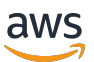

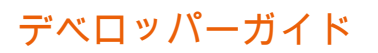

# AWS IoT Core

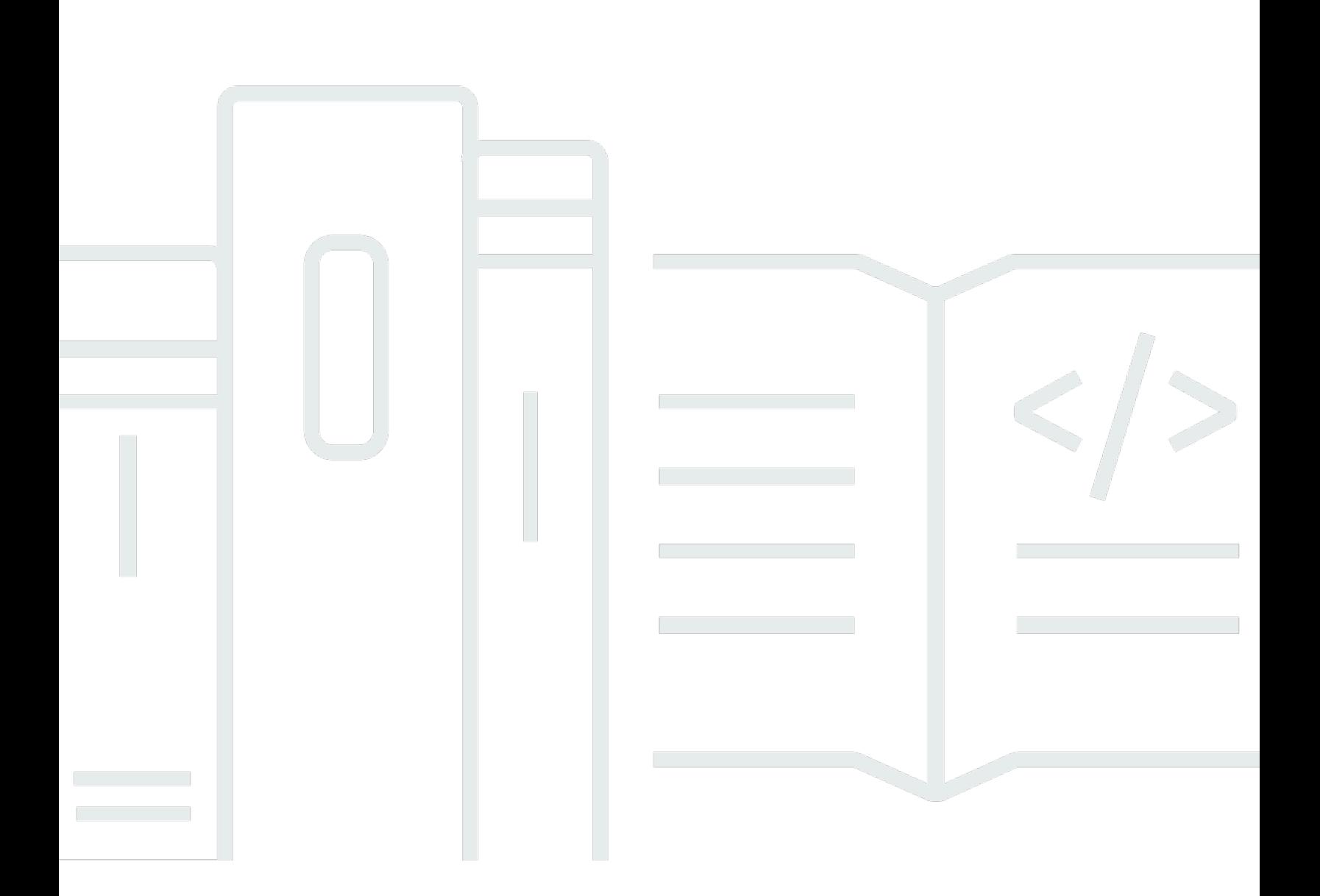

Copyright © 2024 Amazon Web Services, Inc. and/or its affiliates. All rights reserved.

# AWS IoT Core: デベロッパーガイド

Copyright © 2024 Amazon Web Services, Inc. and/or its affiliates. All rights reserved.

Amazon の商標およびトレードドレスは、Amazon のものではない製品またはサービスにも関連し て、お客様に混乱を招いたり Amazon の信用を傷つけたり失わせたりするいかなる形においても使 用することはできません。Amazon が所有しない他の商標はすべてそれぞれの所有者に帰属します。 所有者は必ずしも Amazon との提携や関連があるわけではありません。また、Amazon の支援を受 けているとはかぎりません。

# **Table of Contents**

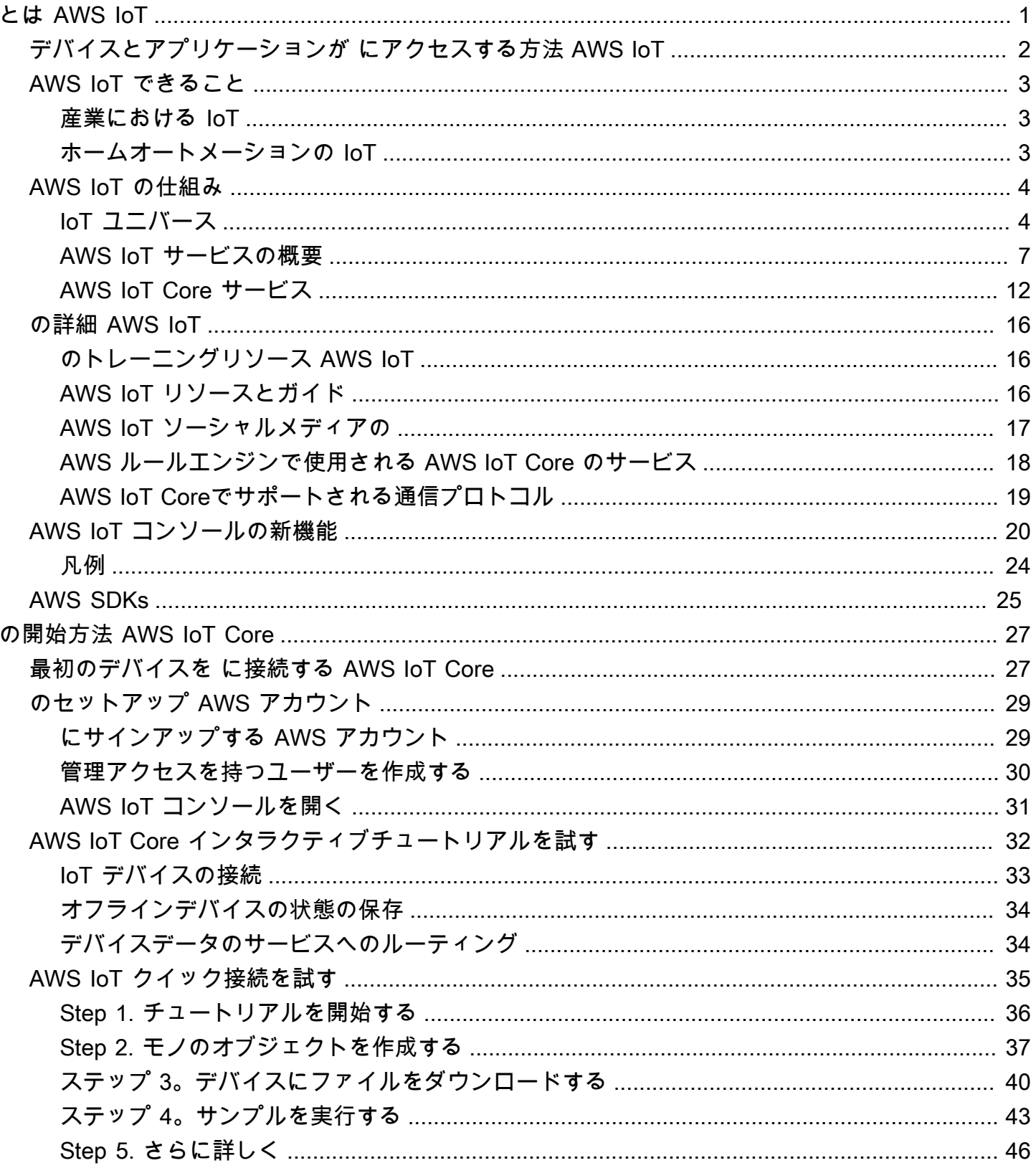

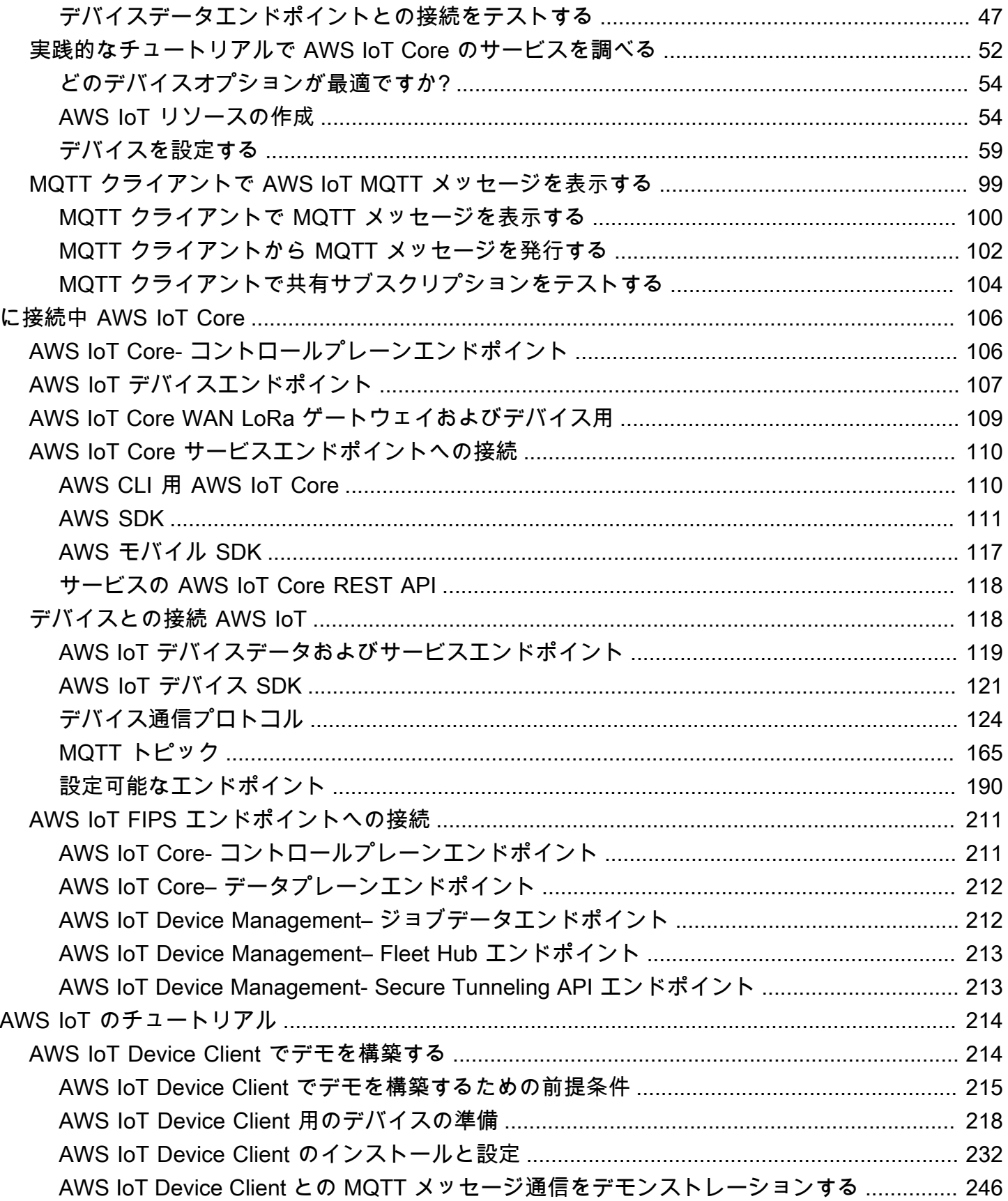

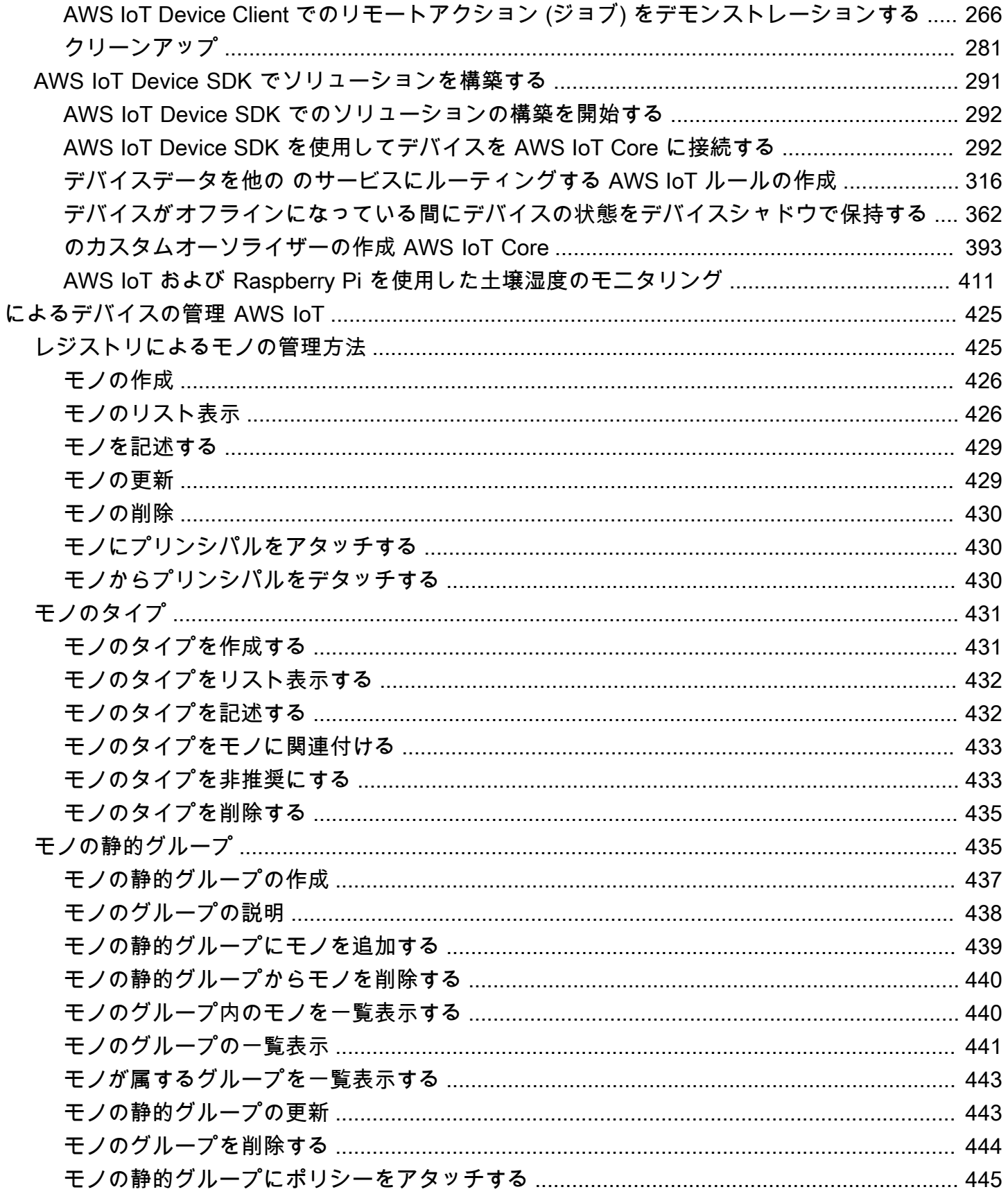

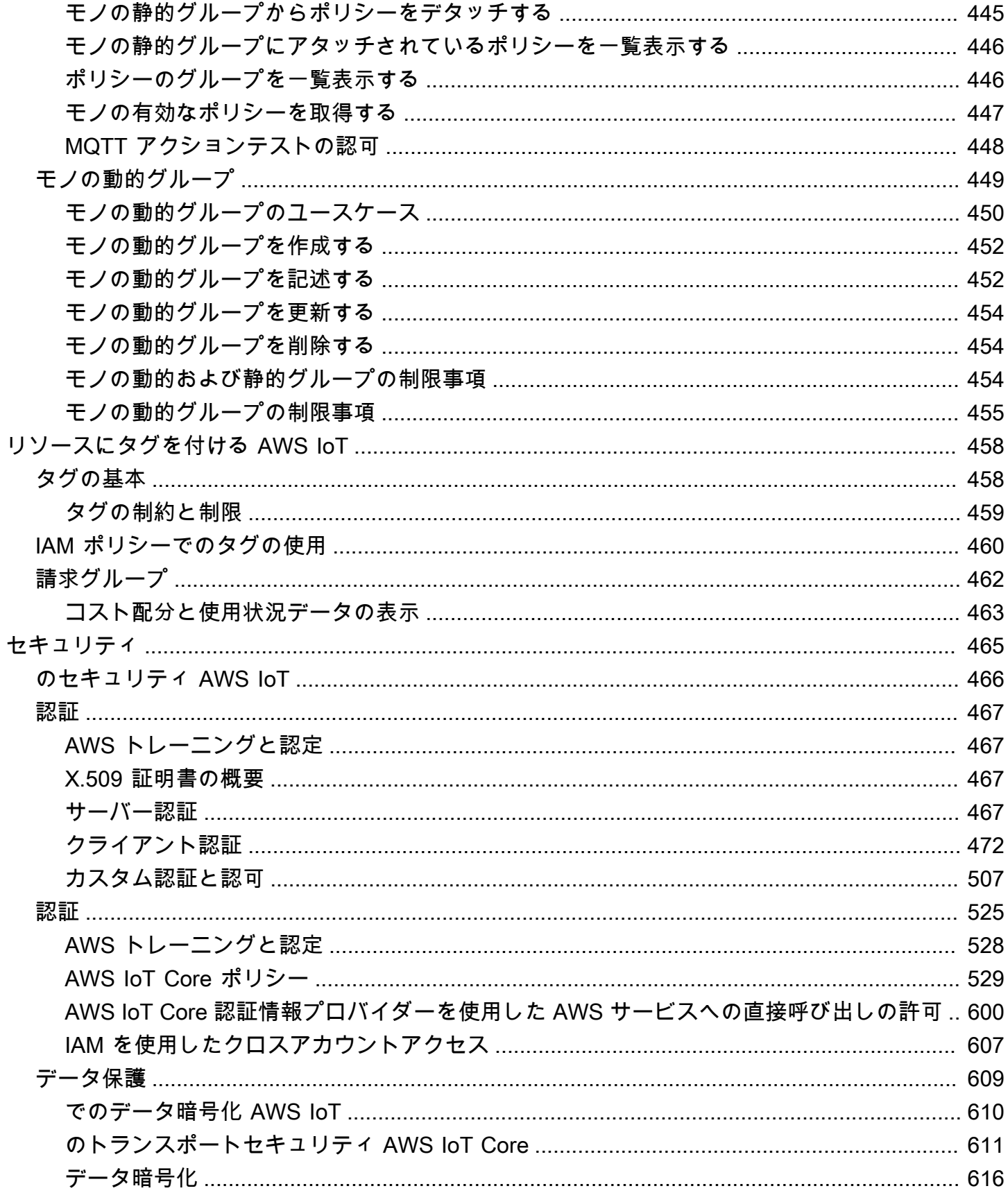

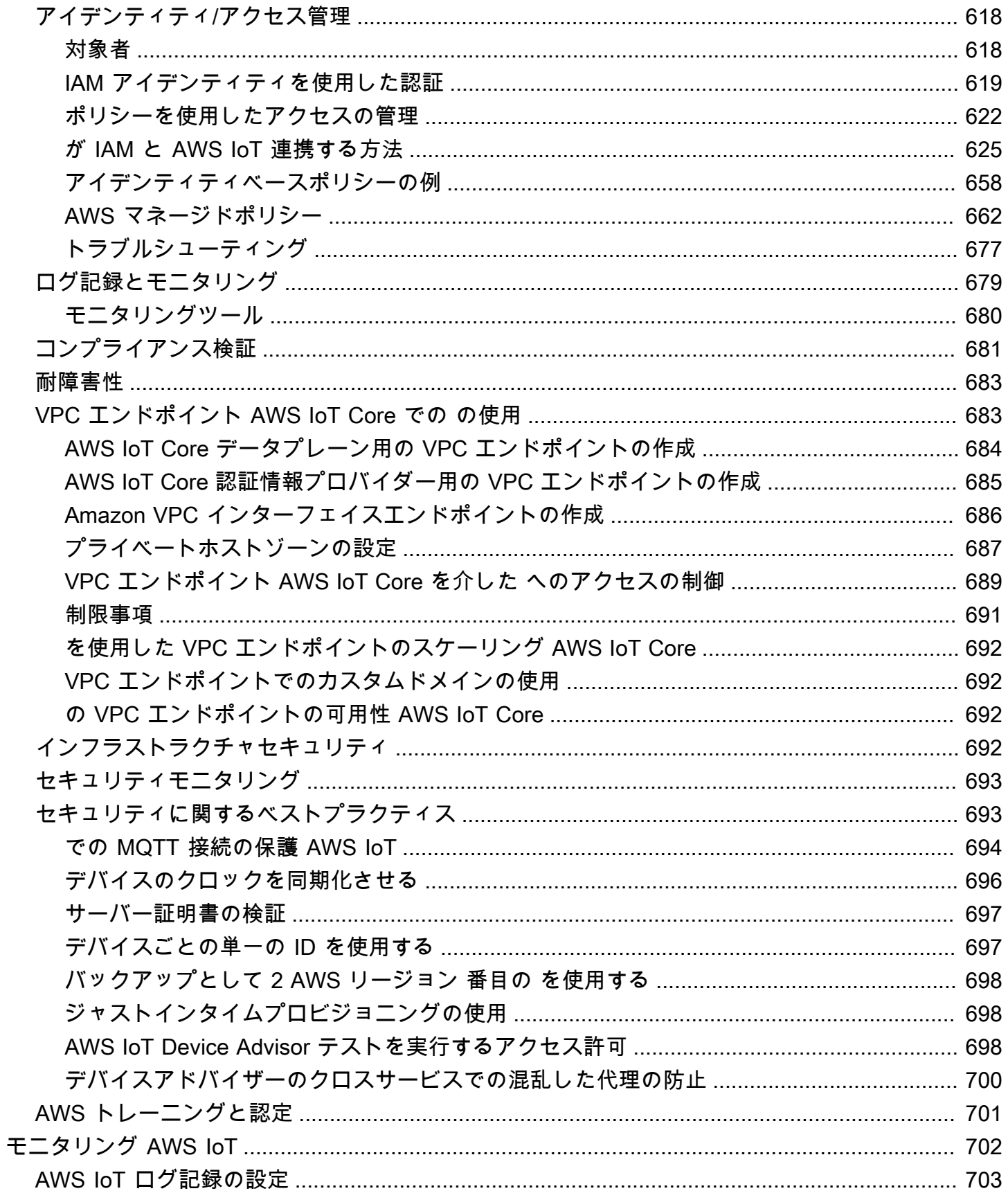

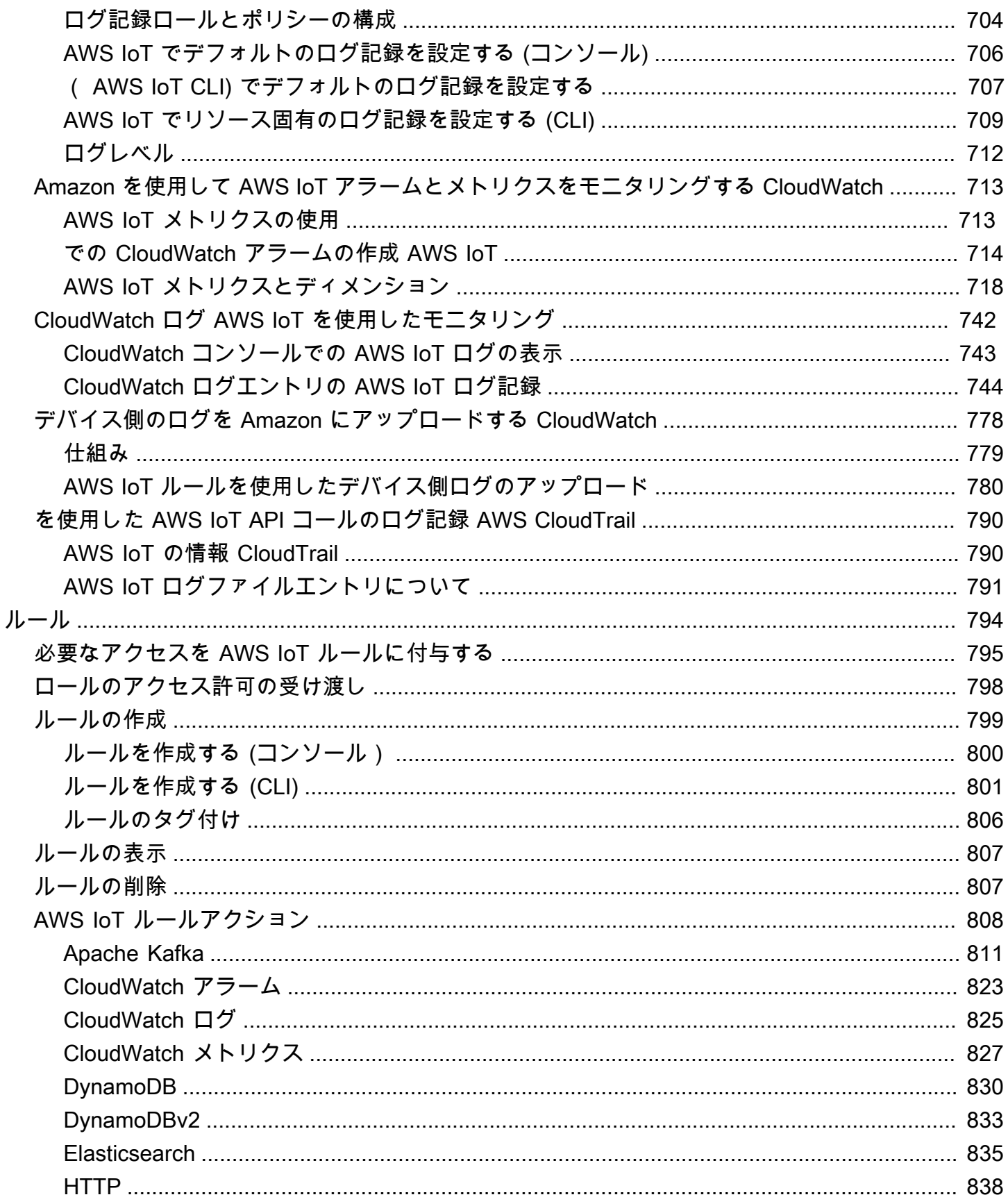

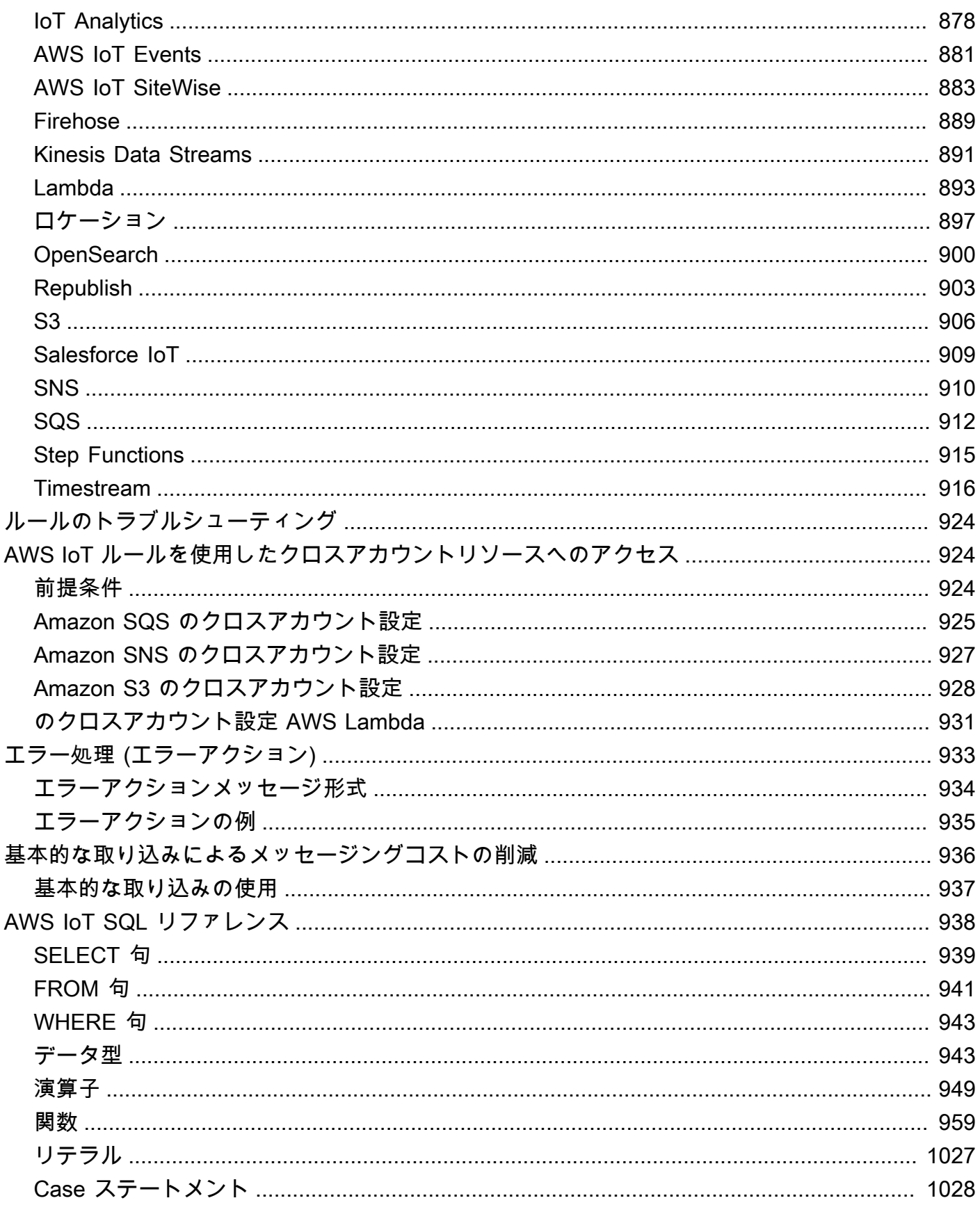

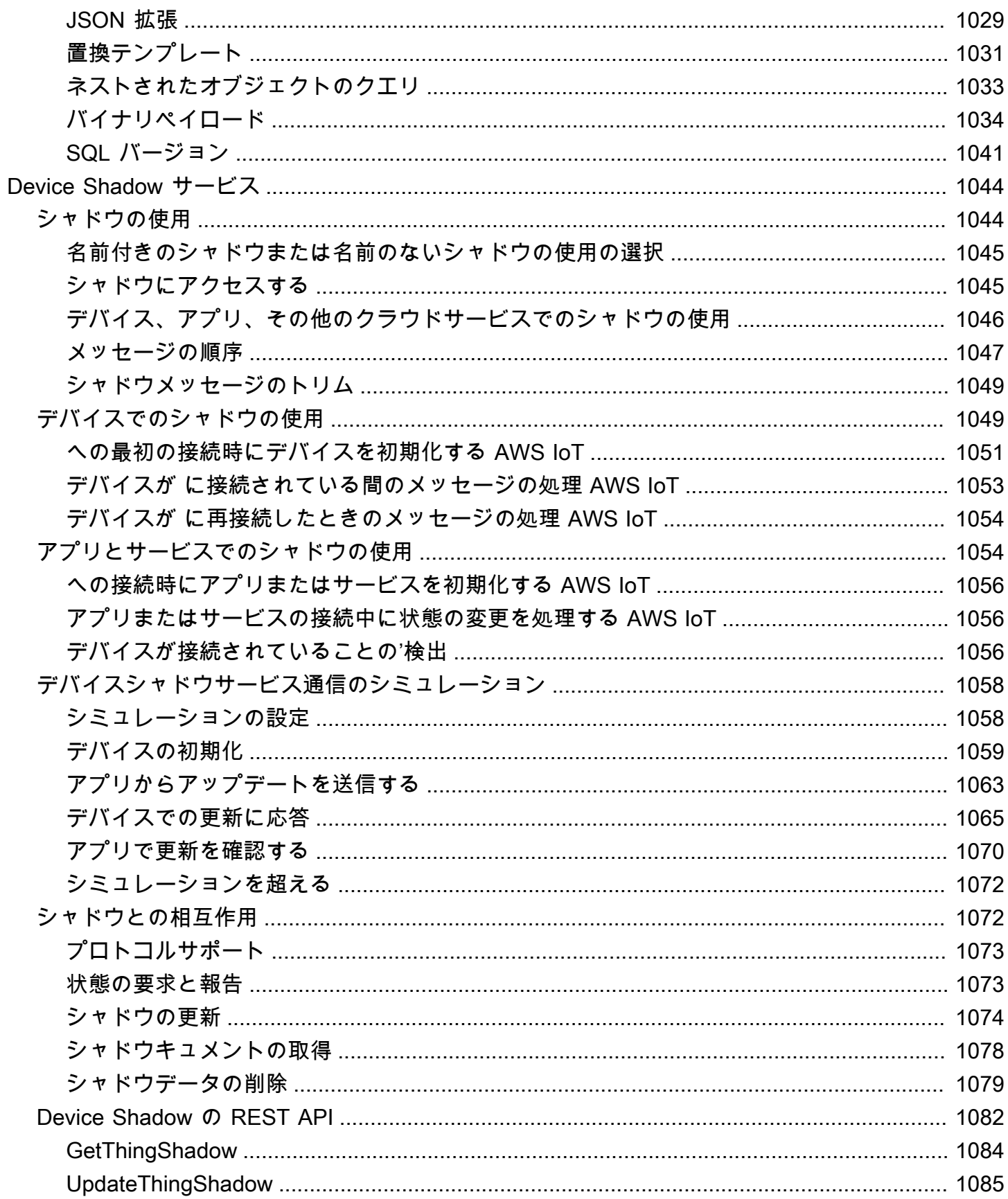

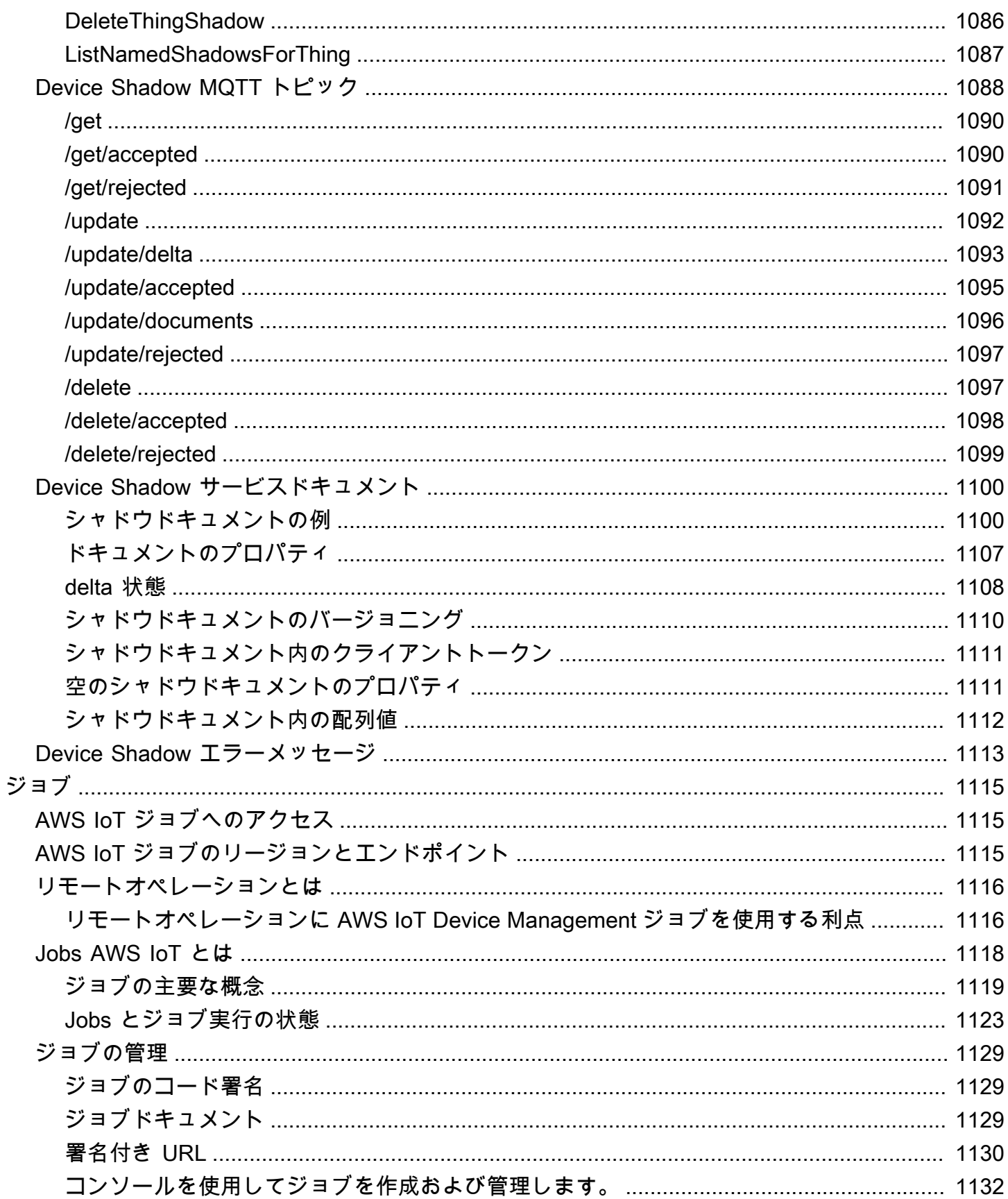

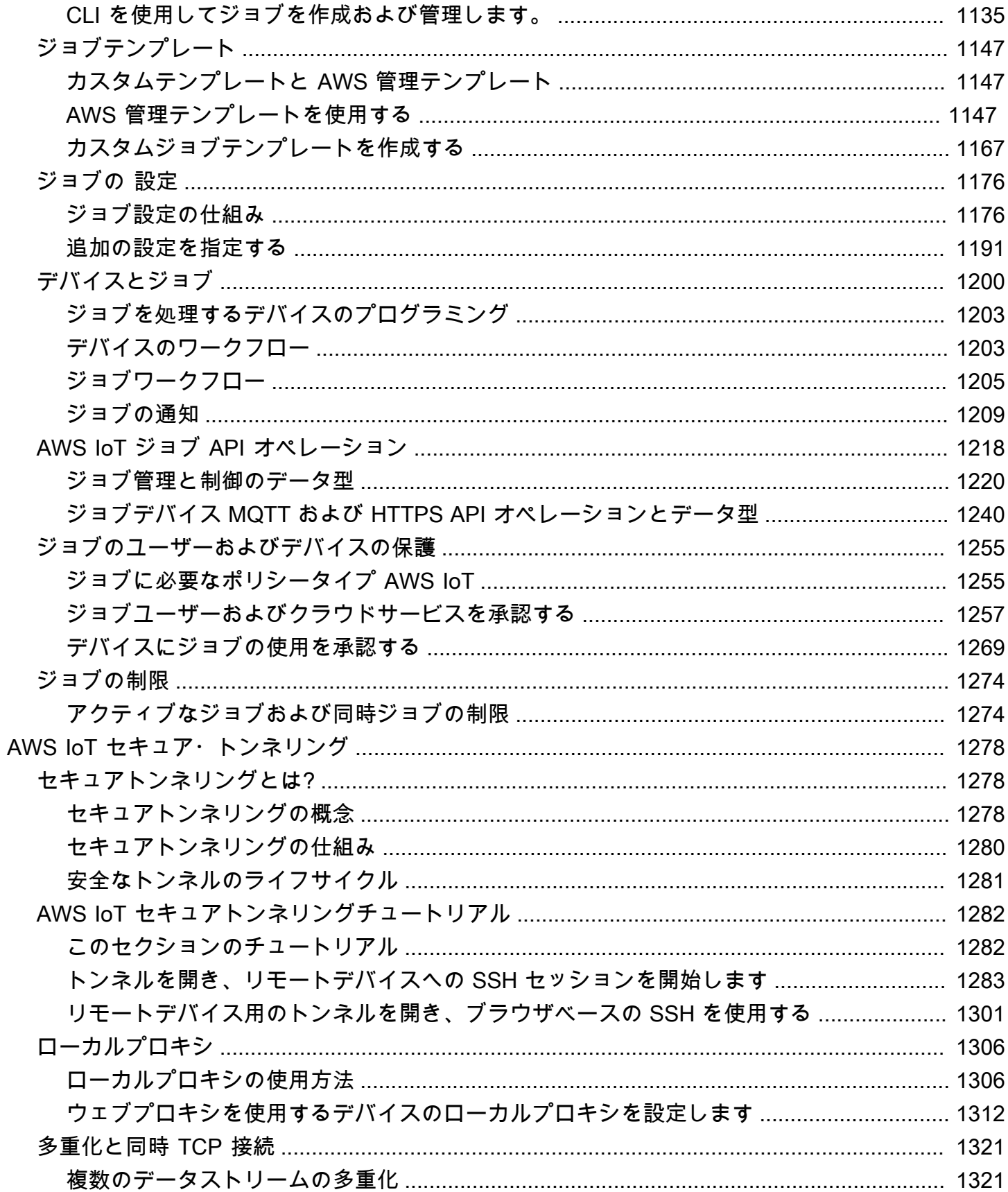

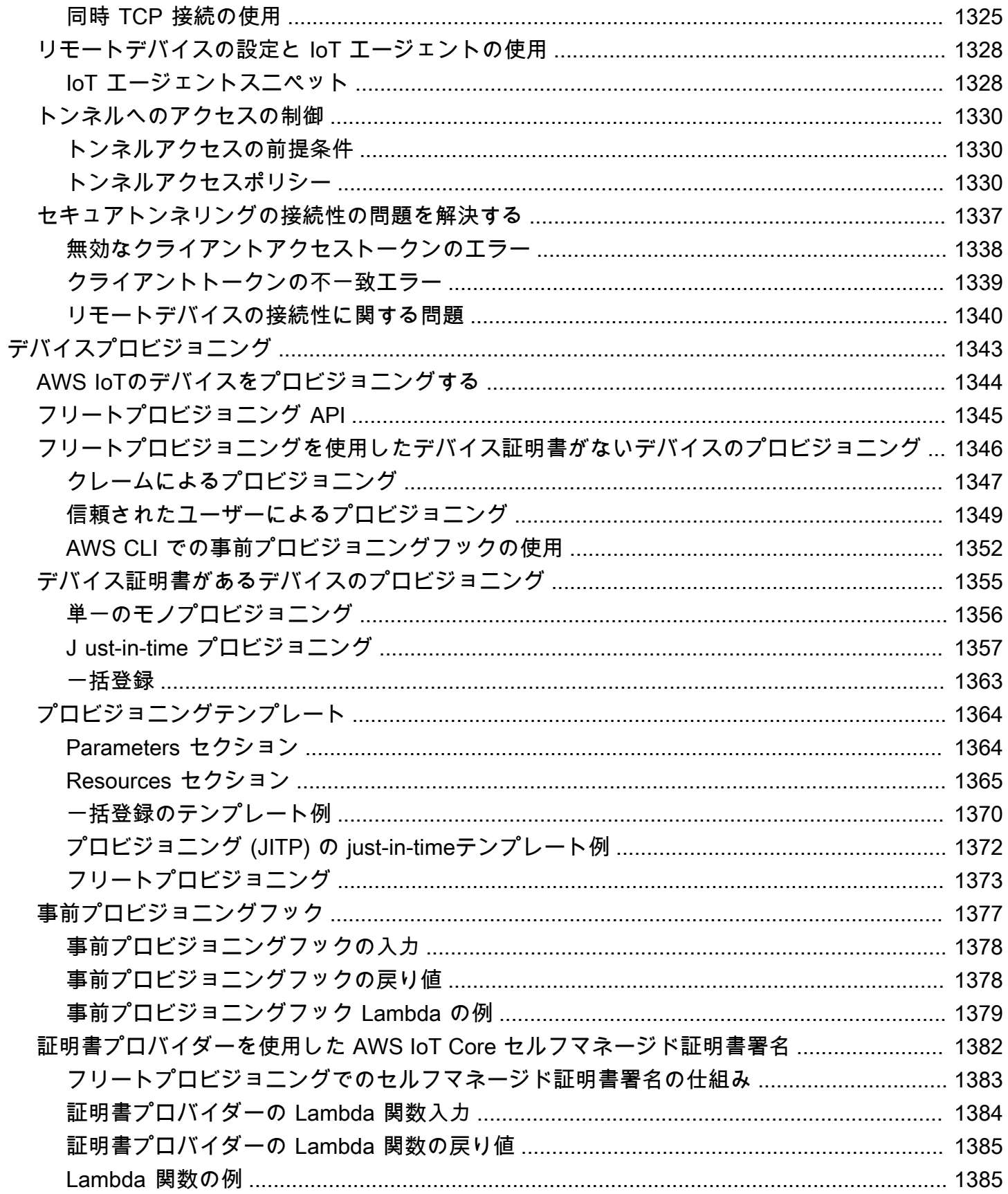

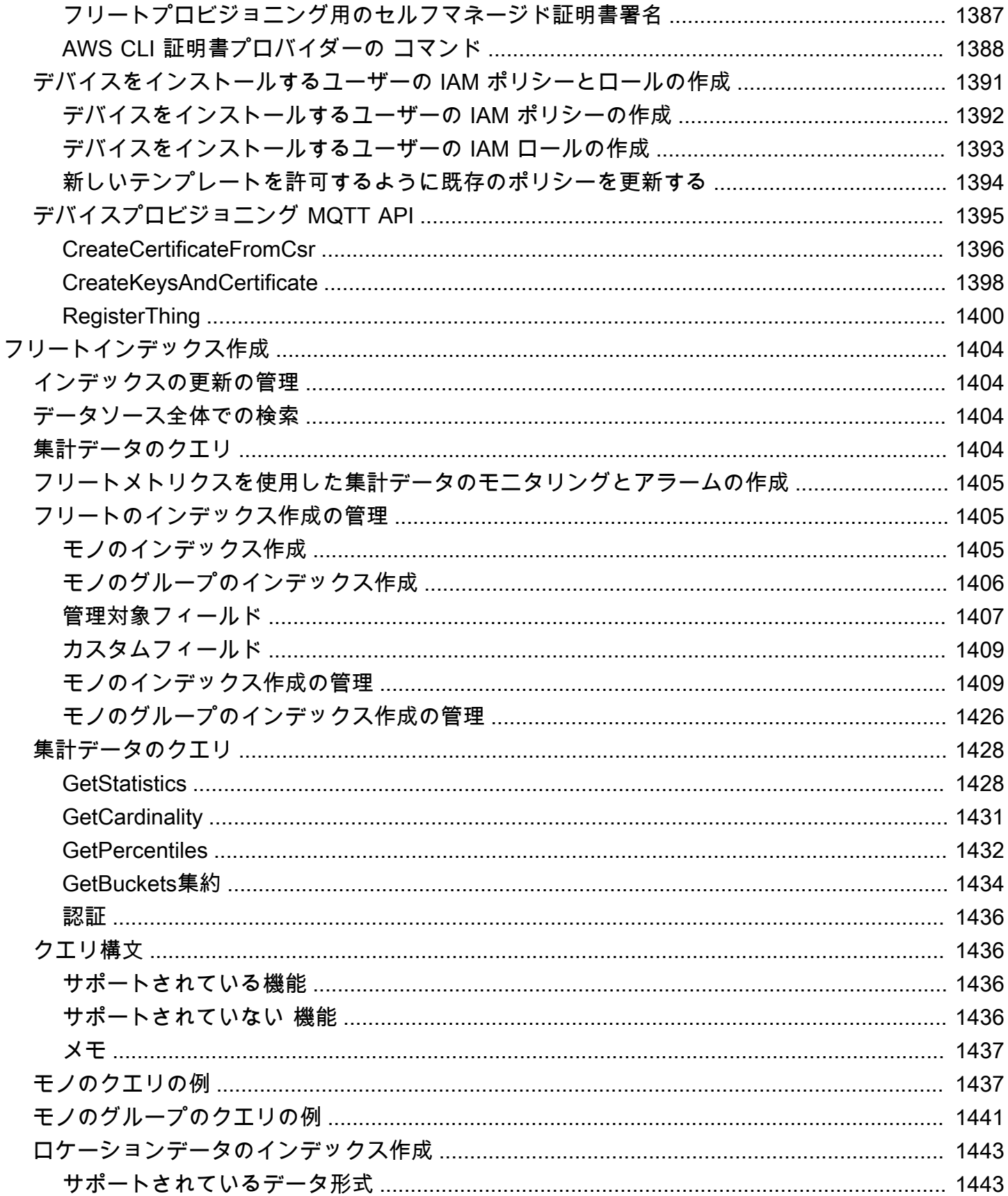

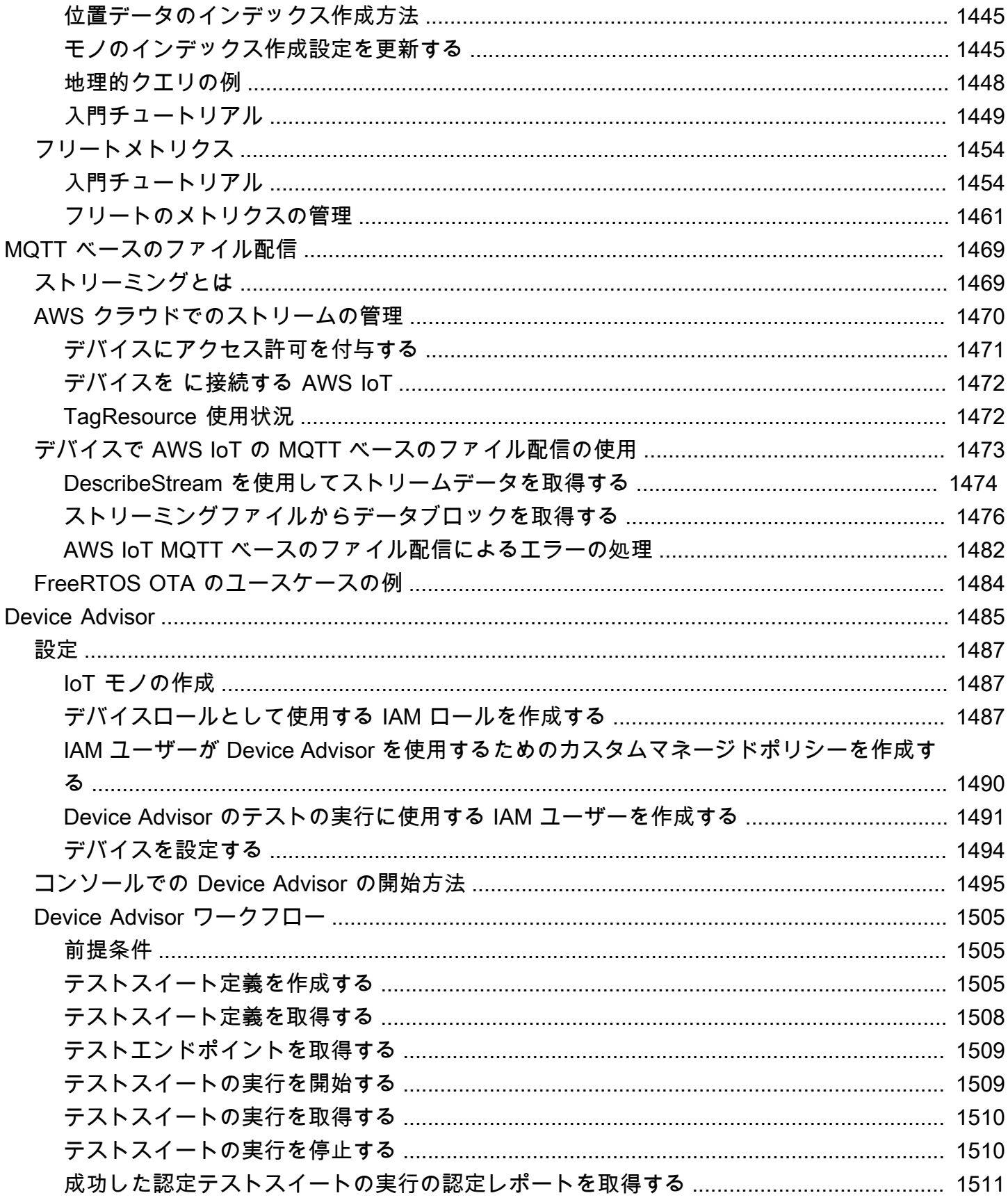

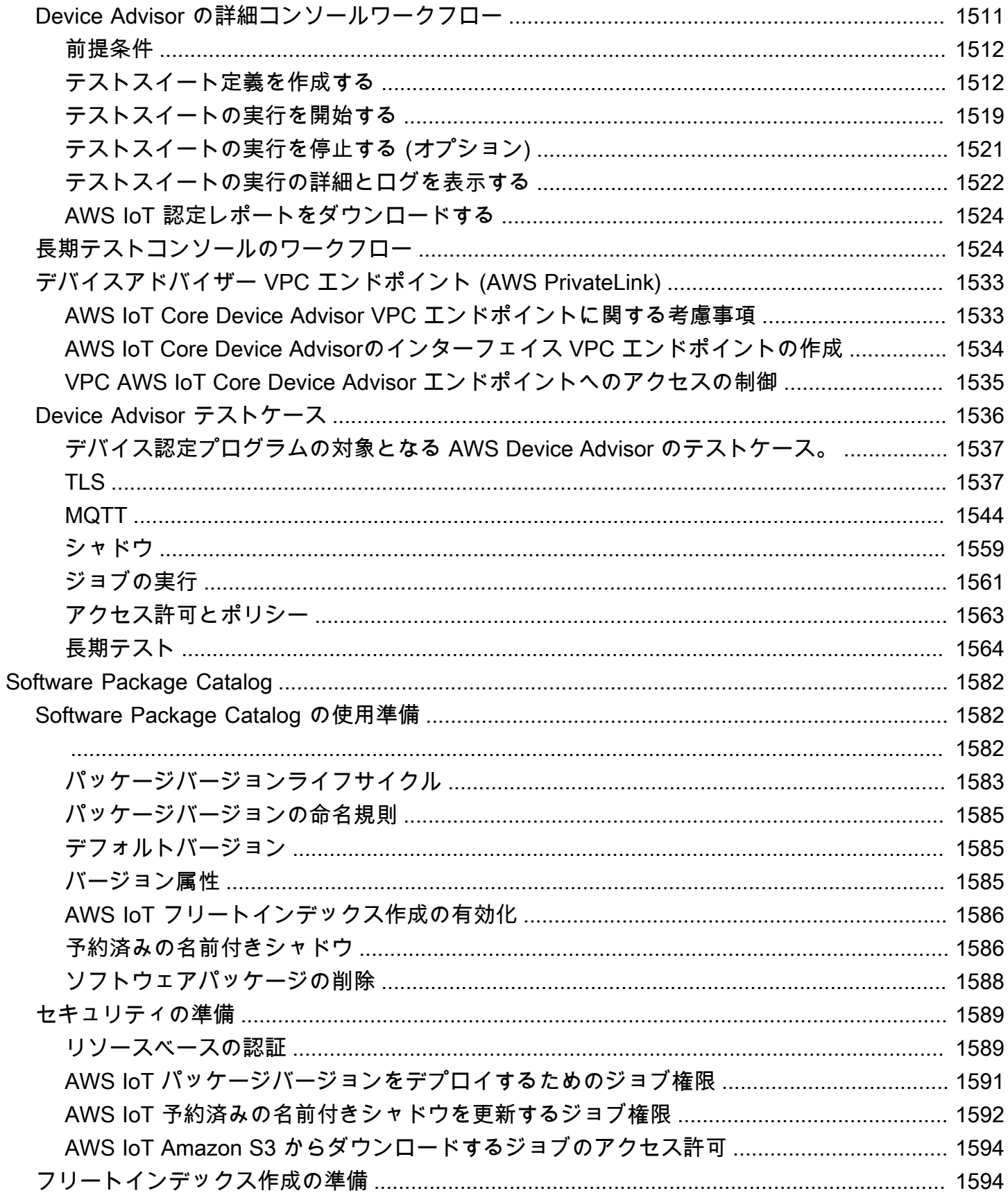

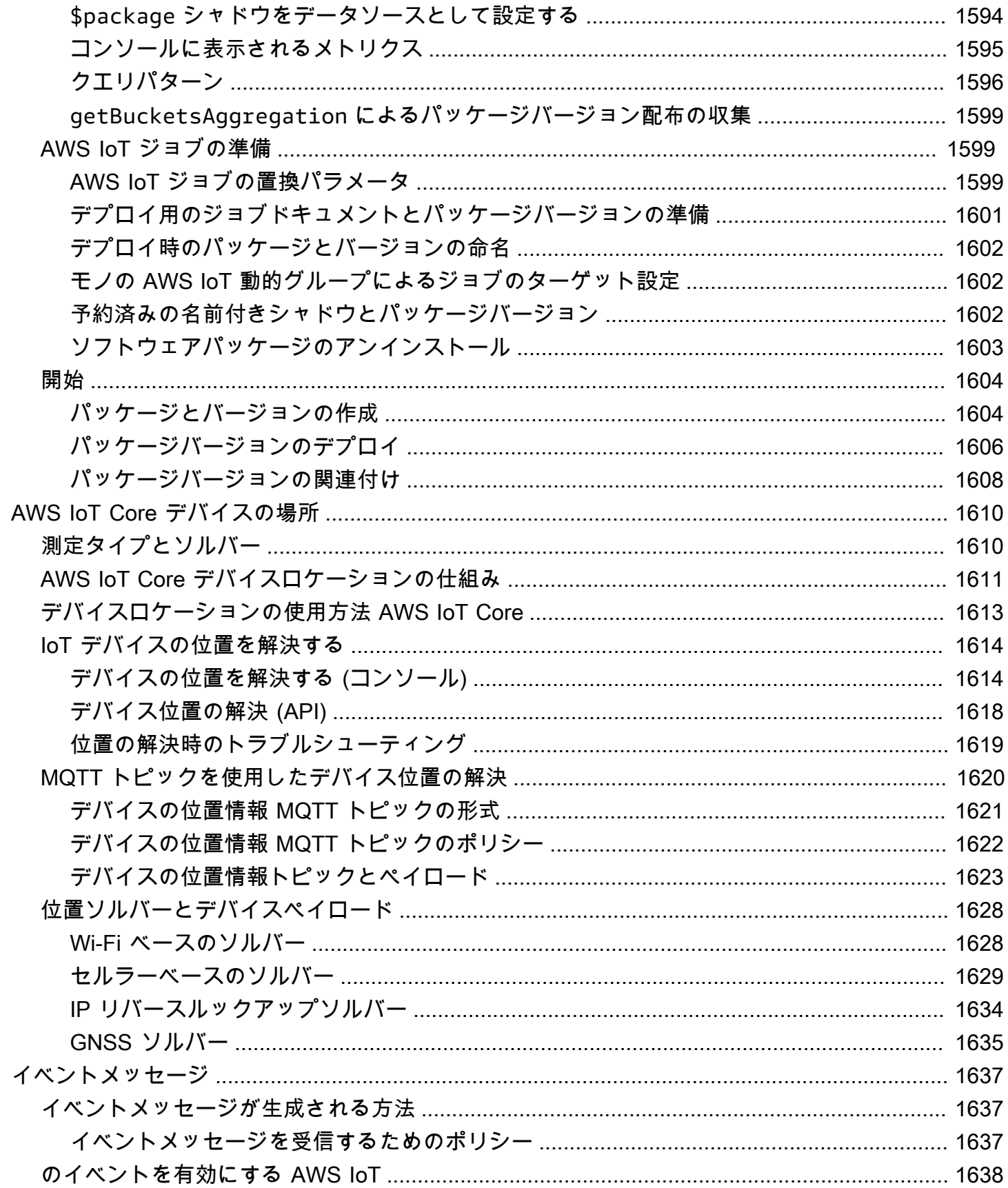

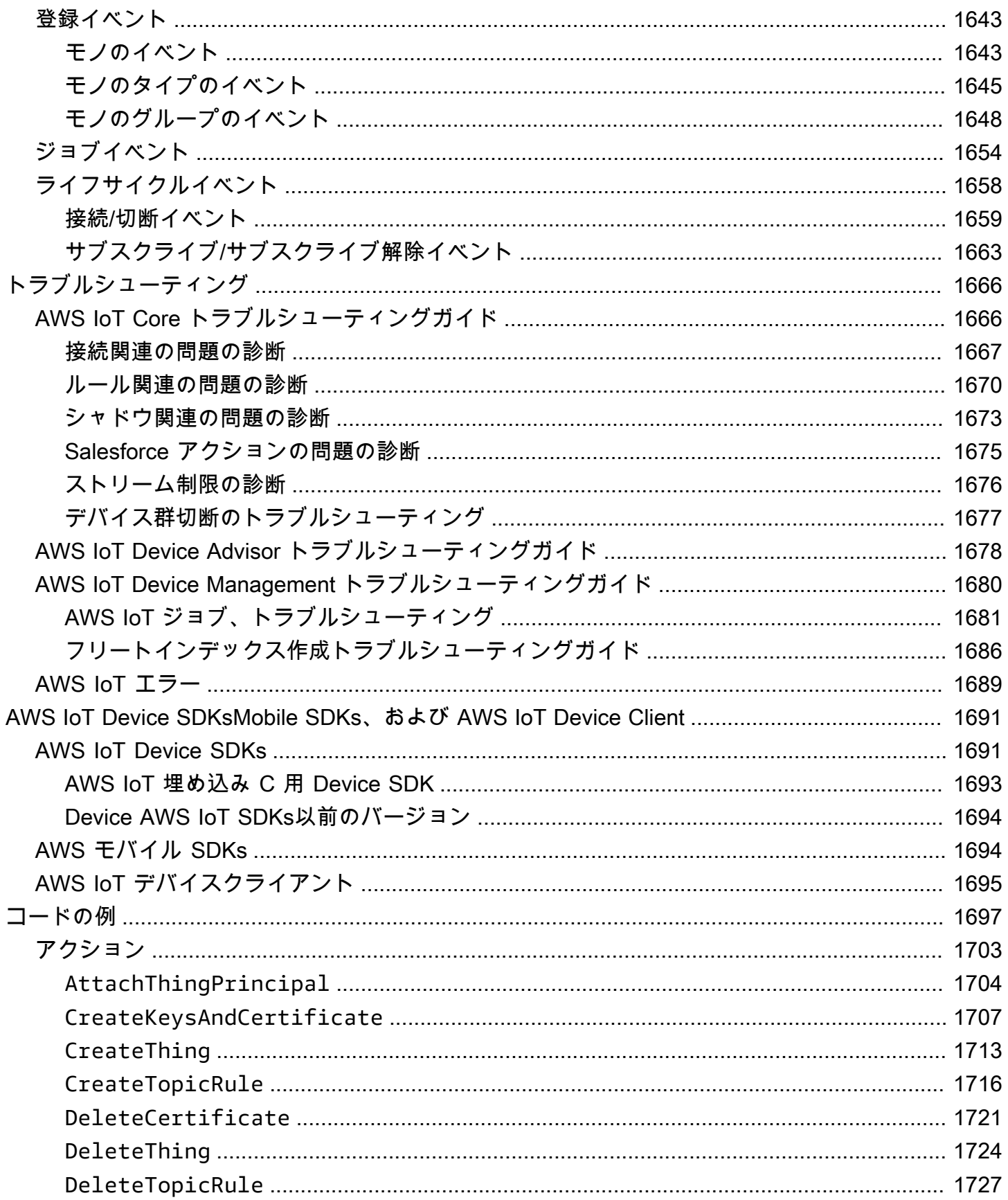

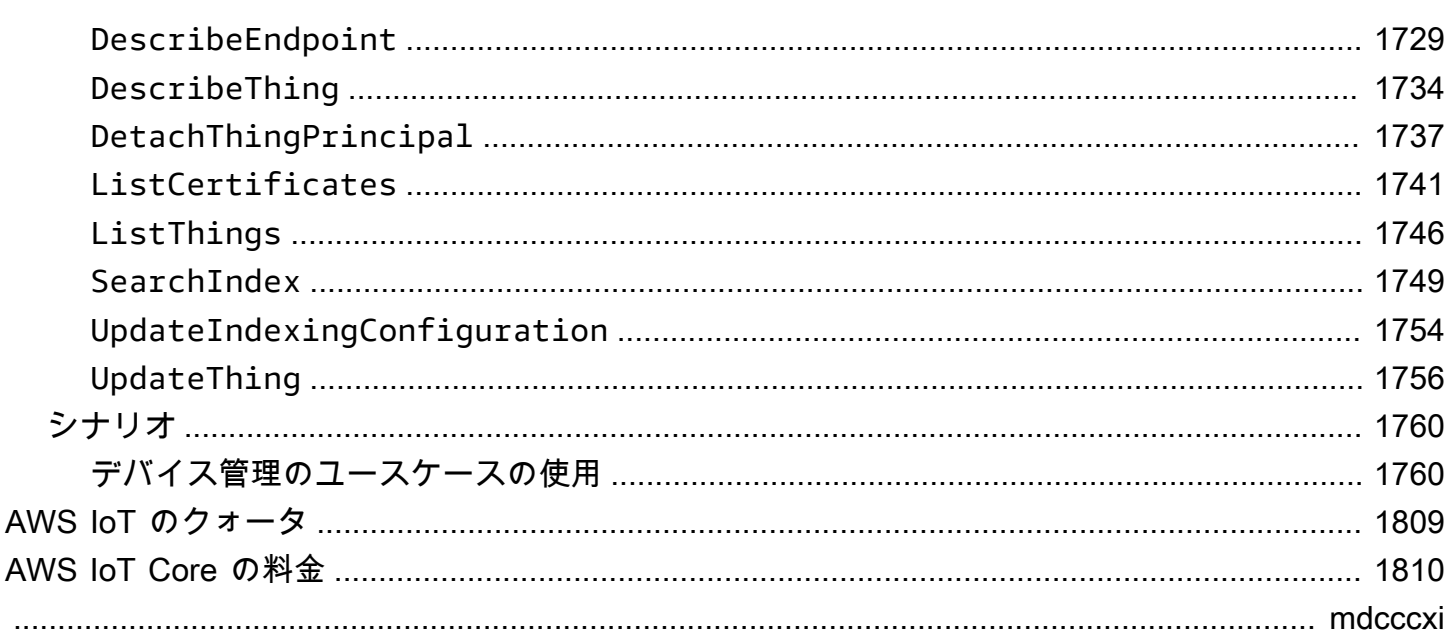

# <span id="page-19-0"></span>とは AWS IoT

AWS IoT は、IoT デバイスを他のデバイスや AWS クラウドサービスに接続するクラウドサービス AWS IoT を提供します。 は、IoT デバイスを AWS IoTベースのソリューションに統合するのに役立 つデバイスソフトウェアを提供します。デバイスが に接続できる場合は AWS IoT、 AWS が提供す るクラウドサービスに接続 AWS IoT できます。

の実践的な概要については AWS IoT、「」を参照してくださ[いの開始方法 AWS IoT Core。](#page-45-0)

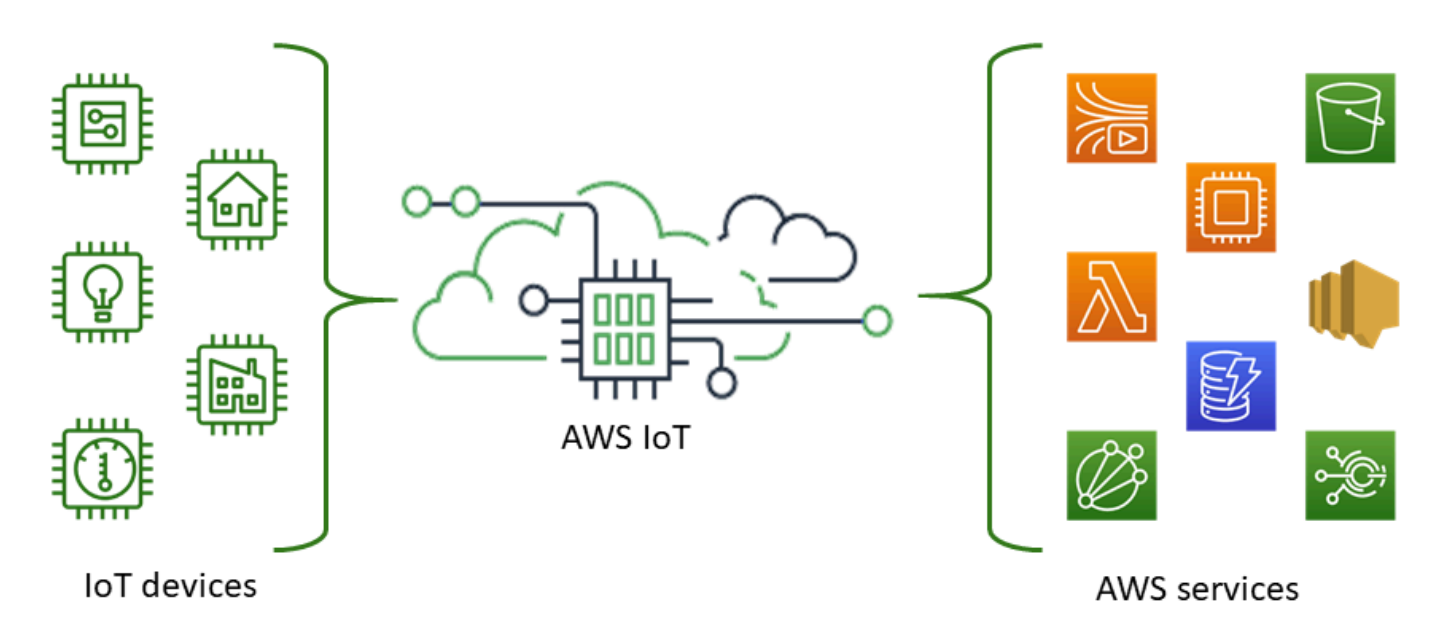

AWS IoT では、ソリューションに最も適した および up-to-date テクノロジーを選択できます。 フィールドで IoT デバイスを管理およびサポートできるように、 はこれらのプロトコル AWS IoT Core をサポートしています。

- [MQTT \(Message Queuing and Telemetry Transport\)](#page-147-0)
- [MQTT over WSS \(Websockets Secure\)](#page-147-0)
- [HTTPS \(Hypertext Transfer Protocol Secure\)](#page-178-0)
- [LoRaWAN \(長距離広域ネットワーク\)](https://docs.aws.amazon.com/iot-wireless/latest/developerguide/what-is-iot-lorawan.html)

AWS IoT Core メッセージブローカーは、MQTT および MQTT over WSS プロトコルを使用してメッ セージを発行およびサブスクライブするデバイスとクライアントをサポートします。また、HTTPS プロトコルを使用してメッセージを発行するデバイスとクライアントもサポートしています。

AWS IoT Core for LoRaWAN は、ワイヤレス LoRaWAN (低電力長距離広域ネットワーク) デバイス の接続と管理に役立ちます。 AWS IoT Core for LoRaWAN は、 LoRaWAN ネットワークサーバー (LNS) の開発と運用の必要性を置き換えます。

デバイス通信、ルール、[???](#page-812-0)[ジョブ](#page-1133-0)などの AWS IoT 機能を必要としない場合は、[AWS 「メッセージ](https://aws.amazon.com/messaging/) [ング](https://aws.amazon.com/messaging/)」を参照して、要件により適した他の AWS IoT メッセージングサービスに関する情報を確認し てください。

## <span id="page-20-0"></span>デバイスとアプリケーションが にアクセスする方法 AWS IoT

AWS IoT は、 に次のインターフェイスを提供します[AWS IoT のチュートリアル。](#page-232-0)

- AWS IoT Device SDKs との間でメッセージを送受信するアプリケーションをデバイスに構築し ます AWS IoT。詳細については、[「AWS IoT Device SDKsMobile SDKs、および AWS IoT Device](#page-1709-0)  [Client」](#page-1709-0)を参照してください。
- AWS IoT Core for LoRaWAN for WAN を使用して、長距離 WAN (LoRaWAN) デバイスとゲー トウェイを接続して管理します。 [AWS IoT Core LoRa](https://docs.aws.amazon.com/iot-wireless/latest/developerguide/what-is-iot-lorawan.html)
- AWS Command Line Interface (AWS CLI) Windows、macOS、Linux AWS IoT で のコマンド を実行します。これらのコマンドで、モノのオブジェクト、証明書、ルール、ジョブ、およびポ リシーを作成し、管理することができます。開始するには、「[AWS Command Line Interface ユー](https://docs.aws.amazon.com/cli/latest/userguide/) [ザーガイド](https://docs.aws.amazon.com/cli/latest/userguide/)」を参照してください。のコマンドの詳細については AWS IoT、「 コマンドリファレ ンス」の[「iot」](https://docs.aws.amazon.com/cli/latest/reference/iot/index.html)を参照してください。 AWS CLI
- AWS IoT API HTTP または HTTPS リクエストを使用して IoT アプリケーションを構築しま す。これらの API アクションで、モノのオブジェクト、証明書、ルール、およびポリシーをプロ グラムにより作成し、管理することができます。の API アクションの詳細については AWS IoT、 「 API リファレンス」の[「アクション」](https://docs.aws.amazon.com/iot/latest/apireference/API_Operations.html)を参照してください。 AWS IoT
- AWS SDKs 言語固有の APIs を使用して IoT アプリケーションを構築します。これらの SDK は HTTP/HTTPS API をラップし、サポートされているいずれの言語でもプログラミングできます。 詳細については、[AWS の SDK およびツールを](https://aws.amazon.com/tools/#sdk)参照してください。

また、コンソール AWS IoT から にアクセスすることもできます。コンソールには、モノのオブジェ クト、証明書、ルール、ジョブ、ポリシー、および IoT [AWS IoTソ](https://console.aws.amazon.com/iot/home)リューションのその他の要素を設 定および管理するためのグラフィカルユーザーインターフェイス (GUI) が用意されています。

### <span id="page-21-0"></span>AWS IoT できること

このトピックでは、 AWS IoT でサポートされており、かつ、お客様が必要とする可能性のあるソ リューションの一部について説明します。

<span id="page-21-1"></span>産業における IoT

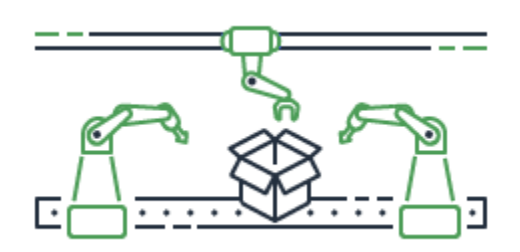

以下は、IoT テクノロジーを適用して[産業プ](https://aws.amazon.com/iot/solutions/industrial-iot/)ロセスのパフォーマンスと生産性を向上させる産業ユー スケース向けの AWS IoT ソリューションの例です。

産業ユースケース向けソリューション

• [AWS IoT を使用して産業運用における予測品質モデルを構築する](https://d1.awsstatic.com/IoT/Predictive%20Quality%20Infographic.pdf)

AWS IoT が産業運用からデータを収集して分析し、予測品質モデルを構築する方法をご覧くださ い。[詳細はこちら](https://d1.awsstatic.com/IoT/AWS%20Industrial%20-%20Predictive%20Quality%20Reference%20Architecture.pdf)

• [を使用して AWS IoT 、産業運用における予測メンテナンスをサポート](https://d1.awsstatic.com/IoT/Predictive%20Maintenance%20Infographic.pdf)

AWS IoT が計画外のダウンタイムを削減するための予防メンテナンスの計画にどのように役立つ かをご覧ください。[詳細はこちら](https://d1.awsstatic.com/IoT/AWS%20Industrial%20-%20Predictive%20Maintenance%20Reference%20Architecture.pdf)

<span id="page-21-2"></span>ホームオートメーションの IoT

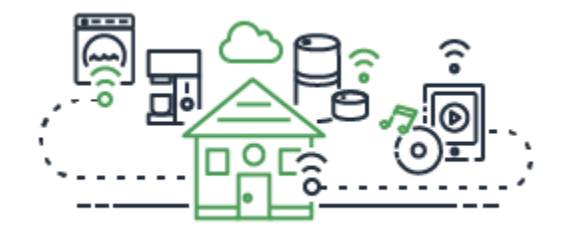

以下は、IoT テクノロジーを適用して、コネクテッドホームデバイスを使用して家庭のアクティビ ティを自動化するスケーラブルな IoT アプリケーションを構築する、ホーム[オートメーションのユー](https://aws.amazon.com/iot/solutions/connected-home/) [スケース](https://aws.amazon.com/iot/solutions/connected-home/)向けの AWS IoT ソリューションの例です。

ホームオートメーション向けソリューション

• [コネクテッドホーム AWS IoT で を使用する](https://pages.awscloud.com/rs/112-TZM-766/images/AWS_Home%20Automation_DES_07.20.18_V4.pdf)

AWS IoT が統合されたホームオートメーションソリューションを提供する方法をご覧ください。

• [AWS IoT を使用してホームセキュリティとモニタリングを提供する](https://pages.awscloud.com/rs/112-TZM-766/images/AWS_Connected%20Homes_DES_7.20.18_V3.pdf)

AWS IoT が機械学習とエッジコンピューティングをホームオートメーションソリューションに適 用する方法をご覧ください。

産業、消費者向け、および商用のユースケースのソリューションのリストについては、[AWS IoT ソ](https://aws.amazon.com/iot/solutions/) [リューションリポジトリ](https://aws.amazon.com/iot/solutions/)を参照してください。

### <span id="page-22-0"></span>AWS IoT の仕組み

AWS IoT は、IoT ソリューションの実装に使用できるクラウドサービスとデバイスサポートを提供 します。 AWS はIoTベースのアプリケーションをサポートする多くのクラウドサービスを提供しま す。どこから始めればよいかを理解できるように、このセクションでは、IoT ユニバースの概要を知 るための重要な概念の図と定義を示します。

<span id="page-22-1"></span>IoT ユニバース

一般に、モノのインターネット (IoT) は、この図に示す主要なコンポーネントで構成されています。

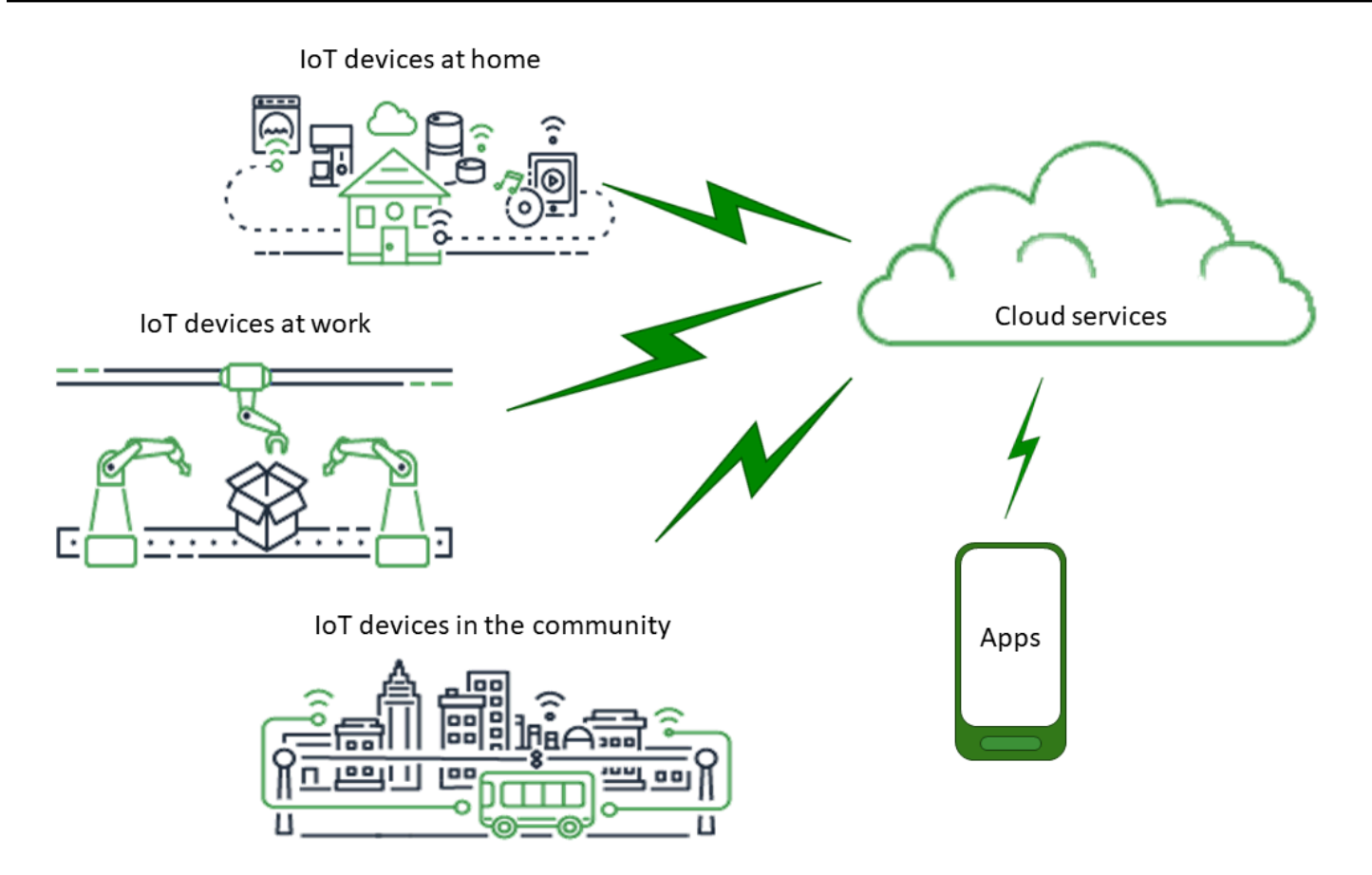

アプリケーション

アプリケーションを使用すると、エンドユーザーは IoT デバイスと、それらのデバイスが接続されて いるクラウドサービスによって提供される機能にアクセスできます。

### クラウドサービス

クラウドサービスは、インターネットに接続されている分散型の大規模データストレージおよび処理 サービスです。その例を以下に示します。

• IoT 接続および管理サービス

AWS IoT は、IoT 接続および管理サービス の例です。

- Amazon Elastic Compute Cloud や などのコンピューティングサービス AWS Lambda
- Amazon DynamoDB などのデータベースサービス

#### 通信

デバイスは、さまざまな技術やプロトコルを使用してクラウドサービスと通信します。その例を以下 に示します。

- Wi-Fi/ブロードバンドインターネット
- ブロードバンドセルラーデータ
- 狭帯域セルラーデータ
- 長距離広域ネットワーク (LoRaWAN)
- 独自の RF 通信

### デバイス

デバイスとは、インターフェイスと通信を管理するハードウェアの一種です。デバイスは、通常、監 視および制御対象の実際のインターフェイスの近くに配置されます。デバイスには、マイクロコント ローラ、CPU、メモリなどのコンピューティングおよびストレージリソースを含めることができま す。その例を以下に示します。

- Raspberry Pi
- Arduino
- 音声インターフェイスアシスタント
- LoRaWAN とデバイス
- Amazon Sidewalk デバイス
- カスタム IoT デバイス

インターフェイス

インターフェイスは、デバイスを物理世界に接続するコンポーネントです。

• ユーザーインターフェイス

デバイスとユーザーが相互に通信することを可能にするコンポーネント。

• 入力インターフェイス

ユーザーがデバイスと通信できるようにする

IoT ユニバース 6

例: キーパッド、ボタン

• 出力インターフェイス

デバイスがユーザーと通信できるようにする

例:英数字表示、グラフィック表示、インジケーターライト、アラームベル

• センサー

デバイスが理解できる方法で外部で何かを測定または感知する入力コンポーネント。その例を以下 に示します。

- 温度センサー (温度をアナログ信号またはデジタル信号に変換)
- 湿度センサー (相対湿度をアナログ信号またはデジタル信号に変換)
- アナログ-デジタル変換器 (アナログ電圧を数値に変換)
- 超音波距離測定単位 (距離を数値に変換)
- 光学センサー (光レベルを数値に変換)
- カメラ (画像データをデジタルデータに変換)
- アクチュエータ

デバイスが外部で何かを制御するために使用できる出力コンポーネント。その例を以下に示しま す。

- ステッピングモーター (電気信号を動きに変換)
- リレー (高電圧と電流を制御)

#### <span id="page-25-0"></span>AWS IoT サービスの概要

IoT ユニバースでは、 は、世界とやり取りするデバイスをサポートするサービスと、それらと の間 を通過するデータ AWS IoT を提供します AWS IoT。 AWS IoT はIoT ソリューションをサポートす るためにこの図に示すサービスで構成されています。

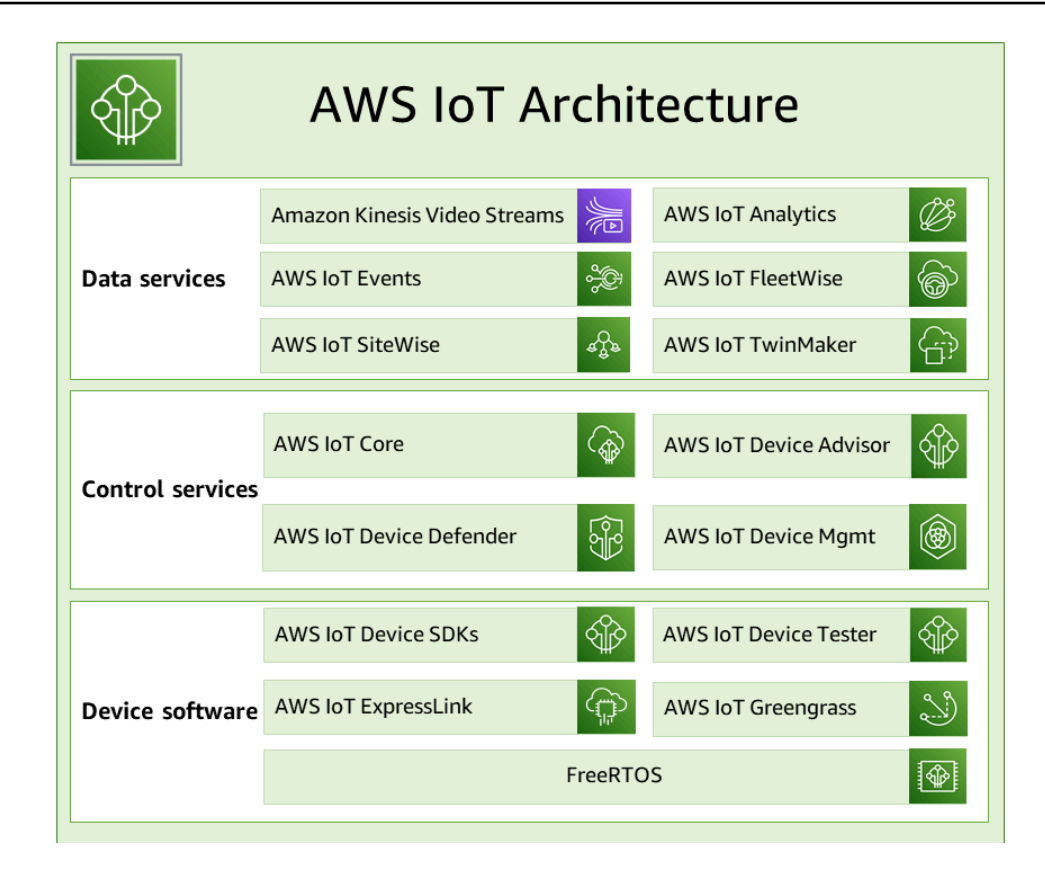

AWS IoT デバイスソフトウェア

AWS IoT は、 IoT デバイスをサポートするためにこのソフトウェアを提供します。

AWS IoT デバイス SDKs

[AWS IoT Device SDK と Mobile SDKsは](#page-1709-0)、デバイスを に効率的に接続するのに役立ちます AWS IoT。 AWS IoT Device および Mobile SDKs には、オープンソースライブラリ、サンプルを含む デベロッパーガイド、移植ガイドが含まれており、選択したハードウェアプラットフォームで革 新的な IoT 製品またはソリューションを構築できます。

AWS IoT Device Tester

[AWS IoT Device Tester](https://docs.aws.amazon.com/freertos/latest/userguide/device-tester-for-freertos-ug.html) for FreeRTOS と AWS IoT Greengrass は、microcontrollers. AWS IoT Device Tester tests 用のテスト自動化ツールです。デバイスは FreeRTOS を実行するか、 AWS IoT サービスと AWS IoT Greengrass 相互運用するかを判断します。

#### AWS IoT ExpressLink

AWS IoT ExpressLink は、 [AWS パートナー](https://aws.amazon.com/iot-expresslink/partners/?nc=sn&loc=6) によって開発および提供されるさまざまなハード ウェアモジュールを強化します。接続モジュールには AWS検証済みソフトウェアが含まれてお り、デバイスをクラウドに安全に接続し、さまざまな AWS サービスとシームレスに統合でき

ます。詳細については、[AWS IoT ExpressLink概](https://aws.amazon.com/iot-expresslink/)要ページを参照するか、[AWS IoT ExpressLink](https://docs.aws.amazon.com/iot-expresslink/latest/programmersguide/elpg.html) [「プログラマーガイド](https://docs.aws.amazon.com/iot-expresslink/latest/programmersguide/elpg.html)」を参照してください。

AWS IoT Greengrass

[AWS IoT Greengrass](https://docs.aws.amazon.com/greengrass/) はエッジデバイスに AWS IoT を拡張し、生成したデータに対してローカル に動作し、機械学習モデルに基づいて予測を実行し、デバイスデータをフィルタリングおよび集 計できるようにします。 AWS IoT Greengrass は、デバイスがそのデータが生成される場所に近 いデータを収集および分析し、ローカルイベントに自律的に反応し、ローカルネットワーク上の 他のデバイスと安全に通信できるようにします。を使用して AWS IoT Greengrass 、エッジデバ イスを AWS サービスまたはサードパーティーサービスに接続できるコンポーネントと呼ばれる 構築済みのソフトウェアモジュールを使用してエッジアプリケーションを構築できます。

FreeRTOS

[FreeRTOS](https://docs.aws.amazon.com/freertos/) は、マイクロコントローラー用のオープンソースのリアルタイムオペレーティングシ ステムであり、IoT ソリューションに小型で低電力のエッジデバイスを含めることを可能にしま す。FreeRTOS には、カーネルと、多くのアプリケーションをサポートする一連のソフトウェ アライブラリが含まれています。FreeRTOS システムは、小型で低電力のデバイスを [AWS IoT](https://docs.aws.amazon.com/iot/) に安全に接続し、[AWS IoT Greengrass](https://docs.aws.amazon.com/greengrass/) を実行するより強力なエッジデバイスをサポートできま す。

AWS IoT コントロールサービス

次の AWS IoT サービスに接続して、IoT ソリューション内のデバイスを管理します。

AWS IoT Core

[AWS IoT Core](https://docs.aws.amazon.com/iot/) は、接続されたデバイスがクラウドアプリケーションやその他のデバイスと安全 にやり取りできるようにするマネージドクラウドサービスです。 AWS IoT Core は多くのデバイ スやメッセージをサポートでき、それらのメッセージを処理して AWS IoT エンドポイントやそ の他のデバイスにルーティングできます。を使用すると AWS IoT Core、アプリケーションは、 接続されていない場合でもすべてのデバイスとやり取りできます。

AWS IoT Core Device Advisor

[AWS IoT Core Device Advisor](https://docs.aws.amazon.com/iot/latest/developerguide/device-advisor.html) は、デバイスソフトウェア開発中に IoT デバイスを検証するため のクラウドベースのフルマネージドテスト機能です。Device Advisor は、デバイスを本番環境に デプロイする前に AWS IoT Core、IoT デバイスの信頼性と安全性を検証するために使用できる事 前構築済みのテストを提供します。

#### AWS IoT Device Defender

[AWS IoT Device Defender](https://docs.aws.amazon.com/iot-device-defender/) はIoT デバイスのフリートを保護するのに役立ちます。 AWS IoT Device Defender はIoT 設定を継続的に監査して、セキュリティのベストプラクティスから逸脱 していないことを確認します。 AWS IoT Device Defender は、ID 証明書が複数のデバイス間で 共有されている、または ID 証明書が取り消されたデバイスが に接続しようとしているなど、セ キュリティリスクを引き起こす可能性のある IoT 設定のギャップを検出すると、アラートを送信 します[AWS IoT Core](https://aws.amazon.com/iot-core/)。

AWS IoT デバイス管理

[AWS IoT デバイス管理](https://docs.aws.amazon.com/iot-device-management/)サービスは、デバイスフリートを構成する多数の接続されたデバイスを追 跡、監視、管理するのに役立ちます。 AWS IoT デバイス管理サービスは、IoT デバイスがデプロ イされた後に適切かつ安全に動作することを確実にするのに役立ちます。また、デバイスへのア クセスのためのセキュアなトンネリングを提供し、デバイスの正常性を監視し、問題を検出して リモートでトラブルシューティングし、デバイスのソフトウェアとファームウェアの更新を管理 するサービスも提供します。

AWS IoT データサービス

IoT ソリューション内のデバイスからのデータを分析し、次の AWS IoT サービスを使用して適切な アクションを実行します。

Amazon Kinesis Video Streams

[Amazon Kinesis Video Streams](https://docs.aws.amazon.com/kinesisvideostreams/latest/dg/what-is-kinesis-video.html) では、デバイスから AWS クラウドにライブビデオをストリー ミングできます。このビデオは永続的に保存、暗号化、インデックス作成され、APIsを介して easy-to-useデータにアクセスできます。Amazon Kinesis Video Streams を使用すると、スマート フォン、セキュリティカメラ、ウェブカメラ、車、ドローンやその他のソースに設置されるカメ ラのような何百万ものソースからライブ動画データの膨大な量を取得できます。Amazon Kinesis Video Streams を使用すると、ライブおよびオンデマンド視聴のために動画を再生し、Amazon Rekognition Video と ML フレームワーク用のライブラリとの統合を通じて、コンピュータービ ジョンと動画分析を活用するアプリケーションをすばやく構築できます。また、オーディオデー タ、熱画像、深度データ、RADAR データなどの多くの時刻シリアル化された非ビデオデータも 送信できます。

Amazon Kinesis Video Streams with WebRTC

[Amazon Kinesis Video Streams with WebRTC](https://docs.aws.amazon.com/kinesisvideostreams-webrtc-dg/latest/devguide/what-is-kvswebrtc.html) は、標準に準拠した WebRTC をフルマネージド機 能として実装しています。Amazon Kinesis Video Streams with WebRTC を使用して、メディア

を安全にライブストリーミングしたり、カメラ IoT デバイスと WebRTC 準拠のモバイルプレー ヤーやウェブプレーヤー間で、双方向のオーディオ対話やビデオ対話を実行したりできます。 フルマネージド機能を実装しているため、アプリケーションとデバイス間でメディアを安全にス トリーミングするために、シグナリングサーバーやメディアリレーサーバーなど、WebRTC 関 連のクラウドインフラストラクチャを構築、運用、または拡張する必要はありません。Amazon Kinesis Video Streams with WebRTC を使用すると、ライブ peer-to-peer メディアストリーミン グ、またはカメラ IoT デバイス、ウェブブラウザ、モバイルデバイス間のリアルタイムのオー ディオまたはビデオインタラクティブのためのアプリケーションを、さまざまなユースケースで 簡単に構築できます。

AWS IoT 分析

[AWS IoT Analytics](https://docs.aws.amazon.com/iotanalytics/) を使用すると、大量の非構造化 IoT データに対して高度な分析を効率的に実 行して運用できます。 AWS IoT Analytics は、IoT デバイスからのデータを分析するために必要 な各難しいステップを自動化します。 AWS IoT Analytics は、分析のために時系列データストア に保存する前に、IoT データをフィルタリング、変換、強化します。組み込みの SQL クエリエン ジンまたは機械学習を使用して、1 回限りのクエリまたはスケジュールされたクエリを実行して データを分析できます。

AWS IoT イベント

[AWS IoT イベント](https://docs.aws.amazon.com/iotevents/)は、IoT センサーやアプリケーションからのイベントを検出して対応します。 イベントは、動作信号を使用して照明やセキュリティカメラをアクティブ化するモーションディ テクターなど、予想よりも複雑な状況を識別するデータのパターンです。 AWS IoT イベント は複数の IoT センサーやアプリケーションからのデータを継続的にモニタリングし、 AWS IoT Core、IoT SiteWise、DynamoDB などの他の サービスと統合して、早期検出と独自のインサイト を可能にします。

AWS IoT FleetWise

[AWS IoT FleetWise](https://docs.aws.amazon.com/iot-fleetwise/latest/developerguide/what-is-iotfleetwise.html) は、車両データを収集してほぼリアルタイムでクラウドに転送するために使 用できるマネージドサービスです。を使用すると AWS IoT FleetWise、さまざまなプロトコルや データ形式を使用する車両から簡単にデータを収集して整理できます。 AWS IoT FleetWise は、 低レベルのメッセージを人間が読める値に変換し、データ分析のためにクラウド内のデータ形式 を標準化するのに役立ちます。また、データ収集スキームを定義して、車両で収集するデータと クラウドに転送するタイミングを制御することもできます。

AWS IoT SiteWise

[AWS IoT SiteWise](https://docs.aws.amazon.com/iot-sitewise/) は、施設のゲートウェイで実行されるソフトウェアを提供することで、MQTT メッセージまたは APIs によって産業機器から渡されたデータを大規模に収集、保存、整理、監

視します。ゲートウェイはオンプレミスのデータサーバーに安全に接続し、データの収集と整 理、 AWS クラウドへの送信のプロセスを自動化します。

AWS IoT TwinMaker

[AWS IoT TwinMaker](https://docs.aws.amazon.com/iot-twinmaker/) は、物理システムとデジタルシステムの運用上のデジタルツインを構築し ます。 は、さまざまな実世界のセンサー、カメラ、エンタープライズアプリケーションの測定値 と分析を使用してデジタルビジュアライゼーション AWS IoT TwinMaker を作成し、物理的な工 場、建物、または産業プラントを追跡するのに役立ちます。実際のデータを使用して、オペレー ションのモニタリング、エラーの診断と修正、およびオペレーションの最適化を行うことができ ます。

<span id="page-30-0"></span>AWS IoT Core サービス

AWS IoT Core は、IoT デバイスを AWS クラウドに接続するサービスを提供し、他のクラウドサー ビスやアプリケーションがインターネットに接続されたデバイスとやり取りできるようにします。

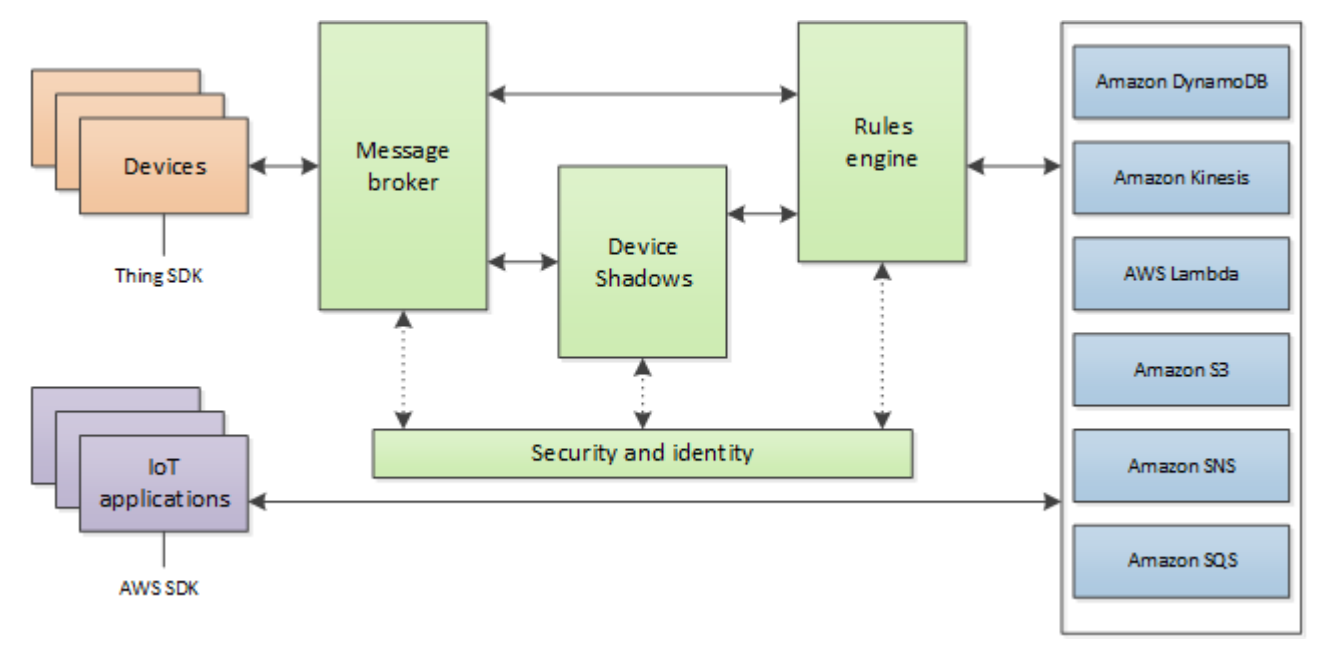

次のセクションでは、図に示す各 AWS IoT Core サービスについて説明します。

AWS IoT Core メッセージングサービス

AWS IoT Core 接続サービスは、IoT デバイスとの安全な通信を提供し、デバイスと の間を通過する メッセージを管理します AWS IoT。

デバイスゲートウェイ

デバイスから AWS IoTへのセキュアかつ効率的な通信を可能にします。デバイス通信は X.509 証 明書を使用するセキュアなプロトコルによって保護されます。

メッセージブローカー

デバイスと AWS IoT アプリケーションが相互にメッセージを発行および受信するための安全な メカニズムを提供します。MQTT プロトコルを直接使用するか、MQTT over WebSocket を使用 してパブリッシュおよびサブスクライブできます。 AWS IoT がサポートするプロトコルの詳細 については、[the section called "デバイス通信プロトコル"](#page-142-0) を参照してください。デバイスおよび クライアントは、HTTP REST インターフェイスを使用して、メッセージをブローカーにデータ を発行することもできます。

メッセージブローカーは、デバイスデータをサブスクライブしているデバイスと、Device Shadow AWS IoT Core サービスやルールエンジンなどの他の サービスに配信します。

AWS IoT Core for LoRaWAN

AWS IoT Core for LoRaWAN を使用すると、 LoRaWAN ネットワークサーバー (LNS) を開発お よび運用することなく、 LoRaWAN デバイスとゲートウェイを AWS に接続することで、プラ イベート LoRaWAN ネットワークを設定できます。 LoRaWAN デバイスから受信したメッセー ジはルールエンジンに送信され、そこでフォーマットして他の AWS IoT サービスに送信できま す。

ルールエンジン

ルールエンジンは、ストレージと追加処理のために、メッセージブローカーから他の AWS IoT サービスにデータを接続します。例えば、DynamoDB テーブルを挿入、更新、または照会した り、Rules エンジンで定義した式に基づいて Lambda 関数を呼び出したりできます。SQL ベース の言語を使用して、メッセージペイロードからデータを選択し、データを処理して、他のサービ ス (Amazon Simple Storage Service (Amazon S3)、Amazon DynamoDB、 AWS Lambdaなど) に データを送信できます。メッセージブローカーや他のサブスクライバーにメッセージを再発行す るルールを作成することもできます。詳細については、「[のルール AWS IoT](#page-812-0)」を参照してくださ い。

AWS IoT Core コントロールサービス

AWS IoT Core コントロールサービスは、デバイスのセキュリティ、管理、登録機能を提供します。

#### カスタム認証サービス

カスタム認証サービスと Lambda 関数を使用して、独自の認証および認可戦略を管理できるカス タムオーソライザーを定義できます。カスタムオーソライザーを使用すると AWS IoT 、 はデバ イスを認証し、ベアラートークン認証および承認戦略を使用してオペレーションを承認できま す。

カスタムオーソライザーは、JSON Web Token の検証や OAuth プロバイダーのコールアウトな ど、さまざまな認証戦略を実装できます。MQTT オペレーションを認証するためにデバイスゲー トウェイが使用するポリシー文書を戻す必要があります。詳細については、「[カスタム認証と認](#page-525-0) [可](#page-525-0)」を参照してください。

デバイスプロビジョニングサービス

デバイスに必要なリソース (モノのオブジェクト、証明書、1 つ以上のポリシー) を記述したテン プレートを使用して、デバイスをプロビジョニングできます。モノのオブジェクトは、デバイス を記述する属性を含むレジストリのエントリです。デバイスは証明書を使用して で認証します AWS IoT。ポリシーは、デバイスが AWS IoTで実行できるオペレーションを決定します。

テンプレートには、ディクショナリ (マップ) の値で置き換えられる変数が含まれています。同じ テンプレートを使用して、ディクショナリのテンプレート変数に異なる値を渡すだけで、複数の デバイスをプロビジョニングすることができます。詳細については、「[デバイスプロビジョニン](#page-1361-0) [グ](#page-1361-0)」を参照してください。

グループレジストリ

グループはこれらをグループに分類することで、複数のデバイスを一度に管理できるようにしま す。グループ内にもグループが含まれているので、グループ階層を構築することもできます。親 グループで行った操作は、子グループでも適用されます。親グループ内のすべてのデバイスおよ び子グループ内のすべてのデバイスにも同じアクションが適用されます。グループに付与された アクセス許可は、グループ内のすべてのデバイスとそのすべての子グループに適用されます。詳 細については、「[によるデバイスの管理 AWS IoT](#page-443-0)」を参照してください。

ジョブサービス

AWS IoTに接続された 1 つ以上のデバイスに送信され実行される一連のリモート操作を定義で きます。たとえば、一連のデバイスに対して、アプリケーションやファームウェア更新のダウン ロードとインストール、再起動、証明書のローテーション、またはリモートトラブルシューティ ングオペレーションの実行を指示するジョブを定義できます。

ジョブを作成するには、実行するリモートオペレーションの説明と、それを実行するターゲット のリストを指定します。ターゲットは個々のデバイス、グループ、またはその両方にすることが できます。詳細については、「[ジョブ](#page-1133-0)」を参照してください。

[Registry]

AWS クラウドで各デバイスに関連付けられたリソースの整理に使用されます。デバイスを登録 し、各デバイスに最大 3 つのカスタム属性を関連付けることができます。また、各デバイスに証 明書と MQTT クライアント ID を関連付けて、デバイスの管理とトラブルシューティングの機能 を強化することもできます。詳細については、「[によるデバイスの管理 AWS IoT](#page-443-0)」を参照してく ださい。

セキュリティとアイデンティティサービス

AWS クラウドのセキュリティに関する責任共有を提供します。デバイスは、メッセージブロー カーにデータをセキュアに送信するために、認証情報を安全な場所に保管する必要があります。 メッセージブローカーとルールエンジンは、 AWS のセキュリティ機能を使用して、デバイスま たは他の AWS のサービスにデータをセキュアに送信します。詳細については、「[認証」](#page-485-0)を参照 してください。

AWS IoT Core データサービス

AWS IoT Core データサービスは、常に接続されているわけではないデバイスでも、IoT ソリュー ションが信頼性の高いアプリケーションエクスペリエンスを提供するのに役立ちます。

デバイスシャドウ

デバイスの現在の状態情報の保存と取得に使用される JSON ドキュメントです。

Device Shadow サービス

Device Shadow サービスはデバイスの状態を維持し、デバイスがオンラインであるかどうかにか かわらず、アプリケーションがデバイスと通信できるようにします。デバイスがオフラインの場 合、Device Shadow サービスは接続されたアプリケーションのためにデータを管理します。デバ イスが再接続すると、Device Shadow サービス内のシャドウの状態と同期します。デバイスは、 常に接続されていない可能性のあるアプリケーションやその他のデバイスで使用できるように、 現在の状態をシャドウに発行することもできます。詳細については、「[AWS IoT Device Shadow](#page-1062-0)  [サービス](#page-1062-0)」を参照してください。

### AWS IoT Core サポートサービス

の Amazon Sidewalk 統合 AWS IoT Core

[Amazon Sidewalk](https://www.amazon.com/Amazon-Sidewalk/b?ie=UTF8&node=21328123011) は、接続オプションを改善してデバイスの連携を改善する共有ネットワークで す。Amazon Sidewalk は、ペットや貴重品を探すデバイス、スマートホームセキュリティと照明 制御を提供するデバイス、家電製品やツールのリモート診断を提供するデバイスなど、お客様の さまざまなデバイスをサポートしています。の Amazon Sidewalk 統合 AWS IoT Core により、デ バイスメーカーは Sidewalk デバイスフリートを AWS IoT クラウドに追加できます。

詳細については、「[AWS IoT Core for Amazon Sidewalk](https://docs.aws.amazon.com/iot-wireless/latest/developerguide/iot-sidewalk.html)」を参照してください。

### <span id="page-34-0"></span>の詳細 AWS IoT

このトピックは、 の世界を理解するのに役立ちます AWS IoT。さまざまなユースケースでの IoT ソ リューションの適用方法、トレーニングリソース、 AWS IoT およびその他すべての AWS サービス のソーシャルメディアへのリンク、 が AWS IoT 使用する サービスと通信プロトコルのリストに関 する一般的な情報を取得できます。

<span id="page-34-1"></span>のトレーニングリソース AWS IoT

これらのトレーニングコースは、 AWS IoT とそのソリューション設計への適用方法を学ぶのに役立 ちます。

• [の概要 AWS IoT](https://www.aws.training/learningobject/video?id=16505)

AWS IoT とそのコアサービスの動画概要。

• [AWS IoT 認証と認可の詳細](https://www.aws.training/Details/Curriculum?id=42335)

AWS IoT 認証と認可の概念を詳しく説明する高度なコース。ここでは、クライアントが AWS IoT コントロールプレーン API とデータプレーン APIsにアクセスすることを認証および承認する方法 について説明します。

• [モノのインターネット \(IoT\) 基礎シリーズ](https://explore.skillbuilder.aws/learn/course/internal/view/elearning/402/internet-of-things-foundation-series)

さまざまな IoT テクノロジーと機能に関する IoT eLearning モジュールのラーニングパス。

<span id="page-34-2"></span>AWS IoT リソースとガイド

これらは、 の特定の側面に関する詳細な技術リソースです AWS IoT。

• [IoT レンズ — AWS IoT Well-Architected フレームワーク](https://docs.aws.amazon.com/wellarchitected/latest/iot-lens/welcome.html)

で IoT アプリケーションを設計するためのベストプラクティスを説明するドキュメント AWS。

• [の MQTT トピックの設計 AWS IoT Core](https://docs.aws.amazon.com/whitepapers/latest/designing-mqtt-topics-aws-iot-core/designing-mqtt-topics-aws-iot-core.html)

で MQTT トピックを設計 AWS IoT Core し、MQTT で AWS IoT Core 機能を活用するためのベス トプラクティスを説明するホワイトペーパー。

• [要約と概要](https://docs.aws.amazon.com/whitepapers/latest/device-manufacturing-provisioning/device-manufacturing-provisioning.html)

が大規模なデバイスのフリートをプロビジョニング AWS IoT するさまざまな方法を説明した PDF ドキュメント。

• [AWS IoT Core Device Advisor](https://docs.aws.amazon.com/iot/latest/developerguide/device-advisor.html)

AWS IoT Core Device Advisor は、デバイスを本番環境にデプロイする前に AWS IoT Core、 IoT との信頼性の高い安全な接続のベストプラクティスについて IoT デバイスを検証するために使用で きる事前構築済みのテストを提供します。

• [AWS IoT リソース](https://aws.amazon.com/iot/resources/)

検索可能なインデックスで表示で表示される、技術ガイド、リファレンスアーキテク チャ、eBooks、厳選されたブログ投稿など、IoT 固有のリソース。

• [IoT Atlas](https://iotatlas.net)

一般的な IoT の設計の問題を解決する方法の概要。IoT Atlasは、IoT ソリューションの開発中に直 面する可能性のある設計上の課題を詳細に調査します。

• [AWS ホワイトペーパーとガイド](https://aws.amazon.com/whitepapers/?whitepapers-main.sort-by=item.additionalFields.sortDate&whitepapers-main.sort-order=desc&awsf.whitepapers-category=categories%23iot)

およびその他の AWS テクノロジーに関するホワイトペーパー AWS IoT とガイドの現在のコレク ション。

<span id="page-35-0"></span>AWS IoT ソーシャルメディアの

これらのソーシャルメディアチャネルは、 AWS IoT および AWS関連のトピックに関する情報を提 供します。

- [のモノのインターネット AWS IoT 公式ブログ](https://aws.amazon.com/blogs/iot/)
- [AWS IoT の Amazon Web Services チャンネルの 動画 YouTube](https://www.youtube.com/user/AmazonWebServices/search?query=IoT)
これらのソーシャルメディアアカウントは、以下を含むすべての AWS サービスを対象としていま す。 AWS IoT

- [の Amazon Web Services チャネル YouTube](https://www.youtube.com/user/AmazonWebServices/)
- [Twitter でのアマゾン ウェブ サービス](https://twitter.com/awscloud)
- [Facebook でのアマゾン ウェブ サービス](https://www.facebook.com/amazonwebservices/)
- [Instagram でのアマゾン ウェブ サービス](https://www.instagram.com/amazonwebservices/)
- [での Amazon Web Services LinkedIn](https://www.linkedin.com/company/amazon-web-services/)

### AWS ルールエンジンで使用される AWS IoT Core のサービス

AWS IoT Core ルールエンジンはこれらの AWS サービスに接続できます。

• [Amazon DynamoDB](https://docs.aws.amazon.com/dynamodb/)

Amazon DynamoDB は、スケーラブルな NoSQL データベースサービスであり、高速で予測可能 なデータベースパフォーマンスが特長です。

• [Amazon Kinesis](https://docs.aws.amazon.com/kinesis/)

Amazon Kinesis では、リアルタイムのストリーミングデータを簡単に収集、処理、分析できるた め、タイムリーな洞察を得て、新しい情報に迅速に対応できます。Amazon Kinesis は、動画、音 声、アプリケーションログ、ウェブサイトのクリックストリーミング、機械学習、分析、その他 のアプリケーション用の IoT テレメトリデータなどのリアルタイムデータを取り込むことができま す。

• [AWS Lambda](https://docs.aws.amazon.com/lambda/)

AWS Lambda では、サーバーのプロビジョニングや管理を行わずにコードを実行できます。デー タ AWS IoT やイベントから自動的にトリガーしたり、ウェブやモバイルアプリから直接呼び出す ようにコードを設定できます。

• [Amazon Simple Storage Service](https://docs.aws.amazon.com/s3/)

Amazon Simple Storage Service (Amazon S3) は、ウェブ上の任意の場所からいつでも任意の量の データを保存および取得できます。 AWS IoT ルールは、データを Amazon S3 に送信して保存で きます。

• [Amazon Simple Notification Service](https://docs.aws.amazon.com/sns/)

Amazon Simple Notification Service (Amazon SNS) は、アプリケーション、エンドユーザー、お よびデバイスでクラウドから通知を送受信できるようにするウェブサービスです。

• [Amazon Simple Queue Service](https://docs.aws.amazon.com/sqs/)

Amazon Simple Queue Service (Amazon SQS) は、メッセージキューイングサービスであり、マ イクロサービス、分散システム、およびサーバーレスアプリケーションの疎結合化とスケールを行 います。

• [Amazon OpenSearch サービス](https://docs.aws.amazon.com/opensearch-service/latest/developerguide/)

Amazon OpenSearch Service (OpenSearch Service) は、一般的なオープンソースの検索および分 析エンジンである のデプロイ、運用 OpenSearch、スケーリングを容易にするマネージドサービ スです。

• [Amazon SageMaker](https://docs.aws.amazon.com/sagemaker/latest/dg/whatis.html)

Amazon SageMaker は、IoT データのパターンを検出することで、機械学習 (ML) モデルを作成で きます。このサービスは、これらのモデルを使用して新しいデータを処理し、アプリケーションの ために予測を生成します。

• [Amazon CloudWatch](https://docs.aws.amazon.com/cloudwatch/)

Amazon CloudWatch は、独自のモニタリングシステムとインフラストラクチャのセットアップ、 管理、スケーリングに役立つ、信頼性、スケーラビリティ、柔軟性に優れたモニタリングソリュー ションを提供します。

### AWS IoT Coreでサポートされる通信プロトコル

これらのトピックでは、 AWS IoTで使用される通信プロトコルについての詳細情報を示します。が 使用するプロトコル AWS IoT 、およびデバイスとサービスを に接続するプロトコルの詳細について は AWS IoT、「」を参照してくださ[いに接続中 AWS IoT Core。](#page-124-0)

• [MQTT \(Message Queuing Telemetry Transport\)](http://mqtt.org/)

MQTT プロトコル仕様を閲覧できる MQTT.org サイトのホームページ。が MQTT AWS IoT をサ ポートする方法の詳細については、「」を参照してください[MQTT。](#page-147-0)

• [HTTPS \(Hypertext Transfer Protocol - Secure\)](https://tools.ietf.org/html/rfc2616)

デバイスとアプリは HTTPS を使用して AWS IoT サービスにアクセスできます。

• [LoRaWAN \(長距離広域ネットワーク\)](https://lora-alliance.org/about-lorawan)

LoRaWAN デバイスとゲートウェイは、 AWS IoT Core for LoRaWAN AWS IoT Core を使用して に接続できます。

• [TLS \(Transport Layer Security\) v1.3](https://aws.amazon.com/blogs/iot/introducing-tls-1-3-support-in-aws-iot-core/)

TLS v1.3 (RFC 5246) の仕様。 AWS IoT は TLS v1.3 を使用して、デバイスと 間の安全な接続を 確立します AWS IoT。

### AWS IoT コンソールの新機能

AWS IoT コンソールのユーザーインターフェイスを新しいエクスペリエンスに更新中です。ユー ザーインターフェイスを段階的に更新しているため、コンソールの一部のページには新しいエクスペ リエンスがあり、一部のページには元のエクスペリエンスと新しいエクスペリエンスの両方があり、 一部のページには元のエクスペリエンスしかない場合があります。

この表は、2022 年 1 月 27 日時点の AWS IoT コンソールのユーザーインターフェイスの個々の領域 の状態を示しています。

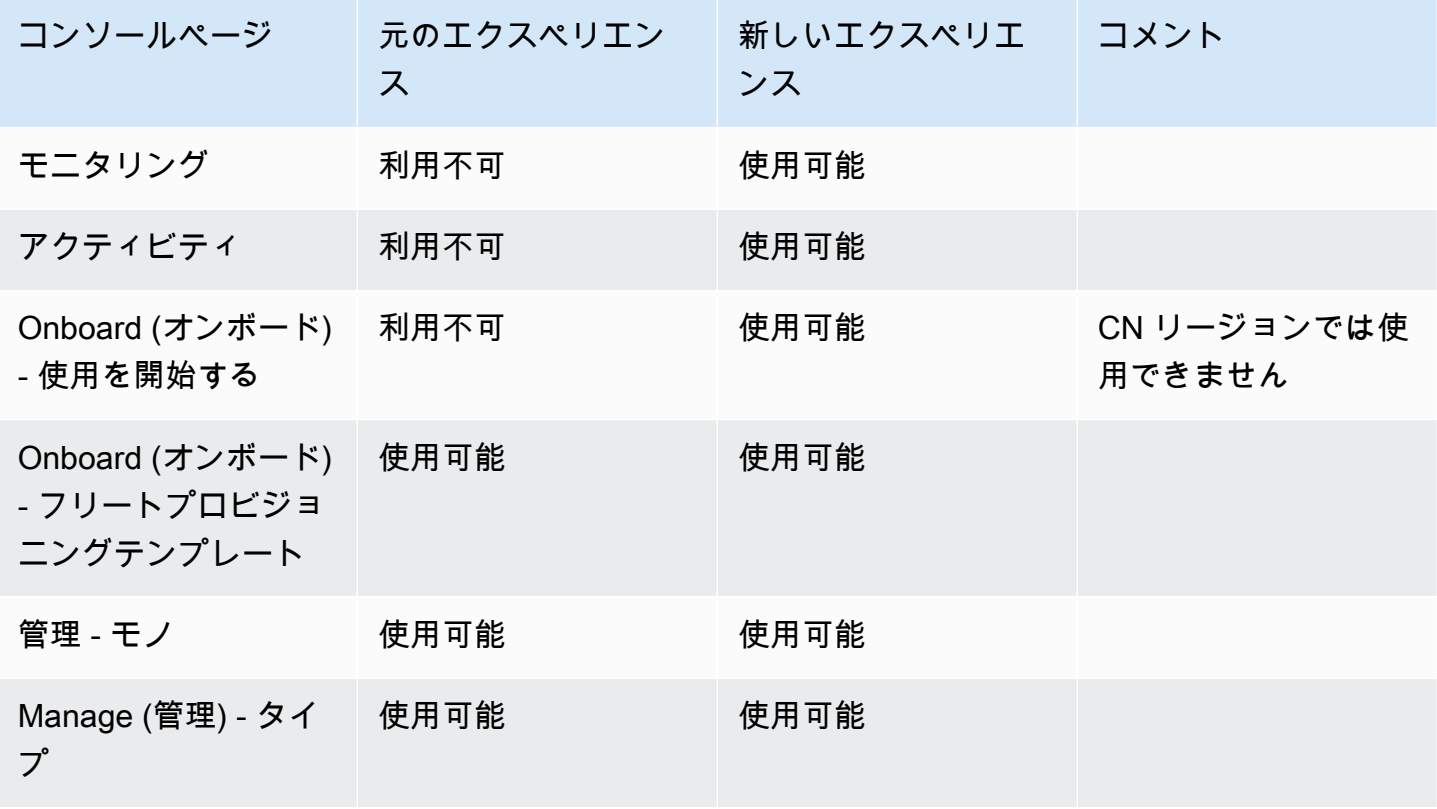

AWS IoT コンソールのユーザーインターフェイスの状態

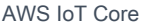

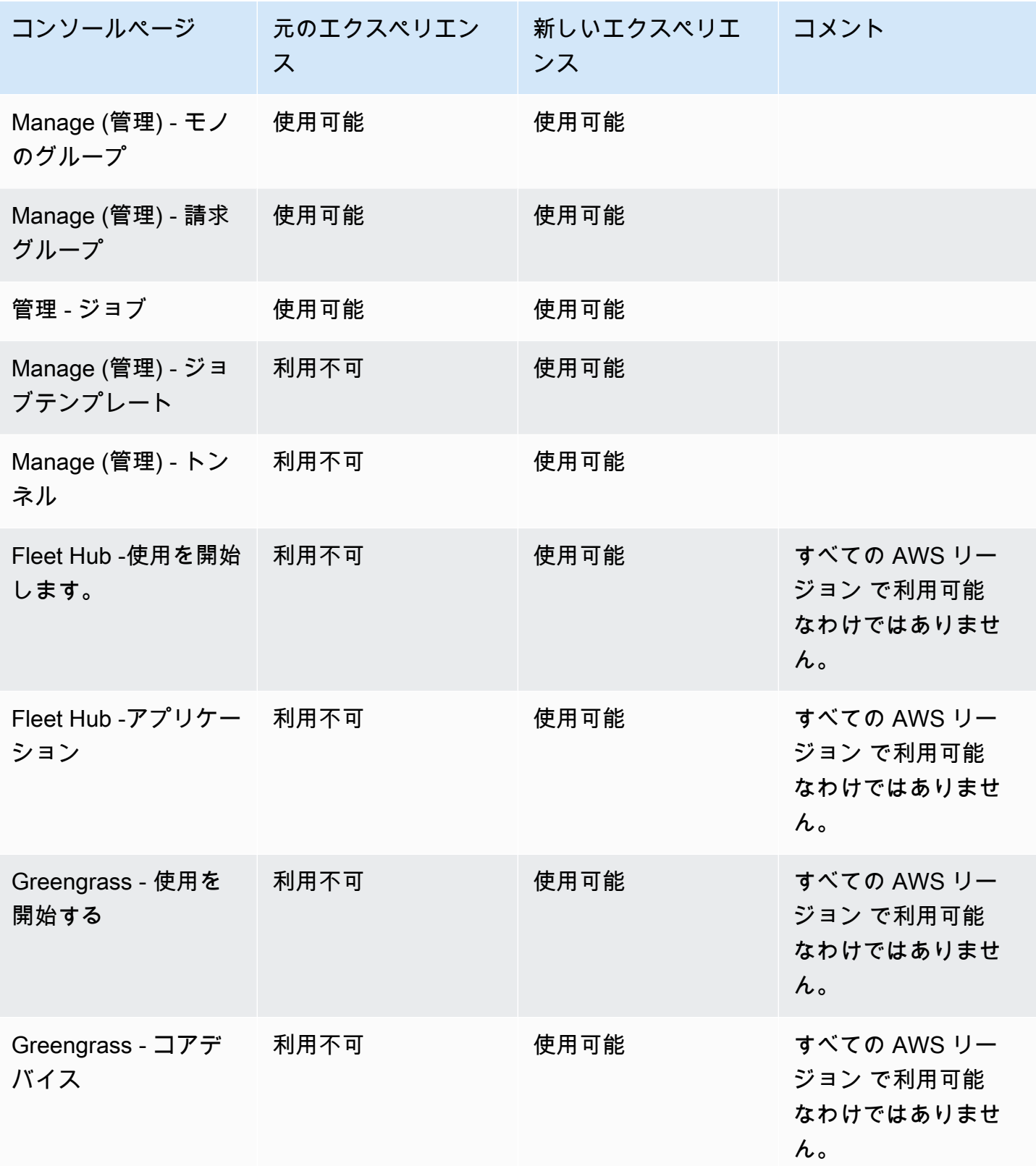

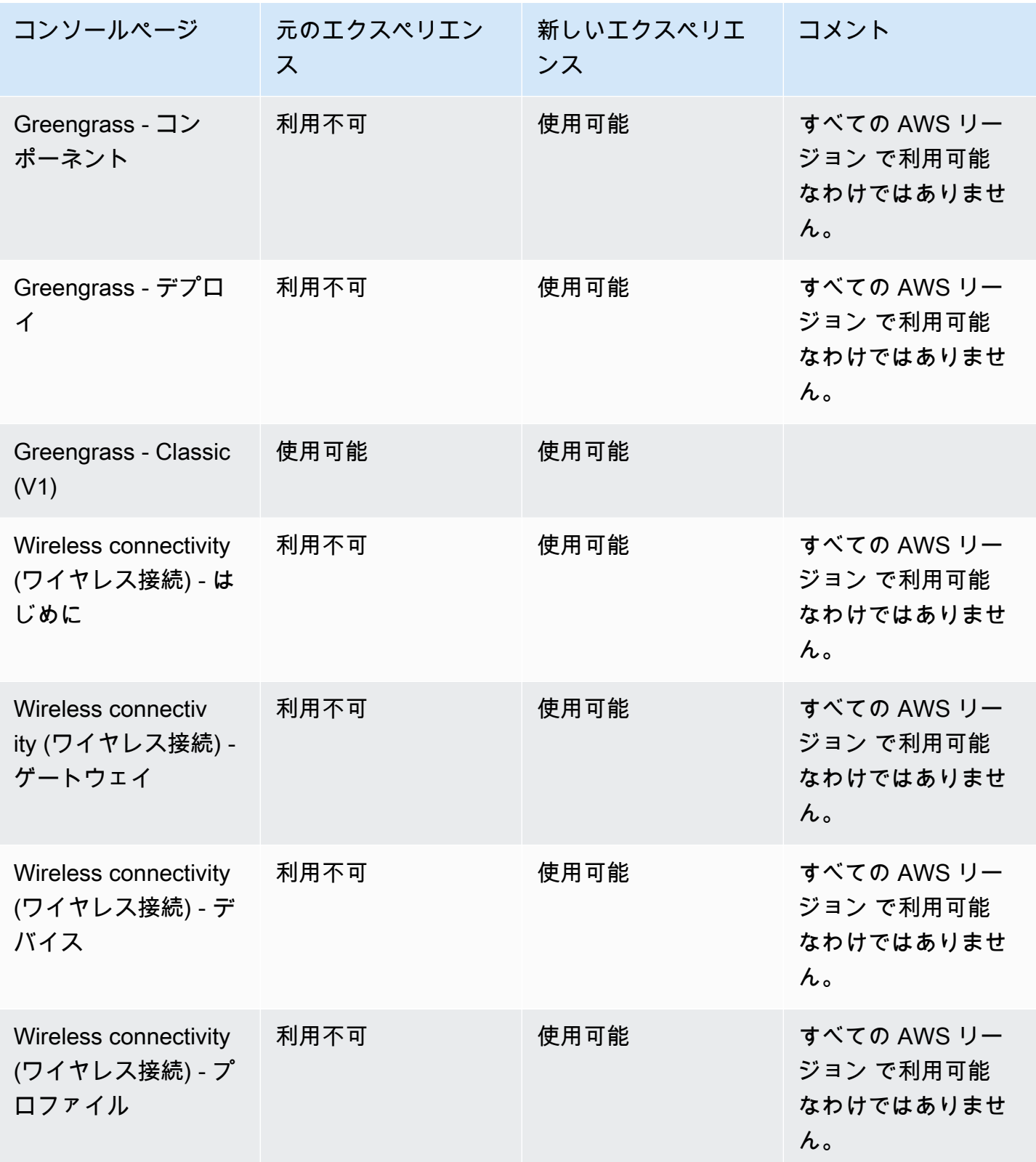

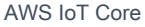

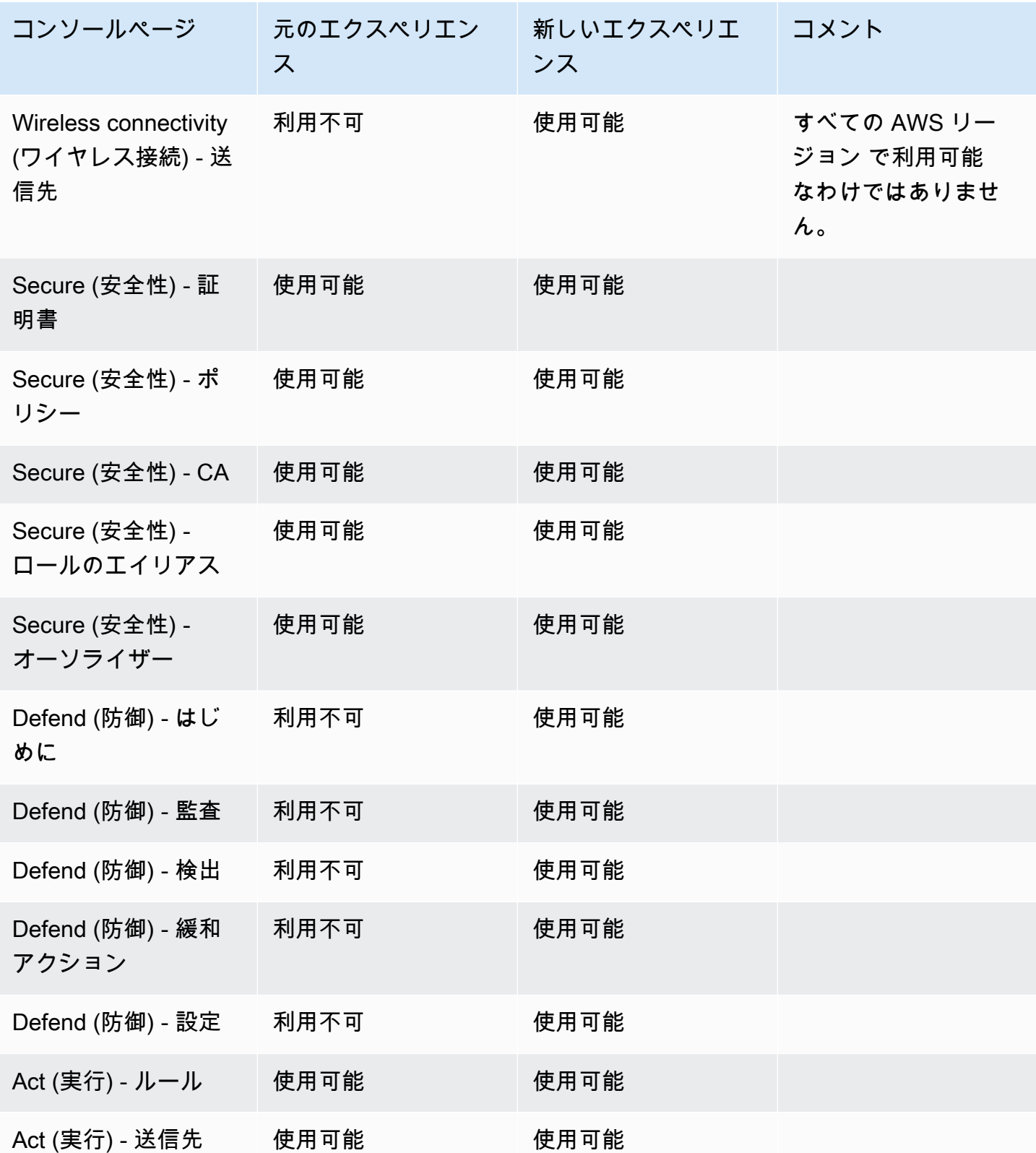

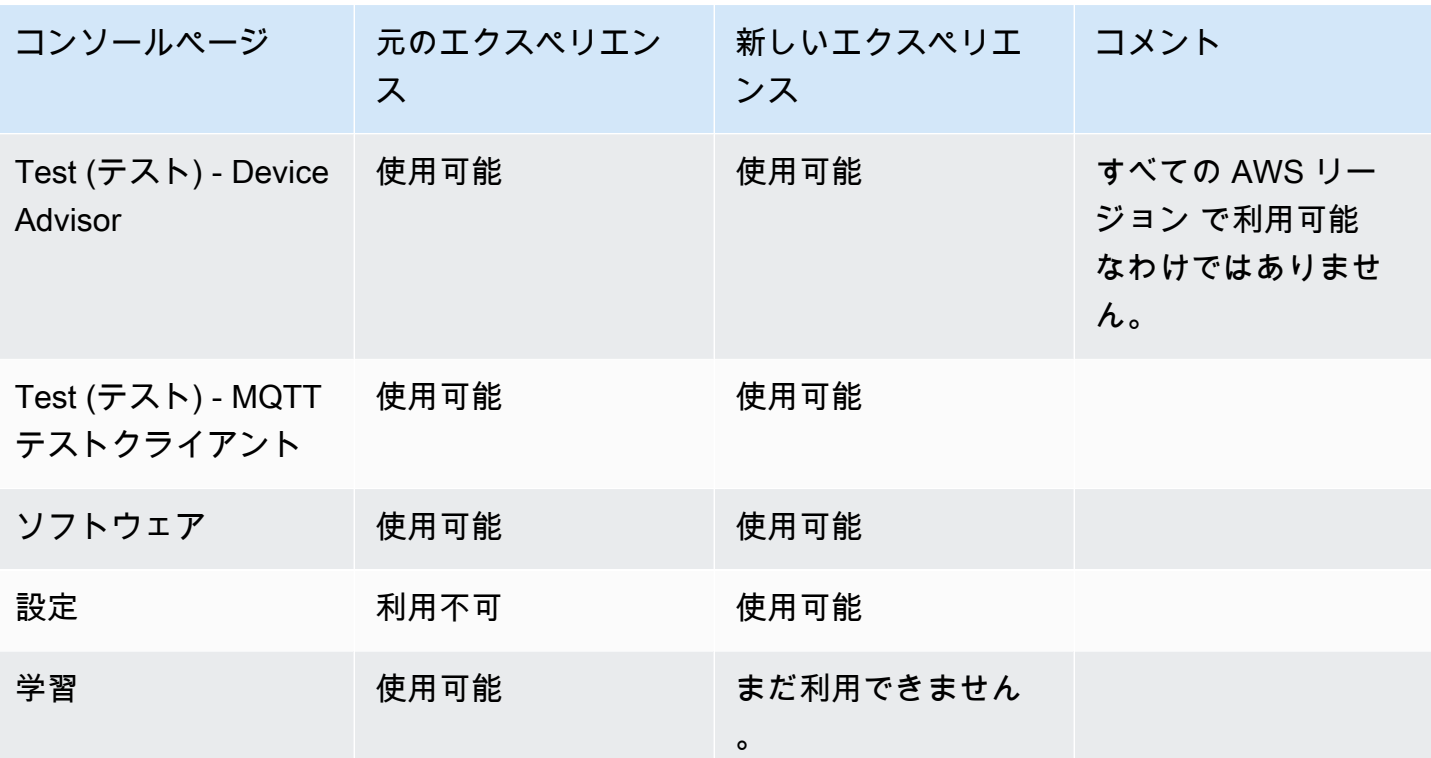

# 凡例

#### ステータス値

• 使用可能

このユーザーインターフェイスエクスペリエンスを使用できます。

• 利用不可

このユーザーインターフェイスエクスペリエンスは使用できません。

• まだ利用できません。

新しいユーザーインターフェイスエクスペリエンスは準備中ですが、まだ準備は完了していませ ん。

• 進行中

新しいユーザーインターフェイスエクスペリエンスは、更新中です。ただし、ページによっては元 のユーザーエクスペリエンスが残っている場合があります。

# AWS SDK AWS IoT での の使用

AWS Software Development Kit (SDKsは、多くの一般的なプログラミング言語で使用できます。 各 SDK には、デベロッパーが好みの言語でアプリケーションを簡単に構築できるようにする API、 コード例、およびドキュメントが提供されています。

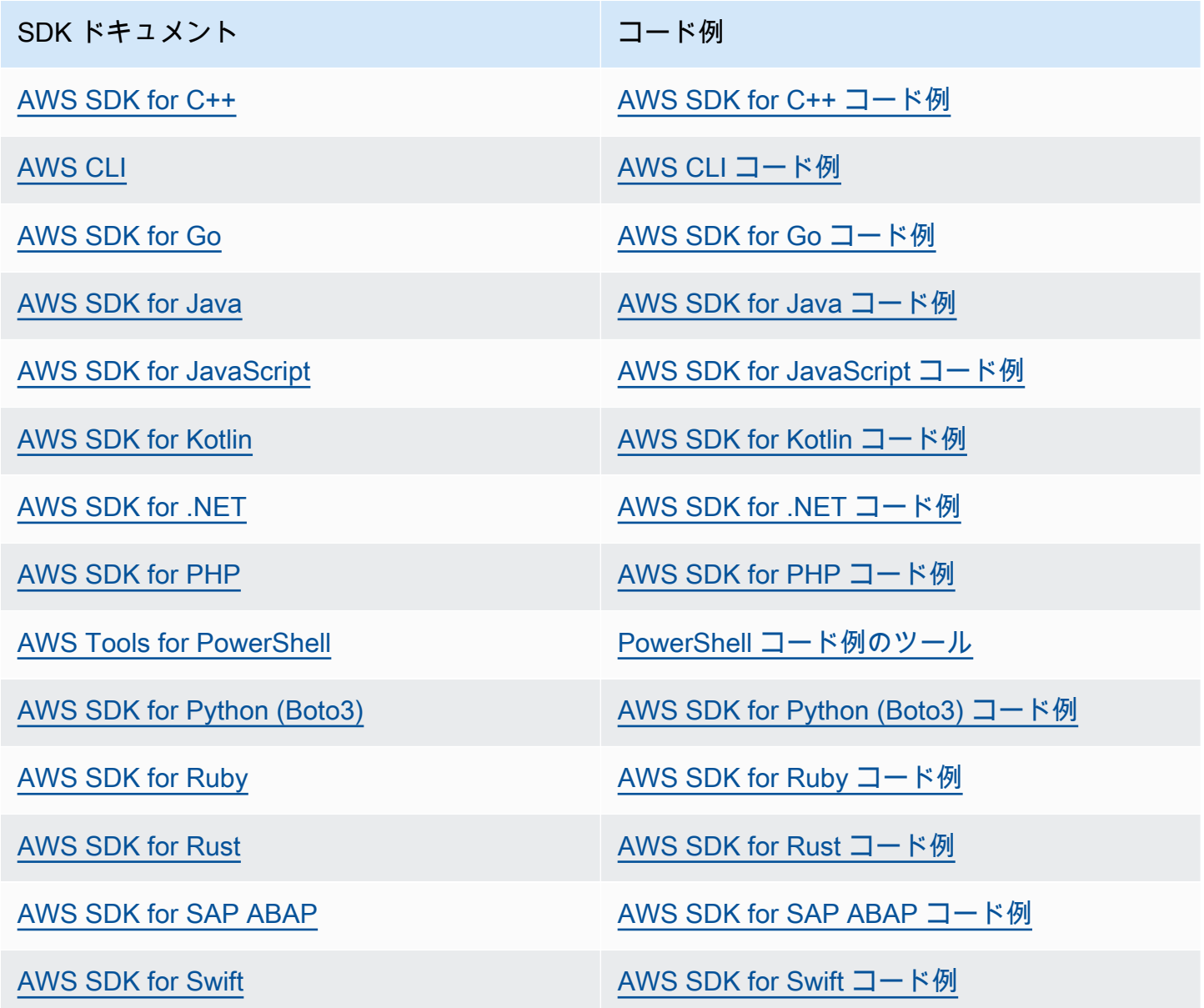

### **4** 可用性の例

必要なものが見つからなかった場合。このページの下側にある [Provide feedback (フィード バックを送信)] リンクから、コードの例をリクエストしてください。

# の開始方法 AWS IoT Core

IoT を初めて使用する場合でも、長年の経験がある場合でも、これらのリソースには、 の使用を開始 するのに役立つ AWS IoT 概念と用語が記載されています AWS IoT。

- の内部 AWS IoT とそのコンポーネントを確認します[AWS IoT の仕組み。](#page-22-0)
- トレーニング資料と動画のコレクションから、[AWS IoTの](#page-34-0)詳細をご覧ください。このトピックに は、 AWS IoT が接続できるサービスのリスト、ソーシャルメディアのリンク、通信プロトコル仕 様へのリンクも含まれています。
- [the section called "最初のデバイスを に接続する AWS IoT Core"](#page-45-0).
- [に接続中 AWS IoT Core](#page-124-0) および [AWS IoT のチュートリアルを](#page-232-0)詳しく調べて、IoT ソリューション を開発します。
- [Device Advisor](#page-1503-0) を使用して、安全で信頼性の高い通信について IoT デバイスをテストおよび検証し ます。
- [フリートインデックス作成](#page-1422-0)、[ジョブ](#page-1133-0)、[AWS IoT Device Defender](https://docs.aws.amazon.com/iot-device-defender/latest/devguide/what-is-device-defender.html) などの AWS IoT Core 管理サービ スを使用してソリューションを管理します。
- [AWS IoT データサービス](#page-28-0)を使用して、デバイスからのデータを分析します。

## <span id="page-45-0"></span>最初のデバイスを に接続する AWS IoT Core

AWS IoT Core サービスはIoT デバイスを AWS IoT サービスや他の AWS サービスに接続します。 AWS IoT Core には、IoT デバイスとクラウド間のメッセージを接続して処理するデバイスゲート ウェイとメッセージブローカーが含まれています。

AWS IoT Core と の使用を開始する方法は次のとおりです AWS IoT。

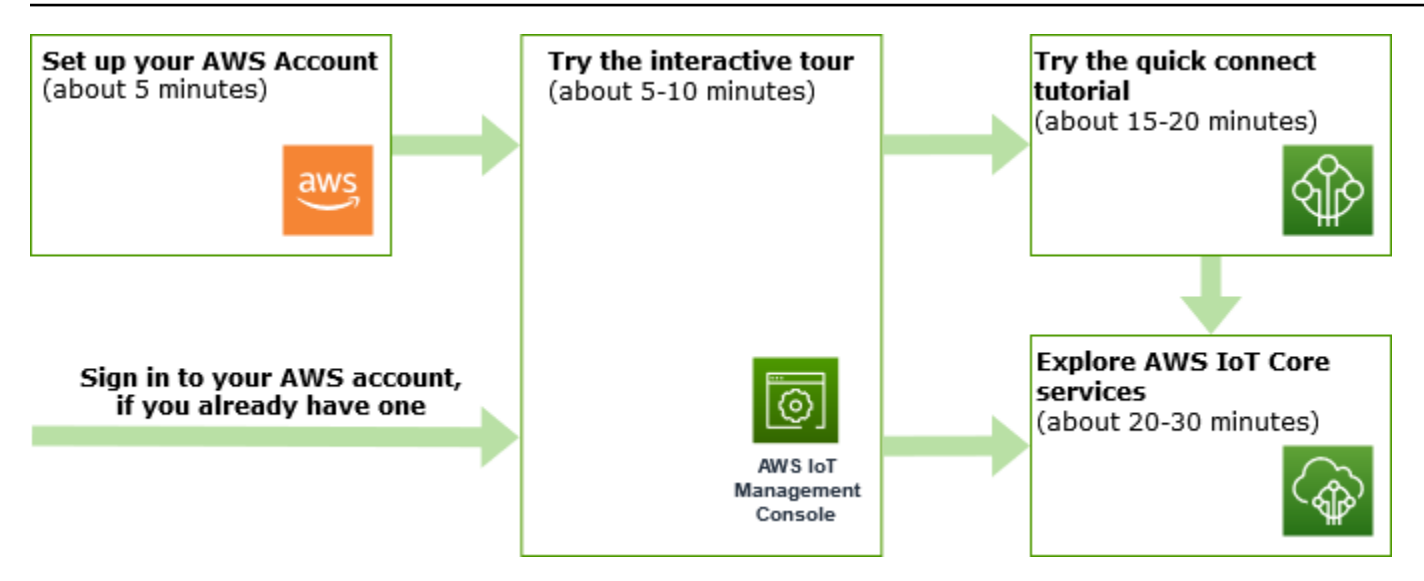

このセクションでは、キーサービスを紹介 AWS IoT Core する のツアーを紹介し、デバイスを に接 続 AWS IoT Core してそれらの間でメッセージを渡す方法の例をいくつか紹介します。デバイスとク ラウド間でメッセージを渡すことは、すべての IoT ソリューションの基本であり、デバイスが他の AWS サービスとやり取りする方法でもあります。

• [のセットアップ AWS アカウント](#page-47-0)

AWS IoT サービスを使用する前に、 を設定する必要があります AWS アカウント。 AWS アカウ ント と IAM ユーザーがすでにある場合は、それらを使用してこのステップをスキップできます。

• [インタラクティブチュートリアルを試す](#page-50-0)

このデモは、デバイスを接続したり、ソフトウェアをダウンロードしたりすることなく、基本的な AWS IoT ソリューションで何ができるかを確認したい場合に最適です。インタラクティブチュー トリアルでは、 AWS IoT Core サービス上に構築されたシミュレーションソリューションを紹介し ます。このソリューションは、サービスがどのように相互作用するかを示します。

• [クイックコネクトチュートリアルを試す](#page-53-0)

このチュートリアルは、 の使用をすばやく開始 AWS IoT し、限られたシナリオでの動作を確認す る場合に最適です。このチュートリアルでは、デバイスが必要で、そのデバイスに AWS IoT ソフ トウェアをインストールします。IoT デバイスをお持ちでない場合は、このチュートリアルのデバ イスとして Windows、Linux、または macOS のパーソナルコンピュータを使用できます。を試し たいが AWS IoTデバイスがない場合は、次のオプションを試してください。

• [実践的なチュートリアルで AWS IoT Core のサービスを調べる](#page-70-0)

このチュートリアルは、 の使用を開始したいデベロッパーがルールエンジンやシャドウなどの他 の AWS IoT Core 機能を引き続き探索 AWS IoT できるようにするのに最適です。このチュートリ アルは、クイックコネクトチュートリアルと同様の手順に従いますが、各ステップをさらに詳しく 説明し、より高度なチュートリアルへのよりスムーズな移行を可能にします。

• [MQTT クライアントで AWS IoT MQTT メッセージを表示する](#page-117-0)

MQTT テストクライアントの使用方法を学び、最初のデバイスが MQTT メッセージを AWS IoTに 発行するのを観察します。MQTT テストクライアントは、デバイス接続の監視とトラブルシュー ティングに役立つツールです。

**a** Note

これらの開始方法のチュートリアルを複数試したり、同じチュートリアルを繰り返したりす る場合は、前のチュートリアルで作成したモノのオブジェクトを削除してから、別のチュー トリアルを開始してください。前のチュートリアルからモノのオブジェクトを削除しない場 合は、以降のチュートリアルで別のモノの名前を使用する必要があります。これは、モノの 名前は、アカウントおよび AWS リージョン内で一意でなければならないためです。

<span id="page-47-0"></span>の詳細については AWS IoT Core、[「 とは AWS IoT Core」](#page-19-0)を参照してください。

# のセットアップ AWS アカウント

AWS IoT Core を初めて使用する場合は、事前に以下のタスクを完了してください。

トピック

- [にサインアップする AWS アカウント](#page-47-1)
- [管理アクセスを持つユーザーを作成する](#page-48-0)
- [AWS IoT コンソールを開く](#page-49-0)

<span id="page-47-1"></span>にサインアップする AWS アカウント

がない場合は AWS アカウント、次の手順を実行して作成します。

にサインアップするには AWS アカウント

- 1. <https://portal.aws.amazon.com/billing/signup> を開きます。
- 2. オンラインの手順に従います。

サインアップ手順の一環として、通話呼び出しを受け取り、電話キーパッドで検証コードを入力 するように求められます。

にサインアップすると AWS アカウント、 AWS アカウントのルートユーザーが作成されます。 ルートユーザーには、アカウントのすべての AWS のサービス とリソースへのアクセス権があ ります。セキュリティのベストプラクティスとして、ユーザーに管理アクセスを割り当て、ルー トユーザーのみを使用して[ルートユーザーアクセスが必要なタスク](https://docs.aws.amazon.com/accounts/latest/reference/root-user-tasks.html)を実行してください。

AWS サインアッププロセスが完了すると、 から確認メールが送信されます。[https://](https://aws.amazon.com/)  [aws.amazon.com/](https://aws.amazon.com/) の [マイアカウント] を選んで、いつでもアカウントの現在のアクティビティを表 示し、アカウントを管理できます。

#### <span id="page-48-0"></span>管理アクセスを持つユーザーを作成する

にサインアップしたら AWS アカウント、 を保護し AWS アカウントのルートユーザー、 を有効に して AWS IAM Identity Center、日常的なタスクにルートユーザーを使用しないように管理ユーザー を作成します。

のセキュリティ保護 AWS アカウントのルートユーザー

1. ルートユーザーを選択し、 AWS アカウント E メールアドレスを入力して、アカウント所有 者[AWS Management Consoleと](https://console.aws.amazon.com/)して にサインインします。次のページでパスワードを入力しま す。

ルートユーザーを使用してサインインする方法については、AWS サインイン ユーザーガイドの 「[ルートユーザーとしてサインインする](https://docs.aws.amazon.com/signin/latest/userguide/console-sign-in-tutorials.html#introduction-to-root-user-sign-in-tutorial)」を参照してください。

2. ルートユーザーの多要素認証 (MFA) を有効にします。

手順については、「IAM [ユーザーガイド」の AWS アカウント 「ルートユーザーの仮想 MFA デ](https://docs.aws.amazon.com/IAM/latest/UserGuide/enable-virt-mfa-for-root.html) [バイスを有効にする \(コンソール\)](https://docs.aws.amazon.com/IAM/latest/UserGuide/enable-virt-mfa-for-root.html)」を参照してください。

#### 管理アクセスを持つユーザーを作成する

1. IAM アイデンティティセンターを有効にします。

手順については、「AWS IAM Identity Center ユーザーガイド」の「[AWS IAM Identity Centerの](https://docs.aws.amazon.com/singlesignon/latest/userguide/get-set-up-for-idc.html) [有効化](https://docs.aws.amazon.com/singlesignon/latest/userguide/get-set-up-for-idc.html)」を参照してください。

2. IAM アイデンティティセンターで、ユーザーに管理アクセスを付与します。

を ID ソース IAM アイデンティティセンターディレクトリ として使用する方法のチュートリア ルについては、「 ユーザーガイ[ド」の「デフォルト でユーザーアクセスを設定する IAM アイデ](https://docs.aws.amazon.com/singlesignon/latest/userguide/quick-start-default-idc.html) [ンティティセンターディレクトリ](https://docs.aws.amazon.com/singlesignon/latest/userguide/quick-start-default-idc.html)AWS IAM Identity Center 」を参照してください。

#### 管理アクセス権を持つユーザーとしてサインインする

• IAM アイデンティティセンターのユーザーとしてサインインするには、IAM アイデンティティ センターのユーザーの作成時に E メールアドレスに送信されたサインイン URL を使用します。

IAM Identity Center ユーザーを使用してサインインする方法については、「 AWS サインイン ユーザーガイド[」の AWS 「 アクセスポータルにサインイン](https://docs.aws.amazon.com/signin/latest/userguide/iam-id-center-sign-in-tutorial.html)する」を参照してください。

追加のユーザーにアクセス権を割り当てる

1. IAM アイデンティティセンターで、最小特権のアクセス許可を適用するというベストプラク ティスに従ったアクセス許可セットを作成します。

手順については、「AWS IAM Identity Center ユーザーガイド」の「[権限設定を作成する」](https://docs.aws.amazon.com/singlesignon/latest/userguide/get-started-create-a-permission-set.html)を参 照してください。

2. グループにユーザーを割り当て、そのグループにシングルサインオンアクセス権を割り当てま す。

手順については、「AWS IAM Identity Center ユーザーガイド」の「[グループの参加」](https://docs.aws.amazon.com/singlesignon/latest/userguide/addgroups.html)を参照し てください。

• [AWS IoT コンソールを開く](#page-49-0)

と ユーザー AWS アカウント がすでにある場合は、それらを使用して にスキップできます[the](#page-49-0)  [section called "AWS IoT コンソールを開く"](#page-49-0)。

### <span id="page-49-0"></span>AWS IoT コンソールを開く

このセクションのコンソール指向トピックのほとんどは、 AWS IoT コンソールから開始されます。 にまだサインインしていない場合は AWS アカウント、サインインしてから[AWS IoT コンソール](https://console.aws.amazon.com/iot/home)を 開き、次のセクションに進み、 の使用を続行します AWS IoT。

# <span id="page-50-0"></span>AWS IoT Core インタラクティブチュートリアルを試す

インタラクティブチュートリアルでは、 AWS IoT上に構築されたシンプルな IoT ソリューションの コンポーネントを示します。このチュートリアルのアニメーションでは、IoT デバイスが AWS IoT Core サービスとどのようにやり取りするかを示します。このトピックでは、 AWS IoT Core インタ ラクティブチュートリアルのプレビューを提供します。コンソールの画像には、このチュートリアル の画像には表示されないアニメーションが含まれています。

デモを実行するには、まず[the section called "のセットアップ AWS アカウント"を](#page-47-0)実行する必要があ ります。ただし、このチュートリアルでは、 AWS IoT リソース、追加のソフトウェア、またはコー ディングは必要ありません。

このデモにかかる時間は、約 5~10 分です。10 分かけることで、各ステップについて理解する時間 が長くなります。

AWS IoT Core インタラクティブチュートリアルを実行するには

1. AWS IoT コンソール[でAWS IoT ホームページを](https://console.aws.amazon.com/iot/home#/home)開きます。

AWS IoT ホームページの [学習リソース]] ウィンドウペインで、[チュートリアルを開始する] を 選択します。

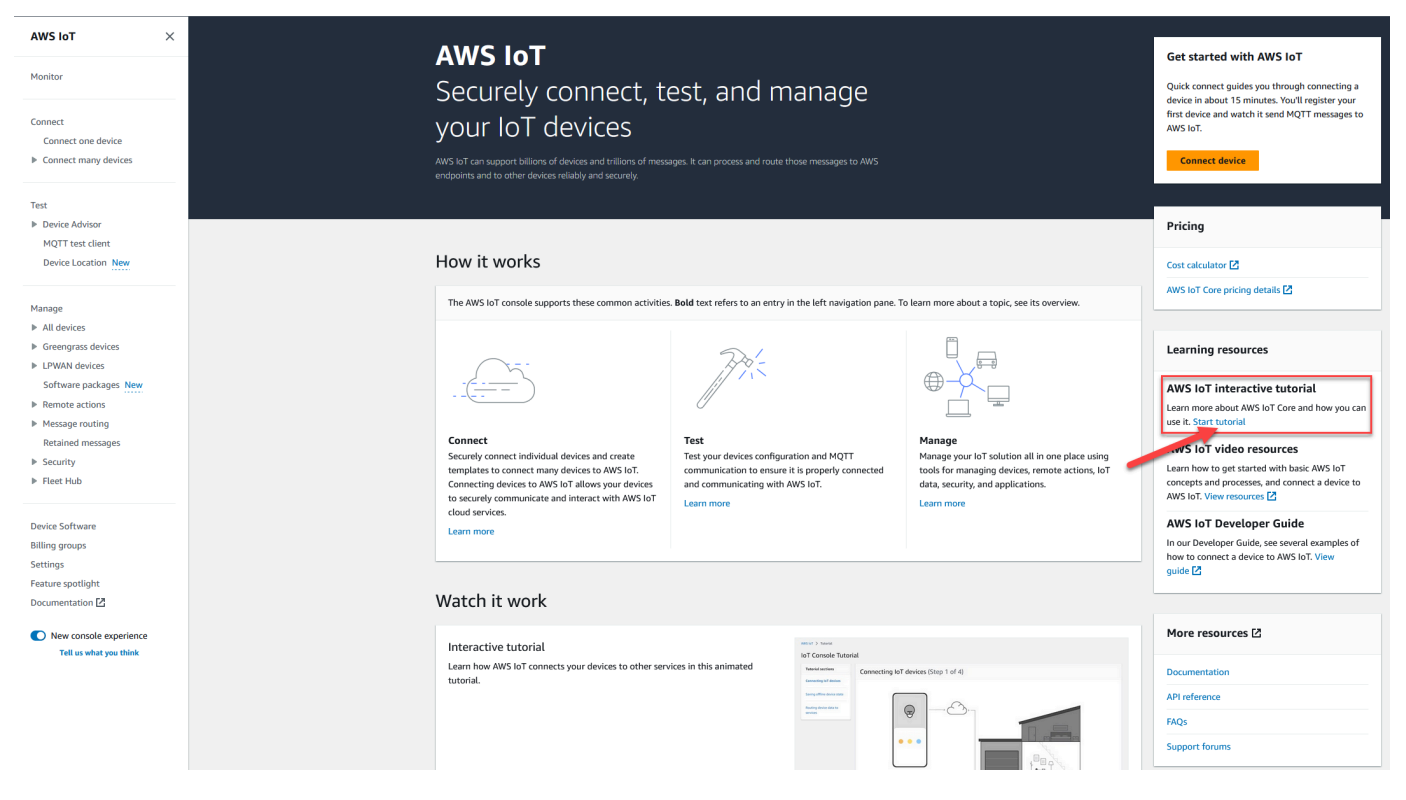

2. [AWS IoT コンソールのチュートリアル]ページで、チュートリアルのセクションを確認し、準備 ができたら [開始] セクションを選択します。

以下のセクションでは、AWS IoT コンソールチュートリアルでこれらの AWS IoT Core 機能がどの ように表示されるかについて説明します。

- [IoT デバイスの接続](#page-51-0)
- [オフラインデバイスの状態の保存](#page-52-0)
- [デバイスデータのサービスへのルーティング](#page-52-1)

### <span id="page-51-0"></span>IoT デバイスの接続

IoT デバイスが と通信する方法について説明します AWS IoT Core。

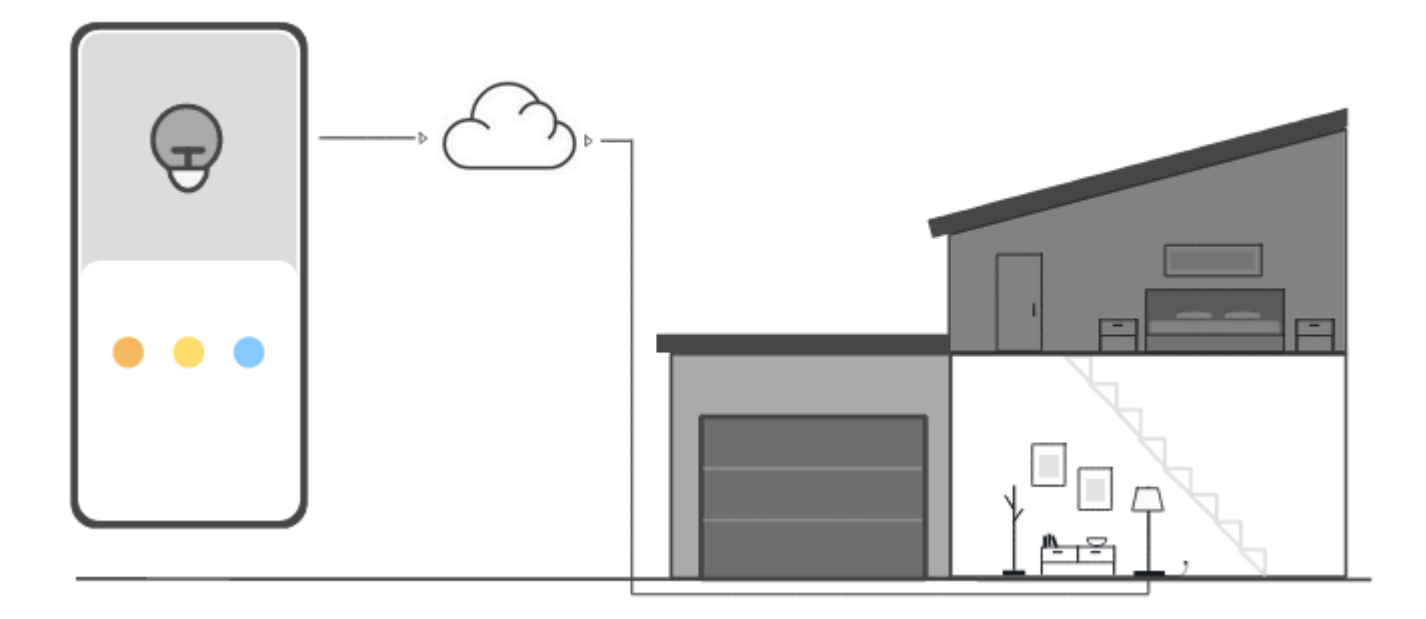

このステップのアニメーションは、左の制御デバイスと右の家庭用スマートランプという 2 つのデ バイスが、クラウド内の AWS IoT Core とどのように接続して通信するかを示します。アニメーショ ンは、デバイスが と通信 AWS IoT Core し、受信したメッセージに反応する様子を示しています。

デバイスを に接続する方法の詳細については、 AWS IoT Core「」を参照してください[に接続中](#page-124-0)  [AWS IoT Core](#page-124-0)。

# <span id="page-52-0"></span>オフラインデバイスの状態の保存

デバイスまたはアプリがオフラインになっている間、 がデバイスの状態 AWS IoT Core を保存する 方法について説明します。

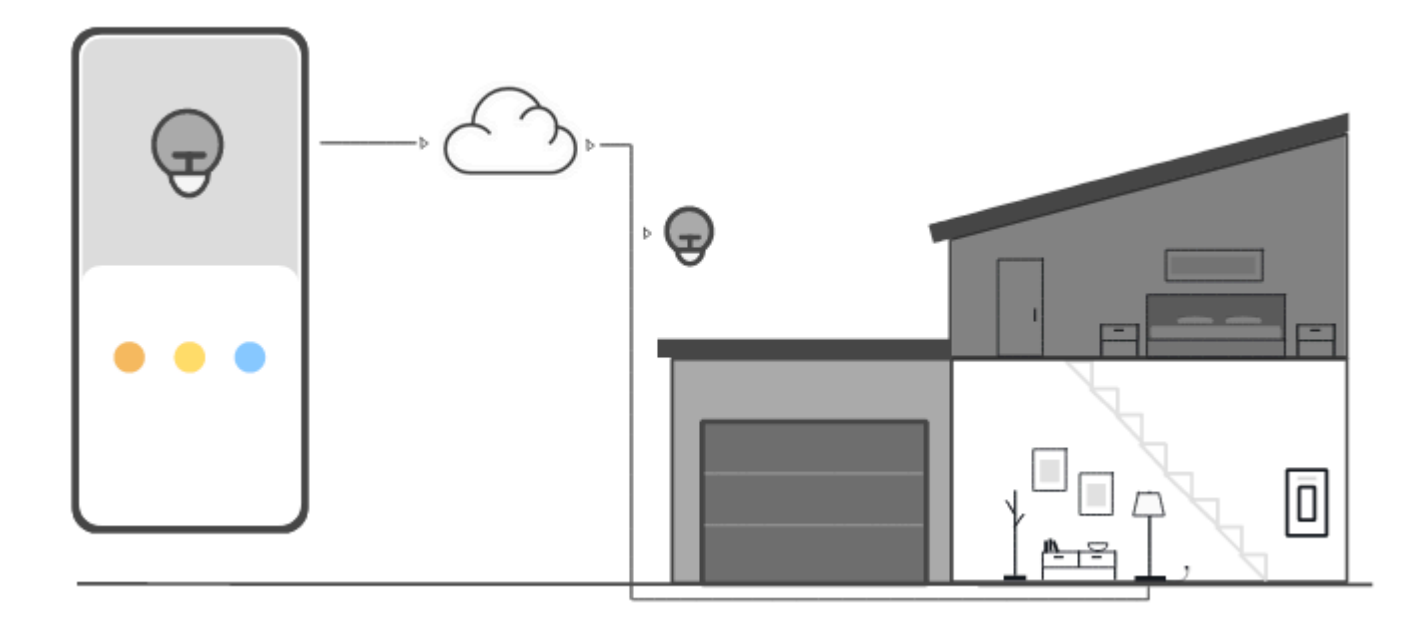

このステップのアニメーションは、 の Device Shadow サービスが制御デバイスとスマートランプの デバイス状態情報 AWS IoT Core を保存する方法を示しています。スマートランプがオフラインの場 合、デバイスシャドウは制御デバイスからのコマンドを保存します。

スマートランプが に再接続すると AWS IoT Core、それらのコマンドを取得します。制御デバイスが オフラインの場合、デバイスシャドウはスマートランプから状態情報を保存します。制御デバイスが 再接続されると、スマートランプの現在の状態を取得して表示を更新します。

<span id="page-52-1"></span>デバイスシャドウの詳細については、「[AWS IoT Device Shadow サービス」](#page-1062-0)を参照してください。

デバイスデータのサービスへのルーティング

AWS IoT Core がデバイスの状態を他の AWS サービスに送信する方法について説明します。

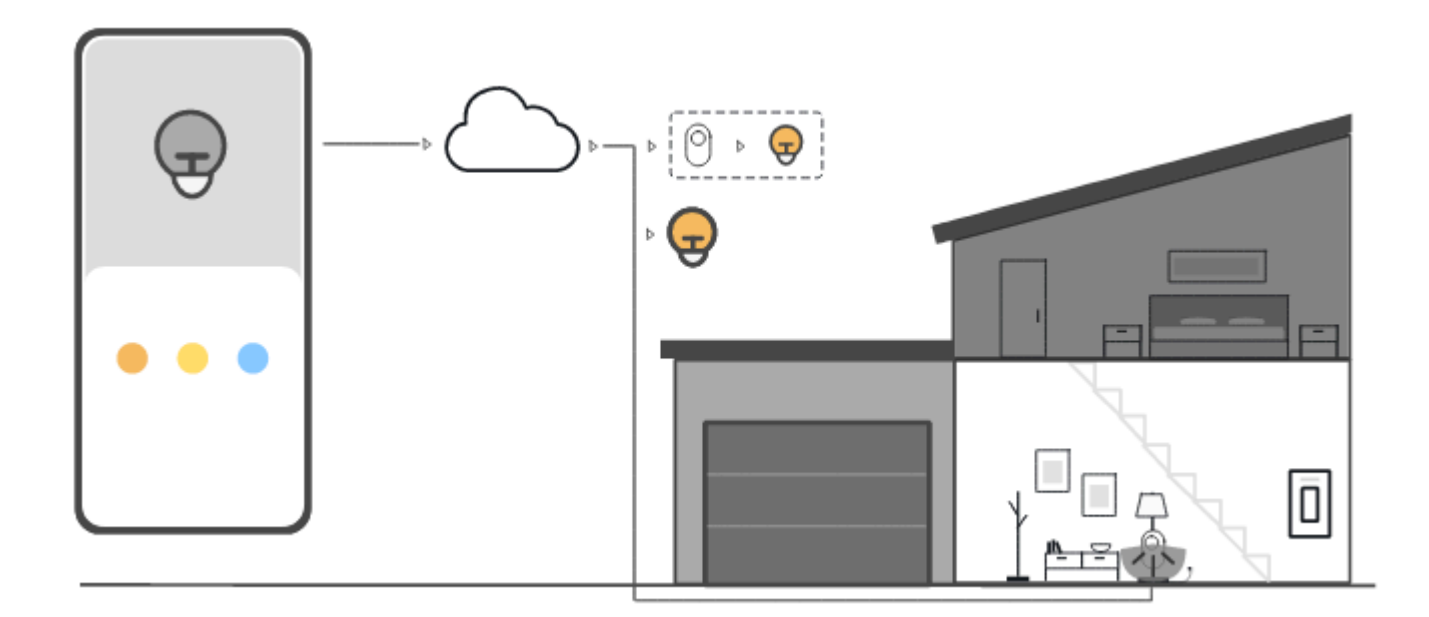

このステップのアニメーションでは、 が AWS IoT rules. AWS IoT rules を使用してデバイスから他 の AWS のサービスにデータ AWS IoT Core を送信する方法を示します。 はデバイスからの特定の メッセージをサブスクライブし、それらのメッセージのデータを解釈し、解釈されたデータを他の のサービスにルーティングします。この例では、 AWS IoT ルールはモーションセンサーからデータ を解釈し、コマンドを Device Shadow に送信し、それをスマート電球に送信します。前の例と同様 に、デバイスシャドウは制御デバイスのデバイス状態情報を保存します。

<span id="page-53-0"></span>AWS IoT ルールの詳細については、「」を参照してくださ[いのルール AWS IoT。](#page-812-0)

## AWS IoT クイック接続を試す

このチュートリアルでは、最初のモノのオブジェクトを作成し、そのオブジェクトにデバイスを接続 して、MQTT メッセージを送信する様子を観察します。

このチュートリアルは 15~20 分を要します。

このチュートリアルは、限られたシナリオでどのように機能するかをすぐに確認 AWS IoT したい人 に最適です。より多くの機能やサービスに興味を持つきっかけとなる例を探している場合は、[実践的](#page-70-0) [なチュートリアルで AWS IoT Core のサービスを調べる](#page-70-0) を試してください。

このチュートリアルでは、非常に小さな IoT ソリューション AWS IoT Core の一部として のモ ノのリソースに接続するデバイスでソフトウェアをダウンロードして実行します。デバイス は、Raspberry Pi などの IoT デバイスにすることも、Linux、OS と OSX、または Windows を実行 しているコンピュータにすることもできます。Long Range WAN (LoRaWAN) デバイスを に接続す る場合は AWS IoT、「チュートリアル [>デバイスとゲートウェイを AWS IoT Core for LoRaWAN に](https://docs.aws.amazon.com/iot-wireless/latest/developerguide/lorawan-getting-started.html) [接続する](https://docs.aws.amazon.com/iot-wireless/latest/developerguide/lorawan-getting-started.html)」を参照してください。

デバイスが [AWS IoT コンソールを](https://console.aws.amazon.com/iot/home)実行できるブラウザをサポートしている場合は、そのデバイスで このチュートリアルを完了することをお勧めします。

**a** Note

デバイスに互換性のあるブラウザがない場合は、コンピュータでこのチュートリアルに従っ てください。手順でファイルをダウンロードするように求められたら、それをコンピュータ にダウンロードしてから、ダウンロードしたファイルを Secure Copy (SCP) または同様のプ ロセスを使用してデバイスに転送します。

このチュートリアルでは、IoT デバイスが AWS アカウントのデバイスデータエンドポイントのポー ト 8443 と通信する必要があります。そのポートにアクセスできるかどうかをテストするには、[「デ](#page-65-0) [バイスデータエンドポイントとの接続をテストする](#page-65-0)」の手順を試してください。

## Step 1. チュートリアルを開始する

可能であれば、デバイスでこの手順を完了してください。それ以外の場合は、この手順の後半でファ イルをデバイスに転送する準備をしてください。

チュートリアルを開始するには、[AWS IoT コンソール](https://console.aws.amazon.com/iot/home)にログインします。 AWS IoT コンソールの ホームページの左側で、Connect を選択し、Connect one device を選択します。

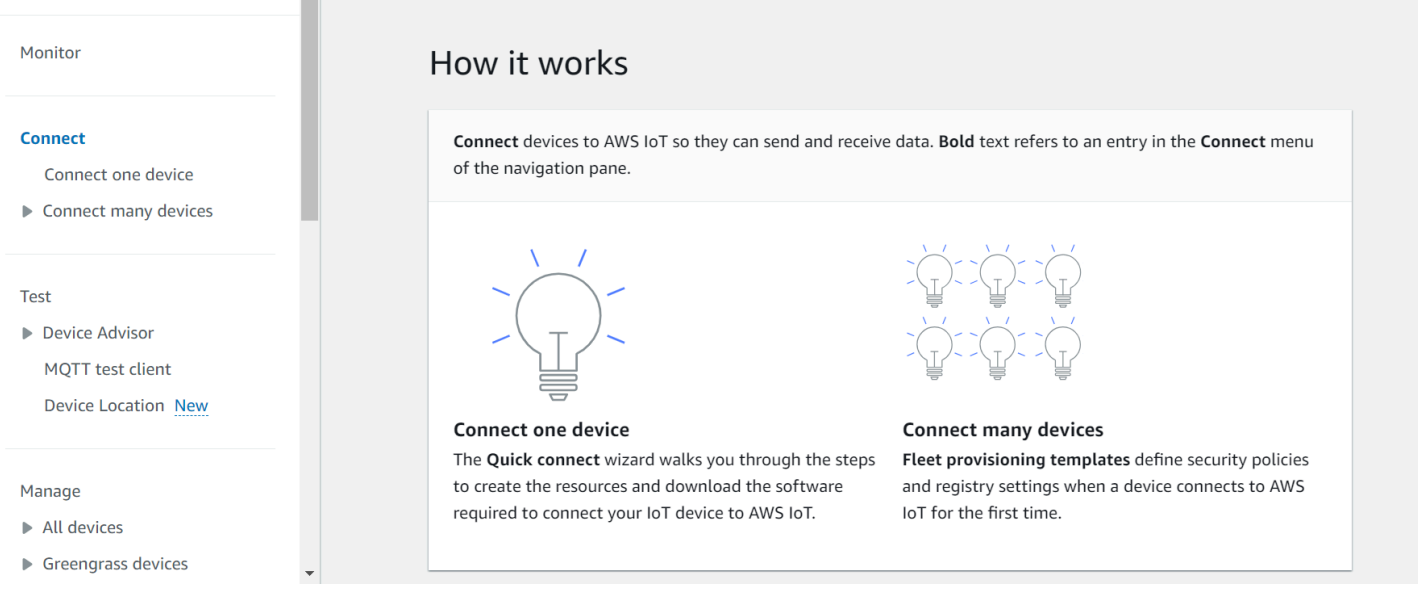

# <span id="page-55-0"></span>Step 2. モノのオブジェクトを作成する

1. [Prepare your device] (デバイスを準備する) セクションで、画面の指示に従ってデバイスを AWS IoTに接続する準備をします。

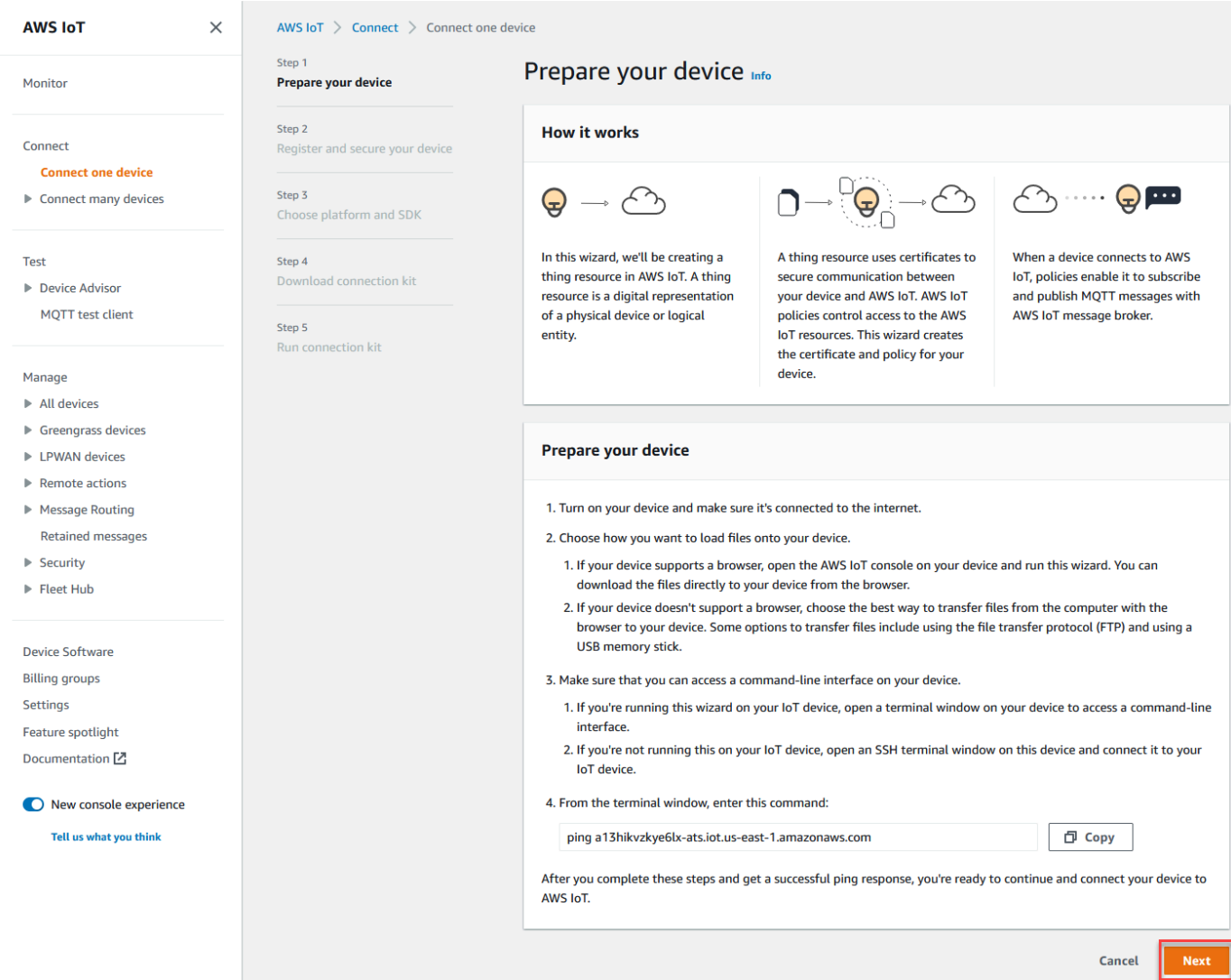

2. [Register and secure your device] (デバイスを登録して保護する) セクションで、[Create a new thing] (新しいモノの作成) または [Choose an existing thing] (既存のモノを選択) を選択してくだ さい。[Thing name] (モノの名前) フィールドで、モノのオブジェクトの名前を入力します。こ の例で使用されているモノの名前は **TutorialTestThing** です。

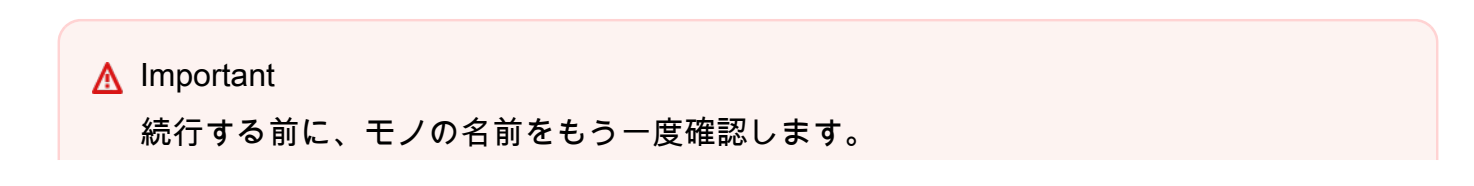

モノのオブジェクトの作成後にモノの名前を変更することはできません。モノの名前を 変更するには、正しいモノの名前の新しいモノのオブジェクトを作成し、間違った名前 のモノのオブジェクトを削除する必要があります。

[Additional configurations] (追加の設定) セクションで、リストされているオプション設定を使用 して、モノのリソースをさらにカスタマイズします。

モノのオブジェクトに名前を付けて、追加の設定を選択したら、[Next] (次へ) を選択します。

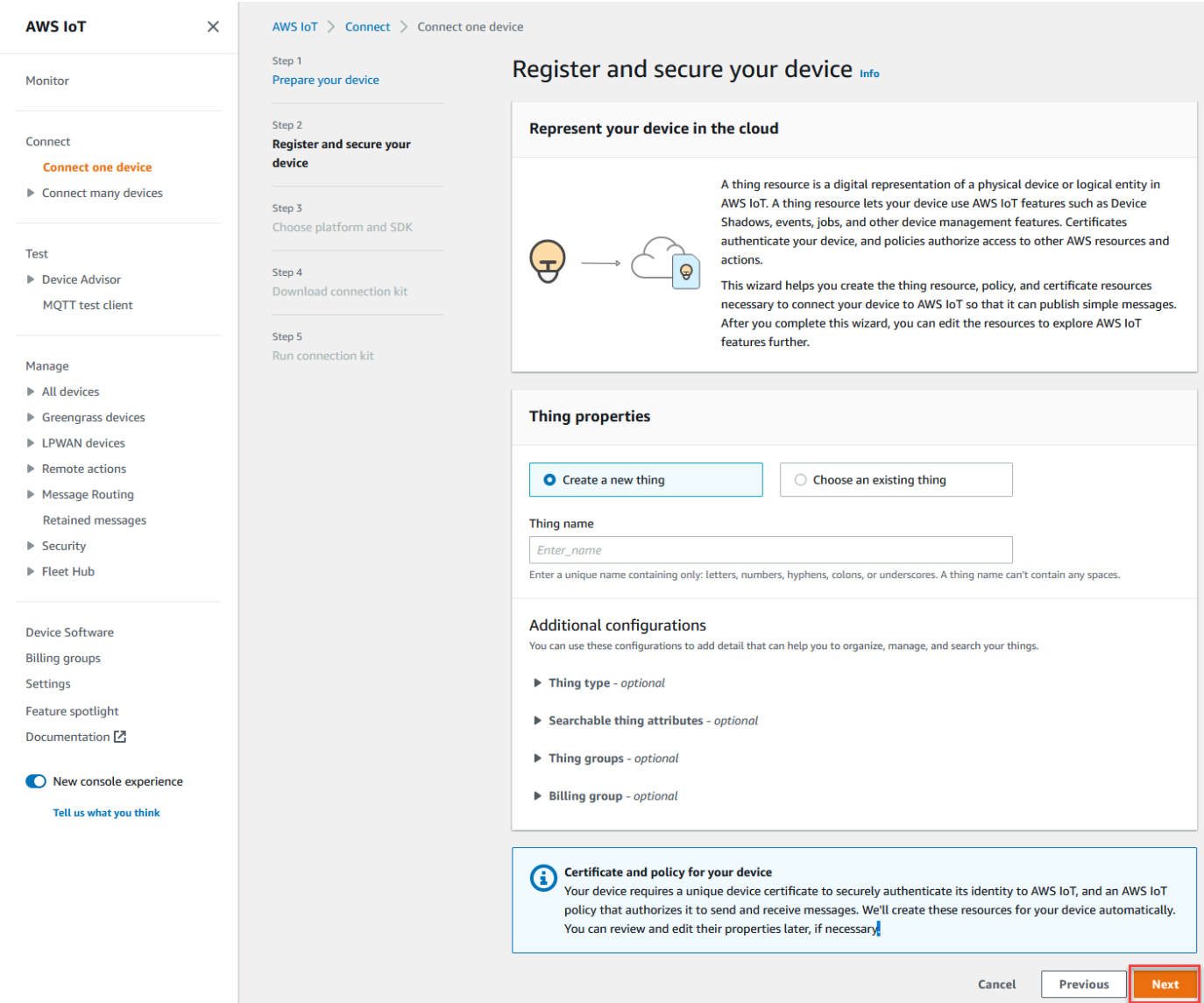

3. 「プラットフォームと SDK の選択」セクションで、使用する AWS IoT Device SDK のプラット フォームと言語を選択します。この例では、Linux/OSX プラットフォームと Python SDK を使

用しています。次のステップに進む前に python3 と pip3 がターゲットデバイスにインストール されていることを確認してください。

**a** Note

コンソールのページの下部で、選択した SDK に必要な前提条件であるソフトウェアの 一覧を確認してください。 次のステップに進む前に、必要なソフトウェアをターゲットコンピュータにインストー ルしておく必要があります。

#### プラットフォームとデバイスの SDK 言語を選択したら、[Next] (次へ) を選択します。

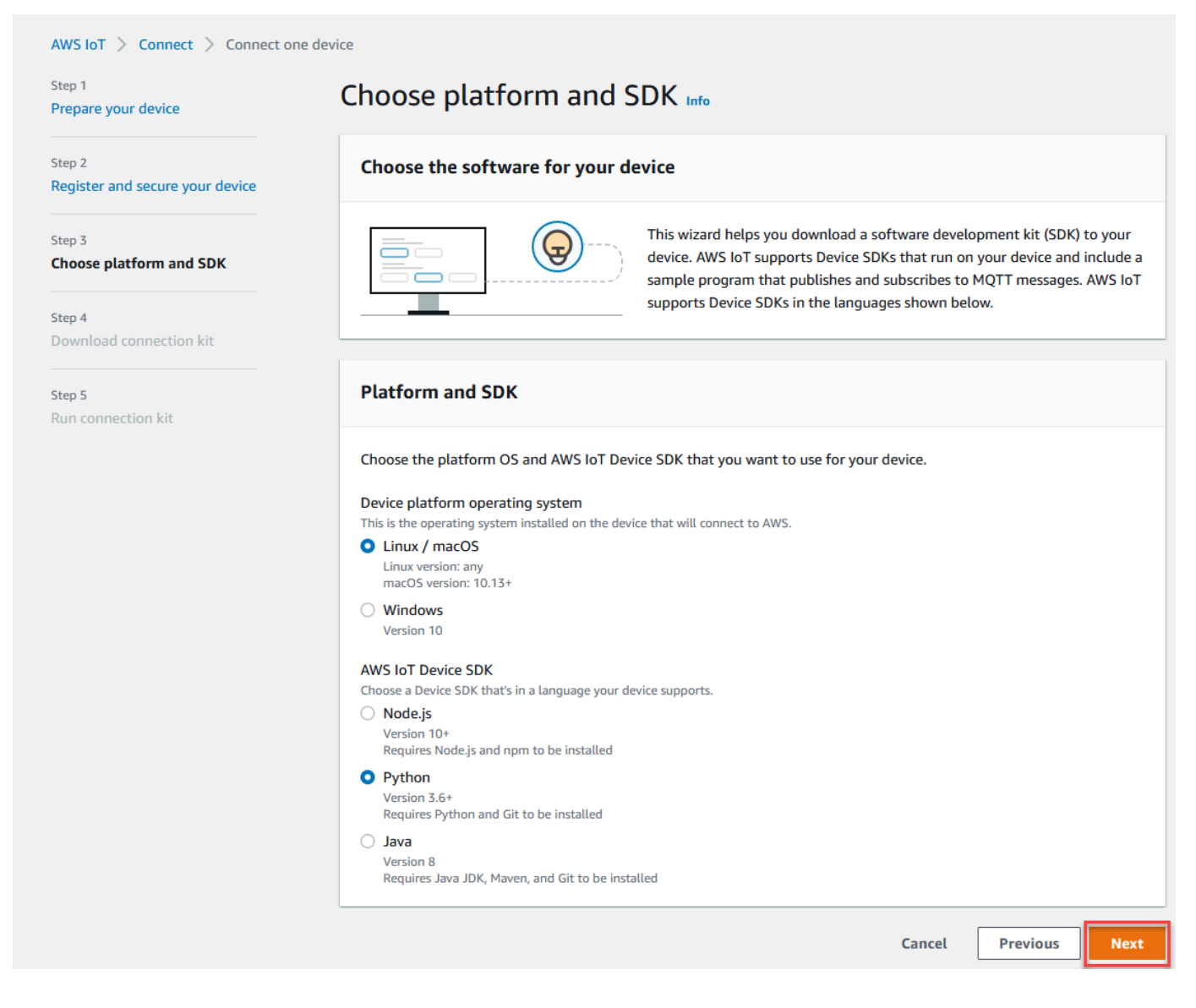

# ステップ 3。デバイスにファイルをダウンロードする

このページは、 AWS IoT が接続キットを作成した後に表示されます。このキットには、デバイスが 必要とする以下のファイルとリソースが含まれています。

- デバイスの認証に使用するモノの証明書ファイル
- モノのオブジェクトが AWS IoTとインタラクションすることを承認するポリシーリソース
- AWS Device SDK をダウンロードし、デバイスでサンプルプログラムを実行するスクリプト
- 1. 続行する準備ができたら、[Download connection kit for] (接続キットのダウンロード) ボタンを 選択して、前に選択したプラットフォーム用の接続キットをダウンロードします。

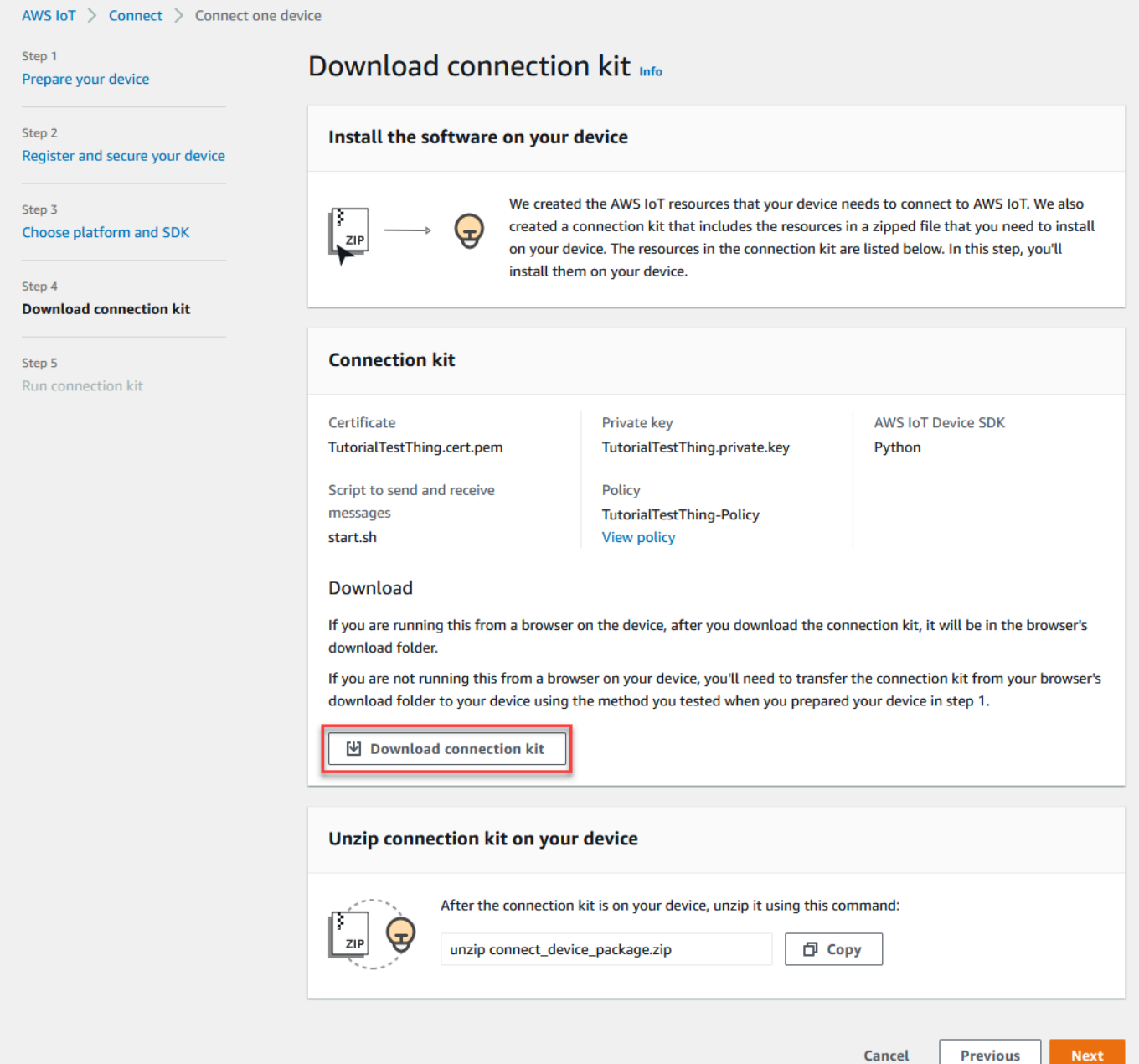

2. この手順をデバイスで実行している場合は、コマンドラインコマンドを実行できるディレクトリ に接続キットファイルを保存します。

この手順をデバイスで実行していない場合は、接続キットファイルをローカルディレクトリに保 存し、そのファイルをデバイスに転送します。

3. [Unzip connection kit on your device] (デバイスで接続キットを解凍) セクションで、接続キット ファイルが置かれているディレクトリに unzip connect\_device\_package.zip と入力します。

Windows PowerShell コマンドウィンドウを使用していてunzip、コマンドが機能しない場合 は、 を unzipに置き換えてexpand-archive、コマンドラインを再試行してください。

#### 4. デバイスに接続キットファイルを作成したら、[Next] (次へ) を選択してチュートリアルを続行し ます。

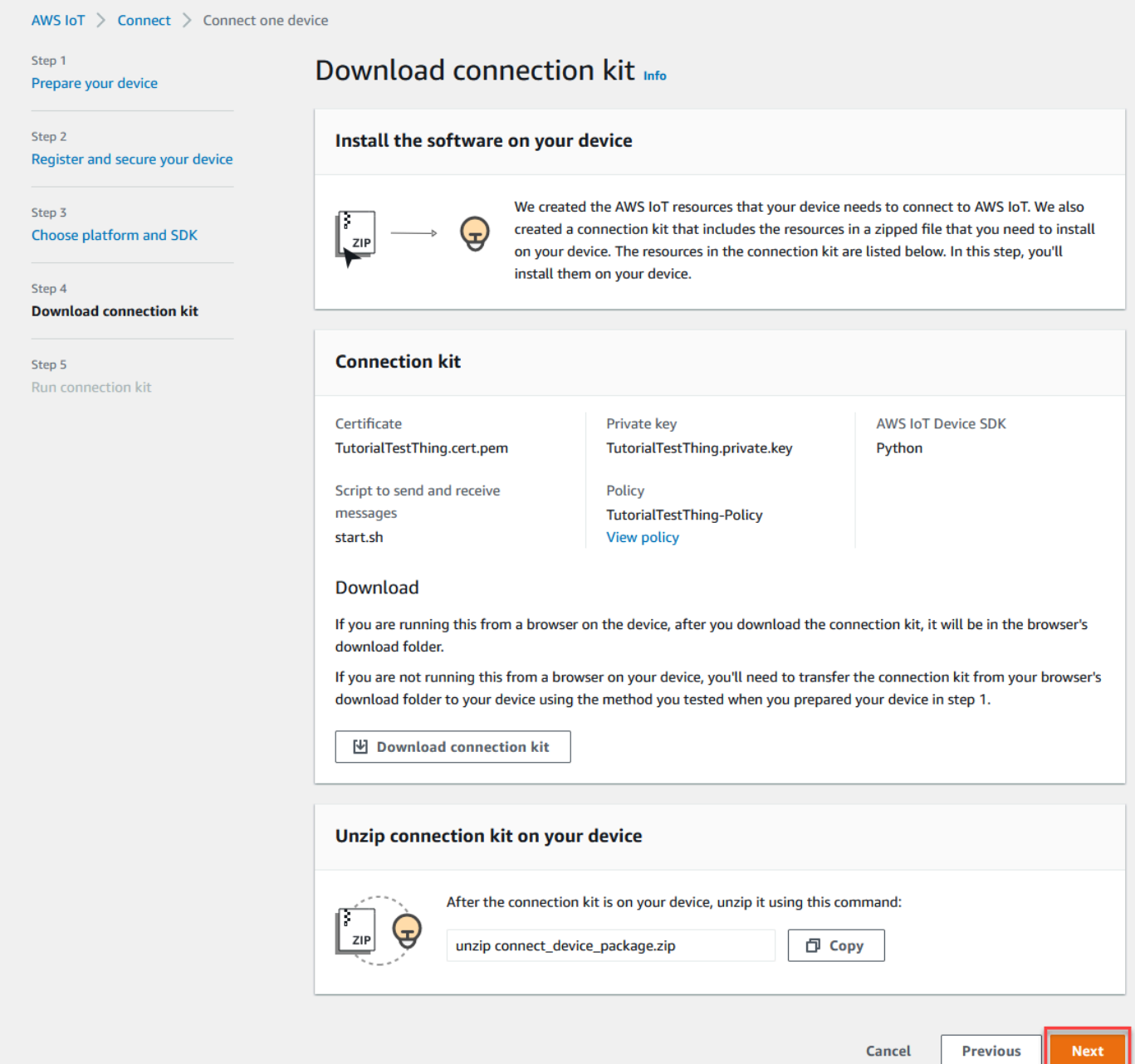

## ステップ 4。サンプルを実行する

この手順は、コンソールに表示される指示に従って、デバイスのターミナルまたはコマンドウィン ドウで実行します。コンソールに表示されるコマンドは、[the section called "Step 2. モノのオブジェ](#page-55-0) [クトを作成する"](#page-55-0) で選択したオペレーティングシステム用のコマンドです。ここに示されているもの は、Linux/OSX オペレーティングシステム用です。

1. デバイスのターミナルまたはコマンドウィンドウで、接続キットファイルを含む ディレクトリ で、 AWS IoT コンソールに表示されるステップを実行します。

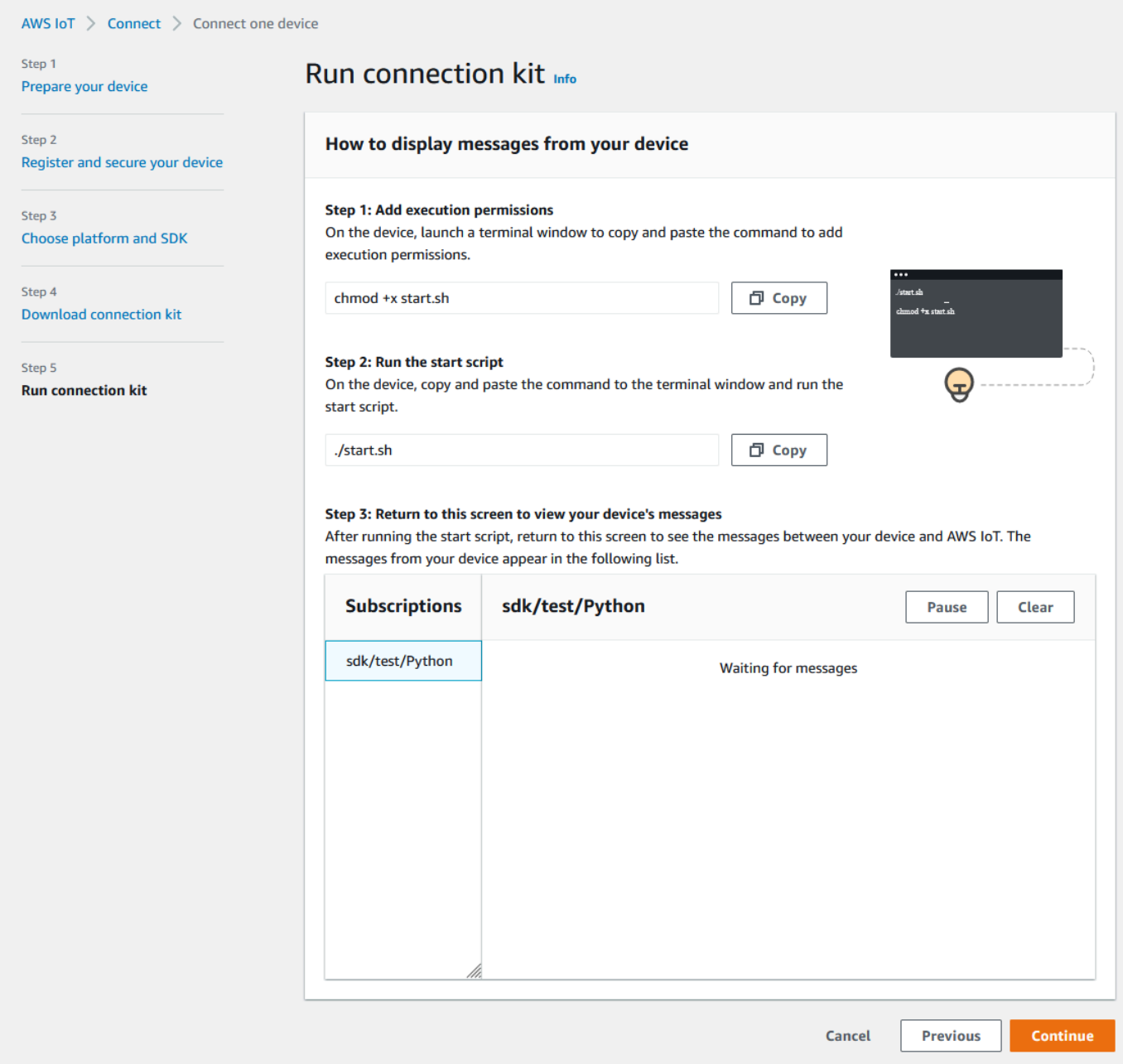

2. コンソールで[Step 2] (ステップ 2) のコマンドを入力すると、デバイスのターミナルまたはコマ ンドウィンドウで、次のような出力が表示されます。この出力は、プログラムが AWS IoT Core との間で送受信しているメッセージからのものです。

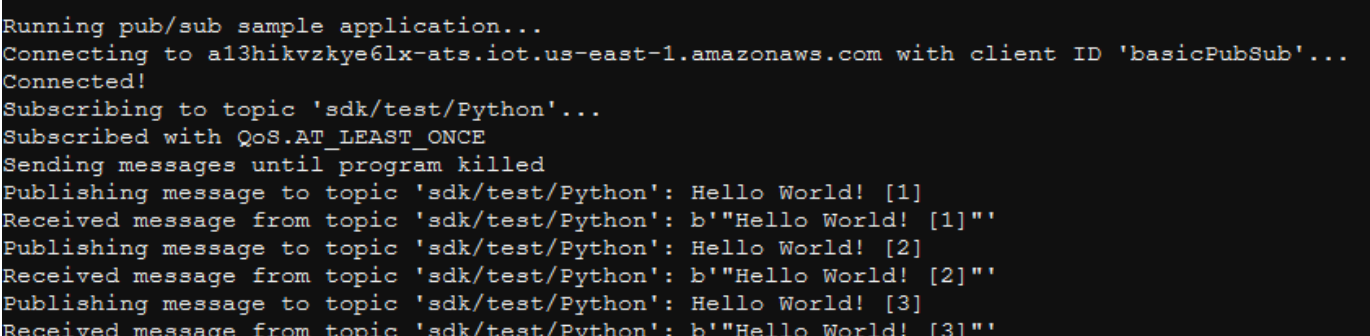

サンプルプログラムの実行中は、テストメッセージ Hello World! も表示されます。テスト メッセージは、デバイスのターミナルまたはコマンドウィンドウに表示されます。

**a** Note

トピックのサブスクリプションと発行の詳細については、選択した SDK のサンプル コードを参照してください。

- 3. この手順のコンソールで [Step 2] (ステップ 2) からのコマンドを繰り返して、サンプルプログラ ムを再度実行できます。
- 4. (オプション) IoT IoT クライアントからのメッセージを[AWS IoT コンソール](https://console.aws.amazon.com/iot/home) で表示する場合 は、 AWS IoT コンソールの[テストページで MQTT テストクライアント](https://console.aws.amazon.com/iot/home#/test)を開きます。 Python SDK を選択した場合、[MQTT test client] (MQTT テストクライアント) の [Topic filter] (トピック フィルター) に **sdk/test/***python* などのトピックを入力して、デバイスからのメッセージを サブスクライブします。トピックフィルターは、大文字と小文字を識別し、[Step 1] (ステップ 1) で選択した SDK のプログラミング言語によって異なります。トピックのサブスクリプション と発行の詳細については、選択した SDK のコード例を参照してください。
- 5. テストトピックを購読後、デバイスで ./start.sh を実行します。詳細については、「[the section](#page-117-0)  [called "MQTT クライアントで AWS IoT MQTT メッセージを表示する"」](#page-117-0)を参照してください。

./start.sh の実行後、次のようなメッセージが MQTT クライアントに表示されます。

```
{ 
   "message": "Hello World!" [1]
}
```
[] で囲われている sequence 番号は、新しい Hello World! メッセージを受信するたびに 1 ずつ増加し、プログラムを終了すると停止します。

6. チュートリアルを終了して概要を表示するには、 AWS IoT コンソールで「続行」を選択しま す。

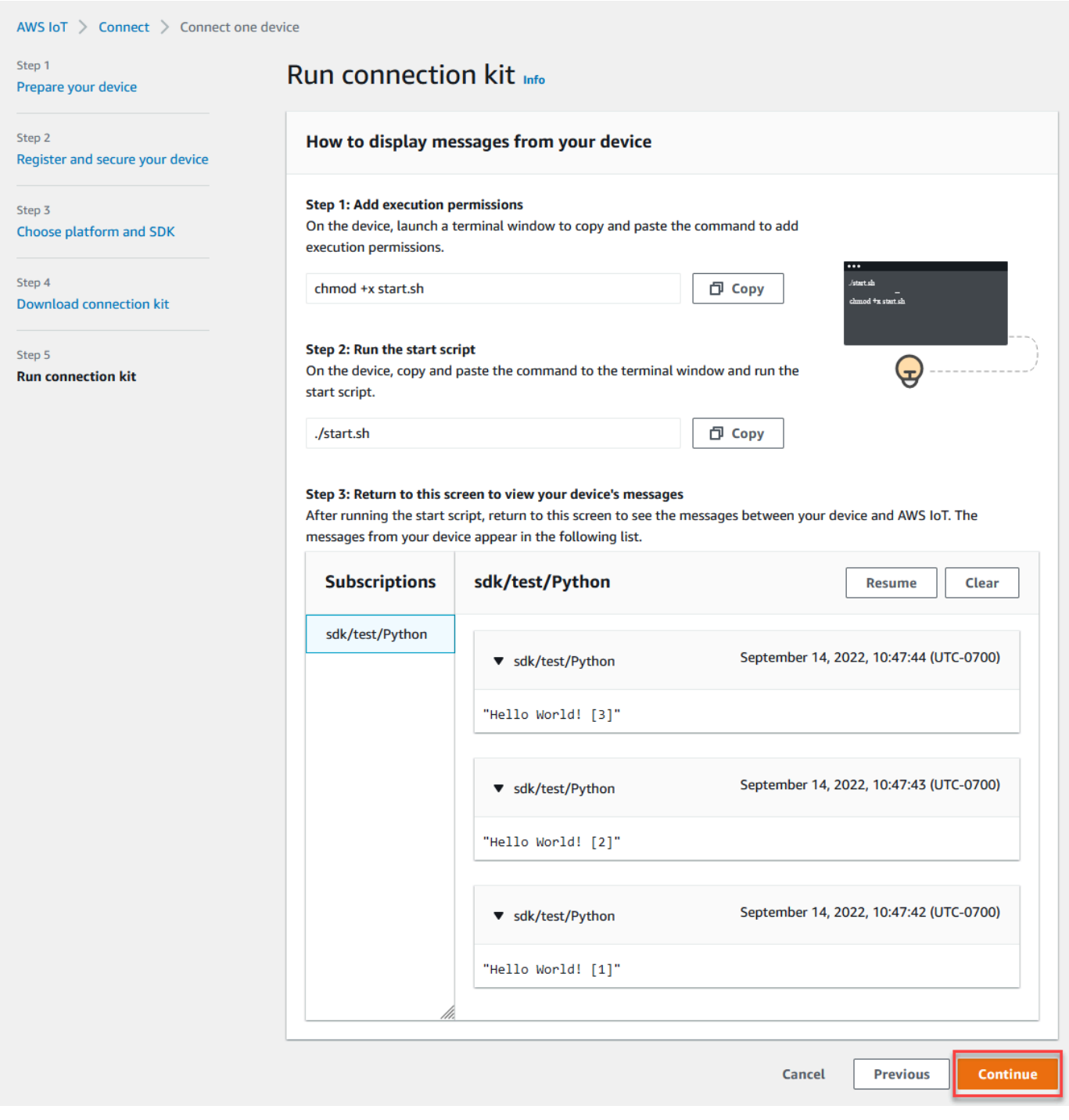

7. これで、 AWS IoT クイック接続チュートリアルの概要が表示されます。

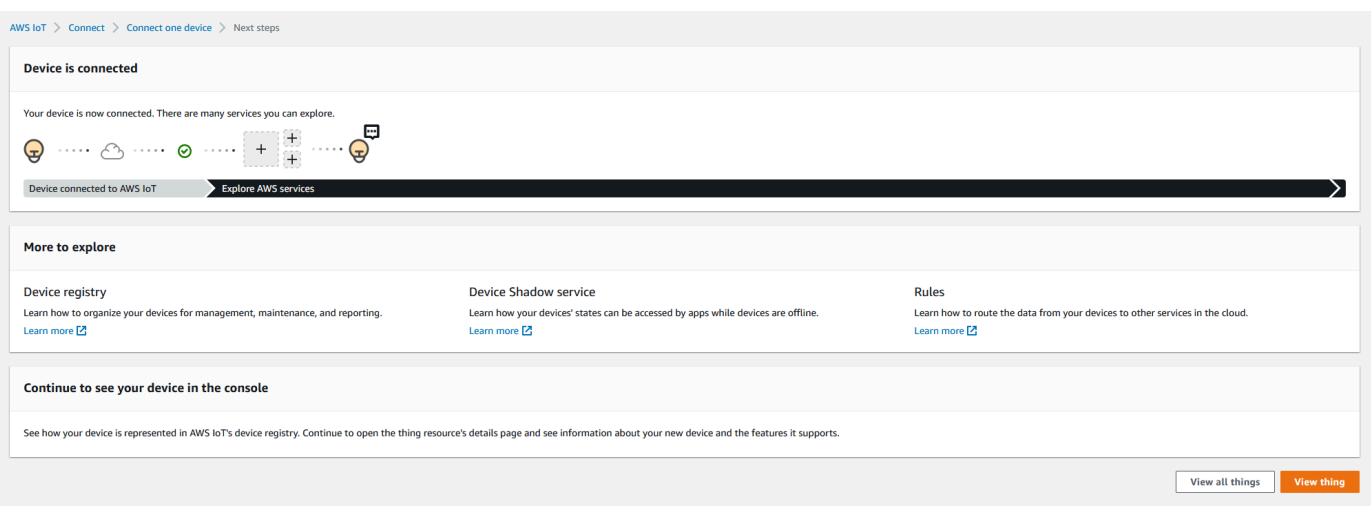

### Step 5. さらに詳しく

クイックスタートを完了した後、 AWS IoT さらに詳しく調べるヒントをいくつか紹介します。

• [MQTT テストクライアントで MQTT メッセージを表示する](https://console.aws.amazon.com/iot/home#/test)

[AWS IoT コンソール](https://console.aws.amazon.com/iot/home)から、 AWS IoT コンソールの [Test] (テスト) ページの [\[MQTT client\]](https://console.aws.amazon.com/iot/home#/test) (MQTT クライアント) を開くことができます。MQTT テストクライアントで **#** にサブスクライブし、デ バイスで前の手順で説明したようにプログラム ./start.sh を実行します。詳細については、「[the](#page-117-0) [section called "MQTT クライアントで AWS IoT MQTT メッセージを表示する"](#page-117-0)」を参照してくださ い。

• [Device Advisor](https://docs.aws.amazon.com/iot/latest/developerguide/device-advisor.html) を使用してデバイスでテストを実行する

Device Advisor を使用して、デバイスが安全かつ確実に接続し、操作できるかどうかをテストしま す AWS IoT。

• [the section called "AWS IoT Core インタラクティブチュートリアルを試す"](#page-50-0)

インタラクティブチュートリアルを開始するには、 AWS IoT コンソールの「学習」ページか ら「 の AWS IoT 仕組み」タイルで、「チュートリアルの開始」を選択します。

• [より多くのチュートリアルを見る](#page-70-0)

このクイックスタートでは、 のサンプルのみを提供します AWS IoT。さらに AWS IoT 詳しく調 べて、強力な IoT ソリューションプラットフォームにする機能については、 による開発プラット フォームの準備を開始してください[実践的なチュートリアルで AWS IoT Core のサービスを調べ](#page-70-0) [る](#page-70-0)。

### <span id="page-65-0"></span>デバイスデータエンドポイントとの接続をテストする

このトピックでは、アカウントのデバイスデータエンドポイント ( AWS IoTに接続するために IoT デ バイスが使用するエンドポイント) に対するデバイスの接続をテストする方法について説明します。

この手順は、テストするデバイス上で実行するか、テストするデバイスに接続された SSH ターミナ ルセッションを使用して実行します。

デバイスデータエンドポイントとのデバイスの接続をテストするには

- [デバイスデータエンドポイントを検索する](#page-65-1)
- [接続をすばやくテストする](#page-65-2)
- [アプリを入手してデバイスのデータエンドポイントとポートへの接続をテストする](#page-67-0)
- [デバイスデータエンドポイントとポートへの接続をテストする](#page-70-1)

<span id="page-65-1"></span>デバイスデータエンドポイントを検索する

デバイスデータエンドポイントを検索するには

- 1. [AWS IoT](https://console.aws.amazon.com/iot/home) コンソールのナビゲーションペインの下の方にある [設定] を選択します。
- 2. [設定] ページの [デバイスデータエンドポイント] コンテナにある [エンドポイント] をコ ピーします。エンドポイントの値は に固有 AWS アカウント であり、 の例に似ていま すa3qEXAMPLEsffp-ats.iot.eu-west-1.amazonaws.com。
- 3.

デバイスデータポイントを保存します。このデバイスデータエンドポイントは、次の手順で使用 します。

#### <span id="page-65-2"></span>接続をすばやくテストする

この手順では、デバイスデータエンドポイントとの一般的な接続をテストしますが、デバイスが使用 する特定のポートはテストされません。このテストでは一般的なプログラムを使用します。通常、こ れは、デバイスが AWS IoTに接続できるかどうかを確認するには十分です。

デバイスが使用する特定のポートとの接続をテストする場合は、この手順をスキップして、「[アプリ](#page-67-0) [を入手してデバイスのデータエンドポイントとポートへの接続をテストする](#page-67-0)」に進みます。

デバイスデータエンドポイントをすばやくテストするには

1. ターミナルまたはデバイスのコマンドラインウィンドウで、サンプルデバイスデータエンドポ イント (*a3qEXAMPLEsffp-ats.iot.eu-west-1.amazonaws.com*) をアカウントのデバイス データエンドポイントで置き換え、次のコマンドを入力します。

Linux

**ping -c 5** *a3qEXAMPLEsffp-ats.iot.eu-west-1.amazonaws.com*

Windows

**ping -n 5** *a3qEXAMPLEsffp-ats.iot.eu-west-1.amazonaws.com*

2. 次のような出力が ping に表示された場合、デバイスデータエンドポイントに正常に接続されて います。と AWS IoT 直接通信しませんでしたが、サーバーが見つかったため、このエンドポイ ントを介して AWS IoT が使用可能である可能性があります。

```
PING a3qEXAMPLEsffp-ats.iot.eu-west-1.amazonaws.com (xx.xx.xxx.xxx) 56(84) bytes of 
 data.
64 bytes from ec2-EXAMPLE-218.eu-west-1.compute.amazonaws.com (xx.xx.xxx.xxx):
 icmp_seq=1 ttl=231 time=127 ms
64 bytes from ec2-EXAMPLE-218.eu-west-1.compute.amazonaws.com (xx.xx.xxx.xxx):
 icmp_seq=2 ttl=231 time=127 ms
64 bytes from ec2-EXAMPLE-218.eu-west-1.compute.amazonaws.com (xx.xx.xxx.xxx):
 icmp_seq=3 ttl=231 time=127 ms
64 bytes from ec2-EXAMPLE-218.eu-west-1.compute.amazonaws.com (xx.xx.xxx.xxx): 
  icmp_seq=4 ttl=231 time=127 ms
64 bytes from ec2-EXAMPLE-218.eu-west-1.compute.amazonaws.com (xx.xx.xxx.xxx):
  icmp_seq=5 ttl=231 time=127 ms
```
この結果に満足したら、ここでテストを終了できます。

AWS IoTが使用する特定のポートとの接続をテストする場合、「[アプリを入手してデバイスの](#page-67-0) [データエンドポイントとポートへの接続をテストする](#page-67-0)」に進んでください。

3. ping で正常な出力が返されなかった場合、エンドポイントの値を参照して、正しいエンドポイ ントが入力されていること、およびデバイスがインターネットに接続されていることを確認して ください。

<span id="page-67-0"></span>アプリを入手してデバイスのデータエンドポイントとポートへの接続をテストする

nmap を使用して、より詳細な接続テストを実行できます。この手順では、nmap がデバイスにイン ストールされているかどうかをテストします。

デバイスに **nmap** がインストールされていることを確認するには

1. ターミナルまたはテストするデバイスのコマンドラインウィンドウで、次のコマンドを入力 し、nmap がインストールされていることを確認します。

**nmap --version**

2. 次のような出力が表示された場合、nmap がインストールされていて[、the section called "デバ](#page-70-1) [イスデータエンドポイントとポートへの接続をテストする"](#page-70-1) に接続できます。

```
Nmap version 6.40 ( http://nmap.org )
Platform: x86_64-koji-linux-gnu
Compiled with: nmap-liblua-5.2.2 openssl-1.0.2k libpcre-8.32 libpcap-1.5.3 nmap-
libdnet-1.12 ipv6
Compiled without:
Available nsock engines: epoll poll select
```
3. 前のステップに示すような応答がない表示されない場合、デバイスに nmap をインストールする 必要があります。デバイスのオペレーティングシステムの手順を選択します。

Linux

この手順を実行するには、コンピュータにソフトウェアをインストールするためのアクセス許可 が必要です。

Linux コンピュータに nmap をインストールするには

- 1. ターミナルまたはデバイスのコマンドラインウィンドウで、それが実行している Linux の バージョンに対応するコマンドを入力します。
	- a. Debian または Ubuntu の場合:

**sudo apt install nmap**

b. CentOS または RHFL の場合:

**sudo yum install nmap**

2. 次のコマンドを使用してインストールをテストします。

```
nmap --version
```
3. 次のような出力が表示された場合、nmap がインストールされていて[、the section called "デ](#page-70-1) [バイスデータエンドポイントとポートへの接続をテストする"](#page-70-1) に接続できます。

```
Nmap version 6.40 ( http://nmap.org )
Platform: x86_64-koji-linux-gnu
Compiled with: nmap-liblua-5.2.2 openssl-1.0.2k libpcre-8.32 libpcap-1.5.3 nmap-
libdnet-1.12 ipv6
Compiled without:
Available nsock engines: epoll poll select
```
macOS

この手順を実行するには、コンピュータにソフトウェアをインストールするためのアクセス許可 が必要です。

macOS コンピュータに nmap をインストールするには

1. ブラウザで<https://nmap.org/download#macosx>を開き、Latest stable release (最新の安定し たリリース) を開きます。

プロンプトが表示されたら、 で開くを選択します DiskImageInstaller。

- 2. インストールウィンドウで、パッケージを Applications フォルダに移動します。
- 3. [Finder] で Applications フォルダ内の nmap-xxxx-mpkg パッケージを見つけます。パッ ケージを Ctrl-click し、[開く] を選択してパッケージを開きます。
- 4. セキュリティダイアログボックスを確認します。nmap をインストールする準備ができた ら、[開く] を選択して nmap をインストールします。
- 5. Terminal で、次のコマンドを使用してインストールをテストします。

**nmap --version**

6. 次のような出力が表示された場合、nmap がインストールされていて[、the section called "デ](#page-70-1) [バイスデータエンドポイントとポートへの接続をテストする"](#page-70-1) に接続できます。

Nmap version 7.92 ( https://nmap.org ) Platform: x86\_64-apple-darwin17.7.0 Compiled with: nmap-liblua-5.3.5 openssl-1.1.1k nmap-libssh2-1.9.0 libz-1.2.11 nmap-libpcre-7.6 nmap-libpcap-1.9.1 nmap-libdnet-1.12 ipv6 Compiled without: Available nsock engines: kqueue poll select

Windows

この手順を実行するには、コンピュータにソフトウェアをインストールするためのアクセス許可 が必要です。

Windows コンピュータに nmap をインストールするには

1. ブラウザで<https://nmap.org/download#windows> を開き、セットアッププログラムの Latest stable release (最新の安定したリリース) をダウンロードします。

プロンプトが表示されたら、[ファイルを保存] を選択します。ファイルをダウンロードした ら、ダウンロードフォルダからファイルを開きます。

- 2. セットアップファイルのダウンロードが完了したら、ダウンロードした nmap-xxxxsetup.exe 開いてアプリをインストールします。
- 3. プログラムのインストール時に、デフォルト設定を受け入れます。

このテストには Npcap アプリは必要ありません。このアプリをインストールしない場合は、 このオプションの選択を解除できます。

4. Command で、次のコマンドを使用してインストールをテストします。

**nmap --version**

5. 次のような出力が表示された場合、nmap がインストールされていて[、the section called "デ](#page-70-1) [バイスデータエンドポイントとポートへの接続をテストする"](#page-70-1) に接続できます。

```
Nmap version 7.92 ( https://nmap.org )
Platform: i686-pc-windows-windows
Compiled with: nmap-liblua-5.3.5 openssl-1.1.1k nmap-libssh2-1.9.0 nmap-
libz-1.2.11 nmap-libpcre-7.6 Npcap-1.50 nmap-libdnet-1.12 ipv6
Compiled without:
Available nsock engines: iocp poll select
```
<span id="page-70-1"></span>デバイスデータエンドポイントとポートへの接続をテストする

デバイスデータエンドポイントとポートへの接続をテストするには

1. ターミナルまたはデバイスのコマンドラインウィンドウで、サンプルデバイスデータエンドポ イント (*a3qEXAMPLEsffp-ats.iot.eu-west-1.amazonaws.com*) をアカウントのデバイス データエンドポイントで置き換え、次のコマンドを入力します。

**nmap -p 8443** *a3qEXAMPLEsffp-ats.iot.eu-west-1.amazonaws.com*

2. 次のような出力が nmap に表示された場合、nmap は、選択したポートのデバイスデータエンド ポイントに正常に接続できました。

```
Starting Nmap 7.92 ( https://nmap.org ) at 2022-02-18 16:23 Pacific Standard Time
Nmap scan report for a3qEXAMPLEsffp-ats.iot.eu-west-1.amazonaws.com 
 (xx.xxx.147.160)
Host is up (0.036s latency).
Other addresses for a3qEXAMPLEsffp-ats.iot.eu-west-1.amazonaws.com (not scanned): 
 xx.xxx.134.144 xx.xxx.55.139 xx.xxx.110.235 xx.xxx.174.233 xx.xxx.74.65 
 xx.xxx.122.179 xx.xxx.127.126
rDNS record for xx.xxx.147.160: ec2-EXAMPLE-160.eu-west-1.compute.amazonaws.com
PORT STATE SERVICE
8443/tcp open https-alt
MAC Address: 00:11:22:33:44:55 (Cimsys)
Nmap done: 1 IP address (1 host up) scanned in 0.91 seconds
```
3. nmap で正常な出力が返されなかった場合、エンドポイントの値を参照して、正しいエンドポイ ントが入力されていること、およびデバイスがインターネットに接続されていることを確認して ください。

ステップ 1 で使用したポート (**8443**) を置き換えることによって、デバイスデータエンドポイントの その他のポート (プライマリ HTTPS ポートのポート443 など) をテストできます。

# <span id="page-70-0"></span>実践的なチュートリアルで AWS IoT Core のサービスを調べる

このチュートリアルでは、 ソフトウェアをインストールし、デバイスを に接続するために必要な AWS IoT リソースを作成して、 AWS IoT Core で MQTT メッセージを送受信できるようにします AWS IoT Core。 AWS IoT コンソールの MQTT クライアントにメッセージが表示されます。

このチュートリアルは 20~30 分を要します。IoT デバイスまたは Raspberry Pi を使用している場 合、例えばオペレーティングシステムをインストールしてデバイスを設定する必要があるときは、こ のチュートリアルには時間がかかることがあります。

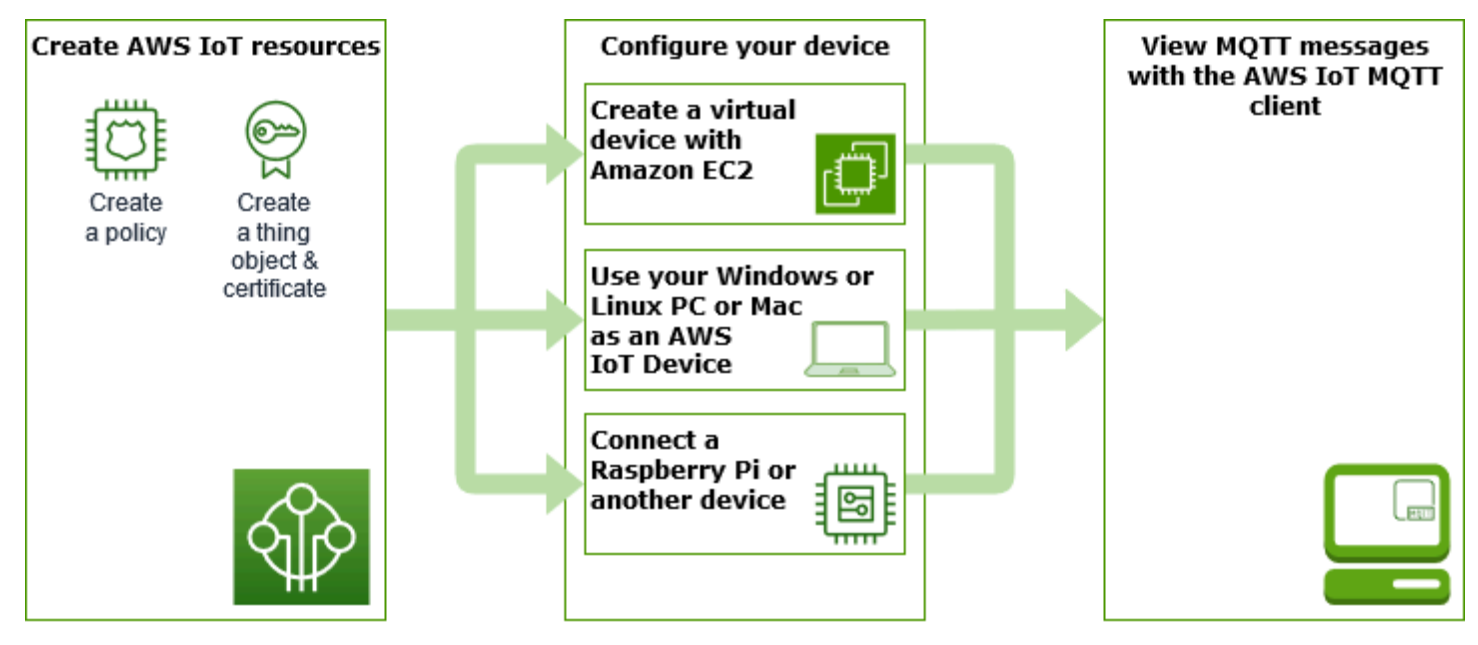

このチュートリアルは、 の使用を開始したいデベロッパー[がルールエンジン](https://docs.aws.amazon.com/iot/latest/developerguide/iot-rules.html)[やシャドウ](https://docs.aws.amazon.com/iot/latest/developerguide/iot-device-shadows.html) などのより 高度な機能を引き続き探索 AWS IoT Core できるようにするのに最適です。このチュートリアルで は、[クイックスタートチュートリアル](#page-53-0) よりもステップについて詳しく説明することで、 とそれが他 の AWS サービスとどのように相互作用するかを AWS IoT Core 学習し続ける準備をします。簡単な Hello World 体験を探している場合は[、AWS IoT クイック接続を試す](#page-53-0) をお試しください。

AWS アカウント と AWS IoT コンソールを設定したら、以下の手順に従ってデバイスを接続し、 に メッセージを送信する方法を確認します AWS IoT Core。

次のステップ

- [最適なデバイスオプションを選択する](#page-72-0)
- [the section called "AWS IoT リソースの作成"](#page-72-1) (Amazon EC2 で仮想デバイスを作成しない場合)
- [the section called "デバイスを設定する"](#page-77-0)
- [the section called "MQTT クライアントで AWS IoT MQTT メッセージを表示する"](#page-117-0)

の詳細については AWS IoT Core、[「 とは AWS IoT Core」](#page-19-0)を参照してください。
# <span id="page-72-0"></span>どのデバイスオプションが最適ですか?

どのオプションを選択すればよいかわからない場合は、どれが最適かを判断するために、次の各オプ ションのメリットとデメリットのリストを役立ててください。

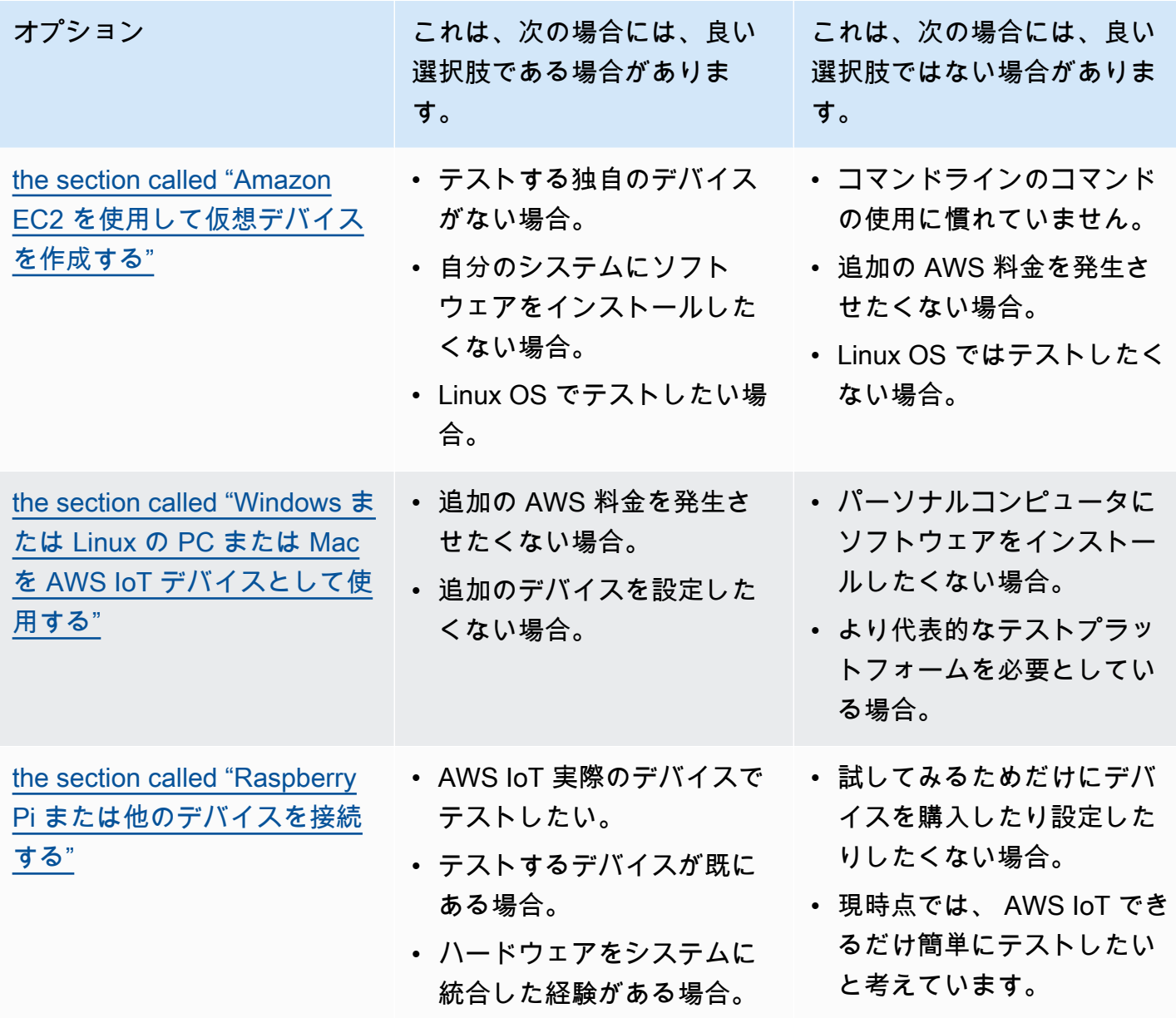

# <span id="page-72-1"></span>AWS IoT リソースの作成

このチュートリアルでは、デバイスがメッセージに接続 AWS IoT Core して交換するために必要な AWS IoT リソースを作成します。

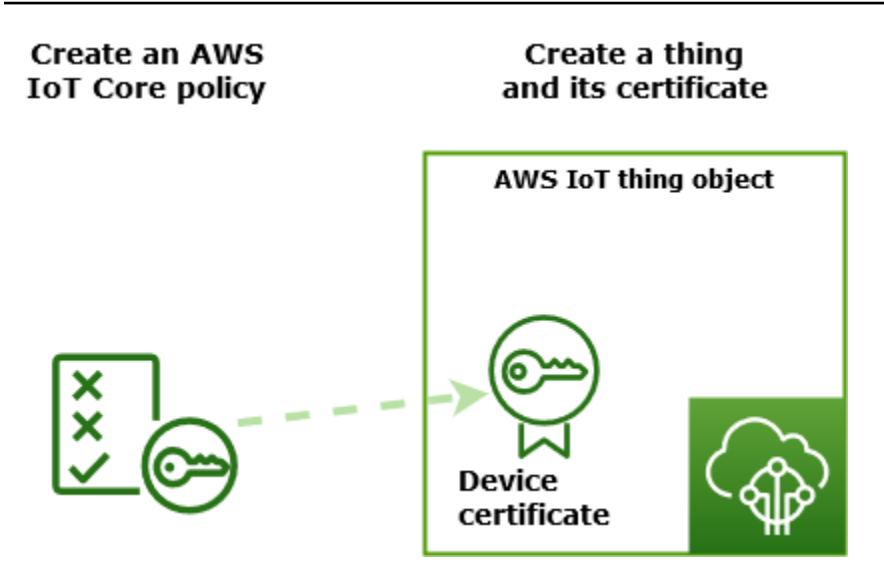

- 1. デバイスが AWS IoT サービスとやり取りすることを許可する AWS IoT ポリシードキュメントを 作成します。
- 2. AWS IoT とその X.509 デバイス証明書にモノのオブジェクトを作成し、ポリシードキュメントを アタッチします。thing オブジェクトは、 AWS IoT レジストリ内のデバイスの仮想表現です。証 明書はデバイスを に認証し AWS IoT Core、ポリシードキュメントはデバイスが とやり取りする ことを許可します AWS IoT。

**a** Note

[the section called "Amazon EC2 を使用して仮想デバイスを作成する"](#page-78-0) を予定している場合 は、このページをスキップして [the section called "デバイスを設定する"](#page-77-0) に進むことができ ます。これらのリソースは、仮想のモノを作成するときに作成します。

このチュートリアルでは、 AWS IoT コンソールを使用して AWS IoT リソースを作成します。デバ イスがウェブブラウザをサポートしている場合は、証明書ファイルをデバイスに直接ダウンロードで きるため、デバイスのウェブブラウザでこの手順を実行する方が簡単な場合があります。この手順を 別のコンピュータで実行する場合は、サンプルアプリケーションで証明書ファイルを使用する前に、 デバイスに証明書ファイルをコピーする必要があります。

AWS IoT ポリシーを作成する

デバイスは X.509 証明書を使用して で認証します AWS IoT Core。証明書には AWS IoT ポリシー がアタッチされています。これらのポリシーは、デバイスで実行できる AWS IoT オペレーション

(MQTT トピックへのサブスクライブや公開など) を決定します。デバイスは、接続時に証明書を提 示し、 にメッセージを送信します AWS IoT Core。

サンプルプログラムを実行するために必要な AWS IoT オペレーションの実行をデバイスに許可する ポリシーを作成します。後で作成するデバイス証明書にアタッチできるように、最初に AWS IoT ポ リシーを作成する必要があります。

AWS IoT ポリシーを作成するには

- 1. 左のメニューの [AWS IoT コンソールで](https://console.aws.amazon.com/iot/home)、[セキュリティ]、[ポリシー] の順に選択します。
- 2. [You don't have a policy yet] (ポリシーを作成していません) ページで、[ポリシーの作成] を選択 します。

アカウントに既存のポリシーがある場合は、[ポリシーを作成] を選択します。

- 3. [ポリシーの作成] ページで、以下のステップを実行します。
	- 1. [ポリシーのプロパティ] セクションの [プロパティ名] フィールドにポリシーの名前 (**My\_Iot\_Policy** など) を入力します。ポリシー名には個人を特定できる情報を使用しない でください。
	- 2. [ポリシードキュメント] セクションで、リソースアクセスを AWS IoT Core オペレーション に対して付与または拒否するポリシーステートメントを作成します。**iot:Connect** を実行 するアクセス許可をすべてのクライアントに付与するポリシーステートメントを作成するに は、次のステップに従います。
		- [ポリシーの効果] フィールドで [許可] を選択します。このポリシーが証明書にアタッチさ れているすべてのクライアントは、[ポリシーアクション] フィールドにリストされている アクションを実行できます。
		- [ポリシーアクション] フィールドで、**iot:Connect** などのポリシーアクションを選択しま す。ポリシーアクションは、デバイスが Device SDK からサンプルプログラムを実行する ときに実行するためのアクセス許可が必要なアクションです。
		- [ポリシーリソース フィールドにリソース、Amazon リソースネーム (ARN)、または **\*** を入 力します。任意のクライアント (デバイス) を選択する場合は、**\*** を入力します。

**iot:Receive**、**iot:Publish**、および **iot:Subscribe** のポリシーステートメントを作 成するには、[Add new statement] (新しいステートメントを追加する) を選択して、上記のス テップを繰り返します。

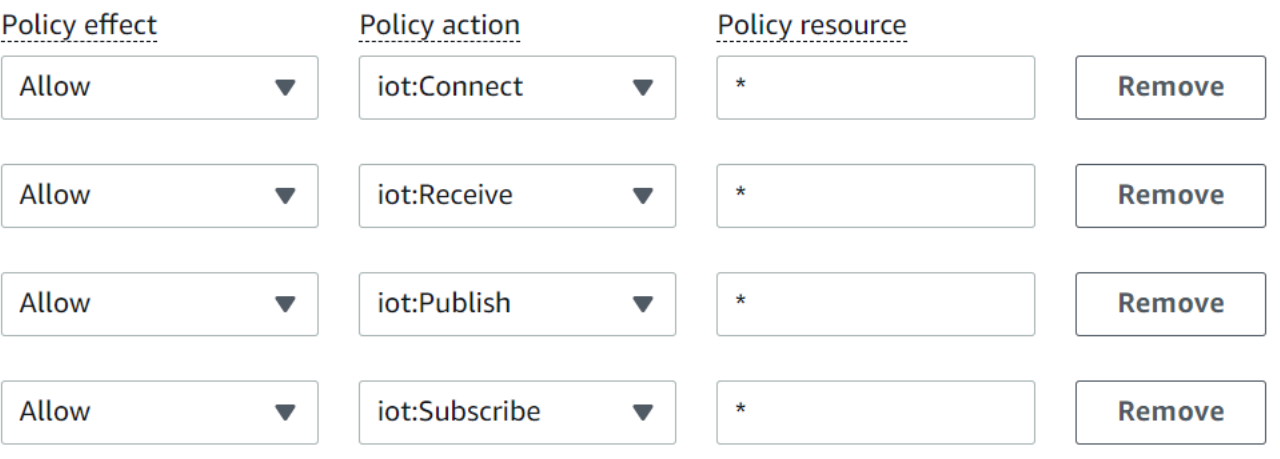

### **a** Note

このクイックスタートでは、単純化のためにワイルドカード (\*) 文字が使用されま す。セキュリティを強化するには、リソースとしてワイルドカード文字の代わりに クライアント ARN を指定して、メッセージを接続して発行できるクライアント (デ バイス) を制限する必要があります。クライアント ARN は、arn:aws:iot:*yourregion*:*your-aws-account*:client/*my-client-id* の形式に従います。 ただし、その ARN をポリシーに割り当てるには、まずリソース (クライアントデバイ ス、モノのシャドウなど) を作成する必要があります。詳細については、「[AWS IoT](https://docs.aws.amazon.com/iot/latest/developerguide/iot-action-resources.html)  [Core アクションリソース」](https://docs.aws.amazon.com/iot/latest/developerguide/iot-action-resources.html)を参照してください。

4. ポリシーの情報を入力した後、[作成] を選択します。

詳細については、「[が IAM と AWS IoT 連携する方法」](#page-643-0)を参照してください。

### モノのオブジェクトを作成する

に接続されたデバイスは AWS IoT Core 、 AWS IoT レジストリ内のモノのオブジェクトによって表 されます。モノのオブジェクトは、特定のデバイスまたは論理エンティティを表します。物理的な デバイスやセンサー (電球、または電気をつけるための壁にあるスイッチなど) は、モノとして扱う ことができます。また、アプリケーションのインスタンスや、 に接続しないが AWS IoT、接続する 他のデバイス (エンジンセンサーやコントロールパネルがある自動車など) に関連する物理エンティ ティなどの論理エンティティでもかまいません。

AWS IoT コンソールでモノを作成するには

1. 左のメニューの [AWS IoT コンソールで](https://console.aws.amazon.com/https://console.aws.amazon.com/iot/home)、[すべてのデバイス]、[モノ] の順に選択します。

- 2. [モノ] ページで [モノを作成する] を選択します。
- 3. [Creating things] (モノを作成する) ページで、[Create a single thing] (単一のモノを作成する) を 選択し、[Next] (次へ) を選択します。
- 4. [モノのプロパティを指定する] ページで、[モノの名前]に、モノの名前 (**MyIotThing** など) を入 力します。

モノ名は後で変更できないため、モノ名は慎重に選択してください。

モノの名前を変更するには、新しいモノを作成して、新しい名前を付け、古いモノを削除する必 要があります。

### **a** Note

モノの名前で個人を特定できる情報を使用しないでください。モノの名前は、暗号化さ れていない通信やレポートに表示されることがあります。

- 5. このページの残りのフィールドは空のままにしておきます。[Next] を選びます。
- 6. [デバイス証明書を構成する-optional] ページで [新しい証明書を自動生成する (推奨)] を選択しま す。[Next] を選択します。
- 7. [証明書へのポリシーのアタッチ optional] ページで、前のセクションで作成したポリシーを選 択します。そのセクションでは、ポリシーの名前は **My\_Iot\_Policy** です。[モノを作成する] を選択します。
- 8. [証明書とキーのダウンロード] ページで:
	- 1. 各証明書およびキーファイルをダウンロードし、後で使用できるように保存します。これら のファイルをデバイスにインストールする必要があります。

証明書ファイルを保存するときは、次の表に名前を付けます。これらは、後の例で使用され るファイル名です。

#### 証明書ファイル名

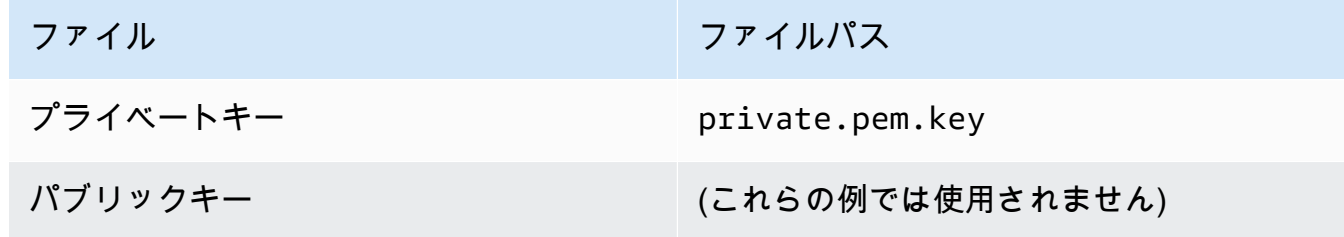

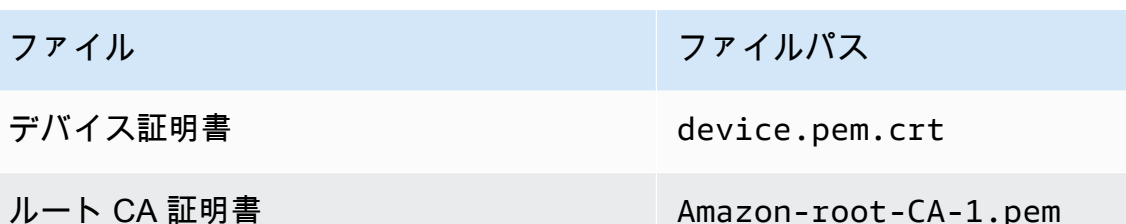

2. これらのファイルのルート CA ファイルをダウンロードするには、ルート CA 証明書ファイ ルの [Download] (ダウンロード) リンクをクリックします。このリンクは、使用しているデー タエンドポイントと暗号スイートのタイプに対応します。このチュートリアルで、RSA 2048 ビットキー: Amazon ルート CA 1 の右側にある [ダウンロード] を選択し、RSA 2048 ビット キー: Amazon ルート CA 1 証明書ファイルをダウンロードします。

### **A** Important

このページから移動する前に、証明書ファイルを保存する必要があります。コンソー ルでこのページから移動すると、証明書ファイルにはアクセスできなくなります。 このステップで作成した証明書ファイルをダウンロードし忘れた場合は、このコン ソール画面を終了し、コンソールのモノのリストに移動して、作成したモノのオブ ジェクトを削除してから、この手順を最初からやり直す必要があります。

3. [Done] を選択します。

この手順を完了すると、新しいモノのオブジェクトがモノのリストに表示されます。

## <span id="page-77-0"></span>デバイスを設定する

このセクションでは、デバイスを設定して AWS IoT Coreに接続する方法について説明します。の使 用を開始する AWS IoT Core が、まだデバイスがない場合は、Amazon EC2 を使用して仮想デバイ スを作成するか、Windows PC または Mac を IoT デバイスとして使用できます。

を試すには、最適なデバイスオプションを選択します AWS IoT Core。もちろん、すべてを試すこと もできますが、一度に試すのは 1 つのみにしてください。どのデバイスオプションが最適かわから ない場合は、[最適なデバイスオプションを選択する方法](#page-72-0)を読んでから、このページに戻ってくださ い。

デバイスオプション

- [Amazon EC2 を使用して仮想デバイスを作成する](#page-78-0)
- [Windows または Linux の PC または Mac を AWS IoT デバイスとして使用する](#page-90-0)

• [Raspberry Pi または他のデバイスを接続する](#page-104-0)

<span id="page-78-0"></span>Amazon EC2 を使用して仮想デバイスを作成する

このチュートリアルでは、クラウドで仮想デバイスとして機能する Amazon EC2 インスタンスを作 成します。

このチュートリアルを完了するには、 が必要です AWS アカウント。アカウントをお持ちではな い場合、続行する前に、[のセットアップ AWS アカウント](#page-47-0) に記載されている手順を完了してくださ い。

このチュートリアルでは、次の作業を行います。

- [Amazon EC2 インスタンスをセットアップする](#page-78-1)
- [Git、Node.js をインストールして、 AWS CLIを設定する](#page-80-0)
- [仮想デバイスの AWS IoT リソースを作成する](#page-82-0)
- [Device SDK for AWS IoT をインストールする JavaScript](#page-87-0)
- [サンプルアプリケーションを実行する](#page-87-1)
- [AWS IoT コンソールでサンプルアプリケーションからのメッセージを表示する](#page-89-0)

<span id="page-78-1"></span>Amazon EC2 インスタンスをセットアップする

次の手順は、物理デバイスの代わりに仮想デバイスとして機能する Amazon EC2 インスタンスを作 成する方法を示しています。

これが作成する最初の Amazon EC2 インスタンスの場合、[「Amazon EC2 Linux インスタンスの開](https://docs.aws.amazon.com/AWSEC2/latest/UserGuide/EC2_GetStarted.html) [始方法](https://docs.aws.amazon.com/AWSEC2/latest/UserGuide/EC2_GetStarted.html)」を参照してください。

インスタンスを起動するには

- 1. Amazon EC2 コンソール [\(https://console.aws.amazon.com/ec2/](https://console.aws.amazon.com/ec2/)) を開きます。
- 2. 左側のコンソールメニューから [Instances] (インスタンス) セクションを展開し、[Instances] (イ ンスタンス) を選択します。[Instances] (インスタンス) ダッシュボードから、右側の [Launch instances] (インスタンスの起動) を選択すると、基本設定のリストが表示されます。
- 3. [Name and tags] (名前とタグ) セクションで、インスタンスの名前を入力し、オプションでタグ を追加します。
- 4. [Application and OS Images (Amazon Machine Image)] (アプリケーションと OS イメージ (Amazon マシンイメージ) ) セクションで、Amazon Linux 2 AMI (HVM) など、インスタンス用

の AMI テンプレートを選択します。この AMI が「Free tier eligible」(無料利用枠対象) として マークされていることに注意してください。

- 5. [Instance type] (インスタンスタイプ) セクションで、インスタンスのハードウェア設定を選択で きます。デフォルトで選択されている t2.micro タイプを選択します。このインスタンスタイ プは無料利用枠の対象であることに注意してください。
- 6. [Key pair (login)] (キーペア (ログイン)) セクションでドロップダウンリストからキーペア名を選 択するか、[Create a new key pair] (新しいキーペアの作成) を選択して新しいキーペアを作成し ます。新しいキーペアを作成するときは、プライベートキーファイルをダウンロードして安全な 場所に保存してください。これは、ダウンロードして保存する唯一の機会だからです。インスタ ンスを起動する際はキーペアの名前を指定する必要があり、インスタンスに接続する際は毎回対 応するプライベートキーを指定する必要があります。

### **A** Warning

[Proceed without a key pair] (キーペアオプションなしで続行) を選択しないでくださ い。キーペアなしでインスタンスを起動すると、インスタンスに接続できません。

- 7. [Network settings] (ネットワーク設定) セクションと [Configure storage] (ストレージの設定) セ クションでは、デフォルト設定のままでかまいません。準備ができたら、[Launch Instances] (イ ンスタンスの起動) を選択します。
- 8. インスタンスを起動することを知らせる確認ページが表示されます。インスタンスの表示を選択 して確認ページを閉じ、コンソールに戻ります。
- 9. インスタンス画面で、起動のステータスを確認できます。インスタンスの起動には短時間かかり ます。インスタンスを起動すると、その初期状態は pending です。インスタンスがスタートす ると、その状態は running に変わり、公開 DNS 名を受け取ります。(公開 DNS (IPv4) 列が非 表示の場合は、ページの右上隅にある 列の表示 / 非表示 (歯車のシェープをしたアイコン) を選 択してから、公開 DNS (IPv4) を選択します。)
- 10. インスタンスが接続できるようになるまで、インスタンスの準備が整うまでに数分かかる場合が あります。インスタンスのステータスチェックが正常に終了したことを確認してください。この 情報は [Status Checks] 列で確認できます。

新しいインスタンスがステータスチェックに合格したら、次の手順に進み、それに接続します。

インスタンスに接続するには

Amazon EC2 コンソールからインスタンスを選択し、Amazon EC2 Instance Connect を使用して接 続することを選択することにより、ブラウザベースのクライアントを使用してインスタンスに接続で きます。Instance Connect はアクセス許可を処理し、正常な接続を提供します。

- 1. Amazon EC2 コンソール [\(https://console.aws.amazon.com/ec2/](https://console.aws.amazon.com/ec2/)) を開きます。
- 2. 左のメニューで、[Instances] (インスタンス) を選択します。
- 3. インスタンスを選択し、[Connect] を選択します。
- 4. [Amazon EC2 Instance Connect]、[Connect] (接続) を選択します。

これで、新しい Amazon EC2 インスタンスにログインする Amazon EC2 Instance Connect ウィンド ウができたはずです。

<span id="page-80-0"></span>Git、Node.js をインストールして、 AWS CLIを設定する

このセクションでは、Git と Node.js を Linux インスタンスにインストールします。

Git をインストールするには

1. Amazon EC2 Instance Connect ウィンドウで、次のコマンドを使用してインスタンスを更新し ます。

sudo yum update -y

2. Amazon EC2 Instance Connectウィンドウで、次のコマンドを使用して Git をインストールしま す。

sudo yum install git -y

3. Git がインストールされているかどうか、および Git の現在のバージョンを確認するには、次の コマンドを実行します。

git --version

Node.js をインストールするには

1. Amazon EC2 Instance Connect ウィンドウで、次のコマンドを使用してノードバージョンマ ネージャー (nvm) をインストールします。

curl -o- https://raw.githubusercontent.com/nvm-sh/nvm/v0.34.0/install.sh | bash

nvm では Node.js の複数のバージョンをインストールすることができ、またそれらの切り替え もできるため、nvm を使用して Node.js をインストールします。

2. Amazon EC2 Instance Connect ウィンドウで、このコマンドを使用して nvm を有効にします。

3. Amazon EC2 Instance Connect ウィンドウで、このコマンドを使用して、nvm を使用し、最新 バージョンの Node.js をインストールします。

nvm install 16

**a** Note

Node.js の最新の LTS リリースがインストールされます。

Node.js をインストールすると、Node Package Manager (npm) もインストールされるため、必 要に応じて追加のモジュールをインストールできます。

4. Amazon EC2 Instance Connect ウィンドウで、このコマンドを使用して、その Node.js がイン ストールされ、正しく実行されていることをテストします。

node -e "console.log('Running Node.js ' + process.version)"

このチュートリアルでは Node v10.0 以降が必要です。詳細については、「[チュートリアル:](https://docs.aws.amazon.com/sdk-for-javascript/v2/developer-guide/setting-up-node-on-ec2-instance.html) [Amazon EC2 インスタンスでの Node.js のセットアップ](https://docs.aws.amazon.com/sdk-for-javascript/v2/developer-guide/setting-up-node-on-ec2-instance.html)」を参照してください。

を設定するには AWS CLI

Amazon EC2 インスタンスには、 AWS CLIがプリロードされています。ただし、 AWS CLI プロ ファイルを完了する必要があります。CLI の設定方法の詳細については、「[AWS CLIの設定](https://docs.aws.amazon.com/cli/latest/userguide/cli-chap-configure.html)」を参照 してください。

<sup>. ~/.</sup>nvm/nvm.sh

## 1. 次の例は、サンプル値を示しています。それらを自分の値に置き換えます。これらの値 は、AWS コンソールの [My Security Credentials] [\(セキュリティ認証情報\) の下のアカウント情](https://console.aws.amazon.com/iam/home#/security_credentials) [報](https://console.aws.amazon.com/iam/home#/security_credentials)で確認できます。

Amazon EC2 Instance Connect ウィンドウで、次のコマンドを入力します。

aws configure

その後、表示されるプロンプトでアカウントの値を入力します。

AWS Access Key ID [None]: *AKIAIOSFODNN7EXAMPLE* AWS Secret Access Key [None]: *wJalrXUtnFEMI/K7MDENG/bPxRfiCYEXAMPLEKEY* Default region name [None]: *us-west-2* Default output format [None]: *json*

2. 次のコマンドを使用して AWS CLI 設定をテストできます。

aws iot describe-endpoint --endpoint-type iot:Data-ATS

が正しく設定されている場合、コマンド AWS CLI は からエンドポイントアドレスを返す必要が あります AWS アカウント。

<span id="page-82-0"></span>仮想デバイスの AWS IoT リソースを作成する

このセクションでは、 を使用してモノのオブジェクトとその証明書ファイルを仮想デバイスに直接 AWS CLI 作成する方法について説明します。これは、別のコンピュータからデバイスにコピーする ことで生じる可能性のある複雑さを避けるために、デバイス上で直接行われます。このセクションで は、仮想デバイス用に次のリソースを作成します。

- の仮想デバイスを表すモノのオブジェクト AWS IoT。
- 仮想デバイスを認証するための証明書。
- 仮想デバイスが AWS IoTに接続し、メッセージを発行、受信、およびサブスクライブすることを 許可するポリシードキュメント。

Linux インスタンスで AWS IoT モノのオブジェクトを作成するには

に接続されたデバイスは AWS IoT 、 AWS IoT レジストリ内のモノのオブジェクトによって表され ます。モノのオブジェクトは、特定のデバイスまたは論理エンティティを表します。この場合、モノ のオブジェクトは仮想デバイス、つまりこの Amazon EC2 インスタンスを表します。

1. Amazon EC2 Instance Connect ウィンドウで、次のコマンドを実行してモノのオブジェクトを 作成します。

```
aws iot create-thing --thing-name "MyIotThing"
```
2. JSON レスポンスは以下のようになります。

```
{ 
     "thingArn": "arn:aws:iot:your-region:your-aws-account:thing/MyIotThing", 
     "thingName": "MyIotThing", 
     "thingId": "6cf922a8-d8ea-4136-f3401EXAMPLE"
}
```
Linux インスタンスで AWS IoT キーと証明書を作成してアタッチするには

[create-keys-and-certificate](https://awscli.amazonaws.com/v2/documentation/api/latest/reference/iot/create-keys-and-certificate.html) コマンドを実行すると、Amazon ルート認証局によって署名されたクライ アント証明書が作成されます。この証明書は、仮想デバイスの ID を認証するために使用されます。

1. Amazon EC2 Instance Connectウィンドウで、証明書とキーファイルを保存するディレクトリを 作成します。

mkdir ~/certs

2. Amazon EC2 Instance Connect ウィンドウで、このコマンドを使用して、Amazon 認証機関 (CA) 証明書のコピーをダウンロードします。

curl -o ~/certs/Amazon-root-CA-1.pem \ https://www.amazontrust.com/repository/AmazonRootCA1.pem

3. Amazon EC2 Instance Connect ウィンドウで、次のコマンドを実行して、プライベートキー、 パブリックキー、および X.509 証明書ファイルを作成します。このコマンドは、証明書を に登 録してアクティブ化します AWS IoT。

```
aws iot create-keys-and-certificate \
```

```
 --set-as-active \ 
 --certificate-pem-outfile "~/certs/device.pem.crt" \ 
 --public-key-outfile "~/certs/public.pem.key" \
```
--private-key-outfile "~/certs/private.pem.key"

レスポンスは次のようになります。certificateArn を保存して、後続のコマンドで使用でき るようにします。証明書をモノにアタッチし、後の手順で証明書にポリシーをアタッチするに は、この証明書が必要になります。

```
{ 
     "certificateArn": "arn:aws:iot:us-
west-2:123456789012:cert/9894ba17925e663f1d29c23af4582b8e3b7619c31f3fbd93adcb51ae54b83dc2", 
     "certificateId": 
  "9894ba17925e663f1d29c23af4582b8e3b7619c31f3fbd93adcb51ae54b83dc2", 
     "certificatePem": "
-----BEGIN CERTIFICATE-----
MIICiTCCEXAMPLE6m7oRw0uXOjANBgkqhkiG9w0BAQUFADCBiDELMAkGA1UEBhMC
VVMxCzAJBgNVBAgEXAMPLEAwDgYDVQQHEwdTZWF0dGxlMQ8wDQYDVQQKEwZBbWF6
b24xFDASBgNVBAsTC0lBTSEXAMPLE2xlMRIwEAYDVQQDEwlUZXN0Q2lsYWMxHzAd
BgkqhkiG9w0BCQEWEG5vb25lQGFtYEXAMPLEb20wHhcNMTEwNDI1MjA0NTIxWhcN
MTIwNDI0MjA0NTIxWjCBiDELMAkGA1UEBhMCEXAMPLEJBgNVBAgTAldBMRAwDgYD
VQQHEwdTZWF0dGxlMQ8wDQYDVQQKEwZBbWF6b24xFDAEXAMPLEsTC0lBTSBDb25z
b2xlMRIwEAYDVQQDEwlUZXN0Q2lsYWMxHzAdBgkqhkiG9w0BCQEXAMPLE25lQGFt
YXpvbi5jb20wgZ8wDQYJKoZIhvcNAQEBBQADgY0AMIGJAoGBAMaK0dn+aEXAMPLE
EXAMPLEfEvySWtC2XADZ4nB+BLYgVIk60CpiwsZ3G93vUEIO3IyNoH/f0wYK8m9T
rDHudUZEXAMPLELG5M43q7Wgc/MbQITxOUSQv7c7ugFFDzQGBzZswY6786m86gpE
Ibb3OhjZnzcvQAEXAMPLEWIMm2nrAgMBAAEwDQYJKoZIhvcNAQEFBQADgYEAtCu4
nUhVVxYUntneD9+h8Mg9qEXAMPLEyExzyLwaxlAoo7TJHidbtS4J5iNmZgXL0Fkb
FFBjvSfpJIlJ00zbhNYS5f6GuoEDEXAMPLEBHjJnyp378OD8uTs7fLvjx79LjSTb
NYiytVbZPQUQ5Yaxu2jXnimvw3rrszlaEXAMPLE=
-----END CERTIFICATE-----\n", 
     "keyPair": { 
         "PublicKey": "-----BEGIN PUBLIC 
  KEY-----\nMIIBIjANBgkqhkEXAMPLEQEFAAOCAQ8AMIIBCgKCAQEAEXAMPLE1nnyJwKSMHw4h
\nMMEXAMPLEuuN/dMAS3fyce8DW/4+EXAMPLEyjmoF/YVF/
gHr99VEEXAMPLE5VF13\n59VK7cEXAMPLE67GK+y+jikqXOgHh/xJTwo
+sGpWEXAMPLEDz18xOd2ka4tCzuWEXAMPLEahJbYkCPUBSU8opVkR7qkEXAMPLE1DR6sx2HocliOOLtu6Fkw91swQWEXAMPLE
\GB3ZPrNh0PzQYvjUStZeccyNCx2EXAMPLEvp9mQOUXP6plfgxwKRX2fEXAMPLEDa
\nhJLXkX3rHU2xbxJSq7D+XEXAMPLEcw+LyFhI5mgFRl88eGdsAEXAMPLElnI9EesG\nFQIDAQAB\n-----
END PUBLIC KEY-----\n", 
         "PrivateKey": "-----BEGIN RSA PRIVATE KEY-----\nkey omitted for security 
  reasons\n-----END RSA PRIVATE KEY-----\n" 
     }
```
}

4. Amazon EC2 Instance Connect ウィンドウで、次のコマンドと、前のコマンドからの応答に含 まれている *certificateArn* を使用して、作成したばかりの証明書にモノのオブジェクトをア タッチします。

```
aws iot attach-thing-principal \ 
     --thing-name "MyIotThing" \ 
     --principal "certificateArn"
```
成功した場合、このコマンドは出力を表示しません。

ポリシーを作成してアタッチするには

1. Amazon EC2 Instance Connectウィンドウで、このポリシードキュメントをコピーして **~/ policy.json**という名前のファイルに貼り付け、ポリシーファイルを作成します。

お気に入りの Linux エディタがなければ、このコマンドを使用して nano を開くことができま す。

nano ~/policy.json

その中に policy.json のポリシードキュメントを貼り付けます。ctrl-x で nano エディタを終 了し、ファイルを保存します。

policy.json のポリシードキュメントの内容。

```
{ 
     "Version": "2012-10-17", 
     "Statement": [ 
         { 
              "Effect": "Allow", 
              "Action": [ 
                  "iot:Publish", 
                  "iot:Subscribe", 
                  "iot:Receive", 
                  "iot:Connect" 
              ], 
              "Resource": [ 
 "*"
```

```
 ] 
                  } 
         ]
}
```
2. Amazon EC2 Instance Connect ウィンドウで、次のコマンドを使用してポリシーを作成しま す。

```
aws iot create-policy \ 
     --policy-name "MyIotThingPolicy" \ 
     --policy-document "file://~/policy.json"
```
出力:

```
{ 
     "policyName": "MyIotThingPolicy", 
     "policyArn": "arn:aws:iot:your-region:your-aws-account:policy/
MyIotThingPolicy", 
     "policyDocument": "{ 
         \"Version\": \"2012-10-17\", 
         \"Statement\": [ 
              { 
                  \"Effect\": \"Allow\", 
                  \"Action\": [ 
                      \"iot:Publish\", 
                       \"iot:Receive\", 
                       \"iot:Subscribe\", 
                      \"iot:Connect\" 
                  ], 
                  \"Resource\": [ 
                      \chi"*\chi"
 ] 
              } 
         ] 
     }", 
     "policyVersionId": "1"
}
```
3. Amazon EC2 Instance Connectウィンドウで、次のコマンドを使用して、仮想デバイスの証明書 にポリシーをアタッチします。

```
aws iot attach-policy \
```

```
 --policy-name "MyIotThingPolicy" \ 
 --target "certificateArn"
```
成功した場合、このコマンドは出力を表示しません。

<span id="page-87-0"></span>Device SDK for AWS IoT をインストールする JavaScript

このセクションでは、アプリケーションが AWS IoT およびサンプルプログラムとの通信に使用でき るコード JavaScriptを含む AWS IoT Device SDK for をインストールします。詳細については[、AWS](https://github.com/aws/aws-iot-device-sdk-js-v2) [IoT 「 Device SDK for JavaScript GitHub リポジトリ](https://github.com/aws/aws-iot-device-sdk-js-v2)」を参照してください。

Linux インスタンスに AWS IoT Device SDK for JavaScript をインストールするには

1. Amazon EC2 Instance Connect ウィンドウで、このコマンドを使用して AWS IoT 、Device SDK for JavaScript リポジトリをホームaws-iot-device-sdk-js-v2ディレクトリの ディレ クトリにクローンします。

 $cd \sim$ git clone https://github.com/aws/aws-iot-device-sdk-js-v2.git

2. 前のステップで作成した aws-iot-device-sdk-js-v2 ディレクトリに移動します。

cd aws-iot-device-sdk-js-v2

3. npm を使用して SDK をインストールします。

npm install

<span id="page-87-1"></span>サンプルアプリケーションを実行する

次のセクションのコマンドは、次の表に示すように、キーおよび証明書ファイルがご利用の仮想デバ イスに保存されていることを前提としています。

証明書ファイル名

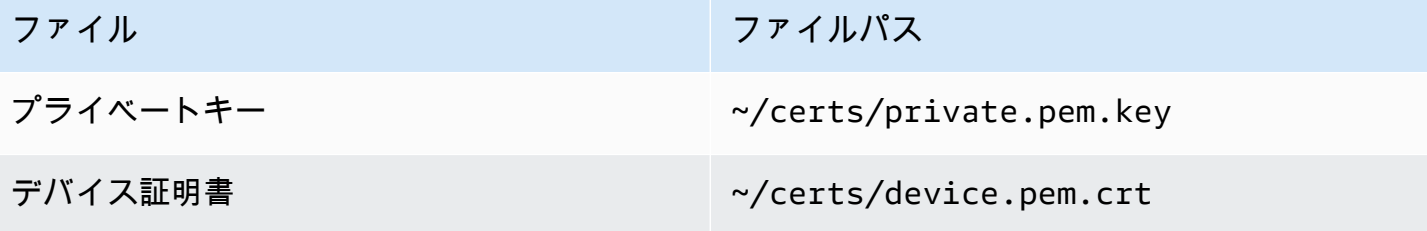

ファイル ファイルパス

ルート CA 証明書 しゅうしゃ しゅうしゃ ペ/certs/Amazon-root-CA-1.pem

このセクションでは、 AWS IoT Device SDK for の aws-iot-device-sdk-js-v2/samples/ node ディレクトリにあるpub-sub.jsサンプルアプリケーションをインストールして実行します JavaScript。このアプリケーションは、デバイス (Amazon EC2 インスタンス) が MQTT ライブラリ を使用して MQTT メッセージを発行およびサブスクライブする方法を示します。pub-sub.js サン プルアプリケーションは、トピック、topic\_1 をサブスクライブし、そのトピックに対して 10 個 のメッセージを発行し、メッセージブローカーから受信したメッセージを表示します。

サンプルアプリケーションをインストールして実行するには

1. Amazon EC2 Instance Connect ウィンドウで、SDK が作成した aws-iot-device-sdk-jsv2/samples/node/pub\_sub ディレクトリに移動し、これらのコマンドを使用してサンプル アプリケーションをインストールします。

cd ~/aws-iot-device-sdk-js-v2/samples/node/pub\_sub npm install

2. Amazon EC2 Instance Connect ウィンドウで、このコマンド AWS IoT を使用して *your-iotendpoint* から を取得します。

aws iot describe-endpoint --endpoint-type iot:Data-ATS

3. Amazon EC2 Instance Connect ウィンドウで、示されている*your-iot-endpoint*ように を挿 入し、このコマンドを実行します。

node dist/index.js --topic topic\_1 --ca\_file ~/certs/Amazon-root-CA-1.pem --cert ~/ certs/device.pem.crt --key ~/certs/private.pem.key --endpoint *your-iot-endpoint*

サンプルアプリケーション:

- 1. AWS IoT Core アカウントの に接続します。
- 2. メッセージトピック topic\_1 をサブスクライブし、そのトピックで受信したメッセージを表示しま す。
- 3. 10 個のメッセージをトピック、topic\_1 に発行します。

### 4. 次のような出力を表示します。

```
Publish received. topic:"topic_1" dup:false qos:1 retain:false
{"message":"Hello world!","sequence":1}
Publish received. topic:"topic_1" dup:false qos:1 retain:false
{"message":"Hello world!","sequence":2}
Publish received. topic:"topic 1" dup:false gos:1 retain:false
{"message":"Hello world!","sequence":3}
Publish received. topic:"topic 1" dup:false gos:1 retain:false
{"message":"Hello world!","sequence":4}
Publish received. topic:"topic 1" dup:false gos:1 retain:false
{"message":"Hello world!","sequence":5}
Publish received. topic:"topic_1" dup:false qos:1 retain:false
{"message":"Hello world!","sequence":6}
Publish received. topic:"topic_1" dup:false qos:1 retain:false
{"message":"Hello world!","sequence":7}
Publish received. topic:"topic 1" dup:false gos:1 retain:false
{"message":"Hello world!","sequence":8}
Publish received. topic:"topic_1" dup:false qos:1 retain:false
{"message":"Hello world!","sequence":9}
Publish received. topic:"topic 1" dup:false gos:1 retain:false
{"message":"Hello world!","sequence":10}
```
サンプルアプリケーションの実行に問題がある場合は、[the section called "サンプルアプリケーショ](#page-115-0) [ンに関する問題のトラブルシューティング"](#page-115-0) を確認してください。

コマンドラインに --verbosity debug パラメータを追加して、サンプルアプリケーションが実行 内容に関する詳細なメッセージを表示するようにすることもできます。この情報は、問題の修正に役 立つ場合があります。

<span id="page-89-0"></span>AWS IoT コンソールでサンプルアプリケーションからのメッセージを表示する

AWS IoT コンソールのMQTT テストクライアントを使用することで、サンプルアプリケーション メッセージがメッセージブローカーを通過するときにそれらを見ることができます。

サンプルアプリケーションによって発行された MQTT メッセージを表示するには

- 1. 確認[MQTT クライアントで AWS IoT MQTT メッセージを表示する](#page-117-0)。これは、AWS IoT コン ソールで MQTT テストクライアントを使用して、メッセージブローカーを通過する MQTT メッ セージを表示する方法を学ぶのに役立ちます。
- 2. AWS IoT コンソールで MQTT テストクライアントを開きます。
- 3. 「トピックへのサブスクライブ」で、「topic\_1」というトピックをサブスクライブします。
- 4. Amazon EC2 Instance Connect ウィンドウで、サンプルアプリケーションを再度実行し、AWS IoT コンソールの MQTT テストクライアントのメッセージを確認します。

cd ~/aws-iot-device-sdk-js-v2/samples/node/pub\_sub node dist/index.js --topic topic\_1 --ca\_file ~/certs/Amazon-root-CA-1.pem --cert ~/ certs/device.pem.crt --key ~/certs/private.pem.key --endpoint *your-iot-endpoint*

MQTT と がプロトコル AWS IoT Core をサポートする方法の詳細については、[「MQTT](https://docs.aws.amazon.com/iot/latest/developerguide/mqtt.html)」を参照し てください。

<span id="page-90-0"></span>Windows または Linux の PC または Mac を AWS IoT デバイスとして使用する

このチュートリアルでは、 で使用するパーソナルコンピュータを設定します AWS IoT。これらの 手順は、Windows および Linux の PC および Mac をサポートしています。これを行うには、コン ピュータにソフトウェアをインストールする必要があります。コンピュータにソフトウェアをインス トールしたくない場合は、すべてのソフトウェアを仮想マシンにインストールする [Amazon EC2 を](#page-78-0) [使用して仮想デバイスを作成する](#page-78-0) を試すことができます。

このチュートリアルでは、次の作業を行います。

- [パーソナルコンピュータを設定する](#page-90-1)
- [Git、Python、Device AWS IoT SDK for Python のインストール](#page-91-0)
- [ポリシーを設定し、サンプルアプリケーションを実行する](#page-95-0)
- [AWS IoT コンソールでサンプルアプリケーションからのメッセージを表示する](#page-99-0)
- [Python で共有サブスクリプションのサンプルを実行する](#page-100-0)

<span id="page-90-1"></span>パーソナルコンピュータを設定する

このチュートリアルを完了するには、インターネットに接続した Windows もしくは Linux PC また は Mac が必要です。

次のステップに進む前に、コンピュータでコマンドラインウィンドウを開くことができることを確認 してください。Windows PC で cmd.exe を使用します。Linux PC または Mac では、Terminal を使 用します。

<span id="page-91-0"></span>Git、Python、Device AWS IoT SDK for Python のインストール

このセクションでは、Python と AWS IoT Device SDK for Python をコンピュータにインストールし ます。

Git と Python の最新バージョンをインストールする

Git と Python をダウンロードしてコンピュータにインストールするには

1. Git がコンピュータにインストールされているかどうかを確認します。このコマンドをコマンド ラインに入力します。

git --version

コマンドが Git バージョンを表示する場合は、Git がインストールされており、次のステップに 進むことができます。

コマンドがエラーを表示する場合は、<https://git-scm.com/download>を開いてコンピュータに Git をインストールします。

2. Python が既にインストールされているかどうかを確認します。このコマンドをコマンドライン に入力します。

python -V

**a** Note

このコマンドがエラー Python was not found を表示する場合、オペレーティング システムが Python v3.x 実行可能ファイルを Python3 として呼び出していることが原 因である可能性があります。その場合は、python のすべてのインスタンスを python3 に置き換えて、このチュートリアルの残りの部分を続行してください。

コマンドが Python のバージョンを表示する場合、Python は既にインストールされています。 このチュートリアルには、Python v3.7 以降が必要です。

- 3. Python がインストールされている場合は、このセクションの残りの手順を省略できます。イン ストールされていない場合は、続行します。
- 4. <https://www.python.org/downloads/>を開き、コンピュータ用のインストーラをダウンロードしま す。
- 5. ダウンロードが自動的にインストールを開始しなかった場合は、ダウンロードしたプログラムを 実行して Python をインストールします。
- 6. Python のインストールを確認します。

```
python -V
```
コマンドが Python バージョンを表示することを確認します。Python のバージョンが表示され ない場合は、再度 Python をダウンロードしてインストールしてください。

AWS IoT Device SDK for Python をインストールする

AWS IoT Device SDK for Python をコンピュータにインストールするには

1. AWS IoT Device SDK for Python の v2 をインストールします。

python3 -m pip install awsiotsdk

2. AWS IoT Device SDK for Python リポジトリをホームディレクトリの aws-iot-device-sdk-pythonv2 ディレクトリにクローンします。この手順は、*###*としてインストールするファイルのベー スディレクトリを参照しています。

*###*ディレクトリの実際の場所は、オペレーティングシステムによって異なります。

Linux/macOS

macOS および Linux では、*###*ディレクトリは ~ です。

```
cd ~ 
git clone https://github.com/aws/aws-iot-device-sdk-python-v2.git
```
Windows

Windows では、 cmdウィンドウでこのコマンドを実行すると、*###*ディレクトリパスを見つ けることができます。

```
echo %USERPROFILE%
cd %USERPROFILE%
git clone https://github.com/aws/aws-iot-device-sdk-python-v2.git
```
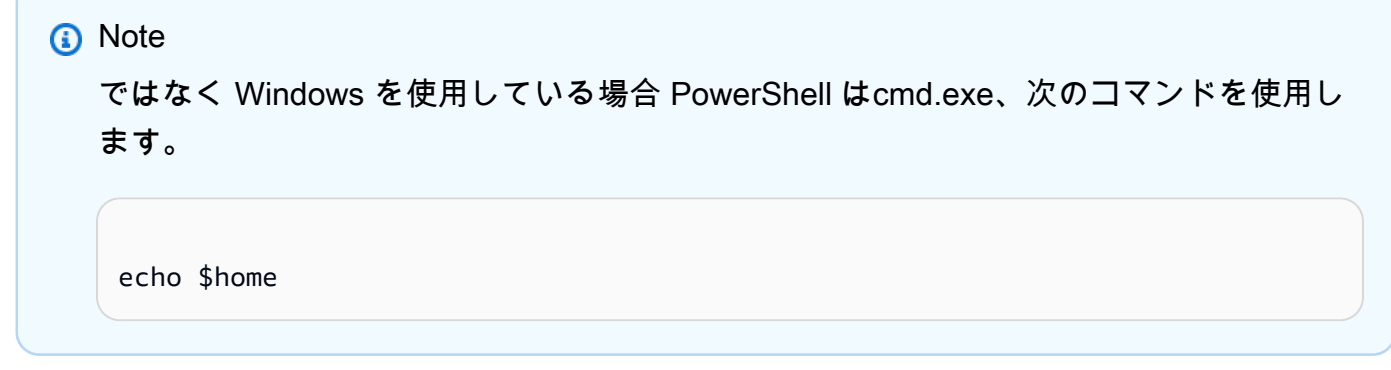

詳細については、[AWS IoT Device SDK for Python GitHub リポジトリ](https://github.com/aws/aws-iot-device-sdk-python-v2) を参照してください。

サンプルアプリケーションの実行を準備する

サンプルアプリケーションを実行するためにシステムを準備するには

• certs ディレクトリを作成します。certs でモノのオブジェクトを作成および登録したときに 保存したプライベートキー、デバイス証明書、およびルート CA 証明書ファイルを [the section](#page-72-1)  [called "AWS IoT リソースの作成"](#page-72-1) ディレクトリにコピーします。送信先ディレクトリ内の各 ファイルのファイル名は、テーブル内のファイル名と一致する必要があります。

次のセクションのコマンドは、次の表に示すように、キーおよび証明書ファイルがデバイスに保 存されていることを前提としています。

Linux/macOS

このコマンドを実行して、certs サブディレクトリを作成します。このサブディレクトリ は、サンプルアプリケーションの実行に使用します。

mkdir ~/certs

新しいサブディレクトリの、次の表に示す送信先ファイルのパスにファイルをコピーしま す。

証明書ファイル名

ファイル ファイルパス

プライベートキー ~/certs/private.pem.key

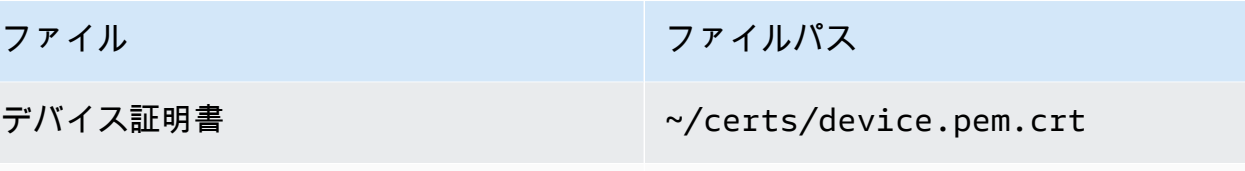

ルート CA 証明書 しゅうしゃ しゅうしゃ へんしょう べんしょう べんしょう べんしょう かんしょう しょうしょう

このコマンドを実行して、certs ディレクトリ内のファイルを一覧表示し、それらを表に一 覧表示されているファイルと比較します。

ls -l ~/certs

Windows

このコマンドを実行して、certs サブディレクトリを作成します。このサブディレクトリ は、サンプルアプリケーションの実行に使用します。

mkdir %USERPROFILE%\certs

新しいサブディレクトリの、次の表に示す送信先ファイルのパスにファイルをコピーしま す。

証明書ファイル名

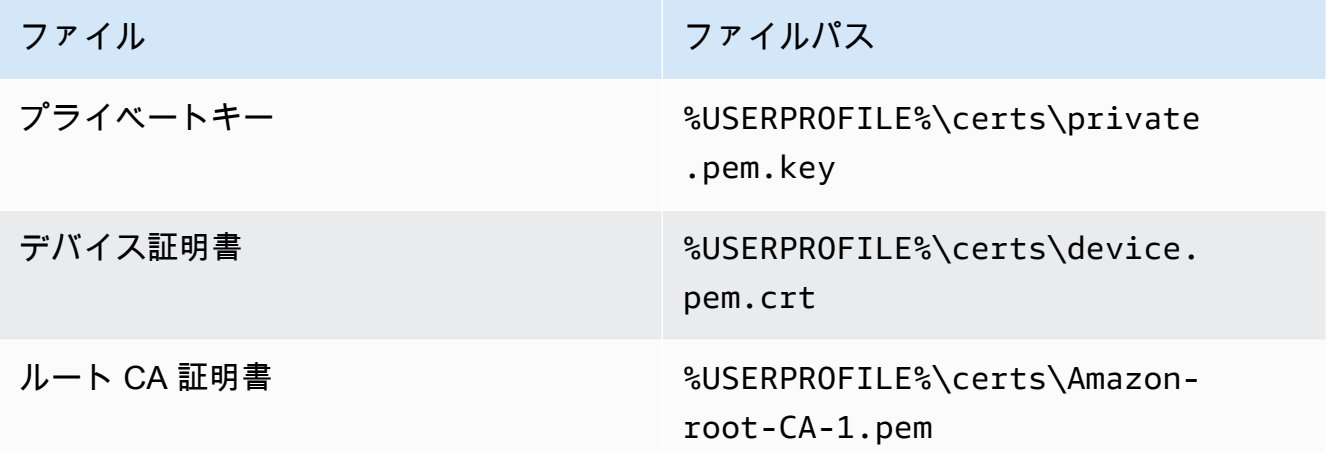

このコマンドを実行して、certs ディレクトリ内のファイルを一覧表示し、それらを表に一 覧表示されているファイルと比較します。

dir %USERPROFILE%\certs

<span id="page-95-0"></span>ポリシーを設定し、サンプルアプリケーションを実行する

このセクションでは、ポリシーを設定し、 AWS IoT Device SDK for Pythonの aws-iot-devicesdk-python-v2/samples ディレクトリにある pubsub.py サンプルスクリプトを実行します。こ のスクリプトは、デバイスが MQTT ライブラリを使用して MQTT メッセージを発行およびサブスク ライブする方法を示します。

pubsub.pyサンプルアプリケーションは、トピック、test/topic をサブスクライブし、そのト ピックに対して10 個のメッセージを発行し、メッセージブローカーから受信したメッセージを表示 します。

pubsub.py サンプルスクリプトを実行するには、次の情報が必要です。

アプリケーションパラメータ値

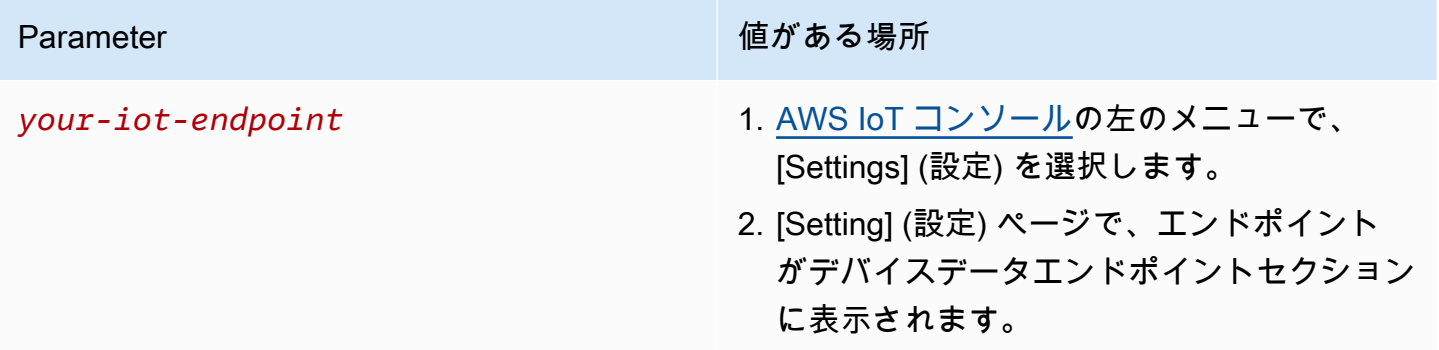

*your-iot-endpoint* 値の形式は *endpoint\_id*-ats.iot.*region*.amazonaws.comです。例え ば、 ですa3qj468EXAMPLE-ats.iot.us-west-2.amazonaws.com。

スクリプトを実行する前に、モノのポリシーが、接続、サブスクライブ、発行、および受信するため のアクセス許可をサンプルスクリプトに提供していることを確認してください。

モノのリソースのポリシードキュメントを検索して確認するには

- 1. [AWS IoT コンソール](https://console.aws.amazon.com/iot/home#/thinghub)の [Things] (モノ) リストで、デバイスを表すモノのリソースを検索しま す。
- 2. デバイスを表すモノのリソースの [Name] (名前) リンクを選択して、[Thing details] (モノの詳細) ページを開きます。

3. [Thing details] (モノの詳細) ページの [Certificates] (証明書) タブで、モノのリソースにアタッチ されている証明書を選択します。リストに含まれる証明書は 1 つだけにする必要があります。 複数の証明書がある場合は、デバイスにインストールされているファイルを含み、そのファイル が AWS IoT Coreへの接続に使用される証明書を選択します。

[Certificate] (証明書) 詳細ページの [Policies] (ポリシー) タブで、証明書にアタッチされているポ リシーを選択します。1 つだけにする必要があります。複数のポリシーがある場合は、それぞれ について次の手順を繰り返して、少なくとも 1 つのポリシーで必要なアクセスが許可されてい ることを確認します。

- 4. [Policy] (ポリシー) 概要ページで、JSON エディタを検索し、[Edit policy document] (ポリシード キュメントの編集) を選択して、必要に応じてポリシードキュメントを確認および編集します。
- 5. 次の例では、ポリシー JSON が表示されます。"Resource" 要素で、 を各Resource値の AWS リージョン と AWS アカウント *region:account*に置き換えます。

```
{ 
     "Version": "2012-10-17", 
     "Statement": [ 
          { 
               "Effect": "Allow", 
               "Action": [ 
                   "iot:Publish", 
                   "iot:Receive" 
               ], 
               "Resource": [ 
                   "arn:aws:iot:region:account:topic/test/topic" 
              ] 
          }, 
          { 
               "Effect": "Allow", 
               "Action": [ 
                   "iot:Subscribe" 
               ], 
               "Resource": [ 
                   "arn:aws:iot:region:account:topicfilter/test/topic" 
 ] 
          }, 
          { 
               "Effect": "Allow", 
               "Action": [ 
                   "iot:Connect" 
               ],
```

```
 "Resource": [ 
                 "arn:aws:iot:region:account:client/test-*" 
 ] 
         } 
    ]
}
```
Linux/macOS

Linux/macOS でサンプルスクリプトを実行するには

1. コマンドラインウィンドウで、SDK がこれらのコマンドを使用して作成した ~/aws-iotdevice-sdk-python-v2/samples/node/pub\_sub ディレクトリに移動します。

cd ~/aws-iot-device-sdk-python-v2/samples

2. コマンドラインウィンドウで、示されている*your-iot-endpoint*ように を置き換え、この コマンドを実行します。

python3 pubsub.py --endpoint your-iot-endpoint --ca\_file ~/certs/Amazon-root-CA-1.pem --cert ~/certs/device.pem.crt --key ~/certs/private.pem.key

### Windows

Windows PC でサンプルアプリケーションを実行するには

1. コマンドラインウィンドウで、SDK が作成した %USERPROFILE%\aws-iot-device-sdkpython-v2\samples ディレクトリに移動し、これらのコマンドを使用してサンプルアプリ ケーションをインストールします。

cd %USERPROFILE%\aws-iot-device-sdk-python-v2\samples

2. コマンドラインウィンドウで、示されている*your-iot-endpoint*ように を置き換え、この コマンドを実行します。

python3 pubsub.py --endpoint your-iot-endpoint --ca\_file %USERPROFILE% \certs\Amazon-root-CA-1.pem --cert %USERPROFILE%\certs\device.pem.crt --key %USERPROFILE%\certs\private.pem.key

サンプルスクリプト:

- 1. AWS IoT Core アカウントの に接続します。
- 2. メッセージトピックの test/topic をサブスクライブし、そのトピックで受信したメッセージを表示 します。
- 3. トピック test/topic に 10 個のメッセージを発行します。
- 4. 次のような出力を表示します。

```
Connected!
Subscribing to topic 'test/topic'...
Subscribed with QoS.AT_LEAST_ONCE
Sending 10 message(s)
Publishing message to topic 'test/topic': Hello World! [1]
Received message from topic 'test/topic': b'"Hello World! [1]"'
Publishing message to topic 'test/topic': Hello World! [2]
Received message from topic 'test/topic': b'"Hello World! [2]"'
Publishing message to topic 'test/topic': Hello World! [3]
Received message from topic 'test/topic': b'"Hello World! [3]"'
Publishing message to topic 'test/topic': Hello World! [4]
Received message from topic 'test/topic': b'"Hello World! [4]"'
Publishing message to topic 'test/topic': Hello World! [5]
Received message from topic 'test/topic': b'"Hello World! [5]"'
Publishing message to topic 'test/topic': Hello World! [6]
Received message from topic 'test/topic': b'"Hello World! [6]"'
Publishing message to topic 'test/topic': Hello World! [7]
Received message from topic 'test/topic': b'"Hello World! [7]"'
Publishing message to topic 'test/topic': Hello World! [8]
Received message from topic 'test/topic': b'"Hello World! [8]"'
Publishing message to topic 'test/topic': Hello World! [9]
Received message from topic 'test/topic': b'"Hello World! [9]"'
Publishing message to topic 'test/topic': Hello World! [10]
Received message from topic 'test/topic': b'"Hello World! [10]"'
10 message(s) received.
Disconnecting...
Disconnected!
```
サンプルアプリケーションの実行に問題がある場合は、[the section called "サンプルアプリケーショ](#page-115-0) [ンに関する問題のトラブルシューティング"](#page-115-0) を確認してください。

コマンドラインに --verbosity Debug パラメータを追加して、サンプルアプリケーションが実行 内容に関する詳細なメッセージを表示するようにすることもできます。この情報は、問題の修正に役 立ちます。

<span id="page-99-0"></span>AWS IoT コンソールでサンプルアプリケーションからのメッセージを表示する

AWS IoT コンソールのMQTT テストクライアントを使用することで、サンプルアプリケーション メッセージがメッセージブローカーを通過するときにそれらを見ることができます。

サンプルアプリケーションによって発行された MQTT メッセージを表示するには

- 1. 確認[MQTT クライアントで AWS IoT MQTT メッセージを表示する](#page-117-0)。これは、AWS IoT コン ソールで MQTT テストクライアントを使用して、メッセージブローカーを通過する MQTT メッ セージを表示する方法を学ぶのに役立ちます。
- 2. AWS IoT コンソールで MQTT テストクライアントを開きます。
- 3. 「トピックへのサブスクライブ」で、トピック、「テスト/トピック」をサブスクライブしま す。
- 4. コマンドラインウィンドウで、サンプルアプリケーションを再度実行し、AWS IoT コンソー ルの MQTT クライアントでメッセージを確認します。

Linux/macOS

```
cd ~/aws-iot-device-sdk-python-v2/samples
python3 pubsub.py --topic test/topic --ca_file ~/certs/Amazon-root-CA-1.pem --
cert ~/certs/device.pem.crt --key ~/certs/private.pem.key --endpoint your-iot-
endpoint
```
### Windows

```
cd %USERPROFILE%\aws-iot-device-sdk-python-v2\samples
python3 pubsub.py --topic test/topic --ca_file %USERPROFILE%\certs\Amazon-root-
CA-1.pem --cert %USERPROFILE%\certs\device.pem.crt --key %USERPROFILE%\certs
\private.pem.key --endpoint your-iot-endpoint
```
MQTT と がプロトコル AWS IoT Core をサポートする方法の詳細については、[「MQTT](https://docs.aws.amazon.com/iot/latest/developerguide/mqtt.html)」を参照し てください。

<span id="page-100-0"></span>Python で共有サブスクリプションのサンプルを実行する

AWS IoT Core は、MQTT 3 と MQTT 5 の両[方の共有サブスクリプション](#page-164-0)をサポートします。共有サ ブスクリプションを使用すると、1 つのトピックへのサブスクリプションを複数のクライアントで共 有できますが、そのトピックに公開されたメッセージをランダム配信を使って受信できるのは 1 つ のクライアントのみです。共有サブスクリプションを使用するには、クライアントで共有サブスクリ プションの[トピックフィルター](https://docs.aws.amazon.com/iot/latest/developerguide/topics.html#topicfilters): \$share/{ShareName}/{TopicFilter} をサブスクライブしま す。

ポリシーを設定し、共有サブスクリプションのサンプルを実行するには

- 1. 共有サブスクリプションのサンプルを実行するには、「[MQTT 5 共有サブスクリプション](https://github.com/aws/aws-iot-device-sdk-python-v2/blob/main/samples/mqtt5_shared_subscription.md#mqtt5-shared-subscription)」に記 載されているようにモノのポリシーを設定する必要があります。
- 2. 共有サブスクリプションのサンプルを実行するには、次のコマンドを実行します。

### Linux/macOS

Linux/macOS でサンプルスクリプトを実行するには

1. コマンドラインウィンドウで、SDK がこれらのコマンドを使用して作成した ~/awsiot-device-sdk-python-v2/samples ディレクトリに移動します。

cd ~/aws-iot-device-sdk-python-v2/samples

2. コマンドラインウィンドウで、示されている*your-iot-endpoint*ように を置き換え、 このコマンドを実行します。

python3 mqtt5\_shared\_subscription.py --endpoint your-iot-endpoint --ca\_file ~/certs/Amazon-root-CA-1.pem --cert ~/certs/device.pem.crt --key ~/certs/ private.pem.key --group\_identifier consumer

### **Windows**

Windows PC でサンプルアプリケーションを実行するには

1. コマンドラインウィンドウで、SDK が作成した %USERPROFILE%\aws-iot-devicesdk-python-v2\samples ディレクトリに移動し、これらのコマンドを使用してサン プルアプリケーションをインストールします。

cd %USERPROFILE%\aws-iot-device-sdk-python-v2\samples

2. コマンドラインウィンドウで、示されている*your-iot-endpoint*ように を置き換え、 このコマンドを実行します。

python3 mqtt5\_shared\_subscription.py --endpoint your-iot-endpoint --ca\_file %USERPROFILE%\certs\Amazon-root-CA-1.pem --cert %USERPROFILE%\certs \device.pem.crt --key %USERPROFILE%\certs\private.pem.key --group\_identifier consumer

**a** Note

オプションとして、必要に応じ、サンプルを実行する際にグループ識別子を指定でき ます (例: --group\_identifier consumer)。グループ識別子を指定しなかった場 合、python-sample がデフォルトのグループ識別子です。

3. コマンドラインの出力は次のようになります。

```
Publisher]: Lifecycle Connection Success
[Publisher]: Connected
Subscriber One]: Lifecycle Connection Success
[Subscriber One]: Connected
Subscriber Two]: Lifecycle Connection Success
[Subscriber Two]: Connected
[Subscriber One]: Subscribed to topic 'test/topic' in shared subscription group 
  'consumer'.
[Subscriber One]: Full subscribed topic is: '$share/consumer/test/topic' with 
 SubAck code: [<SubackReasonCode.GRANTED_QOS_1: 1>]
[Subscriber Two]: Subscribed to topic 'test/topic' in shared subscription group 
  'consumer'.
[Subscriber Two]: Full subscribed topic is: '$share/consumer/test/topic' with 
 SubAck code: [<SubackReasonCode.GRANTED_QOS_1: 1>]
[Publisher]: Sent publish and got PubAck code: <PubackReasonCode.SUCCESS: 0>
[Subscriber Two] Received a publish 
         Publish received message on topic: test/topic 
         Message: b'"Hello World! [1]"'
[Publisher]: Sent publish and got PubAck code: <PubackReasonCode.SUCCESS: 0>
[Subscriber One] Received a publish 
         Publish received message on topic: test/topic 
         Message: b'"Hello World! [2]"'
```
[Publisher]: Sent publish and got PubAck code: <PubackReasonCode.SUCCESS: 0> [Subscriber Two] Received a publish Publish received message on topic: test/topic Message: b'"Hello World! [3]"' [Publisher]: Sent publish and got PubAck code: <PubackReasonCode.SUCCESS: 0> [Subscriber One] Received a publish Publish received message on topic: test/topic Message: b'"Hello World! [4]"' [Publisher]: Sent publish and got PubAck code: <PubackReasonCode.SUCCESS: 0> [Subscriber Two] Received a publish Publish received message on topic: test/topic Message: b'"Hello World! [5]"' [Publisher]: Sent publish and got PubAck code: <PubackReasonCode.SUCCESS: 0> [Subscriber One] Received a publish Publish received message on topic: test/topic Message: b'"Hello World! [6]"' [Publisher]: Sent publish and got PubAck code: <PubackReasonCode.SUCCESS: 0> [Subscriber Two] Received a publish Publish received message on topic: test/topic Message: b'"Hello World! [7]"' [Publisher]: Sent publish and got PubAck code: <PubackReasonCode.SUCCESS: 0> [Subscriber One] Received a publish Publish received message on topic: test/topic Message: b'"Hello World! [8]"' [Publisher]: Sent publish and got PubAck code: <PubackReasonCode.SUCCESS: 0> [Subscriber Two] Received a publish Publish received message on topic: test/topic Message: b'"Hello World! [9]"' [Publisher]: Sent publish and got PubAck code: <PubackReasonCode.SUCCESS: 0> [Subscriber One] Received a publish Publish received message on topic: test/topic Message: b'"Hello World! [10]"' [Subscriber One]: Unsubscribed to topic 'test/topic' in shared subscription group 'consumer'. [Subscriber One]: Full unsubscribed topic is: '\$share/consumer/test/topic' with UnsubAck code: [<UnsubackReasonCode.SUCCESS: 0>] [Subscriber Two]: Unsubscribed to topic 'test/topic' in shared subscription group 'consumer'. [Subscriber Two]: Full unsubscribed topic is: '\$share/consumer/test/topic' with UnsubAck code [<UnsubackReasonCode.SUCCESS: 0>] Publisher]: Lifecycle Disconnected [Publisher]: Lifecycle Stopped [Publisher]: Fully stopped Subscriber One]: Lifecycle Disconnected

[Subscriber One]: Lifecycle Stopped [Subscriber One]: Fully stopped Subscriber Two]: Lifecycle Disconnected [Subscriber Two]: Lifecycle Stopped [Subscriber Two]: Fully stopped Complete!

4. AWS IoT コンソールで [MQTT テストクライアント] を開きます。[トピックをサブスクライブ する] で、次のような共有サブスクリプションのトピックをサブスクライブします: \$share/ consumer/test/topic 必要に応じて、サンプルを実行する際にグループ識別子を指定できま す (例: --group\_identifier consumer)。グループ識別子を指定しなかった場合、デフォル ト値は python-sample です。詳細については、[「MQTT 5 共有サブスクリプション Python サ](https://github.com/aws/aws-iot-device-sdk-python-v2/blob/main/samples/mqtt5_shared_subscription.md#mqtt5-shared-subscription) [ンプル](https://github.com/aws/aws-iot-device-sdk-python-v2/blob/main/samples/mqtt5_shared_subscription.md#mqtt5-shared-subscription)」と「AWS IoT Core 開発者ガイド」の「[共有サブスクリプション」](#page-164-0)を参照してくださ い。

コマンドラインウィンドウで、サンプルアプリケーションを再度実行し、AWS IoT コンソー ルの [MQTT テストクライアント] でメッセージの配信を確認します。

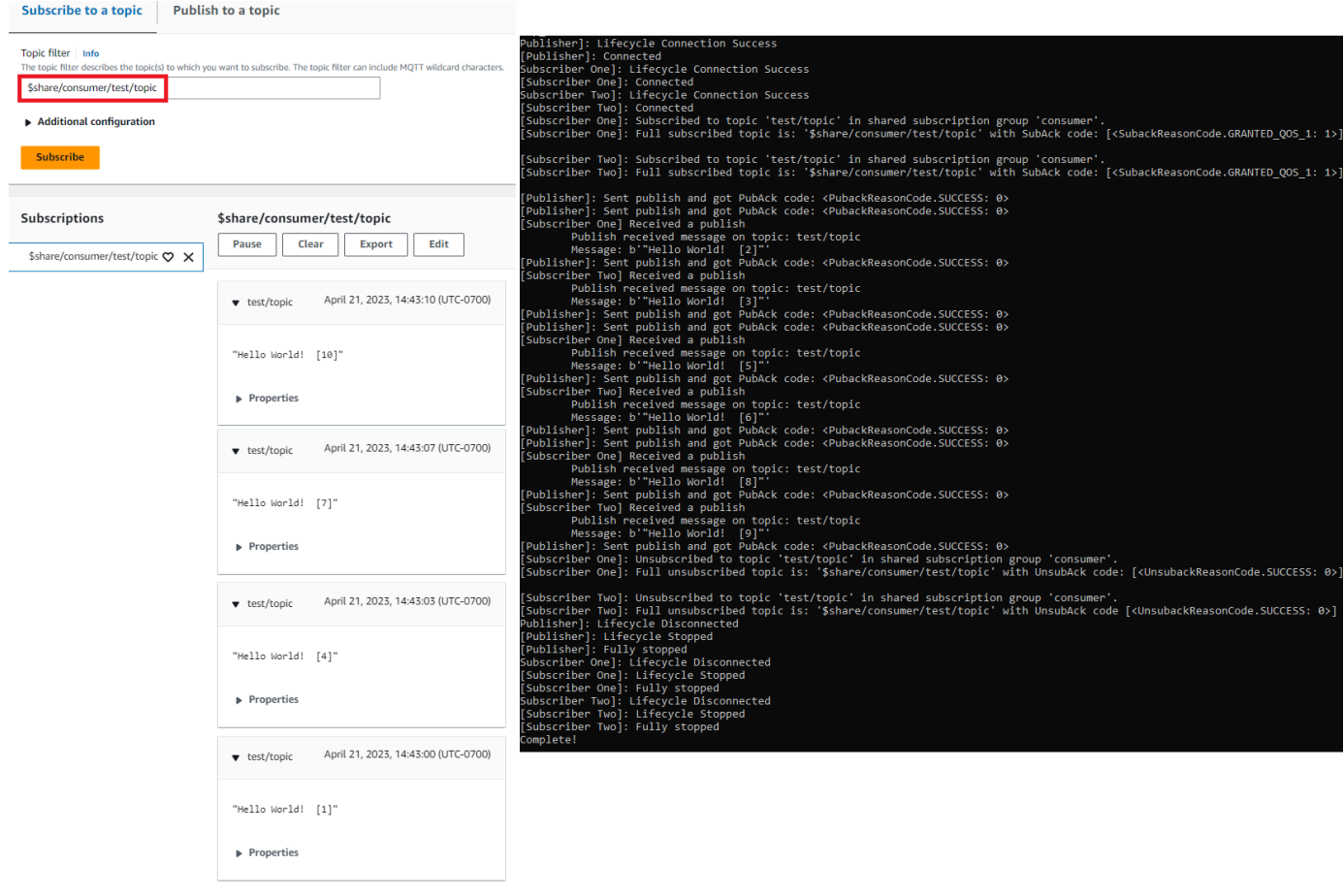

### <span id="page-104-0"></span>Raspberry Pi または他のデバイスを接続する

このセクションでは、 で使用する Raspberry Pi を設定します AWS IoT。接続したい別のデバイスが ある場合、Raspberry Pi の手順には、これらの指示をデバイスに合わせて適用するのに役立つ参照 先が含まれています。

通常、この処理には約 20 分かかりますが、システムソフトウェアのアップグレードが多数ある場合 は、インストールにより長い時間を要する場合があります。

このチュートリアルでは、次の作業を行います。

- [デバイスをセットアップする](#page-104-1)
- [AWS IoT Device SDK に必要なツールとライブラリをインストールする](#page-105-0)
- [AWS IoT Device SDK のインストール](#page-106-0)
- [サンプルアプリケーションをインストールして実行する](#page-110-0)
- [AWS IoT コンソールでサンプルアプリケーションからのメッセージを表示する](#page-114-0)

### **A** Important

これらの指示を他のデバイスやオペレーティングシステムに合わせて適用するのが難しい場 合があります。これらの指示を解釈してご利用のデバイスに適用するには、そのデバイスを 十分に理解する必要があります。 のデバイス設定中に問題が発生した場合は AWS IoT、 [Amazon EC2 を使用して仮想デバイ](#page-78-0) [スを作成する](#page-78-0)や などの他のデバイスオプションのいずれかを代替として試すことができま す[Windows または Linux の PC または Mac を AWS IoT デバイスとして使用する。](#page-90-0)

<span id="page-104-1"></span>デバイスをセットアップする

このステップの目的は、オペレーティングシステム (OS) を起動し、インターネットに接続し、コマ ンドラインインターフェイスでデバイスを操作できるようにデバイスを設定するために必要なものを 用意することです。

このチュートリアルを完了するには、以下が必要です。

• AWS アカウント。アカウントをお持ちではない場合、続行する前に、[のセットアップ AWS アカ](#page-47-0) [ウント](#page-47-0) に記載されている手順を完了してください。

- [Raspberry Pi 3 モデル B](https://www.raspberrypi.org/products/) 以降の最新のモデル。これは、Raspberry Pi の以前のバージョンで動作 する可能性がありますが、テストされていません。
- [Raspberry Pi OS \(32 ビット\)ま](https://www.raspberrypi.org/downloads/raspberry-pi-os/)たは、それ以降。Raspberry Pi OS の最新バージョンを使用するこ とをお勧めします。以前のバージョンの OS は動作する可能性がありますが、テストされていませ ん。

この例を実行するために、グラフィカルユーザーインターフェイス (GUI) でデスクトップをインス トールする必要はありません。ただし、Raspberry Pi を初めて使用し、Raspberry Pi ハードウェ アがサポートしている場合は、デスクトップを GUI で使用する方が簡単です。

- イーサネットまたは WiFi 接続。
- キーボード、マウス、モニタ、ケーブル、電源装置、およびデバイスに必要なその他のハードウェ ア。
	- **A** Important

次のステップに進む前に、デバイスにオペレーティングシステムがインストール、設定、お よび実行されている必要があります。デバイスはインターネットに接続されていなければ なりません。また、コマンドラインインターフェイスを使用してデバイスにアクセスできる 必要があります。コマンドラインアクセスは、直接接続されたキーボード、マウス、モニタ を介して、または SSH ターミナルリモートインターフェイスを使用して行うことができま す。

グラフィカルユーザーインターフェイス (GUI) を備えた Raspberry Pi 上でオペレーティングシステ ムを実行している場合は、デバイス上でターミナルウィンドウを開き、そのウィンドウで以下の手順 を実行します。それ以外の場合であって、PuTTY などのリモートターミナルを使用してデバイスに 接続するときは、デバイスへのリモートターミナルを開いてそれを使用します。

<span id="page-105-0"></span>AWS IoT Device SDK に必要なツールとライブラリをインストールする

AWS IoT Device SDK とサンプルコードをインストールする前に、システムが最新であり、SDKsを インストールするために必要なツールとライブラリがあることを確認してください。

1. オペレーティングシステムを更新し、必要なライブラリをインストールします。

AWS IoT Device SDK をインストールする前に、デバイスのターミナルウィンドウでこれらのコ マンドを実行してオペレーティングシステムを更新し、必要なライブラリをインストールしま す。

sudo apt-get update

sudo apt-get upgrade

sudo apt-get install cmake

sudo apt-get install libssl-dev

2. Git をインストールする

デバイスのオペレーティングシステムに Git がインストールされていない場合は、インストール して AWS IoT Device SDK for をインストールする必要があります JavaScript。

a. Git が既にインストールされているかどうかを確認するために、このコマンドを実行してテ ストします。

git --version

- b. 前のコマンドで Git バージョンが返された場合、Git は既にインストールされており、ス テップ 3 に進むことができます。
- c. git コマンドを実行するとエラーが表示される場合は、このコマンドを実行して Git をイン ストールします。

sudo apt-get install git

d. このコマンドを実行して、Git がインストールされているかどうかをもう一度テストしま す。

git --version

e. Git がインストール済みである場合は、次のセクションに進みます。インストールされてい ない場合は、トラブルシューティングを行い、エラーを修正してから続行します。Device SDK for AWS IoT をインストールするには Git が必要です JavaScript。

<span id="page-106-0"></span>AWS IoT Device SDK のインストール

AWS IoT Device SDK をインストールします。

#### Python

このセクションでは、Python、その開発ツール、および AWS IoT Device SDK for Python をデバ イスにインストールします。これらの手順は、最新の Raspberry Pi OS を実行する Raspberry Pi を対象としています。別のデバイスをお持ちの場合、または別のオペレーティングシステムを使 用している場合は、これらの手順をデバイスに合わせて調整する必要があります。

1. Python およびその開発ツールをインストールする

AWS IoT Device SDK for Python では、Raspberry Pi に Python v3.5 以降がインストールさ れている必要があります。

デバイスのターミナルウィンドウで、次のコマンドを実行します。

1. このコマンドを実行して、デバイスにインストールされている Python のバージョンを確 認します。

python3 --version

Python がインストールされている場合は、そのバージョンが表示されます。

- 2. 表示されているバージョンが Python 3.5 以降の場合は、ステップ 2 にスキップできま す。
- 3. 表示されたバージョンが Python 3.5 よりも前の場合は、このコマンドを実行して正し いバージョンをインストールできます。

sudo apt install python3

4. このコマンドを実行して、正しいバージョンの Python がインストールされていることを 確認します。

python3 --version

2. pip3 をテストする

デバイスのターミナルウィンドウで、次のコマンドを実行します。

1. このコマンドを実行して、pip3 がインストールされているかどうかを確認します。

pip3 --version
- 2. コマンドがバージョン番号を返す場合、pip3 はインストールされており、ステップ 3 にス キップできます。
- 3. 前のコマンドがエラーを返す場合は、このコマンドを実行して pip3 をインストールしま す。

sudo apt install python3-pip

4. このコマンドを実行して、pip3 がインストールされているかどうかを確認します。

pip3 --version

3. 現在の AWS IoT Device SDK for Python をインストールする

AWS IoT Device SDK for Python をインストールし、サンプルアプリケーションをデバイス にダウンロードします。

デバイスで、次のコマンドを実行します。

 $cd \sim$ python3 -m pip install awsiotsdk

git clone https://github.com/aws/aws-iot-device-sdk-python-v2.git

**JavaScript** 

このセクションでは、Node.js、npm パッケージマネージャー、および AWS IoT Device SDK for をデバイスにインストール JavaScript します。これらの手順は、Raspberry Pi OS を実行してい る Raspberry Pi を対象としています。別のデバイスをお持ちの場合、または別のオペレーティ ングシステムを使用している場合は、これらの手順をデバイスに合わせて調整する必要がありま す。

1. Node.js の最新バージョンをインストールする

AWS IoT Device SDK for JavaScript では、Node.js と npm パッケージマネージャを Raspberry Pi にインストールする必要があります。

a. このコマンドを入力して、ノードリポジトリの最新バージョンをダウンロードします。

cd ~

curl -sL https://deb.nodesource.com/setup\_12.x | sudo -E bash -

b. Node と npm をインストールします。

sudo apt-get install -y nodejs

c. Node のインストールを確認します。

node -v

コマンドが Node のバージョンを表示することを確認します。このチュートリアルでは Node v10.0 以降が必要です。Node のバージョンが表示されない場合は、Node リポジ トリを再度ダウンロードしてみてください。

d. npm のインストールを確認します。

npm -v

コマンドが npm バージョンを表示することを確認します。npm のバージョンが表示さ れない場合は、Node と npm をもう一度インストールしてみてください。

e. デバイスを再起動します。

sudo shutdown -r 0

デバイスの再起動後に続行します。

2. Device SDK for AWS IoT をインストールする JavaScript

Raspberry Pi JavaScript に AWS IoT Device SDK for をインストールします。

a. AWS IoT Device SDK for JavaScript リポジトリを*###*aws-iot-device-sdk-jsv2ディレクトリの ディレクトリにクローンします。Raspberry Pi では、*###*ディレクト リは ~/ であり、次のコマンドで*###*ディレクトリとして使用されます。デバイスが*## #*ディレクトリに別のパスを使用している場合は、次のコマンドで ~/ をデバイスの正し いパスに置き換える必要があります。

これらのコマンドは、~/aws-iot-device-sdk-js-v2 ディレクトリを作成し、SDK コードをそのディレクトリにコピーします。

cd ~

git clone https://github.com/aws/aws-iot-device-sdk-js-v2.git

b. 前の手順で作成した aws-iot-device-sdk-js-v2 ディレクトリに変更し、npm install を実行して SDK をインストールします。コマンド npm install が awscrt ライブラリビルドを呼び出し、これは完了するまで数分かかることがあります。

cd ~/aws-iot-device-sdk-js-v2 npm install

サンプルアプリケーションをインストールして実行する

このセクションでは、 AWS IoT Device SDK にあるpubsubサンプルアプリケーションをインストー ルして実行します。このアプリケーションは、デバイスが MQTT ライブラリを使用して MQTT メッ セージを発行およびサブスクライブする方法を示します。サンプルアプリケーションは トピック topic\_1 にサブスクライブし、そのトピックに 10 個のメッセージを発行し、メッセージブロー カーから受信したメッセージを表示します。

証明書ファイルをインストールする

サンプルアプリケーションでは、デバイスを認証する証明書ファイルをそのデバイスにインストール する必要があります。

サンプルアプリケーションのデバイス証明書ファイルをインストールするには

1. これらのコマンドを実行して、*###*ディレクトリにcertsサブディレクトリを作成します。

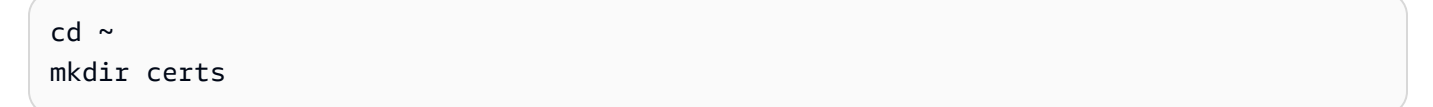

2. ~/certs ディレクトリで、前に [the section called "AWS IoT リソースの作成"](#page-72-0) で作成したプライ ベートキー、デバイス証明書、およびルート CA 証明書をコピーします。

証明書ファイルをデバイスにコピーする方法は、デバイスおよびオペレーティングシステムに よって異なりますが、ここでは説明を割愛します。ただし、デバイスがグラフィカルユーザーイ ンターフェイス (GUI) をサポートしており、ウェブブラウザがある場合は、デバイスのウェブブ ラウザから [the section called "AWS IoT リソースの作成"](#page-72-0) で説明されている手順を実行して、結 果のファイルをデバイスに直接ダウンロードできます。

次のセクションのコマンドは、次の表に示すように、キーおよび証明書ファイルがデバイスに保 存されていることを前提としています。

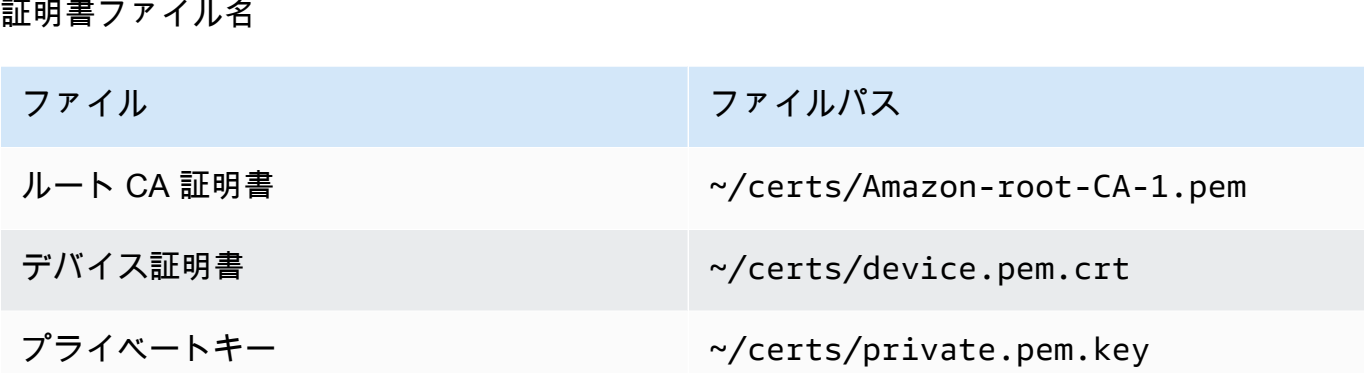

サンプルアプリケーションを実行するには、次の情報が必要です。

#### アプリケーションパラメータ値

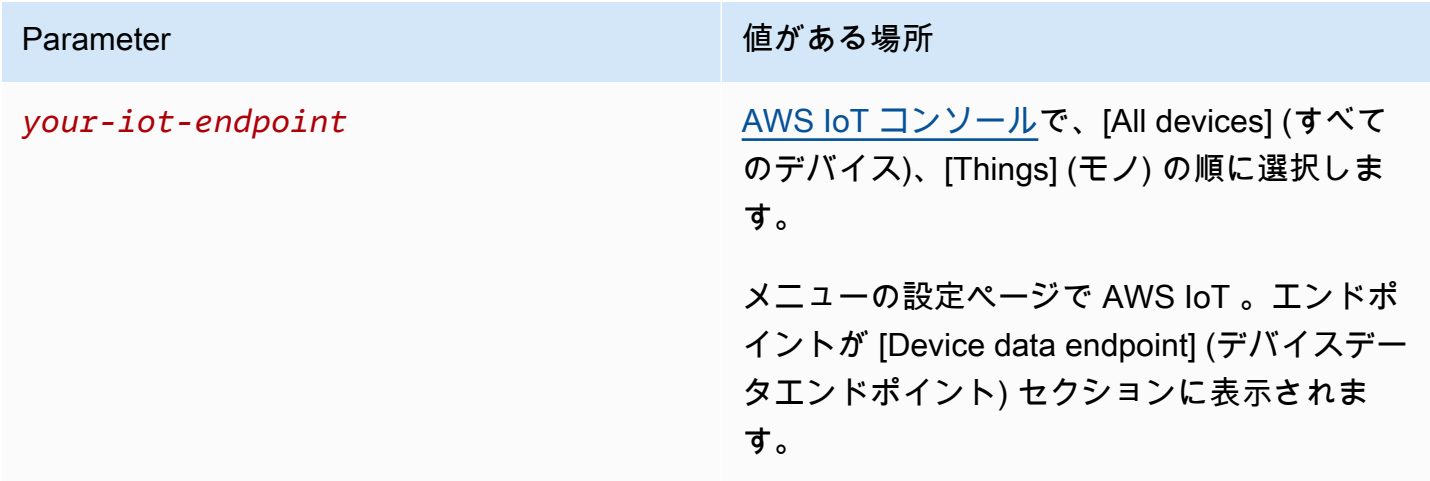

*your-iot-endpoint* 値の形式は *endpoint\_id*-ats.iot.*region*.amazonaws.comです。例え ば、 ですa3qj468EXAMPLE-ats.iot.us-west-2.amazonaws.com。

Python

サンプルアプリケーションをインストールして実行するには

1. サンプルアプリディレクトリに移動します。

cd ~/aws-iot-device-sdk-python-v2/samples

2. コマンドラインウィンドウで、示されている*your-iot-endpoint*ように を置き換え、この コマンドを実行します。

python3 pubsub.py --topic topic\_1 --ca\_file ~/certs/Amazon-root-CA-1.pem - cert ~/certs/device.pem.crt --key ~/certs/private.pem.key --endpoint *your-iotendpoint*

- 3. サンプルアプリケーションが次のようになっていることを観察します。
	- 1. アカウントの AWS IoT サービスに接続します。
	- 2. メッセージトピック topic\_1 をサブスクライブし、そのトピックで受信したメッセージを 表示します。
	- 3. 10 個のメッセージをトピック、topic\_1 に発行します。
	- 4. 次のような出力を表示します。

```
Connecting to a3qEXAMPLEffp-ats.iot.us-west-2.amazonaws.com with client ID 
  'test-0c8ae2ff-cc87-49d2-a82a-ae7ba1d0ca5a'...
Connected!
Subscribing to topic 'topic_1'...
Subscribed with QoS.AT_LEAST_ONCE
Sending 10 message(s)
Publishing message to topic 'topic 1': Hello World! [1]
Received message from topic 'topic_1': b'Hello World! [1]'
Publishing message to topic 'topic_1': Hello World! [2]
Received message from topic 'topic_1': b'Hello World! [2]'
Publishing message to topic 'topic_1': Hello World! [3]
Received message from topic 'topic_1': b'Hello World! [3]'
Publishing message to topic 'topic_1': Hello World! [4]
Received message from topic 'topic_1': b'Hello World! [4]'
Publishing message to topic 'topic_1': Hello World! [5]
Received message from topic 'topic_1': b'Hello World! [5]'
Publishing message to topic 'topic_1': Hello World! [6]
Received message from topic 'topic_1': b'Hello World! [6]'
Publishing message to topic 'topic_1': Hello World! [7]
Received message from topic 'topic_1': b'Hello World! [7]'
Publishing message to topic 'topic_1': Hello World! [8]
Received message from topic 'topic_1': b'Hello World! [8]'
Publishing message to topic 'topic_1': Hello World! [9]
Received message from topic 'topic_1': b'Hello World! [9]'
Publishing message to topic 'topic 1': Hello World! [10]
Received message from topic 'topic_1': b'Hello World! [10]'
10 message(s) received.
Disconnecting...
```
Disconnected!

サンプルアプリケーションの実行に問題がある場合は、[the section called "サンプルアプリ](#page-115-0) [ケーションに関する問題のトラブルシューティング"](#page-115-0) を確認してください。

コマンドラインに --verbosity Debug パラメータを追加して、サンプルアプリケーショ ンが実行内容に関する詳細なメッセージを表示するようにすることもできます。この情報 は、問題の修正に役立つ場合があります。

**JavaScript** 

サンプルアプリケーションをインストールして実行するには

1. コマンドラインウィンドウで、SDK が作成した ~/aws-iot-device-sdk-js-v2/ samples/node/pub\_sub ディレクトリに移動し、これらのコマンドを使用してサンプルア プリケーションをインストールします。コマンド npm install が aws-crt ライブラリビ ルドを呼び出し、これは完了するまで数分かかることがあります。

cd ~/aws-iot-device-sdk-js-v2/samples/node/pub\_sub npm install

2. コマンドラインウィンドウで、示されている*your-iot-endpoint*ように を置き換え、この コマンドを実行します。

node dist/index.js --topic topic\_1 --ca\_file ~/certs/Amazon-root-CA-1.pem - cert ~/certs/device.pem.crt --key ~/certs/private.pem.key --endpoint *your-iotendpoint*

- 3. サンプルアプリケーションが次のようになっていることを観察します。
	- 1. アカウントの AWS IoT サービスに接続します。
	- 2. メッセージトピック topic\_1 をサブスクライブし、そのトピックで受信したメッセージを 表示します。
	- 3. 10 個のメッセージをトピック、topic\_1 に発行します。
	- 4. 次のような出力を表示します。

Publish received on topic topic\_1 {"message":"Hello world!","sequence":1} Publish received on topic topic\_1 {"message":"Hello world!","sequence":2} Publish received on topic topic 1 {"message":"Hello world!","sequence":3} Publish received on topic topic 1 {"message":"Hello world!","sequence":4} Publish received on topic topic\_1 {"message":"Hello world!","sequence":5} Publish received on topic topic 1 {"message":"Hello world!","sequence":6} Publish received on topic topic\_1 {"message":"Hello world!","sequence":7} Publish received on topic topic\_1 {"message":"Hello world!","sequence":8} Publish received on topic topic 1 {"message":"Hello world!","sequence":9} Publish received on topic topic 1 {"message":"Hello world!","sequence":10}

サンプルアプリケーションの実行に問題がある場合は、[the section called "サンプルアプリ](#page-115-0) [ケーションに関する問題のトラブルシューティング"](#page-115-0) を確認してください。

コマンドラインに --verbosity Debug パラメータを追加して、サンプルアプリケーショ ンが実行内容に関する詳細なメッセージを表示するようにすることもできます。この情報 は、問題の修正に役立つ場合があります。

AWS IoT コンソールでサンプルアプリケーションからのメッセージを表示する

AWS IoT コンソールのMQTT テストクライアントを使用することで、サンプルアプリケーション メッセージがメッセージブローカーを通過するときにそれらを見ることができます。

サンプルアプリケーションによって発行された MQTT メッセージを表示するには

- 1. 確認[MQTT クライアントで AWS IoT MQTT メッセージを表示する](#page-117-0)。これは、AWS IoT コン ソールで MQTT テストクライアントを使用して、メッセージブローカーを通過する MQTT メッ セージを表示する方法を学ぶのに役立ちます。
- 2. AWS IoT コンソールで MQTT テストクライアントを開きます。
- 3. トピック topic 1にサブスクライブします。
- 4. コマンドラインウィンドウで、サンプルアプリケーションを再度実行し、AWS IoT コンソー ルの MQTT クライアントでメッセージを確認します。

Python

```
cd ~/aws-iot-device-sdk-python-v2/samples
python3 pubsub.py --topic topic_1 --ca_file ~/certs/Amazon-root-CA-1.pem --
cert ~/certs/device.pem.crt --key ~/certs/private.pem.key --endpoint your-iot-
endpoint
```
**JavaScript** 

```
cd ~/aws-iot-device-sdk-js-v2/samples/node/pub_sub
node dist/index.js --topic topic_1 --ca_file ~/certs/Amazon-root-CA-1.pem --
cert ~/certs/device.pem.crt --key ~/certs/private.pem.key --endpoint your-iot-
endpoint
```
<span id="page-115-0"></span>サンプルアプリケーションに関する問題のトラブルシューティング

サンプルアプリケーションを実行しようとしたときにエラーが発生した場合は、次の点を確認してく ださい。

証明書を確認する

証明書がアクティブでない場合、 は証明書を認証に使用する接続試行を受け入れ AWS IoT ません。 証明書を作成するときに、[Activate] (有効化) ボタンを見落としがちです。幸いなことに、[AWS IoT](https://console.aws.amazon.com/iot/home)  [コンソール](https://console.aws.amazon.com/iot/home)から証明書を有効化できます。

証明書の有効化を確認するには

- 1. [AWS IoT コンソール](https://console.aws.amazon.com/iot/home)の左側のメニューで、[Secure] (安全性) を選択し、[Certificates] (証明書) を 選択します。
- 2. 証明書のリストで、演習用に作成した証明書を見つけ、[Status] (ステータス) 列でそのステータ スを確認します。

証明書の名前を覚えていない場合は、[Inactive] (無効) の証明書がないかを確認し、使用してい る証明書かどうかを確認してください。

リストから証明書を選択し、詳細のページを開きます。詳細ページには、証明書の特定に役立つ [Create date] (作成日) が表示されます。

3. 有効化されていない証明書を有効化するには、証明書の詳細ページから [Actions] (アクション) を選択してから、[Activate] (有効化) を選択します。

正しい証明書を見つけ、アクティブであることを確認できたにもかかわらず、サンプルアプリケー ションの実行にまだ問題がある場合は、次のステップで説明するように、そのポリシーを確認しま す。

[the section called "モノのオブジェクトを作成する"](#page-75-0) の手順に従って、新しいモノと新しい証明書の作 成を試みることもできます。新しいモノを作成する場合は、新しいモノの名前を付けて、新しい証明 書ファイルをデバイスにダウンロードする必要があります。

証明書にアタッチされているポリシーを確認する

ポリシーは、 でのアクションを承認します AWS IoT。 AWS IoT への接続に使用される証明書にポ リシーがない場合、または接続を許可するポリシーがない場合、証明書がアクティブであっても、接 続は拒否されます。

証明書にアタッチされたポリシーを確認するには

- 1. 前の項目の説明に従って証明書を見つけ、その詳細のページを開きます。
- 2. 証明書の詳細ページの左側のメニューで、[Policies] (ポリシー) を選択して、証明書にアタッチ されているポリシーを表示します。
- 3. 証明書にポリシーが添付されていない場合は、[Actions] (アクション) メニューを選択し、 [Attach policy] (ポリシーの添付) を選択してポリシーを追加します。

先ほど [the section called "AWS IoT リソースの作成"](#page-72-0) で作成したポリシーを選択します。

4. ポリシーがアタッチされている場合は、ポリシータイルを選択してその詳細ページを開きます。

詳細ページで、ポリシードキュメントを調べて、[the section called "AWS IoT ポリシーを作成す](#page-73-0) [る"で](#page-73-0)作成したものと同じ情報が含まれていることを確認します。

コマンドラインをチェックする

ご利用のシステム用に正しいコマンドラインを使用していることを確認してください。Linux および macOS システムで使用されるコマンドは、Windows システムで使用されるコマンドとは異なること がよくあります。

エンドポイントアドレスを確認する

入力したコマンドを確認し、コマンドのエンドポイントアドレスを [AWS IoT コンソールの](https://console.aws.amazon.com/iot/home)アドレス と照らし合わせて再確認します。

証明書ファイルのファイル名を確認する

入力したコマンドのファイル名を、certs ディレクトリ内の証明書ファイルのファイル名と比較し ます。

一部のシステムでは、正しく機能するためにファイル名を引用符で囲む必要がある場合があります。

SDK のインストールを確認する

SDK のインストールが完了しており、正しいことを確認します。

懸念がある場合は、デバイスに SDK を再インストールします。ほとんどの場合、これは AWS IoT 「Device SDK for *SDK ##*をインストール」というタイトルのチュートリアルの セクションを見つけ て、手順を再度実行することが重要です。

AWS IoT Device SDK for JavaScriptを使用している場合は、実行する前にサンプルアプリケーショ ンをインストールしてください。SDK をインストールしても、サンプルアプリケーションは自動的 にはインストールされません。サンプルアプリケーションは、SDK のインストール後に手動でイン ストールする必要があります。

### <span id="page-117-0"></span>MQTT クライアントで AWS IoT MQTT メッセージを表示する

このセクションでは、 [AWS IoT コンソールで](https://console.aws.amazon.com/iot/home) AWS IoT MQTT テストクライアントを使用して、 に よって送受信される MQTT メッセージを監視する方法について説明します AWS IoT。このセクショ ンで使用される例は、[の開始方法 AWS IoT Core](#page-45-0) で使用される例に関連しています。ただし、例で使 用されている *topicName* を、ご利用の IoT ソリューションで使用されている任意[のトピック名また](#page-183-0) [はトピックフィルター](#page-183-0)に置き換えることができます。

デバイスは、[トピック](#page-183-0)によって識別される MQTT メッセージを発行して状態を に伝達し AWS IoT、MQTT メッセージ AWS IoT を発行して、デバイスとアプリケーションに変更とイベントを通 知します。MQTT クライアントを使用すると、これらのトピックをサブスクライブして、メッセー ジを発生時に確認できます。MQTT テストクライアントを使用して、 のサブスクライブされたデバ イスとサービスに MQTT メッセージを発行することもできます AWS アカウント。

内容

- [MQTT クライアントで MQTT メッセージを表示する](#page-118-0)
- [MQTT クライアントから MQTT メッセージを発行する](#page-120-0)
- [MQTT クライアントで共有サブスクリプションをテストする](#page-122-0)

### <span id="page-118-0"></span>MQTT クライアントで MQTT メッセージを表示する

MQTT テストクライアントで MQTT メッセージを表示するには

1. [AWS IoT コンソール](https://console.aws.amazon.com/iot/home)の左側のメニューで、[Test] (テスト)、[MQTT test client] (MQTT テストク ライアント) の順に選択します。

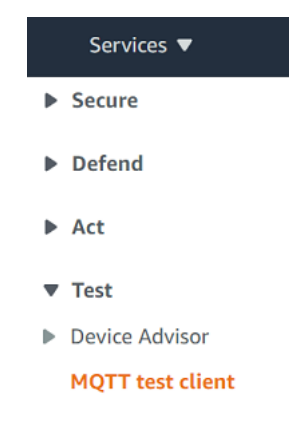

2. [Subscribe to a topic] (トピックにサブスクライブする) タブで、*topicName* を入力して、デバ イスが発行する対象のトピックにサブスクライブします。開始方法のサンプルアプリケーション については、**#** にサブスクライブします。これにより、すべてのメッセージトピックにサブスク ライブします。

開始方法の例を使用して続行し、[Subscribe to a topic] (トピックをサブスクライブする) タブの [Topic filter] (トピックフィルター) フィールドで**#** と入力し、[Subscribe (サブスクライブ)]を選 択します。

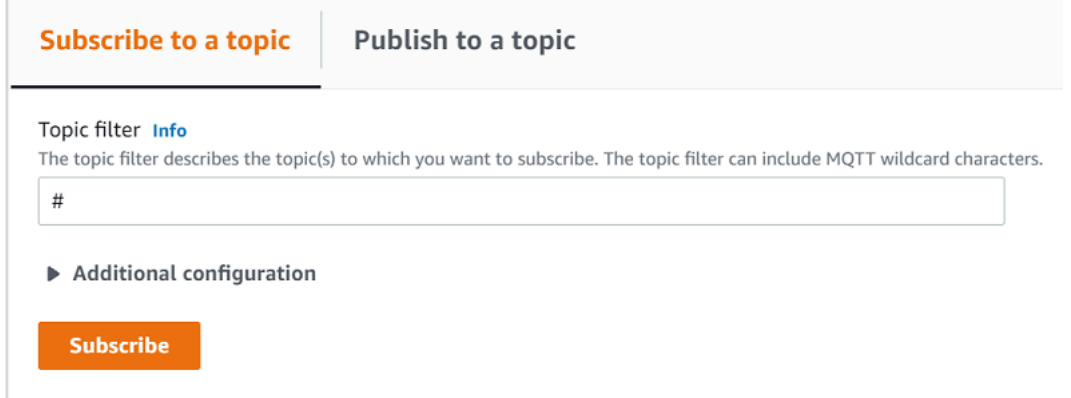

トピックメッセージログページ # が開き、**#** が [Subscriptions] (サブスクリプション) リストに 表示されます。で設定したデバイスがサンプルプログラム[the section called "デバイスを設定す](#page-77-0) [る"を](#page-77-0)実行している場合は、 AWS IoT # メッセージログに に送信するメッセージが表示されま す。サブスクライブされたトピックを含むメッセージが によって受信されると、メッセージロ グエントリが発行セクションの下に表示されます AWS IoT。

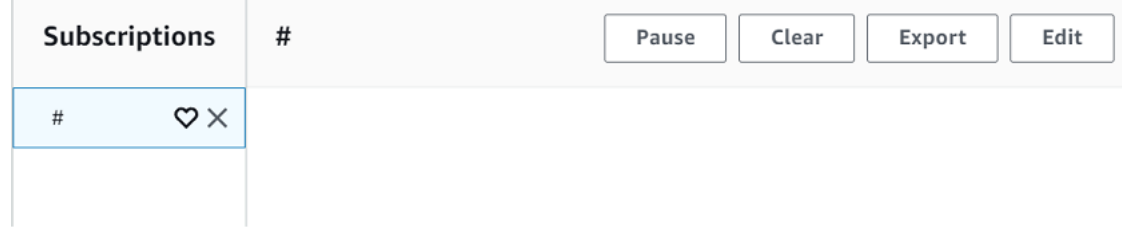

3. # メッセージログページでは、トピックにメッセージを発行することもできますが、トピック名 を指定する必要があります。# トピックに発行することはできません。

サブスクライブしたトピックに発行されたメッセージは、受信されるとメッセージログに表示さ れます。最初に表示されるのは、最新のメッセージです。

MQTT メッセージのトラブルシューティング

ワイルドカードトピックフィルターを使用する

メッセージが期待どおりにメッセージログに表示されない場合は、[トピックフィルター](#page-185-0) の説明に 従って、ワイルドカードトピックフィルターをサブスクライブしてみてください。MQTT マルチレ ベルワイルドカードトピックフィルターはハッシュまたはポンド記号 ( # ) であり、[Subscription topic] (サブスクリプショントピック) フィールドでトピックフィルターとして使用できます。

# トピックフィルターにサブスクライブすると、メッセージブローカーによって受信されるすべて のトピックがサブスクライブされます。トピックフィルターパスの要素を # 複数レベルのワイルド カード文字または「+」単一レベルのワイルドカード文字に置き換えることで、絞り込むことができ ます。

トピックフィルターでワイルドカードを使用する場合

- マルチレベルのワイルドカード文字は、トピックフィルターの最後の文字にする必要があります。
- トピックフィルターパスには、トピックレベルごとに 1 つの単一レベルのワイルドカード文字の みを使用できます。

以下に例を示します。

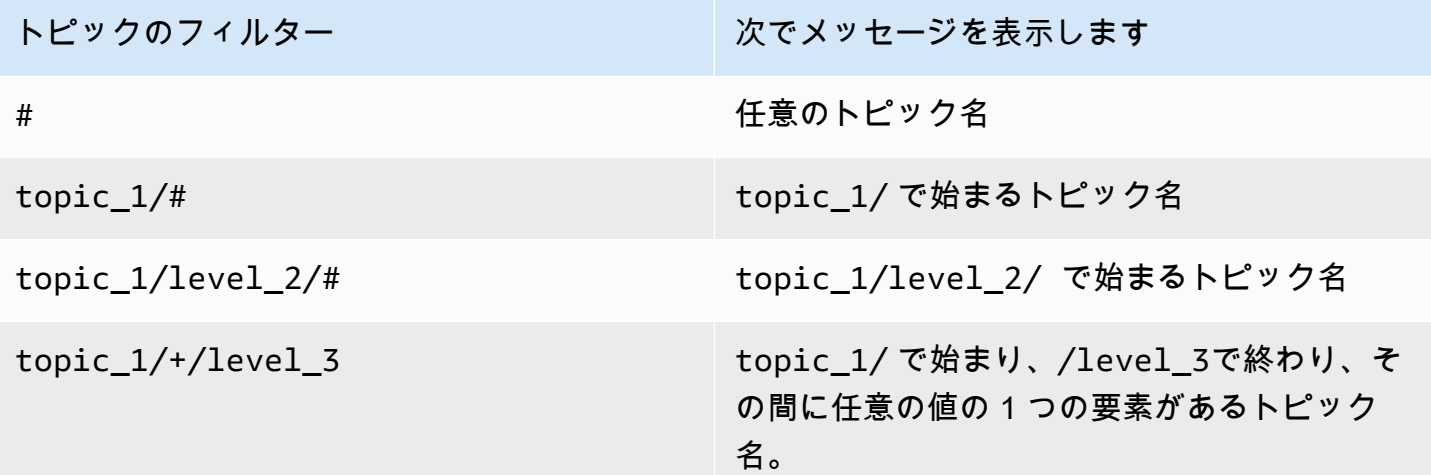

トピックフィルターの詳細については、[トピックフィルター](#page-185-0) を参照してください。

トピック名のエラーをチェックする

MQTT トピック名とトピックフィルターでは、大文字と小文字が区別されます。例えば、サブスク ライブしたトピックである topic\_1 ではなく Topic\_1 (大文字の T) にデバイスがメッセージを発 行している場合、そのメッセージは MQTT テストクライアントに表示されません。ただし、ワイル ドカードトピックフィルターをサブスクライブすると、デバイスがメッセージを発行していることが 表示され、想定したものとは異なるトピック名を使用していることがわかります。

#### <span id="page-120-0"></span>MQTT クライアントから MQTT メッセージを発行する

MQTT トピックにメッセージを発行するには

1. MQTT テストクライアントページの [Publish to a topic] (トピックへの発行) タブの [Topic name] (トピック名) フィールドに、メッセージの *topicName* を入力します。この例では **my/topic** を使用します。

**a** Note

MQTT テストクライアントで使用する場合でも、システム実装で使用する場合でも、ト ピック名に個人を特定できる情報を使用しないでください。トピック名は、暗号化され ていない通信およびレポートに表示できます。

2. メッセージペイロードウィンドウで、次の JSON を入力します。

```
{ 
     "message": "Hello, world", 
     "clientType": "MQTT test client"
}
```
3. [Publish] (発行) を選択して、メッセージを AWS IoTに発行します。

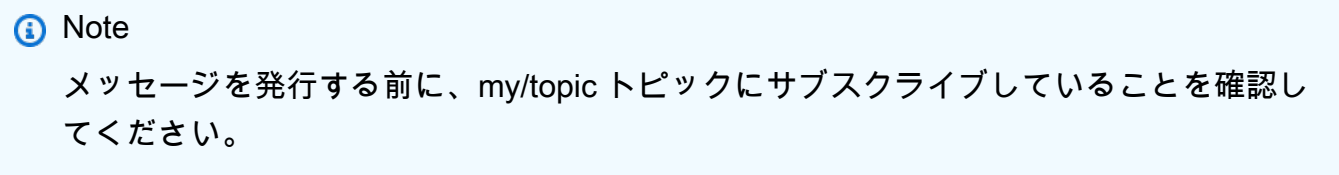

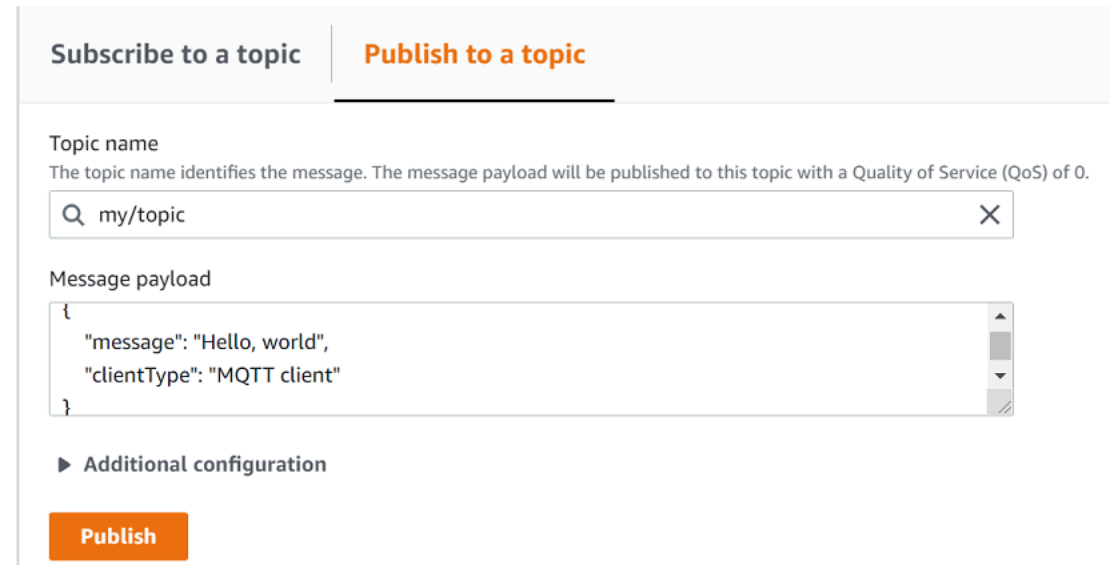

4. [Subscriptions] (サブスクリプション) のリストで、[my/topic] を選びます。発行メッセージペイ ロードウィンドウの下の MQTT テストクライアントにメッセージが表示されます。

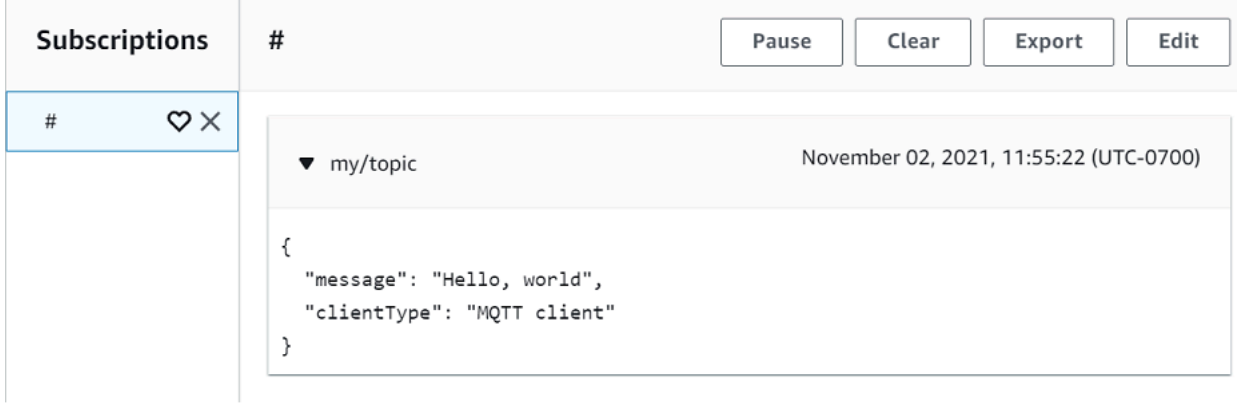

MQTT メッセージを他のトピックに発行するには、[Topic name] (トピック名) フィールドの *topicName*を変更し、[Publish] (発行) ボタンを選びます。

#### **A** Important

重複するトピック (probe1/ Temperature や probe1/# など) を持つ複数のサブスクリプション を作成すると、両方のサブスクリプションに一致するトピックに発行された 1 つのメッセー ジが、重複するサブスクリプションごとに 1 回配信される可能性があります。

### <span id="page-122-0"></span>MQTT クライアントで共有サブスクリプションをテストする

このセクションでは、[AWS IoT コンソール](https://console.aws.amazon.com/iot/home)で AWS IoT MQTT クライアントを使用して、共有サブ スクリプション AWS IoT を使用して送受信された MQTT メッセージを監視する方法について説明 します。 [???](#page-164-0) では、複数のクライアントがランダムディストリビューションを使用してそのトピッ クに発行されたメッセージを受信するクライアントが 1 つだけいるトピックへのサブスクリプショ ンを共有できます。同じサブスクリプションを共有する複数の MQTT クライアント (この例では 2 つの MQTT クライアント) をシミュレートするには、複数のウェブブラウザから[AWS IoT コンソー](https://console.aws.amazon.com/iot/home) [ル](https://console.aws.amazon.com/iot/home)で AWS IoT MQTT クライアントを開きます。このセクションで使用されている例は、「[の開始方](#page-45-0) [法 AWS IoT Core」](#page-45-0)で使用されている例とは関連がありません。詳細については、「[共有サブスクリ](#page-164-0) [プション](#page-164-0)」を参照してください。

MQTT トピックのサブスクリプションを共有するには

- 1. [AWS IoT コンソール](https://console.aws.amazon.com/iot/home)のナビゲーションペインで、[テスト] を選択し、次に [MQTT テストクライ アント] を選択します。
- 2. [Subscribe to a topic] (トピックにサブスクライブする) タブで、*topicName* を入力して、デバ イスが発行する対象のトピックにサブスクライブします。共有サブスクリプションを使用するに は、以下のように共有サブスクリプションのトピックフィルターにサブスクライブします。

\$share/{ShareName}/{TopicFilter}

サンプルのトピックフィルターは、メッセージトピック **topic1** にサブスクライブしている **\$share/group1/topic1** にすることができます。

**Subscribe** 

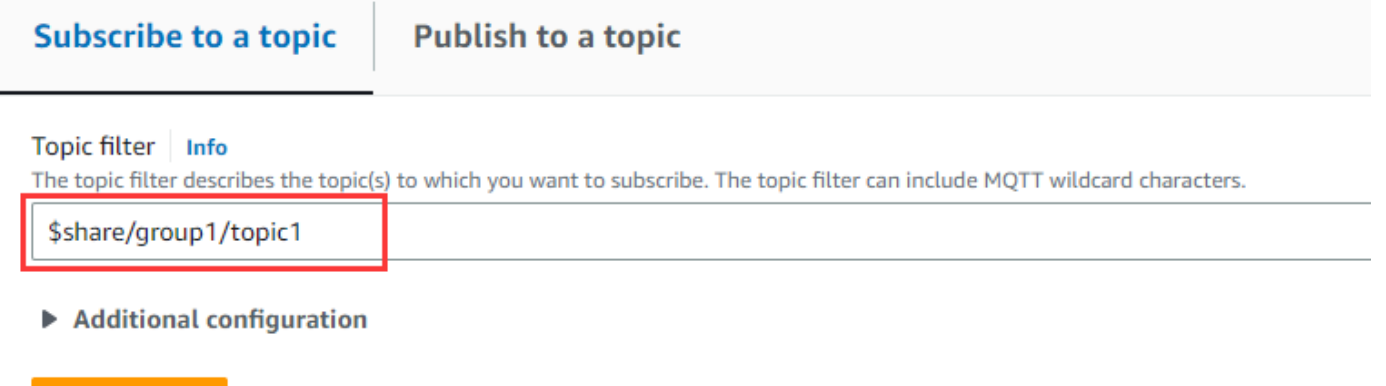

- 3. 別のウェブブラウザを開き、手順 1 と手順 2 を繰り返します。この方法では、同じサブスク リプション **\$share/group1/topic1** を共有する 2 つの異なる MQTT クライアントをシミュ レートしています。
- 4. 1 つの MQTT クライアントを選択し、[トピックに公開する] タブの [トピック名] フィールド に、メッセージの *topicName* を入力します。この例では **topic1** を使用します。メッセージ を数回公開してみてください。両方の MQTT クライアントのサブスクリプションリストで、ク ライアントがランダム配信を使用してメッセージを受信していることを確認できるようになり ます。この例では、同じメッセージ「Hello from AWS IoT console」を 3 回公開します。左側の MQTT クライアントはメッセージを 2 回受信し、右側の MQTT クライアントはメッセージを 1 回受信しました。

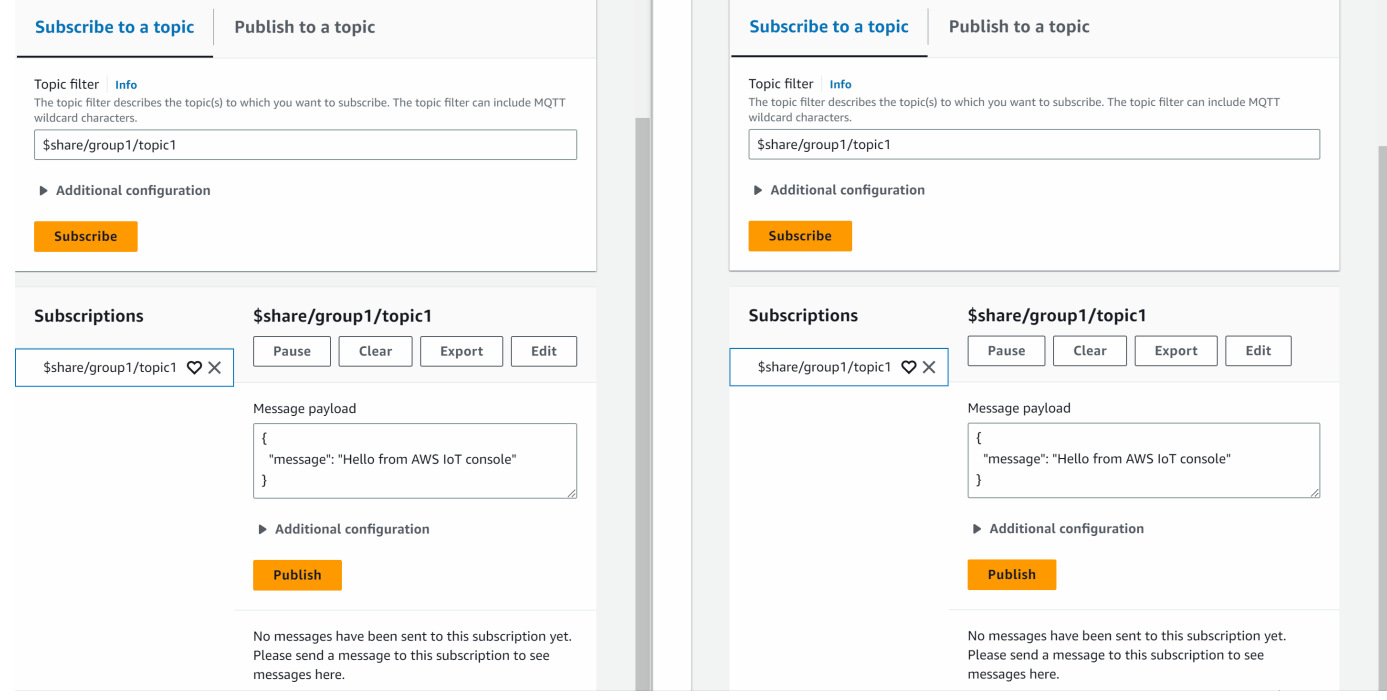

# に接続中 AWS IoT Core

AWS IoT Core IoT デバイス、ワイヤレスゲートウェイ、サービス、アプリとの接続をサポートしま す。 AWS IoT Core デバイスはに接続して、 AWS IoT サービスや他のデバイスとの間でデータを送 受信できます。 AWS IoT Core アプリやその他のサービスも接続して IoT デバイスを制御および管理 し、IoT ソリューションからのデータを処理します。このセクションでは、IoT ソリューションの各 側面に合わせて、最適な接続方法と通信方法を選択する方法について説明します。 AWS IoT Core

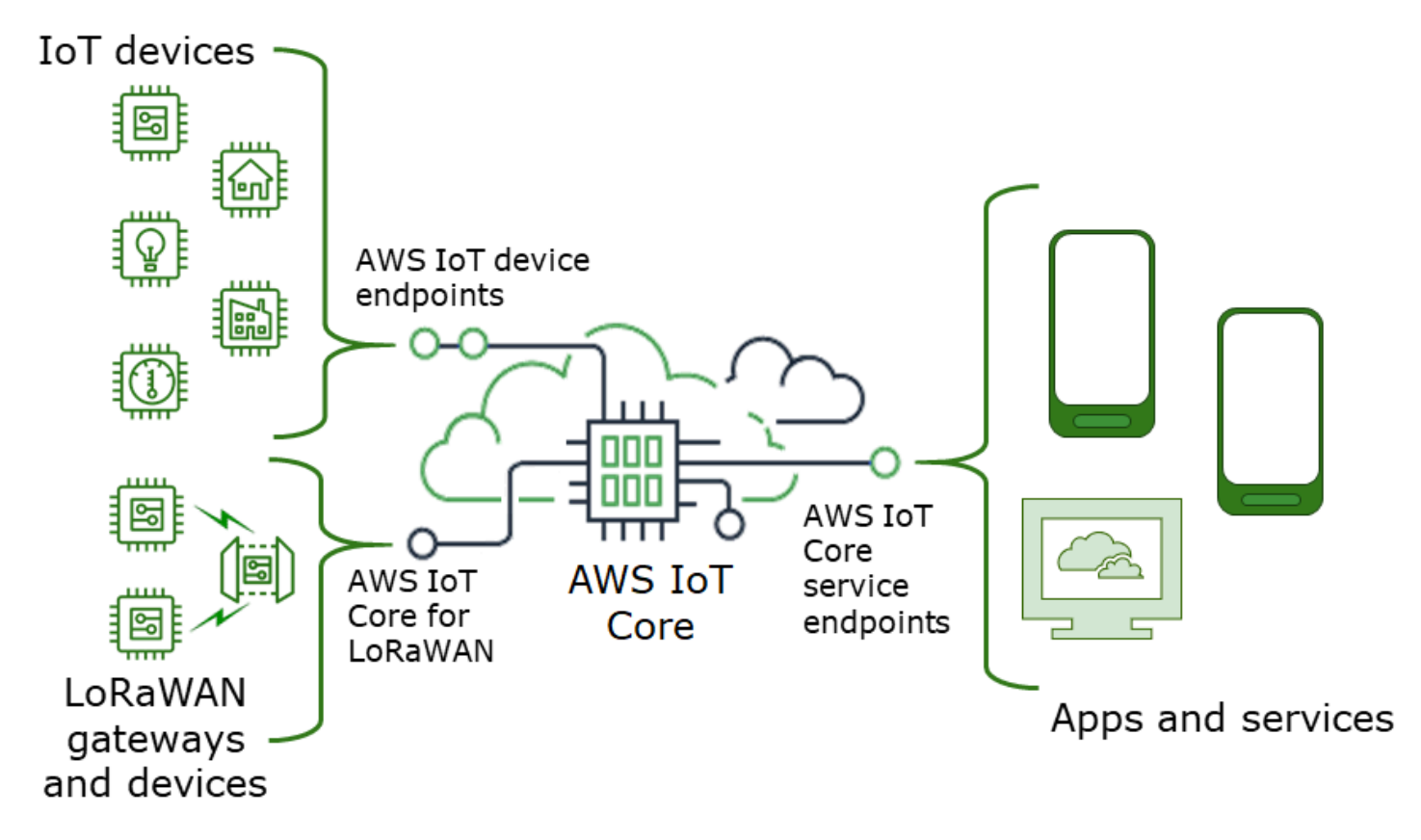

とやり取りする方法はいくつかあります。 AWS Io[T LoRaWAN リージョンとエンドポイントで](https://docs.aws.amazon.com/iot-wireless/latest/developerguide/iot-lorawan.html#connect-iot-lorawan-regions-endpoints) [は](https://docs.aws.amazon.com/iot-wireless/latest/developerguide/iot-lorawan.html#connect-iot-lorawan-regions-endpoints)[AWS IoT Core- コントロールプレーンエンドポイント、](#page-124-0)アプリやサービスが使用でき、 AWS IoT Core [AWS IoT デバイスエンドポイントA](#page-125-0)WS IoT Core デバイスはまたはを使用して接続できます。

# <span id="page-124-0"></span>AWS IoT Core- コントロールプレーンエンドポイント

AWS IoT Core-コントロールプレーンエンドポイントは、ソリューションを制御および管理する機能 へのアクセスを提供します。 AWS IoT

• エンドポイント

AWS IoT Coreコントロールプレーンと AWS IoT Core Device Advisor コントロールプレーンのエ ンドポイントはリージョン固有であり、「[AWS IoT Core エンドポイントとクォータ」](https://docs.aws.amazon.com/general/latest/gr/iot-core.html)に掲載され ています。エンドポイントのフォーマットは次のとおりです。

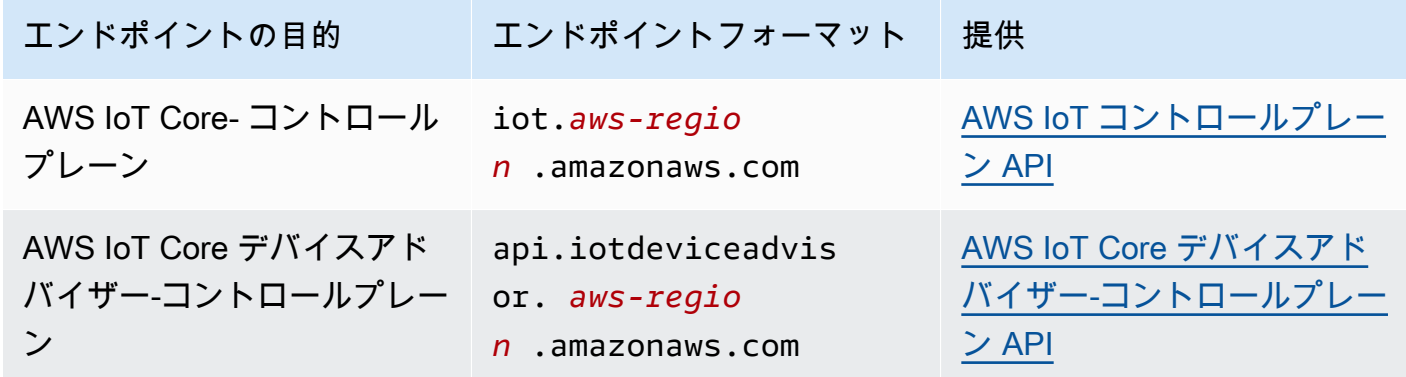

• SDK とツール

[AWS SDK](https://aws.amazon.com/tools/#SDKs) は API や他のサービスの AWS IoT Core API を言語ごとにサポートします。 AWS [AWS Mobile SDK は、 AWS IoT Core API やモバイルデバイス上のその他のサービスに対するプ](https://aws.amazon.com/tools/#Mobile_SDKs) [ラットフォーム固有のサポートをアプリ開発者に提供します](https://aws.amazon.com/tools/#Mobile_SDKs)。 AWS

は、[AWS CLI](https://aws.amazon.com/cli/)サービスエンドポイントが提供する機能にコマンドラインからアクセスできるよう にします。 AWS IoT [AWS Tools for PowerShell](https://aws.amazon.com/powershell/) は、 AWS スクリプト環境のサービスとリソース を管理するためのツールを提供します。 PowerShell

• 認証

サービスエンドポイントは IAM AWS ユーザーと認証情報を使用してユーザーを認証します。

• 詳細はこちら

詳細および SDK リファレンスへのリンクについては[、the section called "AWS IoT Core サービス](#page-128-0) [エンドポイントへの接続"](#page-128-0) を参照してください。

## <span id="page-125-0"></span>AWS IoT デバイスエンドポイント

AWS IoT デバイスエンドポイントは、IoT デバイスとの通信をサポートします。 AWS IoT

• エンドポイント

AWS IoT Core デバイスエンドポイントはサポートされ、機能します。 AWS IoT Device Management AWS アカウント これらはユーザー固有のもので、[describe-endpoint](https://awscli.amazonaws.com/v2/documentation/api/latest/reference/iot/describe-endpoint.html)コマンドを使用 するとその内容を確認できます。

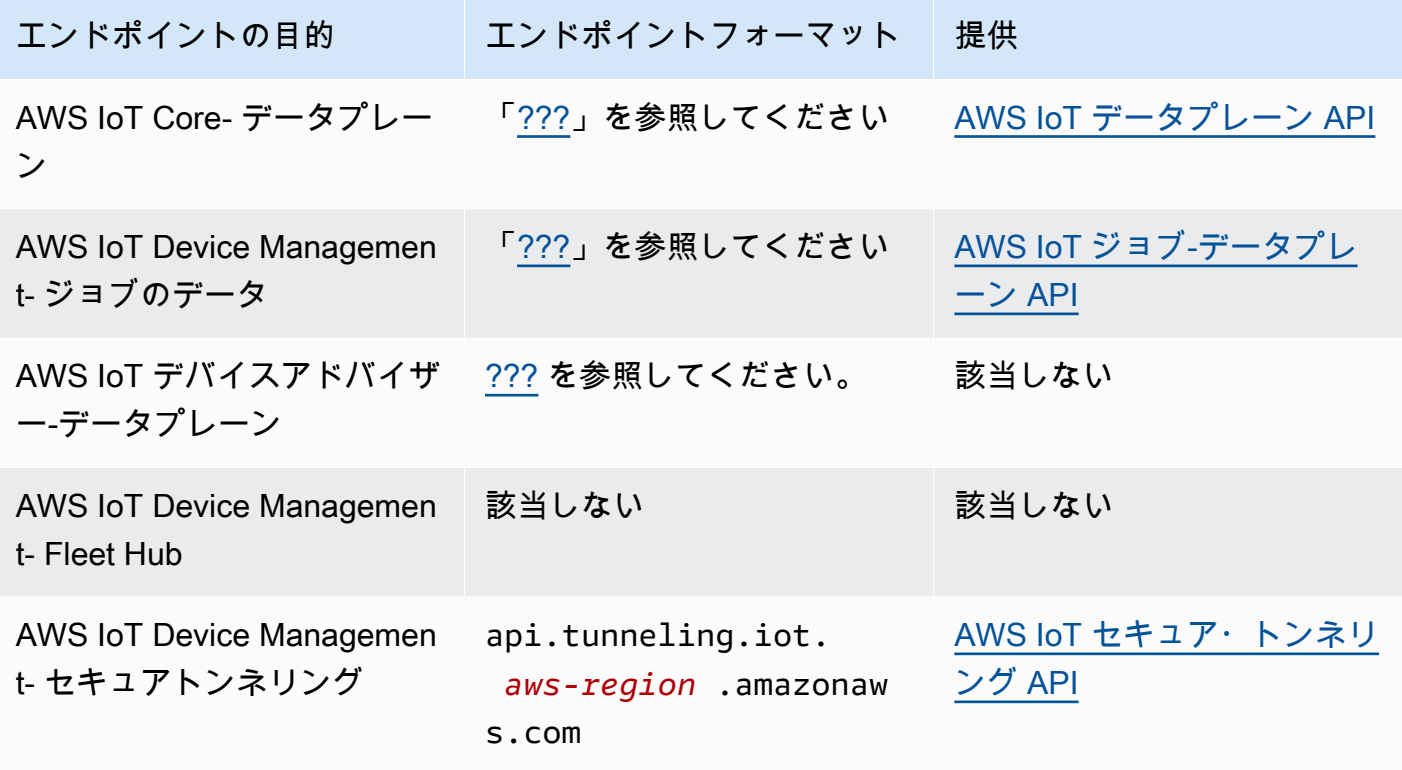

これらのエンドポイントとそれらがサポートする機能の詳細については、[the section called "AWS](#page-137-0) [IoT デバイスデータおよびサービスエンドポイント"](#page-137-0) を参照してください。

• SDK

[AWS IoT デバイス SDK は、デバイスが通信に使用するメッセージキューテレメトリトランスポー](#page-139-0) [ト](#page-139-0) (MQTT) WebSocket プロトコルとセキュア (WSS) プロトコルを言語固有でサポートします。 AWS IoT[AWS モバイル SDKま](#page-135-0)た、MQTT デバイス通信、 AWS IoT API、およびモバイルデバイ ス上の他のサービスの API もサポートします。 AWS

• 認証

デバイスエンドポイントは、X.509 証明書または認証情報を持つ AWS IAM ユーザーを使用して ユーザーを認証します。

• 詳細はこちら

詳細および SDK リファレンスへのリンクについては[、the section called "AWS IoT デバイス SDK"](#page-139-0) を参照してください。

## AWS IoT Core WAN LoRa ゲートウェイおよびデバイス用

AWS IoT Core LoRaWAN 用:ワイヤレスゲートウェイとデバイスをに接続します。 AWS IoT Core

• エンドポイント

AWS IoT Core for LoRa WAN は、 AWS IoT Core アカウントおよびリージョン固有のエンドポイ ントへのゲートウェイ接続を管理します。ゲートウェイは、for WAN が提供する、アカウントの 設定および更新サーバー (CUPS) エンドポイントに接続できます。 AWS IoT Core LoRa

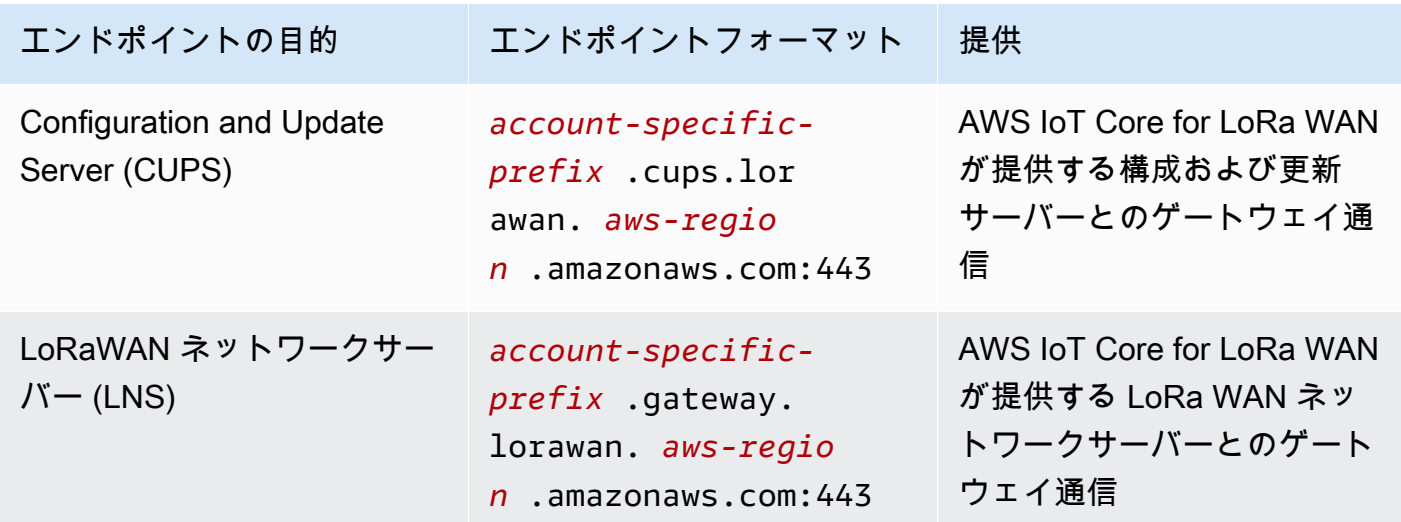

• SDK

LoRaWAN AWS IoT AWS IoT Core 用のワイヤレス API は AWS SDK でサポートされています。 詳細については、 [「AWS SDK とツールキット」](https://aws.amazon.com/getting-started/tools-sdks/)を参照してください。

• 認証

AWS IoT Core LoRaWAN デバイス通信では、X.509 証明書を使用して通信を保護します。 AWS IoT

• 詳細はこちら

ワイヤレスデバイスの設定と接続について詳しくは、 [LoRaWAN AWS IoT Core リージョンとエン](https://docs.aws.amazon.com/iot-wireless/latest/developerguide/lorawan-getting-started.html) [ドポイントについてを参照してください](https://docs.aws.amazon.com/iot-wireless/latest/developerguide/lorawan-getting-started.html)。

## <span id="page-128-0"></span>AWS IoT Core サービスエンドポイントへの接続

AWS IoT Core-コントロールプレーンの機能には AWS CLI、希望する言語の AWS SDK を使用する か、REST API を直接呼び出すことでアクセスできます。 AWS IoT Core AWS サービス呼び出しの ベストプラクティスが組み込まれているため、 AWS CLI または AWS SDK を使用して通信すること をおすすめします。REST API を直接呼び出すことはオプションですが、API へのアクセスを可能に するために[必要なセキュリティ認証情報](https://docs.aws.amazon.com/general/latest/gr/signing_aws_api_requests.html)を提供する必要があります。

**a** Note

IoT デバイスは、[AWS IoT デバイス SDK](#page-139-0) を使用する必要があります。Device SDK はデバイ スでの使用に最適化されており、デバイスとの MQTT 通信をサポートし AWS IoT、デバイ スで最も使用される AWS IoT API をサポートします。Device SDK とそれらが提供する機能 の詳細については、[AWS IoT デバイス SDK](#page-139-0) を参照してください。 モバイルデバイスは、[AWS モバイル SDK](#page-135-0) を使用する必要があります。モバイル SDK は AWS IoT API、MQTT デバイス通信、 AWS およびモバイルデバイス上の他のサービスの API をサポートします。Mobile SDK とそれらが提供する機能の詳細については[、AWS モバ](#page-135-0) [イル SDK](#page-135-0) を参照してください。

Web AWS Amplify アプリケーションやモバイルアプリケーションのツールやリソースを使用する と、より簡単に接続できます。 AWS IoT Core Amplify AWS IoT Core を使用してに接続する方法の 詳細については、Amplify ドキュメントの「[Pub Sub 入門」](https://docs.amplify.aws/lib/pubsub/getting-started/)を参照してください。

以下のセクションでは、その他のサービスの開発や操作に使用できるツールと SDK について説明し ます。 AWS IoT AWS AWS アプリの構築と管理に使用できるツールと開発キットの全リストについ ては AWS、「[Tools to Build on AWS」](https://aws.amazon.com/tools/)を参照してください。

#### AWS CLI 用 AWS IoT Core

は API AWS CLI AWS へのコマンドラインアクセスを提供します。

• インストール

のインストール方法については AWS CLI、「[のインストール」](https://docs.aws.amazon.com/cli/latest/userguide/cli-chap-install.html)を参照してください。 AWS CLI • 認証

AWS CLI はからの認証情報を使用します AWS アカウント。

• リファレンス

AWS CLI AWS IoT Core これらのサービスのコマンドについては、以下を参照してください。

- [AWS CLI IoT 用コマンドリファレンス](https://awscli.amazonaws.com/v2/documentation/api/latest/reference/iot/index.html)
- [AWS CLI IoT データのコマンドリファレンス](https://awscli.amazonaws.com/v2/documentation/api/latest/reference/iot-data/index.html)
- [AWS CLI IoT ジョブデータのコマンドリファレンス](https://awscli.amazonaws.com/v2/documentation/api/latest/reference/iot-jobs-data/index.html)
- [AWS CLI IoT セキュアトンネリングのコマンドリファレンス](https://awscli.amazonaws.com/v2/documentation/api/latest/reference/iotsecuretunneling/index.html)

AWS PowerShell [スクリプト環境でサービスとリソースを管理するツールについては、「Tools for」](https://aws.amazon.com/powershell/) [を参照してくださいAWS 。 PowerShell](https://aws.amazon.com/powershell/)

### AWS SDK

AWS SDK を使用すると、アプリや互換性のあるデバイスが API AWS や他のサービスの AWS IoT API を呼び出すことができます。このセクションでは、サービスの API に関する AWS SDK と API リファレンスドキュメントへのリンクを示します。 AWS IoT Core

AWS SDK はこれらの API をサポートします。 AWS IoT Core

- [AWS IoT](https://docs.aws.amazon.com/iot/latest/apireference/welcome.html)
- [AWS IoT データプレーン](https://docs.aws.amazon.com/iot/latest/apireference/welcome.html)
- [AWS IoT ジョブ-データプレーン](https://docs.aws.amazon.com/iot/latest/apireference/welcome.html)
- [AWS IoT セキュア・トンネリング](https://docs.aws.amazon.com/iot/latest/apireference/welcome.html)
- [AWS IoT ワイヤレス](https://docs.aws.amazon.com/iot-wireless/2020-11-22/apireference/welcome.html)

[AWS SDK for C++](https://aws.amazon.com/sdk-for-cpp/) をインストールし、それを使用して AWS IoTに接続するには以下のようにし ます。

1. [「AWS SDK for C++ の使用開始」の手順に従ってください](https://docs.aws.amazon.com/sdk-for-cpp/v1/developer-guide/getting-started.html)。

次の手順では、次の方法について説明します。

- ソースファイルから SDK をインストールしてビルドする
- AWS アカウントで SDK を使用するための認証情報を提供する
- アプリケーションまたはサービスで SDK を初期化してシャットダウンする
- アプリケーションまたはサービスを構築するための CMake プロジェクトを作成する

 $C++$ 

2. サンプルアプリケーションを作成して実行します。 AWS SDK for C++ を使用するサンプルア プリケーションについては、[「AWS SDK for C++ コード例](https://docs.aws.amazon.com/sdk-for-cpp/v1/developer-guide/programming-services.html)」を参照してください。

AWS IoT CoreAWS SDK for C++ がサポートするサービスのドキュメント

- [AWS::IoTClient" リファレンスドキュメント](https://sdk.amazonaws.com/cpp/api/LATEST/root/html/index.html)
- [Aws:: IoT:DataPlane: DataPlaneClient IoT リファレンスドキュメント](http://sdk.amazonaws.com/cpp/api/LATEST/class_aws_1_1_io_t_data_plane_1_1_io_t_data_plane_client.html)
- [Aws:: IoT:JobsDataPlane: JobsDataPlaneClient IoT リファレンスドキュメント](http://sdk.amazonaws.com/cpp/api/LATEST/class_aws_1_1_io_t_jobs_data_plane_1_1_io_t_jobs_data_plane_client.html)
- [Aws:: IoT:SecureTunneling: SecureTunnelingClient IoT リファレンスドキュメント](http://sdk.amazonaws.com/cpp/api/LATEST/class_aws_1_1_io_t_secure_tunneling_1_1_io_t_secure_tunneling_client.html)

Go

[AWS SDK for Go](https://aws.amazon.com/sdk-for-go/) をインストールし、それを使用して AWS IoTに接続するには以下のようにしま す。

1. [「はじめに](https://docs.aws.amazon.com/sdk-for-go/v1/developer-guide/setting-up.html)」の指示に従ってください AWS SDK for Go

次の手順では、次の方法について説明します。

- をインストールします。 AWS SDK for Go
- AWS アカウントにアクセスするための SDK のアクセスキーを取得する
- アプリケーションまたはサービスのソースコードにパッケージをインポートする
- 2. サンプルアプリケーションを作成して実行します。 AWS SDK for Goを使用するサンプルアプ リケーションについては、[「AWS SDK for Go コード例」](https://docs.aws.amazon.com/sdk-for-go/v1/developer-guide/common-examples.html)を参照してください。

AWS IoT CoreAWS SDK for Go がサポートするサービスのドキュメンテーション

- [IoT リファレンスドキュメント](https://docs.aws.amazon.com/sdk-for-go/api/service/iot/)
- [IoT DataPlane リファレンスドキュメント](https://docs.aws.amazon.com/sdk-for-go/api/service/iotdataplane/)
- [IoT JobsDataPlane リファレンスドキュメント](https://docs.aws.amazon.com/sdk-for-go/api/service/iotjobsdataplane/)
- [IoT SecureTunneling リファレンスドキュメント](https://docs.aws.amazon.com/sdk-for-go/api/service/iotsecuretunneling/)

#### Java

[AWS SDK for Java](https://aws.amazon.com/sdk-for-java/) をインストールし、それを使用して AWS IoTに接続するには以下のようにし ます。

1. [「はじめに](https://docs.aws.amazon.com/sdk-for-java/v2/developer-guide/getting-started.html)」の指示に従ってください。 AWS SDK for Java 2.x

次の手順では、次の方法について説明します。

- IAM AWS ユーザーのサインアップと作成
- SDK をダウンロードする
- AWS 認証情報とリージョンを設定する
- Apache Maven で SDK を使用する
- Gradle とともに SDK を使用する
- 2. [AWS SDK for Java 2.x コード例](https://docs.aws.amazon.com/sdk-for-java/v2/developer-guide/advanced-topics.html)のいずれかを使用してサンプルアプリケーションを作成して 実行する
- 3. [SDK API リファレンスドキュメント](https://sdk.amazonaws.com/java/api/latest/)を確認する

AWS IoT CoreAWS SDK for Java がサポートするサービスのドキュメント

- [IotClient リファレンスドキュメント](https://sdk.amazonaws.com/java/api/latest/software/amazon/awssdk/services/iot/IotClient.html)
- [IotDataPlaneClient リファレンスドキュメント](https://sdk.amazonaws.com/java/api/latest/software/amazon/awssdk/services/iotdataplane/IotDataPlaneClient.html)
- [IotJobsDataPlaneClient リファレンスドキュメント](https://sdk.amazonaws.com/java/api/latest/software/amazon/awssdk/services/iotjobsdataplane/IotJobsDataPlaneClient.html)
- [IoT SecureTunnelingClient リファレンスドキュメント](https://sdk.amazonaws.com/java/api/latest/software/amazon/awssdk/services/iotsecuretunneling/IoTSecureTunnelingClient.html)

**JavaScript** 

AWS SDK for JavaScript をインストールして接続するには AWS IoT:

1. [「AWS SDK for JavaScriptの設定](https://docs.aws.amazon.com/sdk-for-javascript/v2/developer-guide/setting-up.html)」の指示に従います。以下の手順は、 AWS SDK for JavaScript をブラウザで使用する場合と Node.JS で使用する場合に適用されます。インス トールに適用される指示に従ってください。

次の手順では、次の方法について説明します。

- 前提条件を確認します。
- の SDK をインストールします。 JavaScript
- 用の SDK をロードします。 JavaScript
- 2. ご使用の環境の開始方法のオプションで説明されているように、SDK の使用を開始するため のサンプルアプリケーションを作成して実行します。
	- [ブラウザでAWS SDK for JavaScript](https://docs.aws.amazon.com/sdk-for-javascript/v2/developer-guide/getting-started-browser.html) を使い始めるか、
	- [Node.js JavaScript 用のAWS SDK](https://docs.aws.amazon.com/sdk-for-javascript/v2/developer-guide/getting-started-nodejs.html) を使い始めましょう。

AWS IoT CoreAWS SDK for JavaScript がサポートするサービスのドキュメント

- [AWS.Iot reference documentation](https://docs.aws.amazon.com/AWSJavaScriptSDK/latest/AWS/Iot.html)
- [AWS.IotData reference documentation](https://docs.aws.amazon.com/AWSJavaScriptSDK/latest/AWS/IotData.html)
- [AWS.IotJobsDataPlane reference documentation](https://docs.aws.amazon.com/AWSJavaScriptSDK/latest/AWS/IoTJobsDataPlane.html)
- [AWS.IotSecureTunneling reference documentation](https://docs.aws.amazon.com/AWSJavaScriptSDK/latest/AWS/IoTSecureTunneling.html)

.NET

[AWS SDK for .NET](https://aws.amazon.com/sdk-for-net/) をインストールし、それを使用して AWS IoTに接続するには以下のようにし ます。

- 1. [「AWS SDK for .NET 環境のセットアップ」の指示に従ってください。](https://docs.aws.amazon.com/sdk-for-net/latest/developer-guide/net-dg-setup.html)
- 2. [「AWS SDK for .NET プロジェクトのセットアップ」の指示に従ってください。](https://docs.aws.amazon.com/sdk-for-net/latest/developer-guide/net-dg-config.html)

次の手順では、次の方法について説明します。

- 新しいプロジェクトを開始する
- AWS 認証情報を取得して設定します。
- AWS SDK パッケージのインストール
- 3. [「AWS SDK for .NET AWS のサービスの操作」にあるサンプルプログラムのいずれかを作成](https://docs.aws.amazon.com/sdk-for-net/latest/developer-guide/tutorials-examples.html) [して実行します](https://docs.aws.amazon.com/sdk-for-net/latest/developer-guide/tutorials-examples.html)。
- 4. [SDK API リファレンスドキュメント](https://docs.aws.amazon.com/sdkfornet/v3/apidocs/index.html)を確認する

AWS IoT CoreAWS SDK for .NET がサポートするサービスのドキュメント

- [Amazon.IoT.Model リファレンスドキュメント](https://docs.aws.amazon.com/sdkfornet/v3/apidocs/items/IoT/NIoTModel.html)
- [Amazon。 IotData.Model リファレンスドキュメント](https://docs.aws.amazon.com/sdkfornet/v3/apidocs/items/IotData/NIotDataModel.html)
- [Amazon.IoT .Model リファレンスドキュメント JobsDataPlane](https://docs.aws.amazon.com/sdkfornet/v3/apidocs/items/IoTJobsDataPlane/NIoTJobsDataPlaneModel.html)
- [Amazon.IoT .Model リファレンスドキュメント SecureTunneling](https://docs.aws.amazon.com/sdkfornet/v3/apidocs/items/IoTSecureTunneling/NIoTSecureTunnelingModel.html)

PHP

[AWS SDK for PHP](https://aws.amazon.com/sdk-for-php/) をインストールし、それを使用して AWS IoTに接続するには以下のようにし ます。

1. 「バージョン 3 [の使用開始」](https://docs.aws.amazon.com/sdk-for-php/v3/developer-guide/getting-started_index.html)の指示に従ってください。 AWS SDK for PHP

次の手順では、次の方法について説明します。

- 前提条件を確認します。
- SDK のインストール
- SDK を PHP スクリプトに適用する
- 2. [AWS SDK for PHP Version 3 コード例](https://docs.aws.amazon.com/sdk-for-php/v3/developer-guide/examples_index.html)のいずれかを使用してサンプルアプリケーションを作成 して実行する

AWS IoT CoreAWS SDK for PHP がサポートするサービスのドキュメント

- [IotClient リファレンスドキュメント](https://docs.aws.amazon.com/aws-sdk-php/v3/api/class-Aws.Iot.IotClient.html)
- [IoT DataPlaneClient リファレンスドキュメント](https://docs.aws.amazon.com/aws-sdk-php/v3/api/class-Aws.IotDataPlane.IotDataPlaneClient.html)
- [IoT JobsDataPlaneClient リファレンスドキュメント](https://docs.aws.amazon.com/aws-sdk-php/v3/api/class-Aws.IoTJobsDataPlane.IoTJobsDataPlaneClient.html)
- [IoT SecureTunnelingClient リファレンスドキュメント](https://docs.aws.amazon.com/aws-sdk-php/v3/api/class-Aws.IoTSecureTunneling.IoTSecureTunnelingClient.html)

Python

[AWS SDK for Python \(Boto3\)](https://aws.amazon.com/sdk-for-python/) をインストールし、それを使用して AWS IoTに接続するには以下 のようにします。

1. [「AWS SDK for Python \(Boto3\) のクイックスタート」](https://boto3.amazonaws.com/v1/documentation/api/latest/guide/quickstart.html)の指示に従います、

次の手順では、次の方法について説明します。

- SDK のインストール
- SDK を設定する
- コードで SDK を使用する
- 2. AWS SDK for Python (Boto3)を使用するサンプルプログラムを作成し、実行する

このプログラムは、アカウントの現在設定されているログ記録オプションを表示します。SDK をインストールして、アカウントに合わせて設定したら、このプログラムを実行できます。

```
import boto3
import json
# initialize client
iot = boto3.client('iot')
# get current logging levels, format them as JSON, and write them to stdout
response = iot.get_v2_logging_options()
print(json.dumps(response, indent=4))
```
この例で使用されている機能の詳細については[、the section called "AWS IoT ログ記録の設定"](#page-721-0) を参照してください。

AWS IoT CoreAWS SDK for Python (Boto3) がサポートするサービスのドキュメンテーション

- [IoT リファレンスドキュメント](https://boto3.amazonaws.com/v1/documentation/api/latest/reference/services/iot.html)
- [IoT DataPlane リファレンスドキュメント](https://boto3.amazonaws.com/v1/documentation/api/latest/reference/services/iot-data.html)
- [IoT JobsDataPlane リファレンスドキュメント](https://boto3.amazonaws.com/v1/documentation/api/latest/reference/services/iot-jobs-data.html)
- [IoT SecureTunneling リファレンスドキュメント](https://boto3.amazonaws.com/v1/documentation/api/latest/reference/services/iotsecuretunneling.html)

#### Ruby

[AWS SDK for Ruby](https://aws.amazon.com/sdk-for-ruby/) をインストールし、それを使用して AWS IoTに接続するには以下のようにし ます。

• 「[はじめに」の指示に従ってください。 AWS SDK for Ruby](https://docs.aws.amazon.com/sdk-for-ruby/v3/developer-guide/getting-started.html)

次の手順では、次の方法について説明します。

- SDK のインストール
- SDK を設定する
- [Hello World チュートリアル](https://docs.aws.amazon.com/sdk-for-ruby/v3/developer-guide/hello.html)を作成して実行する

AWS SDK for Ruby AWS IoT Core がサポートするサービスのドキュメント

- [Aws::IoT::Client リファレンスドキュメント](https://docs.aws.amazon.com/sdk-for-ruby/v3/api/Aws/IoT/Client.html)
- [Aws:: IoT:DataPlane: クライアントリファレンスドキュメント](https://docs.aws.amazon.com/sdk-for-ruby/v3/api/Aws/IoTDataPlane/Client.html)
- [Aws:: IoT:JobsDataPlane: クライアントリファレンスドキュメント](https://docs.aws.amazon.com/sdk-for-ruby/v3/api/Aws/IoTJobsDataPlane/Client.html)
- [Aws:: IoT:SecureTunneling: クライアントリファレンスドキュメント](https://docs.aws.amazon.com/sdk-for-ruby/v3/api/Aws/IoTSecureTunneling/Client.html)

## <span id="page-135-0"></span>AWS モバイル SDK

AWS Mobile SDK は、モバイルアプリ開発者にサービスの API、MQTT を使用した IoT デバイス通 信、 AWS IoT Core およびその他のサービスの API に対するプラットフォーム固有のサポートを提 供します。 AWS

Android

AWS Mobile SDK for Android

には、開発者がを使用して接続モバイルアプリケーションを構築するためのライブラリ、サン プル、 AWS Mobile SDK for Android およびドキュメントが含まれています。 AWSこの SDK に は、MQTT AWS IoT Core デバイス通信とサービスの API 呼び出しのサポートも含まれていま す。詳細については、次を参照してください。

- [AWS アンドロイド用モバイル SDK GitHub](https://github.com/aws/aws-sdk-android)
- [AWS アンドロイド用モバイル SDK Readme](https://github.com/aws-amplify/aws-sdk-android/blob/main/README.md#aws-sdk-for-android)
- [AWS アンドロイド用モバイル SDK サンプル](https://github.com/awslabs/aws-sdk-android-samples#aws-sdk-for-android-samples)
- [AWS SDK for Android API リファレンス](https://aws-amplify.github.io/aws-sdk-android/docs/reference/)
- [AWSIoTClient クラスリファレンスドキュメント](https://aws-amplify.github.io/aws-sdk-android/docs/reference/com/amazonaws/services/iot/AWSIotClient.html)

#### iOS

AWS Mobile SDK for iOS

AWS Mobile SDK for iOS はオープンソースのソフトウェア開発キットで、Apache オープンソー スライセンスの下で配布されています。SDK for iOS には、を使用して接続されたモバイルアプ リケーションを開発者が構築するのに役立つライブラリ、コードサンプル、およびドキュメン トが用意されています AWS。この SDK には、MQTT AWS IoT Core デバイス通信とサービスの API 呼び出しのサポートも含まれています。詳細については、次を参照してください。

- [AWS Mobile SDK for iOS オン GitHub](https://github.com/aws/aws-sdk-ios)
- [AWS SDK for iOS リードミー](https://github.com/aws-amplify/aws-sdk-ios/blob/main/README.md#aws-sdk-for-ios)
- [AWS SDK for iOS サンプル](https://github.com/awslabs/aws-sdk-ios-samples#the-aws-sdk-for-ios-samples)
- [AWS IoTAWS SDK for iOS のクラスリファレンスドキュメント](https://aws-amplify.github.io/aws-sdk-ios/docs/reference/AWSIoT/index.html)

### サービスの AWS IoT Core REST API

AWS IoT Core サービスの REST API は HTTP リクエストを使用して直接呼び出すことができます。

• エンドポイント URL

AWS IoT Core サービスの REST API を公開するサービスエンドポイントはリージョンによって異 なり、「[AWS IoT Core エンドポイントとクォータ」](https://docs.aws.amazon.com/general/latest/gr/iot-core.html)にリストされています。リソースはリージョ ンによって異なるため AWS IoT 、 AWS IoT アクセスしたいリソースがあるリージョンのエンド ポイントを使用する必要があります。

• 認証

AWS IoT Core サービスの REST API は認証に AWS IAM 認証情報を使用します。詳細について は、『 AWS ジェネラルリファレンス』の「[AWS API リクエストへの署名](https://docs.aws.amazon.com/general/latest/gr/signing_aws_api_requests.html)」を参照してくださ い。

• API リファレンス

AWS IoT Core サービスの REST API が提供する特定の機能については、以下を参照してくださ い。

- [IoT 用の API リファレンス。](https://docs.aws.amazon.com/iot/latest/apireference/API_Operations_AWS_IoT.html)
- [IoT データの API リファレンス。](https://docs.aws.amazon.com/iot/latest/apireference/API_Operations_AWS_IoT_Data_Plane.html)
- [IoT ジョブデータの API リファレンス。](https://docs.aws.amazon.com/iot/latest/apireference/API_Operations_AWS_IoT_Jobs_Data_Plane.html)
- [IoT セキュアトンネリングの API リファレンス。](https://docs.aws.amazon.com/iot/latest/apireference/API_Operations_AWS_IoT_Secure_Tunneling.html)

# デバイスとの接続 AWS IoT

AWS IoT デバイスはに接続し、 AWS IoT Core他のサービスを経由します。を通じて AWS IoT Core、デバイスはアカウント固有のデバイスエンドポイントを使用してメッセージを送受信しま す。MQTT および WSS プロトコルを使用した [the section called "AWS IoT デバイス SDK"](#page-139-0) サポート デバイス通信。デバイスが使用できるプロトコルの詳細については、「[the section called "デバイス](#page-142-0) [通信プロトコル"」](#page-142-0)を参照してください。

メッセージブローカー

AWS IoT メッセージブローカーを通じてデバイス通信を管理します。デバイスおよびクライアント は、メッセージブローカーにメッセージを発行するとともに、メッセージブローカーが発行するメッ セージにサブスクライブします。メッセージは、アプリケーション定義の[トピック](#page-183-0)によって識別され ます。メッセージブローカーは、デバイスまたはクライアントによって発行されたメッセージを受信 すると、そのメッセージのトピックにサブスクライブしているデバイスとクライアントにそのメッ セージを再発行します。また、 AWS IoT [メッセージブローカーはメッセージをルールエンジンに転](#page-812-0) [送し、ルールエンジンはメッセージの内容に基づいて処理を行います](#page-812-0)。

AWS IoT メッセージセキュリティ

AWS IoT [the section called "X.509 クライアント証明書"](#page-490-0)[使用するデバイス接続と認証用の V4 AWS](https://docs.aws.amazon.com/general/latest/gr/signing_aws_api_requests.html)  [署名](https://docs.aws.amazon.com/general/latest/gr/signing_aws_api_requests.html) デバイス通信は TLS バージョン 1.3 によって保護されており[、デバイスは接続時にサーバー名](https://tools.ietf.org/html/rfc3546#section-3.1) [表示 \(SNI\) AWS IoT 拡張を送信する必要があります。](https://tools.ietf.org/html/rfc3546#section-3.1)詳細については、の「[トランスポートセキュ](transport-security.html) [リティ](transport-security.html)」を参照してください。 AWS IoT

### <span id="page-137-0"></span>AWS IoT デバイスデータおよびサービスエンドポイント

#### **A** Important

エンドポイントはデバイスにキャッシュまたは保存できます。このため、新しいデバイスが 接続されるたびに DescribeEndpoint API にクエリを実行する必要はありません。エンド ポイントは、 AWS IoT Core アカウント用に作成した後は変更されません。

各アカウントには、アカウントに固有で、特定の IoT 機能をサポートする複数のデバイスエンドポイ ントがあります。 AWS IoT デバイスデータエンドポイントは、IoT デバイスの通信ニーズに合わせ て設計されたパブリッシュ/サブスクライブプロトコルをサポートします。ただし、アプリやサービ スなどの他のクライアントも、アプリケーションがこれらのエンドポイントが提供する特殊な機能を 必要とする場合は、このインターフェースを使用できます。 AWS IoT デバイスサービスエンドポイ ントは、セキュリティおよび管理サービスへのデバイス中心のアクセスをサポートします。

アカウントのデバイスデータエンドポイントを確認するには、コンソールの [\[設定\]](https://console.aws.amazon.com/iot/home#/settings) ページで確認で きます。 AWS IoT Core

デバイスデータエンドポイントなど、特定の目的のためにアカウントのデバイスエンドポイントを 知るには、ここに示されている describe-endpoint CLI コマンドまたは DescribeEndpoint REST API を使用して、次の表の *endpointType* パラメータ値を指定します。

aws iot describe-endpoint --endpoint-type *endpointType*

このコマンドは、次の形式で *iot-endpoint* を返します: *account-specificprefix*.iot.*aws-region*.amazonaws.com。

すべてのカスタマーには iot:Data-ATS および iot:Data エンドポイントがあります。各エンド ポイントは X.509 証明書を使用して、クライアントを認証します。Symantec 認証機関の広範な不信 用に関連する問題を避けるために、新しい iot:Data-ATS エンドポイントタイプを使用することを 強くお勧めします。下位互換性を保つため、iot:Data VeriSign 証明書を使用する古いエンドポイ ントからデータを取得するためのエンドポイントをデバイスに提供しています。詳細については、 「[サーバーの認証](server-authentication.html)」を参照してください。

AWS IoT デバイス用エンドポイント

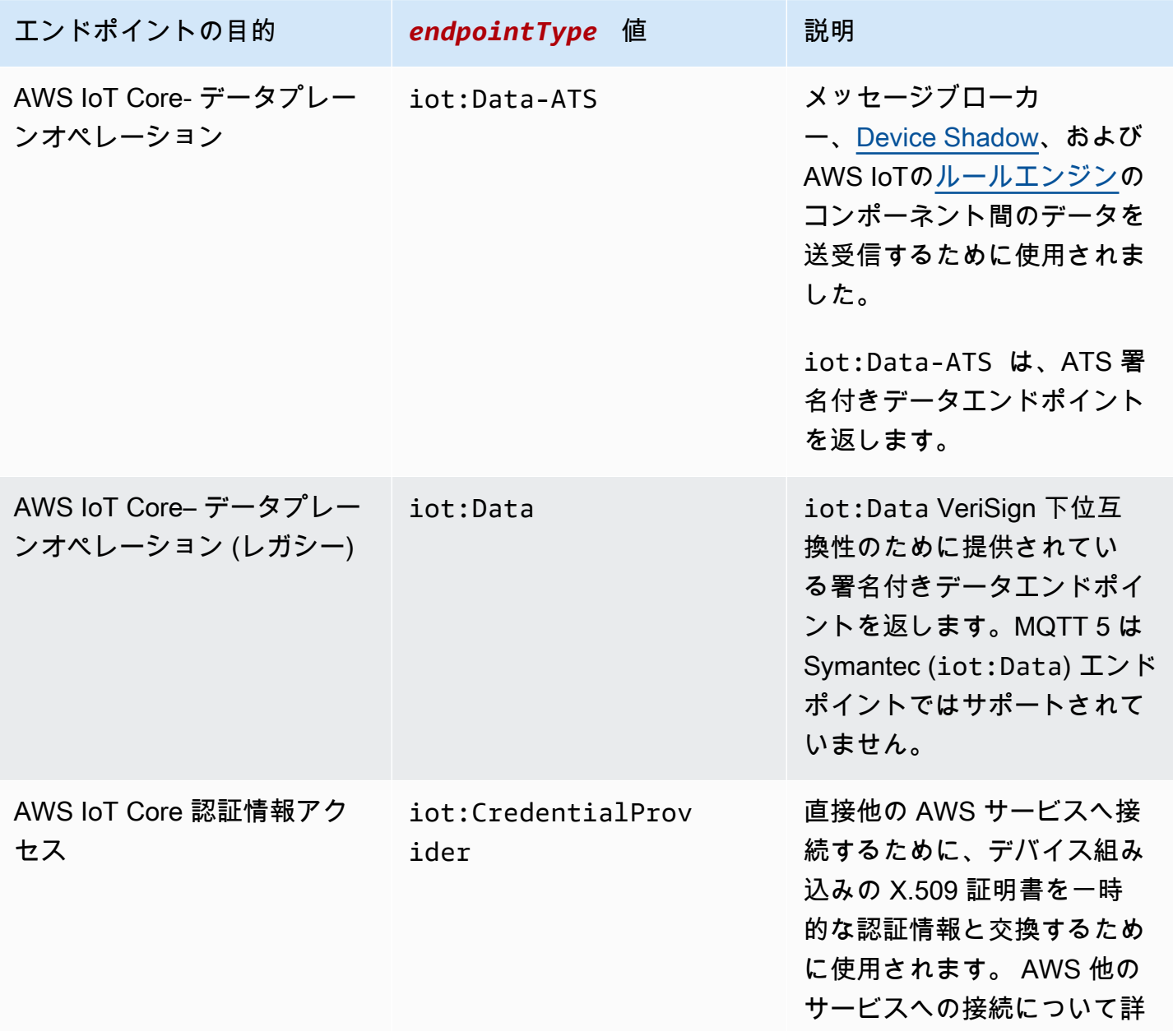

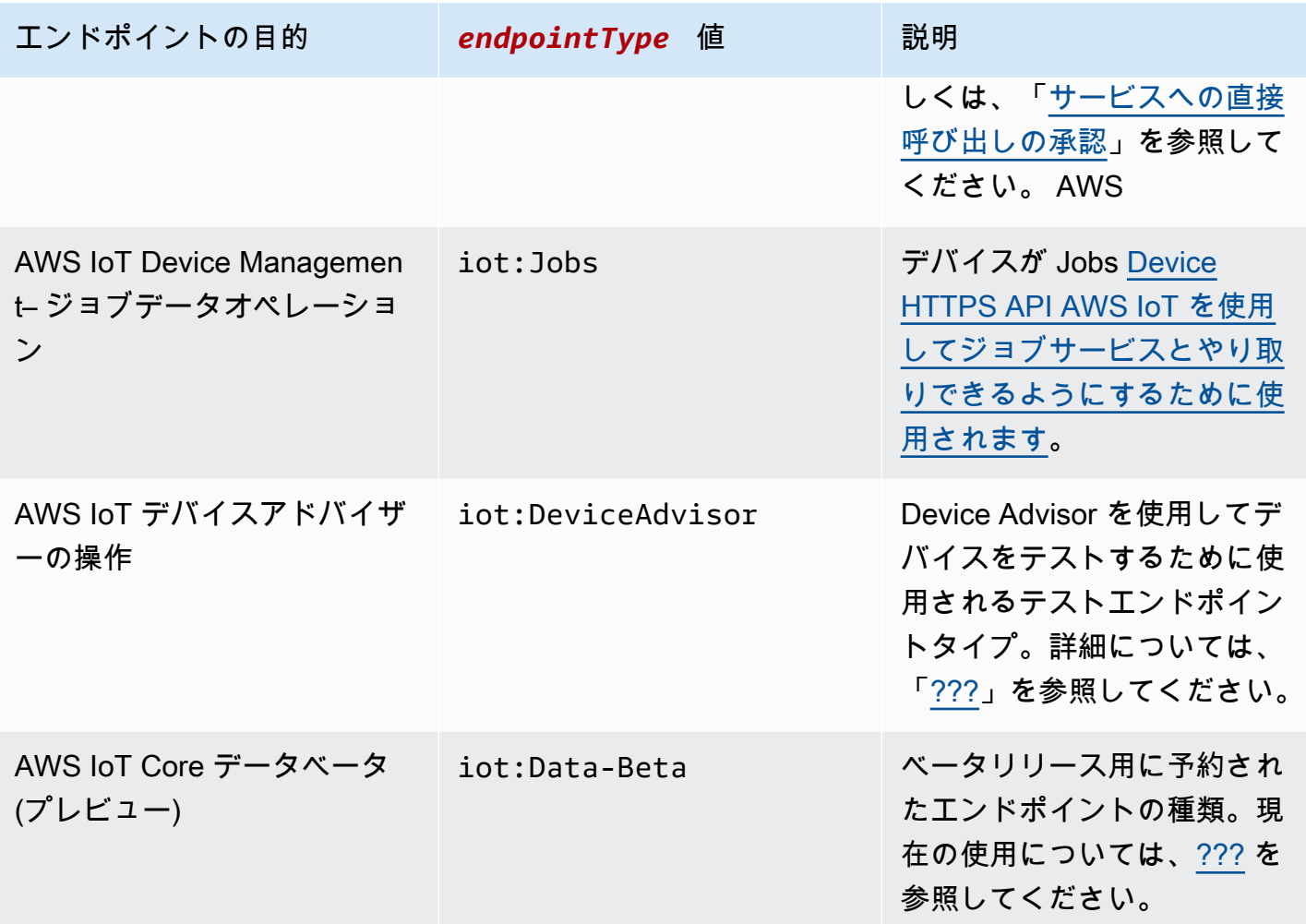

*example.com* などの独自の完全修飾ドメイン名 (FQDN) とそれに関連するサーバー証明書を使用し て、を使用してデバイスを接続することもできます。 AWS IoT [the section called "設定可能なエンド](#page-208-0) [ポイント"](#page-208-0)

### <span id="page-139-0"></span>AWS IoT デバイス SDK

AWS IoT デバイス SDK は IoT デバイスを WSS プロトコルに接続するのに役立ち、MQTT AWS IoT Core および MQTT over WSS プロトコルをサポートします。

AWS IoT デバイス SDK は AWS IoT AWS IoT デバイスの特殊な通信ニーズをサポートします が、SDK がサポートするすべてのサービスをサポートするわけではないという点で SDK とは異なり ます。 AWS AWS IoT デバイス SDK は、 AWS すべてのサービスをサポートする AWS SDK と互換 性があります。ただし、使用する認証方法が異なり、接続するエンドポイントも異なるため、IoT デ バイスで AWS SDK を使用するのは現実的ではありません。

モバイルデバイス

MQTT デバイス通信、一部のサービス API、 AWS IoT およびその他のサービスの API [the section](#page-135-0) [called "AWS モバイル SDK"](#page-135-0) の両方をサポートします。 AWS サポートされているモバイルデバイス で開発している場合は、その SDK を確認して、それが IoT ソリューションの開発に最適なオプショ ンであるかどうかを確認してください。

 $C++$ 

AWS IoT C++ デバイス SDK

AWS IoT C++ デバイス SDK を使用すると、 AWS IoT Core 開発者はサービスの API AWS を使 用して接続アプリケーションを構築できます。具具体的には、この SDK にはリソース制約がな く、メッセージキュー、マルチスレッドサポート、最新の言語機能などの高度な機能が必要なデ バイス向けに設計されています。詳細については、以下を参照してください:

- [AWS IoT デバイス SDK C++ v2 以降 GitHub](https://github.com/aws/aws-iot-device-sdk-cpp-v2)
- [AWS IoT デバイス SDK C++ v2 のリードミー](https://github.com/aws/aws-iot-device-sdk-cpp-v2#aws-iot-device-sdk-for-c-v2)
- [AWS IoT デバイス SDK C++ v2 サンプル](https://github.com/aws/aws-iot-device-sdk-cpp-v2/tree/main/samples#sample-apps-for-the-aws-iot-device-sdk-for-c-v2)
- [AWS IoT デバイス SDK C++ v2 API ドキュメント](https://aws.github.io/aws-iot-device-sdk-cpp-v2/)

Python

AWS IoT Python 用デバイス SDK

AWS IoT Device SDK for Pythonを使用すると、 WebSocket 開発者は自分のデバイスを使用して セキュア(WSS)プロトコルを介して MQTT または MQTT AWS IoT を介してプラットフォーム にアクセスするための Python スクリプトを作成できます。 AWS IoT Core デバイスをサービス の API に接続することで、ユーザーは Amazon Kinesis や Amazon S3 AWS などの他のサービス を提供するメッセージブローカー、ルール AWS Lambda、Device Shadow サービスを安全に操 作できます。 AWS IoT Core

- [AWS IoT Python v2 用デバイス SDK がオンになっています GitHub](https://github.com/aws/aws-iot-device-sdk-python-v2)
- [AWS IoT Python v2 用デバイス SDK のレアドミー](https://github.com/aws/aws-iot-device-sdk-python-v2#aws-iot-device-sdk-v2-for-python)
- [AWS IoT Python v2 サンプル用デバイス SDK](https://github.com/aws/aws-iot-device-sdk-python-v2/tree/main/samples#sample-apps-for-the-aws-iot-device-sdk-v2-for-python)
- [AWS IoT Python v2 用デバイス SDK API ドキュメンテーション](https://aws.github.io/aws-iot-device-sdk-python-v2/)

**JavaScript** 

AWS IoT 用デバイス SDK JavaScript

AWS IoT Device SDK for JavaScript を使用すると、開発者はプロトコルを介して MQTT または MQTT AWS IoT Core を使用する API JavaScript にアクセスするアプリケーションを作成できま す。 WebSocket これは、Node.js 環境およびブラウザーアプリケーションで使用できます。詳細 については、次を参照してください。

- [AWS IoT v2 対応デバイス SDK 以降 JavaScript GitHub](https://github.com/aws/aws-iot-device-sdk-js-v2)
- [AWS IoT JavaScript v2 用デバイス SDK Readme](https://github.com/aws/aws-iot-device-sdk-js-v2#aws-iot-device-sdk-for-javascript-v2)
- [AWS IoT v2 用デバイス SDK サンプル JavaScript](https://github.com/aws/aws-iot-device-sdk-js-v2/tree/main/samples#sample-apps-for-the-aws-iot-device-sdk-for-javascript-v2)
- [AWS IoT JavaScript v2 用デバイス SDK API ドキュメント](https://aws.github.io/aws-iot-device-sdk-js-v2/index.html)

Java

AWS IoT Java 用デバイス SDK

Java AWS IoT 用デバイス SDK を使用すると、Java 開発者はプロトコルを介して MQTT また は MQTT AWS IoT Core を介しての API にアクセスできます。 WebSocketSDK では、デバイス シャドウサービスがサポートされています。GET、UPDATE、DELETE を含む HTTP メソッド を使用して、 Shadows にアクセスできます。SDK では、簡略化された Shadow アクセスモデル もサポートしていて、デベロッパーが、JSON ドキュメントをシリアル化または逆シリアル化す ることなく、ゲッターメソッドとセッターメソッドを使用して Shadows とデータを交換できま す。詳細については、次を参照してください。

- [AWS IoT Java v2 用デバイス SDK がオンになっています GitHub](https://github.com/aws/aws-iot-device-sdk-java-v2)
- [AWS IoT Java v2 用デバイス SDK リードミー](https://github.com/aws/aws-iot-device-sdk-java-v2#aws-iot-device-sdk-for-java-v2)
- [AWS IoT Java v2 用デバイス SDK のサンプル](https://github.com/aws/aws-iot-device-sdk-java-v2/tree/main/samples#sample-apps-for-the-aws-iot-device-sdk-for-java-v2)
- [AWS IoT Java v2 用デバイス SDK API ドキュメンテーション](https://aws.github.io/aws-iot-device-sdk-java-v2/)

Embedded C

AWS IoT エンベデッド C 用デバイス SDK

**A** Important この SDK は、経験豊富な組み込みソフトウェアデベロッパーによる使用を想定していま す。

AWS IoT Device SDK for Embedded C (C-SDK) は MIT オープンソースライセンスに基づく C ソースファイルのコレクションで、IoT デバイスを IoT Core AWS に安全に接続するための組み 込みアプリケーションで使用できます。MQTT、JSON パーサー、 AWS IoT Device Shadow ラ イブラリなどが含まれます。これはソース形式で配布され、アプリケーションコード、その他の ライブラリ、およびオプションで RTOS (Real Time Operating System) とともにお客様のファー ムウェアに組み込まれることが意図されています。

AWS IoT Device SDK for Embedded C は通常、最適化された C 言語ランタイムを必要とする、 リソースに制約のあるデバイスを対象としています。この SDK は、任意のオペレーティング システムで使用でき、任意のプロセッサタイプ (MCU や MPU など) でホストできます。デバイ スに十分なメモリと処理リソースがある場合は、C++、Java、Python AWS IoT 用のデバイス SDK など、他のデバイス SDK とモバイル SDK を使用することをおすすめします。 AWS IoT **JavaScript** 

詳細については、次を参照してください。

- [AWS IoT エンベデッド C 用デバイス SDK では GitHub](https://github.com/aws/aws-iot-device-sdk-embedded-C)
- [AWS IoT エンベデッド C 用デバイス SDK Readme](https://github.com/aws/aws-iot-device-sdk-embedded-C#aws-iot-device-sdk-for-embedded-c)
- [AWS IoT エンベデッド C サンプル用デバイス SDK](https://docs.aws.amazon.com/embedded-csdk/latest/lib-ref/docs/doxygen/output/html/demos_main.html)

### <span id="page-142-0"></span>デバイス通信プロトコル

AWS IoT Core MQTT と MQTT over WebSocket Secure (WSS) プロトコルを使用してメッセージ をパブリッシュおよびサブスクライブするデバイスとクライアント、および HTTPS プロトコルを 使用してメッセージを発行するデバイスとクライアントをサポートします。すべてのプロトコルで は、IPv4 および IPv6 がサポートされています。このセクションでは、デバイスおよびクライアント のさまざまな接続オプションについて説明します。

TLS 1.2 および TLS 1.3

AWS IoT Core [TLS バージョン 1.2 と TLS](https://en.wikipedia.org/wiki/Transport_Layer_Security) [バージョン](https://en.wikipedia.org/wiki/Transport_Layer_Security#TLS_1.2) [1.3](https://en.wikipedia.org/wiki/Transport_Layer_Security#TLS_1.3) を使用してすべての通信を暗号化しま す。デバイスを AWS IoT Coreに接続する際、クライアントは[サーバー名表示 \(SNI\) 拡張子](https://tools.ietf.org/html/rfc3546#section-3.1)を送信で きます。これは必須ではありませんが、強くお勧めします。[マルチアカウント登録](https://docs.aws.amazon.com/iot/latest/developerguide/x509-client-certs.html#multiple-account-cert)、[カスタムドメイ](https://docs.aws.amazon.com/iot/latest/developerguide/iot-custom-endpoints-configurable-custom.html) [ン](https://docs.aws.amazon.com/iot/latest/developerguide/iot-custom-endpoints-configurable-custom.html)、[VPC エンドポイントな](https://docs.aws.amazon.com/iot/latest/developerguide/IoTCore-VPC.html)どの機能を使用するには、SNI 拡張機能を使用する必要があります。詳 細については、の「[トランスポートセキュリティ](transport-security.html)」を参照してください。 AWS IoT

[AWS IoT デバイス SDK](#page-139-0) は、MQTT および MQTT over WSS をサポートし、クライアント接続のセ キュリティ要件をサポートします。[AWS IoT デバイス SDK](#page-139-0) を使用してクライアントを AWS IoTに 接続することをお勧めします。

プロトコル、ポートマッピング、認証

デバイスまたはクライアントがデバイスエンドポイントを使用してメッセージブローカーに接続する 方法は、使用するプロトコルによって異なります。次の表は、デバイスエンドポイントがサポートす るプロトコルと、 AWS IoT デバイスエンドポイントが使用する認証方法とポートの一覧です。

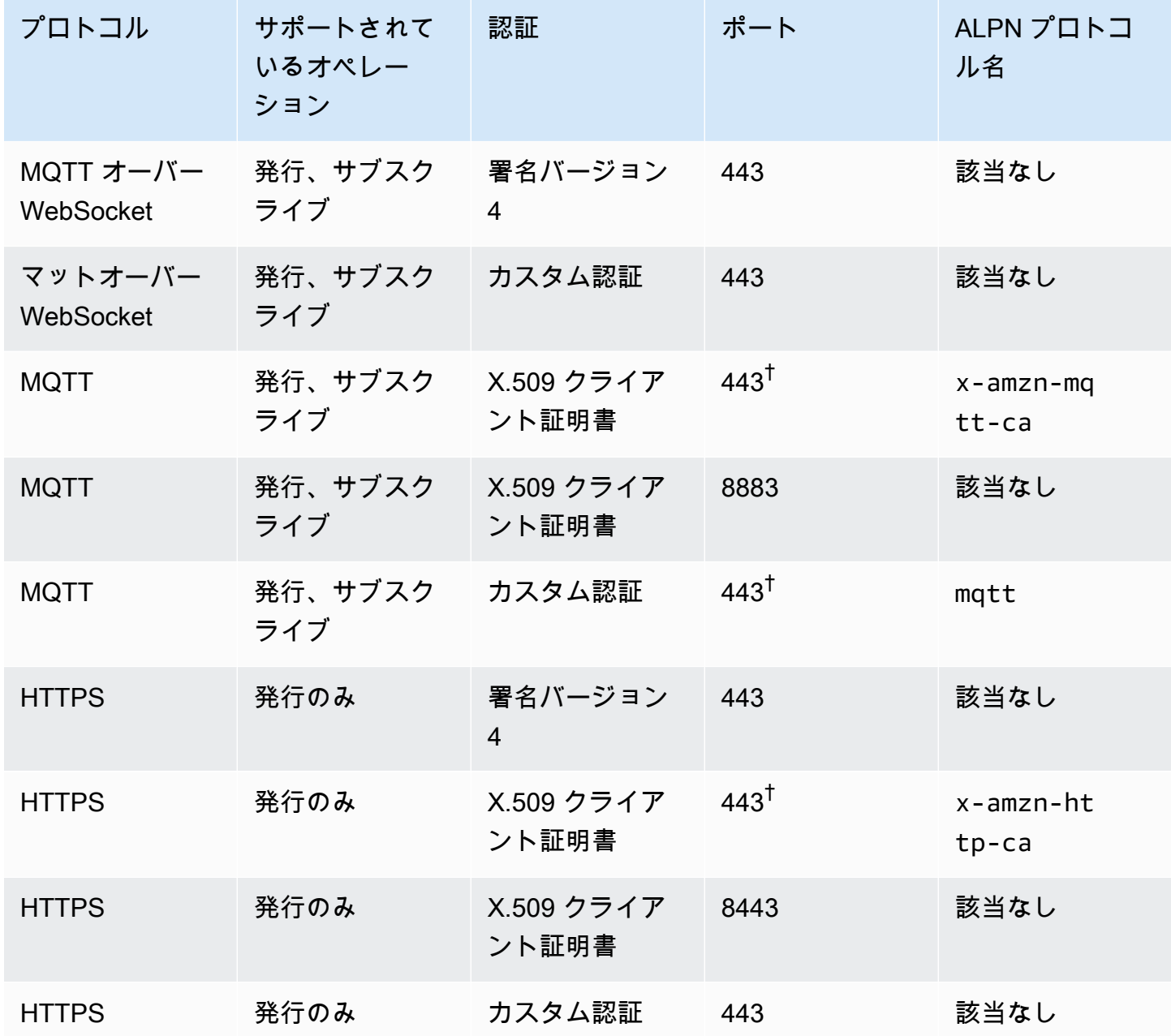

プロトコル、認証、ポートマッピング
Application Layer Protocol Negotiation (ALPN) <sup>†</sup> X.509 クライアント証明書認証を使用してポート 443 に接続するクライアントは、[アプリ](https://tools.ietf.org/html/rfc7301) [ケーション層プロトコルネゴシエーション \(ALPN\)](https://tools.ietf.org/html/rfc7301) TLS 拡張を実装し、メッセージの一部と してクライアントから送信される [ALPN に記載されている ALPN ProtocolNameList プロトコ](https://tools.ietf.org/html/rfc7301#section-3.1) [ル名を使用する必要があります](https://tools.ietf.org/html/rfc7301#section-3.1)。ClientHello [ポート 443 では、IoT: Data-ATS エンドポイントは ALPN HTTP をサポートしています](#page-138-0) [が、IoT: Jobs エンドポイントはサポートしていません。 x-amzn-http-ca](#page-138-0) [ALPN を使用する HTTPS ポート 8443 と MQTT ポート 443 では、カスタム認証は使用でき](#page-525-0) [ません。 x-amzn-mqtt-ca](#page-525-0)

AWS アカウントクライアントは各自のデバイスエンドポイントに接続します。アカウントのデバイ スエンドポイントを見つける方法については、[the section called "AWS IoT デバイスデータおよび](#page-137-0) [サービスエンドポイント"](#page-137-0) を参照してください。

#### **a** Note

AWS SDK は URL 全体を必要としません。必要なのは[、AWS IoT Device SDK for Python](https://github.com/aws/aws-iot-device-sdk-python-v2/blob/master/samples/pubsub.py#L100) pubsub.py [のサンプルのようなエンドポイントのホスト名だけです](https://github.com/aws/aws-iot-device-sdk-python-v2/blob/master/samples/pubsub.py#L100)。 GitHub次の表にある ような完全な URL を渡すと、無効なホスト名などのエラーが発生する可能性があります。

に接続する AWS IoT Core

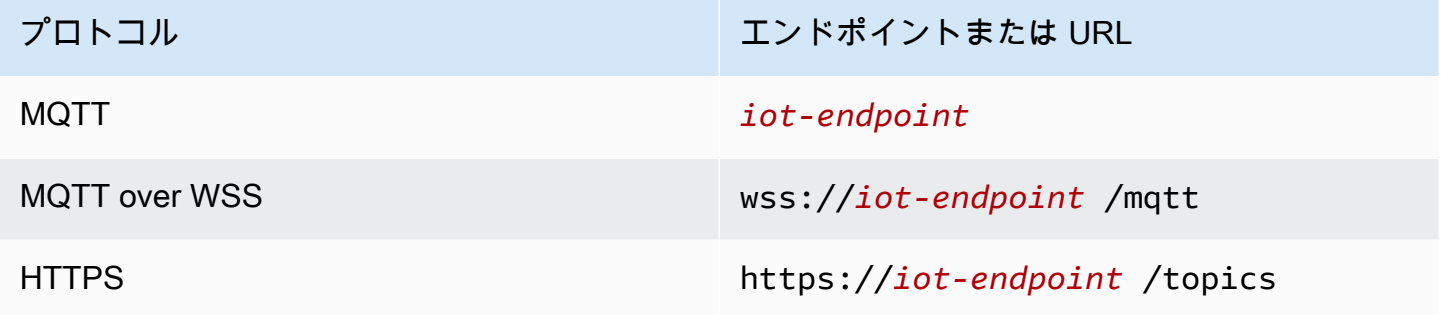

デバイス通信用のプロトコルの選択

デバイスエンドポイントを介したほとんどの IoT デバイス通信では、MQTT または MQTT over WSS プロトコルを使用することができます。ただし、デバイスエンドポイントは HTTPS もサポートしま

す。次の表は、この 2 AWS IoT Core つのプロトコルをデバイス通信に使用する方法を比較したもの です。

AWS IoT デバイスプロトコル side-by-side

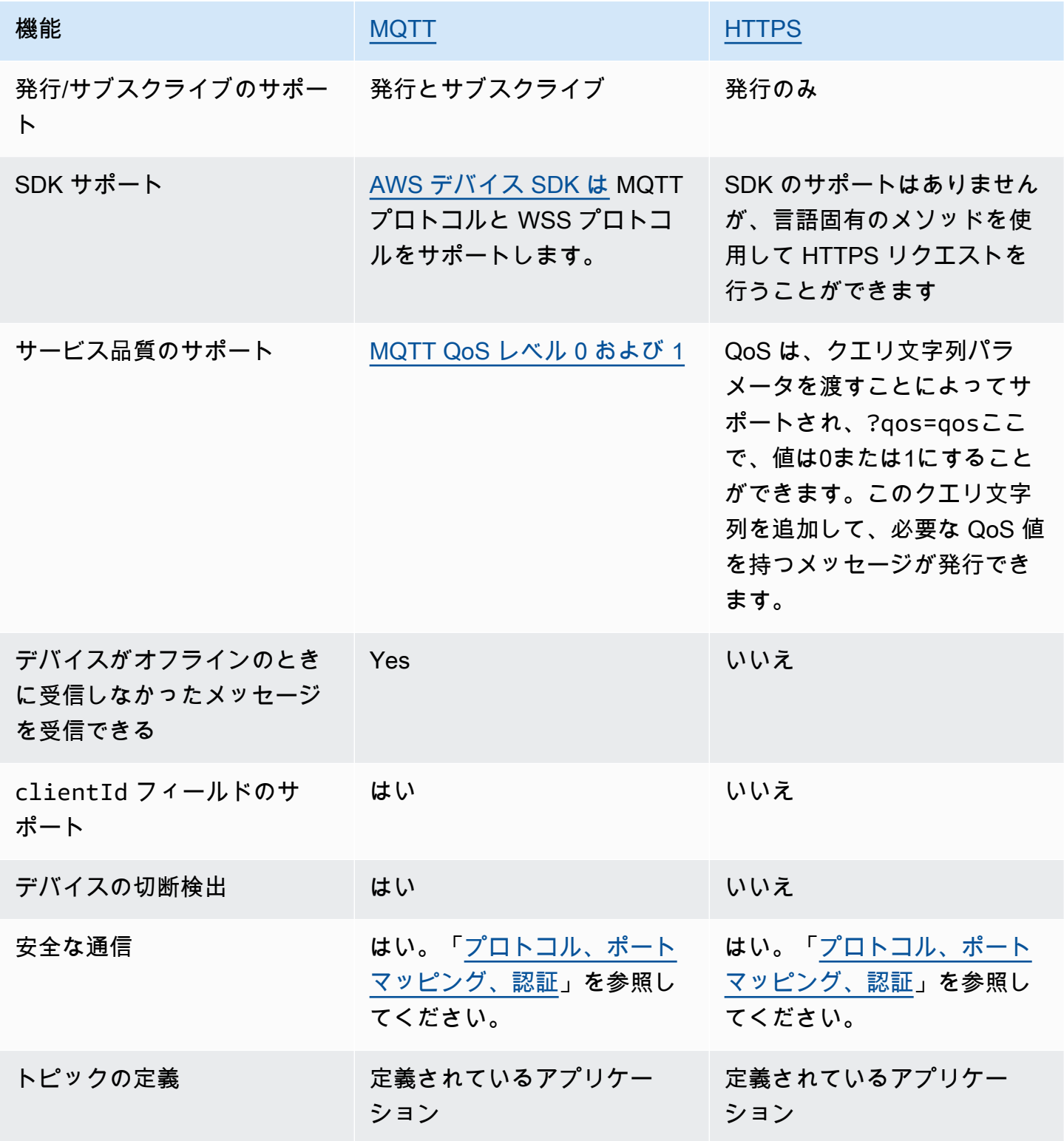

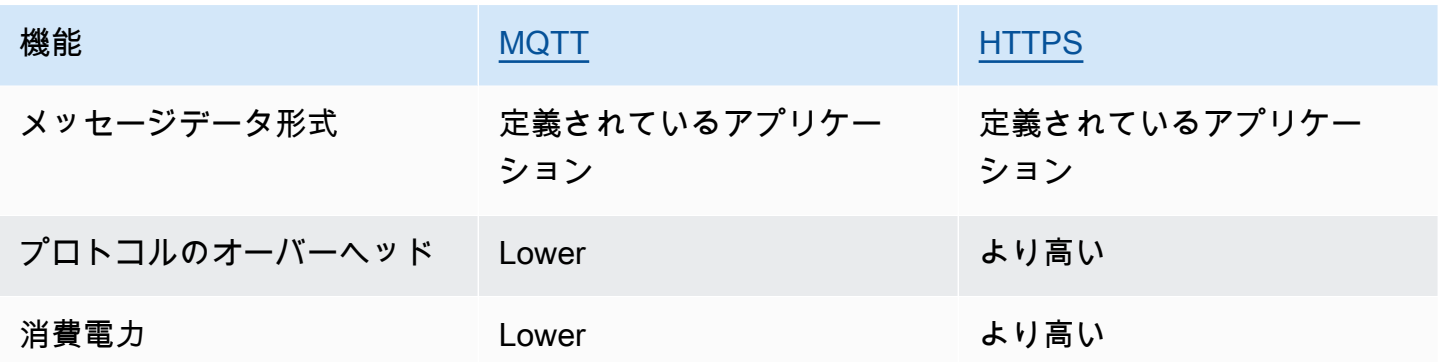

接続時間の制限

HTTPS 接続では、リクエストの受信と応答にかかるよりも長い持続時間が保証されていません。

MQTT 接続時間は、使用する認証機能によって異なります。次の表では、各機能の最適な条件下で の最大接続時間が一覧表示されています。

認証機能による MQTT 接続時間

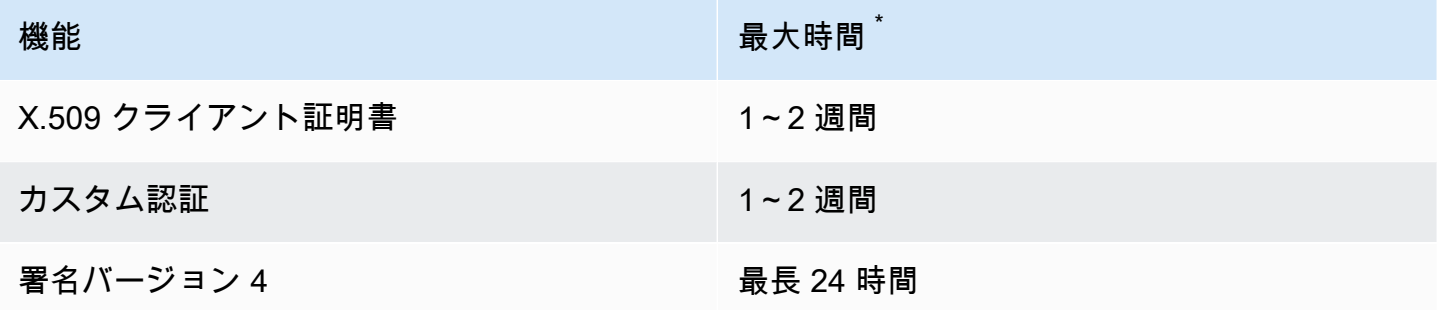

\* 保証なし

X.509 証明書やカスタム認証では、接続時間に厳しい制限はありません。数分程度に短縮することも 可能です。接続の中断は、さまざまな理由で発生します。次のリストには、最も一般的な理由の一部 が含まれています。

- Wi-Fi 可用性の中断
- インターネットサービスプロバイダー (ISP) 接続の中断
- サービスのパッチ
- サービスのデプロイ
- サービスのオートスケーリング
- 使用できないサービスホスト
- ロードバランサーの問題および更新
- クライアント側エラー

デバイスで、切断を検出して再接続するための戦略を実装する必要があります。接続解除イベントと その処理方法に関するガイダンスについては、[???](#page-1676-0)[の???](#page-1677-0)を参照してください。

<span id="page-147-0"></span>MQTT

[MQTT](http://mqtt.org/) (Message Queuing Telemetry Transport) は軽量で広く採用されているメッセージングプロ トコルであり、制約のあるデバイス向けに設計されています。MQTT の AWS IoT Core サポート は、[the section called "AWS IoT MQTT の仕様との相違点"](#page-177-0) に記載されているように、[MQTT v3.1.1](http://docs.oasis-open.org/mqtt/mqtt/v3.1.1/os/mqtt-v3.1.1-os.html)  [の仕様](http://docs.oasis-open.org/mqtt/mqtt/v3.1.1/os/mqtt-v3.1.1-os.html)と [MQTT v5.0 の仕様に](http://docs.oasis-open.org/mqtt/mqtt/v5.0/mqtt-v5.0.html)基づいていますが、いくつかの違いがあります。標準の最新バー ジョンとして、MQTT 5 には、新しいスケーラビリティの強化、理由コード応答によるエラー報告 の改善、メッセージとセッションの有効期限タイマー、カスタムユーザーメッセージヘッダーな ど、MQTT ベースのシステムをより堅牢にするいくつかの重要な機能が導入されています。サポー トする MQTT 5 機能について詳しくは、「[MQTT 5 AWS IoT Core](#page-164-0) がサポートする機能」を参照し てください。 AWS IoT Core MQTT バージョン間 (MQTT 3 と MQTT 5) の通信もサポートしていま す。MQTT 3 パブリッシャーは、MQTT 5 パブリッシュメッセージを受信する MQTT 5 サブスクラ イバーに MQTT 3 メッセージを送信できます。その逆も可能です。

AWS IoT Core MQTT プロトコルと MQTT over WSS プロトコルを使用し、クライアント ID で識別 されるデバイス接続をサポートします。[AWS IoT デバイス SDK](#page-139-0)は両方のプロトコルをサポートして おり、デバイスを AWS IoT Coreに接続するための推奨される方法です。 AWS IoT Device SDK は、 デバイスとクライアントがサービスに接続してサービスにアクセスするのに必要な機能をサポート します。 AWS IoT デバイス SDK は、 AWS IoT サービスが必要とする認証プロトコルと、MQTT プ ロトコルと MQTT over WSS プロトコルに必要な接続 ID 要件をサポートします。 AWS デバイス SDK AWS IoT を使用して接続する方法と、 AWS IoT サポートされている言語の例へのリンクにつ いては、を参照してください。[the section called "デバイス SDK を使用して MQTT に接続する AWS](#page-148-0)  [IoT"](#page-148-0)MQTT メッセージの認証メソッドとポートマッピングの詳細については、[プロトコル、ポート](#page-143-0) [マッピング、認証](#page-143-0) を参照してください。

AWS IoT 接続にはデバイス SDK を使用することをお勧めしますが AWS IoT、必須ではありませ ん。ただし、 AWS IoT Device SDK を使用しない場合は、必要な接続と通信のセキュリティを確 保する必要があります。クライアントは、接続リクエストで [Server Name Indication \(SNI\) TLS](https://tools.ietf.org/html/rfc3546#section-3.1) [extension](https://tools.ietf.org/html/rfc3546#section-3.1) を送信する必要があります。SNI を含まない接続試行は拒否されます。詳細については、 の「[トランスポートセキュリティ」を参照してください。 AWS IoT](transport-security.html)IAM AWS ユーザーと認証情報を 使用してクライアントを認証するクライアントは、[正しい署名バージョン 4](https://docs.aws.amazon.com/general/latest/gr/signature-version-4.html) 認証を行う必要があり ます。

このトピックの内容

- [デバイス SDK を使用して MQTT に接続する AWS IoT](#page-148-0)
- [MQTTサービス \(QoS\) 品質オプション](#page-150-0)
- [MQTT 永続的セッション](#page-150-1)
- [保持された MQTT メッセージ](#page-154-0)
- [MQTT の Last Will and Testament \(LWT\) メッセージ](#page-163-0)
- [connectAttributes の使用](#page-163-1)
- [MQTT 5 がサポートしている機能](#page-164-0)
- [MQTT 5 プロパティ](#page-170-0)
- [MQTT 理由コード](#page-173-0)
- [AWS IoT MQTT の仕様との相違点](#page-177-0)

<span id="page-148-0"></span>デバイス SDK を使用して MQTT に接続する AWS IoT

このセクションには、 AWS IoT デバイス SDK へのリンクと、デバイスをに接続する方法を説明す るサンプルプログラムのソースコードへのリンクが含まれています。 AWS IoTここにリンクされて いるサンプルアプリは、MQTT プロトコルと MQTT over WSS AWS IoT を使用してに接続する方法 を示しています。

### **a** Note

AWS IoT デバイス SDK は MQTT 5 クライアントをリリースしました。

 $C++$ 

AWS IoT C++ デバイス SDK を使用してデバイスを接続します。

- C++ での MQTT 接続例を示すサンプルアプリケーションのソースコード
- [AWS IoT C++ デバイス SDK v2 以降 GitHub](https://github.com/aws/aws-iot-device-sdk-cpp-v2)

Python

Python AWS IoT 用デバイス SDK を使用してデバイスを接続する

• Python [での MQTT 接続例を示すサンプルアプリケーションの](https://github.com/aws/aws-iot-device-sdk-python-v2/blob/master/samples/pubsub.py)ソースコード

```
ールバイス通信プロトコル しょうしょう しょうしょう しょうしょう しょうしゅん しゅうしゅん しゅうしゅん しゅうしゅん いちのし 130 しゃくん はんしょう はんしょう 130 しゃくん はんしょう しゅうしょく
```
• [AWS IoT Python v2 用デバイス SDK がオンになっています GitHub](https://github.com/aws/aws-iot-device-sdk-python-v2)

**JavaScript** 

AWS IoT デバイス SDK を使用してデバイスを接続する JavaScript

- [の MQTT 接続例を示すサンプルアプリのソースコード JavaScript](https://github.com/aws/aws-iot-device-sdk-js-v2/blob/master/samples/node/pub_sub/index.ts)
- [AWS IoT JavaScript v2 用デバイス SDK 以降 GitHub](https://github.com/aws/aws-iot-device-sdk-js-v2)

Java

Java AWS IoT 用デバイス SDK を使用してデバイスを接続する

**a** Note

Java v2 AWS IoT 用デバイス SDK が Android 開発をサポートするようになりました。詳 細については、「[Android AWS IoT 用デバイス SDK」](https://github.com/aws/aws-iot-device-sdk-java-v2/blob/main/documents/ANDROID.md)を参照してください。

- [Java での MQTT 接続例を示すサンプルアプリケーションのソースコード](https://github.com/aws/aws-iot-device-sdk-java-v2/blob/master/samples/BasicPubSub/src/main/java/pubsub/PubSub.java)
- [AWS IoT Java v2 用デバイス SDK がオンになっています GitHub](https://github.com/aws/aws-iot-device-sdk-java-v2)

Embedded C

エンベデッド C AWS IoT 用デバイス SDK を使用してデバイスを接続する

**A** Important この SDK は、経験豊富な組み込みソフトウェアデベロッパーによる使用を想定していま す。

- Embedded C での MQTT 接続例を示すサンプルアプリケーションのソースコード
- [AWS IoT エンベデッド C 用デバイス SDK GitHub](https://github.com/aws/aws-iot-device-sdk-embedded-C)

<span id="page-150-0"></span>MQTTサービス (QoS) 品質オプション

AWS IoT AWS IoT [デバイスSDKはMQTTのサービス品質 \(QoS\)](http://docs.oasis-open.org/mqtt/mqtt/v3.1.1/os/mqtt-v3.1.1-os.html#_Toc385349263) レベルとをサポートします。0 1MQTT プロトコルは QoS の 3 番目のレベル、レベルを定義していますが2、 AWS IoT サポートし ていません。MQTT プロトコルのみが QoS 機能をサポートします。HTTPS は、クエリ文字列パラ メータ ?qos=qos を渡すことによって QoS をサポートし、ここで、値は 0 または 1 にすることが できます。

この表は、各 QoS レベルが、メッセージブローカーに発行されたメッセージ、およびメッセージブ ローカーによって発行されたメッセージにどのように影響するかを示しています。

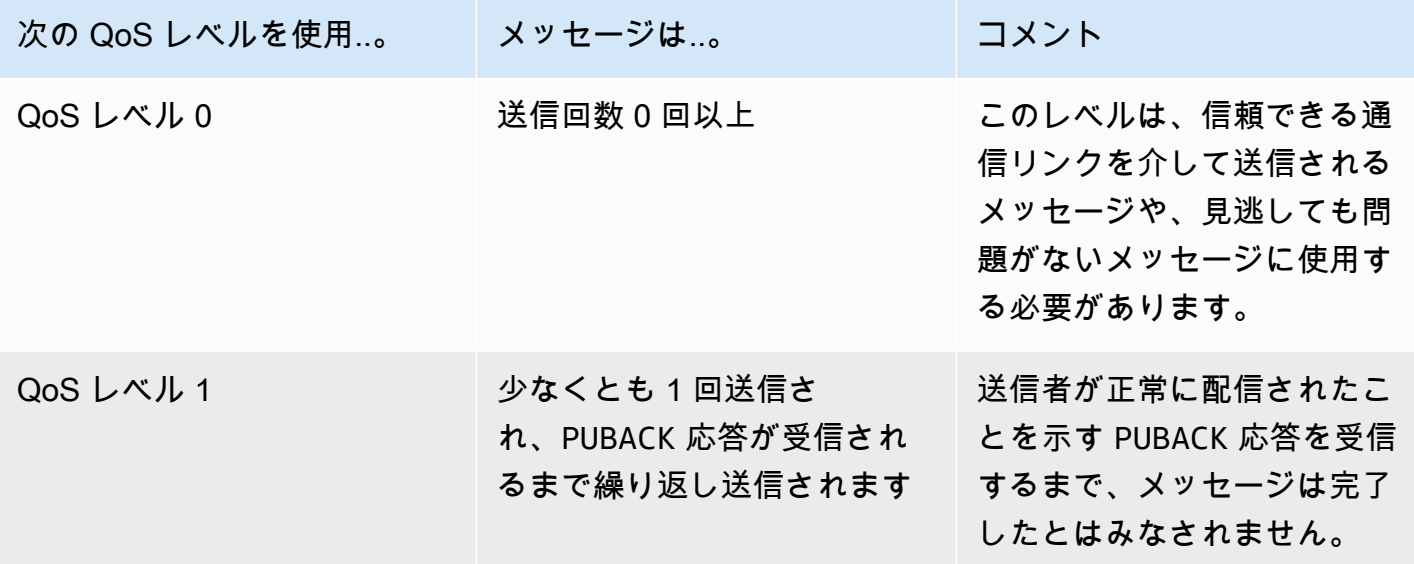

<span id="page-150-1"></span>MQTT 永続的セッション

永続セッションは、クライアントによって承認されていない、Quality of Service (QoS) が 1 のクラ イアントのサブスクリプションとメッセージを保存します。コネクテッドデバイスが永続セッショ ンに再接続すると、セッションが再開され、そのサブスクリプションが復元され、再接続前に受信さ れ、クライアントによって確認されていないサブスクライブされたメッセージがクライアントに送信 されます。

保存されたメッセージの処理はログに記録されます。 CloudWatch CloudWatch と CloudWatch Logs に書き込まれるエントリについては、「」 CloudWatch [メッセージブローカーのメトリクス](#page-741-0) と「」 を参照してください[キューに保存されたログエントリ](#page-769-0)。

#### 永続セッションの作成

MQTT 3 で、永続セッションを作成するには、CONNECT メッセージを送信して、cleanSession フ ラグを 0 に設定します。CONNECT メッセージを送信したクライアントのセッションが存在しない場 合は、新しい永続セッションが作成されます。クライアントのセッションが既に存在する場合は、ク ライアントは既存のセッションを再開します。クリーンセッションを作成するには、CONNECT メッ セージを送信して cleanSession フラグを 1 に設定します。クライアントが切断してもブローカー はセッション状態を保存しません。

MQTT 5 では、Clean Start フラグと Session Expiry Interval を設定することで永続セッ ションを処理します。クリーンスタートは、接続セッションの開始と前のセッションの終了を制御し ます。Clean Start = 1 を設定すると、新しいセッションが作成され、以前のセッションが存在す る場合は終了します。Clean Start = 0 を設定すると、接続セッションは以前のセッションが存在 する場合はそれを再開します。セッションの有効期限間隔は、接続セッションの終了を制御します。 セッション有効期限間隔は、セッションが切断後も持続する時間を秒単位 (4 バイト整数) で指定し ます。Session Expiry interval = 0 に設定すると、セッションは切断時にすぐに終了します。 セッションの有効期限が CONNECT メッセージで指定されていない場合、デフォルトは 0 です。

MQTT 5 クリーンスタートとセッションの有効期限

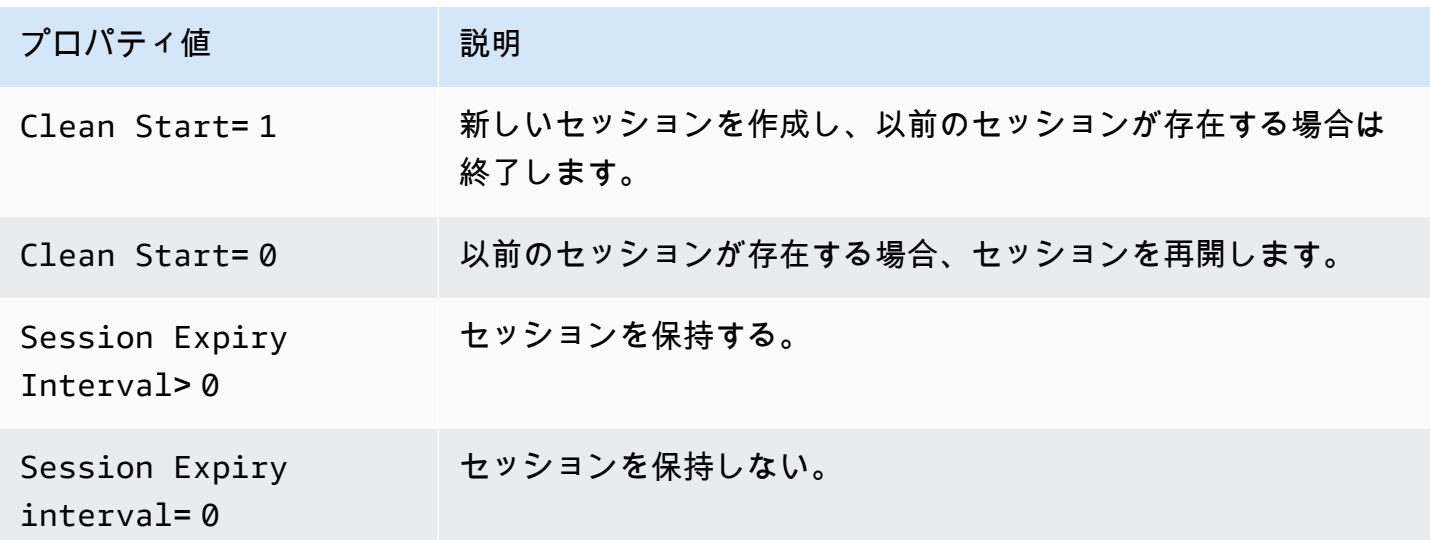

MQTT 5 では、Clean Start = 1 と Session Expiry Interval = 0 を設定すると、これ は MQTT 3 のクリーンセッションと同等になります。Clean Start=0 と Session Expiry Interval > 0 を設定すると、これは MQTT 3 の永続セッションと同等になります。

**a** Note

複数の MQTT バージョン (MQTT 3 と MQTT 5) の永続セッションはサポートされていませ ん。MQTT 3 永続セッションを MQTT 5 セッションとして再開することはできません。その 逆も同様です。

永続セッション中の操作

クライアントは、connection acknowledged (CONNACK) メッセージの sessionPresent 属性を調べ て、永続的セッションが存在するかどうかを確認します。sessionPresent が 1 の場合、永続セッ ションが存在し、クライアントの保存済みメッセージは、クライアントが CONNACK を受信した後に クライアントに配信されます。これについては、「[永続セッションへの再接続後のメッセージトラ](#page-152-0) [フィック](#page-152-0)」を参照してください。sessionPresent が 1 の場合、クライアントは再サブスクライブ する必要はありません。ただし、sessionPresent が 0 である場合は、永続的セッションが存在し ないため、クライアントはそのトピックフィルターに再度サブスクライブする必要があります。

クライアントは永続セッションに参加した後も、各オペレーションにフラグを追加することなく、 メッセージの発行とトピックフィルターのサブスクライブを行うことができます。

<span id="page-152-0"></span>永続セッションへの再接続後のメッセージトラフィック

永続的セッションは、クライアントと MQTT メッセージブローカーの間の継続的な接続を表しま す。クライアントが永続的セッションを使用してメッセージブローカーに接続すると、クライアント が接続中に作成するすべてのサブスクリプションがメッセージブローカーによって保存されます。ク ライアントの接続が切断されると、クライアントがサブスクライブしているトピックにパブリッシュ された未確認の QoS 1 メッセージと新しい QoS 1 メッセージが保存されます。メッセージはアカウ ントの制限に従って保存されます。制限を超えるメッセージは削除されます。永続的なメッセージの 制限の詳細については、「[AWS IoT Core のエンドポイントとクォータ」](https://docs.aws.amazon.com/general/latest/gr/iot-core.html#message-broker-limits)を参照してください。クラ イアントが永続的セッションに再接続すると、すべてのサブスクリプションが回復され、保存されて いるすべてのメッセージがクライアントに送信されます。その際の最大レートは 1 秒あたり 10 メッ セージです。MQTT 5 では、クライアントがオフラインのときにメッセージ有効期限が設定されたア ウトバウンド QoS1 が期限切れになった場合、接続が再開された後、クライアントは期限切れメッ セージを受信しません。

再接続後、保存されたメッセージは、[Publish requests per second per connection](https://docs.aws.amazon.com/general/latest/gr/iot-core.html#message-broker-limits) 制限 に達するまで、現在のメッセージトラフィックとともに、1 秒あたり 10 個の保存されたメッセージ に制限されたレートでクライアントに送信されます。保存されたメッセージの配信レートは制限され ているため、再接続後にセッションに 10 個を超える保存されたメッセージがある場合、すべての保 存されたメッセージを配信するには数秒かかります。

永続セッションの終了

永続セッションは、次の方法で終了できます。

- 永続セッションの有効期限が経過した。永続セッションの有効期限タイマーは、クライアントの切 断または接続のタイムアウトによってクライアントが切断されたことをメッセージブローカーが検 出すると開始されます。
- クライアントが cleanSession フラグを 1 に設定する CONNECT メッセージを送信した。

MQTT 3 では、永続セッションの有効期限のデフォルト値は 1 時間で、これはアカウント内のすべ てのセッションに適用されます。

MQTT 5 では、CONNECT パケットと DISCONNECT パケットのセッション有効期限間隔をセッ ションごとに設定できます。

DISCONNECT パケットのセッション有効期限間隔について:

- 現在のセッションのセッション有効期限間隔が 0 の場合、DISCONNECT パケットのセッション有 効期限間隔を 0 より大きい値に設定することはできません。
- 現在のセッションのセッション有効期限間隔が 0 より大きく、DISCONNECT パケットのセッショ ン有効期限間隔を 0 に設定した場合、セッションは DISCONNECT で終了します。
- そうしないと、DISCONNECT パケットのセッション有効期限間隔が現在のセッションのセッショ ン有効期限間隔を更新します。

**a** Note

セッションの終了時にクライアントに送信されるのを待機している保存済みメッセージは破 棄されます。ただし、送信できなかった場合でも、標準のメッセージングレートで請求さ れます。メッセージの料金の詳細については、「[AWS IoT Core の料金」](https://aws.amazon.com/iot-core/pricing)を参照してくださ い。有効期限の時間間隔を設定できます。

永続セッションの有効期限が切れた後の再接続

有効期限が切れる前にクライアントが永続セッションに再接続しない場合、セッションは終了し、保 存されたメッセージは破棄されます。セッションの有効期限が切れた後に cleanSession フラグを 使用してクライアントが 0 に再接続すると、サービスは新しい永続的セッションを作成します。前 のセッションのサブスクリプションまたはメッセージは、前のセッションの有効期限が切れたときに 破棄されたため、このセッションでは使用できません。

永続セッションのメッセージ料金

AWS アカウント メッセージブローカーがクライアントまたはオフラインの永続セッションにメッ セージを送信すると、メッセージに課金されます。永続セッションを持つオフラインデバイスが再接 続してセッションを再開すると、保存されたメッセージがデバイスに配信され、アカウントに再び課 金されます。メッセージの料金の詳細については、「[AWS IoT Core の料金 - メッセージング](https://aws.amazon.com/iot-core/pricing/#Messaging)」を参 照してください。

標準の制限引き上げプロセスを使用すると、デフォルトの永続セッションの有効期間を 1 時間引き 上げることができます。セッションの有効期限を延長すると、メッセージ料金が増加する可能性があ ることに注意してください。これは、時間を延長するとオフラインデバイスに保存されるメッセージ が増える可能性があり、標準のメッセージング料金でこれらの追加のメッセージが課金され、アカウ ントに請求されるためです。セッションの有効期限は概算であり、セッションはアカウントの制限よ りも最長で 30 分長く持続する可能性があります。ただし、セッションはアカウントの制限より短く なることはありません。セッションの制限の詳細については、「[AWS Service Quotas」](https://docs.aws.amazon.com/general/latest/gr/iot-core.html#message-broker-limits)を参照して ください。

<span id="page-154-0"></span>保持された MQTT メッセージ

AWS IoT Core MQTT プロトコルで説明されている RETAIN フラグをサポートします。クライアン トが発行する MQTT メッセージに RETAIN フラグを設定すると、 AWS IoT Core メッセージは保存 されます。その後、新しいサブスクライバーに送信し、[GetRetainedMessage](https://docs.aws.amazon.com/iot/latest/apireference/API_iotdata_GetRetainedMessage.html) オペレーションを 呼び出して取得し、[AWS IoT コンソール](https://console.aws.amazon.com/iot/home#/retainedMessages)で表示できます。

保持された MQTT メッセージの使用例

• 初期設定メッセージとしての使用

保持されたMQTTメッセージは、クライアントがトピックにサブスクライブした後、クライアン トに送信されます。トピックを購読しているすべてのクライアントに、購読後すぐに MQTT 保持 メッセージを受信させたい場合は、RETAIN フラグを設定した設定メッセージを公開できます。サ ブスクライブしているクライアントはまた、新しい設定メッセージが発行されるたびに、その設定 に対する更新が受信できます。

• 最新のメッセージとして

デバイスは、 AWS IoT Core が現在の状態メッセージを保存するように、それらにRETAIN フラッ グを設定する事ができます。アプリケーションが接続または再接続すると、保持メッセージトピッ クを購読した直後に、このトピックを購読して、最後に報告された状態を取得できます。こうする ことで、現在の状態を確認するために、デバイスからの次のメッセージを待つ必要がなくなりま す。

このセクションの内容:

- [AWS IoT Coreにおいて保持されたMQTTメッセージを使用した一般的なタスク](#page-155-0)
- [請求と保持メッセージ](#page-158-0)
- [保持されたMQTTメッセージと永続MQTTセッションの比較](#page-159-0)
- [MQTT が保持するメッセージとデバイスシャドウ AWS IoT](#page-161-0)

<span id="page-155-0"></span>AWS IoT Coreにおいて保持されたMQTTメッセージを使用した一般的なタスク

AWS IoT Core RETAIN フラグを設定して MQTT メッセージを保存します。これらの保持された メッセージは、通常の MQTT メッセージとしてトピックにサブスクライブしたすべてのクライアン トに送信されると同時に、トピックへの新しいサブスクライバーに送信するために保存されます。

保持されたMQTTメッセージは、クライアントがメッセージにアクセスすることを許可するために特 定のポリシーアクションが必要です。保持されるメッセージポリシーの使用例については、[保持され](#page-602-0) [たメッセージポリシーの例](#page-602-0)を参照してください。

このセクションでは、保持されたメッセージに関連する一般的な操作について説明します。

• 保持されたメッセージの作成

クライアントは、MQTT メッセージを発行するときにメッセージを保持するかどうかを決定しま す。クライアントはメッセージを発行する時、[Device SDKを](#page-1709-0)使用する事で、RETAIN フラッグを 設定できます。アプリケーションおよびサービスは、[Publish](https://docs.aws.amazon.com/iot/latest/apireference/API_iotdata_Publish.html)actionを使用してMQTTメッセージ を発行する時に、RETAIN フラッグを設定する事ができます。

メッセージは、トピック名ごとに 1 つのみ保持されます。トピックに対して発行されたRETAIN フラッグが付いた新しいメッセージは、以前にトピックに送信されたあらゆる既存の保持メッセー ジを置き換えます。

注意: RETAIN フラッグが設定された状態で[予約済みのトピックに](#page-186-0)対して発行する事はできませ ん。

• 保持されたメッセージのトピックのサブスクライブ

クライアントは、他の MQTT メッセージトピックと同様に、保持されるメッセージトピックをサ ブスクライブします。保持メッセージのトピックをサブスクライブすることによって受信される保 持メッセージには、RETAIN フラグが設定されています。

保持されたメッセージは、クライアントが 0 AWS IoT Core バイトのメッセージペイロードを含む 保持メッセージを保持メッセージトピックに公開した時点で削除されます。保持されているメッ セージのトピックをサブスクライブしたクライアントも、0 バイトのメッセージを受信する事にな ります。

保持されたメッセージのトピックが含まれるワイルドカードトピックフィルターにサブスクライブ すると、クライアントは保持されたメッセージのトピックに発行された後続のメッセージを受信で きるようになりますが、トピックはサブスクライブ時に保持されたメッセージを配信しません。

注: サブスクライブ時に保持されたメッセージを受信するには、サブスクリプションリクエストの トピックフィルターが、保持されたメッセージのトピックと完全に一致する必要があります。

保持されたメッセージのトピックへのサブスクライブ時に受信する保持されたメッセージに は、RETAIN フラグが設定されています。サブスクライブしているクライアントが、サブスクライ ブ後に受信するメッセージに、このフラッグは設定されません。

• 保持されたメッセージの取得

保持されたメッセージが、保持されたメッセージが含まれたトピックにサブスクライブするとき に、クライアントに自動配信されます。クライアントがサブスクライブ時に保持されたメッセー ジを受信するには、保持されたメッセージの正確なトピック名にサブスクライブする必要があり ます。保持されたメッセージのトピックが含まれるワイルドカードトピックフィルターにサブスク ライブすると、クライアントは保持されたメッセージのトピックに発行された後続のメッセージを 受信できるようになりますが、トピックはサブスクライブ時に保持されたメッセージを配信しませ ん。

サービスとアプリは、[ListRetainedMessages](https://docs.aws.amazon.com/iot/latest/apireference/API_iotdata_ListRetainedMessages.html)および[GetRetainedMessage](https://docs.aws.amazon.com/iot/latest/apireference/API_iotdata_GetRetainedMessage.html)を呼び出す事に よって、保持されているメッセージを一覧表示および取得する事ができます。

クライアントは、RETAIN フラグを設定しなくても、保持されているメッセージのトピックにメッ セージを発行できます。これは、保持されたメッセージが、トピックをサブスクライブすることで 受信したメッセージと一致しないなど、予期しない結果を発生させる可能性があります。

MQTT 5 では、保持メッセージにメッセージ有効期限が設定されていて保持メッセージの有効期限 が切れると、そのトピックをサブスクライブする新規サブスクライバーは、サブスクリプションが 成功しても保持メッセージを受信しません。

• 保持されたメッセージのトピックの一覧表示

保持されたメッセージは、[ListRetainedMessages](https://docs.aws.amazon.com/iot/latest/apireference/API_iotdata_ListRetainedMessages.html)を呼び出す事で、リスト化する事ができ、保 持されたメッセージは[AWS IoT consoleに](https://console.aws.amazon.com/iot/home#/retainedMessages)表示する事ができます。

• 保持されたメッセージの詳細情報の取得

[GetRetainedMessage](https://docs.aws.amazon.com/iot/latest/apireference/API_iotdata_GetRetainedMessage.html)を呼び出す事で、保持されたメッセージの詳細を取得する事ができ、それ らは、[AWS IoT consoleに](https://console.aws.amazon.com/iot/home#/retainedMessages)表示する事ができます。

• Will メッセージの保持

デバイス接続時に作成されるMQTT[ウィルメッセージは](http://docs.oasis-open.org/mqtt/mqtt/v3.1.1/errata01/os/mqtt-v3.1.1-errata01-os-complete.html#_Will_Flag)Connect Flag bitsフィールドにWill Retainフラッグを設定する事で保持する事ができます。

• 保持されたメッセージの削除

デバイス、アプリケーション、およびサービスは、RETAIN フラグが設定されたメッセージと、削 除するメッセージのトピック名に空の (0 バイト) メッセージペイロードを発行することで、保持 されたメッセージを削除する事ができます。このようなメッセージは、 AWS IoT Core保持されて いるメッセージを削除し、トピックを購読しているクライアントに送信されますが、保持されませ ん。 AWS IoT Core

保持されたメッセージは、[AWS IoT コンソール](https://console.aws.amazon.com/iot/home#/retainedMessages)で保持されたメッセージにアクセスすることに よって、インタラクティブに削除することもできます。[AWS IoT コンソール](https://console.aws.amazon.com/iot/home#/retainedMessages)を使用して削除され る保持されたメッセージも、保持されたメッセージのトピックにサブスクライブしているクライア ントに対して 0 バイトメッセージを送信します。

保持されたメッセージの削除後に、それらを復元することはできません。クライアントは、削除さ れたメッセージの代わりに新しい保持されたメッセージを発行する必要があります。

• 保持されたメッセージのデバッグとトラブルシューティング

[AWS IoT consoleは](https://console.aws.amazon.com/iot/home#)、保持されたメッセージのトラブルシューティングに役立つツールをいくつか 提供します。

• [保持されたメッセージ](https://console.aws.amazon.com/iot/home#/retainedMessages)のページ

AWS IoT コンソールの保持されたメッセージのページは、現在の地域で、アカウントによって 保存された保持されたメッセージのページ分けされたリストを提供します。このページからは、 以下を実行できます。

- メッセージペイロード、QoS、受信時間など、保持されたメッセージそれぞれの詳細を確認し てください。
- 保持されたメッセージの内容を更新する。
- 保持されたメッセージを削除する。
- [MQTT テストクライアント](https://console.aws.amazon.com/iot/home#/test)

AWS IoT コンソールのMQTT テストクライアントページは、MQTT トピックにサブスクライブ および発行する事ができます。公開オプションは、どのようにデバイスが動作するかをシミュ レートするために発行するメッセージにRETAIN フラグを設定してくれます。

保持メッセージの実装方法に関するこれらの側面の結果として、予期しない結果が生じる場合があ ります。 AWS IoT Core

• 保持されるメッセージの制限

アカウントが保存するメッセージの数が最大数に達すると、RETAIN が設定され、ペイロードが 0 バイトを超える状態で公開されたメッセージに対しては、保持されているメッセージの一部が 削除され、保持されているメッセージの数が制限を下回るまで、 AWS IoT Core 調整された応答 を返します。

• 保持されたメッセージの配信順序

保持されたメッセージとサブスクライブされたメッセージの配信順序は保証されていません。

<span id="page-158-0"></span>請求と保持メッセージ

AWS IoT コンソールを使用あるいは[Publish](https://docs.aws.amazon.com/iot/latest/apireference/API_iotdata_Publish.html)を呼び出す事で、クライアントからのRETAIN フラグ が設定されたメッセージを発行する事は、[AWS IoT Core 料金表-メッセージングで](https://aws.amazon.com/iot-core/pricing/#Messaging)説明されている 追加メッセージング料金が発生します。

クライアント、 AWS IoT コンソール、または呼び出しによって保持されたメッセージを取得する と、通常の API [GetRetainedMessage](https://docs.aws.amazon.com/iot/latest/apireference/API_iotdata_GetRetainedMessage.html)使用料に加えてメッセージング料金が発生します。追加料金 については、[AWS IoT Core 料金表-メッセージングに](https://aws.amazon.com/iot-core/pricing/#Messaging)説明されています。

予期せずデバイス接続が切断された際、発行されるMQTT[ウィルメッセージは](http://docs.oasis-open.org/mqtt/mqtt/v3.1.1/errata01/os/mqtt-v3.1.1-errata01-os-complete.html#_Will_Flag)、[AWS IoT Core 料金](https://aws.amazon.com/iot-core/pricing/#Messaging) [表-メッセージングで](https://aws.amazon.com/iot-core/pricing/#Messaging)説明されているメッセージング料金が発生します。

メッセージコストの詳細については、[AWS IoT Core の料金 – メッセージング](https://aws.amazon.com/iot-core/pricing/#Messaging)を参照してください。

<span id="page-159-0"></span>保持されたMQTTメッセージと永続MQTTセッションの比較

保持メッセージと永続セッションは、MQTT の標準機能であり、オフライン中に発行されたメッ セージをデバイスが受信できるようにします。保持されたメッセージは、永続的なセッションから発 行する事ができます。このセクションでは、これらの機能の主な側面と、これらがどのように連携す るかについて説明します。

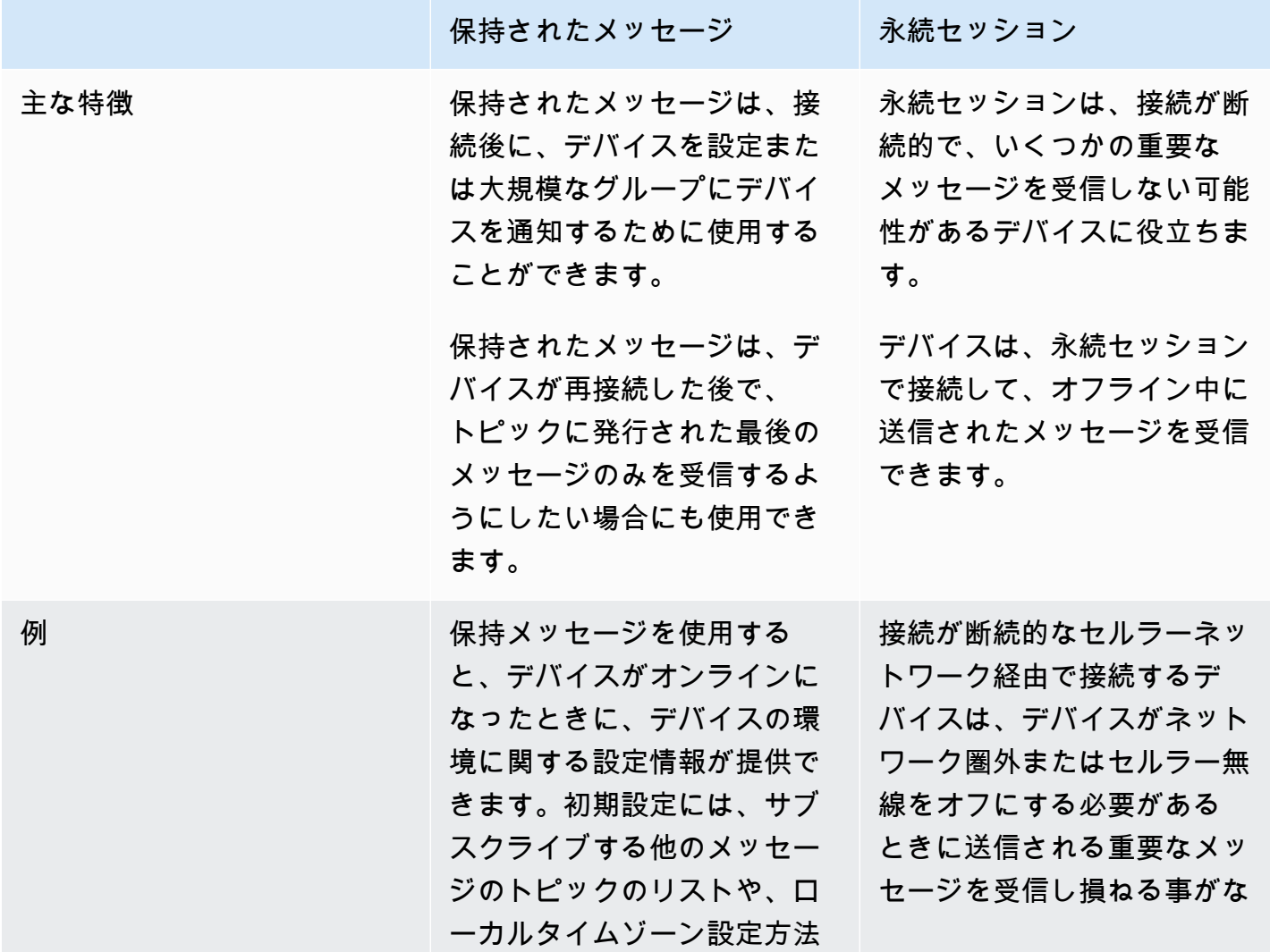

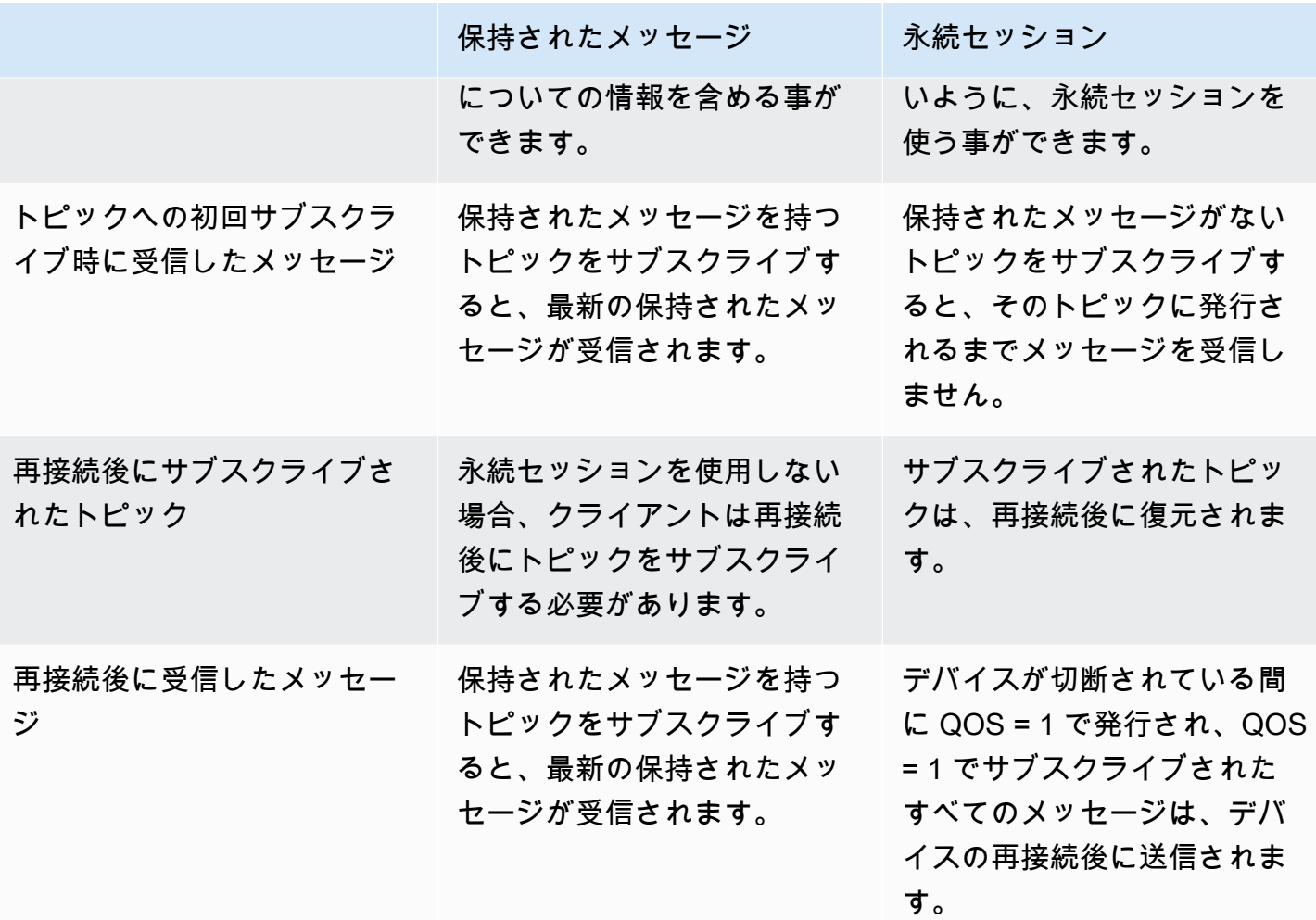

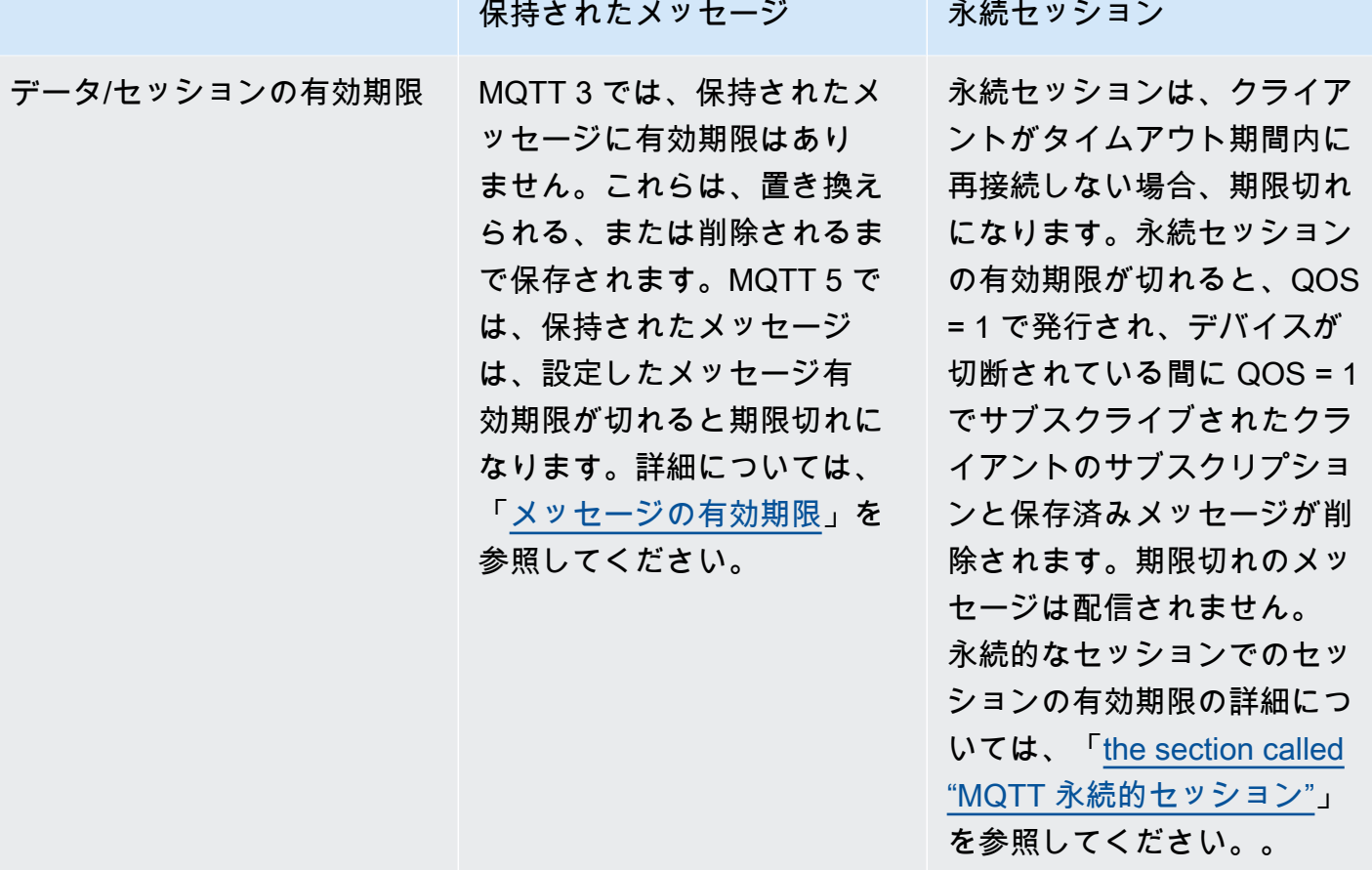

永続セッションについては、[the section called "MQTT 永続的セッション"](#page-150-1) を参照してください。

Retreated Messages を使用すると、発行するクライアントは、接続後にメッセージを保持してデバ イスに配信するかどうか、デバイスに以前のセッションがあったかどうかを判断します。メッセー ジを保存する選択は発行者が行い、保存されたメッセージは、QoS 0 または QoS 1 のサブスクリプ ションでサブスクライブする現在および将来のすべてのクライアントに配信されます。保持された メッセージで一度に維持できるのは、特定のトピックに関するメッセージ 1 つだけです。

アカウントが保持されるメッセージを最大数保存している場合、 AWS IoT Core は、保持されたメッ セージの一部が削除され、保持されたメッセージの数が上限を下回るまで、RETAIN が設定され、ペ イロードが 0 バイトを超える状態で発行されたメッセージに対してスロットルされたレスポンスを 返します。

<span id="page-161-0"></span>MQTT が保持するメッセージとデバイスシャドウ AWS IoT

保持されたメッセージとデバイスシャドウのどちらでもデバイスからのデータが保持されますが、ど ちらも動作が異なり、達成する目的も異なります。このセクションでは、それらの類似点と相違点に ついて説明します。

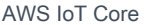

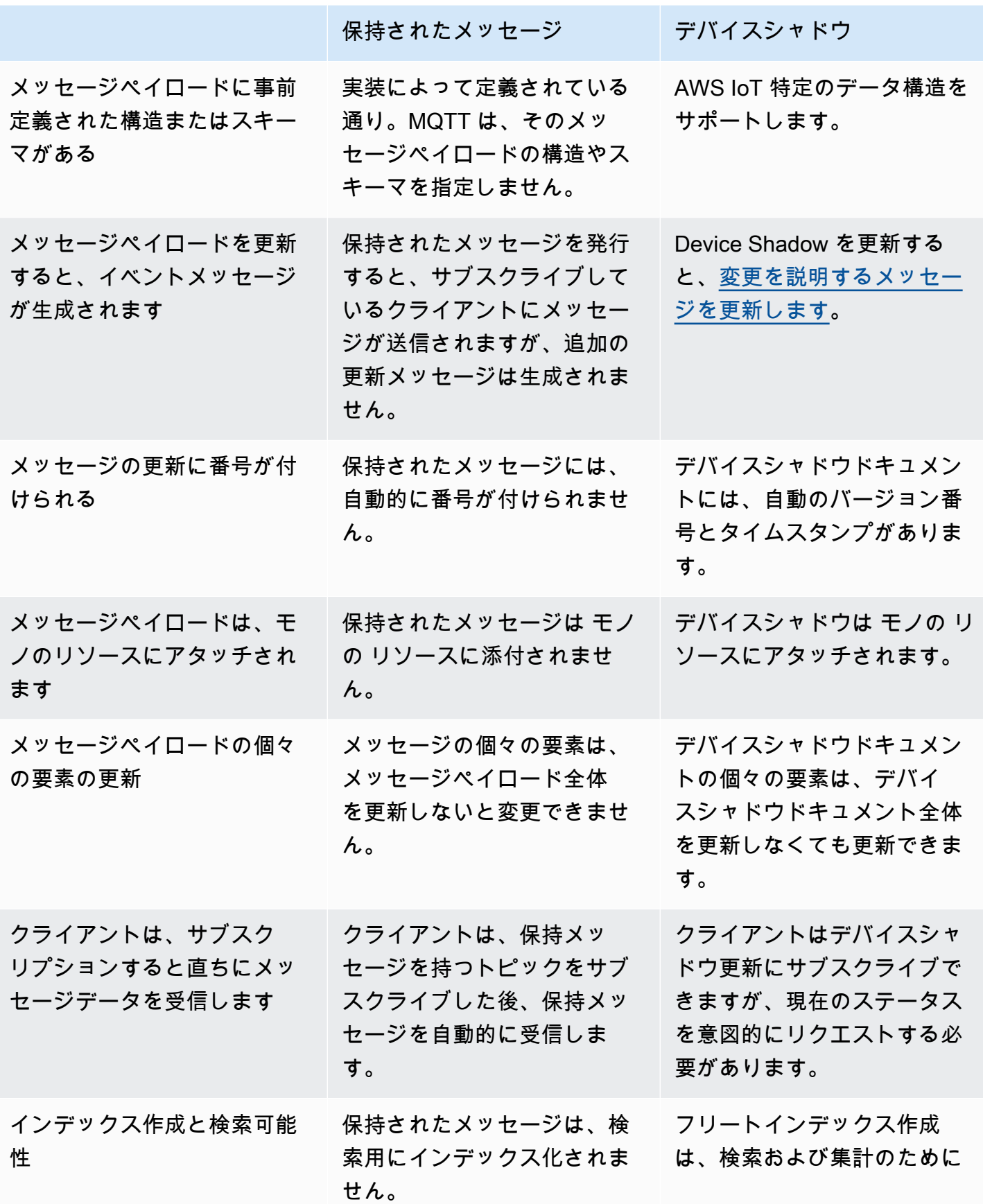

保持されたメッセージ デバイスシャドウ

Device Shadowデータをイン デックス化します

<span id="page-163-0"></span>MQTT の Last Will and Testament (LWT) メッセージ

Last Will and Testament (LWT) は MQTT の機能です。LWT を使用すると、クライアントはブロー カーがクライアント定義のトピックに発行し、開始されていない切断が発生したときにそのトピッ クをサブスクライブしているすべてのクライアントに送信するメッセージを指定できます。クライア ントが指定するメッセージは LWT メッセージまたは Will メッセージと呼ばれ、クライアントが定義 するトピックは Will トピックと呼ばれます。デバイスがブローカーに接続するときに LWT メッセー ジを指定できます。これらのメッセージは、接続中に Connect Flag bits フィールドで Will Retain フラグを設定することで保持できます。例えば、Will Retain フラグが 1 に設定されてい る場合、Will メッセージはブローカーの関連する Will トピックに保存されます。詳細については、 「[Will メッセージ」](https://docs.oasis-open.org/mqtt/mqtt/v5.0/os/mqtt-v5.0-os.html#_Toc479576982)を参照してください。

ブローカーは、開始されていない切断が発生するまで Will メッセージを保存します。その場合、ブ ローカーは Will トピックにサブスクライブしているすべてのクライアントにメッセージを発行して 切断を通知します。MQTT DISCONNECT メッセージを使用してクライアントが開始した切断によ り、クライアントがブローカーから切断した場合、ブローカーは保存されている LWT メッセージ を発行しません。それ以外の場合は、すべて LWT メッセージが送信されます。ブローカーが LWT メッセージを送信するときの切断シナリオの完全なリストについては、「[接続/切断イベント](https://docs.aws.amazon.com/iot/latest/developerguide/life-cycle-events.html#connect-disconnect)」を参 照してください。

<span id="page-163-1"></span>connectAttributes の使用

ConnectAttributes を使用すると、PersistentConnect や LastWill などの IAM ポリシーの 接続メッセージで使用する属性を指定できます。ConnectAttributes を使用すると、デフォルト ではデバイスに新機能へのアクセスを許可しないポリシーを構築できます。これは、デバイスが侵害 された場合に役立ちます。

connectAttributes でサポートされる機能は以下のとおりです。

PersistentConnect

PersistentConnect 機能を使用して、クライアントとブローカー間の接続が中断されたとき に、接続中にクライアントが作成したすべてのサブスクリプションを保存します。

LastWill

LastWill 機能を使用して、クライアントが予期せず切断したときにメッセージを LastWillTopic に発行します。

デフォルトでは、ポリシーには非永続的な接続があり、この接続用に渡される属性はありません。永 続的な接続が必要な場合は、IAM ポリシーで永続的な接続を指定する必要があります。

<span id="page-164-0"></span>ConnectAttributes 例については、[接続ポリシーの例を](#page-570-0)参照してください。

MQTT 5 がサポートしている機能

AWS IoT Core MQTT 5 のサポートは [MQTT v5.0 仕様に基づいていますが](http://docs.oasis-open.org/mqtt/mqtt/v5.0/mqtt-v5.0.html)、に記載されているよう にいくつかの違いがあります。[the section called "AWS IoT MQTT の仕様との相違点"](#page-177-0)

AWS IoT Core 次の MQTT 5 機能をサポートします。

- [共有サブスクリプション](#page-164-1)
- [クリーンスタートとセッションの有効期限](#page-168-0)
- [すべての ACK の理由コード](#page-168-1)
- [トピックエイリアス](#page-168-2)
- [メッセージ有効期限](#page-168-3)
- [その他の MQTT 5 の機能](#page-169-0)

<span id="page-164-1"></span>共有サブスクリプション

AWS IoT Core MQTT 3 と MQTT 5 の両方の共有サブスクリプションをサポートします。共有サブス クリプションを使用すると、1 つのトピックへのサブスクリプションを複数のクライアントで共有で きますが、そのトピックに公開されたメッセージをランダム配信を使って受信できるのは 1 つのク ライアントのみです。共有サブスクリプションでは、多数のサブスクライバー間で MQTT メッセー ジを効果的に負荷分散できます。例えば、同じトピックを発行するデバイスが 1,000 台あり、それ らのメッセージを処理するバックエンドアプリケーションが 10 台あるとします。その場合、バック エンドアプリケーションは同じトピックをサブスクライブでき、それぞれが共有トピックにデバイス によって発行されたメッセージをランダムに受信します。これにより、それらのメッセージの負荷を 効果的に「共有」できます。共有サブスクリプションでは、回復性も向上します。バックエンドアプ リケーションの接続が切断されると、ブローカーはグループ内の残りのサブスクライバーに負荷を分 散します。

共有サブスクリプションを使用するには、クライアントは次のように共有サブスクリプションの[ト](https://docs.aws.amazon.com/iot/latest/developerguide/topics.html#topicfilters) [ピックフィルター](https://docs.aws.amazon.com/iot/latest/developerguide/topics.html#topicfilters)をサブスクライブします。

\$share/{ShareName}/{TopicFilter}

- \$share は共有サブスクリプションのトピックフィルターを示すリテラル文字列です。トピック フィルターは \$share で始まる必要があります。
- {ShareName} はサブスクライバーのグループが使用する共有名を指定する文字列です。共有 サブスクリプションのトピックフィルターは、ShareName を含み、その後に / という文字が 続く必要があります。{ShareName} には、/、+、または # などの文字を含めないでくださ い。{ShareName} の最大サイズは 128 バイトです。
- {TopicFilter} は、非共有サブスクリプションとして、同じ[トピックフィルターの](https://docs.aws.amazon.com/iot/latest/developerguide/topics.html#topicfilters)構文に従い ます。{TopicFilter} の最大サイズは 256 バイトです。
- \$share/{ShareName}/{TopicFilter} に必要な 2 つのスラッシュ (/) は、[トピックおよびト](https://console.aws.amazon.com/servicequotas/home/services/iotcore/quotas/L-AD5A8D4F) [ピックフィルターのスラッシュの最大数](https://console.aws.amazon.com/servicequotas/home/services/iotcore/quotas/L-AD5A8D4F)の制限に含まれていません。

同じ {ShareName}/{TopicFilter} を持つサブスクリプションは、同じ共有サブスクリプション グループに属します。共有サブスクリプショングループは複数作成できますが、[グループあたりの共](https://docs.aws.amazon.com/general/latest/gr/iot-core.html#message-broker-limits) [有サブスクリプションの制限](https://docs.aws.amazon.com/general/latest/gr/iot-core.html#message-broker-limits)を超えないようにしてください。詳細については、AWS 全般のリファ レンスの[「AWS IoT Core エンドポイントとクォータ」](https://docs.aws.amazon.com/general/latest/gr/iot-core.html)を参照してください。

次の表では、非共有サブスクリプションと共有サブスクリプションを比較しています。

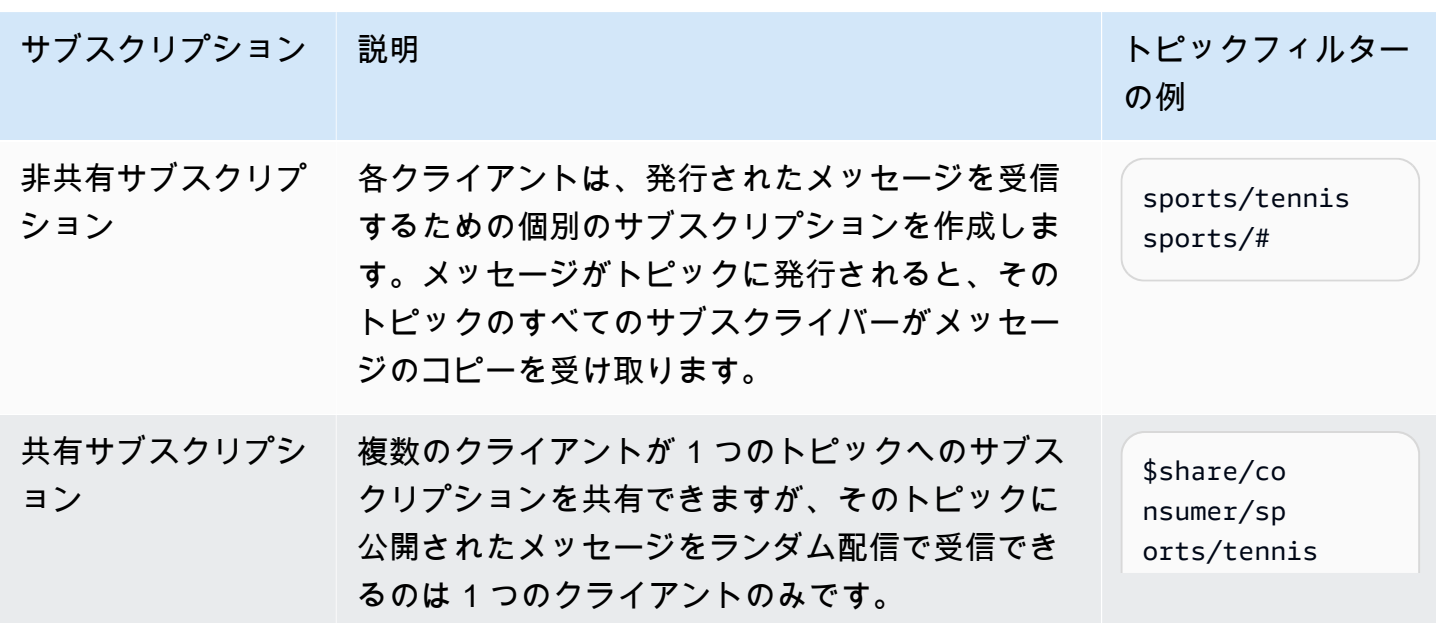

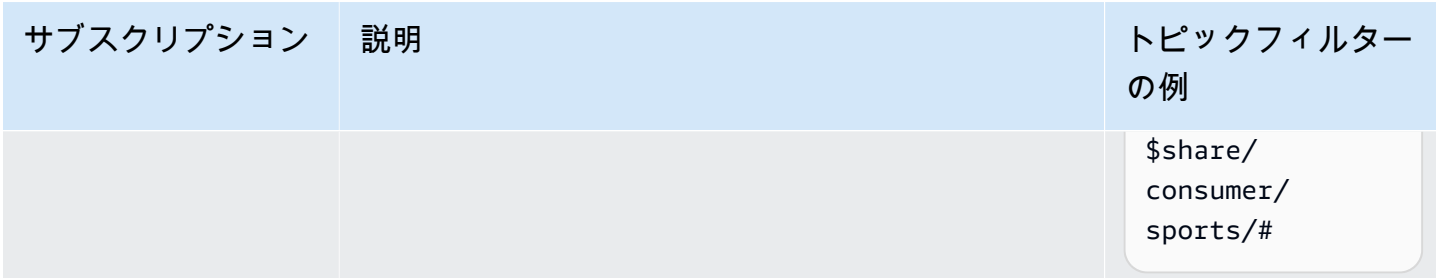

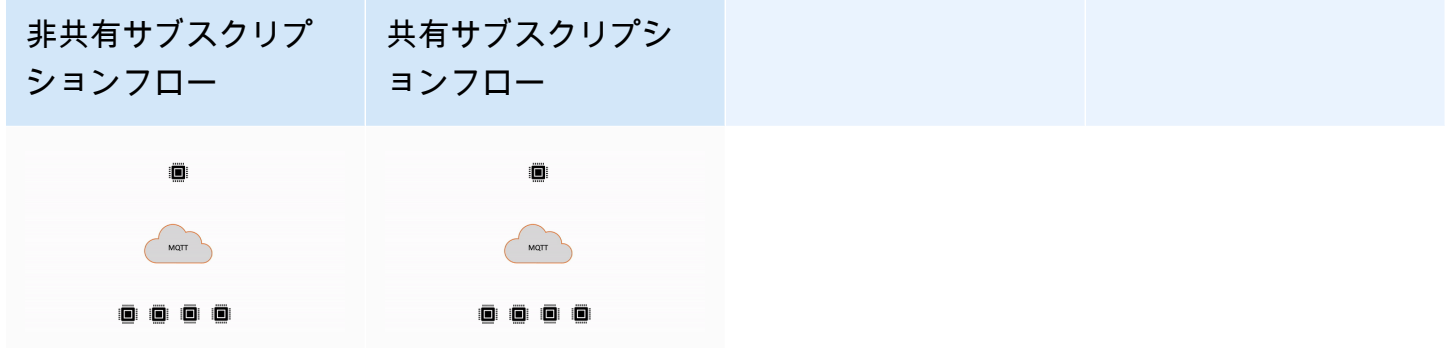

共有サブスクリプションを使用する際の重要な注意事項

- QoS0 サブスクライバーへの発行が失敗すると、再試行は行われず、メッセージは破棄されます。
- クリーンセッションの QoS1 サブスクライバーへの発行が失敗すると、メッセージはグループ内 の別のサブスクライバーに送信され、複数回再試行されます。すべての再試行後に配信に失敗した メッセージは破棄されます。
- [永続セッション](#page-150-1)の QoS1 サブスクライバーへの発行の試行が、サブスクライバーがオフラインで あるために失敗した場合、メッセージはキューに入れられず、グループ内の別のサブスクライバー に送信されます。すべての再試行後に配信に失敗したメッセージは破棄されます。
- 共有サブスクリプションでは、[保持されたメッセージ](https://docs.aws.amazon.com/iot/latest/developerguide/mqtt.html#mqtt-retain)は受信されません。
- 共有サブスクリプションにワイルドカード文字 (# または +) が含まれている場合、1 つのトピック に一致する共有サブスクリプションが複数存在する可能性があります。その場合、メッセージブ ローカーは発行メッセージをコピーし、一致する共有サブスクリプションごとにランダムなクライ アントに送信します。共有サブスクリプションのワイルドカード動作は、次の図で説明できます。

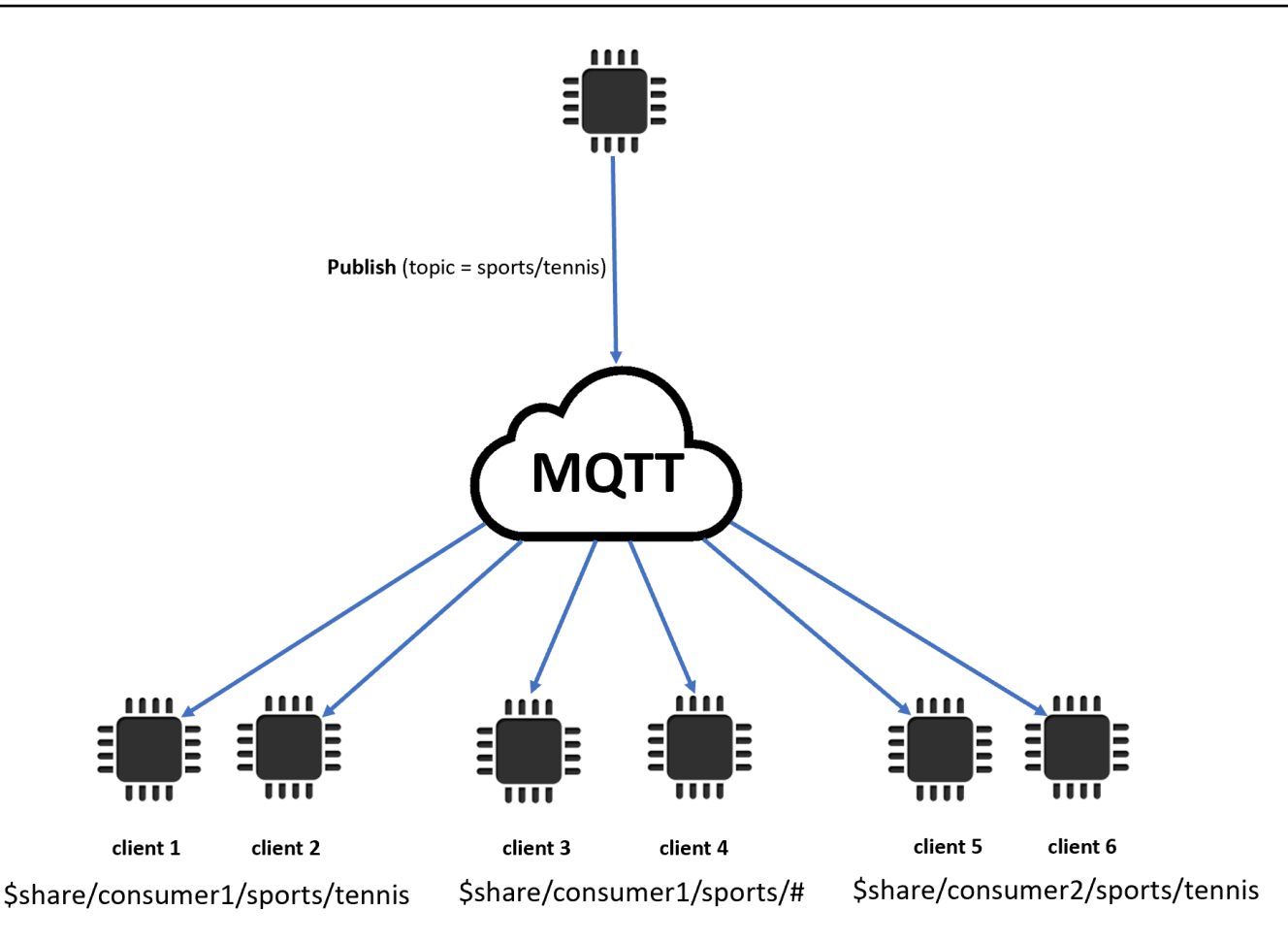

この例では、発行中の MQTT トピック sports/tennis と一致する共有サブスクリプションが 3 つあります。メッセージブローカーは発行されたメッセージをコピーし、一致する各グループのラ ンダムなクライアントにメッセージを送信します。

クライアント 1 とクライアント 2 はサブスクリプション \$share/consumer1/sports/tennis を共有します。

クライアント 3 とクライアント 4 はサブスクリプション \$share/consumer1/sports/# を共有 します。

クライアント 5 とクライアント 6 はサブスクリプション \$share/consumer2/sports/tennis を共有します。

共有サブスクリプションの制限について詳しくは、「AWS 全般のリファレンス」の「[AWS IoT Core](https://docs.aws.amazon.com/general/latest/gr/iot-core.html)  [エンドポイントとクォータ](https://docs.aws.amazon.com/general/latest/gr/iot-core.html)」を参照してください。[コンソールで AWS IoT MQTT クライアントを使](https://console.aws.amazon.com/iot/home) [用して共有サブスクリプションをテストするには、AWS IoT を参照してください。](https://console.aws.amazon.com/iot/home) [???共](#page-122-0)有サブス

クリプションの詳細については、MQTTV5.0 仕様の「[共有サブスクリプション」](https://docs.oasis-open.org/mqtt/mqtt/v5.0/os/mqtt-v5.0-os.html#_Toc3901250)を参照してくださ い。

<span id="page-168-0"></span>クリーンスタートとセッションの有効期限

クリーンスタートとセッション有効期限を使用すると、永続セッションをより柔軟に処理できます。 クリーンスタートフラグは、既存のセッションを使用せずにセッションを開始する必要があるかどう かを示します。セッションの有効期限間隔は、切断後にセッションを保持する期間を示します。セッ ションの有効期限間隔は、切断時に変更できます。詳細については、「[the section called "MQTT 永](#page-150-1) [続的セッション"」](#page-150-1)を参照してください。

<span id="page-168-1"></span>すべての ACK の理由コード

理由コードを使用すると、エラーメッセージをより簡単にデバッグまたは処理できます。理由コード は、ブローカーとのやり取りのタイプ (サブスクライブ、発行、確認) に基づいてメッセージブロー カーから返されます。詳細については、「[MQTT 理由コード](#page-173-0)」を参照してください。MQTT 理由 コードの完全なリストについては、「[MQTT v5 の仕様](https://docs.oasis-open.org/mqtt/mqtt/v5.0/os/mqtt-v5.0-os.html#_Toc3901031)」を参照してください。

<span id="page-168-2"></span>トピックエイリアス

トピック名は、2 バイトの整数であるトピックエイリアスに置き換えることができます。トピックエ イリアスを使用すると、トピック名の送信を最適化して、従量制データサービスのデータコストを削 減できる可能性があります。 AWS IoT Core トピックエイリアスのデフォルトの上限は 8 個です。 詳細については、AWS 全般のリファレンスの[「AWS IoT Core エンドポイントとクォータ](https://docs.aws.amazon.com/general/latest/gr/iot-core.html)」を参照 してください。

<span id="page-168-3"></span>メッセージ有効期限

発行されたメッセージには、メッセージの有効期限値を追加できます。これらの値は、メッセージ の有効期限を秒単位で表します。その間隔内にメッセージがサブスクライバーに送信されない場合、 メッセージは期限切れになり、削除されます。メッセージの有効期限値を設定しない場合、メッセー ジは期限切れになりません。

アウトバウンドでは、サブスクライバーは有効期限の残り時間を含むメッセージを受信します。例 えば、受信した発行メッセージの有効期限が 30 秒で、20 秒後にサブスクライバーにルーティング された場合、メッセージの有効期限フィールドは 10 に更新されます。サブスクライバーが受信した メッセージの MEI が 0 に更新されている可能性があります。これは、残り時間が 999 ms 以下にな るとすぐに 0 に更新されるためです。

では AWS IoT Core、メッセージの最小有効期限間隔は 1 です。クライアント側から間隔を 0 に設定 すると、1 に調整されます。メッセージの最大有効期間は 604800 (7 日) です。これより大きい値は すべて最大値に調整されます。

クロスバージョン通信では、メッセージの有効期限切れの動作は、インバウンド発行メッセージの MQTT バージョンによって決定されます。例えば、MQTT5 経由で接続されたセッションから送信さ れたメッセージの有効期限付きのメッセージは、MQTT3 セッションでサブスクライブされているデ バイスでは期限切れになる可能性があります。次の表は、メッセージ有効期限が次のタイプの発行 メッセージをどのようにサポートするかを示しています。

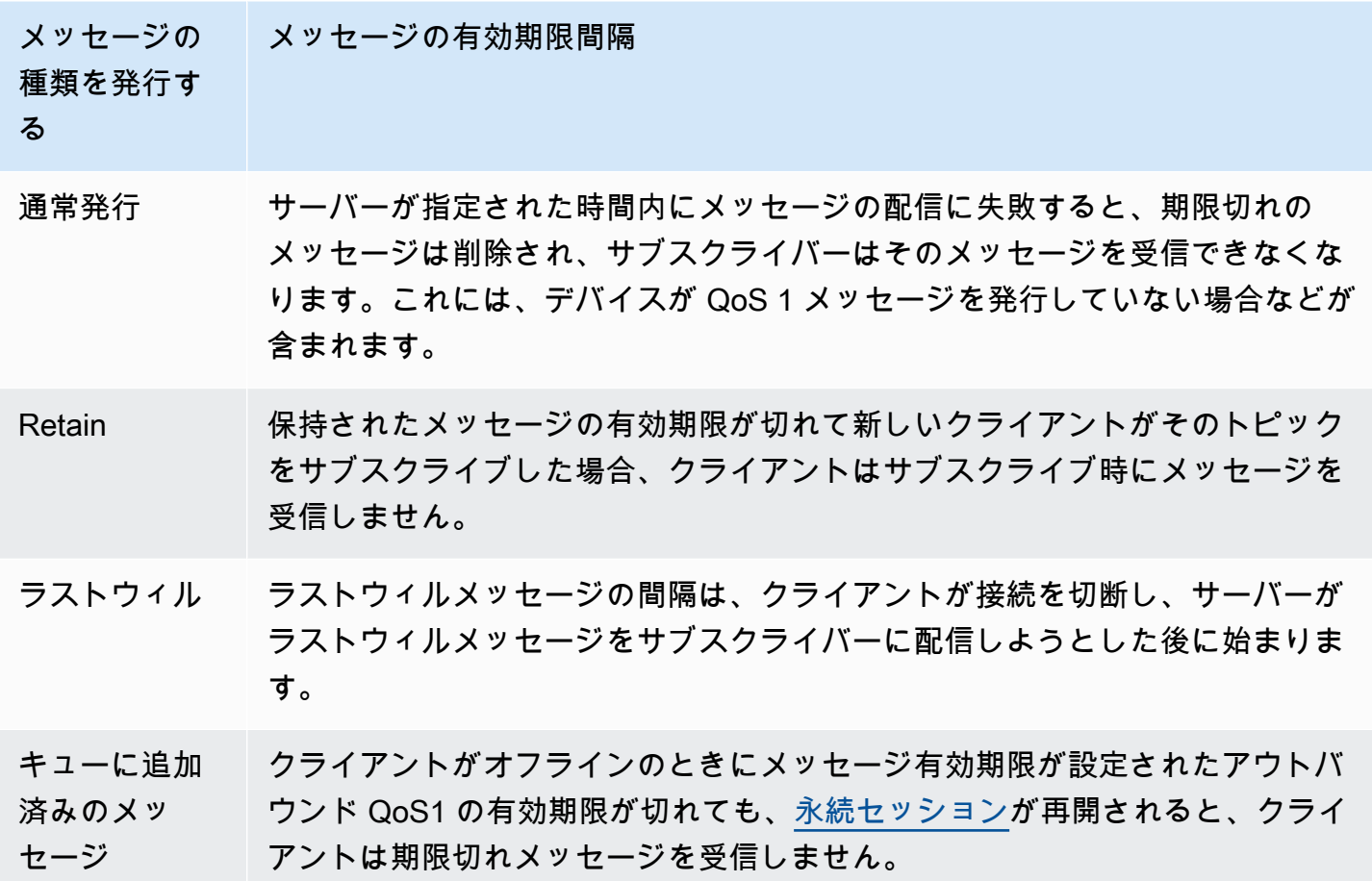

<span id="page-169-0"></span>その他の MQTT 5 の機能

サーバー切断

接続が切断されると、サーバーは事前にクライアントに DISCONNECT を送信して、切断の理由 コードを添えて接続の終了を通知できます。

リクエスト/レスポンス

発行者は、受信時に発行者が指定したトピックへの返信を受信者に送信するようリクエストできま す。

最大パケットサイズ

クライアントとサーバーは、サポートする最大パケットサイズを個別に指定できます。

ペイロード形式とコンテンツタイプ

メッセージを発行するときのペイロード形式 (バイナリ、テキスト) とコンテンツタイプを指定でき ます。これらはメッセージの受信者に転送されます。

<span id="page-170-0"></span>MQTT 5 プロパティ

MQTT 5 プロパティは、セッションの有効期限やリクエスト/レスポンスパターンなどの MQTT 5 の 新機能をサポートするために、MQTT 標準に追加された重要な機能です。では AWS IoT Core、[アウ](https://docs.aws.amazon.com/iot/latest/developerguide/republish-rule-action.html) [トバウンドメッセージのプロパティを転送するルールを作成したり](https://docs.aws.amazon.com/iot/latest/developerguide/republish-rule-action.html)、[HTTP Publish](https://docs.aws.amazon.com/iot/latest/apireference/API_iotdata_Publish.html) を使用して新し いプロパティの一部を含む MQTT メッセージを公開したりできます。

以下の表は、サポートするすべての MQTT 5 プロパティの一覧です。 AWS IoT Core

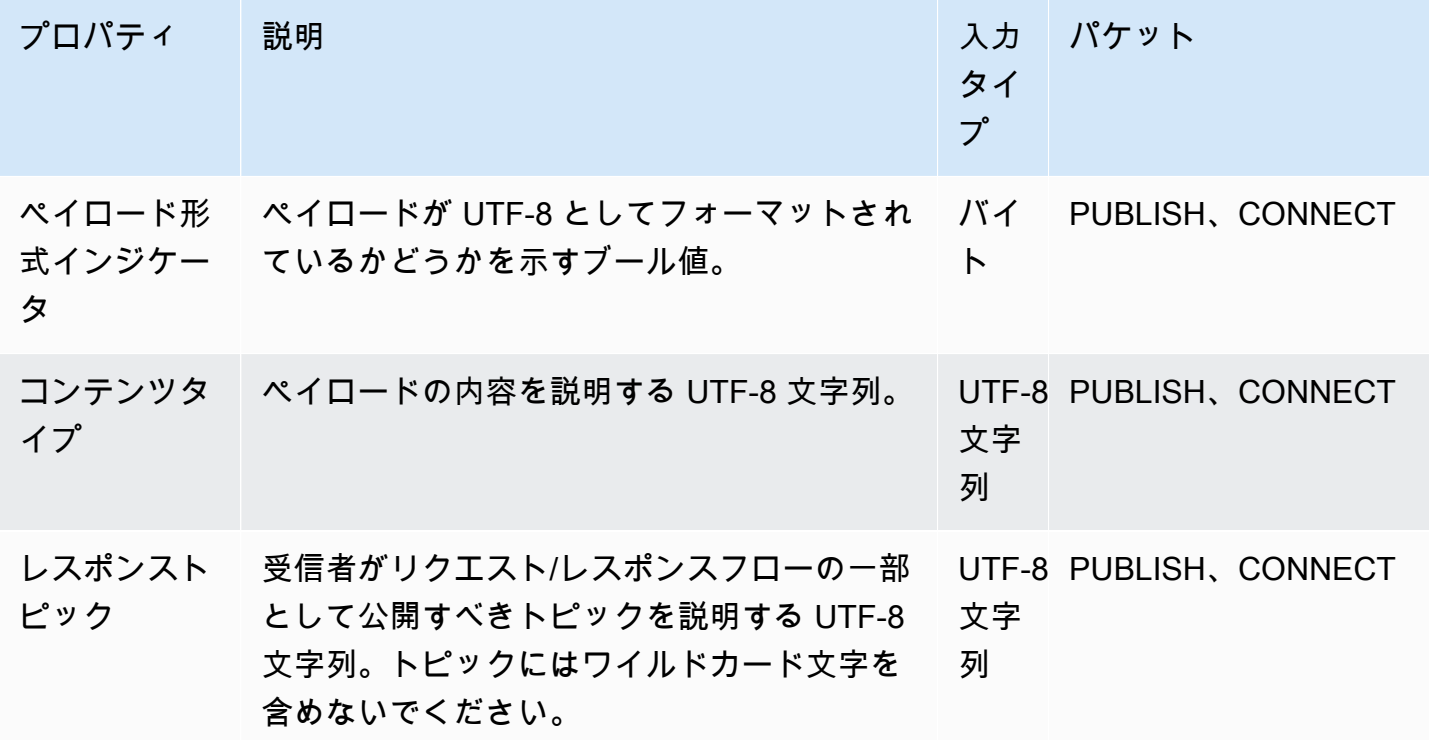

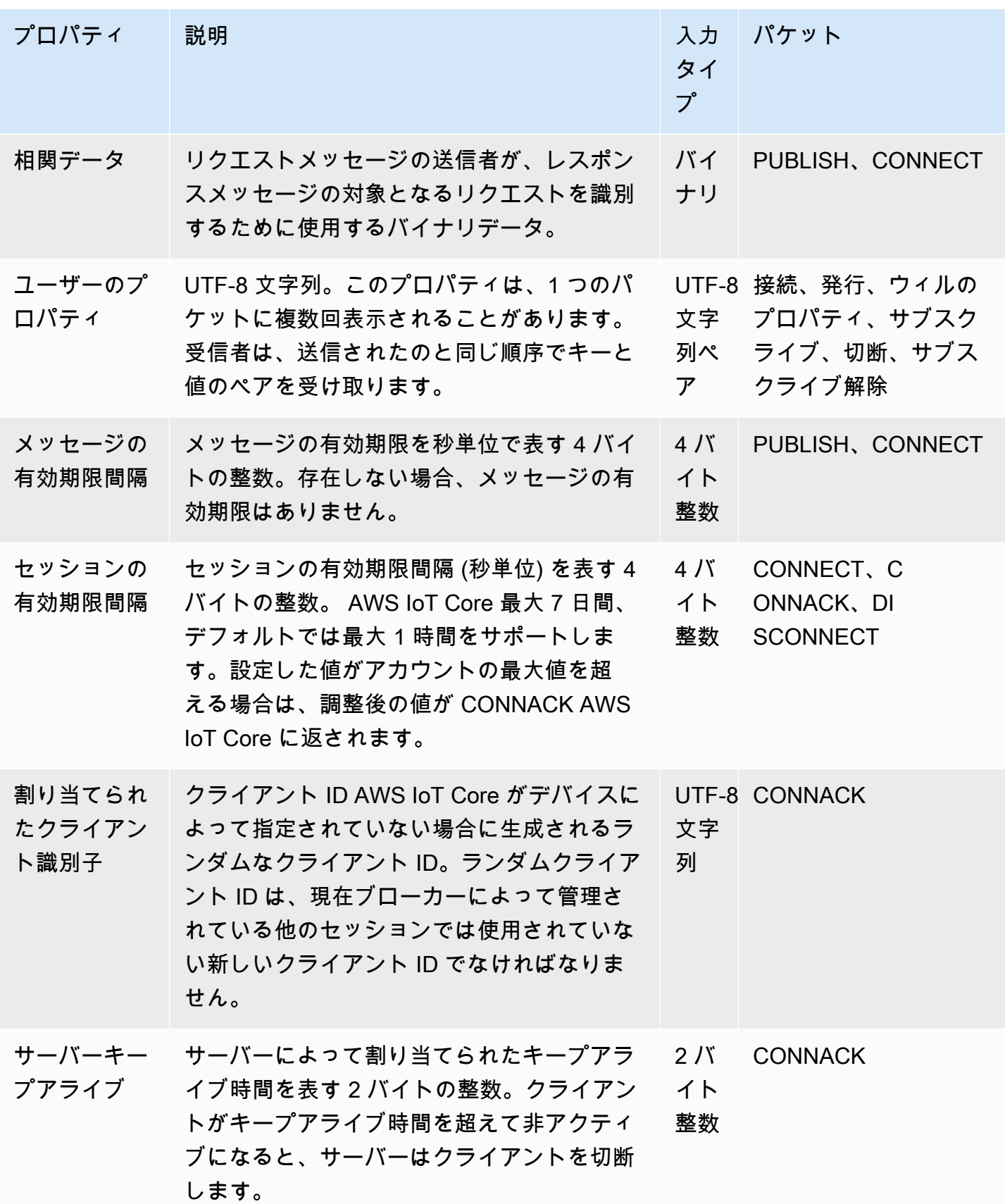

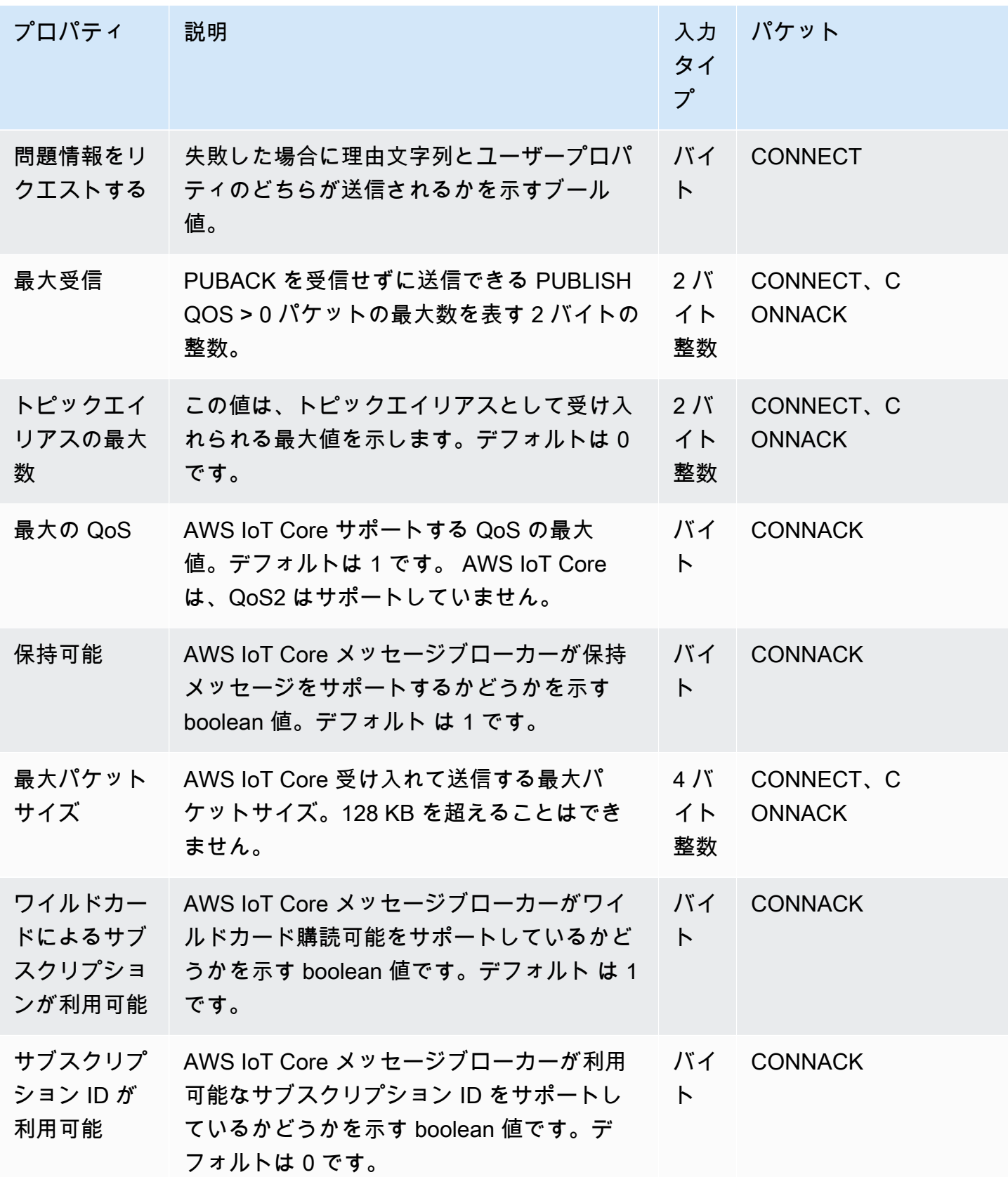

## <span id="page-173-0"></span>MQTT 理由コード

MQTT 5 では、理由コードレスポンスによるエラー報告が改善されました。 AWS IoT Core 以下の理 由コードをパケットごとにグループ化して返す場合がありますが、これらに限定されません。MQTT 5 でサポートされている理由コードの完全なリストについては、「[MQTT 5 specifications](https://docs.oasis-open.org/mqtt/mqtt/v5.0/os/mqtt-v5.0-os.html#_Toc3901031)」(MQTT 5 の仕様) を参照してください。

# CONNACK 理由コード

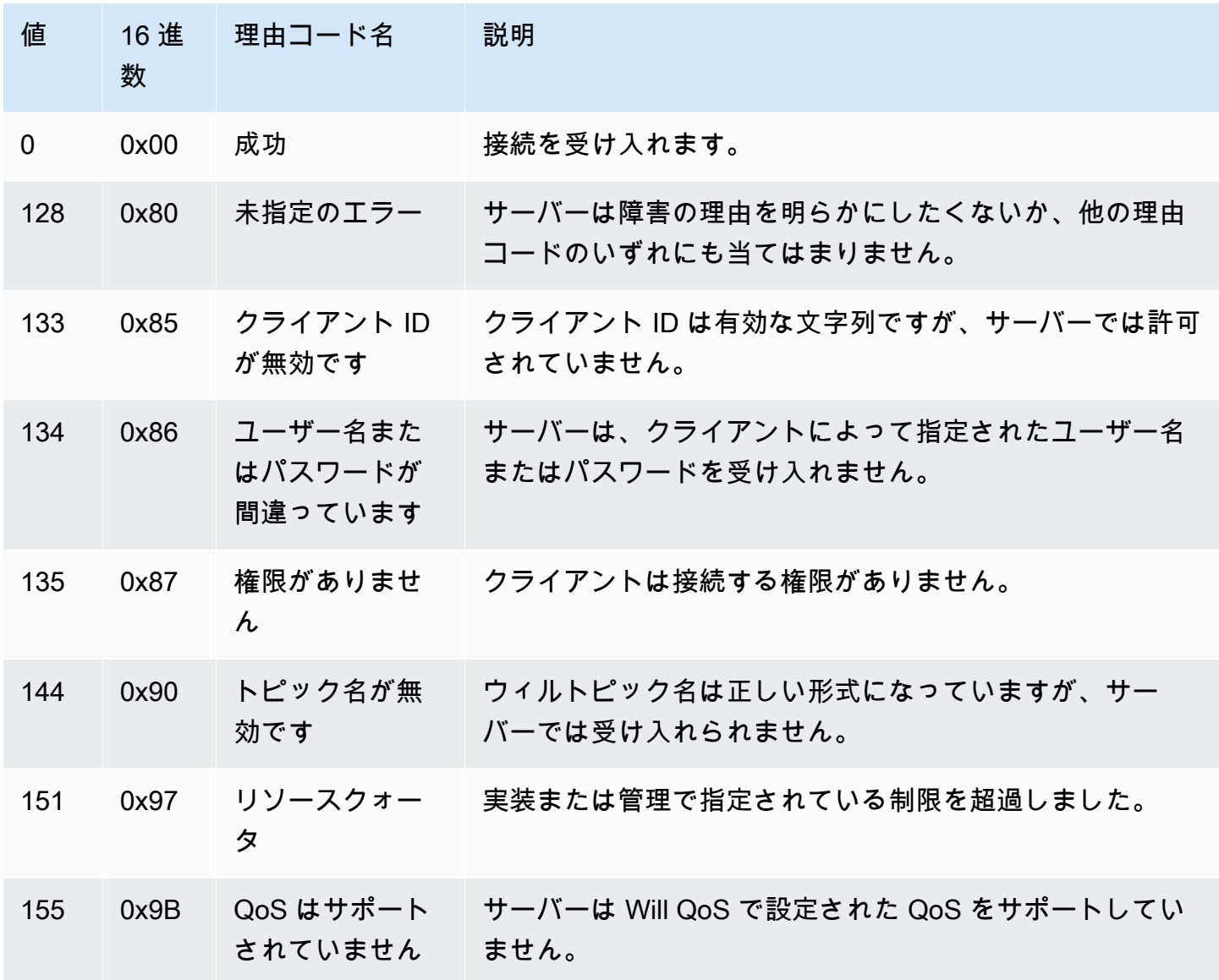

PUBACK 理由コード

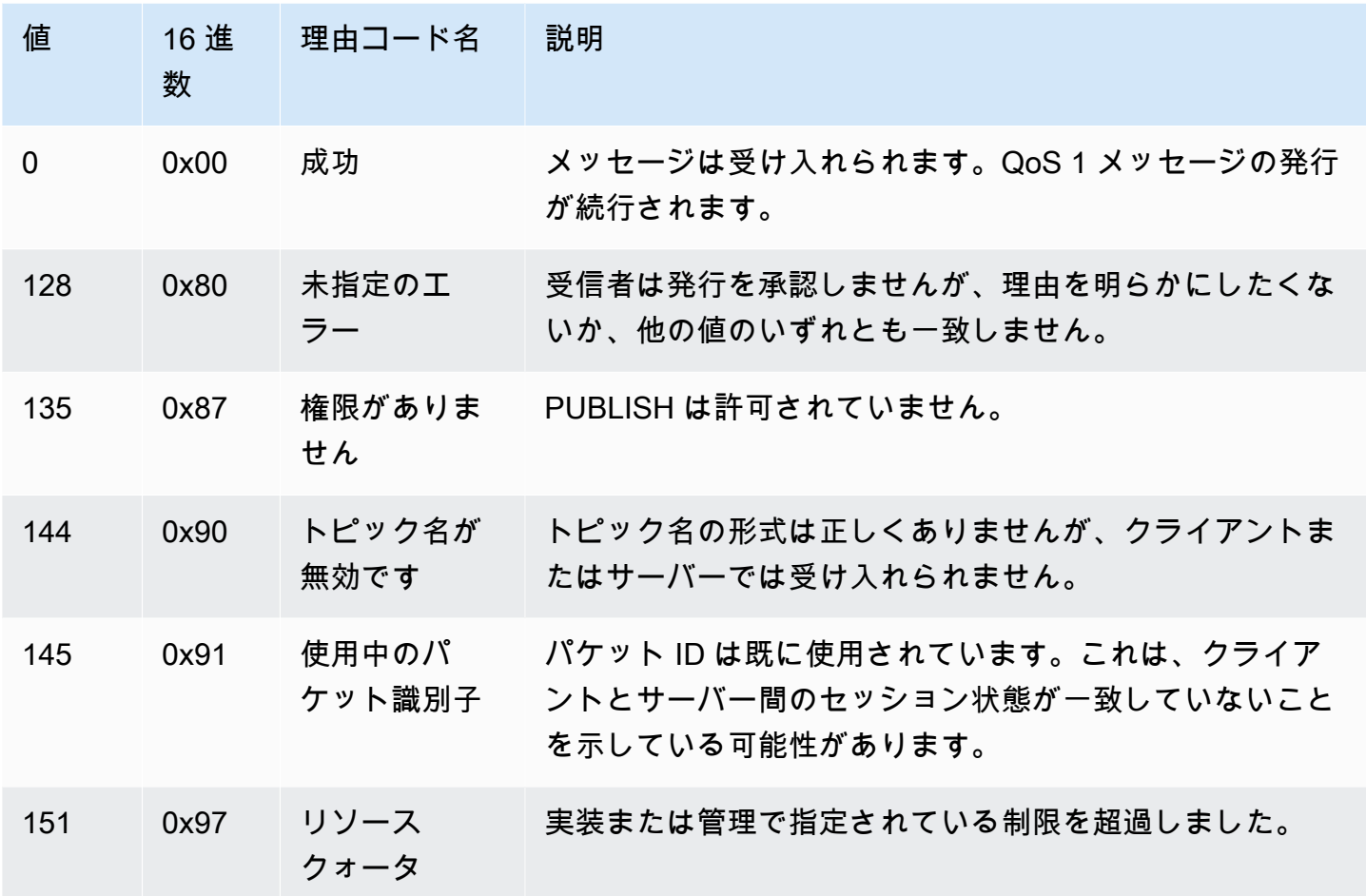

# DISCONNECT 理由コード

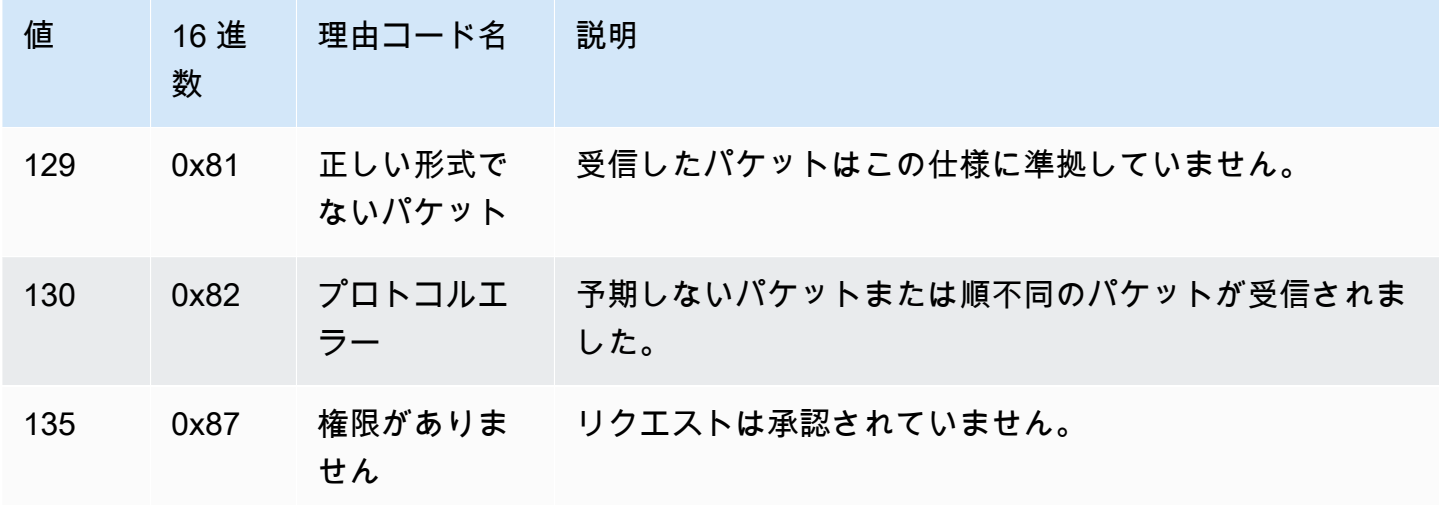

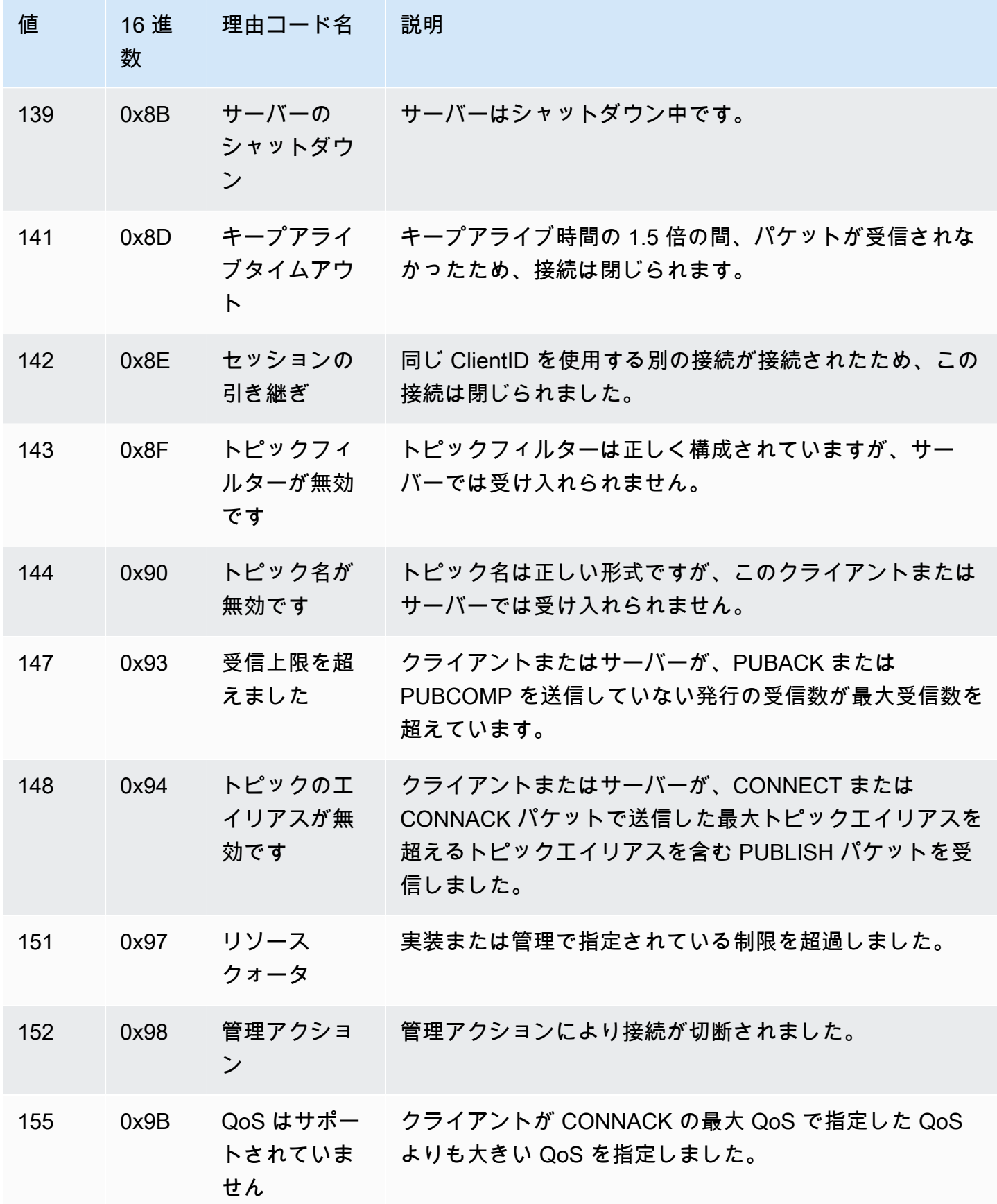

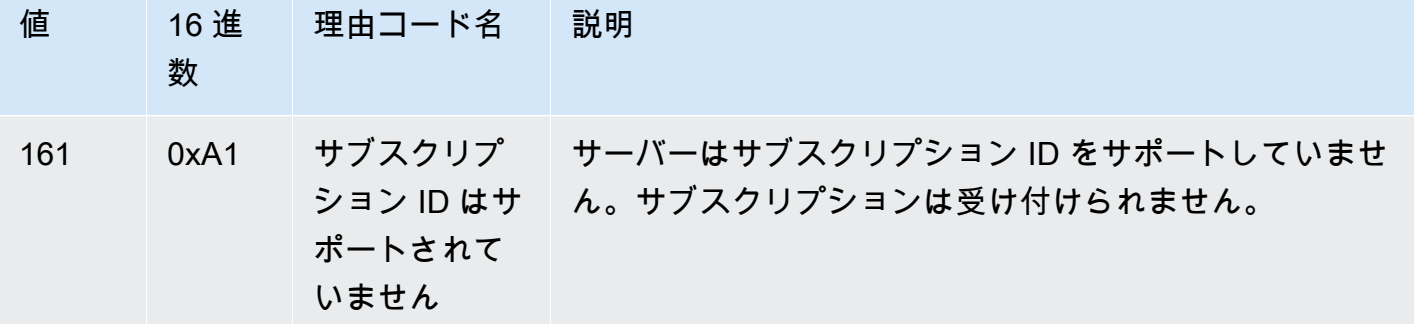

SUBACK 理由コード

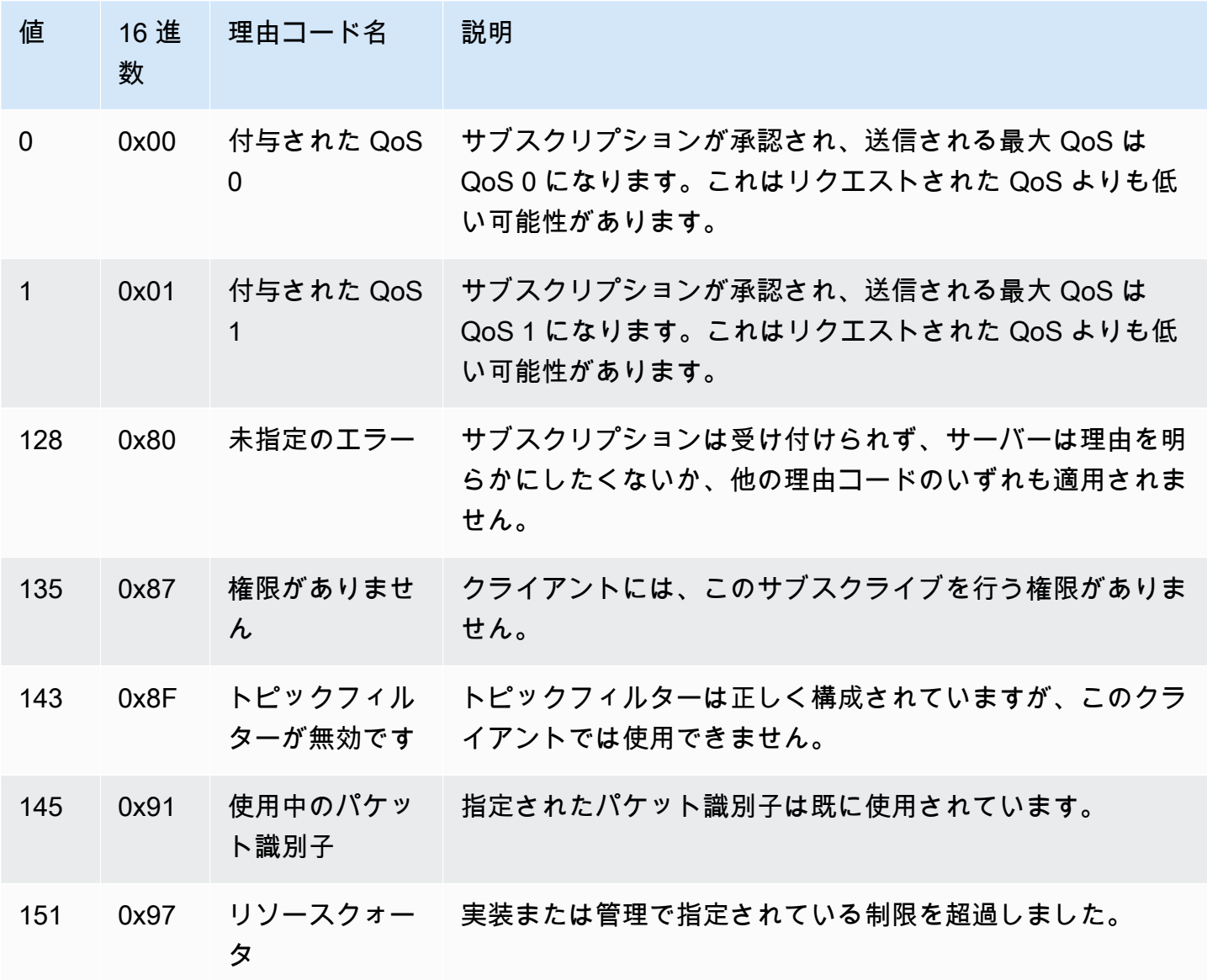

## UNSUBACK 理由コード

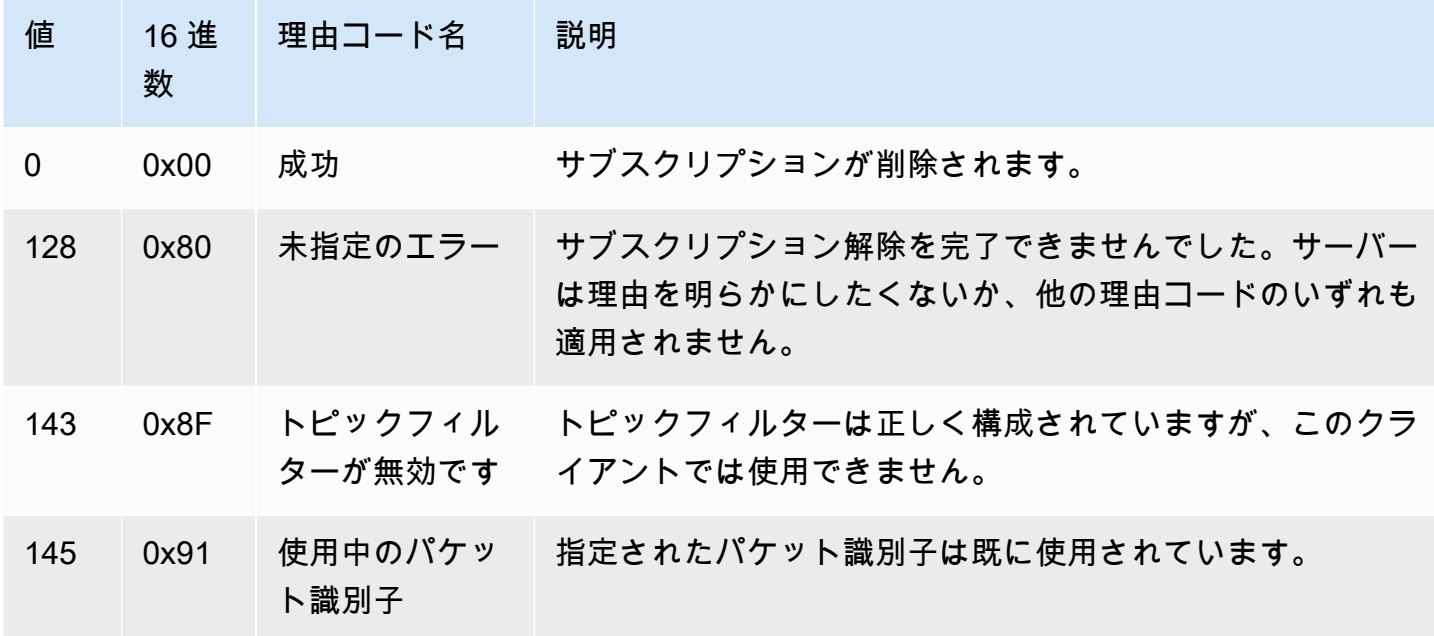

<span id="page-177-0"></span>AWS IoT MQTT の仕様との相違点

メッセージブローカーの実装は [MQTT v3.1.1 仕様お](http://docs.oasis-open.org/mqtt/mqtt/v3.1.1/os/mqtt-v3.1.1-os.html)よび [MQTT v5.0 仕様](http://docs.oasis-open.org/mqtt/mqtt/v5.0/mqtt-v5.0.html)に基づいていますが、次の 点で仕様とは異なります。

- AWS IoT は MQTT 3 のパケット (PUBREC、PUBREL、PUBCOMP) をサポートしていません。
- AWS IoT MQTT 5 では PUBREC、PUBREL、PUBCOMP、AUTH の各パケットをサポートしてい ません。
- AWS IoT MQTT 5 サーバーリダイレクションはサポートしていません。
- AWS IoT MQTT のサービス品質 (QoS) レベル 0 と 1 のみをサポートします。 AWS IoT QoS レベ ル 2 でのパブリッシングまたはサブスクライブはサポートされていません。QoS 2 レベル 2 がリ クエストされると、メッセージブローカーは PUBACK または SUBACK を送信しません。
- では AWS IoT、QoS レベル 0 のトピックにサブスクライブすると、メッセージは 0 回以上配信さ れます。メッセージは複数回配信される場合があります。複数回配信されるメッセージは、異な るパケット ID を使用して送信される場合があります。これらの場合、DUP フラグは設定されませ ん。
- 接続リクエストに応答するとき、メッセージブローカーは CONNACK メッセージを送信します。 このメッセージには、接続で前のセッションを再開するかどうかを示すフラグが含まれます。
- 追加の制御パケットまたは切断リクエストを送信する前に、クライアントは、 AWS IoT メッセー ジブローカーから CONNACK メッセージがデバイスで受信されるのを待機する必要があります。
- クライアントがトピックをサブスクライブすると、メッセージブローカーは SUBACK を送信して から、クライアントが新しい一致するメッセージの受信を開始するまでに、遅延が生じる場合があ ります。
- クライアントが、トピックをサブスクライブするために、#トピックフィルターでワイルドカード 文字を使用する場合、トピック階層において、そのレベルとそれ以下の文字列はすべて一致しま す。ただし、親トピックは照合されません。例えば、トピックへのサブスクリプションsensor/ #は、トピックsensor/sensor/temperaturesensor/temperature/room1に発行されたメッ セージを受信しますが、sensorに発行されたメッセージは受信しません。 ワイルドカードの使用 の詳細については、「[トピックフィルター](#page-185-0)」を参照してください。
- メッセージブローカーは、クライアント ID を使用して、各クライアントを識別します。クライア ント ID は MQTT ペイロードの一部としてクライアントからメッセージブローカーに渡されます。 クライアント ID が同じ 2 つのクライアントがメッセージブローカーに同時に接続することはで きません。あるクライアントが別のクライアントのクライアント ID を使用してメッセージブロー カーに接続すると、新しいクライアント接続が受け入れられ、以前に接続されたクライアントは切 断されます。
- まれに、メッセージブローカーは、パケット ID が異なる同じ論理 PUBLISH メッセージを再送信 する場合があります。
- ワイルドカード文字を含むトピックフィルターへのサブスクリプションでは、保持されたメッセー ジの受信ができません。保持されたメッセージを受信するには、サブスクライブリクエストに、保 持されたメッセージのトピックと完全に一致するトピックフィルターが含まれている必要がありま す。
- メッセージブローカーはメッセージと ACK の正しい受信順序を確保するわけではありません。
- AWS IoT 仕様と異なる制限がある場合があります。詳細については、AWS IoT リファレンスガイ ドの「[AWS IoT Core メッセージブローカーとプロトコルの制限とクォータ」](https://docs.aws.amazon.com/general/latest/gr/iot-core.html#message-broker-limits)を参照してくださ い。
- MQTT DUP フラグはサポートされていません。

<span id="page-178-0"></span>**HTTPS** 

クライアントは、HTTP 1.0 または 1.1 プロトコルを使用して REST API にリクエストを実行するこ とで、メッセージをパブリッシュできます。HTTP リクエストで使用される認証およびポートマッピ ングについては、「[プロトコル、ポートマッピング、認証](#page-143-0)」を参照してください。

**a** Note

HTTPS は MQTT のような clientId 値をサポートしていません。clientId は MQTT を 使用する場合は使用できますが、HTTPS を使用する場合は使用できません。

HTTPS メッセージ URL

デバイスとクライアントは、クライアント固有のエンドポイントとトピック固有の URL に POST リ クエストを行うことで、メッセージを発行します。

https://*IoT\_data\_endpoint*/topics/*url\_encoded\_topic\_name*?qos=1

• *IoT\_data\_endpoint* は、[AWS IoT デバイスのデータエンドポイントで](#page-137-0)す。エンドポイントは Thing AWS IoT の詳細ページのコンソール、 AWS CLI またはクライアントで以下のコマンドを使 用して確認できます。

aws iot describe-endpoint --endpoint-type iot:Data-ATS

エンドポイントは次のようになります: a3qjEXAMPLEffp-ats.iot.us-

west-2.amazonaws.com

• *url\_encoded\_topic\_name* は、送信されるメッセージの完全な[トピック名で](#page-183-0)す。

HTTPS メッセージコードの例

AWS IoTに HTTPS メッセージを送信する方法の例をいくつか示します。

Python (port 8443)

```
import requests
import argparse
# define command-line parameters
parser = argparse.ArgumentParser(description="Send messages through an HTTPS 
  connection.")
parser.add_argument('--endpoint', required=True, help="Your AWS IoT data custom 
  endpoint, not including a port. " + 
                                                        "Ex: \"abcdEXAMPLExyz-
ats.iot.us-east-1.amazonaws.com\"")
```
```
parser.add_argument('--cert', required=True, help="File path to your client 
  certificate, in PEM format.")
parser.add_argument('--key', required=True, help="File path to your private key, in 
  PEM format.")
parser.add_argument('--topic', required=True, default="test/topic", help="Topic to 
  publish messages to.")
parser.add_argument('--message', default="Hello World!", help="Message to publish. " 
+ "Specify empty string to 
  publish nothing.")
# parse and load command-line parameter values
args = parser.parse_args()
# create and format values for HTTPS request
publish_url = 'https://' + args.endpoint + ':8443/topics/' + args.topic + '?qos=1'
publish_msg = args.message.encode('utf-8')
# make request
publish = requests.request('POST', 
             publish_url, 
             data=publish_msg, 
             cert=[args.cert, args.key])
# print results
print("Response status: ", str(publish.status_code))
if publish.status_code == 200: 
         print("Response body:", publish.text)
```
Python (port 443)

```
import requests
import http.client
import json
import ssl
ssl_context = ssl.SSLContext(protocol=ssl.PROTOCOL_TLS_CLIENT)
ssl_context.minimum_version = ssl.TLSVersion.TLSv1_2
# note the use of ALPN
ssl_context.set_alpn_protocols(["x-amzn-http-ca"])
ssl_context.load_verify_locations(cafile="./<root_certificate>")
```

```
# update the certificate and the AWS endpoint
ssl_context.load_cert_chain("./<certificate_in_PEM_Format>", 
 "<private key in PEM format>")
connection = http.client.HTTPSConnection('<the ats IoT endpoint>', 443, 
  context=ssl_context)
message = {'data': 'Hello, I'm using TLS Client authentication!'}
json_data = json.dumps(message)
connection.request('POST', '/topics/device%2Fmessage?qos=1', json_data)
# make request
response = connection.getresponse()
# print results
print(response.read().decode())
```
CURL

クライアントまたはデバイスから [curl](https://curl.haxx.se) を使用して、 AWS IoTにメッセージを送信できます。

curl AWS IoT を使用してクライアントデバイスからメッセージを送信するには

- 1. curl バージョンを確認します。
	- a. クライアントで、コマンドプロンプトからこのコマンドを実行します。

curl --help

ヘルプテキストで、TLS オプションを探します。--tlsv1.2 オプションが表示されま す。

- b. --tlsv1.2 オプションが表示された場合は、続行します。
- c. --tlsv1.2 オプションが表示されない場合、または command not found エラー が発生した場合は、続行する前にクライアントで curl を更新またはインストールする か、openssl をインストールします。
- 2. クライアントに証明書をインストールします。

クライアント (Thing) AWS IoT をコンソールに登録したときに作成した証明書ファイルをコ ピーします。続行する前に、クライアントに次の 3 つの証明書ファイルがあることを確認し ます。

- CA 証明書ファイル (この例では *Amazon-root-CA-1.pem*)。
- クライアントの証明書ファイル (この例では *device.pem.crt*)。
- クライアントのプライベートキーファイル (この例では *private.pem.key*)。
- 3. curl コマンドラインを作成し、アカウントとシステムの置き換え可能な値を置き換えます。

```
curl -tlsv1.2 \
     --cacert Amazon-root-CA-1.pem \ 
     --cert device.pem.crt \ 
     --key private.pem.key \ 
     --request POST \ 
     --data "{ \"message\": \"Hello, world\" }" \ 
     "https://IoT_data_endpoint:8443/topics/topic?qos=1"
```
--tlsv1.2

TLS 1.2 (SSL) を使用します。

--cacert *Amazon-root-CA-1.pem*

ピアを検証する CA 証明書のファイル名とパス (必要な場合)。

--cert *device.pem.crt*

クライアントの証明書のファイル名とパス (必要な場合)。

--key *private.pem.key*

クライアントのプライベートキーのファイル名とパス (必要な場合)。

--request POST

HTTP リクエストのタイプ (この場合は POST)。

--data "*{ \"message\": \"Hello, world\" }*"

パブリッシュ先の HTTP POST データ。この場合、内部の引用符がバックスラッシュ文 字 (\) でエスケープされた JSON 文字列です。

"https://*IoT\_data\_endpoint*:8443/topics/*topic*?qos=1"

AWS IoT クライアントのデバイスデータエンドポイントの URL、HTTPS ポー ト:8443、この場合はキーワード/topics/、トピック名 () が続きます。topicサービ ス品質をクエリパラメータ ?qos=1 として指定します。

4. MQTT AWS IoT テストクライアントをコンソールで開きます。

[MQTT クライアントで AWS IoT MQTT メッセージを表示する](#page-117-0) の手順に従い、トピック名が curl コマンドで使用されている*####*のメッセージをサブスクライブするか、ワイルドカード トピックフィルター # を使用するようコンソールを設定します。

5. コマンドをテストします。

AWS IoT コンソールのテストクライアントでトピックをモニタリングしながらクライアント に移動し、ステップ 3 で作成した curl コマンドラインを発行します。コンソールにクライア ントのメッセージが表示されます。

MQTT トピック

MQTT トピックは AWS IoT messages. AWS IoT clients を識別し、メッセージトピック名を指定し て発行するメッセージを識別します。クライアントは、トピックフィルターを AWS IoT Coreに登録 して、サブスクライブ (受信) するメッセージを識別します。メッセージブローカーはトピック名と トピックフィルターを使用して、パブリッシュするクライアントからサブスクライブするクライアン トに、 メッセージを振り分けます。

メッセージブローカーは、トピックを使用して、MQTT を使用して送信されたメッセージと、HTTP を使用して [HTTPS メッセージ URL](#page-179-0) に送信されたメッセージを識別します。

は一部の予約済みシステムトピック AWS IoT をサポートしていますが、ほとんどの MQTT トピッ クは、次のセクションで説明するように、システムデザイナー が作成および管理します。 トピッ ク AWS IoT を使用して、発行クライアントから受信したメッセージを識別し、サブスクライブク ライアントに送信するメッセージを選択します。 [???](#page-186-0)システムのトピック名前空間を作成する前 に、MQTT トピックの特性を確認して、IoT システムに最適なトピック名の階層を作成します。

トピック名

トピック名とトピックフィルターは、UTF-8 エンコードされた文字列です。スラッシュ (/) 文字を使 用して階層のレベルを区切ることにより、情報の階層を表すことができます。たとえば、このトピッ ク名は、部屋 1 の温度センサーを表すことができます。

• sensor/temperature/room1

この例では、次のようなトピック名を持つ他の種類のセンサーが他の部屋にある場合もあります。

• sensor/temperature/room2

- sensor/humidity/room1
- sensor/humidity/room2

**a** Note

システム内のメッセージのトピック名を考慮する場合は、次の点に注意してください。

- トピック名とトピックフィルターでは、大文字と小文字が区別されます。
- トピック名に個人を特定できる情報を含めることはできません。
- \$ で始まるトピック名は、 AWS IoT Coreのみが使用する[予約済みのトピックで](#page-186-0)す。
- AWS IoT Core は、 AWS アカウントまたはリージョン間でメッセージを送受信できませ ん。

トピック名と名前空間の設計の詳細については、ホワイトペーパーの「[AWS IoT Coreの MQTT ト](https://docs.aws.amazon.com/whitepapers/latest/designing-mqtt-topics-aws-iot-core/designing-mqtt-topics-aws-iot-core.html) [ピックの設計](https://docs.aws.amazon.com/whitepapers/latest/designing-mqtt-topics-aws-iot-core/designing-mqtt-topics-aws-iot-core.html)」を参照してください。

アプリケーションがメッセージを発行およびサブスクライブする方法の例については、[の開始方法](#page-45-0) [AWS IoT Core](#page-45-0) と [AWS IoT Device SDKsMobile SDKs、および AWS IoT Device Client](#page-1709-0) から始めてく ださい。

**A** Important

トピック名前空間は、 AWS アカウント および リージョンに制限されています。例えば、 あるリージョン AWS アカウント の で使用されるsensor/temp/room1トピックは、別の リージョンの同じ AWS アカウントで使用されるトピック、または任意のリージョンの他の で使用されるsensor/temp/room1トピックとは異なり AWS アカウント ます。

トピック ARN

すべてのトピック ARN (Amazon リソースネーム) は、次のフォーマットを備えています。

arn:aws:iot:*aws-region*:*AWS-account-ID*:topic/*Topic*

例えば、arn:aws:iot:us-west-2:123EXAMPLE456:topic/application/topic/device/ sensor はトピック application/topic/device/sensor の ARN です。

### トピックフィルター

サブスクライブするクライアントは、 メッセージブローカーにトピックフィルターを登録して、 メッセージブローカーがそのトピックフィルターに送信するメッセージトピックを指定します。ト ピックフィルターは、単一のトピック名にサブスクライブする単一のトピック名にすることも、ワイ ルドカード文字を使用して複数のトピック名に同時にサブスクライブすることもできます。

発行するクライアントは、発行するトピック名にワイルドカード文字を使用できません。

次の表は、トピックフィルターで使用できるワイルドカード文字の一覧です。

トピックのワイルドカード

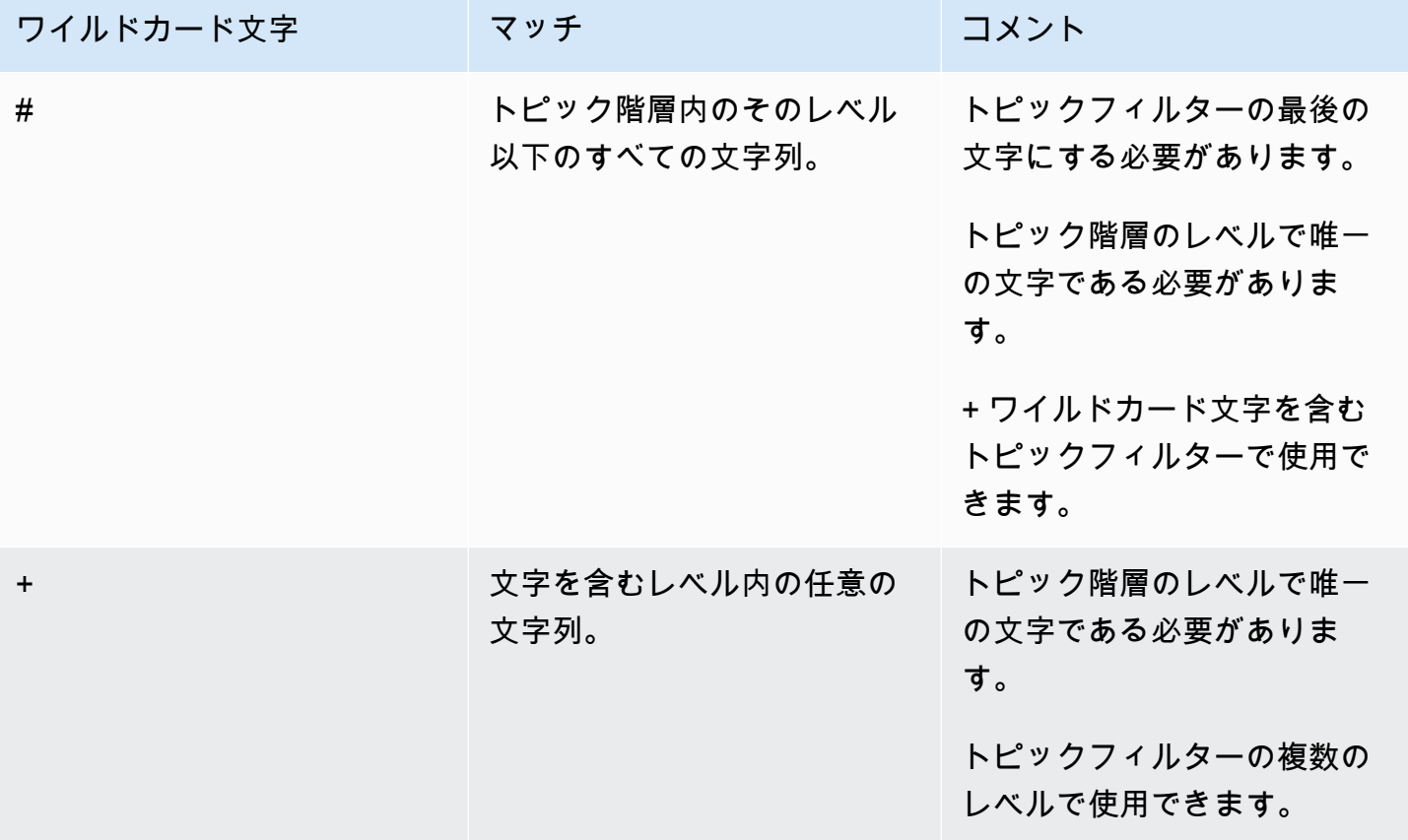

前述のセンサートピック名でのワイルドカードの使用例:

• sensor/# へのサブスクリプションでは sensor/、sensor/temperature、sensor/ temperature/room1 にパブリッシュされたメッセージを受信しますが、sensor にパブリッ シュされたメッセージは受信しません。

• sensor/+/room1 のサブスクリプションでは、sensor/temperature/room1 および sensor/ humidity/room1 にパブリッシュされたメッセージを受信しますが、sensor/temperature/ room2 または sensor/humidity/room2 に送信されたメッセージは受信しません。

トピックフィルターの ARN

すべてのトピックフィルター ARN (Amazon リソースネーム) は、次の形式になります。

arn:aws:iot:*aws-region*:*AWS-account-ID*:topicfilter/*TopicFilter*

例えば、arn:aws:iot:us-west-2:123EXAMPLE456:topicfilter/application/topic/+/ sensor はトピックフィルター application/topic/+/sensor の ARN です。

MQTT メッセージペイロード

MQTT メッセージで送信されるメッセージペイロードは、 の 1 つでない限り AWS IoT、 によっ て指定されません[the section called "予約済みトピック"。](#page-186-0)アプリケーションのニーズに対応するた め、[プロトコルのAWS IoT Core Service Quotas](https://docs.aws.amazon.com/general/latest/gr/iot-core.html#iot-protocol-limits) の制約内でトピックのメッセージペイロードを定義 することを推奨します。

メッセージペイロードに JSON 形式を使用すると、 AWS IoT ルールエンジンはメッセージを解析 し、SQL クエリを適用できます。ルールエンジンがメッセージペイロードに SQL クエリを適用する ことをアプリケーションが必要としない場合は、アプリケーションで必要な任意のデータ形式を使用 できます。SQL クエリで使用される JSON ドキュメントの制限事項と予約されている文字について は、[JSON 拡張](#page-1047-0) を参照してください。

MQTT トピックとそれに対応するメッセージペイロードの設計の詳細については、[「AWS IoT Core](https://docs.aws.amazon.com/whitepapers/latest/designing-mqtt-topics-aws-iot-core/designing-mqtt-topics-aws-iot-core.html) [の MQTT トピックの設計」](https://docs.aws.amazon.com/whitepapers/latest/designing-mqtt-topics-aws-iot-core/designing-mqtt-topics-aws-iot-core.html)を参照してください。

メッセージサイズの限度がサービスクォータを超えると、理由 PAYLOAD\_LIMIT\_EXCEEDED の CLIENT\_ERROR になり、「メッセージペイロードがメッセージタイプのサイズ限度を超えていま す」と表示されます。メッセージサイズ制限の詳細については、「[AWS IoT Core メッセージブロー](https://docs.aws.amazon.com/general/latest/gr/iot-core.html#message-broker-limits.html) [カーの限度とクォータ](https://docs.aws.amazon.com/general/latest/gr/iot-core.html#message-broker-limits.html)」を参照してください。

<span id="page-186-0"></span>予約済みトピック

ドル記号 (\$) で始まるトピックは、 が使用するために予約されています AWS IoT。これらの予約済 みトピックは、許可されているとおりにサブスクライブおよび発行できます。ただし、ドル記号で始 まる新しいトピックを作成することはできません。予約済みトピックへのサポートされていないパブ リッシュまたはサブスクライブオペレーションにより、接続が終了することがあります。

### アセットモデルのトピック

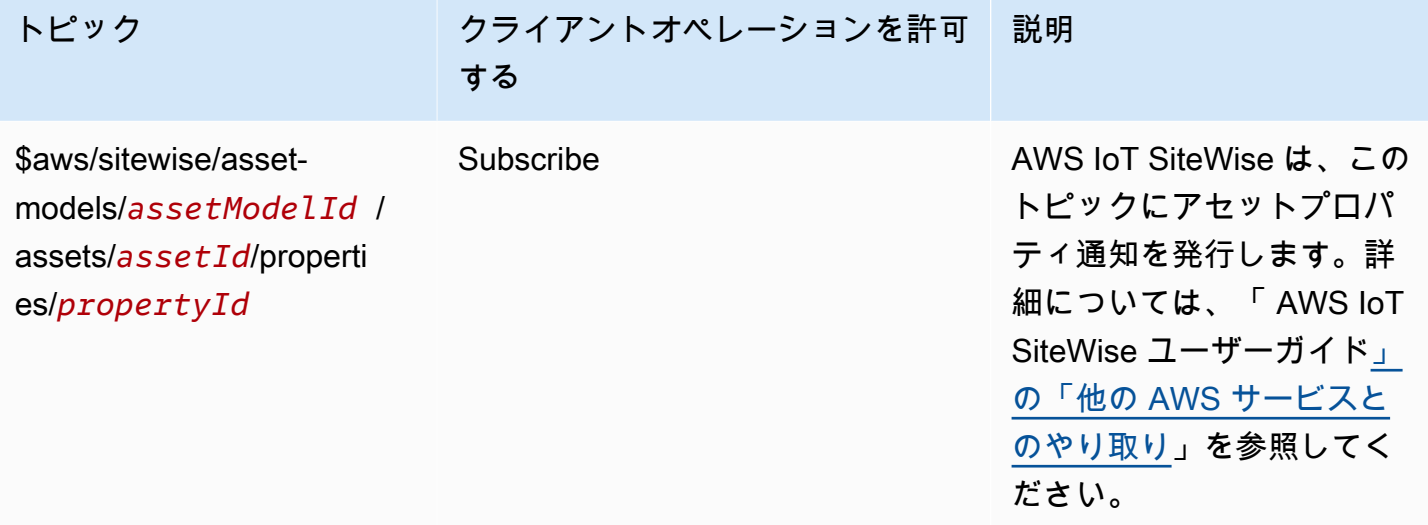

AWS IoT Device Defender トピック

これらのメッセージは、topic. AWS IoT Device Defender topics の *payload-format* に応じて、簡 潔なバイナリオブジェクト表現 (CBOR) 形式と JavaScript オブジェクト表記 (JSON) 形式のレスポ ンスバッファをサポートします。topics は MQTT パブリッシュのみをサポートします。

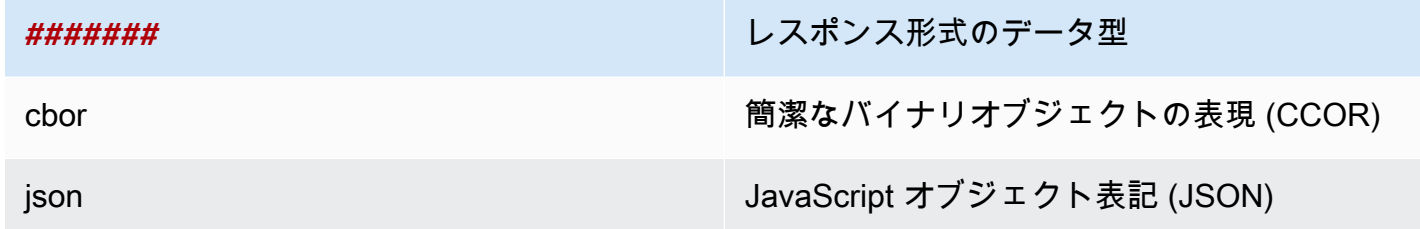

詳細については、[「デバイスからのメトリクスの送信](https://docs.aws.amazon.com/iot-device-defender/latest/devguide/detect-device-side-metrics.html#DetectMetricsMessages)」を参照してください。

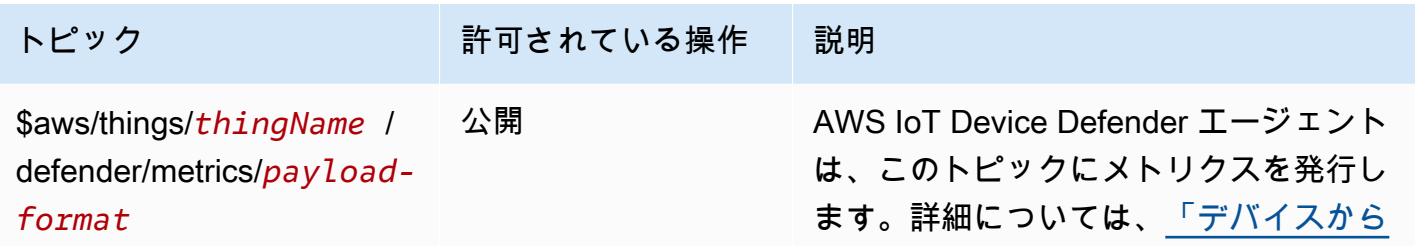

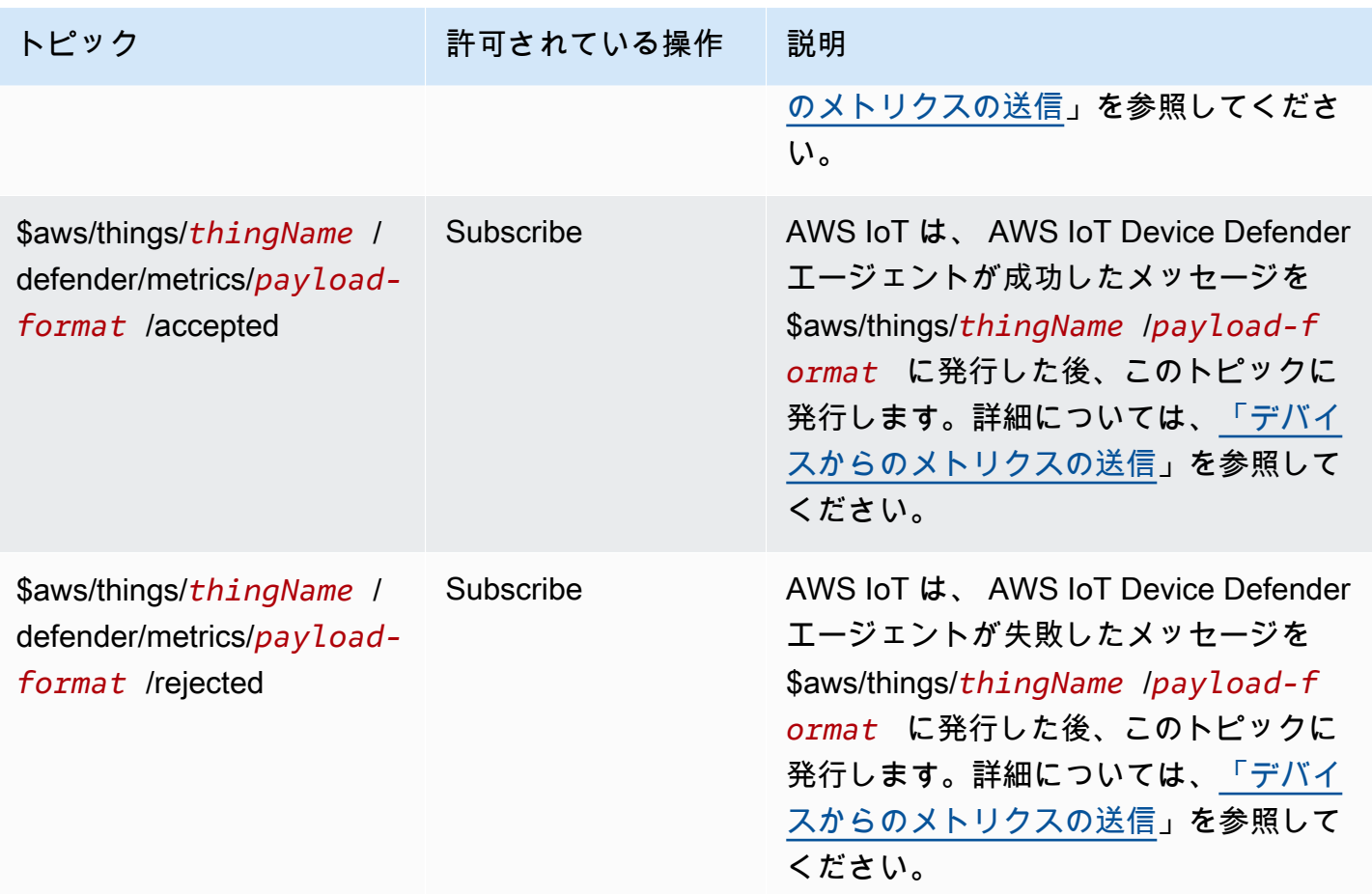

AWS IoT Core デバイスの場所に関するトピック

AWS IoT Core Device Location は、デバイスからの測定データを解決し、IoT デバイスの推定位置を 提供できます。デバイスからの測定データには、GNSS、Wi-Fi、セルラー、IP アドレスを含めるこ とができます。次に、 AWS IoT Core Device Location は、最適な精度を提供し、デバイスの位置情 報を解決する測定タイプを選択します。詳細については、「[AWS IoT Core デバイスの場所」](#page-1628-0)および 「[AWS IoT Core デバイスロケーション MQTT トピックを使用したデバイス位置の解決」](#page-1638-0)を参照し てください。

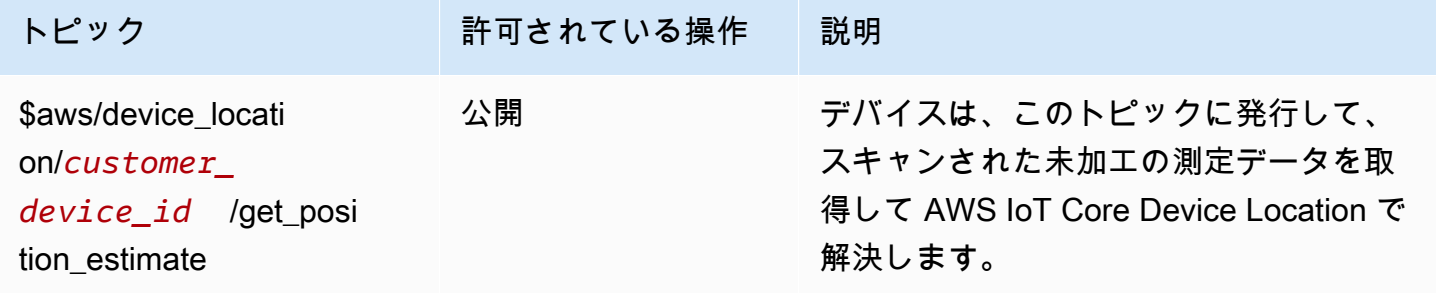

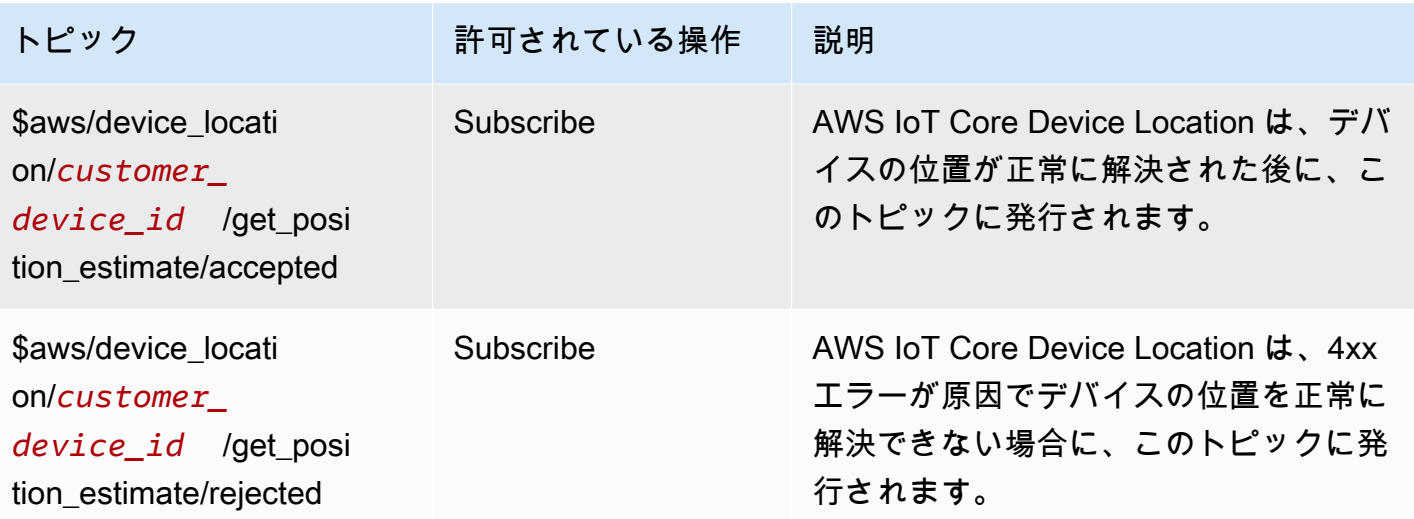

イベントのトピック

## **a** Note

LoRaWAN イベントの予約済み MQTT トピックの詳細については、[「接続ステータスイベン](https://docs.aws.amazon.com/iot/latest/developerguide/iot-lorawan-gateway-events.html) [ト](https://docs.aws.amazon.com/iot/latest/developerguide/iot-lorawan-gateway-events.html)」を参照してください。

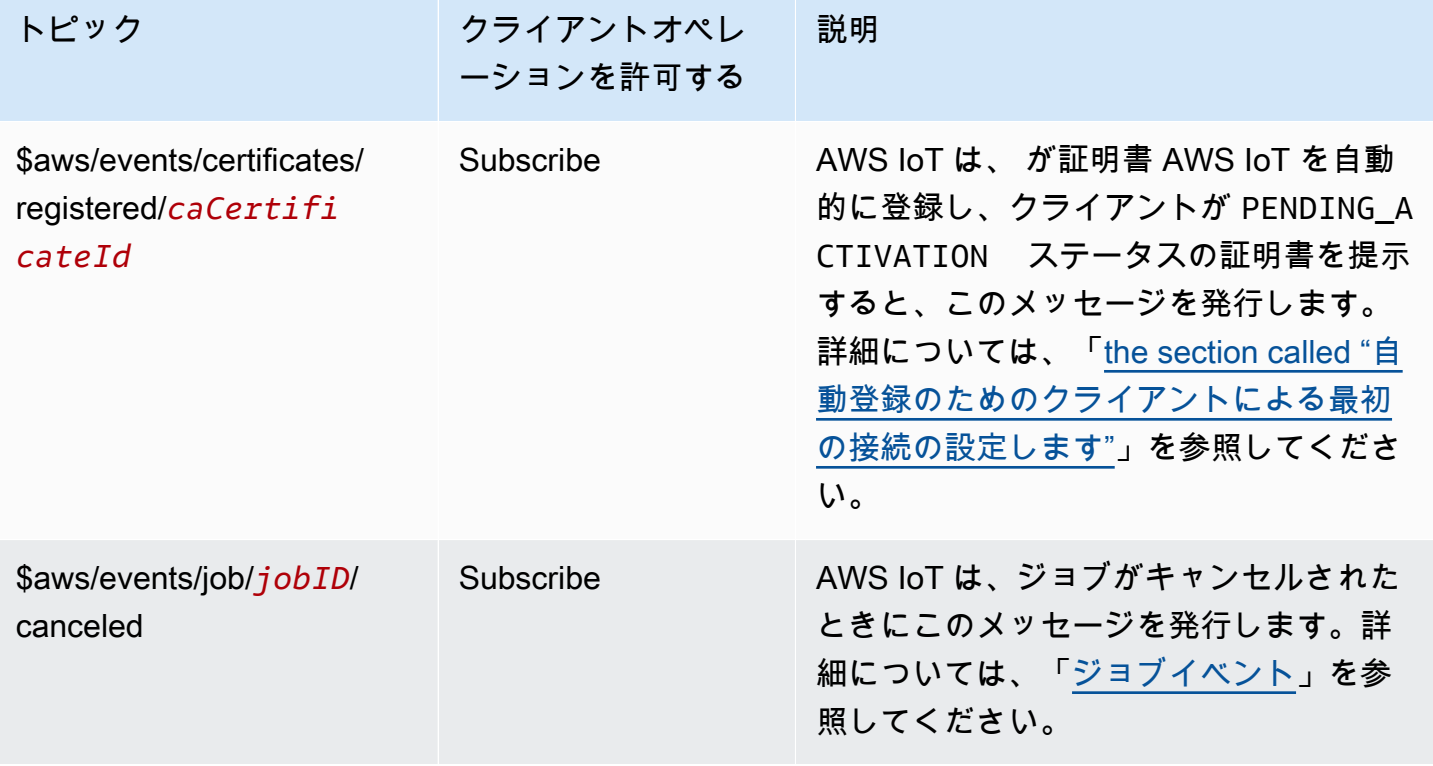

AWS IoT Core デベロッパーガイド

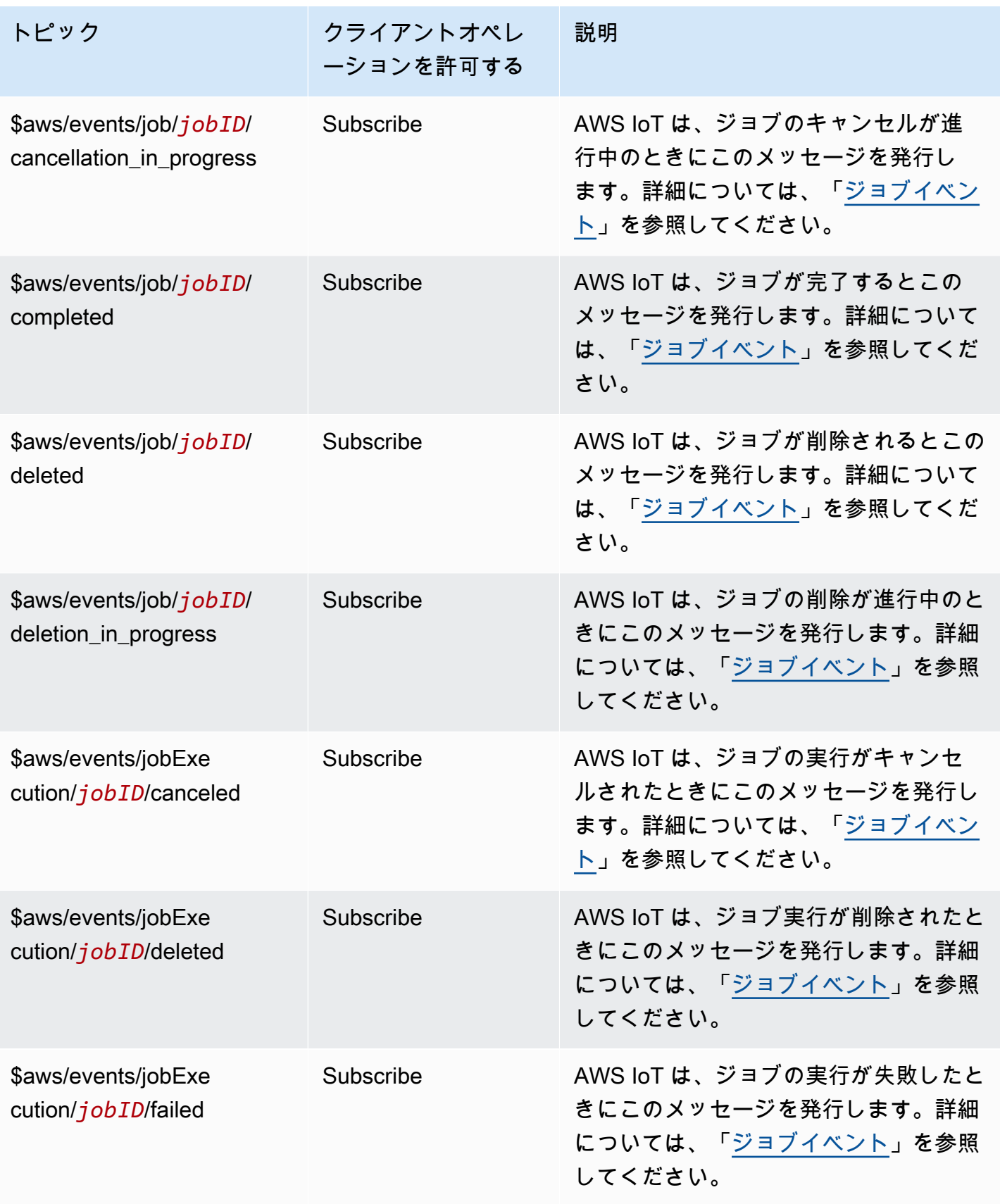

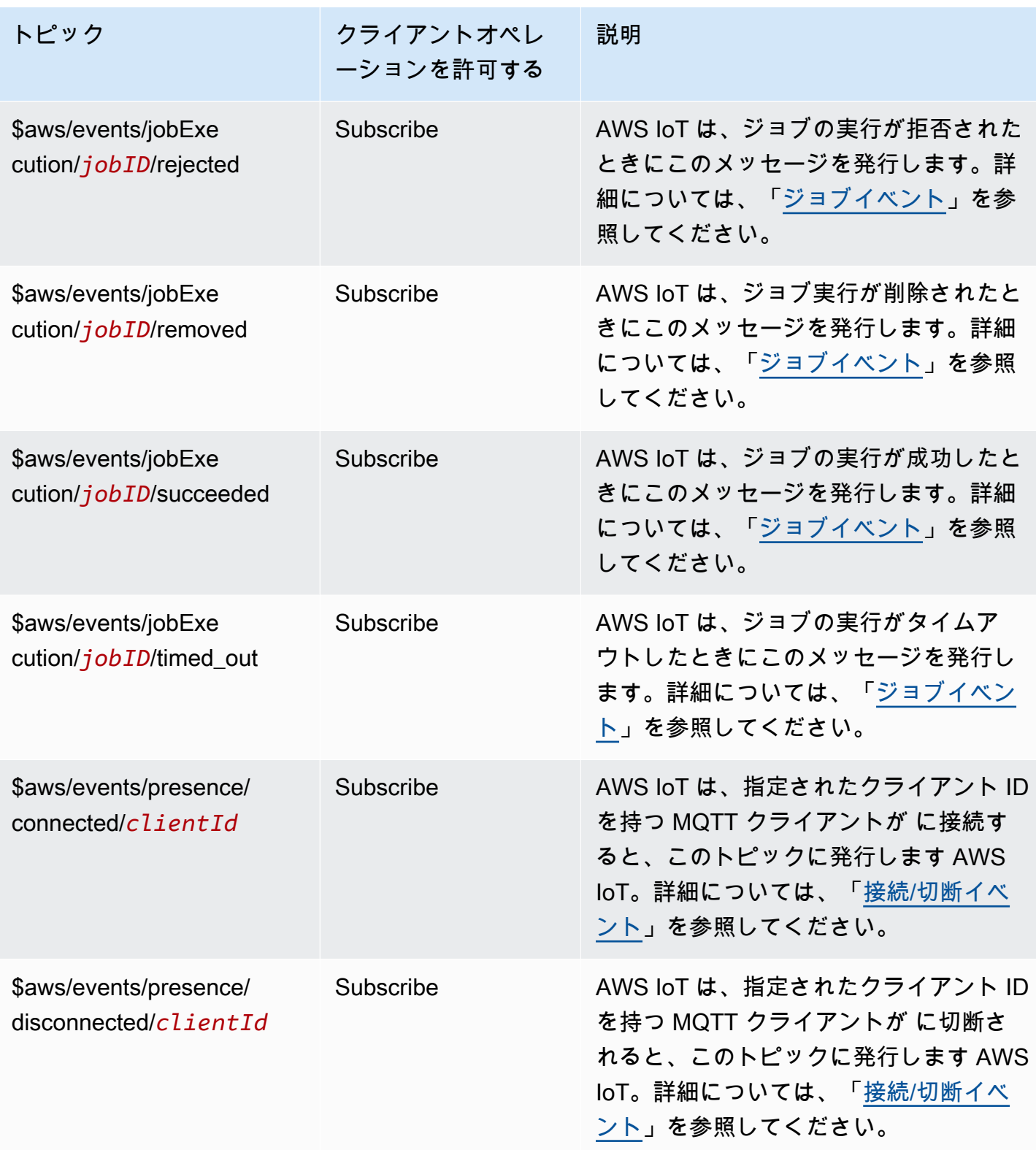

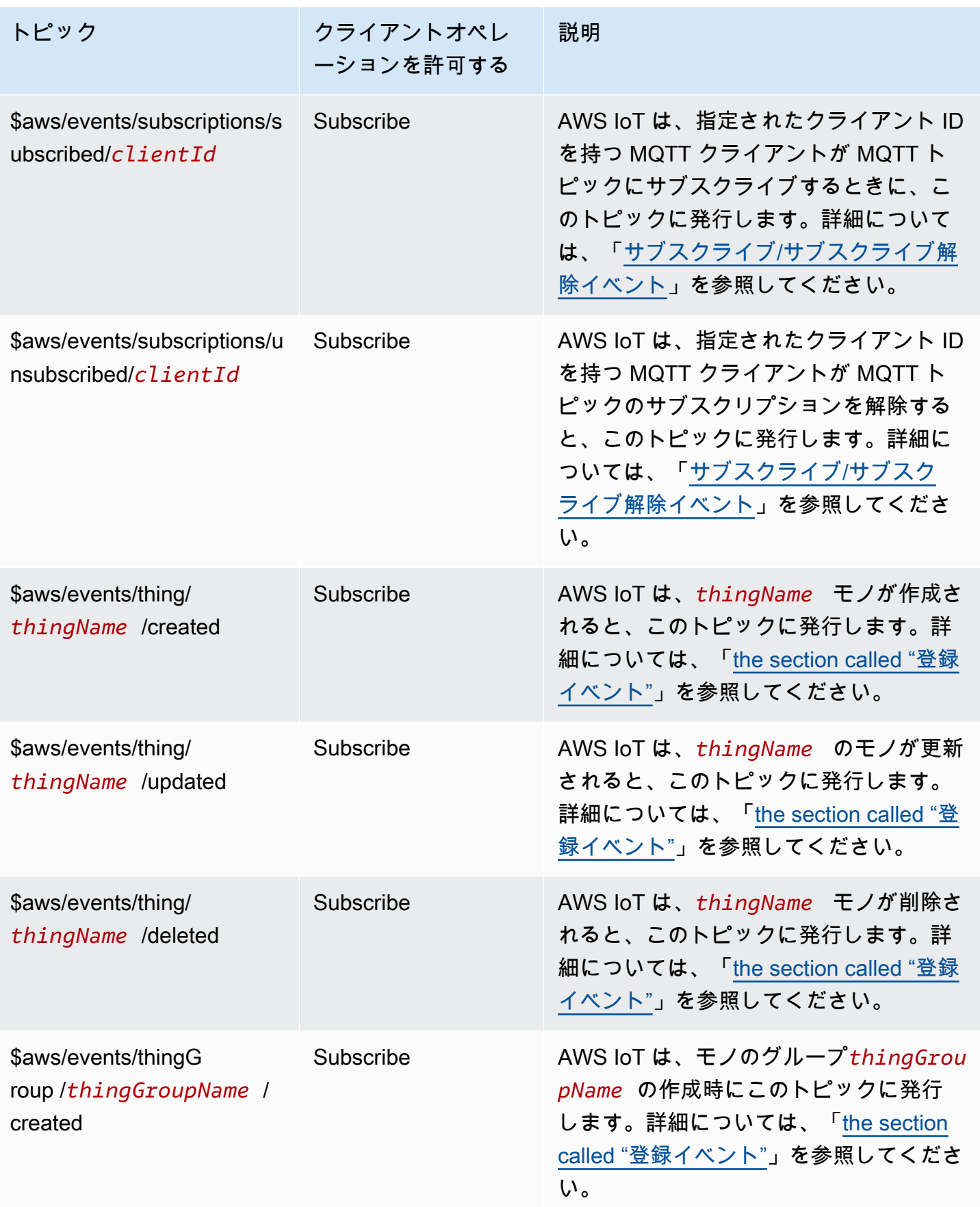

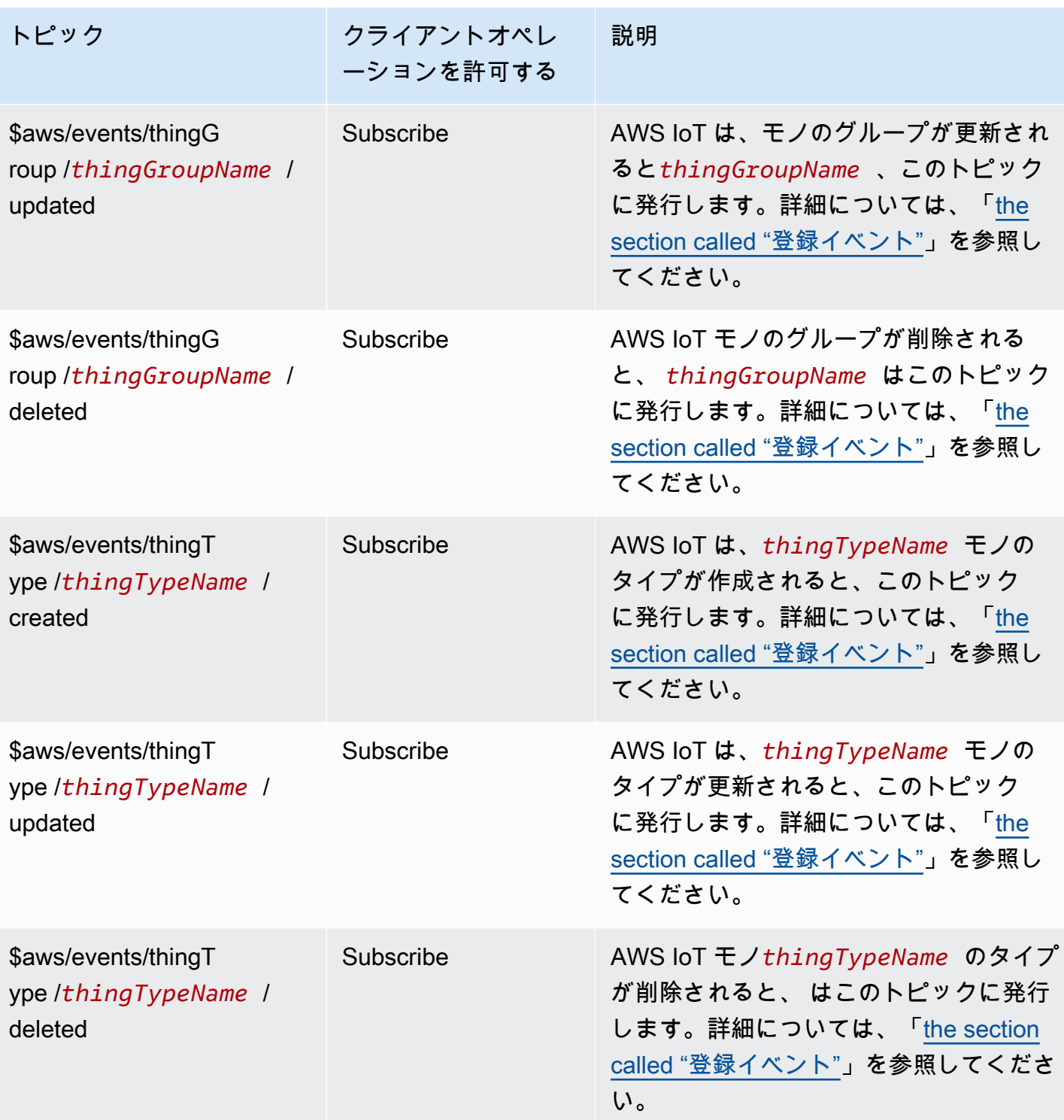

AWS IoT Core デベロッパーガイド

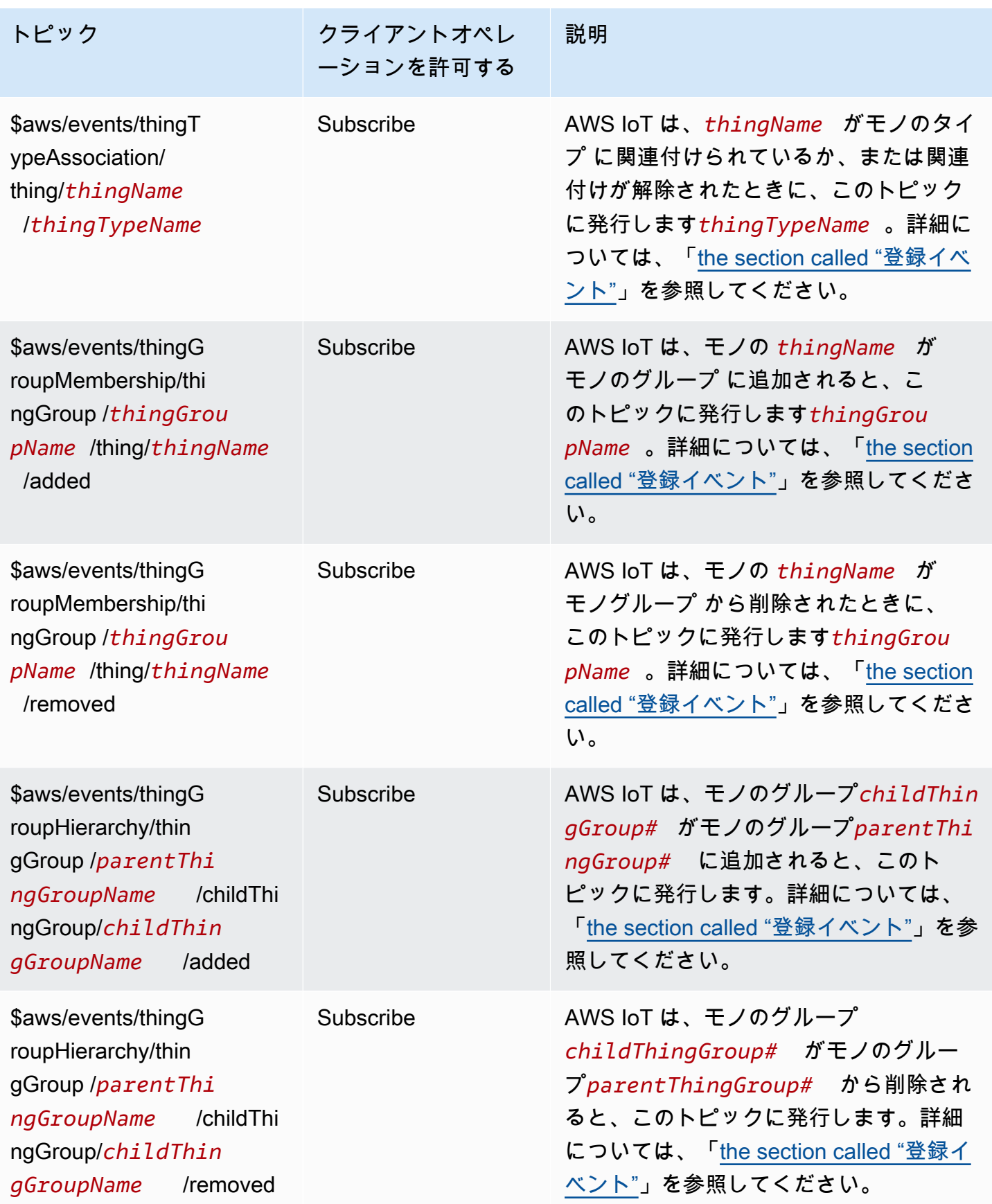

## フリートプロビジョニングのトピック

#### **a** Note

この表で「受信」と記載されているクライアントオペレーションは、クライアントがトピッ クをサブスクライブしているかどうかにかかわらず、リクエストしたクライアントに直接 AWS IoT 発行するトピックを示しています。クライアントは、応答メッセージにサブスクラ イブしていない場合でも、それらを受信する場合があることを想定する必要があります。こ れらの応答メッセージはメッセージブローカーを通過せず、他のクライアントまたはルール によってサブスクライブする事はできません。

これらのメッセージは、トピックのペイロード形式に応じて、簡潔なバイナリオブジェクト表現 (CBOR) 形式および JavaScript オブジェクト表記 (JSON) 形式のレスポンスバッファをサポートしま す。

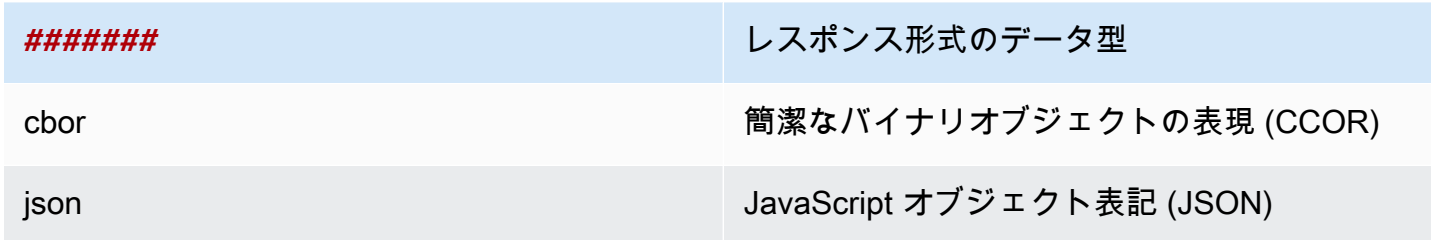

詳細については、「[デバイスプロビジョニング MQTT API」](#page-1413-0)を参照してください。

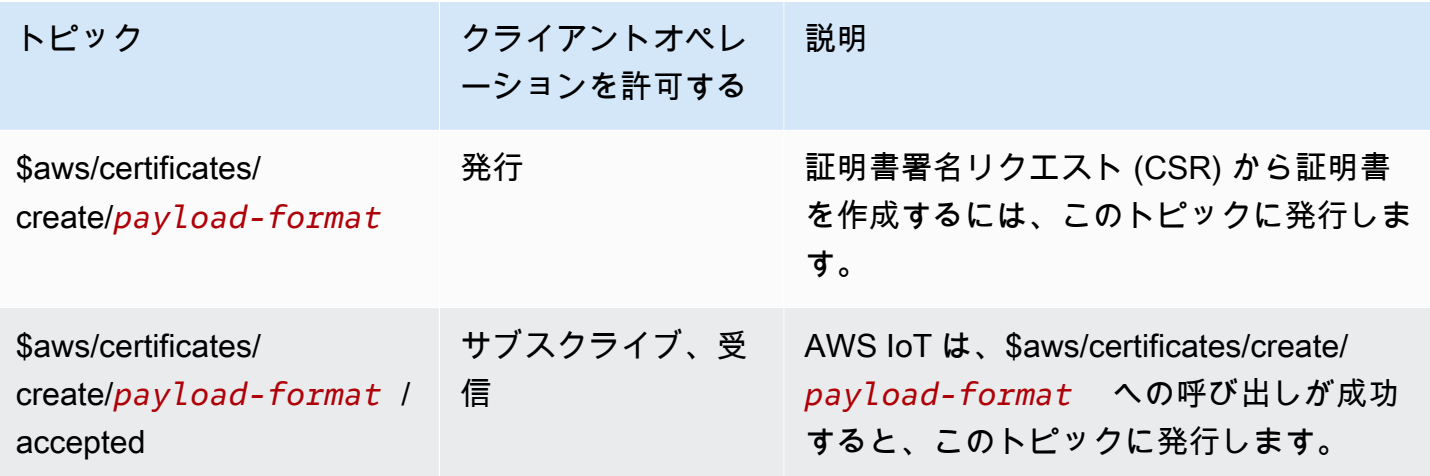

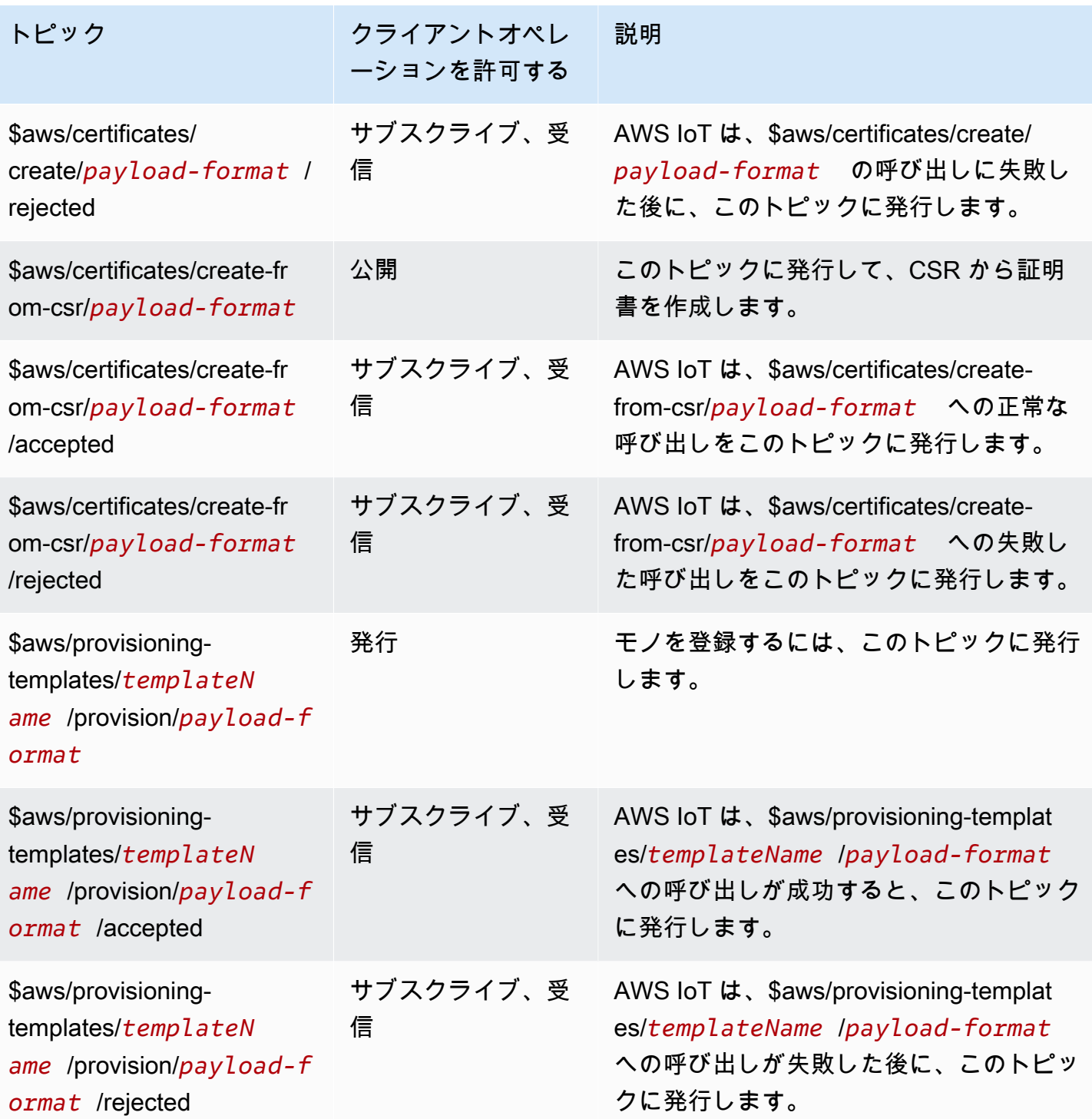

#### ジョブのトピック

#### **a** Note

この表で「受信」と記載されているクライアントオペレーションは、クライアントがトピッ クをサブスクライブしているかどうかにかかわらず、リクエストしたクライアントに直接 AWS IoT 発行するトピックを示しています。クライアントは、応答メッセージにサブスクラ イブしていない場合でも、それらを受信する場合があることを想定する必要があります。 これらの応答メッセージはメッセージブローカーを通過せず、他のクライアントまたはルー ルによってサブスクライブする事はできません。ジョブアクティビティ関連のメッセージを サブスクライブするには、notifyおよび notify-nextトピックを使用します。 ジョブとjobExecutionフリートモニタリングソリューション用のイベントトピックをサブ スクライブする際は、まず[ジョブおよびジョブイベント](#page-1655-0)を実行して、クラウド側でイベント 受信する必要があります。 詳細については、「[ジョブデバイス MQTT API オペレーション](#page-1260-0)」を参照してください。

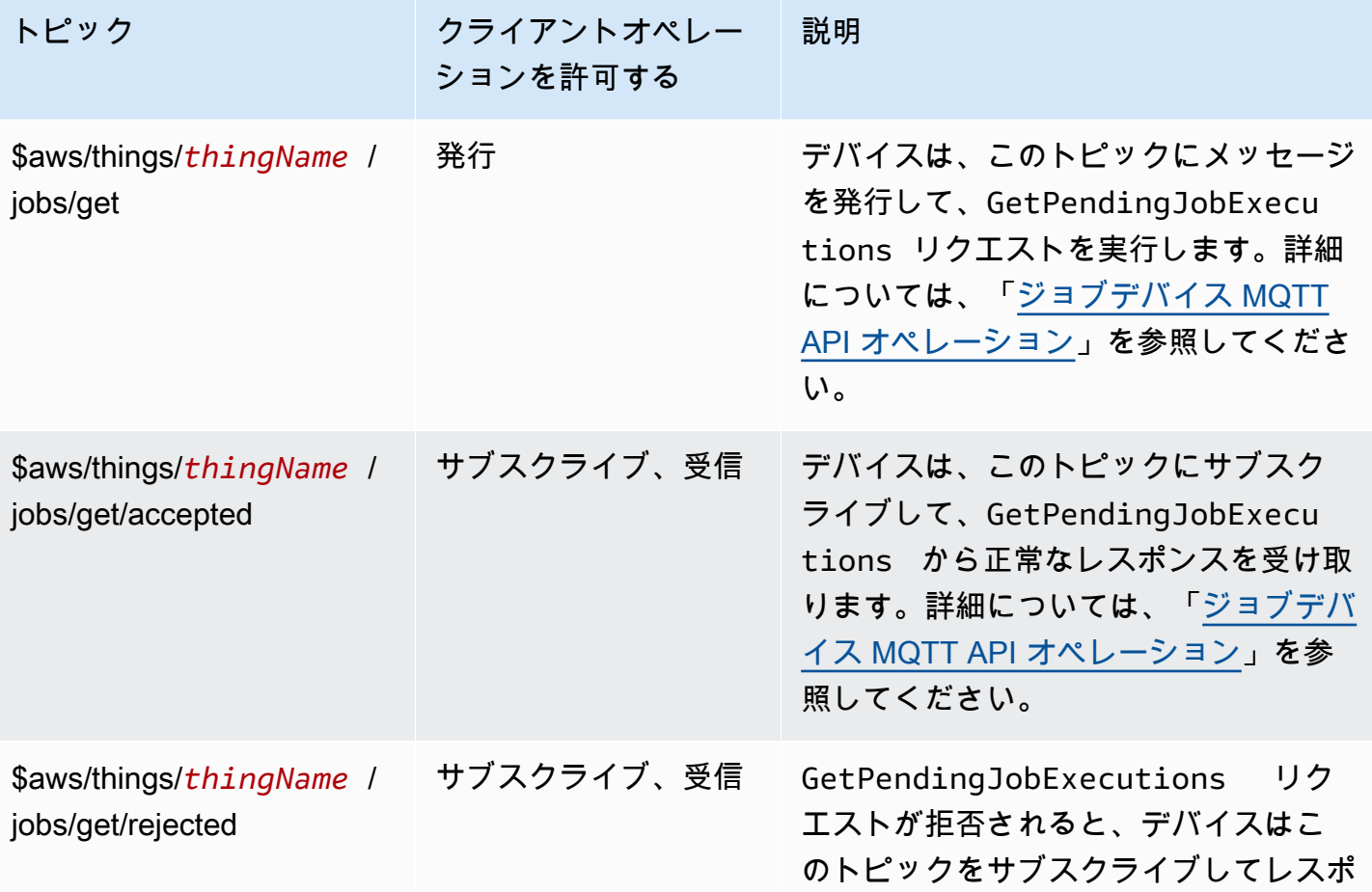

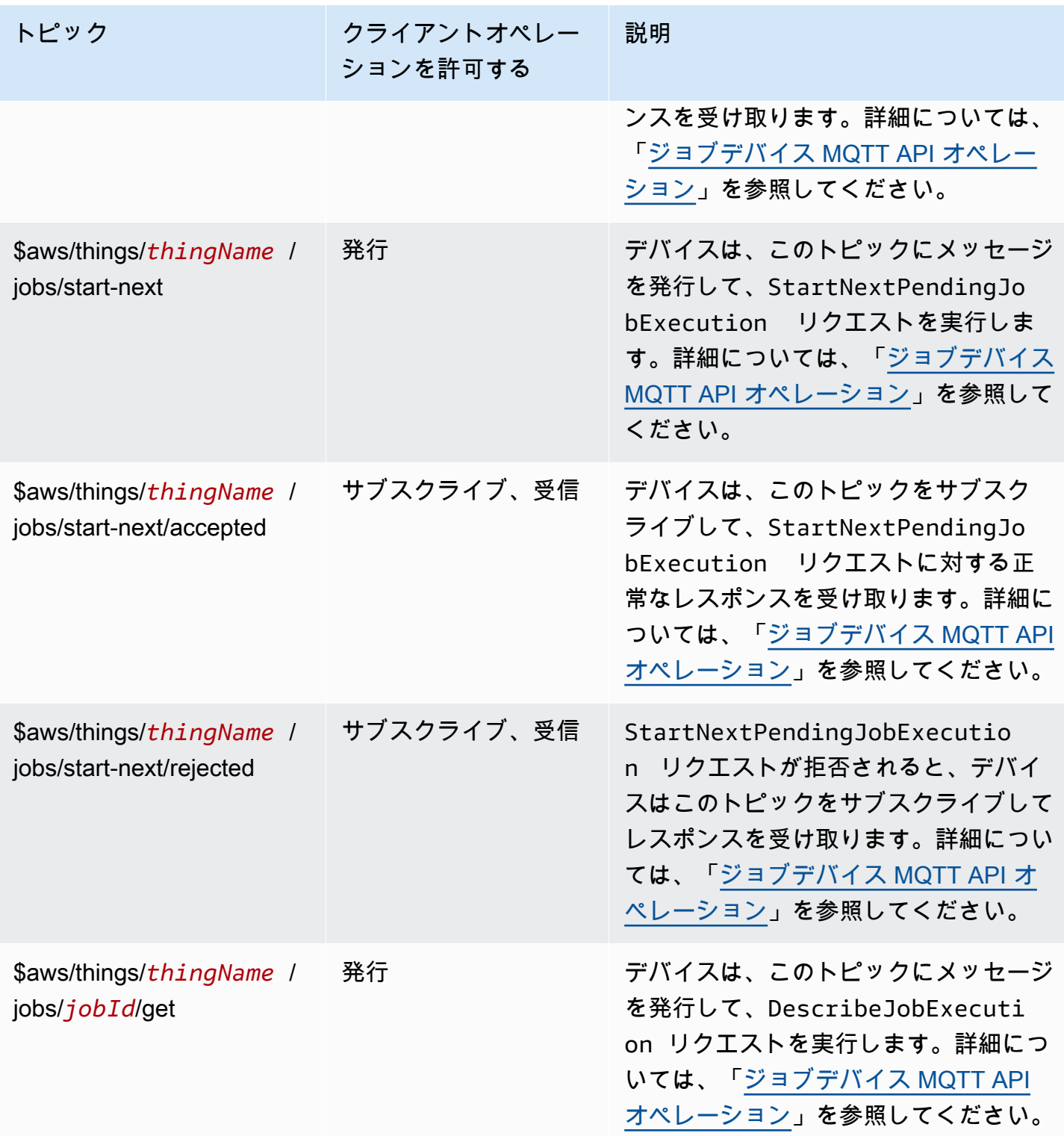

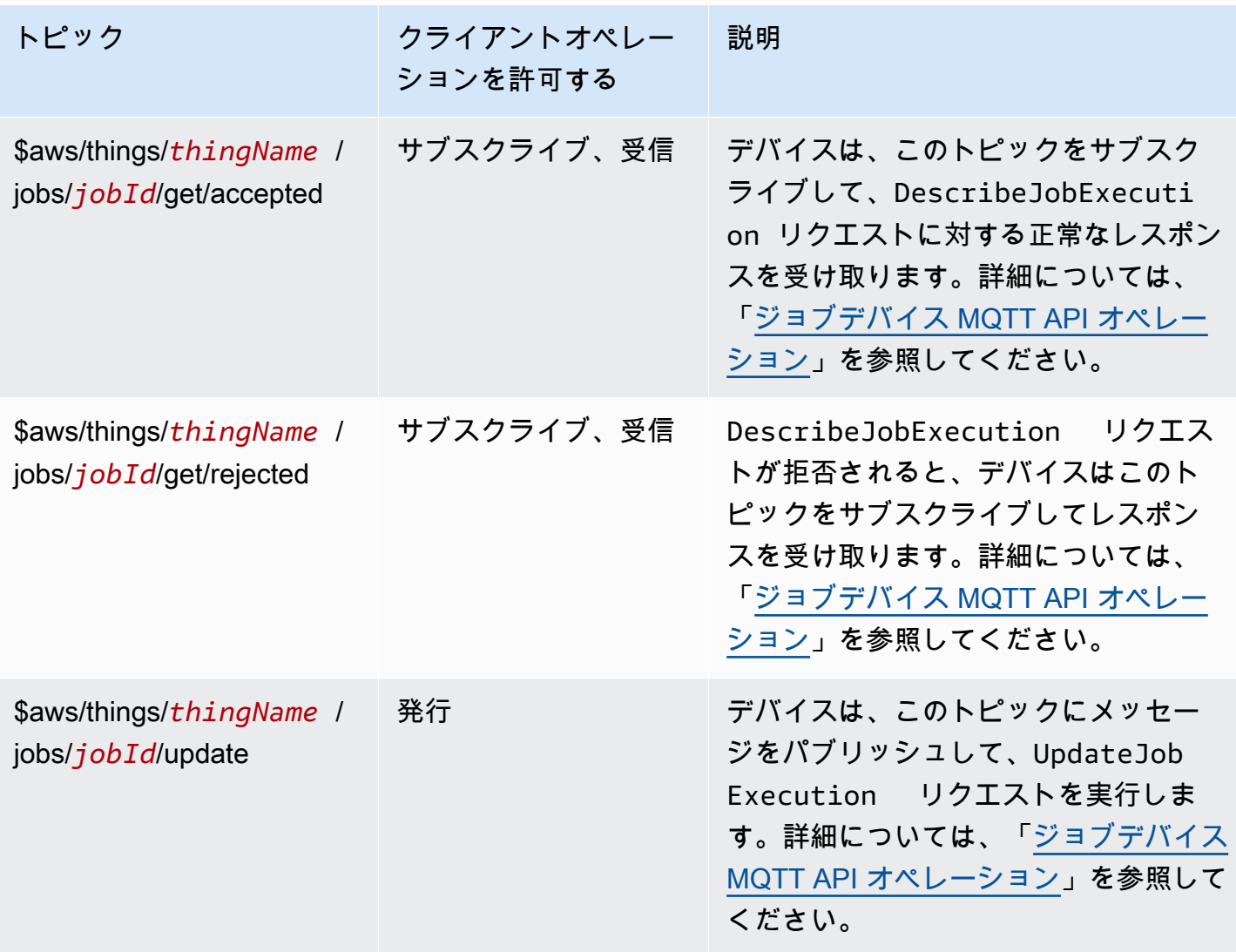

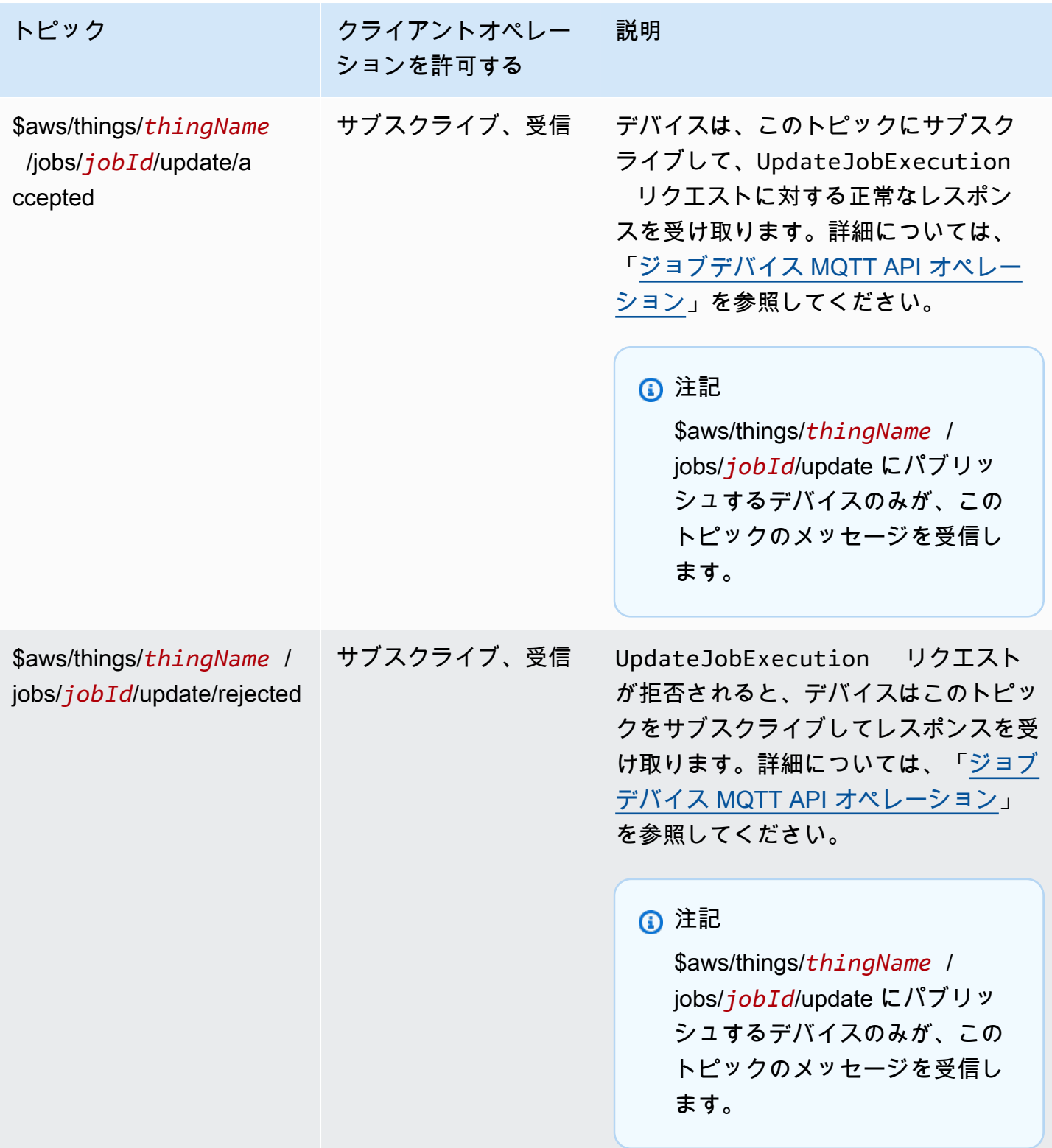

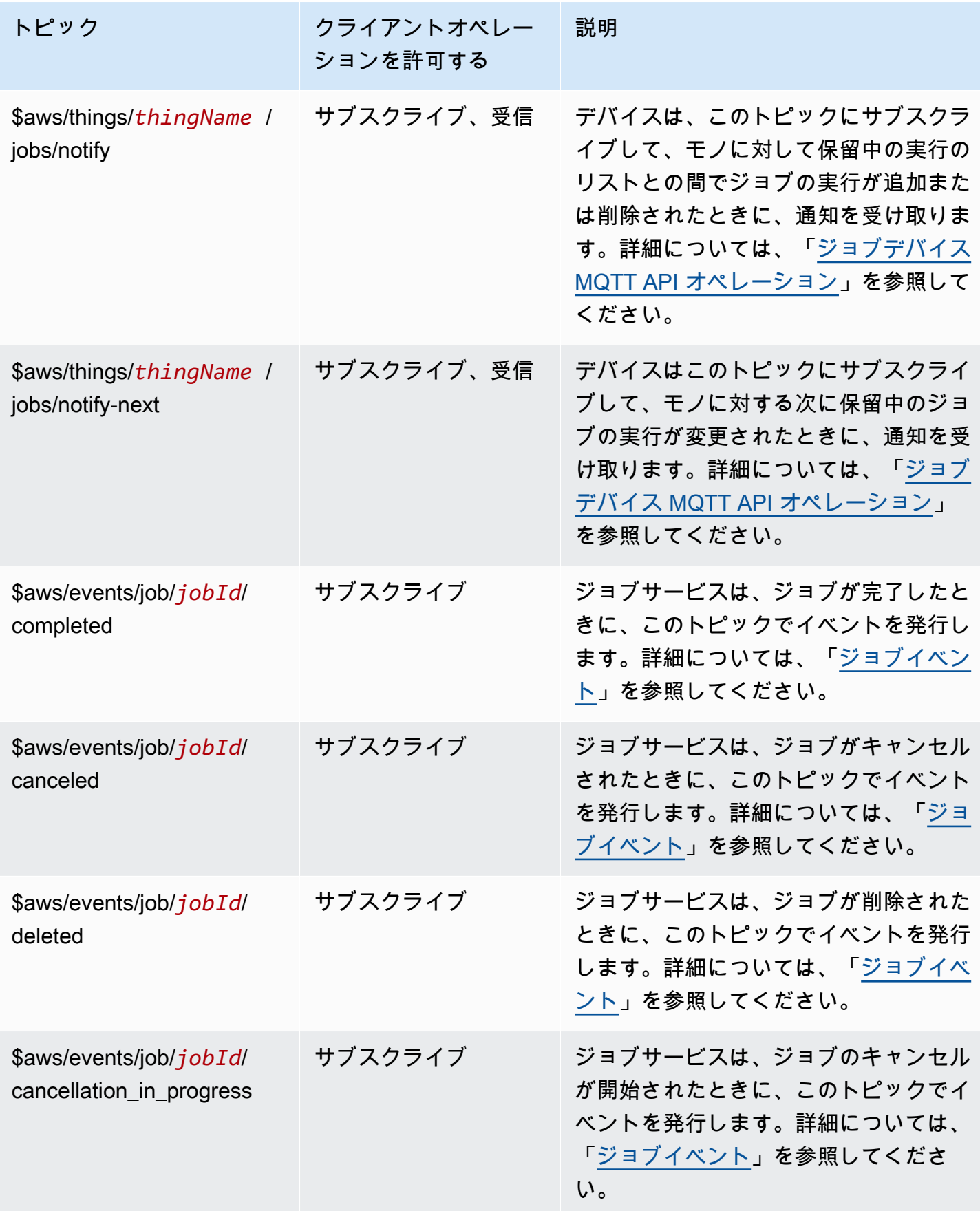

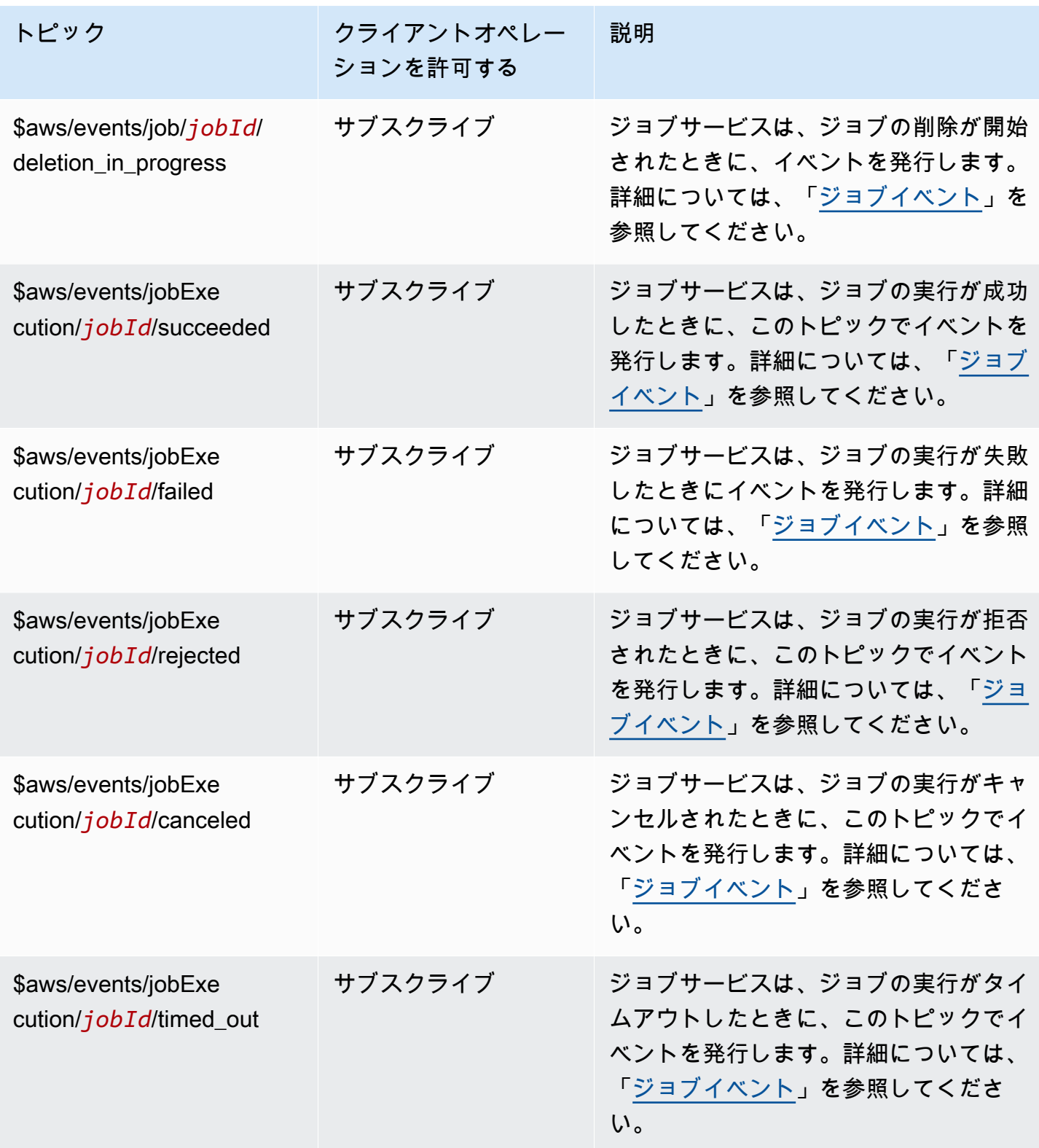

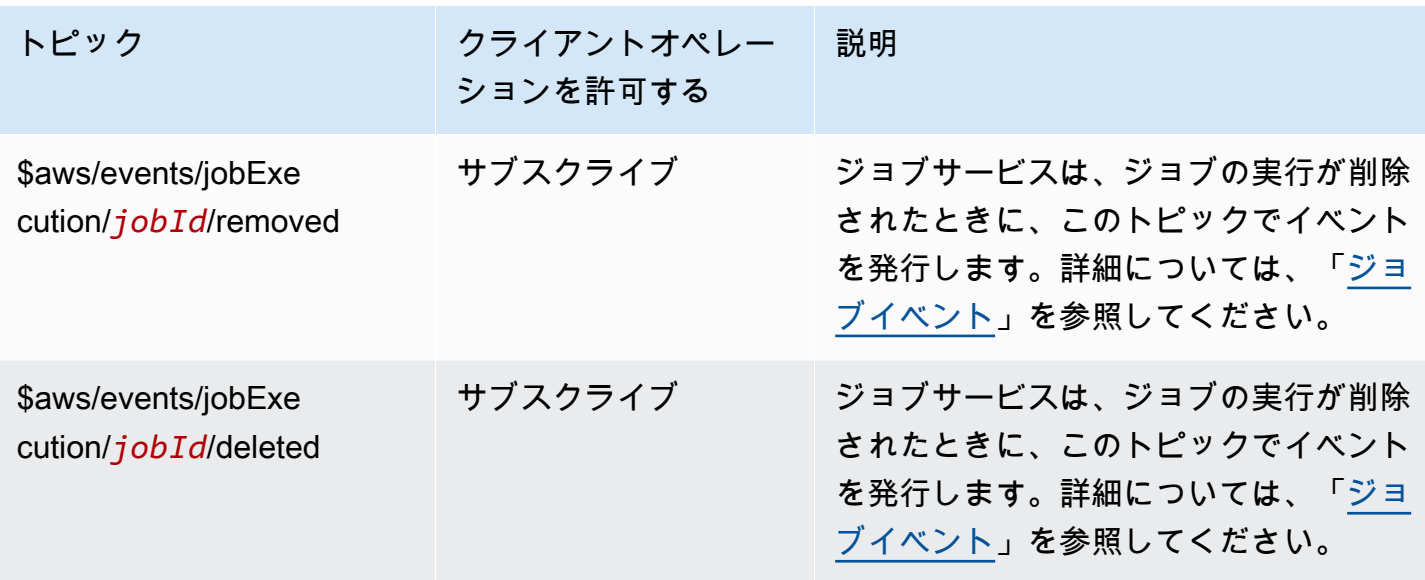

ルールのトピック

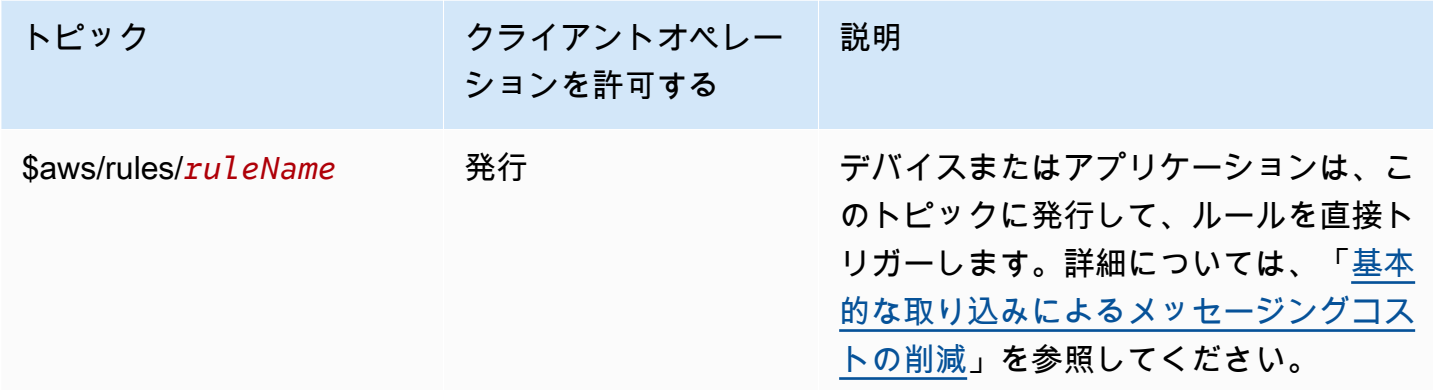

# セキュアトンネリングのトピック

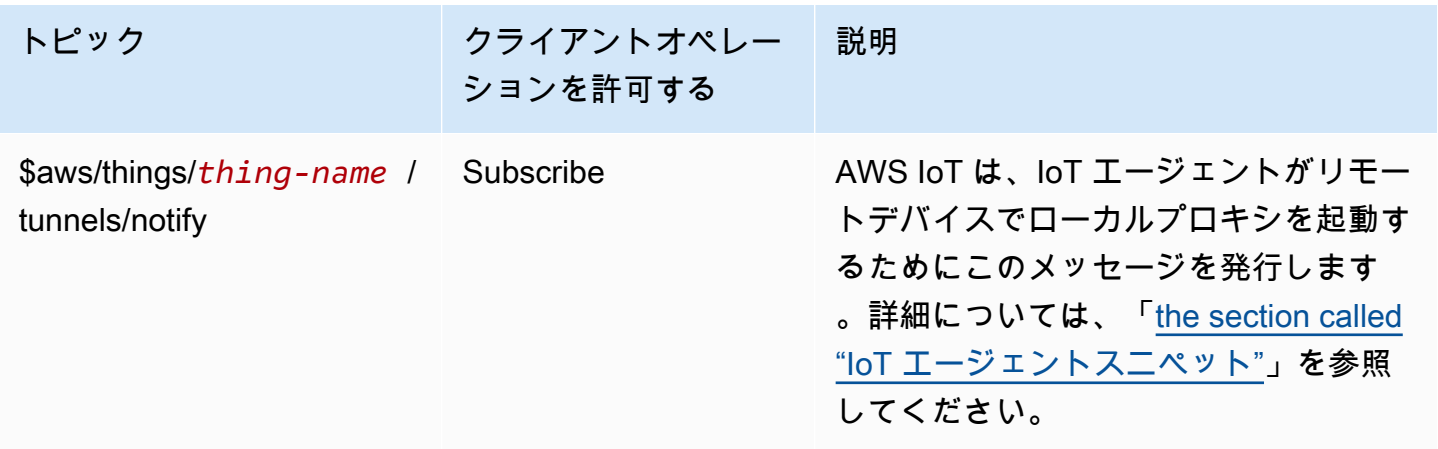

シャドウトピック

このセクションのトピックは、名前付きシャドウと名前のないシャドウで使用されます。それぞれで 使用されるトピックは、トピックのプレフィックスでのみ異なります。この表は、各シャドウタイプ で使用されるトピックのプレフィックスを示しています。

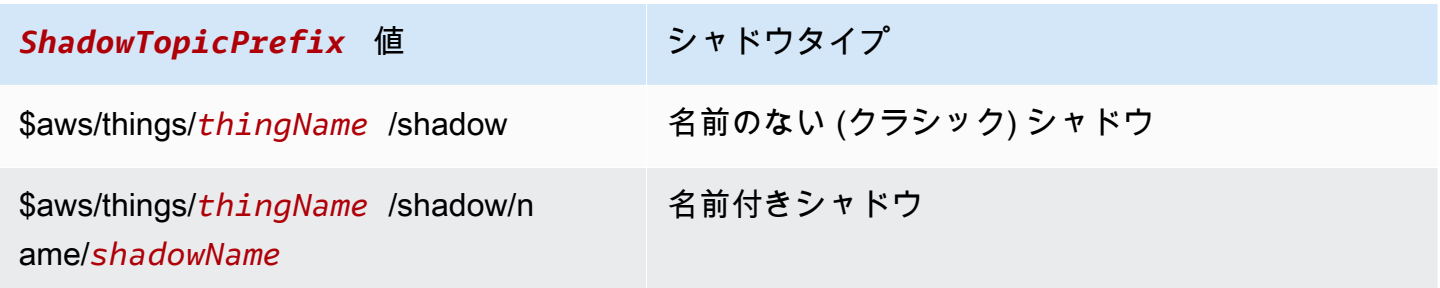

完全なトピックを作成するには、参照するシャドウ*ShadowTopicPrefix*タイプの を選択し、必要 に応じて *thingName* と *shadowName*を対応する値に置き換え、次の表に示すようにトピックスタ ブにそれを追加します。トピックでは大文字と小文字が区別されることに注意してください。

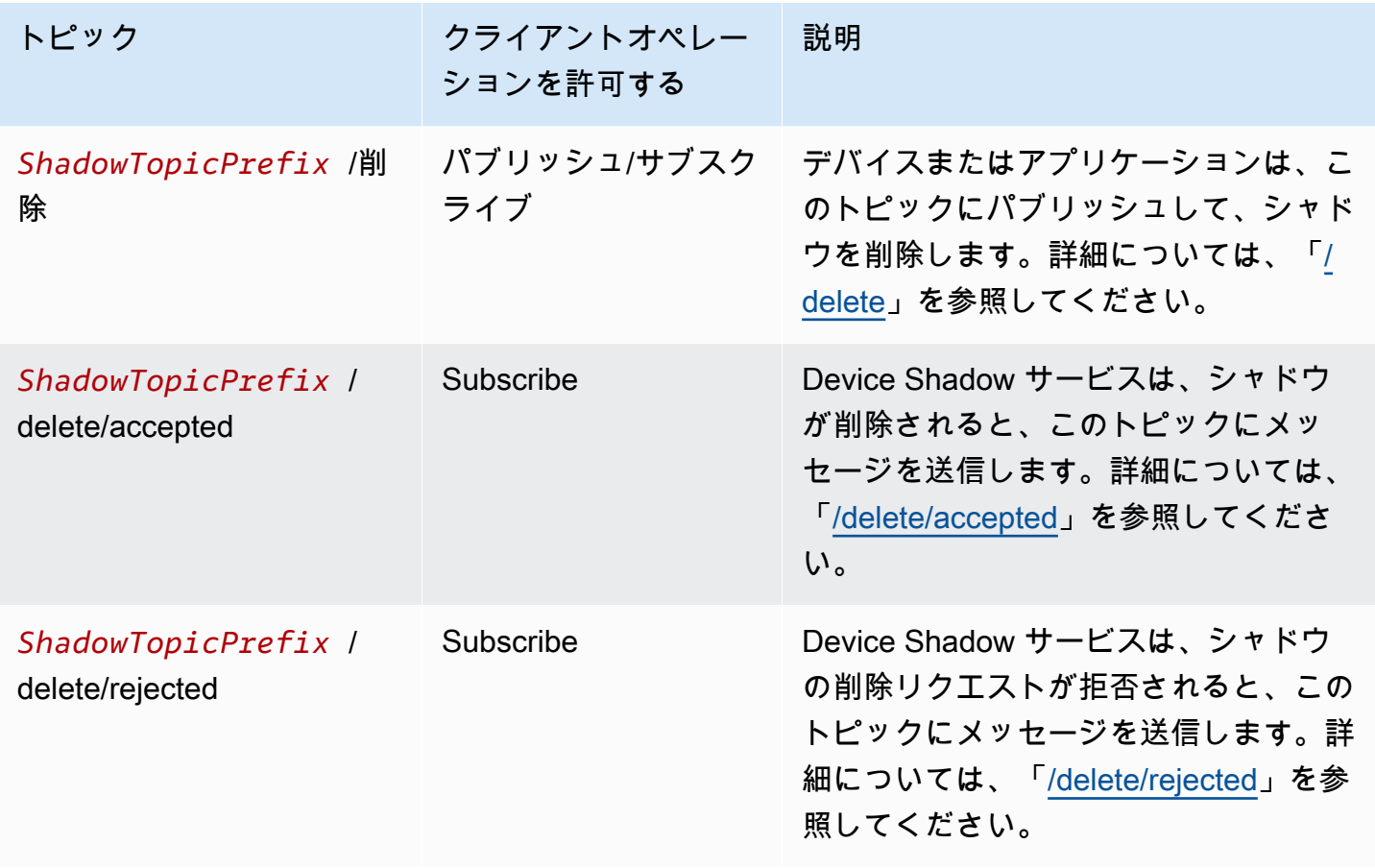

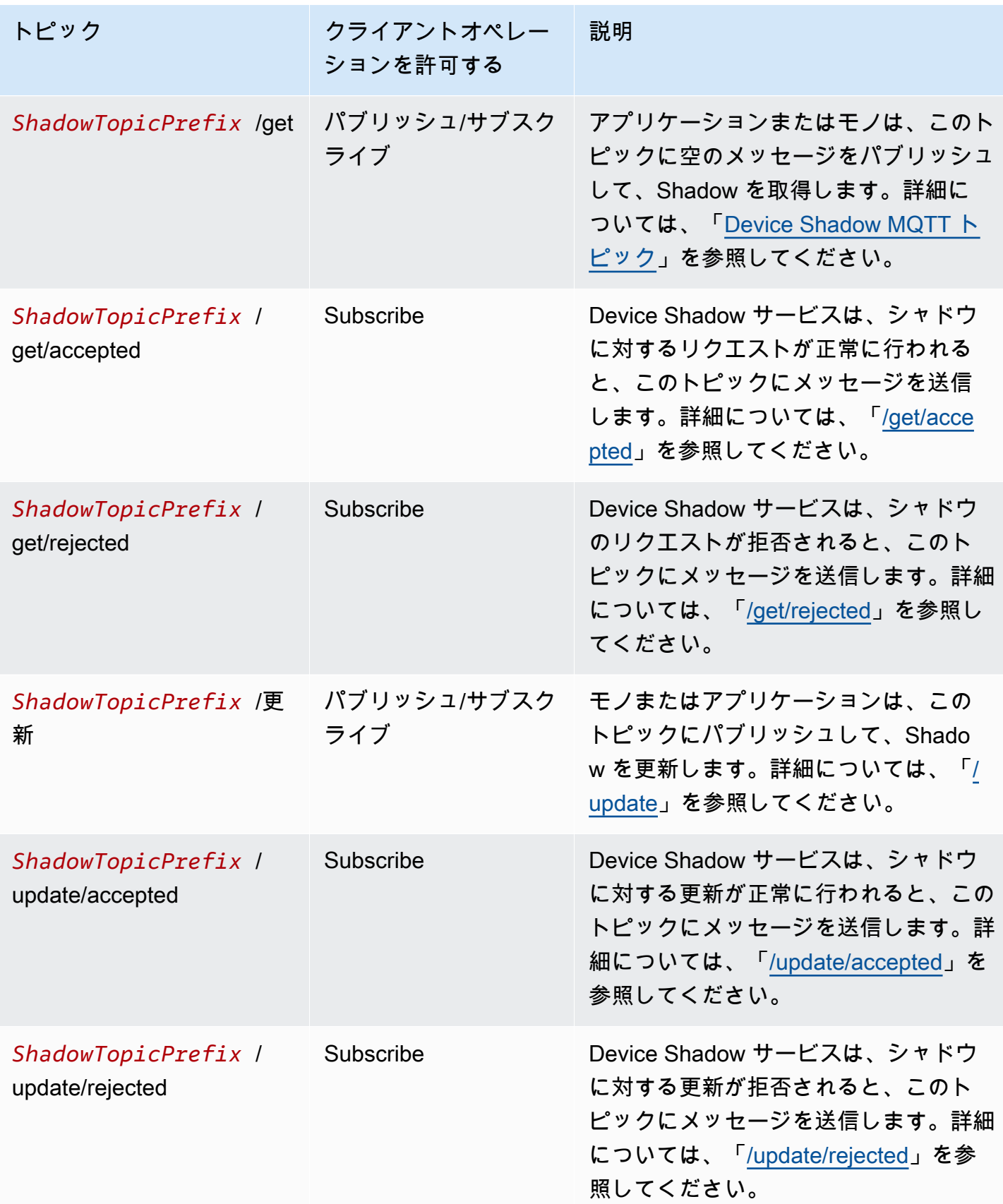

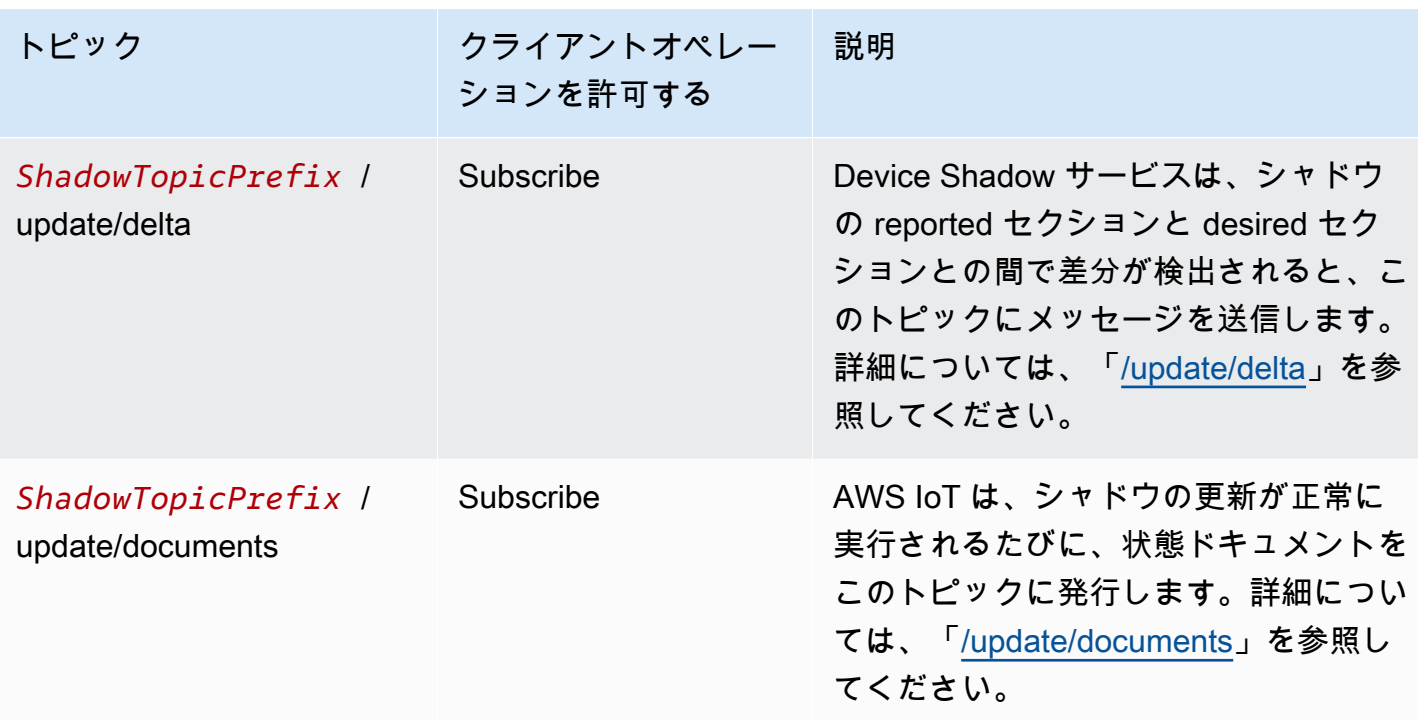

MQTT ベースのファイル配信のトピック

**a** Note

この表で「受信」と記載されているクライアントオペレーションは、クライアントがトピッ クをサブスクライブしているかどうかにかかわらず、リクエストしたクライアントに直接 AWS IoT 発行するトピックを示しています。クライアントは、応答メッセージにサブスクラ イブしていない場合でも、それらを受信する場合があることを想定する必要があります。こ れらの応答メッセージはメッセージブローカーを通過せず、他のクライアントまたはルール によってサブスクライブする事はできません。

これらのメッセージは、トピックのペイロード形式に応じて、簡潔なバイナリオブジェクト表現 (CBOR) 形式と JavaScript オブジェクト表記 (JSON) 形式のレスポンスバッファをサポートしま す。

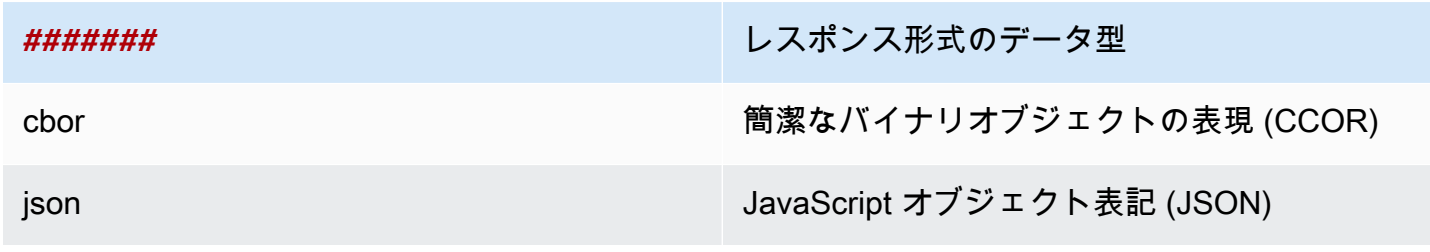

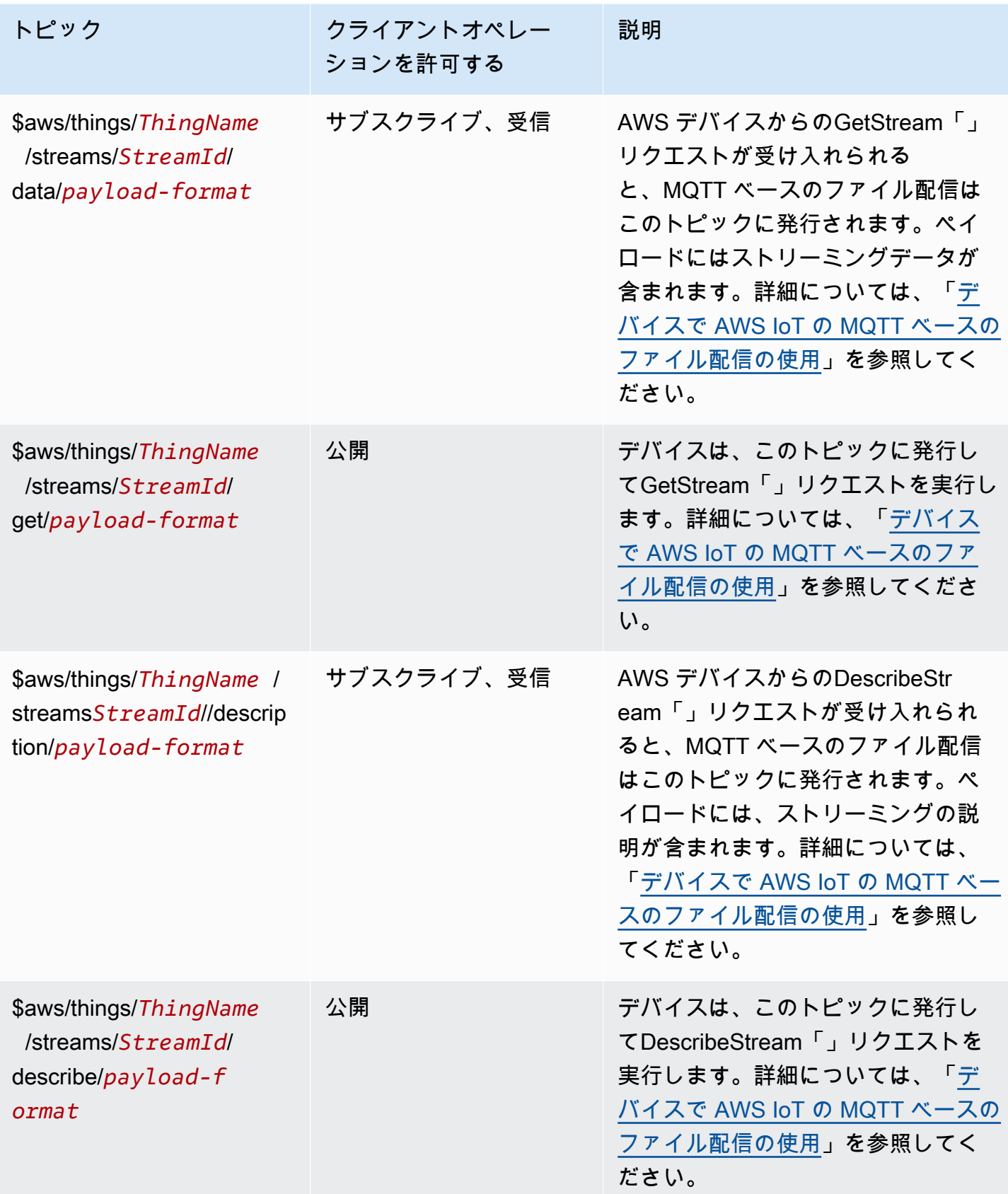

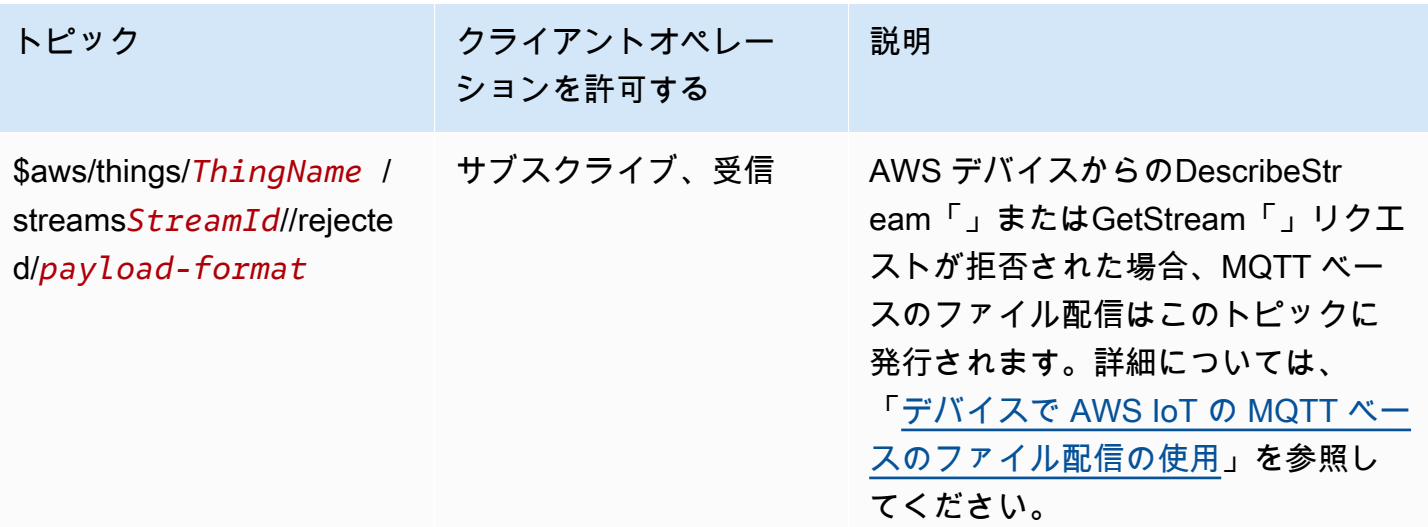

予約済みトピック ARN

すべての予約済みトピック ARN (Amazon リソースネーム) は、次の形式です。

arn:aws:iot:*aws-region*:*AWS-account-ID*:topic/*Topic*

例えば、arn:aws:iot:us-west-2:123EXAMPLE456:topic/\$aws/things/thingName/ jobs/get/accepted は予約済みトピック \$aws/things/thingName/jobs/get/accepted の ARN です。

## 設定可能なエンドポイント

では AWS IoT Core、ドメイン設定を使用して、データエンドポイントの動作を設定および管理でき ます。ドメイン設定では、複数の AWS IoT Core データエンドポイントを生成し、独自の完全修飾ド メイン名 (FQDN) および関連するサーバー証明書を使用してこれらのデータエンドポイントをカス タマイズし、カスタムオーソライザーを関連付けることができます。詳細については、「[カスタム認](#page-525-0) [証と認可](#page-525-0)」を参照してください。

**G** Note

この機能は では使用できません GovCloud AWS リージョン。

ドメイン設定のユースケース

ドメイン設定を使用して、次のようなタスクを簡素化できます。

- デバイスを に移行します AWS IoT Core。
- 異なるデバイスタイプに対して別々のドメイン設定を維持することにより、異種デバイスフリート をサポートする。
- アプリケーションインフラストラクチャを に移行しながら、ブランドアイデンティティ (ドメイン 名など) を維持します AWS IoT Core。

でドメイン設定を使用する際の重要な注意事項 AWS IoT Core

AWS IoT Core は、[サーバー名表示 \(SNI\) TLS 拡張機能を](https://www.rfc-editor.org/rfc/rfc3546)使用してドメイン設定を適用します。デバ イスは、 に接続するときにこの拡張機能を使用する必要があります AWS IoT Core。また、ドメイン 設定で指定したドメイン名と同じサーバー名を渡す必要があります。このサービスをテストするに は、 の [AWS IoT Device SDKs](https://github.com/aws) の v2 バージョンを使用します GitHub。

で複数のデータエンドポイントを作成すると AWS アカウント、MQTT トピック、デバイスシャド ウ、ルールなどのリソースが共有 AWS IoT Core されます。

AWS IoT Core カスタムドメイン設定のサーバー証明書を提供する場合、証明書には最大 4 つのドメ イン名があります。詳細については、「[AWS IoT Core エンドポイントとクォータ」](https://docs.aws.amazon.com/general/latest/gr/iot-core.html#security-limits)を参照してくだ さい。

この章では、次のことを行います。

- [マネージドドメインの作成と設定 AWS](#page-209-0)
- [カスタムドメインの作成と設定](#page-210-0)
- [ドメイン設定の管理](#page-215-0)
- [ドメイン設定での TLS 設定の設定](#page-217-0)
- [OCSP ステープリングのサーバー証明書設定](#page-221-0)

<span id="page-209-0"></span>マネージドドメインの作成と設定 AWS

API を使用して、 AWS マネージドドメインに設定可能なエンドポイントを作成しま す[CreateDomainConfiguration。](https://docs.aws.amazon.com/iot/latest/apireference/API_CreateDomainConfiguration.html) AWS マネージドドメインのドメイン設定は、以下で構成されま す。

• domainConfigurationName

ドメイン設定を識別するユーザー定義の名前と値は、 に一意である必要があります AWS リー ジョン。IoT: で始まるドメイン設定名は、デフォルトのエンドポイント用に予約されており、使 用できません。

• defaultAuthorizerName (オプション)

エンドポイントで使用するカスタムオーソライザーの名前。

• allowAuthorizerOverride (オプション)

リクエストの HTTP ヘッダーで別のオーソライザーを指定することによって、デバイスがデフォ ルトのオーソライザーを上書きできるかどうかを指定するブール値。defaultAuthorizerName の値が指定されている場合、この値は必須です。

• serviceType (オプション)

エンドポイントが配信するサービスタイプ。 はDATAサービスタイプ AWS IoT Core のみをサポー トします。DATA を指定すると、 AWS IoT Core はエンドポイントタイプが iot:Data-ATS のエ ンドポイントを返します。設定可能な iot:Data (VeriSign) エンドポイントを作成することはで きません。

• TlsConfig (オプション)

ドメインの TLS 構成を指定するオブジェクト。詳細については、「[???」](#page-217-0)を参照してください。

次の AWS CLI コマンド例では、Dataエンドポイントのドメイン設定を作成します。

aws iot create-domain-configuration --domain-configuration-name "*myDomainConfigurationName*" --service-type "DATA"

コマンドの出力は次のようになります。

{ "domainConfigurationName": "*myDomainConfigurationName*", "domainConfigurationArn": "arn:aws:iot:*us-east-1*:*123456789012:domainconfiguration/ myDomainConfigurationName/itihw*" }

## <span id="page-210-0"></span>カスタムドメインの作成と設定

ドメイン設定では、 AWS IoT Coreに接続するカスタムの完全修飾ドメイン名 (FQDN) を指定できま す。カスタムドメインを使用する利点は多数あります。 ブランド化の目的で、自分のドメインまた

は会社のドメインを顧客に公開できます。 新しいブローカーを指すように独自のドメインを簡単に 変更できます。 マルチテナンシーをサポートして、同じ 内の異なるドメインで顧客にサービスを提 供できます AWS アカウント。 独自のサーバー証明書の詳細を管理できます。 例えば、証明書の署 名に使用されるルート認証局 (CA)、 署名アルゴリズム、 証明書チェーンの深さ、 と証明書のライ フサイクル。

カスタムドメインを使用してドメイン設定をセットアップするワークフローは、次の 3 つの段階で 構成されます。

- 1. [でのサーバー証明書の登録 AWS Certificate Manager](#page-211-0)
- 2. [ドメイン設定の作成](#page-213-0)
- 3. [DNS レコードの作成](#page-214-0)

<span id="page-211-0"></span>証明書マネージャーへのサーバー AWS 証明書の登録

カスタムドメインを使用してドメイン設定を作成する前に、サーバー証明書チェーンを [AWS](https://docs.aws.amazon.com/acm/latest/userguide/acm-overview.html)  [Certificate Manager \(ACM\) に](https://docs.aws.amazon.com/acm/latest/userguide/acm-overview.html) 登録する必要があります。次の 3 種類のサーバー証明書を使用できま す。

- [ACM によって生成されたパブリック証明書](#page-212-0)
- [公開 CA によって署名された外部証明書](#page-212-1)
- [プライベート CA によって署名された外部証明書](#page-212-2)

#### **a** Note

AWS IoT Core は、証明書が [Mozilla の信頼できる ca-bundle に含まれている場合、パブリッ](https://hg.mozilla.org/mozilla-central/raw-file/tip/security/nss/lib/ckfw/builtins/certdata.txt?raw=1) [ク CA によって署名されていると見なします](https://hg.mozilla.org/mozilla-central/raw-file/tip/security/nss/lib/ckfw/builtins/certdata.txt?raw=1)。

<span id="page-211-1"></span>証明書の要件

証明書を ACM にインポートするための要件については、証明書をインポートするための前提条件を 参照してください。これらの要件に加えて、 AWS IoT Core では次の要件が追加されます。

• リーフ証明書には、serverAuth (TLS Web Server Authentication) の値を持つ拡張キー使用 x509 v3 拡張機能が含まれている必要があります。ACM から証明書をリクエストすると、この拡張が自動 的に追加されます。

- 証明書チェーンの最大深度は 5 個の証明書です。
- 証明書チェーンの最大サイズは 16 KB です。
- サポートされている暗号化アルゴリズムとキーサイズには、RSA 2048 ビット (RSA\_2048) と ECDSA 256 ビット (EC\_prime256v1) が含まれます。

複数のドメインに対する 1 つの証明書の使用

1 つの証明書を使用して複数のサブドメインをカバーする場合は、共通名 (CN) フィール ドまたは主体者別名 (SAN) フィールドにワイルドカードドメインを使用します。たとえ ば、**\*.iot.example.com** を使用して、dev.iot.example.com、qa.iot.example.com、および prod.iot.example.com をカバーします。各 FQDN には独自のドメイン設定が必要ですが、複数の ドメイン設定では、同じワイルドカード値が使用できます。CN または SAN は、カスタムドメイ ンとして使用する FQDN をカバーする必要があります。SAN が存在する場合、CN は無視されま す。SAN は、カスタムドメインとして使用する FQDN をカバーする必要があります。このカバレッ ジは、完全一致またはワイルドカード一致です。ワイルドカード証明書が検証され、アカウントに登 録されると、そのリージョンの他のアカウントは、証明書と重複するカスタムドメインを作成できな くなります。

次のセクションでは、各種類の証明書を取得する方法について説明します。すべての証明書リソース には、ドメイン設定の作成時に使用する ACM に登録された Amazon リソースネーム (ARN) が必要 です。

<span id="page-212-0"></span>ACM によって生成されたパブリック証明書

[RequestCertificate](https://docs.aws.amazon.com/acm/latest/APIReference/API_RequestCertificate.html) API を使用して、カスタムドメインのパブリック証明書を生成できます。この方 法で証明書を生成すると、ACM はカスタムドメインの所有権を検証します。詳細については、AWS Certificate Manager ユーザーガイドの「[パブリック証明書のリクエスト」](https://docs.aws.amazon.com/acm/latest/userguide/gs-acm-request-public.html)を参照してください。

<span id="page-212-1"></span>公開 CA によって署名された外部証明書

パブリック CA (Mozilla の信頼できる ca-bundle に含まれている CA) によって署名されたサーバー証 明書がすでにある場合は、 [ImportCertificate](https://docs.aws.amazon.com/acm/latest/APIReference/API_ImportCertificate.html) API を使用して証明書チェーンを ACM に直接インポー トできます。このタスク、前提条件および証明書形式の要件の詳細については、「[証明書のインポー](https://docs.aws.amazon.com/acm/latest/userguide/import-certificate.html) [ト](https://docs.aws.amazon.com/acm/latest/userguide/import-certificate.html)」を参照してください。

<span id="page-212-2"></span>プライベート CA によって署名された外部証明書

プライベート CA によって署名されたサーバー証明書または自己署名されたサーバー証明書が既にあ る場合は、その証明書を使用してドメイン構成を作成できますが、ドメインの所有権を検証するため

に ACM に追加のパブリック証明書を作成する必要もあります。これを行うには、 [ImportCertificate](https://docs.aws.amazon.com/acm/latest/APIReference/API_ImportCertificate.html) API を使用してサーバー証明書チェーンを ACM に登録します。このタスク、前提条件および証明書 形式の要件の詳細については、「[証明書のインポート](https://docs.aws.amazon.com/acm/latest/userguide/import-certificate.html)」を参照してください。

検証証明書の作成

証明書を ACM にインポートしたら、 [RequestCertificate](https://docs.aws.amazon.com/acm/latest/APIReference/API_RequestCertificate.html) API を使用してカスタムドメインのパブ リック証明書を生成します。この方法で証明書を生成すると、ACM はカスタムドメインの所有権を 検証します。詳細については、「[パブリック証明書のリクエスト](https://docs.aws.amazon.com/acm/latest/userguide/gs-acm-request-public.html)」を参照してください。ドメイン設 定を作成するときは、このパブリック証明書を検証証明書として使用します。

<span id="page-213-0"></span>ドメイン設定の作成

[CreateDomainConfiguration](https://docs.aws.amazon.com/iot/latest/apireference/API_CreateDomainConfiguration.html) API を使用して、カスタムドメインに設定可能なエンドポイントを作成 します。カスタムドメインのドメイン設定は、次のもので構成されます。

• domainConfigurationName

ドメイン設定を識別するユーザー定義名 IoT: で始まるドメイン設定名は、デフォルトのエンドポ イント用に予約されており、使用できません。また、この値は に固有である必要があります AWS リージョン。

• domainName

デバイスが への接続に使用する FQDN AWS IoT Core。 AWS IoT Core は、サーバー名表示 (SNI) TLS 拡張機能を利用してドメイン設定を適用します。デバイスは、接続時にこの拡張機能を使用 し、ドメイン設定で指定されているドメイン名と同じサーバー名を渡す必要があります。

• serverCertificateArns

ACM. に登録したサーバー証明書チェーンの ARN は、 AWS IoT Core 現在 1 つのサーバー証明書 のみをサポートしています。

• validationCertificateArn

カスタムドメインの所有権を検証するために ACM で生成したパブリック証明書の ARN。パブ リックに署名されたサーバー証明書または ACM によって生成されたサーバー証明書を使用する場 合、この引数は不要です。

• defaultAuthorizerName (optional)

エンドポイントで使用するカスタムオーソライザーの名前。

• allowAuthorizerOverride

リクエストの HTTP ヘッダーで別のオーソライザーを指定することによって、デバイスがデフォ ルトのオーソライザーを上書きできるかどうかを指定するブール値。defaultAuthorizerName の値が指定されている場合、この値は必須です。

• serviceType

AWS IoT Core は現在、 DATAサービスタイプのみをサポートしています。を指定するとDATA、 はエンドポイントタイプが のエンドポイント AWS IoT を返しますiot:Data-ATS。

• TlsConfig (オプション)

ドメインの TLS 構成を指定するオブジェクト。詳細については、「[???」](#page-217-0)を参照してください。 • serverCertificateConfig (オプション)

ドメインのサーバー証明書設定を指定するオブジェクト。詳細については、「[???](#page-221-0)」を参照してく ださい。

次の AWS CLI コマンドは、iot.example.com のドメイン設定を作成します。

```
aws iot create-domain-configuration --domain-configuration-name 
  "myDomainConfigurationName" --service-type "DATA" 
--domain-name "iot.example.com" --server-certificate-arns serverCertARN --validation-
certificate-arn validationCertArn
```
**G** Note

ドメイン設定を作成した後、 がカスタムサーバー証明書 AWS IoT Core を提供するまでに最 大 60 分かかる場合があります。

詳細については、「[???](#page-215-0)」を参照してください。

<span id="page-214-0"></span>DNS レコードの作成

サーバー証明書チェーンを登録してドメイン設定を作成したら、カスタムドメインが AWS IoT ドメ インを指すように DNS レコードを作成します。このレコードは、タイプ の AWS IoT エンドポイン トを指す必要がありますiot:Data-ATS[。DescribeEndpoint](https://docs.aws.amazon.com/iot/latest/apireference/API_DescribeEndpoint.html) API を使用してエンドポイントを取得 できます。

次の AWS CLI コマンドは、エンドポイントを取得する方法を示しています。

aws iot describe-endpoint --endpoint-type iot:Data-ATS

iot:Data-ATS エンドポイントを取得したら、カスタムドメインからこの AWS IoT エンドポイン トにCNAMEレコードを作成します。同じ に複数のカスタムドメインを作成する場合 AWS アカウン ト、 はそれらを同じiot:Data-ATSエンドポイントにエイリアスします。

トラブルシューティング

デバイスをカスタムドメインに接続できない場合は、 AWS IoT Core がサーバー証明書を受け入れて 適用していることを確認します。 AWS IoT Core コンソールまたは を使用して、 AWS IoT Core が 証明書を受け入れたことを確認できます AWS CLI。

AWS IoT Core コンソールを使用するには、設定ページに移動し、ドメイン設定名を選択します。 [Server certificate details] (サーバー証明書の詳細) セクションで、ステータスとステータスの詳細を 確認します。証明書が無効な場合は、ACM で、前のセクションでリストされている[証明書要件を](#page-211-1)満 たす証明書に置き換えます。証明書の ARN が同じ AWS IoT Core 場合、 は証明書を取得し、自動的 に適用します。

を使用して証明書のステータスを確認するには AWS CLI、 [DescribeDomainConfiguration](https://docs.aws.amazon.com/iot/latest/apireference/API_DescribeDomainConfiguration.html) API を呼 び出し、ドメイン設定名を指定します。

**a** Note

証明書が無効な AWS IoT Core 場合、 は最後の有効な証明書を引き続き提供します。

次の openssl コマンドを使用して、エンドポイントで提供されている証明書を確認できます。

openssl s\_client -connect *custom-domain-name*:8883 -showcerts -servername *custom-domain-name*

<span id="page-215-0"></span>ドメイン設定の管理

次の API を使用して、既存の設定のライフサイクルを管理できます。

- [ListDomainConfigurations](https://docs.aws.amazon.com/iot/latest/apireference/API_ListDomainConfigurations.html)
- [DescribeDomainConfiguration](https://docs.aws.amazon.com/iot/latest/apireference/API_DescribeDomainConfiguration.html)
- [UpdateDomainConfiguration](https://docs.aws.amazon.com/iot/latest/apireference/API_UpdateDomainConfiguration.html)
• [DeleteDomainConfiguration](https://docs.aws.amazon.com/iot/latest/apireference/API_DeleteDomainConfiguration.html)

ドメイン設定の表示

内のすべてのドメイン設定のページ分割されたリストを返すには AWS アカウント、 [ListDomainConfigurations](https://docs.aws.amazon.com/iot/latest/apireference/API_ListDomainConfigurations.html) API を使用します[。DescribeDomainConfiguration](https://docs.aws.amazon.com/iot/latest/apireference/API_DescribeDomainConfiguration.html) API を使用して、特定 のドメイン設定の詳細を表示できます。この API は 1 つの domainConfigurationNameパラメー タを受け取り、指定した設定の詳細を返します。

例

ドメイン設定の更新

ドメイン設定のステータスまたはカスタムオーソライザーを更新するには、

[UpdateDomainConfiguration](https://docs.aws.amazon.com/iot/latest/apireference/API_UpdateDomainConfiguration.html) API を使用します。このステータスをENABLED またはDISABLED に対 して設定できます。ドメイン設定を無効にすると、そのドメインに接続されているデバイスに認証エ ラーが表示されます。現在、ドメイン設定でサーバー証明書を更新することはできません。ドメイン 設定の証明書を変更するには、証明書を削除して再作成する必要があります。

#### 例

ドメイン設定の削除

ドメイン設定を削除する前に、 [UpdateDomainConfiguration](https://docs.aws.amazon.com/iot/latest/apireference/API_UpdateDomainConfiguration.html) API を使用してステータスを に設定し ますDISABLED。これにより、エンドポイントが誤って削除されるのを防ぐことができます。ドメ イン設定を無効にしたら、 [DeleteDomainConfiguration](https://docs.aws.amazon.com/iot/latest/apireference/API_DeleteDomainConfiguration.html) API を使用してドメイン設定を削除します。 AWSマネージドドメインを削除する前に、 を 7 日間DISABLEDステータスにする必要があります。 カスタムドメインを DISABLEDステータスにして、一度に削除できます。

例

ドメイン設定を削除すると、 はそのカスタムドメインに関連付けられたサーバー証明書を提供し AWS IoT Core なくなります。

カスタムドメインでの証明書のローテーション

お使いのサーバー証明書を更新した証明書に定期的に更新する必要がある場合がございます。これ を行う頻度は、証明書の有効期間によって異なります。 AWS Certificate Manager (ACM) を使用し てサーバー証明書を生成した場合は、証明書が自動的に更新されるように設定できます。ACM が証 明書を更新すると、 は新しい証明書 AWS IoT Core を自動的に取得します。追加のアクションを実 行する必要はありません。別のソースからサーバー証明書をインポートした場合は、ACM に再イン ポートすることでサーバー証明書をローテーションできます。証明書の再インポートについては、[証](https://docs.aws.amazon.com/acm/latest/userguide/import-reimport.html) [明書の再インポート](https://docs.aws.amazon.com/acm/latest/userguide/import-reimport.html)を参照してください。

#### **a** Note

AWS IoT Core は、次の条件の下でのみ証明書の更新を取得します。

- 新しい証明書には、古い証明書と同じ ARN があります。
- 新しい証明書には、古い証明書と同じ署名アルゴリズム、共通名、またはサブジェクトの 別名があります。

## ドメイン設定での TLS 設定の設定

AWS IoT Core は、ドメイン設定で TLS [1.2 および TLS 1.3](https://en.wikipedia.org/wiki/Transport_Layer_Security#TLS_1.2) [の Transport Layer Security \(TLS\)](https://en.wikipedia.org/wiki/Transport_Layer_Security#TLS_1.3) 設定 をカスタマイズするための[事前定義されたセキュリティポリシー](#page-629-0)を提供します。セキュリティポリ シーとは、クライアントとサーバー間の TLS ネゴシエーション中にサポートされるプロトコルと暗 号を決定する組み合わせのことです。サポートされているセキュリティポリシーを使用すると、デバ イスの TLS 設定をより柔軟に管理し、新しいデバイスを接続するときに最大限の up-to-date セキュ リティ対策を適用し、既存のデバイスに対して一貫した TLS 設定を維持できます。

次の表では、セキュリティポリシーとその TLS バージョン、およびサポートされているリージョン について説明します。

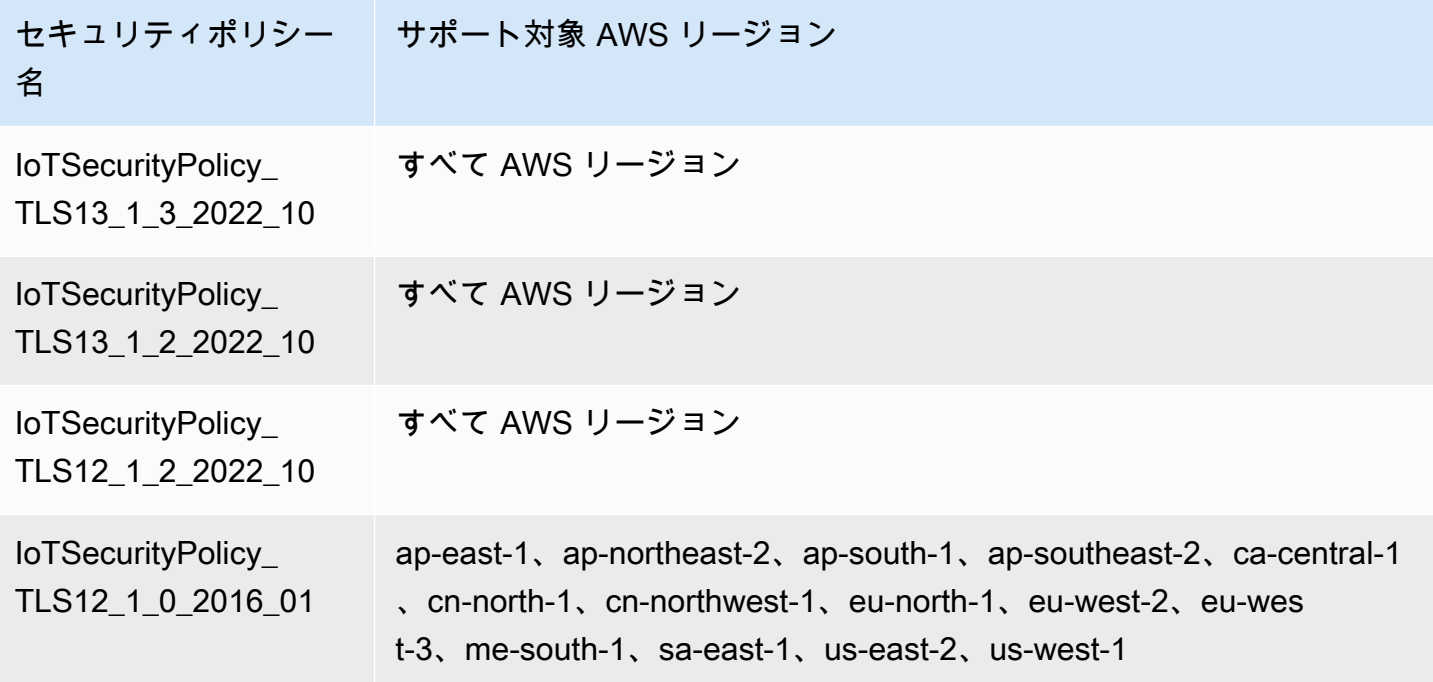

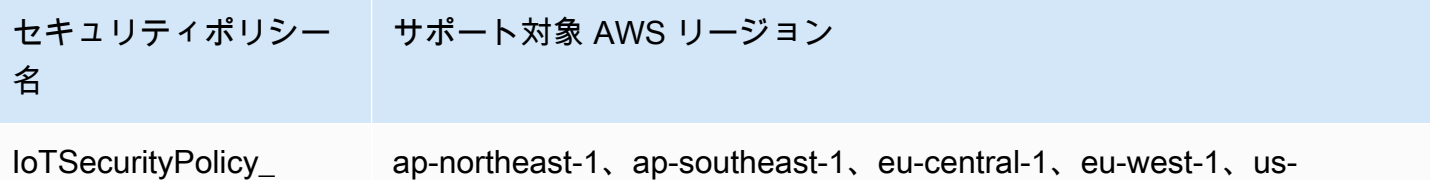

TLS12\_1\_0\_2015\_01 east-1、us-west-2

のセキュリティポリシーの名前には、リリースされた年月に基づくバージョン情報 AWS IoT Core が含まれます。新しいドメイン設定を作成すると、セキュリティポリシーのデフォルトは IoTSecurityPolicy\_TLS13\_1\_2\_2022\_10 になります。プロトコル、TCP ポート、暗号の詳細 を含むセキュリティポリシーの完全な表については、[「セキュリティポリシー](#page-629-0) AWS IoT Core 」を 参照してください。カスタムセキュリティポリシーはサポートされていません。詳細については、 「[???](#page-629-1)」を参照してください。

ドメイン設定で TLS 設定を構成するには、 AWS IoT コンソールまたは を使用できます AWS CLI。

#### 内容

- [ドメイン設定での TLS 設定の設定 \(コンソール\)](#page-218-0)
- [ドメイン設定での TLS 設定の設定 \(CLI\)](#page-219-0)

<span id="page-218-0"></span>ドメイン設定での TLS 設定の設定 (コンソール)

AWS IoT コンソールを使用して TLS 設定を構成するには

- 1. にサインイン AWS Management Console し、[AWS IoT コンソール](https://console.aws.amazon.com/iot/home) を開きます。
- 2. 新しいドメイン設定を作成するときに TLS 設定を設定するには、次の手順に従います。
	- 1. 左側のナビゲーションペインで [設定] を選択し、[ドメイン設定] セクションから [ドメイン設 定の作成] を選択します。
	- 2. [ドメイン設定の作成] ページの [カスタムドメイン設定 オプション] セクションで、[セキュ リティポリシーの選択] からセキュリティポリシーを選択します。
	- 3. ウィジェットに従って、残りの設定ステップを完了します。[ドメイン設定を作成] を選択し ます。
- 3. 既存のドメイン設定の TLS 設定を更新するには、次の手順に従います。
	- 1. 左側のナビゲーションペインで [設定] を選択し、次に [ドメイン設定] でドメイン設定を選択 します。
- 2. [ドメイン設定の詳細] ページで、[編集] を選択します。次に、[カスタムドメイン設定 オプ ション] セクションの [セキュリティポリシーの選択] で、セキュリティポリシーを選択しま す。
- 3. [ドメイン設定を更新] を選択します。

詳細については、「[ドメイン設定の作成](https://docs.aws.amazon.com/iot/latest/developerguide/iot-custom-endpoints-configurable-custom.html#iot-custom-endpoints-configurable-custom-domain-config)」と「[ドメイン設定の管理](#page-215-0)」を参照してください。

<span id="page-219-0"></span>ドメイン設定での TLS 設定の設定 (CLI)

[create-domain-configuration](https://docs.aws.amazon.com/cli/latest/reference/iot/create-domain-configuration.html) および [update-domain-configuration](https://docs.aws.amazon.com/cli/latest/reference/iot/update-domain-configuration.html) CLI コマンドを使用して、ドメイン 設定の TLS 設定を設定できます。

1. [create-domain-configuration](https://docs.aws.amazon.com/cli/latest/reference/iot/create-domain-configuration.html) CLI コマンドを使用して TLS 設定を指定するには。

**aws iot create-domain-configuration \ --domain-configuration-name** *domainConfigurationName* **\ --tls-config securityPolicy=***IoTSecurityPolicy\_TLS13\_1\_2\_2022\_10*

このコマンドの出力は以下のようになります。

```
{
"domainConfigurationName": "test",
"domainConfigurationArn": "arn:aws:iot:us-west-2:123456789012:domainconfiguration/
test/34ga9"
}
```
セキュリティポリシーを指定せずに新しいドメイン設定を作成した場合、値はデフォルトで次の ようになります。IoTSecurityPolicy\_TLS13\_1\_2\_2022\_10

2. [describe-domain-configuration](https://docs.aws.amazon.com/cli/latest/reference/iot/describe-domain-configuration.html) CLI コマンドを使用して TLS 設定を記述するには。

**aws iot describe-domain-configuration \ --domain-configuration-name** *domainConfigurationName*

このコマンドは、次のような TLS 設定を含むドメイン設定の詳細を返すことができます。

```
{ 
  "tlsConfig": { 
  "securityPolicy": "IoTSecurityPolicy_TLS13_1_2_2022_10" 
 },
```

```
 "domainConfigurationStatus": "ENABLED", 
  "serviceType": "DATA", 
  "domainType": "AWS_MANAGED", 
  "domainName": "d1234567890abcdefghij-ats.iot.us-west-2.amazonaws.com", 
  "serverCertificates": [], 
  "lastStatusChangeDate": 1678750928.997, 
  "domainConfigurationName": "test", 
  "domainConfigurationArn": "arn:aws:iot:us-west-2:123456789012:domainconfiguration/
test/34ga9"
}
```
3. [update-domain-configuration](https://docs.aws.amazon.com/cli/latest/reference/iot/update-domain-configuration.html) CLI コマンドを使用して TLS 設定を更新するには。

```
aws iot update-domain-configuration \ 
     --domain-configuration-name domainConfigurationName \ 
     --tls-config securityPolicy=IoTSecurityPolicy_TLS13_1_2_2022_10
```
このコマンドの出力は以下のようになります。

```
{
"domainConfigurationName": "test",
"domainConfigurationArn": "arn:aws:iot:us-west-2:123456789012:domainconfiguration/
test/34ga9"
}
```
4. ATS エンドポイントの TLS 設定を更新するには、[update-domain-configuration](https://docs.aws.amazon.com/cli/latest/reference/iot/update-domain-configuration.html) CLI コマンドを実 行します。ATS エンドポイントのドメイン設定名は iot:Data-ATS です。

```
aws iot update-domain-configuration \ 
     --domain-configuration-name "iot:Data-ATS" \ 
     --tls-config securityPolicy=IoTSecurityPolicy_TLS13_1_2_2022_10
```
コマンドの出力は以下のようになります。

```
{
"domainConfigurationName": "iot:Data-ATS",
"domainConfigurationArn": "arn:aws:iot:us-west-2:123456789012:domainconfiguration/
iot:Data-ATS"
}
```
詳細については、 API リファレンス[UpdateDomainConfiguration](https://docs.aws.amazon.com/iot/latest/apireference/API_UpdateDomainConfiguration.html)[のCreateDomainConfiguration「](https://docs.aws.amazon.com/iot/latest/apireference/API_CreateDomainConfiguration.html)」 および「」を参照してください。 AWS

OCSP ステープリングのサーバー証明書設定

AWS IoT Core は、サーバー[証明書のオンライン証明書ステータスプロトコル \(OCSP\)](https://www.rfc-editor.org/rfc/rfc6960.html) ステープリン グをサポートします。これは、サーバー証明書の OCSP ステープリングまたは OCSP ステープリン グとも呼ばれます。これは、Transport Layer Security (TLS) ハンドシェイクでサーバー証明書の失効 ステータスをチェックするために使用されるセキュリティメカニズムです。の OCSP ステープリン グ AWS IoT Core を使用すると、カスタムドメインのサーバー証明書の有効性に検証レイヤーを追加 できます。

でサーバー証明書の OCSP ステープリングを有効にする AWS IoT Core と、OCSP レスポンダー に定期的にクエリを実行して、証明書の有効性を確認できます。OCSP ステープリング設定は、カ スタムドメインでドメイン設定を作成または更新するプロセスの一部です。OCSP ステープリング は、サーバー証明書の失効ステータスを継続的にチェックします。これにより、CA によって取り消 された証明書が、カスタムドメインに接続するクライアントによって信頼されなくなります。詳細に ついては、「[???](#page-226-0)」を参照してください。

サーバー証明書の OCSP ステープリングは、リアルタイムの失効ステータスチェックを提供し、 失効ステータスのチェックに関連するレイテンシーを減らし、安全な接続のプライバシーと信頼性 を向上させます。OCSP ステープリングを使用する利点の詳細については、「」を参照してくださ い[???](#page-226-1)。

**a** Note

この機能は では使用できません AWS GovCloud (US) Regions。

このトピックの内容

- [OCSP とは](#page-222-0)
- [OCSP ステープリングの仕組み](#page-224-0)
- [でのサーバー証明書 OCSP ステープリングの有効化 AWS IoT Core](#page-226-0)
- [でサーバー証明書 OCSP ステープリングを使用するための重要な注意事項 AWS IoT Core](#page-228-0)
- [でのサーバー証明書の OCSP ステープリングのトラブルシューティング AWS IoT Core](#page-229-0)

## <span id="page-222-0"></span>OCSP とは

主要なコンセプト

以下の概念は、OCSP および関連する概念の詳細を提供します。

#### **OCSP**

[OCSP](https://www.rfc-editor.org/rfc/rfc6960.html) は、Transport Layer Security (TLS) ハンドシェイク中に証明書の失効ステータスをチェック するために使用されます。OCSP では、証明書をリアルタイムで検証できます。これにより、証明 書が発行された後に失効または期限切れになっていないことが確認されます。OCSP は、従来の証 明書失効リスト (CRLs。OCSP レスポンスは小さく、効率的に生成できるため、大規模なプライ ベートキーインフラストラクチャ (PKIs) に適しています。

OCSP レスポンダー

OCSP レスポンダー (OCSP サーバーとも呼ばれます) は、証明書の失効ステータスを検証しようと するクライアントからの OCSP リクエストを受信して応答します。

クライアント側の OCSP

クライアント側の OCSP では、クライアントは OCSP を使用して OCSP レスポンダーに連絡 し、Transport Layer Security (TLS) ハンドシェイク中に証明書の失効ステータスを確認します。

サーバー側の OCSP

サーバー側の OCSP (OCSP ステープリングとも呼ばれます) では、サーバーは (クライアントでは なく) OCSP レスポンダーにリクエストを行うことができます。サーバーは証明書への OCSP レス ポンスを改良し、TLS ハンドシェイク中にクライアントに返します。

OCSP 図

次の図は、クライアント側の OCSP とサーバー側の OCSP の仕組みを示しています。

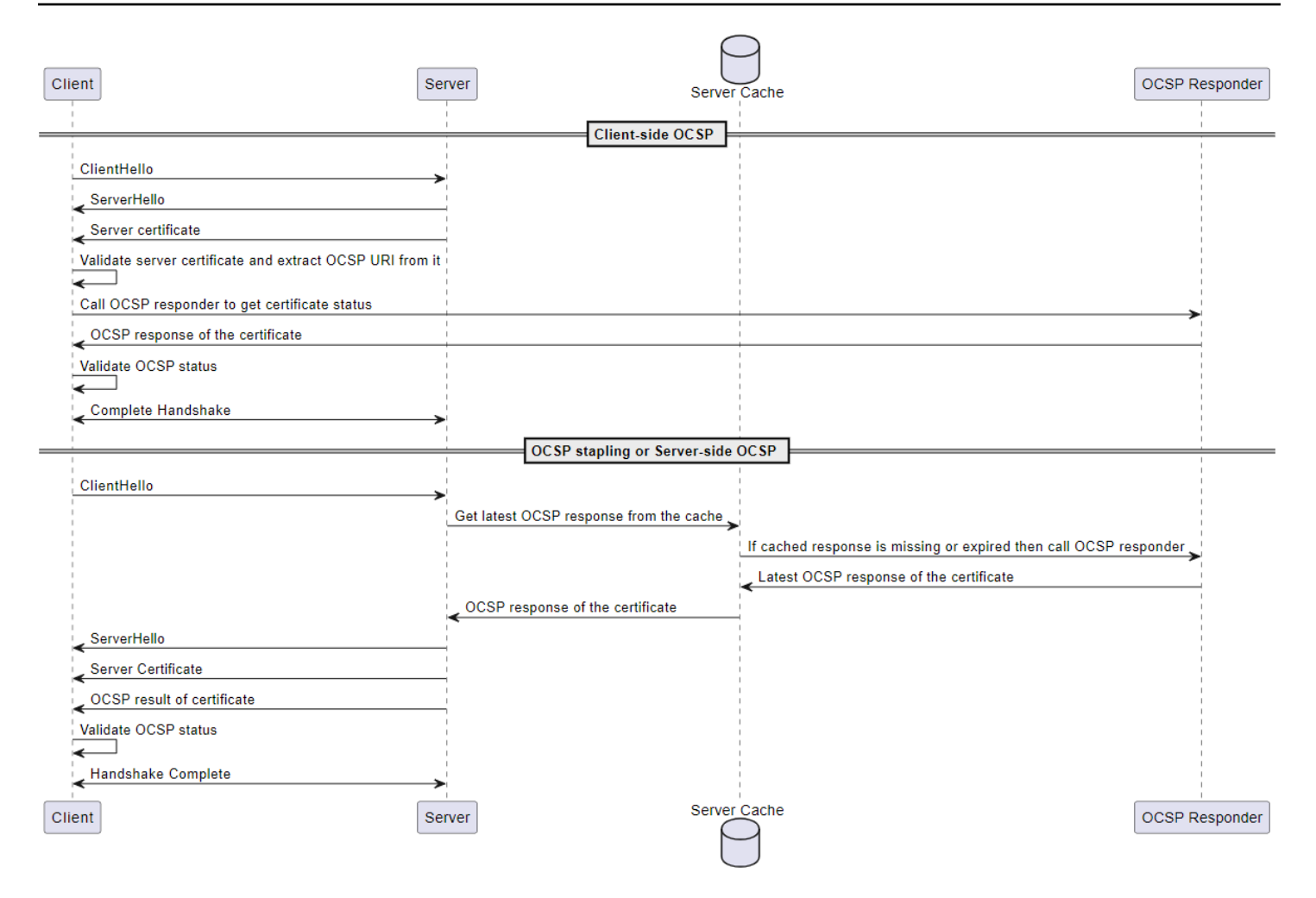

## クライアント側の OCSP

- 1. クライアントは、サーバーとの TLS ハンドシェイクを開始するClientHelloメッセージを送信 します。
- 2. サーバーはメッセージを受信し、ServerHelloメッセージで応答します。また、サーバーは サーバー証明書をクライアントに送信します。
- 3. クライアントはサーバー証明書を検証し、そこから OCSP URI を抽出します。
- 4. クライアントは証明書失効チェックリクエストを OCSP レスポンダーに送信します。
- 5. OCSP レスポンダーは OCSP レスポンスを送信します。
- 6. クライアントは OCSP レスポンスから証明書のステータスを検証します。
- 7. TLS ハンドシェイクが完了しました。

サーバー側の OCSP

- 1. クライアントは、サーバーとの TLS ハンドシェイクを開始するClientHelloメッセージを送信 します。
- 2. サーバーはメッセージを受信し、キャッシュされた最新の OCSP レスポンスを取得します。 キャッシュされたレスポンスが欠落しているか、期限切れの場合、サーバーは証明書のステータ スについて OCSP レスポンダーを呼び出します。
- 3. OCSP レスポンダーは OCSP レスポンスをサーバーに送信します。
- 4. サーバーはServerHelloメッセージを送信します。また、サーバーはサーバー証明書と証明書 のステータスをクライアントに送信します。
- 5. クライアントは OCSP 証明書のステータスを検証します。
- 6. TLS ハンドシェイクが完了しました。

<span id="page-224-0"></span>OCSP ステープリングの仕組み

OCSP ステープリングは、クライアントとサーバー間の Transport Layer Security (TLS) ハンドシェ イク中に、サーバー証明書の失効ステータスを確認するために使用されます。サーバーは OCSP レ スポンダーに OCSP リクエストを行い、クライアントに返される証明書に対する OCSP レスポン スを整形します。サーバーが OCSP レスポンダーにリクエストを行うことで、レスポンスをキャッ シュし、多くのクライアントに複数回使用できます。

での OCSP ステープリングの仕組み AWS IoT Core

次の図は、サーバー側の OCSP ステープリングが でどのように機能するかを示しています AWS IoT Core。

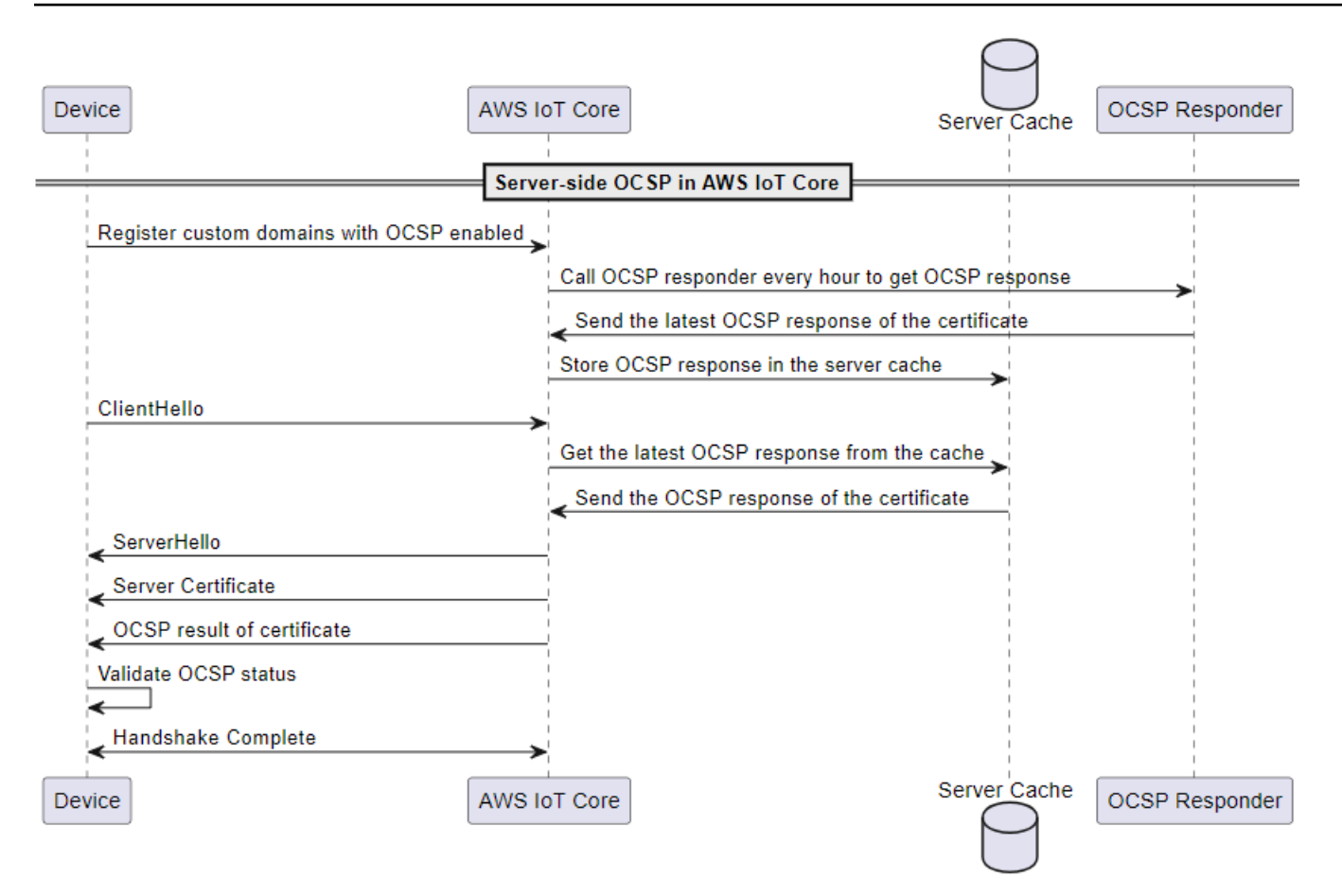

- 1. デバイスは、OCSP ステープリングを有効にしたカスタムドメインに登録する必要がありま す。
- 2. AWS IoT Core は OCSP レスポンダーを 1 時間ごとに呼び出して、証明書のステータスを取得 します。
- 3. OCSP レスポンダーはリクエストを受け取り、最新の OCSP レスポンスを送信し、キャッシュ された OCSP レスポンスを保存します。
- 4. デバイスは、 との TLS ハンドシェイクを開始するClientHelloメッセージを送信します AWS IoT Core。
- 5. AWS IoT Core はサーバーキャッシュから最新の OCSP レスポンスを取得します。サーバー キャッシュは証明書の OCSP レスポンスで応答します。
- 6. サーバーはデバイスにServerHelloメッセージを送信します。また、サーバーはサーバー証明 書と証明書のステータスをクライアントに送信します。
- 7. デバイスは OCSP 証明書のステータスを検証します。
- 8. TLS ハンドシェイクが完了しました。

<span id="page-226-1"></span>クライアント側の OCSP チェックと比較して OCSP ステープリングを使用する利点

サーバー証明書の OCSP ステープリングを使用する利点を以下にまとめます。

プライバシーの向上

OCSP ステープリングを使用しないと、クライアントのデバイスがサードパーティーの OCSP レス ポンダーに情報を公開し、ユーザーのプライバシーが損なわれる可能性があります。OCSP ステー プリングは、サーバーが OCSP レスポンスを取得し、クライアントに直接配信することで、この問 題を軽減します。

信頼性の向上

OCSP ステープリングは、OCSP サーバーが停止するリスクを軽減するため、安全な接続の信頼 性を向上させることができます。OCSP レスポンスが肥大化すると、サーバーは証明書に最新のレ スポンスを含めます。これは、OCSP レスポンダーが一時的に使用できない場合でも、クライアン トが失効ステータスにアクセスできるためです。OCSP ステープリングは、サーバーが OCSP レ スポンスを定期的にフェッチし、TLS ハンドシェイクにキャッシュされたレスポンスを含めるた め、OCSP レスポンダーのリアルタイムの可用性への依存を減らすため、これらの問題を軽減しま す。

サーバーの負荷を軽減

OCSP ステープリングは、OCSP レスポンダーからサーバーへの OCSP リクエストに応答する負担 を軽減します。これにより、負荷をより均等に分散し、証明書の検証プロセスをより効率的かつス ケーラブルにすることができます。

レイテンシーの短縮

OCSP ステープリングは、TLS ハンドシェイク中の証明書の失効ステータスの確認に関連するレイ テンシーを短縮します。クライアントが OCSP サーバーに個別にクエリを実行する代わりに、サー バーはリクエストを送信し、ハンドシェイク中にサーバー証明書に OCSP レスポンスをアタッチし ます。

<span id="page-226-0"></span>でのサーバー証明書 OCSP ステープリングの有効化 AWS IoT Core

でサーバー証明書の OCSP ステープリングを有効にするには AWS IoT Core、カスタムドメインの ドメイン設定を作成するか、既存のカスタムドメイン設定を更新する必要があります。カスタムド メインを使用してドメイン設定を作成する方法の一般的な情報については、「」を参照してくださ い[???](#page-210-0)。

次の手順を使用して、 AWS Management Console または を使用して OCSP サーバーのステープリ ングを有効にします AWS CLI。

コンソール

AWS IoT コンソールを使用してサーバー証明書の OCSP ステープリングを有効にするには:

- 1. メニューの左側のナビゲーションから設定を選択し、カスタムドメインのドメイン設定または既 存のドメイン設定の作成を選択します。
- 2. 前のステップで新しいドメイン設定を作成する場合は、「ドメイン設定の作成」ページが表示さ れます。「ドメイン設定プロパティ」セクションで、「カスタムドメイン」を選択します。ドメ イン設定を作成する情報を入力します。

カスタムドメインの既存のドメイン設定を更新する場合は、ドメイン設定の詳細ページが表示さ れます。[編集] を選択します。

- 3. OCSP サーバーステープリングを有効にするには、サーバー証明書設定サブセクションのサー バー証明書 OCSP ステープリングを有効にするを選択します。
- 4. 「ドメイン設定の作成」または「ドメイン設定の更新」を選択します。

AWS CLI

を使用してサーバー証明書の OCSP ステープリングを有効にするには AWS CLI:

1. カスタムドメインの新しいドメイン設定を作成する場合、OCSP サーバーのステープリングを 有効にするコマンドは次のようになります。

aws iot create-domain-configuration --domain-configuration-name "myDomainConfigurationName" \ --server-certificate-arns arn:aws:iot:*useast-1:123456789012*:cert/ *f8c1e5480266caef0fdb1bf97dc1c82d7ba2d3e2642c5f25f5ba364fc6b79ba3* \ --server-certificate-config "enableOCSPCheck=true|false"

2. カスタムドメインの既存のドメイン設定を更新する場合、OCSP サーバーのステープリングを 有効にするコマンドは次のようになります。

aws iot update-domain-configuration --domain-configuration-name "myDomainConfigurationName" \

```
 --server-certificate-arns arn:aws:iot:us-
east-1:123456789012:cert/
f8c1e5480266caef0fdb1bf97dc1c82d7ba2d3e2642c5f25f5ba364fc6b79ba3 \ 
         --server-certificate-config "enableOCSPCheck=true|false"
```
詳細については、 API リファレンス[UpdateDomainConfiguration](https://docs.aws.amazon.com/iot/latest/apireference/API_UpdateDomainConfiguration.html)[のCreateDomainConfiguration「](https://docs.aws.amazon.com/iot/latest/apireference/API_CreateDomainConfiguration.html)」 および AWS IoT 「」を参照してください。

<span id="page-228-0"></span>でサーバー証明書 OCSP ステープリングを使用するための重要な注意事項 AWS IoT Core

でサーバー証明書 OCSP を使用する場合は AWS IoT Core、次の点に注意してください。

- 1. AWS IoT Core は、パブリック IPv4 アドレス経由で到達可能な OCSP レスポンダーのみをサポー トします。
- 2. の OCSP ステープリング機能は、承認されたレスポンダーをサポート AWS IoT Core していませ ん。すべての OCSP レスポンスは、証明書に署名した CA によって署名される必要があり、CA はカスタムドメインの証明書チェーンの一部である必要があります。
- 3. の OCSP ステープリング機能は、自己署名証明書を使用して作成されたカスタムドメインをサ ポート AWS IoT Core していません。
- 4. AWS IoT Core は OCSP レスポンダーを 1 時間ごとに呼び出し、レスポンスをキャッシュしま す。応答者への呼び出しが失敗した場合、 AWS IoT Core は最新の有効な応答を再現します。
- 5. nextUpdateTime が有効でなくなった場合、 AWS IoT Core はキャッシュからレスポンスを削 除し、TLS ハンドシェイクは OCSP レスポンダーへの次の呼び出しが成功するまで OCSP レス ポンスデータを含めません。これは、サーバーが OCSP レスポンダーから有効なレスポンスを 取得する前に、キャッシュされたレスポンスの有効期限が切れた場合に発生する可能性がありま す。の値は、OCSP レスポンスがこの時点まで有効であることをnextUpdateTime示唆していま す。nextUpdateTime の詳細については、「[???」](#page-774-0)を参照してください。
- 6. は、OCSP レスポンスの受信に AWS IoT Core 失敗したり、期限切れになった既存の OCSP レ スポンスを削除したりすることがあります。このような状況が発生した場合、 AWS IoT Core は OCSP レスポンスなしでカスタムドメインによって提供されるサーバー証明書を引き続き使用し ます。
- 7. OCSP レスポンスのサイズは 4 KiB を超えることはできません。

<span id="page-229-0"></span>でのサーバー証明書の OCSP ステープリングのトラブルシューティング AWS IoT Core

AWS IoT Core は、 RetrieveOCSPStapleData.Success メトリクス

とRetrieveOCSPStapleDataログエントリを に出力します CloudWatch。メトリクスとログエ ントリは、OCSP レスポンスの取得に関連する問題を検出するのに役立ちます。詳細については、 「[???](#page-738-0)」および[「???](#page-774-0)」を参照してください。

# AWS IoT FIPS エンドポイントへの接続

AWS IoT [連邦情報処理標準 \(FIPS](https://aws.amazon.com/compliance/fips/)) 140-2 をサポートするエンドポイントを提供します。FIPS 準拠 のエンドポイントは標準のエンドポイントとは異なります。 AWS FIPS 準拠の方法で AWS IoT を操 作するには、FIPS準拠のクライアントと共に以下で説明するエンドポイントを使用する必要があり ます。 AWS IoT コンソールは FIPS に準拠していません。

以下のセクションでは、REST API、SDK、またはを使用して FIPS AWS IoT 準拠のエンドポイント にアクセスする方法について説明します。 AWS CLI

トピック

- [AWS IoT Core- コントロールプレーンエンドポイント](#page-229-1)
- [AWS IoT Core– データプレーンエンドポイント](#page-230-0)
- [AWS IoT Device Management– ジョブデータエンドポイント](#page-230-1)
- [AWS IoT Device Management– Fleet Hub エンドポイント](#page-231-0)
- [AWS IoT Device Management- Secure Tunneling API エンドポイント](#page-231-1)

# <span id="page-229-1"></span>AWS IoT Core- コントロールプレーンエンドポイント

[AWS IoT操](https://docs.aws.amazon.com/iot/latest/apireference/API_Operations_AWS_IoT.html)作とその関連する[CLI コマンドを](https://awscli.amazonaws.com/v2/documentation/api/latest/reference/iot/index.html)サポートするFIPS の準拠AWS IoT Core-コントロール プレーンエンドポイントは、[サービス別FIPSエンドポイントに](https://aws.amazon.com/compliance/fips/#FIPS_Endpoints_by_Service)記載されています。[サービス別FIPS](https://aws.amazon.com/compliance/fips/#FIPS_Endpoints_by_Service) [エンドポイント](https://aws.amazon.com/compliance/fips/#FIPS_Endpoints_by_Service)で、AWS IoT Core-コントロールプレーンサービスを検索し、お使いの AWS リー ジョン用のエンドポイントを調べてください。

[AWS IoTオ](https://docs.aws.amazon.com/iot/latest/apireference/API_Operations_AWS_IoT.html)ペレーションにアクセスするときに FIPS 準拠のエンドポイントを使用するには、適切な エンドポイントで AWS SDK または REST API を使用してください。 AWS リージョン

aws iot[CLI コマンド](https://awscli.amazonaws.com/v2/documentation/api/latest/reference/iot/index.html)実行時に、FIPS 準拠のエンドポイントを使用するには、お使いの AWS リー ジョン 用に適切なエンドポイントを持った--endpointパラメータをコマンドに追加します。

# <span id="page-230-0"></span>AWS IoT Core– データプレーンエンドポイント

FIPS の準拠AWS IoT Core-データプレーンエンドポイントは[、サービス別FIPS エンドポイント](https://aws.amazon.com/compliance/fips/#FIPS_Endpoints_by_Service)に記 載されています。[サービス別FIPS エンドポイントで](https://aws.amazon.com/compliance/fips/#FIPS_Endpoints_by_Service)、AWS IoT Core-データプレーンサービスを検 索し、お使いの AWS リージョン用のエンドポイントを調べてください。

AWS IoT Device SDK を使用し、AWS IoT Coreアカウントのデフォルトであるデータプレーンエン ドポイントの代わりに SDK の接続関数にエンドポイントを指定することで、FIPS 準拠のクライア ントで FIPS 準拠のエンドポイントを使用できます。 AWS リージョン AWS IoT 接続機能はデバイ ス SDK に固有のものです。接続関数の例については[、Python AWS IoT 用デバイス SDK の接続関数](https://aws.github.io/aws-iot-device-sdk-python-v2/awsiot/mqtt_connection_builder.html) [を参照してください](https://aws.github.io/aws-iot-device-sdk-python-v2/awsiot/mqtt_connection_builder.html)。

## **a** Note

AWS IoT AWS アカウント FIPS AWS IoT Core準拠のデータプレーンエンドポイントはサ ポートしていません。[サーバー名表示 \(SNI](#page-629-1)) AWS アカウントに固有のエンドポイントを必 要とするサービス機能は使用できません。FIPS 準拠の AWS IoT Core- データプレーンの エンドポイントは、[マルチアカウント登録証明書](#page-492-0)、[カスタムドメイン](#page-210-0)、[カスタムオーソラ](#page-525-0) [イザー](#page-525-0)、および[設定可能なエンドポイント](#page-208-0) (サポートされている [TLS ポリシーを](#page-629-0)含む) をサ ポートできません。

# <span id="page-230-1"></span>AWS IoT Device Management– ジョブデータエンドポイント

FIPS の準拠AWS IoT Device Management-ジョブデータエンドポイントは[、サービス別FIPS エンド](https://aws.amazon.com/compliance/fips/#FIPS_Endpoints_by_Service) [ポイント](https://aws.amazon.com/compliance/fips/#FIPS_Endpoints_by_Service)に記載されています。[サービス別FIPS エンドポイントで](https://aws.amazon.com/compliance/fips/#FIPS_Endpoints_by_Service)、AWS IoT Device Management-ジョブデータサービスを検索し、お使いの AWS リージョン用にエンドポイントを調べてください。

[aws iot-jobs-data](https://awscli.amazonaws.com/v2/documentation/api/latest/reference/iot-jobs-data/index.html) CLI コマンドの実行時に、FIPS 準拠の AWS IoT Device Management– ジョブデー タエンドポイントを使用するには、 AWS リージョン に適切なエンドポイントを用いた --endpoint パラメータをコマンドに追加してください。このエンドポイントでは、REST API を使用することも できます。

AWS IoT デバイス SDK を使用し、AWS IoT Device Managementアカウントのデフォルトである ジョブデータエンドポイントの代わりに SDK の接続機能のエンドポイントを指定することで、FIPS 準拠のクライアントで FIPS 準拠のエンドポイントを使用できます。 AWS リージョン 接続関数は、 AWS IoT Device SDKに固有です。接続関数の例については、[Python AWS IoT 用デバイス SDK の接](https://aws.github.io/aws-iot-device-sdk-python-v2/awsiot/mqtt_connection_builder.html) [続関数を参照してください](https://aws.github.io/aws-iot-device-sdk-python-v2/awsiot/mqtt_connection_builder.html)。

# <span id="page-231-0"></span>AWS IoT Device Management– Fleet Hub エンドポイント

Fleet Hub [for AWS IoT Device Management](https://docs.aws.amazon.com/iot/latest/fleethubuserguide/what-is-aws-iot-monitor.html) [CLI コマンドで使用す](https://docs.aws.amazon.com/cli/latest/reference/iotfleethub/index.html)[る FIPS AWS IoT Device](https://docs.aws.amazon.com/iot/latest/fleethubuserguide/what-is-aws-iot-monitor.html) [Management準拠のフリートハブエンドポイントは](https://docs.aws.amazon.com/iot/latest/fleethubuserguide/what-is-aws-iot-monitor.html)、「サービス別の [FIPS エンドポイント](https://aws.amazon.com/compliance/fips/#FIPS_Endpoints_by_Service)」に記 載されています。「[サービス別FIPS エンドポイント」](https://aws.amazon.com/compliance/fips/#FIPS_Endpoints_by_Service)で、AWS IoT Device Management- Fleet Hubサービスを検索し、お使いの AWS リージョン向けのエンドポイントを調べてください。

aws iotfleethub[CLI コマンドを実行するときに](https://docs.aws.amazon.com/cli/latest/reference/iotfleethub/index.html) FIPS AWS IoT Device Management準拠の Fleet Hub エンドポイントを使用するには、--endpoint適切なエンドポイントを含むパラメータをコマンドに追 加します。 AWS リージョン このエンドポイントでは、REST API を使用することもできます。

# <span id="page-231-1"></span>AWS IoT Device Management- Secure Tunneling API エンドポイント

[AWS IoT – セキュアトンネリング API](https://docs.aws.amazon.com/iot/latest/apireference/API_Operations_AWS_IoT_Secure_Tunneling.html)、および対応する [CLI コマンド向](https://awscli.amazonaws.com/v2/documentation/api/latest/reference/iotsecuretunneling/index.html)けの FIPS 準拠の AWS IoT Device Management- セキュアトンネリングエンドポイントは、[「サービス別の FIPS エンドポイン](https://aws.amazon.com/compliance/fips/#FIPS_Endpoints_by_Service) [ト](https://aws.amazon.com/compliance/fips/#FIPS_Endpoints_by_Service)」にリストされています。[サービス別の FIPS エンドポイント](https://aws.amazon.com/compliance/fips/#FIPS_Endpoints_by_Service)で、AWS IoT Device Management– セキュアトンネリングサービスを検索し、 AWS リージョンのエンドポイントを調べてください。

[aws iotsecuretunneling](https://awscli.amazonaws.com/v2/documentation/api/latest/reference/iotsecuretunneling/index.html) CLI コマンドの実行時に、FIPS 準拠の AWS IoT Device Management– セ キュアトンネリングエンドポイントを使用するには、 AWS リージョン に適切なエンドポイントを 用いた --endpoint パラメータをコマンドに追加してください。このエンドポイントでは、REST API を使用することもできます。

# AWS IoT のチュートリアル

AWS IoT のチュートリアルは、2 つの異なる目標をサポートするために 2 つのラーニングパスに分 かれています。目標に最適なラーニングパスを選択してください。

• 概念実証を構築して、AWS IoT ソリューションのアイデアをテストまたはデモンストレーション したい場合

AWS IoT Device Client を使用して一般的な IoT タスクとアプリケーションをデモンストレーショ ンするには、[the section called "AWS IoT Device Client でデモを構築する"](#page-232-0) ラーニングパスに従 います。 AWS IoT Device Client は、独自のクラウドリソースを適用して、最小限の開発でエンド ツーエンドのソリューションをデモンストレーションできるデバイスソフトウェアを提供します。

AWS IoT Device Client については、[「AWS IoT Device Client](https://github.com/awslabs/aws-iot-device-client#readme)」を参照してください。

• ソリューションをデプロイするための本番ソフトウェアを構築する方法を学びたい場合

AWS IoT Device SDK を使用して固有の要件を満たす独自のソリューションソフトウェアを作成す るには、[the section called "AWS IoT Device SDK でソリューションを構築する"](#page-309-0) ラーニングパスに 従います。

利用可能な AWS IoT Device SDK については、「[???」](#page-1709-0)を参照してください。AWS SDK について は、「[AWS での構築ツール」](https://aws.amazon.com/tools/)を参照してください。

AWS IoT チュートリアルのラーニングパスのオプション

- [AWS IoT Device Client でデモを構築する](#page-232-0)
- [AWS IoT Device SDK でソリューションを構築する](#page-309-0)

# <span id="page-232-0"></span>AWS IoT Device Client でデモを構築する

このラーニングパスのチュートリアルでは、AWS IoT Device Client を使用してデモソフトウェアを 開発する手順を順を追って説明します。AWS IoT Device Client は、IoT デバイス上で動作するソフ トウェアを提供し、AWS IoT で構築された IoT ソリューションをいろいろな角度からテストおよび デモンストレーションします。

これらのチュートリアルの目標は、探索と実験を容易にし、AWS IoT がソリューションをサポート することに自信を持ってから、デバイスソフトウェアを開発することができます。

これらのチュートリアルでは、次の内容を学習します。

- AWS IoT で IoT デバイスとして使用するために Raspberry Pi を準備する方法
- デバイス上で AWS IoT Device Client を使用して、AWS IoT 機能をデモンストレーションする方法

このラーニングパスでは、独自の Raspberry Pi 上に AWS IoT Device Client をインストールし、ク ラウド内の AWS IoT リソースを作成して、IoT ソリューションのアイデアを実証します。このラー ニングパスのチュートリアルでは、Raspberry Pi を使用して機能を実証しますが、他のデバイスへ の適応に役立つ目標と手順について説明します。

<span id="page-233-0"></span>AWS IoT Device Client でデモを構築するための前提条件

このセクションでは、このラーニングパスのチュートリアルを開始する前に、必要な内容について説 明します。

このラーニングパスのチュートリアルを完了するには、以下が必要です。

• AWS アカウント

既存の AWS アカウント があれば使用できます。ただし、これらのチュートリアルで使用する AWS IoT 機能を使用するためにロールまたはアクセス許可を追加する必要がある場合がありま す。

新しい AWS アカウント を作成する必要がある場合は、[「the section called "のセットアップ AWS](#page-47-0)  [アカウント"」](#page-47-0)を参照してください。

• Raspberry Pi または互換性のある IoT デバイス

チュートリアルでは、[Raspberry Pi](https://www.raspberrypi.org/) を使用します。さまざまなフォームファクタで入手でき、 どこにでもあり、比較的安価なデモンストレーションデバイスだからです。チュートリアル は、[Raspberry Pi 3 Model B+、](https://www.raspberrypi.com/products/raspberry-pi-3-model-b-plus/)[Raspberry Pi 4 Model B](https://www.raspberrypi.com/products/raspberry-pi-4-model-b/)、および Ubuntu Server 20.04 LTS (HVM) で実行されている Amazon EC2 インスタンスでテストされています。AWS CLI を使用し、コマン ドを実行するには、最新の Raspberry Pi OS ([Raspberry Pi OS \(64ビット\)](https://www.raspberrypi.org/downloads/raspberry-pi-os/) または OS Lite) を使用 することをお勧めします。以前のバージョンの OS でも動作する可能性がありますが、テストはし ていません。

**a** Note

チュートリアルでは、各ステップの目標を説明して、これまで当社で試していない IoT ハードウェアへの適応に役立つようにしていますが、他のデバイスに適応させる方法を具 体的に説明しているわけではありません。

• IoT デバイスのオペレーティングシステムに慣れていること

これらのチュートリアルの手順では、Raspberry Pi でサポートされているコマンドラインイン ターフェイスからの基本的な Linux コマンドとオペレーションの使用に慣れていることを前提とし ています。これらのオペレーションに慣れていない場合は、チュートリアルを完了するのに時間が かかるかもしれません。

これらのチュートリアルを完了するために望ましいのは、以下の操作方法を事前に理解しておくこ とです。

- コンポーネントの組み立てと接続、必要な電源へのデバイスの接続、メモリカードの取り付けと 取り外しなど、基本的なデバイス操作を安全に実行する。
- システムソフトウェアとファイルをデバイスにアップロードおよびダウンロードする。お使いの デバイスが microSD カードなどのリムーバブルストレージデバイスを使用していない場合は、 デバイスに接続し、システムソフトウェアとファイルをデバイスにアップロードおよびダウン ロードする方法を知っておく必要があります。
- デバイスを使用する予定のネットワークにデバイスを接続する。
- SSH ターミナルまたは同様のプログラムを使用して、別のコンピュータからデバイスに接続す る。
- コマンドラインインターフェイスを使用して、デバイス上のファイルとディレクトリの作成、コ ピー、移動、名前の変更、およびアクセス許可の設定を行う。
- デバイスに新しいプログラムをインストールする。
- FTP や SCP などのツールを使用して、デバイスとの間でファイルを転送する。
- IoT ソリューションの開発およびテスト環境

チュートリアルでは、必要なソフトウェアとハードウェアについて説明します。ただし、チュート リアルでは、オペレーションが明示的に説明されていない場合がありますが、実行できると想定し ています。このようなハードウェアとオペレーションの例は次のとおりです。

• ファイルをダウンロードして保存するローカルホストコンピュータ

Raspberry Pi の場合、これは通常、microSD メモリカードへの読み書きが可能なパーソナルコ ンピュータまたはラップトップです。ローカルホストコンピュータでは、次のことが必要です。

- インターネットに接続されている。
- [AWS CLI](https://aws.amazon.com/cli/) がインストールされ、設定されている。
- AWS コンソールをサポートしているウェブブラウザがある。
- ローカルホストコンピュータをデバイスに接続して通信し、コマンドを入力し、ファイルを転送 する手段

Raspberry Pi では、これはローカルホストコンピュータからの SSH と SCP を使用して行われ ることがよくあります。

• IoT デバイスに接続するモニターとキーボード

これらは役立ちますが、チュートリアルを完了するために必須ではありません。

• ローカルホストコンピュータと IoT デバイスがインターネットに接続する手段

これは、インターネットに接続されているルーターまたはゲートウェイへのケーブル接続または ワイヤレスネットワーク接続です。ローカルホストは Raspberry Pi にも接続できる必要があり ます。これには、同じローカルエリアネットワーク上に存在することが必要になる場合がありま す。チュートリアルでは、特定のデバイスまたはデバイス構成に対してこれを設定する方法を説 明することはできませんが、この接続をテストする方法を説明します。

• ローカルエリアネットワークのルーターにアクセスして、接続されたデバイスを表示する

このラーニングパスのチュートリアルを完了するには、IoT デバイスの IP アドレスを見つける 必要があります。

ローカルエリアネットワークでは、デバイスが接続しているネットワークルーターの admin イ ンターフェイスにアクセスすることでこれを行うことができます。ルーター内のデバイスに固定 IP アドレスを割り当てることができれば、デバイスが再起動するたびに行う再接続が簡単にな ります。

キーボードとモニターがデバイスに接続されている場合、ifconfig でデバイスの IP アドレスを表 示できます。

これらの方法が使えない場合は、再起動するたびにデバイスの IP アドレスを特定する方法を見 つける必要があります。

必要な要素をすべて用意したら、[the section called "AWS IoT Device Client 用のデバイスの準備"](#page-236-0) に 進みます。

このラーニングパスのチュートリアル

- [チュートリアル: AWS IoT Device Client 用のデバイスの準備](#page-236-0)
- [チュートリアル: AWS IoT Device Client のインストールと設定](#page-250-0)
- [チュートリアル: AWS IoT Device Client との MQTT メッセージ通信をデモンストレーションする](#page-264-0)
- [チュートリアル: AWS IoT Device Client でのリモートアクション \(ジョブ\) をデモンストレーショ](#page-284-0) [ンする](#page-284-0)
- [チュートリアル: AWS IoT Device Client チュートリアルを実行した後のクリーンアップ](#page-299-0)

## <span id="page-236-0"></span>チュートリアル: AWS IoT Device Client 用のデバイスの準備

このチュートリアルでは、このラーニングパスの後続のチュートリアルに備えるための Raspberry Pi の初期化を順を追って説明します。

このチュートリアルの目標は、デバイスのオペレーティングシステムの現在のバージョンをインス トールし、開発環境のコンテキストでデバイスと通信できるようにすることです。

このチュートリアルを開始するには、以下を行います。

• [the section called "AWS IoT Device Client でデモを構築するための前提条件"](#page-233-0) にリストアップされ た項目を、利用可能で、すぐに使用できるようにしておく。

このチュートリアルの完了には 90 分ほどかかります。

このチュートリアルを終了したら、以下の状態になります。

- IoT デバイスに、最新のオペレーティングシステムが搭載されている。
- IoT デバイスには、後続のチュートリアルに必要なソフトウェアが追加されている。
- デバイスがインターネットに接続していることがわかる。
- 必要な証明書がデバイスにインストールされている。

このチュートリアルを完了した後、次のチュートリアルでは、AWS IoT Device Client を使用するデ モのためにデバイスを準備します。

このチュートリアルの手順

- [ステップ 1: デバイスのオペレーティングシステムをインストールおよび更新する](#page-237-0)
- [ステップ 2: デバイスに必要なソフトウェアをインストールして確認する](#page-241-0)
- [ステップ 3: デバイスをテストし、Amazon CA 証明書を保存する](#page-245-0)

## <span id="page-237-0"></span>ステップ 1: デバイスのオペレーティングシステムをインストールおよび更新する

このセクションの手順では、Raspberry Pi がシステムドライブに使用する microSD カードを初期 化する方法について説明します。Raspberry Pi の microSD カードには、オペレーティングシステ ム (OS) ソフトウェアとそのアプリケーションファイルストレージ用のスペースが含まれていま す。Raspberry Pi を使用していない場合は、デバイスの指示に従ってデバイスのオペレーティング システムソフトウェアのインストールおよび更新をします。

このセクションを完了すると、IoT デバイスを起動し、ローカルホストコンピュータのターミナルプ ログラムからそれに接続できるようになります。

#### 必要な機器:

- ローカルでの開発およびテスト環境
- インターネットに接続できる Raspberry Pi またはお使いの IoT デバイス
- 少なくとも 8 GB の容量または OS および必要なソフトウェアに十分なストレージを備えた microSD メモリカード。

#### **a** Note

これらの演習での microSD カードの選択では、必要な大きさでできるだけ小さいものを選 択してください。

小さな SD カードの方が、バックアップと更新が高速になります。Raspberry Pi では、こ れらのチュートリアルに 8 GB を超える microSD カードは必要ありません。特定のアプリ ケーションにより多くのスペースが必要な場合は、このチュートリアルで保存するイメー ジファイルのサイズが小さくなると、選択したカードのサポートされているすべての領域 を使用するように、大きなカードのファイルシステムのサイズを変更できます。

オプションの機器:

• Raspberry Pi に接続された USB キーボード

• モニターを Raspberry Pi に接続するための HDMI モニターとケーブル

このセクションの手順は次のとおりです。

- [デバイスのオペレーティングシステムを microSD カードにロードする](#page-238-0)
- [新しいオペレーティングシステムで IoT デバイスを起動する](#page-239-0)
- [ローカルホストコンピュータをデバイスに接続する](#page-240-0)

<span id="page-238-0"></span>デバイスのオペレーティングシステムを microSD カードにロードする

この手順では、ローカルホストコンピュータを使用して、デバイスのオペレーティングシステムを microSD カードにロードします。

**a** Note

デバイスがオペレーティングシステムにリムーバブルストレージメディアを使用していな い場合は、そのデバイスの手順に従ってオペレーティングシステムをインストールし、[the](#page-239-0)  [section called "新しいオペレーティングシステムで IoT デバイスを起動する"](#page-239-0) に進みます。

オペレーティングシステムを Raspberry Pi にインストールするには

1. ローカルホストコンピュータで、使用する Raspberry Pi オペレーティングシステムイ メージをダウンロードして解凍します。最新バージョンは以下から入手できます。[https://](https://www.raspberrypi.com/software/operating-systems/)  [www.raspberrypi.com/software/operating-systems/](https://www.raspberrypi.com/software/operating-systems/)

Raspberry Pi OS のバージョンを選択する

このチュートリアルでは Raspberry Pi OS Lite バージョンを使用します。これは、このラーニン グパスのこれらのチュートリアルをサポートする最小のバージョンだからです。このバージョ ンの Raspberry Pi OS はコマンドラインインターフェイスのみを備えており、グラフィカル ユーザーインターフェイスはありません。グラフィカルユーザーインターフェイスを備えた最 新の Raspberry Pi OS のバージョンも、これらのチュートリアルで動作します。ただし、この ラーニングパスで説明されている手順では、コマンドラインインターフェイスのみを使用して Raspberry Pi 上でオペレーションを実行します。

- 2. microSD カードをローカルホストコンピュータに挿入します。
- 3. SD カードイメージングツールを使用して、解凍した OS イメージファイルを microSD カード に書き込みます。
- 4. Raspberry Pi OS イメージを microSD に書き込んだら、以下を行います。
	- a. コマンドラインウィンドウまたはファイルエクスプローラーウィンドウで microSD カード の BOOT パーティションを開きます。
	- b. microSD カードの BOOT パーティションのルートディレクトリに、ファイル拡張子もコン テンツもない ssh という名前の空のファイルを作成します。これにより、初めて起動した ときに SSH 通信を有効にするように Raspberry Pi に指示します。
- 5. microSD カードを取り出して、ローカルホストコンピュータから安全に取り外します。

microSD カードは [the section called "新しいオペレーティングシステムで IoT デバイスを起動する"](#page-239-0) の準備ができました。

<span id="page-239-0"></span>新しいオペレーティングシステムで IoT デバイスを起動する

この手順では、microSD カードをインストールし、ダウンロードしたオペレーティングシステムを 使用して初めて Raspberry Pi を起動します。

新しいオペレーティングシステムで IoT デバイスを起動するには

- 1. デバイスの電源を切った状態で、前のステップ [the section called "デバイスのオペレーティング](#page-238-0) [システムを microSD カードにロードする"](#page-238-0) の microSD カードを Raspberry Pi に挿入します。
- 2. デバイスを有線ネットワークに接続します。
- 3. これらのチュートリアルでは、SSH ターミナルを使用して、ローカルホストコンピュータから Raspberry Pi とやり取りします。

デバイスと直接やり取りする場合は、次の方法も使用できます。

- a. ローカルホストコンピュータのターミナルウィンドウを Raspberry Pi に接続する前 に、HDMI モニターを接続して Raspberry Pi のコンソールメッセージを確認します。
- b. Raspberry Pi と直接やりとりする場合は、USB キーボード接続します。
- 4. 電源を Raspberry Pi に接続し、初期化されるまで約 1 分待ちます。

Raspberry Pi にモニターが接続されている場合は、そのモニターで起動プロセスを確認できま す。

- 5. デバイスの IP アドレスを調べます。
	- HDMI モニターを Raspberry Pi に接続した場合、モニターに表示されるメッセージに IP アド レスが表示されます。

• Raspberry Pi が接続されているルーターにアクセスできる場合は、ルーターの admin イン ターフェイスでそのアドレスを確認できます。

Raspberry Pi の IP アドレスを取得したら、[the section called "ローカルホストコンピュータをデバイ](#page-240-0) [スに接続する"](#page-240-0) の準備が整います。

<span id="page-240-0"></span>ローカルホストコンピュータをデバイスに接続する

この手順では、ローカルホストコンピュータ上のターミナルプログラムを使用して Raspberry Pi に 接続し、デフォルトのパスワードを変更します。

ローカルホストコンピュータをデバイスに接続するには

- 1. ローカルホストコンピュータで、次の SSH ターミナルプログラムを開きます。
	- Windows: PuTTY
	- Linux/macOS: Terminal

**a** Note

PuTTY は Windows に自動的にインストールされません。コンピュータにない場合は、 ダウンロードおよびインストールが必要になる場合があります。

2. ターミナルプログラムを Raspberry Pi の IP アドレスに接続し、デフォルトの認証情報を使用し てログインします。

username: **pi** password: **raspberry**

3. Raspberry Pi にログインしたら、pi ユーザーのパスワードを変更します。

**passwd**

プロンプトに従って、パスワードを変更します。

Changing password for pi. Current password: **raspberry** New password: *YourNewPassword* Retype new password: *YourNewPassword* passwd: password updated successfully

ターミナルウィンドウで Raspberry Pi のコマンドラインプロンプトが表示され、パスワードを変更 したら、[the section called "ステップ 2: デバイスに必要なソフトウェアをインストールして確認す](#page-241-0) [る"](#page-241-0) に進む準備が整います。

## <span id="page-241-0"></span>ステップ 2: デバイスに必要なソフトウェアをインストールして確認する

このセクションの手順は[前のセクション](#page-237-0)の続きです。Raspberry Pi のオペレーティングシステムを 最新の状態に更新し、次のセクションで AWS IoT Device Client の構築とインストールに使用するソ フトウェアを Raspberry Pi にインストールします。

このセクションを完了すると、Raspberry Pi には、このラーニングパスのチュートリアルで必要な ソフトウェアである最新のオペレーティングシステムが搭載され、お客様の場所に合わせて設定され ます。

## 必要な機器:

- [前のセクション](#page-237-0)で準備したローカルでの開発およびテスト環境
- [前のセクション](#page-237-0)で使用した Raspberry Pi
- [前のセクション](#page-237-0)で準備した microSD メモリカード
	- **a** Note

Raspberry Pi Model 3+ および Raspberry Pi Model 4 は、このラーニングパスで説明されて いるすべてのコマンドを実行できます。IoT デバイスがソフトウェアをコンパイルできない 場合や AWS Command Line Interface を実行できない場合は、ソフトウェアをビルドし、IoT デバイスに転送するために、必要なコンパイラをローカルホストコンピュータにインストー ルする必要がある場合があります。デバイスにソフトウェアをインストールおよびビルドす る方法の詳細については、デバイスのソフトウェアのドキュメントを参照してください。

このセクションの手順は次のとおりです。

- [オペレーティングシステムソフトウェアを更新する](#page-242-0)
- [必要なアプリケーションおよびライブラリをインストールする](#page-243-0)
- [\(オプション\) microSD カードイメージを保存する](#page-244-0)

<span id="page-242-0"></span>オペレーティングシステムソフトウェアを更新する

この手順では、オペレーティングシステムソフトウェアを更新します。

Raspberry Pi でオペレーティングシステムソフトウェアをアップデートするには

ローカルホストコンピュータのターミナルウィンドウでこれらの手順を実行します。

1. Raspberry Pi のシステムソフトウェアを更新するには、次のコマンドを入力します。

**sudo apt-get -y update sudo apt-get -y upgrade sudo apt-get -y autoremove**

2. Raspberry Pi のロケールとタイムゾーンの設定を更新します (オプション)。

次のコマンドを入力して、デバイスのロケールとタイムゾーンの設定を更新します。

**sudo raspi-config**

- a. デバイスのロケールを設定するには、次の手順を実行します。
	- i. [Raspberry Pi Software Configuration Tool (raspi-config)] (Raspberry Pi ソフトウェア設 定ツール (raspi-config)) 画面で、オプション [5] を選択します。

**5 Localisation Options Configure language and regional settings**

Tab キーを使用して [<Select>] (<選択>) に移動してから、space bar を押します。

ii. ローカリゼーションオプションメニューで、オプション [L1] を選択します。

#### **L1 Locale Configure language and regional settings**

Tab キーを使用して [<Select>] (<選択>) に移動してから、space bar を押します。

iii. ロケールのオプションの一覧で、矢印キーを使用してスクロールし、space bar を使用 してインストールするものをマークすることで、Raspberry Pi にインストールするロ ケールを選択します。

米国では、**en\_US.UTF-8** を選択するのが適切です。

iv. デバイスのロケールを選択したら、Tab キーを使用して [<OK>] を選択してから space bar を押して、[Configuring locales] (ロケールの設定) 確認ページを表示します。

## b. デバイスのタイムゾーンを設定するには、次の手順を実行します。

i. [raspi-config] (raspi-config) 画面で、オプション [5] を選択します。

**5 Localisation Options Configure language and regional settings**

Tab キーを使用して [<Select>] (<選択>) に移動してから、space bar を押します。

ii. ローカリゼーションオプションメニューで、矢印キーを使用してオプション [L2] を次 のように選択します。

### **L2 time zone Configure time zone**

Tab キーを使用して [<Select>] (<選択>) に移動してから、space bar を押します。

iii. [Configuring tzdata] (tzdata の設定) メニューで、リストから自身の地域を選択します。

Tab キーを使用して [<OK>] に移動し、space bar を押します。

iv. 都市のリストで、矢印キーを使用して、自身のタイムゾーン内の都市を選択します。

タイムゾーンを設定するには、Tab キー を使用して [<OK>] に移動してから、space bar を押します。

- c. 設定の更新が完了したら、Tab キーを使用して [<Finish>] (<完了>) に移動してから、space bar を押して [raspi-config] アプリケーションを閉じます。
- 3. Raspberry Pi を再起動するには、次のコマンドを入力します。

**sudo shutdown -r 0**

- 4. Raspberry Pi が再起動するのを待ちます。
- 5. Raspberry Pi が再起動したら、ローカルホストコンピュータのターミナルウィンドウを Raspberry Pi に再接続します。

Raspberry Pi システムソフトウェアが設定され、[the section called "必要なアプリケーションおよび](#page-243-0) [ライブラリをインストールする"](#page-243-0) に進む準備が整いました。

<span id="page-243-0"></span>必要なアプリケーションおよびライブラリをインストールする

この手順では、以降のチュートリアルで使用するアプリケーションソフトウェアとライブラリをイン ストールします。

Raspberry Pi を使用している場合、または IoT デバイスで必要なソフトウェアをコンパイルできる 場合は、ローカルホストコンピュータのターミナルウィンドウで次の手順を実行します。ローカルホ ストコンピュータ上で IoT デバイス用のソフトウェアをコンパイルする必要がある場合は、デバイス 上でこれらの手順を実行する方法について、IoT デバイスのソフトウェアドキュメントを確認してく ださい。

アプリケーションソフトウェアとライブラリを Raspberry Pi にインストールするには

1. 次のコマンドを入力して、アプリケーションソフトウェアとライブラリをインストールします。

**sudo apt-get -y install build-essential libssl-dev cmake unzip git python3-pip**

2. 次のコマンドを入力して、正しいバージョンのソフトウェアがインストールされていることを確 認します。

```
gcc --version
cmake --version
openssl version
git --version
```
- 3. 次のバージョンのアプリケーションソフトウェアがインストールされていることを確認します。
	- gcc 9.3.0 以降
	- cmake 3.10.x 以降
	- OpenSSL 1.1.1 以降
	- git 2.20.1 以降

Raspberry Pi に必要なアプリケーションソフトウェアの許容バージョンがある場合、[the section](#page-244-0)  [called "\(オプション\) microSD カードイメージを保存する"](#page-244-0) に進む準備が整っています。

<span id="page-244-0"></span>(オプション) microSD カードイメージを保存する

このラーニングパスのチュートリアルの各所で、Raspberry Pi の microSD カードイメージのコピー をローカルホストコンピュータ上のファイルに保存する手順が言及されています。この手順は奨励さ れていますが、必須タスクではありません。提案されているところで microSD カードのイメージを 保存することで、このラーニングパスのセーブポイントの前にある手順をスキップできます。これに より、何かを再試行する必要がある場合に時間を節約できます。microSD カードのイメージを定期 的に保存しないと、その結果として、microSD カードが破損した場合、またはアプリケーションや

その設定を誤って構成した場合は、ラーニングパスのチュートリアルを最初からやり直す必要がある 可能性があります。

この時点で、Raspberry Pi の microSD カードに更新された OS と基本的なアプリケーションソフト ウェアがロードされています。この時点で、microSD カードの内容をファイルに保存することで、 これまでの手順を完了するのにかかる時間を節約できます。デバイスの microSD イメージの現在 のイメージがあれば、最初からソフトウェアをインストールして更新することなく、この時点から チュートリアルや手順を続行または再試行できます。

microSD カードのイメージをファイルに保存するには

1. 次のコマンドを入力して Raspberry Pi をシャットダウンします。

**sudo shutdown -h 0**

- 2. Raspberry Pi が完全にシャットダウンしたら、電源を切ります。
- 3. Raspberry Pi から microSD カードを取り外します。
- 4. ローカルホストコンピュータで、次の操作を行います。
	- a. microSD カードを挿入します。
	- b. SD カードイメージングツールを使用して、microSD カードのイメージをファイルに保存し ます。
	- c. microSD カードのイメージを保存したら、ローカルホストコンピュータからカードを取り 出します。
- 5. Raspberry Pi の電源を切断した状態で、microSD カードを Raspberry Pi に挿入します。
- 6. Raspberry Pi の電源を入れます。
- 7. 約 1 分待ってからローカルホストコンピュータで、Raspberry Pi に接続されていたローカルホ ストコンピュータのターミナルウィンドウを再接続し、Raspberry Pi にログインします。

<span id="page-245-0"></span>ステップ 3: デバイスをテストし、Amazon CA 証明書を保存する

[前のセクション](#page-241-0)に引き続き、このセクションの手順では、AWS Command Line Interface および AWS IoT Core との接続を認証するために使用される認証局証明書をインストールします。

このセクションを完了すると、Raspberry Pi に AWS IoT Device Client をインストールするのに必要 なシステムソフトウェアが搭載され、インターネットへの接続が機能していることがわかります。

## 必要な機器:

- [前のセクション](#page-241-0)で準備したローカルでの開発およびテスト環境
- [前のセクション](#page-241-0)で使用した Raspberry Pi
- [前のセクション](#page-241-0)で準備した microSD メモリカード

このセクションの手順は次のとおりです。

- [AWS Command Line Interface をインストールする](#page-246-0)
- [AWS アカウント 認証情報を設定する](#page-247-0)
- [Amazon ルート CA 証明書をダウンロードする](#page-248-0)
- [\(オプション\) microSD カードイメージを保存する](#page-249-0)

<span id="page-246-0"></span>AWS Command Line Interface をインストールする

この手順では、AWS CLI を Raspberry Pi にインストールします。

Raspberry Pi を使用している場合、または IoT デバイスでソフトウェアをコンパイルできる場合 は、ローカルホストコンピュータのターミナルウィンドウで次の手順を実行します。ローカルホスト コンピュータで IoT デバイス用のソフトウェアをコンパイルする必要がある場合は、IoT デバイスの ソフトウェアドキュメントで、必要なライブラリに関する情報を確認してください。

Raspberry Pi を AWS CLI にインストールするには

1. AWS CLI をダウンロードしてインストールするには、次のコマンドを実行します。

**export PATH=\$PATH:~/.local/bin** # configures the path to include the directory with the AWS CLI **git clone https://github.com/aws/aws-cli.git** # download the AWS CLI code from GitHub **cd aws-cli && git checkout v2** # go to the directory with the repo and checkout version 2 **pip3 install -r requirements.txt** # install the prerequisite software

2. AWS CLI をインストールするには、次のコマンドを実行します。このコマンドは完了までに、 最大で 15 分かかります。

**pip3 install .** # install the AWS CLI

3. 次のコマンドを実行して、正しいバージョンの AWS CLI がインストールされていることを確認 します。

**aws --version**

AWS CLI のバージョンは 2.2 以降でなければなりません。

AWS CLI の現在のバージョンが表示されたら、[the section called "AWS アカウント 認証情報を設定](#page-247-0) [する"](#page-247-0) に進む準備ができています。

<span id="page-247-0"></span>AWS アカウント 認証情報を設定する

この手順では、AWS アカウント認証情報を取得し、それを Raspberry Pi で使用するために追加しま す。

デバイスに AWS アカウント 認証情報を追加するには

1. [Access Key ID] (アクセスキー ID) と [Secret Access Key] (シークレットアクセスキー) を AWS アカウント から取得してデバイスで AWS CLI を認証します。

AWS IAM を初めて利用する場合は、デバイス上で使用する AWS IAM 認証情報をAWS コン ソール で作成するために実行するプロセスの説明が [https://aws.amazon.com/premiumsupport/](https://aws.amazon.com/premiumsupport/knowledge-center/create-access-key/) [knowledge-center/create-access-key/](https://aws.amazon.com/premiumsupport/knowledge-center/create-access-key/) にあります。

- 2. Raspberry Pi に接続されているローカルホストコンピュータのターミナルウィンドウで、デバ イスの [Access Key ID] (アクセスキー ID) と [Secret Access Key] (シークレットアクセスキー) 認証情報を使用して、次の操作を行います。
	- a. 次のコマンドで AWS 設定アプリケーションを実行します。

#### **aws configure**

b. プロンプトが表示されたら、認証情報と設定情報を入力します。

AWS Access Key ID: *your Access Key ID* AWS Secret Access Key: *your Secret Access Key* Default region name: *your AWS ##### code* Default output format: **json**

3. 次のコマンドを実行して、デバイスが AWS アカウント および AWS IoT Core エンドポイント にアクセスできることをテストします。

{

}

#### **aws iot describe-endpoint --endpoint-type iot:Data-ATS**

このコマンドで、AWS アカウント に固有の AWS IoT データエンドポイントが、次の例のよう に返されるはずです。

"endpointAddress": "a3EXAMPLEffp-ats.iot.us-west-2.amazonaws.com"

AWS アカウント に固有の AWS IoT データエンドポイントが表示されたら、Raspberry Pi は接続 していてアクセス許可を取得しているので、[the section called "Amazon ルート CA 証明書をダウン](#page-248-0) [ロードする"](#page-248-0) に進みます。

### **A** Important

AWS アカウント 認証情報は、Raspberry Pi の microSD カードに保存されました。これ で今後の AWS とのやり取りが、ユーザーにとっても、このチュートリアルで作成するソ フトウェアにとっても簡単になりますが、デフォルトでは、このステップの後に作成した microSD イメージにも認証情報が保存され、複製されます。

AWS アカウント 認証情報のセキュリティを保護するため、microSD カードイメージの保存 をさらに行う前に、aws configure を再実行して認証情報を消去し、[Access Key ID] (ア クセスキー ID) と [Secret Access Key] (シークレットアクセスキー) にランダムな文字列を入 力して、AWS アカウント 認証情報への危険を防止することを検討してください。 不注意で AWS アカウント 認証情報を保存してしまった場合は、AWS IAM コンソールで認 証情報を無効にすることができます。

<span id="page-248-0"></span>Amazon ルート CA 証明書をダウンロードする

この手順では、Amazon ルート認証局 (CA) の証明書のコピーをダウンロードして保存します。この 証明書をダウンロードすると、以降のチュートリアルで使用するために保存され、デバイスと AWS のサービスとの接続もテストされます。

Amazon ルート CA 証明書をダウンロードして保存するには

1. 次のコマンドを実行して、証明書用のディレクトリを作成します。

**mkdir ~/certs**

2. 次のコマンドを実行して、Amazon ルート CA 証明書をダウンロードします。

**curl -o ~/certs/AmazonRootCA1.pem https://www.amazontrust.com/repository/ AmazonRootCA1.pem**

3. 次のコマンドを実行して、証明書ディレクトリとそのファイルへのアクセス権を設定します。

```
chmod 745 ~
chmod 700 ~/certs
chmod 644 ~/certs/AmazonRootCA1.pem
```
4. 次のコマンドを実行して、新しいディレクトリ内の CA 証明書ファイルを確認します。

**ls -l ~/certs**

次のようなエントリが表示されます。日付と時刻は異なりますが、ファイルサイズおよびその他 の情報はここに示すものと同じである必要があります。

-rw-r--r-- 1 pi pi 1188 Oct 28 13:02 AmazonRootCA1.pem

ファイルサイズが 1188 でない場合、curl コマンドパラメータを確認します。間違ったファイル をダウンロードした可能性があります。

<span id="page-249-0"></span>(オプション) microSD カードイメージを保存する

この時点で、Raspberry Pi の microSD カードに更新された OS と基本的なアプリケーションソフト ウェアがロードされています。

microSD カードのイメージをファイルに保存するには

- 1. ローカルホストコンピュータのターミナルウィンドウで、AWS 認証情報をクリアします。
	- a. 次のコマンドで AWS 設定アプリケーションを実行します。

**aws configure**

b. プロンプトが表示されたら、認証情報を置き換えます。Enter を押すことによっ て、[Default region name] (デフォルトリージョン名) と [Default output format] (デフォルト 出力形式) をそのままにしておくことができます。

AWS Access Key ID [\*\*\*\*\*\*\*\*\*\*\*\*\*\*\*\*YT2H]: **XYXYXYXYX** AWS Secret Access Key [\*\*\*\*\*\*\*\*\*\*\*\*\*\*\*\*9plH]: **XYXYXYXYX** Default region name [us-west-2]: Default output format [json]:

2. 次のコマンドを入力して Raspberry Pi をシャットダウンします。

**sudo shutdown -h 0**

- 3. Raspberry Pi が完全にシャットダウンしたら、電源コネクタを取り外します。
- 4. デバイスから microSD カードを取り外します。
- 5. ローカルホストコンピュータで、次の操作を行います。
	- a. microSD カードを挿入します。
	- b. SD カードイメージングツールを使用して、microSD カードのイメージをファイルに保存し ます。
	- c. microSD カードのイメージを保存したら、ローカルホストコンピュータからカードを取り 出します。
- 6. Raspberry Pi の電源を切断した状態で、microSD カードを Raspberry Pi に挿入します。
- 7. デバイスに電源を入れます。
- 8. 約 1 分後、ローカルホストコンピュータで、ターミナルウィンドウセッションを再起動し、デ バイスにログインします。

AWS アカウント 認証情報はまだ再入力しないようにします。

Raspberry Pi を再起動してログインしたら、[the section called "AWS IoT Device Client のインストー](#page-250-0) [ルと設定"](#page-250-0) に進む準備が整います。

<span id="page-250-0"></span>チュートリアル: AWS IoT Device Client のインストールと設定

このチュートリアルでは、AWS IoT Device Client のインストールと設定、およびこのデモやその他 のデモで使用する AWS IoT リソースの作成について、順を追って説明します。

このチュートリアルを開始するには、以下を行います。

• [前のチュートリアル](#page-236-0)でローカルホストコンピュータと Raspberry Pi が使用できるようにしてお く。

このチュートリアルの完了には最大 90 分かかる場合があります。

このトピックが終了したら、次の状態になります。

- IoT デバイスが、他の AWS IoT Device Client のデモでも使用できる状態になります。
- AWS IoT Core の IoT デバイスがプロビジョニングされます。
- デバイスに AWS IoT Device Client がダウンロードされ、インストールされています。
- デバイスの microSD カードのイメージが保存され、以降のチュートリアルで使用できるように なっています。

## 必要な機器:

- [前のセクション](#page-245-0)で準備したローカルでの開発およびテスト環境
- [前のセクション](#page-245-0)で使用した Raspberry Pi
- [前のセクション](#page-245-0)で使用した Raspberry Pi の microSD メモリカード

## このチュートリアルの手順

- [ステップ 1: AWS IoT Device Client をダウンロードして保存する](#page-251-0)
- [\(オプション\) microSD カードイメージを保存する](#page-253-0)
- [ステップ 2: AWS IoT で Raspberry Pi をプロビジョニングする](#page-254-0)
- [ステップ 3: AWS IoT Device Client を設定して接続をテストする](#page-260-0)

## <span id="page-251-0"></span>ステップ 1: AWS IoT Device Client をダウンロードして保存する

このセクションの手順では、AWS IoT Device Client をダウンロードし、コンパイルし、Raspberry Pi にインストールします。インストールをテストした後、Raspberry Pi の microSD カードのイメー ジを保存して、後でチュートリアルをもう一度試すときに使用できます。

このセクションの手順は次のとおりです。

• [AWS IoT Device Client をダウンロードしてビルドする](#page-252-0)
## • [チュートリアルで使用するディレクトリを作成する](#page-253-0)

AWS IoT Device Client をダウンロードしてビルドする

この手順では、Raspberry Pi 上の AWS IoT Device Client をインストールします。

Raspberry Pi に接続されているローカルホストコンピュータのターミナルウィンドウで、次のコマ ンドを実行します。

Raspberry Pi に AWS IoT Device Client をインストールするには

1. 次のコマンドを入力して、Raspberry Pi に AWS IoT Device Client をダウンロードしてビルドし ます。

**cd ~ git clone https://github.com/awslabs/aws-iot-device-client aws-iot-device-client mkdir ~/aws-iot-device-client/build && cd ~/aws-iot-device-client/build cmake ../**

2. 次のコマンドを実行して、AWS IoT Device Client をビルドします。このコマンドは完了まで に、最大で 15 分かかります。

**cmake --build . --target aws-iot-device-client**

AWS IoT Device Client のコンパイル中に表示される警告メッセージは無視できます。

これらのチュートリアルは、2021 年 10 月 30 日版の Raspberry Pi OS (bullseye) バージョ ン (Raspbian 10.2.1-6+rpi1) 10.2.1 20210110 の gcc、2021 年 5 月 7 日版の Raspberry Pi OS (buster) バージョン (Raspbian 8.3.0-6+rpi1) 8.3.0 の gcc でビルドされた AWS IoT Device Client でテストされています。

3. AWS IoT Device Client がビルドを完了したら、次のコマンドを実行してテストします。

**./aws-iot-device-client --help**

AWS IoT Device Client のコマンドラインヘルプが表示された場合、AWS IoT Device Client は正常に ビルドされ、使用できる状態です。

<span id="page-253-0"></span>チュートリアルで使用するディレクトリを作成する

この手順では、このラーニングパスのチュートリアルで使用されるファイルを保存するために使用さ れるディレクトリを Raspberry Pi 上に作成します。

このラーニングパスのチュートリアルで使用されるディレクトリを作成するには、次の手順を実行し ます。

1. 次のコマンドを実行して、必要なディレクトリを作成します。

```
mkdir ~/dc-configs
mkdir ~/policies
mkdir ~/messages
mkdir ~/certs/testconn
mkdir ~/certs/pubsub
mkdir ~/certs/jobs
```
2. 次のコマンドを実行して、新しいディレクトリに対するアクセス許可を設定します。

```
chmod 745 \simchmod 700 ~/certs/testconn
chmod 700 ~/certs/pubsub
chmod 700 ~/certs/jobs
```
これらのディレクトリを作成してアクセス許可を設定したら、[the section called "\(オプション\)](#page-253-1)  [microSD カードイメージを保存する"](#page-253-1) に進みます。

<span id="page-253-1"></span>(オプション) microSD カードイメージを保存する

この時点で、Raspberry Pi の microSD カードに更新された OS、基本的なアプリケーションソフト ウェア、および AWS IoT Device Client が格納されています。

これらの演習とチュートリアルをもう一度試してみたい場合は、この手順で保存した microSD カー ドのイメージを新しい microSD カードに書き込み、前の手順をスキップして、[the section called "ス](#page-254-0) [テップ 2: AWS IoT で Raspberry Pi をプロビジョニングする"](#page-254-0) からチュートリアルを続けることがで きます。

microSD カードのイメージをファイルに保存するには、次の手順を実行します。

Raspberry Pi に接続されているローカルホストコンピュータのターミナルウィンドウで、次の操作 を行います。

- 1. AWS アカウント 認証情報が保存されていないことを確認します。
	- a. 次のコマンドで AWS 設定アプリケーションを実行します。

#### **aws configure**

b. 認証情報が保存されている場合 (プロンプトに表示されている場合)、以下に示すようにプロ ンプトが表示されたら、文字列 **XYXYXYXYX** を入力します。[Default region name] (デフォ ルトリージョン名) と [Default output format] (デフォルト出力形式) はブランクのままにして おきます。

```
AWS Access Key ID [****************YXYX]: XYXYXYXYX
AWS Secret Access Key [****************YXYX]: XYXYXYXYX
Default region name: 
Default output format:
```
2. 次のコマンドを入力して、Raspberry Pi をシャットダウンします。

**sudo shutdown -h 0**

- 3. Raspberry Pi が完全にシャットダウンしたら、電源コネクタを取り外します。
- 4. デバイスから microSD カードを取り外します。
- 5. ローカルホストコンピュータで、次の操作を行います。
	- a. microSD カードを挿入します。
	- b. SD カードイメージングツールを使用して、microSD カードのイメージをファイルに保存し ます。
	- c. microSD カードのイメージを保存したら、ローカルホストコンピュータからカードを取り 出します。

この microSD は [the section called "ステップ 2: AWS IoT で Raspberry Pi をプロビジョニングする"](#page-254-0) で引き続き使用できます。

<span id="page-254-0"></span>ステップ 2: AWS IoT で Raspberry Pi をプロビジョニングする

このセクションの手順は、AWS CLI と AWS IoT Device Client がインストールされ、保存された microSD イメージから開始し、AWS IoT リソースと Raspberry Pi をプロビジョニングするデバイス 証明書を AWS IoT に作成します。

Raspberry Pi に microSD カードをインストールします。

この手順では、このラーニングパスのチュートリアルを続けることができるように、必要なソフト ウェアがロードおよび設定された microSD カードを Raspberry Pi にインストールし、AWS アカウ ント を設定します。

このラーニングパスの演習とチュートリアルに必要なソフトウェアが格納されている [the section](#page-253-1) [called "\(オプション\) microSD カードイメージを保存する"](#page-253-1) で作成した microSD カードを使用しま す。

Raspberry Pi に microSD カードをインストールするには

- 1. Raspberry Pi の電源を切断した状態で、microSD カードを Raspberry Pi に挿入します。
- 2. Raspberry Pi の電源を入れます。
- 3. 約 1 分後、ローカルホストコンピュータで、ターミナルウィンドウセッションを再起動 し、Raspberry Pi にログインします。
- 4. ローカルホストコンピュータのターミナルウィンドウで、[Access Key ID] (アクセスキー ID) と [Secret Access Key] (シークレットアクセスキー) を使用して、Raspberry Pi の認証情報に次の 操作を行います。
	- a. 次のコマンドで AWS 設定アプリケーションを実行します。

#### **aws configure**

b. プロンプトが表示されたら、AWS アカウント 認証情報と設定情報を次のように入力しま す。

AWS Access Key ID [\*\*\*\*\*\*\*\*\*\*\*\*\*\*\*\*YXYX]: *your Access Key ID* AWS Secret Access Key [\*\*\*\*\*\*\*\*\*\*\*\*\*\*\*\*YXYX]: *your Secret Access Key* Default region name [us-west-2]: *your AWS ##### code* Default output format [json]: **json**

AWS アカウント 認証情報を復元したら、[the section called "AWS IoT Core でデバイスをプロビジョ](#page-256-0) [ニングする"](#page-256-0) に進む準備が整います。

<span id="page-256-0"></span>AWS IoT Core でデバイスをプロビジョニングする

このセクションの手順では、Raspberry Pi をプロビジョニングする AWS IoT リソースを AWS IoT に作成します。これらのリソースを作成する際には、さまざまな情報を記録するように求められま す。この情報は、次に行う手順の AWS IoT Device Client の設定に使用します。

Raspberry Pi が AWS IoT で機能するためには、プロビジョニングする必要があります。プロビジョ ニングは、Raspberry Pi を IoT デバイスとしてサポートするために必要な AWS IoT リソースを作成 および設定するプロセスです。

Raspberry Pi の電源を入れて再起動したら、ローカルホストコンピュータのターミナルウィンドウ を Raspberry Pi に接続し、以下の手順を完了します。

このセクションの手順は次のとおりです。

- [デバイス証明書ファイルを作成およびダウンロードする](#page-256-1)
- [AWS IoT リソースの作成](#page-257-0)

<span id="page-256-1"></span>デバイス証明書ファイルを作成およびダウンロードする

この手順では、このデモのデバイス証明書ファイルが作成されます。

Raspberry Pi のデバイス証明書ファイルを作成してダウンロードするには

1. ローカルホストコンピュータのターミナルウィンドウで、次のコマンドを入力して、デバイスの デバイス証明書ファイルを作成します。

```
mkdir ~/certs/testconn
aws iot create-keys-and-certificate \
--set-as-active \
--certificate-pem-outfile "~/certs/testconn/device.pem.crt" \
--public-key-outfile "~/certs/testconn/public.pem.key" \
--private-key-outfile "~/certs/testconn/private.pem.key"
```
このコマンドでは次のようなレスポンスが返されます。後で使用できるよう に、*certificateArn* の値を記録しておきます。

```
{ 
     "certificateArn": "arn:aws:iot:us-
west-2:57EXAMPLE833:cert/76e7e4edb3e52f52334be2f387a06145b2aa4c7fcd810f3aea2d92abc227d269",
```

```
 "certificateId": 
  "76e7e4edb3e52f5233EXAMPLE7a06145b2aa4c7fcd810f3aea2d92abc227d269", 
     "certificatePem": "-----BEGIN CERTIFICATE-----
\nMIIDWTCCAkGgAwIBAgI_SHORTENED_FOR_EXAMPLE_Lgn4jfgtS\n-----END CERTIFICATE-----
\n", 
     "keyPair": { 
         "PublicKey": "-----BEGIN PUBLIC KEY-----
\nMIIBIjANBgkqhkiG9w0BA_SHORTENED_FOR_EXAMPLE_ImwIDAQAB\n-----END PUBLIC KEY-----
\mathcal{M}",
         "PrivateKey": "-----BEGIN RSA PRIVATE KEY-----
\nMIIEowIBAAKCAQE_SHORTENED_FOR_EXAMPLE_T9RoDiukY\n-----END RSA PRIVATE KEY-----\n" 
     }
}
```
2. 次のコマンドを入力して、証明書ディレクトリとそのファイルに対するアクセス許可を設定しま す。

```
chmod 745 ~
chmod 700 ~/certs/testconn
chmod 644 ~/certs/testconn/*
chmod 600 ~/certs/testconn/private.pem.key
```
3. 次のコマンドを実行して、証明書のディレクトリおよびファイルに対するアクセス許可を確認し ます。

```
ls -l ~/certs/testconn
```
コマンドの出力は、ファイルの日付と時刻が異なることを除いて、ここで表示されるものと同じ である必要があります。

-rw-r--r-- 1 pi pi 1220 Oct 28 13:02 device.pem.crt -rw------- 1 pi pi 1675 Oct 28 13:02 private.pem.key -rw-r--r-- 1 pi pi 451 Oct 28 13:02 public.pem.key

この時点で、デバイス証明書ファイルが Raspberry Pi にインストールされており、[the section](#page-257-0)  [called "AWS IoT リソースの作成"](#page-257-0) に進むことができます。

<span id="page-257-0"></span>AWS IoT リソースの作成

この手順では、AWS IoT でデバイスをプロビジョニングするために、デバイスが AWS IoT 機能と サービスにアクセスするのに必要なリソースを作成します。

## AWS IoT でデバイスをプロビジョニングするには

1. ローカルホストコンピュータのターミナルウィンドウで、次のコマンドを入力して、AWS アカ ウント のデバイスデータエンドポイントのアドレスを取得します。

**aws iot describe-endpoint --endpoint-type IoT:Data-ATS**

これまでの手順で入力したコマンドでは次のようなレスポンスが返されます。後で使用できるよ うに、*endpointAddress* の値を記録しておきます。

```
{ 
     "endpointAddress": "a3qjEXAMPLEffp-ats.iot.us-west-2.amazonaws.com"
}
```
2. 次のコマンドを入力して、Raspberry Pi 用の AWS IoT のモノのリソースを作成します。

**aws iot create-thing --thing-name "DevCliTestThing"**

AWS IoT のモノのリソースが作成された場合、コマンドは次のようなレスポンスを返します。

```
{ 
     "thingName": "DevCliTestThing", 
     "thingArn": "arn:aws:iot:us-west-2:57EXAMPLE833:thing/DevCliTestThing", 
     "thingId": "8ea78707-32c3-4f8a-9232-14bEXAMPLEfd"
}
```
- 3. ターミナルウィンドウで、次の操作を行います。
	- a. nano などのテキストエディタを開きます。
	- b. この JSON ポリシードキュメントをコピーして、開いているテキストエディタに貼り付け ます。

```
{ 
     "Version": "2012-10-17", 
     "Statement": [ 
          { 
               "Effect": "Allow", 
               "Action": [ 
                    "iot:Publish", 
                    "iot:Subscribe",
```

```
 "iot:Receive", 
                    "iot:Connect" 
               ], 
               "Resource": [ 
 "*" \mathbf{u} \star \mathbf{u} ] 
          } 
     ]
}
```
**a** Note

このポリシードキュメントでは、すべてのリソースに対する接続、受信、発行、お よびサブスクリプションを許可するという広範なアクセス許可が付与されます。通 常、ポリシーは、特定のアクションを実行するアクセス許可を特定のリソースのみ に付与します。ただし、最初のデバイス接続テストでは、このテスト中のアクセス 問題の可能性を最小限に抑えるために、この過度に一般的で広範なアクセス許可 を付与するポリシーが使用されます。以降のチュートリアルでは、より狭い範囲の ポリシードキュメントを使用して、ポリシー設計のより良いプラクティスを示しま す。

- c. テキストエディタのファイルを **~/policies/dev\_cli\_test\_thing\_policy.json** と して保存します。
- 4. 次のコマンドを実行して、前の手順のポリシードキュメントを使用して AWS IoT ポリシーを作 成します。

```
aws iot create-policy \
--policy-name "DevCliTestThingPolicy" \
--policy-document "file://~/policies/dev_cli_test_thing_policy.json"
```
ポリシーが作成されると、コマンドは次のようなレスポンスを返します。

{ "policyName": "DevCliTestThingPolicy", "policyArn": "arn:aws:iot:us-west-2:57EXAMPLE833:policy/DevCliTestThingPolicy", "policyDocument": "{\n \"Version\": \"2012-10-17\",\n \"Statement\": [\n  ${\n\gamma : \Gamma \to \Gamma: \mathbb{R}^n \to \mathbb{R}^n$ \"iot:Publish\",\n \"iot:Subscribe\",\n

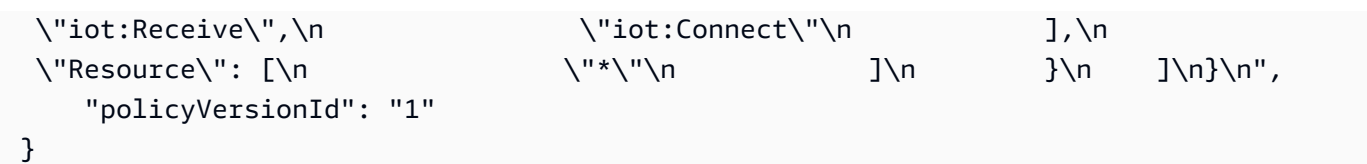

5. 次のコマンドを実行して、ポリシーをデバイス証明書にアタッチします。*certificateArn* を 以前に保存した certificateArn の値に置き換えます。

```
aws iot attach-policy \
--policy-name "DevCliTestThingPolicy" \
--target "certificateArn"
```
成功すると、このコマンドは何も返しません。

6. 次のコマンドを実行して、デバイス証明書を AWS IoT のモノのリソースにアタッチしま す。*certificateArn* を以前に保存した certificateArn の値に置き換えます。

```
aws iot attach-thing-principal \
--thing-name "DevCliTestThing" \
--principal "certificateArn"
```
成功すると、このコマンドは何も返しません。

AWS IoT でデバイスを正常にプロビジョニングすると[、the section called "ステップ 3: AWS IoT](#page-260-0)  [Device Client を設定して接続をテストする"](#page-260-0) に進む準備が整います。

<span id="page-260-0"></span>ステップ 3: AWS IoT Device Client を設定して接続をテストする

このセクションの手順では、AWS IoT Device Client を設定して、Raspberry Pi から MQTT メッセー ジを発行します。

このセクションの手順は次のとおりです。

- [設定ファイルを作成する](#page-260-1)
- [MQTT テストクライアントを開く](#page-262-0)
- [AWS IoT Device Client を実行する](#page-263-0)

<span id="page-260-1"></span>設定ファイルを作成する

この手順では、設定ファイルを作成して AWS IoT Device Client をテストします。

設定ファイルを作成して AWS IoT Device Client をテストするには

- Raspberry Pi に接続されているローカルホストコンピュータのターミナルウィンドウで、次の 操作を行います。
	- a. 次のコマンドを入力して、設定ファイルのディレクトリを作成し、ディレクトリに対するア クセス許可を設定します。

```
mkdir ~/dc-configs
chmod 745 ~/dc-configs
```
- b. nano などのテキストエディタを開きます。
- c. この JSON ドキュメントをコピーして、開いているテキストエディタに貼り付けます。

```
{ 
   "endpoint": "a3qEXAMPLEaffp-ats.iot.us-west-2.amazonaws.com", 
   "cert": "~/certs/testconn/device.pem.crt", 
   "key": "~/certs/testconn/private.pem.key", 
   "root-ca": "~/certs/AmazonRootCA1.pem", 
   "thing-name": "DevCliTestThing", 
   "logging": { 
     "enable-sdk-logging": true, 
     "level": "DEBUG", 
     "type": "STDOUT", 
     "file": "" 
   }, 
   "jobs": { 
     "enabled": false, 
     "handler-directory": "" 
  }, 
   "tunneling": { 
     "enabled": false 
   }, 
   "device-defender": { 
     "enabled": false, 
     "interval": 300 
   }, 
   "fleet-provisioning": { 
     "enabled": false, 
     "template-name": "", 
     "template-parameters": "", 
     "csr-file": "",
```

```
 "device-key": "" 
   }, 
   "samples": { 
     "pub-sub": { 
        "enabled": true, 
       "publish-topic": "test/dc/pubtopic", 
       "publish-file": "", 
        "subscribe-topic": "test/dc/subtopic", 
       "subscribe-file": "" 
     } 
   }, 
   "config-shadow": { 
     "enabled": false 
   }, 
   "sample-shadow": { 
     "enabled": false, 
     "shadow-name": "", 
     "shadow-input-file": "", 
     "shadow-output-file": "" 
   }
}
```
- d. *#######* 値を [the section called "AWS IoT Core でデバイスをプロビジョニングする"](#page-256-0) で取 得した AWS アカウント のデバイスデータエンドポイントに置き換えます。
- e. テキストエディタのファイルを **~/dc-configs/dc-testconn-config.json** として保 存します。
- f. 次のコマンドを実行して、新しい設定ファイルでアクセス許可を設定します。

**chmod 644 ~/dc-configs/dc-testconn-config.json**

ファイルを保存すると、[the section called "MQTT テストクライアントを開く"](#page-262-0) に進む準備が整いま す。

<span id="page-262-0"></span>MQTT テストクライアントを開く

この手順では、AWS IoT コンソールの [MQTT test client] (MQTT テストクライアント) を準備し て、AWS IoT Device Client がその実行時に発行する MQTT メッセージをサブスクライブします。 [MQTT test client] (MQTT テストクライアント) を準備してすべての MQTT メッセージをサブスクラ イブするには

- 1. ローカルホストコンピュータの [AWS IoT コンソールで](https://console.aws.amazon.com/iot/home#/test)、[MQTT test client] (MQTT テストクラ イアント) を選択します。
- 2. [Subscribe to a topic] (トピックをサブスクライブする) タブの [Topic filter] (トピックのフィル ター) に**#** (£) を入力し、[Subscribe] (サブスクライブ) をクリックして、すべての MQTT トピッ クをサブスクライブします。
- 3. [Subscriptions] (サブスクリプション) ラベルの下に、「**#**」(単一の # 記号) が表示されることを 確認します。

ウィンドウで [MQTT test client] (MQTT テストクライアント) を開いたままにして、[the section](#page-263-0)  [called "AWS IoT Device Client を実行する"](#page-263-0) に進みます。

<span id="page-263-0"></span>AWS IoT Device Client を実行する

この手順では、AWS IoT Device Client を実行して、[MQTT test client] (MQTT テストクライアント) が受信して表示する単一の MQTT メッセージを発行するようにします。

AWS IoT Device Client から MQTT メッセージを送信するには

- 1. この手順を実行する際に、Raspberry Pi に接続されているターミナルウィンドウと、[MQTT test client] (MQTT テストクライアント) のウィンドウが両方とも表示できることを確認します。
- 2. ターミナルウィンドウで次のコマンドを入力して、[the section called "設定ファイルを作成する"](#page-260-1) で作成した設定ファイルを使用する AWS IoT Device Client を実行します。

**cd ~/aws-iot-device-client/build ./aws-iot-device-client --config-file ~/dc-configs/dc-testconn-config.json**

ターミナルウィンドウで、AWS IoT Device Client は、情報メッセージと、実行時に発生するエ ラーを表示します。

ターミナルウィンドウにエラーが表示されない場合は、[MQTT test client] (MQTT テストクライ アント) を確認します。

3. [MQTT test client] (MQTT テストクライアント) の [Subscriptions] (サブスクリプション) ウィン ドウで、test/dc/pubtopic メッセージトピックに送信された「Hello World!」メッセージを 確認します。

- 4. AWS IoT Device Client にエラーが表示されず、[MQTT test client] (MQTT テストクライアント) に test/dc/pubtopic に送信された「Hello World!」が表示された場合、接続が成功したこと が実証されています。
- 5. ターミナルウィンドウで **^C** (Ctrl-C) を入力すると AWS IoT Device Client が停止します。

AWS IoT Device Client が Raspberry Pi で正しく動作しており、AWS IoT と通信できることを実証 したら、[the section called "AWS IoT Device Client との MQTT メッセージ通信をデモンストレー](#page-264-0) [ションする"](#page-264-0) に進むことができます。

<span id="page-264-0"></span>チュートリアル: AWS IoT Device Client との MQTT メッセージ通信をデモ ンストレーションする

このチュートリアルでは、AWS IoT Device Client が、IoT ソリューションで一般的に使用される MQTT メッセージをサブスクライブしたり発行したりする方法をデモンストレーションします。

このチュートリアルを開始するには、以下を行います。

• ローカルホストコンピュータと Raspberry Pi は、[前のセクションで](#page-250-0)使用したのと同じ設定にしま す。

AWS IoT Device Client のインストール後に microSD カードイメージを保存した場合 は、Raspberry Pi でそのイメージを持つ microSD カードを使用できます。

• このデモを以前に実行したことがある場合は、[???](#page-302-0) を参照して、リソースの重複エラーを回避する ために、以前の実行で作成した AWS IoT リソースをすべて削除します。

このチュートリアルの完了には 45 分ほどかかります。

このトピックが終了したら、次の状態になります。

• IoT デバイスが AWS IoT からの MQTT メッセージをサブスクライブし、AWS IoT に MQTT メッ セージを発行するさまざまな方法をデモンストレーションすることになります。

必要な機器:

- [前のセクション](#page-250-0)で準備したローカルでの開発およびテスト環境
- [前のセクション](#page-250-0)で使用した Raspberry Pi
- [前のセクション](#page-250-0)で使用した Raspberry Pi の microSD メモリカード

このチュートリアルの手順

- [ステップ 1: Raspberry Pi を準備して MQTT メッセージ通信のデモンストレーションをする](#page-265-0)
- [ステップ 2: AWS IoT Device Client でのメッセージの発行をデモンストレーションする](#page-272-0)
- [ステップ 3: AWS IoT Device Client でメッセージのサブスクリプションをデモンストレーションす](#page-277-0) [る](#page-277-0)

<span id="page-265-0"></span>ステップ 1: Raspberry Pi を準備して MQTT メッセージ通信のデモンストレーション をする

この手順では、AWS IoT と Raspberry Pi にリソースを作成して、 AWS IoT Device Client を使用し た MQTT メッセージ通信をデモンストレーションします。

このセクションの手順は次のとおりです。

- [MQTT 通信をデモンストレーションするための証明書ファイルを作成する](#page-265-1)
- [MQTT 通信をデモンストレーションするためにデバイスをプロビジョニングする](#page-267-0)
- [AWS IoT Device Client 設定ファイルと MQTT テストクライアントを設定して MQTT 通信をデモ](#page-270-0) [ンストレーションする](#page-270-0)

<span id="page-265-1"></span>MQTT 通信をデモンストレーションするための証明書ファイルを作成する

この手順では、このデモのデバイス証明書ファイルが作成されます。

Raspberry Pi のデバイス証明書ファイルを作成してダウンロードするには

1. ローカルホストコンピュータのターミナルウィンドウで、次のコマンドを入力して、デバイスの デバイス証明書ファイルを作成します。

```
mkdir ~/certs/pubsub
aws iot create-keys-and-certificate \
--set-as-active \
--certificate-pem-outfile "~/certs/pubsub/device.pem.crt" \
--public-key-outfile "~/certs/pubsub/public.pem.key" \
--private-key-outfile "~/certs/pubsub/private.pem.key"
```
このコマンドでは次のようなレスポンスが返されます。後で使用するために *certificateArn* の値を保存します。

```
{
"certificateArn": "arn:aws:iot:us-
west-2:57EXAMPLE833:cert/76e7e4edb3e52f52334be2f387a06145b2aa4c7fcd810f3aea2d92abc227d269",
"certificateId": 
 "76e7e4edb3e52f5233EXAMPLE7a06145b2aa4c7fcd810f3aea2d92abc227d269",
"certificatePem": "-----BEGIN CERTIFICATE-----
\nMIIDWTCCAkGgAwIBAgI_SHORTENED_FOR_EXAMPLE_Lgn4jfgtS\n-----END CERTIFICATE-----
\mathcal{M}",
"keyPair": { 
     "PublicKey": "-----BEGIN PUBLIC KEY-----
\nMIIBIjANBgkqhkiG9w0BA_SHORTENED_FOR_EXAMPLE_ImwIDAQAB\n-----END PUBLIC KEY-----
\mathcal{M}",
     "PrivateKey": "-----BEGIN RSA PRIVATE KEY-----
\nMIIEowIBAAKCAQE_SHORTENED_FOR_EXAMPLE_T9RoDiukY\n-----END RSA PRIVATE KEY-----\n"
}
}
```
2. 次のコマンドを入力して、証明書ディレクトリとそのファイルに対するアクセス許可を設定しま す。

```
chmod 700 ~/certs/pubsub
chmod 644 ~/certs/pubsub/*
chmod 600 ~/certs/pubsub/private.pem.key
```
- 3. 次のコマンドを実行して、証明書のディレクトリおよびファイルに対するアクセス許可を確認し ます。
	- **ls -l ~/certs/pubsub**

コマンドの出力は、ファイルの日付と時刻が異なることを除いて、ここで表示されるものと同じ である必要があります。

-rw-r--r-- 1 pi pi 1220 Oct 28 13:02 device.pem.crt -rw------- 1 pi pi 1675 Oct 28 13:02 private.pem.key -rw-r--r-- 1 pi pi 451 Oct 28 13:02 public.pem.key

4. 次のコマンドを入力して、ログファイルのディレクトリを作成します。

```
mkdir ~/.aws-iot-device-client
mkdir ~/.aws-iot-device-client/log
chmod 745 ~/.aws-iot-device-client/log
```
{

```
echo " " > ~/.aws-iot-device-client/log/aws-iot-device-client.log
echo " " > ~/.aws-iot-device-client/log/pubsub_rx_msgs.log
chmod 600 ~/.aws-iot-device-client/log/*
```
<span id="page-267-0"></span>MQTT 通信をデモンストレーションするためにデバイスをプロビジョニングする

このセクションでは、AWS IoT で Raspberry Pi をプロビジョニングする AWS IoT リソースを作成 します。

AWS IoT でデバイスをプロビジョニングするには:

1. ローカルホストコンピュータのターミナルウィンドウで、次のコマンドを入力して、AWS アカ ウント のデバイスデータエンドポイントのアドレスを取得します。

**aws iot describe-endpoint --endpoint-type IoT:Data-ATS**

エンドポイントの値は、前のチュートリアルでこのコマンドを実行してから変更されていませ ん。ここでコマンドを再度実行すると、このチュートリアルで使用する設定ファイルにデータエ ンドポイントの値を簡単に検索して貼り付けることができるようになります。

これまでの手順で入力したコマンドでは次のようなレスポンスが返されます。後で使用できるよ うに、*endpointAddress* の値を記録しておきます。

"endpointAddress": "*a3qjEXAMPLEffp-ats.iot.us-west-2.amazonaws.com*" }

2. 次のコマンドを入力して、Raspberry Pi 用の新しい AWS IoT のモノのリソースを作成します。

**aws iot create-thing --thing-name "PubSubTestThing"**

AWS IoT のモノのリソースはクラウド内のデバイスの仮想表現なので、AWS IoT に複数のモノ のリソースを作成して、さまざまな目的で使用できます。これらすべてを同じ物理 IoT デバイス で使用して、デバイスのさまざまな側面を表すことができます。

このチュートリアルでは、Raspberry Pi を表すために一度に 1 つのモノのリソースのみを使用 します。このようにして、このチュートリアルでは、それぞれが別のデモを表しているので、デ モの AWS IoT リソースを作成すると、それぞれ専用に作成したリソースを使用してデモを繰り 返すことができます。

AWS IoT のモノのリソースが作成された場合、コマンドは次のようなレスポンスを返します。

```
{
"thingName": "PubSubTestThing",
"thingArn": "arn:aws:iot:us-west-2:57EXAMPLE833:thing/PubSubTestThing",
"thingId": "8ea78707-32c3-4f8a-9232-14bEXAMPLEfd"
}
```
- 3. ターミナルウィンドウで、次の操作を行います。
	- a. nano などのテキストエディタを開きます。
	- b. この JSON ドキュメントをコピーして、開いているテキストエディタに貼り付けます。

```
{ 
   "Version": "2012-10-17", 
   "Statement": [ 
     { 
        "Effect": "Allow", 
        "Action": [ 
          "iot:Connect" 
        ], 
        "Resource": [ 
          "arn:aws:iot:us-west-2:57EXAMPLE833:client/PubSubTestThing" 
       \mathbf{I} }, 
     { 
        "Effect": "Allow", 
        "Action": [ 
          "iot:Publish" 
        ], 
        "Resource": [ 
          "arn:aws:iot:us-west-2:57EXAMPLE833:topic/test/dc/pubtopic" 
       \mathbf{1} }, 
     { 
        "Effect": "Allow", 
        "Action": [ 
          "iot:Subscribe" 
        ], 
        "Resource": [ 
          "arn:aws:iot:us-west-2:57EXAMPLE833:topicfilter/test/dc/subtopic" 
       \mathbf{I}
```

```
 }, 
      { 
        "Effect": "Allow", 
        "Action": [ 
          "iot:Receive" 
        ], 
        "Resource": [ 
          "arn:aws:iot:us-west-2:57EXAMPLE833:topic/test/dc/subtopic" 
        ] 
     } 
   ]
}
```
- c. エディタでは、ポリシードキュメントの各 Resource セクションで、*uswest-2:57EXAMPLE833* を自身の AWS リージョン 、コロン文字 (:)、12 桁のAWS アカウ ント 番号に置き換えます。
- d. テキストエディタのファイルを **~/policies/pubsub\_test\_thing\_policy.json** とし て保存します。
- 4. 次のコマンドを実行して、前の手順のポリシードキュメントを使用して AWS IoT ポリシーを作 成します。

```
aws iot create-policy \
--policy-name "PubSubTestThingPolicy" \
--policy-document "file://~/policies/pubsub_test_thing_policy.json"
```
ポリシーが作成されると、コマンドは次のようなレスポンスを返します。

```
{ 
     "policyName": "PubSubTestThingPolicy", 
     "policyArn": "arn:aws:iot:us-west-2:57EXAMPLE833:policy/PubSubTestThingPolicy", 
     "policyDocument": "{\n\"Version\": \"2012-10-17\",\n\"Statement\": [\n{\n
\"Effect\": \"Allow\",\n\"Action\": [\n\"iot:Connect\"\n],\n\"Resource\": 
  [\n\"arn:aws:iot:us-west-2:57EXAMPLE833:client/PubSubTestThing\"\n]\n},\n{\n
\"Effect\": \"Allow\",\n\"Action\": [\n\"iot:Publish\"\n],\n\"Resource\": 
  [\n\"arn:aws:iot:us-west-2:57EXAMPLE833:topic/test/dc/pubtopic\"\n]\n},\n{\n
\"Effect\": \"Allow\",\n\"Action\": [\n\"iot:Subscribe\"\n],\n\"Resource\": [\n
\"arn:aws:iot:us-west-2:57EXAMPLE833:topicfilter/test/dc/subtopic\"\n]\n},\n{\n
\"Effect\": \"Allow\",\n\"Action\": [\n\"iot:Receive\"\n],\n\"Resource\": [\n
\"arn:aws:iot:us-west-2:57EXAMPLE833:topic/test/dc/*\"\n]\n}\n]\n}\n", 
     "policyVersionId": "1"
```
5. 次のコマンドを実行して、ポリシーをデバイス証明書にアタッチします。*certificateArn* を、このセクション内で前に保存した certificateArn 値に置き換えます。

```
aws iot attach-policy \
--policy-name "PubSubTestThingPolicy" \
--target "certificateArn"
```
成功すると、このコマンドは何も返しません。

6. 次のコマンドを実行して、デバイス証明書を AWS IoT のモノのリソースにアタッチしま す。*certificateArn* を、このセクション内で前に保存した certificateArn 値に置き換え ます。

aws iot attach-thing-principal \ --thing-name "PubSubTestThing" \ --principal "*certificateArn*"

成功すると、このコマンドは何も返しません。

AWS IoT でデバイスを正常にプロビジョニングすると[、the section called "AWS IoT Device Client](#page-270-0) [設定ファイルと MQTT テストクライアントを設定して MQTT 通信をデモンストレーションする"](#page-270-0) に 進む準備が整います。

<span id="page-270-0"></span>AWS IoT Device Client 設定ファイルと MQTT テストクライアントを設定して MQTT 通信をデモン ストレーションする

この手順では、AWS IoT Device Client をテストする設定ファイルを作成します。

設定ファイルを作成して AWS IoT Device Client をテストするには

- 1. Raspberry Pi に接続されているローカルホストコンピュータのターミナルウィンドウで、次の 操作を行います。
	- a. nano などのテキストエディタを開きます。
	- b. この JSON ドキュメントをコピーして、開いているテキストエディタに貼り付けます。

```
{ 
   "endpoint": "a3qEXAMPLEaffp-ats.iot.us-west-2.amazonaws.com", 
   "cert": "~/certs/pubsub/device.pem.crt", 
   "key": "~/certs/pubsub/private.pem.key",
```

```
 "root-ca": "~/certs/AmazonRootCA1.pem", 
 "thing-name": "PubSubTestThing", 
 "logging": { 
   "enable-sdk-logging": true, 
   "level": "DEBUG", 
   "type": "STDOUT", 
   "file": "" 
 }, 
 "jobs": { 
   "enabled": false, 
   "handler-directory": "" 
 }, 
 "tunneling": { 
   "enabled": false 
 }, 
 "device-defender": { 
   "enabled": false, 
   "interval": 300 
 }, 
 "fleet-provisioning": { 
   "enabled": false, 
   "template-name": "", 
   "template-parameters": "", 
   "csr-file": "", 
   "device-key": "" 
 }, 
 "samples": { 
   "pub-sub": { 
     "enabled": true, 
     "publish-topic": "test/dc/pubtopic", 
     "publish-file": "", 
     "subscribe-topic": "test/dc/subtopic", 
     "subscribe-file": "~/.aws-iot-device-client/log/pubsub_rx_msgs.log" 
   } 
 }, 
 "config-shadow": { 
   "enabled": false 
 }, 
 "sample-shadow": { 
   "enabled": false, 
   "shadow-name": "", 
   "shadow-input-file": "", 
   "shadow-output-file": "" 
 }
```
- **}**
- c. *#######* 値を [the section called "AWS IoT Core でデバイスをプロビジョニングする"](#page-256-0) で取 得した AWS アカウント のデバイスデータエンドポイントに置き換えます。
- d. テキストエディタのファイルを **~/dc-configs/dc-pubsub-config.json** として保存し ます。
- e. 次のコマンドを実行して、新しい設定ファイルでアクセス許可を設定します。

**chmod 644 ~/dc-configs/dc-pubsub-config.json**

- 2. [MQTT test client] (MQTT テストクライアント) を準備して、すべての MQTT メッセージをサブ スクライブするには、次の手順を行います。
	- a. ローカルホストコンピュータの [AWS IoT コンソールで](https://console.aws.amazon.com/iot/home#/test)、[MQTT test client] (MQTT テスト クライアント) を選択します。
	- b. [Subscribe to a topic] (トピックをサブスクライブする) タブの [Topic filter] (トピックのフィ ルター) に「**#**」(単一の # 記号) を入力し、[Subscribe] (サブスクライブ) をクリックしま す。
	- c. [Subscriptions] (サブスクリプション) ラベルの下に、「**#**」(単一の # 記号) が表示されるこ とを確認します。

このチュートリアルを進めている間は、ウィンドウで [MQTT test client] (MQTT テストクライア ント) を開いたままにします。

ファイルを保存し、[MQTT test client] (MQTT テストクライアント) を設定したら[、the section called](#page-272-0) ["ステップ 2: AWS IoT Device Client でのメッセージの発行をデモンストレーションする"](#page-272-0) に進む準備 が整いました。

<span id="page-272-0"></span>ステップ 2: AWS IoT Device Client でのメッセージの発行をデモンストレーションす る

このセクションの手順では、AWS IoT Device Client がデフォルトおよびカスタム MQTT メッセージ を送信する方法をデモンストレーションします。

前のステップでこれらの演習用に作成したポリシー内のポリシーステートメントでは、以下のアク ションを実行するアクセス許可が Raspberry Pi に付与されます。

## • **iot:Connect**

PubSubTestThing という名前のクライアント (AWS IoT Device Client を実行している Raspberry Pi) に接続許可を付与します。

```
 { 
   "Effect": "Allow", 
   "Action": [ 
      "iot:Connect" 
   ], 
   "Resource": [ 
      "arn:aws:iot:us-west-2:57EXAMPLE833:client/PubSubTestThing" 
  \mathbf{I} }
```
## • **iot:Publish**

Raspberry Pi に MQTT トピック test/dc/pubtopic でメッセージを発行するアクセス許可を付 与します。

```
 { 
   "Effect": "Allow", 
   "Action": [ 
     "iot:Publish" 
   ], 
   "Resource": [ 
      "arn:aws:iot:us-west-2:57EXAMPLE833:topic/test/dc/pubtopic" 
   ] 
 }
```
iot:Publish アクションで、リソース配列にリストされている MQTT トピックに発行するアク セス許可が付与されます。これらのメッセージの内容は、ポリシーステートメントによって制御さ れません。

AWS IoT Device Client を使用してデフォルトメッセージを発行する

この手順では、AWS IoT Device Client を実行して、[MQTT test client] (MQTT テストクライアント) が受信して表示する単一のデフォルト MQTT メッセージを発行するようにします。

AWS IoT Device Client からデフォルト MQTT メッセージを送信するには

- 1. この手順を実行する際に、Raspberry Pi に接続されている、ローカルホストコンピュータ上の ターミナルウィンドウと、[MQTT test client] (MQTT テストクライアント) のウィンドウが両方 とも表示できることを確認します。
- 2. ターミナルウィンドウで次のコマンドを入力して、[the section called "設定ファイルを作成する"](#page-260-1) で作成した設定ファイルを使用する AWS IoT Device Client を実行します。

**cd ~/aws-iot-device-client/build ./aws-iot-device-client --config-file ~/dc-configs/dc-pubsub-config.json**

ターミナルウィンドウで、AWS IoT Device Client は、情報メッセージと、実行時に発生するエ ラーを表示します。

ターミナルウィンドウにエラーが表示されない場合は、[MQTT test client] (MQTT テストクライ アント) を確認します。

- 3. [MQTT test client] (MQTT テストクライアント) の [Subscriptions] (サブスクリプション) ウィン ドウで、test/dc/pubtopic メッセージトピックに送信されたHello World!メッセージを確認 します。
- 4. AWS IoT Device Client にエラーが表示されず、[MQTT test client] (MQTT テストクライアント) に test/dc/pubtopic に送信された「Hello World!」が表示された場合、接続が成功したこと が実証されています。
- 5. ターミナルウィンドウで **^C** (Ctrl-C) を入力すると AWS IoT Device Client が停止します。

AWS IoT Device Client がデフォルトの MQTT メッセージを発行したことを実証したら、[the section](#page-274-0)  [called "AWS IoT Device Client を使用してカスタムメッセージを発行する"](#page-274-0) に進むことができます。

<span id="page-274-0"></span>AWS IoT Device Client を使用してカスタムメッセージを発行する

このセクションの手順では、カスタム MQTT メッセージを作成し、AWS IoT Device Client を実行し て、カスタム MQTT メッセージを 1 回発行させて、[MQTT test client] (MQTT テストクライアント) が受信して表示するようにします。

AWS IoT Device Client 用のカスタムの MQTT メッセージを作成する

Raspberry Pi に接続されているローカルホストコンピュータのターミナルウィンドウで、次の手順 を実行します。

AWS IoT Device Client が発行するカスタムメッセージを作成するには

- 1. ターミナルウィンドウで、nano などのテキストエディタを開きます。
- 2. テキストエディタに次の JSON ドキュメントをコピーして貼り付けます。これは AWS IoT Device Client が発行する MQTT メッセージペイロードになります。

```
{ 
   "temperature": 28, 
   "humidity": 80, 
   "barometer": 1013, 
   "wind": { 
      "velocity": 22, 
     "bearing": 255 
   }
}
```
- 3. テキストエディタの内容を **~/messages/sample-ws-message.json** として保存します。
- 4. 次のコマンドを入力して、作成したメッセージファイルのアクセス許可を設定します。

**chmod 600 ~/messages/\***

AWS IoT Device Client がカスタムメッセージを送信するのに使用する設定ファイルを作成するには

- 1. ターミナルウィンドウ内で、nano などのテキストエディタで、既存の AWS IoT Device Client の設定ファイル **~/dc-configs/dc-pubsub-config.json** を開きます。
- 2. samples オブジェクトが次のようになるように編集します。このファイルの他の部分を変更す る必要はありません。

```
 "samples": { 
   "pub-sub": { 
     "enabled": true, 
     "publish-topic": "test/dc/pubtopic", 
     "publish-file": "~/messages/sample-ws-message.json", 
     "subscribe-topic": "test/dc/subtopic", 
     "subscribe-file": "~/.aws-iot-device-client/log/pubsub_rx_msgs.log"
```
- 3. テキストエディタの内容を **~/dc-configs/dc-pubsub-custom-config.json** として保存 します。
- 4. 次のコマンドを実行して、新しい設定ファイルでアクセス許可を設定します。

**chmod 644 ~/dc-configs/dc-pubsub-custom-config.json**

AWS IoT Device Client を使用して、カスタム MQTT メッセージを発行します。

この変更は、MQTT メッセージペイロードの内容のみに影響するので、現在のポリシーは引き続き 機能します。ただし、MQTT トピック (~/dc-configs/dc-pubsub-custom-config.json の publish-topic 値で定義されたもの) が変更されている場合、Raspberry Pi が新しい MQTT ト ピックに発行できるように iot::Publish ポリシーステートメントも変更する必要があります。

AWS IoT Device Client から MQTT メッセージを送信するには

- 1. この手順を実行する際に、ターミナルウィンドウと、[MQTT test client] (MQTT テストクライア ント) のウィンドウが両方とも表示できることを確認します。また、[MQTT test client] (MQTT テストクライアント) のサブスクリプションが、引き続き[#] トピックフィルターであることを 確認してください。そうでない場合は、[#] トピックフィルターのサブスクリプションに戻しま す。
- 2. ターミナルウィンドウで次のコマンドを入力して、[the section called "設定ファイルを作成する"](#page-260-1) で作成した設定ファイルを使用する AWS IoT Device Client を実行します。

**cd ~/aws-iot-device-client/build ./aws-iot-device-client --config-file ~/dc-configs/dc-pubsub-custom-config.json**

ターミナルウィンドウで、AWS IoT Device Client は、情報メッセージと、実行時に発生するエ ラーを表示します。

ターミナルウィンドウにエラーが表示されない場合は、[MQTT test client] (MQTT テストクライ アント) を確認します。

- 3. [MQTT test client] (MQTT テストクライアント) の [Subscriptions] (サブスクリプション) ウィン ドウで、test/dc/pubtopic メッセージトピックに送信されたカスタムメッセージペイロード を確認します。
- 4. AWS IoT Device Client にエラーが表示されず、[MQTT test client] (MQTT テストクライアント) に test/dc/pubtopic メッセージに発行したカスタムメッセージペイロードが表示された場 合、カスタムメッセージは正常に発行されています。
- 5. ターミナルウィンドウで **^C** (Ctrl-C) を入力すると AWS IoT Device Client が停止します。

AWS IoT Device Client がカスタムメッセージペイロードを発行したことを実証したら[、the section](#page-277-0) [called "ステップ 3: AWS IoT Device Client でメッセージのサブスクリプションをデモンストレー](#page-277-0) [ションする"](#page-277-0) に進むことができます。

<span id="page-277-0"></span>ステップ 3: AWS IoT Device Client でメッセージのサブスクリプションをデモンスト レーションする

このセクションでは、次の 2 種類のメッセージサブスクリプションについて説明します。

- 単一トピックのサブスクリプション
- ワイルドカードトピックのサブスクリプション

これらの演習用に作成したポリシー内のポリシーステートメントでは、以下のアクションを実行する アクセス許可が Raspberry Pi に付与されます。

### • **iot:Receive**

Resource オブジェクトで指定されたものと一致する MQTT トピックを受信するアクセス許可を AWS IoT Device Client に付与します。

```
 { 
   "Effect": "Allow", 
   "Action": [ 
      "iot:Receive" 
   ], 
   "Resource": [ 
     "arn:aws:iot:us-west-2:57EXAMPLE833:topic/test/dc/subtopic" 
  \mathbf{I} }
```
### • **iot:Subscribe**

Resource オブジェクトで指定されたものと一致する MQTT トピックフィルターをサブスクライ ブするアクセス許可を AWS IoT Device Client に付与します。

```
 { 
   "Effect": "Allow", 
   "Action": [ 
      "iot:Subscribe" 
   ], 
   "Resource": [
```
 ] }

"arn:aws:iot:us-west-2:57EXAMPLE833:topicfilter/test/dc/subtopic"

単一の MQTT メッセージトピックをサブスクライブする

この手順では、AWS IoT Device Client が MQTT メッセージをサブスクライブしてログに記録する方 法をデモンストレーションします。

Raspberry Pi に接続されているローカルホストコンピュータのターミナルウィンドウで、**~/dcconfigs/dc-pubsub-custom-config.json** の内容を一覧表示するか、ファイルをテキストエ ディタで開き、その内容を確認します。samples オブジェクトを見つけます。これは次のように表 示されています。

```
 "samples": { 
   "pub-sub": { 
     "enabled": true, 
     "publish-topic": "test/dc/pubtopic", 
     "publish-file": "~/messages/sample-ws-message.json", 
     "subscribe-topic": "test/dc/subtopic", 
     "subscribe-file": "~/.aws-iot-device-client/log/pubsub_rx_msgs.log"
```
subscribe-topic の値は AWS IoT Device Client が実行時にサブスクライブする MQTT トピック であることに注意します。AWS IoT Device Client は、このサブスクリプションから受信したメッ セージペイロードを、subscribe-file の値で指定したファイル書き込みます。

AWS IoT Device Client からの MQTT メッセージトピックをサブスクライブするには

- 1. この手順を実行する際に、ターミナルウィンドウと、[MQTT test client] (MQTT テストクライア ント) のウィンドウが両方とも表示できることを確認します。また、[MQTT test client] (MQTT テストクライアント) のサブスクリプションが、引き続き[#] トピックフィルターであることを 確認してください。そうでない場合は、[#] トピックフィルターのサブスクリプションに戻しま す。
- 2. ターミナルウィンドウで次のコマンドを入力して、[the section called "設定ファイルを作成する"](#page-260-1) で作成した設定ファイルを使用する AWS IoT Device Client を実行します。

**cd ~/aws-iot-device-client/build ./aws-iot-device-client --config-file ~/dc-configs/dc-pubsub-custom-config.json**

ターミナルウィンドウで、AWS IoT Device Client は、情報メッセージと、実行時に発生するエ ラーを表示します。

ターミナルウィンドウにエラーが表示されない場合は、AWS IoT で操作を続行します。

- 3. AWS IoT コンソールの [MQTT test client] (MQTT テストクライアント) で、[Publish to a topic] (トピックに公開する) タブを選択します。
- 4. [Topic name] (トピック名) に **test/dc/subtopic** と入力します。
- 5. [Message payload] (メッセージペイロード) で、メッセージの内容を確認します。
- 6. MQTT メッセージを発行するには、[Publish] (発行) をクリックします。
- 7. ターミナルウィンドウで、AWS IoT Device Client からの次のような message received (受信し たメッセージ) エントリを確認します。

2021-11-10T16:02:20.890Z [DEBUG] {samples/PubSubFeature.cpp}: Message received on subscribe topic, size: 45 bytes

- 8. メッセージが受信されたことを示す message received (受信したメッセージ) エントリが表示さ れたら、**^C** (Ctrl-C) を入力して AWS IoT Device Client を停止します。
- 9. 次のコマンドを入力して、メッセージログファイルの末尾を表示し、[MQTT test client] (MQTT テストクライアント) から発行したメッセージを表示します。

tail ~/.aws-iot-device-client/log/pubsub\_rx\_msgs.log

ログファイル内のメッセージを表示することで、MQTT テストクライアントから公開したメッセー ジを AWS IoT Device Client が受信したことを実証しました。

ワイルドカード文字を使用して複数の MQTT メッセージトピックをサブスクライブする

これらの手順では、AWS IoT Device Client がワイルドカード文字を使用して MQTT メッセージをサ ブスクライブしてログに記録する方法をデモンストレーションします。これを行うには、次の操作を 行います。

- 1. AWS IoT Device Client が MQTT トピックをサブスクライブするのに使用するトピックフィル ターを更新します。
- 2. デバイスが使用するポリシーを更新して、新しいサブスクリプションができるようにします。
- 3. AWS IoT Device Client を実行して MQTT テストコンソールからメッセージを発行します。

ワイルドカード MQTT トピックフィルターを使用して複数の MQTT メッセージトピックをサブスク ライブする設定ファイルを作成するには

- 1. Raspberry Pi に接続されているローカルホストコンピュータのターミナルウィンドウで、**~/ dc-configs/dc-pubsub-custom-config.json** を開いて編集し、samples オブジェクト を見つけます。
- 2. テキストエディタで、samples オブジェクトを見つけ、subscribe-topic の値を次のように 更新します。

```
 "samples": { 
   "pub-sub": { 
     "enabled": true, 
     "publish-topic": "test/dc/pubtopic", 
     "publish-file": "~/messages/sample-ws-message.json", 
     "subscribe-topic": "test/dc/#", 
     "subscribe-file": "~/.aws-iot-device-client/log/pubsub_rx_msgs.log"
```
新しい subscribe-topic の値は、最後に MQTT ワイルドカード文字が付いた [MQTT トピッ](#page-185-0) [クフィルター](#page-185-0)です。これは、test/dc/ で始まるすべての MQTT トピックへのサブスクリプ ション示しています。AWS IoT Device Client は、このサブスクリプションから受信したメッ セージペイロードを、subscribe-file に指定されたファイルに書き込みます。

3. 変更された設定ファイルを **~/dc-configs/dc-pubsub-wild-config.json** として保存し、 エディタを終了します。

複数の MQTT メッセージトピックをサブスクライブして受信できるように Raspberry Pi が使用する ポリシーを変更するには

- 1. Raspberry Pi に接続されているローカルホストコンピュータのターミナルウィンドウで、任意 のテキストエディタで **~/policies/pubsub\_test\_thing\_policy.json** を編集するために 開き、ファイル内のポリシーステートメント iot::Subscribe と iot::Receive を見つけま す。
- 2. iot::Subscribe ポリシーステートメントで、Resource オブジェクトの文字列を更新して、 次のように subtopic を \* に置き換えます。

```
 { 
   "Effect": "Allow", 
   "Action": [ 
      "iot:Subscribe"
```

```
 ], 
   "Resource": [ 
     "arn:aws:iot:us-west-2:57EXAMPLE833:topicfilter/test/dc/*" 
   ] 
 }
```

```
a Note
```
[MQTT トピックフィルターワイルドカード文字](#page-185-0)「+」(プラス記号) と「#」(# 記号) で す。末尾に # が付いたサブスクリプションリクエストは、# 文字の前にある文字列 (例 えば、この場合「test/dc/」) で始まるすべてのトピックをサブスクライブします。 ただし、このサブスクリプションを承認するポリシーステートメントのリソース値に は、トピックフィルター ARN では # (# 記号) の代わりに \* (アスタリスク) を使用する 必要があります。これは、ポリシープロセッサが MQTT が使用するとは別のワイルド カード文字を使用するためです。 ポリシーでトピックおよびトピックフィルターにワイルドカード文字を使用する方法の 詳細については、「[MQTT と AWS IoT Core ポリシーでのワイルドカード文字の使用](#page-580-0)」 を参照してください。

3. iot::Receive ポリシーステートメントで、Resource オブジェクトの文字列を更新して、次 のように subtopic を \* に置き換えます。

```
 { 
   "Effect": "Allow", 
   "Action": [ 
     "iot:Receive" 
   ], 
   "Resource": [ 
     "arn:aws:iot:us-west-2:57EXAMPLE833:topic/test/dc/*" 
  \mathbf{I} }
```
4. 更新されたポリシードキュメントを **~/policies/**

**pubsub\_wild\_test\_thing\_policy.json** として保存し、エディタを終了します。

5. 次のコマンドを入力して、このチュートリアルのポリシーを更新して、新しいリソース定義を使 用します。

```
aws iot create-policy-version \
--set-as-default \
```

```
--policy-name "PubSubTestThingPolicy" \
```
**--policy-document "file://~/policies/pubsub\_wild\_test\_thing\_policy.json"**

コマンドが成功すると、次のようなレスポンスが返されます。policyVersionId が 2 になっ たことに注意してください。これがこのポリシーの 2 番目のバージョンであることを示してい ます。

ポリシーを正常に更新した場合は、次の手順に進むことができます。

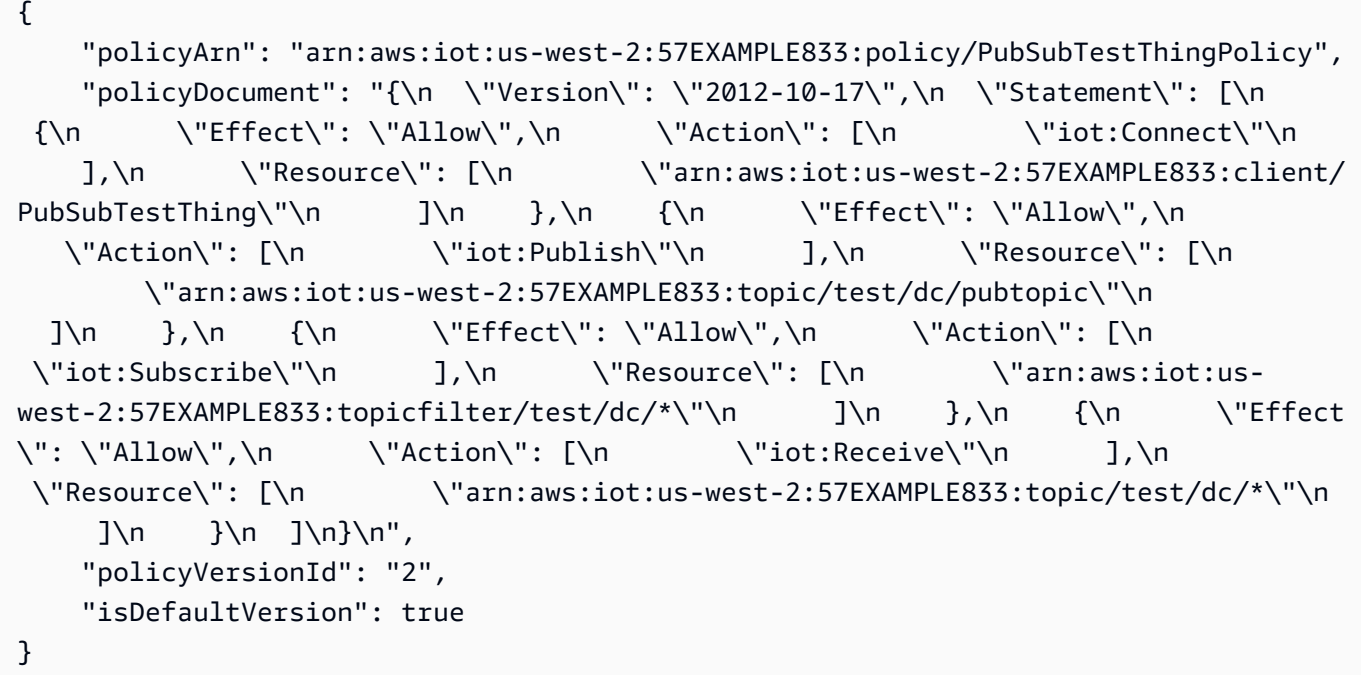

ポリシーバージョンが多すぎて新しいバージョンを保存できないというエラーが表示された場合 は、次のコマンドを入力して、ポリシーの現在のバージョンを一覧表示します。このコマンドが 返すリストを確認して、削除できるポリシーバージョンを探します。

**aws iot list-policy-versions --policy-name "PubSubTestThingPolicy"**

不要になったバージョンを削除するには、次のコマンドを入力します。デフォルトの ポリシーバージョンを削除することはできません。デフォルトのポリシーバージョン は、isDefaultVersion の値が true であるものです。

```
aws iot delete-policy-version \
--policy-name "PubSubTestThingPolicy" \
--policy-version-id policyId
```
ポリシーバージョンを削除したら、このステップを再試行してください。

設定ファイルとポリシーを更新したら、AWS IoT Device Client のワイルドカードサブスクリプショ ンをデモンストレーションする準備が整います。

AWS IoT Device Client が複数の MQTT メッセージトピックをサブスクライブして受信する方法をデ モンストレーションするには

- 1. [MQTT test client] (MQTT テストクライアント) で、サブスクリプションを確認します。[MQTT test client] (MQTT テストクライアント) で「**#**」トピックフィルターがサブスクライブされてい れば、次のステップに進みます。そうでない場合は、[MQTT test client] (MQTT テストクライア ント) の [Subscribe to a topic] (トピックをサブスクライブする) タブで、[Topic filter] (トピック のフィルター) に**#** (# 記号) を入力し、[Subscribe] (サブスクライブ) をクリックします。
- 2. Raspberry Pi に接続されているローカルホストコンピュータのターミナルウィンドウで、次の コマンドを入力して AWS IoT Device Client を起動します。

**cd ~/aws-iot-device-client/build ./aws-iot-device-client --config-file ~/dc-configs/dc-pubsub-wild-config.json**

- 3. ローカルホストコンピュータのターミナルウィンドウで AWS IoT Device Client の出力を確 認しながら、[MQTT test client] (MQTT テストクライアント) に戻ります。[Publish to a topic] (トピックに公開する) タブで、[Topic name] (トピック名) に「**test/dc/subtopic**」と入力 し、[Publish] (発行) をクリックします。
- 4. ターミナルウィンドウで、次のようなメッセージを検索して、メッセージが受信されたことを確 認します。

2021-11-10T16:34:20.101Z [DEBUG] {samples/PubSubFeature.cpp}: Message received on subscribe topic, size: 76 bytes

- 5. ローカルホストコンピュータのターミナルウィンドウで AWS IoT Device Client の出力を確認 しながら、[MQTT test client] (MQTT テストクライアント) に戻ります。[Publish to a topic] (ト ピックに公開する) タブで、[Topic name] (トピック名) に「**test/dc/subtopic2**」と入力 し、[Publish] (発行) をクリックします。
- 6. ターミナルウィンドウで、次のようなメッセージを検索して、メッセージが受信されたことを確 認します。

2021-11-10T16:34:32.078Z [DEBUG] {samples/PubSubFeature.cpp}: Message received on subscribe topic, size: 77 bytes

- 7. 両方のメッセージが受信されたことを確認するメッセージが表示されたら、**^C** (Ctrl-C) 入力し て AWS IoT Device Client を停止します。
- 8. 次のコマンドを入力して、メッセージログファイルの末尾を表示し、[MQTT test client] (MQTT テストクライアント) から発行したメッセージを表示します。

tail -n 20 ~/.aws-iot-device-client/log/pubsub\_rx\_msgs.log

**G** Note

ログファイルには、メッセージペイロードのみが含まれます。メッセージトピックは、 受信したメッセージログファイルに記録されません。 受信したログには AWS IoT Device Client によって発行されたメッセージが表示される こともあります。これは、ワイルドカードトピックフィルターにそのメッセージトピッ クが含まれており、発行されたメッセージがサブスクライバーに送信される前にメッ セージブローカーがサブスクリプションリクエストを処理することがあるためです。

ログファイルのエントリは、メッセージが受信されたことを示しています。この手順は、他のトピッ ク名を使用して繰り返すことができます。test/dc/ で始まるトピック名を持つメッセージはすべ て受信されてログ記録されます。他の文字列で始まるトピック名のメッセージは無視されます。

AWS IoT Device Client が MQTT メッセージを発行してサブスクライブする方法をデモンストレー ションしたら、[チュートリアル: AWS IoT Device Client でのリモートアクション \(ジョブ\) をデモン](#page-284-0) [ストレーションする](#page-284-0) に進みます。

<span id="page-284-0"></span>チュートリアル: AWS IoT Device Client でのリモートアクション (ジョブ) をデモンストレーションする

これらのチュートリアルでは、ジョブを設定して Raspberry Pi にデプロイして、IoT デバイスにリ モートオペレーションを送信する方法をデモンストレーションします。

このチュートリアルを開始するには、以下を行います。

- ローカルホストコンピュータ Raspberry Pi を[前のセクションで](#page-264-0)使用したのと同様の設定してくだ さい。
- 前のセクションのチュートリアルを完了していない場合は、AWS IoT Device Client を [\(オプ](#page-253-1) [ション\) microSD カードイメージを保存する](#page-253-1) にインストールした後に保存したイメージを持つ microSD カードと Raspberry Pi を使用して、このチュートリアルを試すことができます。
- このデモを以前に実行したことがある場合は、[???](#page-302-0) を参照して、リソースの重複エラーを回避する ために、以前の実行で作成した AWS IoT リソースをすべて削除します。

このチュートリアルの完了には 45 分ほどかかります。

このトピックが終了したら、次の状態になります。

• AWS IoT で管理されるリモートオペレーションを実行する AWS IoT Core を IoT デバイスが使用 するさまざまな方法のデモンストレーションを完了します。

#### 必要な機器:

- [前のセクション](#page-250-0)でテストしたローカルの開発およびテスト環境
- [前のセクション](#page-250-0)でテストした Raspberry Pi
- [前のセクション](#page-250-0)でテストした Raspberry Pi の microSD メモリカード

### このチュートリアルの手順

- [ステップ 1: ジョブを実行するために Raspberry Pi を準備する](#page-285-0)
- [ステップ 2: AWS IoT でジョブを作成して実行する](#page-294-0)

# <span id="page-285-0"></span>ステップ 1: ジョブを実行するために Raspberry Pi を準備する

このセクションの手順では、AWS IoT Device Client を使用してジョブを実行するために Raspberry Pi を準備する方法について説明します。

**a** Note

これらの手順はデバイス固有です。このセクションの手順を複数のデバイスで同時に実行す る場合、各デバイスには独自のポリシーと、一意のデバイス固有の証明書およびモノ名が必 要です。各デバイスに固有のリソースを割り当てるには、手順の説明に従ってデバイス固有 の要素を変更しながら、デバイスごとに 1 回ずつこの手順を実行します。

このチュートリアルの手順

- [Raspberry Pi をプロビジョニングしてジョブをデモンストレーションする](#page-286-0)
- [AWS IoT Device Client を設定してジョブエージェントを実行する](#page-292-0)

<span id="page-286-0"></span>Raspberry Pi をプロビジョニングしてジョブをデモンストレーションする

このセクションの手順では、AWS IoT リソースとそのデバイス証明書を作成することで、AWS IoT で Raspberry Pi をプロビジョニングします。

AWS IoT ジョブをデモンストレーションするためにデバイス証明書ファイルを作成してダウンロー ドする

この手順では、このデモのデバイス証明書ファイルが作成されます。

複数のデバイスを準備する場合は、この手順を各デバイスで実行する必要があります。

Raspberry Pi のデバイス証明書ファイルを作成してダウンロードするには、次の手順を実行しま す。

Raspberry Pi に接続されているローカルホストコンピュータのターミナルウィンドウで、次のコマ ンドを入力します。

1. 次のコマンドを入力して、デバイスのデバイス証明書ファイルを作成します。

```
aws iot create-keys-and-certificate \
--set-as-active \
--certificate-pem-outfile "~/certs/jobs/device.pem.crt" \
--public-key-outfile "~/certs/jobs/public.pem.key" \
--private-key-outfile "~/certs/jobs/private.pem.key"
```
このコマンドでは次のようなレスポンスが返されます。後で使用するために *certificateArn* の値を保存します。

```
{
"certificateArn": "arn:aws:iot:us-
west-2:57EXAMPLE833:cert/76e7e4edb3e52f52334be2f387a06145b2aa4c7fcd810f3aea2d92abc227d269",
```

```
"certificateId": 
  "76e7e4edb3e52f5233EXAMPLE7a06145b2aa4c7fcd810f3aea2d92abc227d269",
"certificatePem": "-----BEGIN CERTIFICATE-----
\nMIIDWTCCAkGgAwIBAgI_SHORTENED_FOR_EXAMPLE_Lgn4jfgtS\n-----END CERTIFICATE-----
\mathcal{M}",
"keyPair": { 
     "PublicKey": "-----BEGIN PUBLIC KEY-----
\nMIIBIjANBgkqhkiG9w0BA_SHORTENED_FOR_EXAMPLE_ImwIDAQAB\n-----END PUBLIC KEY-----
\mathcal{M}",
     "PrivateKey": "-----BEGIN RSA PRIVATE KEY-----
\nMIIEowIBAAKCAQE_SHORTENED_FOR_EXAMPLE_T9RoDiukY\n-----END RSA PRIVATE KEY-----\n"
}
}
```
2. 次のコマンドを入力して、証明書ディレクトリとそのファイルに対するアクセス許可を設定しま す。

```
chmod 700 ~/certs/jobs
chmod 644 ~/certs/jobs/*
chmod 600 ~/certs/jobs/private.pem.key
```
3. 次のコマンドを実行して、証明書のディレクトリおよびファイルに対するアクセス許可を確認し ます。

```
ls -l ~/certs/jobs
```
コマンドの出力は、ファイルの日付と時刻が異なることを除いて、ここで表示されるものと同じ である必要があります。

-rw-r--r-- 1 pi pi 1220 Oct 28 13:02 device.pem.crt -rw------- 1 pi pi 1675 Oct 28 13:02 private.pem.key -rw-r--r-- 1 pi pi 451 Oct 28 13:02 public.pem.key

デバイス証明書ファイルを Raspberry Pi にダウンロードしたら、[the section called "Raspberry Pi を](#page-286-0) [プロビジョニングしてジョブをデモンストレーションする"](#page-286-0) に進む準備が整います。

AWS IoT ジョブをデモンストレーションする AWS IoT リソース作成する

このデバイスの AWS IoT リソースを作成します。

複数のデバイスを準備する場合は、この手順をデバイスごとに実行する必要があります。
AWS IoT でデバイスをプロビジョニングするには:

Raspberry Pi に接続されているローカルホストコンピュータのターミナルウィンドウで、次の操作 を行います。

1. 次のコマンドを入力して、AWS アカウント のデバイスデータエンドポイントのアドレスを取得 します。

**aws iot describe-endpoint --endpoint-type IoT:Data-ATS**

最後にこのコマンドを実行してからエンドポイントの値は変更されていません。ここでコマンド をここで再度実行すると、このチュートリアルで使用する設定ファイルにデータエンドポイント の値を簡単に検索して貼り付けることができます。

describe-endpoint コマンドでは次のようなレスポンスが返されます。後で使用できるよう に、*endpointAddress* の値を記録しておきます。

```
{
"endpointAddress": "a3qjEXAMPLEffp-ats.iot.us-west-2.amazonaws.com"
}
```
2. *uniqueThingName* をデバイスの一意の名前に置き換えます。このチュートリア ルを複数のデバイスで実行する場合は、各デバイスに独自の名前を付けます。例え ば、**TestDevice01**、**TestDevice02** などです。

次のコマンドを入力して、Raspberry Pi 用の新しい AWS IoT のモノのリソースを作成します。

**aws iot create-thing --thing-name "***uniqueThingName***"**

AWS IoT のモノのリソースはクラウド内のデバイスの仮想表現なので、AWS IoT に複数のモノ のリソースを作成して、さまざまな目的で使用できます。これらすべてを同じ物理 IoT デバイス で使用して、デバイスのさまざまな側面を表すことができます。

**a** Note

複数のデバイスに対してポリシーを確保する場合は、静的なモノの名前である *uniqueThingName* の代わりに \${iot:Thing.*ThingName*} を使用できます。

これらのチュートリアルでは、デバイスごとに一度に 1 つのモノのリソースしか使用しませ ん。このようにして、これらのチュートリアルでは、モノのリソースは異なるデモを表し、デモ 用に AWS IoT リソースを作成した後で、それぞれ固有に作成したリソースを使用して、戻って デモを繰り返すことができます。

AWS IoT のモノのリソースが作成された場合、コマンドは次のようなレスポンスを返します。 このデバイスで実行するジョブを作成するときに、後で使用するために *thingArn* の値を記録 します。

```
\{"thingName": "uniqueThingName",
"thingArn": "arn:aws:iot:us-west-2:57EXAMPLE833:thing/uniqueThingName",
"thingId": "8ea78707-32c3-4f8a-9232-14bEXAMPLEfd"
}
```
- 3. ターミナルウィンドウで、次の操作を行います。
	- a. nano などのテキストエディタを開きます。
	- b. この JSON ドキュメントをコピーして、開いているテキストエディタに貼り付けます。

```
{ 
   "Version": "2012-10-17", 
   "Statement": [ 
    \left\{ \right. "Effect": "Allow", 
       "Action": [ 
          "iot:Connect" 
       ], 
       "Resource": [ 
          "arn:aws:iot:us-west-2:57EXAMPLE833:client/uniqueThingName" 
       ] 
     }, 
     { 
        "Effect": "Allow", 
       "Action": [ 
          "iot:Publish" 
       ], 
       "Resource": [ 
          "arn:aws:iot:us-west-2:57EXAMPLE833:topic/test/dc/pubtopic", 
          "arn:aws:iot:us-west-2:57EXAMPLE833:topic/$aws/events/job/*",
```

```
 "arn:aws:iot:us-west-2:57EXAMPLE833:topic/$aws/events/jobExecution/*", 
         "arn:aws:iot:us-west-2:57EXAMPLE833:topic/$aws/things/uniqueThingName/
jobs/*" 
       ] 
     }, 
     { 
       "Effect": "Allow", 
       "Action": [ 
          "iot:Subscribe" 
       ], 
       "Resource": [ 
          "arn:aws:iot:us-west-2:57EXAMPLE833:topicfilter/test/dc/subtopic", 
         "arn:aws:iot:us-west-2:57EXAMPLE833:topic/$aws/events/jobExecution/*", 
         "arn:aws:iot:us-west-2:57EXAMPLE833:topicfilter/$aws/
things/uniqueThingName/jobs/*" 
       ] 
     }, 
     { 
       "Effect": "Allow", 
       "Action": [ 
          "iot:Receive" 
       ], 
       "Resource": [ 
         "arn:aws:iot:us-west-2:57EXAMPLE833:topic/test/dc/subtopic", 
         "arn:aws:iot:us-west-2:57EXAMPLE833:topic/$aws/things/uniqueThingName/
jobs/*" 
       ] 
     }, 
     { 
       "Effect": "Allow", 
       "Action": [ 
         "iot:DescribeJobExecution", 
         "iot:GetPendingJobExecutions", 
         "iot:StartNextPendingJobExecution", 
         "iot:UpdateJobExecution" 
       ], 
       "Resource": [ 
         "arn:aws:iot:us-west-2:57EXAMPLE833:topic/$aws/things/uniqueThingName" 
       ] 
     } 
   ]
}
```
- c. エディタでは、すべてのポリシーステートメントのResourceセクションで、*uswest-2:57EXAMPLE833* を、自身の AWS リージョン、コロン文字 (:)、12 桁の AWS アカ ウント 番号に置き換えます。
- d. エディタで、すべてのポリシーステートメントの *uniqueThingName* を、このリソースに 付けたモノ名と置き換えます。
- e. テキストエディタのファイルを **~/policies/jobs\_test\_thing\_policy.json** として 保存します。

複数のデバイスに対してこの手順を実行する場合は、各デバイスでこのファイル名にファイ ルを保存します。

4. *uniqueThingName* をデバイスのモノ名に置き換えてから、次のコマンドを実行してそのデバ イスに合わせて調整された AWS IoT ポリシーを作成します。

```
aws iot create-policy \
--policy-name "JobTestPolicyForuniqueThingName" \
--policy-document "file://~/policies/jobs_test_thing_policy.json"
```
ポリシーが作成されると、コマンドは次のようなレスポンスを返します。

```
{ 
     "policyName": "JobTestPolicyForuniqueThingName", 
     "policyArn": "arn:aws:iot:us-west-2:57EXAMPLE833:policy/
JobTestPolicyForuniqueThingName", 
     "policyDocument": "{\n\"Version\": \"2012-10-17\",\n\"Statement\": [\n{\n
\"Effect\": \"Allow\",\n\"Action\": [\n\"iot:Connect\"\n],\n\"Resource\": 
  [\n\"arn:aws:iot:us-west-2:57EXAMPLE833:client/PubSubTestThing\"\n]\n},\n{\n
\"Effect\": \"Allow\",\n\"Action\": [\n\"iot:Publish\"\n],\n\"Resource\": 
  [\n\"arn:aws:iot:us-west-2:57EXAMPLE833:topic/test/dc/pubtopic\"\n]\n},\n{\n
\"Effect\": \"Allow\",\n\"Action\": [\n\"iot:Subscribe\"\n],\n\"Resource\": [\n
\"arn:aws:iot:us-west-2:57EXAMPLE833:topicfilter/test/dc/subtopic\"\n]\n},\n{\n
\"Effect\": \"Allow\",\n\"Action\": [\n\"iot:Receive\"\n],\n\"Resource\": [\n
\"arn:aws:iot:us-west-2:57EXAMPLE833:topic/test/dc/*\"\n]\n}\n]\n}\n", 
     "policyVersionId": "1"
```
5. *uniqueThingName* をデバイスのモノ名と置き換え、*certificateArn* をこのセクションで 前に保存したこのデバイスの certificateArn の値に置き換えてから、次のコマンドを実行し て、ポリシーをデバイス証明書にアタッチします。

```
aws iot attach-policy \setminus
```

```
--policy-name "JobTestPolicyForuniqueThingName" \
--target "certificateArn"
```
成功すると、このコマンドは何も返しません。

6. *uniqueThingName* をデバイスのモノ名に置き換え、*certificateArn* をこのセクションで前 に保存した certificateArn の値に置き換えてから、次のコマンドを実行して、デバイス証明 書を AWS IoT のモノのリソースにアタッチします。

aws iot attach-thing-principal \ --thing-name "*uniqueThingName*" \ --principal "*certificateArn*"

成功すると、このコマンドは何も返しません。

Raspberry Pi を正常にプロビジョニングしたら、引き続きテストに含まれる別の Raspberry Pi につ いてこのセクションを繰り返します。すべてのデバイスがプロビジョニングされている場合は、[the](#page-292-0)  [section called "AWS IoT Device Client を設定してジョブエージェントを実行する"](#page-292-0) に進みます。

<span id="page-292-0"></span>AWS IoT Device Client を設定してジョブエージェントを実行する

この手順では、AWS IoT Device Client がジョブエージェントを実行するための設定ファイルを作成 します。

注: 複数のデバイスを準備する場合は、この手順を各デバイスで実行する必要があります。

設定ファイルを作成して AWS IoT Device Client をテストするには、次の手順を実行します。

- 1. Raspberry Pi に接続されているローカルホストコンピュータのターミナルウィンドウで、次の 操作を行います。
	- a. nano などのテキストエディタを開きます。
	- b. この JSON ドキュメントをコピーして、開いているテキストエディタに貼り付けます。

```
{ 
   "endpoint": "a3qEXAMPLEaffp-ats.iot.us-west-2.amazonaws.com", 
   "cert": "~/certs/jobs/device.pem.crt", 
   "key": "~/certs/jobs/private.pem.key", 
   "root-ca": "~/certs/AmazonRootCA1.pem", 
   "thing-name": "uniqueThingName", 
   "logging": {
```

```
 "enable-sdk-logging": true, 
     "level": "DEBUG", 
     "type": "STDOUT", 
     "file": "" 
   }, 
   "jobs": { 
     "enabled": true, 
     "handler-directory": "" 
   }, 
   "tunneling": { 
     "enabled": false 
   }, 
   "device-defender": { 
     "enabled": false, 
     "interval": 300 
   }, 
   "fleet-provisioning": { 
     "enabled": false, 
     "template-name": "", 
     "template-parameters": "", 
     "csr-file": "", 
     "device-key": "" 
   }, 
   "samples": { 
     "pub-sub": { 
        "enabled": false, 
        "publish-topic": "", 
        "publish-file": "", 
        "subscribe-topic": "", 
        "subscribe-file": "" 
     } 
   }, 
   "config-shadow": { 
     "enabled": false 
   }, 
   "sample-shadow": { 
     "enabled": false, 
     "shadow-name": "", 
     "shadow-input-file": "", 
     "shadow-output-file": "" 
   }
}
```
- c. *endpoint* の値を、[the section called "AWS IoT Core でデバイスをプロビジョニングする"](#page-256-0) で確認した AWS アカウント のデバイスデータエンドポイントの値に置き換えます。
- d. *uniqueThingName* をこのデバイスに使用したモノ名に置き換えます。
- e. テキストエディタのファイルを **~/dc-configs/dc-jobs-config.json** として保存しま す。
- 2. 次のコマンドを実行して、新しい設定ファイルのファイルアクセス許可を設定します。

**chmod 644 ~/dc-configs/dc-jobs-config.json**

[MQTT test client] (MQTT テストクライアント) はこのテストには使用しません。デバイスはジョブ 関連の MQTT メッセージを AWS IoT と交換しますが、ジョブの進行状況メッセージは、ジョブを実 行しているデバイスとのみ交換されます。ジョブの進行状況メッセージは、ジョブを実行しているデ バイスとのみ交換されるため、AWS IoT console のような別のデバイスからサブスクライブすること はできません。

設定ファイルを保存すると、[the section called "ステップ 2: AWS IoT でジョブを作成して実行する"](#page-294-0) に進む準備が整います。

<span id="page-294-0"></span>ステップ 2: AWS IoT でジョブを作成して実行する

このセクションの手順では、ジョブドキュメントと AWS IoT ジョブリソースを作成します。ジョブ リソースを作成した後、AWS IoT はジョブドキュメントを指定されたジョブターゲットに送信し、 そこではジョブエージェントがジョブドキュメントをデバイスまたはクライアントに適用します。

# このセクションの手順

- [ジョブのジョブドキュメントを作成して保存する](#page-294-1)
- [AWS IoTで 1 つの IoT デバイスに対してジョブを実行する](#page-296-0)

<span id="page-294-1"></span>ジョブのジョブドキュメントを作成して保存する

この手順では、単純なジョブドキュメントを作成し、AWS IoT ジョブリソースに含めます。この ジョブドキュメントでは「Hello world!」と ジョブターゲットに表示されます。

ジョブドキュメントを作成して保存するには、次の手順に従います。

- 1. ジョブドキュメントを保存する Amazon S3 バケットを選択します。これに使用する既存の Amazon S3 バケットがない場合は、バケットを作成する必要があります。Amazon S3 バケット を作成する方法については、「[Amazon S3 の開始方法](https://docs.aws.amazon.com/AmazonS3/latest/userguide/GetStartedWithS3.html)」のトピックを参照してください。
- 2. このジョブのジョブドキュメントを作成して保存します。
	- a. ローカルホストコンピュータで、テキストエディタを開きます。
	- b. 次のテキストをコピーしてエディタに貼り付けます。

```
{ 
     "operation": "echo", 
     "args": ["Hello world!"]
}
```
- c. ローカルホストコンピュータで、エディタの内容を **hello-world-job.json** という名前 のファイルに保存します。
- d. ファイルが正しく保存されたことを確認します。一部のテキストエディタはテキストファイ ルを保存するときに自動的に .txt をファイル名に追加します。エディタが .txt をファイ ル名に追加した場合、先に進む前にファイル名を修正してください。
- 3. *path\_to\_file* を、**hello-world-job.json** が現在のディレクトリにない場合はそこへのパ スに置き換え、*s3\_bucket\_name* を、選択したバケットへの Amazon S3 バケットパスに置き 換えてから、次のコマンドを実行して、ジョブドキュメントを Amazon S3 バケットに配置しま す。

```
aws s3api put-object \
--key hello-world-job.json \
--body path_to_file/hello-world-job.json --bucket s3_bucket_name
```
Amazon S3 に保存したジョブドキュメントを特定するジョブドキュメント URL は、次の URL の *s3\_bucket\_name* と *AWS\_region* を置き換えたものになります。後で *document\_path* と して使用するために、結果の URL を記録します。

https://*s3\_bucket\_name*.s3.*AWS\_Region*.amazonaws.com/hello-world-job.json

**a** Note

AWS セキュリティにより、この URL は AWS アカウント の外部で (例えば、ブラウザ を使用して) 開くことができません。この URL は、デフォルトで、ファイルにアクセス できる AWS IoT ジョブエンジンが使用します。本番稼働環境では、AWS IoT サービス に、Amazon S3 に保存されているジョブドキュメントにアクセスするためのアクセス許 可があることを確認する必要があります。

ジョブドキュメントの URL を保存したら、[the section called "AWS IoTで 1 つの IoT デバイスに対し](#page-296-0) [てジョブを実行する"](#page-296-0) に進みます。

<span id="page-296-0"></span>AWS IoTで 1 つの IoT デバイスに対してジョブを実行する

このセクションの手順では、Raspberry Pi 上で AWS IoT Device Client を起動して、ジョブの実行を 待機するために、デバイスでジョブエージェントを実行します。また、AWS IoT でジョブリソース も作成します。これにより、ジョブが送信され、IoT デバイス上で実行されます。

**a** Note

この手順では、1 つのデバイスでのみジョブを実行します。

Raspberry Pi でジョブエージェントを開始するには、次の手順に従います。

1. Raspberry Pi に接続されているローカルホストコンピュータのターミナルウィンドウで、次の コマンドを実行して AWS IoT Device Client を起動します。

cd ~/aws-iot-device-client/build ./aws-iot-device-client --config-file ~/dc-configs/dc-jobs-config.json

2. ターミナルウィンドウで、AWS IoT Device Client が次のメッセージを表示することを確認しま す。

2021-11-15T18:45:56.708Z [INFO] {Main.cpp}: Jobs is enabled

 . . .

```
2021-11-15T18:45:56.708Z [INFO] {Main.cpp}: Client base has been notified that 
  Jobs has started
2021-11-15T18:45:56.708Z [INFO] {JobsFeature.cpp}: Running Jobs!
2021-11-15T18:45:56.708Z [DEBUG] {JobsFeature.cpp}: Attempting to subscribe to 
 startNextPendingJobExecution accepted and rejected
2021-11-15T18:45:56.708Z [DEBUG] {JobsFeature.cpp}: Attempting to subscribe to 
 nextJobChanged events
2021-11-15T18:45:56.708Z [DEBUG] {JobsFeature.cpp}: Attempting to subscribe to 
  updateJobExecutionStatusAccepted for jobId +
2021-11-15T18:45:56.738Z [DEBUG] {JobsFeature.cpp}: Ack received for 
 SubscribeToUpdateJobExecutionAccepted with code {0}
2021-11-15T18:45:56.739Z [DEBUG] {JobsFeature.cpp}: Attempting to subscribe to 
 updateJobExecutionStatusRejected for jobId +
2021-11-15T18:45:56.753Z [DEBUG] {JobsFeature.cpp}: Ack received for 
 SubscribeToNextJobChanged with code {0}
2021-11-15T18:45:56.760Z [DEBUG] {JobsFeature.cpp}: Ack received for 
 SubscribeToStartNextJobRejected with code {0}
2021-11-15T18:45:56.776Z [DEBUG] {JobsFeature.cpp}: Ack received for 
 SubscribeToStartNextJobAccepted with code {0}
2021-11-15T18:45:56.776Z [DEBUG] {JobsFeature.cpp}: Ack received for 
  SubscribeToUpdateJobExecutionRejected with code {0}
2021-11-15T18:45:56.777Z [DEBUG] {JobsFeature.cpp}: Publishing 
 startNextPendingJobExecutionRequest
2021-11-15T18:45:56.785Z [DEBUG] {JobsFeature.cpp}: Ack received for 
 StartNextPendingJobPub with code {0}
2021-11-15T18:45:56.785Z [INFO] {JobsFeature.cpp}: No pending jobs are scheduled, 
 waiting for the next incoming job
```
3. ターミナルウィンドウで、次のメッセージが表示されたら、次の手順に進み、ジョブリソースを 作成します。これは、リストの最後のエントリではない可能性があることに注意してください。

2021-11-15T18:45:56.785Z [INFO] {JobsFeature.cpp}: No pending jobs are scheduled, waiting for the next incoming job

## AWS IoT ジョブリソースを作成するには

- 1. ローカルホストコンピュータで、次の操作を行います。
	- a. *job\_document\_url* を [the section called "ジョブのジョブドキュメントを作成して保存す](#page-294-1) [る"](#page-294-1) のジョブドキュメント URL に置き換えます。

# b. *thing\_arn* をデバイス用に作成したモノのリソースの ARN に置き換えてから、次のコマ ンドを実行します。

```
aws iot create-job \
--job-id hello-world-job-1 \
--document-source "job_document_url" \
--targets "thing_arn" \
--target-selection SNAPSHOT
```
成功すると、コマンドは次のような結果を返します。

```
{ 
   "jobArn": "arn:aws:iot:us-west-2:57EXAMPLE833:job/hello-world-job-1", 
   "jobId": "hello-world-job-1"
}
```
2. ターミナルウィンドウに、AWS IoT Device Client からの出力が次のように表示されます。

```
2021-11-15T18:02:26.688Z [INFO] {JobsFeature.cpp}: No pending jobs are scheduled, 
 waiting for the next incoming job
2021-11-15T18:10:24.890Z [DEBUG] {JobsFeature.cpp}: Job ids differ
2021-11-15T18:10:24.890Z [INFO] {JobsFeature.cpp}: Executing job: hello-world-
job-1
2021-11-15T18:10:24.890Z [DEBUG] {JobsFeature.cpp}: Attempting to update job 
  execution status!
2021-11-15T18:10:24.890Z [DEBUG] {JobsFeature.cpp}: Not including stdout with the 
  status details
2021-11-15T18:10:24.890Z [DEBUG] {JobsFeature.cpp}: Not including stderr with the 
 status details
2021-11-15T18:10:24.890Z [DEBUG] {JobsFeature.cpp}: Assuming executable is in PATH
2021-11-15T18:10:24.890Z [INFO] {JobsFeature.cpp}: About to execute: echo Hello 
 world!
2021-11-15T18:10:24.890Z [DEBUG] {Retry.cpp}: Retryable function starting, it will 
 retry until success
2021-11-15T18:10:24.890Z [DEBUG] {JobsFeature.cpp}: Created EphermalPromise for 
 ClientToken 3TEWba9Xj6 in the updateJobExecution promises map
2021-11-15T18:10:24.890Z [DEBUG] {JobEngine.cpp}: Child process now running
2021-11-15T18:10:24.890Z [DEBUG] {JobEngine.cpp}: Child process about to call 
 execvp
2021-11-15T18:10:24.890Z [DEBUG] {JobEngine.cpp}: Parent process now running, child 
  PID is 16737
2021-11-15T18:10:24.891Z [DEBUG] {16737}: Hello world!
```
2021-11-15T18:10:24.891Z [DEBUG] {JobEngine.cpp}: JobEngine finished waiting for child process, returning 0 2021-11-15T18:10:24.891Z [INFO] {JobsFeature.cpp}: Job exited with status: 0 2021-11-15T18:10:24.891Z [INFO] {JobsFeature.cpp}: Job executed successfully! 2021-11-15T18:10:24.891Z [DEBUG] {JobsFeature.cpp}: Attempting to update job execution status! 2021-11-15T18:10:24.891Z [DEBUG] {JobsFeature.cpp}: Not including stdout with the status details 2021-11-15T18:10:24.891Z [DEBUG] {JobsFeature.cpp}: Not including stderr with the status details 2021-11-15T18:10:24.892Z [DEBUG] {Retry.cpp}: Retryable function starting, it will retry until success 2021-11-15T18:10:24.892Z [DEBUG] {JobsFeature.cpp}: Created EphermalPromise for ClientToken GmQ0HTzWGg in the updateJobExecution promises map 2021-11-15T18:10:24.905Z [DEBUG] {JobsFeature.cpp}: Ack received for PublishUpdateJobExecutionStatus with code {0} 2021-11-15T18:10:24.905Z [DEBUG] {JobsFeature.cpp}: Removing ClientToken 3TEWba9Xj6 from the updateJobExecution promises map 2021-11-15T18:10:24.905Z [DEBUG] {JobsFeature.cpp}: Success response after UpdateJobExecution for job hello-world-job-1 2021-11-15T18:10:24.917Z [DEBUG] {JobsFeature.cpp}: Ack received for PublishUpdateJobExecutionStatus with code {0} 2021-11-15T18:10:24.918Z [DEBUG] {JobsFeature.cpp}: Removing ClientToken GmQ0HTzWGg from the updateJobExecution promises map 2021-11-15T18:10:24.918Z [DEBUG] {JobsFeature.cpp}: Success response after UpdateJobExecution for job hello-world-job-1 2021-11-15T18:10:25.861Z [INFO] {JobsFeature.cpp}: No pending jobs are scheduled, waiting for the next incoming job

3. AWS IoT Device Client は実行中であり、ジョブを待機していますが、job-id 値を変更し、ス テップ 1 から create-job を再実行することにより、別のジョブを送信できます。

ジョブの実行が終わったら、ターミナルウィンドウで、^C (control-C) を入力して AWS IoT Device Client を停止します。

チュートリアル: AWS IoT Device Client チュートリアルを実行した後のク リーンアップ

このチュートリアルの手順では、このラーニングパスのチュートリアルを完了するまでに作成した ファイルとリソースを削除する手順を説明します。

このチュートリアルの手順

- [ステップ 1: AWS IoT Device Client でデモを作成した後にデバイスをクリーンアップする](#page-300-0)
- [ステップ 2: AWS IoT Device Client でデモを作成した後に AWS アカウント をクリーンアップする](#page-302-0)

<span id="page-300-0"></span>ステップ 1: AWS IoT Device Client でデモを作成した後にデバイスをクリーンアップ する

このチュートリアルでは、このラーニングパスでデモを作成した後に microSD カードをクリーン アップする方法の 2 つのオプションについて説明します。必要なセキュリティレベルを提供するオ プションを選択します。

デバイスの microSD カードをクリーニングしても作成した AWS IoT リソースは何も削除されない ことに注意してください。デバイスの microSD カードをクリーニングしてから AWS IoT リソースを クリーンアップするには、[the section called "AWS IoT Device Client でデモを作成した後にクリーン](#page-302-0) [アップする"](#page-302-0) のチュートリアルを確認してください。

オプション 1: microSD カードを書き換えてクリーンアップする

このラーニングパスのチュートリアルを完了した後、microSD カードをクリーニングする最も 簡単で徹底的な方法は、デバイスの最初の準備時に作成して保存しておいたイメージファイルで microSD カードを上書きすることです。

この手順では、ローカルホストコンピュータを使用して、保存された microSD カードイメージを microSD カードに書き込みます。

**G** Note

デバイスがオペレーティングシステムにリムーバブルストレージメディアを使用していない 場合は、そのデバイスの手順を参照してください。

microSD カードに新しいイメージを書き込むには

- 1. ローカルホストコンピュータで、microSD カードに書き込む保存した microSD カードイメージ を見つけます。
- 2. microSD カードをローカルホストコンピュータに挿入します。
- 3. SD カードイメージングツールを使用して、選択したイメージファイルを microSD カードに書 き込みます。

4. Raspberry Pi OS イメージを microSD カードに書き込んだ後、microSD カードを取り出し、 ローカルホストコンピュータから安全に取り外します。

microSD カードは使用可能になっています。

オプション 2: ユーザーディレクトリを削除してクリーンアップする

チュートリアルを完了した後、microSD カードのイメージを書き換えずに microSD カードをクリー ニングするには、ユーザーディレクトリを個別に削除します。この方法では、システムファイルが インストールされている場合、そのファイルは削除されないため、保存されたイメージで microSD カードを書き換える方法ほど徹底的ではありません。

必要性に対して、ユーザーディレクトリが十分に削除されるならば、この手順に従うことができま す。

このラーニングパスのユーザーディレクトリをデバイスから削除するには

1. 次のコマンドを実行して、デバイスに接続されたターミナルウィンドウで、このラーニングパス で作成されたユーザーディレクトリ、サブディレクトリ、およびそのすべてのファイルを削除し ます。

**a** Note

これらのディレクトリとファイルを削除すると、チュートリアルを再度完了しないとデ モを実行できなくなります。

rm -Rf ~/dc-configs rm -Rf ~/policies rm -Rf ~/messages rm -Rf ~/certs rm -Rf ~/.aws-iot-device-client

2. 次のコマンドを実行して、デバイスに接続されているターミナルウィンドウで、アプリケーショ ンのソースディレクトリとファイルを削除します。

**a** Note

これらのコマンドはプログラムをアンインストールしません。プログラムのビルドとイ ンストールに使用されたソースファイルのみを削除します。これらのファイルを削除す ると、AWS CLI と AWS IoT Device Client が動作しない場合があります。

```
rm -Rf ~/aws-cli
rm -Rf ~\sim/aws
rm -Rf ~/aws-iot-device-client
```
<span id="page-302-0"></span>ステップ 2: AWS IoT Device Client でデモを作成した後に AWS アカウント をクリー ンアップする

これらの手順は、このラーニングパスのチュートリアルの完了までに作成した AWS リソースを特定 して削除するのに役立ちます。

AWS IoT リソースをクリーンアップする

この手順は、このラーニングパスのチュートリアルの完了までに作成した AWS IoT リソースを特定 して削除するのに役立ちます。

このラーニングパスで作成された AWS IoT リソース

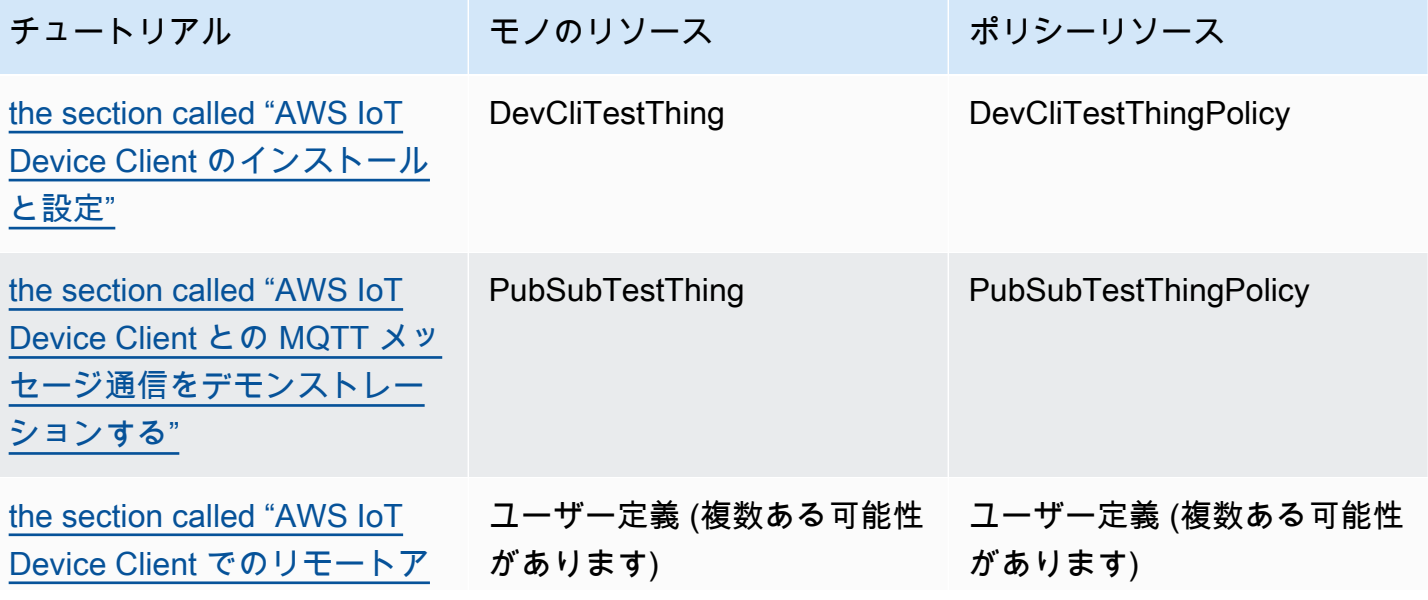

チュートリアル せいしゃ モノのリソース おおし ポリシーリソース

[クション \(ジョブ\) をデモンス](#page-284-0) [トレーションする"](#page-284-0)

AWS IoT リソースを削除するには、作成したモノのリソースごとに、以下の手順に従います。

1. *thing\_name* を削除するモノのリソースの名前に置き換えてから、次のコマンドを実行して、 ローカルホストコンピュータからモノのリソースにアタッチされた証明書を一覧表示します。

**aws iot list-thing-principals --thing-name** *thing\_name*

このコマンドは、*thing\_name* にアタッチされている証明書を一覧表示するこのようなレスポ ンスを返します。ほとんどの場合、リストに含まれる証明書は 1 つだけです。

```
{ 
     "principals": [ 
          "arn:aws:iot:us-
west-2:57EXAMPLE833:cert/23853eea3cf0edc7f8a69c74abeafa27b2b52823cab5b3e156295e94b26ae8ac" 
    \mathbf{I}}
```
- 2. 前のコマンドでリストされた各証明書について、次の手順を実行します。
	- a. *certificate\_ID* を前のコマンドの証明書 ID に置き換えます。証明書 ID は、前のコマン ドで返された ARN で cert/ の後に続く英数字です。次に、次のコマンドを実行して、証 明書を無効にします。

```
aws iot update-certificate --new-status INACTIVE --certificate-
id certificate_ID
```
成功すると、このコマンドは何も返しません。

b. *certificate\_ARN* を以前に返された証明書のリストの証明書 ARN に置き換えてから、次 のコマンドを実行して、この証明書にアタッチされたポリシーを一覧表示します。

**aws iot list-attached-policies --target** *certificate\_ARN*

このコマンドは、証明書にアタッチされたポリシーを一覧表示するこのようなレスポンスを 返します。ほとんどの場合、リストにはポリシーが 1 つしかありません。

```
{ 
     "policies": [ 
         \mathcal{L} "policyName": "DevCliTestThingPolicy", 
               "policyArn": "arn:aws:iot:us-west-2:57EXAMPLE833:policy/
DevCliTestThingPolicy" 
          } 
     ]
}
```
- c. 証明書にアタッチされた各ポリシーについて、次の手順を実行します。
	- i. *policy\_name* を 前のコマンドの policyName の値に置き換え、*certificate\_ARN* を証明書の ARN に置き換えてから、次のコマンドを実行して、証明書からポリシーを デタッチします。

**aws iot detach-policy --policy-name** *policy\_name* **--target** *certificate\_ARN*

成功すると、このコマンドは何も返しません。

ii. *policy\_name* を policyName の値に置き換えてから、次のコマンドを実行して、ポ リシーがその他の証明書にアタッチされているかどうかを確認します。

**aws iot list-targets-for-policy --policy-name** *policy\_name*

コマンドがこのような空のリストを返す場合、ポリシーはどの証明書にもアタッチされ ていません。その場合、ポリシーのバージョンを一覧表示します。ポリシーにまだ証明 書が添付されている場合は、detach-thing-principal ステップに進みます。

```
{ 
     "targets": []
}
```
iii. *policy\_name* を policyName の値に置き換えてから、次のコマンドを実行してポリ シーのバージョンを確認します。ポリシーを削除するには、ポリシーのバージョンが 1 つだけであることが必要です。

**aws iot list-policy-versions --policy-name** *policy\_name*

次の例のように、ポリシーにバージョンが 1 つしかない場合は、スキップして deletepolicy ステップに進み、直ちにポリシーを削除できます。

```
{ 
     "policyVersions": [ 
          { 
               "versionId": "1", 
               "isDefaultVersion": true, 
               "createDate": "2021-11-18T01:02:46.778000+00:00" 
          } 
     ]
}
```
次の例のように、ポリシーに複数のバージョンがある場合、ポリシーを削除する前 に、isDefaultVersion の値が false であるポリシーバージョンを削除する必要が あります。

```
{ 
     "policyVersions": [ 
          { 
               "versionId": "2", 
               "isDefaultVersion": true, 
               "createDate": "2021-11-18T01:52:04.423000+00:00" 
          }, 
          { 
               "versionId": "1", 
               "isDefaultVersion": false, 
               "createDate": "2021-11-18T01:30:18.083000+00:00" 
          } 
    \mathbf{I}}
```
ポリシーバージョンを削除する必要がある場合は、*policy\_name* を policyName の 値に置き換え、*version\_ID* を前のコマンドの versionId の値に置き換えてから、 次のコマンドを実行してポリシーバージョンを削除します。

aws iot delete-policy-version --policy-name *policy name* --policy-version**id** *version\_ID*

成功すると、このコマンドは何も返しません。

ポリシーバージョンを 1 つ削除した後、ポリシーのポリシーバージョンが 1 つになる まで、このステップを繰り返します。

iv. *policy\_name* を policyName の値に置き換えてから、次のコマンドを実行してポリ シーを削除します。

**aws iot delete-policy --policy-name** *policy\_name*

d. *thing\_name* をモノの名前に置き換え、*certificate\_ARN* を証明書の ARN に置き換え てから、次のコマンドを実行してモノのリソースから証明書をデタッチします。

**aws iot detach-thing-principal --thing-name** *thing\_name* **- principal** *certificate\_ARN*

成功すると、このコマンドは何も返しません。

e. *certificate\_ID* を前のコマンドの証明書 ID に置き換えます。証明書 ID は、前のコマン ドで返された ARN で cert/ の後に続く英数字です。次に、次のコマンドを実行して、証 明書リソースを削除します。

**aws iot delete-certificate --certificate-id** *certificate\_ID*

成功すると、このコマンドは何も返しません。

3. *thing\_name* をモノの名前に置き換えて、次のコマンドを実行してモノを削除します。

**aws iot delete-thing --thing-name** *thing\_name*

成功すると、このコマンドは何も返しません。

AWS リソースをクリーンアップする

この手順は、このラーニングパスのチュートリアルの完了までに作成した他の AWS リソースを特定 して削除するのに役立ちます。

クリーンアップ 288

このラーニングパスで作成された他の AWS リソース

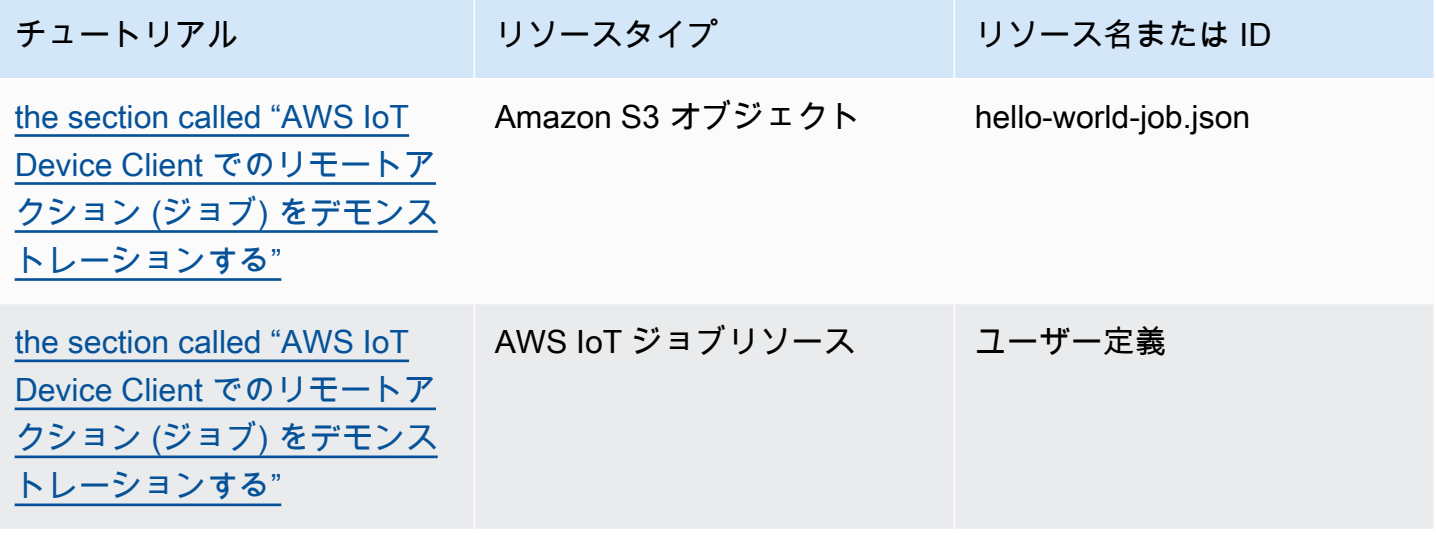

このラーニングパスで作成された AWS リソースを削除するには

- 1. このラーニングパスで作成されたジョブを削除するには
	- a. 次のコマンドを実行して、AWS アカウント のジョブを一覧表示します。

**aws iot list-jobs**

このコマンドは、自身の AWS アカウント と AWS リージョン の AWS IoT ジョブの次のよ うなリストを返します。

```
{ 
     "jobs": [ 
         { 
              "jobArn": "arn:aws:iot:us-west-2:57EXAMPLE833:job/hello-world-
job-2", 
              "jobId": "hello-world-job-2", 
              "targetSelection": "SNAPSHOT", 
              "status": "COMPLETED", 
              "createdAt": "2021-11-16T23:40:36.825000+00:00", 
              "lastUpdatedAt": "2021-11-16T23:40:41.375000+00:00", 
              "completedAt": "2021-11-16T23:40:41.375000+00:00" 
         }, 
         { 
              "jobArn": "arn:aws:iot:us-west-2:57EXAMPLE833:job/hello-world-
job-1",
```
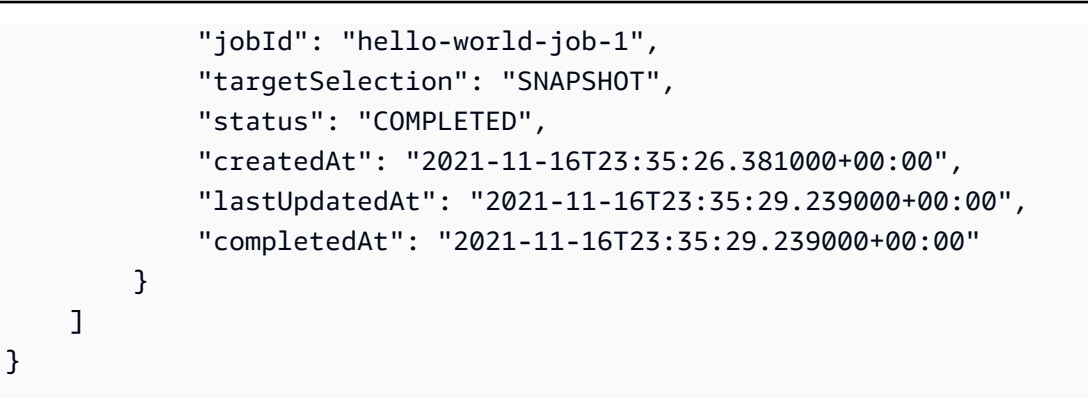

b. このラーニングパスで作成したジョブとしてリストから認識したジョブごとに、*jobId* を 削除するジョブの jobId の値に置き換えてから、次のコマンドを実行して AWS IoT ジョ ブを削除します。

**aws iot delete-job --job-id** *jobId*

コマンドが正常に終了すると、何も返しません。

- 2. このラーニングパスの Amazon S3 バケットに保存したジョブドキュメントを削除するには
	- a. *bucket* を使用したバケットの名前に置き換えてから、次のコマンドを実行して、使用した Amazon S3 バケット内のオブジェクトを一覧表示します。

**aws s3api list-objects --bucket** *bucket*

このコマンドは、次のようにバケット内の Amazon S3 オブジェクトのリストを返します。

```
{ 
     "Contents": [ 
         { 
             "Key": "hello-world-job.json", 
             "LastModified": "2021-11-18T03:02:12+00:00", 
             "ETag": "\"868c8bc3f56b5787964764d4b18ed5ef\"", 
             "Size": 54, 
             "StorageClass": "STANDARD", 
             "Owner": { 
                  "DisplayName": "EXAMPLE", 
                  "ID": 
  "e9e3d6ec1EXAMPLEf5bfb5e6bd0a2b6ed03884d1ed392a82ad011c144736a4ee" 
 } 
         }, 
         {
```

```
 "Key": "iot_job_firmware_update.json", 
              "LastModified": "2021-04-13T21:57:07+00:00", 
              "ETag": "\"7c68c591949391791ecf625253658c61\"", 
              "Size": 66, 
              "StorageClass": "STANDARD", 
              "Owner": { 
                  "DisplayName": "EXAMPLE", 
                  "ID": 
  "e9e3d6ec1EXAMPLEf5bfb5e6bd0a2b6ed03884d1ed392a82ad011c144736a4ee" 
 } 
         }, 
         { 
              "Key": "order66.json", 
              "LastModified": "2021-04-13T21:57:07+00:00", 
              "ETag": "\"bca60d5380b88e1a70cc27d321caba72\"", 
              "Size": 29, 
              "StorageClass": "STANDARD", 
              "Owner": { 
                  "DisplayName": "EXAMPLE", 
                  "ID": 
  "e9e3d6ec1EXAMPLEf5bfb5e6bd0a2b6ed03884d1ed392a82ad011c144736a4ee" 
 } 
         } 
    \mathbf{1}}
```
b. このラーニングパスで作成したオブジェクトとしてリストから認識したオブジェクトごと に、*bucket* をバケット名に置き換え、*key* を削除するオブジェクトのキー値に置き換えて から、次のコマンドを実行して Amazon S3 オブジェクトを削除します。

aws s3api delete-object --bucket *bucket* --key *key*

コマンドが正常に終了すると、何も返しません。

このラーニングパスの完了までに作成した AWS リソースとオブジェクトをすべて削除したら、 チュートリアルを最初からやり直すことができます。

# AWS IoT Device SDK でソリューションを構築する

このセクションのチュートリアルでは、AWS IoT を使用して実稼働環境にデプロイできる IoT ソ リューションを開発する手順を順を追って説明します。

これらのチュートリアルは、[the section called "AWS IoT Device Client でデモを構築する"](#page-232-0) のセク ションにあるものよりも長い時間がかかる場合があります。安全で信頼性の高いソリューションを作 成できるように、AWS IoT Device SDK を使用して適用されている概念について詳しく説明するから です。

AWS IoT Device SDK でのソリューションの構築を開始する

これらのチュートリアルでは、さまざまな AWS IoT シナリオについて説明します。必要に応じて、 チュートリアルでは AWS IoT Device SDK を使用します。

トピック

- [チュートリアル: AWS IoT Device SDK を使用してデバイスを AWS IoT Core に接続する](#page-310-0)
- [デバイスデータを他の のサービスにルーティングする AWS IoT ルールの作成](#page-334-0)
- [デバイスがオフラインになっている間にデバイスの状態をデバイスシャドウで保持する](#page-380-0)
- [チュートリアル: AWS IoT Core のカスタムオーソライザーの作成](#page-411-0)
- [チュートリアル: AWS IoT および Raspberry Pi を使用した土壌湿度のモニタリング](#page-429-0)

<span id="page-310-0"></span>チュートリアル: AWS IoT Device SDK を使用してデバイスを AWS IoT Core に接続する

このチュートリアルでは、AWS IoT との間でデータを送受信できるように、デバイスを AWS IoT Core に接続する方法を示します。このチュートリアルを完了すると、デバイスが AWS IoT Core に 接続するように設定され、デバイスが AWS IoT と通信する方法を理解できるようになります。

このチュートリアルでは、次の作業を行います。

- 1. [the section called "AWS IoT 用にデバイスを準備する"](#page-311-0)
- 2. [the section called "MQTT プロトコルを確認する"](#page-312-0)
- 3. [the section called "pubsub.py Device SDK サンプルアプリケーションを確認する"](#page-313-0)
- 4. [the section called "デバイスを接続して AWS IoT Core と通信する"](#page-321-0)
- 5. [the section called "結果を確認する"](#page-329-0)

このチュートリアルの完了には 1 時間ほどかかります。

このチュートリアルを開始する前に、以下の要件を満たしていることを確認してください。

• [の開始方法 AWS IoT Core](#page-45-0) を完了していること

[the section called "デバイスを設定する"](#page-77-0) する必要があるチュートリアルのセクションで、デバイス の [the section called "Raspberry Pi または他のデバイスを接続する"](#page-104-0) オプションを選択し、Python 言語オプションを使用してデバイスを設定します。

このチュートリアルでも使用するため、そのチュートリアルで使用するターミナルウィンドウは開 いたままにします。

• AWS IoT Device SDK v2 for Python を実行できるデバイス。

このチュートリアルでは、Python コード例を使用してデバイスを AWS IoT Core に接続する方法 を示します。これらの例では、比較的強力なデバイスが必要です。

リソースに制約のあるデバイスを使用している場合は、これらのコード例が機能しない可能性があ ります。その場合、[the section called "の使用 AWS IoT Device SDK for Embedded C"](#page-330-0) チュートリ アルでより多くの成功する可能性があります。

<span id="page-311-0"></span>AWS IoT 用にデバイスを準備する

[の開始方法 AWS IoT Core](#page-45-0) では、デバイスと AWS アカウントが通信できるように準備しました。こ のセクションでは、AWS IoT Core とのデバイス接続に適用されるその準備の側面を確認します。

デバイスの AWS IoT Core 接続に際して

1. AWS アカウント が必要です。

[のセットアップ AWS アカウント](#page-47-0) の手順では、AWS アカウント を作成する方法が記載されてい ます (まだ持っていない場合)。

2. そのアカウントでは、AWS アカウント とリージョンのデバイス用に次の AWS IoT リソースが定 義されている必要があります。

[AWS IoT リソースの作成](#page-72-0) の手順では、AWS アカウント とリージョンのデバイス用にこれらのリ ソースを作成する方法が示されています。

• AWS IoT に登録され、デバイスを認証するために有効化されたデバイス証明書。

多くの場合、証明書は AWS IoT モノのオブジェクトを使用して作成され、そのオブジェクトに アタッチされます。デバイスが AWS IoT に接続するためにモノのオブジェクトは必要ありませ AWS IoT Device SDK を使用してデバイスを AWS IoT Core に接続する 293 んが、モノのオブジェクトがあることで、追加の AWS IoT 機能がデバイスで利用可能になりま す。

- AWS IoT Core に接続し、必要なすべてのアクションを実行することを許可するデバイス証明書 にアタッチされたポリシー。
- 3. AWS アカウント のデバイスエンドポイントにアクセスできるインターネット接続。

デバイスのエンドポイントは[、AWS IoT デバイスデータおよびサービスエンドポイント](#page-137-0) で説明さ れ[、AWS IoT コンソールの設定ページで](https://console.aws.amazon.com/iot/home#/settings)表示できます。

4. 通信ソフトウェア (AWS IoT Device SDK が提供するものなど)。このチュートリアルでは、[AWS](https://github.com/aws/aws-iot-device-sdk-python-v2#aws-iot-device-sdk-v2-for-python) [IoT Device SDK v2 for Python](https://github.com/aws/aws-iot-device-sdk-python-v2#aws-iot-device-sdk-v2-for-python) を使用します。

<span id="page-312-0"></span>MQTT プロトコルを確認する

サンプルアプリケーションについて説明する前に、MQTT プロトコルを理解しておくと役立ちま す。MQTT プロトコルには、HTTP などの他のネットワーク通信プロトコルに比べていくつかの利 点があり、IoT デバイスで一般的な選択肢となっています。このセクションでは、このチュートリア ルに適用される MQTT の主要な側面を確認します。MQTT と HTTP を比較する方法の詳細について は、「[デバイス通信用のプロトコルの選択](#page-144-0)」を参照してください。

MQTT は、発行/サブスクライブ通信モデルを使用します

MQTT プロトコルは、ホストとの発行/サブスクライブ通信モデルを使用します。このモデル は、HTTP が使用するリクエスト/応答モデルとは異なります。MQTT では、デバイスは一意のクラ イアント ID によって識別されるホストとのセッションを確立します。データを送信するために、デ バイスはトピックによって識別されたメッセージをホストのメッセージブローカーに発行します。 メッセージブローカーからメッセージを受信するために、デバイスは、サブスクリプションリクエス トでトピックフィルターをメッセージブローカーに送信することにより、トピックをサブスクライブ します。

MQTT サポート永続セッション

メッセージブローカーは、デバイスからメッセージを受信し、サブスクライブしているデバイス にメッセージを発行します。[永続セッション](#page-150-0) (開始デバイスが切断されている場合でもアクティブ なセッション) では、デバイスは、切断中に発行されたメッセージを取得できます。デバイス側で は、MQTT は、デバイスによって送信されたメッセージをホストが確実に受信できるようにする サービス品質レベル [\(QoS](#page-150-1)) をサポートします。

# <span id="page-313-0"></span>pubsub.py Device SDK サンプルアプリケーションを確認する

このセクションでは、このチュートリアルで使用されている AWS IoT Device SDK v2 for Python の pubsub.py サンプルアプリケーションを確認します。ここでは、AWS IoT Core に接続して MQTT メッセージを発行およびサブスクライブする方法を確認します。次のセクションでは、デバイスが AWS IoT Core に接続して通信する方法を詳しく知るのに役立ついくつかの演習を紹介します。

pubsub.py サンプルアプリケーションは、AWS IoT Core を使用した MQTT 接続の次の側面を示して います。

- [通信プロトコル](#page-313-1)
- [永続セッション](#page-317-0)
- [サービスの品質](#page-317-1)
- [メッセージの発行](#page-319-0)
- [メッセージのサブスクリプション](#page-319-1)
- [デバイスの切断と再接続](#page-321-1)

<span id="page-313-1"></span>通信プロトコル

pubsub.py サンプルは、MQTT および MQTT over WSS プロトコルを使用した MQTT 接続を示し ています。[AWS 共通ランタイム \(AWS CRT\)](https://github.com/awslabs/aws-crt-python#aws-crt-python) ライブラリは、低レベルの通信プロトコルサポートを 提供し、AWS IoT Device SDK v2 for Python に含まれています。

MQTT

pubsub.py サンプルでは、mgtt\_connection\_builder の mtls\_from\_path (ここに表示 されています) を呼び出して、MQTT プロトコルを使用して AWS IoT Core との接続を確立しま す。mtls\_from\_path は、X.509 証明書と TLS v1.2 を使用してデバイスを認証します。AWS CRT ライブラリは、その接続の下位レベルの詳細を処理します。

```
mqtt_connection = mqtt_connection_builder.mtls_from_path( 
     endpoint=args.endpoint, 
     cert_filepath=args.cert, 
     pri_key_filepath=args.key, 
     ca_filepath=args.ca_file, 
     client_bootstrap=client_bootstrap, 
     on_connection_interrupted=on_connection_interrupted, 
     on_connection_resumed=on_connection_resumed,
```

```
 client_id=args.client_id, 
 clean_session=False, 
keep alive secs=6
```
)

endpoint

AWS アカウント の IoT デバイスエンドポイント

サンプルアプリケーションでは、この値はコマンドラインから渡されます。

cert\_filepath

デバイスの証明書ファイルへのパス

サンプルアプリケーションでは、この値はコマンドラインから渡されます。

pri\_key\_filepath

証明書ファイルで作成されたデバイスのプライベートキーファイルへのパス

サンプルアプリケーションでは、この値はコマンドラインから渡されます。

ca\_filepath

Root CA ファイルへのパス。MQTT サーバーがまだトラストストアにない証明書を使用する場合 にのみ必要です。

サンプルアプリケーションでは、この値はコマンドラインから渡されます。

client\_bootstrap

ソケット通信アクティビティを処理する共通ランタイムオブジェクト

サンプルアプリケーションでは、このオブジェクトは

mqtt connection builder.mtls from pathの呼び出しの前にインスタンス化されます。

on\_connection\_interrupted, on\_connection\_resumed

デバイスの接続が中断され、再開されたときに呼び出すコールバック関数

client\_id

AWS リージョン でこのデバイスを一意に識別する ID

サンプルアプリケーションでは、この値はコマンドラインから渡されます。

clean\_session

新しい永続セッションを開始するか、既存のセッションに再接続するか (存在する場合) keep\_alive\_secs

CONNECT リクエストで送信するキープアライブ値 (秒単位)。この間隔で ping が自動的に送信さ れます。サーバーは、この値の 1.5 倍の時間が経過しても ping を受信しなかった場合、接続が失 われたとみなします。

MQTT over WSS

pubsub.py サンプルでは、[mqtt\\_connection\\_builder](https://github.com/awslabs/aws-crt-python/blob/89207bcf1387177034e02fe29e8e469ca45e39b7/awscrt/awsiot_mqtt_connection_builder.py) の websockets\_with\_default\_aws\_signing (ここに表示されています) を呼び出 して、WSS 経由で MQTT プロトコルを使用して AWS IoT Core との接続を確立しま す。websockets\_with\_default\_aws\_signing は[、署名 V4](https://docs.aws.amazon.com/general/latest/gr/signature-version-4.html) を使用して WSS 経由で MQTT 接 続を作成し、デバイスを認証します。

```
mqtt_connection = mqtt_connection_builder.websockets_with_default_aws_signing( 
     endpoint=args.endpoint, 
    client bootstrap=client bootstrap,
     region=args.signing_region, 
     credentials_provider=credentials_provider, 
     websocket_proxy_options=proxy_options, 
     ca_filepath=args.ca_file, 
     on_connection_interrupted=on_connection_interrupted, 
     on_connection_resumed=on_connection_resumed, 
    client id=args.client id,
     clean_session=False, 
     keep_alive_secs=6
)
```
endpoint

AWS アカウント の IoT デバイスエンドポイント

サンプルアプリケーションでは、この値はコマンドラインから渡されます。

client\_bootstrap

ソケット通信アクティビティを処理する共通ランタイムオブジェクト

サンプルアプリケーションでは、このオブジェクトは

mqtt connection builder.websockets with default aws signing の呼び出しの前 にインスタンス化されます。

region

署名 V4 認証で使用される AWS 署名リージョン。pubsub.py では、コマンドラインに入力され たパラメータを渡します。

サンプルアプリケーションでは、この値はコマンドラインから渡されます。

credentials\_provider

認証に使用するために提供される AWS 認証情報

サンプルアプリケーションでは、このオブジェクトは

mgtt connection builder.websockets with default aws signing の呼び出しの前 にインスタンス化されます。

websocket\_proxy\_options

HTTP プロキシオプション (プロキシホストを使用している場合)

サンプルアプリケーションでは、この値は

mqtt connection\_builder.websockets\_with\_default\_aws\_signing の呼び出しの前 に初期化されます。

ca\_filepath

Root CA ファイルへのパス。MQTT サーバーがまだトラストストアにない証明書を使用する場合 にのみ必要です。

サンプルアプリケーションでは、この値はコマンドラインから渡されます。

on\_connection\_interrupted, on\_connection\_resumed

デバイスの接続が中断され、再開されたときに呼び出すコールバック関数 client\_id

AWS リージョン でこのデバイスを一意に識別する ID。

サンプルアプリケーションでは、この値はコマンドラインから渡されます。

clean\_session

新しい永続セッションを開始するか、既存のセッションに再接続するか (存在する場合)

#### keep\_alive\_secs

CONNECT リクエストで送信するキープアライブ値 (秒単位)。この間隔で ping が自動的に送信さ れます。サーバーは、この値の 1.5 倍の時間が経過しても ping を受信しなかった場合、接続が失 われたとみなします。

#### **HTTPS**

HTTPS について説明します。AWS IoT Core は、HTTPS リクエストを発行するデバイスをサポート しています。プログラミングの観点からは、デバイスは他のアプリケーションと同様に HTTPS リク エストを AWS IoT Core に送信します。デバイスから HTTP メッセージを送信する Python プログラ ムの例については、Python の requests ライブラリを使用した [HTTPS コード例を](#page-179-0)参照してくださ い。この例では、AWS IoT Core が MQTT メッセージとして解釈できるように、HTTPS を使用して AWS IoT Core にメッセージを送信します。

AWS IoT Core はデバイスからの HTTPS リクエストをサポートしていますが、デバイスの通信に使 用するプロトコルを十分な情報に基づいて決定できるように、[デバイス通信用のプロトコルの選択](#page-144-0) に関する情報を必ず確認してください。

<span id="page-317-0"></span>永続セッション

サンプルアプリケーションでは、clean\_session パラメータを False に設定して、接続を永続化 する必要があることを示します。実際には、これは、この呼び出しによって開かれた接続が、既存の 永続セッション (存在する場合) に再接続することを意味します。そうでなければ、新しい永続セッ ションを作成して接続します。

永続セッションでは、デバイスに送信されたメッセージは、デバイスが接続されていない間、メッ セージブローカーによって保存されます。デバイスが永続セッションに再接続すると、メッセージブ ローカーは、サブスクライブしている保存済みメッセージをデバイスに送信します。

永続セッションがない場合、デバイスは、デバイスが接続されていないときに送信されたメッセージ を受信しません。どのオプションを使用するかは、アプリケーションと、デバイスが接続されていな いときに発生するメッセージを通信する必要があるかどうかによって異なります。詳細については、 「」を参照してください[MQTT 永続的セッション](#page-150-0)

<span id="page-317-1"></span>サービスの品質

デバイスがメッセージを発行してサブスクライブする際に優先される Quality of Service (QoS、サー ビスの品質) を設定できます。AWS IoT は、発行およびサブスクライブの操作について、QoS レベ

ル 0 および 1 をサポートしています。AWS IoT の QoS レベルの詳細については、[MQTTサービス](#page-150-1) [\(QoS\) 品質オプション](#page-150-1) を参照してください。

Python 用の AWS CRT ランタイムは、サポートする QoS レベル用に次の定数を定義します。

Python サービス品質レベル

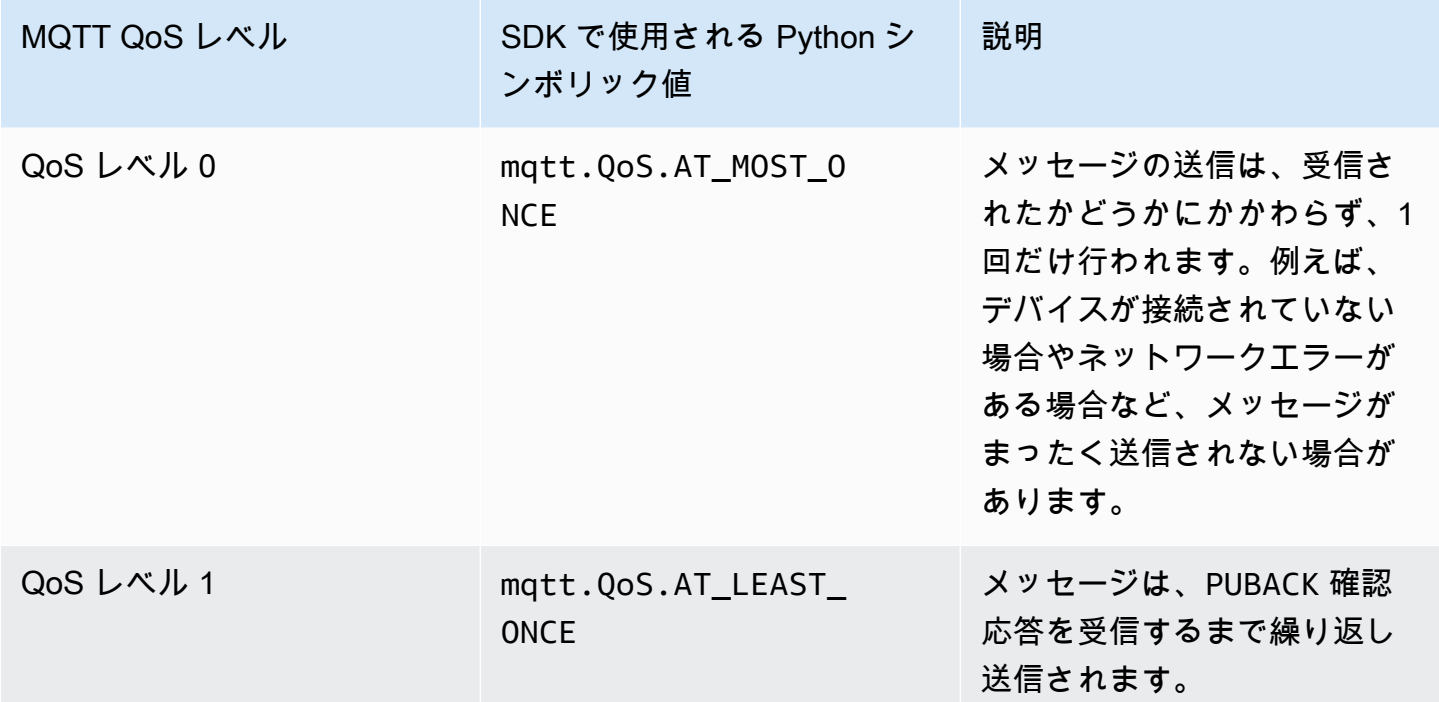

サンプルアプリケーションでは、発行およびサブスクライブのリクエストは QoS レベル 1 (mqtt.QoS.AT\_LEAST\_ONCE) で行われます。

• 発行での QoS

デバイスが QoS レベル 1 のメッセージを発行すると、メッセージブローカーからの PUBACK 応答 を受信するまでメッセージが繰り返し送信されます。デバイスが接続されていない場合、メッセー ジは再接続後に送信されるようにキューに入れられます。

• サブスクライブでの QoS

デバイスが QoS レベル 1 のメッセージをサブスクライブすると、メッセージブローカーは、デ バイスに送信できるようになるまで、デバイスがサブスクライブしているメッセージを保存しま す。メッセージブローカーは、デバイスから PUBACK 応答を受信するまでメッセージを再送信し ます。

#### <span id="page-319-0"></span>メッセージの発行

AWS IoT Core への接続が正常に確立された後、デバイスはメッセージを発行できま す。pubsub.py サンプルでは、mqtt\_connection オブジェクトの publish オペレーションを呼 び出してこれを行います。

```
mqtt_connection.publish( 
     topic=args.topic, 
     payload=message, 
      qos=mqtt.QoS.AT_LEAST_ONCE
\left( \right)
```
topic

メッセージを識別するメッセージのトピック名

サンプルアプリケーションでは、これはコマンドラインから渡されます。

payload

文字列としてフォーマットされたメッセージペイロード (例: JSON ドキュメント)

サンプルアプリケーションでは、これはコマンドラインから渡されます。

JSON ドキュメントは一般的なペイロード形式であり、他の AWS IoT サービスによって認識さ れる形式です。ただし、メッセージペイロードのデータ形式は、パブリッシャーとサブスクライ バーが合意するものであれば何でも構いません。ただし、他の AWS IoT サービスでは、いくつ かのケースにおいて、ほとんどのオペレーションで JSON と CBOR のみが認識されます。

qos

このメッセージの QoS レベル

<span id="page-319-1"></span>メッセージのサブスクリプション

AWS IoT やその他のサービスおよびデバイスからメッセージを受信するために、デバイスはトピッ ク名でそれらのメッセージをサブスクライブします。デバイスは、[トピック名](#page-183-0)を指定して個々のメッ セージをサブスクライブし、ワイルドカード文字を含めることができる[トピックフィルター](#page-185-0)を指定 してメッセージのグループをサブスクライブできます。この pubsub.py サンプルでは、ここに示す コードを使用してメッセージをサブスクライブし、受信後にメッセージを処理するためのコールバッ ク関数を登録します。

```
subscribe future, packet id = mqtt connection.subscribe(
     topic=args.topic, 
     qos=mqtt.QoS.AT_LEAST_ONCE, 
     callback=on_message_received
)
subscribe result = subscribe future.result()
```
topic

サブスクライブするトピック。これは、トピック名またはトピックフィルターにすることができ ます。

サンプルアプリケーションでは、これはコマンドラインから渡されます。

qos

デバイスが切断されている間、メッセージブローカーがこれらのメッセージを保存する必要があ るかどうか。

mqtt.QoS.AT\_LEAST\_ONCE (QoS レベル 1) の値では、接続の作成時に永続セッションを指定 する必要があります (clean\_session=False)。

callback

サブスクライブされたメッセージを処理するために呼び出す関数。

mqtt\_connection.subscribe 関数は、future とパケット ID を返します。サブスクリプションリ クエストが正常に開始された場合、返されるパケット ID は 0 より大きくなります。サブスクリプ ションがメッセージブローカーによって受信され、登録されたことを確認するには、コード例に示す ように、非同期オペレーションの結果が返されるまで待機する必要があります。

コールバック関数

pubsub.py サンプルのコールバックは、デバイスがサブスクライブされたメッセージを受信したと きに処理します。

```
def on_message_received(topic, payload, **kwargs): 
     print("Received message from topic '{}': {}".format(topic, payload)) 
     global received_count 
     received_count += 1 
     if received_count == args.count:
```

```
 received_all_event.set()
```
## topic

メッセージのトピック

これは、トピックフィルターにサブスクライブしている場合でも、受信したメッセージの特定の トピック名です。

## payload

メッセージペイロード

このフォーマットはアプリケーション固有です。

kwargs

[mqtt.Connection.subscribe](https://awslabs.github.io/aws-crt-python/api/mqtt.html#awscrt.mqtt.Connection.subscribe) で説明されている可能な追加の引数。

pubsub.py サンプルでは、on\_message\_received はトピックとそのペイロードのみを表示しま す。また、制限に達した後、プログラムを終了するために受信したメッセージもカウントします。

アプリケーションはトピックとペイロードを評価して、実行するアクションを決定します。

<span id="page-321-1"></span>デバイスの切断と再接続

pubsub.py サンプルには、デバイスが切断されたときと接続が再確立されたときに呼び出される コールバック関数が含まれています。これらのイベントに対してデバイスが実行するアクションは、 アプリケーション固有です。

デバイスが初めて接続するとき、受信するトピックをサブスクライブする必要があります。再接続時 にデバイスのセッションが存在する場合、そのサブスクリプションが復元され、それらのサブスクリ プションから保存されたメッセージは再接続後にデバイスに送信されます。

再接続時にデバイスのセッションが存在しない場合は、サブスクリプションを再サブスクライブする 必要があります。永続セッションには有効期限があり、デバイスが切断されている時間が長すぎると 期限切れになる可能性があります。

<span id="page-321-0"></span>デバイスを接続して AWS IoT Core と通信する

このセクションでは、デバイスの AWS IoT Core への接続のさまざまな側面を詳しく知るのに役立つ いくつかの演習を紹介します。これらの演習では、AWS IoT コンソールで [MQTT テストクライアン](https://console.aws.amazon.com/iot/home#/test)

[ト](https://console.aws.amazon.com/iot/home#/test)を使用して、デバイスが発行する内容を確認し、デバイスにメッセージを発行します。これらの 演習では、[AWS IoT Device SDK v2 for Python](https://github.com/aws/aws-iot-device-sdk-python-v2/tree/master/samples#sample-apps-for-the-aws-iot-device-sdk-v2-for-python) の [pubsub.py](https://github.com/aws/aws-iot-device-sdk-python-v2/blob/master/samples/pubsub.py) サンプルを使用し、[の開始方法 AWS](#page-45-0) [IoT Core](#page-45-0) のチュートリアルの経験に基づいて構築します。

このセクションでは、以下を行います。

- [ワイルドカードトピックフィルターをサブスクライブする](#page-322-0)
- [トピックフィルターのサブスクリプションを処理する](#page-324-0)
- [デバイスからメッセージを発行する](#page-327-0)

これらの演習では、pubsub.py サンプルプログラムから始めます。

**a** Note

これらの演習では、[の開始方法 AWS IoT Core](#page-45-0) のチュートリアルを完了しており、その チュートリアルのデバイスのターミナルウィンドウを使用していることを前提としていま す。

<span id="page-322-0"></span>ワイルドカードトピックフィルターをサブスクライブする

この演習では、pubsub.py を呼び出してワイルドカードトピックフィルターをサブスクライブする ために使用するコマンドラインを変更し、メッセージのトピックに基づいて受信したメッセージを処 理します。

演習手順

この演習では、デバイスに温度制御と照明制御が含まれていると想像してください。これらのトピッ ク名を使用して、トピックに関するメッセージを識別します。

1. 演習を開始する前に、[の開始方法 AWS IoT Core](#page-45-0) のチュートリアルのこのコマンドをデバイスで 実行して、演習の準備がすべて整っていることを確認してください。

```
cd ~/aws-iot-device-sdk-python-v2/samples
python3 pubsub.py --topic topic_1 --ca_file ~/certs/Amazon-root-CA-1.pem --cert ~/
certs/device.pem.crt --key ~/certs/private.pem.key --endpoint your-iot-endpoint
```
[開始方法のチュートリアル](#page-110-0)で見たのと同じ出力が表示されるはずです。

2. この演習では、これらのコマンドラインパラメータを変更します。

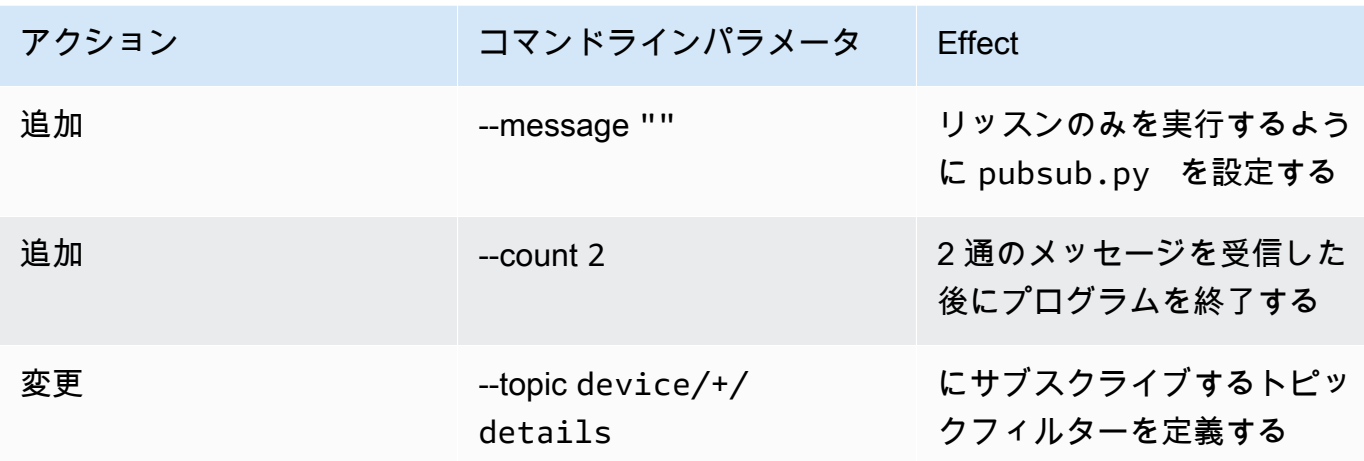

これらの変更を最初のコマンドラインに加えると、このコマンドラインになります。デバイスの ターミナルウィンドウにこのコマンドを入力します。

python3 pubsub.py --message "" --count 2 --topic device/+/details --ca\_file ~/certs/Amazon-root-CA-1.pem --cert ~/certs/device.pem.crt --key ~/certs/ private.pem.key --endpoint *your-iot-endpoint*

プログラムは次のように表示されます。

Connecting to a3qexamplesffp-ats.iot.us-west-2.amazonaws.com with client ID 'test-24d7cdcc-cc01-458c-8488-2d05849691e1'... Connected! Subscribing to topic 'device/+/details'... Subscribed with QoS.AT\_LEAST\_ONCE Waiting for all messages to be received...

ターミナルにこのように表示された場合、デバイスは準備ができており、トピック名が deviceで始まり /detailで終わるメッセージをリッスンしています。それでは、それをテス トしてみましょう。

3. デバイスが受信する可能性のあるメッセージをいくつか示します。

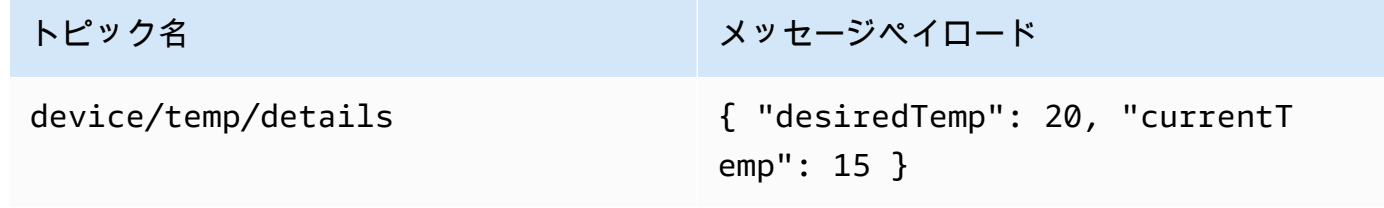
トピック名 しょうしょう スター スッセージペイロード

device/light/details { "desiredLight": 100, "currentL ight": 50 }

- 4. AWS IoT コンソールで MQTT テストクライアントを使用して、前のステップで説明したメッ セージをデバイスに送信します。
	- a. AWS IoT コンソールで [MQTT テストクライアントを](https://console.aws.amazon.com/iot/home#/test)開きます。
	- b. [Subscribe to topic] (トピックへのサブスクライブ) の [Subscription topic] (トピックのサブ スクリプション) フィールドで、トピックフィルター **device/+/details** を入力して、 [Subscribe to topic] (トピックへのサブスクライブ) を選択します。
	- c. MQTT テストクライアントの [Subscriptions] (サブスクリプション) 列で、[device/+/details] を選択します。
	- d. 上記の表の各トピックについて、MQTT テストクライアントで次の操作を行います。
		- 1. [Publish] (発行) で、テーブルの [Topic name] (トピック名) 列の値を入力します。
		- 2. トピック名の下のメッセージペイロードフィールドに、表の [Message payload] (メッ セージペイロード) 列の値を入力します。
		- 3. pubsub.py が実行されているターミナルウィンドウを確認し、MQTT テストクライアン トで [Publish to topic] (トピックに発行) を選択します。

ターミナルウィンドウで pubsub.py によってメッセージが受信されたことがわかります。

### 演習結果

これにより、pubsub.py は、ワイルドカードトピックフィルターを使用してメッセージをサブスク ライブし、それらを受信し、ターミナルウィンドウに表示しました。単一のトピックフィルターをサ ブスクライブし、2 つの異なるトピックを持つメッセージを処理するためにコールバック関数が呼び 出されたことに注意してください。

トピックフィルターのサブスクリプションを処理する

前の演習に基づいて、pubsub.py サンプルアプリケーションを変更してメッセージトピックを評価 し、トピックに基づいてサブスクライブされたメッセージを処理します。

### 演習手順

メッセージトピックを評価するには

- 1. pubsub.py を pubsub2.py にコピーします。
- 2. お好きなテキストエディタまたは IDE で pubsub2.py を開きます。
- 3. pubsub2.py で、on\_message\_received 関数を見つけます。
- 4. on message received で、次のコードを print("Received message で始まる行の後、 および global received\_count で始まる行の前に挿入します。

```
 topic_parsed = False 
 if "/" in topic: 
     parsed_topic = topic.split("/") 
    if len(parsed_topic) == 3:
         # this topic has the correct format 
        if (parsed_topic[0] == 'device') and (parsed_topic[2] == 'details'):
             # this is a topic we care about, so check the 2nd element 
            if (parsed_to[i] == 'temp'):
                 print("Received temperature request: {}".format(payload)) 
                 topic_parsed = True 
            if (parsed_topic[1] == 'light'):
                 print("Received light request: {}".format(payload)) 
                 topic_parsed = True 
 if not topic_parsed: 
     print("Unrecognized message topic.")
```
5. このコマンドラインを使用して、変更を保存し、変更したプログラムを実行します。

python3 pubsub2.py --message "" --count 2 --topic device/+/details --ca\_file ~/certs/Amazon-root-CA-1.pem --cert ~/certs/device.pem.crt --key ~/certs/ private.pem.key --endpoint *your-iot-endpoint*

- 6. AWS IoT コンソールで [MQTT テストクライアントを](https://console.aws.amazon.com/iot/home#/test)開きます。
- 7. [Subscribe to topic] (トピックへのサブスクライブ) の [Subscription topic] (トピックのサブスク リプション) フィールドで、トピックフィルター **device/+/details** を入力して、[Subscribe to topic] (トピックへのサブスクライブ) を選択します。
- 8. MQTT テストクライアントの [Subscriptions] (サブスクリプション) 列で、[device/+/details] を選 択します。
- 9. この表の各トピックについて、MQTT テストクライアントで次の操作を行います。

"currentT

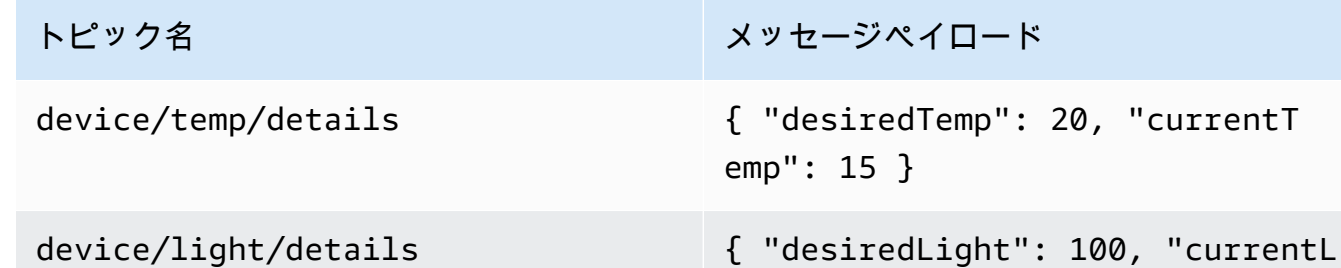

- 1. [Publish] (発行) で、テーブルの [Topic name] (トピック名) 列の値を入力します。
- 2. トピック名の下のメッセージペイロードフィールドに、表の [Message payload] (メッセージ ペイロード) 列の値を入力します。

ight": 50 }

3. pubsub.py が実行されているターミナルウィンドウを確認し、MQTT テストクライアントで [Publish to topic] (トピックに発行) を選択します。

ターミナルウィンドウで pubsub.py によってメッセージが受信されたことがわかります。

ターミナルウィンドウに、このような内容が表示されます。

```
Connecting to a3qexamplesffp-ats.iot.us-west-2.amazonaws.com with client ID 'test-
af794be0-7542-45a0-b0af-0b0ea7474517'...
Connected!
Subscribing to topic 'device/+/details'...
Subscribed with QoS.AT_LEAST_ONCE
Waiting for all messages to be received...
Received message from topic 'device/light/details': b'{ "desiredLight": 100, 
 "currentLight": 50 }'
Received light request: b'{ "desiredLight": 100, "currentLight": 50 }'
Received message from topic 'device/temp/details': b'{ "desiredTemp": 20, 
  "currentTemp": 15 }'
Received temperature request: b'{ "desiredTemp": 20, "currentTemp": 15 }'
2 message(s) received.
Disconnecting...
Disconnected!
```
#### 演習結果

この演習では、サンプルアプリケーションがコールバック関数で複数のメッセージを認識して処理す るようにコードを追加しました。これにより、デバイスはメッセージを受信し、それに基づいてアク ションを実行できます。

デバイスが複数のメッセージを受信して処理する別の方法は、異なるメッセージを個別にサブスクラ イブし、各サブスクリプションを独自のコールバック関数に割り当てることです。

デバイスからメッセージを発行する

pubsub.py サンプルアプリケーションを使用して、デバイスからメッセージを発行できます。メッ セージをそのまま発行しますが、メッセージを JSON ドキュメントとして読み取ることはできませ ん。この演習では、AWS IoT Core で読み取ることができるメッセージペイロードで JSON ドキュメ ントを発行できるようにサンプルアプリケーションを変更します。

### 演習手順

この演習では、次のメッセージが device/dataトピックとともに送信されます。

```
{ 
      "timestamp": 1601048303, 
      "sensorId": 28, 
      "sensorData": [ 
          { 
          "sensorName": "Wind speed", 
          "sensorValue": 34.2211224 
          } 
     ]
}
```
この演習のメッセージを監視するように MQTT テストクライアントを準備するには

- 1. [Subscribe to topic] (トピックへのサブスクライブ)の[Subscription topic field] (トピックのサブ スクリプションフィールド)で、topic filter(トピックフィルター) **device/data** を入力して、 [Subscribe to topic] (トピックへのサブスクライブ) を選択します。
- 2. MQTT テストクライアントの [Subscriptions] (サブスクリプション) 列で、[device/data] (デバイ ス/データ) を選択します。
- 3. MQTT テストクライアントウィンドウを開いたままにして、デバイスからのメッセージを待ち ます。

pubsub.py サンプルアプリケーションで JSON ドキュメントを送信するには

- 1. デバイスで、pubsub.py を pubsub3.py にコピーします。
- 2. pubsub3.py を編集して、発行するメッセージのフォーマット方法を変更します。
	- a. テキストエディタで pubsub3.py を開きます。
	- b. 次のコード行を見つけます。

message = "{} [{}]".format(message\_string, publish\_count)

c. 次のように変更します。

message =  $\sqrt{ }$ .format(message\_string)

d. 次のコード行を見つけます。

message\_json = json.dumps(message)

e. 次のように変更します。

message = "{}".json.dumps(json.loads(message))

- f. 変更を保存します。
- 3. デバイス上でこのコマンドを実行して、メッセージを 2 回送信します。

```
python3 pubsub3.py --ca_file ~/certs/Amazon-root-CA-1.pem --cert ~/certs/
device.pem.crt --key ~/certs/private.pem.key --topic device/data --count 2 --
message '{"timestamp":1601048303,"sensorId":28,"sensorData":[{"sensorName":"Wind 
 speed","sensorValue":34.2211224}]}' --endpoint your-iot-endpoint
```
4. MQTT テストクライアントで、次のようにメッセージペイロード内の JSON ドキュメントを解 釈してフォーマットしたことを確認します。

```
device/data
                      September 25, 2020, 08:57:14 (UTC-0700)
                                                                                                Export Hide
  "timestamp": 1601048303,
  "sensorId": 28,
  "sensorData": [
       "sensorName": "Wind speed",
       "sensorValue": 34.2211224
    Þ
  I
\big\}
```
## デフォルトでは、pubsub3.py は送信するメッセージもサブスクライブします。アプリの出力で メッセージを受信したことがわかります。ターミナルウィンドウは次のようになります。

```
Connecting to a3qEXAMPLEsffp-ats.iot.us-west-2.amazonaws.com with client ID 
  'test-5cff18ae-1e92-4c38-a9d4-7b9771afc52f'...
Connected!
Subscribing to topic 'device/data'...
Subscribed with QoS.AT_LEAST_ONCE
Sending 2 message(s)
Publishing message to topic 'device/data': 
  {"timestamp":1601048303,"sensorId":28,"sensorData":[{"sensorName":"Wind 
  speed","sensorValue":34.2211224}]}
Received message from topic 'device/data': 
  b'{"timestamp":1601048303,"sensorId":28,"sensorData":[{"sensorName":"Wind 
  speed","sensorValue":34.2211224}]}'
Publishing message to topic 'device/data': 
  {"timestamp":1601048303,"sensorId":28,"sensorData":[{"sensorName":"Wind 
  speed","sensorValue":34.2211224}]}
Received message from topic 'device/data': 
  b'{"timestamp":1601048303,"sensorId":28,"sensorData":[{"sensorName":"Wind 
  speed","sensorValue":34.2211224}]}'
2 message(s) received.
Disconnecting...
Disconnected!
```
### 演習結果

これにより、デバイスは AWS IoT Core に送信するメッセージを生成して基本的な接続をテスト し、AWS IoT Core が処理するためのデバイスメッセージを提供できます。例えば、このアプリケー ションを使用してデバイスからテストデータを送信し、AWS IoT ルールアクションをテストできま す。

### 結果を確認する

このチュートリアルの例では、デバイスが AWS IoT ソリューションの基本部分である AWS IoT Core と通信する方法の基本を実践的に体験できます。デバイスが AWS IoT Core と通信できる場 合、AWS のサービスや、デバイスがアクションを実行できる他のデバイスにメッセージを渡すこと ができます。同様に、AWS のサービスやその他のデバイスは情報を処理して、その結果デバイスに メッセージが返されます。

AWS IoT Core をさらに詳しく学習する準備ができたら、次のチュートリアルを試してください。

- [the section called "Amazon SNS 通知の送信"](#page-347-0)
- [the section called "デバイスデータを DynamoDB テーブルに保存する"](#page-359-0)
- [the section called " AWS Lambda 関数を使用した通知のフォーマット"](#page-367-0)

チュートリアル: の使用 AWS IoT Device SDK for Embedded C

このセクションでは、 を実行する方法について説明します AWS IoT Device SDK for Embedded C。

### このセクションの手順

- [Step1: をインストールする AWS IoT Device SDK for Embedded C](#page-330-0)
- [ステップ 2: サンプルアプリケーションを設定する](#page-331-0)
- [ステップ 3: サンプルアプリケーションをビルドして実行する](#page-333-0)

<span id="page-330-0"></span>Step1: をインストールする AWS IoT Device SDK for Embedded C

は通常 AWS IoT Device SDK for Embedded C 、最適化された C 言語ランタイムを必要とするリ ソース制約のあるデバイスを対象としています。この SDK は、任意のオペレーティングシステムで 使用でき、任意のプロセッサタイプ (MCU や MPU など) でホストできます。使用可能なメモリと処 理リソースが多い場合は、上位の AWS IoT Device SDKs (C++、Java JavaScript、Python など) のい ずれかを使用することをお勧めします。

一般に、 AWS IoT Device SDK for Embedded C は、組み込みオペレーティングシステムを実行する MCUsまたは低エンド MPUs を使用するシステムを対象としています。このセクションのプログラ ミング例では、ご利用のデバイスが Linux を使用していると仮定しています。

### Example

1. から AWS IoT Device SDK for Embedded C をデバイスにダウンロードしま[すGitHub。](https://github.com/aws/aws-iot-device-sdk-embedded-C)

git clone https://github.com/aws/aws-iot-device-sdk-embedded-c.git --recursesubmodules

これにより、現在のディレクトリに aws-iot-device-sdk-embedded-c という名前のディレ クトリが作成されます。

2. そのディレクトリに移動し、最新のリリースを確認します。最新のリリースタグについて は、[github.com/aws/aws-iot-device-sdk-embedded-C/tags](https://github.com/aws/aws-iot-device-sdk-embedded-C/tags) を参照してください。

cd aws-iot-device-sdk-embedded-c git checkout *latest-release-tag*

3. OpenSSL バージョン 1.1.0 以降をインストールします。OpenSSL 開発ライブラリは、通常、 パッケージマネージャーを介してインストールされた場合、「libssl-dev」または「openssldevel」と呼ばれます。

sudo apt-get install libssl-dev

<span id="page-331-0"></span>ステップ 2: サンプルアプリケーションを設定する

AWS IoT Device SDK for Embedded C には、試すサンプルアプリケーションが含まれています。 このチュートリアルでは、わかりやすいように、 AWS IoT Core メッセージブローカーに接続 し、MQTT トピックにサブスクライブして発行する方法を示す mqtt\_demo\_mutual\_authアプリ ケーションを使用します。

1. [の開始方法 AWS IoT Core](#page-45-0) で作成した証明書およびプライベートキーを build/bin/ certificates ディレクトリにコピーします。

**a** Note

デバイスおよびルート CA 証明書の有効期限切れや失効の対象となります。これらの 証明書の有効期限が切れたり、失効した場合は、新しい CA 証明書またはプライベート キーおよびデバイス証明書をデバイスにコピーする必要があります。

2. 個人 AWS IoT Core エンドポイント、プライベートキー、証明書、ルート CA 証明書を使用し てサンプルを設定する必要があります。aws-iot-device-sdk-embedded-c/demos/mqtt/ mqtt demo mutual auth ディレクトリに移動します。

AWS CLI がインストールされている場合は、このコマンドを使用してアカウントのエンドポイ ント URL を検索できます。

aws iot describe-endpoint --endpoint-type iot:Data-ATS

AWS CLI がインストールされていない場合は、 [AWS IoT コンソール](https://console.aws.amazon.com/iot/home)を開きます。ナビゲーショ ンペインで、[Manage (管理)]、[Things (モノ)] の順に選択します。デバイスの IoT のモノを選択

し、[Interact] (操作) を選択します。モノ の詳細ページの [HTTPS] セクションにエンドポイント が表示されます。

3. demo\_config.h ファイルを開いて、以下の値を更新します。

AWS\_IOT\_ENDPOINT

パーソナルエンドポイント。

CLIENT\_CERT\_PATH

証明書ファイルのパス (例 certificates/device.pem.crt")。

CLIENT\_PRIVATE\_KEY\_PATH

プライベートキーのファイル名 (例 certificates/private.pem.key )。

以下に例を示します。

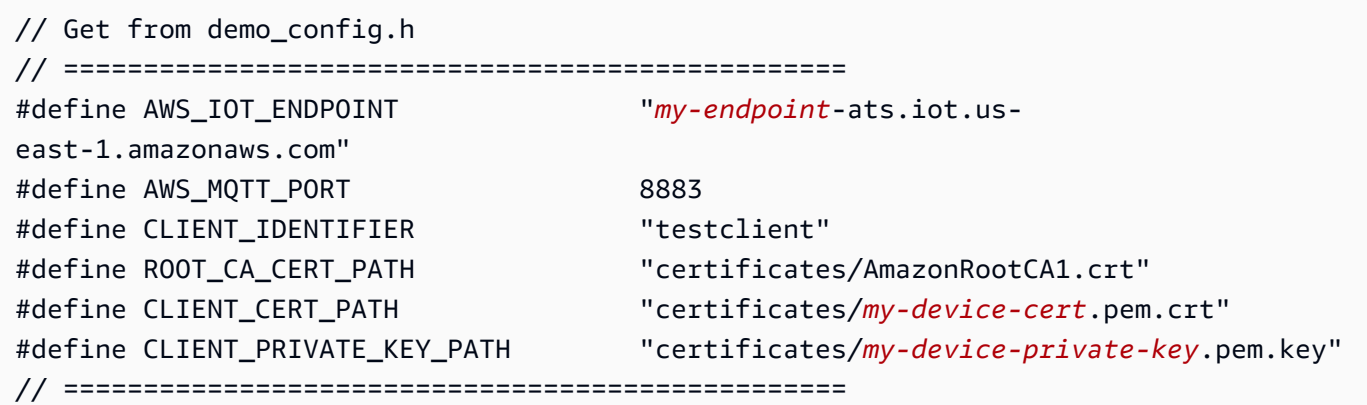

4. 次のコマンドを使用して、デバイスに CMake がインストールされているかどうかを確認しま す。

cmake --version

コンパイラのバージョン情報が表示された場合は、次のセクションに進みます。

エラーが発生する、または情報が表示されない場合は、次のコマンドを使用して cmake パッ ケージをインストールする必要があります。

sudo apt-get install cmake

cmake --version コマンドを再度実行し、CMake がインストールされ、続行する準備ができてい ることを確認します。

5. 次のコマンドを使用して、デバイスに開発ツールがインストールされているかどうかを確認しま す。

gcc --version

コンパイラのバージョン情報が表示された場合は、次のセクションに進みます。

エラーが発生したり、コンパイラ情報が表示されない場合は、次のコマンドを使用して buildessential パッケージをインストールする必要があります。

sudo apt-get install build-essential

gcc --version コマンドを再度実行し、ビルドツールがインストールされ、続行する準備ができて いることを確認します。

<span id="page-333-0"></span>ステップ 3: サンプルアプリケーションをビルドして実行する

AWS IoT Device SDK for Embedded C サンプルアプリケーションを実行するには

1. aws-iot-device-sdk-embedded-c に移動し、ディレクトリを作成します。

mkdir build && cd build

2. 次の CMake コマンドを入力して、ビルドに必要な Makefiles を生成します。

cmake ..

3. 次のコマンドを入力して、実行可能アプリケーションファイルをビルドします。

make

4. 次のコマンドで mgtt demo mutual auth アプリを実行します。

cd bin ./mqtt\_demo\_mutual\_auth

### 次のような出力が表示されます:

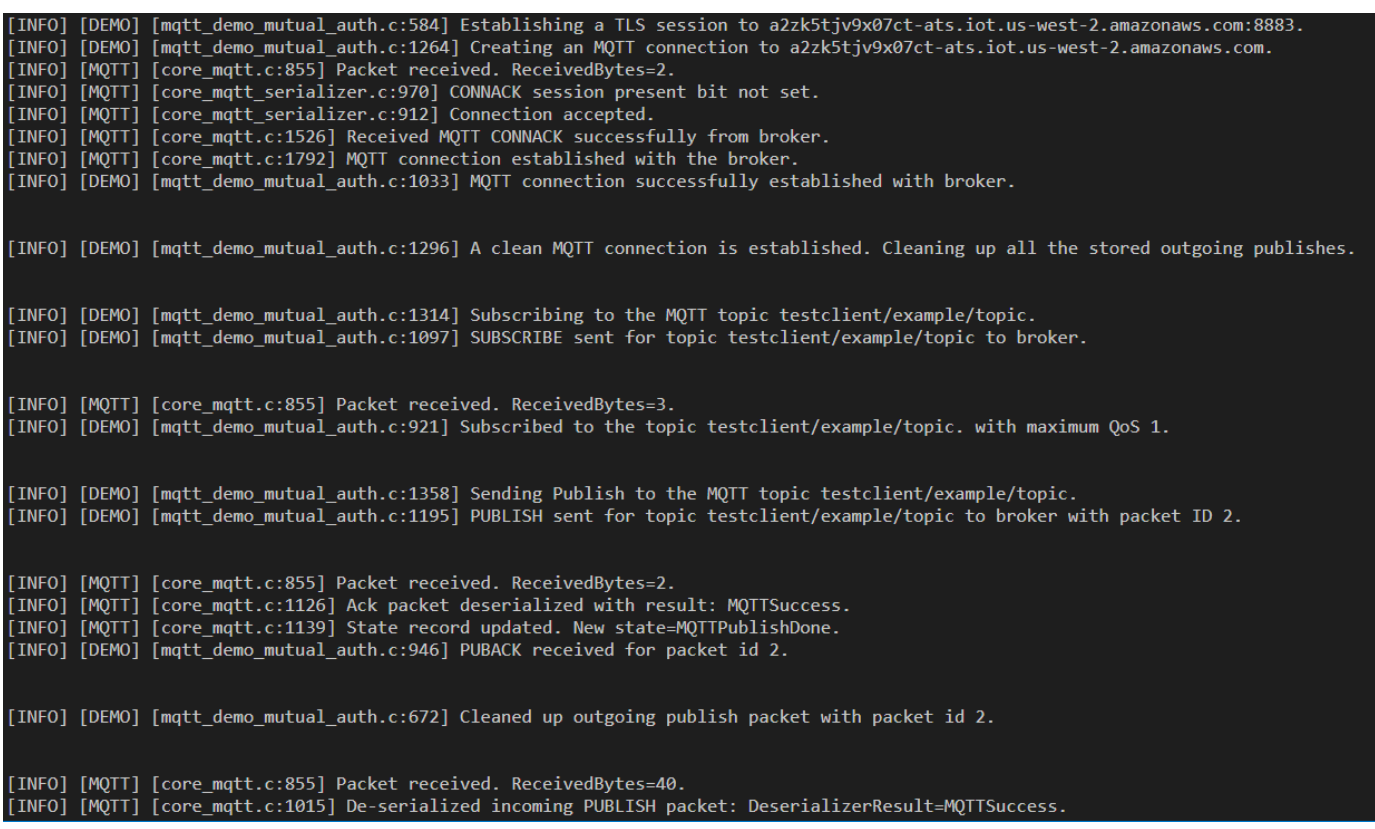

これで、デバイスは AWS IoT を使用して に接続されました AWS IoT Device SDK for Embedded C。

AWS IoT コンソールを使用して、サンプルアプリケーションが発行している MQTT メッセージを表 示することもできます。[AWS IoT コンソール](https://console.aws.amazon.com/iot/home)で MQTT クライアントを使用する方法については、 「[the section called "MQTT クライアントで AWS IoT MQTT メッセージを表示する"](#page-117-0)」を参照してく ださい。

デバイスデータを他の のサービスにルーティングする AWS IoT ルールの 作成

これらのチュートリアルでは、より一般的な AWS IoT ルールアクションを使用してルールを作成お よびテストする方法を示します。

AWS IoT ルールは、デバイスから他の AWS のサービスにデータを送信します。特定の MQTT メッ セージをリッスンし、メッセージペイロード内のデータをフォーマットし、結果を他の AWS のサー ビスに送信します。

Lambda 関数やそれ以上に複雑なものを使用するルールを作成することが目標であっても、ここに示 されている順序でこれらを試すことをお勧めします。チュートリアルは、基本的なものから複雑なも のへと順に表示されます。新しい概念を段階的に提示することで、特定のチュートリアルを持たない ルールアクションの作成に使用できる概念を学習するのに役立ちます。

### **a** Note

AWS IoT ルールは、IoT デバイスから他の AWS のサービスにデータを送信するのに役立ち ます。ただし、これを正常に実行するには、データを送信する他のサービスに関する実用的 な知識が必要です。これらのチュートリアルでは、タスクを完了するために必要な情報が提 供されていますが、ソリューションで使用する前に、データの送信先のサービスについて詳 しく知っておくと便利です。他の AWS サービスの詳細な説明は、これらのチュートリアル の範囲外です。

#### チュートリアルのシナリオの概要

これらのチュートリアルのシナリオは、定期的にデータを発行する気象センサーデバイスのシナリ オです。この架空のシステムには、このようなセンサー装置がたくさんあります。ただし、このセク ションのチュートリアルでは、1 つのデバイスに焦点を当てつつ、複数のセンサーに対応する方法を 示します。

このセクションのチュートリアルでは、 AWS IoT ルールを使用して、この架空の気象センサーデバ イスで次のタスクを実行する方法を示します。

• [チュートリアル: MQTT メッセージの再発行](#page-337-0)

このチュートリアルでは、気象センサーから受信した MQTT メッセージを、センサー ID と温度値 のみを含むメッセージとして再発行する方法を示します。 AWS IoT Core サービスのみを使用し、 シンプルな SQL クエリと MQTT クライアントを使用してルールをテストする方法をデモンスト レーションします。

• [チュートリアル: Amazon SNS 通知の送信](#page-347-0)

このチュートリアルでは、気象センサーデバイスの値が特定の値を超えた場合に SNS メッセージ を送信する方法を示します。前のチュートリアルで説明した概念に基づいて構築され、別の AWS サービスである [Amazon Simple Notification Service](https://docs.aws.amazon.com/sns/latest/dg/welcome.html) (Amazon SNS) を使用する方法が追加されて います。

Amazon SNS を初めて使用する場合は、このチュートリアルを開始する前に[、開始方法](https://docs.aws.amazon.com/sns/latest/dg/sns-getting-started.html)の演習を 行います。

• [チュートリアル: デバイスデータの DynamoDB テーブルへの保存](#page-359-0)

このチュートリアルでは、気象センサーデバイスのデータをデータベーステーブルに保存する方法 を示します。ルールクエリステートメントと置換テンプレートを使用して、送信先のサービスであ る [Amazon DynamoDB](https://docs.aws.amazon.com/amazondynamodb/latest/developerguide/Introduction.html) のメッセージデータをフォーマットします。

DynamoDB を初めて使用する場合は、このチュートリアルを開始する前に、[開始方法の](https://docs.aws.amazon.com/amazondynamodb/latest/developerguide/GettingStartedDynamoDB.html)演習を行 います。

• [チュートリアル: AWS Lambda 関数を使用して通知をフォーマットする](#page-367-0)

このチュートリアルでは、Lambda 関数を呼び出してデバイスデータを再フォーマットし、そ れをテキストメッセージとして送信する方法を示します。Python スクリプトと AWS SDK 関数 を [AWS Lambda](https://docs.aws.amazon.com/lambda/latest/dg/welcome.html)関数に追加して、気象センサーデバイスからのメッセージペイロードデータで フォーマットし、テキストメッセージを送信します。

Lambda を初めて使用する場合は、このチュートリアルを開始する前に、[開始方法の](https://docs.aws.amazon.com/lambda/latest/dg/getting-started.html)演習を行いま す。

AWS IoT ルールの概要

これらのチュートリアルはすべてルールを作成します AWS IoT 。

デバイスから別の AWS サービスにデータを送信する AWS IoT ルールでは、以下を使用します。

- ルールクエリステートメントは、次のもので構成されます。
	- メッセージペイロードからデータを選択してフォーマットする SQL SELECT 句
	- 使用するメッセージを識別するトピックフィルター (ルールクエリステートメントの FROM オ ブジェクト)
	- アクションを実行する特定の条件を指定するオプションの条件ステートメント (SQL WHERE 句)
- 少なくとも 1 つのルールアクション

デバイスは、MQTT トピックにメッセージを発行します。SQL SELECT ステートメントのトピック フィルターは、ルールを適用する MQTT トピックを識別します。SQL SELECT ステートメントで指 定されたフィールドは、ルールのアクションで使用するために、着信 MQTT メッセージペイロード からのデータをフォーマットします。ルールのすべてのアクションのリストについては、「[AWS IoT](#page-826-0)  [ルールのアクション](#page-826-0)」を参照してください。

このセクションのチュートリアル

- [チュートリアル: MQTT メッセージの再発行](#page-337-0)
- [チュートリアル: Amazon SNS 通知の送信](#page-347-0)
- [チュートリアル: デバイスデータの DynamoDB テーブルへの保存](#page-359-0)
- [チュートリアル: AWS Lambda 関数を使用して通知をフォーマットする](#page-367-0)

<span id="page-337-0"></span>チュートリアル: MQTT メッセージの再発行

このチュートリアルでは、指定した MQTT メッセージが受信されたときに MQTT メッセージを発行 する AWS IoT ルールを作成する方法を示します。受信メッセージペイロードは、発行前にルールに よって変更できます。これにより、デバイスやそのファームウェアを変更することなく、特定のア プリケーションに合わせたメッセージを作成できます。また、ルールのフィルタリング機能を使用し て、特定の条件が満たされた場合にのみメッセージを発行することもできます。

ルールによって再発行されるメッセージは、他の AWS IoT デバイスまたはクライアントによって送 信されるメッセージと同様に動作します。デバイスは、他の MQTT メッセージトピックにサブスク ライブできるのと同様に、再発行されたメッセージにサブスクライブできます。

このチュートリアルでは、次の内容を学習します。

- ルールクエリステートメントでシンプルな SQL クエリと関数を使用する方法
- MQTT クライアントを使用して AWS IoT ルールをテストする方法

このチュートリアルの完了には 30 分ほどかかります。

このチュートリアルでは、次の作業を行います。

- [MQTT トピックと AWS IoT ルールを確認する](#page-338-0)
- [ステップ 1: MQTT メッセージを再発行する AWS IoT ルールを作成する](#page-339-0)
- [ステップ 2: 新しいルールをテストする](#page-342-0)
- [ステップ 3: 結果と次のステップを確認する](#page-347-1)

このチュートリアルを開始する前に、以下の要件を満たしていることを確認してください。

• [のセットアップ AWS アカウント](#page-47-0)

このチュートリアルを完了するには、 AWS アカウント と AWS IoT コンソールが必要です。

• [MQTT クライアントで AWS IoT MQTT メッセージを表示する](#page-117-0) を確認したこと

トピックにサブスクライブおよび発行するために MQTT クライアントを使用できることを確認し てください。この手順では、MQTT クライアントを使用して新しいルールをテストします。

<span id="page-338-0"></span>MQTT トピックと AWS IoT ルールを確認する

AWS IoT ルールについて説明する前に、MQTT プロトコルを理解するのに役立ちます。IoT ソ リューションでは、MQTT プロトコルは HTTP などの他のネットワーク通信プロトコルよりも優れ た機能を提供しているため、IoT デバイスでの使用のための選択肢として好まれています。このセク ションでは、このチュートリアルに適用される MQTT の主な側面を見ていきます。MQTT と HTTP を比較する方法の詳細については、「[デバイス通信用のプロトコルの選択](#page-144-0)」を参照してください。

MQTT プロトコル

MQTT プロトコルは、ホストとの発行/サブスクライブ通信モデルを使用します。データを送信する ために、デバイスはトピックによって識別されるメッセージを AWS IoT メッセージブローカーに発 行します。メッセージブローカーからメッセージを受信するために、デバイスは、サブスクリプショ ンリクエストでトピックフィルターをメッセージブローカーに送信することにより、受信するトピッ クにサブスクライブします。 AWS IoT ルールエンジンは、メッセージブローカーから MQTT メッ セージを受信します。

AWS IoT ルール

AWS IoT ルールは、ルールクエリステートメントと 1 つ以上のルールアクションで構成されます。 AWS IoT ルールエンジンが MQTT メッセージを受信すると、これらの要素は次のようにメッセージ に対するアクションを実行します。

• ルールクエリステートメント

ルールのクエリステートメントは、使用する MQTT トピックを記述し、メッセージペイロード からのデータを解釈し、一般的な SQL データベースで使用されるステートメントに似た SQL ス テートメントによって記述されるようにデータをフォーマットします。クエリステートメントの結 果は、ルールのアクションに送信されるデータです。

• ルールアクション

ルール内の各ルールアクションは、ルールのクエリステートメントから生じるデータに対して動作 します。 [は、多くのルールアクション](#page-826-0) AWS IoT をサポートしています。ただし、このチュート リアルでは、[Republish](#page-921-0) ルールアクションに焦点を当てます。このアクションは、クエリステート メントの結果を特定のトピックを持つ MQTT メッセージとして発行します。

<span id="page-339-0"></span>ステップ 1: MQTT メッセージを再発行する AWS IoT ルールを作成する

このチュートリアルで作成する AWS IoT ルールは、*device\_id* がメッセージを送信したデバイス の ID である device/*device\_id*/data MQTT トピックにサブスクライブします。これらのトピッ クは、device/+/data として [トピックフィルター](#page-185-0)によって記述されます。ここで、+ は、2 つの スラッシュ文字の間の任意の文字列に一致するワイルドカードです。

一致するトピックからルールがメッセージを受信すると、device\_id および temperature の値を device/data/temp トピックを含む新しい MQTT メッセージとして再発行します。

例えば、device/22/dataトピックを含む MQTT メッセージのペイロードは、以下のようになりま す。

```
{ 
   "temperature": 28, 
   "humidity": 80, 
   "barometer": 1013, 
   "wind": { 
     "velocity": 22, 
     "bearing": 255 
   }
}
```
このルールは、メッセージペイロードから temperature 値を、トピックから device\_id を取得 し、device/data/temp トピックを含む MQTT メッセージおよびメッセージペイロードとして次 のように再発行します。

```
\mathcal{L} "device_id": "22", 
   "temperature": 28
}
```
このルールでは、デバイスの ID と温度データのみを必要とするデバイスは、device/data/temp トピックにサブスクライブして、その情報のみを受信します。

MQTT メッセージを再発行するルールを作成するには

- 1. [AWS IoT コンソールの](https://console.aws.amazon.com/iot/home#/rulehub)ルールハブを開きます。
- 2. [Rules] (ルール) で、[Create] (作成) を選択して、新しいルールの作成を開始します。
- 3. [Create a rule] (ルールを作成) の上部で、次のように操作します。
	- a. [Name] (名前) で、ルールの名前を入力します。このチュートリアルで は、**republish\_temp** という名前を付けます。

ルール名は、アカウントとリージョン内で一意である必要があります。また、スペースを含 めることはできません。この名前にアンダースコア文字を使用して、ルールの名前の 2 つ の単語を区切りました。

b. [Description] (説明) で、ルールの説明を入力します。

わかりやすい説明を使用すると、このルールの動作と作成した理由を思い出すのに役立ちま す。説明は必要なだけ長くすることができるので、できるだけ詳述してください。

- 4. [Create a rule] (ルールを作成) の [Rule query statement] (ルールクエリステートメント) で、以 下を実行します。
	- a. [Using SQL version] (SQL バージョンの使用) で、**2016-03-23** を選択します。
	- b. [Rule query statement] (ルールクエリステートメント) 編集ボックスで、ステートメントを 入力します。

SELECT topic(2) as device\_id, temperature FROM 'device/+/data'

このステートメント:

- device/+/data トピックフィルターに一致するトピックを持つ MQTT メッセージを リッスンします。
- トピック文字列から 2 番目の要素を選択し、device\_id フィールドに割り当てます。
- メッセージペイロードから値 temperature フィールドを選択し、temperature フィールドに割り当てます。
- 5. [Set one or more actions] (1 つ以上のアクションを設定) で、以下を実行します。
	- a. このルールのルールアクションのリストを開くには、[Add action] (アクションの追加) を選 択します。
- b. 「アクションの選択」で、「 AWS IoT トピックにメッセージを再発行する」を選択しま す。
- c. アクションリストの一番下で、[Configure action] (アクションを設定) を選択すると、選択 したアクションの設定ページが開きます。
- 6. [Configure action] (アクションの設定) で、次のとおり実行します。
	- a. [Topic] (トピック) で、**device/data/temp** と入力します。これは、このルールが発行す るメッセージの MQTT トピックです。
	- b. [Quality of Service] (サービスの品質) で、[0 The message is delivered zero or more times] (0 - メッセージは 0 回以上配信されます。) を選択します。
	- c. 「ロールを選択または作成して、このアクションを実行するための AWS IoT アクセス権を 付与する」を参照してください。
		- i. [ロールの作成] を選択します。[Create a new role] (新しいロールを作成) ダイアログ ボックスが開きます。
		- ii. 新しいロールを説明する名前を入力します。このチュートリアルで は、**republish\_role** を使用します。

新しいロールを作成すると、ルールアクションを実行するための正しいポリシーが作成 され、新しいロールにアタッチされます。このルールアクションのトピックを変更する か、別のルールアクションでこのロールを使用する場合は、そのロールのポリシーを更 新して、新しいトピックまたはアクションを承認する必要があります。既存のロールを 更新するには、このセクションで [Update role] (ロールの更新) を選択します。

- iii. [Create Role] (ロールの作成) を選択してロールを作成し、ダイアログボックスを閉じ ます。
- d. [Add action] (アクションの追加) を選択してアクションをルールに追加し、[Create a rule] (ルールの作成) ページに戻ります。
- 7. AWS IoT トピックアクションへのメッセージの再発行が「1 つ以上のアクションを設定する」 に一覧表示されるようになりました。

新しいアクションのタイルの [Republish a message to an AWS IoT topic] (IoT トピックにメッ セージを再発行する) をクリックすると、再発行アクションが発行されるトピックが表示されま す。

このルールに追加するルールアクションはこれだけです。

8. [Create a rule] (ルールの作成) で、一番下までスクロールし、[Create rule] (ルールの作成) を選 択してルールを作成し、この手順を完了します。

<span id="page-342-0"></span>ステップ 2: 新しいルールをテストする

新しいルールをテストするには、MQTT クライアントを使用して、このルールで使用される MQTT メッセージを発行して、これにサブスクライブします。

新しいウィンドウの [AWS IoT コンソールで MQTT クライアント](https://console.aws.amazon.com/iot/home#/test)を開きます。これにより、MQTT クライアントの設定を失うことなくルールを編集できます。MQTT クライアントは、サブスクリプ ションやメッセージログをコンソール内の別のページに移動するために残しておいても、それらを保 持しません。

MQTT クライアントを使用してルールをテストするには

- 1. [AWS IoT コンソールの MQTT クライアントで](https://console.aws.amazon.com/iot/home#/test)、入力トピック (この場合は device/+/data) を サブスクライブします。
	- a. MQTT クライアントの [Subscription] (サブスクリプション) で、[Subscribe to topic] (トピッ クへのサブスクライブ) を選択します。
	- b. [Subscription topic] (サブスクリプショントピック) で、入力トピックフィルター **device/ +/data** のトピックを入力します。
	- c. 残りのフィールドはデフォルト設定のままにします。
	- d. [Subscribe to topic] を選択します。

[Subscriptions] (サブスクリプション) 列の [Publish to a topic] (トピックへの発行) の下に **device/+/data** が表示されます。

- 2. ルールが発行するトピックをサブスクライブします: device/data/temp。
	- a. [Subscriptions] (サブスクリプション) で、[Subscribe to a topic] (トピックへサブスクライブ する) を再度選択し、[Subscription topic] (サブスクリプショントピック) で、再発行された メッセージのトピック **device/data/temp** を入力します。
	- b. 残りのフィールドはデフォルト設定のままにします。
	- c. [Subscribe to topic] を選択します。

[Subscriptions] (サブスクリプション) 列の [device/+/data] の下に **device/data/temp** が 表示されます。

- 3. 特定のデバイス ID **device/22/data** を使用して入力トピックにメッセージを発行します。ワ イルドカード文字を含む MQTT トピックには発行できません。
	- a. MQTT クライアントの [Subscription] (サブスクリプション) で、[Publish to topic] (トピック に発行) を選択します。
	- b. [Publish] (発行) フィールドに、入力トピック名 **device/22/data** を入力します。
	- c. ここに表示されているサンプルデータをコピーし、トピック名の下にある編集ボックスにサ ンプルデータを貼り付けます。

```
{ 
   "temperature": 28, 
   "humidity": 80, 
   "barometer": 1013, 
   "wind": { 
     "velocity": 22, 
     "bearing": 255 
   }
}
```
d. MQTT メッセージを送信するには、[Publish to topic] (トピックに発行) を選択します。

- 4. 送信されたメッセージを確認します。
	- a. MQTT クライアントの [Subscriptions] (サブスクリプション) で、以前にサブスクライブし た 2 つのトピックの横に緑色のドットが表示されます。

緑のドットは、最後に表示した後に 1 つ以上の新しいメッセージを受信したことを示しま す。

b. [Subscriptions] (サブスクリプション) で [device/+/data] を選択して、メッセージペイロード が今発行したものと一致し、次のようになっていることを確認します。

```
{ 
   "temperature": 28, 
   "humidity": 80, 
   "barometer": 1013, 
   "wind": { 
     "velocity": 22, 
     "bearing": 255 
   }
}
```
c. [Subscriptions] (サブスクリプション) で、[device/data/temp] を選択して、再発行された メッセージペイロードが次のようになっていることを確認します。

```
{ 
   "device_id": "22", 
   "temperature": 28
}
```
device\_id 値は引用符で囲まれた文字列で、temperature 値は数値であることに注意し てください。これは、[topic\(\)](https://docs.aws.amazon.com/iot/latest/developerguide/iot-sql-functions.html#iot-function-topic) 関数が入力メッセージのトピック名から文字列を抽出して いる一方で、temperature 値は入力メッセージのペイロードの数値を使用することによる ものです。

device\_id 値を数値にしたい場合は、ルールクエリステートメントで topic(2) を次の ように置き換えます。

cast(topic(2) AS DECIMAL)

topic(2) 値を数値にキャストすることは、トピックのその部分に数字のみが含まれてい る場合にのみ機能することに注意してください。

5. 正しいメッセージが device/data/temp トピックに発行されたことが確認できれば、ルールは機 能しています。再発行ルールアクションの詳細については、次のセクションを参照してくださ い。

device/+/data または device/data/temp トピックのいずれかに正しいメッセージが発行されたこ とが確認できない場合は、トラブルシューティングのヒントを確認してください。

再発行メッセージルールのトラブルシューティング

想定する結果が表示されない場合に備えて、確認すべき事項をいくつかご紹介します。

• エラーバナーが表示された

入力メッセージの発行時にエラーが発生した場合は、まずそのエラーを修正してください。次の手 順は、このエラーを修正するのに役立つ場合があります。

• MQTT クライアントで入力メッセージが表示されない

入力メッセージを device/22/data トピックにサブスクライブすると、そのメッセージは MQTT クライアントに表示されます。device/+/dataトピックフィルターを選択します。

#### 確認すべき事項

• サブスクライブしたトピックフィルターを確認する

手順の説明に従って入力メッセージのトピックをサブスクライブした場合は、発行するたびに入 力メッセージのコピーが表示されます。

メッセージが表示されない場合は、サブスクライブしたトピック名を確認し、発行したトピック と比較します。トピック名は大文字と小文字が区別されます。サブスクライブしたトピックは、 メッセージペイロードを発行したトピックと同一である必要があります。

• メッセージ発行機能を確認する

MQTT クライアントの [Subscriptions] (サブスクリプション) で、[device/+/data] を選択し、パブ リッシュ メッセージのトピックを確認してから、[Publish to topic] (トピックに発行) を選択しま す。トピックの下にある編集ボックスからメッセージペイロードがメッセージリストに表示され るのを確認できるはずです。

• MQTT クライアントに再発行されたメッセージが表示されない

ルールが機能するには、メッセージを受信および再発行することを許可する正しいポリシーを有し ており、メッセージを受信する必要があります。

### 確認すべき事項

• AWS リージョン MQTT クライアントの と、作成したルールを確認する

MQTT クライアントを実行しているコンソールは、作成したルールと同じ AWS リージョンにあ る必要があります。

• ルールクエリステートメントの入力メッセージのトピックを確認する

ルールが機能するためには、ルールクエリステートメントの FROM 句のトピックフィルターに 一致するトピック名を持つメッセージを受信する必要があります。

ルールクエリステートメントのトピックフィルターの綴りを、MQTT クライアントのトピック フィルターの綴りと照らし合わせて確認します。トピック名では大文字と小文字が区別され、 メッセージのトピックはルールクエリステートメントのトピックフィルターと一致する必要があ ります。

• 入力メッセージペイロードの内容を確認する

ルールが機能するためには、SELECT ステートメントで宣言されているメッセージペイロード 内のデータフィールドを見つける必要があります。

ルールクエリステートメントの temperature フィールドの綴りを、MQTT クライアントの メッセージペイロードの綴りと照らし合わせて確認します。フィールド名では大文字と小文字が 区別され、ルールクエリステートメントの temperature フィールドはメッセージペイロード の temperature フィールドと同じである必要があります。

メッセージペイロード内の JSON ドキュメントが正しくフォーマットされていることを確認し ます。JSON にコンマがないなどのエラーがある場合、ルールはそれを読み取ることができませ ん。

• ルールアクションで再発行されたメッセージトピックを確認する

再発行ルールアクションが新しいメッセージを発行するトピックは、MQTT クライアントでサ ブスクライブしたトピックと一致する必要があります。

コンソールで作成したルールを開き、ルールアクションがメッセージを再発行するトピックを確 認します。

• ルールによって使用されているロールを確認する

ルールのアクションには、元のトピックを受け取り、新しいトピックを発行するためのアクセス 許可が必要です。

ルールがメッセージデータを受信して再発行することを許可するポリシーは、使用されるトピッ クに固有です。メッセージデータの再発行に使用するトピックを変更する場合は、ルールアク ションのロールを更新して、現在のトピックに一致するようにポリシーを更新する必要がありま す。

これが問題であると思われる場合は、再発行ルールアクションを編集して、新しいロールを作成 します。ルールアクションによって作成された新しいロールは、これらのアクションを実行する ために必要な権限を受け取ります。

<span id="page-347-1"></span>ステップ 3: 結果と次のステップを確認する

このチュートリアルでは、次の作業を行いました。

- 新しい MQTT メッセージを生成するために、ルールクエリステートメントでシンプルな SQL クエ リといくつかの関数を使用しました。
- 新しいメッセージを再発行するルールを作成しました。
- MQTT クライアントを使用して AWS IoT ルールをテストしました。

次のステップ

このルールでいくつかのメッセージを再発行した後、チュートリアルのいくつかの側面を変更する と、再発行メッセージにどのように影響するかを試してみてください。手始めにいくつかアイデアを ご紹介します。

- 入力メッセージのトピックで *device\_id* を変更し、再発行されたメッセージ ペイロードの影響 を観察します。
- ルールクエリステートメントで選択したフィールドを変更し、再発行されたメッセージペイロード に生じる影響を確認します。
- このシリーズの次のチュートリアルを試して、[チュートリアル: Amazon SNS 通知の送信](#page-347-0) の方法 を学びましょう。

このチュートリアルで使用する [Republish] (再発行) ルールアクションも、ルールクエリステートメ ントのデバッグに役立ちます。例えば、このアクションをルールに追加して、ルールクエリステー トメントがルールアクションで使用されるデータをどのようにフォーマットしているかを確認できま す。

<span id="page-347-0"></span>チュートリアル: Amazon SNS 通知の送信

このチュートリアルでは、MQTT メッセージデータを Amazon SNS トピックに送信し、SMS テキ ストメッセージとして送信できるようにする AWS IoT ルールを作成する方法を示します。

このチュートリアルでは、温度がルールで設定された値を超えるたびに、気象センサーから Amazon SNS トピックのすべてのサブスクライバーにメッセージデータを送信するルールを作成します。 ルールは、報告された温度がルールで設定された値を超えたことを検出し、そのとき、デバイス ID、報告された温度、および超過した温度制限のみを含む新しいメッセージペイロードを作成しま す。ルールは、新しいメッセージペイロードを JSON ドキュメントとして SNS トピックに送信し、 このトピックが SNS トピックのすべてのサブスクライバーに通知します。

このチュートリアルでは、次の内容を学習します。

- Amazon SNS 通知を作成してテストする方法
- AWS IoT ルールから Amazon SNS 通知を呼び出す方法
- ルールクエリステートメントでシンプルな SQL クエリと関数を使用する方法
- MQTT クライアントを使用して AWS IoT ルールをテストする方法

このチュートリアルの完了には 30 分ほどかかります。

このチュートリアルでは、次の作業を行います。

- [ステップ 1: SMS テキストメッセージを送信する Amazon SNS トピックを作成する](#page-348-0)
- [ステップ 2: テキストメッセージを送信する AWS IoT ルールを作成する](#page-350-0)
- [ステップ 3: AWS IoT ルールと Amazon SNS 通知をテストする](#page-353-0)
- [ステップ 4: 結果と次のステップを確認する](#page-358-0)

このチュートリアルを開始する前に、以下の要件を満たしていることを確認してください。

• [のセットアップ AWS アカウント](#page-47-0)

このチュートリアルを完了するには、 AWS アカウント と AWS IoT コンソールが必要です。

- [MQTT クライアントで AWS IoT MQTT メッセージを表示する](#page-117-0) を確認したこと
	- トピックにサブスクライブおよび発行するために MQTT クライアントを使用できることを確認し てください。この手順では、MQTT クライアントを使用して新しいルールをテストします。
- [Amazon Simple Notification Service](https://docs.aws.amazon.com/sns/latest/dg/welcome.html) を確認しました

これまでに Amazon SNS を使用したことがない場合は、[Amazon SNS へのアクセスの設定を](https://docs.aws.amazon.com/sns/latest/dg/sns-setting-up.html)確認 してください。他の AWS IoT チュートリアルを既に完了している場合は、 AWS アカウント が正 しく設定されている必要があります。

<span id="page-348-0"></span>ステップ 1: SMS テキストメッセージを送信する Amazon SNS トピックを作成する

SMS テキストメッセージを送信する Amazon SNS トピックを作成するには

- 1. Amazon SNS トピックを作成します。
	- a. [Amazon SNS コンソール](https://console.aws.amazon.com/sns/home)にサインインします。
- b. 左のナビゲーションペインで、[トピック] を選択します。
- c. [トピック] ページで、[トピックの作成] を選択します。
- d. [Details] (詳細) で、[Standard] (標準) タイプを選択します。デフォルトでは、コンソールは FIFO トピックを作成します。
- e. [Name] (名前) で、SNS トピック名を入力します。このチュートリアルで は、**high\_temp\_notice** と入力します。
- f. ページの最下部にスクロールし、[Create topic] (トピックの作成) を選択します。

コンソールに新しいトピックの [詳細] ページが表示されます。

2. Amazon SNS サブスクリプションを作成します。

### **a** Note

このサブスクリプションで使用する電話番号では、このチュートリアルで送信するメッ セージのテキストメッセージ料金が発生する可能性があります。

- a. high\_temp\_notice トピックの詳細ページで、[Create subscription] (サブスクリプションの作 成) を選択します。
- b. [Create subscription] (サブスクリプションの作成) の [Details] (詳細) セクションの [Protocol] (プロトコル) リストで、[SMS] を選択します。
- c. [Endpoint] (エンドポイント) で、テキストメッセージを受信できる電話の番号を入力しま す。+ で始まり、国コードと市外局番が含まれ、他の句読文字が含まれないように入力して ください。
- d. [Create subscription] を選択します。
- 3. Amazon SNS 通知をテストします。
	- a. [Amazon SNS コンソール](https://console.aws.amazon.com/sns/home)の左のナビゲーションペインで、[Topics] (トピック) を選択しま す。
	- b. トピックの詳細ページを開くには、[Topics] (トピック) のトピックのリスト で、[high\_temp\_notice] を選択します。
	- c. [Publish message to topic] (トピックへのメッセージの発行) ページを開くに は、[high\_temp\_notice] の詳細ページで [Publish message] (メッセージの発行) を選択しま す。
- d. [Publish message to topic] (トピックへのメッセージの発行) の [Message body] (メッセージ 本文) セクションの [Message body to send to the endpoint] (エンドポイントに送信するメッ セージ本文) で、短いメッセージを入力します。
- e. ページの下部まで下方向にスクロールし、[Publish message] (メッセージの発行) を選択し ます。
- f. サブスクリプションを作成するときに以前に使用した番号の電話で、メッセージが受信され たことを確認します。

テストメッセージが受信されない場合は、電話番号と電話の設定を再度確認してください。

チュートリアルを続行する前に、[Amazon SNS コンソール](https://console.aws.amazon.com/sns/home)からテストメッセージを発行できる ことを確認してください。

<span id="page-350-0"></span>ステップ 2: テキストメッセージを送信する AWS IoT ルールを作成する

このチュートリアルで作成する AWS IoT ルールは、 *device\_id*がメッセージを送信したデバイス の ID である device/*device\_id*/data MQTT トピックにサブスクライブします。これらのトピッ クは、device/+/data としてトピックフィルターで記述されます。ここで、+ は、2 つのスラッ シュ文字の間の任意の文字列に一致するワイルドカードです。このルールは、メッセージペイロード の temperature フィールドの値もテストします。

ルールは、一致するトピックからメッセージを受信すると、トピック名から *device\_id* を、メッ セージペイロードから temperature 値を取得し、テストする制限に定数値を追加し、これらの値 を JSON ドキュメントとして Amazon SNS 通知トピックに送信します。

例えば、気象センサーデバイス番号 32 からの MQTT メッセージは device/32/data トピックを 使用し、次のようなメッセージペイロードを持っています。

```
{ 
   "temperature": 38, 
   "humidity": 80, 
   "barometer": 1013, 
   "wind": { 
     "velocity": 22, 
     "bearing": 255 
   }
}
```
ルールのルールクエリステートメントは、メッセージペイロードから temperature 値を、トピッ ク名から *device\_id* 値を取得し、定数 max\_temperature 値を追加して、次のようなメッセージ ペイロードを Amazon SNS トピックに送信します。

```
{ 
   "device_id": "32", 
   "reported_temperature": 38, 
   "max_temperature": 30
}
```
上限を超える温度値を検出し、Amazon SNS トピックに送信するデータを作成する AWS IoT ルール を作成するには

- 1. [AWS IoT コンソールの](https://console.aws.amazon.com/iot/home#/rulehub)ルールハブを開きます。
- 2. これが最初のルールである場合は、[Create] (作成) または [Create a rule] (ルールの作成) を選択 します。
- 3. [Create a rule] (ルールの作成) で以下のとおり操作します。
	- a. [名前] に「**temp\_limit\_notify**」と入力します。

ルール名は AWS アカウント とリージョン内で一意である必要があり、スペースを含める ことはできません。この名前にアンダースコア文字を使用して、ルールの名前の単語を区切 りました。

b. [Description] (説明) で、ルールの説明を入力します。

わかりやすい説明を使用すると、このルールの動作と作成した理由を簡単に思い出すことが できます。説明は必要なだけ長くすることができるので、できるだけ詳述してください。

- 4. [Create a rule] (ルールを作成) の [Rule query statement] (ルールクエリステートメント) で、以 下を実行します。
	- a. [Using SQL version] (SQL バージョンの使用) で、2016-03-23 を選択します。
	- b. [Rule query statement] (ルールクエリステートメント) 編集ボックスで、ステートメントを 入力します。

```
SELECT topic(2) as device_id, 
    temperature as reported temperature,
     30 as max_temperature 
  FROM 'device/+/data'
```
WHERE temperature > 30

このステートメント:

- device/+/data トピックフィルターに一致し、temperature 値が 30 より大きいト ピックを含む MQTT メッセージをリッスンします。
- トピック文字列から 2 番目の要素を選択し、device\_id フィールドに割り当てます。
- メッセージペイロードから値 temperature フィールドを選択 し、reported\_temperature フィールドに割り当てます。
- 制限値を表す定数値 30 を作成し、それを max\_temperature フィールドに割り当てま す。
- 5. このルールのルールアクションのリストを開くには、[Set one or more actions] (1 つ以上のアク ションを設定する) で [Add action] (アクションの追加) を選択します。
- 6. [Select an action] (アクションを選択してください) で、[Send a message as an SNS push notification] (SNS プッシュ通知としてメッセージを送信する) を選択します。
- 7. 選択したアクションの設定ページを開くには、アクションリストの下部にある [Configure action] (アクションの設定) を選択します。
- 8. [Configure action] (アクションの設定) で、次のとおり実行します。
	- a. SNS ターゲットで、[Select] (選択) を選択し、high\_temp\_notice という名前の SNS トピッ クを見つけて、[Select] (選択) を選択します。
	- b. [Message format] (メッセージ形式) で、[RAW] を選択します。
	- c. このアクションを実行するための AWS IoT アクセス権を付与するロールを選択または作成 で、ロールの作成 を選択します。
	- d. [Create a new role] (新しいロールの作成) の [Name] (名前) で、新しいロールの一意の名前 を入力します。このチュートリアルでは、**sns\_rule\_role** を使用します。
	- e. [ロールの作成] を選択します。

このチュートリアルを繰り返す場合、または既存のロールを再利用する場合は、続行する前に [Update role] (ロールの更新) を選択してください。これにより、ロールのポリシードキュメント が更新され、SNS ターゲットで動作します。

9. [Add action] (アクションの追加) を選択して、[Create a rule] (ルールの作成) ページに戻りま す。

新しいアクションのタイルの [Send a message as an SNS push notification] (SNS プッシュ通知 としてメッセージを送信する) の下に、ルールが呼び出す SNS トピックが表示されます。

このルールに追加するルールアクションはこれだけです。

10. ルールを作成してこの手順を完了するには、[Create a rule] (ルールの作成) で一番下までスク ロールし、[Create rule] (ルールの作成) を選択します。

<span id="page-353-0"></span>ステップ 3: AWS IoT ルールと Amazon SNS 通知をテストする

新しいルールをテストするには、MQTT クライアントを使用して、このルールで使用される MQTT メッセージを発行して、これにサブスクライブします。

新しいウィンドウの [AWS IoT コンソールで MQTT クライアント](https://console.aws.amazon.com/iot/home#/test)を開きます。これにより、MQTT クライアントの設定を失うことなくルールを編集できます。コンソールの別のページに移動するため に MQTT クライアントを残しても、サブスクリプションやメッセージログは保持されません。

MQTT クライアントを使用してルールをテストするには

- 1. [AWS IoT コンソールの MQTT クライアントで](https://console.aws.amazon.com/iot/home#/test)、入力トピック (この場合は device/+/data) を サブスクライブします。
	- a. MQTT クライアントの [Subscription] (サブスクリプション) で、[Subscribe to topic] (トピッ クへのサブスクライブ) を選択します。
	- b. [Subscription topic] (サブスクリプショントピック) で、入力トピックフィルター **device/ +/data** のトピックを入力します。
	- c. 残りのフィールドはデフォルト設定のままにします。
	- d. [Subscribe to topic] を選択します。

[Subscriptions] (サブスクリプション) 列の [Publish to a topic] (トピックへの発行) の下に **device/+/data** が表示されます。

- 2. 特定のデバイス ID **device/32/data** を使用して入力トピックにメッセージを発行します。ワ イルドカード文字を含む MQTT トピックには発行できません。
	- a. MQTT クライアントの [Subscription] (サブスクリプション) で、[Publish to topic] (トピック に発行) を選択します。
	- b. [Publish] (発行) フィールドに、入力トピック名 **device/32/data** を入力します。

c. ここに表示されているサンプルデータをコピーし、トピック名の下にある編集ボックスにサ ンプルデータを貼り付けます。

```
{ 
   "temperature": 38, 
   "humidity": 80, 
   "barometer": 1013, 
   "wind": { 
     "velocity": 22, 
     "bearing": 255 
   }
}
```
- d. [Publish to topic] (トピックに発行) を選択して、MQTT メッセージを発行します。
- 3. テキストメッセージが送信されたことを確認します。
	- a. MQTT クライアントの [Subscriptions] (サブスクリプション) の下に、以前にサブスクライ ブしたトピックの隣に緑色のドットが表示されます。

緑色のドットは、最後にメッセージを表示してから 1 つ以上の新しいメッセージが受信さ れたことを示します。

b. [Subscriptions] (サブスクリプション) で [device/+/data] を選択して、メッセージペイロード が今発行したものと一致し、次のようになっていることを確認します。

```
{ 
   "temperature": 38, 
   "humidity": 80, 
   "barometer": 1013, 
   "wind": { 
     "velocity": 22, 
     "bearing": 255 
   }
}
```
c. SNS トピックのサブスクライブに使用した電話を確認し、メッセージペイロードの内容が 次のようになっていることを確認します。

{"device\_id":"32","reported\_temperature":38,"max\_temperature":30}

device id 値は引用符で囲まれた文字列で、temperature 値は数値であることに注意し てください。これは、[topic\(\)](https://docs.aws.amazon.com/iot/latest/developerguide/iot-sql-functions.html#iot-function-topic) 関数が入力メッセージのトピック名から文字列を抽出して いる一方で、temperature 値は入力メッセージのペイロードの数値を使用することによる ものです。

device\_id 値を数値にしたい場合は、ルールクエリステートメントで topic(2) を次の ように置き換えます。

cast(topic(2) AS DECIMAL)

topic(2) 値を数値にキャストすると、トピックのその部分に数字のみが含まれている場 合にのみ DECIMAL 値が機能することに注意してください。

- 4. 温度が制限を超えていない MQTT メッセージの送信を試みます。
	- a. MQTT クライアントの [Subscription] (サブスクリプション) で、[Publish to topic] (トピック に発行) を選択します。
	- b. [Publish] (発行) フィールドに、入力トピック名 **device/33/data** を入力します。
	- c. ここに表示されているサンプルデータをコピーし、トピック名の下にある編集ボックスにサ ンプルデータを貼り付けます。

```
{ 
   "temperature": 28, 
   "humidity": 80, 
   "barometer": 1013, 
   "wind": { 
     "velocity": 22, 
     "bearing": 255 
   }
}
```
d. MQTT メッセージを送信するには、[Publish to topic] (トピックに発行) を選択します。

**device/+/data** サブスクリプションで送信したメッセージが表示されます。ただし、温度値 がルールクエリステートメントの最大温度を下回っているため、テキストメッセージは受信され ません。

正しい動作が確認できない場合は、トラブルシューティングのヒントを確認してください。

SNS メッセージルールのトラブルシューティング

想定する結果が得られない場合に備えて、確認すべき事項をいくつか示します。

### • エラーバナーが表示された

入力メッセージの発行時にエラーが発生した場合は、まずそのエラーを修正してください。次の手 順は、このエラーを修正するのに役立つ場合があります。

• MQTT クライアントで入力メッセージが表示されない

手順で説明されているように device/+/data トピックフィルターをサブスクライブした場合、 入力メッセージを device/22/data トピックに発行するたびに、そのメッセージが MQTT クラ イアントに表示されます。

#### 確認すべき事項

• サブスクライブしたトピックフィルターを確認する

手順の説明に従って入力メッセージのトピックをサブスクライブした場合は、発行するたびに入 力メッセージのコピーが表示されます。

メッセージが表示されない場合は、サブスクライブしたトピック名を確認し、発行したトピック と比較します。トピック名は大文字と小文字が区別されます。サブスクライブしたトピックは、 メッセージペイロードを発行したトピックと同一である必要があります。

• メッセージ発行機能を確認する

MQTT クライアントの [Subscriptions] (サブスクリプション) で、[device/+/data] を選択し、パブ リッシュ メッセージのトピックを確認してから、[Publish to topic] (トピックに発行) を選択しま す。トピックの下にある編集ボックスからメッセージペイロードがメッセージリストに表示され るのを確認できるはずです。

• SMS メッセージが届かない

ルールが機能するには、メッセージの受信と SNS 通知の送信を許可する正しいポリシーを有して おり、メッセージを受信する必要があります。

確認すべき事項

• AWS リージョン MQTT クライアントの と、作成したルールを確認する

MQTT クライアントを実行しているコンソールは、作成したルールと同じ AWS リージョンにあ る必要があります。

• メッセージペイロードの温度値がテストしきい値を超えていることを確認します。

ルールクエリステートメントで定義されている温度値が 30 以下の場合、ルールはそのアクショ ンを実行しません。

• ルールクエリステートメントの入力メッセージのトピックを確認する

ルールが機能するためには、ルールクエリステートメントの FROM 句のトピックフィルターに 一致するトピック名を持つメッセージを受信する必要があります。

ルールクエリステートメントのトピックフィルターの綴りを、MQTT クライアントのトピック フィルターの綴りと照らし合わせて確認します。トピック名では大文字と小文字が区別され、 メッセージのトピックはルールクエリステートメントのトピックフィルターと一致する必要があ ります。

• 入力メッセージペイロードの内容を確認する

ルールが機能するためには、SELECT ステートメントで宣言されているメッセージペイロード 内のデータフィールドを見つける必要があります。

ルールクエリステートメントの temperature フィールドの綴りを、MQTT クライアントの メッセージペイロードの綴りと照らし合わせて確認します。フィールド名では大文字と小文字が 区別され、ルールクエリステートメントの temperature フィールドはメッセージペイロード の temperature フィールドと同じである必要があります。

メッセージペイロード内の JSON ドキュメントが正しくフォーマットされていることを確認し ます。JSON にコンマがないなどのエラーがある場合、ルールはそれを読み取ることができませ ん。

• ルールアクションで再発行されたメッセージトピックを確認する

再発行ルールアクションが新しいメッセージを発行するトピックは、MQTT クライアントでサ ブスクライブしたトピックと一致する必要があります。

コンソールで作成したルールを開き、ルールアクションがメッセージを再発行するトピックを確 認します。

• ルールによって使用されているロールを確認する

ルールのアクションには、元のトピックを受け取り、新しいトピックを発行するためのアクセス 許可が必要です。

ルールがメッセージデータを受信して再発行することを許可するポリシーは、使用されるトピッ クに固有です。メッセージデータの再発行に使用するトピックを変更する場合は、ルールアク ションのロールを更新して、現在のトピックに一致するようにポリシーを更新する必要がありま す。

これが問題であると思われる場合は、再発行ルールアクションを編集して、新しいロールを作成 します。ルールアクションによって作成された新しいロールは、これらのアクションを実行する ために必要な権限を受け取ります。

<span id="page-358-0"></span>ステップ 4: 結果と次のステップを確認する

このチュートリアルでは、次の作業を行いました。

- Amazon SNS 通知トピックとサブスクリプションを作成し、テストしました。
- ルールクエリステートメントでシンプルな SQL クエリと関数を使用して、通知用の新しいメッ セージを作成しました。
- カスタマイズされたメッセージペイロードを使用した Amazon SNS 通知を送信する AWS IoT ルールを作成しました。
- MQTT クライアントを使用して AWS IoT ルールをテストしました。

次のステップ

このルールを使用していくつかのテキストメッセージを送信した後、チュートリアルの一部を変更す ると、メッセージと送信される場合にどのような影響があるかを試してみてください。手始めにいく つかアイデアをご紹介します。

- 入力メッセージのトピックの *device\_id* を変更し、テキストメッセージの内容に生じる影響を確 認します。
- ルールクエリステートメントで選択したフィールドを変更し、テキストメッセージの内容に生じる 影響を確認します。
- ルールクエリステートメントのテストを変更して、最高温度ではなく最低温度をテストしま す。max\_temperature の名前を変更することを忘れないでください!
- SNS 通知の送信時に MQTT メッセージを送信する再発行ルールアクションを追加します。
- このシリーズの次のチュートリアルを試して、[チュートリアル: デバイスデータの DynamoDB](#page-359-0) [テーブルへの保存](#page-359-0) の方法を学びましょう。

# <span id="page-359-0"></span>チュートリアル: デバイスデータの DynamoDB テーブルへの保存

このチュートリアルでは、メッセージデータを DynamoDB テーブルに送信する AWS IoT ルールを 作成する方法を示します。

このチュートリアルでは、架空の気象センサーデバイスから DynamoDB テーブルにメッセージデー タを送信するルールを作成します。このルールは、多くの気象センサーからのデータをフォーマット して、単一のデータベーステーブルに追加できるようにします。

このチュートリアルで学習する内容

- DynamoDB テーブルの作成方法
- AWS IoT ルールから DynamoDB テーブルにメッセージデータを送信する方法
- AWS IoT ルールで置換テンプレートを使用する方法
- ルールクエリステートメントでシンプルな SQL クエリと関数を使用する方法
- MQTT クライアントを使用して AWS IoT ルールをテストする方法

このチュートリアルの完了には 30 分ほどかかります。

このチュートリアルでは、次の作業を行います。

- [ステップ 1: このチュートリアルの DynamoDB テーブルを作成する](#page-360-0)
- [ステップ 2: DynamoDB テーブルにデータを送信する AWS IoT ルールを作成する](#page-360-1)
- [ステップ 3: AWS IoT ルールと DynamoDB テーブルをテストする](#page-363-0)
- [ステップ 4: 結果と次のステップを確認する](#page-367-1)

このチュートリアルを開始する前に、以下の要件を満たしていることを確認してください。

• [のセットアップ AWS アカウント](#page-47-0)

このチュートリアルを完了するには、 AWS アカウント と AWS IoT コンソールが必要です。

• [MQTT クライアントで AWS IoT MQTT メッセージを表示する](#page-117-0) を確認したこと

トピックにサブスクライブおよび発行するために MQTT クライアントを使用できることを確認し てください。この手順では、MQTT クライアントを使用して新しいルールをテストします。

• [Amazon DynamoDB](https://docs.aws.amazon.com/amazondynamodb/latest/developerguide/Introduction.html) の概要を確認しました
これまで DynamoDB を使用したことがない場合は、[DynamoDB の開始方法を](https://docs.aws.amazon.com/amazondynamodb/latest/developerguide/GettingStartedDynamoDB.html)確認し

て、DynamoDB の基本的な概念と操作に慣れてください。

ステップ 1: このチュートリアルの DynamoDB テーブルを作成する

このチュートリアルでは、これらの属性を持つ DynamoDB テーブルを作成し、架空の気象センサー デバイスのデータを記録します。

- sample\_time はプライマリキーで、サンプルが記録された時間を記述します。
- device\_id はソートキーで、サンプルを提供したデバイスを記述します
- device\_data は、デバイスから受信され、ルールクエリステートメントによってフォーマットさ れたデータです

このチュートリアルの DynamoDB テーブルを作成するには

- 1. [DynamoDB コンソールを](https://console.aws.amazon.com/dynamodb/home)開き、[Create table] (テーブルの作成) を選択します。
- 2. Create table (テーブルの作成) の
	- a. [Table name] (テーブル名) で、テーブル名 **wx\_data** を入力します。
	- b. [Partition key] (パーティションキー) で **sample\_time** と入力し、フィールドの横にあるオ プションリストで **Number** を選択します。
	- c. [Sort key] (ソートキー) で **device\_id** と入力します。フィールドの横にあるオプションリ ストで **Number** を選択します。
	- d. ページの下部で、[Create] (作成) を選択します。

後で DynamoDB ルールアクションを設定するときに device\_data を定義します。

ステップ 2: DynamoDB テーブルにデータを送信する AWS IoT ルールを作成する

このステップでは、ルールクエリステートメントを使用して、架空の気象センサーデバイスからの データをフォーマットし、データベーステーブルに書き込みます。

気象センサーデバイスから受信したサンプルメッセージペイロードは、次のようになります。

```
{ 
   "temperature": 28, 
   "humidity": 80,
```

```
 "barometer": 1013, 
   "wind": { 
      "velocity": 22, 
      "bearing": 255 
   }
}
```
データベースエントリでは、ルールクエリステートメントを使用して、メッセージペイロードの構造 を次のようにフラット化します。

```
{ 
   "temperature": 28, 
   "humidity": 80, 
   "barometer": 1013, 
   "wind_velocity": 22, 
   "wind_bearing": 255
}
```
このルールでは、いくつかの [置換テンプレート](#page-1049-0) も使用します。置換テンプレートは、関数および メッセージデータから動的値を挿入することを可能にする式です。

DynamoDB テーブルにデータを送信する AWS IoT ルールを作成するには

- 1. AWS IoT コンソールの [\[Rules\]](https://console.aws.amazon.com/iot/home#/rulehub) (ルール) ハブを開きます。または、 内で AWS IoT AWS Management Console ホームページを開き、メッセージルーティング>ルールに移動すること もできます。
- 2. [Rules] (ルール) で新しいルールの作成を開始するには、[Create rule] (ルールの作成) を選択し ます。
- 3. [Rule properties] (ルールのプロパティ) の
	- a. [Rule name] (ルール名) で **wx\_data\_ddb** と入力します。

ルール名は AWS アカウント とリージョン内で一意である必要があり、スペースを含める ことはできません。この名前にアンダースコア文字を使用して、ルールの名前の 2 つの単 語を区切りました。

b. [Rule description] (ルールの説明) で、ルールを説明します。

わかりやすい説明を使用すると、このルールの動作と作成した理由を簡単に思い出すことが できます。説明は必要なだけ長くすることができるので、できるだけ詳述してください。

4. [次へ] を選択して続行します。

- 5. [SQL statement] (SQL ステートメント) の
	- a. [SQL version] (SQL バージョン) で、**2016-03-23** を選択します。
	- b. [SQL statement] (SQL ステートメント) 編集ボックスで、ステートメントを入力します。

SELECT temperature, humidity, barometer, wind.velocity as wind\_velocity, wind.bearing as wind bearing, FROM 'device/+/data'

このステートメント:

- device/+/data トピックフィルターに一致するトピックを持つ MQTT メッセージを リッスンします。
- wind 属性の要素を個々の属性としてフォーマットします。
- temperature、humidity、および barometer 属性を変更せずに渡します。
- 6. [次へ] を選択して続行します。
- 7. [Rule actions] (ルールのアクション) で
	- a. このルールのルールアクションのリストを開くには、[Action 1] (アクション 1) で **DynamoDB** を選択します。

**a** Note

ルールアクションとして DynamoDBv2 ではなく DynamoDB を選択していることを 確認してください。

b. [Table name] (テーブル名) で、前の手順で作成した DynamoDB テーブルの名前 **wx\_data** を選択します。

[Partition key type] (パーティションキータイプ) および [Sort key type] (ソートキータイプ) のフィールドには、DynamoDB テーブルの値が入力されます。

- c. [パーティションキー] に「**sample\_time**」と入力します。
- d. [パーティションキーの値] に「**\${timestamp()}**」と入力します。

これは、このルールで使用する [置換テンプレート](#page-1049-0) の最初のものです。メッセージペイロー ドの値を使用する代わりに、timestamp 関数から返された値を使用します。詳細について は、AWS IoT Core デベロッパーガイドの 「[タイムスタンプ」](#page-1037-0)を参照してください。

- e. [Sort key] (ソートキー) に「**device\_id**」と入力します。
- f. [ソートキー値] に「**\${cast(topic(2) AS DECIMAL)}**」と入力します。

これは、このルールで使用する [置換テンプレート](#page-1049-0) の 2 番目のものです。キーの数値形式と 一致するように DECIMAL 値にキャストした後、デバイスの ID である [topic] (トピック) 名 の 2 番目の要素の値を挿入します。トピックの詳細については、AWS IoT Core デベロッ パーガイドの「[トピック](#page-1037-1)」を参照してください。または、キャスティングの詳細について は、AWS IoT Core デベロッパーガイドの「[キャスト」](#page-986-0)を参照してください。

g. [この列にメッセージデータを書き込む] に **device\_data** と入力します。

これにより、DynamoDB テーブルに device data 列が作成されます。

- h. [オペレーション] は空白のままにします。
- i. [IAM role] (IAM ロール) で、[Create new role] (新しいロールの作成) を選択します。
- j. [Create role] (ロールの作成) ダイアログボックスの [Role name] (ロール名) に [wx\_ddb\_role] と入力します。この新しいロールには、**wx\_data\_ddb**ルールが作成した DynamoDB **wx\_data** テーブルにデータを送信できるようにするaws-iot-rule「」というプレフィックス が付いたポリシーが自動的に含まれます。
- k. IAM role (IAM ロール) で **wx\_ddb\_role** を選択します。
- l. ページの最下部にある [Next] (次へ) を選択します。
- 8. [Review and create] (確認と作成) ページの最下部で、[Create] (作成) を選択して、ルールを作成 します。

ステップ 3: AWS IoT ルールと DynamoDB テーブルをテストする

新しいルールをテストするには、MQTT クライアントを使用して、このテストで使用した MQTT メッセージを発行し、これにサブスクライブします。

新しいウィンドウの [AWS IoT コンソールで MQTT クライアント](https://console.aws.amazon.com/iot/home#/test)を開きます。これにより、MQTT クライアントの設定を失うことなくルールを編集できます。MQTT クライアントは、サブスクリプ ションやメッセージログをコンソール内の別のページに移動するために残しておいても、それらを保 持しません。また、 コンソールの [DynamoDB テーブルハブに別の AWS IoT コンソールウ](https://console.aws.amazon.com/dynamodb/home#tables:)ィンドウ を開いて、ルールが送信する新しいエントリを表示する必要があります。

MQTT クライアントを使用してルールをテストするには

1. [AWS IoT コンソールの MQTT クライアントで](https://console.aws.amazon.com/iot/home#/test)、入力トピック device/+/data をサブスクラ イブします。

- a. MQTT クライアントで、[Subscribe to topic] (トピックへのサブスクライブ) を選択します。
- b. [Topic filter] (トピックフィルター) に、入力トピックフィルター **device/+/data** のトピッ クを入力します。
- c. [Subscribe] (サブスクライブ) を選択します。
- 2. 特定のデバイス ID **device/22/data** を使用して入力トピックにメッセージを発行します。ワ イルドカード文字を含む MQTT トピックには発行できません。
	- a. MQTT クライアントで、[Publish to a topic] (トピックへの発行) を選択します。
	- b. [Topic name] (トピック名) に、入力トピックの名前 **device/22/data** を入力します。
	- c. [Message payload] (メッセージペイロード) に、次のサンプルデータを入力します。

```
{ 
   "temperature": 28, 
   "humidity": 80, 
   "barometer": 1013, 
   "wind": { 
      "velocity": 22, 
      "bearing": 255 
   }
}
```
- d. MQTT メッセージを発行するには、[Publish] (発行) を選択します。
- e. MQTT クライアントで、[Subscribe to a topic] (トピックへのサブスクライブ) を選択しま す。[Subscribe] (サブスクライブ) 列で、**device/+/data** サブスクリプションを選択しま す。前のステップのサンプルデータがそこに表示されていることを確認します。
- 3. ルールが作成した DynamoDB テーブルの行を確認します。
	- a. [AWS IoT コンソールの DynamoDB テーブルハブで](https://console.aws.amazon.com/dynamodb/home#tables:)、wx\_data を選択し、次にアイテムタブ を選択します。

[Items] (アイテム) タブを既に開いている場合は、テーブルのヘッダーの右上にある更新ア イコンを選択して、表示を更新する必要がある場合があります。

b. テーブルの sample\_time 値はリンクであり、オープンであることに注意してください。最 初のメッセージを送ったばかりの場合は、そのメッセージだけがリストに表示されます。

このリンクには、テーブルのその行のすべてのデータが表示されます。

- c. device\_data エントリを展開して、ルールクエリステートメントの結果のデータを表示しま す。
- d. この表示で使用できるデータのさまざまな表現を詳しく確認します。このディスプレイで データを編集することもできます。
- e. このデータ行の確認が終了したら、加えた変更を保存するには [Save] (保存) を選択し、変 更を保存せずに終了するには [Cancel] (キャンセル) を選択します。

正しい動作が確認できない場合は、トラブルシューティングのヒントを確認してください。

DynamoDB ルールのトラブルシューティング

想定する結果が表示されない場合に備えて、確認すべき事項をいくつかご紹介します。

• エラーバナーが表示された

入力メッセージの発行時にエラーが発生した場合は、まずそのエラーを修正してください。次の手 順は、このエラーを修正するのに役立つ場合があります。

• MQTT クライアントで入力メッセージが表示されない

入力メッセージを device/22/data トピックにサブスクライブすると、そのメッセージは MQTT クライアントに表示されます。device/+/dataトピックフィルターを選択します。

### 確認すべき事項

• サブスクライブしたトピックフィルターを確認する

手順の説明に従って入力メッセージのトピックをサブスクライブした場合は、発行するたびに入 力メッセージのコピーが表示されます。

メッセージが表示されない場合は、サブスクライブしたトピック名を確認し、発行したトピック と比較します。トピック名は大文字と小文字が区別されます。サブスクライブしたトピックは、 メッセージペイロードを発行したトピックと同一である必要があります。

• メッセージ発行機能を確認する

MQTT クライアントの [Subscriptions] (サブスクリプション) で、[device/+/data] を選択し、パブ リッシュ メッセージのトピックを確認してから、[Publish to topic] (トピックに発行) を選択しま す。トピックの下にある編集ボックスからメッセージペイロードがメッセージリストに表示され るのを確認できるはずです。

• DynamoDB テーブルにデータが表示されない

まず、テーブルのヘッダーの右上にある更新アイコンを選択して、表示を更新します。探している データが表示されない場合は、以下を確認してください。

### 確認すべき事項

• AWS リージョン MQTT クライアントの と、作成したルールを確認する

MQTT クライアントを実行しているコンソールは、作成したルールと同じ AWS リージョンにあ る必要があります。

• ルールクエリステートメントの入力メッセージのトピックを確認する

ルールが機能するためには、ルールクエリステートメントの FROM 句のトピックフィルターに 一致するトピック名を持つメッセージを受信する必要があります。

ルールクエリステートメントのトピックフィルターの綴りを、MQTT クライアントのトピック フィルターの綴りと照らし合わせて確認します。トピック名では大文字と小文字が区別され、 メッセージのトピックはルールクエリステートメントのトピックフィルターと一致する必要があ ります。

• 入力メッセージペイロードの内容を確認する

ルールが機能するためには、SELECT ステートメントで宣言されているメッセージペイロード 内のデータフィールドを見つける必要があります。

ルールクエリステートメントの temperature フィールドの綴りを、MQTT クライアントの メッセージペイロードの綴りと照らし合わせて確認します。フィールド名では大文字と小文字が 区別され、ルールクエリステートメントの temperature フィールドはメッセージペイロード の temperature フィールドと同じである必要があります。

メッセージペイロード内の JSON ドキュメントが正しくフォーマットされていることを確認し ます。JSON にコンマがないなどのエラーがある場合、ルールはそれを読み取ることができませ ん。

• ルールアクションで使用されるキー名とフィールド名を確認する

トピックルールで使用されるフィールド名は、発行メッセージの JSON メッセージペイロード にあるフィールド名と一致する必要があります。

コンソールで作成したルールを開き、そのルールを持つ MQTT クライアントで使用されている ルールアクション設定のフィールド名を確認します。

• ルールによって使用されているロールを確認する

ルールのアクションには、元のトピックを受け取り、新しいトピックを発行するためのアクセス 許可が必要です。

ルールにメッセージデータの受信と DynamoDB テーブルの更新を許可するポリシーは、使用さ れるトピックに固有のものです。ルールで使用されるトピックまたは DynamoDB テーブル名を 変更した場合は、ルールアクションのロールを更新して、ポリシーが一致するように更新する必 要があります。

これが問題であると疑われる場合は、ルールのアクションを編集し、新しいロールを作成しま す。ルールアクションによって作成された新しいロールは、これらのアクションを実行するため に必要な権限を受け取ります。

ステップ 4: 結果と次のステップを確認する

このルールを使用して DynamoDB テーブルにいくつかのメッセージを送信した後、チュートリアル からいくつかの側面を変更すると、テーブルに書き込まれるデータにどのように影響するかを試して みてください。手始めにいくつかアイデアをご紹介します。

- 入力メッセージのトピックの *device\_id* を変更し、データへの影響を観察します。これを使用し て、複数の気象センサーからのデータ受信をシミュレートできます。
- ルールクエリステートメントで選択したフィールドを変更し、データへの影響を確認します。これ を使用すると、テーブルに保存されたデータをフィルタリングできます。
- 再発行ルールアクションを追加して、テーブルに追加された各行について MQTT メッセージを送 信します。これをデバッグに使用することができます。

このチュートリアルを完了したら、[the section called " AWS Lambda 関数を使用した通知のフォー](#page-367-0) [マット"](#page-367-0) を確認してください。

<span id="page-367-0"></span>チュートリアル: AWS Lambda 関数を使用して通知をフォーマットする

このチュートリアルでは、MQTT メッセージデータを AWS Lambda アクションに送信してフォー マットし、別の AWS サービスに送信する方法を示します。このチュートリアルでは、 AWS Lambda アクションは AWS SDK を使用して、 の方法に関するチュートリアルで作成した Amazon SNS トピックにフォーマットされたメッセージを送信します[the section called "Amazon SNS 通知の](#page-347-0) [送信"。](#page-347-0)

[the section called "Amazon SNS 通知の送信"](#page-347-0) の方法に関するチュートリアルでは、ルールのクエリ ステートメントから生成された JSON ドキュメントがテキストメッセージの本文として送信されま した。その結果、次の例のようなテキストメッセージが表示されました。

{"device\_id":"32","reported\_temperature":38,"max\_temperature":30}

このチュートリアルでは、 AWS Lambda ルールアクションを使用して、ルールクエリステートメン トのデータを次の例のようにわかりやすい形式にフォーマットする AWS Lambda 関数を呼び出しま す。

Device 32 reports a temperature of 38, which exceeds the limit of 30.

このチュートリアルで作成する AWS Lambda 関数は、ルールクエリステートメントのデータを使用 してメッセージ文字列をフォーマットし、 AWS SDK の [SNS 発行](https://boto3.amazonaws.com/v1/documentation/api/latest/reference/services/sns.html#SNS.Client.publish)関数を呼び出して通知を作成しま す。

このチュートリアルで学習する内容

- AWS Lambda 関数を作成してテストする方法
- AWS Lambda 関数で AWS SDK を使用して Amazon SNS 通知を発行する方法
- ルールクエリステートメントでシンプルな SQL クエリと関数を使用する方法
- MQTT クライアントを使用して AWS IoT ルールをテストする方法

このチュートリアルの完了には 45 分ほどかかります。

このチュートリアルでは、次の作業を行います。

- [ステップ 1: テキストメッセージを送信する AWS Lambda 関数を作成する](#page-369-0)
- [ステップ 2: AWS IoT ルールアクションを使用して AWS Lambda ルールを作成する](#page-372-0)
- [ステップ 3: AWS IoT ルールと AWS Lambda ルールアクションをテストする](#page-375-0)
- [ステップ 4: 結果と次のステップを確認する](#page-380-0)

このチュートリアルを開始する前に、以下の要件を満たしていることを確認してください。

• [のセットアップ AWS アカウント](#page-47-0)

このチュートリアルを完了するには、 AWS アカウント と AWS IoT コンソールが必要です。

• [MQTT クライアントで AWS IoT MQTT メッセージを表示する](#page-117-0) を確認したこと

トピックにサブスクライブおよび発行するために MQTT クライアントを使用できることを確認し てください。この手順では、MQTT クライアントを使用して新しいルールをテストします。

• このセクションのその他のルールチュートリアルを完了しました

このチュートリアルでは、[the section called "Amazon SNS 通知の送信"](#page-347-0) の方法に関するチュー トリアルで作成した SNS 通知トピックが必要です。また、このセクションの他のルール関連の チュートリアルを完了していることも前提としています。

• [AWS Lambda](https://docs.aws.amazon.com/lambda/latest/dg/welcome.html) の概要を確認する

AWS Lambda を使用したことがない場合は[、AWS Lambda](https://docs.aws.amazon.com/lambda/latest/dg/welcome.html)「」[と「Lambda の開始方法」](https://docs.aws.amazon.com/lambda/latest/dg/getting-started.html)を確認 して、その用語と概念を確認してください。

<span id="page-369-0"></span>ステップ 1: テキストメッセージを送信する AWS Lambda 関数を作成する

このチュートリアルの AWS Lambda 関数は、ルールクエリステートメントの結果を受け取り、要素 をテキスト文字列に挿入し、その結果の文字列を通知のメッセージとして Amazon SNS に送信しま す。

ルールアクション[the section called "Amazon SNS 通知の送信"](#page-347-0)を使用して AWS IoT 通知を送信する の方法に関するチュートリアルとは異なり、このチュートリアルでは AWS SDK の 関数を使用して Lambda 関数から通知を送信します。ただし、このチュートリアルで使用されている実際の Amazon SNS 通知トピックは、[the section called "Amazon SNS 通知の送信"](#page-347-0) の方法に関するチュートリアル で使用したものと同じです。

テキストメッセージを送信する AWS Lambda 関数を作成するには

- 1. 新しい AWS Lambda 関数を作成します。
	- a. [AWS Lambda コンソール](https://console.aws.amazon.com/lambda/home)で、[関数の作成] を選択します。
	- b. [Create function] (関数の作成) で、[Use a blueprint] (ブループリントを使用) を選択しま す。

**hello-world-python** ブループリントを検索して選択し、[Configure] (設定) を選択しま す。

- c. [Basic information] (基本的な情報) で、次の操作を実行します。
	- i. [Function name] (関数名) で、関数の名前 **format-high-temp-notification** を入 力します。
- ii. 実行ロール で、 AWS ポリシーテンプレート から新しいロールを作成する を選択しま す。
- iii. [Role name] (ロール名) で、新しいロールの名前 **format-high-tempnotification-role** を入力します。
- iv. [Policy templates optional] (ポリシーテンプレート オプション) で、[Amazon SNS publish policy] (Amazon SNS 発行ポリシー) を検索して選択します。
- v. [Create function] を選択します。
- 2. ブループリントコードを変更して、Amazon SNS 通知をフォーマットして送信します。
	- a. 関数を作成すると、format-high-temp-notification詳細ページが表示されます。表示されない 場合は、[Lambda [Functions](https://console.aws.amazon.com/lambda/home#/functions)] (Lambda 関数) ページから開きます。
	- b. format-high-temp-notification 詳細ページで、設定 タブを選択し、関数コードパネルにスク ロールします。
	- c. [Function code] (関数コード) ウィンドウの [Environment] (環境) ペインで、Python ファイ ル lambda\_function.py を選択します。
	- d. [Function code] (関数コード) ウィンドウで、ブループリントから元のプログラムコードを すべて削除し、このコードに置き換えます。

```
import boto3
#
# expects event parameter to contain:
# {
# "device_id": "32",
# "reported_temperature": 38,
# "max_temperature": 30,
# "notify_topic_arn": "arn:aws:sns:us-
east-1:57EXAMPLE833:high_temp_notice"
# }
# 
# sends a plain text string to be used in a text message
#
# "Device {0} reports a temperature of {1}, which exceeds the limit of 
 {2}."
# 
# where:
# {0} is the device_id value
# {1} is the reported_temperature value
# {2} is the max_temperature value
#
```

```
def lambda_handler(event, context): 
     # Create an SNS client to send notification 
     sns = boto3.client('sns') 
     # Format text message from data 
    message_text = "Device \{0\} reports a temperature of \{1\}, which exceeds the
  limit of {2}.".format( 
             str(event['device_id']),
             str(event['reported temperature']),
              str(event['max_temperature']) 
        \lambda # Publish the formatted message 
     response = sns.publish( 
              TopicArn = event['notify_topic_arn'], 
             Message = message text\lambda return response
```
- e. [デプロイ] を選択します。
- 3. 新しいウィンドウで、[the section called "Amazon SNS 通知の送信"](#page-347-0) の方法に関するチュートリ アルから、Amazon SNS トピックの Amazon リソースネーム (ARN) を検索します。
	- a. 新しいウィンドウで、[Amazon SNS コンソールの \[Topics\] \(トピック\) ページ](https://console.aws.amazon.com/sns/v3/home#/topics)を開きます。
	- b. [Topics] (トピック) ページで、Amazon SNS トピックのリストから high\_temp\_notice 通知 トピックを見つけます。
	- c. 次のステップで使用する high\_temp\_notice 通知トピックの ARN を見つけます。
- 4. Lambda 関数のテストケースを作成します。
	- a. コンソールの Lambda [Functions](https://console.aws.amazon.com/lambda/home#/functions) ページの format-high-temp-notification 詳細ページで、 ページの右上隅にあるテストイベントを選択 (無効になっている場合でも) を選択し、テス トイベントの設定 を選択します。
	- b. [Configure test event] (テストイベントの設定) で、[Create new test event] (新しいテストイ ベントの作成) を選択します。
	- c. [Event name] (イベント名) で、**SampleRuleOutput** と入力します。
	- d. [Event name] (イベント名) の下の JSON エディタで、このサンプル JSON ドキュメントを 貼り付けます。これは、 AWS IoT ルールが Lambda 関数に送信する内容の例です。

```
{ 
   "device_id": "32", 
   "reported_temperature": 38, 
   "max_temperature": 30, 
   "notify_topic_arn": "arn:aws:sns:us-east-1:57EXAMPLE833:high_temp_notice"
}
```
- e. high\_temp\_notice 通知トピックの ARN があるウィンドウを参照し、ARN 値をコピーしま す。
- f. JSON エディターの notify\_topic\_arn 値を通知トピックの ARN に置き換えます。

AWS IoT ルールを作成するときにこの ARN 値を再度使用できるように、このウィンドウを 開いたままにします。

- g. [Create] を選択します。
- 5. サンプルデータを使用して関数をテストします。
	- a. format-high-temp-notification 詳細ページのページのページの右上隅で、テストボタンの横に SampleRuleOutputが表示されていることを確認します。表示されない場合は、利用可能な テストイベントのリストから選択します。
	- b. サンプルルール出力メッセージを関数に送信するには、[Test] (テスト) を選択します。

関数と通知の両方が機能した場合は、通知にサブスクライブした電話でテキストメッセージが受信さ れます。

電話でテキストメッセージが受信されない場合は、操作の結果を確認してください。[Function code] (関数コード) パネルの [Execution result] (実行結果) タブで、応答を確認して、発生したエラーを見 つけます。関数が電話に通知を送信できるようになるまで、次のステップに進まないでください。

<span id="page-372-0"></span>ステップ 2: AWS IoT ルールアクションを使用して AWS Lambda ルールを作成する

このステップでは、ルールクエリステートメントを使用して、架空の気象センサーデバイスからの データをフォーマットして Lambda 関数に送信します。この関数は、テキストメッセージをフォー マットして送信します。

気象装置から受信したサンプルメッセージペイロードは、次のようになります。

```
 "temperature": 28,
```
{

```
 "humidity": 80, 
   "barometer": 1013, 
   "wind": { 
     "velocity": 22, 
     "bearing": 255 
   }
}
```
このルールでは、ルールクエリステートメントを使用して、次のような Lambda 関数のメッセージ ペイロードを作成します。

```
\left\{ \right. "device_id": "32", 
   "reported_temperature": 38, 
   "max_temperature": 30, 
   "notify_topic_arn": "arn:aws:sns:us-east-1:57EXAMPLE833:high_temp_notice"
}
```
これには、Lambda 関数が正しいテキストメッセージをフォーマットして送信するために必要なすべ ての情報が含まれます。

Lambda 関数を呼び出す AWS IoT ルールを作成するには

- 1. [AWS IoT コンソールの](https://console.aws.amazon.com/iot/home#/rulehub)ルールハブを開きます。
- 2. [Rules] (ルール) で新しいルールの作成を開始するには、[Create] (作成) を選択します。
- 3. [Create a rule] (ルールを作成) の上部で、次のように操作します。
	- a. [Name] (名前) で、ルールの名前 **wx\_friendly\_text** を入力します。

ルール名は AWS アカウント とリージョン内で一意である必要があり、スペースを含める ことはできません。この名前にアンダースコア文字を使用して、ルールの名前の 2 つの単 語を区切りました。

b. [Description] (説明) で、ルールの説明を入力します。

わかりやすい説明を使用すると、このルールの動作と作成した理由を簡単に思い出すことが できます。説明は必要なだけ長くすることができるので、できるだけ詳述してください。

- 4. [Create a rule] (ルールを作成) の [Rule query statement] (ルールクエリステートメント) で、以 下を実行します。
	- a. [Using SQL version] (SQL バージョンの使用) で、**2016-03-23** を選択します。

b. [Rule query statement] (ルールクエリステートメント) 編集ボックスで、ステートメントを 入力します。

```
SELECT 
   cast(topic(2) AS DECIMAL) as device_id, 
   temperature as reported_temperature, 
   30 as max_temperature, 
   'arn:aws:sns:us-east-1:57EXAMPLE833:high_temp_notice' as notify_topic_arn
FROM 'device/+/data' WHERE temperature > 30
```
このステートメント:

- device/+/data トピックフィルターに一致し、temperature 値が 30 より大きいト ピックを含む MQTT メッセージをリッスンします。
- トピック文字列から 2 番目の要素を選択し、それを 10 進数に変換してか ら、device\_id フィールドに割り当てます。
- メッセージペイロードから temperature フィールドの値を選択し、それを reported\_temperature フィールドに割り当てます。
- 制限値を表す定数値 30 を作成し、それを max\_temperature フィールドに割り当てま す。
- notify\_topic\_arn フィールドの定数値を作成します。
- c. high\_temp\_notice 通知トピックの ARN があるウィンドウを参照し、ARN 値をコピーしま す。
- d. ルールクエリステートメントエディタの ARN 値 (*arn:aws:sns:useast-1:57EXAMPLE833:high\_temp\_notice*) を通知トピックの ARN に置き換えます。
- 5. [Set one or more actions] (1 つ以上のアクションを設定) で、以下を実行します。
	- a. このルールのルールアクションのリストを開くには、[Add action] (アクションの追加) を選 択します。
	- b. [Select an action] (アクションを選択してください) で、[Send a message to a Lambda function] (Lambda 関数にメッセージを送信する) を選択します。
	- c. 選択したアクションの設定ページを開くには、アクションリストの下部にある [Configure action] (アクションの設定) を選択します。
- 6. [Configure action] (アクションの設定) で、次のとおり実行します。
	- a. [Function name] (関数名) で、[Select] (選択) を選択します。
- b. を選択しますformat-high-temp-notification。
- c. [Configure action] (アクションの設定) の下部で、[Add action] (アクションの追加) を選択し ます。
- d. ルールを作成するには、[Create a rule] (ルールの作成) の下部にある [Create rule] (ルールの 作成) を選択します。

<span id="page-375-0"></span>ステップ 3: AWS IoT ルールと AWS Lambda ルールアクションをテストする

新しいルールをテストするには、MQTT クライアントを使用して、このルールで使用される MQTT メッセージを発行して、これにサブスクライブします。

新しいウィンドウの [AWS IoT コンソールで MQTT クライアント](https://console.aws.amazon.com/iot/home#/test)を開きます。これで、MQTT クラ イアントの設定を失うことなくルールを編集できるようになりました。コンソールの別のページに移 動するために MQTT クライアントを残すと、サブスクリプションやメッセージログは失われます。

MQTT クライアントを使用してルールをテストするには

- 1. [AWS IoT コンソールの MQTT クライアントで](https://console.aws.amazon.com/iot/home#/test)、入力トピック (この場合は device/+/data) を サブスクライブします。
	- a. MQTT クライアントの [Subscription] (サブスクリプション) で、[Subscribe to topic] (トピッ クへのサブスクライブ) を選択します。
	- b. [Subscription topic] (サブスクリプショントピック) で、入力トピックフィルター **device/ +/data** のトピックを入力します。
	- c. 残りのフィールドはデフォルト設定のままにします。
	- d. [Subscribe to topic] を選択します。

[Subscriptions] (サブスクリプション) 列の [Publish to a topic] (トピックへの発行) の下に **device/+/data** が表示されます。

- 2. 特定のデバイス ID **device/32/data** を使用して入力トピックにメッセージを発行します。ワ イルドカード文字を含む MQTT トピックには発行できません。
	- a. MQTT クライアントの [Subscription] (サブスクリプション) で、[Publish to topic] (トピック に発行) を選択します。
	- b. [Publish] (発行) フィールドに、入力トピック名 **device/32/data** を入力します。
	- c. ここに表示されているサンプルデータをコピーし、トピック名の下にある編集ボックスにサ ンプルデータを貼り付けます。

```
{ 
   "temperature": 38, 
   "humidity": 80, 
   "barometer": 1013, 
   "wind": { 
     "velocity": 22, 
     "bearing": 255 
   }
}
```
d. MQTT メッセージを発行するには、[Publish to topic] (トピックに発行) を選択します。

- 3. テキストメッセージが送信されたことを確認します。
	- a. MQTT クライアントの [Subscriptions] (サブスクリプション) の下に、以前にサブスクライ ブしたトピックの隣に緑色のドットが表示されます。

緑色のドットは、最後にメッセージを表示してから 1 つ以上の新しいメッセージが受信さ れたことを示します。

b. [Subscriptions] (サブスクリプション) で [device/+/data] を選択して、メッセージペイロード が今発行したものと一致し、次のようになっていることを確認します。

```
{ 
   "temperature": 38, 
   "humidity": 80, 
   "barometer": 1013, 
   "wind": { 
     "velocity": 22, 
     "bearing": 255 
   }
}
```
c. SNS トピックのサブスクライブに使用した電話を確認し、メッセージペイロードの内容が 次のようになっていることを確認します。

Device 32 reports a temperature of 38, which exceeds the limit of 30.

メッセージトピックのトピック ID 要素を変更する場合、topic(2) 値を数値にキャストす ることは、メッセージトピックのその要素に数字のみが含まれている場合にのみ機能するこ とに注意してください。

- 4. 温度が制限を超えていない MQTT メッセージの送信を試みます。
	- a. MQTT クライアントの [Subscription] (サブスクリプション) で、[Publish to topic] (トピック に発行) を選択します。
	- b. [Publish] (発行) フィールドに、入力トピック名 **device/33/data** を入力します。
	- c. ここに表示されているサンプルデータをコピーし、トピック名の下にある編集ボックスにサ ンプルデータを貼り付けます。

```
{ 
   "temperature": 28, 
   "humidity": 80, 
   "barometer": 1013, 
   "wind": { 
     "velocity": 22, 
     "bearing": 255 
   }
}
```
d. MQTT メッセージを送信するには、[Publish to topic] (トピックに発行) を選択します。

**device/+/data** サブスクリプションで送信したメッセージが表示されますが、温度値がルー ルクエリステートメントの最大温度を下回っているため、テキストメッセージは受信されませ ん。

正しい動作が確認できない場合は、トラブルシューティングのヒントを確認してください。

AWS Lambda ルールと通知のトラブルシューティング

想定する結果が得られない場合に備えて、確認すべき事項をいくつか示します。

• エラーバナーが表示された

入力メッセージの発行時にエラーが発生した場合は、まずそのエラーを修正してください。次の手 順は、このエラーを修正するのに役立つ場合があります。

• MQTT クライアントで入力メッセージが表示されない

手順で説明されているように device/+/data トピックフィルターをサブスクライブした場合、 入力メッセージを device/32/data トピックに発行するたびに、そのメッセージが MQTT クラ イアントに表示されます。

## 確認すべき事項

• サブスクライブしたトピックフィルターを確認する

手順の説明に従って入力メッセージのトピックをサブスクライブした場合は、発行するたびに入 力メッセージのコピーが表示されます。

メッセージが表示されない場合は、サブスクライブしたトピック名を確認し、発行したトピック と比較します。トピック名は大文字と小文字が区別されます。サブスクライブしたトピックは、 メッセージペイロードを発行したトピックと同一である必要があります。

• メッセージ発行機能を確認する

MQTT クライアントの [Subscriptions] (サブスクリプション) で、[device/+/data] を選択し、パブ リッシュ メッセージのトピックを確認してから、[Publish to topic] (トピックに発行) を選択しま す。トピックの下にある編集ボックスからメッセージペイロードがメッセージリストに表示され るのを確認できるはずです。

• SMS メッセージが届かない

ルールが機能するには、メッセージの受信と SNS 通知の送信を許可する正しいポリシーを有して おり、メッセージを受信する必要があります。

### 確認すべき事項

• AWS リージョン MQTT クライアントの と、作成したルールを確認する

MQTT クライアントを実行しているコンソールは、作成したルールと同じ AWS リージョンにあ る必要があります。

• メッセージペイロードの温度値がテストしきい値を超えていることを確認します。

ルールクエリステートメントで定義されている温度値が 30 以下の場合、ルールはそのアクショ ンを実行しません。

• ルールクエリステートメントの入力メッセージのトピックを確認する

ルールが機能するためには、ルールクエリステートメントの FROM 句のトピックフィルターに 一致するトピック名を持つメッセージを受信する必要があります。

ルールクエリステートメントのトピックフィルターの綴りを、MQTT クライアントのトピック フィルターの綴りと照らし合わせて確認します。トピック名では大文字と小文字が区別され、

メッセージのトピックはルールクエリステートメントのトピックフィルターと一致する必要があ ります。

• 入力メッセージペイロードの内容を確認する

ルールが機能するためには、SELECT ステートメントで宣言されているメッセージペイロード 内のデータフィールドを見つける必要があります。

ルールクエリステートメントの temperature フィールドの綴りを、MQTT クライアントの メッセージペイロードの綴りと照らし合わせて確認します。フィールド名では大文字と小文字が 区別され、ルールクエリステートメントの temperature フィールドはメッセージペイロード の temperature フィールドと同じである必要があります。

メッセージペイロード内の JSON ドキュメントが正しくフォーマットされていることを確認し ます。JSON にコンマがないなどのエラーがある場合、ルールはそれを読み取ることができませ ん。

• Amazon SNS 通知を確認する

[ステップ 1: SMS テキストメッセージを送信する Amazon SNS トピックを作成する](#page-348-0) で

は、Amazon SNS 通知をテストする方法を説明するステップ 3 を参照し、通知をテストして通 知が機能することを確認します。

• Lambda 関数を確認する

[ステップ 1: テキストメッセージを送信する AWS Lambda 関数を作成する](#page-369-0) では、テストデータ を使用して Lambda 関数をテストする方法を説明するステップ 5 を参照し、Lambda 関数をテ ストします。

• ルールによって使用されているロールを確認する

ルールのアクションには、元のトピックを受け取り、新しいトピックを発行するためのアクセス 許可が必要です。

ルールがメッセージデータを受信して再発行することを許可するポリシーは、使用されるトピッ クに固有です。メッセージデータの再発行に使用するトピックを変更する場合は、ルールアク ションのロールを更新して、現在のトピックに一致するようにポリシーを更新する必要がありま す。

これが問題であると思われる場合は、再発行ルールアクションを編集して、新しいロールを作成 します。ルールアクションによって作成された新しいロールは、これらのアクションを実行する ために必要な権限を受け取ります。

<span id="page-380-0"></span>ステップ 4: 結果と次のステップを確認する

このチュートリアルでは、次の作業を行いました。

- カスタマイズされたメッセージペイロードを使用した Amazon SNS 通知を送信する Lambda 関数 を呼び出す AWS IoT ルールを作成しました。
- ルールクエリステートメントでシンプルな SQL クエリと関数を使用して、Lambda 関数の新しい メッセージペイロードを作成しました。
- MQTT クライアントを使用して AWS IoT ルールをテストしました。

次のステップ

このルールを使用していくつかのテキストメッセージを送信した後、チュートリアルの一部を変更す ると、メッセージと送信される場合にどのような影響があるかを試してみてください。手始めにいく つかアイデアをご紹介します。

- 入力メッセージのトピックの *device\_id* を変更し、テキストメッセージの内容に生じる影響を確 認します。
- ルールクエリステートメントで選択したフィールドを変更し、Lambda 関数を更新して新しいメッ セージで使用し、テキストメッセージの内容に生じる影響を確認します。
- ルールクエリステートメントのテストを変更して、最高温度ではなく最低温度をテストしま す。Lambda 関数を更新して新しいメッセージをフォーマットし、max\_temperature の名前を 変更することを忘れないでください。
- AWS IoT ルールの開発および使用中に発生する可能性のあるエラーを見つける方法の詳細につい ては、「」を参照してください[モニタリング AWS IoT](#page-720-0)。

# デバイスがオフラインになっている間にデバイスの状態をデバイスシャド ウで保持する

これらのチュートリアルでは、AWS IoT Device Shadow サービスを使用してデバイスの状態情報を 保存および更新する方法を示します。JSON ドキュメントである Shadow ドキュメントは、デバイ ス、ローカルアプリケーション、またはサービスによって発行されたメッセージに基づいて、デバイ スの状態の変化を示します。このチュートリアルでは、Shadow ドキュメントが電球の色の変化を示 します。これらのチュートリアルでは、デバイスがインターネットから切断されている場合でもシャ ドウがこの情報を保存し、オンラインに戻ってこの情報をリクエストしたときに最新の状態情報をデ バイスに返す方法も示しています。

ここに示されている順序でこれらのチュートリアルを試すことをお勧めします。この順序は、作 成が必要な AWS IoT リソースと必要なハードウェアのセットアップから始まります。これは、概 念を段階的に学ぶのにも役立ちます。これらのチュートリアルでは、AWS IoT で使用するために Raspberry Pi デバイスを設定して接続する方法を示します。必要なハードウェアがない場合は、選 択したデバイスに適応させるか、[Amazon EC2 で仮想デバイスを作成し](#page-78-0)て、これらのチュートリア ルに従うことができます。

チュートリアルのシナリオの概要

これらのチュートリアルのシナリオは、電球の色を変更し、そのデータを予約済みのシャドウ トピックに発行するローカルアプリケーションまたはサービスです。これらのチュートリアル は、[インタラクティブな開始方法のチュートリアル](#page-50-0)で説明されている Device Shadow 機能に似てお り、Raspberry Pi デバイスに実装されています。このセクションのチュートリアルでは、名前付き のシャドウまたは複数のデバイスに対応する方法を示しつつ、単一のクラシックシャドウに焦点を当 てます。

次のチュートリアルは、AWS IoT Device Shadow サービスの使用方法を学ぶのに役立ちます。

• [チュートリアル: シャドウアプリケーションを実行するための Raspberry Pi の準備](#page-384-0)

このチュートリアルでは、AWS IoT に接続するために Raspberry Pi デバイスをセットアップする 方法を示します。また、AWS IoT ポリシードキュメントとモノのリソースを作成し、証明書をダ ウンロードして、そのモノのリソースにポリシーをアタッチします。このチュートリアルの完了に は 30 分ほどかかります。

• [チュートリアル: Device SDK のインストールと Device Shadows のサンプルアプリケーションの](#page-390-0) [実行](#page-390-0)

このチュートリアルでは、必要なツール、ソフトウェア、AWS IoT Device SDK for Python をイン ストールし、サンプルの Shadow アプリケーションを実行する方法を示します。このチュートリ アルは、[Raspberry Pi または他のデバイスを接続する](#page-104-0) に示されている概念に基づいており、完了 までに 20 分かかります。

• [チュートリアル: サンプルアプリケーションと MQTT テストクライアントを使用した Device](#page-400-0) [Shadow とのやり取り](#page-400-0)

このチュートリアルでは、shadow.py サンプルアプリケーションと AWS IoT コンソールを使用 して、AWS IoT Device Shadows と電球の状態変化の間のインタラクションを観察する方法を示し ます。このチュートリアルでは、MQTT メッセージを Device Shadow の予約済みトピックに送信 する方法も示しています。このチュートリアルの完了には 45 分間を要する場合があります。

AWS IoT Device Shadow の概要

Device Shadow は、AWS IoT レジストリで作成する[モノのリソースに](#page-443-0)よって管理されるデバイスの 永続的な仮想表現です。Shadow ドキュメントは、デバイスの現在の状態の情報を保存および取得 するために使用される JSON または JavaScript 表記のドキュメントです。シャドウを使用すれば、 デバイスがインターネットに接続されているかどうかにかかわらず、MQTT トピックまたは HTTP REST API を介してデバイスの状態を取得および設定できます。

シャドウのドキュメントには、デバイスの状態の次の側面を説明する state プロパティが含まれて います。

- desired: アプリケーションは、desired オブジェクトを更新することによって、デバイスプロ パティの必要な状態を指定します。
- reported: デバイスは、reported オブジェクト内の現在の状態を報告します。
- delta: AWS IoTは、delta オブジェクト内の desired 状態と reported 状態の違いを報告します。

これは、Shadow 状態ドキュメントの例です。

```
{ 
   "state": { 
      "desired": { 
         "color": "green" 
        }, 
      "reported": { 
         "color": "blue" 
        }, 
      "delta": { 
         "color": "green" 
        } 
     }
}
```
デバイスの Shadow ドキュメントを更新するには、[予約済みの MQTT トピック、](#page-204-0)HTTP で GET、UPDATE、および DELETE オペレーションをサポートする [Device Shadow REST API](#page-1100-0)、ならび に [AWS IoT CLI](https://awscli.amazonaws.com/v2/documentation/api/latest/reference/iot-data/index.html) を使用できます。

前の例で、desired 色を yellow に変更したいとします。これを行うには、[UpdateThingShadow](#page-1103-0) API にリクエストを送信するか、[Update](#page-1110-0) トピック \$aws/things/THING\_NAME/shadow/update にメッセージを発行します。

```
{ 
   "state": { 
      "desired": { 
        "color": yellow 
      } 
   }
}
```
更新は、リクエストで指定したフィールドにのみ反映されます。Device Shadow を正常に更新した 後、AWS IoT は新しい desired 状態を delta トピック \$aws/things/THING\_NAME/shadow/ delta に発行します。この場合の Shadow ドキュメントは次のようになります。

```
{ 
   "state": { 
      "desired": { 
        "color": yellow 
      }, 
      "reported": { 
        "color": green 
      }, 
      "delta": { 
        "color": yellow 
        } 
   }
}
```
その後、新しい状態は、次の JSON メッセージで Update トピック \$aws/things/THING\_NAME/ shadow/update を使用して AWS IoT Device Shadow に報告されます。

```
{ 
   "state": { 
      "reported": { 
        "color": yellow 
      } 
   }
}
```
現在の状態情報を取得する場合は、[GetThingShadow](#page-1102-0) API にリクエストを送信するか、MQTT メッ セージを [Get](#page-1108-0) トピック \$aws/things/THING\_NAME/shadow/get に発行します。

Device Shadow サービスの使用の詳細については、「[AWS IoT Device Shadow サービス」](#page-1062-0)を参照し てください。

デバイス、アプリケーション、およびサービスでの Device Shadow の使用の詳細については、[デバ](#page-1067-0) [イスでのシャドウの使用](#page-1067-0) および [アプリとサービスでのシャドウの使用](#page-1072-0) を参照してください。

AWS IoT Shadlow の操作については、[シャドウとの相互作用](#page-1090-0) を参照してください。

MQTT の予約済みトピックおよび HTTP REST API については[、Device Shadow MQTT トピック](#page-1106-0) お よび [Device Shadow の REST API](#page-1100-0) を参照してください。

<span id="page-384-0"></span>チュートリアル: シャドウアプリケーションを実行するための Raspberry Pi の準備

このチュートリアルでは、Raspberry Pi デバイスをセットアップして設定し、デバイスが接続して MQTT メッセージを交換するために必要な AWS IoT リソースを作成する方法を示します。

## **a** Note

[the section called "Amazon EC2 を使用して仮想デバイスを作成する"](#page-78-0) する予定がある場合 は、このページをスキップして [the section called "デバイスを設定する"](#page-77-0) に進むことができま す。仮想のモノを作成するときに、これらのリソースを作成します。Raspberry Pi の代わり に別のデバイスを使用したい場合は、選択したデバイスに合わせてこれらのチュートリアル に従ってみてください。

このチュートリアルの学習内容は次のとおりです。

- Raspberry Pi デバイスをセットアップし、AWS IoT で使用できるように設定します。
- デバイスが AWS IoT サービスとインタラクションすることを承認する AWS IoT ポリシードキュ メントを作成します。
- AWS IoT でモノのリソースを作成し、X.509 デバイス証明書を作成してから、ポリシードキュメ ントをアタッチします。

モノは、AWS IoT レジストリ内のデバイスの仮想表現です。証明書はデバイスを AWS IoT Core に対して認証し、ポリシードキュメントはデバイスが AWS IoT とインタラクションすることを許 可します。

このチュートリアルを実行する方法

Device Shadows の shadow.py サンプルアプリケーションを実行するには、AWS IoT に接続する Raspberry Pi デバイスが必要です。ここに示されている順序でこのチュートリアルに従うことをお 勧めします。この順序では、最初に Raspberry Pi とその付属内容を設定してから、ポリシーを作成 し、作成したモノのリソースにポリシーをアタッチします。その後、Raspberry Pi でサポートされ ているグラフィカルユーザーインターフェイス (GUI) を使用してこのチュートリアルを実行し、デバ イスのウェブブラウザで AWS IoT コンソールを開くことができます。これにより、AWS IoT に接続 するために証明書を Raspberry Pi に直接ダウンロードすることも簡単になります。

このチュートリアルを開始する前に、以下の要件を満たしていることを確認してください。

- AWS アカウント。アカウントをお持ちではない場合、続行する前に、[のセットアップ AWS アカ](#page-47-0) [ウント](#page-47-0) に記載されている手順を完了してください。このチュートリアルを完了するには、AWS ア カウント と AWS IoT コンソールが必要です。
- Raspberry Pi とその必要な付属内容。次が必要になります。
	- [Raspberry Pi 3 モデル B](https://www.raspberrypi.org/products/) 以降の最新のモデル。このチュートリアルは、Raspberry Pi の以前の バージョンでも機能する可能性がありますが、テストはしていません。
	- [Raspberry Pi OS \(32 ビット\)ま](https://www.raspberrypi.org/downloads/raspberry-pi-os/)たは、それ以降。Raspberry Pi OS の最新バージョンを使用する ことをお勧めします。以前のバージョンの OS でも動作する可能性がありますが、テストはして いません。
	- イーサネットまたは Wi-Fi 接続。
	- キーボード、マウス、モニタ、ケーブル、および電源。

このチュートリアルの完了には 30 分ほどかかります。

ステップ 1: Raspberry Pi デバイスをセットアップおよび設定する

このセクションでは、AWS IoT で使用する Raspberry Pi デバイスを設定します。

**A** Important

これらの指示を他のデバイスやオペレーティングシステムに合わせて適用するのが難しい場 合があります。これらの指示を解釈してご利用のデバイスに適用するには、そのデバイスを 十分に理解する必要があります。問題が発生した場合は、[Amazon EC2 を使用して仮想デバ](#page-78-0) [イスを作成する](#page-78-0) または [Windows または Linux の PC または Mac を AWS IoT デバイスとし](#page-90-0) [て使用する](#page-90-0) など、他のデバイスオプションのいずれかを代替策として試してください。

Raspberry Pi を設定して、オペレーティングシステム (OS) を起動し、インターネットに接続し、コ マンドラインインターフェイスで Raspberry Pi とインタラクションできるようにする必要がありま す。Raspberry Pi でサポートされているグラフィカルユーザーインターフェイス (GUI) を使用して AWS IoT コンソールを開き、このチュートリアルの残りを実行することもできます。

Raspberry Pi をセットアップするには

- 1. SD カードを Raspberry Pi の MicroSD カードスロットに挿入します。一部の SD カードには、 ボードの起動後に OS をインストールするためのメニューを表示するインストールマネージャー がプリロードされています。Raspberry Pi イメージャーを使用して、カードに OS をインストー ルすることもできます。
- 2. Raspberry Pi の HDMI ポートに接続する HDMI ケーブルに、HDMI TV またはモニターを接続しま す。
- 3. キーボードとマウスを Raspberry Pi の USB ポートに接続し、電源アダプタをつないでボードを 起動します。

Raspberry Pi の起動後、SD カードにインストールマネージャーがプリロードされている場合は、オ ペレーティングシステムをインストールするためのメニューが表示されます。OS のインストールに 問題がある場合は、次の手順を試すことができます。Raspberry Pi のセットアップの詳細について は、「[Raspberry Pi のセットアップ」](https://projects.raspberrypi.org/en/projects/raspberry-pi-setting-up/)を参照してください。

Raspberry Pi のセットアップで問題が発生している場合は、以下の操作を実行します。

- ボードを起動する前に、SD カードを挿入したかどうかを確認してください。ボードを起動した後 に SD カードを差し込むと、インストールメニューが表示されない場合があります。
- テレビまたはモニタの電源が入っていて、正しい入力が選択されていることを確認してください。
- Raspberry Pi と互換性のあるソフトウェアを使用していることを確認します。

Raspberry Pi の OS をインストールして設定したら、Raspberry Pi のウェブブラウザを開いて AWS IoT Core コンソールに移動し、このチュートリアルの残りの手順を続行します。

AWS IoT Core コンソールを開くことができれば、Raspberry Pi の準備ができていて[、the section](#page-387-0) [called "AWS IoT でのデバイスのプロビジョニング "](#page-387-0) に進むことができます。

問題がある場合や、さらにサポートが必要な場合は、「[Getting help for your Raspberry Pi](https://projects.raspberrypi.org/en/projects/raspberry-pi-setting-up/5)」を参照 してください。

# <span id="page-387-0"></span>チュートリアル: AWS IoT でのデバイスのプロビジョニング

このセクションでは、チュートリアルで使用する AWS IoT Core リソースを作成します。

AWS IoT でデバイスをプロビジョニングする手順

- [ステップ 1: Device Shadow の AWS IoT ポリシーを作成する](#page-387-1)
- [ステップ 2: モノのリソースを作成し、ポリシーをモノにアタッチする](#page-389-0)
- [ステップ 3: 結果と次のステップを確認する](#page-390-1)

<span id="page-387-1"></span>ステップ 1: Device Shadow の AWS IoT ポリシーを作成する

X.509 証明書により、デバイスが AWS IoT Core で認証されます。AWS IoT ポリシーは、Device Shadow サービスによって使用される MQTT 予約トピックへのサブスクライブまたは発行など、デ バイスが AWS IoT オペレーションを実行することを許可する証明書にアタッチされます。デバイス は AWS IoT Core に接続してメッセージを送信するときに、証明書を提示します。

この手順では、サンプルプログラムの実行に必要な AWS IoT オペレーションをデバイスが実行でき るようにするポリシーを作成します。タスクの実行に必要なアクセス許可のみを付与するポリシーを 作成することをお勧めします。最初に AWS IoT ポリシーを作成し、後で作成するデバイス証明書に アタッチします。

AWS IoT ポリシーを作成するには

- 1. 左のメニューで、[Secure] (安全性)、[Policies] (ポリシー) の順に選択します。アカウントに既存 のポリシーがある場合は、[作成] を選択します。それ以外の場合は、[ポリシーがまだありませ ん] ページで [ポリシーの作成] を選択します。
- 2. [ポリシーの作成] ページで、以下の手順を実行します。
	- a. [名前] フィールドに、ポリシーの名前 (**My\_Device\_Shadow\_policy** など) を入力しま す。ポリシー名で個人を特定できる情報を使用しないでください。
	- b. ポリシードキュメントでは、MQTT 予約トピックを発行およびサブスクライブするアクセ ス許可をデバイスに付与する接続、サブスクライブ、受信、および発行アクションについて 説明します。

以下のサンプルポリシーをコピーして、ポリシードキュメントに貼り付けま す。thingname は作成するモノの名前 (例: My\_light\_bulb)、region はサービスを使用 している AWS IoT リージョン、account は AWS アカウント 番号に置き換えます。AWS IoT ポリシーの詳細については、「[AWS IoT Core ポリシー](#page-547-0)」を参照してください。

```
{ 
   "Version": "2012-10-17", 
   "Statement": [ 
     { 
       "Effect": "Allow", 
       "Action": [ 
         "iot:Publish" 
       ], 
       "Resource": [ 
         "arn:aws:iot:region:account:topic/$aws/things/thingname/shadow/get", 
         "arn:aws:iot:region:account:topic/$aws/things/thingname/shadow/update" 
       ] 
     }, 
     { 
       "Effect": "Allow", 
       "Action": [ 
         "iot:Receive" 
       ], 
       "Resource": [ 
         "arn:aws:iot:region:account:topic/$aws/things/thingname/shadow/get/
accepted", 
         "arn:aws:iot:region:account:topic/$aws/things/thingname/shadow/get/
rejected", 
          "arn:aws:iot:region:account:topic/$aws/things/thingname/shadow/update/
accepted", 
         "arn:aws:iot:region:account:topic/$aws/things/thingname/shadow/update/
rejected", 
         "arn:aws:iot:region:account:topic/$aws/things/thingname/shadow/update/
delta" 
       ] 
     }, 
     { 
       "Effect": "Allow", 
       "Action": [ 
         "iot:Subscribe" 
       ], 
       "Resource": [ 
         "arn:aws:iot:region:account:topicfilter/$aws/things/thingname/shadow/
get/accepted", 
         "arn:aws:iot:region:account:topicfilter/$aws/things/thingname/shadow/
get/rejected", 
         "arn:aws:iot:region:account:topicfilter/$aws/things/thingname/shadow/
update/accepted",
```

```
 "arn:aws:iot:region:account:topicfilter/$aws/things/thingname/shadow/
update/rejected", 
          "arn:aws:iot:region:account:topicfilter/$aws/things/thingname/shadow/
update/delta" 
       ] 
     }, 
     { 
        "Effect": "Allow", 
       "Action": "iot:Connect", 
       "Resource": "arn:aws:iot:region:account:client/test-*" 
     } 
  \mathbf{I}}
```
<span id="page-389-0"></span>ステップ 2: モノのリソースを作成し、ポリシーをモノにアタッチする

AWS IoT に接続されたデバイスは、AWS IoT レジストリ内のモノのリソースで表すことができま す。モノのリソースは、このチュートリアルの電球など、特定のデバイスまたは論理エンティティを 表します。

AWS IoT でモノを作成する方法を学習するには[、モノのオブジェクトを作成する](#page-75-0) で説明されている 手順に従います。そのチュートリアルの手順に従うときに注意すべき重要な点がいくつかあります。

1. [単一のモノを作成する] を選択し、[名前] フィールドに、以前にポリシーを作成したときに指定し た thingname と同じモノの名前 (例: My\_light\_bulb) を入力します。

モノを作成した後に名前を変更することはできません。thingname 以外の名前を付けた場合 は、thingname という名前の新しいモノを作成し、古いモノを削除します。

a Note

モノの名前で個人を特定できる情報を使用しないでください。モノの名前は、暗号化され ていない通信やレポートに表示されることがあります。

2. [証明書が作成されました!] ページの各証明書ファイルを見つけやすい場所にダウンロードするこ とをお勧めします。サンプルアプリケーションを実行するには、これらのファイルをインストー ルする必要があります。

Raspberry Pi の home ディレクトリ内の certs サブディレクトリにファイルをダウンロードし、 次の表に示されているように、各ファイルに簡素な名前を付けることをお勧めします。

証明書ファイル名

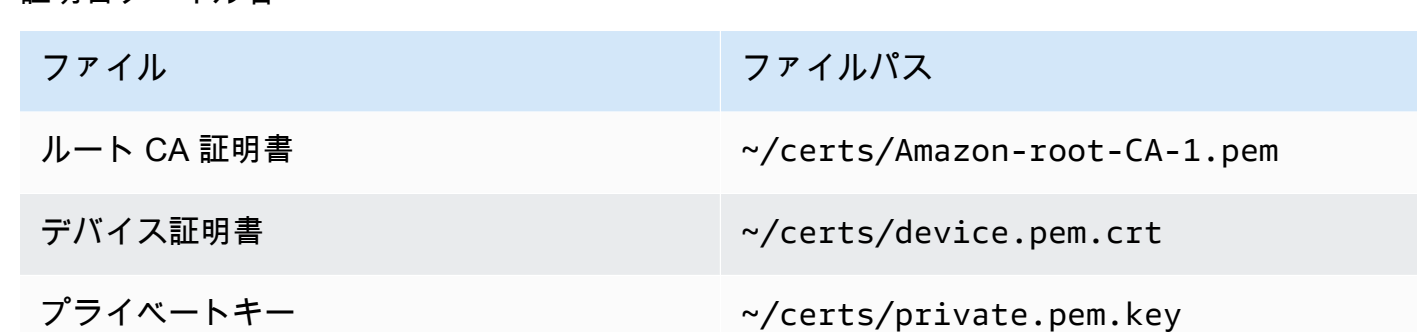

3. AWS IoT への接続を有効にするために証明書を有効化したら、[Attach a policy] (ポリシーをア タッチ) を選択し、前に作成したポリシー (例: **My\_Device\_Shadow\_policy**) をモノにアタッチ します。

モノを作成すると、AWS IoT コンソールのモノのリストにモノのリソースが表示されます。

<span id="page-390-1"></span>ステップ 3: 結果と次のステップを確認する

このチュートリアルで学習した内容は次のとおりです。

- Raspberry Pi デバイスをセットアップおよび設定します。
- デバイスが AWS IoT サービスとインタラクションすることを承認する AWS IoT ポリシードキュ メントを作成します。
- モノのリソースと関連する X.509 デバイス証明書を作成し、それにポリシードキュメントをア タッチします。

次のステップ

これで、AWS IoT Device SDK for Python をインストールし、shadow.py サンプルアプリケーショ ンを実行し、Device Shadow を使用して状態を制御できます。このチュートリアルの実行方法の詳 細については、[チュートリアル: Device SDK のインストールと Device Shadows のサンプルアプリ](#page-390-0) [ケーションの実行](#page-390-0) を参照してください。

<span id="page-390-0"></span>チュートリアル: Device SDK のインストールと Device Shadows のサンプルアプリ ケーションの実行

このセクションでは、必要なソフトウェアと AWS IoT Device SDK for Python をインストール し、shadow.py サンプルアプリケーションを実行して Shadow ドキュメントを編集し、Shadow の 状態を制御する方法を示します。

このチュートリアルの学習内容は次のとおりです。

- インストールされたソフトウェアと AWS IoT Device SDK for Python を使用して、サンプルアプ リケーションを実行します。
- サンプルアプリケーションを使用して値を入力すると、どのように AWS IoT コンソールで目的の 値が発行されるかについて説明します。
- shadow.py サンプルアプリケーションと、MQTT プロトコルを使用してシャドウの状態を更新す る方法を確認してください。

このチュートリアルを実行する前に:

AWS アカウント を設定し、Raspberry Pi デバイスを設定し、Device Shadow サービスの MQTT 予 約トピックを発行およびサブスクライブするためのアクセス許可をデバイスに与える AWS IoT モノ とポリシーを作成しておく必要があります。詳細については、「」を参照してください[チュートリア](#page-384-0) [ル: シャドウアプリケーションを実行するための Raspberry Pi の準備](#page-384-0)

Git、Python、AWS IoT Device SDK for Python もインストールされている必要があります。この チュートリアルは、チュートリアル [Raspberry Pi または他のデバイスを接続する](#page-104-0) で提示された概念 に基づいています。そのチュートリアルをまだ試していない場合は、そのチュートリアルで説明され ている手順に従って証明書ファイルと Device SDK をインストールしてから、このチュートリアルに 戻って shadow.py サンプルアプリケーションを実行することをお勧めします。

このチュートリアルでは、次の作業を行います。

- [ステップ 1: shadow.py サンプルアプリケーションを実行する](#page-391-0)
- [ステップ 2: shadow.py Device SDK サンプルアプリケーションを確認する](#page-395-0)
- [ステップ 3: shadow.py サンプルアプリケーションの問題をトラブルシューティングする](#page-397-0)
- [ステップ 4: 結果と次のステップを確認する](#page-399-0)

<span id="page-391-0"></span>このチュートリアルの完了には 20 分ほどかかります。

ステップ 1: shadow.py サンプルアプリケーションを実行する

shadow.py サンプルアプリケーションを実行する前に、インストールした証明書ファイルの名前と 場所に加えて、次の情報が必要です。

# アプリケーションパラメータ値

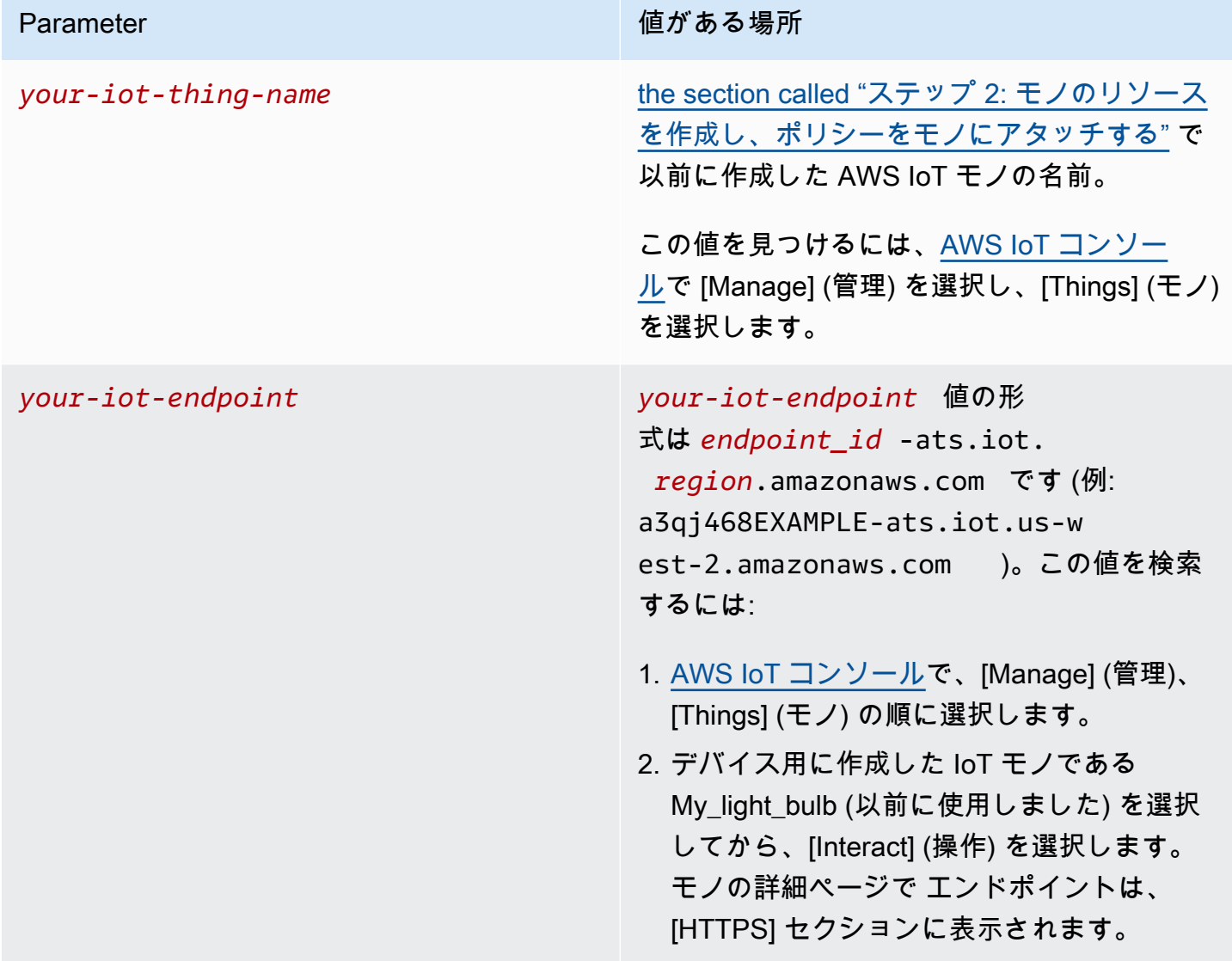

サンプルアプリケーションをインストールして実行する

1. サンプルアプリディレクトリに移動します。

cd ~/aws-iot-device-sdk-python-v2/samples

2. コマンドラインウィンドウで、示されているように *your-iot-endpoint* と *your-iotthing-name* を置き換えて、このコマンドを実行します。

```
python3 shadow.py --ca_file ~/certs/Amazon-root-CA-1.pem --cert ~/certs/
device.pem.crt --key ~/certs/private.pem.key --endpoint your-iot-endpoint --
thing_name your-iot-thing-name
```
- 3. サンプルアプリケーションが次のようになっていることを観察します。
	- 1. アカウントの AWS IoT サービスに接続します。
	- 2. Delta イベントと Update および Get 応答をサブスクライブします。
	- 3. ターミナルに必要な値を入力するように求められます。
	- 4. 次のような出力を表示します。

```
Connecting to a3qEXAMPLEffp-ats.iot.us-west-2.amazonaws.com with client ID 
  'test-0c8ae2ff-cc87-49d2-a82a-ae7ba1d0ca5a'...
Connected!
Subscribing to Delta events...
Subscribing to Update responses...
Subscribing to Get responses...
Requesting current shadow state...
Launching thread to read user input...
Finished getting initial shadow state.
Shadow contains reported value 'off'.
Enter desired value:
```
**a** Note

shadow.py サンプルアプリケーションの実行に問題がある場合は[、the section called "ス](#page-397-0) テップ 3: shadow.py [サンプルアプリケーションの問題をトラブルシューティングする"](#page-397-0) を 確認してください。問題の修正に役立つ可能性のある追加情報を取得するには、コマンドラ インに --verbosity debug パラメータを追加して、サンプルアプリケーションが実行内 容に関する詳細メッセージを表示するようにします。

値を入力し、Shadow ドキュメントの更新を観察する

ターミナルに desired 値を入力して値を指定すると、reported 値も更新されます。ターミナルで 色 yellow を入力するとします。reported 値も色 yellow に更新されます。ターミナルに表示さ れるメッセージを次に示します。

Enter desired value: yellow Changed local shadow value to 'yellow'. Updating reported shadow value to 'yellow'... Update request published. Finished updating reported shadow value to 'yellow'.

この更新リクエストを発行すると、AWS IoT はモノのリソースのデフォルトのクラシックシャドウ を作成します。作成したモノのリソース (例: My\_light\_bulb) の Shadow ドキュメントを参照する ことで、AWS IoT コンソールの reported および desired 値に発行した更新リクエストを確認で きます。Shadow ドキュメントで更新を表示するには、次の操作を行います。

- 1. AWS IoT コンソールで、[Manage] (管理)、[Things] (モノ) の順に選択します。
- 2. 表示されるモノのリストで、作成したモノを選択し、[Shadows] (シャドウ) を選択してから、 [Classic Shadow] (クラシックシャドウ) を選択します。

Shadow ドキュメントは次のようになり、色 yellow に設定された reported と desired の値が 表示されます。これらの値は、ドキュメントの [Shadow の状態] のセクションに表示されます。

```
{
"desired": { 
   "welcome": "aws-iot", 
   "color": "yellow"
},
"reported": { 
   "welcome": "aws-iot", 
   "color": "yellow"
}
}
```
リクエストのタイムスタンプ情報とバージョン番号を含む [メタデータ] セクションも表示されま す。

状態ドキュメントのバージョンを使用して、デバイスのシャドウのドキュメントの最新バージョンを 更新していることを確認できます。別の更新リクエストを送信すると、バージョン番号が 1 ずつ増 えます。更新リクエストでバージョンを渡したとき、そのバージョンと状態ドキュメントの現在の バージョンとが一致しない場合、サービスは HTTP 409 conflict レスポンスコードでリクエストを拒 否します。

```
{
"metadata": { 
   "desired": { 
     "welcome": { 
        "timestamp": 1620156892 
     }, 
     "color": { 
        "timestamp": 1620156893 
     } 
   }, 
   "reported": { 
     "welcome": { 
        "timestamp": 1620156892 
     }, 
     "color": { 
        "timestamp": 1620156893 
     } 
   }
},
"version": 10
}
```
Shadow ドキュメントについてさらに学び、状態情報の変化を観察するには、このチュートリアルの [ステップ 4: 結果と次のステップを確認する](#page-399-0) セクションで説明されている次のチュートリアル [チュー](#page-400-0) [トリアル: サンプルアプリケーションと MQTT テストクライアントを使用した Device Shadow との](#page-400-0) [やり取り](#page-400-0) に進んでください。必要に応じて、次のセクションで shadow.py サンプルコードとそれ が MQTT プロトコルを使用する方法について学ぶこともできます。

<span id="page-395-0"></span>ステップ 2: shadow.py Device SDK サンプルアプリケーションを確認する

このセクションでは、このチュートリアルで使用されている AWS IoT Device SDK v2 for Python の shadow.py サンプルアプリケーションを確認します。ここでは、MQTT および MQTT over WSS プロトコルを使用して AWS IoT Core に接続する方法を確認します。[AWS 共通ランタイム \(AWS-](https://github.com/awslabs/aws-crt-python#aws-crt-python)[CRT\)](https://github.com/awslabs/aws-crt-python#aws-crt-python) ライブラリは、低レベルの通信プロトコルサポートを提供し、AWS IoT Device SDK v2 for Python に含まれています。

このチュートリアルでは MQTT と MQTT over WSS を使用していますが、AWS IoT は HTTPS リ クエストを発行するデバイスをサポートしています。デバイスから HTTP メッセージを送信する Python プログラムの例については、Python の requests ライブラリを使用した [HTTPS コード例](#page-179-0)を 参照してください。
[デバ](#page-144-0)イス通信に使用するプロトコルについて十分な情報に基づいた決定を行う方法については、デバ [イス通信用のプロトコルの選択](#page-144-0) を確認してください。

#### MQTT

shadow.py サンプルでは、[mqtt\\_connection\\_builder](https://github.com/awslabs/aws-crt-python/blob/89207bcf1387177034e02fe29e8e469ca45e39b7/awscrt/awsiot_mqtt_connection_builder.py) の mtls\_from\_path (ここに表示 されています) を呼び出して、MQTT プロトコルを使用して AWS IoT Core との接続を確立しま す。mtls\_from\_path は、X.509 証明書と TLS v1.2 を使用してデバイスを認証します。AWS-CRT ライブラリは、その接続の下位レベルの詳細を処理します。

```
mqtt_connection = mqtt_connection_builder.mtls_from_path( 
   endpoint=args.endpoint, 
   cert_filepath=args.cert, 
   pri_key_filepath=args.key, 
   ca_filepath=args.ca_file, 
   client_bootstrap=client_bootstrap, 
   on_connection_interrupted=on_connection_interrupted, 
   on_connection_resumed=on_connection_resumed, 
   client_id=args.client_id, 
   clean_session=False, 
   keep_alive_secs=6
)
```
- endpoint は、コマンドラインから渡された AWS IoT エンドポイントであり、client\_id は、AWS リージョン でこのデバイスを一意に識別する ID です。
- cert\_filepath、pri\_key\_filepath、および ca\_filepath は、デバイスの証明書とプライ ベートキーファイル、およびルート CA ファイルへのパスです。
- client\_bootstrap は、ソケット通信アクティビティを処理する共通のランタイムオブジェクト であり、mqtt\_connection\_builder.mtls\_from\_path の呼び出しの前にインスタンス化さ れます。
- on\_connection\_interrupted および on\_connection\_resumed は、デバイスの接続が中断 されて再開されるときに呼び出すコールバック関数です。
- clean\_session は、新しい永続セッションを開始するか、既存のセッションに再接続するか (存 在する場合) です。keep\_alive\_secs は CONNECT リクエストで送信するキープアライブ値 (秒 単位) です。この間隔で ping が自動的に送信されます。サーバーは、この値の 1.5 倍の時間が経過 しても ping を受信しなかった場合、接続が失われたとみなします。

この shadow.py サンプルでは、WSS 経由で MQTT プロトコルを使用して AWS IoT Core との接続 を確立するために mgtt\_connection\_builder の websockets\_with\_default\_aws\_signing も呼び出します。MQTT over WSS も MQTT と同じパラメータを使用し、次の追加パラメータを受 け取ります。

- region は、署名 V4 認証で使用される AWS 署名リージョンであり、credentials\_provider は、認証に使用するために提供される AWS 認証情報です。リージョンは コマンドラインから渡され、credentials\_provider オブジェクトは mqtt connection builder.websockets with default aws signing の呼び出しの直前 にインスタンス化されます。
- websocket\_proxy\_options は、プロキシホストを使用する場合の HTTP プ ロキシオプションです。shadow.py サンプルアプリケーションでは、この値は mqtt\_connection\_builder.websockets\_with\_default\_aws\_signing の呼び出しの直前 にインスタンス化されます。

Shadow トピックとイベントをサブスクライブする

shadow.py サンプルは接続の確立を試み、完全に接続されるまで待機します。接続されて いない場合、コマンドはキューに入れられます。接続されると、サンプルはデルタイベン トをサブスクライブし、メッセージを更新および取得し、サービスの品質 (QoS) レベル 1 (mqtt.QoS.AT\_LEAST\_ONCE) でメッセージを発行します。

デバイスが QoS レベル 1 のメッセージをサブスクライブすると、メッセージブローカーは、デバイ スに送信できるようになるまで、デバイスがサブスクライブしているメッセージを保存します。メッ セージブローカーは、デバイスから PUBACK 応答を受信するまでメッセージを再送信します。

MQTT プロトコルの詳細については[、MQTT プロトコルを確認する](#page-312-0) および [MQTT](#page-147-0) を参照してくださ い。

このチュートリアルで使用される MQTT、MQTT over WSS、永続セッション、および QoS レベル の詳細については、「[pubsub.py Device SDK サンプルアプリケーションを確認する」](#page-313-0)を参照してく ださい。

ステップ 3: **shadow.py** サンプルアプリケーションの問題をトラブルシューティングする

shadow.py サンプルアプリケーションを実行すると、ターミナルにいくつかのメッセージが表示さ れ、desired 値を入力するように求められます。プログラムがエラーをスローした場合、エラーを デバッグするには、まずシステムに対して正しいコマンドを実行したかどうかを確認します。

場合によっては、エラーメッセージは接続の問題を示し、Host name was invalid for dns resolution または Connection was closed unexpectedly のようになることがあります。 このような場合、次のことを確認してみてください。

• コマンド内のエンドポイントアドレスを確認する

サンプルアプリケーションを実行するために入力したコマンドの endpoint 引数 (例: a3qEXAMPLEffp-ats.iot.us-west-2.amazonaws.com) を確認し、AWS IoT コンソールでこ の値を確認します。

正しい値を使用したかどうかを確認するには、次の手順に従います。

- 1. AWS IoT コンソールで、[Manage] (管理)、[Things] (モノ) の順に選択します。
- 2. サンプルアプリケーション用に作成したモノ (例: My\_light\_bulb) を選択してから、[Interact] (操 作) を選択します。

モノの詳細ページで エンドポイントは、[HTTPS] セクションに表示されます。また、以下を記載 したメッセージも表示されます: This thing already appears to be connected.。

• 証明書の有効化を確認する

証明書は、AWS IoT Core でデバイスを認証します。

証明書がアクティブかどうかを確認するには、次の手順に従います。

- 1. AWS IoT コンソールで、[Manage] (管理)、[Things] (モノ) の順に選択します。
- 2. サンプルアプリケーション用に作成したモノ (例: My\_light\_bulb) を選択してから、[Security] (セ キュリティ) を選択します。
- 3. 証明書を選択し、証明書の詳細ページで [証明書の選択] を選択してから、証明書の詳細ページ で [アクション] を選択します。

ドロップダウンリストで [有効化] が使用できず、[無効化] しか選択できない場合、証明書は有効で す。そうでない場合は、[有効化] を選択し、サンプルプログラムを再実行します。

それでもプログラムが実行されない場合は、certs フォルダ内の証明書ファイル名を確認してく ださい。

• モノのリソースにアタッチされているポリシーを確認する

証明書がデバイスを認証している間、AWS IoT ポリシーはデバイスが MQTT 予約トピックへのサ ブスクライブや発行などの AWS IoT オペレーションを実行することを許可します。

正しいポリシーがアタッチされているかどうかを確認するには、次の手順に従います。

- 1. 前述したとおりに証明書を検索し、[ポリシー] を選択します。
- 2. 表示されたポリシーを選択し、デバイスに MQTT 予約トピックへ発行およびサブスクライブす るためのアクセス許可を付与する connect、subscribe、receive、および publish アク ションが説明されているかどうかを確認します。

サンプルポリシーについては[、ステップ 1: Device Shadow の AWS IoT ポリシーを作成する](#page-387-0) を 参照してください。

AWS IoT への接続に問題があることを示すエラーメッセージが表示される場合は、ポリシーに使 用しているアクセス許可が原因である可能性があります。その場合は、AWS IoT リソースへのフ ルアクセスを提供するポリシーから始めて、サンプルプログラムを再実行することをお勧めしま す。現在のポリシーを編集するか、現在のポリシーを選択して [Detach] (デタッチ) を選択し、フ ルアクセスを提供する別のポリシーを作成してモノのリソースにアタッチすることができます。後 で、プログラムの実行に必要なアクションとポリシーのみにポリシーを制限できます。

```
{ 
   "Version": "2012-10-17", 
   "Statement": [ 
         { 
              "Effect": "Allow", 
              "Action": [ 
                    "iot:*" 
              ], 
              "Resource": "*" 
         } 
  \mathbf{I}}
```
• Device SDK のインストールを確認する

それでもプログラムが実行されない場合は、Device SDK を再インストールして、SDK のインス トールが完了していて正しいことを確認できます。

ステップ 4: 結果と次のステップを確認する

このチュートリアルで学習した内容は次のとおりです。

• 必要なソフトウェア、ツール、AWS IoT Device SDK for Python をインストールします。

- サンプルアプリケーション shadow.py が、シャドウの現在の状態を取得および更新するために MQTT プロトコルを使用する方法を理解します。
- Device Shadows のサンプルアプリケーションを実行し、AWS IoT コンソールで Shadow ドキュ メントの更新を確認します。また、プログラムの実行時に問題をトラブルシューティングし、エ ラーを修正する方法も学びました。

次のステップ

これで、shadow.py サンプルアプリケーションを実行し、Device Shadow を使用して状態を制御 できます。AWS IoT コンソールで Shadow ドキュメントの更新を観察し、サンプルアプリケーショ ンが応答するデルタイベントを観察できます。MQTT テストクライアントを使用して、予約済みの シャドウトピックにサブスクライブし、サンプルプログラムの実行時にトピックが受信するメッセー ジを観察できます。このチュートリアルの実行方法の詳細については、[チュートリアル: サンプルア](#page-400-0) [プリケーションと MQTT テストクライアントを使用した Device Shadow とのやり取り](#page-400-0) を参照して ください。

<span id="page-400-0"></span>チュートリアル: サンプルアプリケーションと MQTT テストクライアントを使用した Device Shadow とのやり取り

shadow.py サンプルアプリケーションを操作するには、desired の値のためにターミナルに値を 入力します。例えば、信号機に似た色を指定すると、AWS IoT はリクエストに応答し、報告された 値を更新します。

このチュートリアルの学習内容は次のとおりです。

- shadow.py サンプルアプリケーションを使用して、必要な状態を指定し、シャドウの現在の状態 を更新します。
- Shadow ドキュメントを編集して、デルタイベントと、shadow.py サンプルアプリケーションが それにどのように応答するかを観察します。
- MQTT テストクライアントを使用して、シャドウトピックをサブスクライブし、サンプルプログ ラムを実行するときに更新を確認します。

このチュートリアルを実行する前に、以下の条件を満たす必要があります。

AWS アカウント を設定し、Raspberry Pi デバイスを設定して、AWS IoT のモノとポリシーを作 成しました。また、必要なソフトウェア、Device SDK、証明書ファイルをインストールし、ター ミナルでサンプルプログラムを実行する必要があります。詳細については、前のチュートリアルの [チュートリアル: シャドウアプリケーションを実行するための Raspberry Pi の準備](#page-384-0) および [ステップ](#page-391-0) [1: shadow.py サンプルアプリケーションを実行する](#page-391-0) を参照してください。これらのチュートリアル をまだ完了していない場合は、完了する必要があります。

このチュートリアルでは、次の作業を行います。

- [ステップ 1: shadow.py サンプルアプリケーションを使用して、必要な値と報告された値を更新す](#page-401-0) [る](#page-401-0)
- [ステップ 2: MQTT テストクライアントで shadow.py サンプルアプリケーションからのメッセージ](#page-403-0) [を表示する](#page-403-0)
- [ステップ 3: Device Shadow インタラクションに関するエラーをトラブルシューティングする](#page-409-0)
- [ステップ 4: 結果と次のステップを確認する](#page-410-0)

このチュートリアルの完了には 45 分ほどかかります。

<span id="page-401-0"></span>ステップ 1: **shadow.py** サンプルアプリケーションを使用して、必要な値と報告された値を更新す る

前のチュートリアル [ステップ 1: shadow.py サンプルアプリケーションを実行する](#page-391-0) では、セクション [チュートリアル: Device SDK のインストールと Device Shadows のサンプルアプリケーションの実](#page-390-0) [行](#page-390-0) で説明されているように、必要な値を入力したときに AWS IoT コンソールの Shadow ドキュメン トに発行されたメッセージを観察する方法を学びました。

前の例では、目的の色を yellow に設定しました。各値を入力すると、ターミナルは別の desired 値を入力するように求めます。同じ値 (yellow) をもう一度入力すると、アプリケーションはこれを 認識し、新しい desired 値を入力するように求めます。

```
Enter desired value:
yellow
Local value is already 'yellow'.
Enter desired value:
```
色 green を入力したとします。AWS IoT はリクエストに応答し、reported 値 を green に更新し ます。これは、desired 状態が reported 状態と異なる場合に更新が行われる方法であり、デルタ が発生します。

**shadow.py** サンプルアプリケーションが Device Shadow インタラクションをシミュレートする方 法:

1. ターミナルに desired 値 (例: yellow) を入力して、目的の状態を発行します。

- 2. desired 状態が reported 状態 (色 green など) と異なるため、デルタが発生し、デルタにサブ スクライブしているアプリケーションがこのメッセージを受信します。
- 3. アプリケーションはメッセージに応答し、その状態を desired 値 yellow に更新します。
- 4. その後、アプリケーションはデバイスの状態 yellow の新しい報告値を含む更新メッセージを発 行します。

以下は、更新リクエストがどのように発行されるかを示す、ターミナルに表示されるメッセージを示 しています。

Enter desired value: green Changed local shadow value to 'green'. Updating reported shadow value to 'green'... Update request published. Finished updating reported shadow value to 'green'.

AWS IoT コンソールでは、Shadow ドキュメントは reported フィールドと desired フィールド の両方のために green に更新された値を反映し、バージョン番号は 1 ずつ増加します。例えば、以 前のバージョン番号が 10 と表示されていた場合、現在のバージョン番号は 11 と表示されます。

**a** Note

{

シャドウを削除しても、バージョン番号は 0 にリセットされません。更新リクエストを発行 するか、同じ名前で別のシャドウを作成すると、シャドウバージョンが 1 ずつ増加すること がわかります。

Shadow ドキュメントを編集してデルタイベントを観察する

shadow.py サンプルアプリケーションも delta イベントにサブスクライブしており、desired 値が変更されると応答します。例えば、desired 値を色 red に変更できます。これを行 うには、AWS IoT コンソールで [Edit] (編集) をクリックして Shadow ドキュメントを編集 し、reported 値を green に設定したまま、JSON で desired 値を red に設定します。変更を保 存する際には Raspberry Pi のターミナルを開いたままにしておきます。変更が発生するとターミナ ルにメッセージが表示されます。

```
"desired": { 
   "welcome": "aws-iot", 
   "color": "red"
},
"reported": { 
   "welcome": "aws-iot", 
   "color": "green"
}
}
```
新しい値を保存すると、shadow.py サンプルアプリケーションはこの変更に応答し、デルタを示す メッセージをターミナルに表示します。desired 値を入力するためのプロンプトの下に、次のメッ セージが表示されます。

Enter desired value: Received shadow delta event. Delta reports that desired value is 'red'. Changing local value... Changed local shadow value to 'red'. Updating reported shadow value to 'red'... Finished updating reported shadow value to 'red'. Enter desired value: Update request published. Finished updating reported shadow value to 'red'.

<span id="page-403-0"></span>ステップ 2: MQTT テストクライアントで **shadow.py** サンプルアプリケーションからのメッセージ を表示する

AWS IoT コンソールで MQTT テストクライアントを使用して、AWS アカウント で渡される MQTT メッセージをモニタリングできます。Device Shadow サービスで使用される予約済みの MQTT ト ピックにサブスクライブすることで、サンプルアプリケーションの実行時にトピックが受信するメッ セージを観察できます。

MQTT テストクライアントをまだ使用していない場合は[、MQTT クライアントで AWS IoT MQTT](#page-117-0) [メッセージを表示する](#page-117-0) を確認できます。これは、AWS IoT コンソールで MQTT テストクライアン トを使用して、メッセージブローカーを通過する MQTT メッセージを表示する方法を学ぶのに役立 ちます。

1. MQTT テストクライアントを開く

[AWS IoT コンソールの新しいウィンドウで MQTT テストクライアントを](https://console.aws.amazon.com/iot/home#/test)開きます。これによ り、MQTT テストクライアントの設定を失うことなく、MQTT トピックによって受信された

メッセージを観察できます。MQTT テストクライアントからコンソールの別のページに移動す ると、サブスクリプションまたはメッセージログは保持されません。チュートリアルのこのセク ションでは、AWS IoT モノの Shadow ドキュメントと MQTT テストクライアントを別のウィン ドウで開いて、Device Shadow とのインタラクションをより簡単に観察できます。

2. MQTT 予約済み Shadow トピックをサブスクライブする

MQTT テストクライアントを使用して、Device Shadow の MQTT 予約済みトピックの名前を入 力し、サブスクライブして、shadow.py サンプルアプリケーションの実行時に更新を受け取る ことができます。トピックにサブスクライブするには:

- a. AWS IoT コンソールの MQTT テストクライアントで、[Subscribe to a topic] (トピックへサ ブスクライブする) を選択します。
- b. [Topic filter] (トピックフィルター) のセクションで、\$aws/things/*thingname*/shadow/ update/# と入力します。ここで、thingname は以前に作成したモノのリソースの名前です (例: My\_light\_bulb)。
- c. 追加の構成設定はデフォルト値のままにして、[サブスクライブ] を選択します。

トピックサブスクリプションで # ワイルドカードを使用すると、複数の MQTT トピックを同 時にサブスクライブし、デバイスとその Shadow の間で交換されるすべてのメッセージを単一 のウィンドウで観察できます。ワイルドカード文字とその使用の詳細については、「[MQTT ト](#page-183-0) [ピック](#page-183-0)」を参照してください。

3. **shadow.py** サンプルプログラムを実行してメッセージを観察する

Raspberry Pi のコマンドラインウィンドウで、プログラムを切断した場合は、サンプルアプリ ケーションを再度実行し、AWS IoT コンソールの MQTT テストクライアントのメッセージを確 認します。

a. 次のコマンドを実行して、サンプルプログラムを再起動します。*your-iot-thing-name* と *your-iot-endpoint* を、以前に作成した AWS IoT モノの名前 (例: My\_light\_bulb) と、デバイスとインタラクションするエンドポイントに置き換えます。

cd ~/aws-iot-device-sdk-python-v2/samples python3 shadow.py --ca\_file ~/certs/Amazon-root-CA-1.pem --cert ~/certs/ device.pem.crt --key ~/certs/private.pem.key --endpoint *your-iot-endpoint* - thing\_name *your-iot-thing-name*

その後、shadow.py サンプルアプリケーションが実行され、現在のシャドウ状態が取得さ れます。シャドウを削除したか、現在の状態をクリアした場合、プログラムは現在の値を off に設定し、desired 値を入力するように求めます。

Connecting to a3qEXAMPLEffp-ats.iot.us-west-2.amazonaws.com with client ID 'test-0c8ae2ff-cc87-49d2-a82a-ae7ba1d0ca5a'... Connected! Subscribing to Delta events... Subscribing to Update responses... Subscribing to Get responses... Requesting current shadow state... Launching thread to read user input... Finished getting initial shadow state. Shadow document lacks 'color' property. Setting defaults... Changed local shadow value to 'off'. Updating reported shadow value to 'off'... Update request published. Finished updating reported shadow value to 'off'... Enter desired value:

一方、プログラムが実行されていて、それを再起動した場合、ターミナルで最新の色 の値が報告されるのを確認できます。MQTT テストクライアントでは、トピック \$aws/ things/*thingname*/shadow/get および \$aws/things/*thingname*/shadow/get/accepted の更 新が表示されます。

報告された最新の色が green であるとします。以下は、\$aws/things/*thingname*/shadow/ get/accepted JSON ファイルの内容を示しています。

```
{
"state": { 
   "desired": { 
     "welcome": "aws-iot", 
     "color": "green" 
   }, 
   "reported": { 
     "welcome": "aws-iot", 
     "color": "green" 
   }
},
"metadata": { 
   "desired": {
```

```
 "welcome": { 
        "timestamp": 1620156892 
     }, 
      "color": { 
        "timestamp": 1620161643 
     } 
   }, 
   "reported": { 
      "welcome": { 
        "timestamp": 1620156892 
     }, 
     "color": { 
        "timestamp": 1620161643 
     } 
   }
},
"version": 10,
"timestamp": 1620173908
}
```
b. yellow など、ターミナルに desired 値を入力します。shadow.py サンプルアプリケー ションは応答し、reported 値の yellow への変更を示す次のメッセージをターミナルに 表示します。

```
Enter desired value:
yellow
Changed local shadow value to 'yellow'.
Updating reported shadow value to 'yellow'...
Update request published.
Finished updating reported shadow value to 'yellow'.
```
AWS IoT コンソール の [MQTT test client] (MQTT テストクライアント) の [Subscriptions] (サブスクリプション) で、次のトピックがメッセージを受信したことがわかります。

- \$aws/things/*thingname*/shadow/update: desired と updated 値の両方が色 yellow に 変化することを示しています。
- \$aws/things/*thingname*/shadow/update/accepted: desired および reported 状態の現 在の値、およびそれらのメタデータとバージョン情報を表示します。
- \$aws/things/*thingname*/shadow/update/documents: desired および reported 状態の 以前の値と現在の値、およびそれらのメタデータとバージョン情報を表示します。

ドキュメント \$aws/things/*thingname*/shadow/update/documents にも他の 2 つのト ピックに含まれる情報が含まれているため、これで状態情報を確認できます。以前の状 態は、green に設定された報告された値、そのメタデータとバージョン情報、および yellow に更新された、報告された値を示す現在の状態を示しています。

```
{
"previous": { 
   "state": { 
     "desired": { 
        "welcome": "aws-iot", 
       "color": "green" 
     }, 
     "reported": { 
        "welcome": "aws-iot", 
       "color": "green" 
     } 
   }, 
   "metadata": { 
     "desired": { 
        "welcome": { 
          "timestamp": 1617297888 
       }, 
        "color": { 
          "timestamp": 1617297898 
       } 
     }, 
     "reported": { 
       "welcome": { 
          "timestamp": 1617297888 
       }, 
        "color": { 
          "timestamp": 1617297898 
       } 
     } 
   }, 
   "version": 10
},
"current": { 
   "state": { 
     "desired": { 
        "welcome": "aws-iot",
```

```
 "color": "yellow" 
     }, 
      "reported": { 
        "welcome": "aws-iot", 
        "color": "yellow" 
     } 
   }, 
   "metadata": { 
      "desired": { 
        "welcome": { 
          "timestamp": 1617297888 
        }, 
        "color": { 
          "timestamp": 1617297904 
        } 
     }, 
      "reported": { 
        "welcome": { 
          "timestamp": 1617297888 
        }, 
        "color": { 
          "timestamp": 1617297904 
        } 
     } 
   }, 
   "version": 11
},
"timestamp": 1617297904
}
```
- c. ここで、別の desired 値を入力すると、reported 値のさらなる変更と、これらのトピッ クで受信したメッセージの更新が表示されます。バージョン番号も 1 ずつ増分します。例 えば、値 green を入力すると、以前の状態が値 yellow を報告し、現在の状態が値 green を報告します。
- 4. Shadow ドキュメントを編集してデルタイベントを観察する

デルタトピックへの変更を観察するには、AWS IoT コンソールで Shadow ドキュメントを編集 します。例えば、desired 値を色 red に変更できます。これを行うには、AWS IoT コンソー ルで [Edit] (編集) を選択し、reported 値を green に設定したまま、JSON で desired 値を 赤に設定します。変更を保存する際はターミナルを開いたままにしておいてください。ターミナ ルに報告されたデルタメッセージが表示されます。

```
{
"desired": { 
   "welcome": "aws-iot", 
   "color": "red"
},
"reported": { 
   "welcome": "aws-iot", 
   "color": "green"
}
}
```
shadow.py サンプルアプリケーションはこの変更に応答し、デルタを示すメッセージをター ミナルに表示します。MQTT テストクライアントでは、update トピックは、desired および reported 値の変更を示すメッセージを受け取ります。

また、トピック \$aws/things/*thingname*/shadow/update/delta がメッセージを受信したことも わかります。メッセージを表示するには、[サブスクリプション] の下にリストされているこのト ピックを選択します。

```
{
"version": 13,
"timestamp": 1617318480,
"state": { 
   "color": "red"
},
"metadata": { 
   "color": { 
     "timestamp": 1617318480 
  }
}
}
```
<span id="page-409-0"></span>ステップ 3: Device Shadow インタラクションに関するエラーをトラブルシューティングする

Shadow サンプルアプリケーションを実行すると、Device Shadow サービスとのインタラクション の観察に関する問題が発生する場合があります。

プログラムが正常に実行され、desired 値を入力するように求められた場合は、前述のように Shadow ドキュメントと MQTT テストクライアントを使用して、Device Shadow のインタラクショ ンを観察できるはずです。ただし、インタラクションが表示されない場合は、次のことを確認できま す。

• AWS IoT コンソールでモノの名前とそのシャドウを確認する

Shadow ドキュメントにメッセージが表示されない場合は、コマンドを確認して、AWS IoT コ ンソールのモノの名前と一致していることを確認してください。モノのリソースを選択してから [Shadows] (シャドウ) を選択することで、クラシックシャドウがあるかどうかを確認することもで きます。このチュートリアルは、主にクラシックシャドウとのインタラクションに焦点を当ててい ます。

使用したデバイスがインターネットに接続されていることも確認できます。AWS IoT コンソー ルで、以前に作成したモノを選択してから、[Interact] (操作) を選択します。モノの詳細ペー ジに、次を記載したメッセージが表示されます: This thing already appears to be connected.。

• サブスクライブした MQTT 予約済みトピックを確認する

メッセージが MQTT テストクライアントに表示されない場合は、サブスクライブしたトピック の形式が正しいかどうかを確認してください。MQTT Device Shadow トピックの形式は \$aws/ things/*thingname*/shadow/ であり、シャドウで実行するアクションに応じて、update、get、 または delete がそれに続く場合があります。このチュートリアルでは、トピック \$aws/ things/*thingname*/shadow/# を使用しているため、テストクライアントの [Topic filter] (トピック フィルター) セクションでトピックをサブスクライブするときに、正しく入力したことを確認して ください。

トピック名を入力するときは、*thingname* が、前に作成した AWS IoT モノの名前と同じである ことを確認してください。追加の MQTT トピックにサブスクライブして、更新が正常に実行さ れたかどうかを確認することもできます。例えば、接続の問題をデバッグできるように、トピッ ク \$aws/things/*thingname*/shadow/update/rejected にサブスクライブして、更新リクエストが失 敗したときにメッセージを受信します。予約されているトピックの詳細については、[the section](#page-204-0)  [called "シャドウトピック"](#page-204-0) および [Device Shadow MQTT トピック](#page-1106-0) を参照してください。

<span id="page-410-0"></span>ステップ 4: 結果と次のステップを確認する

このチュートリアルで学習した内容は次のとおりです。

• shadow.py サンプルアプリケーションを使用して、必要な状態を指定し、シャドウの現在の状態 を更新します。

- Shadow ドキュメントを編集して、デルタイベントと、shadow.py サンプルアプリケーションが それにどのように応答するかを観察します。
- MQTT テストクライアントを使用して、シャドウトピックをサブスクライブし、サンプルプログ ラムを実行するときに更新を確認します。

次のステップ

追加の MQTT 予約トピックにサブスクライブして、シャドウアプリケーションの更新を監視できま す。例えば、トピック \$aws/things/*thingname*/shadow/update/accepted のみをサブスクライブする 場合、更新が正常に実行されると、現在の状態情報のみが表示されます。

追加のシャドウトピックにサブスクライブして、問題をデバッグしたり、Device Shadow のインタ ラクションの詳細を確認したり、Device Shadow のインタラクションに関する問題をデバッグした りすることもできます。詳細については、「[the section called "シャドウトピック"」](#page-204-0)および「[Device](#page-1106-0)  [Shadow MQTT トピック」](#page-1106-0)を参照してください。

名前付きシャドウを使用するか、LED 用に Raspberry Pi に接続された追加のハードウェアを使用し てアプリケーションを拡張し、ターミナルから送信されたメッセージを使用して状態の変化を観察す ることもできます。

Device Shadow サービス、デバイスでのサービスの使用、アプリケーションの使用、およびサービ スの使用の詳細については、[AWS IoT Device Shadow サービス、](#page-1062-0)[デバイスでのシャドウの使用、](#page-1067-0)お よび [アプリとサービスでのシャドウの使用](#page-1072-0) を参照してください。

# チュートリアル: AWS IoT Core のカスタムオーソライザーの作成

このチュートリアルでは、 AWS CLI を使用してカスタム認証を作成、検証、使用する手順を示しま す。オプションで、このチュートリアルを使用して、HTTP Publish API を使用して AWS IoT Core にデータを送信するために Postman を使用できます。

このチュートリアルでは、トークン署名が有効な create-authorizer 呼び出しを使用して、承認およ び認証ロジックとカスタムオーソライザーを実装するサンプル Lambda 関数を作成する方法を示し ます。その後、オーソライザーは を使用して検証されtest-invoke-authorizer、最後に HTTP Publish API AWS IoT Core を使用してテスト MQTT トピックにデータを送信できます。サンプルリクエスト は、 x-amz-customauthorizer-nameヘッダーを使用して呼び出すオーソライザーを指定し、リ クエストヘッダーx-amz-customauthorizer-signatureで token-key-name と を渡します。

このチュートリアルでは、次の内容を学習します。

• カスタムオーソライザーハンドラーとなる Lambda 関数を作成する方法

- トークン署名を有効に AWS CLI して を使用してカスタムオーソライザーを作成する方法
- test-invoke-authorizer コマンドを使用してカスタムオーソライザーをテストする方法
- [Postman](https://www.postman.com/) を使用して MQTT トピックを発行し、カスタムオーソライザーでリクエストを検証する 方法

このチュートリアルの完了には 60 分ほどかかります。

このチュートリアルでは、次の作業を行います。

- [ステップ 1: カスタムオーソライザー用の Lambda 関数を作成する](#page-413-0)
- [ステップ 2: カスタムオーソライザーのパブリックキーとプライベートキーのペアを作成する](#page-417-0)
- [ステップ 3: カスタマーオーソライザーリソースとその承認を作成する](#page-417-1)
- [ステップ 4: を呼び出してオーソライザーをテストする test-invoke-authorizer](#page-421-0)
- [ステップ 5: Postman を使用して MQTT メッセージの発行をテストする](#page-423-0)
- [ステップ 6: MQTT テストクライアントでメッセージを表示する](#page-426-0)
- [ステップ 7: 結果と次のステップを確認する](#page-427-0)
- [ステップ 8: クリーンアップする](#page-428-0)

このチュートリアルを開始する前に、以下の要件を満たしていることを確認してください。

• [のセットアップ AWS アカウント](#page-47-0)

このチュートリアルを完了するには、 AWS アカウント と AWS IoT コンソールが必要です。

このチュートリアルで使用するアカウントは、少なくとも次の AWS マネージドポリシーが含まれ ている場合に最適に機能します。

- [IAMFullAccess](https://console.aws.amazon.com/iam/home#/policies/arn:aws:iam::aws:policy/IAMFullAccess$jsonEditor)
- [AWSIoTFullAccess](https://console.aws.amazon.com/iam/home#/policies/arn:aws:iam::aws:policy/AWSIoTFullAccess$jsonEditor)
- [AWSLambda\\_FullAccess](https://console.aws.amazon.com/iam/home#/policies/arn:aws:iam::aws:policy/AWSLambda_FullAccess$jsonEditor)

このチュートリアルで使用される IAM ポリシーは、本稼働環境で従うべきものよりも許容 度が高いです。本稼働環境で、アカウントポリシーとリソースポリシーが必要なアクセス 許可のみを付与していることを確認します。

**A** Important

本稼働用の IAM ポリシーを作成する場合は、ユーザーとロールに必要なアクセスを判断 し、次にそれらのタスクのみの実行を許可するポリシーを設計します。 詳細については、[IAM のセキュリティのベストプラクティスを](https://docs.aws.amazon.com/IAM/latest/UserGuide/best-practices.html)参照してください。

• をインストールしました AWS CLI

をインストールする方法については AWS CLI、「 [AWS CLI のインストール」](https://docs.aws.amazon.com/cli/latest/userguide/cli-chap-install.html)を参照してく ださい。このチュートリアルでは、 AWS CLI バージョン aws-cli/2.1.3 Python/3.7.4 Darwin/18.7.0 exe/x86\_64 以降が必要です。

• OpenSSL ツール

このチュートリアルの例では、[LibreSSL 2.6.5](https://www.libressl.org/) を使用しています。このチュートリアルで は、[OpenSSL v1.1.1i](https://www.openssl.org/) ツールを使用することもできます。

• 「[AWS Lambda](https://docs.aws.amazon.com/lambda/latest/dg/welcome.html) の概要」を確認します。

AWS Lambda を使用したことがない場合は[、AWS Lambda](https://docs.aws.amazon.com/lambda/latest/dg/welcome.html)「」[と「Lambda の開始方法」](https://docs.aws.amazon.com/lambda/latest/dg/getting-started.html)を確認 して、その用語と概念を確認してください。

• Postman でリクエストを作成する方法を見直しました

詳細については、「[リクエストのビルド](https://learning.postman.com/docs/sending-requests/requests/)」を参照してください。

• 以前のチュートリアルからカスタムオーソライザーを削除しました

一度に設定 AWS アカウント できるカスタムオーソライザーの数は限られています。カスタム オーソライザーの削除方法の詳細については、[the section called "ステップ 8: クリーンアップす](#page-428-0) [る"](#page-428-0) を参照してください。

<span id="page-413-0"></span>ステップ 1: カスタムオーソライザー用の Lambda 関数を作成する

のカスタム認証 AWS IoT Core では、作成した[オーソライザーリソースを](https://docs.aws.amazon.com/iot/latest/apireference/API_AuthorizerDescription.html)使用してクライアントを認 証および承認します。このセクションで作成する 関数は、クライアントが AWS IoT リソースに接続 してアクセスするときに、クライアントを認証 AWS IoT Core および承認します。

Lambda 関数は以下を実行します。

• リクエストが test-invoke-authorizer からのものである場合、Deny アクションを含む IAM ポリ シーを返します。

• リクエストが HTTP を使用して Passport から送信され、actionToken パラメータの値が allow の場合、Allow アクションを使用して IAM ポリシーを返します。それ以外の場合は、Deny アク ションを含む IAM ポリシーを返します。

カスタムオーソライザー用の Lambda 関数を作成するには

- 1. [Lambda](https://console.aws.amazon.com/lambda/home#) コンソールで、[\[関数\]](https://console.aws.amazon.com/lambda/home#/functions) を開きます。
- 2. [Create function] を選択します。
- 3. [一から作成] が選択されていることを確認します。
- 4. [Basic information]:
	- a. [関数名] に **custom-auth-function** と入力します。
	- b. [ランタイム] で、[Node.js 18.x] を確認します
- 5. [Create function] を選択します。

Lambda により、Node.js の関数と[実行ロールが](https://docs.aws.amazon.com/lambda/latest/dg/lambda-intro-execution-role.html)作成され、ログをアップロードするためのアク セス許可が関数に付与されます。Lambda 関数は、関数を呼び出すときに実行ロールを引き受 け、実行ロールを使用して AWS SDK の認証情報を作成し、イベントソースからデータを読み 込みます。

6. [AWS Cloud9](https://docs.aws.amazon.com/cloud9/latest/user-guide/welcome.html) エディタで関数のコードと設定を表示するには、custom-auth-functionデザイナー ウィンドウで を選択し、エディタのナビゲーションペインで index.js を選択します。

Node.js などのスクリプト言語では、Lambda には成功のレスポンスを返す基本関数が含まれて います。ソースコードが 3 MB を超えない限り、[AWS Cloud9](https://docs.aws.amazon.com/cloud9/latest/user-guide/welcome.html) エディタを使用して関数を編集で きます。

7. エディタの index.js コードを次のコードに置き換えます。

```
// A simple Lambda function for an authorizer. It demonstrates
// How to parse a CLI and Http password to generate a response.
export const handler = async (event, context, callback) => { 
     //Http parameter to initiate allow/deny request 
     const HTTP_PARAM_NAME='actionToken'; 
     const ALLOW_ACTION = 'Allow'; 
     const DENY_ACTION = 'Deny'; 
     //Event data passed to Lambda function
```

```
var event_str = JSON.stringify(event);
 console.log('Complete event :'+ event_str); 
 //Read protocolData from the event json passed to Lambda function 
 var protocolData = event.protocolData; 
 console.log('protocolData value---> ' + protocolData); 
 //Get the dynamic account ID from function's ARN to be used 
 // as full resource for IAM policy 
var ACCOUNT ID = context.invokedFunctionArn.split(":")[4];
 console.log("ACCOUNT_ID---"+ACCOUNT_ID); 
 //Get the dynamic region from function's ARN to be used 
 // as full resource for IAM policy 
 var REGION = context.invokedFunctionArn.split(":")[3]; 
 console.log("REGION---"+REGION); 
 //protocolData data will be undefined if testing is done via CLI. 
 // This will help to test the set up. 
 if (protocolData === undefined) { 
     //If CLI testing, pass deny action as this is for testing purpose only. 
     console.log('Using the test-invoke-authorizer cli for testing only'); 
     callback(null, generateAuthResponse(DENY_ACTION,ACCOUNT_ID,REGION)); 
 } else{ 
     //Http Testing from Postman 
     //Get the query string from the request 
     var queryString = event.protocolData.http.queryString; 
     console.log('queryString values -- ' + queryString); 
     /* global URLSearchParams */ 
     const params = new URLSearchParams(queryString); 
     var action = params.get(HTTP_PARAM_NAME); 
     if(action!=null && action.toLowerCase() === 'allow'){ 
         callback(null, generateAuthResponse(ALLOW_ACTION,ACCOUNT_ID,REGION)); 
     }else{ 
         callback(null, generateAuthResponse(DENY_ACTION,ACCOUNT_ID,REGION));
```

```
のカスタムオーソライザーの作成 AWS IoT Core 397
```
}

```
 }
};
// Helper function to generate the authorization IAM response.
var generateAuthResponse = function(effect,ACCOUNT_ID,REGION) { 
    var full resource = "arn:aws:iot:"+ REGION + ":" + ACCOUNT ID + ":*";
     console.log("full_resource---"+full_resource); 
    var authResponse = \{\};
     authResponse.isAuthenticated = true; 
     authResponse.principalId = 'principalId'; 
     var policyDocument = {}; 
     policyDocument.Version = '2012-10-17'; 
     policyDocument.Statement = []; 
     var statement = {}; 
     statement.Action = 'iot:*'; 
     statement.Effect = effect; 
     statement.Resource = full_resource; 
     policyDocument.Statement[0] = statement; 
     authResponse.policyDocuments = [policyDocument]; 
     authResponse.disconnectAfterInSeconds = 3600; 
     authResponse.refreshAfterInSeconds = 600; 
     console.log('custom auth policy function called from http'); 
     console.log('authResponse --> ' + JSON.stringify(authResponse)); 
     console.log(authResponse.policyDocuments[0]); 
     return authResponse;
}
```
8. [デプロイ] を選択します。

9. [変更がデプロイされました] がエディタの上に表示されたら、次の操作を実行します。

a. エディタの上にある [関数の概要] セクションまでスクロールします。

b. このチュートリアルの後半で使用するために、[関数 ARN] をコピーして保存します。 10. 関数をテストします。

a. [テスト] タブを選択します。

- b. デフォルトのテスト設定を使用して、[呼び出し] を選択します。
- c. テストが成功した場合は、[実行結果] で [詳細] ビューを開きます。関数が返したポリシード キュメントが表示されます。

テストが失敗した場合、またはポリシードキュメントが表示されない場合は、コードを確認 し、エラーを見つけて修正します。

<span id="page-417-0"></span>ステップ 2: カスタムオーソライザーのパブリックキーとプライベートキーのペアを作 成する

カスタムオーソライザーでは、認証にパブリックキーとプライベートキーが必要です。このセクショ ンのコマンドは、OpenSSL ツールを使用してこのキーペアを作成します。

カスタムオーソライザーのパブリックキーとプライベートキーのペアを作成するには

1. プライベートキーファイルを作成します。

openssl genrsa -out private-key.pem 4096

2. 先ほど作成したプライベートキーファイルを検証します。

openssl rsa -check -in private-key.pem -noout

コマンドがエラーを表示しない場合、プライベートキーファイルは有効です。

3. パブリックキーファイルを作成します。

openssl rsa -in private-key.pem -pubout -out public-key.pem

4. パブリックキーファイルを確認します。

openssl pkey -inform PEM -pubin -in public-key.pem -noout

コマンドがエラーを表示しない場合、パブリックキーファイルは有効です。

### <span id="page-417-1"></span>ステップ 3: カスタマーオーソライザーリソースとその承認を作成する

AWS IoT カスタムオーソライザーは、前のステップで作成したすべての要素を結び付けるリソース です。このセクションでは、カスタムオーソライザーリソースを作成し、以前に作成した Lambda

関数を実行するためのアクセス許可を付与します。 AWS IoT コンソール、、または AWS API を使 用して AWS CLI、カスタムオーソライザーリソースを作成できます。

このチュートリアルでは、1 つのカスタムオーソライザーを作成するだけで済みます。このセクショ ンでは、 AWS IoT コンソールと を使用して を作成する方法について説明します。 AWS CLI最も便 利な方法を使用できます。どちらの方法でも作成されたカスタムオーソライザーリソースには違いは ありません。

カスタマーオーソライザーリソースを作成する

オプションを選択してカスタムオーソライザーリソースを作成する

- [AWS IoT コンソールを使用してカスタムオーソライザーを作成する](#page-418-0)
- [を使用してカスタムオーソライザーを作成する AWS CLI](#page-419-0)

<span id="page-418-0"></span>カスタムオーソライザーを作成するには (コンソール)

- 1. [AWS IoT コンソール のカスタムオーソライザーページを](https://console.aws.amazon.com/iot/home#/authorizerhub)開き、オーソライザー の作成 を選択 します。
- 2. [オーソライザーの作成] で、次のように操作します。
	- a. [オーソライザーの名前] に、**my-new-authorizer** と入力します。
	- b. [オーソライザーのステータス] で、[アクティブ] にチェックを入れます。
	- c. [オーソライザー関数] で、前に作成した Lambda 関数を選択します。
	- d. [トークン検証 オプション] で次の操作を実行します。
		- i. [トークン検証] をオンにします。
		- ii. [トークンキー名] に、**tokenKeyName** を入力します。
		- iii. [Add key] (キーの追加) を選択します。
		- iv. [キー名] で **FirstKey** を入力します。
		- v. [パブリックキー] で、public-key.pem ファイルの内容を入力します。-----BEGIN PUBLIC KEY----- と -----END PUBLIC KEY----- を含むファイルの行を必ず含 め、ラインフィード、キャリッジリターン、またはその他の文字をファイルの内容に追 加したり、ファイルの内容から削除したりしないでください。入力する文字列は、この 例のように表示されます。

-----BEGIN PUBLIC KEY-----

MIICIjANBgkqhkiG9w0BAQEFAAOCAg8AMIICCgKCAgEAvEBzOk4vhN+3LgslvEWt sLCqNmt5Damas3bmiTRvq2gjRJ6KXGTGQChqArAJwL1a9dkS9+maaXC3vc6xzx9z QPu/vQOe5tyzz1MsKdmtFGxMqQ3qjEXAMPLEOmqyUKPP5mff58k6ePSfXAnzBH0q lg2HioefrpU5OSAnpuRAjYKofKjbc2Vrn6N2G7hV+IfTBvCElf0csalS/Rk4phD5 oa4Y0GHISRnevypg5C8n9Rrz91PWGqP6M/q5DNJJXjMyleG92hQgu1N696bn5Dw8 FhedszFa6b2x6xrItZFzewNQkPMLMFhNrQIIyvshtT/F1LVCS5+v8AQ8UGGDfZmv QeqAMAF7WgagDMXcfgKSVU8yid2sIm56qsCLMvD2Sq8Lgzpey9N5ON1o1Cvldwvc KrJJtgwW6hVqRGuShnownLpgG86M6neZ5sRMbVNZO8OzcobLngJ0Ibw9KkcUdklW gvZ6HEJqBY2XE70iEXAMPLETPHzhqvK6Ei1HGxpHsXx6BNft582J1VpgYjXha8oa /NN7l7Zbj/euAb41IVtmX8JrD9z613d1iM5L8HluJlUzn62Q+VeNV2tdA7MfPfMC 8btGYladFAnitThaz6+F0VSBJPu7pZQoLnqyEp5zLMtF+kFl2yOBmGAP0RBivRd9 JWBUCG0bqcLQPeQyjbXSOfUCAwEAAQ== -----END PUBLIC KEY-----

- 3. [オーソライザーの作成] を選択します。
- 4. カスタムオーソライザーリソースが作成された場合は、カスタムオーソライザーのリストが表示 され、新しいカスタムオーソライザーがそのリストに表示されます。これで、次のセクションに 進んでテストできます。

エラーが表示された場合は、エラーを確認し、カスタムオーソライザーを再度作成して、エント リを再確認してください。各カスタムオーソライザーリソースには一意の名前が必要であること に注意してください。

<span id="page-419-0"></span>カスタムオーソライザーを作成するには (AWS CLI)

1. authorizer-function-arn と token-signing-public-keys の値を置き換えてから、次 のコマンドを実行します。

```
aws iot create-authorizer \
--authorizer-name "my-new-authorizer" \
--token-key-name "tokenKeyName" \
--status ACTIVE \
--no-signing-disabled \
--authorizer-function-arn "arn:aws:lambda:Region:57EXAMPLE833:function:custom-auth-
function" \
--token-signing-public-keys FirstKey="-----BEGIN PUBLIC KEY-----
MIICIjANBgkqhkiG9w0BAQEFAAOCAg8AMIICCgKCAgEAvEBzOk4vhN+3LgslvEWt
sLCqNmt5Damas3bmiTRvq2gjRJ6KXGTGQChqArAJwL1a9dkS9+maaXC3vc6xzx9z
QPu/vQOe5tyzz1MsKdmtFGxMqQ3qjEXAMPLEOmqyUKPP5mff58k6ePSfXAnzBH0q
lg2HioefrpU5OSAnpuRAjYKofKjbc2Vrn6N2G7hV+IfTBvCElf0csalS/Rk4phD5
oa4Y0GHISRnevypg5C8n9Rrz91PWGqP6M/q5DNJJXjMyleG92hQgu1N696bn5Dw8
```
*FhedszFa6b2x6xrItZFzewNQkPMLMFhNrQIIyvshtT/F1LVCS5+v8AQ8UGGDfZmv QeqAMAF7WgagDMXcfgKSVU8yid2sIm56qsCLMvD2Sq8Lgzpey9N5ON1o1Cvldwvc KrJJtgwW6hVqRGuShnownLpgG86M6neZ5sRMbVNZO8OzcobLngJ0Ibw9KkcUdklW gvZ6HEJqBY2XE70iEXAMPLETPHzhqvK6Ei1HGxpHsXx6BNft582J1VpgYjXha8oa /NN7l7Zbj/euAb41IVtmX8JrD9z613d1iM5L8HluJlUzn62Q+VeNV2tdA7MfPfMC 8btGYladFAnitThaz6+F0VSBJPu7pZQoLnqyEp5zLMtF+kFl2yOBmGAP0RBivRd9 JWBUCG0bqcLQPeQyjbXSOfUCAwEAAQ== -----END PUBLIC KEY-----*"

各パラメータの意味は次のとおりです。

- authorizer-function-arn 値は、カスタムオーソライザー用に作成した Lambda 関数の Amazon リソースネーム (ARN) です。
- token-signing-public-keys 値には、キーの名前、**FirstKey**、および publickey.pem ファイルの内容が含まれます。-----BEGIN PUBLIC KEY----- と -----END PUBLIC KEY----- を含むファイルの行を必ず含め、ラインフィード、キャリッジリター ン、またはその他の文字をファイルの内容に追加したり、ファイルの内容から削除したりしな いでください。

注: パブリックキーの値を変更すると使用できなくなるため、パブリックキーの入力には注意 してください。

2. カスタムオーソライザーが作成されている場合、コマンドは次のような新しいリソースの名前と ARN を返します。

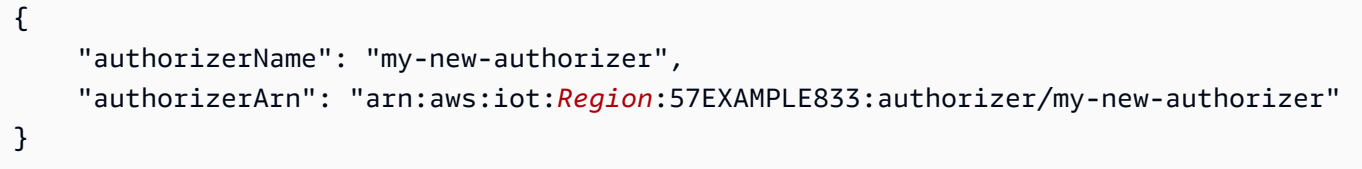

次のステップで使用するために authorizerArn 値を保存します。

各カスタムオーソライザーリソースには一意の名前が必要であることに注意してください。

カスタムオーソライザーリソースを承認する

このセクションでは、作成したカスタムオーソライザーリソースに、Lambda 関数を実行するための アクセス許可を付与します。アクセス許可を付与するには、[add-permission](https://docs.aws.amazon.com/cli/latest/reference/lambda/add-permission.html) CLI コマンドを使用でき ます。

{

を使用して Lambda 関数にアクセス許可を付与する AWS CLI

1. 値を挿入したら、次のコマンドを入力します。statement-id 値は一意でなければならな いことに注意してください。このチュートリアルを以前に実行したことがある場合、または ResourceConflictException エラーが発生した場合は、*Id-1234* を別の値に置き換えてく ださい。

```
aws lambda add-permission \
--function-name "custom-auth-function" \
--principal "iot.amazonaws.com" \
--action "lambda:InvokeFunction" \
--statement-id "Id-1234" \
--source-arn authorizerArn
```
2. コマンドが成功すると、この例のようなアクセス許可ステートメントが返されます。次のセク ションに進んで、カスタムオーソライザーをテストできます。

```
 "Statement": "{\"Sid\":\"Id-1234\",\"Effect\":\"Allow\",\"Principal
\":{\"Service\":\"iot.amazonaws.com\"},\"Action\":\"lambda:InvokeFunction
\",\"Resource\":\"arn:aws:lambda:Region:57EXAMPLE833:function:custom-
auth-function\",\"Condition\":{\"ArnLike\":{\"AWS:SourceArn\":
\"arn:aws:lambda:Region:57EXAMPLE833:function:custom-auth-function\"}}}"
}
```
コマンドが成功しない場合は、この例のようなエラーが返されます。続行する前に、エラーを確 認して修正する必要があります。

An error occurred (AccessDeniedException) when calling the AddPermission operation: User: arn:aws:iam::57EXAMPLE833:user/EXAMPLE-1 is not authorized to perform: lambda:AddPer mission on resource: arn:aws:lambda:*Region*:57EXAMPLE833:function:custom-authfunction

<span id="page-421-0"></span>ステップ 4: を呼び出してオーソライザーをテストする test-invoke-authorizer

すべてのリソースが定義された状態で、このセクションでは、コマンドラインから を呼び出し testinvoke-authorizerて認証パスをテストします。

コマンドラインからオーソライザーを呼び出す場合、protocolData は定義されていないため、 オーソライザーは常に DENY ドキュメントを返すことに注意してください。ただし、このテスト は、Lambda 関数を完全にテストしなくても、カスタムオーソライザーと Lambda 関数が正しく設 定されていることを確認します。

を使用してカスタムオーソライザーとその Lambda 関数をテストするには AWS CLI

1. 前の手順で作成した private-key.pem ファイルがあるディレクトリで、次のコマンドを実行 します。

echo -n "tokenKeyValue" | openssl dgst -sha256 -sign private-key.pem | openssl base64 -A

このコマンドは、次のステップで使用する署名文字列を作成します。署名文字列は次のようにな ります。

dBwykzlb+fo+JmSGdwoGr8dyC2qB/IyLefJJr+rbCvmu9Jl4KHAA9DG+V +MMWu09YSA86+64Y3Gt4tOykpZqn9mn VB1wyxp+0bDZh8hmqUAUH3fwi3fPjBvCa4cwNuLQNqBZzbCvsluv7i2IMjEg +CPY0zrWt1jr9BikgGPDxWkjaeeh bQHHTo357TegKs9pP30Uf4TrxypNmFswA5k7QIc01n4bIyRTm90OyZ94R4bdJsHNig1JePgnuOBvMGCEFE09jGjj szEHfgAUAQIWXiVGQj16BU1xKpTGSiTAwheLKUjITOEXAMPLECK3aHKYKY +d1vTvdthKtYHBq8MjhzJ0kggbt29V QJCb8RilN/P5+vcVniSXWPplyB5jkYs9UvG08REoy64AtizfUhvSul/r/F3VV8ITtQp3aXiUtcspACi6ca +tsDuX f3LzCwQQF/YSUy02u5XkWn +sto6KCkpNlkD0wU8gl3+kOzxrthnQ8gEajd5Iylx230iqcXo3osjPha7JDyWM5o+K EWckTe91I1mokDr5sJ4JXixvnJTVSx1li49IalW4en1DAkc1a0s2U2UNm236EXAMPLELotyh7h +flFeloZlAWQFH xRlXsPqiVKS1ZIUClaZWprh/orDJplpiWfBgBIOgokJIDGP9gwhXIIk7zWrGmWpMK9o=

この署名文字列をコピーして、次の手順で使用します。余分な文字を含めたり、省略したりしな いように注意してください。

2. このコマンドで、token-signature 値を前のステップの署名文字列に置き換え、このコマン ドを実行してオーソライザーをテストします。

aws iot test-invoke-authorizer \ --authorizer-name my-new-authorizer \ --token tokenKeyValue \

```
--token-signature dBwykzlb+fo+JmSGdwoGr8dyC2qB/IyLefJJr
+rbCvmu9Jl4KHAA9DG+V+MMWu09YSA86+64Y3Gt4tOykpZqn9mnVB1wyxp
+0bDZh8hmqUAUH3fwi3fPjBvCa4cwNuLQNqBZzbCvsluv7i2IMjEg
+CPY0zrWt1jr9BikgGPDxWkjaeehbQHHTo357TegKs9pP30Uf4TrxypNmFswA5k7QIc01n4bIyRTm90OyZ94R4bdJsHNig1JePgnuOBvMGCEFE09jGjjszEHfgAUAQIWXiVGQj16BU1xKpTGSiTAwheLKUjITOEXAMPLECK3aHKYKY
+d1vTvdthKtYHBq8MjhzJ0kggbt29VQJCb8RilN/
P5+vcVniSXWPplyB5jkYs9UvG08REoy64AtizfUhvSul/r/F3VV8ITtQp3aXiUtcspACi6ca
+tsDuXf3LzCwQQF/YSUy02u5XkWn
+sto6KCkpNlkD0wU8gl3+kOzxrthnQ8gEajd5Iylx230iqcXo3osjPha7JDyWM5o
+KEWckTe91I1mokDr5sJ4JXixvnJTVSx1li49IalW4en1DAkc1a0s2U2UNm236EXAMPLELotyh7h
+flFeloZlAWQFHxRlXsPqiVKS1ZIUClaZWprh/orDJplpiWfBgBIOgokJIDGP9gwhXIIk7zWrGmWpMK9o=
```
コマンドが成功すると、この例のように、カスタマーオーソライザー関数によって生成された情 報が返されます。

```
{ 
     "isAuthenticated": true, 
     "principalId": "principalId", 
     "policyDocuments": [ 
         "{\"Version\":\"2012-10-17\",\"Statement\":[{\"Action\":\"iot:*\",\"Effect
\":\"Deny\",\"Resource\":\"arn:aws:iot:Region:57EXAMPLE833:*\"}]}" 
     ], 
     "refreshAfterInSeconds": 600, 
     "disconnectAfterInSeconds": 3600
}
```
コマンドからエラーが返された場合は、エラーを確認し、このセクションで使用したコマンドを 再度確認します。

<span id="page-423-0"></span>ステップ 5: Postman を使用して MQTT メッセージの発行をテストする

1. コマンドラインからデバイスデータエンドポイントを取得するには、ここに示すように [describe-endpoint](https://awscli.amazonaws.com/v2/documentation/api/latest/reference/iot/describe-endpoint.html) を呼び出します

aws iot describe-endpoint --output text --endpoint-type iot:Data-ATS

このアドレスを保存して、後のステップで *device\_data\_endpoint\_address* として使用し ます。

- 2. 新しい Postman ウィンドウを開き、新しい HTTP POST リクエストを作成します。
	- a. コンピュータで、Postman アプリケーションを開きます。
- b. Postman の [ファイル] メニューで、[新規] を選択します。
- c. [New] (新規) ダイアログボックスで、[Request] (リクエスト) を選択します。
- d. [Save] (保存) リクエストで、
	- i. [Request name] (リクエスト名) で、**Custom authorizer test request** と入力し ます。
	- ii. [保存先のコレクションまたはフォルダを選択:] で、このリクエストを保存するコレク ションを選択または作成します。
	- iii. [*collection\_name* に保存] を選択します。
- 3. カスタムオーソライザーをテストするための POST リクエストを作成します。
	- a. URL フィールドの横にあるリクエストメソッドセレクターで、[POST] を選択します。
	- b. URL フィールドで、前のステップの *describe-endpoint* コマンドの [device\\_data\\_endpoint\\_address](https://awscli.amazonaws.com/v2/documentation/api/latest/reference/iot/describe-endpoint.html) とともに次の URL を使用して、リクエスト用の URL を作 成します。

https://*device\_data\_endpoint\_address*:443/topics/test/cust-auth/topic? qos=0&actionToken=allow

この URL には、 AWS IoT へのアクセスを許可するポリシードキュメントを返すように Lambda 関数に指示する actionToken=allow クエリパラメータが含まれていることに注 意してください。URL を入力すると、Postman の [Params] (パラメータ) タブにもクエリパ ラメータが表示されます。

- c. [認証] タブの [タイプ] フィールドで、[認証なし] を選択します。
- d. [Headers] (ヘッダー) タブで次の操作を行います。
	- i. チェックが入っている [ホスト] キーがある場合は、このチェックを解除します。
	- ii. ヘッダーのリストの一番下に、これらの新しいヘッダーを追加し、チェックが入っ ていることを確認します。**Host** 値を *device\_data\_endpoint\_address* に置き 換え、**x-amz-customauthorizer-signature** 値を前のセクションの test-invokeauthorize コマンドで使用した署名文字列に置き換えます。

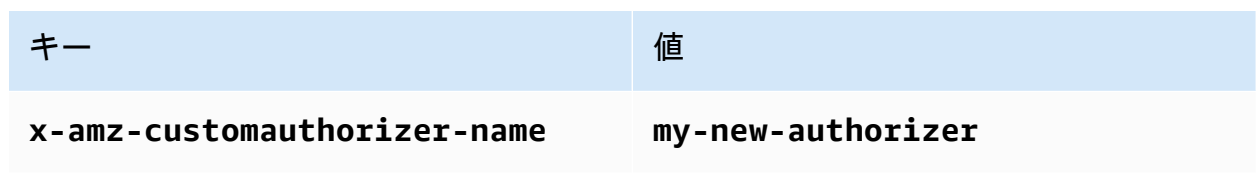

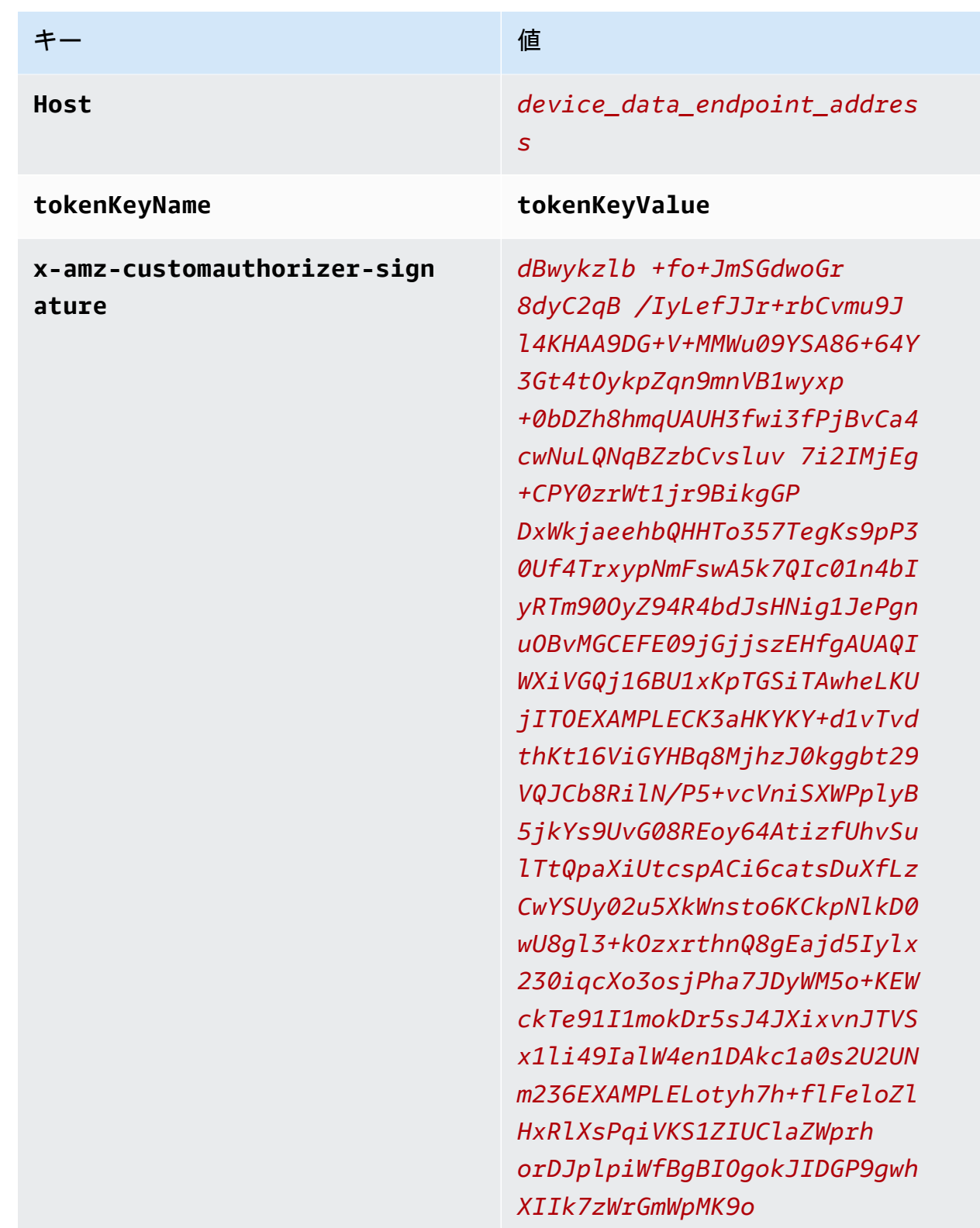

- e. [Body] (本文) タブで、次の操作を行います。
	- i. データ形式オプションボックスで、[Raw] を選択します。
- ii. データ型リストで、 を選択しますJavaScript。
- iii. テキストフィールドで、テストメッセージ用の次の JSON メッセージペイロードを入 力します。

```
{ 
     "data_mode": "test", 
     "vibration": 200, 
     "temperature": 40
}
```
4. [送信] を選択してリクエストを送信します。

リクエストが成功した場合、次を返します。

```
{ 
     "message": "OK", 
     "traceId": "ff35c33f-409a-ea90-b06f-fbEXAMPLE25c"
}
```
正常な応答は、カスタムオーソライザーが への接続を許可 AWS IoT し、テストメッセージが のブローカーに配信されたことを示します AWS IoT Core。

エラーが返された場合は、エラーメッセージ、*device\_data\_endpoint\_address*、署名文字 列、およびその他のヘッダー値を確認してください。

<span id="page-426-0"></span>次のセクションで使用するために、このリクエストを Postman で保持します。

ステップ 6: MQTT テストクライアントでメッセージを表示する

前のステップでは、Postman AWS IoT を使用してシミュレートされたデバイスメッセージを に送 信しました。成功した応答は、カスタムオーソライザーが AWS IoT への接続を許可し、テストメッ セージが AWS IoT Core のブローカーに配信されたことを示しました。このセクションでは、 AWS IoT コンソールで MQTT テストクライアントを使用して、他のデバイスやサービスと同様に、その メッセージのメッセージ内容を確認します。

カスタムオーソライザーによって承認されたテストメッセージを表示するには

1. AWS IoT コンソールで[、MQTT テストクライアント を](https://console.aws.amazon.com/iot/home#/test)開きます。

- 2. [Subscribe to topic] (トピックへのサブスクライブ) タブの [Topic filter] (トピックフィルター) で、前のセクションの Postman の例で使用されているメッセージトピックである **test/custauth/topic** を入力します。
- 3. [Subscribe] を選択します。

次のステップのために、このウィンドウを表示したままにします。

4. Postman で、前のセクションで作成したリクエストで、[送信] を選択します。

応答を確認して、正常に完了したことを確認します。そうでない場合は、前のセクションで説明 したようにエラーをトラブルシューティングします。

5. [MQTT テストクライアント] に、メッセージトピックを示す新しいエントリが表示され、展開す ると、Postman から送信したリクエストからのメッセージペイロードが表示されます。

[MQTT テストクライアント] にメッセージが表示されない場合は、次の点を確認してください。

- Postman リクエストが正常に返されたことを確認します。が接続 AWS IoT を拒否してエラー を返す場合、リクエスト内のメッセージはメッセージブローカーに渡されません。
- AWS IoT コンソールを開く AWS リージョン ために使用される AWS アカウント と が、Postman URL で使用しているものと同じであることを確認します。
- MQTT テストクライアントにトピックを正しく入力したことを確認してください。トピック フィルターでは、大文字と小文字が区別されます。疑わしい場合は、 **#**トピックにサブスクラ イブすることもできます。このトピックは、コンソールを開くために AWS リージョン 使用 されたメッセージブローカー AWS アカウント および を通過するすべての MQTT メッセージ をサブスクライブします AWS IoT 。

<span id="page-427-0"></span>ステップ 7: 結果と次のステップを確認する

このチュートリアルでは、次の作業を行いました。

- Lambda 関数をカスタムオーソライザーハンドラーとして作成しました
- トークン署名を有効にしてカスタムオーソライザーを作成しました
- test-invoke-authorizer コマンドを使用してカスタムオーソライザーをテストしました
- [Postman](https://www.postman.com/) を使用して MQTT トピックを発行し、カスタムオーソライザーでリクエストを検証しま した
- Postman テストから送信されたメッセージを表示するために [MQTT テストクライアント] を使用 しました

#### 次のステップ

Postman からメッセージを送信してカスタムオーソライザーが機能していることを確認したら、こ のチュートリアルのさまざまな側面を変更すると結果にどのように影響するかを実験してみてくださ い。手始めにいくつか例を紹介します。

• 署名文字列を変更して、不正な接続の試みがどのように処理されるかを確認できないようにしま す。このようなエラー応答が返され、メッセージは MQTT テストクライアントに表示されないは ずです。

```
{ 
     "message": "Forbidden", 
     "traceId": "15969756-a4a4-917c-b47a-5433e25b1356"
}
```
• AWS IoT ルールの開発および使用中に発生する可能性のあるエラーを見つける方法の詳細につい ては、「」を参照してください[モニタリング AWS IoT](#page-720-0)。

<span id="page-428-0"></span>ステップ 8: クリーンアップする

このチュートリアルを繰り返したい場合は、カスタムオーソライザーの一部を削除する必要がありま す。一度に設定 AWS アカウント できるカスタムオーソライザーの数は限られており、既存のカス タムオーソライザーを削除せずに新しいオーソライザーを追加LimitExceededExceptionしよう とすると、 を取得できます。

カスタムオーソライザーを削除するには (コンソール)

- 1. [AWS IoT コンソールのカスタムオーソライザーページ](https://console.aws.amazon.com/iot/home#/authorizerhub)を開き、カスタムオーソライザーのリス トで、削除するカスタムオーソライザーを見つけます。
- 2. [Custom authorizer details] (カスタムオーソライザーの詳細) ページを開き、[Actions] (アクショ ン) メニューから [Edit] (編集) を選択します。
- 3. [オーソライザーアクティブ化] のチェックを解除し、[更新] を選択します。

アクティブなカスタムオーソライザーを削除することはできません。

4. [Custom authorizer details] (カスタムオーソライザーの詳細) ページで、[Actions] (アクション) メニューを開き、[Delete] (削除) を選択します。

カスタムオーソライザーを削除するには (AWS CLI)

1. インストールしたカスタムオーソライザーの一覧を表示し、削除するカスタムオーソライザーの 名前を見つけます。

aws iot list-authorizers

2. *Custom\_Auth\_Name* を、削除するカスタムオーソライザーの authorizerName に置き換えた 後、このコマンドを実行してカスタムオーソライザーを inactive に設定します。

aws iot update-authorizer --status INACTIVE --authorizer-name *Custom\_Auth\_Name*

3. *Custom\_Auth\_Name* を削除するカスタムオーソライザーの authorizerName に置き換えた 後、このコマンドを実行してカスタムオーソライザーを削除します。

aws iot delete-authorizer --authorizer-name *Custom\_Auth\_Name*

チュートリアル: AWS IoT および Raspberry Pi を使用した土壌湿度のモニ タリング

このチュートリアルでは、[Raspberry Pi](https://www.raspberrypi.org/) 、湿度センサー、および を使用して、鉢土植物または植物 の土壌湿度レベルを AWS IoT モニタリングする方法を示します。Raspberry Pi は、センサーから湿 度レベルと温度を読み取り、データを に送信するコードを実行します AWS IoT。湿度レベル AWS IoT がしきい値を下回ったときに、Amazon SNS トピックにサブスクライブしているアドレスに E メールを送信するルールを で作成します。

a Note

このチュートリアルは最新ではない可能性があります。このトピックの最初の公開以降に、 いくつかの参照が置き換えられている可能性があります。

目次

- [前提条件](#page-430-0)
- [セットアップ AWS IoT](#page-430-1)
	- [ステップ 1: AWS IoT ポリシーを作成する](#page-431-0)
	- [ステップ 2: AWS IoT モノ、証明書、プライベートキーを作成する](#page-433-0)
- [ステップ 3: Amazon SNS トピックおよびサブスクリプションを作成する](#page-434-0)
- [ステップ 4: E メールを送信する AWS IoT ルールを作成する](#page-434-1)
- [Raspberry Pi と湿度センサーのセットアップ](#page-436-0)

## <span id="page-430-0"></span>前提条件

このチュートリアルを完了するには、以下が必要です。

- AWS アカウント。
- 管理者権限を持つ IAM ユーザー。
- [AWS IoT コンソール](https://console.aws.amazon.com/iot/home)にアクセスするための、Windows、macOS、Linux、または Unix を実行して いる開発用コンピュータ。
- 最新の [Raspbian OS](https://www.raspberrypi.org/software/operating-systems/) を実行する [Raspberry Pi 3B または 4B。](https://www.raspberrypi.org/products/)インストール手順について は、Rasberry Pi ウェブサイトの「[Installing operating system images」](https://www.raspberrypi.org/documentation/installation/installing-images/README.md)を参照してください。
- Raspberry Pi 用のモニター、キーボード、マウス、Wi-Fi ネットワークまたはイーサネット接続。
- Raspberry Pi 対応の湿度センサー。このチュートリアルで使用するセンサーは、[Adafruit](https://www.adafruit.com/product/4026)  [STEMMA I2C 容量性湿度センサーで](https://www.adafruit.com/product/4026)、[JST 4 ピンからメスソケットへのケーブルヘッダー](https://www.adafruit.com/product/3950)を備え ています。

<span id="page-430-1"></span>セットアップ AWS IoT

このチュートリアルを完了するには、次のリソースを作成する必要があります。デバイスを に接続 するには AWS IoT、IoT モノ、デバイス証明書、および AWS IoT ポリシーを作成します。

• AWS IoT モノ。

モノは物理デバイス (この場合は Rasberry Pi) を表し、デバイスに関する静的メタデータを含みま す。

• デバイス証明書。

AWS IoT に接続して認証するには、すべてのデバイスにデバイス証明書が必要です。

• AWS IoT ポリシー。

各デバイス証明書には、1 つ以上の AWS IoT ポリシーが関連付けられています。これらのポリ シーは、デバイスがアクセスできる AWS IoT リソースを決定します。

• AWS IoT ルート CA 証明書。

デバイスおよびその他のクライアントは、 AWS IoT ルート CA 証明書を使用して、通信先の AWS IoT サーバーを認証します。詳細については、[「サーバー認証](#page-485-0)」を参照してください。

• AWS IoT ルール。

ルールには、クエリと 1 つ以上のルールアクションが含まれます。クエリは、デバイスメッセー ジからデータを抽出して、メッセージデータを処理する必要があるかどうかを判断します。ルール アクションにより、データがクエリに一致する場合の処理が指定されます。

• Amazon SNS トピックおよびトピックサブスクリプション。

このルールでは、Raspberry Pi からの湿度データがリッスンされます。値がしきい値を下回る場 合、Amazon SNS トピックにメッセージを送信します。Amazon SNS は、トピックにサブスクラ イブしているすべての E メールアドレスにそのメッセージを送信します。

<span id="page-431-0"></span>ステップ 1: AWS IoT ポリシーを作成する

Raspberry Pi が に接続してメッセージを送信できるようにする AWS IoT ポリシーを作成します AWS IoT。

- 1. [AWS IoT コンソール](https://console.aws.amazon.com/iot)で、[今すぐ始める] ボタンが表示された場合はそれをクリックします。そ れ以外の場合は、ナビゲーションペインで [Security] (セキュリティ) を展開し、[Policies] (ポリ シー) を選択します。
- 2. [ポリシーはまだ作成されていません] ダイアログボックスが表示された場合は、[ポリシーの作 成] を選択します。それ以外の場合は、[Create (作成) ] を選択します。
- 3. AWS IoT ポリシーの名前 (例: ) を入力します**MoistureSensorPolicy**。
- 4. [Add statements (ステートメントの追加)] セクションで、既存のポリシーを次の JSON に置き 換えます。*region* と *account* を AWS リージョン と AWS アカウント number に置き換えま す。

```
{ 
    "Version": "2012-10-17", 
    "Statement": [{ 
           "Effect": "Allow", 
           "Action": "iot:Connect", 
           "Resource": "arn:aws:iot:region:account:client/RaspberryPi" 
       }, 
        {
```
```
 "Effect": "Allow", 
          "Action": "iot:Publish", 
          "Resource": [ 
              "arn:aws:iot:region:account:topic/$aws/things/RaspberryPi/shadow/
update", 
             "arn:aws:iot:region:account:topic/$aws/things/RaspberryPi/shadow/
delete", 
             "arn:aws:iot:region:account:topic/$aws/things/RaspberryPi/shadow/get" 
         \mathbf 1 }, 
       { 
          "Effect": "Allow", 
          "Action": "iot:Receive", 
          "Resource": [ 
              "arn:aws:iot:region:account:topic/$aws/things/RaspberryPi/shadow/
update/accepted", 
             "arn:aws:iot:region:account:topic/$aws/things/RaspberryPi/shadow/
delete/accepted", 
             "arn:aws:iot:region:account:topic/$aws/things/RaspberryPi/shadow/get/
accepted", 
             "arn:aws:iot:region:account:topic/$aws/things/RaspberryPi/shadow/
update/rejected", 
             "arn:aws:iot:region:account:topic/$aws/things/RaspberryPi/shadow/
delete/rejected" 
          ] 
       }, 
       { 
          "Effect": "Allow", 
          "Action": "iot:Subscribe", 
          "Resource": [ 
             "arn:aws:iot:region:account:topicfilter/$aws/things/RaspberryPi/shadow/
update/accepted", 
              "arn:aws:iot:region:account:topicfilter/$aws/things/RaspberryPi/shadow/
delete/accepted", 
             "arn:aws:iot:region:account:topicfilter/$aws/things/RaspberryPi/shadow/
get/accepted", 
             "arn:aws:iot:region:account:topicfilter/$aws/things/RaspberryPi/shadow/
update/rejected", 
             "arn:aws:iot:region:account:topicfilter/$aws/things/RaspberryPi/shadow/
delete/rejected" 
          ] 
       }, 
       { 
          "Effect": "Allow",
```
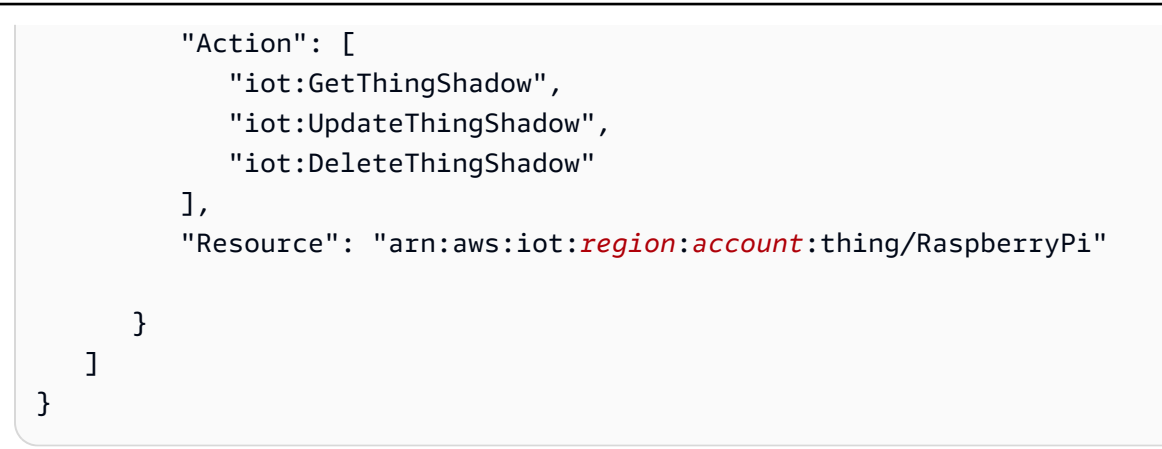

5. [作成] を選択します。

ステップ 2: AWS IoT モノ、証明書、プライベートキーを作成する

AWS IoT レジストリに Raspberry Pi を表すモノを作成します。

- 1. [AWS IoT コンソール](https://console.aws.amazon.com/iot/home)のナビゲーションペインで、[管理]、[モノ] の順に選択します。
- 2. [まだモノがありません] ダイアログボックスが表示された場合は、[モノの登録] を選択します。 それ以外の場合は、[Create (作成)] を選択します。
- 3. AWS IoT モノの作成 ページで、モノを 1 つ作成 を選択します。
- 4. [Add your device to the device registry (デバイスレジストリへのデバイスの追加)] ページで、IoT モノの名前 (例: **RaspberryPi**) を入力し、[次へ] を選択します。作成後にモノの名前は変更で きません。モノの名前を変更するには、新しいモノを作成して、新しい名前を付け、古いモノを 削除する必要があります。
- 5. [モノに証明書を追加] ページで、[証明書の作成] を選択します。
- 6. [ダウンロード] リンクを選択して、証明書、プライベートキー、ルート CA 証明書をダウンロー ドします。

**A** Important

これは、証明書とプライベートキーをダウンロードできる唯一の時間です。

- 7. 証明書を有効にするには、[Activate] (有効化) を選択します。デバイスが AWS IoT に接続するに は、証明書がアクティブである必要があります。
- 8. [ポリシーのアタッチ] を選択します。
- 9. モノのポリシーを追加する で、 を選択しMoistureSensorPolicy、モノの登録 を選択します。

<span id="page-434-0"></span>ステップ 3: Amazon SNS トピックおよびサブスクリプションを作成する

Amazon SNS トピックおよびサブスクリプションを作成します。

- 1. [AWS SNS コンソールの](https://console.aws.amazon.com/sns/home)ナビゲーションペインで [Topics] (トピック) を選択し、[Create topic] (トピックの作成) を選択します。
- 2. 「標準」と入力し、トピックの名前を入力します (例: **MoistureSensorTopic**)。
- 3. トピックの表示名を入力します (例: **Moisture Sensor Topic**)。これは、Amazon SNS コン ソールでトピックに表示される名前です。
- 4. [トピックの作成] を選択します。
- 5. Amazon SNS トピックの詳細ページで、[Create subscription] (サブスクリプションの作成) を選 択します。
- 6. [Protocol (プロトコル)] として [Email (E メール)] を選択します。
- 7. [エンドポイント] に E メールアドレスを入力します。
- 8. [Create subscription] を選択します。
- 9. E メールクライアントを開き、**MoistureSensorTopic** という件名のメッセージを探しま す。E メールを開き、[サブスクリプションを確認] リンクを選択します。

#### **A** Important

サブスクリプションを確認するまで、この Amazon SNS トピックからの E メールア ラートは受信されません。

入力したテキストが記載された E メールメッセージが届きます。

ステップ 4: E メールを送信する AWS IoT ルールを作成する

AWS IoT ルールは、デバイスからメッセージを受信したときに実行するクエリと 1 つ以上のアク ションを定義します。 AWS IoT ルールエンジンは、デバイスから送信されたメッセージをリッスン し、メッセージ内のデータを使用して、何らかのアクションを実行する必要があるかどうかを判断し ます。詳細については、「[のルール AWS IoT](#page-812-0)」を参照してください。

このチュートリアルでは、Raspberry Pi が aws/things/RaspberryPi/shadow/update にメッ セージを発行します。これは、デバイスと Thing Shadow サービスで使用される内部 MQTT トピッ クです。Raspberry Pi は、次の形式のメッセージを発行します。

{

```
 "reported": { 
          "moisture" : moisture-reading, 
          "temp" : temperature-reading
     }
}
```
受信メッセージから湿度と温度データを抽出するクエリを作成します。また、湿度の読み取り値がし きい値を下回っている場合、データを受け取り、そのデータを Amazon SNS トピックのサブスクラ イバーに送信する Amazon SNS アクションも作成します。

Amazon SNS ルールを作成する

- 1. [AWS IoT コンソール](https://console.aws.amazon.com/iot/home) で、メッセージルーティング を選択し、ルール を選択します。[ルールは まだ作成されていません] ダイアログボックスが表示された場合は、[ルールの作成] を選択しま す。それ以外の場合は、ルールの作成を選択します。
- 2. 「ルールのプロパティ」ページで、 などのルール名を入力し**MoistureSensorRule**、 などの 短いルールの説明を入力します**Sends an alert when soil moisture level readings are too low**。
- 3. 次へを選択し、SQL ステートメントを設定します。SQL バージョンを 2016-03-23 として選択 し、次の AWS IoT SQL クエリステートメントを入力します。

SELECT \* FROM '\$aws/things/RaspberryPi/shadow/update/accepted' WHERE state.reported.moisture < 400

このステートメントは、moisture の読み取り値が 400 より小さい場合にルールアクションを トリガーします。

**a** Note

別の値の使用が必要になる場合があります。Raspberry Pi でコードを実行したら、セン サーに触れたり、水に入れたり、プランター内に置いたりすることで、センサーから取 得した値を表示できます。

4. 次へを選択し、ルールアクションをアタッチします。アクション 1 で、簡易通知サービス を 選択します。このルールアクションの説明は、「SNS プッシュ通知としてメッセージを送信す る」です。

- 5. SNS トピック では[、ステップ 3: Amazon SNS トピックおよびサブスクリプションを作成す](#page-434-0) [る](#page-434-0)、、 で作成したトピックを選択しMoistureSensorTopic、メッセージ形式を RAW のままに します。[IAM role] (IAM ロール) は、[Create a new role] (新しいロールの作成) を選択します。 ロールの名前を入力します。例えば、 を入力し**LowMoistureTopicRole**、ロールの作成 を選 択します。
- 6. 次へを選択して確認し、作成を選択してルールを作成します。

Raspberry Pi と湿度センサーのセットアップ

microSD カードを Raspberry Pi に挿入し、モニター、キーボード、マウスを接続し、Wi-Fi を使用 していない場合はイーサネットケーブルも接続します。電源ケーブルはまだ接続しないでください。

JST ジャンパーケーブルを湿度センサーに接続します。ジャンパーの反対側には次の 4 本のワイヤ があります。

- 緑: I2C SCL
- 白: I2C SDA
- 赤: 電源 (3.5 V)
- 黒: アース

右側にあるイーサネットジャックで Raspberry Pi を保持します。この向きでは、上部に 2 列の GPIO ピンがあります。次の順序で、湿度センサーのワイヤをピンの下の列に接続します。左端のピ ンから、赤 (電源)、白 (SDA)、緑 (SCL) を接続します。1 つのピンをスキップし、黒い (アース) ワ イヤを接続します。詳細については、「[Python Computer Wiring」](https://learn.adafruit.com/adafruit-stemma-soil-sensor-i2c-capacitive-moisture-sensor/python-circuitpython-test)を参照してください。

電源ケーブルを Raspberry Pi に接続し、もう一方の端をコンセントに接続して電源を入れます。

Raspberry Pi を設定します。

- 1. [Welcome to Raspberry Pi] で、[Next] を選択します。
- 2. 国、言語、タイムゾーン、キーボードレイアウトを選択します。[Next] を選択します。
- 3. Raspberry Pi のパスワードを入力し、[Next] を選択します。
- 4. Wi-Fi ネットワークを選択し、[Next] を選択します。Wi-Fi ネットワークを使用していない場合 は、[Skip] を選択します。
- 5. [Next] を選択して、ソフトウェアの更新を確認します。更新が完了したら、[Restart] を選択して Raspberry Pi を再起動します。

Raspberry Pi が起動したら、I2C インターフェイスを有効にします。

- 1. Raspbian デスクトップの左上隅にある Raspberry アイコンをクリックし、[Preferences]、 [Raspberry Pi Configuration] の順に選択します。
- 2. [Interfaces] タブの [I2C] で、[Enable] を選択します。
- 3. [OK] を選択します。

Adafruit STEMMA 湿度センサーのライブラリは、 用に記述されています CircuitPython。それらのラ イブラリを Raspberry Pi で実行するには、最新バージョンの Python 3 をインストールする必要があ ります。

1. コマンドプロンプトから次のコマンドを実行して、Raspberry Pi ソフトウェアを更新します。

sudo apt-get update

sudo apt-get upgrade

2. 次のコマンドを実行して、Python 3 のインストールを更新します。

sudo pip3 install --upgrade setuptools

3. 次のコマンドを実行して、Raspberry Pi GPIO ライブラリをインストールします。

pip3 install RPI.GPIO

4. 次のコマンドを実行して、Adafruit Blinka ライブラリをインストールします。

pip3 install adafruit-blinka

詳細については、「[Installing CircuitPython Libraries on Raspberry Pi」](https://learn.adafruit.com/circuitpython-on-raspberrypi-linux/installing-circuitpython-on-raspberry-pi)を参照してください。

5. 次のコマンドを実行して、Adafruit Seesaw ライブラリをインストールします。

sudo pip3 install adafruit-circuitpython-seesaw

6. 次のコマンドを実行して、 AWS IoT Device SDK for Python をインストールします。

pip3 install AWSIoTPythonSDK

これで、必要なすべてのライブラリが Raspberry Pi にインストールされまし た。**moistureSensor.py** という名前のファイルを作成し、次の Python コードをファイルにコ ピーします。

```
from adafruit_seesaw.seesaw import Seesaw
from AWSIoTPythonSDK.MQTTLib import AWSIoTMQTTShadowClient
from board import SCL, SDA
import logging
import time
import json
import argparse
import busio
# Shadow JSON schema:
#
# {
# "state": {
# "desired":{
# "moisture":<INT VALUE>,
# "temp":<INT VALUE> 
# }
# }
# }
# Function called when a shadow is updated
def customShadowCallback_Update(payload, responseStatus, token): 
     # Display status and data from update request 
     if responseStatus == "timeout": 
         print("Update request " + token + " time out!") 
     if responseStatus == "accepted": 
         payloadDict = json.loads(payload) 
        print("~~~~~~~~~~~~~~~~~~~~~~~")
         print("Update request with token: " + token + " accepted!") 
         print("moisture: " + str(payloadDict["state"]["reported"]["moisture"])) 
         print("temperature: " + str(payloadDict["state"]["reported"]["temp"])) 
        print("~~~~~~~~~~~~~~~~~~~~~~~\n\n")
     if responseStatus == "rejected": 
         print("Update request " + token + " rejected!")
# Function called when a shadow is deleted
def customShadowCallback_Delete(payload, responseStatus, token):
```

```
 # Display status and data from delete request 
     if responseStatus == "timeout": 
         print("Delete request " + token + " time out!") 
     if responseStatus == "accepted": 
        print("~~~~~~~~~~~~~~~~~~~~~~~")
         print("Delete request with token: " + token + " accepted!") 
        print("~~~~~~~~~~~~~~~~~~~~~~~\n\n")
     if responseStatus == "rejected": 
         print("Delete request " + token + " rejected!")
# Read in command-line parameters
def parseArgs(): 
     parser = argparse.ArgumentParser() 
     parser.add_argument("-e", "--endpoint", action="store", required=True, dest="host", 
  help="Your device data endpoint") 
     parser.add_argument("-r", "--rootCA", action="store", required=True, 
  dest="rootCAPath", help="Root CA file path") 
     parser.add_argument("-c", "--cert", action="store", dest="certificatePath", 
  help="Certificate file path") 
     parser.add_argument("-k", "--key", action="store", dest="privateKeyPath", 
  help="Private key file path") 
     parser.add_argument("-p", "--port", action="store", dest="port", type=int, 
  help="Port number override") 
    parser.add argument("-n", "--thingName", action="store", dest="thingName",
  default="Bot", help="Targeted thing name") 
     parser.add_argument("-id", "--clientId", action="store", dest="clientId", 
  default="basicShadowUpdater", help="Targeted client id") 
     args = parser.parse_args() 
     return args
# Configure logging
# AWSIoTMQTTShadowClient writes data to the log
def configureLogging(): 
     logger = logging.getLogger("AWSIoTPythonSDK.core") 
     logger.setLevel(logging.DEBUG) 
     streamHandler = logging.StreamHandler()
```

```
 formatter = logging.Formatter('%(asctime)s - %(name)s - %(levelname)s - 
  %(message)s') 
     streamHandler.setFormatter(formatter) 
     logger.addHandler(streamHandler)
# Parse command line arguments
args = parseArgs()
if not args.certificatePath or not args.privateKeyPath: 
     parser.error("Missing credentials for authentication.") 
     exit(2)
# If no --port argument is passed, default to 8883
if not args.port: 
    args.port = 8883# Init AWSIoTMQTTShadowClient
myAWSIoTMQTTShadowClient = None
myAWSIoTMQTTShadowClient = AWSIoTMQTTShadowClient(args.clientId)
myAWSIoTMQTTShadowClient.configureEndpoint(args.host, args.port)
myAWSIoTMQTTShadowClient.configureCredentials(args.rootCAPath, args.privateKeyPath, 
  args.certificatePath)
# AWSIoTMQTTShadowClient connection configuration
myAWSIoTMQTTShadowClient.configureAutoReconnectBackoffTime(1, 32, 20)
myAWSIoTMQTTShadowClient.configureConnectDisconnectTimeout(10) # 10 sec
myAWSIoTMQTTShadowClient.configureMQTTOperationTimeout(5) # 5 sec
# Initialize Raspberry Pi's I2C interface
i2c bus = busio.I2C(SCL, SDA)
# Intialize SeeSaw, Adafruit's Circuit Python library
ss = Seesaw(i2c_bus, addr=0x36)
# Connect to AWS IoT
myAWSIoTMQTTShadowClient.connect()
# Create a device shadow handler, use this to update and delete shadow document
deviceShadowHandler = 
 myAWSIoTMQTTShadowClient.createShadowHandlerWithName(args.thingName, True)
```
# Delete current shadow JSON doc

```
deviceShadowHandler.shadowDelete(customShadowCallback_Delete, 5)
# Read data from moisture sensor and update shadow
while True: 
     # read moisture level through capacitive touch pad 
     moistureLevel = ss.moisture_read() 
     # read temperature from the temperature sensor 
     temp = ss.get_temp() 
     # Display moisture and temp readings 
     print("Moisture Level: {}".format(moistureLevel)) 
     print("Temperature: {}".format(temp)) 
     # Create message payload 
     payload = {"state":{"reported":{"moisture":str(moistureLevel),"temp":str(temp)}}} 
     # Update shadow 
     deviceShadowHandler.shadowUpdate(json.dumps(payload), customShadowCallback_Update, 
  5) 
     time.sleep(1)
```
このファイルを、見つけられる場所に保存します。以下のパラメータを使用して、コマンドラインか ら moistureSensor.py を実行します。

エンドポイント

カスタム AWS IoT エンドポイント。詳細については、「[Device Shadow の REST API](#page-1100-0)」を参照 してください。

rootCA

AWS IoT ルート CA 証明書へのフルパス。

#### cert

AWS IoT デバイス証明書へのフルパス。

```
キー
```
AWS IoT デバイス証明書のプライベートキーへのフルパス。

thingName

モノの名前 (この場合は RaspberryPi)。

#### clientId

MQTT クライアント ID。RaspberryPi を使用します。

コマンドラインは次のようになります。

python3 moistureSensor.py --endpoint *your-endpoint* --rootCA ~/certs/ AmazonRootCA1.pem --cert ~/certs/raspberrypi-certificate.pem.crt --key ~/certs/raspberrypi-private.pem.key --thingName RaspberryPi --clientId RaspberryPi

センサーに触れたり、プランター内に置いたり、コップの水に入れたりして、センサーがさまざま なレベルの湿気にどのように反応するかを確認します。必要に応じて、MoistureSensorRule で しきい値を変更できます。湿度センサーの読み取り値がルールの SQL クエリステートメントで指定 された値を下回ると、 は Amazon SNS トピックにメッセージ AWS IoT を発行します。湿度と温度 データが含まれた E メールメッセージが届きます。

Amazon SNS からの E メールメッセージの受信を確認したら、Ctrl+C を押して Python プログラム を停止します。Python プログラムが、料金がかかる量のメッセージを送信することはほとんどあり ませんが、終了したらプログラムを停止することをお勧めします。

# によるデバイスの管理 AWS IoT

AWS IoT は、モノの管理に役立つレジストリを提供します。"モノ" とは、特定のデバイスまたは論 理エンティティを表します。物理的なデバイスやセンサー (電球や壁のスイッチなど) は、モノとし て扱うことができます。また、アプリケーションのインスタンスのような論理エンティティ、または 接続していない AWS IoT が接続している他のデバイス (エンジンセンサーやコントロールパネルが ある車など) に関連する物理エンティティである場合もあります。

モノに関する情報は、JSON データとして Registry に保存されます。モノの例を次に示します。

```
{ 
      "version": 3, 
     "thingName": "MyLightBulb", 
     "defaultClientId": "MyLightBulb", 
     "thingTypeName": "LightBulb", 
     "attributes": { 
          "model": "123", 
          "wattage": "75" 
     }
}
```
モノは、名前で識別します。モノには、属性を指定することもできます。属性とは、モノに関する情 報 (シリアルナンバーやメーカー名) を格納するために使用する、名前と値のペアです。

一般的なデバイスのユースケースでは、デフォルトの MQTT クライアント ID としてモノの名前が使 用されます。MQTT クライアント ID、証明書、またはシャドウ状態をモノのレジストリ名として使 用するというマッピングは強制されませんが、レジストリと Device Shadow サービスの両方で、モ ノの名前を MQTT クライアント ID として使用することをお勧めします。こうすることで、デバイス の証明書モデルや Shadows の柔軟性を失うことなく、IoT 群の秩序や利便性を維持することができ ます。

AWS IoTにデバイスを接続するために、レジストリでモノを作成する必要はありません。レジストリ にモノを追加すると、デバイスの管理や検索が容易になります。

### レジストリによるモノの管理方法

コンソール AWS IoT 、 AWS IoT API、または を使用して AWS CLI レジストリを操作します。以下 の各セクションでは、CLI を使用して Registry を操作する方法を示します。

モノのオブジェクトに名前を付ける場合:

• モノの名前に個人を特定できる情報を使用しないでください。モノの名前は、暗号化されていない 通信やレポートに表示されることがあります。

### モノの作成

次のコマンドは、 CLI の コマンドを使用して AWS IoT CreateThingモノを作成する方法を示してい ます。モノの作成後に名前を変更することはできません。モノの名前を変更するには、新しいモノを 作成し、新しい名前を付け、古いモノを削除します。

```
$ aws iot create-thing --thing-name "MyLightBulb" --attribute-payload "{\"attributes\": 
  {\"wattage\":\"75\", \"model\":\"123\"}}"
```
CreateThing コマンドを実行すると、新しいモノの名前と Amazon リソースネーム (ARN) が表示さ れます。

```
 "thingArn": "arn:aws:iot:us-east-1:123456789012:thing/MyLightBulb", 
     "thingName": "MyLightBulb", 
     "thingId": "12345678abcdefgh12345678ijklmnop12345678"
}
```
#### **a** Note

{

モノの名前に個人を特定できる情報を使用することはお勧めしません。

詳細については、「 AWS CLI コマンドリファレンス」の「[create-thing](https://docs.aws.amazon.com/cli/latest/reference/iot/create-thing.html)」を参照してください。

### モノのリスト表示

ListThings コマンドを使用すると、アカウント内のモノをすべてリスト表示できます。

\$ aws iot list-things

{

```
 "things": [ 
         { 
                "attributes": { 
                    "model": "123", 
                    "wattage": "75" 
               }, 
                "version": 1, 
                "thingName": "MyLightBulb" 
           }, 
           { 
                "attributes": { 
                    "numOfStates":"3" 
                }, 
                "version": 11, 
                "thingName": "MyWallSwitch" 
           } 
      ]
}
```
ListThings コマンドを使用して、特定のモノタイプのすべてのものを検索できます。

\$ aws iot list-things --thing-type-name "LightBulb"

```
{ 
     "things": [ 
          { 
               "thingTypeName": "LightBulb", 
               "attributes": { 
                    "model": "123", 
                    "wattage": "75" 
               }, 
               "version": 1, 
               "thingName": "MyRGBLight" 
          }, 
          { 
               "thingTypeName": "LightBulb", 
               "attributes": { 
                    "model": "123", 
                    "wattage": "75" 
               }, 
               "version": 1, 
               "thingName": "MySecondLightBulb" 
          }
```
]

```
}
```
### ListThings コマンドを使用して、特定の属性値を持つすべてのモノを検索できます。このコマンド は、最大 3 つの属性を検索します。

```
$ aws iot list-things --attribute-name "wattage" --attribute-value "75"
{ 
     "things": [ 
          { 
               "thingTypeName": "StopLight", 
               "attributes": { 
                    "model": "123", 
                   "wattage": "75" 
               }, 
               "version": 3, 
               "thingName": "MyLightBulb" 
          }, 
          { 
               "thingTypeName": "LightBulb", 
               "attributes": { 
                    "model": "123", 
                   "wattage": "75" 
               }, 
               "version": 1, 
               "thingName": "MyRGBLight" 
          }, 
          { 
               "thingTypeName": "LightBulb", 
               "attributes": { 
                   "model": "123", 
                   "wattage": "75" 
               }, 
               "version": 1, 
               "thingName": "MySecondLightBulb" 
          } 
    \mathbf{I}}
```
詳細については、「 AWS CLI コマンドリファレンス」の「[list-things」](https://docs.aws.amazon.com/cli/latest/reference/iot/list-things.html)を参照してください。

# モノを記述する

DescribeThing コマンドを使用して、モノに関するより詳細な情報を表示できます。

```
$ aws iot describe-thing --thing-name "MyLightBulb"
{ 
     "version": 3, 
     "thingName": "MyLightBulb", 
     "thingArn": "arn:aws:iot:us-east-1:123456789012:thing/MyLightBulb", 
     "thingId": "12345678abcdefgh12345678ijklmnop12345678", 
     "defaultClientId": "MyLightBulb", 
     "thingTypeName": "StopLight", 
     "attributes": { 
         "model": "123", 
         "wattage": "75" 
     }
}
```
詳細については、 AWS CLI コマンドリファレンスの[「describe-thing](https://docs.aws.amazon.com/cli/latest/reference/iot/describe-thing.html)」を参照してください。

# モノの更新

UpdateThing コマンドを使用すると、モノを更新できます。このコマンドはモノの属性のみを更新し ます。モノの名前を変更することはできません。モノの名前を変更するには、新しいモノを作成し、 新しい名前を付け、古いモノを削除します。

```
$ aws iot update-thing --thing-name "MyLightBulb" --attribute-payload "{\"attributes\": 
  {\"wattage\":\"150\", \"model\":\"456\"}}"
```
UpdateThing コマンドでは、出力が生成されません。DescribeThing コマンドを使用して、結果を表 示できます。

```
$ aws iot describe-thing --thing-name "MyLightBulb"
{ 
     "attributes": { 
          "model": "456", 
          "wattage": "150" 
     }, 
     "version": 2, 
     "thingName": "MyLightBulb"
```
}

詳細については、「 AWS CLI コマンドリファレンス」の「[update-thing」](https://docs.aws.amazon.com/cli/latest/reference/iot/update-thing.html)を参照してください。

### モノの削除

DeleteThing コマンドを使用すると、モノを削除できます。

\$ aws iot delete-thing --thing-name "MyThing"

このコマンドは、削除が成功した場合、または存在しないモノが指定された場合、エラーなしで正常 に終了します。

詳細については、「 AWS CLI コマンドリファレンス」の「[delete-thing」](https://docs.aws.amazon.com/cli/latest/reference/iot/delete-thing.html)を参照してください。

# モノにプリンシパルをアタッチする

と通信するには、物理デバイスに X.509 証明書が必要です AWS IoT。Registry 内でデバイスを表 しているモノと、デバイスの証明書を関連付けることができます。証明書をモノにアタッチするに は、AttachThingPrincipal コマンドを使用します。

```
$ aws iot attach-thing-principal --thing-name "MyLightBulb" --principal 
  "arn:aws:iot:us-east-1:123456789012:cert/
a0c01f5835079de0a7514643d68ef8414ab739a1e94ee4162977b02b12842847"
```
AttachThingPrincipal コマンドでは、出力が生成されません。

詳細については、 AWS CLI コマンドリファレンスの attach[-thing-principal](https://docs.aws.amazon.com/cli/latest/reference/iot/attach-thing-principal.html) を参照してください。

# モノからプリンシパルをデタッチする

DetachThingPrincipal コマンドを使用すると、モノから証明書をデタッチできます。

```
$ aws iot detach-thing-principal --thing-name "MyLightBulb" --principal 
  "arn:aws:iot:us-east-1:123456789012:cert/
a0c01f5835079de0a7514643d68ef8414ab739a1e94ee4162977b02b12842847"
```
DetachThingPrincipal コマンドでは、出力が生成されません。

詳細については、 AWS CLI コマンドリファレンスの「de [detach-thing-principal](https://docs.aws.amazon.com/cli/latest/reference/iot/detach-thing-principal.html)」を参照してくださ い。

# モノのタイプ

モノのタイプを使用すると、同じタイプに関連付けられているすべてのモノに共通した説明およ び設定情報を格納できます。これにより、Registry でのモノの管理が単純化されます。例えば、 LightBulb モノのタイプを定義できます。 LightBulb モノのタイプに関連付けられているすべてのモ ノは、シリアル番号、製造元、電力などの一連の属性を共有します。タイプのモノを作成する場合 LightBulb (または既存のモノのタイプを に変更する場合 LightBulb)、 LightBulb モノのタイプで定 義された各属性の値を指定できます。

モノのタイプはオプションですが、使用すると、モノを検出しやすくなります。

- モノのタイプが関連付けられたモノの場合は、最大 50 個の属性を指定できます。
- モノのタイプが関連付けられていないモノの場合は、最大 3 個の属性を指定できます。
- 1 つのモノを関連付けることができるモノのタイプは 1 つだけです。
- アカウント内で作成できるモノのタイプの数に制限はありません。

モノのタイプは変更不可能です。モノのタイプを作成した後に名前を変更することはできません。特 定のタイプに新しいモノが関連付けられないようにするには、いつでもそのタイプを非推奨にできま す。また、モノが 1 つも関連付けられていないタイプは、削除できます。

### モノのタイプを作成する

CreateThingType コマンドを使用すると、モノのタイプを作成できます。

\$ aws iot create-thing-type --thing-type-name "LightBulb" --thing-type-properties "thingTypeDescription=light bulb type, searchableAttributes=wattage,model"

CreateThingType コマンドは、モノのタイプおよび ARN を含む応答を返します。

```
 "thingTypeName": "LightBulb", 
 "thingTypeId": "df9c2d8c-894d-46a9-8192-9068d01b2886",
```
{

}

"thingTypeArn": "arn:aws:iot:us-west-2:123456789012:thingtype/LightBulb"

# モノのタイプをリスト表示する

ListThingTypes コマンドを使用すると、モノのタイプをリスト表示できます。

```
$ aws iot list-thing-types
```
ListThingTypes コマンドは、 で定義されているモノのタイプのリストを返します AWS アカウン ト。

```
{ 
     "thingTypes": [ 
         { 
              "thingTypeName": "LightBulb", 
              "thingTypeProperties": { 
                  "searchableAttributes": [ 
                      "wattage", 
                      "model" 
 ], 
                  "thingTypeDescription": "light bulb type" 
              }, 
              "thingTypeMetadata": { 
                  "deprecated": false, 
                  "creationDate": 1468423800950 
 } 
         } 
    \mathbf{I}}
```
# モノのタイプを記述する

DescribeThingType コマンドを使用すると、モノのタイプに関する情報を取得できます。

\$ aws iot describe-thing-type --thing-type-name "LightBulb"

DescribeThingType コマンドは、指定されたタイプに関する情報を返します。

```
 "thingTypeProperties": { 
          "searchableAttributes": [ 
              "model", 
              "wattage" 
          ], 
          "thingTypeDescription": "light bulb type" 
     }, 
     "thingTypeId": "df9c2d8c-894d-46a9-8192-9068d01b2886", 
     "thingTypeArn": "arn:aws:iot:us-west-2:123456789012:thingtype/LightBulb", 
     "thingTypeName": "LightBulb", 
     "thingTypeMetadata": { 
          "deprecated": false, 
          "creationDate": 1544466338.399 
     }
}
```
## モノのタイプをモノに関連付ける

CreateThing コマンドを使用すると、モノを作成する際にタイプを指定できます。

\$ aws iot create-thing --thing-name "MyLightBulb" --thing-type-name "LightBulb" - attribute-payload "{\"attributes\": {\"wattage\":\"75\", \"model\":\"123\"}}"

UpdateThing コマンドを使用すると、モノに関連付けるモノのタイプをいつでも変更できます。

```
$ aws iot update-thing --thing-name "MyLightBulb" 
                 --thing-type-name "LightBulb" --attribute-payload "{\"attributes\": 
  {\"wattage\":\"75\", \"model\":\"123\"}}"
```
UpdateThing コマンドを使用すると、モノのタイプとモノとの関連付けを解除することもできます。

### モノのタイプを非推奨にする

モノのタイプは変更不可能です。定義した後に変更することはできません。ただし、特定のタイプに ユーザーが新しいモノを関連付けないようにするには、そのタイプを非推奨にすることができます。 そのタイプに関連付けられている既存のモノはすべて、変更されません。

モノのタイプを非推奨にするには、DeprecateThingType コマンドを使用します。

\$ aws iot deprecate-thing-type --thing-type-name "myThingType"

#### DescribeThingType コマンドを使用して、結果を表示できます。

\$ aws iot describe-thing-type --thing-type-name "StopLight":

```
{ 
     "thingTypeName": "StopLight", 
     "thingTypeProperties": { 
          "searchableAttributes": [ 
               "wattage", 
              "numOfLights", 
              "model" 
          ], 
          "thingTypeDescription": "traffic light type", 
     }, 
     "thingTypeMetadata": { 
          "deprecated": true, 
          "creationDate": 1468425854308, 
          "deprecationDate": 1468446026349 
     }
}
```
モノのタイプの廃止は、操作を元に戻すことができます。--undo-deprecate フラッグを DeprecateThingType CLI コマンドと共に使用して、廃止を取り消すことができます。

\$ aws iot deprecate-thing-type --thing-type-name "myThingType" --undo-deprecate

DescribeThingType CLI コマンドを使用して、結果を表示できます。

\$ aws iot describe-thing-type --thing-type-name "StopLight":

```
{ 
     "thingTypeName": "StopLight", 
     "thingTypeArn": "arn:aws:iot:us-east-1:123456789012:thingtype/StopLight", 
     "thingTypeId": "12345678abcdefgh12345678ijklmnop12345678" 
     "thingTypeProperties": { 
         "searchableAttributes": [ 
              "wattage", 
              "numOfLights", 
              "model" 
         ],
```

```
 "thingTypeDescription": "traffic light type" 
     }, 
     "thingTypeMetadata": { 
          "deprecated": false, 
          "creationDate": 1468425854308, 
     }
}
```
# モノのタイプを削除する

モノのタイプを削除するには、あらかじめそのタイプを非推奨にしておく必要があります。モノのタ イプを削除にするには、DeleteThingType コマンドを使用します。

\$ aws iot delete-thing-type --thing-type-name "StopLight"

**a** Note

モノのタイプを削除する前に、非推奨になってから 5 分間待ちます。

# モノの静的グループ

モノの静的グループはこれらをグループに分類することで、複数のモノを一度に管理できるようにし ます。モノの静的グループには、コンソール、CLI、または API を使用して管理されるモノのグルー プが含まれます。一方、[動的なモノのグループ](#page-467-0)には、指定したクエリに一致するモノが含まれます。 モノの静的グループには、他のモノの静的グループを含めることもできます。グループの階層を構築 できます。親グループにポリシーを付加することができ、その子グループ、およびそのグループと子 グループ内のすべてのモノに継承されます。これにより、多数のモノに対するアクセス許可の制御が 容易になります。

**a** Note

モノのグループポリシーは、 AWS IoT Greengrass データプレーンオペレーションへのアク セスを許可しません。データ AWS IoT Greengrass プレーンオペレーションへのモノのアク セスを許可するには、モノの証明書にアタッチする AWS IoT ポリシーに アクセス許可を追 加します。詳細については、「AWS IoT Greengrass デベロッパーガイド」の[「端末認証お](https://docs.aws.amazon.com/greengrass/v2/developerguide/device-auth#iot-policies.html) [よび認可](https://docs.aws.amazon.com/greengrass/v2/developerguide/device-auth#iot-policies.html)」を参照してください。

次に、モノの静的グループで実施可能な操作をご紹介します。

- グループを作成、説明、または削除する。
- モノをグループに追加するか、複数のグループに追加する。
- グループからモノを削除する。
- 作成したグループを一覧表示する。
- グループのすべての子のグループを一覧表示する (直接の子孫と間接の子孫)。
- 子グループ内のすべてのものを含め、グループ内のものを一覧表示する。
- グループのすべての先祖のグループを一覧表示する (直接の先祖と間接の先祖)。
- グループの属性を追加、削除または更新します。(属性は、グループに関する情報を格納するのに 使用できる名前と値のペアです。)
- グループにポリシーをアタッチまたはデタッチする。
- グループにアタッチされるポリシーを一覧表示する。
- モノによって継承されたポリシーを一覧表示する (そのグループまたはその親グループの 1 つにア タッチされたポリシーによって)。
- グループ内のモノのログ記録オプションを設定する。「」を参照してください[AWS IoT ログ記録](#page-721-0) [の設定](#page-721-0)
- グループとその子グループのすべてのモノに送信され実行されるジョブを作成する。「」を参照し てください[ジョブ](#page-1133-0)

**a** Note

AWS IoT Core ポリシーがアタッチされているモノの静的グループにモノがアタッチされて いる場合、モノの名前はクライアント ID と一致する必要があります。

モノの静的グループのいくつかの制限があります。

- グループは、最大 1 つの直接の親を持つことができます。
- グループが別のグループの子である場合は、作成時に指定します。
- グループの親は後から変更できません。そのため、グループ階層は入念に計画し、親グループを作 成してから、その親グループに含む子グループを作成してください
- モノが属することができるグループの最大数は、[限られています](https://docs.aws.amazon.com/general/latest/gr/iot_device_management.html#thing-limits)。
- 1 つのモノを同じ階層の複数のグループに追加することはできません。(つまり、共通の親を共有 する 2 つのグループにモノを追加することはできません)。
- グループ名を変更することはできません。
- モノのグループ名には、û、é、ñ などの国際文字を含めることはできません。
- モノのグループ名に個人を特定できる情報を使用しないでください。モノのグループ名は、暗号化 されていない通信やレポートに表示される可能性があります。

グループにポリシーをアタッチおよびデタッチすると、 AWS IoT オペレーションのセキュリティを いくつかの重要な方法で強化できます。ポリシーに証明書をアタッチしてからモノにアタッチするよ うな、デバイスごとの方法は時間がかかり、多数のデバイスにわたってポリシーを迅速に更新または 変更することが困難です。モノのグループにポリシーをアタッチすると、証明書をモノに回す際のス テップが節約されます。また、ポリシーはグループメンバーシップを変更すると動的に適用されるた め、デバイスがグループのメンバーシップを変更するたびに複雑なアクセス許可セットを再作成する 必要はありません。

### モノの静的グループの作成

モノの静的グループを作成するには CreateThingGroup コマンドを使用します。

\$ aws iot create-thing-group --thing-group-name LightBulbs

CreateThingGroup コマンドは、モノの静的グループの名前、ID、および ARN を含むレスポンスを 返します。

```
{ 
     "thingGroupName": "LightBulbs", 
     "thingGroupId": "abcdefgh12345678ijklmnop12345678qrstuvwx", 
     "thingGroupArn": "arn:aws:iot:us-west-2:123456789012:thinggroup/LightBulbs"
}
```
**a** Note

モノのグループ名に個人を特定できる情報を使用することはお勧めしません。

作成されたときのモノのグループの親を指定している例を次に示します。

```
$ aws iot create-thing-group --thing-group-name RedLights --parent-group-name 
  LightBulbs
```
前と同様に、CreateThingGroup コマンドは、モノの静的グループの名前、ID、および ARN を含む レスポンスを返します。

```
{ 
     "thingGroupName": "RedLights", 
     "thingGroupId": "abcdefgh12345678ijklmnop12345678qrstuvwx", 
     "thingGroupArn": "arn:aws:iot:us-west-2:123456789012:thinggroup/RedLights",
}
```

```
A Important
```
モノのグループ階層を作成するときは、次の制限事項に留意してください。

- モノのグループは、直接の親を 1 つだけ持つことができます。
- モノのグループが持つことができる直接の子グループの数は、[限られています](https://docs.aws.amazon.com/general/latest/gr/iot_device_management.html#thing-group-limits)。
- グループの階層の最大深度は[限られています](https://docs.aws.amazon.com/general/latest/gr/iot_device_management.html#thing-group-limits)。
- モノのグループが持つことのできる属性の数は、[限られています](https://docs.aws.amazon.com/general/latest/gr/iot_device_management.html#thing-group-limits)。(属性は、グループに関 する情報を格納するのに使用できる名前と値のペアです。) 各属性名と各値の長さ[も限ら](https://docs.aws.amazon.com/general/latest/gr/iot_device_management.html#thing-group-limits) [れています](https://docs.aws.amazon.com/general/latest/gr/iot_device_management.html#thing-group-limits)。

# モノのグループの説明

DescribeThingGroup コマンドを使用すると、モノのグループに関する情報を取得できます。

\$ aws iot describe-thing-group --thing-group-name RedLights

DescribeThingGroup コマンドは、指定されたグループに関する情報を返します。

```
{ 
     "thingGroupName": "RedLights", 
     "thingGroupArn": "arn:aws:iot:us-west-2:123456789012:thinggroup/RedLights", 
     "thingGroupId": "12345678abcdefgh12345678ijklmnop12345678", 
     "version": 1, 
     "thingGroupMetadata": {
```

```
 "creationDate": 1478299948.882 
         "parentGroupName": "Lights", 
         "rootToParentThingGroups": [ 
\{\hspace{.1cm} \} "groupArn": "arn:aws:iot:us-west-2:123456789012:thinggroup/
ShinyObjects", 
                  "groupName": "ShinyObjects" 
              }, 
\{\hspace{.1cm} \} "groupArn": "arn:aws:iot:us-west-2:123456789012:thinggroup/LightBulbs", 
                  "groupName": "LightBulbs" 
 } 
         ] 
     }, 
     "thingGroupProperties": { 
         "attributePayload": { 
              "attributes": { 
                  "brightness": "3400_lumens" 
              }, 
         }, 
         "thingGroupDescription": "string" 
     },
}
```
# モノの静的グループにモノを追加する

AddThingToThingGroup コマンドを使用して、モノの静的グループにモノを追加できます。

\$ aws iot add-thing-to-thing-group --thing-name MyLightBulb --thing-group-name RedLights

AddThingToThingGroup コマンドでは、出力が生成されません。

**A** Important

最大 10 個のグループにモノを追加できます。ただし、1 つのモノを同じ階層の複数のグルー プに追加することはできません。(つまり、共通の親を共有する 2 つのグループにモノを追加 することはできません。)

1 つのモノができる限り多くのモノのグループに属していて、それらのグループの 1 つ以上 がモノの動的グループである場合、[overrideDynamicGroups](https://docs.aws.amazon.com/iot/latest/apireference/API_AddThingToThingGroup.html#iot-AddThingToThingGroup-request-overrideDynamicGroups) フラグを使用して、静的グルー プが動的グループより優先されるように指定できます。

# モノの静的グループからモノを削除する

RemoveThingFromThingGroup コマンドを使用すると、グループからモノを削除できます。

\$ aws iot remove-thing-from-thing-group --thing-name MyLightBulb --thing-group-name RedLights

RemoveThingFromThingGroup コマンドでは、出力が生成されません。

# モノのグループ内のモノを一覧表示する

ListThingsInThingGroup コマンドを使用して、グループに属するモノを一覧表示できます。

\$ aws iot list-things-in-thing-group --thing-group-name LightBulbs

この ListThingsInThingGroup コマンドは、指定されたグループ内のモノのリストを返します。

```
{ 
      "things":[ 
            "TestThingA" 
      ]
}
```
--recursive パラメータを使用すると、グループに属するモノとその子グループに属するモノを一 覧表示することができます

\$ aws iot list-things-in-thing-group --thing-group-name LightBulbs --recursive

```
{ 
      "things":[ 
           "TestThingA", 
           "MyLightBulb" 
      ]
}
```
#### **a** Note

このオペレーションは[結果整合性があります](https://web.stanford.edu/class/cs345d-01/rl/eventually-consistent.pdf)。つまり、モノのグループへの変更は一度に反 映されない場合があります。

# モノのグループの一覧表示

ListThingGroups コマンドを使用して、アカウントのモノのグループを一覧表示できます。

```
$ aws iot list-thing-groups
```
ListThingGroups コマンドは、 内のモノのグループのリストを返します AWS アカウント。

```
{ 
     "thingGroups": [ 
         { 
              "groupName": "LightBulbs", 
              "groupArn": "arn:aws:iot:us-west-2:123456789012:thinggroup/LightBulbs" 
         }, 
         { 
              "groupName": "RedLights", 
              "groupArn": "arn:aws:iot:us-west-2:123456789012:thinggroup/RedLights" 
         }, 
         { 
              "groupName": "RedLEDLights", 
              "groupArn": "arn:aws:iot:us-west-2:123456789012:thinggroup/RedLEDLights" 
         }, 
         { 
              "groupName": "RedIncandescentLights", 
              "groupArn": "arn:aws:iot:us-west-2:123456789012:thinggroup/
RedIncandescentLights" 
         } 
         { 
              "groupName": "ReplaceableObjects", 
              "groupArn": "arn:aws:iot:us-west-2:123456789012:thinggroup/
ReplaceableObjects" 
 } 
    \mathbf{I}}
```
オプションのフィルタを使用して、指定された接頭辞 (--parent-group) で始まる名前を持つ、特 定のグループを親 (--name-prefix-filter) またはグループとして持つグループを一覧表示しま す。 --recursive パラメータを指定すると、モノのグループの直接の子グループだけでなく、すべ ての子グループを一覧表示できます。

\$ aws iot list-thing-groups --parent-group LightBulbs

この場合、 ListThingGroups コマンドは、 で定義されたモノのグループの直接の子グループのリス トを返します AWS アカウント。

```
{ 
     "childGroups":[ 
          { 
               "groupName": "RedLights", 
               "groupArn": "arn:aws:iot:us-west-2:123456789012:thinggroup/RedLights" 
          } 
     ]
}
```
--recursive コマンドで ListThingGroups パラメータを使用すると、モノのグループの直接の子グ ループだけでなく、すべての子グループを一覧表示できます。

```
$ aws iot list-thing-groups --parent-group LightBulbs --recursive
```
この ListThingGroups コマンドは、を使用すると、モノのグループのすべての子グループのリストを 返します。

```
{ 
     "childGroups":[ 
         { 
              "groupName": "RedLights", 
              "groupArn": "arn:aws:iot:us-west-2:123456789012:thinggroup/RedLights" 
         }, 
         { 
              "groupName": "RedLEDLights", 
              "groupArn": "arn:aws:iot:us-west-2:123456789012:thinggroup/RedLEDLights" 
         }, 
         { 
              "groupName": "RedIncandescentLights", 
              "groupArn": "arn:aws:iot:us-west-2:123456789012:thinggroup/
RedIncandescentLights" 
 } 
     ]
}
```
**a** Note

このオペレーションは[結果整合性があります](https://web.stanford.edu/class/cs345d-01/rl/eventually-consistent.pdf)。つまり、モノのグループへの変更は一度に反 映されない場合があります。

# モノが属するグループを一覧表示する

ListThingGroupsForThing コマンドを使用して、モノが属する直接グループを一覧表示できます。

\$ aws iot list-thing-groups-for-thing --thing-name MyLightBulb

ListThingGroupsForThing コマンドは、このモノが属する直接モノグループのリストを返します。

```
{ 
     "thingGroups":[ 
          { 
              "groupName": "LightBulbs", 
              "groupArn": "arn:aws:iot:us-west-2:123456789012:thinggroup/LightBulbs" 
          }, 
          { 
              "groupName": "RedLights", 
              "groupArn": "arn:aws:iot:us-west-2:123456789012:thinggroup/RedLights" 
         }, 
          { 
              "groupName": "ReplaceableObjects", 
              "groupArn": "arn:aws:iot:us-west-2:123456789012:thinggroup/
ReplaceableObjects" 
          } 
     ]
}
```
# モノの静的グループの更新

UpdateThingGroup コマンドを使用すると、モノの静的グループの属性を更新できます。

\$ aws iot update-thing-group --thing-group-name "LightBulbs" --thing-group-properties "thingGroupDescription=\"this is a test group\", attributePayload=\"{\"attributes \"={\"Owner\"=\"150\",\"modelNames\"=\"456\"}}"

#### UpdateThingGroup コマンドは、更新後にグループのバージョン番号を含むレスポンスを返します。

{ "version": 4 }

#### **a** Note

モノが持つことができる属性の数は、[限られています](https://docs.aws.amazon.com/general/latest/gr/iot_device_management.html#thing-limits)。

# モノのグループを削除する

モノのグループを削除するには、DeleteThingGroup コマンドを使用します。

\$ aws iot delete-thing-group --thing-group-name "RedLights"

DeleteThingGroup コマンドでは、出力が生成されません。

**A** Important

子グループを持つモノのグループを削除しようとすると、次のようなエラーが発生します。

A client error (InvalidRequestException) occurred when calling the DeleteThingGroup operation: Cannot delete thing group : RedLights when there are still child groups attached to it.

グループを削除する前に、まず子グループをすべて削除します。

子のモノを持つグループは削除できますが、そのグループのメンバーシップによって付与され ているすべてのアクセス許可は適用されなくなります。ポリシーが設定されているグループを削 除する前に、それらのアクセス許可を削除してもグループ内の機能が正しく機能しなくなるこ とはありません。また、クラウド内のレコードが更新されている間、モノが属するグループ ( な どListGroupsForThing) を示すコマンドは、引き続きグループを表示する場合があります。

## モノの静的グループにポリシーをアタッチする

AttachPolicy コマンドを使用して、モノの静的グループにポリシーをアタッチすることができます。 そのため、そのグループ内のすべてのモノやその子グループのモノに拡張機能を割り当てることがで きます。

```
$ aws iot attach-policy \ 
   --target "arn:aws:iot:us-west-2:123456789012:thinggroup/LightBulbs" \ 
   --policy-name "myLightBulbPolicy"
```
AttachPolicy コマンドでは、出力が生成されません。

**A** Important

1 つのグループにアタッチできるポリシーは最大 2 つです。

**a** Note

ポリシー名に個人を特定できる情報を使用することはお勧めしません。

--target パラメータは、モノのグループ ARN (上記に示す)、証明書の ARN または Amazon Cognito ID とすることができます。ポリシー、証明書、および認証の詳細については、「」を参照し てください[認証](#page-485-0)

詳細については、「[AWS IoT Core ポリシー」](https://docs.aws.amazon.com/iot/latest/developerguide/iot-policies.html)を参照してください。

### モノの静的グループからポリシーをデタッチする

DetachPolicy コマンドを使用して、モノのグループからポリシーをデタッチすることができます。 そのため、そのグループ内のすべてのモノやその子グループのモノに拡張機能を割り当てることがで きます。

\$ aws iot detach-policy --target "arn:aws:iot:us-west-2:123456789012:thinggroup/ LightBulbs" --policy-name "myLightBulbPolicy"

DetachPolicy コマンドでは、出力が生成されません。

# モノの静的グループにアタッチされているポリシーを一覧表示する

ListAttachedPolicies コマンドを使用すると、モノの静的グループにアタッチされたポリシーを一覧 表示できます。

\$ aws iot list-attached-policies --target "arn:aws:iot:uswest-2:123456789012:thinggroup/RedLights"

--target パラメータは、モノのグループ ARN (上記に示す)、証明書の ARN または Amazon Cognito ID とすることができます。

オプションの --recursive パラメータを追加して、グループの親グループにアタッチされたすべ てのポリシーを含めます。

ListAttachedPolicies コマンドは、ポリシーのリストを返します。

```
{ 
      "policies": [ 
           "MyLightBulbPolicy" 
            ... 
      ]
}
```
#### ポリシーのグループを一覧表示する

ListTargetsForPolicy コマンドを使用して、ポリシーがアタッチされているすべてのグループを含む ターゲットを一覧表示できます。

\$ aws iot list-targets-for-policy --policy-name "MyLightBulbPolicy"

オプションの --page-size *number* パラメータを追加して返される結果の最大数を指定します。 該当する場合は、各クエリの後続の呼び出しで --marker *string* パラメータを追加して次の結果 セットを取得します。

ListTargetsForPolicy コマンドは、より多くの結果を取得するために使用するターゲットとトークン のリストを返します。

$$
\{ \ \}
$$

}

```
 "nextMarker": "string", 
 "targets": [ "string" ... ]
```
# モノの有効なポリシーを取得する

GetEffectivePolicies コマンドを使用して、(グループが直接の親であるか間接的な祖先であるかにか かわらず) 所属するグループにアタッチされたポリシーを含め、モノで有効なポリシーを一覧表示で きます。

```
$ aws iot get-effective-policies \ 
   --thing-name "MyLightBulb" \ 
   --principal "arn:aws:iot:us-east-1:123456789012:cert/
a0c01f5835079de0a7514643d68ef8414ab739a1e94ee4162977b02b12842847"
```
--principal パラメータを使用して、モノにアタッチされた証明書の ARN を指定しま す。Amazon Cognito ID 認証を使用している場合は、--cognito-identity-pool-id パラメータ を使用し、オプションで --principal パラメータを追加して、特定の Amazon Cognito ID を指定 します。--cognito-identity-pool-id のみを指定すると、認証されていないユーザーのアイデ ンティティプールのロールに関連付けられたポリシーが返されます。両方を使用すると、認証された ユーザーの ID プールのロールに関連付けられたポリシーが返されます。

この --thing-name パラメータはオプションで、--principal パラメータの代わりに使用できま す。使用すると、そのモノが属するグループにアタッチされているポリシーと、これらのグループの 親グループ (階層内のルートグループまで) にアタッチされているポリシーが返されます。

GetEffectivePolicies コマンドは、ポリシーのリストを返します。

```
{ 
      "effectivePolicies": [ 
           { 
                "policyArn": "string", 
               "policyDocument": "string", 
               "policyName": "string" 
           } 
           ... 
     ]
}
```
# MQTT アクションテストの認可

TestAuthorization コマンドを使用して、あるモノに対して [MQTT](https://docs.aws.amazon.com/iot/latest/developerguide/mqtt.html) アクション (Publish、Subscribe) が許可されているかどうかをテストできます。

```
aws iot test-authorization \ 
     --principal "arn:aws:iot:us-east-1:123456789012:cert/
a0c01f5835079de0a7514643d68ef8414ab739a1e94ee4162977b02b12842847" \ 
     --auth-infos "{\"actionType\": \"PUBLISH\", \"resources\": [ \"arn:aws:iot:us-
east-1:123456789012:topic/my/topic\"]}"
```
--principal パラメータを使用して、モノにアタッチされた証明書の ARN を指定しま す。Amazon Cognito ID を使用している場合は、Cognito ID を --principal として指定する か、--cognito-identity-pool-id パラメータまたはその両方を使用します。--cognitoidentity-pool-idだけを指定すると、認証されていないユーザーの ID のロールに関連付けられ たポリシーが考慮されます。両方を使用すると、認証されたユーザーの ID プールのロールに関連付 けられたポリシーが考慮されます。

--auth-infos パラメータの後にリソースおよびアクションタイプをリストすることによっ て、テストする 1 つ以上の MQTT アクションを指定します。この actionType フィールド には「PUBLISH」、「SUBSCRIBE」、「RECEIVE」、または「CONNECT」が含まれます。 resources フィールドには、リソース ARN のリストが含まれている必要があります。詳細につい ては、「[AWS IoT Core ポリシー」](#page-547-0)を参照してください。

--policy-names-to-add パラメータを指定することで、ポリシーを追加する効果をテストできま す。または、--policy-names-to-skip パラメータを使用してポリシーを削除する効果をテスト できます。

```
オプションの --client-id パラメータを使用して、結果をさらに絞り込むこともできます。
```
TestAuthorization コマンドは、指定した --auth-infos クエリの各セットに対して許可または拒否 されているアクションに関する詳細を返します。

```
{ 
    "authResults": [ 
        { 
            "allowed": { 
                "policies": [ 
\{ \}
```

```
 "policyArn": "string", 
                                        "policyName": "string" 
1 1 1 1 1 1 1
 ] 
                    }, 
                    "authDecision": "string", 
                    "authInfo": { 
                          "actionType": "string", 
                          "resources": [ "string" ] 
                    }, 
                    "denied": { 
                          "explicitDeny": { 
                                 "policies": [ 
 { 
                                              "policyArn": "string", 
                                              "policyName": "string" 
 } 
\sim 100 \sim 100 \sim 100 \sim 100 \sim 100 \sim 100 \sim 100 \sim 100 \sim 100 \sim 100 \sim 100 \sim 100 \sim 100 \sim 100 \sim 100 \sim 100 \sim 100 \sim 100 \sim 100 \sim 100 \sim 100 \sim 100 \sim 100 \sim 100 \sim 
\qquad \qquad \text{ } "implicitDeny": { 
                                 "policies": [ 
 { 
                                              "policyArn": "string", 
                                              "policyName": "string" 
 } 
\sim 100 \sim 100 \sim 100 \sim 100 \sim 100 \sim 100 \sim 100 \sim 100 \sim 100 \sim 100 \sim 100 \sim 100 \sim 100 \sim 100 \sim 100 \sim 100 \sim 100 \sim 100 \sim 100 \sim 100 \sim 100 \sim 100 \sim 100 \sim 100 \sim 
 } 
                    }, 
                    "missingContextValues": [ "string" ] 
              } 
      \mathbf{I}}
```
# <span id="page-467-0"></span>モノの動的グループ

モノの動的グループは、レジストリ内の特定の検索クエリから作成されます。デバイス接続、デバイ スシャドウ作成、違反データなどの検索クエリパラメータは、 AWS IoT Device Defender これをサ ポートします。モノの動的グループでは、デバイスのデータのインデックス作成、検索、集計のため にフリートインデックス作成を有効にする必要があります。フリートインデックス作成検索クエリを 使用して、モノの動的グループ内のモノをプレビューしてから作成できます。詳細については、「[フ](#page-1422-0) [リートインデックス作成](#page-1422-0)」および「[クエリ構文](#page-1454-0)」を参照してください。
**a** Note

モノの動的グループのオペレーションは、レジストリオペレーションで計測されます。詳細 については、[AWS IoT Core 「追加の計測の詳細」](https://aws.amazon.com/iot-core/pricing/additional-details/)を参照してください。

モノの動的グループは、以下の点でモノの静的グループと異なります。

- モノのメンバーシップが明示的には定義されていません。モノの動的グループを作成するには、[検](#page-1455-0) [索クエリ文字列](#page-1455-0)を定義してグループのメンバーシップを決定します。
- モノの動的グループを階層の一部にすることはできません。
- モノの動的グループにはポリシーを適用できません。
- モノの動的グループを作成、更新、および削除するには、異なる一連のコマンドを使用します。他 のすべてのオペレーションでは、両方のタイプのモノのグループに同じコマンドを使用します。
- あたりの動的グループの数は AWS アカウント [限られています](https://docs.aws.amazon.com/general/latest/gr/iot_device_management.html#thing-group-limits)。
- モノのグループ名に個人を特定できる情報を使用しないでください。モノのグループ名は、暗号化 されていない通信やレポートに表示される可能性があります。

モノの静的グループの詳細については、「[モノの静的グループ](#page-453-0)」を参照してください。

### モノの動的グループのユースケース

モノの動的グループは、次のユースケースに使用できます。

モノの動的グループをジョブのターゲットとして指定する

モノの動的グループをターゲットとする連続ジョブを作成すると、目的の基準を満たしたときに自動 的にターゲットを絞ることができます。条件は、接続状態、またはソフトウェアバージョンやモデル などのレジストリやシャドウに保存されている任意の条件です。モノがモノの動的グループに表示さ れない場合、そのモノはジョブからジョブドキュメントを受信しません。

例えば、更新プロセス中の中断のリスクを最小限に抑えるためにデバイスフリートでファームウェア の更新が必要で、バッテリー寿命が 80% を超えるデバイスでのみファームウェアを更新したい場合 です。80% を超えるバッテリー寿命のデバイスPercentBatteryLife のみを含む 80 という名前のモノ の動的グループを作成し、ジョブのターゲットとして使用できます。バッテリー寿命基準を満たすデ バイスのみがファームウェアの更新を受け取ります。デバイスが 80% のバッテリー寿命基準に達す ると、動的モノグループに自動的に追加され、ファームウェアの更新を受け取ります。

また、ファームウェアやオペレーティングシステムが異なる複数のデバイスモデルがあり、新しいソ フトウェア更新の異なるバージョンが必要になる場合があります。これは、連続ジョブを使用する動 的グループの最も一般的なユースケースであり、デバイスモデル、ファームウェア、OS の組み合わ せごとに動的グループを作成できます。その後、定義された基準に基づいてデバイスが自動的にこれ らのグループのメンバーになるときにソフトウェア更新をプッシュするように、これらの動的グルー プごとに連続ジョブを設定できます。

モノのグループをジョブターゲットとして指定する方法の詳細については、「」を参照してくださ い[CreateJob](https://docs.aws.amazon.com/iot/latest/apireference/API_CreateJob.html)。

動的グループメンバーシップの変更を使用して目的のアクションを実行する

デバイスがモノの動的グループに追加または削除されるたびに、[レジストリイベント](https://docs.aws.amazon.com/iot/latest/developerguide/registry-events.html)の更新の一環 として MQTT トピックに通知が送信されます。動的グループメンバーシップの更新に基づいて AWS サービスとやり取りし、必要なアクションを実行するように[AWS IoT Core ルールを](https://docs.aws.amazon.com/iot/latest/developerguide/iot-rules.html)設定できます。 アクションの例には、 への書き込み Amazon DynamoDB、Lambda 関数の呼び出し、Amazon SNS への通知の送信などがあります。

自動違反検出のためにモノの動的グループにデバイスを追加する

AWS IoT Device Defender Detect のお客様は、モノの動的グループで[セキュリティプロファイルを](https://docs.aws.amazon.com/iot/latest/developerguide/device-defender-detect.html) 定義できます。モノの動的グループのデバイスは、グループで定義されたセキュリティプロファイル による違反を自動的に検出します。

モノの動的グループにログレベルを設定して、きめ細かなログ記録でデバイスを観察 する

モノの動的グループでログレベルを指定できます。これは、特定の基準を満たすデバイスのログ記 録レベルと詳細のみをカスタマイズする場合に便利です。例えば、特定のファームウェアバージョン を持つデバイスが特定のルールの公開されたトピックでエラーを引き起こしている可能性がある場合 は、これらの問題をデバッグするために詳細なログ記録を設定することができます。この場合、この ファームウェアバージョンを持つすべてのデバイスに対して動的グループを作成できます。これは、 レジストリ属性またはデバイスシャドウとして保存されているものとします。その後、このモノの動 的グループとして定義されたログ記録ターゲットを使用して、デバッグレベルを設定できます。詳細 なログ記録の詳細については、 [CloudWatch 「ログ AWS IoT を使用したモニタリング」](https://docs.aws.amazon.com/iot/latest/developerguide/cloud-watch-logs.html#fine-grained-logging)を参照して ください。特定のモノのグループのログ記録レベルを指定する方法の詳細については、[「 でリソー](https://docs.aws.amazon.com/iot/latest/developerguide/configure-logging.html#fine-logging-cli) [ス固有のログ AWS IoT](https://docs.aws.amazon.com/iot/latest/developerguide/configure-logging.html#fine-logging-cli)記録を設定する」を参照してください。

# モノの動的グループを作成する

モノの動的グループを作成するには CreateDynamicThingGroup コマンドを使用します。80 PercentBatteryLife シナリオのモノの動的グループを作成するには、 create-dynamic-thing-group CLI コマンドを使用します。

\$ aws iot create-dynamic-thing-group --thing-group-name "80PercentBatteryLife" --querystring "attributes.batterylife80"

#### **a** Note

モノの動的グループ名に個人を特定できる情報を使用しないでください。

CreateDynamicThingGroup コマンドはレスポンスを返します。レスポンスには、インデックス 名、クエリ文字列、クエリバージョン、モノのグループ名、モノのグループ ID、モノのグループの Amazon リソースネーム (ARN) が含まれます。

```
{ 
     "indexName": "AWS_Things", 
     "queryVersion": "2017-09-30", 
     "thingGroupName": "80PercentBatteryLife", 
     "thingGroupArn": "arn:aws:iot:us-
west-2:123456789012:thinggroup/80PercentBatteryLife", 
     "queryString": "attributes.batterylife80\n", 
     "thingGroupId": "abcdefgh12345678ijklmnop12345678qrstuvwx"
}
```
モノの動的グループの作成は一度には行われません。モノの動的グループのバックフィルは完了す るまでに時間がかかります。モノの動的グループを作成すると、グループのステータスは に設定さ れますBUILDING。バックフィルが完了すると、ステータスは ACTIVE に変わります。モノの動的グ ループのステータスを確認するには、[DescribeThingGroup](https://docs.aws.amazon.com/iot/latest/apireference/API_DescribeThingGroup.html) コマンドを使用します。

# モノの動的グループを記述する

モノの動的グループに関する情報を取得するには DescribeThingGroup コマンドを使用します。

\$ aws iot describe-thing-group --thing-group-name "80PercentBatteryLife"

DescribeThingGroup コマンドは、指定されたグループに関する情報を返します。

```
{ 
     "status": "ACTIVE", 
     "indexName": "AWS_Things", 
     "thingGroupName": "80PercentBatteryLife", 
     "thingGroupArn": "arn:aws:iot:us-
west-2:123456789012:thinggroup/80PercentBatteryLife", 
     "queryString": "attributes.batterylife80\n", 
     "version": 1, 
     "thingGroupMetadata": { 
         "creationDate": 1548716921.289 
     }, 
     "thingGroupProperties": {}, 
     "queryVersion": "2017-09-30", 
     "thingGroupId": "84dd9b5b-2b98-4c65-84e4-be0e1ecf4fd8"
}
```
モノの動的グループDescribeThingGroupで実行すると、モノの動的グループに固有の属性が返され ます。戻り値の属性の例は、queryString と ステータスです。

モノの動的グループのステータスは次のいずれかの値です。

ACTIVE

モノの動的グループは使用する準備ができています。

BUILDING

モノの動的グループは作成中であり、モノのメンバーシップが処理中です。

REBUILDING

モノの動的グループは、グループの検索クエリの調整が済んで、メンバーシップが更新中です。

**a** Note

モノの動的グループを作成したら、そのステータスに関係なくそれを使用します。ステータ スが ACTIVE であるモノの動的グループには、そのモノの動的グループの検索クエリに一致 するすべてモノが含まれています。ステータスが BUILDING または REBUILDING であるモ ノの動的グループには、検索クエリに一致するモノがすべて含まれているとは限りません。

# モノの動的グループを更新する

モノの動的グループの属性 (グループの検索クエリなど) を更新するには UpdateDynamicThingGroup コマンドを使用します。次のコマンドは、2 つの属性を更新します。1 つはモノグループの説明で、 もう 1 つはメンバーシップ条件をバッテリー寿命 > 85 に変更するクエリ文字列です。

\$ aws iot update-dynamic-thing-group --thing-group-name "80PercentBatteryLife" --thinggroup-properties "thingGroupDescription=\"This thing group contains devices with a battery life greater than 85 percent.\"" --query-string "attributes.batterylife85"

UpdateDynamicThingGroup コマンドは、更新後にグループのバージョン番号を含むレスポンスを返 します。

{ "version": 2 }

モノの動的グループの更新は一度には行われません。モノの動的グループのバックフィルは完 了するまでに時間がかかります。モノの動的グループを更新すると、グループがメンバーシッ プを更新するREBUILDING間、グループのステータスは に変わります。バックフィルが完了 すると、ステータスは ACTIVE に変わります。モノの動的グループのステータスを確認するに は、[DescribeThingGroup](https://docs.aws.amazon.com/iot/latest/apireference/API_DescribeThingGroup.html) コマンドを使用します。

### モノの動的グループを削除する

モノの動的グループを削除するには DeleteDynamicThingGroup コマンドを使用します。

\$ aws iot delete-dynamic-thing-group --thing-group-name "80PercentBatteryLife"

DeleteDynamicThingGroup コマンドでは、出力が生成されません。

クラウド内のレコードが更新されている間は、モノが属しているグループを示すコマンド (ListGroupsForThing など) で、そのグループが表示され続けることがあります。

### モノの動的および静的グループの制限事項

モノの動的グループとモノの静的グループは、次の制限を共有します。

• モノのグループが持つことができる属性の数は[限](https://docs.aws.amazon.com/general/latest/gr/iot_device_management.html#thing-group-limits)られています。

- モノが属することができるグループの最大数は、[限られています](https://docs.aws.amazon.com/general/latest/gr/iot_device_management.html#thing-group-limits)。
- モノのグループの名前を変更することはできません。
- モノのグループ名には、û、é、ñ などの国際文字を含めることはできません。

### モノの動的グループの制限事項

モノの動的グループには、次の制限があります。

#### フリートインデックス作成

フリートインデックス作成サービスを有効にすると、デバイスのフリートに対して検索クエリを実行 できます。フリートインデックス作成のバックフィルが完了したら、モノの動的グループを作成お よび管理できます。バックフィルプロセスの完了時間は、 に登録されているデバイスフリートのサ イズによって直接処理されます AWS クラウド。フリートインデックス作成サービスをモノの動的グ ループに対して有効にした後は、モノの動的グループをすべて削除するまでは無効にできません。

#### **a** Note

フリートインデックスに対してクエリを実行するアクセス許可があるユーザーは、フリート 全体でモノのデータにアクセスできます。

#### モノの動的グループの数が限られている

<span id="page-473-0"></span>モノの動的グループの数は[限られています](https://docs.aws.amazon.com/general/latest/gr/iot_device_management.html#thing-group-limits)。

#### コマンドが成功するとエラーをログに記録できる

モノの動的グループを作成または更新すると、モノの動的グループに含めることができるモノ もありますが、そのモノグループには追加されません。このシナリオでは、エラーのログ記録 と[AddThingToDynamicThingGroupsFailed](#page-737-0)メトリクス の生成中に、作成または更新コマンドが 成功します。1 つのメトリクスで複数のログエントリを表すことができます。

[ログのエラーログエントリ](https://docs.aws.amazon.com/iot/latest/apireference/cwl-format.html#dynamic-group-logs)は、次の場合に作成されます。 CloudWatch

- 対象となるモノをモノの動的グループに追加することはできません。
- モノはモノの動的グループから削除され、別のグループに追加されます。

モノがモノの動的グループに追加可能になったら、次の点を考慮してください。

- 既に最大限のグループに追加されていますか? (「[制限」](https://docs.aws.amazon.com/general/latest/gr/iot_device_management.html#thing-limits)を参照してください)
	- いいえ: モノはモノの動的グループに追加されます。
	- はい: モノはモノの動的グループのメンバーですか?
		- いいえ: モノをモノの動的グループに追加することはできず、エラーがログに記録さ れ、[AddThingToDynamicThingGroupsFailed](#page-737-0) メトリクスが生成されます。
		- はい: 参加するモノの動的グループは、そのモノが既にメンバーになっているモノの動的グ ループよりも古いものですか?
			- いいえ: モノをモノの動的グループに追加することはできず、エラーがログに記録さ れ、[AddThingToDynamicThingGroupsFailed](#page-737-0) メトリクスが生成されます。
			- はい: 最新のモノの動的グループからモノを削除し、エラーをログに記録し、モノをモノ の動的グループに追加します。これにより、モノが削除されたモノの動的グループのエラー と [AddThingToDynamicThingGroupsFailed](#page-737-0)メトリクスが生成されます。

モノの動的グループ内のモノが検索クエリを満たしなくなった場合、モノはモノの動的グループから 削除されます。同様に、モノがモノの動的グループの検索クエリを満たすように更新されると、前述 のようにモノがグループに追加されます。このような追加と削除は正常であり、エラーログエントリ は生成されません。

<span id="page-474-0"></span>**overrideDynamicGroups** が有効になっている場合は、静的グループの方が動的グ ループより優先されます。

モノが属することができるグループの最大数は、[限られています](https://docs.aws.amazon.com/general/latest/gr/iot_device_management.html#thing-limits)。[AddThingToThingGroup](https://docs.aws.amazon.com/iot/latest/apireference/API_AddThingToThingGroup.html) また は [UpdateThingGroupsForThing](https://docs.aws.amazon.com/iot/latest/apireference/API_UpdateThingGroupsForThing.html) コマンドを使用してモノのメンバーシップを更新する場合、 - overrideDynamicGroupsパラメータを追加すると、モノの動的グループよりもモノの静的グルー プが優先されます。

モノをモノの静的グループに追加するときは、次の点を考慮してください。

- モノは既にグループの最大数に属していますか?
	- いいえ: モノがモノの静的グループに追加されます。
	- はい: モノは動的グループに属していますか?
		- いいえ: モノをモノのグループに追加することができません。コマンドにより例外が発生しま す。
		- はい: --overrideDynamicGroups は有効になっていましたか?
- いいえ: モノをモノのグループに追加することができません。コマンドにより例外が発生し ます。
- はい: モノは最も新しく作成されたモノの動的グループから削除され て、エラーがログに記録され、モノが削除されたモノの動的グループ の[AddThingToDynamicThingGroupsFailed](#page-737-0) メトリクスが生成されます。その後、モノ がモノの静的グループに追加されます。

作成日時が古いモノの動的グループの方が優先されます。

モノが属することができるグループの最大数は、[限られています](https://docs.aws.amazon.com/general/latest/gr/iot_device_management.html#thing-limits)。作成または更新オペレーション によってモノの追加のグループ適格性が作成され、そのモノがグループの制限に達すると、別のモノ の動的グループから削除して、この追加を有効にすることができます。この動作の詳細については、 「[コマンドが成功するとエラーをログに記録できる](#page-473-0)」と「[overrideDynamicGroups](#page-474-0) が有効になっ [ている場合は、静的グループの方が動的グループより優先されます。](#page-474-0)」で例を参照してください。

モノがモノの動的グループから削除されると、エラーが記録され、イベントが発生します。

モノの動的グループにポリシーを適用することはできません。

モノの動的グループにポリシーを適用しようとすると、例外が生成されます。

モノの動的グループのメンバーシップには結果整合性があります。

レジストリでは、モノの最終的な状態のみが評価されます。複数の状態が急速に更新された場合、中 間の状態はスキップされることがあります。メンバーシップが中間状態に依存するモノの動的グルー プにルールまたはジョブを関連付けないでください。

# リソースにタグを付ける AWS IoT

モノのグループ、モノのタイプ、トピックルール、ジョブ、スケジュールによる監査、およびセキュ リティプロファイルを管理および整理しやすくするために、これらのリソースのそれぞれにタグとい う形式で独自のメタデータをオプションで割り当てることができます。このセクションでは、タグと その作成方法について説明します。

モノに関連するコストを管理しやすくするために、モノが含まれる[請求グループ](#page-480-0)を作成できます。そ の後、その請求グループそれぞれに、メタデータが含まれているタグを割り当てることができます。 このセクションでは、請求グループ、および請求グループの作成および管理に使用できるコマンドに ついても説明します。

# タグの基本

タグを使用して、 AWS IoT リソースをさまざまな方法 (目的、所有者、環境など) に分類できます。 同じ型のリソースが多い場合に役立ちます。割り当てたタグに基づいてリソースをすばやく識別でき ます。タグはそれぞれ、1 つのキーとオプションの値で構成され、どちらもユーザーが定義します。 たとえば、デバイスをタイプ別に追跡しやすくするために、モノのタイプに対して一連のタグを定義 できます。リソースの種類ごとのニーズを合わせて一連のタグキーを作成することをお勧めします。 一貫性のあるタグキーセットを使用することで、リソースの管理が容易になります。

追加または適用したタグに基づいて、リソースを検索およびフィルター処理できます。また、請求グ ループタグを使用して、コストを分類および追跡することもできます。また、「[IAM ポリシーでの](#page-478-0) [タグの使用](#page-478-0)」で説明しているように、タグを使用してリソースへのアクセスを制御することもできま す。

使いやすくするため、 AWS Management Console のタグエディターでは、タグを一元的かつ統一的 に作成および管理できます。詳細については、『[AWS 管理コンソールの操作』の「タグエディター](https://docs.aws.amazon.com/awsconsolehelpdocs/latest/gsg/getting-started.html) [の操作](https://docs.aws.amazon.com/awsconsolehelpdocs/latest/gsg/getting-started.html)」を参照してください。

AWS CLI および AWS IoT API を使用してタグを操作することもできます。以下のコマンドで Tags フィールドを使用して、モノのグループ、モノのタイプ、トピックルール、ジョブ、セキュリティ プロファイル、ポリシー、請求グループ、およびモノの作成時にモノと関連付けたパッケージとバー ジョンにタグを関連付けることができます。

- [CreateBillingGroup](https://docs.aws.amazon.com/iot/latest/apireference/API_CreateBillingGroup)
- [CreateDestination](https://docs.aws.amazon.com/iot-wireless/2020-11-22/apireference/API_CreateDestination.html)
- [CreateDeviceProfile](https://docs.aws.amazon.com/iot-wireless/2020-11-22/apireference/API_CreateDeviceProfile.html)
- **[CreateDynamicThingGroup](https://docs.aws.amazon.com/iot/latest/apireference/API_CreateDynamicThingGroup)**
- [CreateJob](https://docs.aws.amazon.com/iot/latest/apireference/API_CreateJob)
- [CreateOTAUpdate](https://docs.aws.amazon.com/iot/latest/apireference/API_CreateOTAUpdate)
- **[CreatePolicy](https://docs.aws.amazon.com/iot/latest/apireference/API_CreatePolicy.html)**
- [CreateScheduledAudit](https://docs.aws.amazon.com/iot/latest/apireference/API_CreateScheduledAudit)
- [CreateSecurityProfile](https://docs.aws.amazon.com/iot/latest/apireference/API_CreateSecurityProfile)
- [CreateServiceProfile](https://docs.aws.amazon.com/iot-wireless/2020-11-22/apireference/API_CreateServiceProfile.html)
- [CreateStream](https://docs.aws.amazon.com/iot/latest/apireference/API_CreateStream)
- [CreateThingGroup](https://docs.aws.amazon.com/iot/latest/apireference/API_CreateThingGroup)
- [CreateThingType](https://docs.aws.amazon.com/iot/latest/apireference/API_CreateThingType)
- [CreateTopicRule](https://docs.aws.amazon.com/iot/latest/apireference/API_CreateTopicRule)
- [CreateWirelessGateway](https://docs.aws.amazon.com/iot-wireless/2020-11-22/apireference/API_CreateWirelessGateway.html)
- [CreateWirelessDevice](https://docs.aws.amazon.com/iot-wireless/2020-11-22/apireference/API_CreateWirelessDevice.html)

以下のコマンドを使用して、タグ付けがサポートされている既存のリソースに対してタグを追加、変 更、または削除できます。

- [TagResource](https://docs.aws.amazon.com/iot/latest/apireference/API_TagResource)
- [ListTagsForResource](https://docs.aws.amazon.com/iot/latest/apireference/API_ListTagsForResource)
- [UntagResource](https://docs.aws.amazon.com/iot/latest/apireference/API_UntagResource)

タグのキーと値は編集でき、タグはリソースからいつでも削除できます。タグの値を空の文字列に設 定することはできますが、タグの値を null に設定することはできません。特定のリソースについて 既存のタグと同じキーを持つタグを追加した場合、古い値は新しい値によってオーバーライドされま す。リソースを削除すると、リソースに関連付けられているすべてのタグも削除されます。

### タグの制約と制限

タグには以下のような基本制限があります。

- リソースあたりのタグの最大数: 50
- キーの最大長: 127 文字 UnicodeUTF-8)
- 値の最大長: 255 文字 (Unicode) (UTF-8)
- タグのキーと値は大文字と小文字が区別されます。
- タグの名前または値に「aws:」プレフィックスは使用しないでください。 AWS これは使用専用 です。このプレフィックスが含まれるタグの名前または値は編集または削除できません。このプレ フィックスを持つタグは、リソースあたりのタグ数の制限にはカウントされません。
- 複数のサービス間およびリソース間でタグ付けスキーマを使用する場合、他のサービスでも許可さ れる文字に制限が適用されることがあるため注意ください。使用できる文字は、UTF-8 で表現で きる文字、スペース、および数字と、特殊文字 +、-、=、.、\_、:、/、@ です。

# <span id="page-478-0"></span>IAM ポリシーでのタグの使用

AWS IoT API アクションに対して使用する IAM ポリシーで、タグベースのリソースレベルアクセ ス許可を適用することができます。これにより、ユーザーがどのリソースを作成、変更、または使 用できるかを制御しやすくなります。IAM ポリシーの以下の条件コンテキストのキーと値とともに Condition 要素 (Condition ブロックとも呼ばれる) を使用して、リソースのタグに基づいてユー ザーアクセス (アクセス許可) を制御できます。

- 特定のタグを持つリソースに対してユーザーアクションを許可または拒否するに は、aws:ResourceTag/*tag-key*: *tag-value* を使用します。
- タグが許可されているリソースを作成または変更する API リクエストを作成する場 合に、特定のタグが使用されている (または、使用されていない) ことを要求するに は、aws:RequestTag/*tag-key*: *tag-value* を使用します。
- タグが許可されているリソースを作成または変更する API リクエストを作成する場合に、特定の 一連のタグが使用されている または、使用されていないことを要求するには、aws:TagKeys: [*tag-key*, ...] を使用します。

**a** Note

IAM ポリシーの条件コンテキストキーと値は、 AWS IoT タグ付け可能なリソースの識別子 が必須パラメータであるアクションにのみ適用されます。たとえば、このリクエストではタ グ付け可能なリソース (Thing グループ、Thing タイプ、トピックルール、ジョブ、またはセ キュリティプロファイル) が参照されていないため、条件コンテキストのキーと値に基づい て使用を許可または拒否することはできません。[DescribeEndpoint](https://docs.aws.amazon.com/iot/latest/apireference/API_DescribeEndpoint) AWS IoT タグ付け可能な リソースとそれらがサポートする条件キーの詳細については、『[アクション、リソース、お](https://docs.aws.amazon.com/service-authorization/latest/reference/list_awsiot.html) [よび条件キー](https://docs.aws.amazon.com/service-authorization/latest/reference/list_awsiot.html)』を参照してください。 AWS IoT

タグの使用の詳細については、[AWS Identity and Access Management User Guide](ユーザーガイド) の[\[Controlling Access Using Tags\]](https://docs.aws.amazon.com/IAM/latest/UserGuide/access_tags.html)(タグを使用したアクセスの制御)を参照してください。そのガイド の[\[IAM JSON Policy Reference\]](https://docs.aws.amazon.com/IAM/latest/UserGuide/reference_policies.html)(IAM JSON ポリシーリファレンス)セクションには、IAM での JSON ポリシーの要素、変数、および評価ロジックの詳細な構文、説明、および例が記載されています。

次のポリシー例では、ThingGroup アクションにタグベースの 2 つの制約が適用されています。こ のポリシーによって制限されている IAM ユーザー

- モノグループにタグ「env=prod」を作成する事はできません (この例の"aws:RequestTag/ env" : "prod"の行を参照)。
- 既存のタグ "env=prod" を持つモノグループに対しては、変更またはアクセスできません (この例 の "aws:ResourceTag/env" : "prod" の行を参照)。

```
{ 
   "Version": "2012-10-17", 
   "Statement": [ 
     { 
        "Effect": "Deny", 
        "Action": "iot:CreateThingGroup", 
        "Resource": "*", 
        "Condition": { 
          "StringEquals": { 
             "aws:RequestTag/env": "prod" 
          } 
        } 
     }, 
     { 
        "Effect": "Deny", 
        "Action": [ 
          "iot:CreateThingGroup", 
          "iot:DeleteThingGroup", 
          "iot:DescribeThingGroup", 
          "iot:UpdateThingGroup" 
        ], 
        "Resource": "*", 
        "Condition": { 
          "StringEquals": { 
             "aws:ResourceTag/env": "prod" 
          } 
        } 
     },
```
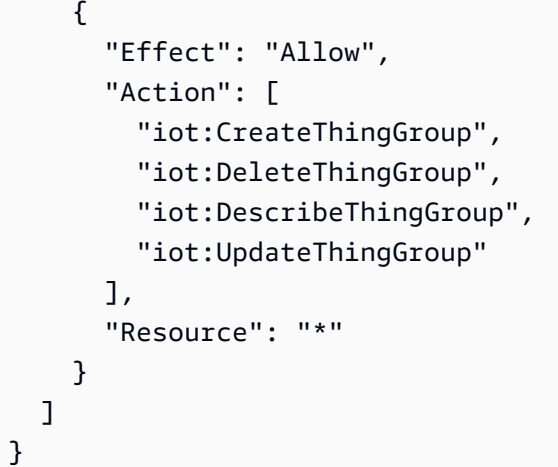

次のように、タグ値を1 つのリストとして指定して、1 つのタグキーに対して複数のタグ値を指定す ることもできます。

```
 "StringEquals" : { 
             "aws:ResourceTag/env" : ["dev", "test"] 
 }
```

```
a Note
```
タグに基づいてリソースへのユーザーのアクセスを許可または拒否する場合は、ユーザーが 同じリソースに対してそれらのタグを追加または削除することを明示的に拒否することを検 討する必要があります。そうしないと、ユーザーはそのリソースのタグを変更することで、 制限を回避してリソースにアクセスできてしまいます。

<span id="page-480-0"></span>請求グループ

AWS IoT 個々のモノに直接タグを適用することはできませんが、モノを請求グループに配置し、そ れらにタグを適用することはできます。そのため AWS IoT、タグに基づくコストと使用状況データ の割り当ては請求グループに限定されます。

AWS IoT Core LoRaWAN の場合、ワイヤレスデバイスやゲートウェイなどの WAN リソースは請求 グループに追加できません。ただし、 AWS IoT モノに関連付けて請求グループに追加することはで きます。

以下のコマンド使用できます。

- [AddThingToBillingGroup課](https://docs.aws.amazon.com/iot/latest/apireference/API_AddThingToBillingGroup)金グループに Thing を追加します。
- [CreateBillingGroup](https://docs.aws.amazon.com/iot/latest/apireference/API_CreateBillingGroup) は、請求グループを作成します。
- [DeleteBillingGroup](https://docs.aws.amazon.com/iot/latest/apireference/API_DeleteBillingGroup) は、請求グループを削除します。
- [DescribeBillingGroup請](https://docs.aws.amazon.com/iot/latest/apireference/API_DescribeBillingGroup)求グループに関する情報を返します。
- [ListBillingGroups作](https://docs.aws.amazon.com/iot/latest/apireference/API_ListBillingGroups)成した請求グループの一覧が表示されます。
- [ListThingsInBillingGroup特](https://docs.aws.amazon.com/iot/latest/apireference/API_ListThingsInBillingGroup)定の請求グループに追加したものを一覧表示します。
- [RemoveThingFromBillingGroup指](https://docs.aws.amazon.com/iot/latest/apireference/API_RemoveThingFromBillingGroup)定した Thing を請求グループから削除します。
- [UpdateBillingGroup](https://docs.aws.amazon.com/iot/latest/apireference/API_UpdateBillingGroup)請求グループに関する情報を更新します。
- [CreateThing](https://docs.aws.amazon.com/iot/latest/apireference/API_CreateThing)Thing の作成時に課金グループを指定できます。
- [DescribeThing](https://docs.aws.amazon.com/iot/latest/apireference/API_DescribeThing)モノが属する請求グループ (存在する場合) を含むモノの説明を返します。

AWS IoT Wireless API は、 AWS IoT ワイヤレスデバイスとゲートウェイをモノに関連付けるための アクションを提供します。

- [AssociateWirelessDeviceWithThing](https://docs.aws.amazon.com/iot-wireless/2020-11-22/apireference/API_AssociateWirelessDeviceWithThing.html)
- [AssociateWirelessGatewayWithThing](https://docs.aws.amazon.com/iot-wireless/2020-11-22/apireference/API_AssociateWirelessGatewayWithThing.html)

# コスト配分と使用状況データの表示

請求グループタグを使用して、コストを分類および追跡できます。課金グループにタグを適用すると (その中に含まれるものにも適用される)、使用状況とコストをタグ別に集計したコスト配分レポート がカンマ区切り値 (CSV) AWS ファイルとして生成されます。自社のカテゴリ (たとえばコストセン ター、アプリケーション名、所有者) を表すタグを適用すると、複数のサービスにわたってコストを 分類することができます。コスト割り当てでのタグの使用の詳細については、「[AWS 請求とコスト](https://docs.aws.amazon.com/awsaccountbilling/latest/aboutv2/) [管理ユーザーガイド](https://docs.aws.amazon.com/awsaccountbilling/latest/aboutv2/)」の「[コスト割り当てタグの使用](https://docs.aws.amazon.com/awsaccountbilling/latest/aboutv2/cost-alloc-tags.html)」を参照してください。

**a** Note

使用状況やコストのデータを、請求グループに配置したモノと正確に関連付けるには、各デ バイスおよびアプリケーションが以下の要件を満たしている必要があります。

• にモノとして登録されます。 AWS IoT詳細については、[「によるデバイスの管理 AWS](#page-443-0)  [IoT](#page-443-0)」を参照してください。

- Thing の名前だけをクライアント ID として使用して、MQTT AWS IoT 経由でメッセージ ブローカーConnect。詳細については、「[the section called "デバイス通信プロトコル"」](#page-142-0)を 参照してください。
- モノに関連付けられているクライアント証明書を使用して認証されている。

請求グループでは (請求グループと関連付けられているモノのアクティビティに基づいて) 以下の価 格ディメンションを利用できます。

- 接続 (接続するクライアント ID として使用されたモノの名前に基づく)。
- メッセージング (モノからのインバウンドメッセージおよびモノへのアウトバウンドメッセージに 基づく。MQTT のみ)。
- シャドウオペレーション (シャドウ更新をトリガーしたメッセージの発信元のモノに基づく)。
- トリガーされたルール (インバウンドメッセージがルールをトリガーしたモノに基づく。MQTT の ライフサイクルイベントによってトリガーされたルールには適用されない)。
- モノのインデックス更新 (インデックスに追加されたモノに基づく)。
- リモートアクション (モノの更新に基づく)。
- [AWS IoT Device Defender レポートを検出する](https://docs.aws.amazon.com/iot-device-defender/latest/devguide/device-defender-detect.html) (アクティビティが報告されたモノに基づく)。

タグに基づく (および、請求グループに対してレポートされた) コストと使用状況のデータには、以 下のアクティビティは反映されません。

- デバイスレジストリオペレーション (モノ、モノのグループ、モノのタイプの更新を含む)。詳細に ついては、「[によるデバイスの管理 AWS IoT](#page-443-0)」を参照してください。
- モノのグループインデックス更新 (モノのグループを追加した場合)。
- インデックス検索クエリ。
- [デバイスプロビジョニング](#page-1361-0).
- [AWS IoT Device Defender 監査報告書](https://docs.aws.amazon.com/iot-device-defender/latest/devguide/device-defender-audit.html)

# のセキュリティ AWS IoT

のクラウドセキュリティが最優先事項 AWS です。 AWS のお客様は、セキュリティを最も重視する 組織の要件を満たすように構築されたデータセンターとネットワークアーキテクチャからメリットを 得られます。

セキュリティは、 AWS とユーザーの間で共有される責任です。[責任共有モデルで](https://aws.amazon.com/compliance/shared-responsibility-model/)は、これをクラウ ドのセキュリティおよびクラウド内のセキュリティとして説明しています。

- クラウドのセキュリティ AWS クラウドで AWS サービスを実行するインフラストラクチャを 保護する AWS 責任があります。 AWS また、 では、安全に使用できるサービスも提供していま す。[AWS コンプライアンスプログラムの](https://aws.amazon.com/compliance/programs/)一環として、サードパーティーの監査が定期的にセキュ リティの有効性をテストおよび検証しています。に適用されるコンプライアンスプログラムの詳細 については AWS IoT、「コンプライアン[スAWS プログラムによる対象範囲内のサービス」](https://aws.amazon.com/compliance/services-in-scope/)を参照 してください。
- クラウドのセキュリティ お客様の責任は、使用する AWS サービスによって決まります。ま た、お客様は、お客様のデータの機密性、企業の要件、および適用可能な法律および規制などの他 の要因についても責任を担います。

このドキュメントは、 の使用時に責任共有モデルを適用する方法を理解するのに役立ちます AWS IoT。以下のトピックでは、セキュリティおよびコンプライアンスの目的 AWS IoT を達成するために を設定する方法を示します。また、 AWS IoT リソースのモニタリングや保護に役立つ他の AWS の サービスの使用方法についても説明します。

トピック

- [AWS IoT セキュリティ](#page-484-0)
- [認証](#page-485-0)
- [認証](#page-543-0)
- [でのデータ保護 AWS IoT Core](#page-627-0)
- [の Identity and Access Management AWS IoT](#page-636-0)
- [ログ記録とモニタリング](#page-697-0)
- [AWS IoT Core のコンプライアンス検証](#page-699-0)
- [AWS IoT Core の耐障害性](#page-701-0)
- [インターフェイス VPC エンドポイント AWS IoT Core での の使用](#page-701-1)
- [のインフラストラクチャセキュリティ AWS IoT](#page-710-0)
- [AWS IoT Core を使用した本番稼働用フリートまたはデバイスのセキュリティモニタリング](#page-711-0)
- [のセキュリティのベストプラクティス AWS IoT Core](#page-711-1)
- [AWS トレーニングと認定](#page-719-0)

# <span id="page-484-0"></span>AWS IoT セキュリティ

接続された各デバイスまたはクライアントには、 AWS IoTと対話する認証情報が必要です。との間 のすべてのトラフィック AWS IoT は、Transport Layer Security (TLS) を介して安全に送信されま す。 AWS クラウドセキュリティメカニズムは、 AWS IoT と他の AWS のサービスの間を移動する データを保護します。

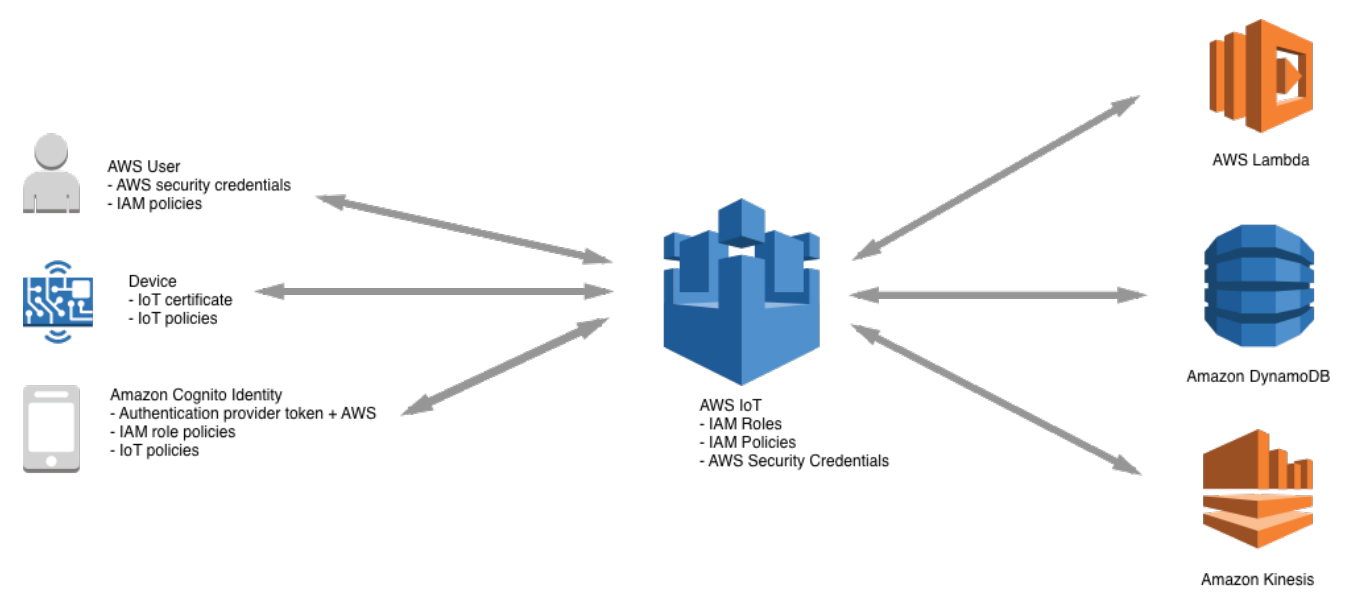

- AWS IoTでは、デバイスの認証情報 (X.509 証明書、 AWS 認証情報、Amazon Cognito アイデン ティティ、フェデレーテッドアイデンティティ、またはカスタム認証トークン) とポリシーを管理 する責任があります。詳細については、「[でのキー管理 AWS IoT](#page-635-0)」を参照してください。また、 各デバイスへの一意の ID の割り当て、各デバイスまたはデバイスグループに対するアクセス許可 の管理も担当します。
- デバイスは、安全な TLS 接続を介して X.509 証明書または Amazon Cognito ID AWS IoT を使用 して に接続します。研究および開発中、および API コールを行ったり を使用したりする一部のア プリケーションでは WebSockets、IAM ユーザーとグループ、またはカスタム認証トークンを使用 して認証することもできます。詳細については、「[IAM ユーザー、グループ、ロール」](#page-524-0)を参照し てください。
- AWS IoT 認証を使用する場合、メッセージブローカーは、デバイスの認証、デバイスデータの安 全な取り込み、および AWS IoT ポリシーを使用してデバイスに対して指定したアクセス許可の付 与または拒否を行います。
- カスタム認証を使用する場合、カスタムオーソライザーはデバイスを認証し、 AWS IoT または IAM ポリシーを使用してデバイスに対して指定したアクセス許可を付与または拒否する責任があ ります。
- AWS IoT ルールエンジンは、定義したルールに従って、デバイスデータを他のデバイスや他の AWS サービスに転送します。を使用して AWS Identity and Access Management 、最終送信先に データを安全に転送します。詳細については、「[の Identity and Access Management AWS IoT」](#page-636-0) を参照してください。

# <span id="page-485-0"></span>認証

認証は、クライアントまたはサーバーの ID を確認するメカニズムです。サーバー認証は、デバイス または他のクライアントが実際の AWS IoT エンドポイントと通信していることを確認するプロセス です。クライアント認証は、デバイスまたは他のクライアントが で自分自身を認証するプロセスで す AWS IoT。

### AWS トレーニングと認定

での認証について学ぶには、次のコースを受講してください AWS IoT: [認証と認可の詳細 AWS](https://www.aws.training/Details/Curriculum?id=42335)  [IoT 。](https://www.aws.training/Details/Curriculum?id=42335)

### X.509 証明書の概要

X.509 証明書は、[X.509 パブリックキーインフラストラクチャ規格](https://en.wikipedia.org/wiki/X.509)を使用して、パブリックキーと 証明書内の ID を関連付けるための、デジタル証明書です。X.509 証明書は、認証機関 (CA) と呼ば れる信頼済みエンティティによって発行されます。CA は、CA 証明書と呼ばれる 1 つ以上の特別な 証明書を管理しており、この証明書は X.509 証明書を発行するために使用されます。認証機関にの み CA 証明書に対するアクセス許可があります。X.509 証明書チェーンは、クライアントによるサー バー認証とサーバーによるクライアント認証の両方に使用されます。

### サーバー認証

デバイスまたは他のクライアントが に接続しようとすると AWS IoT Core AWS IoT Core 、サーバー はデバイスがサーバーを認証するために使用する X.509 証明書を送信します。認証は、[X.509 証明](#page-490-0) [書チェーン](#page-490-0)の検証を通じて、TLS レイヤーで行われます。これは、HTTPS URL にアクセスしたとき

にブラウザが使用するのと同じ方法です。独自の認証機関からの証明書を使用する場合は、「[CA 証](#page-498-0) [明書の管理](#page-498-0)」を参照してください。

デバイスまたは他のクライアントが AWS IoT Core エンドポイントへの TLS 接続を確立すると、 は、デバイスが を偽装する別のサーバーではなく AWS IoT Core 、 と通信していることを確認す るために使用する証明書チェーン AWS IoT Core を表します AWS IoT Core。表示されるチェーン は、デバイスが接続しているエンドポイントのタイプと、TLS ハンドシェイク中にクライアントと が AWS IoT Core ネゴシエートした[暗号スイートの](#page-629-0)組み合わせによって異なります。

エンドポイントタイプ

AWS IoT Core は、 iot:Dataと の 2 つの異なるデータエンドポイントタイプをサポートしま すiot:Data-ATS。 iot:Dataエンドポイントは[、VeriSign クラス 3 パブリックプライマリ G5](https://www.digicert.com/kb/digicert-root-certificates.htm)  [ルート CA 証明書 によって署名された証明書を提供します。](https://www.digicert.com/kb/digicert-root-certificates.htm) iot:Data-ATSエンドポイント は、[Amazon Trust Services](https://www.amazontrust.com/repository/) CA によって署名されたサーバー証明書を提供します。

ATS エンドポイントによって提示された証明書は、Starfield によってクロス署名されています。一 部の TLS クライアント実装では、信頼のルートを検証する必要があり、Starfield CA 証明書がクライ アントの信頼ストアにインストールされている必要があります。

#### **A** Warning

証明書全体 (発行者名など) をハッシュする証明書固定方法を使用することはお勧めしませ ん。これは、提供する ATS 証明書が Starfield によってクロス署名され、発行者名が異なる ため、証明書の検証に失敗するためです。

**A** Important

デバイスが Symantec または Verisign CA 証明書を必要としない限り、iot:Data-ATS エン ドポイントを使用します。Symantec および Verisign 証明書は廃止され、ほとんどのウェブ ブラウザでサポートされなくなりました。

describe-endpoint コマンドを使用して ATS エンドポイントを作成できます。

aws iot describe-endpoint --endpoint-type iot:Data-ATS

この describe-endpoint コマンドは、次の形式でエンドポイントを返します。

*account-specific-prefix*.iot.*your-region*.amazonaws.com

#### **a** Note

describe-endpoint が初めて呼び出されると、エンドポイントが作成されます。以降の describe-endpoint への呼び出しはすべて、同じエンドポイントを返します。

下位互換性のために、 AWS IoT Core Seltitle は Symantec エンドポイントをサポートしています。 詳細については、「[AWS IoT Core による Symantec 認証局が今後信頼されなくなることに伴う問題](https://aws.amazon.com/blogs/iot/aws-iot-core-ats-endpoints) [への対応方法](https://aws.amazon.com/blogs/iot/aws-iot-core-ats-endpoints)」を参照してください。ATS エンドポイントで動作しているデバイスは、同じアカウ ントの Symantec エンドポイントで動作しているデバイスと完全に相互運用性を備えているため、ど のような再登録も必要ありません。

**a** Note

AWS IoT Core コンソールでiot:Data-ATSエンドポイントを表示するには、設定 を選 択します。コンソールには iot:Data-ATS エンドポイントのみが表示されます。デフォ ルトでは、describe-endpoint コマンドは下位互換性のために iot:Data エンドポイ ントを表示します。iot:Data-ATS エンドポイントを表示するには、前の例のように - endpointType パラメータを指定します。

AWS SDK for Java **IotDataPlaneClient**を使用した の作成

デフォルトでは、[AWS SDK for Java - バージョン 2](https://github.com/aws/aws-sdk-java-v2) では、IotDataPlaneClient エンドポイント を使用して iot:Data が作成されます。iot:Data-ATS エンドポイントを使用するクライアントを 作成するには、以下を実行する必要があります。

- [DescribeEndpoint](https://docs.aws.amazon.com/iot/latest/apireference/API_DescribeEndpoint.html) API を使用してiot:Data-ATSエンドポイントを作成します。
- IotDataPlaneClient を作成するときに、そのエンドポイントを指定します。

次の例では、これらのオペレーションの両方を実行します。

```
public void setup() throws Exception { 
         IotClient client = 
IotClient.builder().credentialsProvider(CREDENTIALS_PROVIDER_CHAIN).region(Region.US_EAST_1).b
```

```
String endpoint = client.describeEndpoint(r \rightarrow r.endpointType("iot:Data-
ATS")).endpointAddress(); 
          iot = IotDataPlaneClient.builder() 
                                    .credentialsProvider(CREDENTIALS_PROVIDER_CHAIN) 
                                    .endpointOverride(URI.create("https://" + endpoint)) 
                                    .region(Region.US_EAST_1) 
                                    .build();
}
```
### <span id="page-488-0"></span>サーバー認証用の CA 証明書

使用しているデータエンドポイントのタイプとネゴシエートした暗号スイートに応じて、 AWS IoT Core サーバー認証証明書は次のルート CA 証明書のいずれかによって署名されます。

Amazon Trust Services エンドポイント (推奨)

**a** Note

場合によって、以下のリンクを右クリックし、[Save link as...] (名前を付けてリンク先を保 存) を選択して、これらの証明書をファイルとして保存する必要があります。

- RSA 2048 ビットキー: [Amazon Root CA 1](https://www.amazontrust.com/repository/AmazonRootCA1.pem)。
- RSA 4096 ビットキー: Amazon Root CA 2。将来の利用のために予約されています。
- ECC 256 ビットキー: [Amazon Root CA 3](https://www.amazontrust.com/repository/AmazonRootCA3.pem)。
- ECC 384 ビットキー: Amazon Root CA 4。将来の利用のために予約されています。

これらの証明書はすべて、 [Starfield ルート CA 証明書に](https://www.amazontrust.com/repository/SFSRootCAG2.pem)よってクロス署名されています。アジアパ シフィック (ムンバイ) AWS IoT Core リージョン AWS IoT Core での 2018 年 5 月 9 日の のリリー ス以降、すべての新しいリージョンでは、ATS 証明書のみが提供されています。

VeriSign エンドポイント (レガシー)

• RSA 2048 ビットキー: [VeriSign クラス 3 パブリックプライマリ G5 ルート CA 証明書](https://www.digicert.com/kb/digicert-root-certificates.htm)

サーバー認証のガイドライン

AWS IoT Core サーバー認証証明書を検証するデバイスの機能に影響を与える可能性のある多くの変 数があります。例えば、デバイスのメモリ制限が大きすぎてルート CA 証明書をすべて保持できない 場合や、デバイスが証明書検証の標準以外の方法を実装している場合があります。これらの理由か ら、次のガイドラインに従うことをお勧めします。

- ATS エンドポイントを使用して、サポートされているすべての Amazon Root CA 証明書をインス トールすることをお勧めします。
- これらの証明書をすべてデバイスに保存できず、デバイスが ECC ベースの検証を使用していない 場合は、[Amazon Root CA 3](https://www.amazontrust.com/repository/AmazonRootCA3.pem) および [Amazon Root CA 4](https://www.amazontrust.com/repository/AmazonRootCA4.pem) ECC 証明書を省略できます。デバイスが RSA ベースの証明書検証を実装していない場合は、[Amazon Root CA 1](https://www.amazontrust.com/repository/AmazonRootCA1.pem) および [Amazon Root CA](https://www.amazontrust.com/repository/AmazonRootCA2.pem)  [2](https://www.amazontrust.com/repository/AmazonRootCA2.pem) RSA 証明書を省略できます。場合によって、以下のリンクを右クリックし、[Save link as... (名 前を付けてリンク先を保存)] を選択して、これらの証明書をファイルとして保存する必要がありま す。
- ATS エンドポイントに接続するときにサーバー証明書の検証の問題が発生した場合は、関連す るクロス署名付き Amazon ルート CA 証明書を信頼ストアに追加してみてください。場合によっ て、以下のリンクを右クリックし、[Save link as... (名前を付けてリンク先を保存)] を選択して、こ れらの証明書をファイルとして保存する必要があります。
	- [相互署名済み Amazon Root CA 1](https://www.amazontrust.com/repository/G2-RootCA1.pem)
	- [相互署名済みの Amazon Root CA 2](https://www.amazontrust.com/repository/G2-RootCA2.pem)  将来の使用のために予約済みです。
	- [相互署名済み Amazon Root CA 3](https://www.amazontrust.com/repository/G2-RootCA3.pem)
	- [相互署名済みの Amazon Root CA 4](https://www.amazontrust.com/repository/G2-RootCA4.pem)  将来の使用のために予約済みです。
- サーバー証明書の検証の問題が発生した場合は、デバイスがルート CA を明示的に信頼する必要が ある可能性があります。[Starfield Root CA Certificate](https://www.amazontrust.com/repository/SFSRootCAG2.pem) を信頼ストアに追加してみてください。
- 上記の手順を実行しても問題が解決しない場合は、[AWS デベロッパーサポートに](https://aws.amazon.com/premiumsupport/plans/developers/)お問い合わせく ださい。

**a** Note

CA 証明書には有効期限があり、その後、サーバー証明書の検証には使用できません。有効 期限が切れる前に CA 証明書を交換する必要がある場合があります。すべてのデバイスまた はクライアントにインストールされているルート CA 証明書をアップデートして、進行中の 接続を安全にし、セキュリティベストプラクティスを最新の状態に保つ必要があります。

**a** Note

デバイスコード AWS IoT Core で に接続するときは、接続に使用している API に証明書を渡 します。使用する API は SDK によって異なります。詳細については、[「AWS IoT Core デバ](#page-1709-0) [イス SDK」](#page-1709-0)を参照してください。

クライアント認証

AWS IoT は、デバイス認証またはクライアント認証のために 3 種類の ID プリンシパルをサポートし ます。

- [X.509 クライアント証明書](#page-490-0)
- [IAM ユーザー、グループ、ロール](#page-524-0)
- [Amazon Cognito ID](#page-524-1)

これらの ID は、デバイス、モバイル、ウェブ、またはデスクトップアプリケーションで使用でき ます。これらは、ユーザーが AWS IoT コマンドラインインターフェイス (CLI) コマンドを入力する ことによっても使用できます。通常、 AWS IoT デバイスは X.509 証明書を使用し、モバイルアプ リケーションは Amazon Cognito ID を使用します。ウェブアプリケーションとデスクトップアプリ ケーションでは、IAM またはフェデレーテッドアイデンティティを使用します。 AWS CLI コマンド は IAM を使用します。IAM ID の詳細については、[の Identity and Access Management AWS IoT](#page-636-0) を 参照してください。

<span id="page-490-0"></span>X.509 クライアント証明書

X.509 証明書 AWS IoT は、クライアントとデバイスの接続を認証する機能を提供します。クライア ントが と通信 AWS IoT する前に、クライアント証明書を に登録する必要があります AWS IoT。ク ライアント証明書は、同じリージョン AWS アカウント内の 間でデバイスを移動しやすく AWS リー ジョン するために、同じ AWS アカウント内の複数の に登録できます。詳細については、「[マルチ](#page-492-0) [アカウント登録 AWS アカウントで複数の で X.509 クライアント証明書を使用する](#page-492-0)」を参照してく ださい。

証明書が失効した場合などにきめ細かくクライアント管理アクションを有効にできるように、各デ バイスまたはクライアントで一意の証明書を指定することをお勧めします。証明書失効時にオペレー ションを円滑に行うために、デバイスまたはクライアントが証明書のローテーションおよび置換に対 応している必要もあります。

X.509 証明書を使用して複数のデバイスをサポートする方法については、[デバイスプロビジョニング](#page-1361-0) を参照して、 AWS IoT がサポートするさまざまな証明書管理およびプロビジョニングオプションを 確認してください。

AWS IoT は、次のタイプの X.509 クライアント証明書をサポートしています。

- によって生成された X.509 証明書 AWS IoT
- に登録された CA によって署名された X.509 証明書 AWS IoT。
- AWS IoTに登録されていない CA によって署名された X.509 証明書。

このセクションでは、 AWS IoTで X.509 証明書を管理する方法について説明します。 AWS IoT コン ソールまたは を使用して AWS CLI 、次の証明書オペレーションを実行できます。

- [AWS IoT クライアント証明書を作成する](#page-495-0)
- [独自のクライアント証明書を作成する](#page-497-0)
- [クライアント証明書の登録](#page-508-0)
- [クライアント証明書を有効または無効する](#page-515-0)
- [クライアント証明書の取り消し](#page-518-0)

これらのオペレーションを実行する AWS CLI コマンドの詳細については、「 [AWS IoT CLI リファ](https://awscli.amazonaws.com/v2/documentation/api/latest/reference/iot/index.html) [レンス](https://awscli.amazonaws.com/v2/documentation/api/latest/reference/iot/index.html)」を参照してください。

X.509 クライアント証明書の使用

X.509 証明書は、 へのクライアントとデバイスの接続を認証します AWS IoT。X.509 証明書には、 他の識別および認証メカニズムに比べて、いくつかの利点があります。X.509 証明書では、非対称 キーをデバイスで使用できます。例えば、プライベートキーをデバイス上の安全なストレージに 書き込むと、デバイスから機密の暗号化情報が持ち出されることがないようにすることができま す。X.509 証明書により、ユーザー名とパスワード、ベアラートークンなどの他のスキーマよりも、 強力なクライアント認証が可能になります。これは、プライベートキーがデバイスから持ち出される ことがないためです。

AWS IoT は、TLS プロトコルのクライアント認証モードを使用してクライアント証明書を認証し ます。TLS サポートは、多くのプログラミング言語とオペレーティングシステムに対応しており、 データの暗号化に一般に使用されます。TLS クライアント認証では、 は X.509 クライアント証明書 を AWS IoT リクエストし、証明書のステータスと を証明書のレジストリと AWS アカウント 照合し ます。次に、証明書に含まれるパブリックキーに対応するプライベートキーの所有権の証明をクラ

イアントに要求します。 AWS IoT では、クライアントが [Server Name Indication \(SNI\) 拡張機能を](https://tools.ietf.org/html/rfc3546#section-3.1) Transport Layer Security (TLS) プロトコルに送信する必要があります。SNI 拡張機能の設定の詳細に ついては、「[のトランスポートセキュリティ AWS IoT Core」](#page-629-0)を参照してください。

AWS IoT コアへの安全で一貫性のあるクライアント接続を容易にするには、X.509 クライアント証 明書に次のものが必要です。

- AWS IoT Core に登録されています。詳細については、「[クライアント証明書の登録」](#page-508-0)を参照して ください。
- ステータスは ACTIVE 状態である。詳細については、「[クライアント証明書を有効または無効す](#page-515-0) [る](#page-515-0)」を参照してください。
- 証明書の有効期限にまだ達していない。

Amazon Root CA を使用するクライアント証明書を作成し、別の認証機関 (CA) によって署名された 独自のクライアント証明書を使用できます。 AWS IoT コンソールを使用して Amazon Root CA を使 用する証明書を作成する方法の詳細については、「」を参照してください[AWS IoT クライアント証](#page-495-0) [明書を作成する](#page-495-0)。独自の X.509 証明書の使用の詳細については、「[独自のクライアント証明書を作](#page-497-0) [成する](#page-497-0)」を参照してください。

CA 証明書によって署名された証明書の有効期限が切れる日付と時刻は、証明書の作成時に設定され ます。によって生成された X.509 証明書は、2049 年 12 月 31 日深夜 UTC に AWS IoT 期限切れに なります (2049-12-31T23:59:59Z)。

AWS IoT Device Defender は、一般的な IoT セキュリティのベストプラクティスをサポートする AWS アカウント およびデバイスで監査を実行できます。これには、CA または Amazon ルート CA によって署名された X.509 証明書の有効期限の管理が含まれます。証明書の有効期限の管理の詳細 については、[「デバイス証明書の有効期限が切れる」および](https://docs.aws.amazon.com/iot-device-defender/latest/devguide/audit-chk-device-cert-approaching-expiration.html)[「CA 証明書の有効期限が切れる」](https://docs.aws.amazon.com/iot-device-defender/latest/devguide/audit-chk-ca-cert-approaching-expiration.html)を参 照してください。

公式 AWS IoT ブログでは、[「 を使用して IoT デバイス証明書のローテーションを管理する方法」](https://aws.amazon.com/blogs/iot/how-to-manage-iot-device-certificate-rotation-using-aws-iot/) [で、デバイス証明書のローテーション AWS IoT](https://aws.amazon.com/blogs/iot/how-to-manage-iot-device-certificate-rotation-using-aws-iot/)とセキュリティのベストプラクティスの管理につい て詳しく説明しています。

<span id="page-492-0"></span>マルチアカウント登録 AWS アカウントで複数の で X.509 クライアント証明書を使用する

マルチアカウント登録により、同じリージョン内、または異なるリージョン内の AWS アカウント間 で、デバイスの移動が可能になります。実稼働前のアカウントでデバイスを登録、テスト、設定した 後、実稼働アカウントで同じデバイスとデバイス証明書を登録して使用することができます。クライ アント証明書をデバイスに登録することも、 に登録されている CA なしでデバイス証明書を登録す

ることもできます AWS IoT。詳細については、[「登録していない CA によって署名したクライアン](#page-512-0) [ト証明書を登録する \(CLI\)」](#page-512-0)を参照してください。

**a** Note

マルチアカウント登録に使用される証明書は、iot:Data-ATS、iot:Data (レガ シー)、iot:Jobs、および iot:CredentialProvider エンドポイントタイプでサポート されています。 AWS IoT デバイスエンドポイントの詳細については、「」を参照してくだ さい[AWS IoT デバイスデータおよびサービスエンドポイント](#page-137-0)。

マルチアカウント登録を使用するデバイスは、[Server Name Indication \(SNI\) 拡張機能を](https://tools.ietf.org/html/rfc3546#section-3.1) Transport Layer Security (TLS) プロトコルに送信し、 に接続するときに host\_name フィールドに完全なエ ンドポイントアドレスを指定する必要があります AWS IoT。 は、 のエンドポイントアドレス AWS IoT を使用して接続を正しい AWS IoT アカウントにhost\_nameルーティングします。host\_name で有効なエンドポイントアドレスを送信しなかった既存デバイスは、引き続き動作しますが、この 情報を必要とする機能を使用することはできません。SNI 拡張の詳細と、 host\_name フィールド のエンドポイントアドレスを特定する方法については、「[のトランスポートセキュリティ AWS IoT](#page-629-0) [Core](#page-629-0)」を参照してください。

マルチアカウント登録を使用するには

- 1. CA を指定してデバイス証明書を登録することができます。署名 CA を SNI\_ONLY モードで複数 のアカウントに登録し、その CA を使用して同じクライアント証明書を複数のアカウントに登録 できます。詳細については、「[SNI\\_ONLY モードでの CA 証明書の登録 \(CLI\) – 推奨」](#page-500-0)を参照し てください。
- 2. デバイス証明書は CA を指定せずに登録することができます[。登録していない CA によって署名](#page-512-0) [したクライアント証明書を登録する \(CLI\)](#page-512-0) を参照してください。CA の登録はオプションです。 デバイス証明書に署名した CA を に登録する必要はありません AWS IoT。

でサポートされている証明書署名アルゴリズム AWS IoT

AWS IoT では、次の証明書署名アルゴリズムがサポートされています。

- SHA256WITHRSA
- SHA384WITHRSA
- SHA512WITHRSA
- SHA256WITHRSAANDMGF1 (RSASSA-PSS)
- SHA384WITHRSAANDMGF1 (RSASSA-PSS)
- SHA512WITHRSAANDMGF1 (RSASSA-PSS)
- DSA\_WITH\_SHA256
- ECDSA-WITH-SHA256
- ECDSA-WITH-SHA384
- ECDSA-WITH-SHA512

証明書の認証とセキュリティの詳細については、[「デバイス証明書のキー品質](https://docs.aws.amazon.com/iot-device-defender/latest/devguide/audit-chk-device-cert-key-quality.html)」を参照してくださ い。

#### **a** Note

証明書署名リクエスト (CSR) にはパブリックキーを含める必要があります。キーは、少な くとも 2,048 ビット長の RSA キー、または NIST P-256、NIST P-384、NIST P-521 カーブ の ECC キーとすることができます。詳細については、AWS IoT 「 API リファレンスガイ ド[CreateCertificateFromCsr」](https://docs.aws.amazon.com/iot/latest/apireference/API_CreateCertificateFromCsr.html)の「」を参照してください。

#### でサポートされているキーアルゴリズム AWS IoT

次の表は、キーアルゴリズムのサポート方法を示しています。

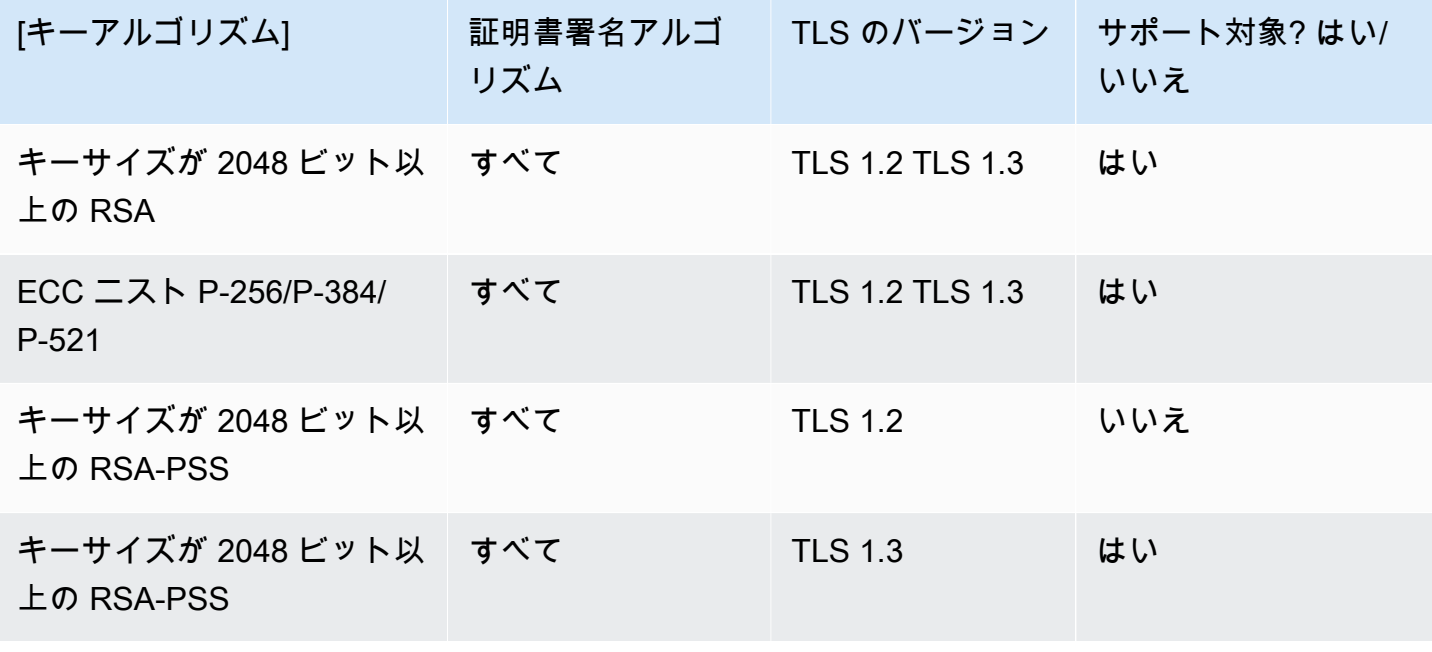

[CreateCertificateFromCSR を使用して証明書を作成するには、](https://docs.aws.amazon.com/iot/latest/apireference/API_CreateCertificateFromCsr.html)サポートされているキーア ルゴリズムを使用して CSR のパブリックキーを生成できます。[RegisterCertificate](https://docs.aws.amazon.com/iot/latest/apireference/API_RegisterCertificate.html) または [RegisterCertificateWithoutCA](https://docs.aws.amazon.com/iot/latest/apireference/API_RegisterCertificateWithoutCA.html) を使用して独自の証明書を登録するには、サポートされているキーア ルゴリズムを使用して、証明書のパブリックキーを生成できます。

詳細については、[「セキュリティポリシー](https://docs.aws.amazon.com/iot/latest/developerguide/transport-security.html#tls-policy-table)」を参照してください。

<span id="page-495-0"></span>AWS IoT クライアント証明書を作成する

AWS IoT は、Amazon ルート認証局 (CA) によって署名されたクライアント証明書を提供します。

このトピックでは、Amazon ルート認証局によって署名されたクライアント証明書を作成し、証明書 ファイルをダウンロードする方法について説明します。クライアント証明書ファイルを作成したら、 クライアントにインストールする必要があります。

**a** Note

が提供する各 X.509 クライアント証明書には、証明書の作成時に設定した発行者とサブジェ クトの属性が AWS IoT 保持されます。証明書の属性は、証明書が作成された後にのみイ ミュータブルです。

AWS IoT コンソールまたは を使用して AWS CLI 、Amazon ルート AWS IoT 認証局によって署名さ れた証明書を作成できます。

AWS IoT 証明書を作成する (コンソール)

AWS IoT コンソールを使用して AWS IoT 証明書を作成するには

- 1. にサインイン AWS Management Console し、[AWS IoT コンソール](https://console.aws.amazon.com/iot/home) を開きます。
- 2. ナビゲーションペインで、[セキュリティ] を選択し、[証明書] を選択してから [作成] を選択しま す。
- 3. [1-Click 証明書作成 (推奨)] [証明書の作成] を選択します。
- 4. [証明書が作成されました] ページで、モノ、パブリックキー、およびプライベートキーのクライ アント証明書ファイルを安全な場所にダウンロードします。によって生成されたこれらの証明書 AWS IoT は、 AWS IoT サービスでのみ使用できます。

Amazon Root CA 証明書ファイルも必要であれば、このページにダウンロードできるページへの リンクがあります。

5. これで、クライアント証明書が作成され、 AWS IoTに登録されました。証明書をクライアント で使用する前に、証明書をアクティブ化する必要があります。

クライアント証明書を今すぐ有効化するには、[有効化] を選択します。今すぐ証明書を有効化し ない場合、証明書を後で有効化する方法について、「[クライアント証明書のアクティブ化 \(コン](#page-515-1) [ソール\)」](#page-515-1)を参照してください。

6. 証明書にポリシーをアタッチする場合は、[Attach a policy] (ポリシーをアタッチ) を選択しま す。

ポリシーを今すぐアタッチしない場合は、[Done] (完了) を選択して完了します。ポリシーは後 でアタッチできます。

手順が完了したら、証明書ファイルをクライアントにインストールします。

AWS IoT 証明書を作成する (CLI)

AWS CLI は、Amazon ルート認証局によって署名されたクライアント証明書を作成する[create-keys](https://awscli.amazonaws.com/v2/documentation/api/latest/reference/iot/create-keys-and-certificate.html)[and-certificate](https://awscli.amazonaws.com/v2/documentation/api/latest/reference/iot/create-keys-and-certificate.html)コマンドを提供します。ただし、このコマンドでは Amazon ルート CA 証明書ファ イルはダウンロードされません。Amazon ルート CA 証明書ファイルは、 からダウンロードできま す[サーバー認証用の CA 証明書](#page-488-0)

このコマンドは、プライベートキー、パブリックキー、および X.509 証明書ファイルを作成し、証 明書を に登録してアクティブ化します AWS IoT。

```
aws iot create-keys-and-certificate \ 
     --set-as-active \ 
     --certificate-pem-outfile certificate_filename.pem \ 
     --public-key-outfile public_filename.key \ 
     --private-key-outfile private_filename.key
```
証明書の作成と登録時に証明書を有効化しない場合、このコマンドはプライベートキー、パブリック キー、および X.509 証明書ファイルを作成し、証明書を登録しますが、有効化しません。[クライア](#page-516-0) [ント証明書のアクティブ化 \(CLI\)](#page-516-0) では、証明書を後で有効化する方法について説明します。

```
aws iot create-keys-and-certificate \ 
     --no-set-as-active \ 
     --certificate-pem-outfile certificate_filename.pem \ 
     --public-key-outfile public_filename.key \
```
--private-key-outfile *private\_filename.key*

証明書ファイルをクライアントにインストールします。

<span id="page-497-0"></span>独自のクライアント証明書を作成する

AWS IoT は、任意のルートまたは中間認証機関 (CA) によって署名されたクライアント証明書をサ ポートします。 AWS IoT は CA 証明書を使用して証明書の所有権を検証します。Amazon の CA ではない CA によって署名されたデバイス証明書を使用するには、デバイス証明書の所有権を検証 AWS IoT できるように、CA の証明書を に登録する必要があります。

AWS IoT は、独自の証明書 (BYOC) を持ち込むための複数の方法をサポートしています。

- まず、クライアント証明書の署名に使用する CA を登録し、次に個々のクライアント証明書を登録 します。に初めて接続するときにデバイスまたはクライアントをクライアント証明書に登録する場 合は AWS IoT ([ジャストインタイムプロビジョニングとも呼ばれます\)](https://docs.aws.amazon.com/iot/latest/developerguide/jit-provisioning.html)、署名 CA を に登録し、 AWS IoT 自動登録を有効にする必要があります。
- 署名 CA を登録できない場合は、CA なしでクライアント証明書を登録することを選択できま す。CA なしで登録されたデバイスの場合、 AWS IoTへの接続時に [Server Name Indication \(SNI\)](https://www.rfc-editor.org/rfc/rfc3546#section-3.1) を提示する必要があります。

**a** Note

CA を使用してクライアント証明書を登録するには、階層内の他の CA ではなく AWS IoT、 署名 CAs を に登録する必要があります。

**a** Note

CA 証明書は、リージョン内の 1 つのアカウントでのみ DEFAULT モードで登録できま す。CA 証明書は、リージョン内の複数のアカウントで SNI\_ONLY モードで登録できます。

X.509 証明書を使用して複数のデバイスをサポートする方法の詳細については、「[デバイスプロビ](#page-1361-0) [ジョニング](#page-1361-0)」を参照して、 AWS IoT がサポートするさまざまな証明書管理およびプロビジョニング オプションを確認してください。

トピック

- [CA 証明書の管理](#page-498-0)
- [CA 証明書を使用してクライアント証明書を作成する](#page-507-0)

<span id="page-498-0"></span>CA 証明書の管理

このセクションでは、独自の認証局 (CA) 証明書を管理するための一般的なタスクについて説明しま す。

認識 AWS IoT されない CA によって署名されたクライアント証明書を使用している場合 AWS IoT は、認証機関 (CA) を に登録できます。

クライアントが最初に接続 AWS IoT するときにクライアント証明書を に自動的に登録する場合は、 クライアント証明書に署名した CA を に登録する必要があります AWS IoT。それ以外の場合は、ク ライアント証明書に署名した CA 証明書を登録する必要はありません。

**a** Note

CA 証明書は、リージョン内の 1 つのアカウントでのみ DEFAULT モードで登録できま す。CA 証明書は、リージョン内の複数のアカウントで SNI\_ONLY モードで登録できます。

トピック:

- [CA 証明書を作成する](#page-498-1)
- [CA 証明書の登録](#page-499-0)
- [CA 証明書の非アクティブ化](#page-505-0)

<span id="page-498-1"></span>CA 証明書を作成する

CA 証明書がない場合は、[OpenSSL v1.1.1i](https://www.openssl.org/) ツールを使用して作成できます。

**a** Note

AWS IoT コンソールではこの手順を実行できません。

[OpenSSL v1.1.1i](https://www.openssl.org/) ツールを使用して CA 証明書を作成するには

1. キーペアを生成します。

**openssl genrsa -out** *root\_CA\_key\_filename.key* **2048**

2. キーペアのプライベートキーを使用して CA 証明書を生成します。

```
openssl req -x509 -new -nodes \ 
     -key root_CA_key_filename.key \ 
     -sha256 -days 1024 \ 
     -out root_CA_cert_filename.pem
```
<span id="page-499-0"></span>CA 証明書の登録

これらの手順では、Amazon の CA ではない認証局 (CA) から証明書を登録する方法について説明し ます。 AWS IoT Core は CA 証明書を使用して、証明書の所有権を検証します。Amazon の CA では ない CA によって署名されたデバイス証明書を使用するには、デバイス証明書の所有権を検証 AWS IoT Core できるように、CA 証明書を に登録する必要があります。

CA 証明書の登録 (コンソール)

**a** Note

コンソールで CA 証明書を登録するには[、\[Register CA certificate\]](https://console.aws.amazon.com/iot/home#/create/cacertificate) (CA 証明書の登録) をコ ンソールで開始します。CA はマルチアカウントモードで登録でき、検証証明書を提供した り、プライベートキーにアクセスしたりする必要はありません。マルチアカウントモードで は、同一 AWS リージョン内の複数の AWS アカウント で CA を登録することができます。 検証証明書と CA のプライベートキーの所有権の証明を提供することで、CA をシングルア カウントモードで登録できます。

CA 証明書の登録 (CLI)

CA 証明書を DEFAULT モードまたは SNI\_ONLY モードで登録できます。CA は、1 つの に 1 AWS アカウント つずつ DEFAULT モードで登録できます AWS リージョン。CA は、 AWS アカウント 同 じ 内の複数の によって SNI\_ONLY モードで登録できます AWS リージョン。CA 証明書の詳細につ いては、「[certificateMode](https://docs.aws.amazon.com/iot/latest/apireference/API_CACertificateDescription.html#iot-Type-CACertificateDescription-certificateMode)」を参照してください。

**a** Note

CA を SNI\_ONLY モードで登録することをお勧めします。検証証明書やプライベートキーへ のアクセスを提供する必要はなく、同じ AWS アカウント に複数の で CA を登録できます AWS リージョン。

<span id="page-500-0"></span>SNI\_ONLY モードでの CA 証明書の登録 (CLI) – 推奨

前提条件

続行する前に、コンピュータで次のものが揃っていることを確認してください。

- ルート CA の証明書ファイル (次の例では *root\_CA\_cert\_filename.pem* と表記します)
- [OpenSSL v1.1.1i](https://www.openssl.org/) またはそれ以降

を使用して CA 証明書を **SNI\_ONLY** モードで登録するには AWS CLI

1. CA 証明書を に登録します AWS IoT。register-ca-certificate コマンドを使用して、CA 証明書 ファイル名を入力します。詳細については、「AWS CLI コマンドリファレンス」の「[register](https://awscli.amazonaws.com/v2/documentation/api/latest/reference/iot/register-ca-certificate.html)[ca-certificate」](https://awscli.amazonaws.com/v2/documentation/api/latest/reference/iot/register-ca-certificate.html)を参照してください。

```
aws iot register-ca-certificate \ 
     --ca-certificate file://root_CA_cert_filename.pem \ 
     --certificate-mode SNI_ONLY
```
成功した場合、このコマンドは *certificateId* を返します。

2. この時点で、CA 証明書は に登録されています AWS IoT が、非アクティブです。CA 証明書に よって署名されたクライアント証明書を登録できるようにするには、CA 証明書をアクティブに する必要があります。

このステップにより CA 証明書がアクティブ化されます。

CA 証明書をアクティブ化するには、次のように update-certificate コマンドを使用します。詳 細については、「AWS CLI コマンドリファレンス」の「[update-certificate」](https://awscli.amazonaws.com/v2/documentation/api/latest/reference/iot/update-certificate.html)を参照してくださ い。

```
aws iot update-ca-certificate \ 
     --certificate-id certificateId \
```
 **--new-status ACTIVE**

CA 証明書のステータスを表示するには、describe-ca-certificate コマンドを使用します。詳細につい ては、「AWS CLI コマンドリファレンス」の「[describe-ca-certificate」](https://awscli.amazonaws.com/v2/documentation/api/latest/reference/iot/describe-ca-certificate.html)を参照してください。

**DEFAULT** モードでの CA 証明書の登録 (CLI)

前提条件

続行する前に、コンピュータで次のものが揃っていることを確認してください。

- ルート CA の証明書ファイル (次の例では *root\_CA\_cert\_filename.pem* と表記します)
- ルート CA 証明書のプライベートキーファイル (次の例では *root\_CA\_key\_filename.key* と表 記します)
- [OpenSSL v1.1.1i](https://www.openssl.org/) またはそれ以降

を使用して CA 証明書を **DEFAULT** モードで登録するには AWS CLI

1. から登録コードを取得するには AWS IoT、 を使用しますget-registration-code。プライベート キー検証証明書の Common Name として使用するために、返された registrationCode を保 存します。詳細については、「AWS CLI コマンドリファレンス」の「[get-registration-code」](https://awscli.amazonaws.com/v2/documentation/api/latest/reference/iot/get-registration-code.html)を 参照してください。

**aws iot get-registration-code**

2. プライベートキー検証証明書のキーペアを生成します。

**openssl genrsa -out** *verification\_cert\_key\_filename.key* **2048**

3. プライベートキー検証証明書の証明書署名リクエスト (CSR) を作成します。証明書の Common Name フィールドに、registrationCode によって返された get-registration-code を設定しま す。

```
openssl req -new \ 
     -key verification_cert_key_filename.key \ 
     -out verification_cert_csr_filename.csr
```
証明書に関するいくつかの情報 (例: Common Name) の入力を求められます。

```
You are about to be asked to enter information that will be incorporated
into your certificate request.
What you are about to enter is what is called a Distinguished Name or a DN.
There are quite a few fields but you can leave some blank
For some fields there will be a default value,
If you enter '.', the field will be left blank.
-----
Country Name (2 letter code) [AU]: 
     State or Province Name (full name) []: 
     Locality Name (for example, city) []: 
     Organization Name (for example, company) []: 
     Organizational Unit Name (for example, section) []: 
     Common Name (e.g. server FQDN or YOUR name) []:your_registration_code
     Email Address []: 
     Please enter the following 'extra' attributes 
     to be sent with your certificate request 
     A challenge password []: 
     An optional company name []:
```
4. CSR を使用して、プライベートキー検証証明書を作成します。

```
openssl x509 -req \ 
     -in verification_cert_csr_filename.csr \ 
     -CA root_CA_cert_filename.pem \ 
     -CAkey root_CA_key_filename.key \ 
     -CAcreateserial \ 
     -out verification_cert_filename.pem \ 
     -days 500 -sha256
```
5. CA 証明書を に登録します AWS IoT。次のように、CA 証明書のファイル名とプライベート キー検証証明書のファイル名を register-ca-certificate コマンドに渡します。詳細については、 「AWS CLI コマンドリファレンス」の「[register-ca-certificate」](https://awscli.amazonaws.com/v2/documentation/api/latest/reference/iot/register-ca-certificate.html)を参照してください。

```
aws iot register-ca-certificate \ 
     --ca-certificate file://root_CA_cert_filename.pem \ 
     --verification-cert file://verification_cert_filename.pem
```
成功した場合、このコマンドは *certificateId* を返します。

6. この時点で、CA 証明書は に登録されています AWS IoT が、アクティブではありません。CA 証明書によって署名されたクライアント証明書を登録できるようにするには、CA 証明書をアク ティブにする必要があります。

このステップにより CA 証明書がアクティブ化されます。

CA 証明書をアクティブ化するには、次のように update-certificate コマンドを使用します。詳 細については、「AWS CLI コマンドリファレンス」の「[update-certificate」](https://awscli.amazonaws.com/v2/documentation/api/latest/reference/iot/update-certificate.html)を参照してくださ い。

**aws iot update-ca-certificate \ --certificate-id** *certificateId* **\ --new-status ACTIVE**

CA 証明書のステータスを表示するには、describe-ca-certificate コマンドを使用します。詳細につい ては、「AWS CLI コマンドリファレンス」の「[describe-ca-certificate」](https://awscli.amazonaws.com/v2/documentation/api/latest/reference/iot/describe-ca-certificate.html)を参照してください。

コンソールに CA 証明書を登録するための CA 検証証明書を作成する

**a** Note

この手順は、 AWS IoT コンソールから CA 証明書を登録する場合にのみ使用します。 AWS IoT コンソールからこの手順に進まなかった場合は、コンソールの「CA 証明書の登 録」で [CA 証明書](https://console.aws.amazon.com/iot/home#/create/cacertificate)の登録プロセスを開始します。

続行する前に、同じコンピュータで次のものが揃っていることを確認してください :

- ルート CA の証明書ファイル (次の例では *root\_CA\_cert\_filename.pem* と表記します)
- ルート CA 証明書のプライベートキーファイル (次の例では *root\_CA\_key\_filename.key* と表 記します)
- [OpenSSL v1.1.1i](https://www.openssl.org/) またはそれ以降
コマンドラインインターフェイスを使用して CA 検証証明書を作成し、コンソールに CA 証明書を登 録するには

1. *verification\_cert\_key\_filename.key* を、作成する検証証明書のキーファイルのファ イル名 (例えば **verification\_cert.key** など) で置き換えます。次にこのコマンドを実行し て、プライベートキー検証証明書のキーペアを生成します。

**openssl genrsa -out** *verification\_cert\_key\_filename.key* **2048**

2. *verification\_cert\_key\_filename.key* をステップ 1 で作成したキーファイルの名前で置 き換えます。

*verification\_cert\_csr\_filename.csr* を作成する証明書署名リクエスト (CSR) ファイ ルの名前で置き換えます。例えば **verification\_cert.csr** です。

このコマンドを実行して、CSR ファイルを作成します。

```
openssl req -new \ 
     -key verification_cert_key_filename.key \ 
     -out verification_cert_csr_filename.csr
```
このコマンドでは、後で説明する追加情報の入力を求めるプロンプトが表示されます。

- 3. AWS IoT コンソールの検証証明書コンテナで、登録コードをコピーします。
- 4. openssl コマンドが入力を求める情報を以下の例に示します。Common Name フィールド以外で は、独自の値を入力することも、空白のままにすることもできます。

Common Name フィールドに、前のステップでコピーした登録コードを貼り付けます。

```
You are about to be asked to enter information that will be incorporated
into your certificate request.
What you are about to enter is what is called a Distinguished Name or a DN.
There are quite a few fields but you can leave some blank
For some fields there will be a default value,
If you enter '.', the field will be left blank.
-----
Country Name (2 letter code) [AU]: 
     State or Province Name (full name) []: 
     Locality Name (for example, city) []: 
     Organization Name (for example, company) []: 
     Organizational Unit Name (for example, section) []:
```
 Common Name (e.g. server FQDN or YOUR name) []:*your\_registration\_code* Email Address []: Please enter the following 'extra' attributes to be sent with your certificate request A challenge password []: An optional company name []:

終了すると、コマンドによって CSR ファイルが作成されます。

5. *verification\_cert\_csr\_filename.csr* を前のステップで使用した *verification\_cert\_csr\_filename.csr* で置き換えます。

*root\_CA\_cert\_filename.pem* を登録する CA 証明書のファイル名で置き換えます。

*root\_CA\_key\_filename.key* を CA 証明書のプライベートキーファイルのファイル名で置き 換えます。

*verification\_cert\_filename.pem* を作成する検証証明書のファイル名で置き換えます。 例えば **verification\_cert.pem** です。

```
openssl x509 -req \ 
     -in verification_cert_csr_filename.csr \ 
     -CA root_CA_cert_filename.pem \ 
     -CAkey root_CA_key_filename.key \ 
     -CAcreateserial \ 
     -out verification_cert_filename.pem \ 
     -days 500 -sha256
```
- 6. OpenSSL コマンドが完了したら、コンソールに戻ったときにこれらのファイルを使用できるよ うになります。
	- CA 証明書ファイル (前のコマンドで使用した *root\_CA\_cert\_filename.pem*)
	- 前のステップで作成した検証証明書 (前のコマンドで使用した *verification\_cert\_filename.pem*)

CA 証明書の非アクティブ化

認証局 (CA) 証明書がクライアント証明書の自動登録で有効になっている場合、 は CA 証明書 AWS IoT をチェックして CA が であることを確認しますACTIVE。CA 証明書が AWS IoT の場 合INACTIVE、クライアント証明書の登録を許可しません。

クライアント認証 487

CA 証明書を INACTIVE に設定すると、CA によって発行された新しいクライアント証明書が自動的 に登録されなくなります。

**a** Note

疑わしい CA 証明書によって署名された登録済みのクライアント証明書は、明示的にそれぞ れのクライアント証明書が取り消されるまで、引き続き使用されます。

CA 証明書の非アクティブ化 (コンソール)

AWS IoT コンソールを使用して CA 証明書を非アクティブ化するには

- 1. にサインイン AWS Management Console し、[AWS IoT コンソール](https://console.aws.amazon.com/iot/home) を開きます。
- 2. 左のナビゲーションペインで、[安全性]、[CA] の順に選択します。
- 3. 認証局の一覧で、非アクティブ化する認証局を探し、省略記号のアイコンを選択してオプション メニューを開きます。
- 4. オプションメニューで、[無効化] を選択します。

認証局は、リストに [非アクティブ] と表示されます。

**a** Note

AWS IoT コンソールには、非アクティブ化した CA によって署名された証明書を一覧表示す る方法はありません。これらの証明書を一覧表示する AWS CLI オプションについては、[CA](#page-506-0)  [証明書の非アクティブ化 \(CLI\)](#page-506-0) を参照してください。

<span id="page-506-0"></span>CA 証明書の非アクティブ化 (CLI)

AWS CLI は、CA 証明書を非アクティブ化する [update-ca-certificate](https://awscli.amazonaws.com/v2/documentation/api/latest/reference/iot/update-ca-certificate.html) コマンドを提供します。

```
aws iot update-ca-certificate \ 
     --certificate-id certificateId \ 
     --new-status INACTIVE
```
[list-certificates-by-ca](https://awscli.amazonaws.com/v2/documentation/api/latest/reference/iot/list-certificates-by-ca.html) コマンドを使用して、指定した CA によって署名されたすべての登録済みクラ イアント証明書のリストを取得します。指定した CA 証明書によって署名されたクライアント証明書 ごとに、[update-certificate](https://awscli.amazonaws.com/v2/documentation/api/latest/reference/iot/update-certificate.html) コマンドを使用します。これによってクライアント証明書が失効し、使用 できなくなります。

CA 証明書のステータスを表示するには、[describe-ca-certificate](https://awscli.amazonaws.com/v2/documentation/api/latest/reference/iot/describe-ca-certificate.html) コマンドを使用します。

<span id="page-507-0"></span>CA 証明書を使用してクライアント証明書を作成する

独自の認証局 (CA) を使用してクライアント証明書を作成できます。クライアント証明書は、使用 AWS IoT 前に に登録する必要があります。クライアント証明書の登録オプションの詳細について は、 を参照してくださ[いクライアント証明書の登録](#page-508-0)

クライアント証明書の作成 (CLI)

**a** Note

AWS IoT コンソールではこの手順を実行できません。

を使用してクライアント証明書を作成するには AWS CLI

1. キーペアを生成します。

**openssl genrsa -out** *device\_cert\_key\_filename.key* **2048**

2. クライアント証明書の CSR を作成します。

```
openssl req -new \ 
     -key device_cert_key_filename.key \ 
     -out device_cert_csr_filename.csr
```
以下に示しているように、いくつかの情報の入力を求められます。

You are about to be asked to enter information that will be incorporated into your certificate request. What you are about to enter is what is called a Distinguished Name or a DN. There are quite a few fields but you can leave some blank For some fields there will be a default value, If you enter '.', the field will be left blank. ----- Country Name (2 letter code) [AU]: State or Province Name (full name) []:

 Locality Name (for example, city) []: Organization Name (for example, company) []: Organizational Unit Name (for example, section) []: Common Name (e.g. server FQDN or YOUR name) []: Email Address []: Please enter the following 'extra' attributes to be sent with your certificate request A challenge password []: An optional company name []:

3. CSR からクライアント証明書を作成します。

```
openssl x509 -req \ 
     -in device_cert_csr_filename.csr \ 
     -CA root_CA_cert_filename.pem \ 
     -CAkey root_CA_key_filename.key \ 
     -CAcreateserial \ 
     -out device_cert_filename.pem \ 
     -days 500 -sha256
```
この時点で、クライアント証明書は作成されていますが、まだ に登録されていません AWS IoT。ク ライアント証明書を登録する方法とタイミングについては、 を参照してくださ[いクライアント証明](#page-508-0) [書の登録](#page-508-0)

<span id="page-508-0"></span>クライアント証明書の登録

クライアントと 間の通信を有効にする AWS IoT には、クライアント証明書を に登録する必要があ ります AWS IoT。各クライアント証明書を手動で登録することも、クライアントが AWS IoT 初めて に接続するときに自動的に登録するようにクライアント証明書を設定することもできます。

クライアントとデバイスが最初に接続するときにクライアント証明書を登録する場合は、[CA 証明書](#page-499-0) [の登録](#page-499-0) を使用するリージョンで AWS IoT を使用してクライアント証明書に署名する必要がありま す。Amazon ルート CA は に自動的に登録されます AWS IoT。

クライアント証明書は、 AWS アカウント および リージョンで共有できます。これらのトピックの 手順は、クライアント証明書を使用する各アカウントおよびリージョンで実行する必要があります。 あるアカウントまたはリージョンでのクライアント証明書の登録は、別のアカウントでは自動的に認 識されません。

**a** Note

AWS IoT への接続に Transport Layer Security (TLS) プロトコルを使用するクライアント は、TLS に対する [Server Name Indication \(SNI\) 拡張機能を](https://tools.ietf.org/html/rfc3546#section-3.1)サポートしている必要がありま す。詳細については、「[のトランスポートセキュリティ AWS IoT Core」](#page-629-0)を参照してくださ い。

トピック

- [クライアント証明書を手動で登録する](#page-509-0)
- [クライアントが登録に接続するときにクライアント証明書 AWS IoT just-in-time を登録する \(JITR\)](#page-512-0)

## <span id="page-509-0"></span>クライアント証明書を手動で登録する

AWS IoT コンソールと を使用して、クライアント証明書を手動で登録できます AWS CLI。

使用する登録手順は、証明書が AWS アカウントおよびリージョンによって共有されるかどうかに よって異なります。あるアカウントまたはリージョンでのクライアント証明書の登録は、別のアカウ ントでは自動的に認識されません。

このトピックの手順は、クライアント証明書を使用する各アカウントおよびリージョンで実行する必 要があります。クライアント証明書は、 AWS アカウントおよびリージョンで共有できます。

登録した CA によって署名したクライアント証明書を登録する (コンソール)

**a** Note

この手順を実行する前に、クライアント証明書の .pem ファイルがあり、クライアント証明 書が [に登録した CA AWS IoTに](#page-499-0)よって署名されていることを確認してください。

## コンソール AWS IoT を使用して既存の証明書を に登録するには

- 1. AWS マネジメントコンソールにサインインし、[AWS IoT コンソール](https://console.aws.amazon.com/iot/home) を開きます。
- 2. ナビゲーションペインの [Manage] (管理) セクションで、[Security] (セキュリ ティ)、[Certificates] (証明書) の順に選択します。
- 3. [Certificates] (証明書) ページの [Certificates] (証明書) ダイアログボックスで、[Add certificate] (証明書を追加)、[Register certificates] (証明書を登録) の順に選択します。
- 4. [Register certificate] (証明書を登録) ページの [Certificates to upload] (アップロードする証明書) ダイアログボックスで、次の操作を行います。
	- [CA is registered with AWS IoT] (CA が IoT に登録されています) を選択します。
	- [Choose a CA certificate] (CA 証明書を選択) から [Certification authority] (認証機関) を選択し ます。
		- AWS IoTに登録されていない新しい認証機関を登録するには、[Register a new CA] (新しい CA を登録) を選択します。
		- 認証機関として Amazon ルート認証機関を使用する場合は、[Choose a CA certificate] (CA 証明書を選択) を空白のままにします。
	- アップロードして に登録する証明書を最大 10 個選択します AWS IoT。
		- 「[AWS IoT クライアント証明書を作成する](#page-495-0)」と[「CA 証明書を使用してクライアント証明書](#page-507-0) [を作成する](#page-507-0)」で作成した証明書ファイルを使用します。
	- [Activate] (有効化) または [Deactivate] (無効化) を選択します。[Deactive] (無効化) を選択する と、証明書の登録後に証明書を有効化する方法についての説明が [クライアント証明書を有効](#page-515-0) [または無効する](#page-515-0) に表示されます。
	- [登録] を選択します。

[Certificates] (証明書) ページの [Certificates] (証明書) ダイアログボックスに、登録した証明書が表示 されます。

登録していない CA によって署名したクライアント証明書を登録する (コンソール)

**a** Note

この手順を実行する前に、クライアント証明書の.pem ファイルがあることを確認してくださ い。

## コンソール AWS IoT を使用して既存の証明書を に登録するには

- 1. AWS マネジメントコンソールにサインインし、[AWS IoT コンソール](https://console.aws.amazon.com/iot/home) を開きます。
- 2. 左のナビゲーションペインで、[安全性] を選択し、[証明書] を選択してから [作成] を選択しま す。
- 3. [Create a certificate] (証明書を作成する) で、[Use my certificate] (お持ちの証明書を使用する) エ ントリを見つけて、[Get started] (今すぐ始める) を選択します。
- 4. [Select a CA] (CA の選択) で、[Next] (次へ) を選択します。
- 5. [Register existing device certificates] (既存のデバイス証明書を登録する) で [Select certificates] (証明書の選択) を選択し、登録する証明書ファイルを最大 10 個選択します。
- 6. ファイルダイアログボックスを閉じた後、クライアント証明書を登録するときにアクティブ化す るか取り消すかどうかを選択します。

登録時に証明書をアクティブ化しない場合、後で証明書をアクティブ化する方法については、 「[クライアント証明書のアクティブ化 \(コンソール\)](#page-515-1)」で説明します。

登録時に証明書が失効した場合、後でアクティブ化することはできません。

登録する証明書ファイルを選択し、登録後に実行するアクションを選択したら、[Register certificates(証明書の登録) ] を選択します。

正常に登録されたクライアント証明書が証明書の一覧に表示されます。

登録した CA によって署名したクライアント証明書を登録する (CLI)

**a** Note

この手順を実行する前に、認証局 (CA) .pem とクライアント証明書の.pem ファイルがある ことを確認してください。クライアント証明書は、 [に登録した認証局 \(CA\) AWS IoTに](#page-499-0)よっ て署名されている必要があります。

[register-certificate](https://awscli.amazonaws.com/v2/documentation/api/latest/reference/iot/register-certificate.html) コマンドを使用して、クライアント証明書を登録します (アクティブ化しませ ん)。

**aws iot register-certificate \ --certificate-pem file://***device\_cert\_filename.pem* **\ --ca-certificate-pem file://***ca\_cert\_filename.pem*

クライアント証明書は に登録されていますが AWS IoT、まだアクティブではありません。後で有効 化する方法については、「[クライアント証明書のアクティブ化 \(CLI\)」](#page-516-0)を参照してください。

このコマンドを使用して、クライアント証明書を登録するときにクライアント証明書をアクティブ化 することもできます。

```
aws iot register-certificate \
```

```
 --set-as-active \ 
 --certificate-pem file://device_cert_filename.pem \ 
 --ca-certificate-pem file://ca_cert_filename.pem
```
への接続に使用できるように証明書をアクティブ化する方法の詳細については AWS IoT、「」を参 照してください。 [クライアント証明書を有効または無効する](#page-515-0)

登録していない CA によって署名したクライアント証明書を登録する (CLI)

**a** Note

この手順を実行する前に、証明書の.pem ファイルがあることを確認してください。

[register-certificate-without-ca](https://awscli.amazonaws.com/v2/documentation/api/latest/reference/iot/register-certificate-without-ca.html) コマンドを使用して、クライアント証明書を登録します (アクティブ化 しません)。

**aws iot register-certificate-without-ca \ --certificate-pem file://***device\_cert\_filename.pem*

クライアント証明書は に登録されていますが AWS IoT、まだアクティブではありません。後で有効 化する方法については、「[クライアント証明書のアクティブ化 \(CLI\)」](#page-516-0)を参照してください。

このコマンドを使用して、クライアント証明書を登録するときにクライアント証明書をアクティブ化 することもできます。

```
aws iot register-certificate-without-ca \ 
     --status ACTIVE \ 
     --certificate-pem file://device_cert_filename.pem
```
証明書をアクティブ化して に接続できるようにする方法の詳細については AWS IoT、「」を参照し てください[クライアント証明書を有効または無効する](#page-515-0)。

<span id="page-512-0"></span>クライアントが登録に接続するときにクライアント証明書 AWS IoT just-in-time を登録する (JITR)

CA 証明書を設定して、クライアントが に初めて接続したときに、 AWS IoT に自動的に登録するた めに署名したクライアント証明書を有効にできます AWS IoT。

クライアントが AWS IoT 初めて に接続するときにクライアント証明書を登録するには、CA 証明書 の自動登録を有効にし、必要な証明書を提供するようにクライアントによる最初の接続を設定する必 要があります。

自動登録をサポートするための CA 証明書の設定 (コンソール)

AWS IoT コンソールを使用してクライアント証明書の自動登録をサポートするように CA 証明書を 設定するには

- 1. AWS マネジメントコンソールにサインインし、[AWS IoT コンソール](https://console.aws.amazon.com/iot/home) を開きます。
- 2. 左のナビゲーションペインで、[安全性]、[CA] の順に選択します。
- 3. 認証局のリストで、自動登録を有効にする認証局を探し、省略記号アイコンを使用してオプショ ンメニューを開きます。
- 4. オプションメニューで、[自動登録を有効にする] を選択します。

**a** Note

自動登録ステータスは、認証局の一覧に表示されません。認証局の自動登録ステータスを表 示するには、認証局の [詳細] ページを開く必要があります。

自動登録をサポートするための CA 証明書の設定 (CLI)

で CA 証明書を既に登録している場合は AWS IoT、 [update-ca-certificate](https://awscli.amazonaws.com/v2/documentation/api/latest/reference/iot/update-ca-certificate.html) コマンドを使用して CA 証 明書autoRegistrationStatusの を に設定しますENABLE。

```
aws iot update-ca-certificate \
--certificate-id caCertificateId \
--new-auto-registration-status ENABLE
```
CA 証明書を登録するときに autoRegistrationStatus を有効にする場合は、[register-ca](https://awscli.amazonaws.com/v2/documentation/api/latest/reference/iot/register-ca-certificate.html)[certificate](https://awscli.amazonaws.com/v2/documentation/api/latest/reference/iot/register-ca-certificate.html) コマンドを使用します。

```
aws iot register-ca-certificate \
--allow-auto-registration \
--ca-certificate file://root_CA_cert_filename.pem \
--verification-cert file://verification_cert_filename.pem
```
CA 証明書のステータスを表示するには、[describe-ca-certificate](https://awscli.amazonaws.com/v2/documentation/api/latest/reference/iot/describe-ca-certificate.html) コマンドを使用します。

自動登録のためのクライアントによる最初の接続の設定します

クライアントが AWS IoT 初めて に接続しようとする場合、Transport Layer Security (TLS) ハンド シェイク中に CA 証明書によって署名されたクライアント証明書がクライアントに存在する必要があ ります。

クライアントが に接続するときは AWS IoT、「クライアント証明書[の作成」または「独自のクラ](https://docs.aws.amazon.com/iot/latest/developerguide/device-certs-create.html) [イアント証明書の作成」で作成した AWS IoT](https://docs.aws.amazon.com/iot/latest/developerguide/device-certs-create.html)クライアント証明書を使用します。 は CA 証明書を登 録済み CA 証明書として AWS IoT 認識し、クライアント証明書を登録し、ステータスを に設定し ますPENDING\_ACTIVATION。 [https://docs.aws.amazon.com/iot/latest/developerguide/device-certs](https://docs.aws.amazon.com/iot/latest/developerguide/device-certs-your-own.html)[your-own.html](https://docs.aws.amazon.com/iot/latest/developerguide/device-certs-your-own.html)これは、クライアント証明書が自動的に登録され、アクティベーションの待機中とい う事です。クライアント証明書が ACTIVE 状態になると、 AWS IoTへの接続に使用できるようにな ります。クライアント証明書の有効化については、「[クライアント証明書を有効または無効する](#page-515-0)」を 参照してください。

### **a** Note

AWS IoT Core ジャストインタイム登録 (JITR) 機能を使用してデバイスをプロビジョニン グできます。デバイスの への最初の接続で信頼チェーン全体を送信する必要はありません AWS IoT Core。CA 証明書の提示はオプションですが、[[Server Name Indication \(SNI\)](https://datatracker.ietf.org/doc/html/rfc3546#section-3.1)](サー バーネームインディケーション (SNI)) エクステンションを接続する時にそれらを送信するた めに、そのデバイスが必要です。

が証明書 AWS IoT を自動的に登録するか、クライアントが PENDING\_ACTIVATIONステータスの証 明書を提示すると、 は次の MQTT トピックにメッセージ AWS IoT を発行します。

\$aws/events/certificates/registered/*caCertificateId*

ここで、*caCertificateId* は、クライアント証明書を発行した CA 認定の ID です。

このトピックに発行されたメッセージには、以下の構造があります。

{ "certificateId": "*certificateId*", "caCertificateId": "*caCertificateId*", "timestamp": *timestamp*, "certificateStatus": "PENDING\_ACTIVATION", "awsAccountId": "*awsAccountId*", "certificateRegistrationTimestamp": "*certificateRegistrationTimestamp*" }

このトピックをリッスンし、いくつかのアクションを実行するルールを作成できます。クライアン ト証明書が証明書失効リスト (CRL) に含まれていないことを確認し、証明書を有効にし、ポリシー を作成して、証明書にアタッチする、Lambda ルールを作成することをお勧めします。ポリシーに よって、クライアントがアクセスできるリソースが決まります。\$aws/events/certificates/ registered/*caCertificateID* トピックをリッスンしてこれらのアクションを実行する Lambda ルールを作成する方法の詳細については、「 [just-in-time でのクライアント証明書の登録 AWS IoT」](https://aws.amazon.com/blogs/iot/just-in-time-registration-of-device-certificates-on-aws-iot/) を参照してください。

クライアント証明書の自動登録中にエラーまたは例外が発生した場合、 はイベントまたはメッセー ジを CloudWatch Logs のログ AWS IoT に送信します。アカウントのログの設定の詳細について は、[Amazon CloudWatch ドキュメント](https://docs.aws.amazon.com/AmazonCloudWatch/latest/DeveloperGuide/) を参照してください。

<span id="page-515-0"></span>クライアント証明書を有効または無効する

AWS IoT は、クライアント証明書が接続を認証するときにアクティブであることを確認します。

クライアント証明書をアクティブ化せずに作成および登録できるため、使用するときまで使用されな いようにすることができます。アクティブなクライアント証明書を無効にして、一時的に無効にする こともできます。最後に、クライアント証明書を取り消して、今後の使用を防ぐことができます。

<span id="page-515-1"></span>クライアント証明書のアクティブ化 (コンソール)

AWS IoT コンソールを使用してクライアント証明書をアクティブ化するには

- 1. AWS マネジメントコンソールにサインインし、[AWS IoT コンソール](https://console.aws.amazon.com/iot/home) を開きます。
- 2. 左のナビゲーションペインで、[安全性] を選択し、[証明書] を選択します。
- 3. 証明書の一覧で、アクティブ化する証明書を探し、省略記号アイコンを使用してオプションメ ニューを開きます。
- 4. オプションメニューで、[有効化] を選択します。

証明書の一覧で、証明書が [アクティブ] と表示されます。

クライアント証明書の非アクティブ化 (コンソール)

AWS IoT コンソールを使用してクライアント証明書を無効にするには

- 1. AWS マネジメントコンソールにサインインし、[AWS IoT コンソール](https://console.aws.amazon.com/iot/home) を開きます。
- 2. 左のナビゲーションペインで、[安全性] を選択し、[証明書] を選択します。
- 3. 証明書の一覧で、非アクティブ化する証明書を探し、省略記号アイコンを使用してオプションメ ニューを開きます。
- 4. オプションメニューで、[無効化] を選択します。

証明書のリストでは、証明書が [非アクティブ] と表示されます。

<span id="page-516-0"></span>クライアント証明書のアクティブ化 (CLI)

AWS CLI は、証明書をアクティブ化するための [update-certificate](https://awscli.amazonaws.com/v2/documentation/api/latest/reference/iot/update-certificate.html) コマンドを提供します。

```
aws iot update-certificate \ 
     --certificate-id certificateId \ 
     --new-status ACTIVE
```
コマンドが成功した場合、証明書の状態は ACTIVE になります。[describe-certificate](https://awscli.amazonaws.com/v2/documentation/api/latest/reference/iot/describe-certificate.html) を実行して、証 明書のステータスを確認します。

```
aws iot describe-certificate \ 
     --certificate-id certificateId
```
クライアント証明書の非アクティブ化 (CLI)

は、証明書を非アクティブ化する [update-certificate](https://awscli.amazonaws.com/v2/documentation/api/latest/reference/iot/update-certificate.html) コマンド AWS CLI を提供します。

```
aws iot update-certificate \ 
     --certificate-id certificateId \ 
     --new-status INACTIVE
```
コマンドが成功した場合、証明書の状態は INACTIVE になります。[describe-certificate](https://awscli.amazonaws.com/v2/documentation/api/latest/reference/iot/describe-certificate.html) を実行し て、証明書のステータスを確認します。

```
aws iot describe-certificate \ 
     --certificate-id certificateId
```
クライアント証明書へのモノまたはポリシーのアタッチ

AWS IoT モノとは別の証明書を作成して登録する場合、 AWS IoT オペレーションを許可するポリ シーはなく、 AWS IoT モノのオブジェクトにも関連付けられません。このセクションでは、登録済 みの証明書にこれらの関連付けを追加する方法について説明します。

#### **A** Important

これらの手順を完了するには、証明書にアタッチするモノまたはポリシーを事前に作成して おく必要があります。

証明書は、接続 AWS IoT できるように でデバイスを認証します。モノのリソースに証明書をアタッ チすると、デバイスとモノのリソースとの関係が (証明書を介して) 確立されます。デバイスがメッ セージに接続して発行することを許可するなどの AWS IoT アクションを実行することを承認するに は、デバイスの証明書に適切なポリシーをアタッチする必要があります。

クライアント証明書へのモノのアタッチ (コンソール)

この手順を完了するには、モノオブジェクトの名前が必要です。

登録済み証明書にモノオブジェクトをアタッチするには

- 1. AWS マネジメントコンソールにサインインし、[AWS IoT コンソール](https://console.aws.amazon.com/iot/home) を開きます。
- 2. 左のナビゲーションペインで、[安全性] を選択し、[証明書] を選択します。
- 3. 証明書のリストで、ポリシーをアタッチする証明書を見つけ、省略記号アイコンを選択して証明 書のオプションメニューを開き、[モノをアタッチ] を選択します。
- 4. ポップアップで、証明書にアタッチするモノの名前を見つけ、そのチェックボックスをオンにし て [Attach] (アタッチ) を選択します。

これで、モノオブジェクトが証明書の詳細ページのモノリストに表示されます。

クライアント証明書へのポリシーのアタッチ (コンソール)

この手順を完了するには、ポリシーオブジェクトの名前が必要です。

登録済みの証明書にポリシーオブジェクトをアタッチするには

- 1. AWS マネジメントコンソールにサインインし、[AWS IoT コンソール](https://console.aws.amazon.com/iot/home) を開きます。
- 2. 左のナビゲーションペインで、[安全性] を選択し、[証明書] を選択します。
- 3. 証明書のリストで、ポリシーをアタッチする証明書を見つけ、省略記号アイコンを選択して証明 書のオプションメニューを開き、[ポリシーをアタッチ] を選択します。
- 4. ポップアップで、証明書にアタッチするポリシーの名前を見つけ、そのチェックボックスをオン にして [Attach] (アタッチ) を選択します。

これで、ポリシーオブジェクトが証明書の詳細ページのポリシーリストに表示されます。

クライアント証明書へのモノのアタッチ (CLI)

AWS CLI は、モノのオブジェクトを証明書にアタッチする [attach-thing-principal](https://awscli.amazonaws.com/v2/documentation/api/latest/reference/iot/attach-thing-principal.html) コマンドを提供し ます。

```
aws iot attach-thing-principal \ 
     --principal certificateArn \ 
     --thing-name thingName
```
クライアント証明書へのポリシーのアタッチ (CLI)

AWS CLI は、ポリシーオブジェクトを証明書にアタッチする [attach-policy](https://awscli.amazonaws.com/v2/documentation/api/latest/reference/iot/attach-policy.html) コマンドを提供します。

```
aws iot attach-policy \ 
     --target certificateArn \ 
     --policy-name policyName
```
クライアント証明書の取り消し

登録済みのクライアント証明書で不審なアクティビティを検出した場合は、再使用できないように無 効にすることができます。

**a** Note

証明書が取り消されると、そのステータスを変更することはできません。つまり、証明書の ステータスを Active や他のステータスに変更することはできません。

クライアント証明書の取り消し (コンソール)

AWS IoT コンソールを使用してクライアント証明書を取り消すには

- 1. AWS マネジメントコンソールにサインインし、[AWS IoT コンソール](https://console.aws.amazon.com/iot/home) を開きます。
- 2. 左のナビゲーションペインで、[安全性] を選択し、[証明書] を選択します。
- 3. 証明書の一覧で、取り消す証明書を探し、省略記号アイコンを使用してオプションメニューを開 きます。
- 4. オプションメニューで [取り消し] を選択します。

証明書が正常に取り消された場合、証明書の一覧に [失効済み] と表示されます。

クライアント証明書 (CLI) の取り消し

AWS CLI は、証明書を取り消す[update-certificate](https://awscli.amazonaws.com/v2/documentation/api/latest/reference/iot/update-certificate.html)コマンドを提供します。

```
aws iot update-certificate \ 
     --certificate-id certificateId \ 
     --new-status REVOKED
```
コマンドが成功した場合、証明書の状態は REVOKED になります。[describe-certificate](https://awscli.amazonaws.com/v2/documentation/api/latest/reference/iot/describe-certificate.html) を実行して、 証明書のステータスを確認します。

```
aws iot describe-certificate \ 
     --certificate-id certificateId
```
別のアカウントに証明書を移転する

1 つの に属する X.509 証明書は、別の に転送 AWS アカウント できます AWS アカウント。

X.509 証明書 AWS アカウント を 1 つの から別の に転送するには

1. [the section called "証明書の転送を開始する"](#page-519-0)

転送を開始する前に、証明書を非アクティブにし、すべてのポリシーとモノからデタッチする必 要があります。

2. [the section called "証明書の転送を承諾または拒否する"](#page-522-0)

受信側のアカウントは、転送された証明書を明示的に承諾または拒否する必要があります。受信 側のアカウントが証明書を承諾したら、使用前に証明書を有効化する必要があります。

3. [the section called "証明書の転送をキャンセルする"](#page-523-0)

証明書が承諾されない場合、元のアカウントは転送をキャンセルできます。

<span id="page-519-0"></span>証明書の転送を開始する

[AWS IoT コンソール](https://console.aws.amazon.com/iot/home)または AWS アカウント を使用して、別の への証明書の転送を開始できます AWS CLI。

証明書の転送を開始する (コンソール)

この手順を完了するには、転送する証明書の ID が必要です。

転送する証明書を持つアカウントからこの手順を実行します。

別の AWS アカウントへの証明書の転送を開始するには

- 1. AWS マネジメントコンソールにサインインし、[AWS IoT コンソール](https://console.aws.amazon.com/iot/home) を開きます。
- 2. 左のナビゲーションペインで、[安全性] を選択し、[証明書] を選択します。

ステータスが [Active] (アクティブ) または [Inactive] (無効) である、転送する証明書を選択し、 その詳細ページを開きます。

- 3. 証明書の [Details] (詳細) ページの [Actions] (アクション) メニューで、[Deactivate] (無効化) オ プションが使用可能な場合は、[Deactivate] (無効化) オプションを選択して証明書を無効化しま す。
- 4. 証明書の [Details] (詳細) ページの左側のメニューで、[Policies] (ポリシー) を選択します。
- 5. 証明書の [Policies] (ポリシー) ページで、証明書にポリシーがアタッチされている場合は、ポリ シーのオプションメニューを開いて [Detach] (デタッチ) を選択し、各ポリシーをデタッチしま す。

続行する前に、証明書にポリシーがアタッチされていてはなりません。

- 6. 証明書の [Policies] (ポリシー) ページの左側のメニューで、[Things] (モノ) を選択します。
- 7. 証明書の [Things] (モノ) ページで、証明書にモノがアタッチされている場合は、モノのオプ ションメニューを開いて [Detach] (デタッチ) を選択し、各モノをデタッチします。

続行する前に、証明書にモノがアタッチされていてはなりません。

- 8. 証明書の [Things] (モノ) ページの左側のメニューで、[Details] (詳細) を選択します。
- 9. 証明書の [Details] (詳細) ページの [Actions] (アクション) メニューで、[Start transfer] (転送を開 始する) を選択して [Start transfer] (転送を開始する) ダイアログボックスを開きます。
- 10. 転送の開始ダイアログボックスに、証明書を受信するアカウントの AWS アカウント 番号とオ プションのショートメッセージを入力します。
- 11. [Start transfer] (転送を開始する) を選択して、証明書を転送します。

転送の成功または失敗を示すメッセージがコンソールに表示されます。転送が開始された場合、証明 書のステータスは [Transferred] (転送済み) に更新されます。

証明書の転送を開始する (CLI)

この手順を完了するには、転送する証明書の *certificateId* と *certificateArn* が必要です。

転送する証明書を持つアカウントからこの手順を実行します。

別の AWS アカウントへの証明書の転送を開始するには

1. [update-certificate](https://awscli.amazonaws.com/v2/documentation/api/latest/reference/iot/update-certificate.html) コマンドを使用して証明書を非アクティブ化します。

**aws iot update-certificate --certificate-id** *certificateId* **--new-status INACTIVE**

- 2. すべてのポリシーをデタッチします。
	- 1. [list-attached-policies](https://awscli.amazonaws.com/v2/documentation/api/latest/reference/iot/list-attached-policies.html) コマンドを使用して、証明書にアタッチされているポリシーを一覧表示 します。

**aws iot list-attached-policies --target** *certificateArn*

2. アタッチされたポリシーごとに、[detach-policy](https://awscli.amazonaws.com/v2/documentation/api/latest/reference/iot/detach-policy.html) コマンドを使用してポリシーをデタッチしま す。

**aws iot detach-policy --target** *certificateArn* **--policy-name** *policy-name*

- 3. すべてのモノをデタッチします。
	- 1. [list-principal-things](https://awscli.amazonaws.com/v2/documentation/api/latest/reference/iot/list-principal-things.html) コマンドを使用して、証明書にアタッチされているモノを一覧表示しま す。

**aws iot list-principal-things --principal** *certificateArn*

2. アタッチされた各モノに対して [detach-thing-principal](https://awscli.amazonaws.com/v2/documentation/api/latest/reference/iot/detach-thing-principal.html) コマンドを実行してモノをデタッチし ます。

**aws iot detach-thing-principal --principal** *certificateArn* **--thing-name** *thing-name*

4. [transfer-certificate](https://awscli.amazonaws.com/v2/documentation/api/latest/reference/iot/transfer-certificate.html) コマンドを使用して、証明書の転送を開始します。

```
aws iot transfer-certificate --certificate-id certificateId --target-aws-
account account-id
```
<span id="page-522-0"></span>証明書の転送を承諾または拒否する

[AWS IoT コンソール](https://console.aws.amazon.com/iot/home)または を使用して、別の から転送 AWS アカウント AWS アカウント された証 明書を承諾または拒否できます AWS CLI。

証明書の転送を承諾または拒否する (コンソール)

この手順を完了するには、アカウントに転送された証明書の ID が必要です。

転送された証明書を受信するアカウントからこの手順を実行します。

AWS アカウントに転送された証明書を承諾または拒否するには

- 1. AWS マネジメントコンソールにサインインし、[AWS IoT コンソール](https://console.aws.amazon.com/iot/home) を開きます。
- 2. 左のナビゲーションペインで、[安全性] を選択し、[証明書] を選択します。

承認または拒否するステータスが [Pending Transfer] (転送を保留中) の証明書を選択し、その詳 細ページを開きます。

- 3. 証明書の [Details] (詳細) ページの [Actions] (アクション) メニューで、次の操作を実行します。
	- 証明書を受け入れるには、[Accept transfer] (転送を許可する) を選択します。
	- 証明書を承諾しない場合は、[Reject transfer] (転送を拒否する) を選択します。

証明書の転送を承諾または拒否する (CLI)

この手順を完了するには、承認または拒否する証明書の転送の *certificateId* が必要です。

転送された証明書を受信するアカウントからこの手順を実行します。

AWS アカウントに転送された証明書を承諾または拒否するには

1. [accept-certificate-transfer](https://awscli.amazonaws.com/v2/documentation/api/latest/reference/iot/accept-certificate-transfer.html) コマンドを使用して証明書を受け入れます。

**aws iot accept-certificate-transfer --certificate-id** *certificateId*

2. [reject-certificate-transfer](https://awscli.amazonaws.com/v2/documentation/api/latest/reference/iot/reject-certificate-transfer.html) コマンドを使用して証明書を拒否します。

**aws iot reject-certificate-transfer --certificate-id** *certificateId*

## <span id="page-523-0"></span>証明書の転送をキャンセルする

[AWS IoT コンソール](https://console.aws.amazon.com/iot/home)または AWS CLIを使用して、承認される前に証明書の転送をキャンセルできま す。

証明書の転送をキャンセルする (コンソール)

この手順を完了するには、キャンセルする証明書の転送の ID が必要です。

証明書の転送を開始したアカウントから、この手順を実行します。

証明書の転送をキャンセルするには

- 1. AWS マネジメントコンソールにサインインし、[AWS IoT コンソール](https://console.aws.amazon.com/iot/home) を開きます。
- 2. 左のナビゲーションペインで、[安全性] を選択し、[証明書] を選択します。

転送をキャンセルする [Transferred] (転送済み) のステータスの証明書を選択し、そのオプショ ンメニューを開きます。

3. 証明書のオプションメニューで、[Revoke transfer] (転送を取り消す) オプションを選択して、証 明書の転送をキャンセルします。

**A** Important

[Revoke transfer] (転送を取り消す) オプションと [Revoke] (取り消し) オプションを間違 えないように注意してください。 [Revoke transfer] (転送を取り消す) オプションは証明書の転送をキャンセルしますが、 [Revoke] (取り消し) オプションは証明書を AWS IoTで不可逆的に使用できなくします。

証明書の転送をキャンセルする (CLI)

この手順を完了するには、キャンセルする証明書の転送の *certificateId* が必要です。

証明書の転送を開始したアカウントから、この手順を実行します。

[cancel-certificate-transfer](https://awscli.amazonaws.com/v2/documentation/api/latest/reference/iot/cancel-certificate-transfer.html) コマンドを使用して、証明書の転送をキャンセルします。

**aws iot cancel-certificate-transfer --certificate-id** *certificateId*

IAM ユーザー、グループ、ロール

IAM ユーザー、グループ、ロールは、 AWSで ID と認証を管理するための標準的なメカニズムで す。 AWS SDK と を使用して AWS IoT HTTP インターフェイスに接続できます AWS CLI。

IAM ロールでは AWS IoT 、 がユーザーに代わってアカウント内の他の AWS リソースにアクセス することもできます。例えば、デバイスがその状態を DynamoDB テーブルに発行する場合、IAM ロールは AWS IoT が Amazon DynamoDB とやり取りできるようにします。詳細については、[「IAM](https://docs.aws.amazon.com/IAM/latest/UserGuide/id_roles_use.html) [ロール」](https://docs.aws.amazon.com/IAM/latest/UserGuide/id_roles_use.html)を参照してください。

HTTP 経由のメッセージブローカー接続の場合、 は署名バージョン 4 の署名プロセスを使用して ユーザー、グループ、ロールを AWS IoT 認証します。詳細については、[AWS 「 API リクエストの](https://docs.aws.amazon.com/general/latest/gr/signing_aws_api_requests.html) [署名](https://docs.aws.amazon.com/general/latest/gr/signing_aws_api_requests.html)」を参照してください。

で AWS Signature Version 4 を使用する場合 AWS IoT、クライアントは TLS 実装で以下をサポート する必要があります。

- TLS 1.2
- SHA-256 RSA 証明書の署名の検証
- サポートされているいずれかの TLS 暗号スイート

詳細については、[の Identity and Access Management AWS IoT](#page-636-0) を参照してください。

### Amazon Cognito ID

Amazon Cognito Identity を使用すると、モバイルアプリケーションやウェブアプリケーションで使 用するための、権限が制限された一時的な AWS 認証情報を作成できます。Amazon Cognito Identity を使用する場合は、ユーザーに一意の ID を作成し、Login with Amazon、Facebook、Google などの ID プロバイダーで認証する ID プールを作成します。独自のデベロッパーが認証した ID で Amazon Cognito ID を使用することもできます。詳細については、[Amazon Cognito ID](https://docs.aws.amazon.com/cognito/latest/developerguide/cognito-identity.html) を参照してください。

Amazon Cognito ID を使用するには、IAM ロールに関連付けられている Amazon Cognito ID プール を定義します。IAM ロールは、 サービスの呼び出し AWS などの AWS リソースにアクセスするため のアクセス許可を ID プールから付与する IAM ポリシーに関連付けられています。

Amazon Cognito ID では、認証されていない ID と認証された ID が作成されます。認証されていな い ID は、サインインせずにアプリを使用するモバイルアプリケーションまたはウェブアプリケー ションのゲストユーザーに使用されます。認証されていないユーザーには、ID プールに関連付けら れた IAM ポリシーで指定されているアクセス許可のみが付与されます。

認証された ID を使用する場合、ID プールにアタッチされた IAM ポリシーに加えて、Amazon Cognito ID に AWS IoT ポリシーをアタッチする必要があります。ポリシーをア AWS IoT タッチす るには、 [AttachPolicy](https://docs.aws.amazon.com/iot/latest/apireference/API_AttachPolicy.html) API を使用して、 AWS IoT アプリケーションの個々のユーザーに許可を付与 します。 AWS IoT ポリシーを使用して、特定の顧客とそのデバイスにきめ細かなアクセス許可を割 り当てることができます。

認証されたユーザーと未認証のユーザーは、異なる ID タイプです。Amazon Cognito ID に AWS IoT ポリシーをアタッチしない場合、認証されたユーザーは で認証に失敗 AWS IoT し、 AWS IoT リソースやアクションにアクセスできません。Amazon Cognito ID のポリシー作成の詳細について は、[パブリッシュ/サブスクライブポリシーの例](#page-579-0) および [Amazon Cognito ID を使用した承認](#page-614-0) を参照 してください。

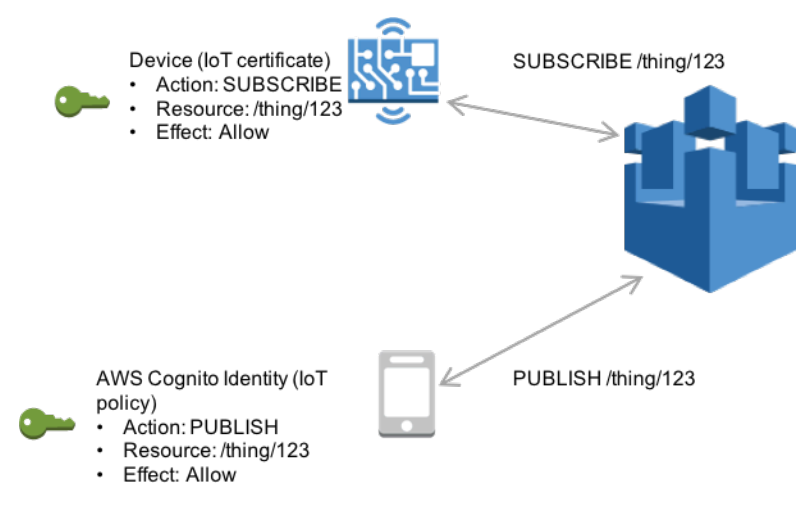

# カスタム認証と認可

AWS IoT Core では、独自のクライアント認証と認可を管理できるように、カスタムオーソライザー を定義できます。これは、 が AWS IoT Core ネイティブにサポートしている認証メカニズム以外の 認証メカニズムを使用する必要がある場合に便利です。(ネイティブでサポートされているメカニズ ムの詳細については、[the section called "クライアント認証"](#page-490-0) を参照してください)。

例えば、 フィールドの既存のデバイスを に移行 AWS IoT Core し、これらのデバイスがカスタムベ アラートークンまたは MQTT ユーザー名とパスワードを使用して認証する場合、新しい ID をプロビ ジョニング AWS IoT Core しなくても に移行できます。カスタム認証は、 が AWS IoT Core サポー トする任意の通信プロトコルで使用できます。 AWS IoT Core がサポートするプロトコルの詳細につ いては、「[the section called "デバイス通信プロトコル"」](#page-142-0)を参照してください。

トピック

## • [カスタム認証ワークフローについて](#page-526-0)

- [カスタムオーソライザーの作成と管理](#page-528-0)
- [カスタム認証 AWS IoT Core を使用した への接続](#page-536-0)
- [オーソライザーのトラブルシューティング](#page-539-0)

<span id="page-526-0"></span>カスタム認証ワークフローについて

カスタム認証を使用すると、[オーソライザーリソース](https://docs.aws.amazon.com/iot/latest/apireference/API_AuthorizerDescription.html)を使用してクライアントを認証および承認する 方法を定義できます。 各オーソライザーには、カスタマー管理の Lambda 関数への参照、デバイス 認証情報を検証するためのオプションのパブリックキー、および追加の設定情報が含まれています。 次の図は、 でのカスタム認証の承認ワークフローを示しています AWS IoT Core。

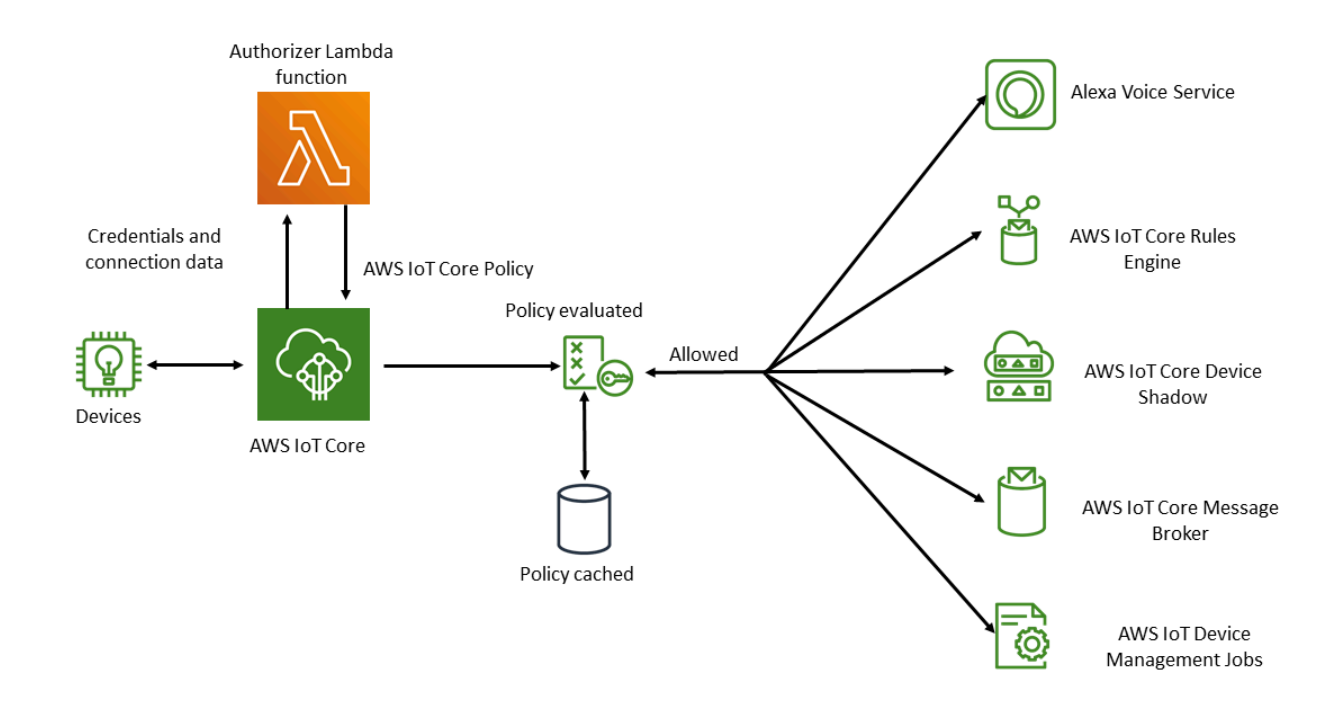

## AWS IoT Core カスタム認証および承認ワークフロー

次のリストでは、カスタム認証および承認ワークフローの各ステップについて説明します。

1. デバイスは、サポートされている のいずれかを使用して、お客様の AWS IoT Core データエンド ポイントに接続しま[すthe section called "デバイス通信プロトコル"](#page-142-0)。デバイスは、リクエストの ヘッダーフィールドまたはクエリパラメータ (HTTP Publish または MQTT over WebSockets プ ロトコルの場合)、または MQTT CONNECT メッセージのユーザー名とパスワードフィールド (MQTT および MQTT over WebSockets プロトコルの場合) のいずれかで認証情報を渡します。

2. AWS IoT Core は、次の 2 つの条件のいずれかをチェックします。

- 受信リクエストはオーソライザーを指定します。
- リクエストを受信する AWS IoT Core データエンドポイントには、デフォルトのオーソライ ザーが設定されています。

がこれらのいずれかの方法でオーソライザー AWS IoT Core を検出すると、 AWS IoT Core は オーソライザーに関連付けられた Lambda 関数をトリガーします。

- 3. (オプション) トークン署名を有効にしている場合、 は Lambda 関数をトリガーする前に、オー ソライザーに保存されているパブリックキーを使用してリクエスト署名 AWS IoT Core を検証し ます。検証が失敗した場合、 AWS IoT Core は Lambda 関数を呼び出さずにリクエストを停止し ます。
- 4. Lambda 関数は、リクエスト内の認証情報と接続メタデータを受け取り、認証の可否を判断しま す。
- 5. Lambda 関数は、認証決定の結果と、接続で許可されるアクションを指定する AWS IoT Core ポ リシードキュメントを返します。Lambda 関数は、Lambda 関数を呼び出してリクエスト内の認証 情報 AWS IoT Core を再検証する頻度を指定する情報も返します。
- 6. AWS IoT Core は、Lambda 関数から受信したポリシーと照らし合わせて接続上のアクティビティ を評価します。
- 7. 接続が確立され、カスタムオーソライザーの Lambda が最初に呼び出されると、MQTT オペレー ションなしでアイドル状態の接続で次の呼び出しが最大 5 分間遅延する可能性があります。その 後、それ以降の呼び出しはカスタムオーソライザー Lambda の更新間隔に従います。このアプ ローチにより、 の Lambda 同時実行制限を超える可能性のある過剰な呼び出しを防ぐことができ ます AWS アカウント。

スケーリングに関する考慮事項

Lambda 関数はオーソライザーの認証と承認を処理するため、関数は Lambda の料金とサービ スの制限 (同時実行率など) の対象となります。Lambda の料金の詳細については、[「Lambda](https://aws.amazon.com/lambda/pricing/)  [の料金](https://aws.amazon.com/lambda/pricing/)」を参照してください。Lambda 関数の応答の refreshAfterInSeconds および disconnectAfterInSeconds パラメータを調整することで、Lambda 関数の負荷を管理できま す。Lambda 関数のレスポンスの内容の詳細については、[the section called "Lambda 関数の定義"](#page-529-0) を 参照してください。

#### **a** Note

署名を有効にしておくと、認識されないクライアントによる Lambda の過度なトリガーを防 ぐことができます。オーソライザーで署名を無効にする前に、これを考慮してください。

#### **a** Note

カスタムオーソライザーの Lambda 関数のタイムアウト制限は 5 秒です。

## <span id="page-528-0"></span>カスタムオーソライザーの作成と管理

AWS IoT Core は、[オーソライザーリソース を](https://docs.aws.amazon.com/iot/latest/apireference/API_AuthorizerDescription.html)使用してカスタム認証および認可スキームを実装しま す。各オーソライザーは、次のコンポーネントで構成されています。

- 名前: オーソライザーを識別する一意のユーザー定義文字列。
- Lambda 関数 ARN: 承認および認証ロジックを実装する Lambda 関数の Amazon リソースネーム (ARN)。
- トークンキー名: 署名の検証を実行するために、HTTP ヘッダー、クエリパラメータ、または MQTT CONNECT ユーザー名からトークンを抽出するために使用されるキー名。オーソライザー で署名が有効になっている場合、この値は必須です。
- 署名無効フラグ (オプション): 認証情報の署名要件を無効にするかどうかを指定するブール値。こ れは、MQTT ユーザー名とパスワードを使用する認証スキームなど、認証情報への署名が意味を なさないシナリオで役立ちます。デフォルト値は false であるため、署名はデフォルトで有効に なっています。
- トークン署名パブリックキー: AWS IoT Core がトークン署名を検証するために使用するパブリッ クキー。最小長は 2,048 ビットです。オーソライザーで署名が有効になっている場合、この値は 必須です。

Lambda では、Lambda 関数の実行回数と、関数内のコードの実行にかかった時間に対する請求が発 生します。Lambda の料金の詳細については、「[Lambda の料金](https://aws.amazon.com/lambda/pricing/)」を参照してください。Lambda 関 数の作成の詳細については、[Lambda デベロッパーガイドを](https://docs.aws.amazon.com/lambda/latest/dg/)参照してください。

## **a** Note

署名を有効にしておくと、認識されないクライアントによる Lambda の過度なトリガーを防 ぐことができます。オーソライザーで署名を無効にする前に、これを考慮してください。

**a** Note

カスタムオーソライザーの Lambda 関数のタイムアウト制限は 5 秒です。

<span id="page-529-0"></span>Lambda 関数の定義

AWS IoT Core がオーソライザーを呼び出すと、オーソライザーに関連付けられた Lambda が、次の JSON オブジェクトを含むイベントでトリガーされます。サンプルの JSON オブジェクトには、可 能なフィールドがすべて含まれています。接続リクエストに関係のないフィールドは含まれていませ ん。

```
{ 
         "token" :"aToken", 
         "signatureVerified": Boolean, // Indicates whether the device gateway has validated 
  the signature. 
     "protocols": ["tls", "http", "mqtt"], // Indicates which protocols to expect for
  the request. 
         "protocolData": { 
                  "tls" : { 
                            "serverName": "serverName" // The server name indication (SNI) host_name
  string. 
                  }, 
                  "http": { 
                            "headers": { 
                                     "#{name}": "#{value}" 
                           }, 
                            "queryString": "?#{name}=#{value}" 
                  }, 
                  "mqtt": { 
                            "username": "myUserName", 
                            "password": "myPassword", // A base64-encoded string. 
                           "clientId": "myClientId" // Included in the event only when the device 
  sends the value. 
                  }
```

```
    }, 
         "connectionMetadata": { 
                  "id": UUID // The connection ID. You can use this for logging. 
         },
}
```
Lambda 関数は、この情報を使用して着信接続を認証し、接続で許可されるアクションを決定する必 要があります。関数は、次の値を含む応答を送信する必要があります。

- isAuthenticated: リクエストが認証されるかどうかを示すブール値。
- principalId: カスタム認証リクエストによって送信されるトークンの識別子として機能する英 数字の文字列。値は、1~128 文字以内の英数字の文字列で、正規表現 (regex) パターン ([a-zA-Z0-9]){1,128} と一致する必要があります。英数字以外の特殊文字は、 principalIdの では 使用できません AWS IoT Core。英数字以外の特殊文字が で許可されている場合は、他の AWS サービスのドキュメントを参照してくださいprincipalId。
- policyDocuments: JSON 形式の AWS IoT Core ポリシードキュメントのリスト AWS IoT Core ポリシーの作成の詳細については、「」を参照してください[the section called "AWS IoT Core ポ](#page-547-0) [リシー"。](#page-547-0)ポリシードキュメントの最大数は 10 個です。各ポリシードキュメントでは最大 2,048 文字を使用できます。
- disconnectAfterInSeconds: AWS IoT Core ゲートウェイへの接続の最大期間 (秒単位) を指定 する整数。最小値は 300 秒で、最大値は 86,400 秒です。デフォルト値は 86,400 です。

**a** Note

disconnectAfterInSeconds (Lambda 関数によって返される) の値は、接続の確立時 に設定されます。この値は、後続のポリシー更新 Lambda 呼び出し中に変更することはで きません。

• refreshAfterInSeconds: ポリシーの更新の間隔を指定する整数。この時間間隔が経過する と、 AWS IoT Core が Lambda 関数を呼び出してポリシーの更新を許可します。最小値は 300 秒 で、最大値は 86,400 秒です。

次の JSON オブジェクトには、Lambda 関数が送信できる応答の例が含まれています。

"isAuthenticated":true, //A Boolean that determines whether client can connect. "principalId": "xxxxxxxx", //A string that identifies the connection in logs. "disconnectAfterInSeconds": 86400,

{

```
"refreshAfterInSeconds": 300,  
  "policyDocuments": [ 
              { 
                   "Version": "2012-10-17", 
                   "Statement": [ 
\{              "Action": "iot:Publish", 
                                 "Effect": "Allow", 
                                  "Resource": "arn:aws:iot:us-east-1:<your_aws_account_id>:topic/
customauthtesting" 
            } 
                     ] 
                } 
     \mathbf{I}}
```
policyDocument 値には有効な AWS IoT Core ポリシードキュメントが含まれている必要があ ります。 AWS IoT Core ポリシーの詳細については、「」を参照してください[the section called](#page-547-0)  ["AWS IoT Core ポリシー"。](#page-547-0)MQTT over TLS および MQTT over WebSockets Connections では、 は refreshAfterInSecondsフィールドの値で指定された間隔でこのポリシーを AWS IoT Core キャッシュします。HTTP 接続の場合、オーソライザーの設定時に選択するとキャッシュを有効に できる HTTP 持続的接続 (HTTP キープアライブまたは HTTP 接続の再利用とも呼ばれる) をデバイ スで使用していない限り、認証リクエストごとに Lambda 関数が呼び出されます。この間隔で、 は Lambda 関数を再度トリガーすることなく、このキャッシュされたポリシーに対して確立された接 続のアクション AWS IoT Core を承認します。カスタム認証中に障害が発生すると、 は接続を AWS IoT Core 終了します。 AWS IoT Core また、 disconnectAfterInSecondsパラメータで指定され た値よりも長く開いている場合は、接続も終了します。

以下に、 の値を持つ MQTT Connect メッセージでパスワードを検索testし、 という名前のクラ イアント AWS IoT Core と接続myClientNameし、同じクライアント名を含むトピックに発行する アクセス許可を付与するポリシーを返すサンプル Node.js Lambda 関数 JavaScript を示します。想 定されるパスワードが見つからない場合、これらの 2 つのアクションを拒否するポリシーを返しま す。

```
// A simple Lambda function for an authorizer. It demonstrates 
// how to parse an MQTT password and generate a response.
exports.handler = function(event, context, callback) { 
        var uname = event.protocolData.mqtt.username; 
        var pwd = event.protocolData.mqtt.password; 
        var buff = new Buffer(pwd, 'base64');
```

```
var passwd = buff.toString('ascii');
        switch (passwd) { 
                case 'test': 
                         callback(null, generateAuthResponse(passwd, 'Allow')); 
              break; 
                default: 
                         callback(null, generateAuthResponse(passwd, 'Deny'));   
        }
};
// Helper function to generate the authorization response.
var generateAuthResponse = function(token, effect) { 
    var authResponse = \{\};
     authResponse.isAuthenticated = true; 
    authResponse.principalId = 'TEST123';
    var policyDocument = {};
     policyDocument.Version = '2012-10-17'; 
     policyDocument.Statement = []; 
    var publishStatement = \{\};
    var connectStatement = {};
     connectStatement.Action = ["iot:Connect"]; 
     connectStatement.Effect = effect; 
     connectStatement.Resource = ["arn:aws:iot:us-east-1:123456789012:client/
myClientName"]; 
     publishStatement.Action = ["iot:Publish"]; 
     publishStatement.Effect = effect; 
     publishStatement.Resource = ["arn:aws:iot:us-east-1:123456789012:topic/telemetry/
myClientName"]; 
     policyDocument.Statement[0] = connectStatement; 
     policyDocument.Statement[1] = publishStatement; 
     authResponse.policyDocuments = [policyDocument]; 
     authResponse.disconnectAfterInSeconds = 3600; 
     authResponse.refreshAfterInSeconds = 300; 
     return authResponse; 
}
```
上の Lambda 関数は、MQTT Connect メッセージの test で想定されるパスワードを受け取る と、次の JSON を返します。password プロパティと principalId プロパティの値は、MQTT Connect メッセージの値です。

{

```
 "password": "password", 
   "isAuthenticated": true, 
   "principalId": "principalId", 
   "policyDocuments": [ 
    \mathcal{L} "Version": "2012-10-17", 
        "Statement": [ 
         \mathbf{f} "Action": "iot:Connect", 
            "Effect": "Allow", 
            "Resource": "*" 
          }, 
          { 
            "Action": "iot:Publish", 
            "Effect": "Allow", 
            "Resource": "arn:aws:iot:region:accountId:topic/telemetry/${iot:ClientId}" 
          }, 
          { 
            "Action": "iot:Subscribe", 
            "Effect": "Allow", 
            "Resource": "arn:aws:iot:region:accountId:topicfilter/telemetry/
${iot:ClientId}" 
          }, 
         \mathcal{L} "Action": "iot:Receive", 
            "Effect": "Allow", 
            "Resource": "arn:aws:iot:region:accountId:topic/telemetry/${iot:ClientId}" 
          } 
       ] 
     } 
   ], 
   "disconnectAfterInSeconds": 3600, 
   "refreshAfterInSeconds": 300
}
```
オーソライザーを作成する

[CreateAuthorizer API](https://docs.aws.amazon.com/iot/latest/apireference/API_CreateAuthorizer.html) を使用してオーソライザーを作成できます。次の例では、 コマンドについて説 明します。

```
aws iot create-authorizer
--authorizer-name MyAuthorizer
```
--authorizer-function-arn arn:aws:lambda:uswest-2:<account\_id>:function:MyAuthorizerFunction //The ARN of the Lambda function. [--token-key-name MyAuthorizerToken //The key used to extract the token from headers. [--token-signing-public-keys FirstKey= "-----BEGIN PUBLIC KEY----- [...insert your public key here...] -----END PUBLIC KEY-----" [--status ACTIVE] [--tags <value>] [--signing-disabled | --no-signing-disabled]

signing-disabled パラメータを使用して、オーソライザーの呼び出しごとに署名の検証をオプト アウトできます。必要がない限り、署名を無効にしないことを強くお勧めします。署名の検証によ り、不明なデバイスからの Lambda 関数の過剰な呼び出しを防ぐことができます。オーソライザー を作成した後で、signing-disabled ステータスを更新することはできません。この動作を変更す るには、signing-disabled パラメータの異なる値を持つ別のカスタムオーソライザーを作成する 必要があります。

署名を無効にしている場合、tokenKeyName パラメータと tokenSigningPublicKeys パラメー タの値はオプションです。署名が有効になっている場合、これらは必須の値です。

Lambda 関数とカスタムオーソライザーを作成したら、ユーザーに代わって関数を呼び出すアクセス 許可を AWS IoT Core 明示的にサービスに付与する必要があります。これを行うには、次のコマンド を使用します。

aws lambda add-permission --function-name <lambda\_function\_name> - principal iot.amazonaws.com --source-arn <authorizer\_arn> --statement-id Id-123 --action "lambda:InvokeFunction"

オーソライザーのテスト

[TestInvokeオーソライザー](https://docs.aws.amazon.com/iot/latest/apireference/API_TestInvokeAuthorizer.html) API を使用して、オーソライザーの呼び出しと戻り値をテストできま す。この API を使用すると、プロトコルメタデータを指定し、オーソライザーで署名の検証をテス トできます。

次のタブは、 を使用して AWS CLI オーソライザーをテストする方法を示しています。

Unix-like

**aws iot test-invoke-authorizer --authorizer-name** *NAME\_OF\_AUTHORIZER* **\**

**--token** *TOKEN\_VALUE* **--token-signature** *TOKEN\_SIGNATURE*

Windows CMD

**aws iot test-invoke-authorizer --authorizer-name** *NAME\_OF\_AUTHORIZER* **^ --token** *TOKEN\_VALUE* **--token-signature** *TOKEN\_SIGNATURE*

Windows PowerShell

**aws iot test-invoke-authorizer --authorizer-name** *NAME\_OF\_AUTHORIZER* **` --token** *TOKEN\_VALUE* **--token-signature** *TOKEN\_SIGNATURE*

token-signature パラメータの値は署名付きトークンです。この値を取得する方法については、 「[the section called "トークンへの署名"」](#page-539-1)を参照してください。

オーソライザーがユーザー名とパスワードを受け取る場合、--mqtt-context パラメータを使用し てこの情報を渡すことができます。次のタブは、TestInvokeAuthorizer API を使用して、ユー ザー名、パスワード、およびクライアント名を含む JSON オブジェクトをカスタムオーソライザー に送信する方法を示しています。

Unix-like

```
aws iot test-invoke-authorizer --authorizer-name NAME_OF_AUTHORIZER \
--mqtt-context '{"username": "USER_NAME", "password": "dGVzdA==", 
  "clientId":"CLIENT_NAME"}'
```
Windows CMD

```
aws iot test-invoke-authorizer --authorizer-name NAME_OF_AUTHORIZER ^
--mqtt-context '{"username": "USER_NAME", "password": "dGVzdA==", 
  "clientId":"CLIENT_NAME"}'
```
Windows PowerShell

```
aws iot test-invoke-authorizer --authorizer-name NAME_OF_AUTHORIZER `
--mqtt-context '{"username": "USER_NAME", "password": "dGVzdA==", 
  "clientId":"CLIENT_NAME"}'
```
パスワードは base64 でエンコードされている必要があります。次の例は、Unix 系の環境でパス ワードをエンコードする方法を示しています。

**echo -n** *PASSWORD* **| base64**

カスタムオーソライザーの管理

次の API を使用して、オーソライザーを管理できます。

- [ListAuthorizers](https://docs.aws.amazon.com/iot/latest/apireference/API_ListAuthorizers.html): アカウントのすべてのオーソライザーを表示します。
- [DescribeAuthorizer](https://docs.aws.amazon.com/iot/latest/apireference/API_DescribeAuthorizer.html): 指定されたオーソライザーのプロパティを表示します。これらの値には、作 成日、最終更新日、およびその他の属性が含まれます。
- [SetDefaultオーソライザー](https://docs.aws.amazon.com/iot/latest/apireference/API_SetDefaultAuthorizer.html) : AWS IoT Core データエンドポイントのデフォルトのオーソライザー を指定します。デバイスが AWS IoT Core 認証情報を渡さず、オーソライザーを指定しない場合、 はこのオーソライザー AWS IoT Core を使用します。 AWS IoT Core 認証情報の使用の詳細につい ては、「」を参照してください[the section called "クライアント認証"。](#page-490-0)
- [UpdateAuthorizer](https://docs.aws.amazon.com/iot/latest/apireference/API_UpdateAuthorizer.html): 指定されたオーソライザーのステータス、トークンキー名、またはパブリック キーを変更します。
- [DeleteAuthorizer](https://docs.aws.amazon.com/iot/latest/apireference/API_DeleteAuthorizer.html): 指定されたオーソライザーを削除します。
	- **a** Note

オーソライザーの署名要件を更新することはできません。これは、署名を必要とする既存の オーソライザーでの署名を無効にすることはできないことを意味します。また、署名を必要 としない既存のオーソライザーで署名を要求することもできません。

<span id="page-536-0"></span>カスタム認証 AWS IoT Core を使用した への接続

デバイスは、 AWS IoT Core がデバイスメッセージング用に AWS IoT Core サポートする任意のプロ トコルでカスタム認証を使用して に接続できます。サポートされる通信プロトコルの詳細について は、[the section called "デバイス通信プロトコル"](#page-142-0) を参照してください。 オーソライザーの Lambda 関数に渡す接続データは、使用するプロトコルによって異なります。オーソライザーの Lambda 関 数の作成の詳細については、「[the section called "Lambda 関数の定義"」](#page-529-0)を参照してください。次の セクションでは、サポートされている各プロトコルを使用して接続して認証する方法について説明し ます。

#### **HTTPS**

[HTTP Publish API](https://docs.aws.amazon.com/iot/latest/apireference/API_iotdata_Publish.html) を使用して AWS IoT Core にデータを送信するデバイスは、HTTP POST リク エストのリクエストヘッダーまたはクエリパラメータを介して認証情報を渡すことができます。デ バイスは、x-amz-customauthorizer-name ヘッダーまたはクエリパラメータを使用して呼び 出すオーソライザーを指定できます。オーソライザーでトークン署名を有効にしている場合は、リ クエストヘッダーまたはクエリパラメータで *token-key-name* と x-amz-customauthorizersignature を渡す必要があります。ブラウザ内 JavaScript から を使用する場合は、*tokensignature*値が URL エンコードされている必要があることに注意してください。

**a** Note

HTTPS プロトコルのカスタマーオーソライザーは、発行オペレーションのみをサポートし ます。HTTPS プロトコルの詳細については、「[the section called "デバイス通信プロトコ](#page-142-0) [ル"」](#page-142-0)を参照してください。

次のリクエスト例は、これらのパラメータをリクエストヘッダーとクエリパラメータの両方で渡す方 法を示しています。

```
//Passing credentials via headers
POST /topics/topic?qos=qos HTTP/1.1
Host: your-endpoint  
x-amz-customauthorizer-signature: token-signature
token-key-name: token-value
x-amz-customauthorizer-name: authorizer-name
```
//Passing credentials via query parameters POST /topics/topic?qos=qos&x-amz-customauthorizer-signature=*token-signature*&*token-keyname*=*token-value* HTTP/1.1

#### <span id="page-537-0"></span>MQTT

MQTT 接続 AWS IoT Core を使用して に接続するデバイスは、MQTT メッセージの usernameおよ び passwordフィールドを介して認証情報を渡すことができます。username の値には、追加の値 (トークン、署名、オーソライザー名など) をオーソライザーに渡すクエリ文字列をオプションで含め ることもできます。username と password の値の代わりにトークンベースの認証スキームを使用 する場合は、このクエリ文字列を使用できます。

**a** Note

パスワードフィールドのデータは、 によって base64 でエンコードされます AWS IoT Core。Lambda 関数はそれをデコードする必要があります。

次の例では、トークンと署名を指定する追加のパラメータを含む username 文字列が含まれていま す。

username?x-amz-customauthorizer-name=*authorizer-name*&x-amz-customauthorizersignature=*token-signature*&*token-key-name*=*token-value*

オーソライザーを呼び出すには、MQTT とカスタム認証 AWS IoT Core を使用して に接続するデ バイスがポート 443 に接続する必要があります。また、 の値を持つ Application Layer Protocol Negotiation (ALPN) TLS 拡張機能mqttと、 AWS IoT Core データエンドポイントのホスト名を持 つ Server Name Indication (SNI) 拡張機能を渡す必要があります。潜在的なエラーを回避するため に、x-amz-customauthorizer-signature の値は URL エンコードされている必要がありま す。また、x-amz-customauthorizer-name と token-key-name の値も URL エンコードするこ とを強くお勧めします。これらの値の詳細については、「[the section called "デバイス通信プロトコ](#page-142-0) [ル"」](#page-142-0)を参照してください。V2 [AWS IoT Device SDKsMobile SDKs、および AWS IoT Device Client](#page-1709-0) は、これらの拡張の両方を設定できます。

MQTT over WebSockets

MQTT over AWS IoT Core を使用して に接続するデバイスは WebSockets 、次の 2 つの方法のいず れかで認証情報を渡すことができます。

- HTTP UPGRADE リクエストのリクエストヘッダーまたはクエリパラメータを使用して WebSockets 接続を確立します。
- MQTT CONNECT メッセージの username フィールドと password フィールド経由。

MQTT 接続メッセージを介して認証情報を渡す場合、ALPN および SNI TLS 拡張が必要です。これ らの拡張の詳細については、「[the section called "MQTT"」](#page-537-0)を参照してください。次の例は、HTTP Upgrade リクエストを介して認証情報を渡す方法を示しています。

GET /mqtt HTTP/1.1 Host: your-endpoint Upgrade: WebSocket

```
Connection: Upgrade 
x-amz-customauthorizer-signature: token-signature
token-key-name: token-value
sec-WebSocket-Key: any random base64 value
sec-websocket-protocol: mqtt 
sec-WebSocket-Version: websocket version
```
<span id="page-539-1"></span>トークンへの署名

create-authorizer 呼び出しで使用したパブリックキーとプライベートキーのペアのプライベー トキーを使用してトークンに署名する必要があります。次の例は、UNIX のようなコマンド および を使用してトークン署名を作成する方法を示しています JavaScript。SHA-256 ハッシュアルゴリズ ムを使用して、署名をエンコードします。

Command line

**echo -n** *TOKEN\_VALUE* **| openssl dgst -sha256 -sign** *PEM encoded RSA private key* **| openssl base64**

**JavaScript** 

```
const crypto = require('crypto')
const key = "PEM encoded RSA private key"
const k = crypto.createPrivateKey(key)
let sign = crypto.createSign('SHA256')
sign.write(t)
sign.end()
const s = sign.size(n(k, 'base64'))
```
## <span id="page-539-0"></span>オーソライザーのトラブルシューティング

このトピックでは、カスタム認証ワークフローで問題を引き起こす可能性のある一般的な問題と、 それらを解決するための手順について説明します。問題を最も効果的にトラブルシューティングする には、 の CloudWatch ログを有効に AWS IoT Core し、ログレベルを DEBUG に設定します。 AWS IoT Core コンソール [\(https://console.aws.amazon.com/iot/\)](https://console.aws.amazon.com/iot/) で CloudWatch ログを有効にできます。
AWS IoT Coreのログの有効化と設定の詳細については、[「the section called "AWS IoT ログ記録の](#page-721-0) [設定"」](#page-721-0)を参照してください。

**a** Note

ログレベルを DEBUG に長時間置いた場合、大量のログデータを保存する CloudWatch 可 能性があります。これにより、 CloudWatch 料金が増加する可能性があります。リソース ベースのログ記録を使用して、特定のモノのグループ内のデバイスのみの詳細度を高めるこ とを検討してください。リソースベースのログ記録の詳細については、「[the section called](#page-721-0)  ["AWS IoT ログ記録の設定"](#page-721-0)」を参照してください。また、トラブルシューティングが完了し たら、ログレベルの詳細度を引き下げます。

トラブルシューティングを開始する前に、[the section called "カスタム認証ワークフローについて"](#page-526-0) で カスタム認証プロセスの概要を確認してください。これは、問題の原因を見つけるのにどこを確認す ればよいかを理解するのに役立ちます。

このトピックでは、調査する次の 2 つの領域について説明します。

- オーソライザーの Lambda 関数に関連する問題。
- デバイスに関連する問題。

オーソライザーの Lambda 関数に問題がないか確認する

次の手順を実行して、デバイスの接続試行が Lambda 関数を呼び出していることを確認します。

- 1. オーソライザーに関連付けられている Lambda 関数を確認します。
	- これを行うには、 [DescribeAuthorizer](https://docs.aws.amazon.com/iot/latest/apireference/API_DescribeAuthorizer.html) API を呼び出すか、 AWS IoT Core コンソールの Secure セクションで目的のオーソライザーをクリックします。
- 2. Lambda 関数の呼び出しメトリクスを確認します。これを行うには、次の手順を実行します。
	- a. AWS Lambda コンソール ([https://console.aws.amazon.com/lambda/\)](https://console.aws.amazon.com/lambda/) を開き、オーソライ ザーに関連付けられている関数を選択します。
	- b. [Monitor] (監視) タブを選択し、問題に関連する時間枠のメトリクスを表示します。
- 3. 呼び出しが表示されない場合は、 AWS IoT Core に Lambda 関数を呼び出すアクセス許可があ ることを確認します。呼び出しが表示された場合は、次の手順に進みます。次の手順を実行し て、Lambda 関数に必要なアクセス許可があることを確認します。
- a. AWS Lambda コンソールで関数のアクセス許可タブを選択します。
- b. ページの下部にある [Resource-based Policy] (リソースベースのポリシー) セクションを見 つけます。Lambda 関数に必要なアクセス許可がある場合、ポリシーは次の例のようになり ます。

```
{ 
   "Version": "2012-10-17", 
   "Id": "default", 
   "Statement": [ 
     \mathcal{L} "Sid": "Id123", 
        "Effect": "Allow", 
        "Principal": { 
          "Service": "iot.amazonaws.com" 
        }, 
        "Action": "lambda:InvokeFunction", 
        "Resource": "arn:aws:lambda:us-
east-1:111111111111: function: FunctionName",
        "Condition": { 
          "ArnLike": { 
            "AWS:SourceArn": "arn:aws:iot:us-east-1:111111111111:authorizer/
AuthorizerName" 
          }, 
          "StringEquals": { 
             "AWS:SourceAccount": "111111111111" 
          } 
        } 
     } 
  \mathbf{I}}
```
c. このポリシーは、関数に対する アクセスInvokeFunction許可を AWS IoT Core プリンシ パルに付与します。表示されない場合は、 [AddPermission](https://docs.aws.amazon.com/lambda/latest/dg/API_AddPermission.html) API を使用して追加する必要が あります。次の例では、 AWS CLIを使用してこの操作を行う方法を示しています。

**aws lambda add-permission --function-name** *FunctionName* **--principal iot.amazonaws.com --source-arn** *AuthorizerARn* **--statement-id Id-123 --action "lambda:InvokeFunction"**

4. 呼び出しが表示された場合は、エラーがないことを確認します。エラーは、Lambda 関数が が AWS IoT Core 送信する接続イベントを適切に処理していないことを示している可能性がありま す。

Lambda 関数でのイベントの処理については、[the section called "Lambda 関数の定義"](#page-529-0) を参照し てください。 AWS Lambda コンソール ([https://console.aws.amazon.com/lambda/\)](https://console.aws.amazon.com/lambda/) のテスト機 能を使用して、関数のテスト値をハードコードし、関数がイベントを正しく処理していることを 確認します。

- 5. エラーのない呼び出しが表示されても、デバイスが接続 (またはメッセージを発行、サブスクラ イブ、および受信) できない場合、問題は、Lambda 関数が返すポリシーが、デバイスが実行し ようとしているアクションのためのアクセス許可を付与しないことである可能性があります。関 数が返すポリシーに問題があるかどうかを判断するには、次の手順を実行します。
	- a. Amazon CloudWatch Logs Insights クエリを使用して、短時間にわたってログをスキャン し、障害がないかどうかを確認します。次のクエリ例では、イベントをタイムスタンプで ソートし、エラーを探します。

display clientId, eventType, status, @timestamp | sort @timestamp desc | filter status = "Failure"

- b. Lambda 関数を更新して、返されるデータと、関数 AWS IoT Core をトリガーするイベント をログに記録します。これらのログを使用して、関数が作成するポリシーを検査できます。
- 6. 呼び出しにエラーがないにもかかわらず、デバイスが接続できない (またはメッセージを発行、 サブスクライブ、受信できない) 場合は、別の原因として、Lambda 関数がタイムアウト制限を 超えている可能性があります。カスタムオーソライザーの Lambda 関数のタイムアウト制限は 5 秒です。関数の期間は、 CloudWatch ログまたはメトリクスで確認できます。

### デバイスの問題の調査

Lambda 関数の呼び出しに問題がない場合や、関数が返すポリシーに問題がない場合は、デバイス の接続試行に問題がないか確認してください。不正な形式の接続リクエストにより、 がオーソラ イザーをトリガー AWS IoT Core しない可能性があります。接続の問題は、TLS レイヤーとアプリ ケーションレイヤーの両方で発生する可能性があります。

考えられる TLS レイヤーの問題:

- お客様は、すべてのカスタム認証リクエストでホスト名ヘッダー (HTTP、MQTT over WebSockets) またはサーバー名表示 TLS 拡張 (HTTP、MQTT over WebSockets、MQTT) を渡す 必要があります。どちらの場合も、渡される値はアカウントの AWS IoT Core データエンドポイン トの 1 つと一致する必要があります。これらは、次の CLI コマンドを実行したときに返されるエ ンドポイントです。
	- aws iot describe-endpoint --endpoint-type iot:Data-ATS
	- aws iot describe-endpoint --endpoint-type iot:Data (レガシー VeriSign エンドポ イントの場合)
- MQTT 接続にカスタム認証を使用するデバイスは、mqtt の値の Application Layer Protocol Negotiation (ALPN) TLS 拡張も渡す必要があります。
- カスタム認証は現在、ポート 443 でのみ使用できます。

考えられるアプリケーションレイヤーの問題:

- 署名が有効になっている場合 (オーソライザーで signingDisabled フィールドが false の場 合)、次の署名の問題がないかを確認します。
	- x-amz-customauthorizer-signature ヘッダーまたはクエリ文字列パラメータのいずれか でトークン署名を渡していることを確認してください。
	- サービスがトークン以外の値に署名していないことを確認してください。
	- オーソライザーの token-key-name フィールドで指定したヘッダーまたはクエリパラメータで トークンを渡すようにしてください。
- x-amz-customauthorizer-name ヘッダーまたはクエリ文字列パラメータで渡すオーソライ ザー名が有効であること、またはアカウント用にデフォルトのオーソライザーが定義されているこ とを確認してください。

# 認証

承認とは、認証された ID にアクセス許可を付与するプロセスです。 AWS IoT Core および IAM ポリシー AWS IoT Core を使用して、 のアクセス許可を付与します。このトピックでは、 AWS IoT Core ポリシーについて説明します。IAM ポリシーの詳細については、[の Identity and Access](#page-636-0)  [Management AWS IoT](#page-636-0) および [が IAM と AWS IoT 連携する方法](#page-643-0) を参照してください。

AWS IoT Core ポリシーは、認証された ID が実行できる操作を決定します。認証済みの ID は、デバ イス、モバイルアプリケーション、ウェブアプリケーション、デスクトップアプリケーションで使用 されます。認証された ID は、ユーザーが AWS IoT Core CLI コマンドを入力している場合もありま

す。ID は、それらの AWS IoT Core オペレーションのアクセス許可を付与するポリシーがある場合 にのみ、オペレーションを実行できます。

AWS IoT Core ポリシーと IAM ポリシーはどちらも、アイデンティティ (プリンシパル とも呼ばれま す) が実行できるオペレーションを制御する AWS IoT Core ために と共に使用されます。使用するポ リシータイプは、 での認証に使用する ID のタイプによって異なります AWS IoT Core。

AWS IoT Core オペレーションは 2 つのグループに分けられます。

- コントロールプレーン API では、証明書、モノ、ルールなどの作成または更新などの管理タスク を行うことができます。
- データプレーン API を使用すると、 との間でデータを送受信できます AWS IoT Core。

使用するポリシーのタイプは、コントロールプレーン API とデータプレーン API のどちらを使用し ているかによって異なります。

次の表に、ID タイプ、使用しているプロトコル、認証時に使用することのできるポリシータイプを 示します。

AWS IoT Core データプレーン API とポリシータイプ

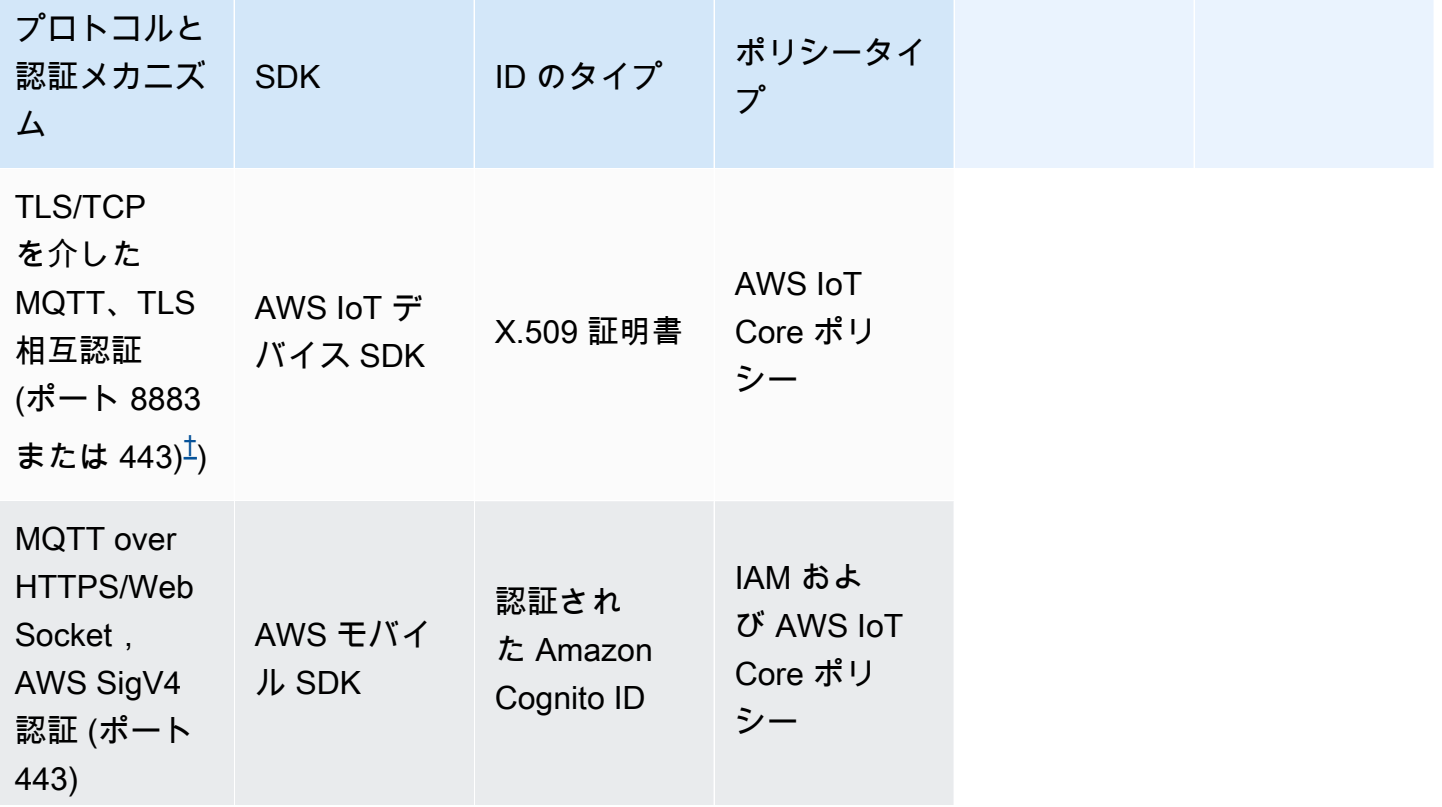

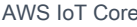

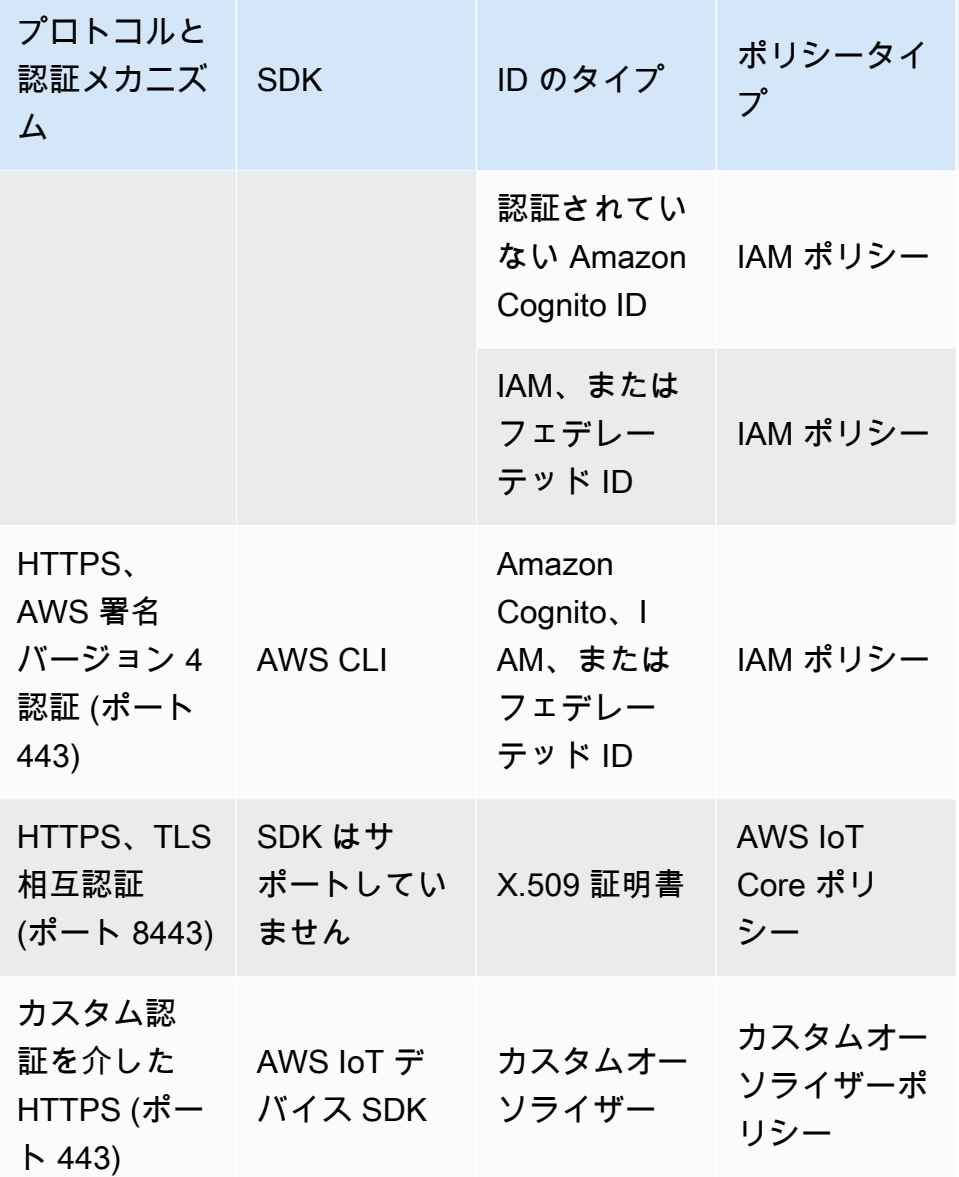

AWS IoT Core コントロールプレーン API とポリシータイプ

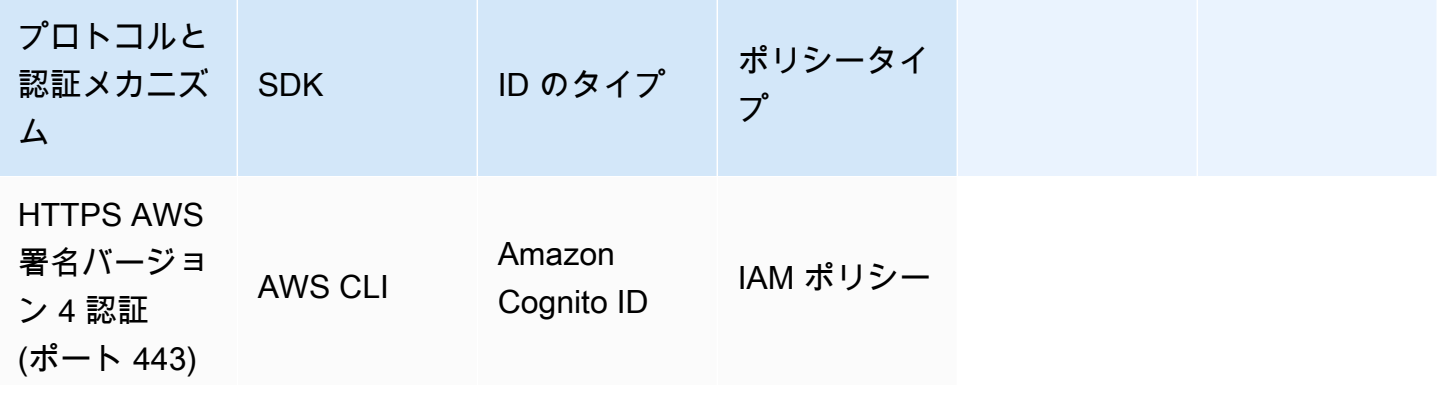

#### AWS IoT Core デベロッパーガイド

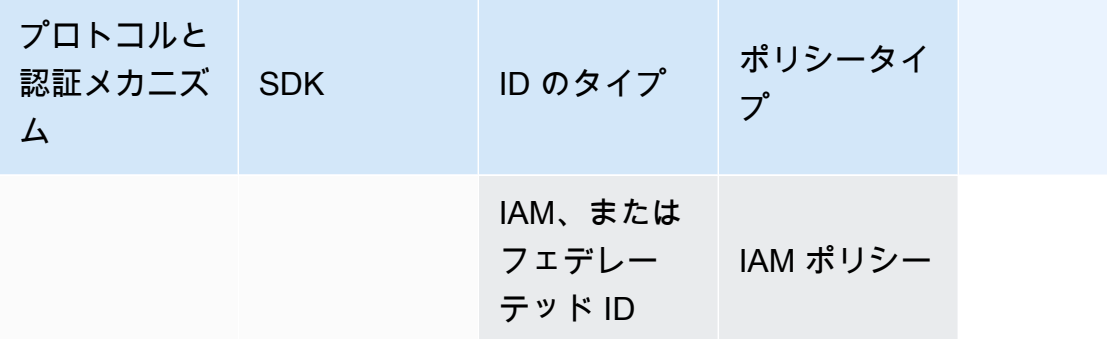

AWS IoT Core ポリシーは、X.509 証明書、Amazon Cognito ID、またはモノのグループにアタッチ されます。IAM ポリシーは、IAM ユーザー、グループ、ロールにアタッチされます。 AWS IoT コン ソールまたは AWS IoT Core CLI を使用して (証明書、Amazon Cognito ID、またはモノのグループ に) ポリシーをアタッチする場合は、 AWS IoT Core ポリシーを使用します。それ以外の場合は、モ ノのグループにアタッチされた IAM policy. AWS IoT Core policies を使用して、そのモノのグループ 内のすべてのモノに適用されます。 AWS IoT Core ポリシーを有効にするには、 clientIdとモノ の名前が一致している必要があります。

ポリシーベースの権限付与は強力なツールになります。これにより、デバイス、ユーザー、アプリ ケーションが AWS IoT Coreでできることを完全に制御できます。例えば、証明書 AWS IoT Core を使用して に接続するデバイスを考えてみましょう。この場合、デバイスを使用して、すべての MQTT トピックへのアクセスを許可するか、1 つのトピックにアクセスを制限できます。または、 コマンドラインで CLI コマンドを入力することもできます。ポリシーを使用すると、ユーザーの任 意のコマンドまたは AWS IoT Core リソースへのアクセスを許可または拒否できます。また、 AWS IoT Core リソースへのアプリケーションのアクセスを制御することもできます。

AWS IoT がポリシードキュメントをキャッシュする方法によっては、ポリシーに加えられた変更が 有効になるまでに数分かかる場合があります。つまり、最近アクセス権が付与されたリソースにアク セスするには数分かかる場合があり、アクセスが取り消された後、数分間リソースにアクセスできる 場合があります。

AWS トレーニングと認定

での認可については AWS IoT Core、 AWS トレーニング[と認定ウェブサイトの「認証と認可の詳細](https://www.aws.training/Details/Curriculum?id=42335)  [AWS IoT Core](https://www.aws.training/Details/Curriculum?id=42335)」コースを受講してください。

# AWS IoT Core ポリシー

AWS IoT Core ポリシーは JSON ドキュメントです。IAM ポリシーと同じ規則に従います。 は名前 付きポリシー AWS IoT Core をサポートしているため、多くの ID が同じポリシードキュメントを参 照できます。名前付きポリシーは、簡単にロールバックされるようにバージョン管理されます。

AWS IoT Core ポリシーを使用すると、 AWS IoT Core データプレーンへのアクセスを制御できま す。 AWS IoT Core のデータプレーンは、 AWS IoT Core メッセージブローカーへの接続、MQTT メッセージの送受信、デバイスのシャドウの取得または更新を可能にするオペレーションで構成され ます。

AWS IoT Core ポリシーは、1 つ以上のポリシーステートメントを含む JSON ドキュメントです。各 ステートメントには、次の内容が含まれます。

- Effect: アクションが許可されるか拒否されるかを指定します。
- Action では、ポリシーで許可または拒否されているアクションを指定します。
- Resource では、アクションを許可または拒否するリソースを 1 つ以上指定します。

ポリシーに加えられた変更は、 がポリシードキュメントを AWS IoT キャッシュする方法により、有 効になるまでに 6~8 分かかる場合があります。つまり、最近アクセス権が付与されたリソースにア クセスするには数分かかる場合があり、アクセスが取り消された後、数分間リソースにアクセスでき る場合があります。

AWS IoT Core ポリシーは、X.509 証明書、Amazon Cognito ID、およびモノのグループにアタッチ できます。モノのグループにアタッチされたポリシーは、そのグループ内のあらゆるものに適用され ます。ポリシーを有効にするには、clientId とモノの名前が一致している必要があります。 AWS IoT Core ポリシーは、IAM ポリシーと同じポリシーの評価ロジックに従います。デフォルトでは、 すべてのポリシーが明示的に拒否されます。アイデンティティベースのポリシーまたはリソースベー スのポリシーに対する明示的な許可は、このデフォルト設定を上書きします。ポリシー内の明示的な 拒否は、すべての許可に優先します。詳細については、AWS Identity and Access Management ユー ザーガイドの「[ポリシーの評価論理](https://docs.aws.amazon.com/IAM/latest/UserGuide/reference_policies_evaluation-logic.html#policy-eval-denyallow)」を参照してください。

トピック

- [AWS IoT Core ポリシーアクション](#page-548-0)
- [AWS IoT Core アクションリソース](#page-551-0)
- [AWS IoT Core ポリシー変数](#page-554-0)
- [サービス間での不分別な代理処理の防止](#page-568-0)
- [AWS IoT Core ポリシーの例](#page-570-0)
- [Amazon Cognito ID を使用した承認](#page-614-0)

<span id="page-548-0"></span>AWS IoT Core ポリシーアクション

次のポリシーアクションは、 AWS IoT Coreによって定義されています。

MQTT ポリシーアクション

iot:Connect

AWS IoT Core メッセージブローカーに接続するためのアクセス許可を表しま す。iot:Connectアクセス許可は、CONNECT リクエストがブローカーに送信される度に確認さ れます。メッセージブローカーは、同じクライアント ID を持つ 2 つのクライアントが同時に接 続を維持することを許可しません。2 番目のクライアントが接続すると、ブローカーは既存の接 続を閉じます。iot:Connect アクセス許可を使い、特定のクライアント ID を使用している権限 を持つクライアントのみが接続できる事を確認します。

<span id="page-548-2"></span>iot:GetRetainedMessage

保持されている単一のメッセージの内容を取得するためのアクセス許可を表します。保持され たメッセージは、RETAIN フラグが設定され、 によって保存されたメッセージです AWS IoT Core。アカウントの保持されているすべてのメッセージのリストを取得するためのアクセス許可 については、[iot:ListRetainedMessages](#page-548-1)を参照。

<span id="page-548-1"></span>iot:ListRetainedMessages

アカウントの保持メッセージの内容ではなく、それに関する概要情報を取得するためのアクセ ス許可を表します。保持されたメッセージは、RETAIN フラグが設定され、 によって保存さ れたメッセージです AWS IoT Core。このアクションのために指定されたリソース ARN は\*の はずです。保持されている単一のメッセージの内容を取得するためのアクセス許可について は、[iot:GetRetainedMessage](#page-548-2) を参照。

iot:Publish

MQTT トピックを発行するためのアクセス許可を表します。このアクセス権限は、PUBLISH リ クエストがブローカーに送信される度に確認されます。このアクセス許可を使用して、クライア ントが特定のトピックパターンに対し発行できるようにします。

### **a** Note

iot:Publish アクセス許可を付与するには、iot:Connect アクセス許可も付与する必 要があります。

### iot:Receive

からメッセージを受信するアクセス許可を表します AWS IoT Core。iot:Receive アクセス許 可は、メッセージがクライアントに配信されるたびに確認されます。このアクセス許可は配信ご とに確認されるため、この権限を利用し、現在トピックにサブスクライブしているクライアント に対してアクセス許可を取り消すことができます。

iot:RetainPublish

設定された RETAIN フラッグで MQTT メッセージを発行するためのアクセス許可を表します。

**a** Note

iot:RetainPublish アクセス許可を付与するには、iot:Publish アクセス許可も付 与する必要があります。

## iot:Subscribe

トピックフィルターにサブスクライブするアクセス権限を表します。このアクセス権限 は、SUBSCRIBE リクエストがブローカーに送信される度に確認されます。このアクセス許可を 使用して、クライアントが、特定のトピックパターンに一致するトピックにサブスクライブでき るようにします。

**a** Note

iot:Subscribe アクセス許可を付与するには、iot:Connect アクセス許可も付与する 必要があります。

シャドウポリシーアクション

iot:DeleteThingShadow

thing のデバイスシャドウを削除するアクセス権限を表します。iot:DeleteThingShadow アク セス権限は、thing のデバイスシャドウのコンテンツの削除リクエストが行われるたびに確認され ます。

iot:GetThingShadow

thing のデバイスシャドウを取得するアクセス権限を表します。iot:GetThingShadow アクセ ス権限は、thing のデバイスシャドウコンテンツの取得リクエストが行われるたびに確認されま す。

iot:ListNamedShadowsForThing

thing の名前付きのシャドウを削除するアクセス権限を表しま

す。iot:ListNamedShadowsForThing アクセス権限は、thing の名前付きシャドウの一覧表 示リクエストが行われる度に確認されます。

iot:UpdateThingShadow

デバイスのシャドウを更新するアクセス権限を表します。iot:UpdateThingShadow アクセス 権限は、thing のデバイスシャドウコンテンツの更新リクエストが行われるたびに確認されます。

**a** Note

ジョブ実行ポリシーアクションは、HTTP TLS エンドポイントにのみ適用されます。MQTT エンドポイントを使用する場合は、このトピックで定義された MQTT ポリシーアクションを 使用する必要があります。 これを示すジョブ実行ポリシーの例については、MQTT プロトコルと連携する [the section](#page-613-0)  [called "基本的なジョブポリシーの例"](#page-613-0) を参照してください。

ジョブ実行 AWS IoT Core ポリシーアクション

iot:DescribeJobExecution

特定のモノのジョブの実行を取得するアクセス権限を表します。iot:DescribeJobExecution アクセス許可は、ジョブの実行の取得リクエストが行われるたびに確認されます。

iot:GetPendingJobExecutions

モノの終了のステータスではないジョブのリストを取得するアクセス権限を表しま

す。iot:GetPendingJobExecutions アクセス権限は、リストの取得リクエストが行われるた びに確認されます。

iot:UpdateJobExecution

ジョブの実行を更新するアクセス権限を表します。iot:UpdateJobExecution アクセス権限 は、ジョブ実行の状態の更新リクエストが行われるたびに確認されます。

iot:StartNextPendingJobExecution

モノに対して保留中の次のジョブ実行を取得および開始するアクセス権限を表します (つまり、ステータスが QUEUED から IN\_PROGRESS であるジョブの実行を更新しま す)。iot:StartNextPendingJobExecution アクセス許可は、保留中の次のジョブ実行を開 始するリクエストが行われるたびに確認されます。

AWS IoT Core 認証情報プロバイダーポリシーアクション

iot:AssumeRoleWithCertificate

AWS IoT Core 証明書ベースの認証で IAM ロールを引き受けるために認証情報プロバイダーを呼 び出すアクセス許可を表します。アクセスiot:AssumeRoleWithCertificate許可は、 AWS IoT Core 認証情報プロバイダーにロールを引き受けるリクエストが行われるたびにチェックされ ます。

<span id="page-551-0"></span>AWS IoT Core アクションリソース

AWS IoT Core ポリシーアクションのリソースを指定するには、リソースの Amazon リソースネーム (ARN) を使用します。すべてのリソース ARNs は次の形式に従います。

arn:*partition*:iot:*region*:*AWS-account-ID*:*Resource-type*/*Resource-name*

次の表は、各アクションタイプに指定するリソースを示しています。ARN の例は123456789012、 パーティション 内のアカウント ID の でaws、リージョン に固有ですus-east-1。ARN の形式の詳 細については、 ユーザーガイド[の「Amazon リソースネーム \(ARNs](https://docs.aws.amazon.com/IAM/latest/UserGuide/reference-arns.html)」を参照してください。 AWS Identity and Access Management

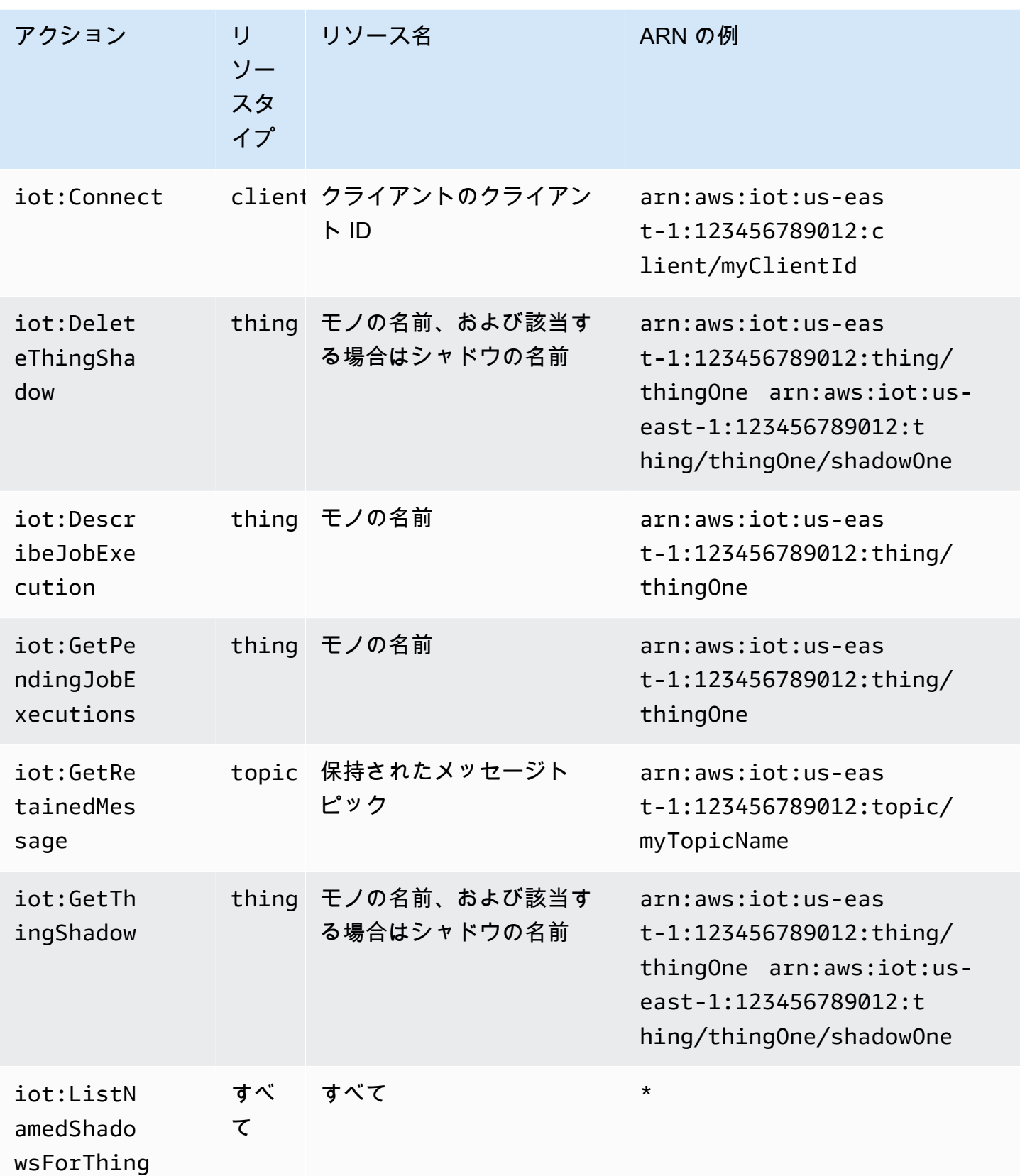

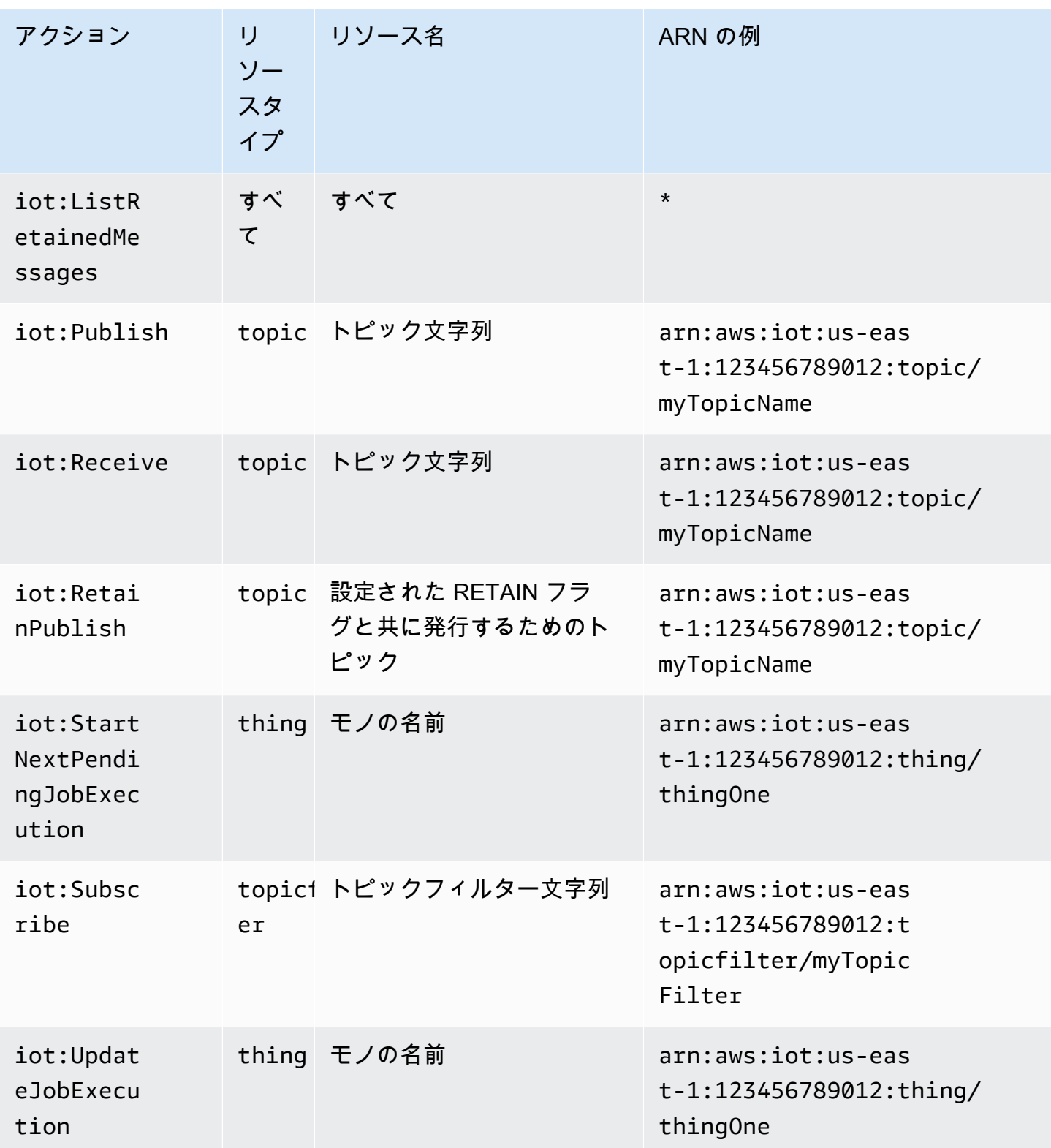

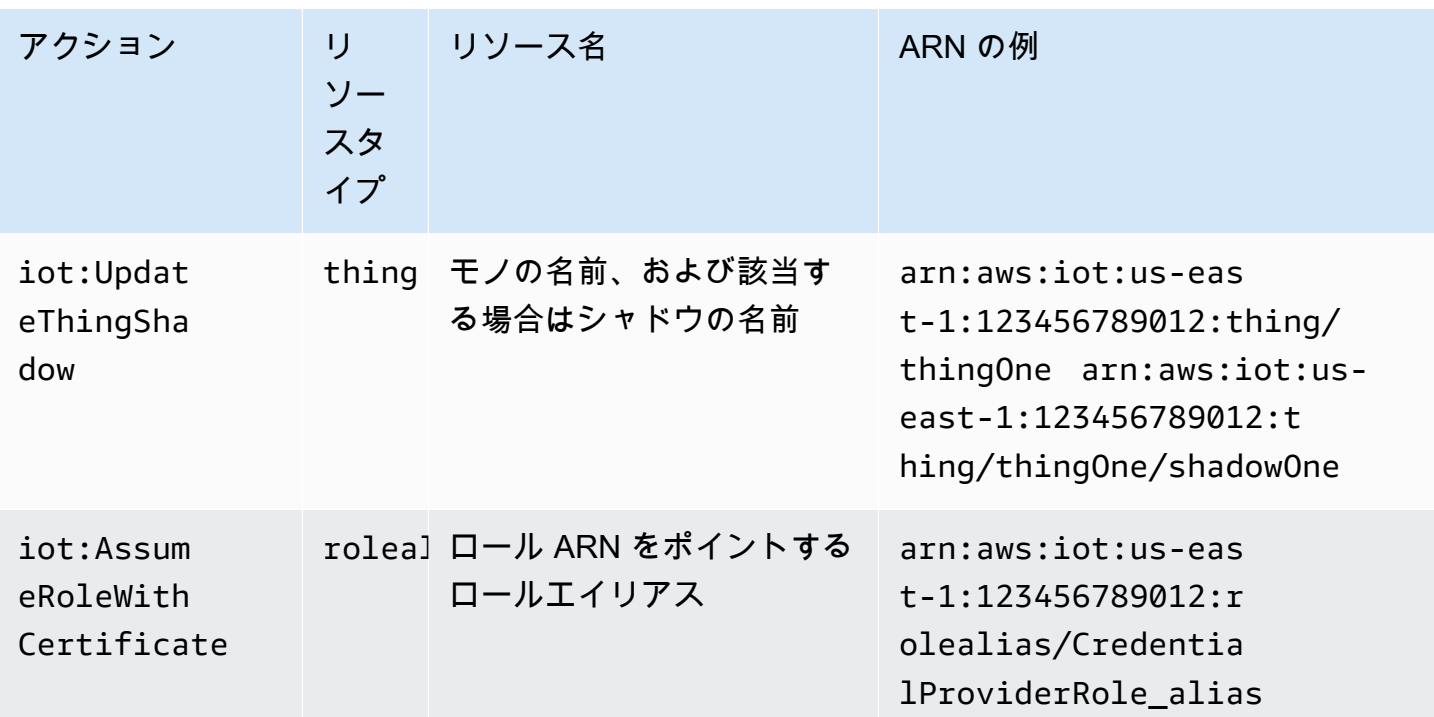

<span id="page-554-0"></span>AWS IoT Core ポリシー変数

AWS IoT Core は、 Resourceまたは Conditionブロックのポリシーで使用できる AWS IoT Core ポリシー変数を定義します。ポリシーが評価されると、ポリシー変数は実際の値に置き換えられま す。例えば、デバイスがクライアント ID が 100-234-3456 の AWS IoT Core メッセージブローカー に接続されている場合、iot:ClientIdポリシードキュメント内のポリシー変数は 100-234-3456 に 置き換えられます。

AWS IoT Core ポリシーはワイルドカード文字を使用し、IAM ポリシーと同様の規則に従うことがで きます。文字列に \* (アスタリスク) を挿入すると、任意の文字に一致するワイルドカードとして扱 うことができます。例えば、\* を使用してポリシーの Resource 属性で複数の MQTT トピック名を 記述できます。+ と # の文字は、ポリシーの中でリテラル文字列として扱われます。ワイルドカー ドを使用する方法を示したポリシー例については、「[MQTT と AWS IoT Core ポリシーでのワイル](#page-580-0) [ドカード文字の使用](#page-580-0)」を参照してください。

また、固定値を持つ事前定義されたポリシー変数を使用して、それ以外の場合に特別な意味を持つ 文字を表現することができます。これらの特殊文字には、\$(\*)、\$(?)、および \$(\$) が含まれま す。ポリシー変数と特殊文字の詳細については、「[IAM ポリシーの要素: 変数とタグ](https://docs.aws.amazon.com/IAM/latest/UserGuide/reference_policies_variables.html)」および[「複数](https://docs.aws.amazon.com/IAM/latest/UserGuide/reference_policies_multi-value-conditions.html) [のキーまたは値による条件の作成](https://docs.aws.amazon.com/IAM/latest/UserGuide/reference_policies_multi-value-conditions.html)」を参照してください。

トピック

- [基本的な AWS IoT Core ポリシー変数](#page-555-0)
- [モノのポリシー変数](#page-557-0)
- [X.509 証明書 AWS IoT Core ポリシー変数](#page-558-0)

<span id="page-555-0"></span>基本的な AWS IoT Core ポリシー変数

AWS IoT Core は、以下の基本的なポリシー変数を定義します。

- iot:ClientId: このクライアント ID は、 AWS IoT Core メッセージブローカーに接続するため に使用されます。
- aws:SourceIp: AWS IoT Core メッセージブローカーに接続されているクライアントの IP アドレ ス。

次の AWS IoT Core ポリシーは、ポリシー変数を使用するポリシーを示しています。 をポリシーの 条件要素で使用して、プリンシパルが特定のアドレス範囲内でのみ API リクエストを実行できるよ うにaws:SourceIpすることができます。例については、[「AWS IoT ジョブを使用するためにユー](#page-1275-0) [ザーとクラウドサービスを承認する](#page-1275-0)」を参照してください。

```
{ 
  "Version": "2012-10-17", 
  "Statement": [ 
   { 
    "Effect": "Allow", 
    "Action": [ 
     "iot:Connect" 
    ], 
    "Resource": [ 
    "arn:aws:iot:us-east-1:123456789012:client/clientid1" 
    ] 
   }, 
   { 
    "Effect": "Allow", 
    "Action": [ 
     "iot:Publish" 
    ], 
    "Resource": [ 
    "arn:aws:iot:us-east-1:123456789012:topic/my/topic/${iot:ClientId}" 
    ], 
    "Condition": { 
     "IpAddress": {
```

```
 "aws:SourceIp": "123.45.167.89" 
     } 
    } 
   } 
  ]
}
```
これらの例では、ポリシー\${iot:ClientId}が評価されたときに、 は AWS IoT Core メッセー ジブローカーに接続されたクライアントの ID に置き換えられます。\${iot:ClientId} などのポ リシー変数を使用すると、アクセス可能にしないトピックにアクセスすることがあります。例え ば、\${iot:ClientId} を使用するポリシーでトピックフィルターを指定する場合です。

```
{ 
     "Effect": "Allow", 
     "Action": ["iot:Subscribe"], 
     "Resource": [ 
        "arn:aws:iot:us-east-1:123456789012:topicfilter/my/${iot:ClientId}/topic" 
    \mathbf{I}}
```
クライアントは、クライアント ID として + を使用して接続できます。これにより、ユーザーはト ピックフィルター my/+/topic に一致する任意のトピックにサブスクライブできます。このような セキュリティギャップから保護するには、iot:Connect ポリシーアクションを使用して、どのクラ イアント ID が接続できるかを制御します。例えば、このポリシーにより、これらのクライアント ID が clientid1 のクライアントのみが接続できるようになります。

```
{ 
     "Version": "2012-10-17", 
     "Statement": [ 
        { 
          "Effect": "Allow", 
          "Action": ["iot:Connect"], 
          "Resource": [ 
            "arn:aws:iot:us-east-1:123456789012:client/clientid1" 
          ] 
       } 
     ]
}
```
**a** Note

ポリシー変数 \${iot:ClientId} を Connect と併用することはお勧めしませ ん。ClientId の値はチェックされないため、別のクライアントの ID のアタッチャーが検 証に合格しても接続が切断されることがあります。どのクライアント ID ClientId も許可 されているため、ランダムなクライアント ID を設定すると、モノグループのポリシーがバ イパスされる可能性があります。

<span id="page-557-0"></span>モノのポリシー変数

モノのポリシー変数を使用すると、モノの名前、モノのタイプ、モノの属性値などのモノのプロパ ティに基づいてアクセス許可を付与または拒否する AWS IoT Core ポリシーを作成できます。モノの ポリシー変数を使用して、同じポリシーを適用して多くの AWS IoT Core デバイスを制御できます。 デバイスのプロビジョニングの詳細については、「[デバイスプロビジョニング](iot-provision.html)」を参照してくださ い。モノの名前は、モノが に接続したときに送信される MQTT Connect メッセージ内のクライア ント ID から取得されます AWS IoT Core。

AWS IoT Core ポリシーで Thing ポリシー変数を使用する場合は、次の点に注意してください。

- プリン[AttachThingシパ](https://docs.aws.amazon.com/iot/latest/apireference/API_AttachThingPrincipal.html)ル API を使用して、証明書またはプリンシパル (認証された Amazon Cognito ID) をモノにアタッチします。
- モノの名前を Thing ポリシー変数に置き換える場合、MQTT 接続メッセージまたは TLS 接続の clientId の値がモノの名前と完全に一致している必要があります。

以下のモノのポリシー変数が利用可能です。

• iot:Connection.Thing.ThingName

これは、ポリシーが評価されている AWS IoT Core レジストリ内のモノの名前に解決されます。 は、デバイスが認証するときに提示する証明書 AWS IoT Core を使用して、接続の検証に使用する モノを決定します。このポリシー変数は、デバイスが MQTT または MQTT 経由で WebSocket プ ロトコルに接続する場合にのみ使用できます。

• iot: Connection. Thing. Thing TypeName

これは、ポリシーが評価されているモノと関連付けられるモノのタイプに解決されます。MQTT/ WebSocket 接続のクライアント ID は、モノの名前と同じである必要があります。このポリシー変 数は、プロトコル経由で MQTT または MQTT 経由で WebSocket接続する場合にのみ使用できま す。

• iot:Connection.Thing.Attributes[*attributeName*]

これは、ポリシーが評価されているモノと関連付けられる指定した属性値に解決されま す。モノには最大 50 個の属性を指定できます。各属性はポリシー変数として使用できま す。iot:Connection.Thing.Attributes[*attributeName*] *attributeName* は属性の名前 です。MQTT/WebSocket 接続のクライアント ID は、モノの名前と同じである必要があります。 このポリシー変数は、 WebSocket プロトコル経由で MQTT または MQTT 経由で接続する場合に のみ使用できます。

• iot:Connection.Thing.IsAttached

iot:Connection.Thing.IsAttached: ["true"] は、 に登録 AWS IoT され、プリンシパル にアタッチされているデバイスのみがポリシー内のアクセス許可にアクセスできるように強制しま す。この変数を使用すると、デバイスがレジストリ内の AWS IoT Core IoT モノにアタッチされて いない証明書を提示 AWS IoT Core した場合に、デバイスが に接続できないようにできます。こ の変数には値 trueまたは があり、プリ[ンAttachThingシパル](https://docs.aws.amazon.com/iot/latest/apireference/API_AttachThingPrincipal.html) API を使用して、接続するモノがレ ジストリ内の証明書または Amazon Cognito ID にアタッチされているfalseことを示します。モ ノの名前はクライアント ID として使用されます。

<span id="page-558-0"></span>X.509 証明書 AWS IoT Core ポリシー変数

X.509 証明書ポリシー変数は、 AWS IoT Core ポリシーの記述に役立ちます。これらのポリシー は、X.509 証明書属性に基づいてアクセス許可を付与します。以下のセクションでは、これらの証明 書ポリシー変数を使用する方法について説明します。

**A** Important

X.509 証明書に特定の証明書属性が含まれていないが、対応する証明書ポリシー変数がポリ シードキュメントで使用されている場合、ポリシー評価によって予期しない動作が発生する 可能性があります。

**CertificateId** 

[RegisterCertificate](https://docs.aws.amazon.com/iot/latest/apireference/API_RegisterCertificate.html) API では、レスポンス本文に certificateIdが表示されます。証明書に関する 情報を取得するには、 certificateIdの を使用しま[すDescribeCertificate。](https://docs.aws.amazon.com/iot/latest/apireference/API_DescribeCertificate.html)

# 発行元の属性

次の AWS IoT Core ポリシー変数は、証明書発行者が設定した証明書属性に基づくアクセス許可の許 可または拒否をサポートします。

- iot:Certificate.Issuer.DistinguishedNameQualifier
- iot:Certificate.Issuer.Country
- iot:Certificate.Issuer.Organization
- iot:Certificate.Issuer.OrganizationalUnit
- iot:Certificate.Issuer.State
- iot:Certificate.Issuer.CommonName
- iot:Certificate.Issuer.SerialNumber
- iot:Certificate.Issuer.Title
- iot:Certificate.Issuer.Surname
- iot:Certificate.Issuer.GivenName
- iot:Certificate.Issuer.Initials
- iot:Certificate.Issuer.Pseudonym
- iot:Certificate.Issuer.GenerationQualifier

# 件名の属性

次の AWS IoT Core ポリシー変数は、証明書発行者が設定した証明書のサブジェクト属性に基づくア クセス許可の付与または拒否をサポートします。

- iot:Certificate.Subject.DistinguishedNameQualifier
- iot:Certificate.Subject.Country
- iot:Certificate.Subject.Organization
- iot:Certificate.Subject.OrganizationalUnit
- iot:Certificate.Subject.State
- iot:Certificate.Subject.CommonName
- iot:Certificate.Subject.SerialNumber
- iot:Certificate.Subject.Title
- iot:Certificate.Subject.Surname
- iot:Certificate.Subject.GivenName
- iot:Certificate.Subject.Initials
- iot:Certificate.Subject.Pseudonym
- iot:Certificate.Subject.GenerationQualifier

X.509 証明書は、これらの属性に 1 つ以上の値を含めるオプションを提供します。

デフォルトでは、複数値の各属性用のポリシー変数は最初の値を返します。例え

ば、Certificate.Subject.Country 属性には国名のリストが含まれる場合がありますが、ポリ シーで評価されると、iot:Certificate.Subject.Country は最初の国名に置き換えられます。

1 から始めるインデックスを使用して、最初の値以外の特定の属性値をリクエストできます。例え ば、iot:Certificate.Subject.Country.1 は、Certificate.Subject.Country 属性の 2 番目の国名に置き換えられます。存在していないインデックス値を指定する場合、(例えば、属性に 割り当てられた値が 2 つのみのとき 3 番目の値を要求すると) 置き換えはされず、認可は失敗しま す。ポリシーの変数名で、.List サフィックスを使用して、属性の値をすべて指定できます。

# 発行元の代替名属性

次の AWS IoT Core ポリシー変数は、証明書発行者が設定した発行者の代替名属性に基づくアクセス 許可の付与または拒否をサポートします。

- iot:Certificate.Issuer.AlternativeName.RFC822Name
- iot:Certificate.Issuer.AlternativeName.DNSName
- iot:Certificate.Issuer.AlternativeName.DirectoryName
- iot:Certificate.Issuer.AlternativeName.UniformResourceIdentifier
- iot:Certificate.Issuer.AlternativeName.IPAddress

# 件名の代替名属性

次の AWS IoT Core ポリシー変数は、証明書発行者が設定したサブジェクト代替名属性に基づくアク セス許可の付与または拒否をサポートします。

- iot:Certificate.Subject.AlternativeName.RFC822Name
- iot:Certificate.Subject.AlternativeName.DNSName
- iot:Certificate.Subject.AlternativeName.DirectoryName
- iot:Certificate.Subject.AlternativeName.UniformResourceIdentifier

• iot:Certificate.Subject.AlternativeName.IPAddress

### その他の属性

を使用してiot:Certificate.SerialNumber、証明書のシリアル番号に基づいて、 AWS IoT Core リソースへのアクセスを許可または拒否できます。iot:Certificate.AvailableKeys ポ リシー変数には、値を含むすべての証明書のポリシー変数の名前が含まれます。

X.509 証明書ポリシー変数の使用

このトピックでは、証明書ポリシー変数の使用方法について詳しく説明します。X.509 証明書ポリ シー変数は、X.509 証明書属性に基づいてアクセス許可を付与するポリシーを作成する AWS IoT Core ときに不可欠です。X.509 証明書に特定の証明書属性が含まれていないが、対応する証明書ポ リシー変数がポリシードキュメントで使用されている場合、ポリシー評価によって予期しない動作が 発生する可能性があります。これは、欠落しているポリシー変数がポリシーステートメントで評価さ れないためです。

このトピックの内容

- [X.509 証明書の例](#page-561-0)
- [証明書発行者の属性を証明書ポリシー変数として使用する](#page-562-0)
- [証明書ポリシー変数としての証明書サブジェクト属性の使用](#page-563-0)
- [証明書ポリシー変数としての証明書発行者の代替名属性の使用](#page-564-0)
- [証明書ポリシー変数としての証明書サブジェクトの代替名属性の使用](#page-565-0)
- [他の証明書属性を証明書ポリシー変数として使用する](#page-565-1)
- [X.509 証明書のポリシー変数の制限](#page-566-0)
- [証明書ポリシー変数を使用したポリシーの例](#page-567-0)

### <span id="page-561-0"></span>X.509 証明書の例

一般的な X.509 証明書は、次のように表示されます。この証明書の例には、証明書属性が含まれて います。 AWS IoT Core ポリシーの評価中に、次の証明書属性が証明書ポリシー変数として入力さ れます: Serial Number、Issuer、Subject、X509v3 Issuer Alternative Name、X509v3 Subject Alternative Name。

Certificate: Data:

```
 Version: 3 (0x2) 
         Serial Number: 
             92:12:85:cb:b7:a5:e0:86 
     Signature Algorithm: sha256WithRSAEncryption 
         Issuer: C=US, O=IoT Devices, OU=SmartHome, ST=WA, CN=IoT Devices Primary CA, 
     GN=Primary CA1/initials=XY/dnQualifier=Example corp, 
     SN=SmartHome/ title=CA1/pseudonym=Primary_CA/generationQualifier=2/serialNumber=987 
         Validity 
             Not Before: Mar 26 03:25:40 2024 GMT 
             Not After : Apr 28 03:25:40 2025 GMT 
         Subject: C=US, O=IoT Devices, OU=LightBulb, ST=NY, CN=LightBulb Device Cert, 
     GN=Bulb/initials=ZZ/dnQualifier=Bulb001, 
     SN=Multi Color/title=RGB/pseudonym=RGB Device/generationQualifier=4/
serialNumber=123 
         Subject Public Key Info: 
             Public Key Algorithm: rsaEncryption 
                 RSA Public-Key: (2048 bit) 
                 Modulus: 
                      << REDACTED >> 
                 Exponent: 65537 (0x10001) 
         X509v3 extensions: 
             X509v3 Basic Constraints: 
                 CA:FALSE 
             X509v3 Key Usage: 
                 Digital Signature, Non Repudiation, Key Encipherment 
             X509v3 Subject Alternative Name: 
                 DNS:example.com, IP Address:1.2.3.4, URI:ResourceIdentifier001, 
 email:device1@example.com, DirName:/C=US/O=IoT/OU=SmartHome/CN=LightBulbCert 
             X509v3 Issuer Alternative Name: 
                 DNS:issuer.com, IP Address:5.6.7.8, URI:PrimarySignerCA, 
 email:primary@issuer.com, DirName:/C=US/O=Issuer/OU=IoT Devices/CN=Primary Issuer CA 
     Signature Algorithm: sha256WithRSAEncryption 
          << REDACTED >>
```
<span id="page-562-0"></span>証明書発行者の属性を証明書ポリシー変数として使用する

次の表は、証明書発行者の属性を AWS IoT Core ポリシーに入力する方法の詳細を示しています。

# ポリシーに入力される発行者属性

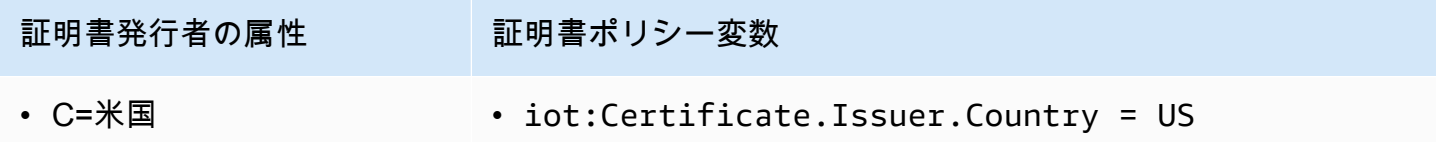

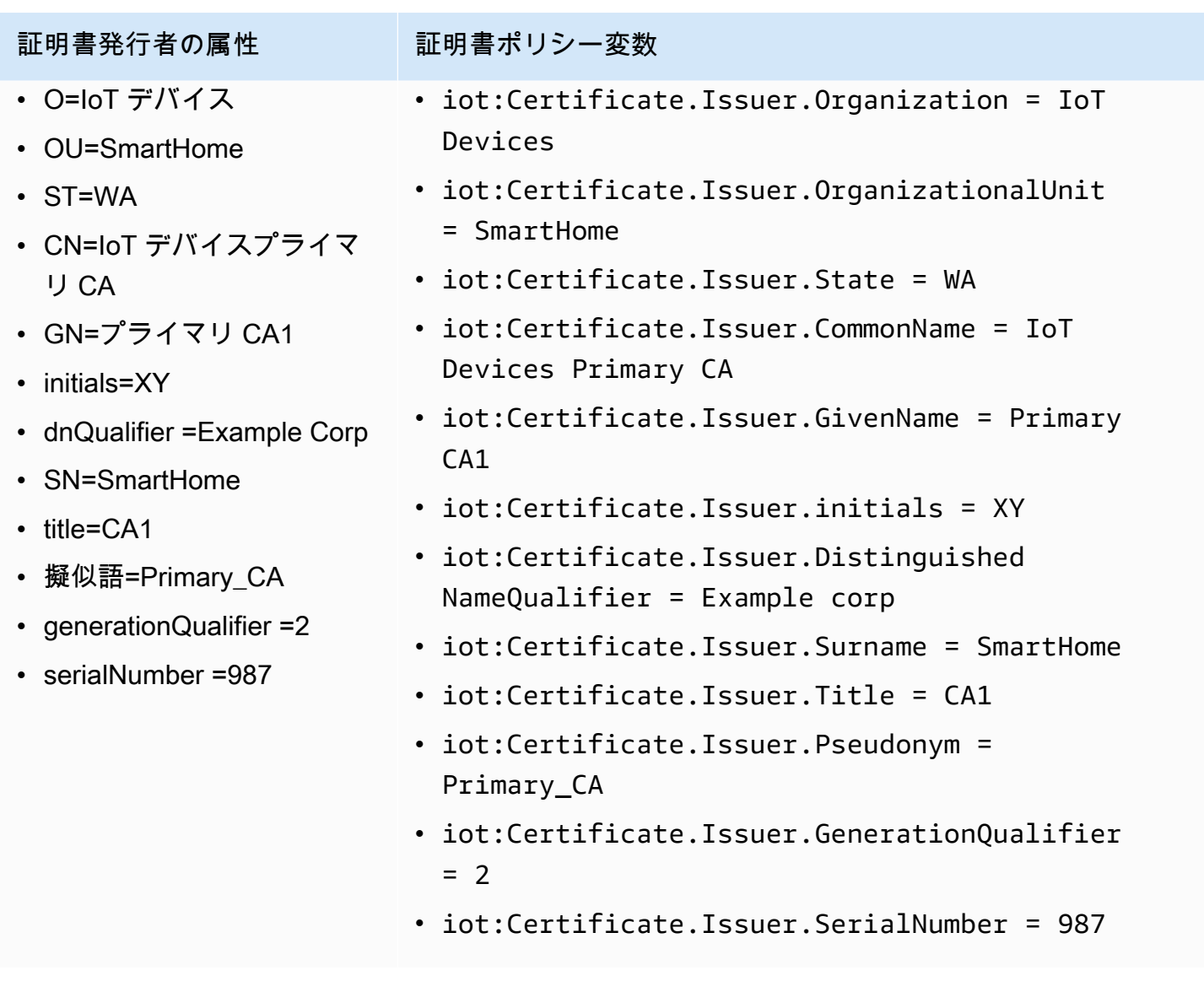

<span id="page-563-0"></span>証明書ポリシー変数としての証明書サブジェクト属性の使用

次の表は、証明書のサブジェクト属性を AWS IoT Core ポリシーに入力する方法の詳細を示していま す。

ポリシーに入力されるサブジェクト属性

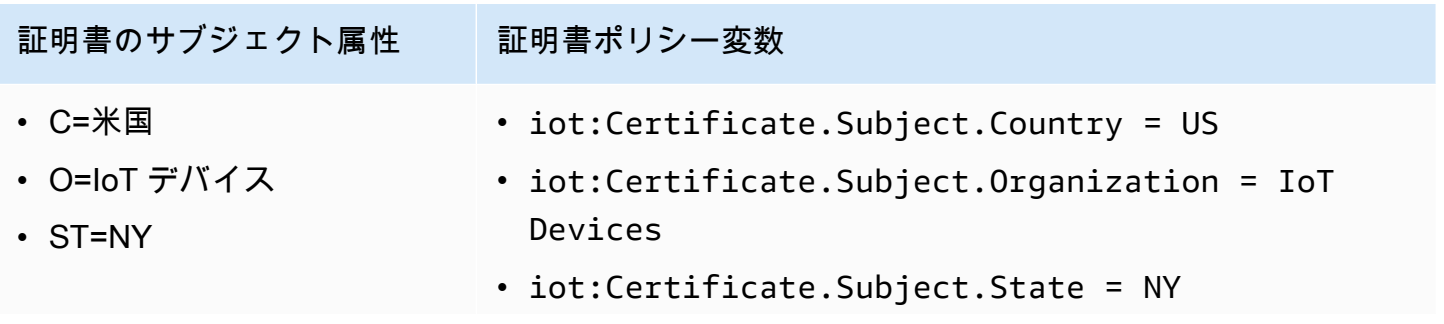

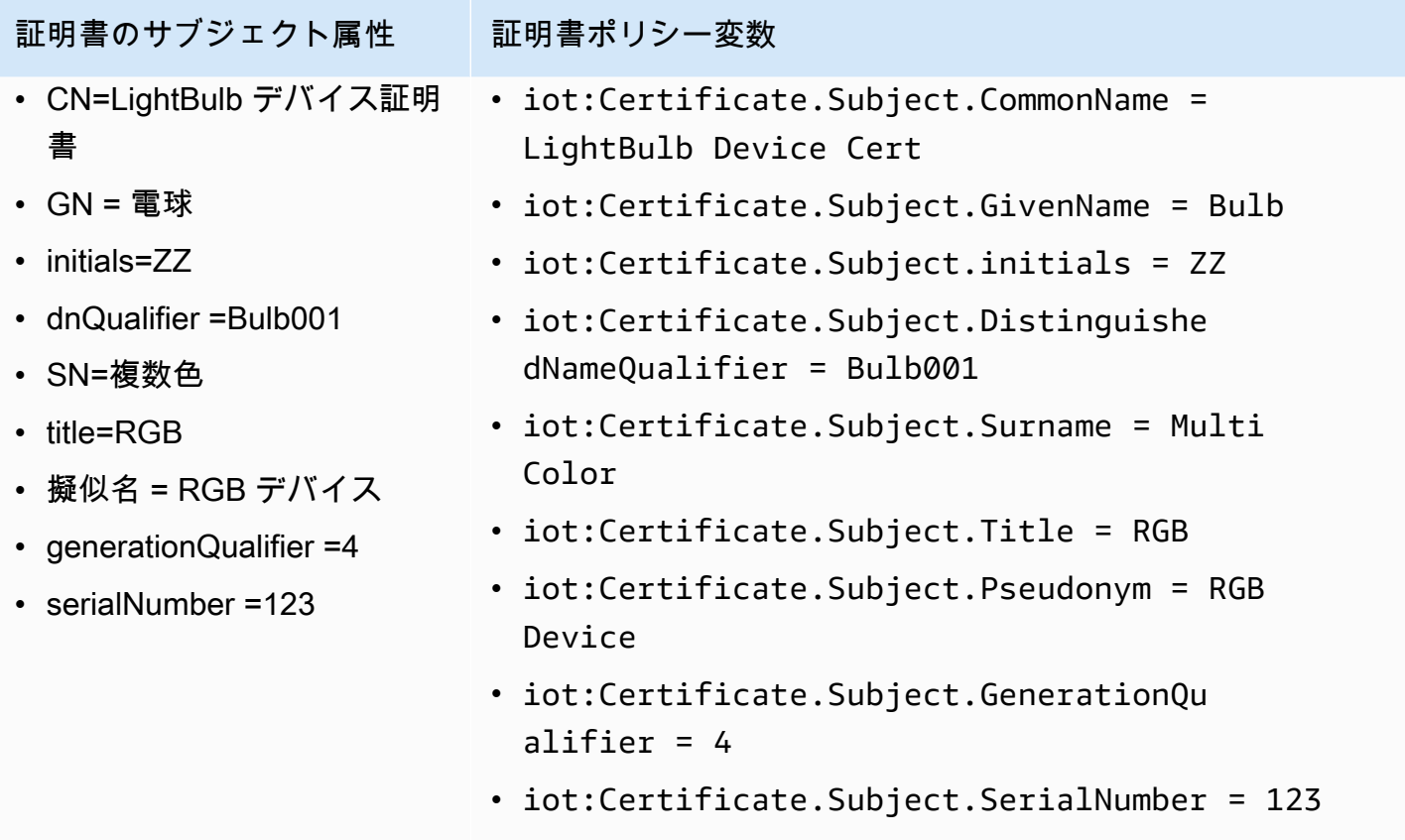

<span id="page-564-0"></span>証明書ポリシー変数としての証明書発行者の代替名属性の使用

次の表は、証明書発行者の代替名属性が ポリシーに入力される方法の詳細を示しています AWS IoT Core 。

ポリシーに入力される発行者の代替名属性

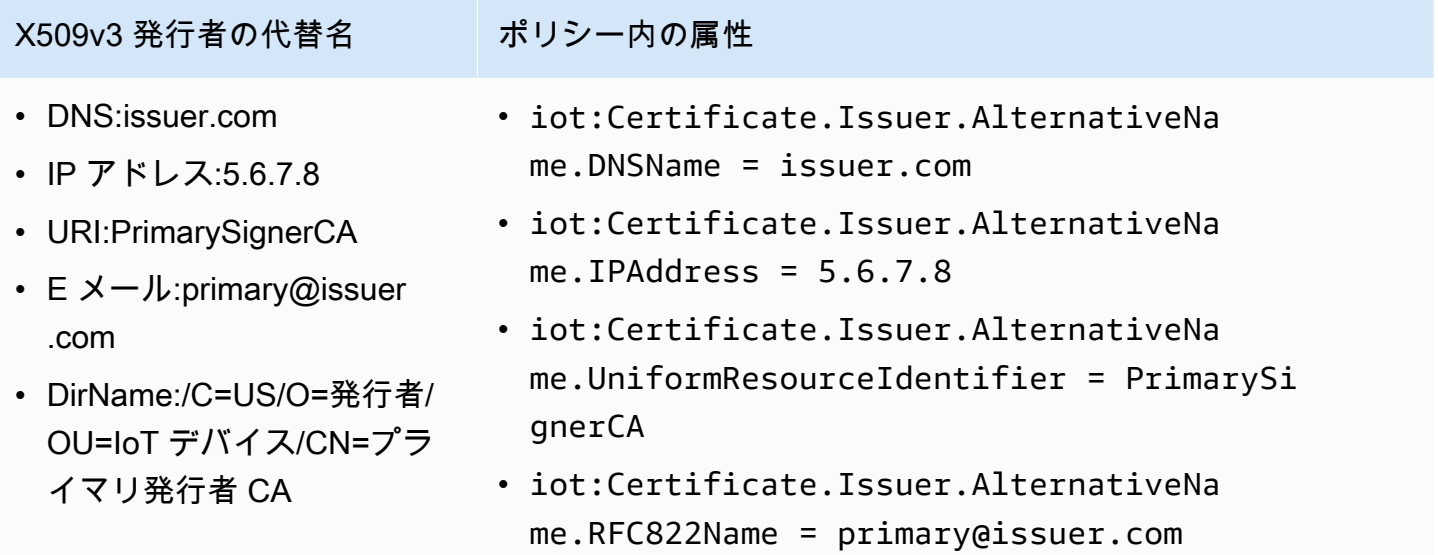

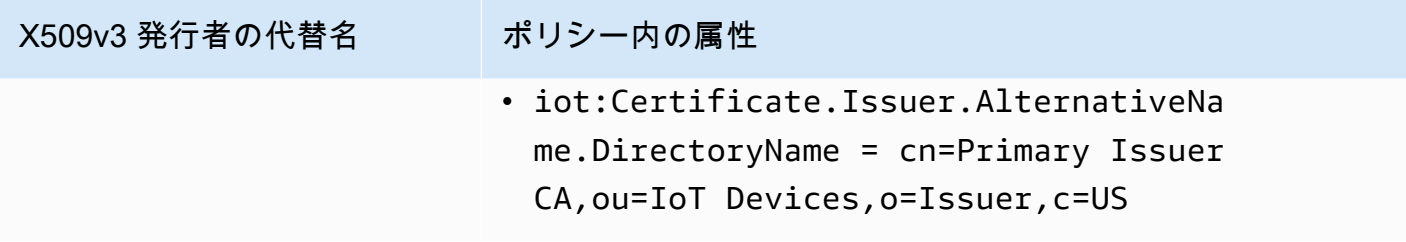

<span id="page-565-0"></span>証明書ポリシー変数としての証明書サブジェクトの代替名属性の使用

次の表は、証明書サブジェクトの代替名属性が ポリシーに入力される方法の詳細を示しています AWS IoT Core 。

ポリシーに入力されるサブジェクト代替名属性

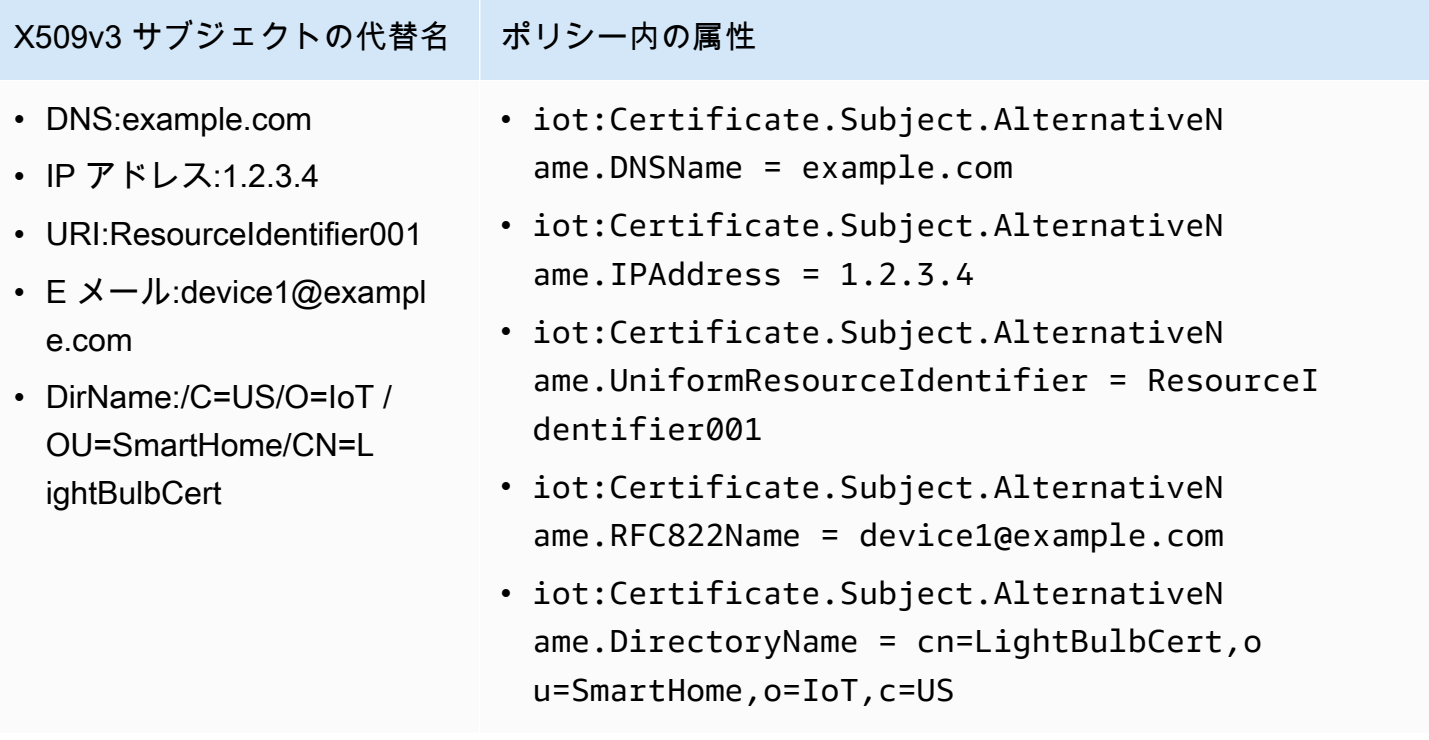

<span id="page-565-1"></span>他の証明書属性を証明書ポリシー変数として使用する

次の表は、他の証明書属性が AWS IoT Core ポリシーに入力される方法の詳細を示しています。

# ポリシーに入力されるその他の属性

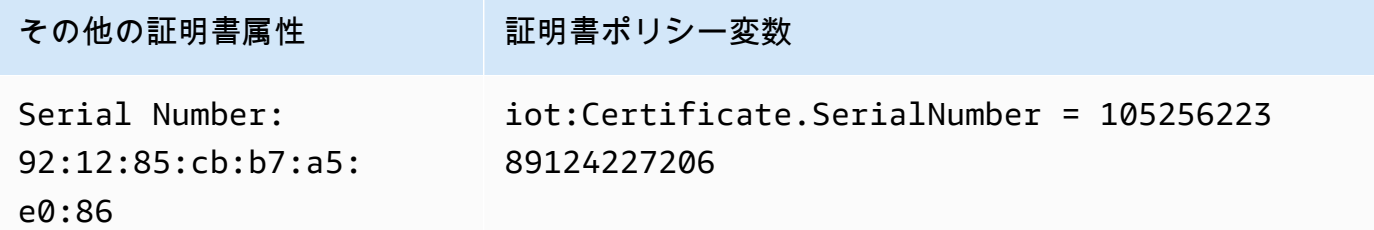

<span id="page-566-0"></span>X.509 証明書のポリシー変数の制限

次の制限は、X.509 証明書のポリシー変数に適用されます。

欠落しているポリシー変数

X.509 証明書に特定の証明書属性が含まれていないが、対応する証明書ポリシー変数がポリシー ドキュメントで使用されている場合、ポリシー評価によって予期しない動作が発生する可能性が あります。これは、欠落しているポリシー変数がポリシーステートメントで評価されないためで す。

証明書 SerialNumber 形式

AWS IoT Core は、証明書のシリアル番号を 10 進数の整数の文字列表現として扱います。例え ば、ポリシーで証明書のシリアル番号と一致するクライアント ID を持つ接続のみが許可されて いる場合、クライアント ID は 10 進形式のシリアル番号である必要があります。

ワイルドカード

証明書属性にワイルドカード文字が存在する場合、ポリシー変数は証明書属性値に置き換えられ ません。これにより、ポリシードキュメントに\${policy-variable}テキストが残ります。こ れにより、承認が失敗する場合があります。ワイルドカード文字として、\*、\$、+、?、# を使用 できます。

配列フィールド

配列を含む証明書の属性は、5 つの項目に制限されます。追加項目は無視されます。

文字列の長さ

すべての文字列値は 1024 文字に制限されています。証明書属性に 1024 文字を超える文字列が 含まれている場合、ポリシー変数は証明書属性値に置き換えられません。これにより、ポリシー ドキュメント\${policy-variable}に が残ります。これにより、承認が失敗する場合がありま す。

## 特殊文字

,、"、\、+、=、<、>、; などの特殊文字をポリシー変数で使用する場合は、先頭にバック スラッシュ (\) を付ける必要があります。例えば、Amazon Web Services O=Amazon.com Inc. L=Seattle ST=Washington C=US は Amazon Web Service O\=Amazon.com Inc. L\=Seattle ST\=Washington C\=US になります。

<span id="page-567-0"></span>証明書ポリシー変数を使用したポリシーの例

次のポリシードキュメントでは、証明書のシリアル番号に一致するクライア ント ID を持つ接続と、パターンに一致するトピックへの発行を許可します: \${iot:Certificate.Subject.Organization}/device-stats/\${iot:ClientId}/\*。

**A** Important

X.509 証明書に特定の証明書属性が含まれていないが、対応する証明書ポリシー変数がポ リシードキュメントで使用されている場合、ポリシー評価によって予期しない動作が発 生する可能性があります。これは、欠落しているポリシー変数がポリシーステートメント で評価されないためです。例えば、 iot:Certificate.Subject.Organization 属 性を含まない証明書に次のポリシードキュメントをアタッチした場合、ポリシー評価中 にiot:Certificate.Subject.Organization証明書ポリシー変数は入力されません。

```
{ 
  "Version": "2012-10-17", 
  "Statement": [ 
   { 
    "Effect": "Allow", 
    "Action": [ 
     "iot:Connect" 
    ], 
    "Resource": [ 
     "arn:aws:iot:us-east-1:123456789012:client/${iot:Certificate.SerialNumber}" 
   \Box }, 
   { 
    "Effect": "Allow", 
    "Action": [ 
     "iot:Publish" 
    ],
```

```
 "Resource": [ 
     "arn:aws:iot:us-east-1:123456789012:topic/${iot:Certificate.Subject.Organization}/
device-stats/${iot:ClientId}/*" 
    ] 
   } 
  ]
}
```
[Null 条件演算子を](https://docs.aws.amazon.com/IAM/latest/UserGuide/reference_policies_elements_condition_operators.html#Conditions_Null)使用して、ポリシーで使用される証明書ポリシー変数がポリシーの評価中に入力さ れるようにすることもできます。次のポリシードキュメントでは、証明書のシリアル番号と証明書サ ブジェクトの共通名属性が存在する場合にのみ、証明書iot:Connectで を許可します。

すべての証明書ポリシー変数には文字列値があるため、すべての[文字列条件演算子](https://docs.aws.amazon.com/IAM/latest/UserGuide/reference_policies_elements_condition_operators.html#Conditions_String)がサポートされて います。

```
{ 
  "Version": "2012-10-17", 
  "Statement": [ 
  \{ "Effect": "Allow", 
    "Action": [ 
     "iot:Connect" 
    ], 
    "Resource": [ 
     "arn:aws:iot:us-east-1:123456789012:client/*" 
    ], 
    "Condition": { 
     "Null": { 
      "iot:Certificate.SerialNumber": "false", 
      "iot:Certificate.Subject.CommonName": "false" 
     } 
    } 
   } 
  ]
}
```
<span id="page-568-0"></span>サービス間での不分別な代理処理の防止

「混乱した代理」問題は、アクションを実行するためのアクセス許可を持たないエンティティが、よ り特権のあるエンティティにアクションの実行を強制できてしまう場合に生じる、セキュリティ上の 問題です。では AWS、サービス間のなりすましにより、混乱した代理問題が発生する可能性があり ます。サービス間でのなりすましは、あるサービス (呼び出し元サービス) が、別のサービス (呼び出

し対象サービス) を呼び出すときに発生する可能性があります。呼び出し元サービスが操作され、そ れ自身のアクセス許可を使用して、本来アクセス許可が付与されるべきではない方法で別の顧客のリ ソースに対して働きかけることがあります。これを防ぐため、 AWS では、アカウント内のリソース へのアクセス許可が付与されたサービスプリンシパルですべてのサービスのデータを保護するために 役立つツールを提供しています。

が別のサービス AWS IoT に付与するアクセス許可をリソースに制限するには、リソースポリシーで [aws:SourceArn](https://docs.aws.amazon.com/IAM/latest/UserGuide/reference_policies_condition-keys.html#condition-keys-sourcearn)および [aws:SourceAccount](https://docs.aws.amazon.com/IAM/latest/UserGuide/reference_policies_condition-keys.html#condition-keys-sourceaccount) グローバル条件コンテキストキーを使用することを お勧めします。両方のグローバル条件コンテキストキーを同じポリシーステートメントで使用する場 合は、aws:SourceAccount 値と、aws:SourceArn 値に含まれるアカウントが、同じアカウント ID を示している必要があります。

「混乱した代理」問題から保護するための最も効果的な方法は、リソースの完全なAmazon リソースネーム (ARN)を指定しながら、グローバル条件コンテキストキー aws:SourceArn を使用することです。の場合 AWS IoT、 aws:SourceArnは の形式に従う必要がありま すarn:aws:iot:*region*:*account-id*:\*。*#####*がお客様の AWS IoT リージョンと一致 し、*account-id* がお客様のアカウント ID と一致していることを確認します。

次の例は、 AWS IoT ロール信頼ポリシーで aws:SourceArnおよび aws:SourceAccount グロー バル条件コンテキストキーを使用して、混乱した代理問題を防止する方法を示しています。

```
{ 
   "Version": "2012-10-17", 
   "Statement": [ 
     { 
        "Effect": "Allow", 
        "Principal": { 
          "Service": "iot.amazonaws.com" 
        }, 
        "Action": "sts:AssumeRole", 
        "Condition": { 
          "StringEquals": { 
             "aws:SourceAccount": "123456789012" 
          }, 
          "ArnLike": { 
             "aws:SourceArn": "arn:aws:iot:us-east-1:123456789012:*" 
          } 
        } 
     } 
   ]
}
```
<span id="page-570-0"></span>AWS IoT Core ポリシーの例

このセクションのポリシーの例は、 AWS IoT Coreで一般的なタスクを完了するために使われるポリ シードキュメントを説明しています。ソリューションのポリシーを作成している際、開始時の例とし てそれらが使用できます。

このセクションの例では、次のポリシー要素が使用されています。

- [the section called "AWS IoT Core ポリシーアクション"](#page-548-0)
- [the section called "AWS IoT Core アクションリソース"](#page-551-0)
- [the section called "アイデンティティベースポリシーの例"](#page-676-0)
- [the section called "基本的な AWS IoT Core ポリシー変数"](#page-555-0)
- [the section called "X.509 証明書 AWS IoT Core ポリシー変数"](#page-558-0)

このセクションのポリシーの例:

- [接続ポリシーの例](#page-570-1)
- [パブリッシュ/サブスクライブポリシーの例](#page-579-0)
- [接続および公開ポリシーの例](#page-601-0)
- [保持されたメッセージポリシーの例](#page-602-0)
- [証明書のポリシーの例](#page-605-0)
- [モノのポリシーの例](#page-611-0)
- [基本的なジョブポリシーの例](#page-613-0)

<span id="page-570-1"></span>接続ポリシーの例

次のポリシーは、クライアント IDs client1と client2への接続許可を拒否し AWS IoT Core、デ バイスがクライアント ID を使用して接続できるようにします。クライアント ID は、 AWS IoT Core レジストリに登録され、接続に使用されるプリンシパルにアタッチされているモノの名前と一致しま す。

**a** Note

登録済みデバイスの場合、Connect アクションには[モノのポリシー変数を](#page-557-0)使用し、接続に使 用されるプリンシパルにモノをアタッチすることをおすすめします。

```
{ 
  "Version": "2012-10-17", 
  "Statement": [ 
  \{ "Effect": "Deny", 
    "Action": [ 
     "iot:Connect" 
    ], 
    "Resource": [ 
     "arn:aws:iot:us-east-1:123456789012:client/client1", 
    "arn:aws:iot:us-east-1:123456789012:client/client2" 
    ] 
   }, 
  \mathcal{L} "Effect": "Allow", 
    "Action": [ 
     "iot:Connect" 
    ], 
    "Resource": [ 
     "arn:aws:iot:us-east-1:123456789012:client/${iot:Connection.Thing.ThingName}" 
    ], 
    "Condition": { 
     "Bool": { 
      "iot:Connection.Thing.IsAttached": "true" 
     } 
    } 
   } 
  ]
}
```
次のポリシーは、クライアント ID AWS IoT Core を使用して に接続するアクセス許可を付与しま すclient1。このポリシーの例は、未登録のデバイス向けです。

```
\{ "Version": "2012-10-17", 
  "Statement": [ 
   { 
    "Effect": "Allow", 
    "Action": [ 
    "iot:Connect" 
    ], 
    "Resource": [ 
     "arn:aws:iot:us-east-1:123456789012:client/client1"
```
 ] } ] }

MQTT 永続セッションポリシーの例

connectAttributes を使用すると、PersistentConnect や LastWill などの IAM ポリシーの 接続メッセージで使用する属性を指定できます。詳細については、「[connectAttributes の使用」](#page-163-0)を参 照してください。

次のポリシーは、PersistentConnect 機能との接続を許可します。

```
{ 
  "Version": "2012-10-17", 
  "Statement": [ 
   { 
    "Effect": "Allow", 
    "Action": [ 
     "iot:Connect" 
    ], 
    "Resource": "arn:aws:iot:us-east-1:123456789012:client/client1", 
    "Condition": { 
     "ForAllValues:StringEquals": { 
      "iot:ConnectAttributes": [ 
       "PersistentConnect" 
      ] 
     } 
    } 
   } 
  ]
}
```
次のポリシーでは PersistentConnect は許可されていませんが、他の機能は許可されています。

```
{ 
  "Version": "2012-10-17", 
  "Statement": [ 
   { 
    "Effect": "Allow", 
    "Action": [ 
     "iot:Connect"
```

```
 ], 
    "Resource": "arn:aws:iot:us-east-1:123456789012:client/client1", 
    "Condition": { 
     "ForAllValues:StringNotEquals": { 
      "iot:ConnectAttributes": [ 
       "PersistentConnect" 
      ] 
     } 
    } 
   } 
  ]
}
```
上記のポリシーは、StringEquals を使用して表現することもできます。新機能を含む他の機能は すべて許可されます。

```
{ 
  "Version": "2012-10-17", 
  "Statement": [ 
   { 
    "Effect": "Allow", 
    "Action": [ 
     "iot:Connect" 
    ], 
    "Resource": "arn:aws:iot:us-east-1:123456789012:client/client1", 
   }, 
   { 
    "Effect": "Deny", 
    "Action": [ 
     "iot:Connect" 
    ], 
    "Resource": "*", 
    "Condition": { 
     "ForAnyValue:StringEquals": { 
      "iot:ConnectAttributes": [ 
        "PersistentConnect" 
      ] 
     } 
    } 
   } 
 \mathbf{I}}
```
次のポリシーは、PersistentConnect と LastWill の両方による接続を許可します。その他の新 機能は許可されません。

```
{ 
  "Version": "2012-10-17", 
  "Statement": [ 
  \{ "Effect": "Allow", 
    "Action": [ 
     "iot:Connect" 
    ], 
    "Resource": "arn:aws:iot:us-east-1:123456789012:client/client1", 
    "Condition": { 
     "ForAllValues:StringEquals": { 
      "iot:ConnectAttributes": [ 
       "PersistentConnect", 
       "LastWill" 
      ] 
     } 
    } 
   } 
  ]
}
```
次のポリシーは、LastWill の有無にかかわらず、クライアントによるクリーン接続を許可しま す。他の機能は許可されません。

```
{ 
        "Version": "2012-10-17", 
        "Statement": [ 
              { 
                     "Effect": "Allow", 
                     "Action": [ 
                            "iot:Connect" 
                     ], 
                     "Resource": "arn:aws:iot:us-east-1:123456789012:client/client1", 
                     "Condition": { 
                            "ForAllValues:StringEquals": { 
                                   "iot:ConnectAttributes": [ 
                                          "LastWill" 
\sim 100 \sim 100 \sim 100 \sim 100 \sim 100 \sim 100 \sim 100 \sim 100 \sim 100 \sim 100 \sim 100 \sim 100 \sim 100 \sim 100 \sim 100 \sim 100 \sim 100 \sim 100 \sim 100 \sim 100 \sim 100 \sim 100 \sim 100 \sim 100 \sim 
 } 
 }
```

```
 ]
}
```
}

次のポリシーは、デフォルト機能を使用した接続のみを許可します。

```
{ 
  "Version": "2012-10-17", 
  "Statement": [ 
   { 
    "Effect": "Allow", 
    "Action": [ 
     "iot:Connect" 
    ], 
    "Resource": "arn:aws:iot:us-east-1:123456789012:client/client1", 
    "Condition": { 
     "ForAllValues:StringEquals": { 
      "iot:ConnectAttributes": [] 
     } 
    } 
   } 
 \mathbf{I}}
```
次のポリシーでは、PersistentConnect を使用した接続のみが許可されます。接続が PersistentConnect を使用する限り、新しい機能はすべて許可されます。

```
{ 
        "Version": "2012-10-17", 
        "Statement": [ 
              { 
                     "Effect": "Allow", 
                     "Action": [ 
                            "iot:Connect" 
                     ], 
                     "Resource": "arn:aws:iot:us-east-1:123456789012:client/client1", 
                     "Condition": { 
                            "ForAnyValue:StringEquals": { 
                                   "iot:ConnectAttributes": [ 
                                          "PersistentConnect" 
\sim 100 \sim 100 \sim 100 \sim 100 \sim 100 \sim 100 \sim 100 \sim 100 \sim 100 \sim 100 \sim 100 \sim 100 \sim 100 \sim 100 \sim 100 \sim 100 \sim 100 \sim 100 \sim 100 \sim 100 \sim 100 \sim 100 \sim 100 \sim 100 \sim 
 } 
 }
```
$$
\begin{smallmatrix}&&1\\&&1\\1&&&1\end{smallmatrix}
$$

}

次のポリシーでは、接続には PersistentConnect と LastWill の両方の使用が必要であり、新 機能は許可されないことが示されています。

```
{ 
  "Version": "2012-10-17", 
  "Statement": [ 
   { 
    "Effect": "Allow", 
    "Action": [ 
    "iot:Connect" 
    ], 
    "Resource": "arn:aws:iot:us-east-1:123456789012:client/client1", 
    "Condition": { 
     "ForAllValues:StringEquals": { 
      "iot:ConnectAttributes": [ 
       "PersistentConnect", 
       "LastWill" 
      ] 
     } 
    } 
   }, 
  \{ "Effect": "Deny", 
    "Action": [ 
     "iot:Connect" 
    ], 
    "Resource": "*", 
    "Condition": { 
     "ForAllValues:StringEquals": { 
      "iot:ConnectAttributes": [ 
       "PersistentConnect" 
      ] 
     } 
    } 
   }, 
  \left\{ \right. "Effect": "Deny", 
    "Action": [ 
     "iot:Connect"
```

```
 ], 
    "Resource": "*", 
    "Condition": { 
      "ForAllValues:StringEquals": { 
       "iot:ConnectAttributes": [ 
       "LastWill" 
      ] 
     } 
    } 
   }, 
   { 
    "Effect": "Deny", 
    "Action": [ 
     "iot:Connect" 
    ], 
    "Resource": "*", 
    "Condition": { 
     "ForAllValues:StringEquals": { 
      "iot:ConnectAttributes": [] 
     } 
    } 
   } 
 \mathbf{1}}
```
次のポリシーには、PersistentConnect を含めることはできませんが、LastWill を含めること はできます。その他の新機能は許可されません。

```
{ 
        "Version": "2012-10-17", 
        "Statement": [ 
                { 
                        "Effect": "Deny", 
                        "Action": [ 
                               "iot:Connect" 
                       ], 
                        "Resource": "*", 
                        "Condition": { 
                               "ForAnyValue:StringEquals": { 
                                       "iot:ConnectAttributes": [ 
                                               "PersistentConnect" 
\sim 100 \sim 100 \sim 100 \sim 100 \sim 100 \sim 100 \sim 100 \sim 100 \sim 100 \sim 100 \sim 100 \sim 100 \sim 100 \sim 100 \sim 100 \sim 100 \sim 100 \sim 100 \sim 100 \sim 100 \sim 100 \sim 100 \sim 100 \sim 100 \sim 
 }
```

```
 } 
               }, 
                { 
                       "Effect": "Allow", 
                       "Action": [ 
                              "iot:Connect" 
                      ], 
                       "Resource": "arn:aws:iot:us-east-1:123456789012:client/client1", 
                       "Condition": { 
                              "ForAllValues:StringEquals": { 
                                     "iot:ConnectAttributes": [ 
                                            "LastWill" 
\sim 100 \sim 100 \sim 100 \sim 100 \sim 100 \sim 100 \sim 100 \sim 100 \sim 100 \sim 100 \sim 100 \sim 100 \sim 100 \sim 100 \sim 100 \sim 100 \sim 100 \sim 100 \sim 100 \sim 100 \sim 100 \sim 100 \sim 100 \sim 100 \sim 
 } 
                      } 
               } 
        ]
}
```
次のポリシーは、トピック "my/lastwill/topicName" と一緒にLastWill を持つクライアン トによる接続のみを許可します。LastWill トピックを使用する限り、すべての機能が許可されま す。

```
{ 
     "Version": "2012-10-17", 
     "Statement": [ 
          { 
              "Effect": "Allow", 
              "Action": [ 
                  "iot:Connect" 
              ], 
              "Resource": "arn:aws:iot:us-east-1:123456789012:client/client1", 
              "Condition": { 
                  "ArnEquals": { 
                       "iot:LastWillTopic": "arn:aws:iot:region:account-id:topic/my/
lastwill/topicName" 
 } 
              } 
         } 
    \mathbf{I}}
```
# 次のポリシーは、特定の LastWillTopic を使用したクリーン接続のみを許可しま す。LastWillTopic を使用する限り、すべての機能が許可されます。

```
{ 
     "Version": "2012-10-17", 
     "Statement": [ 
        \{ "Effect": "Allow", 
             "Action": [ 
                 "iot:Connect" 
             ], 
             "Resource": "arn:aws:iot:us-east-1:123456789012:client/client1", 
             "Condition": { 
                 "ArnEquals": { 
                     "iot:LastWillTopic": "arn:aws:iot:region:account-id:topic/my/
lastwill/topicName" 
 } 
 } 
         }, 
         { 
             "Effect": "Deny", 
             "Action": [ 
                 "iot:Connect" 
             ], 
             "Resource": "*", 
             "Condition": { 
                 "ForAnyValue:StringEquals": { 
                     "iot:ConnectAttributes": [ 
                         "PersistentConnect" 
 ] 
 } 
 } 
        } 
    \mathbf{I}}
```
パブリッシュ/サブスクライブポリシーの例

使用するポリシーは、 への接続方法によって異なります AWS IoT Core。MQTT クライアン ト、HTTP、または AWS IoT Core を使用して に接続できます WebSocket。MQTT クライアントを 使用して接続すると、X.509 証明書で認証されます。HTTP または WebSocket プロトコル経由で接 続する場合、署名バージョン 4 と Amazon Cognito を使用して認証します。

**a** Note

登録済みデバイスの場合、Connect アクションには[モノのポリシー変数を](#page-557-0)使用し、接続に使 用されるプリンシパルにモノをアタッチすることをおすすめします。

このセクションの内容:

- [MQTT と AWS IoT Core ポリシーでのワイルドカード文字の使用](#page-580-0)
- [特定のトピックとの間でメッセージを発行、サブスクライブ、および受信するためのポリシー](#page-581-0)
- [特定のプレフィックスを持つトピックとの間でメッセージを発行、サブスクライブ、および受信す](#page-584-0) [るためのポリシー](#page-584-0)
- [各デバイスに固有のトピックの間でメッセージを発行、サブスクライブ、および受信するためのポ](#page-586-0) [リシー](#page-586-0)
- [トピック名にモノ属性を含むトピックとの間でのメッセージの発行、サブスクライブ、受信に関す](#page-589-0) [るポリシー](#page-589-0)
- [トピック名のサブトピックへのメッセージの発行を拒否するポリシー](#page-591-0)
- [トピック名のサブトピックからのメッセージの受信を拒否するポリシー](#page-593-0)
- [MQTT ワイルドカード文字を使用してトピックにサブスクライブするポリシー](#page-595-0)
- [HTTP および WebSocketクライアントのポリシー](#page-598-0)

<span id="page-580-0"></span>MQTT と AWS IoT Core ポリシーでのワイルドカード文字の使用

MQTT ポリシーと AWS IoT Core ポリシーではワイルドカード文字が異なるため、慎重に検討した 上で選択する必要があります。MQTT では、ワイルドカード文字 +と #が [MQTT トピックフィル](https://docs.aws.amazon.com/iot/latest/developerguide/topics.html#topicfilters) [ター](https://docs.aws.amazon.com/iot/latest/developerguide/topics.html#topicfilters)で使用され、複数のトピック name. AWS IoT Core policies がワイルドカード文字 ? として \*と を使用し、[IAM ポリシー の](https://docs.aws.amazon.com/IAM/latest/UserGuide/reference_policies_grammar.html#policies-grammar-json)規則に従います。ポリシードキュメントでは、\* は任意の文字の組み合 わせを表し、疑問符 ? は任意の 1 文字を表します。ポリシードキュメントでは、MQTT ワイルド カード文字である + と # は、特別な意味を持たないこれらの文字として扱われます。ポリシーの resource 属性に複数のトピック名とトピックフィルターを記述するには、MQTT ワイルドカード 文字の代わりに \* と ? ワイルドカード文字を使用します。

ポリシードキュメントで使用するワイルドカード文字を選択するときは、その\*文字が 1 つのトピッ クレベルに限定されていないことを考慮してください。+ 文字は、MQTT トピックフィルターの 1 つのトピックレベルに限定されます。ワイルドカードの仕様を単一の MQTT トピックフィルター レベルに制約するには、複数の ? 文字の使用を検討してください。ポリシーリソースでのワイルド

カード文字の使用、およびワイルドカード文字が一致するその他の例については、「[リソース ARN](https://docs.aws.amazon.com/IAM/latest/UserGuide/reference_policies_elements_resource.html#reference_policies_elements_resource_wildcards)  [でのワイルドカードの使用](https://docs.aws.amazon.com/IAM/latest/UserGuide/reference_policies_elements_resource.html#reference_policies_elements_resource_wildcards)」を参照してください。

次の表は、MQTT で使用されるさまざまなワイルドカード文字と MQTT クライアントの AWS IoT Core ポリシーを示しています。

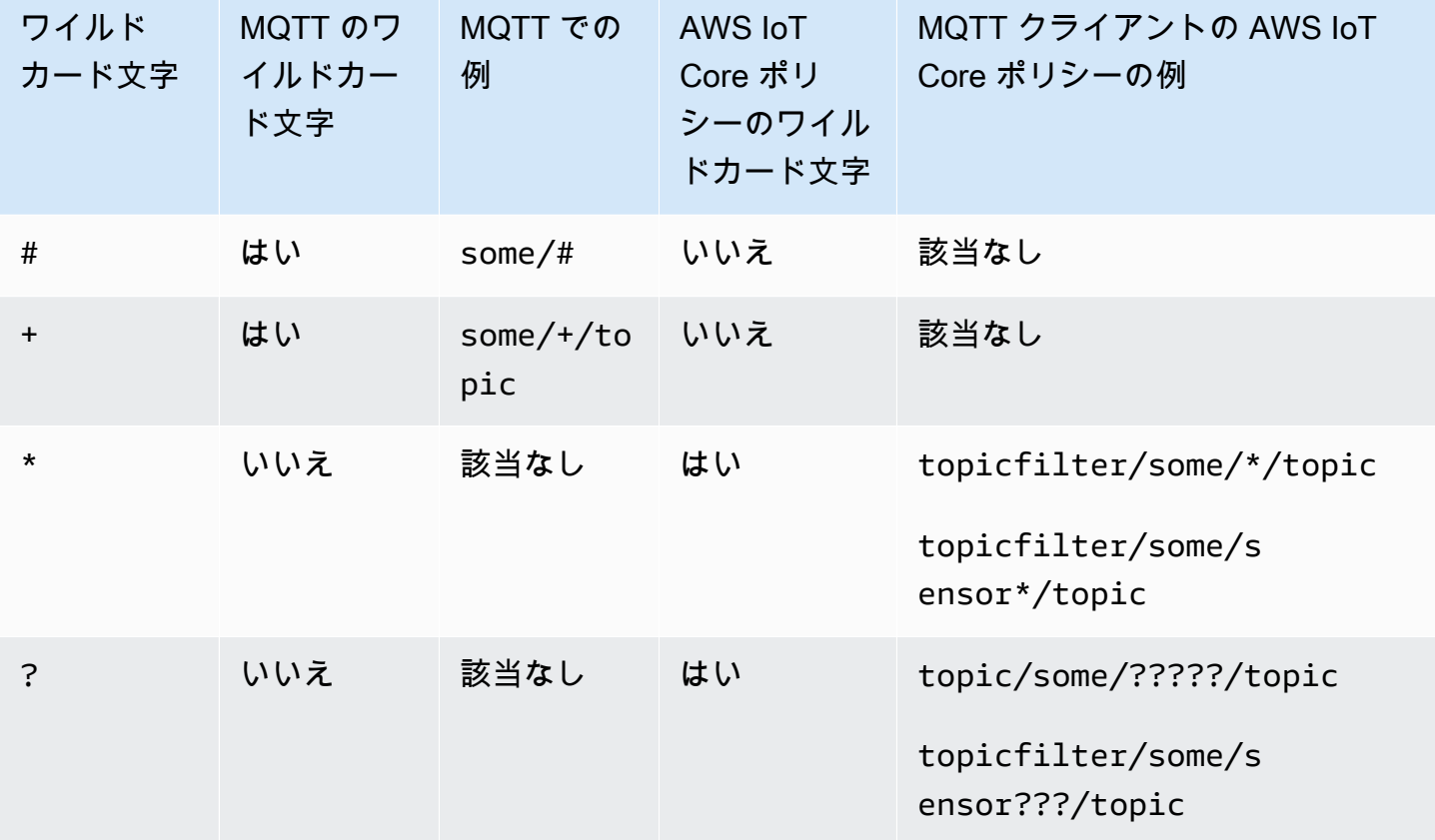

<span id="page-581-0"></span>特定のトピックとの間でメッセージを発行、サブスクライブ、および受信するためのポリシー

以下に、登録済みデバイスと未登録デバイスで、「some\_speciic\_topic」という名前のトピックとの 間でメッセージを発行、サブスクライブ、受信する例を示します。例では、Publish と Receive がリソースとして「トピック」を使用し、Subscribe がリソースとして「トピックフィルター」を 使用することも強調しています。

Registered devices

AWS IoT Core レジストリに登録されているデバイスの場合、次のポリシーにより、デバイスは レジストリ内のモノの名前と一致する clientId に接続できます。また、「some\_specific\_topic」 という名前のトピックに対する Publish、Subscribe、および Receive のアクセス許可も提 供します。

```
{ 
  "Version": "2012-10-17", 
  "Statement": [ 
  \mathcal{L} "Effect": "Allow", 
    "Action": [ 
    "iot:Connect" 
    ], 
    "Resource": [ 
     "arn:aws:iot:us-east-1:123456789012:client/${iot:Connection.Thing.ThingName}" 
    ], 
    "Condition": { 
     "Bool": { 
      "iot:Connection.Thing.IsAttached": "true" 
     } 
    } 
   }, 
  \{ "Effect": "Allow", 
    "Action": [ 
    "iot:Publish" 
    ], 
    "Resource": [ 
     "arn:aws:iot:us-east-1:123456789012:topic/some_specific_topic" 
    ] 
   }, 
   { 
   "Effect": "Allow", 
    "Action": [ 
    "iot:Subscribe" 
    ], 
    "Resource": [ 
    "arn:aws:iot:us-east-1:123456789012:topicfilter/some_specific_topic" 
    ] 
   }, 
   { 
    "Effect": "Allow", 
    "Action": [ 
    "iot:Receive" 
    ], 
    "Resource": [ 
    "arn:aws:iot:us-east-1:123456789012:topic/some_specific_topic" 
    ]
```
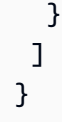

Unregistered devices

AWS IoT Core レジストリに登録されていないデバイスの場合、次のポリシーにより、デ バイスは clientId1, clientId2または clientId3 のいずれかを使用して接続できます。また、 「some\_specific\_topic」という名前のトピックに対する Publish、Subscribe、および Receive のアクセス許可も提供します。

```
{ 
     "Version": "2012-10-17", 
     "Statement": [ 
         { 
              "Effect": "Allow", 
              "Action": [ 
                  "iot:Connect" 
              ], 
              "Resource": [ 
                   "arn:aws:iot:us-east-1:123456789012:client/clientId1", 
                  "arn:aws:iot:us-east-1:123456789012:client/clientId2", 
                   "arn:aws:iot:us-east-1:123456789012:client/clientId3" 
             \mathbf{I} }, 
         { 
              "Effect": "Allow", 
              "Action": [ 
                  "iot:Publish" 
              ], 
              "Resource": [ 
                   "arn:aws:iot:us-east-1:123456789012:topic/some_specific_topic" 
 ] 
         }, 
          { 
              "Effect": "Allow", 
              "Action": [ 
                  "iot:Subscribe" 
              ], 
              "Resource": [ 
                   "arn:aws:iot:us-east-1:123456789012:topicfilter/some_specific_topic" 
 ] 
         },
```

```
 { 
              "Effect": "Allow", 
              "Action": [ 
                  "iot:Receive" 
              ], 
              "Resource": [ 
                  "arn:aws:iot:us-east-1:123456789012:topic/some_specific_topic" 
 ] 
         } 
     ]
}
```
<span id="page-584-0"></span>特定のプレフィックスを持つトピックとの間でメッセージを発行、サブスクライブ、および受信する ためのポリシー

以下に、登録済みデバイスと未登録デバイスで、「topic\_prefix」というプレフィックスが付いたト ピックとの間でメッセージを発行、サブスクライブ、受信する例を示します。

**a** Note

この例のワイルドカード文字の使用\*に注意してください。\* は 1 つのステートメントで複 数のトピック名にアクセス許可を付与するのに役立ちますが、必要以上の権限をデバイスに 提供することで、意図しない結果につながる可能性があります。そのため、ワイルドカード 文字は慎重に検討\*した後にのみ使用することをお勧めします。

Registered devices

AWS IoT Core レジストリに登録されているデバイスの場合、次のポリシーにより、デバイスは レジストリ内のモノの名前と一致する clientId に接続できます。また、「some\_specific\_topic」 というプレフィックスが付いたトピックに対する Publish、Subscribe、および Receive の アクセス許可も提供します。

```
{ 
  "Version": "2012-10-17", 
  "Statement": [ 
   { 
    "Effect": "Allow", 
    "Action": [ 
     "iot:Connect"
```

```
 ], 
    "Resource": [ 
     "arn:aws:iot:us-east-1:123456789012:client/${iot:Connection.Thing.ThingName}" 
    ], 
    "Condition": { 
     "Bool": { 
      "iot:Connection.Thing.IsAttached": "true" 
     } 
    } 
   }, 
   { 
    "Effect": "Allow", 
    "Action": [ 
     "iot:Publish", 
     "iot:Receive" 
    ], 
    "Resource": [ 
     "arn:aws:iot:us-east-1:123456789012:topic/topic_prefix*" 
    ] 
   }, 
   { 
    "Effect": "Allow", 
    "Action": [ 
     "iot:Subscribe" 
   \mathbf{1},
    "Resource": [ 
     "arn:aws:iot:us-east-1:123456789012:topicfilter/topic_prefix*" 
    ] 
   } 
 \mathbf{I}}
```
Unregistered devices

AWS IoT Core レジストリに登録されていないデバイスの場合、次のポリシーによ り、デバイスは clientId1, clientId2または clientId3 のいずれかを使用して接続できま す。また、「some specific topic」というプレフィックスが付いたトピックに対する Publish、Subscribe、および Receive のアクセス許可も提供します。

```
{ 
      "Version": "2012-10-17", 
      "Statement": [ 
           {
```

```
 "Effect": "Allow", 
              "Action": [ 
                  "iot:Connect" 
              ], 
              "Resource": [ 
                  "arn:aws:iot:us-east-1:123456789012:client/clientId1", 
                  "arn:aws:iot:us-east-1:123456789012:client/clientId2", 
                  "arn:aws:iot:us-east-1:123456789012:client/clientId3" 
 ] 
         }, 
         { 
              "Effect": "Allow", 
              "Action": [ 
                  "iot:Publish", 
                  "iot:Receive" 
              ], 
              "Resource": [ 
                  "arn:aws:iot:us-east-1:123456789012:topic/topic_prefix*" 
              ] 
         }, 
         { 
              "Effect": "Allow", 
              "Action": [ 
                  "iot:Subscribe" 
              ], 
              "Resource": [ 
                  "arn:aws:iot:us-east-1:123456789012:topicfilter/topic_prefix*" 
 ] 
         } 
     ]
}
```
<span id="page-586-0"></span>各デバイスに固有のトピックの間でメッセージを発行、サブスクライブ、および受信するためのポリ シー

以下は、登録済みデバイスと未登録デバイスで、特定のデバイスに固有のトピックとの間でメッセー ジの発行、サブスクライブ、および受信を行う例を示しています。

Registered devices

AWS IoT Core レジストリに登録されているデバイスの場合、次のポリシーにより、デバイスは レジストリ内のモノの名前と一致する clientId に接続できます。これにより、モノ固有のトピッ

ク (sensor/device/\${iot:Connection.Thing.ThingName}) への発行、モノ固有のトピッ ク (command/device/\${iot:Connection.Thing.ThingName}) との間でサブスクライブお よび受信を行う許可が提供されます。レジストリ内のモノの名前が「thing1」の場合、デバイス はトピック「sensor/device/thing1」に発行できます。デバイスは、「command/device/thing1」 トピックにサブスクライブして受信することもできます。

```
{ 
  "Version": "2012-10-17", 
  "Statement": [ 
  { 
    "Effect": "Allow", 
    "Action": [ 
     "iot:Connect" 
    ], 
    "Resource": [ 
     "arn:aws:iot:us-east-1:123456789012:client/${iot:Connection.Thing.ThingName}" 
    ], 
    "Condition": { 
     "Bool": { 
      "iot:Connection.Thing.IsAttached": "true" 
     } 
    } 
   }, 
  \{ "Effect": "Allow", 
    "Action": [ 
     "iot:Publish" 
    ], 
    "Resource": [ 
     "arn:aws:iot:us-east-1:123456789012:topic/sensor/device/
${iot:Connection.Thing.ThingName}" 
   \mathbf{I} }, 
\{ "Effect": "Allow", 
    "Action": [ 
     "iot:Subscribe" 
   \perp,
    "Resource": [ 
     "arn:aws:iot:us-east-1:123456789012:topicfilter/command/device/
${iot:Connection.Thing.ThingName}" 
    ] 
   },
```

```
 { 
    "Effect": "Allow", 
    "Action": [ 
     "iot:Receive" 
    ], 
    "Resource": [ 
     "arn:aws:iot:us-east-1:123456789012:topic/command/device/
${iot:Connection.Thing.ThingName}" 
    ] 
   } 
  ]
}
```
Unregistered devices

AWS IoT Core レジストリに登録されていないデバイスの場合、次のポリシーにより、デバイス は clientId1, clientId2または clientId3 のいずれかを使用して接続できます。これにより、クライ アント固有のトピック (sensor/device/\${iot:ClientId}) への発行、クライアント固有の トピック (command/device/\${iot:ClientId}) との間でサブスクライブおよび受信を行う 許可が提供されます。デバイスが clientId1 として clientId1 に接続すると、トピック「sensor/ device/clientId1」に発行できるようになります。デバイスは、トピック にサブスクライブして受 信することもできますdevice/clientId1/command。

```
{ 
     "Version": "2012-10-17", 
     "Statement": [ 
          { 
              "Effect": "Allow", 
              "Action": [ 
                   "iot:Connect" 
              ], 
              "Resource": [ 
                   "arn:aws:iot:us-east-1:123456789012:client/clientId1", 
                   "arn:aws:iot:us-east-1:123456789012:client/clientId2", 
                   "arn:aws:iot:us-east-1:123456789012:client/clientId3" 
 ] 
         }, 
          { 
              "Effect": "Allow", 
              "Action": [ 
                   "iot:Publish" 
              ],
```

```
 "Resource": [ 
                  "arn:aws:iot:us-east-1:123456789012:topic/sensor/device/
${iot:Connection.Thing.ThingName}" 
 ] 
         }, 
         { 
             "Effect": "Allow", 
             "Action": [ 
                 "iot:Subscribe" 
             ], 
             "Resource": [ 
                 "arn:aws:iot:us-east-1:123456789012:topicfilter/command/device/
${iot:Connection.Thing.ThingName}" 
 ] 
         }, 
         { 
             "Effect": "Allow", 
             "Action": [ 
                 "iot:Receive" 
             ], 
             "Resource": [ 
                 "arn:aws:iot:us-east-1:123456789012:topic/command/device/
${iot:Connection.Thing.ThingName}" 
 ] 
         } 
     ]
}
```
<span id="page-589-0"></span>トピック名にモノ属性を含むトピックとの間でのメッセージの発行、サブスクライブ、受信に関する ポリシー

以下に、登録済みデバイスが、名前にモノの属性を含むトピックとの間でメッセージを発行、サブス クライブ、受信する例を示します。

**a** Note

モノの属性は、レジストリに登録 AWS IoT Core されているデバイスにのみ存在します。未 登録のデバイスに対応する例はありません。

## Registered devices

AWS IoT Core レジストリに登録されているデバイスの場合、次のポリシーにより、デバイ スはレジストリ内のモノの名前と一致する clientId に接続できます。これにより、トピック (sensor/\${iot:Connection.Thing.Attributes[version]}) への発行、トピック (command/\${iot:Connection.Thing.Attributes[location]}) との間でのサブスクライ ブと受信を許可します。トピック名にはモノの属性が含まれます。レジストリ内のモノの名前に version=v1と がある場合location=Seattle、デバイスはトピック「sensor/v1」に発行し、 トピック「command/Seattle」にサブスクライブして受信できます。

```
{ 
  "Version": "2012-10-17", 
  "Statement": [ 
   { 
    "Effect": "Allow", 
    "Action": [ 
     "iot:Connect" 
    ], 
    "Resource": [ 
     "arn:aws:iot:us-east-1:123456789012:client/${iot:Connection.Thing.ThingName}" 
    ], 
    "Condition": { 
     "Bool": { 
      "iot:Connection.Thing.IsAttached": "true" 
     } 
    } 
   }, 
   { 
    "Effect": "Allow", 
    "Action": [ 
     "iot:Publish" 
    ], 
    "Resource": [ 
     "arn:aws:iot:us-east-1:123456789012:topic/sensor/
${iot:Connection.Thing.Attributes[version]}" 
   \mathbf{I} }, 
   { 
    "Effect": "Allow", 
    "Action": [ 
     "iot:Subscribe" 
    ], 
    "Resource": [
```

```
 "arn:aws:iot:us-east-1:123456789012:topicfilter/command/
${iot:Connection.Thing.Attributes[location]}" 
    ] 
   }, 
  \mathcal{L} "Effect": "Allow", 
    "Action": [ 
    "iot:Receive" 
    ], 
    "Resource": [ 
     "arn:aws:iot:us-east-1:123456789012:topic/command/
${iot:Connection.Thing.Attributes[location]}" 
    ] 
   } 
  ]
}
```
Unregistered devices

モノの属性は AWS IoT Core レジストリに登録されているデバイスにのみ存在するため、未登録 のモノに対応する例はありません。

<span id="page-591-0"></span>トピック名のサブトピックへのメッセージの発行を拒否するポリシー

以下は、登録済みデバイスと未登録デバイスで、特定のサブトピックを除くすべてのトピックにメッ セージを発行する例を示しています。

Registered devices

AWS IoT Core レジストリに登録されているデバイスの場合、次のポリシーにより、デバイス はレジストリ内のモノの名前と一致する clientId に接続できます。「department/」というプレ フィックスが付いているすべてのトピックには発行できますが、「department/admins」サブト ピックには発行できません。

```
{ 
  "Version": "2012-10-17", 
  "Statement": [ 
  \mathcal{L} "Effect": "Allow", 
    "Action": [ 
      "iot:Connect" 
    ],
```

```
 "Resource": [ 
     "arn:aws:iot:us-east-1:123456789012:client/${iot:Connection.Thing.ThingName}" 
    ], 
    "Condition": { 
     "Bool": { 
      "iot:Connection.Thing.IsAttached": "true" 
     } 
    } 
   }, 
  \mathcal{L} "Effect": "Allow", 
    "Action": [ 
     "iot:Publish" 
    ], 
    "Resource": [ 
     "arn:aws:iot:us-east-1:123456789012:topic/department/*" 
    ] 
   }, 
   { 
    "Effect": "Deny", 
    "Action": [ 
     "iot:Publish" 
    ], 
    "Resource": [ 
     "arn:aws:iot:us-east-1:123456789012:topic/department/admins" 
    ] 
  } 
 \mathbf{I}}
```
Unregistered devices

AWS IoT Core レジストリに登録されていないデバイスの場合、次のポリシーにより、デバイス は clientId1, clientId2または clientId3 のいずれかを使用して接続できます。「department/」とい うプレフィックスが付いているすべてのトピックには発行できますが、「department/admins」 サブトピックには発行できません。

```
{ 
     "Version": "2012-10-17", 
     "Statement": [ 
          { 
               "Effect": "Allow", 
               "Action": [
```

```
 "iot:Connect" 
             ], 
              "Resource": [ 
                  "arn:aws:iot:us-east-1:123456789012:client/clientId1", 
                  "arn:aws:iot:us-east-1:123456789012:client/clientId2", 
                  "arn:aws:iot:us-east-1:123456789012:client/clientId3" 
 ] 
         }, 
         { 
              "Effect": "Allow", 
              "Action": [ 
                  "iot:Publish" 
              ], 
              "Resource": [ 
                  "arn:aws:iot:us-east-1:123456789012:topic/department/*" 
 ] 
         }, 
         { 
              "Effect": "Deny", 
              "Action": [ 
                  "iot:Publish" 
              ], 
              "Resource": [ 
                  "arn:aws:iot:us-east-1:123456789012:topic/department/admins" 
 ] 
         } 
    \mathbf{1}}
```
<span id="page-593-0"></span>トピック名のサブトピックからのメッセージの受信を拒否するポリシー

以下に、登録済みデバイスと未登録デバイスで、特定のサブトピックを除く特定のプレフィックスを 持つトピックをサブスクライブしたり、トピックからメッセージを受信したりする例を示します。

### Registered devices

AWS IoT Core レジストリに登録されているデバイスの場合、次のポリシーにより、デバイス はレジストリ内のモノの名前と一致する clientId に接続できます。このポリシーにより、デバ イスは「topic\_prefix」というプレフィックスが付いた任意のトピックをサブスクライブできま す。iot:Receive のステートメントで NotResource を使用すると、「topic\_prefix/restricted」 というプレフィックスが付いたトピックを除いて、デバイスがサブスクライブしているすべて のトピックからのメッセージをデバイスが受信できるようになります。例えば、このポリシー

では、デバイスは「topic\_prefix/topic1」や「topic\_prefix/restricted」をサブスクライブできま すが、トピック「topic\_prefix/topic1」からのメッセージのみを受信し、トピック「topic\_prefix/ restricted」からのメッセージは受信しません。

```
{ 
  "Version": "2012-10-17", 
  "Statement": [ 
  \{ "Effect": "Allow", 
    "Action": [ 
     "iot:Connect" 
    ], 
    "Resource": [ 
     "arn:aws:iot:us-east-1:123456789012:client/${iot:Connection.Thing.ThingName}" 
    ], 
    "Condition": { 
     "Bool": { 
      "iot:Connection.Thing.IsAttached": "true" 
     } 
    } 
   }, 
   { 
    "Effect": "Allow", 
    "Action": "iot:Subscribe", 
    "Resource": "arn:aws:iot:us-east-1:123456789012:topicfilter/topic_prefix/*" 
   }, 
   { 
    "Effect": "Allow", 
    "Action": "iot:Receive", 
    "NotResource": "arn:aws:iot:us-east-1:123456789012:topic/topic_prefix/restricted/
*"
  } 
 \mathbf{I}}
```
Unregistered devices

AWS IoT Core レジストリに登録されていないデバイスの場合、次のポリシーにより、デバイ スは clientId1, clientId2または clientId3 のいずれかを使用して接続できます。このポリシーによ り、デバイスは「topic\_prefix」というプレフィックスが付いた任意のトピックをサブスクライ ブできます。iot:Receive のステートメントで NotResource を使用すると、「topic\_prefix/ restricted」というプレフィックスが付いたトピックを除いて、デバイスがサブスクライブしてい るすべてのトピックからのメッセージをデバイスが受信できるようになります。例えば、このポ リシーでは、デバイスは「topic\_prefix/topic1」、さらに「topic\_prefix/restricted」にサブスクライ ブできます。ただし、トピック「topic\_prefix/topic1」からのメッセージのみを受信し、トピック 「topic\_prefix/restricted」からのメッセージは受信しません。

```
{ 
     "Version": "2012-10-17", 
     "Statement": [ 
         \mathcal{L} "Effect": "Allow", 
              "Action": [ 
                   "iot:Connect" 
              ], 
              "Resource": [ 
                   "arn:aws:iot:us-east-1:123456789012:client/clientId1", 
                   "arn:aws:iot:us-east-1:123456789012:client/clientId2", 
                   "arn:aws:iot:us-east-1:123456789012:client/clientId3" 
 ] 
         }, 
          { 
              "Effect": "Allow", 
              "Action": "iot:Subscribe", 
              "Resource": "arn:aws:iot:us-east-1:123456789012:topicfilter/
topic_prefix/*" 
          }, 
          { 
              "Effect": "Allow", 
              "Action": "iot:Receive", 
              "NotResource": "arn:aws:iot:us-east-1:123456789012:topic/topic_prefix/
restricted/*" 
          } 
    \mathbb{I}}
```
<span id="page-595-0"></span>MQTT ワイルドカード文字を使用してトピックにサブスクライブするポリシー

MQTT ワイルドカード文字 + と # はリテラル文字列として扱われますが、 AWS IoT Core ポリシー で使用するとワイルドカードとして扱われません。MQTT では、+ と # はトピックフィルターに登 録する場合にのみワイルドカードとして扱われ、それ以外のコンテキストではリテラル文字列として 扱われます。これらの MQTT ワイルドカードは、慎重に検討した後、 AWS IoT Core ポリシーの一 部としてのみ使用することをお勧めします。

AWS IoT Core ポリシーで MQTT ワイルドカードを使用する登録済みモノと未登録モノの例を次に 示します。これらのワイルドカードはリテラル文字列として扱われます。

#### Registered devices

AWS IoT Core レジストリに登録されているデバイスの場合、次のポリシーにより、デバイス はレジストリ内のモノの名前と一致する clientId に接続できます。このポリシーにより、デバ イスは「department/+/employees」と「location/#」のトピックをサブスクライブできるように なります。+ と # は AWS IoT Core ポリシーではリテラル文字列として扱われるため、デバイ スは「department/+/employees」というトピックにサブスクライブできますが、「department/ engineering/employees」というトピックにはサブスクライブできません。同様に、デバイスはト ピック「location/#」をサブスクライブできますが、「location/Seattle」というトピックには登録 できません。ただし、デバイスが「department/+/employees」というトピックに登録すると、ポ リシーにより、「department/engineering/employees」というトピックからのメッセージを受信 できるようになります。同様に、デバイスが「location/#」というトピックをサブスクライブする と、「location/Seattle」というトピックからのメッセージも受信するようになります。

```
{ 
  "Version": "2012-10-17", 
  "Statement": [ 
  { 
    "Effect": "Allow", 
    "Action": [ 
     "iot:Connect" 
    ], 
    "Resource": [ 
     "arn:aws:iot:us-east-1:123456789012:client/${iot:Connection.Thing.ThingName}" 
    ], 
    "Condition": { 
     "Bool": { 
      "iot:Connection.Thing.IsAttached": "true" 
     } 
    } 
   }, 
  \{ "Effect": "Allow", 
    "Action": "iot:Subscribe", 
    "Resource": "arn:aws:iot:us-east-1:123456789012:topicfilter/department/+/
employees" 
   }, 
   { 
    "Effect": "Allow",
```

```
 "Action": "iot:Subscribe", 
    "Resource": "arn:aws:iot:us-east-1:123456789012:topicfilter/location/#" 
   }, 
   { 
    "Effect": "Allow", 
    "Action": "iot:Receive", 
    "Resource": "arn:aws:iot:us-east-1:123456789012:topic/*" 
   } 
 \mathbf{I}}
```
Unregistered devices

AWS IoT Core レジストリに登録されていないデバイスの場合、次のポリシーにより、デバイ スは clientId1, clientId2または clientId3 のいずれかを使用して接続できます。このポリシーに より、デバイスは「department/+/employees」と「location/#」のトピックをサブスクライブ できるようになります。+ と # は AWS IoT Core ポリシーではリテラル文字列として扱われる ため、デバイスは「department/+/employees」というトピックにサブスクライブできますが、 「department/engineering/employees」というトピックにはサブスクライブできません。同様 に、デバイスはトピック「ロケーション/#」をサブスクライブできますが、「ロケーション/シア トル」はサブスクライブできません。ただし、デバイスが「department/+/employees」というト ピックに登録すると、ポリシーにより、「department/engineering/employees」というトピック からのメッセージを受信できるようになります。同様に、デバイスが「location/#」というトピッ クをサブスクライブすると、「location/Seattle」というトピックからのメッセージも受信するよ うになります。

```
{ 
     "Version": "2012-10-17", 
     "Statement": [ 
          { 
              "Effect": "Allow", 
              "Action": [ 
                   "iot:Connect" 
              ], 
              "Resource": [ 
                   "arn:aws:iot:us-east-1:123456789012:client/clientId1", 
                   "arn:aws:iot:us-east-1:123456789012:client/clientId2", 
                   "arn:aws:iot:us-east-1:123456789012:client/clientId3" 
 ] 
          }, 
\overline{\mathcal{L}}
```

```
 "Effect": "Allow", 
              "Action": "iot:Subscribe", 
              "Resource": "arn:aws:iot:us-east-1:123456789012:topicfilter/department/
+/employees" 
          }, 
          { 
              "Effect": "Allow", 
              "Action": "iot:Subscribe", 
              "Resource": "arn:aws:iot:us-east-1:123456789012:topicfilter/location/#" 
          }, 
          { 
              "Effect": "Allow", 
              "Action": "iot:Receive", 
              "Resource": "arn:aws:iot:us-east-1:123456789012:topic/*" 
          } 
    \mathbf{I}}
```
<span id="page-598-0"></span>HTTP および WebSocketクライアントのポリシー

HTTP または WebSocket プロトコル経由で接続する場合、署名バージョン 4 と Amazon Cognito を使用して認証します。Amazon Cognito ID は、認証されている場合と認証されていない場合が あります。認証された ID は任意のサポートされている認証プロバイダーで認証されたユーザーに 属します。認証されていない ID は、通常、ID プロバイダーで認証しないゲストユーザーに属しま す。Amazon Cognito は、認証されていない ID をサポートするための一意の識別子と AWS 認証情 報を提供します。詳細については、「[the section called "Amazon Cognito ID を使用した承認"](#page-614-0)」を参 照してください。

以下のオペレーションでは、 AttachPolicy API を介して Amazon Cognito ID にアタッチされた AWS IoT Core ポリシー AWS IoT Core を使用します。これにより、認証された ID を持つ Amazon Cognito ID プールにアタッチされたアクセス許可の範囲が絞り込まれます。

- iot:Connect
- iot:Publish
- iot:Subscribe
- iot:Receive
- iot:GetThingShadow
- iot:UpdateThingShadow
- iot:DeleteThingShadow

つまり、Amazon Cognito ID には IAM ロールポリシーと AWS IoT Core ポリシーからのアクセス許 可が必要です。AttachPolicy API を使用して、IAM ロールポリシーをプールにアタッチし、 AWS IoT Core ポリシーを Amazon Cognito ID にアタッチします AWS IoT Core 。

認証されたユーザーと未認証のユーザーは、異なる ID タイプです。Amazon Cognito ID に AWS IoT ポリシーをアタッチしない場合、認証されたユーザーは での認証に失敗 AWS IoT し、 AWS IoT リ ソースやアクションにアクセスできません。

**a** Note

他の AWS IoT Core オペレーションや認証されていない ID の場合、 AWS IoT Core は Amazon Cognito ID プールロールにアタッチされたアクセス許可の範囲を絞り込みません。 認証済みの ID と非認証の ID の両方に対して、これは、Amazon Cognito プールのロールに アタッチすることをお勧めする最も緩いポリシーです。

HTTP

非認証の Amazon Cognito ID が Amazon Cognito ID に固有のトピックで HTTP を介してメッセージ を発行できるようにするには、Amazon Cognito ID プールロールに以下の IAM ポリシーをアタッチ します。

```
{ 
     "Version": "2012-10-17", 
     "Statement": [ 
          { 
              "Effect": "Allow", 
              "Action": [ 
                   "iot:Publish", 
              ], 
              "Resource": ["arn:aws:iot:us-east-1:123456789012:topic/${cognito-
identity.amazonaws.com:sub}"] 
 } 
    \mathbf{I}}
```
認証されたユーザーを許可するには、前述のポリシーを API を使用して Amazon Cognito ID プール ロールと Amazon Cognito ID にアタッチします AWS IoT Core [AttachPolicy。](https://docs.aws.amazon.com/iot/latest/apireference/API_AttachPolicy.html)

# **a** Note

Amazon Cognito ID を承認する場合、 は両方のポリシー AWS IoT Core を検討し、指定され た最小権限を付与します。アクションは、両方のポリシーで要求されたアクションが許可さ れている場合にのみ許可されます。いずれかのポリシーでアクションが許可されていない場 合、そのアクションは許可されません。

# MQTT

認証されていない Amazon Cognito ID がアカウントの Amazon Cognito ID に固有のトピック WebSocket で MQTT メッセージをパブリッシュできるようにするには、次の IAM ポリシーを Amazon Cognito ID プールロールにアタッチします。

```
{ 
     "Version": "2012-10-17", 
     "Statement": [ 
          { 
               "Effect": "Allow", 
              "Action": [ 
                   "iot:Publish" 
              ], 
              "Resource": ["arn:aws:iot:us-east-1:123456789012:topic/${cognito-
identity.amazonaws.com:sub}"] 
          }, 
          { 
               "Effect": "Allow", 
               "Action": [ 
                   "iot:Connect" 
              ], 
              "Resource": ["arn:aws:iot:us-east-1:123456789012:client/${cognito-
identity.amazonaws.com:sub}"] 
          } 
    \mathbf{I}}
```
認証されたユーザーを許可するには、 API を使用して、前述のポリシーを Amazon Cognito ID プー ルロールと Amazon Cognito ID にアタッチします AWS IoT Core [AttachPolicy。](https://docs.aws.amazon.com/iot/latest/apireference/API_AttachPolicy.html)

**a** Note

Amazon Cognito ID を承認するときは、 と の両方 AWS IoT Core を検討し、指定された最小 権限を付与します。アクションは、両方のポリシーで要求されたアクションが許可されてい る場合にのみ許可されます。いずれかのポリシーでアクションが許可されていない場合、そ のアクションは許可されません。

<span id="page-601-0"></span>接続および公開ポリシーの例

AWS IoT Core レジストリでモノとして登録されているデバイスの場合、次のポリシーは、モノの名 前に一致するクライアント ID AWS IoT Core で に接続するためのアクセス許可を付与し、デバイス をクライアント ID またはモノの名前固有の MQTT トピックで公開するように制限します。接続を成 功させるには、モノの名前を AWS IoT Core レジストリに登録し、モノにアタッチされた ID または プリンシパルを使用して認証する必要があります。

```
{ 
     "Version": "2012-10-17", 
     "Statement": [ 
        { 
          "Effect": "Allow", 
          "Action":["iot:Publish"], 
          "Resource": ["arn:aws:iot:us-east-1:123456789012:topic/
${iot:Connection.Thing.ThingName}"] 
        }, 
        { 
          "Effect": "Allow", 
                 "Action": ["iot:Connect"], 
                 "Resource": ["arn:aws:iot:us-east-1:123456789012:client/
${iot:Connection.Thing.ThingName}"] 
            } 
     ]
}
```
AWS IoT Core レジストリでモノとして登録されていないデバイスの場合、次のポリシーにより、ク ライアント ID AWS IoT Core で に接続するためのアクセス許可が付与client1され、デバイスが clientID固有の MQTT トピックで発行されるように制限されます。

```
 "Version": "2012-10-17",
```
{

```
 "Statement": [ 
       \left\{ \right. "Effect": "Allow", 
           "Action":["iot:Publish"], 
           "Resource": ["arn:aws:iot:us-east-1:123456789012:topic/${iot:ClientId}"] 
        }, 
        { 
           "Effect": "Allow", 
                  "Action": ["iot:Connect"], 
                  "Resource": ["arn:aws:iot:us-east-1:123456789012:client/client1"] 
            } 
     \mathbf{I}}
```
保持されたメッセージポリシーの例

[保持されているメッセージ](#page-154-0)の使用には、特定のポリシーが必要です。保持メッセージは、RETAIN フラグが設定され、 によって保存される MQTT メッセージです AWS IoT Core。このセクションで は、保持されたメッセージの一般的な使用を許可するポリシーの例を紹介します。

このセクションの内容:

- [保持されたメッセージを接続して発行するためのポリシー](#page-602-0)
- [保持された Will メッセージを接続して発行するためのポリシー](#page-603-0)
- [保持されたメッセージを一覧表示して取得するためのポリシー](#page-604-0)

<span id="page-602-0"></span>保持されたメッセージを接続して発行するためのポリシー

デバイスが保持されたメッセージを発行するには、デバイスが、接続、発行 (任意のMQTTメッ セージ)、そして保持されたMQTTメッセージを発行できる必要があります。次のポリシーによ り、トピックに対するアクセス権限が付与されます。クライアント**device1**にdevice/sample/ configuration。接続のアクセス許可を付与する別の例については、[the section called "接続およ](#page-601-0) [び公開ポリシーの例"を](#page-601-0)参照。

```
{ 
  "Version": "2012-10-17", 
  "Statement": [ 
   { 
    "Effect": "Allow", 
    "Action": [ 
     "iot:Connect"
```

```
 ], 
    "Resource": [ 
    "arn:aws:iot:us-east-1:123456789012:client/device1" 
    ] 
   }, 
  \mathcal{L} "Effect": "Allow", 
    "Action": [ 
     "iot:Publish", 
     "iot:RetainPublish" 
    ], 
    "Resource": [ 
     "arn:aws:iot:us-east-1:123456789012:topic/device/sample/configuration" 
    ] 
   } 
  ]
}
```
<span id="page-603-0"></span>保持された Will メッセージを接続して発行するためのポリシー

クライアントは、クライアント AWS IoT Core が予期せず切断したときに発行されるメッセージを設 定できます。MQTT はこのようなメッセージ[をウィルメッセージ](http://docs.oasis-open.org/mqtt/mqtt/v3.1.1/errata01/os/mqtt-v3.1.1-errata01-os-complete.html#_Will_Flag)と呼びます。それらを包括するた めに、クライアントは、接続許可に追加して追加条件を持つ必要があります。

次のポリシードキュメントは、 AWS IoT Core も保持するであろうトピックwillにより明確になっ た Will メッセージに接続発行する権限をすべてのクライアントに付与します。

```
{ 
  "Version": "2012-10-17", 
  "Statement": [ 
  \{ "Effect": "Allow", 
    "Action": [ 
    "iot:Connect" 
    ], 
    "Resource": [ 
     "arn:aws:iot:us-east-1:123456789012:client/device1" 
   \perp,
    "Condition": { 
     "ForAllValues:StringEquals": { 
      "iot:ConnectAttributes": [ 
       "LastWill" 
     \mathbf{I}
```

```
 } 
    } 
   }, 
   { 
    "Effect": "Allow", 
    "Action": [ 
     "iot:Publish", 
     "iot:RetainPublish" 
    ], 
    "Resource": [ 
     "arn:aws:iot:us-east-1:123456789012:topic/will" 
    ] 
   } 
  ]
}
```
<span id="page-604-0"></span>保持されたメッセージを一覧表示して取得するためのポリシー

サービスとアプリケーションは、MQTT クライアントをサポートしなくて

も、[ListRetainedMessages](https://docs.aws.amazon.com/iot/latest/apireference/API_iotdata_ListRetainedMessages.html)および[GetRetainedMessage](https://docs.aws.amazon.com/iot/latest/apireference/API_iotdata_GetRetainedMessage.html)を呼び出す事によって保持されたメッ セージにアクセスする事ができます。これらのアクションを呼び出すサービスとアプリケーション は、次の例のようなポリシーを使用して認証される必要があります。

```
\{ "Version": "2012-10-17", 
  "Statement": [ 
   { 
    "Effect": "Allow", 
    "Action": [ 
     "iot:ListRetainedMessages" 
    ], 
    "Resource": [ 
     "arn:aws:iot:us-east-1:123456789012:client/device1" 
    ], 
   }, 
   { 
    "Effect": "Allow", 
    "Action": [ 
     "iot:GetRetainedMessage" 
    ], 
    "Resource": [ 
     "arn:aws:iot:us-east-1:123456789012:topic/foo" 
   \mathbf{I}
```
 } ] }

証明書のポリシーの例

AWS IoT Core レジストリに登録されているデバイスの場合、次のポリシーは、モノの名前に一 致するクライアント ID AWS IoT Core で に接続し、デバイスがそれ自体の認証に使用した証明 書certificateIdの と名前が等しいトピックに発行するアクセス許可を付与します。

```
{ 
     "Version": "2012-10-17", 
     "Statement": [ 
          { 
               "Effect": "Allow", 
               "Action": [ 
                   "iot:Publish" 
               ], 
               "Resource": ["arn:aws:iot:us-east-1:123456789012:topic/
${iot:CertificateId}"] 
          }, 
          { 
               "Effect": "Allow", 
               "Action": [ 
                   "iot:Connect" 
               ], 
               "Resource": ["arn:aws:iot:us-east-1:123456789012:client/
${iot:Connection.Thing.ThingName}"] 
          } 
    \mathbf{I}}
```
AWS IoT Core レジストリに登録されていないデバイスの場合、次のポリシーは、クライアント IDs、、client3および AWS IoT Core で に接続しclient2、デバイスがそれ自体を認証するため に使用した証明書certificateIdの client1と名前が等しいトピックに発行するアクセス許可を 付与します。

```
{ 
      "Version": "2012-10-17", 
      "Statement": [ 
          { 
               "Effect": "Allow",
```

```
 "Action": [ 
                   "iot:Publish" 
              ], 
               "Resource": ["arn:aws:iot:us-east-1:123456789012:topic/
${iot:CertificateId}"] 
          }, 
          { 
               "Effect": "Allow", 
               "Action": [ 
                   "iot:Connect" 
              ], 
               "Resource": [ 
                   "arn:aws:iot:us-east-1:123456789012:client/client1", 
                   "arn:aws:iot:us-east-1:123456789012:client/client2", 
                   "arn:aws:iot:us-east-1:123456789012:client/client3" 
             \mathbf{I} } 
     ]
}
```
AWS IoT Core レジストリに登録されているデバイスの場合、次のポリシーは、モノの名前に一致 するクライアント ID AWS IoT Core で に接続し、デバイスがそれ自体の認証に使用した証明書のサ ブジェクトの CommonNameフィールドと名前が等しいトピックに発行するアクセス許可を付与しま す。

```
{ 
     "Version": "2012-10-17", 
     "Statement": [ 
          { 
              "Effect": "Allow", 
              "Action": [ 
                   "iot:Publish" 
              ], 
              "Resource": ["arn:aws:iot:us-east-1:123456789012:topic/
${iot:Certificate.Subject.CommonName}"] 
          }, 
          { 
              "Effect": "Allow", 
              "Action": [ 
                   "iot:Connect" 
              ], 
              "Resource": ["arn:aws:iot:us-east-1:123456789012:client/
${iot:Connection.Thing.ThingName}"]
```
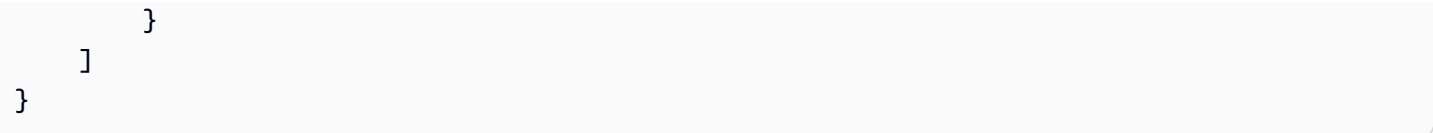

#### **a** Note

この例では、証明書のサブジェクト共通名が、サブジェクト共通名が登録された各証明書に 対して一意であることを前提にして、トピック ID として使用されます。複数のデバイス間 で証明書が共有されている場合、サブジェクト共通名は、その証明書を共有するすべてのデ バイスで同じになります。したがって、複数のデバイスの同じトピックに発行する権限が許 可されます (推奨されません)。

AWS IoT Core レジストリに登録されていないデバイスの場合、次のポリシーは、クライアント IDs、、client3および AWS IoT Core を使用して client1に接続しclient2、デバイスがそれ自 体の認証に使用した証明書のサブジェクトの CommonNameフィールドと名前が等しいトピックに発 行するアクセス許可を付与します。

```
{ 
     "Version": "2012-10-17", 
     "Statement": [ 
          { 
              "Effect": "Allow", 
              "Action": [ 
                  "iot:Publish" 
              ], 
              "Resource": ["arn:aws:iot:us-east-1:123456789012:topic/
${iot:Certificate.Subject.CommonName}"] 
          }, 
          { 
              "Effect": "Allow", 
              "Action": [ 
                  "iot:Connect" 
              ], 
              "Resource": [ 
                  "arn:aws:iot:us-east-1:123456789012:client/client1", 
                  "arn:aws:iot:us-east-1:123456789012:client/client2", 
                   "arn:aws:iot:us-east-1:123456789012:client/client3" 
              ] 
 } 
     ]
```
}

## **a** Note

この例では、証明書のサブジェクト共通名が、サブジェクト共通名が登録された各証明書に 対して一意であることを前提にして、トピック ID として使用されます。複数のデバイス間 で証明書が共有されている場合、サブジェクト共通名は、その証明書を共有するすべてのデ バイスで同じになります。したがって、複数のデバイスの同じトピックに発行する権限が許 可されます (推奨されません)。

AWS IoT Core レジストリに登録されているデバイスの場合、次のポリシーは、モノの名前に 一致するクライアント ID AWS IoT Core で に接続し、デバイスの認証に使用される証明書の Subject.CommonName.2 フィールドが に設定されているadmin/ときに、名前にプレフィックス が付けられたトピックに発行するアクセス許可を付与しますAdministrator。

```
{ 
     "Version": "2012-10-17", 
     "Statement": [ 
          { 
              "Effect": "Allow", 
              "Action": [ 
                  "iot:Connect" 
              ], 
              "Resource": ["arn:aws:iot:us-east-1:123456789012:client/
${iot:Connection.Thing.ThingName}"] 
          }, 
          { 
              "Effect": "Allow", 
              "Action": [ 
                  "iot:Publish" 
              ], 
              "Resource": ["arn:aws:iot:us-east-1:123456789012:topic/admin/*"], 
              "Condition": { 
                  "StringEquals": { 
                       "iot:Certificate.Subject.CommonName.2": "Administrator" 
 } 
              } 
         } 
    \mathbf{I}}
```
AWS IoT Core レジストリに登録されていないデバイスの場合、次のポリシーは、クライアント IDs client1、、client3および AWS IoT Core で に接続しclient2、デバイスの認証に使用される 証明書の Subject.CommonName.2 フィールドが に設定されているadmin/ときに、名前のプレ フィックスが であるトピックに発行するアクセス許可を付与しますAdministrator。

```
{ 
     "Version": "2012-10-17", 
     "Statement": [ 
          { 
              "Effect": "Allow", 
              "Action": [ 
                  "iot:Connect" 
              ], 
              "Resource": [ 
                  "arn:aws:iot:us-east-1:123456789012:client/client1", 
                  "arn:aws:iot:us-east-1:123456789012:client/client2", 
                  "arn:aws:iot:us-east-1:123456789012:client/client3" 
              ] 
         }, 
          { 
              "Effect": "Allow", 
              "Action": [ 
                  "iot:Publish" 
              ], 
              "Resource": ["arn:aws:iot:us-east-1:123456789012:topic/admin/*"], 
              "Condition": { 
                  "StringEquals": { 
                       "iot:Certificate.Subject.CommonName.2": "Administrator" 
 } 
              } 
         } 
     ]
}
```
AWS IoT Core レジストリに登録されているデバイスの場合、次のポリシーにより、デバイス の認証に使用される証明書のフィールドのいずれかが Subject.CommonNameに設定されてい るThingName場合に、デバイスがモノの名前を使用して、 がadmin/続く特定のトピックに発行で きるようになりますAdministrator。

```
 "Version": "2012-10-17", 
 "Statement": [
```
{

```
 { 
              "Effect": "Allow", 
              "Action": [ 
                  "iot:Connect" 
              ], 
              "Resource": ["arn:aws:iot:us-east-1:123456789012:client/
${iot:Connection.Thing.ThingName}"] 
         }, 
         { 
              "Effect": "Allow", 
              "Action": [ 
                  "iot:Publish" 
              ], 
              "Resource": ["arn:aws:iot:us-east-1:123456789012:topic/admin/
${iot:Connection.Thing.ThingName}"], 
              "Condition": { 
                  "ForAnyValue:StringEquals": { 
                      "iot:Certificate.Subject.CommonName.List": "Administrator" 
 } 
             } 
         } 
     ]
}
```
AWS IoT Core レジストリに登録されていないデバイスの場合、次のポリシーは、デバイスの認証に 使用される証明書のSubject.CommonNameフィールドのいずれかが に設定されているadmin場合 に、クライアント IDs client1、client2、client3および AWS IoT Core で に接続してトピック に発行するアクセス許可を付与しますAdministrator。

```
{ 
     "Version": "2012-10-17", 
     "Statement": [ 
         { 
              "Effect": "Allow", 
              "Action": [ 
                  "iot:Connect" 
              ], 
              "Resource": [ 
                  "arn:aws:iot:us-east-1:123456789012:client/client1", 
                  "arn:aws:iot:us-east-1:123456789012:client/client2", 
                  "arn:aws:iot:us-east-1:123456789012:client/client3" 
 ] 
         },
```
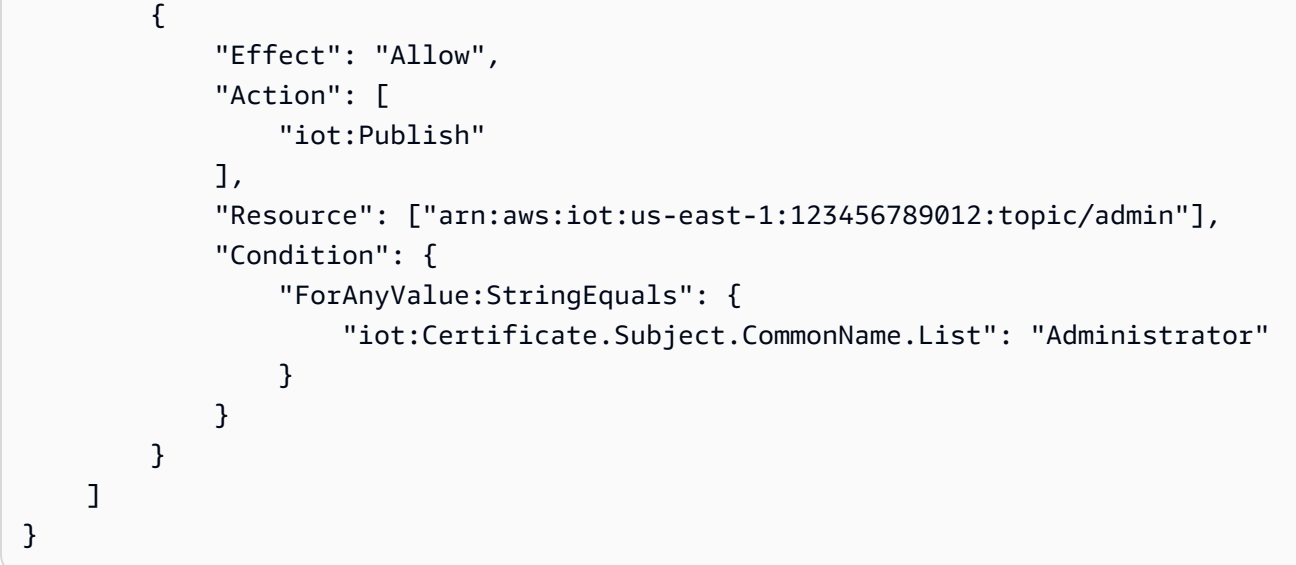

モノのポリシーの例

次のポリシーでは、認証に使用される証明書 AWS IoT Core が、ポリシーが評価されているモノにア タッチされている場合に、デバイスが接続することを許可します。

```
{ 
     "Version":"2012-10-17", 
     "Statement":[ 
         \left\{ \right. "Effect":"Allow", 
              "Action":["iot:Connect"], 
               "Resource":[ "*" ], 
               "Condition": { 
                   "Bool": { 
                        "iot:Connection.Thing.IsAttached": ["true"] 
 } 
              } 
          } 
     ]
}
```
以下のポリシーでは、証明書が特定のモノのタイプを持つモノにアタッチされ、そのモノが値 attributeValue を持つ attributeName の属性を持つ場合、デバイスの公開を許可します。モ ノのポリシー変数の詳細については、[\[Thing policy variables\]](#page-557-0) (モノのポリシー変数) を参照してくだ さい。
```
 "Version": "2012-10-17", 
   "Statement": [ 
     { 
       "Effect": "Allow", 
       "Action": [ 
          "iot:Publish" 
       ], 
       "Resource": "arn:aws:iot:us-east-1:123456789012:topic/device/stats", 
       "Condition": { 
          "StringEquals": { 
            "iot:Connection.Thing.Attributes[attributeName]": "attributeValue", 
            "iot:Connection.Thing.ThingTypeName": "Thing_Type_Name" 
         }, 
          "Bool": { 
            "iot:Connection.Thing.IsAttached": "true" 
          } 
       } 
     } 
   ]
}
```
次のポリシーでは、デバイスはモノの属性で始まるトピックにパブリッシュすることができます。デ バイス証明書がモノに関連付けられていない場合、この変数は解決されず、アクセス拒否エラーが発 生します。モノのポリシー変数の詳細については、[\[Thing policy variables\]](#page-557-0) (モノのポリシー変数) を 参照してください。

```
{ 
   "Version": "2012-10-17", 
   "Statement": [ 
     { 
        "Effect": "Allow", 
        "Action": [ 
          "iot:Publish" 
        ], 
        "Resource": "arn:aws:iot:us-east-1:123456789012:topic/
${iot:Connection.Thing.Attributes[attributeName]}/*" 
     } 
  \mathbf{I}}
```
基本的なジョブポリシーの例

このサンプルでは、単一のデバイスであるジョブターゲットがジョブリクエストを受信し、ジョブ実 行ステータスを AWS IoTと通信するために必要なポリシーステートメントについて説明します。

*us-west-2:57EXAMPLE833* を AWS リージョン、コロン文字 (:)、および 12 桁の AWS アカウン ト 数字に置き換え、 *uniqueThingName* を のデバイスを表すモノのリソースの名前に置き換えま す AWS IoT。

```
{ 
   "Version": "2012-10-17", 
   "Statement": [ 
     { 
       "Effect": "Allow", 
       "Action": [ 
          "iot:Connect" 
       ], 
       "Resource": [ 
          "arn:aws:iot:us-west-2:57EXAMPLE833:client/uniqueThingName" 
      \mathbf{I} }, 
     { 
       "Effect": "Allow", 
       "Action": [ 
          "iot:Publish" 
       ], 
       "Resource": [ 
          "arn:aws:iot:us-west-2:57EXAMPLE833:topic/test/dc/pubtopic", 
          "arn:aws:iot:us-west-2:57EXAMPLE833:topic/$aws/events/job/*", 
          "arn:aws:iot:us-west-2:57EXAMPLE833:topic/$aws/events/jobExecution/*", 
          "arn:aws:iot:us-west-2:57EXAMPLE833:topic/$aws/things/uniqueThingName/jobs/*" 
      \mathbf{I} }, 
     { 
       "Effect": "Allow", 
       "Action": [ 
          "iot:Subscribe" 
       ], 
       "Resource": [ 
          "arn:aws:iot:us-west-2:57EXAMPLE833:topicfilter/test/dc/subtopic", 
          "arn:aws:iot:us-west-2:57EXAMPLE833:topicfilter/$aws/events/jobExecution/*", 
          "arn:aws:iot:us-west-2:57EXAMPLE833:topicfilter/$aws/things/uniqueThingName/
jobs/*"
```

```
\mathbf{I} }, 
     { 
        "Effect": "Allow", 
        "Action": [ 
          "iot:Receive" 
        ], 
        "Resource": [ 
          "arn:aws:iot:us-west-2:57EXAMPLE833:topic/test/dc/subtopic", 
          "arn:aws:iot:us-west-2:57EXAMPLE833:topic/$aws/things/uniqueThingName/jobs/*" 
        ] 
     }, 
     { 
        "Effect": "Allow", 
        "Action": [ 
          "iot:DescribeJobExecution", 
          "iot:GetPendingJobExecutions", 
          "iot:StartNextPendingJobExecution", 
          "iot:UpdateJobExecution" 
        ], 
        "Resource": [ 
          "arn:aws:iot:us-west-2:57EXAMPLE833:topic/$aws/things/uniqueThingName" 
       \mathbf{I} } 
   ]
}
```
Amazon Cognito ID を使用した承認

Amazon Cognito ID には、未認証と認証済みの 2 種類あります。アプリが認証されていない Amazon Cognito ID をサポートしている場合、認証が実行されないため、ユーザーが誰であるかを知りませ ん。

認証されていない ID: 認証されていない Amazon Cognito ID の場合、認証されていない ID プールに IAM ロールをアタッチしてアクセス許可を付与します。不明なユーザーが使用できるようにするそ れらのリソースにのみアクセスを許可する必要があります。

#### **A** Important

に接続している認証されていない Amazon Cognito ユーザーの場合 AWS IoT Core、IAM ポ リシーで非常に制限されたリソースへのアクセスを許可することをお勧めします。

認証された ID: 認証された Amazon Cognito ID には、2 つの場所でアクセス許可を指定する必要があ ります。

• 認証された Amazon Cognito ID に IAM ポリシーをアタッチし、

• Amazon Cognito ID (認証されたユーザー) に AWS IoT Core ポリシーをアタッチします。

認証されていない Amazon Cognito ユーザーと認証された Amazon Cognito ユーザーが AWS IoT Coreに接続する場合のポリシー例

次の例は、Amazon Cognito ID の IAM ポリシーと IoT ポリシーの両方におけるアクセス許可を示し ています。認証されたユーザーは、デバイス固有のトピック (デバイス/DEVICE\_ID/ステータスなど) に公開したいと考えています。

```
{ 
     "Version": "2012-10-17", 
     "Statement": [ 
          { 
               "Effect": "Allow", 
               "Action": [ 
                   "iot:Connect" 
               ], 
               "Resource": [ 
                   "arn:aws:iot:us-east-1:123456789012:client/Client_ID" 
              ] 
          }, 
          { 
               "Effect": "Allow", 
               "Action": [ 
                   "iot:Publish" 
               ], 
               "Resource": [ 
                   "arn:aws:iot:us-east-1:123456789012:topic/device/Device_ID/status" 
 ] 
          } 
    \mathbf{I}}
```
次の例は、Amazon Cognito の認証されていないロールの IAM ポリシー内のアクセス許可を示してい ます。認証されていないユーザーは、認証を必要としない非デバイス固有のトピックに発行したいと 考えています。

```
{ 
     "Version": "2012-10-17", 
     "Statement": [ 
          { 
               "Effect": "Allow", 
               "Action": [ 
                   "iot:Connect" 
               ], 
               "Resource": [ 
                   "arn:aws:iot:us-east-1:123456789012:client/*" 
 ] 
          }, 
          { 
               "Effect": "Allow", 
               "Action": [ 
                   "iot:Publish" 
               ], 
               "Resource": [ 
                   "arn:aws:iot:us-east-1:123456789012:topic/non_device_specific_topic" 
               ] 
          } 
    \mathbf{1}}
```
GitHub 例

次の のウェブアプリケーションの例は、認証されたユーザーにポリシーアタッチメントをユーザー のサインアップと認証プロセスに組み込む方法 GitHub を示しています。

- [AWS Amplify と を使用した MQTT パブリッシュ/サブスクライブ React ウェブアプリケーション](https://github.com/aws-samples/aws-amplify-react-iot-pub-sub-using-cp) [AWS IoT Device SDK for JavaScript](https://github.com/aws-samples/aws-amplify-react-iot-pub-sub-using-cp)
- [、、 AWS IoT Device SDK for JavaScriptおよび Lambda 関数を使用した MQTT パブリッシュ/サ](https://github.com/aws-samples/aws-amplify-react-iot-pub-sub-using-lambda) [ブスクライブ React AWS Amplifyウェブアプリケーション](https://github.com/aws-samples/aws-amplify-react-iot-pub-sub-using-lambda)

Amplify は、 サービスと統合するウェブおよびモバイルアプリケーションの構築に役立つ一連のツー ルと AWS サービスです。Amplify の詳細については、[Amplify Framework Documentation](https://docs.amplify.aws/) を参照し てください。

どちらの例でも、次の手順を実行します。

- 1. ユーザーがアカウントにサインアップすると、アプリケーションが Amazon Cognito ユーザー プールおよび ID を作成します。
- 2. ユーザーが認証されると、アプリケーションがポリシーを作成し、ID にアタッチします。これに より、ユーザーは発行およびサブスクライブのアクセス許可を与えられます。
- 3. ユーザーは、アプリケーションを使用して MQTT トピックを発行およびサブスクライブできま す。

最初の例では、認証オペレーション内で直接 AttachPolicy API オペレーションを使用します。 次の例は、Amplify および AWS IoT Device SDK for JavaScriptを使用する React ウェブアプリケー ション内に、この API コールを実装する方法を示しています。

```
function attachPolicy(id, policyName) { 
     var Iot = new AWS.Iot({region: AWSConfiguration.region, apiVersion: 
 AWSConfiguration.apiVersion, endpoint: AWSConfiguration.endpoint}); 
     var params = {policyName: policyName, target: id}; 
     console.log("Attach IoT Policy: " + policyName + " with cognito identity id: " + 
  id); 
     Iot.attachPolicy(params, function(err, data) { 
          if (err) { 
                if (err.code !== 'ResourceAlreadyExistsException') { 
                   console.log(err); 
 } 
           } 
          else { 
             console.log("Successfully attached policy with the identity", data); 
          } 
      });
}
```
このコードは [AuthDisplay.js](https://github.com/aws-samples/aws-amplify-react-iot-pub-sub-using-cp/blob/d1c307b36357be934db9dda020140fa337709cd9/src/AuthDisplay.js#L45) ファイルに表示されます。

2 番目の例では、Lambda 関数に AttachPolicy API オペレーションを実装します。次の例 は、Lambda がこの API コールを使用する方法を示しています。

```
iot.attachPolicy(params, function(err, data) { 
      if (err) {
```

```
 if (err.code !== 'ResourceAlreadyExistsException') { 
               console.log(err); 
               res.json({error: err, url: req.url, body: req.body}); 
 } 
      } 
      else { 
         console.log(data); 
         res.json({success: 'Create and attach policy call succeed!', url: req.url, 
 body: req.body}); 
     } 
 });
```
このコードは、[app.js](https://github.com/aws-samples/aws-amplify-react-iot-pub-sub-using-lambda/blob/e493039581d2aff0faa3949086deead20a2c5385/amplify/backend/function/amplifyiotlambda/src/app.js#L50) ファイルの iot.GetPolicy 関数内に表示されます。

**a** Note

Amazon Cognito ID プールを介して取得した AWS 認証情報を使用して関数を 呼び出すと、Lambda 関数のコンテキストオブジェクトには の値が含まれま すcontext.cognito\_identity\_id。詳細については、以下を参照してください。

- [AWS Lambda Node.js の コンテキストオブジェクト](https://docs.aws.amazon.com/lambda/latest/dg/nodejs-context.html)
- [AWS Lambda Python の コンテキストオブジェクト](https://docs.aws.amazon.com/lambda/latest/dg/python-context.html)
- [AWS Lambda Ruby の コンテキストオブジェクト](https://docs.aws.amazon.com/lambda/latest/dg/ruby-context.html)
- [AWS Lambda Java の コンテキストオブジェクト](https://docs.aws.amazon.com/lambda/latest/dg/java-context.html)
- [AWS Lambda Go の コンテキストオブジェクト](https://docs.aws.amazon.com/lambda/latest/dg/golang-context.html)
- [AWS Lambda C# の コンテキストオブジェクト](https://docs.aws.amazon.com/lambda/latest/dg/csharp-context.html)
- [AWS Lambda のコンテキストオブジェクト PowerShell](https://docs.aws.amazon.com/lambda/latest/dg/powershell-context.html)

AWS IoT Core 認証情報プロバイダーを使用した AWS サービスへの直接呼 び出しの許可

デバイスは X.509 証明書を使用して、TLS 相互認証プロトコル AWS IoT Core を使用して に接続で きます。他の AWS サービスは証明書ベースの認証をサポートしていませんが、[AWS 署名バージョ](https://docs.aws.amazon.com/general/latest/gr/signature-version-4.html) [ン 4 形式の](https://docs.aws.amazon.com/general/latest/gr/signature-version-4.html) AWS 認証情報を使用して呼び出すことができます[。署名バージョン 4 アルゴリズムで](https://docs.aws.amazon.com/AmazonS3/latest/API/sig-v4-authenticating-requests.html) は、通常、呼び出し元にアクセスキー ID とシークレットアクセスキーが必要です。 には、組み込み の [X.509 証明書を](x509-client-certs.html)一意のデバイス ID として使用して AWS リクエストを認証できる認証情報プロバ

イダー AWS IoT Core があります。これによって、デバイスにアクセスキー ID およびシークレット アクセスキーを保存する必要がなくなります。

認証情報プロバイダーは、X.509 証明書を使用して発信者を認証し、一時的で制限された権限の セキュリティトークンを発行します。トークンは、任意の AWS リクエストに署名して認証する ために使用できます。この方法で AWS リクエストを認証するには、 [AWS Identity and Access](https://docs.aws.amazon.com/service-authorization/latest/reference/id_roles.html)  [Management \(IAM\) ロールを](https://docs.aws.amazon.com/service-authorization/latest/reference/id_roles.html)作成して設定し、適切な IAM ポリシーをロールにアタッチして、認証 情報プロバイダーがユーザーに代わってロールを引き受けられるようにする必要があります。 AWS IoT Core と IAM の詳細については、[の Identity and Access Management AWS IoT](#page-636-0) を参照してくだ さい。

AWS IoT では、デバイスが [Server Name Indication \(SNI\) 拡張機能を](https://www.rfc-editor.org/rfc/rfc3546#section-3.1) Transport Layer Security (TLS) プロトコルに送信し、 host\_name フィールドに完全なエンドポイントアドレスを指定する必要があ ります。host\_name フィールドには、呼び出すエンドポイントが含まれている必要があります。次 のようになる必要があります。

· aws iot [describe-endpoint](https://awscli.amazonaws.com/v2/documentation/api/latest/reference/iot/describe-endpoint.html) --endpoint-type iot:CredentialProviderによって返 される endpointAddress。

正しい host\_name 値を持たないデバイスによって試行された接続は失敗します。

次の図は認証情報プロバイダーのワークフローを示しています。

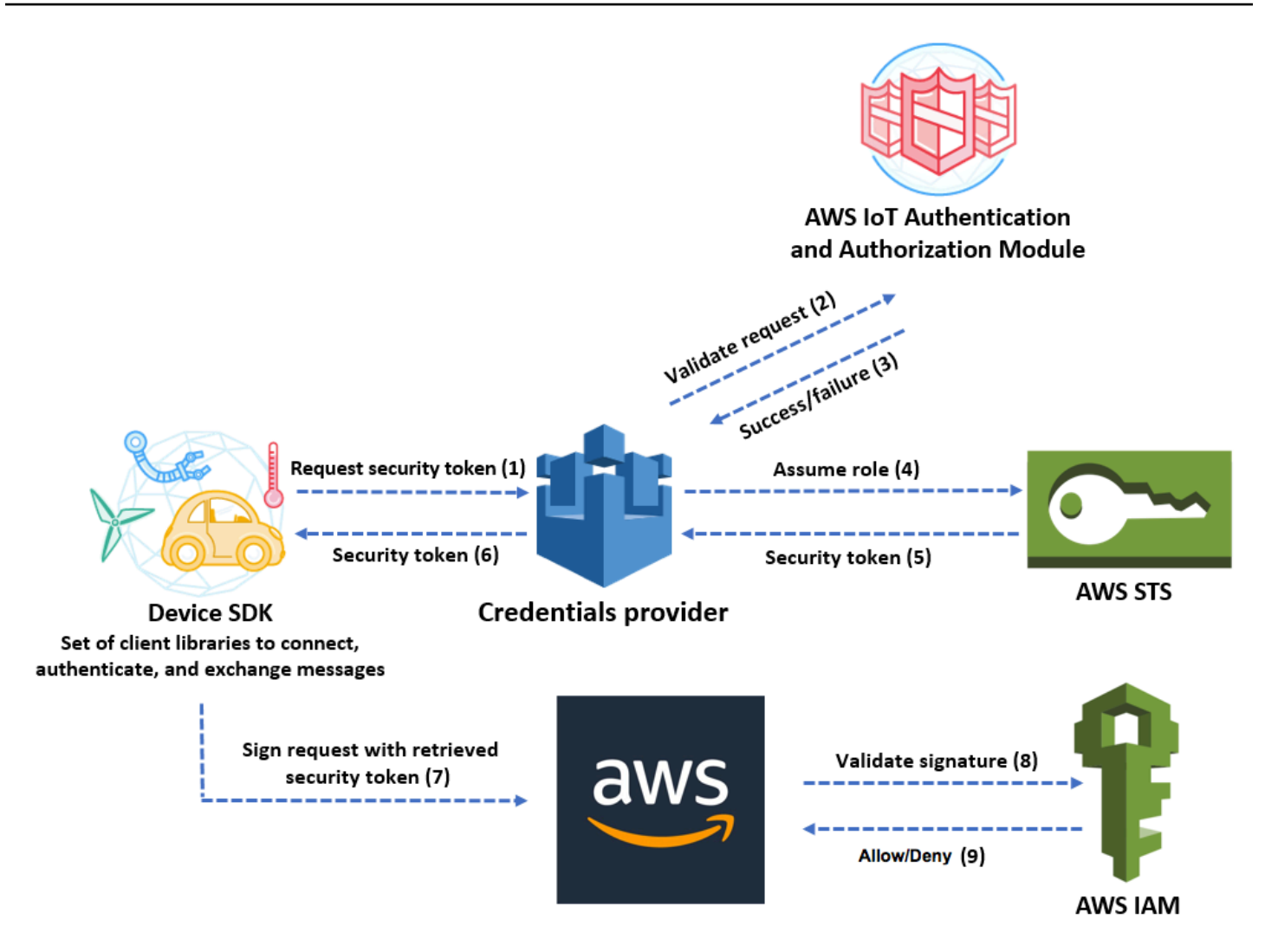

- 1. AWS IoT Core デバイスは、セキュリティトークンの認証情報プロバイダーに HTTPS リクエスト を行います。このリクエストには、認証のためのデバイスの X.509 証明書が含まれています。
- 2. 認証情報プロバイダーは、証明書を検証し、デバイスにセキュリティトークンをリクエストす るアクセス許可があることを確認するために、リクエストを AWS IoT Core 認証および認可モ ジュールに転送します。
- 3. 証明書が有効で、セキュリティトークンをリクエストするアクセス許可がある場合、 AWS IoT Core 認証および認可モジュールは成功を返します。それ以外の場合は、デバイスに例外が送信さ れます。
- 4. 証明書の検証が成功したら、認証情報プロバイダーは [AWS Security Token Service \(AWS STS\)](https://docs.aws.amazon.com/STS/latest/APIReference/Welcome.html) を呼び出して、そのために作成した IAM ロールを引き受けます。
- 5. AWS STS は、権限が制限された一時的なセキュリティトークンを認証情報プロバイダーに返しま す。
- 6. 認証情報プロバイダーは、デバイスにセキュリティトークンを返します。
- 7. デバイスはセキュリティトークンを使用して、署名バージョン 4 で AWS AWS リクエストに署名 します。
- 8. リクエストされたサービスは IAM を呼び出して署名を検証し、認証情報プロバイダーに作成した IAM ロールにアタッチされたアクセスポリシーに対するリクエストを認可します。
- 9. IAM が署名の検証に成功してリクエストを認可したら、リクエストは成功します。それ以外の場 合、IAM は例外を送信します。

次のセクションでは、証明書を使用してセキュリティトークンを取得する方法を説明します。これ は、すでに[デバイスが登録され](register-device.html)、そのデバイスに[独自の証明書を作成して有効化している](device-certs-your-own.html)ことを前提 に記述されています。

証明書を使用してセキュリティトークンを取得する方法

1. デバイスに代わって認証情報プロバイダーが引き受ける IAM ロールを設定します。次の信頼ポ リシーをロールにアタッチします。

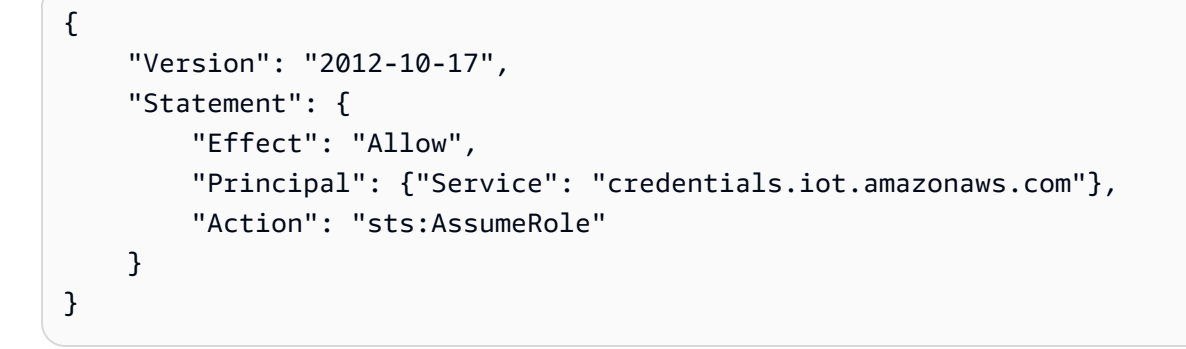

呼び出す AWS サービスごとに、アクセスポリシーをロールにアタッチします。認証情報プロバ イダーは次のポリシー変数をサポートしています。

- credentials-iot:ThingName
- credentials-iot:ThingTypeName
- credentials-iot:AwsCertificateId

デバイスが AWS サービスへのリクエストでモノの名前を提供すると、認証情報プロバイダーは credentials-iot:ThingName および credentials-iot:ThingTypeName をコンテキス ト変数としてセキュリティトークンに追加します。デバイスがリクエストでモノの名前を提供し ていなくても、認証情報プロバイダーは credentials-iot:AwsCertificateId をコンテキ

スト変数として提供します。x-amzn-iot-thingname HTTP リクエストヘッダーの値として モノの名前を渡します。

上記の 3 つの変数は IAM ポリシーのみで機能し、 AWS IoT Core ポリシーには使用できませ ん。

2. 次のステップ (ロールエイリアスの作成) を実行するユーザーに新しく作成したロールを AWS IoT Coreに渡す権限があることを確認します。次のポリシーは、 iam:GetRoleと の 両方のiam:PassRoleアクセス許可を AWS ユーザーに付与します。iam:GetRole アクセ ス許可は、今作成したロールに関する情報をユーザーが取得できるようにします。アクセ スiam:PassRole許可により、ユーザーはロールを別の AWS サービスに渡すことができま す。

```
{ 
     "Version": "2012-10-17", 
     "Statement": { 
          "Effect": "Allow", 
          "Action": [ 
              "iam:GetRole", 
              "iam:PassRole" 
          ], 
          "Resource": "arn:aws:iam::your AWS ##### id:role/your role name" 
     }
}
```
3. AWS IoT Core ロールエイリアスを作成します。 AWS サービスに直接呼び出すデバイスには、 への接続時に使用するロール ARN がわかっている必要があります AWS IoT Core。ロールの ARN のロールをハードコーディングすることは、ロールの ARN が変わるたびにデバイスを更 新する必要があるため、良いソリューションではありません。CreateRoleAlias API を使用 してロールの ARN を指し示すロールエイリアスを作成することが、より優れたソリューション です。ロールの ARN が変更された場合には、ロールエイリアスを更新だけです。デバイスに変 更を加える必要はありません。この API には以下のパラメータがあります。

roleAlias

必須。ロールのエイリアスを識別する任意の文字列。これは、ロールエイリアスデータモ デルのプライマリキーとして機能します。これには 1 ~ 128 文字を使用でき、英数字および =、@、- 記号のみを含めることができます。大文字および小文字のアルファベット文字を使 用できます。

roleArn

必須。ロールエイリアスが参照するロールの ARN。

credentialDurationSeconds

オプション。認証情報が有効な時間 (秒単位) です。最小値は 900 秒 (15 分) です。最大値は 43,200 秒 (12 時間) です。デフォルト値は 3,600 秒 (1 時間) です。

```
A Important
 AWS IoT Core 認証情報プロバイダーは、最大有効期間が 43,200 秒 (12 時間) の認証
 情報を発行できます。認証情報を最大 12 時間まで有効にすると、クレデンシャルを
 長くキャッシュすることで、クレデンシャルプロバイダーへの呼び出し回数を減らす
 ことができます。
 credentialDurationSeconds 値は、ロールのエイリアスが参照する IAM ロール
 の最長セッション時間と同じかそれ以下である必要があります。詳細については、
  「 Identity and Access Management ユーザーガイド」の「ロールの最大セッション
 期間 (AWS API) AWS の変更」を参照してください。
```
この API の詳細については、[CreateRole「エイリアス」](https://docs.aws.amazon.com/iot/latest/apireference/API_CreateRoleAlias.html)を参照してください。

4. ポリシーをデバイス証明書にアタッチします。デバイス証明書にアタッチされているポリシー は、デバイスにそのロールを引き受ける権限を付与する必要があります。これを行うには、次の 例のように、iot:AssumeRoleWithCertificate アクションへのアクセス許可をロールエイ リアスに付与します。

```
{ 
    "Version":"2012-10-17", 
    "Statement":[ 
        { 
           "Effect":"Allow", 
           "Action":"iot:AssumeRoleWithCertificate", 
           "Resource":"arn:aws:iot:your region:your_aws_account_id:rolealias/your 
  role alias" 
        } 
   \mathbf{I}}
```
- 5. 認証情報プロバイダーにセキュリティトークンを取得する HTTPS リクエストを行います。以下 の情報を提供します。
	- Certificate: これは、TLS 相互認証を介した HTTP リクエストであるため、リクエスト作成中 に証明書およびプライベートキーをクライアントに提供する必要があります。証明書を に登 録したときと同じ証明書とプライベートキーを使用します AWS IoT Core。

デバイスが と通信していることを確認するには AWS IoT Core (偽装するサービスではな く)、[「サーバー認証」を参照し](x509-client-certs.html#server-authentication)、リンクに従って適切な CA 証明書をダウンロードしてか ら、デバイスにコピーします。

- RoleAlias: 認証情報プロバイダー用に作成したロールエイリアスの名前。
- ThingName: モノを登録したときに作成した AWS IoT Core モノの名前。これは、x-amzniot-thingname HTTP ヘッダーの値として渡されます。この値は、 AWS IoT Core または IAM ポリシーのポリシー変数としてモノの属性を使用している場合にのみ必要です。

**a** Note

でThingName指定する は、証明書に割り当てられた AWS IoT モノのリソースの名 前と一致するx-amzn-iot-thingname必要があります。一致しない場合は、403 エ ラーが返されます。

で次のコマンドを実行して AWS CLI 、 の認証情報プロバイダーエンドポイントを取得します AWS アカウント。この API の詳細については、「」を参照してください[DescribeEndpoint](https://docs.aws.amazon.com/iot/latest/apireference/API_DescribeEndpoint.html)。

aws iot describe-endpoint --endpoint-type iot:CredentialProvider

次の JSON オブジェクトは、describe-endpoint コマンドの出力サンプルです。これには、セ キュリティトークンをリクエストするために使用する endpointAddress が含まれています。

```
{ 
     "endpointAddress": "your_aws_account_specific_prefix.credentials.iot.your 
 region.amazonaws.com"
}
```
エンドポイントを使用して、セキュリティトークンを返す HTTPS リクエストを認証情報プロバ イダーに作成します。次のコマンド例では、curl を使用していますが、任意の HTTP クライア ントを使用できます。

curl --cert *your certificate* --key *your device certificate key pair* -H "x-amzn-iotthingname: *your thing name*" --cacert AmazonRootCA1.pem https://*your endpoint* /rolealiases/*your role alias*/credentials

このコマンドは、accessKeyId、secretAccessKey、sessionToken および有効期限を含 むセキュリティトークンオブジェクトを返します。次の JSON オブジェクトは、curl コマンド の出力サンプルです。

 {"credentials":{"accessKeyId":"*access key*","secretAccessKey":"*secret access key*","sessionToken":"*session token*","expiration":"2018-01-18T09:18:06Z"}}

その後、accessKeyId、、および sessionToken値を使用してsecretAccessKey、 AWS サービスへのリクエストに署名できます。 end-to-end デモンストレーションについては、 セ キュリティブログの[AWS 「認証情報プロバイダーを使用してデバイス内のハードコードされた](https://aws.amazon.com/blogs/security/how-to-eliminate-the-need-for-hardcoded-aws-credentials-in-devices-by-using-the-aws-iot-credentials-provider/)  [AWS IoT 認証情報の必要性を排除する方法](https://aws.amazon.com/blogs/security/how-to-eliminate-the-need-for-hardcoded-aws-credentials-in-devices-by-using-the-aws-iot-credentials-provider/)」ブログ記事を参照してください。 AWS

## IAM を使用したクロスアカウントアクセス

AWS IoT Core では、プリンシパルが所有 AWS アカウント していない で定義されているトピック をプリンシパルが発行またはサブスクライブできるようにします。IAM ポリシーと IAM ロールを作 成し、そのポリシーをそのロールにアタッチすることで、クロスアカウントアクセスを設定します。

最初に、 AWS アカウントの他のユーザーと証明書に対して行うのと同様に、「[IAM ポリシーの作](https://docs.aws.amazon.com/IAM/latest/UserGuide/access_policies_create.html) [成](https://docs.aws.amazon.com/IAM/latest/UserGuide/access_policies_create.html)」の説明に従ってカスタマー管理 IAM ポリシーを作成します。

AWS IoT Core レジストリに登録されているデバイスの場合、次のポリシーは、デバイスのモノの 名前と一致するクライアント ID AWS IoT Core を使用して に接続し、*#####*がデバイスのモノの名 前my/topic/*thing-name* である に発行するアクセス許可をデバイスに付与します。

```
{ 
     "Version": "2012-10-17", 
     "Statement": [ 
          { 
               "Effect": "Allow", 
               "Action": [ 
                    "iot:Connect"
```

```
 ], 
               "Resource": ["arn:aws:iot:us-east-1:123456789012:client/
${iot:Connection.Thing.ThingName}"] 
          }, 
         \mathcal{L} "Effect": "Allow", 
               "Action": [ 
                   "iot:Publish" 
              ], 
               "Resource": ["arn:aws:iot:us-east-1:123456789012:topic/my/topic/
${iot:Connection.Thing.ThingName}"], 
          } 
     ]
}
```
AWS IoT Core レジストリに登録されていないデバイスの場合、次のポリシーは、アカウントに (123456789012) AWS IoT Core レジストリclient1に登録されているモノの名前を使用して、名前 にプレフィックス が付いているクライアント ID 固有のトピックに接続 AWS IoT Core して発行する アクセス許可をデバイスに付与しますmy/topic/。

```
{ 
     "Version": "2012-10-17", 
     "Statement": [ 
          { 
               "Effect": "Allow", 
               "Action": [ 
                    "iot:Connect" 
               ], 
               "Resource": [ 
                    "arn:aws:iot:us-east-1:123456789012:client/client1" 
               ] 
          }, 
          { 
               "Effect": "Allow", 
               "Action": [ 
                    "iot:Publish" 
               ], 
               "Resource": [ 
                    "arn:aws:iot:us-east-1:123456789012:topic/my/topic/${iot:ClientId}" 
              \mathbf{I} } 
     ]
```
}

次に、「[IAM ユーザーにアクセス許可を委任するロールの作成」](https://docs.aws.amazon.com/IAM/latest/UserGuide/id_roles_create_for-user.html)のステップに従います。アクセス を共有する AWS アカウント のアカウント ID を入力します。最後に、作成したポリシーをロール にアタッチします。後で、アクセス許可を付与する AWS アカウント ID を変更する必要がある場合 は、以下の信頼ポリシーの形式を使用できます。

```
{ 
     "Version": "2012-10-17", 
     "Statement": [ 
          { 
               "Effect": "Allow", 
               "Principal": { 
                   "AWS": "arn:aws:iam:us-east-1:567890123456:user/MyUser" 
              }, 
              "Action": "sts:AssumeRole" 
          } 
     ]
}
```
# でのデータ保護 AWS IoT Core

責任 AWS [共有モデル、](https://aws.amazon.com/compliance/shared-responsibility-model/) でのデータ保護に適用されます AWS IoT Core。このモデルで説明されてい るように、 AWS はすべての を実行するグローバルインフラストラクチャを保護する責任がありま す AWS クラウド。お客様は、このインフラストラクチャでホストされているコンテンツに対する管 理を維持する責任があります。また、使用する AWS のサービス のセキュリティ設定と管理タスク もユーザーの責任となります。データプライバシーの詳細については、「[データプライバシーのよく](https://aws.amazon.com/compliance/data-privacy-faq) [ある質問](https://aws.amazon.com/compliance/data-privacy-faq)」を参照してください。欧州でのデータ保護の詳細については、AWS セキュリティブログ に投稿された「[AWS 責任共有モデルおよび GDPR」](https://aws.amazon.com/blogs/security/the-aws-shared-responsibility-model-and-gdpr/)のブログ記事を参照してください。

データ保護の目的で、認証情報を保護し AWS アカウント 、 AWS IAM Identity Center または AWS Identity and Access Management (IAM) を使用して個々のユーザーを設定することをお勧めします。 この方法により、それぞれのジョブを遂行するために必要な権限のみが各ユーザーに付与されます。 また、次の方法でデータを保護することもお勧めします:

- 各アカウントで多要素認証 (MFA) を使用します。
- SSL/TLS を使用して AWS リソースと通信します。TLS 1.2 は必須であり TLS 1.3 がお勧めです。
- で API とユーザーアクティビティのログ記録を設定します AWS CloudTrail。
- AWS 暗号化ソリューションと、 内のすべてのデフォルトのセキュリティコントロールを使用しま す AWS のサービス。
- Amazon Macie などの高度なマネージドセキュリティサービスを使用します。これらは、Amazon S3 に保存されている機密データの検出と保護を支援します。
- コマンドラインインターフェイスまたは API AWS を介して にアクセスするときに FIPS 140-2 検 証済みの暗号化モジュールが必要な場合は、FIPS エンドポイントを使用します。利用可能な FIPS エンドポイントの詳細については、「[連邦情報処理規格 \(FIPS\) 140-2」](https://aws.amazon.com/compliance/fips/)を参照してください。

お客様の E メールアドレスなどの極秘または機密情報は、タグ、または名前フィールドなどの自 由形式のテキストフィールドに配置しないことを強くお勧めします。これは、コンソール、API、 AWS IoT または SDK を使用して AWS CLIまたは他の AWS のサービス を操作する場合も同様で す。 AWS SDKs 名前に使用する自由記述のテキストフィールドやタグに入力したデータは、課金や 診断ログに使用される場合があります。外部サーバーへの URL を提供する場合は、そのサーバーへ のリクエストを検証するための認証情報を URL に含めないように強くお勧めします。

データ保護の詳細については[AWS 責任共有モデルと AWS セキュリティブログ GDPR の GDPR](https://aws.amazon.com/blogs/security/the-aws-shared-responsibility-model-and-gdpr/) ブ ログ投稿を参照してください。

AWS IoT デバイスはデータを収集し、そのデータに対して何らかの操作を実行し、そのデータを 別のウェブサービスに送信します。デバイスにデータを短期間保存することを選択することもでき ます。お客様は、保管中のデータに対するデータ保護を提供する責任があります。デバイスが に データを送信すると AWS IoT、このセクションで後述するように、TLS 接続を介して送信されま す。 AWS IoT デバイスは任意の AWS サービスにデータを送信できます。各サービスのデータセ キュリティの詳細については、そのサービスのドキュメントを参照してください。 AWS IoT は、ロ グを CloudWatch Logs に書き込み、 AWS IoT API コールを に記録するように設定できます AWS CloudTrail。これらのサービスのデータセキュリティの詳細については、[「Amazon の認証とアクセ](https://docs.aws.amazon.com/AmazonCloudWatch/latest/monitoring/auth-and-access-control-cw.html) [ス制御 CloudWatch」](https://docs.aws.amazon.com/AmazonCloudWatch/latest/monitoring/auth-and-access-control-cw.html)および[AWS 「KMS マネージドキーによる CloudTrail ログファイルの暗号化」](https://docs.aws.amazon.com/awscloudtrail/latest/userguide/encrypting-cloudtrail-log-files-with-aws-kms.html) を参照してください。

## でのデータ暗号化 AWS IoT

デフォルトでは、転送中および保管中のすべての AWS IoT データが暗号化されます。[転送中のデー](#page-629-0) [タは TLS を使用して暗号化さ](#page-629-0)れ、保管中のデータは AWS 所有キーを使用して暗号化されます。 は 現在、 Key Management Service AWS KMS keys () のカスタマー管理 (KMS AWS キー) をサポート AWS IoT していませんAWS KMSが、Device Advisor と AWS IoT Wireless は のみを使用して顧客 データを暗号化 AWS 所有のキー します。

# <span id="page-629-0"></span>のトランスポートセキュリティ AWS IoT Core

TLS (Transport Layer Security) は、コンピュータネットワーク上での安全な通信のために設計され た暗号化プロトコルです。 AWS IoT Core Device Gateway では、デバイスから Gateway への接続 に TLS を使用して、転送中にすべての通信を暗号化する必要があります。TLS は、 でサポートされ ているアプリケーションプロトコル (MQTT、HTTP、および WebSocket) の機密性を実現するため に使用されます AWS IoT Core。TLS サポートは、多くのプログラミング言語とオペレーティングシ ステムで使用できます。内のデータは AWS 、特定の AWS サービスによって暗号化されます。他の AWS サービスでのデータ暗号化の詳細については、そのサービスのセキュリティドキュメントを参 照してください。

内容

- [TLS プロトコル](#page-629-1)
- [セキュリティポリシー](#page-629-2)
- [AWS IoT Coreのトランスポートセキュリティに関する重要な注意事項](#page-633-0)
- [LoRaWAN ワイヤレスデバイスのトランスポートセキュリティ](#page-634-0)

<span id="page-629-1"></span>TLS プロトコル

AWS IoT Core では、TLS プロトコルの次のバージョンがサポートされています。

- $\cdot$  TLS 1.3
- TLS 1.2

では AWS IoT Core、ドメイン設定で TLS 設定 ([TLS 1.2 お](https://en.wikipedia.org/wiki/Transport_Layer_Security#TLS_1.2)よび [TLS 1.3 の場合\) を](https://en.wikipedia.org/wiki/Transport_Layer_Security#TLS_1.3)設定できます。 詳細については、「[???](#page-217-0)」を参照してください。

<span id="page-629-2"></span>セキュリティポリシー

セキュリティポリシーは、クライアントとサーバー間の TLS ネゴシエーション中にサポートされる プロトコルと暗号を決定する TLS プロトコルとその暗号の組み合わせです。必要に応じて、事前定 義されたセキュリティポリシーを使用するようにデバイスを設定できます。 AWS IoT Core はカスタ ムセキュリティポリシーをサポートしていないことに注意してください。

デバイスの事前定義されたセキュリティポリシーの 1 つを に接続するときに選択できます AWS IoT Core。の最新の事前定義されたセキュリティポリシーの名前には、リリースされた年月に基づく バージョン情報 AWS IoT Core が含まれます。事前に定義されたデフォルトのセキュリティポリシー

は IoTSecurityPolicy\_TLS13\_1\_2\_2022\_10 です。セキュリティポリシーを指定するには、 AWS IoT コンソールまたは を使用できます AWS CLI。詳細については、[「???](#page-217-0)」を参照してくださ い。

次の表は、 AWS IoT Core でサポートされる、事前に定義された最新のセキュリティポリシーの詳 細を示しています。見出し行に収まるようにポリシー名から IotSecurityPolicy\_ を削除しまし た。

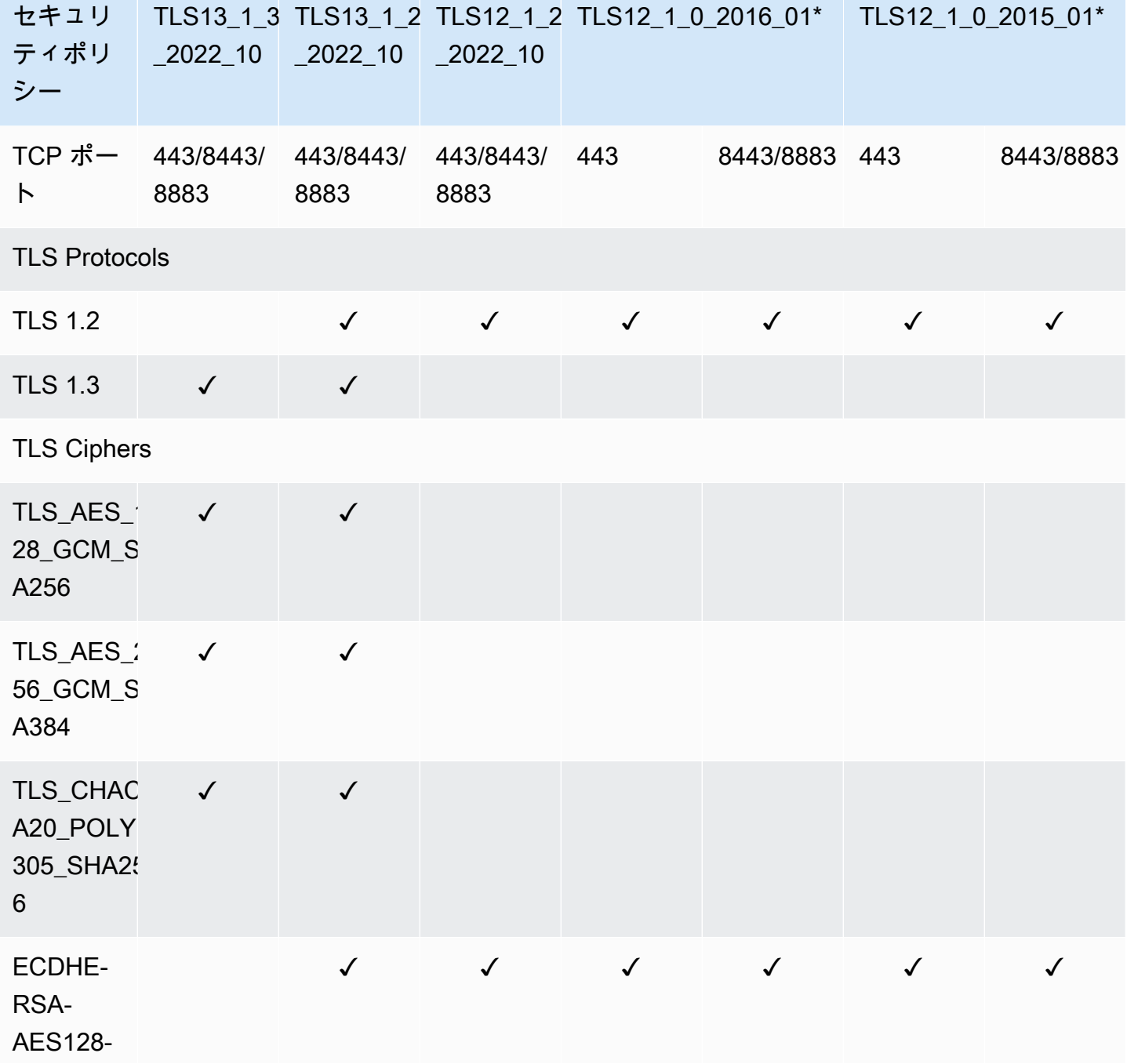

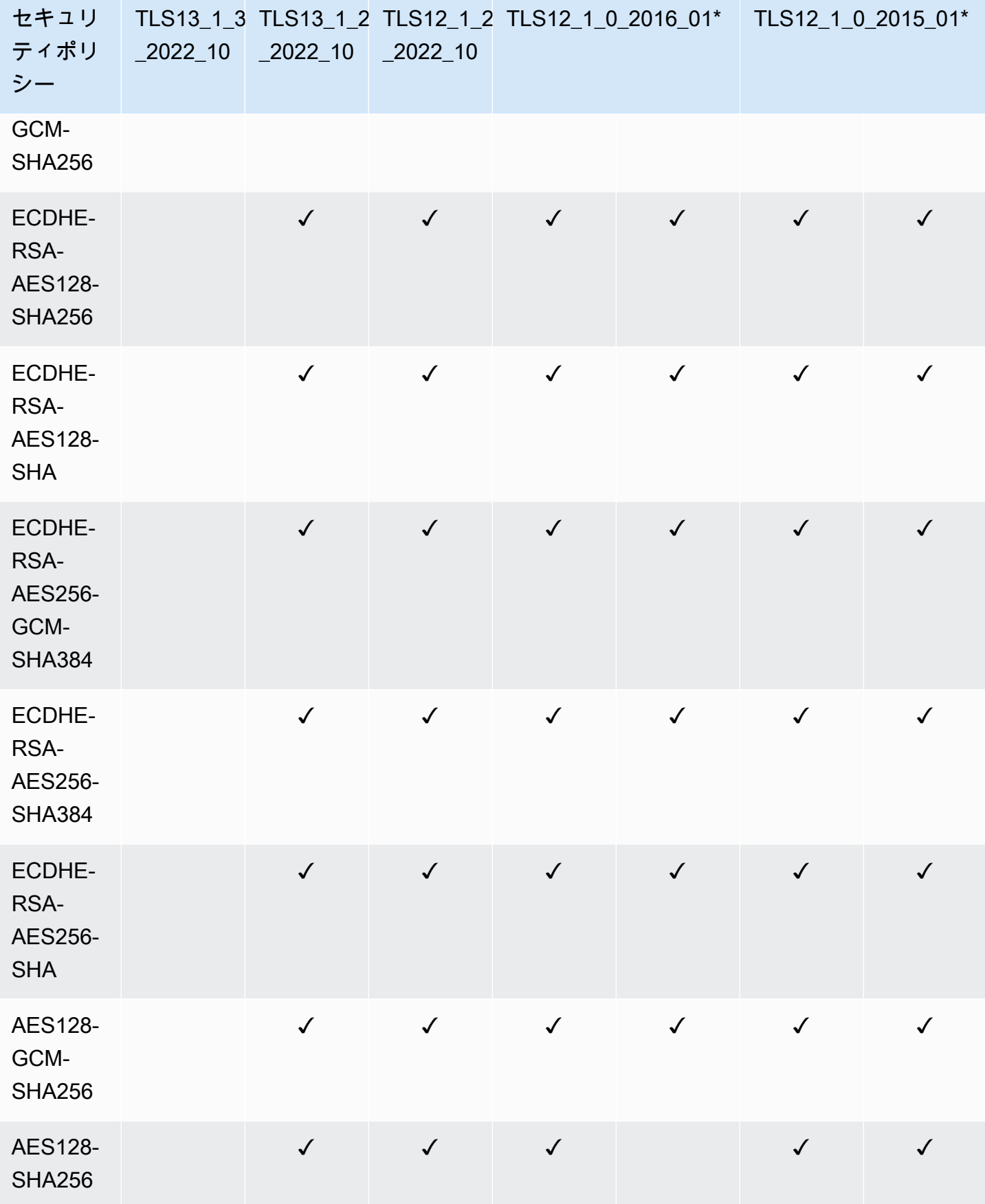

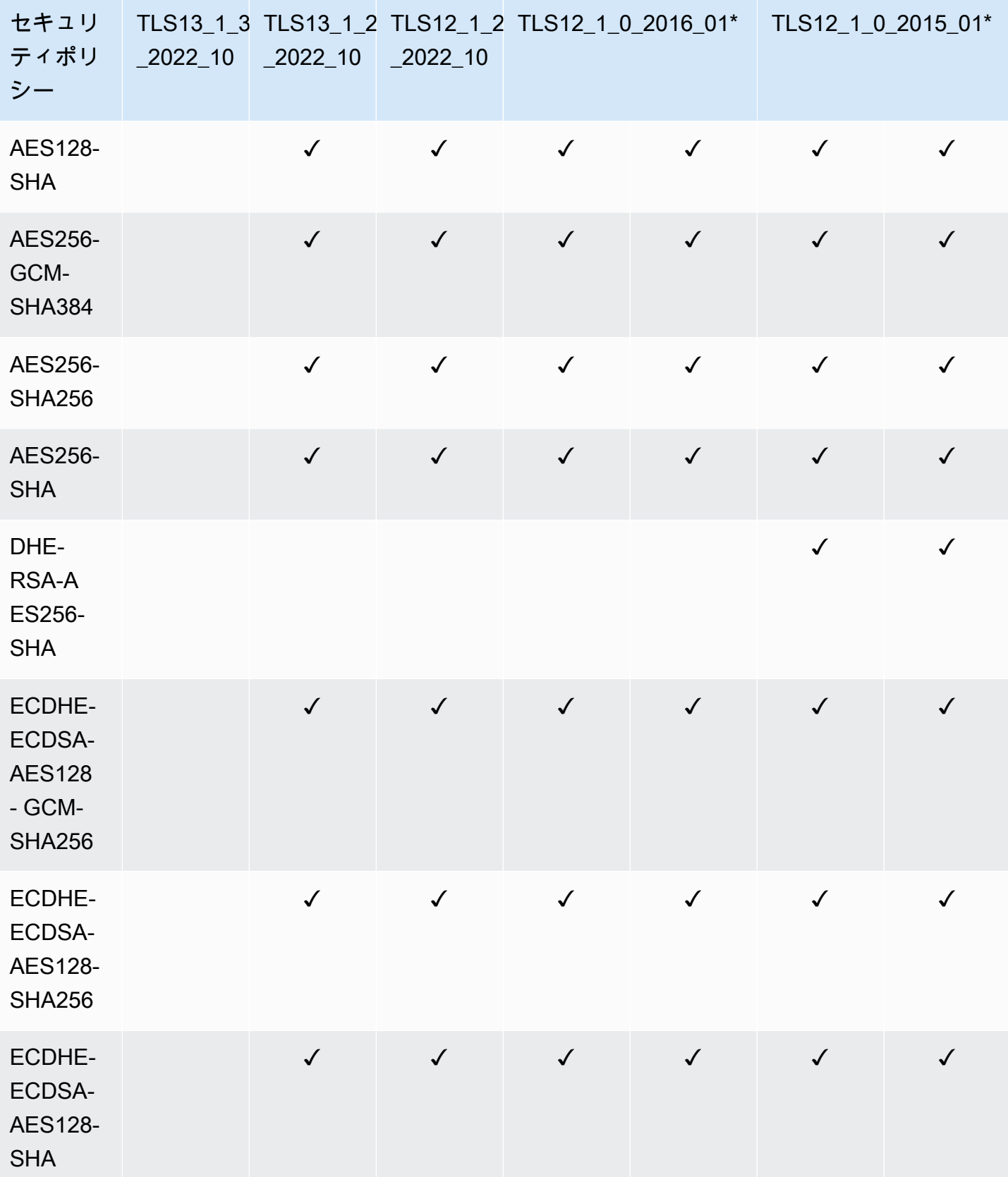

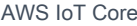

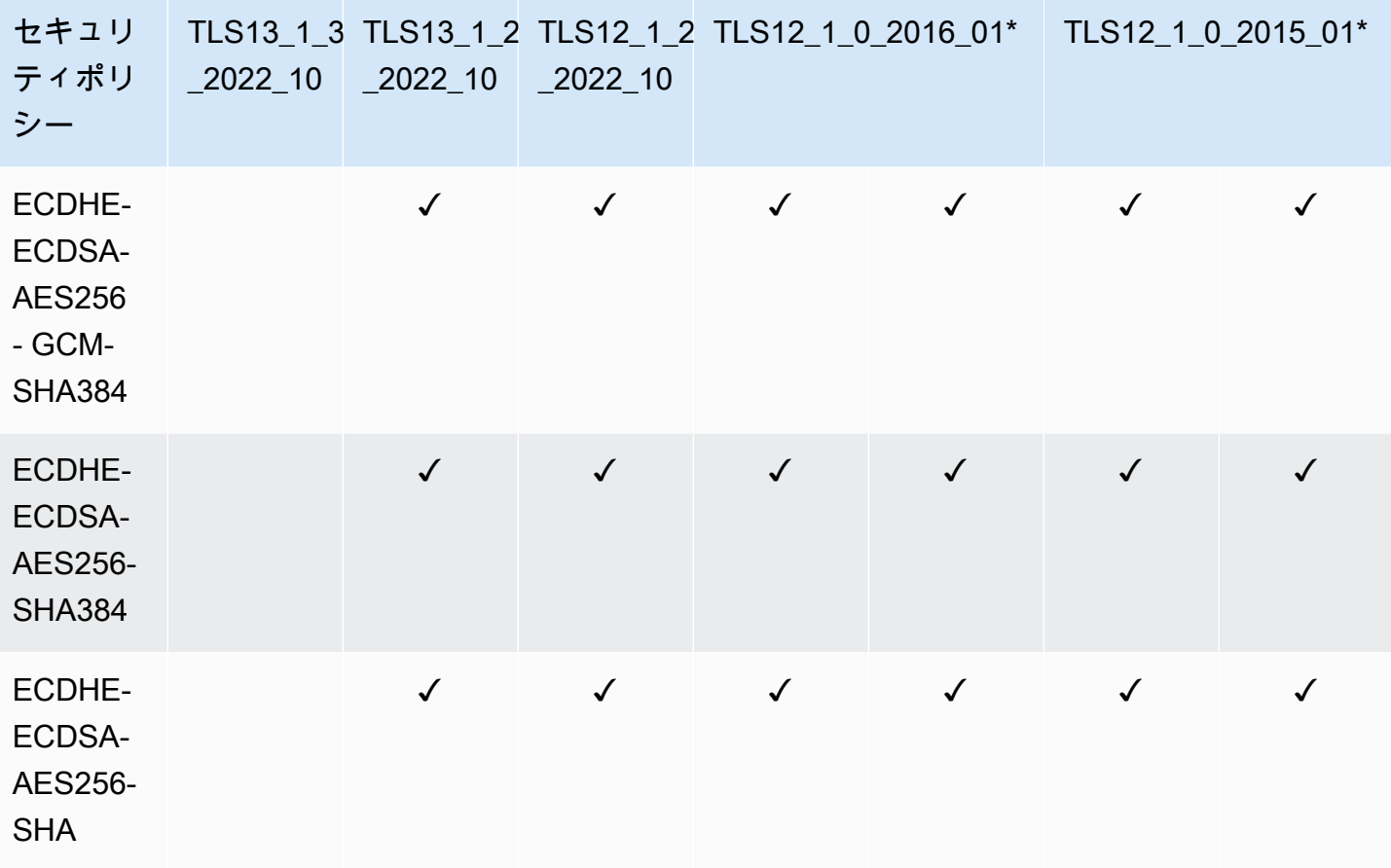

**a** Note

TLS12\_1\_0\_2016\_01 は、次の でのみ使用できます AWS リージョン。ap-east-1、apnortheast-2、ap-south-1、ap-southeast-2、ca-central-1、cn-north-1、cn-northwest-1、eunorth-1、eu-west-2、eu-west-3、me-south-1、sa-east-1、us-east-2、 us-gov-west-1、 usgov-west-2、us-west-1。 TLS12\_1\_0\_2015\_01 は、 AWS リージョン ap-northeast-1、ap-southeast-1、eucentral-1、eu-west-1、us-east-1、us-west-2 でのみ使用できます。

#### <span id="page-633-0"></span>AWS IoT Coreのトランスポートセキュリティに関する重要な注意事項

[MQTT](https://docs.aws.amazon.com/iot/latest/developerguide/mqtt.html) AWS IoT Core を使用して に接続するデバイスの場合、TLS はデバイスとブローカー間の接 続を暗号化し、TLS クライアント認証 AWS IoT Core を使用してデバイスを識別します。詳細につ いては、「[クライアント認証](https://docs.aws.amazon.com/iot/latest/developerguide/client-authentication.html)」を参照してください。[HTTP](https://docs.aws.amazon.com/iot/latest/developerguide/http.html) AWS IoT Core を使用して に接続する デバイスの場合、TLS はデバイスとブローカー間の接続を暗号化し、認証は AWS 署名バージョン 4 に委任されます。詳細については、「AWS 全般のリファレンス」の「[署名バージョン 4 でリクエス](https://docs.aws.amazon.com/general/latest/gr/create-signed-request.html) [トに署名する](https://docs.aws.amazon.com/general/latest/gr/create-signed-request.html)」をご参照ください。

デバイスを に接続する場合 AWS IoT Core、[Server Name Indication \(SNI\) 拡張機能の](https://tools.ietf.org/html/rfc3546#section-3.1)送信は必須 ではありませんが、強くお勧めします。[マルチアカウント登録](https://docs.aws.amazon.com/iot/latest/developerguide/x509-client-certs.html#multiple-account-cert) [、カスタムドメイン 、](https://docs.aws.amazon.com/iot/latest/developerguide/iot-custom-endpoints-configurable-custom.html)[VPC エンド](https://docs.aws.amazon.com/iot/latest/developerguide/IoTCore-VPC.html) [ポイント](https://docs.aws.amazon.com/iot/latest/developerguide/IoTCore-VPC.html) [、および設定された TLS ポリシー](https://docs.aws.amazon.com/iot/latest/developerguide/iot-endpoints-tls-config.html) などの機能を使用するには、SNI 拡張機能を使用し、 host\_name フィールドに完全なエンドポイントアドレスを指定する必要があります。host\_name フィールドには、呼び出すエンドポイントが含まれている必要があります。そのエンドポイントは、 次のいずれかである必要があります。

- endpointAddress によって返される aws iot [describe-endpoint](https://awscli.amazonaws.com/v2/documentation/api/latest/reference/iot/describe-endpoint.html) --endpoint-type iot:Data-ATS
- domainName によって返される aws iot [describe-domain-configuration](https://awscli.amazonaws.com/v2/documentation/api/latest/reference/iot/describe-domain-configuration.html) –-domainconfiguration-name "*domain\_configuration\_name*"

正しくない、または無効なhost\_name値を持つデバイスで試行された接続は失敗します。 AWS IoT Core は[、カスタム認証](https://docs.aws.amazon.com/iot/latest/developerguide/custom-authentication.html) の認証タイプの CloudWatch に失敗をログに記録します。

<span id="page-634-0"></span>AWS IoT Core は [SessionTicket TLS 拡張機能 を](https://www.ietf.org/rfc/rfc5077.txt)サポートしていません。

LoRaWAN ワイヤレスデバイスのトランスポートセキュリティ

LoRaWAN デバイスは、[LoRaGemalto、アクティリティ、および Semtech による「WAN](https://lora-alliance.org/sites/default/files/2019-05/lorawan_security_whitepaper.pdf)  [SECURITY: A White Paper Prepared for the LoRa Alliance™」](https://lora-alliance.org/sites/default/files/2019-05/lorawan_security_whitepaper.pdf)で説明されているセキュリティプラク ティスに従います。

LoRaWAN デバイスによるトランスポートセキュリティの詳細については、[LoRa「WAN データおよ](https://docs.aws.amazon.com/iot-wireless/latest/developerguide/iot-lorawan-security.html) [びトランスポートセキュリティ](https://docs.aws.amazon.com/iot-wireless/latest/developerguide/iot-lorawan-security.html)」を参照してください。

でのデータ暗号化 AWS IoT

データ保護とは、転送中 ( との間でデータを送受信するとき AWS IoT) のデータを保護すること、お よび保管中 (デバイスや他の AWS サービスに保存されているとき) のデータを保護することです。 に送信されるすべてのデータは、MQTT、HTTPS、 WebSocket およびプロトコルを使用して TLS 接続を介して AWS IoT 送信されるため、転送中にデフォルトで保護されます。 AWS IoT デバイス はデータを収集し、さらに処理するために他の AWS サービスに送信します。他の AWS のサービス のデータ暗号化の詳細については、そのサービスのセキュリティドキュメントを参照してください。

FreeRTOS は、キーストレージ、暗号化オブジェクトへのアクセス、およびセッションの管理を抽 象化する PKCS #11 ライブラリを提供します。このライブラリを使用して、デバイスに保存されて いるデータを暗号化することはお客様の責任です。詳細については、「[FreeRTOS 公開キー暗号化](https://docs.aws.amazon.com/freertos/latest/userguide/security-pkcs.html) [標準 \(PKCS\) #11 ライブラリ」](https://docs.aws.amazon.com/freertos/latest/userguide/security-pkcs.html)を参照してください。

Device Advisor

転送時の暗号化

Device Advisor との間で送受信されるデータは、転送中に暗号化されます。Device Advisor API の使 用時にサービスとの間で送受信されるすべてのデータは、署名バージョン 4 を使用して暗号化され ます。 AWS API リクエストの署名方法の詳細については、[AWS 「 API リクエストの署名](https://docs.aws.amazon.com/general/latest/gr/signing_aws_api_requests.html)」を参照 してください。テストデバイスから Device Advisor のテストエンドポイントに送信されるすべての データは、TLS 接続を介して送信されるため、転送中はデフォルトで安全です。

#### でのキー管理 AWS IoT

へのすべての接続 AWS IoT は TLS を使用して行われるため、最初の TLS 接続にクライアント側の 暗号化キーは必要ありません。

デバイスは、X.509 証明書または Amazon Cognito ID を使用して認証する必要があります。 AWS IoT に証明書を生成させることができます。その場合、パブリックキー/プライベートキーのペアが生 成されます。 AWS IoT コンソールを使用している場合は、証明書とキーのダウンロードを求められ ます。[create-keys-and-certificate](https://awscli.amazonaws.com/v2/documentation/api/latest/reference/iot/create-keys-and-certificate.html) CLI コマンドを使用している場合、証明書とキーは CLI コマンドによって返されます。証明書とプライベートキーをデバイスにコピーし、安全に保管する責 任はお客様が負います。

AWS IoT は現在 AWS Key Management Service 、 () のカスタマー管理 AWS KMS keys (KMS キー) をサポートしていませんAWS KMS。ただし、Device Advisor と AWS IoT Wireless は顧客データの 暗号化 AWS 所有のキー にのみ を使用します。

Device Advisor

AWS APIs、保管時に暗号化されます。Device Advisor は[、AWS Key Management Service](https://aws.amazon.com/kms/)で保存 および管理される KMS キーを使用して、保管中のすべてのデータを暗号化します。Device Advisor は、 を使用してデータを暗号化します AWS 所有のキー。の詳細については、 AWS 所有のキー「」 を参照してください[AWS 所有のキー。](https://docs.aws.amazon.com/kms/latest/developerguide/concepts.html#aws-owned-cmk)

# <span id="page-636-0"></span>の Identity and Access Management AWS IoT

AWS Identity and Access Management (IAM) は、管理者が AWS リソースへのアクセスを安全に制 御 AWS のサービス するのに役立つ です。IAM 管理者は、誰を認証 (サインイン) し、誰に AWS IoT リソースの使用を承認する (アクセス許可を付与する) かを制御します。IAM は、追加料金なしで AWS のサービス 使用できる です。

トピック

- [対象者](#page-636-1)
- [IAM アイデンティティを使用した認証](#page-637-0)
- [ポリシーを使用したアクセスの管理](#page-640-0)
- [が IAM と AWS IoT 連携する方法](#page-643-0)
- [AWS IoT アイデンティティベースのポリシーの例](#page-676-0)
- [AWS の マネージドポリシー AWS IoT](#page-680-0)
- [AWS IoT ID とアクセスのトラブルシューティング](#page-695-0)

## <span id="page-636-1"></span>対象者

AWS Identity and Access Management (IAM) の使用方法は、 で行う作業によって異なります AWS IoT。

サービスユーザー – AWS IoT サービスを使用してジョブを実行する場合、管理者から必要な認証情 報とアクセス許可が与えられます。さらに多くの AWS IoT 機能を使用して作業を行う場合は、追加 のアクセス許可が必要になることがあります。アクセスの管理方法を理解すると、管理者から適切な 権限をリクエストするのに役に立ちます。 AWS IoT機能にアクセスできない場合は、[「AWS IoT ID](#page-695-0)  [とアクセスのトラブルシューティング](#page-695-0)」を参照してください。

サービス管理者 – 社内の AWS IoT リソースを担当している場合は、通常、 へのフルアクセスがあ ります AWS IoT。サービスユーザーがどの AWS IoT 機能やリソースにアクセスするかを決めるのは 管理者の仕事です。その後、IAM 管理者にリクエストを送信して、サービスユーザーの権限を変更 する必要があります。このページの情報を点検して、IAM の基本概念を理解してください。会社で IAM を で使用する方法の詳細については AWS IoT、「」を参照してくださ[いが IAM と AWS IoT 連](#page-643-0) [携する方法](#page-643-0)。

IAM 管理者 - 管理者は、 AWS IoTへのアクセスを管理するポリシーの書き込み方法の詳細について 確認する場合があります。IAM で使用できる AWS IoT アイデンティティベースのポリシーの例を表 示するには、「」を参照してください[AWS IoT アイデンティティベースのポリシーの例](#page-676-0)。

## <span id="page-637-0"></span>IAM アイデンティティを使用した認証

AWS IoT ID には、デバイス (X.509) 証明書、Amazon Cognito ID、IAM ユーザーまたはグループを 使用できます。このトピックでは、IAM ID のみについて説明します。が AWS IoT サポートする他の ID の詳細については、「」を参照してくださ[いクライアント認証](#page-490-0)。

認証とは、ID 認証情報 AWS を使用して にサインインする方法です。として、IAM ユーザーとして AWS アカウントのルートユーザー、または IAM ロールを引き受けて認証 ( にサインイン AWS) さ れる必要があります。

ID ソースを介して提供された認証情報を使用して、フェデレーティッド ID AWS として にサイン インできます。 AWS IAM Identity Center (IAM Identity Center) ユーザー、会社のシングルサイン オン認証、Google または Facebook の認証情報は、フェデレーティッド ID の例です。フェデレー ティッド ID としてサインインする場合、IAM ロールを使用して、前もって管理者により ID フェデ レーションが設定されています。フェデレーション AWS を使用して にアクセスすると、間接的に ロールを引き受けることになります。

ユーザーのタイプに応じて、 AWS Management Console または AWS アクセスポータルにサインイ ンできます。へのサインインの詳細については AWS、「 ユーザーガイド」の[「 にサインインする](https://docs.aws.amazon.com/signin/latest/userguide/how-to-sign-in.html) [方法 AWS アカウントA](https://docs.aws.amazon.com/signin/latest/userguide/how-to-sign-in.html)WS サインイン 」を参照してください。

AWS プログラムで にアクセスする場合、 は Software Development Kit (SDK) とコマンドラインイ ンターフェイス (CLI) AWS を提供し、認証情報を使用してリクエストに暗号で署名します。 AWS ツールを使用しない場合は、リクエストに自分で署名する必要があります。推奨される方法を使用 してリクエストを自分で署名する方法の詳細については、IAM [ユーザーガイドの API AWS リクエス](https://docs.aws.amazon.com/IAM/latest/UserGuide/reference_aws-signing.html) [ト](https://docs.aws.amazon.com/IAM/latest/UserGuide/reference_aws-signing.html)の署名を参照してください。

使用する認証方法を問わず、追加セキュリティ情報の提供をリクエストされる場合もあります。例え ば、 AWS では、多要素認証 (MFA) を使用してアカウントのセキュリティを向上させることをお勧 めします。詳細については、「AWS IAM Identity Center ユーザーガイド」の「[多要素認証」](https://docs.aws.amazon.com/singlesignon/latest/userguide/enable-mfa.html)および 「IAM ユーザーガイド」の「[AWSでの多要素認証 \(MFA\) の使用」](https://docs.aws.amazon.com/IAM/latest/UserGuide/id_credentials_mfa.html)を参照してください。

AWS アカウント ルートユーザー

を作成するときは AWS アカウント、アカウント内のすべての AWS のサービス およびリソースへの 完全なアクセス権を持つ 1 つのサインインアイデンティティから始めます。この ID は AWS アカウ ント ルートユーザーと呼ばれ、アカウントの作成に使用した E メールアドレスとパスワードでサイ ンインすることでアクセスできます。日常的なタスクには、ルートユーザーを使用しないことを強く お勧めします。ルートユーザーの認証情報は保護し、ルートユーザーでしか実行できないタスクを実 行するときに使用します。ルートユーザーとしてサインインする必要があるタスクの完全なリスト については、IAM ユーザーガイドの「[ルートユーザー認証情報が必要なタスク」](https://docs.aws.amazon.com/IAM/latest/UserGuide/root-user-tasks.html)を参照してくださ い。

IAM ユーザーとグループ

[IAM ユーザーは、](https://docs.aws.amazon.com/IAM/latest/UserGuide/id_users.html)単一のユーザーまたはアプリケーションに対して特定のアクセス許可 AWS アカウ ント を持つ 内のアイデンティティです。可能であれば、パスワードやアクセスキーなどの長期的な 認証情報を保有する IAM ユーザーを作成する代わりに、一時認証情報を使用することをお勧めしま す。ただし、IAM ユーザーでの長期的な認証情報が必要な特定のユースケースがある場合は、アク セスキーをローテーションすることをお勧めします。詳細については、IAM ユーザーガイド の「[長](https://docs.aws.amazon.com/IAM/latest/UserGuide/best-practices.html#rotate-credentials) [期的な認証情報を必要とするユースケースのためにアクセスキーを定期的にローテーションする](https://docs.aws.amazon.com/IAM/latest/UserGuide/best-practices.html#rotate-credentials)」を 参照してください。

[IAM グループは](https://docs.aws.amazon.com/IAM/latest/UserGuide/id_groups.html)、IAM ユーザーの集団を指定するアイデンティティです。グループとしてサインイ ンすることはできません。グループを使用して、複数のユーザーに対して一度に権限を指定できま す。多数のユーザーグループがある場合、グループを使用することで権限の管理が容易になります。 例えば、IAMAdmins という名前のグループを設定して、そのグループに IAM リソースを管理する許 可を与えることができます。

ユーザーは、ロールとは異なります。ユーザーは 1 人の人または 1 つのアプリケーションに一意に 関連付けられますが、ロールはそれを必要とする任意の人が引き受けるようになっています。ユー ザーには永続的な長期の認証情報がありますが、ロールでは一時的な認証情報が提供されます。詳 細については、「IAM ユーザーガイド」の「[IAM ユーザー \(ロールではなく\) の作成が適している場](https://docs.aws.amazon.com/IAM/latest/UserGuide/id.html#id_which-to-choose) [合](https://docs.aws.amazon.com/IAM/latest/UserGuide/id.html#id_which-to-choose)」を参照してください。

IAM ロール

[IAM ロールは](https://docs.aws.amazon.com/IAM/latest/UserGuide/id_roles.html)、特定のアクセス許可 AWS アカウント を持つ 内のアイデンティティです。これは IAM ユーザーに似ていますが、特定のユーザーには関連付けられていません。ロール を切り替える AWS Management Console こと[で、 で IAM ロールを](https://docs.aws.amazon.com/IAM/latest/UserGuide/id_roles_use_switch-role-console.html)一時的に引き受けることができます。ロール を引き受けるには、 または AWS API AWS CLI オペレーションを呼び出すか、カスタム URL を使 用します。ロールを使用する方法の詳細については、「IAM ユーザーガイド」の「[IAM ロールの使](https://docs.aws.amazon.com/IAM/latest/UserGuide/id_roles_use.html) [用](https://docs.aws.amazon.com/IAM/latest/UserGuide/id_roles_use.html)」を参照してください。

IAM ロールと一時的な認証情報は、次の状況で役立ちます:

• フェデレーションユーザーアクセス – フェデレーティッド ID に許可を割り当てるには、ロール を作成してそのロールの許可を定義します。フェデレーティッド ID が認証されると、その ID は

ロールに関連付けられ、ロールで定義されている許可が付与されます。フェデレーションの詳細 については、「IAM ユーザーガイド」の「[Creating a role for a third-party Identity Provider」](https://docs.aws.amazon.com/IAM/latest/UserGuide/id_roles_create_for-idp.html)(サー ドパーティーアイデンティティプロバイダー向けロールの作成) を参照してください。IAM Identity Center を使用する場合は、許可セットを設定します。アイデンティティが認証後にアクセスでき るものを制御するため、IAM Identity Center は、権限セットを IAM のロールに関連付けます。ア クセス許可セットの詳細については、「AWS IAM Identity Center ユーザーガイド」の「[アクセス](https://docs.aws.amazon.com/singlesignon/latest/userguide/permissionsetsconcept.html) [許可セット](https://docs.aws.amazon.com/singlesignon/latest/userguide/permissionsetsconcept.html)」を参照してください。

- 一時的な IAM ユーザー権限 IAM ユーザーまたはロールは、特定のタスクに対して複数の異なる 権限を一時的に IAM ロールで引き受けることができます。
- クロスアカウントアクセス IAM ロールを使用して、自分のアカウントのリソースにアクセスする ことを、別のアカウントの人物 (信頼済みプリンシパル) に許可できます。クロスアカウントアク セス権を付与する主な方法は、ロールを使用することです。ただし、一部の では AWS のサービ ス、 (ロールをプロキシとして使用する代わりに) ポリシーをリソースに直接アタッチできます。 クロスアカウントアクセスのロールとリソースベースのポリシーの違いについては、[「IAM ユー](https://docs.aws.amazon.com/IAM/latest/UserGuide/access_policies-cross-account-resource-access.html) [ザーガイド」の「IAM でのクロスアカウントリソースアクセス」](https://docs.aws.amazon.com/IAM/latest/UserGuide/access_policies-cross-account-resource-access.html)を参照してください。
- クロスサービスアクセス 一部の は、他の の機能 AWS のサービス を使用します AWS のサー ビス。例えば、あるサービスで呼び出しを行うと、通常そのサービスによって Amazon EC2 でア プリケーションが実行されたり、Amazon S3 にオブジェクトが保存されたりします。サービスで は、呼び出し元プリンシパルの許可、サービスロール、またはサービスリンクロールを使用してこ れを行う場合があります。
	- 転送アクセスセッション (FAS) IAM ユーザーまたはロールを使用して でアクションを実行 する場合 AWS、ユーザーはプリンシパルと見なされます。一部のサービスを使用する際に、 アクションを実行することで、別のサービスの別のアクションがトリガーされることがありま す。FAS は、 を呼び出すプリンシパルのアクセス許可を AWS のサービス、ダウンストリー ムサービス AWS のサービス へのリクエストリクエストリクエストと組み合わせて使用しま す。FAS リクエストは、サービスが他の AWS のサービス またはリソースとのやり取りを完了 する必要があるリクエストを受け取った場合にのみ行われます。この場合、両方のアクションを 実行するためのアクセス許可が必要です。FAS リクエストを行う際のポリシーの詳細について は、「[転送アクセスセッション](https://docs.aws.amazon.com/IAM/latest/UserGuide/access_forward_access_sessions.html)」を参照してください。
	- サービスロール サービスがユーザーに代わってアクションを実行するために引き受ける [IAM](https://docs.aws.amazon.com/IAM/latest/UserGuide/id_roles.html) [ロール](https://docs.aws.amazon.com/IAM/latest/UserGuide/id_roles.html)です。IAM 管理者は、IAM 内からサービスロールを作成、変更、削除できます。詳細に ついては、「IAM ユーザーガイド」の「[AWS のサービスにアクセス許可を委任するロールの作](https://docs.aws.amazon.com/IAM/latest/UserGuide/id_roles_create_for-service.html) [成](https://docs.aws.amazon.com/IAM/latest/UserGuide/id_roles_create_for-service.html)」を参照してください。
	- サービスにリンクされたロール サービスにリンクされたロールは、 にリンクされたサービス ロールの一種です AWS のサービス。サービスは、ユーザーに代わってアクションを実行する

ロールを引き受けることができます。サービスにリンクされたロールは に表示され AWS アカ ウント 、サービスによって所有されます。IAM 管理者は、サービスリンクロールの許可を表示 できますが、編集することはできません。

• Amazon EC2 で実行されているアプリケーション – IAM ロールを使用して、EC2 インスタンス で実行され、 AWS CLI または AWS API リクエストを行うアプリケーションの一時的な認証情報 を管理できます。これは、EC2 インスタンス内でのアクセスキーの保存に推奨されます。 AWS ロールを EC2 インスタンスに割り当て、そのすべてのアプリケーションで使用できるようにする には、インスタンスにアタッチされたインスタンスプロファイルを作成します。インスタンスプロ ファイルにはロールが含まれ、EC2 インスタンスで実行されるプログラムは一時的な認証情報を 取得できます。詳細については、「IAM ユーザーガイド」の「[Amazon EC2 インスタンスで実行](https://docs.aws.amazon.com/IAM/latest/UserGuide/id_roles_use_switch-role-ec2.html) [されるアプリケーションに IAM ロールを使用して許可を付与する」](https://docs.aws.amazon.com/IAM/latest/UserGuide/id_roles_use_switch-role-ec2.html)を参照してください。

IAM ロールと IAM ユーザーのどちらを使用するかについては、「IAM ユーザーガイド」の[「\(IAM](https://docs.aws.amazon.com/IAM/latest/UserGuide/id.html#id_which-to-choose_role)  [ユーザーではなく\) IAM ロールをいつ作成したら良いのか?」](https://docs.aws.amazon.com/IAM/latest/UserGuide/id.html#id_which-to-choose_role)を参照してください。

## <span id="page-640-0"></span>ポリシーを使用したアクセスの管理

でアクセスを制御する AWS には、ポリシーを作成し、 AWS ID またはリソースにアタッチします。 ポリシーは、アイデンティティまたはリソースに関連付けられているときにアクセス許可を定義す る のオブジェクトです。 は、プリンシパル (ユーザー、ルートユーザー、またはロールセッション) AWS がリクエストを行うときに、これらのポリシー AWS を評価します。ポリシーでの権限によ り、リクエストが許可されるか拒否されるかが決まります。ほとんどのポリシーは JSON ドキュメ ント AWS として に保存されます。JSON ポリシードキュメントの構造と内容の詳細については、 「IAM ユーザーガイド」の「[JSON ポリシー概要」](https://docs.aws.amazon.com/IAM/latest/UserGuide/access_policies.html#access_policies-json)を参照してください。

管理者は AWS JSON ポリシーを使用して、誰が何にアクセスできるかを指定できます。つまり、ど のプリンシパルがどんなリソースにどんな条件でアクションを実行できるかということです。

デフォルトでは、ユーザーやロールに権限はありません。IAM 管理者は、リソースで必要なアク ションを実行するための権限をユーザーに付与する IAM ポリシーを作成できます。その後、管理者 はロールに IAM ポリシーを追加し、ユーザーはロールを引き継ぐことができます。

IAM ポリシーは、オペレーションの実行方法を問わず、アクションの許可を定義します。例え ば、iam:GetRole アクションを許可するポリシーがあるとします。そのポリシーを持つユーザー は、 AWS Management Console、、 AWS CLIまたは AWS API からロール情報を取得できます。

アイデンティティベースのポリシー

アイデンティティベースポリシーは、IAM ユーザー、ユーザーのグループ、ロールなど、アイデン ティティにアタッチできる JSON 権限ポリシードキュメントです。これらのポリシーは、ユーザー とロールが実行できるアクション、リソース、および条件をコントロールします。アイデンティティ ベースのポリシーを作成する方法については、「IAM ユーザーガイド」の「[IAM ポリシーの作成](https://docs.aws.amazon.com/IAM/latest/UserGuide/access_policies_create.html)」 を参照してください。

アイデンティティベースのポリシーは、さらにインラインポリシーまたはマネージドポリシーに分類 できます。インラインポリシーは、単一のユーザー、グループ、またはロールに直接埋め込まれてい ます。管理ポリシーは、 内の複数のユーザー、グループ、ロールにアタッチできるスタンドアロン ポリシーです AWS アカウント。管理ポリシーには、 AWS 管理ポリシーとカスタマー管理ポリシー が含まれます。マネージドポリシーまたはインラインポリシーのいずれかを選択する方法について は、「IAM ユーザーガイド」の「[マネージドポリシーとインラインポリシーの比較」](https://docs.aws.amazon.com/IAM/latest/UserGuide/access_policies_managed-vs-inline.html#choosing-managed-or-inline)を参照してく ださい。

リソースベースのポリシー

リソースベースのポリシーは、リソースに添付する JSON ポリシードキュメントです。リソース ベースのポリシーには例として、IAM ロールの信頼ポリシー や Amazon S3 バケットポリシー があ げられます。リソースベースのポリシーをサポートするサービスでは、サービス管理者はポリシー を使用して特定のリソースへのアクセスを制御できます。ポリシーがアタッチされているリソースの 場合、指定されたプリンシパルがそのリソースに対して実行できるアクションと条件は、ポリシーに よって定義されます。リソースベースのポリシーでは、[プリンシパルを指定する](https://docs.aws.amazon.com/IAM/latest/UserGuide/reference_policies_elements_principal.html)必要があります。プ リンシパルには、アカウント、ユーザー、ロール、フェデレーティッドユーザー、または を含める ことができます AWS のサービス。

リソースベースのポリシーは、そのサービス内にあるインラインポリシーです。リソースベースのポ リシーでは、IAM の AWS マネージドポリシーを使用できません。

アクセスコントロールリスト (ACL)

アクセスコントロールリスト (ACL) は、どのプリンシパル (アカウントメンバー、ユーザー、または ロール) がリソースにアクセスするための許可を持つかを制御します。ACL はリソースベースのポリ シーに似ていますが、JSON ポリシードキュメント形式は使用しません。

Amazon S3、 AWS WAF、および Amazon VPC は、ACLs。ACL の詳細については、『Amazon Simple Storage Service デベロッパーガイド』の「[アクセスコントロールリスト \(ACL\) の概要」を](https://docs.aws.amazon.com/AmazonS3/latest/dev/acl-overview.html)参 照してください。

### その他のポリシータイプ

AWS は、一般的ではない追加のポリシータイプをサポートします。これらのポリシータイプでは、 より一般的なポリシータイプで付与された最大の権限を設定できます。

- アクセス許可の境界 アクセス許可の境界は、アイデンティティベースのポリシーによって IAM エンティティ (IAM ユーザーまたはロール) に付与できる権限の上限を設定する高度な機能です。 エンティティにアクセス許可の境界を設定できます。結果として得られる権限は、エンティティの アイデンティティベースポリシーとそのアクセス許可の境界の共通部分になります。Principal フィールドでユーザーまたはロールを指定するリソースベースのポリシーでは、アクセス許可の境 界は制限されません。これらのポリシーのいずれかを明示的に拒否した場合、権限は無効になりま す。アクセス許可の境界の詳細については、「IAM ユーザーガイド」の「[IAM エンティティのア](https://docs.aws.amazon.com/IAM/latest/UserGuide/access_policies_boundaries.html) [クセス許可の境界](https://docs.aws.amazon.com/IAM/latest/UserGuide/access_policies_boundaries.html)」を参照してください。
- サービスコントロールポリシー (SCPs) SCPs は、 の組織または組織単位 (OU) に対する最大ア クセス許可を指定する JSON ポリシーです AWS Organizations。 AWS Organizations は、 AWS アカウント ビジネスが所有する複数の をグループ化して一元管理するサービスです。組織内のす べての機能を有効にすると、サービスコントロールポリシー (SCP) を一部またはすべてのアカウ ントに適用できます。SCP は、各 を含むメンバーアカウントのエンティティのアクセス許可を 制限します AWS アカウントのルートユーザー。Organizations と SCP の詳細については、AWS Organizations ユーザーガイドの[「SCP の仕組み](https://docs.aws.amazon.com/organizations/latest/userguide/orgs_manage_policies_about-scps.html)」を参照してください。
- セッションポリシー セッションポリシーは、ロールまたはフェデレーションユーザーの一時的な セッションをプログラムで作成する際にパラメータとして渡す高度なポリシーです。結果として セッションの権限は、ユーザーまたはロールのアイデンティティベースポリシーとセッションポ リシーの共通部分になります。また、リソースベースのポリシーから権限が派生する場合もありま す。これらのポリシーのいずれかを明示的に拒否した場合、権限は無効になります。詳細について は、「IAM ユーザーガイド」の「[セッションポリシー」](https://docs.aws.amazon.com/IAM/latest/UserGuide/access_policies.html#policies_session)を参照してください。

複数のポリシータイプ

1 つのリクエストに複数のタイプのポリシーが適用されると、結果として作成される権限を理解する のがさらに難しくなります。複数のポリシータイプが関与する場合にリクエストを許可するかどうか AWS を決定する方法については、IAM ユーザーガイド[の「ポリシー評価ロジック](https://docs.aws.amazon.com/IAM/latest/UserGuide/reference_policies_evaluation-logic.html)」を参照してくだ さい。

## <span id="page-643-0"></span>が IAM と AWS IoT 連携する方法

IAM を使用して へのアクセスを管理する前に AWS IoT、 で使用できる IAM 機能を理解しておく必 要があります AWS IoT。 AWS IoT およびその他の AWS のサービスが IAM と連携する方法の概要 を把握するには、「IAM ユーザーガイド」の[AWS 「IAM と連携す](https://docs.aws.amazon.com/service-authorization/latest/reference/reference_aws-services-that-work-with-iam.html)る のサービス」を参照してくださ い。

トピック

- [AWS IoT アイデンティティベースのポリシー](#page-643-1)
- [AWS IoT リソースベースのポリシー](#page-674-0)
- [AWS IoT タグに基づく認可](#page-675-0)
- [AWS IoT IAM ロール](#page-675-1)

<span id="page-643-1"></span>AWS IoT アイデンティティベースのポリシー

IAM アイデンティティベースのポリシーでは、許可または拒否されたアクションとリソースを指定 でき、さらにアクションが許可または拒否された条件を指定できます。 AWS IoT は、特定のアク ション、リソース、および条件キーをサポートします。JSON ポリシーで使用するすべての要素につ いては、「IAM ユーザーガイド」の「[IAM JSON ポリシー要素のリファレンス」](https://docs.aws.amazon.com/service-authorization/latest/reference/reference_policies_elements.html)を参照してくださ い。

アクション

管理者は AWS JSON ポリシーを使用して、誰が何にアクセスできるかを指定できます。つまり、ど のプリンシパルがどんなリソースにどんな条件でアクションを実行できるかということです。

JSON ポリシーのAction要素には、ポリシー内のアクセスを許可または拒否するために使用できる アクションが記述されます。ポリシーアクションの名前は通常、関連付けられた AWS API オペレー ションと同じです。一致する API オペレーションのない許可のみのアクションなど、いくつかの例 外があります。また、ポリシーに複数のアクションが必要なオペレーションもあります。これらの追 加アクションは、依存アクションと呼ばれます。

このアクションは、関連付けられたオペレーションを実行するための権限を付与するポリシーで使用 されます。

次の表に、IAM IoT アクション、関連付けられた AWS IoT API、およびアクションが操作するリソー スを示します。

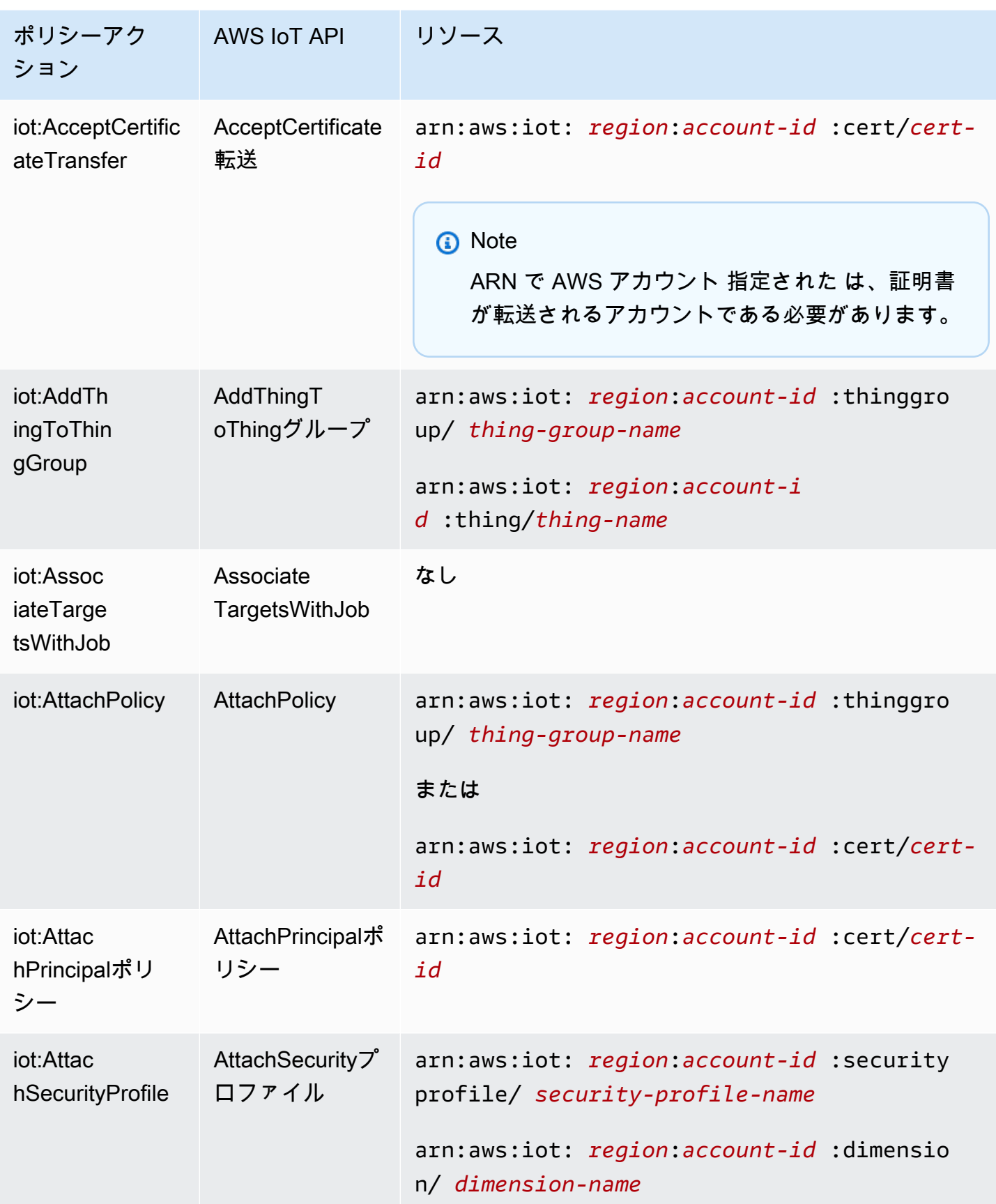

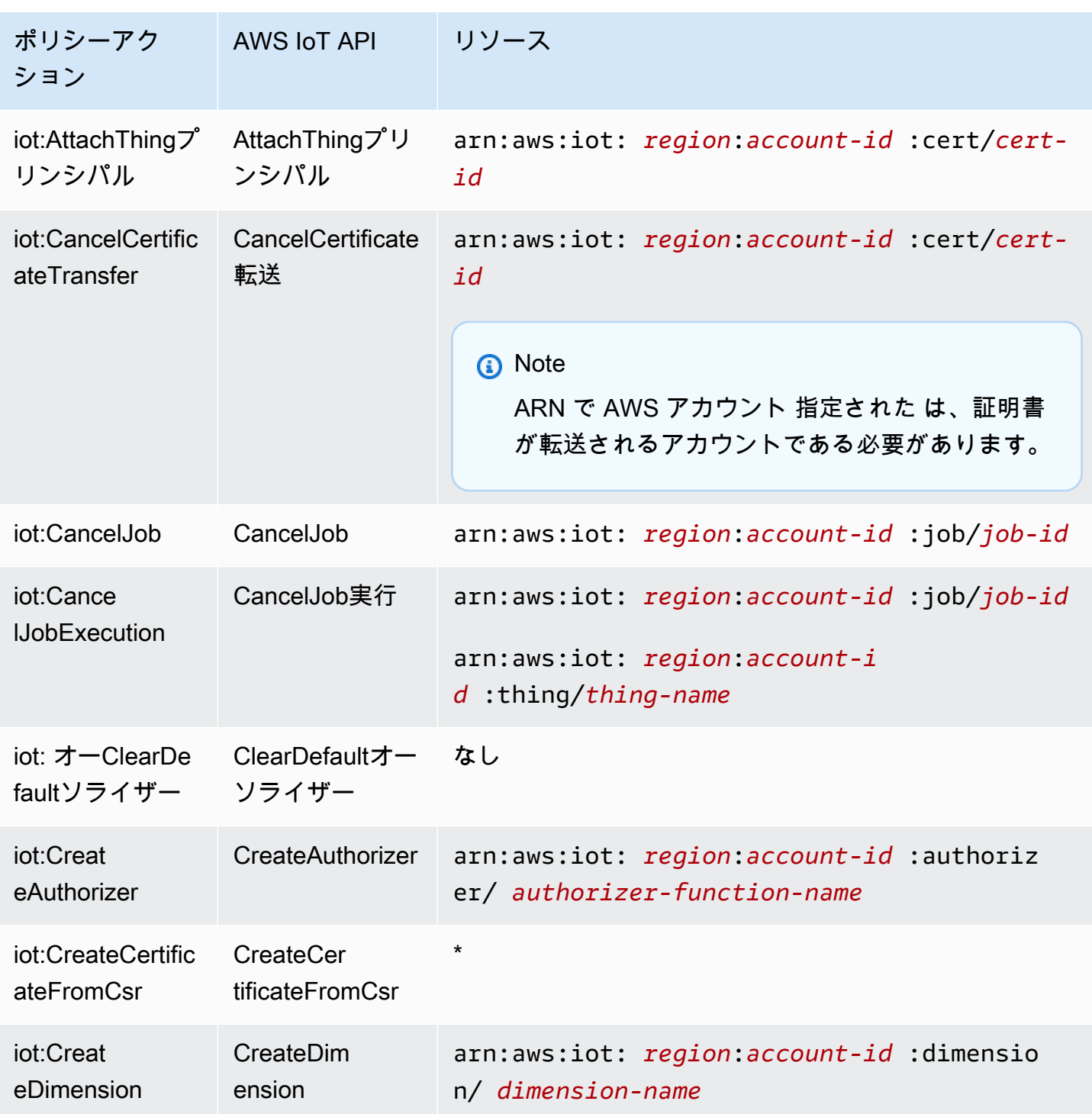

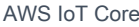

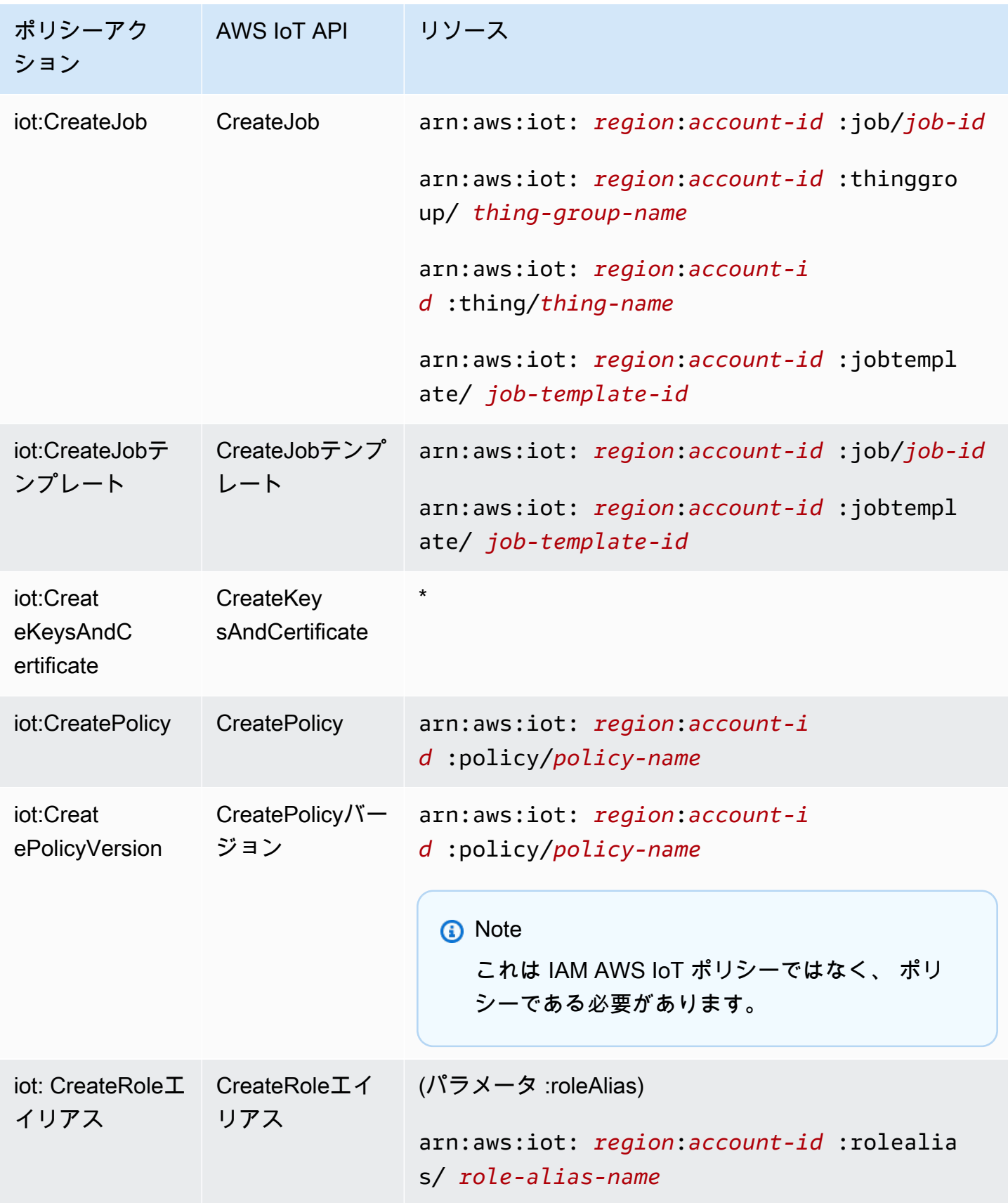

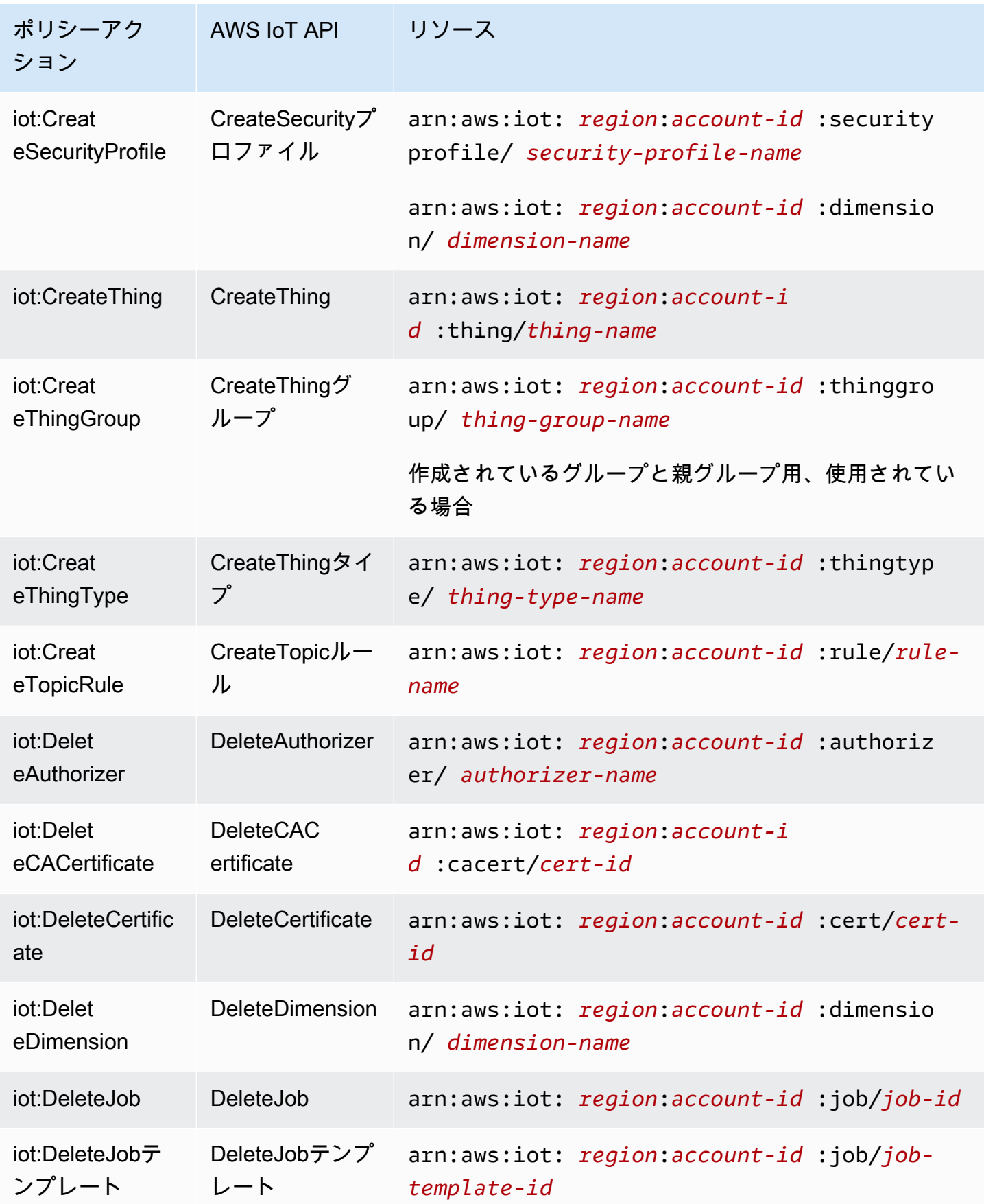
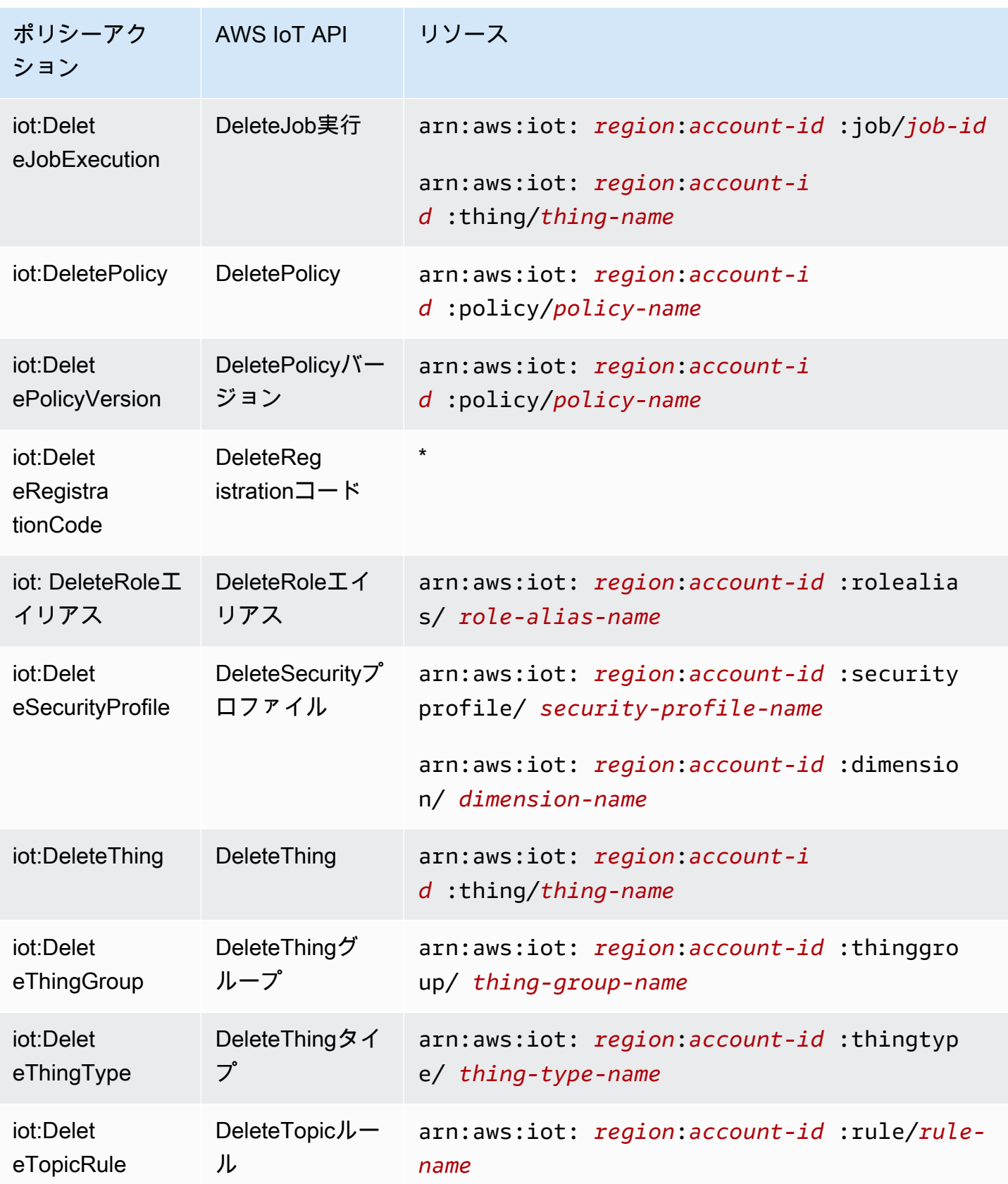

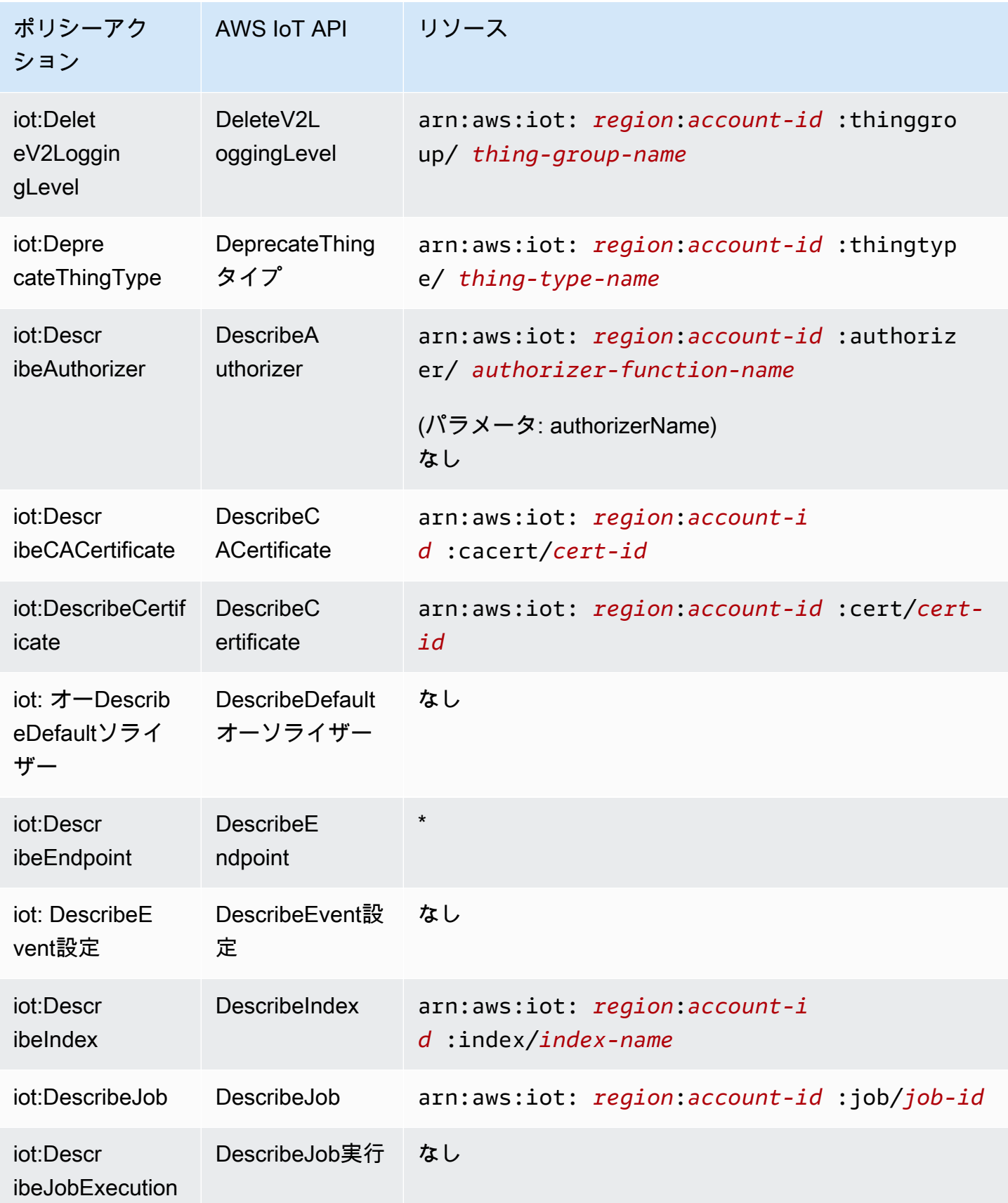

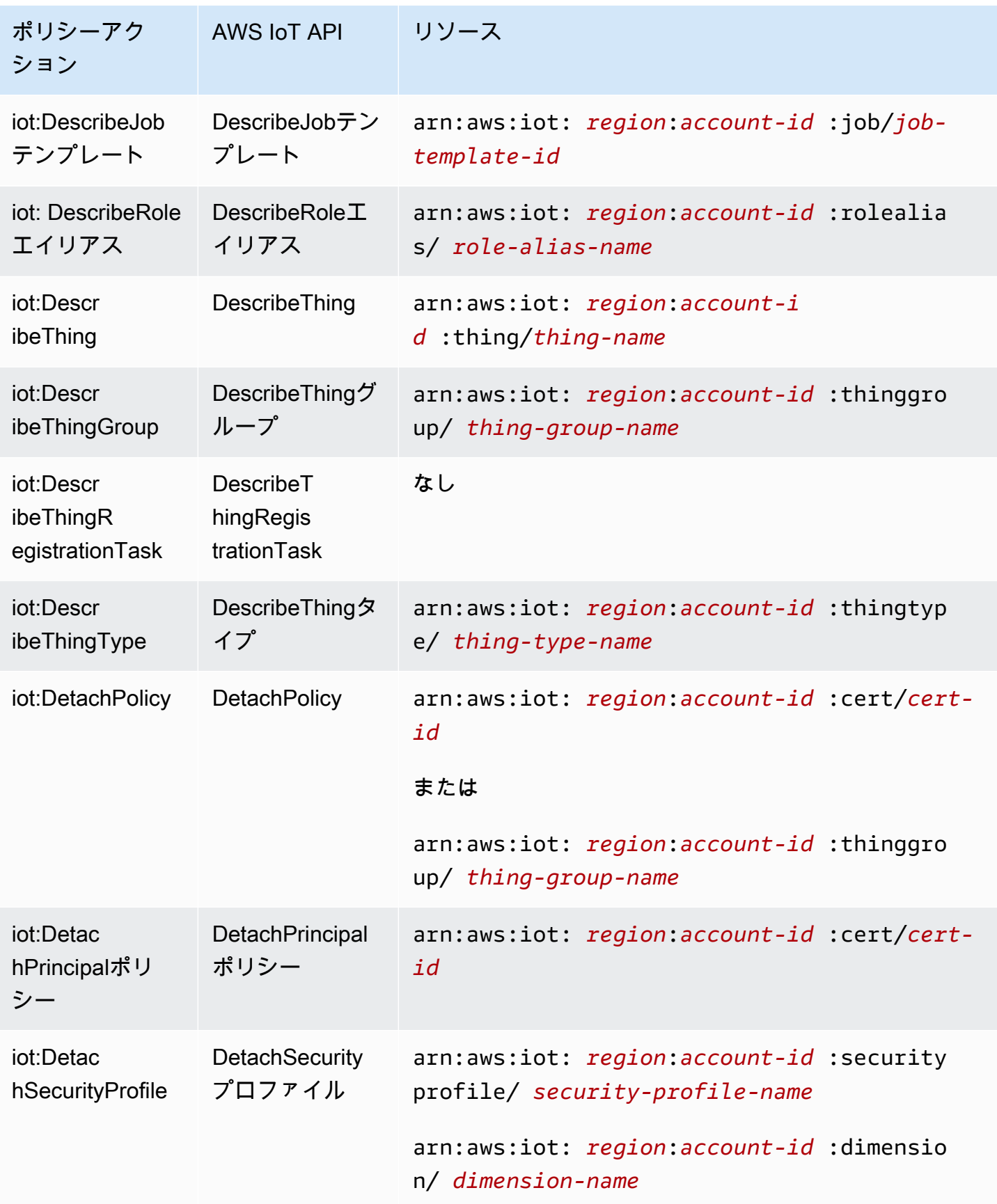

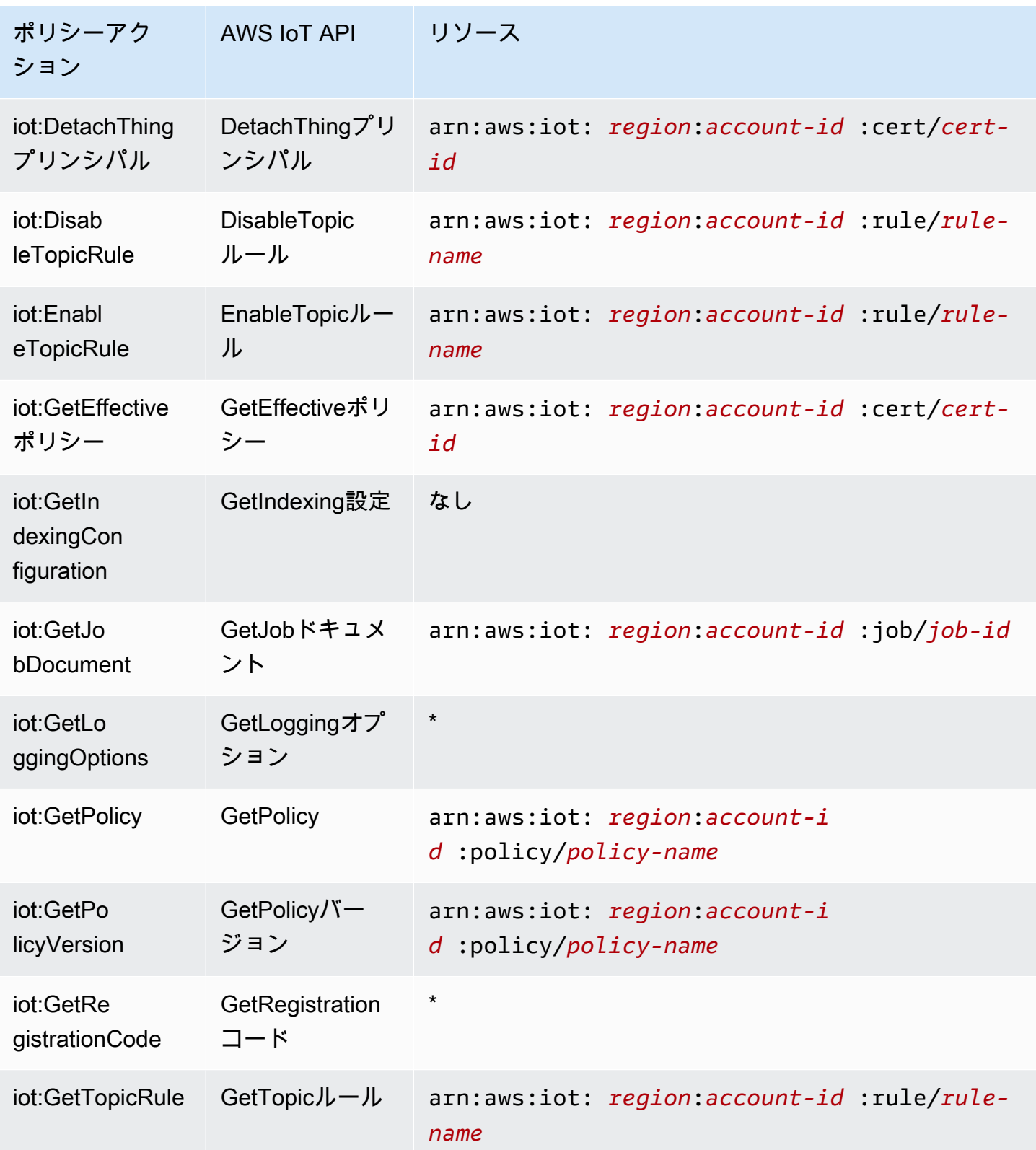

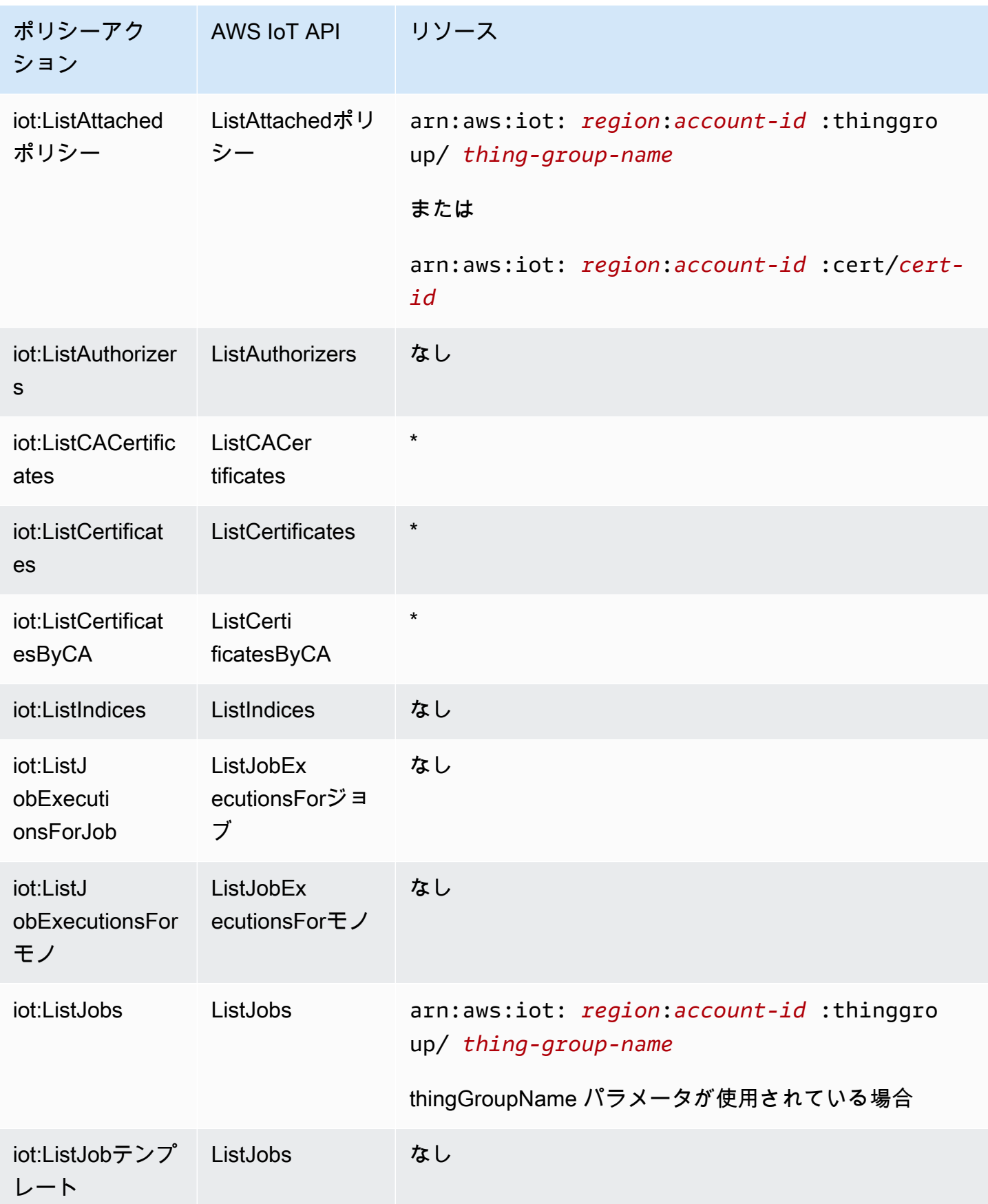

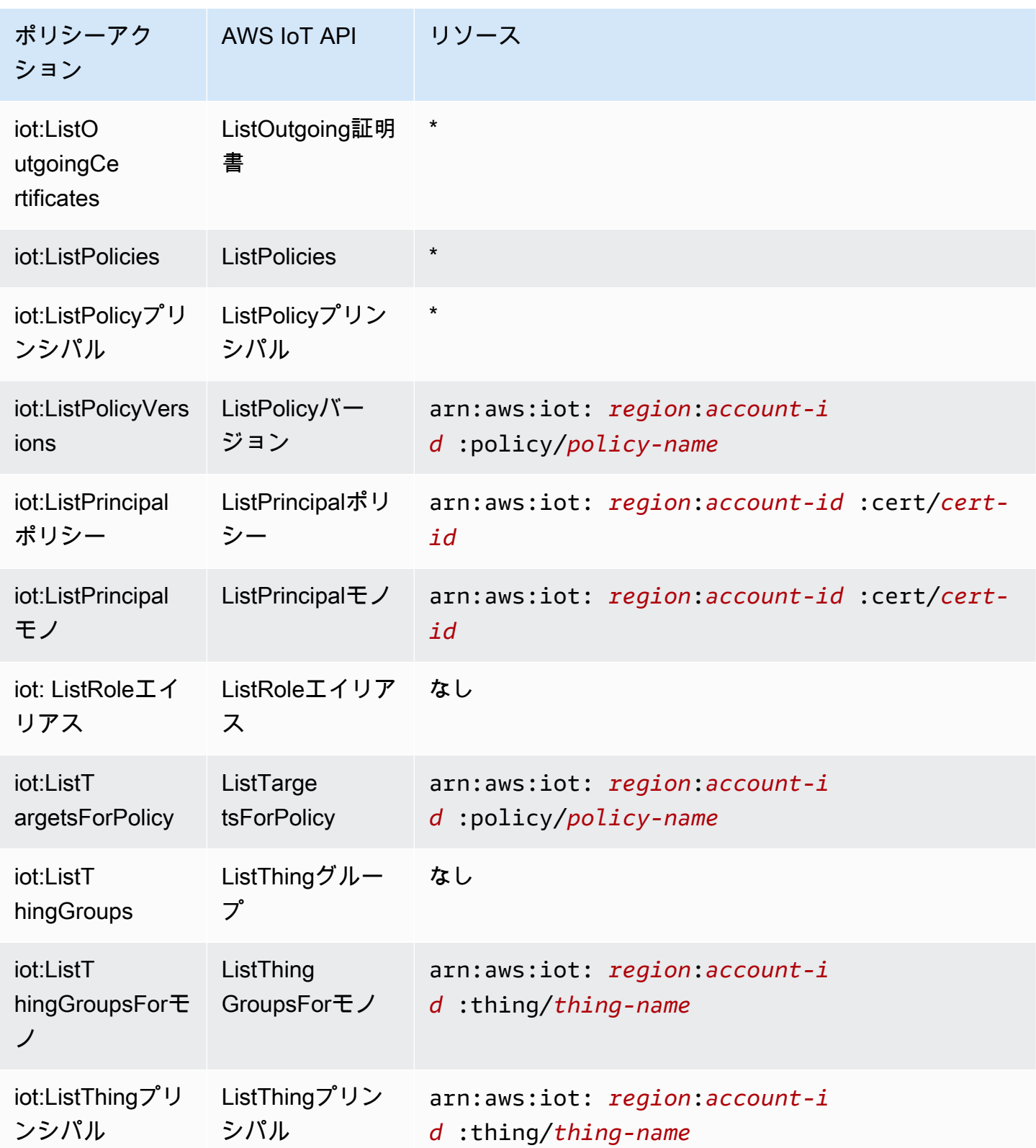

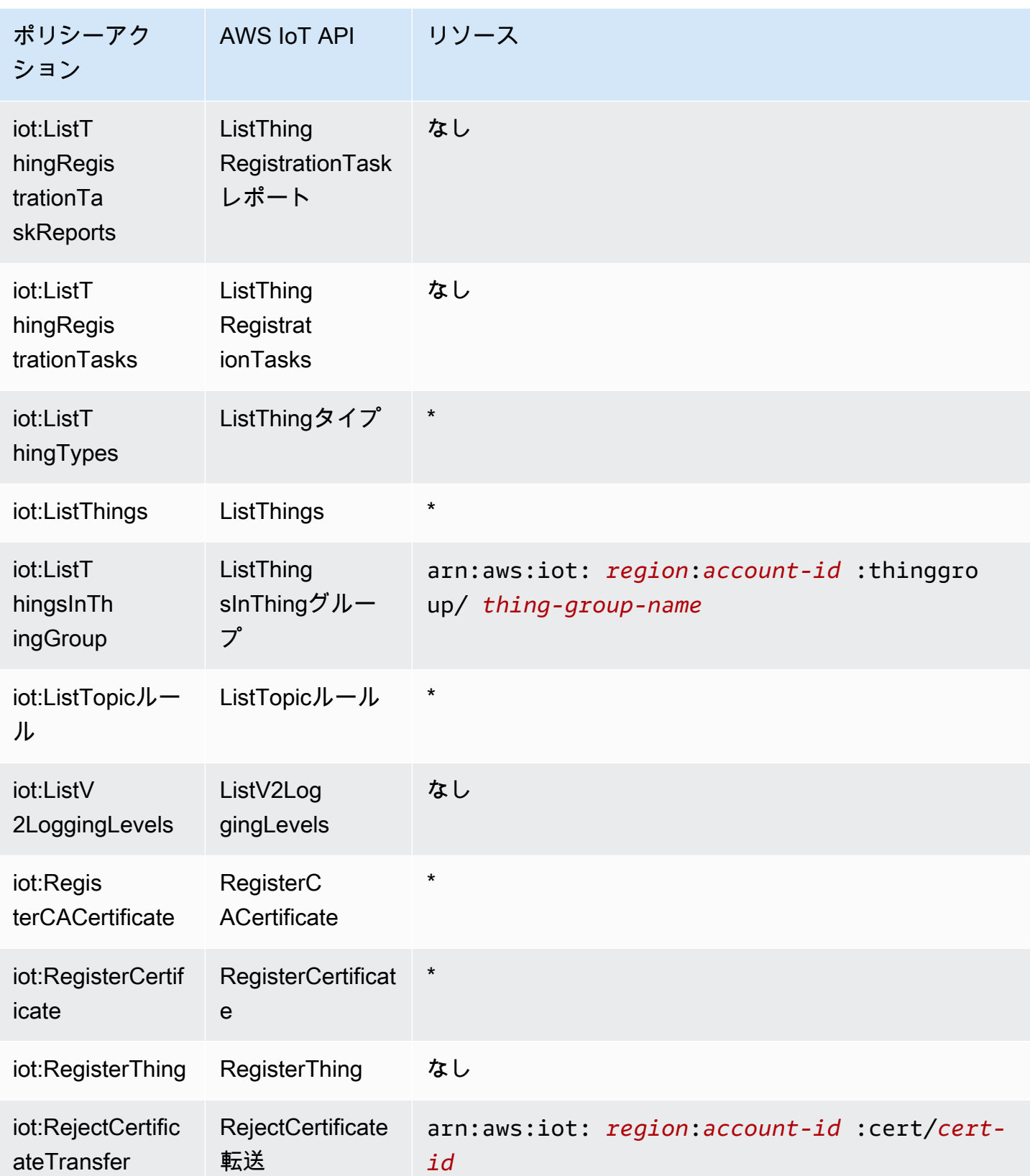

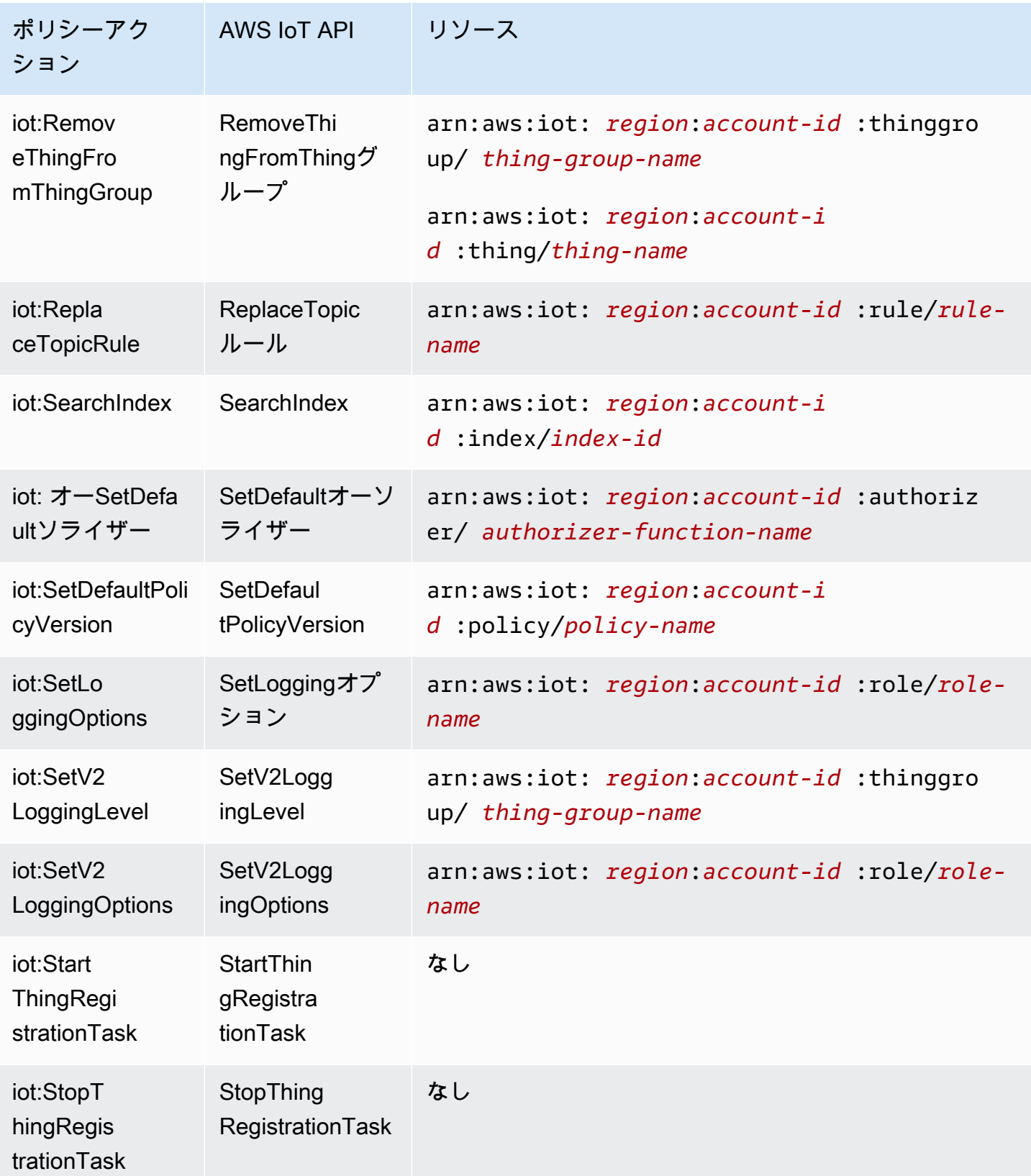

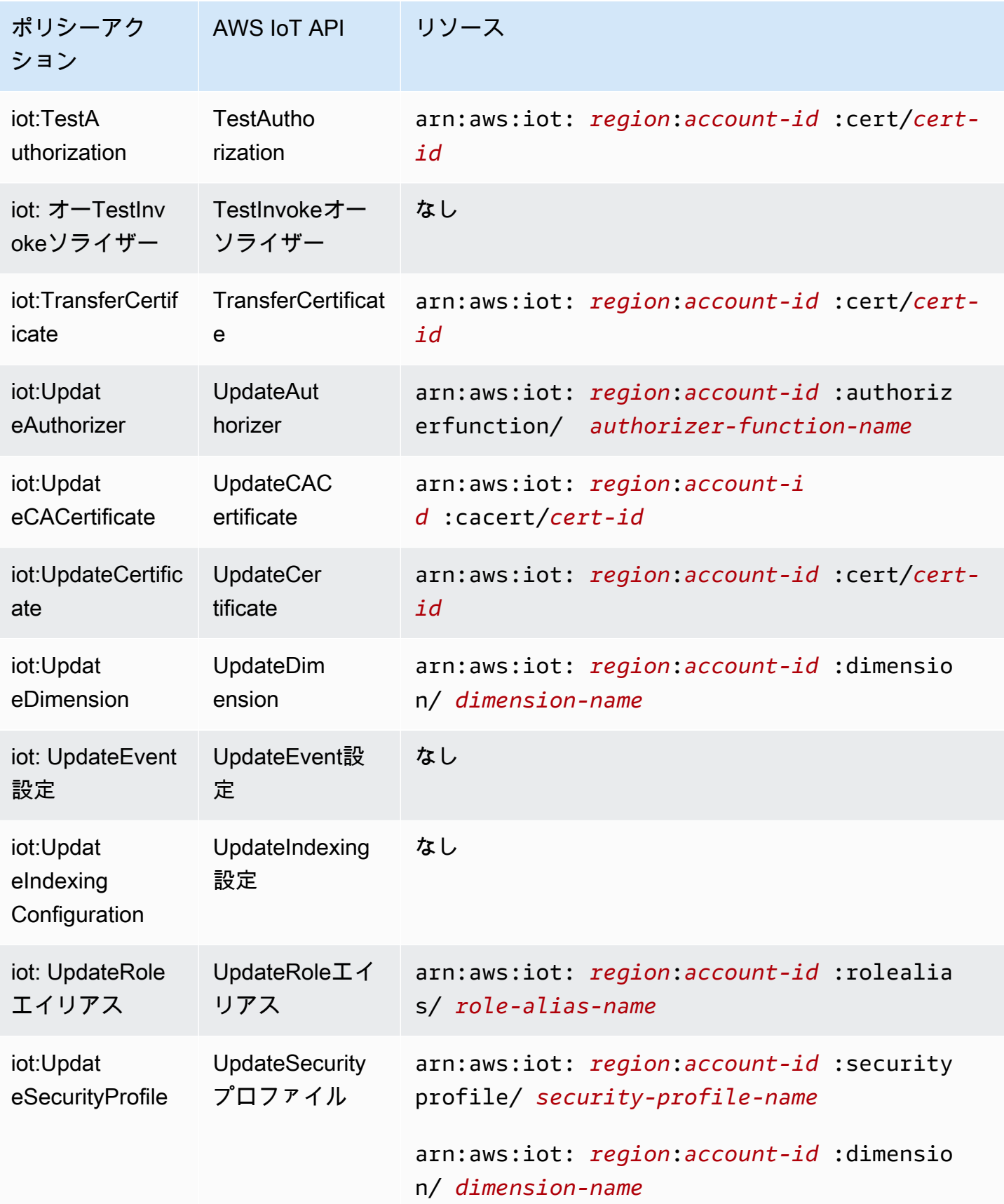

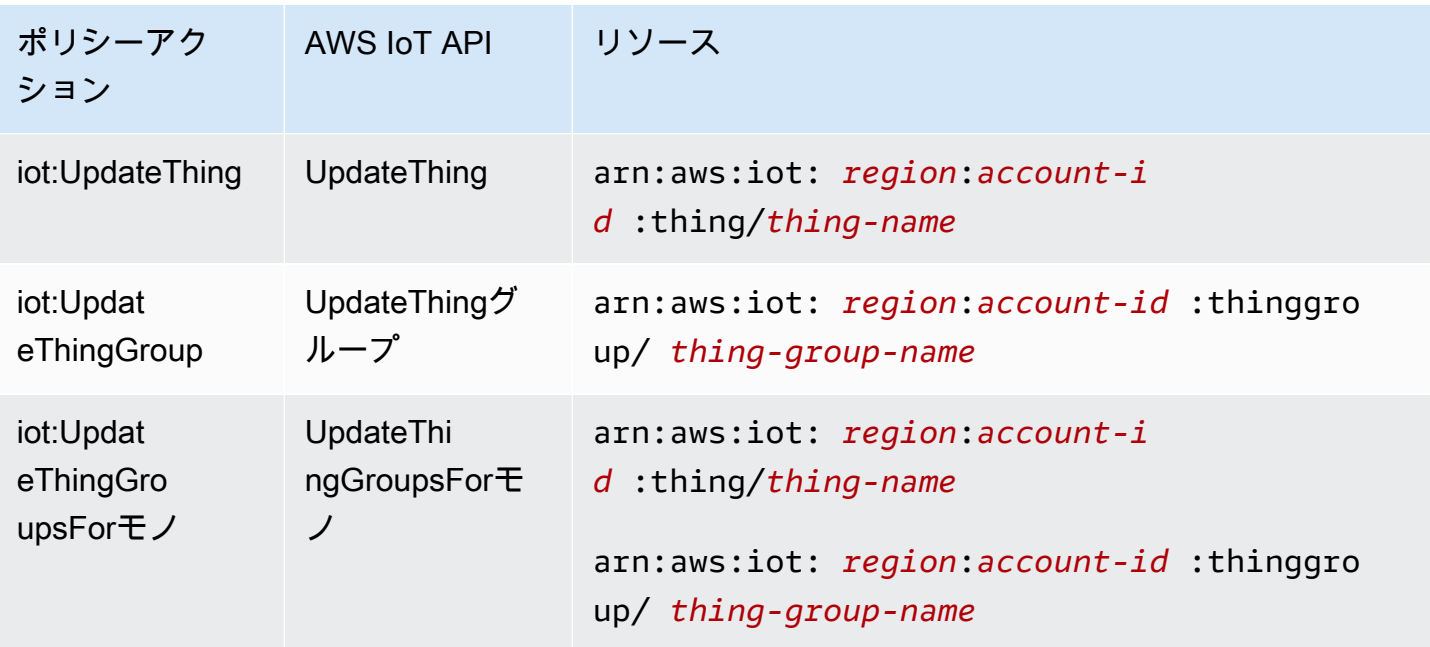

のポリシーアクションは、アクションの前にプレフィックス AWS IoT を使用しますiot:。例えば、 ListThings API を使用して に登録されているすべての IoT モノを一覧表示 AWS アカウント する アクセス許可をユーザーに付与するには、ポリシーに iot:ListThingsアクションを含めます。ポ リシーステートメントには、 Actionまたは NotAction element. AWS IoT defines のいずれかを含 める必要があります。このサービスで実行できるタスクを記述する独自のアクションのセットを定義 します。

単一ステートメントに複数アクションを指定するには、次のようにカンマで区切ります:

```
"Action": [ 
       "ec2:action1", 
       "ec2:action2"
```
ワイルドカード (\*) を使用して複数アクションを指定できます。例えば、Describe という単語で始 まるすべてのアクションを指定するには、次のアクションを含めます。

"Action": "iot:Describe\*"

AWS IoT アクションのリストを確認するには、「IAM ユーザーガイド[」の「 で定義されるアクショ](https://docs.aws.amazon.com/service-authorization/latest/reference/list_awsiot.html#awsiot-actions-as-permissions) [ン AWS IoT](https://docs.aws.amazon.com/service-authorization/latest/reference/list_awsiot.html#awsiot-actions-as-permissions)」を参照してください。

Device Advisor のアクション

次の表は、IAM IoT Device Advisor のアクション、関連する AWS IoT Device Advisor API、およびア クションで使用されるリソースを示しています。

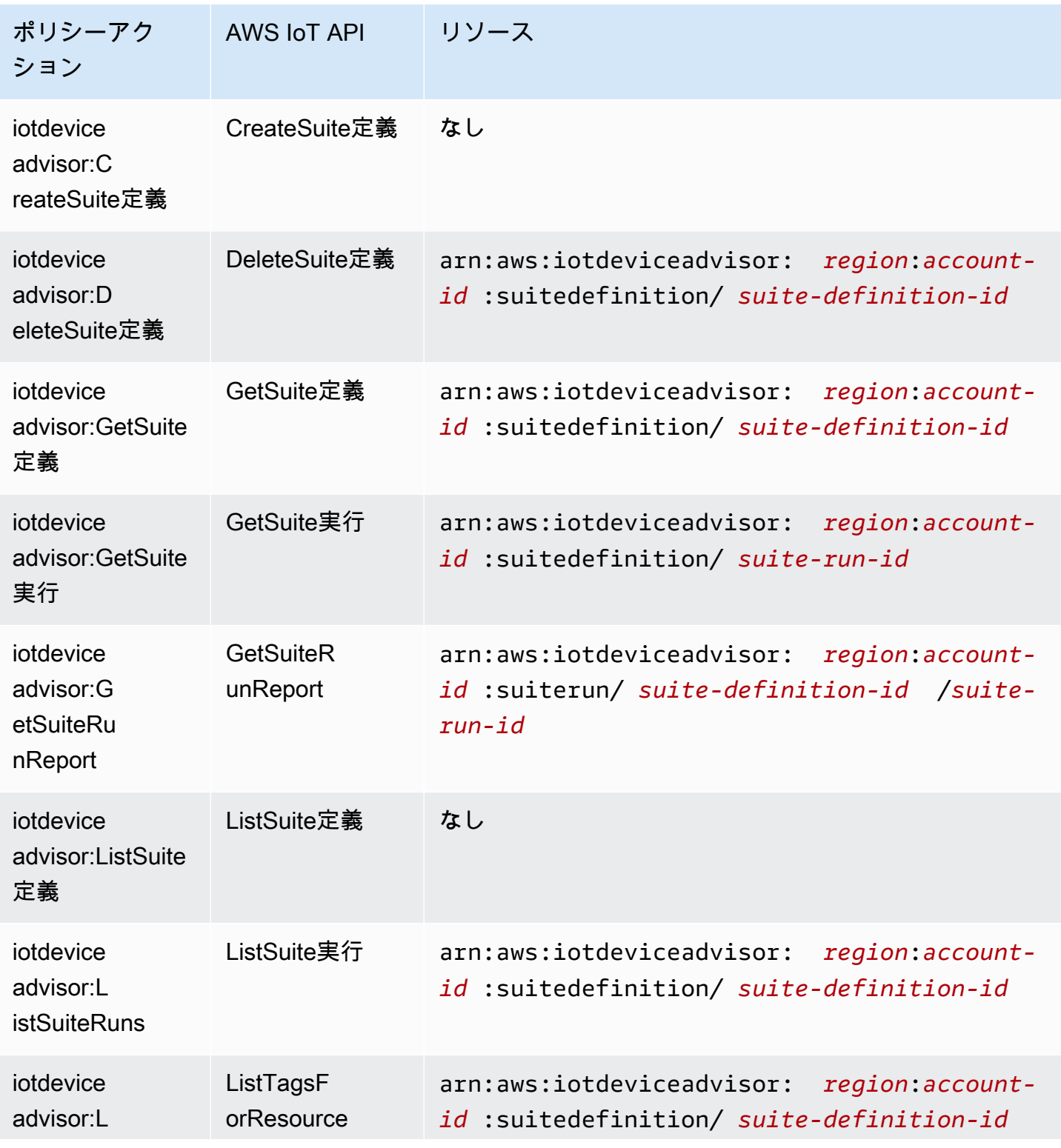

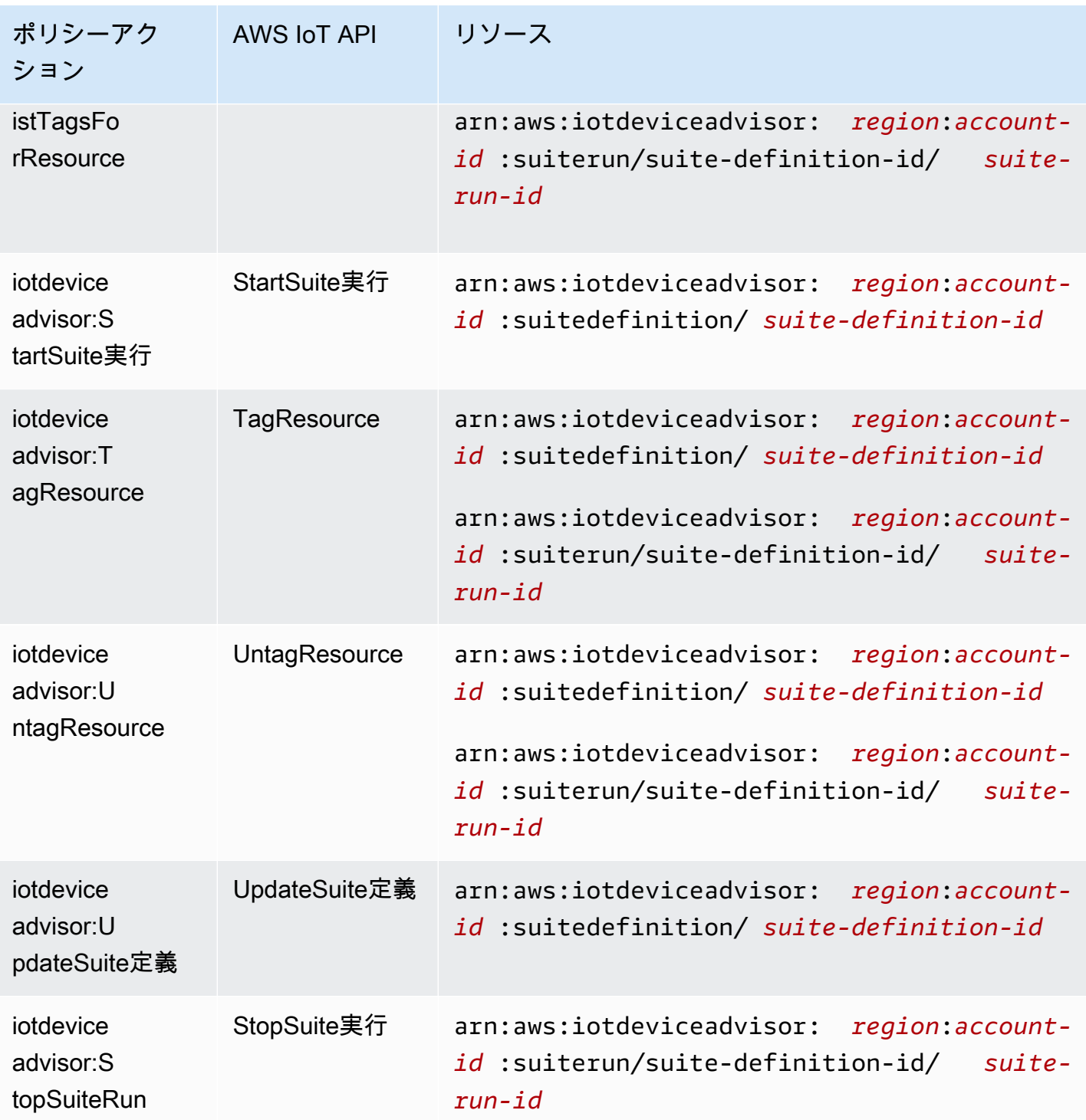

AWS IoT Device Advisor のポリシーアクションは、アクションの前にプレフィックス を使用しま すiotdeviceadvisor:。例えば、 ListSuiteDefinitions API を使用して に登録されているすべての スイート定義を一覧表示 AWS アカウント するアクセス許可をユーザーに付与するには、ポリシー に iotdeviceadvisor:ListSuiteDefinitionsアクションを含めます。

リソース

管理者は AWS JSON ポリシーを使用して、誰が何にアクセスできるかを指定できます。つまり、ど のプリンシパルがどのリソースにどのような条件でアクションを実行できるかということです。

Resource JSON ポリシー要素は、アクションが適用されるオブジェクトを指定します。ステート メントには、Resource または NotResource要素を含める必要があります。ベストプラクティスと して、[Amazon リソースネーム \(ARN\)](https://docs.aws.amazon.com/general/latest/gr/aws-arns-and-namespaces.html) を使用してリソースを指定します。これは、リソースレベル の許可と呼ばれる特定のリソースタイプをサポートするアクションに対して実行できます。

オペレーションのリスト化など、リソースレベルの権限をサポートしないアクションの場合は、ス テートメントがすべてのリソースに適用されることを示すために、ワイルドカード (\*) を使用しま す。

"Resource": "\*" AWS IoT リソース ポリシーアク ション AWS IoT API リソース iot:AcceptCertific ateTransfer AcceptCertificate 転送 arn:aws:iot: *region*:*account-id* :cert/*certid* **a** Note ARN で AWS アカウント 指定された は、証明書 が転送されるアカウントである必要があります。 iot:AddTh ingToThin gGroup AddThingT oThingグループ arn:aws:iot: *region*:*account-id* :thinggro up/ *thing-group-name* arn:aws:iot: *region*:*account-i d* :thing/*thing-name* iot:Assoc iateTarge tsWithJob Associate **TargetsWithJob** なし

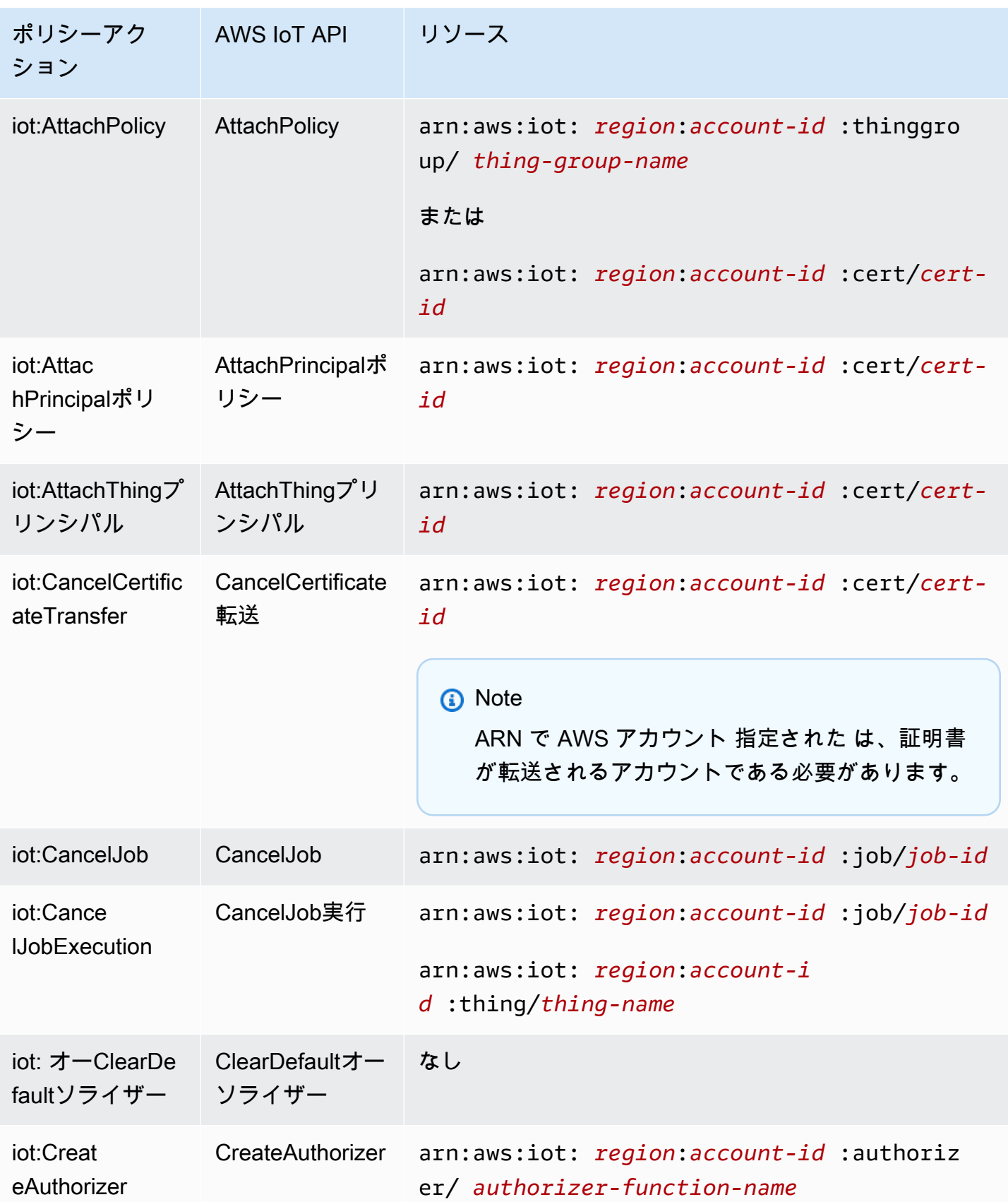

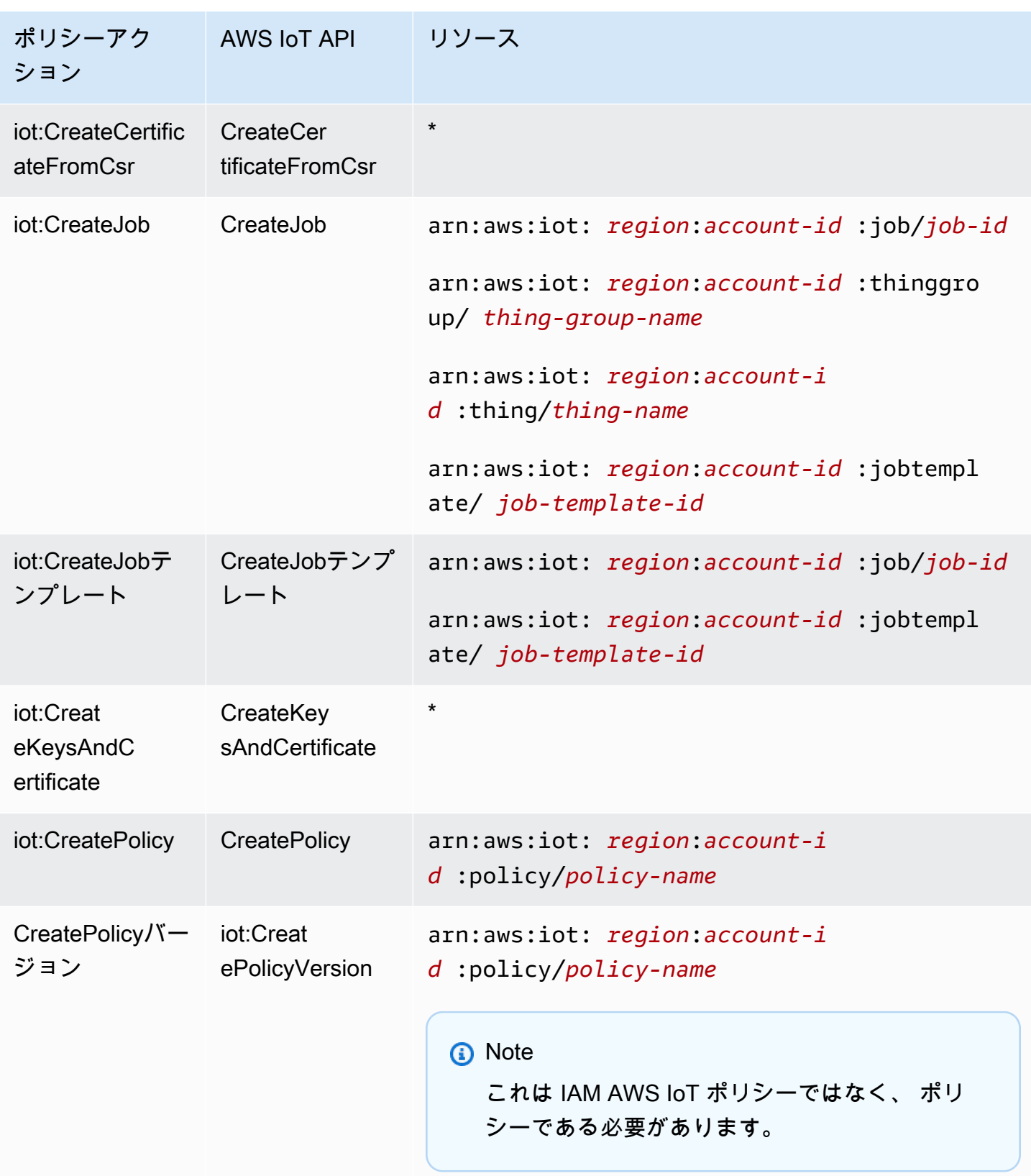

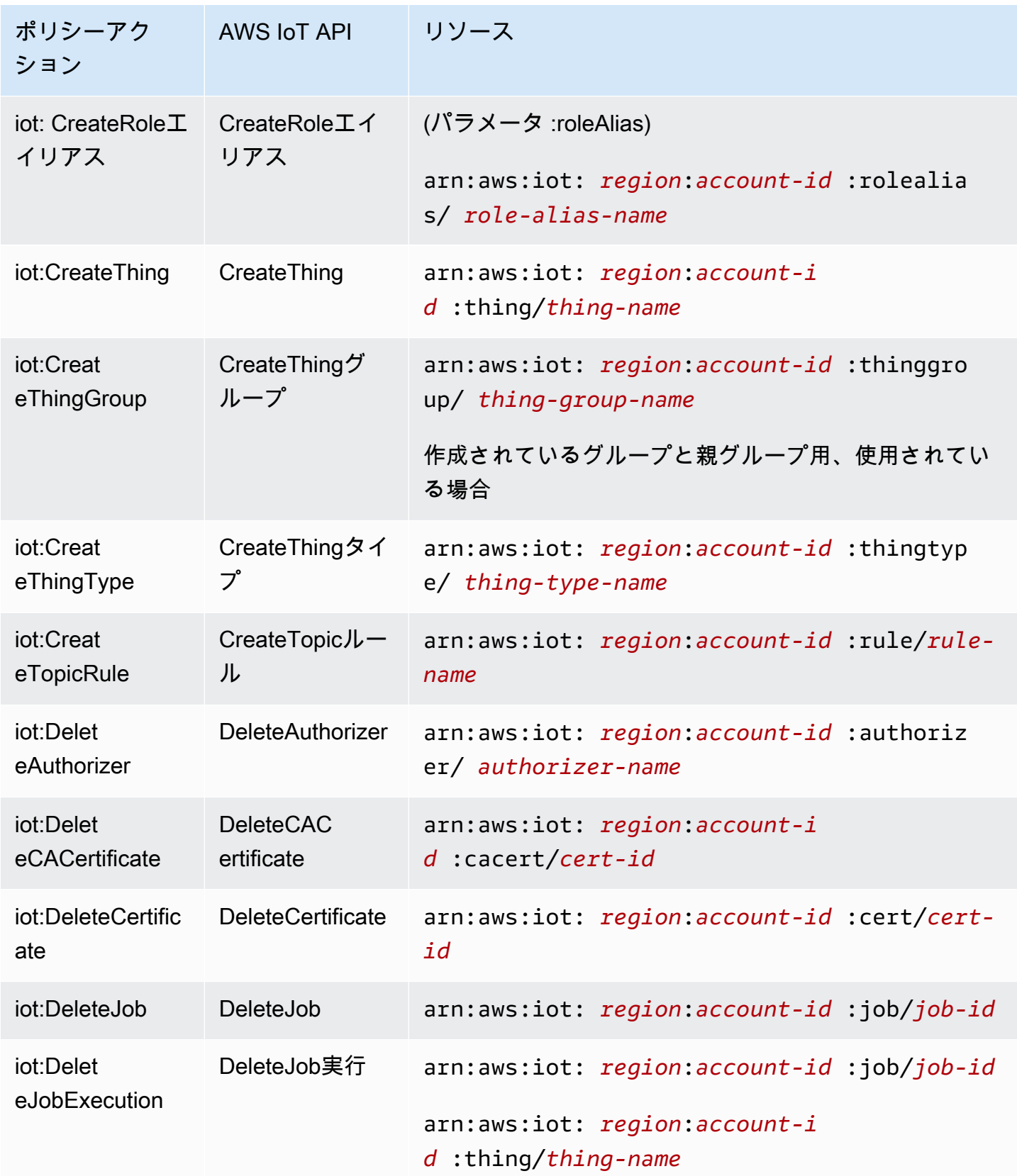

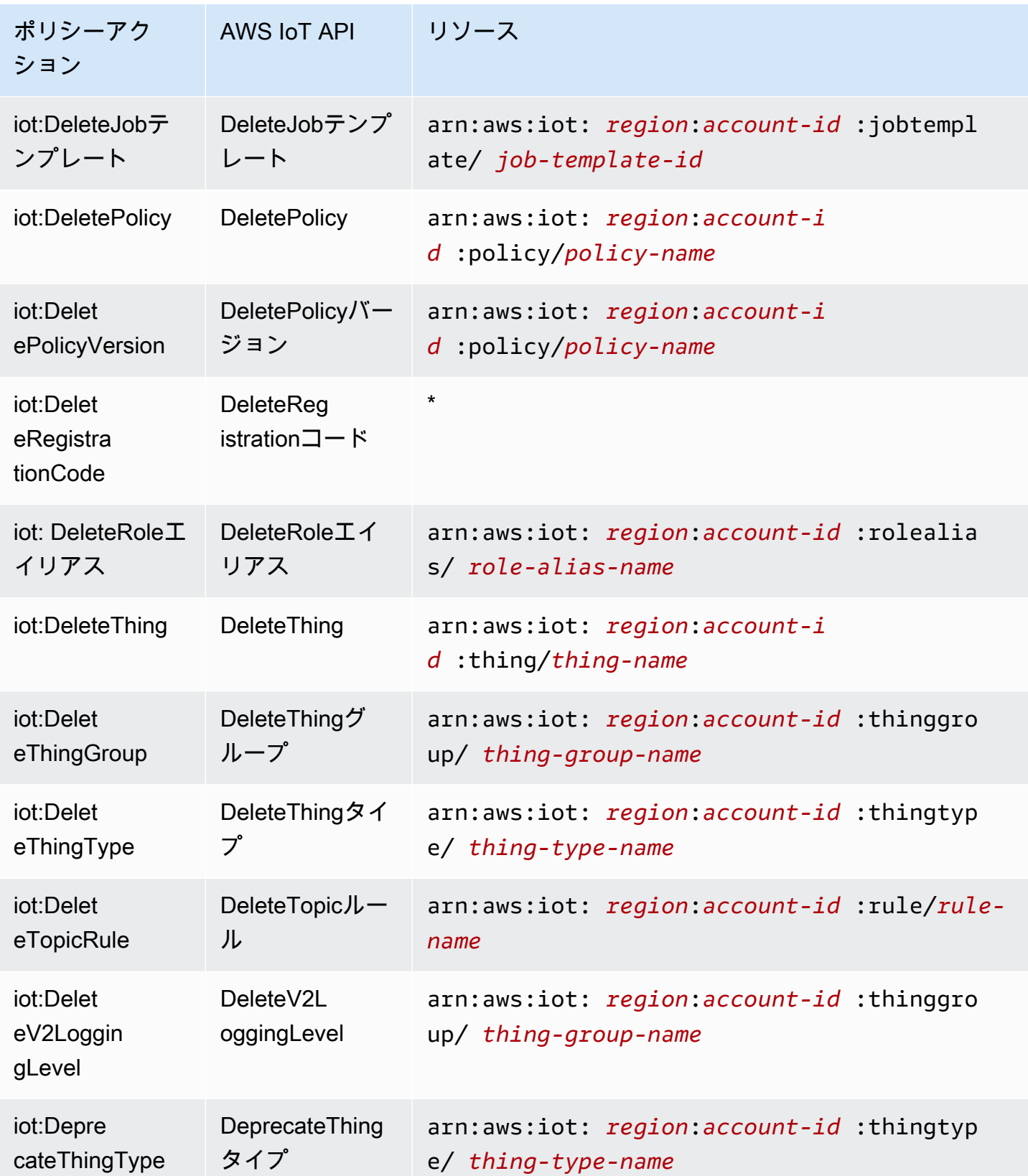

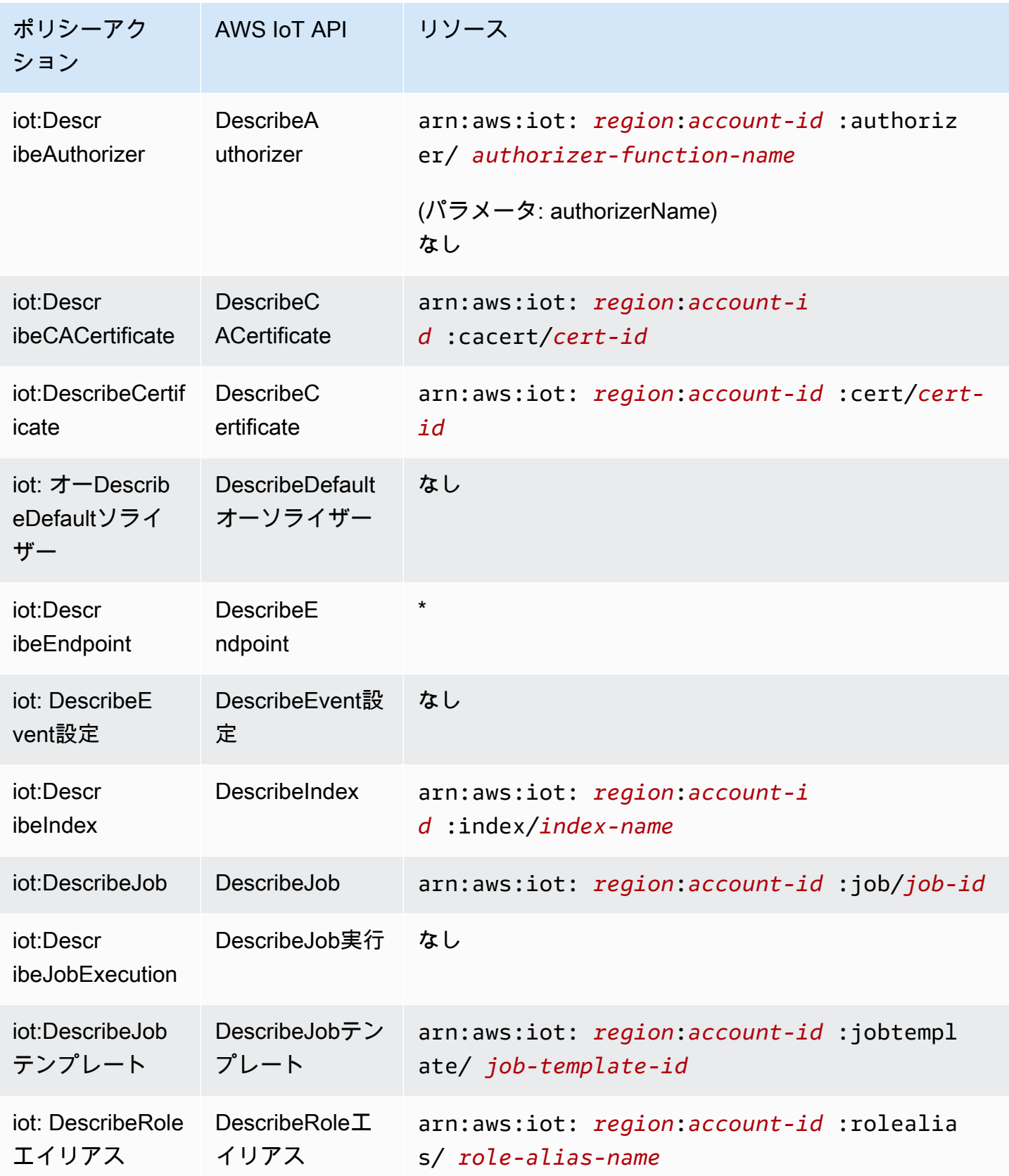

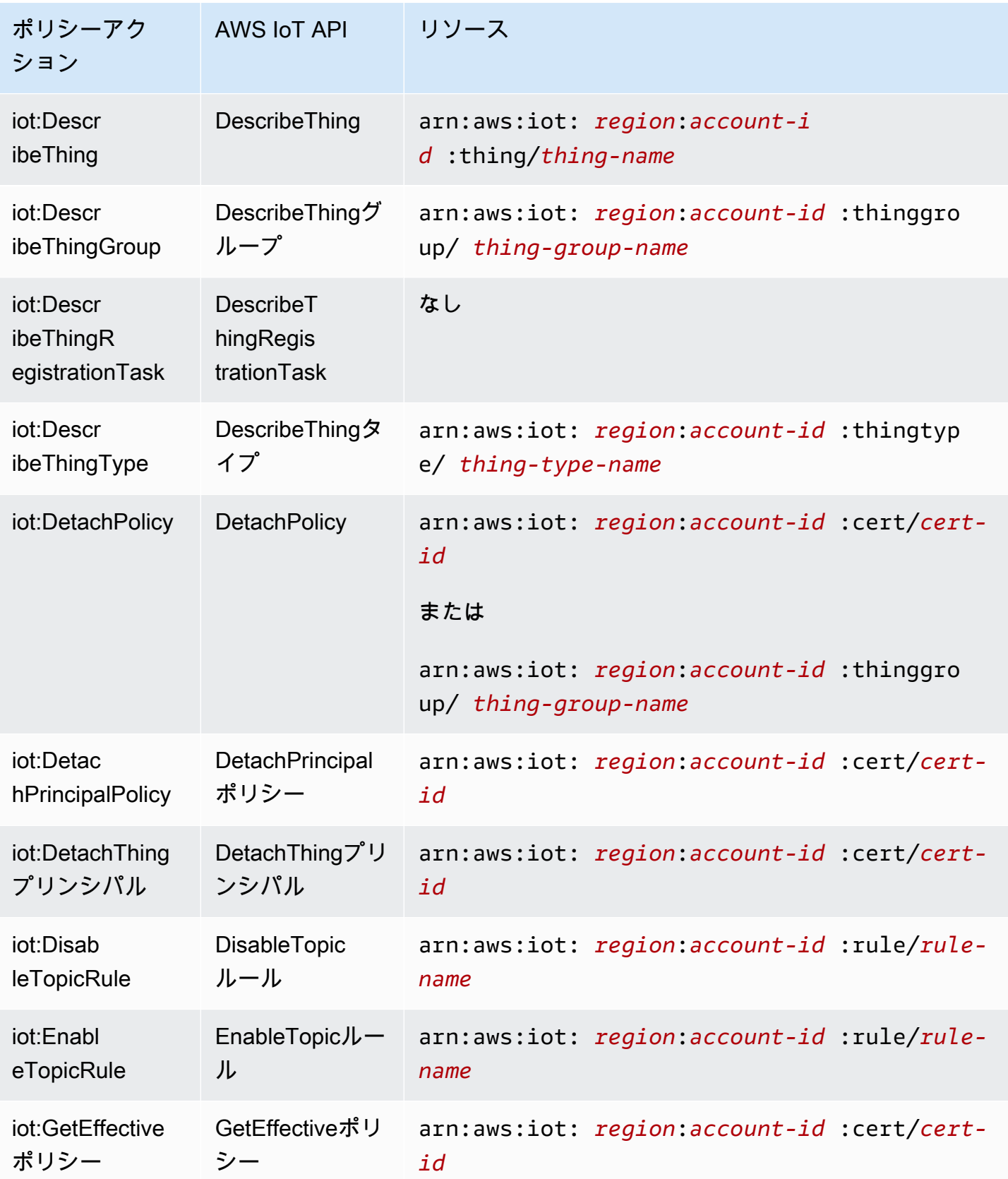

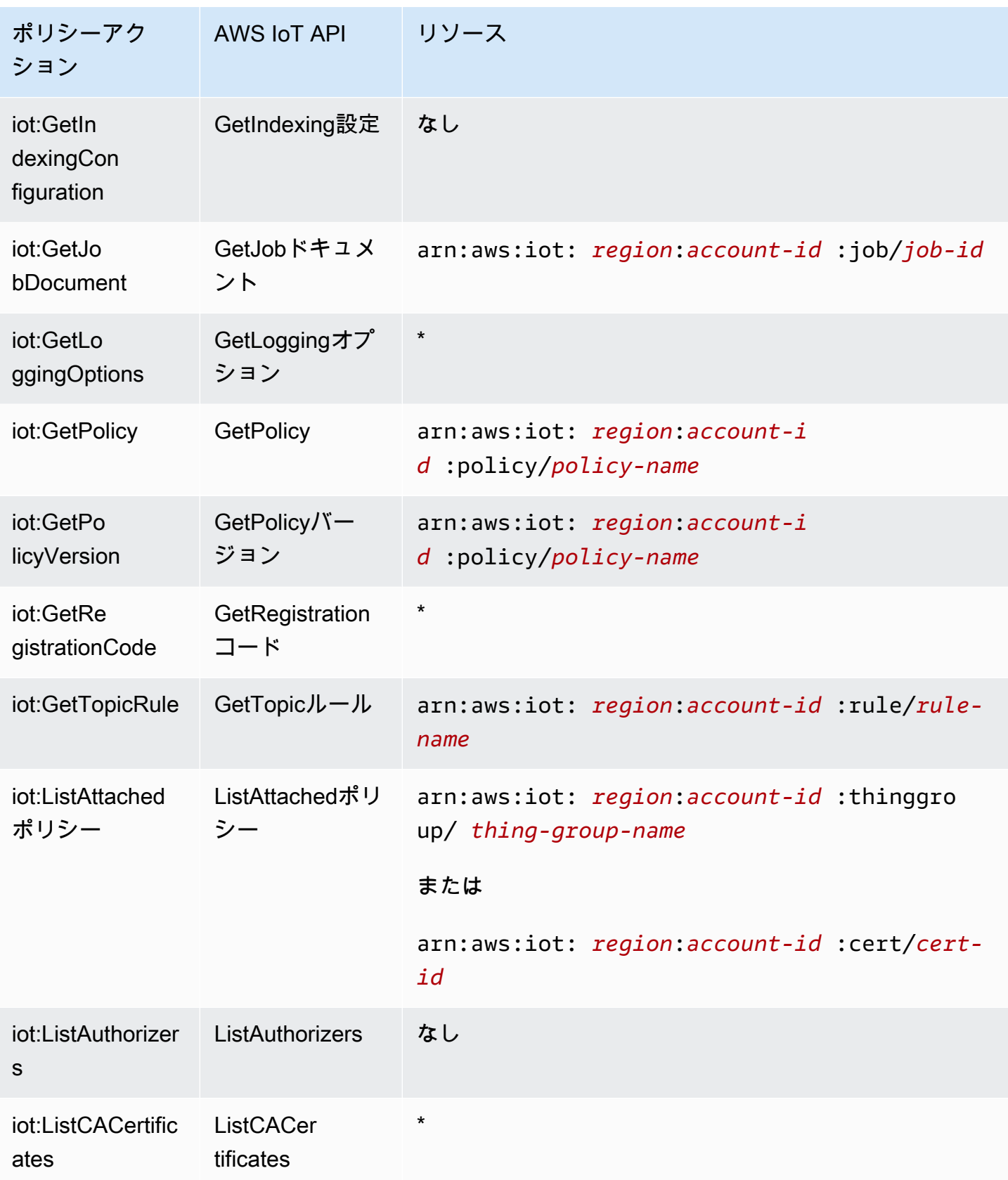

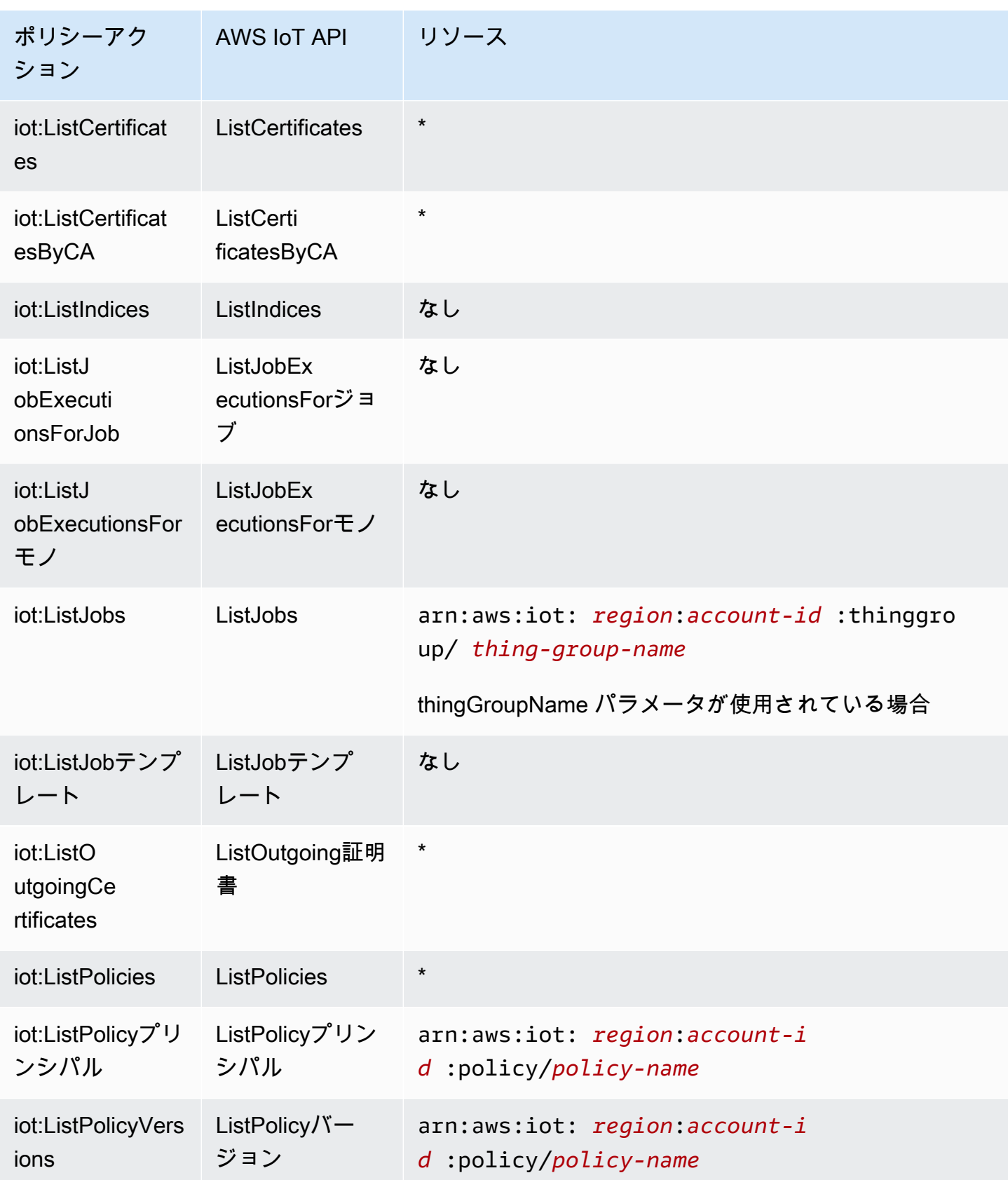

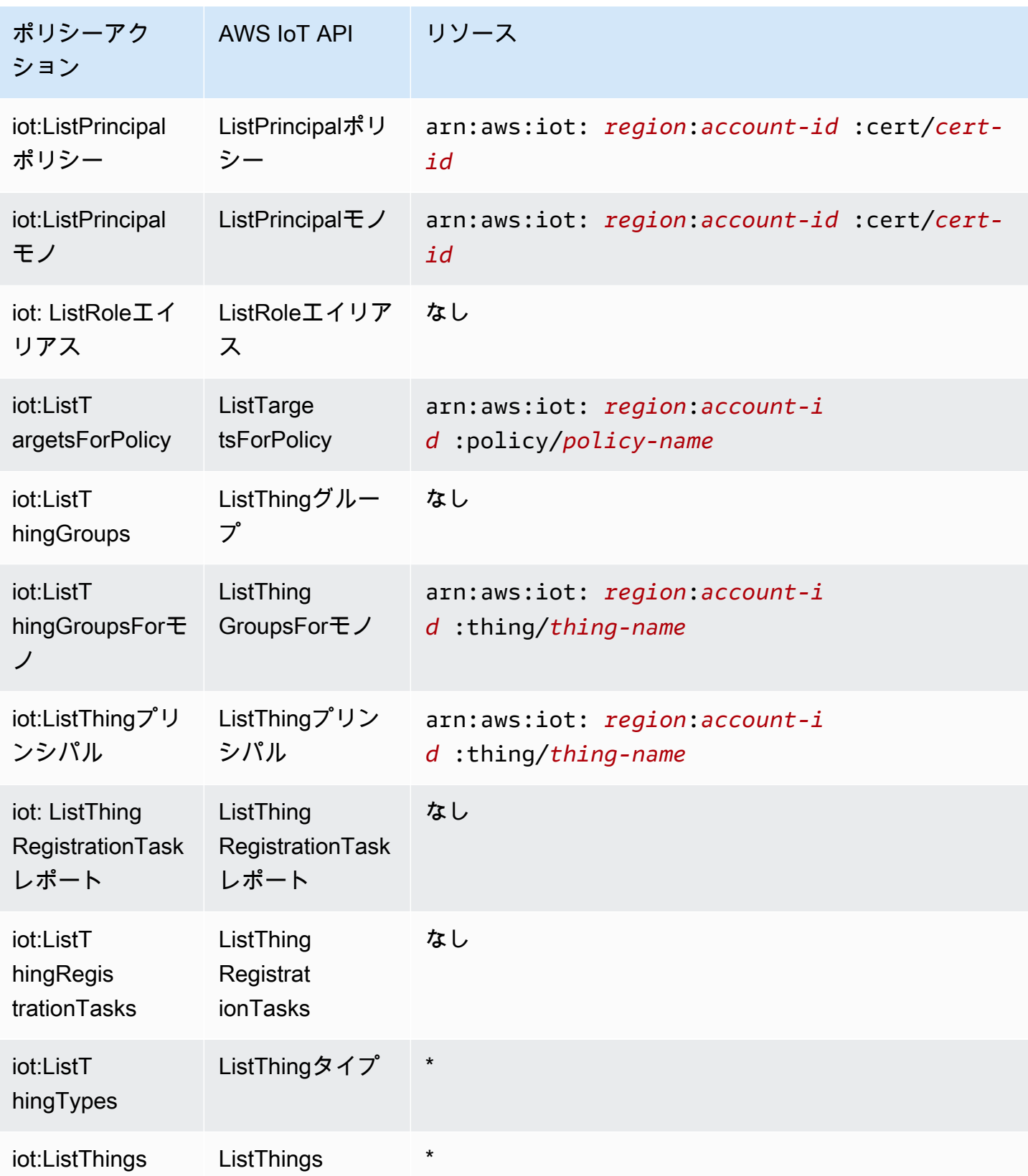

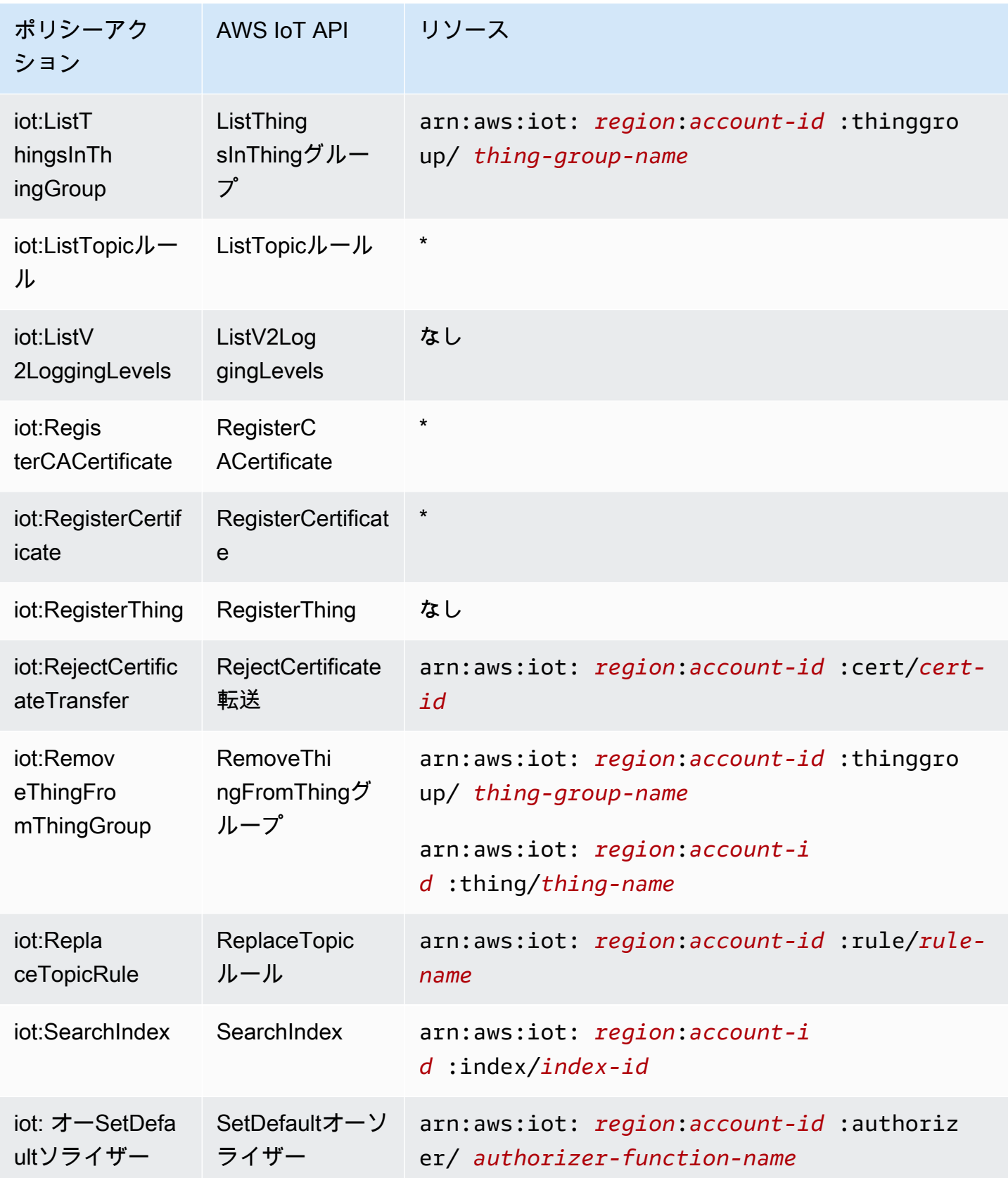

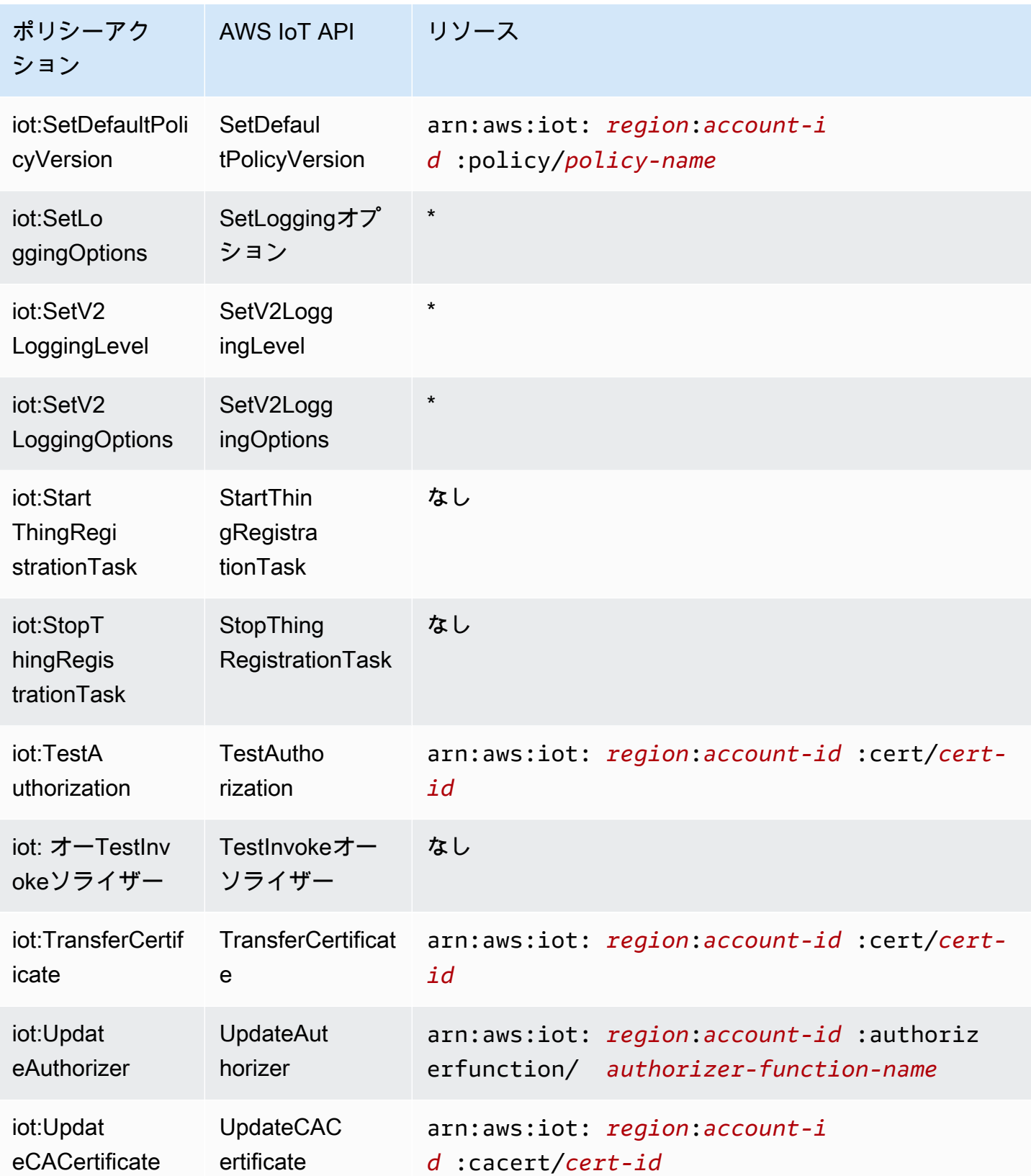

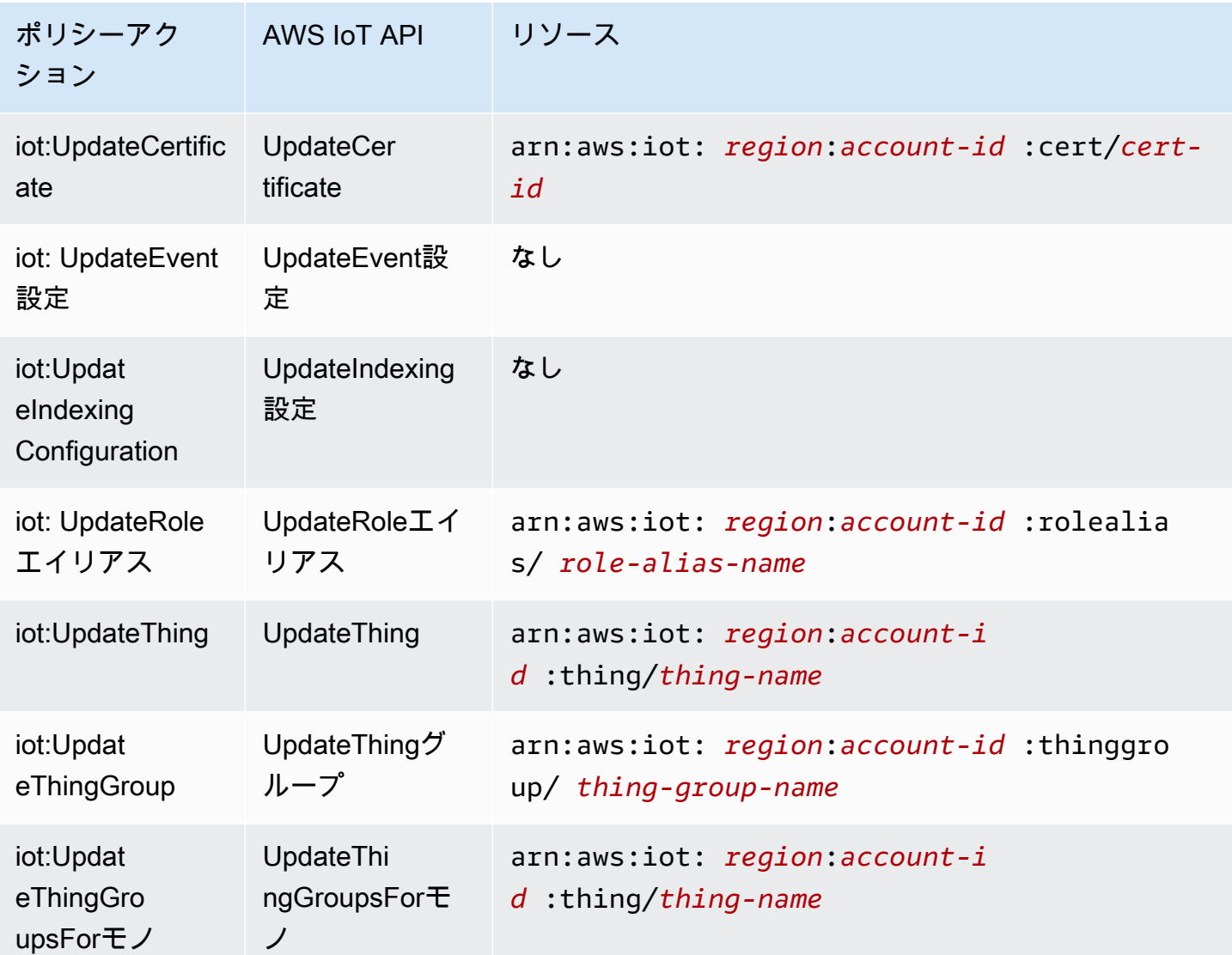

ARN の形式の詳細については、「Amazon [リソースネーム \(ARNs AWS 「サービス名前空間」](https://docs.aws.amazon.com/general/latest/gr/aws-arns-and-namespaces.html)を参 照してください。

リソースを作成するためのアクションなど、一部の AWS IoT アクションは、特定のリソースで実行 できません。このような場合は、ワイルドカード \*を使用する必要があります。

"Resource": "\*"

AWS IoT リソースタイプとその ARNs」の[「 で定義されるリソース AWS IoT](https://docs.aws.amazon.com/service-authorization/latest/reference/list_awsiot.html#awsiot-resources-for-iam-policies)」を参照してくださ い。 どのアクションで各リソースの ARN を指定できるかについては、[「AWS IoTで定義されるアク](https://docs.aws.amazon.com/service-authorization/latest/reference/list_awsiot.html#awsiot-actions-as-permissions) [ション](https://docs.aws.amazon.com/service-authorization/latest/reference/list_awsiot.html#awsiot-actions-as-permissions)」を参照してください。

Device Advisor のリソース

AWS IoT Device Advisor IAM ポリシーのリソースレベルの制限を定義するには、スイート定義とス イート実行に次のリソース ARN 形式を使用します。

スイート定義リソース ARN 形式

arn:aws:iotdeviceadvisor:*region*:*account-id*:suitedefinition/*suitedefinition-id*

スイート実行リソース ARN 形式

arn:aws:iotdeviceadvisor:*region*:*account-id*:suiterun/*suite-definitionid*/*suite-run-id*

条件キー

管理者は AWS JSON ポリシーを使用して、誰が何にアクセスできるかを指定できます。つまり、ど のプリンシパルがどんなリソースにどんな条件でアクションを実行できるかということです。

Condition 要素 (または Condition ブロック) を使用すると、ステートメントが有効な条件を指定 できます。Condition 要素はオプションです。イコールや未満などの [条件演算子](https://docs.aws.amazon.com/IAM/latest/UserGuide/reference_policies_elements_condition_operators.html) を使用して条件 式を作成することで、ポリシーの条件とリクエスト内の値を一致させることができます。

1 つのステートメントに複数の Condition 要素を指定するか、1 つの Condition 要素に複数の キーを指定すると、 AWS は AND 論理演算子を使用してそれらを評価します。1 つの条件キーに複 数の値を指定すると、 は論理ORオペレーションを使用して条件 AWS を評価します。ステートメン トの権限が付与される前にすべての条件が満たされる必要があります。

条件を指定する際にプレースホルダー変数も使用できます。例えば IAM ユーザーに、IAM ユーザー 名がタグ付けされている場合のみリソースにアクセスできる権限を付与することができます。詳細 については、「IAM ユーザーガイド」の「[IAM ポリシーの要素: 変数およびタグ」](https://docs.aws.amazon.com/IAM/latest/UserGuide/reference_policies_variables.html)を参照してくださ い。

AWS は、グローバル条件キーとサービス固有の条件キーをサポートします。すべての AWS グロー バル条件キーを確認するには、「IAM ユーザーガイド」の[AWS 「 グローバル条件コンテキスト](https://docs.aws.amazon.com/IAM/latest/UserGuide/reference_policies_condition-keys.html) [キー](https://docs.aws.amazon.com/IAM/latest/UserGuide/reference_policies_condition-keys.html)」を参照してください。

AWS IoT は独自の条件キーのセットを定義し、一部のグローバル条件キーの使用もサポートしま す。すべての AWS グローバル条件キーを確認するには、「IAM ユーザーガイド[AWS 」の「グロー](https://docs.aws.amazon.com/service-authorization/latest/reference/reference_policies_condition-keys.html) [バル条件コンテキストキー](https://docs.aws.amazon.com/service-authorization/latest/reference/reference_policies_condition-keys.html)」を参照してください。

## AWS IoT 条件キー

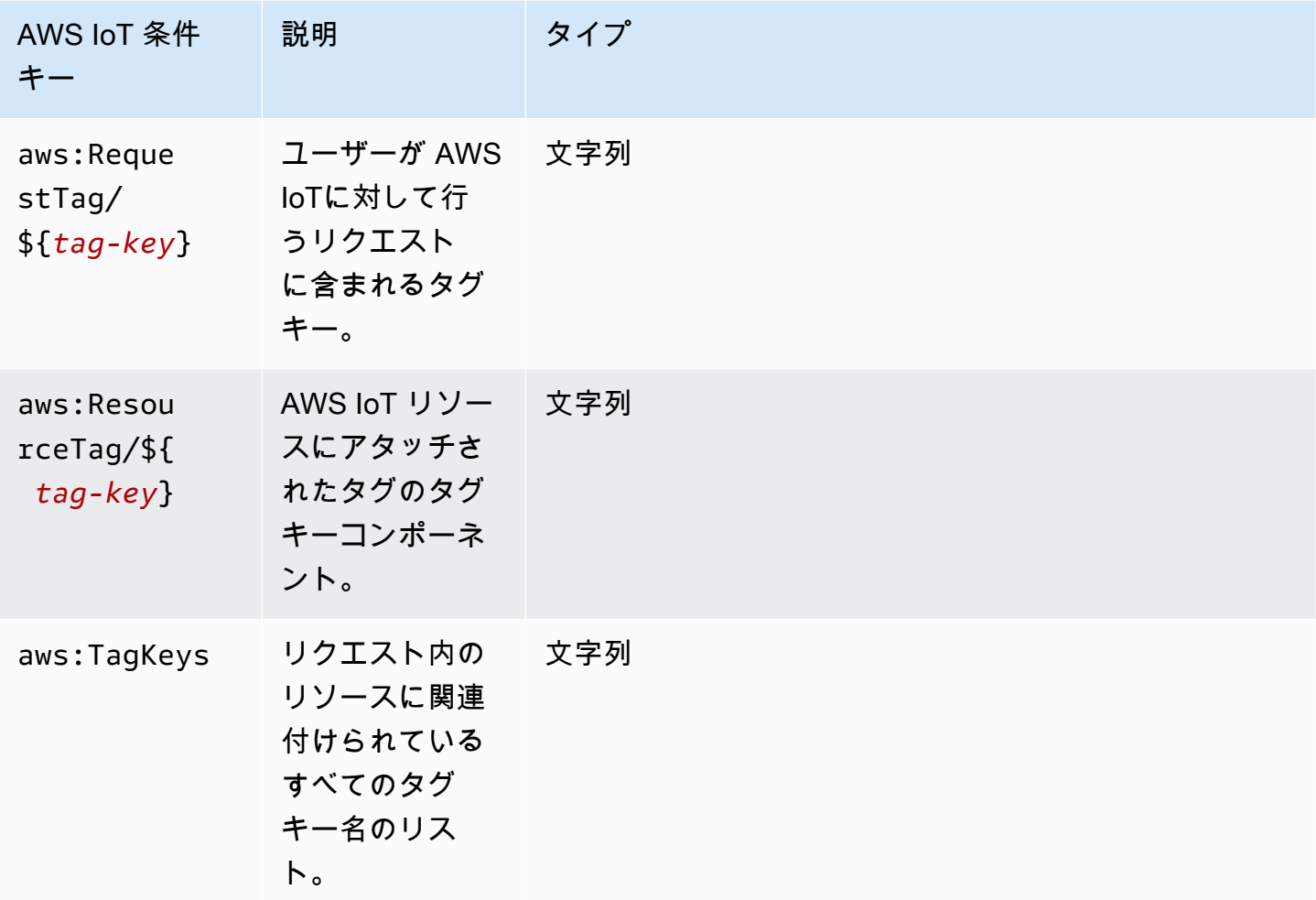

AWS IoT 条件キーのリストを確認するには、「IAM ユーザーガイド」の[「 の条件キー AWS IoT](https://docs.aws.amazon.com/service-authorization/latest/reference/list_awsiot.html#awsiot-policy-keys)」を 参照してください。条件キーを使用できるアクションとリソースについては、[「 で定義されるアク](https://docs.aws.amazon.com/service-authorization/latest/reference/list_awsiot.html#awsiot-actions-as-permissions) [ション AWS IoT](https://docs.aws.amazon.com/service-authorization/latest/reference/list_awsiot.html#awsiot-actions-as-permissions)」を参照してください。

## 例

AWS IoT アイデンティティベースのポリシーの例を表示するには、「」を参照してくださ[いAWS](#page-676-0)  [IoT アイデンティティベースのポリシーの例。](#page-676-0)

AWS IoT リソースベースのポリシー

リソースベースのポリシーは、指定されたプリンシパルが AWS IoT リソースに対して実行できるア クションと条件を指定する JSON ポリシードキュメントです。

AWS IoT は IAM リソースベースのポリシーをサポートしていません。ただし、 AWS IoT リソース ベースのポリシーをサポートしています。詳細については、「[AWS IoT Core ポリシー」](#page-547-0)を参照して ください。

AWS IoT タグに基づく認可

AWS IoT リソースにタグをアタッチしたり、 へのリクエストでタグを渡すことができ ます AWS IoT。タグに基づいてアクセスを制御するには、iot:ResourceTag/*keyname*、aws:RequestTag/*key-name*、または aws:TagKeys の条件キーを使用して、ポリシー の[条件要素](https://docs.aws.amazon.com/service-authorization/latest/reference/reference_policies_elements_condition.html)でタグ情報を提供します。詳細については、「[IAM ポリシーでのタグの使用」](#page-478-0)を参照し てください。 AWS IoT リソースのタグ付けの詳細については、「」を参照してください[リソースに](#page-476-0) [タグを付ける AWS IoT](#page-476-0)。

リソースのタグに基づいてリソースへのアクセスを制限するためのアイデンティティベースのポリ シーの例を表示するには、「[タグに基づく AWS IoT リソースの表示」](#page-679-0)を参照してください。

AWS IoT IAM ロール

[IAM ロールは](https://docs.aws.amazon.com/service-authorization/latest/reference/id_roles.html)、特定のアクセス許可 AWS アカウント を持つ 内のエンティティです。

での一時的な認証情報の使用 AWS IoT

一時的な認証情報を使用して、フェデレーションでサインインする、IAM ロールを引き受ける、ま たはクロスアカウントロールを引き受けることができます。一時的なセキュリティ認証情報を取得す るには、 [AssumeRole](https://docs.aws.amazon.com/STS/latest/APIReference/API_AssumeRole.html)[やGetFederationトークン](https://docs.aws.amazon.com/STS/latest/APIReference/API_GetFederationToken.html) などの AWS STS API オペレーションを呼び出しま す。

AWS IoT では、一時的な認証情報の使用がサポートされています。

サービスリンクロール

[サービスにリンクされたロール](https://docs.aws.amazon.com/service-authorization/latest/reference/id_roles_terms-and-concepts.html#iam-term-service-linked-role)を使用すると、 AWS サービスは他の サービスのリソースにアクセ スして、ユーザーに代わってアクションを実行できます。サービスリンクロールは IAM アカウント 内に表示され、サービスによって所有されます。IAM 管理者は、サービスリンクロールの許可を表 示できますが、編集することはできません。

AWS IoT は、サービスにリンクされたロールをサポートしていません。

サービスロール

この機能により、ユーザーに代わってサービスが[サービスロール](https://docs.aws.amazon.com/service-authorization/latest/reference/id_roles_terms-and-concepts.html#iam-term-service-role)を引き受けることが許可されます。 このロールにより、サービスがお客様に代わって他のサービスのリソースにアクセスし、アクショ

ンを完了することが許可されます。サービスロールは、IAM アカウントに表示され、アカウントに よって所有されます。つまり、IAM 管理者は、このロールの権限を変更できます。ただし、それに より、サービスの機能が損なわれる場合があります。

<span id="page-676-0"></span>AWS IoT アイデンティティベースのポリシーの例

デフォルトでは、IAM ユーザーおよびロールには、 AWS IoT リソースを作成または変更するアクセ ス許可はありません。また、、 AWS Management Console AWS CLI、または AWS API を使用し てタスクを実行することはできません。IAM 管理者は、ユーザーとロールに必要な、指定されたリ ソースで特定の API オペレーションを実行する権限をユーザーとロールに付与する IAM ポリシーを 作成する必要があります。続いて、管理者はそれらのアクセス許可が必要なユーザーまたはグループ にそのポリシーをアタッチします。

JSON ポリシードキュメントのこれらの例を使用して、IAM アイデンティティベースのポリシーを作 成する方法については、「IAM ユーザーガイド」の「[JSON タブでのポリシーの作成」](https://docs.aws.amazon.com/service-authorization/latest/reference/access_policies_create.html#access_policies_create-json-editor)を参照してく ださい。

トピック

- [ポリシーのベストプラクティス](#page-676-1)
- [AWS IoT コンソールを使用する](#page-677-0)
- [ユーザーが自分の許可を表示できるようにする](#page-678-0)
- [タグに基づく AWS IoT リソースの表示](#page-679-0)
- [タグに基づく AWS IoT Device Advisor リソースの表示](#page-680-0)

<span id="page-676-1"></span>ポリシーのベストプラクティス

ID ベースのポリシーは、ユーザーのアカウントで誰かが AWS IoT リソースを作成、アクセス、また は削除できるどうかを決定します。これらのアクションを実行すると、 AWS アカウントに料金が発 生する可能性があります。アイデンティティベースポリシーを作成したり編集したりする際には、以 下のガイドラインと推奨事項に従ってください:

• AWS 管理ポリシーを開始し、最小特権のアクセス許可に移行する – ユーザーとワークロードにア クセス許可を付与するには、多くの一般的なユースケースにアクセス許可を付与する AWS 管理ポ リシーを使用します。これらは で使用できます AWS アカウント。ユースケースに固有の AWS カ スタマー管理ポリシーを定義して、アクセス許可をさらに減らすことをお勧めします。詳細につい ては、「IAM ユーザーガイド」の「[AWS マネージドポリシー](https://docs.aws.amazon.com/IAM/latest/UserGuide/access_policies_managed-vs-inline.html#aws-managed-policies)」または[「AWS ジョブ機能の管理](https://docs.aws.amazon.com/IAM/latest/UserGuide/access_policies_job-functions.html) [ポリシー](https://docs.aws.amazon.com/IAM/latest/UserGuide/access_policies_job-functions.html)」を参照してください。

- 最小特権を適用する IAM ポリシーで許可を設定する場合は、タスクの実行に必要な許可のみを 付与します。これを行うには、特定の条件下で特定のリソースに対して実行できるアクションを定 義します。これは、最小特権アクセス許可とも呼ばれています。IAM を使用して許可を適用する 方法の詳細については、「IAM ユーザーガイド」の「[IAM でのポリシーとアクセス許可](https://docs.aws.amazon.com/IAM/latest/UserGuide/access_policies.html)」を参照 してください。
- IAM ポリシーで条件を使用してアクセスをさらに制限する ポリシーに条件を追加して、アクショ ンやリソースへのアクセスを制限できます。例えば、ポリシー条件を記述して、すべてのリクエ ストを SSL を使用して送信するように指定できます。条件を使用して、 などの特定の を介して サービスアクションが使用される場合に AWS のサービス、サービスアクションへのアクセスを許 可することもできます AWS CloudFormation。詳細については、「IAM ユーザーガイド」の [\[IAM](https://docs.aws.amazon.com/IAM/latest/UserGuide/reference_policies_elements_condition.html)  [JSON policy elements: Condition\]](https://docs.aws.amazon.com/IAM/latest/UserGuide/reference_policies_elements_condition.html) (IAM JSON ポリシー要素: 条件) を参照してください。
- IAM Access Analyzer を使用して IAM ポリシーを検証し、安全で機能的な権限を確保する IAM Access Analyzer は、新規および既存のポリシーを検証して、ポリシーが IAM ポリシー言語 (JSON) および IAM のベストプラクティスに準拠するようにします。IAM アクセスアナライザーは 100 を超えるポリシーチェックと実用的な推奨事項を提供し、安全で機能的なポリシーの作成をサ ポートします。詳細については、「IAM ユーザーガイド」の「[IAM Access Analyzer ポリシーの検](https://docs.aws.amazon.com/IAM/latest/UserGuide/access-analyzer-policy-validation.html) [証](https://docs.aws.amazon.com/IAM/latest/UserGuide/access-analyzer-policy-validation.html)」を参照してください。
- 多要素認証 (MFA) を要求する で IAM ユーザーまたはルートユーザーを必要とするシナリオがあ る場合は AWS アカウント、セキュリティを強化するために MFA を有効にします。API オペレー ションが呼び出されるときに MFA を必須にするには、ポリシーに MFA 条件を追加します。詳細 については、「IAM ユーザーガイド」の「[MFA 保護 API アクセスの設定](https://docs.aws.amazon.com/IAM/latest/UserGuide/id_credentials_mfa_configure-api-require.html)」を参照してください。

IAM でのベストプラクティスの詳細については、「IAM ユーザーガイド」の[「IAM でのセキュリ](https://docs.aws.amazon.com/IAM/latest/UserGuide/best-practices.html) [ティのベストプラクティス](https://docs.aws.amazon.com/IAM/latest/UserGuide/best-practices.html)」を参照してください。

<span id="page-677-0"></span>AWS IoT コンソールを使用する

AWS IoT コンソールにアクセスするには、最小限のアクセス許可のセットが必要です。これらのア クセス許可により、 の AWS IoT リソースの詳細を一覧表示および表示できます AWS アカウント。 最小限必要な許可よりも制限が厳しいアイデンティティベースのポリシーを作成すると、そのポリ シーを持つエンティティ (ユーザーまたはロール) に対してコンソールが意図したとおりに機能しま せん。

これらのエンティティが AWS IoT 引き続きコンソールを使用できるようにするには、エンティティ に次の AWS 管理ポリシーもアタッチします: AWSIoTFullAccess。詳細については、「IAM ユー ザーガイド」の「[ユーザーへのアクセス許可の追加](https://docs.aws.amazon.com/service-authorization/latest/reference/id_users_change-permissions.html#users_change_permissions-add-console)」を参照してください。

AWS CLI または AWS API のみを呼び出すユーザーには、最小限のコンソールアクセス許可を付与 する必要はありません。代わりに、実行しようとしている API オペレーションに一致するアクショ ンのみへのアクセスが許可されます。

<span id="page-678-0"></span>ユーザーが自分の許可を表示できるようにする

この例では、ユーザーアイデンティティにアタッチされたインラインおよびマネージドポリシーの表 示を IAM ユーザーに許可するポリシーの作成方法を示します。このポリシーには、コンソールで、 または AWS CLI または AWS API を使用してプログラムでこのアクションを実行するアクセス許可 が含まれています。

```
{ 
     "Version": "2012-10-17", 
     "Statement": [ 
         \{ "Sid": "ViewOwnUserInfo", 
               "Effect": "Allow", 
               "Action": [ 
                   "iam:GetUserPolicy", 
                   "iam:ListGroupsForUser", 
                   "iam:ListAttachedUserPolicies", 
                   "iam:ListUserPolicies", 
                   "iam:GetUser" 
              ], 
               "Resource": ["arn:aws:iam::*:user/${aws:username}"] 
          }, 
         \mathcal{L} "Sid": "NavigateInConsole", 
               "Effect": "Allow", 
               "Action": [ 
                   "iam:GetGroupPolicy", 
                   "iam:GetPolicyVersion", 
                   "iam:GetPolicy", 
                   "iam:ListAttachedGroupPolicies", 
                   "iam:ListGroupPolicies", 
                   "iam:ListPolicyVersions", 
                   "iam:ListPolicies", 
                   "iam:ListUsers" 
               ], 
               "Resource": "*" 
          } 
     ]
```
}

<span id="page-679-0"></span>タグに基づく AWS IoT リソースの表示

アイデンティティベースのポリシーの条件を使用して、タグに基づいて AWS IoT リソースへのアク セスをコントロールできます。この例では、モノを表示できるポリシーを作成する方法を示します。 ただし、アクセス許可は、モノタグ Owner にそのユーザーのユーザー名の値がある場合のみ、付与 されます。このポリシーでは、このアクションをコンソールで実行するために必要なアクセス権限も 付与します。

```
{ 
     "Version": "2012-10-17", 
     "Statement": [ 
          { 
               "Sid": "ListBillingGroupsInConsole", 
               "Effect": "Allow", 
               "Action": "iot:ListBillingGroups", 
               "Resource": "*" 
          }, 
         \mathcal{L} "Sid": "ViewBillingGroupsIfOwner", 
              "Effect": "Allow", 
              "Action": "iot:DescribeBillingGroup", 
               "Resource": "arn:aws:iot:*:*:billinggroup/*", 
               "Condition": { 
                   "StringEquals": {"aws:ResourceTag/Owner": "${aws:username}"} 
              } 
          } 
     ]
}
```
このポリシーをアカウントの IAM ユーザーにアタッチできます。という名前のユーザーが AWS IoT 請求グループを表示richard-roeしようとする場合、請求グループに Owner=richard-roeまた は のタグを付ける必要がありますowner=richard-roe。それ以外の場合、アクセスは拒否されま す。条件キー名では大文字と小文字は区別されないため、条件タグキー Owner は Owner と owner に一致します。詳細については、「IAM ユーザーガイド」の「[IAM JSON ポリシー要素:条件」](https://docs.aws.amazon.com/service-authorization/latest/reference/reference_policies_elements_condition.html)を 参照してください。

## <span id="page-680-0"></span>タグに基づく AWS IoT Device Advisor リソースの表示

アイデンティティベースのポリシーの条件を使用して、タグに基づいて AWS IoT Device Advisor リ ソースへのアクセスをコントロールできます。次の例は、特定のスイート定義の表示を許可するポリ シーを作成する方法を示しています。ただし、アクセス許可が付与されるのは、スイート定義タグが SuiteType を MQTT の値に設定している場合のみです。このポリシーでは、このアクションをコン ソールで実行するために必要なアクセス許可も付与します。

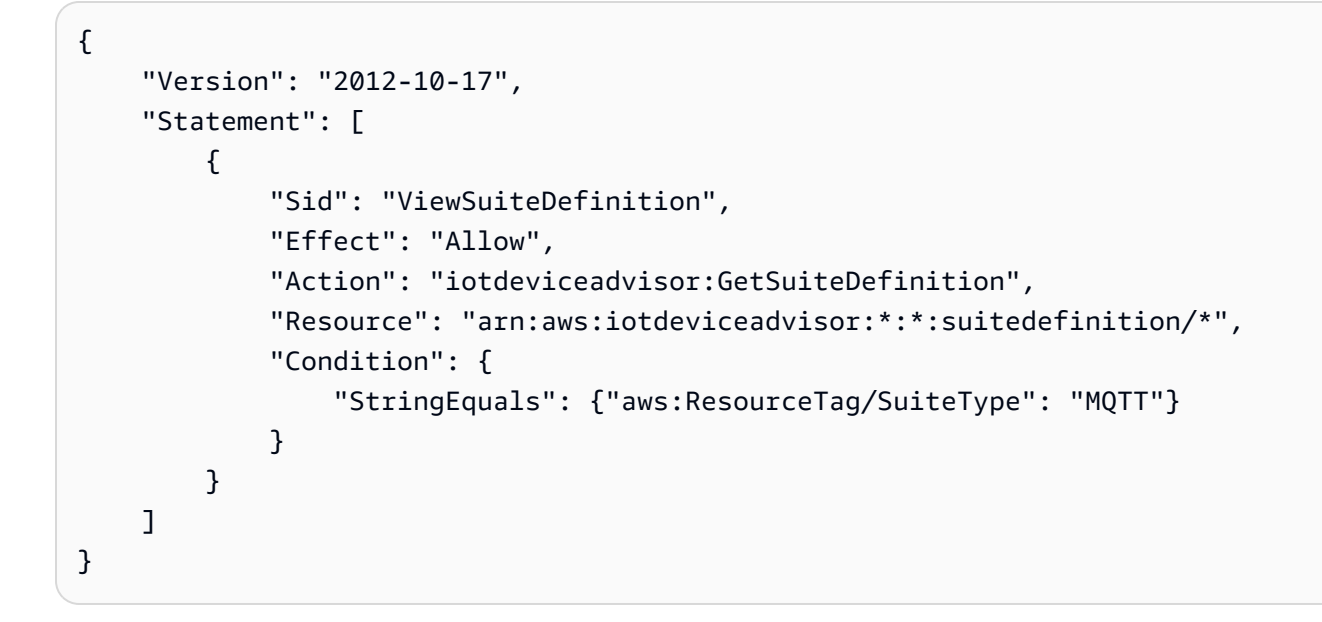

## AWS の マネージドポリシー AWS IoT

ユーザー、グループ、ロールにアクセス許可を追加するには、自分でポリシーを記述するよりも、 AWS 管理ポリシーを使用する方が簡単です。チームに必要な許可のみを提供する [IAM カスタマーマ](https://docs.aws.amazon.com/IAM/latest/UserGuide/access_policies_create-console.html) [ネージドポリシー](https://docs.aws.amazon.com/IAM/latest/UserGuide/access_policies_create-console.html)を作成するには、時間と専門知識が必要です。すぐに開始するには、 AWS マネー ジドポリシーを使用できます。これらのポリシーは、一般的なユースケースをターゲット範囲に含め ており、 AWS アカウントで利用できます。 AWS 管理ポリシーの詳細については、「IAM ユーザー ガイド」の「 [AWS 管理ポリシー」](https://docs.aws.amazon.com/IAM/latest/UserGuide/access_policies_managed-vs-inline.html#aws-managed-policies)を参照してください。

AWS サービスは、 AWS 管理ポリシーを維持および更新します。 AWS 管理ポリシーのアクセス許 可は変更できません。サービスでは、新しい機能を利用できるようにするために、 AWS マネージド ポリシーに権限が追加されることがあります。この種類の更新は、ポリシーがアタッチされている、 すべてのアイデンティティ (ユーザー、グループおよびロール) に影響を与えます。新しい機能が立 ち上げられた場合や、新しいオペレーションが使用可能になった場合に、各サービスが AWS マネー ジドポリシーを更新する可能性が最も高くなります。サービスは AWS マネージドポリシーからアク セス許可を削除しないため、ポリシーの更新によって既存のアクセス許可が中断されることはありま せん。

さらに、 は、複数の サービスにまたがる職務機能の マネージドポリシー AWS をサポートします。 例えば、 ReadOnlyアクセス AWS 管理ポリシーは、すべての AWS サービスとリソースへの読み取 り専用アクセスを提供します。あるサービスで新しい機能を立ち上げる場合は、 AWS は、追加され た演算とリソースに対し、読み込み専用の権限を追加します。ジョブ機能のポリシーの一覧および詳 細については、「IAM ユーザーガイド」の「[AWS のジョブ機能のマネージドポリシー](https://docs.aws.amazon.com/IAM/latest/UserGuide/access_policies_job-functions.html)」を参照して ください。

**G** Note

AWS IoT は、 AWS IoT と IAM ポリシーの両方で動作します。このトピックでは、コント ロールプレーン API とデータプレーン API オペレーションのポリシーアクションを定義する IAM ポリシーのみについて説明します。「[AWS IoT Core ポリシー](#page-547-0)」も参照してください。

AWS マネージドポリシー: AWSIoTConfigAccess

AWSIoTConfigAccess ポリシーは IAM ID にアタッチできます。

このポリシーは、すべての AWS IoT 設定オペレーションへのアクセスを許可する、関連付けられた ID のアクセス許可を付与します。このポリシーは、データの処理とストレージに影響を与える可能 性があります。でこのポリシーを表示するには、 AWS Management Console「」を参照してくださ い[AWSIoTConfigAccess。](https://console.aws.amazon.com/iam/home#/policies/arn:aws:iam::aws:policy/AWSIoTConfigAccess$jsonEditor?section=permissions)

アクセス許可の詳細

このポリシーには、以下のアクセス許可が含まれています。

• iot – AWS IoT データを取得し、IoT 設定アクションを実行します。

```
{ 
     "Version": "2012-10-17", 
     "Statement": [ 
          { 
              "Effect": "Allow", 
              "Action": [ 
                   "iot:AcceptCertificateTransfer", 
                  "iot:AddThingToThingGroup", 
                  "iot:AssociateTargetsWithJob", 
                  "iot:AttachPolicy", 
                  "iot:AttachPrincipalPolicy", 
                  "iot:AttachThingPrincipal", 
                  "iot:CancelCertificateTransfer", 
                  "iot:CancelJob", 
                  "iot:CancelJobExecution", 
                  "iot:ClearDefaultAuthorizer", 
                  "iot:CreateAuthorizer", 
                  "iot:CreateCertificateFromCsr", 
                  "iot:CreateJob", 
                  "iot:CreateKeysAndCertificate", 
                  "iot:CreateOTAUpdate", 
                  "iot:CreatePolicy", 
                  "iot:CreatePolicyVersion", 
                  "iot:CreateRoleAlias", 
                  "iot:CreateStream", 
                  "iot:CreateThing", 
                  "iot:CreateThingGroup", 
                  "iot:CreateThingType", 
                  "iot:CreateTopicRule", 
                  "iot:DeleteAuthorizer", 
                  "iot:DeleteCACertificate", 
                  "iot:DeleteCertificate", 
                  "iot:DeleteJob", 
                  "iot:DeleteJobExecution", 
                  "iot:DeleteOTAUpdate", 
                  "iot:DeletePolicy", 
                  "iot:DeletePolicyVersion", 
                  "iot:DeleteRegistrationCode", 
                  "iot:DeleteRoleAlias", 
                  "iot:DeleteStream", 
                  "iot:DeleteThing", 
                  "iot:DeleteThingGroup", 
                  "iot:DeleteThingType",
```
 "iot:DeleteTopicRule", "iot:DeleteV2LoggingLevel", "iot:DeprecateThingType", "iot:DescribeAuthorizer", "iot:DescribeCACertificate", "iot:DescribeCertificate", "iot:DescribeDefaultAuthorizer", "iot:DescribeEndpoint", "iot:DescribeEventConfigurations", "iot:DescribeIndex", "iot:DescribeJob", "iot:DescribeJobExecution", "iot:DescribeRoleAlias", "iot:DescribeStream", "iot:DescribeThing", "iot:DescribeThingGroup", "iot:DescribeThingRegistrationTask", "iot:DescribeThingType", "iot:DetachPolicy", "iot:DetachPrincipalPolicy", "iot:DetachThingPrincipal", "iot:DisableTopicRule", "iot:EnableTopicRule", "iot:GetEffectivePolicies", "iot:GetIndexingConfiguration", "iot:GetJobDocument", "iot:GetLoggingOptions", "iot:GetOTAUpdate", "iot:GetPolicy", "iot:GetPolicyVersion", "iot:GetRegistrationCode", "iot:GetTopicRule", "iot:GetV2LoggingOptions", "iot:ListAttachedPolicies", "iot:ListAuthorizers", "iot:ListCACertificates", "iot:ListCertificates", "iot:ListCertificatesByCA", "iot:ListIndices", "iot:ListJobExecutionsForJob", "iot:ListJobExecutionsForThing", "iot:ListJobs", "iot:ListOTAUpdates", "iot:ListOutgoingCertificates",
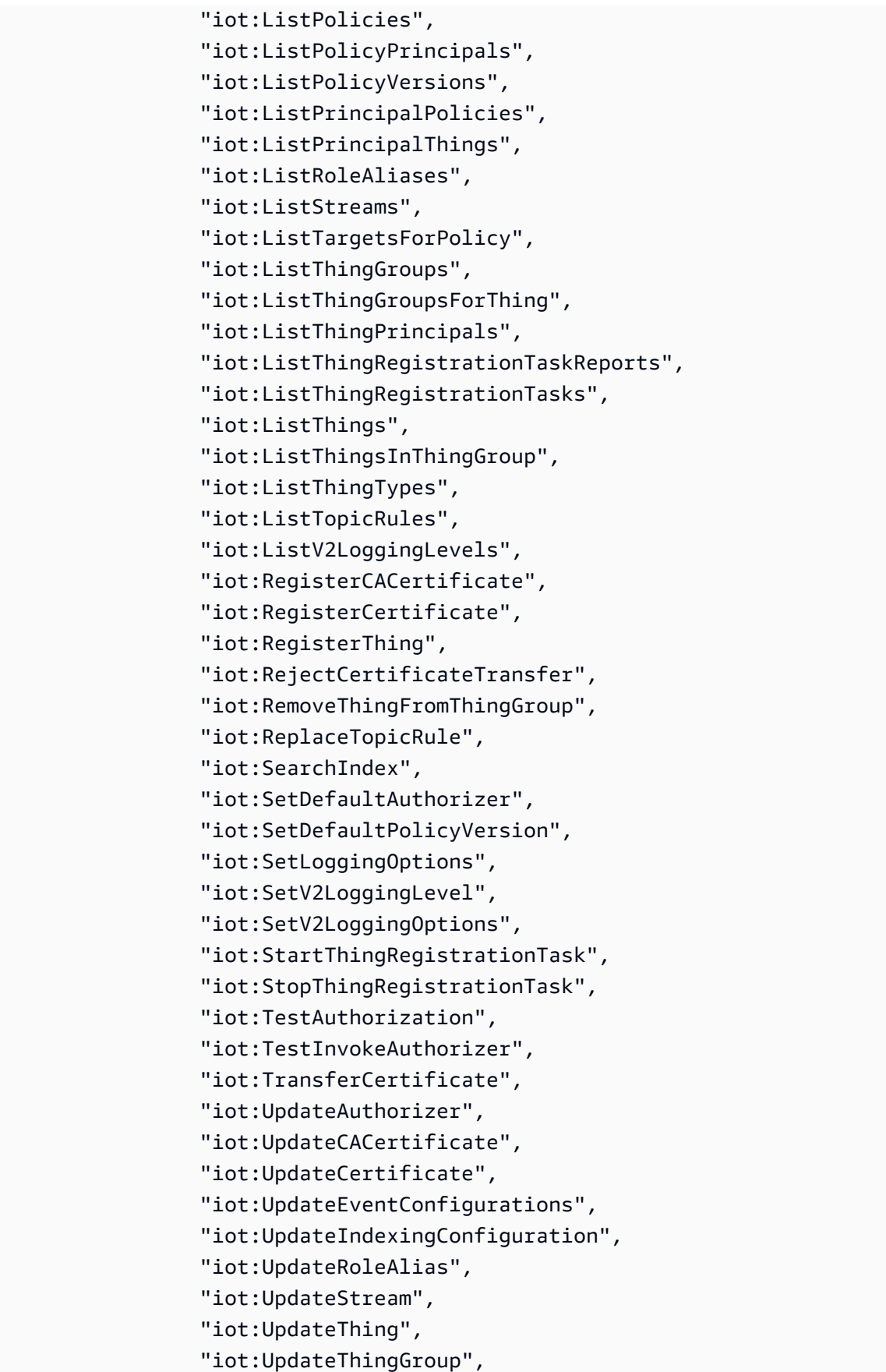

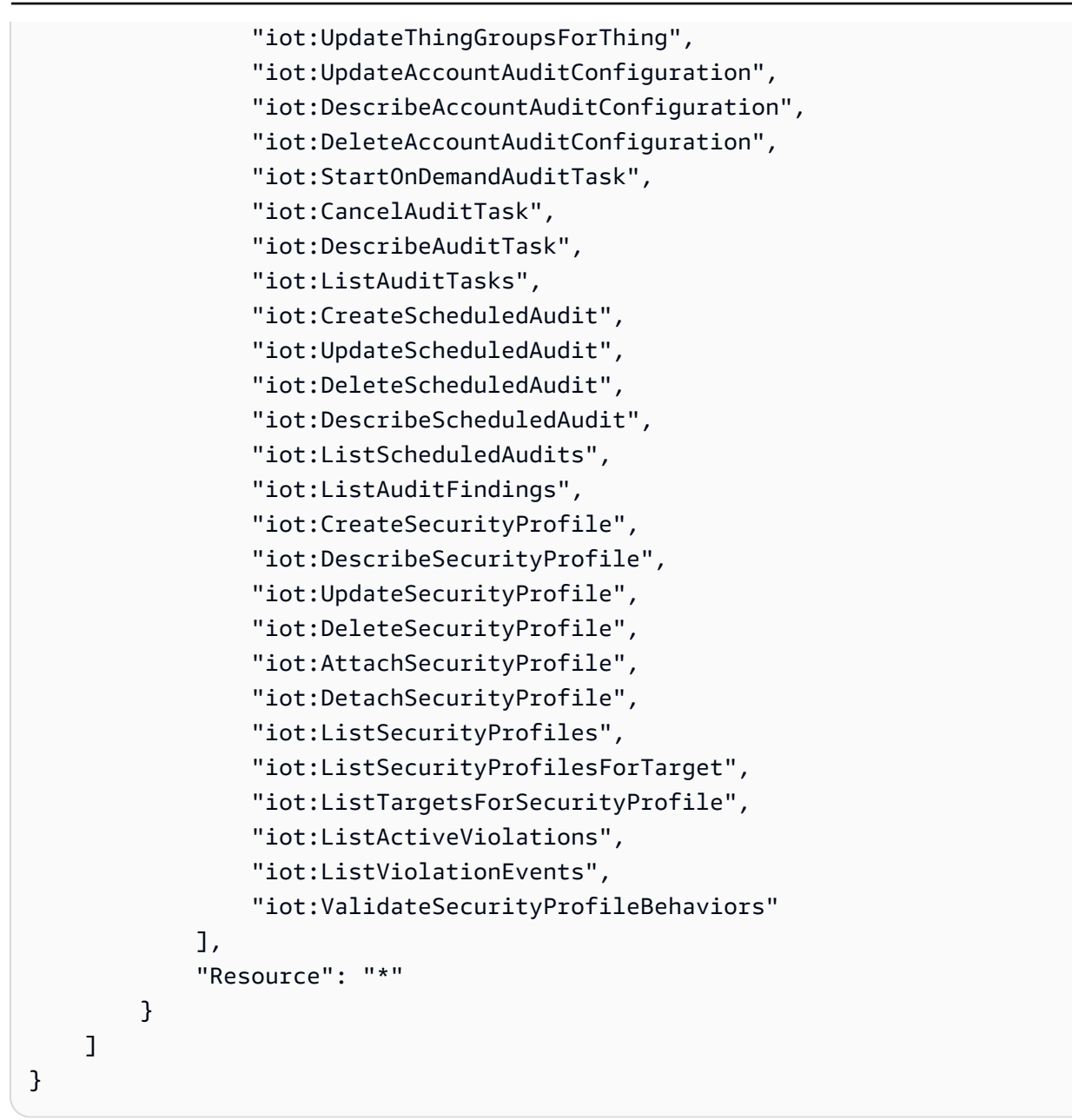

AWS マネージドポリシー: AWSIoTConfigReadOnlyAccess

AWSIoTConfigReadOnlyAccess ポリシーは IAM ID にアタッチできます。

このポリシーは、すべての AWS IoT 設定オペレーションへの読み取り専用アクセスを許可す る、関連付けられた ID のアクセス許可を付与します。でこのポリシーを表示するには、 AWS Management Console「」を参照してくださ[いAWSIoTConfigReadOnlyAccess。](https://console.aws.amazon.com/iam/home#/policies/arn:aws:iam::aws:policy/AWSIoTConfigReadOnlyAccess$jsonEditor?section=permissions)

アクセス許可の詳細

このポリシーには、以下のアクセス許可が含まれています。

• iot — IoT 設定アクションの読み取り専用オペレーションを実行します。

```
{ 
     "Version": "2012-10-17", 
     "Statement": [ 
          { 
              "Effect": "Allow", 
              "Action": [ 
                  "iot:DescribeAuthorizer", 
                  "iot:DescribeCACertificate", 
                  "iot:DescribeCertificate", 
                  "iot:DescribeDefaultAuthorizer", 
                  "iot:DescribeEndpoint", 
                  "iot:DescribeEventConfigurations", 
                  "iot:DescribeIndex", 
                  "iot:DescribeJob", 
                  "iot:DescribeJobExecution", 
                  "iot:DescribeRoleAlias", 
                  "iot:DescribeStream", 
                  "iot:DescribeThing", 
                  "iot:DescribeThingGroup", 
                  "iot:DescribeThingRegistrationTask", 
                  "iot:DescribeThingType", 
                  "iot:GetEffectivePolicies", 
                  "iot:GetIndexingConfiguration", 
                  "iot:GetJobDocument", 
                  "iot:GetLoggingOptions", 
                  "iot:GetOTAUpdate", 
                  "iot:GetPolicy", 
                  "iot:GetPolicyVersion", 
                  "iot:GetRegistrationCode", 
                  "iot:GetTopicRule", 
                  "iot:GetV2LoggingOptions", 
                  "iot:ListAttachedPolicies", 
                  "iot:ListAuthorizers", 
                  "iot:ListCACertificates", 
                  "iot:ListCertificates", 
                  "iot:ListCertificatesByCA", 
                  "iot:ListIndices",
```
 "iot:ListJobExecutionsForJob", "iot:ListJobExecutionsForThing", "iot:ListJobs", "iot:ListOTAUpdates", "iot:ListOutgoingCertificates", "iot:ListPolicies", "iot:ListPolicyPrincipals", "iot:ListPolicyVersions", "iot:ListPrincipalPolicies", "iot:ListPrincipalThings", "iot:ListRoleAliases", "iot:ListStreams", "iot:ListTargetsForPolicy", "iot:ListThingGroups", "iot:ListThingGroupsForThing", "iot:ListThingPrincipals", "iot:ListThingRegistrationTaskReports", "iot:ListThingRegistrationTasks", "iot:ListThings", "iot:ListThingsInThingGroup", "iot:ListThingTypes", "iot:ListTopicRules", "iot:ListV2LoggingLevels", "iot:SearchIndex", "iot:TestAuthorization", "iot:TestInvokeAuthorizer", "iot:DescribeAccountAuditConfiguration", "iot:DescribeAuditTask", "iot:ListAuditTasks", "iot:DescribeScheduledAudit", "iot:ListScheduledAudits", "iot:ListAuditFindings", "iot:DescribeSecurityProfile", "iot:ListSecurityProfiles", "iot:ListSecurityProfilesForTarget", "iot:ListTargetsForSecurityProfile", "iot:ListActiveViolations", "iot:ListViolationEvents", "iot:ValidateSecurityProfileBehaviors" ], "Resource": "\*" } ]

}

#### AWS 管理ポリシー: AWSIoTDataAccess

AWSIoTDataAccess ポリシーは IAM ID にアタッチできます。

このポリシーは、すべての AWS IoT データオペレーションへのアクセスを許可する、関連付けら れた ID アクセス許可を付与します。データオペレーションでは、MQTT または HTTP プロトコ ルを介してデータを送信します。 AWS Management Consoleのこのポリシーを表示するには、 「[AWSIoTDataAccess](https://console.aws.amazon.com/iam/home#/policies/arn:aws:iam::aws:policy/AWSIoTDataAccess?section=permissions)」を参照してください。

アクセス許可の詳細

このポリシーには、以下のアクセス許可が含まれています。

• iot – AWS IoT データを取得し、 AWS IoT メッセージングアクションへのフルアクセスを許可し ます。

```
{ 
     "Version": "2012-10-17", 
     "Statement": [ 
          { 
               "Effect": "Allow", 
               "Action": [ 
                   "iot:Connect", 
                   "iot:Publish", 
                   "iot:Subscribe", 
                   "iot:Receive", 
                   "iot:GetThingShadow", 
                   "iot:UpdateThingShadow", 
                   "iot:DeleteThingShadow", 
                   "iot:ListNamedShadowsForThing" 
               ], 
               "Resource": "*" 
          } 
     ]
}
```
#### <span id="page-689-0"></span>AWS マネージドポリシー: AWSIoTFullAccess

AWSIoTFullAccess ポリシーは IAM ID にアタッチできます。

このポリシーは、すべての AWS IoT 設定およびメッセージングオペレーションへのアクセスを許 可する、関連付けられた ID のアクセス許可を付与します。でこのポリシーを表示するには、 AWS Management Console「」を参照してください[AWSIoTFullAccess](https://console.aws.amazon.com/iam/home#/policies/arn:aws:iam::aws:policy/AWSIoTFullAccess?section=permissions)。

アクセス許可の詳細

このポリシーには、以下のアクセス許可が含まれています。

- iot AWS IoT データを取得し、設定およびメッセージングアクションへの AWS IoT フルアクセ スを許可します。
- iotjobsdata AWS IoT Jobs データを取得し、Jobs データプレーン API AWS IoT オペレー ションへのフルアクセスを許可します。

```
{ 
      "Version": "2012-10-17", 
      "Statement": [ 
           { 
                "Effect": "Allow", 
                "Action": [ 
                     "iot:*", 
                     "iotjobsdata:*" 
                ], 
                "Resource": "*" 
           } 
      ]
}
```
AWS マネージドポリシー: AWSIoTLogging

AWSIoTLogging ポリシーは IAM ID にアタッチできます。

このポリシーは、Amazon CloudWatch Logs グループを作成し、ログをグループにストリーミ ングするためのアクセスを許可する、関連付けられた ID アクセス許可を付与します。このポリ シーはログ CloudWatch 記録ロールにアタッチされます。でこのポリシーを表示するには、 AWS Management Console「」を参照してください[AWSIoTLogging](https://console.aws.amazon.com/iam/home#/policies/arn:aws:iam::aws:policy/AWSIoTLogging?section=permissions)。

アクセス許可の詳細

このポリシーには、以下のアクセス許可が含まれています。

• logs – CloudWatch ログを取得します。また、 CloudWatch ロググループの作成とグループへの ログのストリーミングも許可します。

```
{ 
     "Version": "2012-10-17", 
     "Statement": [ 
         { 
              "Effect": "Allow", 
              "Action": [ 
                  "logs:CreateLogGroup", 
                  "logs:CreateLogStream", 
                  "logs:PutLogEvents", 
                  "logs:PutMetricFilter", 
                  "logs:PutRetentionPolicy", 
                  "logs:GetLogEvents", 
                  "logs:DeleteLogStream" 
              ], 
              "Resource": [ 
 "*" 
 ] 
         } 
    \mathbf{I}}
```
### AWS マネージドポリシー: AWSIoTOTAUpdate

AWSIoTOTAUpdate ポリシーは IAM ID にアタッチできます。

このポリシーは、ジョブの作成 AWS IoT 、署名ジョブの AWS IoT コード化、および AWS コード署名者ジョブの説明へのアクセスを許可する、関連付けられた ID アクセス許可を付与 します。でこのポリシーを表示するには、 AWS Management Console「」を参照してくださ い[AWSIoTOTAUpdate](https://console.aws.amazon.com/iam/home#/policies/arn:aws:iam::aws:policy/AWSIoTOTAUpdate?section=permissions)。

アクセス許可の詳細

このポリシーには、以下のアクセス許可が含まれています。

• iot – AWS IoT ジョブとコード署名ジョブを作成します。

• signer – AWS コード署名者ジョブの作成を実行します。

```
{ 
      "Version": "2012-10-17", 
      "Statement": { 
          "Effect": "Allow", 
          "Action": [ 
               "iot:CreateJob", 
               "signer:DescribeSigningJob" 
          ], 
          "Resource": "*" 
     }
}
```
AWS マネージドポリシー: AWSIoTRuleActions

AWSIoTRuleActions ポリシーは IAM ID にアタッチできます。

このポリシーは、 AWS IoT ルールアクションでサポートされているすべての へのアクセスを許可す る、関連付けられた ID アクセス許可を付与 AWS のサービスします。でこのポリシーを表示するに は、 AWS Management Console「」を参照してください[AWSIoTRuleActions](https://console.aws.amazon.com/iam/home#/policies/arn:aws:iam::aws:policy/AWSIoTRuleActions?section=permissions)。

アクセス許可の詳細

このポリシーには、以下のアクセス許可が含まれています。

- iot ルールアクションメッセージを公開するためのアクションを実行します。
- dynamodb DynamoDB テーブルにメッセージを挿入するか、メッセージを DynamoDB テーブル の複数の列に分割します。
- s3 Amazon S3 バケットにオブジェクトを保存します。
- kinesis Amazon Kinesis ストリームオブジェクトにメッセージを送信します。
- firehose Firehose ストリームオブジェクトにレコードを挿入します。
- cloudwatch CloudWatch アラームの状態を変更するか、メッセージデータをメトリクスに送信 します CloudWatch。
- sns Amazon SNS を使用して通知を発行するオペレーションを実行します。このオペレーション は AWS IoT SNS トピックを対象としています。
- sqs SQS キューに追加するメッセージを挿入します。
- es OpenSearch サービスにメッセージを送信します。

```
{ 
     "Version": "2012-10-17", 
     "Statement": { 
          "Effect": "Allow", 
          "Action": [ 
               "dynamodb:PutItem", 
               "kinesis:PutRecord", 
               "iot:Publish", 
               "s3:PutObject", 
               "sns:Publish", 
               "sqs:SendMessage*", 
               "cloudwatch:SetAlarmState", 
               "cloudwatch:PutMetricData", 
               "es:ESHttpPut", 
               "firehose:PutRecord" 
          ], 
          "Resource": "*" 
     }
}
```
### AWS マネージドポリシー: AWSIoTThingsRegistration

AWSIoTThingsRegistration ポリシーは IAM ID にアタッチできます。

このポリシーは、StartThingRegistrationTask API を使用してモノを一括して登録するアクセ スを許可する、関連付けられた ID のアクセス許可を付与します。このポリシーは、データの処理と ストレージに影響を与える可能性があります。でこのポリシーを表示するには、 AWS Management Console「」を参照してください[AWSIoTThingsRegistration](https://console.aws.amazon.com/iam/home#/policies/arn:aws:iam::aws:policy/AWSIoTThingsRegistration?section=permissions)。

アクセス許可の詳細

このポリシーには、以下のアクセス許可が含まれています。

• iot - 一括登録時に、モノを作成し、ポリシーと証明書をアタッチするためのアクションを実行し ます。

```
{ 
     "Version": "2012-10-17", 
     "Statement": [ 
          { 
              "Effect": "Allow", 
              "Action": [ 
                   "iot:AddThingToThingGroup", 
                   "iot:AttachPolicy", 
                   "iot:AttachPrincipalPolicy", 
                   "iot:AttachThingPrincipal", 
                   "iot:CreateCertificateFromCsr", 
                   "iot:CreatePolicy", 
                   "iot:CreateThing", 
                   "iot:DescribeCertificate", 
                   "iot:DescribeThing", 
                   "iot:DescribeThingGroup", 
                   "iot:DescribeThingType", 
                   "iot:DetachPolicy", 
                   "iot:DetachThingPrincipal", 
                   "iot:GetPolicy", 
                   "iot:ListAttachedPolicies", 
                   "iot:ListPolicyPrincipals", 
                   "iot:ListPrincipalPolicies",
```
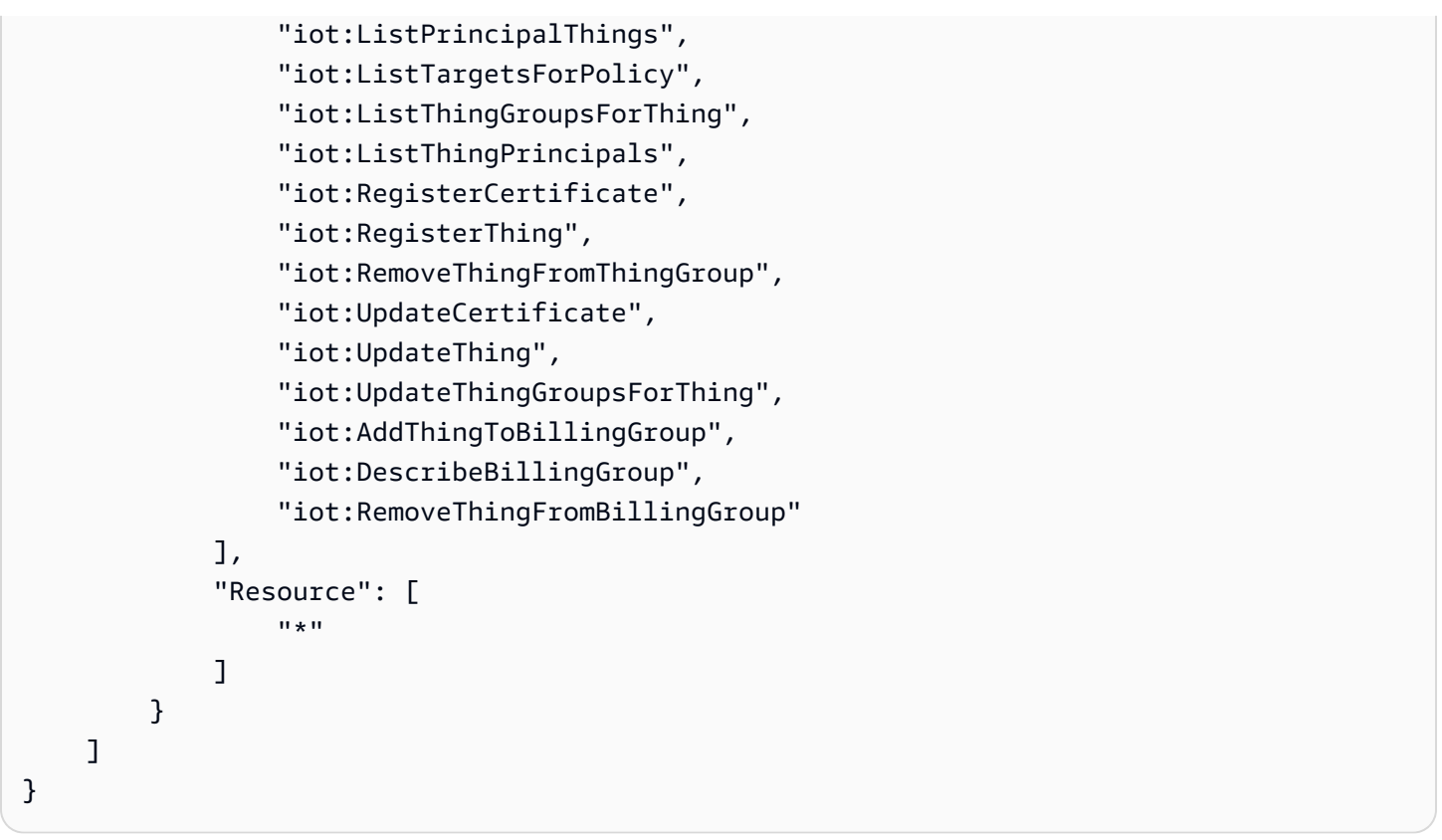

AWS IoTAWS 管理ポリシーの更新

このサービスがこれらの変更の追跡を開始した AWS IoT 以降の の AWS マネージドポリシーの更新 に関する詳細を表示します。このページの変更に関する自動アラートを受け取るには、 AWS IoT ド キュメント履歴ページの RSS フィードにサブスクライブしてください。

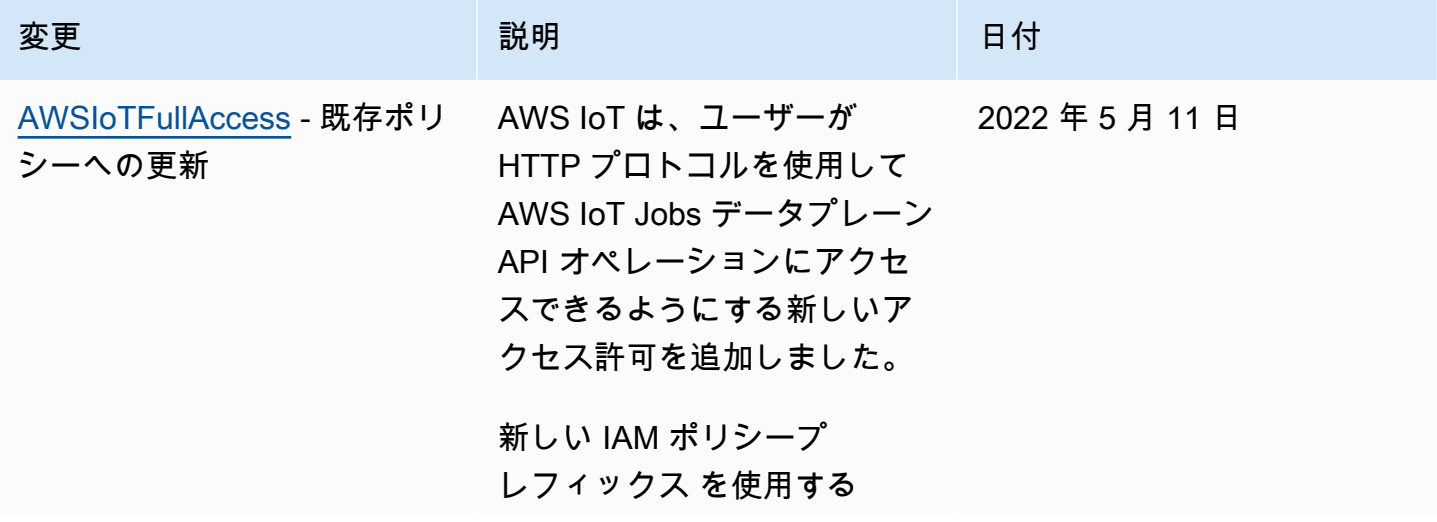

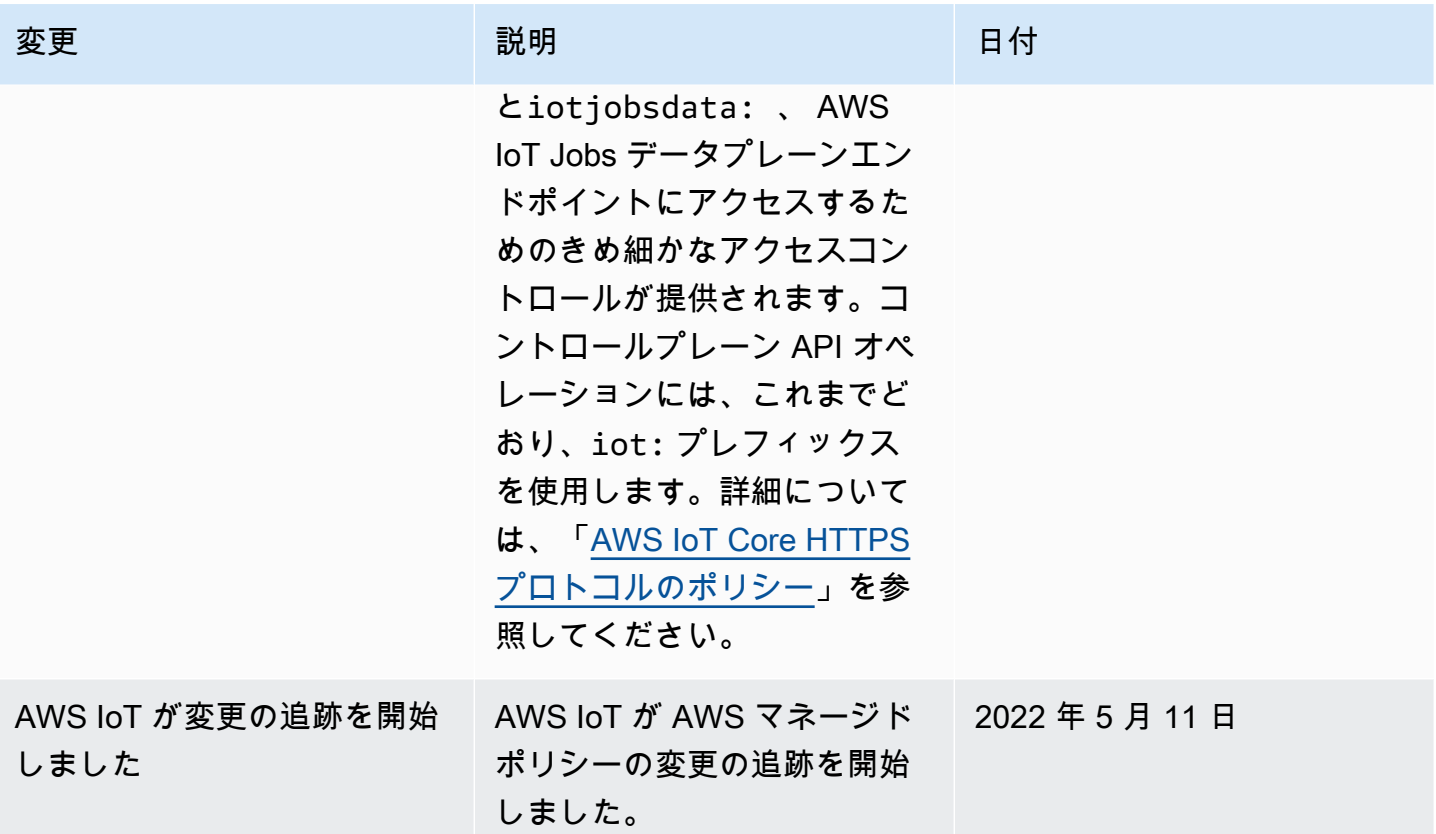

AWS IoT ID とアクセスのトラブルシューティング

次の情報は、 と IAM の使用時に発生する可能性がある一般的な問題の診断 AWS IoT と修正に役立 ちます。

トピック

- [でアクションを実行する権限がない AWS IoT](#page-695-0)
- [iam を実行する権限がありません。PassRole](#page-696-0)
- [自分の 以外のユーザーに自分の AWS IoT リソース AWS アカウント へのアクセスを許可したい](#page-697-0)

#### <span id="page-695-0"></span>でアクションを実行する権限がない AWS IoT

「I am not authorized to perform an action in Amazon Bedrock」というエラーが表示された場合、そ のアクションを実行できるようにポリシーを更新する必要があります。

以下の例のエラーは、IAM ユーザーの mateojackson がコンソールを使用して、モノのリソースの 詳細を表示しようとしているが、iot:*DescribeThing* アクセス許可がない場合に発生します。

User: arn:aws:iam::123456789012:user/mateojackson is not authorized to perform: iot:*DescribeThing* on resource: *MyIoTThing*

この場合、iot:*DescribeThing* アクションを使用してモノのリソースへのアクセスを許可するよ うに、mateojackson ユーザーのポリシーを更新する必要があります。

サポートが必要な場合は、 AWS 管理者にお問い合わせください。サインイン認証情報を提供した担 当者が管理者です。

AWS IoT Device Advisor の使用

AWS IoT Device Advisor を使用している場合、ユーザーがコンソールを使用 してスイート定義の詳細を表示mateojacksonしようとしているが、 アクセ スiotdeviceadvisor:*GetSuiteDefinition*許可がない場合に、次の例のエラーが発生しま す。

User: arn:aws:iam::123456789012:user/mateojackson is not authorized to perform: iotdeviceadvisor:*GetSuiteDefinition* on resource: *MySuiteDefinition*

この場合、iotdeviceadvisor:*GetSuiteDefinition* アクションを使用して *MySuiteDefinition* リソースへのアクセスを許可するように、mateojackson ユーザーのポ リシーを更新する必要があります。

<span id="page-696-0"></span>iam を実行する権限がありません。PassRole

iam:PassRole アクションを実行する権限がないというエラーが表示された場合は、ポリシーを更 新して AWS IoTにロールを渡すことができるようにする必要があります。

一部の AWS のサービス では、新しいサービスロールまたはサービスにリンクされたロールを作成 する代わりに、そのサービスに既存のロールを渡すことができます。そのためには、サービスにロー ルを渡す権限が必要です。

以下の例のエラーは、marymajor という IAM ユーザーがコンソールを使用して AWS IoTでアク ションを実行しようする場合に発生します。ただし、このアクションをサービスが実行するには、 サービスロールから付与された権限が必要です。メアリーには、ロールをサービスに渡す許可があり ません。

User: arn:aws:iam::123456789012:user/marymajor is not authorized to perform: iam:PassRole

この場合、Mary のポリシーを更新してメアリーに iam:PassRole アクションの実行を許可する必 要があります。

サポートが必要な場合は、 AWS 管理者にお問い合わせください。サインイン認証情報を提供した担 当者が管理者です。

<span id="page-697-0"></span>自分の 以外のユーザーに自分の AWS IoT リソース AWS アカウント へのアクセスを 許可したい

他のアカウントのユーザーや組織外の人が、リソースにアクセスするために使用できるロールを作成 できます。ロールの引き受けを委託するユーザーを指定できます。リソースベースのポリシーまた はアクセスコントロールリスト (ACL) をサポートするサービスの場合、それらのポリシーを使用し て、リソースへのアクセスを付与できます。

詳細については、以下を参照してください:

- がこれらの機能 AWS IoT をサポートしているかどうかを確認するには、「」を参照してくださ い[が IAM と AWS IoT 連携する方法。](#page-643-0)
- 所有 AWS アカウント している のリソースへのアクセスを提供する方法については、[IAM ユー](https://docs.aws.amazon.com/IAM/latest/UserGuide/id_roles_common-scenarios_aws-accounts.html) [ザーガイドの「所有 AWS アカウント している別の の IAM ユーザーへのアクセスを](https://docs.aws.amazon.com/IAM/latest/UserGuide/id_roles_common-scenarios_aws-accounts.html)提供する」を 参照してください。
- リソースへのアクセスをサードパーティー に提供する方法については AWS アカウント、IAM ユーザーガイドの[「サードパーティー AWS アカウント が所有する へのアクセスを](https://docs.aws.amazon.com/IAM/latest/UserGuide/id_roles_common-scenarios_third-party.html)提供する」を 参照してください。
- ID フェデレーションを介してアクセスを提供する方法については、IAM ユーザーガイドの[外部認](https://docs.aws.amazon.com/IAM/latest/UserGuide/id_roles_common-scenarios_federated-users.html) [証されたユーザーへのアクセスの提供 \(ID フェデレーション\)](https://docs.aws.amazon.com/IAM/latest/UserGuide/id_roles_common-scenarios_federated-users.html) を参照してください。
- クロスアカウントアクセスでのロールとリソースベースのポリシーの使用の違いについては、IAM ユーザーガイドの[「IAM でのクロスアカウントリソースアクセス」](https://docs.aws.amazon.com/IAM/latest/UserGuide/access_policies-cross-account-resource-access.html)を参照してください。

### ログ記録とモニタリング

モニタリングは、 および AWS ソリューションの信頼性、可用性、パフォーマンスを維持する AWS IoT 上で重要な部分です。マルチポイント障害が発生した場合は、その障害をより簡単にデバッグで きるように、 AWS ソリューションのすべての部分からモニタリングデータを収集する必要がありま す。ログ記録および監視手順の詳細については、「[モニタリング AWS IoT](#page-720-0)」を参照してください。

# モニタリングツール

AWS には、 のモニタリングに使用できるツールが用意されています AWS IoT。自動的にモニタリ ングが行われるように、これらのツールを設定できます。手動操作を必要とするツールもあります。 モニタリングタスクをできるだけ自動化することをお勧めします。

自動モニタリングツール

次の自動モニタリングツールを使用して、問題が発生したときに監視 AWS IoT および報告できま す。

- Amazon CloudWatch アラーム 指定した期間にわたって 1 つのメトリクスを監視し、複数の期間 にわたって特定のしきい値に対するメトリクスの値に基づいて 1 つ以上のアクションを実行しま す。アクションは、Amazon Simple Notification Service (Amazon SNS) トピックまたは Amazon EC2 Auto Scaling ポリシーに送信される通知です。 CloudWatch アラームは、特定の状態にある というだけではアクションを呼び出しません。状態が変わって、変わった状態が指定期間にわたっ て維持される必要があります。詳細については、「[Amazon を使用して AWS IoT アラームとメト](#page-731-0) [リクスをモニタリングする CloudWatch」](#page-731-0)を参照してください。
- Amazon CloudWatch Logs またはその他のソースからのログファイルをモニタリング、保存 AWS CloudTrail 、およびアクセスします。Amazon CloudWatch Logs では、Device Advisor のテ ストケースが実行する重要なステップ AWS IoT 、生成されたイベント、およびデバイスから送信 された MQTT メッセージ、またはテストの実行 AWS IoT Core 中に送信される MQTT メッセージ を確認することもできます。これらのログにより、デバイスでデバッグして是正措置を講じるこ とができます。詳細については、「Amazon [CloudWatch ログ AWS IoT を使用したモニタリング](#page-760-0) ユーザーガイド」の「Amazon の使用の詳細については CloudWatch、」の[「ログファイルのモニ](https://docs.aws.amazon.com/AmazonCloudWatch/latest/DeveloperGuide/WhatIsCloudWatchLogs.html) [タリング](https://docs.aws.amazon.com/AmazonCloudWatch/latest/DeveloperGuide/WhatIsCloudWatchLogs.html) CloudWatch 」を参照してください。
- Amazon CloudWatch Events イベントを照合し、1 つ以上のターゲット関数またはストリームに ルーティングして、変更を行い、状態情報をキャプチャして、修正アクションを実行します。詳細 については、[「Amazon CloudWatch ユーザーガイド」の「Amazon イベント](https://docs.aws.amazon.com/AmazonCloudWatch/latest/DeveloperGuide/WhatIsCloudWatchEvents.html)とは CloudWatch 」 を参照してください。
- AWS CloudTrail ログモニタリング アカウント間でログファイルを共有し、 CloudTrail ログ ファイルを CloudWatch ログに送信してリアルタイムでモニタリングし、Java でログ処理アプ リケーションを書き込み、 による配信後にログファイルが変更されていないことを検証します CloudTrail。詳細については、[を使用した AWS IoT API コールのログ記録 AWS CloudTrail](#page-808-0)「」お よび[「 ユーザーガイド」の CloudTrail 「ログファイルの](https://docs.aws.amazon.com/awscloudtrail/latest/userguide/cloudtrail-working-with-log-files.html)操作AWS CloudTrail 」を参照してくださ い。

#### 手動モニタリングツール

モニタリングのもう 1 つの重要な点は AWS IoT 、 CloudWatch アラームでカバーされない項目を手 動でモニタリングすることです。 AWS IoT、 CloudWatch、およびその他の AWS サービスコンソー ルダッシュボードには、 AWS 環境の状態 at-a-glance が表示されます。のログファイルも確認する ことをお勧めします AWS IoT。

- AWS IoT ダッシュボードには以下が表示されます。
	- CA 証明書
	- 証明書
	- ポリシー
	- ルール
	- モノ
- CloudWatch ホームページには以下が表示されます。
	- 現在のアラームとステータス。
	- アラームとリソースのグラフ。
	- サービス状態ステータス。

を使用して CloudWatch 、次の操作を実行できます。

- 重要なサービスをモニタリングするために[カスタマイズされたダッシュボード](https://docs.aws.amazon.com/AmazonCloudWatch/latest/DeveloperGuide/CloudWatch_Dashboards.html)を作成する。
- メトリクスデータをグラフ化して、問題のトラブルシューティングを行い、傾向を確認する。
- すべての AWS リソースメトリクスを検索して参照します。
- 問題があることを通知するアラームを作成および編集する。

## AWS IoT Core のコンプライアンス検証

AWS のサービス が特定のコンプライアンスプログラムの範囲内にあるかどうかを確認するには、コ ンプライアンスプログラム[AWS のサービス による対象範囲内のコンプライアンスプログラムを](https://aws.amazon.com/compliance/services-in-scope/)参照 し、関心のあるコンプライアンスプログラムを選択します。一般的な情報については、[AWS 「コン](https://aws.amazon.com/compliance/programs/) [プライアンスプログラム](https://aws.amazon.com/compliance/programs/)」を参照してください。

を使用して、サードパーティーの監査レポートをダウンロードできます AWS Artifact。詳細について は、[「 でのレポートのダウンロード AWS Artifact」](https://docs.aws.amazon.com/artifact/latest/ug/downloading-documents.html)の」を参照してください。

を使用する際のお客様のコンプライアンス責任 AWS のサービス は、お客様のデータの機密性、貴 社のコンプライアンス目的、適用される法律および規制によって決まります。 は、コンプライアン スに役立つ以下のリソース AWS を提供しています。

- [セキュリティとコンプライアンスのクイックスタートガイド](https://aws.amazon.com/quickstart/?awsf.filter-tech-category=tech-category%23security-identity-compliance) これらのデプロイガイドでは、 アーキテクチャ上の考慮事項について説明し、セキュリティとコンプライアンスに重点を置いた ベースライン環境 AWS を にデプロイする手順について説明します。
- [アマゾン ウェブ サービスにおける HIPAA セキュリティとコンプライアンスのためのアーキテク](https://docs.aws.amazon.com/whitepapers/latest/architecting-hipaa-security-and-compliance-on-aws/welcome.html) [チャ –](https://docs.aws.amazon.com/whitepapers/latest/architecting-hipaa-security-and-compliance-on-aws/welcome.html) このホワイトペーパーでは、企業が AWS を使用して HIPAA 対象アプリケーションを作成 する方法について説明します。

**a** Note

すべて AWS のサービス HIPAA の対象となるわけではありません。詳細については、 「[HIPAA 対応サービスのリファレンス](https://aws.amazon.com/compliance/hipaa-eligible-services-reference/)」を参照してください。

- [AWS コンプライアンスリソース](https://aws.amazon.com/compliance/resources/)  このワークブックとガイドのコレクションは、お客様の業界や 地域に適用される場合があります。
- [AWS カスタマーコンプライアンスガイド](https://d1.awsstatic.com/whitepapers/compliance/AWS_Customer_Compliance_Guides.pdf)  コンプライアンスの観点から責任共有モデルを理解 します。このガイドでは、ガイダンスを保護し AWS のサービス 、複数のフレームワーク (米国国 立標準技術研究所 (NIST)、Payment Card Industry Security Standards Council (PCI)、国際標準化 機構 (ISO) を含む) のセキュリティコントロールにマッピングするためのベストプラクティスをま とめています。
- [「 デベロッパーガイド」の「 ルールによるリソースの評価」](https://docs.aws.amazon.com/config/latest/developerguide/evaluate-config.html) この AWS Config サービスは、リ ソース設定が社内プラクティス、業界ガイドライン、および規制にどの程度準拠しているかを評価 します。 AWS Config
- [AWS Security Hub](https://docs.aws.amazon.com/securityhub/latest/userguide/what-is-securityhub.html) これにより AWS のサービス 、 内のセキュリティ状態を包括的に確認できま す AWS。Security Hub では、セキュリティコントロールを使用して AWS リソースを評価し、セ キュリティ業界標準とベストプラクティスに対するコンプライアンスをチェックします。サポート されているサービスとコントロールのリストについては、「[Security Hub のコントロールリファレ](https://docs.aws.amazon.com/securityhub/latest/userguide/securityhub-controls-reference.html) [ンス](https://docs.aws.amazon.com/securityhub/latest/userguide/securityhub-controls-reference.html)」を参照してください。
- [Amazon GuardDuty](https://docs.aws.amazon.com/guardduty/latest/ug/what-is-guardduty.html) これにより AWS アカウント、疑わしいアクティビティや悪意のあるアク ティビティがないか環境を監視することで、、、ワークロード、コンテナ、データに対する潜在的 な脅威 AWS のサービス を検出します。 GuardDuty は、特定のコンプライアンスフレームワーク で義務付けられている侵入検知要件を満たすことで、PCI DSS などのさまざまなコンプライアン ス要件への対応に役立ちます。

• [AWS Audit Manager](https://docs.aws.amazon.com/audit-manager/latest/userguide/what-is.html) – これにより AWS のサービス 、 AWS 使用状況を継続的に監査し、リスク の管理方法と規制や業界標準への準拠を簡素化できます。

### AWS IoT Core の耐障害性

AWS グローバルインフラストラクチャは、 AWS リージョンとアベイラビリティーゾーンを中心に 構築されています。 AWS リージョンは、低レイテンシー、高スループット、および高度に冗長な ネットワークで接続された、物理的に分離および分離された複数のアベイラビリティーゾーンを提供 します。アベイラビリティーゾーンでは、アベイラビリティーゾーン間で中断せずに、自動的にフェ イルオーバーするアプリケーションとデータベースを設計および運用することができます。アベイラ ビリティーゾーンは、従来の単一または複数のデータセンターインフラストラクチャよりも可用性、 耐障害性、およびスケーラビリティが優れています。

とアベイラビリティ AWS リージョンーゾーンの詳細については、[AWS 「 グローバルインフラスト](https://aws.amazon.com/about-aws/global-infrastructure/) [ラクチャ](https://aws.amazon.com/about-aws/global-infrastructure/)」を参照してください。

AWS IoT Core は、デバイスに関する情報をデバイスレジストリに保存します。また、CA 証明書、 デバイス証明書、およびデバイスシャドウデータも保存されます。このデータは、ハードウェアまた はネットワークに障害が発生しても、このデータはアベイラビリティーゾーン間で自動的に複製され ますが、リージョン間では複製されません。

AWS IoT Core は、デバイスレジストリが更新されると MQTT イベントを発行します。これらの メッセージを使用して、レジストリデータをバックアップし、DynamoDB テーブルなどに保存でき ます。が作成する証明書、または AWS IoT Core 自分で作成する証明書は、お客様の責任で保存して ください。デバイスシャドウはデバイスに関する状態データを保存し、デバイスがオンラインに戻っ たときに再送信できます。 AWS IoT Device Advisor はテストスイートの設定に関する情報を保存し ます。このデータは、ハードウェアまたはネットワークに障害が発生しても、自動的にはレプリケー トされます。

AWS IoT Core リソースはリージョン固有であり、特にそうしない限り、 間でレプリケート AWS リージョン されません。

セキュリティのベストプラクティスの詳細については、「[のセキュリティのベストプラクティス](#page-711-0) [AWS IoT Core](#page-711-0)」を参照してください。

# インターフェイス VPC エンドポイント AWS IoT Core での の使用

では AWS IoT Core、インターフェイス VPC [エンドポイント を使用して、Virtual Private Cloud](https://docs.aws.amazon.com/iot/latest/developerguide/iot-connect-devices.html)  [\(VPC\) 内に IoT データエ](https://docs.aws.amazon.com/iot/latest/developerguide/iot-connect-devices.html)ンドポイントを作成できます。 [https://docs.aws.amazon.com/vpc/latest/](https://docs.aws.amazon.com/vpc/latest/userguide/vpce-interface.html#create-interface-endpoint)  [userguide/vpce-interface.html#create-interface-endpoint](https://docs.aws.amazon.com/vpc/latest/userguide/vpce-interface.html#create-interface-endpoint)インターフェイス VPC エンドポイントは AWS PrivateLink、プライベート IP アドレスを使用して で実行されているサービスにアクセスする ために使用できる テクノロジーである AWS AWS を利用しています。詳細については、「[Amazon](https://docs.aws.amazon.com/AmazonVPC/latest/UserGuide/VPC_Introduction.html)  [Virtual Private Cloud](https://docs.aws.amazon.com/AmazonVPC/latest/UserGuide/VPC_Introduction.html)」を参照してください。

企業ネットワークなどのリモートネットワークの フィールドのデバイスを Amazon VPC に接続する には、[「Network-to-Amazon VPC 接続マトリックス](https://docs.aws.amazon.com/whitepapers/latest/aws-vpc-connectivity-options/network-to-amazon-vpc-connectivity-options.html)」に記載されているオプションを参照してくだ さい。

#### 内容

- [AWS IoT Core データプレーン用の VPC エンドポイントの作成](#page-702-0)
- [AWS IoT Core 認証情報プロバイダー用の VPC エンドポイントの作成](#page-703-0)
- [Amazon VPC インターフェイスエンドポイントの作成](#page-704-0)
- [プライベートホストゾーンの設定](#page-705-0)
- [VPC エンドポイント AWS IoT Core を介した へのアクセスの制御](#page-707-0)
- [制限事項](#page-709-0)
- [を使用した VPC エンドポイントのスケーリング AWS IoT Core](#page-710-0)
- [VPC エンドポイントでのカスタムドメインの使用](#page-710-1)
- [の VPC エンドポイントの可用性 AWS IoT Core](#page-710-2)

### <span id="page-702-0"></span>AWS IoT Core データプレーン用の VPC エンドポイントの作成

AWS IoT Core データプレーン API 用の VPC エンドポイントを作成して、デバイスを AWS IoT サービスやその他の AWS サービスに接続できます。VPC エンドポイントの使用を開始するに は、[インターフェイス VPC エンドポイントを作成し](https://docs.aws.amazon.com/vpc/latest/privatelink/vpce-interface.html#create-interface-endpoint)、 を AWS サービス AWS IoT Core として選 択します。CLI を使用している場合は、まず [describe-vpc-endpoint-services](https://docs.aws.amazon.com/cli/latest/reference/ec2/describe-vpc-endpoint-services.html) を呼び出して、特定の AWS IoT Core に存在するアベイラビリティーゾーンを選択していることを確認します AWS リー ジョン。例えば、us-east-1 では、このコマンドは以下のようになります。

aws ec2 describe-vpc-endpoint-services --service-name com.amazonaws.us-east-1.iot.data

**a** Note

DNS レコードを自動的に作成するための VPC 機能は無効になっています。これらのエンド ポイントを接続するには、プライベート DNS レコードを手動で作成する必要があります。

プライベート VPC DNS レコードの詳細については、[インターフェイスエンドポイントのプ](https://docs.aws.amazon.com/vpc/latest/privatelink/vpce-interface.html#vpce-private-dns) [ライベート DNS](https://docs.aws.amazon.com/vpc/latest/privatelink/vpce-interface.html#vpce-private-dns) を参照してください。 AWS IoT Core VPC の制限の詳細については、「」 を参照してください[制限事項](#page-709-0)。

MQTT クライアントを VPC エンドポイントインターフェイスに接続するには:

- VPC にアタッチされているプライベートホストゾーンに DNS レコードを手動で作成する必要があ ります。開始するには、[「プライベートホストゾーンの作成](https://docs.aws.amazon.com/Route53/latest/DeveloperGuide/hosted-zone-private-creating.html)」を参照してください。
- プライベートホストゾーン内で、VPC エンドポイントの Elastic Network Interface IP ごとにエイ リアスレコードを作成します。複数の VPC エンドポイントに複数のネットワークインターフェイ ス IP がある場合、すべての加重レコードを通して等しい加重の DNS レコードを作成する必要が あります。これらの IP アドレスは、説明フィールドの VPC エンドポイント ID でフィルタリング されたときに [DescribeNetworkInterfaces](https://docs.aws.amazon.com/AWSEC2/latest/APIReference/API_DescribeNetworkInterfaces.html) API コールから使用できます。

[Amazon VPC インターフェイスエンドポイントの作成](#page-704-0)と AWS IoT Core データプレーン[のプライ](#page-705-0) [ベートホストゾーンの設定](#page-705-0)については、以下の詳細な手順を参照してください。

### <span id="page-703-0"></span>AWS IoT Core 認証情報プロバイダー用の VPC エンドポイントの作成

AWS IoT Core [認証情報プロバイダーの](https://docs.aws.amazon.com/iot/latest/developerguide/authorizing-direct-aws.html) VPC エンドポイントを作成して、クライアント証明書ベー スの認証を使用してデバイスに接続し、[AWS 署名バージョン 4 形](https://docs.aws.amazon.com/IAM/latest/UserGuide/reference_aws-signing.html)式で一時的な AWS 認証情報を 取得できます。 AWS IoT Core 認証情報プロバイダーの VPC エンドポイントの使用を開始するに は、[create-vpc-endpoint](https://docs.aws.amazon.com/cli/latest/reference/ec2/create-vpc-endpoint.html) CLI コマンドを実行し[てインターフェイス VPC エンドポイントを](https://docs.aws.amazon.com/vpc/latest/privatelink/vpce-interface.html#create-interface-endpoint)作成し、 AWS サービスとして AWS IoT Core 認証情報プロバイダーを選択します。 AWS IoT Core 特定の に 存在するアベイラビリティーゾーンを選択するには AWS リージョン、まず [describe-vpc-endpoint](https://docs.aws.amazon.com/cli/latest/reference/ec2/describe-vpc-endpoint-services.html)[services](https://docs.aws.amazon.com/cli/latest/reference/ec2/describe-vpc-endpoint-services.html) コマンドを実行します。例えば、us-east-1 では、このコマンドは以下のようになります。

aws ec2 describe-vpc-endpoint-services --service-name com.amazonaws.useast-1.iot.credentials

**a** Note

DNS レコードを自動的に作成するための VPC 機能は無効になっています。これらのエンド ポイントを接続するには、プライベート DNS レコードを手動で作成する必要があります。 プライベート VPC DNS レコードの詳細については、[インターフェイスエンドポイントのプ](https://docs.aws.amazon.com/vpc/latest/privatelink/vpce-interface.html#vpce-private-dns) [ライベート DNS](https://docs.aws.amazon.com/vpc/latest/privatelink/vpce-interface.html#vpce-private-dns) を参照してください。 AWS IoT Core VPC の制限の詳細については、「」 を参照してください[制限事項](#page-709-0)。

HTTP クライアントを VPC エンドポイントインターフェイスに接続するには:

- VPC にアタッチされているプライベートホストゾーンに DNS レコードを手動で作成する必要があ ります。開始するには、[「プライベートホストゾーンの作成](https://docs.aws.amazon.com/Route53/latest/DeveloperGuide/hosted-zone-private-creating.html)」を参照してください。
- プライベートホストゾーン内で、VPC エンドポイントの Elastic Network Interface IP ごとにエイ リアスレコードを作成します。複数の VPC エンドポイントに複数のネットワークインターフェイ ス IP がある場合、すべての加重レコードを通して等しい加重の DNS レコードを作成する必要が あります。これらの IP アドレスは、説明フィールドの VPC エンドポイント ID でフィルタリング されたときに [DescribeNetworkInterfaces](https://docs.aws.amazon.com/AWSEC2/latest/APIReference/API_DescribeNetworkInterfaces.html) API コールから使用できます。

Amazon [VPC インターフェイスエンドポイントの作成](#page-704-0)と AWS IoT Core 認証情報プロバイダー[のプ](#page-705-0) [ライベートホストゾーンの設定](#page-705-0)については、以下の詳細な手順を参照してください。

### <span id="page-704-0"></span>Amazon VPC インターフェイスエンドポイントの作成

インターフェイス VPC エンドポイントを作成して、 を使用する AWS サービスに接続できます AWS PrivateLink。次の手順を使用して、 AWS IoT Core データプレーンまたは AWS IoT Core 認証 情報プロバイダーに接続するインターフェイス VPC エンドポイントを作成します。詳細について は、[「インターフェイス VPC エンドポイント を使用して AWS サービスに](https://docs.aws.amazon.com/vpc/latest/privatelink/create-interface-endpoint.html)アクセスする」を参照し てください。

**a** Note

AWS IoT Core データプレーンと AWS IoT Core 認証情報プロバイダーの Amazon VPC イン ターフェイスエンドポイントを作成するプロセスは似ていますが、接続を機能させるにはエ ンドポイント固有の変更を行う必要があります。

VPC エンドポイントコンソールを使用してインターフェイス [VPC](https://console.aws.amazon.com/vpc/home#/endpoints) エンドポイントを作成するには

- 1. [VPC](https://console.aws.amazon.com/vpc/home#/endpoints) エンドポイントコンソールに移動し、左側のメニューの仮想プライベートクラウドでエンド ポイント を選択し、エンドポイント を作成します。
- 2. エンドポイントの作成ページで、次の情報を指定します。
- [Service category] (サービスカテゴリ) には [AWS のサービス s] を選択します。
- [Service Name] (サービス名) については、キーワード iot を入力して検索します。表示され るiotサービスのリストで、エンドポイントを選択します。

AWS IoT Core データプレーン用の VPC エンドポイントを作成する場合は、リージョン AWS IoT Core のデータプレーン API エンドポイントを選択します。エンドポイントは com.amazonaws.*region*.iot.data の形式です。

AWS IoT Core 認証情報プロバイダーの VPC エンドポイントを作成する場合は、リージョ ンの AWS IoT Core 認証情報プロバイダーエンドポイントを選択します。エンドポイントは com.amazonaws.*region*.iot.credentials の形式です。

#### **a** Note

中国リージョン AWS IoT Core のデータプレーンのサービス名は、 の形式になりま すcn.com.amazonaws.*region*.iot.data。 AWS IoT Core 認証情報プロバイダー用 の VPC エンドポイントの作成は、中国リージョンではサポートされていません。

- [VPC] と [Subnets] (サブネット) には、エンドポイントを作成する VPC と、エンドポイント ネットワークを作成するアベイラビリティーゾーン (AZ) を選択します。
- [Enable DNS name] (DNS 名を有効にする) で、[Enable for this endpoint] (このエンドポイント で有効にする) が選択されていないことを確認してください。 AWS IoT Core データプレーンも AWS IoT Core 認証情報プロバイダーもプライベート DNS 名をまだサポートしていません。
- [Security group] (セキュリティグループ) には、エンドポイントネットワークインターフェイス に関連付けるセキュリティグループを選択します。
- オプションで、タグを追加または削除できます。タグとは名前と値のペアで、エンドポイント に関連付けるために使用します。
- 3. [Create Endpoint] (エンドポイントの作成) をクリックして、VPC エンドポイントを作成します。

AWS PrivateLink エンドポイントを作成すると、エンドポイントの詳細 タブに DNS 名のリストが表 示されます。このセクションで作成したこれらの DNS 名のいずれかを使用して、[プライベートホス](#page-705-0) [トゾーン を設定できます](#page-705-0)。

### <span id="page-705-0"></span>プライベートホストゾーンの設定

前のセクションで作成したこれらの DNS 名のいずれかを使用して、プライベートホストゾーンを設 定できます。

AWS IoT Core データプレーンの場合

DNS 名は、ドメイン名またはIoT:Data-ATSエンドポイントである必要があります。DNS 名の例は です*xxx*-ats.data.iot.*region*.amazonaws.com。

AWS IoT Core 認証情報プロバイダーの場合

DNS 名はiot:CredentialProviderエンドポイントである必要があります。DNS 名の例は で す*xxxx*.credentials.iot.*region*.amazonaws.com。

#### **a** Note

AWS IoT Core データプレーンと AWS IoT Core 認証情報プロバイダーのプライベートホス トゾーンを設定するプロセスは似ていますが、接続を機能させるにはエンドポイント固有の 変更を行う必要があります。

#### プライベートホストゾーンを作成する

Route 53 コンソールを使用してプライベートホストゾーンを作成するには

- 1. [Route 53](https://console.aws.amazon.com/route53/v2/hostedzones#/) の [Hosted zones] (ホストゾーン) コンソールに移動して、[Create hosted zone] (ホスト ゾーンの作成) をクリックします。
- 2. [Create hosted zone] (ホストゾーンの作成) ページで、以下の情報を指定します。
	- ドメイン名 には、 または エンドポイントのiot:CredentialProviderエンドポイントア ドレスを入力します。 iot:Data-ATS次の AWS CLI コマンドは、パブリックネットワーク 経由でエンドポイントを取得する方法を示しています: aws iot describe-endpoint - endpoint-type iot:Data-ATS、または aws iot describe-endpoint --endpointtype iot:CredentialProvider。

**a** Note

カスタムドメインを使用している場合は、[「VPC コマンドでのカスタムドメインの使](https://docs.aws.amazon.com/iot/latest/developerguide/IoTCore-VPC.html#VPC-custom-domains) [用](https://docs.aws.amazon.com/iot/latest/developerguide/IoTCore-VPC.html#VPC-custom-domains)」を参照してください。カスタムドメインは AWS IoT Core 認証情報プロバイダーで はサポートされていません。

- [Type] (タイプ) には、[Private Hosted Zone] (プライベートホストゾーン) を選択します。
- 必要に応じて、タグを追加または削除してホストゾーンに関連付けることができます。

3. プライベートホストゾーンを作成するには、ホストゾーンの作成を選んでください。

詳細については、「[プライベートホストゾーンの作成](https://docs.aws.amazon.com/Route53/latest/DeveloperGuide/hosted-zone-private-creating.html)」を参照してください。

レコードを作成する

プライベートホストゾーンを作成したら、そのドメインにトラフィックをルーティングする方法を DNS に指示するレコードを作成できます。

レコードを作成するには

- 1. 表示されるホストゾーンのリストで、前に作成したプライベートホストゾーンを選び、レコード を作成するを選びます。
- 2. ウィザードを使用してレコードを作成します。コンソールに [Quick create] (クイック作成) 方式が 表示された場合は、[Switch to wizard] (ウィザードに切り替える) をクリックします。
- 3. [Routing policy] (ルーティングポリシー) に [Simple Routing] (シンプルルーティング) を選択し、 [Next] (次へ) を選びます。
- 4. [Configure records] (レコードを設定)ページで、[Define simple record] (シンプルなレコードを定 義) を選択します。
- 5. [Define simple record] (シンプルなレコードを定義) ページで
	- レコード名 に、iot:Data-ATSエンドポイントまたはiot:CredentialProviderエンドポイ ントを入力します。これは、プライベートホストゾーン名と同じである必要があります。
	- [Record type] (レコードタイプ) では、値を A Routes traffic to an IPv4 address and some AWS resources のままにしておきます。
	- [Value/Route traffic to (値/トラフィックのルーティング先)] には、[Alias to VPC endpoint ( VPC エンドポイントへのエイリアス)] を選択します。次に、お使いの [Region] (地域) を選択し、表 示されたエンドポイントのリストから、[「???](#page-704-0)」の説明に従って先ほど作成したエンドポイント を選択します。
- 6. [Define simple record] (シンプルなレコードを定義) をクリックしてレコードを作成します。

### <span id="page-707-0"></span>VPC エンドポイント AWS IoT Core を介した へのアクセスの制御

VPC 条件コンテキストキー を使用して、VPC エンドポイントを介してのみデバイスアクセスを許可 する AWS IoT Core ように制限できます。 は、次の VPC 関連のコンテキストキー AWS IoT Core を サポートします。 [https://docs.aws.amazon.com/IAM/latest/UserGuide/reference\\_policies\\_condition](https://docs.aws.amazon.com/IAM/latest/UserGuide/reference_policies_condition-keys.html)[keys.html](https://docs.aws.amazon.com/IAM/latest/UserGuide/reference_policies_condition-keys.html)

- [SourceVpc](https://docs.aws.amazon.com/IAM/latest/UserGuide/reference_policies_condition-keys.html#condition-keys-sourcevpc)
- [SourceVpce](https://docs.aws.amazon.com/IAM/latest/UserGuide/reference_policies_condition-keys.html#condition-keys-sourcevpce)
- [VPCSourceIp](https://docs.aws.amazon.com/IAM/latest/UserGuide/reference_policies_condition-keys.html#condition-keys-vpcsourceip)

```
a Note
 AWS IoT Core は、VPC エンドポイント のエンドポイントポリシーをサポートしていませ
 ん。
```
例えば、次のポリシーは、モノの名前に一致するクライアント ID AWS IoT Core を使用して に接続 し、モノの名前のプレフィックスが付いた任意のトピックに発行するアクセス許可を付与します。こ れは、特定の VPC エンドポイント ID を持つ VPC エンドポイントに接続するデバイスを条件としま す。このポリシーでは、パブリック IoT データエンドポイントへの接続試行が拒否されます。

```
{ 
     "Version": "2012-10-17", 
     "Statement": [ 
          { 
              "Effect": "Allow", 
              "Action": [ 
                   "iot:Connect" 
              ], 
              "Resource": [ 
                   "arn:aws:iot:us-east-1:123456789012:client/
${iot:Connection.Thing.ThingName}" 
              ], 
              "Condition": { 
                   "StringEquals": { 
                       "aws:SourceVpce": "vpce-1a2b3c4d" 
 } 
              } 
         }, 
          { 
              "Effect": "Allow", 
              "Action": [ 
                  "iot:Publish" 
              ], 
              "Resource": [
```
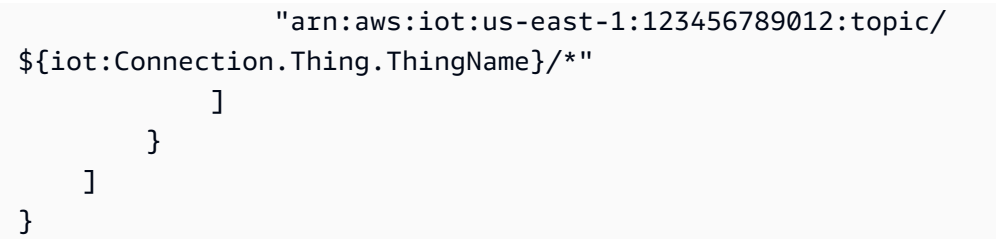

#### <span id="page-709-0"></span>制限事項

VPC エンドポイントは現在、[AWS IoT Core データエンドポイントと](https://docs.aws.amazon.com/iot/latest/developerguide/iot-connect-devices.html#iot-connect-device-endpoints)[AWS IoT Core 認証情報プロバ](https://docs.aws.amazon.com/iot/latest/developerguide/authorizing-direct-aws.htm) [イダー](https://docs.aws.amazon.com/iot/latest/developerguide/authorizing-direct-aws.htm)エンドポイントでのみサポートされています。

IoT データ VPC エンドポイントの制限事項

このセクションでは、IoT データ VPC エンドポイントの制限について説明します。

- MQTT キープアライブ期間は 230 秒に制限されています。存続期間をそれよりも長くすると、自 動的に 230 秒に短縮されます。
- 各 VPC エンドポイントは、合計で 100,000 台の同時接続デバイスをサポートします。より多くの 接続が必要な場合は、[を使用した VPC エンドポイントのスケーリング AWS IoT Coreを](#page-710-0)参照して ください。
- VPC エンドポイントは IPv4 トラフィックのみをサポートします。
- VPC エンドポイントは [ATS 証明書の](https://docs.aws.amazon.com/iot/latest/developerguide/server-authentication.html)みに対応します (カスタムドメインを除く)。
- [VPC エンドポイントポリシーは](https://docs.aws.amazon.com/vpc/latest/privatelink/vpc-endpoints-access.html)サポートされていません。
- AWS IoT Core データプレーン用に作成された VPC エンドポイントの場合、 AWS IoT Core は ゾーンまたはリージョンのパブリック DNS レコードの使用をサポートしていません。

#### 認証情報プロバイダーエンドポイントの制限事項

このセクションでは、認証情報プロバイダー VPC エンドポイントの制限について説明します。

- VPC エンドポイントは IPv4 トラフィックのみをサポートします。
- VPC エンドポイントは [ATS 証明書の](https://docs.aws.amazon.com/iot/latest/developerguide/server-authentication.html)みを提供します。
- [VPC エンドポイントポリシーは](https://docs.aws.amazon.com/vpc/latest/privatelink/vpc-endpoints-access.html)サポートされていません。
- カスタムドメインは、認証情報プロバイダーエンドポイントではサポートされていません。
- AWS IoT Core 認証情報プロバイダー用に作成された VPC エンドポイントの場合、 AWS IoT Core はゾーンまたはリージョンのパブリック DNS レコードの使用をサポートしていません。

## <span id="page-710-0"></span>を使用した VPC エンドポイントのスケーリング AWS IoT Core

AWS IoT Core インターフェイス VPC エンドポイントは、1 つのインターフェイスエンドポイント で 100,000 台の接続デバイスに制限されています。ユースケースでブローカーに対する同時接続が これ以上必要になる場合は、複数の VPC エンドポイントを使用して、インターフェイスエンドポイ ント間でのデバイスのルーティングを手動で行うことをお勧めします。VPC エンドポイントにトラ フィックをルーティングするプライベート DNS レコードを作成するときは、VPC エンドポイントと 同じ数の加重レコードを作成して、複数のエンドポイント全体にトラフィックを分散するようにして ください。

### <span id="page-710-1"></span>VPC エンドポイントでのカスタムドメインの使用

VPC エンドポイントでカスタムドメインを使用する場合は、プライベートホストゾーンにカスタム ドメイン名レコードを作成し、Route53 にルーティングレコードを作成する必要があります。詳細 については、[「プライベートホストゾーンの作成](https://docs.aws.amazon.com/Route53/latest/DeveloperGuide/hosted-zone-private-creating.html)」を参照してください。

#### **a** Note

カスタムドメインは、 AWS IoT Core データエンドポイントでのみサポートされます。

### <span id="page-710-2"></span>の VPC エンドポイントの可用性 AWS IoT Core

AWS IoT Core インターフェイス VPC エンドポイントは、[AWS IoT Core サポートされているす](https://aws.amazon.com/about-aws/global-infrastructure/regional-product-services/) [べてのリージョン](https://aws.amazon.com/about-aws/global-infrastructure/regional-product-services/)で使用できます。認証情報プロバイダーの AWS IoT Core AWS IoT Core イン ターフェイス VPC エンドポイントは、中国リージョンおよび ではサポートされていません AWS GovCloud (US) Regions。

# のインフラストラクチャセキュリティ AWS IoT

マネージドサービスのコレクションである AWS IoT は、ホワイトペーパー[「Amazon Web Services:](https://d0.awsstatic.com/whitepapers/Security/AWS_Security_Whitepaper.pdf) [セキュリティプロセスの概要](https://d0.awsstatic.com/whitepapers/Security/AWS_Security_Whitepaper.pdf)」に記載されている AWS グローバルネットワークセキュリティの手順 で保護されています。

が AWS 公開した API コールを使用して、ネットワーク AWS IoT 経由で にアクセスします。 クライアントは、Transport Layer Security (TLS) 1.2 以降をサポートする必要があります。ま た、Ephemeral Diffie-Hellman (DHE) や Elliptic Curve Ephemeral Diffie-Hellman (ECDHE) などの Perfect Forward Secrecy (PFS) を使用した暗号スイートもクライアントでサポートされている必要 があります。これらのモードは、Java 7 以降など、最近のほとんどのシステムでサポートされてい ます。詳細については、「[のトランスポートセキュリティ AWS IoT Core」](#page-629-0)を参照してください。

リクエストは、アクセスキー ID と、IAM プリンシパルに関連付けられているシークレットのアクセ スキーを使用して署名する必要があります。または、[AWS Security Token Service](https://docs.aws.amazon.com/STS/latest/APIReference/Welcome.html) (AWS STS) を使 用して、一時的なセキュリティ認証情報を生成し、リクエストに署名することもできます。

# AWS IoT Core を使用した本番稼働用フリートまたはデバイスのセ キュリティモニタリング

IoT フリートは、多様な機能を持ち、存続期間が長く、地理的に分散される多数のデバイスで構成さ れることがあります。このような特性によってフリートのセットアップが複雑になり、エラーを起こ しやすくなります。また、デバイスの計算能力、メモリ、ストレージの機能には制約があるため、デ バイス自体での暗号化や他の形式のセキュリティの使用が制限されます。さらに、デバイスは多く場 合、既知の脆弱性を持つソフトウェアを使用しています。このような要素が原因で、IoT フリートは ハッカーの魅力的なターゲットとなり、デバイスフリートを継続的に保護することが困難になってい ます。

AWS IoT Device Defender セキュリティの問題やベストプラクティスからの逸脱を特定するための ツールを提供することで、これらの課題に対処します。 AWS IoT Device Defender を使用して、接 続されたデバイスを分析、監査、モニタリングして異常な動作を検出し、セキュリティリスクを軽減 できます。 AWS IoT Device Defender は、デバイスフリートを監査して、セキュリティのベストプ ラクティスに準拠していることを確認して、デバイスの異常な動作を検出できます。これにより、 AWS IoT デバイスフリート全体に一貫したセキュリティポリシーを適用し、デバイスが侵害された ときに迅速に対応できます。詳細については、「[AWS IoT Device Defender」](https://docs.aws.amazon.com/iot-device-defender/latest/devguide/what-is-device-defender.html)を参照してください。

AWS IoT Device Advisor は、必要に応じて更新をプッシュし、フリートにパッチを適用します。 AWS IoT Device Advisor はテストケースを自動的に更新します。選択するテストケースには常に最 新バージョンが使用されています。詳細については、「[Device Advisor」](#page-1503-0)を参照してください。

# <span id="page-711-0"></span>のセキュリティのベストプラクティス AWS IoT Core

このセクションでは、 のセキュリティのベストプラクティスについて説明します AWS IoT Core。産 業における IoT ソリューションのセキュリティルールについては、「[産業における IoT ソリューショ](https://aws.amazon.com/blogs/iot/ten-security-golden-rules-for-industrial-iot-solutions/) [ンにおける 10 のセキュリティゴールデンルール」](https://aws.amazon.com/blogs/iot/ten-security-golden-rules-for-industrial-iot-solutions/)を参照してください。

### での MQTT 接続の保護 AWS IoT

[AWS IoT Core](https://aws.amazon.com/iot-core/) は、接続されたデバイスがクラウドアプリケーションやその他のデバイスと簡単かつ 安全にやり取りできるようにするマネージドクラウドサービスです。 は、HTTP、[WebSocket、](https://en.wikipedia.org/wiki/WebSocket)およ び [MQTT](https://en.wikipedia.org/wiki/MQTT) AWS IoT Core をサポートしています。これは、断続的な接続を許容するように特別に設 計された軽量通信プロトコルです。MQTT AWS IoT を使用して に接続する場合は、各接続をクライ アント ID と呼ばれる識別子に関連付ける必要があります。MQTT クライアント ID は、MQTT 接続 を一意に識別します。既に別の接続を申請しているクライアント ID を使用して新しい接続が確立さ れた場合、 AWS IoT メッセージブローカーは古い接続を切断して新しい接続を許可します。クライ アント IDsは、各 AWS アカウント および各 内で一意である必要があります AWS リージョン。つま り、 の外部 AWS アカウント または 内のリージョン間で、クライアント IDs のグローバル一意性を 強制する必要はありません AWS アカウント。

デバイスフリートでの MQTT 接続の中断の影響と重大度は、多くの要因によって異なります。具体 的には次のとおりです。

- ユースケース (デバイスが に送信するデータ、データ AWS IoTの量、データの送信頻度など)。
- MQTT クライアント設定 (例えば、自動再接続設定、関連するバックオフタイミング、[MQTT 永続](#page-150-0) [セッション](#page-150-0)の使用など)。
- デバイスリソースの制約。
- 切断の根本原因、その積極性、永続性。

クライアント ID の競合や、それらの潜在的な悪影響を回避するには、各デバイスまたはモバイルア プリケーションに、 AWS IoT メッセージブローカーへの MQTT 接続に使用できるクライアント IDs を制限する AWS IoT または IAM ポリシーがあることを確認してください。例えば、IAM ポリシーを 使用すると、既に使用中のクライアント ID を使用することによりデバイスが意図せず別のデバイス の接続を閉じないようにすることができます。詳細については、「[認証](#page-543-0)」を参照してください。

フリート内のすべてのデバイスには、意図したアクションのみを許可する権限を持つ認証情報が必要 です。これには、メッセージの発行や特定のスコープとコンテキストを持つトピックへのサブスクラ イブなどの (ただしこれらに限定されない) AWS IoT MQTT アクションが含まれます。特定のアクセ ス許可ポリシーは、ユースケースによって異なる場合があります。ビジネス要件とセキュリティ要件 に最も合うアクセス許可ポリシーを特定します。

アクセス許可ポリシーの作成と管理を簡素化するために、[AWS IoT Core ポリシー変数](#page-554-0) および [IAM](https://docs.aws.amazon.com/IAM/latest/UserGuide/reference_policies_variables.html)  [ポリシー変数](https://docs.aws.amazon.com/IAM/latest/UserGuide/reference_policies_variables.html)を使用できます。ポリシー変数はポリシーに配置でき、ポリシーが評価されると、変数 はデバイスのリクエストから取得された値に置き換えられます。ポリシー変数を使用して、複数のデ バイスにアクセス許可を付与する単一のポリシーを作成できます。 AWS IoT メッセージブローカー への接続に使用される AWS IoT アカウント設定、認証メカニズム、ネットワークプロトコルに基づ いて、ユースケースに関連するポリシー変数を特定できます。ただし、最良のアクセス許可ポリシー を記述するには、使用状況と[脅威モデル](https://en.wikipedia.org/wiki/Threat_model)の詳細を考慮してください。

例えば、デバイスをレジストリに登録した場合、 AWS IoT AWS IoT ポリシーで[モノのポリシー変](#page-557-0) [数](#page-557-0)を使用して、モノの名前、モノのタイプ、モノの属性値などのモノのプロパティに基づいてアク セス許可を付与または拒否できます。モノの名前は、モノが に接続するときに送信される MQTT 接 続メッセージのクライアント ID から取得されます AWS IoT。モノのポリシー変数は、モノが TLS 相互認証を使用して MQTT AWS IoT 経由で に接続するか、認証された Amazon Cognito ID を使 用して WebSocket プロトコル経由で MQTT に接続すると置き換えられます。 [Amazon Cognito](https://docs.aws.amazon.com/cognito/latest/developerguide/cognito-identities.html)  [AttachThingプリンシパル](https://docs.aws.amazon.com/iot/latest/apireference/API_AttachThingPrincipal.html) API を使用して、証明書と認証された Amazon Cognito ID をモノにアタッ チできます。 iot:Connection.Thing.ThingNameは、クライアント ID の制限を適用するために 便利なモノのポリシー変数です。次の AWS IoT ポリシー例では、 AWS IoT メッセージブローカー への MQTT 接続のクライアント ID として登録済みモノの名前を使用する必要があります。

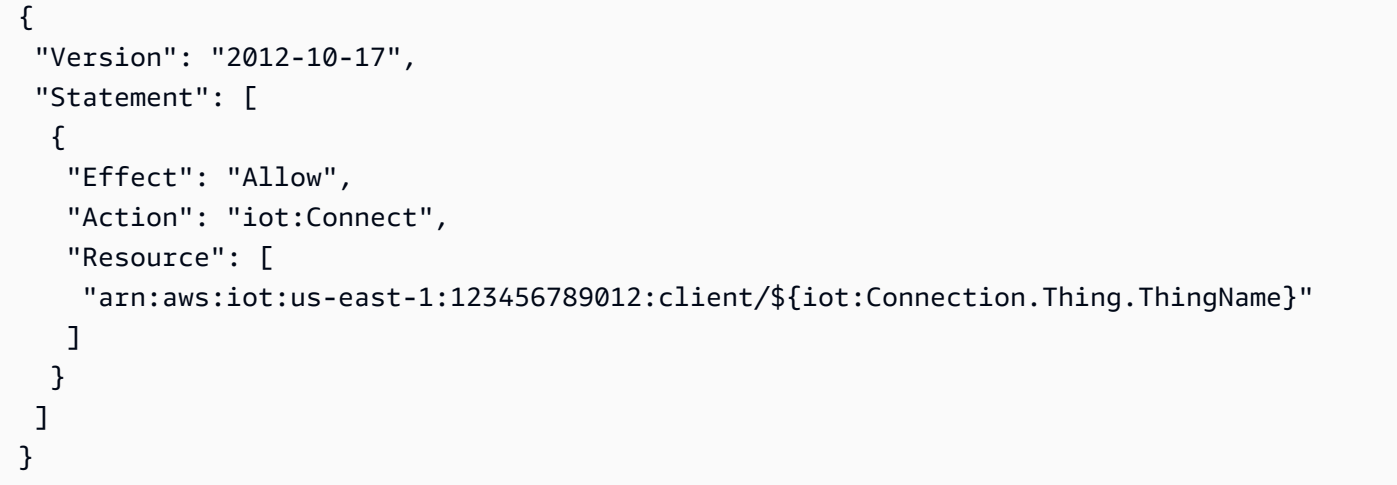

進行中のクライアント ID の競合を特定する場合は、 [CloudWatch のログ AWS IoTを](#page-760-0)有効にして使用 できます。クライアント ID の競合により AWS IoT メッセージブローカーが切断する MQTT 接続ご とに、次のようなログレコードが生成されます。

```
{ 
     "timestamp": "2019-04-28 22:05:30.105", 
     "logLevel": "ERROR", 
     "traceId": "02a04a93-0b3a-b608-a27c-1ae8ebdb032a", 
     "accountId": "123456789012", 
     "status": "Failure", 
     "eventType": "Disconnect",
```

```
 "protocol": "MQTT", 
     "clientId": "clientId01", 
     "principalId": "1670fcf6de55adc1930169142405c4a2493d9eb5487127cd0091ca0193a3d3f6", 
     "sourceIp": "203.0.113.1", 
     "sourcePort": 21335, 
     "reason": "DUPLICATE_CLIENT_ID", 
     "details": "A new connection was established with the same client ID"
}
```
などの[CloudWatch ログフィルターを](https://docs.aws.amazon.com/AmazonCloudWatch/latest/logs/MonitoringLogData.html)使用して、クライアント ID の競合のインスタン ス{\$.reason= "DUPLICATE\_CLIENT\_ID" }を検索したり、継続的なモニタリングとレポートの ために[CloudWatch メトリクスフィルターと](https://docs.aws.amazon.com/AmazonCloudWatch/latest/logs/MonitoringPolicyExamples.html)対応する CloudWatch アラームを設定したりできます。

[AWS IoT Device Defender を](https://aws.amazon.com/iot-device-defender/)使用して、過度に寛容な AWS IoT および IAM ポリシーを識別できま す。 AWS IoT Device Defender は、フリート内の複数のデバイスが同じクライアント ID を使用して AWS IoT メッセージブローカーに接続しているかどうかを通知する監査チェックも提供します。

AWS IoT Device Advisor を使用して、デバイスが確実に に接続 AWS IoT Core し、セキュリティの ベストプラクティスに従うことができることを検証できます。

以下も参照してください。

- [AWS IoT Core](https://aws.amazon.com/iot-core/)
- [AWS IoTのセキュリティ機能](#page-485-0)
- [AWS IoT Core ポリシー変数](#page-554-0)
- [IAM ポリシー変数](https://docs.aws.amazon.com/service-authorization/latest/reference/reference_policies_variables.html)
- [Amazon Cognito ID](https://docs.aws.amazon.com/cognito/latest/developerguide/cognito-identities.html)
- [AWS IoT Device Defender](https://aws.amazon.com/iot-device-defender/)
- [CloudWatch のログ AWS IoT](#page-760-0)

### デバイスのクロックを同期化させる

デバイスの時刻を正確に保つことが重要です。X.509 証明書には有効期限の日時があります。デバイ スのクロックは、サーバー証明書が現在も有効であることを確認するために使用されます。商用 IoT デバイスを構築する場合は、製品が販売される前に長期間保管される可能性があることに注意してく ださい。この間、リアルタイムクロックがドリフトし、電池が放電する可能性があるため、工場での 設定時間では不十分です。

ほとんどのシステムでは、デバイスのソフトウェアに Network Time Protocol (NTP) クライアントを 含める必要があります。デバイスは、 AWS IoT Coreへの接続を試行する前に、NTP サーバーと同期 するまで待機する必要があります。これが不可能な場合は、後続の接続が成功するように、ユーザー がデバイスの時刻を設定する方法を提供する必要があります。

デバイスが NTP サーバーと同期されると、 AWS IoT Coreとの接続を開くことができます。許容さ れるクロックスキューの量は、接続で何をしようとしているかによって異なります。

### サーバー証明書の検証

デバイスが最初に操作するのは、安全な接続 AWS IoT を開くことです。デバイスを に接続するとき は AWS IoT、 を偽装する別のサーバーではなく AWS IoT 、 と話していることを確認してください AWS IoT。各 AWS IoT サーバーは、iot.amazonaws.comドメイン用に発行された証明書でプロビ ジョニングされます。この証明書は、ドメインのアイデンティティと所有権を検証した信頼できる認 証機関 AWS IoT によって に発行されました。

デバイスが接続するときに最初に AWS IoT Core 行うことの 1 つは、デバイスにサーバー証明書を 送信することです。デバイスは、iot.amazonaws.com に接続する予定だったことと、その接続の 最後のサーバーが、そのドメインの信頼された機関からの証明書を持っていることを確認できます。

TLS 証明書は X.509 形式で、組織の名前、場所、ドメイン名、有効期間などのさまざまな情報が含 まれています。有効期間は、notBefore と notAfter と呼ばれる時間値のペアとして指定されま す。などのサービスは、サーバー証明書に限られた有効期間 (1 年など) AWS IoT Core を使用し、古 い証明書の有効期限が切れる前に新しい証明書の提供を開始します。

### デバイスごとの単一の ID を使用する

クライアントごとに 1 つの ID を使用します。通常、デバイスでは X.509 クライアント証明書が使用 されます。ウェブおよびモバイルアプリケーションは Amazon Cognito ID を使用します。これによ り、デバイスにきめ細かなアクセス許可を適用できます。

例えば、電球とサーモスタットの 2 つの異なるスマートホームオブジェクトからステータス更新を 受け取る携帯電話デバイスで構成されるアプリケーションがあるとします。電球は、バッテリーレベ ルのステータスを送信し、サーモスタットは温度を報告するメッセージを送信します。

AWS IoT はデバイスを個別に認証し、各接続を個別に処理します。承認ポリシーを使用してきめ細 かなアクセス制御を適用できます。サーモスタットのポリシーを定義して、トピックスペースに公 開することができます。電球に別のポリシーを定義して、別のトピックスペースに公開することがで きます。最後に、これらのデバイスからのメッセージを受信するために、サーモスタットと電球のト ピックへの接続とサブスクライブのみを許可するモバイルアプリのポリシーを定義できます。

最小権限の原則を適用し、デバイスごとのアクセス許可を可能な限り絞り込みます。すべてのデバイ スまたはユーザーには、既知のクライアント ID との接続と、識別され固定されたトピックのセット の発行とサブスクライブ AWS IoT のみを許可する AWS IoT ポリシーが必要です。

### バックアップとして 2 AWS リージョン 番目の を使用する

データのコピーをバックアップ AWS リージョン として 1 秒に保存することを検討してくださ い。[Disaster Recovery for AWS IoTと](https://aws.amazon.com/solutions/implementations/disaster-recovery-for-aws-iot/)いう名前の AWS ソリューションは利用できなくなりました。 関連付けられた[GitHubライブラリ](https://github.com/awslabs/disaster-recovery-for-aws-iot)は引き続きアクセスできますが、2023 年 7 月に AWS 廃止され、 メンテナンスやサポートは提供されなくなりました。独自のソリューションを実装したり、追加のサ ポートオプションを確認したりするには、「 へ[のお問い合わせ AWS」](https://aws.amazon.com/contact-us/)を参照してください。アカウ ントに関連付けられている AWS Technical Account Manager がある場合は、そのアカウントにお問 い合わせください。

## ジャストインタイムプロビジョニングの使用

各デバイスの手動作成とプロビジョニングには時間がかかる場合があります。 AWS IoT は、デバイ スが に最初に接続したときにプロビジョニングするテンプレートを定義する方法を提供します AWS IoT。詳細については、[「J ust-in-time プロビジョニング」](#page-1375-0)を参照してください。

### AWS IoT Device Advisor テストを実行するアクセス許可

次のポリシーテンプレートは、 AWS IoT Device Advisor テストケースの実行に必要な最小限のアク セス許可と IAM エンティティを示しています。*your-device-role-arn* を[、前提条件](https://docs.aws.amazon.com/iot/latest/developerguide/device-advisor-workflow.html#device-advisor-workflow-prereqs)の下で作成 したデバイスロール Amazon Resource Name (ARN) に置き換える必要があります。

```
{ 
     "Version": "2012-10-17", 
     "Statement": [ 
          { 
              "Sid": "VisualEditor0", 
              "Effect": "Allow", 
              "Action": "iam:PassRole", 
              "Resource": "your-device-role-arn", 
              "Condition": { 
                  "StringEquals": { 
                       "iam:PassedToService": "iotdeviceadvisor.amazonaws.com" 
 } 
              } 
         }, 
\overline{\mathcal{L}}
```

```
 "Sid": "VisualEditor1", 
              "Effect": "Allow", 
              "Action": [ 
                   "execute-api:Invoke*", 
                   "iam:ListRoles", // Required to list device roles in the Device 
  Advisor console 
                   "iot:Connect", 
                   "iot:CreateJob", 
                   "iot:DeleteJob", 
                   "iot:DescribeCertificate", 
                   "iot:DescribeEndpoint", 
                   "iot:DescribeJobExecution", 
                   "iot:DescribeJob", 
                   "iot:DescribeThing", 
                   "iot:GetPendingJobExecutions", 
                   "iot:GetPolicy", 
                   "iot:ListAttachedPolicies", 
                   "iot:ListCertificates", 
                   "iot:ListPrincipalPolicies", 
                   "iot:ListThingPrincipals", 
                   "iot:ListThings", 
                   "iot:Publish", 
                   "iot:StartNextPendingJobExecution", 
                   "iot:UpdateJobExecution", 
                   "iot:UpdateThingShadow", 
                   "logs:CreateLogGroup", 
                   "logs:CreateLogStream", 
                   "logs:DescribeLogGroups", 
                   "logs:DescribeLogStreams", 
                   "logs:PutLogEvents", 
                   "logs:PutRetentionPolicy" 
              ], 
              "Resource": "*" 
          }, 
          { 
              "Sid": "VisualEditor2", 
              "Effect": "Allow", 
              "Action": "iotdeviceadvisor:*", 
              "Resource": "*" 
          } 
     ]
}
```
## デバイスアドバイザーのクロスサービスでの混乱した代理の防止

混乱した代理問題は、アクションを実行するためのアクセス許可を持たないエンティティが、より 特権のあるエンティティにアクションの実行を強制できてしまう場合に生じる、セキュリティ上の 問題です。では AWS、サービス間のなりすましにより、混乱した代理問題が発生する可能性があり ます。サービス間でのなりすましは、1 つのサービス (呼び出し元サービス) が、別のサービス (呼び 出し対象サービス) を呼び出すときに発生する可能性があります。呼び出し元サービスは、本来なら アクセスすることが許可されるべきではない方法でその許可を使用して、別のお客様のリソースに対 する処理を実行するように操作される場合があります。これを防ぐために、 は、アカウント内のリ ソースへのアクセスが許可されているサービスプリンシパルを持つすべてのサービスのデータを保護 するのに役立つツール AWS を提供します。

リソースポリシー内のグローバル条件コンテキストキー [aws:SourceArn](https://docs.aws.amazon.com/IAM/latest/UserGuide/reference_policies_condition-keys.html#condition-keys-sourcearn) と [aws:SourceAccount](https://docs.aws.amazon.com/IAM/latest/UserGuide/reference_policies_condition-keys.html#condition-keys-sourceaccount) を使用して、リソースについてデバイスアドバイザーが別のサービスに付与する許可を制限すること をお勧めします。両方のグローバル条件コンテキストキーを同じポリシーステートメントで使用する 場合は、aws:SourceAccount 値と、aws:SourceArn 値に含まれるアカウントが、同じアカウン ト ID を示している必要があります。

aws:SourceArn の値は、スイート定義リソースの ARN である必要があります。スイート定義リ ソースは、デバイスアドバイザーで作成したテストスイートを指します。

混乱した代理問題から保護するための最も効果的な方法は、リソースの完全な ARN を指定 して aws:SourceArn グローバル条件コンテキストキーを使用することです。リソースの完 全な ARN が不明な場合や、複数のリソースを指定する場合は、aws:SourceArn グローバ ルコンテキスト条件キーを使用して、ARN の未知部分をワイルドカード (\*) で表します。例: arn:aws:iotdeviceadvisor:\*:*account-id*:suitedefinition/\*。

次の例では、デバイスアドバイザーで aws:SourceArn および aws:SourceAccount グローバル 条件コンテキストキーを使用して、混乱した代理問題を回避する方法を示します。

```
{ 
   "Version": "2012-10-17", 
   "Statement": { 
     "Sid": "ConfusedDeputyPreventionExamplePolicy", 
     "Effect": "Allow", 
     "Principal": { 
       "Service": "iotdeviceadvisor.amazonaws.com" 
     }, 
     "Action": "sts:AssumeRole", 
     "Condition": {
```

```
 "ArnLike": { 
          "aws:SourceArn": "arn:aws:iotdeviceadvisor:us-
east-1:123456789012:suitedefinition/ygp6rxa3tzvn"
       }, 
       "StringEquals": { 
         "aws:SourceAccount": "123456789012"
       } 
     } 
   }
}
```
# AWS トレーニングと認定

AWS IoT セキュリティの主要な概念については、「Security [AWS IoT Primer](https://www.aws.training/Details/Curriculum?id=42304)」を参照してくださ い。
# モニタリング AWS IoT

モニタリングは、 および AWS ソリューションの信頼性、可用性、パフォーマンスを維持する AWS IoT 上で重要な部分です。

マルチポイント障害が発生した場合は、その障害をより簡単にデバッグできるように、 AWS ソ リューションのすべての部分からモニタリングデータを収集することを強くお勧めします。まず、以 下の質問に答えて監視計画を作成します。どのように答えるべきかわからない場合でも、引き続き [ログ記録を有効化](#page-721-0)して、パフォーマンスのベースラインを確立できます。

- どのような目的でモニタリングしますか?
- どのリソースをモニタリングしますか?
- どのくらいの頻度でこれらのリソースをモニタリングしますか?
- どのモニタリングツールを使用しますか?
- 誰がモニタリングタスクを実行しますか?
- 問題が発生したときに誰が通知を受け取りますか?

次のステップでは、[ログ記録を有効に](#page-721-0)し、さまざまなタイミングと負荷条件で AWS IoT パフォーマ ンスを測定することで、環境で通常のパフォーマンスのベースラインを確立します。をモニタリング するときは AWS IoT、現在のパフォーマンスデータと比較できるように、過去のモニタリングデー タを保持します。これにより、通常のパフォーマンスパターンとパフォーマンスの異常を特定し、問 題に対処するための方法を考えることができます。

のベースラインパフォーマンスを確立するには AWS IoT、開始するためにこれらのメトリクスをモ ニタリングする必要があります。監視対象のメトリクスは、必要時にいつでも増やすことができま す。

- [PublishIn.Success](#page-741-0)
- [PublishOut.Success](#page-741-0)
- [Subscribe.Success](#page-741-0)
- [Ping.Success](#page-741-0)
- [Connect.Success](#page-741-0)
- [GetThingShadow.Accepted](#page-747-0)
- [UpdateThingShadow.Accepted](#page-747-0)
- [DeleteThingShadow.Accepted](#page-747-0)
- [RulesExecuted](#page-737-0)

このセクションのトピックは、ログ記録と AWS IoTの監視を開始するために役立ちます。

トピック

- [AWS IoT ログ記録の設定](#page-721-0)
- [Amazon を使用して AWS IoT アラームとメトリクスをモニタリングする CloudWatch](#page-731-0)
- [CloudWatch ログ AWS IoT を使用したモニタリング](#page-760-0)
- [デバイス側のログを Amazon にアップロードする CloudWatch](#page-796-0)
- [を使用した AWS IoT API コールのログ記録 AWS CloudTrail](#page-808-0)

## <span id="page-721-0"></span>AWS IoT ログ記録の設定

AWS IoT アクティビティをモニタリングおよびログ記録する前に、 AWS IoT コンソール、CLI、ま たは API を使用してログ記録を有効にする必要があります。

すべて AWS IoT または特定のモノのグループのログ記録を有効にできます。 AWS IoT コンソー ル、CLI、または API を使用して AWS IoT ログ記録を設定できますが、特定のモノのグループのロ グ記録を設定するには CLI または API を使用する必要があります。

AWS IoT ログ記録の設定方法を検討する場合、特に指定がない限り、デフォルトのログ記録設定に よって AWS IoT アクティビティのログ記録方法が決まります。最初は、デフォルトの[ログレベル](#page-730-0) (INFO または DEBUG) を使用して、詳細なログを取得できます。初期ログを確認した後、デフォルト のログレベルから WARN や ERROR などの低い詳細レベルに変更し、注意が必要なリソースに対して は、詳細レベルを高くしてリソース固有のログレベルを設定できます。ログレベルはいつでも変更で きます。

このトピックでは、 でのクラウド側のログ記録について説明します AWS IoT。デバイス側のログ記 録とモニタリングの詳細については、[「デバイス側のログを にアップロードする CloudWatch」](https://docs.aws.amazon.com/iot/latest/developerguide/upload-device-logs-to-cloudwatch.html)を参 照してください。

のログ記録とモニタリングの詳細については AWS IoT Greengrass、「 [でのログ記録とモニタリ](https://docs.aws.amazon.com/greengrass/v2/developerguide/logging-and-monitoring.html) [ング AWS IoT Greengrass](https://docs.aws.amazon.com/greengrass/v2/developerguide/logging-and-monitoring.html)」を参照してください。2023 年 6 月 30 日現在、 AWS IoT Greengrass Core ソフトウェアは に移行されています AWS IoT Greengrass Version 2。

### ログ記録ロールとポリシーの構成

でログ記録を有効にする前に AWS IoT、ユーザーに代わって AWS IoT アクティビティをモニタリ ングする AWS アクセス許可を付与する IAM ロールとポリシーを作成する必要があります。[AWS](https://console.aws.amazon.com/iot/home#/settings/logging) [IoT コンソールの Logs セクション](https://console.aws.amazon.com/iot/home#/settings/logging)で必要なポリシーを使用して IAM ロールを生成することもできま す。

**a** Note

AWS IoT ログ記録を有効にする前に、 CloudWatch ログのアクセス許可を理解しているこ とを確認してください。Logs CloudWatch にアクセスできるユーザーは、デバイスからのデ バッグ情報を表示できます。詳細については、[「Amazon CloudWatch Logs の認証とアクセ](https://docs.aws.amazon.com/AmazonCloudWatch/latest/monitoring/auth-and-access-control-cw.html) [スコントロール](https://docs.aws.amazon.com/AmazonCloudWatch/latest/monitoring/auth-and-access-control-cw.html)」を参照してください。

負荷テスト AWS IoT Core により でトラフィックパターンが高くなることが予想される場合 は、スロットリングを防ぐために IoT ログ記録をオフにすることを検討してください。大量 のトラフィックが検出された場合、当社のサービスはアカウントでのログ記録を無効にする 場合があります。

<span id="page-722-0"></span>AWS IoT Core リソースのログ記録ロールとポリシーを作成する方法を以下に示します。

ログ記録ロールの作成

ログ記録ロールを作成するには、[IAM コンソールの \[Roles\] \(ロール\) ハブを](https://console.aws.amazon.com/iam/home#/roles)開き、[Create role] (ロー ルの作成) を選択します。

- 1. [Select trusted entity] (信頼されたエンティティを選択) で、[AWS Service] (AWS サービス) を選 択します。次に、[Use case] (ユースケース) で [IoT] を選択します。[IoT] が表示されない場合 は、[他の AWS サービスのユースケース] ドロップダウンメニューで [IoT] と入力して検索して ください。[次へ] を選択します。
- 2. [Add permissions] (権限の追加) ページでは、サービスロールに自動的に付加されるポリシーが 表示されます。[次へ] をクリックします。
- 3. [Name, review, and create] (名前、確認、作成) ページで、ロールの [Role name] (ロール名) と [Role description] (ロールの説明) を入力し、次に [Create role] (ロールの作成) を選択します。
- 4. [Roles] (ロール) のリストで、作成したロールを見つけて開き、[AWS IoT でデフォルトのログ記](#page-724-0) [録を設定する \(コンソール\)](#page-724-0) をするときに使用する [Role ARN] (ロール ARN) (*logging-rolearn*) をコピーします。

### ログ記録ロールのポリシー

次のポリシードキュメントは、 が CloudWatch ユーザーに代わって AWS IoT にログエントリを送信 できるようにするロールポリシーと信頼ポリシーを提供します。 AWS IoT Core LoRaWAN がログエ ントリを送信することを許可した場合、両方のアクティビティをログに記録するポリシードキュメン トが作成されます。

#### **a** Note

これらのドキュメントは、ログ記録ロールを作成したときに作成されたものです。ドキュメ ントには、変数 *\${partition}# \${region}*、*\${accountId}* があり、これらを自分の値 に置き換える必要があります。

ロールポリシー:

```
{ 
  "Version": "2012-10-17", 
  "Statement": [ 
  \{ "Effect": "Allow", 
    "Action": [ 
     "logs:CreateLogGroup", 
     "logs:CreateLogStream", 
     "logs:PutLogEvents", 
     "logs:PutMetricFilter", 
     "logs:PutRetentionPolicy", 
     "iot:GetLoggingOptions", 
     "iot:SetLoggingOptions", 
     "iot:SetV2LoggingOptions", 
     "iot:GetV2LoggingOptions", 
     "iot:SetV2LoggingLevel", 
     "iot:ListV2LoggingLevels", 
     "iot:DeleteV2LoggingLevel" 
    ], 
    "Resource": [ 
     "arn:${partition}:logs:${region}:${accountId}:log-group:AWSIotLogsV2:*" 
   \mathbf{I} } 
 \mathbf{I}}
```
AWS IoT Core アクティビティのみをログに記録する信頼ポリシー:

```
{ 
      "Version": "2012-10-17", 
      "Statement": [ 
           { 
                "Sid": "", 
                "Effect": "Allow", 
                "Principal": { 
                     "Service": "iot.amazonaws.com" 
                }, 
                "Action": "sts:AssumeRole" 
           } 
     \mathbf{I}}
```
<span id="page-724-0"></span>AWS IoT でデフォルトのログ記録を設定する (コンソール)

このセクションでは、 AWS IoT コンソールを使用してすべての のログ記録を設定する方法について 説明します AWS IoT。特定のモノグループのみを対象にしてログ記録を設定するには、CLI または API を使用する必要があります。特定のモノグループのログ記録の設定については、「[AWS IoT で](#page-727-0) [リソース固有のログ記録を設定する \(CLI\)」](#page-727-0)を参照してください。

AWS IoT コンソールを使用してすべての のデフォルトログ記録を設定するには AWS IoT

- 1. AWS IoT コンソールにサインインします。詳細については、[「AWS IoT コンソールを開く」](#page-49-0)を 参照してください。
- 2. 左のナビゲーションペインの [設定] を選択します。[Settings] (設定) ページの [Logs] (ログ) セク ションで、[Manage logs] (ログの管理) を選択します。

[ログ] ページには、すべての AWS IoTで使用されるログ記録ロールと詳細レベルが表示されま す。

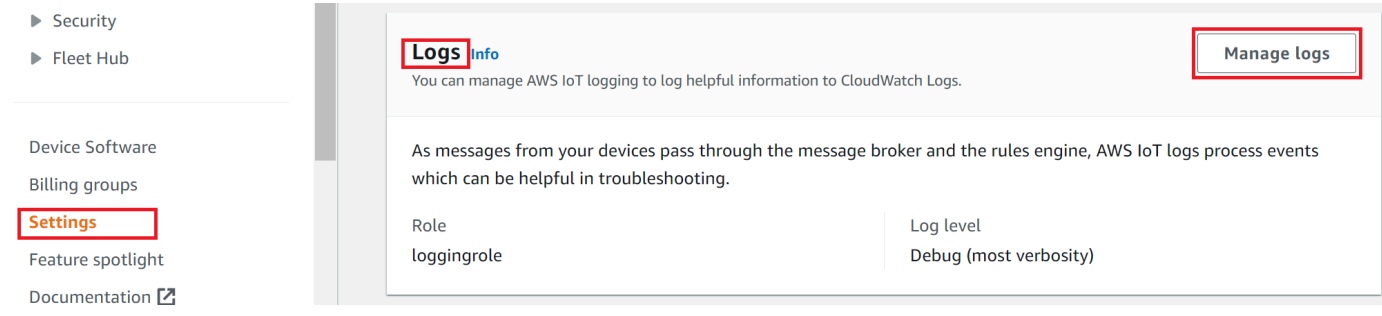

3. [Logs] (ログ) ページで、[Select role] (ログの選択) を選択し[、ログ記録ロールの作成](#page-722-0) で作成した ロールを指定するか、[Create Role] (ロールの作成) を選択してログ記録に使用するロールを作 成します。

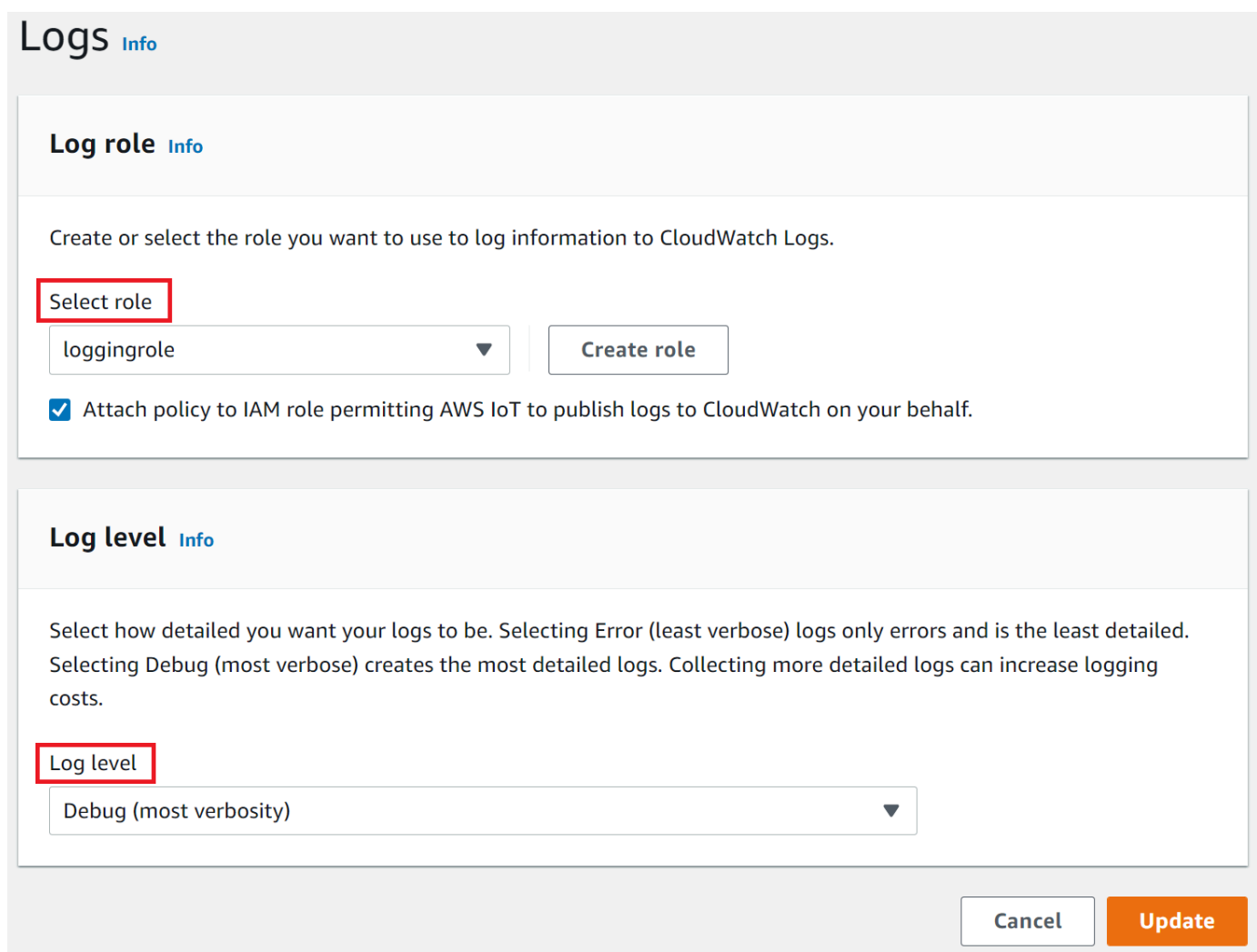

- 4. ログに表示するログエントリの詳細レベルを記述する CloudWatch ログレベルを選択します。 [ログレベル](#page-730-0)
- 5. [更新] を選択して変更を保存します。

ログ記録を有効にしたら、 [CloudWatch コンソールでの AWS IoT ログの表示](#page-761-0) にアクセスして、ログ エントリの表示方法の詳細を確認します。

### ( AWS IoT CLI) でデフォルトのログ記録を設定する

このセクションでは、 CLI AWS IoT を使用して のグローバルログ記録を設定する方法について説明 します。

**a** Note

使用するロールの Amazon リソースネーム (ARN) が必要です。ログ記録に使用するロール を作成する必要がある場合は、先へ進む前に「[ログ記録ロールの作成](#page-722-0)」を参照してくださ い。

API を呼び出すために使用されるプリンシパルには、ログ記録ロール用の[ロールのアクセス](#page-816-0) [許可の受け渡し](#page-816-0)が必要です。

ここに示す CLI コマンドに対応する API のメソッドを使用して、 AWS API でこの手順を実行するこ ともできます。

CLI を使用して のデフォルトのログ記録を設定するには AWS IoT

1. [set-v2-logging-options](https://awscli.amazonaws.com/v2/documentation/api/latest/reference/iot/set-v2-logging-options.html) コマンドを使用して、アカウントのログ記録オプションを設定します。

```
aws iot set-v2-logging-options \ 
     --role-arn logging-role-arn \ 
     --default-log-level log-level
```
各パラメータの意味は次のとおりです。

--role-arn

CloudWatch Logs でログに書き込むアクセス AWS IoT 許可を付与するロール ARN。

--default-log-level

```
使用するログレベル。有効な値は ERROR、WARN、INFO、DEBUG、DISABLED です。
```
--no-disable-all-logs

すべての AWS IoT ログ記録を有効にするオプションのパラメータ。このパラメータは、現 在無効になっているログ記録を有効にする場合に使用します。

--disable-all-logs

すべての AWS IoT ログ記録を無効にするオプションのパラメータ。このパラメータは、現 在有効になっているログ記録を無効にする場合に使用します。

2. 現在のログ記録オプションを取得するには、[get-v2-logging-options](https://awscli.amazonaws.com/v2/documentation/api/latest/reference/iot/get-v2-logging-options.html) コマンドを使用します。

aws iot get-v2-logging-options

ログ記録を有効にしたら、 [CloudWatch コンソールでの AWS IoT ログの表示](#page-761-0) にアクセスして、ログ エントリの表示方法の詳細を確認します。

#### **a** Note

AWS IoT は、 アカウントでグローバルログを設定および取得するための古いコマンド (setlogging-options および get-logging-options) を引き続きサポートします。これらのコマンドを 使用すると、作成されるログには JSON ペイロードではなくプレーンテキストが含まれ、一 般的にログ記録のレイテンシーが高くなることに注意してください。これらの古いコマンド の実装は今後強化されません。「v2」バージョンを使用してログ記録オプションを設定し、 可能な場合は、古いバージョンを使用するレガシーアプリケーションを変更することをお勧 めします。

## <span id="page-727-0"></span>AWS IoT でリソース固有のログ記録を設定する (CLI)

このセクションでは、 CLI AWS IoT を使用して のリソース固有のログ記録を設定する方法について 説明します。リソース固有のログ記録では、特定の[モノのグループ](#page-453-0)に特定のログ記録レベルを指定で きます。

モノグループには別のモノグループを含めて、階層的な関係を作成することができます。この手順で は、単一のモノグループのログ記録を設定する方法について説明します。階層内の親モノグループに この手順を適用することにより、階層内のすべてのモノグループに対してログ記録を設定することも できます。この手順を子モノグループに適用して、親のログ記録設定をオーバーライドすることもで きます。

モノグループに加えて、デバイスのクライアント ID、ソース IP、プリンシパル ID などのターゲッ トをログに記録することもできます。

**a** Note

使用するロールの Amazon リソースネーム (ARN) が必要です。ログ記録に使用するロール を作成する必要がある場合は、先へ進む前に「[ログ記録ロールの作成](#page-722-0)」を参照してくださ い。

API を呼び出すために使用されるプリンシパルには、ログ記録ロール用の[ロールのアクセス](#page-816-0) [許可の受け渡し](#page-816-0)が必要です。

ここに示す CLI コマンドに対応する API のメソッドを使用して、 AWS API でこの手順を実行するこ ともできます。

CLI を使用して のリソース固有のログ記録を設定するには AWS IoT

1. [set-v2-logging-options](https://awscli.amazonaws.com/v2/documentation/api/latest/reference/iot/set-v2-logging-options.html) コマンドを使用して、アカウントのログ記録オプションを設定します。

aws iot set-v2-logging-options \ --role-arn *logging-role-arn* \ --default-log-level *log-level*

各パラメータの意味は次のとおりです。

--role-arn

CloudWatch Logs でログに書き込むアクセス AWS IoT 許可を付与するロール ARN。

--default-log-level

使用する[ログレベル](#page-730-0)。有効な値は ERROR、WARN、INFO、DEBUG、DISABLED です。

--no-disable-all-logs

すべての AWS IoT ログ記録を有効にするオプションのパラメータ。このパラメータは、現 在無効になっているログ記録を有効にする場合に使用します。

--disable-all-logs

すべての AWS IoT ログ記録を無効にするオプションのパラメータ。このパラメータは、現 在有効になっているログ記録を無効にする場合に使用します。

2. モノグループのリソース固有のログ記録を設定するには、[set-v2-logging-level](https://awscli.amazonaws.com/v2/documentation/api/latest/reference/iot/set-v2-logging-level.html) コマンドを使用し ます。

```
aws iot set-v2-logging-level \ 
               --log-target targetType=THING_GROUP,targetName=thing_group_name \ 
               --log-level log_level
```
--log-target

ログ記録を設定するリソースの名前とタイプ。target\_typeの値は次のいずれかである必 要があります : THING\_GROUP | CLIENT\_ID | SOURCE\_IP | PRINCIPAL\_ID。log-target パラ メータ値には、前のコマンド例で示したテキストや、次の例のような JSON 文字列を指定で きます。

```
aws iot set-v2-logging-level \ 
               --log-target '{"targetType": "THING_GROUP","targetName": 
  "thing_group_name"}' \ 
               --log-level log_level
```
--log-level

指定されたリソースのログを生成する際に使用されるログ記録レベル。有効な値: DEBUG、INFO、ERROR、WARN、DISABLED

```
aws iot set-v2-logging-level \ 
               --log-target targetType=CLIENT_ID,targetName=ClientId1 \ 
               --log-level DEBUG
```
3. 現在設定されているログ記録レベルを一覧表示するには、[list-v2-logging-levels](https://awscli.amazonaws.com/v2/documentation/api/latest/reference/iot/list-v2-logging-levels.html) コマンドを使用 します。

```
aws iot list-v2-logging-levels
```
4. 次の例のように、リソース固有のログ記録レベルを削除するには、[delete-v2-logging-level](https://awscli.amazonaws.com/v2/documentation/api/latest/reference/iot/delete-v2-logging-level.html) コマ ンドを使用します。

aws iot delete-v2-logging-level \ --target-type "THING\_GROUP" \ --target-name "*thing\_group\_name*"

aws iot delete-v2-logging-level \ --target-type=CLIENT\_ID --target-name=*ClientId1* --targetType

target\_typeの値は次のいずれかである必要があります : THING\_GROUP | CLIENT\_ID | SOURCE\_IP | PRINCIPAL\_ID。

--targetName

ログ記録レベルを削除するモノグループの名前。

ログ記録を有効にしたら、 [CloudWatch コンソールでの AWS IoT ログの表示](#page-761-0) にアクセスして、ログ エントリの表示方法の詳細を確認します。

### <span id="page-730-0"></span>ログレベル

以下のログレベルは、ログにどのイベントを記録するかを決定します。デフォルトおよびリソース固 有のログレベルに適用されます。

#### ERROR

オペレーションの失敗につながるすべてのエラー。

ログには ERROR 情報のみが含まれます。

#### WARN

オペレーションの失敗につながるわけではないが、システムの不整合を引き起こす可能性のある すべての要因。

ログには ERROR および WARN 情報が含まれます。

#### INFO

モノのフローに関する概要。

ログには INFO、ERROR および WARN 情報が含まれます。

#### DEBUG

問題のデバッグに役立つ場合のある情報。

ログには DEBUG、INFO、ERROR、WARN 情報が含まれます。 DISABLED

すべてのロギングが無効です。

# <span id="page-731-0"></span>Amazon を使用して AWS IoT アラームとメトリクスをモニタリン グする CloudWatch

AWS IoT を使用して をモニタリングできます。これにより CloudWatch、 から raw データを収集 し、ほぼリアルタイムの読み取り可能なメトリクス AWS IoT に加工できます。これらの統計は 2 週間記録されるため、履歴情報にアクセスしてウェブアプリケーションまたはサービスの動作をよ り的確に把握することができます。デフォルトでは、 AWS IoT メトリクスデータは 1 CloudWatch 分間隔で に自動的に送信されます。詳細については[、「Amazon ユーザーガイド」の「Amazon](https://docs.aws.amazon.com/AmazonCloudWatch/latest/DeveloperGuide/WhatIsCloudWatch.html)  [CloudWatch、Amazon CloudWatch Events、Amazon CloudWatch Logs とは](https://docs.aws.amazon.com/AmazonCloudWatch/latest/DeveloperGuide/WhatIsCloudWatch.html)」を参照してくださ い。 CloudWatch

### AWS IoT メトリクスの使用

によってレポートされるメトリクスは、さまざまな方法で分析できる情報 AWS IoT を提供します。 以下のユースケースは、10 個のモノが 1 日に 1 回インターネットに接続するというシナリオに基づ いています。毎日:

- 10 AWS IoT 個のモノがほぼ同時に に接続します。
- 各モノはトピックフィルタにサブスクライブし、接続を切断するまで 1 時間待機します。この期 間中、モノは相互に情報をやり取りし、現在の状態について詳細を取得します。
- 各モノは、UpdateThingShadow を使用して、その新たに取得したデータに基づいて、何らかの パーセプションをパブリッシュします。
- 各モノは から切断されます AWS IoT。

これらのトピックでは、作業を開始しやすくするために、いくつかの質問について解説します。

- [モノが毎日正常に接続していない場合に通知されるようにするには?](#page-732-0)
- [モノが毎日正常にデータをパブリッシュしていない場合に通知されるようにするには?](#page-733-0)
- [Thing Shadow の更新が毎日拒否されている場合に通知されるようにするには?](#page-734-0)
- [ジョブの CloudWatch アラームを作成するにはどうすればよいですか?](#page-735-0)

CloudWatch アラームとメトリクスの詳細

- [モニタリングする CloudWatch アラームの作成 AWS IoT](#page-732-1)
- [AWS IoT メトリクスとディメンション](#page-736-0)

# <span id="page-732-1"></span>モニタリングする CloudWatch アラームの作成 AWS IoT

CloudWatch アラームの状態が変更されたときに Amazon SNS メッセージを送信するアラームを 作成できます。1 つのアラームで、指定した期間中、1 つのメトリクスを監視します。複数の期間 にわたってメトリクスの値が一定のしきい値を超えると、1 つ以上のアクションが実行されます。 アクションは、Amazon SNS のトピックまたは Auto Scaling のポリシーに送信される通知とする ことができます。アラームは、持続している状態変化に対してのみアクションをトリガーします。 CloudWatch アラームは、特定の状態にあるという理由だけではアクションをトリガーしません。状 態が変更され、指定された期間にわたって維持されている必要があります。

以下のトピックでは、 アラームの使用 CloudWatch例をいくつか説明します。

- [モノが毎日正常に接続していない場合に通知されるようにするには?](#page-732-0)
- [モノが毎日正常にデータをパブリッシュしていない場合に通知されるようにするには?](#page-733-0)
- [Thing Shadow の更新が毎日拒否されている場合に通知されるようにするには?](#page-734-0)
- [ジョブの CloudWatch アラームを作成するにはどうすればよいですか?](#page-735-0)

CloudWatch アラームがモニタリングできるすべてのメトリクスは、 で確認できます[AWS IoT メト](#page-736-0) [リクスとディメンション](#page-736-0)。

#### <span id="page-732-0"></span>モノが毎日正常に接続していない場合に通知されるようにするには?

1. things-not-connecting-successfully という名前の Amazon SNS トピックを作成し、 対応する Amazon リソースネーム (ARN) を記録します。この手順では、トピックの ARN を *sns-topic-arn* とします。

Amazon SNS 通知の作成方法については、[[Getting Started with Amazon SNS](https://docs.aws.amazon.com/sns/latest/dg/sns-getting-started.html)](Amazon SNS の 開始方法) を参照してください。

2. アラームを作成します。

```
aws cloudwatch put-metric-alarm \ 
     --alarm-name ConnectSuccessAlarm \ 
    --alarm-description "Alarm when my Things don't connect successfully" \
     --namespace AWS/IoT \ 
     --metric-name Connect.Success \ 
     --dimensions Name=Protocol,Value=MQTT \ 
     --statistic Sum \ 
    --threshold 10 \
     --comparison-operator LessThanThreshold \
```

```
 --period 86400 \ 
 --evaluation-periods 1 \ 
 --alarm-actions sns-topic-arn
```
3. アラームのテストを行います。

```
aws cloudwatch set-alarm-state --alarm-name ConnectSuccessAlarm --state-reason 
  "initializing" --state-value OK
```
aws cloudwatch set-alarm-state --alarm-name ConnectSuccessAlarm --state-reason "initializing" --state-value ALARM

4. アラームが[CloudWatch コンソール に](https://console.aws.amazon.com/cloudwatch)表示されることを確認します。

<span id="page-733-0"></span>モノが毎日正常にデータをパブリッシュしていない場合に通知されるようにするには?

1. things-not-publishing-data という名前の Amazon SNS トピックを作成し、対応す る Amazon リソースネーム (ARN) を記録します。この手順では、トピックの ARN を *snstopic-arn* とします。

Amazon SNS 通知の作成方法については、[[Getting Started with Amazon SNS](https://docs.aws.amazon.com/sns/latest/dg/sns-getting-started.html)](Amazon SNS の 開始方法) を参照してください。

2. アラームを作成します。

```
aws cloudwatch put-metric-alarm \ 
     --alarm-name PublishInSuccessAlarm\ 
    --alarm-description "Alarm when my Things don't publish their data \setminus --namespace AWS/IoT \ 
     --metric-name PublishIn.Success \ 
     --dimensions Name=Protocol,Value=MQTT \ 
     --statistic Sum \ 
    --threshold 10 \
     --comparison-operator LessThanThreshold \ 
     --period 86400 \ 
     --evaluation-periods 1 \
```
- --alarm-actions *sns-topic-arn*
- 3. アラームのテストを行います。

```
aws cloudwatch set-alarm-state --alarm-name PublishInSuccessAlarm --state-reason 
  "initializing" --state-value OK
```
aws cloudwatch set-alarm-state --alarm-name PublishInSuccessAlarm --state-reason "initializing" --state-value ALARM

4. アラームが[CloudWatch コンソール に](https://console.aws.amazon.com/cloudwatch)表示されることを確認します。

<span id="page-734-0"></span>Thing Shadow の更新が毎日拒否されている場合に通知されるようにするには?

1. things-shadow-updates-rejected という名前の Amazon SNS トピックを作成し、対応 する Amazon リソースネーム (ARN) を記録します。この手順では、トピックの ARN を *snstopic-arn* とします。

Amazon SNS 通知の作成方法については、[[Getting Started with Amazon SNS](https://docs.aws.amazon.com/sns/latest/dg/sns-getting-started.html)](Amazon SNS の 開始方法) を参照してください。

2. アラームを作成します。

```
aws cloudwatch put-metric-alarm \ 
     --alarm-name UpdateThingShadowSuccessAlarm \ 
     --alarm-description "Alarm when my Things Shadow updates are getting rejected" 
\setminus --namespace AWS/IoT \ 
     --metric-name UpdateThingShadow.Success \ 
     --dimensions Name=Protocol,Value=MQTT \ 
     --statistic Sum \ 
    --threshold 10 \
     --comparison-operator LessThanThreshold \ 
    --period 86400 \
     --unit Count \ 
     --evaluation-periods 1 \ 
     --alarm-actions sns-topic-arn
```
3. アラームのテストを行います。

aws cloudwatch set-alarm-state --alarm-name UpdateThingShadowSuccessAlarm --statereason "initializing" --state-value OK

aws cloudwatch set-alarm-state --alarm-name UpdateThingShadowSuccessAlarm --statereason "initializing" --state-value ALARM

4. アラームが[CloudWatch コンソール に](https://console.aws.amazon.com/cloudwatch)表示されることを確認します。

#### <span id="page-735-0"></span>ジョブの CloudWatch アラームを作成するにはどうすればよいですか?

ジョブサービスは、ジョブをモニタリングするための CloudWatch メトリクスを提供します。 CloudWatch アラームを作成して、任意の をモニタリングできます[ジョブのメトリクス。](#page-748-0)

次のコマンドは、Job *SampleOTAJob* の失敗したジョブ実行の合計数をモニタリング する CloudWatch アラームを作成し、20 を超えるジョブ実行が失敗したときに通知し ます。アラームは、レポートされた値を 300 秒ごとにチェックして、ジョブメトリクス FailedJobExecutionTotalCount をモニタリングします。報告された単一の値が 20 より大きい 場合にアクティブになります。つまり、ジョブの開始以降、ジョブの実行が 20 回以上失敗したこと を示します。アラームがオフになると、提供された Amazon SNS トピックに通知が送信されます。

```
aws cloudwatch put-metric-alarm \ 
     --alarm-name TotalFailedJobExecution-SampleOTAJob \ 
     --alarm-description "Alarm when total number of failed job execution exceeds the 
  threshold for SampleOTAJob" \ 
     --namespace AWS/IoT \ 
     --metric-name FailedJobExecutionTotalCount \ 
     --dimensions Name=JobId,Value=SampleOTAJob \ 
     --statistic Sum \ 
     --threshold 20 \ 
     --comparison-operator GreaterThanThreshold \ 
    --period 300 \
     --unit Count \ 
     --evaluation-periods 1 \ 
     --alarm-actions arn:aws:sns:<AWS_REGION>:<AWS_ACCOUNT_ID>:SampleOTAJob-has-too-
many-failed-job-ececutions
```
次のコマンドは、特定の期間に Job *SampleOTAJob* で失敗したジョブ実行の数をモニタリングす る CloudWatch アラームを作成します。その後、その期間中に 5 つ以上のジョブの実行が失敗する と通知します。アラームは、レポートされた値を 3600 秒ごとにチェックして、ジョブメトリクス FailedJobExecutionCount をモニタリングします。レポートされた単一の値が 5 より大きい場 合にアクティブになります。つまり、過去 1 時間で 5 回以上ジョブ実行に失敗したということで す。アラームがオフになると、提供された Amazon SNS トピックに通知が送信されます。

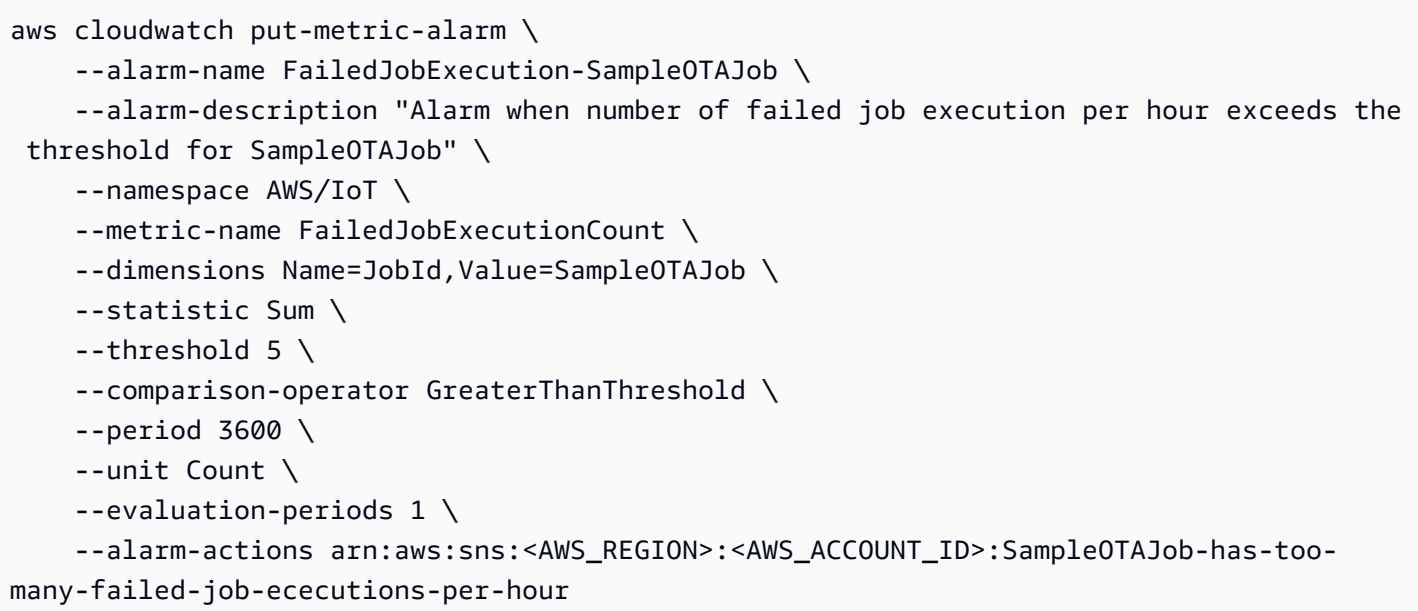

### <span id="page-736-0"></span>AWS IoT メトリクスとディメンション

を操作すると AWS IoT、サービスは 1 分 CloudWatch ごとに次のメトリクスとディメンションを に 送信します。 AWS IoTのメトリクスを表示するには、以下の手順を使用できます

メトリクスを表示するには (CloudWatch コンソール)

メトリクスはまずサービスの名前空間ごとにグループ化され、次に各名前空間内のさまざまなディメ ンションの組み合わせごとにグループ化されます。

- 1. [CloudWatch コンソールを](https://console.aws.amazon.com/cloudwatch)開きます。
- 2. ナビゲーションペインで、[Metrics] (メトリクス) を選択し、次に、[All metrics] (すべてのメトリ クス) を選択します。
- 3. 参照タブで、 を検索 AWS IoT してメトリクスのリストを表示します。

メトリクスを表示するには (CLI)

• コマンドプロンプトで、次のコマンドを使用します。

**aws cloudwatch list-metrics --namespace "AWS/IoT"**

CloudWatch には、 の以下のメトリクスグループが表示されます AWS IoT。

- [AWS IoT メトリクス](#page-737-0)
- [AWS IoT Core 認証情報プロバイダーメトリクス](#page-738-0)
- [認証メトリクス](#page-738-1)
- [サーバー証明書の OCSP ステープリングメトリクス](#page-738-2)
- [ルールのメトリクス](#page-739-0)
- [ルールアクションのメトリクス](#page-739-1)
- [HTTP アクション固有のメトリクス](#page-740-0)
- [メッセージブローカーのメトリクス](#page-741-0)
- [Device Shadow のメトリクス](#page-747-0)
- [ジョブのメトリクス](#page-748-0)
- [Device Defender の監査メトリクス](#page-751-0)
- [Device Defender の検出メトリクス](#page-751-1)
- [デバイスプロビジョニングのメトリクス](#page-753-0)
- [LoRaWAN メトリクス](#page-756-0)
- [フリートのインデックス作成メトリクス](#page-758-0)
- [メトリクスのディメンション](#page-758-1)

### <span id="page-737-0"></span>AWS IoT メトリクス

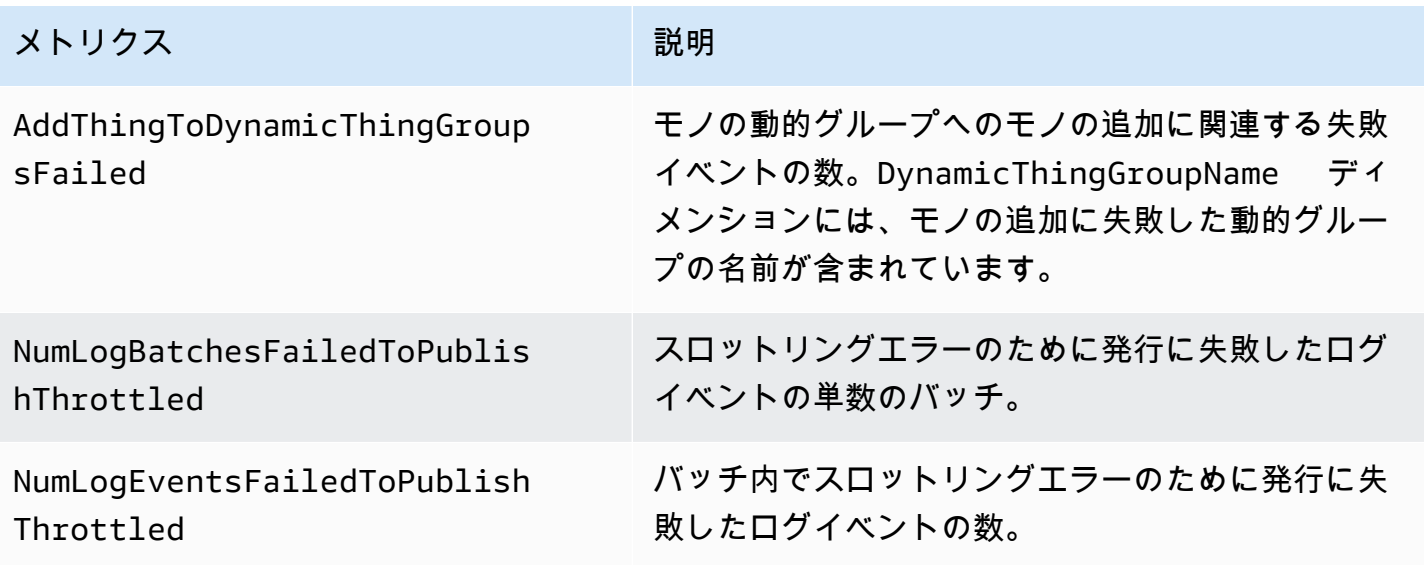

## <span id="page-738-0"></span>AWS IoT Core 認証情報プロバイダーメトリクス

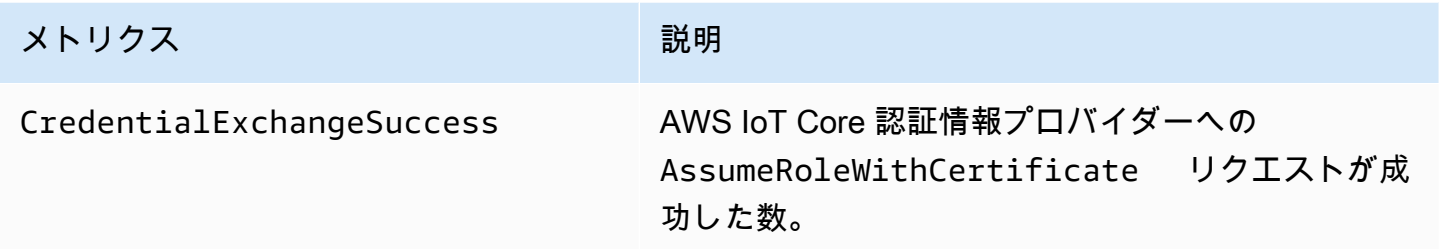

### <span id="page-738-1"></span>認証メトリクス

**a** Note

認証メトリクスは、プロトコルメトリクス の下の CloudWatch コンソールに表示されます。

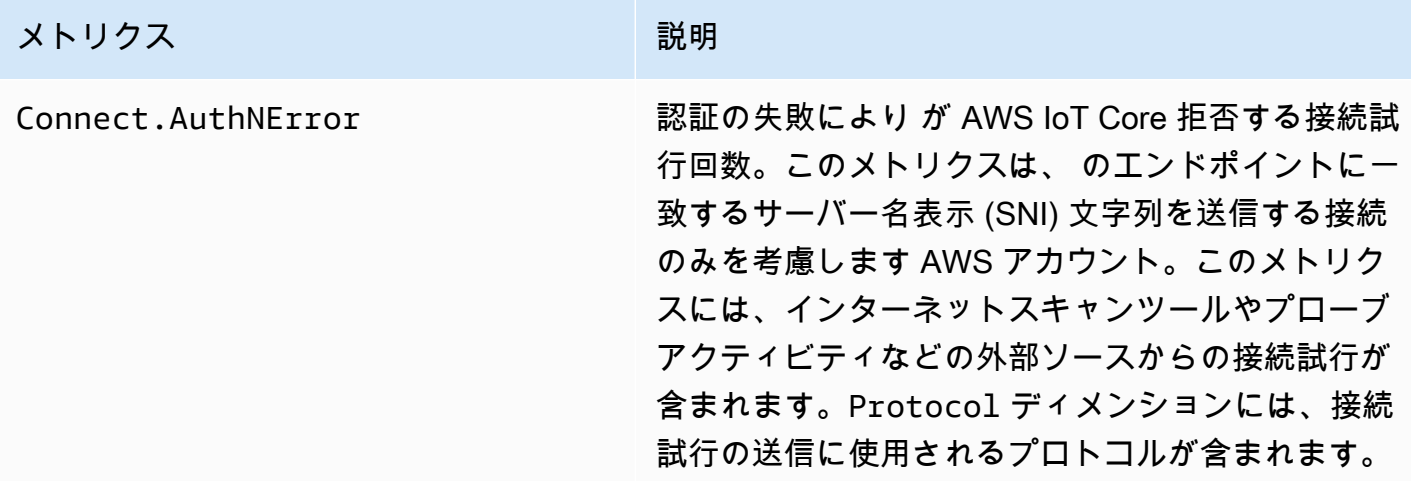

### <span id="page-738-2"></span>サーバー証明書の OCSP ステープリングメトリクス

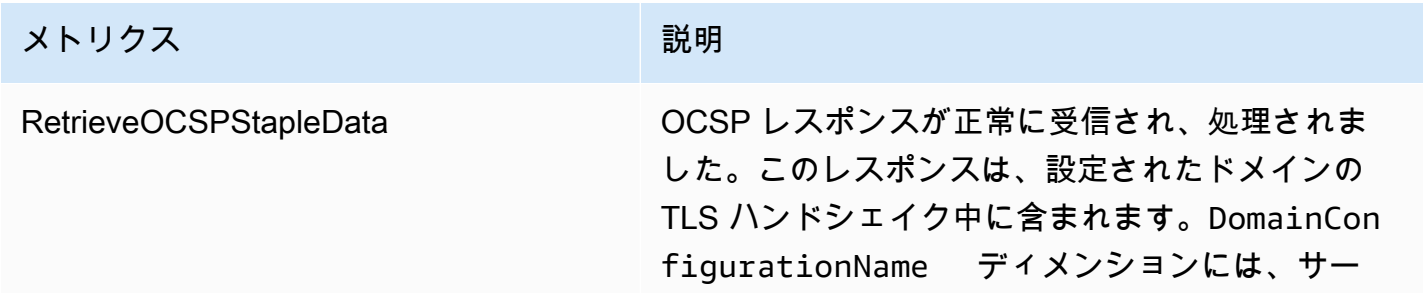

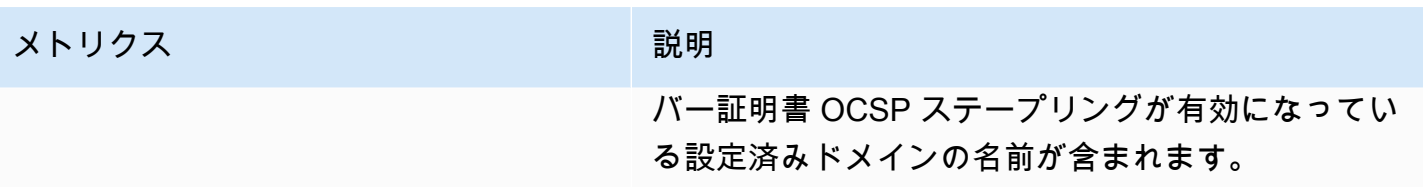

### <span id="page-739-0"></span>ルールのメトリクス

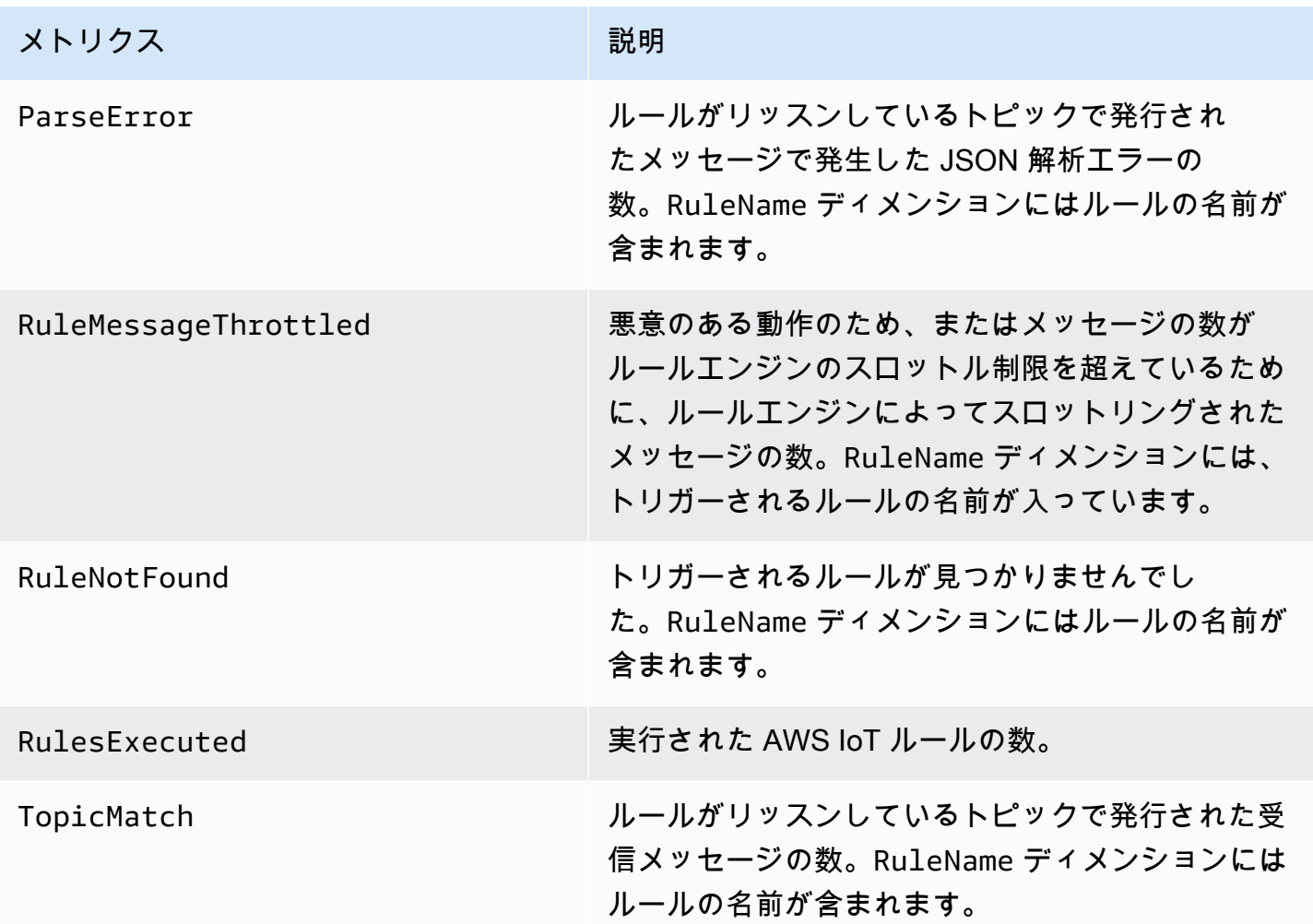

## <span id="page-739-1"></span>ルールアクションのメトリクス

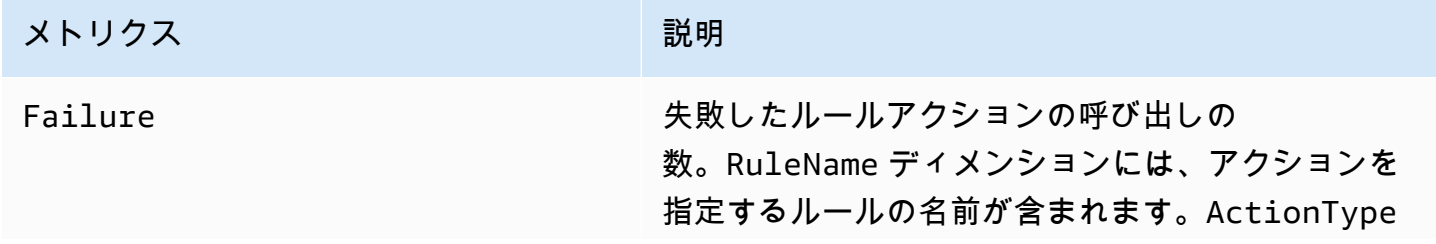

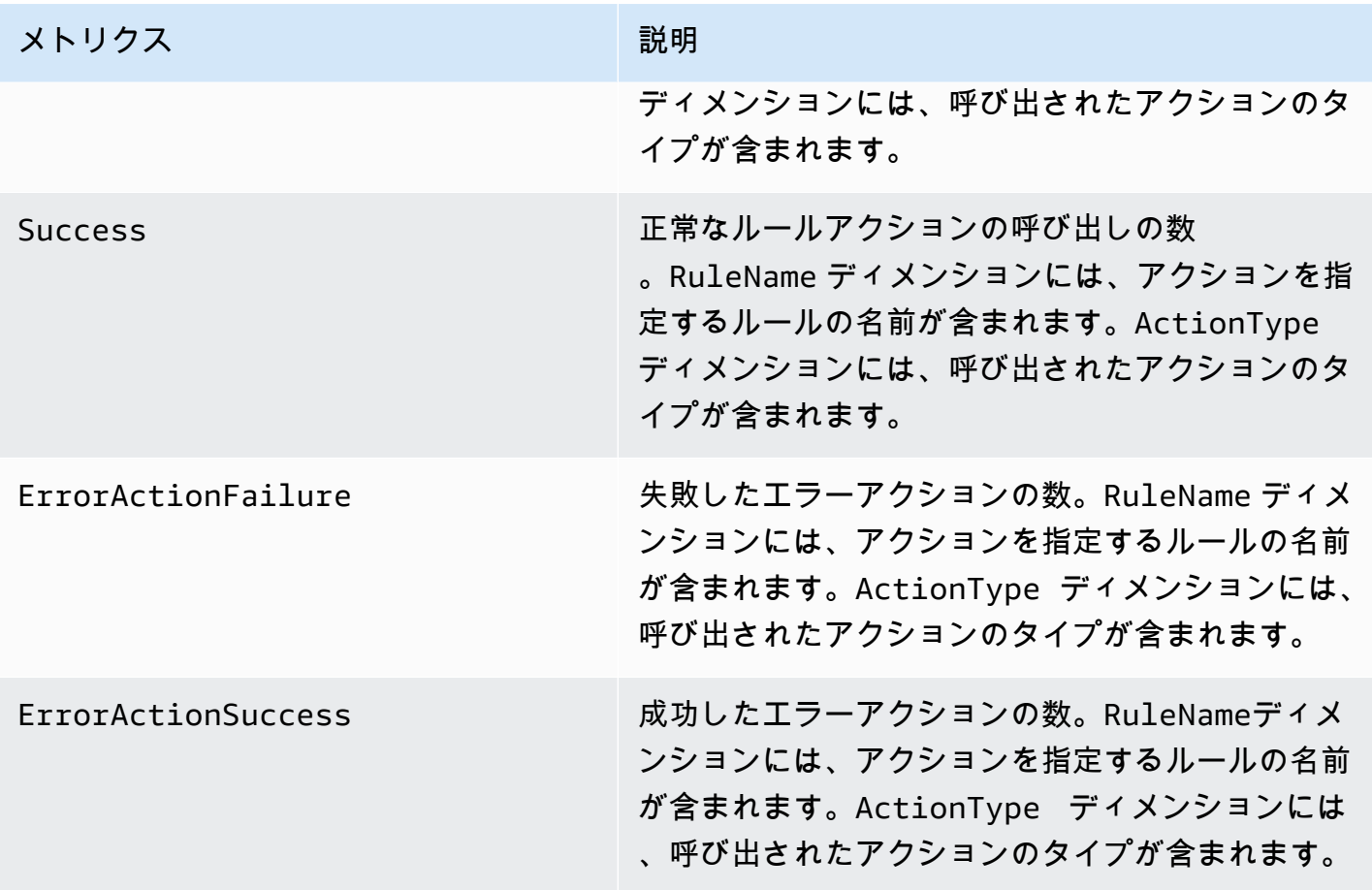

# <span id="page-740-0"></span>HTTP アクション固有のメトリクス

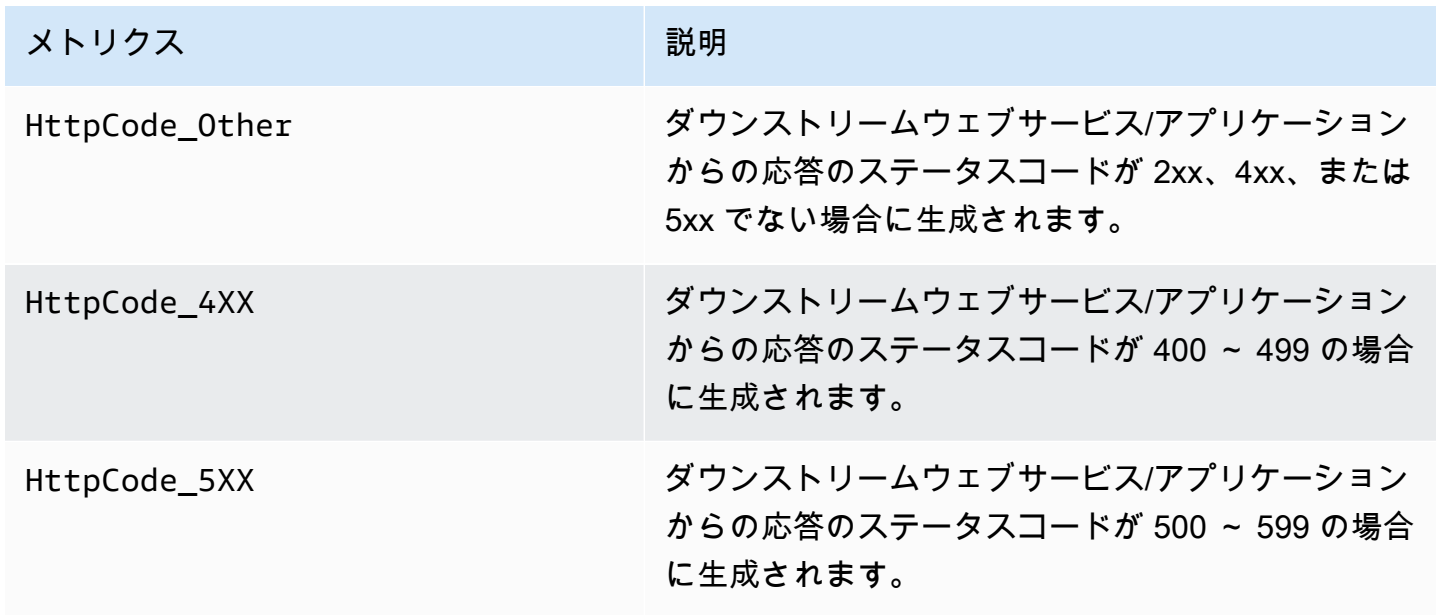

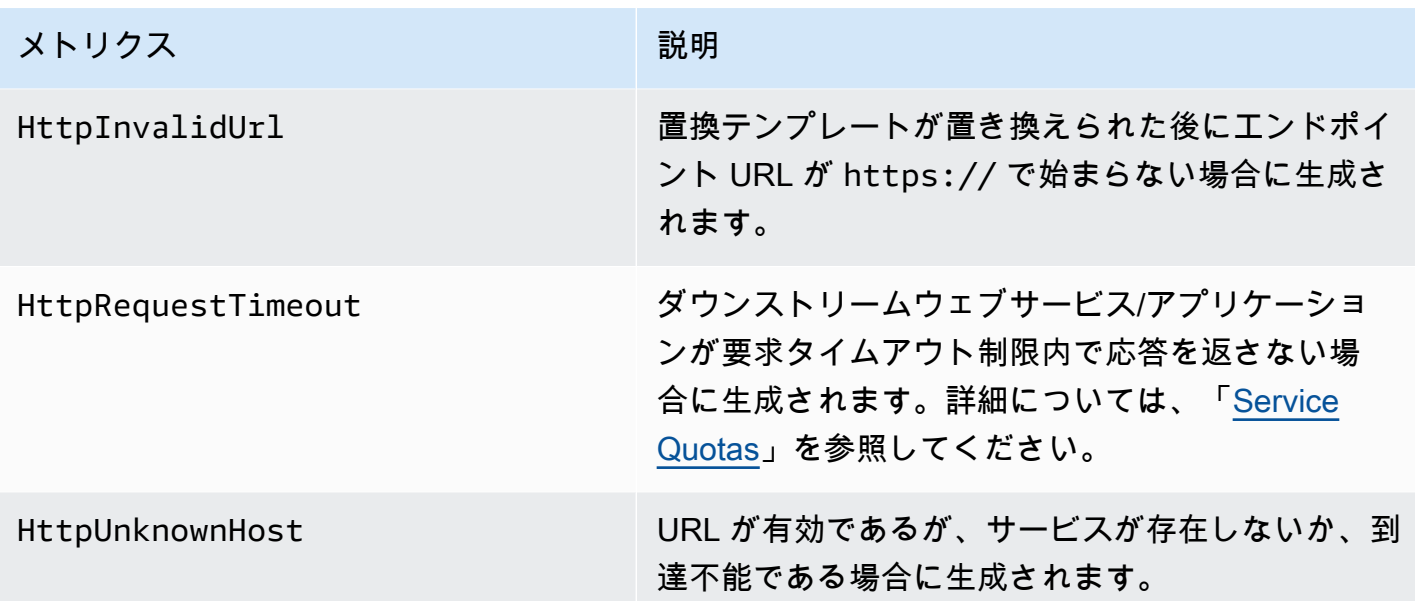

<span id="page-741-0"></span>メッセージブローカーのメトリクス

**a** Note

メッセージブローカーのメトリクスは、 CloudWatch コンソールのプロトコルメトリクス の 下に表示されます。

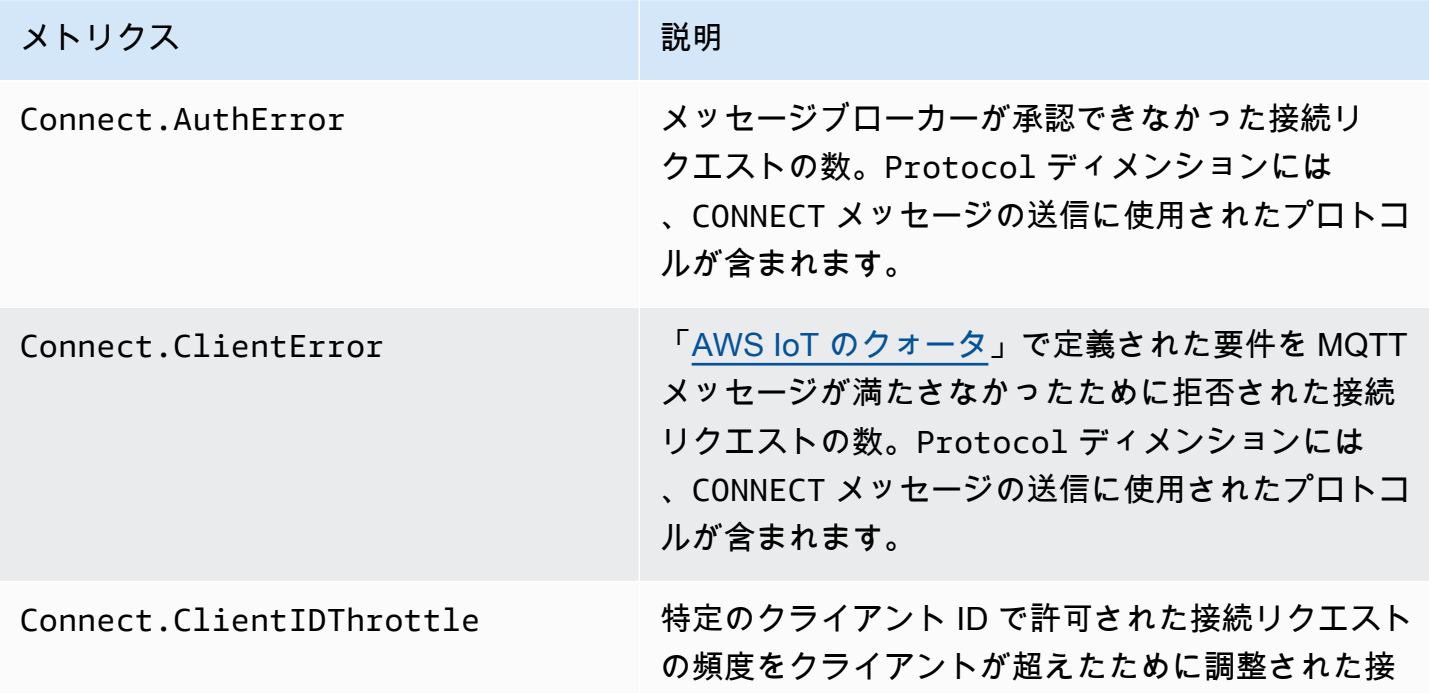

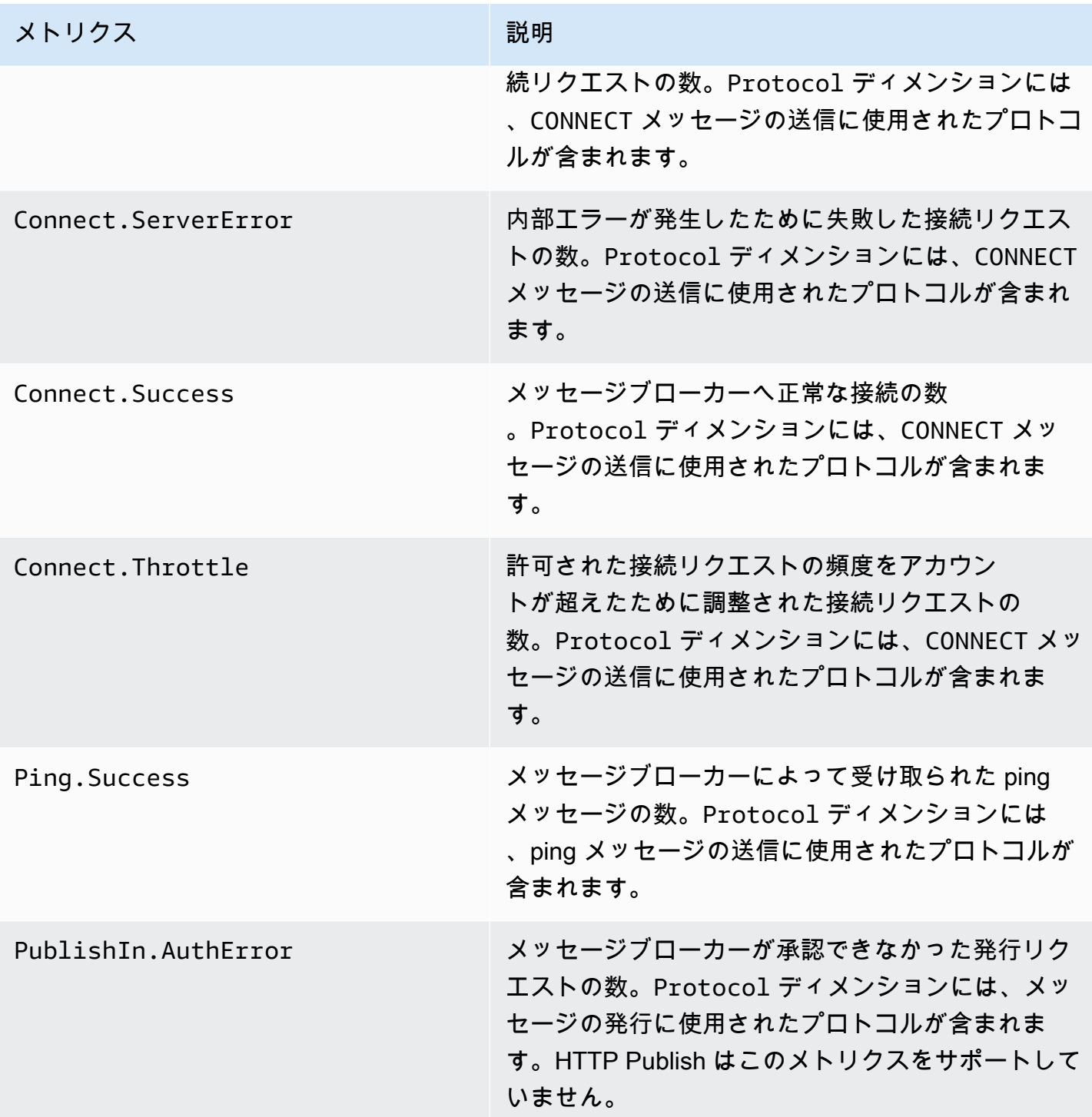

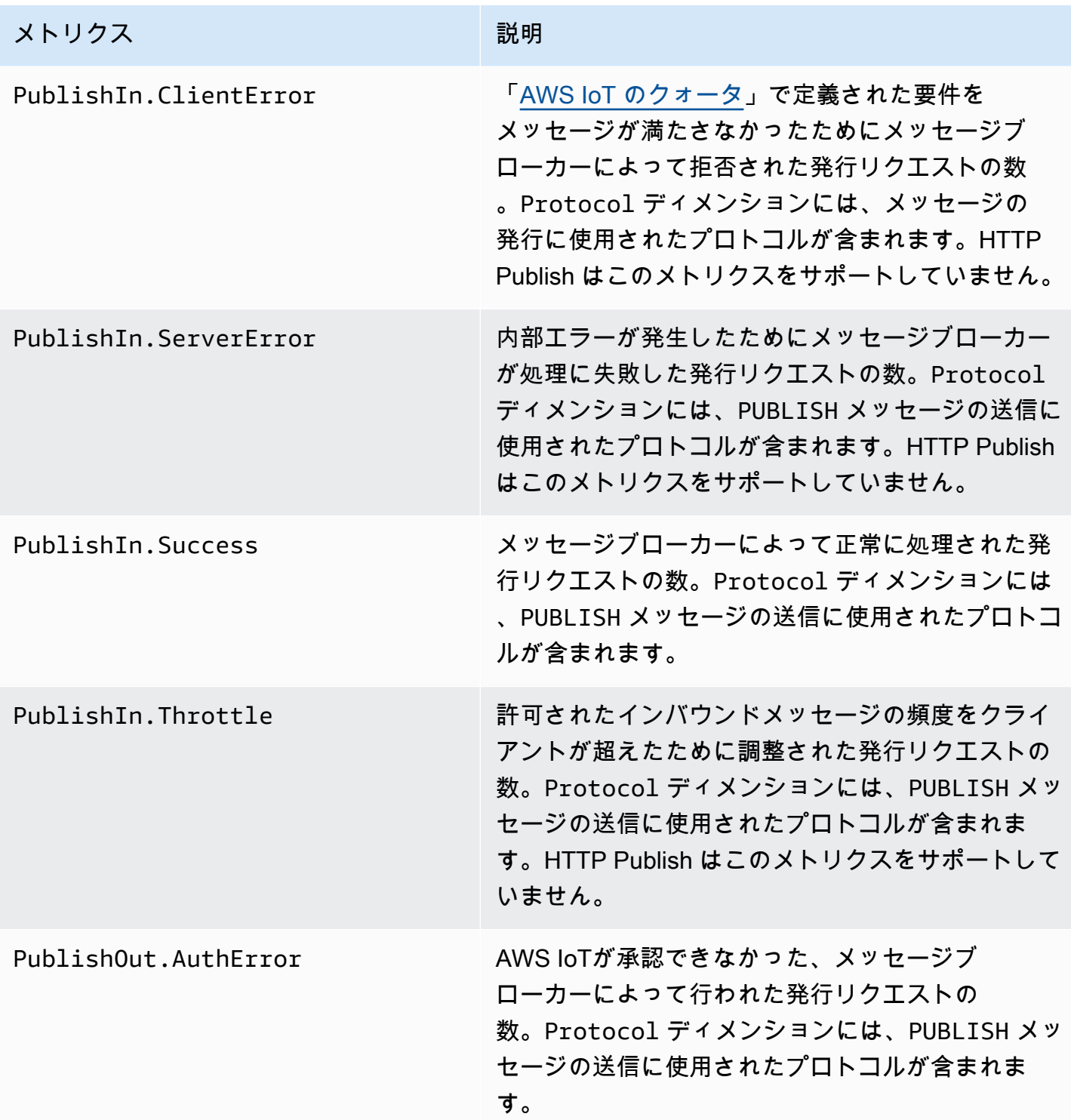

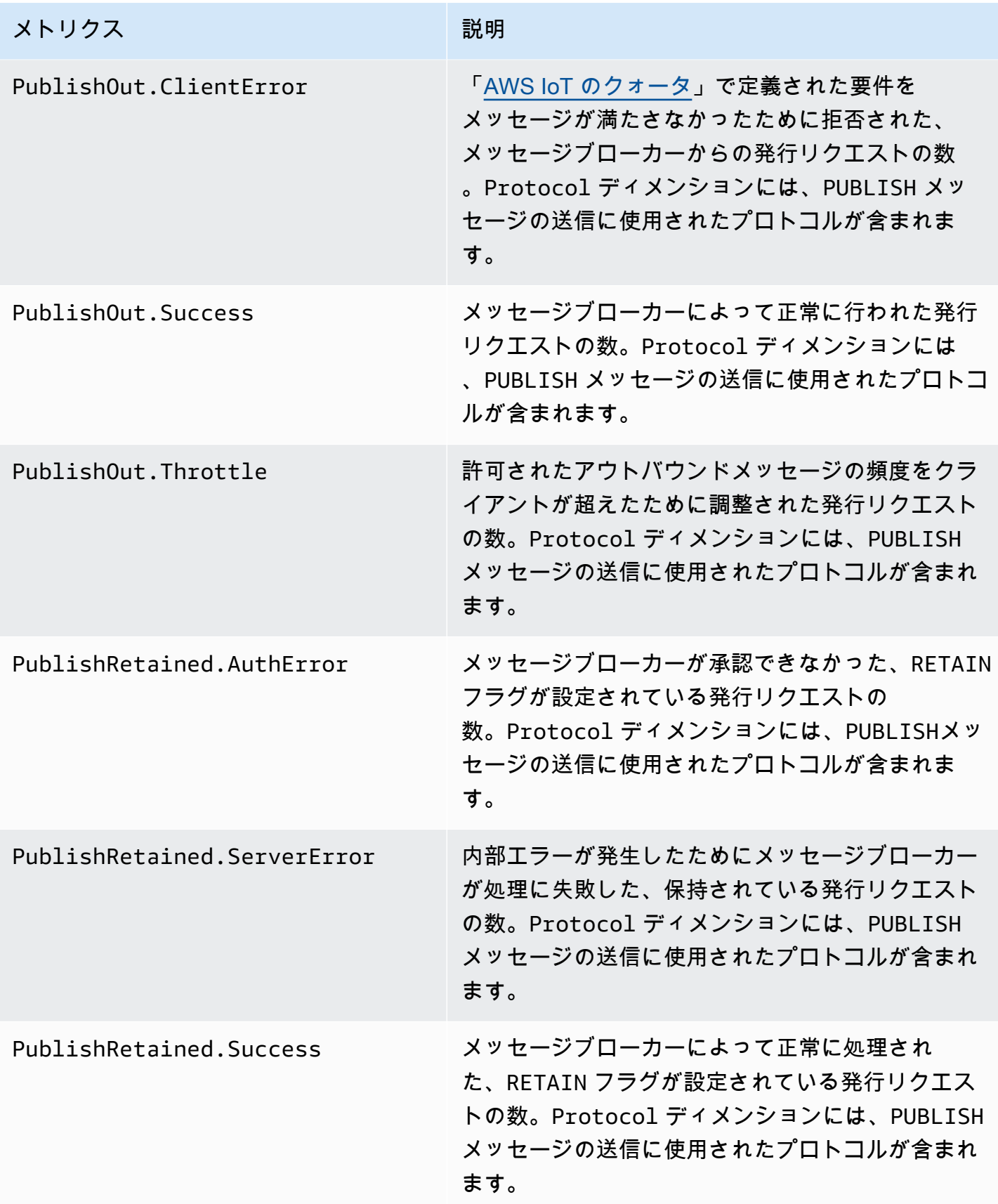

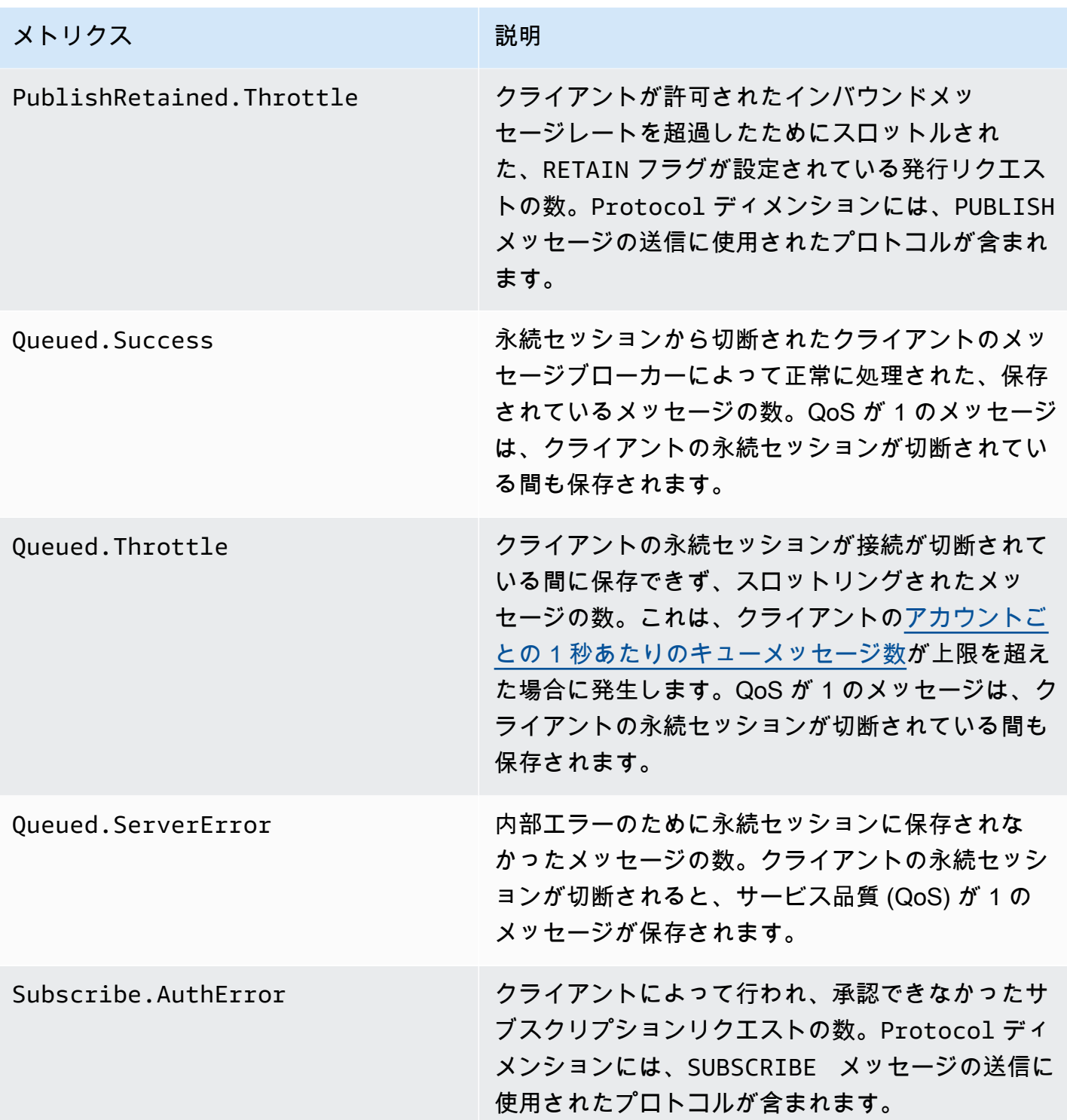

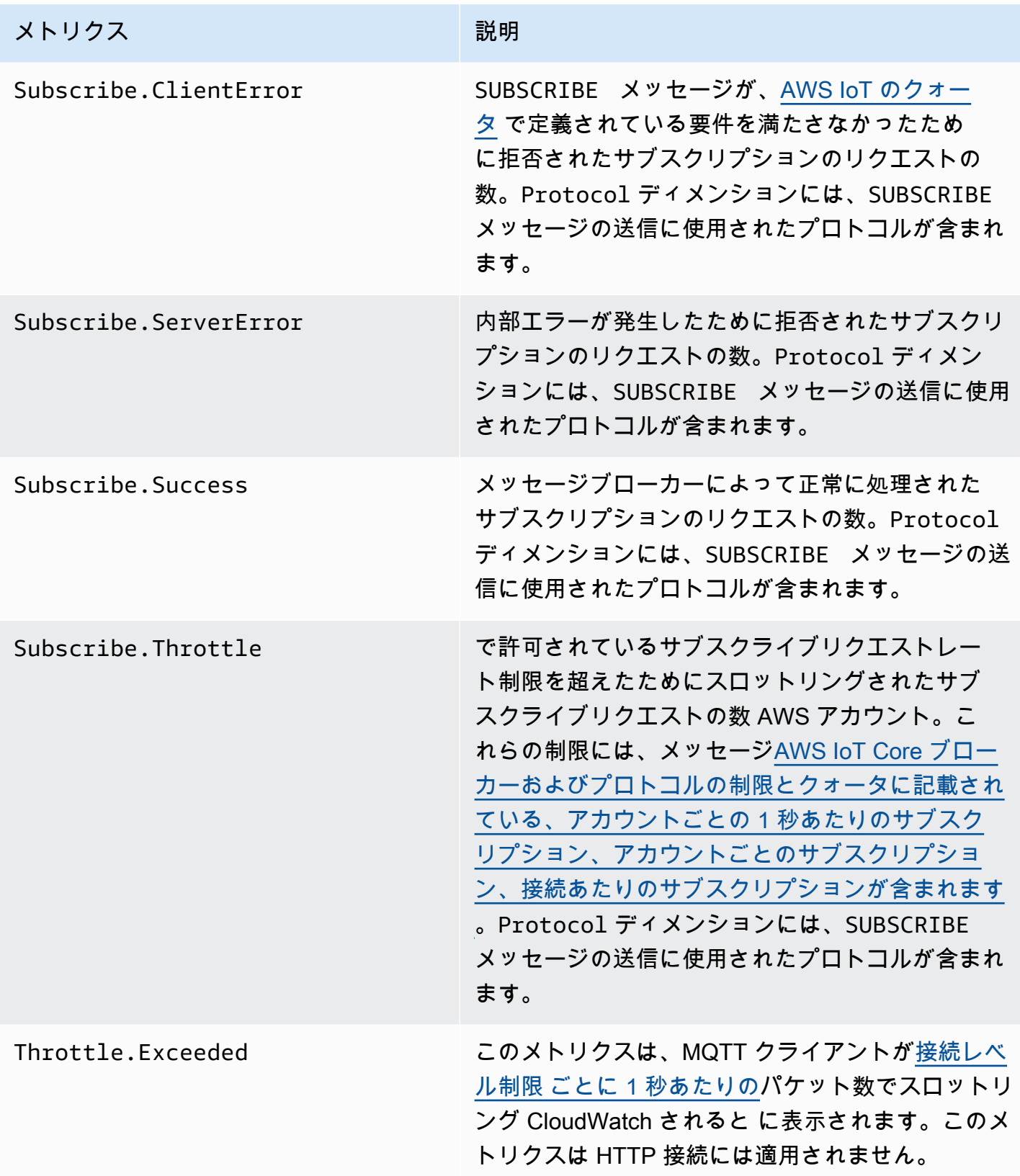

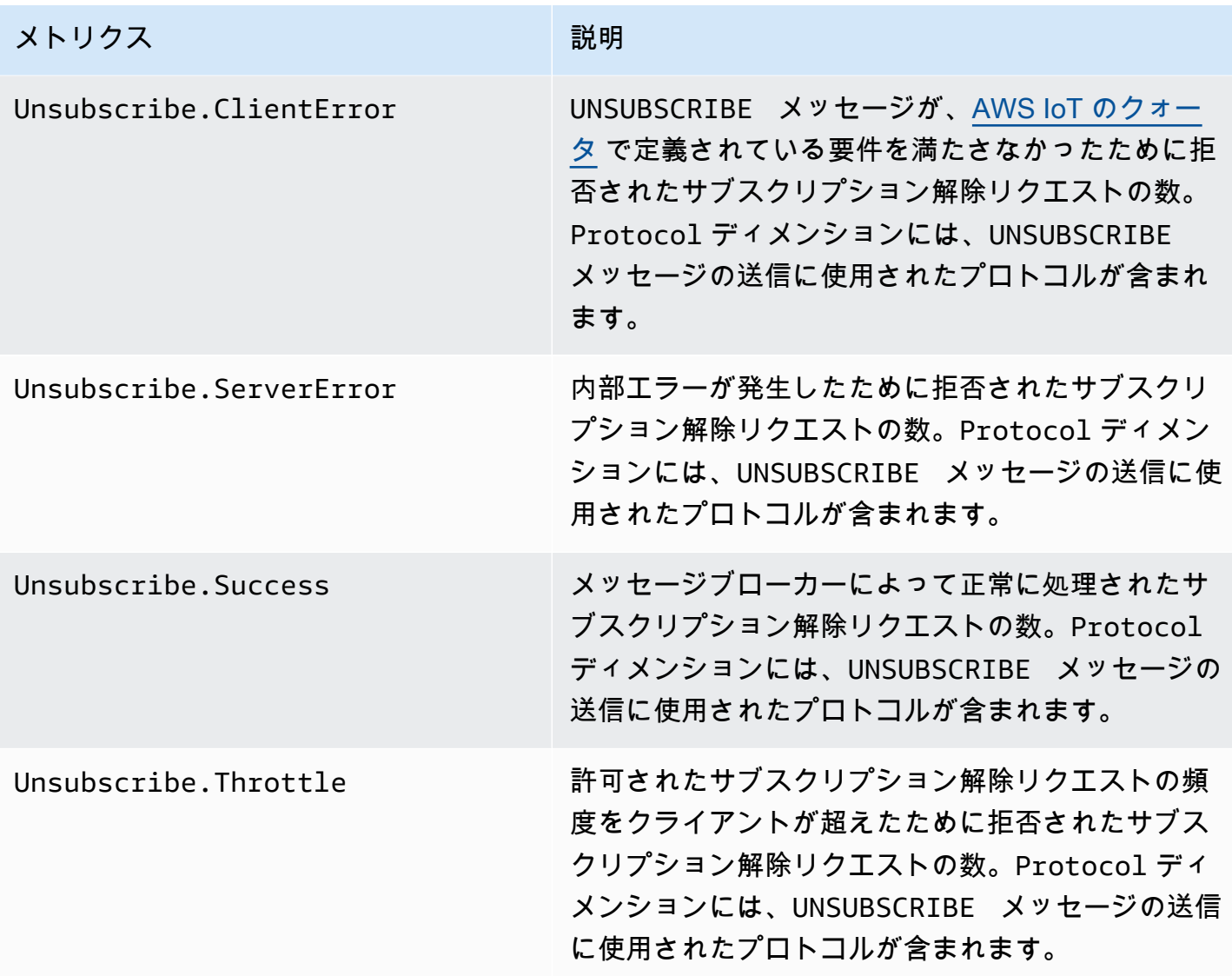

<span id="page-747-0"></span>Device Shadow のメトリクス

**a** Note

デバイスシャドウメトリクスは、プロトコルメトリクス の下の CloudWatch コンソールに表 示されます。

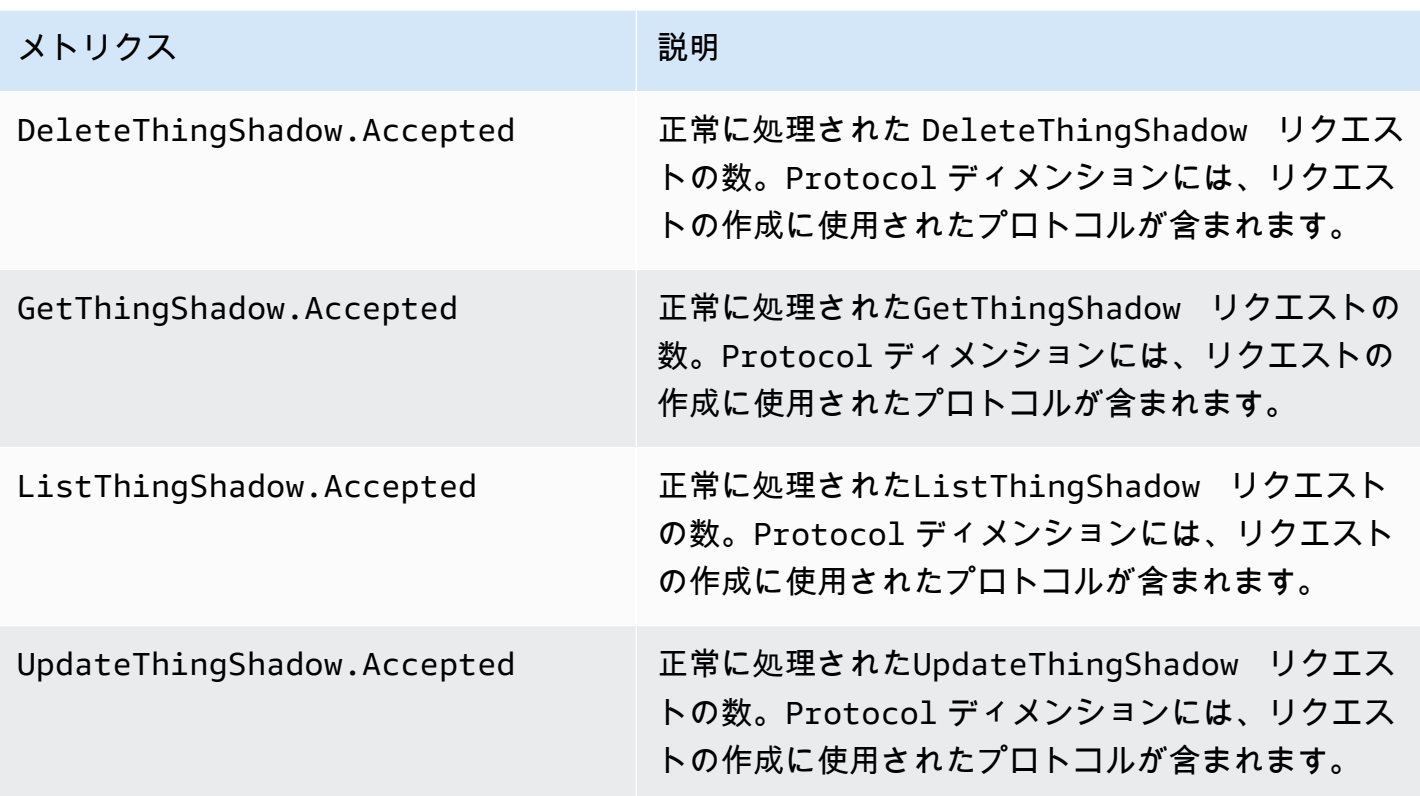

# <span id="page-748-0"></span>ジョブのメトリクス

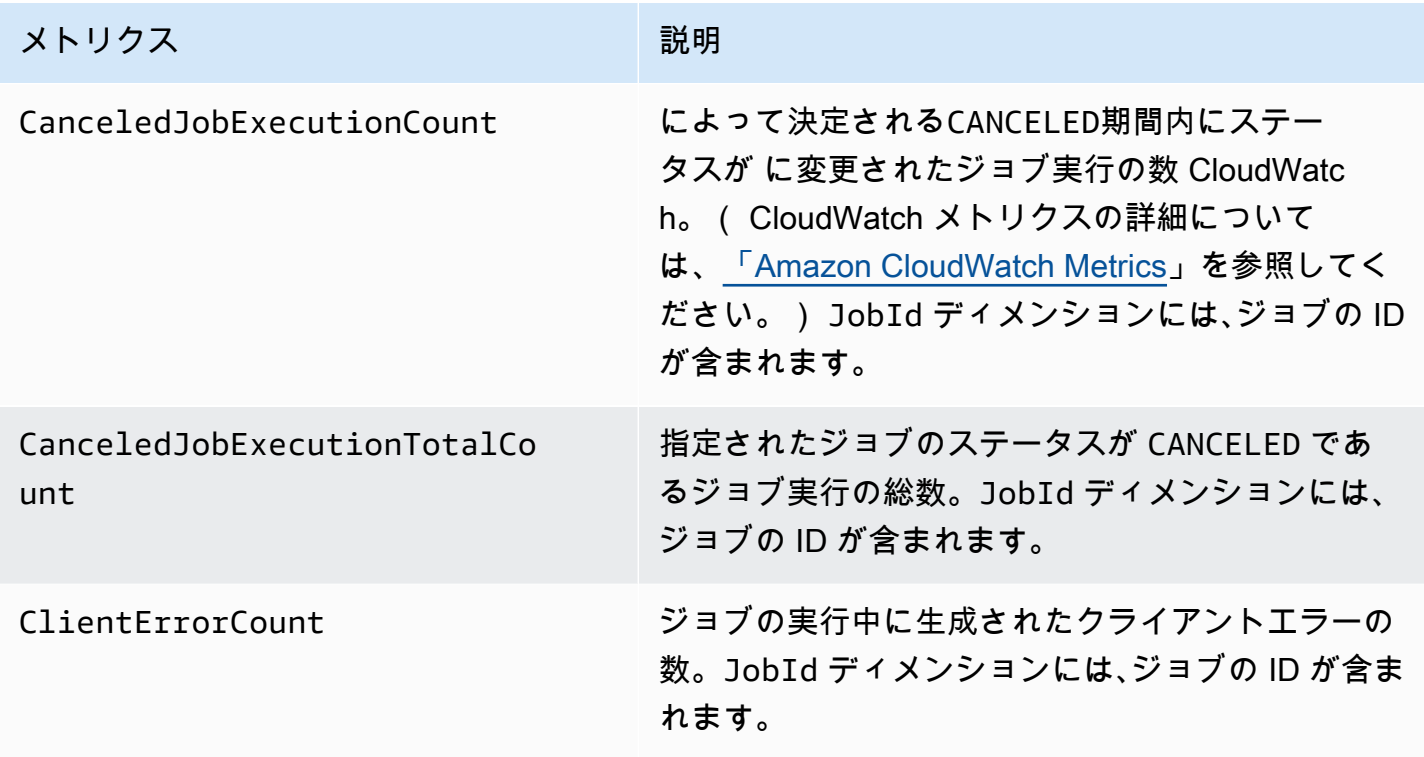

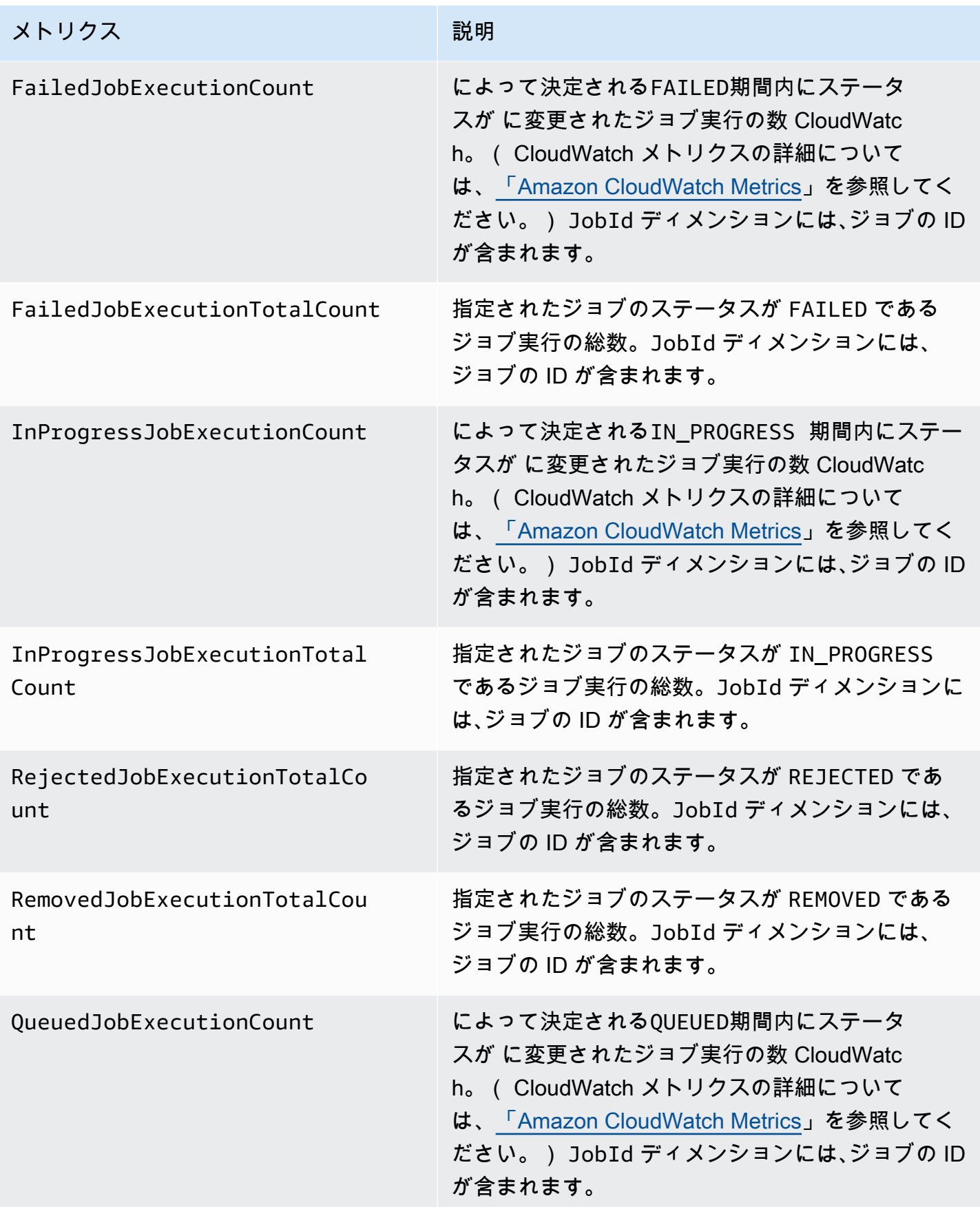

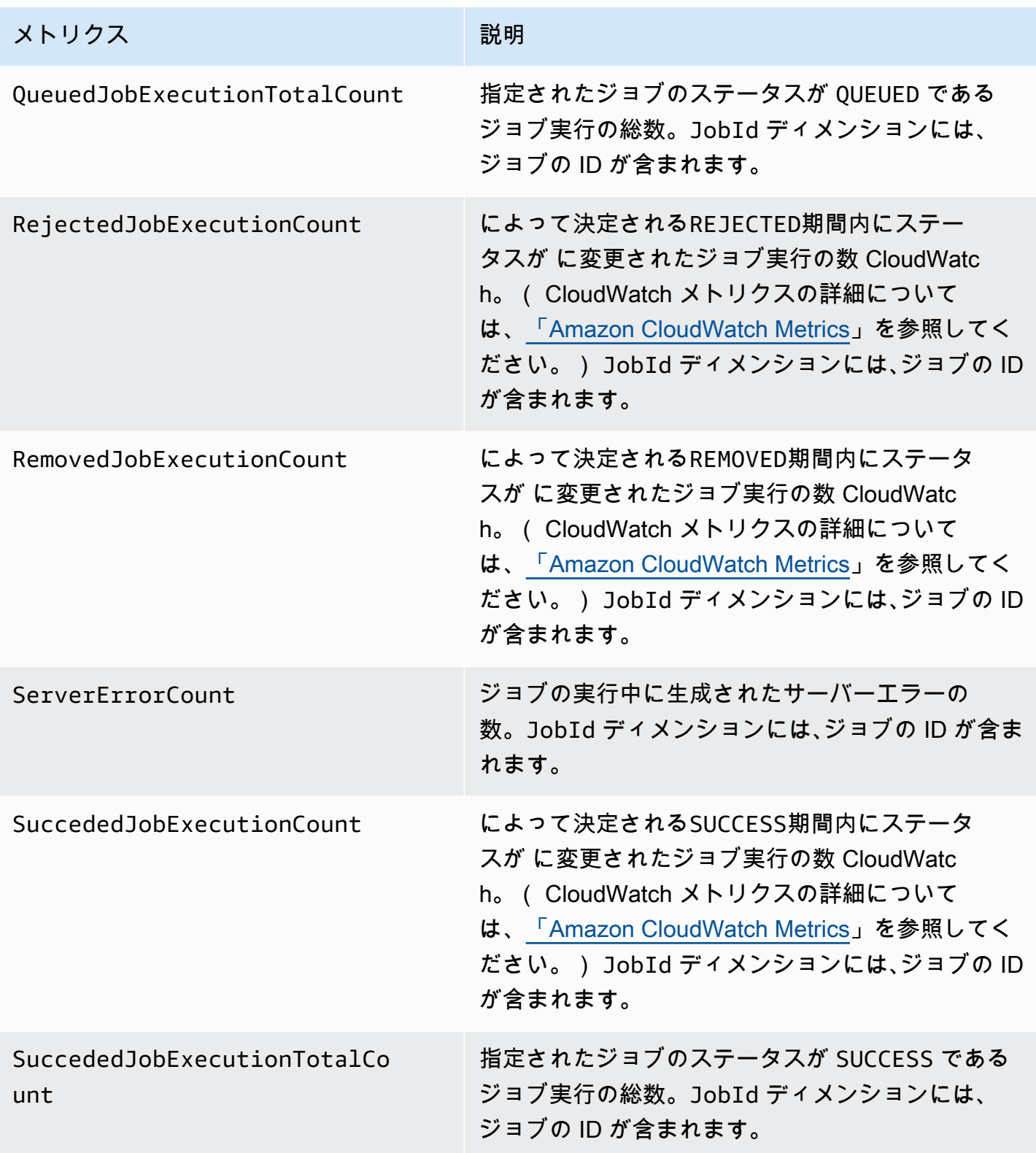

# <span id="page-751-0"></span>Device Defender の監査メトリクス

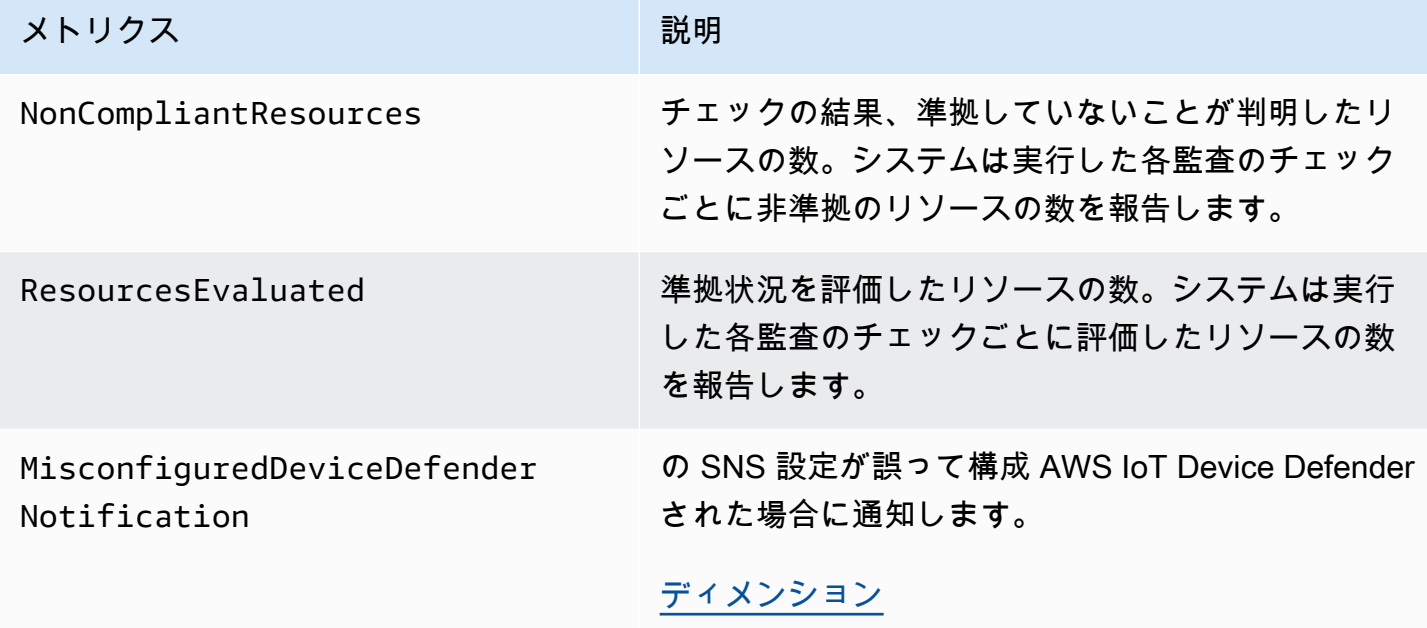

## <span id="page-751-1"></span>Device Defender の検出メトリクス

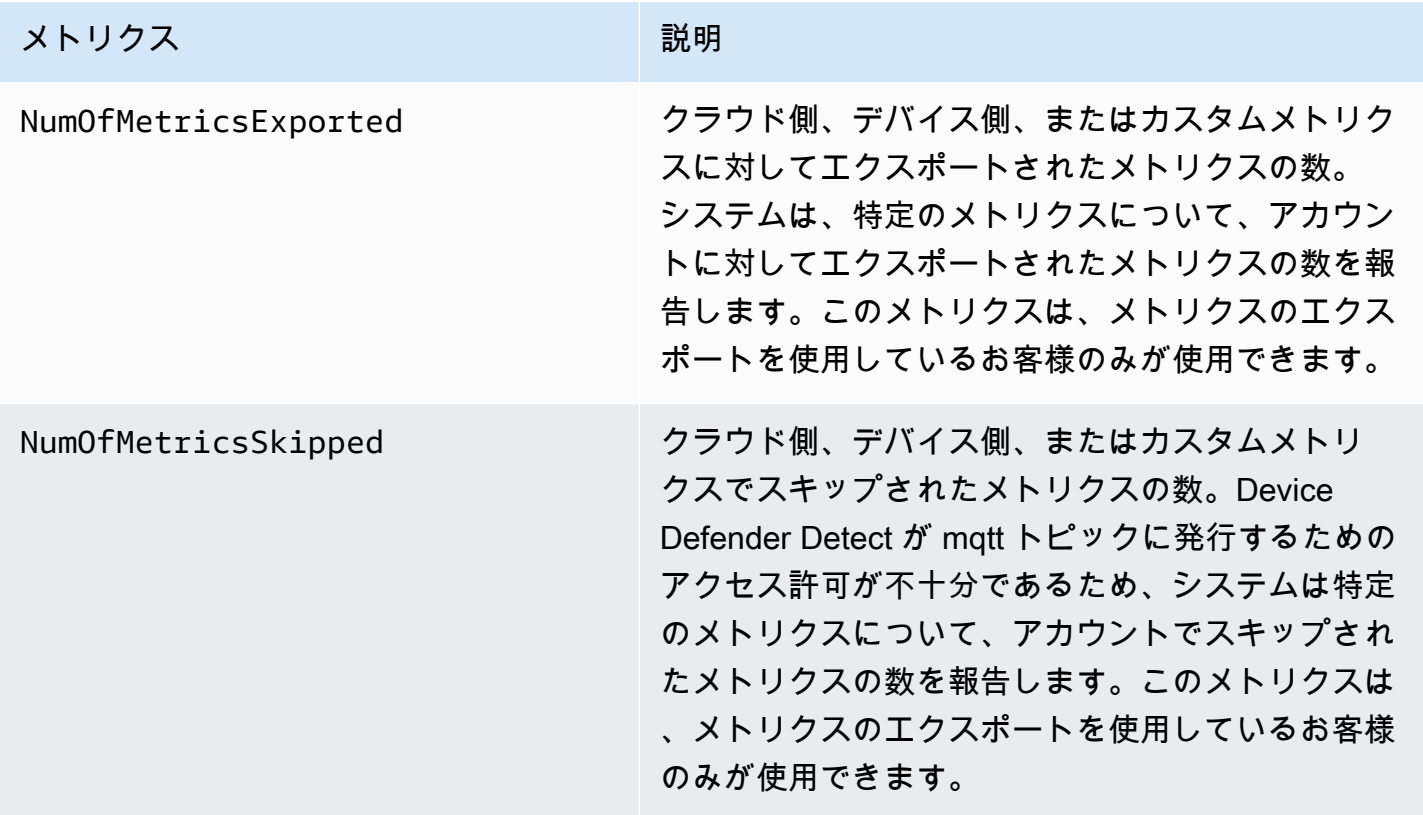

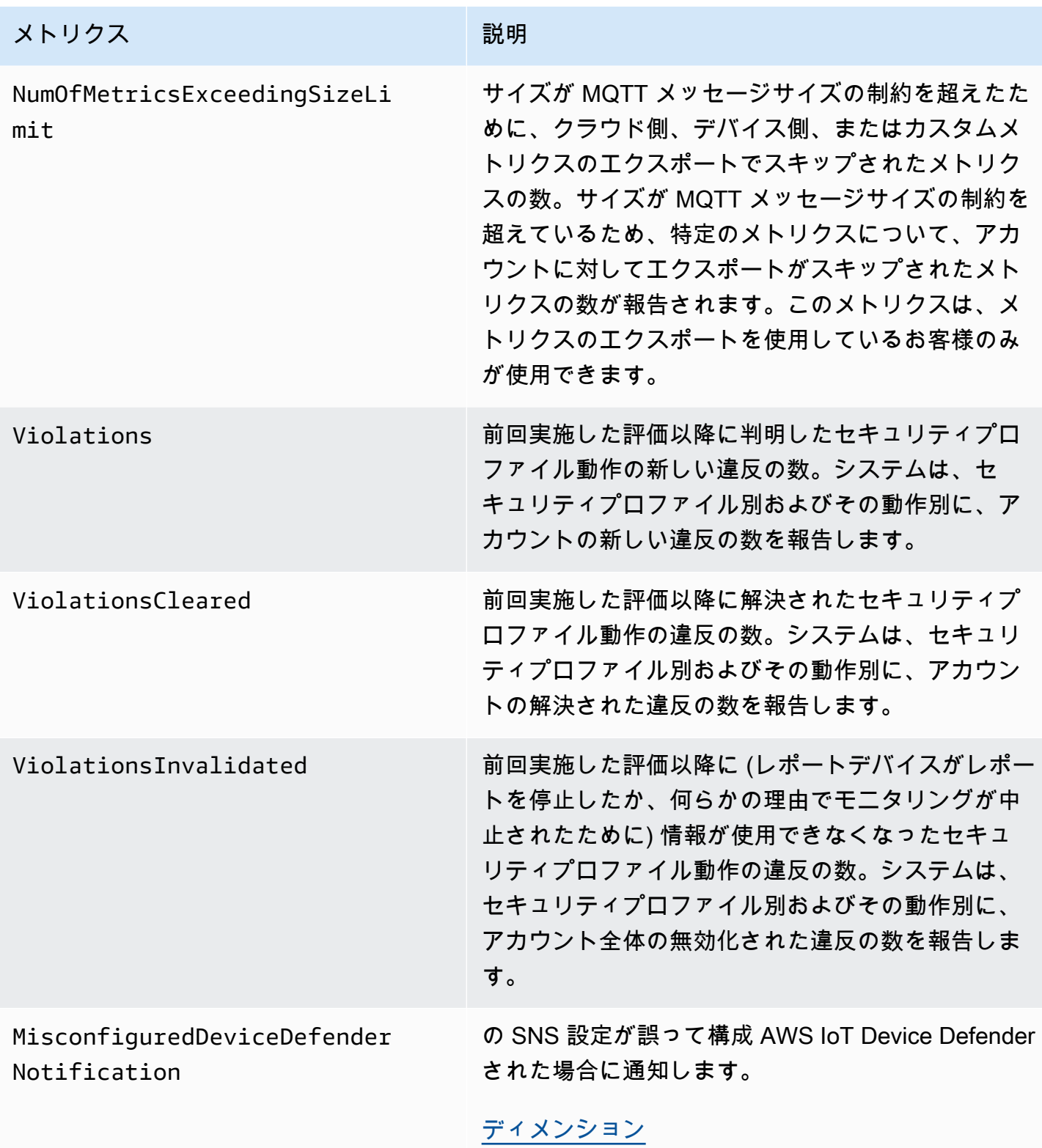

# <span id="page-753-0"></span>デバイスプロビジョニングのメトリクス

### AWS IoT フリートプロビジョニングメトリクス

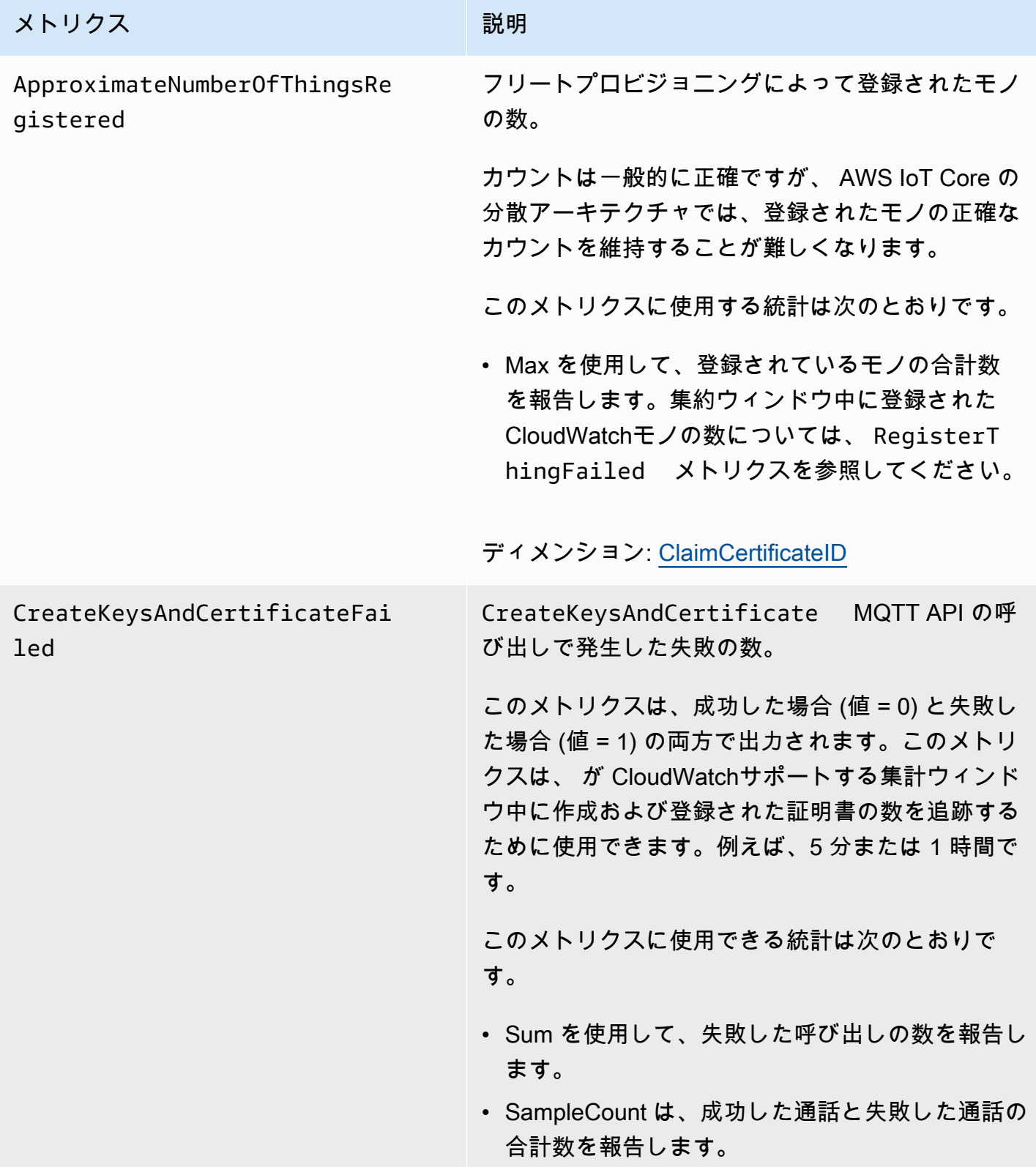

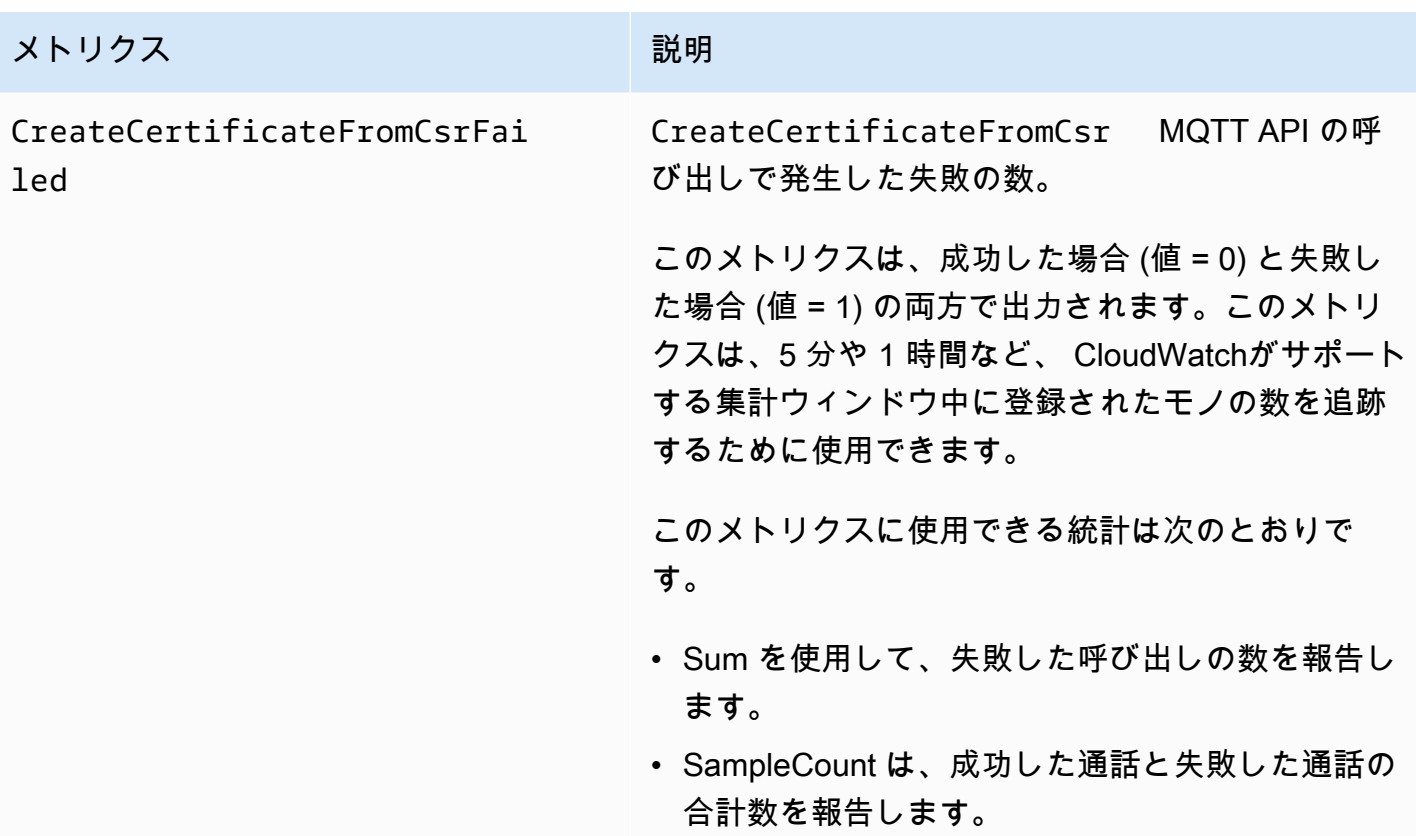

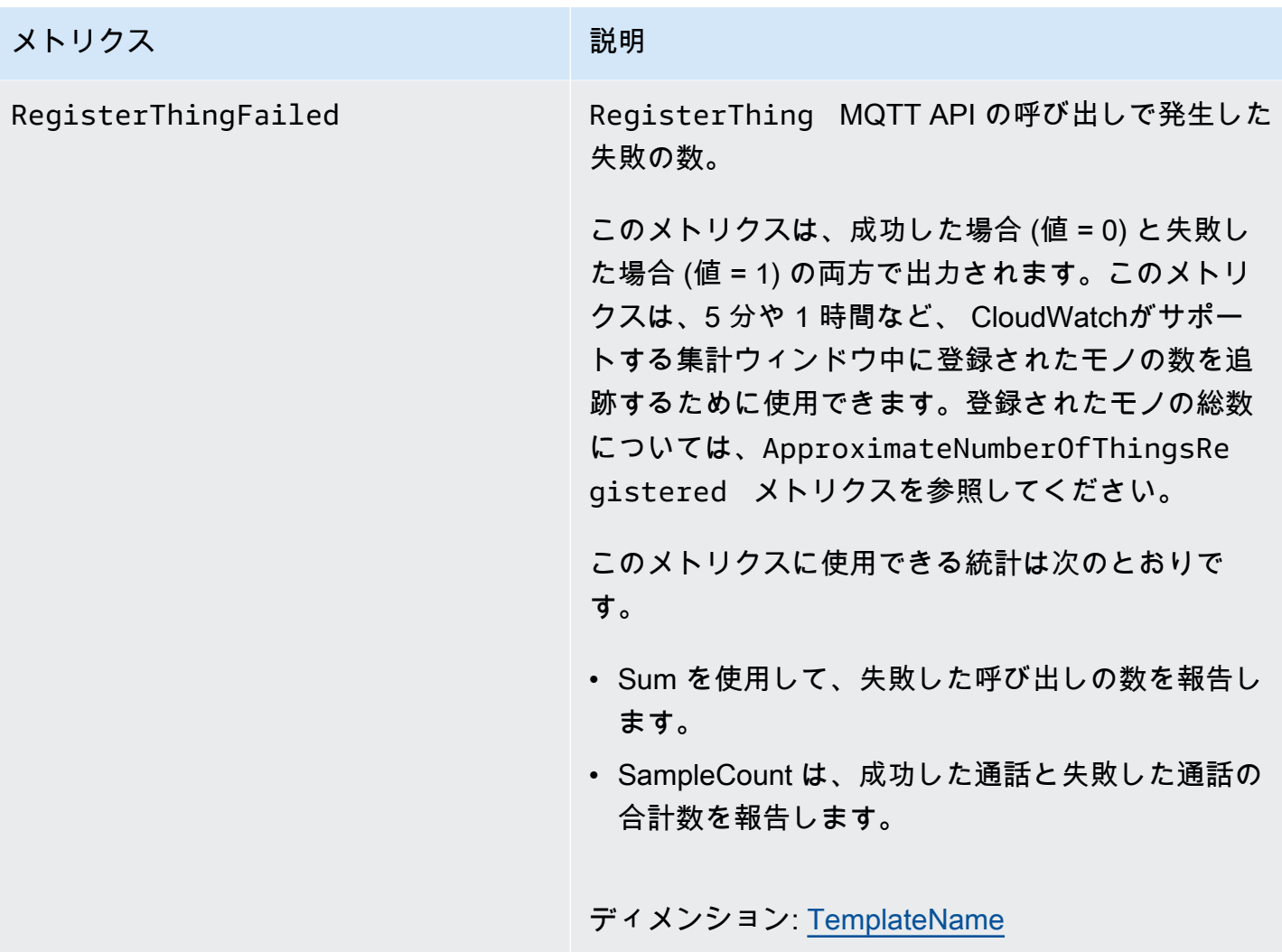

J ust-in-time プロビジョニングメトリクス

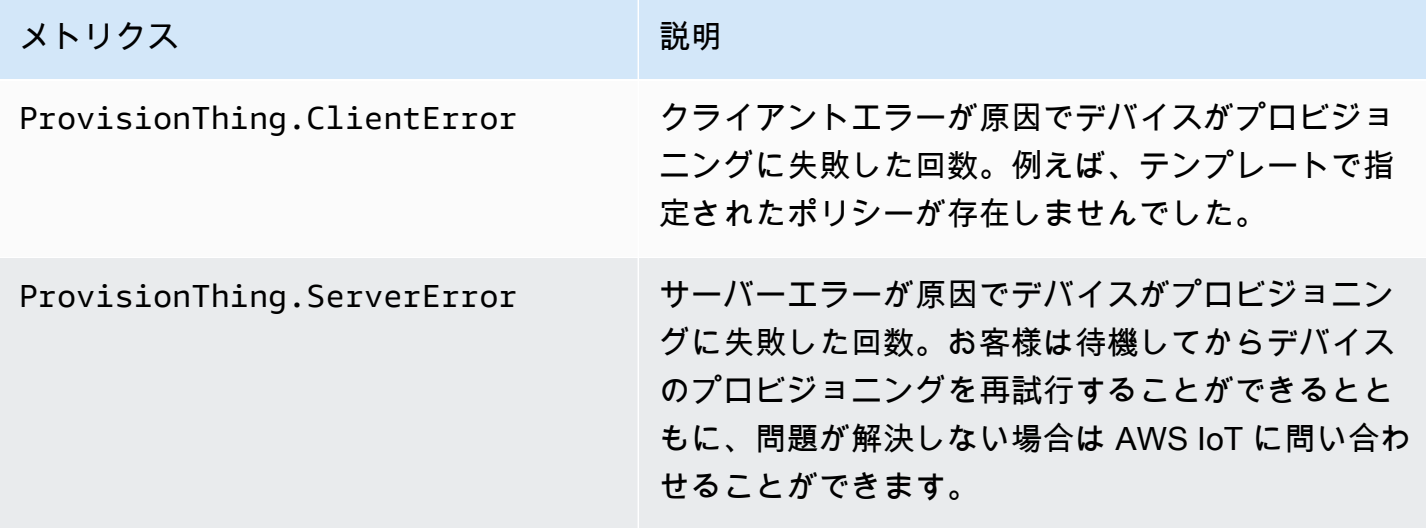
メトリクス みんじょう こうしょう 説明

ProvisionThing.Success デバイスが正常にプロビジョニングされた回数。

## LoRaWAN メトリクス

次の表は、 AWS IoT Core for LoRaWAN のメトリクスを示しています。詳細については、「 for [AWS IoT Core LoRaWAN metrics 」](https://docs.aws.amazon.com/iot-wireless/latest/developerguide/iot-lorawan-metrics.html)を参照してください。

AWS IoT Core for LoRaWAN メトリクス

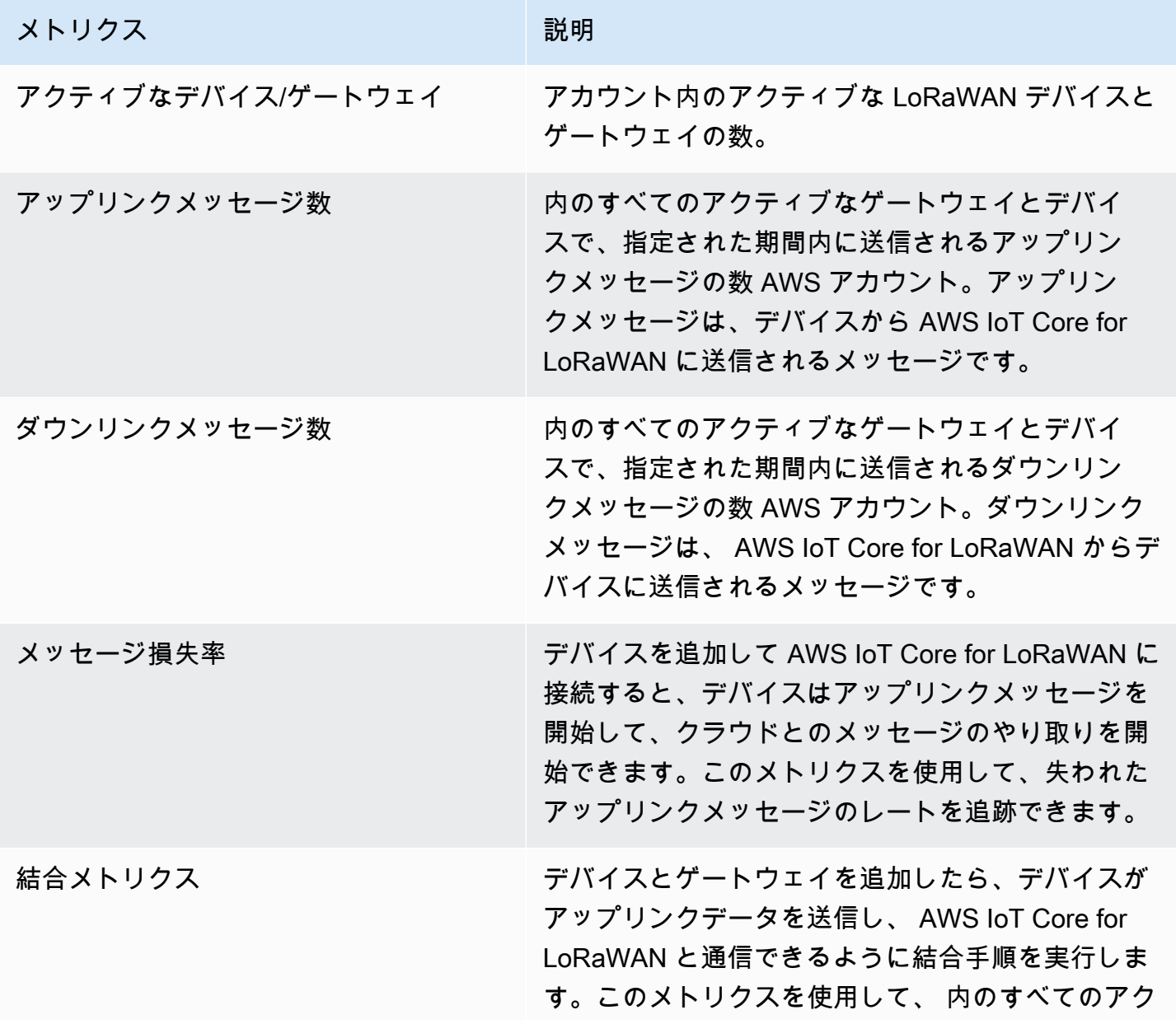

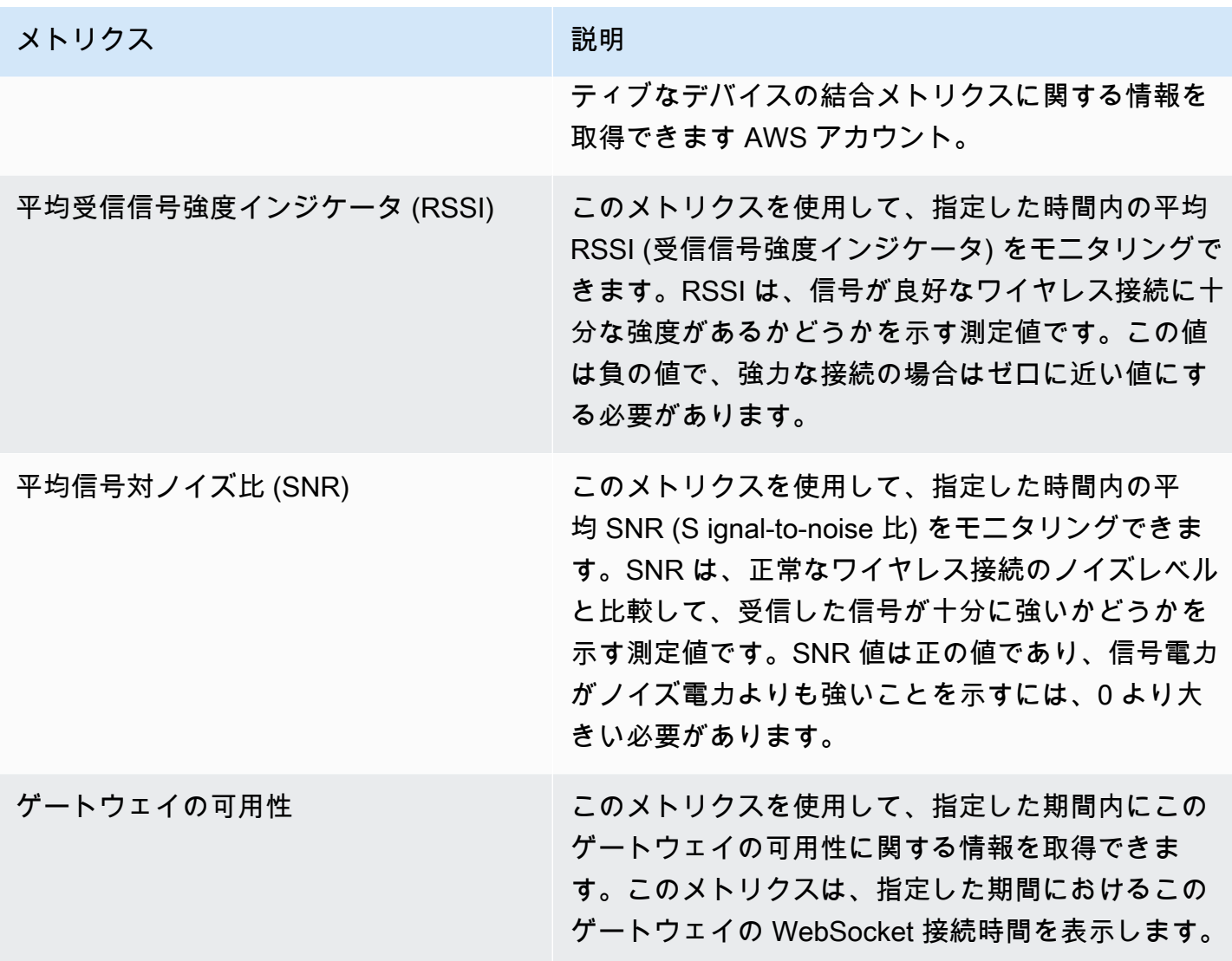

## J ust-in-time プロビジョニングメトリクス

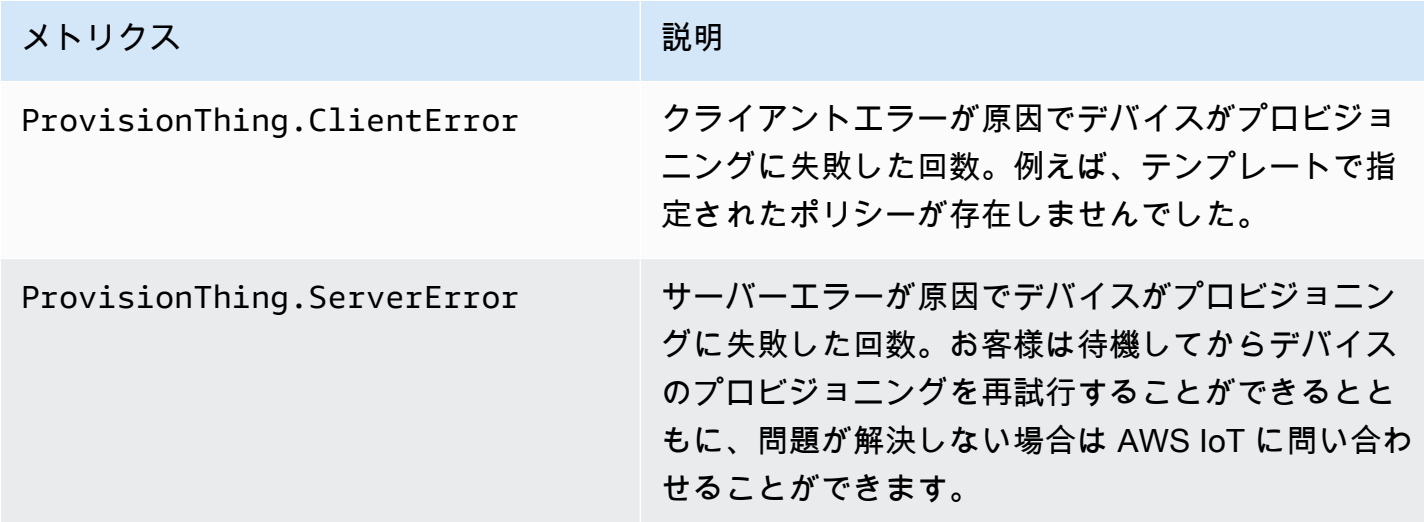

メトリクス みんじょう こうしょう 一説明

ProvisionThing.Success デバイスが正常にプロビジョニングされた回数。

### フリートのインデックス作成メトリクス

### AWS IoT フリートインデックス作成メトリクス

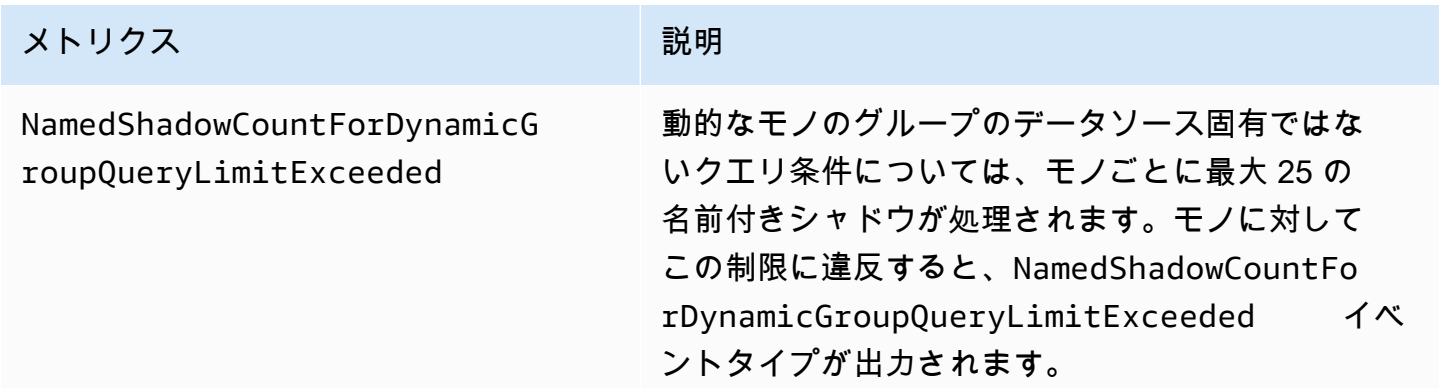

## メトリクスのディメンション

メトリクスは名前空間を使用し、以下のディメンションのメトリクスを提供します

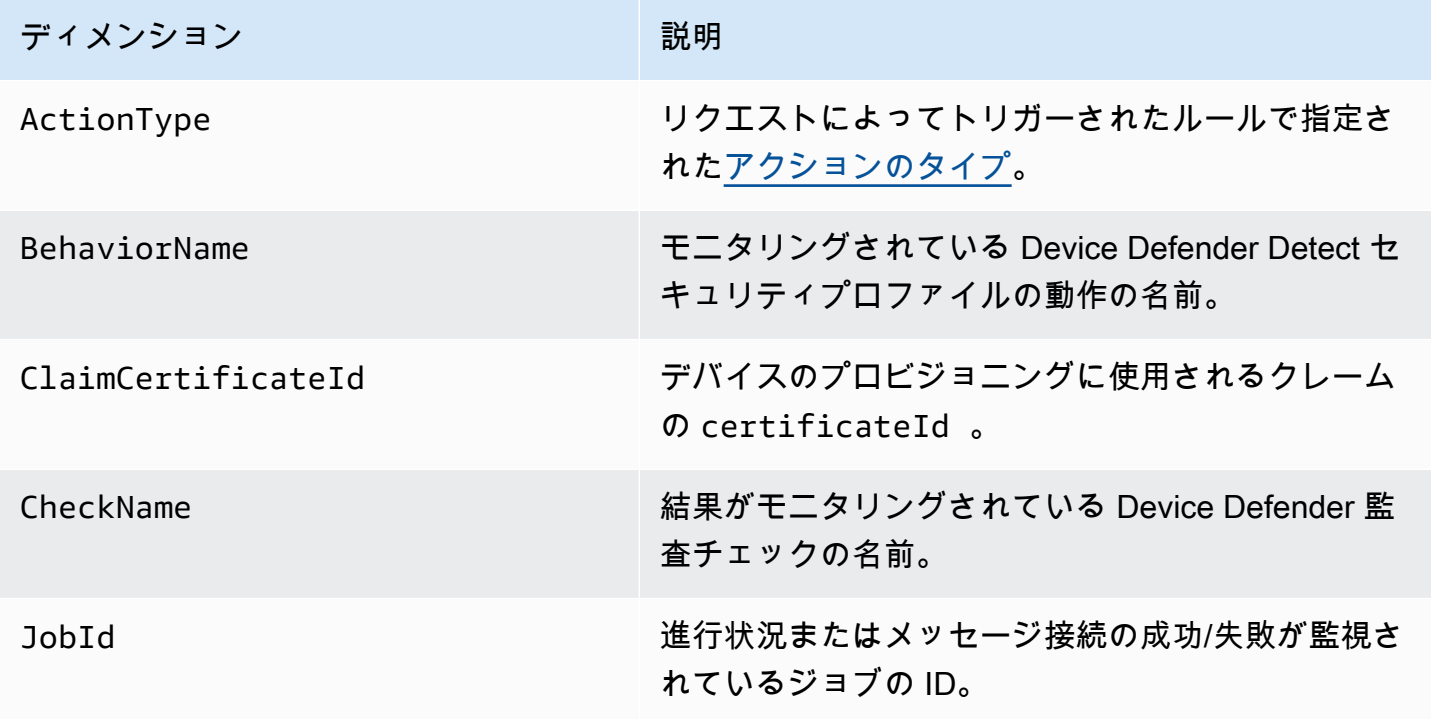

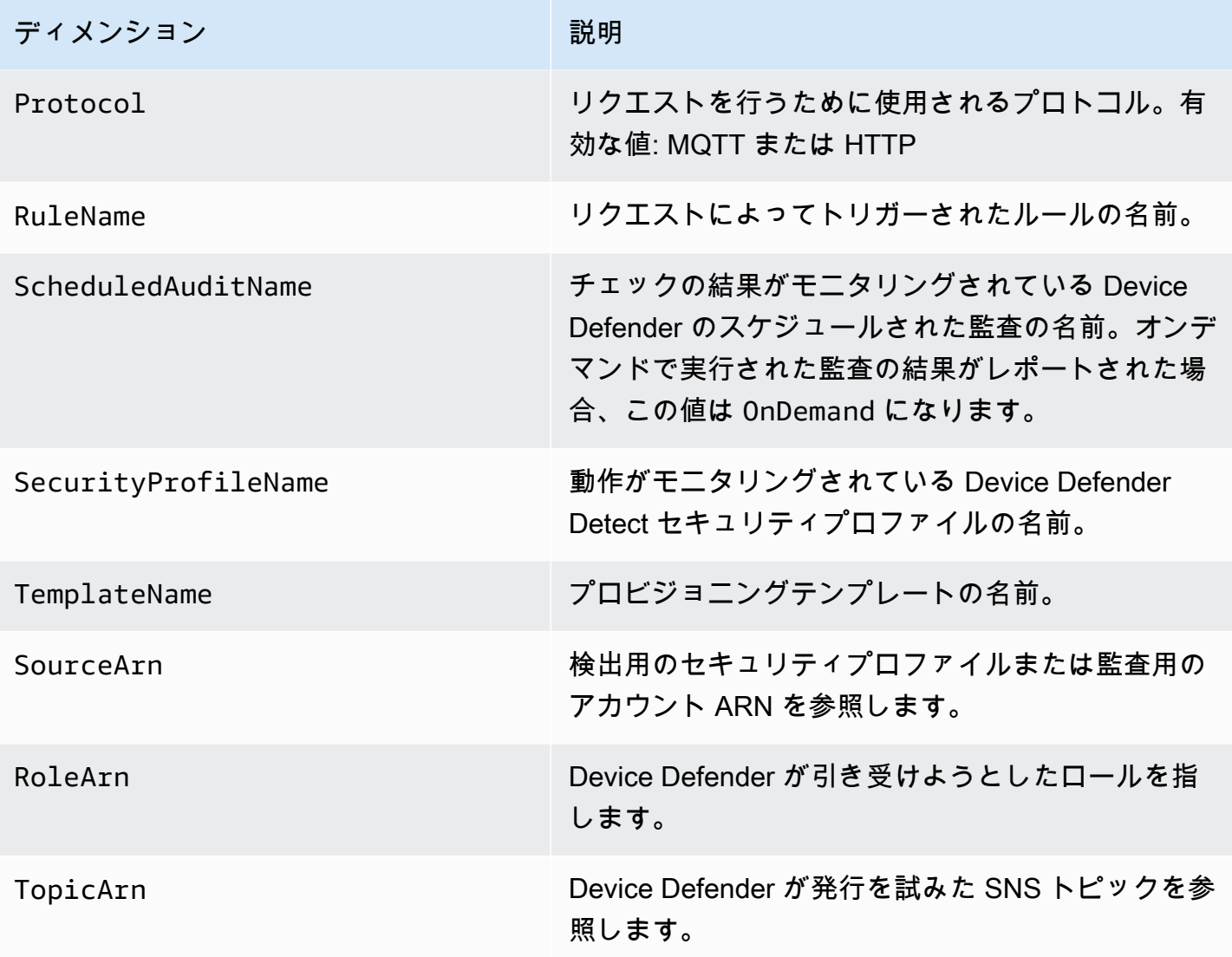

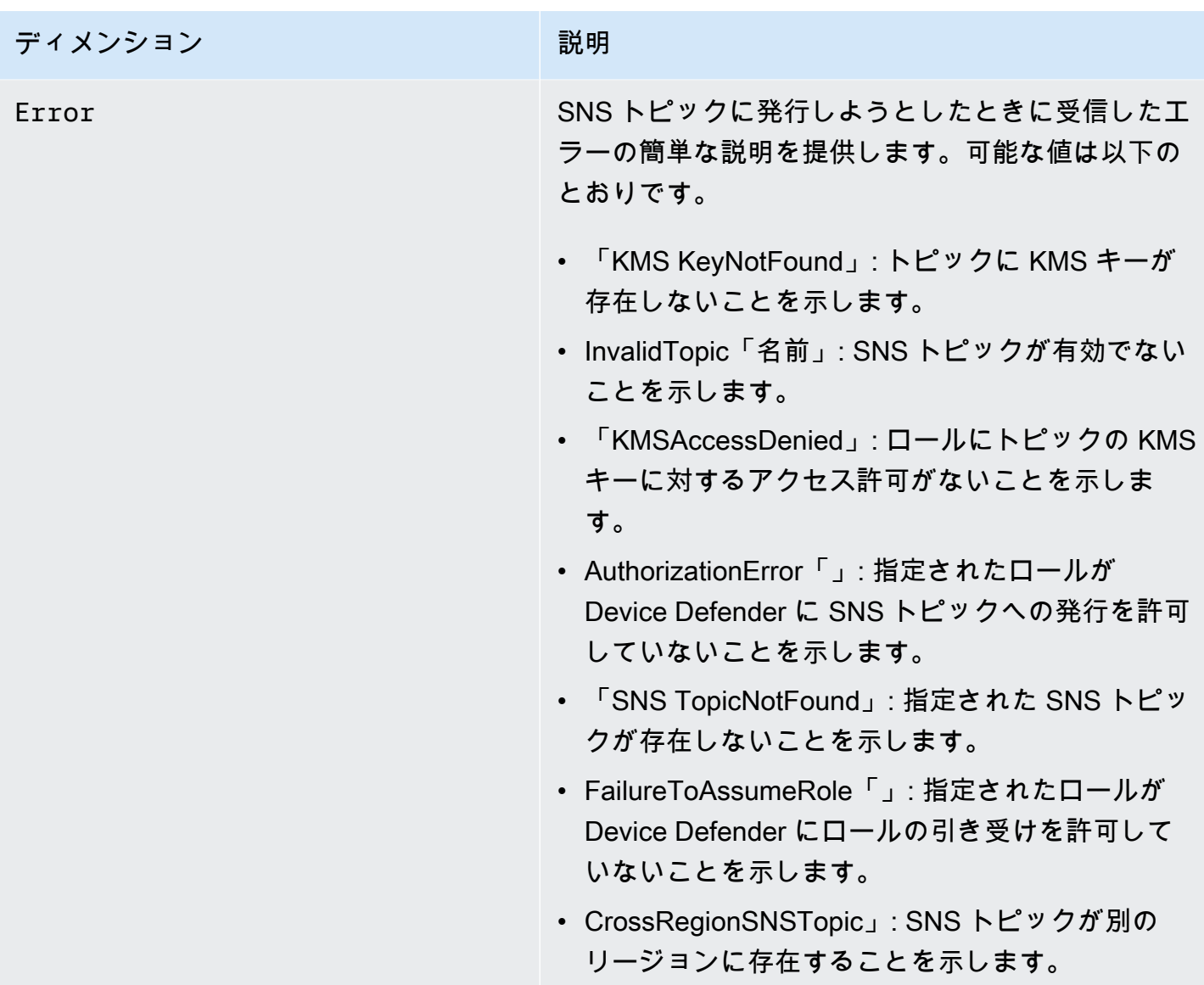

# CloudWatch ログ AWS IoT を使用したモニタリング

[AWS IoT ログ記録が有効になっている場合](#page-721-0)、 は、メッセージブローカーとルールエンジンを 介してデバイスから送信される各メッセージに関する進行状況イベント AWS IoT を送信しま す。[CloudWatch コンソール](https://console.aws.amazon.com/cloudwatch) では、 CloudWatch ログは という名前のロググループに表示されま すAWSIotLogs。

CloudWatch ログの詳細については、[CloudWatch 「 ログ」](https://docs.aws.amazon.com/AmazonCloudWatch/latest/DeveloperGuide/WhatIsCloudWatchLogs.html)を参照してください。サポートされてい る AWS IoT CloudWatch ログの詳細については、「」を参照してくださ[いCloudWatch ログエントリ](#page-762-0) [の AWS IoT ログ記録。](#page-762-0)

## CloudWatch コンソールでの AWS IoT ログの表示

### **a** Note

AWSIotLogsV2 ロググループは、次の状態になるまで CloudWatch コンソールに表示されま せん。

- でのログ記録を有効にしました AWS IoT。でのログ記録を有効にする方法の詳細について は AWS IoT、「」を参照してください。 [AWS IoT ログ記録の設定](#page-721-0)
- 一部のログエントリは AWS IoT オペレーションによって書き込まれています。

CloudWatch コンソールで AWS IoT ログを表示するには

- 1. <https://console.aws.amazon.com/cloudwatch/>を参照します。ナビゲーションペインで、[Log groups] (ロググループ) を選択します。
- 2. [フィルター] テキストボックスで、「**AWSIotLogsV2**」と入力して、Enter キーを押します。
- 3. [AWSIotLogsV2] ロググループをダブルクリックします。
- 4. [Search All] (すべて検索) を選択します。アカウントで生成された AWS IoT ログの完全なリスト が表示されます。
- 5. 個々のストリームを表示するには、展開アイコンを選択します。

また、[フィルタイベント] テキストボックスにクエリを入力することもできます。興味深いクエリの 例がいくつかあります。

 $\cdot$  {  $$.$  logLevel = "INFO" }

ログレベルが INFO のすべてのログを検索します。

• { \$.status = "Success" }

Success のステータスを持つすべてのログを検索します。

• { \$.status = "Success" && \$.eventType = "GetThingShadow" }

ステータスが Success で、イベントタイプが GetThingShadow であるすべてのログを検索しま す。

フィルター式の作成の詳細については、[CloudWatch 「ログクエリ」](https://docs.aws.amazon.com/AmazonCloudWatch/latest/logs/FilterAndPatternSyntax.html)を参照してください。

# <span id="page-762-0"></span>CloudWatch ログエントリの AWS IoT ログ記録

の各コンポーネントは、独自のログエントリ AWS IoT を生成します。各ログエントリには、ログエ ントリが生成される原因となった操作を示す eventType が含まれています。このセクションでは、 次の AWS IoT コンポーネントによって生成されるログエントリについて説明します。

トピック

- [メッセージブローカーのログエントリ](#page-762-1)
- [サーバー証明書の OCSP ログエントリ](#page-774-0)
- [Device Shadow のログエントリ](#page-777-0)
- [ルールエンジンのログエントリ](#page-780-0)
- [ジョブのログエントリ](#page-786-0)
- [デバイスプロビジョニングのログエントリ](#page-792-0)
- [モノの動的グループのログエントリ](#page-793-0)
- [フリートのインデックス作成ログエントリ](#page-795-0)
- [Common CloudWatch Logs 属性](#page-796-0)

<span id="page-762-1"></span>メッセージブローカーのログエントリ

AWS IoT メッセージブローカーは、次のイベントのログエントリを生成します。

トピック

- [Connect ログエントリ](#page-763-0)
- [Disconnect ログエントリ](#page-764-0)
- [GetRetainedMessage ログエントリ](#page-765-0)
- [ListRetainedMessage ログエントリ](#page-766-0)
- [Publish-In ログエントリ](#page-766-1)
- [Publish-Out ログエントリ](#page-768-0)
- [キューに保存されたログエントリ](#page-769-0)
- [Subscribe ログエントリ](#page-772-0)

<span id="page-763-0"></span>Connect ログエントリ

AWS IoT メッセージブローカーは、MQTT クライアントの接続Connect時に eventTypeの を持つ ログエントリを生成します。

Connect ログエントリの例

```
{ 
     "timestamp": "2017-08-10 15:37:23.476", 
     "logLevel": "INFO", 
     "traceId": "20b23f3f-d7f1-feae-169f-82263394fbdb", 
     "accountId": "123456789012", 
     "status": "Success", 
     "eventType": "Connect", 
     "protocol": "MQTT", 
     "clientId": "abf27092886e49a8a5c1922749736453", 
     "principalId": "145179c40e2219e18a909d896a5340b74cf97a39641beec2fc3eeafc5a932167", 
     "sourceIp": "205.251.233.181", 
     "sourcePort": 13490
}
```
[Common CloudWatch Logs 属性](#page-796-0) に加えて、Connect ログ項目には次の属性が含まれています。

clientId

リクエストを実行するクライアントの ID。

principalId

リクエストを実行するプリンシパルの ID。

protocol

リクエストを行うために使用されるプロトコル。有効な値は MQTT または HTTP です。

sourceIp

リクエストが発生した IP アドレス。

sourcePort

リクエストが発生したポート。

```
Disconnect ログエントリ
```
AWS IoT メッセージブローカーは、MQTT クライアントが切断Disconnectされると、 eventType の を持つログエントリを生成します。

Disconnect ログエントリの例

```
{ 
     "timestamp": "2017-08-10 15:37:23.476", 
     "logLevel": "INFO", 
     "traceId": "20b23f3f-d7f1-feae-169f-82263394fbdb", 
     "accountId": "123456789012", 
     "status": "Success", 
     "eventType": "Disconnect", 
     "protocol": "MQTT", 
     "clientId": "abf27092886e49a8a5c1922749736453", 
     "principalId": "145179c40e2219e18a909d896a5340b74cf97a39641beec2fc3eeafc5a932167", 
     "sourceIp": "205.251.233.181", 
     "sourcePort": 13490, 
     "reason": "DUPLICATE_CLIENT_ID", 
     "details": "A new connection was established with the same client ID", 
     "disconnectReason": "CLIENT_INITIATED_DISCONNECT"
}
```
[Common CloudWatch Logs 属性](#page-796-0) に加えて、Disconnect ログ項目には次の属性が含まれていま す。

clientId

リクエストを実行するクライアントの ID。

principalId

リクエストを実行するプリンシパルの ID。

protocol

リクエストを行うために使用されるプロトコル。有効な値は MQTT または HTTP です。 sourceIp

リクエストが発生した IP アドレス。

sourcePort

リクエストが発生したポート。

### 理由

クライアントが切断する理由。

details

エラーの簡単な説明。

disconnectReason

クライアントが切断する理由。

<span id="page-765-0"></span>GetRetainedMessage ログエントリ

AWS IoT メッセージブローカー[GetRetainedMessage](https://docs.aws.amazon.com/iot/latest/developerguide/API_iotdata_GetRetainedMessage.html)は、 が呼び出GetRetainedMessageされ ると、 eventTypeが のログエントリを生成します。

GetRetainedMessage ログエントリの例

```
{ 
     "timestamp": "2017-08-07 18:47:56.664", 
     "logLevel": "INFO", 
     "traceId": "1a60d02e-15b9-605b-7096-a9f584a6ad3f", 
     "accountId": "123456789012", 
     "status": "Success", 
     "eventType": "GetRetainedMessage", 
     "protocol": "HTTP", 
     "topicName": "a/b/c", 
     "qos": "1", 
     "lastModifiedDate": "2017-08-07 18:47:56.664"
}
```
[Common CloudWatch Logs 属性](#page-796-0) に加えて、GetRetainedMessage ログ項目には次の属性が含まれ ています。

最後のModifiedDate

保持されたメッセージが によって保存されたエポック日時をミリ秒単位で表します AWS IoT。 protocol

リクエストを行うために使用されるプロトコル。有効な値: HTTP。

qos

発行要求で使用されるサービス品質 (QoS) レベル。有効な値は 0 または 1 です。

topicName

サブスクライブされたトピックの名前。

<span id="page-766-0"></span>ListRetainedMessage ログエントリ

AWS IoT メッセージブローカーListRetainedMessagesは、 が呼び出ListRetainedMessageさ れると、 eventTypeが のログエントリを生成します。

ListRetainedMessage ログエントリの例

```
{ 
     "timestamp": "2017-08-07 18:47:56.664", 
     "logLevel": "INFO", 
     "traceId": "1a60d02e-15b9-605b-7096-a9f584a6ad3f", 
     "accountId": "123456789012", 
     "status": "Success", 
     "eventType": "ListRetainedMessage", 
     "protocol": "HTTP"
}
```
[Common CloudWatch Logs 属性](#page-796-0) に加えて、ListRetainedMessage ログ項目には次の属性が含ま れています:

protocol

リクエストを行うために使用されるプロトコル。有効な値: HTTP。

<span id="page-766-1"></span>Publish-In ログエントリ

AWS IoT メッセージブローカーは MQTT メッセージを受信すると、 eventTypeの を持つログエン トリを生成しますPublish-In。

Publish-In ログエントリの例

```
{
```

```
 "timestamp": "2017-08-10 15:39:30.961", 
        "logLevel": "INFO", 
        "traceId": "672ec480-31ce-fd8b-b5fb-22e3ac420699", 
        "accountId": "123456789012", 
        "status": "Success", 
        "eventType": "Publish-In", 
        "protocol": "MQTT", 
        "topicName": "$aws/things/MyThing/shadow/get", 
        "clientId": "abf27092886e49a8a5c1922749736453", 
        "principalId": 
 "145179c40e2219e18a909d896a5340b74cf97a39641beec2fc3eeafc5a932167", 
        "sourceIp": "205.251.233.181", 
        "sourcePort": 13490, 
        "retain": "True" 
    }
```
[Common CloudWatch Logs 属性](#page-796-0) に加えて、Publish-In ログ項目には次の属性が含まれていま す。

clientId

リクエストを実行するクライアントの ID。

principalId

リクエストを実行するプリンシパルの ID。

protocol

リクエストを行うために使用されるプロトコル。有効な値は MQTT または HTTP です。

保持

メッセージに RETAIN フラグが True の値で設定されている場合に使用される属性。メッセージ に RETAIN フラグが設定されていない場合、この属性はログエントリに表示されません。詳細に ついては、「[保持された MQTT メッセージ」](#page-154-0)を参照してください。

sourceIp

リクエストが発生した IP アドレス。

sourcePort

リクエストが発生したポート。

#### topicName

サブスクライブされたトピックの名前。

<span id="page-768-0"></span>Publish-Out ログエントリ

メッセージブローカーは、MQTT メッセージを公開する際に、eventType という Publish-Out の ログエントリを生成します。

Publish-Out ログエントリの例

```
{ 
     "timestamp": "2017-08-10 15:39:30.961", 
     "logLevel": "INFO", 
     "traceId": "672ec480-31ce-fd8b-b5fb-22e3ac420699", 
     "accountId": "123456789012", 
     "status": "Success", 
     "eventType": "Publish-Out", 
     "protocol": "MQTT", 
     "topicName": "$aws/things/MyThing/shadow/get", 
     "clientId": "abf27092886e49a8a5c1922749736453", 
     "principalId": "145179c40e2219e18a909d896a5340b74cf97a39641beec2fc3eeafc5a932167", 
     "sourceIp": "205.251.233.181", 
     "sourcePort": 13490
}
```
[Common CloudWatch Logs 属性](#page-796-0) に加えて、Publish-Out ログ項目には次の属性が含まれていま す。

clientId

その MQTT トピックでメッセージを受信するサブスクライブクライアントの ID。

principalId

リクエストを実行するプリンシパルの ID。

protocol

リクエストを行うために使用されるプロトコル。有効な値は MQTT または HTTP です。

sourceIp

リクエストが発生した IP アドレス。

sourcePort

リクエストが発生したポート。

topicName

サブスクライブされたトピックの名前。

<span id="page-769-0"></span>キューに保存されたログエントリ

永続セッションを持つデバイスが切断されると、MQTT メッセージブローカーはデバイスのメッ セージを保存し、eventType が のログエントリ AWS IoT を生成しますQueued。MQTT 永続セッ ションの詳細については、「[MQTT 永続的セッション](#page-150-0)」を参照してください。

キューに保存されたサーバーエラーログエントリの例

{ "timestamp": "2022-08-10 15:39:30.961", "logLevel": "ERROR", "traceId": "672ec480-31ce-fd8b-b5fb-22e3ac420699", "accountId": "123456789012", "topicName": "\$aws/things/MyThing/get", "clientId": "123123123", "qos": "1", "protocol": "MQTT", "eventType": "Queued", "status": "Failure", "details": "Server Error" }

[Common CloudWatch Logs 属性](#page-796-0) に加えて、Queued サーバーエラーログエントリには次の属性が含 まれています。

clientId

メッセージがキューに保存されたクライアントの ID。

details

### **Server Error**

サーバーエラーにより、メッセージの保存が妨げられました。

protocol

リクエストを行うために使用されるプロトコル。値は常に MQTT です。

qos

リクエストのサービス品質 (QoS) レベル。QoS が 0 のメッセージは保存されないため、値は常 に 1 になります。

topicName

サブスクライブされたトピックの名前。

キューに保存された成功ログエントリの例

```
{ 
     "timestamp": "2022-08-10 15:39:30.961", 
     "logLevel": "INFO", 
     "traceId": "672ec480-31ce-fd8b-b5fb-22e3ac420699", 
     "accountId": "123456789012", 
     "topicName": "$aws/things/MyThing/get", 
     "clientId": "123123123", 
     "qos": "1", 
     "protocol": "MQTT", 
     "eventType": "Queued", 
     "status": "Success"
}
```
[Common CloudWatch Logs 属性](#page-796-0) に加えて、Queued 成功ログエントリには次の属性が含まれていま す。

clientId

メッセージがキューに保存されたクライアントの ID。

protocol

リクエストを行うために使用されるプロトコル。値は常に MQTT です。

qos

リクエストのサービス品質 (QoS) レベル。QoS が 0 のメッセージは保存されないため、値は常 に 1 になります。

#### topicName

サブスクライブされたトピックの名前。

キューに保存されているスロットリングされたログエントリの例

```
{ 
     "timestamp": "2022-08-10 15:39:30.961", 
     "logLevel": "ERROR", 
     "traceId": "672ec480-31ce-fd8b-b5fb-22e3ac420699", 
     "accountId": "123456789012", 
     "topicName": "$aws/things/MyThing/get", 
     "clientId": "123123123", 
     "qos": "1", 
     "protocol": "MQTT", 
     "eventType": "Queued", 
     "status": "Failure", 
     "details": "Throttled while queueing offline message"
}
```
[Common CloudWatch Logs 属性](#page-796-0) に加えて、スロットリングされた Queued ログエントリには次の属 性が含まれています。

clientId

メッセージがキューに保存されたクライアントの ID。

details

**Throttled while queueing offline message**

クライアントが [Queued messages per second per account](https://docs.aws.amazon.com/general/latest/gr/iot-core.html#genref_queued_messages_per_second_per_account) 制限を超えたため、メッセー ジは保存されませんでした。

protocol

リクエストを行うために使用されるプロトコル。値は常に MQTT です。

qos

リクエストのサービス品質 (QoS) レベル。QoS が 0 のメッセージは保存されないため、値は常 に 1 になります。

#### topicName

サブスクライブされたトピックの名前。

<span id="page-772-0"></span>Subscribe ログエントリ

AWS IoT メッセージブローカーは、MQTT クライアントがトピックをサブスクライブSubscribeす るときに、 eventTypeの を持つログエントリを生成します。

<span id="page-772-1"></span>MQTT 3 Subscribe ログエントリの例

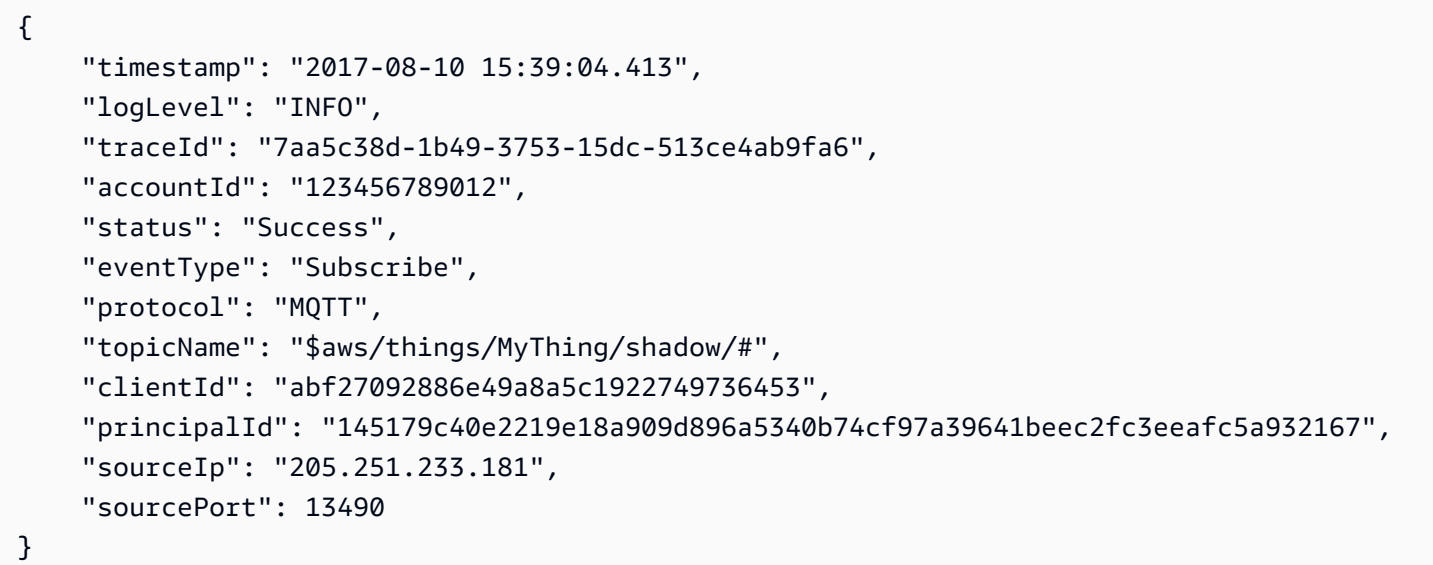

[Common CloudWatch Logs 属性](#page-796-0) に加えて、Subscribe ログ項目には次の属性が含まれています。

clientId

リクエストを実行するクライアントの ID。

principalId

リクエストを実行するプリンシパルの ID。

protocol

リクエストを行うために使用されるプロトコル。有効な値は MQTT または HTTP です。

sourceIp

リクエストが発生した IP アドレス。

sourcePort

リクエストが発生したポート。

topicName

サブスクライブされたトピックの名前。

MQTT 5 Subscribe ログエントリの例

```
{ 
  "timestamp": "2022-11-30 16:24:15.628", 
  "logLevel": "INFO", 
  "traceId": "7aa5c38d-1b49-3753-15dc-513ce4ab9fa6", 
  "accountId": "123456789012", 
  "status": "Success", 
  "eventType": "Subscribe", 
  "protocol": "MQTT", 
  "topicName": "test/topic1,$invalid/reserved/topic", 
  "subscriptions": [ 
  \left\{ \right. "topicName": "test/topic1", 
    "reasonCode": 1 
   }, 
  \left\{ \right. "topicName": "$invalid/reserved/topic", 
    "reasonCode": 143 
   } 
  ], 
  "clientId": "abf27092886e49a8a5c1922749736453", 
  "principalId": "145179c40e2219e18a909d896a5340b74cf97a39641beec2fc3eeafc5a932167", 
  "sourceIp": "205.251.233.181", 
  "sourcePort": 13490
}
```
MQTT 5 Subscribe オペレーションでは、[Common CloudWatch Logs 属性](#page-796-0) および [MQTT 3](#page-772-1)  [Subscribe ログエントリ属性に](#page-772-1)加えて、MQTT 5 Subscribe ログエントリに次の属性が含まれま す。

サブスクリプション

Subscribe リクエストでリクエストされたトピックと個々の MQTT 5 理由コード間のマッピング のリスト。詳細については、「[MQTT 理由コード](https://docs.aws.amazon.com/iot/latest/developerguide/mqtt.html#mqtt5-reason-codes)」を参照してください。

## <span id="page-774-0"></span>サーバー証明書の OCSP ログエントリ

AWS IoT Core は、次のイベントのログエントリを生成します。

```
トピック
```
• [RetrieveOCSPStapleData ログエントリの取得](#page-774-1)

<span id="page-774-1"></span>RetrieveOCSPStapleData ログエントリの取得

AWS IoT Core は、サーバーが OCSP eventType スペクティブデータを取得す るRetrieveOCSPStapleDataときに、 の を持つログエントリを生成します。

RetrieveOCSPStapleData ログエントリの例

以下は、 のログエントリの例ですSuccess。

```
{ 
  "timestamp": "2024-01-30 15:39:30.961", 
 "logLevel": "INFO", 
  "traceId": "180532b7-0cc7-057b-687a-5ca1824838f5", 
  "accountId": "123456789012", 
 "status": "Success", 
  "eventType": "RetrieveOCSPStapleData", 
 "domainConfigName": "test-domain-config-name", 
 "connectionDetails": { 
   "httpStatusCode": "200", 
   "ocspResponderUri": "http://ocsp.example.com", 
   "sourceIp": "205.251.233.181", 
   "targetIp": "250.15.5.3" 
 }, 
  "ocspRequestDetails": { 
  "requesterName": "iot.amazonaws.com", 
   "requestCertId": 
"30:3A:30:09:06:05:2B:0E:03:02:1A:05:04:14:9C:FF:90:A1:97:B0:4D:6C:01:B9:69:96:D8:3E:E7:A2:
 }, 
  "ocspResponseDetails": { 
   "responseCertId": 
 "30:3A:30:09:06:05:2B:0E:03:02:1A:05:00:04:14:9C:FF:90:A1:97:B0:4D:6C:01:B9:69:96:D8:3E:E7:A2:
   "ocspResponseStatus": "successful", 
   "certStatus": "good", 
   "signature": 
  "4C:6F:63:61:6C:20:52:65:73:70:6F:6E:64:65:72:20:53:69:67:6E:61:74:75:72:65", 
   "thisUpdateTime": "Jan 31 01:21:02 2024 UTC",
```

```
 "nextUpdateTime": "Feb 02 00:21:02 2024 UTC", 
   "producedAtTime": "Jan 31 01:37:03 2024 UTC", 
   "stapledDataPayloadSize": "XXX" 
 }
}
```
以下は、 のログエントリの例ですFailure。

```
{ 
  "timestamp": "2024-01-30 15:39:30.961", 
  "logLevel": "ERROR", 
  "traceId": "180532b7-0cc7-057b-687a-5ca1824838f5", 
  "accountId": "123456789012", 
  "status": "Failure", 
  "reason": "A non 2xx HTTP response was received from the OCSP responder.", 
  "eventType": "RetrieveOCSPStapleData", 
  "domainConfigName": "test-domain-config-name", 
  "connectionDetails": { 
   "httpStatusCode": "444", 
   "ocspResponderUri": "http://ocsp.example.com", 
   "sourceIp": "205.251.233.181", 
   "targetIp": "250.15.5.3" 
  }, 
  "ocspRequestDetails": { 
   "requesterName": "iot.amazonaws.com", 
   "requestCertId": 
  "30:3A:30:09:06:05:2B:0E:03:02:1A:05:00:04:14:9C:FF:90:A1:97:B0:4D:6C:01:B9:69:96:D8:3E:E7:A2:51:7F:30:C4:04:14:7C:84:78:AE:12:58:71:38:0C:65:FC:17:77:7D:14:DD:69:73:71:46:02:01:01" 
  }
}
```
RetrieveOCSPStaple オペレーションでは、 に加え[てCommon CloudWatch Logs 属性](#page-796-0)、ログエン トリには次の属性が含まれます。

### 理由

オペレーションが失敗する理由。

ドメインConfigName

ドメイン設定の名前。

connectionDetails

接続の詳細の簡単な説明。

• httpStatusCode

サーバーに対して行われたクライアントのリクエストに応答して OCSP レスポンダーによって 返される HTTP ステータスコード。

• ocspResponderUri

サーバー証明書から AWS IoT Core 取得する OCSP レスポンダー URI。

• sourceIp

AWS IoT Core サーバーのソース IP アドレス。

• targetIp

OCSP レスポンダーのターゲット IP アドレス。

ocspRequestDetails

OCSP リクエストの詳細。

• requesterName

OCSP レスポンダーにリクエストを送信する AWS IoT Core サーバーの識別子。

• リクエストCertId

リクエストの証明書 ID。これは、OCSP レスポンスがリクエストされている証明書の ID で す。

ocspResponseDetails

OCSP レスポンスの詳細。

• レスポンスCertId

OCSP レスポンスの証明書 ID。

• ocspResponseStatus

OCSP レスポンスのステータス。

• certStatus

証明書のステータス。

• 署名

信頼されたエンティティによってレスポンスに適用される署名。

• これはUpdateTime

ステータスが表示される時刻が正しいことがわかっています。

• 次へUpdateTime

証明書のステータスに関する新しい情報が利用可能になるまでの時間。

• 生成済みAtTime

OCSP レスポンダーがこのレスポンスに署名した時刻。

• が縮小DataPayloadサイズ

埋め込みデータのペイロードサイズ。

<span id="page-777-0"></span>Device Shadow のログエントリ

AWS IoT Device Shadow サービスは、次のイベントのログエントリを生成します。

トピック

- [DeleteThingShadow ログエントリ](#page-777-1)
- [GetThingShadow ログエントリ](#page-778-0)
- [UpdateThingShadow ログエントリ](#page-779-0)

<span id="page-777-1"></span>DeleteThingShadow ログエントリ

Device Shadow サービスは、デバイスのシャドウ削除リクエストを受信すると、eventType という DeleteThingShadow のログエントリを生成します。

DeleteThingShadow ログエントリの例

```
{ 
     "timestamp": "2017-08-07 18:47:56.664", 
     "logLevel": "INFO", 
     "traceId": "1a60d02e-15b9-605b-7096-a9f584a6ad3f", 
     "accountId": "123456789012", 
     "status": "Success", 
     "eventType": "DeleteThingShadow", 
     "protocol": "MQTT", 
     "deviceShadowName": "Jack", 
     "topicName": "$aws/things/Jack/shadow/delete"
```
}

[Common CloudWatch Logs 属性](#page-796-0) に加えて、DeleteThingShadow ログ項目には次の属性が含まれ ています。

デバイスShadowName

更新する Shadow の名前。

protocol

リクエストを行うために使用されるプロトコル。有効な値は MQTT または HTTP です。

topicName

公開されたリクエストのトピックの名前。

<span id="page-778-0"></span>GetThingShadow ログエントリ

デバイスシャドウサービスは、シャドウの取得リクエストを受信すると、eventType という GetThingShadow のログエントリを生成します。

GetThingShadow ログエントリの例

```
{ 
     "timestamp": "2017-08-09 17:56:30.941", 
     "logLevel": "INFO", 
     "traceId": "b575f19a-97a2-cf72-0ed0-c64a783a2504", 
     "accountId": "123456789012", 
     "status": "Success", 
     "eventType": "GetThingShadow", 
     "protocol": "MQTT", 
     "deviceShadowName": "MyThing", 
     "topicName": "$aws/things/MyThing/shadow/get"
}
```
[Common CloudWatch Logs 属性](#page-796-0) に加えて、GetThingShadow ログ項目には次の属性が含まれてい ます。

デバイスShadowName

リクエストした Shadow の名前。

protocol

リクエストを行うために使用されるプロトコル。有効な値は MQTT または HTTP です。

topicName

公開されたリクエストのトピックの名前。

<span id="page-779-0"></span>UpdateThingShadow ログエントリ

Device Shadow サービスは、デバイスのシャドウ更新リクエストを受信すると、eventType という UpdateThingShadow のログエントリを生成します。

UpdateThingShadow ログエントリの例

```
{ 
     "timestamp": "2017-08-07 18:43:59.436", 
     "logLevel": "INFO", 
     "traceId": "d0074ba8-0c4b-a400-69df-76326d414c28", 
     "accountId": "123456789012", 
     "status": "Success", 
     "eventType": "UpdateThingShadow", 
     "protocol": "MQTT", 
     "deviceShadowName": "Jack", 
     "topicName": "$aws/things/Jack/shadow/update"
}
```
[Common CloudWatch Logs 属性](#page-796-0) に加えて、UpdateThingShadow ログ項目には次の属性が含まれ ています。

デバイスShadowName

更新する Shadow の名前。

protocol

リクエストを行うために使用されるプロトコル。有効な値は MQTT または HTTP です。

topicName

公開されたリクエストのトピックの名前。

## <span id="page-780-0"></span>ルールエンジンのログエントリ

AWS IoT ルールエンジンは、次のイベントのログを生成します。

トピック

- [FunctionExecution ログエントリ](#page-780-1)
- [RuleExecution ログエントリ](#page-781-0)
- [RuleMatch ログエントリ](#page-782-0)
- [RuleExecutionThrottled ログエントリ](#page-783-0)
- [RuleNotFound ログエントリ](#page-784-0)
- [StartingRuleExecution ログエントリ](#page-785-0)

<span id="page-780-1"></span>FunctionExecution ログエントリ

ルールエンジンは、ルールの SQL クエリが外部関数を呼び出すと、eventType という FunctionExecution のログエントリを生成します。外部関数は、ルールのアクションが AWS IoT または別のウェブサービスに HTTP リクエストを行うときに呼び出されます (例えば、 get\_thing\_shadowまたは を呼び出す)machinelearning\_predict。

FunctionExecution ログエントリの例

```
{ 
     "timestamp": "2017-07-13 18:33:51.903", 
     "logLevel": "DEBUG", 
     "traceId": "180532b7-0cc7-057b-687a-5ca1824838f5", 
     "status": "Success", 
     "eventType": "FunctionExecution", 
     "clientId": "N/A", 
     "topicName":"rules/test", 
     "ruleName": "ruleTestPredict", 
     "ruleAction": "MachinelearningPredict", 
     "resources": { 
         "ModelId": "predict-model" 
     }, 
     "principalId": "145179c40e2219e18a909d896a5340b74cf97a39641beec2fc3eeafc5a932167"
}
```
[Common CloudWatch Logs 属性](#page-796-0) に加えて、FunctionExecution ログ項目には次の属性が含まれ ています。

### clientId

N/A ログの FunctionExecution。

principalId

リクエストを実行するプリンシパルの ID。

リソース

ルールのアクションによって使用されるリソースの集合。

ruleName

一致ルールの名前。

topicName

サブスクライブされたトピックの名前。

<span id="page-781-0"></span>RuleExecution ログエントリ

AWS IoT ルールエンジンがルールのアクションをトリガーすると、RuleExecutionログエントリ が生成されます。

RuleExecution ログエントリの例

```
{ 
     "timestamp": "2017-08-10 16:32:46.070", 
     "logLevel": "INFO", 
     "traceId": "30aa7ccc-1d23-0b97-aa7b-76196d83537e", 
     "accountId": "123456789012", 
     "status": "Success", 
     "eventType": "RuleExecution", 
     "clientId": "abf27092886e49a8a5c1922749736453", 
     "topicName": "rules/test", 
     "ruleName": "JSONLogsRule", 
     "ruleAction": "RepublishAction", 
     "resources": { 
         "RepublishTopic": "rules/republish" 
     }, 
     "principalId": "145179c40e2219e18a909d896a5340b74cf97a39641beec2fc3eeafc5a932167"
}
```
[Common CloudWatch Logs 属性](#page-796-0) に加えて、RuleExecution ログ項目には次の属性が含まれていま す。

clientId

リクエストを実行するクライアントの ID。

principalId

リクエストを実行するプリンシパルの ID。

リソース

ルールのアクションによって使用されるリソースの集合。

ruleAction

トリガーされるアクションの名前。

ruleName

一致ルールの名前。

topicName

サブスクライブされたトピックの名前。

<span id="page-782-0"></span>RuleMatch ログエントリ

AWS IoT ルールエンジンは、メッセージブローカーRuleMatchがルールに一致するメッセージを受 信すると、 eventType の を持つログエントリを生成します。

RuleMatch ログエントリの例

```
{ 
     "timestamp": "2017-08-10 16:32:46.002", 
     "logLevel": "INFO", 
     "traceId": "30aa7ccc-1d23-0b97-aa7b-76196d83537e", 
     "accountId": "123456789012", 
     "status": "Success", 
     "eventType": "RuleMatch", 
     "clientId": "abf27092886e49a8a5c1922749736453", 
     "topicName": "rules/test", 
     "ruleName": "JSONLogsRule",
```
"principalId": "145179c40e2219e18a909d896a5340b74cf97a39641beec2fc3eeafc5a932167"

[Common CloudWatch Logs 属性](#page-796-0) に加えて、RuleMatch ログ項目には次の属性が含まれています。

clientId

}

リクエストを実行するクライアントの ID。

principalId

リクエストを実行するプリンシパルの ID。

ruleName

一致ルールの名前。

topicName

サブスクライブされたトピックの名前。

<span id="page-783-0"></span>RuleExecutionThrottled ログエントリ

実行がスロットリングされると、 AWS IoT ルールエンジンは eventTypeの を使用してログエント リを生成しますRuleExecutionThrottled。

RuleExecutionThrottled ログエントリの例

```
{ 
     "timestamp": "2017-10-04 19:25:46.070", 
     "logLevel": "ERROR", 
     "traceId": "30aa7ccc-1d23-0b97-aa7b-76196d83537e", 
     "accountId": "123456789012", 
     "status": "Failure", 
     "eventType": "RuleMessageThrottled", 
     "clientId": "abf27092886e49a8a5c1922749736453", 
     "topicName": "$aws/rules/example_rule", 
     "ruleName": "example_rule", 
     "principalId": "145179c40e2219e18a909d896a5340b74cf97a39641beec2fc3eeafc5a932167", 
     "reason": "RuleExecutionThrottled", 
     "details": "Exection of Rule example_rule throttled"
}
```
[Common CloudWatch Logs 属性](#page-796-0) に加えて、RuleExecutionThrottled ログ項目には次の属性が 含まれています。

clientId

リクエストを実行するクライアントの ID。

details

エラーの簡単な説明。

principalId

リクエストを実行するプリンシパルの ID。

理由

文字列RuleExecution「スロットル済み」。

ruleName

トリガーされるルールの名前。

topicName

発行されたトピックの名前。

<span id="page-784-0"></span>RuleNotFound ログエントリ

AWS IoT ルールエンジンは、指定された名前のルールを見つけることができない場合、 eventTypeの を持つログエントリを生成しますRuleNotFound。

RuleNotFound ログエントリの例

```
{ 
     "timestamp": "2017-10-04 19:25:46.070", 
     "logLevel": "ERROR", 
     "traceId": "30aa7ccc-1d23-0b97-aa7b-76196d83537e", 
     "accountId": "123456789012", 
     "status": "Failure", 
     "eventType": "RuleNotFound", 
     "clientId": "abf27092886e49a8a5c1922749736453", 
     "topicName": "$aws/rules/example_rule", 
     "ruleName": "example_rule",
```

```
 "principalId": "145179c40e2219e18a909d896a5340b74cf97a39641beec2fc3eeafc5a932167", 
     "reason": "RuleNotFound", 
     "details": "Rule example_rule not found"
}
```
[Common CloudWatch Logs 属性](#page-796-0) に加えて、RuleNotFound ログ項目には次の属性が含まれていま す。

clientId

リクエストを実行するクライアントの ID。

details

エラーの簡単な説明。

principalId

リクエストを実行するプリンシパルの ID。

理由

文字列RuleNot「見つかった」。

ruleName

見つからなかったルールの名前。

topicName

発行されたトピックの名前。

<span id="page-785-0"></span>StartingRuleExecution ログエントリ

AWS IoT ルールエンジンは、ルールのアクションのトリガーを開始すると、 eventTypeの を持つ ログエントリを生成しますStartingRuleExecution。

StartingRuleExecution ログエントリの例

```
{ 
     "timestamp": "2017-08-10 16:32:46.002", 
     "logLevel": "DEBUG", 
     "traceId": "30aa7ccc-1d23-0b97-aa7b-76196d83537e", 
     "accountId": "123456789012",
```

```
 "status": "Success", 
     "eventType": "StartingRuleExecution", 
     "clientId": "abf27092886e49a8a5c1922749736453", 
     "topicName": "rules/test", 
     "ruleName": "JSONLogsRule", 
     "ruleAction": "RepublishAction", 
     "principalId": "145179c40e2219e18a909d896a5340b74cf97a39641beec2fc3eeafc5a932167"
}
```
[Common CloudWatch Logs 属性](#page-796-0) に加えて、rule- ログ項目には次の属性が含まれています。

### clientId

リクエストを実行するクライアントの ID。

principalId

リクエストを実行するプリンシパルの ID。

ruleAction

トリガーされるアクションの名前。

ruleName

一致ルールの名前。

topicName

サブスクライブされたトピックの名前。

<span id="page-786-0"></span>ジョブのログエントリ

AWS IoT ジョブサービスは、次のイベントのログエントリを生成します。デバイスからの MQTT ま たは HTTP リクエストが受信されたときに、ログエントリが生成されます。

### トピック

- [DescribeJobExecution ログエントリ](#page-787-0)
- [GetPendingJobExecution ログエントリ](#page-788-0)
- [ReportFinalJobExecutionCount ログエントリ](#page-789-0)
- [StartNextPendingJobExecution ログエントリ](#page-789-1)

• [UpdateJobExecution ログエントリ](#page-790-0)

<span id="page-787-0"></span>DescribeJobExecution ログエントリ

Jobs サービスは、 AWS IoT ジョブ実行を記述するリクエストをサービスが受 信DescribeJobExecutionすると、 eventType の を持つログエントリを生成します。

DescribeJobExecution ログエントリの例

```
{ 
     "timestamp": "2017-08-10 19:13:22.841", 
     "logLevel": "DEBUG", 
     "accountId": "123456789012", 
     "status": "Success", 
     "eventType": "DescribeJobExecution", 
     "protocol": "MQTT", 
     "clientId": "thingOne", 
     "jobId": "002", 
     "topicName": "$aws/things/thingOne/jobs/002/get", 
     "clientToken": "myToken", 
     "details": "The request status is SUCCESS."
}
```
[Common CloudWatch Logs 属性](#page-796-0) に加えて、GetJobExecution ログ項目には次の属性が含まれて います。

#### clientId

リクエストを実行するクライアントの ID。

### clientToken

リクエストのべき等のための一意の識別子 (大文字と小文字を区別)。詳細については[、べき等を](https://docs.aws.amazon.com/AWSEC2/latest/APIReference/Run_Instance_Idempotency.html) [確実にする方法](https://docs.aws.amazon.com/AWSEC2/latest/APIReference/Run_Instance_Idempotency.html)のページを参照してください。

### details

Jobs サービスからの追加情報。

#### jobId

ジョブ実行のジョブ ID。

protocol

リクエストを行うために使用されるプロトコル。有効な値は MQTT または HTTP です。

topicName

リクエストを行うために使用されるトピック。

<span id="page-788-0"></span>GetPendingJobExecution ログエントリ

AWS IoT Jobs サービスは、サービスGetPendingJobExecutionがジョブ実行リクエストを受信す ると、 eventType の を持つログエントリを生成します。

GetPendingJobExecution ログエントリの例

```
{ 
     "timestamp": "2018-06-13 17:45:17.197", 
     "logLevel": "DEBUG", 
     "accountId": "123456789012", 
     "status": "Success", 
     "eventType": "GetPendingJobExecution", 
     "protocol": "MQTT", 
     "clientId": "299966ad-54de-40b4-99d3-4fc8b52da0c5", 
     "topicName": "$aws/things/299966ad-54de-40b4-99d3-4fc8b52da0c5/jobs/get", 
     "clientToken": "24b9a741-15a7-44fc-bd3c-1ff2e34e5e82", 
     "details": "The request status is SUCCESS."
}
```
[Common CloudWatch Logs 属性](#page-796-0) に加えて、GetPendingJobExecution ログ項目には次の属性が 含まれています。

clientId

リクエストを実行するクライアントの ID。

clientToken

リクエストのべき等のための一意の識別子 (大文字と小文字を区別)。詳細については[、べき等を](https://docs.aws.amazon.com/AWSEC2/latest/APIReference/Run_Instance_Idempotency.html) [確実にする方法](https://docs.aws.amazon.com/AWSEC2/latest/APIReference/Run_Instance_Idempotency.html)のページを参照してください。

details

Jobs サービスからの追加情報。

protocol

リクエストを行うために使用されるプロトコル。有効な値は MQTT または HTTP です。

topicName

サブスクライブされたトピックの名前。

<span id="page-789-0"></span>ReportFinalJobExecutionCount ログエントリ

AWS IoT Jobs サービスは、ReportFinalJobExecutionCountジョブが完了すると、 entryType のログエントリを生成します。

ReportFinalJobExecutionCount ログエントリの例

{ "timestamp": "2017-08-10 19:44:16.776", "logLevel": "INFO", "accountId": "123456789012", "status": "Success", "eventType": "ReportFinalJobExecutionCount", "jobId": "002", "details": "Job 002 completed. QUEUED job execution count: 0 IN\_PROGRESS job execution count: 0 FAILED job execution count: 0 SUCCEEDED job execution count: 1 CANCELED job execution count: 0 REJECTED job execution count: 0 REMOVED job execution count: 0" }

[Common CloudWatch Logs 属性](#page-796-0) に加えて、ReportFinalJobExecutionCount ログ項目には次の 属性が含まれています。

details

Jobs サービスからの追加情報。

jobId

ジョブ実行のジョブ ID。

<span id="page-789-1"></span>StartNextPendingJobExecution ログエントリ

次の保留中のジョブ実行を開始するリクエストを受信すると、 AWS IoT Jobs サービスは eventTypeの を使用してログエントリを生成しますStartNextPendingJobExecution。

### StartNextPendingJobExecution ログエントリの例

```
{ 
     "timestamp": "2018-06-13 17:49:51.036", 
     "logLevel": "DEBUG", 
     "accountId": "123456789012", 
     "status": "Success", 
     "eventType": "StartNextPendingJobExecution", 
     "protocol": "MQTT", 
     "clientId": "95c47808-b1ca-4794-bc68-a588d6d9216c", 
     "topicName": "$aws/things/95c47808-b1ca-4794-bc68-a588d6d9216c/jobs/start-next", 
     "clientToken": "bd7447c4-3a05-49f4-8517-dd89b2c68d94", 
     "details": "The request status is SUCCESS."
}
```
[Common CloudWatch Logs 属性](#page-796-0) に加えて、StartNextPendingJobExecution ログ項目には次の 属性が含まれています。

clientId

リクエストを実行するクライアントの ID。

clientToken

リクエストのべき等のための一意の識別子 (大文字と小文字を区別)。詳細については[、べき等を](https://docs.aws.amazon.com/AWSEC2/latest/APIReference/Run_Instance_Idempotency.html) [確実にする方法](https://docs.aws.amazon.com/AWSEC2/latest/APIReference/Run_Instance_Idempotency.html)のページを参照してください。

details

Jobs サービスからの追加情報。

protocol

リクエストを行うために使用されるプロトコル。有効な値は MQTT または HTTP です。

topicName

リクエストを行うために使用されるトピック。

<span id="page-790-0"></span>UpdateJobExecution ログエントリ

Jobs サービスは、 AWS IoT ジョブ実行の更新リクエストUpdateJobExecutionを受信すると、 eventType の を持つログエントリを生成します。

### UpdateJobExecution ログエントリの例

```
{ 
     "timestamp": "2017-08-10 19:25:14.758", 
     "logLevel": "DEBUG", 
     "accountId": "123456789012", 
     "status": "Success", 
     "eventType": "UpdateJobExecution", 
     "protocol": "MQTT", 
     "clientId": "thingOne", 
     "jobId": "002", 
     "topicName": "$aws/things/thingOne/jobs/002/update", 
     "clientToken": "myClientToken", 
     "versionNumber": "1", 
     "details": "The destination status is IN_PROGRESS. The request status is SUCCESS."
}
```
[Common CloudWatch Logs 属性](#page-796-0) に加えて、UpdateJobExecution ログ項目には次の属性が含まれ ています。

clientId

リクエストを実行するクライアントの ID。

clientToken

リクエストのべき等のための一意の識別子 (大文字と小文字を区別)。詳細については[、べき等を](https://docs.aws.amazon.com/AWSEC2/latest/APIReference/Run_Instance_Idempotency.html) [確実にする方法](https://docs.aws.amazon.com/AWSEC2/latest/APIReference/Run_Instance_Idempotency.html)のページを参照してください。

details

Jobs サービスからの追加情報。

jobId

ジョブ実行のジョブ ID。

protocol

リクエストを行うために使用されるプロトコル。有効な値は MQTT または HTTP です。

topicName

リクエストを行うために使用されるトピック。
#### versionNumber

ジョブ実行のバージョン。

デバイスプロビジョニングのログエントリ

AWS IoT Device Provisioning サービスは、次のイベントのログを生成します。

トピック

- [GetDeviceCredentials ログエントリ](#page-792-0)
- [ProvisionDevice ログエントリ](#page-793-0)

<span id="page-792-0"></span>GetDeviceCredentials ログエントリ

AWS IoT Device Provisioning サービスは、クライアントGetDeviceCredentialが を呼び出すと きに、 eventTypeの を持つログエントリを生成しますGetDeviceCredential。

GetDevice認証情報ログエントリの例

```
{ 
   "timestamp" : "2019-02-20 20:31:22.932", 
   "logLevel" : "INFO", 
   "traceId" : "8d9c016f-6cc7-441e-8909-7ee3d5563405", 
   "accountId" : "123456789101", 
   "status" : "Success", 
   "eventType" : "GetDeviceCredentials", 
   "deviceCertificateId" : 
  "e3b0c44298fc1c149afbf4c8996fb92427ae41e4649b934ca495991b7852b855", 
   "details" : "Additional details about this log."
}
```
[Common CloudWatch Logs 属性](#page-796-0) に加えて、GetDeviceCredentials ログ項目には次の属性が含 まれています。

details

エラーの簡単な説明。

デバイスCertificateId

デバイス証明書の ID。

<span id="page-793-0"></span>ProvisionDevice ログエントリ

AWS IoT Device Provisioning サービスは、クライアントProvisionDeviceが を呼び出すときに、 eventTypeの を持つログエントリを生成しますProvisionDevice。

ProvisionDevice ログエントリの例

```
{ 
   "timestamp" : "2019-02-20 20:31:22.932", 
   "logLevel" : "INFO", 
   "traceId" : "8d9c016f-6cc7-441e-8909-7ee3d5563405", 
   "accountId" : "123456789101", 
   "status" : "Success", 
   "eventType" : "ProvisionDevice", 
   "provisioningTemplateName" : "myTemplate", 
   "deviceCertificateId" : 
  "e3b0c44298fc1c149afbf4c8996fb92427ae41e4649b934ca495991b7852b855", 
   "details" : "Additional details about this log." 
  }
```
[Common CloudWatch Logs 属性](#page-796-0) に加えて、ProvisionDevice ログ項目には次の属性が含まれて います。

details

エラーの簡単な説明。

デバイスCertificateId

デバイス証明書の ID。

プロビジョニングTemplateName

プロビジョニングテンプレートの名前。

モノの動的グループのログエントリ

AWS IoT Dynamic Thing Groups は、次のイベントのログを生成します。

トピック

• [AddThingToDynamicThingGroupsFailed ログエントリ](#page-794-0)

<span id="page-794-0"></span>AddThingToDynamicThingGroupsFailed ログエントリ

AWS IoT が指定された動的グループにモノを追加できなかった場合、 eventTypeの を持つログエ ントリが生成されますAddThingToDynamicThingGroupsFailed。この場合、モノがモノの動的 グループの条件を満たしていたにもかかわらず、動的グループに追加できなかったか、動的グループ から削除されたことを意味します。これは、次の原因で発生した可能性があります。

- モノが既に最大数のグループに属している。
- --override-dynamic-groups オプションを使用してモノがモノの静的グループに追加された。これ を可能にするために、モノの動的なグループから削除された。

詳細については、「[モノの動的グループの制限と競合](#page-473-0)」を参照してください。

AddThingToDynamicThingGroupsFailed ログエントリの例

この例は、AddThingToDynamicThingGroupsFailed エラーのログエントリを示しています。 この例では、 は にリストされているモノの動的グループに含まれる基準を満たしTestThingました がdynamicThingGroupNames、 で説明されているように、それらの動的グループに追加できませ んでしたreason。

```
{ 
  "timestamp": "2020-03-16 22:24:43.804", 
  "logLevel": "ERROR", 
  "traceId": "70b1f2f5-d95e-f897-9dcc-31e68c3e1a30", 
  "accountId": "57EXAMPLE833", 
  "status": "Failure", 
  "eventType": "AddThingToDynamicThingGroupsFailed", 
  "thingName": "TestThing", 
  "dynamicThingGroupNames": [ 
   "DynamicThingGroup11", 
   "DynamicThingGroup12", 
   "DynamicThingGroup13", 
   "DynamicThingGroup14" 
  ], 
  "reason": "The thing failed to be added to the given dynamic thing group(s) because 
 the thing already belongs to the maximum allowed number of groups."
}
```
[Common CloudWatch Logs 属性](#page-796-0) に加えて、AddThingToDynamicThingGroupsFailed ログ項目 には次の属性が含まれています。

#### 動的ThingGroup名前

モノを追加できなかったモノの動的グループの配列。

理由

モノをモノの動的グループに追加できなかった理由。

thingName

モノの動的グループに追加できなかったモノの名前。

フリートのインデックス作成ログエントリ

AWS IoT フリートインデックス作成は、次のイベントのログエントリを生成します。

トピック

• [NamedShadowCountForDynamicGroupQueryLimitExceeded ログエントリ](#page-795-0)

<span id="page-795-0"></span>NamedShadowCountForDynamicGroupQueryLimitExceeded ログエントリ

動的グループ内のデータソース固有ではないクエリ条件では、モノごとに最 大 25 の名前付きシャドウが処理されます。モノに対してこの制限に違反する と、NamedShadowCountForDynamicGroupQueryLimitExceeded イベントタイプが出力されま す。

NamedShadowCountForDynamicGroupQueryLimitExceeded ログエントリの例

この例は、NamedShadowCountForDynamicGroupQueryLimitExceeded エラーのログエントリ を示しています。この例では、reason フィールドに示されているように、すべての値に基づいた DynamicGroup の結果は不正確である可能性があります。

```
{
"timestamp": "2020-03-16 22:24:43.804",
"logLevel": "ERROR",
"traceId": "70b1f2f5-d95e-f897-9dcc-31e68c3e1a30",
"accountId": "571032923833",
"status": "Failure",
"eventType": "NamedShadowCountForDynamicGroupQueryLimitExceeded",
"thingName": "TestThing",
"reason": "A maximum of 25 named shadows per thing are processed for non-data source 
 specific query terms in dynamic groups."
```
}

#### <span id="page-796-0"></span>Common CloudWatch Logs 属性

すべての CloudWatch Logs ログエントリには、次の属性が含まれます。

accountId

AWS アカウント ID。

eventType

ログが生成されたイベントタイプ。イベントタイプの値は、ログエントリが生成される原因 となったイベントによって異なります。各ログエントリの説明には、そのログエントリの eventType の値が含まれます。

logLevel

使用されているログレベル。詳細については、「[the section called "ログレベル"」](#page-730-0)を参照してく ださい。

#### status

リクエストのステータス。

timestamp

AWS IoT メッセージブローカーに接続した時刻のクライアントの、人間が読み取り可能な UNIX タイムスタンプ。

traceId

特定のリクエストのすべてのログを関連付けるために使用できる、ランダムに生成された識別 子。

# <span id="page-796-1"></span>デバイス側のログを Amazon にアップロードする CloudWatch

履歴のデバイス側のログを Amazon にアップロード CloudWatch して、 フィールドでデバイス のアクティビティをモニタリングおよび分析できます。デバイス側のログには、システム、アプ リケーション、およびデバイスログファイルを含めることができます。このプロセスでは、Logs CloudWatch ルールアクションパラメータを使用して、カスタマー定義のログ[グループ](https://docs.aws.amazon.com/AmazonCloudWatch/latest/logs/Working-with-log-groups-and-streams.html) にデバイス側 のログを発行します。

## 仕組み

このプロセスは、 AWS IoT デバイスがフォーマットされたログファイルを含む MQTT メッセージを AWS IoT トピックに送信したときに開始されます。 AWS IoT ルールはメッセージトピックをモニタ リングし、定義した CloudWatch ロググループにログファイルを送信します。その後、情報を確認し て分析できます。

トピック

- [MQTT トピック](#page-797-0)
- [ルールアクション](#page-797-1)

#### <span id="page-797-0"></span>MQTT トピック

ログの発行に使用する MQTT トピック名前空間を選択します。一般的なトピックスペース、\$aws/ rules/things/*thing\_name*/logs にはこの形式を使用し、エラートピック、\$aws/rules/ things/*thing\_name*/logs/errors にはこの形式を使用することをお勧めします。ログとエラー トピックの命名構造は推奨されますが、必須ではありません。詳細については、「[AWS IoT Coreの](https://docs.aws.amazon.com/whitepapers/latest/designing-mqtt-topics-aws-iot-core/designing-mqtt-topics-aws-iot-core.html) [ための MQTT トピックの設計」](https://docs.aws.amazon.com/whitepapers/latest/designing-mqtt-topics-aws-iot-core/designing-mqtt-topics-aws-iot-core.html)を参照してください。

推奨される共通トピックスペースを使用することにより、 AWS IoT 基本的な取り込み予約トピック を利用します。 AWS IoT 基本的な取り込みは、 AWS IoT ルールアクションでサポートされている AWS サービスにデバイスデータを安全に送信します。これにより、パブリッシュ/サブスクライブの メッセージブローカーが取り込みパスから除外され、コスト効率が向上します。詳細については、 「[基本的な取り込みによるメッセージングコストの削減](https://docs.aws.amazon.com/iot/latest/developerguide/iot-basic-ingest.html)」を参照してください。

batchMode を使用してログファイルをアップロードする場合、メッセージは UNIX タイムスタンプ とメッセージを含む特定の形式に従う必要があります。詳細については、「ログルールアクション」 の[batchModeの MQTT メッセージ形式要件」](https://docs.aws.amazon.com/iot/latest/developerguide/cloudwatch-logs-rule-action.html#cloudwatch-logs-rule-action-message-format)トピックを参照してください。 [CloudWatch](https://docs.aws.amazon.com/iot/latest/developerguide/cloudwatch-logs-rule-action.html)

#### <span id="page-797-1"></span>ルールアクション

がクライアントデバイスから MQTT メッセージ AWS IoT を受信すると、 AWS IoT ルールはカスタ マー定義のトピックをモニタリングし、定義した CloudWatch ロググループにコンテンツを公開しま す。このプロセスでは、 CloudWatch ログルールアクションを使用して、ログファイルのバッチの MQTT をモニタリングします。詳細については[、CloudWatch 「ログルールアクション](https://docs.aws.amazon.com/iot/latest/developerguide/cloudwatch-logs-rule-action.html) AWS IoT 」 を参照してください。

#### バッチモード

batchMode は、 AWS IoT CloudWatch ログルールアクション内のブールパラメータです。このパ ラメータはオプションで、デフォルトはオフ (false) です。デバイス側のログファイルをバッチで アップロードするには、 AWS IoT ルールの作成時にこのパラメータをオンに (true) する必要があ ります。詳細については、[AWS IoT ルールアクション](https://docs.aws.amazon.com/iot/latest/developerguide/iot-rule-actions.html)セクション[のCloudWatch 「ログ」](https://docs.aws.amazon.com/iot/latest/developerguide/cloudwatch-logs-rule-action.html)を参照して ください。

## AWS IoT ルールを使用したデバイス側ログのアップロード

AWS IoT ルールエンジンを使用して、既存のデバイス側のログファイル (システム、アプリケー ション、およびデバイスクライアントログ) から Amazon にログレコードをアップロードできま す CloudWatch。デバイス側のログが MQTT トピックに発行されると、 CloudWatch ログルール アクションはメッセージを CloudWatch ログに転送します。このプロセスでは、ルールアクション batchModeパラメータをオン (true に設定) にして、デバイスログをバッチでアップロードする方 法の概要を説明します。

へのデバイス側のログのアップロードを開始するには CloudWatch、次の前提条件を満たします。

#### 前提条件

開始する前に、以下を実行します。

- モノ AWS IoT Core として に登録されているターゲット IoT デバイスを少なくとも 1 つ作成 AWS IoT します。詳細については、「[モノのオブジェクトを作成する」](https://docs.aws.amazon.com/iot/latest/developerguide/create-iot-resources.html#create-aws-thing)を参照してください。
- 取り込みやエラーが起きる MQTT トピックスペースを決定します。MQTT トピックと推奨され る命名規則の詳細については、[「Amazon へのデバイス側のログのアップロード CloudWatch」](https://docs.aws.amazon.com/iot/latest/developerguide/upload-device-logs-to-cloudwatch.html) の[MQTT トピック](#page-797-0)[「MQTT トピック」](https://docs.aws.amazon.com/iot/latest/developerguide/upload-device-logs-to-cloudwatch.html#upload-mqtt-topics-overview)セクションを参照してください。

これらの前提条件の詳細については、[「デバイス側のログを にアップロードする CloudWatch」](https://docs.aws.amazon.com/iot/latest/developerguide/upload-device-logs-to-cloudwatch)を参 照してください。

CloudWatch ロググループの作成

CloudWatch ロググループを作成するには、次のステップを実行します。 AWS Management Console または AWS Command Line Interface () を使用してステップを実行するかどうかに応じて、 適切なタブを選択しますAWS CLI。

AWS Management Console

を使用して CloudWatch ロググループを作成するには AWS Management Console

- 1. を開き AWS Management Console 、 に移動します[CloudWatch](https://console.aws.amazon.com/cloudwatch)。
- 2. ナビゲーションバーで、[Logs] (ログ)、[Log groups] (ロググループ) の順に選択します。
- 3. [ロググループの作成] を選択します。
- 4. ロググループ名を更新し、オプションで保存設定フィールドを更新します。
- 5. [Create] (作成) を選択します。

AWS CLI

を使用して CloudWatch ロググループを作成するには AWS CLI

1. ロググループを作成するには、以下のコマンドを実行します。詳細については、「 AWS CLI v2 コマンドリファレンス[create-log-group](https://awscli.amazonaws.com/v2/documentation/api/latest/reference/logs/create-log-group.html)」の「」を参照してください。

例 (uploadLogsGroup) のロググループ名を任意の名前に置き換えます。

aws logs create-log-group --log-group-name *uploadLogsGroup*

2. ロググループが正しく作成されたことを確認するには、次のコマンドを実行します。

aws logs describe-log-groups --log-group-name-prefix *uploadLogsGroup*

サンプル出力:

```
{ 
     "logGroups": [ 
          { 
              "logGroupName": "uploadLogsGroup", 
              "creationTime": 1674521804657, 
              "metricFilterCount": 0, 
              "arn": "arn:aws:logs:us-east-1:111122223333:log-
group:uploadLogsGroup:*", 
              "storedBytes": 0 
          } 
     ]
}
```
## トピックルールの作成

AWS IoT ルールを作成するには、次のステップを実行します。 AWS Management Console または AWS Command Line Interface () を使用してステップを実行するかどうかに応じて、適切なタブを選 択しますAWS CLI。

AWS Management Console

を使用してトピックルールを作成するには AWS Management Console

- 1. ルールハブを開きます。
	- a. を開き AWS Management Console 、 [AWS IoT](https://console.aws.amazon.com/iot) に移動します。
	- b. ナビゲーションバーで、[Message routing] (メッセージルーティング) を選択し、次に [Rules] (ルール) を選択します。
	- c. [ルールの作成] を選択します。
- 2. ルールプロパティを入力します。
	- a. 英数字のルール名を入力します。
	- b. (オプション) ルールの説明とタグを入力します。
	- c. [次へ] をクリックします。
- 3. SQL ステートメントを入力します。
	- a. 取り込み用に定義した MQTT トピックを使用して SQL ステートメントを入力します。

例えば、次のようになります: SELECT \* FROM '*\$aws/rules/things/ thing\_name/logs*'

- b. [次へ] をクリックします。
- 4. ルールアクションを入力します。
	- a. アクション 1 メニューで、CloudWatchログ を選択します。
	- b. [Log group name] (ロググループ名) を選択し、選択したロググループを選択します。
	- c. [Use batch mode] (バッチモードを使用) を選択します。
	- d. ルールの IAM ロールを指定します。

ルールの IAM ロールがある場合は、次の操作を行います。

1. [IAM role] (IAM ロール) メニューで、IAM ロールを選択します。

ルールの IAM ロールがない場合は、次の操作を行います。

- 1. [Create new role (新しいロールの選択)] を選択します。
- 2. [Role name] (ロール名) に、一意の名前を入力して [Create] (作成) を選択します。
- 3. [IAM role] (IAM ロール) フィールドで、IAM ロール名が正しいことを確認します。
- e. [次へ] をクリックします。
- 5. テンプレート設定を確認します。
	- a. ジョブテンプレートの設定を確認して、設定が正しいことを確認します。
	- b. 終了したら、[作成] を選択します。

AWS CLI

を使用して IAM ロールとトピックルールを作成するには AWS CLI

- 1. AWS IoT ルールに権限を付与する IAM ロールを作成します。
	- a. IAM ポリシーを作成します。

IAM ポリシーを作成するには、次のコマンドを実行します。policy-name パラメー タ値を必ず更新してください。詳細については、「 AWS CLI v2 コマンドリファレン ス[create-policy](https://awscli.amazonaws.com/v2/documentation/api/latest/reference/iam/create-policy.html)」の「」を参照してください。

**a** Note

Microsoft Windows オペレーティングシステムを使用している場合は、行末マー カー (\) をチェックマーク (`) または別の文字に置き換える必要がある場合があ ります。

```
aws iam create-policy \ 
     --policy-name uploadLogsPolicy \ 
     --policy-document \
'{ 
     "Version": "2012-10-17", 
     "Statement": { 
         "Effect": "Allow",
```
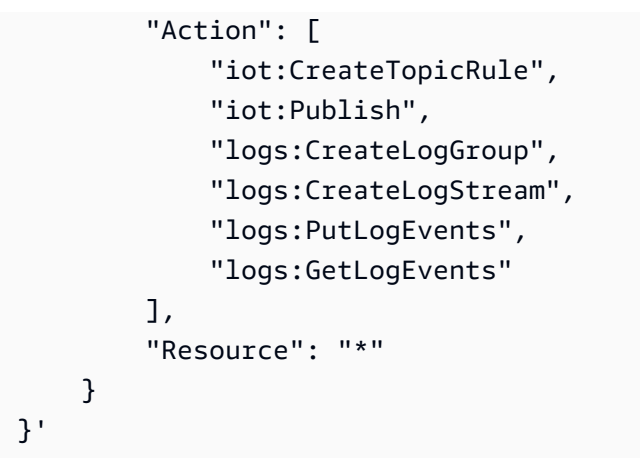

b. 出力されたポリシーの ARN をテキストエディターにコピーします。

サンプル出力:

```
{ 
     "Policy": { 
         "PolicyName": "uploadLogsPolicy", 
         "PermissionsBoundaryUsageCount": 0, 
          "CreateDate": "2023-01-23T18:30:10Z", 
         "AttachmentCount": 0, 
         "IsAttachable": true, 
         "PolicyId": "AAABBBCCCDDDEEEFFFGGG", 
         "DefaultVersionId": "v1", 
         "Path": "/", 
         "Arn": "arn:aws:iam::111122223333:policy/uploadLogsPolicy", 
         "UpdateDate": "2023-01-23T18:30:10Z" 
     }
}
```
c. IAM ロールと信頼ポリシーを作成します。

IAM ポリシーを作成するには、次のコマンドを実行します。role-name パラメータ 値を必ず更新してください。詳細については、「 AWS CLI v2 コマンドリファレン ス[create-role](https://awscli.amazonaws.com/v2/documentation/api/latest/reference/iam/create-role.html)」の「」を参照してください。

```
aws iam create-role \
--role-name uploadLogsRole \
--assume-role-policy-document \
'{ 
     "Version": "2012-10-17", 
     "Statement": [
```

```
 { 
                "Sid": "", 
                "Effect": "Allow", 
                "Principal": { 
                     "Service": "iot.amazonaws.com" 
                }, 
                "Action": "sts:AssumeRole" 
           } 
     \mathbf{I}}'
```
d. IAM ポリシーをルールにアタッチします。

IAM ポリシーを作成するには、次のコマンドを実行します。role-name および policy-arn パラメータ値を必ず更新してください。詳細については、「 AWS CLI v2 コマンドリファレンス[attach-role-policy](https://awscli.amazonaws.com/v2/documentation/api/latest/reference/iam/attach-role-policy.html)」の「」を参照してください。

```
aws iam attach-role-policy \
--role-name uploadLogsRole \
--policy-arn arn:aws:iam::111122223333:policy/uploadLogsPolicy
```
e. ロールを確認してください。

IAM ロールが正しく作成されたことを確認するには、次のコマンドを実行しま す。role-name パラメータ値を必ず更新してください。詳細については、「 AWS CLI v2 コマンドリファレンス[get-role](https://awscli.amazonaws.com/v2/documentation/api/latest/reference/iam/get-role.html)」の「」を参照してください。

aws iam get-role --role-name *uploadLogsRole*

サンプル出力:

```
{ 
     "Role": { 
         "Path": "/", 
          "RoleName": "uploadLogsRole", 
          "RoleId": "AAABBBCCCDDDEEEFFFGGG", 
         "Arn": "arn:aws:iam::111122223333:role/uploadLogsRole", 
          "CreateDate": "2023-01-23T19:17:15+00:00", 
         "AssumeRolePolicyDocument": { 
              "Version": "2012-10-17", 
              "Statement": [ 
\overline{\mathcal{L}}
```

```
 "Sid": "Statement1", 
                    "Effect": "Allow", 
                   "Principal": { 
                       "Service": "iot.amazonaws.com" 
\}, \{ "Action": "sts:AssumeRole" 
 } 
 ] 
        }, 
        "Description": "", 
        "MaxSessionDuration": 3600, 
        "RoleLastUsed": {} 
    }
}
```
- 2. で AWS IoT トピックルールを作成します AWS CLI。
	- a. AWS IoT トピックルールを作成するには、次のコマンドを実行します。--rulename、sql ステートメント、description、roleARN 、および logGroupName パ ラメータ値を必ず更新してください。詳細については、「 AWS CLI v2 コマンドリファ レンス」の[「create-topic-rule」](https://awscli.amazonaws.com/v2/documentation/api/2.0.34/reference/iot/create-topic-rule.html)を参照してください。

```
aws iot create-topic-rule \
--rule-name uploadLogsRule \
--topic-rule-payload \ 
  '{ 
   "sql":"SELECT * FROM 'rules/things/thing_name/logs'", 
   "description":"Upload logs test rule", 
   "ruleDisabled":false, 
   "awsIotSqlVersion":"2016-03-23", 
   "actions":[ 
    {"cloudwatchLogs": 
     {"roleArn":"arn:aws:iam::111122223333:role/uploadLogsRole", 
     "logGroupName":"uploadLogsGroup", 
     "batchMode":true} 
     } 
   \mathbf{I}}'
```
b. ルールが正しく作成されたことを検証するには、次のコマンドを実行します。rolename パラメータ値を必ず更新してください。詳細については、「 AWS CLI v2 コマン ドリファレンス」の[「get-topic-rule」](https://awscli.amazonaws.com/v2/documentation/api/2.0.34/reference/iot/get-topic-rule.html)を参照してください。

aws iot get-topic-rule --rule-name *uploadLogsRule*

```
サンプル出力:
```

```
{ 
     "ruleArn": "arn:aws:iot:us-east-1:111122223333:rule/uploadLogsRule", 
     "rule": { 
         "ruleName": "uploadLogsRule", 
         "sql": "SELECT * FROM rules/things/thing_name/logs", 
         "description": "Upload logs test rule", 
         "createdAt": "2023-01-24T16:28:15+00:00", 
         "actions": [ 
             { 
                 "cloudwatchLogs": { 
                     "roleArn": "arn:aws:iam::111122223333:role/
uploadLogsRole", 
                     "logGroupName": "uploadLogsGroup", 
                     "batchMode": true 
 } 
 } 
         ], 
         "ruleDisabled": false, 
         "awsIotSqlVersion": "2016-03-23" 
     }
}
```
デバイス側のログを AWS IoTに送信する

デバイス側のログを に送信するには AWS IoT

- 1. 履歴ログを に送信するには AWS IoT、デバイスと通信して以下を確認します。
	- ログ情報は、この手順の「前提条件」セクションで指定されている正しいトピック名前空間に 送信されます。

例えば、次のようになります: \$aws/rules/things/thing\_name/logs

• MQTT メッセージペイロードは正しくフォーマットされています。MQTT トピックと推 奨される命名規則の詳細については、[デバイス側のログを Amazon にアップロードする](#page-796-1)  [CloudWatch](#page-796-1) 内の「[MQTT トピック」](#page-797-0)セクションを参照してください。

- 2. MQTT メッセージが MQTT AWS IoT クライアント内で受信されていることを確認します。
	- a. を開き AWS Management Console 、 に移動します[AWS IoT。](https://console.aws.amazon.com/iot/home)
	- b. MQTT テストクライアントを表示するには、ナビゲーションバーで [Test] (テスト)、[MQTT test client] (MQTT テストクライアント) を選択します。
	- c. [Subscribe to a topic] (トピックを購読する)、[Topic filter] (トピックフィルター) に、トピッ ク名前空間を入力します。
	- d. [サブスクライブ] を選択します。

MQTT メッセージは、次に示すように、サブスクリプションとトピックの表に表示されま す。これらのメッセージが表示されるまでに最大 5 分かかります。

h

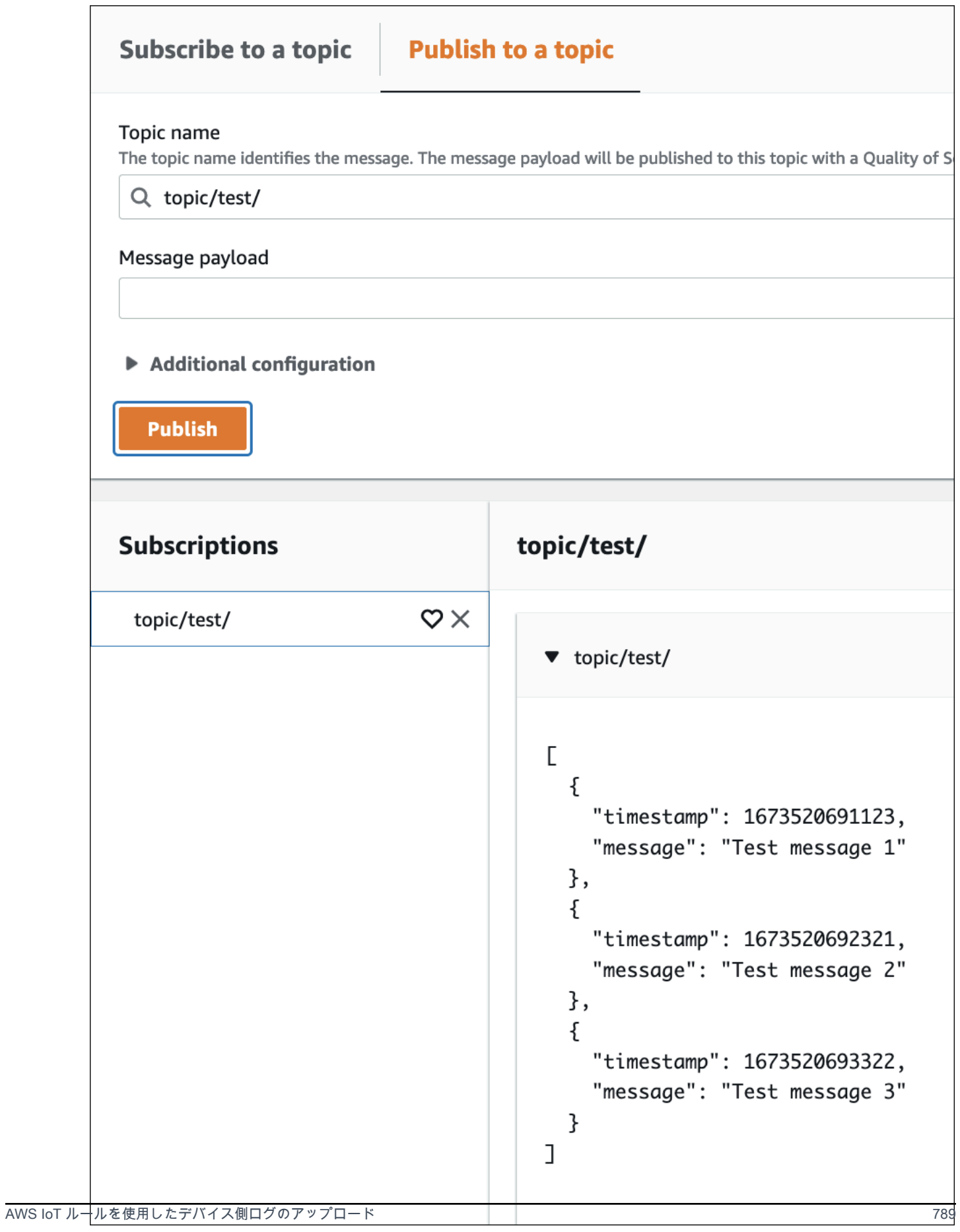

## ログデータの表示

Logs で CloudWatch ログレコードを確認するには

- 1. を開き AWS Management Console、 に移動します[CloudWatch。](https://console.aws.amazon.com/cloudwatch)
- 2. ナビゲーションバーで、[Logs] (ログ)、[Logs Insights] (ログインサイト) を選択します。
- 3. ロググループを選択 メニューで、 AWS IoT ルールで指定したロググループを選択します。
- 4. [Logs insights] (ログインサイト) ページで、[Run query] (クエリを実行) を選択します。

# を使用した AWS IoT API コールのログ記録 AWS CloudTrail

AWS IoT は、 と統合されています。これは AWS CloudTrail、 のユーザー、ロール、または AWS サービスによって実行されたアクションを記録するサービスです AWS IoT。 は、 AWS IoT コ ンソールからの呼び出しや API へのコード呼び出しを含む、 のすべての API 呼び出しをイベン ト AWS IoT として CloudTrail キャプチャします。 AWS IoT APIs 証跡を作成する場合は、 の CloudTrailイベントなど、Amazon S3 バケットへのイベントの継続的な配信を有効にすることがで きます AWS IoT。証跡を設定しない場合でも、 CloudTrail コンソールのイベント履歴 で最新のイベ ントを表示できます。によって収集された情報を使用して CloudTrail、 に対して行われたリクエス ト AWS IoT、リクエスト元の IP アドレス、リクエスト者、リクエスト日時などの詳細を確認できま す。

の詳細については CloudTrail、「 [AWS CloudTrail ユーザーガイド」](https://docs.aws.amazon.com/awscloudtrail/latest/userguide/)を参照してください。

## AWS IoT の情報 CloudTrail

CloudTrail アカウントを作成する AWS アカウント と、 で が有効になります。でアクティビティが 発生すると AWS IoT、そのアクティビティは CloudTrail イベント履歴 の他の AWS サービスイベン トとともにイベントに記録されます。で最近のイベントを表示、検索、ダウンロードできます AWS アカウント。詳細については、[「イベント履歴を使用した CloudTrail イベントの表示](https://docs.aws.amazon.com/awscloudtrail/latest/userguide/view-cloudtrail-events.html)」を参照して ください。

AWS IoTのイベントなど、 AWS アカウントのイベントの継続的な記録に対して、追跡を作成しま す。証跡により CloudTrail 、 はログファイルを Amazon S3 バケットに配信できます。デフォル トでは、コンソールで証跡を作成すると、証跡はすべての に適用されます AWS リージョン。証跡 は、 AWS パーティション内のすべての からのイベント AWS リージョンをログに記録し、指定した Amazon S3 バケットにログファイルを配信します。 CloudTrail ログで収集されたイベントデータを さらに分析し、それに基づいて行動するように、他の AWS サービスを設定できます。詳細について は、以下をご覧ください。

- [証跡を作成するための概要](https://docs.aws.amazon.com/awscloudtrail/latest/userguide/cloudtrail-create-and-update-a-trail.html)
- [CloudTrail サポートされているサービスと統合](https://docs.aws.amazon.com/awscloudtrail/latest/userguide/cloudtrail-aws-service-specific-topics.html#cloudtrail-aws-service-specific-topics-integrations)
- [の Amazon SNS 通知の設定 CloudTrail](https://docs.aws.amazon.com/awscloudtrail/latest/userguide/getting_notifications_top_level.html)
- [複数のリージョンからの CloudTrail ログファイルの受信](https://docs.aws.amazon.com/awscloudtrail/latest/userguide/receive-cloudtrail-log-files-from-multiple-regions.html)[と複数のアカウントからのログファイル](https://docs.aws.amazon.com/awscloudtrail/latest/userguide/cloudtrail-receive-logs-from-multiple-accounts.html) [の受信 CloudTrail](https://docs.aws.amazon.com/awscloudtrail/latest/userguide/cloudtrail-receive-logs-from-multiple-accounts.html)

**a** Note

AWS IoT データプレーンアクション (デバイス側) は によってログに記録されません CloudTrail。を使用して CloudWatch 、これらのアクションをモニタリングします。

一般的に、変更を行う AWS IoT コントロールプレーンアクションは によってログに記録されま す CloudTrail。CreateThing、CreateKeysAndCertificate、 などの呼び出しは CloudTrail エントリ をUpdateCertificate離れますが、 ListThingsや ListTopicルールなどの呼び出しはエントリを離れませ ん。

各イベントまたはログエントリには、誰がリクエストを生成したかという情報が含まれます。同一性 情報は次の判断に役立ちます。

- リクエストが、ルートと IAM ユーザー認証情報のどちらを使用して送信されたか。
- リクエストがロールまたはフェデレーションユーザーの一時的なセキュリティ認証情報を使用して 行われたかどうか。
- リクエストが別の AWS サービスによって行われたかどうか。

詳細については、[CloudTrail userIdentity Element](https://docs.aws.amazon.com/awscloudtrail/latest/userguide/cloudtrail-event-reference-user-identity.html)」を参照してください。

AWS IoT アクションは [AWS IoT API リファレンス](https://docs.aws.amazon.com/iot/latest/apireference/) に記載されています。 AWS IoT ワイヤレスアク ションは [AWS IoT Wireless API リファレンス に](https://docs.aws.amazon.com/iot-wireless/2020-11-22/apireference/welcome.html)記載されています。

## AWS IoT ログファイルエントリについて

証跡は、指定した Amazon S3 バケットにイベントをログファイルとして配信できるようにする設定 です。 CloudTrail ログファイルには 1 つ以上のログエントリが含まれます。イベントは任意のソー スからの単一のリクエストを表し、リクエストされたアクション、アクションの日時、リクエストパ ラメータなどに関する情報が含まれます。 CloudTrail ログファイルはパブリック API コールの順序 付けられたスタックトレースではないため、特定の順序では表示されません。

### 次の例は、 AttachPolicyアクションを示す CloudTrail ログエントリを示しています。

```
{ 
     "timestamp":"1460159496", 
     "AdditionalEventData":"", 
     "Annotation":"", 
     "ApiVersion":"", 
     "ErrorCode":"", 
     "ErrorMessage":"", 
     "EventID":"8bff4fed-c229-4d2d-8264-4ab28a487505", 
     "EventName":"AttachPolicy", 
     "EventTime":"2016-04-08T23:51:36Z", 
     "EventType":"AwsApiCall", 
     "ReadOnly":"", 
     "RecipientAccountList":"", 
     "RequestID":"d4875df2-fde4-11e5-b829-23bf9b56cbcd", 
     "RequestParamters":{ 
         "principal":"arn:aws:iot:us-
east-1:123456789012:cert/528ce36e8047f6a75ee51ab7beddb4eb268ad41d2ea881a10b67e8e76924d894", 
          "policyName":"ExamplePolicyForIoT" 
     }, 
     "Resources":"", 
     "ResponseElements":"", 
     "SourceIpAddress":"52.90.213.26", 
     "UserAgent":"aws-internal/3", 
     "UserIdentity":{ 
         "type":"AssumedRole", 
         "principalId":"AKIAI44QH8DHBEXAMPLE", 
         "arn":"arn:aws:sts::12345678912:assumed-role/iotmonitor-us-east-1-beta-
InstanceRole-1C5T1YCYMHPYT/i-35d0a4b6", 
         "accountId":"222222222222", 
         "accessKeyId":"access-key-id", 
         "sessionContext":{ 
              "attributes":{ 
                  "mfaAuthenticated":"false", 
                  "creationDate":"Fri Apr 08 23:51:10 UTC 2016" 
              }, 
              "sessionIssuer":{ 
                  "type":"Role", 
                  "principalId":"AKIAI44QH8DHBEXAMPLE", 
                  "arn":"arn:aws:iam::123456789012:role/executionServiceEC2Role/
iotmonitor-us-east-1-beta-InstanceRole-1C5T1YCYMHPYT", 
                  "accountId":"222222222222",
```

```
 "userName":"iotmonitor-us-east-1-InstanceRole-1C5T1YCYMHPYT" 
              } 
         }, 
         "invokedBy":{ 
              "serviceAccountId":"111111111111" 
         } 
     }, 
     "VpcEndpointId":""
}
```
# のルール AWS IoT

ルールにより、デバイスは とやり取りできます AWS のサービス。ルールの分析とアクションの実 行は、MQTT トピックストリーミングに基づいて行われます。ルールを使用すると、次のようなタ スクをサポートできます。

- デバイスから受け取ったデータの加工またはフィルター処理を行う。
- デバイスから受け取ったデータを Amazon DynamoDB データベースに書き込む。
- Amazon S3 にファイルを保存します。
- Amazon SNS を使用しているすべてのユーザーにプッシュ通知を送信します。
- Amazon SQS キューにデータを発行します。
- Lambda 関数を呼び出してデータを抽出する。
- Amazon Kinesis を使用して、デバイスからの多数のメッセージを処理する。
- Amazon OpenSearch Service にデータを送信します。
- CloudWatch メトリクスをキャプチャします。
- CloudWatch アラームを変更します。
- MQTT メッセージから Amazon にデータを送信 SageMaker して、機械学習 (ML) モデルに基づい て予測を行います。
- Salesforce の IoT 入力ストリーミングにメッセージを送信します。
- メッセージデータを AWS IoT Analytics チャネルに送信します。
- Step Functions ステートマシンのプロセスを開始します。
- AWS IoT Events 入力にメッセージデータを送信します。
- AWS IoT SiteWiseでアセットプロパティにメッセージデータを送信します
- ウェブアプリケーションまたはサービスにメッセージデータを送信します。

ルールには、[the section called "デバイス通信プロトコル"](#page-142-0) がサポートするパブリッシュ/サブスクラ イブプロトコルを通過する MQTT メッセージを使用できます。また、[基本的な取り込み機](#page-954-0)能を使用 して、[メッセージングコスト](https://aws.amazon.com/iot-core/pricing/)を発生させることなく、 AWS のサービス 前述の にデバイスデータを 安全に送信することもできます。[基本的な取り込み](#page-954-0)機能では、取り込みパスからパブリッシュ/サブ スクライブのメッセージブローカーを除外することによってデータフローが最適化されます。これに より、 のセキュリティとデータ処理機能を維持しながら、コスト効率が向上します AWS IoT。

AWS IoT がこれらのアクションを実行する前に、ユーザーに代わって リソースにアクセス AWS す るためのアクセス許可を付与する必要があります。アクションを実行すると、使用する の標準料金 AWS のサービス が発生します。

内容

- [必要なアクセスを AWS IoT ルールに付与する](#page-813-0)
- [ロールのアクセス許可の受け渡し](#page-816-0)
- [ルールの作成](#page-817-0)
- [ルールの表示](#page-825-0)
- [ルールの削除](#page-825-1)
- [AWS IoT ルールアクション](#page-826-0)
- [ルールのトラブルシューティング](#page-942-0)
- [AWS IoT ルールを使用したクロスアカウントリソースへのアクセス](#page-942-1)
- [エラー処理 \(エラーアクション\)](#page-951-0)
- [基本的な取り込みによるメッセージングコストの削減](#page-954-0)
- [AWS IoT SQL リファレンス](#page-956-0)

## <span id="page-813-0"></span>必要なアクセスを AWS IoT ルールに付与する

IAM ロールを使用して、各ルールがアクセスできる AWS リソースを制御します。ルールを作成する 前に、必要な AWS リソースへのアクセスを許可するポリシーを持つ IAM ロールを作成する必要が あります。 は、ルールを実装するときにこのロールを AWS IoT 引き受けます。

以下のステップを実行して、必要なアクセスを AWS IoT ルールに付与する IAM ロールと AWS IoT ポリシーを作成します (AWS CLI)。

1. ロールを引き受ける AWS IoT アクセス許可を付与する次の信頼ポリシードキュメントを、 とい う名前のファイルに保存しますiot-role-trust.json。

```
{ 
     "Version": "2012-10-17", 
     "Statement": [ 
          { 
               "Effect": "Allow", 
               "Principal": { 
                   "Service": "iot.amazonaws.com"
```

```
 }, 
             "Action": "sts:AssumeRole", 
             "Condition": { 
                 "StringEquals": { 
                     "aws:SourceAccount": "123456789012" 
                 }, 
                 "ArnLike": { 
                     "aws:SourceArn": "arn:aws:iot:us-east-1:123456789012:rule/
rulename" 
 } 
 } 
         } 
    \mathbf{I}}
```
[create-role](https://docs.aws.amazon.com/cli/latest/reference/iam/create-role.html) コマンドを使用し、iot-role-trust.json ファイルを指定して IAM ロールを作 成します。

```
aws iam create-role --role-name my-iot-role --assume-role-policy-document 
 file://iot-role-trust.json
```
このコマンドの出力は以下のようになります。

```
{ 
  "Role": { 
   "AssumeRolePolicyDocument": "url-encoded-json", 
   "RoleId": "AKIAIOSFODNN7EXAMPLE", 
   "CreateDate": "2015-09-30T18:43:32.821Z", 
   "RoleName": "my-iot-role", 
   "Path": "/", 
   "Arn": "arn:aws:iam::123456789012:role/my-iot-role" 
  }
}
```
2. 次の JSON を my-iot-policy.json という名前のファイルに保存します。

```
{ 
  "Version": "2012-10-17", 
  "Statement": [ 
   { 
    "Effect": "Allow", 
    "Action": "dynamodb:*",
```

```
 "Resource": "*" 
   } 
  ]
}
```
この JSON は、DynamoDB への AWS IoT 管理者アクセスを許可するポリシードキュメントの 例です。

[create-policy](https://docs.aws.amazon.com/cli/latest/reference/iam/create-policy.html) コマンドを使用して、ロールを引き受けるときに AWS リソース AWS IoT へのア クセスを許可し、 my-iot-policy.json ファイルを渡します。

**aws iam create-policy --policy-name** *my-iot-policy* **--policy-document file://***my-iotpolicy.json*

のポリシー AWS のサービス で へのアクセスを許可する方法の詳細については AWS IoT、「」 を参照してください[ルールの作成](#page-817-0)。

[create-policy](https://docs.aws.amazon.com/cli/latest/reference/iam/create-policy.html) コマンドの出力には、ポリシーの ARN が含められます。 ロールにポリシーをア タッチします。

```
{ 
  "Policy": { 
   "PolicyName": "my-iot-policy", 
   "CreateDate": "2015-09-30T19:31:18.620Z", 
  "AttachmentCount": 0,
   "IsAttachable": true, 
   "PolicyId": "ZXR6A36LTYANPAI7NJ5UV", 
   "DefaultVersionId": "v1", 
   "Path": "/", 
   "Arn": "arn:aws:iam::123456789012:policy/my-iot-policy", 
   "UpdateDate": "2015-09-30T19:31:18.620Z" 
  }
}
```
3. ポリシーをロールにアタッチするには、[attach-role-policy](https://docs.aws.amazon.com/cli/latest/reference/iam/attach-role-policy.html) コマンドを使用します。

```
aws iam attach-role-policy --role-name my-iot-role --policy-arn 
  "arn:aws:iam::123456789012:policy/my-iot-policy"
```
## <span id="page-816-0"></span>ロールのアクセス許可の受け渡し

ルール定義の一部として、ルールのアクションで指定されたリソースにアクセスする権限を付与する IAM ロールがあります。ルールエンジンは、ルールのアクションが呼び出されたときに、そのロー ルを引き受けます。ロールは、ルール AWS アカウント と同じ で定義する必要があります。

ルールを作成または置き換えるときに、実質的にロールをルールエンジンに渡します。このオペレー ションを実行するには iam:PassRole アクセス許可が必要です。このアクセス許可を検証するに は、iam:PassRole アクセス許可を付与し、それを IAM ユーザーにアタッチするポリシーを作成し ます。次のポリシーは、ロールに iam:PassRole 権限を付与する方法を示しています。

```
\mathcal{L} "Version": "2012-10-17", 
  "Statement": [ 
  \mathcal{L} "Sid": "Stmt1", 
     "Effect": "Allow", 
     "Action": [ 
     "iam:PassRole" 
    ], 
     "Resource": [ 
      "arn:aws:iam::123456789012:role/myRole" 
    ] 
   } 
 \mathbf{1}}
```
このポリシー例では、iam:PassRole ロールに myRole 許可が付与されます。ロールは、ロールの ARN を使用して指定されます。このポリシーを IAM ユーザーまたはユーザーが所属するロールにア タッチします。詳細については、「[管理ポリシーの使用](https://docs.aws.amazon.com/service-authorization/latest/reference/access_policies_managed-using.html)」を参照してください。

**a** Note

Lambda 関数はリソースベースのポリシーを使用し、このポリシーは Lambda 関数自体に 直接アタッチされます。Lambda 関数を呼び出すルールを作成する場合は、ロールを適用 しないため、ルールを作成するユーザーに iam:PassRole アクセス許可は必要ありませ ん。Lambda 関数の認証については、[リソースポリシーを使用したアクセス許可の付与を](https://docs.aws.amazon.com/lambda/latest/dg/intro-permission-model.html#intro-permission-model-access-policy)参 照してください。

# <span id="page-817-0"></span>ルールの作成

接続されたモノからデータをルーティングして他の AWS サービスとやり取りする AWS IoT ルール を作成できます。 AWS IoT ルールは以下のコンポーネントで構成されます。

#### ルールのコンポーネント

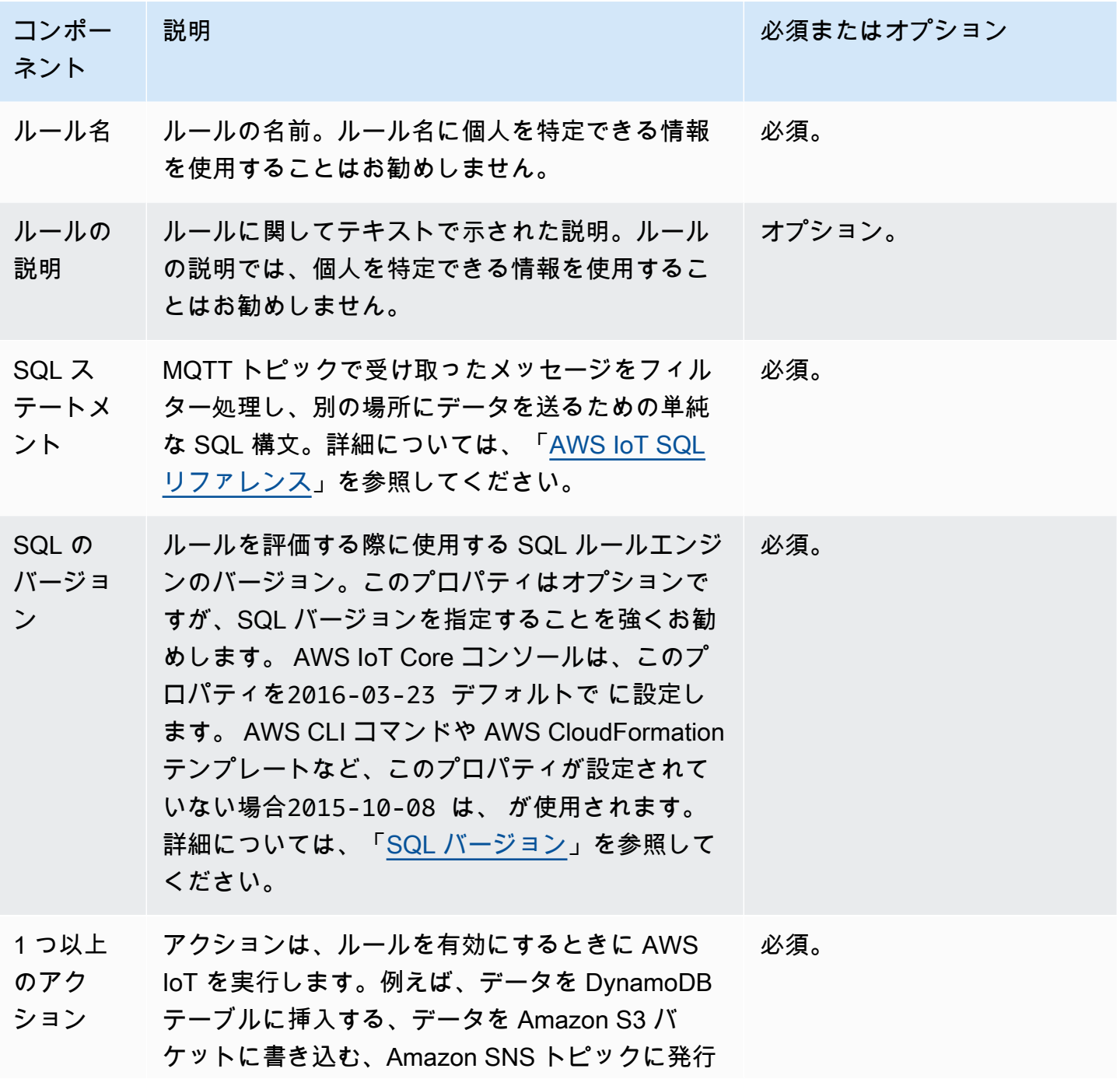

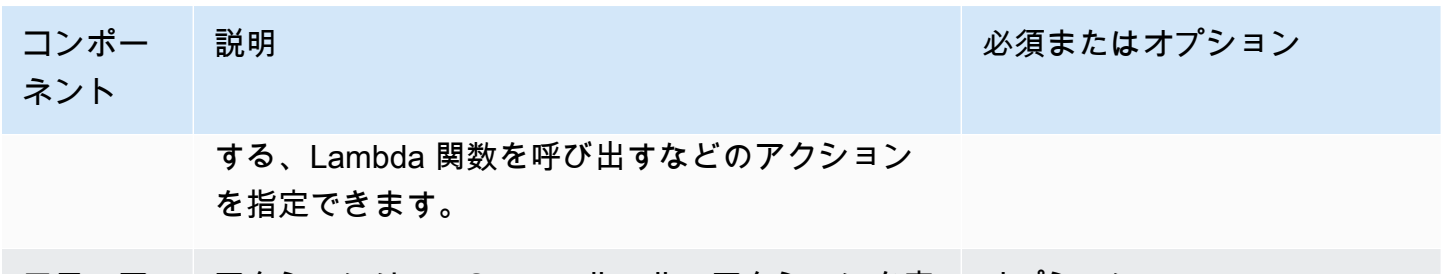

エラーア アクションは AWS IoT 、ルールのアクションを実 オプション。

クション 行できない場合に実行されます。

AWS IoT ルールを作成する前に、必要な AWS リソースへのアクセスを許可するポリシーを持つ IAM ロールを作成する必要があります。 は、ルールを実装するときにこのロールを AWS IoT 引き受 けます。詳細については、[「必要なアクセスを AWS IoT ルールに付与する」](https://docs.aws.amazon.com/iot/latest/developerguide/iot-create-role.html)および[「ロールのアク](https://docs.aws.amazon.com/iot/latest/developerguide/pass-role.html) [セス許可を渡す](https://docs.aws.amazon.com/iot/latest/developerguide/pass-role.html)」を参照してください。

ルールを作成する際には、トピックに対して公開されるデータの量に注意してください。ワイルド カードのトピックパターンが含まれるルールを作成すると、一致するメッセージの割合が大きくなる 可能性があります。この場合、場合によってはターゲットアクションに使用する AWS リソースの 容量を増やす必要があります。また、ワイルドカードのトピックパターンが含まれる再発行ルールを 作成すると、循環ルールが作成され、無限ループが発生する可能性があります。

**a** Note

ルールの作成と更新は、管理者レベルの操作です。ルールを作成または更新するアクセス権 限のあるユーザーは、そのルールで処理されたデータにもアクセスできます。

ルールを作成する (コンソール)

ルール (AWS Management Console) を作成するには

[AWS Management Console](https://console.aws.amazon.com/iot/home#/home) コマンドを使用してルールを作成します。

- 1. [AWS IoT コンソール](https://console.aws.amazon.com/iot/home#/home)を開きます。
- 2. 左側のナビゲーションで、管理セクションからメッセージルーティングを選択します。次 に、ルール を選択します。
- 3. [Rules] (ルール) ページで、[Create rule] (ルールの作成) を選択します。
- 4. ルールプロパティの指定 ページで、ルールの名前を入力します。ルールの説明とタグはオプ ションです。[次へ] をクリックします。
- 5. SQL ステートメントの設定ページで、SQL バージョンを選択し、SQL ステートメントを入力し ます。SQL ステートメントの例は ですSELECT temperature FROM 'iot/topic' WHERE temperature > 50。詳細については[、「SQL バージョン」](https://docs.aws.amazon.com/iot/latest/developerguide/iot-rule-sql-version.html)および[AWS IoT 「SQL リファレ](https://docs.aws.amazon.com/iot/latest/developerguide/iot-sql-reference.html) [ンス](https://docs.aws.amazon.com/iot/latest/developerguide/iot-sql-reference.html)」を参照してください。
- 6. 「ルールアクションのアタッチ」ページで、他の AWS のサービスにデータをルーティングする ルールアクションを追加します。
	- 1. ルールアクション で、ドロップダウンリストからルールアクションを選択します。例え ば、Kinesis Stream を選択できます。ルールアクションの詳細については[、AWS IoT 「 ルー](https://docs.aws.amazon.com/iot/latest/developerguide/iot-rule-actions.html) [ルアクション](https://docs.aws.amazon.com/iot/latest/developerguide/iot-rule-actions.html)」を参照してください。
	- 2. 選択したルールアクションに応じて、関連する設定の詳細を入力します。例えば、Kinesis Stream を選択した場合、データストリームリソースを選択または作成し、オプションでパー ティションキー などの設定の詳細を入力する必要があります。これは、ストリーム内の シャードごとにデータをグループ化するために使用されます。
	- 3. IAM ロール で、エンドポイント AWS IoT へのアクセスを許可するロールを選択または作成 します。 AWS IoT は、選択した IAM ロールaws-iot-ruleの下にプレフィックス が付い たポリシーを自動的に作成します。表示 を選択すると、IAM コンソールから IAM ロールと ポリシーを表示できます。エラーアクションはオプションです。詳細については[、「エラー](https://docs.aws.amazon.com/iot/latest/developerguide/rule-error-handling.html) [処理 \(エラーアクション\)」](https://docs.aws.amazon.com/iot/latest/developerguide/rule-error-handling.html)を参照してください。ルールの IAM ロールの作成の詳細につい ては[、「必要なアクセスをルールに付与する](https://docs.aws.amazon.com/iot/latest/developerguide/iot-create-role.html)」を参照してください。[次へ] をクリックしま す。
- 7. 確認と作成ページで、すべての設定を確認し、必要に応じて編集を行います。[Create] (作成) を 選択します。

ルールが正常に作成されると、ルールページにルールが表示されます。ルールを選択して、ルールの 表示、ルールの編集、ルールの無効化、ルールの削除を実行できる詳細ページを開くことができま す。

ルールを作成する (CLI)

ルール (AWS CLI) を作成するには

ルールを作成するには、[create-topic-rule](https://docs.aws.amazon.com/cli/latest/reference/iot/create-topic-rule.html) コマンドを使用します。

**aws iot create-topic-rule --rule-name** *myrule* **--topic-rule-payload file://***myrule***.json**

— ルールを作成する (CLI) 801

以下のペイロードファイル例では、iot/test トピックに送信されたすべてのメッセージを指定の DynamoDB テーブルに挿入するルールが指定されています。SQL ステートメントはメッセージを フィルタリングし、ロール ARN は DynamoDB テーブルに書き込む AWS IoT アクセス許可を付与し ます。

```
{ 
  "sql": "SELECT * FROM 'iot/test'", 
  "ruleDisabled": false, 
  "awsIotSqlVersion": "2016-03-23", 
  "actions": [ 
   { 
    "dynamoDB": { 
     "tableName": "my-dynamodb-table", 
     "roleArn": "arn:aws:iam::123456789012:role/my-iot-role", 
     "hashKeyField": "topic", 
     "hashKeyValue": "${topic(2)}", 
     "rangeKeyField": "timestamp", 
     "rangeKeyValue": "${timestamp()}" 
    } 
  } 
\exists}
```
以下のペイロードファイル例では、iot/test トピックに送信されたすべてのメッセージを指定の S3 バケットに挿入するルールが指定されています。SQL ステートメントはメッセージをフィルタリ ングし、ロール ARN は Amazon S3 バケットに書き込む AWS IoT アクセス許可を付与します。

```
{ 
  "awsIotSqlVersion": "2016-03-23", 
  "sql": "SELECT * FROM 'iot/test'", 
  "ruleDisabled": false, 
  "actions": [ 
   { 
    "s3": { 
     "roleArn": "arn:aws:iam::123456789012:role/aws_iot_s3", 
     "bucketName": "my-bucket", 
     "key": "myS3Key" 
    } 
   } 
  ]
}
```
以下は、Amazon OpenSearch Service にデータをプッシュするルールを含むペイロードファイルの 例です。

```
{ 
  "sql": "SELECT *, timestamp() as timestamp FROM 'iot/test'", 
  "ruleDisabled": false, 
  "awsIotSqlVersion": "2016-03-23", 
  "actions": [ 
   { 
    "OpenSearch": { 
     "roleArn": "arn:aws:iam::123456789012:role/aws_iot_es", 
     "endpoint": "https://my-endpoint", 
     "index": "my-index", 
     "type": "my-type", 
    "id": "${newuuid()}" 
    } 
   } 
 ]
}
```
以下のペイロードファイル例では、Lambda 関数を呼び出すルールが指定されています。

```
{ 
  "sql": "expression", 
  "ruleDisabled": false, 
  "awsIotSqlVersion": "2016-03-23", 
  "actions": [ 
   { 
    "lambda": { 
     "functionArn": "arn:aws:lambda:us-west-2:123456789012:function:my-lambda-function" 
    } 
   } 
 \mathbf{I}}
```
以下のペイロードファイル例では、Amazon SNS トピックに発行するルールが指定されています。

```
{ 
 "sql": "expression", 
 "ruleDisabled": false, 
 "awsIotSqlVersion": "2016-03-23", 
 "actions": [
```

```
 { 
    "sns": { 
     "targetArn": "arn:aws:sns:us-west-2:123456789012:my-sns-topic", 
     "roleArn": "arn:aws:iam::123456789012:role/my-iot-role" 
    } 
  } 
 ]
}
```
以下のペイロードファイル例では、別の MQTT トピックに再発行するルールが指定されています。

```
{ 
  "sql": "expression", 
  "ruleDisabled": false, 
  "awsIotSqlVersion": "2016-03-23", 
  "actions": [ 
   { 
    "republish": { 
     "topic": "my-mqtt-topic", 
     "roleArn": "arn:aws:iam::123456789012:role/my-iot-role" 
    } 
   } 
  ]
}
```
以下は、Amazon Data Firehose ストリームにデータをプッシュするルールを含むペイロードファイ ルの例です。

```
\{ "sql": "SELECT * FROM 'my-topic'", 
  "ruleDisabled": false, 
  "awsIotSqlVersion": "2016-03-23", 
  "actions": [ 
  \mathcal{L} "firehose": { 
     "roleArn": "arn:aws:iam::123456789012:role/my-iot-role", 
     "deliveryStreamName": "my-stream-name" 
    } 
   } 
  ]
}
```
以下は、MQTT ペイロード内のデータが 1 として分類された場合に、Amazon SageMaker machinelearning\_predict関数を使用してトピックに再発行するルールを含むペイロードファイ ルの例です。

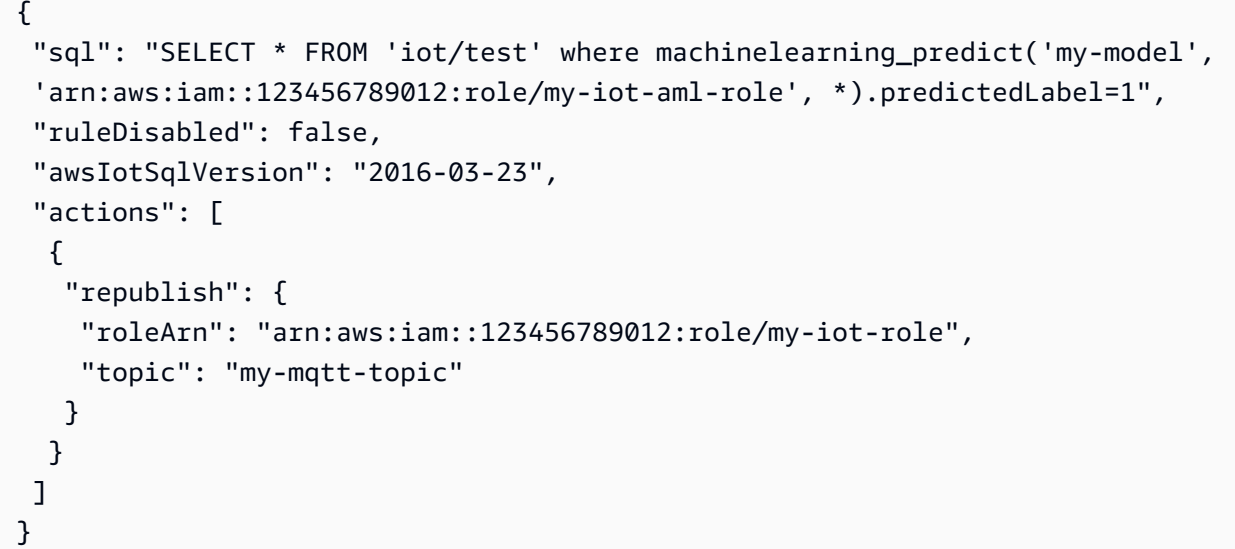

以下は、Salesforce IoT クラウド入力ストリームにメッセージを発行するルールを持つペイロード ファイルの例です。

```
{ 
  "sql": "expression", 
  "ruleDisabled": false, 
  "awsIotSqlVersion": "2016-03-23", 
  "actions": [ 
   { 
    "salesforce": { 
     "token": "ABCDEFGHI123456789abcdefghi123456789", 
     "url": "https://ingestion-cluster-id.my-env.sfdcnow.com/streams/stream-id/
connection-id/my-event" 
    } 
   } 
  ]
}
```
以下のペイロードファイル例では、Step Functions ステートマシンの実行を開始するルールが指定さ れています。

```
 "sql": "expression",
```
{

```
 "ruleDisabled": false, 
  "awsIotSqlVersion": "2016-03-23", 
  "actions": [ 
   { 
    "stepFunctions": { 
     "stateMachineName": "myCoolStateMachine", 
     "executionNamePrefix": "coolRunning", 
     "roleArn": "arn:aws:iam::123456789012:role/my-iot-role" 
    } 
   } 
 \mathbf{I}}
```
## ルールのタグ付け

新規のルールまたは既存のルールにさらに詳細性のレイヤーを追加するには、タグ付けを適用 できます。タグ付けでは、ルール内のキーと値のペアを活用して、 AWS IoT リソースとサー ビスにルールを適用する方法と場所をより詳細に制御できます。例えば、プレリリーステスト (Key=environment, Value=beta) のために、ルールのスコープをベータ環境でのみ適用するよ うに制限したり、特定のエンドポイントのみから iot/test トピックに送信されたすべてのメッ セージをキャプチャして、Amazon S3 バケットに保存したりできます。

IAM ポリシーの例

ルールのタグ付けのアクセス許可を付与する方法を示す例として、次のコマンドを実行してルールを 作成し、タグ付けしてベータ環境にのみ適用する方法について考えてみましょう。

この例では、次のように置き換えます。

- *MyTopicRuleName* をルールの名前で指定します。
- *myrule.json* をポリシードキュメントの名前に置き換えます。

aws iot create-topic-rule

```
 --rule-name MyTopicRuleName
```
- --topic-rule-payload file://*myrule.json*
- --tags "environment=beta"

この例では、次の IAM ポリシーを使用する必要があります。

```
 "Version": "2012-10-17", 
     "Statement": 
     { 
          "Action": [ "iot:CreateTopicRule", "iot:TagResource" ], 
          "Effect": "Allow", 
          "Resource": [ 
              "arn:aws:iot:us-east-1:123456789012:rule/MyTopicRuleName" 
          ] 
     }
}
```
上の例は、ベータ環境にのみ適用される、MyTopicRuleName という新しく作成された ルールを示しています。MyTopicRuleName を明確に呼び出したポリシーステートメント の iot:TagResource により、MyTopicRuleName の作成時または更新時にタグ付けが可 能になります。ルールの作成時にパラメータ --tags "environment=beta" を使用する と、MyTopicRuleName のスコープがベータ環境のみに制限されます。パラメータ --tags "environment=beta" を削除した場合、MyTopicRuleName はすべての環境に適用されます。

AWS IoT ルールに固有の IAM ロールとポリシーの作成に関する詳細については、[「必要なアクセス](#page-813-0) [を AWS IoT ルールに付与する」](#page-813-0)を参照してください。

リソースのタグ付けの詳細については、「[リソースにタグを付ける AWS IoT](#page-476-0)」を参照してくださ い。

## <span id="page-825-0"></span>ルールの表示

ルールをリスト表示するには、[list-topic-rules](https://docs.aws.amazon.com/cli/latest/reference/iot/list-topic-rules.html) コマンドを使用します。

**aws iot list-topic-rules**

ルールに関する情報を取得するには、[get-topic-rule](https://docs.aws.amazon.com/cli/latest/reference/iot/get-topic-rule.html) コマンドを使用します。

**aws iot get-topic-rule --rule-name** *myrule*

## <span id="page-825-1"></span>ルールの削除

不要になったルールは、削除することができます。

ルール (AWS CLI) を削除するには

[delete-topic-rule](https://docs.aws.amazon.com/cli/latest/reference/iot/delete-topic-rule.html) コマンドを使用して、ルールを削除します。

**aws iot delete-topic-rule --rule-name** *myrule*

# <span id="page-826-0"></span>AWS IoT ルールアクション

AWS IoT ルールアクションは、ルールが呼び出されたときに何をするかを指定します。Amazon DynamoDB データベースにデータを送信するアクション、Amazon Kinesis Data Streams にデータ を送信するアクション、 関数を AWS Lambda 呼び出すアクションなどを定義できます。 は、アク ションのサービスを利用できる AWS リージョン で以下のアクション AWS IoT をサポートします。

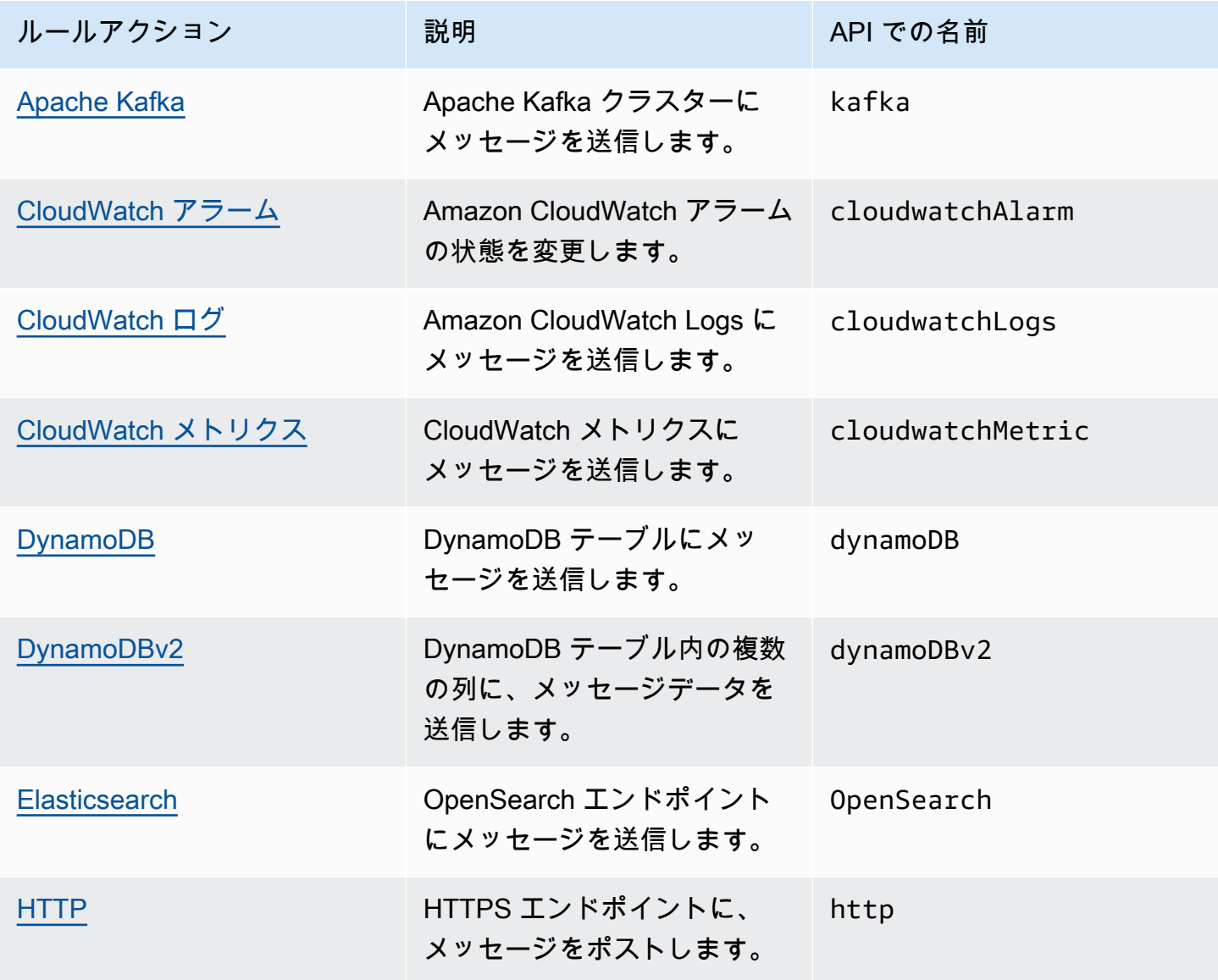

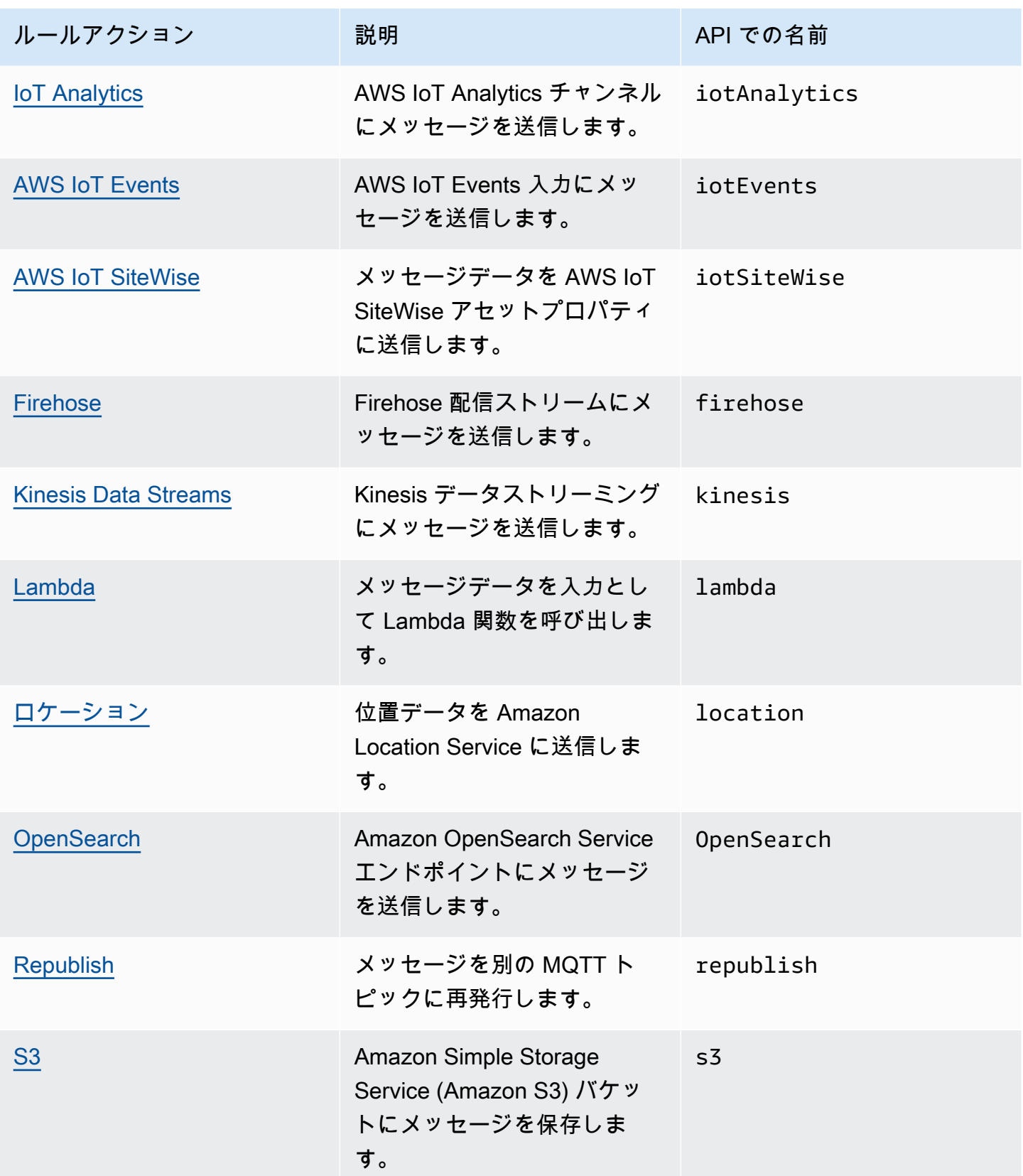
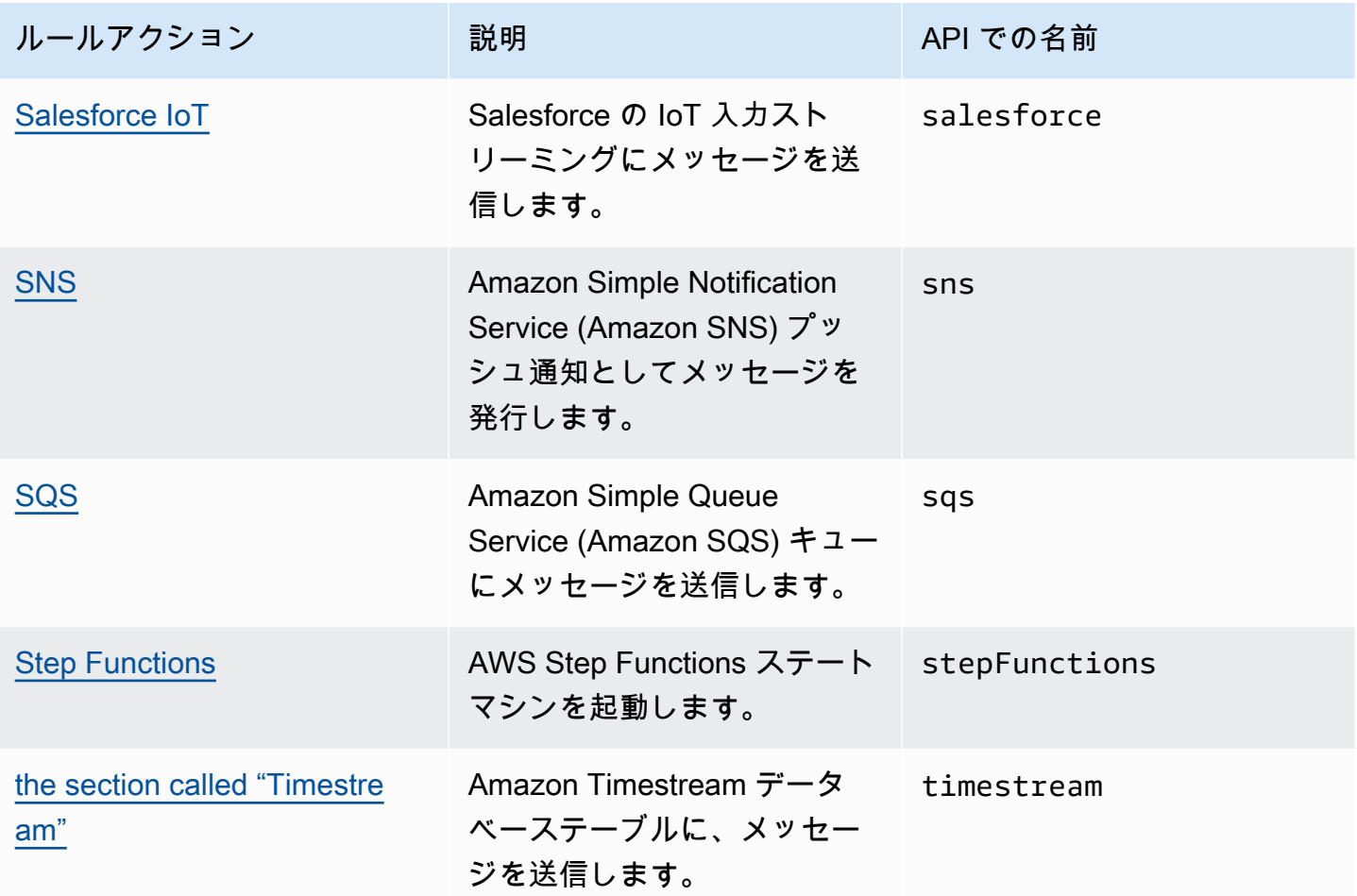

メモ

- ルールアクションがそのリソースとやり取りできるように、別のサービスのリソース AWS リージョン と同じ でルールを定義します。
- 断続的なエラーが発生した場合、 AWS IoT ルールエンジンはアクションの実行を複数回 試みることがあります。すべての試行が失敗すると、メッセージは破棄され、エラーは CloudWatch ログで確認できます。障害が発生した後に呼び出される各ルールに対して、 エラーアクションを指定できます。詳細については、「[エラー処理 \(エラーアクション\)](#page-951-0)」 を参照してください。
- 一部のルールアクションは、 AWS Key Management Service (AWS KMS) と統合された サービスでアクションをアクティブ化して、保管時のデータ暗号化をサポートします。カ スタマー管理 AWS KMS key (KMS キー) を使用して保管中のデータを暗号化する場合、 サービスには発信者に代わって KMS キーを使用するアクセス許可が必要です。カスタ マーマネージド KMS キー許可を管理する方法については、該当するサービスガイドの

データ暗号化トピックを参照してください。カスタマーマネージド KMS キーの詳細につ いては、[AWS Key Management Service Developer Guide](デベロッパーガイド)の「[AWS](https://docs.aws.amazon.com/kms/latest/developerguide/concepts.html) [Key Management Service concepts」](https://docs.aws.amazon.com/kms/latest/developerguide/concepts.html)(コンセプト) を参照してください。

# Apache Kafka

Apache Kafka (Kafka) アクションは、データを分析および視覚化するために、Amazon Managed Streaming for Apache Kafka (Amazon MSK)、[Confluent Cloud](https://www.confluent.io/) などのサードパーティープロバイダー によって管理される Apache Kafka クラスター、または自己管理 Apache Kafka クラスターに直接 メッセージを送信します。

### **a** Note

このトピックでは、Apache Kafka プラットフォームおよび関連概念について精通している ことを前提としています。Apache Kafka の詳細については、「[Apache Kafka」](https://kafka.apache.org/)を参照し てください。[MSK Serverless](https://docs.aws.amazon.com/msk/latest/developerguide/serverless.html) はサポートされていません。MSK サーバーレスクラスター は、Apache Kafka ルールアクションが現在サポートしていない IAM 認証を介してのみ実行 できます。

### 要件

このルールアクションには、以下の要件があります。

• が、ec2:CreateNetworkInterface、、ec2:DescribeNetworkInterfaces、、ec2:CreateNet よび ec2:DescribeSecurityGroupsオペレーションを実行するために引き受け AWS IoT るこ とができる IAM ec2:DescribeSubnets ec2:DescribeVpcsロール。このロールは、Kafka ブ ローカーに到達するために、Amazon Virtual Private Cloud への伸縮自在なネットワークインター フェイスを作成および管理します。詳細については、「[必要なアクセスを AWS IoT ルールに付与](#page-813-0) [する](#page-813-0)」を参照してください。

AWS IoT コンソールでは、 AWS IoT Core がこのルールアクションを実行することを許可する ロールを選択または作成できます。

ネットワークインターフェイスの詳細については、Amazon EC2 ユーザーガイドの「[Elastic](https://docs.aws.amazon.com/AWSEC2/latest/UserGuide/using-eni.html) [Network Interface」](https://docs.aws.amazon.com/AWSEC2/latest/UserGuide/using-eni.html)を参照してください。

指定したロールにアタッチされるポリシーは次の例のようになります。

```
{ 
     "Version": "2012-10-17", 
     "Statement": [ 
    \{ "Effect": "Allow", 
          "Action": [ 
               "ec2:CreateNetworkInterface", 
               "ec2:DescribeNetworkInterfaces", 
               "ec2:CreateNetworkInterfacePermission", 
               "ec2:DeleteNetworkInterface", 
               "ec2:DescribeSubnets", 
               "ec2:DescribeVpcs", 
               "ec2:DescribeVpcAttribute", 
               "ec2:DescribeSecurityGroups" 
              ], 
               "Resource": "*" 
          } 
    \mathbf{I}}
```
• AWS Secrets Manager を使用して Kafka ブローカーへの接続に必要な認証情報を保存する場合 は、 が secretsmanager:GetSecretValueおよび secretsmanager:DescribeSecretオペ レーションを実行するために引き受け AWS IoT Core ることができる IAM ロールを作成する必要 があります。

指定したロールにアタッチされるポリシーは次の例のようになります。

```
{ 
     "Version": "2012-10-17", 
     "Statement": [ 
    \{ "Effect": "Allow", 
         "Action": [ 
             "secretsmanager:GetSecretValue", 
             "secretsmanager:DescribeSecret" 
             ], 
             "Resource": [ 
  "arn:aws:secretsmanager:region:123456789012:secret:kafka_client_truststore-*", 
                 "arn:aws:secretsmanager:region:123456789012:secret:kafka_keytab-*" 
 ] 
 }
```
}

 $\mathbf{I}$ 

- Amazon Virtual Private Cloud (Amazon VPC) 内で Apache Kafka クラスターを実行できます。 からパブリック Kafka クラスター AWS IoT にメッセージを転送するには、Amazon VPC 送信先 を作成し、サブネットで NAT ゲートウェイを使用する必要があります。 AWS IoT ルールエン ジンは、VPC 送信先にリストされている各サブネットにネットワークインターフェイスを作成 し、VPC に直接トラフィックをルーティングします。VPC 送信先を作成すると、 AWS IoT ルー ルエンジンは自動的に VPC ルールアクションを作成します。VPC ルールアクションの詳細につい ては、[Virtual private cloud \(仮想プライベートクラウド \)\(VPC\) 送信先](#page-838-0) を参照してください。
- カスタマー管理 AWS KMS key (KMS キー) を使用して保管中のデータを暗号化する場合、 サービスには発信者に代わって KMS キーを使用するアクセス許可が必要です。詳細について は、Amazon Managed Streaming for Apache Kafka デベロッパーガイドの [Amazon MSK 暗号化を](https://docs.aws.amazon.com/msk/latest/developerguide/msk-encryption.html) 参照してください。

パラメータ

このアクションで AWS IoT ルールを作成するときは、次の情報を指定する必要があります。

destinationArn

VPC 送信先の Amazon リソースネーム (ARN)。VPC 送信先の作成方法の詳細については、 「[Virtual private cloud \(仮想プライベートクラウド \)\(VPC\) 送信先」](#page-838-0)を参照してください。 トピック

Kafka のブローカーに送信されるメッセージの Kafka のトピック。

このフィールドは、置換テンプレートを使用して置換できます。詳細については、「[the section](#page-1049-0)  [called "置換テンプレート"」](#page-1049-0)を参照してください。

キー (オプション)

Kafka のメッセージキー

このフィールドは、置換テンプレートを使用して置換できます。詳細については、「[the section](#page-1049-0)  [called "置換テンプレート"」](#page-1049-0)を参照してください。

ヘッダー (オプション)

指定した Kafka ヘッダーのリスト。各ヘッダーは、Kafka アクションを作成するときに指定でき るキーと値のペア (1 つのキーと 1 つの値) です。これらのヘッダーを使用して、メッセージペ

イロードを変更せずに IoT クライアントからダウンストリーム Kafka クラスターにデータをルー ティングできます。

このフィールドは、置換テンプレートを使用して置換できます。インラインルールの関数を Kafka Action のヘッダーで代替テンプレートとして渡す方法については、「[例」](#page-836-0)を参照してくだ さい。詳細については、「[the section called "置換テンプレート"」](#page-1049-0)を参照してください。

#### **a** Note

バイナリ形式のヘッダーはサポートされていません。

パーティション (オプション)

Kafka のメッセージパーティション。

このフィールドは、置換テンプレートを使用して置換できます。詳細については、「[the section](#page-1049-0)  [called "置換テンプレート"」](#page-1049-0)を参照してください。

clientProperties

Apache Kafka プロデューサークライアントのプロパティを定義するオブジェクト。 acks (オプション)

リクエストが完了したとみなされる前に、プロデューサーがサーバーに受信することを求める 確認応答の数。

値として 0 を指定すると、プロデューサーはサーバーからの確認応答を待機しなくなりま す。サーバーがメッセージを受信しない場合、プロデューサーはメッセージの送信を再試行し ません。

有効な値は、-1、0、1、all です。デフォルト値は、1です。

bootstrap.servers

Kafka クラスターへの初期接続を確立するために使用されるホストとポートのペア (host1:port1、host2:port2 など) のリスト。

compression.type (optional)

プロデューサーによって生成されるすべてのデータの圧縮タイプ。

有効な値: none、gzip、snappy、lz4、zstd。デフォルト値は none です。

security.protocol

Kafka ブローカーにアタッチするために使用されるセキュリティプロトコル。

有効な値: SSL、SASL\_SSL。デフォルト値は SSL です。

key.serializer

ProducerRecord で提供するキーオブジェクトをバイトに変換する方法を指定します。

有効な値: StringSerializer。

value.serializer

ProducerRecord で提供する値オブジェクトをバイトに変換する方法を指定します。

有効な値: ByteBufferSerializer。

ssl.truststore

base64 形式のトラストストアファイル、または [AWS Secrets Manager](https://docs.aws.amazon.com/secretsmanager/latest/userguide/) 内のトラストストア ファイルの場所。トラストストアが Amazon 認証機関 (CA) によって信頼されている場合は、 この値は必須ではありません。

このフィールドは置換テンプレートをサポートしています。Secrets Manager を使用して Kafka ブローカーへの接続に必要な認証情報を保存する場合、get\_secret SQL 関数を使用 してこのフィールドの値を取得できます。置換テンプレートの詳細については、「[the section](#page-1049-0)  [called "置換テンプレート"」](#page-1049-0)を参照してください。get\_secret SQL 関数の詳細について は、「[the section called "get\\_secret\(secretId, secretType, key, roleArn\)"」](#page-1004-0)を参照してくださ い。トラストストアがファイル形式の場合は、SecretBinary パラメータを使用します。ト ラストストアが文字列の形式である場合は、SecretString パラメータを使用します。

この値の最大サイズは 65 KB です。

ssl.truststore.password

信頼ストアのパスワード。この値は、トラストストアのパスワードを作成した場合にのみ必要 です。

ssl.keystore

キーストアファイル。security.protocol の値として SSL を指定する場合、この値は必須 です。

このフィールドは置換テンプレートをサポートしています。Secrets Manager を使用し て、Kafka ブローカーへの接続に必要な認証情報を保存します。このフィールドの値を取

得するには、get\_secret 関数を使用します。置換テンプレートの詳細については、「the [section called "置換テンプレート"」](#page-1049-0)を参照してください。get\_secret SQL 関数の詳細につ いては、「[the section called "get\\_secret\(secretId, secretType, key, roleArn\)"」](#page-1004-0)を参照してくだ さい。SecretBinary パラメータを使用します。

#### ssl.keystore.password

キーストアファイルのストアパスワード。ssl.keystore の値を指定している場合、この値 は必須です。

このフィールドの値はプレーンテキストにすることができます。このフィールドは、代替 テンプレートもサポートします。Secrets Manager を使用して、Kafka ブローカーへの接続 に必要な認証情報を保存します。このフィールドの値を取得するには、get\_secret 関数 を使用します。置換テンプレートの詳細については、「[the section called "置換テンプレー](#page-1049-0) [ト"」](#page-1049-0)を参照してください。get\_secret SQL 関数の詳細については、「[the section called](#page-1004-0) ["get\\_secret\(secretId, secretType, key, roleArn\)"」](#page-1004-0)を参照してください。SecretString パラ メータを使用します。

ssl.key.password

キーストアファイル内のプライベートキーのパスワード。

このフィールドは置換テンプレートをサポートしています。Secrets Manager を使用し て、Kafka ブローカーへの接続に必要な認証情報を保存します。このフィールドの値を取 得するには、get\_secret 関数を使用します。置換テンプレートの詳細については、[「the](#page-1049-0)  [section called "置換テンプレート"」](#page-1049-0)を参照してください。get\_secret SQL 関数の詳細につ いては、「[the section called "get\\_secret\(secretId, secretType, key, roleArn\)"」](#page-1004-0)を参照してくだ さい。SecretString パラメータを使用します。

sasl.mechanism

Kafka のブローカーに接続するために使用されるセキュリティメカニズム。この値 は、security.protocol の SASL\_SSL を指定する場合に必要です。

有効な値: PLAIN、SCRAM-SHA-512、GSSAPI。

**a** Note

SCRAM-SHA-512 は、cn-north-1、cn-northwest-1、 us-gov-east-1、および us-govwest-1 リージョンでサポートされている唯一のセキュリティメカニズムです。

sasl.plain.username

Secrets Manager からシークレット文字列を取得するために使用されるユーザー名。この値 は、security.protocol の SASL\_SSL および sasl.mechanism の PLAIN を指定する場 合に必要です。

sasl.plain.password

Secrets Manager からシークレット文字列を取得するために使用されるパスワード。この値 は、security.protocol の SASL\_SSL および sasl.mechanism の PLAIN を指定する場 合に必要です。

sasl.scram.username

Secrets Manager からシークレット文字列を取得するために使用されるユーザー名。この値 は、security.protocol の SASL\_SSL および sasl.mechanism の SCRAM-SHA-512 を 指定する場合に必要です。

sasl.scram.password

Secrets Manager からシークレット文字列を取得するために使用されるパスワード。この値 は、security.protocol の SASL\_SSL および sasl.mechanism の SCRAM-SHA-512 を 指定する場合に必要です。

sasl.kerberos.keytab

Secrets Manager の Kerberos 認証用のキータブファイル。この値は、security.protocol の SASL\_SSL および sasl.mechanism の GSSAPI を指定する場合に必要です。

このフィールドは置換テンプレートをサポートしています。Secrets Manager を使用し て、Kafka ブローカーへの接続に必要な認証情報を保存します。このフィールドの値を取 得するには、get\_secret 関数を使用します。置換テンプレートの詳細については、[「the](#page-1049-0)  [section called "置換テンプレート"」](#page-1049-0)を参照してください。get\_secret SQL 関数の詳細につ いては、「[the section called "get\\_secret\(secretId, secretType, key, roleArn\)"」](#page-1004-0)を参照してくだ さい。SecretBinaryパラメータを使用します。

sasl.kerberos.service.name

Apache Kafka が実行される Kerberos プリンシパル名。この値は、security.protocol の SASL\_SSL および sasl.mechanism の GSSAPI を指定する場合に必要です。

sasl.kerberos.krb5.kdc

Apache Kafka プロデューサークライアントが接続するキー配布センター (KDC) のホスト名。 この値は、security.protocol の SASL\_SSL および sasl.mechanism の GSSAPI を指定 する場合に必要です。

sasl.kerberos.krb5.realm

Apache Kafka プロデューサークライアントが接続する領域。この値

は、security.protocol の SASL\_SSL および sasl.mechanism の GSSAPI を指定する場 合に必要です。

sasl.kerberos.principal

Kerberos 対応サービスにアクセスするためのチケットを Kerberos が割り当てること ができる一意の Kerberos ID。この値は、security.protocol の SASL\_SSL および sasl.mechanism の GSSAPI を指定する場合に必要です。

<span id="page-836-0"></span>例

次の JSON 例では、 AWS IoT ルールで Apache Kafka アクションを定義します。次の例で は、[sourceIp \(\)](#page-1030-0) インライン関数を Kafka Action ヘッダーの[代替テンプレートと](https://docs.aws.amazon.com/iot/latest/developerguide/iot-substitution-templates.html)して渡します。

```
{ 
  "topicRulePayload": { 
   "sql": "SELECT * FROM 'some/topic'", 
   "ruleDisabled": false, 
   "awsIotSqlVersion": "2016-03-23", 
   "actions": [ 
   \{ "kafka": { 
      "destinationArn": "arn:aws:iot:region:123456789012:ruledestination/vpc/
VPCDestinationARN", 
      "topic": "TopicName", 
      "clientProperties": { 
       "bootstrap.servers": "kafka.com:9092", 
       "security.protocol": "SASL_SSL", 
       "ssl.truststore": "${get_secret('kafka_client_truststore', 
  'SecretBinary','arn:aws:iam::123456789012:role/kafka-get-secret-role-name')}", 
       "ssl.truststore.password": "kafka password", 
       "sasl.mechanism": "GSSAPI", 
       "sasl.kerberos.service.name": "kafka", 
       "sasl.kerberos.krb5.kdc": "kerberosdns.com",
```

```
 "sasl.kerberos.keytab": "${get_secret('kafka_keytab','SecretBinary', 
  'arn:aws:iam::123456789012:role/kafka-get-secret-role-name')}", 
       "sasl.kerberos.krb5.realm": "KERBEROSREALM", 
       "sasl.kerberos.principal": "kafka-keytab/kafka-keytab.com" 
      }, 
      "headers": [ 
       { 
         "key": "static_header_key", 
        "value": "static_header_value" 
       }, 
       { 
        "key": "substitutable_header_key", 
        "value": "${value_from_payload}" 
       }, 
       { 
        "key": "source_ip", 
        "value": "${sourceIp()}" 
       } 
      ] 
     } 
    } 
   ] 
  }
}
```
Kerberos セットアップに関する重要な注意事項

- キー配布センター (KDC) は、ターゲット VPC 内のプライベートドメインネームシステム (DNS) を介して解決可能である必要があります。考えられる方法の 1 つは、KDC DNS エントリをプライ ベートホストゾーンに追加することです。このアプローチの詳細については、「[プライベートホス](https://docs.aws.amazon.com/Route53/latest/DeveloperGuide/hosted-zones-private.html) [トゾーンの使用](https://docs.aws.amazon.com/Route53/latest/DeveloperGuide/hosted-zones-private.html)」を参照してください。
- 各 VPC で DNS 解決が有効になっている必要があります。詳細については、[「Using DNS with](https://docs.aws.amazon.com/vpc/latest/userguide/vpc-dns.html) [Your VPC](https://docs.aws.amazon.com/vpc/latest/userguide/vpc-dns.html)」を参照してください。
- VPC 送信先のネットワークインターフェイスセキュリティグループとインスタンスレベルのセ キュリティグループは、次のポートで VPC 内からのトラフィックを許可する必要があります。
	- ブートストラップブローカーのリスナーポート上の TCP トラフィック (通常は 9092 です が、9000~9100 の範囲内である必要があります)
	- KDC のポート 88 の TCP および UDP トラフィック
- SCRAM-SHA-512 は、cn-north-1、cn-northwest-1、 us-gov-east-1、および us-gov-west-1 リー ジョンでサポートされている唯一のセキュリティメカニズムです。

<span id="page-838-0"></span>Virtual private cloud (仮想プライベートクラウド )(VPC) 送信先

Apache Kafka ルールアクションは、データを Amazon Virtual Private Cloud (Amazon VPC) の Apache Kafka クラスターにルーティングします。Apache Kafka ルールアクションで使用される VPC 設定は、ルールアクションの VPC 送信先を指定すると自動的に有効になります。

VPC の送信先は、VPC 内のサブネットのリストに含まれています。ルールエンジンは、このリスト で指定する各サブネットで Elastic Network Interface を作成します。ネットワークインターフェイス の詳細については、Amazon EC2 ユーザーガイドの [Elastic Network Interface](https://docs.aws.amazon.com/AWSEC2/latest/UserGuide/using-eni.html) (伸縮自在のネット ワークインターフェース)を参照してください。

#### 要件と考慮事項

- インターネット経由でパブリックエンドポイントを使用してアクセスされるセルフマネージド型 Apache Kafka クラスターを使用している場合。
	- サブネット内のインスタンス用に NAT ゲートウェイを作成します。NAT ゲートウェイには、イ ンターネットに接続できるパブリック IP アドレスがあるため、ルールエンジンがメッセージを パブリック Kafka クラスターに転送できます。
	- VPC の宛先によって作成された Elastic Network Interface (ENI) を使用して Elastic IP アドレス を割り当てます。使用するセキュリティグループは、着信トラフィックをブロックするように設 定する必要があります。

**a** Note

VPC の宛先が無効になってから再度有効化されている場合は、Elastic IP を新しい ENI に再度関連付ける必要があります。

- 30 日間連続してトラフィックを受信しなかった VPC トピックルールの送信先は、無効になりま す。
- VPC の送信先で使用されるリソースが変更された場合、送信先は無効になり、使用できなくなり ます。
- VPC の送信先を無効にする可能性のある変更には、使用しているVPC、サブネット、セキュリ ティグループ、または使用されたロールの削除、必要なアクセス許可を失ったロールの変更、宛先 の無効化などがあります。

料金

請求のために、リソースが VPC 内にある場合にリソースにメッセージを送信するアクションに加え て、VPC ルールアクションが計測されます。料金については、[AWS IoT Core 料金を](https://aws.amazon.com/iot-core/pricing/)参照してくだ さい。

仮想プライベートクラウド (VPC) トピックルールの送信先の作成

[CreateTopicRuleDestination](https://docs.aws.amazon.com/iot/latest/apireference/API_CreateTopicRuleDestination.html) API または AWS IoT Core コンソールを使用して、Virtual Private Cloud (VPC) の送信先を作成します。

VPC 送信先を作成する場合は、次の情報を指定する必要があります。

vpcId

VPC 送信先の一意の ID。

subnetIds

ルールエンジンが Elastic Network Iinterfaces を作成するサブネットのリスト。ルールエンジン は、リスト内のサブネットごとに 1 つのネットワークインターフェイスを割り当てます。 securityGroups (オプション)

ネットワークインターフェイスに適用するセキュリティグループのリスト。

roleArn

ユーザーに代わってネットワークインターフェイスを作成するための許可を持つロールの Amazon リソースネーム (ARN)。

この ARN には、次の例のようなポリシーがアタッチされている必要があります。

```
{ 
     "Version": "2012-10-17", 
     "Statement": [ 
          { 
              "Effect": "Allow", 
              "Action": [ 
                   "ec2:CreateNetworkInterface", 
                   "ec2:DescribeNetworkInterfaces", 
                   "ec2:DescribeVpcs", 
                   "ec2:DeleteNetworkInterface", 
                   "ec2:DescribeSubnets",
```

```
 "ec2:DescribeVpcAttribute", 
                 "ec2:DescribeSecurityGroups" 
             ], 
             "Resource": "*" 
         }, 
         { 
             "Effect": "Allow", 
             "Action": "ec2:CreateNetworkInterfacePermission", 
             "Resource": "*", 
             "Condition": { 
                 "StringEquals": { 
                     "ec2:ResourceTag/VPCDestinationENI": "true" 
 } 
 } 
         }, 
         { 
             "Effect": "Allow", 
             "Action": [ 
                 "ec2:CreateTags" 
             ], 
             "Resource": "*", 
             "Condition": { 
                 "StringEquals": { 
                     "ec2:CreateAction": "CreateNetworkInterface", 
                     "aws:RequestTag/VPCDestinationENI": "true" 
 } 
 } 
         } 
     ]
}
```
を使用して VPC 送信先を作成する AWS CLI

以下の例は、 AWS CLIを使用して VPC 送信先を作成する方法を示しています。

```
aws --region regions iot create-topic-rule-destination --destination-configuration 
  'vpcConfiguration={subnetIds=["subnet-
123456789101230456"],securityGroups=[],vpcId="vpc-
123456789101230456",roleArn="arn:aws:iam::123456789012:role/role-name"}'
```
このコマンドを実行すると、VPC 送信先のステータスは、 IN\_PROGRESS になります。数分後、そ のステータスはERROR (コマンドが成功しなかった場合) または ENABLEDに変わります。送信先ス テータスが ENABLED の場合、使用可能です。

次のコマンドを使用して、VPC 送信先のステータスを取得できます。

aws --region *region* iot get-topic-rule-destination --arn "*VPCDestinationARN*"

AWS IoT Core コンソールを使用した VPC 送信先の作成

次の手順では、 AWS IoT Core コンソールを使用して VPC 送信先を作成する方法について説明しま す。

- 1. AWS IoT Core コンソールに移動します。左のペインの[Act] タブで、[送信先] を選択します。
- 2. 以下のフィールドに値を入力します。
	- VPC ID
	- サブネット ID
	- セキュリティグループ
- 3. ネットワークインターフェイスの作成に必要な許可を持つロールを選択します。上記のポリシー 例には、これらの許可が含まれています。

VPC 送信先ステータスが、[ENABLED](有効) の場合、使用する準備ができています。

CloudWatch アラーム

CloudWatch アラーム (cloudWatchAlarm) アクションは、Amazon CloudWatch アラームの状態を 変更します。状態変更の理由と、この呼び出しでの値を指定できます。

#### <span id="page-841-0"></span>要件

このルールアクションには、以下の要件があります。

• cloudwatch:SetAlarmState オペレーションを実行するために が引き受け AWS IoT ることが できる IAM ロール。詳細については、「[必要なアクセスを AWS IoT ルールに付与する」](#page-813-0)を参照し てください。

AWS IoT コンソールでは、 がこのルールアクションを実行 AWS IoT することを許可するロール を選択または作成できます。

## パラメータ

このアクションで AWS IoT ルールを作成するときは、次の情報を指定する必要があります。

alarmName

CloudWatch アラーム名。

[代替テンプレートをサポート](#page-1049-0): API および AWS CLI のみ

stateReason

アラーム変更の理由。

[置換テンプレート](#page-1049-0)をサポート: はい

stateValue

アラーム状態の値。有効な値: OK、ALARM、INSUFFICIENT\_DATA。

[置換テンプレート](#page-1049-0)をサポート: はい

roleArn

CloudWatch アラームへのアクセスを許可する IAM ロール。詳細については、「[要件」](#page-841-0)を参照し てください。

[置換テンプレート](#page-1049-0)をサポート: いいえ

## 例

次の JSON 例では、 ルールで CloudWatch AWS IoT アラームアクションを定義します。

```
{ 
     "topicRulePayload": { 
          "sql": "SELECT * FROM 'some/topic'", 
          "ruleDisabled": false, 
          "awsIotSqlVersion": "2016-03-23",
```

```
 "actions": [ 
\{\hspace{.1cm} \} "cloudwatchAlarm": { 
                     "alarmName": "IotAlarm", 
                     "stateReason": "Temperature stabilized.", 
                     "stateValue": "OK", 
                     "roleArn": "arn:aws:iam::123456789012:role/aws_iot_cw" 
 } 
 } 
        ] 
     }
}
```
以下も参照してください。

- [Amazon ユーザーガイドの「Amazon CloudWatchとは](https://docs.aws.amazon.com/AmazonCloudWatch/latest/monitoring/) CloudWatch 」
- [「Amazon CloudWatch ユーザーガイド」の「Amazon アラーム](https://docs.aws.amazon.com/AmazonCloudWatch/latest/monitoring/AlarmThatSendsEmail.html)の使用 CloudWatch 」

# CloudWatch ログ

CloudWatch Logs (cloudwatchLogs) アクションは、データを Amazon CloudWatch Logs に送信 します。batchMode を使用して、1 つのメッセージで複数のデバイスログレコードをアップロード し、タイムスタンプを付けることができます。アクションがデータを送信するロググループを指定で きます。

## <span id="page-843-0"></span>要件

このルールアクションには、以下の要件があります。

• が 、logs:CreateLogStream、logs:DescribeLogStreamsおよび logs:PutLogEventsオ ペレーションを実行するために引き受け AWS IoT ることができる IAM ロール。詳細については、 「[必要なアクセスを AWS IoT ルールに付与する」](#page-813-0)を参照してください。

AWS IoT コンソールでは、 がこのルールアクションを実行 AWS IoT することを許可するロール を選択または作成できます。

• カスタマー管理 AWS KMS key (KMS キー) を使用して CloudWatch Logs のログデータを暗号化す る場合、サービスには発信者に代わって KMS キーを使用するアクセス許可が必要です。詳細につ いては、「Amazon [CloudWatch Logs ユーザーガイド」の「 を使用してログのログデータを暗号](https://docs.aws.amazon.com/AmazonCloudWatch/latest/logs/encrypt-log-data-kms.html) [化 AWS KMSす](https://docs.aws.amazon.com/AmazonCloudWatch/latest/logs/encrypt-log-data-kms.html)る」を参照してください。 CloudWatch

### **batchMode** の MQTT メッセージ形式の要件

batchMode をオフにして CloudWatch ログルールアクションを使用する場合、MQTT メッセージ フォーマット要件はありません。(注意: batchMode パラメータのデフォルト値は false です)。 ただし、 batchMode を有効にして CloudWatch Logs ルールアクションを使用する場合 (パラメー タ値は true)、デバイス側のログを含む MQTT メッセージは、タイムスタンプとメッセージペイ ロードを含むようにフォーマットする必要があります。注意: timestamp は、イベントの発生時刻 を表し、1970 年 1 月 1 日 00:00:00 UTC からのミリ秒数で表されます。

発行形式の例を次に示します。

```
\Gamma {"timestamp": 1673520691093, "message": "Test message 1"}, 
   {"timestamp": 1673520692879, "message": "Test message 2"}, 
   {"timestamp": 1673520693442, "message": "Test message 3"}
\mathbf{I}
```
デバイス側のログの生成方法によっては、この要件を満たすために送信する前にフィルタリングし て再フォーマットする必要がある場合があります。詳細については、「[MQTT メッセージペイロー](https://docs.aws.amazon.com/iot/latest/developerguide/topicdata.html) [ド](https://docs.aws.amazon.com/iot/latest/developerguide/topicdata.html)」を参照してください。

batchMode パラメータに関係なく、messageコンテンツは AWS IoT メッセージサイズの制限に準 拠している必要があります。詳細については、「[AWS IoT Core エンドポイントとクォータ」](https://docs.aws.amazon.com/general/latest/gr/iot-core.html)を参照 してください。

### パラメータ

このアクションで AWS IoT ルールを作成するときは、次の情報を指定する必要があります。

logGroupName

アクションがデータを送信する CloudWatch ロググループ。

[代替テンプレートをサポート](#page-1049-0): API および AWS CLI のみ

#### roleArn

CloudWatch ロググループへのアクセスを許可する IAM ロール。詳細については、「[要件」](#page-843-0)を参 照してください。

[置換テンプレート](#page-1049-0)をサポート: いいえ

#### (オプション) batchMode

ログレコードのバッチを抽出して にアップロードするかどうかを示します CloudWatch。値に は trueまたは false (デフォルト) が含まれます。詳細については、[「要件](#page-843-0)」を参照してくださ い。

[置換テンプレート](#page-1049-0)をサポート: いいえ

#### 例

次の JSON 例では、 AWS IoT ルールで CloudWatch Logs アクションを定義します。

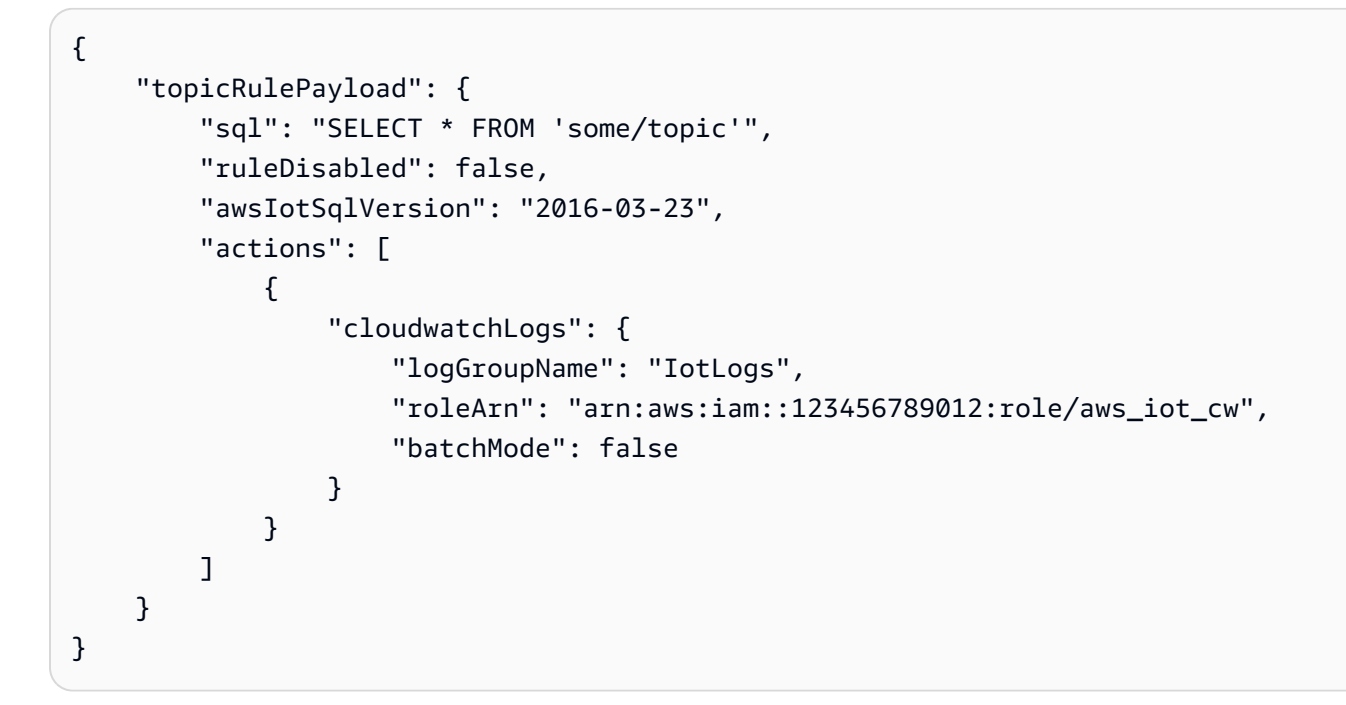

以下も参照してください。

• [Amazon CloudWatch Logs ユーザーガイド](https://docs.aws.amazon.com/AmazonCloudWatch/latest/logs/)の「Amazon CloudWatch Logs とは」

## CloudWatch メトリクス

CloudWatch メトリクス (cloudwatchMetric) アクションは、Amazon CloudWatch メトリクスを キャプチャします。メトリクスの名前空間、名前、値、単位、タイムスタンプを指定できます。

### <span id="page-845-0"></span>要件

このルールアクションには、以下の要件があります。

• cloudwatch:PutMetricData オペレーションを実行するために が引き受け AWS IoT ることが できる IAM ロール。詳細については、「[必要なアクセスを AWS IoT ルールに付与する」](#page-813-0)を参照し てください。

AWS IoT コンソールでは、 がこのルールアクションを実行 AWS IoT することを許可するロール を選択または作成できます。

パラメータ

このアクションで AWS IoT ルールを作成するときは、次の情報を指定する必要があります。

metricName

CloudWatch メトリクス名。

[置換テンプレート](#page-1049-0)をサポート: はい

metricNamespace

CloudWatch メトリクス名前空間名。

[置換テンプレート](#page-1049-0)をサポート: はい

metricUnit

でサポートされているメトリクス単位 CloudWatch。

[置換テンプレート](#page-1049-0)をサポート: はい

metricValue

CloudWatch メトリクス値を含む文字列。

[置換テンプレート](#page-1049-0)をサポート: はい

metricTimestamp

(オプション) タイムスタンプ (秒単位) を含む文字列 (Unix エポック時間)。デフォルトは現在の Unix エポック時間です。

[置換テンプレート](#page-1049-0)をサポート: はい

roleArn

CloudWatch メトリクスへのアクセスを許可する IAM ロール。詳細については、「[要件」](#page-845-0)を参照 してください。

### [置換テンプレート](#page-1049-0)をサポート: いいえ

# 例

次の JSON 例では、 ルールで CloudWatch AWS IoT メトリクスアクションを定義します。

```
{ 
     "topicRulePayload": { 
         "sql": "SELECT * FROM 'some/topic'", 
         "ruleDisabled": false, 
         "awsIotSqlVersion": "2016-03-23", 
         "actions": [ 
\{\hspace{.1cm} \} "cloudwatchMetric": { 
                      "metricName": "IotMetric", 
                      "metricNamespace": "IotNamespace", 
                      "metricUnit": "Count", 
                      "metricValue": "1", 
                      "metricTimestamp": "1456821314", 
                      "roleArn": "arn:aws:iam::123456789012:role/aws_iot_cw" 
 } 
              } 
         ] 
     }
}
```
次の JSON 例では、 AWS IoT ルールで代替テンプレートを使用して CloudWatch メトリクスアク ションを定義します。

```
{ 
     "topicRulePayload": { 
          "sql": "SELECT * FROM 'some/topic'", 
          "ruleDisabled": false, 
          "awsIotSqlVersion": "2016-03-23", 
          "actions": [ 
\{\hspace{.1cm} \} "cloudwatchMetric": { 
                       "metricName": "${topic()}", 
                       "metricNamespace": "${namespace}", 
                       "metricUnit": "${unit}", 
                       "metricValue": "${value}", 
                       "roleArn": "arn:aws:iam::123456789012:role/aws_iot_cw"
```

$$
\begin{smallmatrix}&&&&3\\&&&&3\\&&&&3\\&&&&1\\&&&&1\\&&&&3\\&&&&3\end{smallmatrix}
$$

以下も参照してください。

- [Amazon ユーザーガイドの「Amazon CloudWatchとは](https://docs.aws.amazon.com/AmazonCloudWatch/latest/monitoring/) CloudWatch 」
- [「Amazon CloudWatch ユーザーガイド」の「Amazon メトリクス](https://docs.aws.amazon.com/AmazonCloudWatch/latest/monitoring/working_with_metrics.html)の使用 CloudWatch 」

# DynamoDB

DynamoDB (dynamoDB) アクションは、MQTT メッセージの全部または一部を Amazon DynamoDB テーブルに書き込みます。

DynamoDB アクションでルールを作成してテストする方法を示すチュートリアルに従うことができ ます。詳細については、「[チュートリアル: デバイスデータの DynamoDB テーブルへの保存」](#page-359-0)を参 照してください。

#### **G** Note

このルールは、JSON 以外のデータをバイナリデータとして DynamoDB に書き込みま す。DynamoDB コンソールでは、base64 でエンコードされたテキストとしてデータが表示 されます。

## <span id="page-848-0"></span>要件

このルールアクションには、以下の要件があります。

• dynamodb:PutItem オペレーションを実行するために が引き受け AWS IoT ることができる IAM ロール。詳細については、「[必要なアクセスを AWS IoT ルールに付与する」](#page-813-0)を参照してくださ  $U_{\alpha}$ 

AWS IoT コンソールでは、 がこのルールアクションを実行 AWS IoT することを許可するロール を選択または作成できます。

• カスタマー管理 AWS KMS key (KMS キー) を使用して DynamoDB に保管中のデータを暗号化す る場合、サービスには発信者に代わって KMS キーを使用するアクセス許可が必要です。詳細に

ついては、[Amazon DynamoDB Getting Started Guide](Amazon DynamoDB 開始方法ガイド) の [\[Customer Managed KMS key\]](https://docs.aws.amazon.com/amazondynamodb/latest/developerguide/encryption.howitworks.html#managed-cmk-customer-managed)(カスタマー管理の CMK) を参照してください。

## パラメータ

このアクションで AWS IoT ルールを作成するときは、次の情報を指定する必要があります。

tableName

DynamoDB テーブルの名前。

[代替テンプレートをサポート](#page-1049-0): API および AWS CLI のみ

hashKeyField

ハッシュキー (パーティションキーとも呼ばれます) の名前。

[代替テンプレートをサポート](#page-1049-0): API および AWS CLI のみ

hashKeyType

(オプション) ハッシュキー (パーティションキーとも呼ばれます) のデータ型。有効な値: STRING、NUMBER。

[代替テンプレートをサポート](#page-1049-0): API および AWS CLI のみ

hashKeyValue

ハッシュキーの値。\${topic()} や \${timestamp()} などの置換テンプレートの使用を検討し てください。

[置換テンプレート](#page-1049-0)をサポート: はい

rangeKeyField

(オプション) 範囲キー (ソートキーとも呼ばれます) の名前。

[代替テンプレートをサポート](#page-1049-0): API および AWS CLI のみ

rangeKeyType

(オプション) 範囲キー (ソートキーとも呼ばれます) のデータ型。有効な値: STRING、NUMBER。

[代替テンプレートをサポート](#page-1049-0): API および AWS CLI のみ

#### rangeKeyValue

(オプション) 範囲キーの値。\${topic()} や \${timestamp()} などの置換テンプレートの使用 を検討してください。

[置換テンプレート](#page-1049-0)をサポート: はい

payloadField

(オプション) ペイロードが書き込まれる列の名前。この値を省略した場合、ペイロードは payload という名前の列に書き込まれます。

```
置換テンプレートをサポート: はい
```
operation

(オプション) 実行する操作の種類。有効な値: INSERT、UPDATE、DELETE。

[置換テンプレート](#page-1049-0)をサポート: はい

roleARN

DynamoDB テーブルへのアクセスを許可する IAM ロール。詳細については、「[要件」](#page-848-0)を参照し てください。

[置換テンプレート](#page-1049-0)をサポート: いいえ

DynamoDB テーブルに書き込まれるデータは、ルールの SQL ステートメントの結果です。

#### 例

次の JSON 例では、 AWS IoT ルールで DynamoDB アクションを定義します。

```
{ 
     "topicRulePayload": { 
          "sql": "SELECT * AS message FROM 'some/topic'", 
          "ruleDisabled": false, 
          "awsIotSqlVersion": "2016-03-23", 
          "actions": [ 
\{\hspace{.1cm} \} "dynamoDB": { 
                       "tableName": "my_ddb_table", 
                       "hashKeyField": "key", 
                       "hashKeyValue": "${topic()}",
```

```
 "rangeKeyField": "timestamp", 
                   "rangeKeyValue": "${timestamp()}", 
                   "roleArn": "arn:aws:iam::123456789012:role/aws_iot_dynamoDB" 
 } 
 } 
        ] 
    }
}
```
以下も参照してください。

- Amazon DynamoDB デベロッパーガイドの[Amazon DynamoDB とは?](https://docs.aws.amazon.com/amazondynamodb/latest/developerguide/)
- Amazon DynamoDB デベロッパーガイドの [DynamoDB の開始方法](https://docs.aws.amazon.com/amazondynamodb/latest/developerguide/GettingStartedDynamoDB.html)
- [チュートリアル: デバイスデータの DynamoDB テーブルへの保存](#page-359-0)

# DynamoDBv2

DynamoDBv2 (dynamoDBv2) アクションは、MQTT メッセージの全部または一部を Amazon DynamoDB テーブルに書き込みます。ペイロードの各属性は、DynamoDB データベースの個別の列 に書き込まれます。

## <span id="page-851-0"></span>要件

このルールアクションには、以下の要件があります。

• dynamodb:PutItem オペレーションを実行するために が引き受け AWS IoT ることができる IAM ロール。詳細については、「[必要なアクセスを AWS IoT ルールに付与する」](#page-813-0)を参照してくださ  $\mathbf{U}$ 

AWS IoT コンソールでは、 がこのルールアクションを実行 AWS IoT することを許可するロール を選択または作成できます。

- MQTT メッセージのペイロードは、定義されている場合、テーブルのプライマリパーティション キーおよびテーブルのプライマリソートキーに一致するルートレベルキーが含まれる必要がありま す。
- カスタマー管理 AWS KMS key (KMS キー) を使用して DynamoDB に保管中のデータを暗号化す る場合、サービスには発信者に代わって KMS キーを使用するアクセス許可が必要です。詳細に ついては、[Amazon DynamoDB Getting Started Guide](Amazon DynamoDB 開始方法ガイド) の [\[Customer Managed KMS key\]](https://docs.aws.amazon.com/amazondynamodb/latest/developerguide/encryption.howitworks.html#managed-cmk-customer-managed)(カスタマー管理の CMK) を参照してください。

# パラメータ

このアクションで AWS IoT ルールを作成するときは、次の情報を指定する必要があります。

putItem

メッセージデータを書き込む DynamoDB テーブルを指定するオブジェクト。このオブジェクト には、次の情報が含まれている必要があります。

tableName

DynamoDB テーブルの名前。

[代替テンプレートをサポート](#page-1049-0): API および AWS CLI のみ

roleARN

DynamoDB テーブルへのアクセスを許可する IAM ロール。詳細については、「[要件」](#page-851-0)を参照し てください。

[置換テンプレート](#page-1049-0)をサポート: いいえ

DynamoDB テーブルに書き込まれるデータは、ルールの SQL ステートメントの結果です。

例

次の JSON 例では、 AWS IoT ルールで DynamoDBv2 アクションを定義します。

```
{ 
        "topicRulePayload": { 
               "sql": "SELECT * AS message FROM 'some/topic'", 
               "ruleDisabled": false, 
               "awsIotSqlVersion": "2016-03-23", 
               "actions": [ 
\{\hspace{.1cm} \} "dynamoDBv2": { 
                                     "putItem": { 
                                             "tableName": "my_ddb_table" 
\mathbb{R}, \mathbb{R}, \mathbb{R}, \mathbb{R}, \mathbb{R}, \mathbb{R}, \mathbb{R}, \mathbb{R}, \mathbb{R}, \mathbb{R}, \mathbb{R}, \mathbb{R}, \mathbb{R}, \mathbb{R}, \mathbb{R}, \mathbb{R}, \mathbb{R}, \mathbb{R}, \mathbb{R}, \mathbb{R}, \mathbb{R}, \mathbb{R},  "roleArn": "arn:aws:iam::123456789012:role/aws_iot_dynamoDBv2", 
 } 
                      }
```

$$
\begin{smallmatrix}&&&1\\&&3\\&&3\\3&&&&\end{smallmatrix}
$$

次の JSON 例では、 AWS IoT ルールで置換テンプレートを使用して DynamoDB アクションを定義 します。

```
{ 
        "topicRulePayload": { 
               "sql": "SELECT * FROM 'some/topic'", 
               "ruleDisabled": false, 
               "awsIotSqlVersion": "2015-10-08", 
               "actions": [ 
\{\hspace{.1cm} \} "dynamoDBv2": { 
                                     "putItem": { 
                                            "tableName": "${topic()}" 
\mathbb{R}, \mathbb{R}, \mathbb{R}, \mathbb{R}, \mathbb{R}, \mathbb{R}, \mathbb{R}, \mathbb{R}, \mathbb{R}, \mathbb{R}, \mathbb{R}, \mathbb{R}, \mathbb{R}, \mathbb{R}, \mathbb{R}, \mathbb{R}, \mathbb{R}, \mathbb{R}, \mathbb{R}, \mathbb{R}, \mathbb{R}, \mathbb{R},  "roleArn": "arn:aws:iam::123456789012:role/aws_iot_dynamoDBv2" 
 } 
 } 
              \mathbf{I} }
}
```
以下も参照してください。

- Amazon DynamoDB デベロッパーガイドの[Amazon DynamoDB とは?](https://docs.aws.amazon.com/amazondynamodb/latest/developerguide/)
- Amazon DynamoDB デベロッパーガイドの [DynamoDB の開始方法](https://docs.aws.amazon.com/amazondynamodb/latest/developerguide/GettingStartedDynamoDB.html)

# **Elasticsearch**

Elasticsearch (elasticsearch) アクションは、MQTT メッセージから Amazon OpenSearch Service ドメインにデータを書き込みます。その後、 OpenSearch Dashboards などのツールを使用 して、 OpenSearch Service でデータをクエリおよび視覚化できます。

## **A** Warning

Elasticsearchアクションは、既存のルールアクションのみで使用できます。新 しいルールアクションを作成したり、既存のルールアクションを更新したりする

には、OpenSearchルールアクションを代わりに使用します。詳細については、 「[OpenSearch](#page-918-0)」を参照してください。

### <span id="page-854-0"></span>要件

このルールアクションには、以下の要件があります。

• es:ESHttpPut オペレーションを実行するために が引き受け AWS IoT ることができる IAM ロー ル。詳細については、「[必要なアクセスを AWS IoT ルールに付与する」](#page-813-0)を参照してください。

AWS IoT コンソールでは、 がこのルールアクションを実行 AWS IoT することを許可するロール を選択または作成できます。

• カスタマー管理 AWS KMS key (KMS キー) を使用して に保管中のデータを暗号化する場合 OpenSearch、サービスには発信者に代わって KMS キーを使用するアクセス許可が必要です。詳 細については、[「Amazon OpenSearch Service デベロッパーガイド」の「Amazon Service の保管](https://docs.aws.amazon.com/opensearch-service/latest/developerguide/encryption-at-rest.html) [中のデータの暗号化](https://docs.aws.amazon.com/opensearch-service/latest/developerguide/encryption-at-rest.html)」を参照してください。 OpenSearch

## パラメータ

このアクションで AWS IoT ルールを作成するときは、次の情報を指定する必要があります。

endpoint

サービスドメインのエンドポイント。

[代替テンプレートをサポート](#page-1049-0): API および AWS CLI のみ

index

データを保存したい インデックス。

[置換テンプレート](#page-1049-0)をサポート: はい

type

保存するドキュメントのタイプ。

[置換テンプレート](#page-1049-0)をサポート: はい

id

各ドキュメントの一意の識別子。

[置換テンプレート](#page-1049-0)をサポート: はい

roleARN

OpenSearch サービスドメインへのアクセスを許可する IAM ロール。詳細については、「[要件」](#page-854-0) を参照してください。

[置換テンプレート](#page-1049-0)をサポート: いいえ

例

次の JSON 例では、 AWS IoT ルールで Elasticsearch アクションを定義し、elasticsearch アク ションに対してフィールドを指定する方法を定義します。詳細については、「」を参照してくださ い[ElasticsearchAction。](https://docs.aws.amazon.com/iot/latest/apireference/API_ElasticsearchAction.html)

```
{ 
     "topicRulePayload": { 
         "sql": "SELECT *, timestamp() as timestamp FROM 'iot/test'", 
         "ruleDisabled": false, 
         "awsIotSqlVersion": "2016-03-23", 
         "actions": [ 
\{\hspace{.1cm} \} "elasticsearch": { 
                      "endpoint": "https://my-endpoint", 
                      "index": "my-index", 
                      "type": "my-type", 
                     "id": "${newuuid()}". "roleArn": "arn:aws:iam::123456789012:role/aws_iot_es" 
 } 
 } 
        \mathbf{I} }
}
```
次の JSON 例では、 AWS IoT ルールで置換テンプレートを使用して Elasticsearch アクションを定 義します。

```
{ 
     "topicRulePayload": { 
          "sql": "SELECT * FROM 'some/topic'", 
          "ruleDisabled": false,
```

```
 "awsIotSqlVersion": "2016-03-23", 
         "actions": [ 
             { 
                  "elasticsearch": { 
                      "endpoint": "https://my-endpoint", 
                      "index": "${topic()}", 
                      "type": "${type}", 
                     "id": "$\{newuuid()}\}''. "roleArn": "arn:aws:iam::123456789012:role/aws_iot_es" 
 } 
             } 
         ] 
     }
}
```
以下も参照してください。

- [OpenSearch](#page-918-0)
- [Amazon OpenSearch Service とは](https://docs.aws.amazon.com/opensearch-service/latest/developerguide/)

# HTTP

HTTPS (http) アクションは、ウェブアプリケーションまたはサービスに MQTT メッセージのデー タを送信します。

## 要件

このルールアクションには以下の要件があります。

• ルールエンジンが HTTPS エンドポイントを使用する前に、それらの HTTPS エンドポイントを確 認して有効にする必要があります。詳細については、「[HTTP トピックルール送信先の使用」](#page-860-0)を参 照してください。

パラメータ

このアクションで AWS IoT ルールを作成するときは、次の情報を指定する必要があります。

url

HTTP POST メソッドを使用してメッセージを送信する HTTPS エンドポイント。ホスト名の代 わりに IP アドレスを使用する場合は、IPv4 アドレスである必要があります。IPv6 アドレスはサ ポートされません。

[置換テンプレート](#page-1049-0)をサポート: はい

confirmationUrl

(オプション) 指定した場合、確認 URL AWS IoT を使用して一致するトピックルールの送信先を 作成します。トピックルールの送信先は、HTTPS アクションで使用する前に有効にする必要が あります。詳細については、「[HTTP トピックルール送信先の使用」](#page-860-0)を参照してください。置換 テンプレートを使用する場合、http アクションを使用する前に手動でトピックルールの送信先 を作成する必要があります。confirmationUrl は url のプレフィックスである必要がありま す。

url との関係および confirmationUrl は、次のように記述されます。

- url がハードコードされており、 が指定されていない場合confirmationUrl、 urlフィール ドは暗黙的に として扱われますconfirmationUrl。 は のトピックルールの送信先 AWS IoT を作成しますurl。
- url と confirmationUrlがハードコードされている場合、 は で始まるurl必要が ありますconfirmationUrl。 は のトピックルールの送信先 AWS IoT を作成しま すconfirmationUrl。
- url に置換テンプレートが含まれている場合は、confirmationUrl を指定し、url は confirmationUrl で始まる必要があります。confirmationUrl に置換テンプレートが含 まれている場合、http アクションを使用する前に手動でトピックルールの送信先を作成する 必要があります。confirmationUrl に代替テンプレートが含まれていない場合、 は のト ピックルールの送信先 AWS IoT を作成しますconfirmationUrl。

[置換テンプレート](#page-1049-0)をサポート: はい

headers

(オプション) エンドポイントへの HTTP リクエストに含めるヘッダーのリスト。各ヘッダーに は、以下の情報が必要です。

key

ヘッダーのキー。

[置換テンプレート](#page-1049-0)をサポート: いいえ

value

ヘッダーの値

[置換テンプレート](#page-1049-0)をサポート: はい

#### **a** Note

ペイロードが JSON 形式の場合、デフォルトのコンテンツタイプは application/json で す。それ以外の場合は、application/octet-stream です。キー content-type (大文字と小文 字を区別しない) でヘッダー内の正確なコンテンツタイプを指定することで、上書きでき ます。

auth

(オプション) url 引数で指定されたエンドポイント URL に接続するためにルールエンジンが使 用する認証。現在、サポートされている認証タイプは署名バージョン 4 のみです。詳細について は、「[HTTP 認証」](https://docs.aws.amazon.com/iot/latest/apireference/API_HttpAuthorization.html)を参照してください。

[置換テンプレート](#page-1049-0)をサポート: いいえ

例

次の JSON 例では、HTTP アクションを使用して AWS IoT ルールを定義します。

{ "topicRulePayload": { "sql": "SELECT \* FROM 'some/topic'", "ruleDisabled": false, "awsIotSqlVersion": "2016-03-23", "actions": [  $\{\hspace{.1cm} \}$ "http":  $\{$  "url": "https://www.example.com/subpath", "confirmationUrl": "https://www.example.com", "headers": [ { "key": "static\_header\_key",

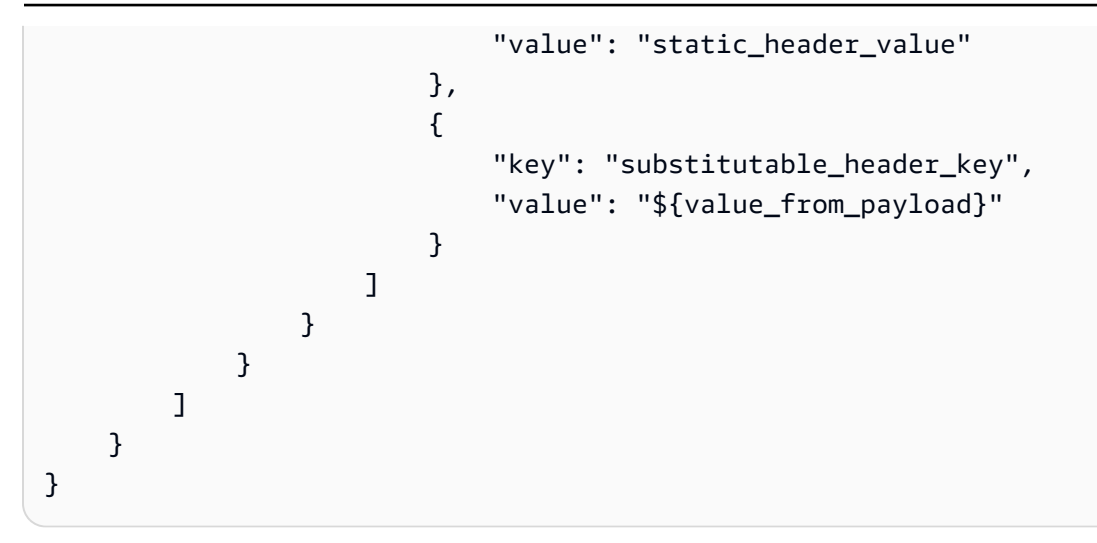

HTTP アクションの再試行ロジック

AWS IoT ルールエンジンは、次のルールに従って HTTP アクションを再試行します。

- ルールエンジンは、1 回以上メッセージの送信を試みます。
- ルールエンジンは、最大で 2 回再試行します。最大試行回数は 3 回です。
- 次の場合、ルールエンジンは再試行を試行しません。
	- 前回の試行で 16,384 バイトを超える応答が提供された場合。
	- ダウンストリームウェブサービスまたはアプリケーションが試行後に TCP 接続を閉じた場合。
	- 再試行を含むリクエストを完了するための合計時間が、リクエストタイムアウト制限を超えた場 合。
	- リクエストが 429、500~599 以外の HTTP ステータスコードを返した場合。
	- **a** Note

再試行には、[標準データ転送コスト](https://aws.amazon.com/ec2/pricing/on-demand/)が適用されます。

## 以下も参照してください。

- [HTTP トピックルール送信先の使用](#page-860-0)
- ブログ[AWS IoT Core の「モノのインターネット」で、 からウェブサービスにデータを直接ルー](https://aws.amazon.com/blogs/iot/route-data-directly-from-iot-core-to-your-web-services/) [ティング](https://aws.amazon.com/blogs/iot/route-data-directly-from-iot-core-to-your-web-services/)する AWS

### <span id="page-860-0"></span>HTTP トピックルール送信先の使用

HTTP トピックルールの送信先は、ルールエンジンがトピックルールからデータをルーティングでき る ウェブサービスです。 AWS IoT Core リソースは、 のウェブサービスを記述します AWS IoT。ト ピックルールの送信先のリソースは、異なるルールで共有できます。

AWS IoT Core が別のウェブサービスにデータを送信する前に、サービスのエンドポイントにアクセ スできることを確認する必要があります。

HTTP トピックルールの送信先の概要

HTTP トピックルールの送信先とは、確認 URL と 1 つ、または複数のデータ収集 URL をサポート する ウェブサービスを指します。HTTP トピックルールの送信先リソースには、Web サービスの確 認 URL が含まれています。HTTP トピックルールアクションを設定するときは、データを受信する エンドポイントの実際のURL と、ウェブサービスの確認 URL を指定します。送信先が確認される と、トピックルールは、SQL ステートメントの結果を HTTPS エンドポイントに送信します (確認 URL ではない)。

HTTP トピックルール送信先の状態は、以下のいずれかになります:

有効

送信先は確認済みで、ルールアクションによって使用できます。送信先をルールで使用するに は、送信先は、ENABLEDの状態である必要があります。有効にできるのは、「DISABLED」ス テータスの送信先のみです。

#### 無効

送信先は確認されましたが、ルールアクションでは使用できません。これは、確認プロセスを再 度実行することなく、エンドポイントへのトラフィックを一時的に防止する場合に便利です。無 効にできるのは、有効ステータスの送信先のみです。

IN\_PROGRESS

送信先の確認は進行中です。

ERROR

送信先の確認がタイムアウトしました。

HTTP トピックルール送信先が確認されて有効化されると、アカウントのどのルールでも使用できる ようになります。

次のセクションでは、HTTP トピックルールの送信先に関する一般的なアクションについて説明しま す。

HTTP トピックルールの送信先の作成と確認

HTTP トピックルール送信先は、CreateTopicRuleDestination オペレーションを呼び出す、ま たは AWS IoT コンソールを使用することによって作成します。

送信先を作成すると、 AWS IoT は確認リクエストを確認 URL に送信します。確認リクエストの形 式は次のとおりです。

```
HTTP POST {confirmationUrl}/?confirmationToken={confirmationToken}
Headers:
x-amz-rules-engine-message-type: DestinationConfirmation
x-amz-rules-engine-destination-arn:"arn:aws:iot:us-east-1:123456789012:ruledestination/
http/7a280e37-b9c6-47a2-a751-0703693f46e4"
Content-Type: application/json
Body:
{ 
     "arn":"arn:aws:iot:us-east-1:123456789012:ruledestination/http/7a280e37-b9c6-47a2-
a751-0703693f46e4", 
     "confirmationToken": "AYADeMXLrPrNY2wqJAKsFNn-…NBJndA", 
     "enableUrl": "https://iot.us-east-1.amazonaws.com/confirmdestination/
AYADeMXLrPrNY2wqJAKsFNn-…NBJndA", 
     "messageType": "DestinationConfirmation"
}
```
確認リクエストの内容には、以下の情報が含まれます。

#### arn

確認するトピックルール送信先の Amazon リソースネーム (ARN)。

confirmationToken

によって送信された確認トークン AWS IoT Core。この例のトークンは切り捨てられます。トー クンは長くなります。このトークンは、 で送信先を確認するために必要です AWS IoT Core。 enableUrl

トピックルールの送信先を確認するために参照する URL。

messageType

メッセージのタイプ。

エンドポイントの確認プロセスを完了するには、確認 URL が確認リクエストを受信した後、次のい ずれかの操作を行う必要があります。

- 確認リクエストでenableUrl を呼び出してから、UpdateTopicRuleDestination を呼び出し てトピックルールのステータスを ENABLED に設定します。
- ConfirmTopicRuleDestination オペレーションを呼び出して、確認リクエストからの confirmationToken を渡します。
- をコピーconfirmationTokenし、 AWS IoT コンソールの送信先の確認ダイアログに貼り付けま す。

新しい確認リクエストの送信

送信先の新しい確認メッセージをアクティブ化するには、UpdateTopicRuleDestination を呼び 出 して、トピックルールの送信先のステータスを IN\_PROGRESS に設定します。

新しい確認リクエストを送信した後、確認プロセスを繰り返します。

トピックルールの送信先の無効化

送信先を無効にするには、UpdateTopicRuleDestinationを呼び出して、トピックルールの送信 先のステータスを DISABLED に設定します。無効状態のトピックルールは、新しい確認要求を送信 しなくても、再度有効にすることができます。

トピックルールの送信先を削除するには、DeleteTopicRuleDestination を呼び出します。

トピックルールの送信先の HTTPS エンドポイントでサポートされている認証機関

トピックルールの送信先の HTTPS エンドポイントでは、次の証明機関がサポートされています。こ れらのサポートされている証明機関のいずれかを選択できます。署名は参考用です。自己署名証明書 は機能しないため、使用できないことに注意してください。

■ このトピックの改善にご協力ください

[フィードバックをお寄せください。](https://docs.aws.amazon.com/forms/aws-doc-feedback?hidden_service_name=IoT%20Docs&topic_url=http://docs.aws.amazon.com/en_us/iot/latest/developerguide/topic-rule-destinations-ca-list.html)

```
Alias name: swisssignplatinumg2ca
Certificate fingerprints: 
   MD5: C9:98:27:77:28:1E:3D:0E:15:3C:84:00:B8:85:03:E6 
   SHA1: 56:E0:FA:C0:3B:8F:18:23:55:18:E5:D3:11:CA:E8:C2:43:31:AB:66
```

```
 SHA256: 
  3B:22:2E:56:67:11:E9:92:30:0D:C0:B1:5A:B9:47:3D:AF:DE:F8:C8:4D:0C:EF:7D:33:17:B4:C1:82:1D:14:36
Alias name: hellenicacademicandresearchinstitutionsrootca2011
Certificate fingerprints: 
   MD5: 73:9F:4C:4B:73:5B:79:E9:FA:BA:1C:EF:6E:CB:D5:C9 
   SHA1: FE:45:65:9B:79:03:5B:98:A1:61:B5:51:2E:AC:DA:58:09:48:22:4D 
   SHA256: 
  BC:10:4F:15:A4:8B:E7:09:DC:A5:42:A7:E1:D4:B9:DF:6F:05:45:27:E8:02:EA:A9:2D:59:54:44:25:8A:FE:71
Alias name: teliasonerarootcav1
Certificate fingerprints: 
   MD5: 37:41:49:1B:18:56:9A:26:F5:AD:C2:66:FB:40:A5:4C 
   SHA1: 43:13:BB:96:F1:D5:86:9B:C1:4E:6A:92:F6:CF:F6:34:69:87:82:37 
   SHA256: 
  DD:69:36:FE:21:F8:F0:77:C1:23:A1:A5:21:C1:22:24:F7:22:55:B7:3E:03:A7:26:06:93:E8:A2:4B:0F:A3:89
Alias name: geotrustprimarycertificationauthority
Certificate fingerprints: 
   MD5: 02:26:C3:01:5E:08:30:37:43:A9:D0:7D:CF:37:E6:BF 
   SHA1: 32:3C:11:8E:1B:F7:B8:B6:52:54:E2:E2:10:0D:D6:02:90:37:F0:96 
   SHA256: 
  37:D5:10:06:C5:12:EA:AB:62:64:21:F1:EC:8C:92:01:3F:C5:F8:2A:E9:8E:E5:33:EB:46:19:B8:DE:B4:D0:6C
Alias name: trustisfpsrootca
Certificate fingerprints: 
   MD5: 30:C9:E7:1E:6B:E6:14:EB:65:B2:16:69:20:31:67:4D 
   SHA1: 3B:C0:38:0B:33:C3:F6:A6:0C:86:15:22:93:D9:DF:F5:4B:81:C0:04 
   SHA256: 
  C1:B4:82:99:AB:A5:20:8F:E9:63:0A:CE:55:CA:68:A0:3E:DA:5A:51:9C:88:02:A0:D3:A6:73:BE:8F:8E:55:7D
Alias name: quovadisrootca3g3
Certificate fingerprints: 
   MD5: DF:7D:B9:AD:54:6F:68:A1:DF:89:57:03:97:43:B0:D7 
   SHA1: 48:12:BD:92:3C:A8:C4:39:06:E7:30:6D:27:96:E6:A4:CF:22:2E:7D 
   SHA256: 
  88:EF:81:DE:20:2E:B0:18:45:2E:43:F8:64:72:5C:EA:5F:BD:1F:C2:D9:D2:05:73:07:09:C5:D8:B8:69:0F:46
Alias name: buypassclass2ca
Certificate fingerprints: 
   MD5: 46:A7:D2:FE:45:FB:64:5A:A8:59:90:9B:78:44:9B:29 
   SHA1: 49:0A:75:74:DE:87:0A:47:FE:58:EE:F6:C7:6B:EB:C6:0B:12:40:99 
   SHA256: 
  9A:11:40:25:19:7C:5B:B9:5D:94:E6:3D:55:CD:43:79:08:47:B6:46:B2:3C:DF:11:AD:A4:A0:0E:FF:15:FB:48
```
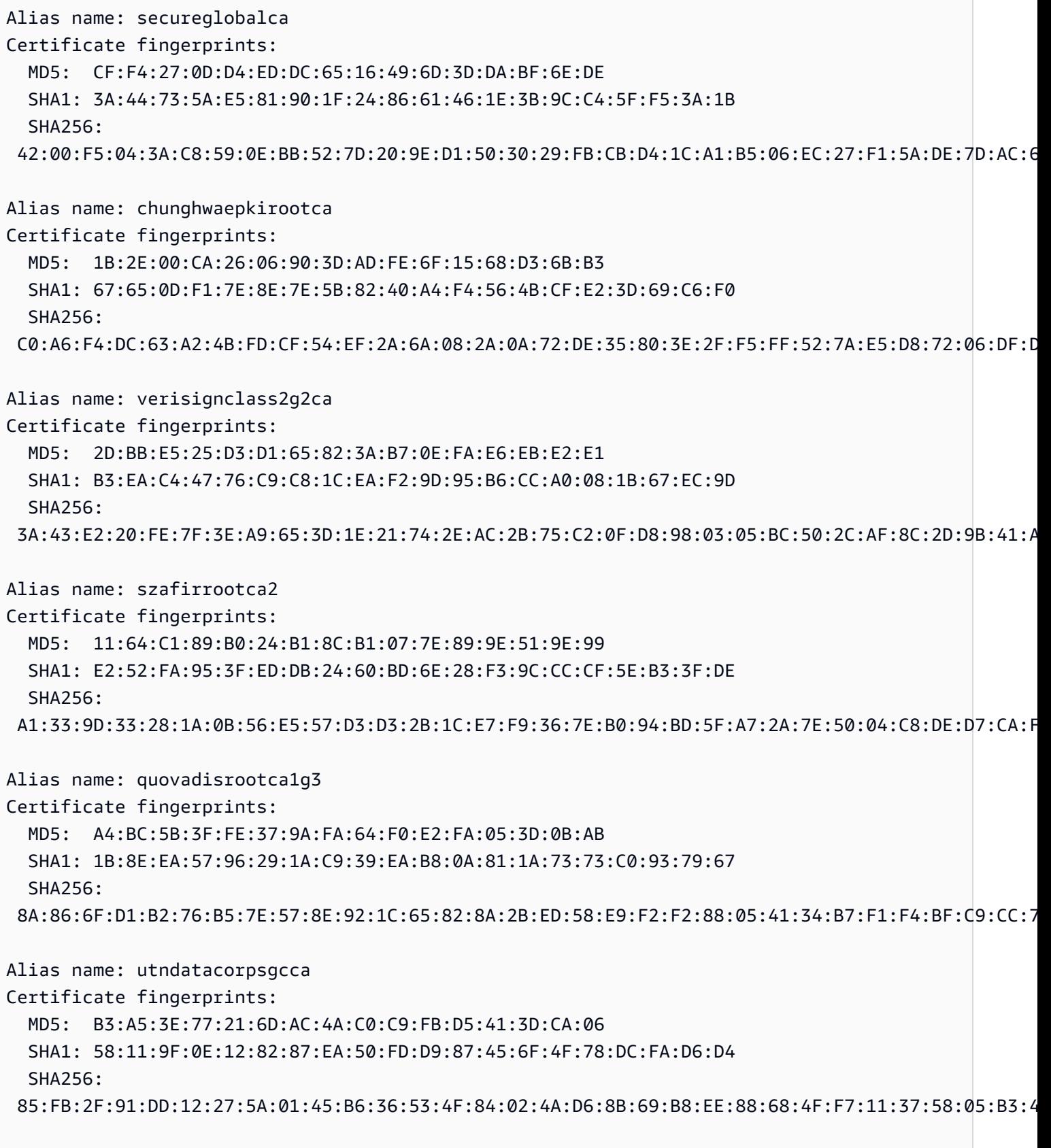

Alias name: autoridaddecertificacionfirmaprofesionalcifa62634068

Certificate fingerprints: MD5: 73:3A:74:7A:EC:BB:A3:96:A6:C2:E4:E2:C8:9B:C0:C3 SHA1: AE:C5:FB:3F:C8:E1:BF:C4:E5:4F:03:07:5A:9A:E8:00:B7:F7:B6:FA SHA256: 04:04:80:28:BF:1F:28:64:D4:8F:9A:D4:D8:32:94:36:6A:82:88:56:55:3F:3B:14:30:3F:90:14:7F:5D:40:EF Alias name: securesignrootca11 Certificate fingerprints: MD5: B7:52:74:E2:92:B4:80:93:F2:75:E4:CC:D7:F2:EA:26 SHA1: 3B:C4:9F:48:F8:F3:73:A0:9C:1E:BD:F8:5B:B1:C3:65:C7:D8:11:B3 SHA256: BF:0F:EE:FB:9E:3A:58:1A:D5:F9:E9:DB:75:89:98:57:43:D2:61:08:5C:4D:31:4F:6F:5D:72:59:AA:42:16:12 Alias name: amazon-ca-g4-acm2 Certificate fingerprints: MD5: B2:F1:03:2B:93:64:05:80:B8:A8:17:36:B9:1B:52:3C SHA1: A7:E6:45:32:1F:7A:B7:AD:C0:70:EA:73:5F:AB:ED:C3:DA:B4:D0:C8 SHA256: D7:A8:7C:69:95:D0:E2:04:2A:32:70:A7:E2:87:FE:A7:E8:F4:C1:70:62:F7:90:C3:EB:BB:53:F2:AC:39:26:BE Alias name: isrgrootx1 Certificate fingerprints: MD5: 0C:D2:F9:E0:DA:17:73:E9:ED:86:4D:A5:E3:70:E7:4E SHA1: CA:BD:2A:79:A1:07:6A:31:F2:1D:25:36:35:CB:03:9D:43:29:A5:E8 SHA256: 96:BC:EC:06:26:49:76:F3:74:60:77:9A:CF:28:C5:A7:CF:E8:A3:C0:AA:E1:1A:8F:FC:EE:05:C0:BD:DF:08:C6 Alias name: amazon-ca-g4-acm1 Certificate fingerprints: MD5: E2:F1:18:19:61:5C:43:E0:D4:A8:5D:0B:FA:7C:89:1B SHA1: F2:0D:28:B6:29:C2:2C:5E:84:05:E6:02:4D:97:FE:8F:A0:84:93:A0 SHA256: B0:11:A4:F7:29:6C:74:D8:2B:F5:62:DF:87:D7:28:C7:1F:B5:8C:F4:E6:73:F2:78:FC:DA:F3:FF:83:A6:8C:87 Alias name: etugracertificationauthority Certificate fingerprints: MD5: B8:A1:03:63:B0:BD:21:71:70:8A:6F:13:3A:BB:79:49 SHA1: 51:C6:E7:08:49:06:6E:F3:92:D4:5C:A0:0D:6D:A3:62:8F:C3:52:39 SHA256: B0:BF:D5:2B:B0:D7:D9:BD:92:BF:5D:4D:C1:3D:A2:55:C0:2C:54:2F:37:83:65:EA:89:39:11:F5:5E:55:F2:3C Alias name: geotrustuniversalca2 Certificate fingerprints: MD5: 34:FC:B8:D0:36:DB:9E:14:B3:C2:F2:DB:8F:E4:94:C7

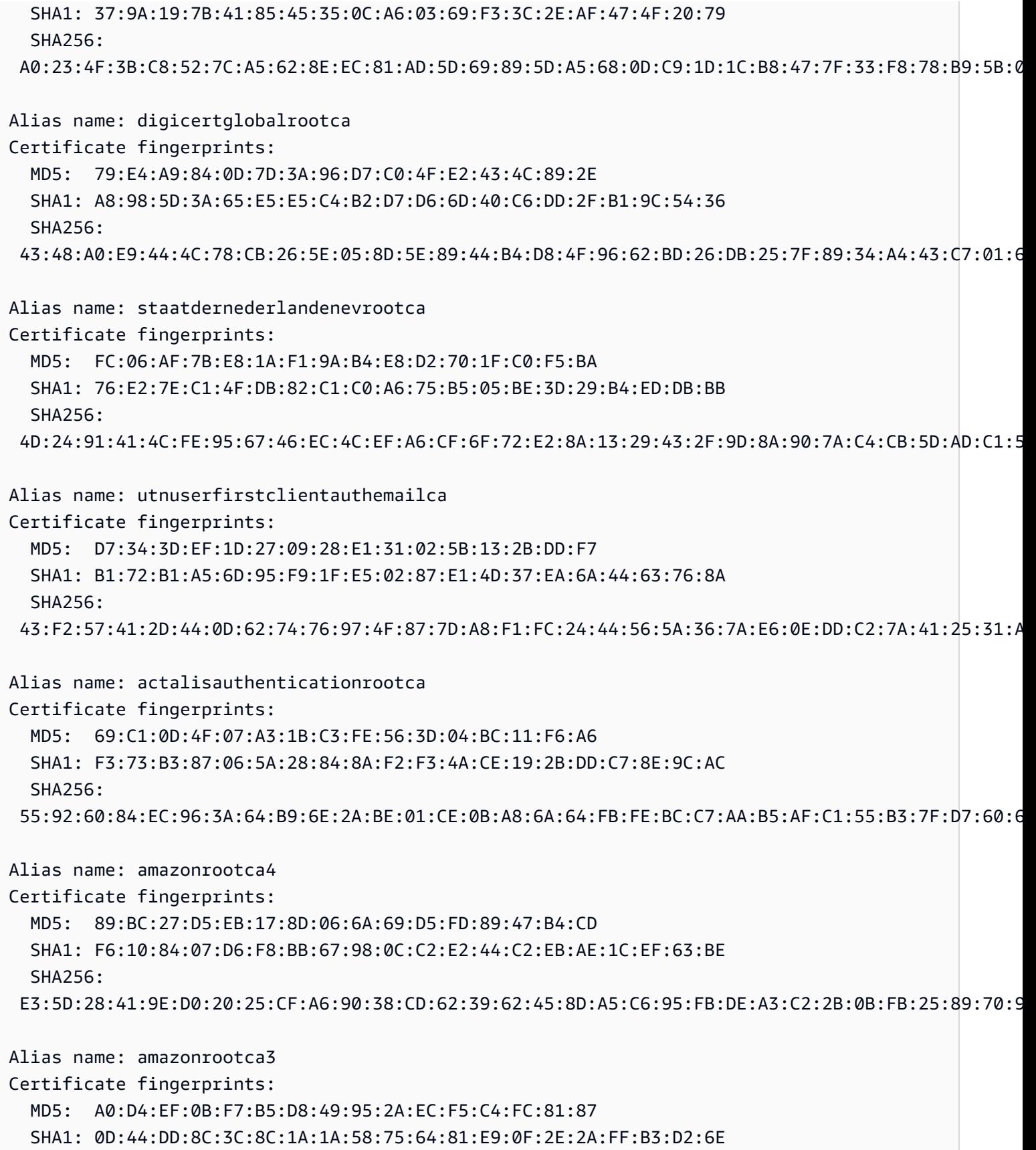

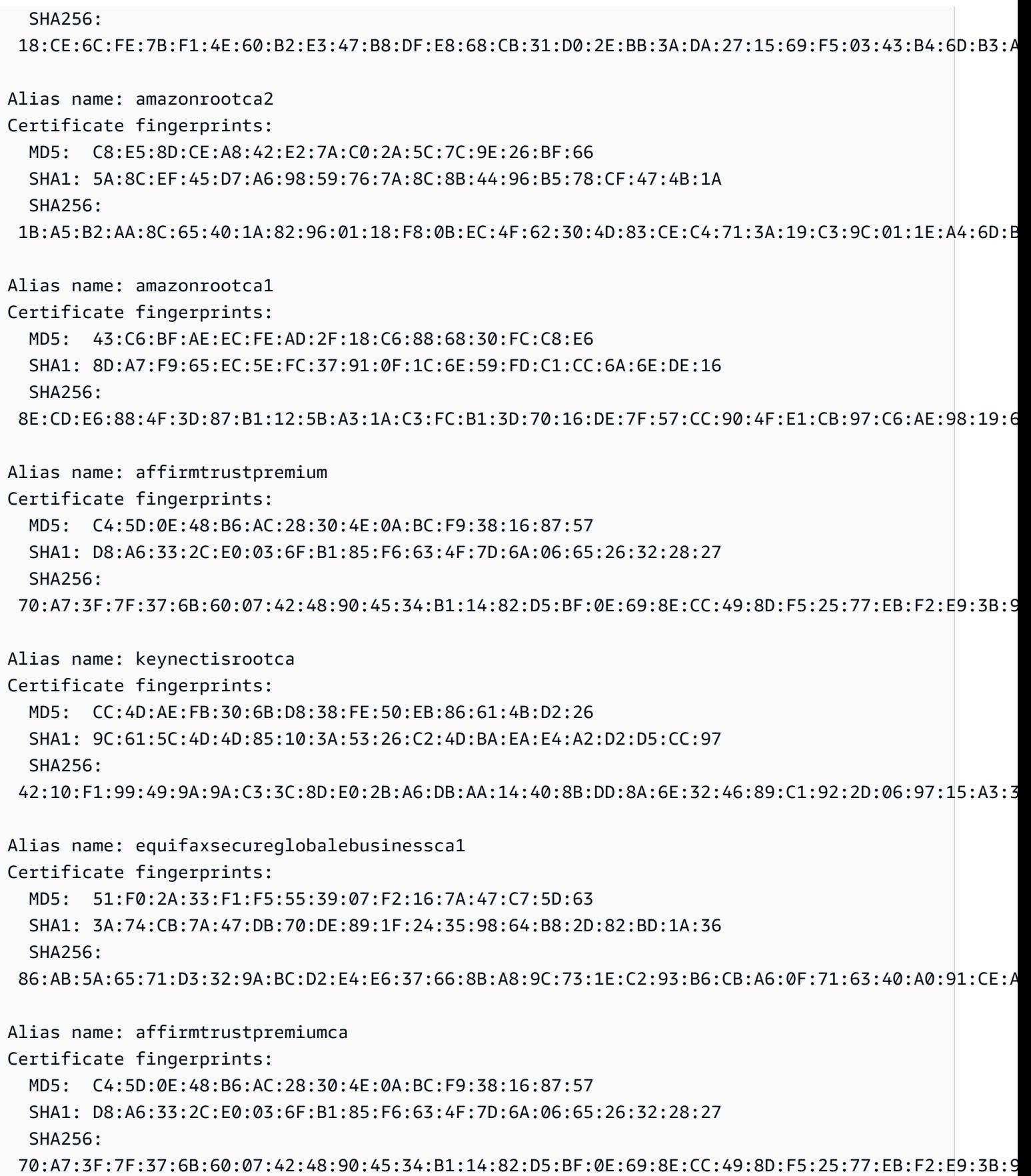

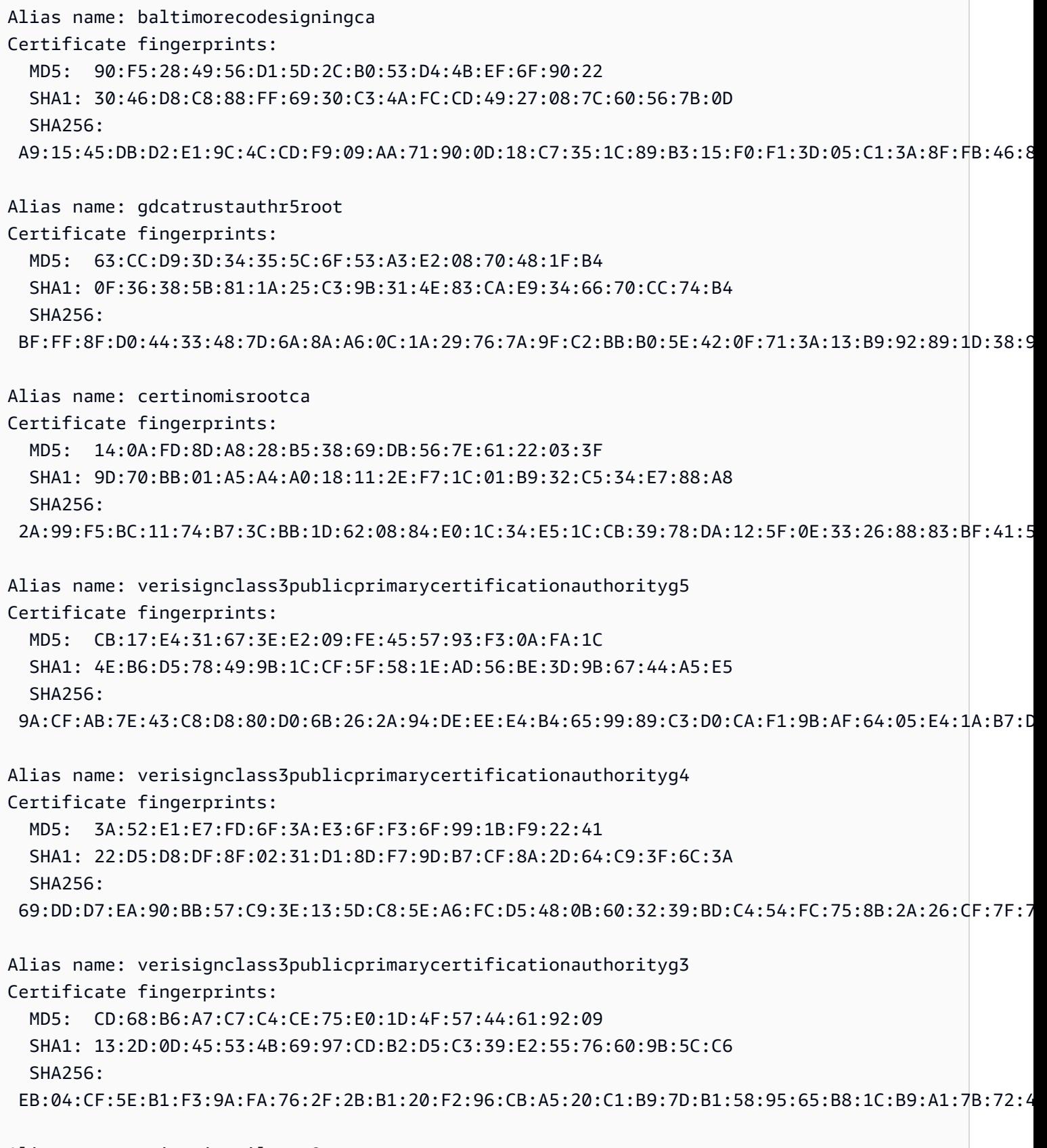

Alias name: swisssignsilverg2ca

Certificate fingerprints: MD5: E0:06:A1:C9:7D:CF:C9:FC:0D:C0:56:75:96:D8:62:13 SHA1: 9B:AA:E5:9F:56:EE:21:CB:43:5A:BE:25:93:DF:A7:F0:40:D1:1D:CB SHA256: BE:6C:4D:A2:BB:B9:BA:59:B6:F3:93:97:68:37:42:46:C3:C0:05:99:3F:A9:8F:02:0D:1D:ED:BE:D4:8A:81:D5 Alias name: swisssignsilvercag2 Certificate fingerprints: MD5: E0:06:A1:C9:7D:CF:C9:FC:0D:C0:56:75:96:D8:62:13 SHA1: 9B:AA:E5:9F:56:EE:21:CB:43:5A:BE:25:93:DF:A7:F0:40:D1:1D:CB SHA256: BE:6C:4D:A2:BB:B9:BA:59:B6:F3:93:97:68:37:42:46:C3:C0:05:99:3F:A9:8F:02:0D:1D:ED:BE:D4:8A:81:D5 Alias name: atostrustedroot2011 Certificate fingerprints: MD5: AE:B9:C4:32:4B:AC:7F:5D:66:CC:77:94:BB:2A:77:56 SHA1: 2B:B1:F5:3E:55:0C:1D:C5:F1:D4:E6:B7:6A:46:4B:55:06:02:AC:21 SHA256: F3:56:BE:A2:44:B7:A9:1E:B3:5D:53:CA:9A:D7:86:4A:CE:01:8E:2D:35:D5:F8:F9:6D:DF:68:A6:F4:1A:A4:74 Alias name: comodoecccertificationauthority Certificate fingerprints: MD5: 7C:62:FF:74:9D:31:53:5E:68:4A:D5:78:AA:1E:BF:23 SHA1: 9F:74:4E:9F:2B:4D:BA:EC:0F:31:2C:50:B6:56:3B:8E:2D:93:C3:11 SHA256: 17:93:92:7A:06:14:54:97:89:AD:CE:2F:8F:34:F7:F0:B6:6D:0F:3A:E3:A3:B8:4D:21:EC:15:DB:BA:4F:AD:C7 Alias name: securetrustca Certificate fingerprints: MD5: DC:32:C3:A7:6D:25:57:C7:68:09:9D:EA:2D:A9:A2:D1 SHA1: 87:82:C6:C3:04:35:3B:CF:D2:96:92:D2:59:3E:7D:44:D9:34:FF:11 SHA256: F1:C1:B5:0A:E5:A2:0D:D8:03:0E:C9:F6:BC:24:82:3D:D3:67:B5:25:57:59:B4:E7:1B:61:FC:E9:F7:37:5D:73 Alias name: soneraclass1ca Certificate fingerprints: MD5: 33:B7:84:F5:5F:27:D7:68:27:DE:14:DE:12:2A:ED:6F SHA1: 07:47:22:01:99:CE:74:B9:7C:B0:3D:79:B2:64:A2:C8:55:E9:33:FF SHA256: CD:80:82:84:CF:74:6F:F2:FD:6E:B5:8A:A1:D5:9C:4A:D4:B3:CA:56:FD:C6:27:4A:89:26:A7:83:5F:32:31:3D Alias name: cadisigrootr2 Certificate fingerprints: MD5: 26:01:FB:D8:27:A7:17:9A:45:54:38:1A:43:01:3B:03

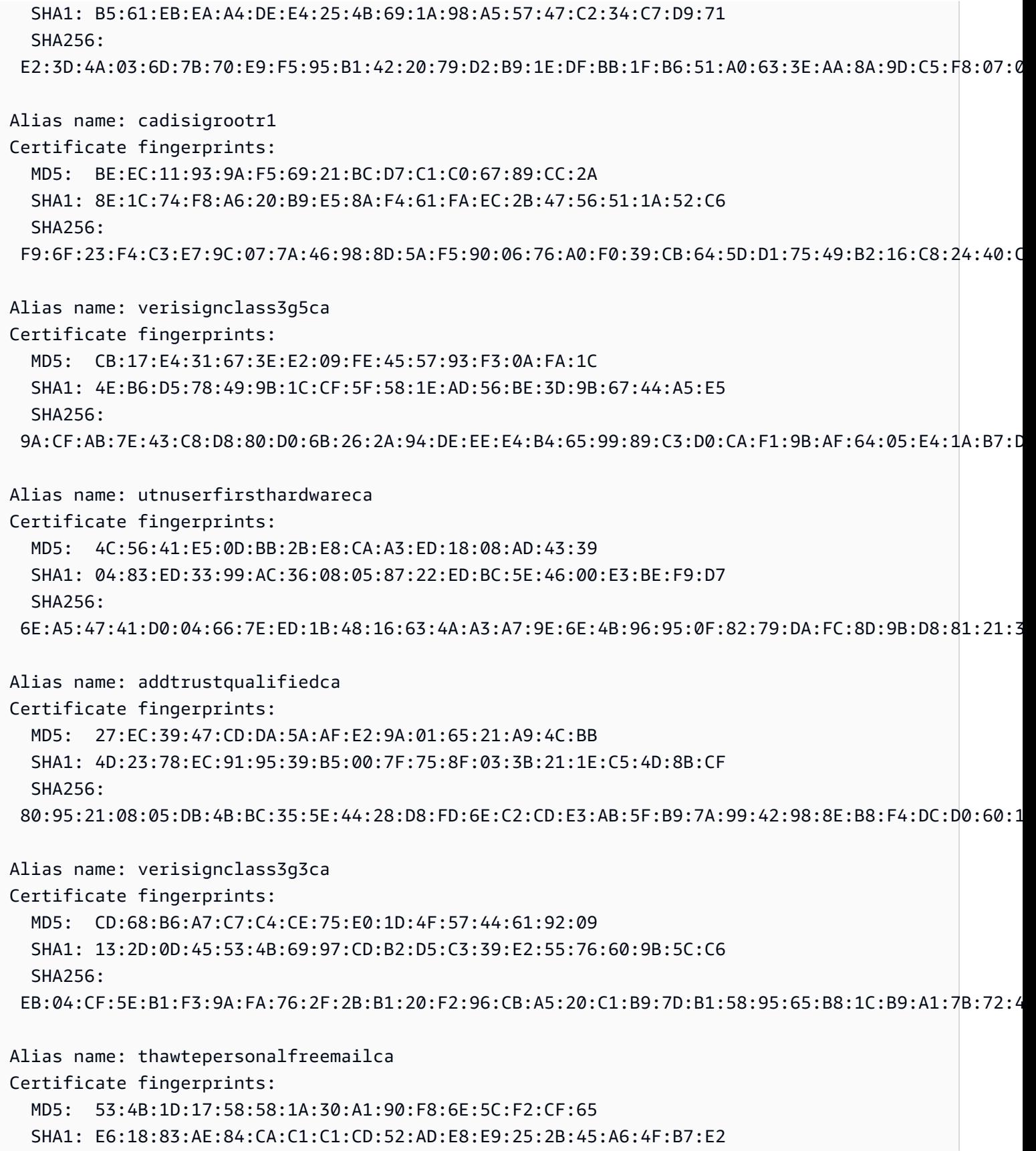

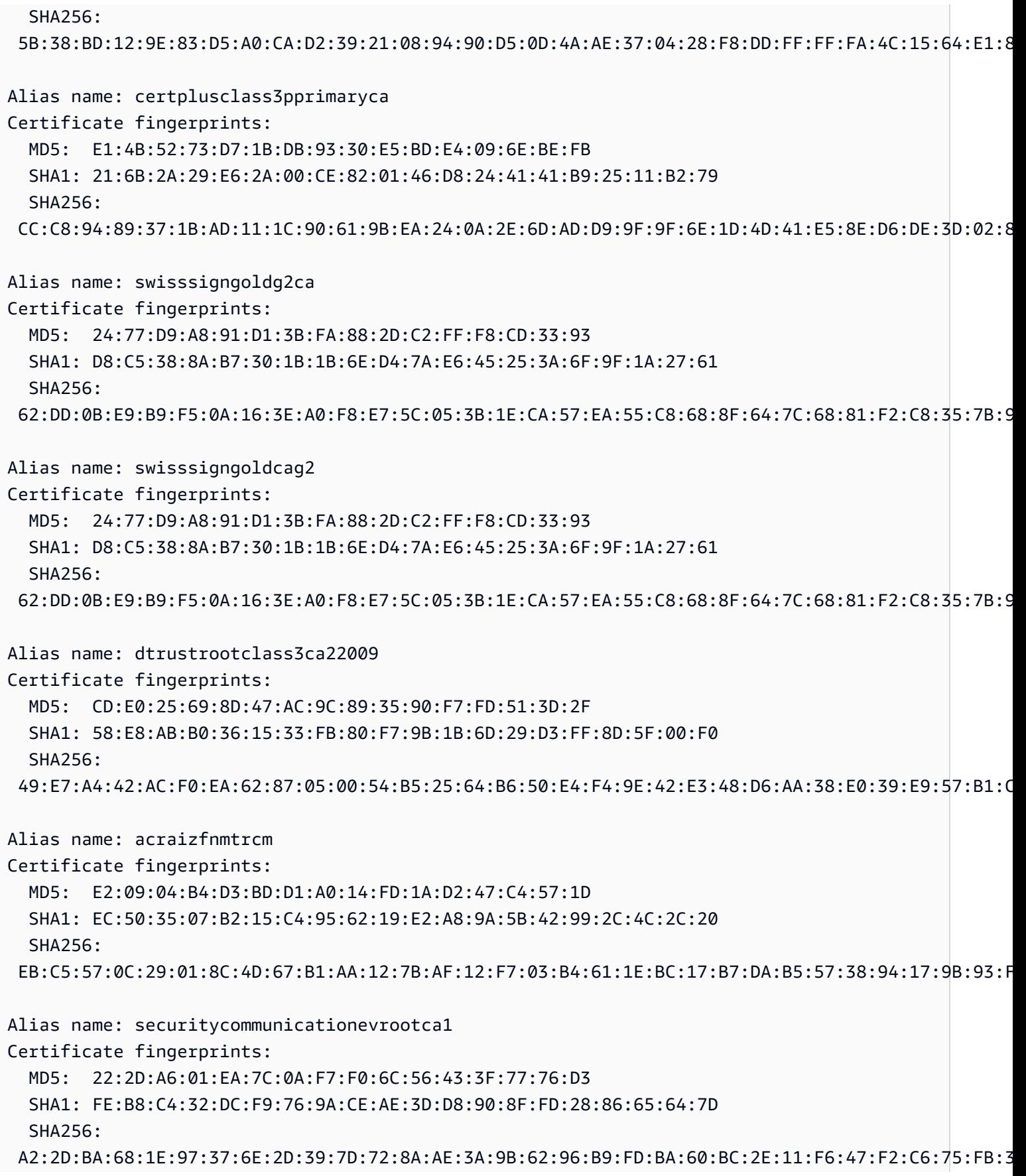

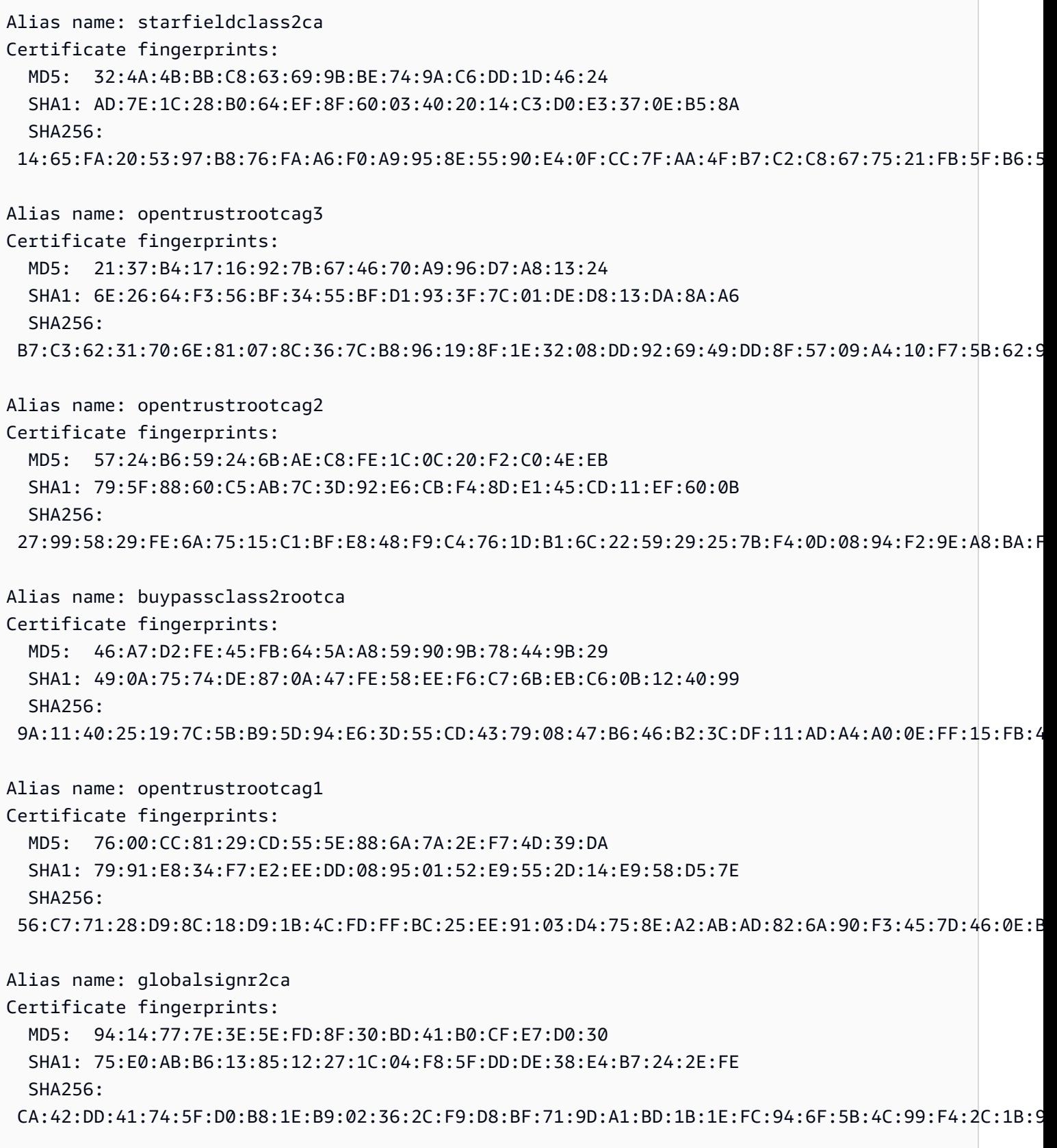

Alias name: buypassclass3rootca

Certificate fingerprints: MD5: 3D:3B:18:9E:2C:64:5A:E8:D5:88:CE:0E:F9:37:C2:EC SHA1: DA:FA:F7:FA:66:84:EC:06:8F:14:50:BD:C7:C2:81:A5:BC:A9:64:57  $SHA256:$  ED:F7:EB:BC:A2:7A:2A:38:4D:38:7B:7D:40:10:C6:66:E2:ED:B4:84:3E:4C:29:B4:AE:1D:5B:93:32:E6:B2:4D Alias name: ecacc Certificate fingerprints: MD5: EB:F5:9D:29:0D:61:F9:42:1F:7C:C2:BA:6D:E3:15:09 SHA1: 28:90:3A:63:5B:52:80:FA:E6:77:4C:0B:6D:A7:D6:BA:A6:4A:F2:E8 SHA256: 88:49:7F:01:60:2F:31:54:24:6A:E2:8C:4D:5A:EF:10:F1:D8:7E:BB:76:62:6F:4A:E0:B7:F9:5B:A7:96:87:99 Alias name: epkirootcertificationauthority Certificate fingerprints: MD5: 1B:2E:00:CA:26:06:90:3D:AD:FE:6F:15:68:D3:6B:B3 SHA1: 67:65:0D:F1:7E:8E:7E:5B:82:40:A4:F4:56:4B:CF:E2:3D:69:C6:F0 SHA256: C0:A6:F4:DC:63:A2:4B:FD:CF:54:EF:2A:6A:08:2A:0A:72:DE:35:80:3E:2F:F5:FF:52:7A:E5:D8:72:06:DF:D5 Alias name: verisignclass1g2ca Certificate fingerprints: MD5: DB:23:3D:F9:69:FA:4B:B9:95:80:44:73:5E:7D:41:83 SHA1: 27:3E:E1:24:57:FD:C4:F9:0C:55:E8:2B:56:16:7F:62:F5:32:E5:47 SHA256: 34:1D:E9:8B:13:92:AB:F7:F4:AB:90:A9:60:CF:25:D4:BD:6E:C6:5B:9A:51:CE:6E:D0:67:D0:0E:C7:CE:9B:7F Alias name: certigna Certificate fingerprints: MD5: AB:57:A6:5B:7D:42:82:19:B5:D8:58:26:28:5E:FD:FF SHA1: B1:2E:13:63:45:86:A4:6F:1A:B2:60:68:37:58:2D:C4:AC:FD:94:97 SHA256: E3:B6:A2:DB:2E:D7:CE:48:84:2F:7A:C5:32:41:C7:B7:1D:54:14:4B:FB:40:C1:1F:3F:1D:0B:42:F5:EE:A1:2D Alias name: camerfirmaglobalchambersignroot Certificate fingerprints: MD5: C5:E6:7B:BF:06:D0:4F:43:ED:C4:7A:65:8A:FB:6B:19 SHA1: 33:9B:6B:14:50:24:9B:55:7A:01:87:72:84:D9:E0:2F:C3:D2:D8:E9 SHA256: EF:3C:B4:17:FC:8E:BF:6F:97:87:6C:9E:4E:CE:39:DE:1E:A5:FE:64:91:41:D1:02:8B:7D:11:C0:B2:29:8C:ED Alias name: cfcaevroot Certificate fingerprints: MD5: 74:E1:B6:ED:26:7A:7A:44:30:33:94:AB:7B:27:81:30

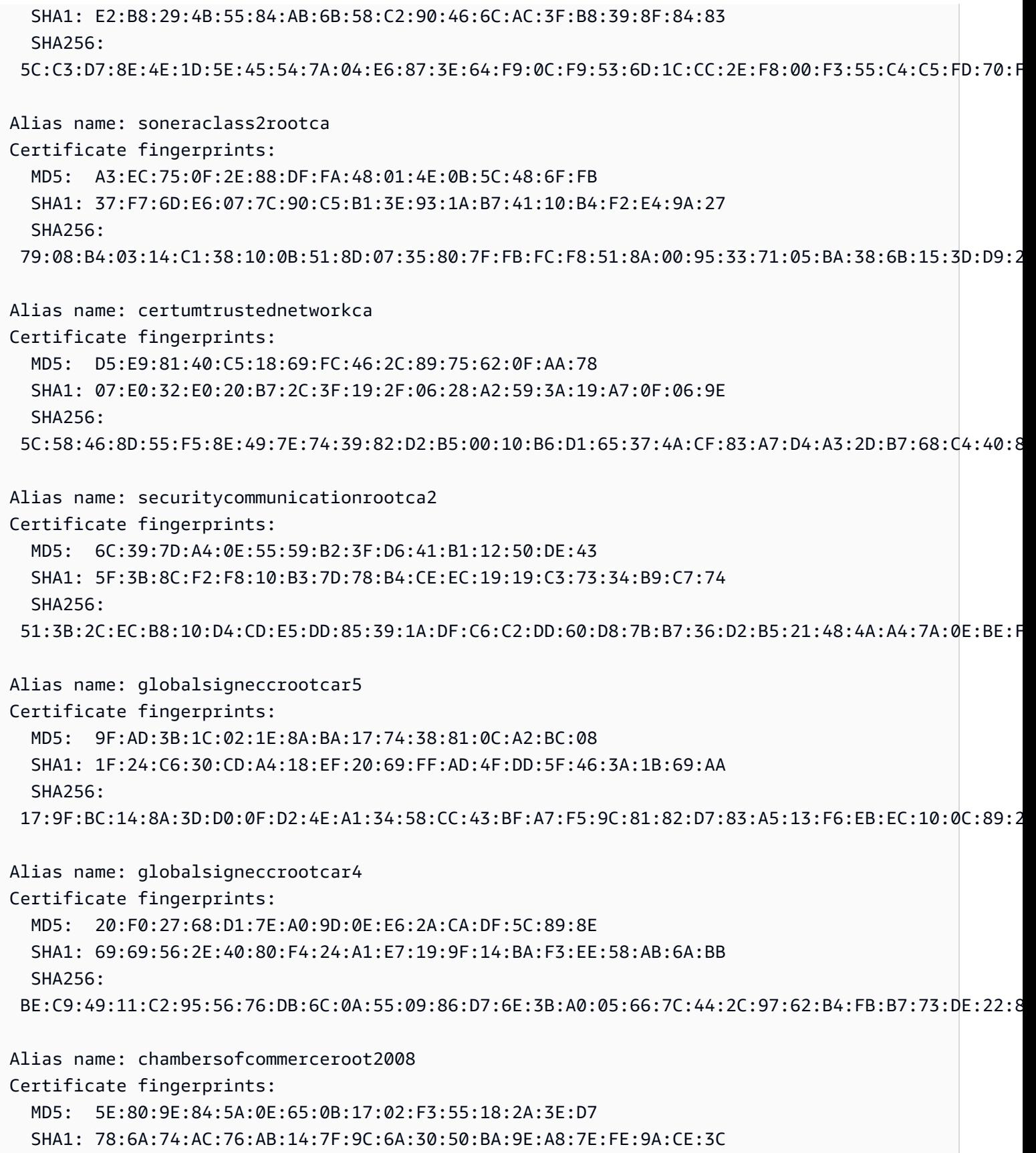

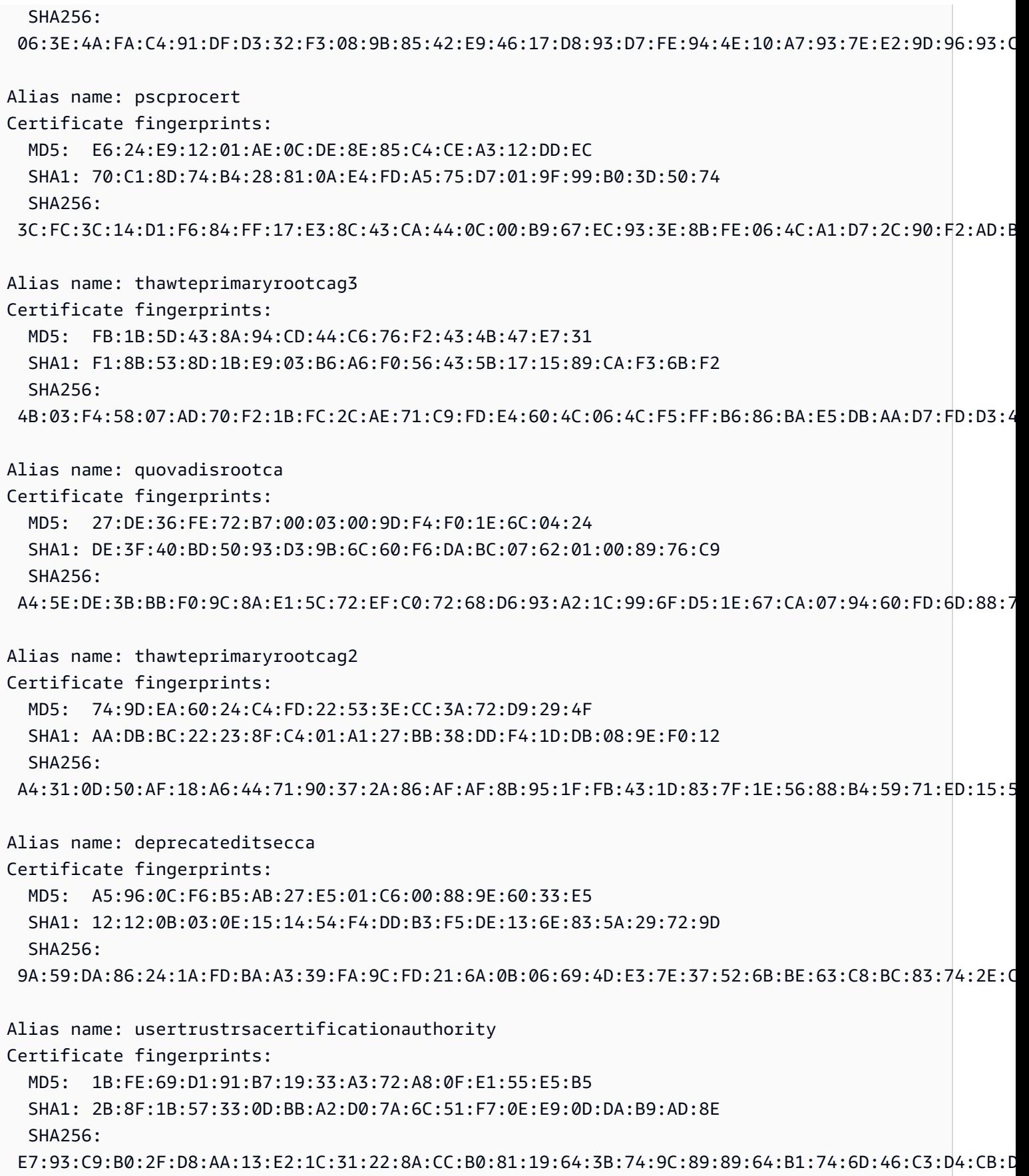

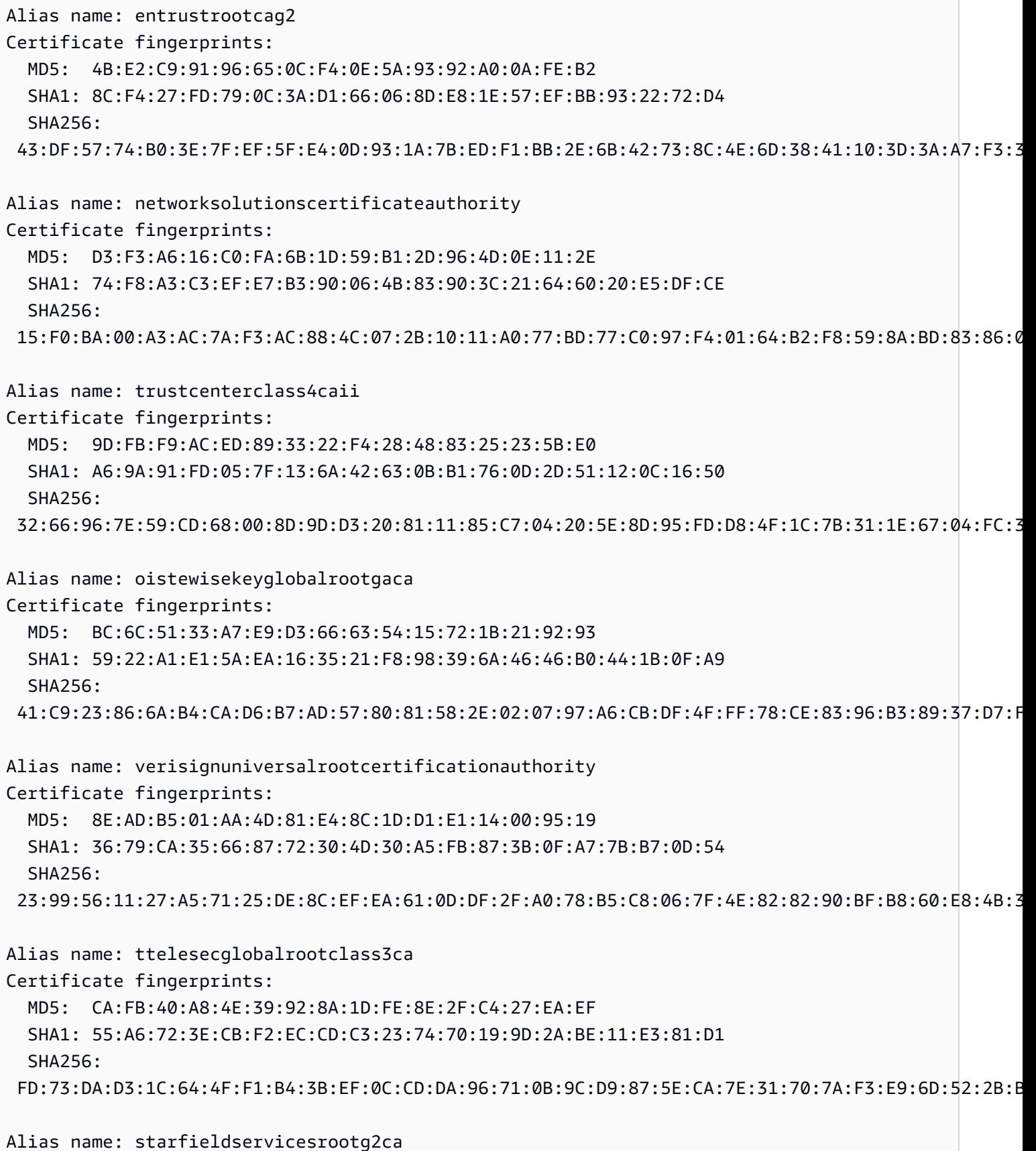

HTTP 858

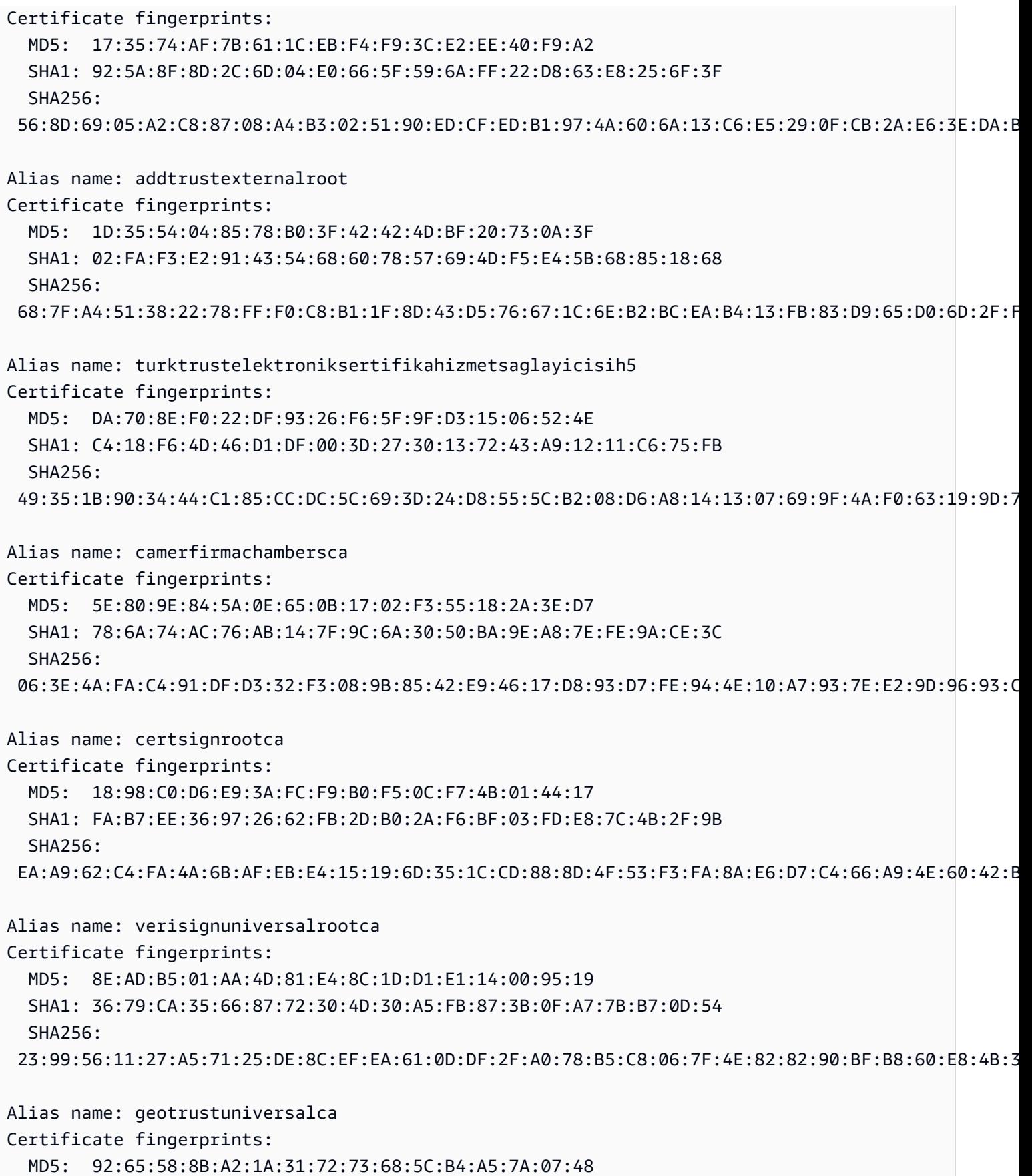

```
 SHA1: E6:21:F3:35:43:79:05:9A:4B:68:30:9D:8A:2F:74:22:15:87:EC:79 
   SHA256: 
  A0:45:9B:9F:63:B2:25:59:F5:FA:5D:4C:6D:B3:F9:F7:2F:F1:93:42:03:35:78:F0:73:BF:1D:1B:46:CB:B9:12 
Alias name: luxtrustglobalroot2
Certificate fingerprints: 
   MD5: B2:E1:09:00:61:AF:F7:F1:91:6F:C4:AD:8D:5E:3B:7C 
   SHA1: 1E:0E:56:19:0A:D1:8B:25:98:B2:04:44:FF:66:8A:04:17:99:5F:3F 
   SHA256: 
  54:45:5F:71:29:C2:0B:14:47:C4:18:F9:97:16:8F:24:C5:8F:C5:02:3B:F5:DA:5B:E2:EB:6E:1D:D8:90:2E:D5 
Alias name: twcaglobalrootca
Certificate fingerprints: 
   MD5: F9:03:7E:CF:E6:9E:3C:73:7A:2A:90:07:69:FF:2B:96 
   SHA1: 9C:BB:48:53:F6:A4:F6:D3:52:A4:E8:32:52:55:60:13:F5:AD:AF:65 
   SHA256: 
  59:76:90:07:F7:68:5D:0F:CD:50:87:2F:9F:95:D5:75:5A:5B:2B:45:7D:81:F3:69:2B:61:0A:98:67:2F:0E:1B
Alias name: tubitakkamusmsslkoksertifikasisurum1
Certificate fingerprints: 
   MD5: DC:00:81:DC:69:2F:3E:2F:B0:3B:F6:3D:5A:91:8E:49 
   SHA1: 31:43:64:9B:EC:CE:27:EC:ED:3A:3F:0B:8F:0D:E4:E8:91:DD:EE:CA 
   SHA256: 
  46:ED:C3:68:90:46:D5:3A:45:3F:B3:10:4A:B8:0D:CA:EC:65:8B:26:60:EA:16:29:DD:7E:86:79:90:64:87:16
Alias name: affirmtrustnetworkingca
Certificate fingerprints: 
   MD5: 42:65:CA:BE:01:9A:9A:4C:A9:8C:41:49:CD:C0:D5:7F 
   SHA1: 29:36:21:02:8B:20:ED:02:F5:66:C5:32:D1:D6:ED:90:9F:45:00:2F 
   SHA256: 
  0A:81:EC:5A:92:97:77:F1:45:90:4A:F3:8D:5D:50:9F:66:B5:E2:C5:8F:CD:B5:31:05:8B:0E:17:F3:F0:B4:1B
Alias name: affirmtrustcommercialca
Certificate fingerprints: 
   MD5: 82:92:BA:5B:EF:CD:8A:6F:A6:3D:55:F9:84:F6:D6:B7 
   SHA1: F9:B5:B6:32:45:5F:9C:BE:EC:57:5F:80:DC:E9:6E:2C:C7:B2:78:B7 
   SHA256: 
  03:76:AB:1D:54:C5:F9:80:3C:E4:B2:E2:01:A0:EE:7E:EF:7B:57:B6:36:E8:A9:3C:9B:8D:48:60:C9:6F:5F:A7
Alias name: godaddyrootcertificateauthorityg2
```
HTTP 860

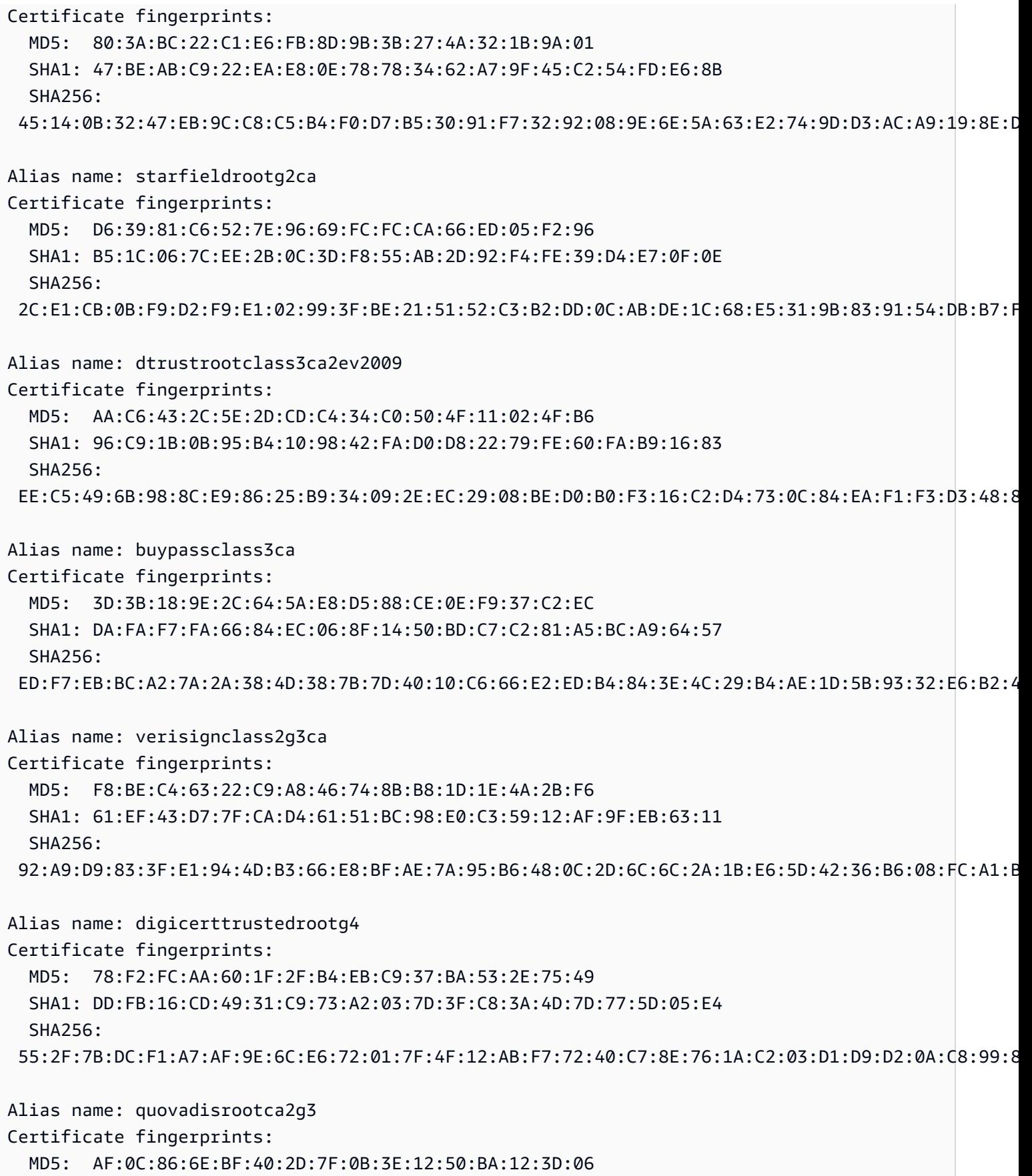

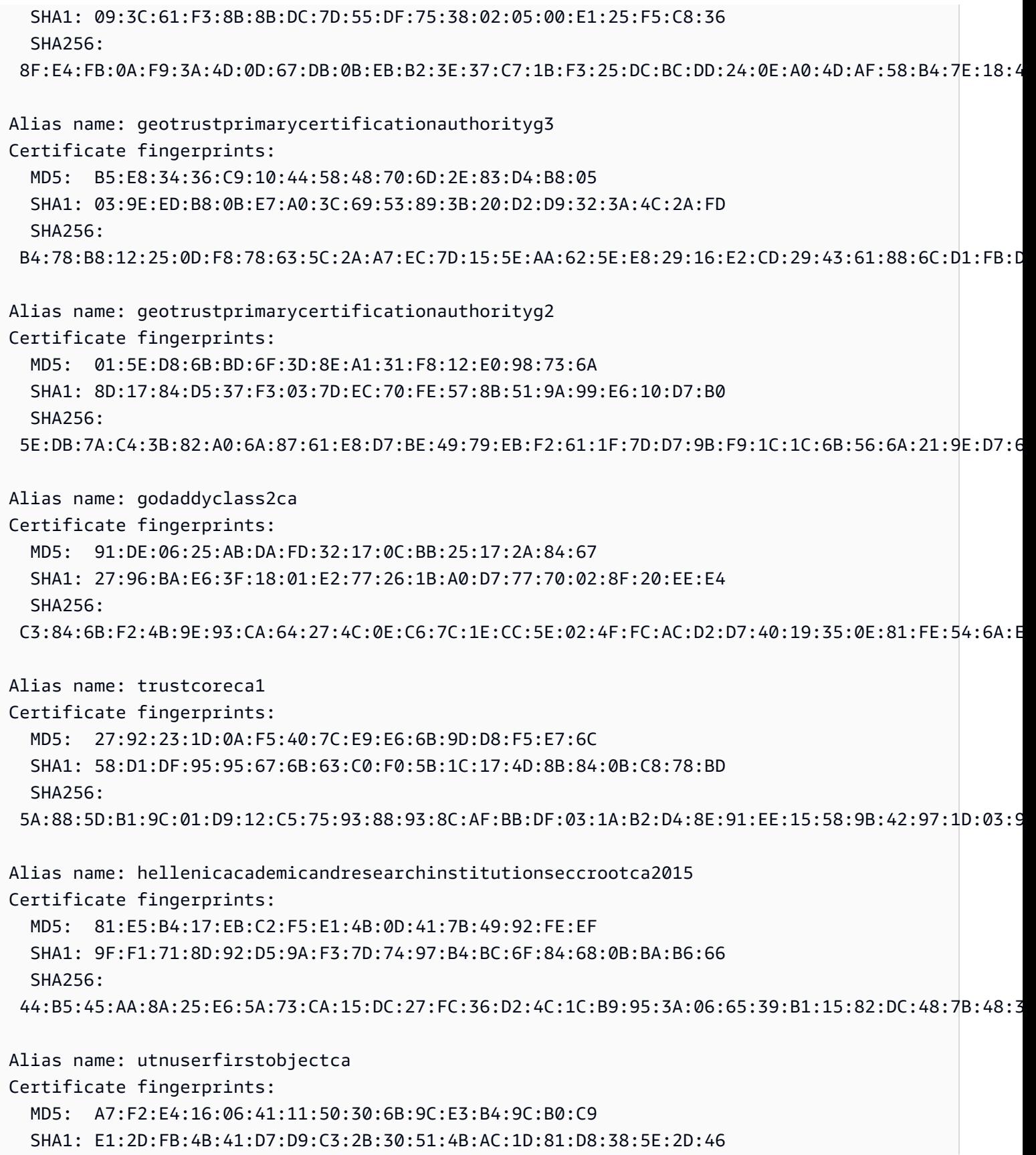

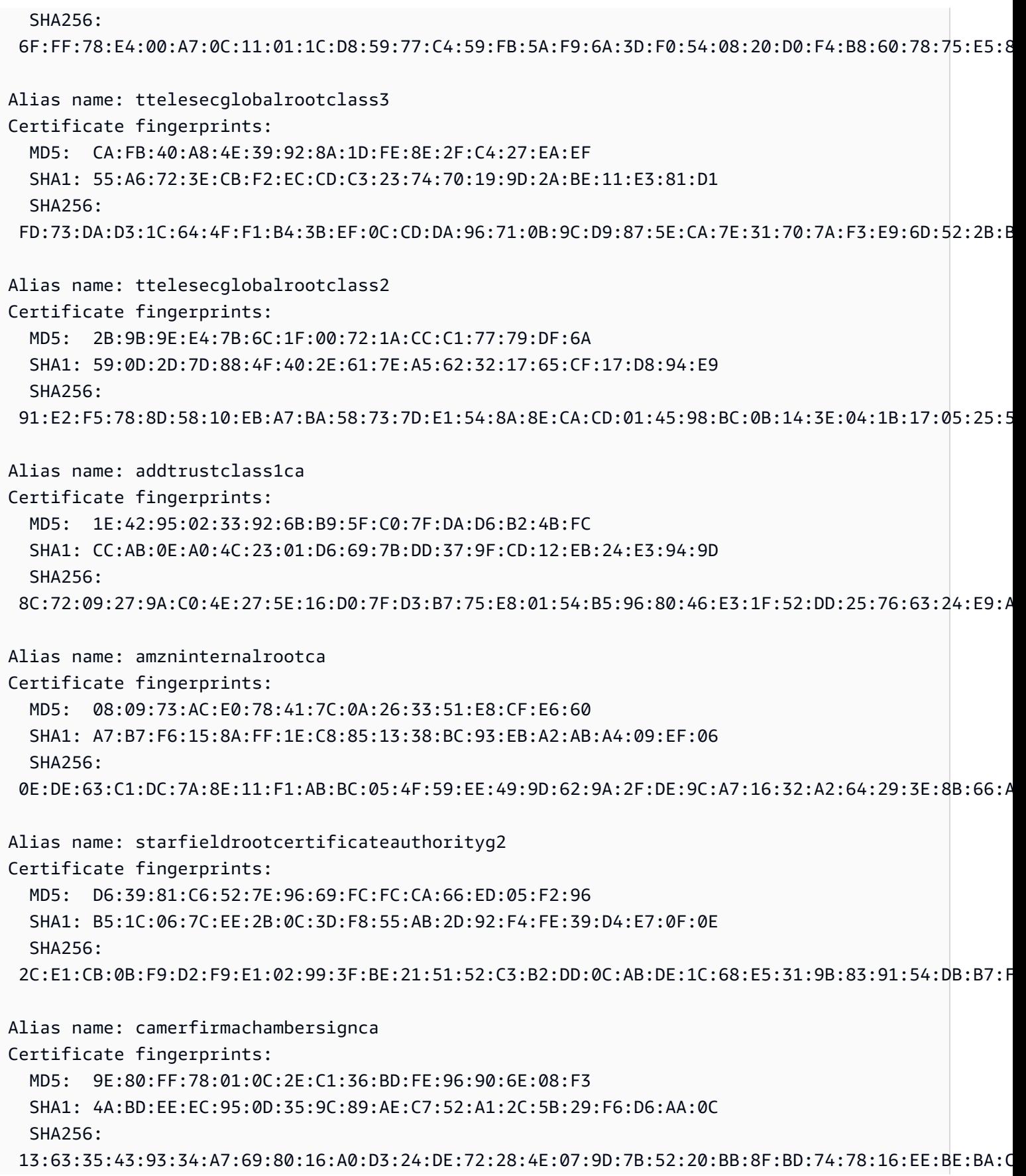

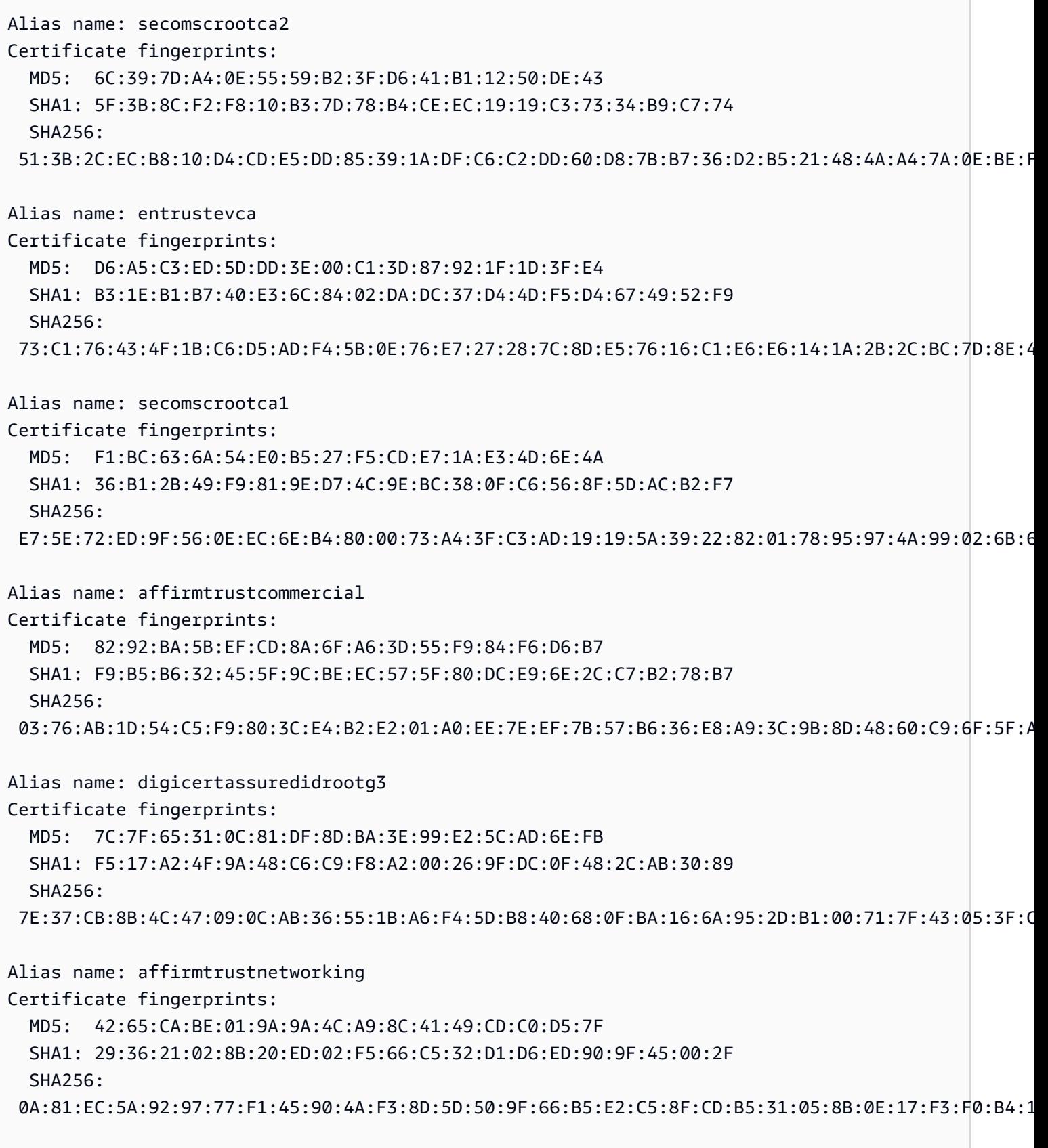

Alias name: izenpecom

Certificate fingerprints: MD5: A6:B0:CD:85:80:DA:5C:50:34:A3:39:90:2F:55:67:73 SHA1: 2F:78:3D:25:52:18:A7:4A:65:39:71:B5:2C:A2:9C:45:15:6F:E9:19  $SHA256:$  25:30:CC:8E:98:32:15:02:BA:D9:6F:9B:1F:BA:1B:09:9E:2D:29:9E:0F:45:48:BB:91:4F:36:3B:C0:D4:53:1F Alias name: amazon-ca-g4-legacy Certificate fingerprints: MD5: 6C:E5:BD:67:A4:4F:E3:FD:C2:4C:46:E6:06:5B:6D:55 SHA1: EA:E7:DE:F9:0A:BE:9F:0B:68:CE:B7:24:0D:80:74:03:BF:6E:B1:6E SHA256: CD:72:C4:7F:B4:AD:28:A4:67:2B:E1:86:47:D4:40:E9:3B:16:2D:95:DB:3C:2F:94:BB:81:D9:09:F7:91:24:5E Alias name: digicertassuredidrootg2 Certificate fingerprints: MD5: 92:38:B9:F8:63:24:82:65:2C:57:33:E6:FE:81:8F:9D SHA1: A1:4B:48:D9:43:EE:0A:0E:40:90:4F:3C:E0:A4:C0:91:93:51:5D:3F SHA256: 7D:05:EB:B6:82:33:9F:8C:94:51:EE:09:4E:EB:FE:FA:79:53:A1:14:ED:B2:F4:49:49:45:2F:AB:7D:2F:C1:85 Alias name: comodoaaaservicesroot Certificate fingerprints: MD5: 49:79:04:B0:EB:87:19:AC:47:B0:BC:11:51:9B:74:D0 SHA1: D1:EB:23:A4:6D:17:D6:8F:D9:25:64:C2:F1:F1:60:17:64:D8:E3:49 SHA256: D7:A7:A0:FB:5D:7E:27:31:D7:71:E9:48:4E:BC:DE:F7:1D:5F:0C:3E:0A:29:48:78:2B:C8:3E:E0:EA:69:9E:F4 Alias name: entrustnetpremium2048secureserverca Certificate fingerprints: MD5: EE:29:31:BC:32:7E:9A:E6:E8:B5:F7:51:B4:34:71:90 SHA1: 50:30:06:09:1D:97:D4:F5:AE:39:F7:CB:E7:92:7D:7D:65:2D:34:31 SHA256: 6D:C4:71:72:E0:1C:BC:B0:BF:62:58:0D:89:5F:E2:B8:AC:9A:D4:F8:73:80:1E:0C:10:B9:C8:37:D2:1E:B1:77 Alias name: trustcorrootcertca2 Certificate fingerprints: MD5: A2:E1:F8:18:0B:BA:45:D5:C7:41:2A:BB:37:52:45:64 SHA1: B8:BE:6D:CB:56:F1:55:B9:63:D4:12:CA:4E:06:34:C7:94:B2:1C:C0 SHA256: 07:53:E9:40:37:8C:1B:D5:E3:83:6E:39:5D:AE:A5:CB:83:9E:50:46:F1:BD:0E:AE:19:51:CF:10:FE:C7:C9:65 Alias name: entrust2048ca Certificate fingerprints: MD5: EE:29:31:BC:32:7E:9A:E6:E8:B5:F7:51:B4:34:71:90

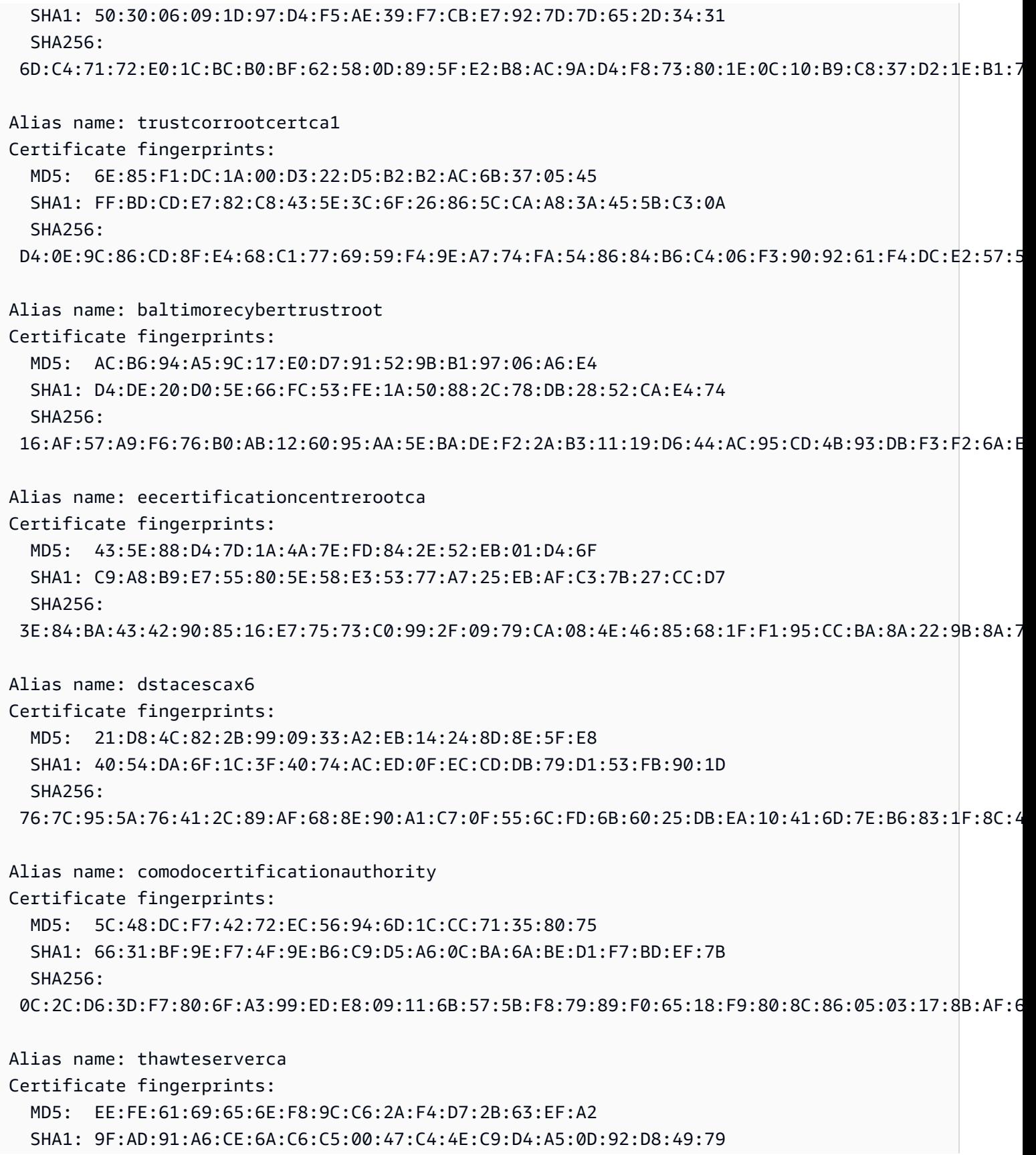

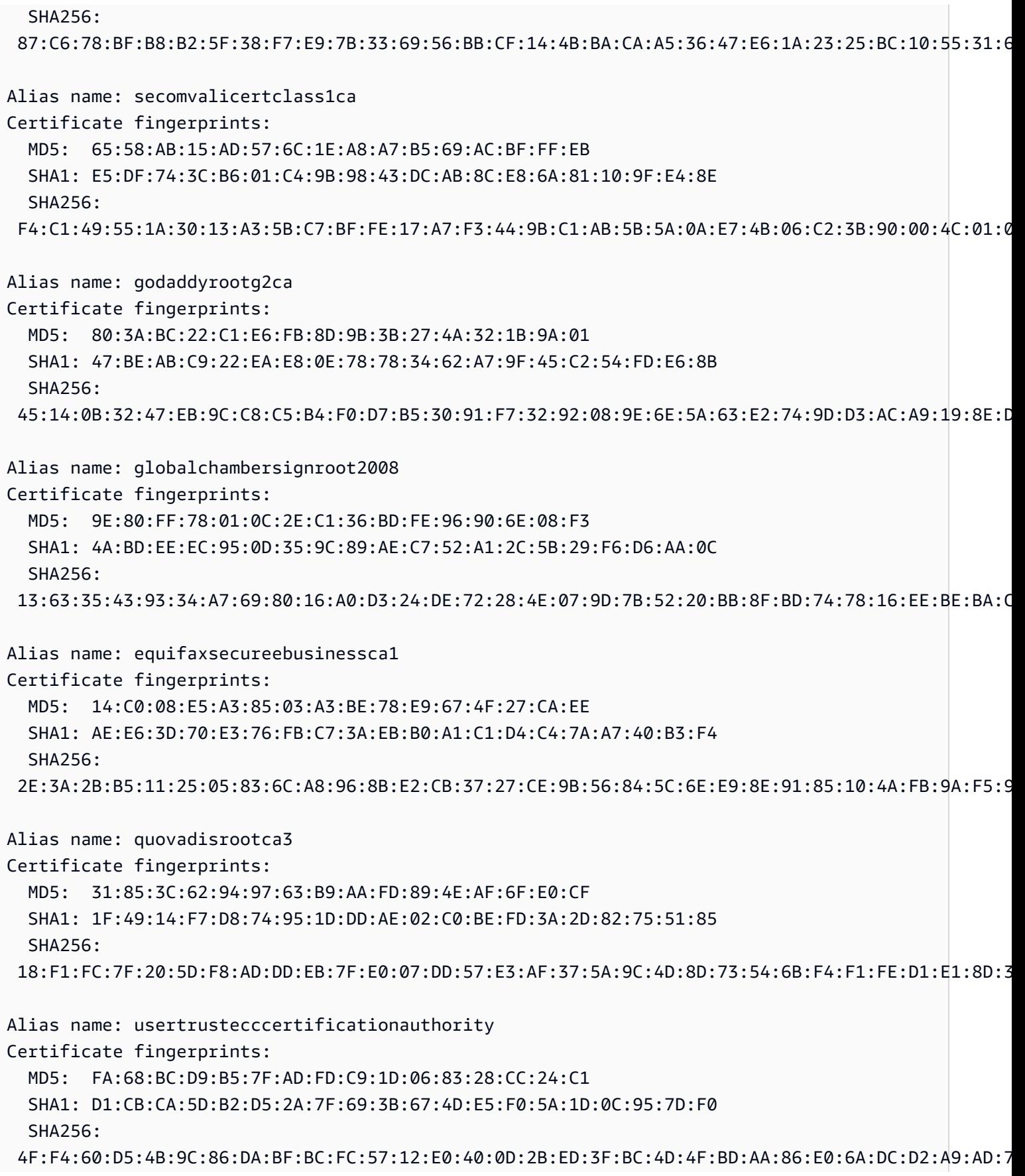

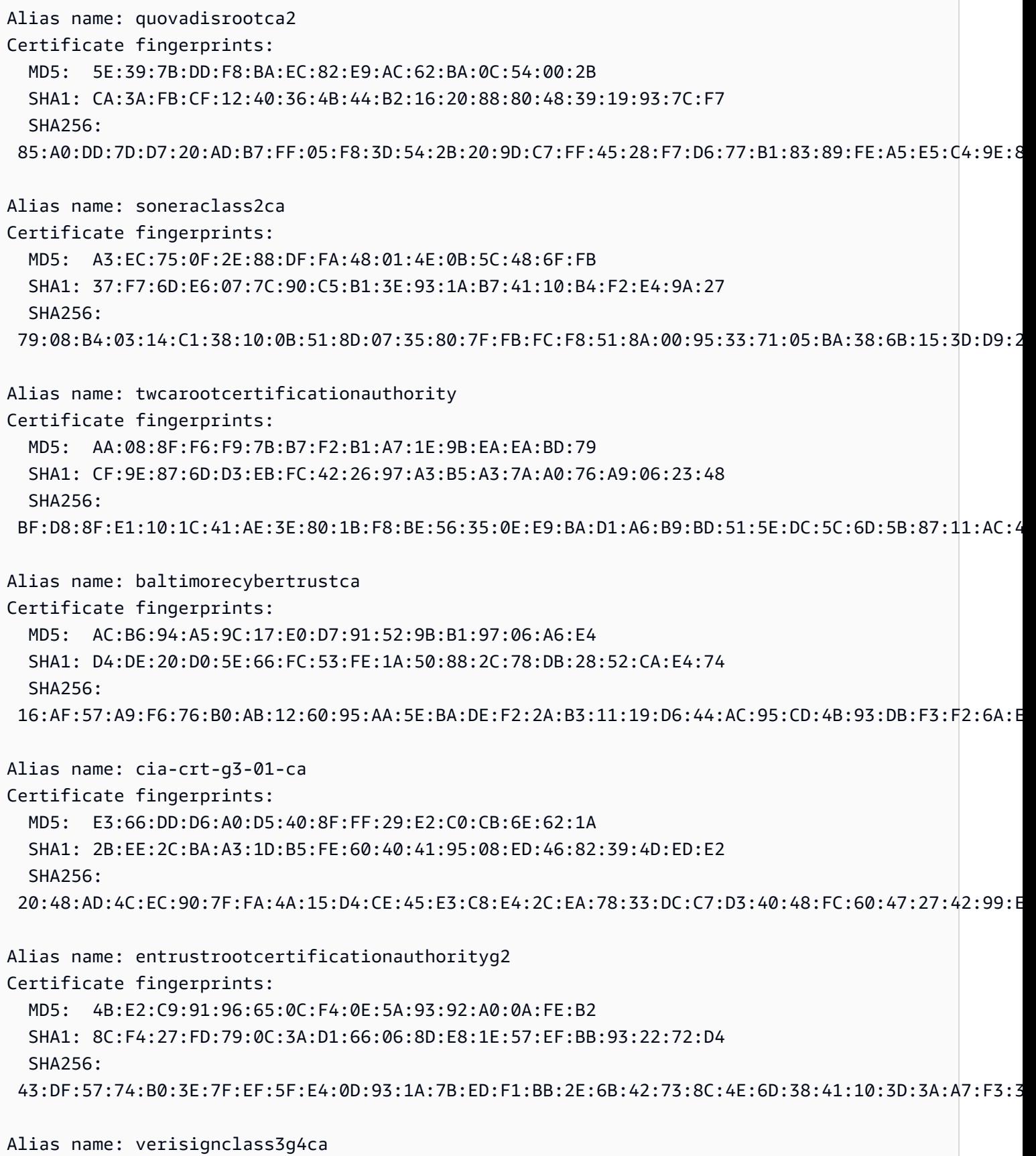

HTTP 868

Certificate fingerprints: MD5: 3A:52:E1:E7:FD:6F:3A:E3:6F:F3:6F:99:1B:F9:22:41 SHA1: 22:D5:D8:DF:8F:02:31:D1:8D:F7:9D:B7:CF:8A:2D:64:C9:3F:6C:3A SHA256: 69:DD:D7:EA:90:BB:57:C9:3E:13:5D:C8:5E:A6:FC:D5:48:0B:60:32:39:BD:C4:54:FC:75:8B:2A:26:CF:7F:79 Alias name: xrampglobalcaroot Certificate fingerprints: MD5: A1:0B:44:B3:CA:10:D8:00:6E:9D:0F:D8:0F:92:0A:D1 SHA1: B8:01:86:D1:EB:9C:86:A5:41:04:CF:30:54:F3:4C:52:B7:E5:58:C6 SHA256: CE:CD:DC:90:50:99:D8:DA:DF:C5:B1:D2:09:B7:37:CB:E2:C1:8C:FB:2C:10:C0:FF:0B:CF:0D:32:86:FC:1A:A2 Alias name: identrustcommercialrootca1 Certificate fingerprints: MD5: B3:3E:77:73:75:EE:A0:D3:E3:7E:49:63:49:59:BB:C7 SHA1: DF:71:7E:AA:4A:D9:4E:C9:55:84:99:60:2D:48:DE:5F:BC:F0:3A:25 SHA256: 5D:56:49:9B:E4:D2:E0:8B:CF:CA:D0:8A:3E:38:72:3D:50:50:3B:DE:70:69:48:E4:2F:55:60:30:19:E5:28:AE Alias name: camerfirmachamberscommerceca Certificate fingerprints: MD5: B0:01:EE:14:D9:AF:29:18:94:76:8E:F1:69:33:2A:84 SHA1: 6E:3A:55:A4:19:0C:19:5C:93:84:3C:C0:DB:72:2E:31:30:61:F0:B1 SHA256: 0C:25:8A:12:A5:67:4A:EF:25:F2:8B:A7:DC:FA:EC:EE:A3:48:E5:41:E6:F5:CC:4E:E6:3B:71:B3:61:60:6A:C3 Alias name: verisignclass3g2ca Certificate fingerprints: MD5: A2:33:9B:4C:74:78:73:D4:6C:E7:C1:F3:8D:CB:5C:E9 SHA1: 85:37:1C:A6:E5:50:14:3D:CE:28:03:47:1B:DE:3A:09:E8:F8:77:0F SHA256: 83:CE:3C:12:29:68:8A:59:3D:48:5F:81:97:3C:0F:91:95:43:1E:DA:37:CC:5E:36:43:0E:79:C7:A8:88:63:8B Alias name: deutschetelekomrootca2 Certificate fingerprints: MD5: 74:01:4A:91:B1:08:C4:58:CE:47:CD:F0:DD:11:53:08 SHA1: 85:A4:08:C0:9C:19:3E:5D:51:58:7D:CD:D6:13:30:FD:8C:DE:37:BF SHA256: B6:19:1A:50:D0:C3:97:7F:7D:A9:9B:CD:AA:C8:6A:22:7D:AE:B9:67:9E:C7:0B:A3:B0:C9:D9:22:71:C1:70:D3 Alias name: certumca Certificate fingerprints: MD5: 2C:8F:9F:66:1D:18:90:B1:47:26:9D:8E:86:82:8C:A9

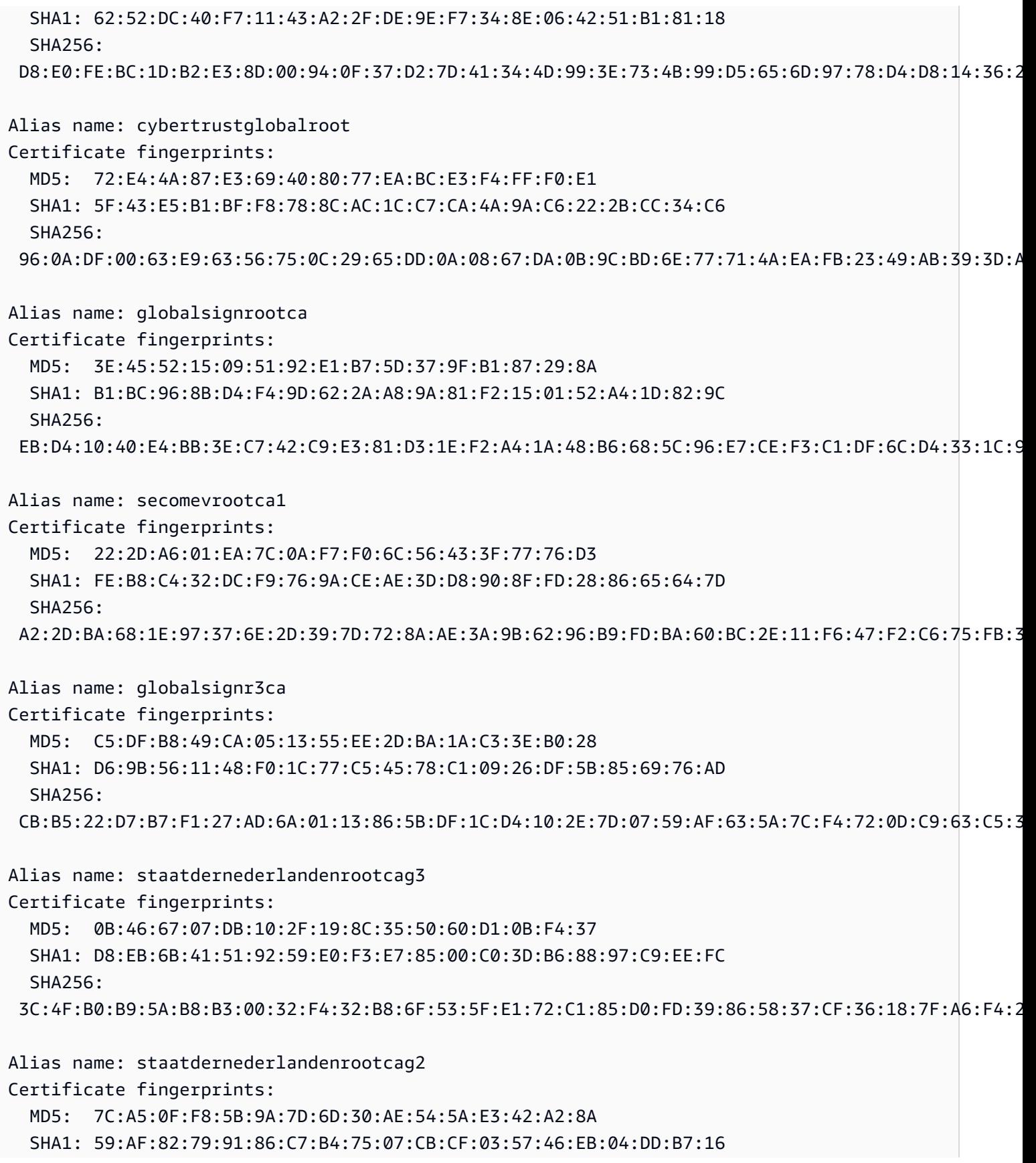

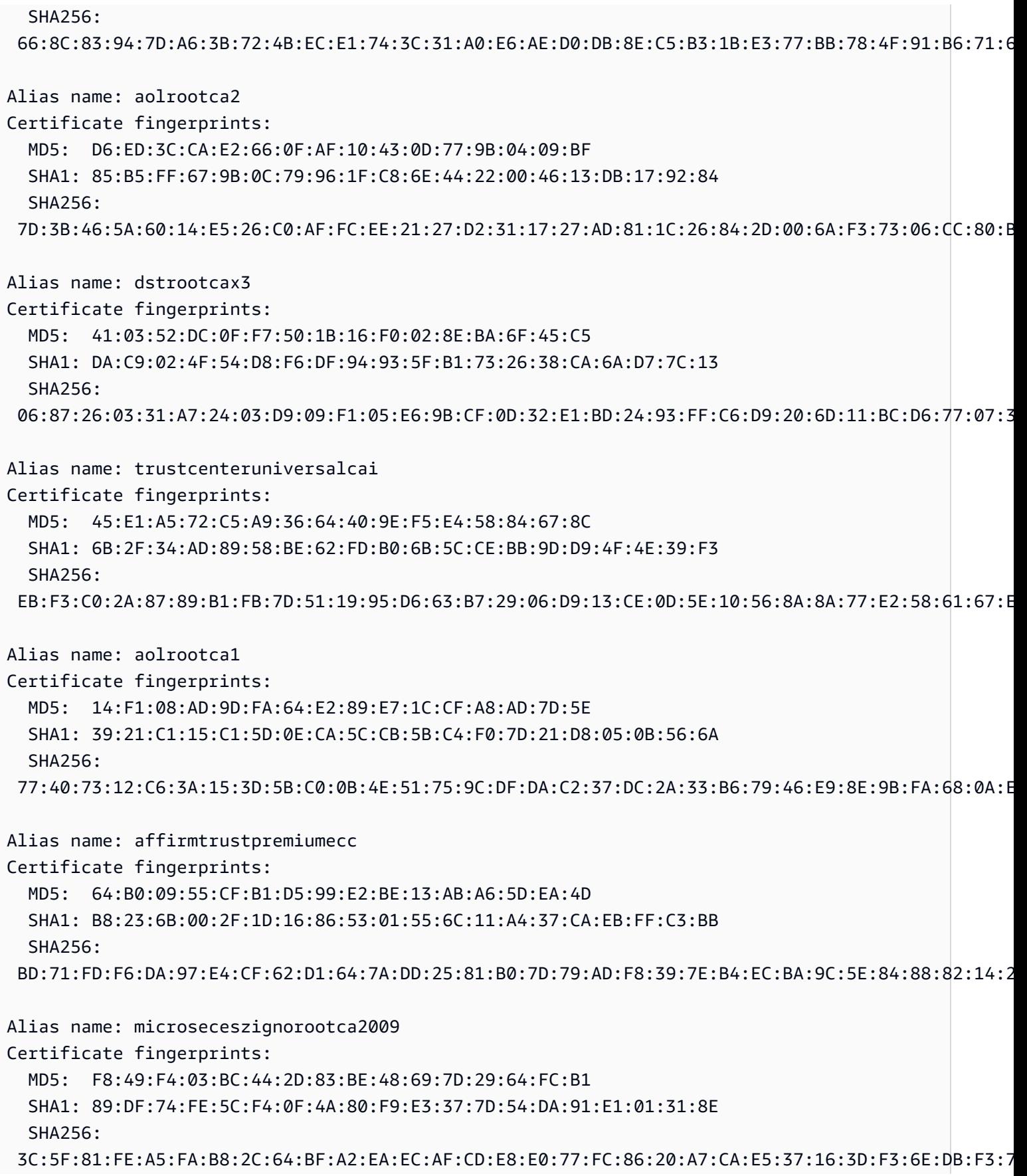

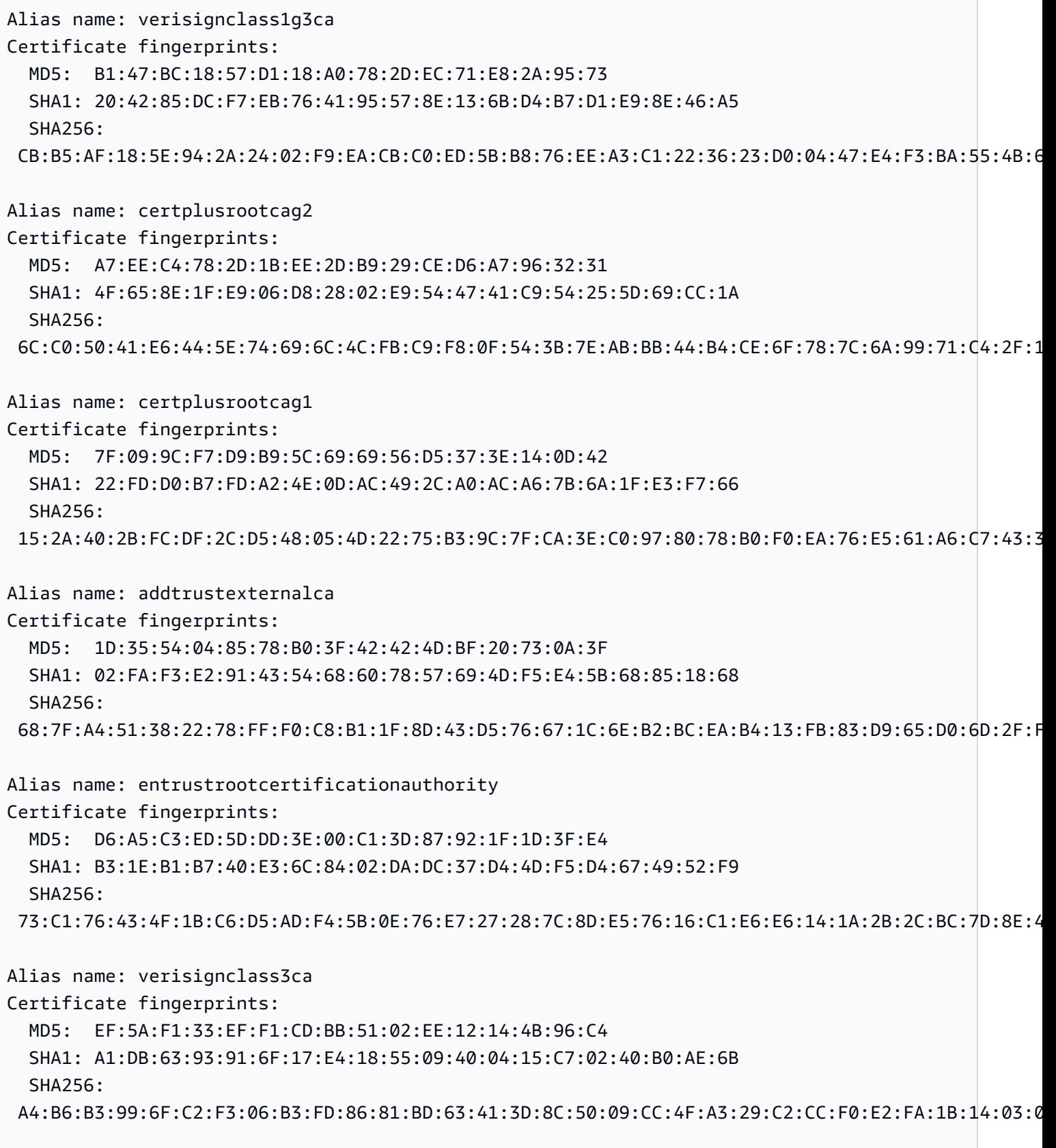

Alias name: digicertassuredidrootca

Certificate fingerprints: MD5: 87:CE:0B:7B:2A:0E:49:00:E1:58:71:9B:37:A8:93:72 SHA1: 05:63:B8:63:0D:62:D7:5A:BB:C8:AB:1E:4B:DF:B5:A8:99:B2:4D:43 SHA256: 3E:90:99:B5:01:5E:8F:48:6C:00:BC:EA:9D:11:1E:E7:21:FA:BA:35:5A:89:BC:F1:DF:69:56:1E:3D:C6:32:5C Alias name: globalsignrootcar3 Certificate fingerprints: MD5: C5:DF:B8:49:CA:05:13:55:EE:2D:BA:1A:C3:3E:B0:28 SHA1: D6:9B:56:11:48:F0:1C:77:C5:45:78:C1:09:26:DF:5B:85:69:76:AD SHA256: CB:B5:22:D7:B7:F1:27:AD:6A:01:13:86:5B:DF:1C:D4:10:2E:7D:07:59:AF:63:5A:7C:F4:72:0D:C9:63:C5:3B Alias name: globalsignrootcar2 Certificate fingerprints: MD5: 94:14:77:7E:3E:5E:FD:8F:30:BD:41:B0:CF:E7:D0:30 SHA1: 75:E0:AB:B6:13:85:12:27:1C:04:F8:5F:DD:DE:38:E4:B7:24:2E:FE SHA256: CA:42:DD:41:74:5F:D0:B8:1E:B9:02:36:2C:F9:D8:BF:71:9D:A1:BD:1B:1E:FC:94:6F:5B:4C:99:F4:2C:1B:9E Alias name: verisignclass1ca Certificate fingerprints: MD5: 86:AC:DE:2B:C5:6D:C3:D9:8C:28:88:D3:8D:16:13:1E SHA1: CE:6A:64:A3:09:E4:2F:BB:D9:85:1C:45:3E:64:09:EA:E8:7D:60:F1 SHA256: 51:84:7C:8C:BD:2E:9A:72:C9:1E:29:2D:2A:E2:47:D7:DE:1E:3F:D2:70:54:7A:20:EF:7D:61:0F:38:B8:84:2C Alias name: thawtepremiumserverca Certificate fingerprints: MD5: A6:6B:60:90:23:9B:3F:2D:BB:98:6F:D6:A7:19:0D:46 SHA1: E0:AB:05:94:20:72:54:93:05:60:62:02:36:70:F7:CD:2E:FC:66:66 SHA256: 3F:9F:27:D5:83:20:4B:9E:09:C8:A3:D2:06:6C:4B:57:D3:A2:47:9C:36:93:65:08:80:50:56:98:10:5D:BC:E9 Alias name: verisigntsaca Certificate fingerprints: MD5: F2:89:95:6E:4D:05:F0:F1:A7:21:55:7D:46:11:BA:47 SHA1: 20:CE:B1:F0:F5:1C:0E:19:A9:F3:8D:B1:AA:8E:03:8C:AA:7A:C7:01 SHA256: CB:6B:05:D9:E8:E5:7C:D8:82:B1:0B:4D:B7:0D:E4:BB:1D:E4:2B:A4:8A:7B:D0:31:8B:63:5B:F6:E7:78:1A:9D Alias name: thawteprimaryrootca Certificate fingerprints: MD5: 8C:CA:DC:0B:22:CE:F5:BE:72:AC:41:1A:11:A8:D8:12

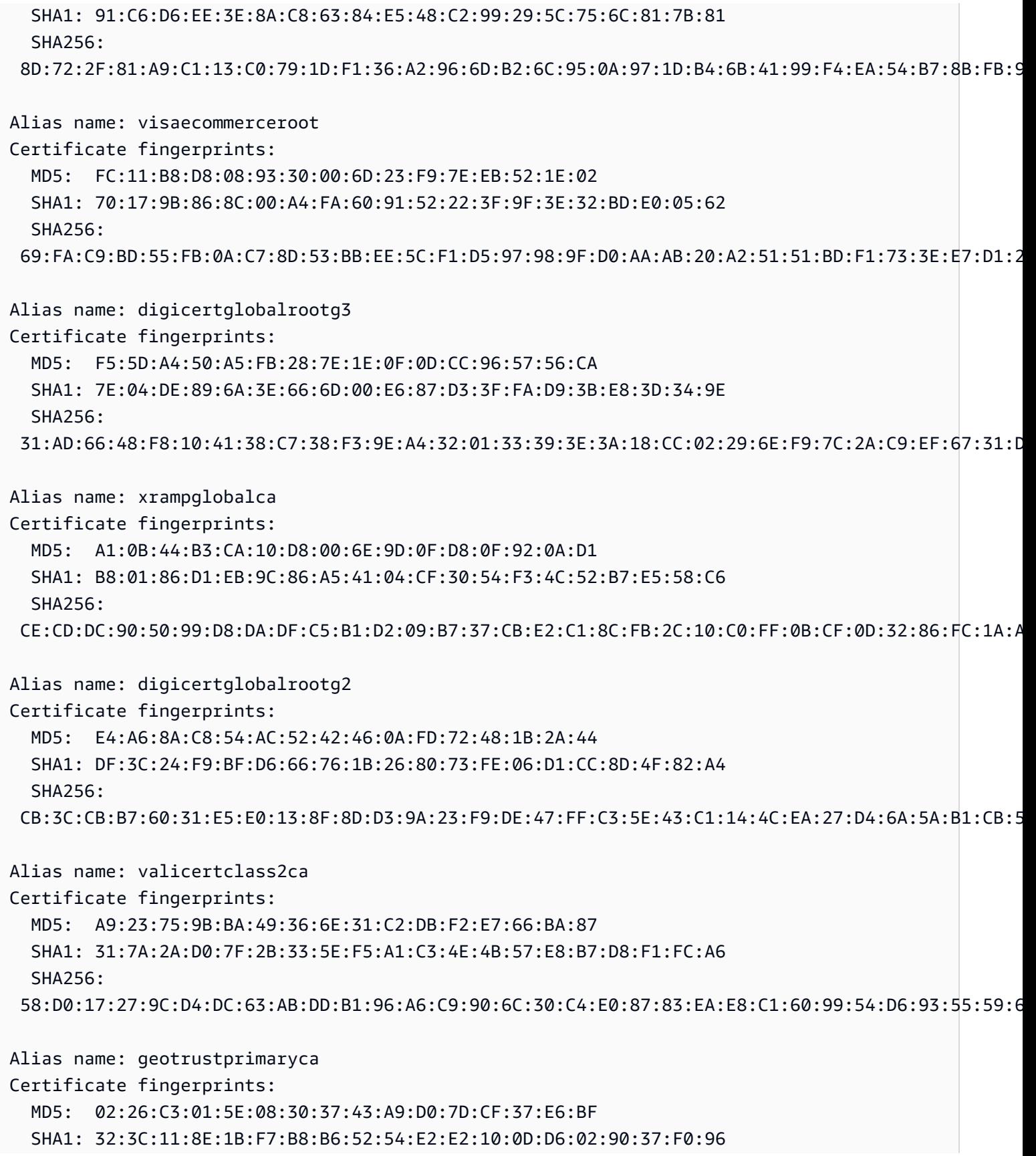

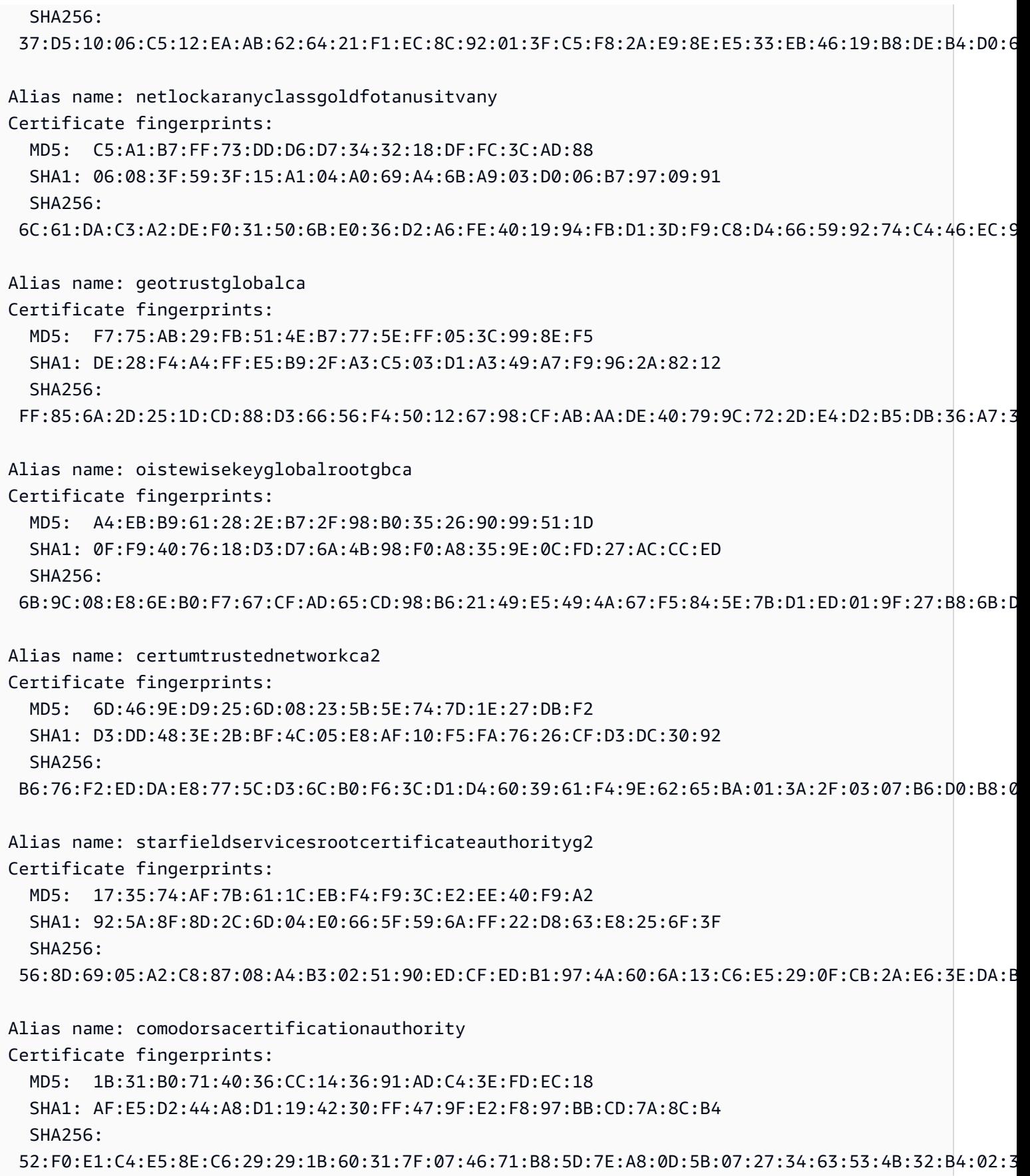

Alias name: comodoaaaca Certificate fingerprints: MD5: 49:79:04:B0:EB:87:19:AC:47:B0:BC:11:51:9B:74:D0 SHA1: D1:EB:23:A4:6D:17:D6:8F:D9:25:64:C2:F1:F1:60:17:64:D8:E3:49 SHA256: D7:A7:A0:FB:5D:7E:27:31:D7:71:E9:48:4E:BC:DE:F7:1D:5F:0C:3E:0A:29:48:78:2B:C8:3E:E0:EA:69:9E:F4 Alias name: identrustpublicsectorrootca1 Certificate fingerprints: MD5: 37:06:A5:B0:FC:89:9D:BA:F4:6B:8C:1A:64:CD:D5:BA SHA1: BA:29:41:60:77:98:3F:F4:F3:EF:F2:31:05:3B:2E:EA:6D:4D:45:FD SHA256: 30:D0:89:5A:9A:44:8A:26:20:91:63:55:22:D1:F5:20:10:B5:86:7A:CA:E1:2C:78:EF:95:8F:D4:F4:38:9F:2F Alias name: certplusclass2primaryca Certificate fingerprints: MD5: 88:2C:8C:52:B8:A2:3C:F3:F7:BB:03:EA:AE:AC:42:0B SHA1: 74:20:74:41:72:9C:DD:92:EC:79:31:D8:23:10:8D:C2:81:92:E2:BB SHA256: 0F:99:3C:8A:EF:97:BA:AF:56:87:14:0E:D5:9A:D1:82:1B:B4:AF:AC:F0:AA:9A:58:B5:D5:7A:33:8A:3A:FB:CB Alias name: ttelesecglobalrootclass2ca Certificate fingerprints: MD5: 2B:9B:9E:E4:7B:6C:1F:00:72:1A:CC:C1:77:79:DF:6A SHA1: 59:0D:2D:7D:88:4F:40:2E:61:7E:A5:62:32:17:65:CF:17:D8:94:E9 SHA256: 91:E2:F5:78:8D:58:10:EB:A7:BA:58:73:7D:E1:54:8A:8E:CA:CD:01:45:98:BC:0B:14:3E:04:1B:17:05:25:52 Alias name: accvraiz1 Certificate fingerprints: MD5: D0:A0:5A:EE:05:B6:09:94:21:A1:7D:F1:B2:29:82:02 SHA1: 93:05:7A:88:15:C6:4F:CE:88:2F:FA:91:16:52:28:78:BC:53:64:17 SHA256: 9A:6E:C0:12:E1:A7:DA:9D:BE:34:19:4D:47:8A:D7:C0:DB:18:22:FB:07:1D:F1:29:81:49:6E:D1:04:38:41:13 Alias name: digicerthighassuranceevrootca Certificate fingerprints: MD5: D4:74:DE:57:5C:39:B2:D3:9C:85:83:C5:C0:65:49:8A SHA1: 5F:B7:EE:06:33:E2:59:DB:AD:0C:4C:9A:E6:D3:8F:1A:61:C7:DC:25 SHA256: 74:31:E5:F4:C3:C1:CE:46:90:77:4F:0B:61:E0:54:40:88:3B:A9:A0:1E:D0:0B:A6:AB:D7:80:6E:D3:B1:18:CF Alias name: amzninternalinfoseccag3

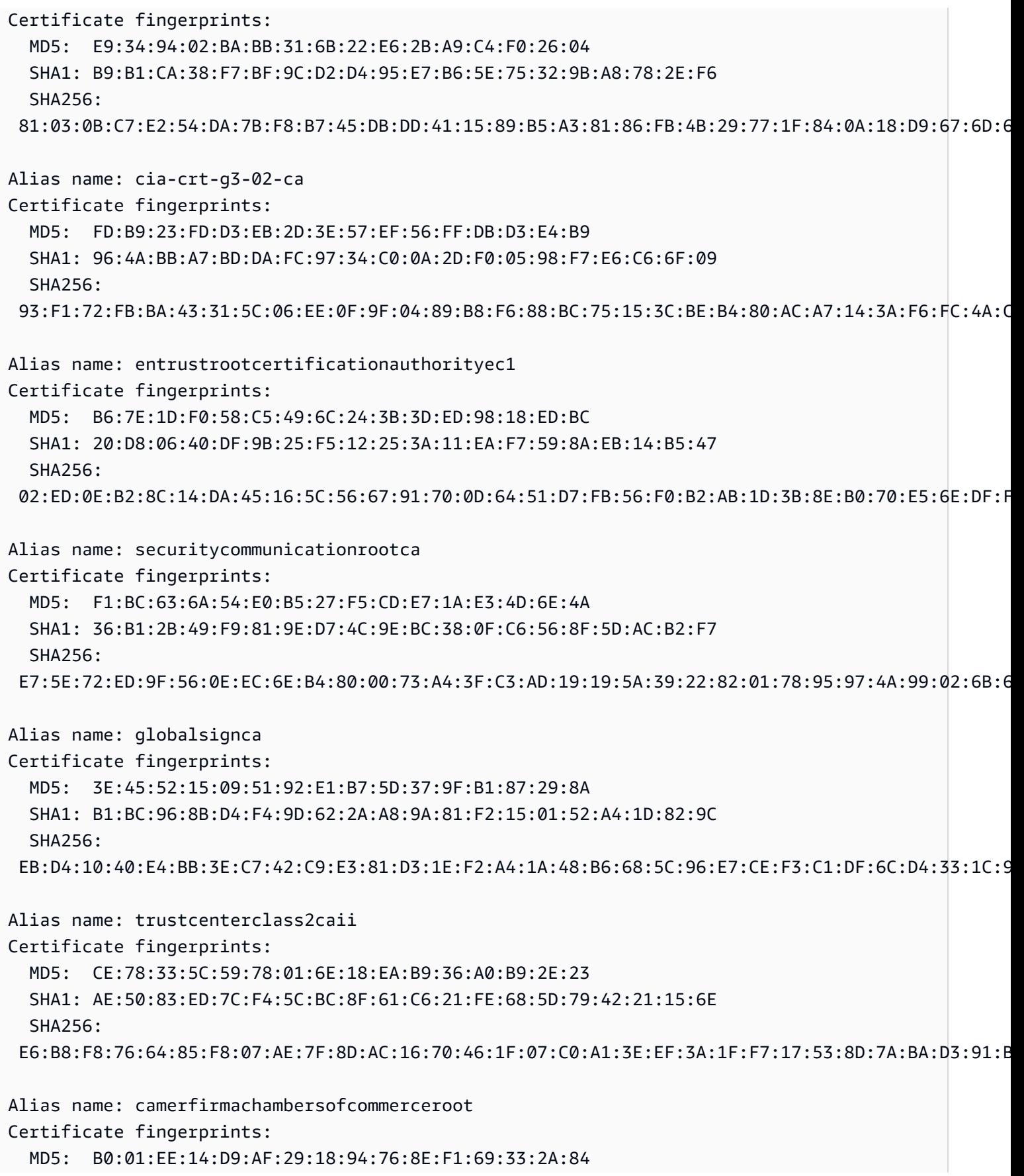

```
 SHA1: 6E:3A:55:A4:19:0C:19:5C:93:84:3C:C0:DB:72:2E:31:30:61:F0:B1 
   SHA256: 
  0C:25:8A:12:A5:67:4A:EF:25:F2:8B:A7:DC:FA:EC:EE:A3:48:E5:41:E6:F5:CC:4E:E6:3B:71:B3:61:60:6A:C3
Alias name: geotrustprimarycag3
Certificate fingerprints: 
   MD5: B5:E8:34:36:C9:10:44:58:48:70:6D:2E:83:D4:B8:05 
   SHA1: 03:9E:ED:B8:0B:E7:A0:3C:69:53:89:3B:20:D2:D9:32:3A:4C:2A:FD 
   SHA256: 
  B4:78:B8:12:25:0D:F8:78:63:5C:2A:A7:EC:7D:15:5E:AA:62:5E:E8:29:16:E2:CD:29:43:61:88:6C:D1:FB:D4
Alias name: geotrustprimarycag2
Certificate fingerprints: 
   MD5: 01:5E:D8:6B:BD:6F:3D:8E:A1:31:F8:12:E0:98:73:6A 
   SHA1: 8D:17:84:D5:37:F3:03:7D:EC:70:FE:57:8B:51:9A:99:E6:10:D7:B0 
   SHA256: 
  5E:DB:7A:C4:3B:82:A0:6A:87:61:E8:D7:BE:49:79:EB:F2:61:1F:7D:D7:9B:F9:1C:1C:6B:56:6A:21:9E:D7:66
Alias name: hongkongpostrootca1
Certificate fingerprints: 
   MD5: A8:0D:6F:39:78:B9:43:6D:77:42:6D:98:5A:CC:23:CA 
   SHA1: D6:DA:A8:20:8D:09:D2:15:4D:24:B5:2F:CB:34:6E:B2:58:B2:8A:58 
   SHA256: 
  F9:E6:7D:33:6C:51:00:2A:C0:54:C6:32:02:2D:66:DD:A2:E7:E3:FF:F1:0A:D0:61:ED:31:D8:BB:B4:10:CF:B2
Alias name: affirmtrustpremiumeccca
Certificate fingerprints: 
   MD5: 64:B0:09:55:CF:B1:D5:99:E2:BE:13:AB:A6:5D:EA:4D 
   SHA1: B8:23:6B:00:2F:1D:16:86:53:01:55:6C:11:A4:37:CA:EB:FF:C3:BB 
   SHA256: 
  BD:71:FD:F6:DA:97:E4:CF:62:D1:64:7A:DD:25:81:B0:7D:79:AD:F8:39:7E:B4:EC:BA:9C:5E:84:88:82:14:23
Alias name: hellenicacademicandresearchinstitutionsrootca2015
Certificate fingerprints: 
   MD5: CA:FF:E2:DB:03:D9:CB:4B:E9:0F:AD:84:FD:7B:18:CE 
   SHA1: 01:0C:06:95:A6:98:19:14:FF:BF:5F:C6:B0:B6:95:EA:29:E9:12:A6 
   SHA256: 
  A0:40:92:9A:02:CE:53:B4:AC:F4:F2:FF:C6:98:1C:E4:49:6F:75:5E:6D:45:FE:0B:2A:69:2B:CD:52:52:3F:36
```
## IoT Analytics

AWS IoT Analytics (iotAnalytics) アクションは、MQTT メッセージから AWS IoT Analytics チャネルにデータを送信します。

### <span id="page-897-0"></span>要件

このルールアクションには、以下の要件があります。

• iotanalytics:BatchPutMessage オペレーションを実行するために が引き受け AWS IoT るこ とができる IAM ロール。詳細については、「[必要なアクセスを AWS IoT ルールに付与する」](#page-813-0)を参 照してください。

AWS IoT コンソールでは、 がこのルールアクションを実行 AWS IoT することを許可するロール を選択または作成できます。

指定したロールにアタッチされるポリシーは次の例のようになります。

```
{ 
     "Version": "2012-10-17", 
     "Statement": [ 
\overline{\mathcal{L}} "Effect": "Allow", 
               "Action": "iotanalytics:BatchPutMessage", 
              "Resource": [ 
                   "arn:aws:iotanalytics:us-west-2:account-id:channel/mychannel" 
 ] 
          } 
    \mathbf{I}}
```
パラメータ

このアクションで AWS IoT ルールを作成するときは、次の情報を指定する必要があります。

batchMode

(オプション) アクションをバッチとして処理するかどうか。デフォルト値は false です。

batchMode が trueで、ルール SQL ステートメントが配列に評価される場合、各配 列要素は、 が AWS IoT Analytics チャンネルに渡されると個別のメッセージとして配 信[BatchPutMessage](https://docs.aws.amazon.com/iotanalytics/latest/APIReference/API_BatchPutMessage.html)されます。結果の配列には 100 を超えるメッセージを含めることはできま せん。

[置換テンプレート](#page-1049-0)をサポート: いいえ

#### channelName

データを書き込む AWS IoT Analytics チャネルの名前。

[代替テンプレートをサポート](#page-1049-0): API および AWS CLI のみ

roleArn

AWS IoT Analytics チャネルへのアクセスを許可する IAM ロール。詳細については、「[要件」](#page-897-0)を 参照してください。

[置換テンプレート](#page-1049-0)をサポート: いいえ

### 例

次の JSON 例では、 AWS IoT ルールで AWS IoT Analytics アクションを定義します。

```
{ 
     "topicRulePayload": { 
         "sql": "SELECT * FROM 'some/topic'", 
         "ruleDisabled": false, 
         "awsIotSqlVersion": "2016-03-23", 
         "actions": [ 
             { 
                  "iotAnalytics": { 
                      "channelName": "mychannel", 
                      "roleArn": "arn:aws:iam::123456789012:role/analyticsRole", 
 } 
             } 
         ] 
     }
}
```
以下も参照してください。

- AWS IoT Analytics ユーザーガイド[の AWS IoT Analyticsとは](https://docs.aws.amazon.com/iotanalytics/latest/userguide/)
- AWS IoT Analytics コンソールには、ワンクリックでチャネル、データストア、パイプライン、 データストアを作成できるクイックスタート機能もあります。詳しくは、AWS IoT Analytics ユー ザーガイドの [AWS IoT Analytics コンソールのクイックスタートガイドを](https://docs.aws.amazon.com/iotanalytics/latest/userguide/quickstart.html)参照してください。

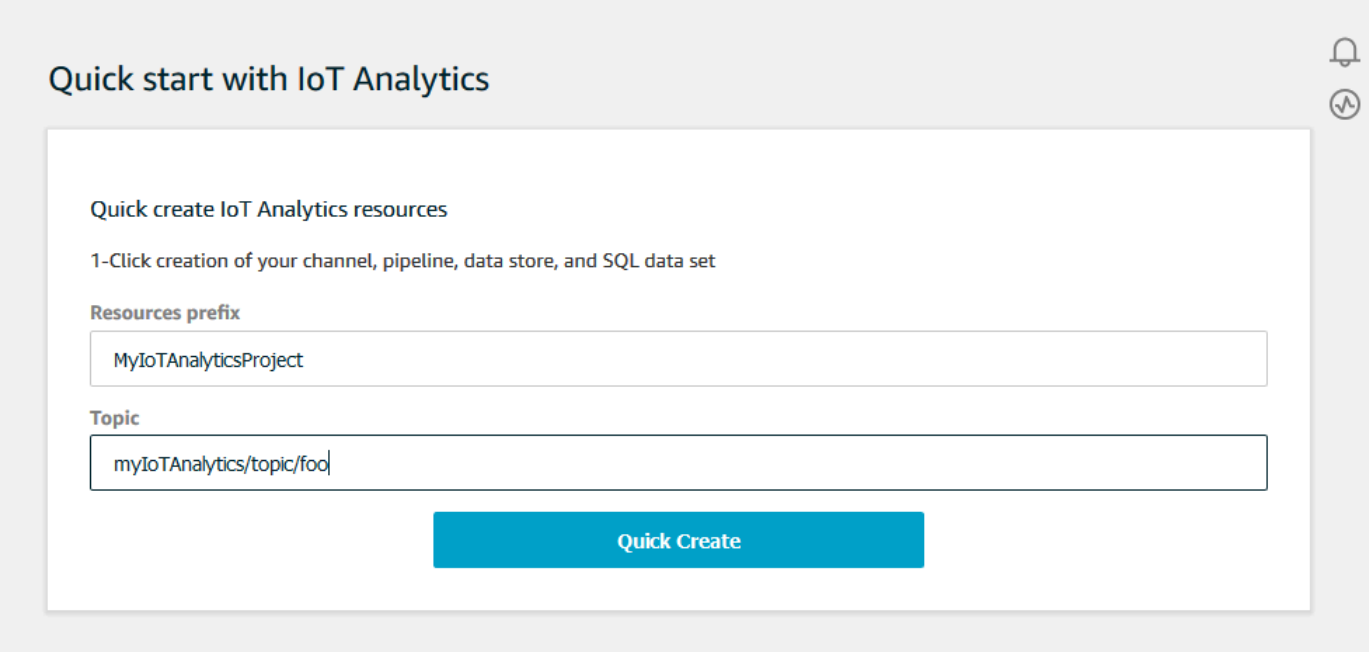

# AWS IoT Events

AWS IoT Events (iotEvents) アクションは、MQTT メッセージから AWS IoT Events 入力にデー タを送信します。

#### **A** Important

ペイロードが AWS IoT Core なしで に送信された場合Input attribute Key、また はキーがキーで指定された同じ JSON パスにない場合、IoT ルールはエラー で失敗しま すFailed to send message to Iot Events。

## 要件

このルールアクションには、以下の要件があります。

• iotevents:BatchPutMessage オペレーションを実行するために が引き受け AWS IoT ること ができる IAM ロール。詳細については、「[必要なアクセスを AWS IoT ルールに付与する」](#page-813-0)を参照 してください。

AWS IoT コンソールでは、 がこのルールアクションを実行 AWS IoT することを許可するロール を選択または作成できます。
パラメータ

このアクションで AWS IoT ルールを作成するときは、次の情報を指定する必要があります。

batchMode

(オプション) イベントアクションをバッチとして処理するかどうか。デフォルト値は false で す。

batchMode が true であり、ルールの SQL ステートメントが配列として評価される と、[BatchPutMessage](https://docs.aws.amazon.com/iotevents/latest/apireference/API_iotevents-data_BatchPutMessage.html) を呼び出して AWS IoT Events に各配列要素が送信されるときにそれら の要素が個別のメッセージとして扱われます。結果の配列には 10 を超えるメッセージを含める ことはできません。

batchMode が true の場合、messageId を指定することはできません。

[置換テンプレート](#page-1049-0)をサポート: いいえ

inputName

AWS IoT Events 入力の名前。

[代替テンプレートをサポート](#page-1049-0): API および AWS CLI のみ

messageId

(オプション) これを使用して、特定の を持つ 1 つの入力 (メッセージ) messageId のみがディ AWS IoT Events テクターによって処理されていることを確認します。\${newuuid()} 置換テン プレートを使用して、リクエストごとに一意の ID を生成できます。

batchMode が true である場合、messageId を指定することはできません。新しい UUID 値が 割り当てられます。

[置換テンプレート](#page-1049-0)をサポート: はい

roleArn

がディテク AWS IoT ターに入力を送信できるようにする IAM AWS IoT Events ロール。詳細につ いては、「[要件](#page-899-0)」を参照してください。

[置換テンプレート](#page-1049-0)をサポート: いいえ

#### 例

次の JSON 例では、 AWS IoT ルールで IoT Events アクションを定義します。

```
{ 
     "topicRulePayload": { 
         "sql": "SELECT * FROM 'some/topic", 
         "ruleDisabled": false, 
         "awsIotSqlVersion": "2016-03-23", 
         "actions": [ 
             { 
                 "iotEvents": { 
                      "inputName": "MyIoTEventsInput", 
                      "messageId": "${newuuid()}", 
                      "roleArn": "arn:aws:iam::123456789012:role/aws_iot_events" 
 } 
 } 
        \mathbf{I} }
}
```
以下も参照してください。

• デAWS IoT Events ベロッパーガイ[ドAWS IoT Eventsの](https://docs.aws.amazon.com/iotevents/latest/developerguide/) とは

# AWS IoT SiteWise

AWS IoT SiteWise (iotSiteWise) アクションは、MQTT メッセージから のアセットプロパティ にデータを送信します AWS IoT SiteWise。

AWS IoT モノからデータを取り込む方法を示すチュートリアルに従うことができます。詳細につ いては、[「 ユーザーガイド」の AWS IoT 「モノから への AWS IoT SiteWise データの取り込み](https://docs.aws.amazon.com/iot-sitewise/latest/userguide/ingest-data-from-iot-things.html)」 チュートリアルまたは[AWS IoT 「 Core ルールを使用したデータの取り込み」](https://docs.aws.amazon.com/iot-sitewise/latest/userguide/iot-rules.html)セクションを参照して ください。 AWS IoT SiteWise

## <span id="page-901-0"></span>要件

このルールアクションには、以下の要件があります。

• iotsitewise:BatchPutAssetPropertyValue オペレーションを実行するために が引き受け AWS IoT ることができる IAM ロール。詳細については、[「必要なアクセスを AWS IoT ルールに](#page-813-0) [付与する](#page-813-0)」を参照してください。

次の信頼ポリシーの例をロールにアタッチできます。

```
{ 
      "Version": "2012-10-17", 
      "Statement": [ 
          { 
               "Effect": "Allow", 
               "Action": "iotsitewise:BatchPutAssetPropertyValue", 
               "Resource": "*" 
          } 
    \mathbf{1}}
```
セキュリティを向上させるには、 Conditionプロパティで AWS IoT SiteWise アセット階層パス を指定できます。次の例は、アセット階層パスを指定する信頼ポリシーです。

```
{ 
        "Version": "2012-10-17", 
        "Statement": [ 
              { 
                     "Effect": "Allow", 
                     "Action": "iotsitewise:BatchPutAssetPropertyValue", 
                      "Resource": "*", 
                      "Condition": { 
                            "StringLike": { 
                                   "iotsitewise:assetHierarchyPath": [ 
                                          "/root node asset ID", 
                                          "/root node asset ID/*" 
\sim 100 \sim 100 \sim 100 \sim 100 \sim 100 \sim 100 \sim 100 \sim 100 \sim 100 \sim 100 \sim 100 \sim 100 \sim 100 \sim 100 \sim 100 \sim 100 \sim 100 \sim 100 \sim 100 \sim 100 \sim 100 \sim 100 \sim 100 \sim 100 \sim 
 } 
 } 
              } 
      \mathbf{I}}
```
• このアクション AWS IoT SiteWise で にデータを送信する場合、データは BatchPutAssetPropertyValueオペレーションの要件を満たしている必要があります。詳細に ついては、AWS IoT SiteWise 「 API リファレンス」の[BatchPutAssetProperty「値」](https://docs.aws.amazon.com/iot-sitewise/latest/APIReference/API_BatchPutAssetPropertyValue.html)を参照してく ださい。

# パラメータ

このアクションで AWS IoT ルールを作成するときは、次の情報を指定する必要があります。

putAssetPropertyValueEntries

アセットプロパティ値エントリのリストで、それぞれに次の情報が含まれています。

propertyAlias

(オプション) アセットプロパティに関連付けられたプロパティエイリアス。propertyAlias または assetId と propertyId の両方のいずれかを指定します。プロパティのエイリアス の詳細については、AWS IoT SiteWise ユーザーガイドの [Mapping industrial data streams to](https://docs.aws.amazon.com/iot-sitewise/latest/userguide/connect-data-streams.html)  [asset properties](https://docs.aws.amazon.com/iot-sitewise/latest/userguide/connect-data-streams.html) を参照してください。

[置換テンプレート](#page-1049-0)をサポート: はい

assetId

(オプション) AWS IoT SiteWise アセットの ID。propertyAlias または assetId と propertyId の両方のいずれかを指定します。

[置換テンプレート](#page-1049-0)をサポート: はい

propertyId

(オプション) アセットのプロパティの ID。propertyAlias または assetId と propertyId の両方のいずれかを指定します。

[置換テンプレート](#page-1049-0)をサポート: はい

entryId

(オプション) このエントリの一意な識別子。entryId を定義して、障害発生時にエラーの原 因となったメッセージをより正確に追跡します。デフォルトは新しい UUID です。

[置換テンプレート](#page-1049-0)をサポート: はい

propertyValues

次の形式でタイムスタンプ、品質、値 (TQV) を含み、挿入するプロパティ値のリスト。

timestamp

次の情報を含むタイムスタンプ構造体。

timeInSeconds

時間を秒単位で含む文字列 (Unix エポック時間)。メッセージペイロードにタイムス タンプがない場合は、[timestamp\(\)](#page-1037-0) を使用して、現在の時間をミリ秒単位で返すこと ができます。この時間を秒に変換するには、次の置換テンプレートを使用できます: **\${floor(timestamp() / 1E3)}**。

[置換テンプレート](#page-1049-0)をサポート: はい

offsetInNanos

(オプション) 秒単位の時間からのナノ秒の時間オフセットを含む文字列。メッセージペ イロードにタイムスタンプがない場合は、[timestamp\(\)](#page-1037-0) を使用して、現在の時間をミリ 秒単位で返すことができます。その時点からのナノ秒のオフセットを計算するには、次 の置換テンプレートを使用できます: **\${(timestamp() % 1E3) \* 1E6}**。

[置換テンプレート](#page-1049-0)をサポート: はい

Unix エポック時間に関して、 は、過去最大 7 日間のタイムスタンプを持つエントリのみ を、将来最大 5 分まで AWS IoT SiteWise 受け入れます。

quality

(オプション) 値の品質を表す文字列。有効な値: GOOD、BAD、UNCERTAIN。

[置換テンプレート](#page-1049-0)をサポート: はい

value

アセットプロパティのデータ型に応じて、次のいずれかの値フィールドを含む値構造体。 booleanValue

(オプション) 値エントリのブール値を含む文字列。

[置換テンプレート](#page-1049-0)をサポート: はい

doubleValue

(オプション) 値エントリの double 値を含む文字列。

[置換テンプレート](#page-1049-0)をサポート: はい

integerValue

(オプション) 値エントリの整数値を含む文字列。

[置換テンプレート](#page-1049-0)をサポート: はい

stringValue

(オプション) 値エントリの文字列値。

```
置換テンプレートをサポート: はい
```
roleArn

にアセットプロパティ値を送信する AWS IoT アクセス許可を付与する IAM ロールの ARN AWS IoT SiteWise。詳細については、「[要件」](#page-901-0)を参照してください。

[置換テンプレート](#page-1049-0)をサポート: いいえ

### 例

次の JSON 例では、 ルールで基本的な IoT SiteWise AWS IoT アクションを定義します。

```
{ 
    "topicRulePayload": { 
       "sql": "SELECT * FROM 'some/topic'", 
       "ruleDisabled": false, 
       "awsIotSqlVersion": "2016-03-23", 
       "actions": [ 
\{\hspace{.1cm} \} "iotSiteWise": { 
                "putAssetPropertyValueEntries": [ 
 { 
                       "propertyAlias": "/some/property/alias", 
                       "propertyValues": [ 
\{ "timestamp": { 
                                "timeInSeconds": "${my.payload.timeInSeconds}" 
\},
                             "value": { 
                                "integerValue": "${my.payload.value}" 
 } 
 } 
\mathbf{J} , and the contract of the contract \mathbf{J} } 
 ], 
                "roleArn": "arn:aws:iam::123456789012:role/aws_iot_sitewise" 
 } 
 } 
       ]
```
}

}

次の JSON 例では、 AWS IoT ルールで IoT SiteWise アクションを定義します。この例では、トピッ クをプロパティエイリアスおよび timestamp() 関数として使用します。たとえば、/company/ windfarm/3/turbine/7/rpm にデータをパブリッシュする場合、このアクションは、指定したト ピックと同じプロパティエイリアスを持つアセットプロパティにデータを送信します。

```
{ 
    "topicRulePayload": { 
       "sql": "SELECT * FROM '/company/windfarm/+/turbine/+/+'", 
       "ruleDisabled": false, 
       "awsIotSqlVersion": "2016-03-23", 
       "actions": [ 
\{\hspace{.1cm} \} "iotSiteWise": { 
                 "putAssetPropertyValueEntries": [ 
 { 
                        "propertyAlias": "${topic()}", 
                        "propertyValues": [ 
\{ "timestamp": { 
                                 "timeInSeconds": "${floor(timestamp() / 1E3)}", 
                                 "offsetInNanos": "${(timestamp() % 1E3) * 1E6}" 
\},
                              "value": { 
                                 "doubleValue": "${my.payload.value}" 
 } 
 } 
\mathbf{J} , and the contract of the contract \mathbf{J} } 
 ], 
                 "roleArn": "arn:aws:iam::123456789012:role/aws_iot_sitewise" 
 } 
 } 
       ] 
    }
}
```
# 以下も参照してください。

• 「 AWS IoT SiteWiseユーザーガイド」の「[AWS IoT SiteWise とは」](https://docs.aws.amazon.com/iot-sitewise/latest/userguide/what-is-sitewise.html)

- AWS IoT SiteWise ユーザーガイド[の AWS IoT Core ルールを使用したデータの取り込み](https://docs.aws.amazon.com/iot-sitewise/latest/userguide/iot-rules.html)
- [ユーザーガイドの AWS IoT モノ AWS IoT SiteWise から へのデータの取り込み](https://docs.aws.amazon.com/iot-sitewise/latest/userguide/ingest-data-from-iot-things.html) AWS IoT **SiteWise**
- AWS IoT SiteWise ユーザーガイド[の AWS IoT SiteWise ルールアクションのトラブルシューティ](https://docs.aws.amazon.com/iot-sitewise/latest/userguide/troubleshoot-rule.html) [ング](https://docs.aws.amazon.com/iot-sitewise/latest/userguide/troubleshoot-rule.html)

## Firehose

Firehose(firehose) アクションは、MQTT メッセージから Amazon Data Firehose ストリームに データを送信します。

### <span id="page-907-0"></span>要件

このルールアクションには、以下の要件があります。

• firehose:PutRecord オペレーションを実行するために が引き受け AWS IoT ることができる IAM ロール。詳細については、「[必要なアクセスを AWS IoT ルールに付与する](#page-813-0)」を参照してくだ さい。

AWS IoT コンソールでは、 がこのルールアクションを実行 AWS IoT することを許可するロール を選択または作成できます。

• Firehose を使用して Amazon S3 バケットにデータを送信し、カスタマー管理の AWS KMS AWS KMS key を使用して Amazon S3 に保管中のデータを暗号化する場合、Firehose はバケットへの アクセス権と、発信者に代わって AWS KMS key を使用するアクセス許可を持っている必要があ ります。詳細については、[Amazon S3 送信先へのアクセス権を Firehose に付与す](https://docs.aws.amazon.com/firehose/latest/dev/controlling-access.html#using-iam-s3)る」を参照して ください。

パラメータ

このアクションで AWS IoT ルールを作成するときは、次の情報を指定する必要があります。

#### batchMode

(オプション) を使用して Firehose ストリームをバッチとして配信するかどう か[PutRecordBatch](https://docs.aws.amazon.com/firehose/latest/APIReference/API_PutRecordBatch.html)。デフォルト値は false です。

batchMode が true で、ルールの SQL ステートメントが配列に評価される場合、各配列要素は PutRecordBatch リクエストで 1 つのレコードを形成します。結果の配列には 500 を超えるレ コードを含めることはできません。

[置換テンプレート](#page-1049-0)をサポート: いいえ

deliveryStreamName

メッセージデータを書き込む Firehose ストリーム。

[代替テンプレートをサポート](#page-1049-0): API および AWS CLI のみ

separator

(オプション) Firehose ストリームに書き込まれたレコードを区切るために使用される文字区切 り文字。このパラメータを省略すると、ストリーミングは区切り記号を使用しません。有効な値: , (カンマ)、\t (タブ)、\n (改行)、\r\n (Windows 改行)。

[置換テンプレート](#page-1049-0)をサポート: いいえ

roleArn

Firehose ストリームへのアクセスを許可する IAM ロール。詳細については、「[要件」](#page-907-0)を参照して ください。

[置換テンプレート](#page-1049-0)をサポート: いいえ

### 例

次の JSON 例では、 AWS IoT ルールで Firehose アクションを定義します。

```
{ 
     "topicRulePayload": { 
         "sql": "SELECT * FROM 'some/topic'", 
         "ruleDisabled": false, 
         "awsIotSqlVersion": "2016-03-23", 
         "actions": [ 
\{\hspace{.1cm} \} "firehose": { 
                     "deliveryStreamName": "my_firehose_stream", 
                     "roleArn": "arn:aws:iam::123456789012:role/aws_iot_firehose" 
 } 
 } 
         ]
```
}

}

次の JSON 例では、 AWS IoT ルールで代替テンプレートを使用して Firehose アクションを定義し ます。

```
{ 
     "topicRulePayload": { 
         "sql": "SELECT * FROM 'some/topic'", 
         "ruleDisabled": false, 
         "awsIotSqlVersion": "2016-03-23", 
         "actions": [ 
\{\hspace{.1cm} \} "firehose": { 
                      "deliveryStreamName": "${topic()}", 
                      "roleArn": "arn:aws:iam::123456789012:role/aws_iot_firehose" 
 } 
 } 
        \mathbf{I} }
}
```
以下も参照してください。

• [Amazon Data Firehose デ](https://docs.aws.amazon.com/firehose/latest/dev/)ベロッパーガイドの「Amazon Data Firehose とは」

# Kinesis Data Streams

Kinesis Data Streams (kinesis) アクションは、Amazon Kinesis Data Streams に MQTT メッセー ジのデータを書き込みます。

## <span id="page-909-0"></span>要件

このルールアクションには、以下の要件があります。

• kinesis:PutRecord オペレーションを実行するために が引き受け AWS IoT ることができる IAM ロール。詳細については、「[必要なアクセスを AWS IoT ルールに付与する](#page-813-0)」を参照してくだ さい。

AWS IoT コンソールでは、 がこのルールアクションを実行 AWS IoT することを許可するロール を選択または作成できます。

• AWS KMS カスタマー管理 AWS KMS key (KMS キー) を使用して Kinesis Data Streams に保管 中のデータを暗号化する場合、サービスには AWS KMS key 発信者に代わって を使用するアクセ ス許可が必要です。詳細については、[Amazon Kinesis Data Streams Developer Guide](Amazon Kinesis Data Streams デベロッパーガイド)の[[AWS KMS keys Permissions to use user-generated\]](https://docs.aws.amazon.com/streams/latest/dev/permissions-user-key-KMS.html) (ユーザーが生成した アクセス許可)を参照してください。

パラメータ

このアクションで AWS IoT ルールを作成するときは、次の情報を指定する必要があります。

stream

データを書き込む Kinesis データストリーミング。

[代替テンプレートをサポート](#page-1049-0): API および AWS CLI のみ

partitionKey

どのシャードにデータを書き込むかを決定するために使用されるパーティションキー。パーティ ションキーは通常、式 (例: \${topic()} または \${timestamp()}) で構成されます。

[置換テンプレート](#page-1049-0)をサポート: はい

roleArn

Kinesis データストリームへのアクセス AWS IoT 許可を付与する IAM ロールの ARN。詳細につ いては、「[要件](#page-909-0)」を参照してください。

[置換テンプレート](#page-1049-0)をサポート: いいえ

#### 例

次の JSON 例では、 AWS IoT ルールで Kinesis Data Streams アクションを定義します。

```
{ 
     "topicRulePayload": { 
          "sql": "SELECT * FROM 'some/topic'", 
          "ruleDisabled": false, 
          "awsIotSqlVersion": "2016-03-23", 
          "actions": [ 
\{\hspace{.1cm} \} "kinesis": {
```

```
 "streamName": "my_kinesis_stream", 
                     "partitionKey": "${topic()}", 
                     "roleArn": "arn:aws:iam::123456789012:role/aws_iot_kinesis" 
 } 
            } 
        ] 
     }
}
```
次の JSON 例では、 AWS IoT ルールで置換テンプレートを使用して Kinesis アクションを定義しま す。

```
{ 
     "topicRulePayload": { 
         "sql": "SELECT * FROM 'some/topic'", 
         "ruleDisabled": false, 
         "awsIotSqlVersion": "2016-03-23", 
         "actions": [ 
\{\hspace{.1cm} \} "kinesis": { 
                     "streamName": "${topic()}", 
                     "partitionKey": "${timestamp()}", 
                     "roleArn": "arn:aws:iam::123456789012:role/aws_iot_kinesis" 
 } 
 } 
         ] 
     }
}
```
以下も参照してください。

• Amazon Kinesis Data Streams デベロッパーガイドの [Amazon Kinesis Data Streams とは](https://docs.aws.amazon.com/streams/latest/dev/)

# Lambda

Lambda (lambda) アクションは、 AWS Lambda 関数を呼び出し、MQTT メッセージを渡します。 は Lambda 関数を非同期的に AWS IoT 呼び出します。

Lambda アクションを使用してルールを作成およびテストする方法を示すチュートリアルに従うこと ができます。詳細については、「[チュートリアル: AWS Lambda 関数を使用して通知をフォーマット](#page-367-0) [する](#page-367-0)」を参照してください。

#### <span id="page-912-0"></span>要件

このルールアクションには、以下の要件があります。

• AWS IoT が Lambda 関数を呼び出すには、 にアクセスlambda:InvokeFunction許可を付与 するポリシーを設定する必要があります AWS IoT。Lambda ポリシーが存在する AWS リージョ ン のと同じ で定義された Lambda 関数のみを呼び出すことができます。Lambda 関数はリソー スベースのポリシーを使用するため、ポリシーを Lambda 関数自体にアタッチする必要がありま す。

次の AWS CLI コマンドを使用して、 アクセスlambda:InvokeFunction許可を付与するポリ シーをアタッチします。

aws lambda add-permission --function-name *function\_name* --region *region* --principal iot.amazonaws.com --source-arn arn:aws:iot:*region*:*account-id*:rule/*rule\_name* - source-account *account-id* --statement-id *unique\_id* --action "lambda:InvokeFunction"

add-permission コマンドは以下のパラメータを想定します。

--function-name

Lambda 関数の名前。関数のリソースポリシーを更新するための新しいアクセス許可を追加し ます。

--region

関数 AWS リージョン の 。

--principal

アクセス許可を取得するプリンシパル。これは、Lambda 関数を呼び出す AWS IoT アクセス許 可iot.amazonaws.comを付与するために必要です。

--source-arn

ルールの ARN。get-topic-rule AWS CLI コマンドを使用して、ルールの ARN を取得でき ます。

--source-account

ルール AWS アカウント が定義されている 。

--statement-id

一意のステートメント ID。

--action

このステートメントで許可する Lambda アクション。 AWS IoT が Lambda 関数を呼び出せる ようにするには、 を指定しますlambda:InvokeFunction。

**A** Important

source-arn または を指定せずに AWS IoT プリンシパルのアクセス許可を追加する とsource-account、Lambda アクションでルールを作成する AWS アカウント は、 か ら Lambda 関数を呼び出すルールをアクティブ化できます AWS IoT。

詳細については、「[AWS Lambda のアクセス許可](https://docs.aws.amazon.com/lambda/latest/dg/intro-permission-model.html)」を参照してください。

• AWS KMS カスタマー管理の を使用して Lambda AWS KMS key に保管中のデータを暗号化する 場合、サービスには AWS KMS key 発信者に代わって を使用するアクセス許可が必要です。詳し くは、[AWS Lambda Developer Guide]( デベロッパーガイド)の[[Encryption at rest\]](https://docs.aws.amazon.com/lambda/latest/dg/security-dataprotection.html#security-privacy-atrest)(保管時の暗号 化)を参照してください。

パラメータ

このアクションで AWS IoT ルールを作成するときは、次の情報を指定する必要があります。

functionArn

invoke. AWS IoT must する Lambda 関数の ARN には、関数を呼び出すアクセス許可が必要で す。詳細については、「[要件](#page-912-0)」を参照してください。

Lambda 関数のバージョンまたはエイリアスを指定しない場合、関数の最新バージョンがシャッ トダウンされます。Lambda 関数の特定のバージョンをシャットダウンする場合は、バージョン またはエイリアスを指定できます。バージョンまたはエイリアスを指定するには、Lambda 関数 の ARN にバージョンまたはエイリアスを追加します。

arn:aws:lambda:us-east-2:123456789012:function:myLambdaFunction:someAlias

バージョニングとエイリアスの詳細については、「[AWS Lambda 関数のバージョン](https://docs.aws.amazon.com/lambda/latest/dg/versioning-aliases.html)」を参照して ください。

[代替テンプレートをサポート](#page-1049-0): API および AWS CLI のみ

例

次の JSON 例では、 AWS IoT ルールで Lambda アクションを定義します。

```
{ 
     "topicRulePayload": { 
         "sql": "SELECT * FROM 'some/topic'", 
         "ruleDisabled": false, 
         "awsIotSqlVersion": "2016-03-23", 
         "actions": [ 
\{\hspace{.1cm} \} "lambda": { 
                     "functionArn": "arn:aws:lambda:us-
east-2:123456789012:function:myLambdaFunction" 
 } 
 } 
        \mathbf{I} }
}
```
次の JSON 例では、 AWS IoT ルールで代替テンプレートを使用して Lambda アクションを定義しま す。

```
{ 
     "topicRulePayload": { 
         "sql": "SELECT * FROM 'some/topic'", 
         "ruleDisabled": false, 
         "awsIotSqlVersion": "2016-03-23", 
         "actions": [ 
\{\hspace{.1cm} \} "lambda": { 
                     "functionArn": "arn:aws:lambda:us-east-1:123456789012:function:
${topic()}" 
 } 
 } 
         ] 
     }
}
```
以下も参照してください。

• デAWS Lambda ベロッパーガイドの [AWS Lambdaと](https://docs.aws.amazon.com/lambda/latest/dg/)は

• [チュートリアル: AWS Lambda 関数を使用して通知をフォーマットする](#page-367-0)

# ロケーション

Location (location) アクションによって、地理的位置データを [Amazon Location Service](https://docs.aws.amazon.com/location/latest/developerguide/welcome.html) に送信し ます。

### <span id="page-915-0"></span>要件

このルールアクションには、以下の要件があります。

• geo:BatchUpdateDevicePosition オペレーションを実行するために が引き受け AWS IoT る ことができる IAM ロール。詳細については、「[必要なアクセスを AWS IoT ルールに付与する」](#page-813-0)を 参照してください。

AWS IoT コンソールでは、 がこのルールアクションを実行 AWS IoT することを許可するロール を選択または作成できます。

パラメータ

このアクションで AWS IoT ルールを作成するときは、次の情報を指定する必要があります。

deviceId

位置データを提供するデバイスの一意の ID。詳細については、Amazon Location Service API リ ファレンスの「[DeviceId](https://docs.aws.amazon.com/location/latest/APIReference/API_DevicePositionUpdate.html)」を参照してください。

[置換テンプレート](#page-1049-0)をサポート: はい

latitude

デバイスの位置の緯度を表す double 値として評価される文字列。

[置換テンプレート](#page-1049-0)をサポート: はい

longitude

デバイスの位置の経度を表す double 値として評価される文字列。

[置換テンプレート](#page-1049-0)をサポート: はい

ロケーション 897 - 897 - 897 - 897 - 897 - 897 - 897 - 897 - 897 - 897 - 897 - 897 - 897 - 897 - 897 - 897 - 897 - 8

#### roleArn

Amazon Location Service ドメインへのアクセスを許可する IAM ロール。詳細については、[「要](#page-915-0) [件](#page-915-0)」を参照してください。

timestamp

位置データがサンプリングされた時刻。デフォルト値は MQTT メッセージが処理された時間で す。

timestamp 値は、次の 2 つの値で構成されます。

- value: 長いエポック時間の値を返す式。[the section called "time\\_to\\_epoch\(String, String\)"](#page-1036-0) 関数 を使用して、メッセージペイロードで渡される日付または時刻の値から有効なタイムスタンプ を作成できます。[置換テンプレート](#page-1049-0)のサポート: はい
- unit (オプション): value で説明されている式の結果として生じるタイムスタンプ値の精 度。有効な値: SECONDS | MILLISECONDS | MICROSECONDS | NANOSECONDS。デフォルト はMILLISECONDSです[。代替テンプレート をサポート:](#page-1049-0) API および AWS CLI のみ。

trackerName

Location が更新される Amazon Location トラッカーリソースの名前。詳細については、Amazon Location Service デベロッパーガイドの「[トラッカー」](https://docs.aws.amazon.com/location/latest/developerguide/geofence-tracker-concepts.html#tracking-overview)を参照してください。

[代替テンプレートをサポート](#page-1049-0): API および AWS CLI のみ

### 例

次の JSON 例では、 AWS IoT ルールで Location アクションを定義します。

```
{ 
  "topicRulePayload": { 
   "sql": "SELECT * FROM 'some/topic'", 
   "ruleDisabled": false, 
   "awsIotSqlVersion": "2016-03-23", 
   "actions": [ 
    { 
     "location": { 
      "roleArn": "arn:aws:iam::123454962127:role/service-role/ExampleRole", 
      "trackerName": "MyTracker", 
      "deviceId": "001", 
      "sampleTime": {
```

```
 "value": "${timestamp()}", 
        "unit": "MILLISECONDS" 
       }, 
       "latitude": "-12.3456", 
       "longitude": "65.4321" 
     } 
    } 
   ] 
  }
}
```
次の JSON の例では、 AWS IoT ルール内の置換テンプレートを使用して Location アクションを定 義します。

```
{ 
  "topicRulePayload": { 
   "sql": "SELECT * FROM 'some/topic'", 
   "ruleDisabled": false, 
   "awsIotSqlVersion": "2016-03-23", 
   "actions": [ 
   \left\{ \right. "location": { 
      "roleArn": "arn:aws:iam::123456789012:role/service-role/ExampleRole", 
      "trackerName": "${TrackerName}", 
      "deviceId": "${DeviceID}", 
      "timestamp": { 
       "value": "${timestamp()}", 
       "unit": "MILLISECONDS" 
      }, 
      "latitude": "${get(position, 0)}", 
      "longitude": "${get(position, 1)}" 
     } 
    } 
   ] 
  }
}
```
次の MQTT ペイロードの例では、上記の例の置換テンプレートがデータにアクセスする方法を示し ています。[get-device-position-history](https://docs.aws.amazon.com/cli/latest/reference/location/get-device-position-history.html) CLI コマンドを使用して、MQTT ペイロードデータがロケー ショントラッカーに配信されていることを確認できます。

{

```
 "TrackerName": "mytracker", 
  "DeviceID": "001", 
  "position": [ 
   "-12.3456", 
   "65.4321" 
  ]
}
```
aws location get-device-position-history --device-id *001* --tracker-name *mytracker*

```
{ 
  "DevicePositions": [ 
   { 
    "DeviceId": "001", 
    "Position": [ 
     -12.3456, 
     65.4321 
    ], 
    "ReceivedTime": "2022-11-11T01:31:54.464000+00:00", 
    "SampleTime": "2022-11-11T01:31:54.308000+00:00" 
   } 
  ]
}
```
## 以下も参照してください。

• Amazon Location Service デベロッパーガイドの[「Amazon Location Service とは?](https://docs.aws.amazon.com/location/latest/developerguide/welcome.html)」

# **OpenSearch**

OpenSearch (openSearch) アクションは、MQTT メッセージから Amazon OpenSearch Service ドメインにデータを書き込みます。その後、 OpenSearch Dashboards などのツールを使用して、 OpenSearch Service でデータをクエリおよび視覚化できます。

## <span id="page-918-0"></span>要件

このルールアクションには、以下の要件があります。

• es:ESHttpPut オペレーションを実行するために が引き受け AWS IoT ることができる IAM ロー ル。詳細については、「[必要なアクセスを AWS IoT ルールに付与する」](#page-813-0)を参照してください。

AWS IoT コンソールでは、 がこのルールアクションを実行 AWS IoT することを許可するロール を選択または作成できます。

• カスタマー管理 AWS KMS key の を使用して OpenSearch サービスで保管中のデータを暗号化す る場合、サービスには発信者に代わって KMS キーを使用するアクセス許可が必要です。詳細につ いては、[「Amazon OpenSearch Service デベロッパーガイド」の「Amazon Service の保管中の](https://docs.aws.amazon.com/opensearch-service/latest/developerguide/encryption-at-rest.html) [データの暗号化](https://docs.aws.amazon.com/opensearch-service/latest/developerguide/encryption-at-rest.html)」を参照してください。 OpenSearch

パラメータ

このアクションで AWS IoT ルールを作成するときは、次の情報を指定する必要があります。

endpoint

Amazon OpenSearch Service ドメインのエンドポイント。

[代替テンプレートをサポート](#page-1049-0): API および AWS CLI のみ

index

データを保存する OpenSearch インデックス。

[置換テンプレート](#page-1049-0)をサポート: はい

type

保存するドキュメントのタイプ。

**a** Note

1.0 以降の OpenSearch バージョンでは、 typeパラメータの値は である必要がありま す\_doc。詳細については、 [OpenSearch ドキュメントを](https://opensearch.org/docs/1.0/opensearch/rest-api/document-apis/index-document/#response-body-fields)参照してください。

[置換テンプレート](#page-1049-0)をサポート: はい

id

各ドキュメントの一意の識別子。

[置換テンプレート](#page-1049-0)をサポート: はい

#### roleARN

OpenSearch サービスドメインへのアクセスを許可する IAM ロール。詳細については、「[要件」](#page-918-0) を参照してください。

[置換テンプレート](#page-1049-0)をサポート: いいえ

制限事項

OpenSearch (openSearch) アクションは、VPC Elasticsearch クラスターへのデータの配信には 使用できません。

例

次の JSON 例では、 ルールで OpenSearch アクションを定義し、 AWS IoT OpenSearchアクショ ンのフィールドを指定する方法を定義しています。詳細については、[OpenSearch「アクション](https://docs.aws.amazon.com/iot/latest/apireference/API_OpenSearchAction.html)」を 参照してください。

```
{ 
     "topicRulePayload": { 
         "sql": "SELECT *, timestamp() as timestamp FROM 'iot/test'", 
         "ruleDisabled": false, 
         "awsIotSqlVersion": "2016-03-23", 
         "actions": [ 
\{\hspace{.1cm} \} "openSearch": { 
                     "endpoint": "https://my-endpoint", 
                     "index": "my-index", 
                     "type": "_doc", 
                     "id": "${newuuid()}", 
                     "roleArn": "arn:aws:iam::123456789012:role/aws_iot_os" 
 } 
 } 
         ] 
     }
}
```
次の JSON 例では、 AWS IoT ルールで置換テンプレートを使用して OpenSearch アクションを定義 します。

```
 "topicRulePayload": { 
         "sql": "SELECT * FROM 'some/topic'", 
         "ruleDisabled": false, 
         "awsIotSqlVersion": "2016-03-23", 
         "actions": [ 
\{\hspace{.1cm} \} "openSearch": { 
                      "endpoint": "https://my-endpoint", 
                     "index": "${topic()}", 
                     "type": "${type}", 
                     "id": "${newuuid()}", 
                     "roleArn": "arn:aws:iam::123456789012:role/aws_iot_os" 
 } 
 } 
         ] 
     }
}
```
**a** Note

置換されたフィールドは、 OpenSearch バージョン 1.0 でtype機能します。1.0 以降のバー ジョンでは、 の値は typeである必要があります\_doc。

# 以下も参照してください。

<span id="page-921-1"></span>[Amazon OpenSearch Service デベロッパーガイドの「Amazon Service とは](https://docs.aws.amazon.com/opensearch-service/latest/developerguide/) OpenSearch 」

## Republish

再発行 (republish) アクションは、MQTT メッセージを別の MQTT トピックに再発行します。

### <span id="page-921-0"></span>要件

このルールアクションには、以下の要件があります。

• iot:Publish オペレーションを実行するために が引き受け AWS IoT ることができる IAM ロー ル。詳細については、「[必要なアクセスを AWS IoT ルールに付与する」](#page-813-0)を参照してください。

AWS IoT コンソールでは、 がこのルールアクションを実行 AWS IoT することを許可するロール を選択または作成できます。

### パラメータ

このアクションで AWS IoT ルールを作成するときは、次の情報を指定する必要があります。

headers

MQTT バージョン 5.0 のヘッダー情報。

詳細については、 API リファレンス[MqttHeadersの](https://docs.aws.amazon.com/iot/latest/apireference/API_MqttHeaders.html)[RepublishAction](https://docs.aws.amazon.com/iot/latest/apireference/API_RepublishAction.html)「」および「」を参照してく ださい。 AWS

topic

メッセージの再発行先として指定する MQTT トピック。

\$ で始まる予約済みトピックに再発行するには、代わりに \$\$ を使用します。例えば、デバイス シャドウトピック \$aws/things/MyThing/shadow/update に再発行する場合は、トピックを \$\$aws/things/MyThing/shadow/update として指定します。

**a** Note

[予約済みのジョブトピック](#page-197-0)への再発行はサポートされていません。 AWS IoT Device Defender 予約トピックは HTTP パブリッシュをサポートしていませ ん。

[置換テンプレート](#page-1049-0)をサポート: はい

qos

(オプション) メッセージを再発行するときに使用する Quality of Service (QoS) レベル。有効な 値: 0、1。デフォルト値は 0 です。MQTT QoS の詳細については、[「MQTT](#page-147-0)」を参照してくださ い。

[置換テンプレート](#page-1049-0)をサポート: いいえ

roleArn

が MQTT トピック AWS IoT に発行することを許可する IAM ロール。詳細については、[「要件](#page-921-0)」 を参照してください。

[置換テンプレート](#page-1049-0)をサポート: いいえ

例

次の JSON 例では、 AWS IoT ルールで再発行アクションを定義します。

```
{ 
     "topicRulePayload": { 
         "sql": "SELECT * FROM 'some/topic'", 
         "ruleDisabled": false, 
         "awsIotSqlVersion": "2016-03-23", 
         "actions": [ 
             { 
                  "republish": { 
                      "topic": "another/topic", 
                      "qos": 1, 
                      "roleArn": "arn:aws:iam::123456789012:role/aws_iot_republish" 
 } 
             } 
         ] 
     }
}
```
次の JSON 例では、 AWS IoT ルール内の置換テンプレートを使用して再発行アクションを定義しま す。

```
{ 
     "topicRulePayload": { 
         "sql": "SELECT * FROM 'some/topic'", 
         "ruleDisabled": false, 
         "awsIotSqlVersion": "2016-03-23", 
         "actions": [ 
             { 
                 "republish": { 
                     "topic": "${topic()}/republish", 
                     "roleArn": "arn:aws:iam::123456789012:role/aws_iot_republish" 
 } 
 } 
         ] 
     }
}
```
次の JSON 例では、 AWS IoT ルールの headers で再発行アクションを定義しています。

```
{ 
    "topicRulePayload": { 
        "sql": "SELECT * FROM 'some/topic'", 
        "ruleDisabled": false, 
        "awsIotSqlVersion": "2016-03-23", 
        "actions": [ 
           { 
              "republish": { 
                  "topic": "${topic()}/republish", 
                  "roleArn": "arn:aws:iam::123456789012:role/aws_iot_republish", 
                  "headers": { 
                     "payloadFormatIndicator": "UTF8_DATA", 
                     "contentType": "rule/contentType", 
                     "correlationData": "cnVsZSBjb3JyZWxhdGlvbiBkYXRh", 
                     "userProperties": [ 
\{ "key": "ruleKey1", 
                            "value": "ruleValue1" 
 }, 
\{ "key": "ruleKey2", 
                            "value": "ruleValue2" 
 } 
\blacksquare1999 1999 1999 1999 1999
 } 
           } 
       ] 
    }
}
a Note
    Republish アクションには渡されません。
```
S3

S3 (s3) アクションは、MQTT メッセージのデータを Amazon Simple Storage Service (Amazon S3) バケットに書き込みます。

### <span id="page-925-0"></span>要件

このルールアクションには、以下の要件があります。

• s3:PutObject オペレーションを実行するために が引き受け AWS IoT ることができる IAM ロー ル。詳細については、「[必要なアクセスを AWS IoT ルールに付与する」](#page-813-0)を参照してください。

AWS IoT コンソールでは、 がこのルールアクションを実行 AWS IoT することを許可するロール を選択または作成できます。

• AWS KMS カスタマーマネージド を使用して Amazon S3 AWS KMS key に保管中のデータを暗 号化する場合、サービスには発信者に代わって を使用する AWS KMS key アクセス許可が必要で す。 Amazon S3 詳細については、「Amazon Simple Storage Service デベロッパーガイド」の「 [AWS マネージド AWS KMS keys およびカスタマーマネージド AWS KMS keys」](https://docs.aws.amazon.com/AmazonS3/latest/dev/UsingKMSEncryption.html#aws-managed-customer-managed-cmks)を参照してくだ さい。

パラメータ

このアクションで AWS IoT ルールを作成するときは、次の情報を指定する必要があります。

bucket

データの書き込み先として指定する Amazon S3 バケット。

[代替テンプレートをサポート](#page-1049-0): API および AWS CLI のみ

cannedacl

(オプション) オブジェクトキーによって識別されるオブジェクトへのアクセスをコントロールす る Amazon S3 既定 ACL。使用できる値などの詳細については[、既定 ACL](https://docs.aws.amazon.com/AmazonS3/latest/dev/acl-overview.html#canned-acl) を参照してください (許可値の一覧が記載されています)。

[置換テンプレート](#page-1049-0)をサポート: いいえ

key

データの書き込み先として指定するファイルのパス。

このパラメータが \${topic()}/\${timestamp()} であり、トピックが some/topic である メッセージをルールが受信する例を考えてください。現在のタイムスタンプが 1460685389 の 場合、このアクションはデータを S3 バケットの some/topic フォルダの 1460685389 という ファイルに書き込みます。

#### **a** Note

静的キーを使用する場合、 はルールが呼び出されるたびに 1 つのファイルを AWS IoT 上 書きします。受信したメッセージごとに新しいファイルが Amazon S3 に保存されるよう に、メッセージのタイムスタンプまたは別の一意のメッセージ識別子を使用することをお 勧めします。

### [置換テンプレート](#page-1049-0)をサポート: はい

roleArn

Amazon S3 バケットへのアクセスを許可する IAM ロール。詳細については、[「要件](#page-925-0)」を参照し てください。

[置換テンプレート](#page-1049-0)をサポート: いいえ

### 例

次の JSON 例では、 AWS IoT ルールで S3 アクションを定義します。

```
{ 
     "topicRulePayload": { 
         "sql": "SELECT * FROM 'some/topic'", 
         "ruleDisabled": false, 
         "awsIotSqlVersion": "2016-03-23", 
         "actions": [ 
\{\hspace{.1cm} \} "s3": { 
                     "bucketName": "my-bucket", 
                     "cannedacl": "public-read", 
                    "key": "f{topic()}/f{timestamp()}",
                     "roleArn": "arn:aws:iam::123456789012:role/aws_iot_s3" 
 } 
 } 
         ] 
     }
}
```
## 以下も参照してください。

• Amazon Simple Storage Service デベロッパーガイドの [Amazon S3 とは?](https://docs.aws.amazon.com/AmazonS3/latest/dev/)

## Salesforce IoT

Salesforce IoT (salesforce) アクションは、ルールをトリガーした MQTT メッセージから Salesforce IoT 入力ストリーミングにデータを送信します。

### パラメータ

このアクションで AWS IoT ルールを作成するときは、次の情報を指定する必要があります。

#### url

Salesforce IoT 入力ストリームによって公開される URL。この URL は、入力ストリームの作成 時に Salesforce IoT プラットフォームから入手できます。詳細については、Salesforce IoT ド キュメントを参照してください。

```
置換テンプレートをサポート: いいえ
```
token

指定した Salesforce IoT 入力ストリームへのアクセスを認証するために使用されるトークン。こ のトークンは、入力ストリームの作成時に Salesforce IoT プラットフォームから入手できます。 詳細については、Salesforce IoT ドキュメントを参照してください。

[置換テンプレート](#page-1049-0)をサポート: いいえ

### 例

次の JSON 例では、 AWS IoT ルールで Salesforce IoT アクションを定義します。

```
{ 
     "topicRulePayload": { 
          "sql": "SELECT * FROM 'some/topic'", 
          "ruleDisabled": false, 
         "awsIotSqlVersion": "2016-03-23", 
          "actions": [ 
\{\hspace{.1cm} \} "salesforce": { 
                       "token": "ABCDEFGHI123456789abcdefghi123456789",
```

```
 "url": "https://ingestion-cluster-id.my-env.sfdcnow.com/streams/
stream-id/connection-id/my-event" 
 } 
 } 
        ] 
    }
}
```
## SNS

SNS (sns) アクションは、Amazon Simple Notification Service (Amazon SNS) プッシュ通知として MQTT メッセージからデータを送信します。

SNS アクションを使用してルールを作成およびテストする方法を示すチュートリアルに従うことが できます。詳細については、「[チュートリアル: Amazon SNS 通知の送信」](#page-347-0)を参照してください。

#### **a** Note

SNS アクションは、[Amazon SNS FIFO \(First-In-First-Out\) トピック](https://docs.aws.amazon.com/sns/latest/dg/sns-fifo-topics.html)をサポートしていませ ん。ルールエンジンは完全に分散されたサービスであるため、SNS アクションが呼び出され たときのメッセージ順序の保証はありません。

#### <span id="page-928-0"></span>要件

このルールアクションには、以下の要件があります。

• sns:Publish オペレーションを実行するために が引き受け AWS IoT ることができる IAM ロー ル。詳細については、「[必要なアクセスを AWS IoT ルールに付与する」](#page-813-0)を参照してください。

AWS IoT コンソールでは、 がこのルールアクションを実行 AWS IoT することを許可するロール を選択または作成できます。

• AWS KMS カスタマー管理の AWS KMS key を使用して Amazon SNS に保管中のデータを暗号化 する場合、サービスには AWS KMS key 発信者に代わって を使用するアクセス許可が必要です。 詳細については、[Amazon Simple Notification Service Developer Guide](Amazon 簡易通知サービ スデベロッパーガイド)の[\[Key management](https://docs.aws.amazon.com/sns/latest/dg/sns-key-management.html)](キー管理)を参照してください。

### パラメータ

このアクションで AWS IoT ルールを作成するときは、次の情報を指定する必要があります。

targetArn

プッシュ通知の送信先として指定する SNS トピックまたは個々のデバイス。

[代替テンプレートをサポート](#page-1049-0): API および AWS CLI のみ

messageFormat

(オプション) メッセージ形式。Amazon SNS ではこの設定を使用して、ペイロードを解析して関 連するプラットフォーム固有の部分をペイロードから抽出するかどうかを判断します。有効な値: JSON、RAW。デフォルトは RAW です。

[置換テンプレート](#page-1049-0)をサポート: いいえ

roleArn

SNS へのアクセスを許可する IAM ロール。詳細については、「[要件」](#page-928-0)を参照してください。

[置換テンプレート](#page-1049-0)をサポート: いいえ

例

次の JSON 例では、 AWS IoT ルールで SNS アクションを定義します。

```
{ 
     "topicRulePayload": { 
         "sql": "SELECT * FROM 'some/topic'", 
         "ruleDisabled": false, 
         "awsIotSqlVersion": "2016-03-23", 
         "actions": [ 
\{\hspace{.1cm} \} "sns": { 
                     "targetArn": "arn:aws:sns:us-east-2:123456789012:my_sns_topic", 
                     "roleArn": "arn:aws:iam::123456789012:role/aws_iot_sns" 
 } 
 } 
         ] 
     }
}
```
次の JSON 例では、 AWS IoT ルールで置換テンプレートを使用して SNS アクションを定義しま す。

```
{ 
     "topicRulePayload": { 
         "sql": "SELECT * FROM 'some/topic'", 
         "ruleDisabled": false, 
         "awsIotSqlVersion": "2016-03-23", 
         "actions": [ 
             { 
                 "sns": { 
                     "targetArn": "arn:aws:sns:us-east-1:123456789012:${topic()}", 
                     "messageFormat": "JSON", 
                     "roleArn": "arn:aws:iam::123456789012:role/aws_iot_sns" 
 } 
 } 
         ] 
     }
}
```
# 以下も参照してください。

- Amazon Simple Notification Service デベロッパーガイドの [Amazon Simple Notification Service と](https://docs.aws.amazon.com/sns/latest/dg/) [は](https://docs.aws.amazon.com/sns/latest/dg/)
- [チュートリアル: Amazon SNS 通知の送信](#page-347-0)

# SQS

SQS (sqs) アクションは、Amazon Simple Queue Service (Amazon SQS) キューに MQTT メッセー ジのデータを送信します。

#### **a** Note

SQS アクションは、[Amazon SQS FIFO \(First-In-First-Out\) キュー](https://docs.aws.amazon.com/AWSSimpleQueueService/latest/SQSDeveloperGuide/FIFO-queues.html)をサポートしていませ ん。ルールエンジンは完全に分散されたサービスであるため、SQS アクションがトリガーさ れたときのメッセージ順序の保証はありません。

## <span id="page-930-0"></span>要件

このルールアクションには、以下の要件があります。

• sqs:SendMessage オペレーションを実行するために が引き受け AWS IoT ることができる IAM ロール。詳細については、「[必要なアクセスを AWS IoT ルールに付与する」](#page-813-0)を参照してくださ い。

AWS IoT コンソールでは、 がこのルールアクションを実行 AWS IoT することを許可するロール を選択または作成できます。

• AWS KMS カスタマー管理の を使用して Amazon AWS KMS key SQS に保管中のデータを暗号化 する場合、サービスには AWS KMS key 発信者に代わって を使用するアクセス許可が必要です。 Amazon SQS 詳細については、Amazon Simple Storage Service デベロッパーガイドの[キー管理を](https://docs.aws.amazon.com/AWSSimpleQueueService/latest/SQSDeveloperGuide/sqs-key-management.html) 参照してください。

パラメータ

このアクションで AWS IoT ルールを作成するときは、次の情報を指定する必要があります。

queueUrl

データの書き込み先として指定する Amazon SQS キューの URL。この URL のリージョン は、[AWS IoT ルール](https://docs.aws.amazon.com/iot/latest/developerguide/iot-rules.html) AWS リージョン と同じである必要はありません。

**a** Note

SQS ルールアクション AWS リージョン を使用したデータ転送クロスには追加料金が 発生する場合があります。詳細については、「[Amazon SQSの料金」](https://aws.amazon.com/sqs/pricing/)を参照してくださ い。

[代替テンプレートをサポート](#page-1049-0): API および AWS CLI のみ

useBase64

このパラメータを true に設定して、データを Amazon SQS キューに書き込む前にメッセージ データを base64 エンコードするルールアクションを設定します。デフォルトは false です。

[置換テンプレート](#page-1049-0)をサポート: いいえ

roleArn

Amazon SQS キューへのアクセスを許可する IAM ロール。詳細については、「[要件」](#page-930-0)を参照し てください。

### [置換テンプレート](#page-1049-0)をサポート: いいえ

# 例

次の JSON 例では、 AWS IoT ルールで SQS アクションを定義します。

```
{ 
     "topicRulePayload": { 
         "sql": "SELECT * FROM 'some/topic'", 
         "ruleDisabled": false, 
         "awsIotSqlVersion": "2016-03-23", 
         "actions": [ 
\{\hspace{.1cm} \} "sqs": { 
                     "queueUrl": "https://sqs.us-east-2.amazonaws.com/123456789012/
my_sqs_queue", 
                     "roleArn": "arn:aws:iam::123456789012:role/aws_iot_sqs" 
 } 
 } 
         ] 
     }
}
```
次の JSON 例では、 AWS IoT ルールで置換テンプレートを使用して SQS アクションを定義しま す。

```
{ 
     "topicRulePayload": { 
         "sql": "SELECT * FROM 'some/topic'", 
         "ruleDisabled": false, 
         "awsIotSqlVersion": "2016-03-23", 
         "actions": [ 
\{\hspace{.1cm} \} "sqs": { 
                      "queueUrl": "https://sqs.us-east-2.amazonaws.com/123456789012/
${topic()}", 
                      "useBase64": true, 
                      "roleArn": "arn:aws:iam::123456789012:role/aws_iot_sqs" 
 } 
             } 
         ] 
     }
```
}

## 以下も参照してください。

• Amazon Simple Queue Service デベロッパーガイドの [Amazon Simple Queue Service とは](https://docs.aws.amazon.com/AWSSimpleQueueService/latest/SQSDeveloperGuide/)

# Step Functions

Step Functions (stepFunctions) アクションは AWS Step Functions ステートマシンを起動しま す。

## <span id="page-933-0"></span>要件

このルールアクションには、以下の要件があります。

• states:StartExecution オペレーションを実行するために が引き受け AWS IoT ることができ る IAM ロール。詳細については、「[必要なアクセスを AWS IoT ルールに付与する」](#page-813-0)を参照してく ださい。

AWS IoT コンソールでは、 がこのルールアクションを実行 AWS IoT することを許可するロール を選択または作成できます。

パラメータ

このアクションで AWS IoT ルールを作成するときは、次の情報を指定する必要があります。

stateMachineName

開始する Step Functions ステートマシンの名前。

[置換テンプレートをサポート](#page-1049-0): API および AWS CLI のみ

executionNamePrefix

(オプション) ステートマシンの実行に指定される、このプレフィックスとそれに続く UUID で構 成される名前。Step Functions は、各ステートマシンの実行用に一意の名前を作成します (指定 されていない場合)。

[置換テンプレート](#page-1049-0)をサポート: はい

#### roleArn

ステートマシンを起動する AWS IoT アクセス許可を付与するロールの ARN。詳細については、 「[要件](#page-933-0)」を参照してください。

[置換テンプレート](#page-1049-0)をサポート: いいえ

例

次の JSON 例では、 AWS IoT ルールで Step Functions アクションを定義します。

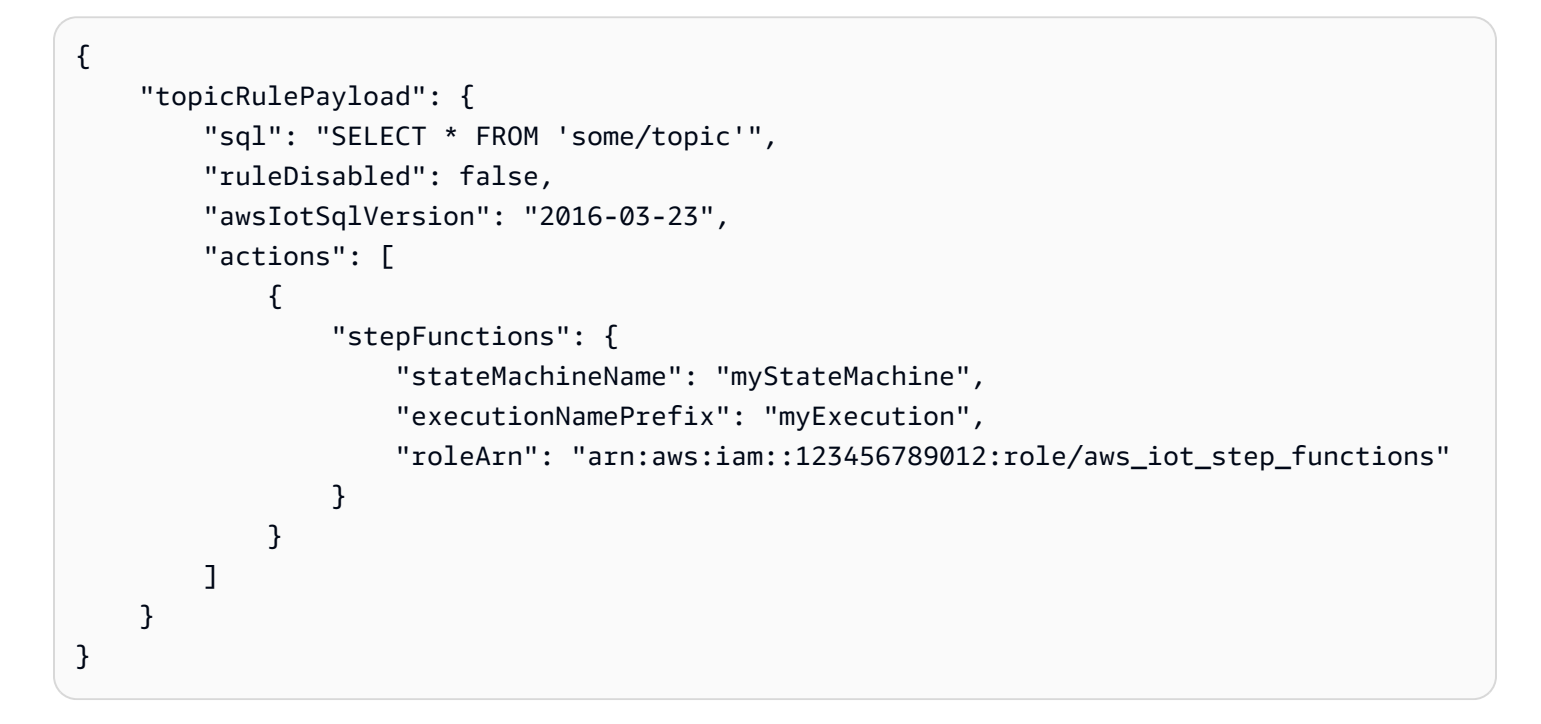

以下も参照してください。

• デAWS Step Functions ベロッパーガイドの [AWS Step Functionsと](https://docs.aws.amazon.com/step-functions/latest/dg/)は

## Timestream

Timestream ルールアクションは、MQTT メッセージの属性 (メジャー) を Amazon Timestream テー ブルに書き込みます。Amazon Timestream の詳細については、[Amazon Timestream とはを](https://docs.aws.amazon.com/timestream/latest/developerguide/what-is-timestream.html)参照して ください。

#### **a** Note

Amazon Timestream はすべての で利用できるわけではありません AWS リージョン。リー ジョンで Amazon Timestream を利用できない場合は、ルールアクションのリストには表示 されません。

このルールが Timestream データベースに保存する属性は、ルールのクエリステートメントから得 られた属性です。クエリステートメントの結果の各属性の値は、そのデータタイプを [\(the section](#page-851-0) [called "DynamoDBv2"](#page-851-0) アクションにおけるのと同様に) 推測するために解析されます。各属性の値 は、Timestream テーブルの独自のレコードに書き込まれます。属性のデータ型を指定または変更す るには、クエリステートメントで[cast\(\)](#page-986-0)関数を使用します。各 Timestream レコードの内容の詳細 については、「[the section called "Timestream レコードコンテンツ"」](#page-937-0)を参照してください。

#### **a** Note

SQL V2 (2016-03-23) では、10.0 などの整数である数値は整数表現 (10) に変換されま す。[cast\(\)](#page-986-0) 関数を使用するなどして、それらを Decimal値に明示的にキャストしても、こ の動作は妨げられず、結果は Integer 値のままです。これにより、データが Timestream データベースに記録されるのを妨げる、タイプの不一致エラーが発生する可能性がありま す。整数の数値を Decimal 値として処理するには、ルールクエリステートメントに SQL V1 (2015-10-08) を使用します。

**a** Note

タイムストリームルールアクションが Amazon Timestream テーブルに書き込むことがで きる値の最大数は 100 です。詳細については、[Amazon Timestream クォータのリファレン](https://docs.aws.amazon.com/timestream/latest/developerguide/ts-limits.html#limits.default) [ス](https://docs.aws.amazon.com/timestream/latest/developerguide/ts-limits.html#limits.default)を参照してください。

### 要件

このルールアクションには、以下の要件があります。

• が timestream:DescribeEndpointsおよび timestream:WriteRecordsオペレーションを 実行するために引き受け AWS IoT ることができる IAM ロール。詳細については、「[必要なアクセ](#page-813-0) [スを AWS IoT ルールに付与する」](#page-813-0)を参照してください。
AWS IoT コンソールでは、 がこのルールアクションを実行することを許可するロールを選択、更 新 AWS IoT 、または作成できます。

• Timestream で保管中のデータを暗号化 AWS KMS するために顧客を使用する場合、サービスには AWS KMS key 発信者に代わって を使用するアクセス許可が必要です。詳細については、「 [AWS](https://docs.aws.amazon.com/kms/latest/developerguide/service-integration.html)  [のサービスが AWS KMS を使用する](https://docs.aws.amazon.com/kms/latest/developerguide/service-integration.html)方法」を参照してください。

# パラメータ

このアクションで AWS IoT ルールを作成するときは、次の情報を指定する必要があります。

#### **databaseName**

このアクションが作成したレコードを受信するテーブルを持つ Amazon Timestream データベー スの名前。「**tableName**」も参照してください。

[代替テンプレートをサポート](#page-1049-0): API および AWS CLI のみ

#### **dimensions**

各メジャーレコードに書き込まれる時系列のメタデータ属性。例えば、EC2 インスタンスの名前 とアベイラビリティーゾーン、または風力タービンの製造元の名前はディメンションです。

#### **name**

メタデータディメンション名。これはデータベーステーブルレコード内の列の名前です。

ディメンションに、measure\_name、measure\_value、time の名前を付けること はできません。これらの名前は予約されています。ディメンション名は、ts\_ または measure\_value で始めることはできず、コロン (:) 文字を含めることはできません。

[置換テンプレート](#page-1049-0)をサポート: いいえ

### **value**

データベースレコードのこの列に書き込む値。

[置換テンプレート](#page-1049-0)をサポート: はい

#### **roleArn**

Timestream データベーステーブルに書き込むためのアクセス許可を AWS IoT に付与するロール の Amazon リソースネーム (ARN)。詳細については、[「要件](#page-935-0)」を参照してください。

[置換テンプレート](#page-1049-0)をサポート: いいえ

#### **tableName**

メジャーレコードを書き込むデータベーステーブルの名前。「**databaseName**」も参照してくだ さい。

[代替テンプレートをサポート](#page-1049-0): API および AWS CLI のみ

### **timestamp**

エントリのタイムスタンプに使用する値。空白の場合、エントリが処理された時刻が使用されま す。

unit

value で説明されている式から得られるタイムスタンプ値の精度。

有効な値: SECONDS | MILLISECONDS | MICROSECONDS | NANOSECONDS。デフォルト はMILLISECONDSです。

#### value

長いエポック時間の値を返す式。

the section called "time to epoch(String, String)" 関数を使用して、メッセージペイロードで渡 される日付または時刻の値から有効なタイムスタンプを作成できます。

Timestream レコードコンテンツ

このアクションによって Amazon Timestream テーブルに書き込まれるデータには、タイムスタン プ、Timestream ルールアクションからのメタデータ、およびルールのクエリステートメントの結果 が含まれます。

クエリステートメントの結果の各属性 (メジャー) について、このルールアクションは、これらの列 を持つ指定された Timestream テーブルにレコードを書き込みます。

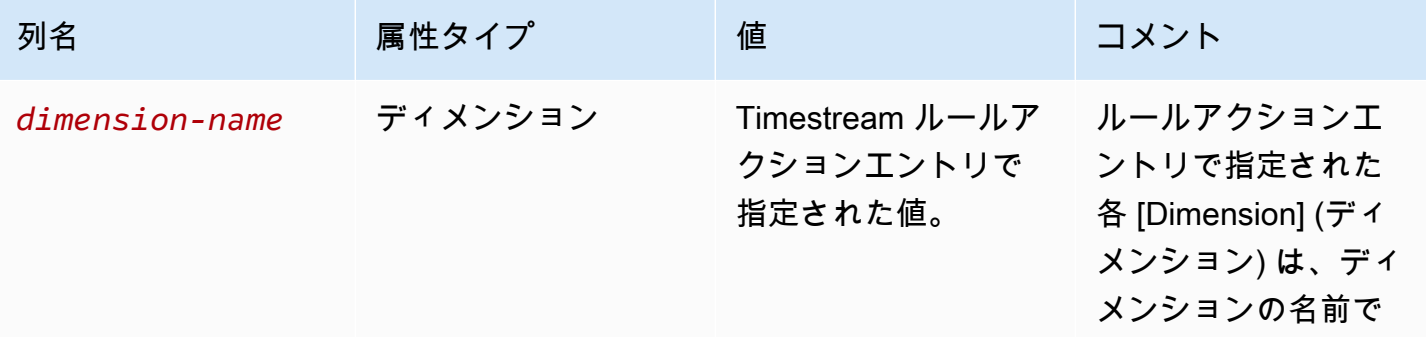

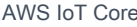

デベロッパーガイド

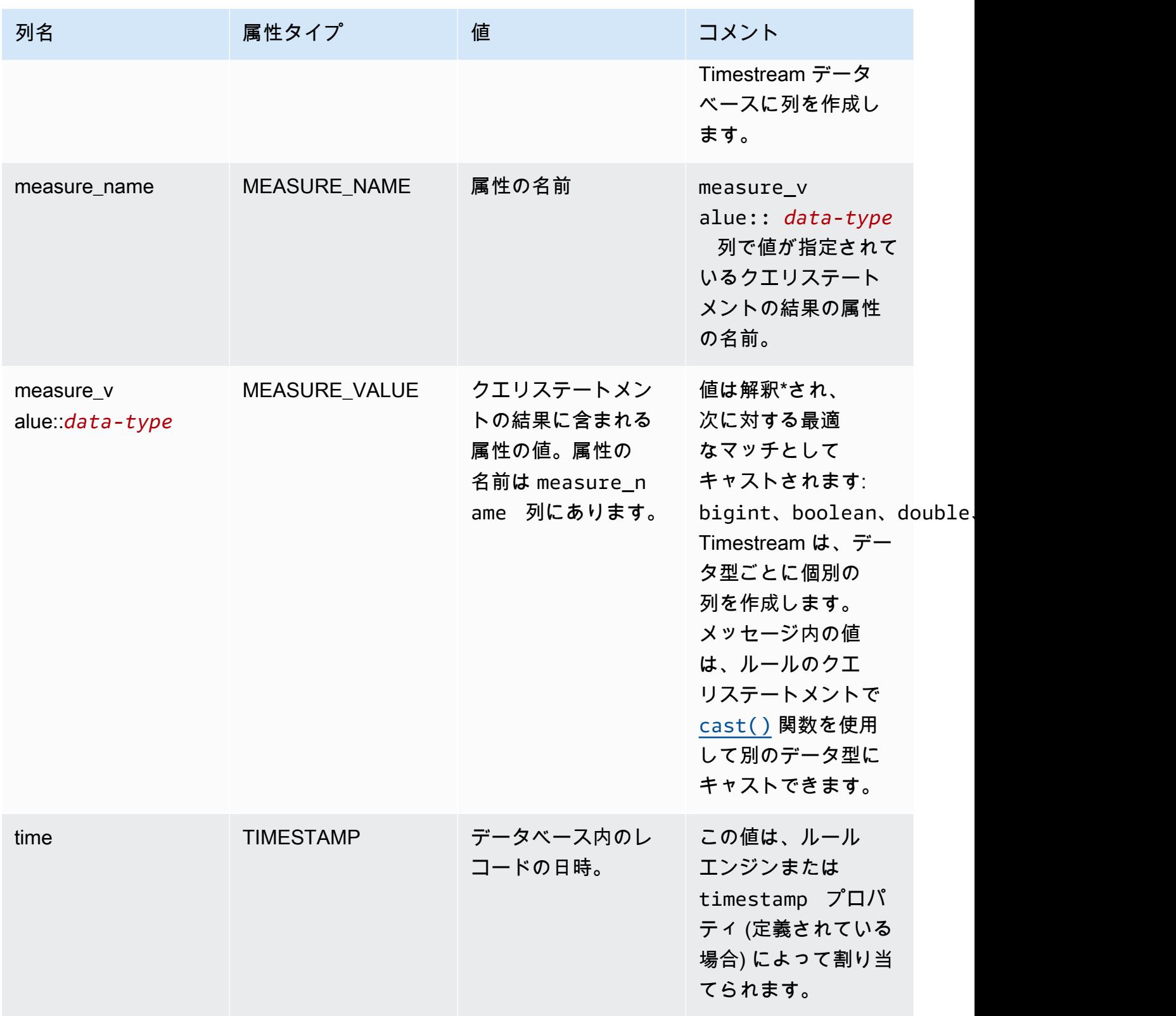

\* メッセージペイロードから読み取られた属性値は以下のように解釈されます。これらの各ケースの 図については、「[the section called "例"」](#page-939-0)を参照してください。

- true または false の引用符で囲まれていない値は、boolean タイプとして解釈されます。
- 10 進数値は double タイプとして解釈されます。
- 小数点のない数値は bigint タイプとして解釈されます。
- 引用符で囲まれた文字列は varchar タイプとして解釈されます。
- オブジェクトと配列の値は JSON 文字列に変換され、varchar タイプとして保存されます。

### <span id="page-939-0"></span>例

次の JSON の例では、 ルールで代替テンプレートを使用して Timestream AWS IoT ルールアクショ ンを定義します。

```
\{ "topicRulePayload": { 
     "sql": "SELECT * FROM 'iot/topic'", 
     "ruleDisabled": false, 
     "awsIotSqlVersion": "2016-03-23", 
     "actions": [ 
       { 
          "timestream": { 
            "roleArn": "arn:aws:iam::123456789012:role/aws_iot_timestream", 
            "tableName": "devices_metrics", 
            "dimensions": [ 
\{\hspace{.1cm} \} "name": "device_id", 
                 "value": "${clientId()}" 
              }, 
\{\hspace{.1cm} \} "name": "device_firmware_sku", 
                 "value": "My Static Metadata" 
              } 
            ], 
            "databaseName": "record_devices" 
          } 
       } 
     ] 
   }
}
```
前の例で定義された Timestream トピックルールアクションを次のメッセージペイロードで使用する と、Amazon Timestream レコードが次の表に書き込まれます。

 $\mathbf{r}$ 

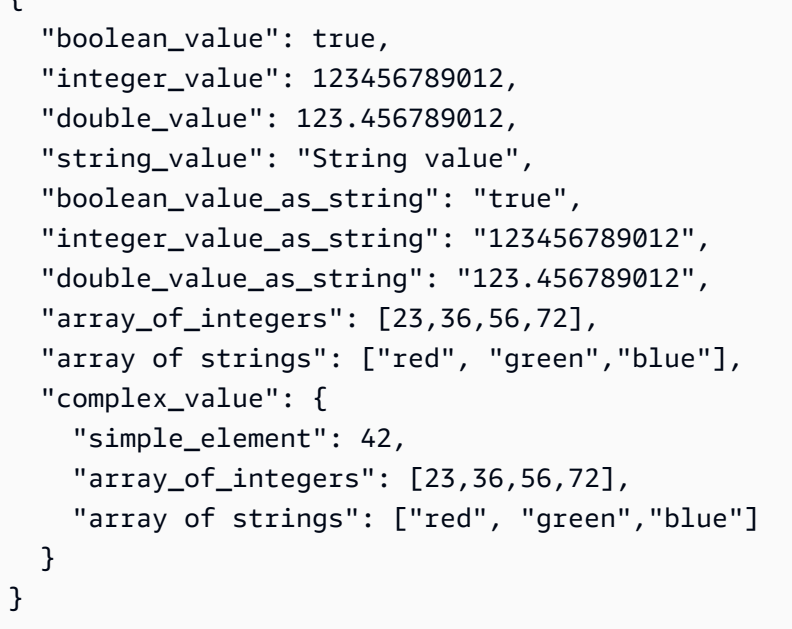

次の表は、指定されたトピックルールアクションを使用して以前のメッセージペイロードが作成し たものの処理を行うデータベースの列とレコードを示しています。device\_firmware\_sku およ び device\_id 列は、トピックルールアクションで定義された DIMENSIONS です。Timestream ト ピックルールアクションは、time 列と measure\_name および measure\_value::\* 列を作成し、 トピックルールアクションのクエリステートメントの結果からの値を入力します。

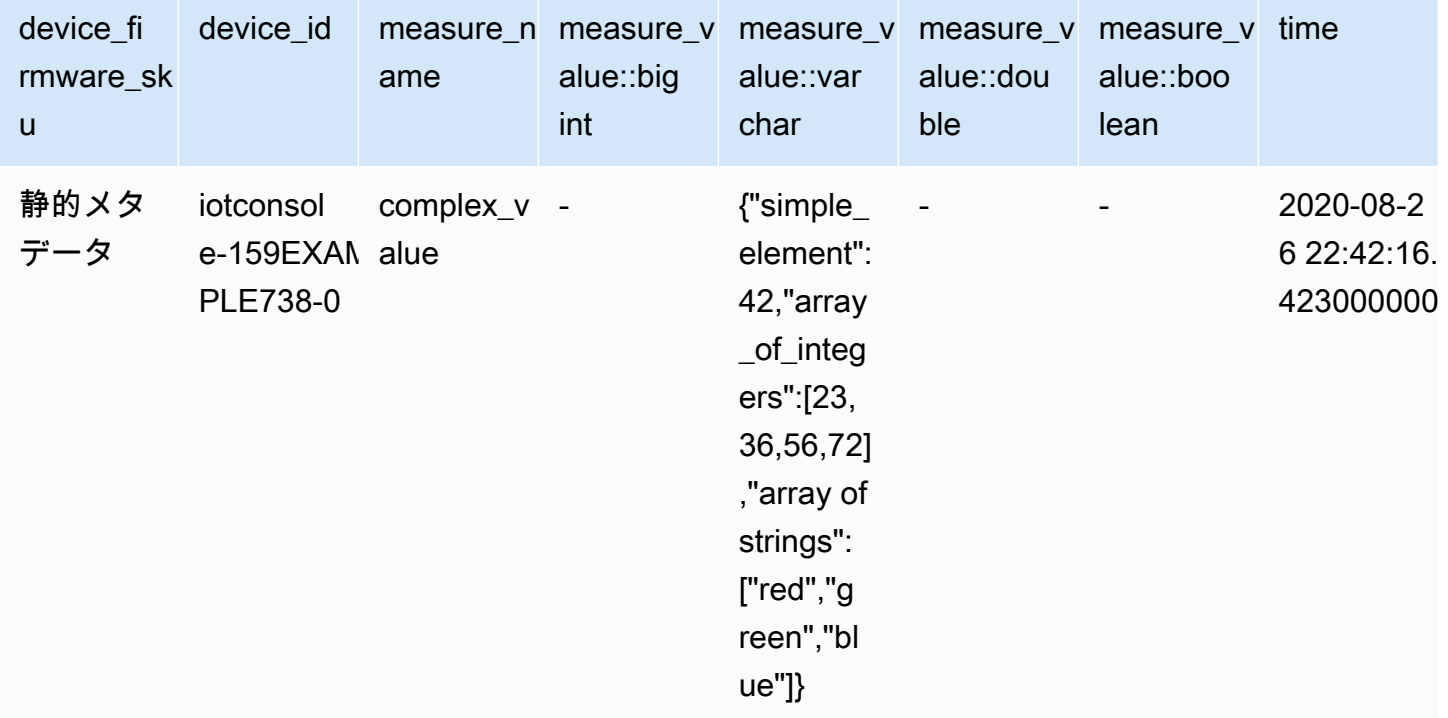

Timestream 923

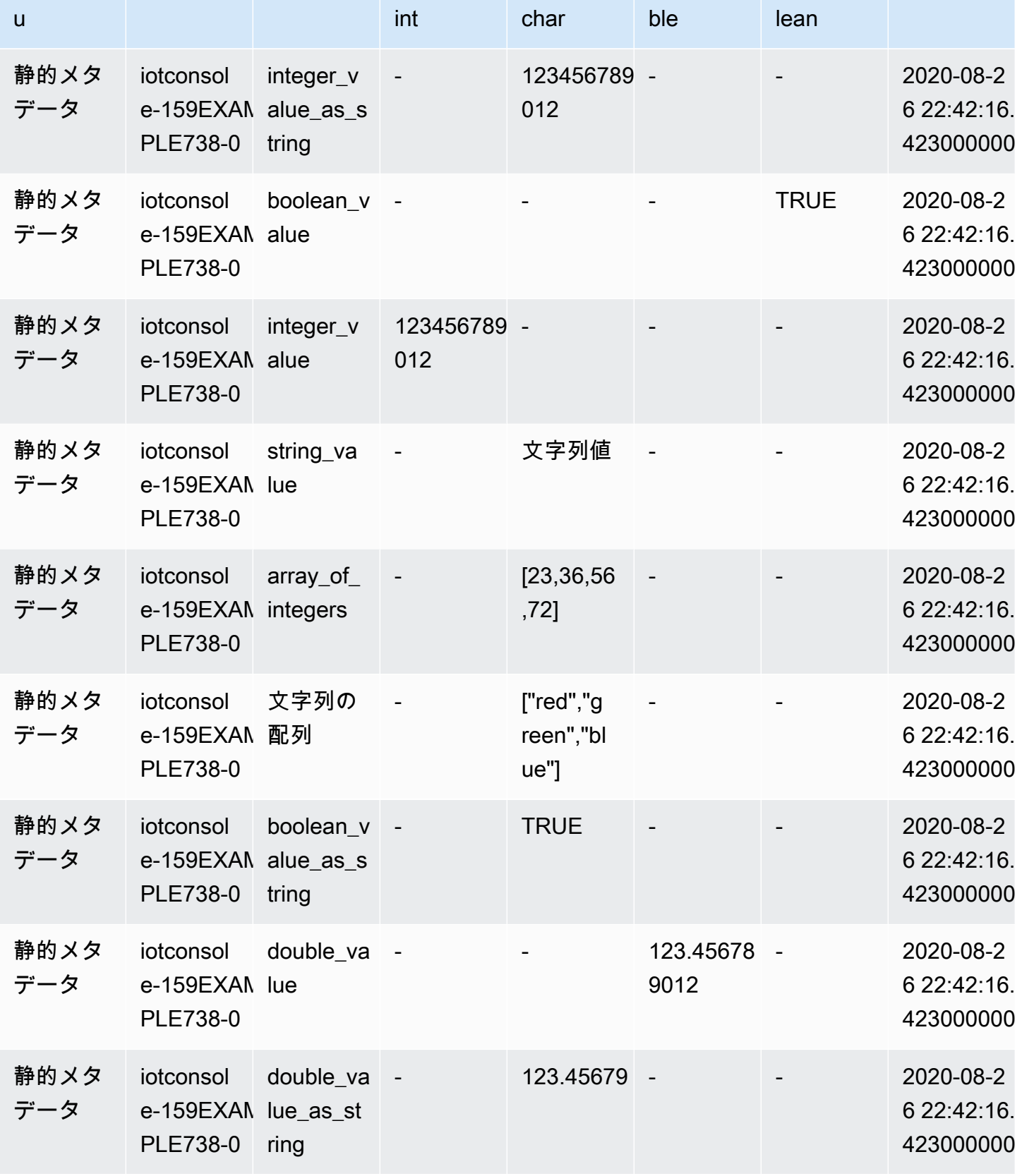

device\_id measure\_n measure\_v measure\_v measure\_v measure\_v time

alue::var

alue::dou

alue::boo

alue::big

device\_fi rmware\_sk

ame

# ルールのトラブルシューティング

ルールに問題がある場合は、 CloudWatch ログをアクティブ化することをお勧めします。ログを分析 して、認証に関する問題かどうか、WHERE 句の条件に一致する結果が見つからない問題かどうかな どを判断できます。詳細については、「 [CloudWatch ログのセットアップ](https://docs.aws.amazon.com/iot/latest/developerguide/cloud-watch-logs.html)」を参照してください。

# AWS IoT ルールを使用したクロスアカウントリソースへのアクセ ス

クロスアカウントアクセスの AWS IoT ルールを設定して、あるアカウントの MQTT トピックに取り 込まれたデータを別のアカウントの Amazon SQS や Lambda などの AWS サービスにルーティング できます。次に、あるアカウントの MQTT トピックから別のアカウントの宛先へのクロスアカウン トデータインジェストの AWS IoT ルールを設定する方法について説明します。

クロスアカウントルールは、宛先リソースの[リソースベースのアクセス許可](https://docs.aws.amazon.com/IAM/latest/UserGuide/access_controlling.html#TypesPermissions)を使用して設定で きます。したがって、リソースベースのアクセス許可をサポートする送信先のみが、 AWS IoT ルールによるクロスアカウントアクセスを有効にできます。サポートされる宛先には、Amazon SQS、Amazon SNS、Amazon S3、および AWS Lambdaがあります。

**a** Note

サポートされている送信先については、Amazon SQS を除き、ルールアクションがそのリ ソースとやり取りできるように、別のサービスのリソース AWS リージョン と同じ でルー ルを定義する必要があります。 AWS IoT ルールアクションの詳細については、[AWS IoT](#page-826-0)  [「 ルールアクション](#page-826-0)」を参照してください。ルールの SQS アクションの詳細については、 「」を参照してください[???](#page-930-0)。

# 前提条件

- [AWS IoT ルール](https://docs.aws.amazon.com/iot/latest/developerguide/iot-rules.html)に詳しいこと
- IAM <u>[ユーザー,](https://docs.aws.amazon.com/IAM/latest/UserGuide/introduction_identity-management.html)[ロール,](https://docs.aws.amazon.com/IAM/latest/UserGuide/id_roles.html)</u>および<u>リソースベース</u>のアクセス許可を理解していること
- [AWS CLI](https://docs.aws.amazon.com/cli/latest/userguide/cli-chap-install.html) がインストールされていること

# Amazon SQS のクロスアカウント設定

シナリオ: アカウント A が、MQTT メッセージからアカウント B の Amazon SQS キューにデータを 送信します。

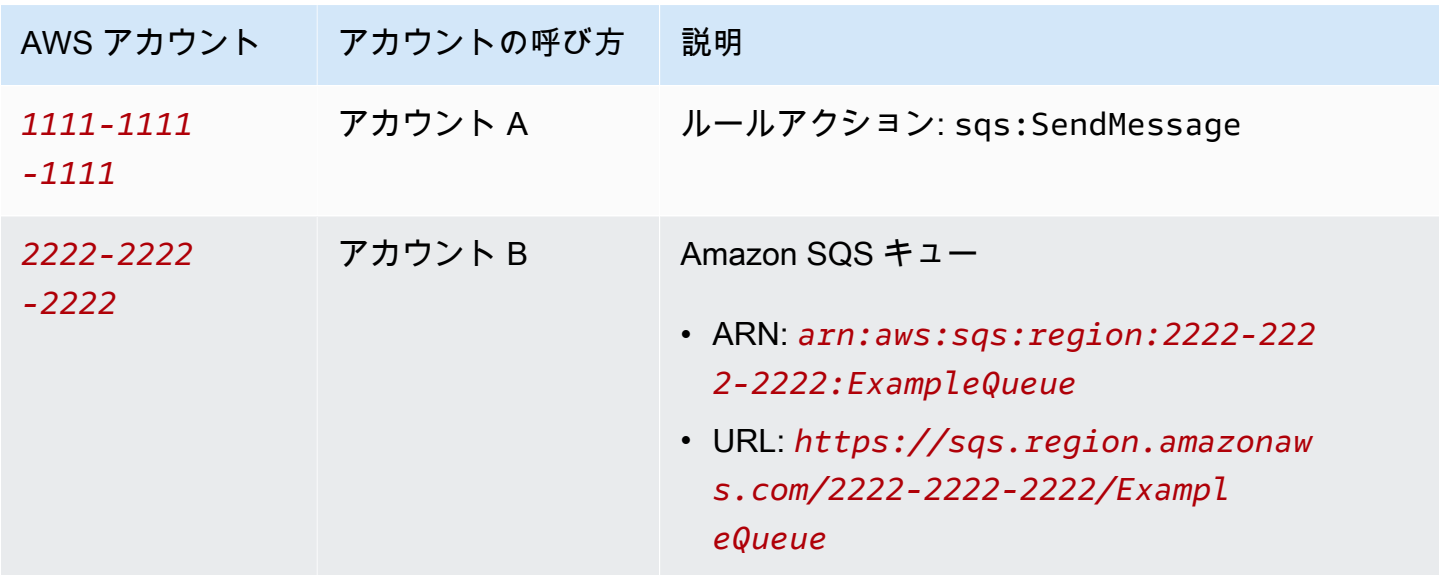

a Note

送信先の Amazon SQS キューは[、AWS IoT ルール](https://docs.aws.amazon.com/iot/latest/developerguide/iot-rules.html) AWS リージョン と同じ に存在する 必要はありません。ルールの SQS アクションの詳細については、「」を参照してくださ い[???](#page-930-0)。

アカウント A のタスクを実行する

**4** 注記

次のコマンドを実行するには、リソースがルールの Amazon リソースネーム (ARN) で ある iot:CreateTopicRule へのアクセス許可と、リソースがロールの ARN である iam:PassRole アクションへのアクセス許可が IAM ユーザーに必要です。

1. アカウント A の IAM ユーザーを使用して、[AWS CLIを設定し](https://docs.aws.amazon.com/cli/latest/userguide/cli-configure-quickstart.html)ます。

- 2. AWS IoT ルールエンジンを信頼する IAM ロールを作成し、アカウント B の Amazon SQS キューへのアクセスを許可するポリシーをアタッチします。[「必要なアクセスを付与する AWS](https://docs.aws.amazon.com/iot/latest/developerguide/iot-create-role.html)  [IoT 」の「コマンドとポリシードキュメントの例」を参照してください。](https://docs.aws.amazon.com/iot/latest/developerguide/iot-create-role.html)
- 3. トピックにアタッチされたルールを作成するには、 [create-topic-rule コマンドを実行します](https://docs.aws.amazon.com/cli/latest/reference/iot/create-topic-rule.html)。

```
aws iot create-topic-rule --rule-name myRule --topic-rule-payload file://./my-
rule.json
```
次のペイロードファイル例では、iot/test トピックに送信されたすべてのメッセージを指定 の Amazon SQS キューに挿入するルールが指定されています。SQL ステートメントによって メッセージがフィルター処理され、ロールの ARN によって Amazon SQS キューにメッセージ を追加するアクセス許可が AWS IoT に付与されます。

```
{ 
  "sql": "SELECT * FROM 'iot/test'", 
  "ruleDisabled": false, 
  "awsIotSqlVersion": "2016-03-23", 
  "actions": [ 
  \mathcal{L} "sqs": { 
     "queueUrl": "https://sqs.region.amazonaws.com/2222-2222-2222/ExampleQueue", 
     "roleArn": "arn:aws:iam::1111-1111-1111:role/my-iot-role", 
     "useBase64": false 
    } 
  } 
  ]
}
```
AWS IoT ルールで Amazon SQSを定義する方法の詳細については、「ルールアクション [AWS](https://docs.aws.amazon.com/iot/latest/developerguide/sqs-rule-action.html)  [IoT - Amazon SQS」](https://docs.aws.amazon.com/iot/latest/developerguide/sqs-rule-action.html)を参照してください。

### アカウント B のタスクを実行する

- 1. アカウント B の IAM ユーザーを使用して、[AWS CLIを設定し](https://docs.aws.amazon.com/cli/latest/userguide/cli-configure-quickstart.html)ます。
- 2. Amazon SQS キューリソースへのアクセス許可をアカウント A に付与するために、[add](https://docs.aws.amazon.com/cli/latest/reference/sqs/add-permission.html)[permission コマンド](https://docs.aws.amazon.com/cli/latest/reference/sqs/add-permission.html)を実行します。

aws sqs add-permission --queue-url *https://sqs.region.amazonaws.com/2222-2222-2222/ ExampleQueue* --label *SendMessagesToMyQueue* --aws-account-ids *1111-1111-1111* - actions SendMessage

# Amazon SNS のクロスアカウント設定

シナリオ: アカウント A が、MQTT メッセージからアカウント B の Amazon SNS トピックにデータ を送信します。

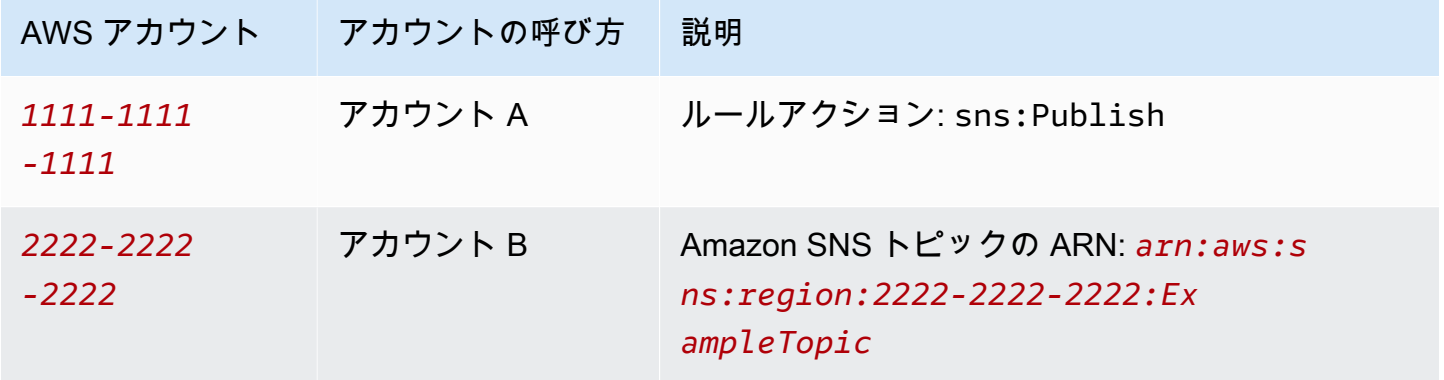

アカウント A のタスクを実行する

### メモ

次のコマンドを実行するには、リソースがルールの ARN である iot:CreateTopicRule へのアクセス許可と、リソースがロールの ARN である iam:PassRole アクションへのアク セス許可が IAM ユーザーに必要です。

- 1. アカウント A の IAM ユーザーを使用して、[AWS CLIを設定し](https://docs.aws.amazon.com/cli/latest/userguide/cli-configure-quickstart.html)ます。
- 2. AWS IoT ルールエンジンを信頼する IAM ロールを作成し、アカウント B の Amazon SNS ト ピックへのアクセスを許可するポリシーをアタッチします。コマンドとポリシードキュメントの 例については、[「必要なアクセス AWS IoT の付与」](https://docs.aws.amazon.com/iot/latest/developerguide/iot-create-role.html)を参照してください。
- 3. トピックにアタッチされたルールを作成するには、 [create-topic-rule コマンドを実行します](https://docs.aws.amazon.com/cli/latest/reference/iot/create-topic-rule.html)。

**aws iot create-topic-rule --rule-name** *myRule* **--topic-rule-payload file://./***myrule.json*

次のペイロードファイル例では、iot/test トピックに送信されたすべてのメッセージを指定 の Amazon SNS トピックに挿入するルールが指定されています。SQL ステートメントはメッ セージをフィルタリングし、ロール ARN は Amazon SNS トピックにメッセージを送信する AWS IoT アクセス許可を付与します。

```
{ 
  "sql": "SELECT * FROM 'iot/test'", 
  "ruleDisabled": false, 
  "awsIotSqlVersion": "2016-03-23", 
  "actions": [ 
 \{ "sns": { 
     "targetArn": "arn:aws:sns:region:2222-2222-2222:ExampleTopic", 
     "roleArn": "arn:aws:iam::1111-1111-1111:role/my-iot-role" 
    } 
   } 
 \mathbf{I}}
```
AWS IoT ルールで Amazon SNS アクションを定義する方法の詳細については、[AWS IoT](https://docs.aws.amazon.com/iot/latest/developerguide/sns-rule-action.html)  [「 ルールアクション - Amazon SNS」](https://docs.aws.amazon.com/iot/latest/developerguide/sns-rule-action.html)を参照してください。

アカウント B のタスクを実行する

- 1. アカウント B の IAM ユーザーを使用して、[AWS CLIを設定し](https://docs.aws.amazon.com/cli/latest/userguide/cli-configure-quickstart.html)ます。
- 2. Amazon SNS トピックリソースに対するアクセス許可をアカウント A に付与するために、[add](https://docs.aws.amazon.com/cli/latest/reference/sns/add-permission.html)[permission コマンド](https://docs.aws.amazon.com/cli/latest/reference/sns/add-permission.html)を実行します。

aws sns add-permission --topic-arn *arn:aws:sns:region:2222-2222-2222:ExampleTopic* --label *Publish-Permission* --aws-account-id *1111-1111-1111* --action-name Publish

# Amazon S3 のクロスアカウント設定

シナリオ: アカウント A が、MQTT メッセージからアカウント B の Amazon S3 バケットにデータを 送信します。

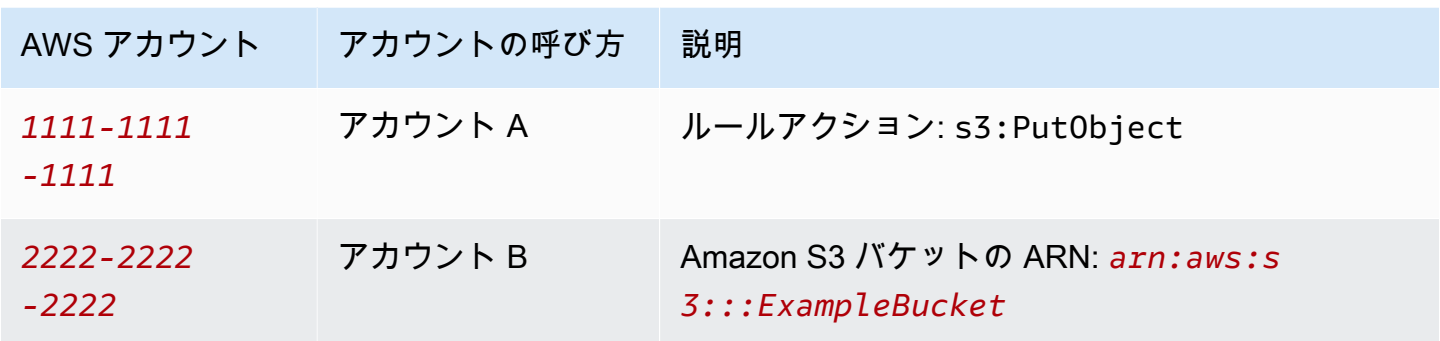

### アカウント A のタスクを実行する

① 注記

次のコマンドを実行するには、リソースがルールのARN である iot:CreateTopicRule に 対するアクセス許可と、リソースがロールの ARN である iam:PassRole アクションに対す るアクセス許可が IAM ユーザーに必要です。

- 1. アカウント A の IAM ユーザーを使用して、[AWS CLIを設定し](https://docs.aws.amazon.com/cli/latest/userguide/cli-configure-quickstart.html)ます。
- 2. AWS IoT ルールエンジンを信頼し、アカウント B の Amazon S3 バケットへのアクセスを許可 するポリシーをアタッチする IAM ロールを作成します。コマンドとポリシードキュメントの例 については、[「必要なアクセス AWS IoT の付与」](https://docs.aws.amazon.com/iot/latest/developerguide/iot-create-role.html)を参照してください。
- 3. ターゲット S3 バケットにアタッチされたルールを作成するには、 [create-topic-rule コマンドを](https://docs.aws.amazon.com/cli/latest/reference/iot/create-topic-rule.html) [実行します](https://docs.aws.amazon.com/cli/latest/reference/iot/create-topic-rule.html)。

**aws iot create-topic-rule --rule-name** *my-rule* **--topic-rule-payload file://./***myrule.json*

次のペイロードファイル例では、iot/test トピックに送信されたすべてのメッセージを指定 の Amazon S3 バケットに挿入するルールが指定されています。SQL ステートメントによって メッセージがフィルター処理され、ロールの ARN によって Amazon S3 バケットにメッセージ を追加するアクセス許可が AWS IoT に付与されます。

```
{ 
 "sql": "SELECT * FROM 'iot/test'", 
 "ruleDisabled": false, 
  "awsIotSqlVersion": "2016-03-23", 
  "actions": [
```

```
 { 
    "s3": { 
      "bucketName": "ExampleBucket", 
     "key": "\frac{1}{2}[topic()}/\frac{1}{2}[timestamp()}",
     "roleArn": "arn:aws:iam::1111-1111-1111:role/my-iot-role" 
    } 
   } 
  ]
}
```
AWS IoT ルールで Amazon S3 アクションを定義する方法の詳細については、[AWS IoT 「 ルー](https://docs.aws.amazon.com/iot/latest/developerguide/s3-rule-action.html) [ルアクション - Amazon S3」](https://docs.aws.amazon.com/iot/latest/developerguide/s3-rule-action.html)を参照してください。

アカウント B のタスクを実行する

- 1. アカウント B の IAM ユーザーを使用して、[AWS CLIを設定し](https://docs.aws.amazon.com/cli/latest/userguide/cli-configure-quickstart.html)ます。
- 2. アカウント A のプリンシパルを信頼するバケットポリシーを作成します。

次のペイロードファイル例では、別のアカウントのプリンシパルを信頼するバケットポリシーを 定義します。

```
\mathcal{L} "Version": "2012-10-17", 
  "Statement": [ 
   { 
    "Sid": "AddCannedAcl", 
    "Effect": "Allow", 
    "Principal": { 
     "AWS": [ 
      "arn:aws:iam::1111-1111-1111:root" 
     ] 
    }, 
    "Action": "s3:PutObject", 
    "Resource": "arn:aws:s3:::ExampleBucket/*" 
   } 
 \mathbf{I}}
```
詳しくは、[バケットポリシーの例](https://docs.aws.amazon.com/AmazonS3/latest/userguide/example-bucket-policies.html#example-bucket-policies-use-case-1)を参照してください。

3. 指定されたバケットにバケットポリシーをアタッチするには、 [put-bucket-policy コマンドを実](https://docs.aws.amazon.com/cli/latest/reference/s3api/put-bucket-policy.html) [行します](https://docs.aws.amazon.com/cli/latest/reference/s3api/put-bucket-policy.html)。

**aws s3api put-bucket-policy --bucket ExampleBucket --policy file://./***my-bucketpolicy.json*

4. クロスアカウントアクセスが機能するように、パブリックアクセスをすべてブロックが正しく 設定されていることを確認してください。詳しくは、[Amazon S3 のセキュリティベストプラク](https://docs.aws.amazon.com/AmazonS3/latest/userguide/security-best-practices.html) [ティス](https://docs.aws.amazon.com/AmazonS3/latest/userguide/security-best-practices.html)を参照してください。

# のクロスアカウント設定 AWS Lambda

シナリオ: アカウント A はアカウント B の AWS Lambda 関数を呼び出し、MQTT メッセージを渡し ます。

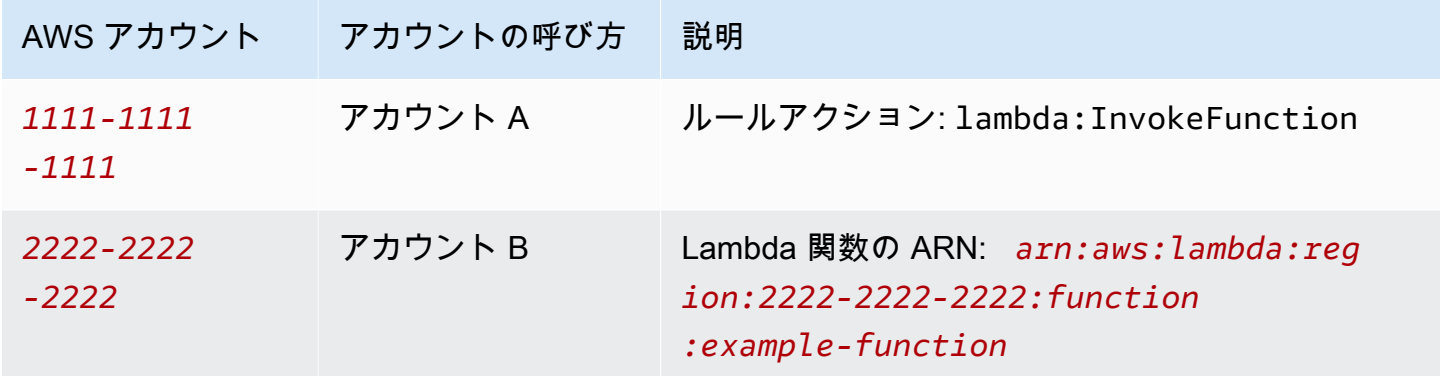

アカウント A のタスクを実行する

メモ

次のコマンドを実行するには、リソースがルールのARN である iot:CreateTopicRule に 対するアクセス許可と、リソースがロールの ARN である iam:PassRole アクションに対す るアクセス許可が IAM ユーザーに必要です。

- 1. アカウント A の IAM ユーザーを使用して、[AWS CLIを設定し](https://docs.aws.amazon.com/cli/latest/userguide/cli-configure-quickstart.html)ます。
- 2. [create-topic-rule コマンドを](https://docs.aws.amazon.com/cli/latest/reference/iot/create-topic-rule.html)実行して、アカウント B の Lambda 関数へのクロスアカウントアク セスを定義するルールを作成します。

**aws iot create-topic-rule --rule-name** *my-rule* **--topic-rule-payload file://./***myrule.json*

次のペイロードファイル例では、iot/test トピックに送信されたすべてのメッセージを指定 の Lambda 関数に挿入するルールが指定されています。SQL ステートメントはメッセージを フィルタリングし、ロール ARN は Lambda 関数にデータを渡す AWS IoT アクセス許可を付与 します。

```
{ 
  "sql": "SELECT * FROM 'iot/test'", 
  "ruleDisabled": false, 
  "awsIotSqlVersion": "2016-03-23", 
  "actions": [ 
  { 
    "lambda": { 
     "functionArn": "arn:aws:lambda:region:2222-2222-2222:function:example-function" 
    } 
   } 
 \mathbf{I}}
```
AWS IoT ルールで AWS Lambda アクションを定義する方法の詳細については、ルール[AWS IoT](https://docs.aws.amazon.com/iot/latest/developerguide/lambda-rule-action.html)  [アクション - Lambda](https://docs.aws.amazon.com/iot/latest/developerguide/lambda-rule-action.html) を参照してください。

### アカウント B のタスクを実行する

- 1. アカウント B の IAM ユーザーを使用して、[AWS CLIを設定し](https://docs.aws.amazon.com/cli/latest/userguide/cli-configure-quickstart.html)ます。
- 2. [Lambda の add-permission コマンド](https://docs.aws.amazon.com/cli/latest/reference/lambda/add-permission.html)を実行して、Lambda 関数をアクティブ化するアクセス許 可を AWS IoT ルールに付与します。次のコマンドを実行するには、lambda:AddPermission アクションに対するアクセス許可が IAM ユーザーに必要です。

```
aws lambda add-permission --function-name example-function --region us-east-1 --
principal iot.amazonaws.com --source-arn arn:aws:iot:region:1111-1111-1111:rule/
example-rule --source-account 1111-1111-1111 --statement-id "unique_id" --action 
  "lambda:InvokeFunction"
```
### オプション:

--プリンシパル

このフィールドは、 AWS IoT Lambda 関数を呼び出すアクセス許可を ( で表され るiot.amazonaws.com) に付与します。

--source-arn

このフィールドは、 AWS IoT の arn:aws:iot:region:1111-1111-1111:rule/ example-rule のみがこのLambda 関数をトリガーし、同じアカウントまたは異なるアカウン ト内の他のルールはこの Lambda 関数をアクティブ化できないことを確認します。

--source-account

このフィールドは、 が1111-1111-1111アカウントに代わってのみこの Lambda 関数を AWS IoT アクティブ化することを確認します。

メモ

AWS Lambda 関数のコンソールの [Configuration] (設定) の下に「ルールが見つかりま せんでした」というエラーメッセージが表示される場合は、エラーメッセージを無視し て、接続のテストに進みます。

# <span id="page-951-0"></span>エラー処理 (エラーアクション)

がデバイスからメッセージ AWS IoT を受信すると、ルールエンジンはメッセージがルールと一致す るかどうかを確認します。一致する場合は、そのルールのクエリステートメントが評価され、ルール のアクションがアクティブ化され、クエリステートメントの結果が渡されます。

アクションをアクティブ化するときに問題が発生した場合、ルールエンジンはエラーアクションを呼 び出します (ルールに指定されている場合)。次の場合に、この問題が発生することがあります。

- ルールに Amazon S3 バケットにアクセスする権限がない。
- ユーザーエラーにより、DynamoDB のプロビジョニングされたスループットを超える。

**a** Note

このトピックで説明するエラー処理は、[ルールアクション](#page-826-0)に関するものです。外部関数を含 む SQL の問題をデバッグするには、 AWS IoT ログ記録を設定できます。詳細については、 「[???](#page-721-0)」を参照してください。

# エラーアクションメッセージ形式

ルールとメッセージごとに 1 つのメッセージが生成されます。たとえば、同じルール内の 2 つの ルールアクションが失敗した場合、エラーアクションは両方のエラーを含む 1 つのメッセージを受 け取ります。

エラーアクションメッセージは次の例のようになります。

```
{ 
   "ruleName": "TestAction", 
   "topic": "testme/action", 
   "cloudwatchTraceId": "7e146a2c-95b5-6caf-98b9-50e3969734c7", 
   "clientId": "iotconsole-1511213971966-0", 
   "base64OriginalPayload": 
  "ewogICJtZXNzYWdlIjogIkhlbGxvIHZyb20gQVdTIElvVCBjb25zb2xlIgp9", 
   "failures": [ 
    \left\{ \right. "failedAction": "S3Action", 
       "failedResource": "us-east-1-s3-verify-user", 
       "errorMessage": "Failed to put S3 object. The error received was The 
  specified bucket does not exist (Service: Amazon S3; Status Code: 404; Error 
  Code: NoSuchBucket; Request ID: 9DF5416B9B47B9AF; S3 Extended Request ID: 
  yMah1cwPhqTH267QLPhTKeVPKJB8BO5ndBHzOmWtxLTM6uAvwYYuqieAKyb6qRPTxP1tHXCoR4Y=). 
  Message arrived on: error/action, Action: s3, Bucket: us-
east-1-s3-verify-user, Key: \"aaa\". Value of x-amz-id-2: 
  yMah1cwPhqTH267QLPhTKeVPKJB8BO5ndBHzOmWtxLTM6uAvwYYuqieAKyb6qRPTxP1tHXCoR4Y=" 
     } 
   ]
}
```
ruleName

エラーアクションをトリガーしたルールの名前。

#### トピック

元のメッセージが受信されたトピック。 クラウドウォッチTraceId

のエラーログを参照する一意の ID CloudWatch。

clientId

メッセージの発行元のクライアント ID。

base64OriginalPayload

Base64 でエンコードされた元のメッセージペイロード。

エラー

failedAction

完了に失敗したアクションの名前 (たとえば「S3Action」)。

failedResource

リソースの名前 (たとえば S3 バケットの名前)。

errorMessage

エラーの記述と説明。

エラーアクションの例

次に、エラーアクションが追加されたルールの例を示します。次のルールには、メッセージデータを DynamoDB テーブルに書き込むアクションと、Amazon S3 バケットにデータを書き込むエラーアク ションがあります。

```
{ 
     "sql" : "SELECT * FROM ..." 
     "actions" : [{ 
          "dynamoDB" : { 
              "table" : "PoorlyConfiguredTable", 
              "hashKeyField" : "AConstantString", 
              "hashKeyValue" : "AHashKey"}} 
     ], 
     "errorAction" : { 
          "s3" : {
```

```
 "roleArn": "arn:aws:iam::123456789012:role/aws_iot_s3", 
              "bucketName" : "message-processing-errors", 
             "key" : "${replace(topic(), '/', '-') + '-' + timestamp() + '-' +
  newuuid()}" 
         } 
     }
}
```
外部[関数](#page-977-0)を含むエラーアクションの SQL ステートメントで

は、、[aws\\_lambda\(\)](https://docs.aws.amazon.com/iot/latest/developerguide/iot-sql-functions.html#iot-func-aws-lambda)、、[get\\_dynamodb\(\)](https://docs.aws.amazon.com/iot/latest/developerguide/iot-sql-functions.html#iot-sql-function-get-dynamodb)、[get\\_secret\(\)](https://docs.aws.amazon.com/iot/latest/developerguide/iot-sql-functions.html#iot-sql-function-get-secret)、[get\\_thing\\_shadow\(\)](https://docs.aws.amazon.com/iot/latest/developerguide/iot-sql-functions.html#iot-sql-function-get-thing-shadow)および の 任意の関数または[置換テンプレート](https://docs.aws.amazon.com/iot/latest/developerguide/iot-substitution-templates.html)を使用できますmachinelearning predict()[decode\(\)](https://docs.aws.amazon.com/iot/latest/developerguide/iot-sql-functions.html#iot-sql-decode-base64)。エ ラーアクションが外部関数を呼び出す必要がある場合、エラーアクションを呼び出すと、外部関数に 追加の料金が発生する可能性があります。

次の外部関数は、ルールアクションのものに相当する料金が請求されます: [aws\\_lambda](https://docs.aws.amazon.com/iot/latest/developerguide/iot-sql-functions.html#iot-func-aws-lambda)、[get\\_dynamodb\(\)](https://docs.aws.amazon.com/iot/latest/developerguide/iot-sql-functions.html#iot-sql-function-get-dynamodb)、および [get\\_thing\\_shadow\(\)](https://docs.aws.amazon.com/iot/latest/developerguide/iot-sql-functions.html#iot-sql-function-get-thing-shadow)。また、Protobuf メッ セージを JSON にデコードしている場合にのみ、[decode\(\)](https://docs.aws.amazon.com/iot/latest/developerguide/iot-sql-functions.html#iot-sql-decode-base64)関数の料金が発生します。 [https://](https://docs.aws.amazon.com/iot/latest/developerguide/binary-payloads.html#binary-payloads-protobuf)  [docs.aws.amazon.com/iot/latest/developerguide/binary-payloads.html#binary-payloads-protobuf詳](https://docs.aws.amazon.com/iot/latest/developerguide/binary-payloads.html#binary-payloads-protobuf)細 については、「 [のAWS IoT Core 料金」ページを](https://aws.amazon.com/iot-core/pricing/)参照してください。

ルールの詳細とエラーアクションを指定する方法については、[AWS IoT 「ルールの作成](https://docs.aws.amazon.com/iot/latest/developerguide/iot-create-rule.html)」を参照し てください。

を使用してルールの成功または失敗をモニタリング CloudWatch する方法の詳細については、「」を 参照してください[AWS IoT メトリクスとディメンション](#page-736-0)。

# <span id="page-954-0"></span>基本的な取り込みによるメッセージングコストの削減

基本的な取り込みを使用すると、[メッセージングコスト](https://aws.amazon.com/iot-core/pricing/)を発生させることなく[AWS IoT ルールアク](#page-826-0) [ション](#page-826-0)、 で AWS のサービス サポートされている にデバイスデータを安全に送信できます。基本的 な取り込みでは、取り込みパスからパブリッシュ/サブスクライブのメッセージブローカーを除外す ることによってデータフローが最適化されます。

基本的な取り込みでは、デバイスまたはアプリケーションからメッセージを送信できます。メッ セージには、最初の 3 つのレベルに \$aws/rules/*rule\_name* で始まるトピック名があり、ここで *rule\_name* は呼び出す AWS IoT ルールの名前です。

基本的な取り込みのプレフィックス (\$aws/rules/*rule\_name*) を、ルールを呼び出すために使用 するメッセージのトピックに追加するだけで、既存のルールを基本的な取り込みで使用することが できます。例えば、Buildings/Building5/Floor2/Room201/Lights ("sql": "SELECT \*

FROM 'Buildings/#'") などのトピックでメッセージによって呼び出される BuildingManager という名前のルールがある場合、トピック \$aws/rules/BuildingManager/Buildings/ Building5/Floor2/Room201/Lights でメッセージを送信することで、基本的な取り込みで同じ ルールを呼び出せます。

[Note:] (メモ:)

- デバイスとルールでは、基本的な取り込みの予約されたトピックをサブスクライブできません。詳 細については、「[予約済みトピック](#page-186-0)」を参照してください。
- パブリッシュ/サブスクライブブローカーが複数のサブスクライバーにメッセージを配信する必要 がある場合 (他のデバイスやルールエンジンにメッセージを配信する場合など)、 AWS IoT メッ セージブローカーを引き続き使用してメッセージ配信を処理する必要があります。しかし、基本的 な取り込みトピック以外のトピックにメッセージを公開するようにしてください。

# 基本的な取り込みの使用

基本的な取り込みを使用する前に、デバイスまたはアプリケーションが、\$aws/rules/\* に対する 発行アクセス許可を持つ[ポリシー](#page-547-0)を使用していることを確認してください。または、ポリシー\$aws/ rules/*rule\_name*/\*で を使用して個々のルールのアクセス許可を指定できます。それ以外の場合 は、デバイスとアプリケーションは AWS IoT Core に対して既存の接続を引き続き使用できます。

メッセージがルールエンジンに到達すると、基本的な取り込みから呼び出されたルールと、メッセー ジブローカーサブスクリプションを通じて呼び出されたルールによる実装またはエラー処理に違いは ありません。

基本的な取り込みで使用するためのルールを作成できます。以下に留意してください。

- 基本的な取り込みトピックの最初のプレフィックス (\$aws/rules/*rule\_name*) は [topic\(10 進数\)](#page-1037-0) 関数には使用できません。
- 基本的な取り込みでのみ呼び出されるルールを定義する場合、FROM 句は rule 定義の sql フィー ルドのオプションです。これは、メッセージブローカーを使用してメッセージを送信する必要があ る他のメッセージによりルールが呼び出される場合でも (例えば、他のメッセージが複数の受信対 象に配信される必要があるため) 必要になります。詳細については、[「AWS IoT SQL リファレン](#page-956-0) [ス](#page-956-0)」を参照してください。
- 基本的な取り込みトピックの最初の 3 つのレベル (\$aws/rules/*rule\_name*) はトピックの 8 つ のセグメント長制限または 256 文字の文字数制限にカウントされません。それ以外の場合は、 「[AWS IoT の制限](https://docs.aws.amazon.com/general/latest/gr/iot-core.html#limits_iot)」で説明されているように、同じ制限が適用されます。
- 非アクティブなルールまたは存在しないルールを指定する基本的な取り込みトピックでメッセージ を受信すると、デバッグに役立つエラーログが Amazon CloudWatch ログに作成されます。詳細に ついては、「[ルールエンジンのログエントリ](#page-780-0)」を参照してください。RuleNotFound メトリクス が表示され、このメトリクスでアラームを作成できます。詳細については、「[ルールのメトリク](#page-739-0) [ス](#page-739-0)」の「ルールメトリクス」を参照してください。
- この場合でも、基本的な取り込みトピックに QoS 1 で発行できます。メッセージがルールエンジ ンに正常に配信された後、PUBACK を受信します。PUBACK の受信はルールのアクションが正常 に完了したことを意味するわけではありません。エラーアクションを設定して、アクションの実行 中にエラーを処理することができます。詳細については、「[エラー処理 \(エラーアクション\)](#page-951-0)」を参 照してください。

# <span id="page-956-0"></span>AWS IoT SQL リファレンス

では AWS IoT、ルールは SQL のような構文を使用して定義されます。SQL ステートメントは 3 つ のタイプの句で構成されます。

SELECT

(必須) 受信メッセージのペイロードから情報を抽出し、その情報に対して変換を実行します。使 用するメッセージは、FROM 句で指定された[トピックフィルターに](#page-185-0)よって識別されます。

SELECT 句は、[データ型、](#page-961-0)[演算子、](#page-967-0)[関数、](#page-977-0)[リテラル、](#page-1045-0)[Case ステートメント](#page-1046-0)[、JSON 拡張、](#page-1047-0)[置換](#page-1049-0) [テンプレート](#page-1049-0)、[ネストされたオブジェクトのクエリ](#page-1051-0)、および [バイナリペイロード](#page-1052-0) をサポートし ています。

FROM

データを抽出するメッセージを識別する MQTT メッセージ[トピックフィルター。](#page-185-0)ここで指定さ れたトピックフィルタに一致する MQTT トピックに送信されるメッセージごとに、ルールがア クティブ化されます。メッセージブローカーを通過するメッセージによってアクティブ化される ルールに必要です。[基本的な取り込み](#page-954-0)機能を使用してのみアクティブ化されるルールの場合はオ プションです。

**WHERE** 

(オプション) ルールで指定されたアクションが実行されるかどうかを決定する条件付きロジック を追加します。

WHERE 句は、[データ型、](#page-961-0)[演算子、](#page-967-0)[関数、](#page-977-0)[リテラル、](#page-1045-0)[Case ステートメント](#page-1046-0)[、JSON 拡張、](#page-1047-0)[置換](#page-1049-0) [テンプレート](#page-1049-0)、[ネストされたオブジェクトのクエリ](#page-1051-0) をサポートしています。

### SQL ステートメントの例は、次のようになります。

SELECT color AS rgb FROM 'topic/subtopic' WHERE temperature > 50

MQTT メッセージ (入力ペイロードとも呼ばれる) の例は、次のようになります。

```
{ 
     "color":"red", 
     "temperature":100
}
```
このメッセージが 'topic/subtopic' トピックに発行された場合、ルールはトリガーされ、SQL ステートメントは評価されます。SQL ステートメントでは、color プロパティが 50 より大きい場 合は、"temperature" プロパティの値を抽出します。WHERE 句は、条件 temperature > 50 を指定します。AS キーワードは "color" プロパティの名前を "rgb" に変更します。結果は、(出 力ペイロードとも呼ばれる) 次のようになります。

{ "rgb":"red" }

このデータは、さらなる処理のためにデータを送信するルールアクションに転送されます。ルールア クションの詳細については、「[AWS IoT ルールアクション](#page-826-0)」を参照してください。

**a** Note

コメントは現在、 AWS IoT SQL 構文ではサポートされていません。 空白を含む属性名は、SQL ステートメントのフィールド名として使用できません。受信ペイ ロードにはスペースを含む属性名を使用できますが、SQL ステートメントではそのような名 前を使用できません。ただし、ワイルドカード (\*) フィールド名指定を使用すると、送信ペ イロードに渡されます。

# SELECT 句

AWS IoT SELECT 句は基本的に ANSI SQL SELECT 句と同じですが、いくつかの小さな違いがあり ます。

SELECT 句は、[データ型、](#page-961-0)[演算子、](#page-967-0)[関数、](#page-977-0)[リテラル、](#page-1045-0)[Case ステートメント](#page-1046-0)[、JSON 拡張、](#page-1047-0)[置換テ](#page-1049-0) [ンプレート](#page-1049-0)、[ネストされたオブジェクトのクエリ](#page-1051-0)、および [バイナリペイロード](#page-1052-0) をサポートしていま す。

SELECT 句を使用して、受信 MQTT メッセージから情報を抽出できます。SELECT \* を使用して、 受信メッセージのペイロード全体を取得することもできます。以下に例を示します。

Incoming payload published on topic 'topic/subtopic': {"color":"red", "temperature":50} SQL statement: SELECT \* FROM 'topic/subtopic' Outgoing payload: {"color":"red", "temperature":50}

# ペイロードが JSON オブジェクトの場合、オブジェクトのキーを参照できます。出力ペイロードに はキーと値のペアが含まれます。以下に例を示します。

Incoming payload published on topic 'topic/subtopic': {"color":"red", "temperature":50} SQL statement: SELECT color FROM 'topic/subtopic' Outgoing payload: {"color":"red"}

### AS キーワードを使用してキーの名前を変更できます。以下に例を示します。

Incoming payload published on topic 'topic/subtopic':{"color":"red", "temperature":50} SQL:SELECT color AS my\_color FROM 'topic/subtopic' Outgoing payload: {"my\_color":"red"}

## カンマで区切ることで、複数の項目を選択できます。以下に例を示します。

Incoming payload published on topic 'topic/subtopic': {"color":"red", "temperature":50} SQL: SELECT color as my\_color, temperature as fahrenheit FROM 'topic/subtopic' Outgoing payload: {"my\_color":"red","fahrenheit":50}

## 「\*」を含む複数の項目を選択して、受信ペイロードに項目を追加できます。以下に例を示します。

Incoming payload published on topic 'topic/subtopic': {"color":"red", "temperature":50} SQL: SELECT \*, 15 as speed FROM 'topic/subtopic' Outgoing payload: {"color":"red", "temperature":50, "speed":15}

"VALUE" キーワードを使用して、JSON オブジェクトではない出力ペイロードを作成できま す。SQL バージョン 2015-10-08 では、選択できる項目は 1 つのみです。SQL バージョン 2016-03-23 以降では、最上位オブジェクトとして出力する配列を選択することもできます。

#### Example

Incoming payload published on topic 'topic/subtopic': {"color":"red", "temperature":50} SQL: SELECT VALUE color FROM 'topic/subtopic' Outgoing payload: "red"

'.' 構文を使用して、受信ペイロードで入れ子になっている JSON オブジェクトを詳細に調べるこ とができます。以下に例を示します。

Incoming payload published on topic 'topic/subtopic': {"color": {"red":255,"green":0,"blue":0}, "temperature":50} SQL: SELECT color.red as red\_value FROM 'topic/subtopic' Outgoing payload: {"red\_value":255}

数字やハイフン (マイナス) 文字などの予約文字を含む JSON オブジェクトおよびプロパティ名の使 用方法については、「[JSON 拡張](#page-1047-0)」を参照してください。

関数を使用して受信ペイロードを変換できます [\(関数](#page-977-0) を参照)。グループ化するには括弧を使用しま す。以下に例を示します。

Incoming payload published on topic 'topic/subtopic': {"color":"red", "temperature":50} SQL: SELECT (temperature - 32) \* 5 / 9 AS celsius, upper(color) as my\_color FROM 'topic/subtopic' Outgoing payload: {"celsius":10,"my\_color":"RED"}

# FROM 句

FROM 句はルールを[トピックや](#page-183-0)[トピックのフィルターに](#page-185-0)受信登録します。トピックまたはトピック フィルタは、一重引用符 (') で囲みます。ここで指定されたトピックフィルタに一致する MQTT ト ピックに送信されるメッセージごとに、ルールがトリガーされます。トピックのフィルタを使って、 類似のトピックのグループにサブスクライブできます。

例:

トピックに公開された受信ペイロード 'topic/subtopic': {temperature: 50}。

トピックに公開された受信ペイロード 'topic/subtopic-2': {temperature: 50}。

SQL: "SELECT temperature AS t FROM 'topic/subtopic'"。

ルールが 'topic/subtopic' に受信登録されるため、受信ペイロードがルールに渡されます。 ルールアクションに渡される発信ペイロードは、{t: 50} です。ルールが 'topic/subtopic-2' に受信登録されていないので、ルールは 'topic/subtopic-2' で公開されるメッセージにトリ ガーされません。

# ワイルドカードの例:

「#」(複数レベル) ワイルドカード文字を使用して、1 つ以上の特定のパス要素に一致させることが できます。

トピックに公開された受信ペイロード 'topic/subtopic': {temperature: 50}。

トピックに公開された受信ペイロード 'topic/subtopic-2': {temperature: 60}。

トピックに公開された受信ペイロード 'topic/subtopic-3/details': {temperature: 70}。

トピックに公開された受信ペイロード 'topic-2/subtopic-x': {temperature: 80}。

SQL: "SELECT temperature AS t FROM 'topic/#'"。

ルールは 'topic' で始まるすべてのトピックにサブスクライブされるため、3 回実行され、{t: 50} (topic/subtopic)、{t: 60} (topic/subtopic-2)、および {t: 70} (topic/subtopic-3/details) の送 信ペイロードがアクションに送信されます。'topic-2/subtopic-x' に受信登録されていないの で、{temperature: 80} のメッセージにルールはトリガーされません。

+ ワイルドカードの例:

「+」(単数レベル) ワイルドカード文字を使用して、1 つの特定のパス要素に一致させることができ ます。

トピックに公開された受信ペイロード 'topic/subtopic': {temperature: 50}。

トピックに公開された受信ペイロード 'topic/subtopic-2': {temperature: 60}。

トピックに公開された受信ペイロード 'topic/subtopic-3/details': {temperature: 70}。

トピックに公開された受信ペイロード 'topic-2/subtopic-x': {temperature: 80}。

SQL: "SELECT temperature AS t FROM 'topic/+'"。

ルールは、2 つのパス要素のあるすべてのトピックに受信登録されていて、最初の要素は 'topic' です。ルールは 'topic/subtopic' および 'topic/subtopic-2'に送信されたメッセージに対 して実行されますが、'topic/subtopic-3/details' (トピックフィルターよりも多くのレベル がある) または 'topic-2/subtopic-x' (topic で始まらない) に対しては実行されません。

# WHERE 句

WHERE 句は、ルールで指定されたアクションが実行されるかどうかを決定します。WHERE 句が true と評価する場合、ルールアクションが実行されます。それ以外の場合、ルールアクションは実行 されません。

WHERE 句は、[データ型、](#page-961-0)[演算子、](#page-967-0)[関数、](#page-977-0)[リテラル、](#page-1045-0)[Case ステートメント](#page-1046-0)[、JSON 拡張、](#page-1047-0)[置換テン](#page-1049-0) [プレート](#page-1049-0)、[ネストされたオブジェクトのクエリ](#page-1051-0) をサポートしています。

例:

topic/subtopic に公開された受信ペイロード: {"color":"red", "temperature":40}。

SQL: SELECT color AS my color FROM 'topic/subtopic' WHERE temperature > 50 AND color <> 'red'。

この場合、ルールはトリガーされますが、ルールで指定されたアクションは実行されません。出力ペ イロードはありません。

WHERE 句の関数と演算子を使用できます。ただし、SELECT に AS キーワードで作成されたエイ リアスを参照することはできません。(SELECT が評価されたかどうかを判断するため、WHERE 句 は最初に評価されます。)

非 JSON ペイロードのある例:

`topic/subtopic` で公開された受信非 JSON ペイロード: `80`

SQL: `SELECT decode(encode(\*, 'base64'), 'base64') AS value FROM 'topic/ subtopic' WHERE decode(encode(\*, 'base64'), 'base64') > 50

この場合、ルールはトリガーされますが、ルールで指定されたアクションは実行されません。送信ペ イロードは SELECT 句によって JSON ペイロード {"value":80} として変換されます。

# <span id="page-961-0"></span>データ型

AWS IoT ルールエンジンは、すべての JSON データ型をサポートします。

#### サポートされているデータの種類

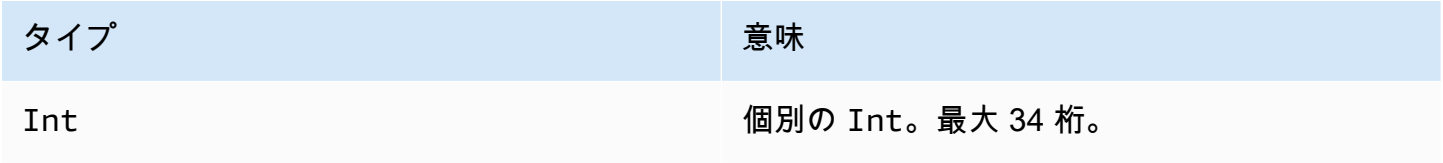

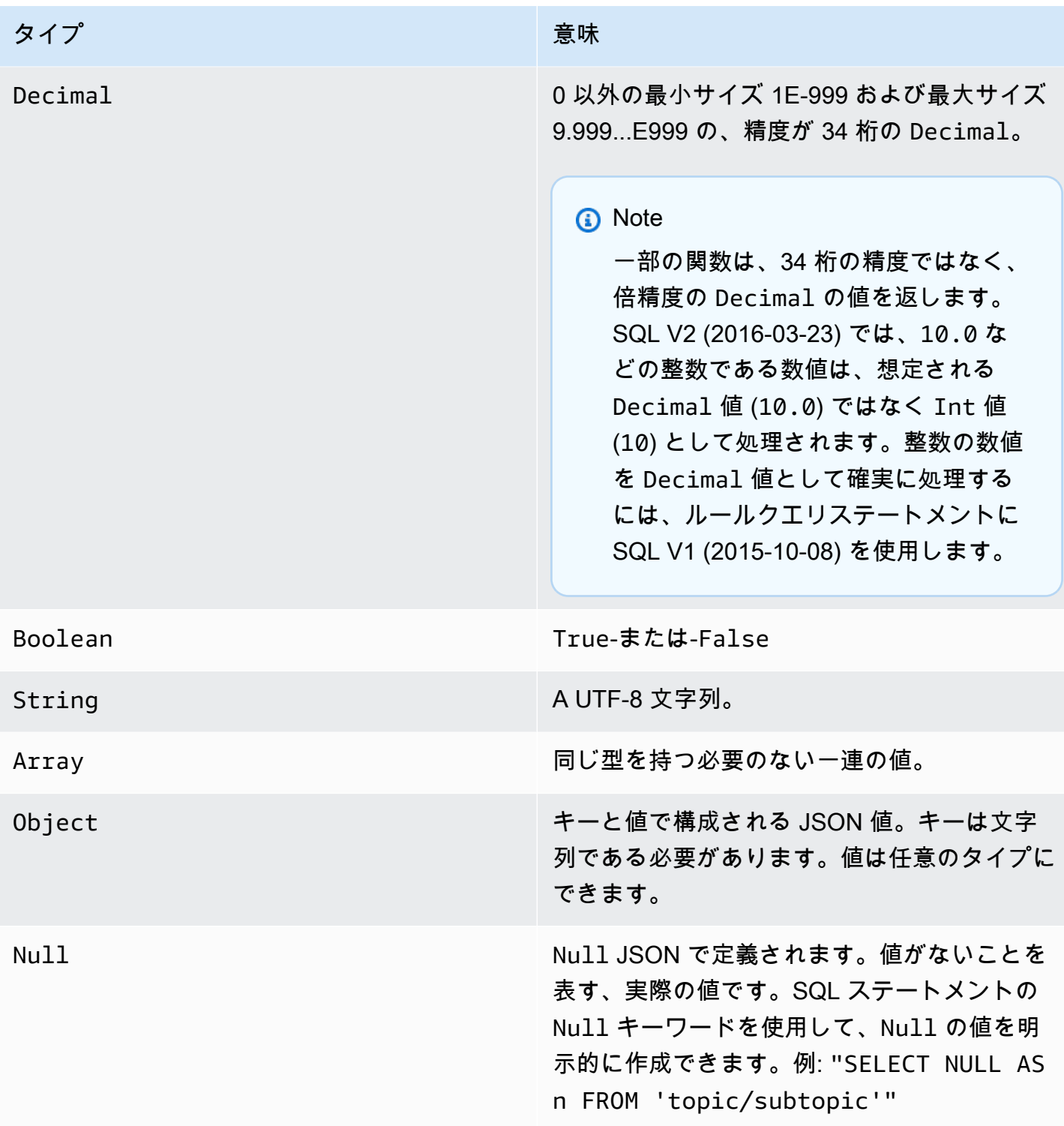

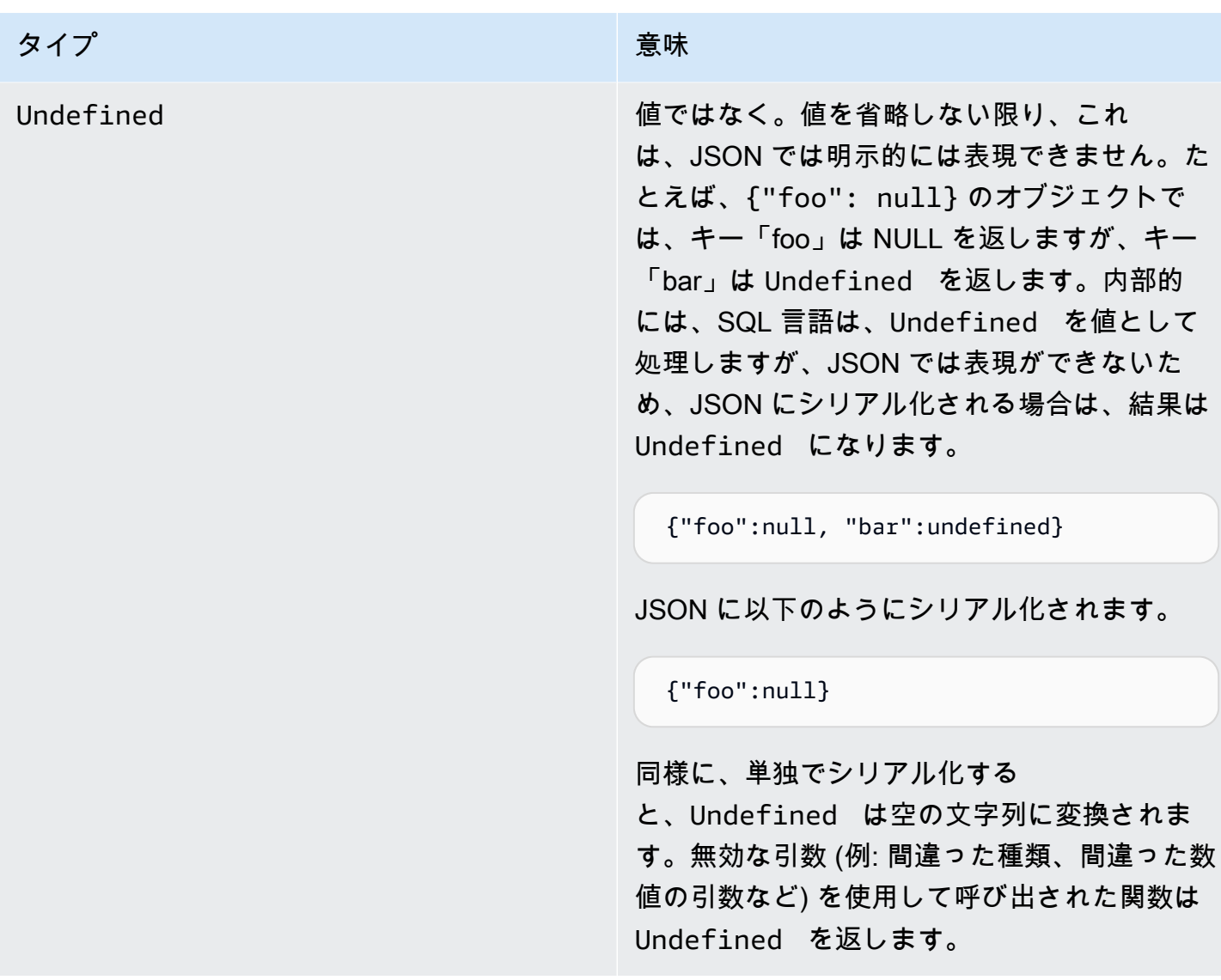

## 変換

次の表では 1 つのタイプの値が別のタイプに変換されると (正しくない型の値が関数に付与された 場合) 結果を表示します。たとえば、絶対値関数「abs」 (Int または Decimal を想定します) が String に与えられると、以下のルールにしたがって、String を Decimal に変換するように試み ます。この場合、「abs("-5.123")」は「abs(-5.123)」として処理されます。

# **a** Note

Array、Object、Null、Undefined へ試みられた変換はありません。

# Decimal に

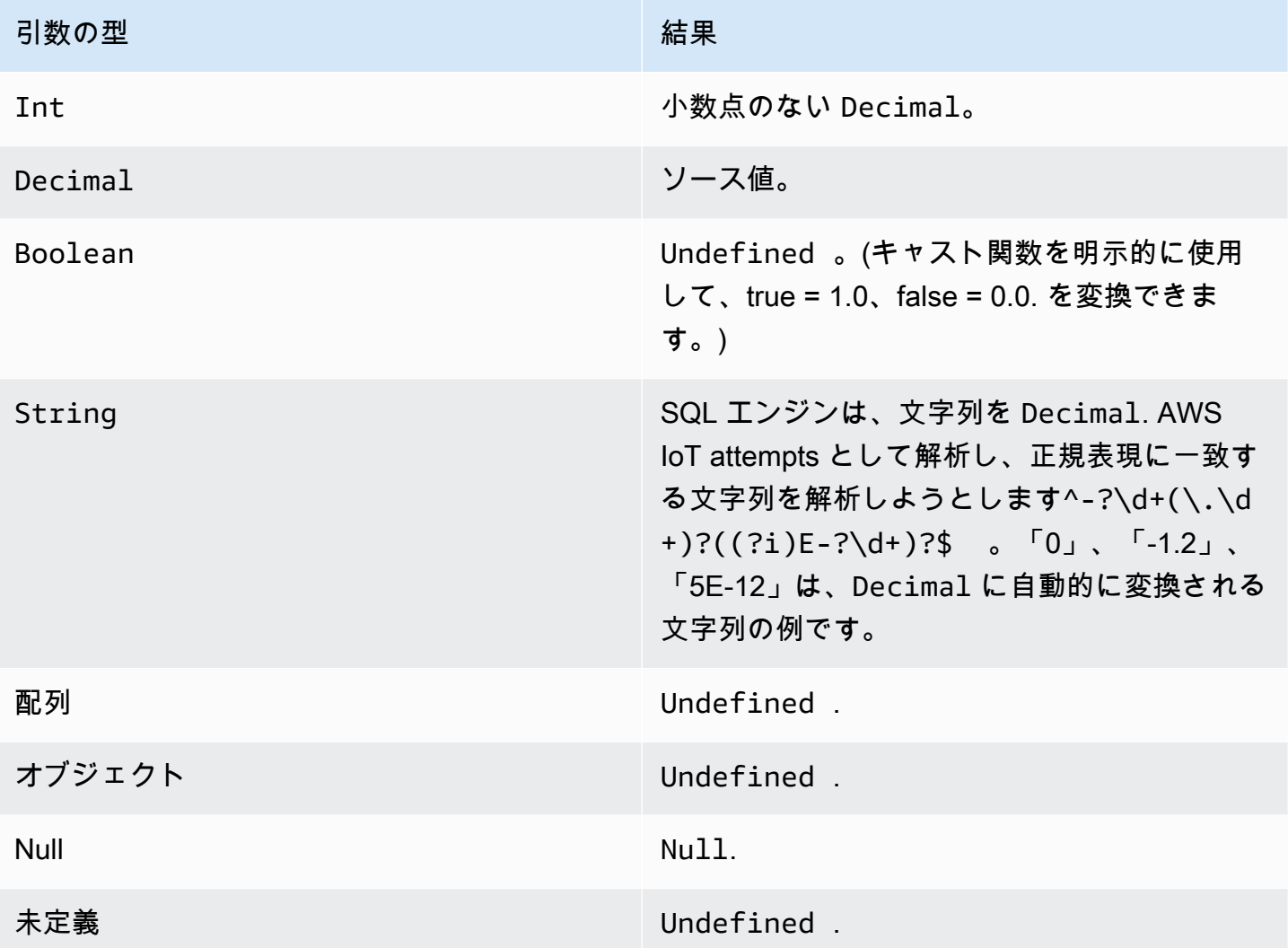

# Int に

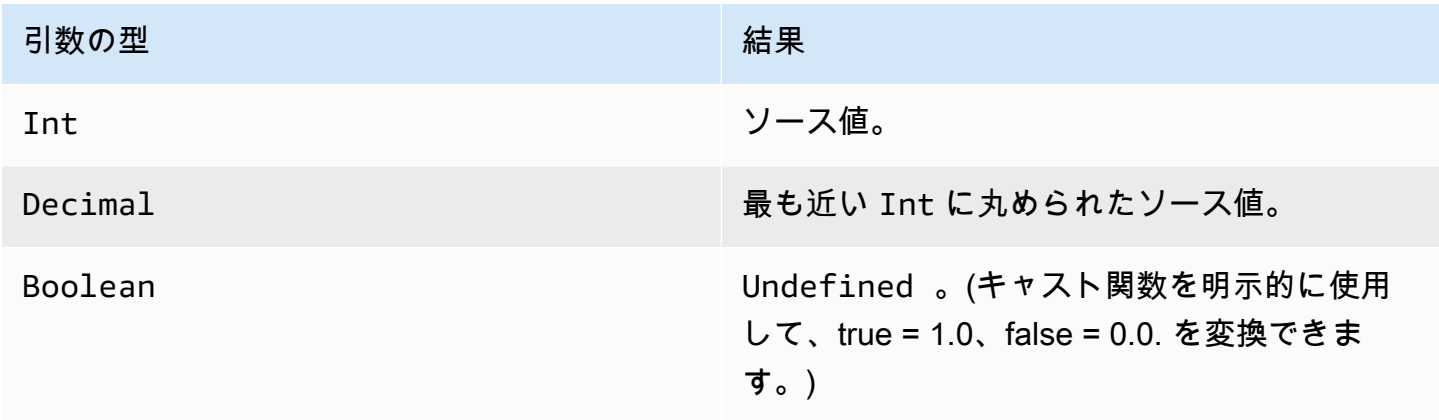

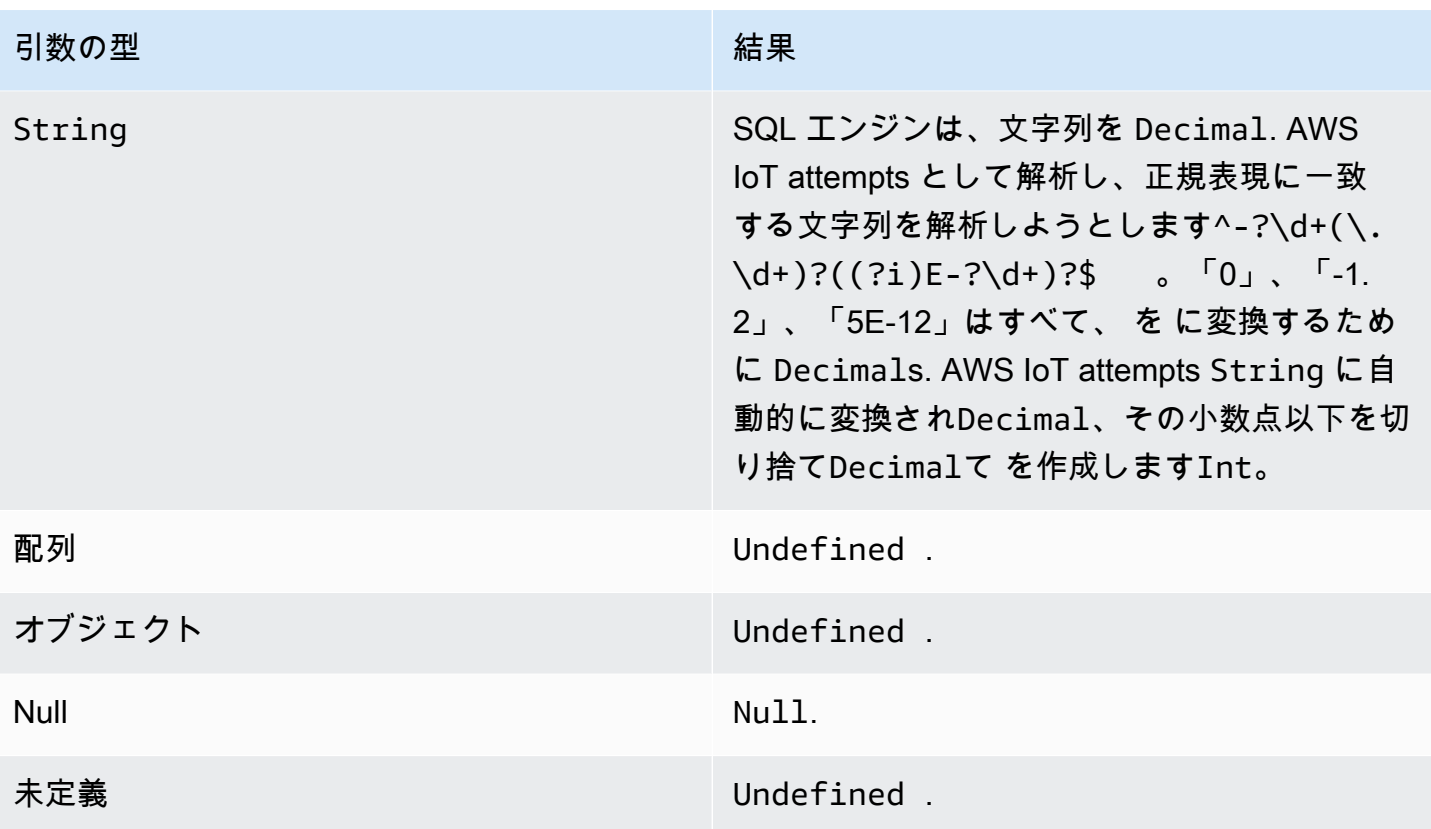

# ブールに

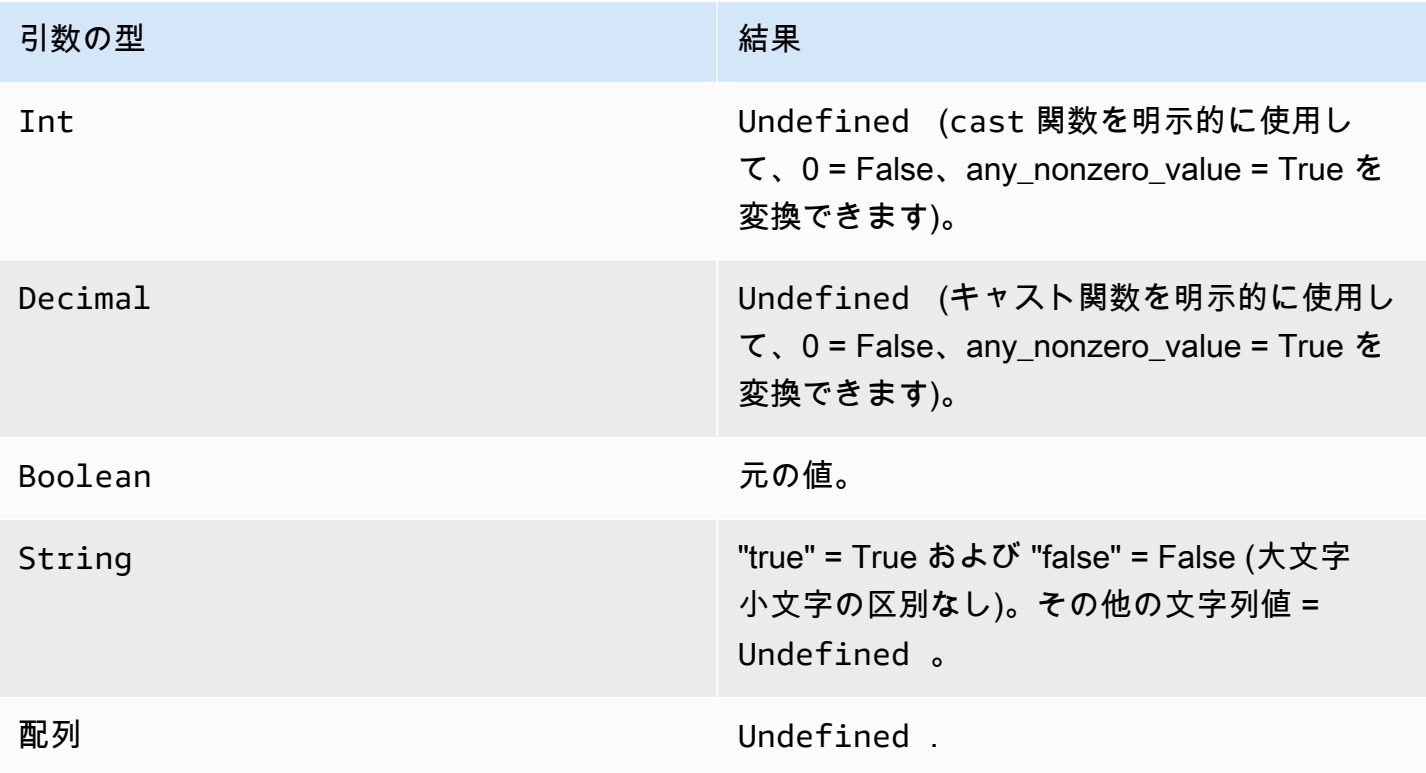

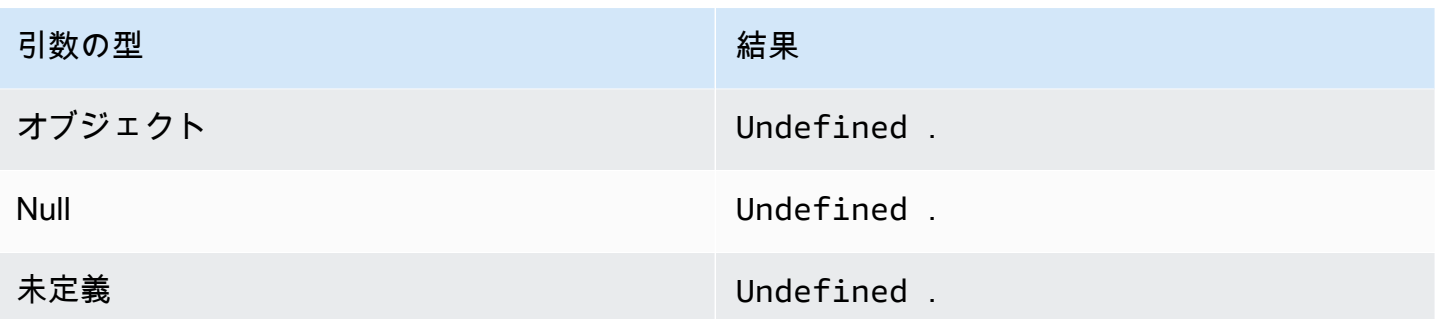

# 文字列に

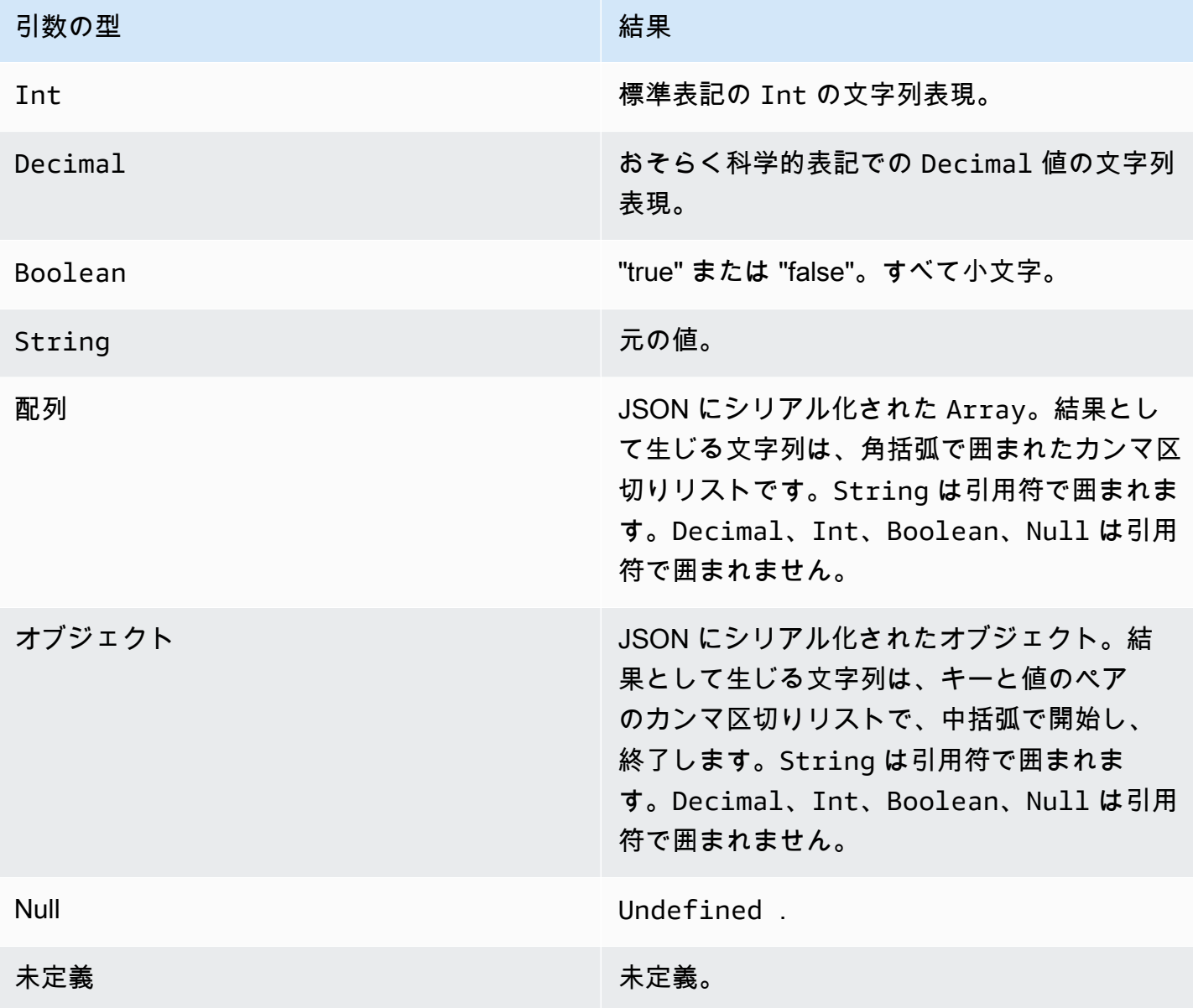

# <span id="page-967-0"></span>演算子

次の演算子は、SELECT 句および WHERE 句で使用できます。

### AND 演算子

Boolean の結果を返します。論理 AND 演算を実行します。左右オペランドが true の場合は true を 返します。 それ以外の場合は、false を返します。Boolean オペランド、または、大文字小文字を区 別しない「true」または「false」文字列オペランドが必要です。

構文: *expression* AND *expression*

#### AND 演算子

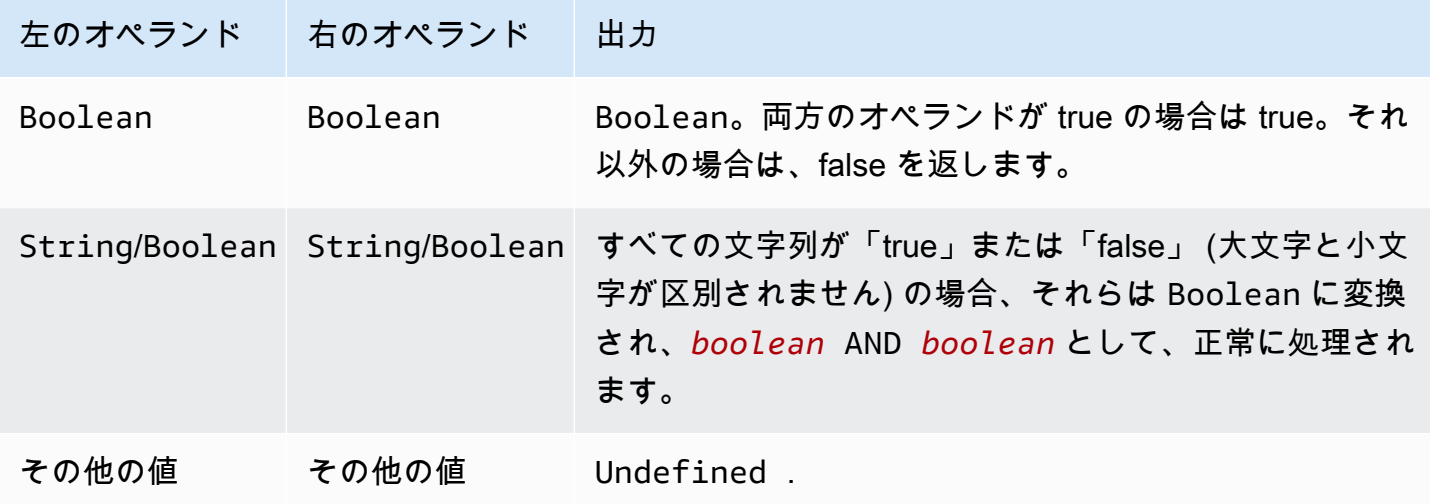

# OR 演算子

Boolean の結果を返します。論理 OR 演算を実行します。左または右オペランドのいずれかが true の場合 true を返します。それ以外の場合は、false を返します。Boolean オペランド、または、大 文字小文字を区別しない「true」または「false」文字列オペランドが必要です。

構文: *expression* OR *expression*

### OR 演算子

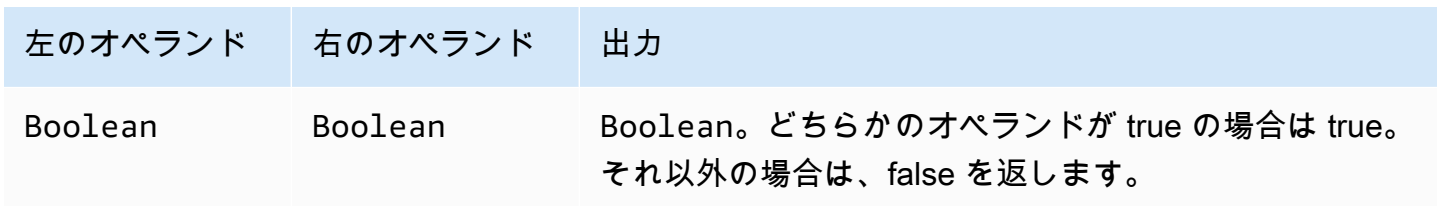

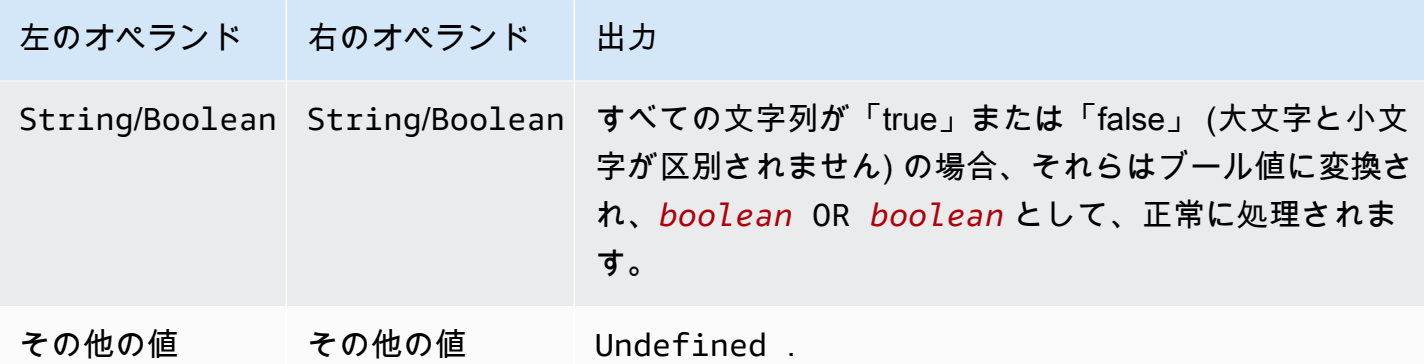

# NOT 演算子

Boolean の結果を返します。論理 NOT 演算を実行します。オペランドが false の場合は true を返 します。 それ以外の場合は true を返します。Boolean オペランド、または、大文字小文字を区別し ない「true」または「false」文字列オペランドが必要です。

構文: NOT *expression*

NOT 演算子

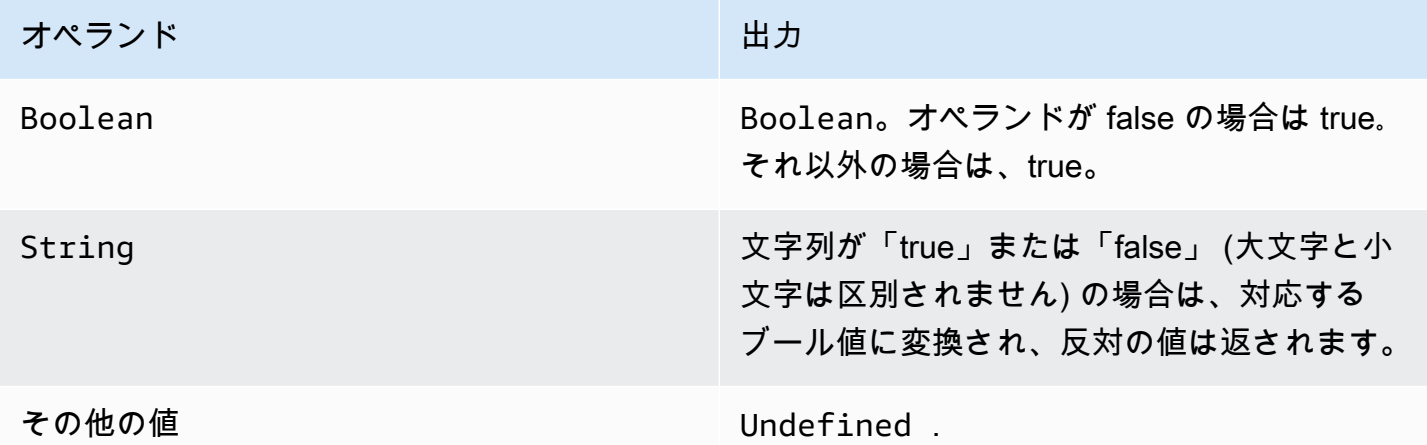

# IN 演算子

Boolean の結果を返します。WHERE 句で IN 演算子を使用して、値が配列内の値と一致するかど うかを確認できます。一致が見つかった場合は true を返し、それ以外の場合は false を返します。

構文: *expression* IN *expression*

IN 演算子

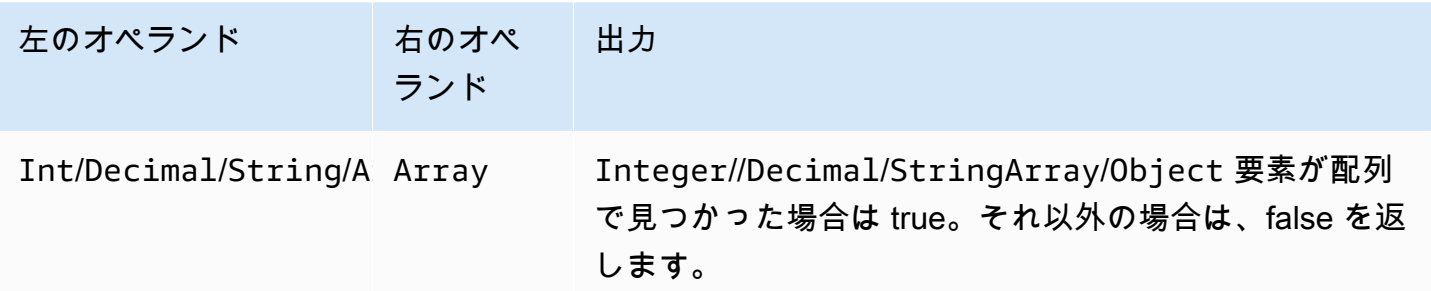

例:

```
SQL: "select * from 'a/b' where 3 in arr"
JSON: {"arr":[1, 2, 3, "three", 5.7, null]}
```
この例では、 という名前の配列に 3 が存在するため、 条件句は true に評価where 3 in arrされ ますarr。したがって、SQL ステートメントでは、 select \* from 'a/b' が実行されます。こ の例は、配列が異種である可能性も示しています。

### EXISTS 演算子

Boolean の結果を返します。条件句で EXISTS 演算子を使用して、サブクエリ内の要素の存在をテ ストできます。サブクエリが 1 つ以上の要素を返す場合は true、サブクエリが要素を返さない場合 は false を返します。

構文: *expression*

例:

```
SQL: "select * from 'a/b' where exists (select * from arr as a where a = 3)"
```
JSON: {"arr":[1, 2, 3]}

この例では、 という名前の配列に 3 が存在するため、 条件句は true に評価where exists (select \* from arr as a where a = 3)されますarr。したがって、SQL ステートメントで は、 select \* from 'a/b' が実行されます。

例:

SQL: select \* from 'a/b' where exists (select \* from e as e where foo = 2)

```
JSON: {"foo":4,"bar":5,"e":[{"foo":1},{"foo":2}]}
```
この例では、JSON オブジェクト内の配列にオブジェクト が含まれているためe、条件句は true に 評価where exists (select \* from e as e where foo = 2)されます{"foo":2}。した がって、SQL ステートメントでは、 select \* from 'a/b' が実行されます。

> operator

Boolean の結果を返します。左のオペランドが右のオペランドより大きい場合は true を返します。 両方のオペランドが、Decimal に変換され、比較されます。

構文: *expression* > *expression*

#### > operator

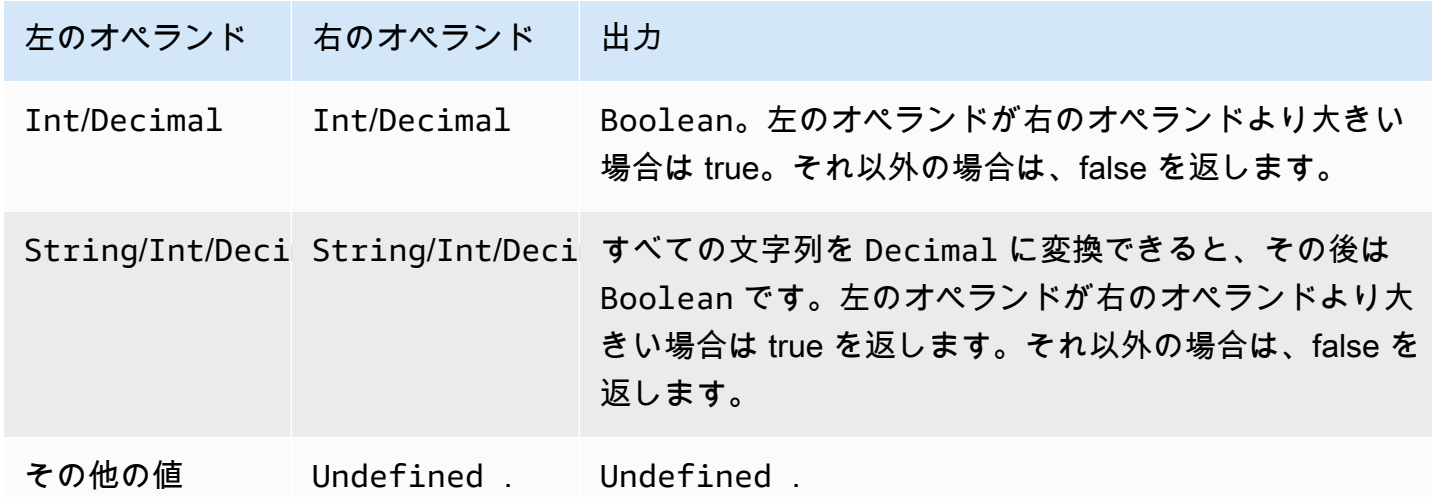

#### >= operator

Boolean の結果を返します。左のオペランドが右のオペランド以上の場合は true を返します。両方 のオペランドが、Decimal に変換され、比較されます。

構文: *expression* >= *expression*

>= operator

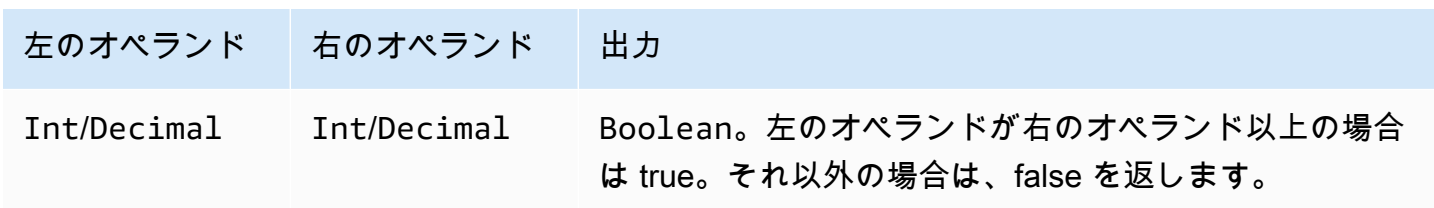

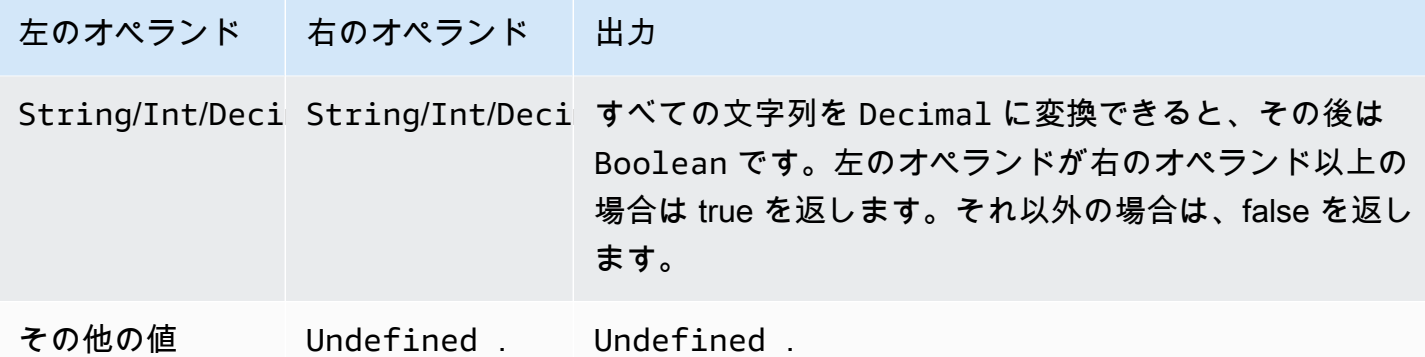

# < 演算子

Boolean の結果を返します。左のオペランドが右のオペランド未満の場合は true を返します。両方 のオペランドが、Decimal に変換され、比較されます。

構文: *expression* < *expression*

< 演算子

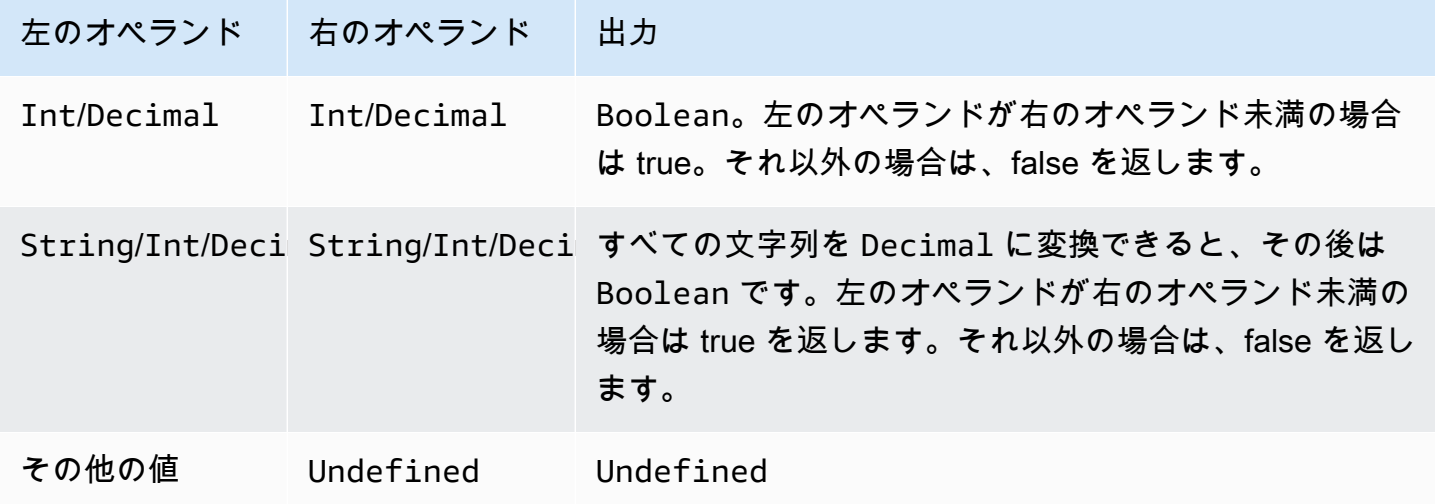

<= 演算子

Boolean の結果を返します。左のオペランドが右のオペランド以下の場合は true を返します。両方 のオペランドが、Decimal に変換され、比較されます。

構文: *expression* <= *expression*
## <= 演算子

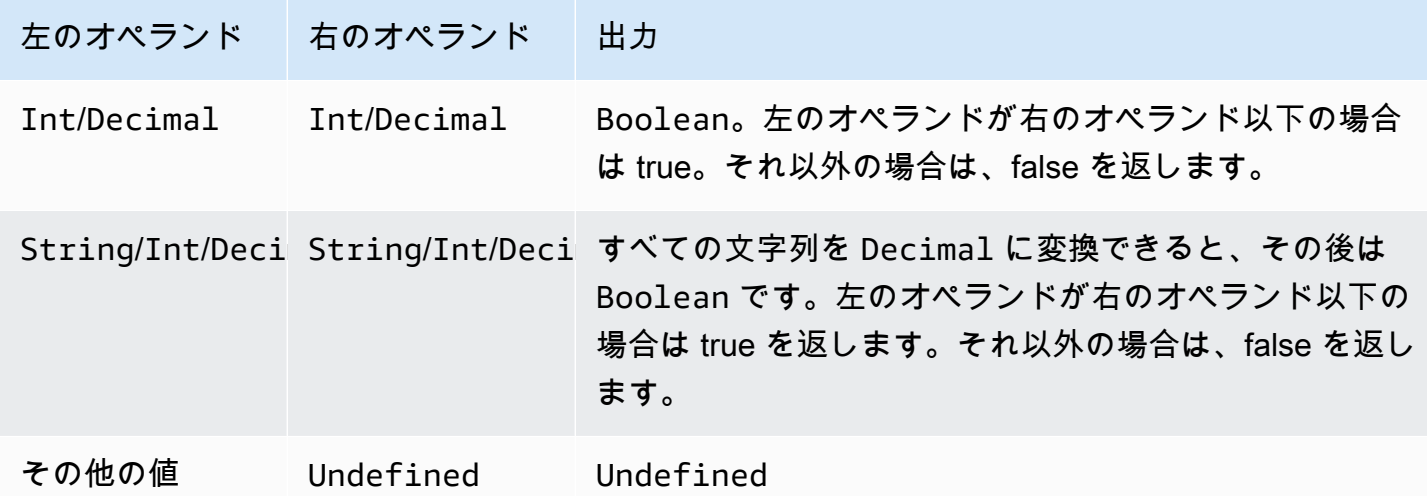

## <> 演算子

Boolean の結果を返します。左右オペランドの両方が等しくない場合に true を返します。 それ以外 の場合は、false を返します。

## 構文: *expression* <> *expression*

### <> 演算子

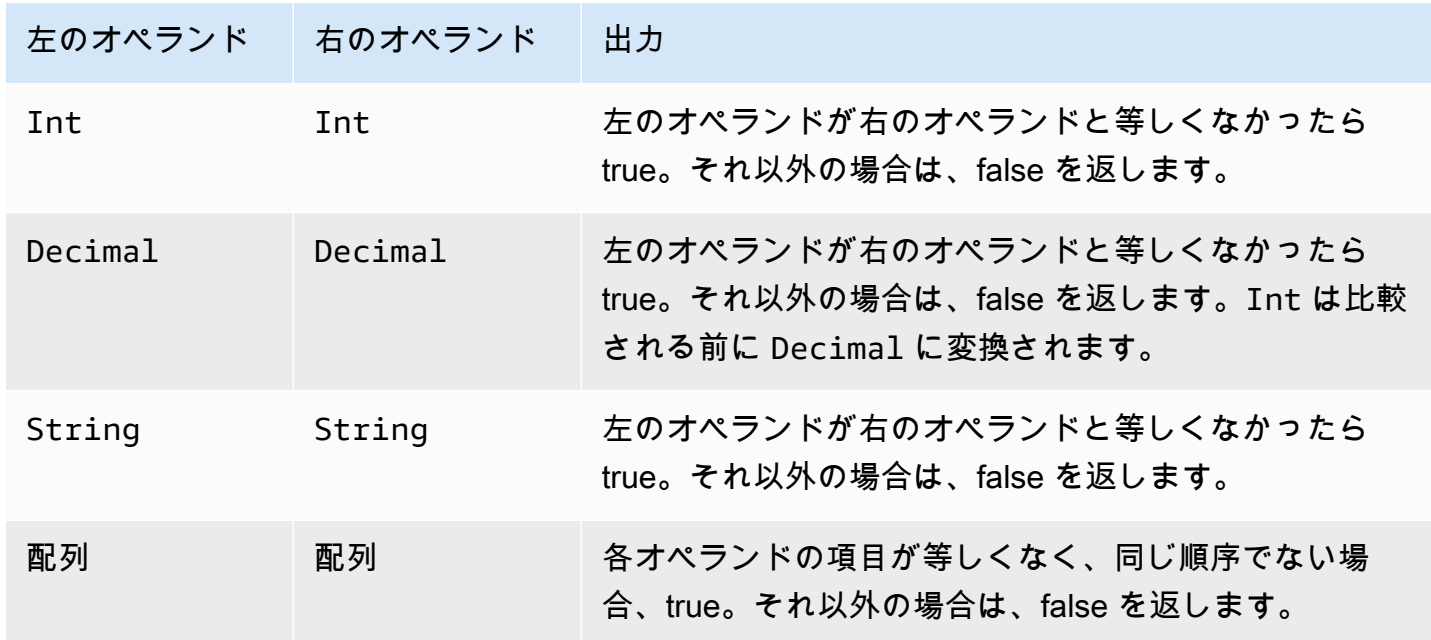

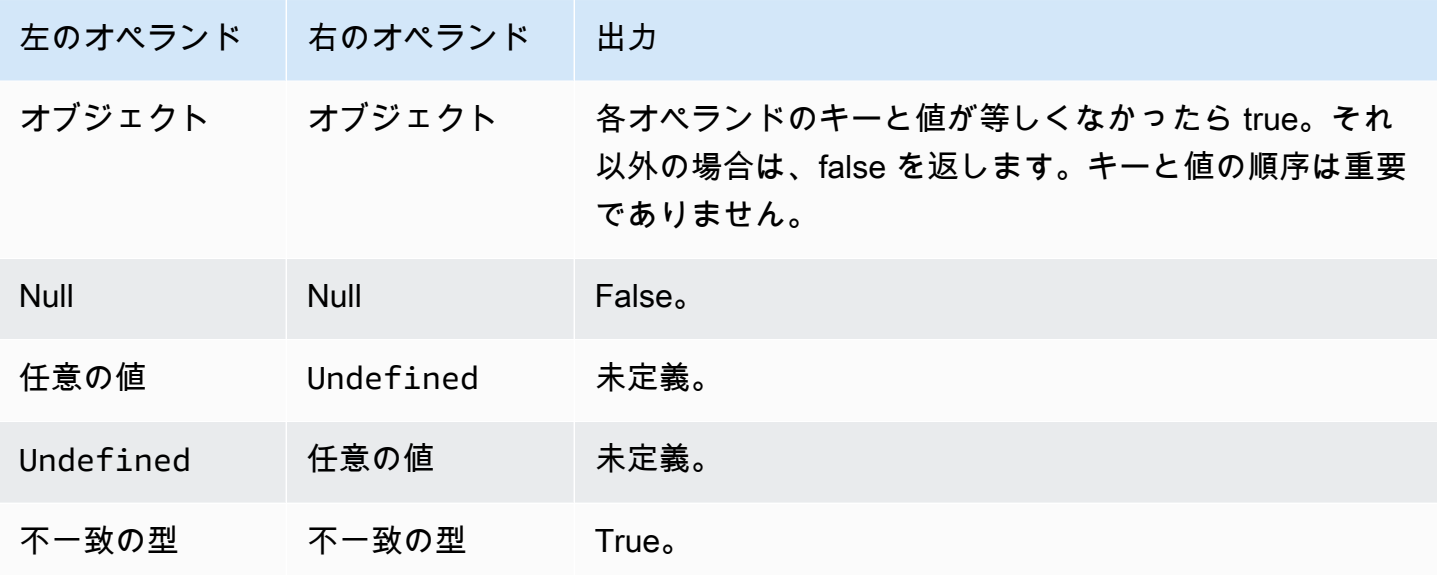

# = operator

Boolean の結果を返します。左右オペランドの両方が等しい場合に true を返します。 それ以外の場 合は、false を返します。

## 構文: *expression* = *expression*

= operator

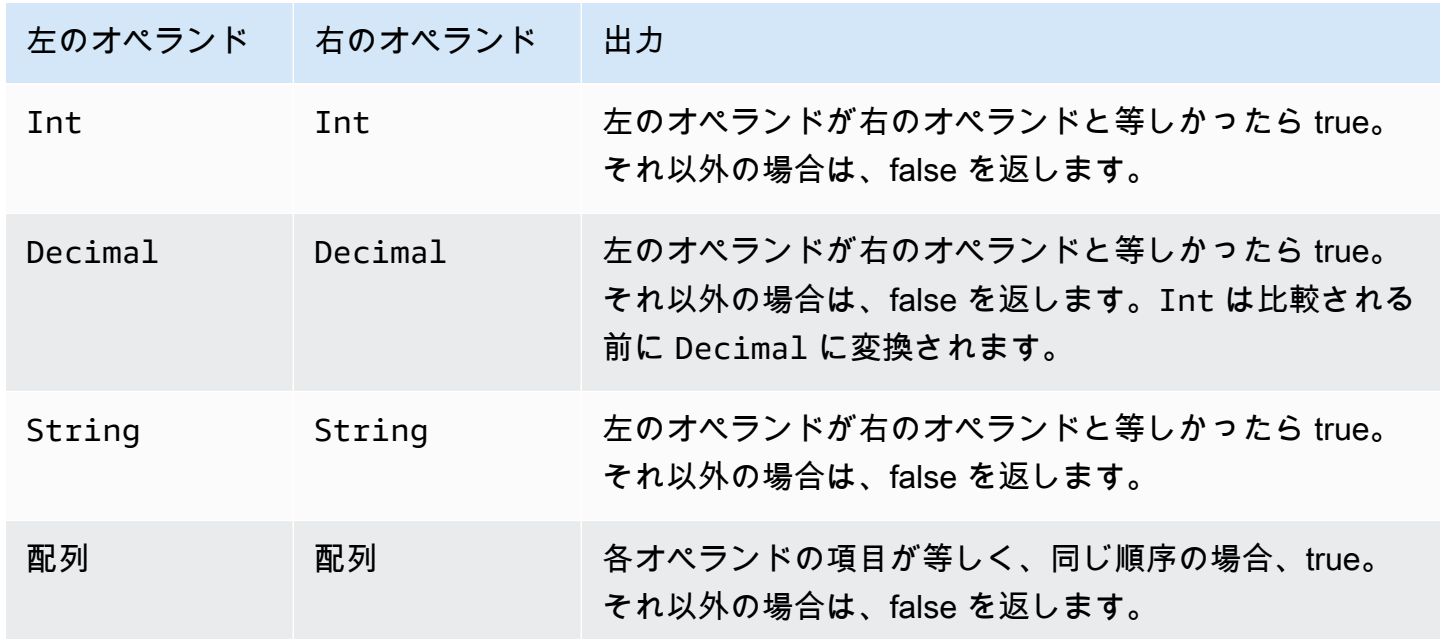

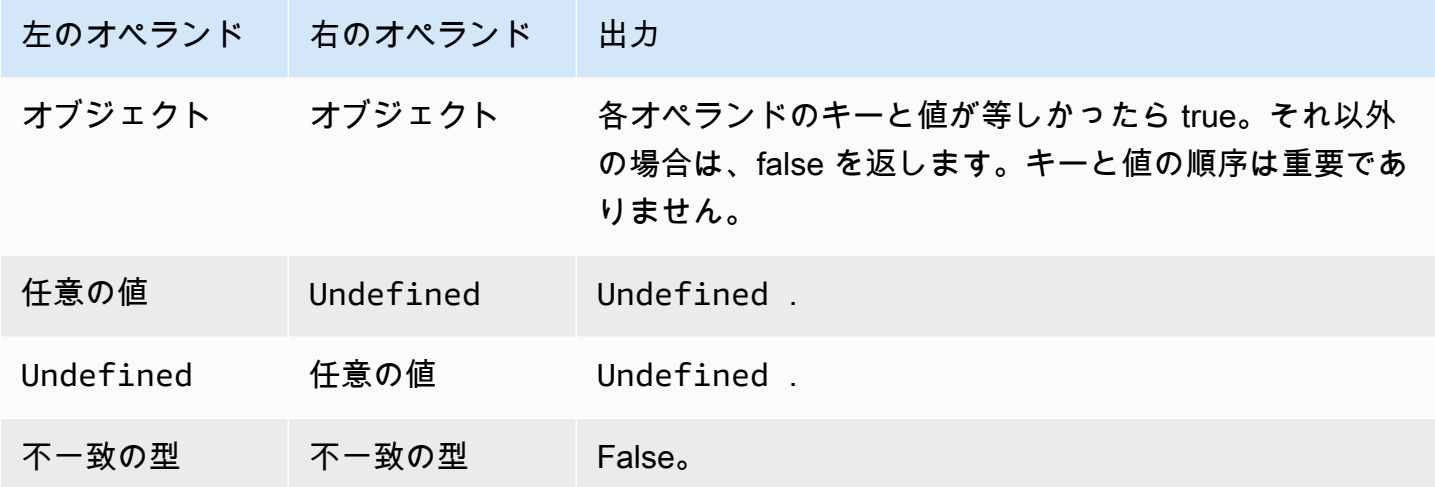

+ operator

「+」は、オーバーロードされた演算子です。文字列の連結または追加に使用できます。

構文: *expression* + *expression*

+ operator

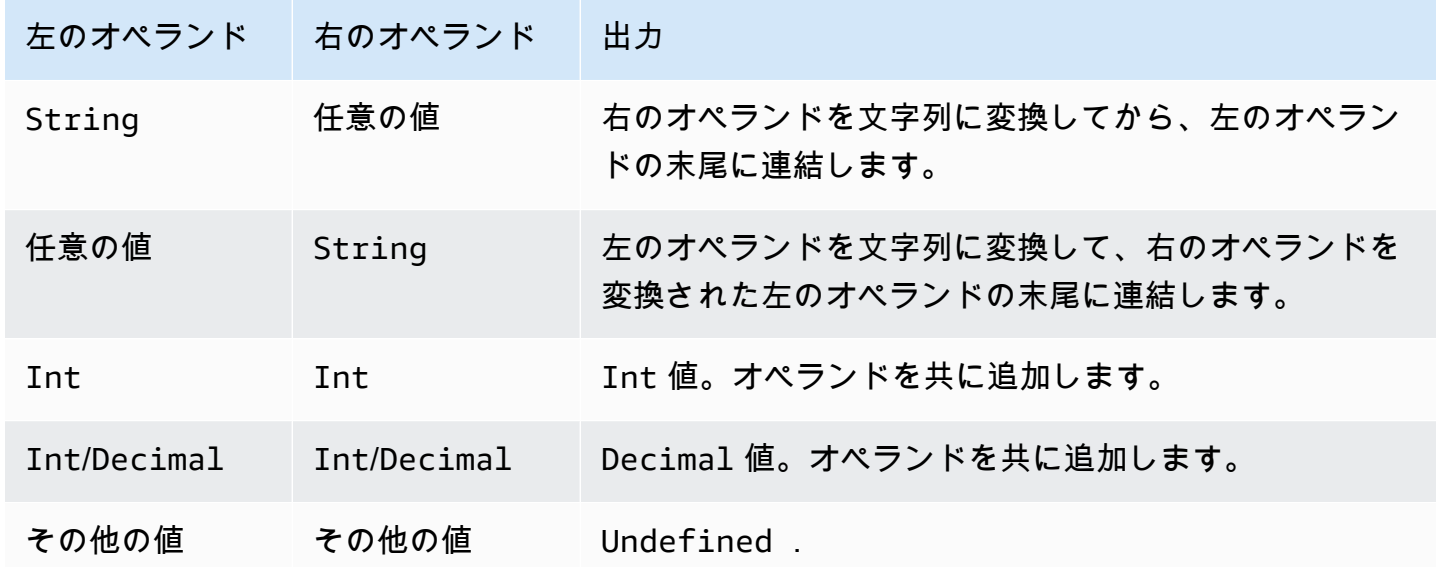

- operator

左のオペランドから右のオペランドを減算します。

構文: *expression* - *expression*

### - operator

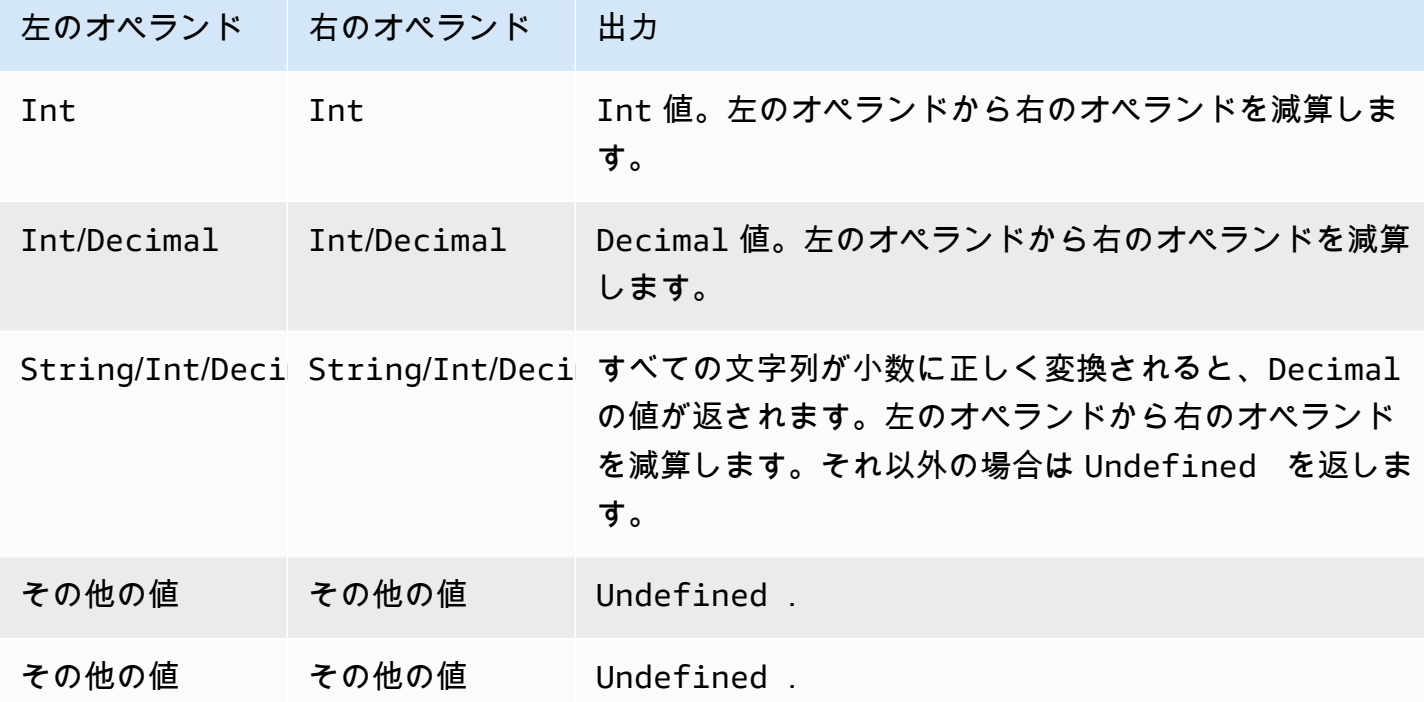

# \* operator

左のオペランドを右のオペランドで乗算します。

# 構文: *expression* \* *expression*

# \* operator

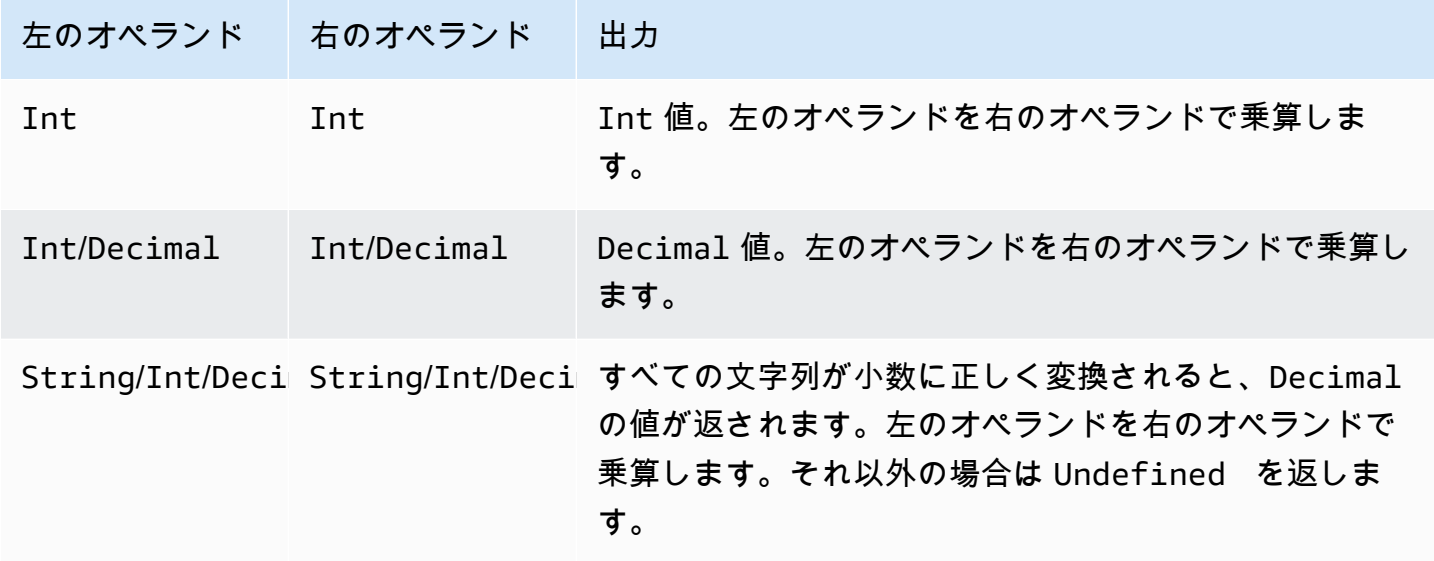

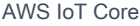

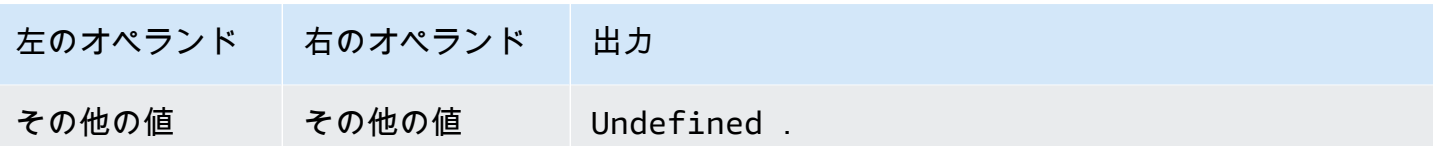

# / operator

左のオペランドを右のオペランドで除算します。

## 構文: *expression* / *expression*

/ operator

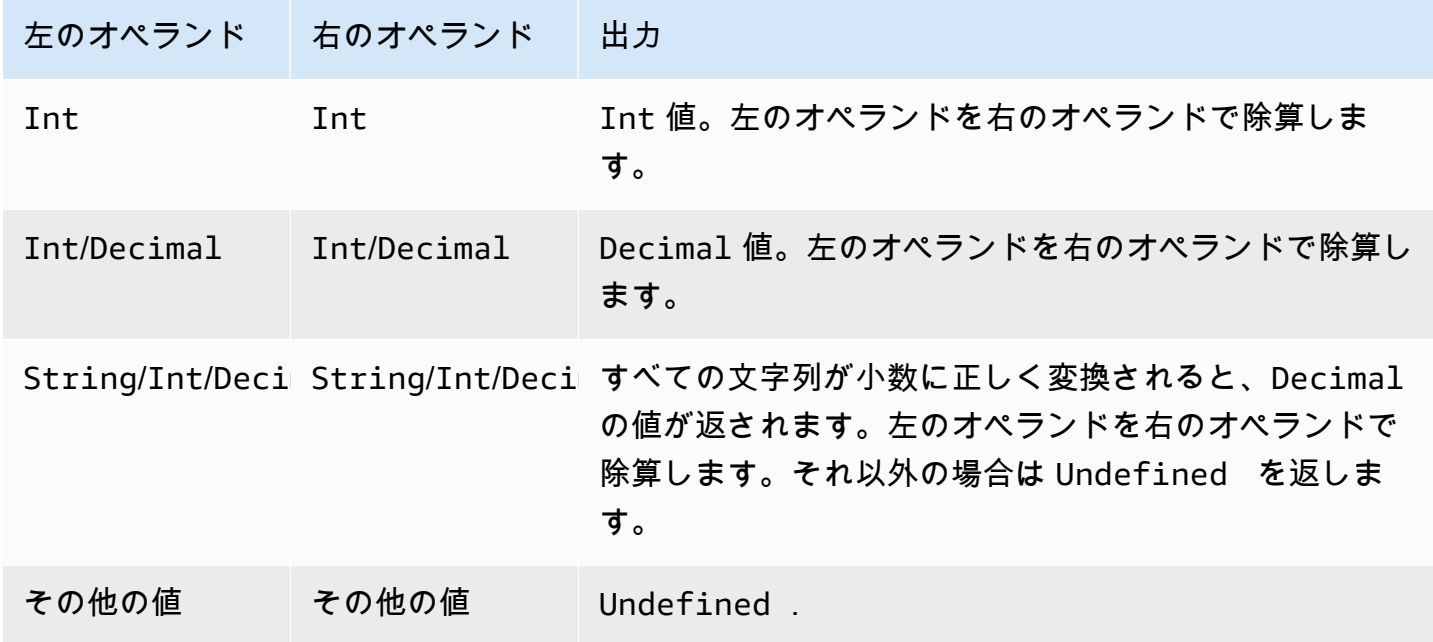

# % operator

左のオペランドを右のオペランドで除算した剰余を返します。

# 構文: *expression* % *expression*

% operator

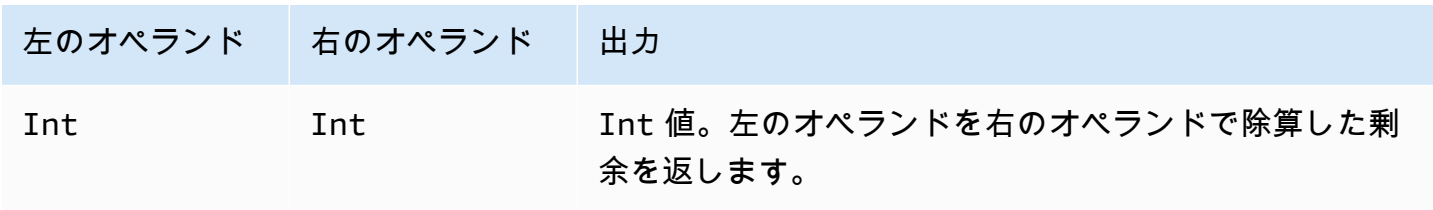

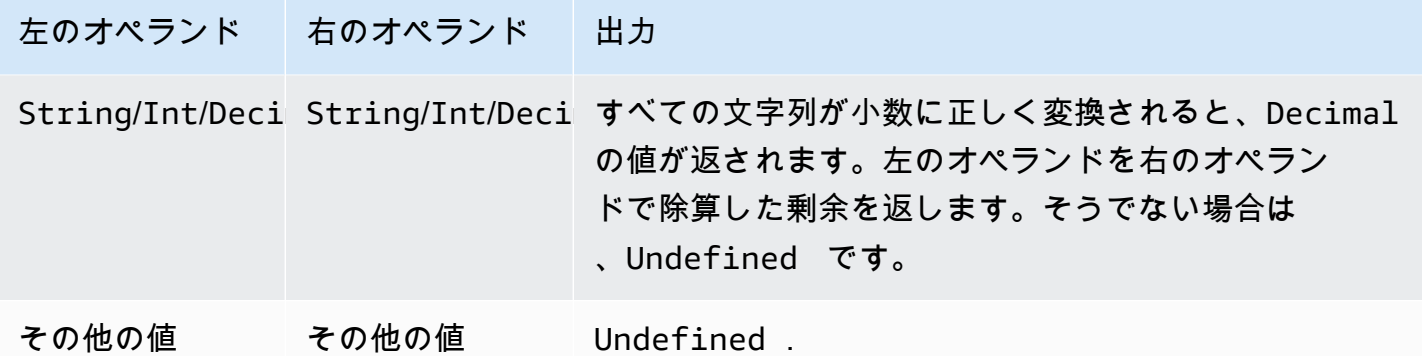

# 関数

SQL 式の SELECT 句または WHERE 句では、以下の組み込み関数を使用できます。

abs(10 進数)

数値の絶対値を返します。SQL バージョン 2015-10-08 以降でサポートされています。

例: abs(-5) は 5 を返します。

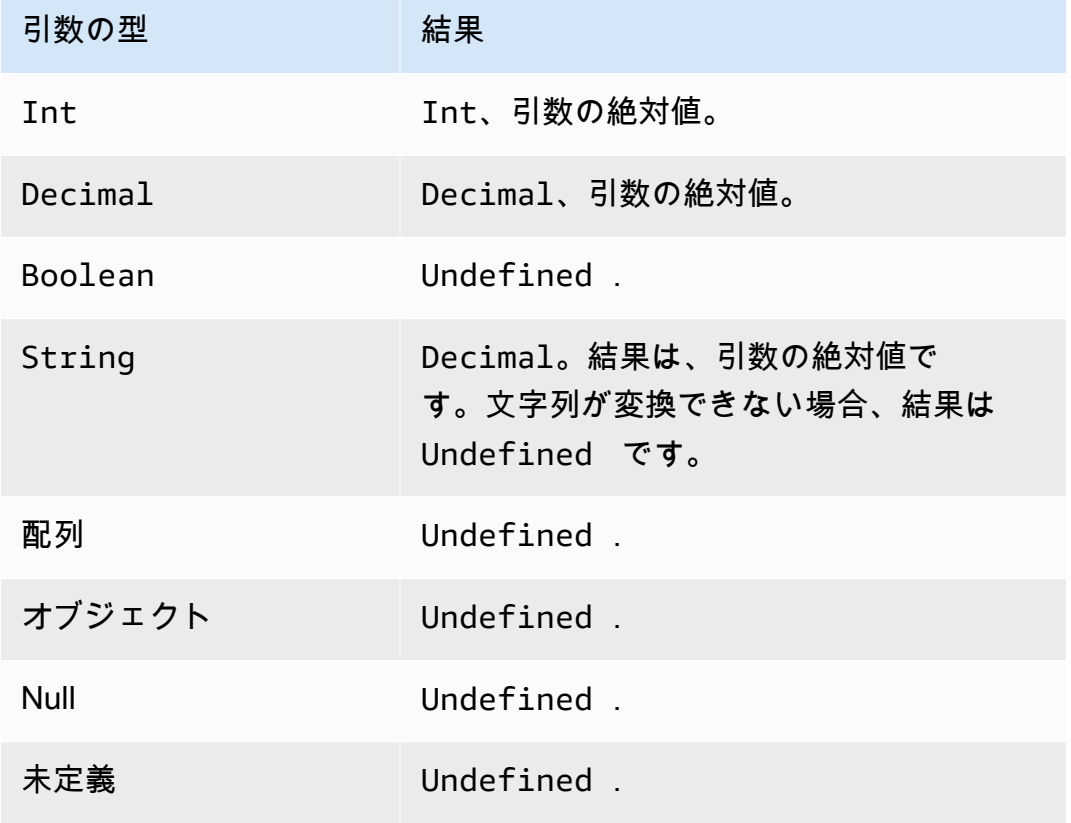

### accountid()

String としてこのルールを所有するアカウントの ID を返します。SQL バージョン 2015-10-08 以 降でサポートされています。

例:

 $accountid() = "123456789012"$ 

acos(10 進数)

数値の逆コサインをラジアンで返します。Decimal 引数は関数適用の前に倍精度に丸められま す。SQL バージョン 2015-10-08 以降でサポートされています。

例: acos(0) = 1.5707963267948966

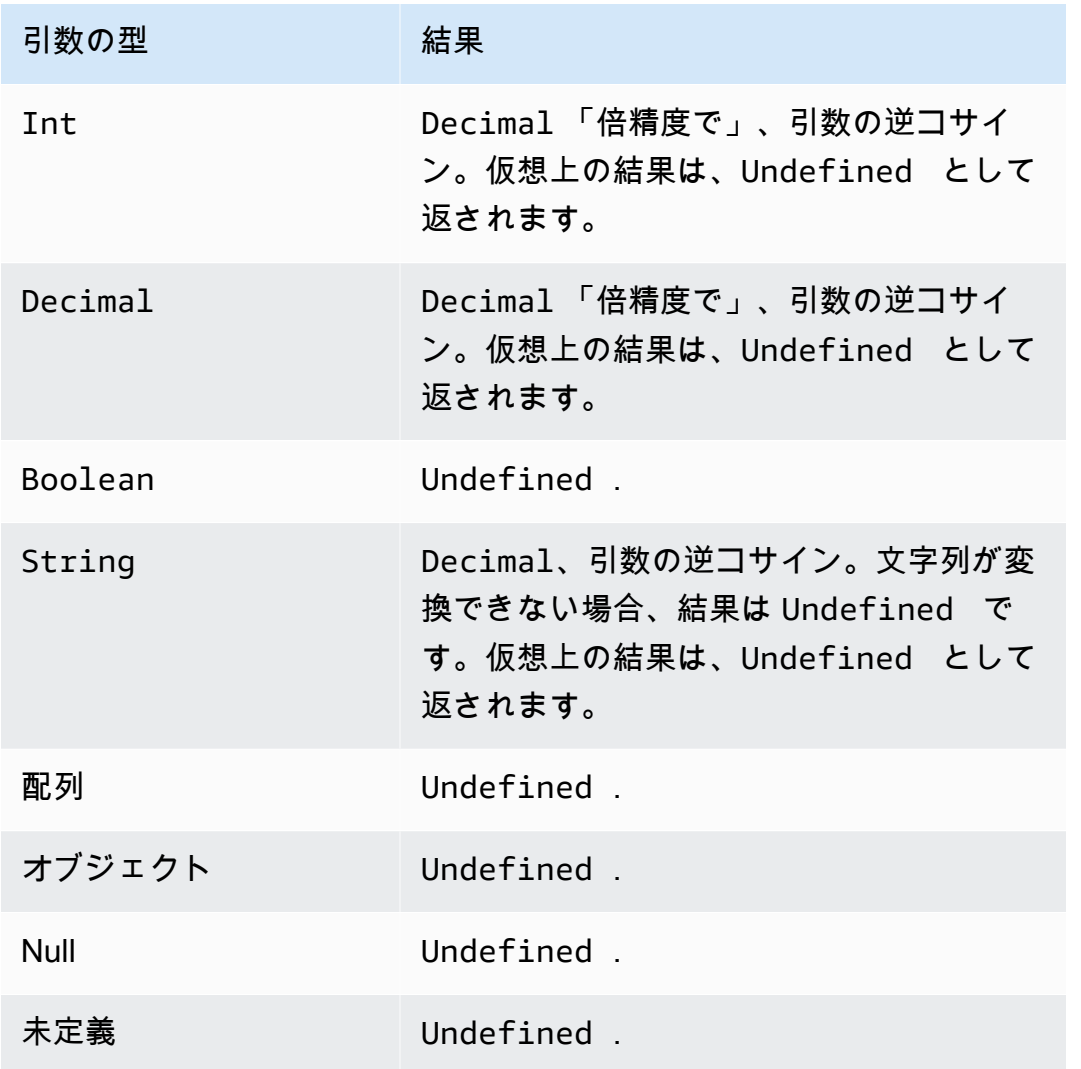

# asin(10 進数)

数値の逆サインをラジアンで返します。Decimal 引数は関数適用の前に倍精度に丸められま す。SQL バージョン 2015-10-08 以降でサポートされています。

### $(0) = 0.0$

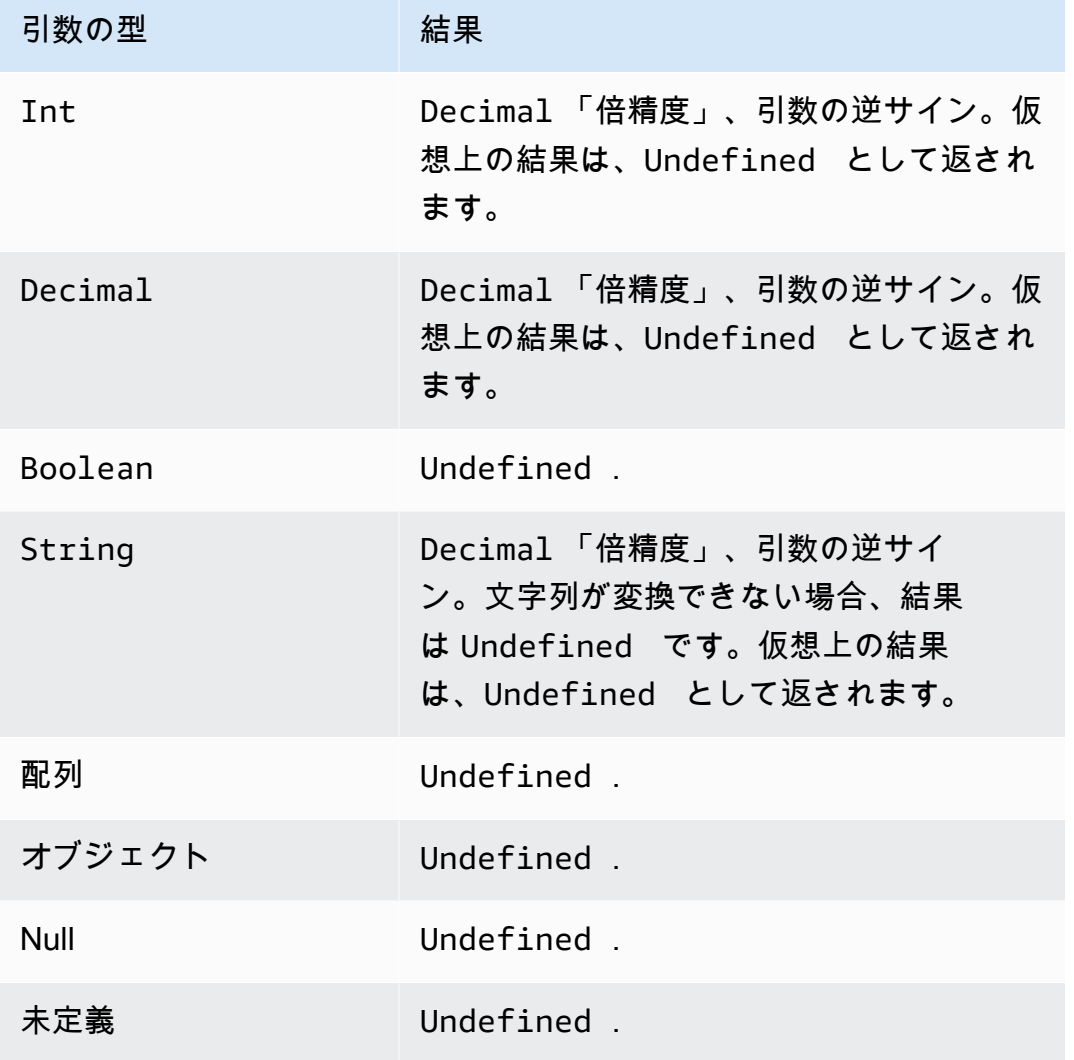

atan(10 進数)

数値の逆タンジェントをラジアンで返します。Decimal 引数は関数適用の前に倍精度に丸められま す。SQL バージョン 2015-10-08 以降でサポートされています。

 $[4]$ : atan $(0)$  = 0.0

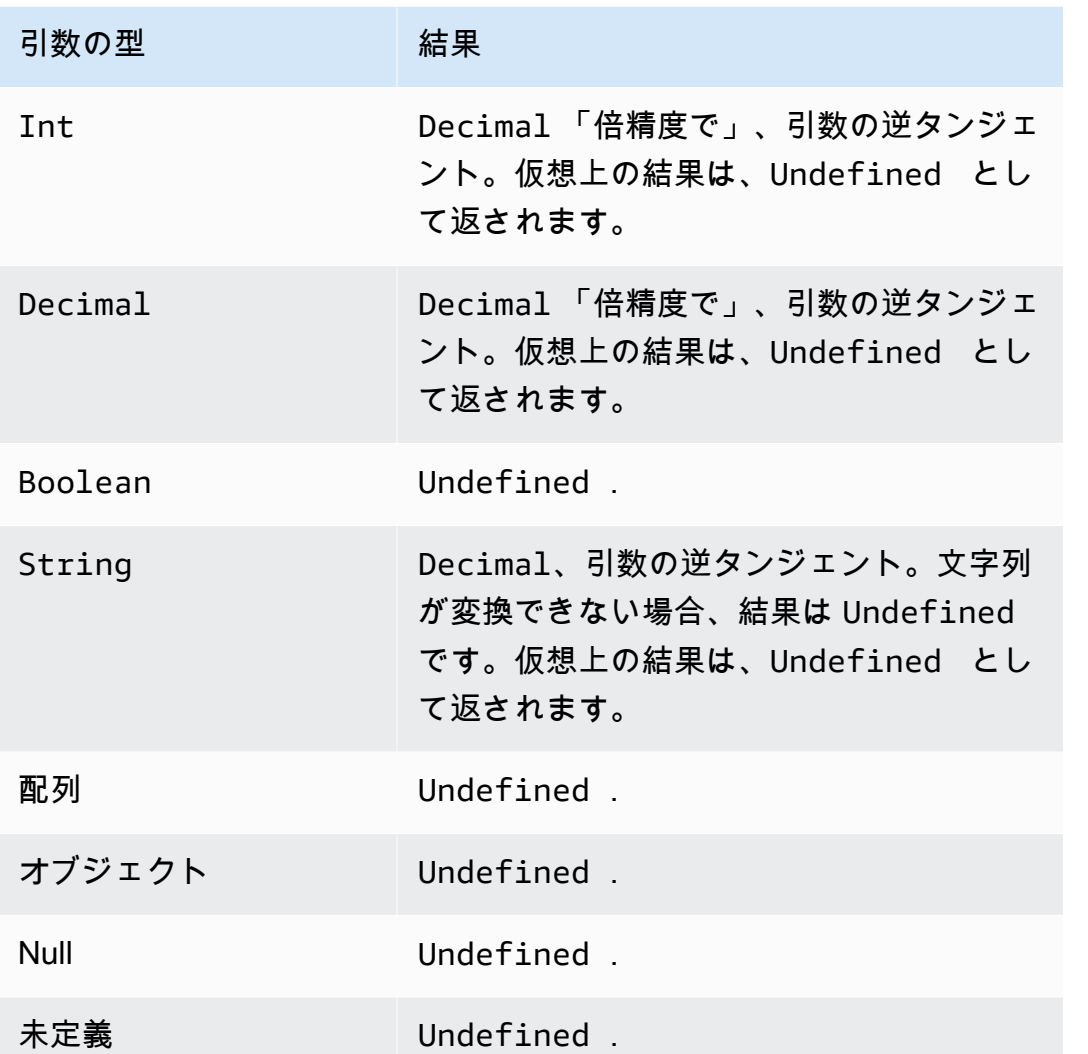

# atan2(10 進数、10 進数)

正の X 軸と 2 つの引数で定義された点 (x、y) の間の角度をラジアンで返します。 反時計回りの角度 では正で (上半面、y > 0)、時計回りの角度では負です (下反面、y < 0)。Decimal 引数は関数適用の 前に倍精度に丸められます。SQL バージョン 2015-10-08 以降でサポートされています。

 $M:$  atan2(1, 0) = 1.5707963267948966

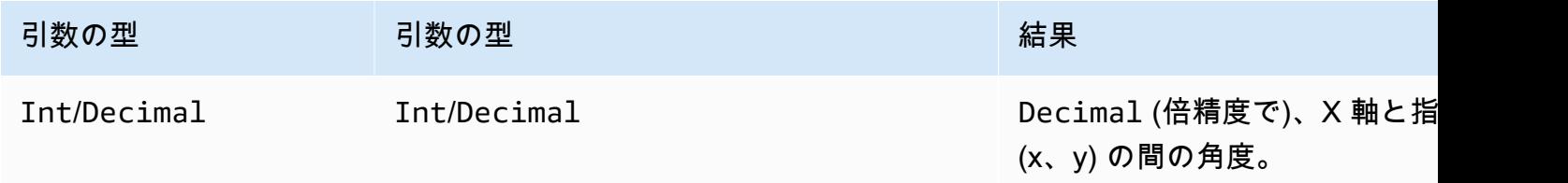

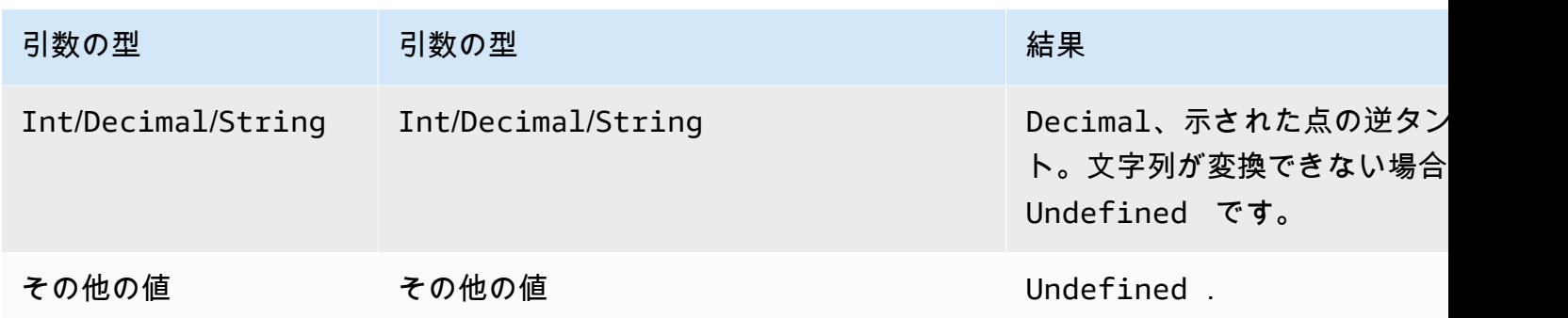

aws\_lambda(functionArn, inputJson)

inputJson を Lambda 関数に渡して指定された Lambda 関数を呼び出し、Lambda 関数で生成され た JSON を返します。

引数

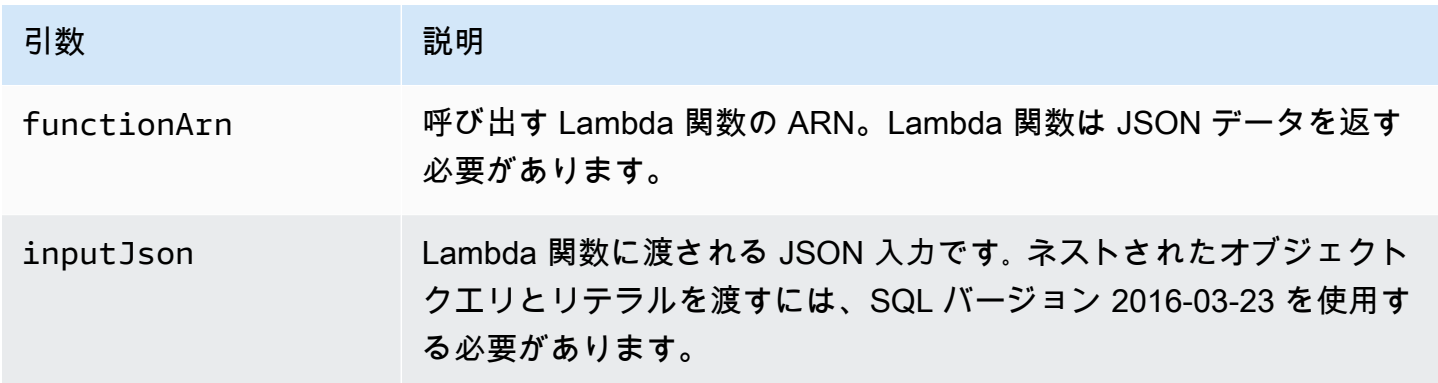

指定された Lambda 関数を呼び出すアクセス許可を付与 AWS IoT lambda:InvokeFunctionする 必要があります。次の例は、lambda:InvokeFunction を使用して AWS CLI権限を付与する方法 を示しています。

```
aws lambda add-permission --function-name "function_name"
--region "region"
--principal iot.amazonaws.com 
--source-arn arn:aws:iot:us-east-1:account_id:rule/rule_name
--source-account "account_id"
--statement-id "unique_id" 
--action "lambda:InvokeFunction"
```
以下は、add-permission コマンドの引数です。

--function-name

Lambda 関数の名前。関数のリソースポリシーを更新するための新しいアクセス許可を追加しま す。

--region

AWS リージョン アカウントの 。

--principal

アクセス権限を取得するプリンシパル。これは、Lambda 関数を呼び出す AWS IoT アクセス許可 を付与iot.amazonaws.comするために必要です。

--source-arn

ルールの ARN。get-topic-rule AWS CLI コマンドを使用して、ルールの ARN を取得できます。 --source-account

ルール AWS アカウント が定義されている 。

--statement-id

一意のステートメント ID。

--action

このステートメントで許可する Lambda アクション。 AWS IoT が Lambda 関数を呼び出すこと を許可するには、lambda:InvokeFunction を指定します。

**A** Important

source-arn または を指定せずにプリン AWS IoT シパルのアクセス許可を追加する とsource-account、Lambda アクションでルールを作成する は AWS アカウント 、 から Lambda 関数を呼び出すルールをトリガーできます AWS IoT。詳細については、[\[Lambda](https://docs.aws.amazon.com/lambda/latest/dg/intro-permission-model.html)  [Permission Model](https://docs.aws.amazon.com/lambda/latest/dg/intro-permission-model.html)](ラムダのアクセス許可モデル)を参照してください。

次のような JSON メッセージペイロードがあるとします。

```
{ 
     "attribute1": 21, 
     "attribute2": "value"
}
```
aws\_lambda 関数は、以下のように Lambda 関数を呼び出すために使用できます。

**SELECT** 

aws\_lambda("arn:aws:lambda:*us-east-1*:*account\_id*:function:*lambda\_function*", {"payload":attribute1}) as output FROM '*topic-filter*'

完全な MQTT メッセージペイロードを渡したい場合は、次の例のように、「\*」を使用して JSON ペ イロードを指定できます。

SELECT aws\_lambda("arn:aws:lambda:*us-east-1*:*account\_id*:function:*lambda\_function*", \*) as output FROM '*topic-filter*'

payload.inner.element は、'topic/subtopic' トピックで発行されたメッセージからデータを選択 します。

some.value は、Lambda 関数によって生成された出力からデータを選択します。

**a** Note

ルールエンジンは、Lambda 関数の実行時間を制限します。ルールからの Lambda 関数の呼 び出しは、2000 ミリ秒以内に完了する必要があります。

bitand(Int、Int)

2 つの Int (-converted) 引数のビット表現におけるビット単位の AND を実行します。SQL バージョ ン 2015-10-08 以降でサポートされています。

 $[4]$ : bitand $(13, 5) = 5$ 

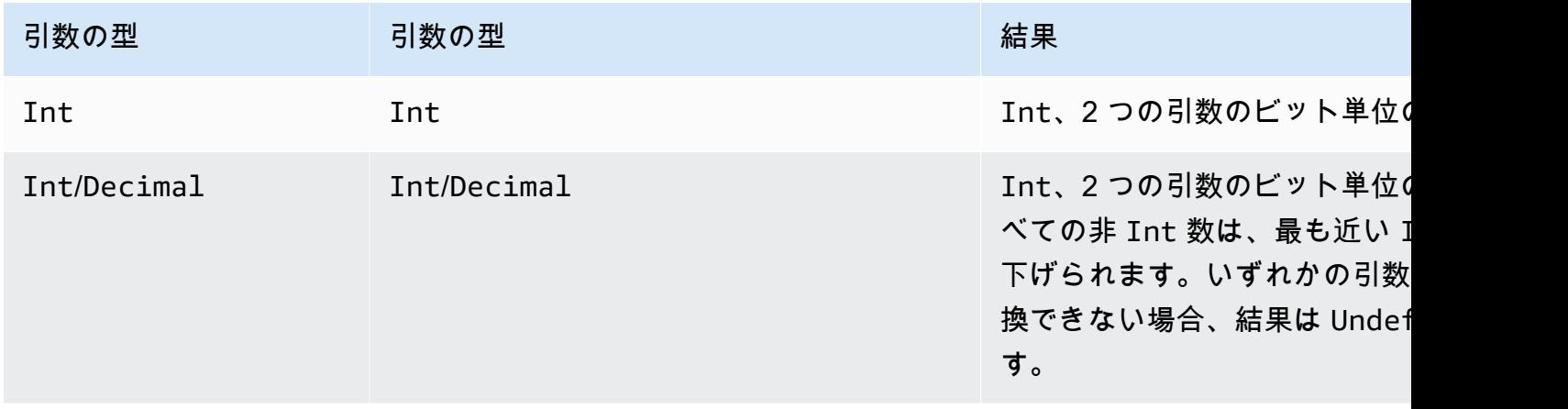

AWS IoT Core デベロッパーガイド

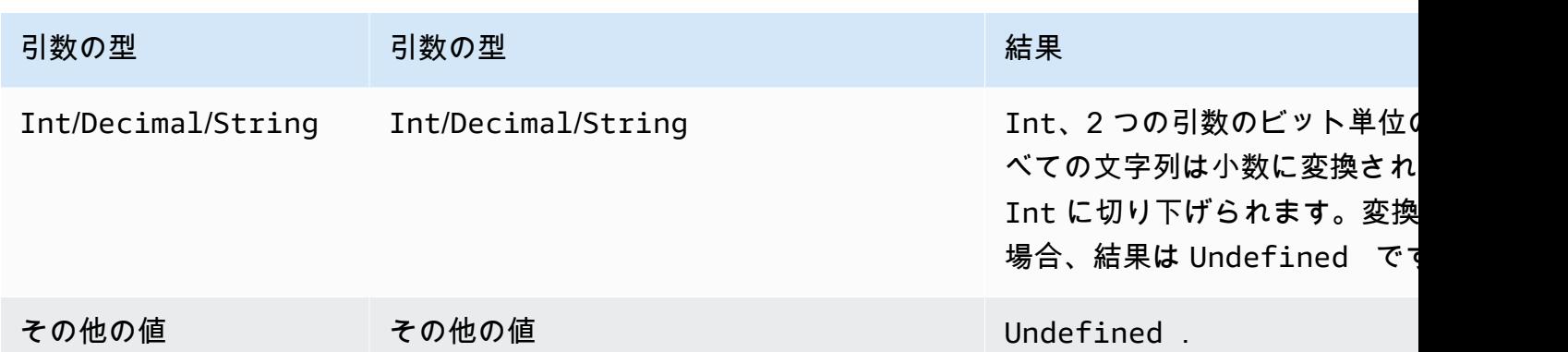

bitor(Int、Int)

2 つの引数のビット表現のビット単位の OR を実行します。SQL バージョン 2015-10-08 以降でサ ポートされています。

 $[4]$ : bitor $(8, 5) = 13$ 

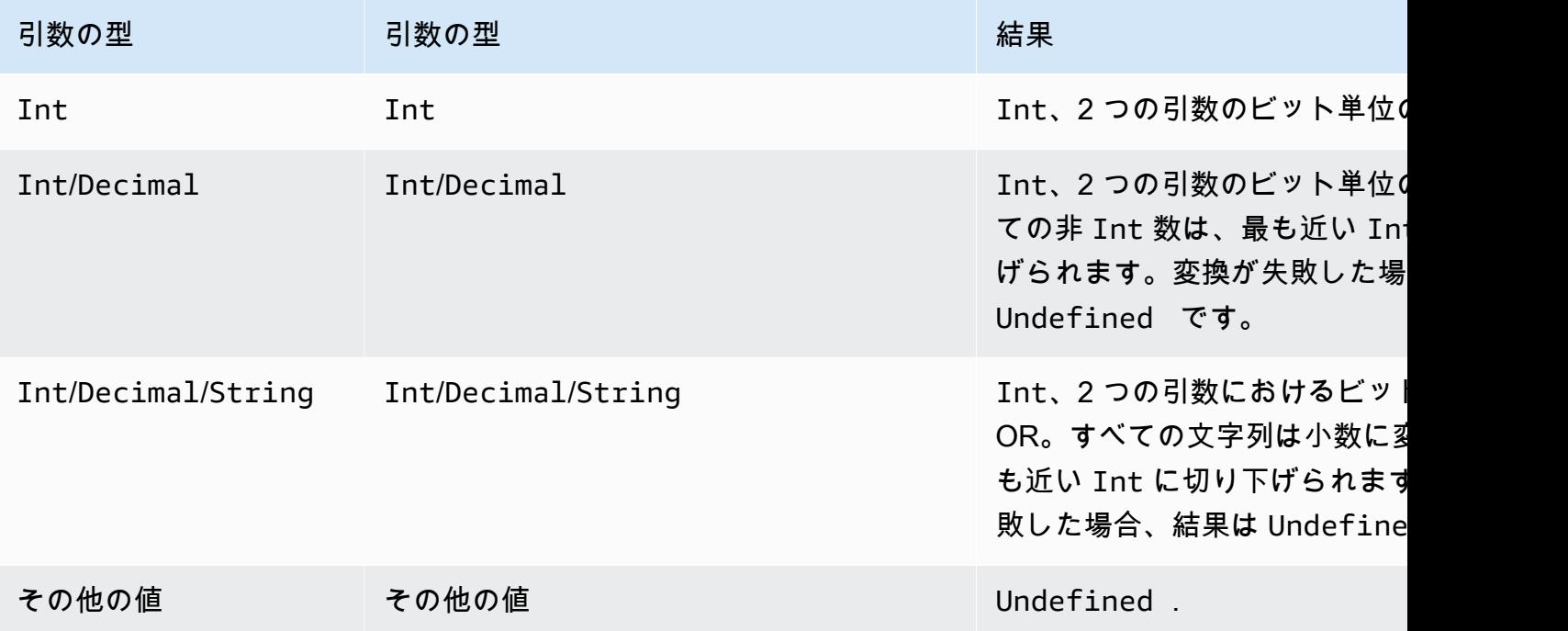

bitxor(Int、Int)

2 つの Int (-converted) 引数のビット表現におけるビット単位の XOR を実行します。SQL バージョ ン 2015-10-08 以降でサポートされています。

 $[4]$ : bitor(13, 5) = 8

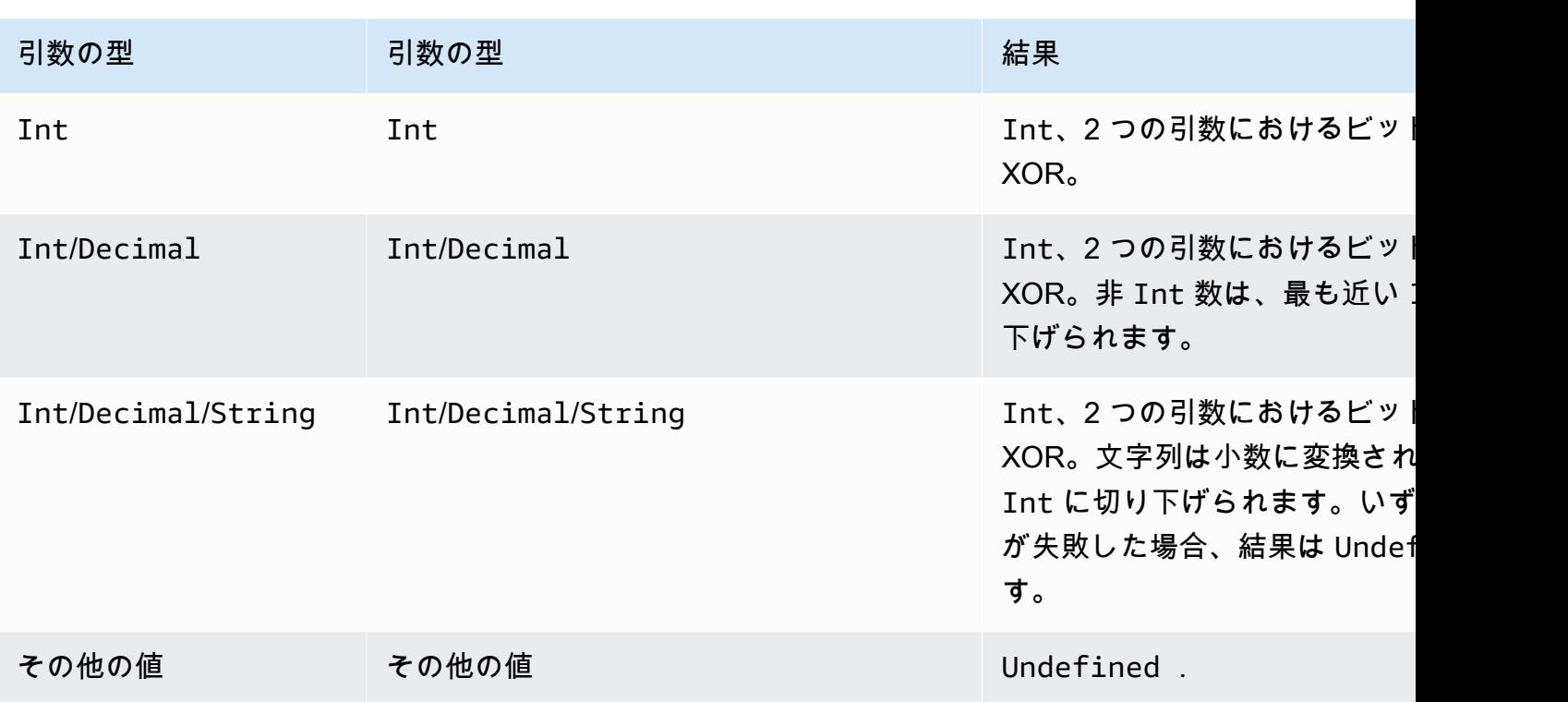

# bitnot(Int)

Int (-converted) 引数のビット表現におけるビット単位の NOT を実行します。SQL バージョン 2015-10-08 以降でサポートされています。

例: bitnot(13) = 2

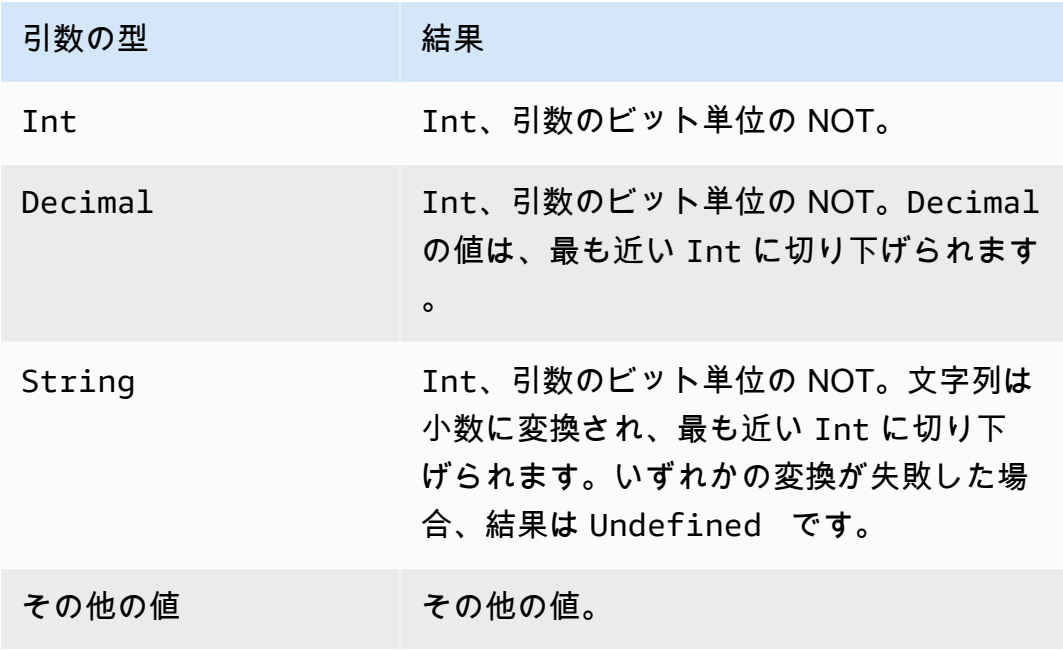

#### cast()

値を 1 つのデータ型から別のデータ型へ変換します。cast は通常の変換と同様に動作し、数値を ブールへ/からキャストする追加機能があります。が 1 つのタイプを別のタイプにキャストする方法 を決定 AWS IoT できない場合、結果は になりますUndefined。SQL バージョン 2015-10-08 以降 でサポートされています。形式: cast(*#* as *#*)。

例:

 $cast(true as Int) = 1$ 

cast を呼び出す際、次のキーワードが「as」の後に表示される場合があります。

SQL バージョン 2015-10-08 および 2016-03-23 向け

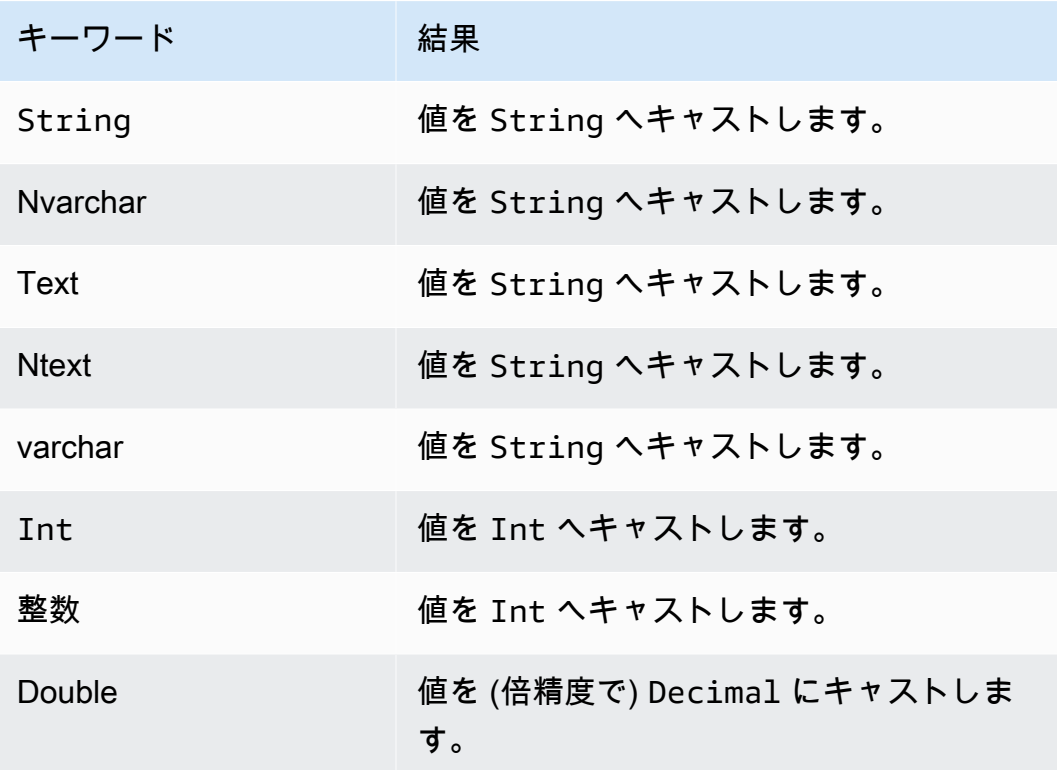

### さらに、SQL バージョン 2016-03-23 向け

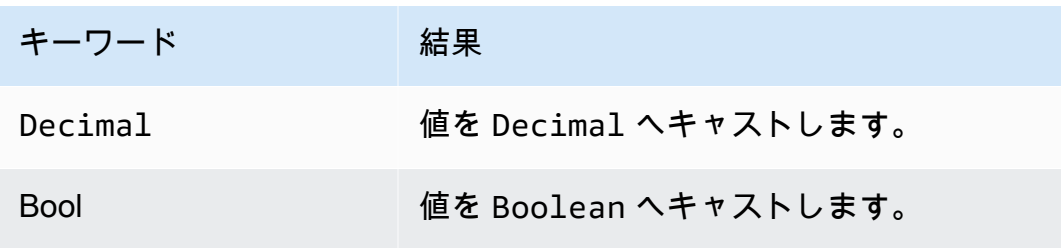

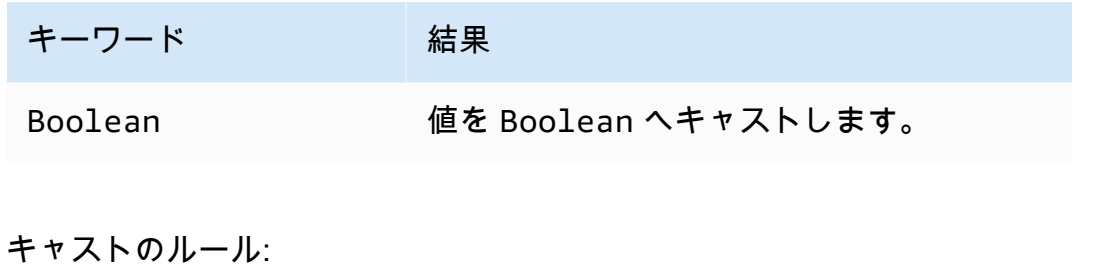

# Decimal へのキャスト

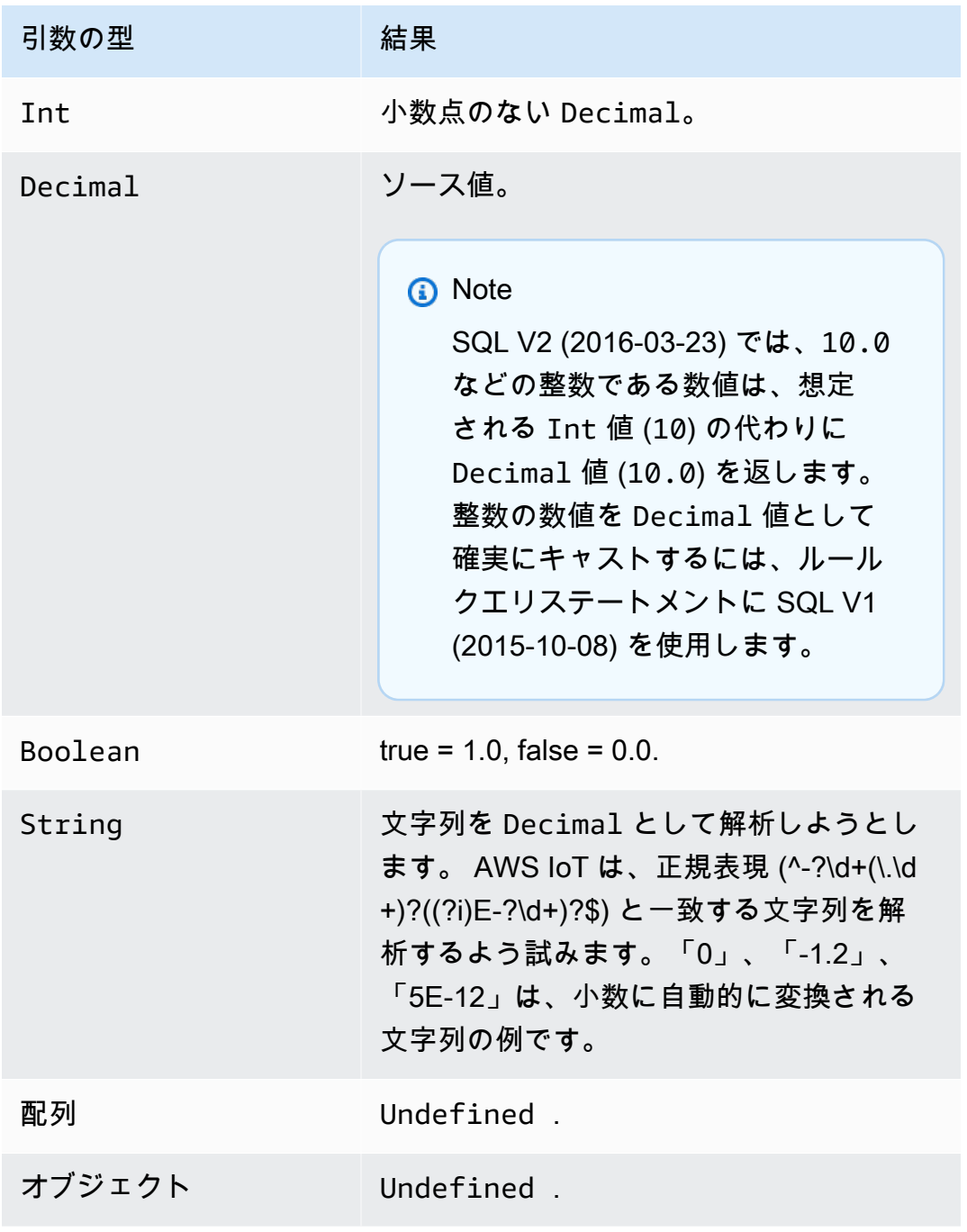

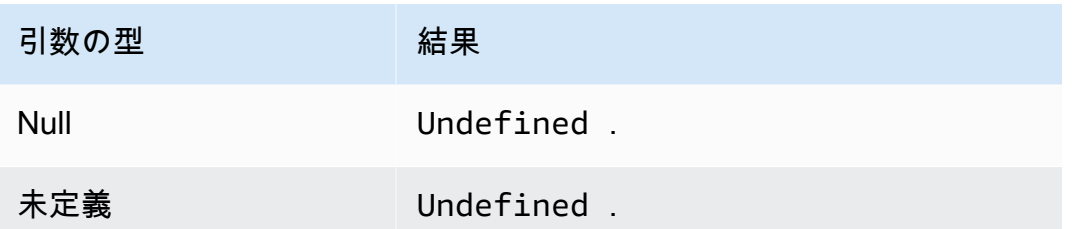

Int へのキャスト

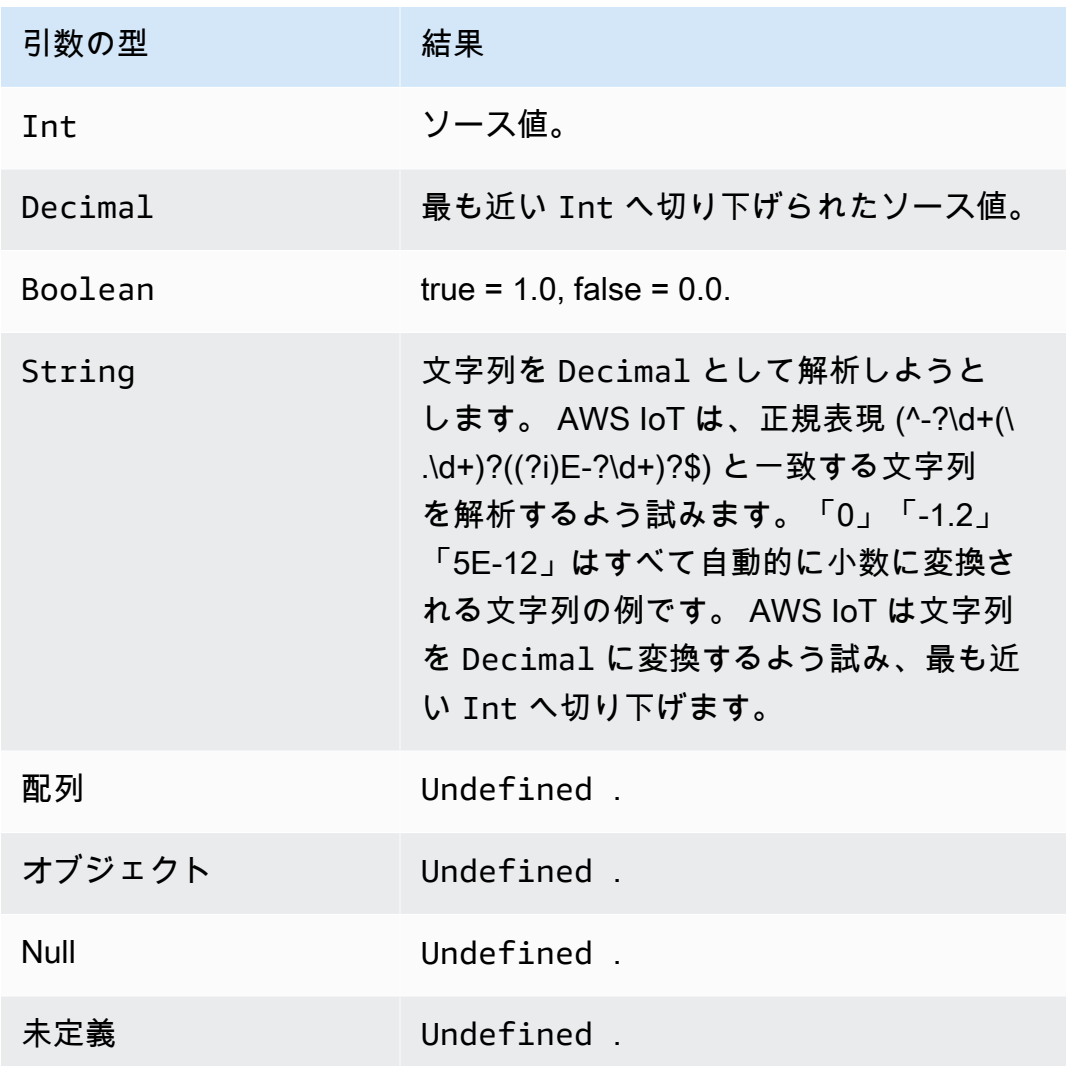

## **Boolean** へのキャスト

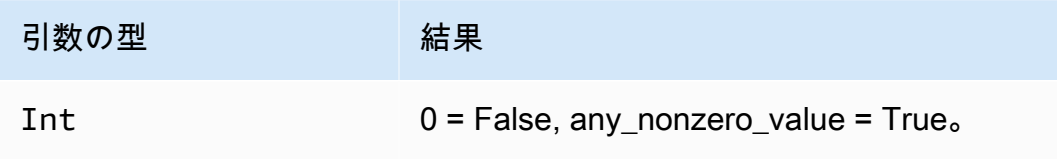

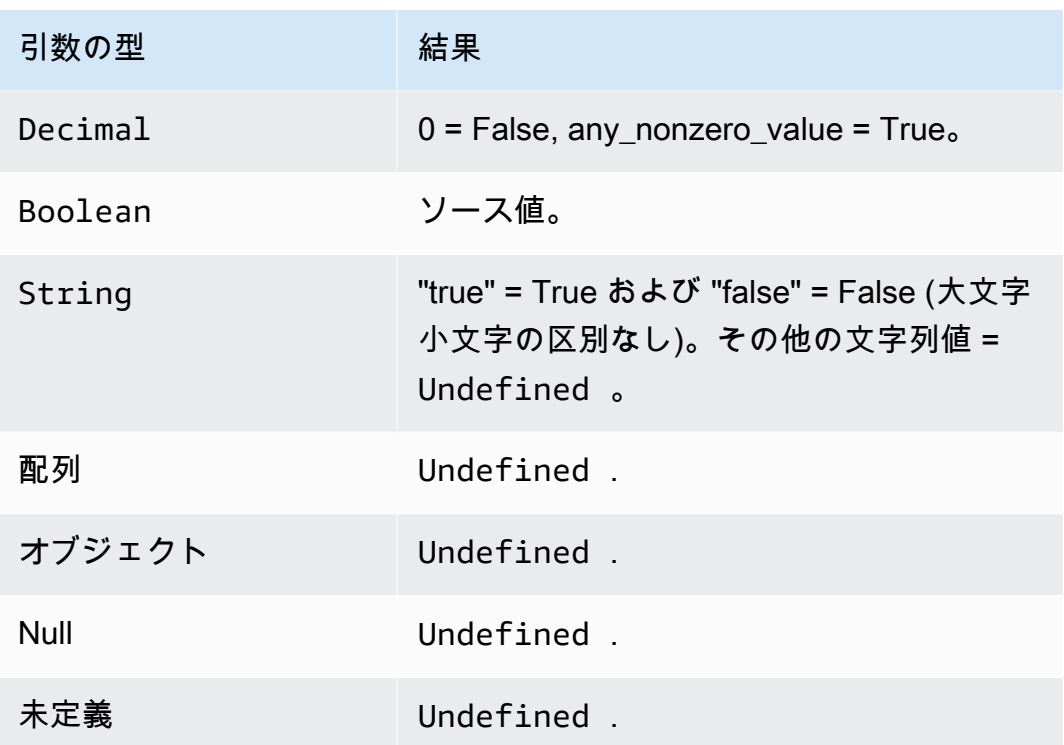

# String へのキャスト

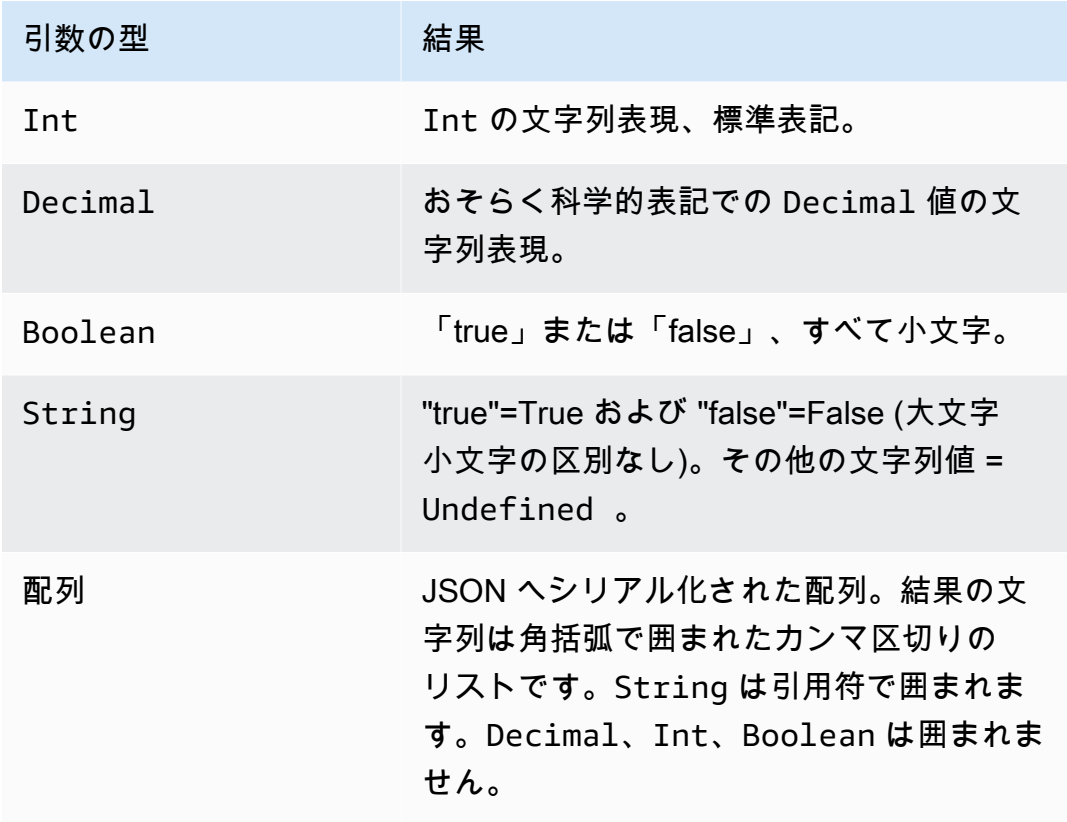

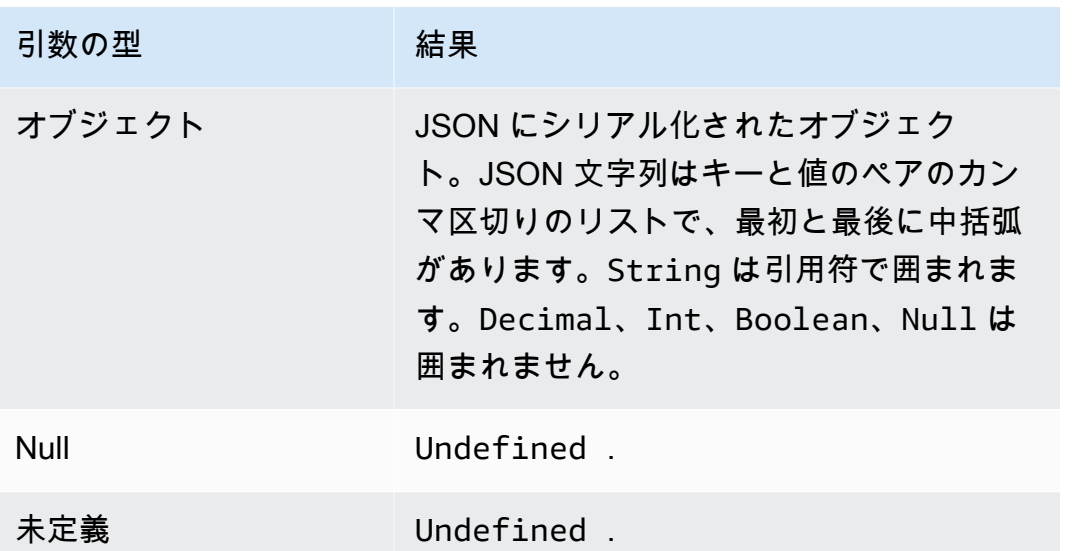

ceil(10 進数)

指定の Decimal を最も近い Int に切り上げます。SQL バージョン 2015-10-08 以降でサポートさ れています。

### 例:

 $ceil(1.2) = 2$ 

 $ceil(-1.2) = -1$ 

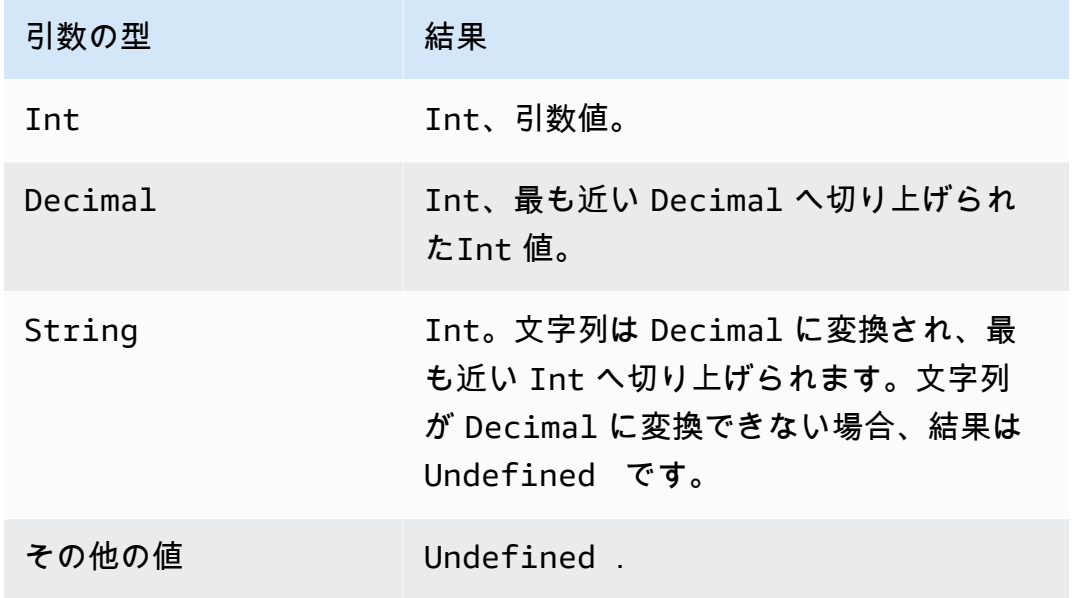

# chr(文字列)

指定の Int 引数に対応する ASCII 文字を返します。SQL バージョン 2015-10-08 以降でサポートさ れています。

例:

 $chr(65) = "A"$ 。

 $chr(49) = "1"$ 。

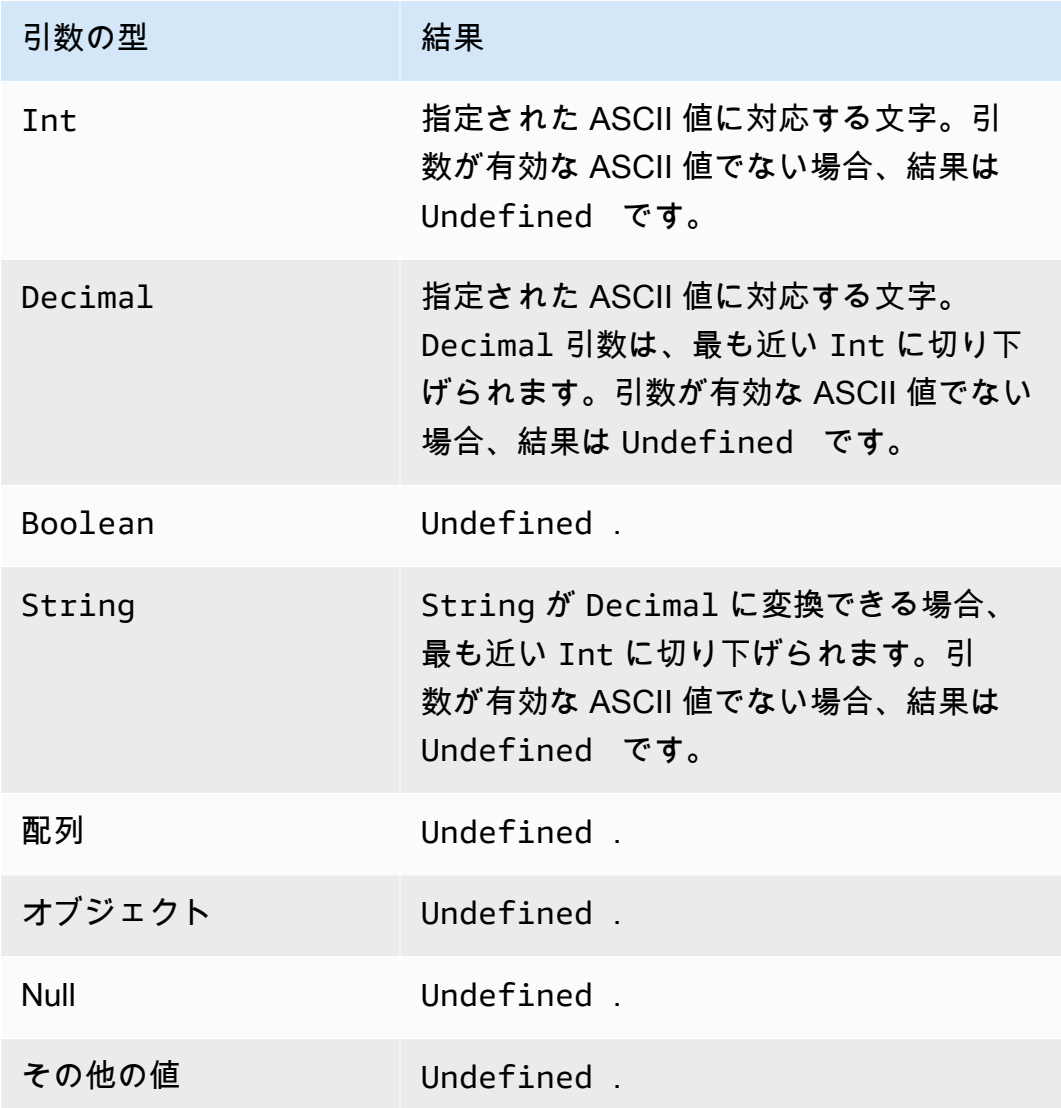

### clientid()

メッセージを送信している MQTT クライアントの ID を返すか、または、メッセージが MQTT ク ライアント経由で送られていない場合は、n/a を返します。SQL バージョン 2015-10-08 以降でサ ポートされています。

例:

clientid() = "123456789012"

concat()

配列または文字列を連結します。この関数は、任意の数の引数を受け取り、String または Array を返します。SQL バージョン 2015-10-08 以降でサポートされています。

例:

```
concat() = Undefined.
```
 $concat(1) = "1"$ 。

concat( $[1, 2, 3]$ , 4) =  $[1, 2, 3, 4]$ .

concat( $[1, 2, 3]$ , "hello") =  $[1, 2, 3,$  "hello"]

concat("con", "cat") = "concat"

```
concat(1, "hello") = "1hello"
```
concat("he","is","man") = "heisman"

concat( $[1, 2, 3]$ , "hello",  $[4, 5, 6]$ ) =  $[1, 2, 3,$  "hello", 4, 5, 6]

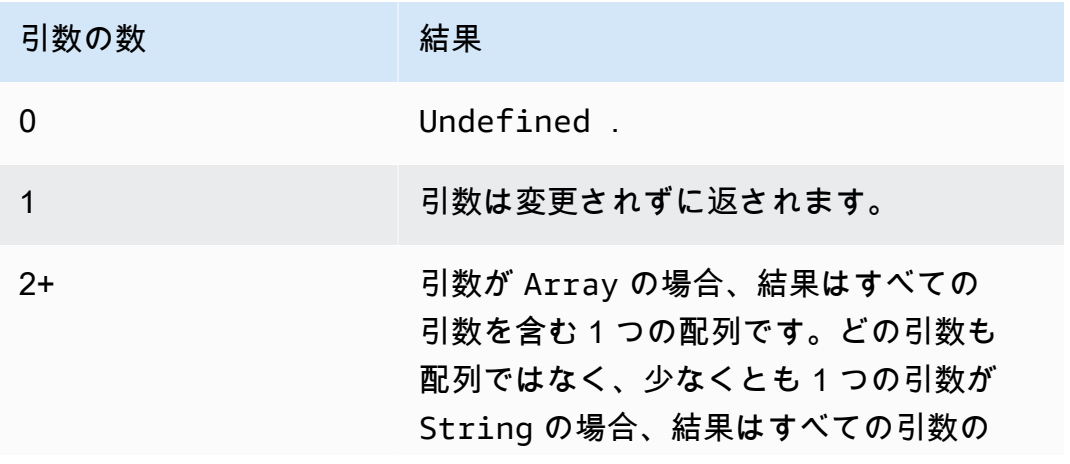

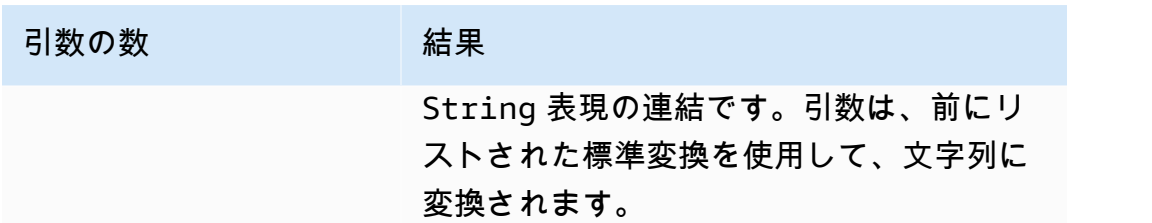

cos(10 進数)

数値のコサインをラジアンで返します。Decimal 引数は関数適用の前に倍精度に丸められま す。SQL バージョン 2015-10-08 以降でサポートされています。

例:

 $cos(\theta) = 1$ .

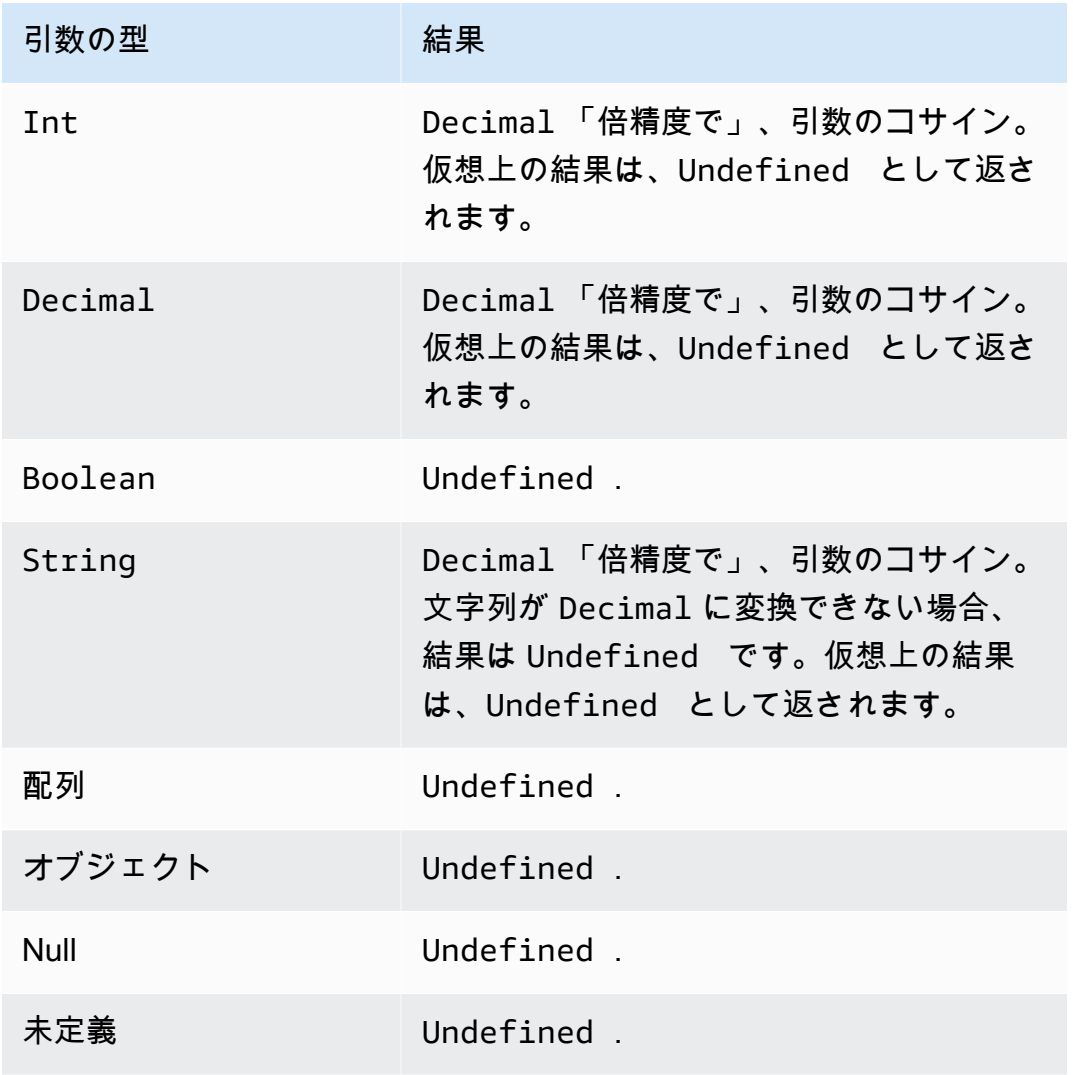

## cosh(10 進数)

数値のハイパーボリックコサインをラジアンで返します。Decimal 引数は関数適用の前に倍精度に 丸められます。SQL バージョン 2015-10-08 以降でサポートされています。

例: cosh(2.3) = 5.037220649268761。

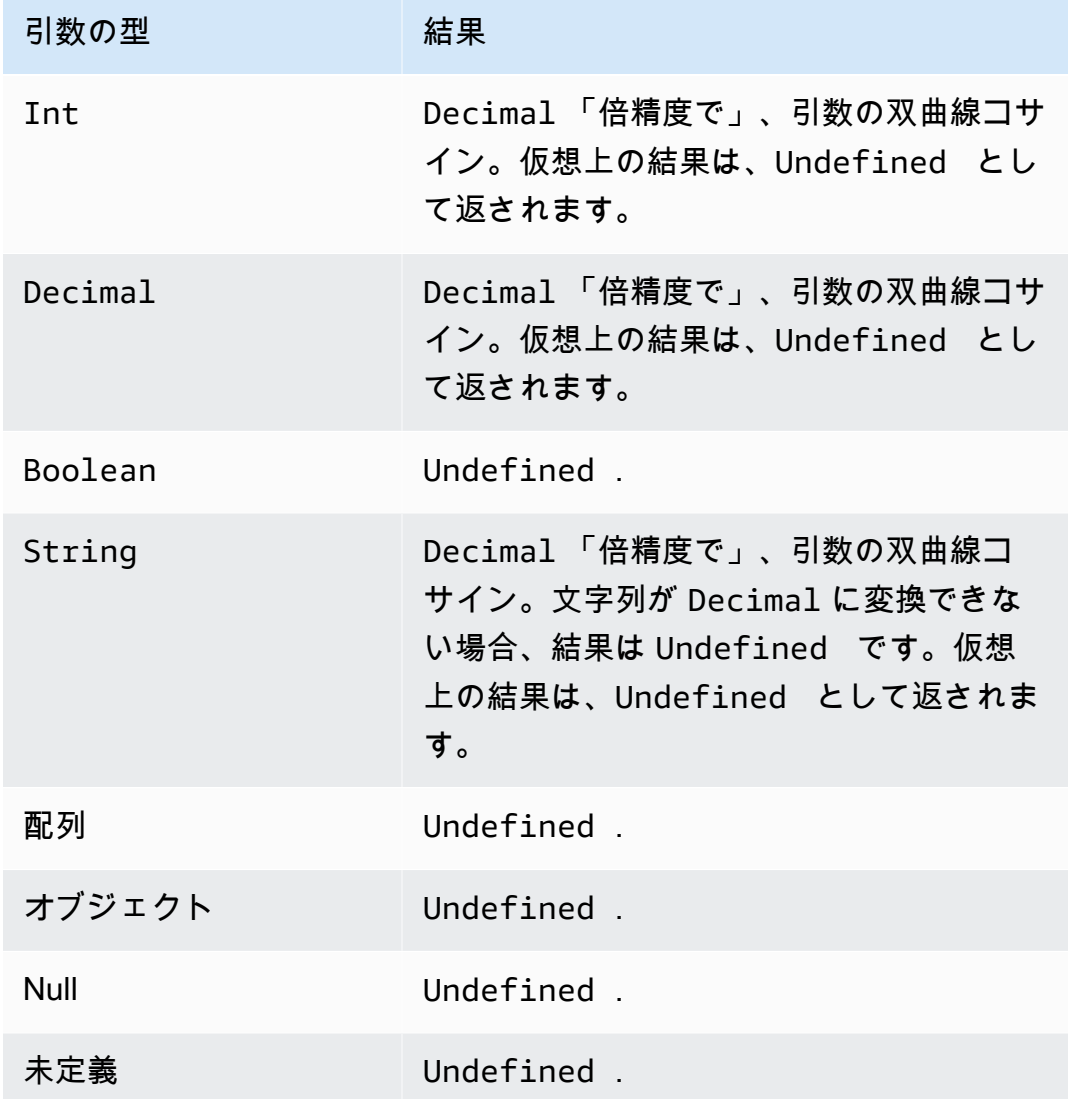

decode(value, decodingScheme)

decode 関数を使用して、エンコードされた値をデコードします。デコードされた文字列が JSON ドキュメントの場合、アドレス指定可能なオブジェクトが返されます。それ以外の場合、デコードさ れた文字列は文字列として返されます。文字列がデコードできない場合、この関数は NULL を返し

ます。この関数は、base64 でエンコードされた文字列とプロトコルバッファ (protobuf) メッセージ 形式のデコードをサポートします。

SQL バージョン 2016-03-23 以降でサポートされています。

値

{

}

文字列を返す文字列値、または [AWS IoT SQL リファレンス](#page-956-0) で定義されている有効な式のいずれ か。

decodingScheme

値をデコードするために使用されるスキームを表すリテラル文字列。現在 'base64' そして 'proto' のみがサポートされています。

base64 でエンコードされた文字列のデコード

この例では、メッセージペイロードにエンコードされた値が含まれています。

encoded\_temp: "eyAidGVtcGVyYXR1cmUiOiAzMyB9Cg=="

この SQL ステートメントの decode 関数は、メッセージペイロードの値をデコードします。

SELECT decode(encoded\_temp,"base64").temperature AS temp from 'topic/subtopic'

encoded\_temp 値をデコードすると、次の有効な JSON ドキュメントが生成され、SELECT ステー トメントで温度値を読み取ることができます。

{ "temperature": 33 }

この例では、SELECT ステートメントの結果は以下のとおりです。

{ "temp": 33 }

デコードされた値が有効な JSON ドキュメントでない場合、デコードされた値は文字列として返さ れます。

protobuf メッセージペイロードのデコード

decode SQL 関数を使用して、protobuf メッセージペイロードをデコードできるルールを設定できま す。詳細については、「[protobuf メッセージペイロードのデコード](#page-1054-0)」を参照してください。

この関数の署名は次のようになります。

decode(<ENCODED DATA>, 'proto', '<S3 BUCKET NAME>', '<S3 OBJECT KEY>', '<PROTO NAME>', '<MESSAGE TYPE>')

ENCODED DATA

デコードする protobuf でエンコードされたデータを指定します。ルールに送信されるメッセー ジ全体が protobuf でエンコードされたデータである場合は、\* を使用して raw バイナリ受信ペ イロードを参照できます。それ以外の場合は、このフィールドは base-64 でエンコードされた JSON 文字列である必要があり、文字列への参照を直接渡すことができます。

1) raw バイナリ protobuf 受信ペイロードをデコードするには次のように入力します。

decode(\*, 'proto', ...)

2) base64 でエンコードされた文字列「a.b」で表される protobuf エンコードされたメッセージを デコードするには、次のように入力します。

decode(a.b, 'proto', ...)

proto

protobuf メッセージ形式でデコードするデータを指定します。proto の代わりに base64 を指定 すると、この関数は base64 でエンコードされた文字列を JSON としてデコードします。

S3 BUCKET NAME

FileDescriptorSet ファイルをアップロードした Amazon S3 バケットの名前。

S3 OBJECT KEY

Amazon S3 バケット内の FileDescriptorSet ファイルを指定するオブジェクトキー。 PROTO NAME

FileDescriptorSet ファイルを生成した .proto ファイルの名前 (拡張子を除く)。

#### MESSAGE TYPE

FileDescriptorSet ファイル内の protobuf メッセージ構造の名前。デコードするデータはこ の構造に従う必要があります。

decode SQL 関数を使用した SQL 式の例は次のようになります。

SELECT VALUE decode(\*, 'proto', 's3-bucket', 'messageformat.desc', 'myproto', 'messagetype') FROM 'some/topic'

• \*

mymessagetype と呼ばれる protobuf メッセージタイプに準拠するバイナリの受信ペイロードを 表します。

• messageformat.desc

s3-bucket という名前の Amazon S3 バケットに保存されている FileDescriptorSet ファイ ル。

• myproto

myproto.proto という名前の FileDescriptorSet ファイルを生成するために使用されたオリ ジナルの .proto ファイル。

• messagetype

myproto.proto で定義された messagetype と呼ばれるメッセージタイプ (インポートされた依 存関係を含む)。

encode(value, encodingScheme)

エンコードスキームに基づいて、ペイロード (非 JSON データの場合もある) を文字列表現にエン コードするには、encode 関数を使用します。SQL バージョン 2016-03-23 以降でサポートされてい ます。

#### 値

[AWS IoT SQL リファレンス](#page-956-0) で定義されている任意の有効な式。JSON 形式かどうかに関係なく ペイロード全体をエンコードするには、\* を指定できます。式を指定した場合は、まず評価の結 果が文字列に変換され、その後でエンコードされます。

#### encodingScheme

使用するエンコードスキームを表すリテラル文字列。現在は、'base64' のみがサポートされま す。

## endswith(文字列、文字列)

Boolean を返し、最初の String 引数が 2 番目の String 引数で終わるかどうかを示します。 どちらかの引数が Null または Undefined の場合、結果は Undefined です。SQL バージョン 2015-10-08 以降でサポートされています。

 $[0.9]$ : endswith("cat", "at") = true.

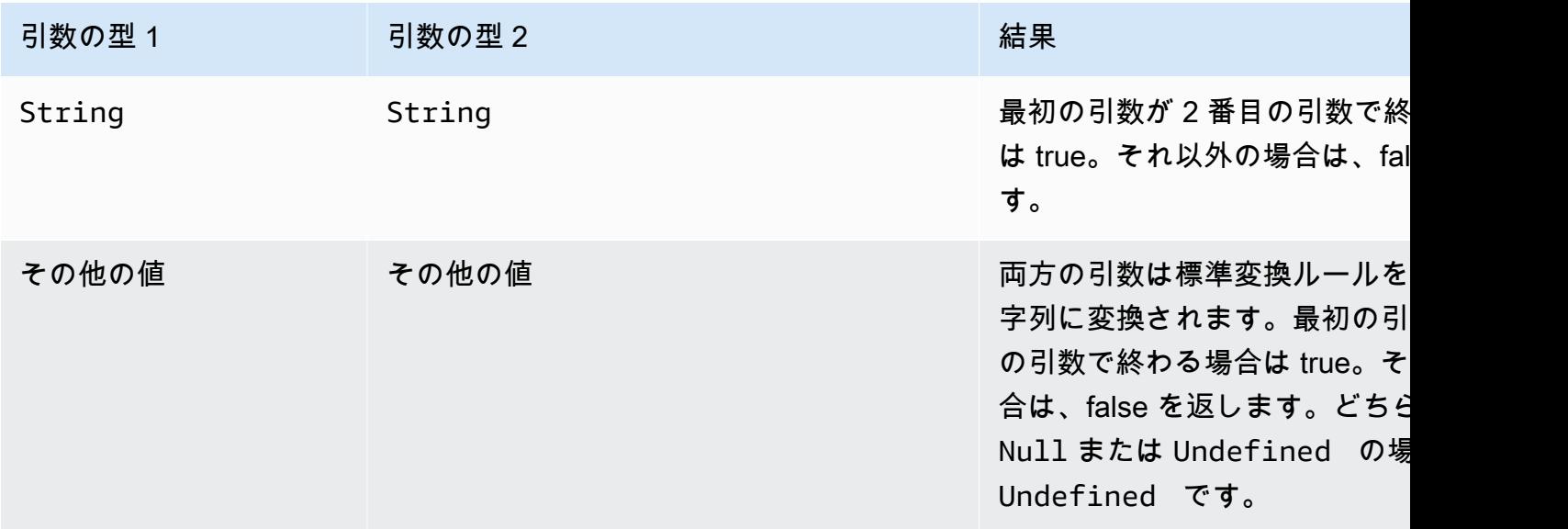

## exp(10 進数)

e を Decimal 引数の累乗にして返します。Decimal 引数は関数適用の前に倍精度に丸められま す。SQL バージョン 2015-10-08 以降でサポートされています。

 $(4)$ : exp $(1)$  = e.

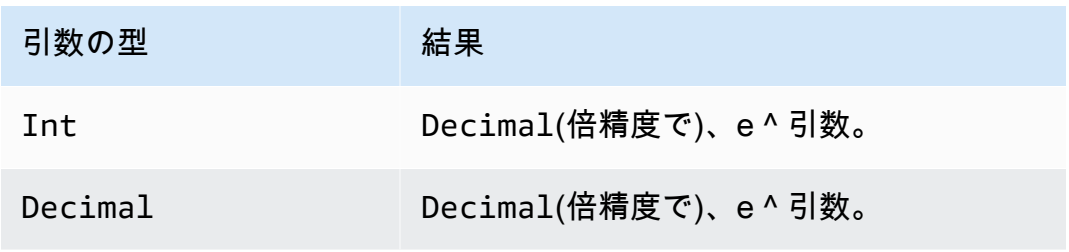

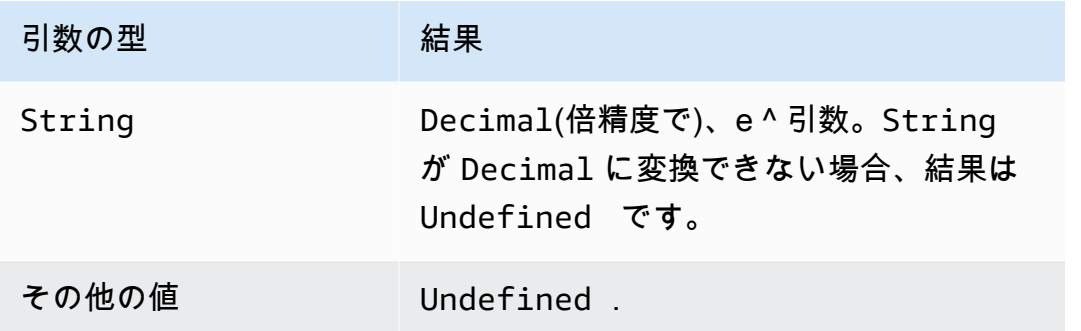

## floor(Decimal)

指定の Decimal を最も近い Int に切り下げます。SQL バージョン 2015-10-08 以降でサポートさ れています。

例:

 $floor(1.2) = 1$ 

 $floor(-1.2) = -2$ 

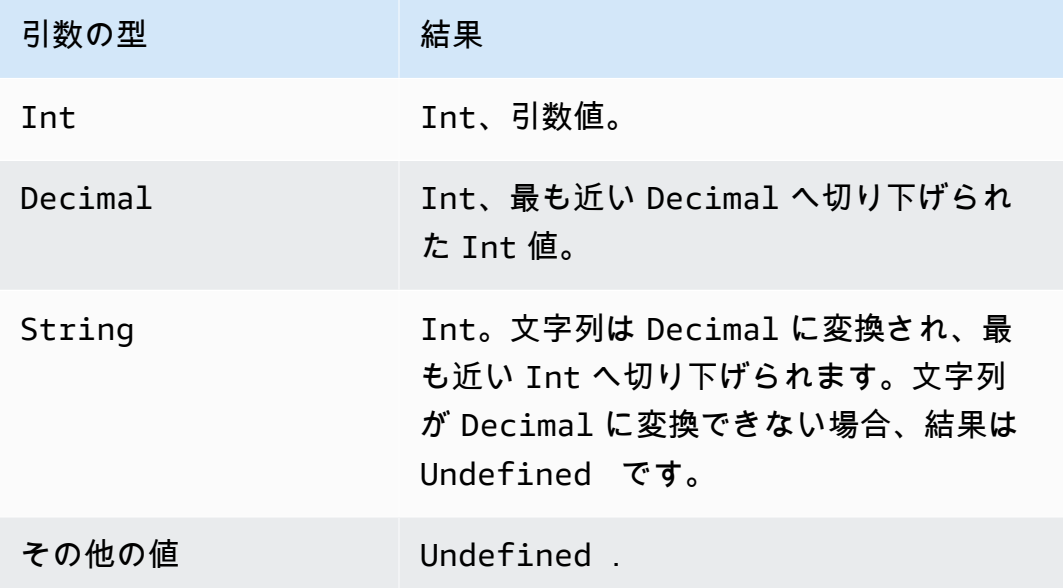

get

コレクションのような型から値を抽出します (配列、文字列、オブジェクト)。最初の引数に変換は適 用されません。テーブルで説明されているように、変換は 2 番目の引数に適用されます。SQL バー ジョン 2015-10-08 以降でサポートされています。

### 例:

get(["a", "b", "c"], 1) = "b" get({"a":"b"}, "a") = "b"

 $get('abc'', 0) = "a"$ 

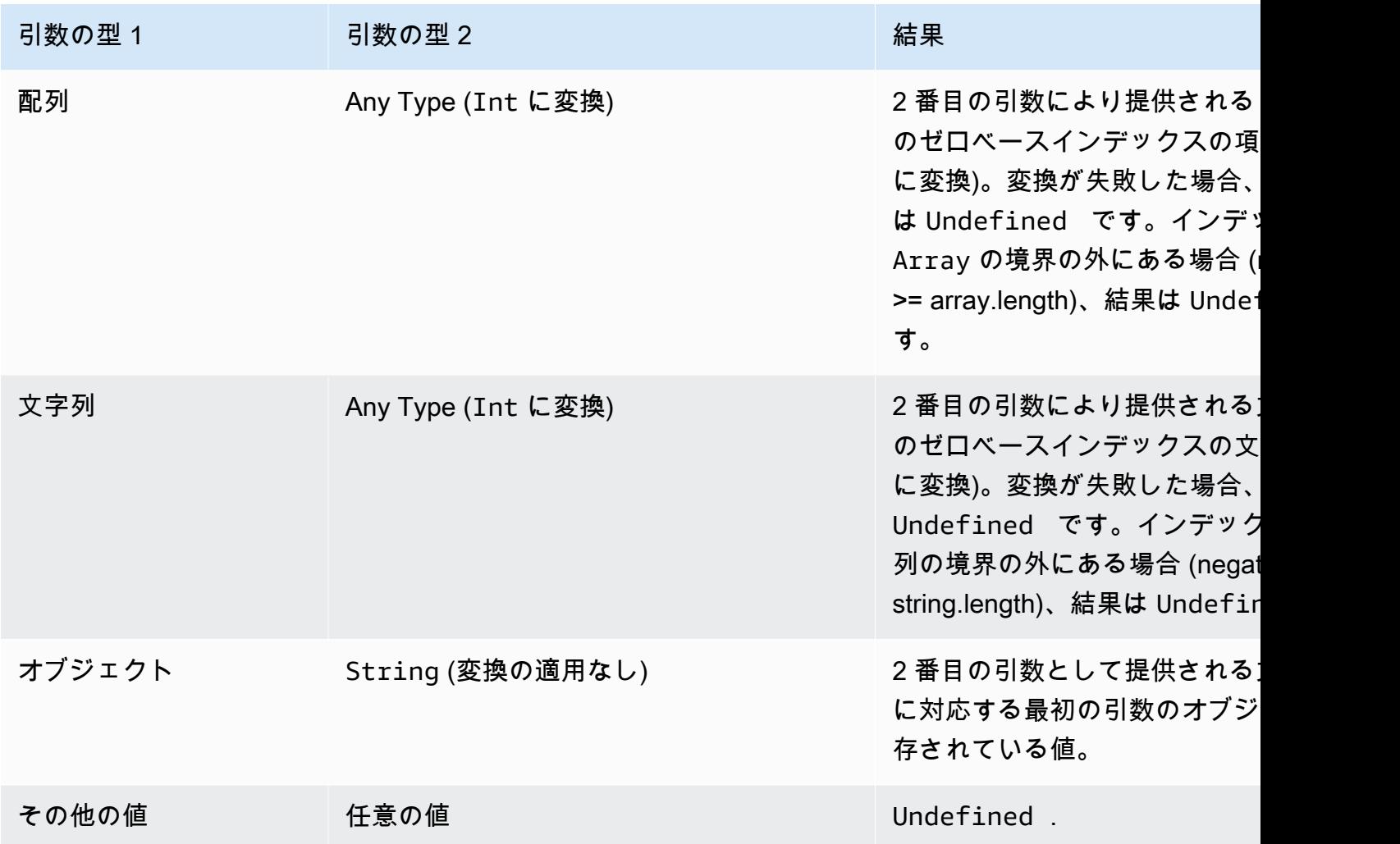

get\_dynamodb(tableName 、 partitionKeyName partitionKeyValue、 sortKeyName、 sortKeyValue、roleArn )

DynamoDB テーブルからデータを取得します。get\_dynamodb() を使用すると、ルールが評価さ れている間に DynamoDB テーブルを照会できます。DynamoDB から取得したデータを使用して、 メッセージペイロードをフィルタリングまたは拡張できます。SQL バージョン 2016-03-23 以降でサ ポートされています。

get\_dynamodb() には以下のパラメータがあります。

tableName

クエリする DynamoDB テーブルの名前。

partitionKeyName

パーティションキーの名前。詳細については、「[DynamoDB Keys](https://docs.aws.amazon.com/amazondynamodb/latest/developerguide/HowItWorks.CoreComponents.html#HowItWorks.CoreComponents.PrimaryKey)」を参照してください。

partitionKeyValue

レコードを識別するために使用されるパーティションキーの値。詳細については、「[DynamoDB](https://docs.aws.amazon.com/amazondynamodb/latest/developerguide/HowItWorks.CoreComponents.html#HowItWorks.CoreComponents.PrimaryKey) [Keys」](https://docs.aws.amazon.com/amazondynamodb/latest/developerguide/HowItWorks.CoreComponents.html#HowItWorks.CoreComponents.PrimaryKey)を参照してください。

sortKeyName

(オプション) ソートキーの名前。このパラメータは、クエリされた DynamoDB テーブルが複合 キーを使用する場合にのみ必要です。詳細については、「[DynamoDB Keys](https://docs.aws.amazon.com/amazondynamodb/latest/developerguide/HowItWorks.CoreComponents.html#HowItWorks.CoreComponents.PrimaryKey)」を参照してくださ い。

sortKeyValue

(オプション) ソートキーの値。このパラメータは、クエリされた DynamoDB テーブルが複合 キーを使用する場合にのみ必要です。詳細については、「[DynamoDB Keys](https://docs.aws.amazon.com/amazondynamodb/latest/developerguide/HowItWorks.CoreComponents.html#HowItWorks.CoreComponents.PrimaryKey)」を参照してくださ い。

roleArn

DynamoDB テーブルへのアクセスを付与する IAM ロールの ARN。ルールエンジンは、ユーザー に代わって DynamoDB テーブルにアクセスするためにこのロールを引き受けます。過度に許容 されるロールの使用は避けてください。ルールで必要なアクセス許可のみをロールに付与しま す。1 つの DynamoDB テーブルへのアクセスを許可するポリシーの例を次に示します。

```
{ 
     "Version": "2012-10-17", 
     "Statement": [ 
          { 
              "Effect": "Allow", 
              "Action": "dynamodb:GetItem", 
              "Resource": "arn:aws:dynamodb:aws-region:account-id:table/table-name" 
          } 
     ]
}}
```
get\_dynamodb() の使用方法の例として、 AWS IoTに接続されているすべてのデバイスの デバイス ID と位置情報を含む DynamoDB テーブルがあるとします。次の SELECT 文は、 qet\_dynamodb() 関数を使用して、指定したデバイス ID の場所を取得します。

SELECT \*, get\_dynamodb("InServiceDevices", "deviceId", id, "arn:aws:iam::12345678910:role/getdynamo").location AS location FROM 'some/ topic'

**a** Note

- 1 つの SQL 文につき最大 1 回 get\_dynamodb() を呼び出すことができます。1 つの SQL 文で get\_dynamodb() 複数回呼び出すと、アクションを呼び出さずにルールが終了 します。
- get\_dynamodb() が 8 KB を超えるデータを返す場合、ルールのアクションは呼び出され ないことがあります。

get\_mqtt\_property(name)

次の MQTT5 ヘッダーのいずれかを参照します:

contentType、payLoadFormatIndicator、responseTopic、correlationData。この関数 は、content\_type、format\_indicator、response\_topic、correlation\_data いうリテ ラル文字列のいずれかを引数としてとります。詳細については、以下の関数の引数表を参照してくだ さい。

contentType

文字列: 公開メッセージの内容を説明する UTF-8 でエンコードされた文字列。

payLoadFormatインジケータ

文字列: ペイロードが UTF-8 としてフォーマットされているかどうかを示す列挙型文字列の値。 有効な値は、UNSPECIFIED\_BYTES および UTF8\_DATA です。

responseTopic

文字列: 応答メッセージのトピック名として使用される UTF-8 でエンコードされた文字列。レス ポンストピックは、受信者がリクエスト/レスポンスフローの一部として公開すべきトピックを説 明するために使用されます。トピックにはワイルドカード文字を含めないでください。

#### correlationData

文字列: 要求メッセージの送信者によって base64 でエンコードされたバイナリデータで、応答 メッセージを受信した際に、それがどの要求に対するものかを識別するために使用されます。

次の表は、get\_mqtt\_property 関数で使用できる関数の引数と、それに関連する戻り値の型を示 しています。

### 関数の引数

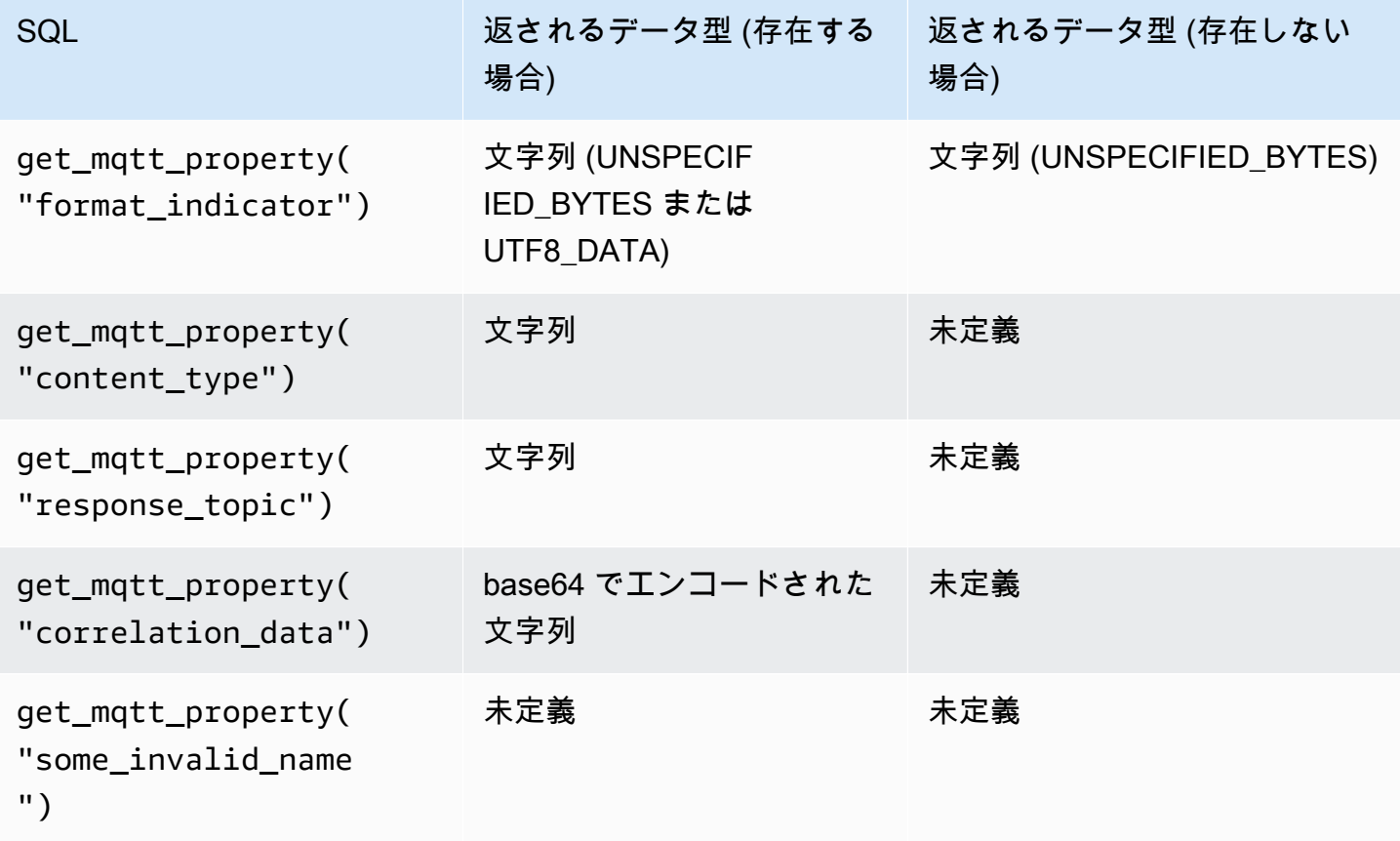

以下の SQL ルール例で

は、contentType、payLoadFormatIndicator、responseTopic、correlationData のいず れかの MQTT5 ヘッダーを参照しています。

SELECT \*, get\_mqtt\_property('content\_type') as contentType, get\_mqtt\_property('format\_indicator') as payloadFormatIndicator, get\_mqtt\_property('response\_topic') as responseTopic, get\_mqtt\_property('correlation\_data') as correlationData FROM 'some/topic'

get\_secret(secretId, secretType, key, roleArn)

[AWS Secrets Manager](https://docs.aws.amazon.com/secretsmanager/latest/userguide/) の現在のバージョンのシークレットの暗号化された SecretString ま たは SecretBinary フィールドの値を取得します。シークレットの作成と保守の詳細について は、[CreateSecret「](https://docs.aws.amazon.com/secretsmanager/latest/apireference/API_CreateSecret.html)」、[UpdateSecret「](https://docs.aws.amazon.com/secretsmanager/latest/apireference/API_UpdateSecret.html)」、および「」を参照してください[PutSecretValue](https://docs.aws.amazon.com/secretsmanager/latest/apireference/API_PutSecretValue.html)。

get\_secret() には以下のパラメータがあります。

#### secretId

文字列: 取得するシークレットの Amazon リソースネーム (ARN) またはフレンドリ名。

#### secretType

文字列: シークレットタイプ。有効な値: SecretString | SecretBinary。

**SecretString** 

- APIs、 AWS CLIまたは AWS Secrets Manager コンソールを使用して JSON オブジェクト として作成するシークレットの場合:
	- key パラメータの値を指定すると、この関数は指定されたキーの値を返します。
	- key パラメータの値を指定しない場合、この関数は JSON オブジェクト全体を返しま す。
- API または AWS CLIを使用して非 JSON オブジェクトとして作成するシークレットについ ては、以下を実行します。
	- key パラメータの値を指定すると、この関数は例外で失敗します。
- key パラメータの値を指定しない場合、この関数はシークレットの内容を返します。 **SecretBinary** 
	- key パラメータの値を指定すると、この関数は例外で失敗します。
	- key パラメータの値を指定しない場合、この関数は base64 でエンコードされた UTF-8 文 字列としてシークレット値を返します。

key

(オプション) 文字列: シークレットの SecretString フィールドに保存されている JSON オブ ジェクト内のキー名。JSON オブジェクト全体ではなく、シークレットに保存されているキーの 値のみを取得する場合は、この値を使用します。

このパラメータの値を指定し、シークレットの SecretString フィールド内に JSON オブジェ クトが含まれていない場合、この関数は例外で失敗します。

#### roleArn

文字列: secretsmanager:GetSecretValue および secretsmanager:DescribeSecret ア クセス許可を持つロール ARN。

### **a** Note

この関数は常に、シークレットの現在のバージョン (AWSCURRENT タグ付きのバージョン) を返します。 AWS IoT ルールエンジンは、各シークレットを最大 15 分間キャッシュしま す。その結果、ルールエンジンがシークレットを更新するのに最長で 15 分かかることが あります。つまり、 で更新されてから 15 分後にシークレットを取得すると AWS Secrets Manager、この関数は以前のバージョンを返す可能性があります。 この関数は計測されませんが、 AWS Secrets Manager 料金が適用されます。シークレット キャッシュメカニズムにより、ルールエンジンが AWS Secrets Managerを呼び出すことがあ ります。ルールエンジンは完全に分散されたサービスであるため、15 分のキャッシュウィン ドウ中にルールエンジンから複数の Secrets Manager API 呼び出しが実行される場合があり ます。

例:

次の API キー認証の例のように、HTTPS ルールアクションの認証ヘッダーで get\_secret 関数を 使用できます。

```
"API_KEY": "${get_secret('API_KEY', 'SecretString', 'API_KEY_VALUE', 
  'arn:aws:iam::12345678910:role/getsecret')}"
```
HTTPS ルールアクションの詳細については、「[the section called "HTTP"」](#page-856-0)を参照してください。

get\_thing\_shadow(thingName, shadowName, roleARN)

指定されたモノの指定されたシャドウを返します。SQL バージョン 2016-03-23 以降でサポートされ ています。

thingName

文字列: シャドウを取得する対象のモノの名前。

#### shadowName

(オプション) 文字列: シャドウの名前。このパラメータは、名前の付きのシャドウを参照する場合 にのみ必要です。

roleArn

文字列: iot:GetThingShadow アクセス権限を持つロール ARN。

例:

名前付きシャドウとともに使用する場合は、shadowName パラメータを指定します。

```
SELECT * from 'topic/subtopic'
WHERE 
     get_thing_shadow("MyThing","MyThingShadow","arn:aws:iam::123456789012:role/
AllowsThingShadowAccess") 
     .state.reported.alarm = 'ON'
```
名前のないシャドウとともに使用する場合は、shadowName パラメータを省略します。

```
SELECT * from 'topic/subtopic'
WHERE 
     get_thing_shadow("MyThing","arn:aws:iam::123456789012:role/
AllowsThingShadowAccess") 
     .state.reported.alarm = 'ON'
```
get\_user\_properties(userPropertyKey)

MQTT5 でサポートされているプロパティヘッダーの一種であるユーザープロパティを参照します。

userProperty

文字列: ユーザープロパティは、キーと値のペアです。この関数は、キーを引数にとり、関連す るキーと一致するすべての値の配列を返します。

関数の引数

メッセージヘッダー内の以下のユーザープロパティの場合:

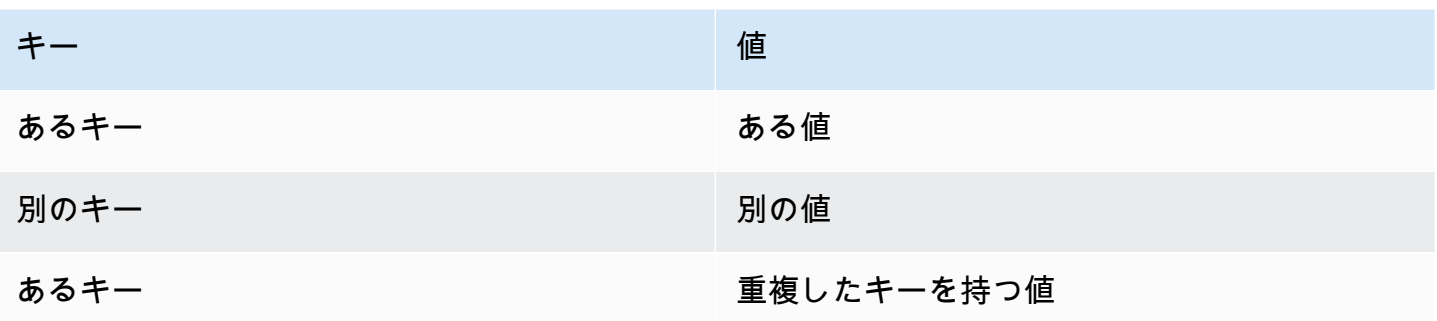

次の表に、予想される SQL の動作を示します。

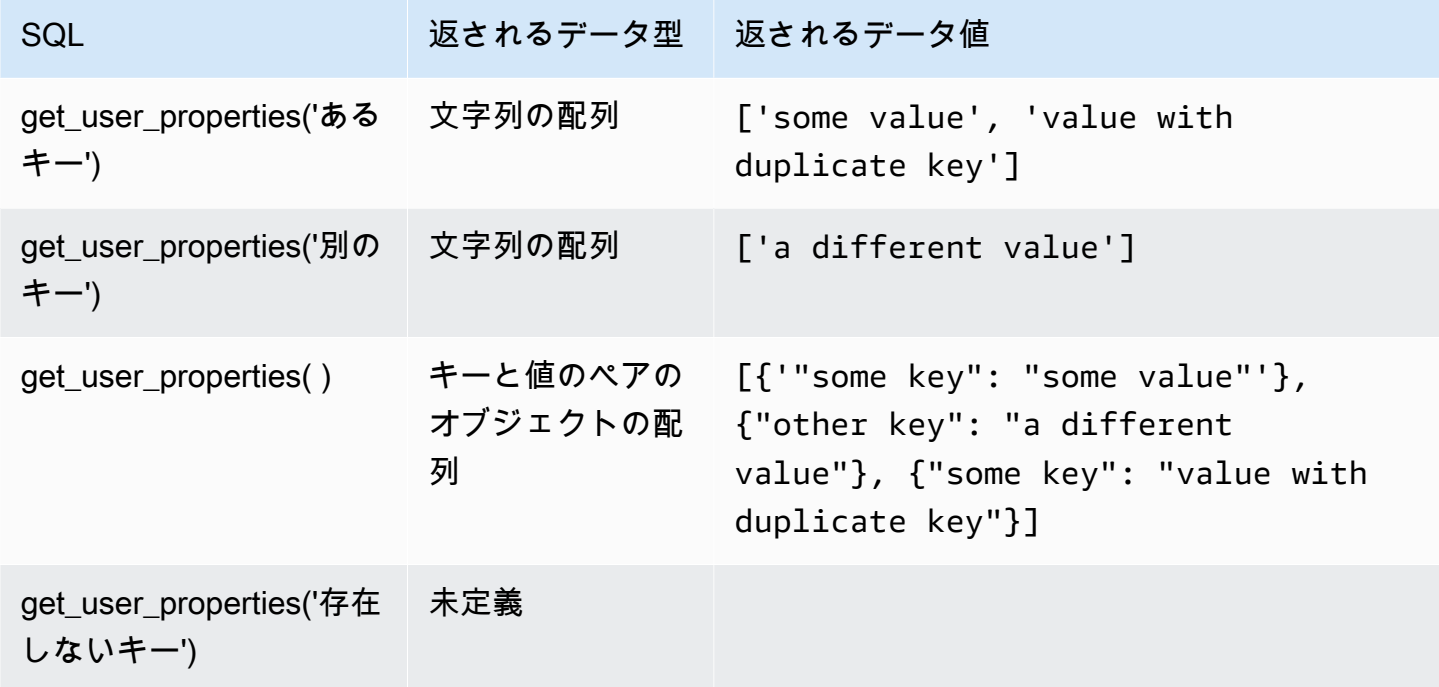

以下の SQL ルール例では、ユーザープロパティ (MQTT5 プロパティヘッダーの一種) をペイロード に参照しています。

SELECT \*, get\_user\_properties('user defined property key') as userProperty FROM 'some/topic'

## ハッシュ関数

AWS IoT には、次のハッシュ関数が用意されています。

• md2
- md5
- sha1
- sha224
- sha256
- sha384
- sha512

1 つの文字列引数を除くすべてのハッシュ関数。結果はその文字列のハッシュ値です。標準文字列変 換は非文字列引数に適用されます。すべてのハッシュ関数は、SQL バージョン 2015-10-08 以降でサ ポートされます。

例:

md2("hello") = "a9046c73e00331af68917d3804f70655"

md5("hello") = "5d41402abc4b2a76b9719d911017c592"

indexof(文字列、文字列)

最初の引数のサブ文字列として、2 番目の引数の最初のインデックス (ゼロベース) を返します。両 方の引数は文字列であることが期待されます。文字列ではない引数は、標準文字列変換ルールに従い ます。この関数は、配列にではなく、文字列にのみ適用されます。SQL バージョン 2016-03-23 以降 でサポートされています。

例:

```
indexof("abcd", "bc") = 1
```
isNull()

引数が Null 値である場合は true を返します。SQL バージョン 2015-10-08 以降でサポートされて います。

#### 例:

 $isNull(5) = false$ 

 $isNull(Nu11) = true$ 

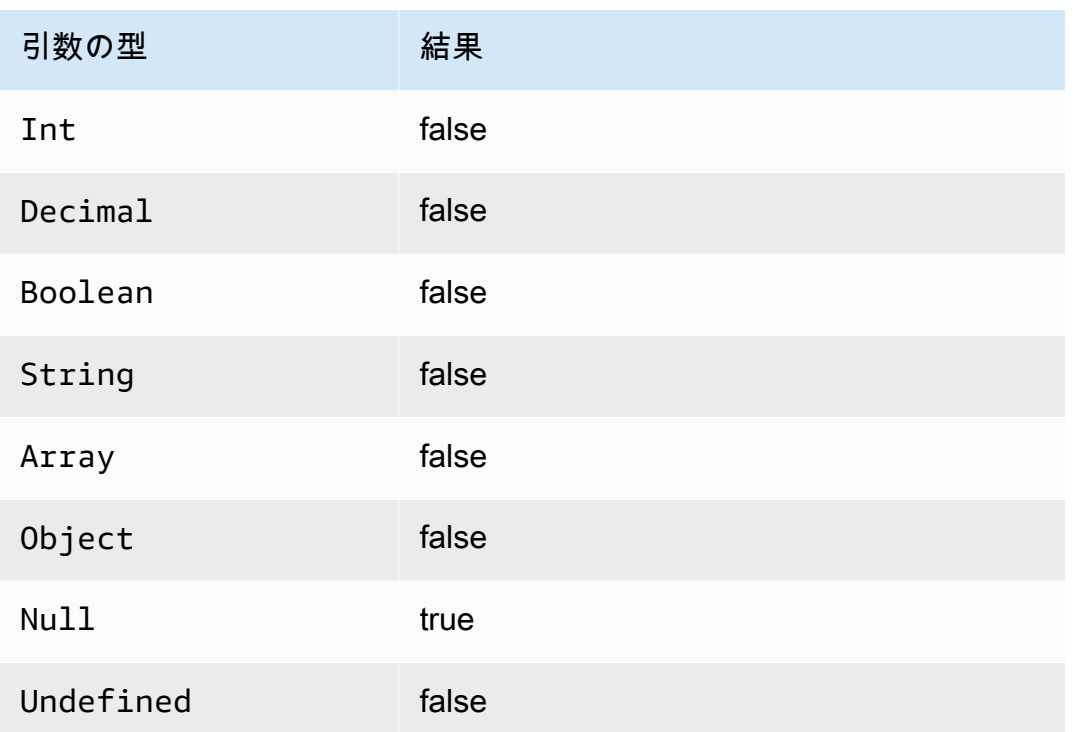

# isUndefined()

引数が Undefined である場合は true を返します。SQL バージョン 2016-03-23 以降でサポートさ れています。

## 例:

 $is$ Undefined(5) = false.

 $is$ Undefined(floor( $[1,2,3]$ ))) = true。

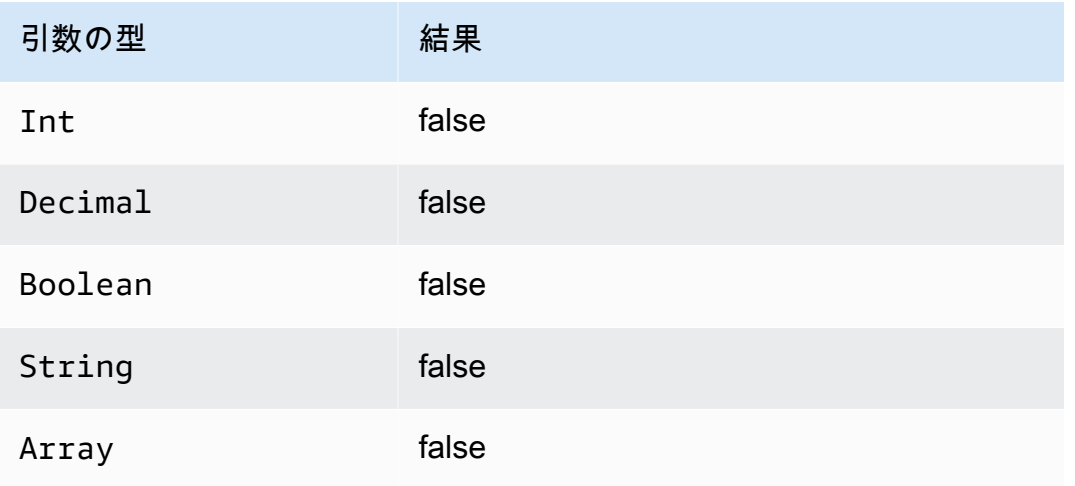

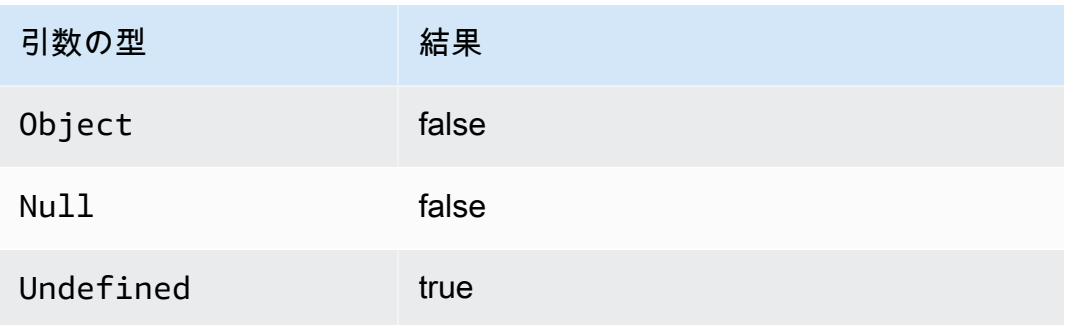

length(文字列)

指定された文字列の文字数を返します。標準変換ルールは、非 String 引数に適用されます。SQL バージョン 2016-03-23 以降でサポートされています。

例:

 $length("hi") = 2$ 

length(false) = 5

ln(10 進数)

引数の自然対数を返します。Decimal 引数は関数適用の前に倍精度に丸められます。SQL バージョ ン 2015-10-08 以降でサポートされています。

 $[4: 1n(e) = 1]$ 

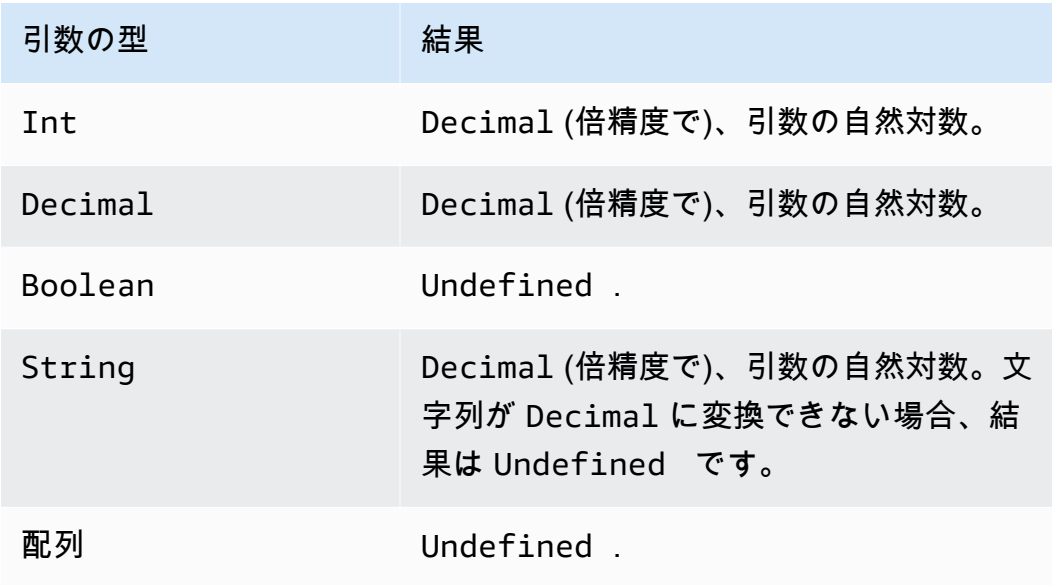

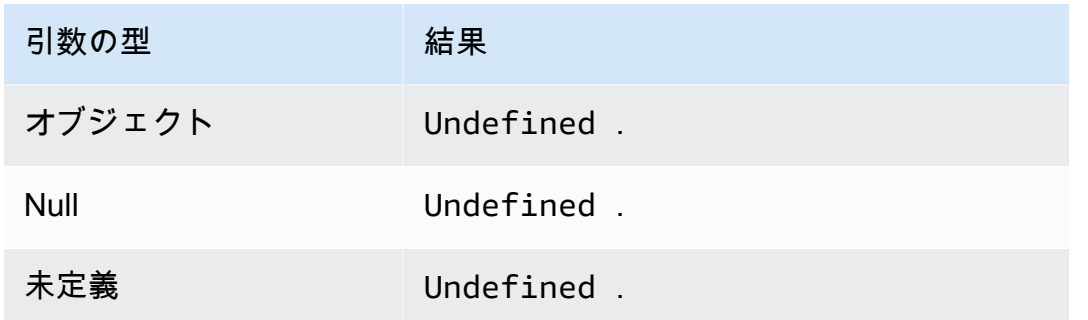

log(10 進数)

引数の 10 を底とする対数を返します。Decimal 引数は関数適用の前に倍精度に丸められま す。SQL バージョン 2015-10-08 以降でサポートされています。

例: log(100) = 2.0。

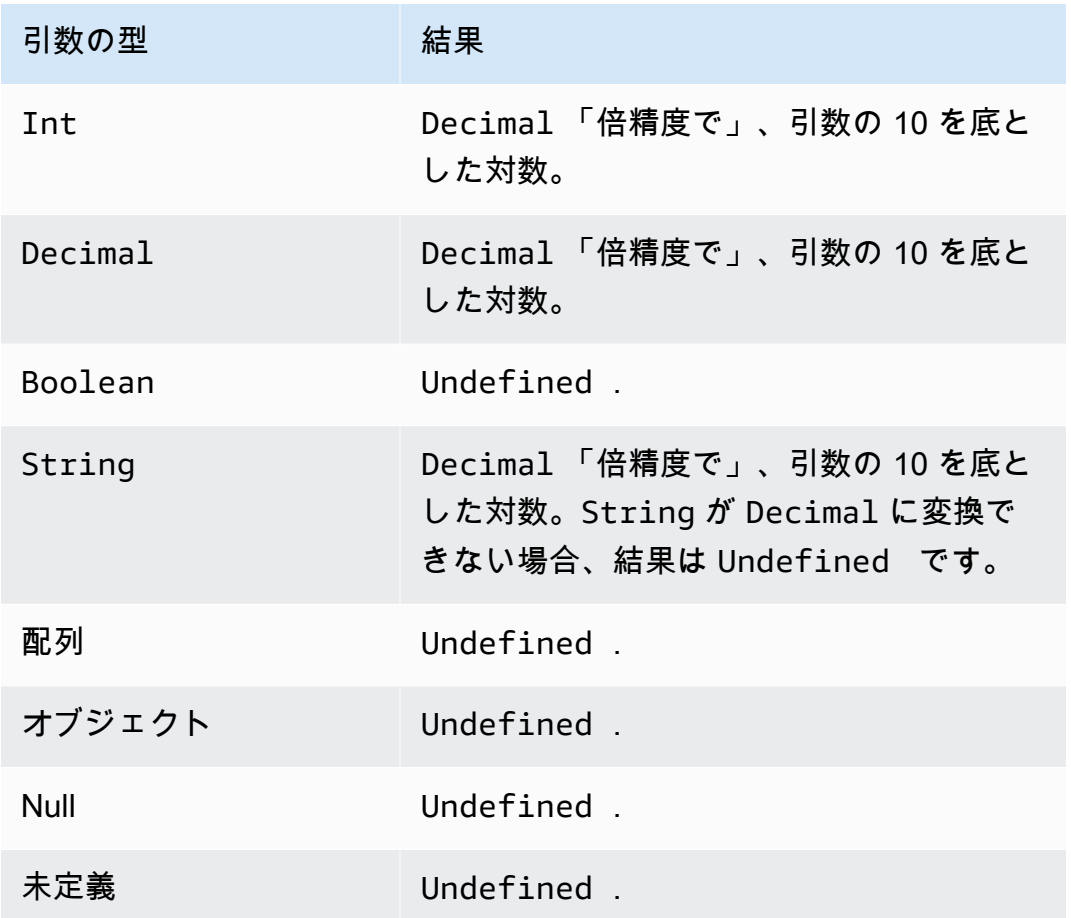

lower(文字列)

指定した String の小文字バージョンを返します。非文字列引数は標準変換ルールを使用して文字 列に変換されます。SQL バージョン 2015-10-08 以降でサポートされています。

例:

lower("HELLO") = "hello"。

lower(["HELLO"]) = "[\"hello\"]"。

lpad(文字列、Int)

2 番目の引数で指定された数のスペースを左詰めにした String 引数を返します。Int 引数は、0 ~ 1000 の間である必要があります。提供された値がこの有効な範囲の外にある場合は、引数は最も近 い有効な値に設定されます (0 または 1000)。SQL バージョン 2015-10-08 以降でサポートされてい ます。

例:

 $lpad('hello'', 2) = "hello".$ 

 $lpad(1, 3) = " 1"$ 

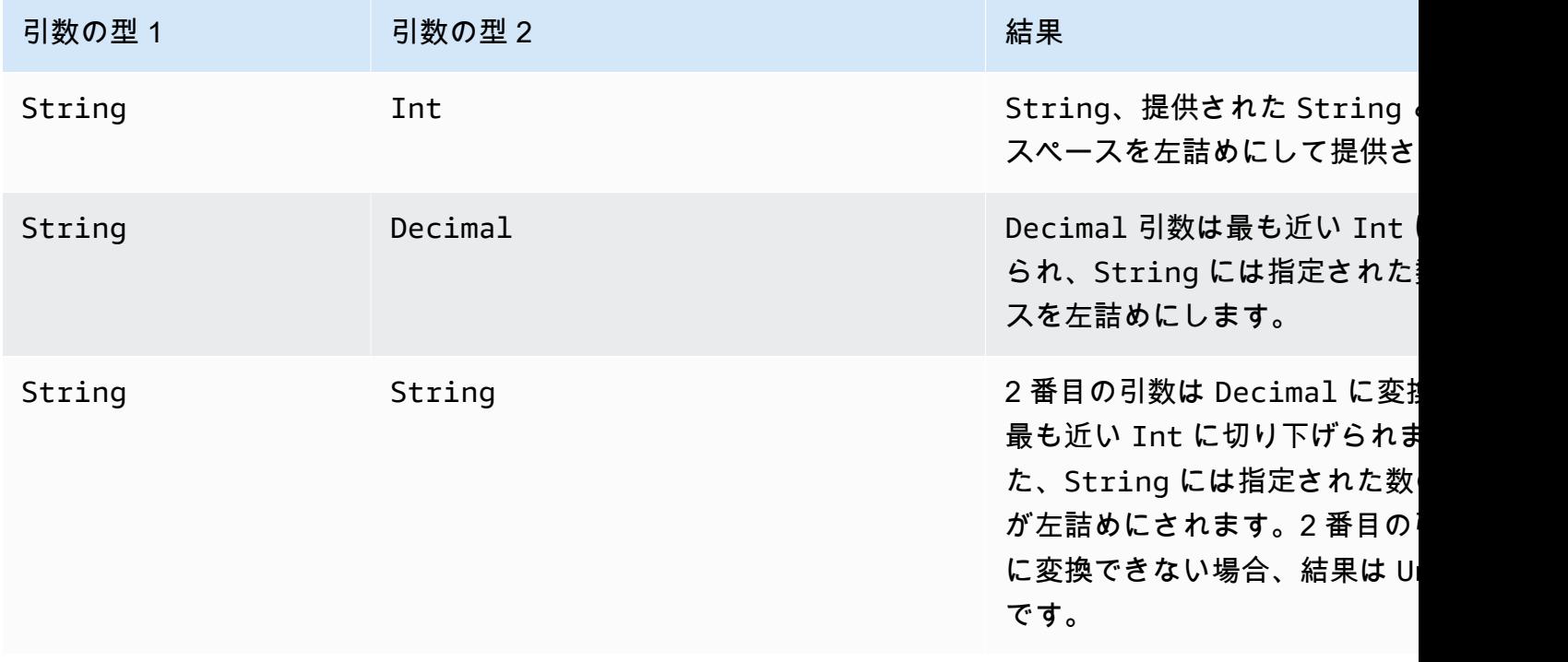

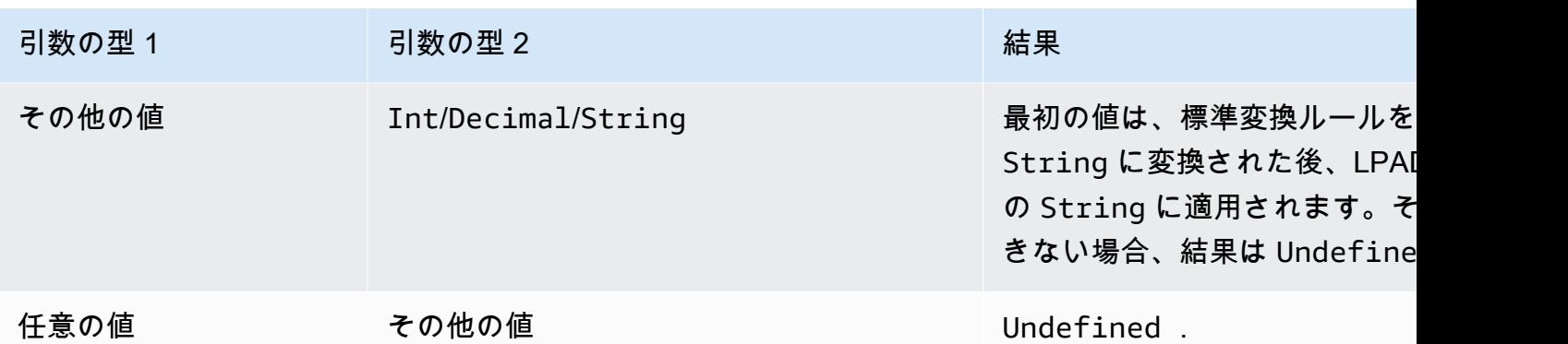

ltrim(文字列)

提供される String から先頭の空白 (タブとスペース) をすべて削除します。SQL バージョン 2015-10-08 以降でサポートされています。

例:

Ltrim("  $h$  i ") = "hi".

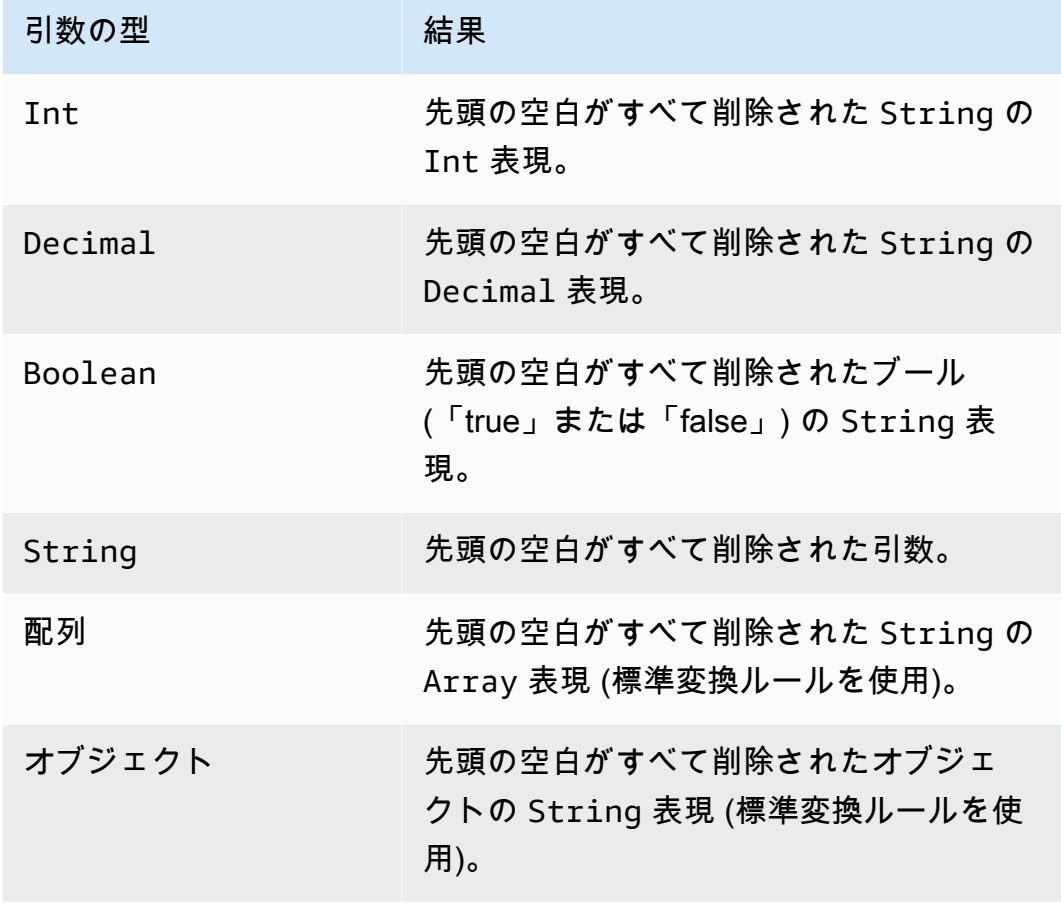

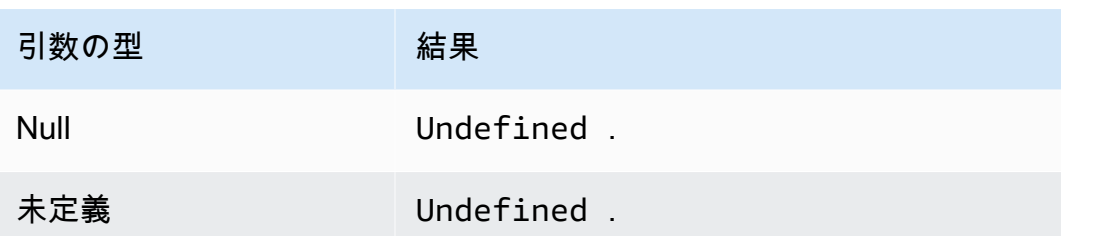

machinelearning\_predict (modelId, roleArn, record)

machinelearning\_predict 関数を使用して、Amazon SageMaker モデルに基づいて MQTT メッ セージからのデータを使用して予測を行います。SQL バージョン 2015-10-08 以降でサポートされて います。machinelearning\_predict 関数の引数は次のとおりです。

modelId

予測を実行する対象となるモデルの ID。このモデルのリアルタイムエンドポイントを有効にして おく必要があります。

roleArn

machinelearning:Predict アクセス許可および machinelearning:GetMLModel アクセス 許可を許可するポリシーが指定され、予測を実行する対象となるモデルへのアクセスを許可する IAM ロール。

record

SageMaker Predict API に渡されるデータ。単一レイヤーの JSON オブジェクトとして表す必要 があります。record が複数レベルの JSON オブジェクトの場合は、値のシリアル化によって平坦 化されます。たとえば、次の JSON の場合:

{ "key1": {"innerKey1": "value1"}, "key2": 0}

次のようになります。

{ "key1": "{\"innerKey1\": \"value1\"}", "key2": 0}

この関数では、次のフィールドを持つ JSON オブジェクトが返されます。

predictedLabel

モデルに基づく入力の区分。

#### details

次の属性が含まれています。

PredictiveModelType

モデルのタイプ。有効な値は、REGRESSION、BINARY、MULTICLASS です。

Algorithm

が予測 SageMaker を行うために使用するアルゴリズム。この値は SGD にする必要がありま す。

predictedScores

各ラベルに対応する、未加工の分類スコアを格納します。

predictedValue

によって予測された値 SageMaker。

<span id="page-1015-0"></span>mod(10 進数、10 進数)

最初の引数を 2 番目の引数で割ったときの剰余を返します[。remainder\(Decimal, Decimal\)](#page-1023-0) と同等で す。同じモジュロ機能に挿入演算子として「%」も使用できます。SQL バージョン 2015-10-08 以降 でサポートされています。

 $[4]$ : mod $(8, 3) = 2$ 。

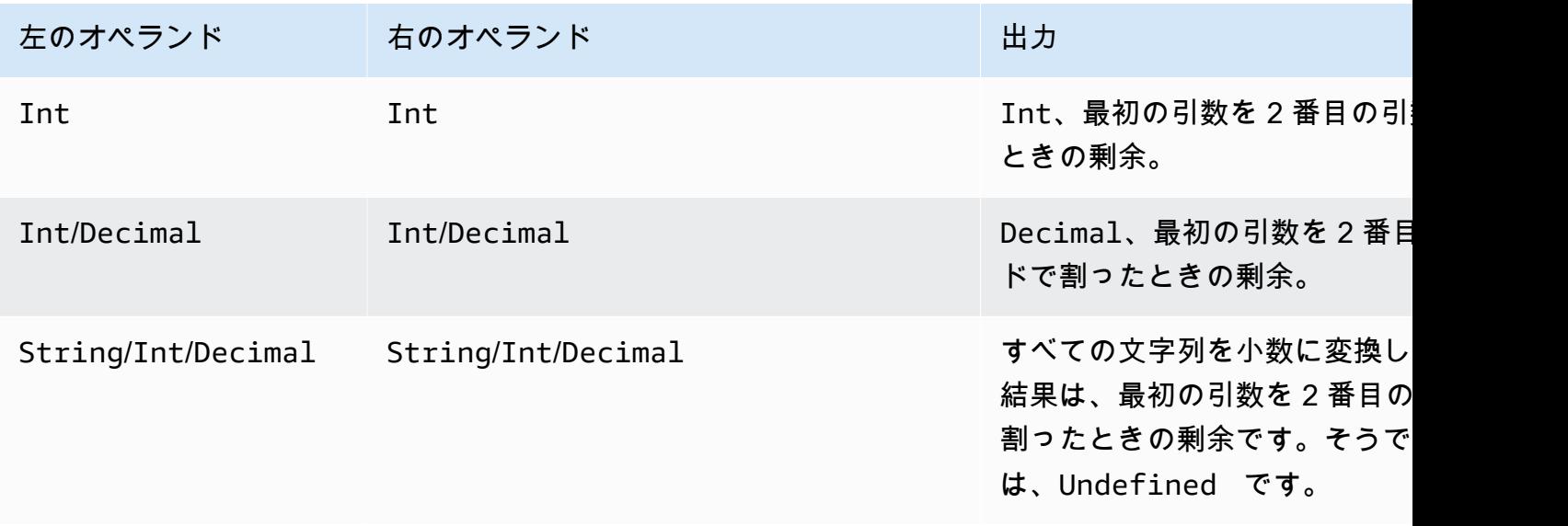

| 左のオペランド | 右のオペランド | 出力        |
|---------|---------|-----------|
| その他の値   | その他の値』  | Undefined |

nanvl(AnyValue, AnyValue)

最初の引数が有効な Decimal ならば、最初の引数が返されます。それ以外の場合、2 番目の引数が 返されます。SQL バージョン 2015-10-08 以降でサポートされています。

 $[4]$ : Nanv $1(8, 3) = 8$ 。

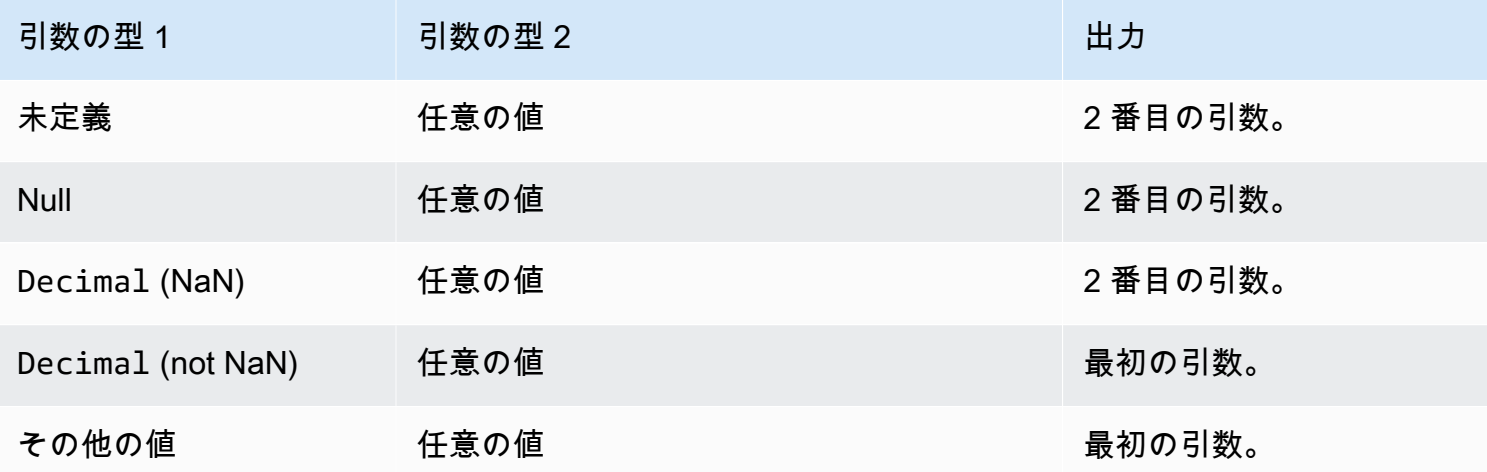

newuuid()

16 バイトのランダムな UUID を返します。SQL バージョン 2015-10-08 以降でサポートされていま す。

例: newuuid() = 123a4567-b89c-12d3-e456-789012345000

numbytes(文字列)

指定された文字列の UTF-8 エンコードのバイト数を返します。標準変換ルールは、非 String 引数 に適用されます。SQL バージョン 2016-03-23 以降でサポートされています。

例:

numbytes("hi") = 2

<span id="page-1017-0"></span>numbytes(" $\varepsilon$ ") = 3

parse\_time(String, Long[, String])

parse\_time 機能を使用して、タイムスタンプを人間が判読可能な日付/時刻形式にフォーマットし ます。SQL バージョン 2016-03-23 以降でサポートされています。タイムスタンプ文字列をミリ秒に 変換するには、「[time\\_to\\_epoch\(String, String\)」](#page-1036-0)を参照してください。

parse\_time 関数は次の引数を想定します。

pattern

(文字列) [Joda-Time フォーマット](http://www.joda.org/joda-time/apidocs/org/joda/time/format/DateTimeFormat.html)に従う日付/時刻パターン。

timestamp

(ロング) Unix エポックからミリ秒単位でフォーマットされる時間。関数「[timestamp\(\)」](#page-1037-0)を参照し てください。

timezone

(文字列) フォーマットされた日付/時刻のタイムゾーン。デフォルトは「UTC」です。この関数 は、「[Joda-Time のタイムゾーン」](http://joda-time.sourceforge.net/timezones.html)をサポートしています。この引数はオプションです。

例:

このメッセージがトピック「A/B」に公開されると、ペイロード {"ts": "1970.01.01 AD at 21:46:40 CST"} が S3 バケットに送信されます。

```
{ 
     "ruleArn": "arn:aws:iot:us-east-2:ACCOUNT_ID:rule/RULE_NAME", 
     "topicRulePayload": { 
         "sql": "SELECT parse_time(\"yyyy.MM.dd G 'at' HH:mm:ss z\", 100000000, 
  'America/Belize' ) as ts FROM 'A/B'", 
         "ruleDisabled": false, 
         "awsIotSqlVersion": "2016-03-23", 
         "actions": [ 
\{\hspace{.1cm} \} "s3": { 
                      "roleArn": "arn:aws:iam::ACCOUNT_ID:rule:role/ROLE_NAME", 
                       "bucketName": "BUCKET_NAME",
```

```
 "key": "KEY_NAME" 
 } 
 } 
       ], 
       "ruleName": "RULE_NAME" 
    }
}
```
このメッセージがトピック「A/B」に公開されると、{"ts": "2017.06.09 AD at 17:19:46 UTC"} (ただし、現在の日付/時刻) と同様のペイロードが S3 バケットに送信されます。

```
{ 
     "ruleArn": "arn:aws:iot:us-east-2:ACCOUNT_ID:rule/RULE_NAME", 
     "topicRulePayload": { 
         "sql": "SELECT parse_time(\"yyyy.MM.dd G 'at' HH:mm:ss z\", timestamp() ) as ts 
  FROM 'A/B'", 
         "awsIotSqlVersion": "2016-03-23", 
         "ruleDisabled": false, 
         "actions": [ 
\{\hspace{.1cm} \} "s3": { 
                      "roleArn": "arn:aws:iam::ACCOUNT_ID:rule:role/ROLE_NAME", 
                      "bucketName": "BUCKET_NAME", 
                      "key": "KEY_NAME" 
 } 
 } 
         ], 
         "ruleName": "RULE_NAME" 
     }
}
```
parse time()は、置換テンプレートとしても使用できます。たとえば、このメッセージがトピッ ク「A/B」に公開されると、ペイロードは S3 バケットに key = 「2017」で送信されます。

```
{ 
     "ruleArn": "arn:aws:iot:us-east-2:ACCOUNT_ID:rule/RULE_NAME", 
     "topicRulePayload": { 
         "sql": "SELECT * FROM 'A/B'", 
         "awsIotSqlVersion": "2016-03-23", 
         "ruleDisabled": false, 
         "actions": [{ 
              "s3": {
```

```
 "roleArn": "arn:aws:iam::ACCOUNT_ID:rule:role/ROLE_NAME", 
                 "bucketName": "BUCKET_NAME", 
                 "key": "${parse_time('yyyy', timestamp(), 'UTC')}" 
 } 
         }], 
         "ruleName": "RULE_NAME" 
     }
}
```
power(10 進数、10 進数)

最初の引数を 2 番目の引数の累乗にして返します。Decimal 引数は関数適用の前に倍精度に丸めら れます。SQL バージョン 2015-10-08 以降でサポートされています。SQL バージョン 2015-10-08 以 降でサポートされています。

 $[4]$ : power $(2, 5)$  = 32.0。

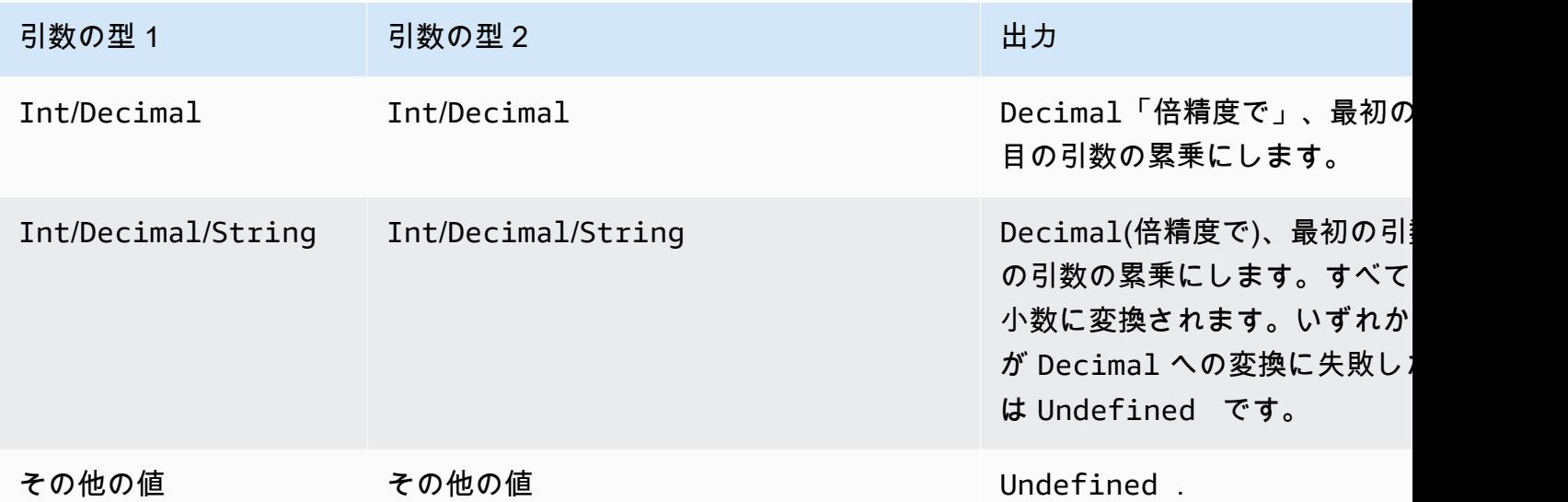

principal()

トリガーメッセージの発行方法に基づいて、デバイスが認証に使用するプリンシパルを返します。次 の表は、発行方法とプロトコルごとに返されるプリンシパルについて説明しています。

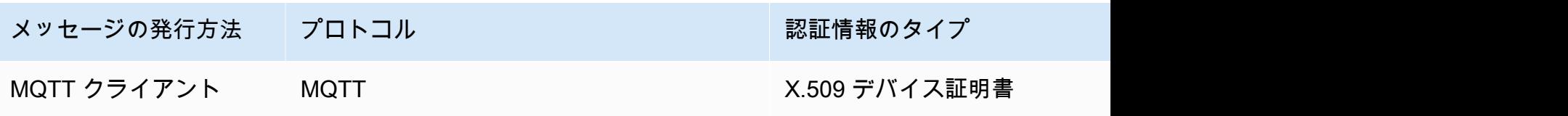

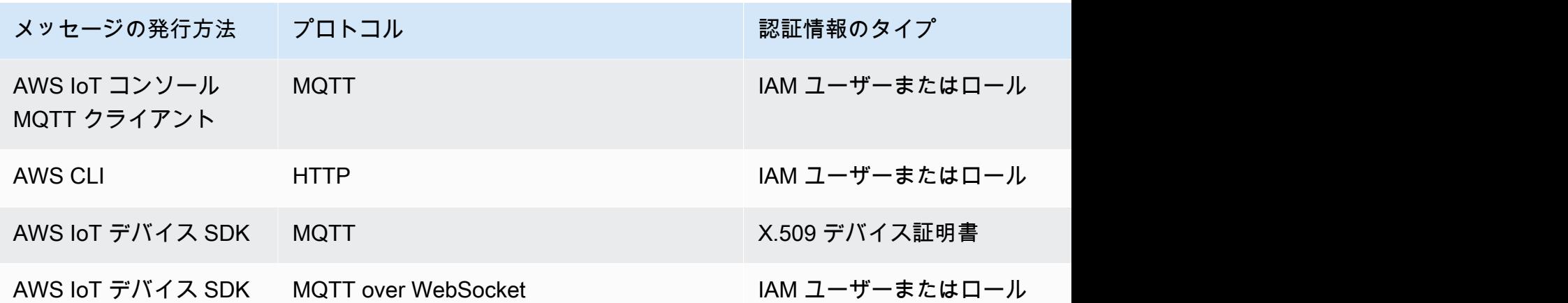

次の例は、principal() が返すことができるさまざまなタイプの値を示しています。

• X.509 証明書のサムプリント: ba67293af50bf2506f5f93469686da660c7c844e7b3950bfb16813e0d31e9373

- IAM ロール ID とセッション名: ABCD1EFG3HIJK2LMNOP5:my-session-name
- ユーザー ID: ABCD1EFG3HIJK2LMNOP5 を返します

rand()

0.0 から 1.0 までの間で疑似ランダムで、均等に分散された倍を返します。SQL バージョン 2015-10-08 以降でサポートされています。

```
例:
```
rand() = 0.8231909191640703

regexp\_matches(文字列、文字列)

文字列 (最初の引数) に、正規表現 (2 番目の引数) の一致が含まれている場合は、true を返します。 正規表現|で を使用する場合は、 で使用します()。

```
例:
```
regexp\_matches("aaaa", "a $\{2, \}$ ") = true.

regexp\_matches("aaaa", "b") = false。

regexp\_matches("aaa", "(aaa|bbb)") = true。

regexp\_matches("bbb", "(aaa|bbb)") = true。

regexp\_matches("ccc", "(aaa|bbb)") = false。

最初の引数:

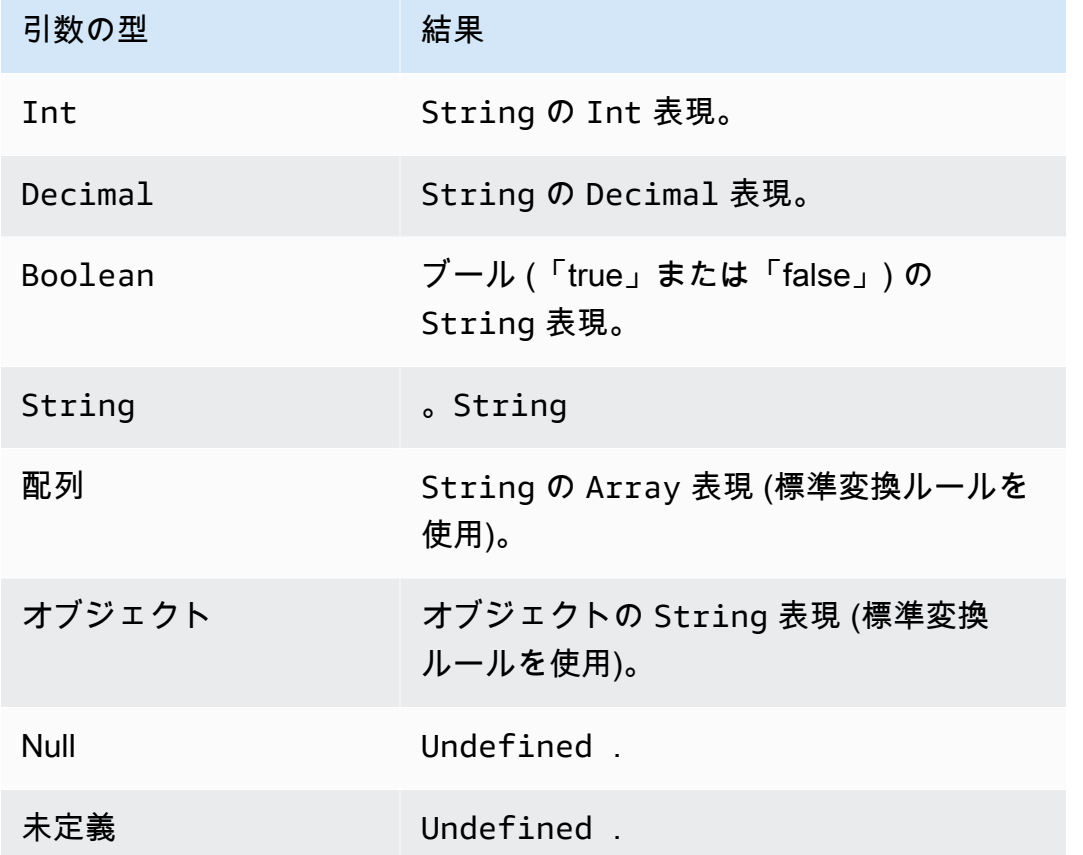

2番目の引数:

有効な正規表現の式である必要があります。非文字列型は標準変換ルールを使用して String に変 換されます。型により、結果として生じる文字列が有効な正規表現でない場合もあります。(変換さ れた) 引数が有効な正規表現でない場合、結果は Undefined です。

regexp\_replace(文字列、文字列、文字列)

最初の引数にある 2 番目の引数 (正規表現) の出現すべてを 3 番目の引数で置き換えます。「\$」で キャプチャグループを参照します。SQL バージョン 2015-10-08 以降でサポートされています。

例:

```
regexp_replace("abcd", "bc", "x") = "axd"。
```
regexp\_replace("abcd", "b( $.$ \*)d", "\$1") = "ac".

### 最初の引数:

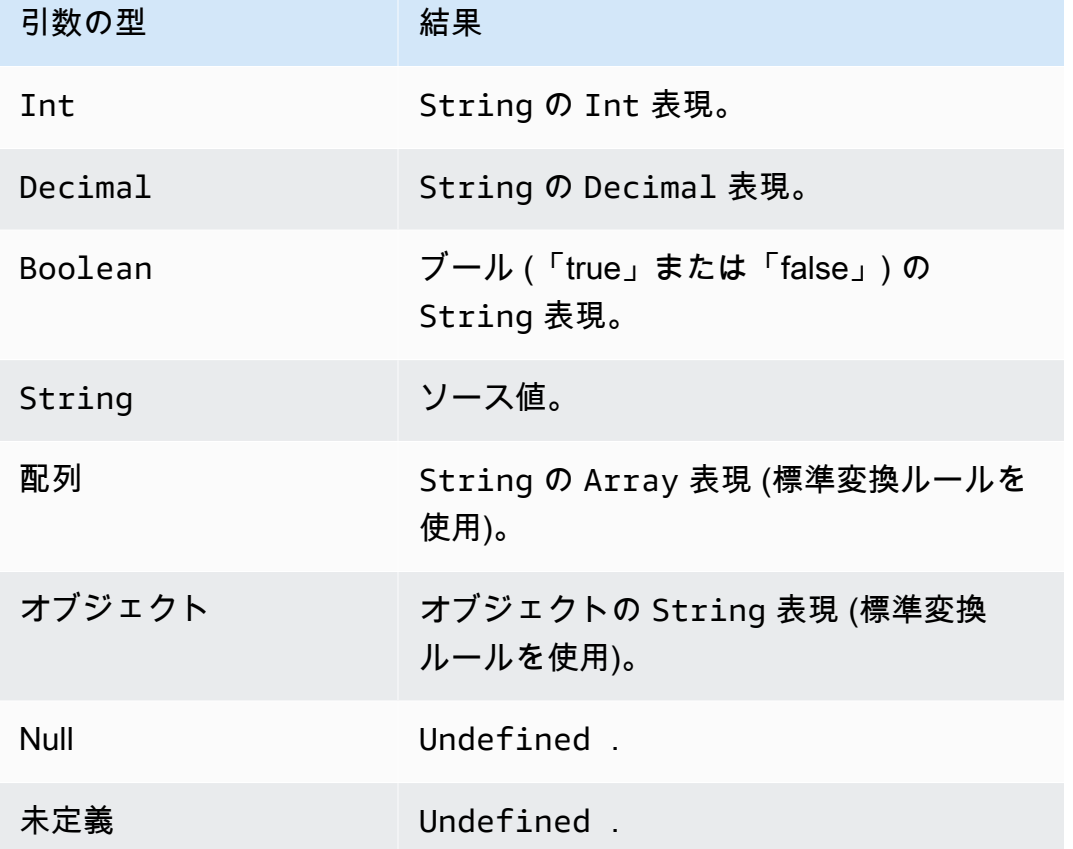

2 番目の引数:

有効な正規表現の式である必要があります。非文字列型は標準変換ルールを使用して String に変 換されます。型により、結果として生じる文字列が有効な正規表現でない場合もあります。(変換さ れた) 引数が有効な正規表現でない場合、結果は Undefined です。

3 番目の引数:

有効な正規表現の置換文字列である必要があります。(キャプチャグループを参照できます。) 非文字 列型は標準変換ルールを使用して String に変換されます。(変換された) 引数が有効な正規表現の 置換文字列でない場合、結果は Undefined です。

regexp\_substr(文字列、文字列)

最初のパラメータにある 2 番目のパラメータ (正規表現) の最初の一致を見つけます。「\$」でキャプ チャグループを参照します。SQL バージョン 2015-10-08 以降でサポートされています。

#### 例:

```
regexp_substr("hihihello", "hi") = "hi"
```
regexp\_substr("hihihello", "(hi)\*") = "hihi"

#### 最初の引数:

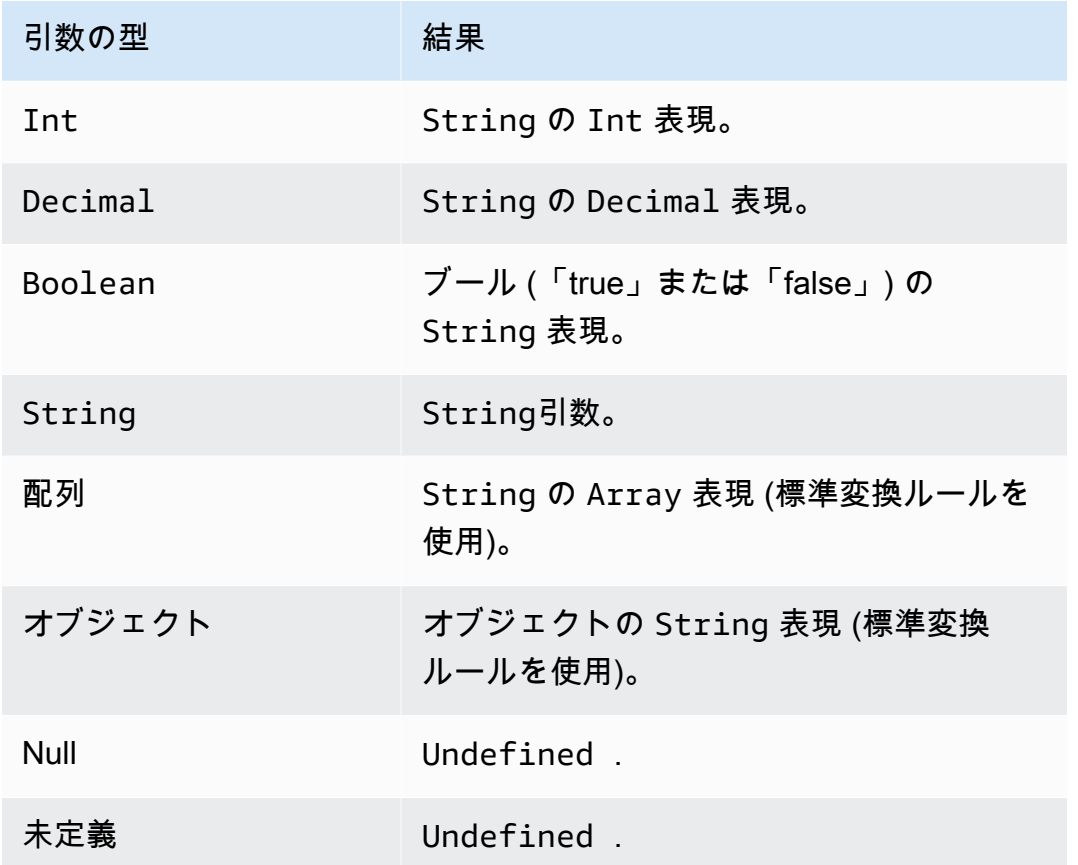

2 番目の引数:

有効な正規表現の式である必要があります。非文字列型は標準変換ルールを使用して String に変 換されます。型により、結果として生じる文字列が有効な正規表現でない場合もあります。(変換さ れた) 引数が有効な正規表現でない場合、結果は Undefined です。

<span id="page-1023-0"></span>remainder(Decimal, Decimal)

最初の引数を 2 番目の引数で割ったときの剰余を返します[。mod\(10 進数、10 進数\)](#page-1015-0) と同等です。同 じモジュロ機能に挿入演算子として「%」も使用できます。SQL バージョン 2015-10-08 以降でサ ポートされています。

## $M:$  remainder $(8, 3) = 2$ 。

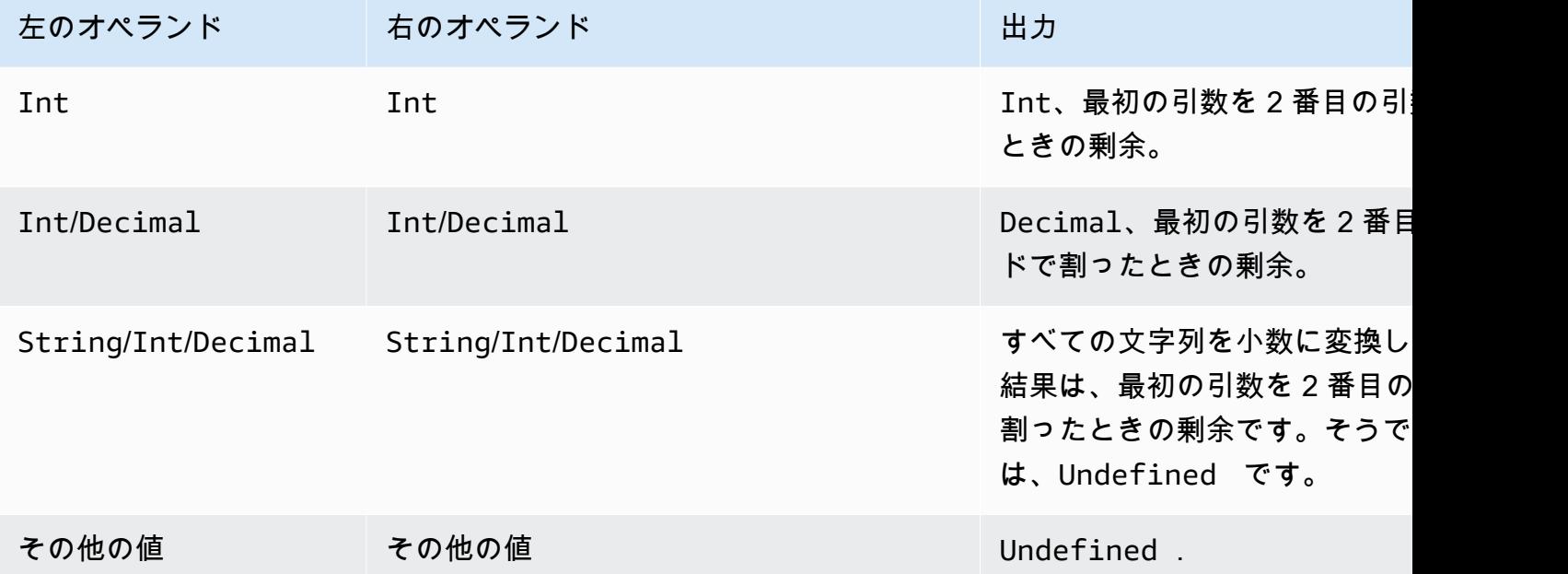

replace(String, String, String)

最初の引数にある 2 番目の引数の出現すべてを 3 番目の引数で置き換えます。SQL バージョン 2015-10-08 以降でサポートされています。

例:

```
replace("abcd", "bc", "x") = "axd".
```
replace("abcdabcd", "b", "x") = "axcdaxcd".

すべての引数

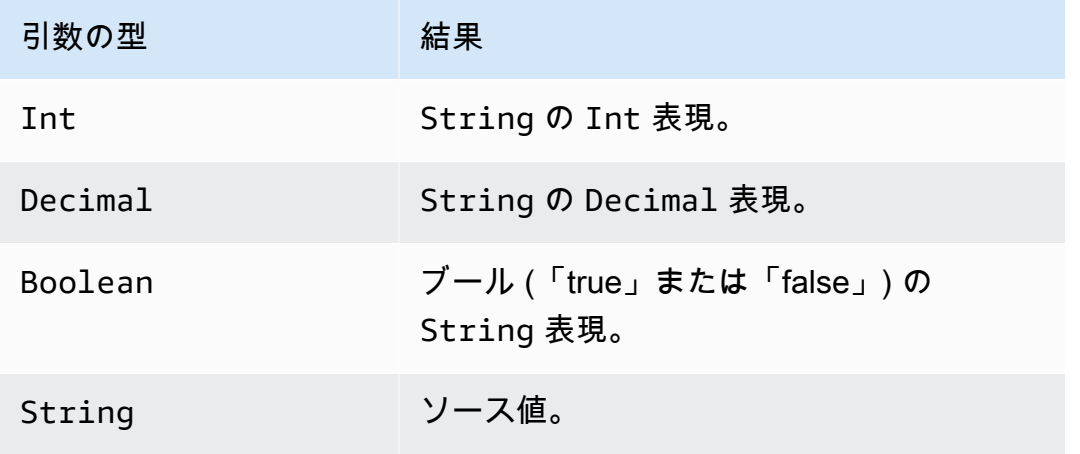

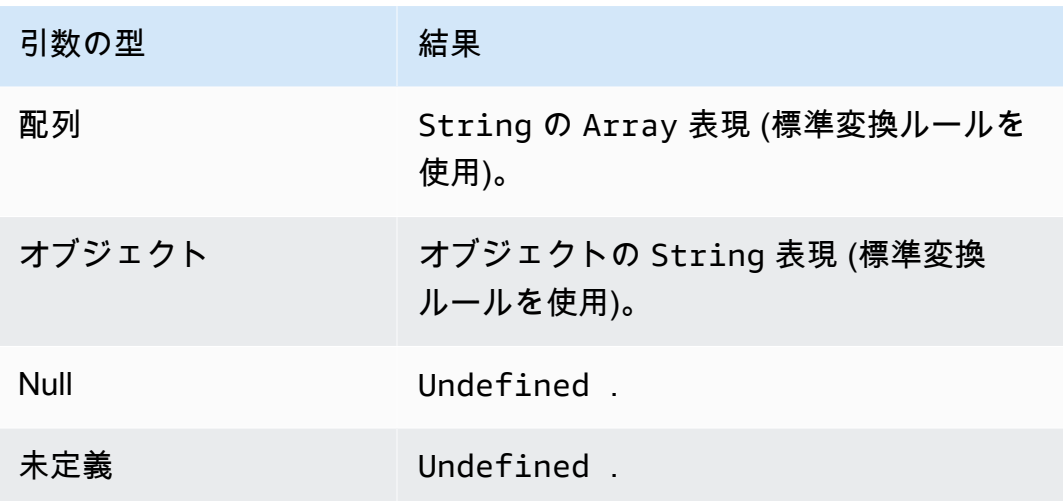

rpad(文字列、Int)

2 番目の引数で指定された数のスペースを右詰めにした文字列の引数を返します。Int 引数は、0 ~ 1000 の間である必要があります。提供された値がこの有効な範囲の外にある場合は、引数は最も近 い有効な値に設定されます (0 または 1000)。SQL バージョン 2015-10-08 以降でサポートされてい ます。

例:

 $rpad("hello", 2) = "hello".$ 

 $rpad(1, 3) = "1"$ .

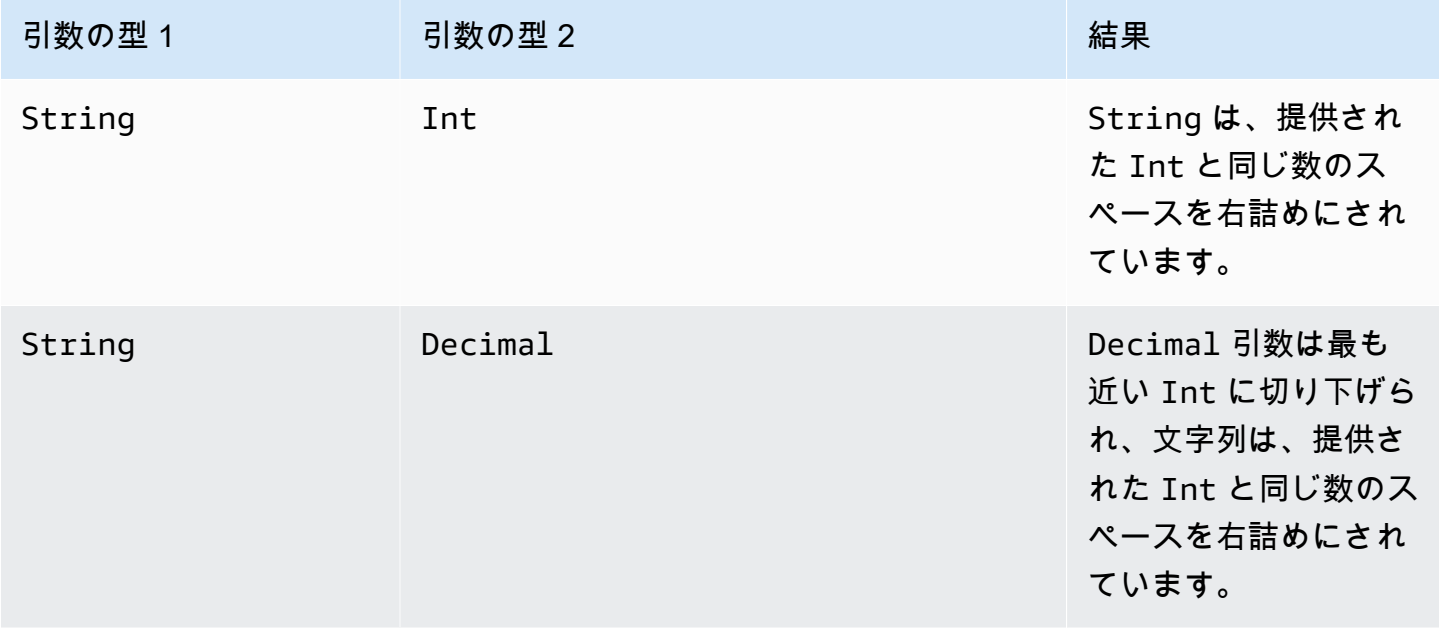

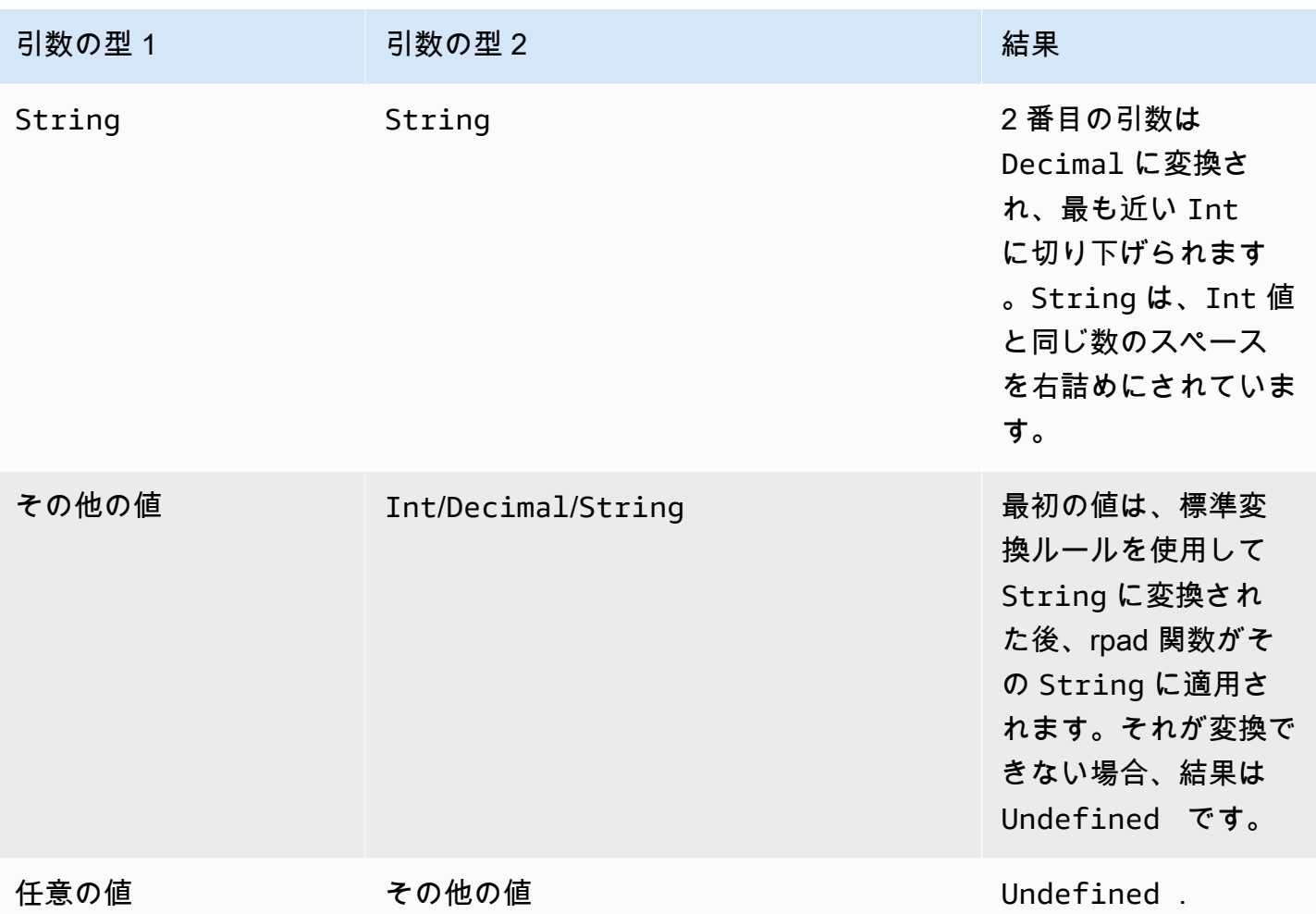

round(10 進数)

指定の Decimal を最も近い Int に丸めます。Decimal が 2 つの Int 値と等距離である場合 (例: 0.5)、Decimal は丸められます。SQL バージョン 2015-10-08 以降でサポートされています。

 $[M: Round(1.2) = 1]$ 

Round $(1.5) = 2$ .

Round $(1.7) = 2$ .

Round $(-1.1) = -1.$ 

Round $(-1.5) = -2$ .

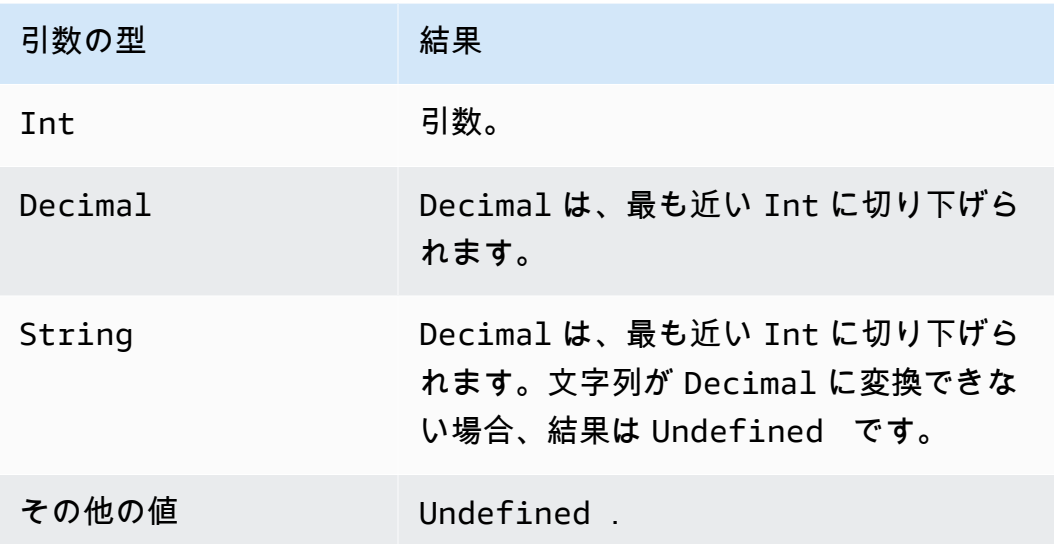

rtrim(文字列)

提供される String から末尾の空白 (タブとスペース) をすべて削除します。SQL バージョン 2015-10-08 以降でサポートされています。

## 例:

rtrim("  $h$  i ") = " $h$ i"

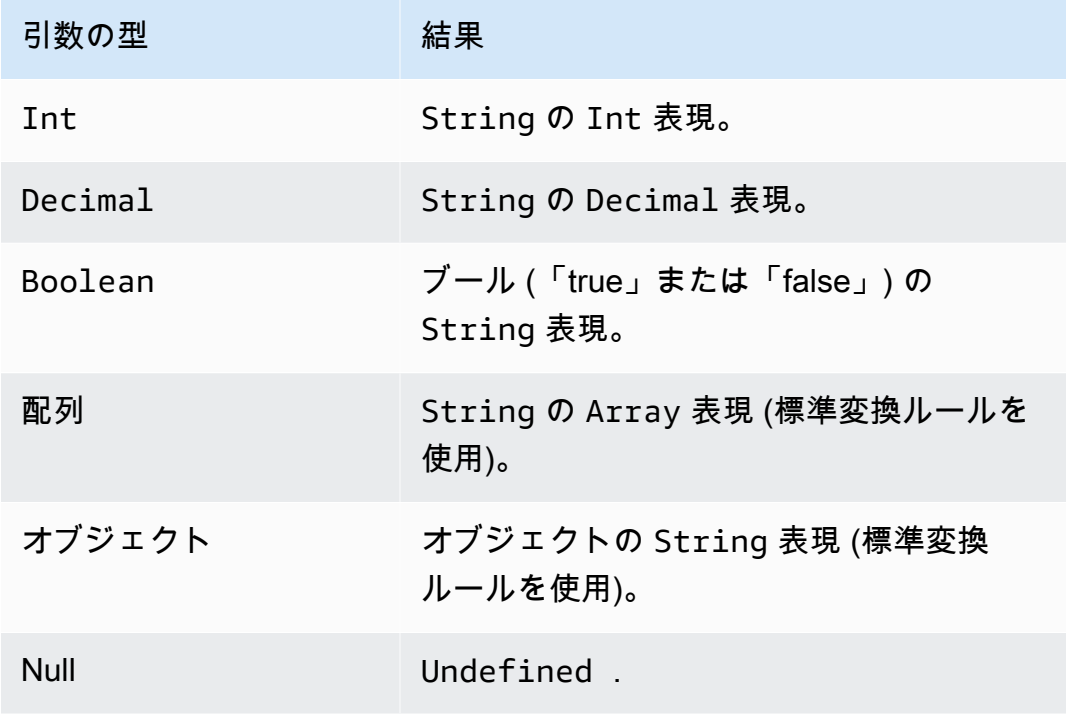

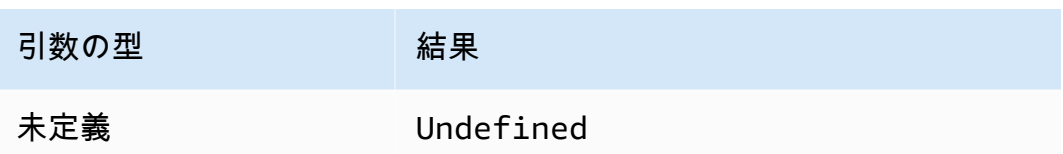

sign(10 進数)

指定された数値の符号を返します。引数の符号が正の場合、1 を返します。引数の符号が負の場 合、-1 を返します。引数が 0 の場合、0 を返します。SQL バージョン 2015-10-08 以降でサポート されています。

例:

 $sign(-7) = -1.$ 

 $sign(\emptyset) = 0.$ 

 $sign(13) = 1.$ 

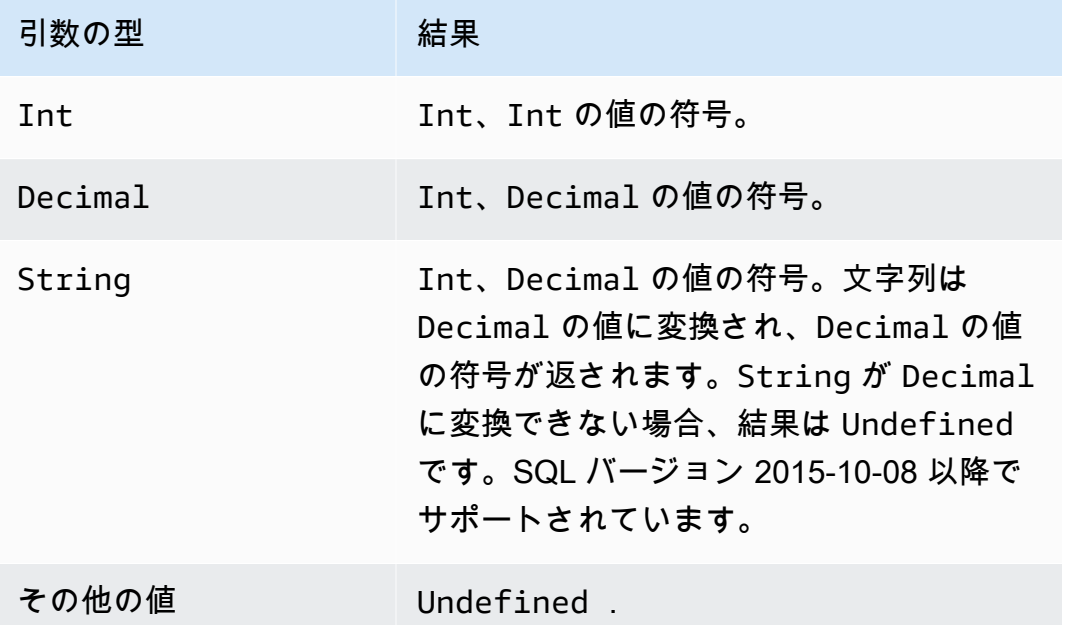

sin(10 進数)

数値のサインをラジアンで返します。Decimal 引数は関数適用の前に倍精度に丸められます。SQL バージョン 2015-10-08 以降でサポートされています。

 $[4: \sin(0) = 0.0]$ 

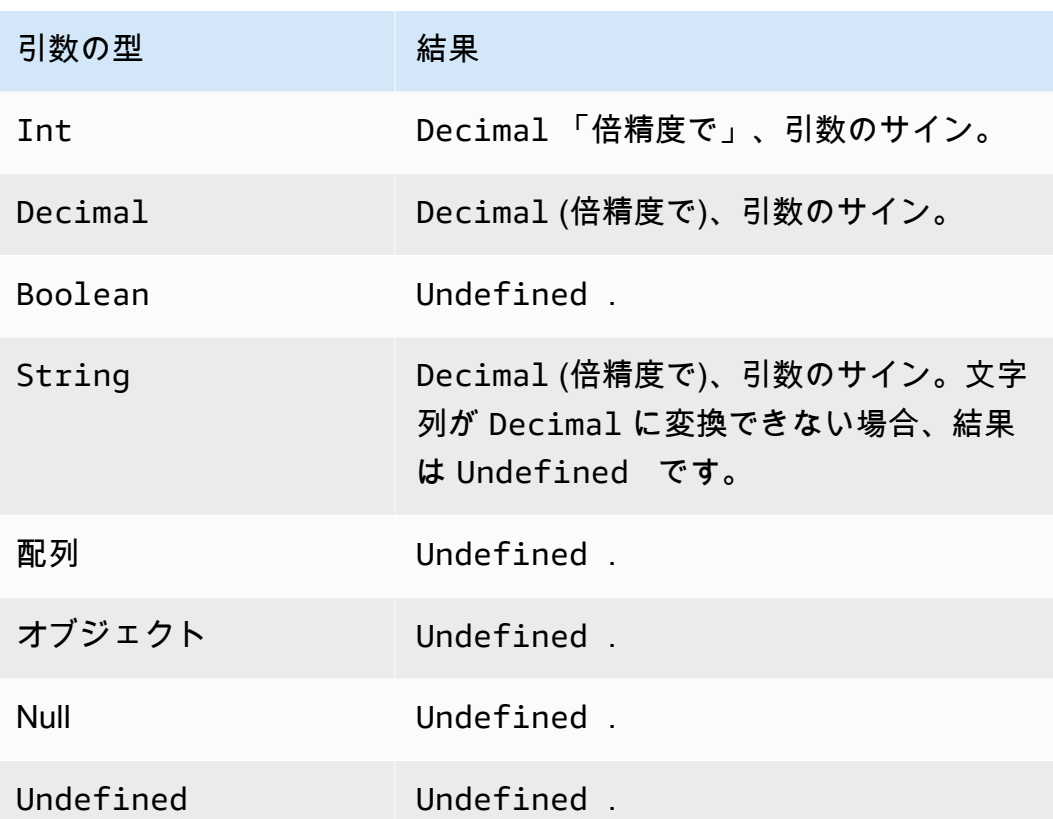

sinh(10 進数)

数値のハイパーボリックサインを返します。Decimal 値は関数適用の前に倍精度に丸められます。 結果は倍精度の Decimal 値です。SQL バージョン 2015-10-08 以降でサポートされています。

例: sinh(2.3) = 4.936961805545957

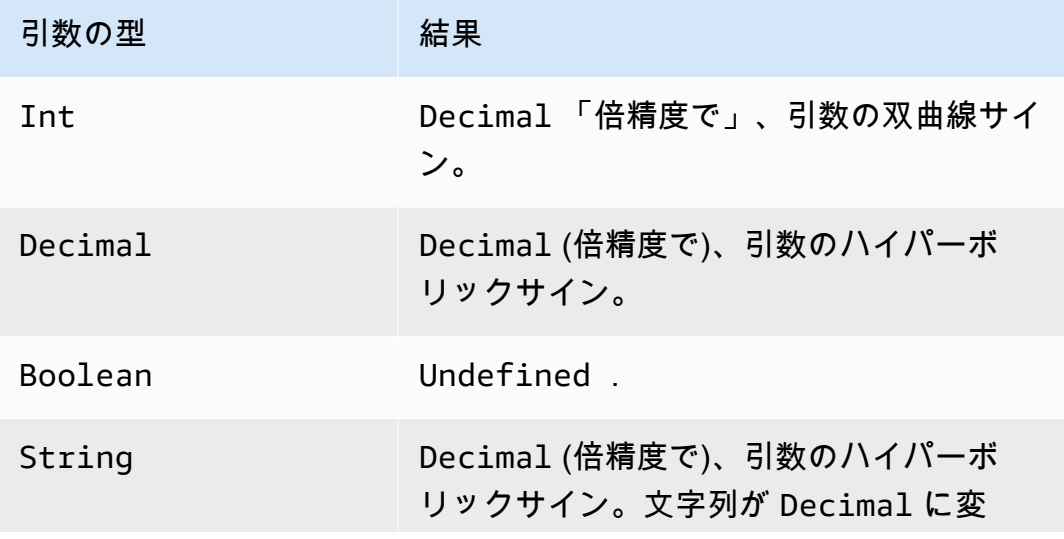

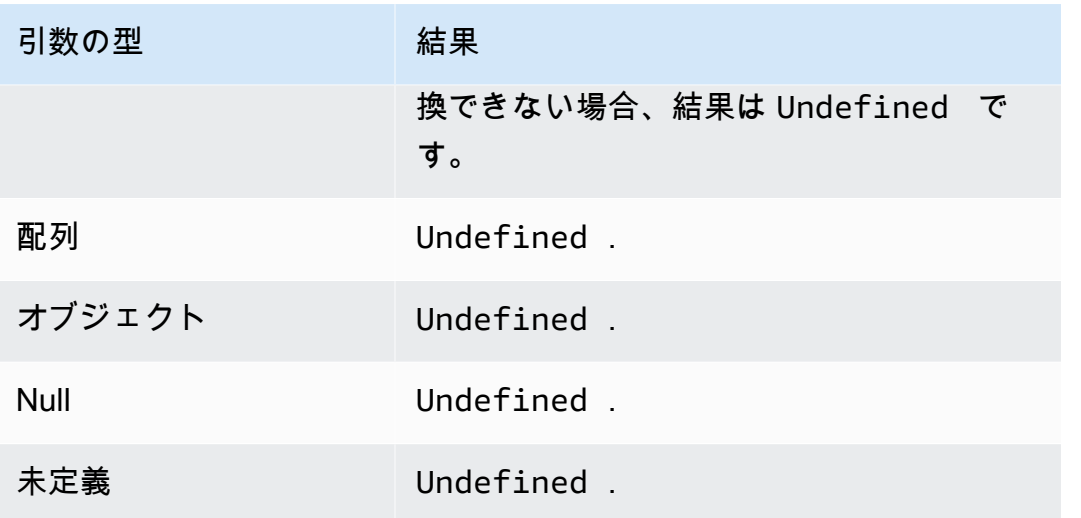

sourceip()

デバイスまたはそれに接続するルーターの IP アドレスを取得します。デバイスがインターネットに 直接接続されている場合、この関数はデバイスの送信元 IP アドレスを返します。デバイスがイン ターネットに接続するルーターに接続されている場合、関数はルーターの送信元 IP アドレスを返し ます。SQL バージョン 2016-03-23 でサポートされています。sourceip() はパラメータを取得し ません。

**A** Important

デバイスの公開送信元 IP アドレスは、多くの場合、インターネットサービスプロバイダーの ルーターやケーブルモデムなどの最新のネットワークアドレス変換 (NAT) ゲートウェイの IP アドレスです。

例:

sourceip()="192.158.1.38"

sourceip()="1.102.103.104"

```
sourceip()="2001:db8:ff00::12ab:34cd"
```
SQL 例:

SELECT \*, sourceip() as deviceIp FROM 'some/topic'

AWS IoT Core ルールアクションで sourceip() 関数を使用する方法の例:

#### 例 1

次の例は、[DynamoDB アクションで](https://docs.aws.amazon.com/iot/latest/developerguide/dynamodb-rule-action.html) () 関数[を代替テンプレート](https://docs.aws.amazon.com/iot/latest/developerguide/iot-substitution-templates.html)として呼び出す方法を示していま す。

```
{ 
  "topicRulePayload": { 
   "sql": "SELECT * AS message FROM 'some/topic'", 
   "ruleDisabled": false, 
   "awsIotSqlVersion": "2016-03-23", 
   "actions": [ 
   \{ "dynamoDB": { 
      "tableName": "my_ddb_table", 
      "hashKeyField": "key", 
      "hashKeyValue": "${sourceip()}", 
      "rangeKeyField": "timestamp", 
      "rangeKeyValue": "${timestamp()}", 
      "roleArn": "arn:aws:iam::123456789012:role/aws_iot_dynamoDB" 
     } 
    } 
   ] 
 }
}
```
### 例 2

次の例は、[代替テンプレート](https://docs.aws.amazon.com/iot/latest/developerguide/iot-substitution-templates.html)を使用して sourceip () 関数を MQTT ユーザープロパティとして追加す る方法を示しています。

```
{ 
  "topicRulePayload": { 
   "sql": "SELECT * FROM 'some/topic'", 
   "ruleDisabled": false, 
   "awsIotSqlVersion": "2016-03-23", 
   "actions": [ 
   \{ "republish": { 
      "topic": "${topic()}/republish", 
      "roleArn": "arn:aws:iam::123456789012:role/aws_iot_republish", 
      "headers": { 
       "payloadFormatIndicator": "UTF8_DATA", 
       "contentType": "rule/contentType",
```

```
 "correlationData": "cnVsZSBjb3JyZWxhdGlvbiBkYXRh", 
        "userProperties": [ 
         { 
           "key": "ruleKey1", 
          "value": "ruleValue1" 
         }, 
         { 
           "key": "sourceip", 
           "value": "${sourceip()}" 
         } 
        ] 
       } 
      } 
    } 
   ] 
  }
}
```
メッセージブローカーと[基本的な取り込み](https://docs.aws.amazon.com/iot/latest/developerguide/iot-basic-ingest.html)パスの両方から AWS IoT Core ルールに渡すメッセージか ら送信元 IP アドレスを取得できます。IPv4 と IPv6 の両方のメッセージの両方の送信元 IP アドレス を使用できます。送信元 IP は次のように表示されます。

IPv6: yyyy:yyyy:yyyy::yyyy:yyyy

IPv4:xxx.xxx.xxx.xxx

**a** Note

元の送信元 IP は [Republish アクションに](#page-921-0)は渡されません。

substring(String, Int[, Int])

1 つか 2 つの String 値が続く Int を予想します。String および単一の Int 引数では、この関 数は提供された String インデックス (ゼロベース、包括) から Int の端までの提供された String のサブストリングを返します。String および 2 つの Int 引数では、この関数は、最初の String インデックス引数 (ゼロベース、包括) から 2 番目の Int インデックス引数 (ゼロベース、除外) ま での提供された Int のサブストリングを返します。ゼロ以下のインデックスはゼロに設定されま す。String の長さを超過するインデックスは String の長さに設定されます。3 つの引数バージョ ンでは、最初のインデックスが 2 番目インデックスより大きい (または等しい) 場合、結果は空の String です。

 提供された引数が (*String*, *Int*)、または (*String*, *Int*, *Int*) でない場合、引数に標準変換が適 用され、正しい型への変換が試行されます。型が変換できない場合、関数の結果は Undefined で す。SQL バージョン 2015-10-08 以降でサポートされています。

例:

- substring("012345", 0) = "012345"。
- substring("012345", 2) = "2345"。
- substring("012345", 2.745) = "2345"。
- substring $(123, 2) = "3"$ .
- substring("012345", -1) = "012345"。
- substring(true,  $1.2$ ) = "rue".
- substring(false, -2.411E247) = "false"。
- substring("012345", 1, 3) = "12"。
- substring("012345", -50, 50) = "012345"。
- substring("012345", 3, 1) = "".

sql\_version()

このルールで指定されている SQL バージョンを返します。SQL バージョン 2015-10-08 以降でサ ポートされています。

#### 例:

sql\_version() = "2016-03-23"

sqrt(10 進数)

数値の平方根を返します。Decimal 引数は関数適用の前に倍精度に丸められます。SQL バージョン 2015-10-08 以降でサポートされています。

 $[4]$ : sqrt $(9) = 3.0$ 。

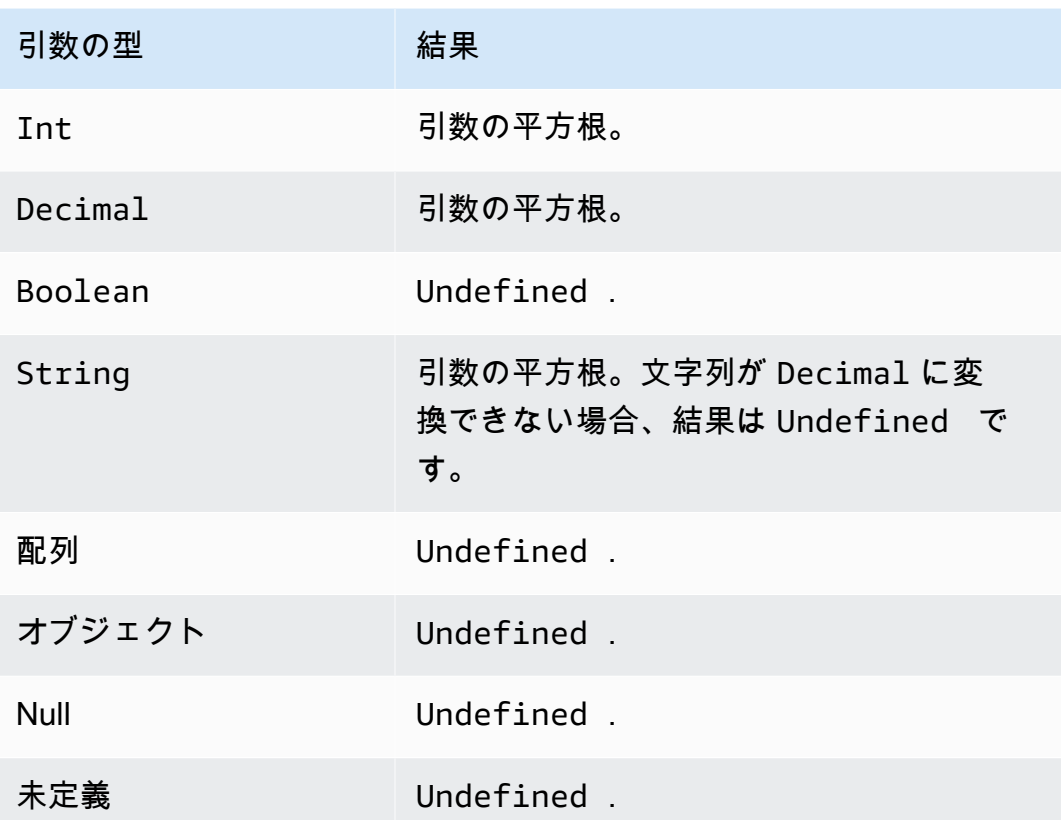

startswith(文字列、文字列)

最初の文字列引数が 2 番目の文字列引数で始まるかどうか、Boolean を返します。どちらかの引数 が Null または Undefined の場合、結果は Undefined です。SQL バージョン 2015-10-08 以降で サポートされています。

例:

```
startswith("ranger","ran") = true
```
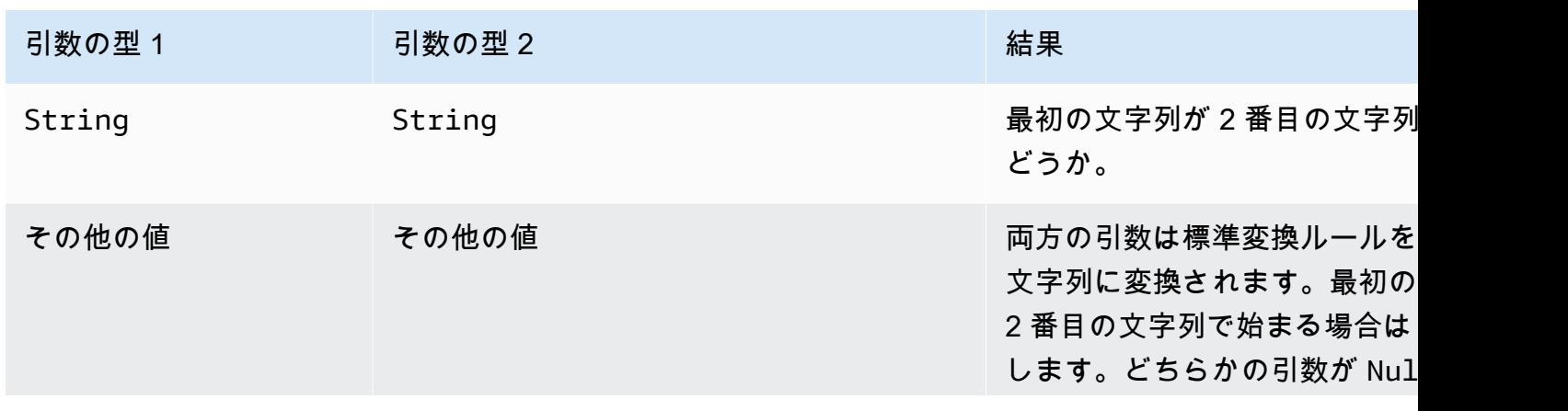

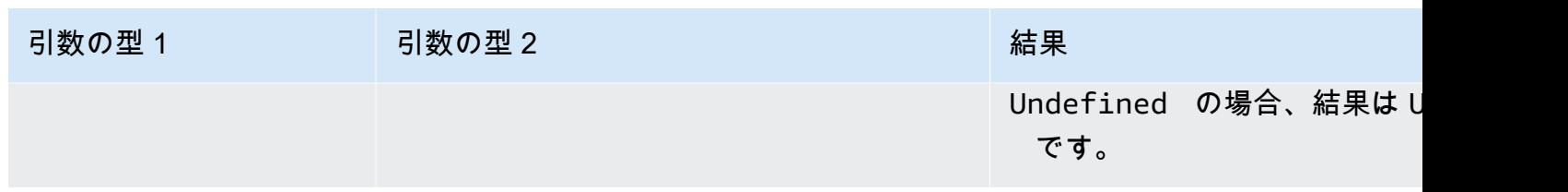

tan(10 進数)

数値のタンジェントをラジアンで返します。Decimal 値は関数適用の前に倍精度に丸められま す。SQL バージョン 2015-10-08 以降でサポートされています。

例: tan(3) = -0.1425465430742778

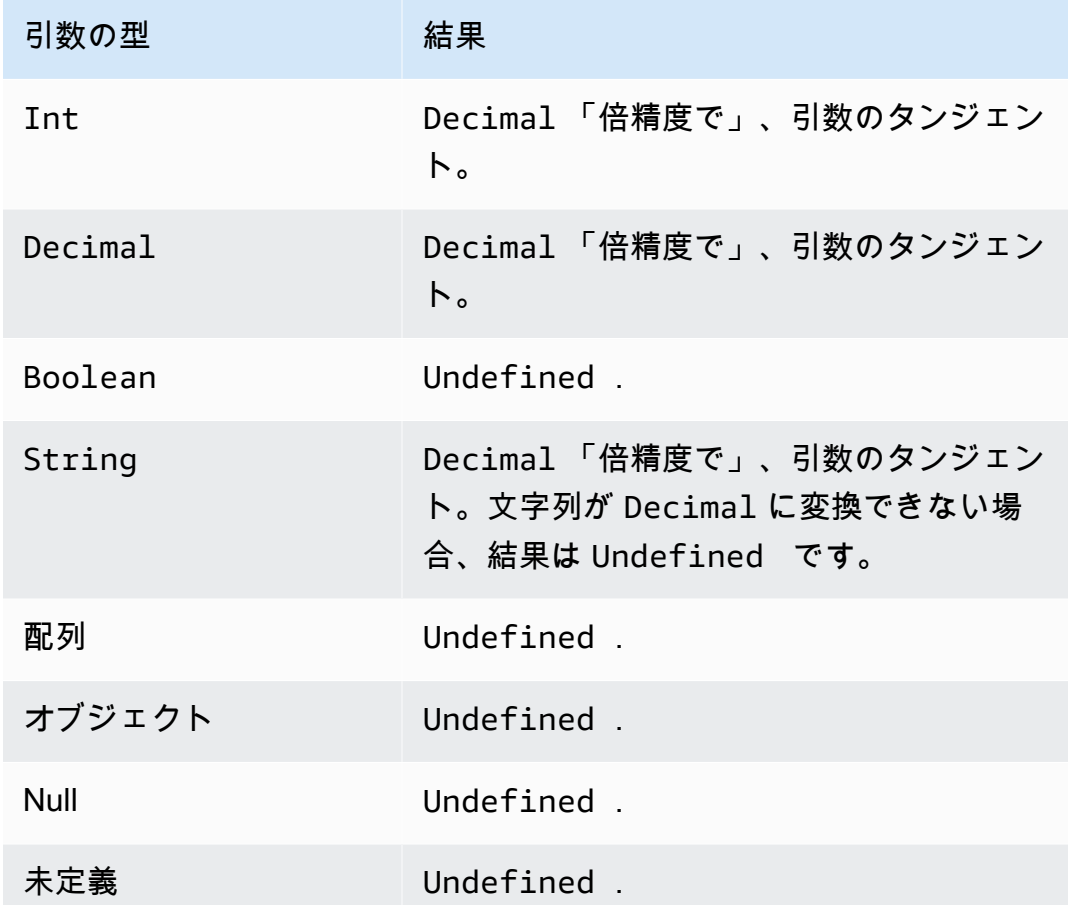

tanh(10 進数)

数値のハイパーボリックタンジェントをラジアンで返します。Decimal 値は関数適用の前に倍精度 に丸められます。SQL バージョン 2015-10-08 以降でサポートされています。

#### 例: tanh(2.3) = 0.9800963962661914

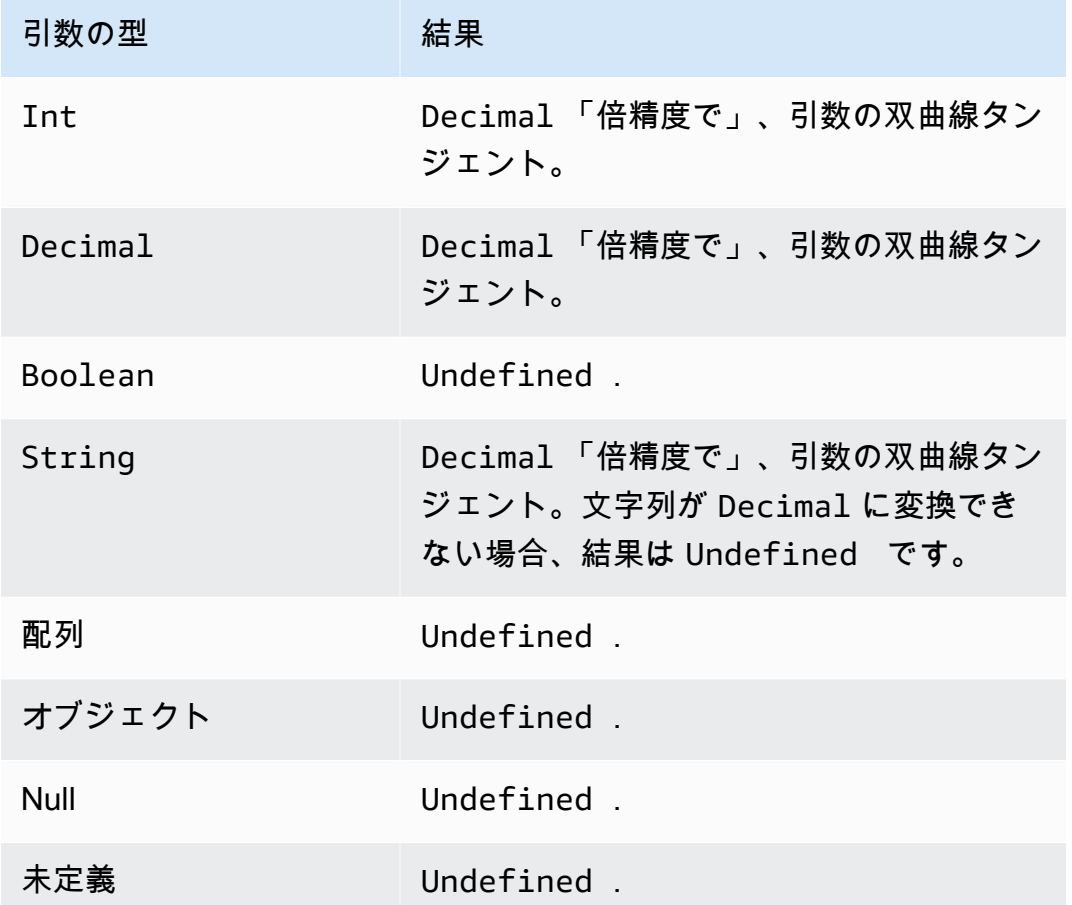

<span id="page-1036-0"></span>time\_to\_epoch(String, String)

time\_to\_epoch 関数を使用して、タイムスタンプ文字列を Unix エポック時間のミリ秒数に変換し ます。SQL バージョン 2016-03-23 以降でサポートされています。ミリ秒をフォーマットされたタイ ムスタンプ文字列に変換するには、「[parse\\_time\(String, Long\[, String\]\)」](#page-1017-0)を参照してください。

time\_to\_epoch 関数は次の引数を想定します。

timestamp

(文字列) Unix エポックからミリ秒に変換されるタイムスタンプ文字列。タイムスタンプ文字列が タイムゾーンを指定しない場合、関数は UTC タイムゾーンを使用します。

pattern

(文字列) [JDK11 Time フォーマットに](http://docs.oracle.com/en/java/javase/11/docs/api/java.base/java/time/format/DateTimeFormatter.html)従う日付/時刻パターン。

例:

time\_to\_epoch("2020-04-03 09:45:18 UTC+01:00", "yyyy-MM-dd HH:mm:ss VV") = 1585903518000

time\_to\_epoch("18 December 2015", "dd MMMM yyyy") = 1450396800000

time\_to\_epoch("2007-12-03 10:15:30.592 America/Los\_Angeles", "yyyy-MM-dd HH:mm:ss.SSS z") = 1196705730592

## <span id="page-1037-0"></span>timestamp()

AWS IoT ルールエンジンによって観測された 1970 年 1 月 1 日木曜日の協定世界時 (UTC) からの現 在のタイムスタンプをミリ秒単位で返します。SQL バージョン 2015-10-08 以降でサポートされてい ます。

例: timestamp() = 1481825251155

topic(10 進数)

ルールをトリガーしたメッセージが送信されたトピックを返します。パラメータが指定されていない 場合、トピック全体が返されます。Decimal パラメータは、特定のトピックセグメントを指定する ために使用され、1 は最初のセグメントを表します。foo/bar/baz トピックでは、topic(1) は foo を返し、topic(2) は bar を返す、と続いていきます。SQL バージョン 2015-10-08 以降でサポートさ れています。

例:

topic() = "things/myThings/thingOne"

 $topic(1) = "things"$ 

[基本的な取り込み](#page-954-0)が使用されている場合、トピック (\$aws/rules/*rule-name*) の最初のプレ フィックスは topic() 関数では使用できません。たとえば、次のトピックがあるとします。

\$aws/rules/BuildingManager/Buildings/Building5/Floor2/Room201/Lights

topic() = "Buildings/Building5/Floor2/Room201/Lights"

 $topic(3) = "Floor2"$ 

## traceid()

MQTT メッセージのトレース ID (UUID) を返すか、または、メッセージが MQTT 経由で送信されな かった場合は Undefined を返します。SQL バージョン 2015-10-08 以降でサポートされています。

### 例:

traceid() = "12345678-1234-1234-1234-123456789012"

transform(String, Object, Array)

Array パラメータの Object パラメータの指定された変換の結果を含むオブジェクトの配列を返し ます。

SQL バージョン 2016-03-23 以降でサポートされています。

文字列

使用する変換モード。サポートされている変換モードと、Object および Array パラメータから Result を作成する方法については、次の表を参照してください。

#### オブジェクト

Array の各要素に適用する属性を含むオブジェクト。

#### 配列

Object の属性が適用されるオブジェクトの配列。

この配列内の各オブジェクトは、関数の応答内のオブジェクトに対応します。関数の応答の各オ ブジェクトには、元のオブジェクトに存在する属性と、String で指定された変換モードによっ て決定される Object によって提供される属性が含まれます。

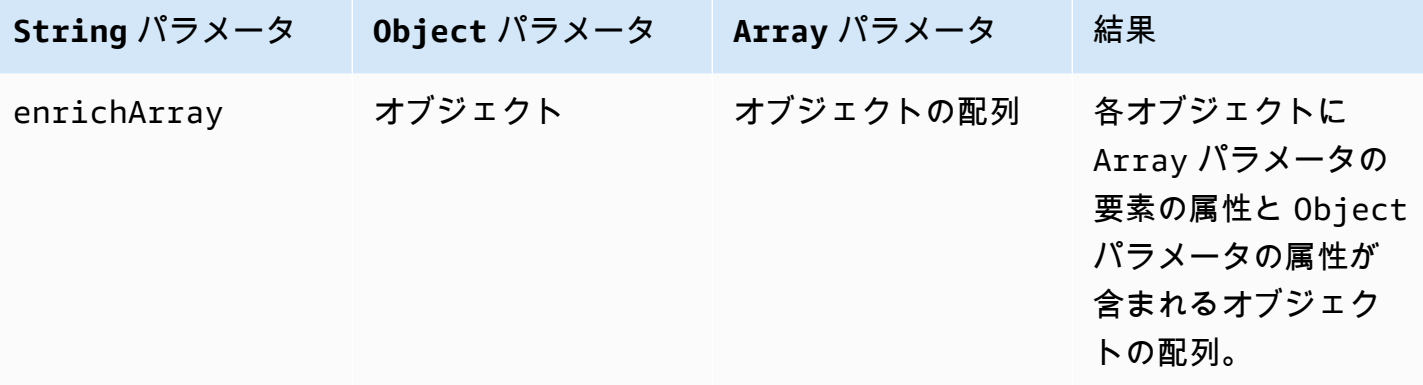

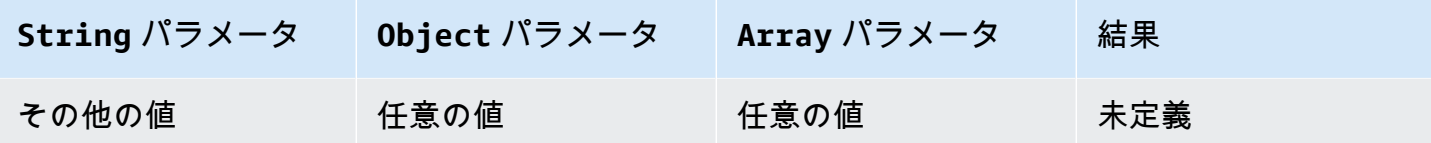

**a** Note

この関数によって返される配列は 128 KiB に制限されています。

<span id="page-1039-0"></span>変換関数の例 1

この例では、transform() 関数がデータオブジェクトと配列からオブジェクトの単一の配列を生成す る方法を示します。

この例では、次のメッセージが MQTT トピック A/B に発行されます。

```
{ 
       "attributes": { 
             "data1": 1, 
             "data2": 2 
       }, 
       "values": [ 
             { 
                   "a": 3 
             }, 
             { 
                   "b": 4 
             }, 
             { 
                   "c": 5 
             } 
      \mathbf{I}}
```
トピックルールアクションのこの SQL ステートメントでは、String 値が enrichArray である transform() 関数を使用します。この例では、Object はメッセージペイロードの attributes プロ パティで、Array は 3 つのオブジェクトを含む values 配列です。

select value transform("enrichArray", attributes, values) from 'A/B'

### メッセージペイロードを受信すると、SQL ステートメントは次の応答と評価されます。

```
\Gamma { 
      "a": 3, 
      "data1": 1, 
      "data2": 2 
   }, 
   { 
      "b": 4, 
      "data1": 1, 
      "data2": 2 
   }, 
   { 
      "c": 5, 
     "data1": 1, 
      "data2": 2 
   }
]
```
## 変換関数の例 2

この例では、transform() 関数がリテラル値を使用して、メッセージペイロードの個々の属性を含め て、名前を変更する方法を示します。

この例では、次のメッセージが MQTT トピック A/B に発行されます。これは [the section called "変](#page-1039-0) [換関数の例 1"](#page-1039-0) で使用されたメッセージと同じものです。

```
{ 
      "attributes": { 
            "data1": 1, 
            "data2": 2 
      }, 
       "values": [ 
            { 
                  "a": 3 
            }, 
            { 
                  "b": 4 
            }, 
            { 
                  "c": 5 
            }
```
 $\mathbf{I}$ 

}

トピックルールアクションのこの SQL ステートメントでは、String 値が enrichArray であ る transform() 関数を使用します。transform() 関数の Object にはメッセージペイロードの値が attributes.data1 である key という単一属性が含まれており、Array は、前述の例で使用され たものと同じ 3 つのオブジェクトを含む values 配列です。

select value transform("enrichArray", {"key": attributes.data1}, values) from 'A/B'

メッセージペイロードを受信すると、SQL ステートメントは次の応答と評価されます。応答で data1 プロパティの名前が key になっていることに注意してください。

 $\Gamma$  { "a": 3, "key": 1 },  $\mathcal{L}$  "b": 4, "key": 1 },  $\left\{ \right.$  "c": 5, "key": 1 } ]

変換関数の例 3

この例では、ネストされた SELECT 句で transform() 関数を使用して、複数の属性を選択し、後続の 処理のために新しいオブジェクトを作成する方法を示します。

この例では、次のメッセージが MQTT トピック A/B に発行されます。

```
{ 
   "data1": "example", 
   "data2": { 
     "a": "first attribute", 
     "b": "second attribute", 
     "c": [
```

```
 { 
           "x": { 
              "someInt": 5, 
              "someString": "hello" 
           }, 
           "y": true 
         }, 
         { 
            "x": { 
              "someInt": 10, 
              "someString": "world" 
           }, 
            "y": false 
         } 
      ] 
   }
}
```
この変換関数の Object は、メッセージの data2 オブジェクトの a 要素と b 要素を含む SELECT ステートメントによって返されるオブジェクトです。Array パラメータは、元のメッセージの data2.c 配列の 2 つのオブジェクトで構成されます。

```
select value transform('enrichArray', (select a, b from data2), (select value c from 
  data2)) from 'A/B'
```
前述のメッセージにより、SQL ステートメントは次の応答に評価されます。

```
\Gamma { 
     "x": { 
        "someInt": 5, 
       "someString": "hello" 
     }, 
      "y": true, 
      "a": "first attribute", 
     "b": "second attribute" 
   }, 
   { 
      "x": { 
        "someInt": 10, 
        "someString": "world" 
      },
```

```
 "y": false, 
     "a": "first attribute", 
     "b": "second attribute" 
   }
]
```
この応答で返される配列は、batchMode をサポートするトピックルールアクションで使用できま す。

trim(文字列)

提供された String から、すべての先頭および末尾の空白を削除します。SQL バージョン 2015-10-08 以降でサポートされています。

例:

 $Trim(" hi ") = "hi"$ 

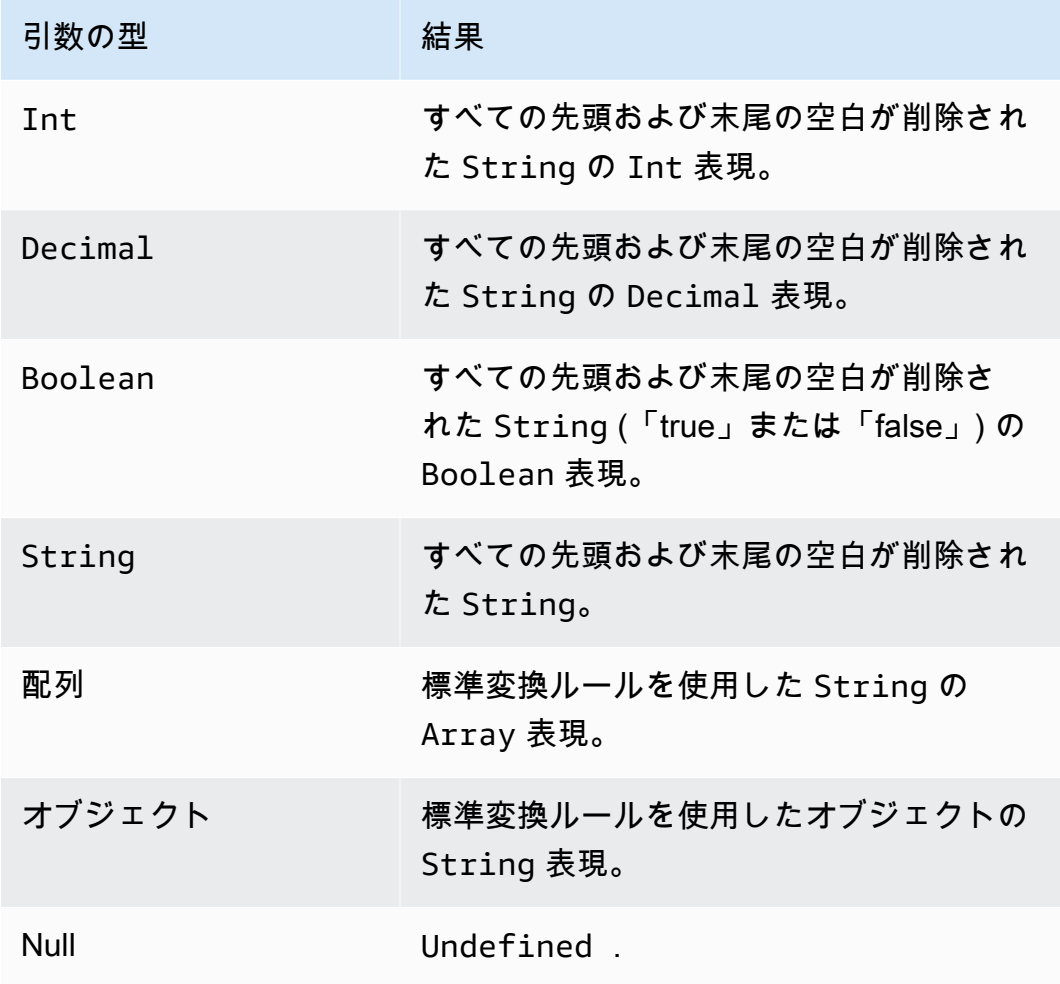
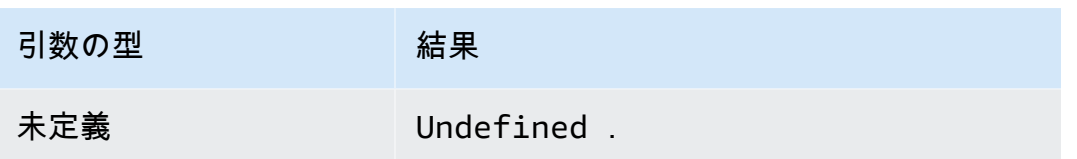

trunc(10 進数、Int)

2 番目の引数で指定された Decimal の場所の数で最初の引数を切り捨てます。2 番目の引数がゼロ よりより少ない場合は、ゼロに設定されます。2 番目の引数が 34 より大きい場合は、34 に設定され ます。末尾のゼロは結果から省かれます。SQL バージョン 2015-10-08 以降でサポートされていま す。

例:

trunc $(2.3, 0) = 2$ .

trunc $(2.3123, 2) = 2.31$ .

trunc $(2.888, 2) = 2.88$ .

trunc $(2.00, 5) = 2$ .

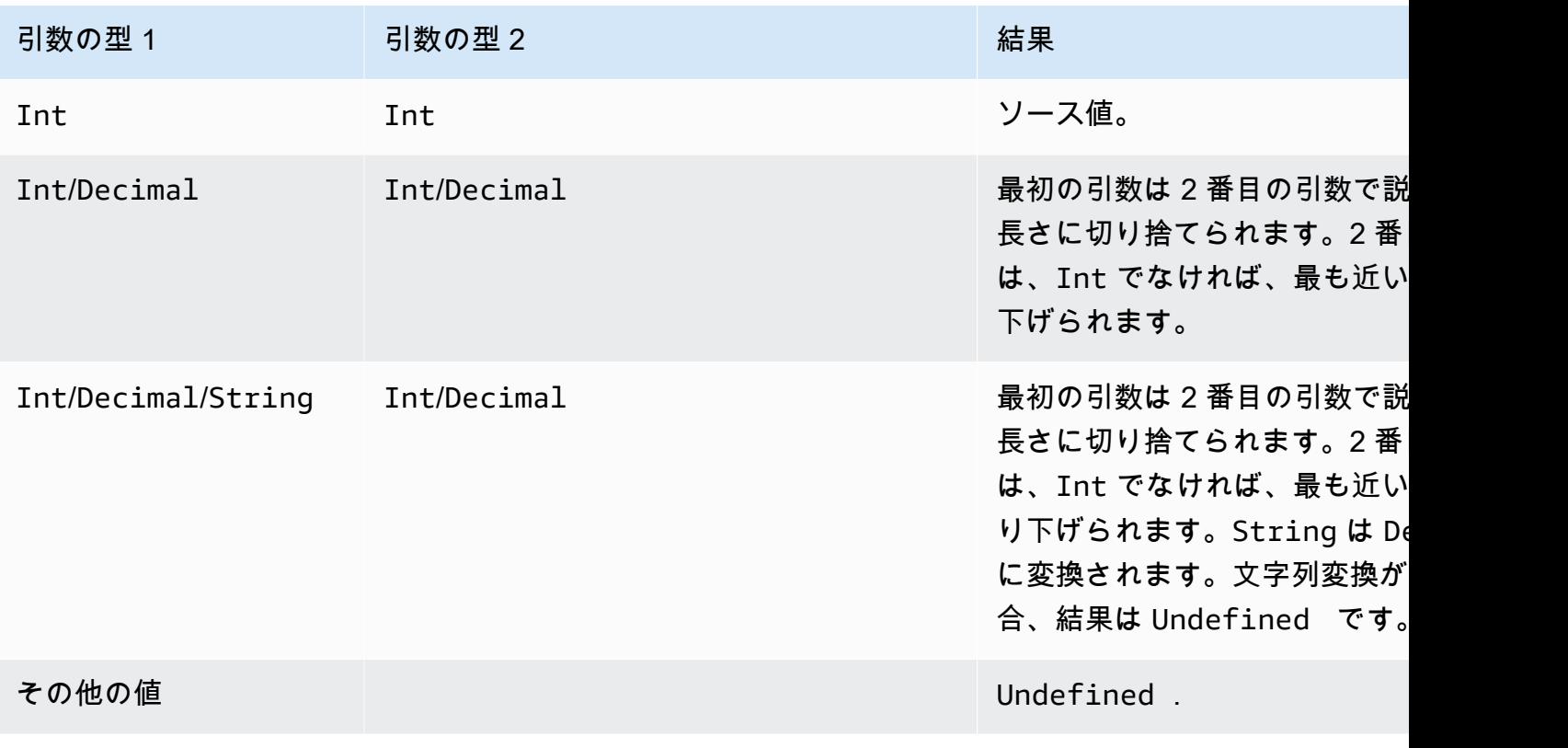

upper(文字列)

指定した String の大文字バージョンを返します。非 String 引数は標準変換のルールを使用して String に変換されます。SQL バージョン 2015-10-08 以降でサポートされています。

例:

upper("hello") = "HELLO"

upper(["hello"]) = "[\"HELLO\"]"

## リテラル

ルール SQL の SELECT および WHERE 句で直接リテラルオブジェクトを指定でき、情報を渡すの に役立ちます。

**a** Note

リテラルは SQL バージョン 2016-03-23 以降を使用する場合にのみ利用可能です。

JSON オブジェクトの構文が使用されています (キーと値のペア、カンマ区切り、キーが文字列で値 が JSON 値なら波括弧 {} で囲む)。以下に例を示します。

トピックに公開された受信ペイロード topic/subtopic: {"lat\_long": [47.606,-122.332]}

SQL ステートメント: SELECT {'latitude': get(lat\_long, 0),'longitude':get(lat\_long, 1)} as lat\_long FROM 'topic/subtopic'

結果の出力ペイロードは次のとおりです: {"lat\_long": {"latitude":47.606,"longitude":-122.332}}。

ルール SQL の SELECT および WHERE 句で直接配列を指定でき、情報をグループ化できま す。JSON の構文が使用されています (カンマ区切りの項目を角括弧 [] でラップし、配列リテラルを 作成する)。以下に例を示します。

トピックに公開された受信ペイロード topic/subtopic: {"lat": 47.696, "long": -122.332}

SQL ステートメント: SELECT [lat,long] as lat\_long FROM 'topic/subtopic'

結果の出力ペイロードは次のとおりです: {"lat\_long": [47.606,-122.332]}。

# Case ステートメント

Case ステートメントを使用して、switch ステートメントと同様に、実行のブランチができます。

構文:

```
CASE v WHEN t[1] THEN r[1]
   WHEN t[2] THEN r[2] ... 
   WHEN t[n] THEN r[n]
   ELSE r[e] END
```
*v* 式が評価され、各 WHEN 句の *t[i]* 値と等しいかどうか比較されます。一致がある場合は、対応 する *r[i]* 式が CASE ステートメントの結果になります。WHEN 句は順番に評価され、一致する句 が複数ある場合、最初に一致した句の結果が CASE ステートメントの結果になります。一致するも のがない場合は、ELSE 句の *r[e]* が結果です。一致するものがなく、ELSE 句もない場合、結果は Undefined です。

CASE ステートメントには少なくとも 1 つの WHEN 句が必要です。ELSE 句はオプションです。

例:

トピック topic/subtopic に公開された受信ペイロード:

```
{ 
      "color":"yellow"
}
```
SQL ステートメント:

```
SELECT CASE color 
         WHEN 'green' THEN 'go' 
         WHEN 'yellow' THEN 'caution' 
         WHEN 'red' THEN 'stop' 
         ELSE 'you are not at a stop light' END as instructions 
     FROM 'topic/subtopic'
```
結果の出力ペイロードは次のとおりです。

```
{ 
     "instructions":"caution"
}
```
**a** Note

*v* が Undefined の場合、CASE ステートメントの結果は Undefined です。

## JSON 拡張

入れ子になった JSON オブジェクトに対応するには、次に示す ANSI SQL 構文への拡張を使用でき ます。

"." 演算子

この演算子は、埋め込み JSON オブジェクトおよび関数のメンバーに、ANSI SQL および と同じ方 法でアクセスします JavaScript。例:

SELECT foo.bar AS bar.baz FROM 'topic/subtopic'

topic/subtopic トピックに送信される次のメッセージペイロードから、foo オブジェクト内の bar プロパティの値を選択します。

```
{ 
   "foo": { 
     "bar": "RED", 
      "bar1": "GREEN", 
      "bar2": "BLUE" 
   }
}
```
JSON プロパティ名にハイフン文字または数字が含まれている場合、「ドット」表記は機能しませ ん。代わりに、[get 関数を](#page-999-0)使用してプロパティの値を抽出します。

この例では、次のメッセージが iot/rules トピックに送信されます。

```
{ 
   "mydata": { 
      "item2": { 
        "0": { 
           "my-key": "myValue" 
        } 
      }
```
 } }

通常、my-key の値はこのクエリのように識別されます。

SELECT \* from iot/rules WHERE mydata.item2.0.my-key= "myValue"

ただし、プロパティ名my-key にはハイフンが含まれ、item2には数字が含まれるため、次のクエリ が示すように [get 関数](#page-999-0)を使用する必要があります。

SELECT \* from 'iot/rules' WHERE get(get(get(mydata,"item2"),"0"),"my-key") = "myValue"

\* 演算子

ANSI SQL の \* ワイルドカードと同じ機能があります。SELECT 句のみで使用され、メッセージ データを含む新しい JSON オブジェクトを作成します。メッセージペイロードが JSON 形式でない 場合、\* はメッセージペイロード全体を raw バイトとして返します。以下に例を示します。

SELECT \* FROM 'topic/subtopic'

#### 属性値に対する関数の適用

以下に、デバイスから発行される JSON ペイロードの例を示します。

```
{ 
     "deviceid" : "iot123", 
     "temp" : 54.98, 
     "humidity" : 32.43, 
     "coords" : { 
          "latitude" : 47.615694, 
          "longitude" : -122.3359976 
     }
}
```
次の例では、JSON ペイロード内の属性値に関数を適用しています。

SELECT temp, md5(deviceid) AS hashed\_id FROM topic/#

このクエリの結果は、次の JSON オブジェクトです。

{

```
 "temp": 54.98, 
    "hashed_id": "e37f81fb397e595c4aeb5645b8cbbbd1"
}
```
# 置換テンプレート

代替テンプレートを使用して、ルールがトリガーされ、 AWS IoT アクションを実行したときに 返される JSON データを拡張できます。置換テンプレートの構文は\${式 です。式は、SELECT }句、WHERE 句、および AWS IoT で でサポートされている任意の式で[すAWS IoT ルールアクショ](#page-826-0) [ン](#page-826-0)。 この式をルールのアクションフィールドに接続して、アクションを動的に構成できます。実際 には、この機能はアクションの情報の一部を置き換えます。これには、関数、演算子、および元の メッセージペイロードに存在する情報が該当します。

#### **A** Important

置換テンプレート内の式は "SELECT..." ステートメントとは独立して評価されるため、AS 句を使用して作成されたエイリアスを参照することはできません。元のペイロード、[関数](#page-977-0)、 および[演算子](#page-967-0)に存在する情報のみを参照できます。

サポートされる式の詳細については、「[AWS IoT SQL リファレンス」](#page-956-0)を参照してください。

次のルールアクションは、置換テンプレートをサポートします。各アクションは、置換可能なさまざ まなフィールドをサポートしています。

- [Apache Kafka](#page-829-0)
- [CloudWatch アラーム](#page-841-0)
- [CloudWatch ログ](#page-843-0)
- [CloudWatch メトリクス](#page-845-0)
- [DynamoDB](#page-848-0)
- [DynamoDBv2](#page-851-0)
- [Elasticsearch](#page-853-0)
- [HTTP](#page-856-0)
- [IoT Analytics](#page-896-0)
- [AWS IoT Events](#page-899-0)
- [AWS IoT SiteWise](#page-901-0)
- [Kinesis Data Streams](#page-909-0)
- [Firehose](#page-907-0)
- [Lambda](#page-911-0)
- [ロケーション](#page-915-0)
- [OpenSearch](#page-918-0)
- [Republish](#page-921-0)
- [S3](#page-924-0)
- [SNS](#page-928-0)
- [SQS](#page-930-0)
- [Step Functions](#page-933-0)
- [Timestream](#page-934-0)

置換テンプレートは、ルール内のアクションパラメータに表示されます。

```
{ 
     "sql": "SELECT *, timestamp() AS timestamp FROM 'my/iot/topic'", 
     "ruleDisabled": false, 
     "actions": [{ 
          "republish": { 
              "topic": "${topic()}/republish", 
              "roleArn": "arn:aws:iam::123456789012:role/my-iot-role" 
          } 
     }]
}
```
このルールが my/iot/topic に発行された次の JSON によってトリガーされた場合:

```
{ 
     "deviceid": "iot123", 
     "temp": 54.98, 
     "humidity": 32.43, 
     "coords": { 
          "latitude": 47.615694, 
          "longitude": -122.3359976 
     }
}
```
次に、このルールは、次の JSON を に発行します。これは my/iot/topic/republishから AWS IoT 置き換えられます\${topic()}/republish。

```
{ 
     "deviceid": "iot123", 
     "temp": 54.98, 
     "humidity": 32.43, 
     "coords": { 
          "latitude": 47.615694, 
          "longitude": -122.3359976 
     }, 
     "timestamp": 1579637878451
}
```
# <span id="page-1051-0"></span>ネストされたオブジェクトのクエリ

ネストされた SELECT 句を使用して、配列および内部 JSON オブジェクト内の属性を照会できま す。SQL バージョン 2016-03-23 以降でサポートされています。

次の MQTT メッセージを考えてみます。

```
{ 
     "e": [ 
         { "n": "temperature", "u": "Cel", "t": 1234, "v": 22.5 }, 
         { "n": "light", "u": "lm", "t": 1235, "v": 135 }, 
         { "n": "acidity", "u": "pH", "t": 1235, "v": 7 } 
     ]
}
```
Example

次のルールを使用して、値を新しい配列に変換できます。

SELECT (SELECT VALUE n FROM e) as sensors FROM 'my/topic'

この場合、ルールにより、次の出力が生成されます。

```
{ 
      "sensors": [ 
           "temperature", 
           "light",
```

```
 "acidity" 
      ]
}
```
Example

同じ MQTT メッセージを使用して、次のルールを使い、ネストされたオブジェクト内の特定の値を 照会することもできます。

SELECT (SELECT v FROM e WHERE n = 'temperature') as temperature FROM 'my/topic'

この場合、ルールにより、次の出力が生成されます。

```
{ 
        "temperature": [ 
              { 
                     "v": 22.5 
              } 
      \mathbf{I}}
```
Example

また、より複雑なルールで出力を平坦化することもできます。

SELECT get((SELECT v FROM e WHERE n = 'temperature'), 0).v as temperature FROM 'topic'

この場合、ルールにより、次の出力が生成されます。

```
{ 
     "temperature": 22.5
}
```
# バイナリペイロードの使用

メッセージのペイロードを raw バイナリデータとして (JSON オブジェクトではなく) 処理するに は、\* 演算子を使用して SELECT 句で参照できます。

このトピックの内容

• [バイナリペイロードの例](#page-1053-0)

•

•

#### • [protobuf メッセージペイロードのデコード](#page-1054-0)

### <span id="page-1053-0"></span>バイナリペイロードの例

メッセージペイロードを raw バイナリデータとして参照するために \* を使用するときは、ルールに データを追加できます。空のペイロードまたは JSON ペイロードがある場合、結果のペイロードに は、ルールを使用してデータを追加できます。以下は、サポートされる SELECT 句の例です

• バイナリペイロードに \* のみを使用した以下の SELECT 句を使用できます。

```
•
   SELECT * FROM 'topic/subtopic'
```
- SELECT \* FROM 'topic/subtopic' WHERE timestamp() % 12 = 0
- データを追加して、以下の SELECT 句を使用することもできます。

SELECT \*, principal() as principal, timestamp() as time FROM 'topic/subtopic'

SELECT encode(\*, 'base64') AS data, timestamp() AS ts FROM 'topic/subtopic'

- これらの SELECT 句をバイナリペイロードと使用することもできます。
	- 以下は、WHERE 句の device\_type を参照します。

SELECT \* FROM 'topic/subtopic' WHERE device\_type = 'thermostat'

• 以下もサポートされています。

```
{ 
  "sql": "SELECT * FROM 'topic/subtopic'", 
  "actions": [ 
   { 
    "republish": { 
     "topic": "device/${device_id}" 
    } 
   } 
  ]
}
```
次のルールアクションはバイナリペイロードをサポートしていないので、それらをデコードする必要 があります。

• [Lambdaアクション](https://docs.aws.amazon.com/iot/latest/developerguide/iot-rule-actions.html#lambda-rule)など、バイナリペイロード入力をサポートしないルールアクションの場合は、 バイナリペイロードをデコードする必要があります。Lambda ルールアクションは、base64 エン コード済みで JSON ペイロードの場合、バイナリデータを受け取ることができます。ルールを以 下のように変更することで、これを実行できます。

SELECT encode(\*, 'base64') AS data FROM 'my\_topic'

• SQL ステートメントは、文字列を入力としてサポートしていません。文字列入力を JSON に変換 するには、次のコマンドが実行できます。

SELECT decode(encode(\*, 'base64'), 'base64') AS payload FROM 'topic'

#### <span id="page-1054-0"></span>protobuf メッセージペイロードのデコード

[プロトコルバッファ \(protobuf\)](https://developers.google.com/protocol-buffers) は、構造化データをコンパクトなバイナリ形式でシリアル化するた めに使用されるオープンソースのデータ形式です。データをネットワーク経由で送信したり、ファ イルに保存したりするために使用されます。Protobuf を使用すると、他のメッセージング形式より も小さなパケットサイズで高速にデータを送信できます。 AWS IoT Core ルールは、[decode\(value,](#page-994-0) [decodingScheme\) SQL](#page-994-0) 関数を提供することで protobuf をサポートします。これにより、protobuf で エンコードされたメッセージペイロードを JSON 形式にデコードし、ダウンストリームサービスに ルーティングできます。このセクションでは、 ルールで AWS IoT Core protobuf デコードを設定す る step-by-step プロセスについて詳しく説明します。

このセクションの内容:

- [前提条件](#page-1054-1)
- [記述子ファイルの作成](#page-1055-0)
- [記述子ファイルを S3 バケットにアップロードする](#page-1056-0)
- [ルールで protobuf デコードを設定する](#page-1057-0)
- [制限事項](#page-1058-0)
- [ベストプラクティス](#page-1058-1)

#### <span id="page-1054-1"></span>前提条件

- [プロトコルバッファ \(protobuf\)](https://developers.google.com/protocol-buffers) に関する基本事項の理解
- メッセージタイプと関連する依存関係を定義する .proto [ファイル](https://developers.google.com/protocol-buffers/docs/proto3)

• システムへの [protobuf コンパイラ \(protoc\)](https://github.com/protocolbuffers/protobuf/releases) のインストール

<span id="page-1055-0"></span>記述子ファイルの作成

記述子ファイルが既にある場合は、このステップを省略できます。記述子ファイル (.desc) は .proto ファイルのコンパイル版で、protobuf のシリアル化で使用されるデータ構造とメッセージタ イプを定義するテキストファイルです。記述子ファイルを生成するには、.proto ファイルを定義 し、[protoc](https://github.com/protocolbuffers/protobuf/releases) コンパイラを使用してそれをコンパイルする必要があります。

1. メッセージタイプを定義する .proto ファイルを作成します。.proto ファイルの例として、 以下のようなものがあります。

```
syntax = "proto3";
message Person { 
   optional string name = 1; 
   optional int32 id = 2; 
  optional string email = 3;
}
```
この例の .proto ファイルでは、proto3 構文を使用してメッセージタイプ Person を定義 します。Person メッセージ定義では、3 つのフィールド (名前、ID、E メール) を指定しま す。.proto ファイルメッセージ形式の詳細については、[言語ガイド \(proto3\)を](https://developers.google.com/protocol-buffers/docs/proto3)参照してくださ い。

2. [protoc](https://github.com/protocolbuffers/protobuf/releases) コンパイラを使用して、.proto ファイルをコンパイルし、記述子ファイルを生成しま す。descriptor (.desc) ファイルを作成するコマンドの例として、次のものがあります。

protoc --descriptor\_set\_out=<FILENAME>.desc \ --proto\_path=<PATH\_TO\_IMPORTS\_DIRECTORY> \ --include\_imports \ <PROTO\_FILENAME>.proto

このコマンド例では、記述子ファイル を生成します。このファイル を使用し て<FILENAME>.desc、 AWS IoT Core で定義されたデータ構造に準拠する protobuf ペイロー ドをデコードできます<PROTO\_FILENAME>.proto。

• --descriptor\_set\_out

生成する記述子ファイル (<FILENAME>.desc) の名前を指定します。

• --proto\_path

コンパイル中の .proto ファイルから参照するインポートされたファイルの場所を指定しま す。インポートされた .proto ファイルの場所が異なる場合は、フラグを複数回指定できま す。

• --include\_imports

インポートされた .proto ファイルもすべてコンパイルして、<FILENAME>.desc 記述ファ イルに含めるように指定します。

• <PROTO\_FILENAME>.proto

コンパイルする .proto ファイルの名前を指定します。

protoc リファレンスの詳細については、[API リファレンス](https://developers.google.com/protocol-buffers/docs/reference/overview)を参照してください。

<span id="page-1056-0"></span>記述子ファイルを S3 バケットにアップロードする

記述子ファイル を作成したら<FILENAME>.desc、 AWS API、 AWS SDK、または を使用して、記 述子ファイルを <FILENAME>.desc Amazon S3 バケットにアップロードします AWS Management Console。

#### 重要な考慮事項

- 記述子ファイルは、ルールを設定する AWS リージョン のと同じ AWS アカウント の Amazon S3 バケットにアップロードしてください。
- 必ず S3 FileDescriptorSetから を読み取る AWS IoT Core ためのアクセス権を付与してく ださい。S3 バケットでサーバー側の暗号化が無効になっている場合、または S3 バケットが Amazon S3 管理キー (SSE-S3) を使用して暗号化されている場合、追加のポリシー設定は必要あ りません。これは、バケットポリシーの例で実現できます。

```
{ 
  "Version": "2012-10-17", 
  "Statement": [ 
   { 
    "Sid": "Statement1", 
    "Effect": "Allow", 
    "Principal": { 
     "Service": "iot.amazonaws.com" 
    },
```

```
 "Action": "s3:Get*", 
                          "Resource": "arn:aws:s3:::<BUCKET NAME>/<FILENAME>.desc" 
   } 
  ]
}
```
• S3 バケットが AWS Key Management Service キー (SSE-KMS) を使用して暗号化されている場合 は、S3 バケットにアクセスするときにキーを使用するアクセス AWS IoT Core 許可を付与してく ださい。そのためには、次のステートメントをキーポリシーに追加してください。

```
{ 
  "Sid": "Statement1", 
  "Effect": "Allow", 
  "Principal": { 
  "Service": "iot.amazonaws.com" 
  }, 
  "Action": [ 
   "kms:Decrypt", 
  "kms:GenerateDataKey*", 
   "kms:DescribeKey" 
 ], 
          "Resource": "arn:aws:kms:us-
west-2:111122223333:key/1234abcd-12ab-34cd-56ef-1234567890ab" 
}
```
<span id="page-1057-0"></span>ルールで protobuf デコードを設定する

記述子ファイルを S3 バケットにアップロードしたら[、decode\(value, decodingScheme\)](#page-994-0) SQL 関数を 使用して、protobuf メッセージペイロード形式をデコードでき[るルール](https://docs.aws.amazon.com/iot/latest/developerguide/iot-create-rule.html)を設定します。詳細な関数の 署名と例は、「AWS IoT SQL リファレンス」の「[decode\(value, decodingScheme\)](#page-994-0) SQL 関数」に記 載されています。

[decode\(value, decodingScheme\)](#page-994-0) 関数を使用する SQL 式の例としては、次のようなものがありま す。

```
SELECT VALUE decode(*, 'proto', '<BUCKET NAME>', '<FILENAME>.desc', '<PROTO_FILENAME>', 
  '<PROTO_MESSAGE_TYPE>') FROM '<MY_TOPIC>'
```
この式の例:

- [decode\(value, decodingScheme\)](#page-994-0) SQL 関数を使用して、\* から参照されるバイナリメッセージペ イロードをデコードします。これは、protobuf でエンコードされたバイナリのペイロード、または base64 でエンコードされた protobuf ペイロードを表す JSON 文字列です。
- 提供されたメッセージペイロードは、PROTO\_FILENAME.proto で定義されている Person メッ セージタイプを使用してエンコードされます。
- BUCKET NAME という名前の Amazon S3 バケットには、PROTO\_FILENAME.proto から生成され た FILENAME.desc が含まれます。

設定が完了したら、ルールがサブスクライブされているトピック AWS IoT Core のメッセージを に 発行します。

#### <span id="page-1058-0"></span>制限事項

AWS IoT Core ルールは protobuf をサポートしていますが、以下の制限があります。

- [置換テンプレート](https://docs.aws.amazon.com/iot/latest/developerguide/iot-substitution-templates.html)内の protobuf メッセージペイロードのデコードはサポートされていません。
- protobuf メッセージペイロードをデコードする場合、1 つの SQL 式内で [decode SQL 関数](#page-994-0)を最大 2 回使用できます。
- インバウンドペイロードの最大サイズは 128 KiB (1KiB = 1024 バイト)、アウトバウンドペイロー ドの最大サイズは 128 KiB、Amazon S3 バケットに保存される FileDescriptorSet オブジェク トの最大サイズは 32 KiB です。
- SSE-C 暗号化を使用して暗号化された Amazon S3 バケットはサポートされていません。

<span id="page-1058-1"></span>ベストプラクティス

ここでは、ベストプラクティスおよびトラブルシューティングのヒントを説明します。

- Amazon S3 バケットに proto ファイルをバックアップする。
	- 問題が発生した場合に備えて、proto ファイルをバックアップすることをお勧めします。例え ば、protoc の実行中にバックアップせずに proto ファイルを誤って変更すると、本稼働スタックで 問題が発生する可能性があります。Amazon S3 バケットのファイルをバックアップする方法は複 数あります。例えば、[S3 バケットでバージョニングを使用で](https://docs.aws.amazon.com/AmazonS3/latest/userguide/Versioning.html)きます。Amazon S3 バケット内の ファイルをバックアップする方法の詳細については、[Amazon S3 開発者ガイド](https://docs.aws.amazon.com/aws-backup/latest/devguide/recovery-points.html)を参照してくださ い。
- AWS IoT ログエントリを表示するようにログ記録を設定します。

アカウントのログを で確認できるように AWS IoT 、 AWS IoT ログ記録を設定することをお勧 めします CloudWatch。ルールの SQL クエリが外部関数を呼び出すと、 AWS IoT Core Rules は eventTypeの を持つログエントリを生成します。これにはFunctionExecution、障害のトラ ブルシューティングに役立つ理由フィールドが含まれます。Amazon S3 オブジェクトが見つから ない、または無効な protobuf ファイル記述子が含まれていることが考えられます。 AWS IoT ロギ ングを設定する方法とログエントリを確認する方法の詳細については、「[AWS IoT ロギングの設](https://docs.aws.amazon.com/iot/latest/developerguide/configure-logging.html) [定](https://docs.aws.amazon.com/iot/latest/developerguide/configure-logging.html)」と「[ルールエンジンのログエントリ](https://docs.aws.amazon.com/iot/latest/developerguide/cwl-format.html#log-rules-fn-exec)」を参照してください。

• 新しいオブジェクトキーを使用して FileDescriptorSet を更新し、ルール内のオブジェクト キーを更新する。

更新された記述子ファイルを Amazon S3 バケットにアップロードすることで FileDescriptorSet を更新できます。FileDescriptorSet への更新が反映されるまで、最大 15 分かかる場合があります。この遅延を避けるため、新しいオブジェクトキーを使用して更新し た FileDescriptorSet をアップロードし、ルール内のオブジェクトキーを更新することをお勧 めします。

SQL バージョン

AWS IoT ルールエンジンは、SQL のような構文を使用して MQTT メッセージからデータ を選択します。SQL ステートメントは、ルールが記述されている JSON ドキュメント内 の awsIotSqlVersion プロパティで指定された SQL バージョンに基づいて解釈されま す。JSON ルールドキュメントの構造については、[「ルールの作成](#page-817-0)」を参照してくださ い。awsIotSqlVersion プロパティを使用すると、使用する AWS IoT SQL ルールエンジンのバー ジョンを指定できます。新しいバージョンをデプロイした場合は、引き続き古いバージョンを使用す ることも、新しいバージョンを使用できるようにルールを変更することもできます。現在のルールで は、ルールの作成時のバージョンが引き続き使用されます。

以下の JSON 例は、awsIotSqlVersion プロパティを使用して SQL バージョンを指定する方法を 示しています。

```
{ 
     "sql": "expression", 
     "ruleDisabled": false, 
     "awsIotSqlVersion": "2016-03-23", 
     "actions": [{ 
         "republish": { 
              "topic": "my-mqtt-topic", 
              "roleArn": "arn:aws:iam::123456789012:role/my-iot-role"
```
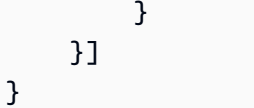

AWS IoT は現在、次の SQL バージョンをサポートしています。

- 2016-03-23 2016 年 3 月 23 日にビルドされた SQL バージョン (推奨)。
- 2015-10-08 2015 年 10 月 8 日にビルドされた元の SQL バージョン。
- beta 最新のベータ SQL バージョン。このバージョンでは、ルールへの変更が必要になる場合 があります。

SQL ルールエンジン 2016-03-23 バージョンの最新情報

- 入れ子になっている JSON オブジェクトの選択が修正されました。
- 配列クエリに関する修正が行われました。
- オブジェクト間でのクエリがサポートされるようになりました。詳細については、「[ネストされた](#page-1051-0) [オブジェクトのクエリ](#page-1051-0)」を参照してください。
- 最上位レベルのオブジェクトとして配列を出力できるようになりました。
- JSON および非 JSON 形式のデータに適用できる encode(value, encodingScheme) 関数の 追加。詳細については、「[encode 関数」](#page-997-0)を参照してください。

最上位レベルのオブジェクトとして **Array** を出力する

この機能を使用すると、ルールから、最上位レベルのオブジェクトとして配列を返すことができま す。たとえば、次の MQTT メッセージの場合:

```
{ 
     "a": {"b":"c"}, 
     "arr":[1,2,3,4]
}
```
次のルールを使用します。

SELECT VALUE arr FROM 'topic'

この場合、ルールにより、次の出力が生成されます。

#### [1,2,3,4]

# AWS IoT Device Shadow サービス

AWS IoT Device Shadow サービスは、 AWS IoT モノのオブジェクトにシャドウを追加します。 シャドウは、デバイスが接続されているかどうかにかかわらず、アプリやその他のサービスで AWS IoT デバイスの状態を利用できるようにします。 AWS IoT モノのオブジェクトは複数の名前付き シャドウを持つことができるため、IoT ソリューションではデバイスを他のアプリやサービスに接続 するためのオプションが増えます。

AWS IoT モノのオブジェクトは、明示的に作成されるまでシャドウを持ちません。シャドウは、 AWS IoT コンソールを使用して作成、更新、削除できます。デバイス、その他のウェブクライアン ト、サービスは、MQTT およ[び予約された MQTT トピック、](#page-204-0)[Device Shadow REST API](#page-1100-0) を使用する HTTP[、AWS CLI for AWS IoT](https://awscli.amazonaws.com/v2/documentation/api/latest/reference/iot-data/index.html) を使用して、シャドウを作成、更新、削除できます。シャドウは に よってクラウド AWS に保存されるため、デバイスが接続されているかどうかにかかわらず、アプリ やその他のクラウドサービスからデバイス状態データを収集してレポートできます。

## シャドウの使用

シャドウは、デバイス、アプリ、その他のクラウドサービスでデータを共有するための信頼性の高い データストアを提供します。これにより、デバイス、アプリ、その他のクラウドサービスが、デバイ スの状態を失うことなく接続および切断できます。

デバイス、アプリ、その他のクラウドサービスが に接続されている間 AWS IoT、シャドウを介して デバイスの現在の状態にアクセスして制御できます。例えば、アプリはシャドウを更新することで、 デバイスの状態の変更をリクエストできます。 は、デバイスへの変更を示すメッセージ AWS IoT を 発行します。デバイスはこのメッセージを受信し、一致するように状態を更新し、更新された状態の メッセージを発行します。Device Shadow サービスは、この更新された状態を対応するシャドウに 反映します。アプリはシャドウの更新をサブスクライブすることも、シャドウに現在の状態を照会す ることもできます。

デバイスがオフラインになっても、アプリケーションは AWS IoT およびデバイスのシャドウと通信 できます。デバイスは再接続すると、シャドウの現在の状態を受信し、シャドウの状態と一致する ように状態を更新し、更新された状態のメッセージを発行します。同様に、アプリがオフラインにな り、デバイスがオフライン中に状態が変わると、デバイスはシャドウを更新したままにして、アプリ が再接続したときに現在の状態のシャドウを照会できるようにします。

デバイスが頻繁にオフラインで、再接続後にデルタメッセージを受信するようにデバイスを設定する 場合は、永続セッション機能を使用できます。永続セッションの有効期間の詳細については、「[永続](https://docs.aws.amazon.com/general/latest/gr/iot-core.html#message-broker-limits) [的セッションの有効期間](https://docs.aws.amazon.com/general/latest/gr/iot-core.html#message-broker-limits)」を参照してください。

### 名前付きのシャドウまたは名前のないシャドウの使用の選択

Device Shadow サービスは、名前付きと名前のない、またはクラシックな、シャドウをサポートし ます。Thing オブジェクトは、複数の名前付きシャドウを持つことができます。また、名前のない シャドウを 1 つ以上持つことはできません。Thing オブジェクトは、予約済みの名前付きシャドウを 持つこともできます。名前を更新できないという点を除けば、名前付きシャドウと同様に機能しま す。詳細については、「[予約済みの名前付きシャドウ](https://docs.aws.amazon.com/iot/latest/developerguide/preparing-to-use-software-package-catalog.html#reserved-named-shadow)」を参照してください。

Thing オブジェクトは、名前付きのシャドウと名前のないシャドウを同時に持つことができますが、 それぞれにアクセスするために使用する API は若干異なるため、ソリューションに最適なシャドウ のタイプを決定し、そのタイプのみを使用する方が効率的です。シャドウにアクセスするための API の詳細については、「[シャドウトピック](#page-204-0)」を参照してください。

名前付きシャドウを使用すると、Thing オブジェクトの状態をさまざまなビューで作成できます。た とえば、多数のプロパティを持つ Thing オブジェクトを、それぞれがシャドウ名で識別される論理 的なプロパティのグループを持つシャドウに分割できます。また、プロパティを別のシャドウにグ ループ化し、ポリシーを使用してアクセスを制御することで、プロパティへのアクセスを制限する こともできます。デバイスシャドウで使用するポリシーの詳細については、「[AWS IoT のアクショ](https://docs.aws.amazon.com/service-authorization/latest/reference/list_awsiot.html) [ン、リソース、および条件キー](https://docs.aws.amazon.com/service-authorization/latest/reference/list_awsiot.html)」と「[AWS IoT Core のポリシー」](https://docs.aws.amazon.com/iot/latest/developerguide/iot-policies.html)を参照してください。

クラシックな名前のないシャドウは単純ですが、名前付きシャドウよりも多少制限があります。 各 AWS IoT モノのオブジェクトは、名前のないシャドウを 1 つだけ持つことができます。IoT ソ リューションでシャドウデータの必要性が限られている場合は、そのようにシャドウの使用を開始す ることができます。ただし、将来、シャドウを追加すると思われる場合は、最初から名前付きのシャ ドウを使用することを検討してください。

フリートインデックスによるサポートは、名前のないシャドウと名前付きシャドウで異なります。詳 細については、「[Manage fleet indexing](#page-1423-0)」(フリートインデックスの管理) を参照してください。

## シャドウにアクセスする

すべてのシャドウには、予約された [MQTT トピック](#page-204-0) と [HTTP URL](#page-1100-0) があり、シャドウに対する get、update、delete アクションをサポートします。

シャドウは [JSON シャドウドキュメントを](#page-1118-0)使用してデータを格納および取得します。シャドウのド キュメントには、デバイスの状態の次の側面を説明する state プロパティが含まれています。

• desired

アプリは、desired オブジェクトを更新することによって、デバイスプロパティの desired 状態 を指定します。

• reported

デバイスは、reported オブジェクト内の現在の状態を報告します。

• delta

AWS IoT は、 delta オブジェクト内の目的の状態と報告された状態の違いを報告します。

シャドウに格納されるデータは、更新アクションのメッセージ本文の state プロパティによって決ま ります。それ以降の更新アクションでは、既存のデータオブジェクトの値を変更したり、シャドウの state オブジェクト内のキーやその他の要素を追加および削除したりできます。シャドウへのアクセ ス方法の詳細については、「[デバイスでのシャドウの使用](#page-1067-0)」および「[アプリとサービスでのシャドウ](#page-1072-0) [の使用](#page-1072-0)」を参照してください。

**A** Important

更新リクエストを行うアクセス許可は、信頼できるアプリとデバイスに制限する必要があり ます。これにより、シャドウの state プロパティが予期せず変更されるのを防ぐことができ ます。そうしないと、シャドウを使用するデバイスおよびアプリは、state プロパティのキー が変更されることを期待するように設計する必要があります。

## デバイス、アプリ、その他のクラウドサービスでのシャドウの使用

デバイス、アプリ、その他のクラウドサービスでシャドウを使用するには、これらすべての一貫性と 調整が必要です。 AWS IoT Device Shadow サービスは、シャドウの状態を保存し、シャドウの状態 が変化したときにメッセージを送信し、その状態を変更するメッセージに応答します。IoT ソリュー ション内のデバイス、アプリ、その他のクラウドサービスは、その状態を管理し、デバイスシャドウ の状態と整合性を維持する必要があります。

シャドウ状態データは動的であり、シャドウへのアクセス許可を持つデバイス、アプリ、その他のク ラウドサービスによって変更できます。このため、各デバイス、アプリ、その他のクラウドサービス がシャドウとどのようにやり取りするかを検討することが重要です。以下に例を示します。

• デバイスは、状態データをシャドウに伝達するときに、シャドウ状態の reported プロパティに のみ書き込む必要があります。

• アプリおよびその他のクラウドサービスは、状態変更リクエストをシャドウを介してデバイスに通 信するときのみ、desired プロパティに書き込む必要があります。

```
A Important
```
シャドウデータオブジェクトに含まれるデータは、他のシャドウや Thing オブジェクトのプ ロパティ (Thing の属性や MQTT メッセージのコンテンツなど) から独立しています。ただ し、デバイスは、必要に応じて、異なる MQTT トピックとシャドウで同じデータを報告でき ます。 複数のシャドウをサポートするデバイスは、異なるシャドウで報告するデータの整合性を維

持する必要があります。

メッセージの順序

AWS IoT サービスからのメッセージが特定の順序でデバイスに到達する保証はありません。次のシ ナリオは、この場合に何が起こるかを示しています。

初期状態ドキュメント:

```
{ 
   "state": { 
     "reported": { 
        "color": "blue" 
     } 
   }, 
   "version": 9, 
   "timestamp": 123456776
}
```
更新 1:

```
{ 
   "state": { 
     "desired": { 
        "color": "RED" 
     } 
   }, 
   "version": 10, 
   "timestamp": 123456777
```
}

### 更新 2:

```
{ 
   "state": { 
    "desired": { 
       "color": "GREEN" 
     } 
   }, 
   "version": 11, 
   "timestamp": 123456778
}
```
最終状態ドキュメント:

```
{ 
   "state": { 
    "reported": { 
      "color": "GREEN" 
    } 
   }, 
   "version": 12, 
   "timestamp": 123456779
}
```
これにより、2 つの差分メッセージが生成されます。

```
{ 
   "state": { 
    "color": "RED" 
   }, 
   "version": 11, 
   "timestamp": 123456778
}
```

```
{ 
   "state": { 
    "color": "GREEN" 
   }, 
   "version": 12,
```
}

```
 "timestamp": 123456779
```
デバイスは順不同でこれらのメッセージを受信する場合があります。これらのメッセージ内の状態は 累積的であるため、デバイスは追跡しているものより古いバージョン番号が含まれるメッセージをす べて安全に破棄できます。デバイスはバージョン 11 の前にバージョン 12 の差分を受信した場合、 バージョン 11 のメッセージを安全に破棄できます。

### シャドウメッセージのトリム

デバイスに送信されるシャドウメッセージのサイズを小さくするには、デバイスに必要なフィールド のみを選択してから、デバイスのリッスン対象の MQTT トピックにメッセージを再パブリッシュす るルールを定義します。

ルールは JSON で指定し、以下のようになります。

```
\{ "sql": "SELECT state, version FROM '$aws/things/+/shadow/update/delta'", 
   "ruleDisabled": false, 
   "actions": [ 
    \mathcal{L} "republish": { 
          "topic": "${topic(3)}/delta", 
          "roleArn": "arn:aws:iam:123456789012:role/my-iot-role" 
       } 
     } 
   ]
}
```
SELECT ステートメントにより、指定したトピックにメッセージのどのフィールドが再パブリッ シュされるかが決まります。すべての Shadow 名に一致させるには、"+" のワイルドカードを使用し ます。ルールでは、一致するすべてのメッセージが指定したトピックに再パブリッシュされるように 定義しています。この場合、"topic()" 関数を使用して、再パブリッシュする先のトピックを指定 しています。topic(3) は、元のトピック内のモノ名に評価されます。ルール作成の詳細について は、「[のルール AWS IoT](#page-812-0)」を参照してください。

# <span id="page-1067-0"></span>デバイスでのシャドウの使用

このセクションでは、デバイスが Device Shadow サービスと通信するのに推奨される方法である MQTT メッセージを使用したシャドウとの AWS IoT デバイス通信について説明します。

シャドウ通信は、MQTT のパブリッシュ/サブスクライブ通信モデルを使用して、リクエスト/レスポ ンスモデルをエミュレートします。すべてのシャドウアクションは、リクエストトピック、成功した レスポンストピック (accepted)、エラーレスポンストピック (rejected) で構成されます。

アプリとサービスで、デバイスが接続されているかどうかを判別できるようにする場合は、「[デバイ](#page-1074-0) [スが接続されていることの'検出」](#page-1074-0)を参照してください。

**A** Important

MQTT は発行/サブスクライブ通信モデルを使用するため、リクエストトピックを発行する前 にレスポンストピックをサブスクライブする必要があります。そうでない場合、発行するリ クエストに対するレスポンスを受信しない可能性があります。 [AWS IoT Device SDK](#page-1709-0) を使用して Device Shadow サービス API を呼び出す場合、これは自 動的に処理されます。

このセクションの例では、この表で説明されているように、 が名前付きシャドウまたは名前のない シャドウを参照*ShadowTopicPrefix*できる トピックの省略形を使用します。

シャドウは、名前付き、または名前のないもの (クラシック) にすることができます。それぞれで使 用されるトピックは、トピックのプレフィックスでのみ異なります。この表は、各シャドウタイプで 使用されるトピックのプレフィックスを示しています。

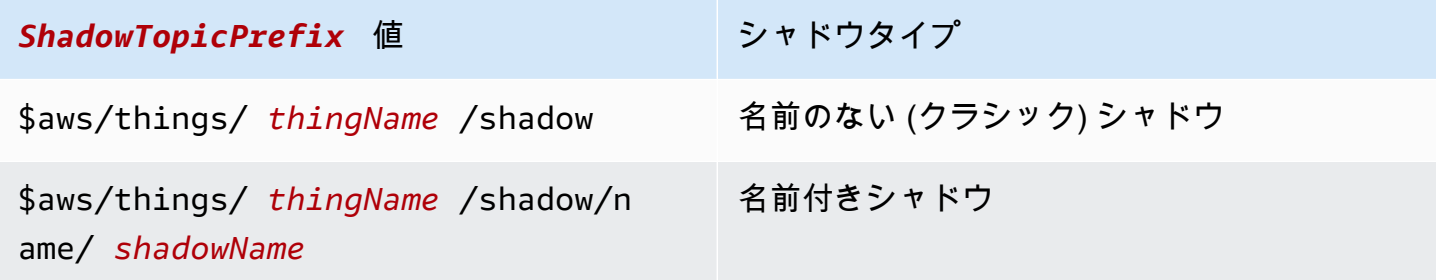

**A** Important

アプリまたはサービスによるシャドウの使用が一貫しており、デバイス内の対応する実装で サポートされていることを確認してください。たとえば、シャドウの作成、更新、削除方法 を考えてみましょう。また、デバイスおよびシャドウを介してデバイスにアクセスするアプ リまたはサービスでの更新の処理方法も考慮してください。デバイスの状態がどのように更 新され、報告され、アプリやサービスがデバイスとそのシャドウとどのように相互作用する かを明確に設計する必要があります。

完全なトピックを作成するには、次の表に示すように、参照するシャドウのタイプの *ShadowTopicPrefix* を選択し、*thingName* と、*shadowName* (該当する場合) を対応する値に置 き換え、トピックスタブに追加します。トピックでは大文字と小文字が区別されることに注意してく ださい。

シャドウ用に予約されているトピックの詳細については、[シャドウトピック](#page-204-0) を参照してください。

## への最初の接続時にデバイスを初期化する AWS IoT

デバイスが に登録されると AWS IoT、サポートするシャドウのこれらの MQTT メッセージをサブス クライブする必要があります。

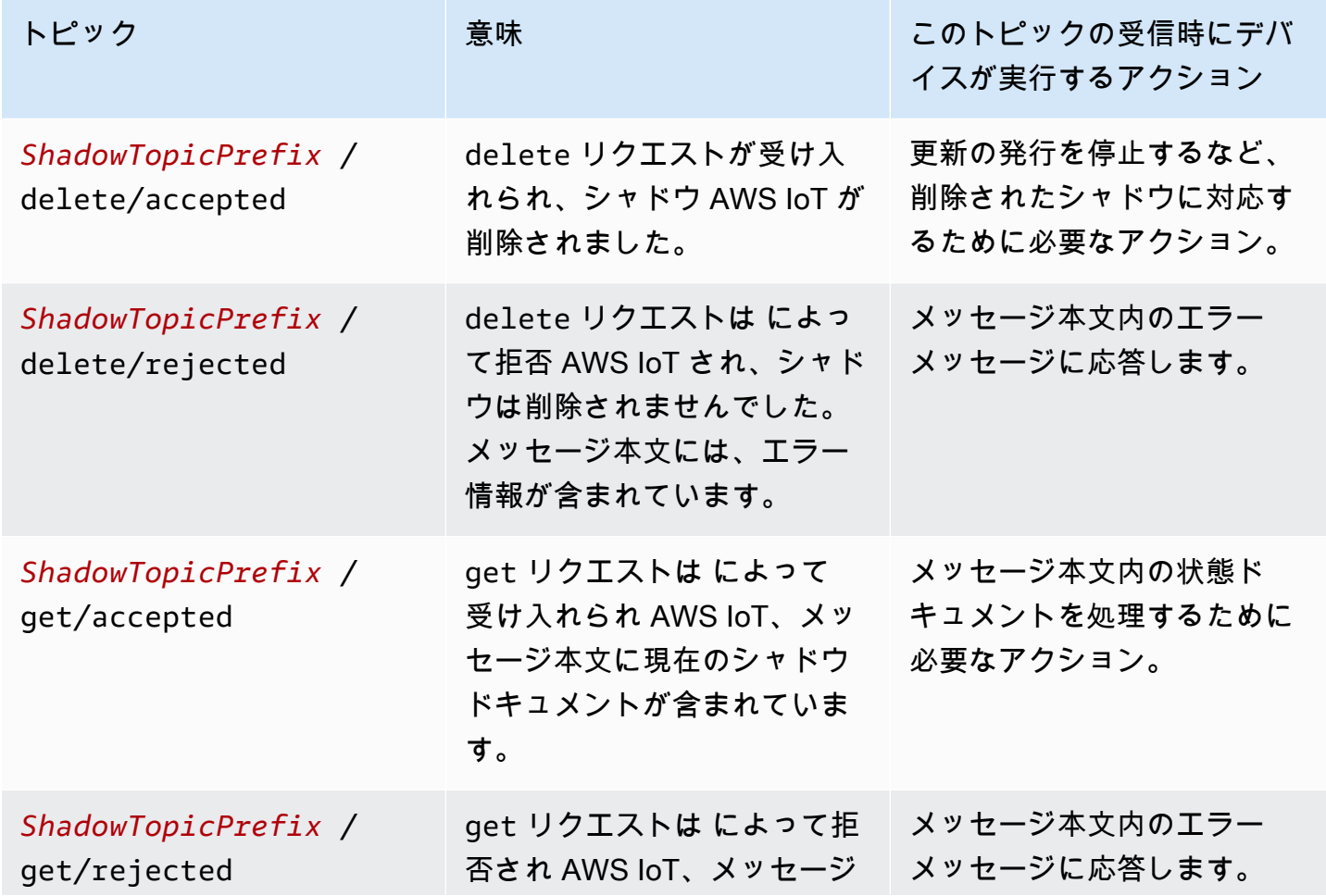

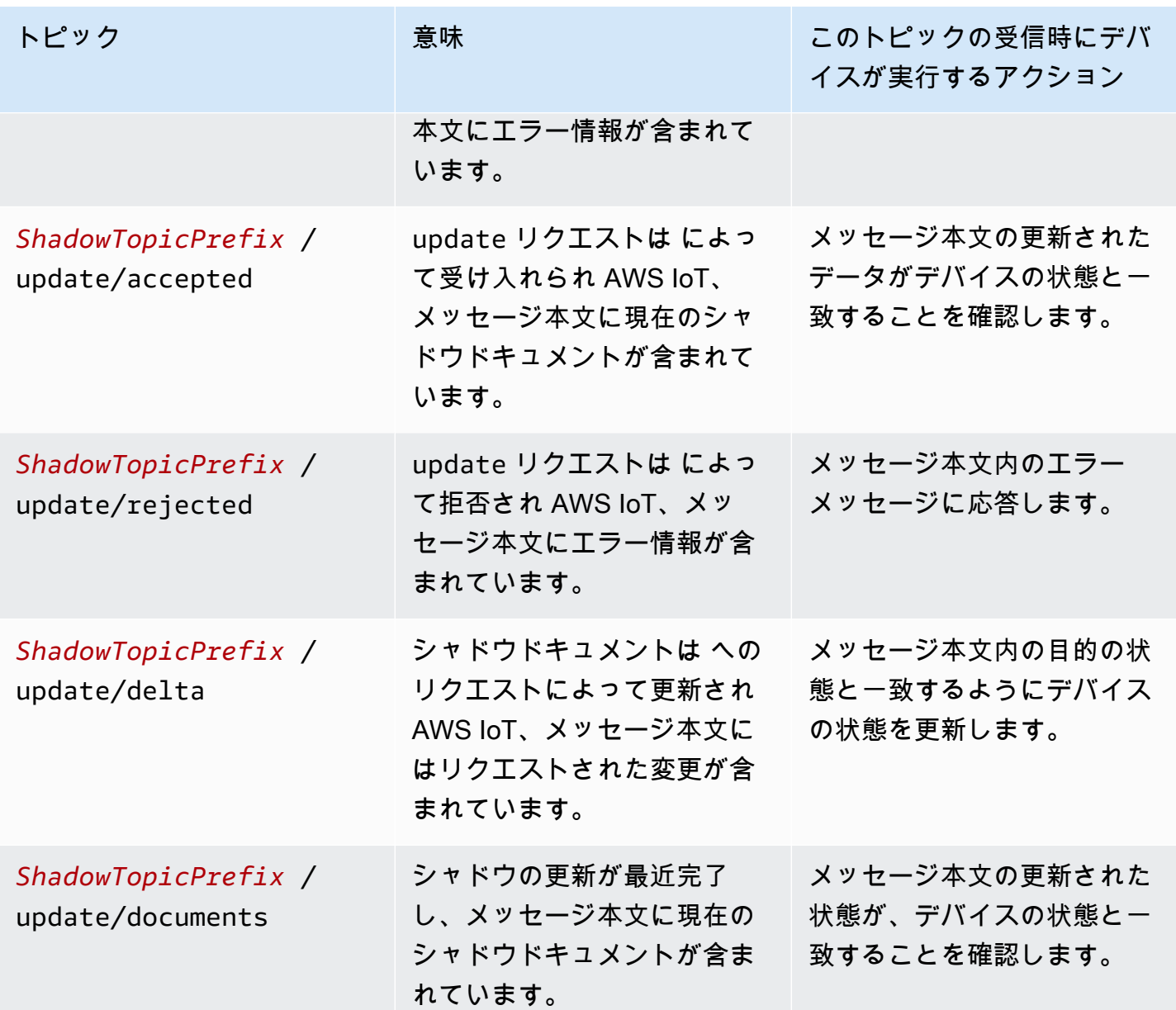

各シャドウの前の表のメッセージにサブスクライブした後、デバイスがサポートするシャドウが すでに作成されているかどうかをテストして、各シャドウに /get トピックを発行します。/get/ accepted メッセージを受信すると、メッセージ本文にはシャドウドキュメントが含まれます。 シャドウドキュメントは、デバイスがその状態を初期化するために使用できます。/get/rejected メッセージを受信した場合は、現在のデバイス状態の /update メッセージを発行してシャドウを作 成する必要があります。

例えば、モノ My\_IoT\_Thing があるとします。クラシックシャドウや名前の付いたシャドウはあ りません。今予約済みトピック \$aws/things/My\_IoT\_Thing/shadow/get に /get リクエス トを発行する場合、モノにシャドウがないため \$aws/things/My\_IoT\_Thing/shadow/get/

rejected トピックのエラーが返されます。このエラーを解決するには、まず次のペイロードな ど、現在のデバイス状態の \$aws/things/My\_IoT\_Thing/shadow/update トピックを使用して /update メッセージを発行します。

```
{ 
  "state": { 
   "reported": { 
    "welcome": "aws-iot", 
    "color": "yellow" 
   } 
  }
}
```
これで モノのクラシックシャドウが作成され、\$aws/things/My\_IoT\_Thing/shadow/update/ accepted トピックへメッセージが発行されます。トピック \$aws/things/My\_IoT\_Thing/ shadow/get に発行する場合、デバイスの状態に関する \$aws/things/My\_IoT\_Thing/shadow/ get/accepted トピックを返します。

名前付きシャドウの場合、Get リクエストを使用する前に、最初に名前付きシャドウを作成するか、 シャドウ名で更新を発行する必要があります。例えば、名前の付いたシャドウ namedShadow1 を 作成するには、まず、デバイスの状態情報をトピック \$aws/things/My\_IoT\_Thing/shadow/ name/namedShadow1/update に発行します。状態情報を取得するには、名前付きシャドウ \$aws/ things/My\_IoT\_Thing/shadow/name/namedShadow1/get の /get リクエストを使用しま す。

### デバイスが に接続されている間のメッセージの処理 AWS IoT

デバイスが に接続されている間は AWS IoT、/update/delta メッセージを受信でき、シャドウ内の変 更とデバイスの状態が一致させる必要があります。

- 1. 受信したすべての /update/delta メッセージを読み取り、一致するようにデバイスの状態を同期し ます。
- 2. デバイスの状態が変更されるたびに、デバイスの現在の状態を含む reported メッセージ本文を 含む /update メッセージを発行します。

デバイスが接続されている間は、これらのメッセージが表示されたら発行する必要があります。

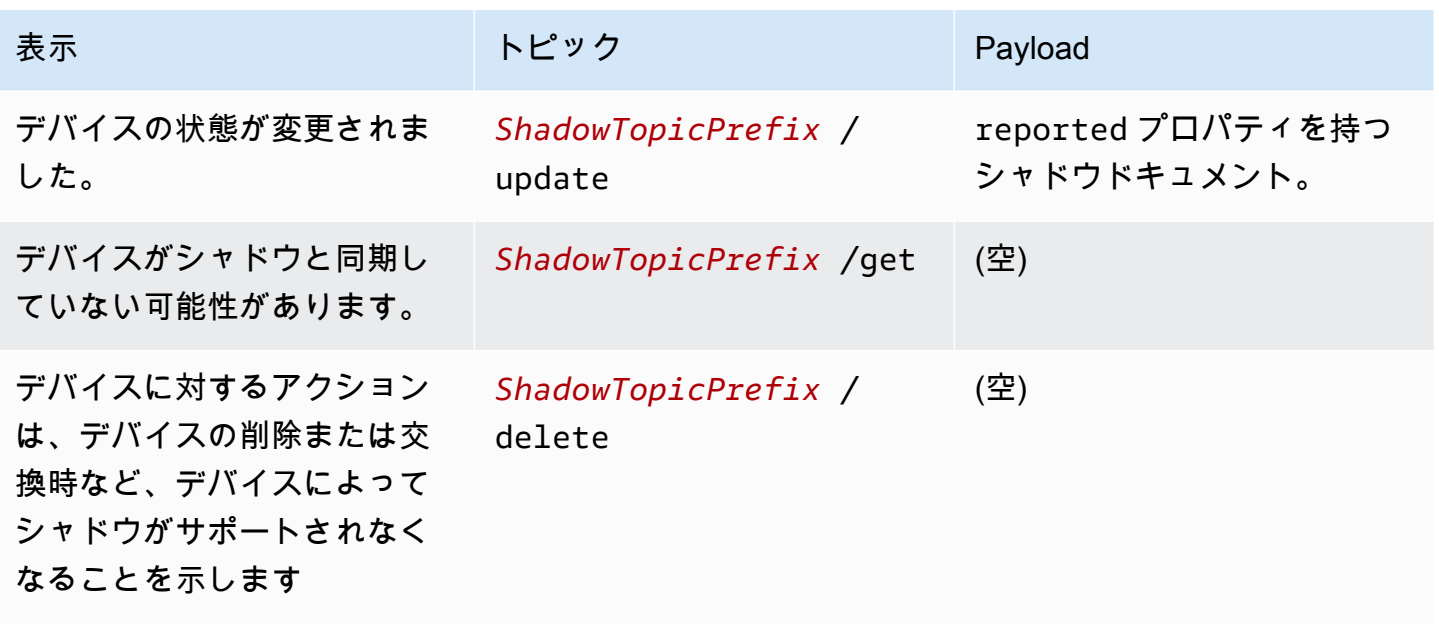

## デバイスが に再接続したときのメッセージの処理 AWS IoT

1 つ以上のシャドウを持つデバイスが に接続する場合 AWS IoT、その状態を、以下によってサポー トされるすべてのシャドウの状態と同期する必要があります。

- 1. 受信したすべての /update/delta メッセージを読み取り、一致するようにデバイスの状態を同期し ます。
- 2. デバイスの現在の状態を記載した reported メッセージ本文を含む /update メッセージを発行し ます。

# <span id="page-1072-0"></span>アプリとサービスでのシャドウの使用

このセクションでは、アプリケーションまたはサービスが AWS IoT Device Shadow サービスとやり 取りする方法について説明します。この例では、アプリまたはサービスがシャドウと、シャドウを介 してデバイスとのみ相互作用していることを前提としています。この例には、シャドウの作成や削除 などの管理アクションは含まれていません。

この例では、 AWS IoT Device Shadow サービスの REST API を使用してシャドウを操作します。発 行/サブスクライブ通信モデルを使用する [デバイスでのシャドウの使用](#page-1067-0) で使用される例とは異なり、 この例では REST API のリクエスト/レスポンス通信モデルを使用します。つまり、アプリケーショ ンまたはサービスは、 からレスポンスを受信する前にリクエストを行う必要があります AWS IoT。 ただし、このモデルの欠点は、通知をサポートしていないことです。アプリまたはサービスで、デバ イスの状態の変更をタイムリーに通知する必要がある場合は、「[デバイスでのシャドウの使用](#page-1067-0)」で説 明されているように、パブリッシュ/サブスクライブ通信モデルをサポートする WSS プロトコル経 由の MQTT または MQTT を検討してください。

#### **A** Important

アプリまたはサービスによるシャドウの使用が、デバイス内の対応する実装と一致し、サ ポートされていることを確認します。たとえば、シャドウの作成、更新、削除方法、デバイ スとシャドウにアクセスするアプリまたはサービスで更新がどのように処理されるかを検討 します。デザインでは、デバイスの状態の更新と報告方法、アプリやサービスがデバイスと そのシャドウとどのように相互作用するかを明確に指定する必要があります。

名前付きシャドウの REST API の URL は次のとおりです。

https://*endpoint*/things/*thingName*/shadow?name=*shadowName*

名前のないシャドウの場合:

https://*endpoint*/things/*thingName*/shadow

各パラメータの意味は次のとおりです。

#### エンドポイント

CLI コマンドによって返されるエンドポイント。

aws iot describe-endpoint --endpoint-type IOT:Data-ATS

thingName

シャドウが属する Thing オブジェクトの名前

#### shadowName

名前付きシャドウの名前。このパラメータは、名前のないシャドウでは使用されません。

# への接続時にアプリまたはサービスを初期化する AWS IoT

アプリが最初に に接続するときは AWS IoT、使用しているシャドウの現在の状態を取得するために 使用するシャドウの URLs に HTTP GET リクエストを送信する必要があります。これにより、アプ リまたはサービスをシャドウと同期させることができます。

### アプリまたはサービスの接続中に状態の変更を処理する AWS IoT

アプリまたはサービスが に接続されている間は AWS IoT、使用するシャドウの URLs に対して HTTP GET リクエストを送信することで、定期的に現在の状態をクエリできます。

エンドユーザーがアプリまたはサービスと対話してデバイスの状態を変更すると、アプリまたはサー ビスは、シャドウの desired 状態を更新するために使用するシャドウの URL に HTTP POST リク エストを送信できます。このリクエストは受け入れられた変更を返しますが、デバイスがシャドウを 新しい状態で更新するまで HTTP GET リクエストを行い、シャドウをポーリングする必要がある場 合があります。

## <span id="page-1074-0"></span>デバイスが接続されていることの'検出

デバイスが現在接続されているかどうかを確認するには、シャドウドキュメントに connected プロ パティを含めて、MQTT Last Wy and Testament (LWT) メッセージを使用して、デバイスがエラーに より切断された場合に、connected プロパティを false に設定します。

**a** Note

AWS IoT 予約済みトピック (\$ で始まるトピック) に送信される MQTT LWT メッセージは、 AWS IoT Device Shadow サービスによって無視されます。ただし、これらはサブスクライ ブされたクライアントと AWS IoT ルールエンジンによって処理されるため、予約されてい ないトピックに送信される LWT メッセージと、MQTT LWT メッセージをシャドウ更新メッ セージとしてシャドウの予約済み更新トピック に再発行するルールを作成する必要がありま す*ShadowTopicPrefix*/update。

Device Shadow サービスに LWT メッセージを送信するには

1. 予約されたトピックで MQTT LWT メッセージを再発行するルールを作成します。次の例は、 my/things/myLightBulb/update トピックに関するメッセージをリッスンし、\$aws/ things/myLightBulb/shadow/update に再発行するルールです。

```
{ 
     "rule": { 
     "ruleDisabled": false, 
     "sql": "SELECT * FROM 'my/things/myLightBulb/update'", 
     "description": "Turn my/things/ into $aws/things/", 
     "actions": [ 
         { 
         "republish": { 
              "topic": "$$aws/things/myLightBulb/shadow/update", 
             "roleArn": "arn:aws:iam:123456789012:role/aws_iot_republish" 
 } 
         } 
      ] 
    }
}
```
2. デバイスが に接続すると AWS IoT、再発行ルールが認識できるように、予約されてい ないトピックに LWT メッセージを登録します。この例では、トピックが my/things/ myLightBulb/update であり、connected プロパティを false に設定します。

```
{ 
      "state": { 
           "reported": { 
                "connected":"false" 
           } 
      }
}
```
3. 接続後、デバイスはシャドウ更新トピック、\$aws/things/myLightBulb/shadow/update に関するメッセージを発行し、connected プロパティを true に設定することを含む現在の状 態を報告します。

```
{ 
       "state": { 
           "reported": { 
                "connected":"true" 
           } 
      }
}
```
4. デバイスは正常に切断する前に、シャドウ更新トピック、\$aws/things/myLightBulb/ shadow/update に関するメッセージを発行し、connected プロパティを false に設定する ことを含む最新の状態を報告します。

```
{ 
      "state": { 
           "reported": { 
                "connected":"false" 
           } 
     }
}
```
5. エラーが原因でデバイスが切断された場合、 AWS IoT メッセージブローカーはデバイスに代 わってデバイスの LWT メッセージを発行します。再発行ルールはこのメッセージを検出し、 シャドウ更新メッセージを発行してデバイスシャドウの connected プロパティを更新します。

# デバイスシャドウサービス通信のシミュレーション

このトピックでは、Device Shadow サービスが仲介として動作する方法を示し、デバイスおよびア プリはシャドウを使用してデバイスの状態を更新、保存、取得できます。

このトピックで説明する相互作用を実証し、さらに詳しく調べるには、 AWS アカウント と、 を実 行できるシステムが必要です AWS CLI。これらがない場合は、コード例で相互作用を確認できま す。

この例では、 AWS IoT コンソールはデバイスを表します。は、シャドウを介してデバイスにアク セスするアプリまたはサービス AWS CLI を表します。 AWS CLI インターフェイスは、アプリケー ションが との通信に使用する API と非常によく似ています AWS IoT。この例のデバイスはスマート 電球で、アプリは電球の状態を表示し、電球の状態を変更できます。

#### シミュレーションの設定

これらの手順では、デバイスをシミュレートする [AWS IoT コンソールと](https://console.aws.amazon.com/iot/home)、アプリをシミュレートす るコマンドラインウィンドウを開いてシミュレーションを初期化します。

シミュレーション環境を設定するには

1. このトピックの例を自分で AWS アカウント 実行するには、 が必要です。をお持ちでない場合 は AWS アカウント、「」の説明に従って作成してください[のセットアップ AWS アカウント。](#page-47-0)

- 2. [AWS IoT コンソール](https://console.aws.amazon.com/iot/home)を開き、左側のメニューで [テスト] を選択して MQTT クライアントを開き ます。
- 3. 別のウィンドウで、 AWS CLI がインストールされているシステムでターミナルウィンドウを開 きます。

2 つのウィンドウが開いているはずです。1 つはテストページの AWS IoT コンソールで、もう 1 つ はコマンドラインプロンプトです。

#### デバイスの初期化

このシミュレーションでは、 という名前のモノのオブジェクトとmySimulatedThing、simShadow1 という名前のシャドウを使用します。

モノのオブジェクトとその IoT ポリシーを作成する

AWS IoT コンソールでモノのオブジェクトを作成するには

- 1. [Manage] (管理) を選択し、[Things] (モノ) を選択します。
- 2. モノが一覧表示されている場合は、作成 ボタンをクリックします。それ以外の場合は、単一のモ ノを登録 をクリックして、単一の AWS IoT モノを作成します。
- 3. 名前 mySimulatedThing を入力し、その他の設定はデフォルトのままにして、[Next] (次へ) を クリックします。
- 4. ワンクリックの証明書作成を使用して、 AWS IoT へのデバイスの接続を認証する証明書を生成し ます。[Activate] (有効化) をクリックして証明書を有効化します。
- 5. MQTT 予約トピックを発行およびサブスクライブするためのアクセス許可をデバイスに付与する ポリシー My\_IoT\_Policy をアタッチできます。 AWS IoT モノを作成する方法とこのポリシー を作成する方法の詳細な手順については、「」を参照してくださ[いモノのオブジェクトを作成す](#page-75-0) [る](#page-75-0)。

モノのオブジェクトの名前の付いたシャドウを作成する

以下に示すように、トピック \$aws/things/mySimulatedThing/shadow/name/simShadow1/ update に更新リクエストを発行することで、モノの名前付きシャドウを作成できます。

または、名前付きシャドウを作成するには、次のようにします。

1. AWS IoT コンソールで、表示されたモノのリストから自分のモノオブジェクトを選択 し、[Shadows] (シャドウ) を選択します。

2. [Add a shadow] (シャドウの追加) を選択し、名前 simShadow1 を入力してから、[Create] (作成) を選択して名前付きシャドウを追加します。

予約済みの MQTT トピックをサブスクライブして発行する

コンソールで、予約された MQTT シャドウのトピックをサブスクライブします。これらのトピック は get、update、delete アクションに対するレスポンスです。これにより、デバイスがアクショ ンを発行した後にレスポンスを受信できます。

MQTT クライアントで MQTT トピックをサブスクライブするには

- 1. MQTT クライアント で、[Subscribe to topic] (トピックのサブスクライブ) を選択します。
- 2. サブスクライブする get、update、および delete トピックを入力します。次のリストか ら一度に 1 つのトピックをコピーして [Topic filter] (トピックフィルター) フィールドに貼り付 け、[Subscribe] (サブスクライブ) をクリックします。[Subscriptions] (サブスクリプション) の下 にトピックが表示されます。
	- \$aws/things/mySimulatedThing/shadow/name/simShadow1/delete/accepted
	- \$aws/things/mySimulatedThing/shadow/name/simShadow1/delete/rejected
	- \$aws/things/mySimulatedThing/shadow/name/simShadow1/get/accepted
	- \$aws/things/mySimulatedThing/shadow/name/simShadow1/get/rejected
	- \$aws/things/mySimulatedThing/shadow/name/simShadow1/update/accepted
	- \$aws/things/mySimulatedThing/shadow/name/simShadow1/update/rejected
	- \$aws/things/mySimulatedThing/shadow/name/simShadow1/update/delta
	- \$aws/things/mySimulatedThing/shadow/name/simShadow1/update/documents

この時点で、シミュレートされたデバイスは、 AWS IoT によって発行されるトピックを受信す る準備が整いました。

MQTT クライアントで MQTT トピックを発行するには

デバイス自体を初期化してレスポンストピックにサブスクライブした後、サポートしているシャドウ を照会する必要があります。このシミュレーションでは、1 つのシャドウのみがサポートされていま す。シャドウは、 という名前mySimulatedThingの 、 という名前の simShadow1 というモノのオブ ジェクトをサポートします。

MQTT クライアントから現在のシャドウ状態を取得するには

- 1. MQTT クライアントで、[トピックへの発行] を選択します。
- 2. [Publish] (発行) で、次のトピックを入力し、取得するトピックを入力した下のメッセージ本 文ウィンドウからコンテンツを削除します。その後、[Publish to topic] (トピックに発行) を選 択してリクエストを発行できます。\$aws/things/mySimulatedThing/shadow/name/ simShadow1/get。

名前付きシャドウ 、simShadow1 、を作成していない場合は、\$aws/things/ mySimulatedThing/shadow/name/simShadow1/get/rejectedトピックでメッセージを 受信し、code が404 の場合 (この例のように)、シャドウは作成されていないため、次に作成し ます。

```
\{ "code": 404, 
   "message": "No shadow exists with name: 'simShadow1'"
}
```
デバイスの現在のステータスを持つシャドウを作成するには

1. [MQTT client] (MQTT クライアント) で、[Publish to a topic] (トピックへの発行) を選択し、この トピックを入力します。

\$aws/things/mySimulatedThing/shadow/name/simShadow1/update

2. トピックを入力した下のメッセージ本文ウィンドウで、このシャドウドキュメントを入力して、 デバイスが ID と現在の色を RGB 値で報告していることを示します。[Publish] (発行) を選択し てリクエストを発行します。

```
{ 
   "state": { 
      "reported": { 
         "ID": "SmartLamp21", 
         "ColorRGB": [ 
           128, 
           128, 
           128 
         ] 
      }
```
```
 }, 
   "clientToken": "426bfd96-e720-46d3-95cd-014e3ef12bb6"
}
```
トピックでメッセージを受信した場合は、次のようになります。

- \$aws/things/mySimulatedThing/shadow/name/simShadow1/update/accepted: これ は、シャドウが作成され、メッセージ本文に現在のシャドウドキュメントが含まれていることを意 味します。
- \$aws/things/mySimulatedThing/shadow/name/simShadow1/update/rejected: メッ セージ本文内のエラーを確認します。
- \$aws/things/mySimulatedThing/shadow/name/simShadow1/get/accepted: シャドウは 既に存在し、この例のようにメッセージ本文には現在のシャドウ状態があります。これにより、デ バイスを設定したり、シャドウ状態と一致していることを確認したりできます。

```
\{ "state": { 
      "reported": { 
        "ID": "SmartLamp21", 
        "ColorRGB": [ 
           128, 
           128, 
           128 
        ] 
     } 
   }, 
   "metadata": { 
      "reported": { 
        "ID": { 
           "timestamp": 1591140517 
        }, 
        "ColorRGB": [ 
           { 
             "timestamp": 1591140517 
          }, 
           { 
             "timestamp": 1591140517 
          }, 
           { 
             "timestamp": 1591140517
```

```
 } 
        ] 
     } 
   }, 
   "version": 3, 
   "timestamp": 1591140517, 
   "clientToken": "426bfd96-e720-46d3-95cd-014e3ef12bb6"
}
```
# アプリからアップデートを送信する

このセクションでは、 を使用して AWS CLI 、アプリがシャドウとやり取りする方法を示します。 を使用してシャドウの現在の状態を取得するには AWS CLI

コマンドラインで、次のコマンドを入力します。

aws iot-data get-thing-shadow --thing-name mySimulatedThing --shadow-name simShadow1 / dev/stdout

Windows プラットフォームでは、/dev/stdoutの代わりに con を使用できます。

```
aws iot-data get-thing-shadow --thing-name mySimulatedThing --shadow-name simShadow1 
  con
```
シャドウが存在し、デバイスによって現在の状態を反映するように初期化されているため、次のシャ ドウドキュメントが返されます。

```
{ 
   "state": { 
      "reported": { 
         "ID": "SmartLamp21", 
        "ColorRGB": [ 
           128, 
           128, 
           128 
        ] 
      } 
   }, 
   "metadata": { 
      "reported": {
```

```
 "ID": { 
           "timestamp": 1591140517 
         }, 
         "ColorRGB": [ 
          \mathcal{L} "timestamp": 1591140517 
           }, 
           { 
              "timestamp": 1591140517 
           }, 
           { 
              "timestamp": 1591140517 
           } 
         ] 
      } 
   }, 
   "version": 3, 
   "timestamp": 1591141111
}
```
アプリはこのレスポンスを使用して、デバイスの状態の表現を初期化できます。

エンドユーザーがスマート電球の色を黄色に変更した場合など、アプリが状態を更新した場合、ア プリは update-thing-shadow コマンドを送信します。このコマンドは UpdateThingShadow REST API に対応します。

アプリからシャドウを更新するには

コマンドラインで、次のコマンドを入力します。

AWS CLI v2.x

```
aws iot-data update-thing-shadow --thing-name mySimulatedThing --shadow-name 
 simShadow1 \
     --cli-binary-format raw-in-base64-out \ 
     --payload '{"state":{"desired":{"ColorRGB":
[255,255,0]}},"clientToken":"21b21b21-bfd2-4279-8c65-e2f697ff4fab"}' /dev/stdout
```
AWS CLI v1 x

aws iot-data update-thing-shadow --thing-name mySimulatedThing --shadow-name simShadow1 \

```
 --payload '{"state":{"desired":{"ColorRGB":
[255,255,0]}},"clientToken":"21b21b21-bfd2-4279-8c65-e2f697ff4fab"}' /dev/stdout
```
成功した場合、このコマンドは次のシャドウドキュメントを返します。

```
{ 
   "state": { 
      "desired": { 
        "ColorRGB": [ 
           255, 
           255, 
\overline{\mathcal{O}} ] 
      } 
   }, 
   "metadata": { 
      "desired": { 
         "ColorRGB": [ 
           { 
              "timestamp": 1591141596 
           }, 
           { 
              "timestamp": 1591141596 
           }, 
           { 
              "timestamp": 1591141596 
           } 
        ] 
      } 
   }, 
   "version": 4, 
   "timestamp": 1591141596, 
   "clientToken": "21b21b21-bfd2-4279-8c65-e2f697ff4fab"
}
```
# デバイスでの更新に応答

AWS コンソールで MQTT クライアントに戻ると、前のセクションで発行された更新コマンドを反映 するために が AWS IoT 発行したメッセージが表示されます。

MQTT クライアントで更新メッセージを表示するには

MQTT クライアント で、サブスクリプション列の \$aws/things/mySimulatedThing/shadow/name/ simShadow1/update/delta を選択します。トピック名が切り詰められている場合は、トピック名を一 時停止してトピック全体を表示できます。このトピックのトピックログには、次のような /delta メッセージが表示されます。

```
{ 
   "version": 4, 
   "timestamp": 1591141596, 
   "state": { 
      "ColorRGB": [ 
        255, 
        255, 
        0 
      ] 
   }, 
   "metadata": { 
      "ColorRGB": [ 
        { 
           "timestamp": 1591141596 
        }, 
        { 
           "timestamp": 1591141596 
        }, 
        { 
           "timestamp": 1591141596 
        } 
     \mathbf{I} }, 
   "clientToken": "21b21b21-bfd2-4279-8c65-e2f697ff4fab"
}
```
デバイスはこのメッセージの内容を処理して、デバイスの状態がメッセージ内の desired 状態と一 致するように設定します。

デバイスは、メッセージ内の状態と一致するようにdesired状態を更新した後、更新メッセージを 発行 AWS IoT して、新しい報告された状態を に送信する必要があります。この手順では、MQTT ク ライアントでこれをシミュレートします。

デバイスからシャドウを更新するには

1. MQTT クライアントで、[トピックへの発行] を選択します。

2. メッセージ本文ウィンドウで、メッセージ本文ウィンドウの上にあるトピックフィールドに、 シャドウのトピックを入力し、その後に /update アクションを入力します: \$aws/things/ mySimulatedThing/shadow/name/simShadow1/updateとメッセージ本文に、デバイスの 現在の状態を説明するこの更新されたシャドウドキュメントを入力します。[Publish] (発行) を クリックして、更新されたデバイス状態を発行します。

```
{ 
   "state": { 
     "reported": { 
        "ColorRGB": [255,255,0] 
       } 
   }, 
   "clientToken": "a4dc2227-9213-4c6a-a6a5-053304f60258"
}
```
メッセージが によって正常に受信された場合 AWS IoT、この例のように、MQTT クライアント の \$aws/things/mySimulatedThing/shadow/name/simShadow1/update/accepted メッセージログ に、シャドウの現在の状態の新しいレスポンスが表示されます。

```
\left\{ \right. "state": { 
      "reported": { 
          "ColorRGB": [ 
            255, 
            255, 
\overline{\mathcal{O}} ] 
       } 
   }, 
    "metadata": { 
       "reported": { 
          "ColorRGB": [ 
            { 
               "timestamp": 1591142747 
            }, 
            { 
               "timestamp": 1591142747 
            }, 
           \left\{ \right. "timestamp": 1591142747 
            }
```

```
 ] 
     } 
   }, 
   "version": 5, 
   "timestamp": 1591142747, 
   "clientToken": "a4dc2227-9213-4c6a-a6a5-053304f60258"
}
```
デバイスの報告された状態への更新が成功すると AWS IoT 、 はメッセージ内のシャドウ状態の包括 的な説明を トピックに送信します。例えば、前の手順でデバイスによって実行されたシャドウ更新 の結果として発生したこのメッセージ本文です。

```
{ 
   "previous": { 
      "state": { 
         "desired": { 
           "ColorRGB": [ 
              255, 
             255, 
\overline{\mathcal{O}} ] 
         }, 
         "reported": { 
           "ID": "SmartLamp21", 
           "ColorRGB": [ 
              128, 
              128, 
              128 
           ] 
         } 
      }, 
      "metadata": { 
         "desired": { 
           "ColorRGB": [ 
              { 
                "timestamp": 1591141596 
              }, 
              { 
                "timestamp": 1591141596 
              }, 
              { 
                 "timestamp": 1591141596
```

```
 } 
       \mathbf{I} }, 
      "reported": { 
        "ID": { 
           "timestamp": 1591140517 
        }, 
        "ColorRGB": [ 
           { 
             "timestamp": 1591140517 
           }, 
           { 
             "timestamp": 1591140517 
           }, 
           { 
              "timestamp": 1591140517 
           } 
        ] 
      } 
   }, 
   "version": 4 
 }, 
 "current": { 
   "state": { 
      "desired": { 
        "ColorRGB": [ 
           255, 
           255, 
           0 
        ] 
      }, 
      "reported": { 
        "ID": "SmartLamp21", 
        "ColorRGB": [ 
           255, 
           255, 
           0 
        ] 
      } 
   }, 
   "metadata": { 
      "desired": { 
         "ColorRGB": [ 
           {
```

```
 "timestamp": 1591141596 
             }, 
             { 
                "timestamp": 1591141596 
             }, 
             { 
                "timestamp": 1591141596 
             } 
          \overline{1} }, 
        "reported": { 
           "ID": { 
             "timestamp": 1591140517 
           }, 
           "ColorRGB": [ 
             { 
                "timestamp": 1591142747 
             }, 
             { 
                "timestamp": 1591142747 
             }, 
             { 
                "timestamp": 1591142747 
             } 
           ] 
        } 
      }, 
      "version": 5 
   }, 
   "timestamp": 1591142747, 
   "clientToken": "a4dc2227-9213-4c6a-a6a5-053304f60258"
}
```
# アプリで更新を確認する

アプリは、デバイスによって報告された現在の状態をシャドウに照会できるようになりました。 を使用してシャドウの現在の状態を取得するには AWS CLI

1. コマンドラインで、次のコマンドを入力します。

```
aws iot-data get-thing-shadow --thing-name mySimulatedThing --shadow-name 
 simShadow1 /dev/stdout
```
Windows プラットフォームでは、/dev/stdoutの代わりに conを使用できます。

```
aws iot-data get-thing-shadow --thing-name mySimulatedThing --shadow-name 
 simShadow1 con
```
2. シャドウは現在の状態を反映するようにデバイスによって更新されたばかりなので、次のシャド ウドキュメントを返します。

```
{ 
   "state": { 
      "desired": { 
         "ColorRGB": [ 
            255, 
           255, 
\overline{\mathcal{O}} ] 
      }, 
      "reported": { 
         "ID": "SmartLamp21", 
         "ColorRGB": [ 
            255, 
            255, 
           \Omega\mathbf{I} } 
   }, 
   "metadata": { 
      "desired": { 
         "ColorRGB": [ 
            { 
               "timestamp": 1591141596 
           }, 
            { 
               "timestamp": 1591141596 
           }, 
            { 
               "timestamp": 1591141596 
            }
```

```
 ] 
      }, 
      "reported": { 
         "ID": { 
            "timestamp": 1591140517 
         }, 
         "ColorRGB": [ 
          \mathbf{f} "timestamp": 1591142747 
           }, 
           { 
              "timestamp": 1591142747 
           }, 
            { 
              "timestamp": 1591142747 
           } 
        \mathbf{I} } 
   }, 
   "version": 5, 
   "timestamp": 1591143269
}
```
シミュレーションを超える

AWS CLI (アプリを表す) とコンソール (デバイスを表す) の間の相互作用を試して、IoT ソリュー ションをモデル化します。

# <span id="page-1090-0"></span>シャドウとの相互作用

このトピックでは、シャドウを操作するために AWS IoT が提供する 3 つの方法のそれぞれに関連す るメッセージについて説明します。これらの方法には、次のものがあります。

UPDATE

存在しない場合はシャドウを作成します。メッセージ本文に指定された状態情報で既存のシャ ドウの内容を更新します。 AWS IoT は、更新ごとにタイムスタンプを記録して、状態が最 後に更新された日時を示します。シャドウの状態が変わると、 AWS IoT は 状態desiredと reported状態が異なるすべての MQTT サブスクライバーに/deltaメッセージを送信します。/ delta メッセージを受信するデバイスまたはアプリは、違いに基づいてアクションを実行できま

す。たとえば、デバイスは自らの状態を desired 状態に更新でき、アプリケーションはデバイス の状態の変更を表示するようにその UI を更新できます。

GET

メタデータを含むシャドウの完全な状態を含む現在のシャドウドキュメントを取得します。 DELETE

デバイスシャドウとそのコンテンツを削除します。

削除したデバイスシャドウドキュメントを復元することはできませんが、削除したデバイスシャ ドウドキュメントの名前で新しいデバイスシャドウを作成することはできます。過去 48 時間以 内に削除されたものと同じ名前のデバイスシャドウドキュメントを作成した場合、新しいデバ イスシャドウドキュメントのバージョン番号は、削除されたデバイスのシャドウドキュメントの バージョン番号の続きになります。デバイスシャドウドキュメントが 48 時間より前に削除され ている場合、同じ名前の新しいデバイスシャドウドキュメントのバージョン番号は 0 になりま す。

## プロトコルサポート

AWS IoT は[、MQTT](http://docs.oasis-open.org/mqtt/mqtt/v3.1.1/mqtt-v3.1.1.html) と HTTPS プロトコル経由の REST API をサポートして shadows とやり取り します。 AWS IoT は、MQTT の公開およびサブスクライブアクション用に予約済みの一連のリクエ ストおよびレスポンストピックを提供します。デバイスとアプリは、リクエスト AWS IoT の処理方 法に関する情報のリクエストトピックを発行する前に、レスポンストピックをサブスクライブする 必要があります。詳細については、「[Device Shadow MQTT トピック」](#page-1106-0)および「[Device Shadow の](#page-1100-0)  [REST API」](#page-1100-0)を参照してください。

### 状態の要求と報告

AWS IoT とシャドウを使用して IoT ソリューションを設計する場合は、変更を要求するアプリまた はデバイスと、それらを実装するアプリまたはデバイスを決定する必要があります。通常、デバイス は変更をシャドウに実装して報告し、アプリとサービスはシャドウの変更に応答して要求します。ソ リューションは異なる場合がありますが、このトピックの例では、クライアントアプリまたはサービ スがシャドウの変更を要求し、デバイスがその変更を実行してシャドウに報告することを前提として います。

# シャドウの更新

アプリまたはサービスは、[UpdateThingShadow](#page-1103-0) API を使用するか、[/update](#page-1110-0) トピックに発行するこ とで、シャドウの状態を更新できます。更新は、リクエストで指定したフィールドにのみ反映されま す。

### クライアントが状態の変更を要求したときのシャドウの更新

クライアントが MQTT プロトコルを使用してシャドウの状態の変更を要求した場合

- 1. クライアントには、変更するプロパティを識別できるように、現在のシャドウドキュメントが必 要です。現在のシャドウドキュメントを取得する方法については、/get アクションを参照してく ださい。
- 2. クライアントは、次の MQTT トピックにサブスクライブします。
	- \$aws/things/*thingName*/shadow/name/*shadowName*/update/accepted
	- \$aws/things/*thingName*/shadow/name/*shadowName*/update/rejected
	- \$aws/things/*thingName*/shadow/name/*shadowName*/update/delta
	- \$aws/things/*thingName*/shadow/name/*shadowName*/update/documents
- 3. クライアントは、シャドウの desired 状態を含む状態ドキュメントを持つ \$aws/ things/*thingName*/shadow/name/*shadowName*/update リクエストトピックを発行しま す。変更するプロパティのみをドキュメントに含める必要があります。これは、desired 状態の ドキュメントの例です。

```
{ 
   "state": { 
      "desired": { 
         "color": { 
            "r": 10 
         }, 
         "engine": "ON" 
      } 
   }
}
```
- 4. 更新リクエストが有効な場合、 はシャドウ内の目的の状態 AWS IoT を更新し、次のトピックに 関するメッセージを発行します。
	- \$aws/things/*thingName*/shadow/name/*shadowName*/update/accepted

• \$aws/things/*thingName*/shadow/name/*shadowName*/update/delta

/update/accepted メッセージには [/accepted レスポンス状態ドキュメント](#page-1120-0) シャドウドキュ メントが含まれ、/update/delta メッセージには [/delta レスポンス状態ドキュメント](#page-1120-1) シャド ウドキュメントが含まれます。

5. 更新リクエストが有効でない場合、 はエラーを説明する [エラーレスポンスドキュメント](#page-1124-0) シャ ドウドキュメントを含む \$aws/things/*thingName*/shadow/name/*shadowName*/update/ rejectedトピックを含むメッセージ AWS IoT を発行します。

クライアントが API を使用してシャドウの状態の変更を要求した場合

- 1. クライアントは、[UpdateThingShadow](#page-1103-0) API と [リクエスト状態ドキュメント](#page-1119-0) 状態ドキュメント をメッセージ本文として使用します。
- 2. リクエストが有効な場合、 はレスポンスメッセージ本文として HTTP 成功レスポンスコードと [/](#page-1120-0) [accepted レスポンス状態ドキュメント](#page-1120-0) シャドウドキュメント AWS IoT を返します。

AWS IoT は、サブスクライブしているデバイスまたはクライアント[の/delta レスポンス状態](#page-1120-1) [ドキュメント](#page-1120-1)シャドウドキュメントを含む MQTT メッセージを\$aws/things/*thingName*/ shadow/name/*shadowName*/update/deltaトピックに発行します。

3. リクエストが有効でなかった場合、 はレスポンスメッセージ本[文エラーレスポンスドキュメン](#page-1124-0) [ト](#page-1124-0)として HTTP エラーレスポンスコード AWS IoT を返します。

デバイスが /desired トピックに関する /update/delta 状態を受信すると、デバイス内で必要な 変更を行います。次に、/update トピックにメッセージが送信され、現在の状態がシャドウに報告 されます。

デバイスが現在の状態を報告したときにシャドウを更新する

デバイスが MQTT プロトコルを使用して現在の状態をシャドウに報告する場合

- 1. デバイスは、シャドウを更新する前に、次の MQTT トピックにサブスクライブする必要があり ます。
	- \$aws/things/*thingName*/shadow/name/*shadowName*/update/accepted
	- \$aws/things/*thingName*/shadow/name/*shadowName*/update/rejected
	- \$aws/things/*thingName*/shadow/name/*shadowName*/update/delta
- \$aws/things/*thingName*/shadow/name/*shadowName*/update/documents
- 2. デバイスは、この例のように、現在の状態を報告する \$aws/things/*thingName*/shadow/ name/*shadowName*/update トピックにメッセージを発行することによって、現在の状態を報 告します。

```
{ 
      "state": { 
           "reported" : { 
               "color" : { "r" : 10 }, 
               "engine" : "ON" 
          } 
     }
}
```
- 3. が更新 AWS IoT を受け入れると、 シャド[/accepted レスポンス状態ドキュメント](#page-1120-0)ウドキュメン トを含む \$aws/things/*thingName*/shadow/name/*shadowName*/update/accepted ト ピックにメッセージを発行します。
- 4. 更新リクエストが有効でない場合、 はエラーを説明する [エラーレスポンスドキュメント](#page-1124-0) シャ ドウドキュメントを含む \$aws/things/*thingName*/shadow/name/*shadowName*/update/ rejectedトピックを含むメッセージ AWS IoT を発行します。

デバイスが API を使用して現在の状態をシャドウに報告する場合

- 1. デバイスは、[リクエスト状態ドキュメント](#page-1119-0) 状態ドキュメントをメッセージ本文として使用して [UpdateThingShadow](#page-1103-0) API を呼び出します。
- 2. リクエストが有効な場合、 はシャドウ AWS IoT を更新し、レスポンスメッセージ本文として シャドウドキュメントを含む HTTP [/accepted レスポンス状態ドキュメント](#page-1120-0) 成功レスポンス コードを返します。

AWS IoT は、サブスクライブしているデバイスまたはクライアント[の/delta レスポンス状態](#page-1120-1) [ドキュメント](#page-1120-1)シャドウドキュメントを含む MQTT メッセージを\$aws/things/*thingName*/ shadow/name/*shadowName*/update/deltaトピックに発行します。

3. リクエストが有効でなかった場合、 はレスポンスメッセージ本[文エラーレスポンスドキュメン](#page-1124-0) [ト](#page-1124-0)として HTTP エラーレスポンスコード AWS IoT を返します。

## オプティミスティックロック

状態ドキュメントのバージョンを使用して、デバイスのシャドウドキュメントの最新バージョンを 更新していることを確認できます。更新リクエストでバージョンを渡したとき、そのバージョンと 状態ドキュメントの現在のバージョンとが一致しない場合、サービスは HTTP 409 conflict レスポン スコードでリクエストを拒否します。競合レスポンスコードは、ThingShadow を変更するすべての API (DeleteThingShadow を含む) でも発生する可能性があります。

例:

初期ドキュメント:

```
\left\{ \right. "state": { 
       "desired": { 
          "colors": [ 
             "RED", 
             "GREEN", 
            "BLUE" 
          ] 
      } 
    }, 
    "version": 10
}
```
更新: (バージョンが一致しないと、リクエストは拒否される)

```
{ 
   "state": { 
      "desired": { 
         "colors": [ 
            "BLUE" 
         ] 
      } 
   }, 
   "version": 9
}
```
結果:

{

"code": 409,

```
 "message": "Version conflict", 
   "clientToken": "426bfd96-e720-46d3-95cd-014e3ef12bb6"
}
```
更新: (バージョンが一致すると、リクエストは受け入れられる)

```
{ 
   "state": { 
      "desired": { 
         "colors": [ 
            "BLUE" 
        \mathbf{I} } 
   }, 
   "version": 10
}
```
### 最終状態:

```
{ 
   "state": { 
      "desired": { 
         "colors": [ 
           "BLUE" 
         ] 
      } 
   }, 
   "version": 11
}
```
# <span id="page-1096-0"></span>シャドウキュメントの取得

シャドウドキュメントは、[GetThingShadow](#page-1102-0) API を使用するか、[/get](#page-1108-0) トピックをサブスクライブして 発行することによって取得できます。これにより、desired 状態と reported 状態の間の delta を 含む、完全なシャドウドキュメントが取得されます。このタスクの手順は、デバイスまたはクライア ントがリクエストを行っているかどうかにかかわらず同じです。

MQTT プロトコルを使用してシャドウドキュメントを取得するには

1. デバイスまたはクライアントは、シャドウを更新する前に、次の MQTT トピックにサブスクラ イブする必要があります。

- \$aws/things/*thingName*/shadow/name/*shadowName*/get/accepted
- \$aws/things/*thingName*/shadow/name/*shadowName*/get/rejected
- 2. デバイスまたはクライアントは、空のメッセージ本文を持つ \$aws/things/*thingName*/ shadow/name/*shadowName*/get トピックにメッセージを発行します。
- 3. リクエストが成功すると、 はメッセージ本文に を含むメッセージを\$aws/ things/*thingName*/shadow/name/*shadowName*/get/acceptedトピッ[ク/accepted レスポ](#page-1120-0) [ンス状態ドキュメント](#page-1120-0)に AWS IoT 発行します。
- 4. リクエストが有効でなかった場合、 はメッセージ本文に を含むメッセージを\$aws/ things/*thingName*/shadow/name/*shadowName*/get/rejectedトピッ[クエラーレスポン](#page-1124-0) [スドキュメント](#page-1124-0)に AWS IoT 発行します。

REST API を使用してシャドウドキュメントを取得するには

- 1. デバイスまたはクライアントは、空のメッセージ本文で [GetThingShadow](#page-1102-0) API を呼び出しま す。
- 2. リクエストが有効な場合、 は、レスポンスメッセージ本文として [/accepted レスポンス状態ド](#page-1120-0) [キュメント](#page-1120-0) シャドウドキュメントを含む HTTP 成功レスポンスコード AWS IoT を返します。
- 3. リクエストが有効でない場合、 はレスポンスメッセージ本[文エラーレスポンスドキュメント](#page-1124-0)と して HTTP エラーレスポンスコード AWS IoT を返します。

シャドウデータの削除

シャドウデータを削除するには、シャドウドキュメント内の特定のプロパティを削除する方法と、 シャドウを完全に削除する方法の 2 つがあります。

- シャドウから特定のプロパティを削除するには、シャドウを更新します。ただし、削除するプロパ ティの値を null に設定します。値が null のフィールドは、シャドウドキュメントから削除され ます。
- シャドウ全体を削除するには、[DeleteThingShadow](#page-1104-0) API を使用するか、[/delete](#page-1115-0) トピックに発行し ます。

**a** Note

シャドウを削除しても、そのバージョン番号は一度にゼロにリセットされません。48 時間後 にゼロにリセットされます。

シャドウドキュメントからのプロパティの削除

MQTT プロトコルを使用してシャドウからプロパティを削除するには

- 1. デバイスまたはクライアントには、変更するプロパティを識別できるように、現在のシャドウド キュメントが必要です。現在のシャドウドキュメントを取得する方法については、「[シャドウ](#page-1096-0) [キュメントの取得](#page-1096-0)」を参照してください。
- 2. デバイスまたはクライアントは、次の MQTT トピックにサブスクライブします。
	- \$aws/things/*thingName*/shadow/name/*shadowName*/update/accepted
	- \$aws/things/*thingName*/shadow/name/*shadowName*/update/rejected
- 3. デバイスまたはクライアントは、削除するシャドウのプロパティに \$aws/ things/*thingName*/shadow/name/*shadowName*/update 値を割り当てる状態ドキュメント を含む null リクエストトピックを発行します。変更するプロパティのみをドキュメントに含め る必要があります。これは、engine プロパティを削除するドキュメントの例です。

```
{ 
   "state": { 
      "desired": { 
         "engine": null 
      } 
   }
}
```
- 4. 更新リクエストが有効な場合、 はシャドウ内の指定されたプロパティ AWS IoT を削除し、 メッセージ本文に シャドウドキュメントを含む [/accepted レスポンス状態ドキュメント](#page-1120-0) \$aws/ things/*thingName*/shadow/name/*shadowName*/update/acceptedトピックを含むメッ セージを発行します。
- 5. 更新リクエストが有効でない場合、 はエラーを説明する [エラーレスポンスドキュメント](#page-1124-0) シャ ドウドキュメントを含む \$aws/things/*thingName*/shadow/name/*shadowName*/update/ rejectedトピックを含むメッセージ AWS IoT を発行します。

#### REST API を使用してシャドウからプロパティを削除するには

1. デバイスまたはクライアントは、削除するシャドウのプロパティに null 値を割り当てる [リク](#page-1119-0) [エスト状態ドキュメント](#page-1119-0) を使用して [UpdateThingShadow](#page-1103-0) API を呼び出します。削除するプロ パティのみをドキュメントに含めます。これは、engine プロパティを削除するドキュメントの 例です。

```
{ 
   "state": { 
      "desired": { 
         "engine": null 
      } 
   }
}
```
- 2. リクエストが有効な場合、 はレスポンスメッセージ本文として HTTP 成功レスポンスコードと [/](#page-1120-0) [accepted レスポンス状態ドキュメント](#page-1120-0) シャドウドキュメント AWS IoT を返します。
- 3. リクエストが有効でなかった場合、 はレスポンスメッセージ本[文エラーレスポンスドキュメン](#page-1124-0) [ト](#page-1124-0)として HTTP エラーレスポンスコード AWS IoT を返します。

### シャドウの削除

デバイスのシャドウを削除に関する考慮事項を次に示します。

- デバイスのシャドウ状態を null に設定しても、シャドウは削除されません。シャドウのバージョ ンは、次の更新時に増分されます。
- デバイスのシャドウを削除しても、Thing オブジェクトは削除されません。Thing オブジェクトを 削除しても、対応するデバイスのシャドウは削除されません。
- シャドウを削除しても、そのバージョン番号は一度にゼロにリセットされません。48 時間後にゼ ロにリセットされます。

MQTT プロトコルを使用してシャドウを削除するには

- 1. デバイスまたはクライアントは、次の MQTT トピックにサブスクライブします。
	- \$aws/things/*thingName*/shadow/name/*shadowName*/delete/accepted
	- \$aws/things/*thingName*/shadow/name/*shadowName*/delete/rejected
- 2. デバイスまたはクライアントは、空のメッセージバッファを持つ \$aws/things/*thingName*/ shadow/name/*shadowName*/delete を発行します。
- 3. 削除リクエストが有効な場合、 はシャドウ AWS IoT を削除し、メッセージ本文に \$aws/ things/*thingName*/shadow/name/*shadowName*/delete/acceptedトピックと省略形の [/](#page-1120-0) [accepted レスポンス状態ドキュメント](#page-1120-0) シャドウドキュメントを含むメッセージを発行します。 次に、受け入れられた削除メッセージの例を示します。

```
{ 
   "version": 4, 
   "timestamp": 1591057529
}
```
4. 更新リクエストが有効でない場合、 はエラーを説明する [エラーレスポンスドキュメント](#page-1124-0) シャ ドウドキュメントを含む \$aws/things/*thingName*/shadow/name/*shadowName*/delete/ rejectedトピックを含むメッセージ AWS IoT を発行します。

REST API を使用してシャドウを削除するには

- 1. デバイスまたはクライアントは、空のメッセージバッファを使用して [DeleteThingShadow](#page-1104-0) API を呼び出します。
- 2. リクエストが有効な場合、 はメッセージ本文に HTTP 成功レスポンスコードと [/accepted レス](#page-1120-0) [ポンス状態ドキュメント](#page-1120-0) [/accepted レスポンス状態ドキュメントお](#page-1120-0)よび省略形のシャドウドキュ メント AWS IoT を返します。次に、受け入れられた削除メッセージの例を示します。

```
\left\{ \right. "version": 4, 
   "timestamp": 1591057529
}
```
3. リクエストが有効でなかった場合、 はレスポンスメッセージ本[文エラーレスポンスドキュメン](#page-1124-0) [ト](#page-1124-0)として HTTP エラーレスポンスコード AWS IoT を返します。

# <span id="page-1100-0"></span>Device Shadow の REST API

### Shadow は状態情報の更新用に以下の URI を公開します。

https://*account-specific-prefix*-ats.iot.*region*.amazonaws.com/things/*thingName*/shadow

エンドポイントは に固有です AWS アカウント。エンドポイントを見つけるには、以下を実行しま す。

- AWS CLI の [describe-endpoint](https://docs.aws.amazon.com/cli/latest/reference/iot/describe-endpoint.html) コマンドを使用します。
- AWS IoT コンソール設定を使用します。[Settings] (設定) で、エンドポイントは [Custom endpoint] (カスタムエンドポイント) の下に表示されます
- AWS IoT コンソールのモノの詳細ページを使用します。コンソールで:
	- 1. [Manage] (管理) を展開し、[Manage] (管理) で [Things] (モノ) をクリックします。
	- 2. モノのリストで、エンドポイント URI を取得するモノを選択します。
	- 3. [Device Shadows] (デバイスシャドウ) タブをクリックし、シャドウを選択します。エンドポ イント URI は、[Device Shadow details] (デバイスシャドウの詳細) ページの [Device Shadow URL] (デバイスシャドウの URL) セクションで確認できます。

エンドポイントの形式は以下のとおりです。

*identifier*.iot.*region*.amazonaws.com

シャドウの REST API は、[「デバイス通信プロトコル](#page-142-0)」で説明されているものと同じ HTTPS プロト コル/ポートマッピングに従います。

**a** Note

API を使用するには、iotdevicegateway を認証のサービス名として使用する必要があり ます。詳細については、[「 IoTDataPlane 」](https://docs.aws.amazon.com/AWSJavaScriptSDK/v3/latest/clients/client-iot-data-plane/classes/iotdataplane.html)を参照してください。

API アクション

- [GetThingShadow](#page-1102-0)
- [UpdateThingShadow](#page-1103-0)
- [DeleteThingShadow](#page-1104-0)
- [ListNamedShadowsForThing](#page-1105-0)

また、API のクエリパラメータの一部として name=*shadowName* を指定し、API を使用して名前付 きシャドウを作成することもできます。

## <span id="page-1102-0"></span>**GetThingShadow**

指定したモノの Shadow を取得します。

レスポンス状態ドキュメントには、desired 状態と reported 状態との差分が含まれます。

リクエスト

リクエストには標準の HTTP ヘッダーに加えて、以下の URI が含まれます。

HTTP GET https://*endpoint*/things/*thingName*/shadow?name=*shadowName* Request body: (none)

名前なし (クラシック) シャドウでは、name クエリパラメータは必要ありません。

レスポンス

成功した場合、レスポンスには標準の HTTP ヘッダーに加えて、以下のコードと本体が含まれま す。

HTTP 200 Response Body: *response state document*

詳細については、「[レスポンス状態ドキュメントの例](#page-1120-2)」を参照してください。

認証

Shadow を取得するには、呼び出し元に iot:GetThingShadow アクションの実行を許可するポリ シーが必要です。Device Shadow サービスは、IAM 認証情報による署名バージョン 4、クライアン ト証明書による TLS 相互認証という、2 つの形式の認証を受け入れます。

以下に示しているのは、呼び出し元にデバイスのシャドウの取得を許可するポリシーの例です。

```
{ 
   "Version": "2012-10-17", 
   "Statement": [ 
     { 
        "Effect": "Allow", 
        "Action": "iot:GetThingShadow", 
        "Resource": [ 
          "arn:aws:iot:region:account:thing/thing"
```
 $\mathbf{I}$  } ] }

## <span id="page-1103-0"></span>UpdateThingShadow

指定したモノの Shadow を更新します。

更新は、リクエスト状態ドキュメントで指定したフィールドにのみ反映されます。値が null の フィールドはすべてデバイスのシャドウから削除されます。

リクエスト

リクエストには標準の HTTP ヘッダーに加えて、以下の URI と本体が含まれます。

HTTP POST https://*endpoint*/things/*thingName*/shadow?name=*shadowName* Request body: *request state document*

名前なし (クラシック) シャドウでは、name クエリパラメータは必要ありません。

詳細については、「[リクエスト状態ドキュメントの例](#page-1119-0)」を参照してください。

レスポンス

成功した場合、レスポンスには標準の HTTP ヘッダーに加えて、以下のコードと本体が含まれま す。

HTTP 200 Response body: *response state document*

詳細については、「[レスポンス状態ドキュメントの例](#page-1120-2)」を参照してください。

#### 認証

Shadow を更新するには、呼び出し元に iot:UpdateThingShadow アクションの実行を許可する ポリシーが必要です。Device Shadow サービスは、IAM 認証情報による署名バージョン 4、クライ アント証明書による TLS 相互認証という、2 つの形式の認証を受け入れます。

以下に示しているのは、呼び出し元にデバイスのシャドウの更新を許可するポリシーの例です。

```
{ 
   "Version": "2012-10-17", 
   "Statement": [ 
    \{ "Effect": "Allow", 
        "Action": "iot:UpdateThingShadow", 
        "Resource": [ 
          "arn:aws:iot:region:account:thing/thing" 
        ] 
     } 
   ]
}
```
<span id="page-1104-0"></span>DeleteThingShadow

指定したモノの Shadow を削除します。

リクエスト

リクエストには標準の HTTP ヘッダーに加えて、以下の URI が含まれます。

HTTP DELETE https://*endpoint*/things/*thingName*/shadow?name=*shadowName* Request body: (none)

名前なし (クラシック) シャドウでは、name クエリパラメータは必要ありません。

### レスポンス

成功した場合、レスポンスには標準の HTTP ヘッダーに加えて、以下のコードと本体が含まれま す。

HTTP 200 Response body: *Empty response state document*

シャドウを削除しても、バージョン番号は 0 にリセットされないことに注意してください。

#### 認証

デバイスのシャドウを削除するには、呼び出し元に iot:DeleteThingShadow アクションの実行 を許可するポリシーが必要です。Device Shadow サービスは、IAM 認証情報による署名バージョン 4、クライアント証明書による TLS 相互認証という、2 つの形式の認証を受け入れます。

#### 以下に示しているのは、呼び出し元にデバイスのシャドウの削除を許可するポリシーの例です。

```
{ 
   "Version": "2012-10-17", 
   "Statement": [ 
     { 
        "Effect": "Allow", 
        "Action": "iot:DeleteThingShadow", 
        "Resource": [ 
          "arn:aws:iot:region:account:thing/thing" 
        ] 
     } 
   ]
}
```
<span id="page-1105-0"></span>ListNamedShadowsForThing

指定されたモノのシャドウを一覧表示します。

リクエスト

リクエストには標準の HTTP ヘッダーに加えて、以下の URI が含まれます。

```
HTTP GET /api/things/shadow/ListNamedShadowsForThing/thingName?
nextToken=nextToken&pageSize=pageSize
Request body: (none)
```
nextToken

次の結果セットを取得するためのトークン。

この値は、ページングされた結果で返され、次のページを返す呼び出しで使用されます。 pageSize

各呼び出しで返すシャドウ名の数。「nextToken」も参照してください。

#### thingName

名前の付いたシャドウを一覧表示するモノの名前。

### レスポンス

成功した場合、レスポンスには標準の HTTP ヘッダーに加えて、以下のレスポンスコードと [シャド](#page-1124-1) [ウ名リストレスポンスドキュメント](#page-1124-1) が含まれます。

**a** Note

名前なし (クラシック) シャドウは、このリストに表示されません。クラシックシャドウし かない、または指定したthingName が存在しない場合、レスポンスは空のリストになりま す。

HTTP 200 Response body: *Shadow name list document*

#### 認証

デバイスのシャドウをリスト化するには、呼び出し元に iot:ListNamedShadowsForThing アク ションの実行を許可するポリシーが必要です。Device Shadow サービスは、IAM 認証情報による署 名バージョン 4、クライアント証明書による TLS 相互認証という、2 つの形式の認証を受け入れま す。

以下に示しているのは、呼び出し元にモノの名前付きシャドウの削除を許可するポリシーの例です。

```
{ 
   "Version": "2012-10-17", 
   "Statement": [ 
     { 
        "Effect": "Allow", 
        "Action": "iot:ListNamedShadowsForThing", 
        "Resource": [ 
          "arn:aws:iot:region:account:thing/thing" 
        ] 
     } 
   ]
}
```
# <span id="page-1106-0"></span>Device Shadow MQTT トピック

Device Shadow サービスでは、予約された MQTT トピックを使用することで、アプリケーションや デバイスがデバイスの状態情報 (シャドウ) を取得、更新、削除できるようにします。

Shadow トピックへのパブリッシュとサブスクライブにはトピックベースの権限付与が必要です。 AWS IoT には、既存のトピック構造に新しいトピックを追加する権限があります。この理由か ら、Shadow トピックへのサブスクリプションにワイルドカードを使用しないことをお勧めしま す。例えば、 のようなトピックフィルターへのサブスクライブは避けてください。 が新しいシャド ウトピック AWS IoT を導入すると、このトピックフィルターに一致するトピック\$aws/things/ thingName/shadow/#の数が増える可能性があるためです。これらのトピックでパブリッシュされ たメッセージの例については、「[シャドウとの相互作用](#page-1090-0)」を参照してください。

シャドウは、名前付き、または名前のないもの (クラシック) にすることができます。それぞれで使 用されるトピックは、トピックのプレフィックスでのみ異なります。この表は、各シャドウタイプで 使用されるトピックのプレフィックスを示しています。

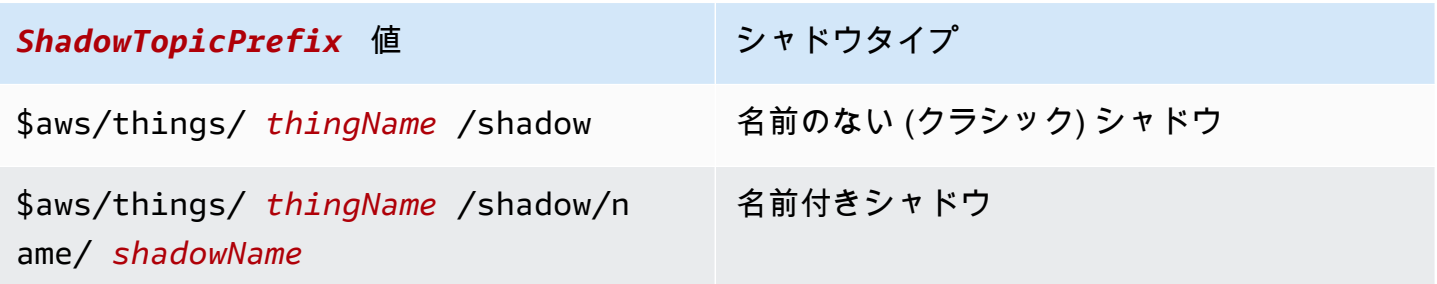

完全なトピックを作成するには、次のセクションに示すように、参照するシャドウのタイプの *ShadowTopicPrefix* を選択し、*thingName* と、*shadowName* (該当する場合) を対応する値に置 き換え、トピックスタブにそれを追加します。

以下に示しているのは、Shadow とのやり取りに使用される MQTT トピックです。

トピック

- [/get](#page-1108-0)
- [/get/accepted](#page-1108-1)
- [/get/rejected](#page-1109-0)
- [/update](#page-1110-0)
- [/update/delta](#page-1111-0)
- [/update/accepted](#page-1113-0)
- [/update/documents](#page-1114-0)
- [/update/rejected](#page-1115-1)
- [/delete](#page-1115-0)
- [/delete/accepted](#page-1116-0)
- [/delete/rejected](#page-1117-0)

# <span id="page-1108-0"></span>/get

デバイスのシャドウを取得するには、このトピックに空のメッセージをパブリッシュします。

*ShadowTopicPrefix*/get

AWS IoT は、 [/get/acceptedま](#page-1108-1)たは のいずれかに発行することで応答します[/get/rejected。](#page-1109-0)

ポリシーの例

以下に示しているのは、必要なポリシーの例です。

```
{ 
   "Version": "2012-10-17", 
   "Statement": [ 
     \left\{ \right. "Effect": "Allow", 
        "Action": [ 
           "iot:Publish" 
        ], 
        "Resource": [ 
           "arn:aws:iot:region:account:topic/$aws/things/thingName/shadow/get" 
        ] 
      } 
  \mathbf{I}}
```
# <span id="page-1108-1"></span>/get/accepted

AWS IoT は、デバイスのシャドウを返すときに、このトピックにレスポンスシャドウドキュメント を発行します。

*ShadowTopicPrefix*/get/accepted

詳細については、「[レスポンス状態ドキュメント](#page-1120-2)」を参照してください。

### ポリシーの例

以下に示しているのは、必要なポリシーの例です。

```
{ 
   "Version": "2012-10-17", 
   "Statement": [ 
     { 
        "Effect": "Allow", 
        "Action": [ 
          "iot:Subscribe" 
        ], 
        "Resource": [ 
          "arn:aws:iot:region:account:topicfilter/$aws/things/thingName/shadow/get/
accepted" 
       \mathbf{I} }, 
      { 
        "Effect": "Allow", 
        "Action": [ 
          "iot:Receive" 
        ], 
        "Resource": [ 
          "arn:aws:iot:region:account:topic/$aws/things/thingName/shadow/get/accepted" 
       \mathbf{I} } 
   ]
}
```
## <span id="page-1109-0"></span>/get/rejected

AWS IoT は、デバイスのシャドウを返せないときに、このトピックにエラーレスポンスドキュメン トを発行します。

*ShadowTopicPrefix*/get/rejected

詳細については、「[エラーレスポンスドキュメント](#page-1124-0)」を参照してください。

### ポリシーの例

```
{ 
   "Version": "2012-10-17", 
   "Statement": [ 
     { 
        "Effect": "Allow", 
        "Action": [ 
          "iot:Subscribe" 
        ], 
        "Resource": [ 
          "arn:aws:iot:region:account:topicfilter/$aws/things/thingName/shadow/get/
rejected" 
        ] 
     }, 
     { 
        "Action": [ 
          "iot:Receive" 
        ], 
        "Resource": [ 
          "arn:aws:iot:region:account:topic/$aws/things/thingName/shadow/get/rejected" 
        ] 
     } 
   ]
}
```
# <span id="page-1110-0"></span>/update

このトピックにリクエスト状態ドキュメントをパブリッシュして、デバイスのシャドウを更新しま す。

*ShadowTopicPrefix*/update

メッセージ本文には、[部分的なリクエスト状態ドキュメント](#page-1119-0)が含まれています。

デバイスの状態を更新しようとするクライアントは、次のような desired プロパティを持つ JSON リクエスト状態ドキュメントを送信します。

```
{ 
   "state": { 
      "desired": { 
        "color": "red", 
        "power": "on" 
      }
```
}

}

シャドウを更新するデバイスは、次のような reported プロパティを持つ JSON リクエスト状態ド キュメントを送信します。

```
{ 
   "state": { 
      "reported": { 
        "color": "red", 
        "power": "on" 
      } 
   }
}
```
AWS IoT は、 [/update/acceptedま](#page-1113-0)たは のいずれかに発行することで応答します[/update/rejected。](#page-1115-1)

ポリシーの例

以下に示しているのは、必要なポリシーの例です。

```
\{ "Version": "2012-10-17", 
   "Statement": [ 
     \{ "Effect": "Allow", 
        "Action": [ 
           "iot:Publish" 
        ], 
        "Resource": [ 
           "arn:aws:iot:region:account:topic/$aws/things/thingName/shadow/update" 
       \mathbf{I} } 
  \mathbf{I}}
```
### <span id="page-1111-0"></span>/update/delta

AWS IoT は、デバイスのシャドウに対する変更を受け入れると、このトピックにレスポンス状 態ドキュメントをパブリッシュします。リクエスト状態ドキュメントには、 desired状態と reported状態に対して異なる値が含まれます。

*ShadowTopicPrefix*/update/delta

メッセージバッファには [/delta レスポンス状態ドキュメント](#page-1120-1) が含まれています

### メッセージ本文の詳細

- update/delta にパブリッシュされたメッセージには、desired セクションと reported セ クションとで異なる属性のみが含まれます。それら属性が、現在の更新メッセージに含まれて いたか、 AWS IoT にすでに保存されていたかには関係ありません。desired セクションと reported セクションとで同じ属性は含まれません。
- 属性が reported セクションにあるが、desired セクションに同じ属性がない場合、その属性は 含まれません。
- 属性が desired セクションにあるが、reported セクションに同じ属性がない場合、その属性は 含まれません。
- 属性が reported セクションから削除されたが、desired セクションにまだある場合、その属性 は含まれます。

ポリシーの例

```
{ 
   "Version": "2012-10-17", 
   "Statement": [ 
     { 
        "Effect": "Allow", 
        "Action": [ 
          "iot:Subscribe" 
        ], 
        "Resource": [ 
          "arn:aws:iot:region:account:topicfilter/$aws/things/thingName/shadow/update/
delta" 
       \mathbf{I} }, 
      { 
        "Effect": "Allow", 
        "Action": [ 
          "iot:Receive" 
        ],
```

```
 "Resource": [ 
          "arn:aws:iot:region:account:topic/$aws/things/thingName/shadow/update/delta" 
        ] 
     } 
   ]
}
```
<span id="page-1113-0"></span>/update/accepted

AWS IoT は、デバイスのシャドウに対する変更を受け入れると、このトピックにレスポンス状態ド キュメントを発行します。

*ShadowTopicPrefix*/update/accepted

メッセージバッファには [/accepted レスポンス状態ドキュメント](#page-1120-0) が含まれています

ポリシーの例

```
{ 
   "Version": "2012-10-17", 
   "Statement": [ 
     { 
        "Effect": "Allow", 
        "Action": [ 
          "iot:Subscribe" 
        ], 
        "Resource": [ 
          "arn:aws:iot:region:account:topicfilter/$aws/things/thingName/shadow/update/
accepted" 
       \mathbf{I} }, 
     { 
        "Effect": "Allow", 
        "Action": [ 
          "iot:Receive" 
        ], 
        "Resource": [ 
          "arn:aws:iot:region:account:topic/$aws/things/thingName/shadow/update/accepted" 
       \mathbf{I} }
```
]

}

## <span id="page-1114-0"></span>/update/documents

AWS IoT は、シャドウの更新が正常に実行されるたびに、状態ドキュメントをこのトピックに発行 します。

```
ShadowTopicPrefix/update/documents
```
メッセージ本文には、 が含まれていま[す/documents レスポンス状態ドキュメント](#page-1121-0)

ポリシーの例

```
{ 
   "Version": "2012-10-17", 
   "Statement": [ 
     { 
        "Effect": "Allow", 
        "Action": [ 
          "iot:Subscribe" 
        ], 
        "Resource": [ 
          "arn:aws:iot:region:account:topicfilter/$aws/things/thingName/shadow/update/
documents" 
        ] 
     }, 
     { 
        "Effect": "Allow", 
        "Action": [ 
          "iot:Receive" 
        ], 
        "Resource": [ 
          "arn:aws:iot:region:account:topic/$aws/things/thingName/shadow/update/
documents" 
        ] 
     } 
   ]
}
```
## <span id="page-1115-1"></span>/update/rejected

AWS IoT は、デバイスのシャドウに対する変更を拒否すると、このトピックにエラーレスポンスド キュメントを発行します。

*ShadowTopicPrefix*/update/rejected

メッセージ本文には、[エラーレスポンスドキュメント](#page-1124-0) が含まれています。

ポリシーの例

以下に示しているのは、必要なポリシーの例です。

```
{ 
   "Version": "2012-10-17", 
   "Statement": [ 
     { 
        "Effect": "Allow", 
        "Action": [ 
          "iot:Subscribe" 
        ], 
        "Resource": [ 
          "arn:aws:iot:region:account:topicfilter/$aws/things/thingName/shadow/update/
rejected" 
        ] 
     }, 
     { 
        "Effect": "Allow", 
        "Action": [ 
          "iot:Receive" 
        ], 
        "Resource": [ 
          "arn:aws:iot:region:account:topic/$aws/things/thingName/shadow/update/rejected" 
        ] 
     } 
   ]
}
```
# <span id="page-1115-0"></span>/delete

デバイスのシャドウを削除するには、削除トピックに空のメッセージをパブリッシュします。
*ShadowTopicPrefix*/delete

メッセージの内容は無視されます。

シャドウを削除しても、バージョン番号は 0 にリセットされないことに注意してください。

AWS IoT は、 [/delete/acceptedま](#page-1116-0)たは のいずれかに発行することで応答します[/delete/rejected。](#page-1117-0)

ポリシーの例

以下に示しているのは、必要なポリシーの例です。

```
{ 
   "Version": "2012-10-17", 
   "Statement": [ 
     { 
        "Effect": "Allow", 
        "Action": [ 
          "iot:Publish" 
        ], 
        "Resource": [ 
          "arn:aws:iot:region:account:topic/$aws/things/thingName/shadow/delete" 
        ] 
     } 
   ]
}
```
<span id="page-1116-0"></span>/delete/accepted

AWS IoT は、デバイスのシャドウが削除されると、このトピックにメッセージを発行します。

*ShadowTopicPrefix*/delete/accepted

ポリシーの例

以下に示しているのは、必要なポリシーの例です。

```
 "Version": "2012-10-17",
```
{

```
 "Statement": [ 
     { 
        "Effect": "Allow", 
        "Action": [ 
          "iot:Subscribe" 
        ], 
        "Resource": [ 
          "arn:aws:iot:region:account:topicfilter/$aws/things/thingName/shadow/delete/
accepted" 
        ] 
     }, 
     { 
        "Effect": "Allow", 
        "Action": [ 
          "iot:Receive" 
        ], 
        "Resource": [ 
          "arn:aws:iot:region:account:topic/$aws/things/thingName/shadow/delete/accepted" 
        ] 
     } 
   ]
}
```
# <span id="page-1117-0"></span>/delete/rejected

AWS IoT は、デバイスのシャドウを削除できない場合、このトピックにエラーレスポンスドキュメ ントを発行します。

*ShadowTopicPrefix*/delete/rejected

メッセージ本文には、[エラーレスポンスドキュメント](#page-1124-0) が含まれています。

ポリシーの例

以下に示しているのは、必要なポリシーの例です。

```
{ 
   "Version": "2012-10-17", 
   "Statement": [ 
     { 
        "Effect": "Allow", 
        "Action": [
```

```
 "iot:Subscribe" 
        ], 
        "Resource": [ 
          "arn:aws:iot:region:account:topicfilter/$aws/things/thingName/shadow/delete/
rejected" 
        ] 
     }, 
     { 
        "Effect": "Allow", 
        "Action": [ 
          "iot:Receive" 
        ], 
        "Resource": [ 
          "arn:aws:iot:region:account:topic/$aws/things/thingName/shadow/delete/rejected" 
        ] 
     } 
   ]
}
```
# Device Shadow サービスドキュメント

Device Shadow サービスは JSON 仕様のすべてのルールに準拠します。値、オブジェクト、配列は デバイスのシャドウドキュメントに保存されます。

### 目次

- [シャドウドキュメントの例](#page-1118-0)
- [ドキュメントのプロパティ](#page-1125-0)
- [delta 状態](#page-1126-0)
- [シャドウドキュメントのバージョニング](#page-1128-0)
- [シャドウドキュメント内のクライアントトークン](#page-1129-0)
- [空のシャドウドキュメントのプロパティ](#page-1129-1)
- [シャドウドキュメント内の配列値](#page-1130-0)

# <span id="page-1118-0"></span>シャドウドキュメントの例

Device Shadow サービスは、[REST API](#page-1100-0) または [MQTT パブリッシュ/サブスクライブメッセージを](#page-1106-0)使 用する UPDATE、GET、DELETE オペレーションで、以下のドキュメントを使用します。

### 例

- [リクエスト状態ドキュメント](#page-1119-0)
- [レスポンス状態ドキュメント](#page-1120-0)
- [エラーレスポンスドキュメント](#page-1124-0)
- [シャドウ名リストレスポンスドキュメント](#page-1124-1)

<span id="page-1119-0"></span>リクエスト状態ドキュメント

リクエスト状態ドキュメントの形式は次のとおりです。

```
{ 
     "state": { 
          "desired": { 
              "attribute1": integer2, 
              "attribute2": "string2", 
              ... 
              "attributeN": boolean2
         }, 
          "reported": { 
              "attribute1": integer1, 
              "attribute2": "string1", 
 ... 
              "attributeN": boolean1
          } 
     }, 
     "clientToken": "token", 
     "version": version
}
```
- state 更新は、指定したフィールドにのみ反映されます。通常、同じリクエストで desired または reported プロパティのいずれかを使用しますが、両方を使用することはありません。
	- desired デバイスで更新がリクエストされた state のプロパティと値。
	- reported デバイスによってレポートされた state のプロパティと値。
- clientToken 使用する場合は、クライアントトークンによってリクエストとレスポンスを対 応付けることができます。
- version 使用した場合、指定したバージョンが最新バージョンと一致すると、Device Shadow サービスは更新を処理します。

### <span id="page-1120-0"></span>レスポンス状態ドキュメント

レスポンス状態ドキュメントはレスポンスタイプに応じて以下の形式になります。

### /accepted レスポンス状態ドキュメント

```
{ 
     "state": { 
          "desired": { 
               "attribute1": integer2, 
               "attribute2": "string2", 
               ... 
               "attributeN": boolean2
          } 
     }, 
     "metadata": { 
          "desired": { 
               "attribute1": { 
                   "timestamp": timestamp
              }, 
               "attribute2": { 
                   "timestamp": timestamp
              }, 
               ... 
               "attributeN": { 
                   "timestamp": timestamp
 } 
          } 
     }, 
     "timestamp": timestamp, 
     "clientToken": "token", 
     "version": version
}
```

```
{ 
     "state": { 
          "attribute1": integer2, 
          "attribute2": "string2", 
          ... 
          "attributeN": boolean2
     },
```
<sup>/</sup>delta レスポンス状態ドキュメント

```
 "metadata": { 
          "attribute1": { 
               "timestamp": timestamp
          }, 
          "attribute2": { 
               "timestamp": timestamp
          }, 
          ... 
          "attributeN": { 
               "timestamp": timestamp
          } 
     }, 
     "timestamp": timestamp, 
     "clientToken": "token", 
     "version": version
}
```
/documents レスポンス状態ドキュメント

```
{ 
   "previous" : { 
     "state": { 
          "desired": { 
               "attribute1": integer2, 
              "attribute2": "string2", 
               ... 
               "attributeN": boolean2
          }, 
          "reported": { 
               "attribute1": integer1, 
               "attribute2": "string1", 
               ... 
               "attributeN": boolean1
          } 
     }, 
     "metadata": { 
          "desired": { 
               "attribute1": { 
                   "timestamp": timestamp
              }, 
               "attribute2": { 
                   "timestamp": timestamp
              },
```

```
 ... 
              "attributeN": { 
                   "timestamp": timestamp
              } 
         }, 
          "reported": { 
              "attribute1": { 
                   "timestamp": timestamp
              }, 
              "attribute2": { 
                   "timestamp": timestamp
              }, 
              ... 
              "attributeN": { 
                  "timestamp": timestamp
              } 
         } 
     }, 
     "version": version-1 
   }, 
   "current": { 
     "state": { 
          "desired": { 
              "attribute1": integer2, 
              "attribute2": "string2", 
              ... 
              "attributeN": boolean2
          }, 
          "reported": { 
              "attribute1": integer2, 
              "attribute2": "string2", 
              ... 
              "attributeN": boolean2
         } 
     }, 
     "metadata": { 
          "desired": { 
              "attribute1": { 
                   "timestamp": timestamp
              }, 
              "attribute2": { 
                   "timestamp": timestamp
              }, 
 ...
```

```
 "attributeN": { 
                 "timestamp": timestamp
 } 
         }, 
         "reported": { 
             "attribute1": { 
                 "timestamp": timestamp
             }, 
             "attribute2": { 
                 "timestamp": timestamp
             }, 
 ... 
             "attributeN": { 
                 "timestamp": timestamp
 } 
         } 
     }, 
     "version": version
   }, 
   "timestamp": timestamp, 
   "clientToken": "token"
}
```
レスポンス状態ドキュメントのプロパティ

- previous 更新が成功した後、更新前のオブジェクトの state が含まれます。
- current 更新が成功した後、更新後のオブジェクトの state が含まれます。
- state
	- reported モノが reported セクション内の任意のデータを報告し、リクエスト状態ドキュ メントにあったフィールドだけを含む場合にのみ存在します。
	- desired デバイスが desired セクション内の任意のデータを報告し、リクエスト状態ド キュメントにあったフィールドだけを含む場合にのみ存在します。
	- delta desired データがシャドウの現在の reported データと異なる場合のみ存在しま す。
- metadata いつ状態が更新されたかを決定できるように、desired および reported セク ションの属性ごとにタイムスタンプが含まれます。
- timestamp レスポンスが によって生成されたエポック日時 AWS IoT。
- clientToken /update トピックに有効な JSON を発行するときにクライアントトークンが使 用された場合にのみ存在します。

• version — AWS IoT で共有されるデバイスのシャドウのドキュメントの現在のバージョン。ド キュメントの前バージョンから 1 ずつインクリメントされます。

<span id="page-1124-0"></span>エラーレスポンスドキュメント

エラーレスポンスドキュメントの形式は次のとおりです。

```
{ 
     "code": error-code, 
     "message": "error-message", 
     "timestamp": timestamp, 
     "clientToken": "token"
}
```
- code エラーのタイプを示す HTTP レスポンスコード。
- message 追加の情報を提供するテキストメッセージ。
- timestamp レスポンスが によって生成された日時 AWS IoT。このプロパティはすべてのエ ラーレスポンスドキュメントに存在するわけではありません。
- clientToken 発行されたメッセージでクライアントトークンが使用された場合にのみ表示さ れます。

詳細については、「[Device Shadow エラーメッセージ」](#page-1131-0)を参照してください。

<span id="page-1124-1"></span>シャドウ名リストレスポンスドキュメント

シャドウ名リストレスポンスドキュメントの形式は次のとおりです。

```
{ 
     "results": [ 
          "shadowName-1", 
          "shadowName-2", 
          "shadowName-3", 
          "shadowName-n" 
     ], 
     "nextToken": "nextToken", 
     "timestamp": timestamp
}
```
• results — シャドウ名の配列。

- nextToken シーケンス内の次のページを取得するためにページングされたリクエストで使用す るトークン値。返すシャドウ名がなくなると、このプロパティは存在しません。
- timestamp レスポンスが によって生成された日時 AWS IoT。

# <span id="page-1125-0"></span>ドキュメントのプロパティ

デバイスのシャドウドキュメントには、以下のプロパティがあります。

#### state

desired

デバイスの desired 状態。アプリケーションは、ドキュメントのこの部分に書き込んで、デバ イスの状態を直接更新できます。そのために、デバイスに接続する必要はありません。

reported

デバイスの reported 状態。デバイスはドキュメントのこの部分に書き込んで、デバイスの 新しい状態を報告します。アプリは、ドキュメントのこの部分を読み取り、デバイスの lastreported 状態を判断します。

#### metadata

ドキュメントの state セクションに保存されたデータに関する情報。この情報には state セク ション内の属性ごとにタイムスタンプ (エポック時間) が含まれており、いつそれらの属性が更新 されたかを決定できます。

**G** Note

メタデータは、サービスの制限または料金に関連するドキュメントサイズに影響を与えま せん。詳細については、「[AWS IoT サービス制限](https://docs.aws.amazon.com/general/latest/gr/aws_service_limits.html#limits_iot)」を参照してください。

timestamp

メッセージが によって送信された日時を示します AWS IoT。メッセージ内のタイムスタンプ と、 desired または reported セクションの個々の属性のタイムスタンプを使用すると、デバ イスに内部クロックがない場合でも、デバイスはプロパティの経過時間を判断できます。

### clientToken

デバイスに一意の文字列。MQTT 環境でレスポンスをリクエストに関連付けるために使用されま す。

#### version

ドキュメントのバージョン。ドキュメントが更新されるたびに、このバージョン番号がインクリ メントされます。更新されるドキュメントのバージョンが最新になるように使用されます。

詳細については、「[シャドウドキュメントの例](#page-1118-0)」を参照してください。

## <span id="page-1126-0"></span>delta 状態

delta 状態は、desired 状態と reported 状態の違いを含む virtual 型の状態です。desired セクションに含まれるが、reported セクションに含まれないフィールドは、差分に含まれま す。reported セクションに含まれるが、desired セクションに含まれないフィールドは、差分に 含まれません。差分にはメタデータが含まれ、その値は desired フィールドのメタデータに一致し ます。以下に例を示します。

```
{ 
   "state": { 
     "desired": { 
        "color": "RED", 
        "state": "STOP" 
     }, 
     "reported": { 
        "color": "GREEN", 
        "engine": "ON" 
     }, 
     "delta": { 
        "color": "RED", 
       "state": "STOP" 
     } 
   }, 
   "metadata": { 
     "desired": { 
        "color": { 
          "timestamp": 12345 
        }, 
        "state": { 
          "timestamp": 12345
```

```
 } 
        }, 
        "reported": { 
           "color": { 
             "timestamp": 12345 
          }, 
          "engine": { 
            "timestamp": 12345 
          } 
        }, 
        "delta": { 
           "color": { 
             "timestamp": 12345 
          }, 
          "state": { 
             "timestamp": 12345 
          } 
        } 
      }, 
      "version": 17, 
      "timestamp": 123456789 
   }
}
```
ネストされたオブジェクトが異なると、差分にはルートへのパスが含まれます。

```
{ 
   "state": { 
      "desired": { 
        "lights": { 
           "color": { 
             "r": 255, 
             "g": 255, 
             "b": 255 
          } 
        } 
      }, 
      "reported": { 
        "lights": { 
           "color": { 
             "r": 255, 
             "g": 0, 
             "b": 255
```

```
 } 
         } 
      }, 
      "delta": { 
         "lights": { 
            "color": { 
               "g": 255 
           } 
         } 
      } 
   }, 
   "version": 18, 
   "timestamp": 123456789
}
```
Device Shadow サービスは、desired 状態の各フィールドを反復処理し、reported 状態と比較す ることで、差分を計算します。

配列は値のように扱われます。desired セクションの配列が reported セクションの配列に一致し ない場合は、desired 配列全体が差分にコピーされます。

<span id="page-1128-0"></span>シャドウドキュメントのバージョニング

Device Shadow サービスは、リクエストとレスポンスの両方の更新メッセージごとにバージョニン グをサポートします。つまり、シャドウが更新されるたびに、JSON ドキュメントのバージョンが増 分されます。これにより、以下の 2 つのことが確実になります。

- クライアントは、古いバージョン番号を使用して Shadow を上書きしようとした場合、エラーを 受け取ることができます。デバイスのシャドウを更新するには、再同期する必要があることがクラ イアントに通知されます。
- クライアントは、受信したメッセージ内のバージョンが自らで保存しているバージョンより古い場 合、そのメッセージに基づいてアクションを実行しないことを決定できます。

クライアントは、シャドウドキュメントにバージョンを含めないことで、バージョン一致を回避でき ます。

# <span id="page-1129-0"></span>シャドウドキュメント内のクライアントトークン

クライアントトークンを MQTT ベースのメッセージングで使用して、リクエストとそのレスポンス に同じクライアントトークンが含まれていることを確認できます。これにより確実にレスポンスとリ クエストが関連付けられます。

**a** Note

クライアントトークンは 64 バイトを超えない範囲にします。64 バイトを超えるクライアン トトークンは、400 (不適切なリクエスト) レスポンスとInvalid clientToken エラーメッセージ の原因となります。

### <span id="page-1129-1"></span>空のシャドウドキュメントのプロパティ

シャドウドキュメントの reported プロパティと desired プロパティは、現在のシャドウ状態に 適用されない場合は空にすることも、省略することもできます。たとえば、シャドウドキュメント には、desired 状態がある場合にのみ、desired プロパティが含まれます。次に、desired プロパ ティのない状態ドキュメントの有効な例を示します。

```
{ 
     "reported" : { "temp": 55 }
}
```
デバイスによってシャドウが更新されていない場合など、reported プロパティは空にすることも できます。

```
{ 
     "desired" : { "color" : "RED" }
}
```
更新によって desired または reported プロパティが null になると、ドキュメントから削除され ます。次に、desired プロパティを null に設定して削除する方法を示します。たとえば、デバイ スの状態を更新するときにこれを行うことができます。

```
{ 
      "state": { 
           "reported": {
```

```
 "color": "red" 
           }, 
           "desired": null 
      } 
}
```
シャドウドキュメントには、desired プロパティと reported プロパティのいずれも持たないた め、シャドウドキュメントは空になります。これは、空で有効なシャドウドキュメントの例です。

```
{
}
```
# <span id="page-1130-0"></span>シャドウドキュメント内の配列値

シャドウでは、配列がサポートされていますが、配列に対する更新により配列全体が置き換わる点で は、通常の値として扱われます。配列の一部を更新することはできません。

初期状態:

```
{ 
     "desired" : { "colors" : ["RED", "GREEN", "BLUE" ] }
}
```
更新:

```
{ 
     "desired" : { "colors" : ["RED"] }
}
```
最終状態:

```
{ 
     "desired" : { "colors" : ["RED"] }
}
```
配列に null 値を含めることはできません。たとえば、以下の配列は有効ではなく、拒否されます。

```
{ 
     "desired" : { 
          "colors" : [ null, "RED", "GREEN" ]
```
}

}

# <span id="page-1131-0"></span>Device Shadow エラーメッセージ

Device Shadow サービスは、状態ドキュメントの変更の試みが失敗したときに、MQTT を介して error トピックにメッセージをパブリッシュします。このメッセージは、いずれかの予約された \$aws トピックへの発行リクエストに対するレスポンスとしてのみ発行されます。クライアントが REST API を使用してドキュメントを更新する場合は、そのレスポンスの一部として HTTP エラー コードを受け取り、MQTT エラーメッセージは発行されません。

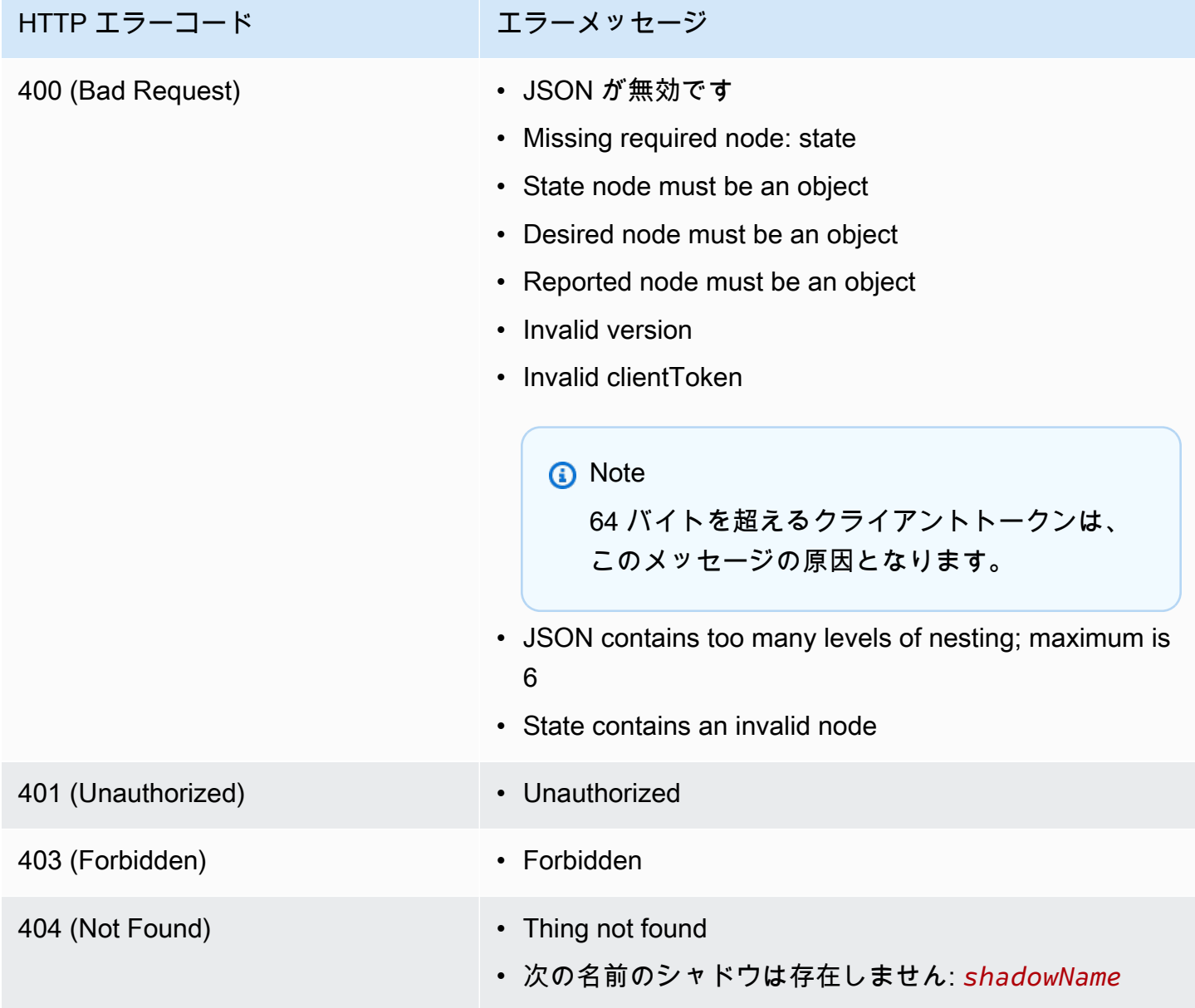

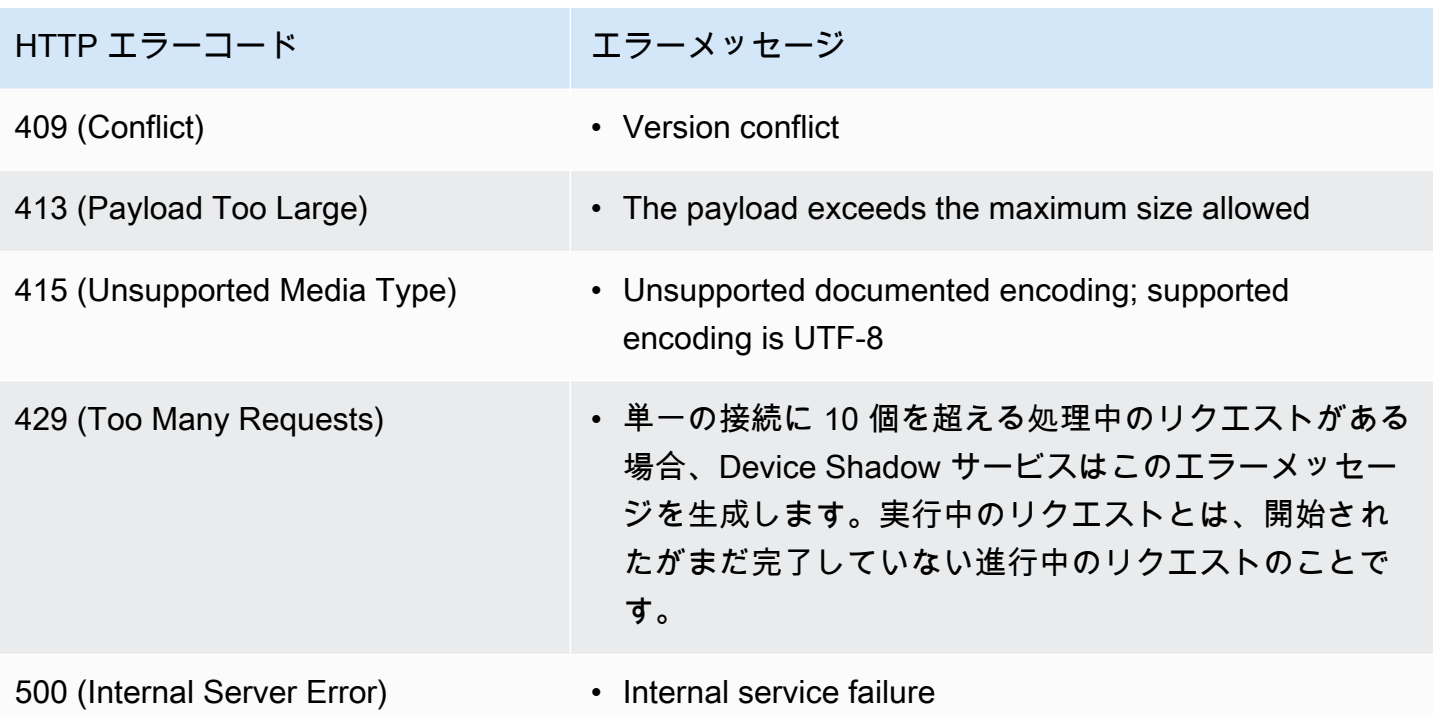

# ジョブ

AWS IoT Jobs を使用して、 に接続された 1 つ以上のデバイスに送信して実行できる一連のリモー トオペレーションを定義します AWS IoT。例えば、一連のデバイスに対して、アプリケーションの ダウンロードとインストール、ファームウェア更新の実行、再起動、証明書のローテーション、また はリモートトラブルシューティングオペレーションの実行を指示するジョブを定義できます。

# AWS IoT ジョブへのアクセス

コンソールまたは AWS IoT Core API を使用して、 AWS IoT ジョブを開始できます。

コンソールを使用する場合

にサインインし AWS Management Console、 AWS IoT コンソールに移動します。ナビゲーショ ンペインで、[管理]、[ジョブ] の順に選択します。このセクションからジョブを作成し、管理でき ます。ジョブテンプレートを作成および管理するには、ナビゲーションペインで、[Job templates] (ジョブテンプレート) を選択します。詳細については、[「AWS Management Console を使用して](#page-1150-0) [ジョブを作成および管理します。](#page-1150-0)」を参照してください。

API または CLI の使用

AWS IoT Core API オペレーションを使用して開始できます。詳細については、[「AWS IoT API リ](https://docs.aws.amazon.com/iot/latest/apireference/) [ファレンス](https://docs.aws.amazon.com/iot/latest/apireference/)」を参照してください。ジョブが構築されている AWS IoT Core AWS IoT API は、 AWS SDK でサポートされています。詳細については、 [「AWS SDK とツールキット」](https://aws.amazon.com/getting-started/tools-sdks/)を参照してくださ い。

を使用して AWS CLI 、ジョブとジョブテンプレートを作成および管理するためのコマンドを実行で きます。詳細については、「[AWS IoT CLI リファレンス](https://docs.aws.amazon.com/cli/latest/reference/iot/index.html)」を参照してください。

# AWS IoT ジョブのリージョンとエンドポイント

AWS IoT ジョブは、 に固有のコントロールプレーンとデータプレーン API エンドポイントをサポー トします AWS リージョン。データプレーン API エンドポイントは、 AWS アカウント と に固有で す AWS リージョン。 AWS IoT ジョブエンドポイントの詳細については、「 AWS 全般のリファレ ンス」の「 [AWS IoT Device Management - ジョブデータエンドポイント](https://docs.aws.amazon.com/general/latest/gr/iot_device_management.html#iot_device_management_region_jobs)」を参照してください。

# リモートオペレーションとは

リモートオペレーションは、オペレーターや技術者が物理的に存在することなくリモートで実行でき る、物理デバイス、仮想デバイス、またはエンドポイントで実行できる更新またはアクションです。 リモートオペレーションは over-the-air (OTA) 更新を使用して実行されるため、デバイスが物理的に 存在する必要はありません。でデバイスフリートを管理する AWS クラウド と、 に登録されている デバイスに対してリモート操作を実行できます AWS IoT Core。

AWS IoT Device Management ジョブは、 に登録されたデバイスでリモートアクションを実行する ためのスケーラブルなアプローチを提供します AWS IoT Core。ジョブは で作成 AWS クラウド さ れ、MQTT または HTTP プロトコルを介した OTA 更新を使用して、すべてのターゲットデバイスに プッシュアウトされます。

AWS IoT Device Management ジョブを使用すると、安全でスケーラブル、費用対効果の高い方法 で、ファクトリーのリセット、デバイスの再起動、ソフトウェア OTA 更新などのリモート操作を実 行できます。

の詳細については AWS IoT Core、「」を参照してください[とは AWS IoT。](#page-19-0)

AWS IoT Device Management ジョブの詳細については、「」を参照してください[Jobs AWS IoT と](#page-1136-0) [は](#page-1136-0)。

リモートオペレーションに AWS IoT Device Management ジョブを使用す る利点

AWS IoT Device Management ジョブを使用してリモートオペレーションを実行すると、デバイスフ リートの管理が効率化されます。次のリストでは、 AWS IoT Device Management Jobs を使用して リモートオペレーションを実行する主な利点をいくつか紹介します。

- 他の とのシームレスな統合 AWS のサービス
	- AWS IoT Device Management ジョブは、次の値追加 AWS のサービス および 機能と密接に統 合されます。
		- Amazon S3: リモートオペレーションの指示は、そのコンテンツのアクセス許可を制御する 安全な Amazon S3 バケットに保存します。Amazon S3 バケットを使用すると、スケーラブ ルで耐久性のあるストレージソリューションが提供されます。このソリューションは、 AWS IoT Device Management Software Package Catalog とネイティブに相互統合されるため、 AWS IoT Device Management Jobs は更新手順を参照して置き換えることができます。詳細 については、[「Amazon S3 とは](https://docs.aws.amazon.com/AmazonS3/latest/userguide/Welcome.html)」を参照してください。
- Amazon CloudWatch: ジョブの全体的なジョブパフォーマンスを追跡および分析するために、 他のデバイスアクティビティに加えて、各デバイスのジョブ実行のリモートオペレーション実 装ステータスをモニタリングおよびログに記録し AWS IoT Device Management ます。詳細に ついては、[「Amazon とは」を参照してください CloudWatch。ジ](https://docs.aws.amazon.com/AmazonCloudWatch/latest/monitoring/WhatIsCloudWatch.html)ョブログのモニタリングと トラブルシューティングのための履歴データのキャプチャ。ジョブの仕組み。
- AWS IoT Device Shadow サービス: AWS IoT Device Management Jobs を使用してデバイス シャドウを介して AWS IoT モノのデジタル表現を維持し、デバイスの接続に関係なく、デバ イスの状態をアプリケーションやその他のサービスで使用できるようにします。詳細について は、「[AWS IoT Device Shadow サービス」](https://docs.aws.amazon.com/iot/latest/developerguide/iot-device-shadows.html)を参照してください。
- Fleet Hub for AWS IoT Device Management : デバイスフリートの状態を監視するためのスタ ンドアロンウェブアプリケーションを構築します。詳細については、[「Fleet Hub for AWS](https://docs.aws.amazon.com/iot/latest/fleethubuserguide/what-is-aws-iot-monitor.html)  [IoT Device Management とは」](https://docs.aws.amazon.com/iot/latest/fleethubuserguide/what-is-aws-iot-monitor.html)を参照してください。
- セキュリティベストプラクティス
	- アクセス許可コントロール: Amazon S3 を使用してリモートオペレーション手順へのアクセス許 可を制御し、 AWS IoT ポリシーと IAM ユーザーロールを使用して、リモートオペレーション手 順をデバイスフリートにデプロイできる IAM ユーザーを決定します。
		- AWS IoT ポリシーの詳細については、「」を参照してくださ[いAWS IoT ポリシーを作成す](#page-73-0) [る](#page-73-0)。
		- IAM ユーザーロールの詳細については、「」を参照してください[の Identity and Access](#page-636-0)  [Management AWS IoT](#page-636-0)。
- スケーラビリティ
	- ターゲットジョブのデプロイ: ジョブの作成時にジョブドキュメントに入力された特定のデバイ スグループ化基準を使用して、ターゲットジョブデプロイでジョブからジョブドキュメントを 受信するデバイスを制御します。各デバイス用の AWS IoT モノを作成し、その情報を AWS IoT レジストリに保存することで、フリートインデックス作成を使用してターゲットを絞った検索を 実行できます。フリートインデックス作成の検索結果に基づいてカスタムグループを作成し、 ターゲットジョブのデプロイをサポートできます。詳細については、「[によるデバイスの管理](#page-443-0) [AWS IoT」](#page-443-0)を参照してください。ジョブを使用して、スナップショットジョブと連続ジョブを比 較します。
	- ジョブステータス: 各デバイスのジョブドキュメントの個々の実装ステータスに加えて、デバイ スフリートへのジョブドキュメントのロールアウトのステータスと、デバイスフリートレベルか らの全体的なジョブステータスを追跡します。詳細については、「[Jobs とジョブ実行の状態」](#page-1141-0) を参照してください。
- 新しいデバイスのスケーラビリティ: 継続的なジョブを介してフリートインデックス作成を使用 して作成された既存のカスタムグループにジョブドキュメントを追加することで、新しいデバ イスにジョブドキュメントを簡単にデプロイできます。これにより、新しいデバイスにジョブド キュメントを個別にデプロイする時間を節約できます。または、あらかじめ決められたデバイス のグループにジョブドキュメントをデプロイしてからジョブを完了することで、スナップショッ トでよりターゲットを絞ったアプローチを使用することもできます。
- 柔軟性
	- ジョブ設定: ジョブとジョブドキュメントをカスタマイズするには、特定のニーズに合わせ て、オプションのジョブ設定のロールアウト、スケジュール、中止、タイムアウト、再試行を行 います。詳細については、「[ジョブの 設定](#page-1194-0)」を参照してください。
- 費用対効果が高い
	- AWS IoT Device Management Jobs を活用して重要な更新をデプロイし、定期的なメンテナ ンスタスクを実行することで、デバイスフリートを維持するための効率的なコスト構造を導入 します。デバイスフリートを維持するための do-it-yourself (DIY) ソリューションには、DIY ソ リューションのホストと管理に必要なインフラストラクチャなどの定期的な変動コスト、DIY ソ リューションの開発、保守、スケーリングにかかる労力コスト、データ転送コストが含まれま す。 AWS IoT Device Management ジョブの透過的で固定コスト構造を活用することで、デバイ スフリートへのジョブドキュメントのロールアウトと各デバイスのジョブ実行ステータスの追跡 を容易にするために必要なデータ転送コストに加えて、デバイスの各ジョブ実行コストを正確に 把握できます。詳細については、[AWS IoT Core の料金を](https://docs.aws.amazon.com/iot/latest/developerguide/iot-price.html)参照してください。

### <span id="page-1136-0"></span>Jobs AWS IoT とは

AWS IoT Jobs を使用して、 に接続された 1 つ以上のデバイスに送信して実行できる一連のリモー トオペレーションを定義します AWS IoT。

ジョブを作成するには、まず、デバイスがリモートで実行する必要があるオペレーションに関する指 示のリストを含むジョブドキュメントを定義します。これらのオペレーションを実行するには、ター ゲットのリストを指定します。ターゲットとは、個々のモノか、[モノのグループ](#page-453-0)か、またはその両方 です。ジョブドキュメントとターゲットが一緒になって、デプロイを構成します。

各デプロイには、次の設定を追加できます。

• ロールアウト: この設定では、毎分ジョブドキュメントを受信するデバイスの数を定義します。

- 中止: 特定の数のデバイスがジョブ通知を受信しない場合、この設定を使用してジョブをキャンセ ルします。これにより、フリート全体に不適切なアップデートが送信されるのを防ぐことができま す。
- タイムアウト: 特定の期間内にジョブターゲットから応答が受信されない場合、ジョブが失敗する 可能性があります。これらのデバイスで実行されているジョブを追跡できます。
- 再試行: デバイスが失敗を報告した場合、またはジョブがタイムアウトした場合は、 AWS IoT Jobs を使用してジョブドキュメントを自動的にデバイスに再送信できます。
- スケジューリング: この設定では、将来の日付と時間にジョブをスケジューリングできます。ま た、事前に定義したトラフィックの少ない期間にデバイスを更新する定期的なメンテナンスウィン ドウを作成することもできます。

AWS IoT ジョブは、ジョブが利用可能であることをターゲットに通知するメッセージを送信しま す。ターゲットは、ジョブドキュメントをダウンロードし、指定したオペレーションを実行し、その 進行状況を に報告することで、ジョブの実行を開始します AWS IoT。Jobs が提供するコマンドを実 行することで、特定のターゲットまたはすべてのターゲットの AWS IoT ジョブの進行状況を追跡で きます。ジョブが開始されると、ステータスは、[In progress] (進行中) になります。その後、デバイ スは、ジョブが成功、失敗、またはタイムアウトするまで、このステータスを表示しながら変化分の 更新を報告します。

次のトピックでは、ジョブの主要な概念と、ジョブとジョブ実行のライフサイクルについて説明しま す。

#### トピック

- [ジョブの主要な概念](#page-1137-0)
- [Jobs とジョブ実行の状態](#page-1141-0)

## <span id="page-1137-0"></span>ジョブの主要な概念

次の概念では、 AWS IoT ジョブの詳細と、デバイスでリモートオペレーションを実行するための ジョブを作成してデプロイする方法を説明します。

### 基本概念

AWS IoT ジョブを使用する際に知っておくべき基本概念を以下に示します。

ジョブ

ジョブは、 AWS IoT に接続された 1 つ以上のデバイスに送信され実行されるリモート操作で す。例えば、一連のデバイスに対して、アプリケーションのダウンロードとインストール、 ファームウェア更新の実行、再起動、証明書のローテーション、またはリモートトラブルシュー ティングオペレーションの実行を指示するジョブを定義できます。

### ジョブドキュメント

ジョブを作成するには、デバイスによって実行されるリモートオペレーションの説明であるジョ ブドキュメントを最初に作成する必要があります。

ジョブドキュメントは、UTF-8 でエンコードされた JSON ドキュメントであり、デバイスが ジョブを実行するために必要な情報を含みます。ジョブドキュメントには、デバイスが更新や その他のデータをダウンロードできる URL が 1 つ以上含まれています。ジョブドキュメント は、Amazon S3 バケットに格納することも、ジョブを作成するコマンドにインラインで含めるこ ともできます。

G Tip

ジョブドキュメントの例については、 AWS IoT SDK for の [jobs-agent.js](https://github.com/aws/aws-iot-device-sdk-js/blob/master/examples/jobs-agent.js) の例を参照して ください JavaScript。

[Target] (ターゲット)

ジョブを作成するとき、オペレーションを実行する必要があるデバイスであるターゲットのリス トを指定します。ターゲットはモノ、[モノのグループ](#page-453-0)、またはその両方にすることができます。 AWS IoT ジョブサービスは、各ターゲットにメッセージを送信して、ジョブが利用可能であるこ とを通知します。

デプロイメント

ジョブドキュメントを指定し、ターゲットのリストを指定してジョブを作成した後、ジョブ ドキュメントは、更新を実行するリモートターゲットデバイスにデプロイされます。スナップ ショットジョブでは、ジョブは、ターゲットデバイスにデプロイした後に完了します。連続ジョ ブでは、ジョブは、グループに追加されたデバイスのグループにデプロイされます。

ジョブの実行

ジョブの実行は、ターゲットデバイスでのジョブのインスタンスです。ターゲットは、ジョブの ドキュメントをダウンロードしてジョブの実行を開始します。次に、ドキュメントで指定され

たオペレーションを実行し、その進行状況を に報告します AWS IoT。実行番号は、特定のター ゲットでのジョブ実行の一意の識別子です。 AWS IoT ジョブサービスは、ターゲットでのジョ ブ実行の進行状況とすべてのターゲットでのジョブの進行状況を追跡するコマンドを提供しま す。

ジョブタイプの概念

以下の概念は、 AWS IoT Jobs で作成できるさまざまなタイプのジョブについて、より深く理解する のに役立ちます。

スナップショットジョブ

デフォルトでは、ジョブの作成時に指定したすべてのターゲットにジョブが送信されます。それ らのターゲットがジョブを完了した後 (または完了できないと報告した場合)、ジョブは完了とな ります。

連続ジョブ

ジョブの作成時に指定したすべてのターゲットにジョブが送信されます。引き続き実行され、 ターゲットグループに追加された新しいデバイス (モノなど) に送信されます。例えば、連続ジョ ブを使用して、グループに追加されたデバイスをオンボードまたはアップグレードできます。 ジョブを作成するときにオプションのパラメータを設定することにより、連続ジョブを作成する ことができます。

**G** Note

モノの動的グループを使用して IoT フリートをターゲットにする場合、スナップショット ジョブではなく、連続ジョブを使用することをお勧めします。連続ジョブを使用すると、 グループに参加しているデバイスは、ジョブが作成された後でもジョブの実行を受け取り ます。

署名付き URL

ジョブドキュメントに含まれないデータへのアクセスのセキュリティを確保し、時間制限を付ける には、署名付き Amazon S3 URL を使用できます。データを Amazon S3 バケットに配置し、ジョブ ドキュメント内のデータにプレースホルダーリンクを追加することができます。 AWS IoT Jobs は、 ジョブドキュメントのリクエストを受け取ると、プレースホルダーリンクを探してジョブドキュメン トを解析し、リンクを署名付き Amazon S3URLs。

プレースホルダーリンクの形式は次のとおりです。

\${aws:iot:s3-presigned-url:https://s3.amazonaws.com/*bucket*/*key*}

ここで、*####* はバケット名で、*##*はリンク先のバケット内のオブジェクトです。

北京および寧夏リージョンでは、署名付き URL は、リソース所有者が ICP (Internet Content Provider) ライセンスを持っている場合にのみ機能します。詳細については、中国での [サービスの開](https://docs.amazonaws.cn/en_us/aws/latest/userguide/s3.html) [始方法のドキュメントの「Amazon Simple Storage](https://docs.amazonaws.cn/en_us/aws/latest/userguide/s3.html) Service」を参照してください。 AWS

ジョブ設定の概念

次の概念は、ジョブの設定方法を理解するのに役立ちます。

ロールアウト

保留中のジョブの実行がターゲットに通知される速度を指定できます。これにより、ステージン グされたロールアウトを作成し、更新、再起動、その他のオペレーションをよりよく管理できま す。静的ロールアウトレートまたは指数関数的ロールアウトレートを使用して、ロールアウト設 定を作成できます。1 分あたりに通知するジョブターゲットの最大数を指定するには、静的ロー ルアウトレートを使用します。

ロールアウトレート設定の例とジョブロールアウトの設定の詳細については、「[ジョブのロール](#page-1195-0) [アウト、スケジュール、中止の設定](#page-1195-0)」を参照してください。

スケジューリング

ジョブのスケジューリングにより、ターゲットグループ内のすべてのデバイスへのジョブドキュ メントのロールアウト期間を、連続ジョブとスナップショットジョブ用にスケジューリングでき ます。さらに、オプションのメンテナンスウィンドウを作成して、ジョブがターゲットグループ 内のすべてのデバイスへのジョブドキュメントのロールアウトを行う特定の日付と時刻を含める ことができます。メンテナンスウィンドウとは、最初のジョブあるいはジョブテンプレートの作 成時に選択した、日次、週次、月次、またはカスタムの日付と時刻の頻度で繰り返されるインス タンスです。メンテナンスウィンドウ中にロールアウトを実行するようにスケジュールできるの は、連続ジョブのみです。

ジョブスケジューリングはジョブによって異なります。個々のジョブの実行をスケジューリング することはできません。詳細については、「[ジョブのロールアウト、スケジュール、中止の設](#page-1195-0) [定](#page-1195-0)」を参照してください。

中止

指定した基準が満たされたときにロールアウトを中止する一連の条件を作成できます。詳細につ いては、「[ジョブのロールアウト、スケジュール、中止の設定](#page-1195-0)」を参照してください。

タイムアウト

ジョブタイムアウトは、予期せず長時間ジョブのデプロイが IN\_PROGRESS 状態になったとき に通知します。タイマーには、進捗タイマーとステップタイマーの 2 種類があります。ジョブが IN\_PROGRESS のとき、ジョブデプロイの進行状況をモニタリングして追跡できます。

ロールアウトおよび中止の設定はジョブに固有ですが、タイムアウト設定はジョブのデプロイに 固有です。詳細については、「[ジョブ実行タイムアウト設定と再試行の設定](#page-1204-0)」を参照してくださ い。

再試行

ジョブ再試行により、ジョブが失敗したり、タイムアウトになったり、その両方になった場合、 ジョブの実行を再試行できます。ジョブの実行は、最大 10 回まで再試行できます。再試行の進 行状況、およびジョブ実行が成功したかどうかをモニタリングして追跡できます。

ロールアウトおよび中止の設定はジョブに固有ですが、タイムアウト設定と再試行設定はジョブ の実行に固有です。詳細については、「[ジョブ実行タイムアウト設定と再試行の設定](#page-1204-0)」を参照し てください。

<span id="page-1141-0"></span>Jobs とジョブ実行の状態

以下のセクションでは、 AWS IoT ジョブのライフサイクルとジョブ実行のライフサイクルについて 説明します。

ジョブの状態

次の図は、 AWS IoT ジョブのさまざまな状態を示しています。

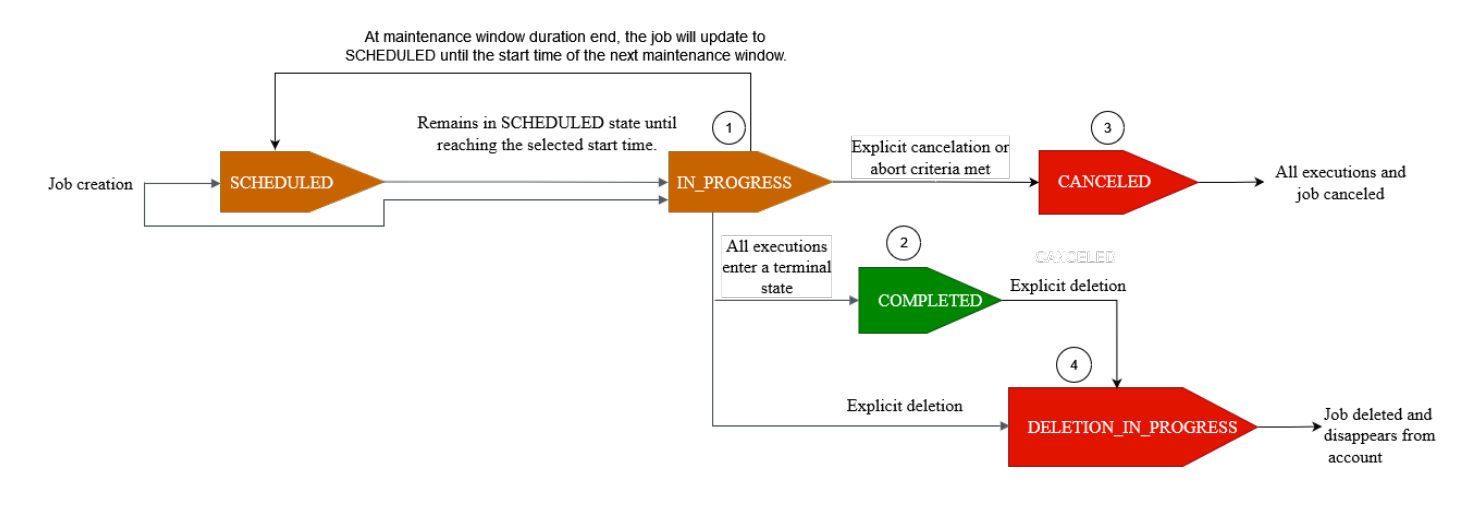

AWS IoT Jobs を使用して作成したジョブは、次のいずれかの状態になります。

• SCHEDULED

コンソール、[CreateJob](https://docs.aws.amazon.com/iot/latest/apireference/API_CreateJob.html)API、または [CreateJobTemplate](https://docs.aws.amazon.com/iot/latest/apireference/API_CreateJobTemplate.html) API を使用した AWS IoT 最初のジョ ブまたはジョブテンプレートの作成中に、 AWS IoT コンソールまたは SchedulingConfig [CreateJob](https://docs.aws.amazon.com/iot/latest/apireference/API_CreateJob.html) API または [CreateJobTemplate](https://docs.aws.amazon.com/iot/latest/apireference/API_CreateJobTemplate.html) API でオプションのスケジューリング設定を選択できま す。特定の startTime、endTime、endBehavoir を含むスケジューリングされたジョブを開始 すると、ジョブのステータスは SCHEDULED に更新されます。ジョブが選択した startTime また は次のメインテナンスウィンドウの startTime に到達すると (メンテナンスウィンドウ中にジョ ブのロールアウトを選択した場合)、ステータスが SCHEDULED から IN\_PROGRESS に更新され、 ターゲットグループ内のすべてのデバイスへのジョブドキュメントのロールアウトが開始されま す。

• IN PROGRESS

AWS IoT コンソールまたは [CreateJob](https://docs.aws.amazon.com/iot/latest/apireference/API_CreateJob.html) API を使用してジョブを作成すると、ジョブのステータス が に更新されますIN\_PROGRESS。ジョブ作成中、 AWS IoT ジョブは、ターゲットグループ内の デバイスへのジョブ実行のロールアウトを開始します。すべてのジョブ実行がロールアウトされた ら、 AWS IoT Jobs は、デバイスがリモートアクションを完了するまで待機します。

進行中のジョブに適用される同時実行性と制限については、「[ジョブの制限](#page-1292-0)」を参照してくださ い。

### **a** Note

IN\_PROGRESS ジョブが現在のメンテナンスウィンドウの終わりに達すると、ジョブ ドキュメントのロールアウトは停止します。ジョブは次のメンテナンスウィンドウの startTime まで SCHEDULED に更新されます。

### • COMPLETED

連続ジョブは、以下のいずれかの方法で処理されます。

- オプションのスケジュール設定が選択されていない連続ジョブは、常に実行され、ターゲットグ ループに追加された新しいデバイスに対して引き続き実行されます。ステータスが COMPLETED になることはありません。
- オプションのスケジュール設定が選択されている連続ジョブの場合、次のことが当てはまりま す。
	- endTime が指定されている場合、連続ジョブは、endTime が経過し、すべてのジョブ実行が 終了ステータスに達した時点で COMPLETED ステータスになります。
	- オプションのスケジュール設定で endTime が指定されていない場合、連続ジョブは引き続き ジョブドキュメントのロールアウトを実行します。

スナップショットジョブの場合、すべてのジョブ実行が SUCCEEDED、FAILED、TIMED\_OUT、REMOVED、または CANCELED などの終了状態になると、 ジョブステータスは COMPLETED に変わります。

• CANCELED

AWS IoT コンソール[、CancelJobA](https://docs.aws.amazon.com/iot/latest/apireference/API_CancelJob.html)PI、または を使用してジョブをキャンセルすると [ジョブの中](#page-1203-0) [止設定](#page-1203-0)、ジョブのステータスが に変わりますCANCELED。ジョブのキャンセル中、 AWS IoT Jobs は以前に作成したジョブ実行のキャンセルを開始します。

キャンセルされるジョブに適用される同時実行性と制限については、「[ジョブの制限](#page-1292-0)」を参照して ください。

• DELETION IN PROGRESS

AWS IoT コンソールまたは [DeleteJob](https://docs.aws.amazon.com/iot/latest/apireference/API_DeleteJob.html) API を使用してジョブを削除すると、ジョブのステータス が に変わりますDELETION\_IN\_PROGRESS。ジョブの削除中、 AWS IoT Jobs は以前に作成した ジョブ実行の削除を開始します。すべてのジョブ実行が削除されると、ジョブは AWS アカウント から消えます。

### Job 実行の状態

次の表は、 AWS IoT ジョブ実行のさまざまな状態と、状態の変更がデバイスによって開始されるか AWS IoT Jobs によって開始されるかを示しています。

### Job 実行の状態とソース

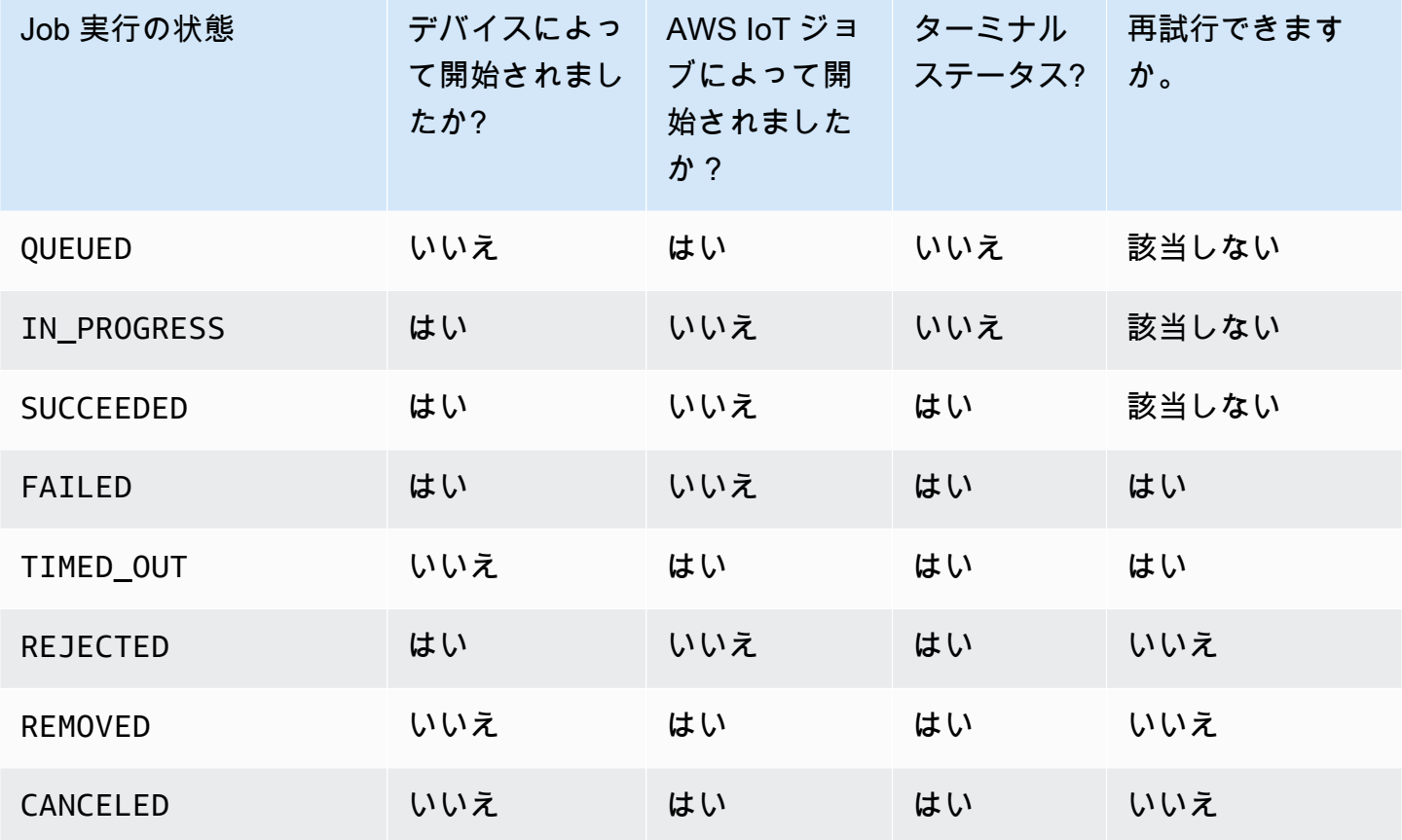

次のセクションでは、 AWS IoT Jobs でジョブを作成するときにロールアウトされるジョブ実行の状 態について詳しく説明します。

• QUEUED

AWS IoT Jobs がターゲットデバイスのジョブ実行をロールアウトすると、ジョブ実行ステータス は に設定されますQUEUED。ジョブ実行は、以下を行うまで QUEUED 状態のままになります。

- デバイスでジョブの実行を受け取り、ジョブ API オペレーションを呼び出し、ステータスを IN\_PROGRESS とレポートします。
- ジョブまたはジョブ実行をキャンセルするか、指定した中止基準を満たした場合、ステータスが CANCELED に変わります。

• デバイスがターゲットグループから削除され、ステータスが REMOVED に変わります。

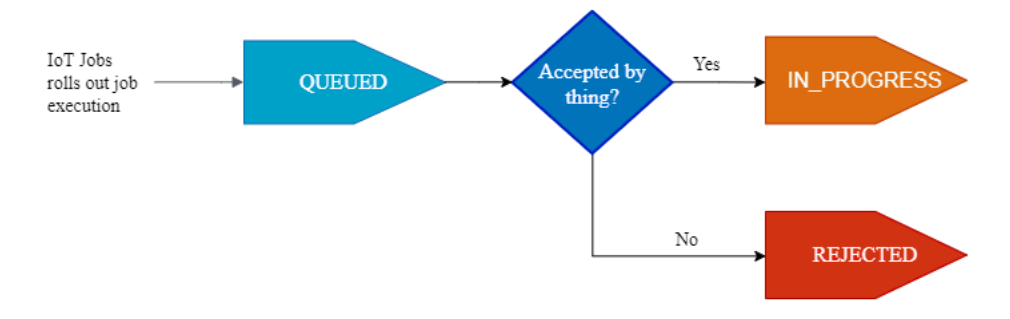

### • IN PROGRESS

IoT デバイスが予約済み [ジョブのトピック](#page-197-0)\$notifyと にサブスクライブしていて\$notifynext、デバイスが ステータスの StartNextPendingJobExecution API または UpdateJobExecution API を呼び出す場合IN\_PROGRESS、 AWS IoT Jobs はジョブ実行ステー タスを に設定しますIN\_PROGRESS。

UpdateJobExecution API は、ステータス IN PROGRESS で複数回呼び出すことができま す。statusDetails オブジェクトを使用して、実行ステップに関する追加の詳細を指定できま す。

### **a** Note

デバイスごとに複数のジョブを作成する場合、 AWS IoT Jobs と MQTT プロトコルは配信 順序を保証しません。

• 成功

デバイスがリモートオペレーションを正常に完了すると、デバイスは ステータスの UpdateJobExecution API を呼び出しSUCCEEDEDて、ジョブの実行が成功したことを示す 必要があります。ジョブが更新され、ジョブの実行ステータスが として返 AWS IoT されま すSUCCEEDED。

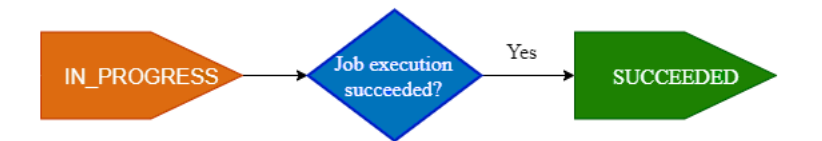

### • FAILED

デバイスがリモートオペレーションを完了できなかった場合、デバイスは ステータスの UpdateJobExecution API を呼び出しFailedて、ジョブの実行が失敗したことを示す必要があ ります。ジョブが更新され、ジョブの実行ステータスが として返 AWS IoT されますFailed。こ のジョブの実行は、[ジョブ実行再試行設定](#page-1206-0) を使用してデバイスに対して再試行することができま す。

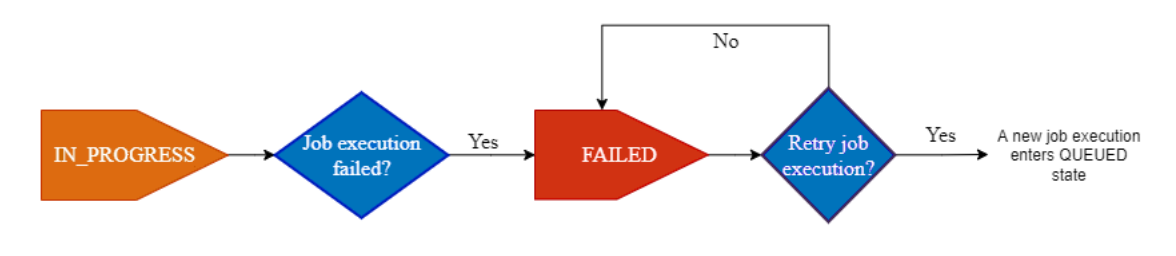

• TIMED\_OUT

ステータスが の場合にデバイスがジョブステップを完了できない場合IN\_PROGRESS、または進 行中のタイマーのタイムアウト時間内にリモートオペレーションを完了できない場合、 AWS IoT Jobs はジョブの実行ステータスを に設定しますTIMED\_OUT。また、進行中のジョブの各ジョブ ステップにステップタイマーがあり、ジョブの実行にのみ適用されます。進行中のタイマー時間は [ジョブ実行タイムアウトの設定](#page-1204-1) の inProgressTimeoutInMinutes プロパティを使用して指定 されます。このジョブの実行は、[ジョブ実行再試行設定](#page-1206-0) を使用してデバイスに対して再試行する ことができます。

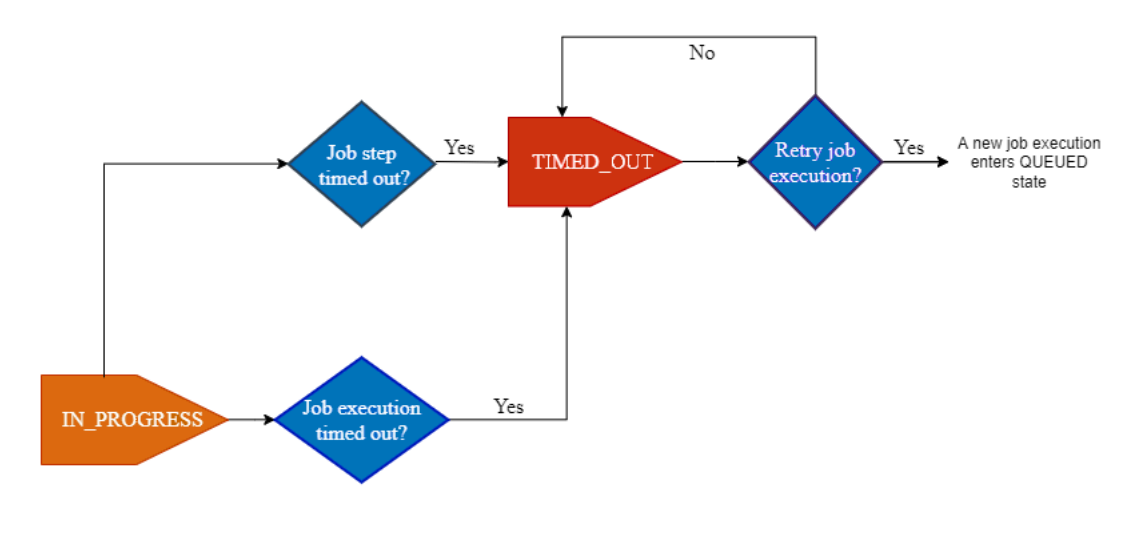

• 拒否

デバイスが無効なリクエストまたは互換性のないリクエストを受信すると、デバイスは ステータ スの UpdateJobExecution API を呼び出す必要がありますREJECTED。 AWS IoT ジョブは ス テータスを更新し、ジョブの実行ステータスを として返しますREJECTED。

• 削除済み

デバイスが、モノの動的モノグループからデタッチされた場合など、ジョブ実行の有効なターゲッ トでなくなった場合、 AWS IoT Jobs は、ジョブの実行ステータスを REMOVED に設定します。モ ノをターゲットグループに再アタッチし、デバイスのジョブ実行を再開できます。

• CANCELED

コンソール、、または CancelJobExecution API を使用してジョブをキャンセルする

か、CancelJobジョブの実行をキャンセルするか、 を使用して指定された中止基準を満たした場 合、 AWS IoT Jobs [ジョブの中止設定は](#page-1203-0)ジョブをキャンセルし、ジョブの実行ステータスを に設 定しますCANCELED。

# ジョブの管理

ジョブを使用して、ソフトウェアまたはファームウェアの更新をデバイスに通知します。[AWS IoT](https://console.aws.amazon.com/iot/)  [コンソール](https://console.aws.amazon.com/iot/)、[ジョブ管理と制御の API オペレーション、](#page-1243-0)[AWS Command Line Interface、](https://docs.aws.amazon.com/cli/latest/reference/iot/index.html)または [AWS SDK](https://aws.amazon.com/tools/#sdk) を使用して、ジョブを作成および管理できます。

### ジョブのコード署名

デバイスにコードを送信するときに、コードが転送中に変更されたかどうかをデバイスが検出でき るように、AWS CLI を使用してコードファイルに署名することをお勧めします。手順については、 「[AWS CLI を使用したジョブの作成および管理」](#page-1153-0)を参照してください。

詳細については、「[What Is Code Signing for AWS IoT?](https://docs.aws.amazon.com/signer/latest/developerguide/Welcome.html)」を参照してください。

ジョブドキュメント

ョブを作成する前に、ジョブドキュメントを作成する必要があります。AWS IoT のコード署名を 使用している場合は、バージョニングされた Amazon S3 バケットにジョブドキュメントをアップ ロードする必要があります。Amazon S3 バケットの作成とファイルのアップロードの詳細について は、Amazon S3 開始方法のガイドの [Amazon Simple Storage Service の開始方法を](https://docs.aws.amazon.com/AmazonS3/latest/gsg/GetStartedWithS3.html)参照してくださ い。

**G** Tip

ジョブドキュメントの例については、AWS IoT SDK for JavaScript の [jobs-agent.js](https://www.npmjs.com/package/aws-iot-device-sdk#jobs-agentjs) の例を参 照してください。

# 署名付き URL

ジョブドキュメントにコードファイル (またはその他のファイル) をポイントする署名付き Amazon S3 URL を含めることができます。署名付き Amazon S3 URL は一定の期間のみ有効であり、デバイ スがジョブドキュメントをリクエストしたときに生成されます。ジョブドキュメントを作成するとき には署名付き URL が作成されていないため、代わりにプレースホルダー URL をジョブドキュメン トで使用します。プレースホルダー URL は次のようになります。

\${aws:iot:s3-presigned-url:https://s3.region.amazonaws.com/*<bucket>*/*<code file>*}

各パラメータの意味は次のとおりです。

- *bucket* は、コードファイルが含まれる Amazon S3 バケットです。
- *code file* は、コードファイルの Amazon S3 キーです。

デバイスがジョブドキュメントをリクエストするとき、AWS IoT は署名付き URL を生成し、その署 名付き URL で URL プレースホルダーが置き換えられます。それからジョブドキュメントは、デバ イスに送信されます。

S3 からファイルをダウンロードするアクセス許可を付与する IAM ロール

事前署名済みの Amazon S3 URL を使用するジョブを作成する場合は、IAM ロールを指定する必要 があります。ロールは、データまたはアップデートが保管されている Amazon S3 バケットからファ イルをダウンロードするアクセス許可を付与する必要があります。ロールは、AWS IoT がロールを 引き受けるための権限も付与する必要があります。

オプションで、署名付き URL のタイムアウトを指定することもできます。詳細については、 「[CreateJob](https://docs.aws.amazon.com/iot/latest/apireference/API_CreateJob.html)」を参照してください。

ロールを引き受けるアクセス許可を AWS IoT Jobs に付与する

- 1. [\[Roles hub of the IAM console\]](https://console.aws.amazon.com/iamv2/home#/roles) (IAM コンソールのロールハブ) に移動して、ロールを選択しま す。
- 2. [Trust Relationships] (信頼関係) タブで、[Edit Trust Relationship] (信頼関係の編集) を選択し、 ポリシードキュメントを以下の JSON に置き換えます。[信頼ポリシーの更新] を選択します。

"Version": "2012-10-17",

{

```
 "Statement": [ 
     { 
        "Sid": "", 
        "Effect": "Allow", 
        "Principal": { 
          "Service": [ 
             "iot.amazonaws.com" 
          ] 
        }, 
        "Action": "sts:AssumeRole" 
     } 
   ]
}
```
3. Confused Deputy Problem (混乱した代理の問題) から保護するために、グローバル条件コンテキ ストキー [aws:SourceArn](https://docs.aws.amazon.com/IAM/latest/UserGuide/reference_policies_condition-keys.html#condition-keys-sourcearn) と [aws:SourceAccount](https://docs.aws.amazon.com/IAM/latest/UserGuide/reference_policies_condition-keys.html#condition-keys-sourceaccount) をポリシーに追加します。

```
A Important
```
aws:SourceArn は、arn:aws:iot:*region*:*account-id*:\* の形式に従う必要があ ります。*region* がお客様の AWS IoT リージョンと一致し、*account-id* がお客様の カスタマーアカウント ID と一致することを確認してください。詳細については、[クロ](#page-568-0) [スサービスでの混乱した代理処理を防止する](#page-568-0)を参照してください。

```
{ 
   "Effect": "Allow", 
   "Statement": [ 
    \mathcal{L} "Effect": "Allow", 
        "Principal": { 
          "Service": 
            "iot.amazonaws.com" 
         }, 
        "Action": "sts:AssumeRole", 
        "Condition": { 
           "StringEquals": { 
               "aws:SourceAccount": "123456789012" 
           }, 
           "ArnLike": { 
                 "aws:SourceArn": "arn:aws:iot:*:123456789012:job/*" 
           }
```

$$
\begin{smallmatrix}&&&3\\&&3\\&&1\\&&1\\&1\end{smallmatrix}
$$

4. ジョブが Amazon S3 オブジェクトであるジョブドキュメントを使用している場合は、[アクセス 許可] を選択し、次の JSON を使用してください。これにより、Amazon S3 バケットからファ イルをダウンロードするためのアクセス許可を付与するポリシーが追加されます。

```
{ 
      "Version": "2012-10-17", 
      "Statement": [ 
          { 
               "Effect": "Allow", 
               "Action": "s3:GetObject", 
               "Resource": "arn:aws:s3:::your_S3_bucket/*" 
          } 
    \mathbf{I}}
```
トピック

- [AWS Management Console を使用してジョブを作成および管理します。](#page-1150-0)
- [AWS CLI を使用してジョブを作成および管理します。](#page-1153-0)

<span id="page-1150-0"></span>AWS Management Console を使用してジョブを作成および管理します。

ジョブを作成するには

- 1. AWS Management Console にサインインして、AWS IoT コンソールにログインします。
- 2. 左側のナビゲーションペインの [管理] セクションで [リモートアクション] を選択し、次に [ジョ ブ] を選択します。
- 3. [Jobs] (ジョブ) ダイアログボックスの [Jobs] (ジョブ) ページで、[Create job] (ジョブの作成) を 選択します。
- 4. 使用しているデバイスに応じて、カスタムジョブ、FreeRTOS OTA 更新ジョブ、または AWS IoT Greengrass ジョブを作成できます。この例では、[Create a custom job] (カスタムジョブの 作成) を選択します。[Next] (次へ) をクリックします。
- 5. [Custom job properties] (カスタムジョブのプロパティ) ページの [Job properties] (ジョブのプロ パティ) ダイアログボックスで、次のフィールドに情報を入力します。
	- 名前: ジョブの名前を一意の英数字で入力します。
	- 説明 オプション: ジョブに関する説明を任意で入力します。
	- タグ オプション:

**a** Note

ジョブ ID または説明に個人を特定できる情報を使用しないようにお勧めします。

[Next] (次へ) をクリックします。

6. [Job targets] (ジョブターゲット) ダイアログボックスの [File configuration] (ファイル設定) ペー ジで、このジョブを実行する [Thing] (モノ) または [Thing groups] (モノのグループ) を選択しま す。

[Job document] (ジョブドキュメント) ダイアログボックスで、次のいずれかのオプションを選 択します。

- ファイルから: 以前に Amazon S3 バケットにアップロードした JSON ジョブファイル
	- コード署名

Amazon S3 URL にあるジョブドキュメントでは、コード署名プロファイルを使用し て署名付きコードファイルパスに置き換えられるまで、\${aws:iot:code-signsignature:s3://region.bucket/code-file@code-file-version-id} がプレー スホルダーとして必要です。新しい署名付きコードファイルは、Amazon S3 ソースバケッ トの SignedImages フォルダに最初に表示されます。Codesigned\_ プレフィックスを含 む新しいジョブドキュメントが、コード署名プレースホルダーの代わりに署名付きコード ファイルパスを使用して作成され、新しいジョブを作成するために Amazon S3 URL に配置 されます。

• 事前署名リソース URL

[署名付きロール] ドロップダウンで、[「署名付き URL」](https://docs.aws.amazon.com/iot/latest/developerguide/create-manage-jobs.html#create-manage-jobs-presigned-URLs)で作成した IAM ロールを選択し ます。\${aws:iot:s3-presigned-url: を使用して Amazon S3 にあるオブジェクトの URL を事前署名することは、デバイスが Amazon S3 からオブジェクトをダウンロードする 場合のセキュリティのベストプラクティスです。
コード署名のプレースホルダーとして署名付き URL を使用する場合は、次のサンプルテン プレートを使用してください。

\${aws:iot:s3-presigned-url:\${aws:iot:code-sign-signature:<S3 URL>}

• テンプレートから: ジョブドキュメントとジョブ設定を含むジョブテンプレート。ジョブテン プレートは、作成したカスタムジョブテンプレート、または AWS マネージドテンプレートを 使用できます。

デバイスの再起動など、頻繁に使用されるリモートアクションを実行するためのジョブを作成 する場合は、AWS マネージドテンプレートが使用できます。これらのテンプレートには、使 用するための事前設定が既に行われています。詳細については、[カスタムジョブテンプレート](#page-1186-0) [を作成する](#page-1186-0) および [管理テンプレートからカスタムジョブテンプレートを作成する](#page-1180-0) を参照して ください。

- 7. [Job configuration] (ジョブ設定) ダイアログボックスの [Job configuration] (ジョブ設定) ページ で、次のいずれかのジョブタイプを選択します。
	- スナップショットジョブ: スナップショットジョブは、ターゲットデバイスおよびグループで の実行が終了すると完了します。
	- 連続ジョブ: 連続ジョブはモノのグループに適用され、指定したターゲットグループに後に追 加するあらゆるデバイス上で実行されます。
- 8. [Additional configurations optional] (その他の設定 オプション) ダイアログボックスで、以下の オプションのジョブ設定を確認し、それに応じて選択してください。
	- ロールアウト設定
	- スケジューリング設定
	- ジョブ実行タイムアウトの設定
	- ジョブ実行リトライ設定 新規ジョブ
	- 中止設定

ジョブ設定の詳細については、次のセクションを参照してください。

- [ジョブのロールアウト、スケジュール、中止の設定](#page-1195-0)
- [ジョブ実行タイムアウト設定と再試行の設定](#page-1204-0)

選択したジョブをすべて確認し、[Submit] (送信) を選択してジョブを作成します。

ジョブを作成した後、コンソールにより JSON 署名が生成され、ジョブドキュメントに入力されま す。ステータスを表示、ジョブをキャンセル、削除するには、[AWS IoT コンソール](https://console.aws.amazon.com/iot/)を使用できま す。ジョブを管理するには、[コンソールの \[Job hub\]](https://console.aws.amazon.com/iot/home#/jobhub) (ジョブハブ) に移動します。

## AWS CLI を使用してジョブを作成および管理します。

このセクションでは、ジョブを作成して管理する方法について説明します。

ジョブの作成

AWS IoT ジョブを作成するには、CreateJob コマンドを使用します。ジョブは、指定したターゲッ ト (モノまたはモノのグループ) で実行キューに登録されます。AWS IoT ジョブを作成するには、リ クエストの本文に含めることができるジョブドキュメントまたは Amazon S3 ドキュメントへのリ ンクとしてジョブドキュメントを作成する必要があります。署名付き Amazon S3 URL を使用して ファイルをダウンロードすることがジョブに含まれる場合は、ファイルをダウンロードするアクセ ス許可があり、ロールを引き受ける AWS IoT Jobs サービスにアクセス許可を付与する IAM ロール Amazon リソースネーム (ARN) が必要です。

API コマンドまたは AWS CLI を使用して日時を入力する場合の構文については、「[タイムスタン](https://docs.aws.amazon.com/cli/latest/userguide/cli-usage-parameters-types.html#parameter-type-timestamp) [プ](https://docs.aws.amazon.com/cli/latest/userguide/cli-usage-parameters-types.html#parameter-type-timestamp)」を参照してください。

コード署名とジョブ

AWS IoT のコード署名を使用する場合は、コード署名付きのジョブを開始し、ジョブドキュメント にその出力を含める必要があります。これは、コード署名プロファイルを使用して署名されたコー ドファイルパスに置き換えるまで、プレースホルダーとして必要とされる、ジョブドキュメント内の コード署名の署名プレースホルダーを置き換えます。コード署名の署名プレースホルダーは、次のよ うになります。

\${aws:iot:code-sign-signature:s3://region.bucket/code-file@code-file-version-id}

[start-signing-job](https://docs.aws.amazon.com/signer/latest/developerguide/api-startsigningjob.html) コマンドを使用してコード署名付きジョブを作成します。start-signing-job は ジョブ ID を返します。署名が保存されている Amazon S3 の場所を取得するには、describe-signingjob コマンドを使用します。その後、署名は Amazon S3 からダウンロードできます。コード署名付 きジョブの詳細については、[AWS IoT のコード署名](https://docs.aws.amazon.com/signer/latest/developerguide/Welcome.html)を参照してください。

{

次のように、ジョブドキュメントにはコードファイルの署名付き URL プレースホルダーおよび start-signing-job コマンドを使用して Amazon S3 バケットに配置された JSON 署名出力が含まれる 必要があります。

 "presign": "\${aws:iot:s3-presigned-url:https://s3.region.amazonaws.com/bucket/ image}", }

ジョブドキュメントを使用したジョブの作成

次のコマンドは、Amazon S3 バケット (*jobBucket*) に保存されているジョブドキュメント (*jobdocument.json*) と、Amazon S3 からファイルをダウンロードするためのアクセス許可を持つロー ル (*S3DownloadRole*) を使用してジョブを作成する方法を示しています。

```
aws iot create-job \ 
      -job-id 010 \
       --targets arn:aws:iot:us-east-1:123456789012:thing/thingOne \ 
       --document-source https://s3.amazonaws.com/my-s3-bucket/job-document.json \ 
       --timeout-config inProgressTimeoutInMinutes=100 \ 
       --job-executions-rollout-config "{ \"exponentialRate\": { \"baseRatePerMinute
\": 50, \"incrementFactor\": 2, \"rateIncreaseCriteria\": { \"numberOfNotifiedThings
\": 1000, \"numberOfSucceededThings\": 1000}}, \"maximumPerMinute\": 1000}" \ 
       --abort-config "{ \"criteriaList\": [ { \"action\": \"CANCEL\", \"failureType
\": \"FAILED\", \"minNumberOfExecutedThings\": 100, \"thresholdPercentage\": 20}, 
  { \"action\": \"CANCEL\", \"failureType\": \"TIMED_OUT\", \"minNumberOfExecutedThings
\": 200, \"thresholdPercentage\": 50}]}" \ 
       --presigned-url-config "{\"roleArn\":\"arn:aws:iam::123456789012:role/
S3DownloadRole\", \"expiresInSec\":3600}"
```
ジョブは *thingOne* で実行されます。

オプションの timeout-config パラメータは、各デバイスがジョブの実行を終了する必要のある時 間を指定します。ジョブの実行ステータスが IN\_PROGRESS に設定されると、タイマーが開始され ます。タイマーが時間切れになるまでにジョブの実行ステータスが別の終了状態に設定されない場合 は、TIMED\_OUT に設定されます。

進捗タイマーは更新できず、ジョブのすべての実行に適用されます。ジョブの実行がこの間隔より長 時間、IN\_PROGRESS 状態のままになると、ジョブの実行は失敗し、終了ステータス TIMED\_OUT に 切り替わります。AWS IoT は MQTT 通知も発行します。

ジョブロールアウトと中止に関する設定の作成の詳細については、「[ジョブロールアウトと中止設](job-rollout-abort.html) [定](job-rollout-abort.html)」を参照してください。

**a** Note

ジョブを作成するときに、Amazon S3 ファイルとして指定されたジョブドキュメントが取得 されます。ジョブドキュメントを作成した後でジョブドキュメントのソースとして使用した Amazon S3 ファイルの内容を変更しても、ジョブのターゲットに送信されるものは変更され ません。

ジョブの更新

ジョブを更新するには、UpdateJob コマンドを使用します。ジョブの

description、presignedUrlConfig、jobExecutionsRolloutConfig、abortConfig およ び timeoutConfig の各フィールドを更新できます。

```
aws iot update-job \setminus-job-id 010 \
   --description "updated description" \ 
   --timeout-config inProgressTimeoutInMinutes=100 \ 
   --job-executions-rollout-config "{ \"exponentialRate\": { \"baseRatePerMinute\": 50, 
  \"incrementFactor\": 2, \"rateIncreaseCriteria\": { \"numberOfNotifiedThings\": 1000, 
  \"numberOfSucceededThings\": 1000}, \"maximumPerMinute\": 1000}}" \ 
   --abort-config "{ \"criteriaList\": [ { \"action\": \"CANCEL\", \"failureType
\": \"FAILED\", \"minNumberOfExecutedThings\": 100, \"thresholdPercentage\": 20}, 
 { \"action\": \"CANCEL\", \"failureType\": \"TIMED_OUT\", \"minNumberOfExecutedThings
\": 200, \"thresholdPercentage\": 50}]}" \ 
   --presigned-url-config "{\"roleArn\":\"arn:aws:iam::123456789012:role/
S3DownloadRole\", \"expiresInSec\":3600}"
```
詳細については、「[ジョブのロールアウトと中止設定](job-rollout-abort.html)」を参照してください。

ジョブのキャンセル

ジョブをキャンセルするには、CancelJob コマンドを使用します。ジョブをキャンセルすると、AWS IoT により、そのジョブの新しいジョブの実行が開始されなくなります。 また、QUEUED 状態にある ジョブの実行をキャンセルします。AWS IoT は終了状態のジョブ実行をそのままにします。デバイ スがすでにジョブを完了しているためです。ジョブ実行のステータスが IN\_PROGRESS の場合、オ プションの --force パラメータを使用しない限り、これも変更されません。

次のコマンドでは、ID が 010 のジョブをキャンセルする方法を示しています。

aws iot cancel-job --job-id 010

コマンドによって以下の出力が表示されます。

```
{ 
     "jobArn": "string", 
     "jobId": "string", 
     "description": "string"
}
```
ジョブをキャンセルすると、QUEUED 状態のジョブ実行がキャンセルされます。IN\_PROGRESS 状態 のジョブ実行は、オプションの --force パラメータを指定した場合にのみキャンセルされます。終 了状態のジョブ実行はキャンセルされません。

#### **A** Warning

(--force パラメータを設定して) IN\_PROGRESS 状態のジョブをキャンセルすると、実行中 のすべてのジョブ実行がキャンセルされ、このジョブを実行しているデバイスでジョブ実行 ステータスを更新することができなくなります。キャンセルするジョブを実行している各デ バイスが有効な状態に必ず戻ることができるように注意してください。

キャンセルされたジョブの状態、あるいはそのジョブ実行のいずれか 1 つの状態に結果整合性があ ります。AWS IoT は、可能な限り早急にデバイスに対してそのジョブに対する QUEUED ジョブの実 行および新しいジョブ実行のスケジュールを停止します。ジョブの実行ステータスを CANCELED に 変更するには、デバイスの数やその他の要因によっては時間がかかることがあります。

AbortConfig オブジェクトによって定義された基準を満たすため、ジョブがキャンセルされた場 合、サービスにより comment および reasonCode フィールドに自動的に値が入力されます。カス タマーは、自らジョブをキャンセルしたときの reasonCode に対して独自の値を作成できます。

#### ジョブ実行をキャンセルする

デバイスでジョブ実行をキャンセルするには、CancelJobExecution コマンドを使用します。QUEUED 状態にあるジョブの実行をキャンセルします。進行中のジョブ実行をキャンセルするには、- force パラメータを使用する必要があります。

次のコマンドでは、myThing で実行されている 010 ジョブのジョブ実行をキャンセルする方法を示 しています。

aws iot cancel-job-execution --job-id 010 --thing-name myThing

コマンドは出力を表示しません。

QUEUED 状態にあるジョブの実行をキャンセルします。IN\_PROGRESS 状態のジョブ実行は、オプ ションの --force パラメータを指定した場合にのみキャンセルされます。終了状態のジョブ実行を キャンセルすることはできません。

#### **A** Warning

IN\_PROGRESS 状態のジョブ実行をキャンセルすると、そのデバイスでジョブ実行ステータ スを更新できなくなります。デバイスが有効な状態に必ず戻ることができるように注意して ください。

ジョブ実行が終了状態にあるか、ジョブ実行が IN\_PROGRESS 状態にあり、--force パラメータが true に設定されていない場合に、このコマンドによって InvalidStateTransitionException になります。

キャンセルされたジョブ実行のステータスは結果整合性があります。ジョブ実行のステータスの CANCELED への変更は、さまざまな要因によっては時間がかかることがあります。

#### ジョブを削除する

ジョブおよびジョブ実行を削除するには、DeleteJob コマンドを使用します。デフォルトでは、終了 状態 (SUCCEEDED または CANCELED) にあるジョブのみが削除できます。他の場合は、例外が発生し ます。ただし、force パラメータが true に設定されている場合のみ、IN\_PROGRESS 状態のジョ ブを削除できます。

ジョブを削除するには、次のコマンドを実行します。

aws iot delete-job --job-id 010 --force|--no-force

コマンドは出力を表示しません。

#### **A** Warning

IN\_PROGRESS 状態のジョブを削除すると、ジョブをデプロイしているデバイスはジョブ情 報にアクセスすることもジョブ実行ステータスを更新することもできなくなります。削除さ れたジョブをデプロイしている各デバイスが有効な状態に必ず戻ることができるように注意 してください。

ジョブに作成されたジョブ実行の数およびその他の要因に応じて、ジョブの削除には少し時間がかか る場合があります。ジョブの削除中、そのジョブのステータスは DELETION\_IN\_PROGRESS として 表示されます。ステータスが既に DELETION\_IN\_PROGRESS のジョブを削除あるいはキャンセルし ようとすると、エラーになります。

同時に 10 個のジョブのみが DELETION\_IN\_PROGRESS ステータスになることができます。それ以 外の場合は、LimitExceededException が発生します。

ジョブドキュメントの取得

ジョブのジョブドキュメントを取得するには、GetJobDocument コマンドを使用します。ジョブド キュメントは、デバイスによって実行されるリモートオペレーションの説明です。

ジョブドキュメントを取得するには、次のコマンドを実行します。

```
aws iot get-job-document --job-id 010
```
次のコマンドは、指定したジョブのジョブドキュメントを返します。

```
{ 
     "document": "{\n\t\"operation\":\"install\",\n\t\"url\":\"http://amazon.com/
firmWareUpate-01\",\n\t\"data\":\"${aws:iot:s3-presigned-url:https://s3.amazonaws.com/
job-test-bucket/datafile}\"\n}"
}
```
**a** Note

このコマンドを使用してジョブドキュメントを取得すると、プレースホルダー URL は署名 付き Amazon S3 URL に置き換えられません。デバイスが [GetPendingJobExecutions](https://docs.aws.amazon.com/iot/latest/apireference/API_iot-jobs-data_GetPendingJobExecutions.html) API オ ペレーションを呼び出すときに、プレースホルダー URL は、ジョブドキュメント内の署名 付き Amazon S3 URL に置き換えられます。

# ジョブのリスト表示

AWS アカウント 内のすべてのジョブのリストを取得するには、ListJobs コマンドを使用ます。ジョ ブデータとジョブ実行データは、 [期間限定](https://docs.aws.amazon.com/general/latest/gr/iot_device_management.html#job-limits)で保持されます。次のコマンドを実行して、AWS アカウ ント のすべてのジョブを一覧表示します。

aws iot list-jobs

このコマンドは、ジョブステータスでソートされたアカウント内のすべてのジョブを返します。

```
{ 
     "jobs": [ 
          { 
              "status": "IN_PROGRESS", 
              "lastUpdatedAt": 1486687079.743, 
              "jobArn": "arn:aws:iot:us-east-1:123456789012:job/013", 
              "createdAt": 1486687079.743, 
              "targetSelection": "SNAPSHOT", 
              "jobId": "013" 
         }, 
          { 
              "status": "SUCCEEDED", 
              "lastUpdatedAt": 1486685868.444, 
              "jobArn": "arn:aws:iot:us-east-1:123456789012:job/012", 
              "createdAt": 1486685868.444, 
              "completedAt": 148668789.690, 
              "targetSelection": "SNAPSHOT", 
              "jobId": "012" 
         }, 
          { 
              "status": "CANCELED", 
              "lastUpdatedAt": 1486678850.575, 
              "jobArn": "arn:aws:iot:us-east-1:123456789012:job/011", 
              "createdAt": 1486678850.575, 
              "targetSelection": "SNAPSHOT", 
              "jobId": "011" 
         } 
     ]
}
```
# ジョブの説明

ジョブのステータスを取得するには、DescribeJob コマンドを実行します。次のコマンドでは、ジョ ブの説明を表示する方法を示しています。

\$ aws iot describe-job --job-id 010

このコマンドは、指定されたジョブのステータスを返します。以下に例を示します。

```
{ 
     "documentSource": "https://s3.amazonaws.com/job-test-bucket/job-document.json", 
     "job": { 
         "status": "IN_PROGRESS", 
         "jobArn": "arn:aws:iot:us-east-1:123456789012:job/010", 
         "targets": [ 
              "arn:aws:iot:us-east-1:123456789012:thing/myThing" 
         ], 
         "jobProcessDetails": { 
              "numberOfCanceledThings": 0, 
              "numberOfFailedThings": 0, 
              "numberOfInProgressThings": 0, 
              "numberOfQueuedThings": 0, 
              "numberOfRejectedThings": 0, 
              "numberOfRemovedThings": 0, 
              "numberOfSucceededThings": 0, 
              "numberOfTimedOutThings": 0, 
              "processingTargets": [ 
                  arn:aws:iot:us-east-1:123456789012:thing/thingOne, 
                  arn:aws:iot:us-east-1:123456789012:thinggroup/thinggroupOne, 
                  arn:aws:iot:us-east-1:123456789012:thing/thingTwo, 
                  arn:aws:iot:us-east-1:123456789012:thinggroup/thinggroupTwo 
 ] 
         }, 
         "presignedUrlConfig": { 
              "expiresInSec": 60, 
              "roleArn": "arn:aws:iam::123456789012:role/S3DownloadRole" 
         }, 
         "jobId": "010", 
         "lastUpdatedAt": 1486593195.006, 
         "createdAt": 1486593195.006, 
         "targetSelection": "SNAPSHOT", 
         "jobExecutionsRolloutConfig": { 
              "exponentialRate": {
```

```
 "baseRatePerMinute": integer, 
                  "incrementFactor": integer, 
                 "rateIncreaseCriteria": { 
                      "numberOfNotifiedThings": integer, // Set one or the other 
                      "numberOfSucceededThings": integer // of these two values. 
\qquad \qquad \text{ } "maximumPerMinute": integer 
          } 
         }, 
         "abortConfig": { 
             "criteriaList": [ 
\overline{a} "action": "string", 
                      "failureType": "string", 
                      "minNumberOfExecutedThings": integer, 
                      "thresholdPercentage": integer 
 } 
 ] 
         }, 
         "timeoutConfig": { 
            "inProgressTimeoutInMinutes": number 
           } 
     }
}
```
# ジョブ実行リスト

特定のデバイス上で実行されているジョブは、ジョブ実行オブジェクトによって表されます。ジョブ のすべてのジョブ実行を一覧表示するには、ListJobExecutionsForJob コマンドを実行します。ジョ ブの実行をリストする方法を次に示しています。

```
aws iot list-job-executions-for-job --job-id 010
```
このコマンドは、ジョブの実行リストを返します。

```
{ 
     "executionSummaries": [ 
     { 
         "thingArn": "arn:aws:iot:us-east-1:123456789012:thing/thingOne", 
         "jobExecutionSummary": { 
              "status": "QUEUED", 
              "lastUpdatedAt": 1486593196.378,
```
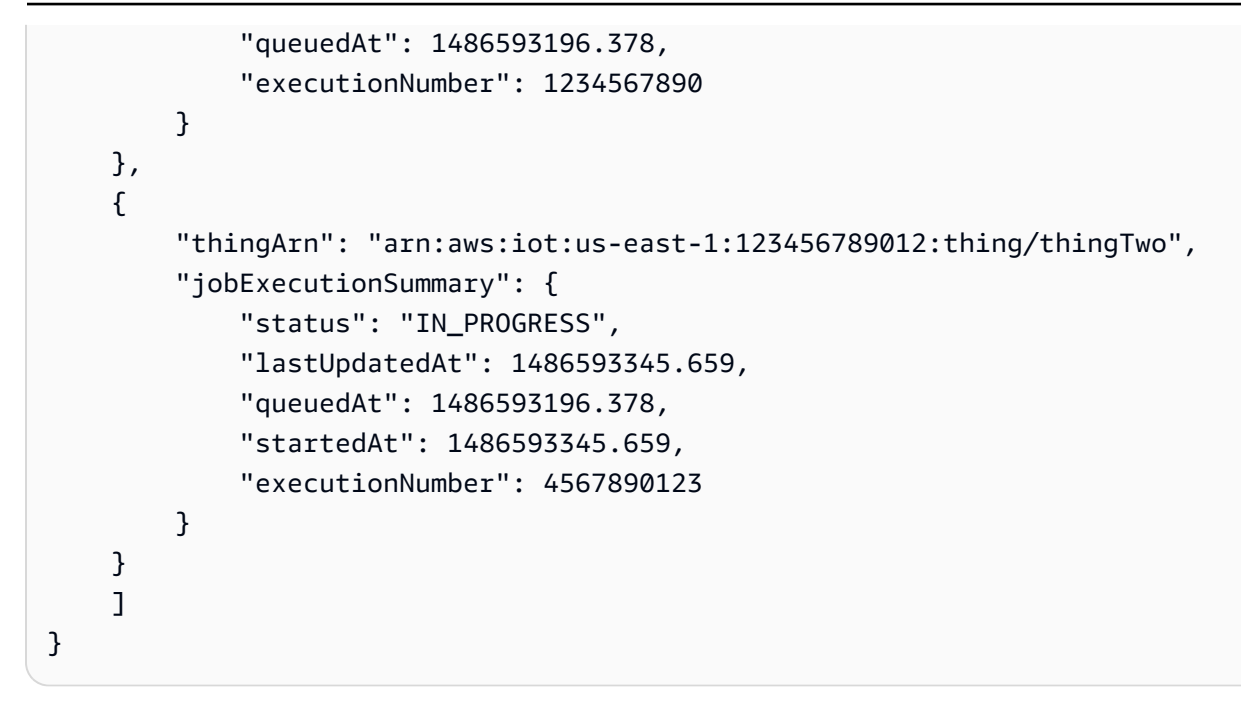

モノのジョブ実行リスト

モノのジョブ実行をすべて一覧表示するには、ListJobExecutionsForThing コマンドを実行します。 モノのジョブの実行をリストする方法を次に示しています。

aws iot list-job-executions-for-thing --thing-name thingOne

このコマンドは、指定されたモノの実行中または実行済みのジョブの実行リストを返します。

```
{ 
     "executionSummaries": [ 
     { 
          "jobExecutionSummary": { 
              "status": "QUEUED", 
              "lastUpdatedAt": 1486687082.071, 
              "queuedAt": 1486687082.071, 
              "executionNumber": 9876543210 
          }, 
          "jobId": "013" 
     }, 
     { 
          "jobExecutionSummary": { 
              "status": "IN_PROGRESS", 
              "startAt": 1486685870.729, 
              "lastUpdatedAt": 1486685870.729, 
              "queuedAt": 1486685870.729,
```

```
 "executionNumber": 1357924680 
          }, 
          "jobId": "012" 
     }, 
    \mathcal{L} "jobExecutionSummary": { 
               "status": "SUCCEEDED", 
               "startAt": 1486678853.415, 
               "lastUpdatedAt": 1486678853.415, 
               "queuedAt": 1486678853.415, 
               "executionNumber": 4357680912 
          }, 
          "jobId": "011" 
     }, 
      { 
          "jobExecutionSummary": { 
               "status": "CANCELED", 
               "startAt": 1486593196.378, 
               "lastUpdatedAt": 1486593196.378, 
               "queuedAt": 1486593196.378, 
               "executionNumber": 2143174250 
          }, 
          "jobId": "010" 
     } 
     ]
}
```
ジョブ実行の説明

ジョブ実行のステータスを取得するには、DescribeJobExecution コマンドを実行します。ジョブの 実行を識別するために、ジョブ ID とモノの名前、またオプションで実行番号を指定する必要があり ます。ジョブ実行を記述する方法を次に示しています。

aws iot describe-job-execution --job-id 017 --thing-name thingOne

コマンドは [JobExecution](https://docs.aws.amazon.com/iot/latest/apireference/API_JobExecution.html) を返します。以下に例を示します。

```
{ 
     "execution": { 
         "jobId": "017", 
         "executionNumber": 4516820379, 
         "thingArn": "arn:aws:iot:us-east-1:123456789012:thing/thingOne",
```

```
 "versionNumber": 123, 
         "createdAt": 1489084805.285, 
         "lastUpdatedAt": 1489086279.937, 
         "startedAt": 1489086279.937, 
         "status": "IN_PROGRESS", 
         "approximateSecondsBeforeTimedOut": 100, 
         "statusDetails": { 
              "status": "IN_PROGRESS", 
              "detailsMap": { 
                  "percentComplete": "10" 
 } 
         } 
     }
}
```
ジョブ実行を削除する

ジョブ実行を削除するには、DeleteJobExecution コマンドを実行します。ジョブの実行を識別する ために、ジョブ ID、モノの名前、および実行番号を指定する必要があります。ジョブ実行を削除す る方法を次に示しています。

```
aws iot delete-job-execution --job-id 017 --thing-name thingOne --execution-number 
  1234567890 --force|--no-force
```
コマンドは出力を表示しません。

デフォルトでは、ジョブ実行のステータスは QUEUED または終了状態 (SUCCEEDED、FAILED、REJECTED、TIMED\_OUT、REMOVED または CANCELED) である必要があ ります。それ以外の場合は、エラーが発生します。IN\_PROGRESS 状態のジョブ実行を削除するに は、force パラメータを true に設定できます。

**A** Warning

ステータスが IN\_PROGRESS のジョブ実行を削除すると、ジョブを実行しているデバイスは ジョブ情報にアクセスする、ジョブ実行ステータスを更新することはできません。デバイス が有効な状態に必ず戻ることができるように注意してください。

# ジョブテンプレート

ジョブテンプレートを使用すると、ジョブを事前設定して複数のターゲットデバイスセットにデプ ロイできます。アプリケーションの再起動やインストールなど、頻繁に実行されるリモートアクショ ンをデバイスにデプロイするには、テンプレートを使用して標準設定を定義できます。セキュリティ パッチやバグ修正のデプロイなどのオペレーションを行うには、既存のジョブからテンプレートを作 成することができます。

ジョブテンプレートを作成する際には、以下の追加の設定やリソースを指定できます。

- ジョブプロパティ
- ジョブドキュメントとターゲット
- ロールアウト、スケジュール、キャンセルの基準
- タイムアウトとリトライの基準

# カスタムテンプレートと AWS 管理テンプレート

実行するリモートアクションに応じて、カスタムジョブテンプレートを作成するか、 AWS 管理テン プレートを使用できます。カスタムジョブテンプレートを使用して独自のカスタムジョブドキュメ ントを提供し、再利用可能なジョブを作成してデバイスにデプロイします。 AWS 管理テンプレート は、Jobs によって一般的に実行されるアクション用に提供される AWS IoT ジョブテンプレートで す。これらのテンプレートには、リモートアクション用の事前定義されたジョブドキュメントがある ため、独自のジョブドキュメントを作成する必要はありません。管理テンプレートを使用すると、再 利用可能なジョブを作成して、デバイスへの迅速な起動が可能になります。

トピック

- [AWS 管理テンプレートを使用して一般的なリモートオペレーションをデプロイする](#page-1165-0)
- [カスタムジョブテンプレートを作成する](#page-1185-0)

# <span id="page-1165-0"></span>AWS 管理テンプレートを使用して一般的なリモートオペレーションをデプ ロイする

AWS 管理テンプレートは、 によって提供されるジョブテンプレートです AWS。これは、再起動、 ファイルのダウンロード、デバイスへのアプリケーションのインストールなど、頻繁に実行されるリ モートオペレーションのために使用されます。これらのテンプレートには、リモートアクションごと に事前定義されたジョブドキュメントがあるため、独自のジョブドキュメントを作成する必要はあり ません。

事前定義された設定のセットから選択し、追加のコードを記述しなくても、これらのテンプレートを 使用してジョブを作成できます。管理テンプレートを使用すると、フリートにデプロイされたジョブ ドキュメントを表示できます。これらのテンプレートを使用してジョブを作成し、リモートオペレー ションで再利用できるカスタムジョブテンプレートを作成できます。

#### 管理テンプレートには何が含まれていますか。

各 AWS 管理テンプレートには以下が含まれます。

- ジョブドキュメントでコマンドを実行するための環境。
- オペレーションの名前とそのパラメータを指定するジョブドキュメント。例えば、Download file テンプレートの場合、オペレーション名は Download file で、パラメータは次のとおりです。
	- デバイスにダウンロードするファイルの URL。インターネットリソースか、パブリックまたは 署名付き Simple Storage Service (Amazon S3) の URL です。
	- ダウンロードしたファイルを保存するデバイス上のローカルファイルパス。

ジョブドキュメントとそのパラメータの詳細については、「[管理テンプレートのリモートアクショ](#page-1167-0) [ンとジョブドキュメント](#page-1167-0)」を参照してください。

#### 前提条件

管理テンプレートジョブドキュメントで指定されたリモートアクションをデバイスで実行するには、 次の操作を行う必要があります。

• デバイスに特定のソフトウェアをインストールする

独自のデバイスソフトウェアとジョブハンドラー、または AWS IoT Device Client を使用します。 ビジネスケースによっては、両方を実行して異なる機能を実行することもできます。

• 独自のデバイスソフトウェアとジョブハンドラーを使用する

リモートオペレーションをサポートする AWS IoT Device SDK とそのハンドラーのライブラリ を使用して、デバイス用の独自のコードを書き込むことができます。ジョブをデプロイして実行 するには、デバイスエージェントライブラリが正しくインストールされ、デバイスで実行されて いることを検証します。

リモートオペレーションをサポートする独自のハンドラーを使用することもできます。詳細につ いては、 AWS IoT Device Client GitHub リポジトリ[の「サンプルジョブハンドラー](https://github.com/awslabs/aws-iot-device-client/tree/main/sample-job-handlers)」を参照し てください。

• AWS IoT Device Client を使用する

または、デバイス上に AWS IoT Device Client をインストールして実行することもできます。こ れは、デフォルトですべての管理テンプレートをコンソールから直接使用できるためです。

Device Client は C++ で書かれたオープンソースソフトウェアで、組み込み Linux ベースの IoT デバイスにコンパイルしてインストールできます。Device Client には、ベースクライアントと 個別のクライアント側の機能があります。ベースクライアントは MQTT プロトコル AWS IoT 経 由で との接続を確立し、さまざまなクライアント側の機能に接続できます。

デバイスでリモートオペレーションを行うには、Device Client の クライアント側の Jobs 機 能を使用します。この機能には、ジョブドキュメントを受信するためのパーサーと、ジョ ブドキュメントで指定されたリモートアクションを実装するジョブハンドラーが含まれま す。Device Client とその機能の詳細については、[「AWS IoT Device Client」を](https://github.com/awslabs/aws-iot-device-client#readme)参照してくださ い。

デバイス上で実行すると、Device Client はジョブドキュメントを受信し、ドキュメント内 のコマンドを実行するために使用するプラットフォーム固有の実装ができるようになりま す。Device Client のセットアップおよび Jobs 機能の使用の詳細については、「[AWS IoT の](https://docs.aws.amazon.com/iot/latest/developerguide/iot-tutorials.html) [チュートリアル](https://docs.aws.amazon.com/iot/latest/developerguide/iot-tutorials.html)」を参照してください。

• サポートされている環境を使用する

管理テンプレートごとに、リモートアクションの実行に使用できる環境に関する情報が表示され ます。テンプレートで指定されているように、サポートされている Linux 環境でテンプレートを使 用することをお勧めします。 AWS IoT Device Client は Debian や Ubuntu などの一般的なマイク ロプロセッサと Linux 環境をサポートするため、Device Client を使用して管理テンプレートのリ モートアクションを実行します。

#### <span id="page-1167-0"></span>管理テンプレートのリモートアクションとジョブドキュメント

次のセクションでは、 AWS IoT ジョブのさまざまな AWS 管理テンプレートを一覧表示し、デバイ スで実行できるリモートアクションについて説明します。次のセクションでは、ジョブドキュメン トに関する情報と、各リモートアクションのジョブドキュメントパラメータの説明が記載されていま

す。デバイス側のソフトウェアは、テンプレート名とパラメータを使用してリモートアクションを実 行します。

AWS 管理テンプレートは、テンプレートを使用してジョブを作成するときに値を指定する入力パラ メータを受け入れます。すべての管理テンプレートには、共通して次の 2 つのオプションの入力パ ラメータ (runAsUser および pathToHandler) があります。AWS-Reboot 以外のテンプレートに は、追加の入力パラメータが必要です。このパラメータには、テンプレートを使用してジョブを作成 するときに値を指定する必要があります。これらの必須入力パラメータは、選択したテンプレートに よって異なります。たとえば、AWS-Download-File テンプレートを選択する場合、インストール するパッケージのリストと、ファイルのダウンロード元の URL を指定する必要があります。

AWS IoT コンソールまたは AWS Command Line Interface (AWS CLI) を使用して、管理テンプ レートを使用するジョブを作成するときに、入力パラメータの値を指定します。CLI を使用する場合 は、document-parameters オブジェクトを使用してこれらの値を指定します。詳細については、 「[documentParameters」](https://docs.aws.amazon.com/iot/latest/apireference/API_CreateJob.html#iot-CreateJob-request-documentParameters)を参照してください。

**a** Note

document-parameters は、 AWS 管理テンプレートからジョブを作成する場合にのみ使 用します。このパラメータは、カスタムジョブテンプレートで使用したり、カスタムジョブ テンプレートからジョブを作成したりすることはできません。

次に、一般的なオプションの入力パラメータについて説明します。各管理テンプレートが必要とする その他の入力パラメータについては、次のセクションを参照してください。

runAsUser

このパラメータは、ジョブハンドラーを別のユーザーとして実行するかどうかを指定します。 ジョブ作成時に指定されていない場合、ジョブハンドラーは Device Client と同じユーザーとして 実行されます。ジョブハンドラーを別のユーザーとして実行する場合は、256 文字以下の文字列 で値を指定します。

pathToHandler

デバイスで実行されているジョブハンドラーへのパス。ジョブの作成時に指定されなかった場 合、Device Client は現在の作業ディレクトリを使用します。

以下に、さまざまなリモートアクション、それらのジョブドキュメント、およびそれらが受け入れる パラメータを示します。これらのテンプレートはすべて、デバイス上でリモートオペレーションを実 行するための Linux 環境をサポートしています。

AWS–Download–File

[テンプレート名]

AWS–Download–File

テンプレートの説明

ファイルをダウンロード AWS するために が提供する管理テンプレート。

入力パラメータ

このテンプレートには以下の必須パラメータがあります。runAsUser および pathToHandler の オプションパラメータを指定することもできます。

downloadUrl

ファイルのダウンロード元の URL。これは、インターネットリソース、パブリックにアクセスで きる Amazon S3 内のオブジェクト、またはお客様のデバイスだけが署名付き URL を使用してア クセスできる Amazon S3 内のオブジェクトです。署名付き URL の使用およびアクセス許可の付 与の詳細については、[署名付き URL](#page-1148-0) を参照してください。

filePath

ダウンロードしたファイルを保存するデバイス内の場所を示すローカルファイルパス。

デバイスの動作

デバイスは、指定された場所からファイルをダウンロードし、ダウンロードが完了したことを確認 し、ローカルに保存します。

ジョブドキュメント

以下は、ジョブドキュメントとその最新バージョンを示しています。テンプレートには、ジョブハン ドラへのパスとシェルスクリプト download-file.sh が表示されます。ファイルをダウンロード するには、ジョブハンドラでこのシェルスクリプトを実行する必要があります。また、必須パラメー タ downloadUrl および filePath も表示されます。

{

```
 "version": "1.0", 
   "steps": [ 
     { 
        "action": { 
          "name": "Download-File", 
          "type": "runHandler", 
          "input": { 
             "handler": "download-file.sh", 
            "args": [ 
               "${aws:iot:parameter:downloadUrl}", 
               "${aws:iot:parameter:filePath}" 
            ], 
            "path": "${aws:iot:parameter:pathToHandler}" 
          }, 
          "runAsUser": "${aws:iot:parameter:runAsUser}" 
        } 
     } 
   ]
}
```
AWS–Install–Application

[テンプレート名]

AWS–Install–Application

テンプレートの説明

1 つ以上のアプリケーションをインストール AWS するために によって提供される管理テンプレー ト。

入力パラメータ

このテンプレートには以下の必須パラメータ packages があります。runAsUser および pathToHandler のオプションパラメータを指定することもできます。

packages

インストールされる 1 つ以上のアプリケーションのスペース区切りのリスト。

#### デバイスの動作

デバイスは、ジョブドキュメントで指定されたとおりにアプリケーションをインストールします。

#### ジョブドキュメント

以下は、ジョブドキュメントとその最新バージョンを示しています。テンプレートには、ジョブハ ンドラーへのパスとシェルスクリプト install-packages.sh が表示されます。ファイルをダウン ロードするには、ジョブハンドラーでこのシェルスクリプトを実行する必要があります。また、必須 パラメータ packages も表示されます。

```
{ 
   "version": "1.0", 
   "steps": [ 
    \left\{ \right. "action": { 
          "name": "Install-Application", 
          "type": "runHandler", 
          "input": { 
             "handler": "install-packages.sh", 
             "args": [ 
               "${aws:iot:parameter:packages}" 
             ], 
             "path": "${aws:iot:parameter:pathToHandler}" 
          }, 
          "runAsUser": "${aws:iot:parameter:runAsUser}" 
        } 
     } 
   ]
}
```
AWS–Reboot

[テンプレート名]

AWS–Reboot

テンプレートの説明

デバイスを再起動 AWS するために が提供する管理テンプレート。

入力パラメータ

このテンプレートには必須パラメータはありません。runAsUser および pathToHandler のオプ ションパラメータを指定できます。

#### デバイスの動作

デバイスは正常に再起動します。

ジョブドキュメント

以下は、ジョブドキュメントとその最新バージョンを示しています。テンプレートには、ジョブハン ドラーへのパスとシェルスクリプト reboot.sh が表示されます。デバイスを再起動するには、ジョ ブハンドラーでこのシェルスクリプトを実行する必要があります。

```
{ 
   "version": "1.0", 
   "steps": [ 
      { 
        "action": { 
          "name": "Reboot", 
           "type": "runHandler", 
           "input": { 
             "handler": "reboot.sh", 
             "path": "${aws:iot:parameter:pathToHandler}" 
          }, 
           "runAsUser": "${aws:iot:parameter:runAsUser}" 
        } 
      } 
  \mathbf{I}}
```
AWS–Remove–Application

[テンプレート名]

AWS–Remove–Application

テンプレートの説明

1 つ以上のアプリケーションをアンインストール AWS するために によって提供される管理テンプ レート。

入力パラメータ

このテンプレートには以下の必須パラメータ packages があります。runAsUser および pathToHandler のオプションパラメータを指定することもできます。

packages

アンインストールされる 1 つ以上のアプリケーションのスペース区切りのリスト。

デバイスの動作

デバイスは、ジョブドキュメントで指定されたとおりにアプリケーションをアンインストールしま す。

ジョブドキュメント

以下は、ジョブドキュメントとその最新バージョンを示しています。テンプレートには、ジョブハ ンドラーへのパスとシェルスクリプト remove-packages.sh が表示されます。ファイルをダウン ロードするには、ジョブハンドラーでこのシェルスクリプトを実行する必要があります。また、必須 パラメータ packages も表示されます。

```
{ 
   "version": "1.0", 
   "steps": [ 
     { 
        "action": { 
          "name": "Remove-Application", 
          "type": "runHandler", 
          "input": { 
            "handler": "remove-packages.sh", 
            "args": [ 
               "${aws:iot:parameter:packages}" 
            ], 
            "path": "${aws:iot:parameter:pathToHandler}" 
          }, 
          "runAsUser": "${aws:iot:parameter:runAsUser}" 
        } 
     } 
   ]
}
```
AWS–Restart–Application

[テンプレート名]

AWS–Restart–Application

テンプレートの説明

1 つ以上のサービスを停止および再起動 AWS するために によって提供される管理テンプレート。

#### 入力パラメータ

このテンプレートには以下の必須パラメータ services があります。runAsUser および pathToHandler のオプションパラメータを指定することもできます。

サービス

再起動される 1 つ以上のアプリケーションのスペース区切りのリスト。

デバイスの動作

指定されたアプリケーションが停止し、その後デバイスで再起動されます。

ジョブドキュメント

以下は、ジョブドキュメントとその最新バージョンを示しています。テンプレートには、ジョブハン ドラーへのパスとシェルスクリプト restart-services.sh が表示されます。システムサービスを 再起動するには、ジョブハンドラーでこのシェルスクリプトを実行する必要があります。また、必須 パラメータ services も表示されます。

```
\mathcal{L} "version": "1.0", 
   "steps": [ 
     { 
        "action": { 
          "name": "Restart-Application", 
          "type": "runHandler", 
          "input": { 
             "handler": "restart-services.sh", 
             "args": [ 
               "${aws:iot:parameter:services}" 
             ], 
             "path": "${aws:iot:parameter:pathToHandler}" 
          }, 
          "runAsUser": "${aws:iot:parameter:runAsUser}" 
        } 
     } 
   ]
}
```
AWS–Start–Application

[テンプレート名]

AWS-Start-Application

テンプレートの説明

1 つ以上のサービスを開始 AWS するために によって提供される管理テンプレート。

入力パラメータ

このテンプレートには以下の必須パラメータ services があります。runAsUser および pathToHandler のオプションパラメータを指定することもできます。

services

起動される 1 つ以上のアプリケーションのスペース区切りのリスト。

デバイスの動作

指定されたアプリケーションがデバイス上で実行を開始します。

ジョブドキュメント

以下は、ジョブドキュメントとその最新バージョンを示しています。テンプレートには、ジョブハン ドラーへのパスとシェルスクリプト start-services.sh が表示されます。システムサービスを起 動するには、ジョブハンドラーでこのシェルスクリプトを実行する必要があります。また、必須パラ メータ services も表示されます。

```
\{ "version": "1.0", 
   "steps": [ 
     { 
        "action": { 
          "name": "Start-Application", 
          "type": "runHandler", 
          "input": { 
            "handler": "start-services.sh", 
            "args": [ 
               "${aws:iot:parameter:services}" 
           \perp,
            "path": "${aws:iot:parameter:pathToHandler}" 
          }, 
          "runAsUser": "${aws:iot:parameter:runAsUser}" 
       } 
     }
```
 $\mathbf{I}$ 

AWS IoT Core デベロッパーガイド

}

AWS–Stop–Application

[テンプレート名]

AWS–Stop–Application

テンプレートの説明

1 つ以上のサービスを停止 AWS するために によって提供される管理テンプレート。

入力パラメータ

このテンプレートには以下の必須パラメータ services があります。runAsUser および pathToHandler のオプションパラメータを指定することもできます。

services

停止される 1 つ以上のアプリケーションのスペース区切りのリスト。

デバイスの動作

指定されたアプリケーションは、デバイスでの実行を停止します。

ジョブドキュメント

以下は、ジョブドキュメントとその最新バージョンを示しています。テンプレートには、ジョブハン ドラーへのパスとシェルスクリプト stop-services.sh が表示されます。システムサービスを停 止するには、ジョブハンドラーでこのシェルスクリプトを実行する必要があります。また、必須パラ メータ services も表示されます。

```
\{ "version": "1.0", 
   "steps": [ 
     { 
        "action": { 
          "name": "Stop-Application", 
          "type": "runHandler", 
          "input": { 
            "handler": "stop-services.sh", 
            "args": [
```

```
 "${aws:iot:parameter:services}" 
            ], 
            "path": "${aws:iot:parameter:pathToHandler}" 
          }, 
          "runAsUser": "${aws:iot:parameter:runAsUser}" 
       } 
     } 
   ]
}
```
AWS Run Command

[テンプレート名]

AWS–Run–Command

テンプレートの説明

シェルコマンドを実行する AWS ために が提供する管理テンプレート。

入力パラメータ

このテンプレートには以下の必須パラメータ command があります。runAsUser のオプションパラ メータを指定することもできます。

command

コンマで区切られたコマンドの文字列。コマンド自体に含まれるカンマはすべてエスケープする必要 があります。

デバイスの動作

```
デバイスでは、ジョブドキュメントで指定されたとおりにシェルコマンドを実行します。
```
ジョブドキュメント

以下は、ジョブドキュメントとその最新バージョンを示しています。テンプレートには、デバイスで 実行されるジョブコマンドと、提供されたコマンドへのパスが表示されます。

```
{ 
   "version": "1.0", 
   "steps": [ 
      {
```

```
 "action": { 
          "name": "Run-Command", 
          "type": "runCommand", 
          "input": { 
            "command": "${aws:iot:parameter:command}" 
          }, 
          "runAsUser": "${aws:iot:parameter:runAsUser}" 
        } 
     } 
   ]
}
```
トピック

- [を使用して AWS 管理テンプレートからジョブを作成する AWS Management Console](#page-1178-0)
- [を使用して管理 AWS テンプレートからジョブを作成する AWS CLI](#page-1181-0)

<span id="page-1178-0"></span>を使用して AWS 管理テンプレートからジョブを作成する AWS Management Console

を使用して AWS Management Console 管理 AWS テンプレートに関する情報を取得し、これらのテ ンプレートを使用してジョブを作成します。作成したジョブは、独自のカスタムテンプレートとして 保存できます。

管理テンプレートの詳細を取得する

AWS IoT コンソールから使用できるさまざまな管理テンプレートに関する情報を取得できます。

- 1. 使用可能な管理テンプレートを表示するには、 [AWS IoT コンソールのジョブテンプレートハブに](https://console.aws.amazon.com/iot/home#/jobtemplatehub) 移動し、管理テンプレートタブを選択します。
- 2. 詳細を表示するには、管理テンプレートを選択します。

詳細ページには次の情報が含まれています。

- 管理テンプレートの名前、説明、および Amazon リソースネーム (ARN)。
- Linux など、リモートオペレーションを実行できる環境。
- ジョブハンドラーへのパスとデバイスで実行するコマンドを指定する JSON ジョブドキュメン ト。例えば、次の例は、AWS-Reboot テンプレートのジョブドキュメントです。テンプレートに は、ジョブハンドラーへのパスとシェルスクリプト reboot.sh が表示されます。デバイスを再起 動するには、ジョブハンドラーでこのシェルスクリプトを実行する必要があります。

```
{ 
   "version": "1.0", 
   "steps": [ 
    \{ "action": { 
          "name": "Reboot", 
          "type": "runHandler", 
          "input": { 
            "handler": "reboot.sh", 
            "path": "${aws:iot:parameter:pathToHandler}" 
          }, 
          "runAsUser": "${aws:iot:parameter:runAsUser}" 
       } 
     } 
   ]
}
```
さまざまなリモートアクションのジョブドキュメントおよびそのパラメータの詳細については、[管](#page-1167-0) [理テンプレートのリモートアクションとジョブドキュメント](#page-1167-0) を参照してください。

• ジョブドキュメントの最新バージョン。

管理テンプレートを使用してジョブを作成する

AWS マネジメントコンソールを使用して、ジョブの作成に使用する AWS 管理テンプレートを選択 できます。このセクションでは、その方法を説明します。

ジョブ作成ワークフローを開始し、ジョブの作成時に使用する AWS 管理テンプレートを選択するこ ともできます。ワークフローの詳細については、「[AWS Management Console を使用してジョブを](#page-1150-0) [作成および管理します。](#page-1150-0)」を参照してください。

1. AWS 管理テンプレートを選択する

[AWS IoT コンソールのジョブテンプレートハブ](https://console.aws.amazon.com/iot/home#/jobtemplatehub)に移動し、管理テンプレートタブを選択し、テ ンプレートを選択します。

2. 管理テンプレートを使用してジョブを作成する

1. テンプレートの詳細ページで [Create job] (ジョブを作成) を選択します。

コンソールは、テンプレート設定が追加されている [Create job] (ジョブを作成) ワークフロー の [Custom job properties] (カスタムジョブのプロパティ) のステップに切り替わります。

- 2. 一意の英数字のジョブ名、オプションの説明とタグを入力し、[Next] (次へ) をクリックしま す。
- 3. このジョブで実行するジョブターゲットとしてモノまたはモノのグループを選択します。
- 4. [Job document] (ジョブドキュメント) セクションで、テンプレートがその設定と入力パラ メータとともに表示されます。選択したテンプレートの入力パラメータの値を入力します。 例えば、[AWS-Download-File] テンプレートを選択した場合:
	- [downloadUrl] には、ダウンロードするファイルの URL を入力します。例: https://*example.com/index*.html。
	- [filePath] には、ダウンロードしたファイルを保存するデバイス上のパスを入力します。例: *path/to/file*。

オプションで、パラメータ runAsUser および pathToHandler の値を入力することもでき ます。各テンプレートの入力パラメータの詳細については、[「管理テンプレートのリモート](#page-1167-0) [アクションとジョブドキュメント](#page-1167-0)」を参照してください。

- 5. [Job configuration] (ジョブ設定) ページで、ジョブタイプとして連続またはスナップショット ジョブを選択します。スナップショットジョブは、ターゲットデバイスおよびグループでの 実行が終了すると完了します。連続ジョブはモノのグループに適用され、指定したターゲッ トグループに追加したいずれかのデバイス上で実行されます。
- 6. 引き続きジョブに追加の設定を追加し、確認してジョブを作成します。追加の設定について は、以下を参照してください。
	- [ジョブのロールアウト、スケジュール、中止の設定](#page-1195-0)
	- [ジョブ実行タイムアウト設定と再試行の設定](#page-1204-0)

<span id="page-1180-0"></span>管理テンプレートからカスタムジョブテンプレートを作成する

AWS 管理テンプレートとカスタムジョブを開始点として使用して、独自のカスタムジョブテンプ レートを作成できます。カスタムジョブテンプレートを作成するには、前のセクションで説明したよ うに、まず AWS 管理テンプレートからジョブを作成します。

その後、カスタムジョブをテンプレートとして保存して、独自のカスタムジョブテンプレートを作成 できます。テンプレートとして保存するには:

- 1. [AWS IoT コンソールのジョブハブに](https://console.aws.amazon.com/iot/home#/jobhub)移動し、管理テンプレートを含むジョブを選択します。
- 2. [Save as a job template] (ジョブテンプレートとして保存) を選択し、カスタムジョブテンプレー トを作成します。カスタムジョブテンプレートの作成の詳細については、[「既存のジョブから](#page-1187-0) [ジョブテンプレートを作成する](#page-1187-0)」を参照してください。

## <span id="page-1181-0"></span>を使用して管理 AWS テンプレートからジョブを作成する AWS CLI

を使用して AWS CLI 、 AWS 管理テンプレートに関する情報を取得し、これらのテンプレートを使 用してジョブを作成します。次に、ジョブをテンプレートとして保存し、独自のカスタムテンプレー トを作成できます。

管理テンプレートを一覧表示する

[list-managed-job-templates](https://docs.aws.amazon.com/cli/latest/reference/iot/list-managed-job-templates.html) AWS CLI コマンドは、 のすべてのジョブテンプレートを一覧表 示します AWS アカウント。

aws iot list-managed-job-templates

デフォルトでは、このコマンドを実行すると、使用可能なすべての AWS 管理テンプレートとその詳 細が表示されます。

```
{ 
     "managedJobTemplates": [ 
          { 
              "templateArn": "arn:aws:iot:region::jobtemplate/AWS-Reboot:1.0", 
              "templateName": "AWS-Reboot", 
              "description": "A managed job template for rebooting the device.", 
              "environments": [ 
                  "LINUX" 
              ], 
              "templateVersion": "1.0" 
         }, 
          { 
              "templateArn": "arn:aws:iot:region::jobtemplate/AWS-Remove-
Application:1.0", 
              "templateName": "AWS-Remove-Application", 
              "description": "A managed job template for uninstalling one or more 
  applications.", 
              "environments": [ 
                  "LINUX" 
              ], 
              "templateVersion": "1.0" 
          }, 
          { 
              "templateArn": "arn:aws:iot:region::jobtemplate/AWS-Stop-Application:1.0", 
              "templateName": "AWS-Stop-Application",
```

```
 "description": "A managed job template for stopping one or more system 
  services.", 
              "environments": [ 
                  "I TNUX"
              ], 
              "templateVersion": "1.0" 
          }, 
          ... 
          { 
              "templateArn": "arn:aws:iot:us-east-1::jobtemplate/AWS-Restart-
Application:1.0", 
              "templateName": "AWS-Restart-Application", 
              "description": "A managed job template for restarting one or more system 
  services.", 
              "environments": [ 
                   "LINUX" 
              ], 
              "templateVersion": "1.0" 
          } 
     ]
}
```
詳細については、「」を参照してください[ListManagedJobTemplates](https://docs.aws.amazon.com/iot/latest/apireference/API_ListManagedJobTemplates.html)。

管理テンプレートの詳細を取得する

[describe-managed-job-template](https://docs.aws.amazon.com/cli/latest/reference/iot/describe-managed-job-template.html) AWS CLI コマンドは、指定されたジョブテンプレートに関 する詳細を取得します。ジョブテンプレート名とオプションのテンプレートバージョンを指定しま す。テンプレートのバージョンを指定しなかった場合は、定義済みのデフォルトバージョンが返され ます。以下は、コマンドを実行して AWS-Download-File テンプレートの詳細を取得する例を示し ています。

aws iot describe-managed-job-template \ --template-name *AWS-Download-File*

このコマンドは、テンプレートの詳細と ARN、そのジョブドキュメント、およびテンプレートの入 力パラメータのキーと値のペアのリストである documentParameters パラメータを表示します。 さまざまなテンプレートと入力パラメータの詳細については、「[管理テンプレートのリモートアク](#page-1167-0) [ションとジョブドキュメント](#page-1167-0)」を参照してください。

#### **a** Note

この API を使用するときに返される documentParameters オブジェクトは、 AWS 管理テ ンプレートからジョブを作成する場合にのみ使用する必要があります。このオブジェクトを カスタムジョブテンプレートに使用しないでください。このパラメータの使用方法を示す例 については、「[管理テンプレートを使用してジョブを作成する](#page-1184-0)」を参照してください。

```
{ 
     "templateName": "AWS-Download-File", 
     "templateArn": "arn:aws:iot:region::jobtemplate/AWS-Download-File:1.0", 
     "description": "A managed job template for downloading a file.", 
     "templateVersion": "1.0", 
     "environments": [ 
          "LINUX" 
     ], 
     "documentParameters": [ 
         { 
              "key": "downloadUrl", 
              "description": "URL of file to download.", 
              "regex": "(.*?)", 
              "example": "http://www.example.com/index.html", 
              "optional": false 
         }, 
          { 
              "key": "filePath", 
              "description": "Path on the device where downloaded file is written.", 
              "regex": "(.*?)", 
              "example": "/path/to/file", 
              "optional": false 
         }, 
          { 
              "key": "runAsUser", 
              "description": "Execute handler as another user. If not specified, then 
  handler is executed as the same user as device client.", 
              "regex": "(.){0,256}", 
              "example": "user1", 
              "optional": true 
         }, 
          { 
              "key": "pathToHandler",
```

```
 "description": "Path to handler on the device. If not specified, then 
  device client will use the current working directory.", 
             "regex": "(.){0,4096}", 
             "example": "/path/to/handler/script", 
             "optional": true 
         } 
     ], 
     "document": "{\"version\":\"1.0\",\"steps\":[{\"action\":{\"name
\":\"Download-File\",\"type\":\"runHandler\",\"input\":{\"handler\":
\"download-file.sh\",\"args\":[\"${aws:iot:parameter:downloadUrl}\",
\"${aws:iot:parameter:filePath}\"],\"path\":\"${aws:iot:parameter:pathToHandler}\"},
\"runAsUser\":\"${aws:iot:parameter:runAsUser}\"}}]}"
}
```
詳細については、「」を参照してください[DescribeManagedJobTemplate。](https://docs.aws.amazon.com/iot/latest/apireference/API_DescribeManagedJobTemplate.html)

#### <span id="page-1184-0"></span>管理テンプレートを使用してジョブを作成する

[create-job](https://docs.aws.amazon.com/cli/latest/reference/iot/create-job.html) AWS CLI コマンドを使用して、ジョブテンプレートからジョブを作成できます。これ は、thingOne というデバイスをターゲットとし、ジョブのベースとして使用する管理テンプレー トの Amazon リソースネーム (ARN) を指定します。create-job コマンドの関連パラメータを渡す ことで、タイムアウトやキャンセルの設定といった詳細設定を上書きできます。

この例では、AWS-Download-File テンプレートを使用するジョブを作成する方法を示していま す。また、document-parameters パラメータを使用して、テンプレートの入力パラメータを指定 する方法も示します。

**a** Note

document-parameters オブジェクトは、 AWS 管理テンプレートでのみ使用してくださ い。このオブジェクトをカスタムジョブテンプレートに使用しないでください。

```
aws iot create-job \ 
    --targets arn:aws:iot:region:account-id:thing/thingOne \
```

```
 --job-id "new-managed-template-job" \
```

```
 --job-template-arn arn:aws:iot:region::jobtemplate/AWS-Download-File:1.0 \
```
--document-parameters downloadUrl=https://*example.com/index*.html,filePath=*path/to/*

*file*

{

各パラメータの意味は次のとおりです。

- *region* は です AWS リージョン。
- *account-id* は、一意の AWS アカウント 番号です。
- *thingOne* は、ジョブの対象となる IoT のモノの名前です。
- *AWS-Download-File:1.0* は、管理テンプレートの名前です。
- https://*example.com/index*.html は、ファイルのダウンロード元の URL です。
- https://*pathto/file/index* は、ダウンロードしたファイルを保存するデバイス上のローカ ルファイルパスです。

次のコマンドを実行して、テンプレートを作成します。*AWS-Download-File*

```
 "jobArn": "arn:aws:iot:region:account-id:job/new-managed-template-job", 
     "jobId": "new-managed-template-job", 
     "description": "A managed job template for downloading a file."
}
```
管理テンプレートからカスタムジョブテンプレートを作成する

- 1. 前のセクションで説明したように、管理テンプレートを使用してジョブを作成します。
- 2. 作成したジョブの ARN を使用して、カスタムジョブテンプレートを作成します。詳細について は、[「既存のジョブからジョブテンプレートを作成する](#page-1191-0)」を参照してください。

# <span id="page-1185-0"></span>カスタムジョブテンプレートを作成する

ジョブテンプレートは、 AWS CLI と AWS IoT コンソールを使用して作成できます。、コンソール AWS CLI、Fleet Hub for AWS IoT Device Management ウェブアプリケーションを使用して AWS IoT 、ジョブテンプレートからジョブを作成することもできます。Fleet Hub アプリケーションでの ジョブテンプレートの操作の詳細については、Fleet [Hub for AWS IoT Device Management の「ジョ](https://docs.aws.amazon.com/iot/latest/fleethubuserguide/aws-iot-monitor-technician-job-templates.html) [ブテンプレートの使用](https://docs.aws.amazon.com/iot/latest/fleethubuserguide/aws-iot-monitor-technician-job-templates.html)」を参照してください。

**a** Note

ジョブドキュメント内の代替パターンの合計数は、10 以下である必要があります。

トピック

- [AWS Management Console を使用してカスタムジョブテンプレートを作成する](#page-1186-1)
- [AWS CLI を使用してカスタムジョブテンプレートを作成する](#page-1190-0)

<span id="page-1186-1"></span>AWS Management Console を使用してカスタムジョブテンプレートを作成する

このトピックでは、 AWS IoT コンソールを使用してジョブテンプレートの詳細を作成、削除、表示 する方法について説明します。

<span id="page-1186-0"></span>カスタムジョブテンプレートを作成する

オリジナルのカスタムジョブテンプレートを作成することも、既存のジョブからジョブテンプレート を作成することもできます。 AWS 管理テンプレートを使用して作成された既存のジョブからカスタ ムジョブテンプレートを作成することもできます。詳細については、「[管理テンプレートからカスタ](#page-1180-0) [ムジョブテンプレートを作成する](#page-1180-0)」を参照してください。

オリジナルのジョブテンプレートを作成する

- 1. ジョブテンプレートの作成を開始する
	- 1. [AWS IoT コンソールのジョブテンプレートハブに](https://console.aws.amazon.com/iot/home#/jobtemplatehub)移動し、カスタムテンプレートタブを選択 します。
	- 2. [Create job template] (ジョブテンプレートの作成) を選択します。

**a** Note

また、[Fleet Hub] の [Related services] (関連サービス) ページから [Job templates] (ジョ ブテンプレート) に移動することもできます。

2. ジョブテンプレートのプロパティを指定する

[Create job template] (ジョブテンプレートを作成) ページで、ジョブ名の英数字識別子と英数字 の説明を入力して、テンプレートに関する追加情報を指定します。

**a** Note

ジョブ ID または説明に個人を特定できる情報を使用しないようにお勧めします。

#### 3. ジョブドキュメントを提供する

S3 バケットに保存されている JSON ジョブファイル、またはジョブ内で指定されたインライン ジョブドキュメントである JSON ジョブファイルを指定します。このテンプレートを使用して ジョブを作成すると、このジョブファイルがジョブドキュメントになります。

ジョブファイルが S3 バケットに保存されている場合は、S3 の URL を入力するか、[Browse S3] (S3 をブラウズ) をクリックし、ジョブドキュメントに移動して選択します。

#### **a** Note

現在のリージョンにある S3 バケットのみ選択できます。

- 4. 引き続きジョブに追加の設定を追加し、確認してジョブを作成します。その他のオプション設定 などの詳細については、次のリンクを参照してください。
	- [ジョブのロールアウト、スケジュール、中止の設定](#page-1195-0)
	- [ジョブ実行タイムアウト設定と再試行の設定](#page-1204-0)

<span id="page-1187-0"></span>既存のジョブからジョブテンプレートを作成する

- 1. ジョブを選択する
	- 1. [AWS IoT コンソールのジョブハブに](https://console.aws.amazon.com/iot/home#/jobhub)移動し、ジョブテンプレートのベースとして使用する ジョブを選択します。
	- 2. [Save as a job template] (ジョブテンプレートとして保存) を選択します。

**a** Note

必要に応じて、別のジョブドキュメントを選択したり、元のジョブから高度な設定を編 集したりしてから、[Create job template] (ジョブテンプレートの作成) を選択することも できます。新しいジョブテンプレートが [Job templates] (ジョブテンプレート) ページに 表示されます。

2. ジョブテンプレートのプロパティを指定する

[Create job template] (ジョブテンプレートを作成) ページで、ジョブ名の英数字識別子と英数字 の説明を入力して、テンプレートに関する追加情報を指定します。
**a** Note

ジョブドキュメントは、テンプレートの作成時に指定したジョブファイルです。ジョブ ドキュメントが S3 の場所ではなくジョブ内で指定されている場合、ジョブドキュメン トはこのジョブの詳細ページに表示されます。

- 3. 引き続きジョブに追加の設定を追加し、確認してジョブを作成します。追加の設定については、 以下を参照してください。
	- [ジョブのロールアウト、スケジュール、中止の設定](#page-1195-0)
	- [ジョブ実行タイムアウト設定と再試行の設定](#page-1204-0)

カスタムジョブテンプレートからジョブを作成する

このトピックで説明するように、ジョブテンプレートの詳細ページに移動して、カスタムジョブテン プレートからジョブを作成できます。ジョブを作成することも、ジョブ作成ワークフローの実行時 に使用するジョブテンプレートを選択することもできます。詳細については、「[AWS Management](#page-1150-0)  [Console を使用してジョブを作成および管理します。](#page-1150-0)」を参照してください。

このトピックでは、カスタムジョブテンプレートの詳細ページからジョブを作成する方法について説 明します。 AWS 管理テンプレートからジョブを作成することもできます。詳細については、「[管理](#page-1179-0) [テンプレートを使用してジョブを作成する](#page-1179-0)」を参照してください。

1. カスタムジョブテンプレートを選択する

[AWS IoT コンソールのジョブテンプレートハブ](https://console.aws.amazon.com/iot/home#/jobtemplatehub)に移動し、カスタムテンプレートタブを選択 し、テンプレートを選択します。

2. カスタムテンプレートを使用してジョブを作成する

ジョブを作成するには:

1. テンプレートの詳細ページで [Create job] (ジョブを作成) を選択します。

コンソールは、テンプレート設定が追加されている [Create job] (ジョブを作成) ワークフロー の [Custom job properties] (カスタムジョブのプロパティ) のステップに切り替わります。

- 2. 一意の英数字のジョブ名、オプションの説明とタグを入力し、[Next] (次へ) をクリックしま す。
- 3. このジョブで実行するジョブターゲットとしてモノまたはモノのグループを選択します。

[Job document] (ジョブドキュメント) セクションで、テンプレートがその設定とともに表示 されます。別のジョブドキュメントを使用する場合は、[Browse] (参照) をクリックし、別の バケットとドキュメントを選択します。[Next] を選択します。

- 4. [Job configuration] (ジョブ設定) ページで、ジョブタイプとして連続またはスナップショット ジョブを選択します。スナップショットジョブは、ターゲットデバイスおよびグループでの 実行が終了すると完了します。連続ジョブはモノのグループに適用され、指定したターゲッ トグループに追加したいずれかのデバイス上で実行されます。
- 5. 引き続きジョブに追加の設定を追加し、確認してジョブを作成します。追加の設定について は、以下を参照してください。
	- [ジョブのロールアウト、スケジュール、中止の設定](#page-1195-0)
	- [ジョブ実行タイムアウト設定と再試行の設定](#page-1204-0)
- **a** Note

ジョブテンプレートから作成されたジョブがジョブテンプレートによって提供される既存 のパラメータを更新すると、それらの更新されたパラメータは、そのジョブのジョブテンプ レートによって提供される既存のパラメータも上書きします。

Fleet Hub Web アプリケーションを使用して、ジョブテンプレートからジョブを作成することもでき ます。Fleet Hub でジョブを作成する方法については[、Fleet Hub for AWS IoT Device Management](https://docs.aws.amazon.com/iot/latest/fleethubuserguide/aws-iot-monitor-technician-job-templates.html) [の「ジョブテンプレートの使用](https://docs.aws.amazon.com/iot/latest/fleethubuserguide/aws-iot-monitor-technician-job-templates.html)」を参照してください。

ジョブテンプレートを削除する

ジョブテンプレートを削除するには、まず[AWS IoT コンソールのジョブテンプレートハブ](https://console.aws.amazon.com/iot/home#/jobtemplatehub)に移動 し、カスタムテンプレートタブを選択します。削除するジョブテンプレートを選択し、[次へ] をク リックします。

**a** Note

完全に削除され、ジョブテンプレートは [Custom templates] (カスタムテンプレート) タブに 表示されなくなります。

### AWS CLI を使用してカスタムジョブテンプレートを作成する

このトピックでは、 AWS CLI を使用してジョブテンプレートの作成、削除、詳細情報の取得を行う 方法について説明します。

一からジョブテンプレートを作成する

次の AWS CLI コマンドは、S3 バケットに保存されているジョブドキュメント (*jobdocument.json*) と、Amazon S3 (S3) からファイルをダウンロードする権限を持つロールを使用 してジョブを作成する方法を示しています。*S3DownloadRole*

aws iot create-job-template \ --job-template-id 010 \ --document-source https://s3.amazonaws.com/my-s3-bucket/job-document.json \ --timeout-config inProgressTimeoutInMinutes=100 \ --job-executions-rollout-config "{ \"exponentialRate\": { \"baseRatePerMinute\": 50, \"incrementFactor\": 2, \"rateIncreaseCriteria\": { \"numberOfNotifiedThings\": 1000, \"numberOfSucceededThings\": 1000}}, \"maximumPerMinute\": 1000}" \ --abort-config "{ \"criteriaList\": [ { \"action\": \"CANCEL\", \"failureType \": \"FAILED\", \"minNumberOfExecutedThings\": 100, \"thresholdPercentage\": 20}, { \"action\": \"CANCEL\", \"failureType\": \"TIMED\_OUT\", \"minNumberOfExecutedThings \": 200, \"thresholdPercentage\": 50}]}" \ --presigned-url-config "{\"roleArn\":\"arn:aws:iam::123456789012:role/ S3DownloadRole\", \"expiresInSec\":3600}"

オプションの timeout-config パラメータは、各デバイスがジョブの実行を終了すべき時間を 指定します。ジョブの実行ステータスが IN\_PROGRESS に設定されると、タイマーが開始されま す。タイマーが時間切れになるまでにジョブの実行ステータスが別の終了状態に設定されない場合 は、TIMED\_OUT に設定されます。

進捗タイマーは更新できず、ジョブのすべての起動に適用されます。ジョブの起動がこの間隔より長 く IN\_PROGRESS状態のままになるたびに、ジョブの起動は失敗し、終了TIMED\_OUTステータスに 切り替わります。 は MQTT 通知 AWS IoT も発行します。

ジョブロールアウトと中止に関する設定の作成の詳細については、「[ジョブのロールアウトと中止設](job-rollout-abort-scheduling.html) [定](job-rollout-abort-scheduling.html)」を参照してください。

**a** Note

ジョブを作成するときに、Amazon S3 ファイルとして指定されたジョブドキュメントが取得 されます。ジョブを作成した後でジョブドキュメントのソースとして使用した Amazon S3 ファイルの内容を変更しても、ジョブのターゲットに送信されるものは変更されません。

既存のジョブからジョブテンプレートを作成する

次の AWS CLI コマンドは、既存のジョブの Amazon リソースネーム (ARN) を指定してジョブテン プレートを作成します。新しいジョブテンプレートでは、ジョブで指定されたすべての設定が使用さ れます。必要に応じて、任意のオプションのパラメータを使用して既存のジョブの構成を変更できま す。

```
aws iot create-job-template \ 
       --job-arn arn:aws:iot:region:123456789012:job/job-name \ 
       --timeout-config inProgressTimeoutInMinutes=100
```
ジョブテンプレートの詳細を取得する

次の AWS CLI コマンドは、指定されたジョブテンプレートの詳細を取得します。

```
aws iot describe-job-template \ 
       --job-template-id template-id
```
コマンドによって以下の出力が表示されます。

```
{ 
    "abortConfig": { 
        "criteriaList": [ 
           { 
              "action": "string", 
              "failureType": "string", 
              "minNumberOfExecutedThings": number, 
              "thresholdPercentage": number 
           }
```

```
 ] 
    }, 
    "createdAt": number, 
    "description": "string", 
    "document": "string", 
    "documentSource": "string", 
    "jobExecutionsRolloutConfig": { 
        "exponentialRate": { 
           "baseRatePerMinute": number, 
           "incrementFactor": number, 
           "rateIncreaseCriteria": { 
              "numberOfNotifiedThings": number, 
              "numberOfSucceededThings": number 
           } 
       }, 
        "maximumPerMinute": number 
    }, 
    "jobTemplateArn": "string", 
    "jobTemplateId": "string", 
    "presignedUrlConfig": { 
        "expiresInSec": number, 
       "roleArn": "string" 
    }, 
    "timeoutConfig": { 
        "inProgressTimeoutInMinutes": number 
    }
}
```
ジョブテンプレートを一覧表示する

次の AWS CLI コマンドは、 のすべてのジョブテンプレートを一覧表示します AWS アカウント。

aws iot list-job-templates

コマンドによって以下の出力が表示されます。

```
{ 
     "jobTemplates": [ 
         {
```

```
 "createdAt": number, 
           "description": "string", 
           "jobTemplateArn": "string", 
           "jobTemplateId": "string" 
       } 
    ], 
    "nextToken": "string"
}
```
結果の追加ページを取得するには、nextToken フィールドの値を使用します。

ジョブテンプレートを削除する

次の AWS CLI コマンドは、指定されたジョブテンプレートを削除します。

```
aws iot delete-job-template \ 
       --job-template-id template-id
```
コマンドは出力を表示しません。

カスタムジョブテンプレートからジョブを作成する

次の AWS CLI コマンドは、カスタムジョブテンプレートからジョブを作成します。これ は、thingOne というデバイスをターゲットとし、ジョブのベースとして使用するジョブテンプ レートの Amazon リソースネーム (ARN) を指定します。create-job コマンドの関連パラメータを 渡すことで、タイムアウトやキャンセルの設定といった詳細設定を上書きできます。

**A** Warning

document-parameters オブジェクトは、 AWS 管理テンプレートからジョブを作成する 場合のみ create-job コマンドで使用する必要があります。このオブジェクトをカスタム ジョブテンプレートに使用しないでください。このパラメータを使用してジョブを作成する 方法を示す例については、「[管理テンプレートを使用してジョブを作成する](#page-1184-0)」を参照してく ださい。

aws iot create-job \

```
 --targets arn:aws:iot:region:123456789012:thing/thingOne \ 
 --job-template-arn arn:aws:iot:region:123456789012:jobtemplate/template-id
```
# ジョブの 設定

指定したターゲットにデプロイするジョブごとに、次の追加設定ができます。

- ロールアウト: 毎分ジョブドキュメントを受信するデバイスの数を定義します。
- スケジューリング: 定期的なメンテナンスウィンドウを使用する場合に加えて、将来の日時にジョ ブをスケジューリングします。
- 中止: 一部のデバイスがジョブ通知を受信しない場合や、デバイスがジョブ実行の失敗を報告する 場合などに、ジョブをキャンセルします。
- タイムアウト : ジョブの実行の開始後、特定の期間内にジョブターゲットから応答が受信されない 場合、ジョブが失敗する可能性があります。
- 再試行: ジョブの実行を完了しようとしたときにデバイスが失敗を報告した、またはジョブの実行 がタイムアウトした場合に、ジョブ実行を再試行します。

これらの設定を使用すると、ジョブ実行のステータスをモニタリングし、不正な更新がフリート全体 に送信されるのを防ぐことができます。

### トピック

- [ジョブ設定の仕組み](#page-1194-0)
- [追加の設定を指定する](#page-1209-0)

## <span id="page-1194-0"></span>ジョブ設定の仕組み

ジョブのデプロイ時にロールアウト設定と中止設定を使用し、タイムアウトと再試行設定をジョブの 実行に使用します。以下のセクションに、これらの設定の仕組みの詳細を示します。

トピック

- [ジョブのロールアウト、スケジュール、中止の設定](#page-1195-0)
- [ジョブ実行タイムアウト設定と再試行の設定](#page-1204-0)

<span id="page-1195-0"></span>ジョブのロールアウト、スケジュール、中止の設定

ジョブのロールアウト、スケジューリング、中止の設定を使用して、ジョブドキュメントを受信する デバイスの数を定義し、ジョブのロールアウトをスケジューリングして、ジョブをキャンセルする基 準を決定できます。

ジョブのロールアウト設定

保留中のジョブの実行がターゲットに通知される速度を指定できます。また、ステージングされた ロールアウトを作成し、更新、再起動、その他のオペレーションを管理できます。ターゲットの通知 方法を指定するには、ジョブのロールアウトレートを使用します。

ジョブロールアウトレート

一定のロールアウトレートまたは指数関数的ロールアウトレートを使用して、ロールアウト設定を作 成できます。1 分あたりに通知するジョブターゲットの最大数を指定するには、一定のロールアウト レートを使用します。

AWS IoT さまざまな基準やしきい値が満たされると、指数関数的なロールアウト率でジョブ を展開できます。失敗したジョブの数が、指定した基準のセットと一致する場合、ジョブの ロールアウトをキャンセルできます。ジョブのロールアウトレート基準は、ジョブを作成時 に、[JobExecutionsRolloutConfig](https://docs.aws.amazon.com/iot/latest/apireference/API_JobExecutionsRolloutConfig.html) オブジェクトを使用して設定します。ジョブの中止基準も、 ジョブの作成時に、[AbortConfig](https://docs.aws.amazon.com/iot/latest/apireference/API_AbortConfig.html) オブジェクトを使用して設定します。

次の例は、ロールアウトレートの仕組みを示しています。例えば、基本レートが 50 分あたり、増分 係数 2、通知および成功したデバイスの数がそれぞれ 1,000 のジョブロールアウトは、次のように機 能します。ジョブは、1 分あたり 50 のジョブ実行の割合で開始され、1,000 個のモノがジョブの実 行通知を受信するか、1,000 のジョブ実行が成功するまでその割合で継続されます。

次の表で、最初の 4 つのインクリメントでロールアウトを進める方法を示します。

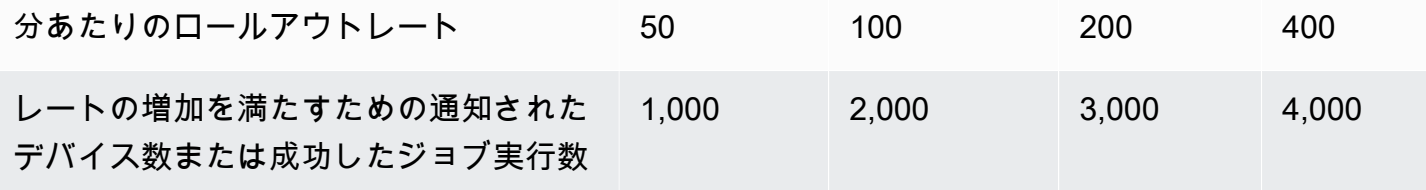

**G** Note

同時に実行できるジョブの最大数が 500 (isConcurrent = True) の場合、同時実行ジョ ブの数が 499 以下 (isConcurrent = False) になるまで、すべてのアクティブなジョブ のステータスは IN-PROGRESS のままで、新しいジョブは実行されません。これは、スナッ プショットジョブと連続ジョブに適用されます。

isConcurrent = True の場合、このジョブによってターゲットグループ内のすべてのデ バイスへのジョブ実行をロールアウトしています。isConcurrent = False の場合、ジョ ブがターゲットグループ内のすべてのデバイスへのジョブ実行のロールアウトを完了しまし た。ターゲットグループのすべてのデバイスが終了状態になるか、ジョブ停止設定を選択し た場合は、ターゲットグループのしきい値 (パーセント) に達すると、ステータスが更新され ます。isConcurrent = True および isConcurrent = False のジョブレベルのステー タスは両方ともに IN\_PROGRESS です。

アクティブジョブと同時実行ジョブの制限の詳細については、「[アクティブなジョブおよび](#page-1292-0) [同時ジョブの制限](#page-1292-0)」を参照してください。

モノの動的グループを使用した継続的ジョブのジョブロールアウトレート

継続的なジョブを使用してフリートにリモート操作をロールアウトすると、ジョブはターゲットの Thing AWS IoT グループ内のデバイスに対してジョブ実行をロールアウトします。モノの動的グ ループに新たに追加されたデバイスについては、ジョブ作成後もこれらのジョブ実行がそれらのデバ イスに対して引き続きロールアウトされます。

ロールアウト設定では、ジョブが作成されるまでグループに追加されたデバイスのみ、ロールアウト レートを制御できます。ジョブが作成されると、新しいデバイスについては、デバイスがターゲット グループに参加すると、ジョブ実行がほぼ同時に作成されます。

ジョブスケジューリングの設定

あらかじめ設定された開始時刻、終了時刻、終了時刻に達した際に各ジョブの実行がどのようにな るかを示す終了動作を使用して、最大 1 年先まで連続ジョブまたはスナップショットのジョブをス ケジューリングできます。さらに、オプションの定期メンテナンスウィンドウを作成して、継続的な ジョブの頻度、開始時間、期間を柔軟に設定して、ジョブドキュメントをターゲットグループ内のす べてのデバイスにロールアウトできます。

ジョブスケジューリングの設定

[開始時刻]

スケジューリングされたジョブの開始時刻は、そのジョブがターゲットグループ内のすべてのデ バイスへのジョブドキュメントのロールアウトを開始する将来の日付と時刻です。スケジューリン グされたジョブの開始時刻は、連続ジョブとスナップショットジョブに適用されます。スケジュー リングされたジョブが最初に作成されると、SCHEDULED のステータスは維持されます。選択した

startTime に達すると、IN PROGRESS に更新され、ジョブドキュメントのロールアウトが開始さ れます。startTime は、スケジューリングされたジョブを最初に作成した日から 1 年以内にする必 要があります。

API startTime コマンドまたはを使用する場合の構文の詳細については AWS CLI、[「タイムスタン](https://docs.aws.amazon.com/cli/latest/userguide/cli-usage-parameters-types.html#parameter-type-timestamp) [プ](https://docs.aws.amazon.com/cli/latest/userguide/cli-usage-parameters-types.html#parameter-type-timestamp)」を参照してください。

夏時間 (DST) が適用されている場所での定期的なメンテナンスウィンドウでオプションのスケ ジュール設定が選択されているジョブの場合は、DST と標準時間を切り替える際に開始時間が 1 時 間変わります。

**a** Note

AWS Management Console に表示されるタイムゾーンは、現在のシステムタイムゾーンで す。ただし、これらのタイムゾーンはシステムによって UTC に変換されます。

[終了時刻]

スケジューリングされたジョブの終了時刻は、そのジョブがターゲットグループ内に残っている すべてのデバイスへのジョブドキュメントのロールアウトを停止する将来の日付と時刻です。スケ ジューリングされたジョブの終了時刻は、連続ジョブとスナップショットジョブに適用されます。ス ケジューリングされたジョブが選択した endTime に達し、すべてのジョブの実行が終了状態になる と、ステータスが IN\_PROGRESS から COMPLETED に更新されます。endTime は、スケジューリン グされたジョブを最初に作成した日から 2 年以内にする必要があります。startTime と endTime との間の最短時間は 30 分です。ジョブ実行の再試行は、ジョブが endTime に到達するまで行われ ます。その後、endBehavior が処理方法を決定します。

API endTime コマンドまたはを使用する場合の構文の詳細については AWS CLI、「[Timestamp](https://docs.aws.amazon.com/cli/latest/userguide/cli-usage-parameters-types.html#parameter-type-timestamp)」を 参照してください。

夏時間 (DST) が適用されている場所での定期的なメンテナンスウィンドウでオプションのスケ ジュール設定が選択されているジョブの場合は、DST と標準時間を切り替える際に開始時間が 1 時 間変わります。

**a** Note

AWS Management Console に表示されるタイムゾーンは、現在のシステムタイムゾーンで す。ただし、これらのタイムゾーンはシステムによって UTC に変換されます。

#### 終了動作

スケジューリングされたジョブの終了動作によって、ジョブが選択した endTime に到達した際に、 そのジョブと未完了のすべてのジョブ実行がどうなるかが決まります。

ジョブまたはジョブテンプレートの作成時に選択できる終了動作は次のとおりです。

- STOP\_ROLLOUT
	- STOP\_ROLLOUT によって、ターゲットグループ内の残りのすべてのデバイスに対し、ジョブド キュメントのロールアウトを停止します。さらに、すべての QUEUED および IN\_PROGRESS の ジョブ実行はターミナル状態になるまで継続されます。CANCEL または FORCE\_CANCEL を選択 しない限り、これがデフォルトの終了動作になります。
- CANCEL
	- CANCEL によって、ターゲットグループ内の残りのすべてのデバイスに対し、ジョブドキュメン トのロールアウトを停止します。さらに、すべての QUEUED のジョブ実行はキャンセルされ、 すべての IN\_PROGRESS のジョブ実行は終了状態になるまで継続されます。
- FORCE\_CANCEL
	- FORCE\_CANCEL によって、ターゲットグループ内の残りのすべてのデバイスに対し、ジョブド キュメントのロールアウトを停止します。さらに、QUEUED および IN\_PROGRESS のジョブ実 行はすべてキャンセルされます。

#### **a** Note

を選択するにはendbehavior、次のいずれかを選択する必要があります。endtime

### 最大継続時間

スケジューリングされたジョブの最大継続時間は、startTime および endTime に関係なく 2 年以 下にする必要があります。

スケジューリングされたジョブの一般的な継続時間のシナリオの表を以下に示します。

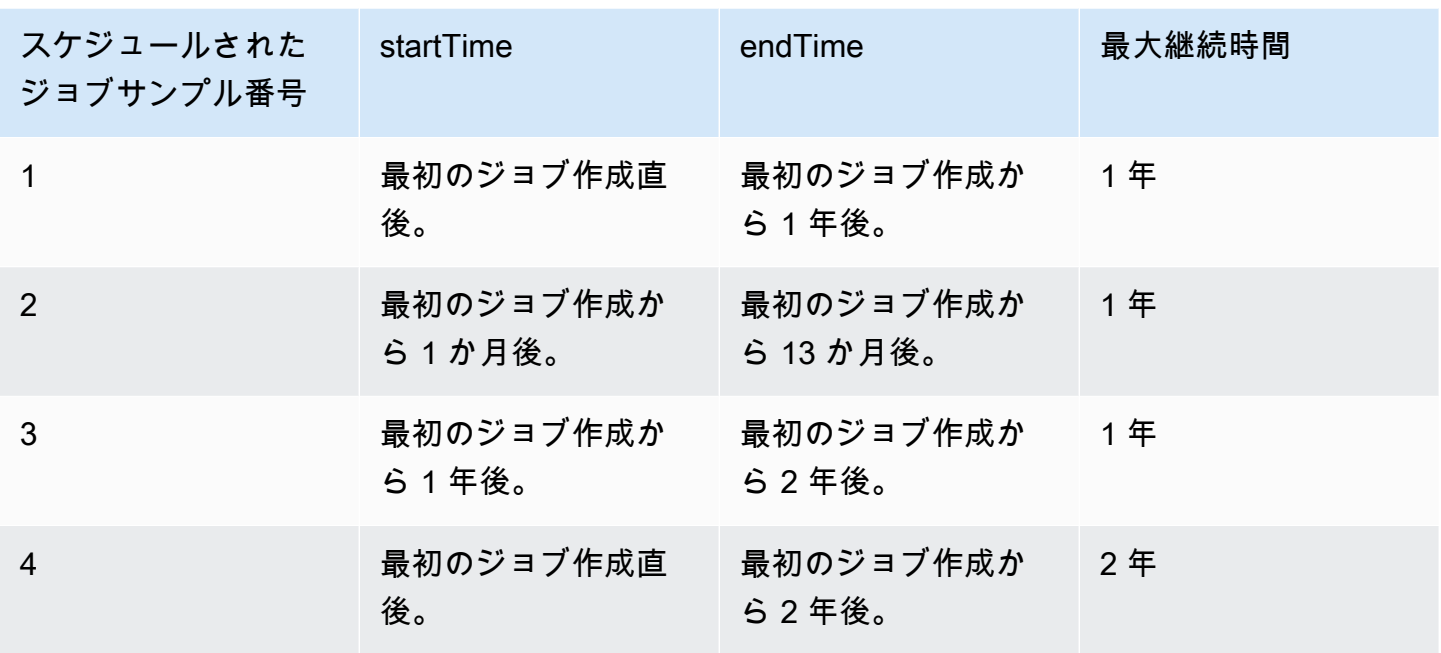

定期メンテナンスウィンドウ

メンテナンスウィンドウは、CreateJobおよび CreateJobTemplate API SchedulingConfig の スケジュール設定内のオプション設定です。 AWS Management Console 開始時間、期間、およびメ ンテナンスウィンドウが発生する頻度 (毎日、毎週、または毎月) をあらかじめ設定して、定期的な メンテナンスウィンドウを設定できます。メンテナンスウィンドウは連続ジョブにのみ適用されま す。定期的なメンテナンスウィンドウの最大所要時間は 23 時間 50 分です。

次のリストでは、オプションのメンテナンスウィンドウを使用したスケジューリングされたさまざま なジョブシナリオのジョブステータスを示しています。

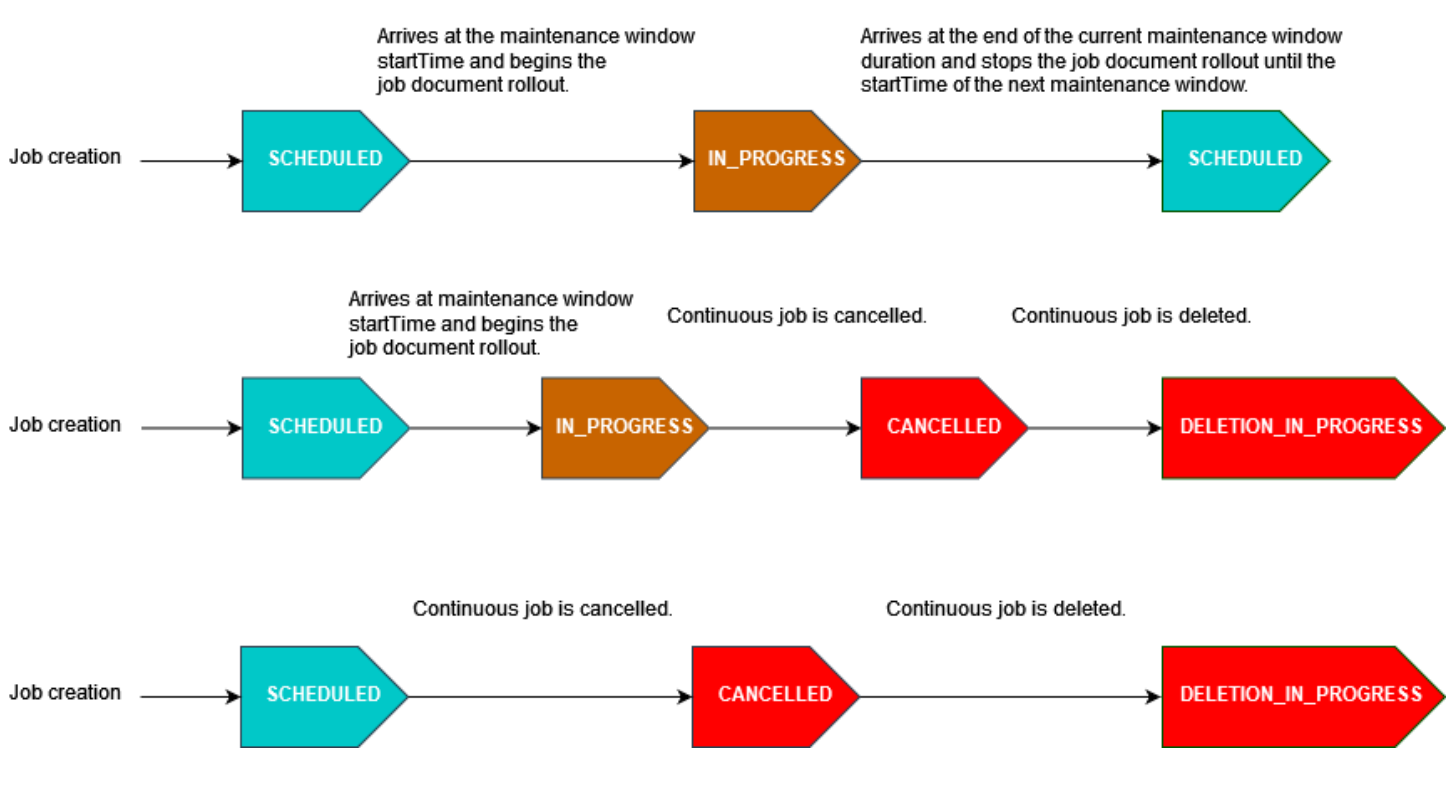

ジョブのステータス状態の詳細については、「[Jobs とジョブ実行の状態」](#page-1141-0)を参照してください。

**a** Note

メンテナンスウィンドウ中にジョブが endTime に到着すると、そのジョブは IN PROGRESS から COMPLETED に更新されます。さらに、残りのジョブ実行は、そのジョ ブの endBehavior 後に実行されます。

Cron 式

メンテナンスウィンドウ中にカスタム頻度でジョブドキュメントをロールアウトするようにスケ ジュールされたジョブの場合、カスタム頻度は cron 式を使用して入力されます。Cron 式には 6 つ の必須フィールドがあり、それらはスペースで区切られます。

[Syntax (構文)]

cron(*fields*)

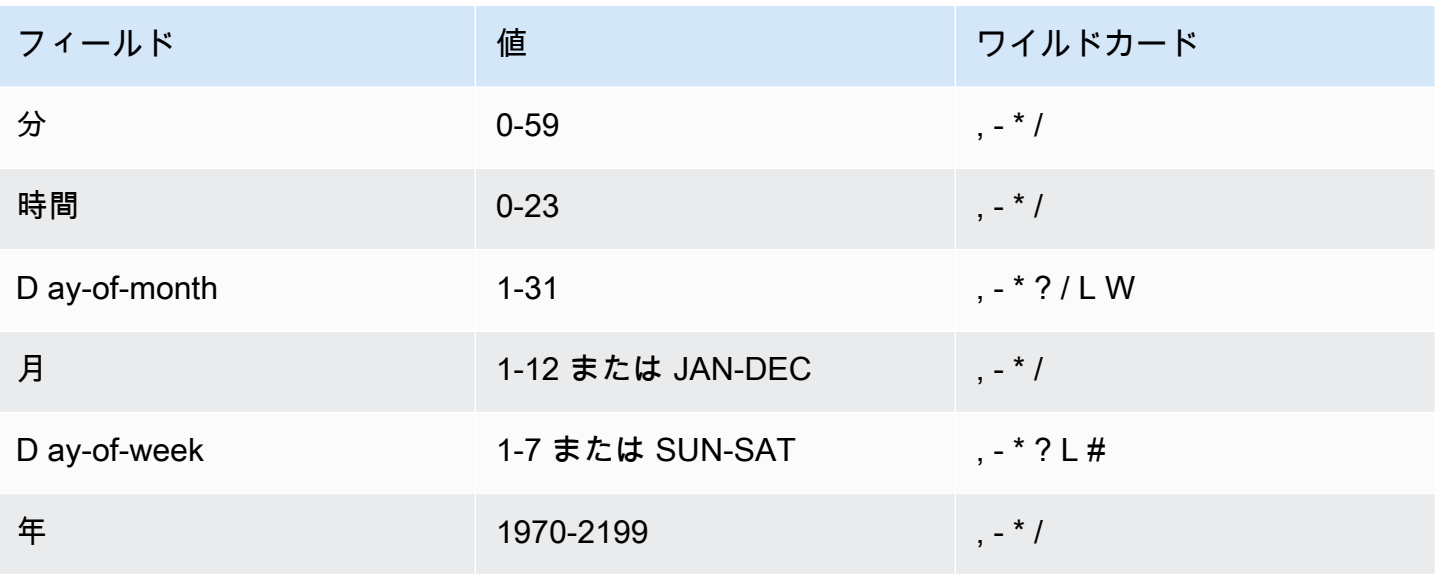

ワイルドカード

- , (カンマ) のワイルドカードには、追加の値が含まれます。月フィールドの、「JAN,FEB,MAR」 は、1 月、2 月、3 月を含みます。
- - (ダッシュ) のワイルドカードは、範囲を指定します。日フィールドの、「1-15」は、指定した月 の 1 日から 15 日を含みます。
- [\*] (アスタリスク) のワイルドカードには、フィールドのすべての値が含まれます。時間フィール ドの、\* にはすべての時間が含まれています。D フィールドと D ay-of-month ay-of-week フィール ドの両方に\* を使用することはできません。一方に使用する場合は、もう一方に [?] を使用する必 要があります。
- / (スラッシュ) のワイルドカードは、増分を指定します。分フィールドで、「1/10」と入力して、 その時間の最初の分から始めて、10 分毎を指定できます (11 分、21 分、31 分など)。
- [?] (疑問符) のワイルドカードは、任意を意味します。D ay-of-month フィールドには 7 と入力で き、7 日が何曜日であってもかまわない場合は、「?」と入力できます。 D ay-of-week フィールド に。
- D ay-of-month または D ay-of-week フィールドの L ワイルドカードは、その月または週の最後の 日を指定します。
- D **W** ay-of-month フィールドのワイルドカードは平日を指定します。D ay-of-month フィールドで は、月の 3 **3W** 日に最も近い平日を指定します。
- D ay-of-week フィールドの # ワイルドカードは、1 か月以内の特定の曜日を指定します。例え ば、3#2 は、月の第 2 火曜日を示します。3 は週の 3 番目の日 (火曜日) を示し、2 は月のそのタ イプの 2 番目の日を示します。

**a** Note

'#' 文字を使用する場合、 day-of-week フィールドで定義できる式は 1 つだけです。例え ば、"3#1,6#3" は 2 つの式として解釈されるため、無効です。

制限事項

• D ay-of-month フィールドと D ay-of-week フィールドを同じ cron 式に指定することはできませ ん。一方のフィールドに値 (または \*) を指定する場合、もう一方のフィールドで ? を使用する必要 があります。

例

定期的なメンテナンスウィンドウの startTime に cron 式を使用する場合は、次の cron 文字列のサ ンプルを参照してください。

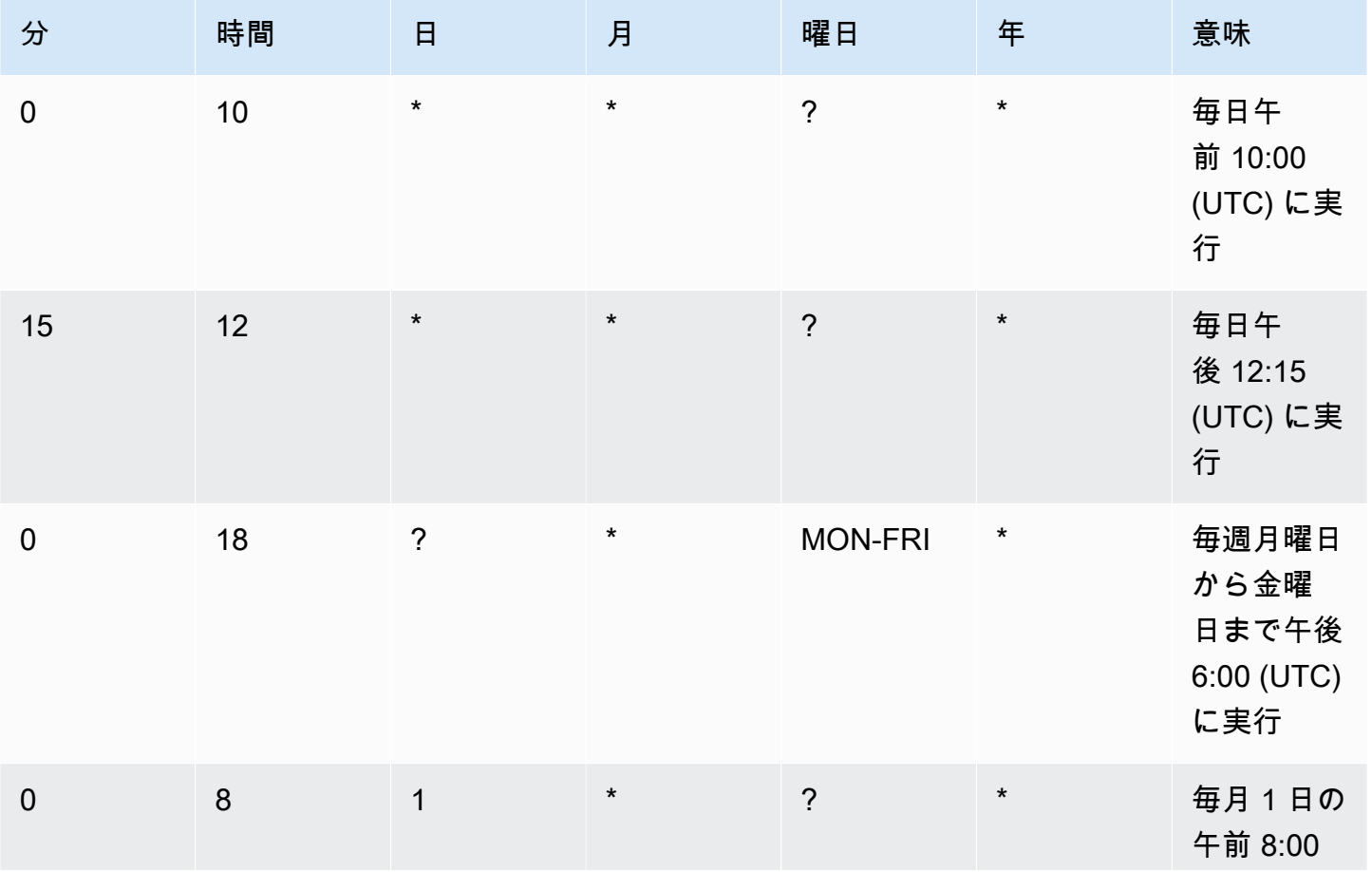

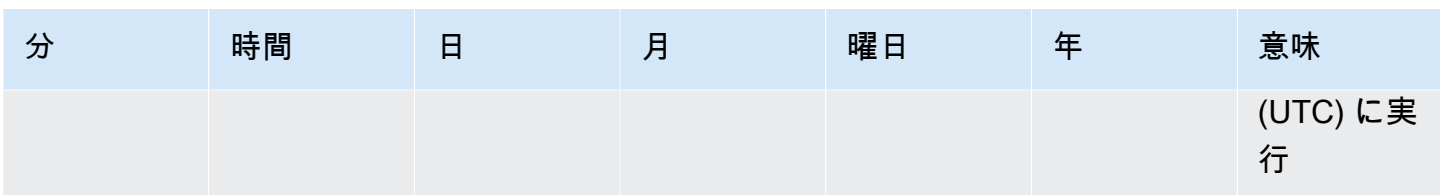

定期メンテナンスウィンドウ期間の終了ロジック

メンテナンスウィンドウ中のジョブのロールアウトが現在のメンテナンスウィンドウ発生期間の終わ りに達すると、次のアクションが実行されます。

- ターゲットグループ内の残りのデバイスに対し、ジョブドキュメントのロールアウトをすべて停止 します。次のメンテナンスウィンドウの startTime に再開されます。
- ステータスが QUEUED のすべてのジョブの実行は、次のメンテナンスウィンドウ発生 の startTimeまで QUEUED のままになります。次のウィンドウでは、ジョブドキュメントで指定 されたアクションの実行をデバイスが開始できる状態になった時点で IN\_PROGRESS に切り替え ることができます。
- IN\_PROGRESS ステータスのすべてのジョブ実行は、ターミナル状態になるまでジョブドキュメン トで指定されたアクションを実行し続けます。JobExecutionsRetryConfig で指定されている 再試行は、次のメンテナンスウィンドウの startTime に行われます。

ジョブの中止設定

この設定を使用して、デバイスのしきい値の割合がその基準を満たした場合にジョブをキャンセルす る基準を作成します。例えば、次の場合にこの設定を使用してジョブをキャンセルできます :

- デバイスのしきい値の割合がジョブ実行通知を受信しない場合(デバイスが 無線通信 (OTA) アッ プデートに対応していない場合など)。この場合、デバイスは REJECTED ステータスを報告しま す。
- Amazon S3 URL からジョブドキュメントをダウンロードしようとしたときにデバイスが切断され た場合など、デバイスのしきい値の割合によってジョブ実行の失敗が報告された場合。このような 場合、デバイスを FAILURE ステータスを AWS IoTにレポートするようにプログラムする必要が あります。
- ジョブの実行が開始された後、デバイスのしきい値の割合でジョブ実行がタイムアウトしたため に TIMED\_OUT ステータスが報告された場合。
- 複数の再試行が失敗した場合。再試行設定を追加すると、再試行のたびに AWS アカウントに追加 料金が発生することがあります。このような場合、ジョブをキャンセルすると、キューに入れられ

たジョブの実行がキャンセルされ、これらの実行の再試行を回避できます。再試行設定と、中止設 定との使用の詳細については、「[ジョブ実行タイムアウト設定と再試行の設定](#page-1204-0)」を参照してくださ い。

<span id="page-1204-0"></span>ジョブの中止条件は、 AWS IoT コンソールまたは AWS IoT Jobs API を使用して設定できます。

ジョブ実行タイムアウト設定と再試行の設定

ジョブ実行タイムアウト設定を使用して、ジョブの実行が設定された期間より長く進行中の場合 [ジョブの通知](#page-1227-0) を送信します。ジョブが失敗またはタイムアウトしたときに実行を再試行するには、 ジョブ実行リトライ設定を使用します。

ジョブ実行タイムアウトの設定

ジョブ実行タイムアウト設定を使用すると、予期せず長時間、ジョブの実行が IN\_PROGRESS ス テータスのままになるたびに、通知を受けることができます。ジョブが IN\_PROGRESS のとき、 ジョブ実行の進行状況をモニタリングできます。

ジョブタイムアウトのタイマー

タイマーには、進捗タイマーとステップタイマーの 2 種類があります。

進捗タイマー

ジョブまたはジョブテンプレートを作成するときに、進捗タイマーの値を 1 分から 7 日間の間で指 定できます。ジョブ実行の開始まで、このタイマーの値を更新できます。タイマーが開始されると、 タイマーは更新できず、タイマー値はジョブのすべての実行に適用されます。IN\_PROGRESSジョブ の実行がこの間隔よりも長くステータスのままになると、ジョブの実行は失敗し、TIMED\_OUTター ミナルステータスに切り替わります。 AWS IoT また、MQTT 通知も発行します。

ステップタイマー

更新するジョブ実行のみに適用されるステップタイマーを設定することもできます。このタイ マーは、進捗タイマーには影響を与えません。ジョブの実行を更新するたびに、このステップタ イマーに新しい値を設定できます。モノに対して保留中の次のジョブ実行を開始するときに、新 しいステップタイマーを作成することもできます。ジョブの実行がステップタイマーの間隔より 長い間、IN\_PROGRESS ステータスのままになる場合、ジョブの実行は失敗し、終了ステータス TIMED\_OUT に切り替わります。

**a** Note

進行中のタイマーは、 AWS IoT コンソールまたは Jobs API を使用して設定できます。 AWS IoT ステップタイマーを指定するには、API を使用します。

ジョブタイムアウトのタイマーの仕組み

以下の図は、20 分のタイムアウト期間の間に、進捗タイムアウトとステップタイムアウトが相互に 影響を与えている例を示しています。

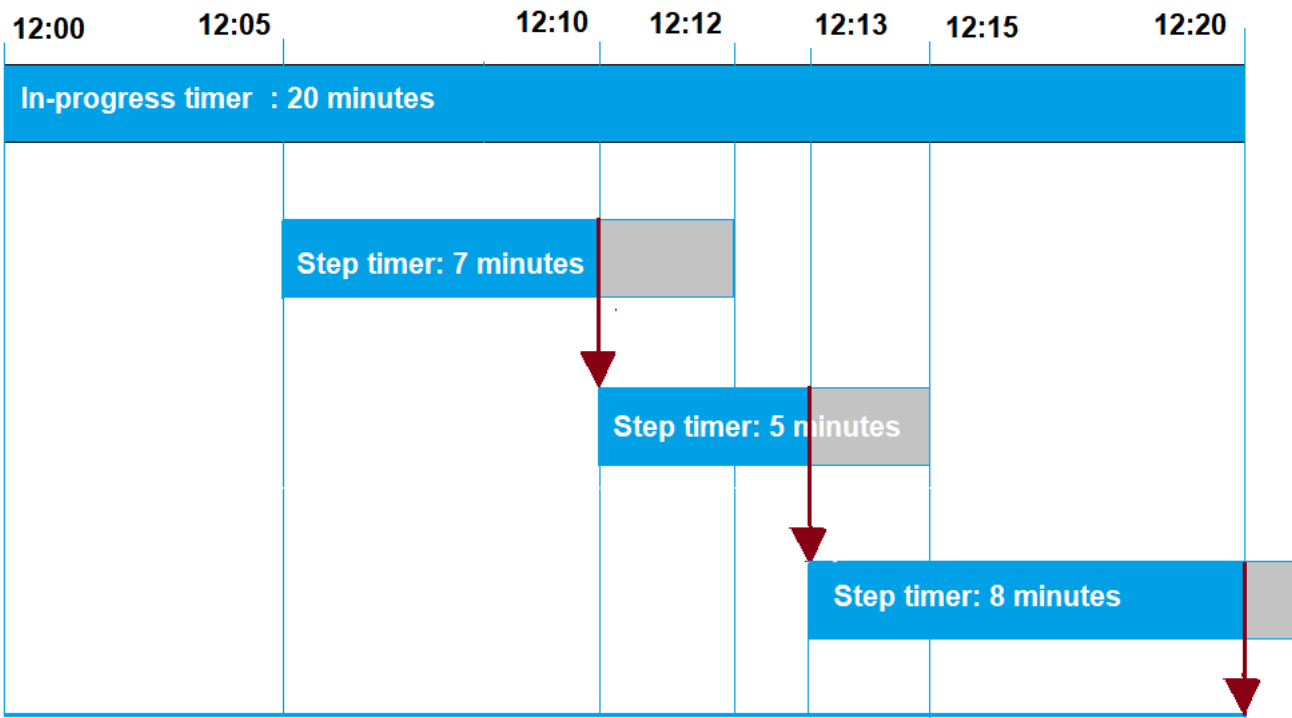

以下は異なるステップを示します。

1.  $12:00$ 

新しいジョブが作成され、ジョブの作成時に 20 分の進捗タイマーが開始されます。進捗タイマー が開始され、ジョブの実行が IN\_PROGRESS に切り替えられます。

2. 午後 12:05

値 7 分の新しいステップタイマーを作成します。ジョブの実行は午後 12:12 にタイムアウトしま す。

### 3. 午後 12:10

値 5 分の新しいステップタイマーを作成します。新しいステップタイマーが作成されると、前の ステップタイマーは破棄され、ジョブの実行は午後 12:15 にタイムアウトになります。

4. 午後 12:13

値 9 分の新しいステップタイマーを作成します。前のステップタイマーは破棄され、進捗タイ マーが午後 12:20 にタイムアウトするため、ジョブの実行は午後 12:20 にタイムアウトします。 ステップタイマーは、進捗タイマーによって作成された絶対限度時間を超えることはできませ ん。

ジョブ実行再試行設定

再試行設定を使用して、特定の条件セットが満たされたときにジョブの実行を再試行できます。再試 行は、ジョブがタイムアウトしたとき、またはデバイスで失敗が発生したときに試行できます。タイ ムアウト失敗が原因で実行を再試行するには、タイムアウト設定を有効にする必要があります。

再試行設定の使用方法

設定を完了するには、次の手順を再試行します。

- 1. FAILED、TIMED\_OUT、または両方の失敗基準に対して再試行設定を使用するかどうかを決定し ます。TIMED\_OUTステータスの場合、ステータスが報告されると、 AWS IoT Jobs はデバイスの ジョブ実行を自動的に再試行します。
- 2. FAILED ステータスの場合、ジョブの実行失敗を再試行できるかどうかを確認します。再試行可 能な場合は、FAILURE ステータスを AWS IoTに報告するようデバイスをプログラムします。次の セクションでは、再試行可能な失敗と復元不可能な失敗について詳しく説明します。
- 3. 前述の情報を使用して、各失敗タイプに使用する再試行回数を指定します。1 つのデバイスに対 して、両方の失敗タイプを合わせて最大 10 回の再試行を指定できます。再試行は、実行が成功し たとき、または指定された試行回数に達すると、自動的に停止します。
- 4. 再試行が繰り返し失敗した場合、ジョブをキャンセルする中止設定を追加して、再試行回数が多 い場合でも追加料金が発生しないようにします。

**a** Note

ジョブが繰り返し発生するメンテナンスウィンドウの終わりに達すると、すべての IN\_PROGRESS ジョブ実行は、ターミナル状態に達するまでジョブドキュメントで指定 されたアクションを実行し続けます。ジョブの実行がウィンドウの外で FAILED または TIMED OUT のターミナル状態になった場合は、再試行回数の上限に達するまで次のメンテ ナンスウィンドウで再試行されます。次のメンテナンスウィンドウが発生する startTime に、新しいジョブ実行が作成され、デバイスの起動準備が整うまで QUEUED のステータスに 入ります。

#### 再試行と中止設定

再試行するたびに、追加料金が発生します。 AWS アカウント繰り返しの再試行失敗による追加料金 が発生しないように、中止設定を追加することを推奨します。料金の詳細については、「[AWS IoT](https://aws.amazon.com/iot-device-management/pricing/)  [Device Management の料金](https://aws.amazon.com/iot-device-management/pricing/)」を参照してください。

デバイスのしきい値が高い割合でタイムアウトしたり、失敗を報告したりすると、複数の再試行が失 敗することがあります。この場合、中止設定を使用してジョブをキャンセルし、キューに入っている ジョブの実行やそれ以上の再試行を回避できます。

**a** Note

ジョブ実行をキャンセルするための中止基準が満たされた場合のみ、QUEUED ジョブ実行は キャンセルされます。デバイスのキューに入れられた再試行は試行されません。ただし、現 在の IN\_PROGRESS ステータスのジョブ実行はキャンセルされません。

失敗したジョブ実行を再試行する前に、以下のセクションで説明するように、ジョブ実行の失敗が再 試行可能かどうかをチェックすることを推奨します。

**FAILED** の失敗タイプの再試行

FAILED の失敗タイプの再試行をする場合は、失敗したジョブ実行の FAILURE ステータスを AWS IoTにレポートするようにデバイスがプログラムされている必要があります。FAILED ジョブを再試 行する条件再試行設定で設定し、また再試行回数を指定します。 AWS IoT FAILUREジョブがステー タスを検出すると、そのデバイスのジョブ実行を自動的に再試行します。再試行は、ジョブの実行が 成功するか、最大再試行回数に達するまで継続されます。

各再試行とこれらのデバイスで実行されているジョブを追跡できます。実行ステータスを追跡するこ とで、指定した回数の再試行が試行された後、デバイスを使用して失敗を報告し、別の再試行を開始 できます。

再試行可能な失敗と復元不可能な失敗

ジョブ実行の失敗は、再試行可能または復元不可能の可能性があります。再試行するたびに、 AWS アカウントに料金が発生します。複数の再試行による追加料金が発生しないようにするには、まず、 ジョブ実行の失敗が再試行可能かどうかをチェックすることを検討してください。再試行可能な失 敗の例には、Amazon S3 URL からジョブドキュメントをダウンロードしようとしたときにデバイス に発生する接続エラーが含まれます。ジョブ実行の失敗が再試行可能な場合は、デバイスをプログ ラムして、ジョブの実行に失敗した場合に FAILURE ステータスを報告するように設定します。次 に、FAILED の実行を再試行するように再試行を設定します。

実行を再試行できない場合、再試行してアカウントに追加料金が発生する可能性を回避するために、 デバイスを REJECTED ステータスを AWS IoTに報告するようプログラムすることを推奨します。再 試行不可能な障害の例としては、デバイスがジョブの更新を受信できない場合や、ジョブの実行中 にメモリエラーが発生した場合などがあります。このような場合、 AWS IoT Jobs は OR ステータ スを検出した場合にのみジョブの実行を再試行するため、ジョブの実行を再試行しません。FAILED TIMED\_OUT

ジョブ実行の失敗が再試行可能であると判断した後、再試行が失敗する場合は、デバイスログを確認 することを検討してください。

#### **a** Note

オプションのスケジューリング設定によるジョブが endTime に達すると、選択された endBehavior はターゲットグループ内の残りのすべてのデバイスへのジョブドキュメント のロールアウトを停止し、残りのジョブ実行で再試行を進める方法を指示します。再試行設 定で選択した場合、試行は再試行されます。

**TIMEOUT** の失敗タイプの再試行

ジョブの作成時にタイムアウトを有効にすると AWS IoT 、ステータスがからに変わると、ジョブは デバイスのジョブ実行を再試行します。IN\_PROGRESS TIMED\_OUTこのステータスの変化は、進捗 タイマーがタイムアウトしたとき、または指定したステップタイマーが IN\_PROGRESS である場合 に発生し、その後タイムアウトします。再試行は、ジョブの実行が成功するか、この失敗タイプの再 試行の最大回数に達するまで継続されます。

継続的なジョブとモノグループメンバーシップの更新

継続的なジョブのジョブステータスが IN\_PROGRESS の場合、モノグループメンバーシップが更新 されると、再試行回数はゼロにリセットされます。例えば、再試行を 5 回指定し、3 回の再試行がす でに実行されているとします。モノがモノグループから削除され、ダイナミックモノグループの場合 などで、モノがグループに再登録されると、再試行回数はゼロにリセットされます。これで、残り の 2 回の試行ではなく、モノグループに対して 5 回の再試行を実行できます。さらに、モノがモノ グループから削除されると、追加の再試行がキャンセルされます。

## <span id="page-1209-0"></span>追加の設定を指定する

ジョブまたはジョブテンプレートを作成する場合、これらの追加設定を指定できます。次に、これら の設定を指定できる時期を示します。

- カスタムジョブテンプレートの作成時 テンプレートからジョブを作成するときに、指定した追加 の構成設定が保存されます。
- ジョブファイルを使用したカスタムジョブの作成時 ジョブファイルには、S3 バケットにアップ ロードされる JSON ファイルを使用できます。
- カスタムジョブテンプレートを使用したカスタムジョブの作成時 テンプレートにこれらの設定が 既に指定されている場合は、それらを再利用するか、新しい構成設定を指定して上書きできます。
- AWS 管理テンプレートを使用してカスタムジョブを作成する場合。

### トピック

- [AWS Management Consoleを使用して、ジョブ設定を指定します。](#page-1209-1)
- [AWS IoT ジョブ API を使用して、ジョブ設定を指定します。](#page-1212-0)

<span id="page-1209-1"></span>AWS Management Consoleを使用して、ジョブ設定を指定します。

AWS IoT コンソールを使用して、ジョブにさまざまな設定を追加できます。ジョブを作成した後、 ジョブ設定のステータスの詳細を [job details] (ジョブ詳細) ページで確認できます。さまざまな設定 とその動作の詳細については、「[ジョブ設定の仕組み](#page-1194-0)」を参照してください。

ジョブまたはジョブテンプレートを作成するときに、ジョブ設定を追加します。

カスタムジョブテンプレートの作成時

カスタムジョブテンプレートの作成時にロールアウト設定を指定するには

- 1. [AWS IoT コンソールのJob テンプレートハブに移動し、](https://console.aws.amazon.com/iot/home#/jobtemplatehub) [ジョブテンプレートの作成] を選択しま す。
- 2. ジョブテンプレートのプロパティを指定し、ジョブドキュメントを指定し、追加する設定を展開 して、設定パラメータを指定します。

カスタムジョブの作成時

カスタムジョブの作成時にロールアウト設定を指定するには

- 1. [AWS IoT コンソールのJob ハブに移動し、](https://console.aws.amazon.com/iot/home#/jobhub) [ジョブを作成] を選択します。
- 2. [Create a custom job] (カスタムジョブの作成) を選択し、ジョブのプロパティ、ターゲット、およ びジョブドキュメントにジョブファイルまたはテンプレートを使用するかどうかを指定します。 AWS カスタムテンプレートまたは管理テンプレートを使用できます。
- 3. ジョブ設定を選択し、[Rollout configuration] (ロールアウト設定) を展開し、[Constant rate] (一定 のレート) または [Exponential rate] (指数関数的レート) を使用するかどうか指定します。次に、 設定パラメータを指定します。

次のセクションでは、各設定に指定できるパラメータを示します。

ロールアウト設定

一定のロールアウトレートを使用するか、指数関数的レートを使用するかを指定できます。

• 一定のロールアウトレートを設定する

ジョブ実行の一定レートを設定するには、[一定間隔] を選択し、[1 分あたりの最大数] でレートの 上限を指定します。この値はオプションで、1~1000 の範囲です。設定しないと、デフォルト値 として 1000 が使用されます。

• 指数関数的なロールアウトレートを設定する

指数関数的レートを設定するには、[Exponential rate] (指数関数的レート) を選択し、次に、パラ メータを指定します。

• 1 分あたりのベースレート

[通知されたデバイス数] または [成功したデバイスの数] が [レート増価基準] のしきい値を満た すまでジョブが実行されるレート。

• 増分係数

ロールアウトレートが、[Number of notified devices] (通知されたデバイスの数) または[Number of succeeded devices] (成功したデバイスの数) が [Rate increase criteria] (レート上げ基準) のし きい値を満たした後にロールアウトレートが増加する指数係数。

• レート上げ基準

[Number of notified devices] (通知されたデバイスの数) または[Number of succeeded devices] (成功したデバイスの数) どちらかのしきい値。

### 中止設定

[Add new configuration] (新しい設定の追加) を選択し、各設定の以下のパラメータを指定します。

• 失敗タイプ

ジョブの中止を開始する失敗の種類を指定します。[FAILED] (失敗)、[REJECTED] (拒 否)、[TIMED\_OUT] (タイムアウト)、または [ALL] (すべて) が含まれます。

• 増分係数

ジョブ中止基準が満たされる前に、完了が必要なジョブの数を指定します。

• しきい値割合

ジョブ中止を開始する、実行されたモノの合計数を指定します。

スケジューリング設定

各ジョブは、最初の作成時にすぐに開始することも、後の日時に開始するようにスケジューリングす ることも、定期的なメンテナンスウィンドウで実行することもできます。

[Add new configuration] (新しい設定の追加) を選択し、各設定の以下のパラメータを指定します。

• ジョブ開始

ジョブを開始する日時を指定します。

• 定期メンテナンスウィンドウ

定期的なメンテナンスウィンドウは、ジョブがジョブ内のターゲットデバイスにジョブドキュメン トを配信できる特定の日付と時刻を定義します。メンテナンスウィンドウは、毎日、毎週、毎月、 またはカスタムの曜日と時間の繰り返しが可能です。

• ジョブ終了

ジョブを終了する日時を指定します。

• ジョブ終了動作

ジョブ終了時の未完了のすべてのジョブ実行の終了動作を選択します。

**a** Note

オプションのスケジューリング設定があるジョブと選択した終了時刻が終了時刻に達する と、ジョブがターゲットグループ内の残りのすべてのデバイスへのジョブドキュメントの ロールアウトを停止します。また、再試行設定に基づく残りのジョブ実行とその再試行回数 をどのように進めるかについて、選択された終了動作を使用します。

タイムアウト設定

デフォルトでは、タイムアウトはなく、ジョブの実行はキャンセルまたは削除されます。タイムアウ トを使用するには、[タイムアウトの有効化] を選択し、1 分から 7 日の間のタイムアウト値を指定し ます。

再試行設定

**a** Note

ジョブの作成後は、再試行回数は更新できません。すべての失敗タイプの再試行設定のみを 削除できます。ジョブを作成するときは、設定に使用する適切な再試行回数を考慮してくだ さい。再試行失敗の可能性による過剰なコストが発生しないようにするには、中止設定を追 加します。

[Add new configuration] (新しい設定の追加) を選択し、各設定の以下のパラメータを指定します。

• 失敗タイプ

ジョブ実行の再試行をトリガーする失敗の種類を指定します。[Failed] (失敗)、[Timeout] (タイムア ウト)、[All] (すべて) が含まれます。

• 再試行回数

選択した [Failure type] (失敗タイプ) の再試行回数を指定します。両方の失敗タイプを組み合わせ ると、最大 10 回の再試行が可能です。

<span id="page-1212-0"></span>AWS IoT ジョブ API を使用して、ジョブ設定を指定します。

[CreateJob](https://docs.aws.amazon.com/iot/latest/apireference/API_CreateJob.html)または [CreateJobTemplate](https://docs.aws.amazon.com/iot/latest/apireference/API_CreateJobTemplate.html)API を使用して、さまざまなジョブ設定を指定できま す。次のセクションでは、これらの設定を追加する方法について説明します。設定を追加した ら、[JobExecutionSummary](https://docs.aws.amazon.com/iot/latest/apireference/API_JobExecutionSummary.html)[JobExecutionSummaryForJob](https://docs.aws.amazon.com/iot/latest/apireference/API_JobExecutionSummaryForJob.html)およびを使用してそのステータスを表示で きます。

さまざまな設定とその動作の詳細については、「[ジョブ設定の仕組み](#page-1194-0)」を参照してください。

ロールアウト設定

ロールアウト設定には、一定のロールアウトレートまたは指数関数的なロールアウトレートを指定で きます。

• 一定のロールアウトレートを設定する

一定のロールアウトレートを設定するには、[JobExecutionsRolloutConfig](https://docs.aws.amazon.com/iot/latest/apireference/API_JobExecutionsRolloutConfig.html) オブジェクトを使 用してmaximumPerMinute パラメータを CreateJob リクエストに追加します。このパラメータ はジョブ実行が発生するレートの上限を指定します。この値はオプションで、1~1000 の範囲で す。値を設定しないと、デフォルト値として 1000 が使用されます。

```
 "jobExecutionsRolloutConfig": { 
     "maximumPerMinute": 1000 
 }
```
• 指数関数的なロールアウトレートを設定する

可変ジョブロールアウトレートを設定するには、[JobExecutionsRolloutConfig](https://docs.aws.amazon.com/iot/latest/apireference/API_JobExecutionsRolloutConfig.html) オブジェ クトを使用します。CreateJob API オペレーション実行時の ExponentialRolloutRate プロパティを設定できます。次の例では、exponentialRate パラメータを使用し て指数関数的ロールアウトレートを設定します。これらのパラメータの詳細について は、[ExponentialRolloutRate](https://docs.aws.amazon.com/iot/latest/apireference/API_ExponentialRolloutRate.html) を参照してください。

```
{
... 
   "jobExecutionsRolloutConfig": { 
     "exponentialRate": { 
       "baseRatePerMinute": 50, 
       "incrementFactor": 2, 
       "rateIncreaseCriteria": { 
          "numberOfNotifiedThings": 1000, 
          "numberOfSucceededThings": 1000 
       }, 
       "maximumPerMinute": 1000 
     } 
   }
```
... }

パラメータが以下の場合 :

baseRatePer1 分。

numberOfNotifiedThings または numberOfSucceededThings しきい値に達するまで、 ジョブを実行するレートを指定します。

incrementFactor

numberOfNotifiedThings または numberOfSucceededThings しきい値に達した後にロー ルアウトレートを増加する指数係数を指定します。

rateIncreaseCriteria

numberOfNotifiedThings または numberOfSucceededThings しきい値のいずれかを指定 します。

中止設定

API を使用してこの設定を追加するには、[CreateJob](https://docs.aws.amazon.com/iot/latest/apireference/API_CreateJob.html) または [CreateJobTemplate](https://docs.aws.amazon.com/iot/latest/apireference/API_CreateJobTemplate.html) API オペレー ションを実行するときの [AbortConfig](https://docs.aws.amazon.com/iot/latest/apireference/API_AbortConfig.html) パラメータを指定します。次の例は、CreateJob API オペ レーションで指定された複数回失敗した実行のジョブロールアウトに対する中止設定を示していま す。

**a** Note

ジョブ実行を削除すると、完了した実行の合計数の計算値に影響します。ジョブを中止する とき、サービスは自動で comment と reasonCode を作成し、ジョブ中止のキャンセルと ユーザーによるキャンセルを区別します。

```
 "abortConfig": { 
       "criteriaList": [ 
\overline{\mathcal{E}} "action": "CANCEL", 
               "failureType": "FAILED", 
               "minNumberOfExecutedThings": 100, 
               "thresholdPercentage": 20
```

```
 }, 
       { 
          "action": "CANCEL", 
          "failureType": "TIMED_OUT", 
          "minNumberOfExecutedThings": 200, 
          "thresholdPercentage": 50 
      } 
   ] 
 }
```
パラメータが以下の場合 :

アクション

中止基準が満たされたときに実行するアクションを指定します。このパラメータは必須であ り、CANCEL が唯一の有効な値です。

failureType

ジョブの中止を開始する失敗の種類を指定します。有効な値

は、FAILED、REJECTED、TIMED\_OUT、および ALL です。

minNumberOfExecutedThings

ジョブ中止基準が満たされる前に、完了が必要なジョブの数を指定します。この例では、 AWS IoT は、ジョブ実行が完了しているデバイスが少なくとも 100 個になるまで、ジョブ中止が必要 かどうかをチェックしません。

thresholdPercentage

ジョブ中止を開始する、ジョブが実行されたモノの合計数を指定します。この例では、 AWS IoT 順番に確認し、しきい値のパーセンテージに達するとジョブの中止を開始します。100 回の実行 が完了した後に完了した実行の 20% 以上が失敗した場合、ジョブのロールアウトはキャンセル されます。 AWS IoT この基準が満たされていない場合は、200 回の実行が完了した後に、完了し た実行の少なくとも 50% がタイムアウトしたかどうかを確認します。この場合、ジョブのロー ルアウトがキャンセルされます。

スケジューリング設定

API を使用してこの設定を追加するには、[CreateJob](https://docs.aws.amazon.com/iot/latest/apireference/API_CreateJob.html) または [CreateJobTemplate](https://docs.aws.amazon.com/iot/latest/apireference/API_CreateJobTemplate.html) API オペレー ションを実行する際にオプションの [SchedulingConfig](https://docs.aws.amazon.com/iot/latest/apireference/API_SchedulingConfig.html) を指定します。

"SchedulingConfig": {

```
 "endBehavior": string 
    "endTime": string 
    "maintenanceWindows": string 
    "startTime": string 
 }
```
パラメータが以下の場合 :

startTime

ジョブを開始する日時を指定します。

endTime

ジョブを終了する日時を指定します。

maintenanceWindows

対象グループ内のすべてのデバイスに対し、ジョブドキュメントのロールアウトスケ ジュールジョブに、オプションのメンテナンスウィンドウが選択されていた場合に指定しま す。maintenanceWindow の文字列形式は、日付は YYYY/MM/DD、時刻は hh:mm です。

endBehavior

スケジュールされたジョブが endTime に達したときのジョブの動作を指定します。

**a** Note

ジョブのオプション SchedulingConfig は、[DescribeJob](https://docs.aws.amazon.com/iot/latest/apireference/API_DescribeJob.html) および [DescribeJobTemplate](https://docs.aws.amazon.com/iot/latest/apireference/API_DescribeJobTemplate.html) API で表示できます。

タイムアウト設定

API を使用してこの設定を追加するには、[CreateJob](https://docs.aws.amazon.com/iot/latest/apireference/API_CreateJob.html) または [CreateJobTemplate](https://docs.aws.amazon.com/iot/latest/apireference/API_CreateJobTemplate.html) API オペレー ションを実行するときの [TimeoutConfig](https://docs.aws.amazon.com/iot/latest/apireference/API_TimeoutConfig.html) パラメータを指定します。

タイムアウト設定を使用するには

1. ジョブまたはジョブテンプレートの作成時に進行中のタイマーを設定するに

は、inProgressTimeoutInMinutesオプションオブジェクトのプロパティに値を設定しま

### す[。TimeoutConfig](https://docs.aws.amazon.com/iot/latest/apireference/API_TimeoutConfig.html)

```
 "timeoutConfig": { 
    "inProgressTimeoutInMinutes": number 
 }
```
2. ジョブ実行用のステップタイマーを指定するに

は、stepTimeoutInMinutes[UpdateJobExecution](https://docs.aws.amazon.com/iot/latest/apireference/API_iot-jobs-data_UpdateJobExecution.html)呼び出し時の値を設定します。ステップタイ マーは更新するジョブ実行にのみ適用されます。ジョブの実行を更新するたびに、このタイマー に新しい値を設定できます。

### **a** Note

UpdateJobExecution は、値 -1 の新しいステップタイマーを作成することで、すでに 作成されたステップタイマーを破棄できます。

```
{ 
 ... 
     "statusDetails": { 
       "string" : "string" 
    }, 
    "stepTimeoutInMinutes": number
}
```
3. 新しいステップタイマーを作成するには[、StartNextPendingJobExecution](https://docs.aws.amazon.com/iot/latest/apireference/API_iot-jobs-data_StartNextPendingJobExecution.html)API オペレーションを呼 び出すこともできます。

### 再試行設定

**a** Note

ジョブを作成するときは、設定に使用する適切な再試行回数を考慮してください。再試行失 敗の可能性による過剰なコストが発生しないようにするには、中止設定を追加します。ジョ ブの作成後は、再試行回数は更新できません。[UpdateJob](https://docs.aws.amazon.com/iot/latest/apireference/API_UpdateJob.html)API オペレーションを使用して再 試行回数を 0 に設定することしかできません。

API を使用してこの設定を追加するには、[CreateJob](https://docs.aws.amazon.com/iot/latest/apireference/API_CreateJob.html) または [CreateJobTemplate](https://docs.aws.amazon.com/iot/latest/apireference/API_CreateJobTemplate.html) API オペレー ションを実行するときの [jobExecutionsRetryConfig](https://docs.aws.amazon.com/iot/latest/apireference/API_jobExecutionsRetryConfig.html) パラメータを指定します。

```
{
... 
   "jobExecutionsRetryConfig": { 
       "criteriaList": [ 
           { 
              "failureType": "string", 
              "numberOfRetries": number 
 } 
       ] 
   }
...
}
```
criteriaList は、ジョブの失敗タイプごとに許可される再試行回数を決定する基準のリストを指定する 配列です。

# デバイスとジョブ

デバイスは、MQTT、HTTP 署名バージョン 4、または HTTP TLS を使用して AWS IoT ジョブと通 信できます。デバイスが AWS IoT Jobs と通信するときに使用するエンドポイントを決定するには、 DescribeEndpoint コマンドを実行します。たとえば、次のコマンドを実行するとします。

```
aws iot describe-endpoint --endpoint-type iot:Data-ATS
```
以下のような応答が得られます。

```
{ 
     "endpointAddress": "a1b2c3d4e5f6g7-ats.iot.us-west-2.amazonaws.com"
}
```
### MQTT プロトコルを使用する

デバイスは MQTT プロトコルを使用して AWS IoT ジョブと通信できます。デバイスは MQTT ト ピックをサブスクライブして、新しいジョブの通知を受け取り、 AWS IoT ジョブサービスからレス ポンスを受け取ります。デバイスは、MQTT トピックを発行して、ジョブ起動の状態をクエリまた は更新します。各デバイスには、全般的な MQTT トピックがあります。MQTT トピックのパブリッ シュとサブスクライブの詳細については、「[デバイス通信プロトコル](#page-142-0)」を参照してください。

この通信方法では、デバイスはデバイス固有の証明書とプライベートキーを使用して AWS IoT Jobs で認証します。

デバイスは次のトピックをサブスクライブできます。thing-name はデバイスに関連付けられたモ ノの名前です。

• **\$aws/things/***thing-name***/jobs/notify**

このトピックをサブスクライブして、保留中のジョブ起動のリストに対してジョブ起動が追加また は削除されたときに、通知を受け取ります。

• **\$aws/things/***thing-name***/jobs/notify-next**

このトピックをサブスクライブして、次の保留中のジョブ実行が変更されたときに通知を受信しま す。

• **\$aws/things/***thing-name***/jobs/***request-name***/accepted**

AWS IoT ジョブサービスは、MQTT トピックに成功と失敗のメッセージを発行します。このト ピックは、accepted または rejected を、リクエストを行うために使用されたトピックに追 加することで構成されます。ここで、 request-nameは などのリクエストの名前Getであり、 トピックは になります\$aws/things/myThing/jobs/get。 AWS IoT Jobs は成功メッセージ を\$aws/things/myThing/jobs/get/acceptedトピックに発行します。

• **\$aws/things/***thing-name***/jobs/***request-name***/rejected**

ここで、request-name は Get のようなリクエスト名です。リクエストが失敗した場合、 AWS IoT Jobs は \$aws/things/myThing/jobs/get/rejectedトピックに失敗メッセージを発行し ます。

以下の HTTPS API オペレーションを使用することもできます。

- [UpdateJobExecution](https://docs.aws.amazon.com/iot/latest/apireference/API_iot-jobs-data_UpdateJobExecution.html) API を呼び出してジョブ実行のステータスを更新します。
- [DescribeJobExecution](https://docs.aws.amazon.com/iot/latest/apireference/API_iot-jobs-data_DescribeJobExecution.html) API を呼び出してジョブ実行のステータスをクエリします。
- [GetPendingJobExecutions](https://docs.aws.amazon.com/iot/latest/apireference/API_iot-jobs-data_GetPendingJobExecutions.html) API を呼び出して保留中のジョブの実行リストを取得します。
- jobId を \$next として [DescribeJobExecution](https://docs.aws.amazon.com/iot/latest/apireference/API_iot-jobs-data_DescribeJobExecution.html) API を呼び出して次の保留中のジョブ実行を 取得します。
- [StartNextPendingJobExecution](https://docs.aws.amazon.com/iot/latest/apireference/API_iot-jobs-data_StartNextPendingJobExecution.html) API を呼び出して次の保留中のジョブ実行を取得して開始し ます。

HTTP 署名バージョン 4 の使用

デバイスは、ポート 443 で HTTP 署名バージョン 4 を使用して AWS IoT ジョブと通信できます。 これは、 AWS SDK と CLI で使用されるメソッドです。これらのツールの詳細については[、AWS](https://docs.aws.amazon.com/cli/latest/reference/iot-jobs-data/index.html)  [CLI 「 コマンドリファレンス: iot-jobs-data」](https://docs.aws.amazon.com/cli/latest/reference/iot-jobs-data/index.html)または[AWS SDKs とツール](https://aws.amazon.com/tools/#sdk)」を参照し、希望する言 語 IotJobsDataPlane のセクションを参照してください。

この通信方法では、デバイスは IAM 認証情報を使用して AWS IoT Jobs で認証します。

この方法では次のコマンドを使用できます。

• DescribeJobExecution

aws iot-jobs-data describe-job-execution ...

• GetPendingJobExecutions

aws iot-jobs-data get-pending-job-executions ...

• StartNextPendingJobExecution

aws iot-jobs-data start-next-pending-job-execution ...

• UpdateJobExecution

aws iot-jobs-data update-job-execution ...

### HTTP TLS の使用

デバイスは、このプロトコルをサポートするサードパーティーのソフトウェアクライアントを使用し て、ポート 8443 で HTTP TLS を使用して AWS IoT Jobs と通信できます。

この方法では、デバイスは X.509 証明書ベースの認証 (たとえば、デバイス固有の証明書とプライ ベートキー) を使用します。

この方法では次のコマンドを使用できます。

- DescribeJobExecution
- GetPendingJobExecutions
- StartNextPendingJobExecution
- UpdateJobExecution

## ジョブを処理するデバイスのプログラミング

このセクションの例では、MQTT を使用してデバイスと AWS IoT ジョブサービスの連携を示しま す。または、対応する API または CLI コマンドを使用できます。これらの例では、MyThing と呼ば れるデバイスが以下の MQTT トピックをサブスクライブすることを想定しています。

- \$aws/things/*MyThing*/jobs/notify+ または \$aws/things/*MyThing*/jobs/notifynext-
- \$aws/things/*MyThing*/jobs/get/accepted
- \$aws/things/*MyThing*/jobs/get/rejected
- \$aws/things/*MyThing*/jobs/*jobId*/get/accepted
- \$aws/things/*MyThing*/jobs/*jobId*/get/rejected

のコード署名を使用している場合 AWS IoT、デバイスコードはコードファイルの署名を検証する必 要があります。署名は codesign プロパティのジョブドキュメントにあります。コードファイル署 名の検証の詳細については、「[Device Agent Sample](https://github.com/aws/aws-iot-device-sdk-js#jobsAgent)」を参照してください。

トピック

- [デバイスのワークフロー](#page-1221-0)
- [ジョブワークフロー](#page-1223-0)
- [ジョブの通知](#page-1227-0)

<span id="page-1221-0"></span>デバイスのワークフロー

デバイスは、次のいずれかの方法を使用してデバイスが実行するジョブを処理できます。

• 次のジョブを取得する

- 1. デバイスが最初にオンラインになると、デバイスの notify-next トピックに登録する必要 があります。
- 2. jobId を \$next として [DescribeJobExecution](#page-1264-0) MQTT API を呼び出して、次のジョブ、その ジョブのドキュメント、および statusDetails に保存されている状態を含むその他の詳細 を取得します。ジョブドキュメントにコードファイル署名がある場合、ジョブリクエストの処 理を続行する前に、署名を確認する必要があります。
- 3. ジョブステータスを更新するには、[UpdateJobExecution](#page-1265-0) MQTT API を呼び出します。 または、これと前のステップを 1 回の呼び出しで組み合わせるには、デバイスは [StartNextPendingJobExecution](#page-1262-0) を呼び出すことができます。
- 4. (オプション) ステップタイマーを追加するには、stepTimeoutInMinutes または [UpdateJobExecution](#page-1265-0) のいずれかを呼び出すときに [StartNextPendingJobExecution](#page-1262-0) の値を設定 します。
- 5. [UpdateJobExecution](#page-1265-0) MQTT API を使用してジョブドキュメントで指定されたアクションを実 行して、ジョブの進行状況を報告します。
- 6. この jobId で [DescribeJobExecution](#page-1264-0)MQTT API を呼び出して、ジョブ実行のモニ タリングを続行します。ジョブ実行が削除された場合、[DescribeJobExecution](#page-1264-0) は ResourceNotFoundException を返します。

デバイスがジョブを実行中にジョブ実行がキャンセルされたまたは削除された場合、このデバ イスは有効な状態に復旧することができる必要があります。

- 7. ジョブが終了したら、[UpdateJobExecution](#page-1265-0) MQTT API を呼び出してジョブのステータスを更 新し、成功または失敗を報告します。
- 8. このジョブの実行ステータスが終了状態に変更されたため、実行可能な次のジョブ (存在する 場合) が変更されます。デバイスは、次の保留中のジョブ実行が変更されたことを通知されま す。この時点で、デバイスはステップ 2 の説明に従って続行する必要があります。

デバイスがオンラインのままであれば、後続の保留中のジョブ実行の通知が引き続き受信されま す。これには、ジョブ完了時や、保留中の新しいジョブ実行が追加された時点の、ジョブ実行デー タが含まれます。これが発生すると、デバイスはステップ 2 の説明に従って続行されます。

- 利用可能なジョブを選択する
	- 1. デバイスが最初にオンラインになると、モノの notify トピックに登録する必要がありま す。
	- 2. [GetPendingJobExecutions](#page-1261-0) MQTT API を呼び出して、保留中のジョブ実行のリストを取得し ます。
	- 3. リストに 1 つまたは複数のジョブの実行が含まれている場合は、1 つのジョブを選択します。
	- 4. [DescribeJobExecution](#page-1264-0) MQTT API を呼び出して、statusDetails に保存されている状態を 含め、ジョブドキュメントおよびその他の詳細を取得します。
	- 5. ジョブステータスを更新するには、[UpdateJobExecution](#page-1265-0) MQTT API を呼び出します。 このコマ ンドで includeJobDocument フィールドが true に設定されている場合、デバイスは前の ステップをスキップして、この時点でジョブドキュメントを取得できます。
- 6. オプションで、ステップタイマーを追加するには、stepTimeoutInMinutes を呼び出すと きに [UpdateJobExecution](#page-1265-0) の値を設定します。
- 7. [UpdateJobExecution](#page-1265-0) MQTT API を使用してジョブドキュメントで指定されたアクションを実 行して、ジョブの進行状況を報告します。
- 8. この jobId で [DescribeJobExecution](#page-1264-0)MQTT API を呼び出して、ジョブ実行のモニタリングを続 行します。デバイスがジョブを実行中にそのジョブの実行がキャンセルまたは削除された場合 は、このデバイスを有効な状態に復帰できる必要があります。
- 9. ジョブが終了したら、[UpdateJobExecution](#page-1265-0) MQTT API を呼び出してジョブのステータスを更 新し、成功または失敗を報告します。

デバイスがオンラインのままになると、新しい保留中のジョブ実行が利用可能になるとき、保留中 のジョブの実行がすべて通知されます。これが発生すると、デバイスはステップ 2 の説明に従っ て続行できます。

デバイスがジョブを実行できない場合は、[UpdateJobExecution](#page-1265-0) MQTT API を呼び出してジョブのス テータスを REJECTED に更新する必要があります。

<span id="page-1223-0"></span>ジョブワークフロー

以下に、新しいジョブの開始からジョブ実行の完了ステータスのレポートまで、ジョブワークフロー のさまざまなステップを示しています。

新しいジョブを開始する

新しいジョブが作成されると、 AWS IoT Jobs は各ターゲットデバイスの \$aws/things/*thingname*/jobs/notifyトピックにメッセージを発行します。

メッセージには、次に示す情報が含まれます。

```
{ 
     "timestamp":1476214217017, 
     "jobs":{ 
          "QUEUED":[{ 
               "jobId":"0001", 
               "queuedAt":1476214216981, 
               "lastUpdatedAt":1476214216981, 
               "versionNumber" : 1 
          }]
```
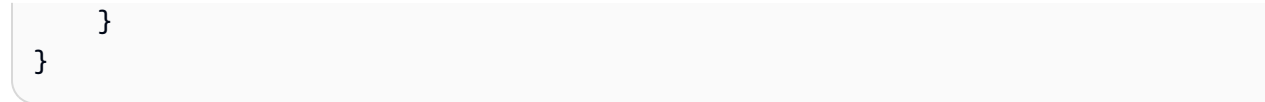

デバイスは、ジョブの実行がキューに入れられたときに、'\$aws/things/*thingName*/jobs/ notify' トピックでこのメッセージを受け取ります。

#### **a** Note

オプションの SchedulingConfig 付きのジョブの場合、そのジョブの初期状態は SCHEDULED に維持されます。ジョブが選択した startTime に達すると、次の処理が実行 されます。

- ジョブの状態は IN\_PROGRESS に更新されます。
- ジョブによって、対象グループ内のすべてのデバイスに対し、ジョブドキュメントのロー ルアウトを開始します。

# ジョブ情報を取得する

ジョブの実行に関する詳細情報を取得するには、デバイスは includeJobDocument フィールドを true に設定して [DescribeJobExecution](#page-1264-0) MQTT API を呼び出します (デフォルト)。

リクエストが成功すると、 AWS IoT ジョブサービスは \$aws/things/MyThing/jobs/0023/ get/acceptedトピックにメッセージを発行します。

```
{ 
     "clientToken" : "client-001", 
     "timestamp" : 1489097434407, 
     "execution" : { 
          "approximateSecondsBeforeTimedOut": number, 
          "jobId" : "023", 
          "status" : "QUEUED", 
          "queuedAt" : 1489097374841, 
          "lastUpdatedAt" : 1489097374841, 
          "versionNumber" : 1, 
          "jobDocument" : { 
              < contents of job document > 
          } 
     }
}
```
リクエストが失敗すると、 AWS IoT ジョブサービスは \$aws/things/MyThing/jobs/0023/ get/rejectedトピックにメッセージを発行します。

デバイスにはジョブドキュメントがあるようになり、これを使用してジョブのリモートオペレーショ ンを実行できます。ジョブドキュメントに Amazon S3 の署名付き URL が含まれている場合、デバ イスはその URL を使用してジョブに必要なファイルをダウンロードできます。

ジョブの実行ステータスレポート

デバイスがジョブを実行しているときに、[UpdateJobExecution](#page-1265-0) MQTT API を呼び出してジョブの実 行ステータスを更新できます。

たとえば、デバイスは、IN\_PROGRESS トピックに次のメッセージを公開することによって、ジョブ の実行ステータスを \$aws/things/MyThing/jobs/0023/update に更新することができます。

```
{ 
     "status":"IN_PROGRESS", 
     "statusDetails": { 
          "progress":"50%" 
     }, 
     "expectedVersion":"1", 
     "clientToken":"client001"
}
```
ジョブは、\$aws/things/MyThing/jobs/0023/update/accepted トピックまたは \$aws/ things/MyThing/jobs/0023/update/rejected トピックにメッセージを公開して応答します。

```
{ 
     "clientToken":"client001", 
     "timestamp":1476289222841
}
```
デバイスは、[StartNextPendingJobExecution](#page-1262-0) を呼び出すことによって以前の 2 つのリクエストを組 み合わせることができます。これは、次の保留中のジョブ実行を取得して開始し、デバイスがジョブ 実行ステータスを更新できるようにします。このリクエストは、ジョブの実行が保留中の場合にも ジョブドキュメントを返します。

ジョブに が含まれている場[合TimeoutConfig](https://docs.aws.amazon.com/iot/latest/apireference/API_TimeoutConfig.html)、進捗タイマーが実行を開始します。を呼び出 すstepTimeoutInMinutesときに の値を設定することで、ジョブ実行のステップタイマーを設定 することもできます[UpdateJobExecution。](https://docs.aws.amazon.com/iot/latest/apireference/API_iot-jobs-data_UpdateJobExecution.html)ステップタイマーは更新するジョブ実行にのみ適用され ます。ジョブの実行を更新するたびに、このタイマーに新しい値を設定できます。を呼び出すときに ステップタイマーを作成することもできます[StartNextPendingJobExecution。](https://docs.aws.amazon.com/iot/latest/apireference/API_iot-jobs-data_StartNextPendingJobExecution.html)ジョブの実行がステッ プタイマーの間隔より長い間、IN\_PROGRESS ステータスのままになる場合、ジョブの実行は失敗 し、終了ステータス TIMED\_OUT に切り替わります。ステップタイマーは、ジョブの作成時に設定し た進捗タイマーには影響を与えません。

status フィールドは、IN\_PROGRESS、SUCCEEDED、または FAILED に設定できます。すでにター ミナル状態になっているジョブの実行ステータスは更新できません。

レポート実行の完了

ジョブの実行が終了すると、デバイスは [UpdateJobExecution](#page-1265-0) MQTT API を呼び出します。 ジョブが正常に行われた場合は、status を SUCCEEDED に設定し、メッセージペイロードの statusDetails にジョブに関する他の情報を名前と値のペアとして追加します。ジョブの実行が 完了すると、進捗タイマーとステップタイマーが終了します。

以下に例を示します。

```
{ 
     "status":"SUCCEEDED", 
     "statusDetails": { 
          "progress":"100%" 
     }, 
     "expectedVersion":"2", 
     "clientToken":"client-001"
}
```
ジョブが失敗した場合は、status を FAILED に設定し、statusDetails に発生したエラーに関 する情報を追加します。

```
{ 
     "status":"FAILED", 
     "statusDetails": { 
          "errorCode":"101", 
          "errorMsg":"Unable to install update" 
     }, 
     "expectedVersion":"2", 
     "clientToken":"client-001"
}
```
**a** Note

statusDetails 属性には、任意の数の名前と値のペアを含めることができます。

AWS IoT ジョブサービスがこの更新を受け取ると、 \$aws/things/MyThing/jobs/notifyト ピックにメッセージを発行して、ジョブの実行が完了したことを示します。

```
{ 
     "timestamp":1476290692776, 
     "jobs":{}
}
```
その他のジョブ

デバイスに対して保留中の他のジョブの実行がある場合、それらは \$aws/things/MyThing/ jobs/notify に公開されたメッセージに含まれます。

以下に例を示します。

```
{ 
     "timestamp":1476290692776, 
     "jobs":{ 
          "QUEUED":[{ 
               "jobId":"0002", 
               "queuedAt":1476290646230, 
               "lastUpdatedAt":1476290646230 
          }], 
          "IN_PROGRESS":[{ 
               "jobId":"0003", 
               "queuedAt":1476290646230, 
               "lastUpdatedAt":1476290646230 
          }] 
     }
}
```
# ジョブの通知

AWS IoT ジョブサービスは、ジョブが保留中の場合や、リスト内の最初のジョブ実行が変更された 場合に、MQTT メッセージを予約済みトピックに発行します。デバイスでは、これらのトピックに サブスクライブすることによって、保留中のジョブを追跡できます。

# ジョブ通知タイプ

ジョブ通知は、MQTT トピックに JSON ペイロードとして発行されます。通知は 2 種類あります。

**ListNotification** 

ListNotification には、15 件を超えない保留中のジョブの実行リストが含まれます。ステータ スによってソートされた後 (IN\_PROGRESS ジョブ実行の前に QUEUED ジョブ実行)、キューに入れら れた時刻によってソートされます。

ListNotification は、次のいずれかの条件が満たされると必ず発行されます。

- 新しいジョブ実行がキューに登録されたか、非ターミナルステータス (IN\_PROGRESS または QUEUED) に変わった。
- 古いジョブの実行が終了ステータスに変わった (FAILED、SUCCEEDED、CANCELED、TIMED\_OUT、REJECTED、または REMOVED)。

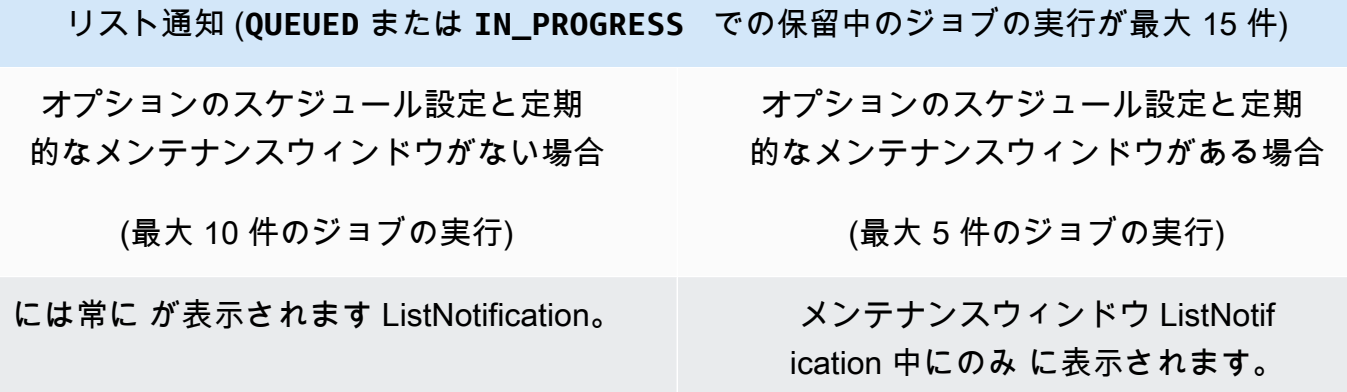

**NextNotification** 

• NextNotification には、キュー内の次のジョブ実行に関する概要が含まれています。

NextNotification は、リスト内の最初のジョブ実行が変更されると必ず発行されます。

- 新しいジョブ実行は QUEUED としてリストに追加され、リスト内の最初の項目になります。
- リスト内の最初の項目でない既存のジョブ実行のステータスは、QUEUED から IN\_PROGRESS に変わり、リストにある最初の項目になります。(これは、リスト内に他の IN\_PROGRESS ジョ ブ実行がない場合や、ステータスが QUEUED から IN\_PROGRESS に変わったジョブ実行がリス ト内の他の IN\_PROGRESS ジョブ実行より早くキューに登録された場合に発生します)。

• リスト内の最小にあるジョブ実行のステータスがターミナルステータスに変更され、リストから 削除されます。

MQTT トピックのパブリッシュとサブスクライブの詳細については、[「the section called "デバイス](#page-142-0) [通信プロトコル"」](#page-142-0)を参照してください。

#### **a** Note

ジョブとの通信に HTTP 署名バージョン 4 あるいは HTTP TLS を使用する場合、通知は利 用できません。

ジョブの保留

AWS IoT ジョブサービスは、モノの保留中のジョブ実行のリストにジョブが追加されたり削除され たりするか、リスト内の最初のジョブ実行が変更されたりすると、MQTT トピックにメッセージを 発行します。

- \$aws/things/*thingName*/jobs/notify
- \$aws/things/*thingName*/jobs/notify-next

メッセージには、次のペイロード例が含まれています。

\$aws/things/*thingName*/jobs/notify:

```
{ 
   "timestamp" : 10011, 
   "jobs" : { 
     "IN_PROGRESS" : [ { 
       "jobId" : "other-job", 
       "queuedAt" : 10003, 
       "lastUpdatedAt" : 10009, 
       "executionNumber" : 1, 
       "versionNumber" : 1 
     } ], 
     "QUEUED" : [ { 
       "jobId" : "this-job", 
       "queuedAt" : 10011, 
       "lastUpdatedAt" : 10011,
```

```
 "executionNumber" : 1, 
        "versionNumber" : 0 
     } ] 
   }
}
```
this-job というジョブの実行が、オプションのスケジュール設定が選択されているジョブから開 始され、ジョブドキュメントのロールアウトがメンテナンスウィンドウ中に実行されるようにスケ ジュールされている場合、そのジョブは定期的なメンテナンスウィンドウ中にのみ表示されます。メ ンテナンスウィンドウ以外では、this-job というジョブは、次の例に示すように、保留中のジョ ブの実行リストから除外されます。

```
{ 
   "timestamp" : 10011, 
   "jobs" : { 
     "IN_PROGRESS" : [ { 
        "jobId" : "other-job", 
        "queuedAt" : 10003, 
        "lastUpdatedAt" : 10009, 
        "executionNumber" : 1, 
        "versionNumber" : 1 
     } ], 
     "QUEUED" : [] 
   }
}
```
\$aws/things/*thingName*/jobs/notify-next:

```
{ 
   "timestamp" : 10011, 
   "execution" : { 
     "jobId" : "other-job", 
     "status" : "IN_PROGRESS", 
     "queuedAt" : 10009, 
     "lastUpdatedAt" : 10009, 
     "versionNumber" : 1, 
     "executionNumber" : 1, 
     "jobDocument" : {"c":"d"} 
   }
}
```
{

other-job というジョブの実行が、オプションのスケジュール設定が選択されているジョブから開 始され、ジョブドキュメントのロールアウトがメンテナンスウィンドウ中に実行されるようにスケ ジュールされている場合、そのジョブは定期的なメンテナンスウィンドウ中にのみ表示されます。メ ンテナンスウィンドウ以外では、other-job というジョブは、次の例に示すように、次のジョブの 実行として表示されません。

{} //No other pending jobs

```
 "timestamp" : 10011, 
   "execution" : { 
       "jobId" : "this-job", 
       "queuedAt" : 10011, 
       "lastUpdatedAt" : 10011, 
       "executionNumber" : 1, 
       "versionNumber" : 0, 
       "jobDocument" : {"a":"b"} 
   }
} // "this-job" is pending next to "other-job"
```
#### 有効なジョブの実行ステータス値は

QUEUED、IN\_PROGRESS、FAILED、SUCCEEDED、CANCELED、TIMED\_OUT、REJECTED、REMOVED です。

以下の一連の例では、ジョブ実行が作成、および 1 つの状態から別の状態に変更される各トピック に発行される通知を示しています。

まず、job1 という名の 1 つのジョブが作成されます。この通知は、jobs/notify トピックに発行 されます。

```
\{ "timestamp": 1517016948, 
   "jobs": { 
     "QUEUED": [ 
        { 
          "jobId": "job1", 
          "queuedAt": 1517016947, 
          "lastUpdatedAt": 1517016947, 
          "executionNumber": 1, 
          "versionNumber": 1 
       }
```
]

 } }

この通知は、jobs/notify-next トピックに発行されます。

```
{ 
   "timestamp": 1517016948, 
   "execution": { 
     "jobId": "job1", 
     "status": "QUEUED", 
     "queuedAt": 1517016947, 
     "lastUpdatedAt": 1517016947, 
     "versionNumber": 1, 
     "executionNumber": 1, 
     "jobDocument": { 
        "operation": "test" 
     } 
   }
}
```
別のジョブが作成されると (job2)、この通知が jobs/notify トピックに発行されます。

```
{ 
   "timestamp": 1517017192, 
   "jobs": { 
     "QUEUED": [ 
        { 
          "jobId": "job1", 
          "queuedAt": 1517016947, 
          "lastUpdatedAt": 1517016947, 
          "executionNumber": 1, 
          "versionNumber": 1 
        }, 
        { 
          "jobId": "job2", 
          "queuedAt": 1517017191, 
          "lastUpdatedAt": 1517017191, 
          "executionNumber": 1, 
          "versionNumber": 1 
        } 
     ] 
   }
```
}

キューの次のジョブ (jobs/notify-next) が変更されていないため、通知は job1 トピックに発行 されません。job1 が実行を開始した場合、そのステータスは IN\_PROGRESS に変わります。ジョブ のリストおよびキューの次のジョブが変更されないため、通知は発行されません。

3 番目のジョブが追加されると (job3)、この通知が jobs/notify トピックに発行されます。

```
{ 
   "timestamp": 1517017906, 
   "jobs": { 
      "IN_PROGRESS": [ 
        { 
          "jobId": "job1", 
          "queuedAt": 1517016947, 
          "lastUpdatedAt": 1517017472, 
          "startedAt": 1517017472, 
          "executionNumber": 1, 
          "versionNumber": 2 
        } 
      ], 
      "QUEUED": [ 
        { 
          "jobId": "job2", 
          "queuedAt": 1517017191, 
          "lastUpdatedAt": 1517017191, 
          "executionNumber": 1, 
          "versionNumber": 1 
        }, 
        { 
          "jobId": "job3", 
          "queuedAt": 1517017905, 
          "lastUpdatedAt": 1517017905, 
          "executionNumber": 1, 
          "versionNumber": 1 
        } 
     \mathbf{I} }
}
```
キューの次のジョブがまだ jobs/notify-next であるため、通知は job1 トピックに発行されま せん。

job1 が完了すると、そのステータスは SUCCEEDED に変わり、この通知は jobs/notify トピック に発行されます。

```
{ 
   "timestamp": 1517186269, 
   "jobs": { 
      "QUEUED": [ 
        { 
          "jobId": "job2", 
          "queuedAt": 1517017191, 
          "lastUpdatedAt": 1517017191, 
          "executionNumber": 1, 
          "versionNumber": 1 
        }, 
        { 
          "jobId": "job3", 
          "queuedAt": 1517017905, 
          "lastUpdatedAt": 1517017905, 
          "executionNumber": 1, 
          "versionNumber": 1 
        } 
     ] 
   }
}
```
この時点で、job1 はキューから削除され、実行する次のジョブが job2 になります。この通知 は、jobs/notify-next トピックに発行されます。

```
{ 
   "timestamp": 1517186269, 
   "execution": { 
     "jobId": "job2", 
     "status": "QUEUED", 
     "queuedAt": 1517017191, 
     "lastUpdatedAt": 1517017191, 
     "versionNumber": 1, 
     "executionNumber": 1, 
     "jobDocument": { 
        "operation": "test" 
     } 
   }
}
```
job3 よりも前に job2 の実行を開始する必要がある場合 (非推奨)、job3 のステータスを IN\_PROGRESS に変更できます。この場合、job2 はキューの次のジョブではなくなり、この通知が jobs/notify-next トピックに発行されます。

```
{ 
   "timestamp": 1517186779, 
   "execution": { 
     "jobId": "job3", 
     "status": "IN_PROGRESS", 
     "queuedAt": 1517017905, 
     "startedAt": 1517186779, 
     "lastUpdatedAt": 1517186779, 
     "versionNumber": 2, 
     "executionNumber": 1, 
     "jobDocument": { 
        "operation": "test" 
     } 
   }
}
```
追加あるいは削除されたジョブがないため、jobs/notify トピックに発行される通知はありませ ん。

デバイスが job2 を拒否し、そのステータスを REJECTED に変更した場合、この通知は jobs/ notify トピックに発行されます。

```
{ 
   "timestamp": 1517189392, 
   "jobs": { 
      "IN_PROGRESS": [ 
        { 
          "jobId": "job3", 
          "queuedAt": 1517017905, 
          "lastUpdatedAt": 1517186779, 
          "startedAt": 1517186779, 
          "executionNumber": 1, 
          "versionNumber": 2 
        } 
    \mathbf{I} }
}
```
job3 (まだ進行中) が強制的に削除される場合、この通知は jobs/notify トピックに発行されま す。

```
{ 
   "timestamp": 1517189551, 
   "jobs": {}
}
```
この時点で、キューは空です。この通知は、jobs/notify-next トピックに発行されます。

```
{ 
   "timestamp": 1517189551
}
```
# AWS IoT ジョブ API オペレーション

AWS IoT ジョブ API は、次のいずれかのカテゴリで使用できます。

- ジョブの管理や制御などの管理タスク。これは、コントロールプレーンです。
- それらのジョブを実行するデバイス。これは、データプレーンです。これにより、データの送受信 が可能になります。

ジョブの管理と制御には HTTPS プロトコル API を使用します。デバイスは、MQTT または HTTPS プロトコル API を使用できます。コントロールプレーンは、ジョブの作成と追跡の際に一般的な 少数の呼び出しに対応するように設計されています。これは、通常、単一のリクエストの接続を開 き、レスポンスが受信された後で接続を閉じます。データプレーンの HTTPS および MQTT API に より、長時間のポーリングが可能になります。これらの API オペレーションは、数百万のデバイス に拡張できる大量のトラフィック用に設計されています。

各 AWS IoT ジョブの HTTPS API には対応するコマンドがあり、AWS Command Line Interface か ら API を呼び出すことができます (AWS CLI)。コマンドは小文字で、API の名前を構成する単語の 間にハイフンが付きます。たとえば、CLI で CreateJob API を呼び出すには、次のように入力しま す。

aws iot create-job ...

オペレーション中にエラーが発生した場合は、エラーに関する情報を含むエラーレスポンスが返され ます。

### **ErrorResponse**

AWS IoT ジョブサービスオペレーション中に発生したエラーに関する情報が含まれます。

以下の例は、このオペレーションの構文を示しています。

```
{ 
     "code": "ErrorCode", 
     "message": "string", 
     "clientToken": "string", 
     "timestamp": timestamp, 
     "executionState": JobExecutionState
}
```
以下は、この ErrorResponse の説明です。

code

ErrorCode を以下に設定できます。

InvalidTopic

リクエストが、任意の API オペレーションにマッピングされていない AWS IoT ジョブ名前空 間内のトピックに送信されました。

Invalid.Json

リクエストの内容を有効な UTF-8 エンコード JSON として解釈できませんでした。

InvalidRequest

リクエストの内容が無効です。たとえば、このコードは、UpdateJobExecution リクエス トに無効なステータスの詳細が含まれている場合に返されます。メッセージには、エラーに関 する詳細情報が含まれています。

InvalidStateTransition

ジョブ実行の現在の状態が原因で、ジョブ実行を有効でない状態に変更しようとする アップデートが試行されました。たとえば、「SUCCEEDED」状態のリクエストを 「IN\_PROGRESS」状態に変更しようとします。この場合、エラーメッセージの本文には executionState フィールドも含まれます。

ResourceNotFound

リクエストトピックによって指定された JobExecution が存在しません。

VersionMismatch

リクエストで指定された想定バージョンが、AWS IoT ジョブサービスのジョブ実行バージョ ンと一致しません。この場合、エラーメッセージの本文には executionState フィールドも 含まれます。

**InternalError** 

リクエストの処理中に内部エラーが発生しました。

RequestThrottled

リクエストがスロットリングされました。

TerminalStateReached

ターミナル状態のジョブでジョブについて説明するコマンドが実行されたときに発生します。 message

エラーメッセージ文字列。

clientToken

リクエストをその応答に関連付けるために使用される任意の文字列。

timestamp

エポックからの秒単位の時間。

executionState

[JobExecutionState](https://docs.aws.amazon.com/iot/latest/apireference/API_iot-jobs-data_JobExecutionState.html) オブジェクト。このフィールドは、code フィールドの値が InvalidStateTransition または VersionMismatch の場合にのみ含まれます。 これにより、これらの場合、現在のジョブ実行ステータスデータを取得するための別の DescribeJobExecution リクエストを実行する必要はありません。

ジョブの API オペレーションとデータ型は以下のとおりです。

- [ジョブ管理と制御のデータ型](#page-1238-0)
- [ジョブデバイス MQTT および HTTPS API オペレーションとデータ型](#page-1258-0)

# <span id="page-1238-0"></span>ジョブ管理と制御のデータ型

次のコマンドは、CLI または HTTPS プロトコルを介してジョブの管理および制御で使用できます。

- [ジョブ管理と制御のデータ型](#page-1239-0)
- [ジョブ管理と制御の API オペレーション](#page-1243-0)

CLI コマンドの *endpoint-url* パラメータを特定するには、次のコマンドを実行します。

```
aws iot describe-endpoint --endpoint-type=iot:Jobs
```
このコマンドは、次の出力を返します。

"endpointAddress": "*account-specific-prefix*.jobs.iot.*aws-region*.amazonaws.com" }

a Note

 $\{$ 

ジョブエンドポイントは ALPN z-amzn-http-ca をサポートしていません。

#### <span id="page-1239-0"></span>ジョブ管理と制御のデータ型

以下のデータ型は、管理アプリケーションと制御アプリケーションが AWS IoT ジョブと通信するた めに使用します。

Job

Job オブジェクトにはジョブの詳細が含まれています。以下に構文例を示します。

```
{ 
     "jobArn": "string", 
     "jobId": "string", 
     "status": "IN_PROGRESS|CANCELED|SUCCEEDED", 
     "forceCanceled": boolean, 
     "targetSelection": "CONTINUOUS|SNAPSHOT", 
     "comment": "string", 
     "targets": ["string"], 
     "description": "string", 
     "createdAt": timestamp, 
     "lastUpdatedAt": timestamp, 
     "completedAt": timestamp,
```

```
 "jobProcessDetails": { 
     "processingTargets": ["string"], 
     "numberOfCanceledThings": long, 
     "numberOfSucceededThings": long, 
     "numberOfFailedThings": long, 
     "numberOfRejectedThings": long, 
     "numberOfQueuedThings": long, 
     "numberOfInProgressThings": long, 
     "numberOfRemovedThings": long, 
     "numberOfTimedOutThings": long 
 }, 
 "presignedUrlConfig": { 
     "expiresInSec": number, 
     "roleArn": "string" 
 }, 
 "jobExecutionsRolloutConfig": { 
     "exponentialRate": { 
         "baseRatePerMinute": integer, 
         "incrementFactor": integer, 
         "rateIncreaseCriteria": { 
            "numberOfNotifiedThings": integer, // Set one or the other 
            "numberOfSucceededThings": integer // of these two values. 
        }, 
         "maximumPerMinute": integer 
   } 
 }, 
 "abortConfig": { 
    "criteriaList": [ 
       { 
           "action": "string", 
           "failureType": "string", 
           "minNumberOfExecutedThings": integer, 
           "thresholdPercentage": integer 
       } 
    ] 
 }, 
 "SchedulingConfig": { 
   "startTime": string 
   "endTime": string 
   "timeZone": string 
   "endTimeBehavior": string
```

```
 }, 
     "timeoutConfig": { 
          "inProgressTimeoutInMinutes": long 
     }
}
```
詳細については、「[Job](https://docs.aws.amazon.com/iot/latest/apireference/API_Job.html)」または「[job](https://docs.aws.amazon.com/cli/latest/reference/iot/job.html)」を参照してください。

#### **JobSummary**

JobSummary オブジェクトにはジョブの概要が含まれています。以下に構文例を示します。

```
{ 
     "jobArn": "string", 
     "jobId": "string", 
     "status": "IN_PROGRESS|CANCELED|SUCCEEDED|SCHEDULED", 
     "targetSelection": "CONTINUOUS|SNAPSHOT", 
     "thingGroupId": "string", 
     "createdAt": timestamp, 
     "lastUpdatedAt": timestamp, 
     "completedAt": timestamp
}
```
詳細については、「[JobSummary](https://docs.aws.amazon.com/iot/latest/apireference/API_JobSummary.html)」または「[job-summary](https://docs.aws.amazon.com/cli/latest/reference/iot/job-summary.html)」を参照してください。

**JobExecution** 

JobExecution オブジェクトは、デバイスでのジョブの実行を表します。以下に構文例を示します。

**a** Note

コントロールプレーン API オペレーションを使用する場合、JobExecution データ型には JobDocument フィールドが含まれません。この情報を取得するには、[GetJobDocument](https://docs.aws.amazon.com/iot/latest/apireference/API_GetJobDocument.html) API オペレーションまたは [get-job-document](https://docs.aws.amazon.com/cli/latest/reference/get-job-document.html) CLI コマンドを使用できます。

{

```
 "approximateSecondsBeforeTimedOut": 50, 
 "executionNumber": 1234567890, 
 "forceCanceled": true|false, 
 "jobId": "string", 
 "lastUpdatedAt": timestamp,
```

```
 "queuedAt": timestamp, 
     "startedAt": timestamp, 
     "status": "QUEUED|IN_PROGRESS|FAILED|SUCCEEDED|CANCELED|TIMED_OUT|REJECTED|
REMOVED", 
     "forceCanceled": boolean, 
     "statusDetails": { 
          "detailsMap": { 
              "string": "string" ... 
         }, 
          "status": "string" 
     }, 
     "thingArn": "string", 
     "versionNumber": 123
}
```
詳細については、「[JobExecution](https://docs.aws.amazon.com/iot/latest/apireference/API_JobExecution.html)」または「[job-execution](https://docs.aws.amazon.com/cli/latest/reference/iot/job-execution.html)」を参照してください。

### JobExecutionSummary

JobExecutionSummary オブジェクトには、ジョブ実行の概要情報が含まれています。以下に構文 例を示します。

```
{ 
     "executionNumber": 1234567890, 
     "queuedAt": timestamp, 
     "lastUpdatedAt": timestamp, 
     "startedAt": timestamp, 
     "status": "QUEUED|IN_PROGRESS|FAILED|SUCCEEDED|CANCELED|TIMED_OUT|REJECTED|REMOVED"
}
```
詳細については、「[JobExecutionSummary](https://docs.aws.amazon.com/iot/latest/apireference/API_JobExecutionSummary.html)」または「[job-execution-summary](https://docs.aws.amazon.com/cli/latest/reference/iot/job-execution-summary.html)」を参照してく ださい。

JobExecutionSummaryForJob

JobExecutionSummaryForJob オブジェクトには、特定のジョブのジョブ実行に関する情報の概 要が含まれています。以下に構文例を示します。

```
{ 
     "executionSummaries": [ 
          { 
              "thingArn": "arn:aws:iot:us-west-2:123456789012:thing/MyThing", 
              "jobExecutionSummary": {
```

```
 "status": "IN_PROGRESS", 
                  "lastUpdatedAt": 1549395301.389, 
                  "queuedAt": 1541526002.609, 
                  "executionNumber": 1 
 } 
         }, 
         ... 
     ]
}
```
詳細については、「[JobExecutionSummaryForJob](https://docs.aws.amazon.com/iot/latest/apireference/API_JobExecutionSummaryForJob.html)」または「[job-execution-summary-for](https://docs.aws.amazon.com/cli/latest/reference/iot/job-execution-summary-for-job.html)[job](https://docs.aws.amazon.com/cli/latest/reference/iot/job-execution-summary-for-job.html)」を参照してください。

JobExecutionSummaryForThing

JobExecutionSummaryForThing オブジェクトには、特定のモノのジョブ実行に関する情報の概 要が含まれています。以下に構文例を示します。

```
{ 
     "executionSummaries": [ 
          { 
               "jobExecutionSummary": { 
                    "status": "IN_PROGRESS", 
                   "lastUpdatedAt": 1549395301.389, 
                   "queuedAt": 1541526002.609, 
                   "executionNumber": 1 
               }, 
               "jobId": "MyThingJob" 
          }, 
          ... 
     ]
}
```
詳細については、「[JobExecutionSummaryForThing](https://docs.aws.amazon.com/iot/latest/apireference/API_JobExecutionSummaryForThing.html)」または「[job-execution-summary](https://docs.aws.amazon.com/cli/latest/reference/iot/job-execution-summary-for-thing.html)[for-thing](https://docs.aws.amazon.com/cli/latest/reference/iot/job-execution-summary-for-thing.html)」を参照してください。

<span id="page-1243-0"></span>ジョブ管理と制御の API オペレーション

次の API オペレーションまたは CLI コマンドを使用します。

AssociateTargetsWithJob

グループを連続ジョブに関連付けます。以下の条件を満たす必要があります。

- ジョブは、targetSelection フィールドを CONTINUOUS に設定して作成しておく必要がありま す。
- ジョブのステータスは、現在 IN\_PROGRESS です。
- ジョブに関連付けられたターゲットの合計数が 100 を超えることはできません。

HTTPS request

```
POST /jobs/jobId/targets 
{ 
"targets": [ "string" ],
"comment": "string"
}
```
詳細については、「[AssociateTargetsWithJob](https://docs.aws.amazon.com/iot/latest/apireference/API_AssociateTargetsWithJob.html)」を参照してください。

CLI syntax

```
aws iot associate-targets-with-job \
--targets <value> \
--job-id <value> \setminus[--comment <value>] \
[--{\text{clip}} - {\text{input}} - {\text{ison}} \times {\text{value}} - 1)[--generate-cli-skeleton]
```
cli-input-json 形式:

```
{
"targets": [
"string"
],
"jobId": "string",
"comment": "string"
}
```
詳細については、「[associate-targets-with-job](https://docs.aws.amazon.com/cli/latest/reference/iot/associate-targets-with-job.html)」を参照してください。

CancelJob

ジョブをキャンセルします。

#### HTTPS request

```
PUT /jobs/jobId/cancel 
{ 
"force": boolean,
"comment": "string",
"reasonCode": "string"
}
```
詳細については、「[CancelJob](https://docs.aws.amazon.com/iot/latest/apireference/API_CancelJob.html)」を参照してください。

CLI syntax

```
aws iot cancel-job \ 
      --job-id <value> \ 
      [--force <value>] \ 
      [--comment <value>] \ 
      [--reasonCode <value>] \ 
     [--{\text{clip}} - {\text{input}} - {\text{json}} \sim {\text{value}} - ] [--generate-cli-skeleton]
```
cli-input-json 形式:

```
{ 
     "jobId": "string", 
     "force": boolean, 
     "comment": "string"
}
```
詳細については、「[cancel-job](https://docs.aws.amazon.com/cli/latest/reference/iot/cancel-job.html)」を参照してください。

CancelJobExecution

デバイスでジョブ実行をキャンセルする。

## HTTPS request

PUT /things/*thingName*/jobs/*jobId*/cancel { "force": boolean,

```
"expectedVersion": "string",
"statusDetails": { 
     "string": "string" 
     ...
}
}
```
詳細については、「[CancelJobExecution](https://docs.aws.amazon.com/iot/latest/apireference/API_CancelJobExecution.html)」を参照してください。

CLI syntax

```
aws iot cancel-job-execution \
--job-id <value> \
--thing-name <value> \
[--force | --no-force] \
[--expected-version <value>] \
[--status-details <value>] \
[--{\text{clip}} - {\text{input}} - {\text{json}} \sim {\text{value}} - 1][--generate-cli-skeleton]
```
cli-input-json 形式:

```
{
"jobId": "string",
"thingName": "string",
"force": boolean,
"expectedVersion": long,
"statusDetails": {
"string": "string"
}
}
```
詳細については、「[cancel-job-execution](https://docs.aws.amazon.com/cli/latest/reference/iot/cancel-job-execution.html)」を参照してください。

CreateJob

ジョブを作成します。 ジョブドキュメントは、Amazon S3 バケット (documentSource パラメータ) またはリクエストの本文 (document パラメータ) のファイルへのリンクとして提供できます。

オプションの targetSelection パラメータを CONTINUOUS に設定することで、ジョブを連続に することができます (デフォルトは SNAPSHOT)。連続ジョブは実行され続け、新規追加されたモノ で起動するため、連続ジョブを使用して、グループに追加されたデバイスをオンボードまたはアップ グレードできます。これは、ジョブ作成時点のグループ内のモノがジョブを完了した後でも発生する 可能性があります。

ジョブでは、オプションの [TimeoutConfig](https://docs.aws.amazon.com/iot/latest/apireference/API_TimeoutConfig.html) に進捗タイマーの値を設定できます。進捗タイマーは更 新できず、ジョブのすべての実行に適用されます。

CreateJob API の引数に対して、次の検証が実行されます。

- targets 引数は、有効なモノまたはモノのグループの ARN のリストでなければなりません。す べてのモノとモノのグループは、AWS アカウント にある必要があります。
- documentSource 引数は、ジョブドキュメント有効な Amazon S3 URL である必要があります。 Amazon S3 URL は https://s3.amazonaws.com/*bucketName*/*objectName* という形式で す。
- documentSource 引数で指定された URL に格納されているドキュメントは、UTF-8 でエンコー ドされた JSON ドキュメントである必要があります。
- ジョブドキュメントのサイズは、MQTT メッセージのサイズ (128 KB) と暗号化の制限から、32 KB に制限されています。
- jobId は、AWS アカウント 内で一意である必要があります。

#### HTTPS request

```
PUT /jobs/jobId
\{"targets": [ "string" ],
"document": "string",
"documentSource": "string",
"description": "string",
"jobTemplateArn": "string",
"presignedUrlConfigData": { 
     "roleArn": "string", 
     "expiresInSec": "integer" 
},
"targetSelection": "CONTINUOUS|SNAPSHOT",
"jobExecutionsRolloutConfig": { 
     "exponentialRate": { 
        "baseRatePerMinute": integer, 
        "incrementFactor": integer, 
        "rateIncreaseCriteria": { 
           "numberOfNotifiedThings": integer, // Set one or the other
```

```
 "numberOfSucceededThings": integer // of these two values. 
        }, 
         "maximumPerMinute": integer 
   }
},
"abortConfig": { 
    "criteriaList": [ 
       { 
           "action": "string", 
           "failureType": "string", 
           "minNumberOfExecutedThings": integer, 
           "thresholdPercentage": integer 
       } 
    ]
},
"SchedulingConfig": { 
     "startTime": string 
     "endTime": string 
     "timeZone": string 
     "endTimeBehavior": string 
    }
"timeoutConfig": { 
   "inProgressTimeoutInMinutes": long
}
}
```
詳細については、「[CreateJob](https://docs.aws.amazon.com/iot/latest/apireference/API_CreateJob.html)」を参照してください。

CLI syntax

```
aws iot create-job \ 
     --job-id <value> \ 
     --targets <value> \ 
     [--document-source <value>] \ 
     [--document <value>] \ 
     [--description <value>] \ 
     [--job-template-arn <value>] \ 
     [--presigned-url-config <value>] \ 
     [--target-selection <value>] \ 
     [--job-executions-rollout-config <value>] \ 
     [--abort-config <value>] \
```

```
[--timeout-config <value>] \
 [--document-parameters <value>] \ 
[--{\text{clip}} - {\text{input}} - {\text{ison}} \times {\text{value}} - 1) [--generate-cli-skeleton]
```

```
cli-input-json 形式:
```

```
{ 
     "jobId": "string", 
     "targets": [ "string" ], 
     "documentSource": "string", 
     "document": "string", 
     "description": "string", 
     "jobTemplateArn": "string", 
     "presignedUrlConfig": { 
          "roleArn": "string", 
          "expiresInSec": long 
      }, 
     "targetSelection": "string", 
     "jobExecutionsRolloutConfig": { 
            "exponentialRate": { 
                 "baseRatePerMinute": integer, 
                "incrementFactor": integer, 
                "rateIncreaseCriteria": { 
                    "numberOfNotifiedThings": integer, // Set one or the other 
                    "numberOfSucceededThings": integer // of these two values. 
                }, 
       "maximumPerMinute": integer 
       } 
     }, 
     "abortConfig": { 
     "criteriaList": [ 
          { 
             "action": "string", 
             "failureType": "string", 
             "minNumberOfExecutedThings": integer, 
             "thresholdPercentage": integer 
           } 
       ] 
     }, 
     "timeoutConfig": { 
            "inProgressTimeoutInMinutes": long 
     },
```

```
 "documentParameters": { 
     "string": "string" 
     }
}
```
詳細については、「[create-job](https://docs.aws.amazon.com/cli/latest/reference/iot/create-job.html)」を参照してください。

DeleteJob

ジョブおよびそれに関連するジョブの実行を削除します。

ジョブに作成されたジョブ実行の数およびその他さまざまな要素に応じて、ジョ ブの削除には時間がかかる場合があります。ジョブの削除中、そのジョブのステー タスは「DELETION\_IN\_PROGRESS」として表示されます。ステータスがすでに 「DELETION\_IN\_PROGRESS」のジョブを削除あるいはキャンセルしようとすると、エラーになり ます。

HTTPS request

DELETE /jobs/*jobId*?force=*force*

詳細については、「[DeleteJob](https://docs.aws.amazon.com/iot/latest/apireference/API_DeleteJob.html)」を参照してください。

CLI syntax

```
aws iot delete-job \
--job-id <value> \
[--force | --no-force] \setminus[--{\text{clip}} - {\text{input}} - {\text{json}} \sim {\text{value}} - ][--generate-cli-skeleton]
```
cli-input-json 形式:

```
{
"jobId": "string",
"force": boolean
}
```
詳細については、「[delete-job](https://docs.aws.amazon.com/cli/latest/reference/iot/delete-job.html)」を参照してください。

### DeleteJobExecution

## ジョブの実行を削除します。

#### HTTPS request

DELETE /things/*thingName*/jobs/*jobId*/executionNumber/*executionNumber*?force=*force*

詳細については、「[DeleteJobExecution](https://docs.aws.amazon.com/iot/latest/apireference/API_DeleteJobExecution.html)」を参照してください。

CLI syntax

```
aws iot delete-job-execution \
--job-id <value> \
--thing-name <value> \
--execution-number <value> \
[--force | --no-force] \setminus[--{\text{clip}} - {\text{input}} - {\text{json}} \times {\text{value}}][--generate-cli-skeleton]
```
cli-input-json 形式:

```
{
"jobId": "string",
"thingName": "string",
"executionNumber": long,
"force": boolean
}
```
詳細については、「[delete-job-execution](https://docs.aws.amazon.com/cli/latest/reference/iot/delete-job-execution.html)」を参照してください。

DescribeJob

ジョブ実行の詳細を取得します。

HTTPS request

GET /jobs/*jobId*

詳細については、「[DescribeJob](https://docs.aws.amazon.com/iot/latest/apireference/API_DescribeJob.html)」を参照してください。

### CLI syntax

```
aws iot describe-job \
--job-id <value> \
[--cli-input-json <value>] \
[--generate-cli-skeleton]
```
cli-input-json 形式:

```
{
"jobId": "string"
}
```
詳細については、「[describe-job](https://docs.aws.amazon.com/cli/latest/reference/iot/describe-job.html)」を参照してください。

DescribeJobExecution

ジョブ実行の詳細を取得します。ジョブの実行ステータスは、SUCCEEDED または FAILED である必 要があります。

HTTPS request

GET /things/*thingName*/jobs/*jobId*?executionNumber=*executionNumber*

詳細については、「[DescribeJobExecution](https://docs.aws.amazon.com/iot/latest/apireference/API_DescribeJobExecution.html)」を参照してください。

CLI syntax

```
aws iot describe-job-execution \
--job-id <value> \
--thing-name <value> \
[--execution-number <value>] \
[--{\text{clip}} - {\text{input}} - {\text{json}} \sim {\text{value}} - ][--generate-cli-skeleton]
```
cli-input-json 形式:

```
{
"jobId": "string",
"thingName": "string",
"executionNumber": long
```
}

詳細については、「[describe-job-execution](https://docs.aws.amazon.com/cli/latest/reference/iot/describe-job-execution.html)」を参照してください。

#### GetJobDocument

ジョブのジョブドキュメントを取得します。

# **a** Note

プレースホルダーの URL は、返されたドキュメントの署名付き Amazon S3 URL に置き換 えられません。署名付き URL は、AWS IoT ジョブサービスが MQTT を介して要求を受け 取った場合にのみ生成されます。

#### HTTPS request

GET /jobs/*jobId*/job-document

詳細については、「[GetJobDocument](https://docs.aws.amazon.com/iot/latest/apireference/API_GetJobDocument.html)」を参照してください。

CLI syntax

aws iot get-job-document \ --job-id <value> \  $[--{\text{cli}}-{\text{input}}-{\text{json}} \sim {\text{value}}] \$ [--generate-cli-skeleton]

cli-input-json 形式:

```
{
"jobId": "string"
}
```
詳細については、「[get-job-document](https://docs.aws.amazon.com/cli/latest/reference/iot/get-job-document.html)」を参照してください。

ListJobExecutionsForJob

ジョブのジョブ実行リストを取得します。

#### HTTPS request

GET /jobs/*jobId*/things?status=*status*&maxResults=*maxResults*&nextToken=*nextToken*

詳細については、「[ListJobExecutionsForJob](https://docs.aws.amazon.com/iot/latest/apireference/API_ListJobExecutionsForJob.html)」を参照してください。

#### CLI syntax

```
aws iot list-job-executions-for-job \
--job-id <value> \
[--status <value>] \
[--max-results <value>] \
[--next-token <value>] \
[--cli-input-json <value>] \
[--generate-cli-skeleton]
```
cli-input-json 形式:

```
{
"jobId": "string",
"status": "string",
"maxResults": "integer",
"nextToken": "string"
}
```
詳細については、「[list-job-executions-for-job](https://docs.aws.amazon.com/cli/latest/reference/iot/list-job-executions-for-job.html)」を参照してください。

ListJobExecutionsForThing

モノのジョブ実行リストを取得します。

#### HTTPS request

GET /things/*thingName*/jobs?status=*status*&maxResults=*maxResults*&nextToken=*nextToken*

詳細については、「[ListJobExecutionsForThing](https://docs.aws.amazon.com/iot/latest/apireference/API_ListJobExecutionsForThing.html)」を参照してください。

CLI syntax

```
aws iot list-job-executions-for-thing \
--thing-name <value> \
```

```
[--status \text{ <value>}] \setminus[--max-results <value>] \
[--next-token <value>] \
[--{\text{clip}} - {\text{input}} - {\text{json}} \sim {\text{value}} - ][--generate-cli-skeleton]
```
cli-input-json 形式:

```
\{"thingName": "string",
"status": "string",
"maxResults": "integer",
"nextToken": "string"
}
```
詳細については、「[list-job-executions-for-thing](https://docs.aws.amazon.com/cli/latest/reference/iot/list-job-executions-for-thing.html)」を参照してください。

## ListJobs

AWS アカウント のジョブのリストを取得します。

#### HTTPS request

```
GET /jobs?
status=status&targetSelection=targetSelection&thingGroupName=thingGroupName&thingGroupId=thingGroupId&maxResults=maxResults&nextToken=nextToken
```
詳細については、「[ListJobs](https://docs.aws.amazon.com/iot/latest/apireference/API_ListJobs.html)」を参照してください。

CLI syntax

```
aws iot list-jobs \
[--status <value>] \
[--target-selection <value>] \
[--max-results <value>] \
[--next-token <value>] \
[--thing-group-name <value>] \
[--thing-group-id <value>] \
[--cli-input-json <value>] \
[--generate-cli-skeleton]
```
cli-input-json 形式:

```
{
"status": "string",
"targetSelection": "string",
"maxResults": "integer",
"nextToken": "string",
"thingGroupName": "string",
"thingGroupId": "string"
}
```
詳細については、「[list-jobs](https://docs.aws.amazon.com/cli/latest/reference/iot/list-jobs.html)」を参照してください。

UpdateJob

指定されたジョブのサポート対象フィールドを更新する。timeoutConfig の更新された値は、新 しく進行中の起動に対してのみ有効になります。現在、進行中の起動は、以前のタイムアウト設定で 引き続き起動します。

HTTPS request

```
PATCH /jobs/jobId
{
"description": "string",
"presignedUrlConfig": { 
   "expiresInSec": number, 
   "roleArn": "string"
},
"jobExecutionsRolloutConfig": { 
   "exponentialRate": { 
      "baseRatePerMinute": number, 
      "incrementFactor": number, 
      "rateIncreaseCriteria": { 
          "numberOfNotifiedThings": number, 
          "numberOfSucceededThings": number 
      }, 
   "maximumPerMinute": number 
   },
"abortConfig": { 
   "criteriaList": [ 
      { 
          "action": "string", 
          "failureType": "string", 
          "minNumberOfExecutedThings": number,
```

```
 "thresholdPercentage": number 
      } 
   ]
},
"timeoutConfig": { 
   "inProgressTimeoutInMinutes": number
}
}
```
詳細については、「[UpdateJob](https://docs.aws.amazon.com/iot/latest/apireference/API_UpdateJob.html)」を参照してください。

CLI syntax

```
aws iot update-job \
--job-id <value> \
[--description <value>] \
[--presigned-url-config <value>] \
[--job-executions-rollout-config <value>] \
[--abort-config <value>] \
[--timeout-config <value>] \
[--{\text{clip}} - {\text{input}} - {\text{json}} \times {\text{value}}][--generate-cli-skeleton]
```
cli-input-json 形式:

```
{
"description": "string",
"presignedUrlConfig": { 
   "expiresInSec": number, 
   "roleArn": "string"
},
"jobExecutionsRolloutConfig": { 
   "exponentialRate": { 
      "baseRatePerMinute": number, 
      "incrementFactor": number, 
      "rateIncreaseCriteria": { 
          "numberOfNotifiedThings": number, 
         "numberOfSucceededThings": number 
      } 
   }, 
   "maximumPerMinute": number
},
"abortConfig": {
```

```
 "criteriaList": [ 
      \sqrt{ } "action": "string", 
          "failureType": "string", 
          "minNumberOfExecutedThings": number, 
          "thresholdPercentage": number 
      } 
   ]
},
"timeoutConfig": { 
   "inProgressTimeoutInMinutes": number
}
}
```
詳細については、「[update-job](https://docs.aws.amazon.com/cli/latest/reference/iot/update-job.html)」を参照してください。

# <span id="page-1258-0"></span>ジョブデバイス MQTT および HTTPS API オペレーションとデータ型

次のコマンドは、MQTT および HTTPS プロトコル経由で利用できます。ジョブを実行するデバイス のデータプレーンで、これらの API オペレーションを使用します。

ジョブデバイス MQTT および HTTPS データ型

以下のデータ型は、MQTT および HTTPS プロトコルを介して AWS IoT ジョブサービスと通信する ために使用されます。

**JobExecution** 

JobExecution オブジェクトは、デバイスでのジョブの実行を表します。以下に構文例を示します。

**a** Note

MQTT および HTTP データプレーン API オペレーションを使用する場合、JobExecution データ型には JobDocument フィールドが含まれます。デバイスはこの情報を使用して、 ジョブ実行からジョブドキュメントを取得できます。

```
{ 
     "jobId" : "string", 
     "thingName" : "string",
```

```
 "jobDocument" : "string", 
     "status": "QUEUED|IN_PROGRESS|FAILED|SUCCEEDED|CANCELED|TIMED_OUT|REJECTED|
REMOVED", 
     "statusDetails": { 
         "string": "string" 
     }, 
     "queuedAt" : "timestamp", 
     "startedAt" : "timestamp", 
     "lastUpdatedAt" : "timestamp", 
     "versionNumber" : "number", 
     "executionNumber": long
}
```
詳細については、「[JobExecution](https://docs.aws.amazon.com/iot/latest/apireference/API_iot-jobs-data_JobExecution.html)」または「[job-execution](https://docs.aws.amazon.com/cli/latest/reference/iot-data/job-execution.html)」を参照してください。

**JobExecutionState** 

JobExecutionState には、ジョブの実行状態に関する情報が含まれます。以下に構文例を示しま す。

```
{ 
     "status": "QUEUED|IN_PROGRESS|FAILED|SUCCEEDED|CANCELED|TIMED_OUT|REJECTED|
REMOVED", 
     "statusDetails": { 
         "string": "string" 
          ... 
     } 
     "versionNumber": "number"
}
```
詳細については、「[JobExecutionState](https://docs.aws.amazon.com/iot/latest/apireference/API_iot-jobs-data_JobExecutionState.html)」または「[job-execution-state](https://docs.aws.amazon.com/cli/latest/reference/iot-data/job-execution-state.html)」を参照してくださ い。

JobExecutionSummary

ジョブの実行に関する情報のサブセットが含まれています。以下に構文例を示します。

```
{ 
     "jobId": "string", 
     "queuedAt": timestamp, 
     "startedAt": timestamp, 
     "lastUpdatedAt": timestamp,
```
```
 "versionNumber": "number", 
 "executionNumber": long
```
}

詳細については、「[JobExecutionSummary](https://docs.aws.amazon.com/iot/latest/apireference/API_iot-jobs-data_JobExecutionSummary.html)」または「[job-execution-summary](https://docs.aws.amazon.com/cli/latest/reference/iot-data/job-execution-summary.html)」を参照してく ださい。

MQTT および HTTPS API オペレーションの詳細については、以下のセクションを参照してくださ い。

- [ジョブデバイス MQTT API オペレーション](#page-1260-0)
- [ジョブデバイス MQTT API](#page-1268-0)

<span id="page-1260-0"></span>ジョブデバイス MQTT API オペレーション

<span id="page-1260-1"></span>ジョブデバイスコマンドは、[ジョブコマンドに使用される予約済みトピック](#page-197-0)に MQTT メッセージを 発行することで発行できます。

デバイス側のクライアントは、これらのコマンドの応答メッセージトピックにサブスクライブする必 要があります。AWS IoT デバイスクライアントを使用している場合、デバイスは応答トピックに自 動的にサブスクライブします。つまり、クライアントが応答メッセージトピックをサブスクライブし ているかどうかにかかわらず、メッセージブローカーはコマンドメッセージを発行したクライアント に応答メッセージトピックを発行することになります。これらの応答メッセージはメッセージブロー カーを通過せず、他のクライアントまたはルールによってサブスクライブする事はできません。

フリートモニタリングソリューション用のジョブと jobExecution イベントトピックをサブスクラ イブする際は、まず[ジョブおよびジョブ実行イベント](#page-1655-0)を有効にして、クラウド側でイベント受信し ます。メッセージブローカーを介して処理され、AWS IoT ルールで使用できるジョブ進行状況メッ セージは [ジョブイベント](#page-1672-0) として発行されます。メッセージブローカーは、応答メッセージを発行す るため、明示的なサブスクリプションがない場合でも、クライアントは、メッセージを受信し、受信 したメッセージを識別するように設定される必要があります。また、クライアントは、クライアント がメッセージを処理する前に、受信メッセージトピックの *thingName* がクライアントの Thing 名 に適用されることを確認する必要もあります。

**a** Note

AWS IoT が MQTT Jobs API コマンドメッセージに応答して送信するメッセージは、明示的 にサブスクライブしたかどうかにかかわらず、課金され、アカウントに請求されます。

以下は、MQTT API オペレーションとそのリクエストとレスポンスの構文を示しています。すべての MQTT API オペレーションには次のパラメータがあります。

clientToken

リクエストとレスポンスを関連付けるために使用されるオプションのクライアントトークン。こ こに任意の値を入力すると、レスポンスに反映されます。

timestamp

メッセージが送信されたときの、エポックからの秒単位の時間。

GetPendingJobExecutions

特定のモノについて、ターミナル状態にないすべてのジョブのリストを取得します。

この API を呼び出すには、\$aws/things/*thingName*/jobs/get にメッセージを発行します。

リクエストペイロード:

{ "clientToken": "string" }

メッセージブローカーは、特定のサブスクリプションがなくても \$aws/things/*thingName*/ jobs/get/accepted および \$aws/things/*thingName*/jobs/get/rejected を発行します。 ただし、クライアントがメッセージを受信するには、それらをリッスンしている必要があります。詳 細については、[\[the note about Jobs API messages](#page-1260-1)](Jobs API メッセージに関する注記) を参照して ください。

レスポンスペイロード:

```
{
"inProgressJobs" : [ JobExecutionSummary ... ], 
"queuedJobs" : [ JobExecutionSummary ... ],
"timestamp" : 1489096425069,
"clientToken" : "client-001"
}
```
ここで、inProgressJobs と queuedJobs は、IN\_PROGRESS または QUEUED のステータスを持 つ [JobExecutionSummary](#page-1259-0) オブジェクトのリストを返します。

StartNextPendingJobExecution

モノの次の保留中のジョブ実行を取得し、開始します (ステータスが IN\_PROGRESS または QUEUED)。

- ステータスが IN\_PROGRESS のジョブの実行が最初に返されます。
- ジョブの実行は、キューに保存された順に返されます。ジョブのターゲットグループにモノが追加 または削除された場合は、既存のジョブ実行と比較して、新しいジョブ実行のロールアウト順序を 確認します。
- 次の保留中のジョブの実行が QUEUED の場合、そのステータスは IN\_PROGRESS に変更され、 ジョブの実行の詳細は指定どおりに設定されます。
- 次の保留中のジョブの実行がすでに IN\_PROGRESS である場合、そのステータスの詳細は変更さ れません。
- 保留中のジョブの実行がない場合、レスポンスに execution フィールドは含まれません。
- オプションで、stepTimeoutInMinutes プロパティの値を設定してステップタイマーを作成で きます。UpdateJobExecution を実行してこのプロパティの値を更新しない場合、ステップタ イマーが時間切れになると、ジョブの実行がタイムアウトになります。

この API を呼び出すには、\$aws/things/*thingName*/jobs/start-next にメッセージを発行し ます。

リクエストペイロード:

```
{ 
"statusDetails": { 
     "string": "job-execution-state" 
     ...
},
"stepTimeoutInMinutes": long,
"clientToken": "string"
}
```
statusDetails

ジョブ実行のステータスについて説明する名前と値のペアの集合。指定しない場 合、statusDetails は変更されません。

stepTimeOutInMinutes

このデバイスがこのジョブの実行を終了する必要のある時間を指定します。このタイマー が時間切れになるか、再設定される (UpdateJobExecution を呼び出し、ステータスを IN\_PROGRESS に設定して、stepTimeoutInMinutes フィールドで新しいタイムアウト値を指 定する) までに、ジョブの実行ステータスが終了状態に設定されない場合、ジョブの実行ステー タスは TIMED\_OUT に設定されます。このタイムアウトを設定しても、ジョブの作成時に指定し たジョブの実行タイムアウト (CreateJob で timeoutConfig フィールドを使用することによ り) には影響を与えません。

メッセージブローカーは、特定のサブスクリプションがなくても \$aws/things/*thingName*/ jobs/start-next/accepted および \$aws/things/*thingName*/jobs/start-next/ rejected を発行します。ただし、クライアントがメッセージを受信するには、それらをリッスン している必要があります。詳細については、[\[the note about Jobs API messages](#page-1260-1)](Jobs API メッセー ジに関する注記) を参照してください。

レスポンスペイロード:

```
{
"execution" : JobExecutionData,
"timestamp" : timestamp,
"clientToken" : "string"
}
```
ここで、execution は [JobExecution](#page-1258-0) オブジェクトです。例:

```
{
"execution" : { 
     "jobId" : "022", 
     "thingName" : "MyThing", 
     "jobDocument" : "< contents of job document >", 
     "status" : "IN_PROGRESS", 
     "queuedAt" : 1489096123309, 
     "lastUpdatedAt" : 1489096123309, 
     "versionNumber" : 1, 
     "executionNumber" : 1234567890
},
"clientToken" : "client-1",
"timestamp" : 1489088524284,
}
```
DescribeJobExecution

ジョブの実行に関する詳細情報を取得します。

jobId を \$next に設定して、モノ (ステータスが IN\_PROGRESS または QUEUED のもの) に対して 保留中の次のジョブ実行を返すことができます。

この API を呼び出すには、\$aws/things/*thingName*/jobs/*jobId*/get にメッセージを発行し ます。

リクエストペイロード:

```
{ 
"jobId" : "022",
"thingName" : "MyThing",
"executionNumber": long,
"includeJobDocument": boolean,
"clientToken": "string" 
}
```
thingName

デバイスに関連付けられたモノの名前。

jobId

作成時にこのジョブに割り当てた一意の識別子。

または、\$next を使用して、モノ (ステータスが IN\_PROGRESS または QUEUED のもの) に対し て保留中の次のジョブ実行を返すことができます。この場合は、ステータスが IN\_PROGRESS の ジョブの実行が最初に返されます。ジョブの実行は、作成された順に返されます。

executionNumber

(オプション) デバイスでジョブの実行を識別する番号。指定しない場合、最新のジョブ実行が返 されます。

includeJobDocument

(オプション) false に設定しない限り、レスポンスにはジョブドキュメントが含まれます。デ フォルトは true です。

メッセージブローカーは、特定のサブスクリプションがなくても \$aws/things/*thingName*/ jobs/*jobId*/get/accepted および \$aws/things/*thingName*/jobs/*jobId*/get/rejected を発行します。ただし、クライアントがメッセージを受信するには、それらをリッスンしている必要 があります。詳細については、[\[the note about Jobs API messages](#page-1260-1)](Jobs API メッセージに関する注 記) を参照してください。

レスポンスペイロード:

```
{
"execution" : JobExecutionData,
"timestamp": "timestamp",
"clientToken": "string"
}
```
ここで、execution は [JobExecution](#page-1258-0) オブジェクトです。

UpdateJobExecution

ジョブ実行のステータスを更新します。オプションで、ステップタイマーを作成するに は、stepTimeoutInMinutes プロパティの値を設定します。UpdateJobExecution を再び実行 してこのプロパティの値を更新しない場合、ステップタイマーが時間切れになると、ジョブの実行が タイムアウトになります。

この API を呼び出すには、\$aws/things/*thingName*/jobs/*jobId*/update にメッセージを発行 します。

リクエストペイロード:

```
{
"status": "job-execution-state",
"statusDetails": { 
     "string": "string" 
     ...
},
"expectedVersion": "number",
"executionNumber": long,
"includeJobExecutionState": boolean,
"includeJobDocument": boolean,
"stepTimeoutInMinutes": long,
"clientToken": "string"
}
```
#### status

ジョブ実行の新しいステータス (IN\_PROGRESS、FAILED、SUCCEEDED、または REJECTED)。 これはすべての更新時に指定する必要があります。

#### statusDetails

ジョブ実行のステータスについて説明する名前と値のペアの集合。指定しない場

合、statusDetails は変更されません。

#### expectedVersion

ジョブ実行の予想される現在のバージョン。ジョブの実行を更新するたびに、そのバージョンが インクリメントされます。AWS IoT ジョブサービスに保管されているジョブ実行のバージョンが 一致しない場合、VersionMismatch エラーが表示されて更新が拒否されます。現在のジョブ実 行ステータスデータを含む [ErrorResponse](#page-1237-0) も返されます。(これにより、ジョブ実行ステータス データを取得するために別の DescribeJobExecution リクエストを実行する必要はありませ ん。)

executionNumber

(オプション) デバイスでジョブの実行を識別する番号。指定しない場合、最新のジョブ実行が使 用されます。

includeJobExecutionState

(オプション) これが含まれ、true に設定されている場合、レスポンスには

JobExecutionState フィールドが含まれます。デフォルトは false です。

includeJobDocument

(オプション) これが含まれ、true に設定されている場合、レスポンスには JobDocument が含 まれます。デフォルトは false です。

stepTimeoutInMinutes

このデバイスがこのジョブの実行を終了する必要のある時間を指定します。タイマーが期限切れ になるかタイマーがリセットされる前にジョブ実行ステータスが終了状態に設定されない場合、 ジョブ実行ステータスは TIMED\_OUT に設定されます。このタイムアウトを設定または再設定し ても、ジョブの作成時に指定したジョブの実行タイムアウトには影響を与えません。

メッセージブローカーは、特定のサブスクリプションがなくても \$aws/things/*thingName*/ jobs/*jobId*/update/accepted および \$aws/things/*thingName*/jobs/*jobId*/update/ rejected を発行します。ただし、クライアントがメッセージを受信するには、それらをリッスン している必要があります。詳細については、[\[the note about Jobs API messages](#page-1260-1)](Jobs API メッセー ジに関する注記) を参照してください。

レスポンスペイロード:

```
{
"executionState": JobExecutionState,
"jobDocument": "string",
"timestamp": timestamp,
"clientToken": "string"
}
```
executionState

[JobExecutionState](#page-1259-1) オブジェクト。

jobDocument

[ジョブドキュメント](#page-1137-0)オブジェクト。

timestamp

メッセージが送信されたときの、エポックからの秒単位の時間。

clientToken

リクエストとレスポンスを相関させるために使用されるクライアントトークン。

MQTT プロトコルを使用する場合、以下の更新を実行することもできます。

JobExecutionsChanged

あるジョブの実行中のジョブのリストに、ジョブの実行が追加または削除されるたびに送信されま す。

トピックを使用します。

\$aws/things/*thingName*/jobs/notify

メッセージペイロード:

{

```
"jobs" : { 
     "JobExecutionState": [ JobExecutionSummary ... ] 
           }, 
     "timestamp": timestamp
}
```
NextJobExecutionChanged

[DescribeJobExecution](https://docs.aws.amazon.com/iot/latest/apireference/API_DescribeJobExecution.html) に対して jobId \$next で定義されている、モノに対する保留されて いるジョブ実行のリストで、次の順番のジョブに変更があったときに送信されます。このメッセー ジは、次のジョブの実行の詳細が変更されたときには送信されません。これは、jobId \$next とと もに DescribeJobExecution で返される次のジョブが変更されたときだけです。ステータスが QUEUED のジョブ実行 J1 と J2 を考えてみましょう。保留中のジョブの実行リストの次に J1 が表示 されます。J1 の状態が変更されないまま J2 のステータスが IN\_PROGRESS に変更された場合、こ の通知が送信され、J2 の詳細が含まれます。

トピックを使用します。

\$aws/things/*thingName*/jobs/notify-next

メッセージペイロード:

```
{
JobExecution,
"timestamp": timestamp,
}
```
### <span id="page-1268-0"></span>ジョブデバイス MQTT API

デバイスは、ポート 443 で HTTP 署名バージョン 4 を使用して AWS IoT Jobs と通信できます。 これは、AWS SDK と CLI で使用されるメソッドです。これらのツールの詳細については、「[AWS](https://docs.aws.amazon.com/cli/latest/reference/iot-jobs-data/index.html) [CLI コマンドリファレンス: iot-jobs-data」](https://docs.aws.amazon.com/cli/latest/reference/iot-jobs-data/index.html)または「[AWS SDK とツール](https://aws.amazon.com/tools/#sdk)」を参照してください。

ジョブを実行するデバイスでは、次のコマンドを使用できます。MQTT プロトコルでの API オペ レーションの使用方法については、「[ジョブデバイス MQTT API オペレーション](#page-1260-0)」を参照してくだ さい。

GetPendingJobExecutions

特定のモノについて、ターミナル状態にないすべてのジョブのリストを取得します。

#### HTTPS request

GET /things/*thingName*/jobs

レスポンス:

```
{
"inProgressJobs" : [ JobExecutionSummary ... ], 
"queuedJobs" : [ JobExecutionSummary ... ]
}
```
詳細については、「[GetPendingJobExecutions](https://docs.aws.amazon.com/iot/latest/apireference/API_iot-jobs-data_GetPendingJobExecutions.html)」を参照してください。

CLI syntax

```
aws iot-jobs-data get-pending-job-executions \
--thing-name <value> \
[--{\text{clip}} - {\text{input}} - {\text{json}} \times {\text{value}}][--generate-cli-skeleton]
```
cli-input-json 形式:

```
{
"thingName": "string"
}
```
詳細については、「[get-pending-job-executions](https://docs.aws.amazon.com/cli/latest/reference/iot-jobs-data/get-pending-job-executions.html)」を参照してください。

StartNextPendingJobExecution

モノ (ステータスが IN\_PROGRESS または QUEUED のもの) に対する次の保留中のジョブ実行を取得 し、開始します。

- ステータスが IN\_PROGRESS のジョブの実行が最初に返されます。
- ジョブの実行は、作成された順に返されます。
- 次の保留中のジョブの実行が QUEUED の場合、そのステータスは IN\_PROGRESS に変更され、 ジョブの実行のステータスの詳細は指定どおりに設定されます。
- 次の保留中のジョブの実行がすでに IN\_PROGRESS である場合、そのステータスの詳細は変更さ れません。
- 保留中のジョブの実行がない場合、レスポンスに execution フィールドは含まれません。
- オプションで、stepTimeoutInMinutes プロパティの値を設定してステップタイマーを作成で きます。UpdateJobExecution を実行してこのプロパティの値を更新しない場合、ステップタ イマーが時間切れになると、ジョブの実行がタイムアウトになります。

HTTPS request

以下に構文例を示します。

```
PUT /things/thingName/jobs/$next
{
"statusDetails": { 
     "string": "string" 
     ... 
},
"stepTimeoutInMinutes": long
}
```
詳細については、「[StartNextPendingJobExecution](https://docs.aws.amazon.com/iot/latest/apireference/API_iot-jobs-data_StartNextPendingJobExecution.html)」を参照してください。

CLI syntax

概要:

```
aws iot-jobs-data start-next-pending-job-execution \
--thing-name <value> \
{--step-timeout-in-minutes <value>] \
[--status-details <value>] \
[--cli-input-json <value>] \
[--generate-cli-skeleton]
```
cli-input-json 形式:

```
{
"thingName": "string",
"statusDetails": {
"string": "string"
},
"stepTimeoutInMinutes": long
}
```
詳細については、「[start-next-pending-job-execution](https://docs.aws.amazon.com/cli/latest/reference/iot-jobs-data/start-next-pending-job-execution.html)」を参照してください。

DescribeJobExecution

ジョブの実行に関する詳細情報を取得します。

jobId を \$next に設定して、モノに対して保留中の次のジョブ実行を返すことができます。ジョブ の実行ステータスは、QUEUED または IN\_PROGRESS である必要があります。

HTTPS request

リクエスト:

```
GET /things/thingName/jobs/jobId?
executionNumber=executionNumber&includeJobDocument=includeJobDocument
```
レスポンス:

```
{
"execution" : JobExecution,
}
```
詳細については、「[DescribeJobExecution](https://docs.aws.amazon.com/iot/latest/apireference/API_iot-jobs-data_DescribeJobExecution.html)」を参照してください。

CLI syntax

概要:

```
aws iot-jobs-data describe-job-execution \
--job-id <value> \setminus--thing-name <value> \
[--include-job-document | --no-include-job-document] \
[--execution-number <value>] \
[--{\text{clip}} - {\text{input}} - {\text{json}} \sim {\text{value}} - ][--generate-cli-skeleton]
```
cli-input-json 形式:

```
{
"jobId": "string",
```

```
"thingName": "string",
"includeJobDocument": boolean,
"executionNumber": long
}
```
詳細については、「[describe-job-execution](https://docs.aws.amazon.com/cli/latest/reference/iot-data/describe-job-execution.html)」を参照してください。

UpdateJobExecution

ジョブ実行のステータスを更新します。オプションで、stepTimeoutInMinutes プロパティの値 を設定してステップタイマーを作成できます。UpdateJobExecution を再び実行してこのプロパ ティの値を更新しない場合、ステップタイマーが時間切れになると、ジョブの実行がタイムアウトに なります。

HTTPS request

リクエスト:

```
POST /things/thingName/jobs/jobId
{
"status": "job-execution-state",
"statusDetails": { 
     "string": "string" 
     ...
},
"expectedVersion": "number",
"includeJobExecutionState": boolean,
"includeJobDocument": boolean,
"stepTimeoutInMinutes": long,
"executionNumber": long 
}
```
詳細については、「[UpdateJobExecution](https://docs.aws.amazon.com/iot/latest/apireference/API_iot-jobs-data_UpdateJobExecution.html)」を参照してください。

CLI syntax

概要:

```
aws iot-jobs-data update-job-execution \
--job-id <value> \
--thing-name <value> \
```

```
--status <value> \
[--status-details <value>] \
[--expected-version <value>] \
[--include-job-execution-state | --no-include-job-execution-state] \
[--include-job-document | --no-include-job-document] \
[--execution-number <value>] \
[--{\text{clip}} - {\text{input}} - {\text{json}} \sim {\text{value}} - ][--step-timeout-in-minutes <value>] \
[--generate-cli-skeleton]
```
cli-input-json 形式:

```
{
"jobId": "string",
"thingName": "string",
"status": "string",
"statusDetails": {
"string": "string"
},
"stepTimeoutInMinutes": number,
"expectedVersion": long,
"includeJobExecutionState": boolean,
"includeJobDocument": boolean,
"executionNumber": long
}
```
詳細については、「[update-job-execution](https://docs.aws.amazon.com/cli/latest/reference/iot-data/update-job-execution.html)」を参照してください。

# AWS IoT ジョブによるユーザーとデバイスの保護

AWS IoT ユーザーが自分のデバイスでジョブを使用することを許可するには、IAM ポリシーを使用 してユーザーにアクセス権限を付与する必要があります。次に、デバイスへの安全な接続、ジョブの 実行の受信 AWS IoT、実行ステータスの更新を行うために、 AWS IoT Core ポリシーを使用してデ バイスを承認する必要があります。

## <span id="page-1273-0"></span>ジョブに必要なポリシータイプ AWS IoT

次の表に、認可に使用する必要があるさまざまなポリシーのタイプを示します。必要なポリシーの詳 細については、「[認証](#page-543-0)」を参照してください。

必要なポリシータイプ

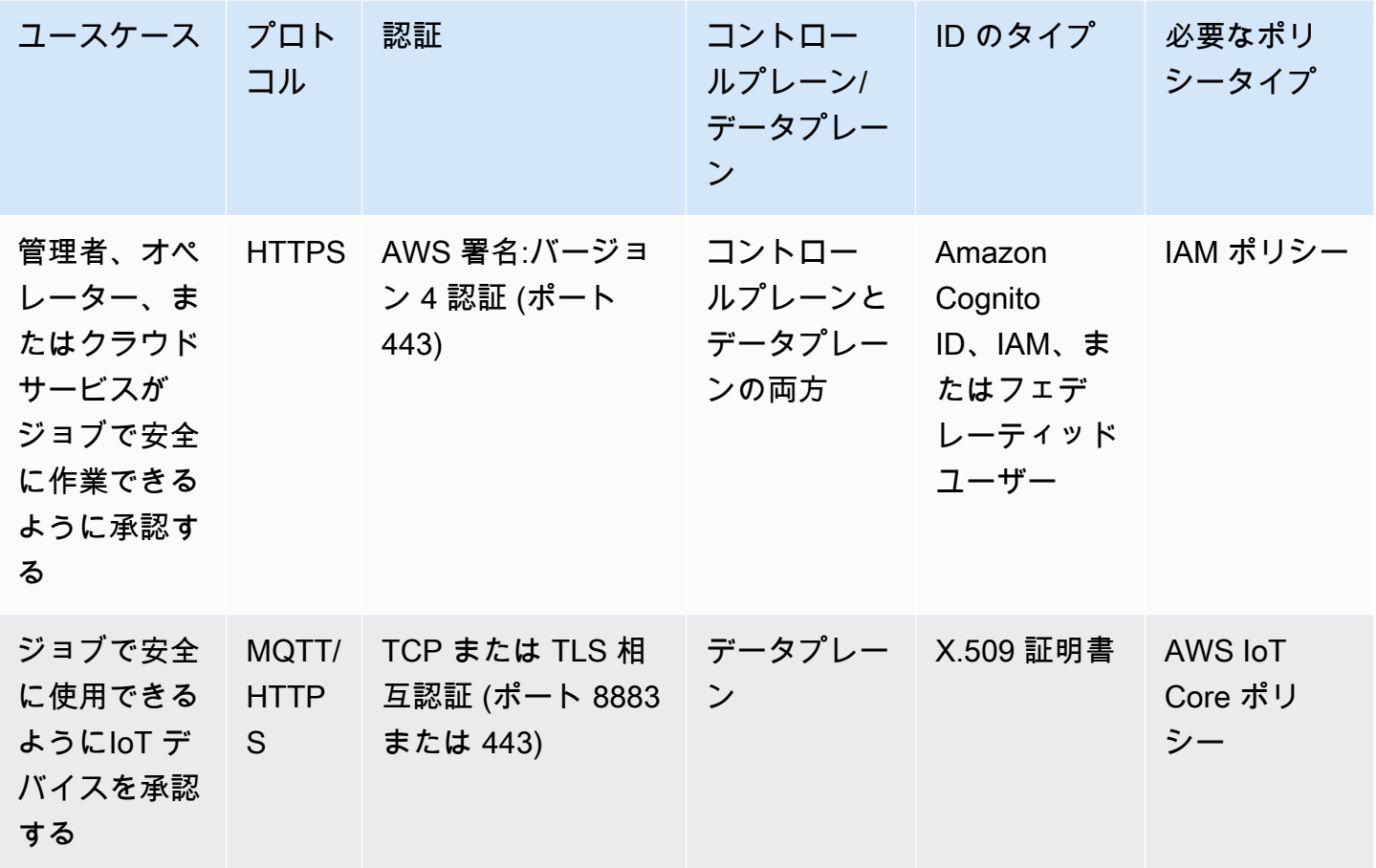

AWS IoT コントロールプレーンとデータプレーンの両方で実行できるジョブ操作を許可するに は、IAM ポリシーを使用する必要があります。これらのオペレーションを行うためには、ID は AWS IoT で認証されている必要があり、[Amazon Cognito ID](#page-524-0) または [IAM ユーザー、グループ、ロール](#page-524-1) で ある必要があります。認証の詳細については、「[認証](#page-485-0)」を参照してください。

次に、 AWS IoT Core ポリシーを使用してデータプレーン上でデバイスを認証し、デバイスゲート ウェイに安全に接続する必要があります。デバイスゲートウェイにより、デバイスは安全に通信し AWS IoT、ジョブ実行を受信し、ジョブ実行ステータスを更新できます。デバイス通信は、セキュ アな [MQTT](#page-147-0) または [HTTPS](#page-178-0) 通信プロトコルを使用することで保護されます。これらのプロトコル は[X.509 クライアント証明書、](#page-490-0) AWS IoT が提供するプロトコルを使用してデバイス接続を認証しま す。

以下は、ユーザー、クラウドサービス、 AWS IoT デバイスにジョブの使用を許可する方法を示し ています。コントロールプレーンとデータプレーンの API オペレーションの詳細については、[AWS](#page-1236-0) [IoT ジョブ API オペレーション](#page-1236-0) を参照してください。

トピック

- [AWS IoT ジョブを使用するためにユーザーとクラウドサービスを承認する](#page-1275-0)
- [AWS IoT データプレーンでジョブを安全に使用するためのデバイスの認証](#page-1287-0)

## <span id="page-1275-0"></span>AWS IoT ジョブを使用するためにユーザーとクラウドサービスを承認する

ユーザーとクラウドサービスを承認するには、コントロールプレーンとデータプレーンの両方で IAM ポリシーを使用する必要があります。ポリシーは HTTPS プロトコルと一緒に使用し、ユーザー 認証には AWS 署名バージョン 4 認証 (ポート 443) を使用する必要があります。

**a** Note

AWS IoT Core コントロールプレーンではポリシーを使用しないでください。ユーザーおよ びクラウドサービスの承認には、IAM ポリシーのみが使用されます。必要なポリシータイプ の詳細については、「[ジョブに必要なポリシータイプ AWS IoT](#page-1273-0)」を参照してください。

IAM ポリシーは、ポリシーステートメントを含む JSON ドキュメントです。ポリシーステートメン トでは、効果、アクション、およびリソースの各要素を使用して、リソース、許可または拒否する アクション、およびアクションが許可または拒否される条件を指定します。詳細については、IAM ユーザーガイドの「[IAM JSON ポリシー要素のリファレンス」](https://docs.aws.amazon.com/service-authorization/latest/reference/reference_policies_elements.html)を参照してください。

**A** Warning

IAM "Action": ["iot:\*"] AWS IoT Core ポリシーやポリシーなどでは、ワイルドカード によるアクセス権限を使用しないことをお勧めします。ワイルドカードアクセス許可の使用 は、セキュリティ上のベストプラクティスとして推奨されません。詳細については、「[AWS](https://docs.aws.amazon.com/iot-device-defender/latest/devguide/audit-chk-iot-policy-permissive.html) [IoT 過度に寛容なポリシー」](https://docs.aws.amazon.com/iot-device-defender/latest/devguide/audit-chk-iot-policy-permissive.html)を参照してください。

コントロールプレーンにおける IAM ポリシー

コントロールプレーンでは、IAM ポリシーは、対応するジョブ API オペレーションを承認するため に、アクションと一緒にiot: プレフィックスを使用します。例えば、iot:CreateJob ポリシーア クションは、[CreateJob](https://docs.aws.amazon.com/iot/latest/apireference/API_CreateJob.html) API を使用するアクセス許可をユーザーに付与します。

ポリシーアクション

次の表に API アクションを使用するための IAM ポリシーアクションとアクセス許可のリストを示し ます。リソースタイプについて詳しくは、「[によって定義されるリソースタイプ](https://docs.aws.amazon.com/service-authorization/latest/reference/list_awsiot.html#awsiot-job)」を参照してくださ い。 AWS IoT AWS IoT アクションについて詳しくは、「[によって定義されたアクション」](https://docs.aws.amazon.com/service-authorization/latest/reference/list_awsiot.html)を参照し てください AWS IoT。

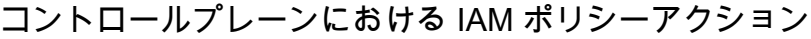

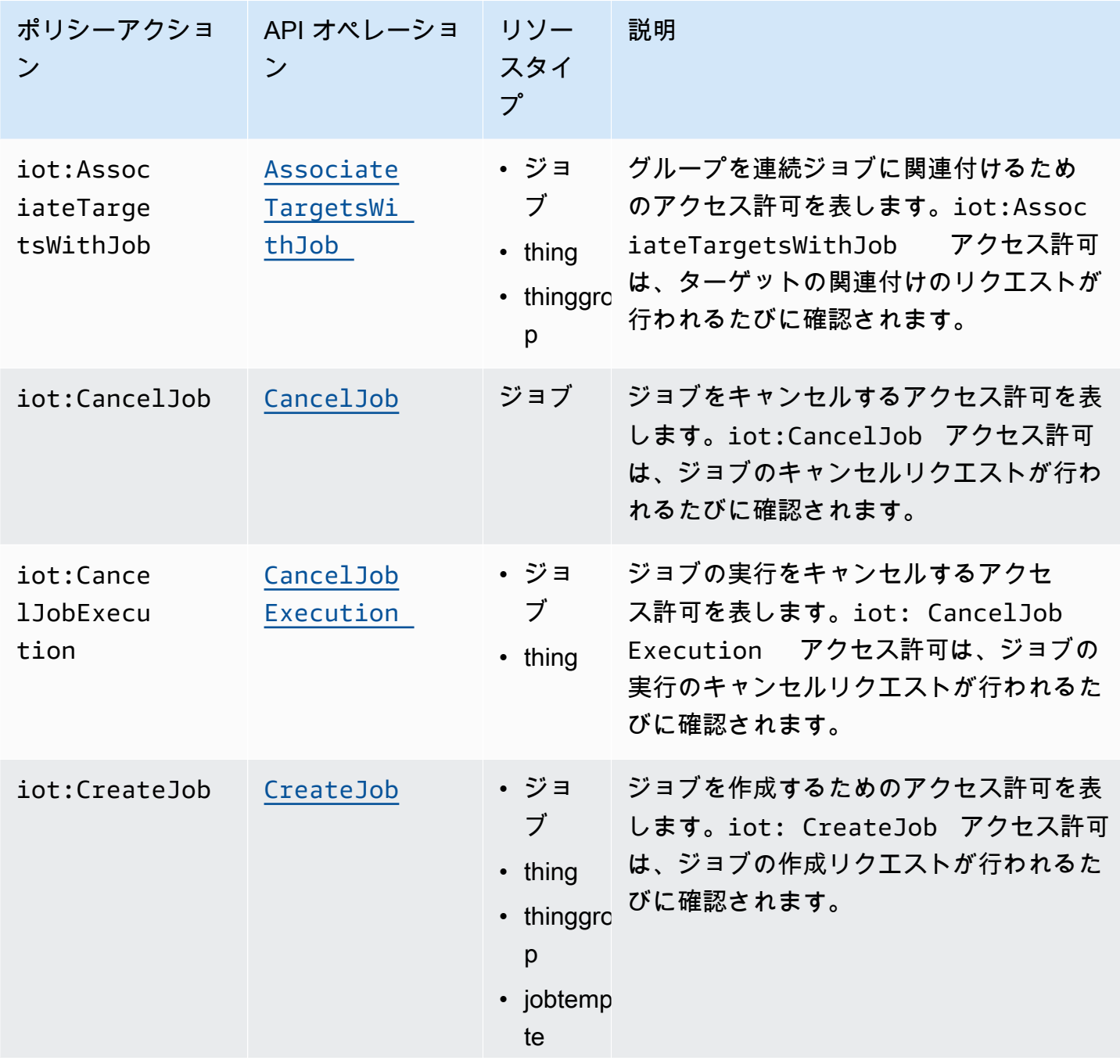

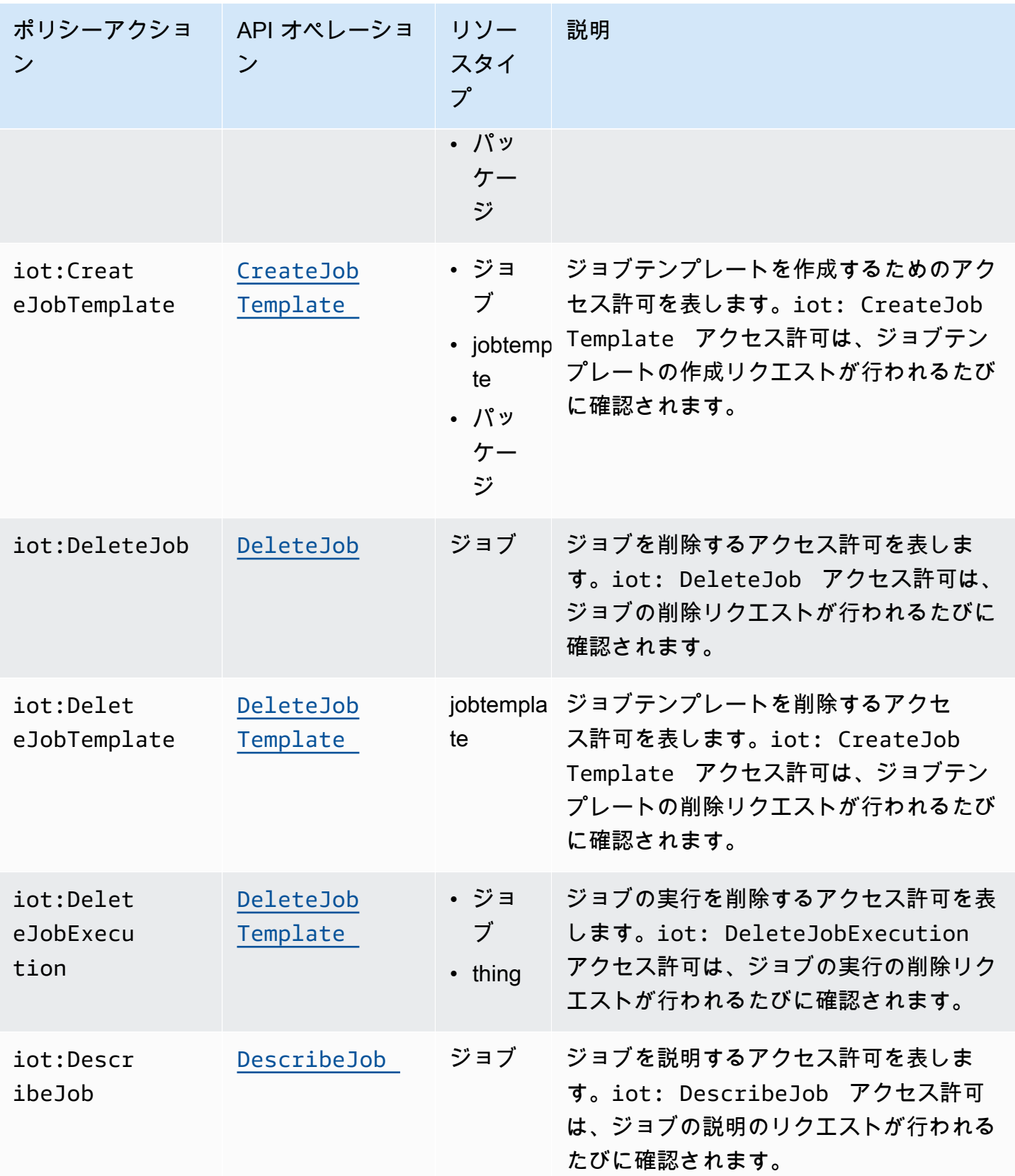

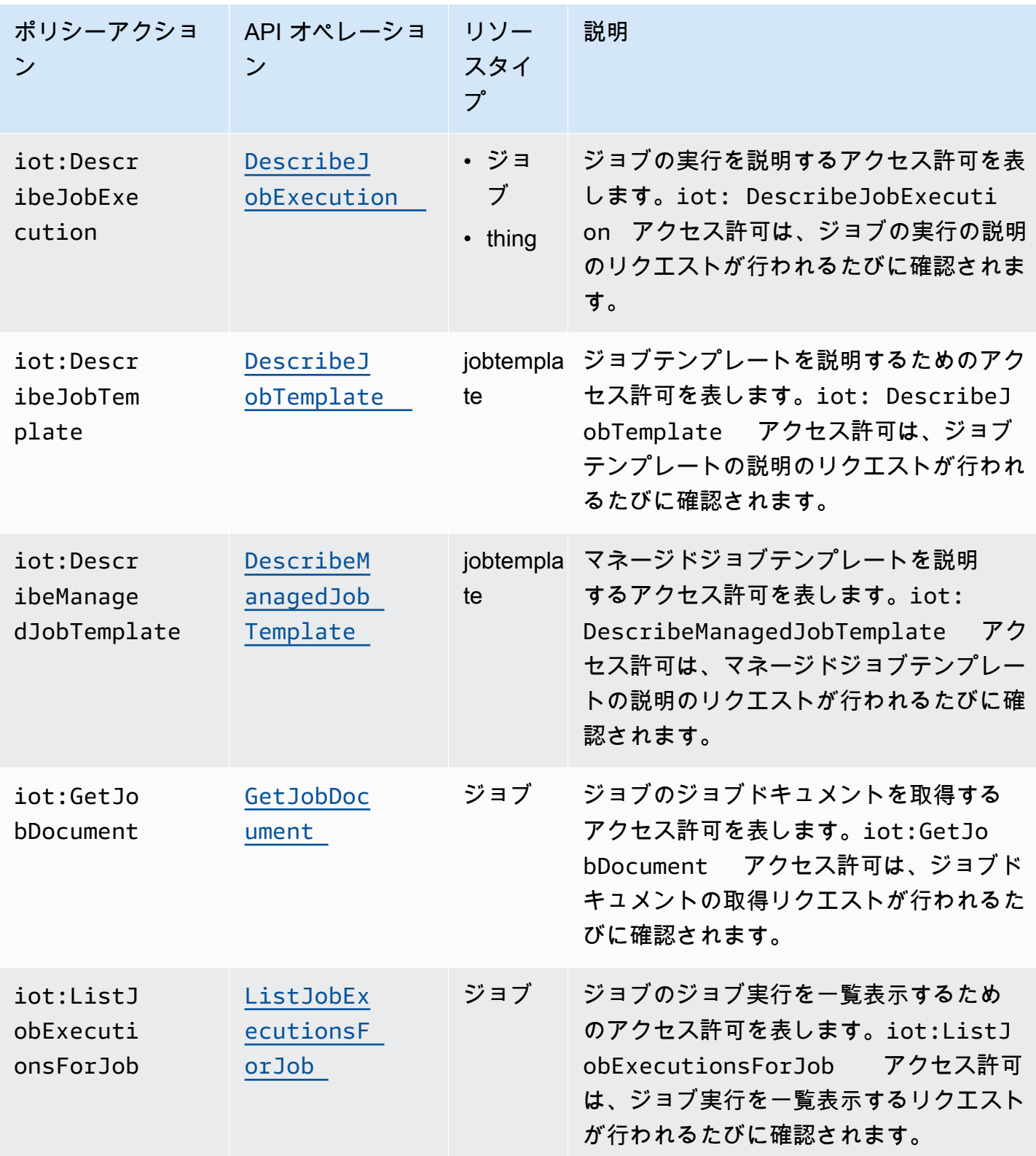

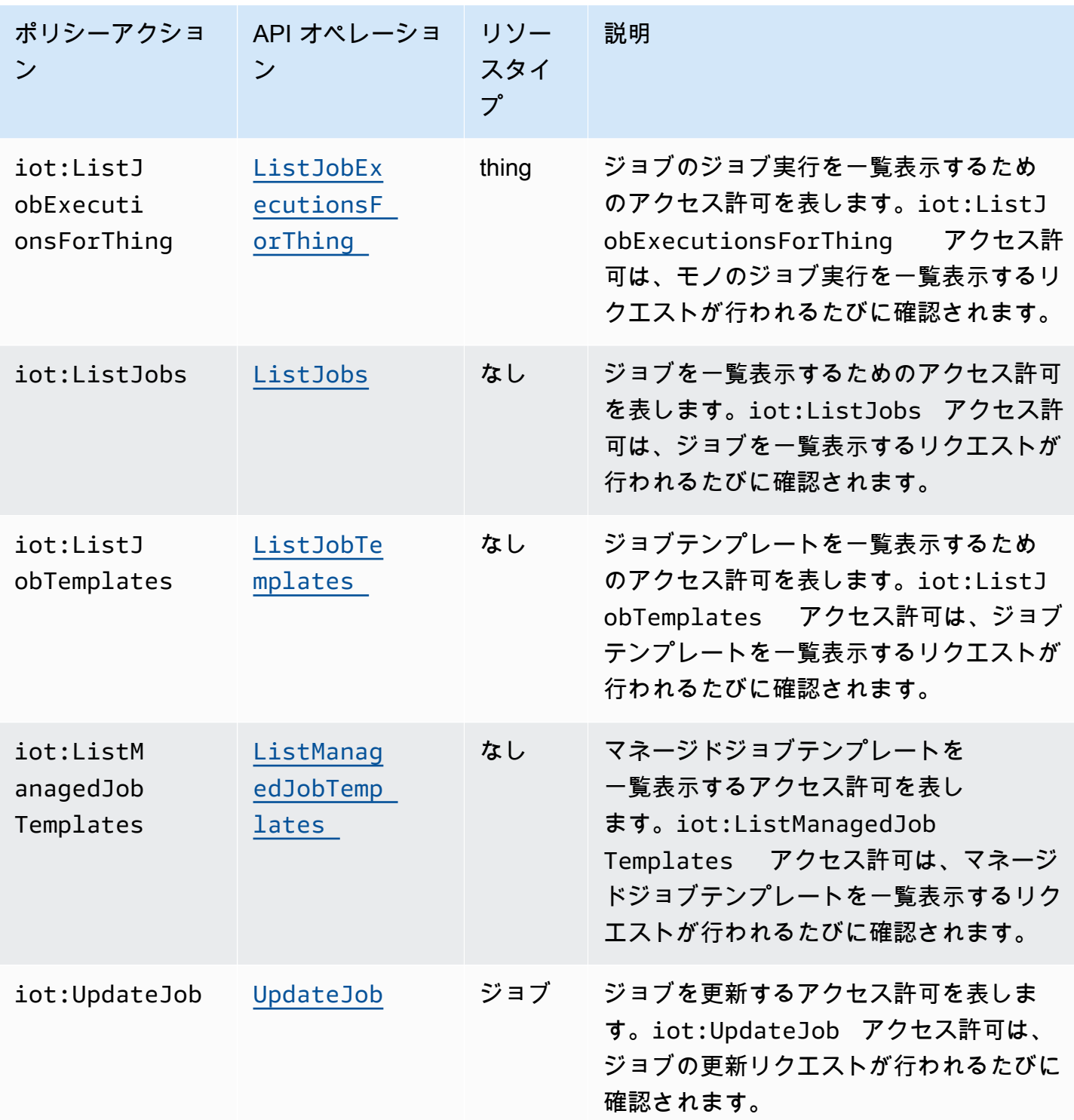

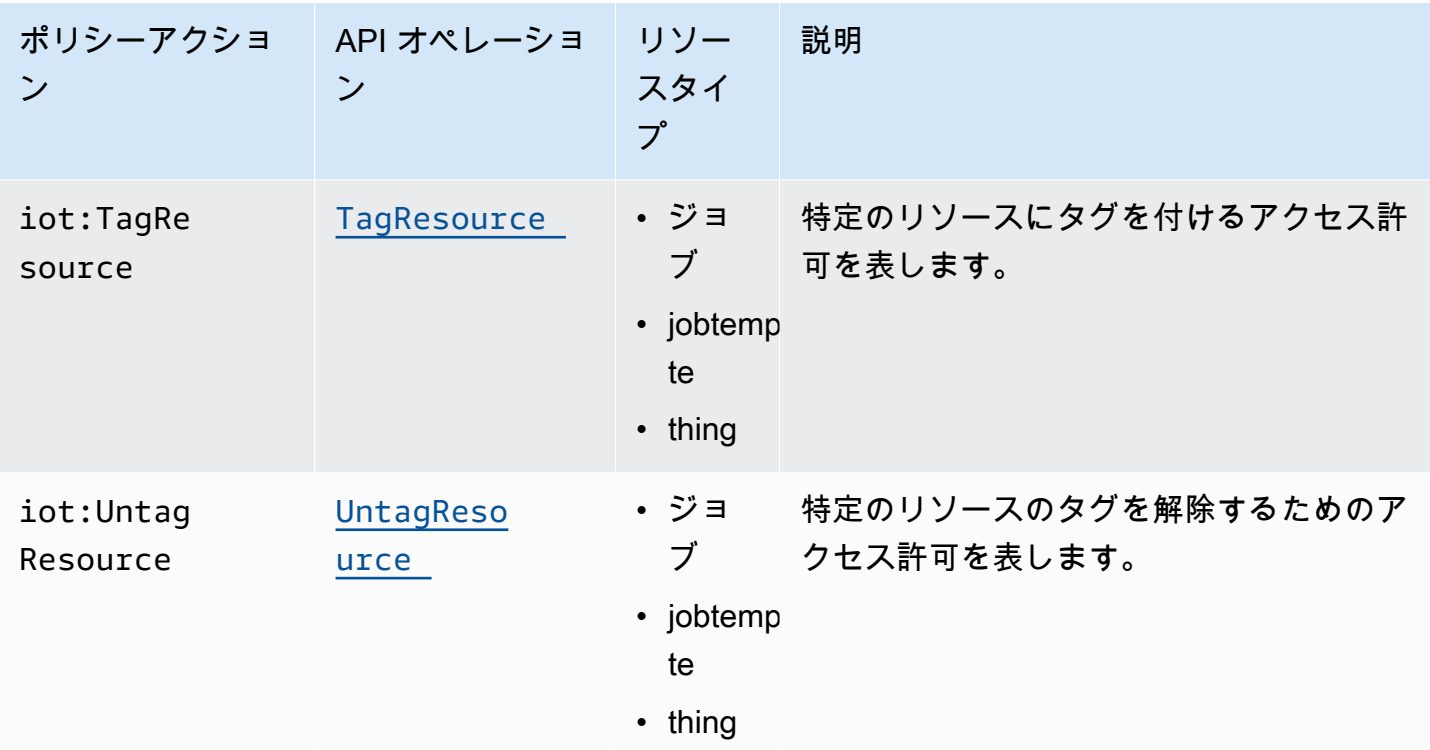

基本的な IAM ポリシーの例

IoT のモノとモノのグループに対して、ユーザーに以下のアクションを実行する許可を与える IAM ポリシーの例を以下に示します。

この例では、次のように置き換えます。

- *#######* ( AWS リージョンなど) us-east-1。
- *##### ID* AWS アカウント と自分の番号 (など) 57EXAMPLE833
- *thing-group-name*をターゲットにしている IoT モノグループの名前を入力します (例:) FirmwareUpdateGroup。
- *thing-name* をジョブのターゲットとなる IoT のモノの名前 (例: MyIoTThing) に。

```
{ 
     "Version": "2012-10-17", 
     "Statement": [ 
          { 
               "Action": [ 
                    "iot:CreateJobTemplate", 
                    "iot:CreateJob",
```

```
 ], 
              "Effect": "Allow", 
              "Resource": "arn:aws:iot:region:account-id:thinggroup/thing-group-name" 
          }, 
         \mathcal{L} "Action": [ 
                   "iot:DescribeJob", 
                   "iot:CancelJob", 
                   "iot:DeleteJob", 
              ], 
              "Effect": "Allow", 
              "Resource": "arn:aws:iot:region:account-id:job/*" 
          }, 
          { 
              "Action": [ 
                   "iot:DescribeJobExecution", 
                   "iot:CancelJobExecution", 
                   "iot:DeleteJobExecution", 
              ], 
              "Effect": "Allow", 
              "Resource": [ 
                   "arn:aws:iot:region:account-id:thing/thing-name" 
                   "arn:aws:iot:region:account-id:job/*" 
              ] 
          } 
     ]
}
```
IP ベースの認証用の IAM ポリシーの例

プリンシパルに対して、特定の IP アドレスからのコントロールプレーンエンドポイントへの API コールを制限できます。許可できる IP アドレスを指定するには、IAM ポリシーの Condition 要素 で、[aws:SourceIp](https://docs.aws.amazon.com/IAM/latest/UserGuide/reference_policies_condition-keys.html#condition-keys-sourceip) グローバル条件キーを使用します。

この条件キーを使用すると、 AWS のサービス他者があなたに代わってこれらの API 呼び出しを行う ことを拒否することもできます (など AWS CloudFormation)。これらのサービスへのアクセスを許可 するには、[aws:ViaAWSService](https://docs.aws.amazon.com/IAM/latest/UserGuide/reference_policies_condition-keys.html#condition-keys-viaawsservice)グローバル条件キーを aws: SourceIp キーとともに使用します。 これにより、送信元 IP アドレスのアクセス制限は、プリンシパルによって直接行われた要求にのみ 適用されます。詳細については、[AWS「ソース IP AWS に基づいてへのアクセスを拒否する」](https://docs.aws.amazon.com/IAM/latest/UserGuide/reference_policies_examples_aws_deny-ip.html)を参 照してください。

次の例は、コントロールプレーンエンドポイントへの API コールを特定の IP アドレスにのみ許可す る方法を示しています。aws:ViaAWSService キーを true に設定します。これにより、ユーザー に代わって API コールを行うことを他のサービスに許可します。

```
{ 
    "Version": "2012-10-17", 
    "Statement": [ 
        { 
              "Effect": "Allow", 
              "Action": [ 
                  "iot:CreateJobTemplate", 
                  "iot:CreateJob" 
               ], 
              "Resource": ["*"], 
              "Condition": { 
                  "IpAddress": { 
                       "aws:SourceIp": "123.45.167.89" 
 } 
              }, 
              "Bool": {"aws:ViaAWSService": "true"} 
         } 
     ],
}
```
データプレーンにおける IAM ポリシー

データプレーンの IAM ポリシーでは、ユーザーが実行できるジョブ API オペレーショ ンを承認するために iotjobsdata: プレフィックスを使用します。データプレーンで は、iotjobsdata:DescribeJobExecution ポリシーアクションを使用することで、ユーザーに [DescribeJobExecution](https://docs.aws.amazon.com/iot/latest/apireference/API_iot-jobs-data_DescribeJobExecution.html) API を使用するアクセス許可を付与することができます。

**A** Warning

AWS IoT ジョブをデバイスのターゲットにする場合、データプレーンで IAM ポリシーを使 用することは推奨されません。ユーザーがジョブを作成および管理するには、コントロール プレーンで IAM ポリシーを使用することをお勧めします。データプレーンでは、ジョブ実行 の取得と実行ステータスの更新をデバイスに承認するには、[AWS IoT Core HTTPS プロトコ](#page-1289-0) [ルのポリシー](#page-1289-0) を使用します。

基本的な IAM ポリシーの例

承認する必要がある API オペレーションは、通常、CLI コマンドを入力して実行します。ユーザーが DescribeJobExecution オペレーションを実行した場合の例を以下に示します。

この例では、次のように置き換えます。

- *#######* ( AWS リージョンなど) us-east-1
- *##### ID* AWS アカウント と自分の番号 (など) 57EXAMPLE833
- *thing-name* をジョブのターゲットとなる IoT のモノの名前 (例: myRegisteredThing) に。
- *job-id* は、API を使用してターゲットとするジョブの一意の識別子です。

```
aws iot-jobs-data describe-job-execution \ 
     --endpoint-url "https://account-id.jobs.iot.region.amazonaws.com" \ 
     --job-id jobID --thing-name thing-name
```
以下に、このアクションを承認する IAM ポリシーの例を示します。

```
{ 
     "Version": "2012-10-17", 
     "Statement": 
     { 
          "Action": ["iotjobsdata:DescribeJobExecution"], 
          "Effect": "Allow", 
          "Resource": "arn:aws:iot:region:account-id:thing/thing-name", 
     } 
    }
```
IP ベースの認証用の IAM ポリシーの例

プリンシパルに対して、特定の IP アドレスからのデータプレーンエンドポイントへの API コー ルを制限できます。許可できる IP アドレスを指定するには、IAM ポリシーの Condition 要素 で、[aws:SourceIp](https://docs.aws.amazon.com/IAM/latest/UserGuide/reference_policies_condition-keys.html#condition-keys-sourceip) グローバル条件キーを使用します。

この条件キーを使用すると、 AWS のサービス他者があなたに代わってこれらの API 呼び出しを行う ことを拒否することもできます (など)。 AWS CloudFormationこれらのサービスへのアクセスを許可 するには、[aws:ViaAWSService](https://docs.aws.amazon.com/IAM/latest/UserGuide/reference_policies_condition-keys.html#condition-keys-viaawsservice) グローバル条件キーを aws:SourceIp 条件キーで使用します。

これにより、IP アドレスのアクセス制限は、プリンシパルによって直接行われた要求にのみ適用さ れます。詳細については、「[ソース IP AWS に基づいてへのアクセスを拒否する」AWSを参照して](https://docs.aws.amazon.com/IAM/latest/UserGuide/reference_policies_examples_aws_deny-ip.html) [ください](https://docs.aws.amazon.com/IAM/latest/UserGuide/reference_policies_examples_aws_deny-ip.html)。

次の例は、データプレーンエンドポイントへの API コールを特定の IP アドレスにのみ許可する方法 を示しています。

```
{ 
    "Version": "2012-10-17", 
    "Statement": [ 
        { 
              "Effect": "Allow", 
              "Action": ["iotjobsdata:*"], 
              "Resource": ["*"], 
              "Condition": { 
                  "IpAddress": { 
                       "aws:SourceIp": "123.45.167.89" 
 } 
              }, 
              "Bool": {"aws:ViaAWSService": "false"} 
         } 
     ],
}
```
次の例は、特定の IP アドレスまたはアドレス範囲に対して、データプレーンエンドポイントへの API コールを制限する方法を示しています。

```
{ 
      "Version": "2012-10-17", 
      "Statement": [ 
              { 
                         "Effect": "Deny", 
                         "Action": ["iotjobsdata:*"], 
                         "Condition": { 
                                "IpAddress": { 
                                        "aws:SourceIp": [ 
                                                "123.45.167.89", 
                                                "192.0.2.0/24", 
                                                "203.0.113.0/24" 
\sim 100 \sim 100 \sim 100 \sim 100 \sim 100 \sim 100 \sim 100 \sim 100 \sim 100 \sim 100 \sim 100 \sim 100 \sim 100 \sim 100 \sim 100 \sim 100 \sim 100 \sim 100 \sim 100 \sim 100 \sim 100 \sim 100 \sim 100 \sim 100 \sim 
 } 
                        },
```

```
 "Resource": ["*"], 
           } 
      ],
}
```
<span id="page-1285-0"></span>コントロールプレーンとデータプレーン両方の IAM ポリシーの例

コントロールプレーンとデータプレーンの両方で API オペレーションを実行する場合、コントロー ルプレーンのポリシーアクションは iot: プレフィックスを使用する必要があり、データプレーンの ポリシーアクションは iotjobsdata: プレフィックスを使用する必要があります。

たとえば、DescribeJobExecution API は、コントロールプレーンとデータプレーン両方で使用 できます。コントロールプレーンでは、[DescribeJobExecution](https://docs.aws.amazon.com/iot/latest/apireference/API_DescribeJobExecution.html)API を使用してジョブの実行を記述 します。データプレーンでは、 [DescribeJobExecutionA](https://docs.aws.amazon.com/iot/latest/apireference/API_iot-jobs-data_DescribeJobExecution.html)PI を使用してジョブ実行の詳細を取得しま す。

以下の IAM ポリシーは、コントロールプレーンとデータプレーンの両方で DescribeJobExecution API を使用するアクセス許可をユーザーに付与します。

この例では、次のように置き換えます。

- *##########* ( AWS リージョンus-east-1など)
- *##### ID* AWS アカウント と自分の番号 (など) 57EXAMPLE833
- *thing-name* をジョブのターゲットなる IoT のモノの名前 (例: MyIoTThing) に。

```
{ 
     "Version": "2012-10-17", 
     "Statement": [ 
          { 
              "Action": ["iotjobsdata:DescribeJobExecution"], 
              "Effect": "Allow", 
              "Resource": "arn:aws:iot:region:account-id:thing/thing-name" 
          }, 
          { 
              "Action": [ 
                   "iot:DescribeJobExecution", 
                   "iot:CancelJobExecution", 
                   "iot:DeleteJobExecution", 
              ], 
              "Effect": "Allow",
```

```
 "Resource": [ 
                 "arn:aws:iot:region:account-id:thing/thing-name" 
                 "arn:aws:iot:region:account-id:job/*" 
 ] 
         } 
     ] 
}
```
IoT リソースのタグ付けを承認する

作成、変更、使用できるジョブおよびジョブテンプレートをより適切に制御するために、ジョブまた はジョブテンプレートにタグをアタッチできます。タグは、所有権を識別し、請求グループに配置し てタグをアタッチすることで、コストを割り当てるのにも役立ちます。

ユーザーがまたはを使用して作成したジョブまたはジョブテンプレートにタグを付ける場合は AWS CLI、IAM ポリシーでそれらにタグを付けるためのアクセス権限をユーザーに付与する 必要があります。 AWS Management Console アクセス許可を付与するには、IAM ポリシーで iot:TagResource アクションを使用する必要があります。

**a** Note

IAM iot:TagResource [CreateJob](https://docs.aws.amazon.com/iot/latest/apireference/API_CreateJob.html)ポリシーにアクションが含まれていない場 合、[CreateJobTemplate](https://docs.aws.amazon.com/iot/latest/apireference/API_CreateJobTemplate.html)タグ付きの Or AccessDeniedException はエラーを返しま す。

またはを使用して作成したジョブまたはジョブテンプレートにタグを付ける場合は AWS CLI、IAM ポリシーでタグ付けする権限を付与する必要があります。 AWS Management Console アクセス許可 を付与するには、IAM ポリシーで iot:TagResource アクションを使用する必要があります。

リソースのタグ付けの詳細については、「[リソースにタグを付ける AWS IoT](#page-476-0)」を参照してくださ い。

IAM ポリシーの例

タグ付け権限を付与する以下の IAM ポリシーの例を参照してください。

例 1

以下のコマンドを実行してジョブを作成し、特定の環境にタグ付けするユーザー。

この例では、以下を置き換えます。

- *#########* AWS リージョン、などと入力しますus-east-1。
- *##### ID* AWS アカウント と自分の番号 (など) 57EXAMPLE833
- *thing-name* をジョブをターゲットにしている IoT のモノの名前 (例: MyIoTThing) に。

```
aws iot create-job 
     --job-id test_job
     --targets "arn:aws:iot:region:account-id:thing/thingOne" 
     --document-source "https://s3.amazonaws.com/my-s3-bucket/job-document.json" 
     --description "test job description" 
     --tags Key=environment,Value=beta
```
この例では、次の IAM ポリシーを使用する必要があります。

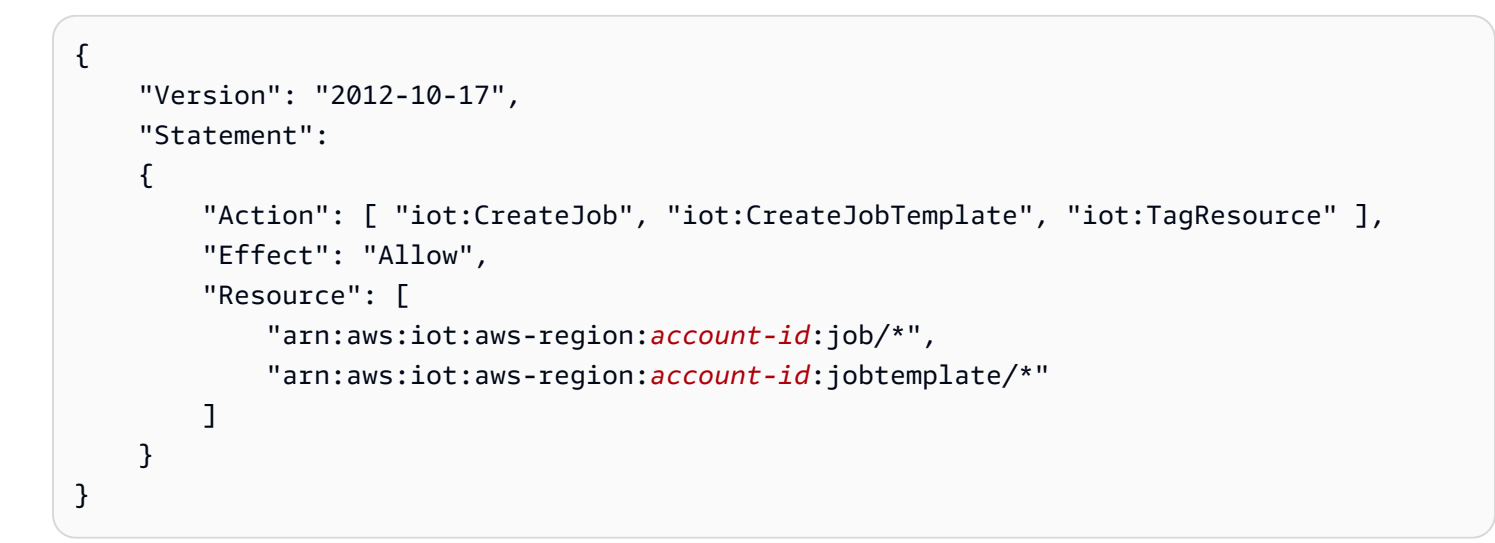

### <span id="page-1287-0"></span>AWS IoT データプレーンでジョブを安全に使用するためのデバイスの認証

AWS IoT デバイスがデータプレーン上のジョブと安全にやり取りできるようにするには、ポリシー を使用する必要があります AWS IoT Core 。 AWS IoT Core ジョブのポリシーは、ポリシーステー トメントを含む JSON ドキュメントです。これらのポリシーでは効果、アクション、およびリソー スの各要素を使用し、IAM ポリシーと同様の規則に従います。要素の詳細については、IAM ユー ザーガイドの「[IAM JSON ポリシーの要素のリファレンス」](https://docs.aws.amazon.com/service-authorization/latest/reference/reference_policies_elements.html)を参照してください。

ポリシーは MQTT プロトコルと HTTPS プロトコルの両方で使用でき、デバイスを認証するには TCP または TLS 相互認証を使用する必要があります。以下に、さまざまな通信プロトコルでこれら のポリシーを使用する方法を示します。

**A** Warning

IAM "Action": ["iot:\*"] AWS IoT Core ポリシーやポリシーなどではワイルドカード アクセス権限を使用しないことをお勧めします。ワイルドカードアクセス許可の使用は、セ キュリティ上のベストプラクティスとして推奨されません。詳細については、「[AWS IoT 過](https://docs.aws.amazon.com/iot-device-defender/latest/devguide/audit-chk-iot-policy-permissive.html) [度に寛容なポリシー](https://docs.aws.amazon.com/iot-device-defender/latest/devguide/audit-chk-iot-policy-permissive.html)」を参照してください。

AWS IoT Core MQTT プロトコルのポリシー

AWS IoT Core MQTT プロトコルのポリシーにより、ジョブデバイスの MQTT API アクションを 使用する権限が付与されます。MQTT API オペレーションは、ジョブコマンド用に予約されている MQTT トピックを操作するために使用されます。これらの API オペレーションの詳細については、 「[ジョブデバイス MQTT API オペレーション](#page-1260-0)」を参照してください。

MQTT ポリシーは、iot:Connect、iot:Publish、iot:Subscribe、iot:Receieve などのポ リシーアクションを使用して、ジョブトピックと連携します。これらのポリシーにより、メッセージ ブローカーへの接続、ジョブズ MQTT トピックのサブスクライブ、デバイスとクラウド間の MQTT メッセージの送受信を行うことができます。これらのアクションの詳細については、「[AWS IoT](#page-548-0)  [Core ポリシーアクション](#page-548-0)」を参照してください。

AWS IoT ジョブのトピックについては、を参照してください[。ジョブのトピック](#page-197-0)

基本的な MQTT ポリシーの例

次の例は、iot:Publish と iot:Subscribe を使用して、ジョブおよびジョブ実行を発行および サブスクライブする方法を示します。

この例では、次のように置き換えます。

- *#######* ( AWS リージョンus-east-1など)
- *##### ID* AWS アカウント と自分の番号 (など) 57EXAMPLE833
- *thing-name* をジョブのターゲットとなる IoT のモノの名前 (例: MyIoTThing) に。

```
{ 
      "Statement": [ 
\overline{\mathcal{L}} "Effect": "Allow",
```

```
 "Action": [ 
                  "iot:Publish", 
                  "iot:Subscribe" 
             ], 
              "Resource": [ 
                  "arn:aws:iot:region:account-id:topic/$aws/events/job/*", 
                  "arn:aws:iot:region:account-id:topic/$aws/events/jobExecution/*", 
                  "arn:aws:iot:region:account-id:topic/$aws/things/thing-name/jobs/*" 
 ] 
         } 
     ], 
     "Version": "2012-10-17"
}
```
<span id="page-1289-0"></span>AWS IoT Core HTTPS プロトコルのポリシー

AWS IoT Core データプレーン上のポリシーでは、TLS 認証メカニズムで HTTPS プロトコルを使 用してデバイスを認証することもできます。データプレーンでは、ポリシーは iotjobsdata: プ レフィックスを使用して、デバイスが実行できるジョブ API オペレーションを承認します。例え ば、iotjobsdata:DescribeJobExecution ポリシーアクションは、[DescribeJobExecution](https://docs.aws.amazon.com/iot/latest/apireference/API_iot-jobs-data_DescribeJobExecution.html) API を使用するアクセス許可をユーザーに付与します。

**a** Note

データプレーンポリシーアクションは、iotjobsdata: プレフィックスを使用する必要があ ります。コントロールプレーンでは、アクションは iot: プレフィックスを使用する必要が あります。コントロールプレーンとデータプレーンの両方のポリシーアクションを使用する 場合の IAM ポリシーの例については、「[コントロールプレーンとデータプレーン両方の IAM](#page-1285-0)  [ポリシーの例](#page-1285-0)」を参照してください。

ポリシーアクション

次の表は、デバイスに API AWS IoT Core アクションの使用を許可するためのポリシーアクションと 権限のリストを示しています。データプレーンで実行できる API オペレーションのリストについて は、「[ジョブデバイス MQTT API」](#page-1268-0)を参照してください。

### **a** Note

これらのジョブ実行ポリシーアクションは、HTTP TLS エンドポイントにのみ適用されま す。MQTT エンドポイントを使用する場合は、以前に定義された MQTT ポリシーアクション を使用する必要があります。

AWS IoT Core データプレーンでのポリシーアクション

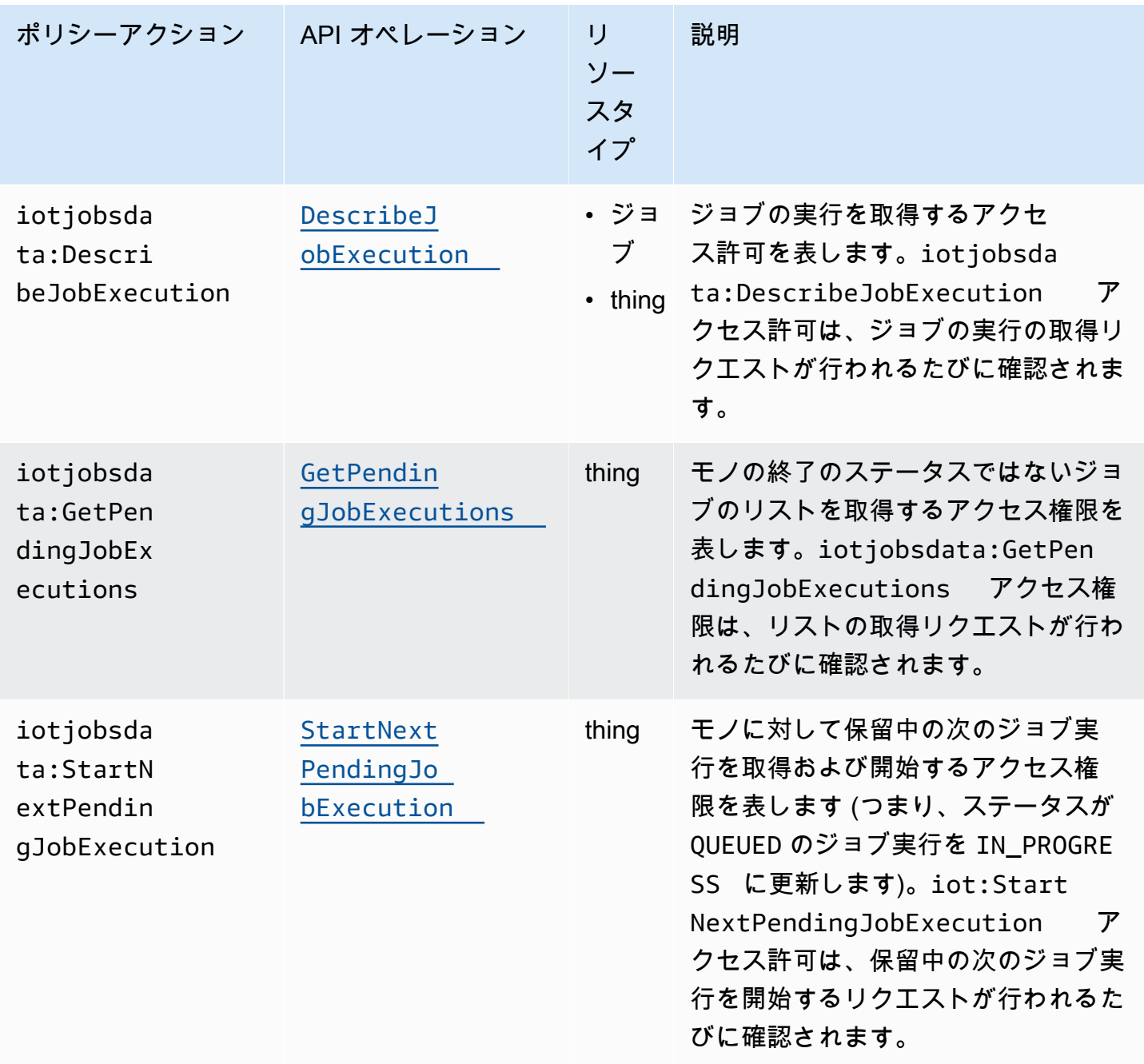

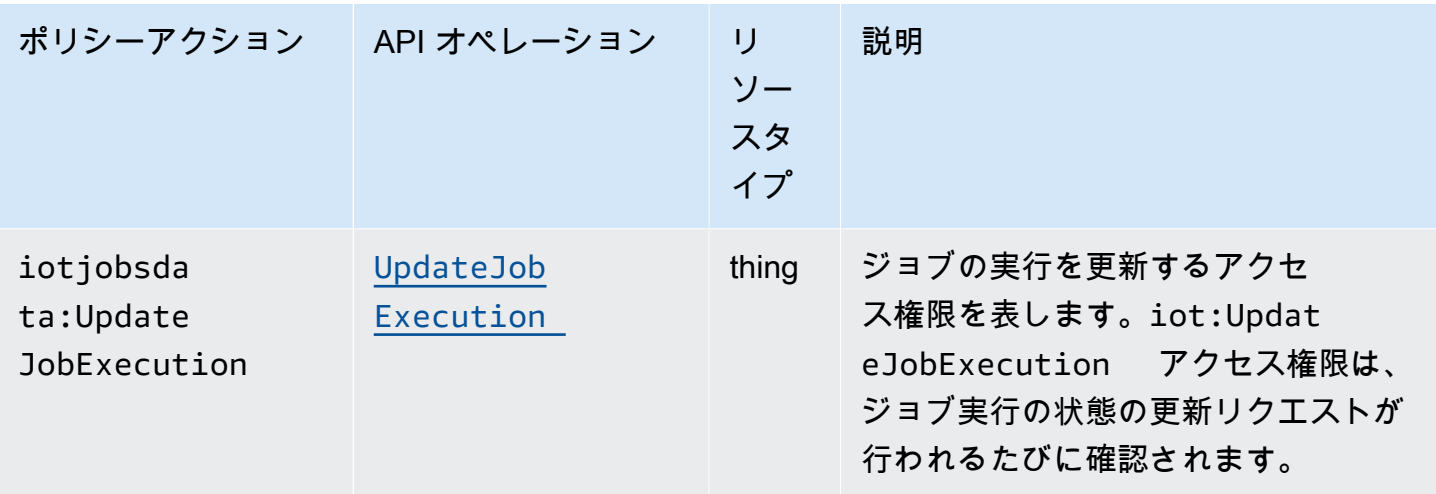

基本的なポリシーの例

以下は、あらゆるリソースのデータプレーン API AWS IoT Core 操作に対するアクションを実行する 権限を付与するポリシーの例です。特定のリソース (IoT のモノなど) にポリシーのスコープを設定す ることができます。例では、以下を置き換えます。

- *AWS ##### #########*us-east-1。
- *##### ID* AWS アカウント と番号 (など) 57EXAMPLE833
- *thing-name* を IoT のモノの名前 (例: MyIoTthing) に。

```
{ 
     "Version": "2012-10-17", 
     "Statement": [ 
          { 
               "Action": [ 
                   "iotjobsdata:GetPendingJobExecutions", 
                   "iotjobsdata:StartNextPendingJobExecution", 
                   "iotjobsdata:DescribeJobExecution", 
                   "iotjobsdata:UpdateJobExecution" 
              ], 
               "Effect": "Allow", 
               "Resource": "arn:aws:iot:region:account-id:thing/thing-name" 
          } 
    \mathbf{I}}
```
これらのポリシーを使用する必要がある場合の一例として、IoT デバイスが AWS IoT Core ポリシー を使用して、これらの API オペレーションの 1 つにアクセスする場合 (DescribeJobExecution APIの次の例のような場合) が挙げられます。

GET /things/thingName/jobs/jobId? executionNumber=executionNumber&includeJobDocument=includeJobDocument&namespaceId=namespaceId HTTP/1.1

# ジョブの制限

AWS IoT ジョブには、 のサービスリソースまたはオペレーションの最大数に対応する Service Quotas または制限があります AWS アカウント。

### アクティブなジョブおよび同時ジョブの制限

このセクションでは、アクティブなジョブと同時ジョブ、およびそれらに適用される制限について詳 しく説明します。

アクティブなジョブとアクティブなジョブの制限

AWS IoT コンソールまたは CreateJob API を使用してジョブを作成すると、ジョブのステータス が に変わりますIN\_PROGRESS。進行中のジョブはすべて アクティブなジョブ であり、アクティブ なジョブの制限にカウントされます。これには、新しいジョブ実行をロールアウトしているジョブ、 またはデバイスがジョブ実行を完了するのを待っているジョブが含まれます。この制限は、連続ジョ ブとスナップショットジョブの両方に適用されます。

同時ジョブとジョブの同時実行制限

新しいジョブ実行をロールアウトしている進行中のジョブ、または以前に作成したジョブ実行をキャ ンセルしているジョブは、同時ジョブであり、ジョブの同時実行制限にカウントされます。 AWS IoT ジョブは、1 分あたり 1000 デバイスのレートで、ジョブ実行をすばやくロールアウトおよび キャンセルできます。各ジョブは concurrent であり、ジョブの同時実行数の制限の対象になるの は、短期間だけです。ジョブの実行がロールアウトまたはキャンセルされると、ジョブは同時実行さ れなくなり、ジョブの同時実行制限にはカウントされません。ジョブの同時実行を使用して、デバイ スがジョブの実行を完了するのを待っている間に、多数のジョブを作成できます。

**a** Note

オプションのスケジュール設定が選択されているジョブで、メンテナンスウィンドウ中 に実行されるようにスケジュールしたジョブドキュメントのロールアウトが選択した

startTime に達し、さらにジョブの同時実行数が上限に達した場合、そのスケジュールさ れたジョブのステータスは CANCELED になります。

ジョブが同時実行されているかどうかを判断するには、 AWS IoT コンソールから、または DescribeJobまたは ListJob API を使用して、ジョブの IsConcurrentプロパティを使用できま す。この制限は、連続ジョブとスナップショットジョブの両方に適用されます。

のアクティブなジョブとジョブ同時実行数の制限、およびその他の AWS IoT ジョブクォータを表示 AWS アカウント したり、制限の引き上げをリクエストしたりするには、「」の[AWS IoT 「 Device](https://docs.aws.amazon.com/general/latest/gr/iot_device_management.html#job-limits) [Management エンドポイントとクォータ](https://docs.aws.amazon.com/general/latest/gr/iot_device_management.html#job-limits)」を参照してください AWS 全般のリファレンス。

次の図は、ジョブの同時実行が、進行中のジョブとキャンセルされるジョブにどのように適用される かを示しています。

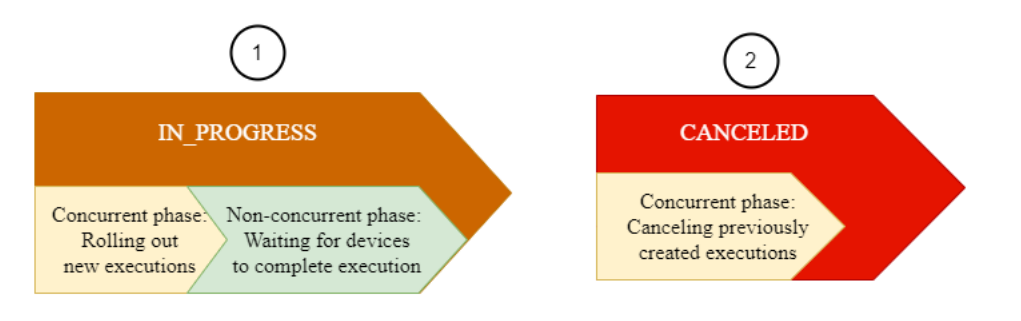

**a** Note

オプション SchedulingConfig 付きの新規のジョブは、初期ステータス SCHEDULED を 維持し、選択した startTime に達すると IN\_PROGRESS に更新されます。オプション SchedulingConfig 付きの新規のジョブが選択した startTime に達して IN\_PROGRESS に更新されると、アクティブなジョブの制限とジョブの同時実行数の制限にカウントされま す。ステータスが SCHEDULED のジョブはアクティブなジョブの制限にはカウントされます が、ジョブの同時実行数の制限にはカウントされません。

次の表では、アクティブなジョブと同時ジョブ、およびジョブ状態の同時フェーズと非同時フェーズ に適用される制限を示しています。

# アクティブなジョブおよび同時ジョブの制限

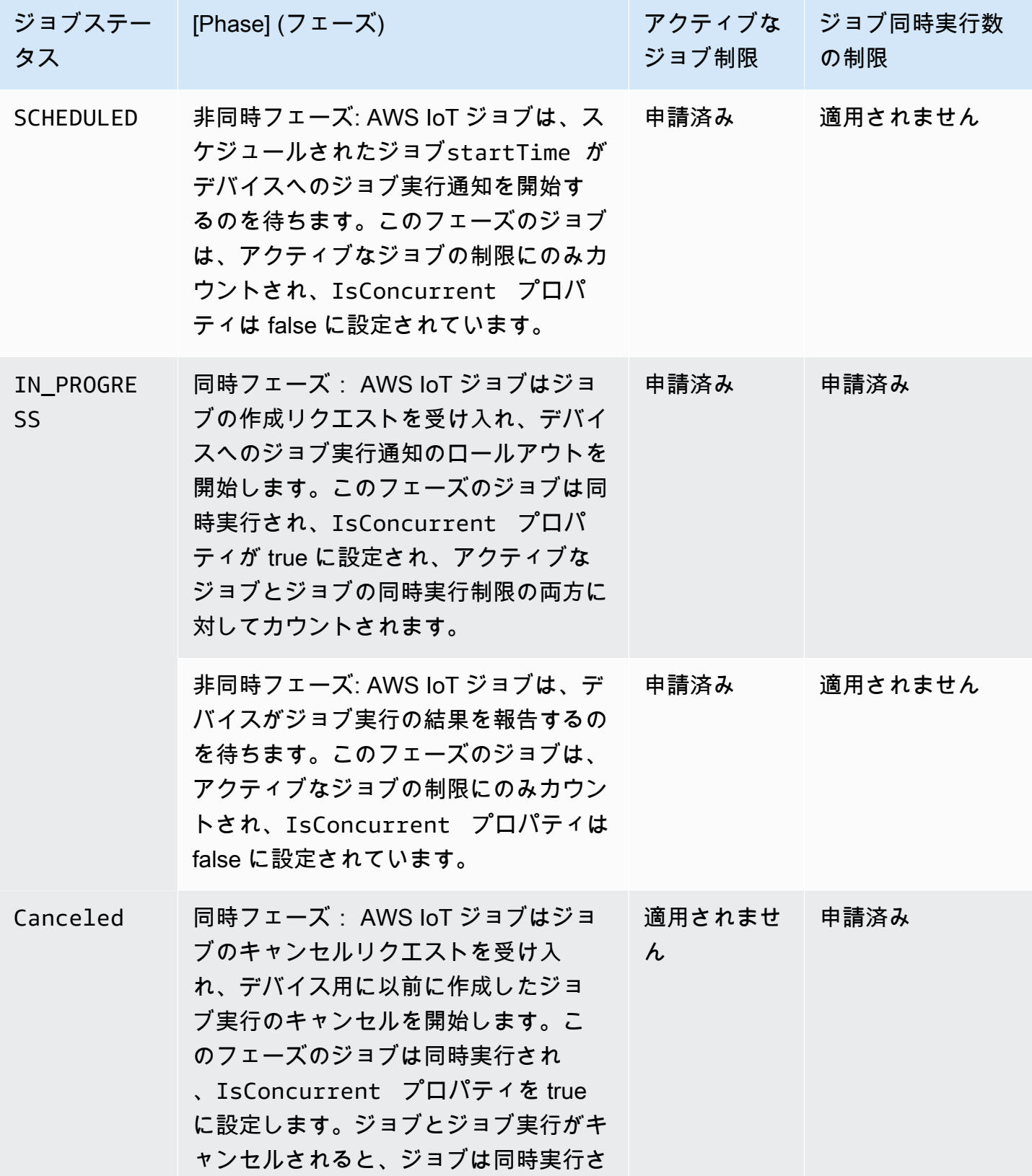

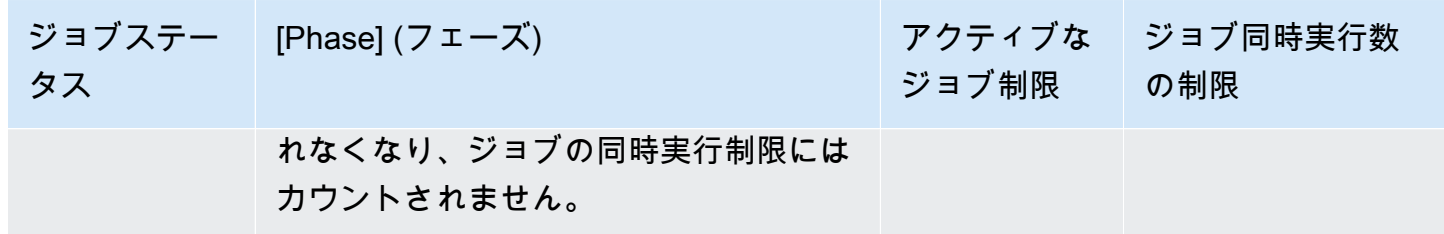

**G** Note

定期的なメンテナンスウィンドウの最大所要時間は 23 時間 50 分です。
# AWS IoT セキュア・トンネリング

リモートサイトの制限付きファイアウォールの背後でデバイスをデプロイする場合、トラブルシュー ティング、設定の更新、およびその他のオペレーションタスクのために、それらのデバイスにアクセ スする方法が必要です。セキュアトンネリングを使用して、が管理する安全な接続を介してリモート デバイスとの双方向通信を確立します。 AWS IoTセキュアトンネリングでは、既存のインバウンド ファイアウォールルールを更新する必要がないため、リモートサイトのファイアウォールルールで提 供されるのと同じセキュリティレベルを維持できます。

たとえば、数百マイル離れた工場にあるセンサー装置で工場の温度測定に問題があるとします。セ キュアトンネリングを使用すると、そのセンサーデバイスへのセッションを開いて、すばやく開始で きます。問題(不正な設定ファイルなど)を特定したら、同じセッションでファイルをリセットし、 センサーデバイスを再起動できます。従来のトラブルシューティング(センサーデバイスを調査する ために技術者を工場に派遣するなど)と比較して、セキュアトンネリングでは、インシデント対応と 復旧の時間および運用コストが削減されます。

# セキュアトンネリングとは?

セキュアトンネリングを使用して、リモートサイトのポート制限ファイアウォールの背後にデプロ イされているデバイスにアクセスします。 AWS クラウドを使用して、ノートパソコンまたはデスク トップコンピュータから送信先デバイスにソースデバイスとして接続できます。送信元と送信先は、 各デバイスで実行されるオープンソースのローカルプロキシを使用して通信します。ローカルプロキ シは、ファイアウォールで許可されているオープンポート(通常は 443)を使用してと通信します。 AWS クラウド トンネルを介して送信されるデータは、Tranported Layer Security(TLS)を使用し て暗号化されています。

トピック

- [セキュアトンネリングの概念](#page-1296-0)
- [セキュアトンネリングの仕組み](#page-1298-0)
- [安全なトンネルのライフサイクル](#page-1299-0)

## <span id="page-1296-0"></span>セキュアトンネリングの概念

リモートデバイスとの通信を確立する際に、セキュアトンネリングで使用される条件は次のとおりで す。セキュアトンネリングの仕組みについては、「[セキュアトンネリングの仕組み](#page-1298-0)」を参照してくだ さい。

クライアントアクセストークン (CAT)

新しいトンネルが作成されたときにセキュアトンネリングによって生成されるトークンのペ ア。CAT は、送信元および宛先デバイスが、セキュアトンネリングサービスに接続するために 使用されます。CAT は、トンネルに接続するためだけに使用できます。トンネルに再接続するに は、[RotateTunnelAccessToken](https://docs.aws.amazon.com/iot/latest/apireference/API_iot-secure-tunneling_RotateTunnelAccessToken.html)API 操作または [rotate-tunnel-access-tokenC](https://docs.aws.amazon.com/cli/latest/reference/iotsecuretunneling/rotate-tunnel-access-token.html)LI コマンドを使用し てクライアントアクセストークンをローテーションします。

クライアントトークン

クライアントが生成する固有の値で、 AWS IoT セキュア・トンネリングは同じトンネルへの以 降のすべての再試行接続に使用できます。このフィールドはオプションです。クライアントトー クンが指定されていない場合、クライアントアクセストークン (CAT) は同じトンネルに対して 一度だけ使用できます。同じ CAT を使用したその後の接続試行は拒否されます。クライアント トークンの使用について詳しくは、[のローカルプロキシリファレンス実装を参照してください](https://github.com/aws-samples/aws-iot-securetunneling-localproxy/blob/master/V2WebSocketProtocolGuide.md)。 **GitHub** 

宛先アプリケーション

宛先デバイスで実行されているアプリケーション。たとえば、宛先アプリケーションは、セキュ アトンネリングを使用して SSH セッションを確立するための SSH デーモンにすることができま す。

宛先デバイス

アクセスするリモートデバイス。

デバイスエージェント

AWS IoT デバイスゲートウェイに接続し、MQTT 経由で新しいトンネル通知を受信する IoT アプ リケーション。詳細については、「[IoT エージェントスニペット」](#page-1346-0)を参照してください。

ローカルプロキシ

送信元および宛先デバイスで実行され、セキュアトンネリングとデバイスアプリケーション間で データストリームをリレーするソフトウェアプロキシ。ローカルプロキシは、送信元モードまた は宛先モードで実行できます。詳細については、「[ローカルプロキシ](#page-1324-0)」を参照してください。 送信元デバイス

オペレータが宛先デバイス(通常はラップトップまたはデスクトップコンピュータ)へのセッ ションを開始するために使用するデバイス。

トンネル

AWS IoT これを通る論理的な経路により、送信元デバイスと送信先デバイス間の双方向通信が可 能になります。

## <span id="page-1298-0"></span>セキュアトンネリングの仕組み

次に、セキュアトンネリングが送信元と宛先デバイス間の接続を確立する方法を示します。クライア ントアクセストークン (CAT) などのさまざまな用語については、「[セキュアトンネリングの概念」](#page-1296-0) を参照してください。

1. トンネルを開く

[リモート接続先デバイスとのセッションを開始するためのトンネルを開くには、](https://docs.aws.amazon.com/iot/latest/apireference/API_iot-secure-tunneling_OpenTunnel)[AWS CLI](https://docs.aws.amazon.com/cli/latest/reference/iotsecuretunneling/open-tunnel.html) [opentunnel コマンド AWS Management Console、または API](https://docs.aws.amazon.com/cli/latest/reference/iotsecuretunneling/open-tunnel.html) [を使用できます。OpenTunnel](https://docs.aws.amazon.com/iot/latest/apireference/API_iot-secure-tunneling_OpenTunnel)

2. クライアントアクセストークンペアをダウンロードする

トンネルを開いた後、送信元と宛先のクライアントアクセストークン(CAT)をダウンロード し、送信元デバイスに保存できます。ローカルプロキシを開始する前に、CAT を取得して保存 する必要があります。

3. 宛先モードでのローカルプロキシの起動

インストール済みで宛先デバイスで実行されている IoT エージェントは、予約済み MQTT ト ピック \$aws/things/*thing-name*/tunnels/notify をサブスクライブし、CAT を受け取 ります。ここで、*thing-name* AWS IoT は送信先用に作成するモノの名前です。詳細について は、「[セキュアトンネリングのトピック](#page-203-0)」を参照してください。

IoT エージェントは、CAT を使用して宛先モードでローカルプロキシを起動し、トンネルの宛 先側の接続を設定します。詳細については、「[IoT エージェントスニペット」](#page-1346-0)を参照してくださ い。

4. 送信元モードでのローカルプロキシの実行

トンネルが開かれると、ソースの CAT AWS IoT Device Management が提供され、ソースデバ イスにダウンロードできます。CAT を使用して、ローカルプロキシを送信元モードで起動し、 トンネルの送信元側を接続します。ローカルプロキシの詳細については、「[ローカルプロキシ](#page-1324-0)」 を参照してください。

5. SSH セッションを開く

トンネルの両側が接続されると、送信元側のローカルプロキシを使用して SSH セッションを開 始できます。

を使用してトンネルを開き、 AWS Management Console SSH セッションを開始する方法の詳細に ついては、を参照してください[トンネルを開き、リモートデバイスへの SSH セッションを開始しま](#page-1301-0) [す](#page-1301-0)。

次の動画では、セキュアトンネリングの仕組みと、Raspberry Pi デバイスへの SSH セッションを設 定するプロセスを説明します。

## <span id="page-1299-0"></span>安全なトンネルのライフサイクル

トンネルはステータス OPEN または CLOSED を持つことができます。トンネルへの接続 は、CONNECTED または DISCONNECTED ステータスを持つことができます。次に、さまざまなトン ネルと接続ステータスの仕組みを示します。

- 1. トンネルを開くと、ステータスは OPEN になります。トンネルの送信元および宛先の接続ステー タスは DISCONNECTED に設定されます。
- 2. デバイス(送信元または宛先)がトンネルに接続すると、対応する接続ステータスが CONNECTED に変更されます。
- 3. トンネルのステータスが OPEN のままデバイスがトンネルとの接続を切断すると、対応する接続 ステータスが DISCONNECTED に戻ります。デバイスは、トンネルが OPEN のままである限り、ト ンネルに対して繰り返し接続および切断できます。

**a** Note

クライアントアクセストークン (CAT) は、トンネルに接続するためだけに使用できま す。トンネルに再接続するには[、RotateTunnelAccessToken](https://docs.aws.amazon.com/iot/latest/apireference/API_iot-secure-tunneling_RotateTunnelAccessToken.html)API 操作または [rotate-tunnel](https://docs.aws.amazon.com/cli/latest/reference/iotsecuretunneling/rotate-tunnel-access-token.html)[access-token](https://docs.aws.amazon.com/cli/latest/reference/iotsecuretunneling/rotate-tunnel-access-token.html)CLI コマンドを使用してクライアントアクセストークンをローテーションし ます。例については、[「AWS IoT クライアントアクセストークンをローテーションするこ](#page-1355-0) [とによる安全なトンネリング接続問題の解決](#page-1355-0)」を参照してください。

4. CloseTunnel を呼び出すか、トンネルが MaxLifetimeTimeout 値よりも長く OPEN のままで あるときにトンネルのステータスは、CLOSED になります。MaxLifetimeTimeout を呼び出す ときに OpenTunnel を設定できます。値を指定しない場合、MaxLifetimeTimeout はデフォル トで 12 時間に設定されます。

**a** Note

トンネルが CLOSED である場合、再び開くことはできません。

5. トンネルが表示されている間は、DescribeTunnel と ListTunnels を呼び出して、トンネル メタデータを表示できます。トンネルは、削除されるまで 3 AWS IoT 時間以上コンソールに表示 されている可能性があります。

# AWS IoT セキュアトンネリングチュートリアル

AWS IoT セキュアトンネリングは、が管理する安全な接続を介して、ファイアウォールの内側にあ るリモートデバイスとの双方向通信を確立するのに役立ちます。 AWS IoT

[セキュア・トンネリングのデモを行うには、 AWS IoT 上のセキュア・トンネリングのデモを使用し](https://github.com/aws-samples/iot-secure-tunneling-demo) [てください。AWS IoT GitHub](https://github.com/aws-samples/iot-secure-tunneling-demo)

以下のチュートリアルは、セキュアトンネリングの使用開始方法と使用方法の学習に役立ちます。次 の方法について説明します。

- 1. リモートデバイスにアクセスするためには、クイックセットアップ方式と手動セットアップ方式 を使用して、セキュアトンネルを作成します。
- 2. 手動セットアップ方式を使用する場合は、ローカルプロキシを設定し、トンネルに接続して送信 先デバイスにアクセスします。
- 3. ローカルプロキシを設定しなくても、SSH でブラウザからリモートデバイスに接続できます。
- 4. AWS CLI または手動セットアップ方法を使用して作成したトンネルをクイックセットアップ方法 を使用するように変換します。

### <span id="page-1300-0"></span>このセクションのチュートリアル

このセクションのチュートリアルでは、 AWS Management Console と AWS IoT API リファレンス を使用してトンネルを作成することに重点を置いています。 AWS IoT コンソールでは、[Tunnels ハ](https://console.aws.amazon.com/iot/home#/tunnels) [ブページまたは作成したモノの詳細ページからトンネルを作成できます](https://console.aws.amazon.com/iot/home#/tunnels)。詳細については、「[AWS](#page-1303-0) [IoT コンソールでのトンネル作成方法」](#page-1303-0)を参照してください。

このセクションのチュートリアルを以下に示します。

• [トンネルを開き、ブラウザベースの SSH を使用してリモートデバイスにアクセスします。](#page-1304-0)

このチュートリアルでは、クイックセットアップ方式を使用して [トンネルハブ](https://console.aws.amazon.com/iot/home#/tunnels) ページからトンネ ルを開く方法を説明します。また、ブラウザーベースの SSH を使用して、コンソール内のコンテ キスト内コマンドラインインターフェースを使用してリモートデバイスにアクセスする方法につい ても説明します。 AWS IoT

#### • [手動セットアップを使用してトンネルを開き、リモートデバイスに接続する](#page-1311-0)

このチュートリアルでは、手動セットアップ方式を使用して [トンネルハブ](https://console.aws.amazon.com/iot/home#/tunnels) ページからトンネルを 開く方法を説明します。また、送信元デバイスのターミナルからローカルプロキシを設定して起動 し、トンネルに接続する方法について学習します。

• [リモートデバイス用のトンネルを開き、ブラウザベースの SSH を使用する](#page-1319-0)

このチュートリアルでは、作成したモノの詳細ページからトンネルを開く方法を説明します。新し いトンネルを作成し、既存のトンネルを使用する方法を学習します。既存のトンネルは、デバイス 用に作成された最新のオープントンネルに対応しています。ブラウザベースの SSH を使用してリ モートデバイスにアクセスすることもできます。

AWS IoT セキュア・トンネリングのチュートリアル

- [トンネルを開き、リモートデバイスへの SSH セッションを開始します](#page-1301-0)
- [リモートデバイス用のトンネルを開き、ブラウザベースの SSH を使用する](#page-1319-0)

## <span id="page-1301-0"></span>トンネルを開き、リモートデバイスへの SSH セッションを開始します

これらのチュートリアルでは、ファイアウォールの内側にあるデバイスにリモートアクセスする方法 を学習します。ファイアウォールですべてのインバウンドトラフィックをブロックしているため、デ バイスへの SSH セッションを直接開始することはできません。このチュートリアルでは、トンネル を開き、そのトンネルを使用してリモートデバイスへの SSH セッションを開始する方法について説 明します。

チュートリアルの前提条件

チュートリアルを実行するための前提条件は、トンネルを開いてリモートデバイスにアクセスする際 に、手動セットアップ方式またはクイックセットアップ方式のどちらを使用するかによって異なりま す。

**a** Note

どちらのセットアップ方式でも、ポート 443 でアウトバウンドトラフィックを許可する必要 があります。

- クイックセットアップ方式のチュートリアルに関する前提条件については、「[クイックセットアッ](#page-1305-0) [プ方式の前提条件](#page-1305-0)」を参照してください。
- 手動セットアップ方式のチュートリアルに関する前提条件については、「[手動セットアップ方式の](#page-1312-0) [前提条件](#page-1312-0)」を参照してください。このセットアップ方式を使用する場合は、送信元デバイスでロー カルプロキシを設定する必要があります。ローカルプロキシのソースコードをダウンロードするに は、「[のローカルプロキシリファレンス実装](https://github.com/aws-samples/aws-iot-securetunneling-localproxy)」を参照してください。 GitHub

<span id="page-1302-0"></span>トンネルのセットアップ方式

これらのチュートリアルでは、トンネルを開いてリモートデバイスに接続するための手動セットアッ プ方式およびクイックセットアップ方式について学習します。次の表では、セットアップ方式の違い を示しています。トンネルを作成したら、ブラウザ内のコマンドラインインターフェイスを使用して リモートデバイスに SSH 接続できます。トークンを紛失した場合やトンネルの接続が切断された場 合、新しいアクセストークンを送信してトンネルに再接続できます。

クイックセットアップ方式および手動セットアップ方式

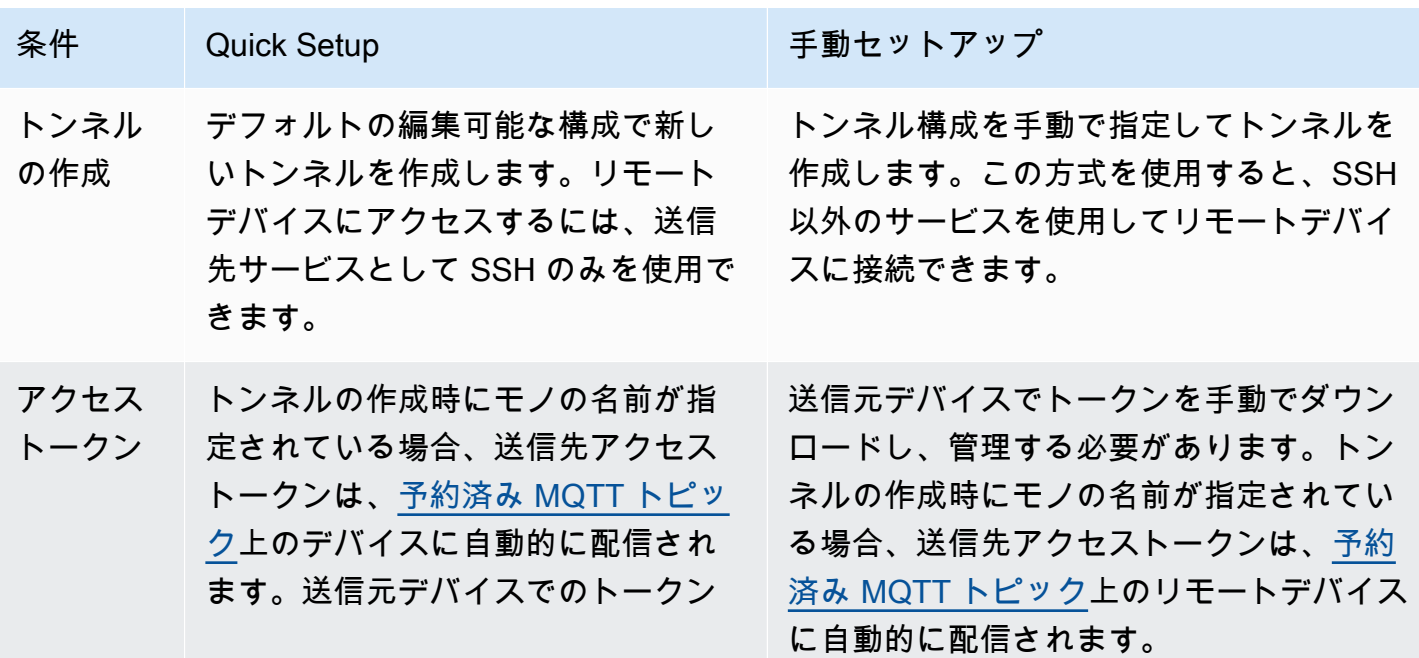

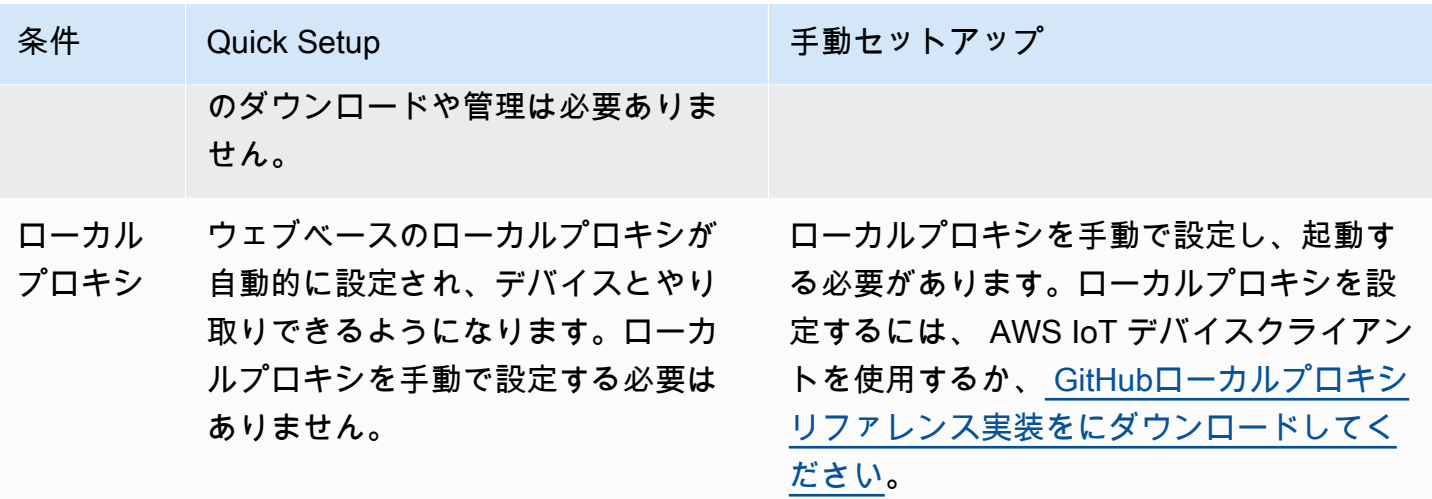

<span id="page-1303-0"></span>AWS IoT コンソールでのトンネル作成方法

このセクションのチュートリアルでは、 AWS Management Console および [OpenTunnelA](https://docs.aws.amazon.com/iot/latest/apireference/)PI を使 用してトンネルを作成する方法を説明します。トンネルの作成時に宛先を設定すると、 AWS IoT セキュア・トンネリングは MQTT と予約された MQTT トピック () を介して宛先のクライアントア クセストークンをリモートデバイスに配信します。\$aws/things/RemoteDeviceA/tunnels/ notifyMQTT メッセージを受信すると、リモートデバイス上の IoT エージェントがローカルプロキ シを送信先モードで起動します。詳細については、「[予約済みトピック](#page-186-0)」を参照してください。

**a** Note

宛先クライアントアクセストークンを別の方法でリモートデバイスに配信する場合は、宛先 設定を省略できます。詳細については、「[リモートデバイスの設定と IoT エージェントの使](#page-1346-1) [用](#page-1346-1)」を参照してください。

AWS IoT コンソールでは、以下のいずれかの方法を使用してトンネルを作成できます。これらの方 式を使用してトンネルを作成する方法を学習できるチュートリアルの詳細については、「[このセク](#page-1300-0) [ションのチュートリアル](#page-1300-0)」を参照してください。

• [トンネルハブ](https://console.aws.amazon.com/iot/home#/tunnels)

トンネルを作成する際に、クイックセットアップ方式または手動セットアップ方式のどちらを使 用するかを指定し、オプションのトンネル設定の詳細を提供できるようになります。設定の詳細に は、送信先デバイスの名前と、デバイスへの接続に使用するサービスも含まれます。トンネルを作 成したら、ブラウザ内で SSH を実行するか、 AWS IoT コンソールの外部でターミナルを開いて リモートデバイスにアクセスできます。

• モノの詳細ページ

トンネル作成時に、セットアップ方式の選択とオプションのトンネル設定の詳細を指定すること に加え、最新のオープントンネルを使用するか、デバイス用に新しいトンネルを作成するかを指定 することもできます。既存のトンネルの設定の詳細は編集できません。クイックセットアップ方式 を使用して、アクセストークンと SSH をブラウザ内のリモートデバイスにローテーションできま す。この方法でトンネルを開くには、 AWS IoT レジストリに IoT Thing (例:RemoteDeviceA) を 作成しておく必要があります。詳細については、「[AWS IoT デバイスをレジストリに登録する](https://docs.aws.amazon.com/iot/latest/developerguide/register-device.html)」 を参照してください。

このセクションのチュートリアル

- [トンネルを開き、ブラウザベースの SSH を使用してリモートデバイスにアクセスします。](#page-1304-0)
- [手動セットアップを使用してトンネルを開き、リモートデバイスに接続する](#page-1311-0)

<span id="page-1304-0"></span>トンネルを開き、ブラウザベースの SSH を使用してリモートデバイスにアクセスし ます。

トンネルを作成するには、クイックセットアップ方式または手動セットアップ方式を使用できます。 このチュートリアルでは、クイックセットアップ方式を使用してトンネルを開き、ブラウザベース の SSH を使用してリモートデバイスに接続する方法を説明しています。手動セットアップ方式を使 用してトンネルを開く方法を示す例については、「[手動セットアップを使用してトンネルを開き、リ](#page-1311-0) [モートデバイスに接続する](#page-1311-0)」を参照してください。

クイックセットアップ方式を使用すると、編集可能なデフォルト構成で新しいトンネルを作成できま す。ウェブベースのローカルプロキシが設定され、アクセストークンは MQTT を使用してリモート 送信先デバイスに自動的に配信されます。トンネルを作成したら、コンソール内のコマンドラインイ ンターフェイスを使用してリモートデバイスとのやり取りを開始できます。

クイックセットアップ方式では、リモートデバイスにアクセスする送信先サービスとして SSH を使 用する必要があります。さまざまなセットアップ方式の詳細については、「[トンネルのセットアップ](#page-1302-0) [方式](#page-1302-0)」を参照してください。

<span id="page-1305-0"></span>クイックセットアップ方式の前提条件

- リモートデバイスが背後にあるファイアウォールは、ポート 443 でアウトバウンドトラフィック を許可する必要があります。作成されたトンネルは、このポートを使用してリモートデバイスに接 続します。
- デバイスゲートウェイに接続し、MQTT トピックサブスクリプションで設定されている IoT AWS IoT デバイスエージェント(を参照[IoT エージェントスニペット](#page-1346-0))がリモートデバイス上で実行さ れている。詳細については、「[AWS IoT デバイスをデバイスゲートウェイに接続する](https://docs.aws.amazon.com/iot/latest/developerguide/sdk-tutorials.html)」を参照し てください。
- リモートデバイスで SSH デーモンが実行されている必要があります。

トンネルを開く

、 AWS IoT API リファレンス AWS Management Console、またはを使用して安全なトンネルを開 くことができます AWS CLI。送信先名はオプションで設定できますが、このチュートリアルでは不 要です。送信先を設定すると、MQTT を使用して、セキュアトンネリングによってアクセストーク ンをリモートデバイスに自動的に配信します。詳細については、「[AWS IoT コンソールでのトンネ](#page-1303-0) [ル作成方法](#page-1303-0)」を参照してください。

コンソールを使用してトンネルを開くには

1. [AWS IoT コンソールのトンネルハブ](https://console.aws.amazon.com/iot/home#/tunnels) に移動し、[Create tunnel] (トンネルの作成) を選択しま す。

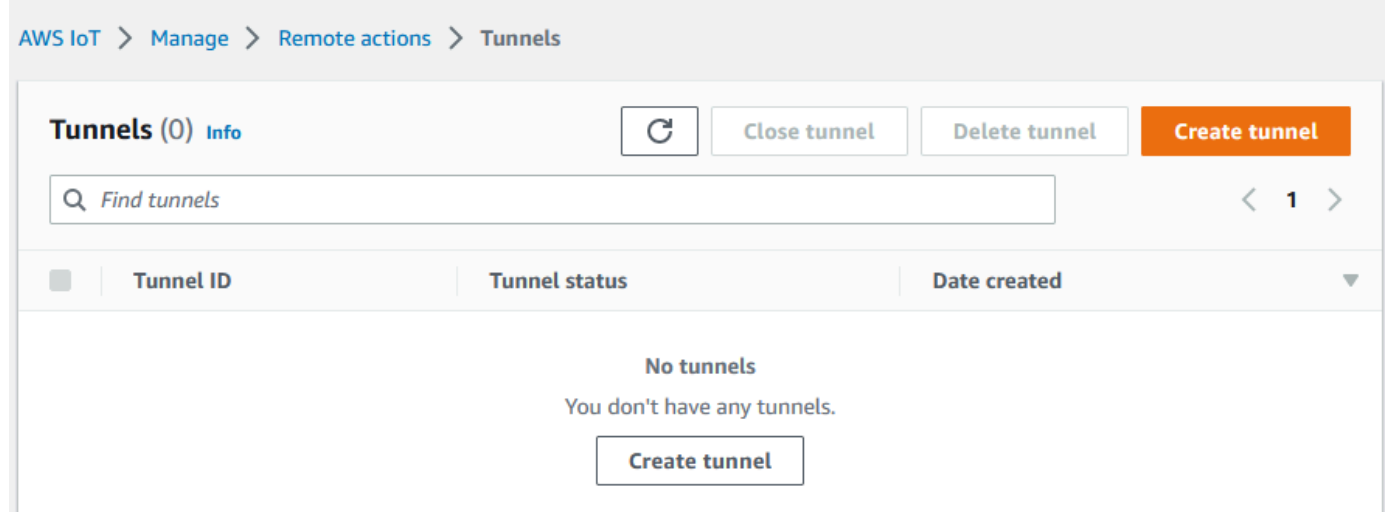

2. このチュートリアルでは、トンネルの作成方式として [Quick setup] (クイックセットアップ) を 選択し、[Next] (次へ) を選択します。

# **a** Note 作成したモノの詳細ページからセキュアトンネルを作成する場合、新しいトンネルを作 成するか、既存のトンネルを使用するかを選択できます。詳細については、「[リモート](#page-1319-0) [デバイス用のトンネルを開き、ブラウザベースの SSH を使用する](#page-1319-0)」を参照してくださ い。

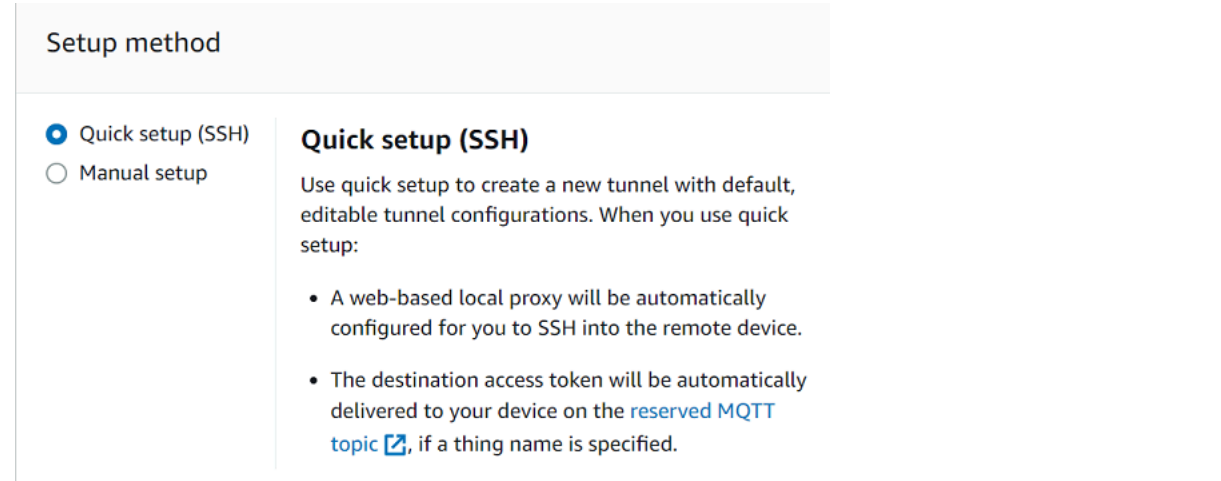

3. トンネル設定の詳細を確認して確定します。トンネルを作成するには、[Confirm and create] (確 認と作成) を選択します。これらの詳細を編集する場合は、[Previous] (前へ) を選択して前の ページに戻り、確認してトンネルを作成します。

**a** Note

クイックセットアップを使用する場合は、サービス名は編集できません。[Service] (サー ビス) として、[SSH] を使用する必要があります。

4. トンネルを作成するには、[Done] (完了) を選択します。

このチュートリアルでは、送信元または送信先のアクセストークンをダウンロードする必要はあ りません。これらのトークンは、トンネルに接続するためだけに使用できます。トンネルが切断 された場合は、トンネルに再接続するために新しいトークンを生成してリモートデバイスに送信 できます。詳細については、「[トンネルのアクセストークンを再送信する](#page-1315-0)」を参照してくださ い。

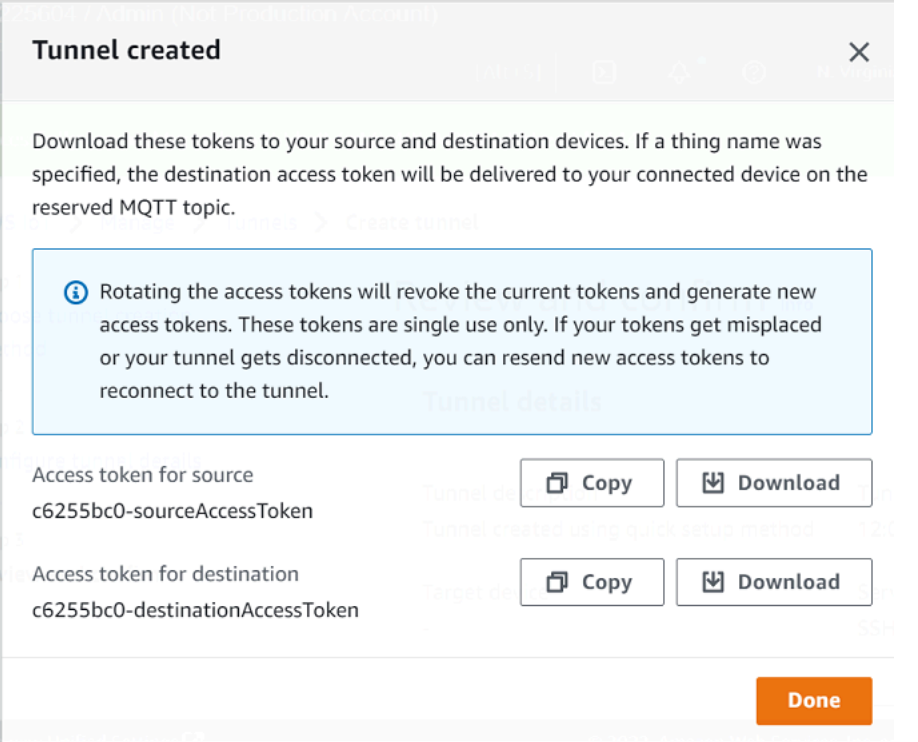

API を使用してトンネルを開くには

新しいトンネルを開くには、[OpenTunnel](https://docs.aws.amazon.com/iot/latest/apireference/API_iot-secure-tunneling_OpenTunnel.html)API オペレーションを使用できます。

**a** Note

クイックセットアップ方式を使用してトンネルを作成できるのは、 AWS IoT コンソールか らのみです。 AWS IoT API Reference API またはを使用する場合 AWS CLI、手動設定方式 が使用されます。作成した既存のトンネルを開いてから、クイックセットアップ方式を使 用するようにトンネルの設定方式を変更できます。詳細については、「[既存のトンネルを開](#page-1322-0) [き、ブラウザベースの SSH を使用する](#page-1322-0)」を参照してください。

API オペレーションを実行する方法の例を次に示します。オプションで、モノの名前と送信先サービ スを指定する場合は、DestinationConfig パラメータを使用します。このパラメータの使用方法 を示す例については、「[リモートデバイス用の新しいトンネルを開く](#page-1320-0)」を参照してください。

aws iotsecuretunneling open-tunnel

このコマンドを実行すると、新しいトンネルの作成と、送信元と送信先のアクセストークンが提供さ れます。

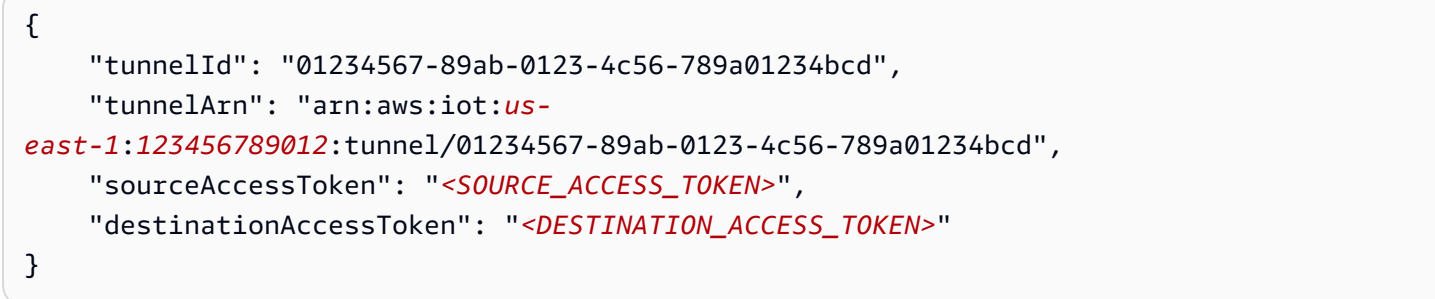

#### ブラウザベースの SSH を使用する

クイックセットアップ方式でトンネルを作成し、送信先デバイスがトンネルに接続されると、ブラウ ザベースの SSH を使用してリモートデバイスにアクセスできます。ブラウザベースの SSH を使用 すると、コンソール内のコンテキスト内のコマンドラインインターフェイスにコマンドを入力するこ とで、リモートデバイスと直接通信できます。この機能により、コンソール外でターミナルを開いた り、ローカルプロキシを設定したりする必要がないため、リモートデバイスとのやり取りがしやすく なります。

ブラウザベースの SSH を使用するには

- 1. [AWS IoT コンソールのトンネルハブ](https://console.aws.amazon.com/iot/home#/tunnels) に移動して、作成したトンネルを選択し、その詳細を表示 します。
- 2. [Secure Shell (SSH)] (セキュアシェル (SSH)) セクションを展開し、[Connect] (接続) を選択しま す。
- 3. ユーザー名とパスワードを入力して SSH 接続を認証するか、デバイスのプライベートキーを 使用してより安全な認証を行うかを選択します。プライベートキーを使用して認証する場合 は、PEM (PKCS#1、PKCS#8) および OpenSSH 形式の RSA、DSA、ECDSA (nistp-\*)、および ED25519 キータイプを使用できます。
	- ユーザー名とパスワードを使用して接続するには、[Use password] (パスワードを使用する) を選択します。その後、ユーザー名とパスワードを入力して、ブラウザ内 CLI の使用を開始 できます。
	- 送信先デバイスのプライベートキーを使用して接続するには、[Use private key] (プライベー トキーを使用する) を選択します。ユーザー名を指定してデバイスのプライベートキーファイ ルをアップロードし、[Connect] (接続) を選択してブラウザ内 CLI の使用を開始します。

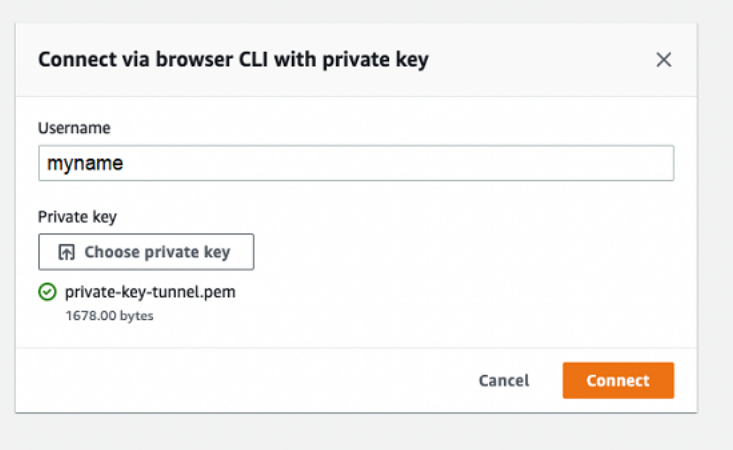

ローカルプロキシが既に設定されているため、SSH 接続への認証が完了すると、コマンドの入力や ブラウザ CLI によるデバイスとのやり取りをすぐに開始できます。

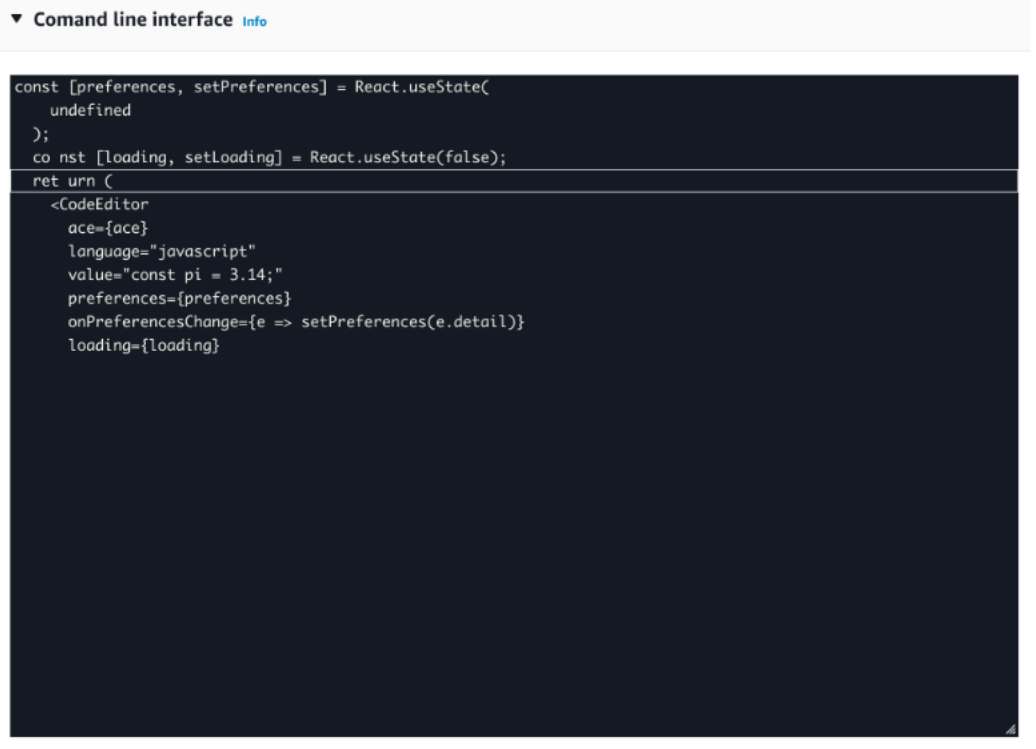

トンネルの継続時間が経過してもブラウザ CLI が開いたままになっていると、タイムアウトにな り、コマンドラインインターフェイスが切断される可能性があります。トンネルを複製して別のセッ ションを開始し、コンソール自体でリモートデバイスとやり取りすることができます。

ブラウザベースの SSH を使用する場合のトラブルシューティング

ブラウザベースの SSH を使用する際に発生する可能性のある問題のトラブルシューティング方法を 次に示します。

• コマンドラインインターフェイスの代わりにエラーが表示される

送信先のデバイスが切断されたため、エラーが表示されている可能性があります。[Generate new access tokens] (新しいアクセストークンの生成) を選択して新しいアクセストークンを生成 し、MQTT を使用してそのトークンをリモートデバイスに送信できます。この新しいトークンを 使用して、トンネルに再接続できます。トンネルに再接続すると、履歴がクリアされ、コマンドラ インセッションが更新されます。

• プライベートキーを使用して認証すると、トンネルが切断されたというエラーが表示される

プライベートキーが送信先デバイスで許可されなかったことが原因で、エラーが表示されている可 能性があります。このエラーをトラブルシューティングするには、認証用にアップロードしたプラ イベートキーファイルを確認してください。それでもエラーが表示される場合は、デバイスのログ を確認してください。リモートデバイスに新しいアクセストークンを送信して、トンネルに再接続 してみることもできます。

• セッション使用中にトンネルが閉じた

トンネルが指定した継続時間を超えて開いたままになっていたために閉じられた場合、コマンドラ インセッションが切断される可能性があります。トンネルが閉じた場合、再び開くことはできませ ん。再接続するには、デバイスに対して別のトンネルを開く必要があります。

トンネルを複製することで、閉じたトンネルと同じ構成の新しいトンネルを作成できます。閉じた トンネルはコンソールから複製できます。 AWS IoT トンネルを複製するには、閉じているトンネ ルを選択して詳細を表示し、[Duplicate tunnel] (トンネルの複製) を選択します。使用するトンネル の継続時間を指定し、新しいトンネルを作成します。

クリーンアップ

• トンネルを閉じる

トンネルの使用が終わったら、トンネルを閉じることをお勧めします。トンネルを指定した継続期 間を超えて開いたままにしていると、閉じた状態になることもあります。トンネルが閉じた場合、 再び開くことはできません。閉じたトンネルを選択して、[Duplicate tunnel] (トンネルの複製) を選 択すれば、トンネルを複製できます。使用するトンネルの継続時間を指定し、新しいトンネルを作 成します。

- AWS IoT コンソールから個々のトンネルまたは複数のトンネルを閉じるには[、トンネルハブ](https://console.aws.amazon.com/iot/home#/tunnels)に 移動し、閉じるトンネルを選択して、[Close tunnel] (トンネルを閉じる) を選択します。
- AWS IoT API Reference API を使用して 1 つまたは複数のトンネルを閉じるには、API を使用し ます。[CloseTunnel](https://docs.aws.amazon.com/iot/latest/apireference/API_iot-secure-tunneling_CloseTunnel.html)

aws iotsecuretunneling close-tunnel \ --tunnel-id "01234567-89ab-0123-4c56-789a01234bcd"

• トンネルの削除

トンネルはから完全に削除できます。 AWS アカウント

**A** Warning

削除の操作は永続的で、元には戻せません。

- AWS IoT コンソールから個々のトンネルまたは複数のトンネルを削除するには[、トンネルハ](https://console.aws.amazon.com/iot/home#/tunnels) [ブ](https://console.aws.amazon.com/iot/home#/tunnels)に移動し、削除するトンネルを選択して、[Delete tunnel] (トンネルを削除する) を選択しま す。
- AWS IoT API Reference API を使用して 1 つまたは複数のトンネルを削除するには、API を使用 します。[CloseTunnel](https://docs.aws.amazon.com/iot/latest/apireference/API_iot-secure-tunneling_CloseTunnel.html)API を使用する場合は、delete フラグを true に設定します。

aws iotsecuretunneling close-tunnel \ --tunnel-id "01234567-89ab-0123-4c56-789a01234bcd" --delete true

#### <span id="page-1311-0"></span>手動セットアップを使用してトンネルを開き、リモートデバイスに接続する

トンネルを開く場合、クイックセットアップ方式または手動セットアップ方式を選択して、リモート デバイスへのトンネルを開くことができます。このチュートリアルでは、手動セットアップ方式を使 用してトンネルを開き、ローカルプロキシを設定して起動し、リモートデバイスに接続する方法を説 明しています。

手動セットアップ方式を使用する場合は、トンネルを作成する際にトンネル構成を手動で指定する 必要があります。トンネルを作成したら、ブラウザ内で SSH を実行するか、 AWS IoT コンソール の外部でターミナルを開くことができます。このチュートリアルでは、コンソール外のターミナル を使用してリモートデバイスにアクセスする方法について説明します。また、ローカルプロキシを設 定し、そのローカルプロキシに接続してリモートデバイスとやり取りする方法について学習します。 ローカルプロキシに接続するには、トンネルを作成する際に送信元アクセストークンをダウンロード する必要があります。

このセットアップ方式では、FTP などの SSH 以外のサービスを使用してリモートデバイスに接続で きます。さまざまなセットアップ方式の詳細については、「[トンネルのセットアップ方式](#page-1302-0)」を参照し てください。

<span id="page-1312-0"></span>手動セットアップ方式の前提条件

- リモートデバイスが背後にあるファイアウォールは、ポート 443 でアウトバウンドトラフィック を許可する必要があります。作成されたトンネルは、このポートを使用してリモートデバイスに接 続します。
- デバイスゲートウェイに接続し、MQTT トピックサブスクリプションで設定されている IoT AWS IoT デバイスエージェント(を参照[IoT エージェントスニペット](#page-1346-0))がリモートデバイス上で実行さ れている。詳細については、「[AWS IoT デバイスをデバイスゲートウェイに接続する](https://docs.aws.amazon.com/iot/latest/developerguide/sdk-tutorials.html)」を参照し てください。
- リモートデバイスで SSH デーモンが実行されている必要があります。
- [GitHub](https://github.com/aws-samples/aws-iot-securetunneling-localproxy)ローカルプロキシソースコードをからダウンロードし、選択したプラットフォーム用に ビルドしました。このチュートリアルでは、ビルドされたローカルプロキシ実行可能ファイルを localproxy と呼びます。

トンネルを開く

、 AWS IoT API リファレンス AWS Management Console、またはを使用して安全なトンネルを開 くことができます AWS CLI。送信先名はオプションで設定できますが、このチュートリアルでは不 要です。送信先を設定すると、MQTT を使用して、セキュアトンネリングによってアクセストーク ンをリモートデバイスに自動的に配信します。詳細については、「[AWS IoT コンソールでのトンネ](#page-1303-0) [ル作成方法](#page-1303-0)」を参照してください。

コンソールでトンネルを開くには

1. [AWS IoT コンソールのトンネルハブ](https://console.aws.amazon.com/iot/home#/tunnelhub) に移動し、[Create tunnel] (トンネルの作成) を選択しま す。

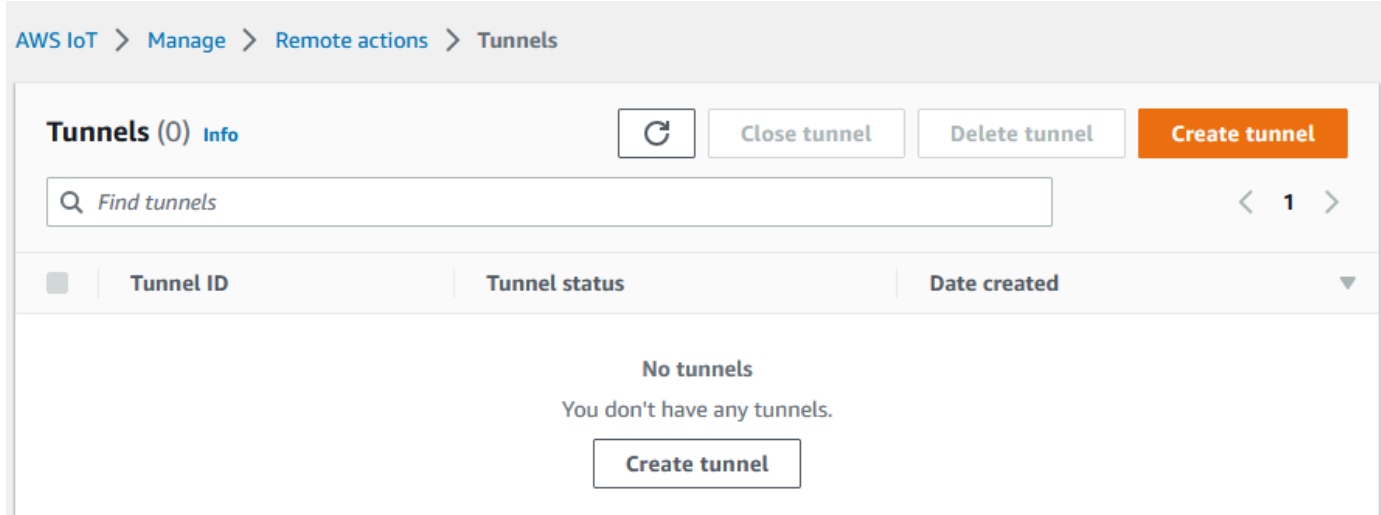

2. このチュートリアルでは、トンネルの作成方法として [Manual setup] (手動セットアップ) を選 択し、[Next] (次へ) を選択します。クイックセットアップ方式を使用してトンネルを作成する方 法についての詳細は、「[トンネルを開き、ブラウザベースの SSH を使用してリモートデバイス](#page-1304-0) [にアクセスします。](#page-1304-0)」を参照してください。

#### **a** Note

モノの詳細ページからセキュアトンネルを作成する場合、新しいトンネルを作成する か、既存のトンネルを使用するかを選択できます。詳細については、「[リモートデバイ](#page-1319-0) [ス用のトンネルを開き、ブラウザベースの SSH を使用する](#page-1319-0)」を参照してください。

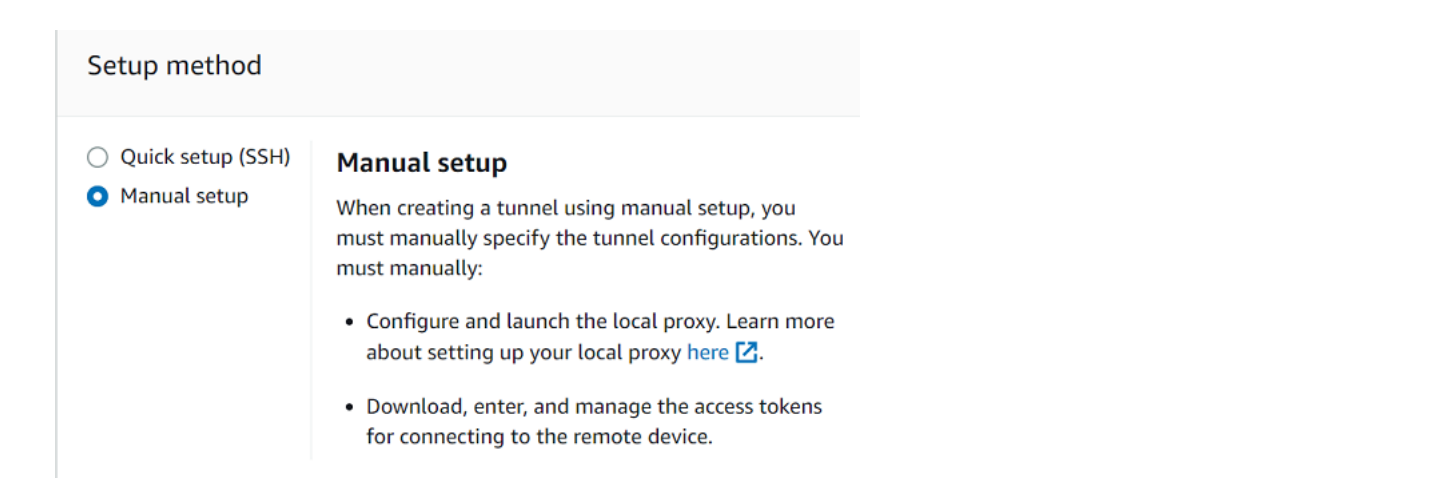

3. (オプション) トンネル構成の設定を入力します。このステップをスキップして、次のステップに 進み、トンネルの作成を行うこともできます。

トンネルの説明、トンネルのタイムアウト時間、さらに送信元のタグをキーと値のペアで入力す ることで、送信元を識別しやすくします。このチュートリアルでは、送信先の設定をスキップで きます。

#### **a** Note

トンネルが開いている時間に基づいて料金が請求されることはありません。料金が発 生するのは、新しいトンネルを作成するときだけです。料金情報については、[AWS IoT](https://aws.amazon.com/iot-device-management/pricing/)  [Device Management 料金表](https://aws.amazon.com/iot-device-management/pricing/)の「セキュアトンネリング」を参照してください。

4. クライアントアクセストークンをダウンロードし、[Done] (完了) を選択します。[Done] (完了) を選択した後、トークンはダウンロードできません。

これらのトークンは、トンネルに接続するためだけに使用できます。トークンを紛失した場合や トンネルが切断された場合は、トンネルに再接続するために新しいトークンを生成してリモート デバイスに送信できます。

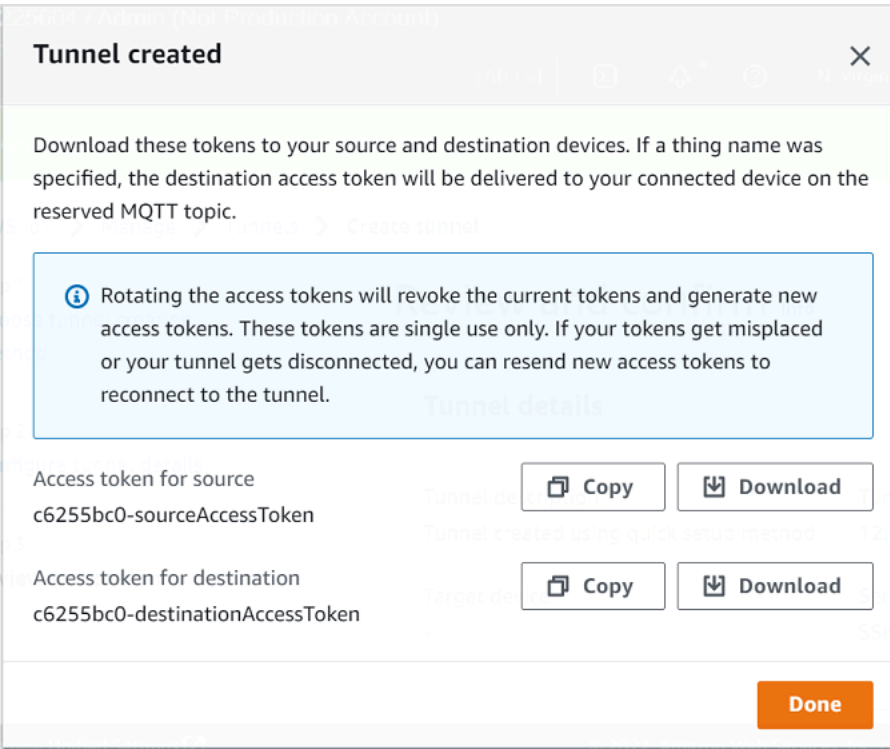

#### API を使用してトンネルを開くには

新しいトンネルを開くには、[OpenTunnel](https://docs.aws.amazon.com/iot/latest/apireference/API_iot-secure-tunneling_OpenTunnel.html)API オペレーションを使用できます。API を使用して、ト ンネルの継続時間や送信先設定などの追加の設定を指定することもできます。

```
aws iotsecuretunneling open-tunnel \ 
     --region us-east-1 \ 
     --endpoint https://api.us-east-1.tunneling.iot.amazonaws.com
```
このコマンドを実行すると、新しいトンネルの作成と、送信元と送信先のアクセストークンが提供さ れます。

```
{ 
     "tunnelId": "01234567-89ab-0123-4c56-789a01234bcd", 
     "tunnelArn": "arn:aws:iot:us-
east-1:123456789012:tunnel/01234567-89ab-0123-4c56-789a01234bcd", 
     "sourceAccessToken": "<SOURCE_ACCESS_TOKEN>", 
     "destinationAccessToken": "<DESTINATION_ACCESS_TOKEN>"
}
```
<span id="page-1315-0"></span>トンネルのアクセストークンを再送信する

トンネル作成時に取得したトークンは、トンネルの接続に一度だけ使用できます。アクセストークン を置き忘れた場合やトンネルが切断された場合は、MQTT を使用して追加料金なしで新しいアクセ ストークンをリモートデバイスに再送信できます。 AWS IoT セキュア・トンネリングは現在のトー クンを取り消し、トンネルに再接続するための新しいアクセストークンを返します。

コンソールからトークンをローテーションするには

- 1. [AWS IoT コンソールのトンネルハブに移動し、作成したトンネルを選択します](https://console.aws.amazon.com/iot/home#/tunnels)。
- 2. トンネルの詳細ページで、[Generate new access tokens] (新しいアクセストークンを生成する) を選択し、[Next] (次へ) を選択します。
- 3. トンネル用の新しいアクセストークンをダウンロードし、[Done] (完了) を選択します。これら のトークンは一度だけ使用できます。トークンを紛失した場合やトンネルの接続が切断された場 合、新しいアクセストークンを再送信できます。

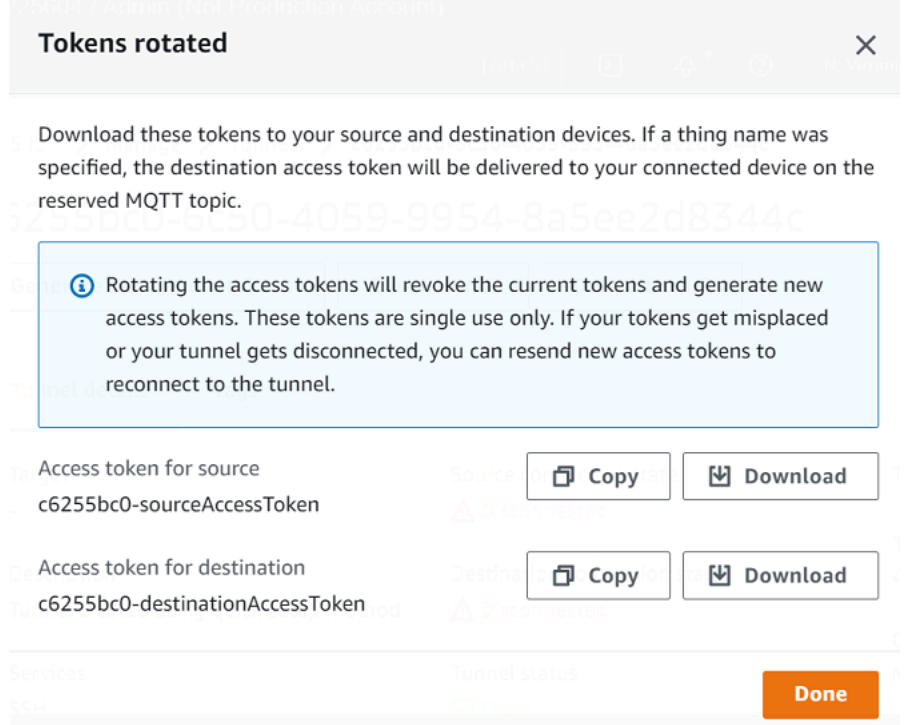

API を使用してアクセストークンをローテーションするには

トンネルアクセストークンをローテーションするには、[RotateTunnelAccessToken](https://docs.aws.amazon.com/iot/latest/apireference/API_iot-secure-tunneling_RotateTunnelAccessToken.html)API オペレーショ ンを使用して現在のトークンを取り消し、トンネルに再接続するための新しいアクセストークンを返 すことができます。例えば、次のコマンドは送信先デバイス *RemoteThing1* のアクセストークンを ローテーションします。

```
aws iotsecuretunneling rotate-tunnel-access-token \ 
     --tunnel-id <tunnel-id> \ 
     --client-mode DESTINATION \ 
     --destination-config thingName=<RemoteThing1>,services=SSH \ 
     --region <region>
```
このコマンドを実行すると、次の例に示すように新しいアクセストークンが生成されます。その後、 デバイスエージェントが正しく設定されていれば、トークンは MQTT を使用してデバイスに配信さ れ、トンネルに接続します。

```
{ 
     "destinationAccessToken": "destination-access-token", 
     "tunnelArn": "arn:aws:iot:region:account-id:tunnel/tunnel-id"
}
```
アクセストークンをいつどのようにローテーションするかを示す例については、「[AWS IoT クライ](#page-1355-0) [アントアクセストークンをローテーションすることによる安全なトンネリング接続問題の解決](#page-1355-0)」を参 照してください。

ローカルプロキシを設定、起動します

リモートデバイスに接続するには、ラップトップでターミナルを開き、ローカルプロキシを設定して 起動します。ローカルプロキシは、ソースデバイス上で実行されているアプリケーションから送信さ れたデータを、安全な接続を介して安全なトンネリングを使用して送信します。 WebSocket ローカ ルプロキシソースはからダウンロードできます。[GitHub](https://github.com/aws-samples/aws-iot-securetunneling-localproxy)

ローカルプロキシの設定後、送信元クライアントのアクセストークンをコピーし、それを使用して ローカルプロキシを送信元モードで起動します。ローカルプロキシを起動するコマンドの例を次に示 します。次のコマンドでは、ローカルプロキシは、ポート 5555 で新しい接続をリッスンするように 設定されています。このコマンドで:

- -rを指定します。このリージョンは AWS リージョン、トンネルが作成されたのと同じリージョ ンでなければなりません。
- -s によってプロキシが接続するポートを指定します。
- -t によってクライアントトークンのテキストを指定します。

./localproxy -r us-east-1 -s 5555 -t *source-client-access-token*

このコマンドを実行すると、送信元モードでローカルプロキシが起動します。コマンド実行後に次の エラーが表示された場合は、CA パスを設定します。詳細については、「[セキュアトンネリングロー](https://github.com/aws-samples/aws-iot-securetunneling-localproxy) [カルプロキシ](https://github.com/aws-samples/aws-iot-securetunneling-localproxy)」を参照してください。 GitHub

Could not perform SSL handshake with proxy server: certificate verify failed

#### 以下は、ローカルプロキシを source モードで実行したサンプル出力です。

... ...

#### **Starting proxy in source mode**

Attempting to establish web socket connection with endpoint wss:// data.tunneling.iot.*us-east-1*.amazonaws.com:443

```
Resolved proxy server IP: 10.10.0.11
Connected successfully with proxy server
Performing SSL handshake with proxy server 
Successfully completed SSL handshake with proxy server
HTTP/1.1 101 Switching Protocols
...
Connection: upgrade
channel-id: 01234567890abc23-00001234-0005678a-b1234c5de677a001-2bc3d456
upgrade: websocket
...
Web socket session ID: 01234567890abc23-00001234-0005678a-b1234c5de677a001-2bc3d456
Web socket subprotocol selected: aws.iot.securetunneling-2.0
Successfully established websocket connection with proxy server: wss://
data.tunneling.iot.us-east-1.amazonaws.com:443
Setting up web socket pings for every 5000 milliseconds
Scheduled next read:
...
Starting web socket read loop continue reading...
Resolved bind IP: 127.0.0.1
Listening for new connection on port 5555
```
SSH セッションの開始

別のターミナルを開き、次のコマンドを使用して、ポート 5555 のローカルプロキシに接続し、新し い SSH セッションを開始します。

ssh *username*@localhost -p 5555

SSH セッションのパスワードの入力が求められる場合があります。SSH セッションが終了した ら、**exit** と入力してセッションを閉じます。

クリーンアップ

• トンネルを閉じる

トンネルの使用が終わったら、トンネルを閉じることをお勧めします。トンネルを指定した継続期 間を超えて開いたままにしていると、閉じた状態になることもあります。トンネルが閉じた場合、

再び開くことはできません。閉じたトンネルを開いて [Duplicate tunnel] (トンネルの複製) を選択 すれば、トンネルを複製できます。使用するトンネルの継続時間を指定し、新しいトンネルを作成 します。

- AWS IoT コンソールから個々のトンネルまたは複数のトンネルを閉じるには[、トンネルハブ](https://console.aws.amazon.com/iot/home#/tunnels)に 移動し、閉じるトンネルを選択して、[Close tunnel] (トンネルを閉じる) を選択します。
- AWS IoT API Reference API を使用して 1 つまたは複数のトンネルを閉じるには、API オペレー ションを使用します。[CloseTunnel](https://docs.aws.amazon.com/iot/latest/apireference/API_iot-secure-tunneling_CloseTunnel.html)

```
aws iotsecuretunneling close-tunnel \ 
     --tunnel-id "01234567-89ab-0123-4c56-789a01234bcd"
```
• トンネルの削除

トンネルはから完全に削除できます。 AWS アカウント

**A** Warning

削除の操作は永続的で、元には戻せません。

- AWS IoT コンソールから個々のトンネルまたは複数のトンネルを削除するには[、トンネルハ](https://console.aws.amazon.com/iot/home#/tunnels) [ブ](https://console.aws.amazon.com/iot/home#/tunnels)に移動し、削除するトンネルを選択して、[Delete tunnel] (トンネルを削除する) を選択しま す。
- AWS IoT API Reference API を使用して 1 つまたは複数のトンネルを削除するに は、[CloseTunnel](https://docs.aws.amazon.com/iot/latest/apireference/API_iot-secure-tunneling_CloseTunnel.html)API オペレーションを使用します。API を使用する場合は、delete フラグを true に設定します。

aws iotsecuretunneling close-tunnel \ --tunnel-id "01234567-89ab-0123-4c56-789a01234bcd" --delete true

# <span id="page-1319-0"></span>リモートデバイス用のトンネルを開き、ブラウザベースの SSH を使用する

AWS IoT コンソールから、トンネルハブまたは作成した IoT Thing の詳細ページからトンネルを作 成できます。トンネルハブからトンネルを作成する場合、クイックセットアップと手動セットアップ のどちらを使用してトンネルを作成するかを指定できます。チュートリアルの例については、「[トン](#page-1301-0) [ネルを開き、リモートデバイスへの SSH セッションを開始します](#page-1301-0)」を参照してください。

AWS IoT コンソールの Thing の詳細ページからトンネルを作成する場合、このチュートリアルで説 明されているように、その Thing 用に新しいトンネルを作成するか、既存のトンネルを開くかを指 定することもできます。既存のトンネルを選択すると、このデバイス用に作成した最新のオープント ンネルにアクセスできます。その後、ターミナル内のコマンドラインインターフェイスを使用して、 デバイスに SSH で接続できます。

### 前提条件

- リモートデバイスが背後にあるファイアウォールは、ポート 443 でアウトバウンドトラフィック を許可する必要があります。作成されたトンネルは、このポートを使用してリモートデバイスに接 続します。
- AWS IoT レジストリに IoT モノ (例:RemoteDevice1) が作成されました。これは、クラウドでの リモートデバイスの表示に対応しています。詳細については、「[AWS IoT レジストリにデバイス](https://docs.aws.amazon.com/iot/latest/developerguide/register-device.html) [を登録する](https://docs.aws.amazon.com/iot/latest/developerguide/register-device.html)」を参照してください。
- デバイスゲートウェイに接続し、MQTT トピックサブスクリプションで設定されている IoT AWS IoT デバイスエージェント(を参照[IoT エージェントスニペット](#page-1346-0))がリモートデバイス上で実行さ れている。詳細については、「[AWS IoT デバイスをデバイスゲートウェイに接続する](https://docs.aws.amazon.com/iot/latest/developerguide/sdk-tutorials.html)」を参照し てください。
- リモートデバイスで SSH デーモンが実行されている必要があります。

<span id="page-1320-0"></span>リモートデバイス用の新しいトンネルを開く

例えば、リモートデバイス RemoteDevice1 へのトンネルを開くとします。まず、 AWS IoT レ ジストリに RemoteDevice1 という名前で IoT のモノを作成します。その後、、、 AWS IoT API Reference API AWS Management Console、またはを使用してトンネルを作成できます AWS CLI。

トンネル作成時に送信先を設定すると、セキュアトンネリングサービスにより MQTT および予約済 み MQTT トピック (\$aws/things/RemoteDeviceA/tunnels/notify) を介して、送信先クラ イアントアクセストークンがリモートデバイスに配信されます。詳細については、「[AWS IoT コン](#page-1303-0) [ソールでのトンネル作成方法](#page-1303-0)」を参照してください。

コンソールからリモートデバイス用のトンネルを作成するには

1. RemoteDevice1 というモノを選択して詳細を表示し、[Create secure tunnel] (セキュアトンネ ルの作成) を選択します。

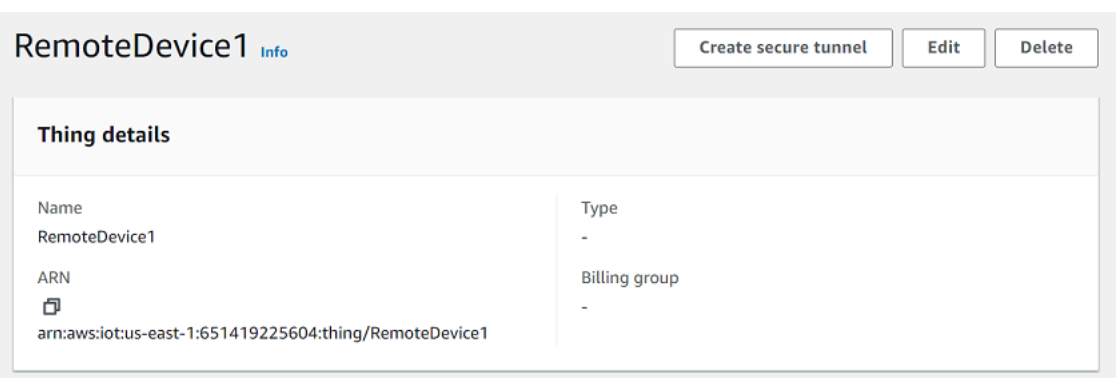

2. 新しいトンネルを作成するか、既存のトンネルを開くかを選択します。新しいトンネルを作成す るには、[Create new tunnel] (新しいトンネルの作成) を選択します。次に、トンネルを作成する ために、クイックセットアップ方式または手動セットアップ方式のどちらを使用するか選択でき ます。詳細については、[手動セットアップを使用してトンネルを開き、リモートデバイスに接続](#page-1311-0) [する](#page-1311-0)および[トンネルを開き、ブラウザベースの SSH を使用してリモートデバイスにアクセスし](#page-1304-0) [ます。](#page-1304-0)を参照してください。

API を使用してリモートデバイス用のトンネルを作成するには

新しいトンネルを開くには、[OpenTunnel](https://docs.aws.amazon.com/iot/latest/apireference/API_iot-secure-tunneling_OpenTunnel.html)API オペレーションを使用できます。次のコードは、この コマンドの実行例を示しています。

```
aws iotsecuretunneling open-tunnel \ 
     --region us-east-1 \ 
     --endpoint https://api.us-east-1.tunneling.iot.amazonaws.com 
     --cli-input-json file://input.json
```
次では、input.json ファイルの内容を示しています。destinationConfig パラメータを使用し て、送信先デバイスの名前 (例えば *RemoteDevice1*) と、送信先デバイスへのアクセスに使用する サービス (例えば *SSH*) を指定できます。オプションで、トンネルの説明やタグなどの追加パラメー タを指定することもできます。

input.json の内容

```
{ 
    "description": "Tunnel to remote device1", 
    "destinationConfig": { 
       "services": [ "SSH" ], 
       "thingName": "RemoteDevice1" 
    }
```
}

このコマンドを実行すると、新しいトンネルの作成と、送信元と送信先のアクセストークンが提供さ れます。

{ "tunnelId": "01234567-89ab-0123-4c56-789a01234bcd", "tunnelArn": "arn:aws:iot:*useast-1*:*123456789012*:tunnel/01234567-89ab-0123-4c56-789a01234bcd", "sourceAccessToken": "*<SOURCE\_ACCESS\_TOKEN>*", "destinationAccessToken": "*<DESTINATION\_ACCESS\_TOKEN>*" }

<span id="page-1322-0"></span>既存のトンネルを開き、ブラウザベースの SSH を使用する

手動設定方法または AWS IoT API Reference API を使用してRemoteDevice1、リモートデバイス 用のトンネルを作成したとします。次に、デバイスの既存のトンネルを開き、[Quick setup] (クイッ クセットアップ) を選択すると、ブラウザベースの SSH 機能を使用できます。既存のトンネル設定 は編集できないため、手動セットアップ方式は使用できません。

ブラウザベースの SSH 機能を使用するには、ソースアクセストークンのダウンロードや、ローカル プロキシの設定は必要ありません。ウェブベースのローカルプロキシが自動的に設定されるので、リ モートデバイスとのやり取りを開始できます。

クイックセットアップ方式とブラウザベースの SSH を使用するには

- 1. 作成した RemoteDevice1 というモノの詳細ページに移動し、[Create secure tunnel] (セキュア トンネルの作成) を選択します。
- 2. [Use existing tunnel] (既存のトンネルを使用する) を選択して、リモートデバイス用に作成した 最新のオープントンネルを開きます。トンネル設定は編集できないため、トンネルの手動セッ トアップ方式を使用することはできません。クイックセットアップ方式を使用するには、[Quick setup] (クイックセットアップ) を選択します。
- 3. トンネル設定の詳細を確認して確定し、トンネルを作成します。トンネルの設定は編集できませ ん。

トンネルを作成すると、セキュアトンネリングは [RotateTunnelAccessToken](https://docs.aws.amazon.com/iot/latest/apireference/API_iot-secure-tunneling_RotateTunnelAccessToken.html)API オペレーショ ンを使用して元のアクセストークンを取り消し、新しいアクセストークンを生成します。リモー トデバイスが MQTT を使用している場合、これらのトークンは、リモートデバイスがサブスク

ライブしている MQTT トピックに自動的に配信されます。これらのトークンを送信元デバイス に手動でダウンロードすることもできます。

トンネルを作成したら、ブラウザベースの SSH を使用して、コンテキスト内のコマンドラインイ ンターフェイスを使用してコンソールから直接リモートデバイスとやり取りできます。このコマ ンドラインインターフェイスを使用するには、作成したモノのトンネルを選択し、詳細ページで [Command-Line Interface] (コマンドラインインターフェイス) セクションを展開します。ローカルプ ロキシは既に設定されているので、コマンドを入力して、リモートデバイス RemoteDevice1 への アクセスや、やり取りをすぐに開始できます。

クイックセットアップ方式とブラウザベースの SSH の使用方法の詳細については、[「トンネルを開](#page-1304-0) [き、ブラウザベースの SSH を使用してリモートデバイスにアクセスします。](#page-1304-0)」を参照してくださ い。

クリーンアップ

• トンネルを閉じる

トンネルの使用が終わったら、トンネルを閉じることをお勧めします。トンネルを指定した継続期 間を超えて開いたままにしていると、閉じた状態になることもあります。トンネルが閉じた場合、 再び開くことはできません。閉じたトンネルを開いて [Duplicate tunnel] (トンネルの複製) を選択 すれば、トンネルを複製できます。使用するトンネルの継続時間を指定し、新しいトンネルを作成 します。

- AWS IoT コンソールから個々のトンネルまたは複数のトンネルを閉じるには[、トンネルハブ](https://console.aws.amazon.com/iot/home#/tunnels)に 移動し、閉じるトンネルを選択して、[Close tunnel] (トンネルを閉じる) を選択します。
- AWS IoT API Reference API を使用して 1 つまたは複数のトンネルを閉じるには、API オペレー ションを使用します。[CloseTunnel](https://docs.aws.amazon.com/iot/latest/apireference/API_iot-secure-tunneling_CloseTunnel.html)

aws iotsecuretunneling close-tunnel \ --tunnel-id "01234567-89ab-0123-4c56-789a01234bcd"

• トンネルの削除

トンネルはから完全に削除できます。 AWS アカウント

**A** Warning

削除の操作は永続的で、元には戻せません。

- AWS IoT コンソールから個々のトンネルまたは複数のトンネルを削除するには[、トンネルハ](https://console.aws.amazon.com/iot/home#/tunnels) [ブ](https://console.aws.amazon.com/iot/home#/tunnels)に移動し、削除するトンネルを選択して、[Delete tunnel] (トンネルを削除する) を選択しま す。
- AWS IoT API Reference API を使用して 1 つまたは複数のトンネルを削除するに は、[CloseTunnel](https://docs.aws.amazon.com/iot/latest/apireference/API_iot-secure-tunneling_CloseTunnel.html)API オペレーションを使用します。API を使用する場合は、delete フラグを true に設定します。

aws iotsecuretunneling close-tunnel \ --tunnel-id "01234567-89ab-0123-4c56-789a01234bcd" --delete true

# <span id="page-1324-0"></span>ローカルプロキシ

ローカルプロキシは、ソースデバイス上で実行されているアプリケーションから送信されたデータ を、安全な接続を介して安全なトンネリングを使用して送信します。 WebSocket ローカルプロキシ ソースはからダウンロードできます。[GitHub](https://github.com/aws-samples/aws-iot-securetunneling-localproxy)

ローカルプロキシは、source または destination の 2 つのモードで実行できます。送信元モー ドでは、ローカルプロキシは TCP 接続を開始するクライアントアプリケーションと同じデバイスま たはネットワーク上で実行されます。宛先モードでは、ローカルプロキシは宛先アプリケーション とともにリモートデバイス上で実行されます。トンネル多重化を使用すると、1 つのトンネルで一度 に最大 3 つのデータストリームをサポートできます。セキュアトンネリングでは、データストリー ムごとに複数の TCP 接続が使用されるため、タイムアウトの可能性が低くなります。詳細について は、「[セキュアトンネル内でのデータストリームの多重化と同時 TCP 接続の使用」](#page-1339-0)を参照してくだ さい。

## ローカルプロキシの使用方法

送信元デバイスおよび宛先デバイスでローカルプロキシを実行して、セキュアトンネリングエンド ポイントにデータを送信できます。デバイスが、ウェブプロキシを使用するネットワーク内にある場 合、ウェブプロキシは接続をインターネットに転送する前にそれらをインターセプトできます。この 場合、ウェブプロキシを使用するようにローカルプロキシを設定する必要があります。詳細について は、「[ウェブプロキシを使用するデバイスのローカルプロキシを設定します](#page-1330-0)」を参照してください。

### ローカルプロキシのワークフロー

次の手順は、送信元デバイスおよび宛先デバイスでローカルプロキシがどのように実行されるかを説 明します。

1. ローカルプロキシをセキュアトンネリングに接続する

まず、ローカルプロキシはセキュアトンネリングへの接続を確立する必要があります。ローカル プロキシを起動するとき、次の引数を使用します。

- -r AWS リージョン トンネルを開く場所を指定する引数。
- OpenTunnel から返された送信元または宛先のクライアントアクセストークンを渡す -t 引 数。

**a** Note

同じクライアントアクセストークン値を使用する 2 つのローカルプロキシを同時に接 続することはできません。

2. 送信元または宛先アクションの実行

WebSocket 接続が確立されると、ローカルプロキシは設定に応じて送信元モードまたは宛先 モードのアクションを実行します。

デフォルトでは、入出力 (I/O) エラーが発生したり、接続が予期せず終了したりすると、ローカ ルプロキシはセキュアトンネリングへの再接続を試みます。 WebSocket これにより、TCP 接続 が閉じられます。TCP ソケットエラーが発生した場合、ローカルプロキシはトンネルを経由し てメッセージを送信し、相手側に TCP 接続を閉じるように通知します。デフォルトでは、ロー カルプロキシは常に SSL 通信を使用します。

3. ローカルプロキシの停止

トンネルを使用した後は、ローカルプロキシプロセスを停止しても安全です。CloseTunnel を 呼び出して、トンネルを明示的に閉じることを推奨します。アクティブなトンネルクライアント は、呼び出し直後に閉じられない場合があります。CloseTunnel

を使用してトンネルを開いて SSH セッションを開始する方法の詳細については、を参照してくだ さい[トンネルを開き、リモートデバイスへの SSH セッションを開始します](#page-1301-0)。 AWS Management Console

ローカルプロキシのベストプラクティス

ローカルプロキシを実行する場合は、以下のベストプラクティスに従ってください。

- -t ローカルプロキシ引数を使用してアクセストークンを渡すことは避けてくださ い。AWSIOT\_TUNNEL\_ACCESS\_TOKEN 環境変数を使用して、ローカルプロキシのアクセストーク ンを設定することをお勧めします。
- オペレーティングシステムまたは環境で、ローカルプロキシ実行可能ファイルを最小特権で実行し ます。
	- Windows では、ローカルプロキシを管理者として実行することは避けてください。
	- Linux および macOS の場合は、ローカルプロキシを root として実行することは避けてくださ い。
- 個別のホスト、コンテナ、サンドボックス、chroot jail、または仮想化環境でローカルプロキシを 実行することを検討してください。
- ツールチェーンに応じて、関連するセキュリティフラグを持つローカルプロキシを構築します。
- 複数のネットワークインターフェイスを持つデバイスでは、-b引数を使用して、送信先アプリ ケーションとの通信に使用されるネットワークインターフェイスに、TCP ソケットをバインドし ます。

コマンドと出力の例

以下は、実行するコマンドと、対応する出力の例です。この例は、ローカルプロキシを source および destination モードの両方で設定する方法を示しています。ローカルプロキシは HTTPS WebSockets プロトコルをにアップグレードして長期間の接続を確立し、その接続を通じて安全なト ンネリングデバイスのエンドポイントへのデータ送信を開始します。

次のコマンドを実行する前に:

トンネルをオープンし、送信元と送信先のクライアントアクセストークンを取得しておく必要があり ます。また、前述の説明に従ってローカルプロキシを構築しておく必要もあります。ローカルプロキ シを構築するには、 [GitHub リポジトリ内のローカルプロキシソースコードを開き、](https://github.com/aws-samples/aws-iot-securetunneling-localproxy)ローカルプロキ シの構築とインストールの指示に従います。

**a** Note

この例で使用される以下のコマンドは、ローカルプロキシを実行した後の異なるステップ (先ほど説明したもの) の概要を説明するために verbosity フラグを使用します。このフラ グはテストのみに使用することが推奨されます。

出典モードでのローカルプロキシの実行

以下のコマンドは、ローカルプロキシを出典モードで実行する方法を示しています。

Linux/macOS

Linux または macOS では、ターミナルで次のコマンドを実行して、送信元でローカルプロキシ を設定および起動します。

export AWSIOT\_TUNNEL\_ACCESS\_TOKEN=*\${access\_token}* ./localproxy -s 5555 -v 5 -r us-west-2

コードの説明は以下のとおりです。

- -s は送信元リッスンポートです。ローカルプロキシを送信元モードで起動します。
- -v は出力の冗長性です。0~6 の値を指定できます。
- -r は、トンネルが開かれるエンドポイントリージョンです。

これらのパラメータの詳細については、「[コマンドライン引数を使用して設定されるオプショ](https://github.com/aws-samples/aws-iot-securetunneling-localproxy#options-set-via-command-line-arguments) [ン](https://github.com/aws-samples/aws-iot-securetunneling-localproxy#options-set-via-command-line-arguments)」を参照してください。

#### Windows

Windows では、Linux や macOS の場合と同様にローカルプロキシを設定しますが、環境変数の 定義方法は、他のプラットフォームとは異なります。cmd ウィンドウで以下のコマンドを実行 し、送信元のローカルプロキシを設定して起動します。

set AWSIOT\_TUNNEL\_ACCESS\_TOKEN=*\${access\_token}*  $.\lambda$ localproxy -s 5555 -v 5 -r us-west-2

コードの説明は以下のとおりです。

- -s は送信元リッスンポートです。ローカルプロキシを送信元モードで起動します。
- -v は出力の冗長性です。0~6 の値を指定できます。
- -r は、トンネルが開かれるエンドポイントリージョンです。

これらのパラメータの詳細については、「[コマンドライン引数を使用して設定されるオプショ](https://github.com/aws-samples/aws-iot-securetunneling-localproxy#options-set-via-command-line-arguments) [ン](https://github.com/aws-samples/aws-iot-securetunneling-localproxy#options-set-via-command-line-arguments)」を参照してください。

以下は、ローカルプロキシを source モードで実行したサンプル出力です。

```
...
...
Starting proxy in source mode
Attempting to establish web socket connection with endpoint wss://
data.tunneling.iot.us-west-2.amazonaws.com:443
Resolved proxy server IP: 10.10.0.11
Connected successfully with proxy server
Performing SSL handshake with proxy server 
Successfully completed SSL handshake with proxy server
HTTP/1.1 101 Switching Protocols
...
Connection: upgrade
channel-id: 01234567890abc23-00001234-0005678a-b1234c5de677a001-2bc3d456
upgrade: websocket
...
Web socket session ID: 01234567890abc23-00001234-0005678a-b1234c5de677a001-2bc3d456
Web socket subprotocol selected: aws.iot.securetunneling-2.0
Successfully established websocket connection with proxy server: wss://
data.tunneling.iot.us-west-2.amazonaws.com:443
Setting up web socket pings for every 5000 milliseconds
Scheduled next read:
...
Starting web socket read loop continue reading...
Resolved bind IP: 127.0.0.1
```
Listening for new connection on port 5555

送信先モードでのローカルプロキシの実行

以下のコマンドは、送信先モードでローカルプロキシを実行する方法を示しています。

Linux/macOS

Linux または macOS では、ターミナルで次のコマンドを実行して、宛先でローカルプロキシを 設定および起動します。

export AWSIOT\_TUNNEL\_ACCESS\_TOKEN=*\${access\_token}* ./localproxy -d 22 -v 5 -r us-west-2

コードの説明は以下のとおりです。

- -d は宛先アプリケーションです。ローカルプロキシを宛先モードで起動します。
- -v は出力の冗長性です。0~6 の値を指定できます。
- -r は、トンネルが開かれるエンドポイントリージョンです。

これらのパラメータの詳細については、「[コマンドライン引数を使用して設定されるオプショ](https://github.com/aws-samples/aws-iot-securetunneling-localproxy#options-set-via-command-line-arguments) [ン](https://github.com/aws-samples/aws-iot-securetunneling-localproxy#options-set-via-command-line-arguments)」を参照してください。

**Windows** 

Windows では、Linux や macOS の場合と同様にローカルプロキシを設定しますが、環境変数の 定義方法は、他のプラットフォームとは異なります。cmd ウィンドウで以下のコマンドを実行し て、宛先のローカルプロキシを設定して起動します。

set AWSIOT\_TUNNEL\_ACCESS\_TOKEN=*\${access\_token}* .\localproxy -d 22 -v 5 -r us-west-2

コードの説明は以下のとおりです。

• -d は宛先アプリケーションです。ローカルプロキシを宛先モードで起動します。

- -v は出力の冗長性です。0~6 の値を指定できます。
- -r は、トンネルが開かれるエンドポイントリージョンです。

これらのパラメータの詳細については、「[コマンドライン引数を使用して設定されるオプショ](https://github.com/aws-samples/aws-iot-securetunneling-localproxy#options-set-via-command-line-arguments) [ン](https://github.com/aws-samples/aws-iot-securetunneling-localproxy#options-set-via-command-line-arguments)」を参照してください。

以下は、ローカルプロキシを destination モードで実行したサンプル出力です。

```
...
...
Starting proxy in destination mode
Attempting to establish web socket connection with endpoint wss://
data.tunneling.iot.us-west-2.amazonaws.com:443
Resolved proxy server IP: 10.10.0.11
Connected successfully with proxy server
Performing SSL handshake with proxy server 
Successfully completed SSL handshake with proxy server
HTTP/1.1 101 Switching Protocols
...
Connection: upgrade
channel-id: 01234567890abc23-00001234-0005678a-b1234c5de677a001-2bc3d456
upgrade: websocket
...
Web socket session ID: 01234567890abc23-00001234-0005678a-b1234c5de677a001-2bc3d456
Web socket subprotocol selected: aws.iot.securetunneling-2.0
Successfully established websocket connection with proxy server: wss://
data.tunneling.iot.us-west-2.amazonaws.com:443
Setting up web socket pings for every 5000 milliseconds
Scheduled next read:
...
Starting web socket read loop continue reading...
```
# <span id="page-1330-0"></span>ウェブプロキシを使用するデバイスのローカルプロキシを設定します

AWS IoT デバイス上のローカルプロキシを使用して、 AWS IoT 安全なトンネリング API と通信で きます。ローカルプロキシは、デバイスアプリケーションから送信されたデータを、安全な接続を 介して安全なトンネリングを使用して送信します。 WebSocket ローカルプロキシは source または destination モードで実行できます。source モードでは、TCP 接続を開始するものと同じデバ イスまたはネットワークで実行されます。destination モードでは、ローカルプロキシが送信先ア プリケーションと共にリモートデバイス上で実行されます。詳細については、「[ローカルプロキシ](#page-1324-0)」 を参照してください。

セキュアトンネリングを使用するには AWS IoT 、ローカルプロキシがインターネットに直接接続す る必要があります。セキュア・トンネリングによる長期間のTCP接続では、ローカル・プロキシは HTTPSリクエストをアップグレードして、 WebSockets [セキュア・トンネリング・デバイスの接続](https://docs.aws.amazon.com/general/latest/gr/iot_device_management.html) [エンドポイントの1つへの接続を確立します。](https://docs.aws.amazon.com/general/latest/gr/iot_device_management.html)

デバイスが、ウェブプロキシを使用するネットワーク内にある場合、ウェブプロキシは接続をイン ターネットに転送する前にそれらをインターセプトできます。セキュアトンネリングデバイス接続エ ンドポイントに対して存続期間が長い接続を確立するには、[WebSocket の仕様で](https://tools.ietf.org/html/rfc6455#section-4.1)説明されていると おり、ウェブプロキシを使用するようにローカルプロキシを設定します。

#### **a** Note

[AWS IoT デバイスクライアント](#page-1713-0)は、ウェブプロキシを使用するデバイスをサポートしていま せん。ウェブプロキシに対応させるには、以下で説明されているように、ローカルプロキシ を使用してウェブプロキシに対応するように設定する必要があります。

以下の手順は、ローカルプロキシとウェブプロキシがどのように連動するかを説明するものです。

- 1. ローカルプロキシは、HTTP CONNECT リクエストをウェブプロキシに送信します。このリクエス トには、セキュアトンネリングサービスのリモートアドレスと共に、ウェブプロキシ認証情報が 含まれています。
- 2. 次に、ウェブプロキシがリモートセキュアトンネリングエンドポイントに対する存続期間が長い 接続を作成します。
- 3. TCP 接続が確立され、ローカルプロキシは、データ伝送の送信元モードと送信先モードの両方で 稼働します。

この手順を完了するには、次のステップを実行します。

- [ローカルプロキシを構築します](#page-1332-0)
- [ウェブプロキシを設定します](#page-1332-1)
- [ローカルプロキシを設定、起動します](#page-1333-0)
### ローカルプロキシを構築します

[GitHub リポジトリ内のローカルプロキシソースコードを開き、](https://github.com/aws-samples/aws-iot-securetunneling-localproxy)指示に従ってローカルプロキシを構 築してインストールします。

ウェブプロキシを設定します

ローカルプロキシは、[HTTP/1.1 の仕様で](https://tools.ietf.org/html/rfc7231#section-4.3.6)説明されている HTTP トンネリングメカニズムに依存して います。この仕様に準拠するには、ウェブプロキシが CONNECT メソッドの使用をデバイスに許可す る必要があります。

ウェブプロキシの設定方法は、使用しているウェブプロキシと Wウェブプロキシのバージョンに よって異なります。ウェブプロキシを正しく設定されるように、ウェブプロキシのドキュメントを確 認してください。

Web プロキシを設定するには、まず ウェブプロキシ URLを特定し、ウェブプロキシが、HTTP トン ネリングをサポートしているかどうかを確認します。ウェブプロキシURL は、後でローカルプロキ シを設定して起動する時に使用されます。

1. ウェブプロキシの URL を特定します

ウェブプロキシ URL は以下の形式になるでしょう。

*protocol*://*web\_proxy\_host\_domain*:*web\_proxy\_port*

AWS IoT セキュアトンネリングは Web プロキシの基本認証のみをサポートします。ベーシック 認証を使用するには、**username**および**password**をウェブプロキシ URLの一部として指定する 必要があります。ウェブプロキシ URL は、次の形式になります。

*protocol*://**username**:**password**@*web\_proxy\_host\_domain*:*web\_proxy\_port*

- *protocol* は、http または https にすることが可能です。https を使用することをお勧めし ます。
- [*proxy\_host\_domain*]は、ウェブプロキシの IP アドレス、またはウェブプロキシの IP アドレ スを解決する DNS 名です。
- [*web\_proxy\_port*]は、ウェブプロキシがリッスンするポートです。
- ウェブプロキシはこの**username**および**password**を使用してリクエストを認証します。

2. ウェブプロキシの URL をテストします

Web プロキシが TCP トンネリングをサポートしているかどうかを確認するには、curlコマンド を使用し、必ず2xxまたは3xxレスポンスを受け取る事を確認してください。

例えば、ウェブプロキシ URL が https://server.com:1235 の場合は、curl コマンドで proxy-insecure フラグを使用します。これは、ウェブプロキシが自己署名証明書に依存する可 能性があるためです。

export HTTPS\_PROXY=https:*//server.com:1235* curl -I https://aws.amazon.com --proxy-insecure

ウェブプロキシ URL にhttpポート (例、http://server.com:1234)がある場合は、proxyinsecureフラグを使う必要はありません。

export HTTPS\_PROXY=http:*//server.com:1234* curl -I https://aws.amazon.com

### ローカルプロキシを設定、起動します

ウェブプロキシを使用するためにローカルプロキシを設定するには、DNS ドメイン名、またはウェ ブプロキシが使用する IP アドレスとポート番号でHTTPS\_PROXY 環境変数を設定する必要がありま す。

ローカルプロキシを設定したら、この [README](https://github.com/aws-samples/aws-iot-securetunneling-localproxy#readme) ドキュメントに説明されているようにローカルプロ キシを使用できます。

**G** Note

環境変数の宣言では、大文字と小文字が区別されます。一度、すべて大文字またはすべて小 文字のいずれかを使用して、それぞれの変数を定義する事をお勧めいたします。以下の例 は、大文字で宣言された環境変数を示しています。同じ変数が大文字と小文字の両方を使用 して指定されている場合は、小文字を使用して指定された変数が優先されます。

以下のコマンドは、ウェブプロキシを使用するように送信先で実行されているローカルプロキシを設 定して、ローカルプロキシを開始する方法を示しています。

- AWSIOT TUNNEL ACCESS TOKEN: この変数は、送信先のクライアントアクセストークン (CAT) を保持します。
- HTTPS\_PROXY: この変数は、ローカルプロキシを設定するための Web プロキシ URL または IP ア ドレスを保持します。

以下の例にあるコマンドは、使用するオペレーティングシステムと、ウェブプロキシが HTTP ポー トまたは HTTPS ポートのどちらでリッスンしているかに応じて異なります。

HTTP ポートでリッスンする ウェブプロキシ

ウェブプロキシが HTTP ポートでリッスンしている場合は、HTTPS\_PROXY 変数にウェブプロキシ URL または IP アドレスを指定できます。

Linux/macOS

Linux または macOS では、ターミナルで次のコマンドを実行して、HTTP ポートをリッスンする Web プロキシを使用するように宛先でローカルプロキシを設定および起動します。

```
export AWSIOT_TUNNEL_ACCESS_TOKEN=${access_token}
export HTTPS_PROXY=http:proxy.example.com:1234
./localproxy -r us-east-1 -d 22
```
プロキシで認証する必要がある場合は、**username**および**password**をHTTPS\_PROXY変数の一部 として実行します。

```
export AWSIOT_TUNNEL_ACCESS_TOKEN=${access_token}
export HTTPS_PROXY=http://username:password@proxy.example.com:1234
./localproxy -r us-east-1 -d 22
```
#### Windows

Windows では、Linux や macOS の場合と同様にローカルプロキシを設定しますが、環境変数の 定義方法は、他のプラットフォームとは異なります。cmd ウィンドウで以下のコマンドを実行し て、HTTP ポートをリッスンするウェブプロキシを使用するように送信先のローカルプロキシを 設定して、ローカルプロキシを開始します。

set AWSIOT\_TUNNEL\_ACCESS\_TOKEN=*\${access\_token}* set HTTPS\_PROXY=http://*proxy.example.com:1234*

.\localproxy -r us-east-1 -d 22

プロキシで認証する必要がある場合は、**username**および**password**をHTTPS\_PROXY変数の一部 として実行する必要があります。

set AWSIOT TUNNEL ACCESS TOKEN=\${access token} set HTTPS\_PROXY=http://**username**:**password**@*10.15.20.25:1234* .\localproxy -r us-east-1 -d 22

HTTPS ポートでリッスンする ウェブプロキシ

ウェブプロキシが HTTPS ポートでリッスンしている場合は、以下のコマンドを実行します。

**a** Note

Web プロキシに自己署名証明書を使用している場合や、ネイティブの OpenSSL サポートが なく、デフォルト構成もない OS でローカルプロキシを実行している場合は、リポジトリの 「[証明書設定」セクションで説明されているように Web プロキシ証明書を設定する必要が](https://github.com/aws-samples/aws-iot-securetunneling-localproxy#certificate-setup) [あります](https://github.com/aws-samples/aws-iot-securetunneling-localproxy#certificate-setup)。 GitHub

以下のコマンドは、HTTP プロキシ用にウェブプロキシを設定した方法と似ていますが、上記の説明 どおりにインストールされた証明書ファイルへのパスも指定するという点が異なります。

Linux/macOS

Linux または macOS では、ターミナルで以下のコマンドを実行して、HTTPS ポートをリッスン するウェブプロキシを使用するように送信先で実行されているローカルプロキシを設定します。

```
export AWSIOT_TUNNEL_ACCESS_TOKEN=${access_token}
export HTTPS_PROXY=http:proxy.example.com:1234
./localproxy -r us-east-1 -d 22 -c /path/to/certs
```
プロキシで認証する必要がある場合は、HTTPS\_PROXY 変数の一部として **username** および **password** を指定する必要があります。

```
export AWSIOT_TUNNEL_ACCESS_TOKEN=${access_token}
export HTTPS_PROXY=http://username:password@proxy.example.com:1234
```
./localproxy -r us-east-1 -d 22 -c */path/to/certs*

#### **Windows**

Windows では、cmd ウィンドウで以下のコマンドを実行して、HTTP ポートをリッスンするウェ ブプロキシを使用するように送信先で実行されているローカルプロキシを設定し、ローカルプロ キシを開始します。

set AWSIOT\_TUNNEL\_ACCESS\_TOKEN=*\${access\_token}* set HTTPS\_PROXY=http://*proxy.example.com:1234* .\localproxy -r us-east-1 -d 22 -c *\path\to\certs*

プロキシで認証する必要がある場合は、HTTPS\_PROXY 変数の一部として **username** および **password** を指定する必要があります。

set AWSIOT TUNNEL ACCESS TOKEN=\${access token} set HTTPS\_PROXY=http://**username**:**password**@*10.15.20.25:1234* .\localproxy -r us-east-1 -d 22 -c *\path\to\certs*

コマンドと出力の例

以下は、Linux OS で実行するコマンドと、対応する出力の例です。この例では、HTTP ポートで リッスンしているウェブプロキシと、ウェブプロキシを source および destination モードの両 方で使用するようにローカルプロキシを設定する方法を説明します。これらのコマンドを実行する前 に、トンネルをオープンし、送信元と宛先のクライアントアクセストークンを取得しておく必要があ ります。また、前述の説明に従ってローカルプロキシを構築し、ウェブプロキシを設定しておく必要 もあります。

ここでは、ローカルプロキシを起動した後の手順の概要を示します。ローカルプロキシ:

- ウェブプロキシURLを識別し、そのURLを使用してプロキシサーバーに接続できるようにします。
- ウェブプロキシとの TCP 接続を確立します。
- HTTP CONNECT リクエストをウェブプロキシに送信し、接続が確立されたことを示す HTTP/1.1 200 レスポンスを待ちます。
- HTTPS WebSockets プロトコルをにアップグレードして、長期間の接続を確立します。
- セキュアトンネリングデバイスエンドポイントへの接続を介してデータの送信を開始します。

...

**a** Note

この例で使用される以下のコマンドは、ローカルプロキシを実行した後の異なるステップ (先ほど説明したもの) の概要を説明するために verbosity フラグを使用します。このフラ グはテストのみに使用することが推奨されます。

出典モードでのローカルプロキシの実行

Parsed basic auth credentials for the URL

以下のコマンドは、ローカルプロキシを出典モードで実行する方法を示しています。

```
export AWSIOT_TUNNEL_ACCESS_TOKEN=${access_token}
export HTTPS_PROXY=http:username:password@10.15.10.25:1234
./localproxy -s 5555 -v 5 -r us-west-2
```
以下は、ローカルプロキシを source モードで実行したサンプル出力です。

**Found Web proxy information in the environment variables, will use it to connect via the proxy.** ... **Starting proxy in source mode** Attempting to establish web socket connection with endpoint wss:// data.tunneling.iot.us-west-2.amazonaws.com:443 Resolved Web proxy IP: 10.10.0.11 **Connected successfully with Web Proxy Successfully sent HTTP CONNECT to the Web proxy** Full response from the Web proxy: **HTTP/1.1 200 Connection established** TCP tunnel established successfully **Connected successfully with proxy server Successfully completed SSL handshake with proxy server** Web socket session ID: 0a109afffee745f5-00001341-000b8138-cc6c878d80e8adb0-f186064b Web socket subprotocol selected: aws.iot.securetunneling-2.0 **Successfully established websocket connection with proxy server: wss:// data.tunneling.iot.us-west-2.amazonaws.com:443** Seting up web socket pings for every 5000 milliseconds Scheduled next read:

...

Starting web socket read loop continue reading... Resolved bind IP: 127.0.0.1 Listening for new connection on port 5555

送信先モードでのローカルプロキシの実行

以下のコマンドは、送信先モードでローカルプロキシを実行する方法を示しています。

```
export AWSIOT_TUNNEL_ACCESS_TOKEN=${access_token}
export HTTPS_PROXY=http:username:password@10.15.10.25:1234
./localproxy -d 22 -v 5 -r us-west-2
```
以下は、ローカルプロキシを destination モードで実行したサンプル出力です。

... Parsed basic auth credentials for the URL **Found Web proxy information in the environment variables, will use it to connect via the proxy.** ... **Starting proxy in destination mode** Attempting to establish web socket connection with endpoint wss:// data.tunneling.iot.us-west-2.amazonaws.com:443 Resolved Web proxy IP: 10.10.0.1 **Connected successfully with Web Proxy Successfully sent HTTP CONNECT to the Web proxy** Full response from the Web proxy: **HTTP/1.1 200 Connection established** TCP tunnel established successfully **Connected successfully with proxy server Successfully completed SSL handshake with proxy server** Web socket session ID: 06717bfffed3fd05-00001355-000b8315-da3109a85da804dd-24c3d10d Web socket subprotocol selected: aws.iot.securetunneling-2.0 **Successfully established websocket connection with proxy server: wss:// data.tunneling.iot.us-west-2.amazonaws.com:443** Seting up web socket pings for every 5000 milliseconds Scheduled next read:

...

Starting web socket read loop continue reading...

# セキュアトンネル内でのデータストリームの多重化と同時 TCP 接 続の使用

セキュアトンネリング多重化機能を使用すると、トンネルごとに複数のデータストリーミングを使 用できます。多重化により、複数のデータストリームを使用してデバイスをトラブルシューティング できます。また、複数のローカルプロキシを構築、デプロイ、開始したり、同じデバイスに対して複 数のトンネルを開いたりする必要がなくなるため、運用負荷を緩和できます。例えば、複数の HTTP および SSH ストリーミングを送信する必要があるウェブブラウザの場合、多重化を使用できます。

AWS IoT セキュアトンネリングは、データストリームごとに同時 TCP 接続をサポートします。同時 接続を使用すると、クライアントから複数のリクエストがあった場合にタイムアウトする可能性が低 くなります。例えば、送信先デバイスに対してローカルなウェブサーバーにリモートアクセスすると きのロード時間を短縮できます。

次のセクションでは、多重化と同時 TCP 接続の使用、およびそれらのさまざまな使用例について詳 しく説明します。

トピック

- [セキュアトンネル内の複数のデータストリームを多重化する](#page-1339-0)
- [セキュアトンネルでの同時 TCP 接続の使用](#page-1343-0)

### <span id="page-1339-0"></span>セキュアトンネル内の複数のデータストリームを多重化する

多重化機能は、複数の接続またはポートを使用するデバイスに使用できます。多重化は、問題のトラ ブルシューティングのためにリモートデバイスへの複数の接続が必要な場合にも使用できます。例え ば、複数の HTTP および SSH データストリーミングを送信する必要があるウェブブラウザの場合、 多重化を使用できます。両方のストリームからのアプリケーションデータが、多重化されたトンネル を介して同時にデバイスに送信されます。

#### ユースケースの例

例えば、デバイス上のウェブアプリケーションに接続して、一部のネットワーキングパラメータ を変更すると同時に、ターミナルからシェルコマンドを発行して、デバイスが新しいネットワーキ ングパラメータで正常に動作していることを確認する必要がある場合があります。このシナリオで は、HTTP と SSH の両方でデバイスに接続し、2 つのparallel データストリームを転送して Web ア プリケーションと端末に同時にアクセスする必要がある場合があります。多重化機能を使用すると、 これらの 2 つの独立したストリーミングを同時に同じトンネルを介して転送できます。

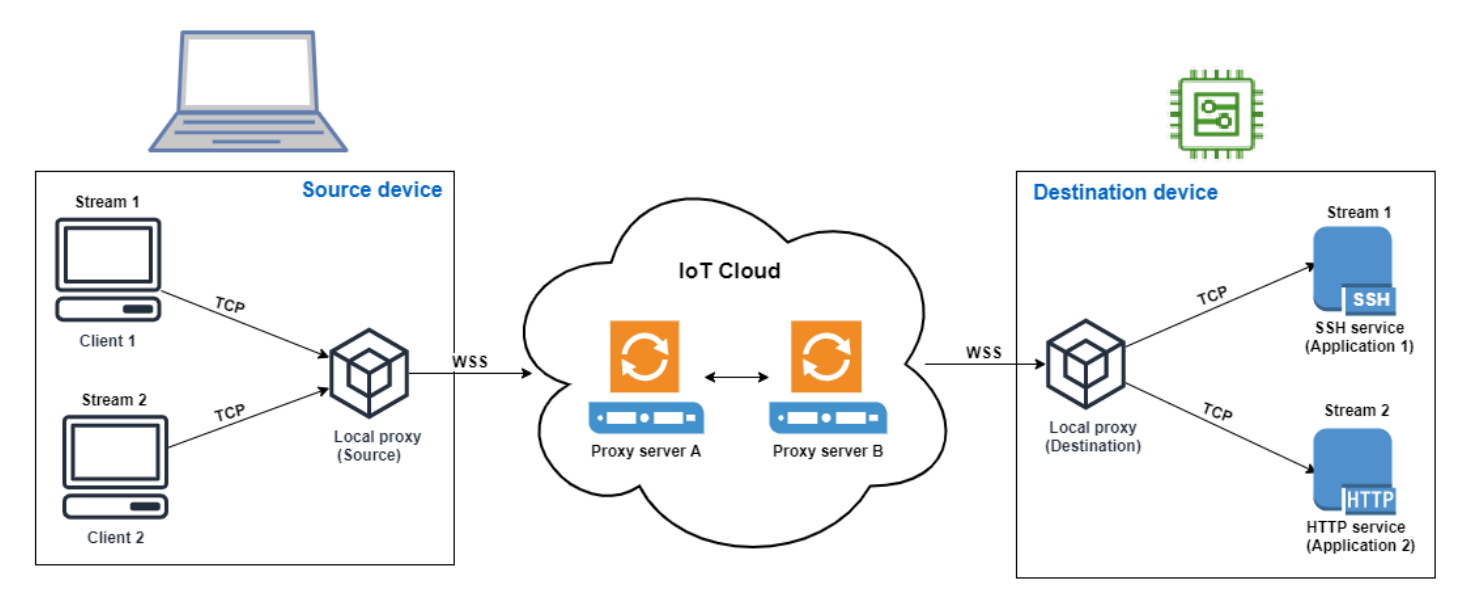

多重化トンネルの設定方法

次の手順では、複数のポートへの接続を必要とするアプリケーションを使用してデバイスをトラブ ルシューティングするための多重化トンネルを設定する方法について説明します。HTTP ストリーミ ングと SSH ストリーミングの 2 つの多重化されたストリーミングを持つ 1 つのトンネルを設定しま す。

1. オプションの設定ファイル

設定ファイルを使用して送信元および送信先デバイスを設定できます。ポートマッピングが頻繁 に変更される可能性がある場合は、設定ファイルを使用します。CLI を使用して明示的にポート マッピングを指定する場合、または指定されたリスニングポートでローカルプロキシを開始する 必要がない場合は、このステップを省略できます。設定ファイルの使用方法の詳細については、 の「[--config GitHub で設定されたオプション」](https://github.com/aws-samples/aws-iot-securetunneling-localproxy#options-set-via---config)を参照してください。

1. 送信元デバイスでローカルプロキシを実行するフォルダに、Config という設定フォルダを 作成します。このフォルダ内で、次の内容を含む SSHSource.ini というファイルを作成し ます。

```
HTTP1 = 5555
SSH1 = 3333
```
2. 送信先デバイスのローカルプロキシを実行するフォルダに、Config という設定フォルダを 作成します。このフォルダ内で、次の内容を含む SSHDestination.ini というファイルを 作成します。

```
HTTP1 = 80
SSH1 = 22
```
2. トンネルを開く

OpenTunnel API オペレーションまたは open-tunnel CLI コマンドを使用してトンネルを開 きます。SSH1HTTP1サービスとしてとを指定し、リモートデバイスに対応する AWS IoT Thing の名前を指定して、宛先を設定します。SSH アプリケーションと HTTP アプリケーションはこ のリモートデバイスで実行されています。 AWS IoT レジストリに IoT Thing をすでに作成して いる必要があります。詳細については、「[レジストリによるモノの管理方法](#page-443-0)」を参照してくださ い。

aws iotsecuretunneling open-tunnel \ --destination-config thingName=*RemoteDevice1*,services=HTTP1,SSH1

このコマンドを実行すると、ローカルプロキシの実行に使用する送信元と送信先のアクセストー クンが生成されます。

```
{ 
  "tunnelId": "b2de92a3-b8ff-46c0-b0f2-afa28b00cecd", 
  "tunnelArn": "arn:aws:iot:us-west-2:431600097591:tunnel/b2de92a3-b8ff-46c0-b0f2-
afa28b00cecd", 
 "sourceAccessToken": source_client_access_token, 
 "destinationAccessToken": destination_client_access_token
}
```
3. ローカルプロキシを設定、起動します

ローカルプロキシを実行する前に、 AWS IoT デバイスクライアントをセットアップする か、[GitHub](https://github.com/aws-samples/aws-iot-securetunneling-localproxy)ローカルプロキシソースコードをダウンロードして任意のプラットフォーム用にビ ルドします。その後、送信先と送信元のローカルプロキシを起動して、セキュアトンネルに接続 できます。ローカルプロキシの設定と使用の詳細については、「[ローカルプロキシの使用方法](#page-1324-0)」 を参照してください。

**a** Note

送信元デバイスでは、設定ファイルを使用しないか、CLI を使用してポートマッピング を指定しない場合でも、同じコマンドを使用してローカルプロキシを実行できます。 ソースモードのローカルプロキシは、自動的に使用可能なポートを選択して、マッピン グを使用します。

Start local proxy using configuration files

次のコマンドを実行し、設定ファイルを使用して送信元モードと送信先モードでローカルプ ロキシを実行します。

// ----------------- Start the destination local proxy ----------------------- ./localproxy -r *us-east-1* -m dst -t *destination\_client\_access\_token* // ----------------- Start the source local proxy ---------------------------- // You also run the same command below if you want the local proxy to // choose the mappings for you instead of using configuration files. ./localproxy -r *us-east-1* -m src -t *source\_client\_access\_token*

Start local proxy using CLI port mapping

次のコマンドを実行し、CLI を使用してポートマッピングを明示的に指定することにより、 送信元モードと送信先モードでローカルプロキシを実行します。

// ----------------- Start the destination local proxy ----------------------------------- ./localproxy -r *us-east-1* -d HTTP1=*80*,SSH1=*22* -t *destination\_client\_access\_token* // ----------------- Start the source local proxy ---------------------------------------- ./localproxy -r *us-east-1* -s HTTP1=*5555*,SSH1=*33* -t *source\_client\_access\_token*

SSH および HTTP 接続からのアプリケーションデータを、多重化されたトンネルを介して同時に転 送できるようになりました。以下のマップからわかるように、サービス識別子は、送信元デバイス と送信先デバイス間のポートマッピングを変換する読み取り可能な形式として機能します。この設 定では、セキュアトンネリングは、送信元デバイスのポート *5555* からのすべての着信 HTTP トラ

フィックを送信先デバイスのポート *80* に転送し、ポート *3333* からの着信 SSH トラフィックを送 信先デバイスのポート *22* に転送します。

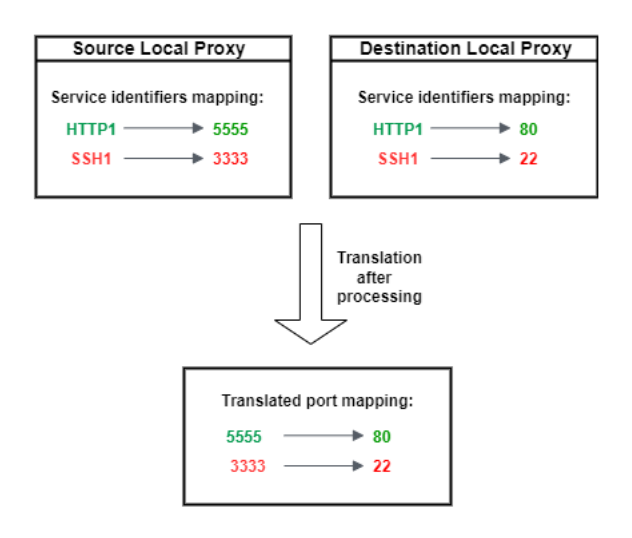

## <span id="page-1343-0"></span>セキュアトンネルでの同時 TCP 接続の使用

AWS IoT セキュアトンネリングは、データストリームごとに複数の TCP 接続を同時にサポートしま す。この機能は、リモートデバイスへの同時接続が必要な場合に使用できます。同時 TCP 接続を使 用すると、クライアントから複数のリクエストがあった場合にタイムアウトする可能性が低くなり ます。例えば、複数のコンポーネントが実行されているウェブサーバーにアクセスする場合、同時 TCP 接続を行うと、サイトのロードにかかる時間を短縮できます。

**a** Note

同時 TCP 接続の帯域幅は、それぞれ 800 KB /秒に制限されています。 AWS アカウント AWS IoT セキュア・トンネリングでは、受信リクエストの数に応じてこの制限を自動的に構 成できます。

#### ユースケースの例

送信先デバイスに対してローカルで、複数のコンポーネントが実行されているウェブサーバーにリ モートにアクセスする必要があるとします。単一の TCP 接続でウェブサーバーにアクセスを試みて いるときに、シーケンシャルロードを行うと、サイト上のリソースのロードにかかる時間が長くなる 可能性があります。同時 TCP 接続により、サイトのリソース要件を満たすことでロード時間を短縮 でき、アクセス時間を短縮できます。次の図は、リモートデバイスで実行されているウェブサーバー アプリケーションへのデータストリームに対して、同時 TCP 接続がどのようにサポートされるかを 示しています。

#### **a** Note

トンネルを使用してリモートデバイスで実行されている複数のアプリケーションにアクセス する場合は、トンネル多重化を使用できます。詳細については、「[セキュアトンネル内の複](#page-1339-0) [数のデータストリームを多重化する](#page-1339-0)」を参照してください。

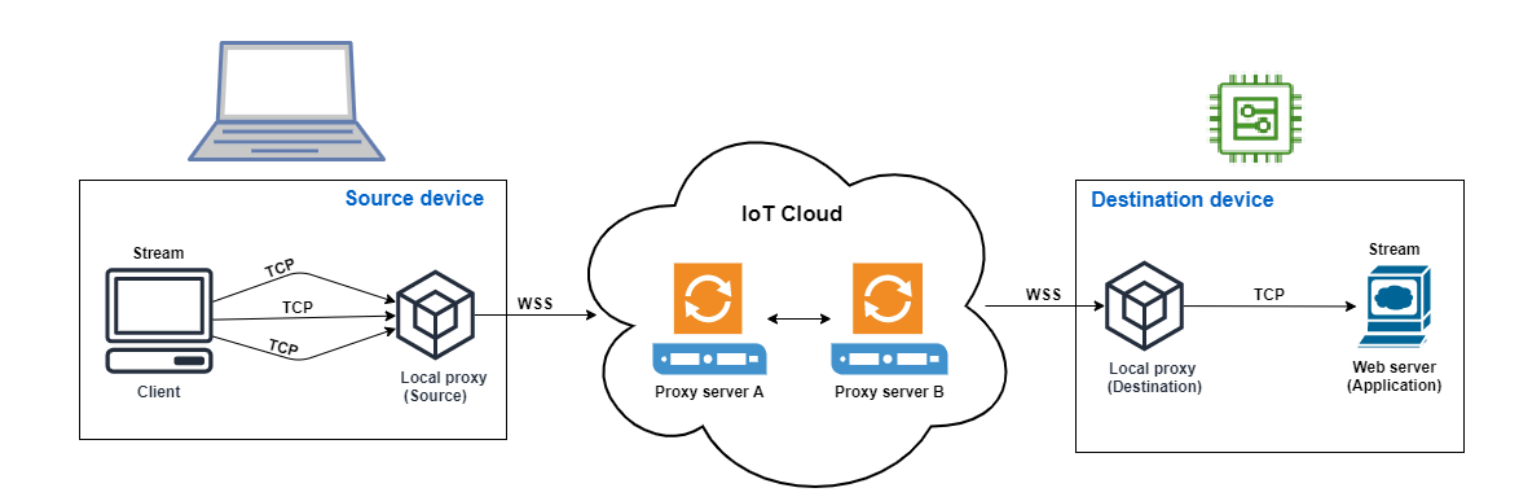

同時 TCP 接続を使用する方法

次の手順では、同時 TCP 接続を使用してリモートデバイスのウェブブラウザにアクセスする方法に ついて説明します。クライアントからの要求が複数ある場合、 AWS IoT セキュア・トンネリングは 自動的に同時 TCP 接続を設定して要求を処理するため、読み込み時間が短縮されます。

1. トンネルを開く

OpenTunnel API オペレーションまたは open-tunnel CLI コマンドを使用してトンネルを開 きます。HTTP をサービスとして指定し、リモートデバイスに対応する AWS IoT のモノの名前 を指定して、送信先を設定します。ウェブサーバーアプリケーションはこのリモートデバイスで 実行されています。 AWS IoT レジストリに IoT Thing をすでに作成している必要があります。 詳細については、「[レジストリによるモノの管理方法](#page-443-0)」を参照してください。

aws iotsecuretunneling open-tunnel \ --destination-config thingName=*RemoteDevice1*,services=HTTP

このコマンドを実行すると、ローカルプロキシの実行に使用する送信元と送信先のアクセストー クンが生成されます。

```
{ 
  "tunnelId": "b2de92a3-b8ff-46c0-b0f2-afa28b00cecd", 
  "tunnelArn": "arn:aws:iot:us-west-2:431600097591:tunnel/b2de92a3-b8ff-46c0-b0f2-
afa28b00cecd", 
  "sourceAccessToken": source_client_access_token, 
 "destinationAccessToken": destination_client_access_token
}
```
2. ローカルプロキシを設定、起動します

ローカルプロキシを実行する前に、[GitHub](https://github.com/aws-samples/aws-iot-securetunneling-localproxy)からローカルプロキシのソースコードをダウンロー ドして、選択したプラットフォーム用にビルドしてください。その後、送信先と送信元のローカ ルプロキシを起動して、セキュアトンネルに接続し、リモートウェブサーバーアプリケーション の使用を開始できます。

**a** Note

AWS IoT 安全なトンネリングで同時 TCP 接続を使用するには、ローカルプロキシの最 新バージョンにアップグレードする必要があります。 AWS IoT Device Client を使用し てローカルプロキシを設定する場合、この機能は使用できません。

// Start the destination local proxy ./localproxy -r *us-east-1* -d HTTP=*80* -t *destination\_client\_access\_token*

// Start the source local proxy ./localproxy -r *us-east-1* -s HTTP=*5555* -t *source\_client\_access\_token*

ローカルプロキシの設定と使用の詳細については、「[ローカルプロキシの使用方法](#page-1324-0)」を参照して ください。

これで、トンネルを使用して Web サーバーアプリケーションにアクセスできるようになりました。 AWS IoT セキュア・トンネリングは、クライアントから複数の要求があった場合に、同時 TCP 接続 を自動的に設定して処理します。

# リモートデバイスの設定と IoT エージェントの使用

IoT エージェントは、クライアントアクセストークンを含む MQTT メッセージを受信し、リモート デバイスでローカルプロキシを起動するために使用されます。MQTT を使用してセキュアトンネリ ングでクライアントアクセストークンを配信する場合は、リモートデバイスに IoT エージェントをイ ンストールして実行する必要があります。IoT エージェントは、次の予約済み IoT MQTT トピックに サブスクライブする必要があります。

**a** Note

{

予約済み MQTT トピックへのサブスクライブ以外の方法で送信先クライアントアクセストー クンをリモートデバイスに配信する場合は、送信先クライアントアクセストークン (CAT) リ スナーおよびローカルプロキシが必要になることがあります。CAT リスナーは、選択したク ライアントアクセストークン配信メカニズムを使用して、送信先モードでローカルプロキシ を起動できる必要があります。

### IoT エージェントスニペット

IoT エージェントは、次の予約済み IoT MQTT トピックにサブスクライブする必要があります。これ により、MQTT メッセージを受信してローカルプロキシを起動できます。

\$aws/things/*thing-name*/tunnels/notify

Where thing-name AWS IoT はリモートデバイスに関連付けられているモノの名前です。

MQTT メッセージペイロードの例を次に示します。

```
 "clientAccessToken": "destination-client-access-token", 
     "clientMode": "destination", 
     "region": "aws-region", 
     "services": ["destination-service"]
}
```
MQTT メッセージを受信した後、IoT エージェントは適切なパラメータを使用してリモートデバイス でローカルプロキシを起動する必要があります。

次の Java コードは、[AWS IoT デバイス SDK](https://github.com/aws/aws-iot-device-sdk-java) と [ProcessBuilderJ](https://docs.oracle.com/javase/8/docs/api/java/lang/ProcessBuilder.html)ava ライブラリを使用して、安全な トンネリングで動作する簡単な IoT エージェントを構築する方法を示しています。

```
// Find the IoT device endpoint for your AWS #####
final String endpoint = iotClient.describeEndpoint(new 
 DescribeEndpointRequest().withEndpointType("iot:Data-ATS")).getEndpointAddress();
// Instantiate the IoT Agent with your AWS credentials
final String thingName = "RemoteDeviceA";
final String tunnelNotificationTopic = String.format("$aws/things/%s/tunnels/notify", 
  thingName);
final AWSIotMqttClient mqttClient = new AWSIotMqttClient(endpoint, thingName, 
                  "your_aws_access_key", "your_aws_secret_key");
try { 
     mqttClient.connect(); 
     final TunnelNotificationListener listener = new 
  TunnelNotificationListener(tunnelNotificationTopic); 
     mqttClient.subscribe(listener, true);
}
finally { 
     mqttClient.disconnect();
}
private static class TunnelNotificationListener extends AWSIotTopic { 
     public TunnelNotificationListener(String topic) { 
         super(topic); 
     } 
     @Override 
     public void onMessage(AWSIotMessage message) { 
         try { 
             // Deserialize the MQTT message 
             final JSONObject json = new JSONObject(message.getStringPayload()); 
             final String accessToken = json.getString("clientAccessToken"); 
             final String region = json.getString("region"); 
             final String clientMode = json.getString("clientMode"); 
             if (!clientMode.equals("destination")) { 
                 throw new RuntimeException("Client mode " + clientMode + " in the MQTT 
  message is not expected"); 
 } 
             final JSONArray servicesArray = json.getJSONArray("services"); 
             if (servicesArray.length() > 1) {
```

```
 throw new RuntimeException("Services in the MQTT message has more than 
  1 service"); 
 } 
             final String service = servicesArray.get(0).toString(); 
             if (!service.equals("SSH")) { 
                  throw new RuntimeException("Service " + service + " is not supported"); 
             } 
             // Start the destination local proxy in a separate process to connect to 
  the SSH Daemon listening port 22 
             final ProcessBuilder pb = new ProcessBuilder("localproxy", 
                          "-t", accessToken, 
                          "-r", region, 
                          "-d", "localhost:22"); 
             pb.start(); 
         } 
         catch (Exception e) { 
             log.error("Failed to start the local proxy", e); 
         } 
     }
}
```
# トンネルへのアクセスの制御

セキュアトンネリングは、IAM アクセス許可ポリシーで使用するために、サービス固有のアクショ ン、リソース、および条件コンテキストキーを提供します。

## トンネルアクセスの前提条件

- [IAM AWS ポリシーを使用してリソースを保護する方法を学びましょう。](https://docs.aws.amazon.com/IAM/latest/UserGuide/access_controlling.html)
- [IAM 条件を](https://docs.aws.amazon.com/IAM/latest/UserGuide/reference_policies_multi-value-conditions.html)作成および評価する方法について説明します。
- AWS [リソースタグを使用してリソースを保護する方法を学びましょう。](https://docs.aws.amazon.com/IAM/latest/UserGuide/access_tags.html)

## トンネルアクセスポリシー

セキュアトンネリング API を使用する権限を認証するには、次のポリシーを使用する必要があ ります。 AWS IoT セキュリティの詳細については、を参照してください[の Identity and Access](#page-636-0)  [Management AWS IoT](#page-636-0)。

iot: OpenTunnel

iot:OpenTunnel[OpenTunnelポ](https://docs.aws.amazon.com/iot/latest/apireference/API_iot-secure-tunneling_OpenTunnel.html)リシーアクションはプリンシパルに呼び出し権限を付与します。

IAM ポリシーステートメントの Resource 要素で以下を実行します。

• ワイルドカードトンネル ARN を指定します。

arn:aws:iot:*aws-region*:*aws-account-id*:tunnel/\*

• 特定の IoT のモノの OpenTunnel 権限を管理するためのモノの ARN を指定します。

arn:aws:iot:*aws-region*:*aws-account-id*:thing/*thing-name*

たとえば、次のポリシーステートメントでは、TestDevice という IoT モノへのトンネルを開くこ とができます。

```
{ 
     "Effect": "Allow", 
     "Action": "iot:OpenTunnel", 
     "Resource": [ 
          "arn:aws:iot:aws-region:aws-account-id:tunnel/*", 
          "arn:aws:iot:aws-region:aws-account-id:thing/TestDevice" 
    \mathbf{I}}
```
iot:OpenTunnel ポリシーアクションは、次の条件キーをサポートします。

- iot:ThingGroupArn
- iot:TunnelDestinationService
- aws:RequestTag/*tag-key*
- aws:SecureTransport
- aws:TagKeys

以下のポリシーステートメントでは、モノが TestGroup で始まる名前のモノのグループに属し、そ のトンネルの設定済み送信先サービスが SSH である場合、モノにトンネルを開くことができます。

```
 "Effect": "Allow", 
 "Action": "iot:OpenTunnel",
```
{

```
 "Resource": [ 
         "arn:aws:iot:aws-region:aws-account-id:tunnel/*" 
     ], 
     "Condition": { 
         "ForAnyValue:StringLike": { 
             "iot:ThingGroupArn": [ 
                 "arn:aws:iot:aws-region:aws-account-id:thinggroup/TestGroup*" 
 ] 
         }, 
         "ForAllValues:StringEquals": { 
             "iot:TunnelDestinationService": [ 
                 "SSH" 
 ] 
         } 
     }
}
```
また、リソースタグを使用して、トンネルを開くアクセス許可を制御することもできます。たとえ ば、次のポリシーステートメントでは、タグキー Owner が Admin の値で存在し、他にタグが指定 されていない場合に、トンネルを開くことができます。タグの使用に関する一般情報については、 「[リソースにタグを付ける AWS IoT](#page-476-0)」を参照してください。

```
{ 
     "Effect": "Allow", 
     "Action": "iot:OpenTunnel", 
     "Resource": [ 
          "arn:aws:iot:aws-region:aws-account-id:tunnel/*" 
     ], 
     "Condition": { 
          "StringEquals": { 
               "aws:RequestTag/Owner": "Admin" 
          }, 
          "ForAllValues:StringEquals": { 
               "aws:TagKeys": "Owner" 
          } 
     }
}
```
iot: RotateTunnelAccessToken

iot:RotateTunnelAccessToken[RotateTunnelAccessToken](https://docs.aws.amazon.com/iot/latest/apireference/API_iot-secure-tunneling_RorateTunnelAccessToken.html)ポリシーアクションはプリンシパル に呼び出し権限を付与します。

IAM ポリシーステートメントの Resource 要素で以下を実行します。

• 完全修飾トンネル ARN を指定します。

arn:aws:iot:*aws-region*: *aws-account-id*:tunnel/*tunnel-id*

また、次のワイルドカードトンネル ARN を使用することもできます。

arn:aws:iot:*aws-region*:*aws-account-id*:tunnel/\*

• 特定の IoT のモノの RotateTunnelAccessToken 権限を管理するためのモノの ARN を指定し ます。

arn:aws:iot:*aws-region*:*aws-account-id*:thing/*thing-name*

たとえば、次のポリシーステートメントでは、トンネルの送信元アクセストークンまたはクライアン トの宛先アクセストークンを、TestDevice という IoT のモノに対してローテーションできます。

```
{ 
     "Effect": "Allow", 
     "Action": "iot:RotateTunnelAccessToken", 
     "Resource": [ 
          "arn:aws:iot:aws-region:aws-account-id:tunnel/*", 
          "arn:aws:iot:aws-region:aws-account-id:thing/TestDevice" 
    \mathbf{I}}
```
iot:RotateTunnelAccessToken ポリシーアクションは、次の条件キーをサポートします。

- iot:ThingGroupArn
- iot:TunnelDestinationService
- iot:ClientMode
- aws:SecureTransport

以下のポリシーステートメントでは、モノが TestGroup で始まる名前のモノのグループに属し、そ のトンネルの設定済み宛先サービスが SSH で、クライアントが DESTINATION モードである場合、 モノに対する宛先アクセストークンをローテーションすることができます。

```
{
```
"Effect": "Allow",

```
トンネルアクセスポリシー 1333
```

```
 "Action": "iot:RotateTunnelAccessToken", 
     "Resource": [ 
          "arn:aws:iot:aws-region:aws-account-id:tunnel/*" 
     ], 
     "Condition": { 
          "ForAnyValue:StringLike": { 
              "iot:ThingGroupArn": [ 
                  "arn:aws:iot:aws-region:aws-account-id:thinggroup/TestGroup*" 
 ] 
         }, 
          "ForAllValues:StringEquals": { 
              "iot:TunnelDestinationService": [ 
                  "SSH" 
              ], 
              "iot:ClientMode": "DESTINATION" 
          } 
     }
}
```
iot: DescribeTunnel

iot:DescribeTunnel[DescribeTunnelポ](https://docs.aws.amazon.com/iot/latest/apireference/API_iot-secure-tunneling_DescribeTunnel.html)リシーアクションはプリンシパルに呼び出し権限を付与し ます。

IAM ポリシーステートメントの Resource 要素で、完全修飾 ARN を指定します。

arn:aws:iot:*aws-region*: *aws-account-id*:tunnel/*tunnel-id*

また、次のワイルドカード ARN を使用することもできます。

arn:aws:iot:*aws-region*:*aws-account-id*:tunnel/\*

iot:DescribeTunnel ポリシーアクションは、次の条件キーをサポートします。

- aws:ResourceTag/*tag-key*
- aws:SecureTransport

次のポリシーステートメントでは、要求されたトンネルに DescribeTunnel の値が Owner のキー でタグ付けされている場合に Admin を呼び出すことができます。

```
 "Effect": "Allow", 
 "Action": "iot:DescribeTunnel",
```
{

```
 "Resource": [ 
          "arn:aws:iot:aws-region:aws-account-id:tunnel/*" 
     ], 
     "Condition": { 
          "StringEquals": { 
               "aws:ResourceTag/Owner": "Admin" 
          } 
     }
}
```
iot: ListTunnels

iot:ListTunnels[ListTunnels](https://docs.aws.amazon.com/iot/latest/apireference/API_iot-secure-tunneling_ListTunnels.html)ポリシーアクションはプリンシパルに呼び出し権限を付与します。

IAM ポリシーステートメントの Resource 要素で以下を実行します。

• ワイルドカードトンネル ARN を指定します。

arn:aws:iot:*aws-region*:*aws-account-id*:tunnel/\*

• 特定の IoT のモノの ListTunnels 権限を管理するためのモノの ARN を指定します。

arn:aws:iot:*aws-region*:*aws-account-id*:thing/*thing-name*

iot:ListTunnels ポリシーアクションは、条件キー aws:SecureTransport をサポートしま す。

以下のポリシーステートメントでは、TestDevice という名前のモノのトンネルを一覧表示するこ とができます。

```
{ 
     "Effect": "Allow", 
     "Action": "iot:ListTunnels", 
     "Resource": [ 
          "arn:aws:iot:aws-region:aws-account-id:tunnel/*", 
          "arn:aws:iot:aws-region:aws-account-id:thing/TestDevice" 
    \mathbf{I}}
```
#### iot: ListTagsForResource

iot:ListTagsForResource ポリシーアクションは、ListTagsForResource を呼び出すための プリンシパルアクセス許可を付与します。

IAM ポリシーステートメントの Resource 要素で、完全修飾 ARN を指定します。

arn:aws:iot:*aws-region*: *aws-account-id*:tunnel/*tunnel-id*

また、次のワイルドカードトンネル ARN を使用することもできます。

arn:aws:iot:*aws-region*:*aws-account-id*:tunnel/\*

iot:ListTagsForResource ポリシーアクションは、条件キー aws:SecureTransport をサ ポートします。

IoT: CloseTunnel

iot:CloseTunnel[CloseTunnel](https://docs.aws.amazon.com/iot/latest/apireference/API_iot-secure-tunneling_CloseTunnel.html)ポリシーアクションはプリンシパルに呼び出し権限を付与します。

IAM ポリシーステートメントの Resource 要素で、完全修飾 ARN を指定します。

arn:aws:iot:*aws-region*: *aws-account-id*:tunnel/*tunnel-id*

また、次のワイルドカードトンネル ARN を使用することもできます。

arn:aws:iot:*aws-region*:*aws-account-id*:tunnel/\*

iot:CloseTunnel ポリシーアクションは、次の条件キーをサポートします。

- iot:Delete
- aws:ResourceTag/*tag-key*
- aws:SecureTransport

次のポリシーステートメントでは、リクエストの Delete パラメータが false で、リクエストされ たトンネルに値が QATeam のキー Owner でタグ付けされている場合に、CloseTunnel を呼び出す ことができます。

```
{ 
     "Effect": "Allow", 
     "Action": "iot:CloseTunnel", 
     "Resource": [ 
          "arn:aws:iot:aws-region:aws-account-id:tunnel/*" 
     ], 
     "Condition": { 
          "Bool": { 
               "iot:Delete": "false" 
          },
```

```
 "StringEquals": { 
               "aws:ResourceTag/Owner": "QATeam" 
          } 
     }
}
```
iot: TagResource

iot:TagResource ポリシーアクションは、TagResource を呼び出すためのプリンシパルアクセ ス許可を付与します。

IAM ポリシーステートメントの Resource 要素で、完全修飾 ARN を指定します。

arn:aws:iot:*aws-region*: *aws-account-id*:tunnel/*tunnel-id*

また、次のワイルドカードトンネル ARN を使用することもできます。

arn:aws:iot:*aws-region*:*aws-account-id*:tunnel/\*

iot:TagResource ポリシーアクションは、条件キー aws:SecureTransport をサポートしま す。

IoT: UntagResource

iot:UntagResource ポリシーアクションは、UntagResource を呼び出すためのプリンシパルア クセス許可を付与します。

IAM ポリシーステートメントの Resource 要素で、完全修飾 ARN を指定します。

arn:aws:iot:*aws-region*: *aws-account-id*:tunnel/*tunnel-id*

また、次のワイルドカードトンネル ARN を使用することもできます。

arn:aws:iot:*aws-region*:*aws-account-id*:tunnel/\*

iot:UntagResource ポリシーアクションは、条件キー aws:SecureTransport をサポートしま す。

# AWS IoT クライアントアクセストークンをローテーションするこ とによる安全なトンネリング接続問題の解決

AWS IoT セキュア・トンネリングを使用すると、トンネルが開いていても接続の問題が発生する可 能性があります。次のセクションでは、発生する可能性のある問題と、クライアントアクセストー

クンをローテーションして解決する方法について説明します。クライアントアクセストークン (CAT) をローテーションするには、[RotateTunnelAccessToken](https://docs.aws.amazon.com/iot/latest/apireference/API_iot-secure-tunneling_RotateTunnelAccessToken.html)API またはを使用してください。[rotate](https://docs.aws.amazon.com/cli/latest/reference/iotsecuretunneling/rotate-tunnel-access-token.html)[tunnel-access-token](https://docs.aws.amazon.com/cli/latest/reference/iotsecuretunneling/rotate-tunnel-access-token.html) AWS CLIクライアントを送信元モードまたは宛先モードのどちらで使用する場 合にエラーが発生するかに応じて、送信元モードまたは宛先モード、あるいはその両方で CAT を ローテーションできます。

**a** Note

- 送信元と宛先のどちらで CAT をローテーションする必要があるか不明な場合 は、RotateTunnelAccessToken API 使用時に ClientMode を ALL に設定すること で、送信元と宛先の両方で CAT をローテーションできます。
- CAT をローテーションしてもトンネル期間は延長されません。例えば、トンネル期間が 12 時間で、トンネルが既に 4 時間開かれているとします。アクセストークンをローテー ションすると、生成された新しいトークンは残りの 8 時間だけ使用できます。

トピック

- [無効なクライアントアクセストークンのエラー](#page-1356-0)
- [クライアントトークンの不一致エラー](#page-1357-0)
- [リモートデバイスの接続性に関する問題](#page-1358-0)

### <span id="page-1356-0"></span>無効なクライアントアクセストークンのエラー

AWS IoT セキュアトンネリングを使用している場合、同じクライアントアクセストークン (CAT) を 使用して同じトンネルに再接続すると、接続エラーが発生する可能性があります。この場合、ローカ ルプロキシはセキュアトンネリングプロキシサーバーに接続できません。クライアントを送信元モー ドで使用している場合は、次のエラーメッセージが表示されることがあります。

Invalid access token: The access token was previously used and cannot be used again

このエラーは、クライアントアクセストークン (CAT) がローカルプロキシで一度しか使用できず、 その後無効となるために発生します。このエラーを解決するには、クライアントアクセストークンを SOURCE モードでローテーションさせ、送信元に新しい CAT を生成します。送信元 CAT をローテー ションする方法の例については、「[送信元 CAT のローテーションの例」](#page-1357-1)を参照してください。

# <span id="page-1357-0"></span>クライアントトークンの不一致エラー

**a** Note

クライアントトークンを使用して CAT を再利用することは推奨されていません。代わり に、RotateTunnelAccessToken API を使用してクライアントアクセストークンをロー テーションし、トンネルに再接続することをお勧めします。

クライアントトークンを使用している場合は、トンネルへの再接続に CAT を再利用できます。CAT を再利用するには、セキュアトンネリングに初めて接続するときに、クライアントトークンに CAT を提供する必要があります。セキュアトンネリングはクライアントトークンを保存するため、同じ トークンを使用してその後に接続を試みる場合は、クライアントトークンも提供する必要がありま す。クライアントトークンの使用について詳しくは、[のローカルプロキシリファレンス実装を参照し](https://github.com/aws-samples/aws-iot-securetunneling-localproxy/blob/master/V2WebSocketProtocolGuide.md) [てください](https://github.com/aws-samples/aws-iot-securetunneling-localproxy/blob/master/V2WebSocketProtocolGuide.md)。 GitHub

クライアントトークンを使用している場合、クライアントを送信元モードで使用していると、次のエ ラーが表示されることがあります。

Invalid client token: The provided client token does not match the client token that was previously set.

このエラーは、提供されたクライアントトークンが、トンネルにアクセスするときに CAT で提供 されたクライアントトークンと一致しないために発生します。このエラーを解決するには、CAT を SOURCE モードでローテーションさせ、送信元に新しい CAT を生成します。例を以下に示します。

<span id="page-1357-1"></span>送信元 CAT のローテーションの例

以下は、RotateTunnelAccessToken API を SOURCE モードで実行して、送信元の新しい CAT を 生成する方法の例です。

```
aws iotsecuretunneling rotate-tunnel-access-token \ 
     --region <region> \ 
     --tunnel-id <tunnel-id> \ 
     --client-mode SOURCE
```
このコマンドを実行すると、新しい送信元アクセストークンが生成され、トンネルの ARN が返され ます。

{

```
 "sourceAccessToken": "<source-access-token>", 
     "tunnelArn": "arn:aws:iot:<region>:<account-id>:tunnel/<tunnel-id>"
}
```
これで、新しい送信元トークンを使用して、ローカルプロキシを送信元モードで接続できます。

```
export AWSIOT_TUNNEL_ACCESS_TOKEN=<source-access-token>
./localproxy -r <region> -s <port>
```
以下は、ローカルプロキシを実行したサンプル出力です。

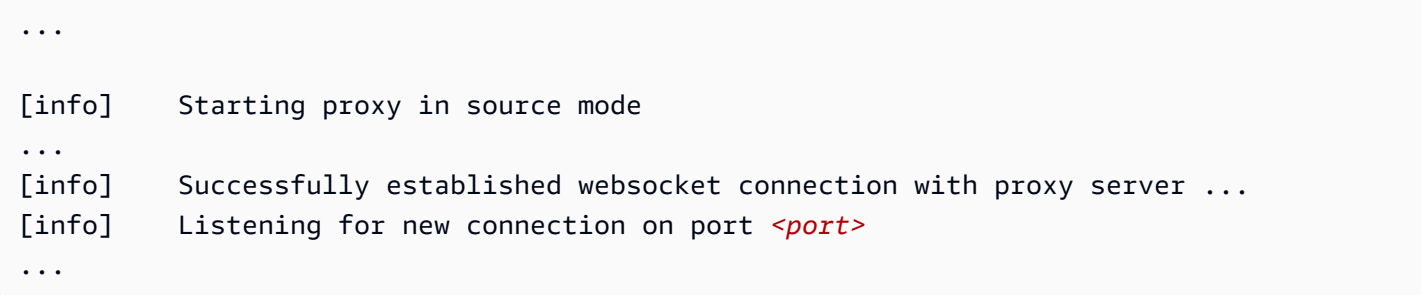

## <span id="page-1358-0"></span>リモートデバイスの接続性に関する問題

AWS IoT セキュア・トンネリングを使用すると、トンネルが開いていてもデバイスが予期せず切断 されることがあります。[デバイスがまだトンネルに接続されているかどうかを確認するには、API ま](https://docs.aws.amazon.com/cli/latest/reference/iotsecuretunneling/describe-tunnel.html) [たは describe-tunnel を使用できます。D](https://docs.aws.amazon.com/cli/latest/reference/iotsecuretunneling/describe-tunnel.html)[escribeTunnel](https://docs.aws.amazon.com/iot/latest/apireference/API_iot-secure-tunneling_DescribeTunnel.html) AWS CLI

デバイスは、複数の理由で切断されることがあります。デバイスが以下の考えられる理由によって切 断された場合、接続性の問題を解決するには、宛先の CAT をローテーションさせます。

- 宛先の CAT が無効になった。
- トークンがセキュアトンネリングの予約済み MQTT トピックを介してデバイスに配信されなかっ た。

\$aws/things/*<thing-name>*/tunnels/notify

次の例は、この問題を解決する方法を示しています。

宛先 CAT のローテーションの例

リモートデバイス *<RemoteThing1>* を考えてみます。このモノへのトンネルを開くには、次のコマ ンドを使用できます。

```
aws iotsecuretunneling open-tunnel \ 
     --region <region> \ 
     --destination-config thingName=<RemoteThing1>,services=SSH
```
このコマンドを実行すると、トンネルの詳細と、送信元と宛先の CAT が生成されます。

```
{ 
     "sourceAccessToken": "<source-access-token>", 
     "destinationAccessToken": "<destination-access-token>", 
     "tunnelId": "<tunnel-id>", 
     "tunnelArn": "arn:aws:iot:<region>:<account-id>:tunnel/tunnel-id"
}
```
ただし、[DescribeTunnel](https://docs.aws.amazon.com/iot/latest/apireference/API_iot-secure-tunneling_DescribeTunnel.html)API を使用すると、以下に示すように、出力にはデバイスが切断されたこと が示されます。

```
aws iotsecuretunneling describe-tunnel \ 
     --tunnel-id <tunnel-id> \ 
     --region <region>
```
このコマンドを実行すると、デバイスがまだ接続されていないことが表示されます。

```
{ 
      "tunnel": { 
           ... 
           "destinationConnectionState": { 
                "status": "DISCONNECTED" 
           }, 
           ... 
      }
}
```
このエラーを解決するには、クライアントを DESTINATION モードにし、宛先の設定を変更した状 態で RotateTunnelAccessToken API を実行します。このコマンドを実行すると、古いアクセス トークンが取り消され、新しいトークンが生成され、このトークンが MQTT トピックに再送信され ます。

```
$aws/things/<thing-name>/tunnels/notify
```
aws iotsecuretunneling rotate-tunnel-access-token \

}

```
 --tunnel-id <tunnel-id> \ 
 --client-mode DESTINATION \ 
 --destination-config thingName=<RemoteThing1>,services=SSH \ 
 --region <region>
```
このコマンドを実行すると、次に示すように、新しいアクセストークンが生成されます。その後、デ バイスエージェントが正しく設定されていれば、トークンはデバイスに配信され、トンネルに接続し ます。

リモートデバイスの接続性に関する問題 1342

```
{ 
     "destinationAccessToken": "destination-access-token", 
     "tunnelArn": "arn:aws:iot:region:account-id:tunnel/tunnel-id"
```
# デバイスプロビジョニング

AWS には、デバイスをプロビジョニングし、一意のクライアント証明書をデバイスにインストー ルするさまざまな方法が用意されています。このセクションでは、各方法と、IoT ソリューショ ンに最適な方法を選択する方法について説明します。これらのオプションについては、「[Device](https://docs.aws.amazon.com/whitepapers/latest/device-manufacturing-provisioning/device-manufacturing-provisioning.html)  [Manufacturing and Provisioning with X.509 Certificates in AWS IoT Core」](https://docs.aws.amazon.com/whitepapers/latest/device-manufacturing-provisioning/device-manufacturing-provisioning.html)(IoTCore における X.509 証明書を使ったデバイス製造およびプロビジョニング) というタイトルのホワイトペーパーで詳しく 説明しています。

状況に最も適したオプションを選択してください

• 証明書は、配送前に IoT デバイスにインストールできます。

エンドユーザーによる使用のために配送される前に IoT デバイスに一意のクライアント証明書を安 全にインストールできる場合は、[ジャストインタイムプロビジョニング \(JITP\)](#page-1375-0) また[はジャストイ](#page-512-0) [ンタイム登録 \(JITR\)](#page-512-0) を使用する必要があります。

JITP と JITR を使用すると、デバイス証明書の署名に使用される認証局 (CA) は に登録 AWS IoT され、デバイスが最初に接続 AWS IoT したときに によって認識されます。デバイスは、プロビ ジョニングテンプレートの詳細を使用して、最初の接続 AWS IoT 時に にプロビジョニングされま す。

一意の証明書を持つデバイスの単一のモノ、JITP、JITR、およびバルクプロビジョニングの詳細 については、「[the section called "デバイス証明書があるデバイスのプロビジョニング"」](#page-1373-0)を参照し てください。

• エンドユーザーまたはインストーラは、アプリケーションを使用して IoT デバイスに証明書をイン ストールできます

エンドユーザーに配信される前に IoT デバイスに一意のクライアント証明書を安全にインストール できないが、エンドユーザーまたはインストーラがアプリケーションを使用してデバイスを登録 し、一意のデバイス証明書をインストールできる場合は、[信頼できるユーザープロセスによるプロ](#page-1367-0) [ビジョニング](#page-1367-0)を使用する必要があります。

エンドユーザーや既知のアカウントを持つインストーラなどの信頼できるユーザーを使用すると、 デバイスの製造プロセスを簡素化できます。デバイスには、一意のクライアント証明書の代わり に、デバイスが に 5 分間 AWS IoT だけ接続できるようにする一時証明書があります。この 5 分 間で、信頼されたユーザーは有効期限の長い一意のクライアント証明書を取得し、デバイスにイン

- ストールします。クレーム証明書には有効期限があるため、証明書のセキュリティが侵害された場 合のリスクを最小限は最小限に抑えられます。
- 詳細については、「[the section called "信頼されたユーザーによるプロビジョニング"」](#page-1367-0)を参照して ください。
- エンドユーザーは、アプリケーションを使用して IoT デバイスに証明書をインストールすることは できません
	- 上記のオプションのいずれも IoT ソリューションで機能しない場合は、[クレームプロセスによるプ](#page-1365-0) [ロビジョニング](#page-1365-0)を使用します。このプロセスでは、IoT デバイスには、フリート内の他のデバイス によって共有されるクレーム証明書があります。デバイスがクレーム証明書に初めて接続すると、 はプロビジョニングテンプレートを使用してデバイスを AWS IoT 登録し、 への後続のアクセスの ためにデバイスに一意のクライアント証明書を発行します AWS IoT。
	- このオプションは、 に接続するときにデバイスの自動プロビジョニングを有効にしますが AWS IoT、クレーム証明書が侵害された場合、より大きなリスクが生じる可能性があります。クレーム 証明書のセキュリティが侵害された場合は、証明書を無効化できます。クレーム証明書を無効化す ると、そのクレーム証明書を持つすべてのデバイスが今後登録されなくなります。ただし、クレー ム証明書を無効にしても、既にプロビジョニングされているデバイスはブロックされません。

詳細については、「[the section called "クレームによるプロビジョニング"」](#page-1365-0)を参照してください。

## AWS IoTのデバイスをプロビジョニングする

でデバイスをプロビジョニングするときは AWS IoT、デバイスと が安全に AWS IoT 通信できるよ うに リソースを作成する必要があります。デバイスフリートの管理に役立つその他のリソースを作 成できます。プロビジョニングプロセスでは、次のリソースを作成できます。

• IoT モノ。

IoT モノは AWS IoT 、デバイスレジストリのエントリです。各モノには一意の名前と属性のセッ トがあり、物理デバイスに関連付けられています。モノはモノの種類を使用して定義することも、 モノグループにグループ化することもできます。詳細については、「[によるデバイスの管理 AWS](#page-443-1)  [IoT](#page-443-1)」を参照してください。

必須ではありませんが、モノを作成することで、モノの種類、モノグループ、およびモノ属性でデ バイスを検索し、デバイスフリートをより効率的に管理できます。詳細については、「[フリートイ](#page-1422-0) [ンデックス作成](#page-1422-0)」を参照してください。

#### **a** Note

モノの接続ステータスデータのインデックスを作成するには、モノをプロビジョニング し、モノの名前が Connect リクエストで使用されたクライアント ID と一致するように設 定します。

• X.509 証明書。

デバイスは X.509 証明書を使用して との相互認証を実行します AWS IoT。既存の証明書を登録す るか、 で新しい証明書 AWS IoT を生成して登録できます。証明書を、デバイスを表すモノにア タッチすることで、デバイスと関連付けることができます。また、証明書および関連付けられたプ ライベートキーをデバイスにコピーする必要もあります。デバイスは、 に接続するときに証明書 を提示します AWS IoT。詳細については、[「認証](#page-485-0)」を参照してください。

• IoT ポリシー。

IoT ポリシーは、デバイスが AWS IoTで実行できるオペレーションを定義します。IoT ポリシーは デバイス証明書にアタッチされます。デバイスが証明書を に提示すると AWS IoT、ポリシーで指 定されたアクセス許可が付与されます。詳細については、「[認証](#page-543-0)」を参照してください。各デバイ スには、 AWS IoTと通信する証明書が必要です。

AWS IoT は、プロビジョニングテンプレートを使用した自動フリートプロビジョニングをサポート します。プロビジョニングテンプレートは、デバイスをプロビジョニング AWS IoT するために必要 な リソースを記述します。テンプレートには、1 つのテンプレートを使用して複数のデバイスをプ ロビジョニングできる変数が含まれています。デバイスをプロビジョニングするときは、ディクショ ナリまたはマップを使用して、デバイスに固有の変数の値を指定します。別のデバイスをプロビジョ ニングするには、ディクショナリに新しい値を指定します。

デバイスに固有の証明書 (および関連するプライベートキー) があるかどうかにかかわらず、自動プ ロビジョニングを使用できます。

# フリートプロビジョニング API

フリートプロビジョニングで使用されるAPIには、いくつかのカテゴリがあります。

- これらのコントロールプレーン機能は、フリートのプロビジョニングテンプレートを作成および管 理し、信頼できるユーザーポリシーを設定します。
	- [CreateProvisioningテンプレート](https://docs.aws.amazon.com/iot/latest/apireference/API_CreateProvisioningTemplate.html)
- [CreateProvisioningTemplateVersion](https://docs.aws.amazon.com/iot/latest/apireference/API_CreateProvisioningTemplateVersion.html)
- [DeleteProvisioningテンプレート](https://docs.aws.amazon.com/iot/latest/apireference/API_DeleteProvisioningTemplate.html)
- [DeleteProvisioningTemplateVersion](https://docs.aws.amazon.com/iot/latest/apireference/API_DeleteProvisioningTemplateVersion.html)
- [DescribeProvisioningテンプレート](https://docs.aws.amazon.com/iot/latest/apireference/API_DescribeProvisioningTemplate.html)
- [DescribeProvisioningTemplateVersion](https://docs.aws.amazon.com/iot/latest/apireference/API_DescribeProvisioningTemplateVersion.html)
- [ListProvisioningテンプレート](https://docs.aws.amazon.com/iot/latest/apireference/API_ListProvisioningTemplates.html)
- [ListProvisioningTemplateVersions](https://docs.aws.amazon.com/iot/latest/apireference/API_ListProvisioningTemplateVersions.html)
- [UpdateProvisioningテンプレート](https://docs.aws.amazon.com/iot/latest/apireference/API_UpdateProvisioningTemplate.html)
- 信頼されたユーザーは、このコントロールプレーン機能を使用して、一時的なオンボーディング要 求を生成できます。この一時的なクレームは、Wi-Fi 設定または同様の方法を通じてデバイスに渡 されます。
	- [CreateProvisioningクレーム](https://docs.aws.amazon.com/iot/latest/apireference/API_CreateProvisioningClaim.html)
- プロビジョニング処理中に使用される MQTT API。プロビジョニング要求証明書が埋め込まれてい るデバイスによって使用され、信頼されたユーザーによってそのデバイスに渡されます。
	- [the section called "CreateCertificateFromCsr"](#page-1414-0)
	- [the section called "CreateKeysAndCertificate"](#page-1416-0)
	- [the section called "RegisterThing"](#page-1418-0)

# フリートプロビジョニングを使用したデバイス証明書がないデバイ スのプロビジョニング

AWS IoT フリートプロビジョニングを使用すると、 AWS IoT は、 に AWS IoT 初めて接続すると きにデバイス証明書とプライベートキーを生成してデバイスに安全に配信できます。 は、Amazon ルート認証局 (CA) によって署名されたクライアント証明書 AWS IoT を提供します。

フリートプロビジョニングを使用するには、次の 2 つの方法があります。

- [クレームによるプロビジョニング](#page-1365-0)
- [信頼されたユーザーによるプロビジョニング](#page-1367-0)

# <span id="page-1365-0"></span>クレームによるプロビジョニング

デバイスは、プロビジョニングクレーム証明書とプライベートキー(特別な目的の認証情報)が埋 め込まれた状態で製造できます。これらの証明書が に登録されている場合 AWS IoT、サービスはそ れらの証明書を、デバイスが通常のオペレーションに使用できる一意のデバイス証明書と交換できま す。このプロセスには、以下のステップが含まれます。

デバイスを配送する前に

1. [CreateProvisioningTemplate](https://docs.aws.amazon.com/iot/latest/apireference/API_CreateProvisioningTemplate.html) を呼び出して、プロビジョニングテンプレートを作成しま す。この API はテンプレート ARN を返します。詳細については、「[デバイスプロビジョニング](#page-1413-0)  [MQTT API」](#page-1413-0)を参照してください。

AWS IoT コンソールでフリートプロビジョニングテンプレートを作成することもできます。

- a. ナビゲーションペインで、[Connect] (接続)、[Fleet provisioning templates] (フリートプロビ ジョニングテンプレート) の順に選択します。
- b. [Create template] (テンプレートの作成) を選択し、プロンプトに従います。
- 2. プロビジョニングクレーム証明書として使用する証明書および関連付けられたプライベートキー を作成します。
- 3. これらの証明書を に登録 AWS IoT し、証明書の使用を制限する IoT ポリシーを関連付けます。 次の IoT ポリシーの例では、このポリシーに関連付けられた証明書の使用をプロビジョニングデ バイスに制限しています。

```
{ 
     "Version": "2012-10-17", 
     "Statement": [ 
         { 
              "Effect": "Allow", 
              "Action": ["iot:Connect"], 
              "Resource": "*" 
         }, 
         { 
              "Effect": "Allow", 
              "Action": ["iot:Publish","iot:Receive"], 
              "Resource": [ 
                  "arn:aws:iot:aws-region:aws-account-id:topic/$aws/certificates/
create/*", 
                  "arn:aws:iot:aws-region:aws-account-id:topic/$aws/provisioning-
templates/templateName/provision/*"
```

```
 ] 
         }, 
         { 
             "Effect": "Allow", 
             "Action": "iot:Subscribe", 
             "Resource": [ 
                 "arn:aws:iot:aws-region:aws-account-id:topicfilter/$aws/
certificates/create/*", 
                 "arn:aws:iot:aws-region:aws-account-id:topicfilter/$aws/
provisioning-templates/templateName/provision/*" 
 ] 
         } 
     ]
}
```
- 4. デバイスのプロビジョニング時に、アカウント内のモノや証明書などの IoT リソースを作成 または更新するアクセス許可を AWS IoT サービスに付与します。これを行うには、 AWS IoT サービスプリンシパルを信頼する IAM ロール (プロビジョニングロールと呼ばれる) に AWSIoTThingsRegistration管理ポリシーをアタッチします。
- 5. プロビジョニングクレーム証明書が安全に埋め込まれたデバイスを製造します。

これで、デバイスを設置して使用する場所に配送する準備ができました。

#### **A** Important

プロビジョニングクレームプライベートキーは、デバイス上を含め、常に保護する必要があ ります。 AWS IoT CloudWatch メトリクスとログを使用して、誤用の兆候をモニタリングす ることをお勧めします。誤用を検出した場合は、プロビジョニングクレーム証明書を無効に して、デバイスのプロビジョニングに使用できないようにします。

デバイスを使用できるように初期化するには

1. デバイスは を使用し[てAWS IoT Device SDKsMobile SDKs、および AWS IoT Device Client、](#page-1709-0)デ バイスにインストールされているプロビジョニングクレーム証明書 AWS IoT を使用して に接続 し、 で認証します。

#### **a** Note

セキュリティ上の理由から、[CreateCertificateFromCsr](#page-1414-0) および [CreateKeysAndCertificate](#page-1416-0) によって返される certificateOwnershipToken は 1 時間後に有効期限切れになります。certificateOwnershipToken が有効期限切れになる前に、[RegisterThing](#page-1418-0) を呼び出す必要がありま す。[CreateCertificateFromCsr](#page-1414-0) または [CreateKeysAndCertificate](#page-1416-0) に よって作成された証明書がトークンの有効期限が切れるまでにアクティベートさ れず、ポリシーまたはモノにアタッチされない場合、証明書は削除されます。トー クンの有効期限が切れた場合、デバイスは [CreateCertificateFromCsr](#page-1414-0) または [CreateKeysAndCertificate](#page-1416-0) を呼び出して新しい証明書を生成します。

- 2. デバイスは、以下のオプションのいずれかを使用して、永続的な証明書とプライベートキーを取 得します。デバイスは、 での今後のすべての認証に証明書とキーを使用します AWS IoT。
	- a. を呼び出し[CreateKeysAndCertificate](#page-1416-0)て、認証機関を使用して新しい AWS 証明書と プライベートキーを作成します。

または

- b. [CreateCertificateFromCsr](#page-1414-0) を呼び出して、プライベートキーを安全に保つ証明書署名 リクエストから証明書を生成します。
- 3. デバイスから [RegisterThing](#page-1418-0) を呼び出してデバイスを AWS IoT に登録し、クラウドリソース を作成します。

フリートプロビジョニングサービスでは、プロビジョニングテンプレートを使用して、IoT のモ ノなどのクラウドリソースを定義および作成します。このテンプレートでは、モノが属する属性 とグループを指定できます。新しいモノを追加するには、モノのグループが存在している必要が あります。

4. デバイスに永続的な証明書を保存した後、デバイスはプロビジョニングクレーム証明書を使用し て開始したセッションから切断し、永続的な証明書を使用して再接続する必要があります。

これで、デバイスは と正常に通信する準備が整いました AWS IoT。

### <span id="page-1367-0"></span>信頼されたユーザーによるプロビジョニング

多くの場合、エンドユーザーやインストール技術者などの信頼されたユーザーがモバイルアプリを使 用してデプロイされた場所にデバイスを設定すると、デバイスは AWS IoT 初めて に接続します。
### A Important

この手順を実行するには、信頼されたユーザーのアクセスとアクセス許可を管理する必要が あります。そのための 1 つの方法は、信頼されたユーザーに対して、これらのユーザーを認 証し、この手順の実行に必要な AWS IoT 機能および API オペレーションへのアクセスを許 可するアカウントを提供して維持することです。

### デバイスを配送する前に

- 1. [CreateProvisioningTemplate](https://docs.aws.amazon.com/iot/latest/apireference/API_CreateProvisioningTemplate.html) を呼び出してプロビジョニングテンプレートを作成し、その *templateArn* および *templateName* を返します。
- 2. 信頼されたユーザーがプロビジョニングプロセスを開始するために使用する IAM ロールを作成 します。プロビジョニングテンプレートでは、そのユーザーだけがデバイスをプロビジョニング できます。例:

```
{ 
     "Effect": "Allow", 
     "Action": [ 
          "iot:CreateProvisioningClaim" 
     ], 
     "Resource": [ 
          "arn:aws:iot:aws-region:aws-account-id:provisioningtemplate/templateName" 
    \mathbf{I}}
```
- 3. デバイスのプロビジョニング時に、アカウントのモノや証明書などの IoT リソースを作成 または更新するアクセス許可を AWS IoT サービスに付与します。これを行うには、サービ ス AWS IoT プリンシパルを信頼する IAM ロール (プロビジョニングロール と呼ばれる) に AWSIoTThingsRegistration管理ポリシーをアタッチします。
- 4. 信頼されたユーザーを識別する手段を提供します。例えば、デバイスを認証し、デバイスの登録 に必要な AWS API オペレーションとのやり取りを認可できるアカウントを提供します。

デバイスを使用できるように初期化するには

1. 信頼されたユーザーは、プロビジョニングモバイルアプリまたはウェブサービスにサインインし ます。

2. モバイルアプリケーションまたはウェブアプリケーションは、IAM ロールを使用 し、[CreateProvisioningClaim](https://docs.aws.amazon.com/iot/latest/apireference/API_CreateProvisioningClaim.html) を呼び出して、 AWS IoTから一時的なプロビジョニングク レーム証明書を取得します。

### **G** Note

セキュリティ上の理由から、CreateProvisioningClaim から返される一時的なプロ ビジョニングクレーム証明書は 5 分後に有効期限切れになります。以下の手順では、一 時的なプロビジョニングクレーム証明書の有効期限が切れる前に、有効な証明書を正常 に返す必要があります。一時的なプロビジョニングクレーム証明書はアカウントの証明 書のリストには表示されません。

- 3. モバイルアプリまたはウェブアプリケーションは、Wi-Fi 認証情報などの必要な設定情報と共 に、一時的なプロビジョニングクレーム証明書をデバイスに提供します。
- 4. デバイスは、一時的なプロビジョニングクレーム証明書と AWS IoT を使用して [AWS IoT](#page-1709-0)  [Device SDKsMobile SDKs、および AWS IoT Device Client](#page-1709-0) に接続します。
- 5. デバイスは、一時的なプロビジョニングクレーム証明書 AWS IoT を使用して に接続してから 5 分以内に、これらのオプションのいずれかを使用して永続的な証明書とプライベートキーを取得 します。デバイスは証明書を使用し、これらのオプションが で今後すべての認証に返すキーを 使用します AWS IoT。
	- a. を呼び出し[CreateKeysAndCertificate](#page-1416-0)て、認証局を使用して新しい AWS 証明書とプ ライベートキーを作成します。

または

b. [CreateCertificateFromCsr](#page-1414-0) を呼び出して、プライベートキーを安全に保つ証明書署名 リクエストから証明書を生成します。

**a** Note

[CreateKeysAndCertificate](#page-1416-0) または [CreateCertificateFromCsr](#page-1414-0)は、一時的なプ ロビジョニングクレーム証明書 AWS IoT を使用して に接続してから 5 分以内に有効な 証明書を返す必要があります。

6. デバイスは [RegisterThing](#page-1418-0)を呼び出してデバイスを に登録 AWS IoT し、クラウドリソースを 作成します。

フリートプロビジョニングサービスでは、プロビジョニングテンプレートを使用して、IoT のモ ノなどのクラウドリソースを定義および作成します。このテンプレートでは、モノが属する属性 とグループを指定できます。新しいモノを追加するには、モノのグループが存在している必要が あります。

7. 永続的な証明書をデバイスに保存した後、デバイスは一時的なプロビジョニングクレーム証明書 を使用して開始したセッションから切断し、永続的な証明書を使用して再接続する必要がありま す。

これで、デバイスは と正常に通信する準備が整いました AWS IoT。

# AWS CLI での事前プロビジョニングフックの使用

次の手順では、事前プロビジョニングフックを使用してプロビジョニングテンプレートを作成しま す。ここで使用されている Lambda 関数の例は変更可能です。

事前プロビジョニングフックを作成してプロビジョニングテンプレートに適用するには

1. 定義された入力と出力を持つ Lambda 関数を作成します。Lambda 関数は高度にカスタマイズ 可能であり、allowProvisioning および parameterOverrides は事前プロビジョニング フックを作成するために必要です。Lambda 関数の作成の詳細については、[AWS 「 コマンドラ](https://docs.aws.amazon.com/lambda/latest/dg/gettingstarted-awscli.html) [インインターフェイス AWS Lambda での の使用」](https://docs.aws.amazon.com/lambda/latest/dg/gettingstarted-awscli.html)を参照してください。

Lambda 関数出力の例を次に示します。

```
\{ "allowProvisioning": True, 
   "parameterOverrides": { 
     "incomingKey0": "incomingValue0", 
     "incomingKey1": "incomingValue1" 
   }
}
```
2. AWS IoT はリソースベースのポリシーを使用して Lambda を呼び出すため、Lambda 関数を呼 び出すアクセス許可を付与 AWS IoT する必要があります。

### **A** Important

Lambda アクションにアタッチされたポリシーのグローバル条件コンテキストキーに source-arn または source-account を必ず含め、アクセス許可の操作を防止しま す。詳細については、「[サービス間での不分別な代理処理の防止](#page-568-0)」を参照してくださ い。

以下は、[add-permission](https://docs.aws.amazon.com/cli/latest/reference/lambda/add-permission.html) を使用して Lambda に IoT アクセス許可を付与する例です。

```
aws lambda add-permission \ 
     --function-name myLambdaFunction \ 
     --statement-id iot-permission \
```
- --action lambda:InvokeFunction \
- --principal iot.amazonaws.com
- 3. [create-provisioning-template](https://docs.aws.amazon.com/cli/latest/reference/iot/create-provisioning-template.html) または [update-provisioning-template](https://docs.aws.amazon.com/cli/latest/reference/iot/update-provisioning-template.html) コマンドを使用して、テンプ レートに事前プロビジョニングフックを追加します。

次の CLI 例では[、create-provisioning-template](https://docs.aws.amazon.com/cli/latest/reference/iot/create-provisioning-template.html) を使用して、事前プロビジョニングフックを持つ プロビジョニングテンプレートを作成します。

```
aws iot create-provisioning-template \ 
     --template-name myTemplate \ 
     --provisioning-role-arn arn:aws:iam:us-east-1:1234564789012:role/myRole \ 
     --template-body file://template.json \ 
     --pre-provisioning-hook file://hooks.json
```
このコマンドの出力は以下のようになります。

```
{ 
     "templateArn": "arn:aws:iot:us-east-1:1234564789012:provisioningtemplate/
myTemplate", 
     "defaultVersionId": 1, 
     "templateName": myTemplate
}
```
また、パラメータをすべてコマンドラインパラメータ値として入力する代わりに、ファイルか らロードして、時間を節約することもできます。詳細については、「[ファイルから AWS CLI パ](https://docs.aws.amazon.com/cli/latest/userguide/cli-usage-parameters-file.html) [ラメータをロードする](https://docs.aws.amazon.com/cli/latest/userguide/cli-usage-parameters-file.html)」を参照してください。次に、拡張された JSON 形式の template パラ メータを示します。

"Parameters" : {

{

```
 "DeviceLocation": { 
              "Type": "String" 
         } 
     }, 
     "Mappings": { 
         "LocationTable": { 
              "Seattle": { 
                  "LocationUrl": "https://example.aws" 
 } 
         } 
     }, 
     "Resources" : { 
         "thing" : { 
              "Type" : "AWS::IoT::Thing", 
              "Properties" : { 
                  "AttributePayload" : { 
                       "version" : "v1", 
                       "serialNumber" : "serialNumber" 
                  }, 
                  "ThingName" : {"Fn::Join":["",["ThingPrefix_",
{"Ref":"SerialNumber"}]]}, 
                  "ThingTypeName" : {"Fn::Join":["",["ThingTypePrefix_",
{"Ref":"SerialNumber"}]]}, 
                  "ThingGroups" : ["widgets", "WA"], 
                  "BillingGroup": "BillingGroup" 
              }, 
              "OverrideSettings" : { 
                  "AttributePayload" : "MERGE", 
                  "ThingTypeName" : "REPLACE", 
                  "ThingGroups" : "DO_NOTHING" 
              } 
         }, 
          "certificate" : { 
              "Type" : "AWS::IoT::Certificate", 
              "Properties" : { 
                  "CertificateId": {"Ref": "AWS::IoT::Certificate::Id"}, 
                  "Status" : "Active" 
              } 
         }, 
          "policy" : { 
              "Type" : "AWS::IoT::Policy", 
              "Properties" : { 
                  "PolicyDocument" : { 
                       "Version": "2012-10-17",
```

```
 "Statement": [{ 
                        "Effect": "Allow", 
                        "Action":["iot:Publish"], 
                        "Resource": ["arn:aws:iot:us-east-1:504350838278:topic/foo/
bar"] 
 }] 
 } 
 } 
        } 
    }, 
     "DeviceConfiguration": { 
        "FallbackUrl": "https://www.example.com/test-site", 
        "LocationUrl": { 
            "Fn::FindInMap": ["LocationTable",{"Ref": "DeviceLocation"}, 
  "LocationUrl"]} 
     }
}
```
次に、拡張された JSON 形式の pre-provisioning-hook パラメータを示します。

```
{ 
      "targetArn" : "arn:aws:lambda:us-
east-1:765219403047:function:pre_provisioning_test", 
      "payloadVersion" : "2020-04-01"
}
```
# デバイス証明書があるデバイスのプロビジョニング

AWS IoT には、デバイスにデバイス証明書 (および関連付けられたプライベートキー) が既にある場 合にデバイスをプロビジョニングする 3 つの方法があります。

- プロビジョニングテンプレートを使用した単一のモノのプロビジョニング。このオプションは、一 度に 1 つずつデバイスをプロビジョニングするだけの場合に適しています。
- に初めて接続するときにデバイスをust-in-time プロビジョニングするテンプレートを使用した J プ ロビジョニング (JITP) AWS IoT。このオプションは、大量のデバイスを登録する必要があるが、 それらのデバイスに関して一括プロビジョニングリストにまとめることができる情報がない場合に 適しています。

• 一括登録。このオプションを使用すると、S3 バケットのファイルに保存された単一のモノのプロ ビジョニングテンプレートの値のリストを指定できます。このアプローチは、目的の特性をリスト にまとめることができる、既知のデバイスが大量にある場合に適しています。

トピック

- [単一のモノプロビジョニング](#page-1374-0)
- [J ust-in-time プロビジョニング](#page-1375-0)
- [一括登録](#page-1381-0)

## <span id="page-1374-0"></span>単一のモノプロビジョニング

モノをプロビジョニングするには、 [RegisterThing](https://docs.aws.amazon.com/iot/latest/apireference/API_RegisterThing.html) API または register-thing CLI コマンドを使 用します。register-thing CLI コマンドは次の引数をとります。

--template-body

```
プロビジョニングテンプレート。
```
--parameters

プロビジョニングテンプレートで使用される、JSON 形式のパラメータの名前/値のペアのリスト (例: {"ThingName" : "MyProvisionedThing", "CSR" : "*csr-text*"})。

「[プロビジョニングテンプレート](#page-1382-0)」を参照してください。

[RegisterThing](https://docs.aws.amazon.com/iot/latest/apireference/API_RegisterThing.html) または は、リソースARNs と、作成した証明書のテキストregister-thingを返し ます。

```
{ 
     "certificatePem": "certificate-text", 
     "resourceArns": { 
     "PolicyLogicalName": "arn:aws:iot:us-
west-2:123456789012:policy/2A6577675B7CD1823E271C7AAD8184F44630FFD7", 
     "certificate": "arn:aws:iot:us-west-2:123456789012:cert/
cd82bb924d4c6ccbb14986dcb4f40f30d892cc6b3ce7ad5008ed6542eea2b049", 
     "thing": "arn:aws:iot:us-west-2:123456789012:thing/MyProvisionedThing" 
     }
}
```
ディクショナリからパラメータを省略すると、デフォルト値が使用されます。デフォルト値が指定さ れていない場合、パラメータは値に置き換えられません。

# <span id="page-1375-0"></span>J ust-in-time プロビジョニング

just-in-time プロビジョニング (JITP) を使用して、デバイスが最初に に接続しようとしたときにデバ イスをプロビジョニングできます AWS IoT。デバイスをプロビジョニングするには、自動登録を有 効にして、プロビジョニングテンプレートを、デバイス証明書に署名するために使用される CA 証明 書に関連付ける必要があります。プロビジョニングの成功とエラーは、Amazon [デバイスプロビジョ](#page-753-0) [ニングのメトリクス](#page-753-0)の として記録されます CloudWatch。

トピック

- [JITP の概要](#page-1375-1)
- [プロビジョニングテンプレートを使用して CA を登録する](#page-1378-0)
- [プロビジョニングテンプレート名を使用して CA を登録する](#page-1380-0)

### <span id="page-1375-1"></span>JITP の概要

登録された CA 証明書によって署名された証明書 AWS IoT を使用してデバイスが に接続しよう とすると、 は CA 証明書からテンプレートを AWS IoT ロードし、それを使用して を呼び出しま す[RegisterThing。](#page-1418-0)JITP ワークフローは、最初に PENDING\_ACTIVATION というステータス値で証明 書を登録します。デバイスのプロビジョニングフローが完了すると、証明書のステータスは ACTIVE に変わります。

AWS IoT は、プロビジョニングテンプレートで宣言および参照できる以下のパラメータを定義しま す。

- AWS::IoT::Certificate::Country
- AWS::IoT::Certificate::Organization
- AWS::IoT::Certificate::OrganizationalUnit
- AWS::IoT::Certificate::DistinguishedNameQualifier
- AWS::IoT::Certificate::StateName
- AWS::IoT::Certificate::CommonName
- AWS::IoT::Certificate::SerialNumber
- AWS::IoT::Certificate::Id

これらのプロビジョニングテンプレートパラメータの値は、プロビジョニング対象のデバイスの証明 書の件名フィールドから JITP が抽出できるものに限られます。証明書には、テンプレート本体のす べてのパラメータの値が含まれている必要があります。AWS::IoT::Certificate::Id パラメー タは、証明書に含まれている ID ではなく、内部で生成された ID を参照します。この ID の値は、 AWS IoT ルール内の principal()関数を使用して取得できます。

**a** Note

AWS IoT Core just-in-time プロビジョニング (JITP) 機能を使用してデバイスをプロビジョ ニングできます。デバイスの最初の 接続で信頼チェーン全体を送信する必要はありません AWS IoT Core。CA 証明書の提示はオプションですが、デバイスが AWS IoT Coreに接続す るときに [\[Server Name Indication \(SNI\)\]](https://datatracker.ietf.org/doc/html/rfc3546#section-3.1) (サーバーネームインディケーション (SNI)) エクス テンションを送信する必要があります。

<span id="page-1376-0"></span>テンプレート本文の例

次の JSON ファイルは、完全な JITP テンプレートのテンプレート本文の例です。

```
{ 
    "Parameters":{ 
        "AWS::IoT::Certificate::CommonName":{ 
           "Type":"String" 
       }, 
        "AWS::IoT::Certificate::SerialNumber":{ 
           "Type":"String" 
       }, 
        "AWS::IoT::Certificate::Country":{ 
           "Type":"String" 
       }, 
        "AWS::IoT::Certificate::Id":{ 
           "Type":"String" 
        } 
    }, 
    "Resources":{ 
        "thing":{ 
           "Type":"AWS::IoT::Thing", 
           "Properties":{ 
               "ThingName":{ 
                  "Ref":"AWS::IoT::Certificate::CommonName" 
              },
```

```
 "AttributePayload":{ 
                 "version":"v1", 
                 "serialNumber":{ 
                    "Ref":"AWS::IoT::Certificate::SerialNumber" 
 } 
             }, 
              "ThingTypeName":"lightBulb-versionA", 
              "ThingGroups":[ 
                 "v1-lightbulbs", 
\overline{a} "Ref":"AWS::IoT::Certificate::Country" 
 } 
             ] 
          }, 
          "OverrideSettings":{ 
              "AttributePayload":"MERGE", 
              "ThingTypeName":"REPLACE", 
              "ThingGroups":"DO_NOTHING" 
          } 
       }, 
       "certificate":{ 
          "Type":"AWS::IoT::Certificate", 
          "Properties":{ 
              "CertificateId":{ 
                 "Ref":"AWS::IoT::Certificate::Id" 
             }, 
             "Status":"ACTIVE" 
          } 
       }, 
       "policy":{ 
          "Type":"AWS::IoT::Policy", 
          "Properties":{ 
              "PolicyDocument":"{ \"Version\": \"2012-10-17\", \"Statement\": [{ \"Effect
\": \"Allow\", \"Action\":[\"iot:Publish\"], \"Resource\": [\"arn:aws:iot:us-
east-1:123456789012:topic/foo/bar\"] }] }" 
 } 
       } 
    }
}
```
このサンプルテンプレートでは、証明書から抽出され、AWS::IoT::Certificate::CommonName セクションで使用されている AWS::IoT::Certificate::SerialNumber、AWS::IoT::Certificate::Country、AWS::IoT::Certificate::Id および Resources プロビジョニングパラメータの値を宣言します。次に、JITP ワークフローはこ のテンプレートを使用して次のアクションを実行します。

- 証明書を登録し、そのステータスを PENDING\_ACTIVE に設定します。
- 1 つのモノのリソースを作成します。
- 1 つのポリシーのリソースを作成します。
- ポリシーを証明書にアタッチします。
- 証明書をモノにアタッチします。
- 証明書のステータスを ACTIVE に更新します。

証明書に の Parametersセクションに記載されているすべてのプロパティがない場合、デバイスの プロビジョニングは失敗しますtemplateBody。例えば、AWS::IoT::Certificate::Country がテンプレートに含まれていても、証明書に Country プロパティがない場合、デバイスのプロビ ジョニングは失敗します。

CloudTrail を使用して JITP テンプレートに関する問題のトラブルシューティングを行うこともでき ます。Amazon に記録されるメトリクスの詳細については、 CloudWatch「」を参照してください[デ](#page-753-0) [バイスプロビジョニングのメトリクス](#page-753-0)。プロビジョニングテンプレートの詳細については、「[プロビ](#page-1382-0) [ジョニングテンプレート](#page-1382-0)」を参照してください。

**a** Note

プロビジョニングプロセス中に、 just-in-time プロビジョニング (JITP) は他の AWS IoT コン トロールプレーン API オペレーションを呼び出します。これらの呼び出しは、アカウントに 設定された[AWS IoT スロットリングクォータ](https://docs.aws.amazon.com/general/latest/gr/iot-core.html#throttling-limits)を超過し、スロットリングされた呼び出しが発 生する可能性があります。必要に応じて、[AWS カスタマーサポートに](https://console.aws.amazon.com/support/home)連絡して、スロット リングのクォータを引き上げてください。

<span id="page-1378-0"></span>プロビジョニングテンプレートを使用して CA を登録する

完全なプロビジョニングテンプレートを使用して CA を登録するには、次の手順に従います。

1. 次の例に示すようなプロビジョニングテンプレートとロール ARN 情報を JSON ファイルとして 保存します。

{

```
"templateBody" : "{\r\n \"Parameters\" : {\r\n
 \"AWS::IoT::Certificate::CommonName\": {\r\n \"Type\": \"String\"\r
\n },\r\n \"AWS::IoT::Certificate::SerialNumber\": {\r\n 
 \"Type\": \"String\"\r\n },\r\n \"AWS::IoT::Certificate::Country
\Upsilon: {\r\n \Upsilon \"Type\": \"String\"\r\n },\r\n
 \"AWS::IoT::Certificate::Id\": {\r\n \"Type\": \"String\"\r
\n\ }\r\n },\r\n \"Resources\": {\r\n \"thing\": {\r
\n \"Type\": \"AWS::IoT::Thing\",\r\n \"Properties
\": \lceil \rceil \"ThingName\": \lceil \rceil \"Ref\":
 \"AWS::IoT::Certificate::CommonName\"\r\n },\r\n 
     \"AttributePayload\": {\r\n \"version\": \"v1\",\r\n 
                \Upsilon"serialNumber\Upsilon: {\Upsilon\n
 \"AWS::IoT::Certificate::SerialNumber\"\r\n }\r\n 
     },\r\n \"ThingTypeName\": \"lightBulb-versionA\",\r\n 
       \"ThingGroups\": [\r\n \"v1-lightbulbs\",\r\n 
          {\r\n \"Ref\": \"AWS::IoT::Certificate::Country
\"\r\n }\r\n ]\r\n },\r\n 
 \"OverrideSettings\": {\r\n \that \"AttributePayload\": \"MERGE\",\r\n
              \"ThingTypeName\": \"REPLACE\",\r\n \"ThingGroups
\Upsilon: \"DO_NOTHING\"\r\n }}\r\n },\r\n \"certificate\": {\r
\n \"Type\": \"AWS::IoT::Certificate\",\r\n \"Properties
\": \lceil \rceil \"CertificateId\": \lceil \rceil \"Ref\":
\"AWS::IoT::Certificate::Id\"\r\n    },\r\n    }   }\r\n                      \"Status\":
\"ACTIVE\"\r\n },\r\n \"OverrideSettings\": {\r\n
    \Upsilon'Status\": \"DO_NOTHING\"\r\n }\r\n }}\r\n },\r\n \"policy
\": {\r\n \"Type\": \"AWS::IoT::Policy\",\r\n \"Properties
\": {\r\n                 \"PolicyDocument\": \"{ \\\"Version\\\": \\\"2012-10-17\
\\", \\\"Statement\\\": [{ \\\"Effect\\\": \\\"Allow\\\", \\\"Action\\\":[\\
\"iot:Publish\\\"], \\\"Resource\\\": [\\\"arn:aws:iot:us-east-1:123456789012:topic
\sqrt{1} } } }\"\r\n }\r\n }\r\n }\r\n }\r\n }\r\n }\r\n }\r\n }\r\n }\r\n }\r\n }
     "roleArn" : "arn:aws:iam::123456789012:role/JITPRole"
}
```
この例で、templateBody フィールドの値は、エスケープ文字列として指定された JSON オブジェクトである必要があり、[前のリスト](#page-1375-1)に示した値のみを使用できます。json.dumps (Python) や JSON.stringify (ノード)など、必要な JSON 出力を作成するには、さまざま なツールを使用できます。roleARN フィールドの値は、AWSIoTThingsRegistration がア タッチされたロールの ARN である必要があります。また、テンプレートでは例のインライン PolicyName の代わりに、既存の PolicyDocument を使用できます

2. [RegisterCACertificate](https://docs.aws.amazon.com/iot/latest/apireference/API_RegisterCACertificate.html) API オペレーションまたは [register-ca-certificate](https://docs.aws.amazon.com/cli/latest/reference/iot/register-ca-certificate.html) CLI コマンド を使用して CA 証明書を登録します。前のステップで保存したプロビジョニングテンプレートと ロール ARN 情報のディレクトリを指定します。

以下に、 AWS CLIを使用して DEFAULT モードで CA 証明書を登録する方法の例を示します。

```
aws iot register-ca-certificate --ca-certificate file://your-ca-cert --
verification-cert file://your-verification-cert
                 --set-as-active --allow-auto-registration --registration-config 
 file://your-template
```
以下に、 AWS CLIを使用して SNI\_ONLY モードで CA 証明書を登録する方法の例を示します。

```
aws iot register-ca-certificate --ca-certificate file://your-ca-cert --certificate-
mode SNI_ONLY
                  --set-as-active --allow-auto-registration --registration-config 
 file://your-template
```
詳細については、「[Register your CA Certificates」](https://docs.aws.amazon.com/iot/latest/developerguide/register-CA-cert.html)(CA 証明書の登録) を参照してください。

3. (オプション) [UpdateCACertificate](https://docs.aws.amazon.com/iot/latest/apireference/API_UpdateCACertificate.html) API オペレーションまたは [update-ca-certificate](https://docs.aws.amazon.com/cli/latest/reference/iot/update-ca-certificate.html) CLI コマンドを使用して、CA 証明書の設定を更新します。

AWS CLIを使用して CA 証明書を更新する方法の例を次に示します。

```
aws iot update-ca-certificate --certificate-id caCertificateId
                 --new-auto-registration-status ENABLE --registration-config 
 file://your-template
```
### <span id="page-1380-0"></span>プロビジョニングテンプレート名を使用して CA を登録する

プロビジョニングテンプレート名を使用して CA を登録するには、次の手順に従います。

- 1. プロビジョニングテンプレート本文を JSON ファイルとして保存します。テンプレート本文の 例は「[テンプレート本文の例](#page-1376-0)」にあります。
- 2. プロビジョニングテンプレートを作成するには、[CreateProvisioningテンプレート](https://docs.aws.amazon.com/iot/latest/apireference/API_CreateProvisioningTemplate.html) API または [create-provisioning-template](https://docs.aws.amazon.com/cli/latest/reference/iot/create-provisioning-template.html) CLI コマンドを使用します。

aws iot create-provisioning-template --template-name *your-template-name* \

 --template-body file://*your-template-body.json* --type JITP \ --provisioning-role-arn *arn:aws:iam::123456789012:role/test*

### **G** Note

just-in-time プロビジョニング (JITP) では、プロビジョニングテンプレートを作成す るJITPときにテンプレートタイプを指定する必要があります。テンプレートタイプの詳 細については、AWS 「 API リファレンス」の[CreateProvisioning「テンプレート」](https://docs.aws.amazon.com/iot/latest/apireference/API_CreateProvisioningTemplate.html)を参 照してください。

3. CA をテンプレート名で登録するには、[RegisterCACertificate](https://docs.aws.amazon.com/iot/latest/apireference/API_RegisterCACertificate.html) API または [register-ca](https://docs.aws.amazon.com/cli/latest/reference/iot/register-ca-certificate.html)[certificate](https://docs.aws.amazon.com/cli/latest/reference/iot/register-ca-certificate.html) CLI コマンドを使用します。

```
aws iot register-ca-certificate --ca-certificate file://your-ca-cert --
verification-cert file://your-verification-cert \ 
         --set-as-active --allow-auto-registration --registration-config 
 templateName=your-template-name
```
### <span id="page-1381-0"></span>一括登録

[start-thing-registration-task](https://docs.aws.amazon.com/iot/latest/apireference/API_StartThingRegistrationTask.html) コマンドを使用して、モノを一括で登録できます。このコマ ンドは、プロビジョニングテンプレート、S3 バケット名、キー名、ロール ARN (S3 バケット内の ファイルへのアクセスを許可する) を使用します。S3 バケットのファイルには、テンプレート内の パラメータを置き換えるために使用される値が含まれています。このファイルは、改行で区切られた JSON ファイルでなければなりません。各行には、単一のデバイスを登録するためのすべてのパラ メータ値が含まれています。例:

{"ThingName": "foo", "SerialNumber": "123", "CSR": "csr1"} {"ThingName": "bar", "SerialNumber": "456", "CSR": "csr2"}

以下の一括登録関連の API オペレーションが役立つ場合があります。

- [ListThingRegistrationTasks:](https://docs.aws.amazon.com/iot/latest/apireference/API_ListThingRegistrationTasks.html) 現在の一括モノのプロビジョニングタスクを一覧表示します。
- [DescribeThingRegistrationTask](https://docs.aws.amazon.com/iot/latest/apireference/API_DescribeThingRegistrationTask.html): 特定の一括モノ登録タスクに関する情報を提供します。
- [StopThingRegistrationTask:](https://docs.aws.amazon.com/iot/latest/apireference/API_StopThingRegistrationTask.html) 一括モノ登録タスクを停止します。
- [ListThingRegistrationTaskレポート :](https://docs.aws.amazon.com/iot/latest/apireference/API_ListThingRegistrationTaskReports.html) 一括モノ登録タスクの結果と失敗を確認するために使用され ます。

### **a** Note

- 一度に実行できる一括登録オペレーションタスクは、(アカウントごとに) 1 つだけで す。
- 一括登録オペレーションは、他の AWS IoT コントロールプレーン API オペレーションを 呼び出します。これらの呼び出しは、アカウントの [AWS IoT スロットリングクォータを](https://docs.aws.amazon.com/general/latest/gr/iot-core.html#throttling-limits) 超過し、スロットルエラーが発生する可能性があります。必要に応じて、[AWS カスタ](https://console.aws.amazon.com/support/home) [マーサポート](https://console.aws.amazon.com/support/home)に連絡して AWS IoT スロットリングクォータを引き上げます。

# <span id="page-1382-0"></span>プロビジョニングテンプレート

プロビジョニングテンプレートは、 パラメータを使用して、デバイスが とやり取りするために使 用する必要があるリソースを記述する JSON ドキュメントです AWS IoT。プロビジョニングテンプ レートには Parameters と Resources の 2 つのセクションがあります。には 2 種類のプロビジョ ニングテンプレートがあります AWS IoT。1 つは just-in-time プロビジョニング (JITP) と一括登録に 使用され、もう 1 つはフリートプロビジョニングに使用されます。

トピック

- [Parameters セクション](#page-1382-1)
- [Resources セクション](#page-1383-0)
- [一括登録のテンプレート例](#page-1388-0)
- [プロビジョニング \(JITP\) の just-in-timeテンプレート例](#page-1390-0)
- [フリートプロビジョニング](#page-1391-0)

## <span id="page-1382-1"></span>Parameters セクション

Parameters セクションでは、Resources セクションで使用されるパラメータを宣言します。各パ ラメータは、名前、タイプ、およびオプションのデフォルト値を宣言します。デフォルト値は、テン プレートで渡されたディクショナリにパラメータの値が含まれていない場合に使用されます。テンプ レートドキュメントの Parameters セクションは、次のようになります。

```
{ 
     "Parameters" : { 
          "ThingName" : { 
               "Type" : "String"
```

```
 }, 
           "SerialNumber" : { 
                "Type" : "String" 
           }, 
           "Location" : { 
                "Type" : "String", 
                "Default" : "WA" 
           }, 
           "CSR" : { 
                "Type" : "String" 
           } 
      }
}
```
このテンプレート本文のスニペットでは、4 つのパラメータ (ThingName、SerialNumber、Location、CSR) を宣言します。これらのすべてのパラメータタ イプは String です。Location パラメータは、デフォルト値 "WA" を宣言します。

<span id="page-1383-0"></span>Resources セクション

テンプレート本文の Resourcesセクションは、デバイスが と通信するために必要なリソースを宣言 します AWS IoT。モノ、証明書、および 1 つ以上の IoT ポリシーです。各リソースは、論理名、タ イプ、および一連のプロパティを指定します。

論理名を使用すると、テンプレートの別の場所でリソースを参照できます。

タイプは、宣言するリソースのタイプを指定します。有効なタイプは次のとおりです。

- AWS::IoT::Thing
- AWS::IoT::Certificate
- AWS::IoT::Policy

指定するプロパティは、宣言するリソースのタイプによって異なります。

モノのリソース

モノのリソースは、次のプロパティを使用して宣言されます。

- ThingName: 文字列。
- AttributePayload: オプション。名前と値のペアのリスト。
- ThingTypeName: オプション。モノに関連するモノのタイプ型の文字列。
- ThingGroups: オプション。モノが属するグループのリスト。
- BillingGroup: オプション。関連する請求グループ名の文字列。
- PackageVersions: オプション。関連するパッケージとバージョン名の文字列。

証明書リソース

証明書は、次のいずれかの方法で指定できます。

- 証明書署名リクエスト (CSR)。
- 既存のデバイス証明書の証明書 ID。(フリートプロビジョニングテンプレートで使用できるのは証 明書 ID のみです)。
- AWS IoTで登録された CA 証明書で作成されたデバイス証明書。同じ件名フィールドに複数の CA 証明書が登録されている場合は、デバイス証明書の署名に使用された CA 証明書も渡す必要があり ます。

**a** Note

テンプレートで証明書を宣言する場合は、これらのいずれかの方法のみを使用してくださ い。たとえば、CSR を使用する場合は、証明書 ID またはデバイス証明書を指定することも できません。詳細については、「[X.509 クライアント証明書」](#page-490-0)を参照してください。

詳細については、「[X.509 証明書の概要」](#page-485-0)を参照してください。

証明書リソースは、次のプロパティを使用して宣言されます。

- CertificateSigningRequest: 文字列。
- CertificateId: 文字列。
- CertificatePem: 文字列。
- CACertificatePem: 文字列。
- Status: オプション。ACTIVE または INACTIVE を指定できる文字列。デフォルトは ACTIVE で す。

例:

• CSR で指定された証明書:

```
{ 
     "certificate" : { 
          "Type" : "AWS::IoT::Certificate", 
          "Properties" : { 
               "CertificateSigningRequest": {"Ref" : "CSR"}, 
              "Status" : "ACTIVE" 
          } 
     }
}
```
• 既存の証明書 ID で指定された証明書:

```
{ 
     "certificate" : { 
          "Type" : "AWS::IoT::Certificate", 
          "Properties" : { 
              "CertificateId": {"Ref" : "CertificateId"} 
          } 
     }
}
```
• 既存の証明書 .pem および CA 証明書 .pem で指定された証明書:

```
{ 
     "certificate" : { 
          "Type" : "AWS::IoT::Certificate", 
          "Properties" : { 
              "CACertificatePem": {"Ref" : "CACertificatePem"}, 
              "CertificatePem": {"Ref" : "CertificatePem"} 
         } 
     }
}
```
<span id="page-1385-0"></span>ポリシーリソース

ポリシーリソースは、以下のいずれかのプロパティを使用して宣言されます。

- PolicyName: オプション。文字列。デフォルトはポリシードキュメントのハッシュで
	- す。PolicyName は AWS IoT ポリシーのみ参照可能で、IAM ポリシーは参照可能ではありませ

ん。既存の AWS IoT ポリシーを使用している場合は、 PolicyNameプロパティにポリシーの名前 を入力します。PolicyDocument プロパティを含めないでください。

• PolicyDocument: オプション。エスケープした文字列として指定された JSON オブジェク ト。PolicyDocument が指定されていない場合は、ポリシーを作成しておく必要があります。

### **a** Note

Policy セクションが存在する場合、PolicyName または PolicyDocument を指定する必 要がありますが、両方を指定することはできません。

### 上書き設定

テンプレートに既に存在するリソースが指定されている場合、OverrideSettings セクションで は、実行するアクションを指定できます。

### DO\_NOTHING

リソースはそのままにしておきます。

#### REPLACE

リソースをテンプレートで指定されたリソースに置き換えます。

#### FAIL

リクエストが ResourceConflictsExceptionで失敗します。

#### MERGE

ThingGroups の AttributePayload および thing プロパティにのみ有効です。モノの既存 の属性またはグループメンバーシップを、テンプレートで指定された属性またはグループメン バーシップとマージします。

モノのリソースを宣言する場合は、次のプロパティに OverrideSettings を指定できます。

- ATTRIBUTE\_PAYLOAD
- THING\_TYPE\_NAME
- THING\_GROUPS

モノの証明書リソースを宣言する場合は、OverrideSettings プロパティに Status を指定でき ます。

OverrideSettings をこのポリシーリソースに使用することはできません。

リソースの例

次のテンプレートスニペットでは、モノ、証明書、およびポリシーを宣言します。

```
{ 
     "Resources" : { 
         "thing" : { 
              "Type" : "AWS::IoT::Thing", 
             "Properties" : { 
                  "ThingName" : {"Ref" : "ThingName"}, 
                  "AttributePayload" : { "version" : "v1", "serialNumber" : {"Ref" : 
  "SerialNumber"}}, 
                  "ThingTypeName" : "lightBulb-versionA", 
                  "ThingGroups" : ["v1-lightbulbs", {"Ref" : "Location"}] 
             }, 
             "OverrideSettings" : { 
                  "AttributePayload" : "MERGE", 
                  "ThingTypeName" : "REPLACE", 
                  "ThingGroups" : "DO_NOTHING" 
             } 
         }, 
         "certificate" : { 
             "Type" : "AWS::IoT::Certificate", 
             "Properties" : { 
                  "CertificateSigningRequest": {"Ref" : "CSR"}, 
                  "Status" : "ACTIVE" 
 } 
         }, 
         "policy" : { 
             "Type" : "AWS::IoT::Policy", 
             "Properties" : { 
                  "PolicyDocument" : "{ \"Version\": \"2012-10-17\", \"Statement
\": [{ \"Effect\": \"Allow\", \"Action\":[\"iot:Publish\"], \"Resource\": 
  [\"arn:aws:iot:us-east-1:123456789012:topic/foo/bar\"] }] }" 
 } 
         } 
     }
}
```
モノは、次のもので宣言されます。

- 論理名 "thing"。
- 型 AWS::IoT::Thing。
- モノのプロパティのセット。

モノのプロパティには、モノの名前、属性セット、オプションのモノのタイプ名、モノが属するモ ノのグループのオプションのリストが含まれます。

パラメータは、{"Ref":"*parameter-name*"} によって参照されます。テンプレートが評価される と、パラメータは、テンプレートと共に渡されたディクショナリのパラメータの値に置き換えられま す。

証明書は、次のもので宣言されます。

- 論理名 "certificate"。
- 型 AWS::IoT::Certificate。
- プロパティのセット。

プロパティには証明書の CSR を含めて、ステータスを ACTIVE に設定します。CSR テキストは、 テンプレートと共に渡されたディクショナリのパラメータとして渡されます。

ポリシーは、次のもので宣言されます。

- 論理名 "policy"。
- 型 AWS::IoT::Policy。
- 既存のポリシー名またはポリシードキュメントの名前。

### <span id="page-1388-0"></span>一括登録のテンプレート例

以下の JSON ファイルは、CSR で証明書を指定する完全なプロビジョニングテンプレートの例で す。

(PolicyDocument フィールドの値は、エスケープ文字列として指定された JSON オブジェクトで ある必要があります。)

{

```
 "Parameters" : { 
         "ThingName" : { 
              "Type" : "String" 
         }, 
         "SerialNumber" : { 
              "Type" : "String" 
         }, 
         "Location" : { 
              "Type" : "String", 
              "Default" : "WA" 
         }, 
         "CSR" : { 
              "Type" : "String" 
         } 
     }, 
     "Resources" : { 
         "thing" : { 
              "Type" : "AWS::IoT::Thing", 
              "Properties" : { 
                  "ThingName" : {"Ref" : "ThingName"}, 
                  "AttributePayload" : { "version" : "v1", "serialNumber" : {"Ref" : 
  "SerialNumber"}}, 
                  "ThingTypeName" : "lightBulb-versionA", 
                  "ThingGroups" : ["v1-lightbulbs", {"Ref" : "Location"}] 
              } 
         }, 
         "certificate" : { 
              "Type" : "AWS::IoT::Certificate", 
              "Properties" : { 
                  "CertificateSigningRequest": {"Ref" : "CSR"}, 
                  "Status" : "ACTIVE" 
 } 
         }, 
         "policy" : { 
              "Type" : "AWS::IoT::Policy", 
              "Properties" : { 
                  "PolicyDocument" : "{ \"Version\": \"2012-10-17\", \"Statement
\": [{ \"Effect\": \"Allow\", \"Action\":[\"iot:Publish\"], \"Resource\": 
  [\"arn:aws:iot:us-east-1:123456789012:topic/foo/bar\"] }] }" 
 } 
         } 
     }
}
```
{

# <span id="page-1390-0"></span>プロビジョニング (JITP) の just-in-timeテンプレート例

以下の JSON ファイルは、証明書 ID で既存の証明書を指定する完全なプロビジョニングテンプレー トの例です。

```
 "Parameters":{ 
       "AWS::IoT::Certificate::CommonName":{ 
          "Type":"String" 
       }, 
       "AWS::IoT::Certificate::SerialNumber":{ 
          "Type":"String" 
       }, 
       "AWS::IoT::Certificate::Country":{ 
          "Type":"String" 
       }, 
       "AWS::IoT::Certificate::Id":{ 
          "Type":"String" 
       } 
   }, 
   "Resources":{ 
       "thing":{ 
          "Type":"AWS::IoT::Thing", 
          "Properties":{ 
             "ThingName":{ 
                "Ref":"AWS::IoT::Certificate::CommonName" 
             }, 
             "AttributePayload":{ 
                "version":"v1", 
                "serialNumber":{ 
                    "Ref":"AWS::IoT::Certificate::SerialNumber" 
 } 
             }, 
             "ThingTypeName":"lightBulb-versionA", 
             "ThingGroups":[ 
                "v1-lightbulbs", 
\overline{a} "Ref":"AWS::IoT::Certificate::Country" 
 } 
 ] 
          }, 
          "OverrideSettings":{ 
             "AttributePayload":"MERGE",
```

```
 "ThingTypeName":"REPLACE", 
              "ThingGroups":"DO_NOTHING" 
          } 
       }, 
       "certificate":{ 
           "Type":"AWS::IoT::Certificate", 
           "Properties":{ 
              "CertificateId":{ 
                 "Ref":"AWS::IoT::Certificate::Id" 
              }, 
              "Status":"ACTIVE" 
          } 
       }, 
       "policy":{ 
           "Type":"AWS::IoT::Policy", 
           "Properties":{ 
              "PolicyDocument":"{ \"Version\": \"2012-10-17\", \"Statement\": [{ \"Effect
\": \"Allow\", \"Action\":[\"iot:Publish\"], \"Resource\": [\"arn:aws:iot:us-
east-1:123456789012:topic/foo/bar\"] }] }" 
 } 
       } 
    }
}
```
### A Important

JIT プロビジョニング用のテンプレートでは CertificateId を使用する必要があります。

プロビジョニングテンプレートのタイプの詳細については、 [CreateProvisioningTemplate](https://docs.aws.amazon.com/iot/latest/apireference/API_CreateProvisioningTemplate.html#iot-CreateProvisioningTemplate-request-type) AWS API リファレンスの「」を参照してください。

このテンプレートを just-in-time プロビジョニングに使用する方法の詳細については[、「ジャストイ](https://docs.aws.amazon.com/iot/latest/developerguide/jit-provisioning.html) [ンタイムプロビジョニング](https://docs.aws.amazon.com/iot/latest/developerguide/jit-provisioning.html)」を参照してください。

# <span id="page-1391-0"></span>フリートプロビジョニング

フリートプロビジョニングテンプレートは、クラウドとデバイスの設定 AWS IoT を がセットアッ プするために使用します。これらのテンプレートは、JITP テンプレートおよび一括登録テンプレー トと同じパラメータおよびリソースを使用します。詳細については、「[プロビジョニングテンプ](#page-1382-0) [レート](#page-1382-0)」を参照してください。フリートプロビジョニングテンプレートには、Mapping セクション

と DeviceConfiguration セクションを含めることができます。フリートプロビジョニングテン プレート内で組み込み関数を使用して、デバイス固有の設定を生成できます。フリートプロビジョ ニングテンプレートは名前付きリソースで、ARN によって識別されます (例: arn:aws:iot:uswest-2:1234568788:provisioningtemplate/*templateName*)。

### Mappings

任意の Mappings セクションでは、キーと名前付きの一連の値とが対応付けられます。例えば、 リージョンに基づいて AWS 値を設定する場合は、その AWS リージョン 名前をキーとして使用し、 特定のリージョンごとに指定する値を含むマッピングを作成できます。マップ内の値を取得するに は、Fn::FindInMap 組み込み関数を使用します。

Mappings セクションにパラメータ、擬似パラメータを含めること、または組み込み関数を呼び出 すことはできません

### デバイス設定

デバイス設定セクションには、プロビジョニング時にデバイスに送信する任意のデータが含まれてい ます。例:

```
{ 
      "DeviceConfiguration": { 
           "Foo":"Bar" 
      }
}
```
JavaScript Object Notation (JSON) ペイロード形式を使用してデバイスにメッセージを送信する 場合、 はこのデータを JSON として AWS IoT Core フォーマットします。Concise Binary Object Representation (CBOR) ペイロード形式を使用している場合、 はこのデータを CBOR として AWS IoT Core フォーマットします。DeviceConfiguration セクションは、ネストされた JSON オブ ジェクトをサポートしていません。

### 組み込み関数

組み込み関数は、Mappings セクションを除くプロビジョニングテンプレートの任意のセクション で使用されます。

Fn::Join

一連の値を特定の区切り文字で区切って 1 つの値に追加します。区切り文字が空の文字列の場 合、値は区切り文字を使用することなく連結されます。

#### **A** Important

Fn::Join は [the section called "ポリシーリソース"](#page-1385-0) に対してサポートされていません。

Fn::Select

インデックスによってオブジェクトのリストから単一のオブジェクトを返します。

#### **A** Important

Fn::Select では、null 値のチェックや、インデックスが配列の範囲外であるかどうか のチェックは行われません。どちらの条件でもプロビジョニングエラーが発生するため、 有効なインデックス値を選択し、リストに NULL 以外の値が含まれていることを確認し てください。

Fn::FindInMap

Mappings セクションで宣言された 2 つのレベルのマッピングのキーに対応する値を返します。 Fn::Split

文字列を文字列値のリストに分割して、文字列リストから要素を選択できるようにします。 文字列の分割位置を決定する区切り文字 (カンマなど) を指定します。文字列を分割した 後、Fn::Select を使用して要素を選択します。

たとえば、サブネット ID のカンマ区切りの文字列がスタックテンプレートにインポートされる 場合は、各カンマで文字列を分割できます。サブネット ID のリストから、Fn::Select を使用 してリソースのサブネット ID を指定します。

Fn::Sub

特定した値の入力文字列にある変数の代わりになります。スタックを作成または更新するまで使 用できない値を含むコマンドまたは出力を作成するために、この関数を使用できます。

フリートプロビジョニングのテンプレート例

```
{ 
     "Parameters" : { 
          "ThingName" : {
```

```
 "Type" : "String" 
         }, 
         "SerialNumber": { 
              "Type": "String" 
         }, 
         "DeviceLocation": { 
              "Type": "String" 
         } 
     }, 
     "Mappings": { 
         "LocationTable": { 
             "Seattle": { 
                  "LocationUrl": "https://example.aws" 
 } 
         } 
     }, 
     "Resources" : { 
         "thing" : { 
              "Type" : "AWS::IoT::Thing", 
              "Properties" : { 
                  "AttributePayload" : { 
                      "version" : "v1", 
                      "serialNumber" : "serialNumber" 
                  }, 
                  "ThingName" : {"Ref" : "ThingName"}, 
                  "ThingTypeName" : {"Fn::Join":["",["ThingPrefix_",
{"Ref":"SerialNumber"}]]}, 
                  "ThingGroups" : ["v1-lightbulbs", "WA"], 
                  "BillingGroup": "LightBulbBillingGroup" 
             }, 
              "OverrideSettings" : { 
                  "AttributePayload" : "MERGE", 
                  "ThingTypeName" : "REPLACE", 
                  "ThingGroups" : "DO_NOTHING" 
 } 
         }, 
         "certificate" : { 
              "Type" : "AWS::IoT::Certificate", 
              "Properties" : { 
                  "CertificateId": {"Ref": "AWS::IoT::Certificate::Id"}, 
                  "Status" : "Active" 
 } 
         }, 
         "policy" : {
```

```
 "Type" : "AWS::IoT::Policy", 
             "Properties" : { 
                "PolicyDocument" : { 
                    "Version": "2012-10-17", 
                    "Statement": [{ 
                        "Effect": "Allow", 
                        "Action":["iot:Publish"], 
                        "Resource": ["arn:aws:iot:us-east-1:123456789012:topic/foo/
bar"] 
 }] 
 } 
 } 
        } 
     }, 
     "DeviceConfiguration": { 
         "FallbackUrl": "https://www.example.com/test-site", 
         "LocationUrl": { 
            "Fn::FindInMap": ["LocationTable",{"Ref": "DeviceLocation"}, 
 "LocationUrl"]} 
 }
}
```
### **a** Note

既存のプロビジョニングテンプレートを更新して、[事前プロビジョニングフック](#page-1395-0)を追加でき ます。

# <span id="page-1395-0"></span>事前プロビジョニングフック

AWS では、プロビジョニングテンプレートを作成するときに事前プロビジョニングフック関数を使 用することをお勧めします。これにより、アカウントがオンボードするデバイスとデバイスの数をよ り詳細に制御できます。事前プロビジョニングフックは、デバイスのプロビジョニングを許可する前 に、デバイスから渡されたパラメータを検証する Lambda 関数です。この Lambda 関数は、デバイ スが [the section called "RegisterThing"](#page-1418-0) を介してリクエストを送信するたびに呼び出されるため、デ バイスをプロビジョニングする前にアカウントに存在する必要があります。

### **A** Important

Lambda アクションにアタッチされたポリシーのグローバル条件コンテキストキーに source-arn または source-account を必ず含め、アクセス許可の操作を防止します。詳 細については、「[サービス間での不分別な代理処理の防止](#page-568-0)」を参照してください。

デバイスをプロビジョニングするには、Lambda 関数が入力オブジェクトを受け入れ、このセク ションで説明する出力オブジェクトを返す必要があります。プロビジョニングは、Lambda 関数が "allowProvisioning": True のオブジェクトを返す場合にのみ続行されます。

## 事前プロビジョニングフックの入力

AWS IoT デバイスが に登録されると、 はこのオブジェクトを Lambda 関数に送信します AWS IoT。

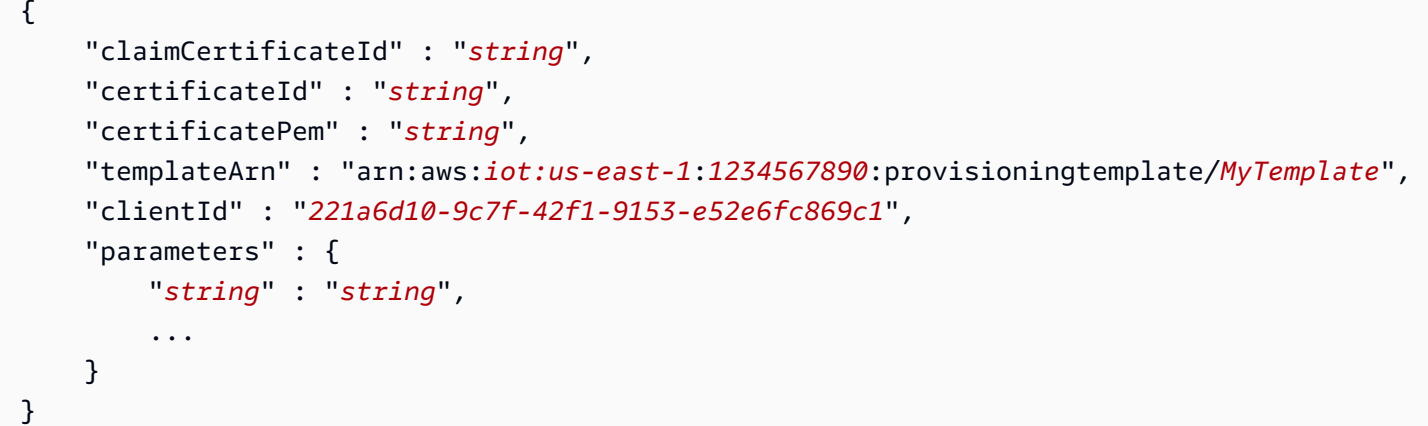

Lambda 関数に渡される parameters オブジェクトには[、the section called "RegisterThing"](#page-1418-0) リクエ ストペイロードで渡される parameters 引数のプロパティが含まれています。

### 事前プロビジョニングフックの戻り値

この Lambda 関数は、プロビジョニングリクエスト、およびオーバーライドするプロパティの値を 承認したかどうかを示す応答を返す必要があります。

次に、事前プロビジョニング機能からの正常な応答の例を示します。

```
 "allowProvisioning": true,
```
{

```
 "parameterOverrides" : { 
          "Key": "newCustomValue", 
          ... 
     }
}
```
"parameterOverrides" 値は[、the section called "RegisterThing"](#page-1418-0) リクエストペイロードの "parameters" パラメータに追加されます。

### **a** Note

- Lambda 関数が失敗した場合、プロビジョニングリクエストは で失 敗ACCESS\_DENIEDし、エラーが CloudWatch ログに記録されます。
- Lambda 関数が応答で "allowProvisioning": "true" を返さない場合、プロビジョ ニング要求は ACCESS DENIED で失敗します。
- Lambda 関数の実行が終了し、5 秒以内に戻る必要があります。そうでない場合は、プロ ビジョニングリクエストは失敗します。

# 事前プロビジョニングフック Lambda の例

Python

Python での事前プロビジョニングフック Lambda の例。

```
import json
def pre_provisioning_hook(event, context): 
     print(event) 
     return { 
          'allowProvisioning': True, 
          'parameterOverrides': { 
              'DeviceLocation': 'Seattle' 
          } 
     }
```
Java

Java での事前プロビジョニングフック Lambda の例。

```
ハンドラークラス:
```

```
package example;
import java.util.Map;
import java.util.HashMap;
import com.amazonaws.services.lambda.runtime.Context;
import com.amazonaws.services.lambda.runtime.RequestHandler;
public class PreProvisioningHook implements 
  RequestHandler<PreProvisioningHookRequest, PreProvisioningHookResponse> { 
     public PreProvisioningHookResponse handleRequest(PreProvisioningHookRequest 
  object, Context context) { 
         Map<String, String> parameterOverrides = new HashMap<String, String>(); 
         parameterOverrides.put("DeviceLocation", "Seattle"); 
         PreProvisioningHookResponse response = PreProvisioningHookResponse.builder() 
                  .allowProvisioning(true) 
                  .parameterOverrides(parameterOverrides) 
                 .build();
         return response; 
     }
}
```
### リクエストクラス:

```
package example;
import java.util.Map;
import lombok.Builder;
import lombok.Data;
import lombok.AllArgsConstructor;
import lombok.NoArgsConstructor;
@Data
@Builder
@AllArgsConstructor
@NoArgsConstructor
public class PreProvisioningHookRequest { 
     private String claimCertificateId;
```

```
 private String certificateId; 
     private String certificatePem; 
     private String templateArn; 
     private String clientId; 
     private Map<String, String> parameters;
}
```
Response クラス:

```
package example;
import java.util.Map;
import lombok.Builder;
import lombok.Data;
import lombok.AllArgsConstructor;
import lombok.NoArgsConstructor;
@Data
@Builder
@AllArgsConstructor
@NoArgsConstructor
public class PreProvisioningHookResponse { 
     private boolean allowProvisioning; 
     private Map<String, String> parameterOverrides;
}
```
**JavaScript** 

の事前プロビジョニングフック Lambda の例 JavaScript。

```
exports.handler = function(event, context, callback) { 
     console.log(JSON.stringify(event, null, 2)); 
    var reply = \{ allowProvisioning: true, 
         parameterOverrides: { 
              DeviceLocation: 'Seattle' 
         } 
      }; 
      callback(null, reply);
}
```
# 証明書プロバイダーを使用した AWS IoT Core セルフマネージド証 明書署名

AWS IoT Core 証明書プロバイダーを作成して、 AWS IoT フリートプロビジョニ ングで証明書署名リクエスト (CSRsに署名できます。証明書プロバイダーは、フ リーCreateCertificateFromCsr[トプロビジョニング の Lambda 関数と MQTT API を参照しま](https://docs.aws.amazon.com/iot/latest/developerguide/fleet-provision-api.html#create-cert-csr) [す](https://docs.aws.amazon.com/iot/latest/developerguide/fleet-provision-api.html#create-cert-csr)。Lambda 関数は CSR を受け入れ、署名付きクライアント証明書を返します。

に証明書プロバイダーがない場合 AWS アカウント、フリートプロビジョニングで [CreateCertificateFromCsr MQTT API](https://docs.aws.amazon.com/iot/latest/developerguide/fleet-provision-api.html#create-cert-csr) が呼び出され、CSR から証明書が生成されます。証明書プロ バイダーを作成すると、[CreateCertificateFromCsr MQTT API](https://docs.aws.amazon.com/iot/latest/developerguide/fleet-provision-api.html#create-cert-csr) の動作が変更され、この MQTT API へ のすべての呼び出しが証明書プロバイダーを呼び出して証明書を発行します。

AWS IoT Core 証明書プロバイダーを使用すると、 などのプライベート認証機関 (CAs)[AWS Private](https://docs.aws.amazon.com/privateca/latest/userguide/PcaWelcome.html)  [CA、](https://docs.aws.amazon.com/privateca/latest/userguide/PcaWelcome.html)他のパブリックに信頼された CAs 、または独自のパブリックキーインフラストラクチャ (PKI) を利用して CSR に署名するソリューションを実装できます。さらに、証明書プロバイダーを使用し て、有効期間、署名アルゴリズム、発行者、拡張機能などのクライアント証明書のフィールドをカス タマイズできます。

#### **A** Important

ごとに作成できる証明書プロバイダーは 1 つだけです AWS アカウント。署名動作の変更 は、 から証明書プロバイダーを削除するま[でCreateCertificateFromCsr 、MQTT API](https://docs.aws.amazon.com/iot/latest/developerguide/fleet-provision-api.html#create-cert-csr) を呼び 出すフリート全体に適用されます AWS アカウント。

このトピックの内容

- [フリートプロビジョニングでのセルフマネージド証明書署名の仕組み](#page-1401-0)
- [証明書プロバイダーの Lambda 関数入力](#page-1402-0)
- [証明書プロバイダーの Lambda 関数の戻り値](#page-1403-0)
- [Lambda 関数の例](#page-1403-1)
- [フリートプロビジョニング用のセルフマネージド証明書署名](#page-1405-0)
- [AWS CLI 証明書プロバイダーの コマンド](#page-1406-0)

### <span id="page-1401-0"></span>フリートプロビジョニングでのセルフマネージド証明書署名の仕組み

### 主要なコンセプト

以下の概念は、フリー AWS IoT トプロビジョニングでのセルフマネージド証明書署名の仕組みを理 解するのに役立つ詳細を提供します。詳細については、[「フリートプロビジョニング を使用してデ](https://docs.aws.amazon.com/iot/latest/developerguide/provision-wo-cert.html) [バイス証明書を持たないデバイスのプロビジョニング](https://docs.aws.amazon.com/iot/latest/developerguide/provision-wo-cert.html)」を参照してください。

AWS IoT フリートプロビジョニング

AWS IoT フリートプロビジョニング (フリートプロビジョニングの略) では、 は、 に AWS IoT Core 初めて接続するときにデバイス証明書 AWS IoT Core を生成し、デバイスに安全に配信しま す。フリートプロビジョニングを使用して、デバイス証明書を持たないデバイスを に接続できま す AWS IoT Core。

証明書署名リクエスト (CSR)

フリートプロビジョニングのプロセスでは、デバイスはフリートプロビジョニング MQTT API AWS IoT Core を介して にリクエストを行います。 [APIs](https://docs.aws.amazon.com/iot/latest/developerguide/fleet-provision-api.html) このリクエストには、クライアント証 明書を作成するために署名される証明書署名リクエスト (CSR) が含まれています。

AWS フリートプロビジョニングでの マネージド証明書署名

AWS managed は、フリートプロビジョニングでの証明書署名のデフォルト設定です。 AWS マ ネージド証明書署名では、 AWS IoT Core は独自の CA を使用して CSRs に署名します。 CAs フリートプロビジョニングでのセルフマネージド証明書署名

セルフマネージド型は、フリートプロビジョニングでの証明書署名のもう 1 つのオプションで す。セルフマネージド証明書署名では、CSRs に署名する AWS IoT Core 証明書プロバイダーを 作成します。セルフマネージド証明書署名を使用して、 AWS プライベート CA、他のパブリック に信頼された CA、または独自のパブリックキーインフラストラクチャ (PKI) によって生成された CA で CSRs に署名できます。

AWS IoT Core 証明書プロバイダー

AWS IoT Core 証明書プロバイダー (証明書プロバイダーの略) は、フリートプロビジョニングで の自己管理型証明書署名に使用されるカスタマー管理型リソースです。

図

次の図は、 AWS IoT フリートプロビジョニングでの自己証明書署名の仕組みを簡略化したもので す。

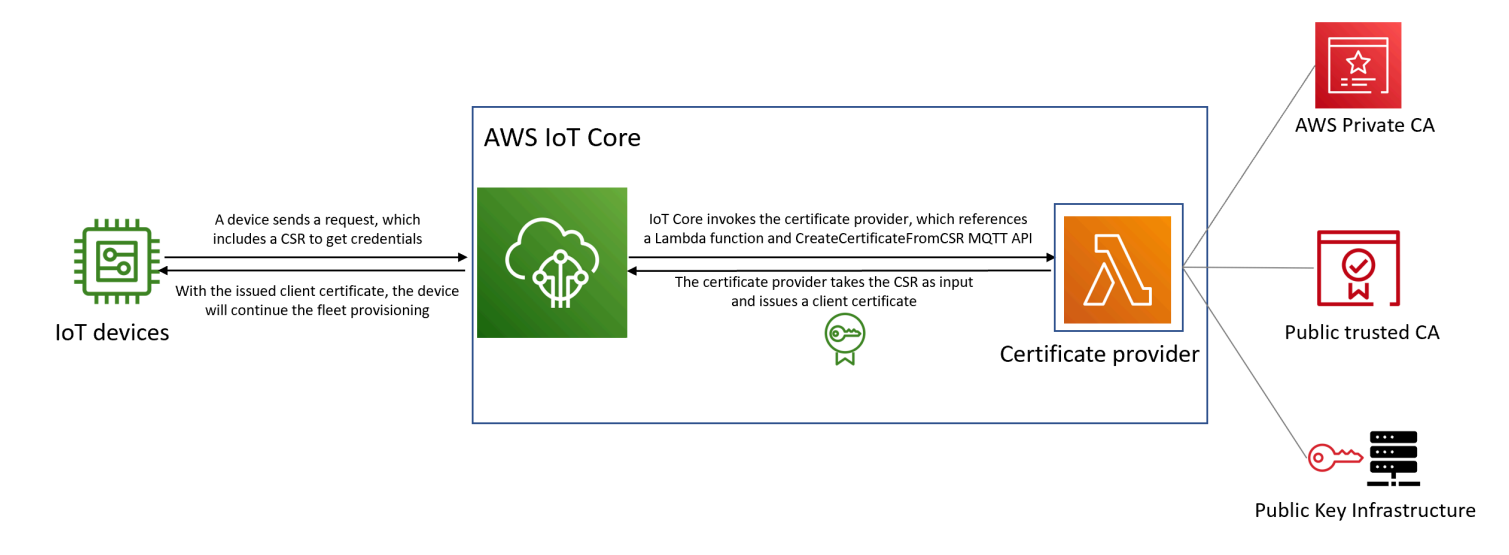

- 新しい IoT デバイスが製造されるか、フリートに導入されると、 で自身を認証するためにクライ アント証明書が必要です AWS IoT Core。
- フリートプロビジョニングプロセスの一環として、デバイスは、フリートプロビジョニング MQTT API を通じてクライアント証明書 AWS IoT Core のリクエストを に送ります。 [APIs](https://docs.aws.amazon.com/iot/latest/developerguide/fleet-provision-api.html) この リクエストには、証明書署名リクエスト (CSR) が含まれます。
- AWS IoT Core は証明書プロバイダーを呼び出し、CSR を入力としてプロバイダーに渡します。
- 証明書プロバイダーは CSR を入力として受け取り、クライアント証明書を発行します。

AWS マネージド証明書署名の場合、 は独自の CA を使用して CSR AWS IoT Core に署名し、ク ライアント証明書を発行します。

• 発行されたクライアント証明書により、デバイスはフリートのプロビジョニングを続行し、 との 安全な接続を確立します AWS IoT Core。

# <span id="page-1402-0"></span>証明書プロバイダーの Lambda 関数入力

AWS IoT Core は、デバイスが Lambda 関数に登録するときに、次のオブジェクトを Lambda 関数に送信します。の値は、CreateCertificateFromCsrリクエストで提供される[プライ](https://docs.aws.amazon.com/acm/latest/userguide/import-certificate-format.html) [バシー強化メール \(PEM\) 形式の](https://docs.aws.amazon.com/acm/latest/userguide/import-certificate-format.html) CSR certificateSigningRequestです。principalId は、CreateCertificateFromCsrリクエストの実行 AWS IoT Core 時に に接続するために使用さ れるプリンシパルの ID です。 clientIdは、MQTT 接続に設定されたクライアント ID です。

```
{ 
  "certificateSigningRequest": "string", 
  "principalId": "string",
```
}

# <span id="page-1403-0"></span>証明書プロバイダーの Lambda 関数の戻り値

Lambda 関数は、 certificatePem値を含むレスポンスを返す必要があります。以下は、成功した レスポンスの例です。 AWS IoT Core は戻り値 (certificatePem) を使用して証明書を作成しま す。

```
{ 
  "certificatePem": "string"
}
```
登録が成功すると、 CreateCertificateFromCsr はCreateCertificateFromCsrレスポン スcertificatePemで同じ を返します。詳細については、「」のレスポンスペイロードの例を参照 してください[CreateCertificateFromCsr。](https://docs.aws.amazon.com/iot/latest/developerguide/fleet-provision-api.html#create-cert-csr)

## <span id="page-1403-1"></span>Lambda 関数の例

証明書プロバイダーを作成する前に、CSR に署名する Lambda 関数を作成する必要がありま す。Python の Lambda 関数の例を次に示します。この関数は を呼び出し AWS Private CA て、プラ イベート CA と署名アルゴリズムを使用して入力 CSR SHA256WITHRSA に署名します。返されるク ライアント証明書は 1 年間有効です。の詳細 AWS Private CA とプライベート CA の作成方法につい ては、[AWS 「プライベート CA とは」](https://docs.aws.amazon.com/privateca/latest/userguide/PcaWelcome.html)および[「プライベート CA の作成](https://docs.aws.amazon.com/privateca/latest/userguide/create-CA.html)」を参照してください。

```
import os
import time
import uuid
import boto3
def lambda_handler(event, context): 
     ca_arn = os.environ['CA_ARN'] 
     csr = (event['certificateSigningRequest']).encode('utf-8') 
     acmpca = boto3.client('acm-pca') 
     cert_arn = acmpca.issue_certificate( 
         CertificateAuthorityArn=ca_arn, 
         Csr=csr, 
         Validity={"Type": "DAYS", "Value": 365}, 
         SigningAlgorithm='SHA256WITHRSA',
```
```
 IdempotencyToken=str(uuid.uuid4()) 
 )['CertificateArn'] 
 # Wait for certificate to be issued 
 time.sleep(1) 
cert pem = acmpca.get certificate(
     CertificateAuthorityArn=ca_arn, 
     CertificateArn=cert_arn 
 )['Certificate'] 
 return { 
     'certificatePem': cert_pem 
 }
```

```
A Important
```
- Lambda 関数によって返される証明書は、証明書署名リクエスト (CSR) と同じサブジェク ト名とパブリックキーを持つ必要があります。
- Lambda 関数の実行は 5 秒で完了する必要があります。
- Lambda 関数は、証明書プロバイダーリソースと同じ AWS アカウント およびリージョン に存在する必要があります。
- AWS IoT サービスプリンシパルには、Lambda 関数への呼び出しアクセス許可を 付与する必要があります。[混乱した代理問題を避けるため](https://docs.aws.amazon.com/IAM/latest/UserGuide/confused-deputy.html)、呼び出しアクセス許 可sourceAccountに sourceArnと を設定することをお勧めします。詳細について は、[クロスサービスでの混乱した代理処理を防止する](https://docs.aws.amazon.com/iot/latest/developerguide/cross-service-confused-deputy-prevention.html)を参照してください。

次の [Lambda](https://docs.aws.amazon.com/lambda/latest/dg/access-control-resource-based.html) のリソースベースのポリシー例では AWS IoT 、Lambda 関数を呼び出すアクセス許可 を付与します。

```
\{ "Version": "2012-10-17", 
  "Id": "InvokePermission", 
  "Statement": [ 
  \mathcal{L} "Sid": "LambdaAllowIotProvider", 
    "Effect": "Allow", 
    "Principal": { 
     "Service": "iot.amazonaws.com"
```

```
 }, 
    "Action": "lambda:InvokeFunction", 
    "Resource": "arn:aws:lambda:us-east-1:123456789012:function:my-function", 
    "Condition": { 
     "StringEquals": { 
      "AWS:SourceAccount": "123456789012" 
     }, 
     "ArnLike": { 
      "AWS:SourceArn": "arn:aws:iot:us-east-1:123456789012:certificateprovider:my-
certificate-provider" 
     } 
    } 
  } 
 ]
}
```
# フリートプロビジョニング用のセルフマネージド証明書署名

AWS CLI または を使用して、フリートプロビジョニング用のセルフマネージド証明書署名を選択で きます AWS Management Console。

AWS CLI

セルフマネージド証明書署名を選択するには、フリートプロビジョニングで CSRs に署名する 証明書プロバイダーを作成 AWS IoT Core する必要があります。 は証明書プロバイダーを AWS IoT Core 呼び出し、CSR を入力として受け取り、クライアント証明書を返します。証明書プロバ イダーを作成するには、 CreateCertificateProvider API オペレーションまたは createcertificate-provider CLI コマンドを使用します。

**a** Note

証明書プロバイダーを作成すると、[CreateCertificateFromCsr](https://docs.aws.amazon.com/iot/latest/developerguide/fleet-provision-api.html#create-cert-csr)フリートプロビジョニン [グ用の API](https://docs.aws.amazon.com/iot/latest/developerguide/fleet-provision-api.html#create-cert-csr) の動作が変更され、 へのすべての呼び出しCreateCertificateFromCsrが証 明書プロバイダーを呼び出して証明書を作成します。この動作は、証明書プロバイダーの作 成後に変更されるまでに数分かかることがあります。

```
aws iot create-certificate-provider \ 
                 --certificateProviderName my-certificate-provider \ 
                 --lambdaFunctionArn arn:aws:lambda:us-east-1:123456789012:function:my-
```
#### $function-1$   $\setminus$

#### **--accountDefaultForOperations CreateCertificateFromCsr**

### このコマンドの出力例を次に示します。

```
{ 
  "certificateProviderName": "my-certificate-provider", 
  "certificateProviderArn": "arn:aws:iot:us-east-1:123456789012:certificateprovider:my-
certificate-provider"
}
```
詳細については、 API リファレンス[CreateCertificateProvider](https://docs.aws.amazon.com/iot/latest/apireference/API_CreateCertificateProvider.html)のAWS IoT「」を参照してく ださい。

AWS Management Console

を使用してセルフマネージド証明書署名を選択するには AWS Management Console、次の手順に従 います。

- 1. [AWS IoT コンソール](https://console.aws.amazon.com/iot/home)に移動します。
- 2. 左側のナビゲーションのセキュリティ で、証明書署名 を選択します。
- 3. 証明書署名ページの証明書署名の詳細 で、証明書署名方法の編集 を選択します。
- 4. 証明書署名方法の編集 ページの証明書署名方法 で、セルフマネージド を選択します。
- 5. 「セルフマネージド設定」セクションで、証明書プロバイダーの名前を入力し、Lambda 関数を 作成または選択します。
- 6. 証明書署名の更新 を選択します。

## AWS CLI 証明書プロバイダーの コマンド

証明書プロバイダーを作成する

証明書プロバイダーを作成するには、 CreateCertificateProvider API オペレーションまたは create-certificate-provider CLI コマンドを使用します。

**a** Note

証明書プロバイダーを作成すると、[CreateCertificateFromCsr](https://docs.aws.amazon.com/iot/latest/developerguide/fleet-provision-api.html#create-cert-csr)フリートプロビジョニン [グ用の API](https://docs.aws.amazon.com/iot/latest/developerguide/fleet-provision-api.html#create-cert-csr) の動作が変更され、 へのすべての呼び出しCreateCertificateFromCsrが証

明書プロバイダーを呼び出して証明書を作成します。この動作は、証明書プロバイダーの作 成後に変更されるまでに数分かかることがあります。

```
aws iot create-certificate-provider \ 
                  --certificateProviderName my-certificate-provider \ 
                  --lambdaFunctionArn arn:aws:lambda:us-east-1:123456789012:function:my-
function-1 \setminus --accountDefaultForOperations CreateCertificateFromCsr
```
このコマンドの出力例を次に示します。

```
{ 
  "certificateProviderName": "my-certificate-provider", 
  "certificateProviderArn": "arn:aws:iot:us-east-1:123456789012:certificateprovider:my-
certificate-provider"
}
```
詳細については、AWS IoT「 API リファレンス[CreateCertificateProvider](https://docs.aws.amazon.com/iot/latest/apireference/API_CreateCertificateProvider.html)」の「」を参照し てください。

証明書プロバイダーを更新する

証明書プロバイダーを更新するには、 UpdateCertificateProvider API オペレーションまたは update-certificate-provider CLI コマンドを使用します。

```
aws iot update-certificate-provider \ 
                 --certificateProviderName my-certificate-provider \ 
                 --lambdaFunctionArn arn:aws:lambda:us-east-1:123456789012:function:my-
function-2 \ 
                 --accountDefaultForOperations CreateCertificateFromCsr
```
このコマンドの出力例を次に示します。

```
\{ "certificateProviderName": "my-certificate-provider", 
  "certificateProviderArn": "arn:aws:iot:us-east-1:123456789012:certificateprovider:my-
certificate-provider"
}
```
詳細については、AWS IoT「 API リファレンス[UpdateCertificateProvider](https://docs.aws.amazon.com/iot/latest/apireference/API_UpdateCertificateProvider.html)」の「」を参照し てください。

証明書プロバイダーを記述する

証明書プロバイダーを記述するには、 DescribeCertificateProvider API オペレーションまた は describe-certificate-provider CLI コマンドを使用します。

**aws iot describe-certificate-provider --certificateProviderName** *my-certificate-provider*

このコマンドの出力例を次に示します。

```
\{ "certificateProviderName": "my-certificate-provider", 
  "lambdaFunctionArn": "arn:aws:lambda:us-east-1:123456789012:function:my-function", 
  "accountDefaultForOperations": [ 
   "CreateCertificateFromCsr" 
  ], 
  "creationDate": "2022-11-03T00:15", 
  "lastModifiedDate": "2022-11-18T00:15"
}
```
詳細については、AWS IoT「 API リファレンス[DescribeCertificateProvider](https://docs.aws.amazon.com/iot/latest/apireference/API_DescribeCertificateProvider.html)」の「」を参照 してください。

証明書プロバイダーを削除する

証明書プロバイダーを削除するには、 DeleteCertificateProvider API オペレーションまたは delete-certificate-provider CLI コマンドを使用します。証明書プロバイダーリソースを削 除すると、 の動作CreateCertificateFromCsrが再開され、CSR AWS IoT から によって署名さ れた証明書 AWS IoT が作成されます。

**aws iot delete-certificate-provider --certificateProviderName** *my-certificate-provider*

このコマンドでは、出力が生成されません。

詳細については、AWS IoT「 API リファレンス[DeleteCertificateProvider](https://docs.aws.amazon.com/iot/latest/apireference/API_DeleteCertificateProvider.html)」の「」を参照し てください。

## 証明書プロバイダーを一覧表示する

内の証明書プロバイダーを一覧表示するには AWS アカウント、 ListCertificateProviders API オペレーションまたは list-certificate-providers CLI コマンドを使用します。

```
aws iot list-certificate-providers
```
このコマンドの出力例を次に示します。

```
{ 
  "certificateProviders": [ 
  \{ "certificateProviderName": "my-certificate-provider", 
    "certificateProviderArn": "arn:aws:iot:us-
east-1:123456789012:certificateprovider:my-certificate-provider" 
   } 
 ]
}
```
詳細については、 API リファレンス[ListCertificateProvider](https://docs.aws.amazon.com/iot/latest/apireference/API_ListCertificateProviders.html)のAWS IoT「」を参照してくださ い。

デバイスをインストールするユーザーの IAM ポリシーとロールの 作成

**a** Note

これらの手順は、 AWS IoT コンソールから指示された場合にのみ使用します。 コンソールからこのページに移動するには、[\[create a new provisioning template\]](https://console.aws.amazon.com/iot/home#/provisioningtemplate/create/provisioningmethods/trustedUser) (新しいプ ロビジョニングテンプレートを作成) を開きます。

AWS IoT これをコンソールで実行できないのはなぜですか?

最も安全な操作のために、IAM アクションは IAM コンソールで実行されます。このセクションの手 順では、プロビジョニングテンプレートを使用するために必要な IAM ロールとポリシーを作成する ステップについて説明します。

# <span id="page-1410-0"></span>デバイスをインストールするユーザーの IAM ポリシーの作成

この手順では、プロビジョニングテンプレートを使用してデバイスをインストールすることをユー ザーに許可する IAM ポリシーの作成方法について説明します。

この手順の実行中に、IAM コンソールと AWS IoT コンソールを切り替えます。この手順を完了する まで、両方のコンソールを同時に開いておくことをお勧めします。

デバイスをインストールするユーザーの IAM ポリシーを作成するには

- 1. [IAM コンソールのポリシーハブを](https://console.aws.amazon.com/iamv2/home#/policies)開きます。
- 2. [ポリシーの作成] を選択します。
- 3. [ポリシーの作成] ページで、[JSON] タブを選択します。
- 4. ユーザーポリシーとロールの設定 を選択した AWS IoT コンソールのページに切り替えます。
- 5. [Sample provisioning policy] (プロビジョニングポリシーのサンプル) で、[Copy] (コピー) を選択 します。
- 6. IAM コンソールに切り替えます。
- 7. JSON エディタで、 AWS IoT コンソールからコピーしたポリシーを貼り付けます。このポリ シーは、 AWS IoT コンソールで作成するテンプレートに固有です。
- 8. 続行するには、[Next: Tags] (次へ: タグ) を選択します。
- 9. [Add tags (Optional)] (タグの追加 (オプション)) ページで、このポリシーに追加するタグごとに [Add tag] (タグを追加) を選択します。追加するタグがない場合は、このステップをスキップで きます。
- 10. [Next: Review](次へ: 確認)を選択して続行します。
- 11. [ポリシーの確認] ページで、以下の作業を行います。
	- a. [Name\*] (名前\*) に、ポリシーの目的を簡単に示すポリシー名を入力します。

次の手順で使用するため、このポリシーの名前を書き留めておきます。

- b. 作成するポリシーの説明 (オプション) を入力できます。
- c. このポリシーの残りの部分とそのタグを確認します。
- 12. ポリシーの作成を完了するには、[Create Policy] (ポリシーの作成) を選択します。

新しいポリシーを作成したら、引き続き「[the section called "デバイスをインストールするユーザー](#page-1411-0) [の IAM ロールの作成"」](#page-1411-0)に移動して、このポリシーをアタッチするユーザーのロールエントリを作成 します。

<span id="page-1411-0"></span>デバイスをインストールするユーザーの IAM ロールの作成

以下の手順では、プロビジョニングテンプレートを使用してデバイスをインストールするユーザーを 認証する IAM ロールの作成方法について説明します。

デバイスをインストールするユーザーの IAM ポリシーを作成するには

- 1. [IAM コンソールのロールハブを](https://console.aws.amazon.com/iamv2/home#/roles)開きます。
- 2. [ロールの作成] を選択します。
- 3. [Select trusted entity] (信頼されたエンティティを選択) で、作成するテンプレートへのアクセス を許可する信頼されたエンティティのタイプを選択します。
- 4. アクセスを許可する信頼されたエンティティの ID を選択または入力して、[Next] (次へ) を選択 します。
- 5. [Add permissions] (許可を追加) ページの [Permission policies] (許可ポリシー) で、検索ボックス に[前の手順](#page-1410-0)で作成したポリシーの名前を入力します。
- 6. ポリシーのリストで、前の手順で作成したポリシーを選択し、[Next] (次へ) を選択します。
- 7. [Name, review, and create] (名前、確認、および作成) セクションで、以下の操作を実行しま す。
	- a. [Role name] (ロール名) に、このロールの目的を簡単に示すロール名を入力します。
	- b. [Description] (説明) に、ロールの説明 (オプション) を入力できます。これを省略しても続行 できます。
	- c. ステップ 1 とステップ 2 の値を確認します。
	- d. [Add tags (Optional)] (タグの追加 (オプション)) では、このロールにタグを追加することを 選択できます。これを省略しても続行できます。
	- e. このページの情報が完全で正しいことを確認して、[Create role] (ロールを作成) を選択しま す。

新しいロールを作成したら、 AWS IoT コンソールに戻ってテンプレートの作成を続行します。

## 新しいテンプレートを許可するように既存のポリシーを更新する

次の手順では、プロビジョニングテンプレートを使用してデバイスをインストールすることをユー ザーに許可する新しいテンプレートを IAM ポリシーに追加する方法について説明します。

既存の IAM ポリシーに新しいテンプレートを追加するには

- 1. [IAM コンソールのポリシーハブを](https://console.aws.amazon.com/iamv2/home#/policies)開きます。
- 2. 検索ボックスに、更新するポリシーの名前を入力します。
- 3. 検索ボックスの下のリストで、更新するポリシーを見つけ、そのポリシー名を選択します。
- 4. [Policy summary] (ポリシー概要) で、[JSON] タブを選択します (まだ表示されていない場合)。
- 5. ポリシードキュメントを編集するには、[Edit policy] (ポリシーの編集) を選択します。
- 6. エディタで、[JSON] タブを選択します (まだ表示されていない場合)。
- 7. ポリシードキュメントで、iot:CreateProvisioningClaim アクションが含まれているポリ シーステートメントを見つけます。

ポリシードキュメント内に iot:CreateProvisioningClaim アクションが含まれているポリ シーステートメントがない場合は、次のステートメントスニペットをコピーして、ポリシード キュメント内の Statement 配列に追加のエントリとして貼り付けます。

**a** Note

このスニペットは、Statement 配列の閉じ文字 ] の前に配置する必要があります。構 文エラーを修正するには、このスニペットの前または後にカンマの追加が必要になる場 合があります。

```
{ 
      "Effect": "Allow", 
      "Action": [ 
           "iot:CreateProvisioningClaim" 
     ], 
      "Resource": [ 
           "--PUT YOUR NEW TEMPLATE ARN HERE--" 
    \mathbf{I}}
```
- 8. ユーザーロールのアクセス許可の変更 を選択した AWS IoT コンソールのページに切り替えま す。
- 9. テンプレートのリソース ARN を見つけて [Copy] (コピー) を選択します。
- 10. IAM コンソールに切り替えます。
- 11. コピーした Amazon リソースネーム (ARN) を、Statement 配列内でテンプレート ARN のリス トの先頭に貼り付けて最初のエントリにします。

これが配列内で唯一の ARN である場合は、貼り付けた値の末尾にあるカンマを削除します。

- 12. 更新したポリシーステートメントを確認し、エディタによって示されたエラーがあれば修正しま す。
- 13. 更新したポリシードキュメントを保存するには、[Review policy] (ポリシーの確認) を選択しま す。
- 14. ポリシーを確認して、[Save changes] (変更の保存) を選択します。
- 15. AWS IoT コンソールに戻ります。

# デバイスプロビジョニング MQTT API

フリートプロビジョニングサービスは、次の MQTT API オペレーションをサポートします。

- [the section called "CreateCertificateFromCsr"](#page-1414-0)
- [the section called "CreateKeysAndCertificate"](#page-1416-0)
- [the section called "RegisterThing"](#page-1418-0)

この API は、トピックのペイロード形式に応じて、簡潔なバイナリオブジェクト表現 (CBOR) 形式 と JavaScript オブジェクト表記 (JSON) 形式のレスポンスバッファをサポートします。 わかりやす くするために、このセクションのレスポンスとリクエストの例は JSON 形式で示されています。

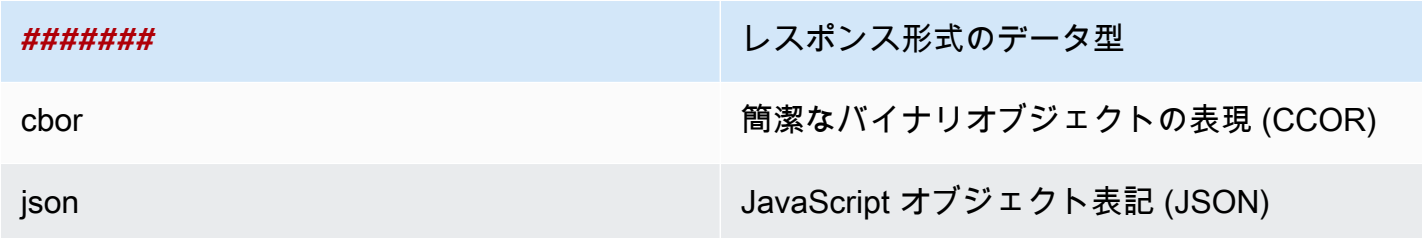

### A Important

リクエストメッセージトピックを発行する前に、応答トピックをサブスクライブしてレスポ ンスを受信します。この API で使用されるメッセージは、MQTT のパブリッシュ/サブスク ライブプロトコルを使用して、リクエストとレスポンスの相互作用を提供します。 リクエストを発行する前にレスポンストピックをサブスクライブしないと、そのリクエスト の結果を受信しない可能性があります。

# <span id="page-1414-0"></span>CreateCertificateFromCsr

証明書署名リクエスト (CSR) から証明書を作成します。 は、Amazon ルート認証局 (CA) によって 署名されたクライアント証明書 AWS IoT を提供します。新しい証明書には PENDING\_ACTIVATION ステータスがあります。RegisterThing を呼び出して、この証明書を使用してモノをプロビジョ ニングすると、テンプレートで説明されているように、証明書のステータスが ACTIVE または INACTIVE に変わります。

認証局証明書と証明書署名リクエストを使用してクライアント証明書を作成する方法の詳細について は、「[CA 証明書を使用してクライアント証明書を作成する」](#page-507-0)を参照してください。

**a** Note

セキュリティ上の理由から、[CreateCertificateFromCsr](#page-1414-0) によって返さ れる certificateOwnershipToken は 1 時間後に有効期限切れになりま す。certificateOwnershipToken が有効期限切れになる前に、[RegisterThing](#page-1418-0) を呼 び出す必要があります。によって作成された証明書[CreateCertificateFromCsr](#page-1414-0)がアク ティブ化されておらず、トークンの有効期限が切れるまでにポリシーまたはモノにアタッチ されていない場合、証明書は削除されます。トークンの有効期限が切れた場合、デバイスは [CreateCertificateFromCsr](#page-1414-0) を呼び出して新しい証明書を生成します。

CreateCertificateFromCsr リクエスト

\$aws/certificates/create-from-csr/*payload-format* トピックを含むメッセージを発行 します。

payload-format

メッセージペイロード形式 (cbor または json)。

{

}

### CreateCertificateFromCsr リクエストペイロード

"certificateSigningRequest": "string"

certificateSigningRequest

PEM 形式の CSR。

CreateCertificateFromCsr レスポンス

\$aws/certificates/create-from-csr/*payload-format*/accepted をサブスクライブしま す。

payload-format

メッセージペイロード形式 (cbor または json)。

CreateCertificateFromCsr レスポンスペイロード

```
{ 
     "certificateOwnershipToken": "string", 
     "certificateId": "string", 
     "certificatePem": "string"
}
```
certificateOwnershipToken

プロビジョニング中に証明書の所有権を証明するトークン。

certificateId

証明書の ID。証明書管理オペレーションでは、証明書 ID のみが使用されます。

certificatePem

PEM 形式の証明書データ。

CreateCertificateFromCsr エラー

エラーレスポンスを受信するには、\$aws/certificates/create-from-csr/*payloadformat*/rejected をサブスクライブします。

payload-format

メッセージペイロード形式 (cbor または json)。

CreateCertificateFromCsr エラーペイロード

```
{ 
     "statusCode": int, 
     "errorCode": "string", 
     "errorMessage": "string"
}
```
statusCode

ステータスコード。

errorCode

エラーコード。

errorMessage

エラーメッセージです。

## <span id="page-1416-0"></span>CreateKeysAndCertificate

新しいキーと certificate を作成します。Amazon ルート認証局 (CA) によって署名されたクライアン ト証明書 AWS IoT を提供します。新しい証明書には PENDING\_ACTIVATION ステータスがありま す。RegisterThing を呼び出して、この証明書を使用してモノをプロビジョニングすると、テン プレートで説明されているように、証明書のステータスが ACTIVE または INACTIVE に変わりま す。

**a** Note

セキュリティ上の理由から、[CreateKeysAndCertificate](#page-1416-0) によって返さ れる certificateOwnershipToken は 1 時間後に有効期限切れになりま

す。certificateOwnershipToken が有効期限切れになる前に、[RegisterThing](#page-1418-0) を呼 び出す必要があります。によって作成された証明書[CreateKeysAndCertificate](#page-1416-0)がアク ティブ化されておらず、トークンの有効期限が切れるまでにポリシーまたはモノにアタッチ されていない場合、証明書は削除されます。トークンの有効期限が切れた場合、デバイスは [CreateKeysAndCertificate](#page-1416-0) を呼び出して新しい証明書を生成します。

CreateKeysAndCertificate リクエスト

空のメッセージペイロードで \$aws/certificates/create/*payload-format* にメッセージを発 行します。

payload-format

メッセージペイロード形式 (cbor または json)。

CreateKeysAndCertificate レスポンス

\$aws/certificates/create/*payload-format*/accepted をサブスクライブします。

payload-format

メッセージペイロード形式 (cbor または json)。

CreateKeysAndCertificate レスポンス

```
{ 
     "certificateId": "string", 
     "certificatePem": "string", 
     "privateKey": "string", 
     "certificateOwnershipToken": "string"
}
```
certificateId

証明書 ID。

certificatePem

PEM 形式の証明書データ。

privateKey

プライベートキー。

certificateOwnershipToken

プロビジョニング中に証明書の所有権を証明するトークン。

CreateKeysAndCertificate エラー

エラーレスポンスを受信するには、\$aws/certificates/create/*payload-format*/rejected をサブスクライブします。

payload-format

メッセージペイロード形式 (cbor または json)。

CreateKeysAndCertificate エラーペイロード

```
{ 
     "statusCode": int, 
     "errorCode": "string", 
     "errorMessage": "string"
}
```
statusCode

ステータスコード。

errorCode

エラーコード。

errorMessage

エラーメッセージ。

## <span id="page-1418-0"></span>**RegisterThing**

事前定義されたテンプレートを使用してモノをプロビジョニングします。

## RegisterThing リクエスト

\$aws/provisioning-templates/*templateName*/provision/*payload-format* にメッセー ジを発行します。

payload-format

メッセージペイロード形式 (cbor または json)。

templateName

プロビジョニングテンプレート名。

RegisterThing リクエストペイロード

```
{ 
     "certificateOwnershipToken": "string", 
     "parameters": { 
          "string": "string", 
           ... 
     }
}
```
certificateOwnershipToken

証明書の所有権を証明するトークン。 AWS IoT は、MQTT 経由で証明書を作成するときにトー クンを生成します。

parameters

オプション。登録リクエストを評価するために[事前プロビジョニングフック](#page-1395-0)で使用されるデバイ スからの、キーと値のペア。

RegisterThing レスポンス

\$aws/provisioning-templates/*templateName*/provision/*payload-format*/accepted をサブスクライブします。

payload-format

メッセージペイロード形式 (cbor または json)。

templateName

プロビジョニングテンプレート名。

RegisterThing レスポンスペイロード

```
{ 
      "deviceConfiguration": { 
          "string": "string", 
          ... 
     }, 
      "thingName": "string"
}
```
deviceConfiguration

テンプレートで定義されているデバイス設定。

thingName

プロビジョニング中に作成される IoT モノの名前。

RegisterThing エラーレスポンス

エラーレスポンスを受信するには、\$aws/provisioning-templates/*templateName*/ provision/*payload-format*/rejected をサブスクライブします。

payload-format

メッセージペイロード形式 (cbor または json)。

templateName

プロビジョニングテンプレート名。

RegisterThing エラーレスポンスペイロード

```
 "statusCode": int, 
 "errorCode": "string", 
 "errorMessage": "string"
```
{

}

statusCode

ステータスコード。

errorCode

エラーコード。

errorMessage

エラーメッセージ。

# フリートインデックス作成

フリートインデックス作成を使用して、次のソースからデバイスのデータのインデックス作成、検 索、集計を実行できます: [AWS IoT レジストリ、](#page-443-0)[AWS IoT Device Shadow、](#page-1062-0)[AWS IoT 接続性、](#page-1676-0)[AWS](#page-1600-0) [IoT Device Management Software Package Catalog、](#page-1600-0)および [AWS IoT Device Defender](https://docs.aws.amazon.com/iot-device-defender/latest/devguide/what-is-device-defender.html) 違反。デバ イスのグループをクエリし、状態、接続性、デバイスの違反など、さまざまなデバイス属性の組み 合わせに基づくデバイスレコードの統計情報を集計できます。フリートインデックス作成を使用する と、デバイスにおけるフリートの整理、調査、トラブルシューティングを実行できます。

フリートインデックス作成には、次の機能があります。

# インデックスの更新の管理

モノのグループ、モノのレジストリ、デバイスシャドウ、デバイスの接続性、デバイスの違反におけ る更新をインデックス化するようにフリートインデックスを設定できます。フリートインデックス作 成をアクティブにすると、 AWS IoT によりモノまたはモノのグループのインデックスが作成されま す。AWS\_Things はすべてのモノに対して作成されるインデックスで、AWS\_ThingGroups はすべ てのモノのグループが含まれるインデックスです。フリートインデックス作成がアクティブになる と、インデックスに対してクエリを実行できます。例えば、携帯型でバッテリー寿命が 70% を超え るすべてのデバイスを検索できます。 は、インデックスを最新のデータで継続的に AWS IoT 更新し ます。詳細については、「[Managing fleet indexing」](#page-1423-0)を参照してください。

# データソース全体での検索

[クエリ言語](#page-1454-0)に基づいてクエリ文字列を作成し、それを使用してデータソース全体を検索できます。ま た、フリートインデックス作成設定でデータソースを設定して、インデックス作成設定に検索元の データソースを含める必要があります。クエリ文字列には、検索したいモノが記述されます。 AWS マネージドフィールド、カスタムフィールド、およびインデックス付きデータソースの任意の属性を 使用してクエリを作成できます。フリートのインデックス作成をサポートするデータソースの詳細に ついては、「[モノのインデックス作成の管理](#page-1427-0)」を参照してください。

# 集計データのクエリ

デバイスで集計データを検索し、特定のフィールドに関連した検索クエリを使用して、統計情報、 パーセンタイル、カーディナリティ、またはモノのリストを返すことができます。 AWS 管理対象 フィールドまたはフリートインデックス作成設定内のカスタムフィールドとして設定した属性で集計 を実行できます。集計クエリの詳細については、「[集計データのクエリ](#page-1446-0)」を参照してください。

# フリートメトリクスを使用した集計データのモニタリングとアラー ムの作成

フリートメトリクスを使用して、自動的に に集計データを送信し CloudWatch 、傾向を分析し、事 前定義されたしきい値に基づいてフリートの集計状態をモニタリングするアラームを作成できます。 フリートメトリクスの詳細については、「[フリートメトリクス](#page-1472-0)」を参照してください。

# <span id="page-1423-0"></span>フリートのインデックス作成の管理

フリートインデックス作成では、モノのインデックス作成およびモノのグループのインデックス作成 の 2 種類のインデックスを管理できます。

# モノのインデックス作成

すべてのモノに対して作成されるインデックスは AWS\_Things と呼ばれます。モノのインデック ス作成では、次のデータソースがサポートされています: [AWS IoT レジストリデ](#page-443-0)ータ、[AWS IoT](#page-1062-0)  [Device Shadow](#page-1062-0) データ、[AWS IoT 接続性デ](#page-1676-0)ータ、[AWS IoT Device Defender](https://docs.aws.amazon.com/iot-device-defender/latest/devguide/what-is-device-defender.html) 違反データ これらの データソースをフリートのインデックス作成設定に追加することで、モノの検索、集計データのクエ リを行い、検索クエリに基づく動的なモノのグループとフリートメトリクスを作成できます。

レジストリ - モノの管理に役立つレジストリAWS IoT を提供します。レジストリデータをフリート のインデックス作成設定に追加して、モノの名前、説明、およびその他のレジストリ属性に基づいて デバイスを検索できます。レジストリの詳細については、「[レジストリによるモノの管理方法](#page-443-0)」を参 照してください。

シャドウ — [AWS IoT Device Shadow サービスで](#page-1062-0)は、デバイスの状態についてのデータの保存に役 立つシャドウが提供されています。モノのインデックス作成では、名前のないクラシックシャドウ および名前付きシャドウの両方がサポートされています。名前付きシャドウのインデックスを作成す るには、名前付きシャドウの設定を有効にし、モノのインデックス作成設定でシャドウ名を指定しま す。デフォルトでは、 ごとに最大 10 個のシャドウ名を追加できます AWS アカウント。シャドウ名 数の上限を増やす方法については、「AWS 全般のリファレンス」の「[AWS IoT Device Management](https://docs.aws.amazon.com/general/latest/gr/iot_device_management.html#fleet-indexing-limits)  [クォータ](https://docs.aws.amazon.com/general/latest/gr/iot_device_management.html#fleet-indexing-limits)」を参照してください。

インデックス作成のために名前付きシャドウを追加するには:

• [AWS IoT コンソール](https://console.aws.amazon.com/iot/home)を使用する場合、[Thing indexing] (モノのインデックス作成) を有効化 し、[Add named shadows] (名前付きシャドウの追加) を選択して、[Named shadow selection] (名 前付きシャドウの選択) からシャドウの名前を追加します。

• AWS Command Line Interface (AWS CLI) を使用する場合は、 を namedShadowIndexingModeに設定しON、 でシャドウ名を指定します[IndexingFilter](https://docs.aws.amazon.com/iot/latest/apireference/API_IndexingFilter.html)。CLI コマンドの例を確認するには、「[モノのインデックス作成の管理](#page-1428-0)」を参照してください。

### **A** Important

2022 年 7 月 20 日は、 AWS IoT Device Management フリートインデックス作成と AWS IoT Core 名前付きシャドウの統合と違反 AWS IoT Device Defender の検出に関する一般提供 (GA) リリースです。この一般提供版 (GA) リリースにより、ユーザーはシャドウ名を指定し て、特定の名前付きシャドウにインデックスを付けることができます。2021 年 11 月 30 日 から 2022 年 7 月 19 日までのこの機能のパブリックプレビュー期間中に、インデックス作 成のために名前付きシャドウを追加した場合は、フリートのインデックス作成設定を再構成 して特定のシャドウ名を選択することにより、インデックス作成コストを削減してパフォー マンスを最適化するようお勧めします。

シャドウの詳細については、「[AWS IoT Device Shadow サービス」](#page-1062-0)を参照してください。

接続性 — デバイスの接続性に関するデータは、デバイスの接続ステータスを特定するのに役立ちま す。この接続性に関するデータは、[ライフサイクルイベント](#page-1676-0)によって扱われます。クライアントが 接続または切断すると、 はメッセージを含むライフサイクルイベントを MQTT トピックに AWS IoT 発行します。接続または切断のメッセージは、接続ステータスの詳細を提供する JSON 要素のリス トになります。デバイスの接続性についての詳細は、「[ライフサイクルイベント](#page-1676-0)」を参照してくださ い。

Device Defender 違反 -AWS IoT Device Defender 違反データは、セキュリティプロファイルで定義 した通常の動作に対する異常なデバイス動作を特定するのに役立ちます。Security Profile には、予想 される一連のデバイスの動作が含まれています。各動作では、デバイスにおける通常の動作を指定す るメトリクスを使用します。Device Defender 違反の詳細については、「 [AWS IoT Device Defender](https://docs.aws.amazon.com/iot-device-defender/latest/devguide/device-defender-detect.html)  [の検出](https://docs.aws.amazon.com/iot-device-defender/latest/devguide/device-defender-detect.html)」を参照してください。

詳細については、「[モノのインデックス作成の管理](#page-1427-0)」を参照してください。

モノのグループのインデックス作成

AWS\_ThingGroups は、すべてのモノのグループと請求グループを含むインデックスです。このイ ンデックスを使用して、グループ名、説明、属性、すべての親グループ名に基づいてグループを検索 することができます。

詳細については、「[モノのグループのインデックス作成の管理](#page-1444-0)」を参照してください。

### 管理対象フィールド

管理対象フィールドには、モノ、モノのグループ、デバイスシャドウ、デバイス接続、および Device Defender 違反に関連するデータが含まれます。 は、管理対象フィールドのデータ型 AWS IoT を定義します。 AWS IoT モノを作成するときに、各マネージドフィールドの値を指定します。 例えば、モノの名前、モノのグループ、モノの説明はすべて管理対象フィールドです。フリートイ ンデックス作成では、指定したインデックス作成モードに基づいて、管理対象フィールドがインデッ クス化されます。customFields では、管理対象フィールドを変更したり表示することはできませ ん。詳細については、「[Custom fields」](#page-1427-1)を参照してください。

モノのインデックス作成の管理対象フィールドを次に示します。

• レジストリの管理対象フィールド

```
"managedFields" : [ 
   {name:thingId, type:String}, 
   {name:thingName, type:String}, 
   {name:registry.version, type:Number}, 
   {name:registry.thingTypeName, type:String}, 
   {name:registry.thingGroupNames, type:String},
]
```
• 名前のないクラシックシャドウの管理対象フィールド

```
"managedFields" : [ 
   {name:shadow.version, type:Number}, 
   {name:shadow.hasDelta, type:Boolean}
]
```
• 名前付きシャドウの管理対象フィールド

```
"managedFields" : [ 
   {name:shadow.name.shadowName.version, type:Number}, 
   {name:shadow.name.shadowName.hasDelta, type:Boolean}
]
```
• モノの接続性の管理対象フィールド

```
"managedFields" : [
```

```
 {name:connectivity.timestamp, type:Number}, 
   {name:connectivity.version, type:Number}, 
   {name:connectivity.connected, type:Boolean}, 
   {name:connectivity.disconnectReason, type:String}
]
```
• Device Defender の管理フィールド

```
"managedFields" : [ 
   {name:deviceDefender.violationCount, type:Number}, 
   {name:deviceDefender.securityprofile.behaviorname.metricName, type:String}, 
   {name:deviceDefender.securityprofile.behaviorname.lastViolationTime, type:Number}, 
   {name:deviceDefender.securityprofile.behaviorname.lastViolationValue, type:String}, 
   {name:deviceDefender.securityprofile.behaviorname.inViolation, type:Boolean}
]
```
• モノのグループの管理対象フィールド

```
"managedFields" : [ 
   {name:description, type:String}, 
   {name:parentGroupNames, type:String}, 
   {name:thingGroupId, type:String}, 
   {name:thingGroupName, type:String}, 
   {name:version, type:Number},
\mathbf{I}
```
次の表は、検索できない管理フィールドです。

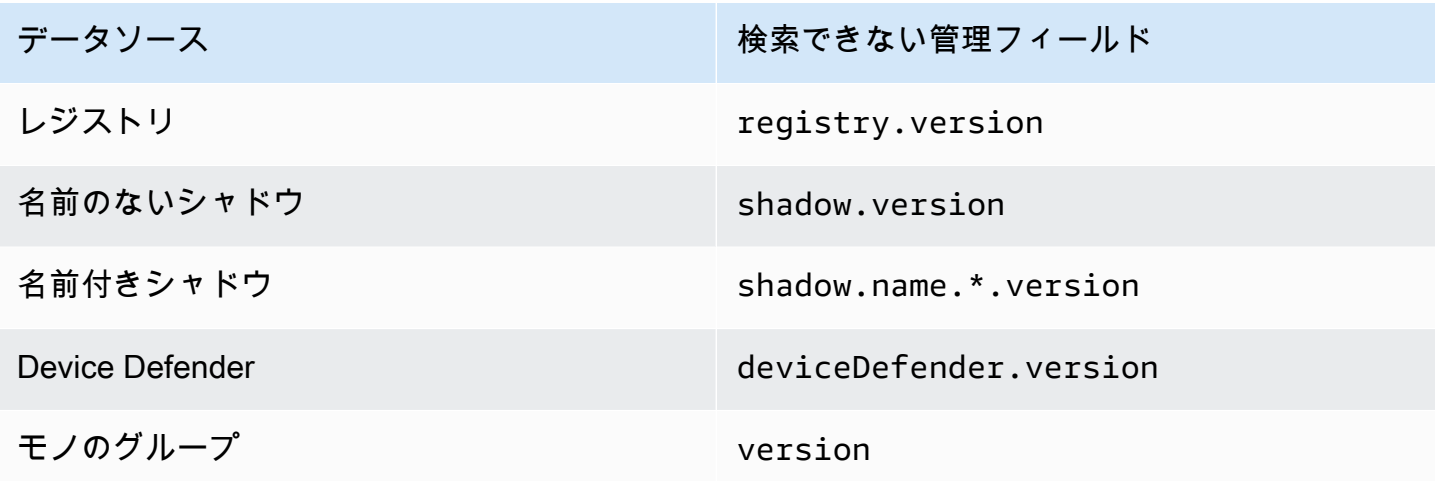

# <span id="page-1427-1"></span>カスタムフィールド

モノの属性、Device Shadow データ、Device Defender 違反のデータを集計するには、カスタム フィールドを作成してそれらをインデックス化します。customFields 属性は、フィールド名と データ型のペアのリストです。データ型に基づいて、集計クエリを実行できます。選択するインデッ クス作成モードは、customFields で指定できるフィールドに影響します。例えば、REGISTRY イ ンデックス作成モードを指定した場合、Thing Shadow からカスタムフィールドを指定することはで きません。[update-indexing-configuration](https://docs.aws.amazon.com/cli/latest/reference/iot/update-indexing-configuration.html) CLI コマンドを使用して、カスタムフィールドを作成また は更新できます [\(Updating indexing configuration examples](#page-1432-0) のコマンド例を参照してください)。

• カスタムフィールド名

モノおよび モノのグループ属性のカスタムフィールド名は attributes. で始まり、属性名が 続きます。名前のないシャドウのインデックス作成がオンの場合、モノのカスタムフィールド名 は shadow.desired または shadow.reported で始まり、名前のないシャドウデータの値名が 続きます。名前付きシャドウのインデックス作成がオンの場合、モノのカスタムフィールド名は shadow.name.\*.desired. または shadow.name.\*.reported. で始まり、名前付きシャドウ データの値が続きます。Device Defender 違反のインデックス作成がオンの場合、モノのカスタム フィールド名は deviceDefender. で始まり、Device Defender 違反のデータの値が続きます。

プレフィックスに続く属性名またはデータの値名には、英数字、— (ハイフン)、\_ (アンダースコア) のみを使用できます。スペースを含めることはできません。

設定内のカスタムフィールドとインデックス化される値のタイプに不整合がある場合、フリートイン デックス作成では集計クエリの不整合値が無視されます。 CloudWatch ログは、集計クエリの問題を トラブルシューティングする場合に役立ちます。詳細については、「[フリートインデックス作成サー](#page-1704-0) [ビスの集計クエリのトラブルシューティング](#page-1704-0)」を参照してください。

• カスタムフィールドの型

<span id="page-1427-0"></span>カスタムフィールドのタイプには、次の値がサポートされています: Number、String、Boolean

## モノのインデックス作成の管理

すべてのモノに対して作成されるインデックスは AWS\_Things です。次のデータソースからイン デックス化する対象を制御できます: [AWS IoT レジストリデ](#page-443-0)ータ、[AWS IoT Device Shadow](#page-1062-0) デー タ、[AWS IoT 接続性](#page-1676-0)データ、および [AWS IoT Device Defender](https://docs.aws.amazon.com/iot-device-defender/latest/devguide/what-is-device-defender.html) 違反データ

### このトピックの内容

- [モノのインデックス作成の有効化](#page-1428-0)
- [モノのインデックスの説明](#page-1437-0)
- [モノのインデックスのクエリ](#page-1438-0)
- [制約と制限](#page-1441-0)
- [認証](#page-1443-0)

### <span id="page-1428-0"></span>モノのインデックス作成の有効化

update[-indexing-configuration](https://docs.aws.amazon.com/cli/latest/reference/iot/update-indexing-configuration.html) CLI コマンドまたは [UpdateIndexingConfiguration](https://docs.aws.amazon.com/iot/latest/apireference/API_UpdateIndexingConfiguration.html) API オペレーショ ンを使用してAWS\_Thingsインデックスを作成し、その設定を制御します。--thing-indexingconfiguration (thingIndexingConfiguration) パラメータを使用すると、インデックス化さ れるデータの種類 (レジストリ、シャドウ、デバイスの接続性データ、Device Defender 違反のデー タなど) を管理できます。

--thing-indexing-configuration パラメータは、次の構造を持つ文字列を取ります。

```
{ 
   "thingIndexingMode": "OFF"|"REGISTRY"|"REGISTRY_AND_SHADOW", 
   "thingConnectivityIndexingMode": "OFF"|"STATUS", 
   "deviceDefenderIndexingMode": "OFF"|"VIOLATIONS", 
   "namedShadowIndexingMode": "OFF"|"ON", 
   "managedFields": [ 
     { 
       "name": "string", 
       "type": "Number"|"String"|"Boolean" 
     }, 
     ... 
   ], 
   "customFields": [ 
     { 
       "name": "string", 
       "type": "Number"|"String"|"Boolean" 
     }, 
     ... 
   ], 
   "filter": { 
      "namedShadowNames": [ "string" ], 
      "geoLocations": [
```

```
 { 
                  "name": "String", 
                  "order": "LonLat|LatLon" 
             } 
      \mathbf{I} }
}
```
モノのインデックス作成モード

インデックス作成設定では、デバイスのインデックス作成と検索を行うデータソースに応じて、さま ざまなモノのインデックス作成モードを指定できます。

- thingIndexingMode: レジストリまたはシャドウのインデックスを作成するかどうかを制御しま す。thingIndexingMode が に設定されている場合OFF、モノのインデックス作成は無効になり ます。
- thingConnectivityIndexingMode: モノの接続データのインデックスを作成するかどうかを指 定します。
- deviceDefenderIndexingMode: Device Defender 違反データのインデックスを作成するかどう かを指定します。
- namedShadowIndexingMode: 名前付きシャドウデータのインデックスを作成するかどうか を指定します。フリートのインデックス作成設定に追加する名前付きシャドウを選択するに は、namedShadowIndexingMode を ON に設定して、[filter](https://docs.aws.amazon.com/iot/latest/apireference/API_IndexingFilter.html) で名前付きのシャドウ名を指定し ます。

次の表は、各インデックス作成モードの有効な値と、各値に対してインデックス作成されたデータ ソースを示しています。

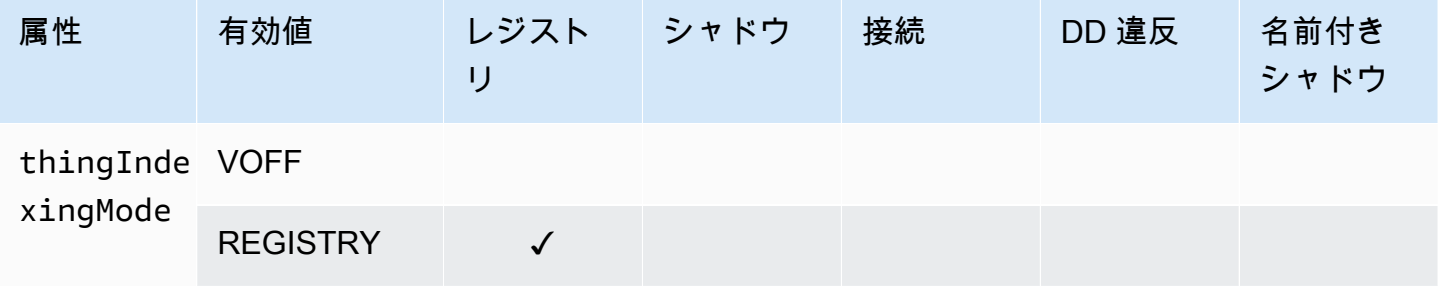

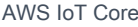

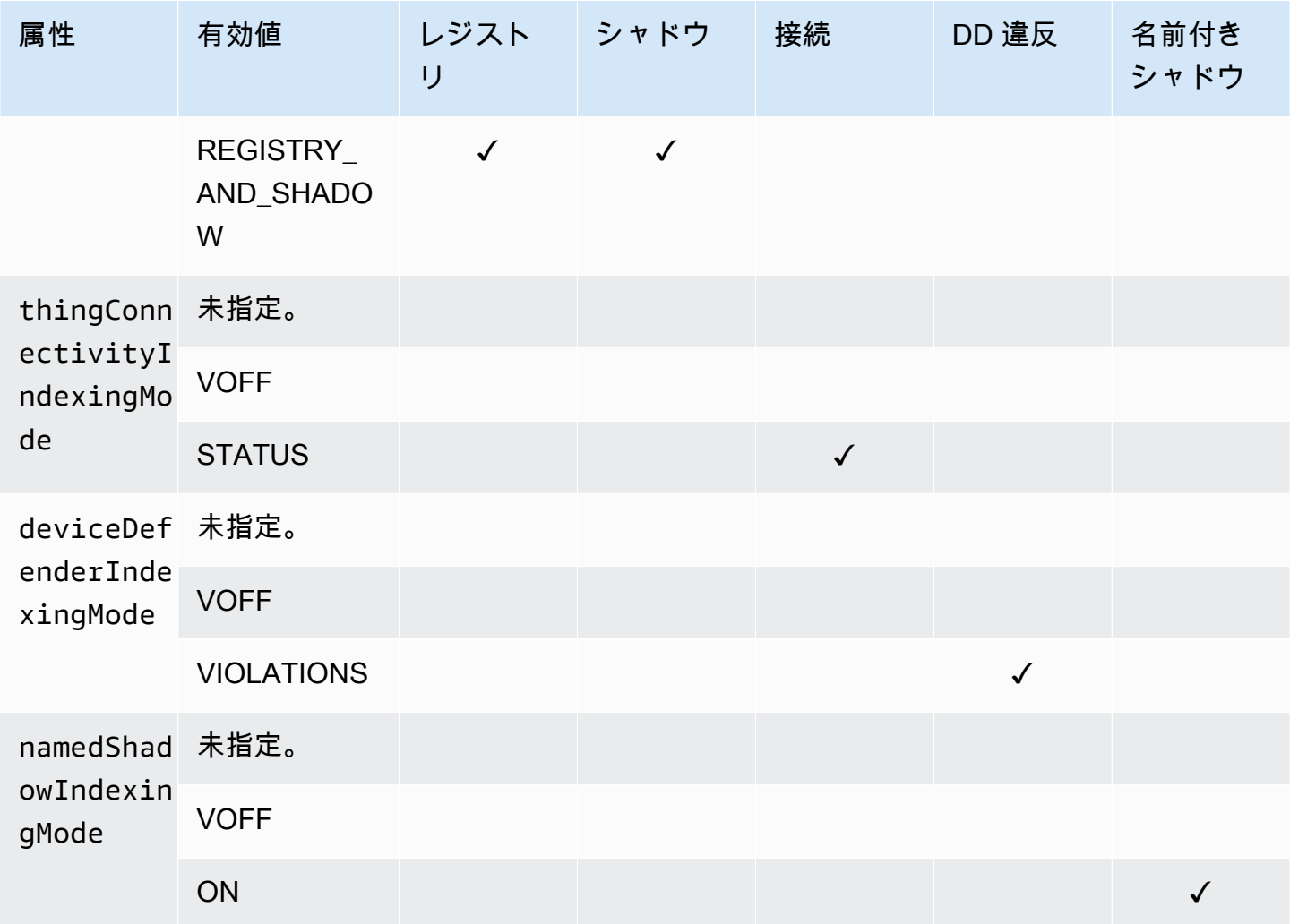

管理対象フィールドとカスタムフィールド

管理対象フィールド

管理対象フィールドには、モノ、モノのグループ、デバイスシャドウ、デバイス接続、および Device Defender 違反に関連するデータが含まれます。 は、管理対象フィールドのデータ型 AWS IoT を定義します。 AWS IoT モノを作成するときに、各管理対象フィールドの値を指定します。例 えば、モノの名前、モノのグループ、モノの説明はすべて管理対象フィールドです。フリートイン デックス作成では、指定したインデックス作成モードに基づいて、管理対象フィールドがインデッ クス化されます。customFields では、管理対象フィールドを変更したり表示することはできませ ん。

カスタムフィールド

カスタムフィールドを作成してインデックスを作成し、属性、Device Shadow データ、および Device Defender 違反のデータを集計できます。customFields 属性は、フィールド名とデータ型 のペアのリストです。データ型に基づいて、集計クエリを実行できます。選択するインデックス作 成モードは、customFields で指定できるフィールドに影響します。例えば、REGISTRY インデッ クス作成モードを指定した場合、Thing Shadow からカスタムフィールドを指定することはできませ ん。[update-indexing-configuration](https://docs.aws.amazon.com/cli/latest/reference/iot/update-indexing-configuration.html) CLI コマンドを使用して、カスタムフィールドを作成または更新 できます [\(Updating indexing configuration examples](#page-1432-0) のコマンド例を参照してください)。詳細につい ては、「[Custom fields」](#page-1427-1)を参照してください。

インデックス作成フィルター

インデックス作成フィルターは、名前付きシャドウと位置情報データの追加選択を提供します。

### **namedShadowNames**

フリートインデックス作成設定に名前付きシャドウを追加するには、 namedShadowIndexingModeを に設定ONし、namedShadowNamesフィルターで名前付きシャドウ 名を指定します。

#### 例

```
"filter": { 
      "namedShadowNames": [ "namedShadow1", "namedShadow2" ]
}
```
#### **geoLocations**

フリートインデックス作成設定に位置情報データを追加するには:

• 位置情報データがクラシック (名前なし) シャドウに保存されている場合 は、REGISTRY\_AND\_SHADOW thingIndexingModeに設定し、geoLocationsフィルターで 位置情報データを指定します。

以下のフィルター例では、クラシック (名前なし) シャドウの geoLocation オブジェクトを指定し ます。

```
"filter": { 
       "geoLocations": [ 
\overline{\mathcal{L}} "name": "shadow.reported.location",
```

```
 "order": "LonLat" 
         } 
     ] 
 }
```
• 位置情報データが名前付きシャドウに保存されている場合は、 namedShadowIndexingModeを ON に設定し、namedShadowNamesフィルターにシャドウ名を追加し、geoLocationsフィル ターに位置情報データを指定します。

以下のフィルター例では、名前付きシャドウ () 内の geoLocation オブジェクトを指定しま すnameShadow1。

```
"filter": { 
      "namedShadowNames": [ "namedShadow1" ], 
      "geoLocations": [ 
          { 
               "name": "shadow.name.namedShadow1.reported.location", 
               "order": "LonLat" 
          } 
     \mathbf{I} }
```
詳細については、AWS IoT「 API リファレンス [IndexingFilter](https://docs.aws.amazon.com/iot/latest/apireference/API_IndexingFilter.html)」の「」を参照してください。

<span id="page-1432-0"></span>インデックス作成の設定例を更新する

インデックス作成設定を更新するには、 update-indexing-configuration CLI コマンド を使用します AWS IoT 。次の例では、update-indexing-configuration の使用方法を示します。

短い構文:

```
aws iot update-indexing-configuration --thing-indexing-configuration \
'thingIndexingMode=REGISTRY_AND_SHADOW, deviceDefenderIndexingMode=VIOLATIONS, 
namedShadowIndexingMode=ON,filter={namedShadowNames=[thing1shadow]}, 
 thingConnectivityIndexingMode=STATUS,
customFields=[{name=attributes.version,type=Number},
{name=shadow.name.thing1shadow.desired.DefaultDesired, type=String}, 
  {name=shadow.desired.power, type=Boolean}, 
{name=deviceDefender.securityProfile1.NUMBER_VALUE_BEHAVIOR.lastViolationValue.number, 
  type=Number}]'
```
### JSON 構文:

aws iot update-indexing-configuration --cli-input-json  $\setminus$  '{ "thingIndexingConfiguration": { "thingIndexingMode": "REGISTRY\_AND\_SHADOW", "thingConnectivityIndexingMode": "STATUS", "deviceDefenderIndexingMode": "VIOLATIONS", "namedShadowIndexingMode": "ON", "filter": { "namedShadowNames": ["thing1shadow"]}, "customFields": [ { "name": "shadow.desired.power", "type": "Boolean" }, {"name": "attributes.version", "type": "Number"}, {"name": "shadow.name.thing1shadow.desired.DefaultDesired", "type": "String"}, {"name": "deviceDefender.securityProfile1.NUMBER\_VALUE\_BEHAVIOR.lastViolationValue.number", "type": Number} ] } }'

このコマンドでは、出力が生成されません。

モノのインデックスのステータスを確認するには、describe-index CLI コマンドを実行します。

aws iot describe-index --index-name "AWS\_Things"

describe-index コマンドの出力は以下のようになります。

```
{ 
     "indexName": "AWS_Things", 
     "indexStatus": "ACTIVE", 
     "schema": "MULTI_INDEXING_MODE"
}
```
**a** Note

フリートインデックス作成でのフリートインデックスの更新には、しばらく時間がかかる場 合があります。使用する前に indexStatus が ACTIVE になるまで待つことをお勧めしま す。スキーマフィールドには、設定したデータソースに応じて異なる値を指定できます。詳 細については、「[モノのインデックスの説明](#page-1437-0)」を参照してください。

モノのインデックス設定についての詳細を取得するには、get-indexing-configuration CLI コ マンドを実行します。

```
aws iot get-indexing-configuration
```
get-indexing-configuration コマンドの出力は以下のようになります。

```
{ 
     "thingIndexingConfiguration": { 
          "thingIndexingMode": "REGISTRY_AND_SHADOW", 
          "thingConnectivityIndexingMode": "STATUS", 
          "deviceDefenderIndexingMode": "VIOLATIONS", 
          "namedShadowIndexingMode": "ON", 
          "managedFields": [ 
              { 
                   "name": "connectivity.disconnectReason", 
                   "type": "String" 
              }, 
              { 
                   "name": "registry.version", 
                   "type": "Number" 
              }, 
               { 
                   "name": "thingName", 
                   "type": "String" 
              }, 
               { 
                   "name": "deviceDefender.violationCount", 
                   "type": "Number" 
              }, 
              { 
                   "name": "shadow.hasDelta", 
                   "type": "Boolean" 
              }, 
              { 
                   "name": "shadow.name.*.version", 
                   "type": "Number" 
              }, 
\{\hspace{.1cm} \} "name": "shadow.version", 
                   "type": "Number" 
              }, 
\{\hspace{.1cm} \} "name": "connectivity.version", 
                   "type": "Number" 
              },
```

```
 { 
                   "name": "connectivity.timestamp", 
                   "type": "Number" 
              }, 
\{\hspace{.1cm} \} "name": "shadow.name.*.hasDelta", 
                   "type": "Boolean" 
              }, 
              { 
                   "name": "registry.thingTypeName", 
                   "type": "String" 
              }, 
              { 
                   "name": "thingId", 
                   "type": "String" 
              }, 
              { 
                   "name": "connectivity.connected", 
                   "type": "Boolean" 
              }, 
              { 
                   "name": "registry.thingGroupNames", 
                   "type": "String" 
              } 
          ], 
          "customFields": [ 
              { 
                   "name": "shadow.name.thing1shadow.desired.DefaultDesired", 
                   "type": "String" 
              }, 
\{\hspace{.1cm} \} "name": 
  "deviceDefender.securityProfile1.NUMBER_VALUE_BEHAVIOR.lastViolationValue.number", 
                   "type": "Number" 
              }, 
              { 
                   "name": "shadow.desired.power", 
                   "type": "Boolean" 
              }, 
              { 
                   "name": "attributes.version", 
                   "type": "Number" 
              }
```

```
 ], 
         "filter": { 
               "namedShadowNames": [ 
                   "thing1shadow" 
 ] 
 } 
       }, 
     "thingGroupIndexingConfiguration": { 
         "thingGroupIndexingMode": "OFF" 
     }
}
```
カスタムフィールドを更新するには、update-indexing-configuration コマンドを実行しま す。例は次のとおりです。

aws iot update-indexing-configuration --thing-indexing-configuration

 'thingIndexingMode=REGISTRY\_AND\_SHADOW,customFields=[{name=attributes.version,type=Number}, {name=attributes.color,type=String},{name=shadow.desired.power,type=Boolean}, {name=shadow.desired.intensity,type=Number}]'

このコマンドは、インデックス作成設定 shadow.desired.intensity に追加されました。

**a** Note

カスタムフィールドのインデックス作成設定が更新されると、すべての既存のカスタム フィールドが上書きされます。update-indexing-configuration を呼び出すときは、必ずすべて のカスタムフィールドを指定してください。

インデックスを再構築したら、新しく追加したフィールドに集計クエリを使用して、レジストリデー タ、シャドウデータ、およびモノの接続ステータスについてのデータを検索できます。

インデックス作成モードを変更する場合、新しいインデックス作成モードを使用して、すべてのカス タムフィールドが有効であることを確認してください。例えば、shadow.desired.temperature というカスタムフィールドを使用して REGISTRY\_AND\_SHADOW モードを開始する場合、インデック ス作成モードを REGISTRY に変更する前に shadow.desired.temperature カスタムフィールド を削除する必要があります。インデックス作成設定にインデックス作成モードによってインデックス 化されていないカスタムフィールドが含まれている場合、更新は失敗します。

### <span id="page-1437-0"></span>モノのインデックスの説明

次のコマンドは、describe-index CLI コマンドを使用して現在のモノのインデックスのステータスを 取得する方法を示しています。

aws iot describe-index --index-name "AWS\_Things"

コマンドのレスポンスは次のようになります。

```
{ 
     "indexName": "AWS_Things", 
     "indexStatus": "BUILDING", 
     "schema": "REGISTRY_AND_SHADOW_AND_CONNECTIVITY_STATUS"
}
```
初めてフリートインデックスを作成すると、 によってインデックスが AWS IoT 構築されま す。indexStatus が BUILDING の状態の場合、インデックスに対してクエリを実行することはで きません。モノのインデックスの schema はどのタイプのデータのインデックスが作成されるかを 示します (REGISTRY AND SHADOW AND CONNECTIVITY STATUS)。

インデックスの設定を変更すると、インデックスが再構築されます。このプロセス中の indexStatus は REBUILDING です。再構築中に、モノのインデックスのデータに対してクエ リを実行できます。たとえば、インデックスの再構築中にインデックス設定を REGISTRY から REGISTRY AND SHADOW に変更した場合、最新の更新を含むレジストリデータのクエリを行うこと ができます。ただし、再構築が完了するまで Shadow データのクエリを行うことはできません。イ ンデックスの作成または再構築に要する時間は、データの量によって異なります。

スキーマフィールドには、設定したデータソースに応じて、さまざまな値を表示できます。次の表に は、さまざまなスキーマの値と対応する説明が記載されています。

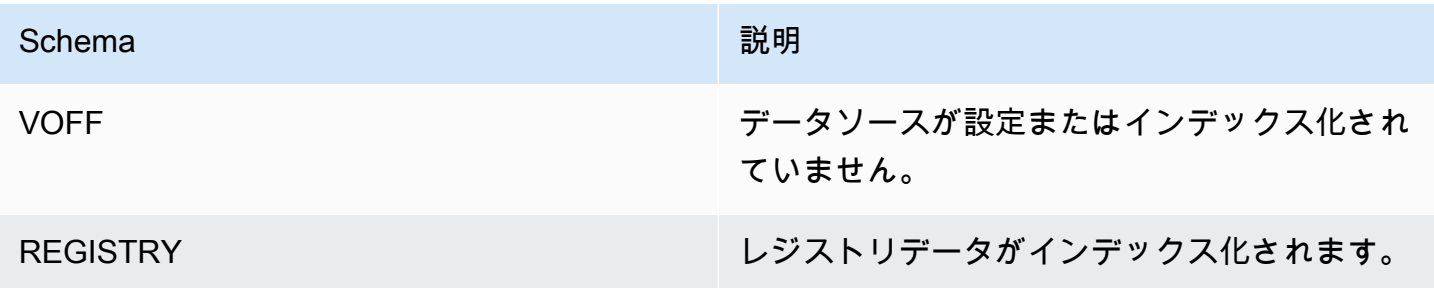

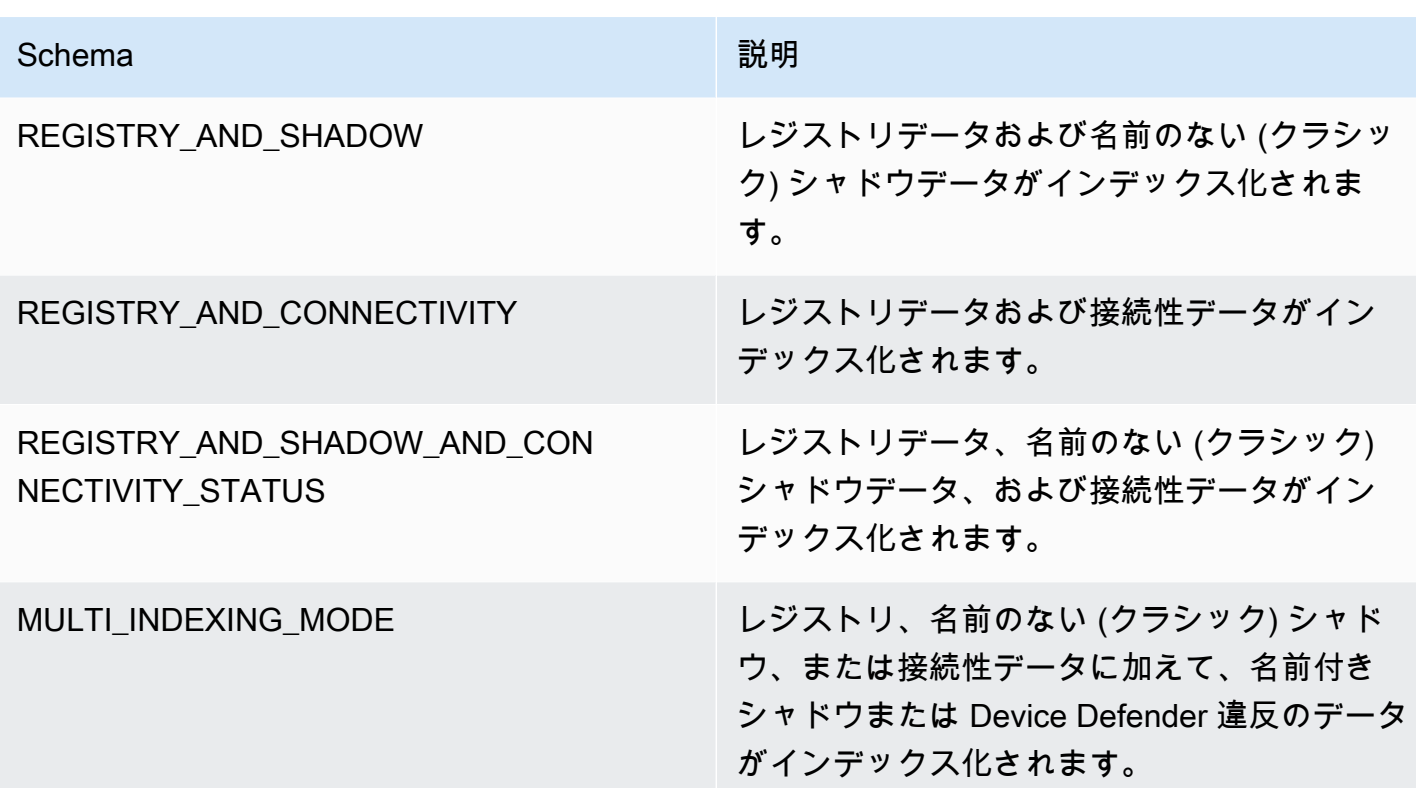

<span id="page-1438-0"></span>モノのインデックスのクエリ

インデックスのデータにクエリを実行するには、CLI の search-index コマンドを使用します。

```
aws iot search-index --index-name "AWS_Things" --query-string 
           "thingName:mything*"
```

```
{ 
     "things":[{ 
           "thingName":"mything1", 
           "thingGroupNames":[ 
              "mygroup1" 
           ], 
           "thingId":"a4b9f759-b0f2-4857-8a4b-967745ed9f4e", 
           "attributes":{ 
              "attribute1":"abc" 
           }, 
           "connectivity": { 
              "connected":false, 
              "timestamp":1556649874716, 
              "disconnectReason": "CONNECTION_LOST" 
           }
```

```
 }, 
    { 
         "thingName":"mything2", 
         "thingTypeName":"MyThingType", 
         "thingGroupNames":[ 
             "mygroup1", 
             "mygroup2" 
         ], 
         "thingId":"01014ef9-e97e-44c6-985a-d0b06924f2af", 
         "attributes":{ 
             "model":"1.2", 
             "country":"usa" 
         }, 
         "shadow":{ 
             "desired":{ 
                 "location":"new york", 
                 "myvalues":[3, 4, 5] 
             }, 
             "reported":{ 
                 "location":"new york", 
                 "myvalues":[1, 2, 3], 
                 "stats":{ 
                      "battery":78 
 } 
             }, 
             "metadata":{ 
                  "desired":{ 
                         "location":{ 
                              "timestamp":123456789 
\}, \{ "myvalues":{ 
                               "timestamp":123456789 
 } 
                   }, 
                   "reported":{ 
                          "location":{ 
                               "timestamp":34535454 
, and the state \mathbb{R} , the state \mathbb{R} "myvalues":{ 
                               "timestamp":34535454 
\}, \{ "stats":{ 
                               "battery":{ 
                                      "timestamp":34535454
```
```
 } 
 } 
 } 
           }, 
           "version":10, 
           "timestamp":34535454 
       }, 
       "connectivity": { 
           "connected":true, 
           "timestamp":1556649855046 
       } 
    }], 
    "nextToken":"AQFCuvk7zZ3D9pOYMbFCeHbdZ+h=G"
}
```
この JSON レスポンスでは、"connectivity"は、

(thingConnectivityIndexingMode=STATUS 設定で有効にされるように) デバイスが AWS IoT Coreに接続されているかどうかを示すブール値、タイムスタンプ、あるいは、disconnectReason を を提供します。デバイス "mything1" は、POSIX 時間 1556649874716 にCONNECTION\_LOSTの ために切断されました (false)。切断理由の詳細については、[「ライフサイクルイベント](#page-1676-0)」を参照し てください。

```
"connectivity": { 
     "connected":false, 
     "timestamp":1556649874716, 
     "disconnectReason": "CONNECTION_LOST"
}
```
デバイス"mything2" は、POSIX 時間 1556649855046に接続されました (true)。

```
"connectivity": { 
     "connected":true, 
     "timestamp":1556649855046
}
```
タイムスタンプは、エポックからの経過をミリ秒単位で提供されるため、1556649855046 は、2019 年 4 月 30 日火曜日の午後 6 時 44 分 15. 046秒 (UTC) を表します。

**A** Important

デバイスが約 1 時間切断されていた場合、"timestamp"値と接続ステータス の"disconnectReason"値が無くなっている可能性があります。

制約と制限

以下は、AWS\_Things の制約と制限です。

複合型のシャドウフィールド

シャドウフィールドは、シンプルな型 (配列を含まない JSON オブジェクトやシンプルな型で 全体が構成されている配列など) である場合のみインデックス化されます。「シンプルな型」と は、文字列、数値、または、true あるいは false を意味します。例えば、次のシャドウステー タスについては、フィールド "palette" の値は復号型の項目を含む配列であるためインデック ス化されません。"colors" フィールドの値は、配列の各値が文字列であるため、インデックス 化されます。

```
{ 
     "state": { 
         "reported": { 
              "switched": "ON", 
              "colors": [ "RED", "GREEN", "BLUE" ], 
              "palette": [ 
\overline{\mathcal{L}} "name": "RED", 
                       "intensity": 124 
                  }, 
\overline{\mathcal{L}} "name": "GREEN", 
                       "intensity": 68 
                  }, 
\overline{\mathcal{L}} "name": "BLUE", 
                       "intensity": 201 
 } 
 ] 
         } 
     }
}
```
### ネストされたシャドウフィールドの名前

ネストされたシャドウフィールドの名前は、ピリオド (.) で区切られた文字列として保存されま す。たとえば、シャドウドキュメントがあるとします。

```
{ 
   "state": { 
      "desired": { 
         "one": { 
           "two": { 
              "three": "v2" 
           } 
         } 
      } 
   }
}
```
フィールドの名前 three は desired.one.two.three として保存されます。また、シャドウ ドキュメントがある場合、次のように保存されます。

```
{ 
   "state": { 
     "desired": { 
        "one.two.three": "v2" 
      } 
   }
}
```
両方が shadow.desired.one.two.three:v2 のクエリに一致します。ベストプラクティスと して、シャドウフィールドの名前にはピリオドを使用しないでください。

#### シャドウメタデータ

シャドウのメタデータセクションのフィールドはインデックス化されますが、これが行われるの は、シャドウの "state" セクションの対応するフィールドがインデックス化される場合のみで す。(前の例では、シャドウのメタデータセクションの "palette" フィールドもインデックス化 されません。)

未登録のデバイス

フリートインデックスは、接続 clientId [がレジストリ](https://docs.aws.amazon.com/iot/latest/developerguide/thing-registry.html)に登録されているモノの thingName と 同じであるデバイスの接続ステータスをインデックス化します。

### 未登録シャドウ

[UpdateThingShadow](https://docs.aws.amazon.com/iot/latest/apireference/API_iotdata_UpdateThingShadow.html) を使用して AWS IoT 、アカウントに登録されていないモノの名前を使用し てシャドウを作成する場合、このシャドウのフィールドはインデックス化されません。これは、 名前のないクラシックシャドウと名前付きシャドウの両方に適用されます。

### 数値

レジストリまたはシャドウデータがサービスによって数値として認識される場合、そのよう にインデックス化されます。数値の範囲および比較演算子を含むクエリを作成できます (例: "attribute.foo<5" または "shadow.reported.foo:[75 TO 80]")。数値として認識さ れるには、データの値が有効なリテラルタイプの JSON 番号である必要があります。値は、範囲 -2^53...2^53-1 の整数、オプションの指数関数表記を使用した倍精度浮動小数点、またはそのよ うな値のみを含む配列の一部である必要があります。

#### Null 値

Null 値はインデックス化されません。

### 最大値

集計クエリのカスタムフィールドの最大数は 5 です。

集計クエリで要求されるパーセンタイルの最大数は 100 です。

### 認証

次のように、 AWS IoT ポリシーアクションでモノのインデックスを Amazon リソースネーム (ARN) として指定できます。

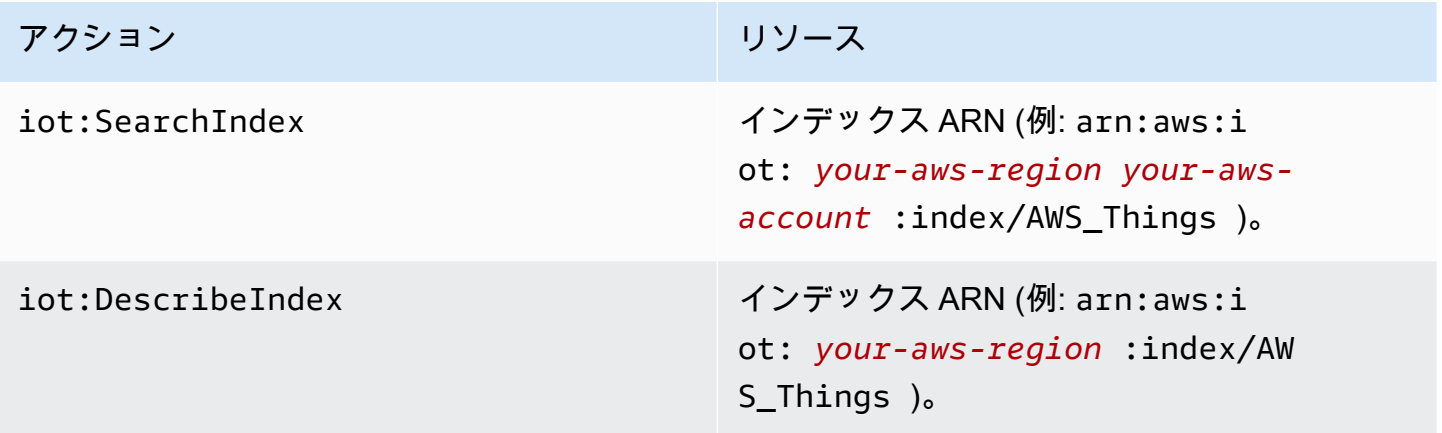

**a** Note

フリートインデックスに対してクエリを実行するアクセス許可があるユーザーは、フリート 全体でモノのデータにアクセスできます。

# モノのグループのインデックス作成の管理

AWS\_ThingGroups は、すべてのモノのグループと請求グループを含むインデックスです。このイ ンデックスを使用して、グループ名、説明、属性、すべての親グループ名に基づいてグループを検索 することができます。

<span id="page-1444-0"></span>モノのグループのインデックス作成の有効化

Configuration API の [UpdateIndexing](https://docs.aws.amazon.com/iot/latest/apireference/API_UpdateIndexingConfiguration.html)thing-group-indexing-configuration設定を使用し てAWS\_ThingGroupsインデックスを作成し、その設定を制御できます。[GetIndexingConfiguration](https://docs.aws.amazon.com/iot/latest/apireference/API_GetIndexingConfiguration.html) API を使用して、現在のインデックス作成設定を取得できます。

モノのグループのインデックス作成設定を更新するには、update-indexing-configuration CLI コマン ドを使用します。

aws iot update-indexing-configuration --thing-group-indexing-configuration thingGroupIndexingMode=ON

次のように、1 つのコマンドでモノとモノのグループのインデックス作成の両方の設定を更新するこ ともできます。

aws iot update-indexing-configuration --thing-indexing-configuration thingIndexingMode=REGISTRY --thing-group-indexing-configuration thingGroupIndexingMode=ON

次に示すのは、thingGroupIndexingMode の有効な値です。

VOFF

インデックスの作成/インデックスの削除がありません。

ON

AWS\_ThingGroups インデックスを作成または設定します。

現在のモノおよびモノのグループのインデックス作成設定を取得するには、get-indexingconfiguration CLI コマンドを実行します。

aws iot get-indexing-configuration

コマンドのレスポンスは次のようになります。

```
{ 
    "thingGroupIndexingConfiguration": { 
          "thingGroupIndexingMode": "ON" 
     }
}
```
グループインデックスの説明

現在の AWS\_ThingGroups インデックスのステータスを取得するには、describe-index CLI コマン ドを使用します。

aws iot describe-index --index-name "AWS\_ThingGroups"

コマンドのレスポンスは次のようになります。

```
{ 
    "indexStatus": "ACTIVE", 
    "indexName": "AWS_ThingGroups", 
    "schema": "THING_GROUPS"
}
```
AWS IoT は、インデックスを初めて作成するときにインデックスを構築します。indexStatus が BUILDING の場合、インデックスに対してクエリを実行することはできません。

モノのグループのインデックスのクエリ

インデックスのデータにクエリを実行するには、search-index CLI コマンドを使用します。

```
aws iot search-index --index-name "AWS_ThingGroups" --query-string 
  "thingGroupName:mythinggroup*"
```
## 認証

次のように、 AWS IoT ポリシーアクションでモノのグループのインデックスをリソース ARN とし て指定できます。

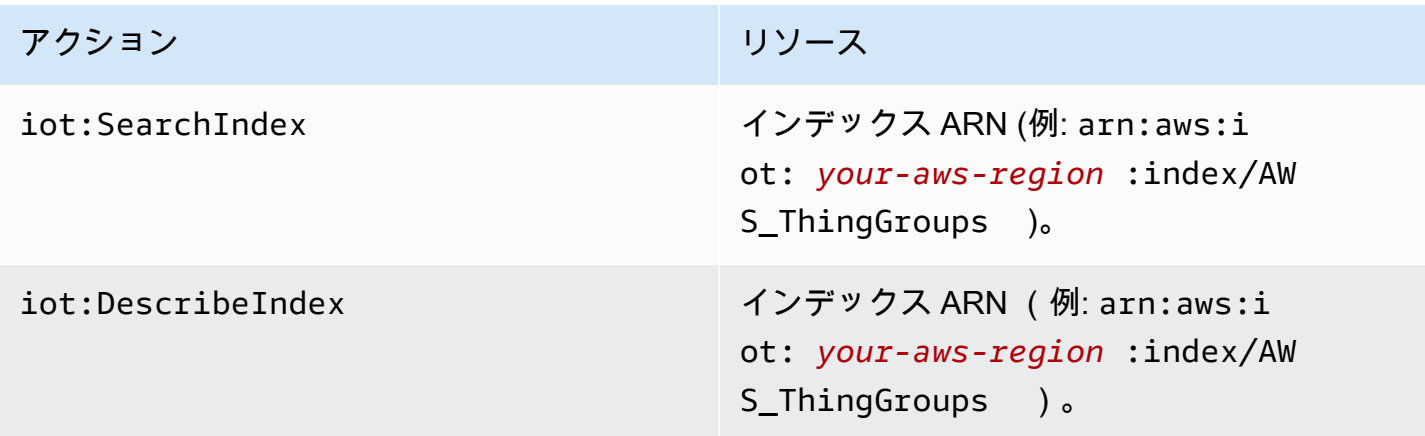

# <span id="page-1446-0"></span>集計データのクエリ

AWS IoT にはGetStatistics、デバイスフリートで集計データを検索できる GetCardinality4 つの APIs (GetPercentiles、、、および GetBucketsAggregation) が用意されています。

### **a** Note

集約 API の値が不足しているか、予期しない値になっているという問題については、[フリー](#page-1704-0) [トインデックス作成トラブルシューティングガイド](#page-1704-0)を参照してください。

# **GetStatistics**

[GetStatistics](https://docs.aws.amazon.com/iot/latest/apireference/API_GetStatistics.html) API と get-statisticsCLI コマンドは、指定された集計フィールドの数、平均、合計、最 小、最大、二乗の合計、分散、標準偏差を返します。

get-statistics CLI コマンドでは、以下のパラメータを使用します。

index-name

検索を実行するインデックスの名前。デフォルト値は AWS\_Things です。

#### query-string

インデックスを検索するために使用されるクエリ。を指定"\*"して、 内のすべてのインデックス 付きモノの数を取得できます AWS アカウント。

#### aggregationField

(オプション) 集計するフィールド。このフィールドは、update-indexing-configuration を呼び出す ときに定義される管理フィールドまたはカスタムフィールドである必要があります。集計フィー ルドを指定しない場合、registry.version が集計フィールドとして使用されます。

query-version

使用するクエリのバージョン。デフォルト値は 2017-09-30 です。

集計フィールドのタイプは、返される統計に影響します。

GetStatistics 文字列値を含む

文字列フィールドを集計する場合、GetStatistics を呼び出すと、クエリに一致する属性を持つ デバイスの数が返されます。以下に例を示します。

```
aws iot get-statistics --aggregation-field 'attributes.stringAttribute' 
             --query-string '*'
```
このコマンドは、stringAttribute という名前の属性を含むデバイスの数を返します。

```
{ 
   "statistics": { 
      "count": 3 
   }
}
```
GetStatistics ブール値を含む

ブール集計フィールドGetStatisticsを使用して を呼び出す場合:

- AVERAGE は、クエリに一致するデバイスの割合です。
- MINIMUM は、次の規則に従って 0 または 1 です。
	- 集計フィールドのすべての値が false の場合、MINIMUM は 0 です。
- 集計フィールドのすべての値が true の場合、MINIMUM は 1 です。
- 集計フィールドの値が false と true の混合である場合、MINIMUM は 0 です。
- MAXIMUM は、次の規則に従って 0 または 1 です。
	- 集計フィールドのすべての値が false の場合、MAXIMUM は 0 です。
	- 集計フィールドのすべての値が true の場合、MAXIMUM は 1 です。
	- 集計フィールドの値が false と true の混合である場合、MAXIMUM は 1 です。
- SUM は、ブール値に相当する整数の合計です。
- COUNT は、クエリ文字列条件に一致し、有効な集計フィールド値を含むモノの数です。

### GetStatistics 数値を含む

GetStatistics を呼び出してタイプ Number の集計フィールドを指定すると、GetStatistics は次の値を返します。

### 数

クエリ文字列条件に一致し、有効な集計フィールドの値を含むモモノの数。 平均

クエリに一致する数値の平均。

#### sum

クエリに一致する数値の合計。

### minimum

クエリに一致する数値のうち最小の値。

maximum

クエリに一致する数値のうち最大値。

### 合計OfSquares

クエリに一致する数値の二乗の合計。

### 分散

クエリに一致する数値の分散。値の集合の分散は、集合の平均値からの各値の差の二乗の平均で す。

stdDeviation

クエリに一致する数値の標準偏差。値のセットの標準偏差は、値がどの程度広がっているかを示 す尺度です。

次の例は、数値カスタムフィールドを使用して get-statistics を呼び出す方法を示しています。

```
aws iot get-statistics --aggregation-field 'attributes.numericAttribute2' 
             --query-string '*'
```

```
{ 
   "statistics": { 
     "count": 3, 
     "average": 33.333333333333336, 
     "sum": 100.0, 
     "minimum": -125.0, 
     "maximum": 150.0, 
     "sumOfSquares": 43750.0, 
     "variance": 13472.22222222222, 
     "stdDeviation": 116.06990230986766 
   }
}
```
数値集計フィールドの場合、フィールド値が最大倍精度値を超えた場合、統計値は空です。

## **GetCardinality**

[GetCardinality](https://docs.aws.amazon.com/iot/latest/apireference/API_GetCardinality.html) API と get-cardinality CLI コマンドは、クエリに一致する一意の値の概算数を返しま す。たとえば、バッテリー残量が 50% 未満のデバイスの数を調べるとします。

```
aws iot get-cardinality --index-name AWS_Things --query-string "batterylevel 
           > 50" --aggregation-field "shadow.reported.batterylevel"
```
このコマンドは、バッテリー残量が 50% を超えるものの数を返します。

```
{ 
     "cardinality": 100
}
```
{

}

cardinality は、一致するフィールドがない場合でも、常に get-cardinality によって返されます。 以下に例を示します。

aws iot get-cardinality --query-string "thingName:Non-existent\*" --aggregation-field "attributes.customField\_STR"

```
 "cardinality": 0
```
get-cardinality CLI コマンドでは、以下のパラメータを使用します。

index-name

検索を実行するインデックスの名前。デフォルト値は AWS\_Things です。

query-string

インデックスを検索するために使用されるクエリ。を指定"\*"して、 内のすべてのインデックス 付きモノの数を取得できます AWS アカウント。

aggregationField

集計するフィールド。

query-version

使用するクエリのバージョン。デフォルト値は 2017-09-30 です。

## **GetPercentiles**

[GetPercentiles](https://docs.aws.amazon.com/iot/latest/apireference/API_GetPercentiles.html) API と get-percentiles CLI コマンドは、クエリに一致する集計値をパーセンタイルグ ループにグループ化します。デフォルトのパーセンタイルのグループ化は 1,5,25,50,75,95,99 です が、GetPercentiles を呼び出すときに独自のグループを指定することもできます。この関数は、 指定された各パーセンタイルグループ (またはデフォルトのパーセンタイルグループ) の値を返しま す。パーセンタイルグループ「1」には、クエリに一致する値の約 1% に含まれる集計フィールド 値が含まれます。パーセンタイルグループ「5」には、クエリに一致する値の約 5% で発生する集計 フィールド値が含まれます。結果は近似値になります。クエリに一致する値が多いほど、パーセンタ イルの値が正確になります。

次に、get-percentiles CLI コマンドを呼び出す例を示します。

```
aws iot get-percentiles --query-string "thingName:*" --aggregation-field 
           "attributes.customField_NUM" --percents 10 20 30 40 50 60 70 80 90 99
```

```
{ 
      "percentiles": [ 
           { 
                "value": 3.0, 
                "percent": 80.0 
           }, 
           { 
                "value": 2.5999999999999996, 
                "percent": 70.0 
           }, 
           { 
                "value": 3.0, 
                "percent": 90.0 
           }, 
           { 
                "value": 2.0, 
                "percent": 50.0 
           }, 
           { 
                "value": 2.0, 
                "percent": 60.0 
           }, 
           { 
                "value": 1.0, 
                "percent": 10.0 
           }, 
           { 
                "value": 2.0, 
                "percent": 40.0 
           }, 
           { 
                "value": 1.0, 
                "percent": 20.0 
           }, 
           { 
                "value": 1.4, 
                "percent": 30.0 
           }, 
           { 
                "value": 3.0,
```

```
 "percent": 99.0 
            } 
      ]
}
```
次のコマンドは、一致するドキュメントがない場合に get-percentiles から返される出力を示しま す。

```
aws iot get-percentiles --query-string "thingName:Non-existent*" 
           --aggregation-field "attributes.customField_NUM"
```

```
{ 
     "percentiles": []
}
```
get-percentile CLI コマンドでは、以下のパラメータを使用します。

index-name

検索を実行するインデックスの名前。デフォルト値は AWS\_Things です。

query-string

インデックスを検索するために使用されるクエリ。を指定"\*"して、 内のすべてのインデックス 付きモノの数を取得できます AWS アカウント。

aggregationField

集計するフィールド。Number 型である必要があります。

query-version

使用するクエリのバージョン。デフォルト値は 2017-09-30 です。

percents

(オプション) このパラメータを使用して、カスタムのパーセンタイルグループを指定できます。

## GetBuckets集約

[GetBucketsAggregation](https://docs.aws.amazon.com/iot/latest/apireference/API_GetBucketsAggregation.html) API と get-buckets-aggregation CLI コマンドは、バケットのリストと、クエ リ文字列条件に一致するモノの総数を返します。

次の例は、 get-buckets-aggregation CLI コマンドを呼び出す方法を示しています。

```
aws iot get-buckets-aggregation --query-string '*' --index-name AWS_Things --
aggregation-field 'shadow.reported.batterylevelpercent' --buckets-aggregation-type 
  'termsAggregation={maxBuckets=5}'
```
このコマンドは、次のサンプル出力を返します。

```
{ 
      "totalCount": 20, 
      "buckets": [ 
            { 
                 "keyValue": "100", 
                 "count": 12 
            }, 
            { 
                 "keyValue": "90", 
                 "count": 5 
            }, 
            { 
                 "keyValue": "75", 
                 "count": 3 
            } 
     \mathbf{I}}
```
get-buckets-aggregation CLI コマンドは、次のパラメータを使用します。

index-name

検索を実行するインデックスの名前。デフォルト値は AWS\_Things です。

query-string

インデックスを検索するために使用されるクエリ。を指定"\*"して、 内のすべてのインデックス 付きモノの数を取得できます AWS アカウント。

aggregation-field

集計するフィールド。

buckets-aggregation-type

レスポンスの形の基本的な制御と実行するバケット集計タイプ。

## 認証

次のように、 AWS IoT ポリシーアクションでモノのグループのインデックスをリソース ARN とし て指定できます。

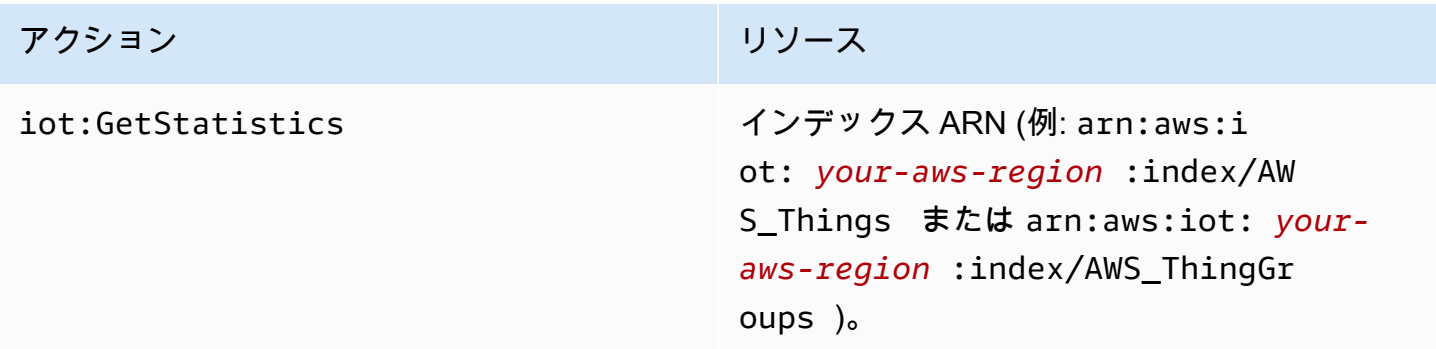

# <span id="page-1454-0"></span>クエリ構文

フリートインデックス作成では、クエリ構文を使用してクエリを指定します。

## サポートされている機能

クエリ構文では次の機能がサポートされています。

- 規約とフレーズ
- フィールド検索
- プレフィックス検索
- 範囲検索
- ブール演算子 AND、OR、NOT および –。検索結果から項目を除外するにはハイフンを使用します (例: thingName:(tv\* AND -plasma))。
- グループ分け
- フィールドのグループ分け
- 特殊文字のエスケープ (╲ など)

## サポートされていない 機能

クエリ構文では次の機能がサポートされていません。

- 先頭ワイルドカード検索 (「\*xyz」など) 、ただし「\*」はすべてのモノを検索します。
- 正規表現
- ブースト
- ランキング
- あいまい検索
- 近接検索
- ソート
- 集約
- 特殊文字: `、@、#、%、\、/、'、;、および ,。, は、地理的クエリでのみサポートされること に注意してください。

# メモ

クエリ言語に関する注意事項がいくつかあります。

- デフォルトの演算子は AND です。"thingName:abc thingType:xyz" のクエリは "thingName:abc AND thingType:xyz" と同等です。
- フィールドが指定されていない場合、 はすべてのレジストリ、Device Shadow、および Device Defender フィールドで用語 AWS IoT を検索します。
- すべてのフィールド名で大文字と小文字が区別されます。
- 検索では大文字と小文字は区別されません。 単語は、Java の Character.isWhitespace(int) で定義されているように空白文字で区切られます。
- Device Shadow データ (名前のないシャドウおよび名前付きシャドウ) のインデックス作成には、 報告されたセクション、目的のセクション、デルタおよびメタデータのセクションが含まれます。
- デバイスシャドウおよびレジストリのバージョンは検索不可能ですが、レスポンスには存在しま す。
- クエリの語の最大数は 12 です。
- 特殊文字,は地理クエリでのみサポートされます。

# <span id="page-1455-0"></span>モノのクエリの例

クエリ構文を使用して、クエリ文字列にクエリを指定します。クエリは、[SearchIndex](https://docs.aws.amazon.com/iot/latest/apireference/API_SearchIndex.html) API に渡さ れます。次の表に、クエリ文字列の例を示します。

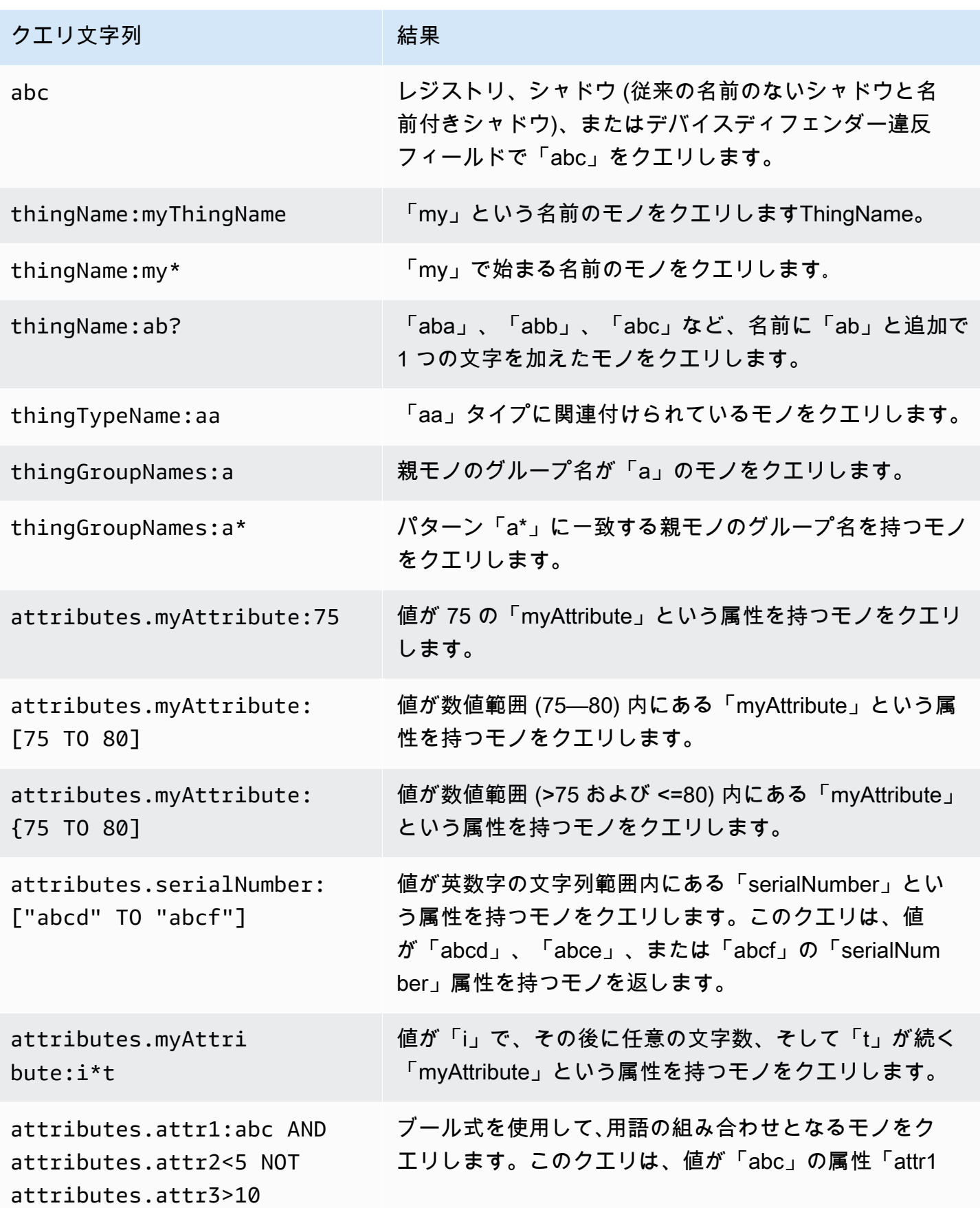

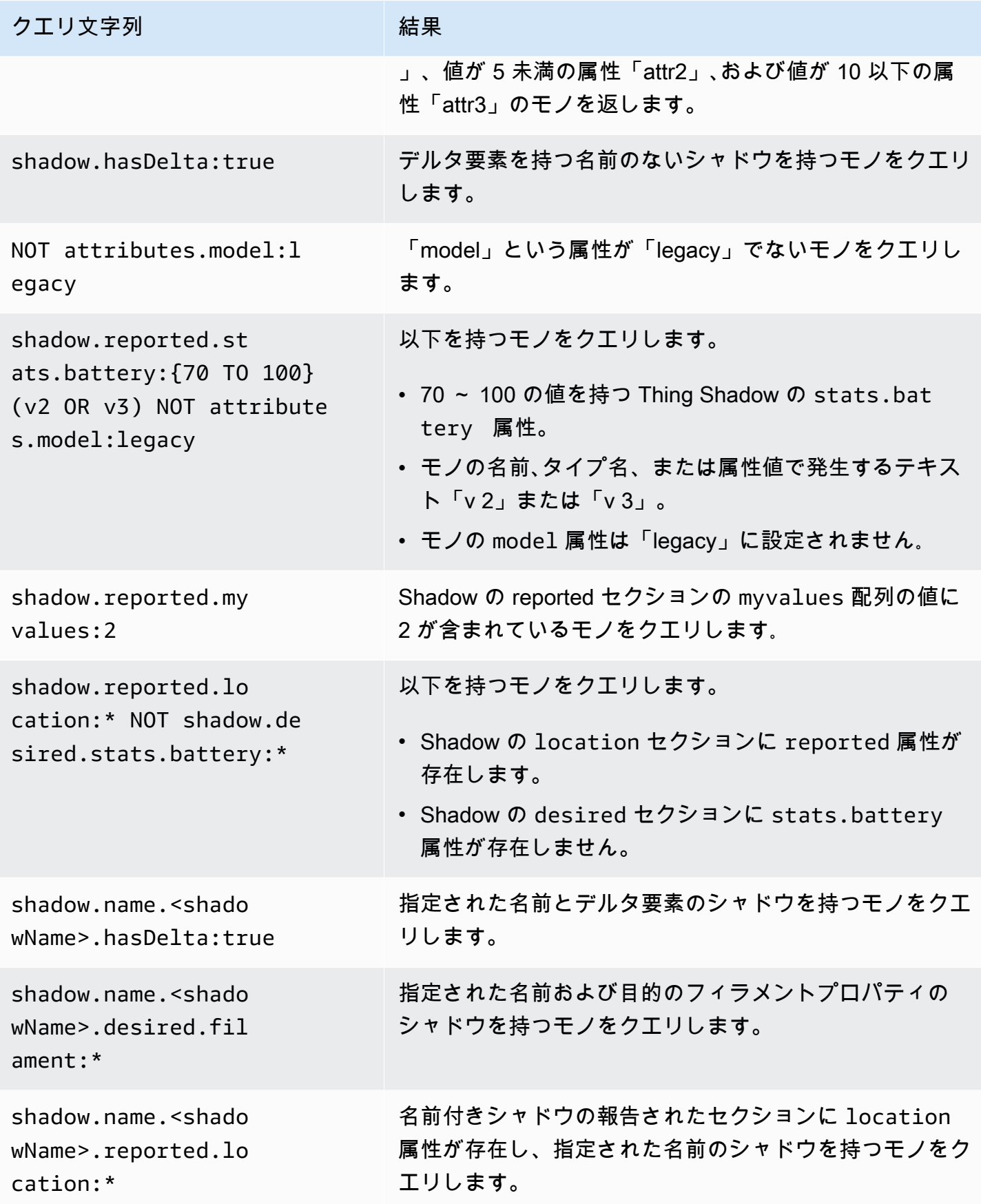

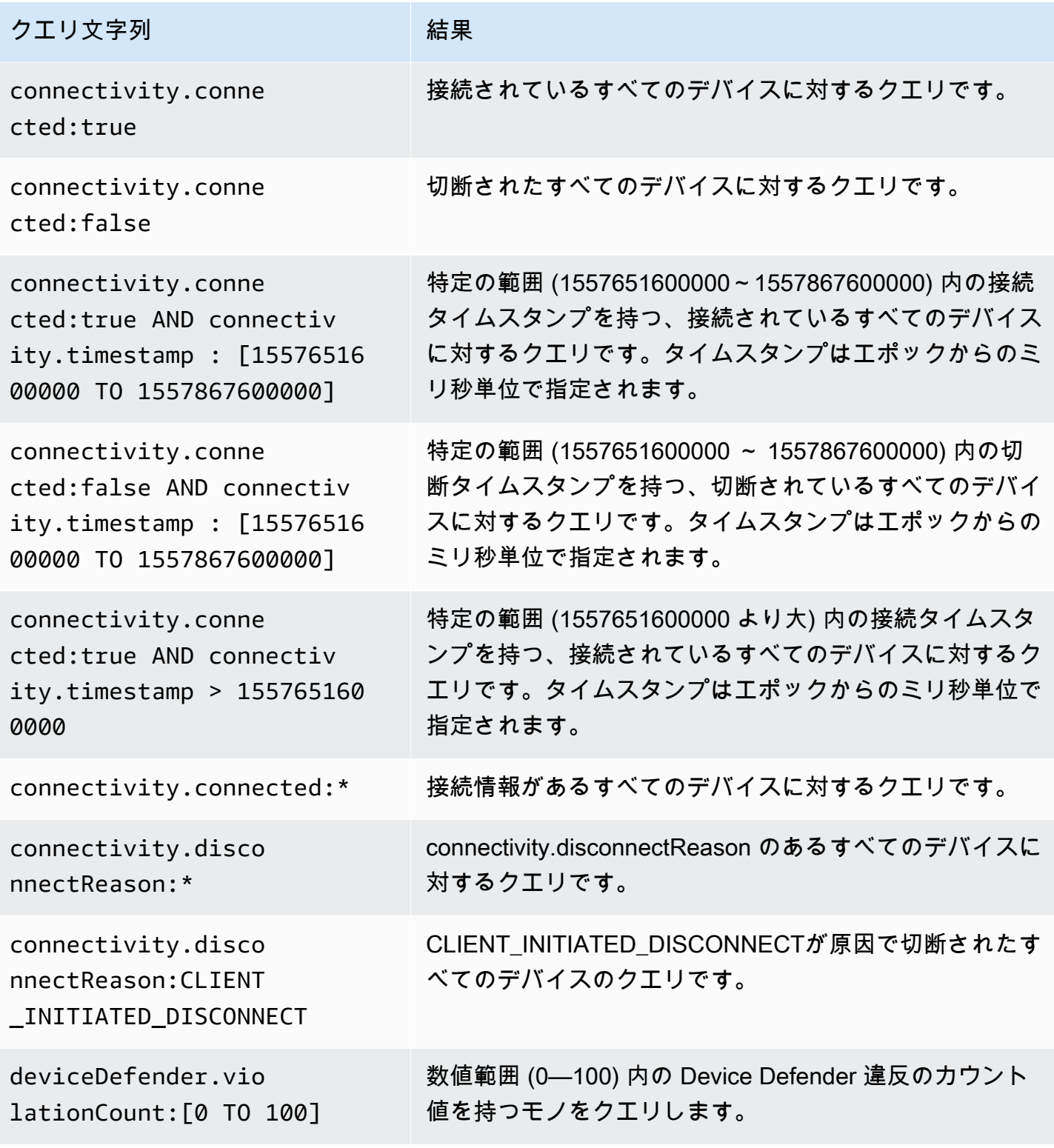

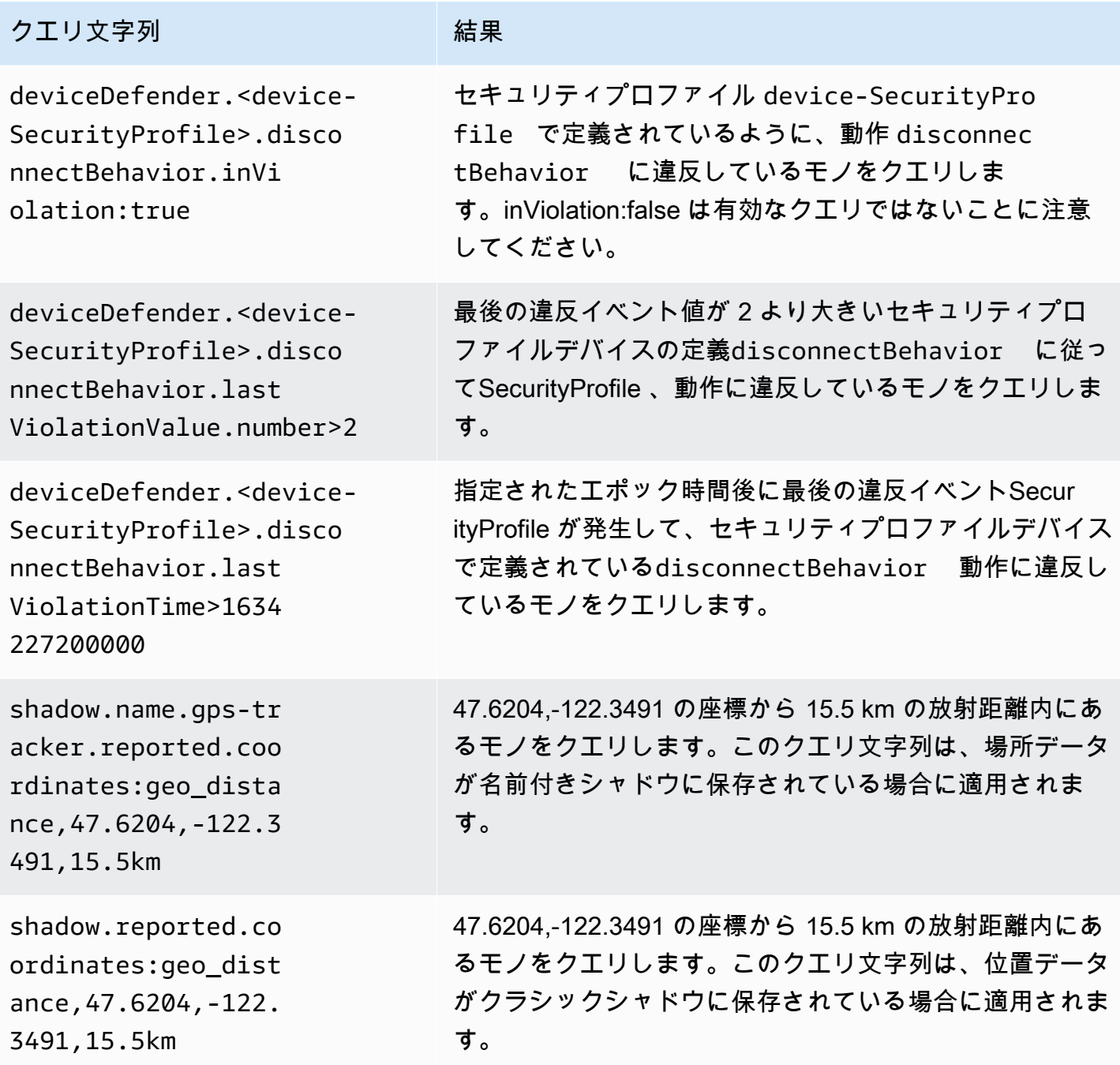

# モノのグループのクエリの例

クエリは、クエリ構文を使用してクエリ文字列に指定され、[SearchIndex](https://docs.aws.amazon.com/iot/latest/apireference/API_SearchIndex.html) API に渡されます。次の 表に、クエリ文字列の例を示します。

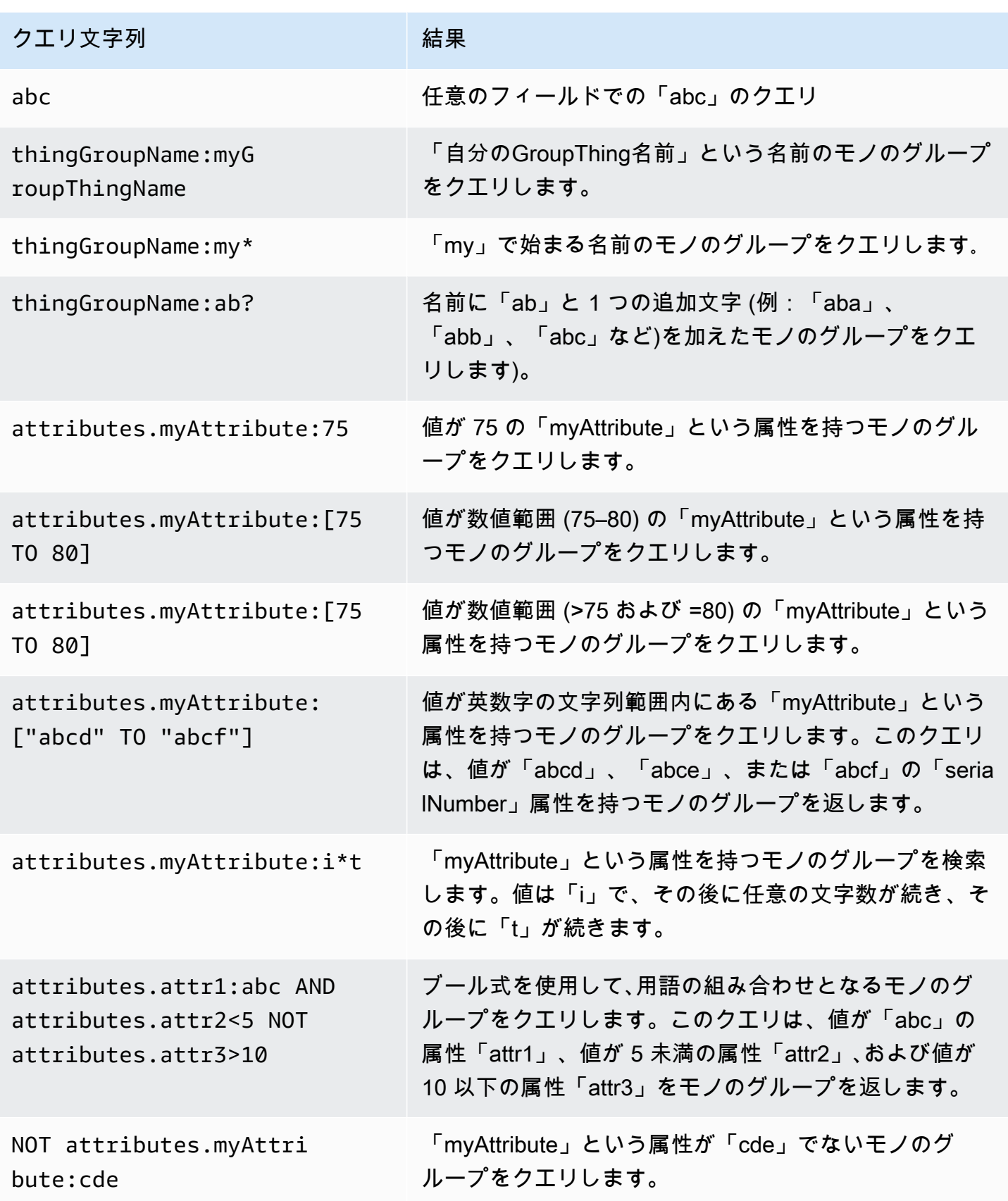

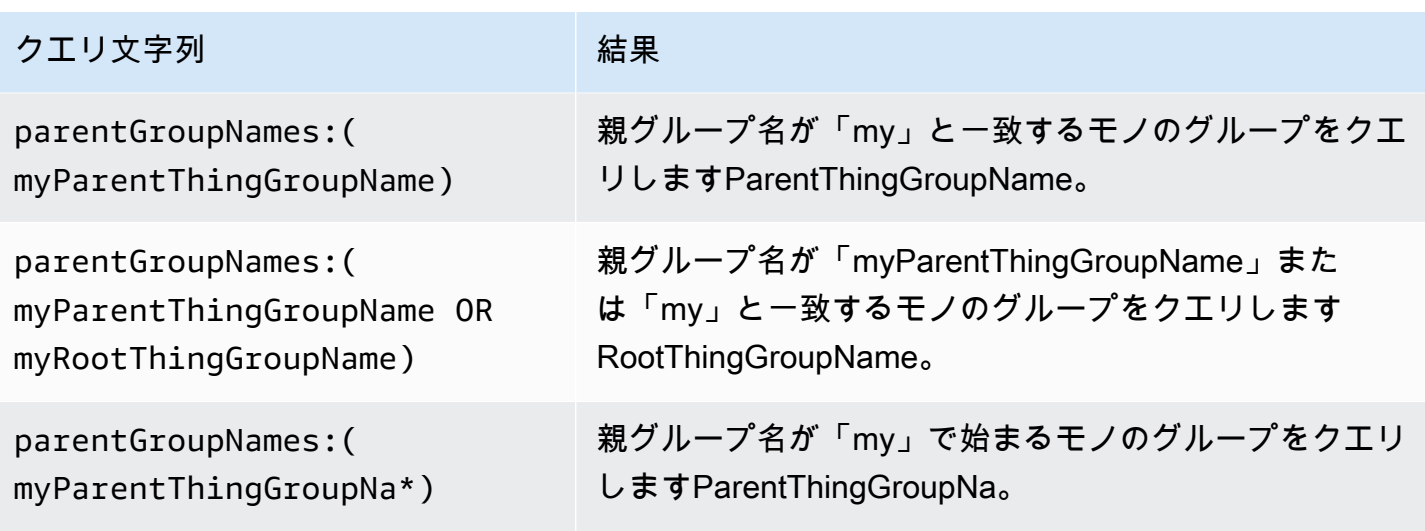

# <span id="page-1461-1"></span>ロケーションデータのインデックス作成

[AWS IoT フリートインデックス作成](https://docs.aws.amazon.com/iot/latest/developerguide/iot-indexing.html)を使用して、デバイスの最終送信位置データのインデックスを 作成し、地理クエリを使用してデバイスを検索できます。この機能は、位置追跡や近接検索などのデ バイスモニタリングと管理のユースケースを解決します。ロケーションインデックス作成は、他のフ リートインデックス作成機能と同様に機能し、[モノのインデックス作成](#page-1423-0) で指定する追加の設定で機 能します。

一般的なユースケースは次のとおりです。 目的の地理的境界内にあるデバイスを検索および集約す る インデックスが作成されたデータソースから、デバイスのメタデータと状態に関連するクエリ用 語を使用してロケーション固有のインサイトを取得します。 結果を特定の地理的エリアにフィルタ リングしてフリートモニタリングマップ内のレンダリングラグを減らし、最後に報告されたデバイ スの位置を追跡するなどの詳細なビューを提供します。 と は、目的の境界制限外のデバイスを特定 し、[フリートメトリクス](#page-1472-0) を使用してアラームを生成します。ロケーションインデックス作成とジオ クエリを開始するには、「」を参照してください[???](#page-1467-0)。

# <span id="page-1461-0"></span>サポートされているデータ形式

AWS IoT フリートインデックス作成は、次の位置データ形式をサポートしています。

## 1. 座標参照システムの既知のテキスト表現

[地理情報 - 座標参照システムの形式の既知のテキスト表現に](https://docs.ogc.org/is/12-063r5/12-063r5.html)従う文字列。例として、 がありま す"POINT(long lat)"。

2. 座標を表す文字列

"latitude, longitude" または "longitude, latitude" の形式の文字列。を使用する 場合は"longitude, latitude"、 orderで も指定する必要がありますgeoLocations。例 として があります"41.12,-71.34"。

3. lat(緯度)、lon(経度) キーのオブジェクト

この形式は、クラシックシャドウと名前付きシャドウに適用されます。サポートされている キー: lat、latitude、lon、long、longitude。例として があります{"lat": 41.12, "lon": -71.34}。

4. 座標を表す配列

[lat,lon] または の形式の配列[lon,lat][。GeoJSON](https://geojson.org/) の座標 (クラシックシャドウと名前付 きシャドウに適用可能) と同じ形式 を使用する場合は[lon,lat]、 orderでも を指定する必要 がありますgeoLocations。

例としては、次のようなものがあります。

```
{ 
   "location": { 
     "coordinates": [ 
       **Longitude**, 
       **Latitude** 
     ], 
     "type": "Point", 
     "properties": { 
        "country": "United States", 
        "city": "New York", 
        "postalCode": "*****", 
        "horizontalAccuracy": 20, 
        "horizontalConfidenceLevel": 0.67, 
        "state": "New York", 
       "timestamp": "2023-01-04T20:59:13.024Z" 
     } 
   }
}
```
# 位置データのインデックス作成方法

次の手順は、位置データのインデックス作成設定を更新し、ジオクエリを使用してデバイスを検索す る方法を示しています。

1. 位置情報データが保存されている場所を把握する

フリートインデックス作成は現在、クラシックシャドウまたは名前付きシャドウに保存されてい る位置データのインデックス作成をサポートしています。

2. サポートされている位置データ形式を使用する

ロケーションデータ形式が[、サポートされているデータ形式](#page-1461-0) のいずれかに従っていることを確 認します。

3. インデックス作成設定の更新

少なくとも、モノ (レジストリ) のインデックス作成設定を有効にします。また、位置データを 含むクラシックシャドウまたは名前付きシャドウでインデックス作成を有効にする必要がありま す。モノのインデックス作成を更新するときは、インデックス作成設定に位置データを含める必 要があります。

4. ジオクエリを作成して実行する

ユースケースに応じて、ジオクエリを作成して実行し、デバイスを検索します。構成するジオ キューは、[クエリ構文](https://docs.aws.amazon.com/iot/latest/developerguide/query-syntax.html) に従う必要があります[。???](#page-1466-0) にいくつかの例があります。

## モノのインデックス作成設定を更新する

ロケーションデータのインデックスを作成するには、インデックス作成設定を更新し、ロケーション データを含める必要があります。ロケーションデータの保存場所に応じて、手順に従ってインデック ス作成設定を更新します。

クラシックシャドウに保存されている位置データ

位置データがクラシックシャドウに保存されている場合は、 thingIndexingModeを に設 定REGISTRY\_AND\_SHADOWし、 のgeoLocationsフィールド (name と order) に位置データを指 定する必要があります[filter](https://docs.aws.amazon.com/iot/latest/apireference/API_IndexingFilter.html)。

次のモノのインデックス作成設定の例では、位置データパスを shadow.reported.coordinatesとしてname、 LonLatとして指定しますorder。

```
{ 
  "thingIndexingMode": "REGISTRY_AND_SHADOW", 
  "filter": { 
   "geoLocations": [ 
   \sqrt{ } "name": "shadow.reported.coordinates", 
     "order": "LonLat" 
    } 
   ] 
  }
}
```
• thingIndexingMode

インデックス作成モードは、レジストリまたはシャドウのインデックス作成を制御しま す。thingIndexingMode が に設定されている場合OFF、モノのインデックス作成は無効になり ます。

クラシックシャドウに保存されている位置データのインデックスを作成するには、 を thingIndexingModeに設定する必要がありますREGISTRY\_AND\_SHADOW。詳細については、 「[???](#page-1429-0)」を参照してください。

• filter

インデックス作成フィルターは、名前付きシャドウと位置情報データの追加選択を提供します。詳 細については、「[???](#page-1431-0)」を参照してください。

• geoLocations

インデックスを作成するために選択した位置情報ターゲットのリスト。インデックス作成のデフォ ルトのジオロケーションターゲットの最大数は です1。制限を引き上げるには、[AWS IoT Device](https://docs.aws.amazon.com/general/latest/gr/iot_device_management.html#fleet-indexing-limits) [Management 「クォータ](https://docs.aws.amazon.com/general/latest/gr/iot_device_management.html#fleet-indexing-limits)」を参照してください。

• name

位置情報ターゲットフィールドの名前。の値の例はname、シャドウの場所データパス で すshadow.reported.coordinates。

• order

位置情報ターゲットフィールドの順序。有効な値: LatLonおよび LonLat。 LatLonは緯度と経度 を意味し、 LonLatは経度と緯度を意味します。このフィールドはオプションです。デフォルト値 は、LatLonです。

名前付きシャドウに保存されている位置データ

ロケーションデータが名前付きシャドウに保存されている場合は、 namedShadowIndexingModeを に設定しON、名前付きシャドウ名 (複数可) を の namedShadowNames フィールドに追加し[filter](https://docs.aws.amazon.com/iot/latest/apireference/API_IndexingFilter.html)、 の geoLocationsフィールドにロケーション データパスを指定します[filter](https://docs.aws.amazon.com/iot/latest/apireference/API_IndexingFilter.html)。

次のモノのインデックス作成設定の例では、位置データパスを

shadow.name.namedShadow1.reported.coordinatesとしてname、 LonLatとして指定しま すorder。

```
{ 
  "thingIndexingMode": "REGISTRY", 
  "namedShadowIndexingMode": "ON", 
  "filter": { 
   "namedShadowNames": [ 
    "namedShadow1" 
   ], 
   "geoLocations": [ 
    { 
     "name": "shadow.name.namedShadow1.reported.coordinates", 
     "order": "LonLat" 
    } 
   ] 
  }
}
```
• thingIndexingMode

インデックス作成モードは、レジストリまたはシャドウのインデックス作成を制御しま す。thingIndexingMode が に設定されている場合OFF、モノのインデックス作成は無効になり ます。

名前付きシャドウに保存されている位置データのインデックスを作成するには、 を REGISTRY (ま たは ) thingIndexingModeに設定する必要がありますREGISTRY\_AND\_SHADOW。詳細について は、「[???](#page-1429-0)」を参照してください。

• filter

インデックス作成フィルターは、名前付きシャドウと位置情報データの追加選択を提供します。詳 細については、「[???](#page-1431-0)」を参照してください。

• geoLocations

インデックスを作成するために選択した位置情報ターゲットのリスト。インデックス作成のデフォ ルトのジオロケーションターゲットの最大数は です1。制限を引き上げるには、[AWS IoT Device](https://docs.aws.amazon.com/general/latest/gr/iot_device_management.html#fleet-indexing-limits) [Management 「クォータ](https://docs.aws.amazon.com/general/latest/gr/iot_device_management.html#fleet-indexing-limits)」を参照してください。

• name

位置情報ターゲットフィールドの名前。の値の例はname、シャドウの場所データパス で すshadow.name.namedShadow1.reported.coordinates。

• order

位置情報ターゲットフィールドの順序。有効な値: LatLonおよび LonLat。 LatLonは緯度と経度 を意味し、 LonLatは経度と緯度を意味します。このフィールドはオプションです。デフォルト値 は、LatLonです。

<span id="page-1466-0"></span>地理的クエリの例

位置データのインデックス作成設定が完了したら、geoqueries を実行してデバイスを検索します。 地理的クエリを他のクエリ文字列と組み合わせることもできます。詳細については、「[???](#page-1454-0)」および 「[???](#page-1455-0)」を参照してください。

クエリ例 1

この例では、場所データが名前付きシャドウ に保存されていることを前提としていますgpstracker。このコマンドの出力は、中心点から 15.5 km の放射状距離内にあるデバイスの座標 (47.6204,-122.3491) のリストです。

aws iot search-index --query-string \ "shadow.name.gps-tracker.reported.coordinates:geo\_distance,47.6204,-122.3491,15.5km"

クエリの例 2

この例では、位置データがクラシックシャドウに保存されていることを前提としています。このコマ ンドの出力は、中心点から 15.5 km の放射状距離内にあるデバイスの座標 (47.6204,-122.3491) のリ ストです。

aws iot search-index --query-string \ "shadow.reported.coordinates:geo\_distance,47.6204,-122.3491,15.5km"

### クエリの例 3

この例では、位置データがクラシックシャドウに保存されていることを前提としています。このコマ ンドの出力は、接続されておらず、座標 (47.6204,-122.3491) を持つ中心点から 15.5 km の放射距離 の外にあるデバイスのリストです。

aws iot search-index --query-string  $\setminus$ "connectivity.connected:false AND (NOT shadow.reported.coordinates:geo\_distance,47.6204,-122.3491,15.5km)"

## <span id="page-1467-0"></span>入門チュートリアル

このチュートリアルでは、[フリートインデックス作成](#page-1422-0)を使用して[位置データ のインデックスを作成](#page-1461-1) [する](#page-1461-1)方法を示します。わかりやすくするために、デバイスを表すモノを作成し、名前付きシャドウに 位置情報データを保存し、位置インデックス作成のためにモノのインデックス作成設定を更新し、サ ンプルジオクエリを実行して放射境界内のデバイスを検索します。

このチュートリアルの完了には 15 分ほどかかります。

このトピックの内容

- [前提条件](#page-1467-1)
- [モノとシャドウを作成する](#page-1467-2)
- [モノのインデックス作成設定を更新する](#page-1469-0)
- [Geoquery を実行する](#page-1471-0)

## <span id="page-1467-1"></span>前提条件

- の最新バージョンをインストールします[AWS CLI](https://docs.aws.amazon.com/cli/latest/userguide/cli-chap-install.html)。
- [Location インデックス作成と geoqueries 、](https://docs.aws.amazon.com/iot/latest/developerguide/location-indexing-geoquery.html)[Manage thing indexing 、](https://docs.aws.amazon.com/iot/latest/developerguide/managing-index.html)および [Query 構文](https://docs.aws.amazon.com/iot/latest/developerguide/query-syntax.html) について 理解します。

## <span id="page-1467-2"></span>モノとシャドウを作成する

デバイスを表すモノと、その位置データを保存する名前付きシャドウを作成します (座標 47.61564、-122.33584)。

1. 次のコマンドを実行して、Bike-1 という名前のバイクを表すモノを作成します。を使用してモノ を作成する方法の詳細については AWS CLI、「 AWS CLIリファレンス」の[「モノの作成」](https://docs.aws.amazon.com/cli/latest/reference/iot/create-thing.html)を参照 してください。

```
aws iot create-thing --thing-name "Bike-1" \
--attribute-payload '{"attributes": {"model":"OEM-2302-12", "battery":"35", 
  "acqDate":"06/09/23"}}'
```
このコマンドの出力は以下のようになります。

```
{ 
     "thingName": "Bike-1", 
     "thingArn": "arn:aws:iot:us-east-1:123456789012:thing/Bike-1", 
     "thingId": "df9cf01d-b0c8-48fe-a2e2-e16cff6b23df"
}
```
2. 次のコマンドを実行して、Bike-1 の場所データを保存する名前付きシャドウを作成します (座標 47.61564、-122.33584)。を使用して名前付きシャドウを作成する方法の詳細については AWS CLI、「 AWS CLIリファレンス」の[「update-thing-shadow」](https://docs.aws.amazon.com/cli/latest/reference/iot-data/update-thing-shadow.html)を参照してください。

```
aws iot-data update-thing-shadow \
--thing-name Bike-1 \
--shadow-name Bike1-shadow \
--cli-binary-format raw-in-base64-out \
--payload '{"state":{"reported":{"coordinates":{"lat": 47.6153, "lon": -122.3333}}}}' 
\setminus"output.txt" \setminus
```
このコマンドでは、出力が生成されません。作成した名前付きシャドウを表示するには[、list](https://docs.aws.amazon.com/cli/latest/reference/iot-data/list-named-shadows-for-thing.html)[named-shadows-for-thing](https://docs.aws.amazon.com/cli/latest/reference/iot-data/list-named-shadows-for-thing.html) CLI コマンドを実行します。

aws iot-data list-named-shadows-for-thing --thing-name Bike-1

このコマンドの出力は以下のようになります。

```
{ 
      "results": [ 
          "Bike1-shadow" 
      ], 
      "timestamp": 1699574309
```
}

<span id="page-1469-0"></span>モノのインデックス作成設定を更新する

位置データのインデックスを作成するには、モノのインデックス作成設定を更新して、位置データ を含める必要があります。このチュートリアルでは、位置データは名前付きシャドウに保存されるた め、 thingIndexingModeを REGISTRY (最小要件で) に設定し、 namedShadowIndexingModeを に設定しON、位置データを 設定に追加します。この例では、名前付きシャドウの名前とシャドウの 位置データパスを に追加する必要がありますfilter。

1. コマンドを実行して、ロケーションインデックス作成のインデックス作成設定を更新します。

```
aws iot update-indexing-configuration --cli-input-json '{
"thingIndexingConfiguration": { "thingIndexingMode": "REGISTRY",
"thingConnectivityIndexingMode": "OFF",
"deviceDefenderIndexingMode": "OFF",
"namedShadowIndexingMode": "ON",
"filter": { 
     "namedShadowNames": ["Bike1-shadow"], 
     "geoLocations":[{ 
         "name":"shadow.name.Bike1-shadow.reported.coordinates" 
     }]
},
"customFields": [
{ "name":"attributes.battery",
"type":"Number"}] } }'
```
コマンドでは、出力が生成されません。更新が完了するまでしばらく待つ必要がある場合があり ます。ステータスを確認するには[、describe-index](https://docs.aws.amazon.com/cli/latest/reference/iot/describe-index.html) CLI コマンドを実行します。indexStatus と 表示されている場合はACTIVE、モノのインデックス作成の更新が完了しました。

2. コマンドを実行して、インデックス作成設定を確認します。この手順は省略可能です。

aws iot get-indexing-configuration

出力は次のようになります。

 "thingIndexingConfiguration": { "thingIndexingMode": "REGISTRY",

{

```
 "thingConnectivityIndexingMode": "OFF", 
          "deviceDefenderIndexingMode": "OFF", 
          "namedShadowIndexingMode": "ON", 
          "managedFields": [ 
              { 
                   "name": "shadow.name.*.hasDelta", 
                   "type": "Boolean" 
              }, 
\overline{a} "name": "registry.version", 
                   "type": "Number" 
              }, 
              { 
                   "name": "registry.thingTypeName", 
                   "type": "String" 
              }, 
              { 
                   "name": "registry.thingGroupNames", 
                   "type": "String" 
              }, 
              { 
                   "name": "shadow.name.*.version", 
                   "type": "Number" 
              }, 
              { 
                   "name": "thingName", 
                   "type": "String" 
              }, 
              { 
                   "name": "thingId", 
                   "type": "String" 
              } 
          ], 
          "customFields": [ 
              { 
                   "name": "attributes.battery", 
                   "type": "Number" 
              } 
          ], 
          "filter": { 
              "namedShadowNames": [ 
                   "Bike1-shadow" 
              ], 
              "geoLocations": [
```

```
\overline{a} "name": "shadow.name.Bike1-shadow.reported.coordinates", 
                   "order": "LatLon" 
 } 
 ] 
        } 
    }, 
    "thingGroupIndexingConfiguration": { 
        "thingGroupIndexingMode": "OFF" 
    }
}
```
## <span id="page-1471-0"></span>Geoquery を実行する

これで、モノのインデックス作成設定を更新して、位置データを含めました。一部の地理クエリを作 成して実行し、目的の検索結果を取得できるかどうかを確認してください。地理クエリは[、クエリ構](#page-1454-0) [文](#page-1454-0) に従う必要があります。便利な地理的クエリの例は、「」で確認できま[す???](#page-1466-0)。

次のコマンド例では、地理クエリを使用して、座標 (47.6204,-122.3491) を使用 して中心点から 15.5 km の放射距離内にあるデバイスshadow.name.Bike1 shadow.reported.coordinates:geo\_distance,47.6204,-122.3491,15.5kmを検索しま す。

```
aws iot search-index --query-string "shadow.name.Bike1-
shadow.reported.coordinates:geo_distance,47.6204,-122.3491,15.5km"
```
座標「lat」: 47.6153、「lon」: -122.3333 に、中心点から 15.5 km 以内にあるデバイスがあるため、 このデバイス (Bike-1) を出力で確認できます。出力は次のようになります。

```
{ 
     "things": [ 
          { 
               "thingName": "Bike-1", 
               "thingId": "df9cf01d-b0c8-48fe-a2e2-e16cff6b23df", 
               "attributes": { 
                   "acqDate": "06/09/23", 
                   "battery": "35", 
                   "model": "OEM-2302-12" 
              },
```

```
 "shadow": "{\"reported\":{\"coordinates\":{\"lat\":47.6153,\"lon
\":-122.3333}},\"metadata\":{\"reported\":{\"coordinates\":{\"lat\":{\"timestamp
\":1699572906},\"lon\":{\"timestamp\":1699572906}}}},\"hasDelta\":false,\"version\":1}" 
         } 
     ]
}
```
<span id="page-1472-0"></span>詳細については、「[???](#page-1461-1)」を参照してください。

# フリートメトリクス

フリートメトリクスは、 でデバイスのデータ[のインデックス作成、検索、集計を可能にするマネー](#page-1422-0) [ジドサービスであるフリート](#page-1422-0)インデックス作成の機能です AWS IoT。フリートメトリクスを使用し て、フリートデバイスの切断率や指定した期間の平均バッテリーレベルの変化の確認など、フリート デバイスの集約状態を[CloudWatch](https://console.aws.amazon.com/cloudwatch/)経時的にモニタリングできます。

フリートメトリクスを使用すると、結果を継続的に出力する[集計クエリ](#page-1446-0)を、傾向を分析し、アラーム を作成するためのメトリクス[CloudWatch](https://console.aws.amazon.com/cloudwatch/)として構築できます。モニタリングタスクでは、異なるタ イプ([Statistics](統計)、[Cardinality](濃度)、および[Percentile](パーセンタイル))の集計クエリ が指定できます。将来の再使用のために、フリートメトリクスを作成するためのすべての集計クエリ を保存することができます。

入門チュートリアル

このチュートリアルでは、センサーの温度を監視し、潜在的な異常を検出するために、[フリートメ](#page-1472-0) [トリクス](#page-1472-0)を作成します。フリートメトリクスを作成するときは、華氏80度を超える温度を持つセン サーの数を検出する[集計クエリ](#page-1446-0)を定義します。クエリを 60 秒ごとに実行するように指定し、クエリ 結果が に出力されます。これにより CloudWatch、高リスクの可能性があるセンサーの数を表示し、 アラームを設定できます。このチュートリアルを完了するには、[AWS CLI](https://docs.aws.amazon.com/cli/latest/userguide/cli-chap-install.html)を使用します。

このチュートリアルの学習内容は次のとおりです。

- [セットアップする](#page-1473-0)
- [フリートメトリクスを作成します](#page-1475-0)
- [でメトリクスを表示する CloudWatch](#page-1477-0)
- [リソースをクリーンアップする](#page-1479-0)

このチュートリアルの完了には 15 分ほどかかります。

### 前提条件

- [AWS CLI](https://docs.aws.amazon.com/cli/latest/userguide/cli-chap-install.html)の最新バージョンをインストールします
- [集計データのクエリ](https://docs.aws.amazon.com/iot/latest/developerguide/index-aggregate.html)について理解する
- [Amazon CloudWatch メトリクスの使用に](https://docs.aws.amazon.com/AmazonCloudWatch/latest/monitoring/working_with_metrics.html)ついて理解する

## <span id="page-1473-0"></span>セットアップする

フリートメトリクスを使用するには、フリートインデックス作成を有効にします。指定されたデータ ソースと関連付けられた設定を持つモノ、またはモノのグループに対してフリートのインデックス作 成を有効にするには、「[モノのインデックス作成の管理](#page-1428-0)」と「[モノのグループのインデックス作成の](#page-1444-0) [管理](#page-1444-0)」にある手順に従ってください。

をセットアップするには

1. 次のコマンドを実行して、フリートインデックス作成を有効にし、検索元のデータソースを指定 します。

**aws iot update-indexing-configuration \ --thing-indexing-configuration "thingIndexingMode=REGISTRY\_AND\_SHADOW,customFields=[{name=attributes.temperature,type=Number}, {name=attributes.rackId,type=String}, {name=attributes.stateNormal,type=Boolean}],thingConnectivityIndexingMode=STATUS" \**

前の CLI コマンドの例は、AWS\_Things インデックスを使用して、フリートインデックス作成 に、レジストリーデータ、シャドウデータ、およびモノの接続ステータスの検索サポートをさせ ます。

設定の変更が完了するまで数分かかることがあります。フリートメトリクスを作成する前に、フ リートインデックス作成が有効になっていることを確認してください。

フリートインデックスが有効になっているかどうかを確認するには、次の CLI コマンドを実行 します:

**aws --region** *us-east-1* **iot describe-index --index-name "AWS\_Things"**

詳細については、「[モノのインデックス作成を有効にする](#page-1428-0)」をご覧ください。

2. 次のbashスクリプトを実行して、10個のものを作成し、それらを記述します。

```
# Bash script. Type `bash` before running in other shells.
Temperatures=(70 71 72 73 74 75 47 97 98 99)
Racks=(Rack1 Rack1 Rack2 Rack2 Rack3 Rack4 Rack5 Rack6 Rack6 Rack6)
IsNormal=(true true true true true true false false false false)
for ((i=0; i < 10; i++)do 
  thing=$(aws iot create-thing --thing-name "TempSensor$i" --attribute-
payload attributes="{temperature=${Temperatures[@]:$i:1},rackId=${Racks[@]:
$i:1},stateNormal=${IsNormal[@]:$i:1}}") 
   aws iot describe-thing --thing-name "TempSensor$i"
done
```
このスクリプトは、10 個のセンサーを表す 10 個のものを作成します。それぞれのモノは、次 の表で説明されているようtemperature、rackId、 およびstateNormalの属性を持ってい ます。

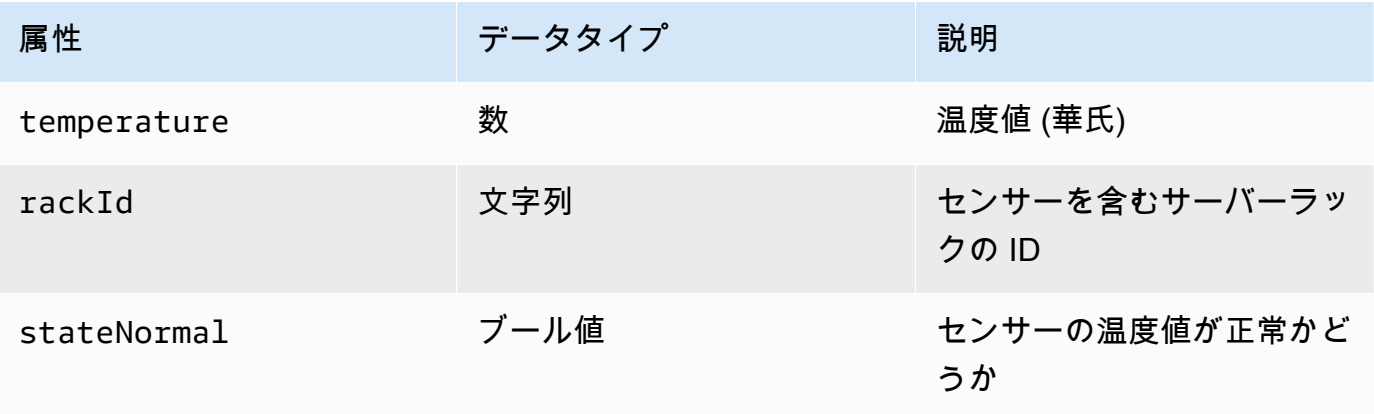

このスクリプトの出力には、10 個の JSON ファイルが含まれています。JSON ファイルのうち の 1 つが次のようになります。

```
{ 
     "version": 1, 
     "thingName": "TempSensor0", 
     "defaultClientId": "TempSensor0", 
     "attributes": { 
          "rackId": "Rack1", 
          "stateNormal": "true", 
          "temperature": "70"
```

```
 }, 
     "thingArn": "arn:aws:iot:region:account:thing/TempSensor0", 
     "thingId": "example-thing-id"
}
```
詳細については、「[モノの作成](https://docs.aws.amazon.com/iot/latest/developerguide/thing-registry.html#create-thing)」を参照してください。

<span id="page-1475-0"></span>フリートメトリクスを作成します

フリートメトリクスを作成します

1. 次のコマンドを実行して、*high\_temp\_FM*という名前のフリーメトリクスを作成します。フ リートメトリクスを作成して、 で温度が華氏 80 度を超えるセンサーの数をモニタリングします CloudWatch。

**aws iot create-fleet-metric --metric-name "high\_temp\_FM" --query-string "thingName:TempSensor\* AND attributes.temperature >80" --period 60 --aggregationfield "attributes.temperature" --aggregation-type name=Statistics,values=count**

–-メトリクス名

データ型 – 文字列 --metric-nameパラメーターは、フリートメトリクス名を指定します。こ の例では、high\_temp\_FMという名前のフリートメトリクス を作成しています。

--query <string>

データ型 – 文字列 --query-stringパラメーターは、クエリ文字列を指定します。この例で は、クエリ文字列 は、名前が で始まり、温度が華氏 80 度を超えるすべてのモノTempSensorを クエリすることを意味します。詳細については、「[クエリ構文](#page-1454-0)」を参照してください。

#### –-期間

データ型: 整数 --periodパラメーターは、集計データを取得する時間を秒単位で指定します。 この例では、作成するフリートメトリクスが 60 秒ごとに集計データを取得するように指定しま す。

–aggregation-field

データ型:文字列 --aggregation-fieldパラメーターは、評価する属性を指定します。この例 では、温度属性を評価します。
–-aggregation-type

--aggregation-typeパラメーターは、フリートメトリクスに表示する統計概要を指定しま す。モニタリングタスクでは、異なる集計タイプ ([Statistics] (統計)、[Cardinality] (濃度)、お よび [Percentile] (パーセンタイル)の集計クエリプロパティをカスタマイズできます。この例で は、集計タイプと統計の数を指定して、クエリに一致する属性を持つデバイスの数、つまり、温 度が華氏 80 度TempSensorを超える名前で始まるデバイスの数を返します。詳細については、 「[集計データのクエリ](#page-1446-0)」をご覧ください。

このコマンドの出力は以下のようになります。

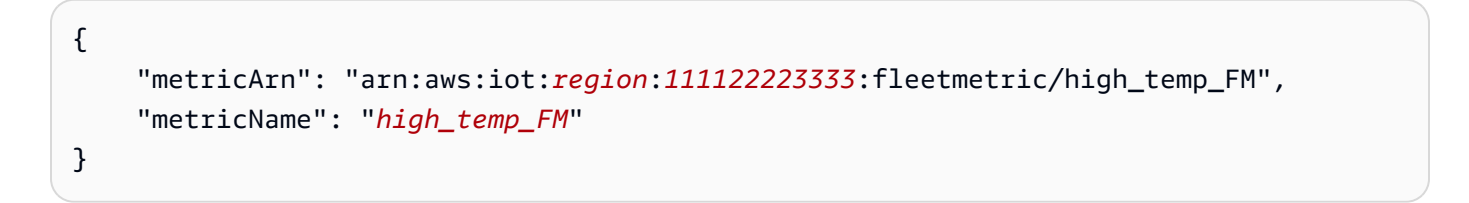

**a** Note

データポイントが に表示されるまでに時間がかかる場合があります CloudWatch。

フリートメトリクスの作成方法については、「[フリートメトリクスの管理](#page-1479-0)」を参照してくださ  $U_{\alpha}$ 。

フリートメトリックスを作成できない場合は、「[フリートメトリクスのトラブルシューティン](#page-1706-0) [グ](#page-1706-0)」を参照してください。

2. (オプション) 次のコマンドを実行して、high\_temp\_FMという名前のフリートメトリクスを記述 します。

**aws iot describe-fleet-metric --metric-name "***high\_temp\_FM***"**

このコマンドの出力は以下のようになります。

```
{ 
     "queryVersion": "2017-09-30", 
     "lastModifiedDate": 1625249775.834, 
     "queryString": "*", 
     "period": 60,
```

```
 "metricArn": "arn:aws:iot:region:111122223333:fleetmetric/high_temp_FM", 
     "aggregationField": "registry.version", 
     "version": 1, 
     "aggregationType": { 
          "values": [ 
              "count" 
         ], 
          "name": "Statistics" 
     }, 
     "indexName": "AWS_Things", 
     "creationDate": 1625249775.834, 
     "metricName": "high_temp_FM"
}
```
でフリートメトリクスを表示する CloudWatch

フリートメトリクスを作成したら、 でメトリクスデータを表示できます CloudWatch。このチュート リアルでは、 で始まる名前のセンサーの数TempSensorと、温度が華氏 80 度を超えるセンサーの数 を示す メトリクスが表示されます。

でデータポイントを表示するには CloudWatch

- 1. <https://console.aws.amazon.com/cloudwatch/>で CloudWatch コンソールを開きます。
- 2. 左側のパネルの CloudWatch メニューで、メトリクス を選択してサブメニューを展開し、すべ てのメトリクス を選択します。これにより、上半分はグラフが表示され、下半分は4つのタブ付 きセクションが表示されたページが開きます。
- 3. 最初のタブ付きセクション「すべてのメトリクス」には、グループで表示できるすべてのメトリ クスが一覧表示され、「 IoTFleetMetrics」を選択します。これにはすべてのフリートメトリク スが含まれます。
- 4. [All metrics] (すべてのメトリクス) タブの [Aggregation type] (集計タイプ) セクションで、 [Aggregation type] (集計タイプ) を選択して、作成したすべてのフリートメトリクスを表示しま す。
- 5. フリート指標を選択して、[Aggregation type](集計タイプ)セクションの左側にグラフを表示し ます。[メトリクス名] の左に、値 *####*が表示されます。これは、このチュートリアルの「[フ](#page-1475-0) [リートメトリクスを作成する](#page-1475-0)」セクションで指定された集約タイプの値です。
- 6. [All metrics](すべてのメトリクス) タブの右にある[Graphed metrics](グラフ化したメトリクス) という名前の2番目のタブを選び、前のステップで選んだフリートメトリクスを表示します。

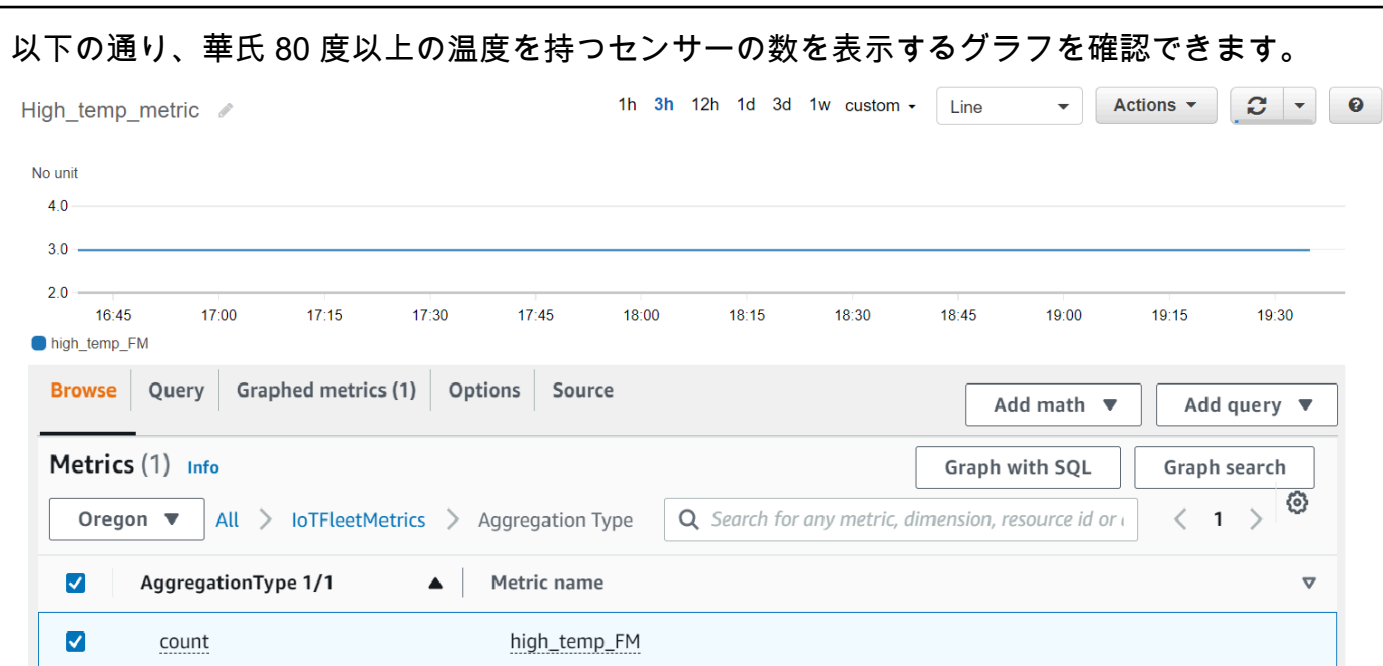

#### **a** Note

の Period 属性は CloudWatch デフォルトで 5 分です。これは、 に表示されるデータポ イント間の時間間隔です CloudWatch。必要に応じて、[Period](期間)設定を変更する事 ができます。

- 7. (オプション)メトリクスアラームを設定できます。
	- 1. 左側のパネルの CloudWatch メニューで、アラーム を選択してサブメニューを展開し、すべ てのアラーム を選択します。
	- 2. [Alarms](アラーム) ページで、右上のコーナーの [Create alarm ] (アラームを作成する)を選 びます。コンソールの[Create alarm](アラームを作成する)の指示に従って、必要に応じてア ラームを作成します。詳細については[、「Amazon CloudWatch アラームの使用](https://docs.aws.amazon.com/AmazonCloudWatch/latest/monitoring/AlarmThatSendsEmail.html)」を参照して ください。

詳細については、[「Amazon CloudWatch メトリクスの使用」](https://docs.aws.amazon.com/AmazonCloudWatch/latest/monitoring/working_with_metrics.html)を参照してください。

にデータポイントが表示されない場合は CloudWatch、[「フリートメトリクスのトラブルシューティ](#page-1706-0) [ング](#page-1706-0)」を参照してください。

### クリーンアップ

フリートメトリクスを削除するには

delete-fleet-metricCLI コマンドを使用して、フリートメトリクスを削除します。

high\_temp\_FM という名前のフリートメトリクスを削除するには、次のコマンドを実行します。

aws iot delete-fleet-metric --metric-name "*high\_temp\_FM*"

モノをクリーンアップするには

delete-thing CLIコマンドを使用してモノを削除します。

作成した 10 個のモノを削除するには、次のスクリプトを実行します。

```
# Bash script. Type `bash` before running in other shells.
for ((i=0; i < 10; i++)do 
   thing=$(aws iot delete-thing --thing-name "TempSensor$i")
done
```
でメトリクスをクリーンアップするには CloudWatch

CloudWatch では、メトリクスの削除はサポートされていません。メトリクスは、保持スケジュール に基づいて期限切れになります。詳細については、[「Amazon CloudWatch メトリクスの使用」](https://docs.aws.amazon.com/AmazonCloudWatch/latest/monitoring/working_with_metrics.html)を参 照してください。

## <span id="page-1479-0"></span>フリートのメトリクスの管理

このトピックでは、 AWS IoT コンソールと AWS CLI を使用してフリートメトリクスを管理する方 法について説明します。

トピック

- [フリートメトリクスの管理 \(コンソール\)](#page-1480-0)
- [フリートのメトリクスの管理 \(CLI\)](#page-1482-0)
- [IoT リソースのタグ付けを承認する](#page-1485-0)

<span id="page-1480-0"></span>フリートメトリクスの管理 (コンソール)

以下のセクションでは、 AWS IoT コンソールを使用してフリートメトリクスを管理する方法を示し ます。フリートメトリックスを作成する前に、関連するデータソースでフリートインデックス作成が 有効になっていることを確認してください。

フリートインデックス作成を有効にする

フリートインデックス作成がすでに有効になっている場合は、このセクションをスキップしてくださ い。

フリートのインデックス作成を有効にしていない場合は、次の手順に従ってください。

- 1. <https://console.aws.amazon.com/iot/>で AWS IoT コンソールを開きます。
- 2. AWS IoT メニューで、設定を選択します。
- 3. 詳細設定を表示するには、[Settings](設定)ページで、[Fleet indexing](フリートインデックスを作 成する)セクションまでスクロールダウンします。
- 4. フリートインデックス作成設定を更新するには、[Fleet indexing](フリートインデックスの作成)セ クションで、[Manage indexing](インデックス作成の管理)を選択します。
- 5. [Manage fleet indexing] (フリートインデックス作成の管理) ページで、必要に基づいてフリートイ ンデックス作成の設定を更新します。
	- 設定

モノのインデックス作成を有効にするには、[Thing indexing](モノのインデックス作成)をオンに して、インデックスを作成するデータソースを選択します。

モノグループのインデックス作成を有効にするには、[Thing group indexing](モノグループのイ ンデックス作成)をオンに切り替えます。

• [Custom fields for aggregation - optional] (集計用のカスタムフィールド - オプション)

カスタムフィールドは、フィールド名とフィールドタイプのペアのリストです。

カスタムフィールドのペアを追加するには、[Add New field](新しいフィールドを追加)を選びま す。attributes.temperature のようなカスタムフィールド名を入力してから、[Field type] (フィールドタイプ) メニューからフィールドタイプを選択します。カスタムフィールド名は attributes. で始まり、[モノの集計クエリを](https://docs.aws.amazon.com/iot/latest/developerguide/index-aggregate.html)実行するための属性として保存されることに注 意してください。

設定を更新して保存するには、[Update](更新)を選びます。

フリートメトリクスを作成します

- 1. <https://console.aws.amazon.com/iot/>で AWS IoT コンソールを開きます。
- 2. AWS IoT メニューで の管理を選択し、フリートメトリクス を選択します。
- 3. [Fleet metrics] (フリートメトリクス) ページで, [Create fleet metric] (フリートメトリクスの作成) をクリックして、作成ステップを完了します。
- 4. ステップ 1で、[Configure fleet metrics](フリートメトリクス)を設定します。
	- Query(クエリ)セクションで、集約検索を実行したいモノまたは、モノのグループを指定する クエリ文字列を入力します。クエリ文字列は、属性と値で構成されます。[Properties] (プロ パティ) には、使用したい属性を選びます。あるいは、リストに属性が表示されていない場 合は、フィールドに属性を入力します。:の後に値を入力してください。クエリ文字列の例 として、thingName:TempSensor\*があります。入力するクエリ文字列ごとに、キーボード のEnterを押します。複数のクエリ文字列を入力する場合は、それらの間に、and、or、and not、またはor notを選択してそれらの関係を指定します。
	- [Report properties](レポートのプロパティ) で、それぞれのリストから[Index name](インデッ クス名)、[Aggregation type](集計タイプ)、 および[Aggregation field](集計フィールド)選びま す。次に、[Select data](データの選択)で集計したいデータを選択します。そこでは、複数の データ値を選択できます。
	- [Next] (次へ) を選択します。
- 5. ステップ 2で、[Specify fleet metric properties](フリートメトリクスプロパティを指定)
	- [Fleet metric name](フリートメトリクス)フィールドに、作成しているフリートメトリクスの名 前を入力します。
	- [Description-optional](説明 オプション)フィールドに、作成しているフリートメトリクスの説 明を入力します。このフィールドはオプションです。
	- 時間と分フィールドに、フリートメトリクスが にデータを送信する時間 (頻度) を入力します CloudWatch。
	- [次へ] を選択します。
- 6. ステップ3の [Review and create](確認と作成)
	- ステップ 1 とステップ 2 の設定を確認します。設定を編集するには、[Edit](編集)を選びます。
	- [Create fleet metric](フリートメトリクスの作成)を選びます。

作成に成功すると、[Fleet metric](フリートメトリクス)ページで、フリートメトリックスがリスト化 されます。

フリートのメトリクスの管理 1463

フリートメトリクスを更新します

- 1. [フリートメトリクス] ページで、更新したいフリートメトリクスを選択します。
- 2. [Fleet Details](フリートの詳細) タブで、[Edit](編集)を選びます。これにより、作成ステップが 開き、3 つのステップのいずれかでフリートメトリクスを更新する事ができます。
- 3. フリートメトリクスの更新が完了したら、[Update fleet metric](フリートメトリクスの更新)を選択 します。

フリートメトリクスを削除する

- 1. [フリートメトリクス] ページで、削除したいフリートメトリクスを選びます。
- 2. フリートメトリクスの詳細を表示する次のページで、[Delete](削除)を選びます。
- 3. ダイアログボックスで、削除を確認するフリートメトリクスの名前を入力します。
- 4. [Delete](削除) を選びます。このステップは、フリートメトリクスを永続的に削除します。

<span id="page-1482-0"></span>フリートのメトリクスの管理 (CLI)

以下のセクションでは、 を使用してフリートメトリクス AWS CLI を管理する方法を示します。フ リートメトリクスを作成する前に、関連するデータソースおよび設定と一緒に、フリートインデッ クス作成が有効になっていることを確認してください。モノまたはモノのグループのフリートのイ ンデックス作成を有効にするために、[\[Managing thing indexing](#page-1428-0)](モノのインデックス化管理)または [\[Managing thing group indexing](#page-1444-0)](モノのグループインデックス化管理)の手順に従ってください。

フリートメトリクスを作成します

create-fleet-metric CLI コマンドを使用してフリートメトリクスを作成できます。

**aws iot create-fleet-metric --metric-name "YourFleetMetricName" --query-string "\*" --period 60 --aggregation-field "registry.version" --aggregation-type name=Statistics,values=sum**

このコマンドの出力には、フリートメトリクスの名前と Amazon リソースネーム (ARN) が含まれま す。出力は次のようになります。

 "metricArn": "arn:aws:iot:us-east-1:*111122223333:fleetmetric/YourFleetMetricName*", "metricName": "YourFleetMetricName"

{

#### }

フリートメトリクスを一覧表示します

list-fleet-metric CLI コマンドを使用して、アカウント内のすべてのフリートメトリクスを一覧表示で きます。

```
aws iot list-fleet-metrics
```
このコマンドの出力には、すべてのフリートのメトリクスが含まれます。出力は次のようになりま す。

```
{ 
     "fleetMetrics": [ 
         \{ "metricArn": "arn:aws:iot:us-east-1:111122223333:fleetmetric/
YourFleetMetric1", 
              "metricName": "YourFleetMetric1" 
         }, 
         \{ "metricArn": "arn:aws:iot:us-east-1:111122223333:fleetmetric/
YourFleetMetric2", 
              "metricName": "YourFleetMetric2" 
         } 
     ]
}
```
フリートのメトリクスを説明する

describe-fleet-metric CLI コマンドを使用して、フリートメトリクスに関するより詳細な情報を表示 できます。

**aws iot describe-fleet-metric --metric-name "YourFleetMetricName"**

コマンドの出力には、指定されたフリートメトリクスに関する詳細情報が含まれます。出力は次のよ うになります。

```
 "queryVersion": "2017-09-30", 
 "lastModifiedDate": 1625790642.355,
```
{

```
 "queryString": "*", 
     "period": 60, 
     "metricArn": "arn:aws:iot:us-east-1:111122223333:fleetmetric/YourFleetMetricName", 
     "aggregationField": "registry.version", 
     "version": 1, 
     "aggregationType": { 
          "values": [ 
              "sum" 
         ], 
          "name": "Statistics" 
     }, 
     "indexName": "AWS_Things", 
     "creationDate": 1625790642.355, 
     "metricName": "YourFleetMetricName"
}
```
フリートメトリクスを更新します

update-fleet-metric CLI コマンドを使用してフリートメトリクスを更新できます。

```
aws iot update-fleet-metric --metric-name "YourFleetMetricName" --query-string 
  "*" --period 120 --aggregation-field "registry.version" --aggregation-type 
 name=Statistics,values=sum,count --index-name AWS_Things
```
update-fleet-metric コマンドは出力を生成しません。 describe-fleet-metric CLI コマンドを使用して 結果を表示できます。

```
{ 
     "queryVersion": "2017-09-30", 
     "lastModifiedDate": 1625792300.881, 
     "queryString": "*", 
     "period": 120, 
     "metricArn": "arn:aws:iot:us-east-1:111122223333:fleetmetric/YourFleetMetricName", 
     "aggregationField": "registry.version", 
     "version": 2, 
     "aggregationType": { 
          "values": [ 
              "sum", 
              "count" 
         ], 
          "name": "Statistics" 
     }, 
     "indexName": "AWS_Things",
```
}

```
 "creationDate": 1625792300.881, 
 "metricName": "YourFleetMetricName"
```
フリートメトリクスを削除する

delete-fleet-metric CLI コマンドを使用して、フリートメトリクスを削除します。

**aws iot delete-fleet-metric --metric-name "YourFleetMetricName"**

このコマンドは、削除が成功した場合、または存在しないフリートメトリクスを指定した場合、出力 を生成しません。

<span id="page-1485-0"></span>詳細については、「[フリートメトリクスのトラブルシューティング](#page-1706-0)」をご覧ください。

IoT リソースのタグ付けを承認する

作成、変更、または使用できるフリートメトリクスをより適切に制御するために、フリートメトリク スにタグをアタッチできます。

AWS Management Console または を使用して作成したフリートメトリクスにタグを付けるには AWS CLI、IAM ポリシーに iot:TagResourceアクションを含めて、ユーザーアクセス許可を付与 する必要があります。IAM ポリシーに が含まれていない場合iot:TagResource、タグを使用して フリートメトリクスを作成するアクションはAccessDeniedExceptionエラーを返します。

リソースのタグ付けに関する一般的な情報については、[「 リソースの AWS IoT タグ付け」](https://docs.aws.amazon.com/iot/latest/developerguide/tagging-iot.html)を参照し てください。

IAM ポリシーの例

フリートメトリクスを作成するときにタグ付け許可を付与する次の IAM ポリシーの例を参照してく ださい。

```
{ 
  "Version": "2012-10-17", 
  "Statement": [ 
   { 
    "Action": [ 
     "iot:TagResource" 
   \perp,
    "Effect": "Allow",
```

```
 "Resource": [ 
    "arn:aws:iot:*:*:fleetmetric/*" 
    ] 
   }, 
   { 
   "Action": [ 
    "iot:CreateFleetMetric" 
    ], 
    "Effect": "Allow", 
    "Resource": [ 
    "arn:aws:iot:*:*:index/*", 
    "arn:aws:iot:*:*:fleetmetric/*" 
   ] 
   } 
  ]
}
```
詳細については、「[AWS IoT のアクション、リソース、および条件キー](https://docs.aws.amazon.com/service-authorization/latest/reference/list_awsiot.html)」を参照してください。

# MQTT ベースのファイル配信

ファイルを管理し、フリート内の AWS IoT デバイスに転送するために使用できるオプションの 1 つ は、MQTT ベースのファイル配信です。 AWS クラウドのこの機能を使用すると、複数のファイル を含むストリームの作成、ストリームデータ (ファイルリストと説明) の更新、ストリームデータの 取得などを行うことができます。 AWS IoT MQTT ベースのファイル配信では、JSON または CBOR のリクエストおよびレスポンスメッセージをサポートする MQTT プロトコルを使用して、小さなブ ロックでデータを IoT デバイスに転送できます。

を使用して IoT デバイスとの間でデータを転送する方法の詳細については AWS IoT、「」を参照し てください[デバイスとの接続 AWS IoT](#page-136-0)。

トピック

- [ストリーミングとは](#page-1487-0)
- [AWS クラウドでのストリームの管理](#page-1488-0)
- [デバイスで AWS IoT の MQTT ベースのファイル配信の使用](#page-1491-0)
- [FreeRTOS OTA のユースケースの例](#page-1502-0)

# <span id="page-1487-0"></span>ストリーミングとは

では AWS IoT、ストリームはパブリックにアドレス指定可能なリソースであり、IoT デバイスに転送 できるファイルのリストを抽象化したものです。一般的なストリーミングには、以下の情報が含まれ ています。

- Amazon リソースネーム (ARN) は、特定の時刻にストリーミングを一意に識別します。この ARN のパターンは arn:*partition*:iot:*region*:*account-ID*:stream/*stream ID* です。
- ストリームを識別し、 () または SDK コマンドで使用される (通常は必須) ストリーム ID。 AWS Command Line Interface AWS CLI
- ストリーミングリソースの説明を提供するストリーミングの説明。
- ストリーミングの特定のバージョンを識別するストリーミングバージョン。ストリーミングデータ はデバイスがデータ転送を開始する直前に変更できるため、デバイスはストリーミングバージョン を使用して整合性チェックを実施できます。
- デバイスに転送できるファイルのリスト。リスト内の各ファイルについて、ストリーミングはファ イル ID、ファイルサイズ、および Amazon S3 バケット名、オブジェクトキー、オブジェクトバー ジョンなどで構成されるファイルのアドレス情報を記録します。

• データストレージに保存されているストリームファイルを読み取るアクセス許可を MQTT ベース のファイル配信に付与 AWS IoT する AWS Identity and Access Management (IAM) ロール。

AWS IoT MQTT ベースのファイル配信では、デバイスが クラウドからデータを転送できるように、 AWS 次の機能が提供されます。

- MQTT プロトコルを使用したデータ転送。
- JSON または CBOR 形式のサポート。
- ストリーミングファイルリスト、ストリーミングバージョン、および関連情報を取得するためのス トリーミング ([DescribeStream](https://docs.aws.amazon.com/iot/latest/developerguide/mqtt-based-file-delivery-in-devices.html#mqtt-based-file-delivery-describe-stream) API) を記述する機能。
- ハードウェア制約のあるデバイスがブロックを受信できるように、小さなブロック ([GetStream](https://docs.aws.amazon.com/iot/latest/developerguide/mqtt-based-file-delivery-in-devices.html#mqtt-based-file-delivery-get-getstream) API) でデータを送信する機能。
- 異なるメモリ容量を持つデバイスをサポートするための、リクエストごとの動的ブロックサイズの サポート。
- 複数のデバイスが同じストリーミングファイルからデータブロックをリクエストする場合の同時実 行ストリーミングリクエストの最適化。
- ストリーミングファイルのデータストレージとしての Amazon S3。
- AWS IoT MQTT ベースのファイル配信から へのデータ転送ログの発行のサポート CloudWatch。

MQTT ベースのファイル配信クォータについては、「AWS 全般のリファレンス」の「[AWS IoT](https://docs.aws.amazon.com/general/latest/gr/iot-core.html#limits_iot)  [Core サービスクォータ](https://docs.aws.amazon.com/general/latest/gr/iot-core.html#limits_iot)」を参照してください。

## <span id="page-1488-0"></span>AWS クラウドでのストリームの管理

AWS IoT には、 AWS クラウドでストリームを管理するために使用できる AWS SDK と AWS CLI コ マンドが用意されています。これらのコマンドを使うと、次のことができます。

- ストリーミングを作成します。[CLI](https://docs.aws.amazon.com/cli/latest/reference/iot/create-stream.html) / [SDK](https://docs.aws.amazon.com/iot/latest/apireference/API_CreateStream.html)
- ストリーミングを記述して、その情報を取得します。[CLI](https://docs.aws.amazon.com/cli/latest/reference/iot/describe-stream.html) / [SDK](https://docs.aws.amazon.com/iot/latest/apireference/API_DescribeStream.html)
- のストリームを一覧表示します AWS アカウント。[CLI](https://docs.aws.amazon.com/cli/latest/reference/iot/list-streams.html) / [SDK](https://docs.aws.amazon.com/iot/latest/apireference/API_ListStreams.html)
- ストリーミング内のファイルリストまたはストリーミングの説明を更新します。[CLI](https://docs.aws.amazon.com/cli/latest/reference/iot/update-stream.html) / [SDK](https://docs.aws.amazon.com/iot/latest/apireference/API_UpdateStream.html)
- ストリーミングを削除します。[CLI](https://docs.aws.amazon.com/cli/latest/reference/iot/delete-stream.html) / [SDK](https://docs.aws.amazon.com/iot/latest/apireference/API_DeleteStream.html)

**a** Note

現時点では、ストリーミングは AWS Management Consoleに表示されません。でストリー ムを管理するには、 AWS CLI または AWS SDK を使用する必要があります AWS IoT。ま た、[Embedded C SDK](https://github.com/aws/aws-iot-device-sdk-embedded-C) は、MQTT ベースのファイル転送をサポートする唯一の SDK です。

デバイスから AWS IoT MQTT ベースのファイル配信を使用する前に、次のセクションに示すよう に、デバイスで次の条件が満たされていることを確認する必要があります。

- MQTT 経由でデータを送信するために必要な正しいアクセス許可を反映したポリシー。
- デバイスは AWS IoT Device Gateway に接続できます。
- リソースにタグを付けることができることを示すポリシーステートメント。CreateStream がタ グで呼び出された場合は、 iot:TagResource が必要です。

デバイスから AWS IoT MQTT ベースのファイル配信を使用する前に、次のセクションの手順に従っ て、デバイスが適切に認可され、Device Gateway に接続 AWS IoT できることを確認する必要があ ります。

### デバイスにアクセス許可を付与する

[AWS IoT ポリシー作成r.の](https://docs.aws.amazon.com/iot/latest/developerguide/create-iot-resources.html#create-iot-policy)手順に従って、デバイスポリシーを作成することも、既存のデバイスポリ シーを使用することもできます。デバイスに関連付けられている証明書にポリシーをアタッチし、デ バイスポリシーに次のアクセス許可を追加します。

```
{ 
     "Version": "2012-10-17", 
     "Statement": [ 
         { "Effect": "Allow", 
             "Action": [ "iot:Connect" ], 
              "Resource": [ 
                  "arn:partition:iot:region:accountID:client/
${iot:Connection.Thing.ThingName}" 
 ] 
         }, 
         { 
              "Effect": "Allow", 
              "Action": [ "iot:Receive", "iot:Publish" ], 
              "Resource": [
```
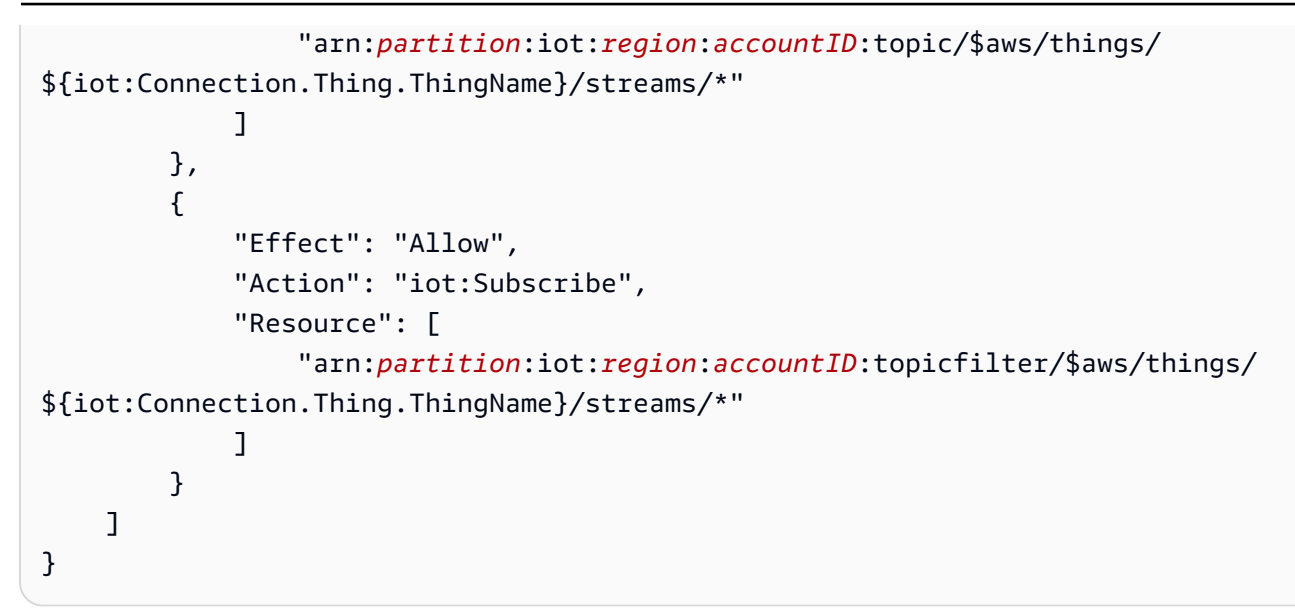

# デバイスを に接続する AWS IoT

と接続するには、 AWS IoT MQTT ベースのファイル配信を使用するデバイスが必要です AWS IoT。 AWS IoT MQTT ベースのファイル配信は AWS クラウド AWS IoT で と統合されるため、デバイス は[AWS IoT データプレーン のエンドポイントに](https://docs.aws.amazon.com/iot/latest/apireference/Welcome.html#Welcome_AWS_IoT_Data_Plane)直接接続する必要があります。

**a** Note

AWS IoT データプレーンのエンドポイントは、 AWS アカウント および リージョンに固有 です。のエンドポイント AWS アカウント と、デバイスが に登録されているリージョンを使 用する必要があります AWS IoT。

詳細については、「[に接続中 AWS IoT Core」](#page-124-0)を参照してください。

## TagResource 使用状況

CreateStream API アクションは、MQTT 経由で 1 つ以上の大きなファイルをチャンクで配信する ためのストリームを作成します。

CreateStream API コールを正常に実行するには、次のアクセス許可が必要です。

- iot:CreateStream
- iot:TagResource ( CreateStreamにタグがある場合)

これら 2 つのアクセス許可をサポートするポリシーを以下に示します。

```
 { 
  "Version": "2012-10-17", 
  "Statement": { 
      "Action": [ "iot:CreateStream", "iot:TagResource" ], 
      "Effect": "Allow", 
      "Resource": "arn:partition:iot:region:accountID:stream/streamId", 
 } 
 }
```
iot:TagResource ポリシーステートメントアクションは、ユーザーが適切なアクセス許 可なしでリソースのタグを作成または更新できないようにするために必要です。の仕様ポ リシーステートメントアクションがない場合iot:TagResource、リクエストにタグが付 属AccessDeniedExceptionしている場合、CreateStreamAPI コールは を返します。

詳細については、次のリンクを参照してください。

- [CreateStream](https://docs.aws.amazon.com/iot/latest/apireference/API_CreateStream.html)
- [TagResource](https://docs.aws.amazon.com/iot/latest/apireference/API_TagResource.html)
- [タグ](https://docs.aws.amazon.com/iot/latest/apireference/API_Tag.html)

## <span id="page-1491-0"></span>デバイスで AWS IoT の MQTT ベースのファイル配信の使用

データ転送プロセスを開始するには、デバイスは、少なくともストリーミング ID を含む初期データ セットを受信する必要があります。[ジョブ](#page-1133-0) を使用して、ジョブドキュメントに初期データセットを 含めることで、デバイスのデータ転送タスクをスケジュールできます。デバイスが最初のデータセッ トを受信すると、 AWS IoT MQTT ベースのファイル配信とのインタラクションを開始する必要があ ります。 AWS IoT MQTT ベースのファイル配信でデータを交換するには、デバイスは以下を行う必 要があります。

- [MQTT ベースのファイル配信のトピック](#page-206-0) にサブスクライブするには、MQTT プロトコルを使用し ます。
- リクエストを送信し、MQTT メッセージを使用して応答を受信するのを待機します。

必要に応じて、ストリーミングファイル ID とストリーミングバージョンを初期データセットに含め ることができます。ストリーミングファイル ID をデバイスに送信すると、デバイスからこの ID を 取得するための DescribeStream リクエストを行う必要がなくなるため、デバイスのファームウェ ア/ソフトウェアのプログラミングを簡素化できます。ストリーミングが予期せず更新された場合に 備えて、デバイスは GetStream リクエストでストリーミングバージョンを指定して、整合性チェッ クを実施できます。

DescribeStream を使用してストリームデータを取得する

AWS IoT MQTT ベースのファイル配信は、ストリームデータをデバイスに送信するための DescribeStream API を提供します。この API によって返されるストリーミングデータには、スト リーミング ID、ストリーミングバージョン、ストリーミングの説明、およびストリーミングファイ ルのリストが含まれており、それぞれにファイル ID とファイルサイズ (バイト単位) が含まれていま す。この情報を使用して、デバイスは任意のファイルを選択してデータ転送プロセスを開始できま す。

**a** Note

デバイスが初期データセットで必要なすべてのストリーミングファイル ID を受信する場 合、DescribeStream API を使用する必要はありません。

DescribeStream リクエストを実行するには、以下の手順に従います。

- 1. 「承諾済み」トピックフィルター を\$aws/things/*ThingName*/streams/*StreamId*/ description/jsonサブスクライブします。
- 2. 「拒否済み」トピックフィルター \$aws/things/*ThingName*/streams/*StreamId*/ rejected/json をサブスクライブします。
- 3. \$aws/things/*ThingName*/streams/*StreamId*/describe/jsonにメッセージを送信し て、DescribeStream リクエストを発行します。
- 4. リクエストが受け入れられた場合、デバイスは「承諾済み」トピックフィルターで DescribeStream 応答を受け取ります。
- 5. リクエストが拒否された場合、デバイスは「拒否済み」トピックフィルターでエラー応答を受け 取ります。

**a** Note

表示されているトピックとトピックフィルターで json を cbor に置き換えると、デバイス は JSON よりもコンパクトな CBOR 形式でメッセージを受信します。

### DescribeStream リクエスト

JSON での典型的な DescribeStream リクエストは、次の例のようになります。

```
{ 
     "c": "ec944cfb-1e3c-49ac-97de-9dc4aaad0039"
}
```
• (オプション)「c」はクライアントトークンフィールドです。

クライアントトークンは 64 バイトを超えない範囲にします。64 バイトより長いクライアント トークンは、エラー応答と InvalidRequest エラーメッセージを引き起こします。

DescribeStream レスポンス

JSON での DescribeStream 応答は次の例のようになります。

```
{ 
      "c": "ec944cfb-1e3c-49ac-97de-9dc4aaad0039", 
      "s": 1, 
      "d": "This is the description of stream ABC.", 
      "r": [ 
           { 
                "f": 0, 
                "z": 131072 
           }, 
           { 
                "f": 1, 
                "z": 51200 
           } 
     \mathbf{I}}
```
- 「c」はクライアントトークンフィールドです。DescribeStream リクエストで指定された場 合、これが返されます。クライアントトークンを使用して、応答をそのリクエストに関連付けま す。
- 「s」は整数としてのストリーミングバージョンです。このバージョンを使用して、GetStream リクエストの整合性チェックを実行できます。
- 「r」にはストリーミング内のファイルのリストが含まれています。
- 「f」は整数としてのストリーミングファイル ID です。
- 「z」はストリーミングファイルのサイズ (バイト数) です。
- 「d」にはストリーミングの説明が含まれています。

## ストリーミングファイルからデータブロックを取得する

GetStream API を使用すると、デバイスが小さなデータブロックでストリーミングファイルを受信 できるため、大きなブロックサイズの処理に制約があるデバイスで使用できます。データファイル全 体を受信するには、すべてのデータブロックが受信されて処理されるまで、デバイスは複数のリクエ ストと応答を送受信する必要がある場合があります。

GetStream リクエスト

GetStream リクエストを実行するには、以下の手順に従います。

- 1. 「承諾済み」トピックフィルター を\$aws/things/*ThingName*/streams/*StreamId*/data/ jsonサブスクライブします。
- 2. 「拒否済み」トピックフィルター \$aws/things/*ThingName*/streams/*StreamId*/ rejected/json をサブスクライブします。
- 3. トピック \$aws/things/*ThingName*/streams/*StreamId*/get/json に GetStream リクエ ストを発行します。
- 4. リクエストが承諾された場合、デバイスは「承諾済み」トピックフィルターで 1 つ以上の GetStream 応答を受け取ります。各応答メッセージには、1 つのブロックの基本情報とデータ ペイロードが含まれます。
- 5. ステップ 3 と 4 を繰り返して、すべてのデータブロックを受信します。リクエストされたデー タ量が 128 KB を超える場合は、これらの手順を繰り返す必要があります。リクエストされたす べてのデータを受信するには、複数の GetStream リクエストを使用するようにデバイスをプロ グラムする必要があります。
- 6. リクエストが拒否された場合、デバイスは「拒否済み」トピックフィルターでエラー応答を受け 取ります。

**a** Note

• 表示されているトピックとトピックフィルターで「json」を「cbor」に置き換えると、デ バイスは JSON よりもコンパクトな CBOR 形式でメッセージを受信します。

- AWS IoT MQTT ベースのファイル配信は、ブロックのサイズを 128 KB に制限しま す。128 KB を超えるブロックをリクエストすると、リクエストは失敗します。
- 合計サイズが 128 KB を超える複数のブロックをリクエストできます (例えば、合計 160 KB のデータに対して、それぞれ 32 KB の 5 つのブロックをリクエストする場合)。この 場合、リクエストは失敗しませんが、デバイスはリクエストされたすべてのデータを受信 するために複数のリクエストを行う必要があります。デバイスが追加のリクエストを行う と、サービスは追加のブロックを送信します。以前の応答が正しく受信されて処理された 後でのみ、新しいリクエストを続行することをお勧めします。
- リクエストされたデータの合計サイズに関係なく、ブロックが受信されなかった場合、ま たは正しく受信されなかった場合に再試行を開始するようにデバイスをプログラムする必 要があります。

JSON での典型的な GetStream リクエストは、次の例のようになります。

```
{ 
     "c": "1bb8aaa1-5c18-4d21-80c2-0b44fee10380", 
     "s": 1, 
     "f": 0, 
     "l": 4096, 
     "o": 2, 
     "n": 100, 
     "b": "..."
}
```
• [オプション]「c」はクライアントトークンフィールドです。

クライアントトークンは 64 バイトを超えない範囲にします。64 バイトより長いクライアント トークンは、エラー応答と InvalidRequest エラーメッセージを引き起こします。

• [オプション]「s」はストリーミングバージョンフィールド (整数) です。

MQTT ベースのファイル配信では、このリクエストされたバージョンとクラウド内の最新のスト リーミングバージョンに基づいて整合性チェックが適用されます。GetStream リクエストでデバ イスから送信されたストリーミングバージョンがクラウド内の最新のストリーミングバージョンと 一致しない場合、サービスはエラー応答と VersionMismatch エラーメッセージを送信します。 通常、デバイスは、初期データセットまたは DescribeStream への応答で、想定される (最新の) ストリーミングバージョンを受け取ります。

• 「f」はストリーミングファイル ID (0~255 の整数) です。

ストリームファイル ID は、 AWS CLI または SDK を使用してストリームを作成または更新すると きに必要です。デバイスが存在しない ID でストリーミングファイルをリクエストする場合、サー ビスはエラー応答と ResourceNotFound エラーメッセージを送信します。

• 「l」はデータブロックサイズ (バイト単位) です (256~131,072 の範囲の整数)。

ビットマップフィールドを使用して、GetStream 応答で返されるストリーミングファイルの 部分を指定する方法については、「 [GetStream リクエストのビットマップを構築する」](#page-1497-0)を参照 してください。デバイスが範囲外のブロックサイズを指定した場合、サービスはエラー応答と BlockSizeOutOfBounds エラーメッセージを送信します。

• [オプション]「o」は、ストリーミングファイル内のブロックのオフセット (0~98,304 の範囲の整 数) です。

ビットマップフィールドを使用して、GetStream 応答で返されるストリーミングファイルの部分 を指定する方法については、「 [GetStream リクエストのビットマップを構築する」](#page-1497-0)を参照してく ださい。最大値 98,304 は、24 MB のストリーミングファイルサイズ制限と最小ブロックサイズの 256 バイトに基づいています。指定されなかった場合、デフォルト値は 0 です。

• [オプション]「n」は、リクエストされたブロックの数です (0~98,304 の範囲の整数)。

「n」フィールドは、(1) リクエストされたブロック数、または (2) ビットマップリクエストによっ て返されるブロック数の制限 (ビットマップフィールド (「b」) が使用されている場合) のいずれ かを指定します。この 2 つ目の使用はオプションです。定義されていない場合、デフォルトは 131072/ です*DataBlockSize*。

• [オプション]「b」は、リクエストされているブロックを表すビットマップです。

ビットマップを使用すると、デバイスは非連続ブロックをリクエストできるため、エラー後の再試 行の処理がより便利になります。ビットマップフィールドを使用して、GetStream 応答で返され るストリーミングファイルの部分を指定する方法については、「 [GetStream リクエストのビット](#page-1497-0) [マップを構築する](#page-1497-0)」を参照してください。このフィールドでは、ビットマップを 16 進表記でビッ トマップの値を表す文字列に変換します。ビットマップは 12,288 バイト未満である必要がありま す。

A Important

「n」か「b」のいずれかを指定する必要があります。どちらも指定されていない場 合、GetStream要求は、ファイルサイズが 131072 バイト (128 KB) 未満の場合は有効では ない可能性があります。

GetStream レスポンス

リクエストされた各データブロックに対する JSON の GetStream 応答は、次の例のようになりま す。

```
{ 
     "c": "1bb8aaa1-5c18-4d21-80c2-0b44fee10380", 
     "f": 0, 
     "l": 4096, 
     "i": 2, 
     "p": "..."
}
```
- 「c」はクライアントトークンフィールドです。GetStream リクエストで指定された場合、これ が返されます。クライアントトークンを使用して、応答をそのリクエストに関連付けます。
- 「f」は現在のデータブロックペイロードが属するストリーミングファイルの ID です。
- 「l」はデータブロックペイロードのサイズ (バイト単位) です。
- 「i」はペイロードに含まれるデータブロックの ID です。データブロックは 0 から番号付けされ ます。
- 「p」には、データブロックのペイロードが含まれます。このフィールドは[、Base64](https://en.wikipedia.org/wiki/Base64) でエンコー ドされたデータブロックの値を表す文字列です。

<span id="page-1497-0"></span>GetStream リクエストのビットマップを構築する

GetStream リクエストでビットマップフィールド (b) を使用して、ストリーミングファイルから連 続しないブロックを取得できます。これは、RAM 容量が限られているデバイスがネットワーク配信 の問題に対処するのに役立ちます。デバイスは、受信されなかったブロックまたは正しく受信されな かったブロックのみをリクエストできます。ビットマップは、ストリーミングファイルのどのブロッ クが返されるかを決定します。ビットマップで 1 に設定されているビットごとに、ストリーミング ファイルの対応するブロックが返されます。

GetStreamリクエストでビットマップとそのサポートフィールドを指定する方法の例を次に示しま す。例えば、ストリーミングファイルを 256 バイト (ブロックサイズ) のチャンクで受信するとし ます。256 バイトの各ブロックには、ファイル内の位置を指定する番号が付いていると考えてくだ さい。この番号は 0 から始まります。したがって、ブロック 0 はファイル内の 256 バイトの最初 のブロックであり、ブロック 1 は 2 番目のブロックであり、以下同様です。ファイルからブロック 20、21、24、および 43 をリクエストします。

ブロックオフセット

最初のブロックの番号は 20 であるため、オフセット (フィールド o) を 20 に指定して、ビット マップのスペースを節約します。

ブロックの数

デバイスが限られたメモリリソースで処理できる以上のブロックを受信しないようにするため に、MQTT ベースのファイル配信によって送信される各メッセージで返されるブロックの最大 数を指定できます。ビットマップ自体が指定する値がこのブロック数より少ない場合、または MQTT ベースのファイル配信によって送信される応答メッセージの合計サイズが、GetStream リクエストごとのサービス制限である 128 KB よりも大きくなる場合、この値は無視されること に注意してください。

ブロックビットマップ

ビットマップ自体は、16 進数表記で表現された符号なしバイトの配列であり、数値の文字列表 現として GetStream リクエストに含まれます。しかし、この文字列を構築するために、ビット マップをビットの長いシーケンス (2 進数) と考えることから始めましょう。このシーケンスの ビットが 1 に設定されている場合、ストリーミングファイルの対応するブロックがデバイスに返 送されます。この例では、ブロック 20、21、24、および 43 を受信する必要があるため、ビット マップでビット 20、21、24、および 43 を設定する必要があります。ブロックオフセットを使用 してスペースを節約できるため、各ブロック番号からオフセットを差し引いた後、次の例のよう にビット 0、1、4、および 23 を設定します。

1 1 0 0 1 0 0 0 0 0 0 0 0 0 0 0 0 0 0 0 0 0 0 1

一度に 1 バイト (8 ビット) を取ると、これは通常、「0b00010011」、「0b00000000」、 「0b10000000」のように記述されます。ビット 0 は、最初のバイトの終わりにバイナリ表現で 表示され、最後のバイトの最初にビット 23 が表示されます。慣習を知らなければ、これは混乱 を招く可能性があります。最初のバイトにはビット 7~0 が (この順序で) 含まれ、2 番目のバイ トにはビット 15~8 が含まれ、3 番目のバイトにはビット 23~16 が含まれ、以降同様です。こ れは 16 進数表記では「0x130080」に変換されます。

#### **1** Tip

標準のバイナリを 16 進表記に変換できます。一度に 4 桁の 2 進数を取り、それらを同等 の 16 進数に変換します。例えば、「0001」は「1」になり、「0011」は「3」になり、 以降同様です。

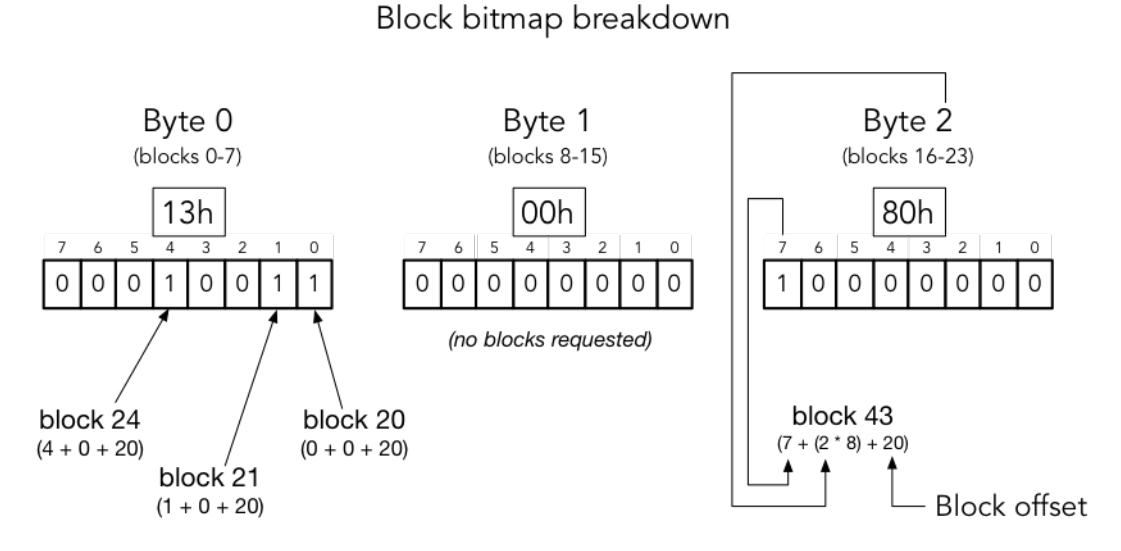

block number = (bit position + (byte offset  $*$  8) + base offset)

これをすべてまとめると、GetStream リクエストの JSON は次のようになります。

{ "c" : "1", "s" : 1, "l" : 256, "f" : 1, "o" : 20, "n" : 32, "b" : "130080" }

- 「c」はクライアントトークンフィールドです。
- 「s」は想定されるストリームバージョンです。
- 「l」はデータブロックペイロードのサイズ (バイト単位) です。
- 「f」はソースファイルインデックスの ID です。
- 「o」はブロックオフセットです。
- 「n」はブロック数です。
- 「b」はオフセットから始まる欠落している blockId ビットマップです。この値は base64 でエ ンコードする必要があります。

# AWS IoT MQTT ベースのファイル配信によるエラーの処理

DescribeStream API と GetStream API の両方のデバイスに送信されるエラー応答には、クライ アントトークン、エラーコード、およびエラーメッセージが含まれます。典型的なエラー応答は、次 の例のようになります。

{ "o": "BlockSizeOutOfBounds", "m": "The block size is out of bounds", "c": "1bb8aaa1-5c18-4d21-80c2-0b44fee10380" }

- 「o」はエラーが発生した理由を示すエラーコードです。詳細については、このセクションの後半 にあるエラーコードを参照してください。
- 「m」はエラーの詳細を含むエラーメッセージです。
- 「c」はクライアントトークンフィールドです。DescribeStream リクエストで指定されている 場合は、これが返される場合があります。クライアントトークンを使用して、応答をそのリクエス トに関連付けることができます。

クライアントトークンフィールドは、常にエラー応答に含まれるわけではありません。リクエスト で指定されたクライアントトークンが無効または不正な形式の場合、エラーレスポンスで返されま せん。

**a** Note

下位互換性のために、エラー応答のフィールドは省略形ではない場合があります。例えば、 エラーコードは「code」または「o」フィールドで指定される場合があり、クライアント トークンフィールドは「clientToken」または「c」フィールドで指定される場合がありま す。上記の省略形を使用することをお勧めします。

#### InvalidTopic

ストリーミングメッセージの MQTT トピックが無効です。

#### InvalidJson

Stream リクエストは有効な JSON ドキュメントではありません。

#### InvalidCbor

Stream リクエストは有効な CBOR ドキュメントではありません。

#### InvalidRequest

通常、リクエストは形式が不正であると識別されます。詳細については、エラーメッセージを参 照してください。

#### **Unauthorized**

リクエストは、Amazon S3 などのストレージメディア内のストリーミングデータファイルへのア クセスを許可されていません。詳細については、エラーメッセージを参照してください。

#### BlockSizeOutOfBounds

ブロックサイズが範囲外です。[AWS IoT Core Service Quotas](https://docs.aws.amazon.com/general/latest/gr/iot-core.html#limits_iot) の「MQTT ベースのファイル配 信」のセクションを参照してください。

#### OffsetOutOfBounds

オフセットが範囲外です。[AWS IoT Core Service Quotas](https://docs.aws.amazon.com/general/latest/gr/iot-core.html#limits_iot) の「MQTT ベースのファイル配信」の セクションを参照してください。

BlockCountLimitExceeded

リクエストブロックの数が範囲外です。[AWS IoT Core Service Quotas](https://docs.aws.amazon.com/general/latest/gr/iot-core.html#limits_iot) の「MQTT ベースのファ イル配信」のセクションを参照してください。

BlockBitmapLimitExceeded

リクエストビットマップのサイズが範囲外です。[AWS IoT Core Service Quotas](https://docs.aws.amazon.com/general/latest/gr/iot-core.html#limits_iot) の「MQTT ベー スのファイル配信」のセクションを参照してください。

#### ResourceNotFound

リクエストされたストリーミング、ファイル、ファイルバージョン、またはブロックが見つかり ませんでした。詳細については、エラーメッセージを参照してください。

VersionMismatch

リクエストのストリーミングバージョンが、MQTT ベースのファイル配信機能のストリーミング バージョンと一致しません。これは、ストリーミングバージョンがデバイスによって最初に受信 されてから、ストリーミングデータが変更されたことを示します。

**ETagMismatch** 

ストリーミング内の S3 ETag が最新の S3 オブジェクトバージョンの ETag と一致しません。 **InternalError** 

MQTT ベースのファイル配信で内部エラーが発生しました。

# <span id="page-1502-0"></span>FreeRTOS OTA のユースケースの例

FreeRTOS OTA (over-the-air) エージェントは AWS IoT 、MQTT ベースのファイル配信を使用して FreeRTOS ファームウェアイメージを FreeRTOS デバイスに転送します。初期データセットをデバ イスに送信するには、 AWS IoT ジョブサービスを使用してFreeRTOS デバイスへの OTA 更新ジョ ブをスケジュールします。

MQTT ベースのファイル配信クライアントのリファレンス実装については、FreeRTOS ドキュメン トの [FreeRTOS OTA エージェントコードを](https://docs.aws.amazon.com/freertos/latest/userguide/freertos-ota-dev.html)参照してください。

# Device Advisor

[Device Advisor](https://aws.amazon.com/iot-core/features/) は、デバイスソフトウェア開発中に IoT デバイスを検証するための、クラウドベー スのフルマネージドテスト機能です。Device Advisor には、デバイスを実稼働環境に導入する前に AWS IoT Core、IoT デバイスとの信頼性の高い安全な接続性を検証するために使用できる事前構築 済みのテストが用意されています。Device Advisor の事前構築されたテストにより、デバイスソフト ウェアを[TLS,MQTT](https://docs.aws.amazon.com/iot/latest/developerguide/protocols.html),[デバイスシャドウ,](https://docs.aws.amazon.com/iot/latest/developerguide/iot-device-shadows.html) およ[びIoT ジョブズの](https://docs.aws.amazon.com/iot/latest/developerguide/iot-jobs.html)使用のベストプラクティスに照らして 検証できます。また、署名された認定レポートをダウンロードして AWS パートナーネットワークに 提出し、デバイスを送付してテストを待つことなく、[AWS Partner Device Catalog](https://devices.amazonaws.com/) の認定を受ける こともできます。

**a** Note

Device Advisor は、us-east-1、us-west-2、ap-northeast-1、および eu-west-1 リージョンで サポートされています。 Device Advisor は、MQTT プロトコルと MQTT over WebSocket Secure (WSS) プロトコル を使用してメッセージをパブリッシュおよびサブスクライブするデバイスとクライアントを サポートします。すべてのプロトコルでは、IPv4 および IPv6 がサポートされています。 デバイスアドバイザーは RSA サーバー証明書をサポートしています。

Device Advisor は、 AWS IoT Core 接続するように構築されたどのデバイスでも利用できま す。Device Advisor には[、AWS IoT コンソールから、](https://us-east-1.console.aws.amazon.com/iot/home?region=us-east-1#/deviceadvisor/intro) AWS CLI または SDK を使用してアクセスで きます。デバイスをテストする準備ができたら、デバイスを Device Advisor AWS IoT Core エンドポ イントに登録してデバイスソフトウェアを設定します。その後、事前に構築されたテストを選択して 設定し、デバイスでテストを実行して、詳細なログまたは認定レポートとともにテスト結果を取得し ます。

Device Advisor AWS はクラウド内のテストエンドポイントです。Device Advisor が提供するテスト エンドポイントに接続するようにデバイスを設定することで、デバイスをテストできます。テスト エンドポイントに接続するようにデバイスを設定したら、Device Advisor のコンソールにアクセス するか、 AWS SDK を使用してデバイスで実行するテストを選択できます。その後、Device Advisor は、リソースのプロビジョニング、テストプロセスのスケジューリング、ステートマシンの管理、デ バイスの動作の記録、結果の記録、テストレポートの形式での最終結果の提供など、テストのライフ サイクル全体を管理します。

TLS プロトコル

Transport Layer Security (TLS) プロトコルは、インターネットなどの安全性が低いネットワークでの 機密データの暗号化に使用されます。TLS プロトコルは、Secure Sockets Layer (SSL) プロトコルの 後継です。

Device Advisor は以下の TLS プロトコルをサポートしています。

• TLS1.3 (推奨)

• TLS 1.2

プロトコル、ポートマッピング、認証

デバイス通信プロトコルは、デバイスまたはクライアントがデバイスエンドポイントを使用してメッ セージブローカーに接続するために使用されます。次の表は、Device Advisor エンドポイントがサ ポートするプロトコルと、それらが使用する認証方法とポートを示しています。

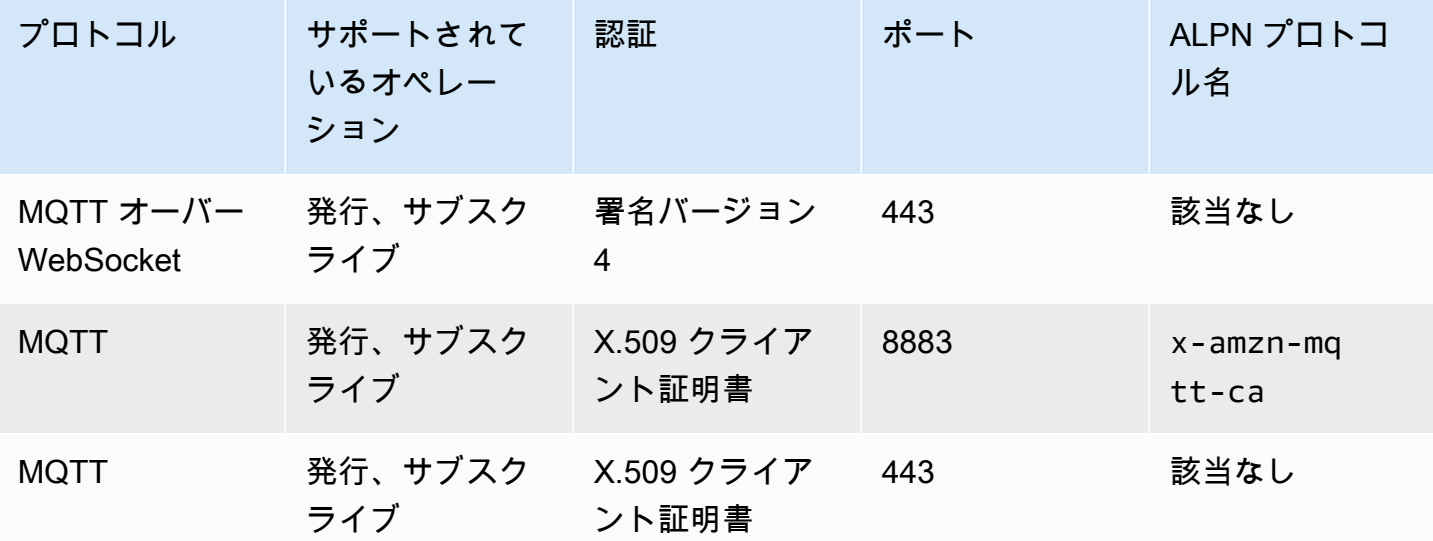

プロトコル、認証、ポートマッピング

この章には、以下のセクションが含まれています。

- [設定](#page-1505-0)
- [コンソールでの Device Advisor の開始方法](#page-1513-0)
- [Device Advisor ワークフロー](#page-1523-0)
- [Device Advisor の詳細コンソールワークフロー](#page-1529-0)
- [長期テストコンソールのワークフロー](#page-1542-0)
- [デバイスアドバイザー VPC エンドポイント \(AWS PrivateLink\)](#page-1551-0)

• [Device Advisor テストケース](#page-1554-0)

# <span id="page-1505-0"></span>設定

Device Advisor を初めて使用する場合は、事前に以下のタスクをすべて実行してください。

## IoT モノの作成

まず、IoT モノを作成し、モノに証明書をアタッチします。モノの作成方法のチュートリアルについ ては、「[モノのオブジェクトを作成する](https://docs.aws.amazon.com/iot/latest/developerguide/create-iot-resources.html#create-aws-thing)」を参照してください。

## デバイスロールとして使用する IAM ロールを作成する

**a** Note

Device Advisor コンソールを使用して、デバイスロールをすばやく作成できます。Device Advisor コンソールを使用してデバイスロールを設定する手順については、[「コンソールで](https://docs.aws.amazon.com/iot/latest/developerguide/da-console-guide.html) [の Device Advisor の開始方法」](https://docs.aws.amazon.com/iot/latest/developerguide/da-console-guide.html)を参照してください。

- 1. [AWS Identity and Access Management コンソールに移動し](https://console.aws.amazon.com/iam/home?region=us-west-2#/home)、 AWS アカウント デバイスアドバ イザーのテストに使用しているものにログインします。
- 2. 左側のナビゲーションペインで、[Policies] (ポリシー) を選択します。
- 3. [Create policy] (ポリシーの作成) を選択します。
- 4. [Create policy] (ポリシーの作成) で、次の操作を実行します。
	- a. [Service] (サービス) で、[IoT] を選択します。
	- b. [アクション] で、次のいずれかを実行します。
		- (推奨) IoT Thing に添付されているポリシーまたは前のセクションで作成した証明書に 基づいてアクションを選択します。
		- [フィルターアクション] ボックスで次のアクションを検索して選択します。
			- Connect
			- Publish
			- Subscribe
			- Receive
- RetainPublish
- c. [リソース] で、クライアント、トピック、およびトピックのリソースを制限します。これら のリソースを制限することは、セキュリティのベストプラクティスです。リソースを制限す るには、次の手順を実行します。
	- i. Connect アクションの [Specify client resource ARN] (クライアントリソース ARN を指 定) を選択します。
	- ii. [ARN の追加] を選択し、次のいずれかを実行します。

#### **a** Note

clientId は、デバイスが Device Advisor とやり取りするために使用する MQTT ライアント ID です。

- ビジュアル ARN エディタで、[リージョン]、[accountID]、および [clientID] を指定 します。
- テストケースを実行する IoT トピックの Amazon リソースネーム (ARN) を手動で 入力します。
- iii. [追加] を選択します。
- iv. [受信およびさらに 1 つのアクションのためにトピックリソース ARN を指定] を選択し ます。
- v. [ARN の追加] を選択し、次のいずれかを実行します。

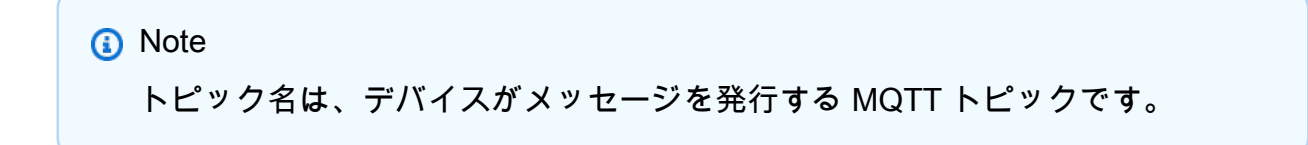

- ビジュアル ARN エディタで、[リージョン]、[accountID]、および [トピック名] を 指定します。
- テストケースを実行する IoT トピックの ARN を手動で入力します。
- vi. [Add] (追加) をクリックします。
- vii. [サブスクライブアクションのトピックフィルターリソース ARN を指定] を選択しま す。

viii. [ARN の追加] を選択し、次のいずれかを実行します。

#### **a** Note

トピック名は、デバイスがサブスクライブする MQTT トピックです。

- ビジュアル ARN エディタで、[リージョン]、[accountID]、および [トピック名] を 指定します。
- テストケースを実行する IoT トピックの ARN を手動で入力します。
- ix. [追加] を選択します。
- 5. [次へ: タグ] を選択します。
- 6. [次へ: 確認] を選択します。
- 7. [ポリシーの確認] でポリシーの [名前] を入力します。
- 8. [Create policy] を選択します。
- 9. 左のナビゲーションペインで、[Roles] (ロール) を選択します。
- 10. [ロールの作成] を選択します。
- 11. [信頼されたエンティティの選択] で、[カスタム信頼ポリシー] を選択します。
- 12. 次の信頼ポリシーを [カスタム信頼ポリシー] ボックスに入力します。Confused Deputy Problem (混乱した代理の問題) から保護するために、グローバル条件コンテキストキー [aws:SourceArn](https://docs.aws.amazon.com/IAM/latest/UserGuide/reference_policies_condition-keys.html#condition-keys-sourcearn) と [aws:SourceAccount](https://docs.aws.amazon.com/IAM/latest/UserGuide/reference_policies_condition-keys.html#condition-keys-sourceaccount) をポリシーに追加します。

#### **A** Important

aws:SourceArn は、format: arn:aws:iotdeviceadvisor:*region:accountid*:\*. と一致する必要があります。*region* がお客様の AWS IoT リージョンと一致 し、*account-id* がお客様のカスタマーアカウント ID と一致することを確認してくだ さい。詳細については、[クロスサービスでの混乱した代理処理を防止する](https://docs.aws.amazon.com/iot/latest/developerguide/security-best-practices.html#cross-service-confused-deputy-prevention-DA)を参照してく ださい。

```
{ 
     "Version": "2012-10-17", 
     "Statement": [ 
 {
```

```
 "Sid": "AllowAwsIoTCoreDeviceAdvisor", 
             "Effect": "Allow", 
             "Principal": { 
                 "Service": "iotdeviceadvisor.amazonaws.com" 
             }, 
             "Action": "sts:AssumeRole", 
             "Condition": { 
                 "StringEquals": { 
                      "aws:SourceAccount": "111122223333" 
\qquad \qquad \text{ } "ArnLike": { 
                     "aws:SourceArn": 
  "arn:aws:iotdeviceadvisor:*:111122223333:suitedefinition/*" 
 } 
 } 
         } 
     ]
}
```
- 13. [次へ] を選択します。
- 14. ステップ 4 で作成したポリシーを選択します。
- 15. (オプション) [アクセス許可の境界の設定] で、[アクセス許可の境界を使用してロールのアクセ ス許可の上限を設定する] を選択し、作成したポリシーを選択します。
- 16. [次へ] を選択します。
- 17. [Role name] (ロール名) と [Role description] (ロールの説明) を入力します。
- 18. [ロールの作成] を選択します。

# IAM ユーザーが Device Advisor を使用するためのカスタムマネージドポリ シーを作成する

- 1. IAM コンソール ([https://console.aws.amazon.com/iam/\)](https://console.aws.amazon.com/iam/) に移動します。プロンプトが表示された ら、 AWS 認証情報を入力してサインインします。
- 2. 左のナビゲーションペインの [Policies (ポリシー)] を選択します。
- 3. [Create Policy] (ポリシーの作成) を選択し、[JSON] タブを選択します。
- 4. Device Advisor を使用するために必要なアクセス許可を追加します。ポリシードキュメントは、 トピック [\[Security best practices\]](https://docs.aws.amazon.com/iot/latest/developerguide/security-best-practices.html#device-advisor-perms) (セキュリティのベストプラクティス) にあります。
- 5. ポリシーのレビュー を選択します。
- 6. [Name (名前)] と [Description (説明)] を入力します。
- 7. [Create Policy (ポリシーの作成)] を選択します。

### Device Advisor のテストの実行に使用する IAM ユーザーを作成する

#### a Note

Device Advisor テストを実行するときに使用する IAM ユーザーを作成することをお勧めしま す。管理者ユーザーから Device Advisor のテストを実行すると、セキュリティ上のリスクが 生じる可能性があるため、お勧めしません。

- 1. IAM コンソール ([https://console.aws.amazon.com/iam/\)](https://console.aws.amazon.com/iam/) に移動します。プロンプトが表示された ら、 AWS 認証情報を入力してサインインします。
- 2. 左のナビゲーションペインで、[Users] (ユーザー) を選択します。
- 3. [Add User] を選択します。
- 4. ユーザー名を入力します。
- 5. AWS 外部とやりとりしたいユーザは、プログラムによるアクセスが必要です。 AWS Management Consoleプログラムによるアクセスを許可する方法は、アクセスするユーザーのタ イプによって異なります。 AWS

ユーザーにプログラマチックアクセス権を付与するには、以下のいずれかのオプションを選択し ます。

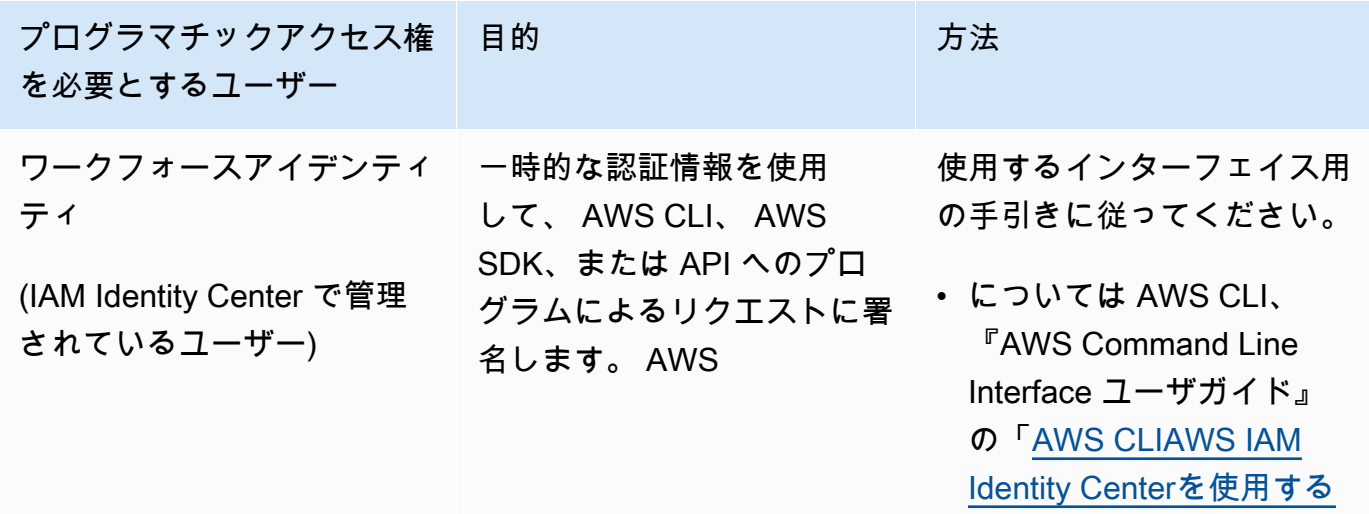

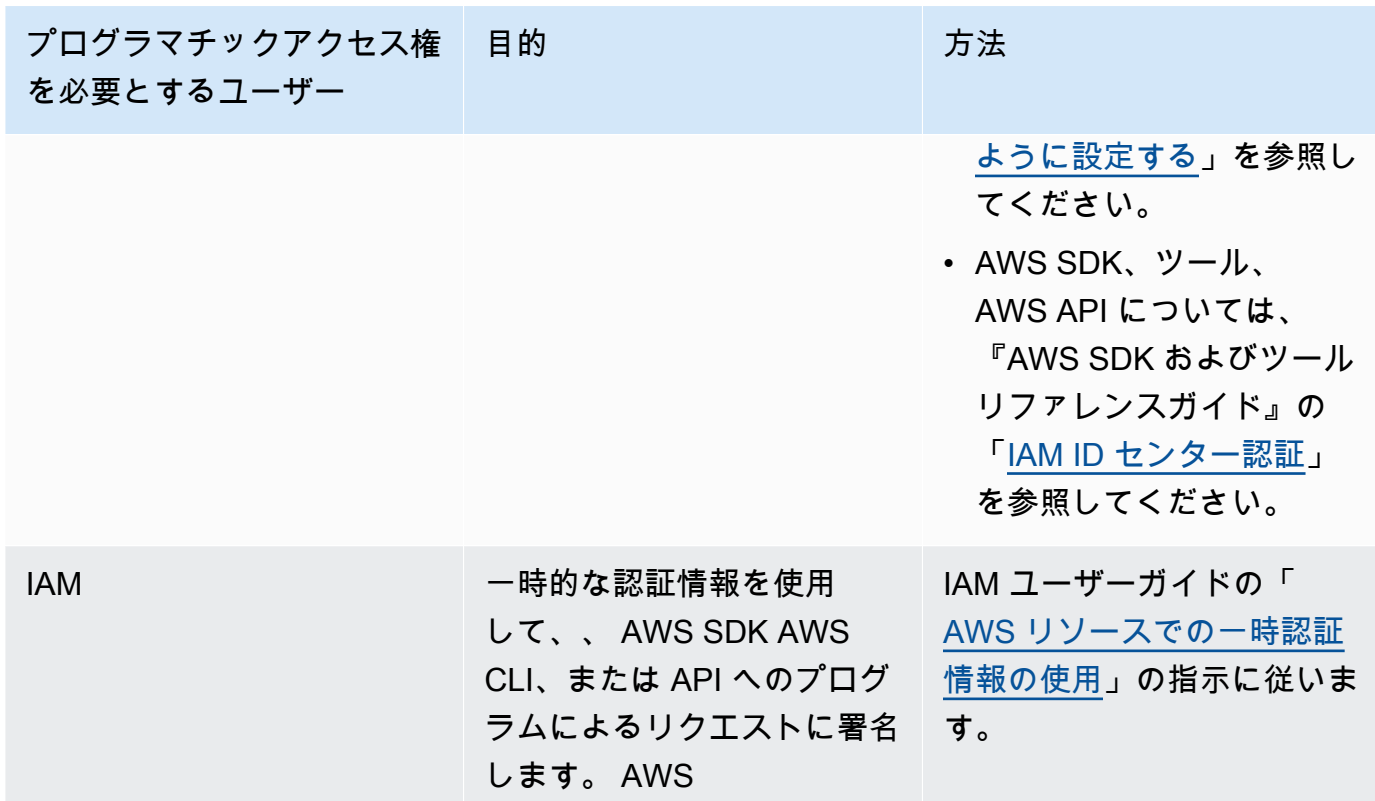

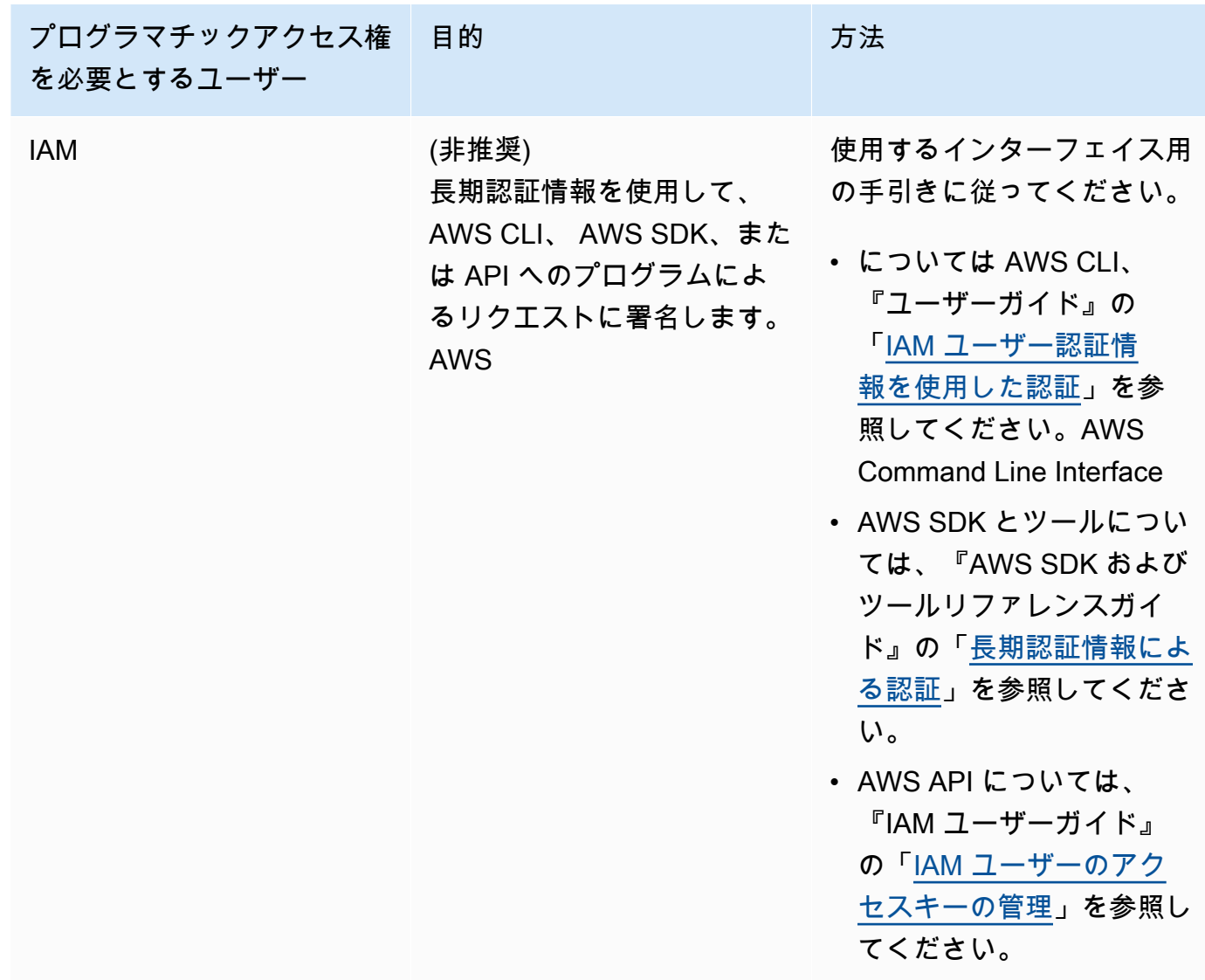

- 6. [次のステップ: アクセス許可] を選択します。
- 7. アクセス権限を付与するには、ユーザー、グループ、またはロールにアクセス許可を追加しま す。
	- 以下のユーザーとグループ: AWS IAM Identity Center

アクセス許可セットを作成します。「AWS IAM Identity Center ユーザーガイド」の「[権限設](https://docs.aws.amazon.com/singlesignon/latest/userguide/howtocreatepermissionset.html) [定を作成する](https://docs.aws.amazon.com/singlesignon/latest/userguide/howtocreatepermissionset.html)」の手順に従ってください。

• IAM 内で、ID プロバイダーによって管理されているユーザー:

ID フェデレーションのロールを作成します。詳細については、「IAM ユーザーガイド」の 「[サードパーティー ID プロバイダー \(フェデレーション\) 用のロールの作成](https://docs.aws.amazon.com/IAM/latest/UserGuide/id_roles_create_for-idp.html)」を参照してくだ さい。
- IAM ユーザー:
	- ユーザーが担当できるロールを作成します。手順については、「IAM ユーザーガイド」の 「[IAM ユーザー用ロールの作成」](https://docs.aws.amazon.com/IAM/latest/UserGuide/id_roles_create_for-user.html)を参照してください。
	- (お奨めできない方法) ポリシーをユーザーに直接アタッチするか、ユーザーをユーザーグ ループに追加する。詳細については、「IAM ユーザーガイド」の「[ユーザー \(コンソール\)](https://docs.aws.amazon.com/IAM/latest/UserGuide/id_users_change-permissions.html#users_change_permissions-add-console)  [へのアクセス権限の追加](https://docs.aws.amazon.com/IAM/latest/UserGuide/id_users_change-permissions.html#users_change_permissions-add-console)」を参照してください。
- 8. 作成したカスタム管理ポリシーの名前を検索ボックスに入力します。次に、[ポリシー名] の チェックボックスをオンにします。
- 9. [次へ: タグ] を選択します。
- 10. [Next: Review] を選択します。
- 11. [Create user] を選択します。
- 12. [閉じる] を選択します。

Device Advisor では、 AWS ユーザーに代わってリソース (モノ、証明書、エンドポイント) にアクセ スする必要があります。IAM ユーザーは必要なアクセス許可を備えている必要があります。必要な アクセス権限ポリシーを IAM CloudWatch ユーザーに適用すると、Device Advisor は Amazon にも ログを公開します。

### デバイスを設定する

Device Advisor は、サーバー名表示 (SNI) TLS 拡張を使用して TLS 設定を適用します。デバイス は、接続時にこの拡張を使用し、Device Advisor のテストエンドポイントと同じサーバー名を渡す必 要があります。

Device Advisor は、テストが Running のステータスにあるときに TLS 接続を許可します。Device Advisor は、各テストの実行前と実行後に TLS 接続を拒否します。このため、Device Advisor で完全 に自動化されたテストを行うために、デバイス接続の再試行メカニズムを使用することをお勧めしま す。TLS 接続、MQTT 接続、MQTT パブリッシュなど、複数のテストケースを含むテストスイート を実行できます。複数のテストケースを実行する場合、デバイスが 5 秒ごとにテストエンドポイン トに接続することを推奨します。その後、自動化された方法で順番に複数のテストケースを実行でき ます。

**a** Note

テスト用にデバイスソフトウェアを準備するには、 AWS IoT Coreに接続できる SDK を使用 することをお勧めします。次に、 AWS アカウント用に提供された Device Advisor テストエ ンドポイントで SDK を更新する必要があります。

Device Advisor が、アカウントレベルのエンドポイントとデバイスレベルのエンドポイントの 2 種 類のエンドポイントをサポートします。ユースケースに最も適したエンドポイントを選択します。異 なるデバイスを使用して複数のテストスイートを同時に実行するには、デバイスレベルのエンドポイ ントを使用します。

次のコマンドを実行して、デバイスレベルのエンドポイントを取得します。

X.509 クライアント証明書を使用する MQTT のお客様の場合:

aws iotdeviceadvisor get-endpoint --thing-arn *your-thing-arn*

#### または

aws iotdeviceadvisor get-endpoint --certificate-arn *your-certificate-arn*

署名バージョン 4 を使用する MQTT over WebSocket のお客様の場合:

aws iotdeviceadvisor get-endpoint --device-role-arn *your-device-role-arn* - authentication-method **SignatureVersion4**

一度に 1 つのテストスイートを実行するには、アカウントレベルのエンドポイントを選択します。 次のコマンドを実行して、アカウントレベルのエンドポイントを取得します。

aws iotdeviceadvisor get-endpoint

## コンソールでの Device Advisor の開始方法

このチュートリアルは、 AWS IoT Core Device Advisor コンソールを使い始めるのに役立ちま す。Device Advisor は、必要なテストや署名済み認定レポートなどの機能を提供します。これらのテ ストとレポートを使用して、[AWS IoT Core 認定プログラムで](https://aws.amazon.com/partners/dqp/)詳述されているように、[AWS Partner](https://devices.amazonaws.com/)  [Device Catalog](https://devices.amazonaws.com/) でデバイスを認定して一覧表示できます。

Device Advisor の使用の詳細については[、Device Advisor ワークフロー](#page-1523-0) および [Device Advisor の詳](#page-1529-0) [細コンソールワークフロー](#page-1529-0) を参照してください。

このチュートリアルを完了するには、[設定](#page-1505-0) で概説されている手順に従います。

#### **a** Note

AWS リージョンデバイスアドバイザーは以下でサポートされています。

- 米国東部 (バージニア北部)
- 米国西部 (オレゴン)
- アジアパシフィック(東京)
- 欧州 (アイルランド)

開始

1. [AWS IoT コンソール](https://console.aws.amazon.com/iot)のナビゲーションペインの [テスト] の下で、[Device Advisor] を選択しま す。次に、コンソールの [チュートリアルの開始] ボタンを選択します。

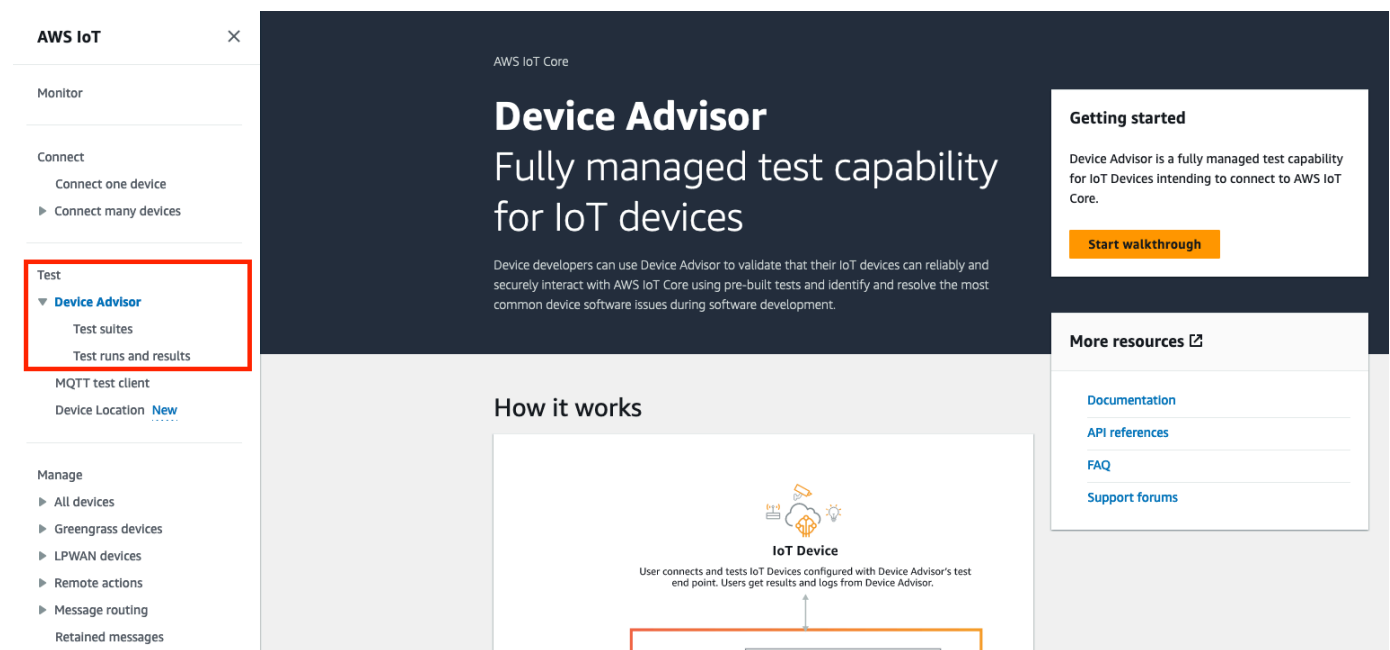

2. [Device Advisor の開始方法] ページでは、テストスイートを作成し、デバイスに対してテストを 実行するために必要な手順の概要を説明しています。アカウントの Device Advisor テストエン ドポイントもここで見つけることができます。このテストエンドポイントに接続するには、テス トに使用するデバイスのファームウェアまたはソフトウェアを設定する必要があります。

#### このチュートリアルを完了するには、まず [Thing と証明書を作成します。](https://docs.aws.amazon.com/iot/latest/developerguide/device-advisor-setting-up.html#da-create-thing-certificate)[仕組み] の情報を確認 したら、[次へ] を選択します。

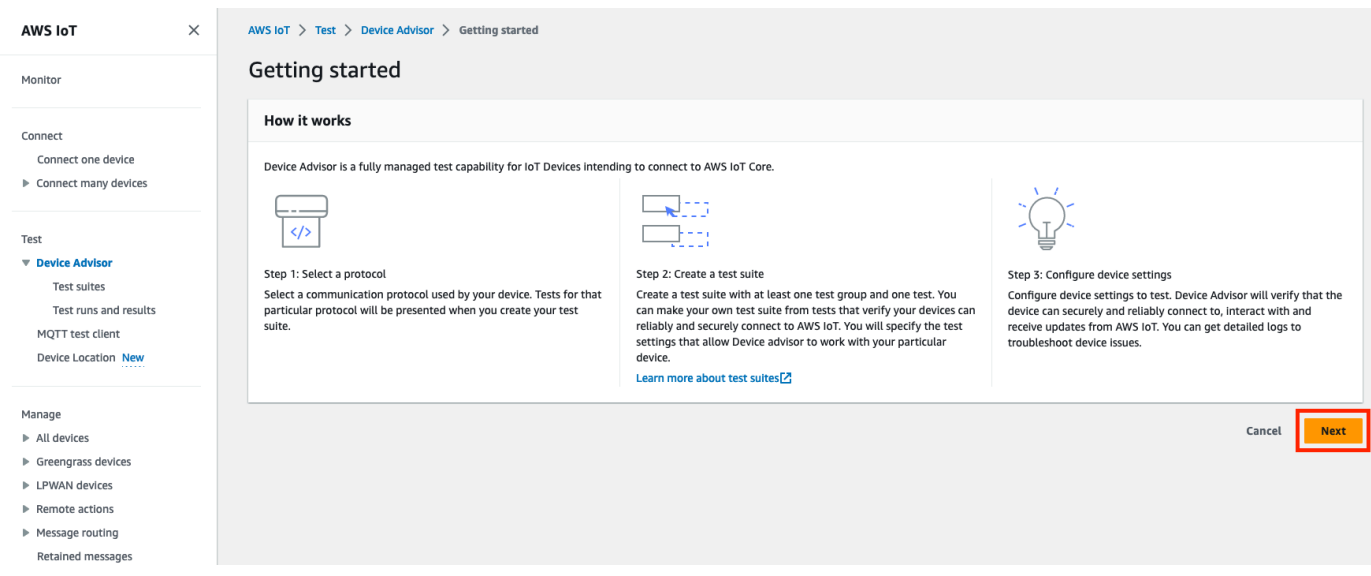

3. [ステップ 1: プロトコルの選択] で、表示されるオプションからプロトコルを選択します。[次へ] を選択します。

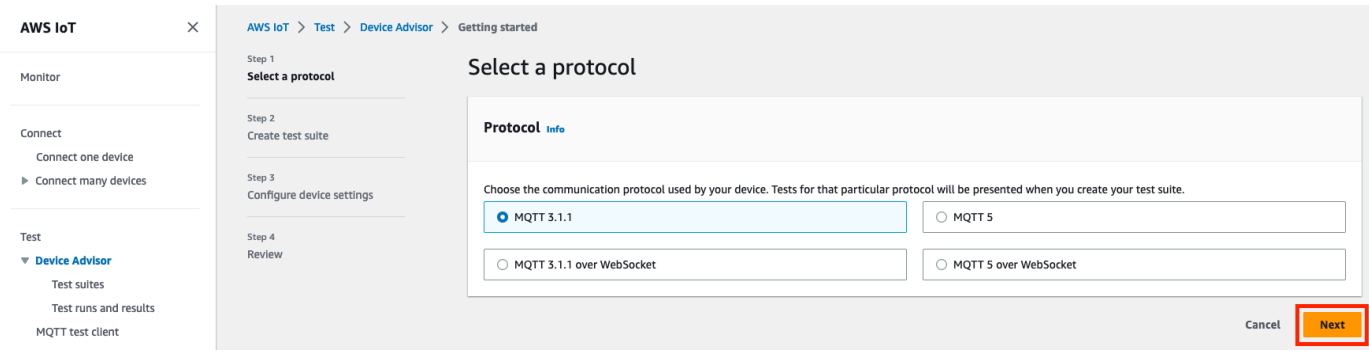

4. ステップ 2 では、カスタムテストスイートの作成および設定を行います。カスタムテストス イートには少なくとも 1 つのテストグループがなければならず、各テストグループには少なく とも 1 つのテストケースが必要です。使用を開始できるように、MQTT Connect テストケース を追加しました。

[Test suite properties] (テストスイートのプロパティ) を選択します。

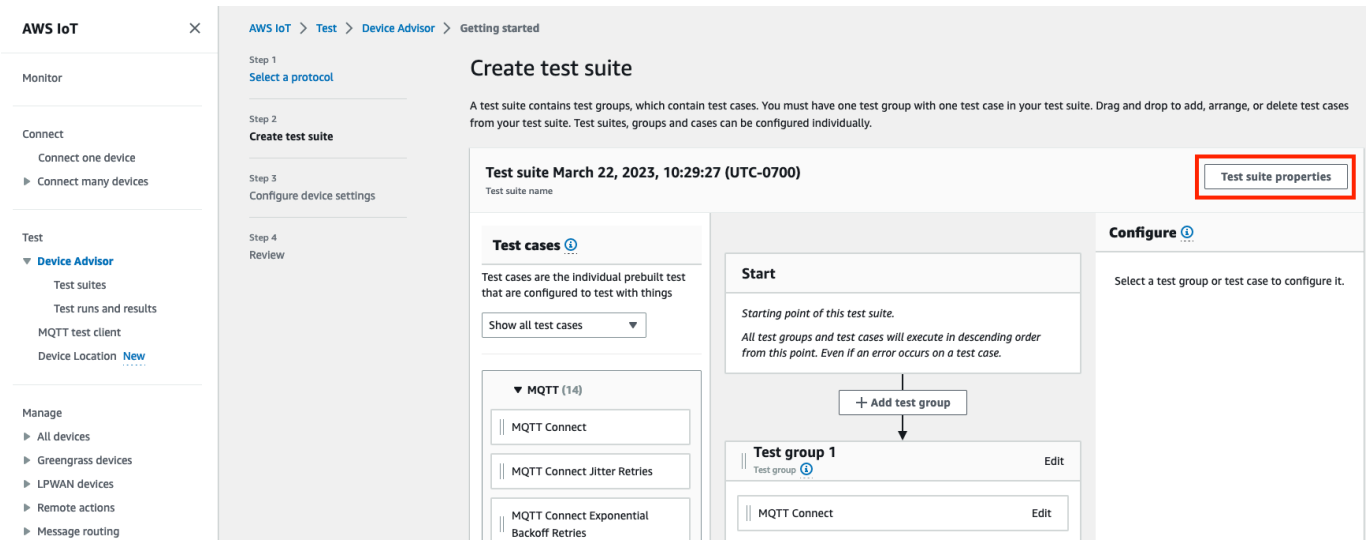

テストスイートを作成するときに、テストスイートのプロパティを指定します。設定できるス イートレベルのプロパティは次の通りです。

- テストスイート名: テストスイートの名前を入力します。
- [タイムアウト] (オプション): 現在のテストスイートの各テストケースの秒単位でのタイムア ウト。タイムアウト値を指定しない場合、デフォルト値を使用します。
- [Tags] (タグ) (オプション): テストスイートにタグを追加します。

完了したら、[Update properties] (プロパティの更新) を選択します。

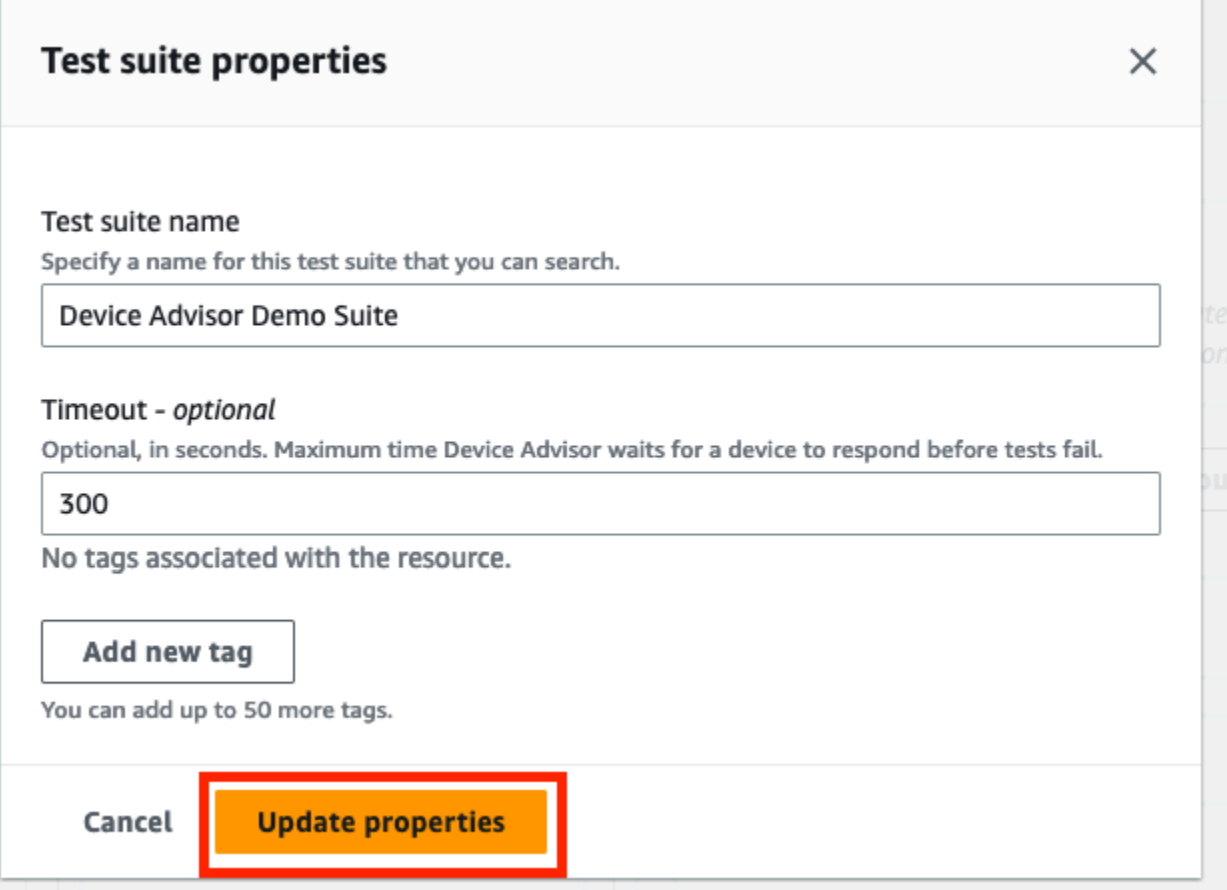

- 5. (オプション) テストスイートグループの設定を更新するには、テストグループ名の横にある [編 集] ボタンを選択します。
	- 名前: テストスイートグループのカスタム名を入力します。
	- [タイムアウト] (オプション): 現在のテストスイートの各テストケースの秒単位でのタイムア ウト。タイムアウト値を指定しない場合、デフォルト値を使用します。

終了したら、[完了] を選択して続行します。

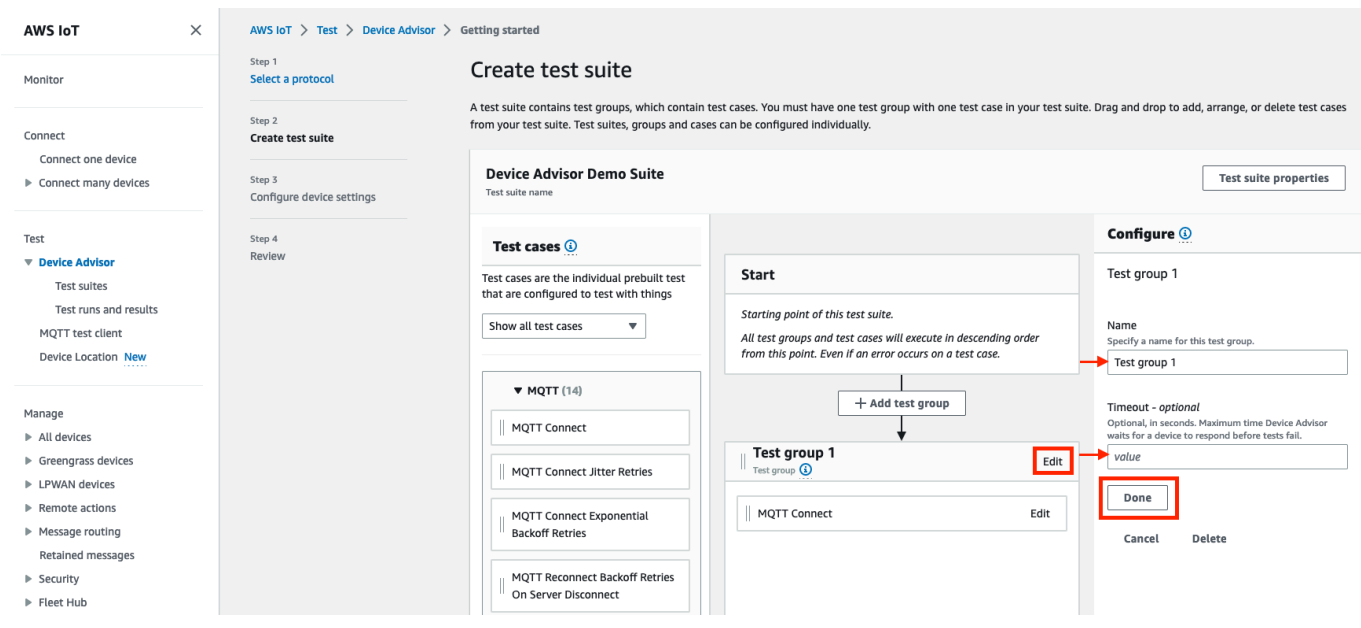

- 6. (オプション) テストケースの設定を更新するには、テストケース名の横にある [編集] ボタンを 選択します。
	- 名前: テストスイートグループのカスタム名を入力します。
	- [タイムアウト] (オプション): 選択したテストケースのタイムアウト (秒)。タイムアウト値を指 定しない場合、デフォルト値を使用します。
	- 終了したら、[完了] を選択して続行します。

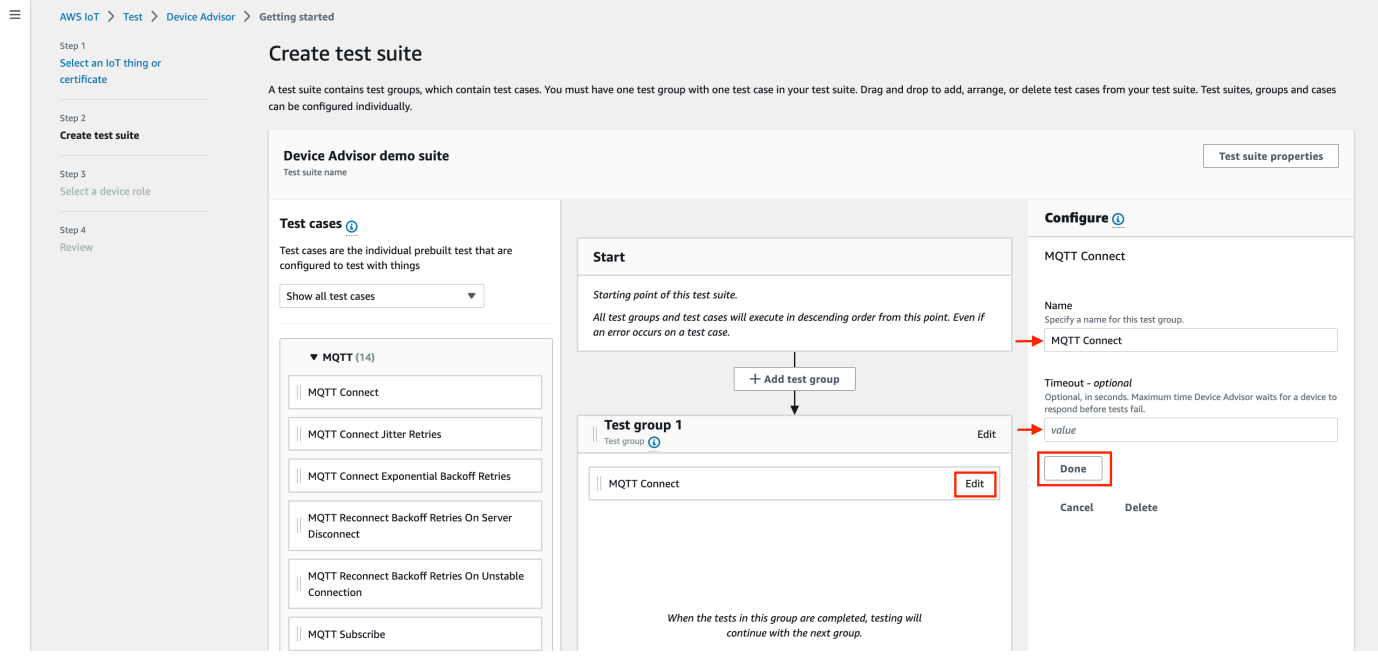

- 7. (オプション) テストスイートにさらにテストグループを追加するには、[テストグループの追加] を選択し、ステップ 5 の手順に従います。
- 8. (オプション) テストケースをさらに追加するには、[テストケース] セクションのテストケース を、任意のテストグループにドラッグします。

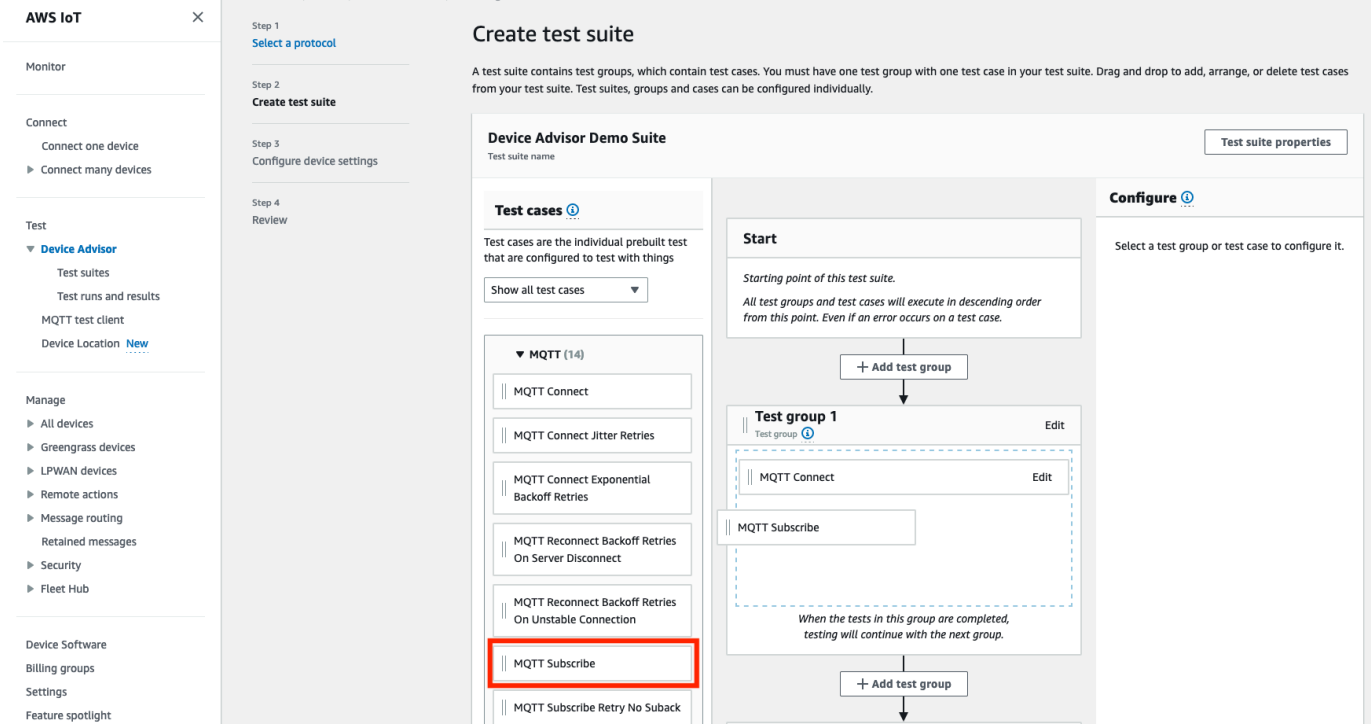

9. テストグループとテストケースの順序を変更できます。変更するには、リストされているテスト ケースをリストの上または下にドラッグします。Device Advisor は、リストされている順序でテ ストを実行します。

テストスイートを設定したら、[Next] (次へ) を選択します。

10. ステップ 3 では、Device Advisor AWS IoT を使用してテストするモノまたは証明書を選択しま す。既存のモノまたは証明書がない場合は、[セットアップ](https://docs.aws.amazon.com/iot/latest/developerguide/device-advisor-setting-up.html) を参照してください。

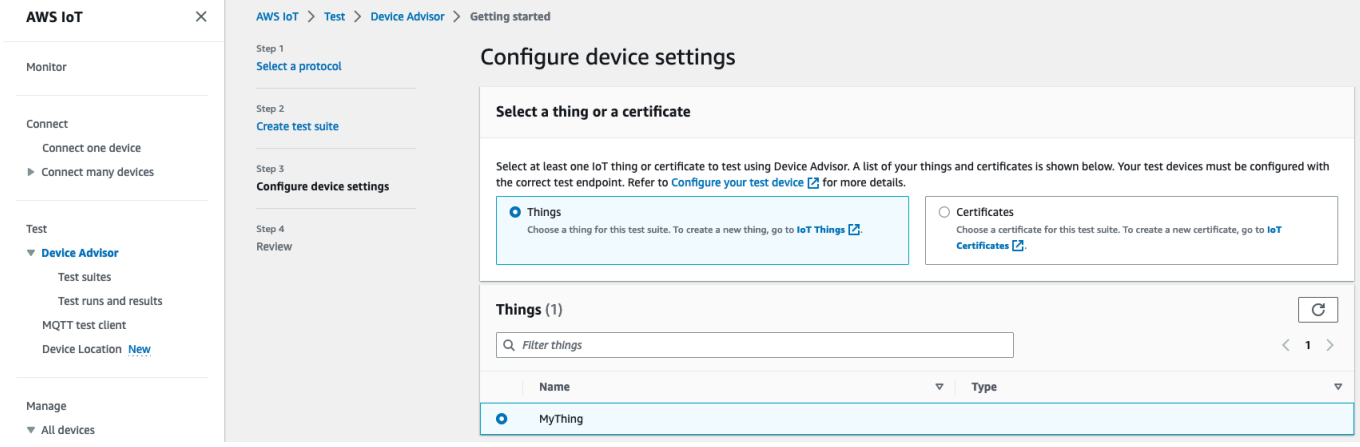

11. Device Advisor がテストデバイスに代わって AWS IoT MQTT アクションを実行するために使 用するデバイスロールを設定できます。[MQTT Connect] テストケースの場合のみ、[接続] アク ションが自動的に選択されます。これは、デバイスロールがテストスイートを実行するためにこ の権限を必要とするためです。他のテストケースでは、対応するアクションが選択されます。

選択した各アクションのリソース値を指定します。例えば、[接続] アクションでは、デバイスと Device Advisor エンドポイントの接続に使用するクライアント ID を指定します。カンマ区切り の値を使用して複数の値を指定したり、値のプレフィックスにワイルドカード (\*) 文字を使用し たりできます。例えば、MyTopic で始まる任意のトピックで発行するためのアクセス許可を付 与する場合は、リソース値として「**MyTopic\***」を指定できます。

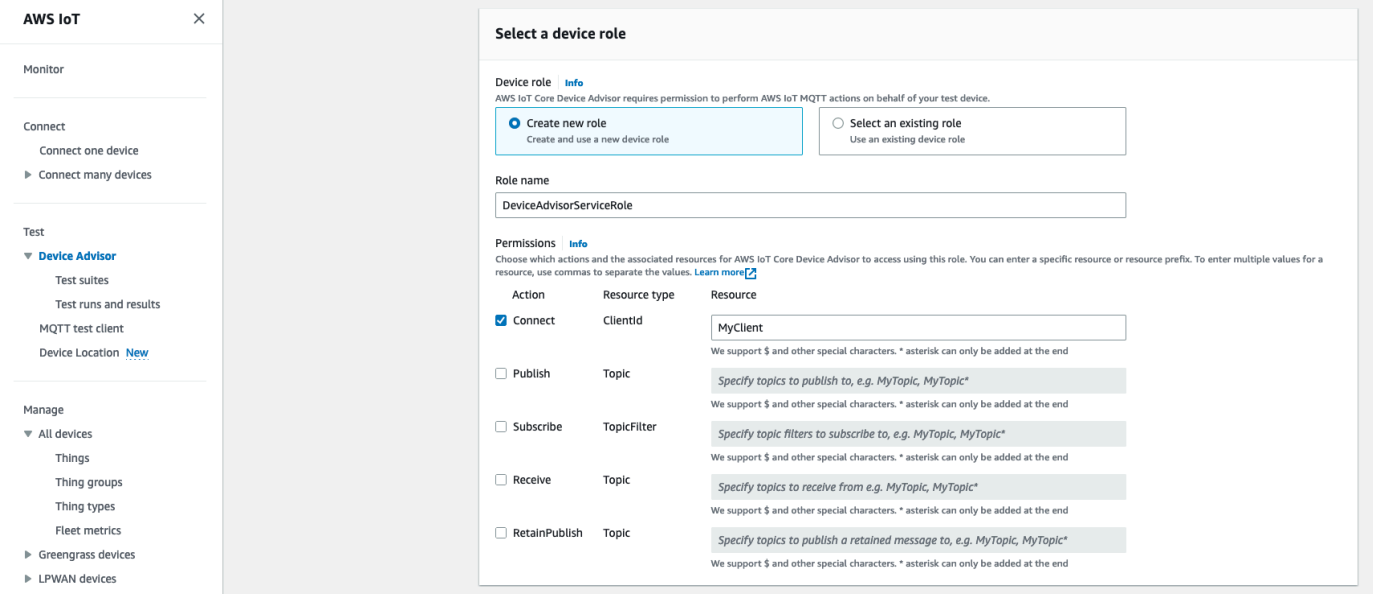

[セットアップ](https://docs.aws.amazon.com/iot/latest/developerguide/device-advisor-setting-up.html)で以前に作成したデバイスロールを使用するには、[既存のロールを選択] を選択し ます。次に、[ロールの選択] でデバイスロールを選択します。

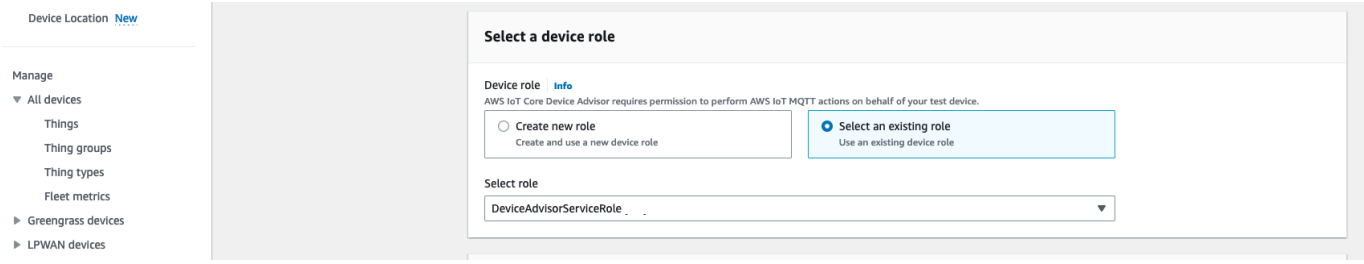

提供されている 2 つのオプションのいずれかを使用してデバイスロールを設定し、[次へ] を選択 します。

12. [テストエンドポイント] セクションで、ユースケースに最適なエンドポイントを選択します。同 じテストスイートで複数のテストスイートを同時に実行するには AWS アカウント、「デバイス

レベルのエンドポイント」を選択します。一度に 1 つのテストスイートを実行する場合、[アカ ウントレベルのエンドポイント] を選択します。

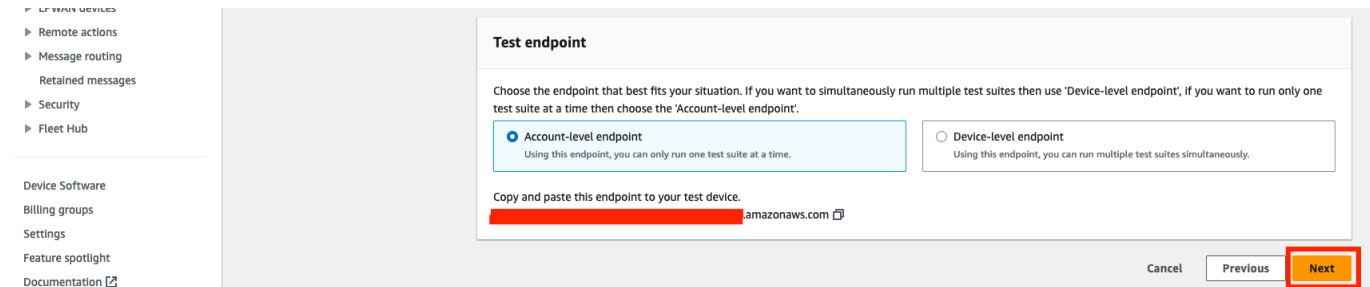

13. [ステップ 4] では、選択したテストデバイス、テストエンドポイント、テストスイート、および 設定したテストデバイスロール設定の概要が表示されます。セクションに変更を加える場合は、 編集するセクションの [編集] ボタンを選択します。テスト構成を確認したら、[実行] を選択して テストスイートを作成し、テストを実行します。

**a** Note

最良の結果を得るために、テストスイートの実行を開始する前に、選択したテストデバ イスを Device Advisor テストエンドポイントに接続できます。1~2 分間、デバイスが 5 秒ごとにテストエンドポイントへの接続を試行するメカニズムを構築することをお勧め します。

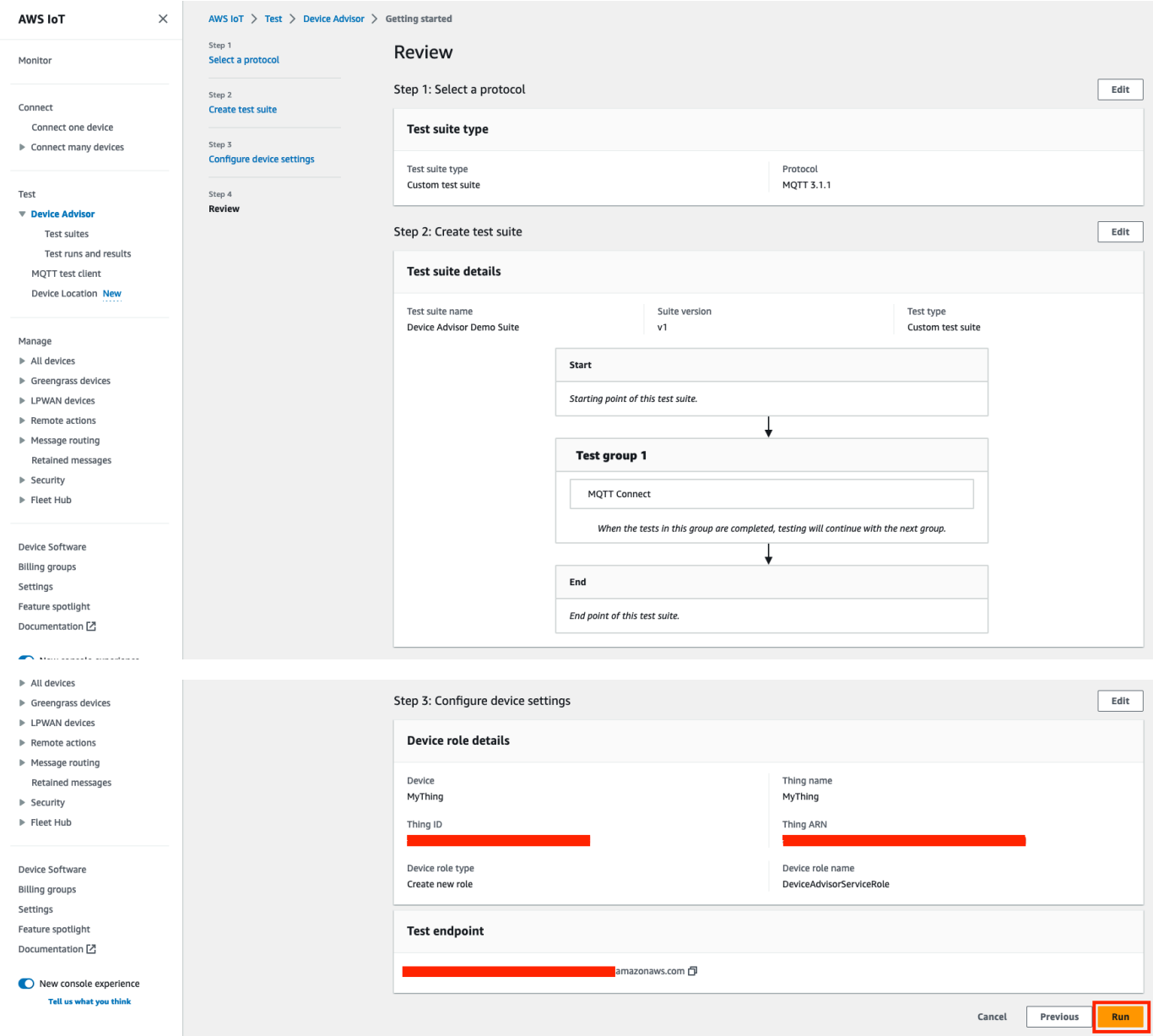

14. ナビゲーションペインの [テスト] の下で、[Device Advisor]、[テストの実行と結果] の順に選択 します。実行の詳細とログを表示するには、実行を開始したテストスイートを選択します。

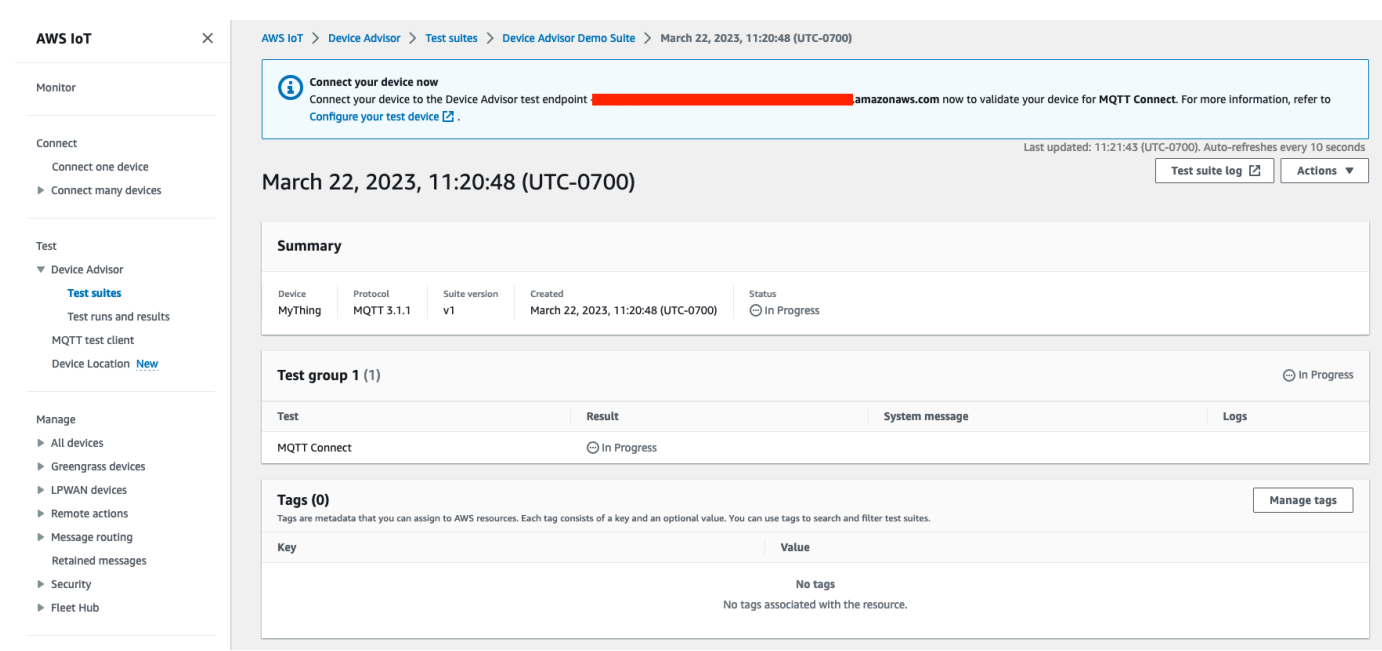

- 15. スイートの Amazon CloudWatch ログにアクセスするには、以下を実行します。
	- テストスイートログを選択すると、 CloudWatch テストスイート実行のログが表示されます。
	- 任意のテストケースの [テストケースログ] を選択すると、 CloudWatch テストケース固有の ログが表示されます。
- 16. テスト結果に基づいて、すべてのテストに合格するまでデバイスの[トラブルシューティング](https://docs.aws.amazon.com/iot/latest/developerguide/iot_troubleshooting.html#device-advisor-troubleshooting)を行 います。

## <span id="page-1523-0"></span>Device Advisor ワークフロー

このチュートリアルでは、カスタムテストスイートを作成し、コンソールでテストするデバイスに対 してテストを実行する方法について説明します。テストが完了したら、テスト結果と詳細ログを表示 できます。

#### 前提条件

このチュートリアルを開始する前に、「[設定](#page-1505-0)」で説明されている手順を完了してください。

### テストスイート定義を作成する

まず SDK [をインストールします。 AWS](https://docs.aws.amazon.com/iot/latest/developerguide/iot-connect-service.html#iot-service-sdks)

#### **rootGroup** の構文

ルートグループは、テストスイートに含めるテストケースを指定する JSON 文字列です。また、こ れらのテストケースに必要な構成も指定します。ルートグループを使用して、テストスイートを任意 の態様で構造化し、順序付けます。テストスイートの階層は次のとおりです。

```
test suite # test group(s) # test case(s)
```
テストスイートには少なくとも 1 つのテストグループがなければならず、各テストグループには少 なくとも 1 つのテストケースが必要です。Device Advisor は、テストグループとテストケースを定 義する順序でテストを実行します。

各ルートグループは、次の基本的な構造に従います。

```
{ 
     "configuration": { // for all tests in the test suite 
         \cdots \cdots } 
     "tests": [{ 
          "name": "" 
          "configuration": { // for all sub-groups in this test group 
              "": "" 
         }, 
          "tests": [{ 
              "name": "" 
              "configuration": { // for all test cases in this test group 
                   "": "" 
              }, 
              "test": { 
                   "id": "" 
                   "version": "" 
 } 
         }] 
     }]
}
```
ルートグループでは、グループに含まれる name、configuration、および tests を使用してテ ストスイートを定義します。tests グループには、個々のテストの定義が含まれています。各テス トは、name、configuration およびそのテストのテストケースを定義する test ブロックを使用 して定義します。最後に、各テストケースは id と version で定義されます。

各テストケース (test ブロック) の "id" フィールドと "version" フィールドの使用方法につい ては、「[Device Advisor テストケース](#page-1554-0)」を参照してください。そのセクションには、使用可能な configuration 設定に関する情報も含まれています。

次のブロックは、ルートグループ設定の例です。この設定では、設定フィールドについての説明とと もに、「MQTT Connect Happy Case」および「MQTT Connect Exponential Backoff Retries」テスト ケースを指定します。

```
{ 
     "configuration": {}, // Suite-level configuration 
     "tests": [ // Group definitions should be provided here 
      { 
        "name": "My_MQTT_Connect_Group", // Group definition name 
        "configuration": {} // Group definition-level configuration, 
       "tests": [ \frac{1}{2} // Test case definitions should be provided
  here 
       \left\{ \right. "name": "My_MQTT_Connect_Happy_Case", // Test case definition name 
            "configuration": { 
                "EXECUTION_TIMEOUT": 300 // Test case definition-level 
  configuration, in seconds 
            }, 
            "test": { 
                "id": "MQTT_Connect", // test case id 
                "version": "0.0.0" // test case version 
 } 
        }, 
        { 
            "name": "My_MQTT_Connect_Jitter_Backoff_Retries", // Test case definition 
  name 
            "configuration": { 
                "EXECUTION_TIMEOUT": 600 // Test case definition-level 
  configuration, in seconds 
            }, 
            "test": { 
                "id": "MQTT_Connect_Jitter_Backoff_Retries", // test case id 
                "version": "0.0.0" // test case version 
            } 
        }] 
    }]
}
```
テストスイート定義を作成するときに、ルートグループ設定を指定する必要があります。応答オブ ジェクトで返された suiteDefinitionId を保存します。この ID を使用して、テストスイートの 定義情報を取得し、テストスイートを実行できます。

Java SDK の例を次に示します。

```
response = iotDeviceAdvisorClient.createSuiteDefinition( 
         CreateSuiteDefinitionRequest.builder() 
             .suiteDefinitionConfiguration(SuiteDefinitionConfiguration.builder() 
                 .suiteDefinitionName("your-suite-definition-name") 
                 .devices( 
                     DeviceUnderTest.builder() 
                         .thingArn("your-test-device-thing-arn") 
                         .certificateArn("your-test-device-certificate-arn") 
                         .deviceRoleArn("your-device-role-arn") //if using SigV4 for 
  MQTT over WebSocket 
                         .build() 
) )
                 .rootGroup("your-root-group-configuration") 
                 .devicePermissionRoleArn("your-device-permission-role-arn") 
                 .protocol("MqttV3_1_1 || MqttV5 || MqttV3_1_1_OverWebSocket || 
  MqttV5_OverWebSocket") 
                 .build() 
) .build()
)
```
テストスイート定義を取得する

テストスイート定義を作成した後、CreateSuiteDefinition API オペレーションの応答オブジェ クトで suiteDefinitionId を受け取ります。

オペレーションが suiteDefinitionId を返すと、各グループ内に新しい id フィールドが表示さ れ、ルートグループ内にテストケース定義が表示される場合があります。これらの ID を使用してテ ストスイート定義のサブセットを実行できます。

Java SDK の例:

```
response = iotDeviceAdvisorClient.GetSuiteDefinition( 
     GetSuiteDefinitionRequest.builder() 
         .suiteDefinitionId("your-suite-definition-id") 
         .build()
```
)

### テストエンドポイントを取得する

GetEndpoint API オペレーションを使用して、デバイスで使用されるテストエンドポイントを取得 できます。テストに最適なエンドポイントを選択します。複数のテストスイートを同時に実行する場 合は、thing ARN、certificate ARN、または device role ARN を指定してデバイスレベルの エンドポイントを使用します。1 つのテストスイートを実行するには、 GetEndpoint 操作に引数を指 定せずにアカウントレベルのエンドポイントを選択します。

SDK の例:

```
response = iotDeviceAdvisorClient.getEndpoint(GetEndpointRequest.builder()
.certificateArn("your-test-device-certificate-arn")
.thingArn("your-test-device-thing-arn")
.deviceRoleArn("your-device-role-arn") //if using SigV4 for MQTT over WebSocket 
.build()
```
## テストスイートの実行を開始する

テストスイートの定義を作成し、Device Advisor のテストエンドポイントに接続するためにテストデ バイスを設定したら、StartSuiteRun API を使用してテストスイートを実行します。

MQTT のお客様は、certificateArn または thingArn を使用してテストスイートを実行しま す。両方が設定されている場合、証明書がモノに属している場合は証明書が使用されます。

MQTT over WebSocket Customer の場合は、deviceRoleArnを使用してテストスイートを実行し ます。指定されたロールがテストスイート定義で指定されたロールと異なる場合、指定されたロール は定義されたロールよりも優先されます。

.parallelRun() の場合、デバイスレベルのエンドポイントを使用して、1 つの AWS アカウント アカウントで複数のテストスイートを並列して実行する場合、true を使用します。

SDK の例:

```
response = iotDeviceAdvisorClient.startSuiteRun(StartSuiteRunRequest.builder()
.suiteDefinitionId("your-suite-definition-id")
.suiteRunConfiguration(SuiteRunConfiguration.builder() 
     .primaryDevice(DeviceUnderTest.builder() 
         .certificateArn("your-test-device-certificate-arn")
```
 $.build()$ 

```
 .thingArn("your-test-device-thing-arn") 
     .deviceRoleArn("your-device-role-arn") //if using SigV4 for MQTT over WebSocket 
    .build() .parallelRun(true | false) 
.build()
```
レスポンスから suiteRunId を保存します。これを使用して、このテストスイートの実行の結果を 取得します。

#### テストスイートの実行を取得する

テストスイートの実行を開始したら、その進行状況を確認し、GetSuiteRun API を使用してその結 果を確認できます。

SDK の例:

```
// Using the SDK, call the GetSuiteRun API.
response = iotDeviceAdvisorClient.GetSuiteRun(
GetSuiteRunRequest.builder() 
     .suiteDefinitionId("your-suite-definition-id") 
     .suiteRunId("your-suite-run-id")
.build()
```
## テストスイートの実行を停止する

まだ進行中のテストスイートの実行を停止する場合は、StopSuiteRun API オペレーションを呼び 出します。StopSuiteRun オペレーションを呼び出すと、サービスはクリーンアッププロセスを開 始します。サービスがクリーンアップ処理を実行している間、テストスイートの実行ステータスが Stopping に更新されます。このクリーンアッププロセスには、数分以上かかることがあります。 プロセスが完了すると、テストスイートの実行ステータスが Stopped に更新されます。テストの実 行が完全に停止したら、別のテストスイートの実行を開始できます。前のセクションの説明どおりに GetSuiteRun API オペレーションを使用して、スイートの実行ステータスを定期的にチェックする ことができます。

SDK の例:

// Using the SDK, call the StopSuiteRun API.

```
response = iotDeviceAdvisorClient.StopSuiteRun(
StopSuiteRun.builder() 
     .suiteDefinitionId("your-suite-definition-id") 
     .suiteRunId("your-suite-run-id")
.buid()
```
### 成功した認定テストスイートの実行の認定レポートを取得する

正常に完了した認定テストスイートを実行すると、GetSuiteRunReport API オペレーションを 使用して認定レポートを取得できます。この認定レポートを使用して、 AWS IoT Core 認定プログ ラムでデバイスを認定します。テストスイートが認定テストスイートであるかどうかを判断する には、intendedForQualification パラメータが true に設定されているかどうかを確認しま す。GetSuiteRunReport API オペレーションを呼び出した後、返された URL からレポートを最大 90 秒間ダウンロードできます。GetSuiteRunReport API オペレーションを最後に呼び出してから 90 秒を超える時間が経過した場合は、そのオペレーションを再度呼び出して有効な URL を取得しま す。

SDK の例:

```
// Using the SDK, call the getSuiteRunReport API. 
response = iotDeviceAdvisorClient.getSuiteRunReport( 
     GetSuiteRunReportRequest.builder() 
          .suiteDefinitionId("your-suite-definition-id") 
         .suiteRunId("your-suite-run-id") 
         .build()
)
```
# <span id="page-1529-0"></span>Device Advisor の詳細コンソールワークフロー

このチュートリアルでは、カスタムテストスイートを作成し、コンソールでテストするデバイスに対 してテストを実行します。テストが完了したら、テスト結果と詳細ログを表示できます。

チュートリアル

- [前提条件](#page-1530-0)
- [テストスイート定義を作成する](#page-1530-1)
- [テストスイートの実行を開始する](#page-1537-0)
- [テストスイートの実行を停止する \(オプション\)](#page-1539-0)
- [テストスイートの実行の詳細とログを表示する](#page-1540-0)
- [AWS IoT 認定レポートをダウンロードする](#page-1542-0)

### <span id="page-1530-0"></span>前提条件

<span id="page-1530-1"></span>このチュートリアルを完了するには、[モノや証明書を作成する](https://docs.aws.amazon.com/iot/latest/developerguide/device-advisor-setting-up.html#da-create-thing-certificate)必要があります。

### テストスイート定義を作成する

1. [AWS IoT コンソール](https://console.aws.amazon.com/iot)のナビゲーションペインで、[Test] (テスト)、[Device Advisor] の順に展開 し、[Test suites] (テストスイート) を選択します。

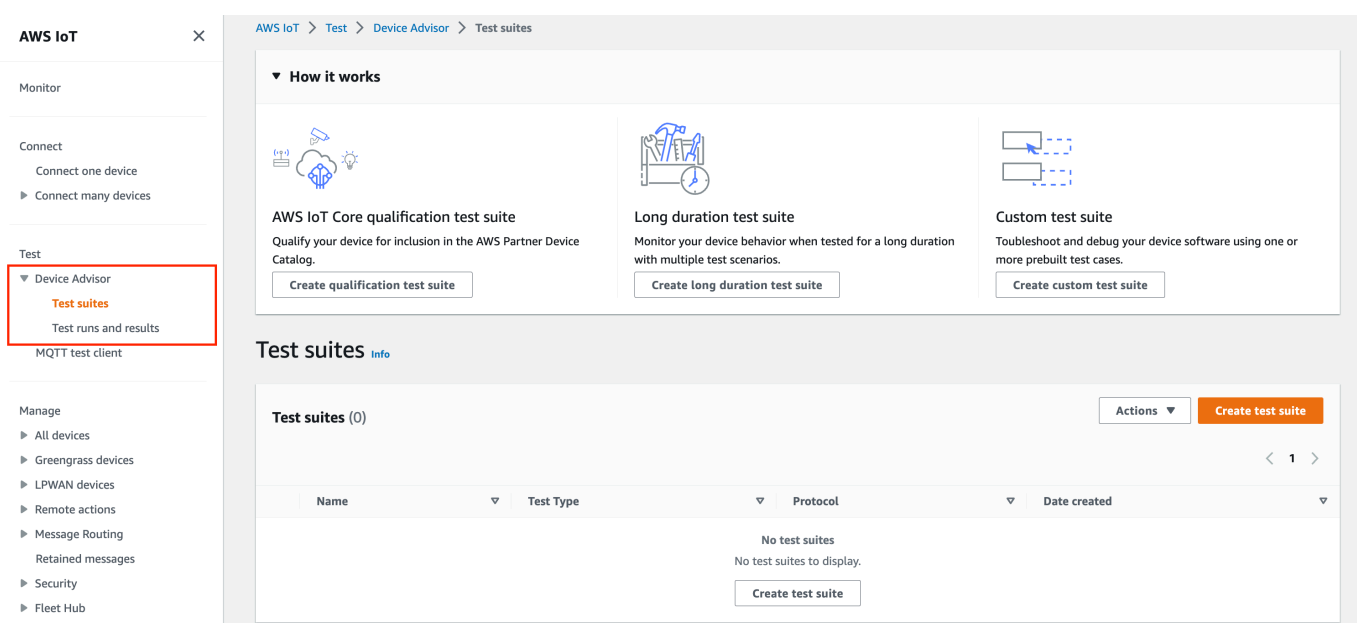

[Create test suite] (テストスイートの作成) を選択します。

2. [Use the AWS Qualification test suite] または [Create a new test suite] のい ずれかを選択します。

プロトコルについては、[MQTT 3.1.1] または [MQTT 5] のいずれかを選択します。

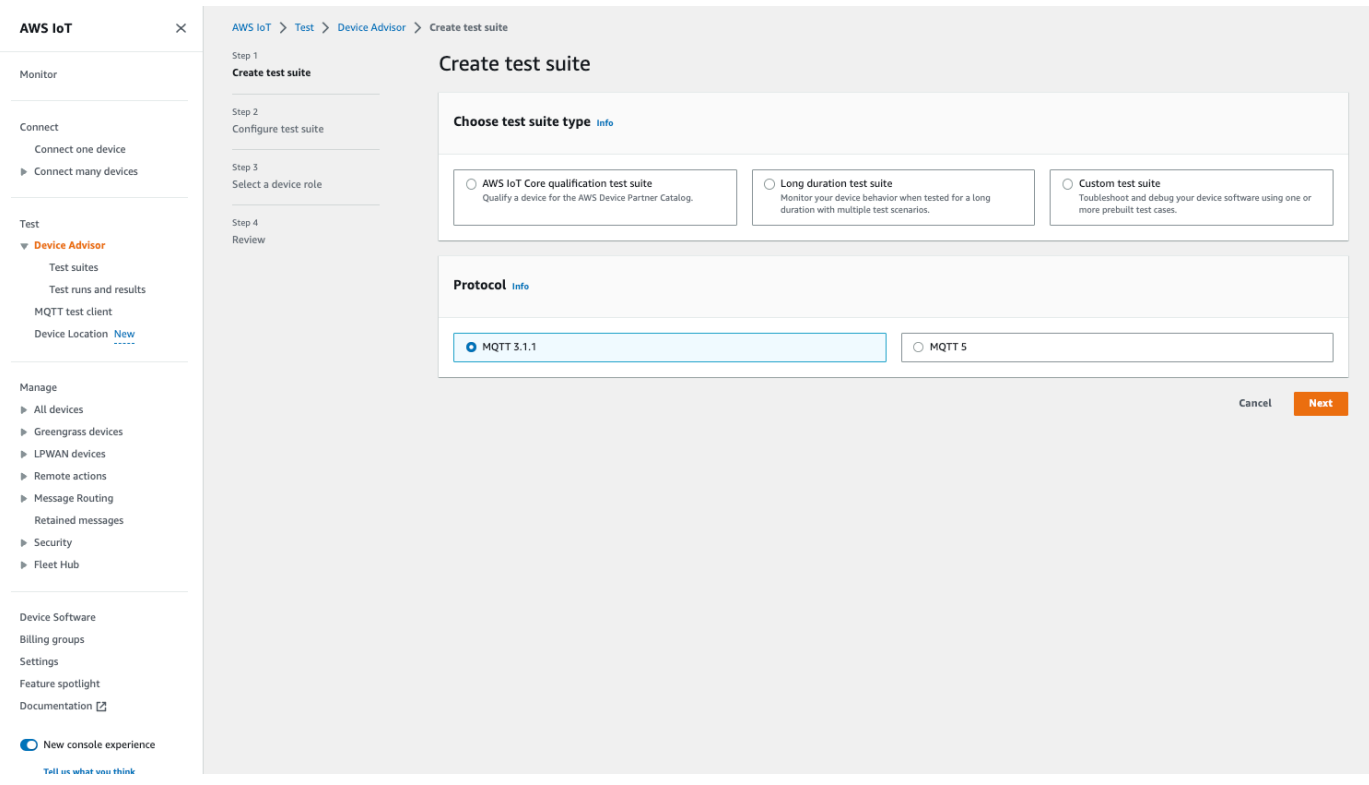

Use the AWS Qualification test suiteデバイスを選択して認定を受け、パートナーデ バイスカタログに掲載します。 AWS このオプションを選択すると、 AWS IoT Core 認定プログ ラムへのデバイスの認定に必要なテストケースが事前に選択されます。テストグループおよびテ ストケースを追加または削除することはできません。テストスイートのプロパティを設定する必 要があります。

Create a new test suite を選択して、カスタムテストスイートを作成および設定しま す。最初のテストとトラブルシューティングを行う場合は、このオプションから始めることを お勧めします。カスタムテストスイートには少なくとも 1 つのテストグループがなければなら ず、各テストグループには少なくとも 1 つのテストケースが必要です。このチュートリアルで は、このオプションを選択し、[Next] (次へ) を選択します。

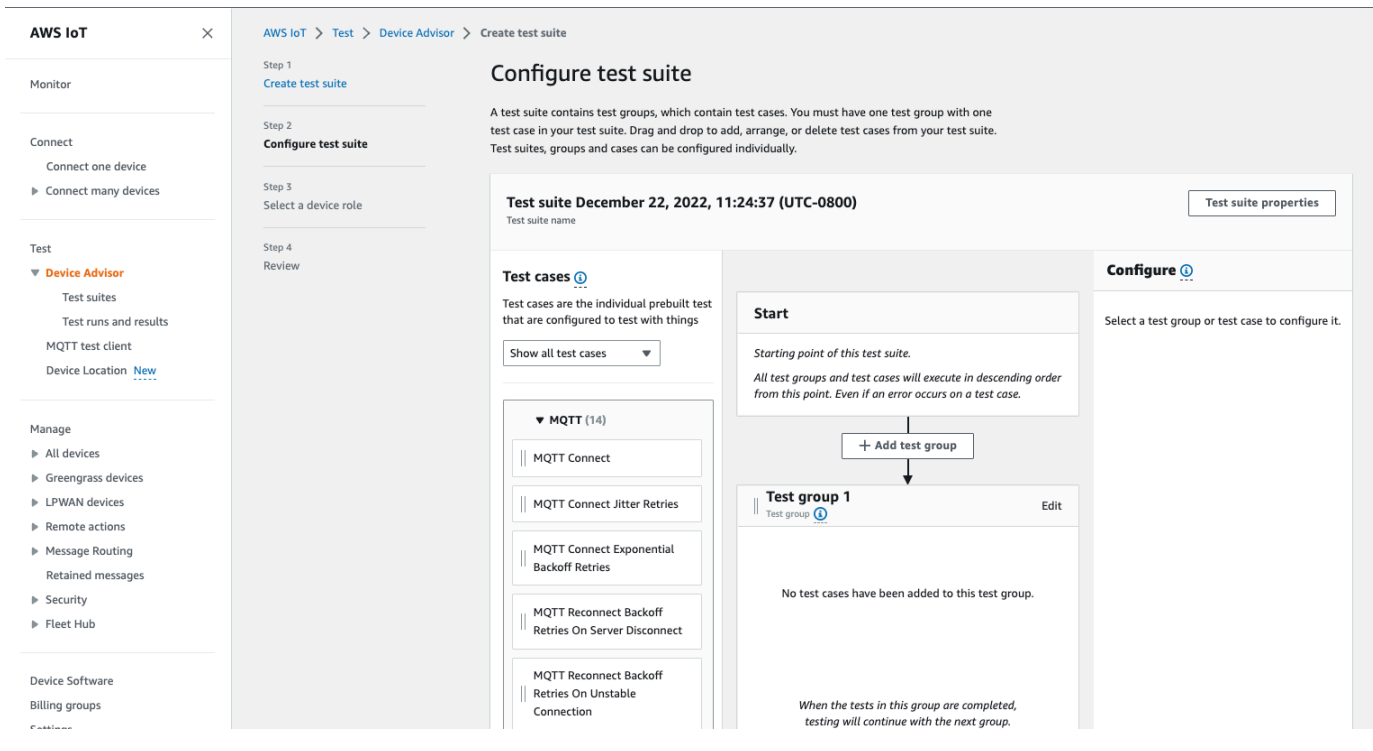

3. [Test suite properties] (テストスイートのプロパティ) を選択します。テストスイートを作成する ときに、テストスイートのプロパティを作成する必要があります。

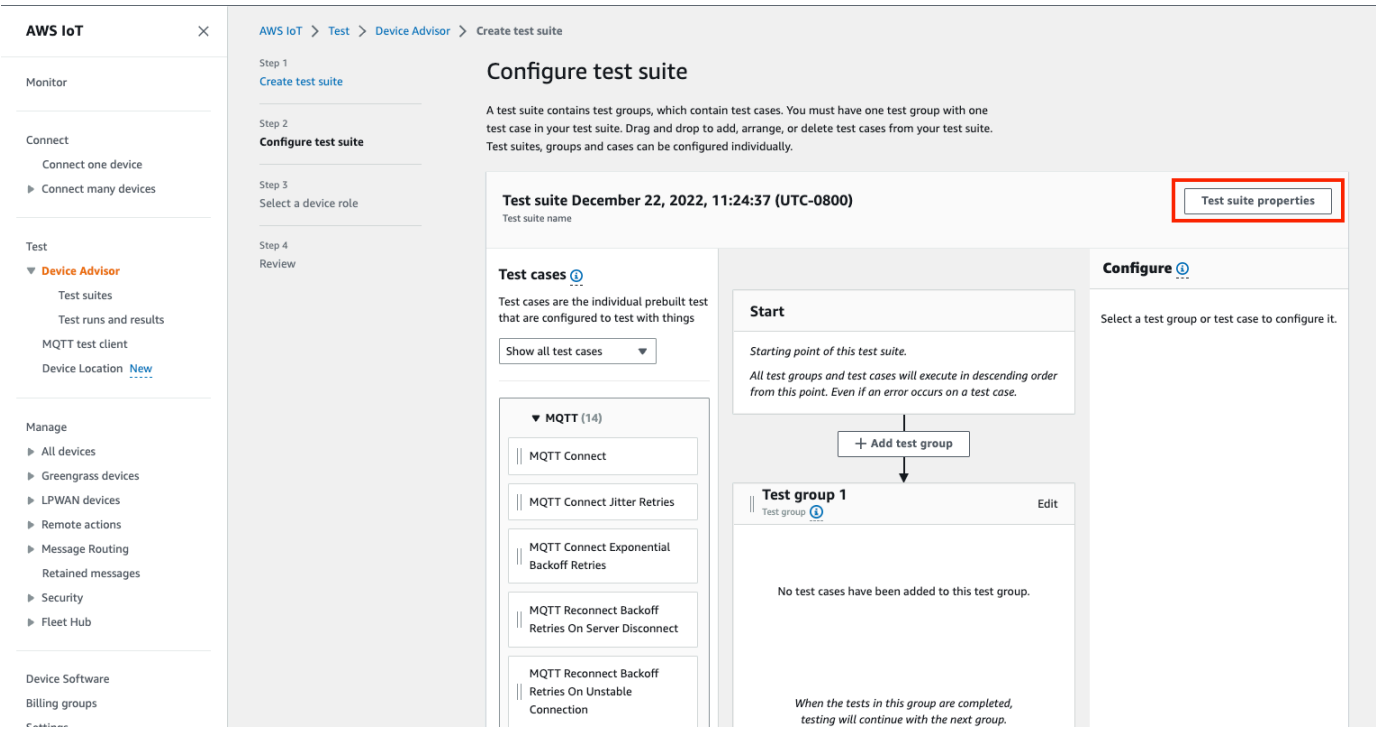

[Test suite properties] (テストスイートのプロパティ) で、次の情報を入力します。

• テストスイートの名前: カスタム名を使用してスイートを作成できます。

- タイムアウト (オプション): 現在のテストスイートの各テストケースの秒単位でのタイムアウ ト 。タイムアウト値を指定しない場合、デフォルト値を使用します。
- [Tags] (タグ) (オプション): テストスイートにタグを追加します。

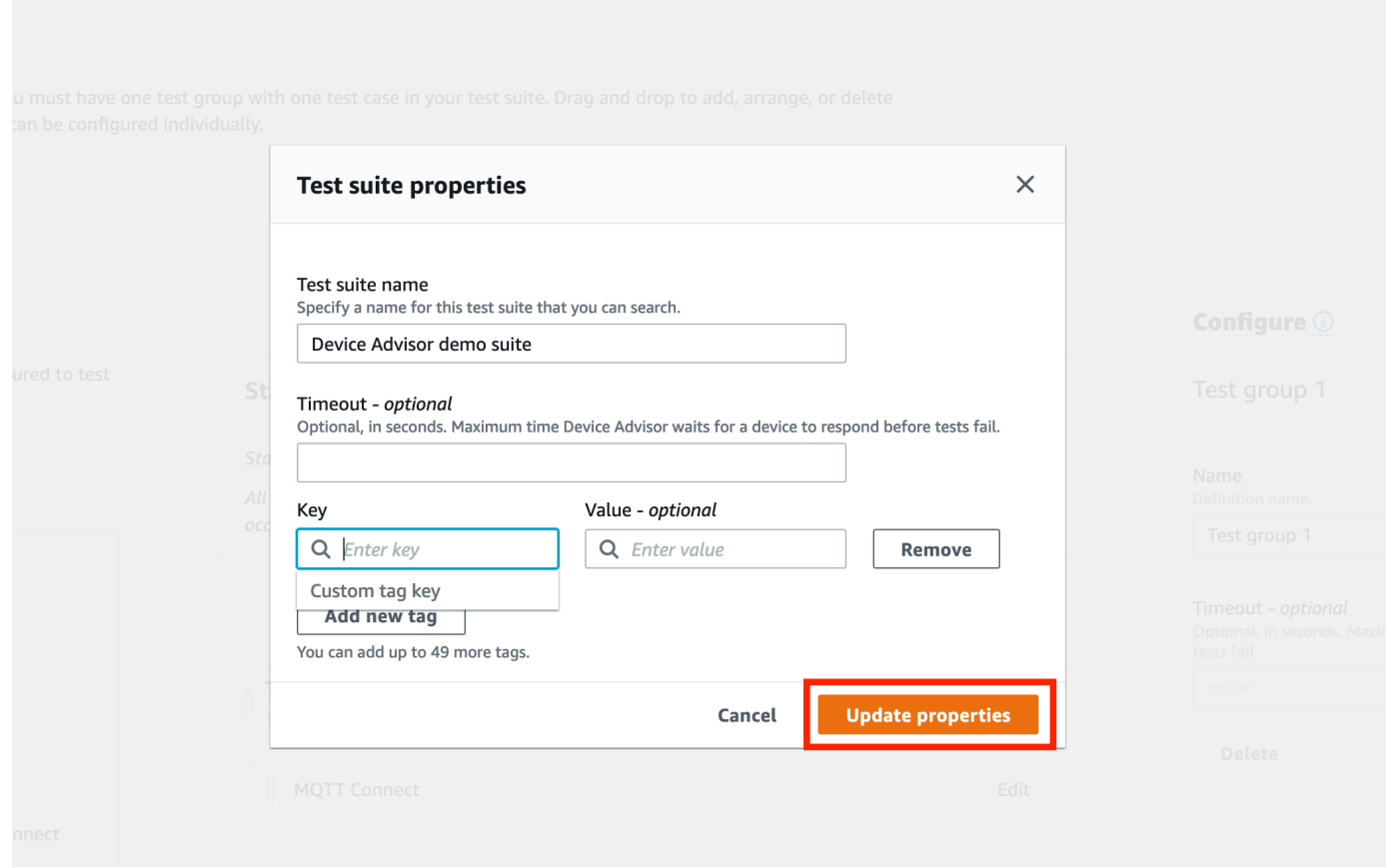

完了したら、[Update properties] (プロパティの更新) を選択します。

4. グループレベルの設定を変更するには、Test group 1 で [Edit] (編集) を選択します。その 後、名前を入力して、グループにカスタム名を付けます。

オプションで、選択したテストグループの下に秒単位で [Timeout] (タイムアウト) 値を入力する こともできます。タイムアウト値を指定しない場合、デフォルト値を使用します。

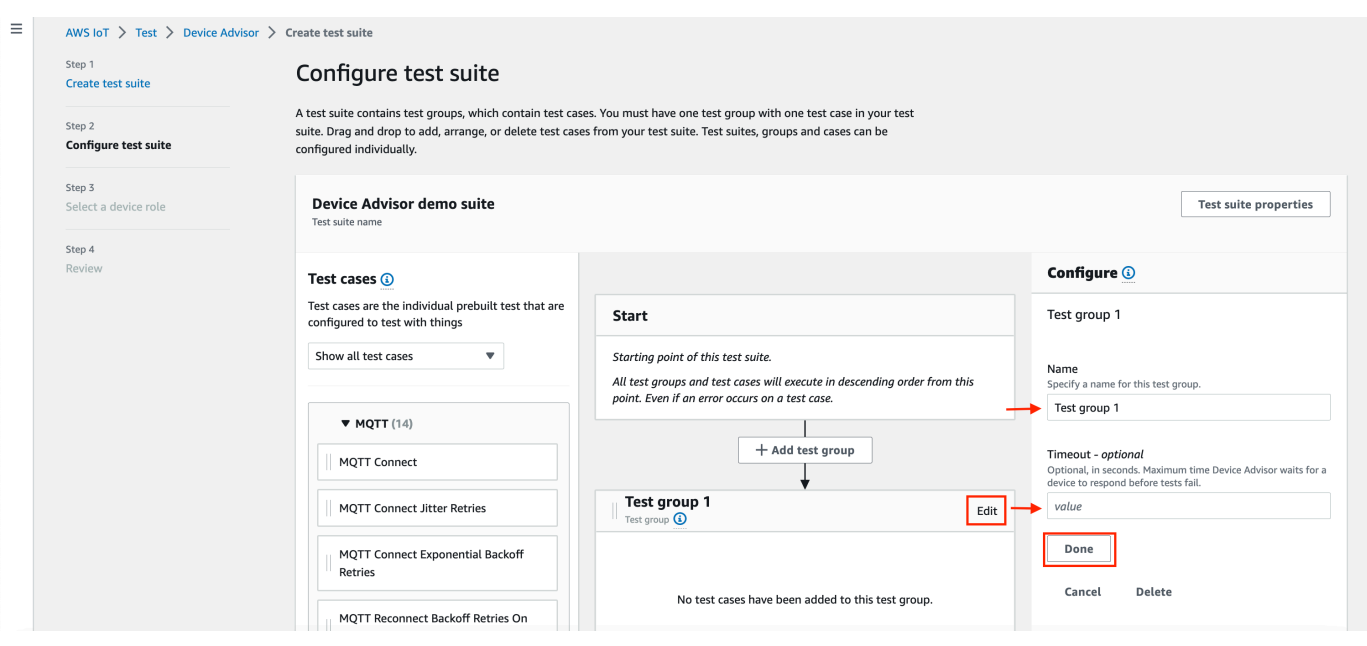

[Done] を選択します。

5. 使用可能ないずれかのテストケースを [Test cases] (テストケース) からテストグループにドラッ グします。

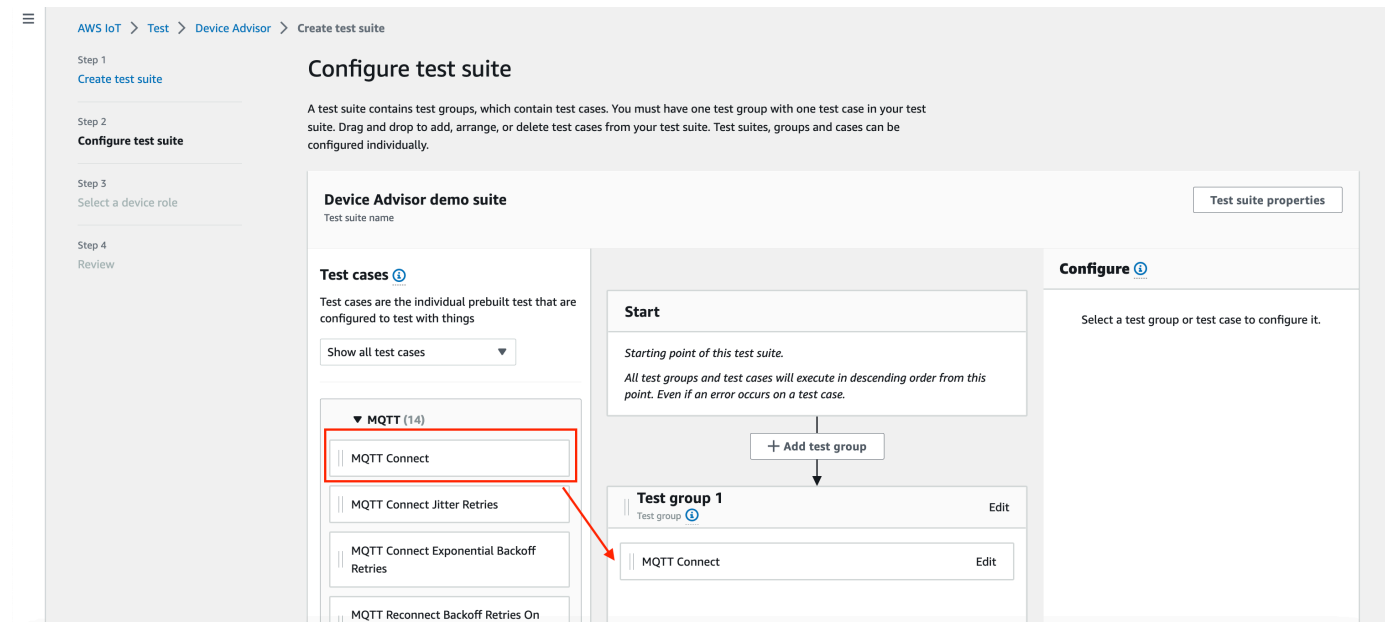

6. テストグループに追加したテストケースのテストケースレベルの設定を変更するには、[Edit] (編 集) を選択します。その後、名前を入力して、グループにカスタム名を付けます。

オプションで、選択したテストグループの下に秒単位で [Timeout] (タイムアウト) 値を入力する こともできます。タイムアウト値を指定しない場合、デフォルト値を使用します。

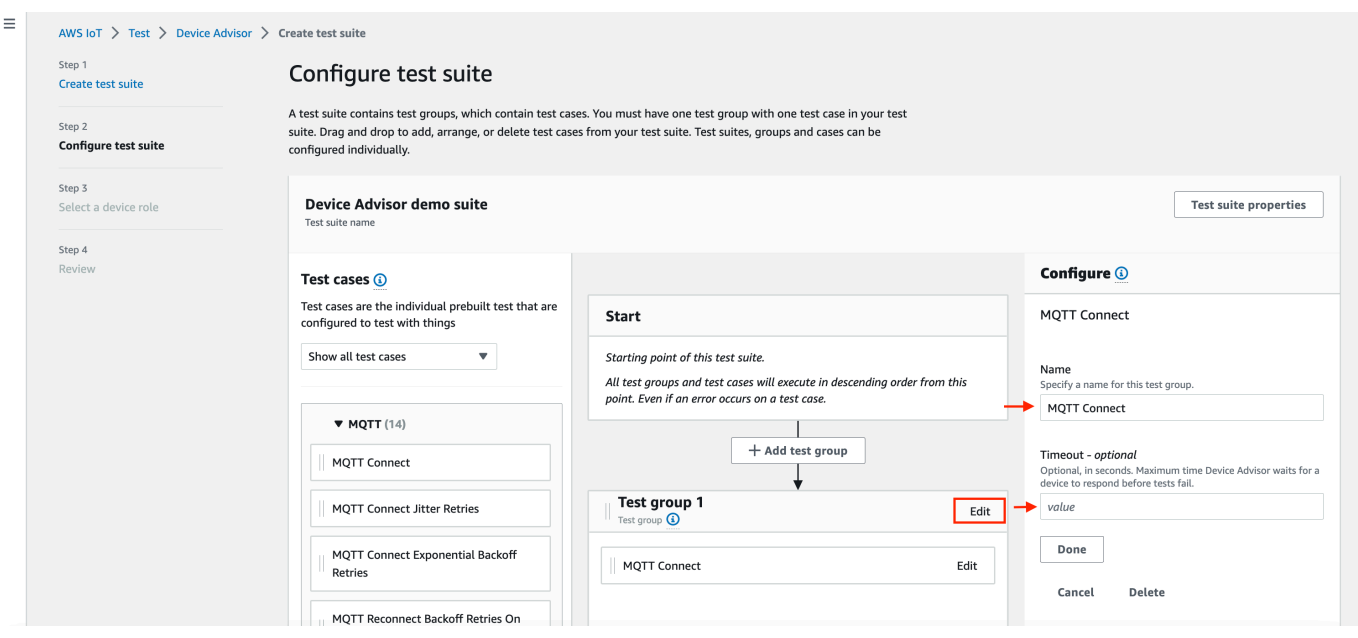

[Done] を選択します。

**a** Note

テストスイートにさらにテストグループを追加するには、[Add test group] (テストグ ループの追加) を選択します。前の手順に従って、さらにテストグループを作成して設 定するか、1 つ以上のテストグループにテストケースを追加します。テストケースを選 択し、目的の位置にドラッグすることによって、テストグループとテストケースを並べ 替えることができます。Device Advisor は、テストグループとテストケースを定義する 順序でテストを実行します。

- 7. [次へ] を選択します。
- 8. ステップ 3 では、Device Advisor がテストデバイスに代わって AWS IoT MQTT アクションを実 行するために使用するデバイスロールを設定します。

ステップ 2 で MQTT Connect テストケースのみを選択した場合、[Connect] (接続) アクションが 自動的にチェックされます。このテストスイートを実行するために、デバイスロールに対して そのアクセス許可が必要になるためです。他のテストケースを選択した場合、対応する必須アク ションがチェックされます。各アクションのリソース値が提供されていることを確認します。例 えば、[Connect] (接続) アクションでは、デバイスと Device Advisor エンドポイントの接続に使 用するクライアント ID を指定します。カンマを使用して値を区切ることで、複数の値を指定で きます。また、ワイルドカード (\*) 文字を使用して、プレフィックス値を指定することもできま

#### す。例えば、MyTopic で始まる任意のトピックで発行するためのアクセス許可を付与する場合 は、リソース値として「MyTopic\*」を指定できます。

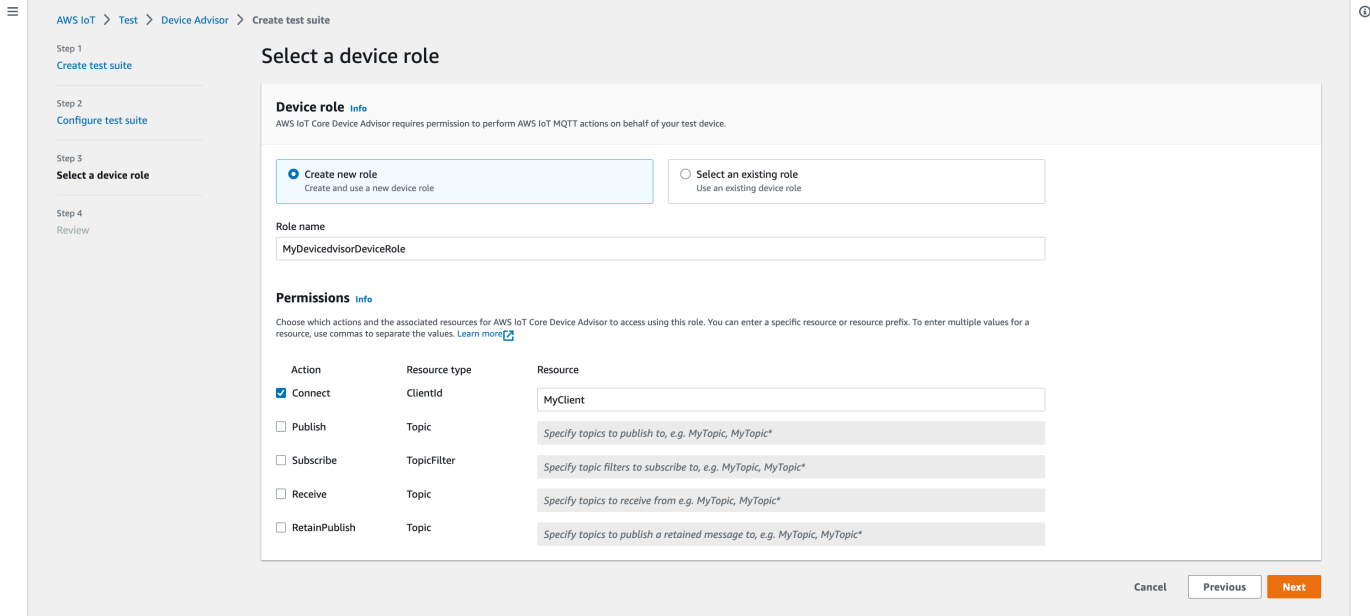

以前にデバイスロールを作成していて、そのロールを使用する場合は、[Select an existing role] (既存のロールを選択) を選択し、[Select role] (ロールを選択) でデバイスロールを選択します。

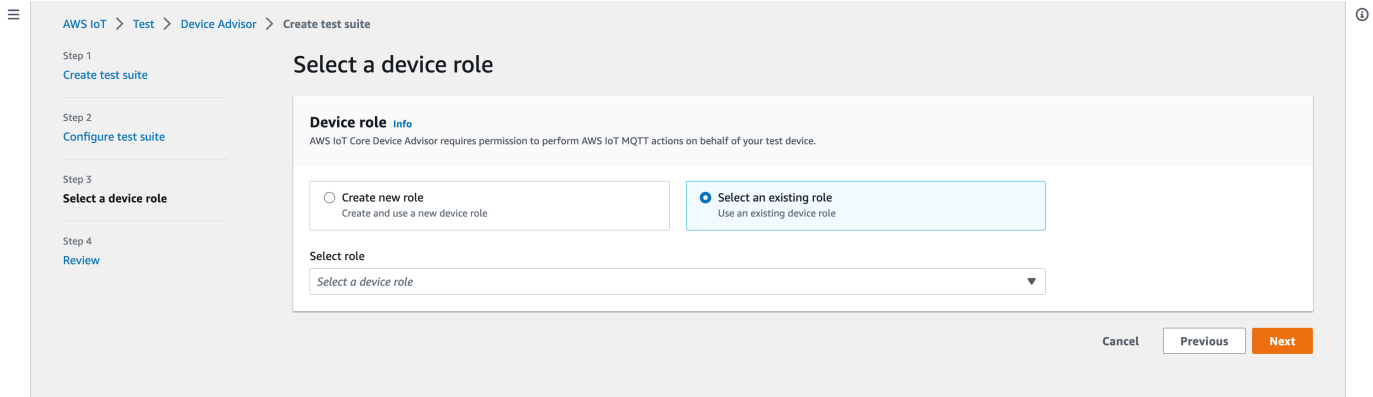

提供されている 2 つのオプションのいずれかを使用してデバイスロールを設定し、[Next] (次へ) をクリックします。

9. ステップ 4 では、各ステップで指定した設定が正確であることを確認します。特定のステップ の指定した設定を編集するには、対応するステップの [Edit] (編集) を選択します。

設定を確認したら、[Create Test Suite] (テストスイートの作成) を選択します。

テストスイートが正常に作成され、作成されたすべてのテストスイートを表示できる [Test suites] (テストスイート) ページにリダイレクトされます。

テストスイートの作成に失敗した場合は、テストスイート、テストグループ、テストケース、お よびデバイスロールが、前述の指示に従って設定されていることを確認します。

### <span id="page-1537-0"></span>テストスイートの実行を開始する

- 1. [AWS IoT コンソール](https://console.aws.amazon.com/iot)のナビゲーションペインで、[Test] (テスト)、[Device Advisor] の順に展開 し、[Test suites] (テストスイート) を選択します。
- 2. テストスイートの詳細を表示するテストスイートを選択します。

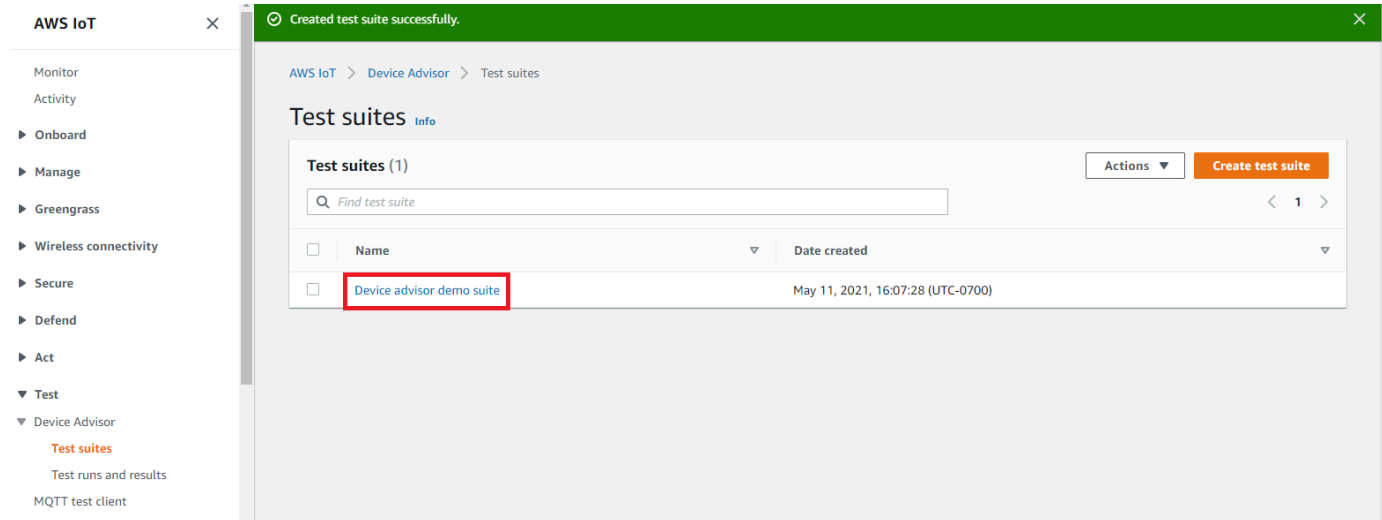

テストスイートの詳細ページには、テストスイートに関連するすべての情報が表示されます。

3. [Actions] (アクション)、[Run test suite] (テストスイートの実行) の順に選択します。

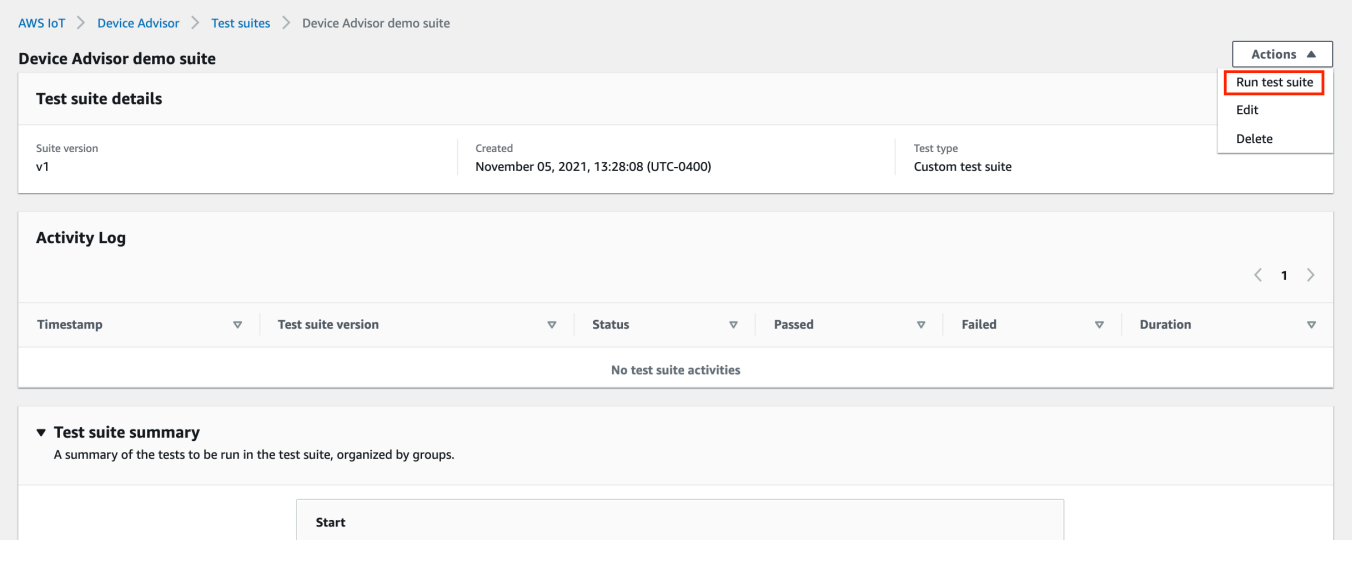

4. 「実行構成」では、Device Advisor AWS IoT を使用してテストするモノまたは証明書を選択す る必要があります。既存のモノや証明書がない場合は、[AWS IoT Core まずリソースを作成しま](#page-1505-0) [す](#page-1505-0)。

[Test endpoint] (テストエンドポイント) セクションで、ケースに最適なエンドポイントを選択し ます。future 後、 AWS 同じアカウントを使用して複数のテストスイートを同時に実行する予定 がある場合は、デバイスレベルのエンドポイントを選択してください。別の方法として、一度に 1 つのテストスイートのみを実行する場合は、[Account-level endpoint] (アカウントレベルのエ ンドポイント) を選択します。

選択した Device Advisor のテストエンドポイントでテストデバイスを設定します。

モノまたは証明書を選択し、Device Advisor エンドポイントを選択したら、[Run test] (テストの 実行) を選択します。

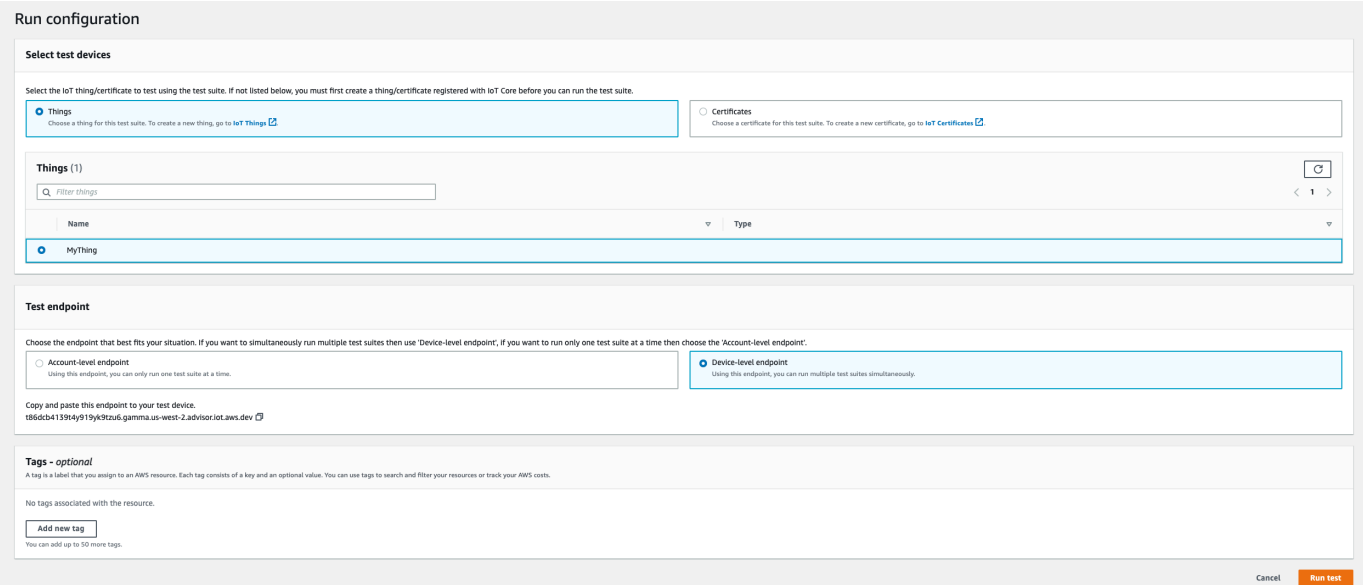

5. テスト実行の詳細を表示するには、上部にあるバナーの [Go to results] (結果に移動) を選択しま す。

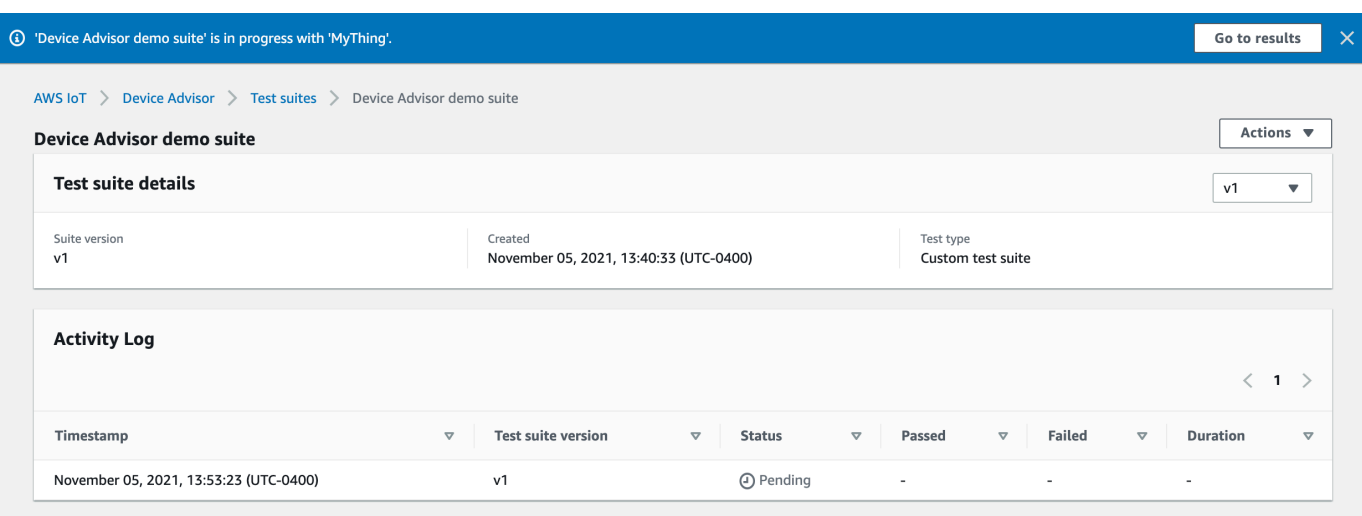

# <span id="page-1539-0"></span>テストスイートの実行を停止する (オプション)

- 1. [AWS IoT コンソール](https://console.aws.amazon.com/iot)のナビゲーションペインで、[Test] (テスト)、[Device Advisor] の順に展開 し、[Test runs and results] (テストの実行と結果) を選択します。
- 2. 停止する進行中のテストスイートを選択します。

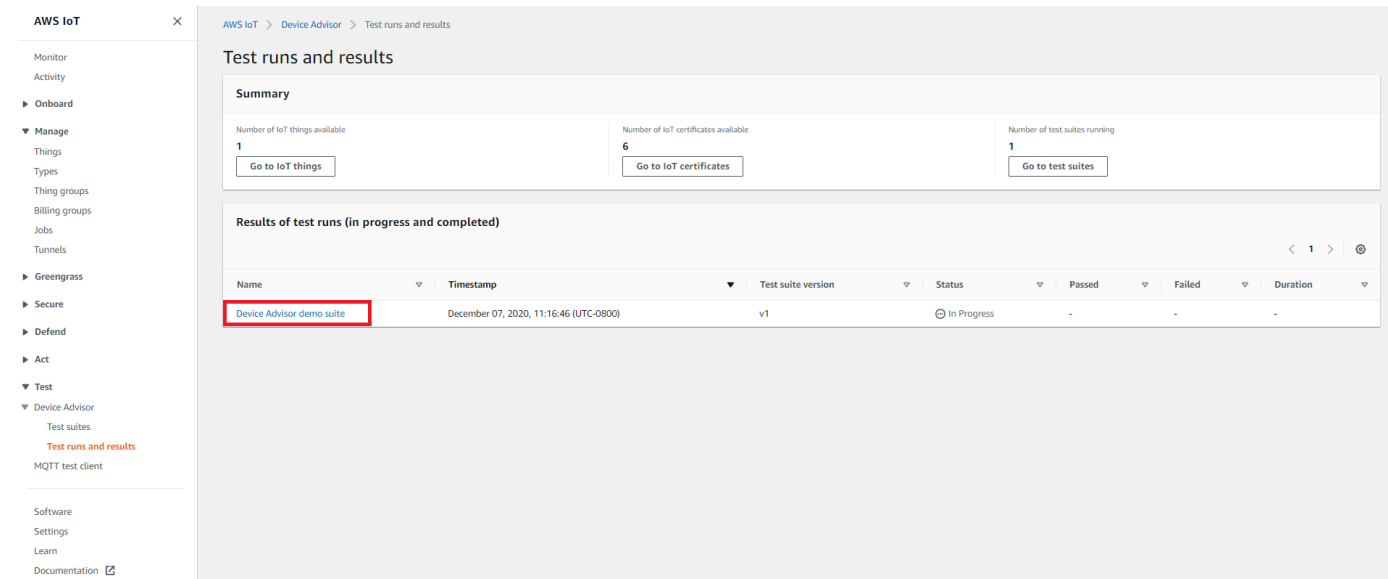

3. [Actions] (アクション)、[Stop test suite] (テストスイートを停止) の順に選択します。

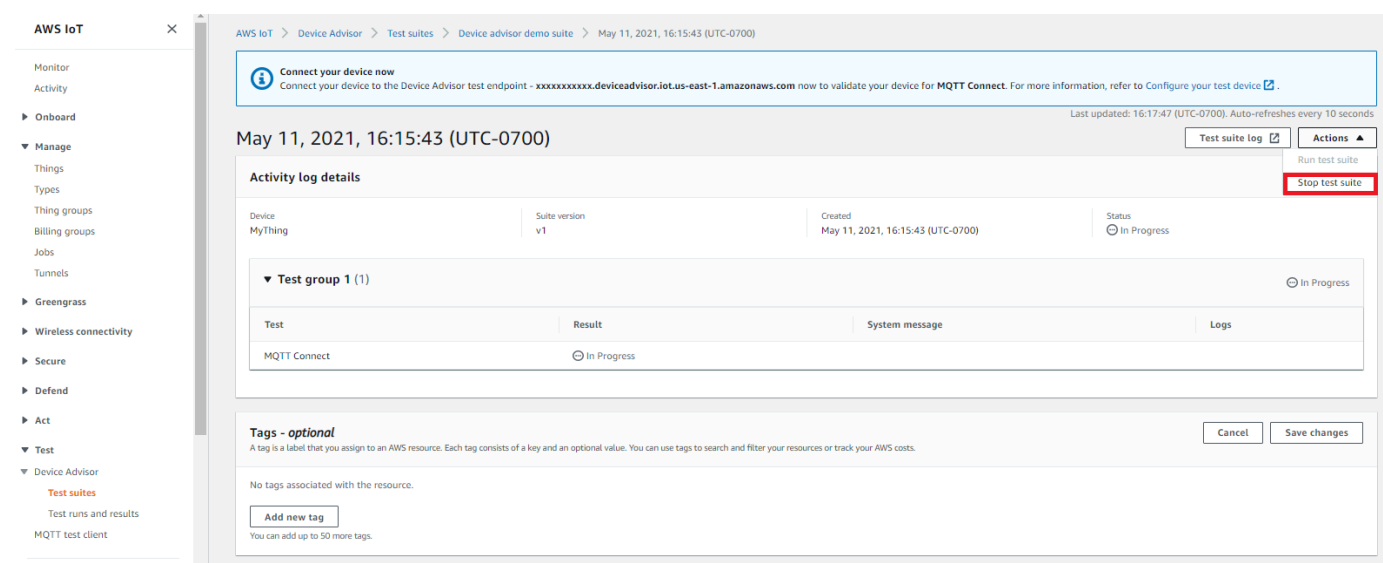

4. このクリーンアップ処理は完了までに数分かかります。クリーンアップ処理の実行中、テストの 実行ステータスは STOPPING になります。クリーンアップ処理が完了し、テストスイートのス テータスが STOPPED ステータスに変わった後に、新しいスイートの実行を開始します。

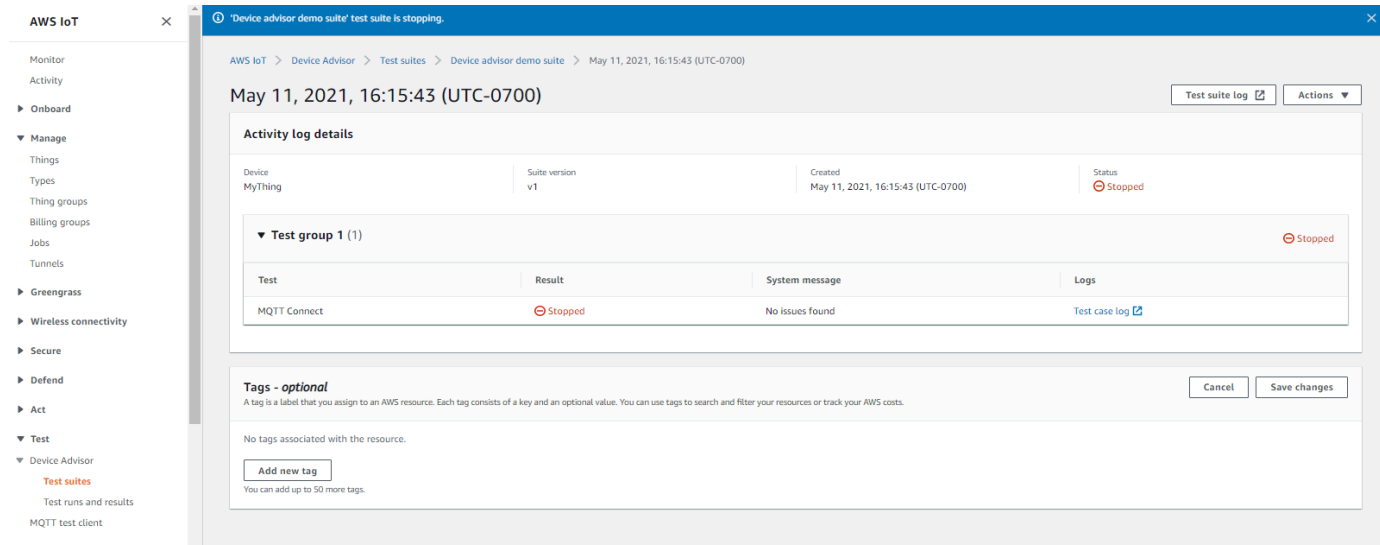

# <span id="page-1540-0"></span>テストスイートの実行の詳細とログを表示する

1. [AWS IoT コンソール](https://console.aws.amazon.com/iot)のナビゲーションペインで、[Test] (テスト)、[Device Advisor] の順に展開 し、[Test runs and results.] (テストの実行と結果) を選択します。

このページが表示されます。

- IoT モノの数
- IoT 証明書の数
- 現在実行中のテストスイートの数
- 作成されたすべてのテストスイートの実行
- 2. 実行の詳細とログを表示するテストスイートを選択します。

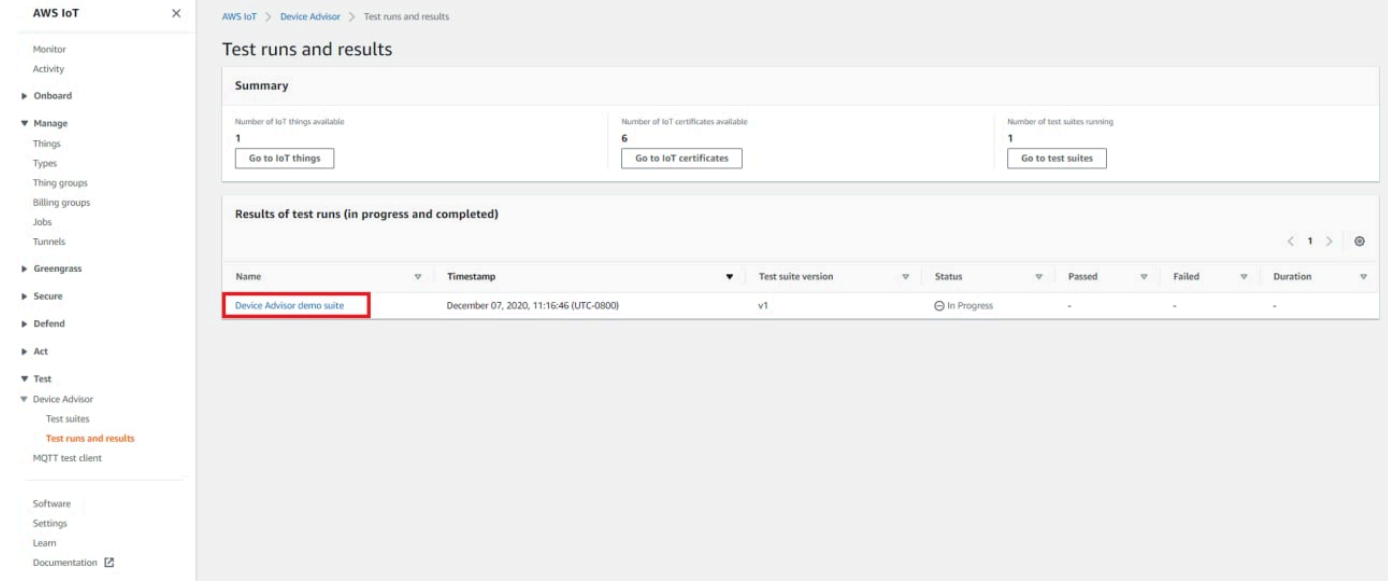

実行の概要のページには、現在のテストスイート実行のステータスが表示されます。このページ は 10 秒ごとに自動更新されます。1~2 分間、デバイスが 5 秒ごとにテストエンドポイントへ の接続を試行するメカニズムを構築することをお勧めします。その後、自動化された方法で順番 に複数のテストケースを実行できます。

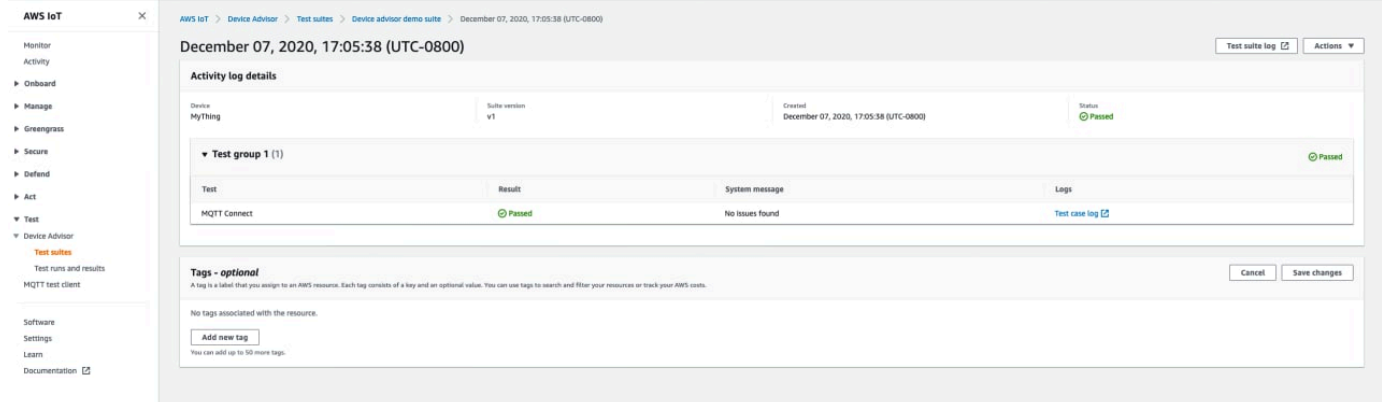

3. CloudWatch テストスイート実行のログにアクセスするには、「テストスイートログ」を選択し ます。

CloudWatch 任意のテストケースのログにアクセスするには、「テストケースログ」を選択しま す。

4. テスト結果に基づいて、すべてのテストに合格するまでデバイスの[トラブルシューティング](https://docs.aws.amazon.com/iot/latest/developerguide/iot_troubleshooting.html#device-advisor-troubleshooting)を行 います。

### <span id="page-1542-0"></span>AWS IoT 認定レポートをダウンロードする

テストスイートの作成時に [ AWS IoT 認定テストスイートを使用する] オプションを選択し、認定テ ストスイートを実行できた場合は、テスト実行の概要ページの [認定レポートをダウンロード] を選 択して認定レポートをダウンロードできます。

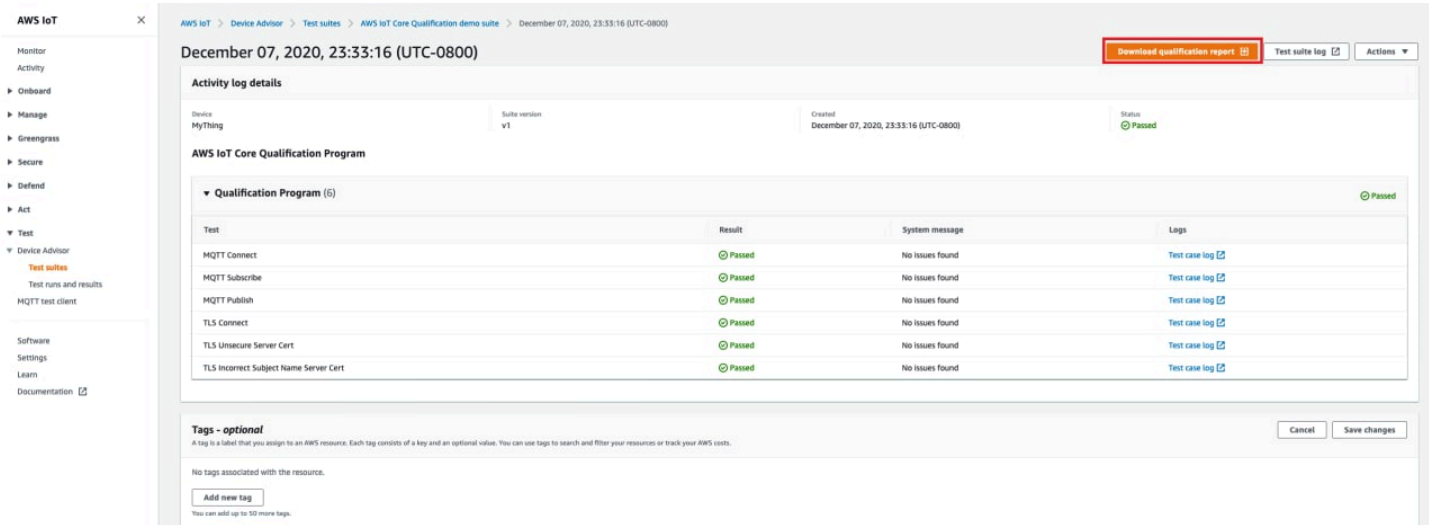

# 長期テストコンソールのワークフロー

このチュートリアルは、コンソールを使用して Device Advisor で長時間テストを開始するのに役立 ちます。このチュートリアルを完了するには、[設定](#page-1505-0) のステップに従ってください。

1. [AWS IoT コンソール](https://console.aws.amazon.com/iot) のナビゲーションペインで、[Test] (テスト)、[Device Advisor] の順に展開 し、[Test suites] (テストスイート) を選択します。ページで、[Create long duration test suite] (長期テストスイートの作成) を選択します。

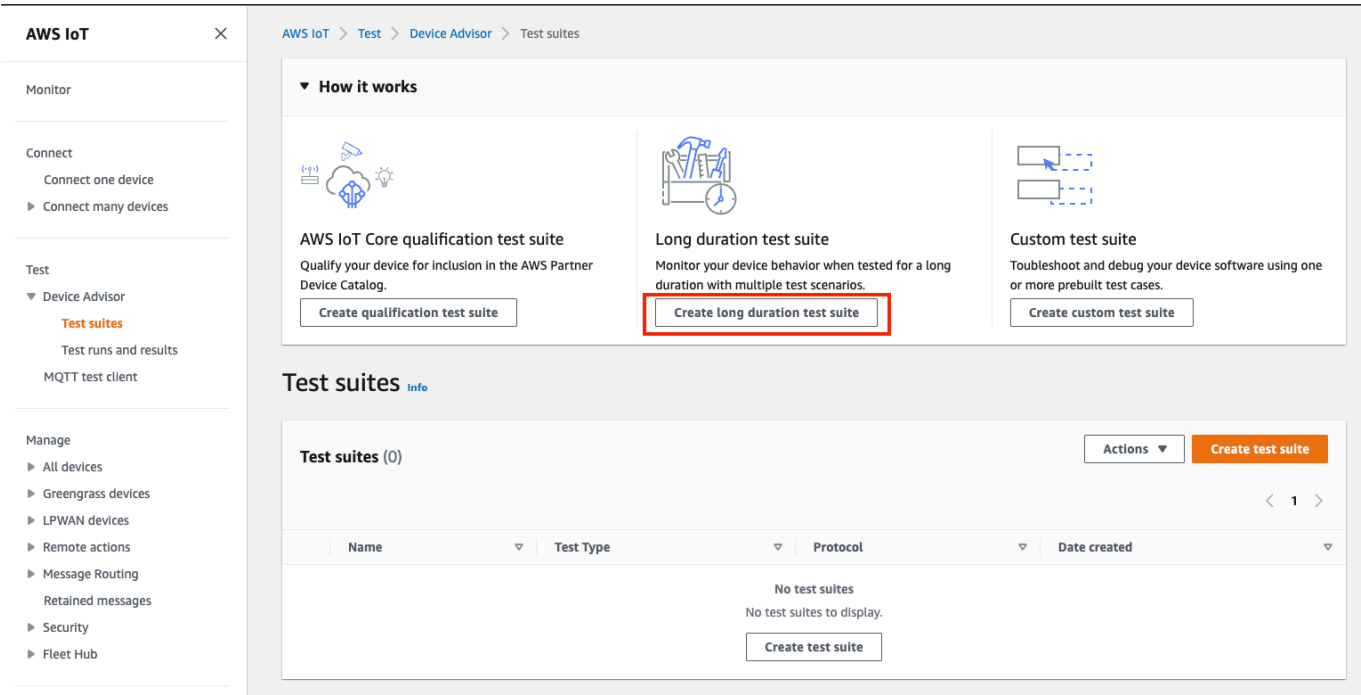

2. [Create test suite] (テストスイートの作成) ページで、[Long duration test suite] (長期テストス イート) を選択し、[Next] (次へ) を選択します。

プロトコルについては、[MQTT 3.1.1] または [MQTT 5] のいずれかを選択します。

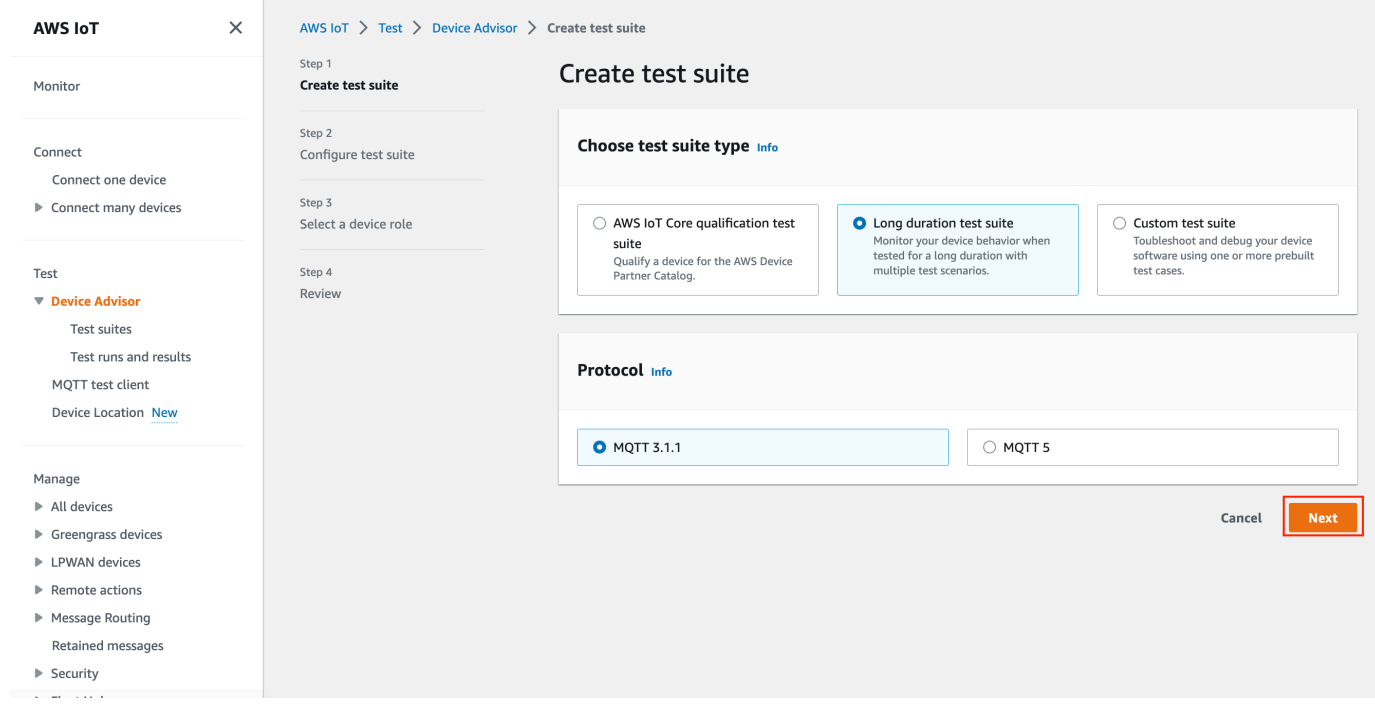

- 3. [Configure test event] (テストイベントの設定) ページで、以下の操作を行います。
	- a. テストスイート名フィールドを更新します。
- b. テストグループ名フィールドを更新します。
- c. デバイスが実行できるデバイスオペレーションを選択します。これにより、実行するテスト が選択されます。
- d. [Settings] (設定) オプションを選択します。

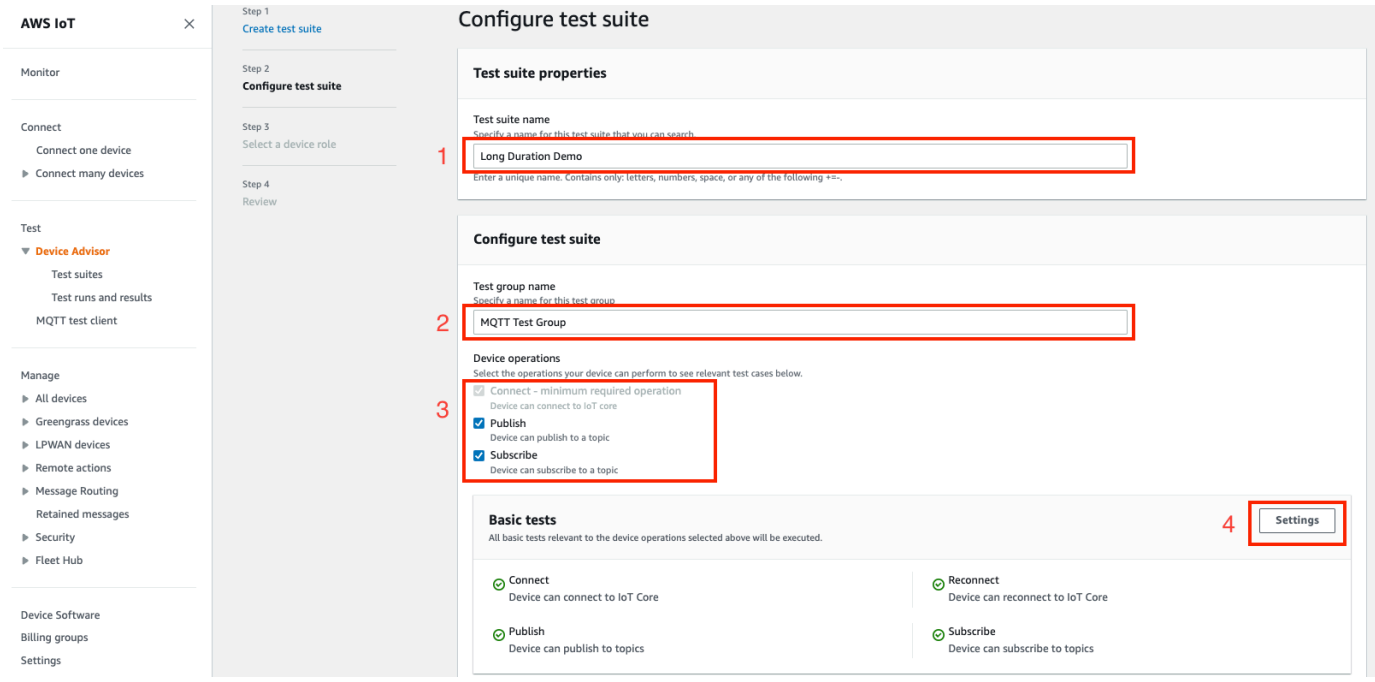

4. (オプション) Device Advisor が基本テストを完了するまで待機する必要のある最大時間を入力し ます。[Save] を選択します。

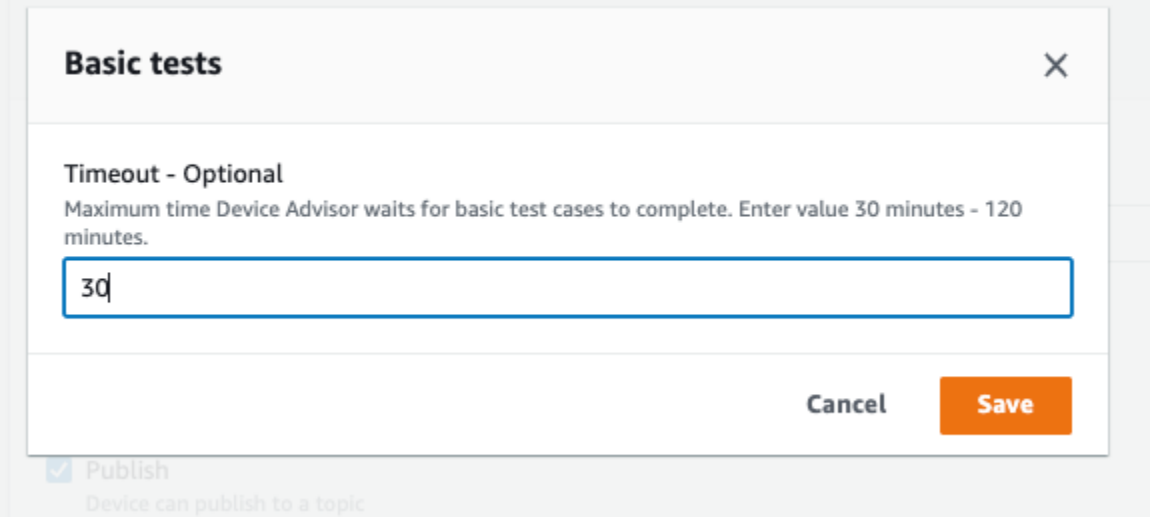

5. [Advanced tests] (詳細テスト) セクションと [Additional settings] (追加設定) セクションで次の操 作を行います。

- a. このテストの一部として実行する[Advanced tests] (詳細テスト) を選択または選択解除しま す。
- b. 必要に応じて、テストの設定を編集します。
- c. [Additional settings] (追加設定) セクションで [Additional execution time] (追加実行時間) を 設定します。
- d. [Next] (次へ) を選択して、次のステップに進みます。

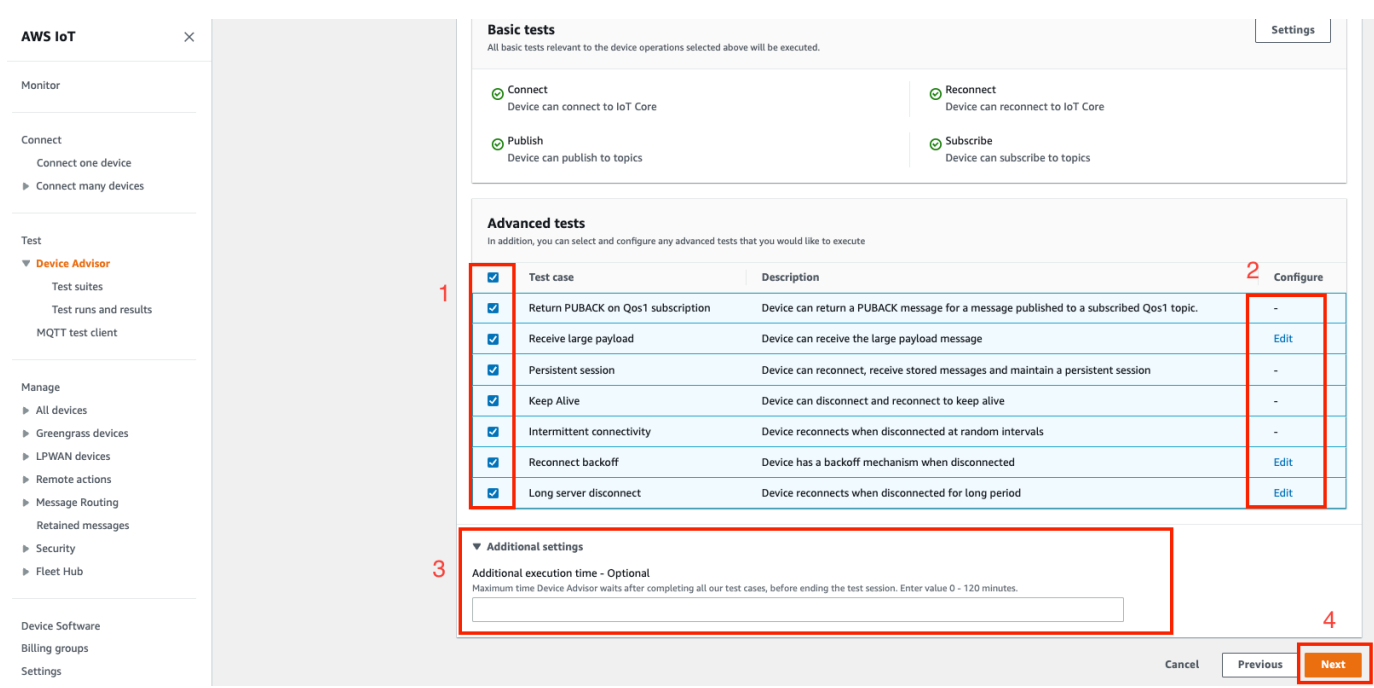

6. このステップでは、新しいロールを作成するか、既存のロールを選択します。詳細については、 「[デバイスロールとして使用する IAM ロールを作成する」](#page-1505-1)を参照してください。

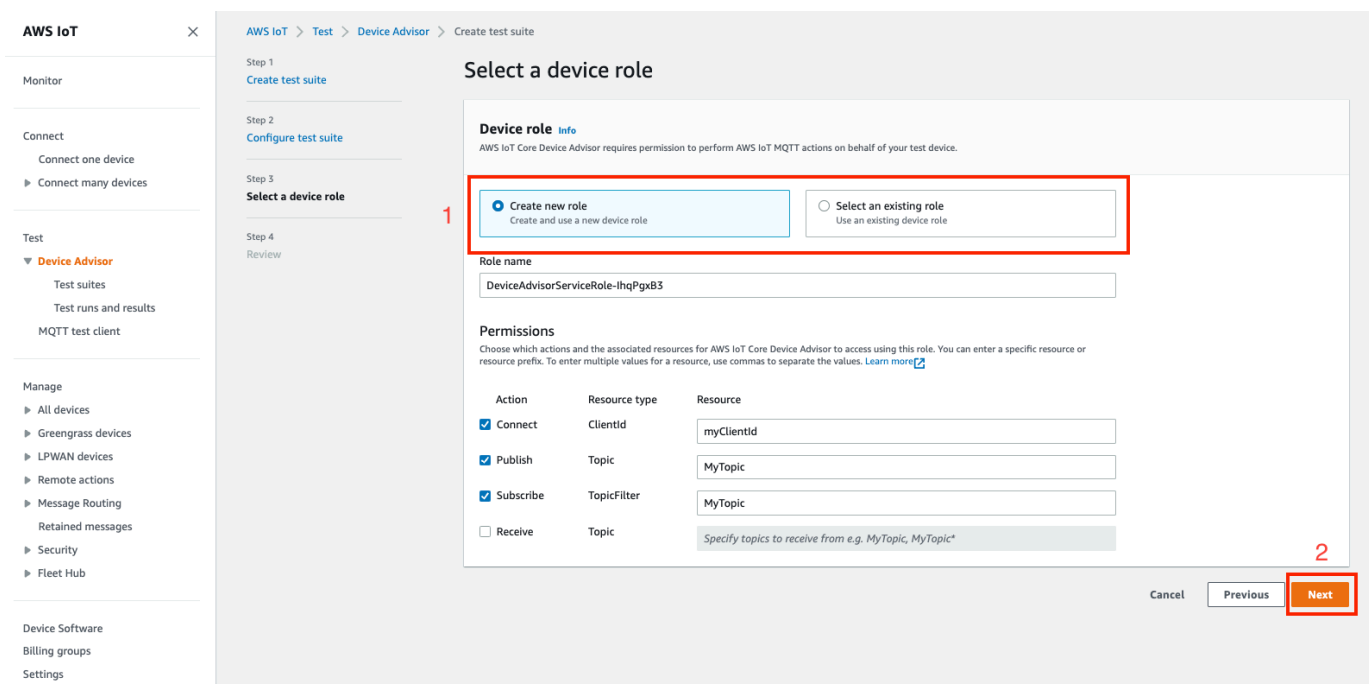

7. このステップまでに作成したすべての設定を確認し、[Create test suite] (テストスイートの作成) を選択します。

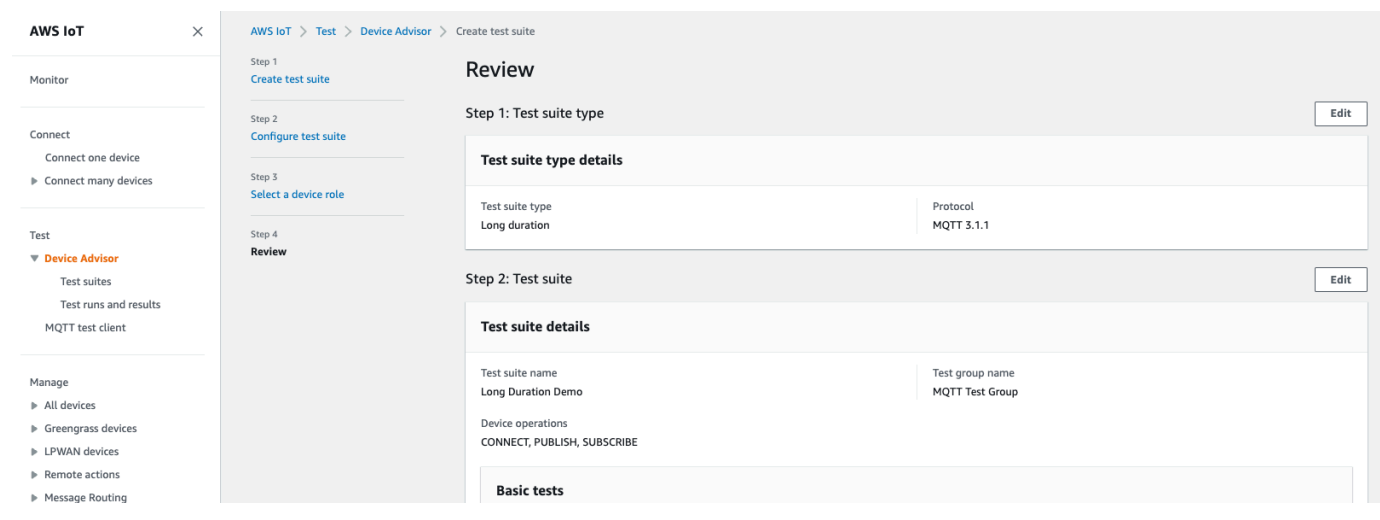

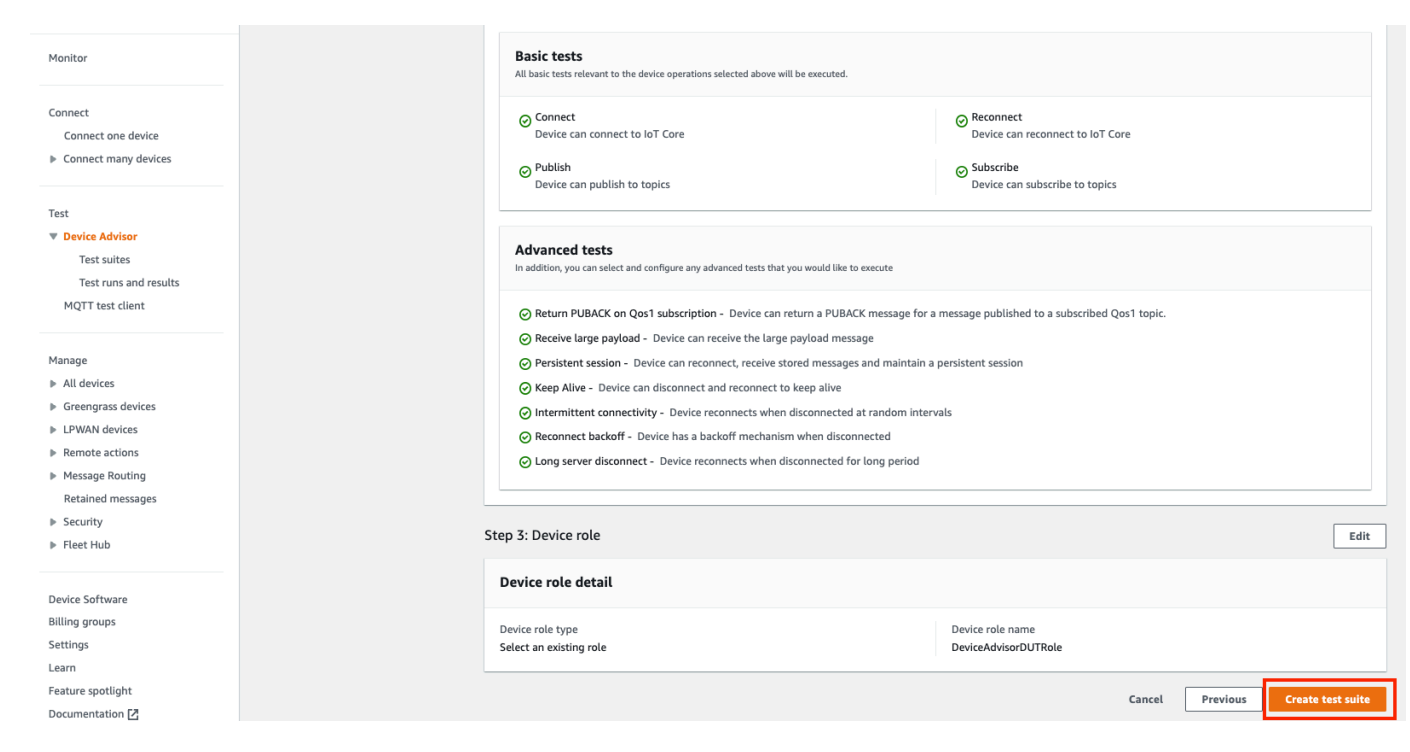

8. 作成されたテストスイートは、[Test suites] (テストスイート) セクションにあります。スイート を選択すると、詳細を表示できます。

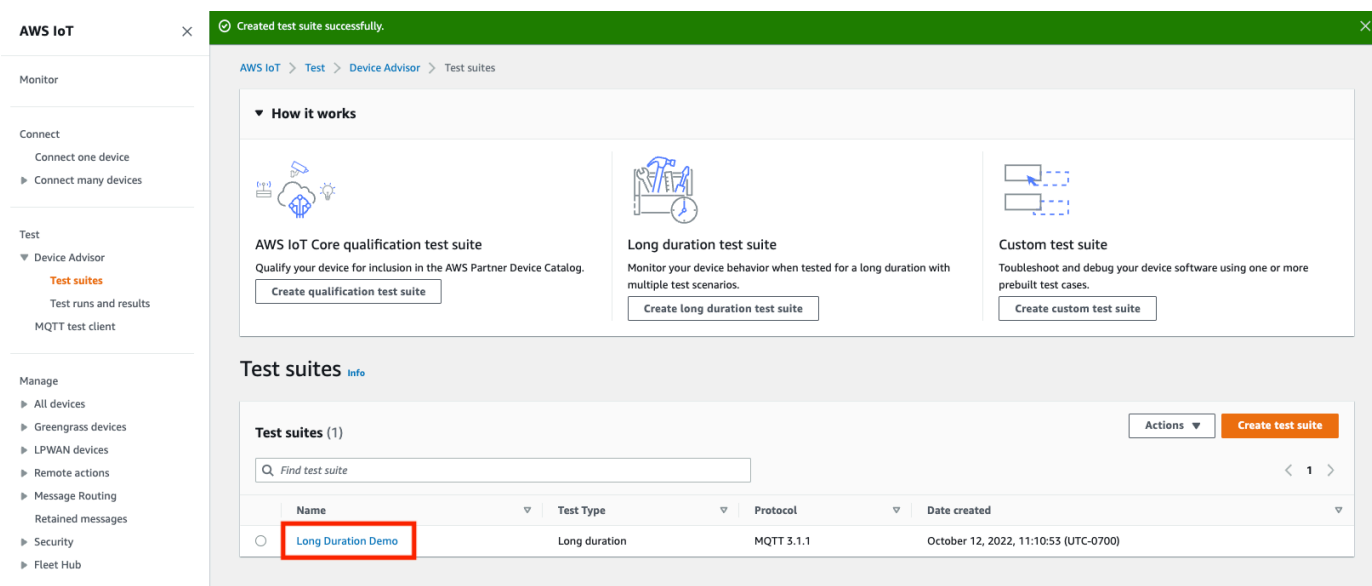

9. 作成したテストスイートを実行するには、[Actions] (アクション) を選択し、[Run test suite] (テ ストスイートを実行) を選択します。
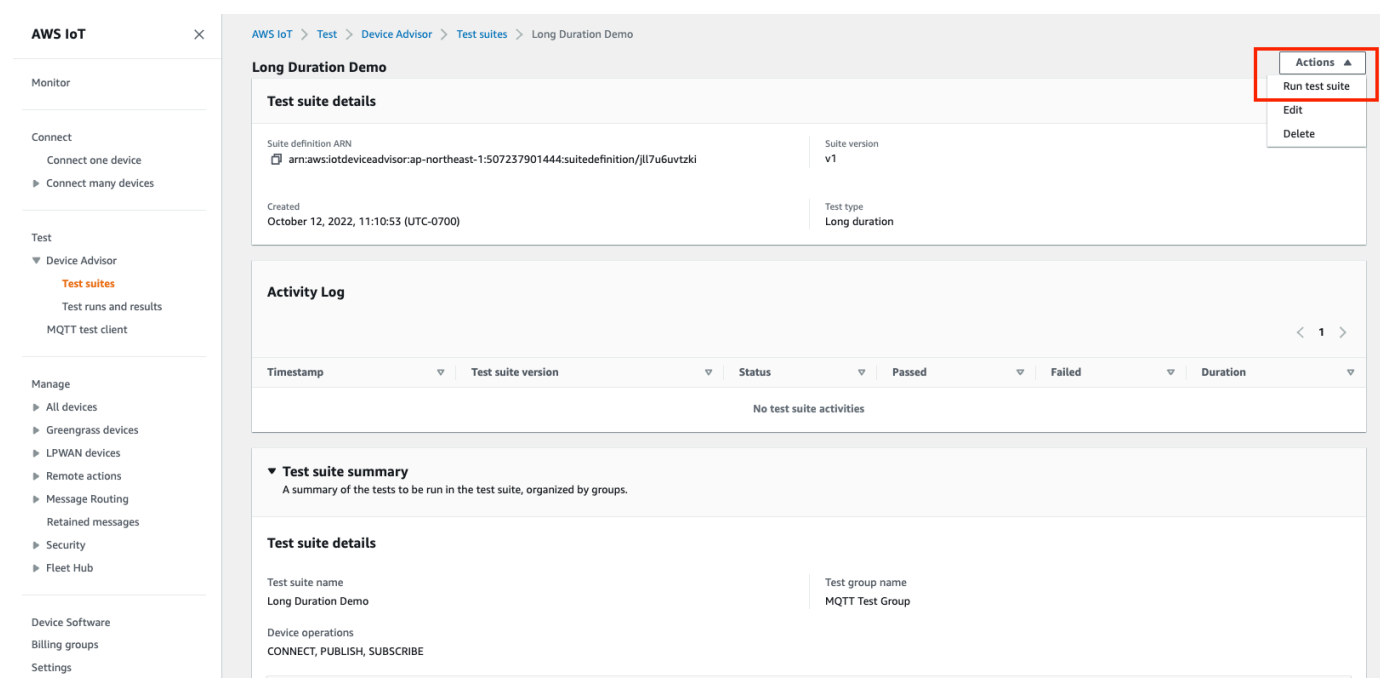

- 10. [Run configuration] (実行設定) ページで設定オプションを選択します。
	- a. テストを実行する対象の [Things] (モノ) または [Certificate] (証明書) を選択します。
	- b. [Account-level endpoint] (アカウントレベルのエンドポイント) または [Device-level endpoint] (デバイスレベルのエンドポイント) を選択します。
	- c. [Run test] (テストの実行) を選択して、テストを実行します。

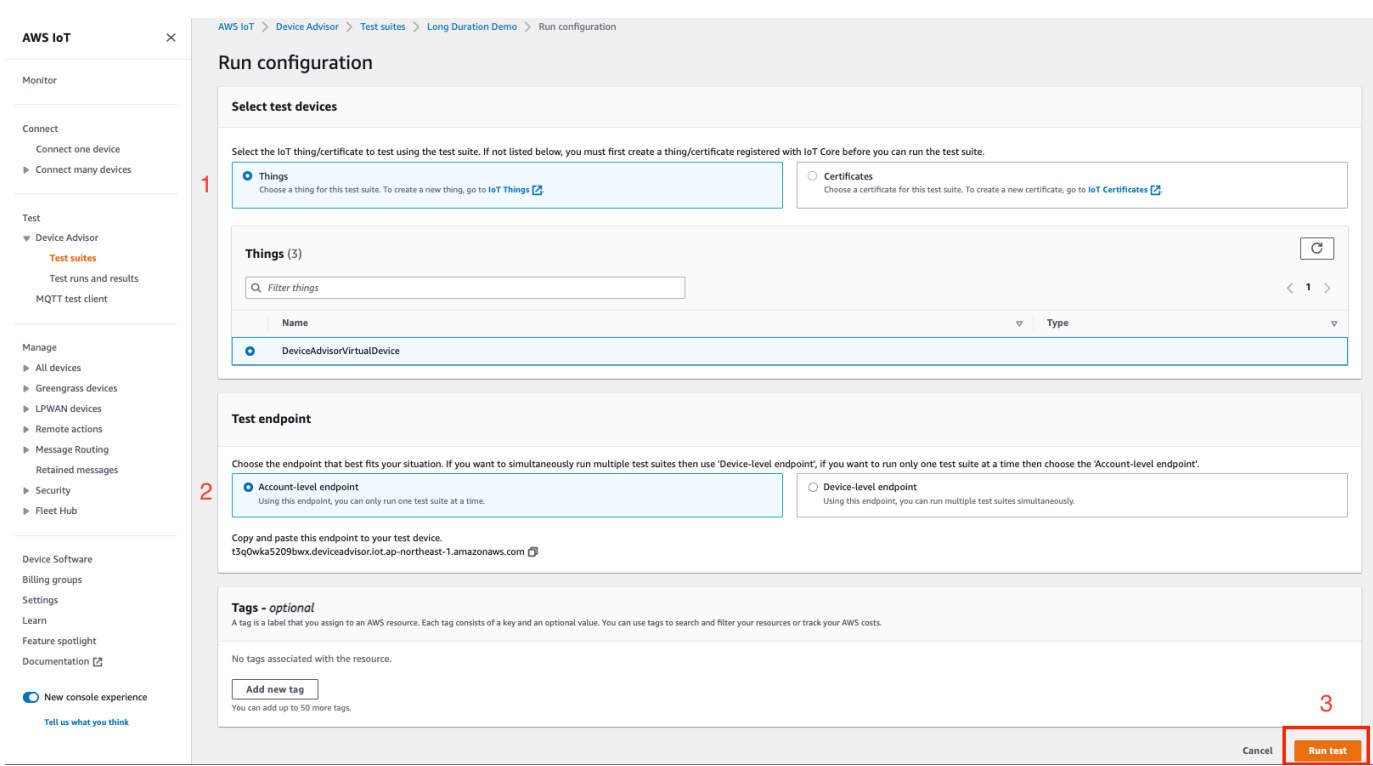

11. テストスイートの実行結果を表示するには、左側のナビゲーションペインで [Test runs and results] (テストの実行と結果) を選択します。実行したテストスイートを選択すると、結果の詳 細が表示されます。

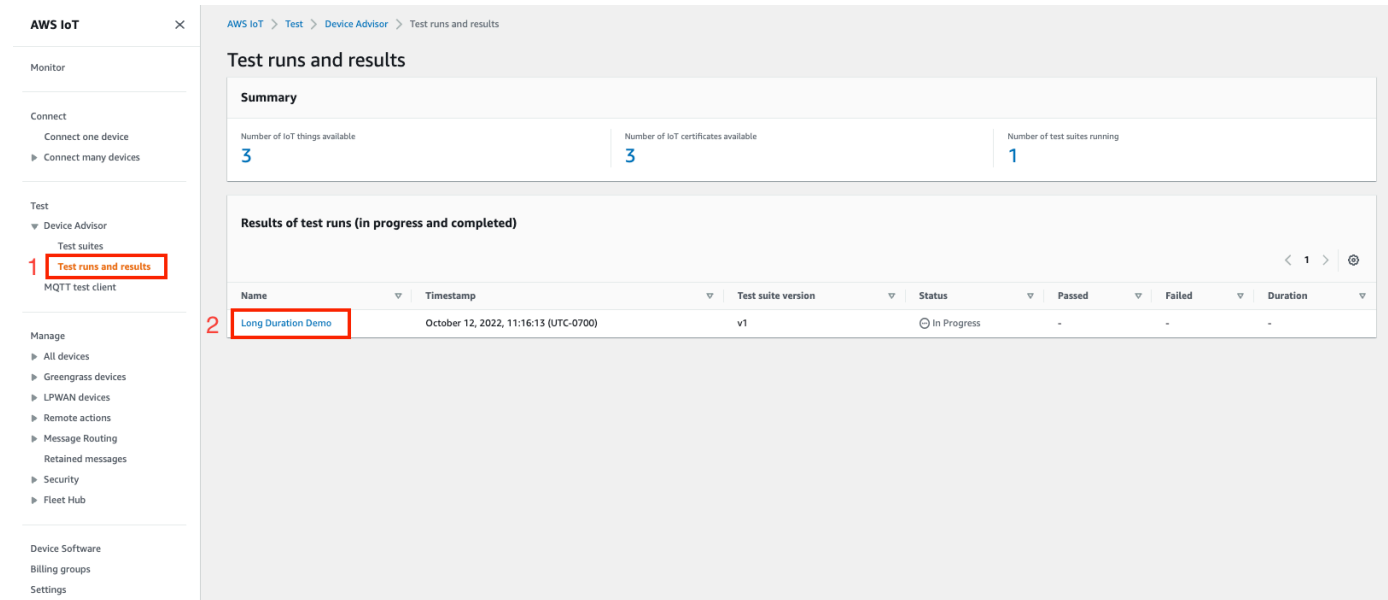

12. 前のステップでは、テストの概要ページが表示されます。テスト実行の詳細はすべてこのページ に表示されます。コンソールにデバイス接続の開始を求めるメッセージが表示されたら、デバイ スを指定されたエンドポイントに接続します。テストの進捗状況はこのページに表示されます。

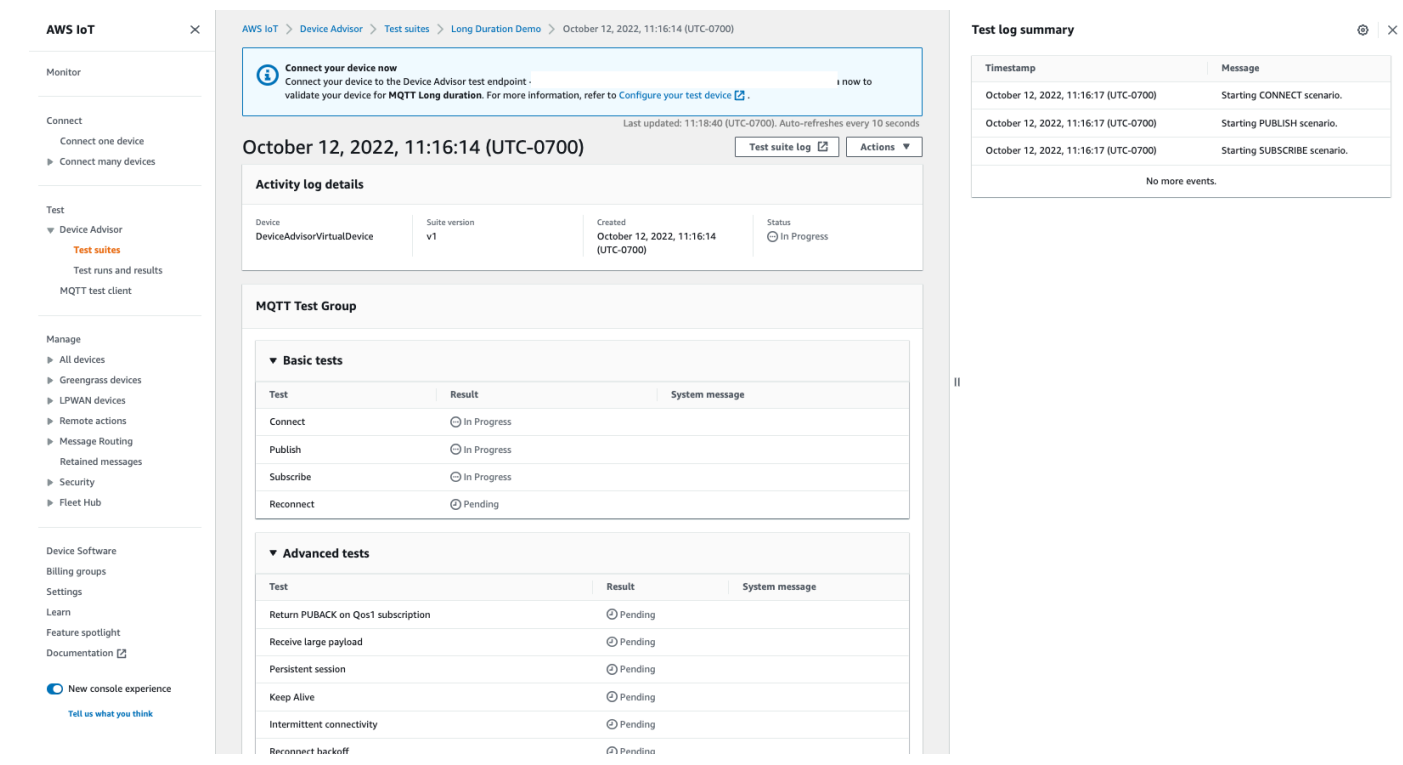

13. 長時間テストでは、サイドパネルにテストログの概要が追加され、デバイスとブローカーの間で 発生するすべての重要なイベントがほぼリアルタイムで表示されます。より詳細なログを表示す るには、[Test case log] (テストケースログ) をクリックします。

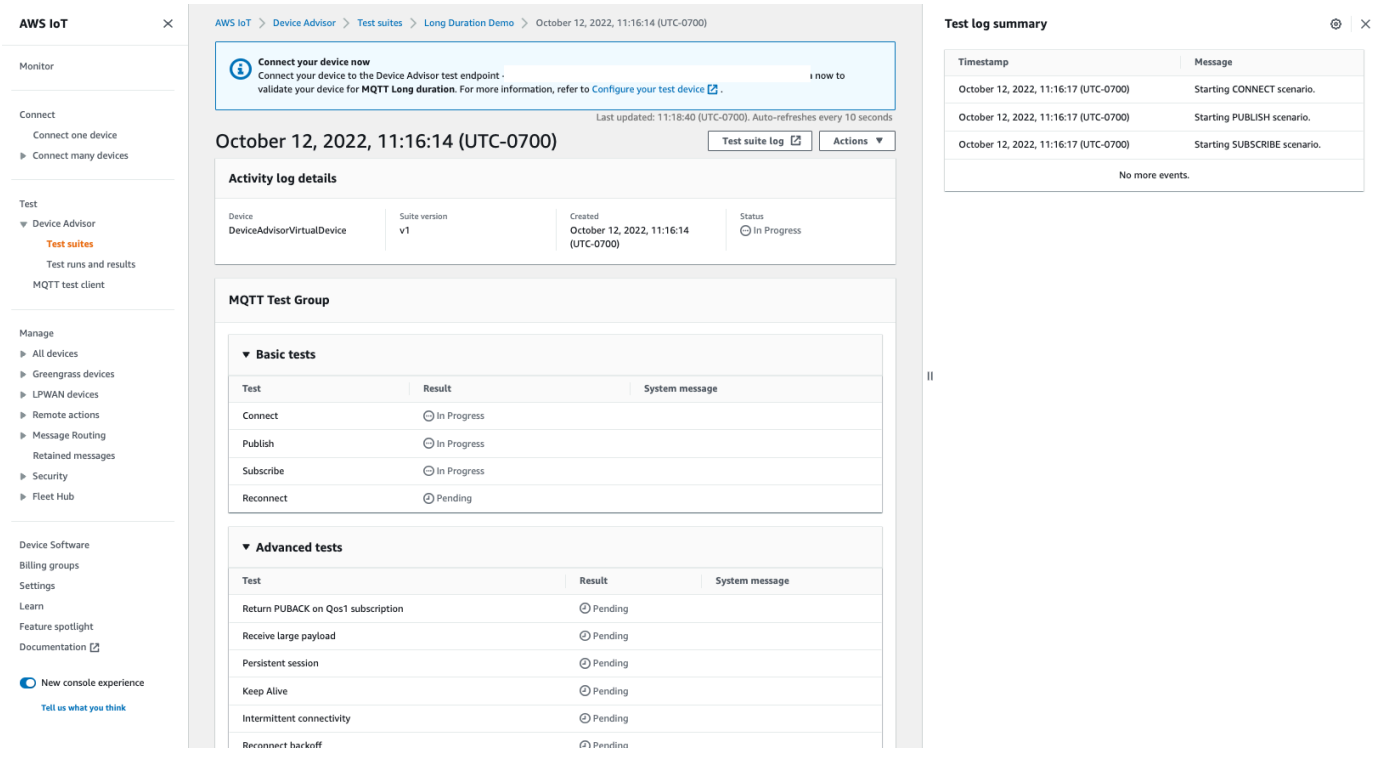

# デバイスアドバイザー VPC エンドポイント (AWS PrivateLink)

インターフェイス VPC エンドポイントを作成することで、VPC AWS IoT Core Device Advisor とテ ストエンドポイント (データプレーン) の間にプライベート接続を確立できます。このエンドポイン トを使用して、 AWS IoT AWS IoT Core デバイスを実稼働環境にデプロイする前に、信頼性が高く 安全な接続が可能かどうかを検証できます。Device Advisor の事前構築されたテストにより、デバイ スソフトウェアを [TLS、MQTT](https://docs.aws.amazon.com/iot/latest/developerguide/protocols.html)[、デバイスシャドウ](https://docs.aws.amazon.com/iot/latest/developerguide/iot-device-shadows.html)、および [AWS IoT Jobs](https://docs.aws.amazon.com/iot/latest/developerguide/iot-jobs.html) の使用に関するベストプ ラクティスに照らして検証できます。

[AWS PrivateLinkI](https://aws.amazon.com/privatelink)oT デバイスで使用されるインターフェイスエンドポイントに電力を供給しま す。このサービスにより、インターネットゲートウェイ、NAT デバイス、VPN 接続、または AWS Direct Connect 接続なしで、 AWS IoT Core Device Advisor テストエンドポイントにプライベート にアクセスできます。TCP および MQTT パケットを送信する VPC 内のインスタンスは、 AWS IoT Core Device Advisor テストエンドポイントと通信するためにパブリック IP アドレスを必要としま せん。VPC AWS IoT Core Device Advisor AWS クラウド間のトラフィックは流出しません。IoT デ バイスと Device Advisor テストケース間の TLS および MQTT 通信はすべて、 AWS アカウントのリ ソース内にとどまります。

各インターフェイスエンドポイントは、サブネット内の 1 つ以上の [Elastic Network Interface](https://docs.aws.amazon.com/AWSEC2/latest/UserGuide/using-eni.html) によっ て表されます。

インターフェイス VPC エンドポイントの使用の詳細については、Amazon VPC ユーザーガイドの 「[インターフェイス VPC エンドポイント \(AWS PrivateLink\)」](https://docs.aws.amazon.com/vpc/latest/userguide/vpce-interface.html)を参照してください。

## AWS IoT Core Device Advisor VPC エンドポイントに関する考慮事項

インターフェイス VPC エンドポイントを設定する前に、Amazon VPC ユーザーガイドの「[インター](https://docs.aws.amazon.com/vpc/latest/userguide/vpce-interface.html#vpce-interface-limitations) [フェイスエンドポイントのプロパティと制限](https://docs.aws.amazon.com/vpc/latest/userguide/vpce-interface.html#vpce-interface-limitations)」を確認してください。次に進む前に、以下を検討して ください。

• AWS IoT Core Device Advisor 現在、VPC から Device Advisor テストエンドポイント(データプ レーン)への呼び出しをサポートしています。メッセージブローカーは、データプレーン通信を使 用してデータを送受信します。これは TLS と MQTT パケットの助けを借りて行われます。 AWS IoT デバイスを Device Advisor AWS IoT Core Device Advisor のテストエンドポイントに接続する ための VPC エンドポイント[。コントロールプレーン API アクション](https://awscli.amazonaws.com/v2/documentation/api/latest/reference/iotdeviceadvisor/index.html)は、この VPC エンドポイン トでは使用されません。テストスイートやその他のコントロールプレーン API を作成または実行 するには、パブリックインターネット経由でコンソール、 AWS SDK、 AWS またはコマンドライ ンインターフェイスを使用します。

- 次の VPC AWS リージョン エンドポイントがサポートされます。 AWS IoT Core Device Advisor
	- 米国東部 (バージニア北部)
	- 米国西部 (オレゴン)
	- アジアパシフィック(東京)
	- 欧州 (アイルランド)
- Device Advisor は、X.509 クライアント証明書と RSA サーバー証明書による MQTT をサポートし ます。
- [VPC エンドポイントポリシーは](https://docs.aws.amazon.com/vpc/latest/privatelink/vpc-endpoints-access.html)、今のところサポートされていません。
- VPC エンドポイントを接続する[リソースの作成方](https://docs.aws.amazon.com/vpc/latest/privatelink/create-interface-endpoint.html#create-interface-endpoint-aws)法については、VPC エンドポイントの[前提条](https://docs.aws.amazon.com/vpc/latest/privatelink/create-interface-endpoint.html#prerequisites-interface-endpoints) [件](https://docs.aws.amazon.com/vpc/latest/privatelink/create-interface-endpoint.html#prerequisites-interface-endpoints)を確認してください。VPC エンドポイントを使用するには、VPC とプライベートサブネットを 作成する必要があります。 AWS IoT Core Device Advisor
- リソースにはクォータがあります。 AWS PrivateLink 詳細については、[AWS PrivateLink クォー](https://docs.aws.amazon.com/vpc/latest/privatelink/vpc-limits-endpoints.html) [タ](https://docs.aws.amazon.com/vpc/latest/privatelink/vpc-limits-endpoints.html)を参照してください。
- VPC エンドポイントは IPv4 トラフィックのみをサポートします。

## AWS IoT Core Device Advisorのインターフェイス VPC エンドポイントの 作成

VPC エンドポイントの使用を開始するには、[インターフェイス VPC エンドポイントを作成します](https://docs.aws.amazon.com/vpc/latest/privatelink/create-interface-endpoint.html)。 次に、 AWS IoT Core Device Advisor としてを選択します。 AWS のサービスを使用している場合は AWS CLI[、describe-vpc-endpoint-services](https://docs.aws.amazon.com/cli/latest/reference/ec2/describe-vpc-endpoint-services.html)電話して、 AWS IoT Core Device Advisor のアベイラビリ ティーゾーンにそれが存在することを確認してください AWS リージョン。エンドポイントに接続さ れているセキュリティグループが MQTT および TLS トラフィックの [TCP プロトコル通信を](https://docs.aws.amazon.com/iot/latest/developerguide/protocols.html)許可し ていることを確認します。例えば、米国東部 (バージニア北部) リージョンでは、以下のコマンドを 使用します。

**aws ec2 describe-vpc-endpoint-services** --service-name **com.amazonaws.useast-1.deviceadvisor.iot**

AWS IoT Core 次のサービス名を使用して VPC エンドポイントを作成できます。

• com.amazonaws.region.deviceadvisor.iot

デフォルトでは、エンドポイントのプライベート DNS は有効になっています。これにより、デフォ ルトのテストエンドポイントの使用がプライベートサブネット内にとどまることが保証されます。

アカウントまたはデバイスレベルのエンドポイントを取得するには、 AWS CLI コンソールまたは AWS SDK を使用します。例えば、パブリックサブネット内またはパブリックインターネット上で [get-endpoint](https://awscli.amazonaws.com/v2/documentation/api/latest/reference/iotdeviceadvisor/get-endpoint.html) を実行する場合、エンドポイントを取得し、それを使用して Device Advisor に接続で きます。詳細については、「Amazon VPC ユーザーガイド」の[「インターフェイスエンドポイント](https://docs.aws.amazon.com/vpc/latest/userguide/vpce-interface.html#access-service-though-endpoint) [を介したサービスへのアクセス](https://docs.aws.amazon.com/vpc/latest/userguide/vpce-interface.html#access-service-though-endpoint)」を参照してください。

MQTT クライアントを VPC エンドポイントインターフェースに接続するために、 AWS PrivateLink サービスは VPC にアタッチされたプライベートホストゾーンに DNS レコードを作成します。これ らの DNS レコードは、 AWS IoT デバイスのリクエストを VPC エンドポイントに転送します。

VPC AWS IoT Core Device Advisor エンドポイントへのアクセスの制御

VPC [条件コンテキストキーを使用して AWS IoT Core Device Advisor、](https://docs.aws.amazon.com/IAM/latest/UserGuide/reference_policies_condition-keys.html)VPC エンドポイントへのデ バイスアクセスを制限したり、VPC エンドポイント経由でのみアクセスを許可したりできます。 AWS IoT Core 次の VPC 関連のコンテキストキーをサポートします。

- [SourceVpc](https://docs.aws.amazon.com/IAM/latest/UserGuide/reference_policies_condition-keys.html#condition-keys-sourcevpc)
- [SourceVpce](https://docs.aws.amazon.com/IAM/latest/UserGuide/reference_policies_condition-keys.html#condition-keys-sourcevpce)
- [VPCSourcelp](https://docs.aws.amazon.com/IAM/latest/UserGuide/reference_policies_condition-keys.html#condition-keys-vpcsourceip)
	- **a** Note

AWS IoT Core Device Advisor 現時点では [VPC エンドポイントポリシーをサポートしていま](https://docs.aws.amazon.com/vpc/latest/privatelink/vpc-endpoints-access.html#vpc-endpoint-policies) [せん](https://docs.aws.amazon.com/vpc/latest/privatelink/vpc-endpoints-access.html#vpc-endpoint-policies)。

次のポリシーは、Thing 名と一致するクライアント ID AWS IoT Core Device Advisor を使用して接続 する権限を付与します。また、モノ名のプレフィックスが付いた任意のトピックにも公開されます。 このポリシーは、デバイスが特定の VPC エンドポイント ID を持つ VPC エンドポイントに接続する ことを条件としています。このポリシーでは、パブリック AWS IoT Core Device Advisor テストエン ドポイントへの接続試行が拒否されます。

```
{
"Version": "2012-10-17", 
     "Statement": [ 
          {
"Effect": "Allow", 
              "Action": [
```

```
 "iot:Connect" 
             ], 
              "Resource": [ 
                  "arn:aws:iot:us-east-1:123456789012:client/
${iot:Connection.Thing.ThingName}" 
             ], 
              "Condition": {
"StringEquals": {
"aws:SourceVpce": "vpce-1a2b3c4d" 
 } 
 } 
         }, 
         {
"Effect": "Allow", 
              "Action": [ 
                  "iot:Publish" 
             ], 
              "Resource": [ 
                  "arn:aws:iot:us-east-1:123456789012:topic/
${iot:Connection.Thing.ThingName}/*" 
             ] 
         } 
     ]
}
```
## Device Advisor テストケース

Device Advisor は、6 つのカテゴリの事前構築済みテストを提供します。

- [TLS](#page-1555-0)
- [MQTT](#page-1562-0)
- [シャドウ](#page-1577-0)
- [ジョブの実行](#page-1579-0)
- [アクセス許可とポリシー](#page-1581-0)
- [長期テスト](#page-1582-0)

## デバイス認定プログラムの対象となる AWS Device Advisor のテストケー ス。

お使いのデバイスが認定を受けるには、[AWS デバイス認定プログラムに](https://aws.amazon.com/partners/programs/dqp/)従って、次のテストに合格 する必要があります。

#### **a** Note

これは資格試験の改訂されたリストです。

- [TLS Connect](#page-1556-0) (「TLSConnect」)
- [TLS 不正なサブジェクト名サーバー証明書](#page-1561-0) (「サブジェクトの共通名 (CN)/サブジェクトの別名 (SAN) が正しくありません」)
- [TLS 非セキュアサーバー証明書](#page-1560-0) (「認識された CA によって署名されていません」)
- [暗号スイートの TLS デバイスSupport \(「 AWS IoTAWS IoT 推奨暗号スイートの](#page-1557-0) TLS デバイス Support」)
- [TLS が受信する最大サイズのフラグメント](#page-1556-1) (「TLS が受信する最大サイズのフラグメント」)
- [TLS 期限切れサーバー証明書](#page-1561-1) (「期限切れサーバー証明書」)
- [TLS 大きなサイズのサーバー証明書](#page-1559-0) (「TLS 大きなサイズのサーバー証明書」)
- [MQTT Connect](#page-1562-1) (「デバイス接続先 AWS IoT Core (ハッピーケース)」)
- [MQTT Subscribe](#page-1571-0) (「Can Subscribe (Happy Case)」)
- [MQTT Publish](#page-1568-0) (「QoS0 (Happy Case)」)
- [MQTT 接続ジッター再試行](#page-1564-0) (「ジッターバックオフを使用したデバイス接続再試行 CONNACK 応 答なし」)

## <span id="page-1555-0"></span>TLS

これらのテストを使用して、デバイス間のトランスポート層セキュリティプロトコル (TLS) AWS IoT が安全かどうかを判断してください。

**a** Note

Device Advisor が TLS1.3 をサポートするようになりました。

### Happy Path

<span id="page-1556-0"></span>TLS Connect

テスト対象のデバイスが TLS ハンドシェイクを完了できるかどうかを検証します。 AWS IoTこ のテストでは、クライアントデバイスの MQTT 実装は検証されません。

Example API テストケースの定義:

```
a Note
```
EXECUTION\_TIMEOUTのデフォルト値は 5 分です。最良の結果を得るには、タイムアウ ト値 を 2 分とすることをお勧めします。

```
"tests":[ 
    { 
        "name":"my_tls_connect_test", 
        "configuration": { 
           // optional: 
            "EXECUTION_TIMEOUT":"300", //in seconds 
        }, 
        "test":{ 
            "id":"TLS_Connect", 
            "version":"0.0.0" 
        } 
    }
\mathbf{I}
```
Example テストケースの出力:

- 合格 テスト対象デバイスとのTLSハンドシェイクが完了しました。 AWS IoT
- 警告付き合格 テスト対象デバイスとのTLSハンドシェイクは完了しましたが AWS IoT、デ バイスまたはからの TLS 警告メッセージが表示されました。 AWS IoT
- 失敗 ハンドシェイクエラーのため、テスト対象デバイスが TLS ハンドシェイクを完了でき ませんでした。 AWS IoT

<span id="page-1556-1"></span>TLS が受信する最大サイズのフラグメント

このテストケースは、デバイスが TLS 最大サイズのフラグメントを受信して処理できることを検 証します。大きなペイロードを受信するには、テストデバイスが QoS 1 で事前設定されたトピッ

クをサブスクライブする必要があります。\${payload} 設定を使用して、ペイロードをカスタマ イズできます。

Example API テストケースの定義:

#### **a** Note

EXECUTION\_TIMEOUTのデフォルト値は 5 分です。最良の結果を得るには、タイムアウ ト値 を 2 分とすることをお勧めします。

```
"tests":[ 
    { 
       "name":"TLS Receive Maximum Size Fragments", 
       "configuration": { 
          // optional: 
          "EXECUTION_TIMEOUT":"300", //in seconds 
          "PAYLOAD_FORMAT":"{"message":"${payload}"}", // A string with a placeholder 
  ${payload}, or leave it empty to receive a plain string. 
          "TRIGGER_TOPIC": "test_1" // A topic to which a device will subscribe, and 
  to which a test case will publish a large payload. 
       }, 
       "test":{ 
          "id":"TLS_Receive_Maximum_Size_Fragments", 
          "version":"0.0.0" 
       } 
    }
]
```
## 暗号スイート

<span id="page-1557-0"></span>AWS IoT 推奨暗号スイートの TLS デバイスSupport

テスト対象デバイスからの TLS Client Hello メッセージの暗号スイートに、推奨される [AWS IoT](#page-629-0)  [暗号スイート](#page-629-0)が含まれていることを検証します。デバイスがサポートする暗号スイートについて さらに詳しく知ることができます。

Example API テストケースの定義:

#### **a** Note

EXECUTION\_TIMEOUTのデフォルト値は 5 分です。タイムアウト値は 2 分であることを 推奨します。

```
"tests":[ 
    { 
        "name":"my_tls_support_aws_iot_cipher_suites_test", 
        "configuration": { 
           // optional: 
           "EXECUTION_TIMEOUT":"300", // in seconds 
        }, 
        "test":{ 
           "id":"TLS_Support_AWS_IoT_Cipher_Suites", 
           "version":"0.0.0" 
        } 
    }
\mathbf{I}
```
Example テストケースの出力:

- 合格 テスト対象のデバイスには、推奨されている暗号スイートが少なくとも 1 つ含まれて おり、 AWS IoT サポートされていない暗号スイートは含まれていません。
- 警告付きで合格 デバイス暗号スイートには少なくとも 1 つの AWS IoT 暗号スイートが含ま れていますが、次の点に注意してください。

1. 推奨される暗号スイートは含まれていません 2. でサポートされていない暗号スイートが含まれています。 AWS IoT

サポートされていない暗号スイートが安全であることを確認することをお勧めします。

• 失敗 — テスト対象の暗号スイートには、 AWS IoT サポートされている暗号スイートがまった く含まれていません。

## より大きなサイズのサーバー証明書

<span id="page-1559-0"></span>TLS 大きなサイズのサーバー証明書

お使いのデバイスが、より大きなサイズのサーバー証明書を受け取って処理する場合に、 AWS IoT との TLS ハンドシェイクを完了できるかどうかを検証します。このテストで使用されるサー バー証明書のサイズ (バイト単位) は、TLS Connect テストケースと IoT Core で現在使用されて いるサイズよりも 20 倍大きくなっています。このテストケースでは、 AWS IoT デバイスの TLS のバッファスペースをテストします。バッファスペースが十分に大きければ、TLS ハンドシェイ クはエラーなしで完了します。このテストでは、デバイスの MQTT 実装は検証されません。テス トケースは、TLS ハンドシェイクプロセスが完了した後に終了します。

Example API テストケースの定義:

**a** Note

EXECUTION\_TIMEOUTのデフォルト値は 5 分です。最良の結果を得るには、タイムアウ ト値 を 2 分とすることをお勧めします。このテストケースが失敗し、TLS Connect テス トケースが成功した場合、お使いのデバイスの TLS 用バッファ領域の制限を増やすこと をお勧めします。バッファ領域の制限を増やすと、サイズが大きくなった場合にデバイス がより大きなサイズのサーバー証明書を処理できるようになります。

```
"tests":[ 
    { 
        "name":"my_tls_large_size_server_cert_test", 
        "configuration": { 
           // optional: 
           "EXECUTION_TIMEOUT":"300", // in seconds 
        }, 
        "test":{ 
           "id":"TLS_Large_Size_Server_Cert", 
           "version":"0.0.0" 
       } 
    }
]
```
Example テストケースの出力:

• 合格 – テスト対象のデバイスが AWS IoTとの TLS ハンドシェイクを完了しました。

- 警告付き合格 テスト対象デバイスが TLS ハンドシェイクを完了したが AWS IoT、デバイス またはから TLS 警告メッセージが表示される AWS IoT。
- 失敗 AWS IoT ハンドシェイク処理中にエラーが発生したため、テスト対象デバイスが TLS ハンドシェイクを完了できませんでした。

TLS 非セキュアサーバー証明書

<span id="page-1560-0"></span>認識された CA によって署名されていません

ATS CA からの有効な署名がないサーバー証明書が提示された場合にテスト対象のデバイスが接 続を閉じることを検証します。デバイスは、有効な証明書を提示するエンドポイントにのみ接続 する必要があります。

Example API テストケースの定義:

**a** Note

EXECUTION\_TIMEOUTのデフォルト値は 5 分です。タイムアウト値は 2 分であることを 推奨します。

```
"tests":[ 
    { 
        "name":"my_tls_unsecure_server_cert_test", 
        "configuration": { 
           // optional: 
           "EXECUTION_TIMEOUT":"300", //in seconds 
       }, 
        "test":{ 
           "id":"TLS_Unsecure_Server_Cert", 
           "version":"0.0.0" 
        } 
    }
]
```
Example テストケースの出力:

- 合格 テスト対象のデバイスは接続を閉じました。
- 失敗 テスト対象デバイスとの TLS ハンドシェイクが完了しました。 AWS IoT

<span id="page-1561-0"></span>TLS 不正なサブジェクト名サーバー証明書/不正なサブジェクトの共通名 (CN)/サブジェクトの別名 (SAN)

リクエストされたものとは異なるドメイン名のサーバー証明書が提示された場合にテスト対象の デバイスが接続を閉じることを検証します。

Example API テストケースの定義:

**a** Note

EXECUTION TIMEOUTのデフォルト値は 5 分です。タイムアウト値は 2 分であることを 推奨します。

```
"tests":[ 
    { 
       "name":"my_tls_incorrect_subject_name_cert_test", 
       "configuration": { 
          // optional: 
           "EXECUTION_TIMEOUT":"300", // in seconds 
       }, 
       "test":{ 
           "id":"TLS_Incorrect_Subject_Name_Server_Cert", 
           "version":"0.0.0" 
       } 
    }
]
```
Example テストケースの出力:

- 合格 テスト対象のデバイスは接続を閉じました。
- 失敗 テスト対象デバイスとのTLSハンドシェイクが完了しました。 AWS IoT

TLS 期限切れサーバー証明書

#### <span id="page-1561-1"></span>期限切れサーバー証明書

期限切れサーバー証明書が提示された場合にテスト対象のデバイスが接続を閉じることを検証し ます。

Example API テストケースの定義:

#### **a** Note

EXECUTION TIMEOUTのデフォルト値は 5 分です。タイムアウト値は 2 分であることを 推奨します。

```
"tests":[ 
    { 
        "name":"my_tls_expired_cert_test", 
        "configuration": { 
           // optional: 
           "EXECUTION_TIMEOUT":"300", //in seconds 
        }, 
        "test":{ 
           "id":"TLS_Expired_Server_Cert", 
           "version":"0.0.0" 
        } 
    }
\mathbf{I}
```
Example テストケースの出力:

- 合格 テスト対象デバイスとのTLSハンドシェイクの完了を拒否しました。 AWS IoTデバイ スは、接続を閉じる前に TLS アラートメッセージを送信します。
- 警告付きで合格 テスト対象のデバイスが AWS IoTとの TLS ハンドシェイクを完了すること を拒否します。ただし、接続を閉じる前に TLS 警告メッセージは送信されません。
- 失敗 テスト対象デバイスとのTLSハンドシェイクを完了します。 AWS IoT

## <span id="page-1562-0"></span>MQTT

CONNECT、DISCONNECT、および RECONNECT

<span id="page-1562-1"></span>「デバイス接続先 AWS IoT Core (ハッピーケース)」

テスト対象のデバイスが CONNECT リクエストを送信することを検証します。

API テストケースの定義:

#### **a** Note

EXECUTION\_TIMEOUTのデフォルト値は 5 分です。タイムアウト値は 2 分であることを 推奨します。

```
"tests":[ 
    { 
        "name":"my_mqtt_connect_test", 
        "configuration": { 
           // optional: 
           "EXECUTION_TIMEOUT":"300", // in seconds 
        }, 
        "test":{ 
           "id":"MQTT_Connect", 
           "version":"0.0.0" 
        } 
    }
]
```
「デバイスは、QoS1 のための任意のトピックに PUBACK を返すことができます」

このテストケースは、QoS1 のトピックにサブスクライブした後にブローカーからパブリッシュ メッセージを受信した場合、デバイス (クライアント) が PUBACK メッセージを返すことができ るかどうかを確認します。

このテストケースでは、ペイロードコンテンツとペイロードサイズを設定できます。ペイロード サイズが設定されている場合、Device Advisor はペイロードコンテンツの値を上書きし、事前定 義済みのペイロードを目的のサイズでデバイスに送信します。ペイロードサイズは 0 から 128 ま での値で、128 KB を超えることはできません。[AWS IoT Core メッセージブローカーとプロトコ](https://docs.aws.amazon.com/general/latest/gr/iot-core.html#message-broker-limits) [ルの制限とクォータ](https://docs.aws.amazon.com/general/latest/gr/iot-core.html#message-broker-limits)のページで示されているように、 AWS IoT Core では、128 KB を超えるリ クエストの発行および接続は拒否されます。

API テストケースの定義:

**a** Note

EXECUTION\_TIMEOUTのデフォルト値は 5 分です。タイムアウト値は 2 分を推奨しま す。PAYLOAD\_SIZE は 0~128 KB の値に設定できます。ペイロードサイズを定義する

## と、Device Advisor が指定されたサイズの事前定義されたペイロードをデバイスに送り返 すため、ペイロードコンテンツが上書きされます。

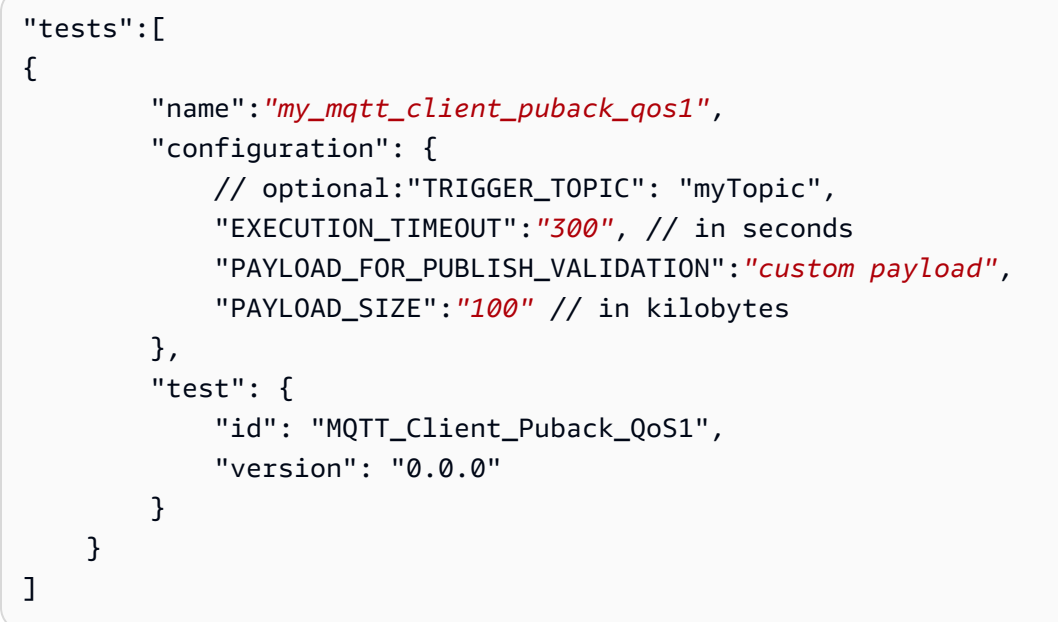

<span id="page-1564-0"></span>「ジッターバックオフを使用したデバイス接続再試行 - CONNACK 応答なし」

ブローカーに少なくとも 5 回再接続するときに、テスト対象のデバイスが適切なジッターバック オフを使用することを検証します。ブローカーは、テスト対象のデバイスの CONNECT リクエス トのタイムスタンプを記録し、パケット検証を実行し、テスト対象デバイスに CONNACK を送 信せずに一時停止し、テスト対象デバイスがリクエストを再送信するのを待機します。6 回目の 接続試行はパススルーでき、CONNACK はテスト対象のデバイスにフローバックできます。

上記のプロセスが再び実行されます。合計で、このテストケースでは、デバイスが合計で少なく とも 12 回接続する必要があります。収集されたタイムスタンプは、ジッターバックオフがテス ト対象デバイスによって使用されていることを検証するために使用されます。テスト対象のデバ イスにエクスポネンシャルバックオフ遅延のみがある場合、警告付きでこのテストケースに合格 します。

このテストケースに合格するには、テスト対象のデバイスに[エクスポネンシャルバックオフと](https://aws.amazon.com/blogs/architecture/exponential-backoff-and-jitter/) [ジッター](https://aws.amazon.com/blogs/architecture/exponential-backoff-and-jitter/)メカニズムを実装することをお勧めします。

API テストケースの定義:

#### **a** Note

EXECUTION\_TIMEOUT のデフォルト値は 5 分です。タイムアウト値は 4 分であることを 推奨します。

```
"tests":[ 
    { 
       "name":"my_mqtt_jitter_backoff_retries_test", 
       "configuration": { 
           // optional: 
           "EXECUTION_TIMEOUT":"300", // in seconds 
       }, 
       "test":{ 
           "id":"MQTT_Connect_Jitter_Backoff_Retries", 
           "version":"0.0.0" 
       } 
    }
]
```
「エクスポネンシャルバックオフを使用したデバイス接続再試行 - CONNACK 応答なし」

ブローカーに少なくとも 5 回再接続するときに、テスト対象のデバイスが適切なエクスポネ ンシャルバックオフを使用することを検証します。ブローカーは、テスト対象のデバイスの CONNECT リクエストのタイムスタンプを記録し、パケット検証を実行し、クライアントデバイ スに CONNACK を送信せずに一時停止し、テスト対象デバイスがリクエストを再送信するのを 待機します。収集されたタイムスタンプは、エクスポネンシャルバックオフがテスト対象のデバ イスによって使用されていることを検証するために使用されます。

このテストケースに合格するには、テスト対象のデバイスに[エクスポネンシャルバックオフと](https://aws.amazon.com/blogs/architecture/exponential-backoff-and-jitter/) [ジッター](https://aws.amazon.com/blogs/architecture/exponential-backoff-and-jitter/)メカニズムを実装することをお勧めします。

API テストケースの定義:

**a** Note

EXECUTION\_TIMEOUT のデフォルト値は 5 分です。タイムアウト値は 4 分であることを 推奨します。

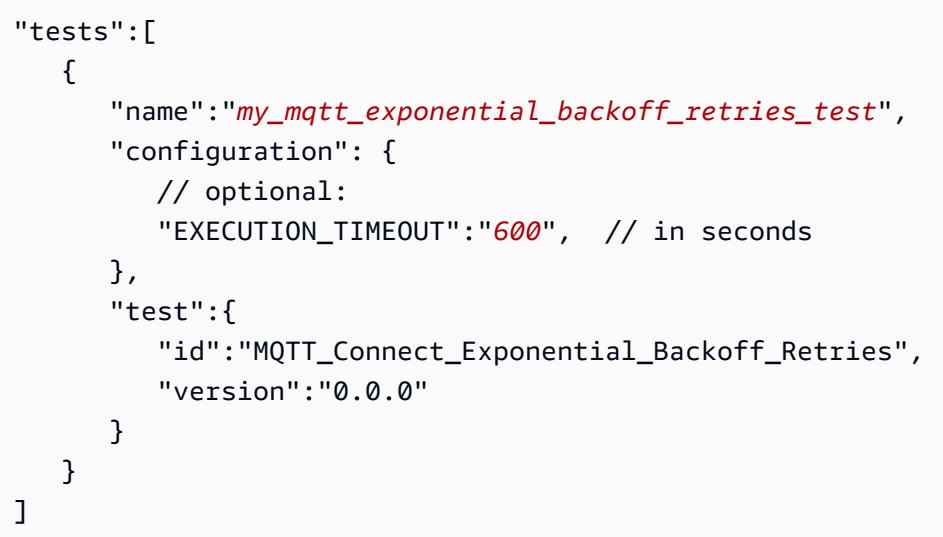

「デバイスはジッターバックオフを使用して再接続します-サーバーの切断後」

テスト対象のデバイスが、サーバーから切断された後の再接続時に必要なジッターとバックオフ を使用しているかどうかを検証します。Device Advisor が、デバイスをサーバーから少なくとも 5 回切断し、MQTT 再接続のためにデバイスの動作を監視します。Device Advisor は、テスト対 象デバイスの CONNECT リクエストのタイムスタンプをログに記録し、パケット検証を実行し、 クライアントデバイスに CONNACK を送信せずに一時停止して、テスト対象デバイスがリクエ ストを再送信するのを待ちます。収集されたタイムスタンプは、テスト対象デバイスが再接続中 にジッターとバックオフを使用することを検証するために使用されます。テスト対象のデバイス がエクスポネンシャルバックオフのみを使用している、または適切なジッターバックオフメカニ ズムを実装していない場合は、警告付きでこのテストケースに合格します。テスト対象のデバイ スが、線形バックオフまたは固定バックオフメカニズムを実装している場合、テストは失敗しま す。

このテストケースに合格するには、テスト対象のデバイスに、[エクスポネンシャルバックオフと](https://aws.amazon.com/blogs/architecture/exponential-backoff-and-jitter/) [ジッター](https://aws.amazon.com/blogs/architecture/exponential-backoff-and-jitter/)メカニズムを実装することをお勧めします。

API テストケースの定義:

**a** Note

EXECUTION\_TIMEOUT のデフォルト値は 5 分です。タイムアウト値は 4 分であることを 推奨します。

バックオフを検証する再接続試行回数は、RECONNECTION\_ATTEMPTS を指定する事に よって変更できます。その数は 5~10 の間である必要があります。デフォルト値は 5 で す。

```
"tests":[ 
    { 
        "name":"my_mqtt_reconnect_backoff_retries_on_server_disconnect", 
        "configuration":{ 
           // optional: 
           "EXECUTION_TIMEOUT":"300", // in seconds 
           "RECONNECTION_ATTEMPTS": 5 
       }, 
        "test":{ 
           "id":"MQTT_Reconnect_Backoff_Retries_On_Server_Disconnect", 
           "version":"0.0.0" 
        } 
    }
\mathbf{I}
```
「ジッターバックオフを使用したデバイスの再接続 - 不安定な接続時」

不安定な接続での再接続中に、テスト対象のデバイスが必要なジッターとバックオフを使用す るかどうかを検証します。Device Advisor は、5 回接続に成功するとサーバーからデバイスを 切断し、MQTT 再接続のためにデバイスの動作を監視します。Device Advisor は、テスト対 象デバイスの CONNECT リクエストのタイムスタンプをログに記録し、パケット検証を実行 し、CONNACK を返し、切断し、切断のタイムスタンプをログに記録し、テスト対象デバイスが リクエストを再送信するのを待ちます。収集されたタイムスタンプは、テスト対象デバイスが、 接続は成功したが不安定になった後の再接続中にジッターとバックオフを使用していることを検 証するために使用されます。テスト対象のデバイスがエクスポネンシャルバックオフのみを使用 している、または適切なジッターバックオフメカニズムを実装していない場合は、警告付きでこ のテストケースに合格します。テスト対象のデバイスが、線形バックオフまたは固定バックオフ メカニズムを実装している場合、テストは失敗します。

このテストケースに合格するには、テスト対象のデバイスに、[エクスポネンシャルバックオフと](https://aws.amazon.com/blogs/architecture/exponential-backoff-and-jitter/) [ジッター](https://aws.amazon.com/blogs/architecture/exponential-backoff-and-jitter/)メカニズムを実装することをお勧めします。

API テストケースの定義:

## **a** Note

EXECUTION\_TIMEOUT のデフォルト値は 5 分です。タイムアウト値は 4 分であることを 推奨します。

バックオフを検証する再接続試行回数は、RECONNECTION\_ATTEMPTS を指定する事に よって変更できます。その数は 5~10 の間である必要があります。デフォルト値は 5 で す。

```
"tests":[ 
    { 
       "name":"my_mqtt_reconnect_backoff_retries_on_unstable_connection", 
       "configuration":{ 
          // optional: 
           "EXECUTION_TIMEOUT":"300", // in seconds 
           "RECONNECTION_ATTEMPTS": 5 
       }, 
       "test":{ 
           "id":"MQTT_Reconnect_Backoff_Retries_On_Unstable_Connection", 
           "version":"0.0.0" 
       } 
    }
]
```
## 公開

<span id="page-1568-0"></span>「QoS0 (Happy Case)」

テスト対象のデバイスが QoS0 または QoS1 のメッセージをパブリッシュすることを検証しま す。テスト設定でトピック値とペイロードを指定することで、メッセージとペイロードのトピッ クを検証することもできます。

### **a** Note

EXECUTION\_TIMEOUTのデフォルト値は 5 分です。タイムアウト値は 2 分であることを 推奨します。

"tests":[

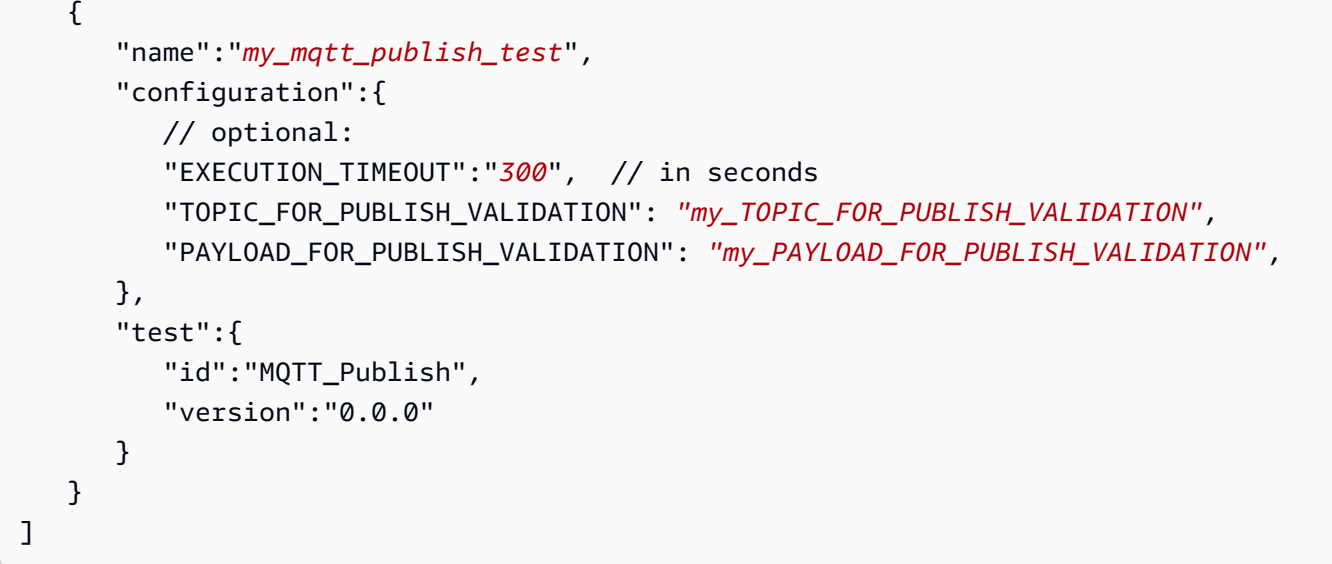

「QoS1 発行の再試行 - PUBACK なし」

ブローカーが PUBACK を送信しない場合、テスト対象のデバイスが QoS1 で送信されたメッ セージを再発行することを検証します。また、テスト設定でこのトピックを指定することで、 メッセージのトピックを検証することもできます。メッセージを再発行する前に、クライアント デバイスを切断しないでください。このテストでは、再発行されたメッセージが、元のメッセー ジと同じパケット ID を持つことも検証されます。テスト実行中にデバイスが接続を失って再接 続した場合、テストケースは失敗することなくリセットされます。そのため、デバイスはテスト ケースのステップを再実行する必要があります。

API テストケースの定義:

```
a Note
```
EXECUTION\_TIMEOUTのデフォルト値は 5 分です。少なくとも 4 分間お勧めします。

```
"tests":[ 
    { 
       "name":"my_mqtt_publish_retry_test", 
       "configuration":{ 
          // optional: 
          "EXECUTION_TIMEOUT":"300", // in seconds 
          "TOPIC_FOR_PUBLISH_VALIDATION": "my_TOPIC_FOR_PUBLISH_VALIDATION", 
          "PAYLOAD_FOR_PUBLISH_VALIDATION": "my_PAYLOAD_FOR_PUBLISH_VALIDATION", 
       },
```

```
 "test":{ 
            "id":"MQTT_Publish_Retry_No_Puback", 
            "version":"0.0.0" 
        } 
    }
]
```
「保持されたメッセージの発行」

テスト対象のデバイスが、retainFlag が true に設定されたメッセージを発行することを検証 します。テスト設定でトピック値とペイロードを設定することで、メッセージのトピックとペイ ロードを検証できます。PUBLISH パケット内で送信された retainFlag が true に設定されてい ない場合、テストケースは失敗します。

API テストケースの定義:

**a** Note

EXECUTION TIMEOUTのデフォルト値は 5 分です。タイムアウト値は 2 分で あることを推奨します。このテストケースを実行するには、[デバイスロール](https://docs.aws.amazon.com/iot/latest/developerguide/device-advisor-setting-up.html#da-iam-role)に iot:RetainPublish アクションを追加します。

```
"tests":[ 
    { 
       "name":"my_mqtt_publish_retained_messages_test", 
       "configuration":{ 
          // optional: 
           "EXECUTION_TIMEOUT":"300", // in seconds 
  "TOPIC_FOR_PUBLISH_RETAINED_VALIDATION": "my_TOPIC_FOR_PUBLISH_RETAINED_VALIDATION", 
  "PAYLOAD_FOR_PUBLISH_RETAINED_VALIDATION": "my_PAYLOAD_FOR_PUBLISH_RETAINED_VALIDATION", 
       }, 
       "test":{ 
           "id":"MQTT_Publish_Retained_Messages", 
           "version":"0.0.0" 
       } 
    }
\mathbf{I}
```
「ユーザープロパティを使用して発行」

テスト対象デバイスが正しいユーザープロパティでメッセージを発行することを検証します。テ スト設定で名前と値のペアを設定することで、ユーザープロパティを検証できます。ユーザープ ロパティが指定されていないか、一致しない場合、テストケースは失敗します。

API テストケースの定義:

#### **a** Note

これは MQTT5 のみのテストケースです。 EXECUTION\_TIMEOUTのデフォルト値は 5 分です。タイムアウト値は 2 分であることを 推奨します。

```
"tests":[ 
    { 
        "name":"my_mqtt_user_property_test", 
        "test":{ 
          "USER_PROPERTIES": [ 
               {"name": "name1", "value":"value1"}, 
               {"name": "name2", "value":"value2"} 
          ], 
          "EXECUTION_TIMEOUT":"300", // in seconds 
        }, 
        "test":{ 
           "id":"MQTT_Publish_User_Property", 
           "version":"0.0.0" 
        } 
    }
\mathbf{I}
```
## Subscribe

<span id="page-1571-0"></span>「Can Subscribe (Happy Case)」

テスト対象のデバイスが MQTT トピックにサブスクライブしていることを検証します。テスト設 定でこのトピックを指定することで、テスト対象のデバイスがサブスクライブするトピックを検 証することもできます。

API テストケースの定義:

#### **a** Note

EXECUTION\_TIMEOUTのデフォルト値は 5 分です。タイムアウト値は 2 分であることを 推奨します。

```
"tests":[ 
    { 
        "name":"my_mqtt_subscribe_test", 
        "configuration":{ 
           // optional: 
           "EXECUTION_TIMEOUT":"300", // in seconds 
           "TOPIC_LIST_FOR_SUBSCRIPTION_VALIDATION":
["my_TOPIC_FOR_PUBLISH_VALIDATION_a","my_TOPIC_FOR_PUBLISH_VALIDATION_b"] 
       }, 
        "test":{ 
           "id":"MQTT_Subscribe", 
           "version":"0.0.0" 
        } 
    }
\mathbf{I}
```
「サブスクライブ再試行 - SUBACK なし」

テスト対象のデバイスが MQTT トピックへの失敗したサブスクリプションを再試行することを検 証します。サーバーは待機し、SUBACK を送信しません。クライアントデバイスがサブスクリプ ションを再試行しない場合、テストは失敗します。クライアントデバイスは、失敗したサブスク リプションを同じパケット ID で再試行する必要があります。テスト設定でこのトピックを指定 することで、テスト対象のデバイスがサブスクライブするトピックを検証することもできます。 テスト実行中にデバイスが接続を失って再接続した場合、テストケースは失敗することなくリ セットされます。そのため、デバイスはテストケースのステップを再実行する必要があります。

API テストケースの定義:

**a** Note

EXECUTION\_TIMEOUT のデフォルト値は 5 分です。タイムアウト値は 4 分であることを 推奨します。

```
"tests":[ 
    { 
       "name":"my_mqtt_subscribe_retry_test", 
       "configuration":{ 
           "EXECUTION_TIMEOUT":"300", // in seconds 
           // optional: 
           "TOPIC_LIST_FOR_SUBSCRIPTION_VALIDATION":
["myTOPIC_FOR_PUBLISH_VALIDATION_a","my_TOPIC_FOR_PUBLISH_VALIDATION_b"] 
       }, 
       "test":{ 
           "id":"MQTT_Subscribe_Retry_No_Suback", 
           "version":"0.0.0" 
       } 
    }
\mathbf{I}
```
## Keep-Alive

**「 PingRespMqtt No Ack」** 

このテストケースでは、テスト対象のデバイスが ping 応答を受信しないときに切断されるかどう かを検証します。このテストケースの一部として、Device Advisor はパブリッシュ、サブスクラ イブ、および ping AWS IoT Core リクエストから送信されるレスポンスをブロックします。テス ト対象のデバイスが、MQTT 接続を切断しているかどうかも検証します。

API テストケースの定義:

**a** Note

EXECUTION\_TIMEOUTのデフォルト値は 5 分です。タイムアウトは keepAliveTime 値 の 1.5 倍超とすることをお勧めします。

このテストの最大値は 230 keepAliveTime 秒以下でなければなりません。

```
"tests":[ 
     { 
        "name":"Mqtt No Ack PingResp", 
        "configuration": 
           //optional: 
           "EXECUTION_TIMEOUT":"306", // in seconds
```

```
 }, 
           "test":{ 
              "id":"MQTT_No_Ack_PingResp", 
               "version":"0.0.0" 
          } 
      }
\mathbf{I}
```
永続セッション

「永続セッション (Happy Case)」

このテストケースは、永続セッションから切断されたときのデバイスの動作を検証します。テス トケースは、デバイスの再接続、明示的な再サブスクライブなしでのトリガートピックへのサブ スクライブの再開、トピックに保存済みのメッセージの受信、および永続セッション中に期待ど おりの動作が可能かどうかをチェックします。このテストケースに合格すると、 AWS IoT Core クライアントデバイスがブローカーとの永続的なセッションを想定どおりに維持できることが示 されます。 AWS IoT 永続セッションについて詳しくは、「[MQTT 永続セッションの使用」](https://docs.aws.amazon.com/iot/latest/developerguide/mqtt.html#mqtt-persistent-sessions)を参 照してください。

このテストケースでは、クライアントデバイスは、クリーンセッションのフラグを false に設定 して AWS IoT Core で接続し、トリガートピックにサブスクライブすることが予期されます。 サブスクリプションに成功すると、Device Advisor AWS IoT Core によってデバイスの接続が切 断されます。デバイスが切断状態の間、そのトピックに QoS 1 メッセージペイロードが保存さ れます。その後、Device Advisor は、クライアントデバイスがテストエンドポイントとの再接続 を許可します。この時点で、クライアントデバイスは、永続セッションが存在するため、追加 の SUBSCRIBE パケットを送信せずに、トピックサブスクリプションを再開し、ブローカーか ら QoS 1 メッセージを受信することが予期されます。再接続後、クライアントデバイスが追加の SUBSCRIBE パケットを送信することでトリガートピックに再サブスクライブした場合、および/ またはクライアントがトリガートピックから保存済みメッセージを受信できなかった場合、テス トケースは失敗します。

API テストケースの定義:

**a** Note

EXECUTION TIMEOUTのデフォルト値は 5 分です。タイムアウト値は 4 分以上にするこ とを推奨します。最初の接続で、クライアントデバイスは、以前サブスクライブされてい なかった TRIGGER\_TOPIC に明示的にサブスクライブする必要があります。テストケー

スに合格するには、クライアントデバイスが QoS 1 で TRIGGER\_TOPIC に正常にサブス クライブする必要があります。再接続後、クライアントデバイスは、アクティブな永続 セッションがあると認識することが予期されます。そのため、トリガートピックによって 送信された保存済みメッセージを受け入れ、その特定のメッセージに対して PUBACK を 返します。

```
"tests":[ 
   \{ "name":"my_mqtt_persistent_session_happy_case", 
       "configuration":{ 
          //required: 
          "TRIGGER_TOPIC": "myTrigger/topic", 
          // optional: 
          // if Payload not provided, a string will be stored in the trigger topic to 
  be sent back to the client device 
           "PAYLOAD": "The message which should be received from AWS IoT Broker after 
  re-connecting to a persistent session from the specified trigger topic.", 
           "EXECUTION_TIMEOUT":"300" // in seconds 
       }, 
       "test":{ 
           "id":"MQTT_Persistent_Session_Happy_Case", 
           "version":"0.0.0" 
       } 
    }
\mathbf{I}
```
「永続セッション - セッションの有効期限」

このテストケースは、切断されたデバイスが期限切れの永続セッションに再接続するときのデ バイスの動作を検証するのに役立ちます。セッションが期限切れになると、デバイスは新しい SUBSCRIBE パケットを明示的に送信して、以前にサブスクライブしたトピックに再サブスクラ イブすることが予想されます。

最初の接続では、テストデバイスが AWS IoT Broker に接続することを想定しています。これ は、CleanSession永続セッションを開始するためのフラグが false に設定されているためで す。その後、デバイスはトリガートピックをサブスクライブする必要があります。その後、サ ブスクリプションが正常に完了し、永続セッションが開始されると、 AWS IoT Core デバイスが Device Advisor によって切断されます。切断後、 AWS IoT Core Device Advisor はテストデバイ

スをテストエンドポイントに再接続できるようにします。この時点で、テストデバイスが別の CONNECT パケットを送信すると、 AWS IoT Core Device Advisor は永続セッションの有効期限 が切れたことを示す CONNACK パケットを送り返します。テストデバイスはこのパケットを適 切に解釈する必要があり、永続セッションが終了すると、同じトリガートピックに再サブスクラ イブすることが予期されます。テストデバイスがトピックトリガーに再サブスクライブしない場 合、テストケースは失敗します。テストに合格するには、デバイスは永続セッションが終了した ことを認識し、2 番目の接続で同じトリガートピックに対して新しい SUBSCRIBE パケットを送 り返す必要があります。

テストデバイスでこのテストケースに合格した場合、永続セッションの期限が切れる際に、デバ イスが予期された方法で再接続を処理できることを示しています。

API テストケースの定義:

#### **a** Note

EXECUTION TIMEOUTのデフォルト値は 5 分です。タイムアウト値は 4 分以上にする ことを推奨します。クライアントデバイスは、以前サブスクライブされていなかった TRIGGER\_TOPIC に明示的にサブスクライブする必要があります。テストケースに合格 するには、テストデバイスで CleanSession フラグを false に設定して CONNECT パ ケットを送信し、QoS 1 でトリガートピックに正常にサブスクライブする必要がありま す。接続に成功すると、 AWS IoT Core デバイスアドバイザーはデバイスの接続を切断し ます。切断後、 AWS IoT Core Device Advisor はデバイスの再接続を許可します。Device Advisor TRIGGER\_TOPIC は永続的なセッションを終了することになるため、 AWS IoT Core デバイスは同じデバイスに再サブスクライブすることが予想されます。

```
"tests":[ 
    { 
       "name":"my_expired_persistent_session_test", 
       "configuration":{ 
          //required: 
          "TRIGGER_TOPIC": "myTrigger/topic", 
          // optional: 
          "EXECUTION_TIMEOUT":"300" // in seconds 
       }, 
       "test":{ 
           "id":"MQTT_Expired_Persistent_Session", 
           "version":"0.0.0" 
       }
```
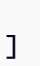

}

## <span id="page-1577-0"></span>シャドウ

これらのテストを使用して、テスト対象のデバイスが AWS IoT Device Shadow サービスを正しく使 用していることを確認します。詳細については、「[AWS IoT Device Shadow サービス」](#page-1062-0)を参照して ください。これらのテストケースがテストスイートで設定されている場合は、スイートの実行を開始 するときにモノを指定する必要があります。

現時点では MQTT over WebSocket はサポートされていません。

### 公開

「デバイスは接続後に状態を発行します (Happy case)」

デバイスが、接続後にその状態を公開できるかどうかを検証します。 AWS IoT Core

API テストケースの定義:

```
a Note
```
EXECUTION\_TIMEOUTのデフォルト値は 5 分です。タイムアウト値は 2 分であることを 推奨します。

```
"tests":[ 
    { 
       "name":"my_shadow_publish_reported_state", 
       "configuration": { 
          // optional: 
           "EXECUTION_TIMEOUT":"300", // in seconds 
           "SHADOW_NAME": "SHADOW_NAME", 
          "REPORTED_STATE": { 
              "STATE_ATTRIBUTE": "STATE_VALUE" 
          } 
       }, 
       "test":{ 
           "id":"Shadow_Publish_Reported_State", 
           "version":"0.0.0"
```
 } } ]

REPORTED\_STATE は、接続後に、デバイスの正確なシャドウ状態をさらに検証するために提供 できます。デフォルトでは、このテストケースはデバイスの発行状態を検証します。

*SHADOW\_NAME が*指定されていない場合、テストケースはデフォルトで名前なし *(*クラシック) シャドウタイプのトピックプレフィックスに発行されたメッセージを検索します。デバイスで 名前の付いたシャドウタイプを使用する場合は、シャドウの名前を指定します。詳細について は、[デバイスでのシャドウの使用](https://docs.aws.amazon.com/iot/latest/developerguide/device-shadow-comms-device.html)を参照してください。

### 更新

「デバイスは報告された状態を望ましい状態に更新します (Happy case)」

デバイスが受信したすべての更新メッセージを読み取ったかどうかを検証し、デバイス の状態を同期して、必要な状態のプロパティと一致させます。デバイスは、同期後に最新 の報告された状態を発行します。テストを実行する前に、デバイスに既にシャドウが存在 する場合は、テストケースに設定された目的の状態と、報告された既存の状態がまだ一致 していないことを確認します。Device Advisor から送信されるシャドウアップデートメッ セージは、ClientTokenシャドードキュメント内のフィールドをそのまま見れば識別できま すDeviceAdvisorShadowTestCaseSetup。

API テストケースの定義:

**a** Note

EXECUTION\_TIMEOUTのデフォルト値は 5 分です。タイムアウト値は 2 分であることを 推奨します。

```
"tests":[ 
   \mathcal{L} "name":"my_shadow_update_reported_state", 
        "configuration": { 
           "DESIRED_STATE": { 
               "STATE_ATTRIBUTE": "STATE_VALUE" 
           },
```

```
 // optional: 
           "EXECUTION_TIMEOUT":"300", // in seconds 
           "SHADOW_NAME": "SHADOW_NAME" 
        }, 
        "test":{ 
           "id":"Shadow_Update_Reported_State", 
           "version":"0.0.0" 
       } 
    }
]
```
DESIRED STATE には、少なくとも 1 つの属性と関連付けられた値が必要です。

SHADOW\_NAME が指定されていない場合、テストケースはデフォルトで [Unnamed] (無名) (クラ シック) シャドウタイプのトピックプレフィックスに発行されたメッセージを検索します。デバ イスで名前の付いたシャドウタイプを使用する場合は、シャドウの名前を指定します。詳細につ いては、[デバイスでのシャドウの使用](https://docs.aws.amazon.com/iot/latest/developerguide/device-shadow-comms-device.html)を参照してください。

## <span id="page-1579-0"></span>ジョブの実行

「デバイスはジョブの実行を完了できます」

このテストケースは、 AWS IoT デバイスがジョブを使用してアップデートを受信できるかどう かを検証し、アップデートが成功したかどうかを公開するのに役立ちます。 AWS IoT [ジョブに](https://docs.aws.amazon.com/iot/latest/developerguide/iot-jobs.html) [ついて詳しくは、「ジョブ」を参照してください。](https://docs.aws.amazon.com/iot/latest/developerguide/iot-jobs.html)

このテストケースを正常に実行するには、 AWS [デバイスロールを付与する必要があるトピック](https://docs.aws.amazon.com/iot/latest/developerguide/device-advisor-setting-up.html#da-iam-role) [が](https://docs.aws.amazon.com/iot/latest/developerguide/device-advisor-setting-up.html#da-iam-role) 2 つあります。ジョブアクティビティ関連のメッセージをサブスクライブするには、notify お よび notify-next トピックを使用します。デバイスロールは、次のトピックで PUBLISH アクショ ンを付与する必要があります。

- \$aws/things/thingName/jobs/jobId/get
- \$aws/things/thingName/jobs/jobId/update

次のトピックで SUBSCRIBE アクションと RECEIVE アクションを付与することをお勧めしま す。

- \$aws/things/thingName/jobs/get/accepted
- \$aws/things/thingName/jobs/jobId/get/rejected
- \$aws/things/thingName/jobs/jobId/update/accepted

• \$aws/things/thingName/jobs/jobId/update/rejected

次のトピックについては、SUBSCRIBE アクションを許可することをお勧めします。

• \$aws/things/thingName/jobs/notify-next

これらの予約トピックの詳細については、「[AWS IoT ジョブ](https://docs.aws.amazon.com/iot/latest/developerguide/reserved-topics.html#reserved-topics-job)」で予約トピックについて参照して ください。

MQTT over WebSocket は現時点ではサポートされていません。

API テストケースの定義:

#### **a** Note

EXECUTION\_TIMEOUTのデフォルト値は 5 分です。タイムアウト値は 3 分とすることを 推奨します。 AWS IoT 提供されたJob ドキュメントまたはソースに応じて、タイムアウ ト値を調整します (たとえば、ジョブの実行に時間がかかる場合は、テストケースにより 長いタイムアウト値を定義します)。テストを実行するには、 AWS IoT 有効なジョブド キュメントまたは既存のJob ID が必要です。 AWS IoT Job ドキュメントは JSON ドキュ メントまたは S3 リンクとして提供できます。ジョブドキュメントが提供されている場 合、ジョブ ID の提供は任意です。Job ID が提供された場合、Device Advisor AWS IoT は ユーザーに代わってジョブを作成する際にその ID を使用します。ジョブドキュメントが 提供されていない場合は、テストケースを実行しているのと同じリージョンにある既存の ID を提供できます。この場合、Device Advisor AWS IoT はテストケースの実行中にその Job を使用します。

```
"tests": [ 
  \{ "name":"my_job_execution", 
       "configuration": { 
          // optional: 
          // Test case will create a job task by using either JOB_DOCUMENT or 
 JOB_DOCUMENT_SOURCE. 
          // If you manage the job task on your own, leave it empty and provide the 
 JOB_JOBID (self-managed job task). 
          // JOB_DOCUMENT is a JSON formatted string 
          "JOB_DOCUMENT": "{ 
             \"operation\":\"reboot\", 
             \"files\" : {
```

```
 \"fileName\" : \"install.py\", 
                \"url\" : \"${aws:iot:s3-presigned-url:https://s3.amazonaws.com/
bucket-name/key}\" 
 } 
          }", 
         // JOB DOCUMENT SOURCE is an S3 link to the job document. It will be used
  only if JOB_DOCUMENT is not provided. 
          "JOB_DOCUMENT_SOURCE": "https://s3.amazonaws.com/bucket-name/key", 
         // JOB JOBID is mandatory, only if neither document nor document source is
  provided. (Test case needs to know the self-managed job task id). 
          "JOB_JOBID": "String", 
          // JOB_PRESIGN_ROLE_ARN is used for the presign Url, which will replace the 
  placeholder in the JOB_DOCUMENT field 
          "JOB_PRESIGN_ROLE_ARN": "String", 
          // Presigned Url expiration time. It must be between 60 and 3600 seconds, 
  with the default value being 3600. 
          "JOB_PRESIGN_EXPIRES_IN_SEC": "Long" 
          "EXECUTION_TIMEOUT": "300", // in seconds 
       }, 
       "test": { 
          "id": "Job_Execution", 
          "version": "0.0.0" 
       } 
    }
]
```
ジョブドキュメントの作成および使用の詳細については、「[ジョブドキュメント](https://docs.aws.amazon.com/iot/latest/developerguide/iot-jobs.html)」を参照してく ださい。

<span id="page-1581-0"></span>アクセス許可とポリシー

次のテストを使用して、デバイスの証明書にアタッチされたポリシーがスタンダードベストプラク ティスに従っているかどうかを判断します。

現時点では MQTT over WebSocket はサポートされていません。

「デバイス証明書にアタッチされたポリシーにはワイルドカードが含まれていません」

デバイスに関連付けられたアクセス許可ポリシーがベストプラクティスに従っており、必要以上 のアクセス許可をデバイスに付与していないかどうかを検証します。

API テストケースの定義:

ークセス許可とポリシー しょうしょう しょうしゃ しんしゃ しゅうしゃ しゅうしゅう しゅうしゅん しゅうしゅん いちのおし 1563

#### **a** Note

EXECUTION\_TIMEOUT のデフォルト値は 1 分です。タイムアウトは 30 秒以上で設定す ることをお勧めします。

```
"tests":[ 
    { 
          "name":"my_security_device_policies", 
          "configuration": { 
              // optional: 
              "EXECUTION_TIMEOUT":"60" // in seconds 
          }, 
          "test": { 
              "id": "Security_Device_Policies", 
              "version": "0.0.0" 
          } 
     }
]
```
## <span id="page-1582-0"></span>長期テスト

長期テストは、デバイスが長期間動作しているときの動作を監視する新しいテストスイートで す。デバイスの特定の動作に焦点を当てた個別のテストを実行する場合と比較して、長期テストで は、デバイスの寿命全体にわたるさまざまな現実世界のシナリオにおけるデバイスの動作を調べま す。Device Advisor は、可能な限り効率的な順序でテストを調整します。テストでは、テスト中のデ バイスのパフォーマンスに関する有用なメトリクスを含む概要ログを含む結果とログが生成されま す。

MQTT 長期テストケース

MQTT の長期テストケースでは、MQTT Connect、サブスクライブ、発行、再接続などのハッピー ケースシナリオでデバイスの動作が最初に確認されます。次に、デバイスが MQTT 再接続バックオ フ、長期のサーバー切断、断続的な接続など、複数の複雑な障害シナリオに見舞われます。

MQTT 長期テストケース実行フロー

MQTT 長期テストケースの実行には、次の 3 つのフェーズがあります。

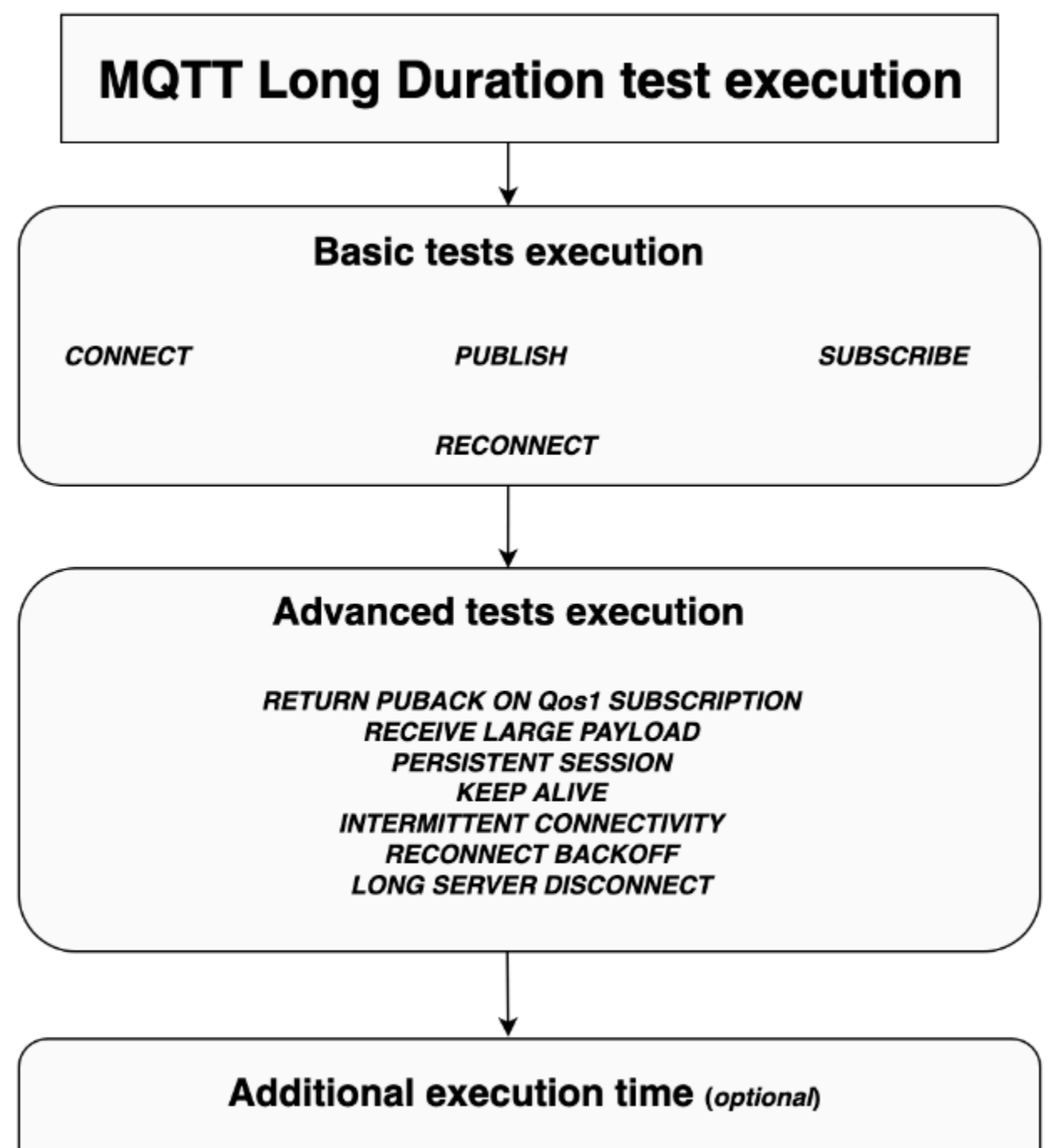

Monitor events between the device and the broker for additional time
#### 基本テストの実行

このフェーズでは、テストケースは簡単なテストを並行して実行します。このテストでは、設定で選 択したオペレーションがデバイスにあるかどうかを検証します。

基本テストのセットには、選択したオペレーションに基づいて次の内容が含まれる場合があります。

#### **CONNECT**

このシナリオでは、デバイスがブローカーと正常に接続できるかどうかを検証します。

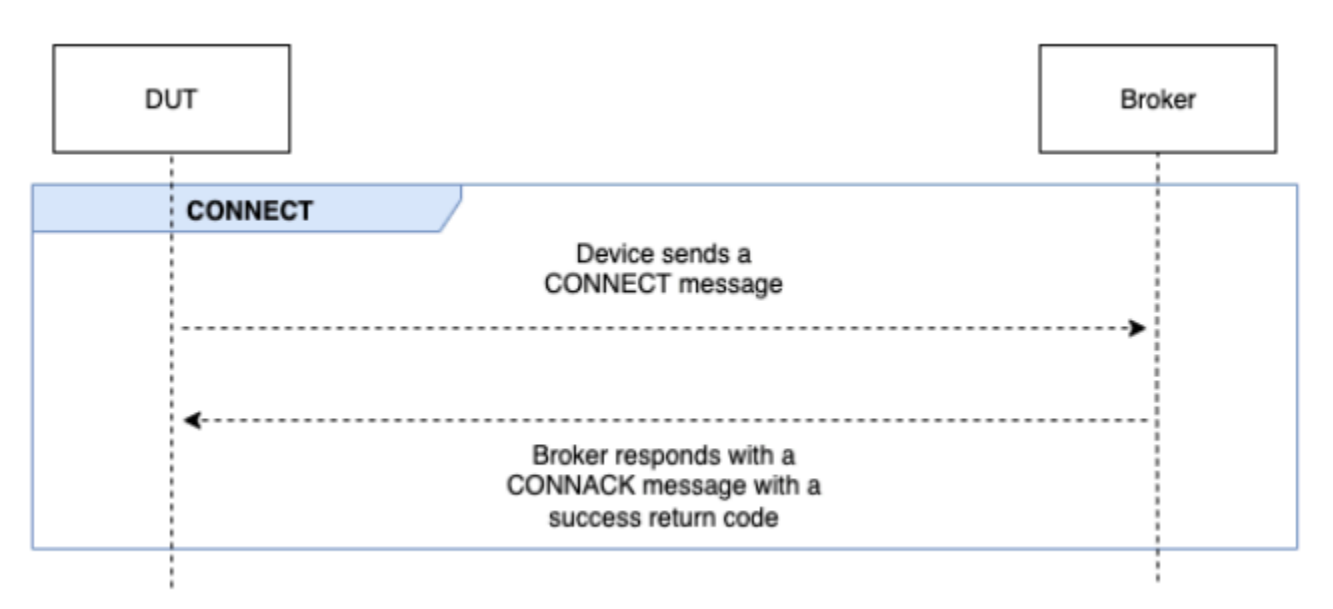

発行

このシナリオでは、デバイスがブローカーに対して正常に発行されているかどうかを検証します。

QoS 0

このテストケースは、QoS 0 での発行中に、デバイスがブローカーに PUBLISH メッセージを正常に 送信するかどうかを検証します。このテストでは、デバイスが PUBACK メッセージを受信するまで 待ちません。

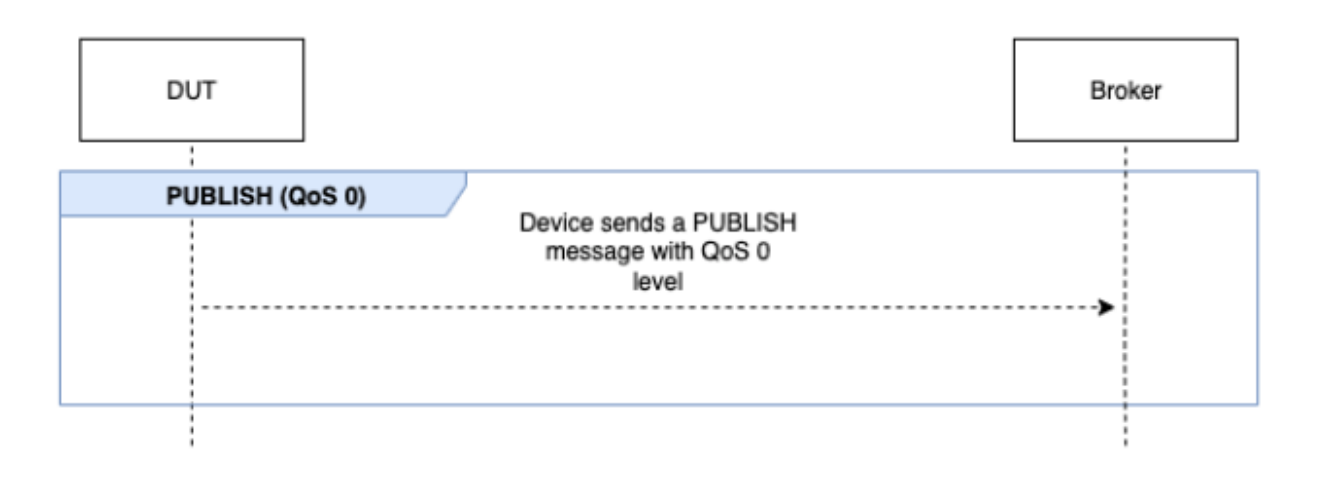

QoS 1

このテストケースでは、デバイスは QoS 1 で 2 つの PUBLISH メッセージをブローカーに送信する ことが想定されます。最初の PUBLISH メッセージの後、ブローカーは最大 15 秒待ってから、応答 します。デバイスは、15 秒以内に同じパケット ID を使用して元の PUBLISH メッセージを再試行す る必要があります。その場合、ブローカーは PUBACK メッセージを返し、テストが検証します。デ バイスが PUBLISH を再試行しない場合、元の PUBACK がデバイスに送信され、テストはシステム メッセージとともに警告付きで合格とマークされます。テスト実行中にデバイスが接続を失って再接 続した場合、テストシナリオは失敗することなくリセットされます。そのため、デバイスはテストシ ナリオのステップを再実行する必要があります。

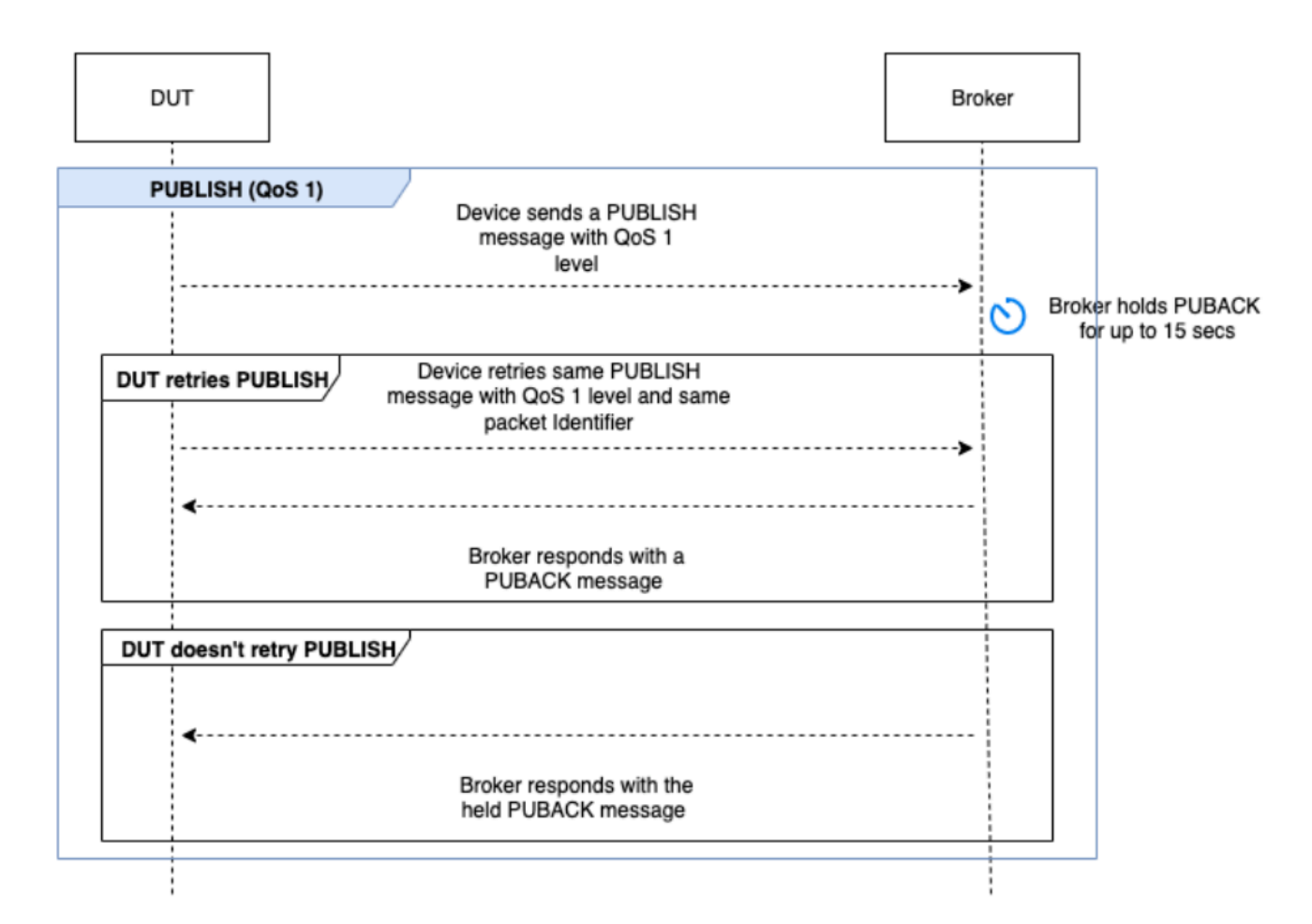

サブスクライブ

このシナリオでは、デバイスがブローカーに対して正常にサブスクライブしているかどうかを検証し ます。

QoS 0

このテストケースは、QoS 0 でのサブスクライブ中にデバイスがブローカーに SUBSCRIBE メッ セージを正常に送信するかどうかを検証します。このテストでは、デバイスが SUBACK メッセージ を受信するまで待ちません。

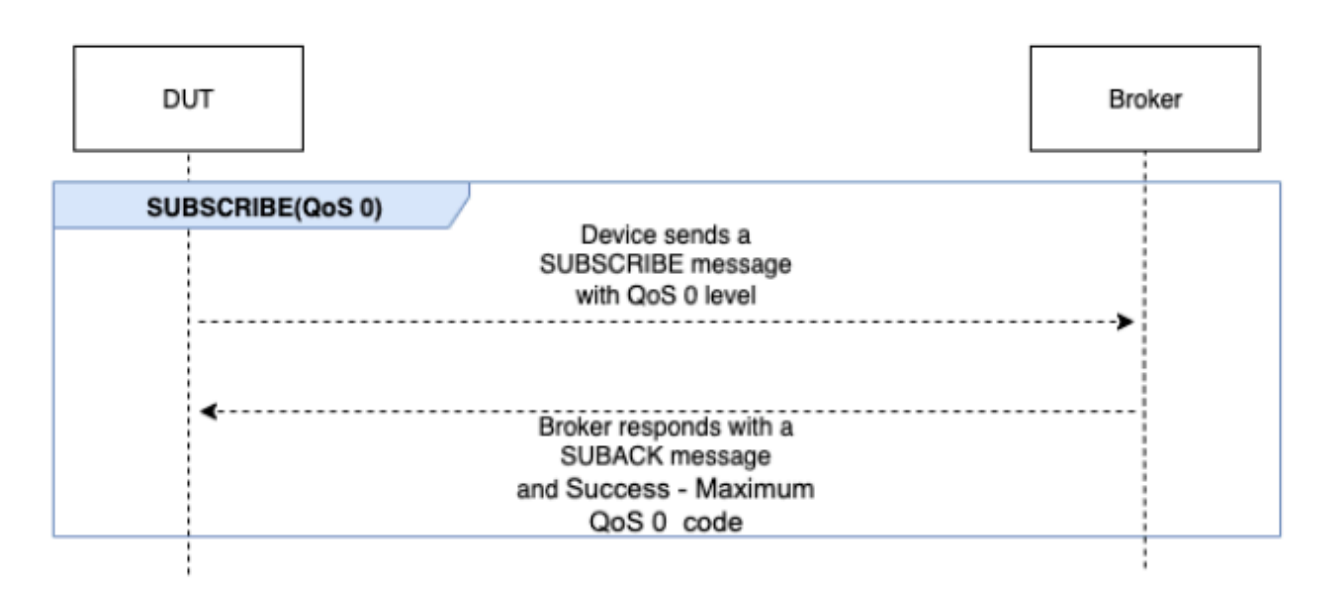

#### QoS 1

このテストケースでは、デバイスは QoS 1 で 2 つの SUBSCRIBE メッセージをブローカーに送信す ることが想定されます。最初の SUBSCRIBE メッセージの後、ブローカーは最大 15 秒待ってから、 応答します。デバイスは、15 秒以内に同じパケット ID を使用して元の SUBSCRIBE メッセージを再 試行する必要があります。その場合、ブローカーは SUBACK メッセージを返し、テストが検証しま す。デバイスが SUBSCRIBE を再試行しない場合、元の SUBACK がデバイスに送信され、テストは システムメッセージとともに警告付きで合格とマークされます。テスト実行中にデバイスが接続を 失って再接続した場合、テストシナリオは失敗することなくリセットされます。そのため、デバイス はテストシナリオのステップを再実行する必要があります。

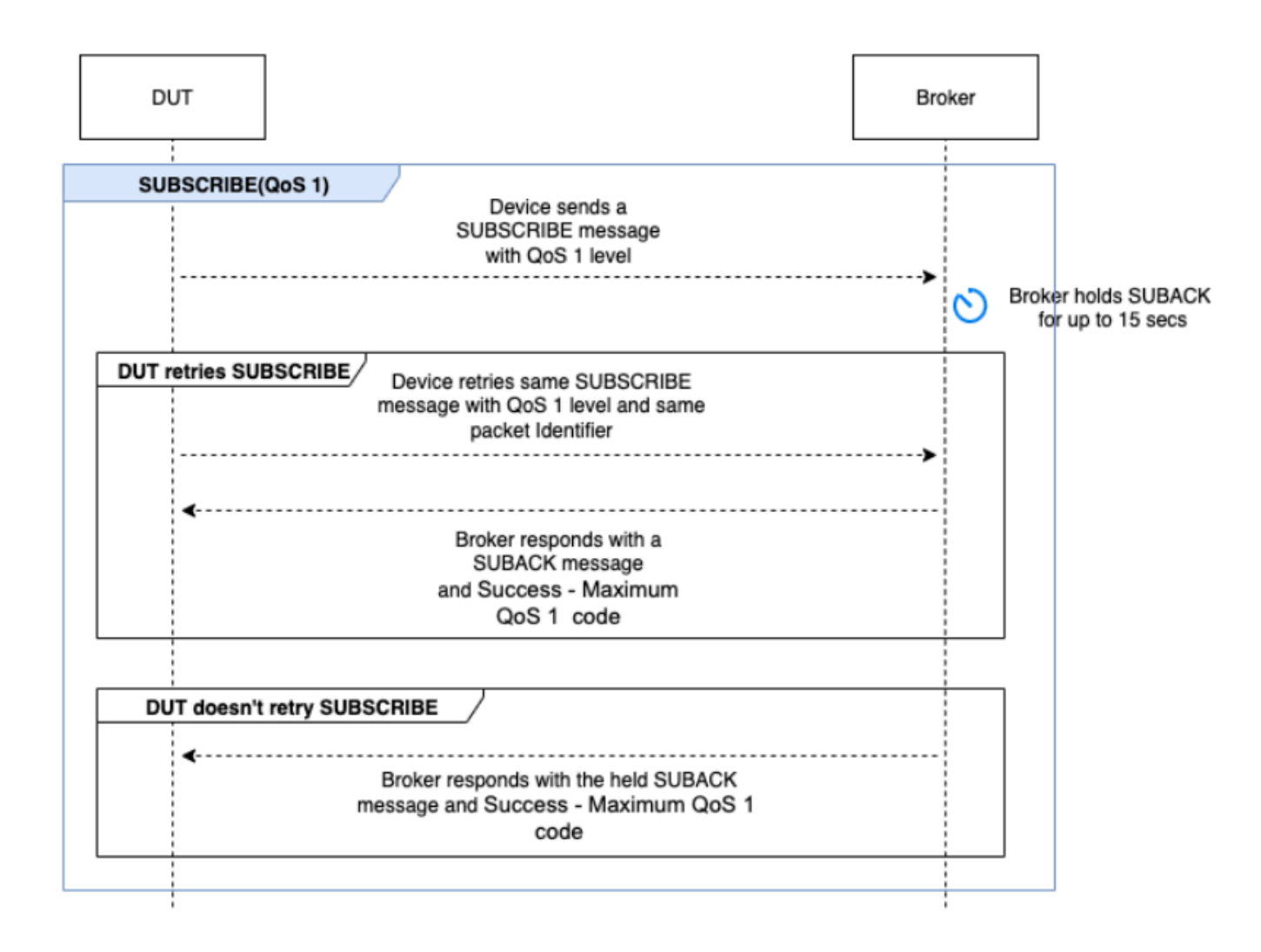

#### 再接続

このシナリオでは、デバイスが正常に接続から切断された後に、デバイスがブローカーと正常に再接 続するかどうかを検証します。テストスイート中にデバイスを複数回接続しても、Device Advisor は デバイスを切断しません。代わりに、テストを [Pass] (合格) としてマークします。

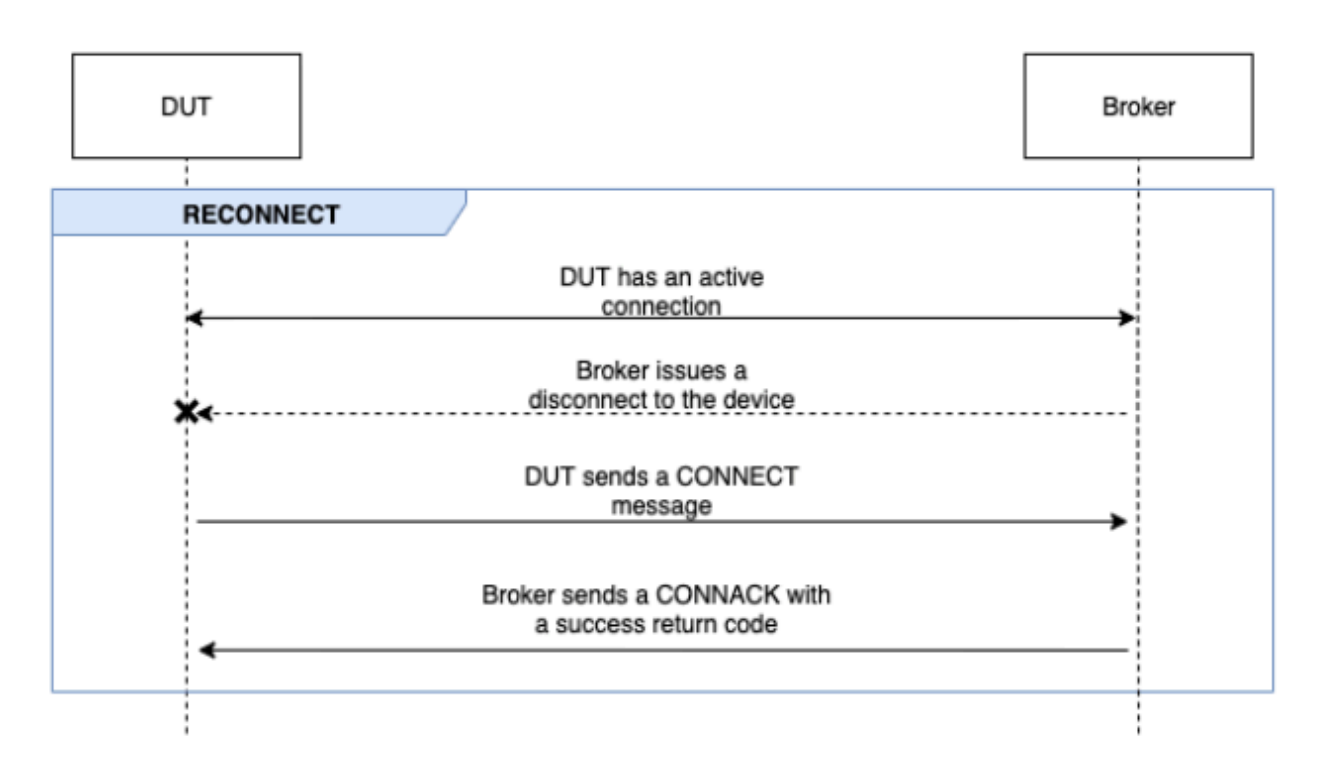

高度なテストの実行

このフェーズでは、テストケースはより複雑なテストを連続して実行し、デバイスがベストプラク ティスに従っているかどうかを検証します。これらの高度なテストは選択可能で、必要ない場合はオ プトアウトできます。それぞれの高度なテストには、シナリオの要求に応じて独自のタイムアウト値 があります。

QoS 1 サブスクリプションで PUBACK を返す

**a** Note

このシナリオは、デバイスが QoS 1 サブスクリプションを実行できる場合にのみ選択してく ださい。

このシナリオでは、デバイスがトピックをサブスクライブしてブローカーから PUBLISH メッセージ を受信した後に PUBACK メッセージを返すかどうかを検証します。

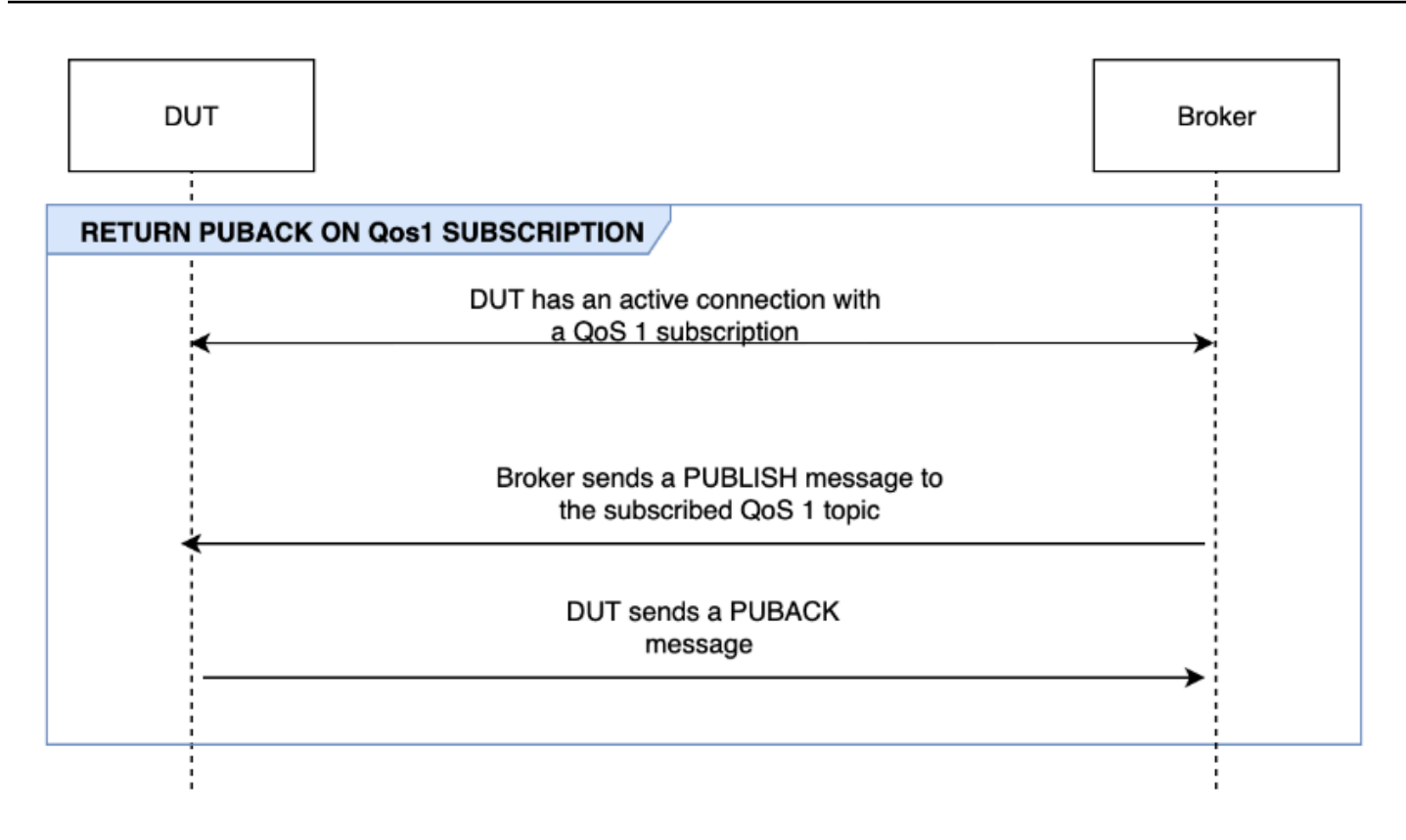

大きなペイロードを受け取る

**a** Note

このシナリオは、デバイスが QoS 1 サブスクリプションを実行できる場合にのみ選択してく ださい。

このシナリオでは、ペイロードが大きい QoS 1 トピックの PUBLISH メッセージをブローカーから 受信した後、デバイスが PUBACK メッセージで応答するかどうかを検証します。想定されるペイ ロードの形式は、LONG\_PAYLOAD\_FORMAT オプションを使用して設定できます。

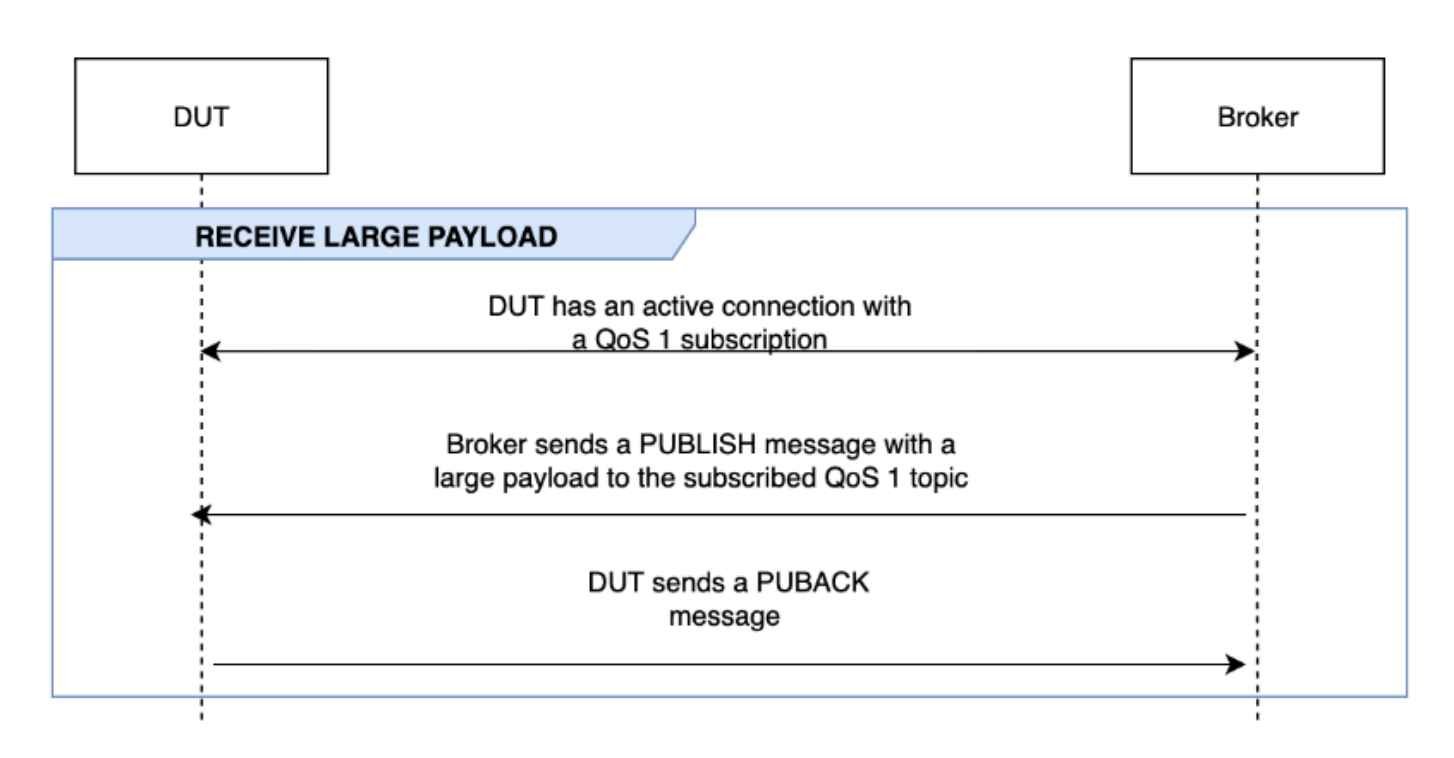

永続セッション

**a** Note

このシナリオは、デバイスが QoS 1 サブスクリプションを実行でき、永続セッションを維持 できる場合にのみ選択してください。

このシナリオは、永続セッションを維持する際のデバイスの動作を検証します。以下の条件が満たさ れると、テストは検証されます。

- デバイスは、アクティブな QoS 1 サブスクリプションと永続セッションが有効になっているブ ローカーに接続します。
- デバイスはセッション中にブローカーから正常に切断されます。
- デバイスはブローカーに再接続し、そのトリガートピックへのサブスクリプションを再開します。 これらのトピックを明示的に再サブスクライブする必要はありません。
- デバイスは、サブスクライブされたトピックについてブローカーに保存されたメッセージを正常に 受信し、想定どおりに動作します。

永続セッションについて詳しくは、「[MQTT AWS IoT 永続セッションの使用」](https://docs.aws.amazon.com/iot/latest/developerguide/mqtt.html#mqtt-persistent-sessions)を参照してくださ い。

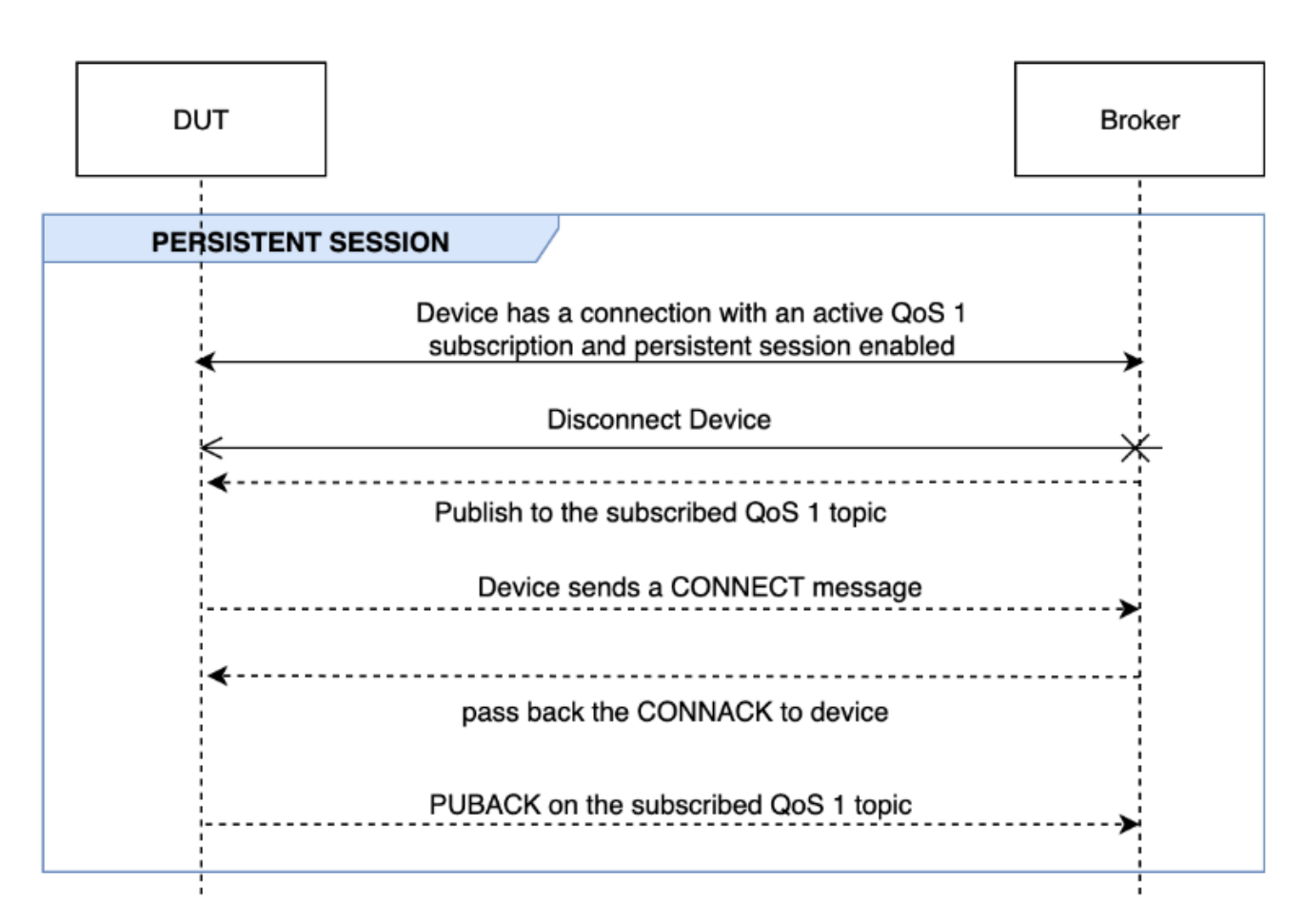

KEEP ALIVE

このシナリオでは、デバイスがブローカーから ping 応答を受信しない後に正常に切断されるかどう かを検証します。接続には有効なキープアライブタイマーが設定されている必要があります。このテ ストの一環として、ブローカーは、PUBLISH、SUBSCRIBE、および PINGREQ メッセージに送信さ れるすべての応答をブロックします。テスト対象のデバイスが、MQTT 接続を切断しているかどう かも検証します。

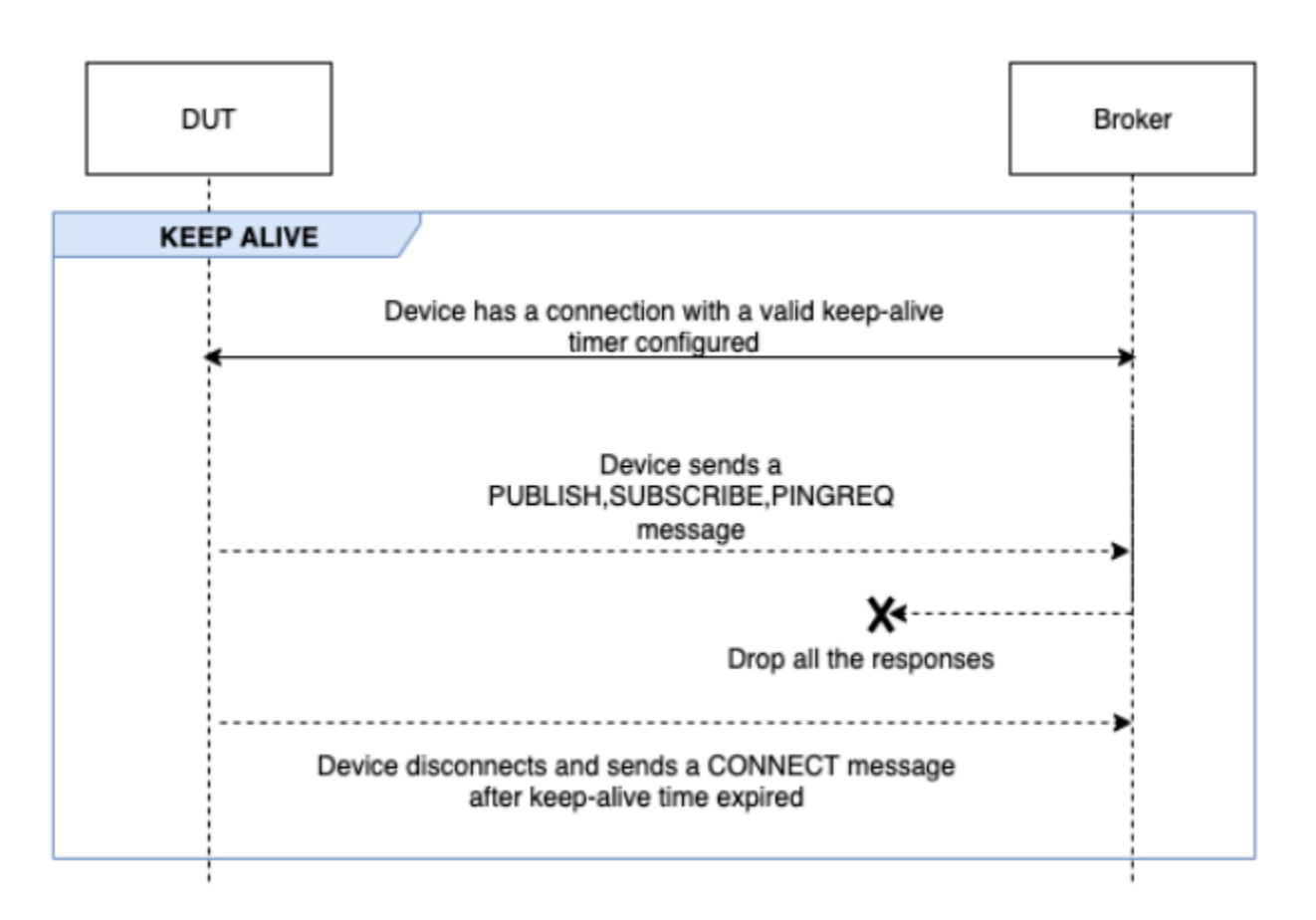

#### 断続的な接続

このシナリオでは、ブローカーがデバイスをランダムな間隔で一定時間切断した後に、デバイスがブ ローカーに再び接続できるかどうかを検証します。

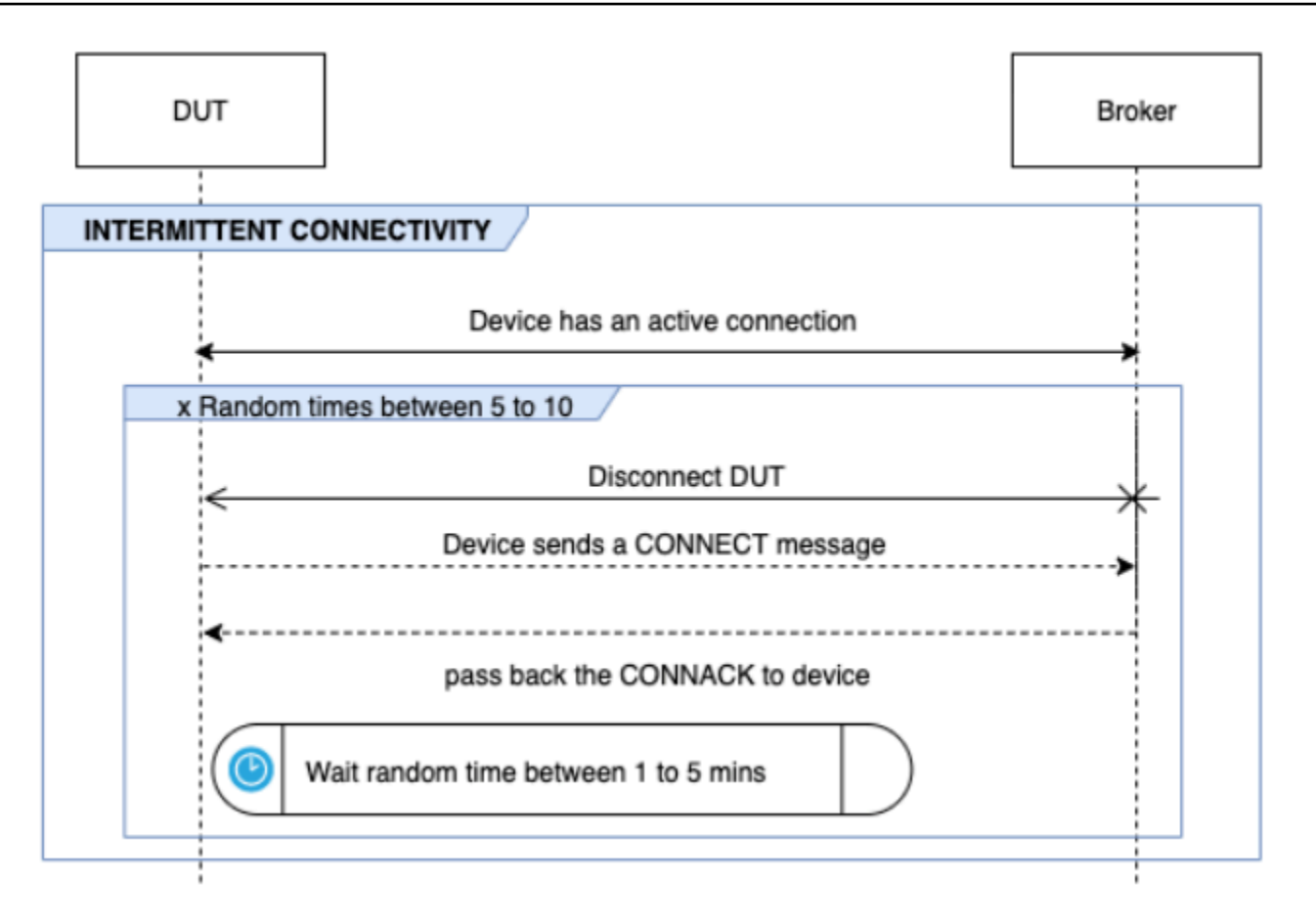

再接続のバックオフ

このシナリオでは、ブローカーが複数回接続を切断したときに、デバイスにバックオフ メカニズムが実装されているかどうかを検証します。Device Advisor は、バックオフタイ プを指数関数、ジッター、線形、または定数として報告します。バックオフの試行回数 は、BACKOFF CONNECTION ATTEMPTS オプションを使用して設定できます。デフォルト値は 5 で す。この値は 5~10 の間で設定できます。

このテストに合格するには、テスト対象のデバイスに、[エクスポネンシャルバックオフとジッター](https://aws.amazon.com/blogs/architecture/exponential-backoff-and-jitter/)メ カニズムを実装することをお勧めします。

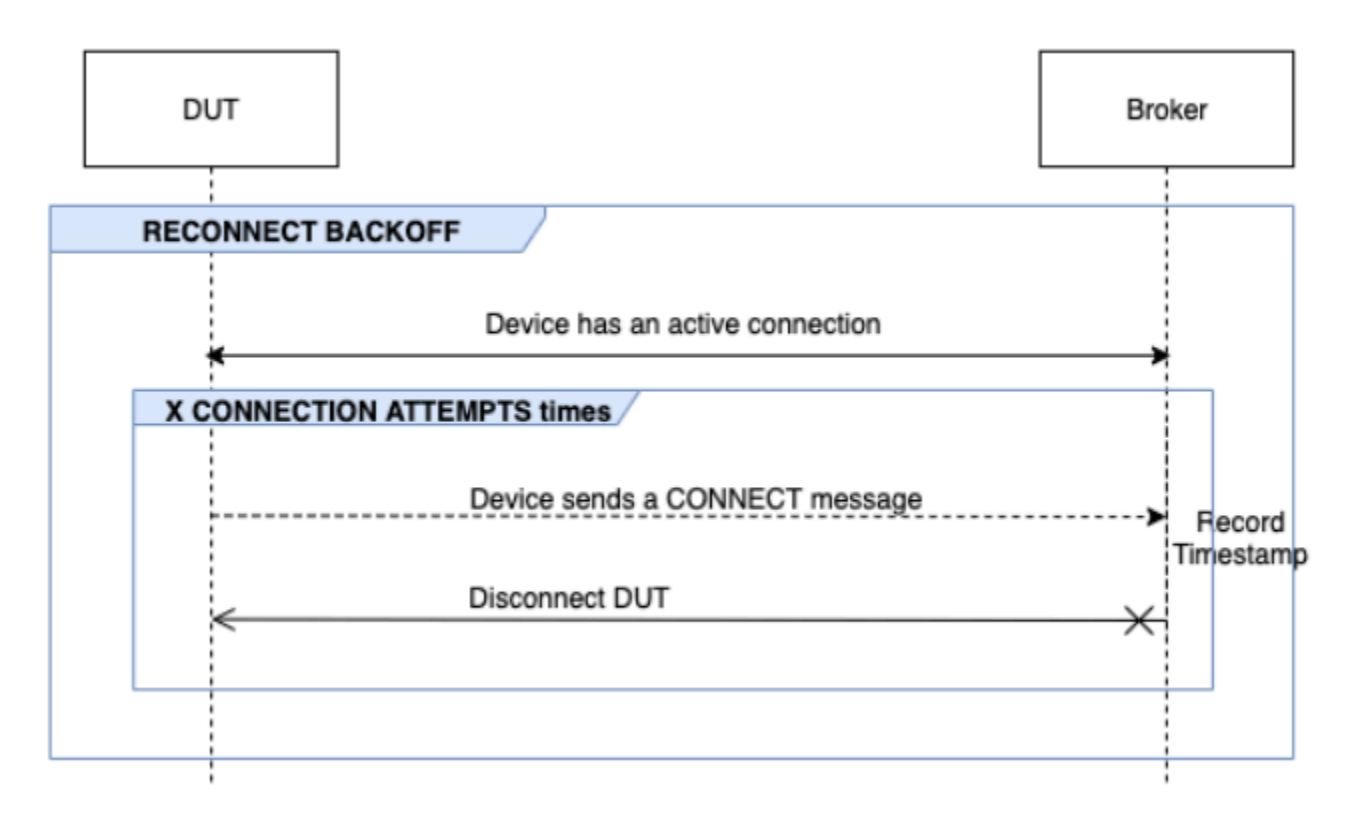

長期のサーバー切断

このシナリオでは、ブローカーがデバイスを長時間 (最大 120 分) 切断した後に、

デバイスが正常に再接続できるかどうかを検証します。サーバーを切断する時間

は、LONG\_SERVER\_DISCONNECT\_TIME オプションを使用して設定できます。デフォルト値は 120 分です。この値は 30 分から 120 分まで設定できます。

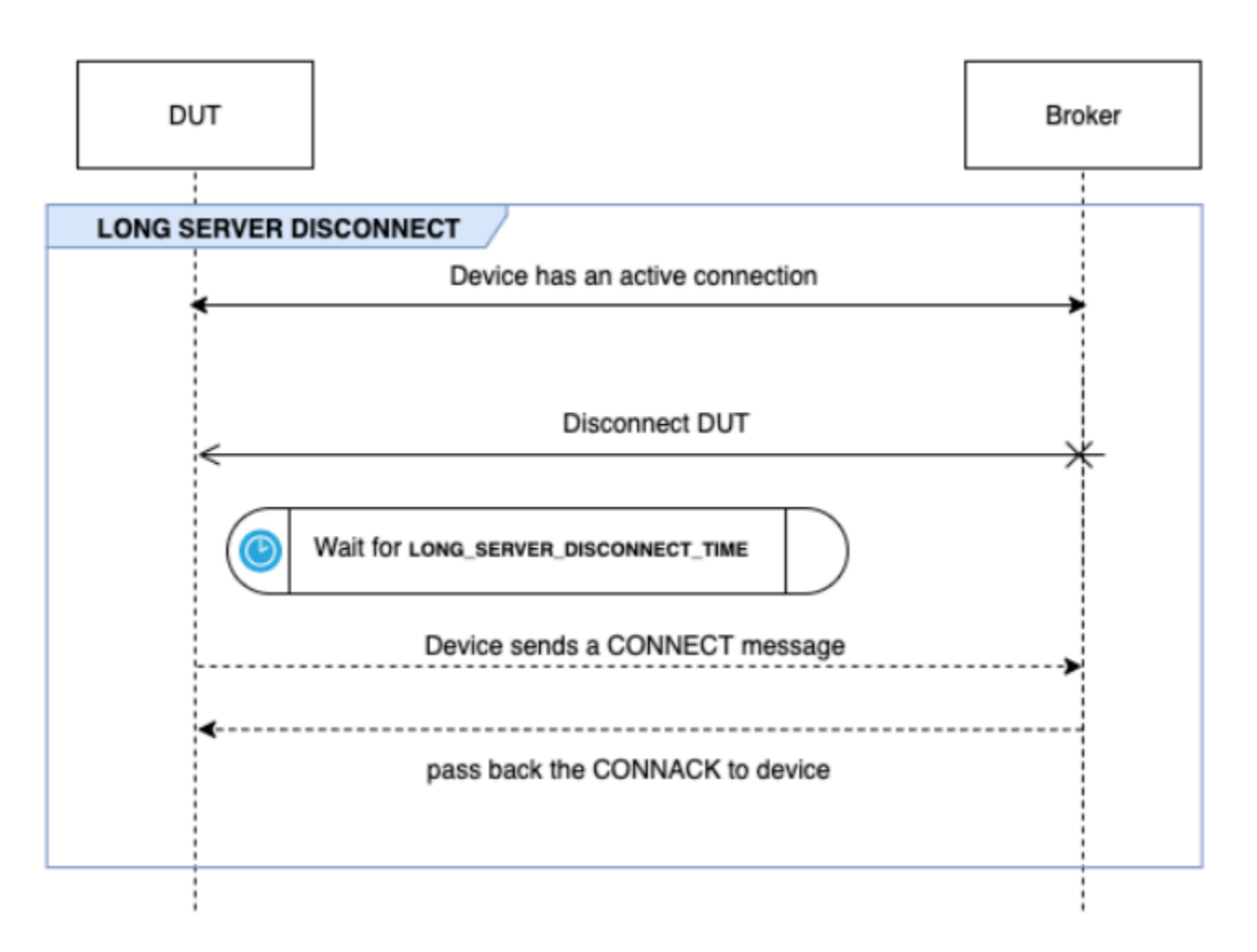

#### 追加実行時間

追加実行時間は、上記のすべてのテストを完了してからテストケースを終了するまでにテストが待機 する時間です。顧客はこの追加時間を利用して、デバイスとブローカーとの間のすべての通信を監視 および記録します。追加実行時間は、ADDITIONAL EXECUTION TIME オプションを使用して設定 できます。デフォルトでは、このオプションは 0 分に設定されており、0~120 分に設定できます。

MQTT 長期テスト設定オプション

MQTT 長期テストで提供される設定オプションはすべてオプションです。以下のオプションが利用 できます。

オペレーション

デバイスが実行するオペレーションのリスト (CONNECT、PUBLISH および SUBSCRIBE など)。 テストケースは、指定されたオペレーションに基づいてシナリオを実行します。指定されていな いオペレーションは有効とみなされます。

```
{ 
"OPERATIONS": ["PUBLISH", "SUBSCRIBE"]
//by default the test assumes device can CONNECT 
}
```
シナリオ

選択したオペレーションに基づいて、テストケースはシナリオを実行してデバイスの動作を検証 します。シナリオには、次の 2 つのタイプがあります。

- 基本シナリオは、デバイスが設定の一部として上記で選択したオペレーションを実行できるか どうかを検証する簡単なテストです。これらは、構成で指定されたオペレーションに基づいて 事前に選択されています。設定にこれ以上入力する必要はありません。
- 高度なシナリオは、デバイスに対して実行されるより複雑なシナリオで、デバイスが実際の 条件を満たしたときにベストプラクティスに従っているかどうかを検証します。これらはオプ ションで、シナリオの配列としてテストスイートの設定入力に渡すことができます。

```
{ 
     "SCENARIOS": [ // list of advanced scenarios 
                   "PUBACK_QOS_1", 
                   "RECEIVE_LARGE_PAYLOAD", 
                   "PERSISTENT_SESSION", 
                   "KEEP_ALIVE", 
                   "INTERMITTENT_CONNECTIVITY", 
                   "RECONNECT_BACK_OFF", 
                   "LONG_SERVER_DISCONNECT" 
    \mathbf{I}}
```
BASIC\_TESTS\_EXECUTION\_TIME\_OUT:

すべての基本テストが完了するまでのテストケースの最大待機時間。デフォルト値は 60 分で す。この値は 30 分から 120 分まで設定できます。

LONG\_SERVER\_DISCONNECT\_TIME:

長期のサーバー切断テスト中に、テストケースがデバイスを切断して再接続するまでにかかった 時間。デフォルト値は 60 分です。この値は 30 分から 120 分まで設定できます。

ADDITIONAL\_EXECUTION\_TIME:

このオプションを設定すると、すべてのテストが完了した後、デバイスとブローカー間のイベン トを監視するための時間ウィンドウが設けられます。デフォルト値は 0 分です。この値は 0 から 120 分まで設定できます。

BACKOFF\_CONNECTION\_ATTEMPTS:

このオプションは、テストケースによってデバイスが切断される回数を設定します。これは再接 続バックオフテストで使用されます。デフォルト値は 5 回です。この値は 5~10 の間で設定でき ます。

LONG\_PAYLOAD\_FORMAT:

デバイスがサブスクライブしている QoS 1 トピックにテストケースを発行するときにデバイス想 定するメッセージペイロードの形式。

API テストケースの定義:

```
{ 
"tests":[ 
    { 
       "name":"my_mqtt_long_duration_test", 
       "configuration": { 
          // optional 
          "OPERATIONS": ["PUBLISH", "SUBSCRIBE"], 
          "SCENARIOS": [ 
              "LONG_SERVER_DISCONNECT", 
              "RECONNECT_BACK_OFF", 
              "KEEP_ALIVE", 
              "RECEIVE_LARGE_PAYLOAD", 
              "INTERMITTENT_CONNECTIVITY", 
              "PERSISTENT_SESSION", 
          ], 
          "BASIC_TESTS_EXECUTION_TIMEOUT": 60, // in minutes (60 minutes by default) 
          "LONG_SERVER_DISCONNECT_TIME": 60, // in minutes (120 minutes by default) 
          "ADDITIONAL_EXECUTION_TIME": 60, // in minutes (0 minutes by default) 
          "BACKOFF_CONNECTION_ATTEMPTS": "5", 
          "LONG_PAYLOAD_FORMAT":"{"message":"${payload}"}" 
       }, 
       "test":{ 
          "id":"MQTT_Long_Duration", 
          "version":"0.0.0"
```
 } } ] }

#### MQTT 長期テストケース概要ログ

MQTT 長期テストケースは、通常のテストケースよりも長時間実行されます。実行中のデバイス接 続、発行、サブスクライブなどの重要なイベントを一覧表示する概要ログが別途提供されます。詳細 には、テストされた内容、テストされなかったもの、失敗したものが含まれます。ログの最後には、 テストケースの実行中に発生したすべてのイベントの概要がテストに含まれます。これには、以下が 含まれます。

- デバイスに設定されているキープアライブタイマー。
- デバイスに設定された永続セッションフラグ。
- テスト実行中のデバイス接続数。
- デバイス再接続バックオフタイプ (再接続バックオフテストで検証された場合)。
- テストケースの実行中にデバイスが発行したトピック。
- テストケースの実行中にデバイスがサブスクライブしたトピック。

# AWS IoT Device Management ソフトウェアパッケージカタ ログ

AWS IoT Device Management Software Package Catalog を使用すると、ソフトウェアパッケージと そのバージョンのインベントリを維持できます。パッケージバージョンを個々のモノやモノの AWS IoT 動的グループに関連付け、社内プロセスまたは[AWS IoT ジョブ](https://docs.aws.amazon.com/iot/latest/developerguide/iot-jobs.html) を通じてデプロイできます。

ソフトウェアパッケージには、1 つ以上のパッケージバージョンが含まれます。パッケージバージョ ンは、1 つのユニットとしてデプロイできるファイルの集まりです。パッケージバージョンには、 ファームウェア、オペレーティングシステムの更新、デバイスアプリケーション、設定、およびセ キュリティパッチを含めることができます。ソフトウェアが時間の経過とともに進化するにつれて、 新しいパッケージバージョンを作成してフリートにデプロイできます。

AWS IoT ソフトウェアパッケージハブは 内にあります AWS IoT Core。ハブを使用して、ソフト ウェアパッケージのインベントリとメタデータを一元的に登録および保守できます。これにより、ソ フトウェアパッケージとそのバージョンのカタログが作成されます。デバイスにデプロイされたソフ トウェアパッケージとパッケージバージョンに基づいてデバイスをグループ化することを選択できま す。この機能により、デバイス側のパッケージインベントリを名前付きシャドウとして保持したり、 バージョンに基づいてデバイスを関連付けてグループ化したり、フリートメトリクスを使用してフ リート全体のパッケージバージョン分布を視覚化したりできます。

社内でソフトウェアデプロイシステムを確立している場合は、引き続きそのプロセスを使用してパッ ケージバージョンをデプロイできます。デプロイプロセスがまだ確立されていない場合や、希望する 場合は、[AWS IoT ジョブ](https://docs.aws.amazon.com/iot/latest/developerguide/iot-jobs.html)を使用して Software Package Catalog の機能を使用することをお勧めしま す。詳細については、「ジョブ[の準備 AWS IoT](https://docs.aws.amazon.com/iot/latest/developerguide/preparing-jobs-for-service-package-catalog.html)」を参照してください。

この章には、以下のセクションが含まれています。

- [Software Package Catalog の使用準備](#page-1600-0)
- [セキュリティの準備](#page-1607-0)
- [フリートインデックス作成の準備](#page-1612-0)
- [AWS IoT ジョブの準備](#page-1617-0)
- [Software Package Catalog の開始方法](#page-1622-0)

# <span id="page-1600-0"></span>Software Package Catalog の使用準備

次のセクションでは、パッケージバージョンのライフサイクルの概要と、 AWS IoT Device Management Software Package Catalog を使用するための情報について説明します。

パッケージバージョンライフサイクル

パッケージバージョンは、draft、published、deprecated などのライフサイクルステータスを 経て進化する可能性があります。deleted である可能性もあります。

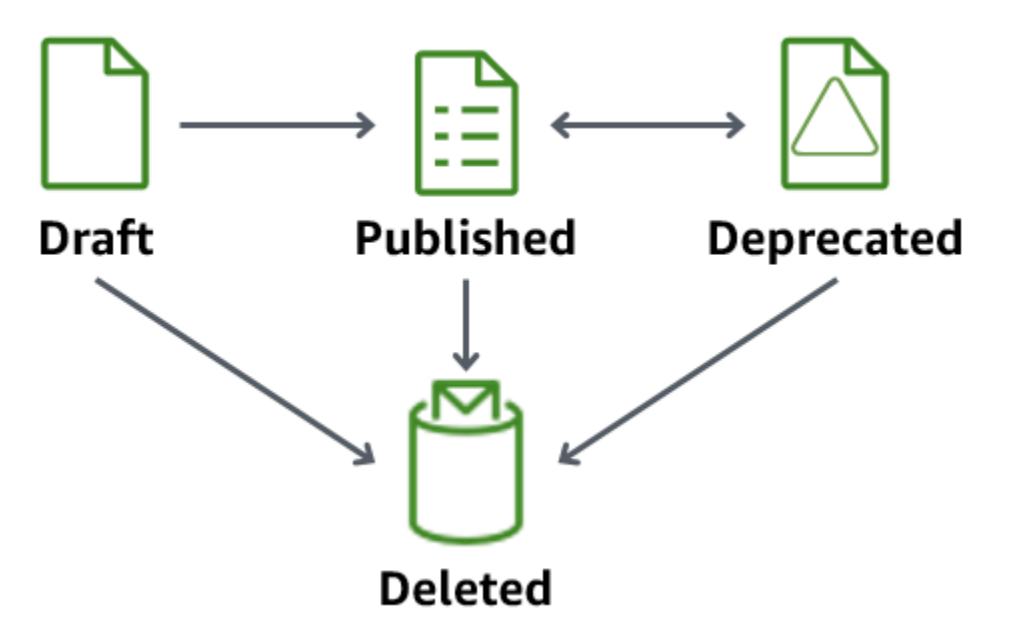

• 下書き

パッケージバージョンを作成すると、そのバージョンは draft状態になります。この状態は、ソ フトウェアパッケージが準備中であるか、不完全であることを示します。

この状態のパッケージバージョンはデプロイできません。パッケージバージョンの説明、属性、お よびタグを編集することはできます。

draft 状態のパッケージバージョンを publishedまたは に移行するには、コンソー ルdeletedを使用するか、バージョン または [UpdatePackage](https://docs.aws.amazon.com/iot/latest/apireference/API_UpdatePackageVersion.html)[DeletePackageバージョン](https://docs.aws.amazon.com/iot/latest/apireference/API_DeletePackageVersion.html) API オペ レーションを発行します。

• 公開済み

パッケージバージョンをデプロイする準備ができたら、パッケージバージョンを published状 態に移行します。この状態では、コンソールまたは [UpdatePackage](https://docs.aws.amazon.com/iot/latest/apireference/API_UpdatePackage.html) API オペレーションでソフト ウェアパッケージを編集することで、パッケージバージョンをデフォルトバージョンとして識別で きます。この状態では、説明とタグのみを編集できます。

published 状態のパッケージバージョンを deprecatedまたは に移行するには、コンソールを 使用するdeletedか、バージョン または [UpdatePackage](https://docs.aws.amazon.com/iot/latest/apireference/API_UpdatePackageVersion.html)[DeletePackageバージョン](https://docs.aws.amazon.com/iot/latest/apireference/API_DeletePackageVersion.html) API オペレー ションを発行します。

• 廃止済み

新しいパッケージバージョンがある場合は、以前のパッケージバージョンを deprecated に移行 できます。非推奨のパッケージバージョンを使用してジョブをデプロイすることはできます。非推 奨のパッケージバージョンをデフォルトバージョンとして名前付けし、説明とタグのみを編集する こともできます。

バージョンが古くなっているが、古いdeprecatedバージョンを使用しているデバイスが フィー ルドに残っている場合、またはランタイムの依存関係のためにパッケージバージョンを維持する必 要がある場合は、パッケージバージョンを に移行することを検討してください。

deprecated 状態のパッケージバージョンを publishedまたは に移行するdeletedには、 コ ンソールを使用するか、[UpdatePackageバージョン](https://docs.aws.amazon.com/iot/latest/apireference/API_UpdatePackageVersion.html) または [DeletePackageバージョン](https://docs.aws.amazon.com/iot/latest/apireference/API_DeletePackageVersion.html) API オペ レーションのいずれかを発行します。

• [Deleted] (削除済み)

パッケージバージョンを使用する予定がなくなった場合は、コンソールを使用するか、バージョン API [DeletePackageオ](https://docs.aws.amazon.com/iot/latest/apireference/API_DeletePackageVersion.html)ペレーションを発行することでパッケージバージョンを削除できます。

**a** Note

そのパッケージバージョンを参照している保留中のジョブがあるときにパッケージバー ジョンを削除した場合、ジョブが正常に完了して予約済みの名前付きシャドウを更新しよ うとしたときにエラーメッセージが表示されます。 削除するソフトウェアパッケージバージョンがデフォルトパッケージバージョンとして指 定されている場合は、最初にパッケージを更新して別のバージョンをデフォルトとして 指定するか、フィールドを名前なしのままにする必要があります。これを行うには、コ ンソールまたは[UpdatePackageバージョン](https://docs.aws.amazon.com/iot/latest/apireference/API_UpdatePackageVersion.html) API オペレーションを使用します。(名前付 きパッケージバージョンをデフォルトとして削除するには、[UpdatePackage](https://docs.aws.amazon.com/iot/latest/apireference/API_UpdatePackage.html)API オペレー ションを発行するときに [unsetDefaultVersion](https://docs.aws.amazon.com/iot/latest/apireference/API_UpdatePackage.html#iot-UpdatePackage-request-unsetDefaultVersion) パラメータを true に設定します)。

デフォルトバージョンとして指定されていない限り、コンソールからソフトウェアパッケージを削 除すると、そのパッケージに関連付けられているすべてのパッケージバージョンが削除されます。

### パッケージバージョンの命名規則

パッケージバージョンに名前を付けるときは、自分や他の人が最新のパッケージバージョンとバー ジョンの進行状況を簡単に識別できるように、論理的な命名戦略を計画して適用することが重要で す。パッケージバージョンを作成するときはバージョン名を指定する必要がありますが、戦略と形式 はビジネスケースによって大きく異なります。

ベストプラクティスとして、セマンティックバージョニング[SemVer](https://semver.org/)形式を使用することをお勧めし ます。例えば、1.2.3 の場合、1 は機能的に互換性のない変更のメジャーバージョン、2 は機能的 に互換性のある変更のメジャーバージョン、3 は (バグ修正用の) パッチバージョンです。詳細につ いては、「[セマンティックバージョニング 2.0.0」](https://semver.org/)を参照してください。パッケージバージョン名の 要件の詳細については、 AWS IoT API リファレンスガイド[のversionName」](https://docs.aws.amazon.com/iot/latest/apireference/API_CreatePackageVersion.html#API_CreatePackageVersion_RequestSyntax)を参照してください。

### デフォルトバージョン

バージョンをデフォルトとして設定することは任意です。デフォルトのパッケージバージョンを追加 または削除できます。デフォルトバージョンとして指定されていないパッケージバージョンをデプロ イすることもできます。

パッケージバージョンを作成すると、そのバージョンは draft 状態になり、パッケージバージョ ンを公開済みに移行するまでデフォルトバージョンとして指定することはできません。Software Package Catalog は、デフォルトとしてバージョンを自動的に選択したり、新しいパッケージバー ジョンをデフォルトとして更新したりしません。コンソールまたは [UpdatePackageVersion](https://docs.aws.amazon.com/iot/latest/apireference/API_UpdatePackageVersion.html) API オペ レーションを発行して、選択したパッケージバージョンに意図的に名前を付ける必要があります。

### バージョン属性

バージョン属性とその値には、パッケージバージョンに関する重要な情報が格納されます。パッケー ジまたはパッケージバージョンの汎用属性を定義することをお勧めします。例えば、プラットフォー ム、アーキテクチャ、オペレーティングシステム、リリース日、作成者、または Amazon S3 URL の 名前と値のペアを作成できます。

AWS IoT ジョブドキュメントを使用してジョブを作成するときに、属性の値を参照する置換変数 (\$parameter) を使用することもできます。詳細については[、AWS IoT 「ジョブの準備」](https://docs.aws.amazon.com/iot/latest/developerguide/preparing-jobs-for-service-package-catalog.html)を参照し てください。

パッケージバージョンで使用されるバージョン属性は、予約済みの名前付きシャドウに自動的に追 加されず、フリートインデックス作成から直接インデックスを作成またはクエリすることはできませ ん。フリートインデックス作成を使用してパッケージバージョン属性のインデックスを作成またはク エリするには、予約済みの名前付きシャドウにバージョン属性を入力します。

オペレーティングシステムやインストール時間など、予約済みの名前付きシャドウキャプチャデバ イスによってレポートされるプロパティ のバージョン属性パラメータを使用することをお勧めしま す。フリートインデックス作成を使用してインデックスを作成し、クエリを実行することもできま す。

バージョン属性は、特定の命名規則に従うためには必要ありません。ビジネスニーズに合わせて名 前と値のペアを作成できます。パッケージバージョンのすべての属性の合計サイズは 3 KB に制限さ れています。詳細については、[「 Software Package Catalog ソフトウェアパッケージとパッケージ](https://docs.aws.amazon.com/general/latest/gr/iot_device_management.html#software_package_catalog_limits) [バージョンの制限](https://docs.aws.amazon.com/general/latest/gr/iot_device_management.html#software_package_catalog_limits)」を参照してください。

AWS IoT フリートインデックス作成の有効化

ソフトウェアパッケージとパッケージバージョンを作成または更新するには、Software Package Catalogのフリートインデックス作成を有効にする必要があります。フリートインデックス作成は、 バージョンでフィルタリングされたモノの動的グループを通じてモノを AWS IoT グループ化できる ようにするサポートを提供します。例えば、フリートインデックス作成では、特定のパッケージバー ジョンがインストールされているモノ、されていないモノ、パッケージバージョンが何もインストー ルされていないモノ、特定の名前と値のペアに一致するモノを識別できます。最後に、フリートイン デックスを作成すると、フリートの状態に関するインサイトを得るのに使用できる標準およびカスタ ムメトリクスが提供されます。詳細については、「[フリートインデックス作成の準備](#page-1612-0)」を参照してく ださい。

**a** Note

Software Package Catalog のフリートインデックス作成を有効にすると、標準のサービスコ ストが発生します。詳細については、「[AWS IoT Device Management, Pricing」](https://aws.amazon.com/iot-device-management/pricing/)(、料金) を 参照してください。

### <span id="page-1604-0"></span>予約済みの名前付きシャドウ

予約済みの名前付きシャドウ、\$package は、デバイスにインストールされているソフトウェア パッケージとパッケージバージョンの状態を反映しています。フリートインデックス作成では、予約 済みの名前付きシャドウをデータソースとして使用して標準メトリクスとカスタムメトリクスを構築 し、フリートの状態をクエリできるようにします。詳細については、「[フリートインデックス作成の](https://docs.aws.amazon.com/iot/latest/developerguide/preparing-fleet-indexing.html) [準備](https://docs.aws.amazon.com/iot/latest/developerguide/preparing-fleet-indexing.html)」を参照してください。

予約済みの名前付きシャドウは、名前があらかじめ定義されていて変更できないという点を除い て、[名前付きのシャドウ](https://docs.aws.amazon.com/iot/latest/developerguide/iot-device-shadows.html)と似ています。さらに、予約済みの名前付きシャドウはメタデータを更新せ ず、version および attributes のキーワードのみを使用します。

などの他のキーワードを含む更新リクエストはdescription、 rejectedトピックでエラーレス ポンスを受け取ります。詳細については、「[Device Shadow エラーメッセージ」](https://docs.aws.amazon.com/iot/latest/developerguide/device-shadow-error-messages.html)を参照してくださ い。

これは、コンソールから AWS IoT モノを作成するとき、 AWS IoT ジョブが正常に完了してシャド ウを更新するとき、および [UpdateThingShadow](https://docs.aws.amazon.com/iot/latest/apireference/API_iotdata_UpdateThingShadow.html) API オペレーションを発行するときに作成できま す。詳細については、 デ AWS IoT Core ベロッパーガイド[のUpdateThing「Shadow](https://docs.aws.amazon.com/iot/latest/developerguide/device-shadow-rest-api.html#API_UpdateThingShadow)」を参照してく ださい。

**a** Note

予約済みの名前付きシャドウをインデックスしても、フリートインデックスでインデックス できる名前付きシャドウの数にはカウントされません。クォータと制限の詳細については、 「[AWS IoT Device Management フリートインデックス作成の制限とクォータ」](https://docs.aws.amazon.com/general/latest/gr/iot_device_management.html#fleet-indexing-limits)を参照して ください。さらに、 AWS IoT ジョブが正常に完了したときに予約済みの名前付きシャドウ をジョブで更新することを選択した場合、API コールは Device Shadow およびレジストリ オペレーションにカウントされ、コストが発生する可能性があります。詳細については、「 [AWS IoT Device Management ジョブの制限とクォータ」](https://docs.aws.amazon.com/general/latest/gr/iot_device_management.html#job-limits)および[IndexingFilter「](https://docs.aws.amazon.com/iot/latest/apireference/API_IndexingFilter.html) API データ 型」を参照してください。

#### **\$package** シャドウの構造

予約済みの名前付きシャドウには次のものが含まれます。

```
{ 
     "state": { 
        "reported": { 
            "<packageName>": { 
                "version": "", 
                "attributes": { 
 } 
 } 
        } 
     }, 
     "version" : 1
```
}

#### "timestamp" : *1672531201*

シャドウのプロパティは次の情報で更新されます。

- <packageName>: インストール済みのソフトウェアパッケージの名前[。packageName](https://docs.aws.amazon.com/iot/latest/apireference/API_CreatePackage.html#API_CreatePackage_RequestSyntax) パラメー タで更新されます。
- version: インストールされているパッケージバージョンの名前[。versionName](https://docs.aws.amazon.com/iot/latest/apireference/API_CreatePackageVersion.html#API_CreatePackageVersion_RequestSyntax) パラメータで更新 されます。
- attributes: デバイスに保存され、フリートインデックスによってインデックス化されるオプ ションのメタデータ。これにより、保存されたデータに基づいてインデックスにクエリを実行でき ます。
- version: シャドウのバージョン番号。シャドウが更新されるたびに自動的に増加し、1 から開始 します。
- timestamp: シャドウが最後に更新された日時を示し[、Unix 時間で](https://en.wikipedia.org/wiki/Unix_time)記録されます。

名前付きシャドウの形式と動作の詳細については、「[AWS IoT Device Shadow サービス メッセージ](https://docs.aws.amazon.com/iot/latest/developerguide/iot-device-shadows.html#message-ordering) [の順序](https://docs.aws.amazon.com/iot/latest/developerguide/iot-device-shadows.html#message-ordering)」を参照してください。

ソフトウェアパッケージとそのパッケージバージョンの削除

ソフトウェアパッケージを削除する前に、次の操作を行います。

- パッケージとそのバージョンがアクティブにデプロイされていないことを確認します。
- 最初に、関連するすべてのバージョンを削除します。いずれかのバージョンがデフォルトバージョ ンとして指定されている場合は、指定されたデフォルトバージョンをパッケージから削除する必 要があります。デフォルトバージョンの指定は任意であり、削除しても競合はありません。ソフト ウェアパッケージからデフォルトバージョンを削除するには、コンソールからパッケージを編集す るか、 [UpdatePackageVersion](https://docs.aws.amazon.com/iot/latest/apireference/API_UpdatePackageVersion.html) API オペレーションを使用します。

指定されたデフォルトパッケージバージョンがない限り、コンソールを使用してソフトウェアパッ ケージを削除でき、そのパッケージバージョンもすべて削除されます。API コールを使用してソフト ウェアパッケージを削除する場合は、最初にパッケージバージョンを削除してからソフトウェアパッ ケージを削除する必要があります。

# <span id="page-1607-0"></span>セキュリティの準備

このセクションでは、 AWS IoT Device Management Software Package Catalog の主なセキュリ ティ要件について説明します。

# リソースベースの認証

Software Package Catalog では、リソースベースの認証を使用して、フリートのソフトウェアを 更新する際のセキュリティを強化します。つまり、ソフトウェアパッケージとパッケージバージョ ンに対して create、read、delete、、および listアクションを実行する権限を付与する AWS Identity and Access Management (IAM) updateポリシーを作成し、 Resourcesセクションでデプ ロイする特定のソフトウェアパッケージとパッケージバージョンを参照する必要があります。[予約](https://docs.aws.amazon.com/iot/latest/developerguide/preparing-to-use-software-package-catalog.html#reserved-named-shadow) [済みの名前付きシャドウ](https://docs.aws.amazon.com/iot/latest/developerguide/preparing-to-use-software-package-catalog.html#reserved-named-shadow)を更新するには、これらの権限も必要です。各エンティティに Amazon リ ソースネーム (ARN) を含めることで、ソフトウェアパッケージとパッケージバージョンを参照でき ます。

**a** Note

パッケージバージョンの API コール [\(CreatePackageバージョン](https://docs.aws.amazon.com/iot/latest/apireference/API_CreatePackageVersion.html) [、UpdatePackageバージョ](https://docs.aws.amazon.com/iot/latest/apireference/API_UpdatePackageVersion.html) [ン 、バージョン](https://docs.aws.amazon.com/iot/latest/apireference/API_UpdatePackageVersion.html) [DeletePackageなど\)](https://docs.aws.amazon.com/iot/latest/apireference/API_DeletePackageVersion.html) の権限をポリシーに付与する場合は、ソフトウェア パッケージとパッケージバージョンの ARNs の両方をポリシーに含める必要があります。ポ リシーがソフトウェアパッケージ API コール [\(CreatePackage、](https://docs.aws.amazon.com/iot/latest/apireference/API_CreatePackage.html)、 な[どDeletePackage\)](https://docs.aws.amazon.com/iot/latest/apireference/API_DeletePackage.html) の権 限を付与する場合は[UpdatePackage](https://docs.aws.amazon.com/iot/latest/apireference/API_UpdatePackage.html)、ポリシーにソフトウェアパッケージ ARN のみを含め る必要があります。

ソフトウェアパッケージとパッケージバージョン ARN を次のように構成します。

- ソフトウェアパッケージ: arn:aws:iot:*<region>*:*<accountID>*:package/*<packageName>*/*package*
- パッケージバージョン: arn:aws:iot:*<region>*:*<accountID>*:package/*<packageName>*/ version/*<versionName>*

**a** Note

このポリシーに含めることができる、その他の関連する権利もあります。例え ば、job、thinggroup、jobtemplate に ARN を含めることができます。ポリシーオプ ションの詳細と詳細なリストについては、[AWS IoT 「ジョブによるユーザーとデバイスの保](https://docs.aws.amazon.com/iot/latest/developerguide/iot-jobs-security.html) [護](https://docs.aws.amazon.com/iot/latest/developerguide/iot-jobs-security.html)」を参照してください。

例えば、次のような名前のソフトウェアパッケージとパッケージバージョンがあるとします。

- AWS IoT  $\pm$  /: myThing
- パッケージ名: samplePackage
- バージョン 1.0.0

ポリシーは以下の例のようになります。

```
{ 
     "Version": "2012-10-17", 
     "Statement": [ 
          { 
              "Effect": "Allow", 
              "Action": [ 
                   "iot:createPackage", 
                   "iot:createPackageVersion", 
                   "iot:updatePackage", 
                   "iot:updatePackageVersion" 
              ], 
              "Resource": [ 
                  "arn:aws:iot:us-east-1:111122223333:package/samplePackage", 
                  "arn:aws:iot:us-east-1:111122223333:package/samplePackage/version/1.0.0" 
              ] 
          }, 
          { 
              "Effect": "Allow", 
              "Action": [ 
                   "iot:GetThingShadow", 
                   "iot:UpdateThingShadow" 
              ], 
              "Resource": "arn:aws:iot:us-east-1:111122223333:thing/myThing/$package" 
          } 
     ]
}
```
# AWS IoT パッケージバージョンをデプロイするためのジョブ権限

セキュリティ上の理由から、パッケージとパッケージバージョンをデプロイする権限を付与し、デプ ロイが許可されている特定のパッケージとパッケージバージョンに名前を付けることが重要です。そ のためには、パッケージバージョンでジョブをデプロイするアクセス許可を付与する IAM ロールと ポリシーを作成します。ポリシーでは、リソースとしてターゲットパッケージのバージョンを指定す る必要があります。

IAM ポリシー

IAM ポリシーは、Resource セクションで指定されているパッケージとバージョンを含むジョブを 作成する権限を付与します。

```
{ 
     "Version": "2012-10-17", 
     "Statement": [ 
         { 
              "Effect": "Allow", 
              "Action": [ 
                  "iot:CreateJob", 
                  "iot:CreateJobTemplate" 
              ], 
              "Resource":[ 
                  "arn:aws:iot:*:111122223333:job/<jobId>", 
                  "arn:aws:iot:*:111122223333:thing/<thingName>/$package", 
                  "arn:aws:iot:*:111122223333:thinggroup/<thingGroupName>", 
                  "arn:aws:iot:*:111122223333:jobtemplate/<jobTemplateName>", 
                  "arn:aws:iot:*:111122223333:package/<packageName>/
version/<versionName>" 
 ] 
         } 
    \mathbf{I}}
```
**a** Note

ソフトウェアパッケージとパッケージバージョンをアンインストールするジョブをデプロ イする場合は、次のようなパッケージバージョンが である ARN を承認する必要がありま す\$null。

arn:aws:iot:*<regionCode>*:*111122223333*:package/*<packageName>*/version/\$null

### AWS IoT 予約済みの名前付きシャドウを更新するジョブ権限

ジョブが正常に完了したときにジョブがモノの予約名シャドウを更新できるようにするには、IAM ロールとポリシーを作成する必要があります。 AWS IoT コンソールでこれを行うには 2 つの方法が あります。1 つ目は、コンソールでソフトウェアパッケージを作成するときです。[パッケージ管理 の依存関係を有効にする] ダイアログボックスが表示されたら、既存のロールを使用するか、新しい ロールを作成するかを選択できます。または、 AWS IoT コンソールで [設定] を選択し、[インデック ス作成の管理] を選択し、次に [デバイスパッケージとバージョンのインデックス作成の管理] を選択 します。

#### **a** Note

AWS IoT ジョブが正常に完了したときに予約済みの名前付きシャドウをジョブサービスで更 新することを選択した場合、API コールは Device Shadow およびレジストリオペレーショ ンにカウントされ、コストが発生する可能性があります。詳細については、「[AWS IoT Core](https://aws.amazon.com/iot-core/pricing/) [料金表](https://aws.amazon.com/iot-core/pricing/)」を参照してください。

[ロールを作成] オプションを使用すると、生成されるロールの名前は aws-iot-role-updateshadows で始まり、次のポリシーが含まれています。

ロールのセットアップ

アクセス許可

アクセス許可ポリシーにより、モノのシャドウへのクエリと更新を行う権限が付与されます。リ ソース ARN の \$package パラメータは、予約済みの名前付きシャドウを対象としています。

```
{ 
     "Version": "2012-10-17", 
     "Statement": [ 
          { 
               "Effect": "Allow", 
               "Action": "iot:DescribeEndpoint", 
               "Resource": "" 
          }, 
          {
```

```
 "Effect": "Allow", 
              "Action": [ 
                  "iot:GetThingShadow", 
                  "iot:UpdateThingShadow" 
             ], 
             "Resource": [ 
                  "arn:aws:iot:<regionCode>:111122223333:thing/<thingName>/$package" 
 ] 
         } 
     ]
}
```
#### 信頼関係

アクセス許可ポリシーに加えて、エンティティがロールを引き継いで予約済みの名前付きシャド ウを更新できるように、ロールと AWS IoT Core の信頼関係も必要です。

```
{ 
      "Version": "2012-10-17", 
      "Statement": [ 
          { 
               "Effect": "Allow", 
               "Principal": { 
                    "Service": "iot.amazonaws.com" 
               }, 
               "Action": "sts:AssumeRole" 
          } 
    \mathbf{I}}
```
ユーザーポリシーの設定

iam:PassRole アクセス許可

最後に、 [UpdatePackageConfiguration](https://docs.aws.amazon.com/iot/latest/apireference/API_UpdatePackageConfiguration.html)API オペレーションを呼び出す AWS IoT Core ときに に ロールを渡すアクセス許可が必要です。

```
{ 
      "Version": "2012-10-17", 
      "Statement": [ 
\overline{\mathcal{L}} "Effect": "Allow",
```

```
 "Action": [ 
                   "iam:PassRole", 
                   "iot:UpdatePackageConfiguration" 
              ], 
              "Resource": "arn:aws:iam::111122223333:role/<roleName>" 
          } 
     ]
}
```
### AWS IoT Amazon S3 からダウンロードするジョブのアクセス許可

ジョブドキュメントは Amazon S3 に保存されます。 AWS IoT ジョブ経由でディスパッチするとき は、このファイルを参照します。ファイルをダウンロードする権限を AWS IoT Jobs に提供する必要 があります (s3:GetObject)。また、Amazon S3 と AWS IoT ジョブの間に信頼関係を設定する必 要があります。これらのポリシーを作成する手順については、「[ジョブを管理する](https://docs.aws.amazon.com/iot/latest/developerguide/create-manage-jobs.html)」の「[署名付き](https://docs.aws.amazon.com/iot/latest/developerguide/create-manage-jobs.html#create-manage-jobs-presigned-URLs) [URL](https://docs.aws.amazon.com/iot/latest/developerguide/create-manage-jobs.html#create-manage-jobs-presigned-URLs)」を参照してください。

# <span id="page-1612-0"></span>フリートインデックス作成の準備

AWS IoT フリートインデックス作成では、予約済みの名前付きシャドウ () を使用してデータを検索 および集計できます\$package。また、 [予約済みの名前付きシャドウお](#page-1604-0)よび AWS IoT モノの[動的グ](https://docs.aws.amazon.com/iot/latest/developerguide/dynamic-thing-groups.html) [ループ をクエリして、モノ](https://docs.aws.amazon.com/iot/latest/developerguide/dynamic-thing-groups.html)をグループ化することもできます。例えば、特定のパッケージバージョ ンを使用している AWS IoT モノ、特定のパッケージバージョンがインストールされていないモノ、 パッケージバージョンがインストールされていないモノに関する情報を確認できます。属性を組み合 わせることで、さらに詳しいインサイトを得ることができます。例えば、特定のバージョンを持ち、 特定のモノのタイプ (バージョン 1.0.0 や Pump\_sensor のモノのタイプなど) のモノを識別する場合 などです。詳細については、「[フリートインデックス作成](https://docs.aws.amazon.com/iot/latest/developerguide/iot-indexing.html)」を参照してください。

### **\$package** シャドウをデータソースとして設定する

Software Package Catalog でフリートインデックス作成を使用するには、フリートインデックス作 成を有効にし、名前付きシャドウをデータソースとして設定して、名前付きシャドウフィルターとし て \$package を定義する必要があります。フリートインデックス作成をまだ有効にしていない場合 は、このプロセス内で有効にできます。コンソールの [AWS IoT Core](https://console.aws.amazon.com/iot/home) から [設定] を開き、[インデッ クス作成の管理]、[名前付きシャドウの追加]、[デバイスソフトウェアパッケージとバージョンの追 加]、[更新] の順に選択します。詳細については、[「モノのインデックス作成の管理](https://docs.aws.amazon.com/iot/latest/developerguide/managing-fleet-index.html#thing-index)」を参照してく ださい。

または、最初のパッケージを作成するときにフリートインデックス作成を有効にすることもできま す。[パッケージ管理の依存関係を有効にする] ダイアログボックスが表示されたら、デバイスソフト ウェアのパッケージとバージョンをデータソースとしてフリートインデックス作成に追加するオプ ションを選択します。このオプションを選択すると、フリートインデックス作成も有効になります。

#### **a** Note

Software Package Catalog のフリートインデックス作成を有効にすると、標準のサービスコ ストが発生します。詳細については、「[AWS IoT Device Management, Pricing」](https://aws.amazon.com/iot-device-management/pricing/)(、料金) を 参照してください。

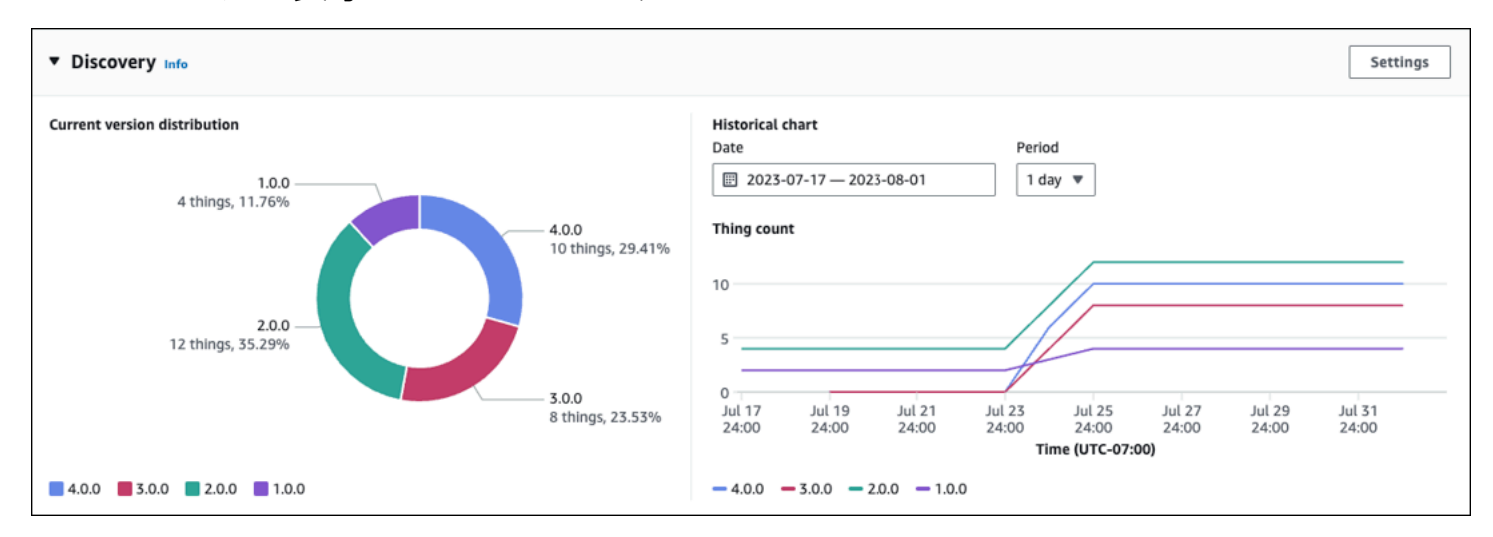

### コンソールに表示されるメトリクス

AWS IoT コンソールのソフトウェアパッケージの詳細ページでは、検出パネルに\$packageシャド ウを介して取り込まれた標準メトリクスが表示されます。

- 現在のバージョンの分散グラフには、このソフトウェアパッケージに関連付けられているすべて のデバイスの AWS IoT モノに関連付けられている最新のパッケージバージョン 10 のデバイス数 とパーセンテージが表示されます。注: ソフトウェアパッケージに含まれるパッケージバージョン が、グラフに表示されているバージョンよりも多い場合は、その他にグループ分けして表示できま す。
- 履歴グラフには、指定した期間における選択したパッケージバージョンに関連するデバイスの数 が表示されます。最大 5 つのパッケージバージョンを選択し、日付範囲と時間間隔を定義するま で、最初はグラフは空です。グラフのパラメータを選択するには、[設定] を選択します。[履歴グ ラフ] に表示されるデータは、表示されるパッケージバージョンの数が異なることと、[履歴グラ フ] で分析するパッケージバージョンを選択できるため、[現在のバージョン分布] グラフと異なる

場合があります。注: 視覚化するパッケージバージョンを選択すると、そのバージョンはフリート メトリクスの最大数制限にカウントされます。クォータと制限の詳細については、「[フリートイン](https://docs.aws.amazon.com/general/latest/gr/iot_device_management.html#fleet-indexing-limits) [デックス作成の制限とクォータ](https://docs.aws.amazon.com/general/latest/gr/iot_device_management.html#fleet-indexing-limits)」を参照してください。

パッケージバージョン分布を収集する方法についてインサイトを得る別の方法については、 「[Collecting package version distribution through](https://docs.aws.amazon.com/iot/latest/developerguide/preparing-fleet-indexing.html#package-version-distribution) getBucketsAggregation」(によるパッケージ バージョン配布の収集) を参照してください。

### クエリパターン

Software Package Catalog によるフリートインデックス作成では、フリートインデックス作成の標 準としてサポートされている機能 (用語やフレーズ、検索フィールドなど) のほとんどを使用しま す。例外は、予約済みの名前付きシャドウ (\$package) version キーに対して comparison およ び range クエリを使用できないことです。ただし、attributes キーにはこれらのクエリを使用で きます。詳細については、「[クエリ構文](https://docs.aws.amazon.com/iot/latest/developerguide/query-syntax.html)」を参照してください。

データの例

注: 予約済みの名前付きシャドウとその構造については、「[予約済みの名前付きシャドウ」](https://docs.aws.amazon.com/iot/latest/developerguide/preparing-to-use-software-package-catalog.html#reserved-named-shadow)を参照し てください。

この例では、最初のデバイスに AnyThing という名前が付けられ、次のパッケージがインストール されています。

• ソフトウェアパッケージ: SamplePackage

パッケージバージョン: 1.0.0

パッケージ ID: 1111

シャドウは次のようになります。

```
{ 
     "state": { 
          "reported": { 
              "SamplePackage": { 
                  "version": "1.0.0", 
                  "attributes": { 
                       "s3UrlForSamplePackage": "https://EXAMPIEBUCKET.s3.us-
west-2.amazonaws.com/exampleCodeFile1",
```

```
 "packageID": "1111" 
1 1 1 1 1 1 1
 } 
       } 
    }
}
```
2 番目のデバイスには AnotherThing という名前が付けられ、次のパッケージがインストールされ ています。

• ソフトウェアパッケージ: SamplePackage

パッケージバージョン: 1.0.0

パッケージ ID: 1111

• ソフトウェアパッケージ: OtherPackage

パッケージバージョン: 1.2.5

パッケージ ID: 2222

シャドウは次のようになります。

```
{ 
     "state": { 
         "reported": { 
             "SamplePackage": { 
                 "version": "1.0.0", 
                 "attributes": { 
                     "s3UrlForSamplePackage": "https://EXAMPIEBUCKET.s3.us-
west-2.amazonaws.com/exampleCodeFile1", 
                     "packageID": "1111" 
 } 
             }, 
             "OtherPackage": { 
                 "version": "1.2.5", 
                 "attributes": { 
                     "s3UrlForOtherPackage": "https://EXAMPIEBUCKET.s3.us-
west-2.amazonaws.com/exampleCodeFile2", 
                     "packageID": "2222" 
 } 
             },
```
 } }

### サンプルクエリ

}

次の表は、AnyThing および AnotherThing のデバイスシャドウの例に基づいたクエリの例を示し ています。詳細については、「[モノのクエリの例](https://docs.aws.amazon.com/iot/latest/developerguide/example-queries.html)」を参照してください。

AWS IoT Device Tester for FreeRTOS の最新バージョン

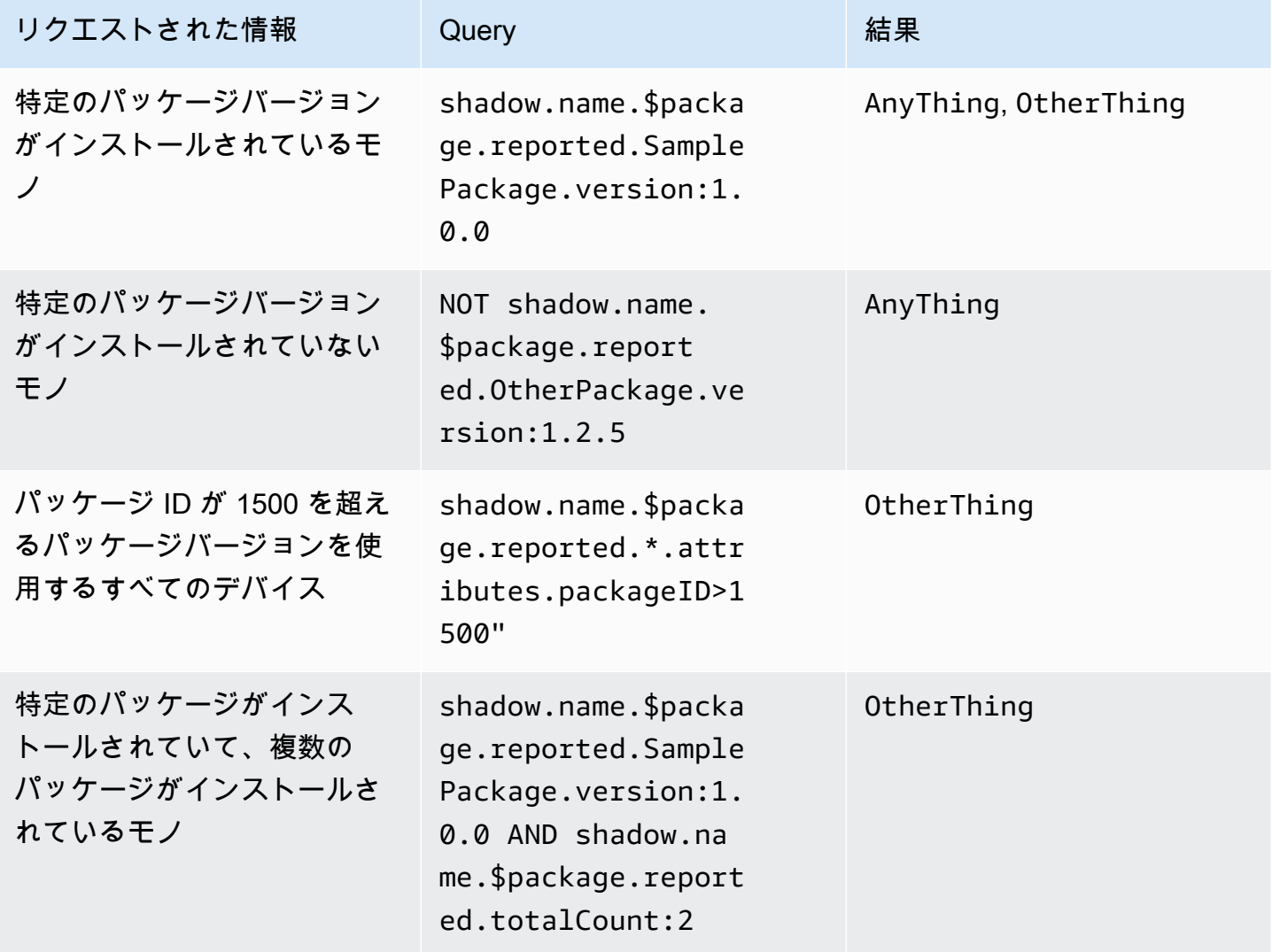

# **getBucketsAggregation** によるパッケージバージョン配布の収集

AWS IoT コンソール内の Discovery パネルに加えて、 [GetBucketsAggregation](https://docs.aws.amazon.com/iot/latest/apireference/API_GetBucketsAggregation.html) API オペレー ションを使用してパッケージバージョンのディストリビューション情報を取得することもできます。 パッケージバージョンの配布情報を取得するには、以下を実行する必要があります。

- 各ソフトウェアパッケージのフリートインデックス作成内のカスタムフィールドを定義しま す。注: カスタムフィールドの作成は、[AWS IoT フリートインデックス作成のサービスクォータに](https://docs.aws.amazon.com/general/latest/gr/iot_device_management.html#fleet-indexing-limits) カウントされます。
- カスタムフィールドを次のようにフォーマットします。

shadow.name.\$package.reported.*<packageName>*.version

詳細については、フリー AWS IoT トインデックス作成の[「カスタムフィールド」](https://docs.aws.amazon.com/iot/latest/developerguide/managing-fleet-index.html#custom-field)セクションを参照 してください。

## <span id="page-1617-0"></span>AWS IoT ジョブの準備

AWS IoT Device Management Software Package Catalog は、代替パラメータ、 AWS IoT フリート インデックス作成、モノの動的グループ、モノの予約済みの名前 AWS IoT 付きシャドウとの統合を 通じて AWS IoT Jobs を拡張します。

#### **a** Note

Software Package Catalog が提供するすべての機能を使用するには、次の AWS Identity and Access Management (IAM) ロールとポリシーを作成する必要があります: [AWS IoT パッケー](https://docs.aws.amazon.com/iot/latest/developerguide/preparing-security.html#job-rights-deploy-versions) [ジバージョンをデプロイするジョブ権限](https://docs.aws.amazon.com/iot/latest/developerguide/preparing-security.html#job-rights-deploy-versions)と[AWS IoT 、予約済みの名前付きシャドウ を更新](https://docs.aws.amazon.com/iot/latest/developerguide/preparing-security.html#job-rights-update-reserved-named-shadow) [するジョブ権限](https://docs.aws.amazon.com/iot/latest/developerguide/preparing-security.html#job-rights-update-reserved-named-shadow)。詳細については、「[セキュリティの準備](https://docs.aws.amazon.com/iot/latest/developerguide/preparing-security.html)」を参照してください。

### AWS IoT ジョブの置換パラメータ

代替パラメータは、 AWS IoT ジョブドキュメント内のプレースホルダーとして使用できます。ジョ ブサービスが代替パラメータを検出すると、そのジョブは、指定されたソフトウェアバージョンのパ ラメータ値の属性を指します。このプロセスを使用して 1 つのジョブドキュメントを作成し、汎用 属性を介してメタデータをジョブに渡すことができます。例えば、Amazon Simple Storage Service (Amazon S3) URL、ソフトウェアパッケージ Amazon リソースネーム (ARN)、または署名をパッ ケージバージョン属性を介してジョブドキュメントに渡すことができます。

代替パラメータは、ジョブドキュメントで次のようにフォーマットする必要があります。

\${aws:iot:package:*<packageName>*:version:*<versionName>*:attributes:*<anyAttributeName>*}

この例では、samplePackage という名前のソフトウェアパッケージがあり、そのパッケージバー ジョンには以下の属性を持つ 2.1.5 という名前のパッケージバージョンがあります。

- 名前: s3URL、値: https://EXAMPIEBUCKET.s3.us-west-2.amazonaws.com/ exampleCodeFile
	- この属性は、Amazon S3 内に保存されているコードファイルの場所を識別します。
- 名前: signature、値: aaaaabbbbbcccccdddddeeeeefffffggggghhhhhiiiiijjjj
	- この属性は、デバイスがセキュリティ対策として必要とするコード署名値を提供します。詳細に ついては、「[ジョブのコード署名](https://docs.aws.amazon.com/iot/latest/developerguide/create-manage-jobs.html#create-manage-jobs-code-signing)」を参照してください。注: この属性は一例であり、Software Package Catalog やジョブの一部としては必須ではありません。

downloads の場合、ジョブドキュメントパラメータは次のように記述されます。

```
\{"samplePackage": "${aws:iot:package:samplePackage1:version:2.1.5:attributes:s3URL}"
}
```
signature の場合、ジョブドキュメントパラメータは次のように記述されます。

```
{
"samplePackage": "${aws:iot:package:samplePackage1:version:2.1.5:attributes:signature}"
}
```
ジョブドキュメント全体は次のように記述されます。

```
{ 
 ... 
   "Steps": { 
     "uninstall": ["samplePackage"], 
     "download": [ 
        { 
          "samplePackage": 
  "${aws:iot:package:samplePackage1:version:2.1.5:attributes:s3URL}" 
        }, 
     ],
```

```
 "signature": [ 
       "samplePackage" : 
  "${aws:iot:package:samplePackage1:version:2.1.5:attributes:signature}" 
     ] 
  }
}
```
置換が行われると、次のジョブドキュメントがデバイスにデプロイされます。

```
{ 
 ... 
   "Steps": { 
     "uninstall": ["samplePackage"], 
     "download": [ 
       { 
          "samplePackage": "https://EXAMPIEBUCKET.s3.us-west-2.amazonaws.com/
exampleCodeFile" 
       }, 
     ], 
     "signature": [ 
        "samplePackage" : "aaaaabbbbbcccccdddddeeeeefffffggggghhhhhiiiiijjjj" 
    \mathbf{I} }
}
```
AWS IoT ジョブ、ジョブドキュメントの作成、ジョブのデプロイの詳細については[、「ジョブ](https://docs.aws.amazon.com/iot/latest/developerguide/iot-jobs.html)」を 参照してください。

### デプロイ用のジョブドキュメントとパッケージバージョンの準備

パッケージバージョンが作成されると、デプロイの準備中であることを示す draft状態になりま す。デプロイ用のパッケージバージョンを準備するには、ジョブドキュメントを作成し、ジョブが アクセスできる場所 (Amazon S3 など) にドキュメントを保存し、パッケージバージョンにジョブド キュメントで使用する属性値があることを確認する必要があります。(注: パッケージバージョンの 属性は、 draft状態の場合にのみ更新できます。)

パッケージバージョンに問題がなければ、 AWS IoT コンソールのソフトウェアパッケージの詳細 ページから、または[UpdatePackageバージョン](https://docs.aws.amazon.com/iot/latest/apireference/API_UpdatePackageVersion.html) API オペレーションを発行して公開します。その 後、 AWS IoT コンソールから、または [CreateJob](https://docs.aws.amazon.com/iot/latest/apireference/API_CreateJob.html) API オペレーションを発行してジョブを作成する ときに、パッケージバージョンを参照できます。
## デプロイ時のパッケージとバージョンの命名

AWS IoT ジョブをデプロイするときは、ジョブデプロイ () のジョブドキュメントで名前が付け られたのと同じソフトウェアパッケージとパッケージバージョンに名前を付ける必要がありま すdestinationPackageVersions。そうしない場合、パッケージバージョンが見つからないこと を示すエラーメッセージが表示されます。

ジョブドキュメントに含まれていない追加のソフトウェアパッケージやパッケージバージョンを含め ることができます。これを行う場合、ジョブではそれらのファイルの処理方法をデバイスに指示しな いため、デバイスには実行内容を認識していることが期待されます。例えば、デバイスが参照する可 能性のあるデータが含まれている場合は、追加のファイルをデバイスに送信できます。

## モノの AWS IoT 動的グループによるジョブのターゲット設定

Software Package Catalogは、[フリートインデックス作成、](https://docs.aws.amazon.com/iot/latest/developerguide/iot-indexing.html)[AWS IoT のジョブ](https://docs.aws.amazon.com/iot/latest/developerguide/iot-jobs.html)[、AWS IoT のモノの](https://docs.aws.amazon.com/iot/latest/developerguide/dynamic-thing-groups.html) [動的グループ](https://docs.aws.amazon.com/iot/latest/developerguide/dynamic-thing-groups.html)と連携して、フリート内のデバイスをフィルタリングしてターゲットにし、デバイス にデプロイするパッケージバージョンを選択します。デバイスの現在のパッケージ情報に基づいてフ リートインデックス作成クエリを実行し、それらのモノを AWS IoT ジョブにターゲットにすること ができます。ソフトウェアアップデートをリリースすることもできますが、対象となるターゲットデ バイスに対してのみです。例えば、現在 iot-device-client 1.5.09 を実行しているデバイスに のみ設定をデプロイするように指定できます。詳細については、「[モノの動的グループを作成する](https://docs.aws.amazon.com/iot/latest/developerguide/dynamic-thing-groups.html#create-dynamic-thing-group)」 を参照してください。

### 予約済みの名前付きシャドウとパッケージバージョン

設定されている場合、 AWS IoT ジョブが正常に完了すると、ジョブはモノの予約済みの名前付き シャドウ (\$package) を更新できます。そうすれば、パッケージバージョンをモノの予約済みの名 前付きシャドウに手動で関連付ける必要がなくなります。

次のような状況では、パッケージバージョンをモノの予約済みの名前付きシャドウに手動で関連付け るか、更新することを選択できます。

- インストールされているパッケージバージョンを関連付け AWS IoT Core ずに、モノを に登録し ます。
- AWS IoT ジョブは、モノの予約済みの名前付きシャドウを更新するように設定されていません。
- 社内プロセスを使用してパッケージバージョンをフリートにディスパッチすると、そのプロセスは 完了 AWS IoT Core しても更新されません。

#### **a** Note

AWS IoT Jobs を使用して、予約済みの名前付きシャドウ () のパッケージバージョンを更新 することをお勧めします\$package。Jobs も\$packageシャドウを更新するように設定され ている場合、他のプロセス (手動またはプログラムによる API AWS IoT コールなど) を通じ てシャドウ内のバージョンパラメータを更新すると、デバイス上の実際のバージョンと、予 約済みの名前付きシャドウに報告されたバージョンとの間に不整合が生じる可能性がありま す。

コンソールまたは [UpdateThingShadow](https://docs.aws.amazon.com/iot/latest/apireference/API_iotdata_UpdateThingShadow.html) API オペレーションを使用して、モノの予約済みの名 前付きシャドウ (\$package) にパッケージバージョンを追加または更新できます。詳細について は、[「パッケージバージョンを AWS IoT モノに関連付ける」](https://docs.aws.amazon.com/iot/latest/developerguide/associating-package-version.html)を参照してください。

### **a** Note

パッケージバージョンを AWS IoT モノに関連付けても、デバイスソフトウェアは直接更新 されません。デバイスソフトウェアを更新するには、パッケージバージョンをデバイスにデ プロイする必要があります。

### ソフトウェアパッケージとそのパッケージバージョンのアンインストール

\$null は、 Jobs AWS IoT サービスに、デバイスの予約済みの名前付きシャドウ から既存のソフ トウェアパッケージとパッケージバージョンを削除するように促す予約済みプレースホルダーで す\$package。詳細については、「[予約済みの名前付きシャドウ」](https://docs.aws.amazon.com/iot/latest/developerguide/preparing-to-use-software-package-catalog.html#reserved-named-shadow)を参照してください。

この機能を使用するには、[送信先のPackageVersion](https://docs.aws.amazon.com/iot/latest/apireference/API_CreateJobTemplate.html#iot-CreateJobTemplate-request-destinationPackageVersions) Amazon リソースネーム (ARN) の末尾にある バージョン名を に置き換えます\$null。その後、デバイスからソフトウェアを削除するようにサー ビスに指示する必要があります。

認可された ARN は次の形式を使用します。

arn:aws:iot:*<regionCode>*:*111122223333*:package/*<packageName>*/version/\$null

例えば、 などです

```
$ aws iot create-job \ 
      \ldots \ \setminus
```

```
 --destinationPackageVersions ["arn:aws:iot:us-east-1:111122223333:package/
samplePackage/version/$null"]
```
# Software Package Catalog の開始方法

Software AWS IoT Device Management Package Catalog は、、 AWS IoT Core API オペレーション AWS Management Console、および AWS Command Line Interface () を使用して構築および保守で きますAWS CLI。

コンソールの使用

を使用するには AWS Management Console、 AWS アカウントにサインインし、 に移動します[AWS](https://console.aws.amazon.com/iot/home)  [IoT Core。](https://console.aws.amazon.com/iot/home)ナビゲーションペインで、[ソフトウェアパッケージ] を選択します。その後で、このセク ションからパッケージとそのバージョンを作成および管理できます。

API または CLI オペレーションの使用

AWS IoT Core API オペレーションを使用して、 Software Package Catalog 機能を作成および管理で きます。詳細については、「[AWS IoT API リファレンス」](https://docs.aws.amazon.com/iot/latest/apireference/)および「[AWS SDK とツールキット](https://aws.amazon.com/developer/tools/)」を 参照してください。 AWS CLI コマンドはカタログも管理します。詳細については、「[AWS IoT CLI](https://awscli.amazonaws.com/v2/documentation/api/latest/reference/iot/index.html)  [コマンドリファレンス](https://awscli.amazonaws.com/v2/documentation/api/latest/reference/iot/index.html)」を参照してください。

この章には、以下のセクションが含まれています。

- [ソフトウェアパッケージとパッケージバージョンの作成](#page-1622-0)
- [AWS IoT ジョブによるパッケージバージョンのデプロイ](#page-1624-0)
- [パッケージバージョンを AWS IoT モノに関連付ける](#page-1626-0)

## <span id="page-1622-0"></span>ソフトウェアパッケージとパッケージバージョンの作成

次の手順を使用して、 AWS Management Consoleからパッケージと初期バージョンのモノを作成で きます。

ソフトウェアパッケージを作成するには

- 1. AWS アカウントにサインインし、[AWS IoT コンソール](https://console.aws.amazon.com/iot/home) に移動します。
- 2. ナビゲーションペインで、[ソフトウェアパッケージ] を選択します。
- 3. [AWS IoT ソフトウェアパッケージ] ページで、[パッケージの作成] を選択します。[パッケージ 管理の依存関係を有効にする] ダイアログボックスが表示されます。
- 4. [フリートインデックス作成] で、[デバイスソフトウェアパッケージとバージョンの追加] を選択 します。これは、Software Package Catalog に必須で、フリートインデックス作成とフリート に関するメトリクスを提供します。
- 5. 〔オプション] AWS IoT ジョブが正常に完了したときにジョブが予約済みの名前付きシャドウを 更新する場合は、ジョブ からシャドウの自動更新を選択します。 AWS IoT ジョブでこの更新を 行わない場合は、このチェックボックスはオフのままにします。
- 6. 〔オプション] 予約済みの名前付きシャドウを更新する権限を AWS IoT ジョブに付与するに は、「ロールの選択」で「ロールの作成」を選択します。 AWS IoT ジョブでこの更新を行わな い場合は、このロールは必要ありません。
- 7. ロールを作成または選択します。
	- a. この目的のロールがない場合: [ロールを作成] ダイアログボックスが表示されたら、[ロール 名] を入力して [作成] を選択します。
	- b. この目的のロールがある場合: [ロールを選択] でロールを選択し、[IAM ロールにポリシーを アタッチ] チェックボックスがオンになっていることを確認します。
- 8. [確認] を選択します。[新しいパッケージを作成] ページが表示されます。
- 9. [パッケージの詳細] に、パッケージ名を入力します。
- 10. [パッケージの説明] に、このパッケージの識別と管理に役立つ情報を入力します。
- 11. [オプション] タグを使用すると、このパッケージを分類および管理しやすくなります。タグを追 加するには、[タグ] を展開して [タグを追加] を選択し、キーと値のペアを入力します。最大 50 個のタグを入力できます。詳細については、「 [AWS IoT リソースのタグ付け」](https://docs.aws.amazon.com/iot/latest/developerguide/tagging-iot.html)を参照してくだ さい。

新しいパッケージの作成時にパッケージバージョンを追加するには

1. [最初のバージョン] に、バージョン名を入力します。

[SemVer 形式](https://semver.org/) ( など1.0.0.0) を使用して、パッケージバージョンを一意に識別することをお勧 めします。また、ユースケースに適した別のフォーマット戦略を使用することもできます。詳細 については、「[パッケージバージョンライフサイクル](#page-1601-0)」を参照してください。

2. [バージョンの説明] に、このパッケージバージョンの識別と管理に役立つ情報を入力します。

**a** Note

パッケージバージョンは draft 状態で作成されるため、[デフォルトバージョン] チェッ クボックスはオフになっています。パッケージバージョンを作成し、状態を に変更した 後、デフォルトバージョンに名前を付けることができますpublished。詳細について は、「[パッケージバージョンライフサイクル](#page-1601-0)」を参照してください。

- 3. [オプション] このバージョンを管理したり、デバイスに情報を伝えたりするには、[バージョン 属性] に名前と値のペアを 1 つ以上入力します。入力する名前と値のペアごとに [属性の追加] を 選択します。詳細については、「[バージョン属性](#page-1603-0)」を参照してください。
- 4. [オプション] タグを使用すると、このパッケージを分類および管理しやすくなります。タグを追 加するには、[タグ] を展開して [タグを追加] を選択し、キーと値のペアを入力します。最大 50 個のタグを入力できます。詳細については、「 [AWS IoT リソースのタグ付け」](https://docs.aws.amazon.com/iot/latest/developerguide/tagging-iot.html)を参照してくだ さい。
- 5. [Create package (パッケージの作成)] を選択します。[AWS IoT ソフトウェアパッケージ] ページ が表示され、パッケージがパッケージのテーブルに一覧表示されます。
- 6. [オプション] 作成したソフトウェアパッケージとパッケージバージョンに関する情報を確認する には、パッケージ名を選択します。パッケージの詳細ページが表示されます。

## <span id="page-1624-0"></span>AWS IoT ジョブによるパッケージバージョンのデプロイ

次の手順を使用して、 AWS Management Consoleからパッケージバージョンをデプロイできます。

前提条件:

開始する前に、以下を実行します。

- に AWS IoT モノを登録します AWS IoT Core。にデバイスを追加する手順については AWS IoT Core、「モ[ノオブジェクトの作成](https://docs.aws.amazon.com/iot/latest/developerguide/create-iot-resources.html#create-aws-thing)」を参照してください。
- 〔オプション] AWS IoT モノのグループまたはモノの動的グループを作成して、パッケージバー ジョンをデプロイするデバイスをターゲットにします。モノのグループの作成方法については、 「[モノの静的グループの作成](https://docs.aws.amazon.com/iot/latest/developerguide/thing-groups.html#create-thing-group)」を参照してください。モノの動的グループの作成方法については、 「[モノの動的グループを作成する](https://docs.aws.amazon.com/iot/latest/developerguide/dynamic-thing-groups.html#create-dynamic-thing-group)」を参照してください。
- ソフトウェアパッケージとパッケージバージョンを作成します。詳細については、「[ソフトウェア](#page-1622-0) [パッケージとパッケージバージョンの作成](#page-1622-0)」を参照してください。
- ジョブドキュメントを作成します。詳細については、「[デプロイ用のジョブドキュメントとパッ](https://docs.aws.amazon.com/iot/latest/developerguide/preparing-jobs-for-service-package-catalog.html#preparing-to-deploy) [ケージバージョンの準備](https://docs.aws.amazon.com/iot/latest/developerguide/preparing-jobs-for-service-package-catalog.html#preparing-to-deploy)」を参照してください。

AWS IoT ジョブをデプロイするには

- 1. [AWS IoT コンソール](https://console.aws.amazon.com/iot/home)で、[ソフトウェアパッケージ] を選択します。
- 2. デプロイするソフトウェアパッケージを選択します。[ソフトウェアパッケージ詳細] ページが表 示されます。
- 3. [バージョン] でデプロイするパッケージバージョンを選択し、[ジョブバージョンのデプロイ] を 選択します。
- 4. このポータルから初めてジョブをデプロイする場合は、要件を説明するダイアログボックスが表 示されます。情報を確認してから、[確認] を選択します。
- 5. デプロイの名前を入力するか、自動生成された名前を [名前] フィールドに残します。
- 6. [オプション] [説明] フィールドに、デプロイの目的や内容を特定する説明を入力するか、自動生 成された情報をそのまま残します。

注意: ジョブ名および説明のフィールドに個人を特定できる情報を使用しないことをお勧めしま す。

- 7. [オプション] このジョブに関連付けるタグをすべて追加します。
- 8. [次へ] をクリックします。
- 9. [ジョブターゲット] で、ジョブを受け取るモノまたはモノのグループを選択します。
- 10. [ジョブファイル] フィールドで、ジョブドキュメントの JSON ファイルを指定します。
- 11. [Package Catalog サービスとのジョブの統合] を開きます。
- 12. ジョブドキュメント内で指定されているパッケージとバージョンを選択します。

- 13. [次へ] をクリックします。
- 14. [ジョブ設定] ダイアログボックスの [ジョブ設定] ページで、次のいずれかのジョブタイプを選択 します。
	- スナップショットジョブ: スナップショットジョブは、ターゲットデバイスおよびグループで の実行が終了すると完了します。

**a** Note ジョブドキュメント内で指定されているのと同じパッケージとパッケージバージョンを 選択する必要があります。さらに多くを含めることもできますが、ジョブから発行され る指示は、ジョブドキュメントに含まれるパッケージとバージョンについてのみです。 詳細については、「[デプロイ時のパッケージとバージョンの命名](https://docs.aws.amazon.com/iot/latest/developerguide/preparing-jobs-for-service-package-catalog.html#naming-package-versions)」を参照してくださ い。

- 連続ジョブ: 連続ジョブはモノのグループに適用され、指定したターゲットグループに後に追 加するあらゆるデバイス上で実行されます。
- 15. [その他の設定 オプション] ダイアログボックスで、以下のオプションのジョブ設定を確認し、 それに応じて選択してください。詳細については、「[ジョブのロールアウト、スケジュール、中](https://docs.aws.amazon.com/iot/latest/developerguide/jobs-configurations-details.html#job-rollout-abort-scheduling) [止の設定](https://docs.aws.amazon.com/iot/latest/developerguide/jobs-configurations-details.html#job-rollout-abort-scheduling)」および「[ジョブ実行タイムアウトと再試行の設定](https://docs.aws.amazon.com/iot/latest/developerguide/jobs-configurations-details.html#job-timeout-retry)」を参照してください。
	- ロールアウト設定
	- スケジューリング設定
	- ジョブ実行タイムアウトの設定
	- ジョブ実行再試行設定
	- 中止設定
- 16. 選択したジョブを確認して、[送信] を選択します。

ジョブを作成した後、コンソールにより JSON 署名が生成され、ジョブドキュメントに入力されま す。 AWS IoT コンソールを使用して、ジョブのステータスを表示したり、ジョブをキャンセルまた は削除したりできます。ジョブを管理するには、[コンソールの \[Job hub\]](https://console.aws.amazon.com/iot/home#/jobhub) (ジョブハブ) に移動しま す。

### <span id="page-1626-0"></span>パッケージバージョンを AWS IoT モノに関連付ける

デバイスにソフトウェアをインストールしたら、パッケージバージョンを AWS IoT モノの予約済み の名前付きシャドウに関連付けることができます。 AWS IoT ジョブがデプロイされて正常に完了し た後に、モノの予約済みの名前付きシャドウを更新するようにジョブが設定されている場合は、この 手順を完了する必要はありません。詳細については、「[予約済みの名前付きシャドウ](#page-1604-0)」を参照してく ださい。

前提条件:

開始する前に、以下を実行します。

- AWS IoT モノを作成し、 を使用してテレメトリを確立します AWS IoT Core。詳細について は、[「 の開始方法 AWS IoT Core」](https://docs.aws.amazon.com/iot/latest/developerguide/iot-gs.html)を参照してください。
- ソフトウェアパッケージとパッケージバージョンを作成します。詳細については、「[ソフトウェア](#page-1622-0) [パッケージとパッケージバージョンの作成](#page-1622-0)」を参照してください。
- パッケージバージョンソフトウェアをデバイスにインストールします。

**a** Note

パッケージバージョンを AWS IoT モノに関連付けても、物理デバイスにソフトウェアは更 新またはインストールされません。パッケージバージョンはデバイスにデプロイする必要が あります。

パッケージバージョンを AWS IoT モノに関連付けるには

- 1. [AWS IoT コンソール](https://console.aws.amazon.com/iot/home)のナビゲーションペインで、[すべてのデバイス] メニューを展開して [モノ] を選択します。
- 2. リストから更新する AWS IoT モノを特定し、モノの名前を選択して詳細ページを表示します。
- 3. [詳細] セクションで、[パッケージとバージョン] を選択します。
- 4. [パッケージとバージョンに追加] を選択します。
- 5. [デバイスパッケージの選択] で、必要なソフトウェアパッケージを選択します。
- 6. [バージョンを選択] で、必要なソフトウェアバージョンを選択します。
- 7. [デバイスパッケージの追加] を選択します。

パッケージとバージョンが [選択したパッケージとバージョン] リストに表示されます。

- 8. このモノに関連付けるパッケージとバージョンごとに上記の手順を繰り返します。
- 9. 完了したら、[パッケージとバージョンの詳細を追加] を選択します。[モノの詳細] ページが開 き、新しいパッケージとバージョンがリストに表示されます。

# AWS IoT Core デバイスの場所

AWS IoT Core デバイスの位置情報機能を使用する前に、この機能の利用規約を確認してくださ い。検索に使用した位置データなどの位置情報検索リクエストパラメータやその他の情報を、 AWS AWS リージョン 現在使用しているデータプロバイダとは別の第三者データプロバイダに送 信する場合がありますのでご注意ください。詳細については、「[AWS サービス条件](https://aws.amazon.com/service-terms)」を参照して ください。

AWS IoT Core Device Location を使用すると、サードパーティのソルバーを使用して IoT デバイス の位置をテストできます。ソルバーは、測定データを解決してデバイスの位置を推定するサードパー ティーベンダーが提供するアルゴリズムです。デバイスの位置を特定することで、現場でデバイスを 追跡してデバッグし、問題をトラブルシューティングできます。

さまざまなソースから収集された測定データが解決され、位置情報が [GeoJSON](https://geojson.org/) ペイロードとして 報告されます。GeoJSON 形式は、地理データ構造をエンコードするために使用される形式です。ペ イロードには、[世界測地系 \(座標系\) \(WGS84\)](https://gisgeography.com/wgs84-world-geodetic-system/) に基づくデバイス位置の緯度と経度の座標が含まれて います。

トピック

- [測定タイプとソルバー](#page-1628-0)
- [AWS IoT Core デバイスロケーションの仕組み](#page-1629-0)
- [デバイスロケーションの使用方法 AWS IoT Core](#page-1631-0)
- [IoT デバイスの位置を解決する](#page-1632-0)
- [AWS IoT Core デバイスロケーション MQTT トピックを使用したデバイス位置の解決](#page-1638-0)
- [位置ソルバーとデバイスペイロード](#page-1646-0)

# <span id="page-1628-0"></span>測定タイプとソルバー

AWS IoT Core Device Location はサードパーティベンダーと提携して測定データを解析し、推定デ バイス位置を提供します。次の表は、測定タイプとサードパーティー製のロケーションソルバー、お よびサポートされているデバイスに関する情報を示しています。 LoRaWAN デバイスとそのデバイ スロケーションの設定について詳しくは、「 [LoRaWAN リソースの位置の設定](https://docs.aws.amazon.com/iot-wireless/latest/developerguide/lorawan-configure-location.html)」を参照してくださ い。

#### 測定タイプとソルバー

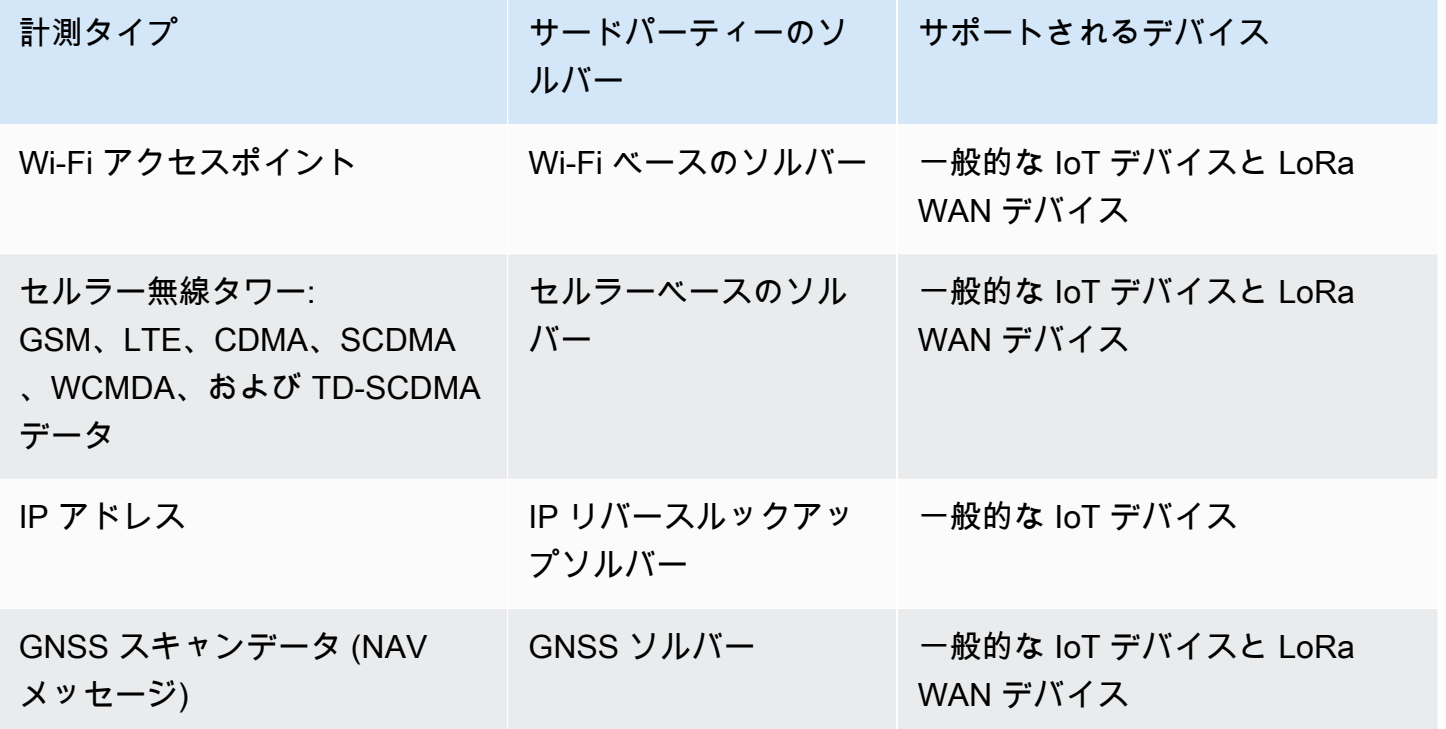

ロケーションソルバーの詳細と、さまざまな測定タイプのデバイスペイロードを示す例については、 「[位置ソルバーとデバイスペイロード](#page-1646-0)」を参照してください。

# <span id="page-1629-0"></span>AWS IoT Core デバイスロケーションの仕組み

次の図は、 AWS IoT Core デバイスロケーションがどのように測定データを収集し、デバイスの位置 情報を解決するかを示しています。

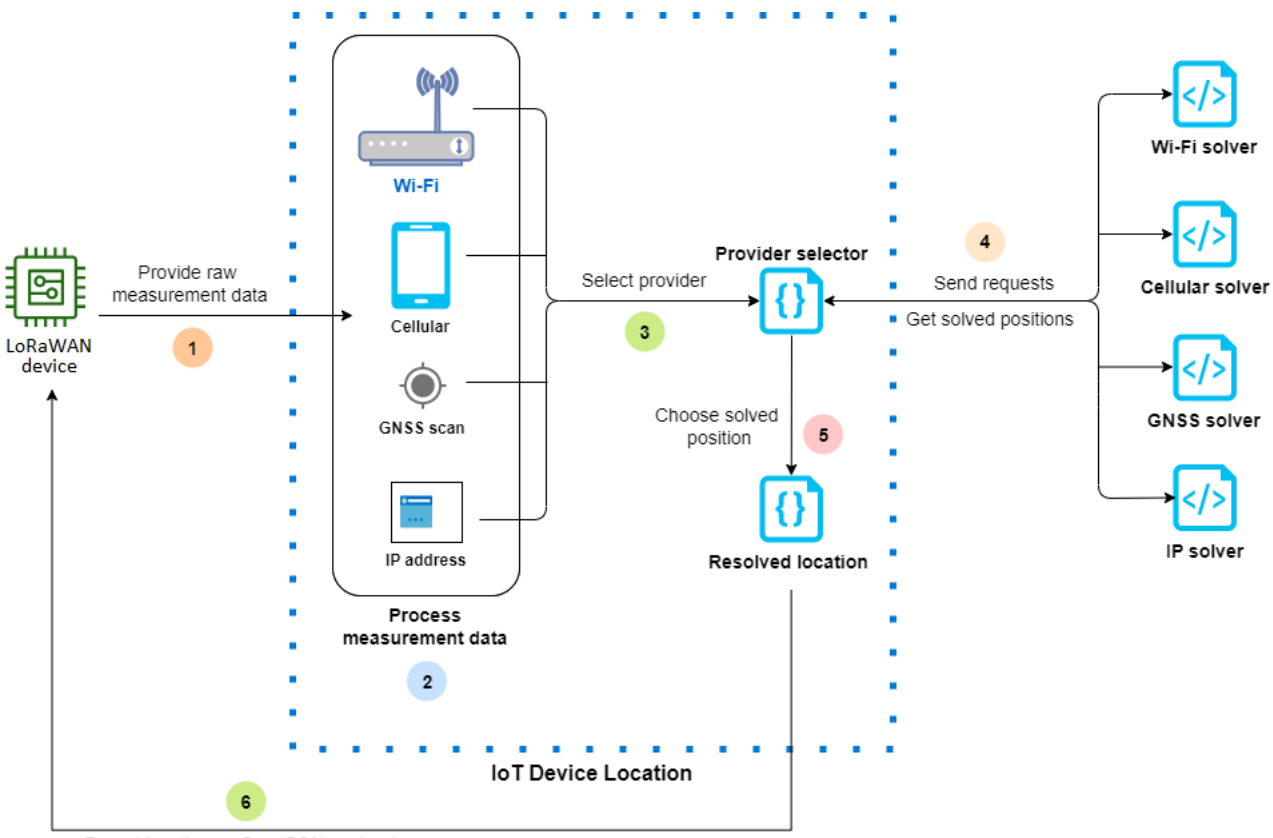

Report location as GeoJSON payload

以下の手順は、 AWS IoT Core デバイスロケーションの仕組みを示しています。

1. 測定データを受信する

デバイスの位置に関連する未加工の測定データは、まずデバイスから送信されます。測定データ は JSON ペイロードとして指定されます。

2. 測定データを処理する

測定データが処理され、 AWS IoT Core デバイスロケーションが使用する測定データ(Wi-Fi、 携帯電話、GNSS スキャン、または IP アドレス情報)を選択します。

3. ソルバーを選択する

サードパーティーのソルバーは、測定データに基づいて選択されます。例えば、測定データに Wi-Fi と IP アドレスの情報が含まれている場合は、Wi-Fi ソルバーと IP リバースルックアップ ソルバーが選択されます。

4. 解決済みロケーションを取得する

位置情報の解決をリクエストする API リクエストがソルバープロバイダーに送信されます。 AWS IoT Core 次に、Device Location はソルバーから推定位置情報を取得します。

5. 解決済みの位置を選択する

解決された位置情報とその精度を比較し、 AWS IoT Core Device Location が最も精度の高い位 置情報結果を選択します。

6. 位置情報を出力する

位置情報が GeoJSON ペイロードとして送信されます。ペイロードには、WGS84 の地理座標、 精度情報、信頼度レベル、および解決済みの位置が取得されたタイムスタンプが含まれていま す。

## <span id="page-1631-0"></span>デバイスロケーションの使用方法 AWS IoT Core

以下の手順は、 AWS IoT Core デバイスロケーションの使用方法を示しています。

1. 測定データを提供する

デバイスの位置に関連する未加工の測定データを JSON ペイロードとして指定します。ペイ ロード測定データを取得するには、デバイスログに移動するか、[ CloudWatch ログ] を使用して ペイロードデータ情報をコピーします。JSON ペイロードには 1 つ以上のタイプのデータ測定 が含まれている必要があります。さまざまなソルバーのペイロード形式を示す例については、 「[位置ソルバーとデバイスペイロード](#page-1646-0)」を参照してください。

2. 位置情報を解決する

[AWS IoT コンソールのデバイスロケーションページまたは G](https://console.aws.amazon.com/iot/home#/device-location-test)[etPositionEstimate](https://docs.aws.amazon.com/iot-wireless/2020-11-22/apireference/API_GetPositionEstimate.html)API オペレー ションを使用して、ペイロード測定データを渡し、デバイスロケーションを解決します。 AWS IoT Core 次に、Device Location は最も精度の高いソルバーを選択し、デバイスの位置を報告し ます。詳細については、「[IoT デバイスの位置を解決する」](#page-1632-0)を参照してください。

3. 位置情報をコピーする

AWS IoT Core デバイスロケーションによって解決され、GeoJSON ペイロードとして報告され た位置情報を確認します。ペイロードをコピーして、アプリケーションや他のアプリケーション で使用できます。 AWS のサービスたとえば、[ロケーション](#page-915-0) AWS IoT ルールアクションを使用 して、地理的位置データを Amazon Location Service に送信できます。

以下のトピックでは、 AWS IoT Core デバイスロケーションの使用方法とデバイスロケーションペイ ロードの例を示します。

- [IoT デバイスの位置を解決する](#page-1632-0)
- [位置ソルバーとデバイスペイロード](#page-1646-0)

## <span id="page-1632-0"></span>IoT デバイスの位置を解決する

AWS IoT Core デバイスロケーションを使用してデバイスからの測定データをデコードし、サード パーティのソルバーを使用してデバイスの位置を特定します。解決された位置は、地理座標と精度 情報を含む GeoJSON ペイロードとして生成されます。デバイスの位置は、 AWS IoT コンソール、 AWS IoT Wireless API、またはから解決できます。 AWS CLI

トピック

- [デバイスの位置を解決する \(コンソール\)](#page-1632-1)
- [デバイス位置の解決 \(API\)](#page-1636-0)
- [位置の解決時のトラブルシューティング](#page-1637-0)

<span id="page-1632-1"></span>デバイスの位置を解決する (コンソール)

デバイスの位置を解決するには (コンソール)

- 1. AWS IoT コンソールの [[デバイスの位置情報\]](https://console.aws.amazon.com/iot/home#/device-location-test) ページに移動します。
- 2. デバイスログまたはログからペイロード測定データを取得し、「ペイロードによる位置解決」セ クションに入力します。 CloudWatch

以下のコードは、JSON ペイロードのサンプルを示しています。ペイロードには、セルラーと Wi-Fi の測定データが含まれています。ペイロードに他の種類の測定データが含まれている場合 は、最も精度の高いソルバーが使用されます。詳細な説明とペイロードの例については、「[the](#page-1646-0)  [section called "位置ソルバーとデバイスペイロード"」](#page-1646-0)を参照してください。

**a** Note

JSON ペイロードには、少なくとも 1 つのタイプの測定データが含まれている必要があ ります。

{

```
 "Timestamp": 1664313161, 
     "Ip":{ 
         "IpAddress": "54.240.198.35" 
     }, 
     "WiFiAccessPoints": [{ 
         "MacAddress": "A0:EC:F9:1E:32:C1", 
         "Rss": -77
     }], 
     "CellTowers": { 
         "Gsm": [{ 
              "Mcc": 262, 
              "Mnc": 1, 
              "Lac": 5126, 
              "GeranCid": 16504, 
              "GsmLocalId": { 
                  "Bsic": 6, 
                  "Bcch": 82
              }, 
              "GsmTimingAdvance": 1, 
              "RxLevel": -110, 
              "GsmNmr": [{ 
                  "Bsic": 7, 
                  "Bcch": 85, 
                  "RxLevel": -100, 
                  "GlobalIdentity": { 
                       "Lac": 1, 
                       "GeranCid": 1
 } 
              }] 
         }], 
         "Wcdma": [{ 
              "Mcc": 262, 
              "Mnc": 7, 
              "Lac": 65535, 
              "UtranCid": 14674663, 
              "WcdmaNmr": [{ 
                       "Uarfcndl": 10786, 
                       "UtranCid": 14674663, 
                       "Psc": 149
                  }, 
\overline{a}
```

```
 "Uarfcndl": 10762, 
                       "UtranCid": 14674663, 
                       "Psc": 211
 } 
             \mathbf{1} }], 
         "Lte": [{ 
              "Mcc": 262, 
              "Mnc": 2, 
              "EutranCid": 2898945, 
              "Rsrp": -50, 
              "Rsrq": -5, 
              "LteNmr": [{ 
                       "Earfcn": 6300, 
                       "Pci": 237, 
                       "Rsrp": -60, 
                       "Rsrq": -6, 
                       "EutranCid": 2898945
                  }, 
\overline{a} "Earfcn": 6300, 
                       "Pci": 442, 
                       "Rsrp": -70, 
                       "Rsrq": -7, 
                       "EutranCid": 2898945
 } 
             \mathbf{1} }] 
     }
```
3. 位置情報を解決するには、[Resolve] (解決) を選択します。

位置情報は、タイプブロブのものであり、地理的データ構造のエンコードに使用される形式で ある GeoJSON 形式を使用するペイロードとして返されます。ペイロードには以下が含まれま す。

- 緯度と経度の情報を含む WGS84 の地理座標。高度情報も含まれる場合があります。
- レポートされる位置情報のタイプ (ポイントなど)。ポイント位置タイプは、位置を [GeoJSON](https://geojson.org/geojson-spec.html#point) [ポイント](https://geojson.org/geojson-spec.html#point)としてエンコードされた WGS84 の緯度と経度として表します。
- ソルバーによって推定された位置情報と実際のデバイスの位置との差を示す、水平および垂直 の精度情報 (メートル単位)。

}

- 位置推定レスポンスの不確実性を示す信頼度レベル。デフォルト値は 0.68 です。これは、実 際のデバイス位置が推定位置の不確実性半径内にある確率が 68% であることを示していま す。
- デバイスが位置している都市、州、国、および郵便番号。この情報は、IP リバースルック アップソルバーが使用されている場合にのみ報告されます。
- 位置が解決された日時に対応するタイムスタンプ情報。Unix タイムスタンプ形式を使用しま す。

以下のコードは、位置の解決によって返される GeoJSON ペイロードのサンプルを示していま す。

**a** Note

位置情報を解決しようとして AWS IoT Core Device Location でエラーが報告された場合 は、エラーのトラブルシューティングを行い、位置情報を解決できます。詳細について は、「[位置の解決時のトラブルシューティング](#page-1637-0)」を参照してください。

```
{ 
     "coordinates": [ 
          13.376076698303223, 
          52.51823043823242 
     ], 
     "type": "Point", 
     "properties": { 
          "verticalAccuracy": 45, 
          "verticalConfidenceLevel": 0.68, 
          "horizontalAccuracy": 303, 
          "horizontalConfidenceLevel": 0.68, 
          "country": "USA", 
          "state": "CA", 
          "city": "Sunnyvalue", 
          "postalCode": "91234", 
          "timestamp": "2022-11-18T12:23:58.189Z" 
     }
}
```
4. 「リソースロケーション」セクションに移動して、Device Locationから報告された位置情報を 確認します。 AWS IoT Core ペイロードをコピーして、他のアプリケーションやアプリケーショ ンで使用できます。 AWS のサービス例えば、[ロケーション](#page-915-0) を使用して位置データを Amazon Location Service に送信できます。

## <span id="page-1636-0"></span>デバイス位置の解決 (API)

API を使用してデバイスの位置を解決するには、 AWS IoT Wireless [GetPositionEstimate](https://docs.aws.amazon.com/iot-wireless/2020-11-22/apireference/API_GetPositionEstimate.html)API オペ レーションまたは [get-position-estimateC](https://docs.aws.amazon.com/cli/latest/reference/iotwireless/get-position-estimate.html)LI コマンドを使用します。ペイロード測定データを入力と して指定し、API オペレーションを実行してデバイスの位置を解決します。

**G** Note

GetPositionEstimate API オペレーションにはデバイスや状態の情報は保存されず、過 去の位置データを取得することもできません。1 回限りのオペレーションを実行して測定 データを解決し、推定位置を生成します。位置情報を取得するには、この API オペレーショ ンを実行するたびにペイロード情報を指定する必要があります。

次のコマンドは、この API オペレーションを使用して位置を解決する方法の例を説明しています。

**a** Note

get-position-estimate CLI コマンドを実行する場合、出力 JSON ファイルを最初の入 力として指定する必要があります。この JSON ファイルには、CLI からの応答として取得 した推定位置情報が GeoJSON 形式で格納されます。例えば、次のコマンドは位置情報を *locationout.json* ファイルに保存します。

```
aws iotwireless get-position-estimate locationout.json \ 
     --ip IpAddress=""54.240.198.35"" \ 
     --wi-fi-access-points \ 
         MacAddress="A0:EC:F9:1E:32:C1",Rss=-75 \ 
         MacAddress="A0:EC:F9:15:72:5E",Rss=-67
```
この例では、Wi-Fi アクセスポイントと IP アドレスの両方を測定タイプとして含めています。 AWS IoT Core Device Location は Wi-Fi ソルバーと IP 逆ルックアップソルバーのどちらかを選択し、精度 の高いソルバーを選択します。

解決された位置は、地理的データ構造のエンコードに使用される形式である GeoJSON 形式を使用 するペイロードとして返されます。その後、*locationout.json* ファイルに保存されます。ペイ ロードには、WGS84 の緯度と経度の座標、精度と信頼度レベルの情報、位置データタイプ、および 位置が解決されたタイムスタンプが含まれています。

```
{ 
     "coordinates": [ 
          13.37704086303711, 
          52.51865005493164 
     ], 
     "type": "Point", 
     "properties": { 
          "verticalAccuracy": 707, 
          "verticalConfidenceLevel": 0.68, 
          "horizontalAccuracy": 389, 
          "horizontalConfidenceLevel": 0.68, 
          "country": "USA", 
          "state": "CA", 
          "city": "Sunnyvalue", 
          "postalCode": "91234", 
          "timestamp": "2022-11-18T14:03:57.391Z" 
     }
}
```
## <span id="page-1637-0"></span>位置の解決時のトラブルシューティング

位置情報を解決しようとすると、次のエラーコードのいずれかが表示される場合があります。 AWS IoT Core Device Location では GetPositionEstimate API オペレーションを使用する際にエラー が発生したり、 AWS IoT コンソールのエラーに対応する行番号を参照したりすることがあります。

• 400 エラー

このエラーは、デバイスペイロード JSON AWS IoT Core の形式がデバイスロケーションで検証で きないことを示しています。このエラーは、次の理由で発生する可能性があります。

- JSON 測定データの形式が正しくない。
- ペイロードにタイムスタンプ情報のみが含まれている。
- IP アドレスなどの測定データパラメータが無効である。

このエラーを解決するには、JSON が正しくフォーマットされ、1 つ以上の測定タイプのデータが 入力として含まれているかどうかを確認してください。IP アドレスが無効な場合、有効な IP アド レスを指定してエラーを解決する方法については、「[IP リバースルックアップソルバー」](#page-1652-0)を参照 してください。

• 403 エラー

このエラーは、API 操作を実行したり、 AWS IoT コンソールを使用してデバイスの位置情報を 取得したりする権限がないことを示しています。このエラーを解決するには、このアクション を実行するために必要なアクセス許可があることを確認してください。このエラーは、 AWS Management Console AWS CLI セッションまたはセッショントークンの有効期限が切れている 場合に発生する可能性があります。このエラーを解決するには、セッショントークンを更新し てを使用するか AWS CLI、からログアウトしてから認証情報を使用してログインします。 AWS Management Console

• 404 エラー

このエラーは、 AWS IoT Core Device Location によって位置情報が見つからなかったか、解決さ れなかったことを示します。このエラーは、測定データ入力のデータが十分ではないなどの場合に 発生する可能性があります。例:

- MAC アドレスまたはセルラータワーの情報が不十分です。
- この IP アドレスでは、位置を検索したり取得したりすることはできません。
- GNSS ペイロードが不十分です。

このような場合のエラーを解決するには、測定データにデバイスの位置を特定するのに必要な情報 が十分に含まれているかどうかを確認してください。

• 500 エラー

このエラーは、 AWS IoT Core Device Location が位置を解決しようとしたときに、内部サーバー 例外が発生したことを示しています。このエラーを修正するには、セッションを更新して、解決す る測定データを送信し直してください。

# <span id="page-1638-0"></span>AWS IoT Core デバイスロケーション MQTT トピックを使用した デバイス位置の解決

デバイスロケーション機能では、予約済みの MQTT トピックを使用してデバイスの最新の位置情報 を取得できます。 AWS IoT Core

## デバイスの位置情報 MQTT トピックの形式

AWS IoT Core デバイスロケーションの予約済みトピックには、次のプレフィックスを使用します。

\$aws/device\_location/*{customer\_device\_id}*/

完全なトピックを作成するには、まず *customer\_device\_id* を、デバイスを識別するために使 用する固有の ID に置き換えてください。 LoRaWAN や Sidewalk デバイスの場合や、デバイス が AWS IoT THING として登録されている場合は*thingName*、などを指定することをお勧めしま す。WirelessDeviceId次に、以下のセクションに示すように、get\_position\_estimate また は get\_position\_estimate/accepted などのトピックスタブをトピックに追加します。

### **a** Note

*{customer\_device\_id}* に含むことができるのは、英文字、数字、およびダッシュのみ です。デバイス位置トピックに登録する場合、プラス記号 (+) をワイルドカードとして使用 することのみが可能です。例えば、*{customer\_device\_id}* に対して + ワイルドカード を使用して、デバイスの位置情報を取得できます。トピック \$aws/device\_location/*+*/ get position estimate/accepted にサブスクライブすると、正常に解決された場合、 任意のデバイス ID と一致するデバイスの位置情報を含むメッセージが発行されます。

AWS IoT Core Device Locationとのやり取りに使用される専用トピックは次のとおりです。

### デバイス位置 MQTT トピック

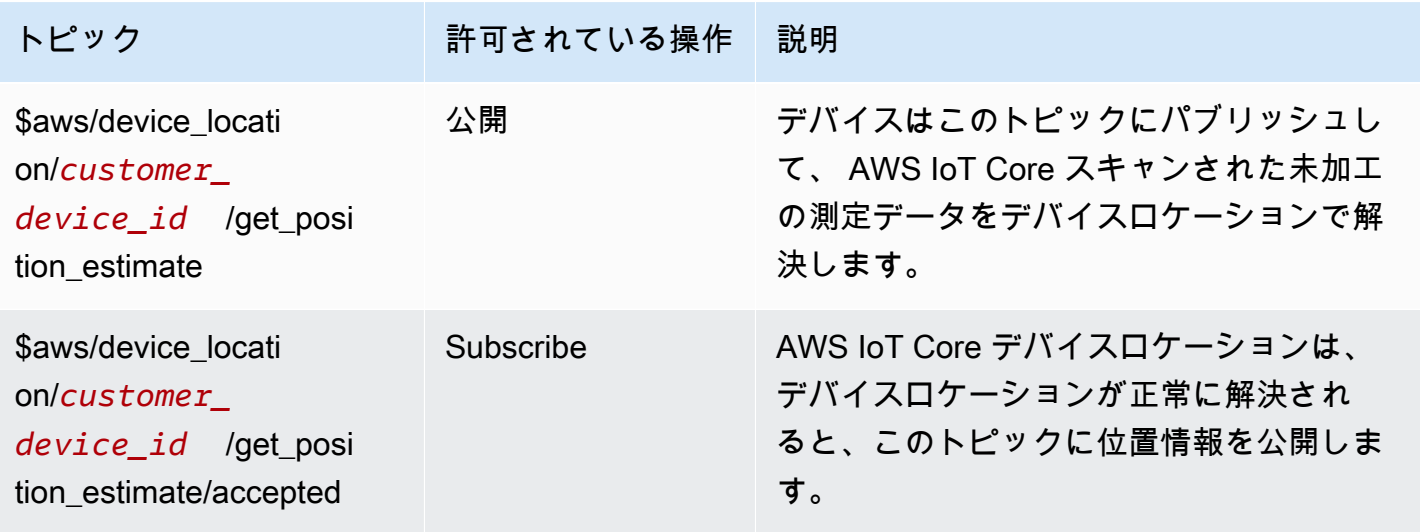

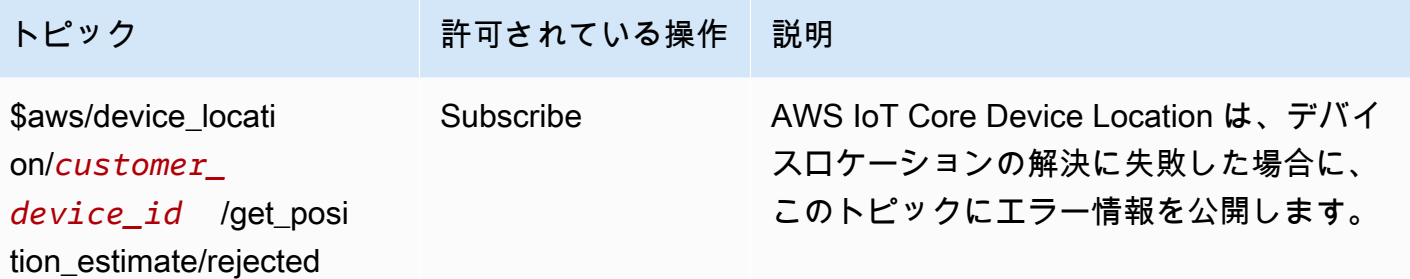

デバイスの位置情報 MQTT トピックのポリシー

デバイスロケーショントピックからメッセージを受信するには、 AWS IoT デバイスがデバイスゲー トウェイへの接続と MQTT トピックへのサブスクライブを許可するポリシーを使用する必要があり ます。

以下は、さまざまなトピックのメッセージを受信するために必要なポリシーの例です。

```
{ 
   "Version": "2012-10-17", 
   "Statement": [ 
     { 
       "Effect": "Allow", 
       "Action": [ 
          "iot:Publish" 
       ], 
       "Resource": [ 
          "arn:aws:iot:region:account:topic/$aws/device_location/customer_device_id/
get_position_estimate" 
       ] 
     }, 
     { 
       "Effect": "Allow", 
       "Action": [ 
          "iot:Receive" 
       ], 
       "Resource": [ 
          "arn:aws:iot:region:account:topic/$aws/device_location/customer_device_id/
get_position_estimate/accepted", 
          "arn:aws:iot:region:account:topic/$aws/device_location/customer_device_id/
get_position_estimate/rejected" 
      \mathbf{I} }, 
     {
```

```
 "Effect": "Allow", 
       "Action": [ 
          "iot:Subscribe" 
       ], 
       "Resource": [ 
          "arn:aws:iot:region:account:topicfilter/$aws/
device_location/customer_device_id/get_position_estimate/accepted", 
          "arn:aws:iot:region:account:topicfilter/$aws/
device_location/customer_device_id/get_position_estimate/rejected"
       ] 
     } 
   ]
}
```
# デバイスの位置情報トピックとペイロード

以下に、 AWS IoT Core デバイスロケーションのトピック、メッセージペイロードの形式、および各 トピックのポリシーの例を示します。

### トピック

- [/get\\_position\\_estimate](#page-1641-0)
- [/get\\_position\\_estimate/accepted](#page-1643-0)
- [/get\\_position\\_estimate/rejected](#page-1645-0)

### <span id="page-1641-0"></span>/get\_position\_estimate

このトピックにメッセージを公開して、デバイスから未加工の計測データを取得し、 AWS IoT Core Device Location で解決してください。

\$aws/device\_location/*customer\_device\_id*/get\_position\_estimate

AWS IoT Core デバイスロケーションは、[/get\\_position\\_estimate/accepted](#page-1643-0)[/get\\_position\\_estimate/](#page-1645-0) [rejectedま](#page-1645-0)たはのいずれかに公開することで応答します。

**a** Note

このトピックに発行されるメッセージは、有効な JSON ペイロードでなければなりません。 入力メッセージが有効な JSON 形式でない場合、レスポンスは返されません。詳細について は、「[メッセージペイロード](#page-1642-0)」を参照してください。

<span id="page-1642-0"></span>メッセージペイロード

メッセージペイロード形式は、 AWS IoT Wireless API オペレーションリクエスト本文と同様の構造 に従います。[GetPositionEstimate](https://docs.aws.amazon.com/iot-wireless/2020-11-22/apireference/API_GetPositionEstimate.html)以下を含みます。

- 位置が解決された日時に対応するオプションの Timestamp 文字列。Timestamp 文字列の最小長 は 1、最大長は 10 です。
- リクエストをレスポンスにマッピングできる、オプションの MessageId 文字列。この文字列 を指定すると、get\_position\_estimate/accepted または get\_position\_estimate/ rejected トピックにパブリッシュされるメッセージにはこの MessageId が含まれま す。MessageID 文字列の最小長は 1、最大長は 256 です。
- 次の 1 つ以上の測定タイプを含む、デバイスからの測定データ。
	- [WiFiAccessPoint](https://docs.aws.amazon.com/iot-wireless/2020-11-22/apireference/API_WiFiAccessPoint.html)
	- [CellTowers](https://docs.aws.amazon.com/iot-wireless/2020-11-22/apireference/API_CellTowers.html)
	- [IpAddress](https://docs.aws.amazon.com/iot-wireless/2020-11-22/apireference/API_Ip.html)
	- [Gnss](https://docs.aws.amazon.com/iot-wireless/2020-11-22/apireference/API_Gnss.html)

以下は、メッセージペイロードのサンプルを示しています。

```
{ 
     "Timestamp": "1664313161", 
     "MessageId": "ABCD1", 
     "WiFiAccessPoints": [ 
         \sqrt{ } "MacAddress": "A0:EC:F9:1E:32:C1", 
               "Rss": -66
          } 
     ], 
     "Ip":{ 
          "IpAddress": "54.192.168.0" 
     }, 
     "Gnss":{ 
        "Payload":"8295A614A2029517F4F77C0A7823B161A6FC57E25183D96535E3689783F6CA48", 
        "CaptureTime":1354393948
     }
}
```
#### ポリシーの例

以下に示しているのは、必要なポリシーの例です。

```
{ 
   "Version": "2012-10-17", 
   "Statement": [ 
    \left\{ \right. "Effect": "Allow", 
        "Action": [ 
          "iot:Publish" 
        ], 
        "Resource": [ 
          "arn:aws:iot:region:account:topic/$aws/device_location/customer_device_id/
get_position_estimate" 
        ] 
      } 
   ]
}
```
### <span id="page-1643-0"></span>/get\_position\_estimate/accepted

AWS IoT Core Device Locationは、デバイスの解決済み位置情報を返す際に、このトピックへの回答 を公開します。位置情報は [GeoJSON 形式](https://geojson.org/)で返されます。

\$aws/device\_location/*customer\_device\_id*/get\_position\_estimate/accepted

次は、メッセージペイロードとポリシーの例を示しています。

メッセージペイロード

次は、GeoJSON 形式のメッセージペイロードの例を示しています。MessageId未加工の 測定データで a を指定し、 AWS IoT Core Device Location が位置情報を正常に解決した場 合、MessageIdメッセージペイロードは同じ情報を返します。

```
{ 
      "coordinates": [ 
          13.37704086303711, 
          52.51865005493164 
      ], 
      "type": "Point",
```

```
 "properties": { 
          "verticalAccuracy": 707, 
          "verticalConfidenceLevel": 0.68, 
          "horizontalAccuracy": 389, 
          "horizontalConfidenceLevel": 0.68, 
          "country": "USA", 
          "state": "CA", 
          "city": "Sunnyvalue", 
          "postalCode": "91234", 
          "timestamp": "2022-11-18T14:03:57.391Z", 
          "messageId": "ABCD1" 
     }
}
```

```
ポリシーの例
```
以下に示しているのは、必要なポリシーの例です。

```
{ 
   "Version": "2012-10-17", 
   "Statement": [ 
     { 
        "Effect": "Allow", 
        "Action": [ 
          "iot:Subscribe" 
        ], 
        "Resource": [ 
          "arn:aws:iot:region:account:topicfilter/$aws/
device_location/customer_device_id/get_position_estimate/accepted" 
       \mathbf{I} }, 
     { 
        "Effect": "Allow", 
        "Action": [ 
          "iot:Receive" 
        ], 
        "Resource": [ 
          "arn:aws:iot:region:account:topic/$aws/device_location/customer_device_id/
get_position_estimate/accepted" 
       \mathbf{I} } 
   ]
}
```
### <span id="page-1645-0"></span>/get\_position\_estimate/rejected

AWS IoT Core デバイスロケーションの解決に失敗すると、Device Location はこのトピックに対す るエラーレスポンスを公開します。

\$aws/device\_location/*customer\_device\_id*/get\_position\_estimate/rejected

次は、メッセージペイロードとポリシーの例を示しています。これらのエラーの詳細については、 「[位置の解決時のトラブルシューティング](#page-1637-0)」を参照してください。

メッセージペイロード

以下は、 AWS IoT Core Device Location が位置情報の解決に失敗した理由を示すエラーコー ドとメッセージを提供するメッセージペイロードの例です。MessageId未加工の測定データ を提供する際にを指定し、 AWS IoT Core Device Location が位置情報を解決できなかった場合 は、MessageId同じ情報がメッセージペイロードで返されます。

```
{ 
     "errorCode": 500, 
     "errorMessage":"Internal server error", 
     "messageId": "ABCD1"
}
```
ポリシーの例

以下に示しているのは、必要なポリシーの例です。

```
{ 
   "Version": "2012-10-17", 
   "Statement": [ 
     { 
        "Effect": "Allow", 
        "Action": [ 
          "iot:Subscribe" 
        ], 
        "Resource": [ 
          "arn:aws:iot:region:account:topicfilter/$aws/
device_location/customer_device_id/get_position_estimate/rejected" 
       \mathbf{I} }, 
     {
```

```
 "Action": [ 
          "iot:Receive" 
        ], 
        "Resource": [ 
          "arn:aws:iot:region:account:topic/$aws/device_location/customer_device_id/
get position estimate/rejected"
        ] 
     } 
   ]
}
```
# <span id="page-1646-0"></span>位置ソルバーとデバイスペイロード

ロケーションソルバーは、IoT デバイスの位置を特定するために使用できるアルゴリズムです。 AWS IoT Core デバイスロケーションは以下のロケーションソルバーをサポートしています。これら の測定タイプの JSON ペイロード形式の例、ソルバーがサポートするデバイス、および位置の解決 方法が表示されます。

デバイスの位置を特定するには、これらの測定データタイプを 1 つ以上指定してください。すべて の測定データを組み合わせた単一の解決済み位置が返されます。

トピック

- [Wi-Fi ベースのソルバー](#page-1646-1)
- [セルラーベースのソルバー](#page-1647-0)
- [IP リバースルックアップソルバー](#page-1652-0)
- [GNSS ソルバー](#page-1653-0)

<span id="page-1646-1"></span>Wi-Fi ベースのソルバー

Wi-Fi ベースのソルバーを使用して、Wi-Fi アクセスポイントからのスキャン情報を使用して位置 を解決します。ソルバーはWLANテクノロジーをサポートしており、 LoRa一般的なIoTデバイスや WANワイヤレスデバイスのデバイス位置の計算に使用できます。

LoRaWAN デバイスには、受信した Wi-Fi スキャン情報をデコードできる LoRa Edge チップセット が搭載されている必要があります。 LoRa Edge は、 LoRa 長距離トランシーバー、マルチコンステ レーション GNSS スキャナー、および位置情報アプリケーションを対象としたパッシブ Wi-Fi MAC スキャナーを統合した超低消費電力プラットフォームです。デバイスからアップリンクメッセージを 受信すると、Wi-Fi AWS IoT Core スキャンデータがデバイスロケーションに送信され、Wi-Fi スキャ

ンの結果に基づいてロケーションが推定されます。次に、デコードされた情報は Wi-Fi ベースのソル バーに渡され、位置情報が取得されます。

Wi-Fi ベースのソルバーペイロードの例

次のコードは、測定データを含むデバイスからの JSON ペイロードの例を示しています。 AWS IoT Core Device Location は、このデータを入力として受け取ると、ソルバープロバイダーに HTTP リクエストを送信して位置情報を解決します。情報を取得するには、MAC アドレスと RSS (受信信号強度) の値を指定します。そのためには、この形式で JSON ペイロードを提供する か、[GetPositionEstimateA](https://docs.aws.amazon.com/iot-wireless/2020-11-22/apireference/API_GetPositionEstimate.html)PI [WiFiAccessPointsオペレーションのオブジェクトパラメータを使用しま](https://docs.aws.amazon.com/iot-wireless/2020-11-22/apireference/API_WiFiAccessPoint.html) [す](https://docs.aws.amazon.com/iot-wireless/2020-11-22/apireference/API_WiFiAccessPoint.html)。

```
{ 
     "Timestamp": 1664313161, // optional 
     "WiFiAccessPoints": [ 
       \{ "MacAddress": "A0:EC:F9:1E:32:C1", // required 
            "Rss": -75 // required 
        } 
   \mathbf{I}}
```
<span id="page-1647-0"></span>セルラーベースのソルバー

セルラーベースのソルバーを使用すると、セルラーラジオタワーから取得した測定データを使用して 位置を解析できます。ソルバーは以下の技術をサポートしています。これらのテクノロジーのいずれ かまたはすべてからの測定データを含めた場合でも、解決された単一の位置情報が取得されます。

- GSM
- CDMA
- WCDMA
- TD-SCDMA
- LTE

セルラーベースのソルバーペイロードの例

次のコードは、セルラー測定データを含むデバイスからの JSON ペイロードの例を示しています。 AWS IoT Core Device Location は、このデータを入力として受け取ると、ソルバープロバイダー に HTTP リクエストを送信して位置情報を解決します。情報を取得するには、この形式を使用して JSON ペイロードをコンソールに入力するか[、GetPositionEstimateA](https://docs.aws.amazon.com/iot-wireless/2020-11-22/apireference/API_GetPositionEstimate.html)PI [CellTowersオ](https://docs.aws.amazon.com/iot-wireless/2020-11-22/apireference/API_GetPositionEstimate.html#iotwireless-GetPositionEstimate-request-CellTowers)ペレーションの パラメータに値を指定します。これらのセルラーテクノロジーのいずれかまたはすべてを使用してパ ラメータの値を指定することにより、測定データを提供できます。

LTE (長期的進化)

この測定データを使用するときは、モバイルネットワークのネットワークや国コードなどの情報、 およびローカル ID に関する情報を含むオプションの追加パラメータを指定する必要があります。次 のコードは、ペイロード形式の例を示しています。これらのパラメータの詳細については、「[LTE](https://docs.aws.amazon.com/iot-wireless/2020-11-22/apireference/API_LteObj.html)  [object](https://docs.aws.amazon.com/iot-wireless/2020-11-22/apireference/API_LteObj.html)」(LTE オブジェクト) を参照してください。

```
{ 
    "Timestamp": 1664313161, // optional 
    "CellTowers": { 
       "Lte": [ 
       { 
        "Mcc": int, \frac{1}{2} // required
        "Mnc": int, \frac{1}{2} required
        "EutranCid": int, \frac{1}{2} required. Make sure that you use int for
 EutranCid. 
         "Tac": int, // optional 
         "LteLocalId": { // optional 
            "Pci": int, // required 
            "Earfcn": int, // required 
         }, 
        "LteTimingAdvance": int, // optional
        "Rsrp": int, \frac{1}{2} optional
         "Rsrq": float, // optional 
        "NrCapable": boolean, // optional
        "LteNmr": [ // optional
\overline{a} "Pci": int, // required 
                  "Earfcn": int, // required 
                  "EutranCid": int, // required 
                 "Rsrp": int, // optional
                  "Rsrq": float // optional 
 } 
          \mathbf{I} } 
     \mathbf{I} }
}
```
GSM (モバイル通信用グローバルシステム)

この測定データを使用するときは、モバイルネットワークのネットワークと国コード、基地局情報、 オプションの追加パラメータなどの情報を指定する必要があります。次のコードは、ペイロード形式 の例を示しています。これらのパラメータの詳細については、「[GSM object」](https://docs.aws.amazon.com/iot-wireless/2020-11-22/apireference/API_GsmObj.html)(GSM オブジェクト) を参照してください。

```
{ 
   "Timestamp": 1664313161, // optional
    "CellTowers": { 
       "Gsm": [ 
       { 
        "Mcc": int, \frac{1}{2} // required
        "Mnc": int, \frac{1}{\sqrt{2}} required
        "Lac": int, \frac{1}{2} required
        "GeranCid": int, \frac{1}{2} // required
         "GsmLocalId": { // optional 
           "Bsic": int, \frac{1}{2} required
             "Bcch": int, // required 
         }, 
        "GsmTimingAdvance": int, // optional
        "RxLevel": int, \frac{1}{2} optional
        "GsmNmr": [ // optional
\{\hspace{.1cm} \} "Bsic": int, // required 
              "Bcch": int, // required 
             "RxLevel": int, // optional
              "GlobalIdentity": { 
                  "Lac": int, // required 
                  "GeranCid": int // required 
 } 
 } 
         ] 
       } 
   \mathbf{I}}
```
CDMA (符号分割多元接続)

この測定データを使用するときは、信号電力や識別情報、基地局情報、オプションの追加パラメータ などの情報を指定する必要があります。次のコードは、ペイロード形式の例を示しています。これら のパラメータの詳細については、「[CDMA object」](https://docs.aws.amazon.com/iot-wireless/2020-11-22/apireference/API_CdmaObj.html)(CDMA オブジェクト) を参照してください。

```
{ 
   "Timestamp": 1664313161, // optional
    "CellTowers": { 
       "Cdma": [ 
       { 
          "SystemId": int, \frac{1}{2} // required
          "NetworkId": int, \frac{1}{2} required
           "BaseStationId": int, // required 
          "RegistrationZone": int, // optional
           "CdmaLocalId": { // optional 
            "PnOffset": int, // required 
            "CdmaChannel": int, // required 
          }, 
          "PilotPower": int, \frac{1}{2} optional
           "BaseLat": float, // optional 
          "BaseLng": float, // optional 
           "CdmaNmr": [ // optional 
\overline{a} "PnOffset": int, // required 
                 "CdmaChannel": int, // required 
                "PilotPower": int, // optional
                 "BaseStationId": int // optional 
 } 
 ] 
         } 
      ] 
    }
}
```
WCDMA (広帯域符号分割多元接続)

この測定データを使用するときは、ネットワークと国コード、信号電力と識別情報、基地局情報、オ プションの追加パラメータなどの情報を指定する必要があります。次のコードは、ペイロード形式の 例を示しています。これらのパラメータの詳細については、「[CDMA object」](https://docs.aws.amazon.com/iot-wireless/2020-11-22/apireference/API_CdmaObj.html)(CDMA オブジェクト) を参照してください。

```
{ 
    "Timestamp": 1664313161, // optional 
    "CellTowers": { 
        "Wcdma": [ 
       \{"Mcc": int, \frac{1}{2} // required
```
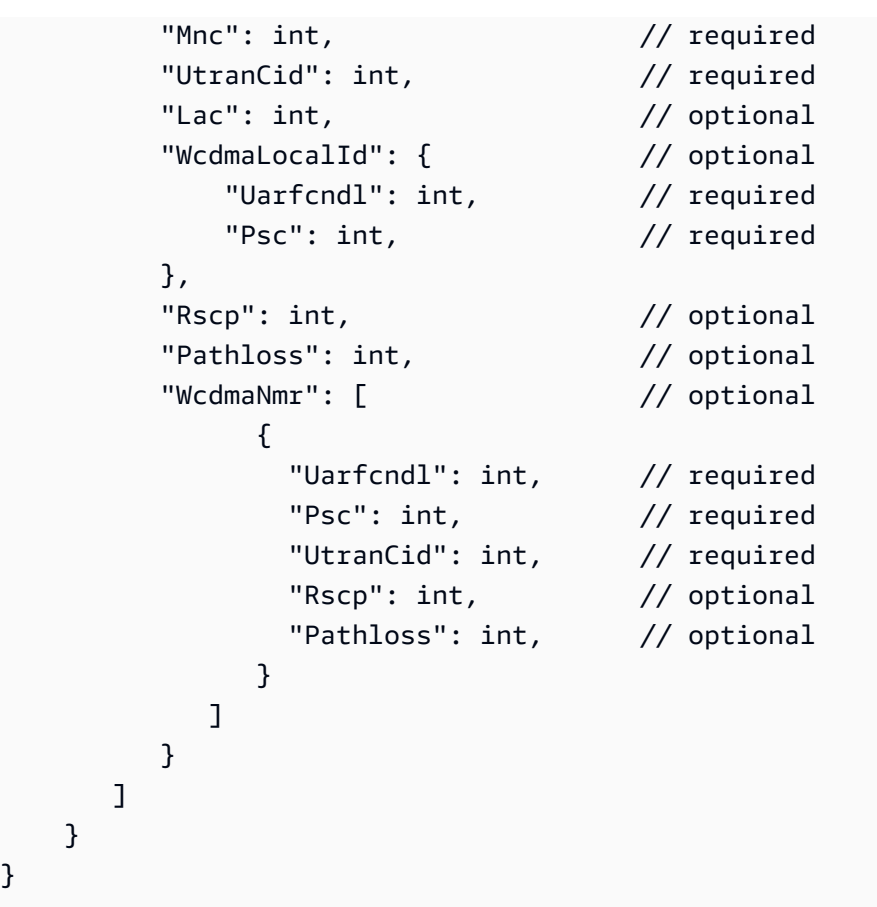

TD-SCDMA (時分割同期符号分割多元接続)

この測定データを使用するときは、ネットワークと国コード、信号電力と識別情報、基地局情報、オ プションの追加パラメータなどの情報を指定する必要があります。次のコードは、ペイロード形式の 例を示しています。これらのパラメータの詳細については、「[CDMA object」](https://docs.aws.amazon.com/iot-wireless/2020-11-22/apireference/API_CdmaObj.html)(CDMA オブジェクト) を参照してください。

```
{ 
   "Timestamp": 1664313161, // optional
    "CellTowers": { 
        "Tdscdma": [ 
        { 
        "Mcc": int, \frac{1}{2} // required
         "Mnc": int, \frac{1}{2} // required
         "UtranCid": int, \frac{1}{2} // required
         "Lac": int, \frac{1}{2} // optional
          "TdscdmaLocalId": { // optional 
             "Uarfcn": int, // required 
            "CellParams": int, // required
         },
```

```
 "TdscdmaTimingAdvance": int, // optional 
         "Rscp": int, // optional 
         "Pathloss": int, // optional 
         "TdscdmaNmr": [ // optional 
\overline{a} "Uarfcn": int, // required 
               "CellParams": int, // required 
              "UtranCid": int, // optional
               "Rscp": int, // optional 
               "Pathloss": int, // optional 
 } 
 ] 
        } 
     ] 
   }
}
```
<span id="page-1652-0"></span>IP リバースルックアップソルバー

IP リバースルックアップソルバーを使用すると、IP アドレスを入力として使用して位置を特定でき ます。ソルバーは、プロビジョニングされたデバイスから位置情報を取得できます。 AWS IoT IPv4 または IPv6 の標準パターン、または IPv6 の 16 進圧縮パターンのいずれかの形式を使用して、IP ア ドレス情報を指定します。次に、デバイスが置かれている都市や国などの追加情報を含む、解決済み の推定位置情報を取得します。

**a** Note

IP リバースルックアップを使用することで、特定の家庭や通りの住所を特定したり探し出し たりする目的で利用しないことに同意するものとします。

IP リバースルックアップソルバーペイロードの例

次のコードは、測定データを含むデバイスからの JSON ペイロードの例を示しています。 AWS IoT Core Device Location は、測定データ内の IP アドレス情報を受け取ると、その情報をソルバープロ バイダーのデータベースで検索し、それを使用して位置情報を解決します。情報を取得するには、こ の形式で JSON ペイロードを指定するか、[GetPositionEstimate](https://docs.aws.amazon.com/iot-wireless/2020-11-22/apireference/API_GetPositionEstimate.html)API [オペレーションの Ip](https://docs.aws.amazon.com/iot-wireless/2020-11-22/apireference/API_GetPositionEstimate.html#iotwireless-GetPositionEstimate-request-Ip) パラメータ に値を指定します。

**a** Note

このソルバーを使用すると、座標に加えてデバイスが配置されている都市、州、国、郵便番 号も報告されます。例については、[デバイスの位置を解決する \(コンソール\)](#page-1632-1)を参照してくだ さい。

```
{ 
     "Timestamp": 1664313161, 
     "Ip":{ 
          "IpAddress":"54.240.198.35"
        }
}
```
<span id="page-1653-0"></span>GNSS ソルバー

GNSS (グローバルナビゲーションサテライトシステム) ソルバーを使用して、GNSS スキャン結果 メッセージまたは NAV メッセージに含まれる情報を使用してデバイスの位置を取得します。オプ ションで追加の GNSS 支援情報を指定できます。これにより、ソルバーが信号を検索するために使 用する必要のある変数の数が減ります。位置、高度、キャプチャ時間、精度情報を含むこの支援情 報を提供することで、ソルバーは表示されている衛星を簡単に識別し、デバイスの位置を計算できま す。

このソルバーは LoRa WAN デバイスや、でプロビジョニングされたその他のデバイスで使用できま す。 AWS IoT一般的な IoT デバイスでは、デバイスが GNSS による位置推定をサポートしている 場合、デバイスから GNSS スキャン情報を受信すると、トランシーバーが位置情報を解決します。 LoRaWAN デバイスの場合、デバイスには LoRa Edge チップセットが搭載されている必要がありま す。デバイスからアップリンクメッセージを受信すると、GNSS スキャンデータがに送信され AWS IoT Core for LoRaWAN、トランシーバーからのスキャン結果に基づいて位置が推定されます。

GNSS ソルバーペイロードの例

次のコードは、測定データを含むデバイスからの JSON ペイロードの例を示しています。 AWS IoT Core Device Location は、測定データにペイロードを含む GNSS スキャン情報を受信すると、トラ ンシーバーと含まれているその他の支援情報を使用して信号を検索し、位置情報を解決します。情報 を取得するには、この形式で JSON ペイロードを指定するか、API 操作の [Gnss](https://docs.aws.amazon.com/iot-wireless/2020-11-22/apireference/API_GetPositionEstimate.html#iotwireless-GetPositionEstimate-request-Gnss) パラメータの値を指 定します。[GetPositionEstimate](https://docs.aws.amazon.com/iot-wireless/2020-11-22/apireference/API_GetPositionEstimate.html)

### **a** Note

AWS IoT Core Device Location がデバイスロケーションを解決する前に、ペイロードから宛 先バイトを削除する必要があります。

```
{ 
   "Timestamp": 1664313161, \frac{1}{\sqrt{2}} optional
    "Gnss": { 
       "AssistAltitude": number, // optional
       "AssistPosition": [ number ], // optional
       "CaptureTime": number, \frac{1}{2} optional
       "CaptureTimeAccuracy": number, // optional
       "Payload": "string", \frac{1}{2} // required
        "Use2DSolver": boolean // optional 
   }
}
```
# イベントメッセージ

このセクションには、モノやジョブが更新または変更された AWS IoT ときに によって発行される メッセージに関する情報が含まれています。ディテクターを作成して、デバイスのオペレーション の障害や変更をモニタリングし、それらが発生したときにアクションをトリガーできる AWS IoT Events サービスについては、「」を参照してください[AWS IoT Events。](https://aws.amazon.com/iot-events)

## イベントメッセージが生成される方法

AWS IoT は、特定のイベントが発生したときにイベントメッセージを発行します。例えば、モノが 追加、更新、または削除されると、イベントがレジストリによって生成されます。各イベントによっ て、単一のイベントメッセージが送信されます。イベントメッセージは、MQTT を介して JSON ペ イロードを使用して公開されます。ペイロードのコンテンツは、イベントの種類によって異なりま す。

**a** Note

イベントメッセージは一度公開されることが保証されています。複数回発行することが可能 です。イベントメッセージの順序は保証されません。

### イベントメッセージを受信するためのポリシー

イベントメッセージを受信するには、デバイスが AWS IoT デバイスゲートウェイに接続し、MQTT イベントトピックをサブスクライブできるようにする適切なポリシーを使用する必要があります。ま た、適切なトピックフィルターを受信登録する必要があります。

以下に示しているのは、ライフサイクルイベントの受信に必要なポリシーの例です。

```
{ 
      "Version":"2012-10-17", 
      "Statement":[{ 
          "Effect":"Allow", 
          "Action":[ 
               "iot:Subscribe", 
               "iot:Receive" 
          ],
```
```
 "Resource":[ 
               "arn:aws:iot:region:account:/$aws/events/*" 
          ] 
     }]
}
```
# <span id="page-1656-1"></span>のイベントを有効にする AWS IoT

予約済みトピックのサブスクライバーがメッセージを受信できるようにするには、 から、 AWS Management Console または API または CLI を使用してイベントメッセージを有効にする必要があ ります。さまざまなオプションが管理するイベントメッセージの詳細については、[AWS IoT 「イベ](#page-1656-0) [ント設定の表](#page-1656-0)」を参照してください。

- イベントメッセージを有効にするには、 AWS IoT コンソール[の設定タ](https://console.aws.amazon.com/iot/home#/settings)ブに移動し、イベントベー スのメッセージセクションで、イベントの管理 を選択します。管理したいイベントを指定ができ ます。
- API または CLI を使用して発行されるイベントタイプを制御するに は、[UpdateEventConfigurations](https://docs.aws.amazon.com/iot/latest/apireference/API_UpdateEventConfigurations.html) API を呼び出すか、 update-event-configurations CLI コマンドを 使用します。例:

```
aws iot update-event-configurations --event-configurations "{\"THING\":{\"Enabled\":
  true}}"
```
**a** Note

二重引用符 (") はバックスラッシュ (\) でエスケープされます。

現在のイベント設定を取得するには、[DescribeEventConfigurations](https://docs.aws.amazon.com/iot/latest/apireference/API_DescribeEventConfigurations.html) API を呼び出すかdescribe-eventconfigurations、 CLI コマンドを使用します。例 :

aws iot describe-event-configurations

<span id="page-1656-0"></span>AWS IoT イベント構成設定表

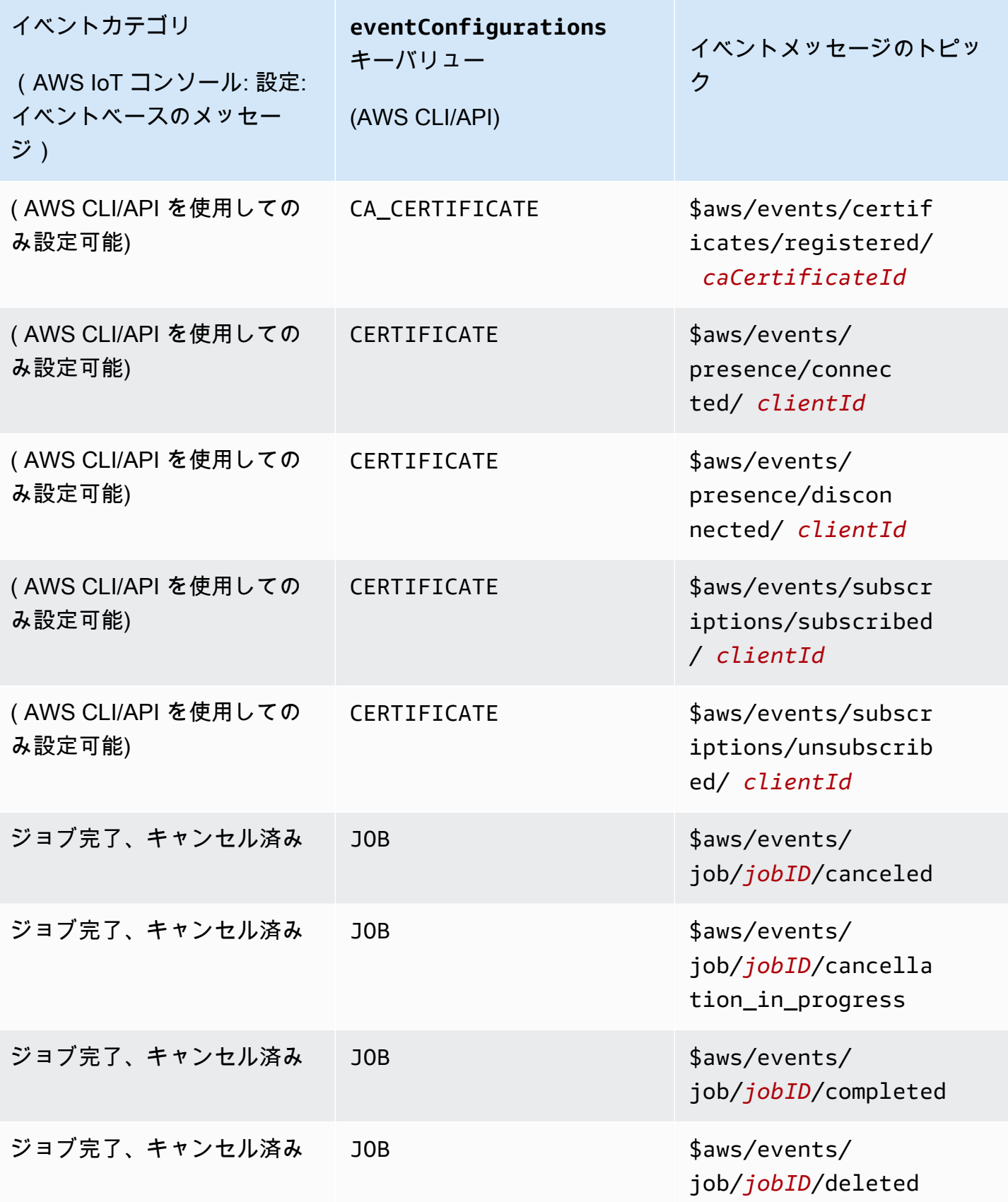

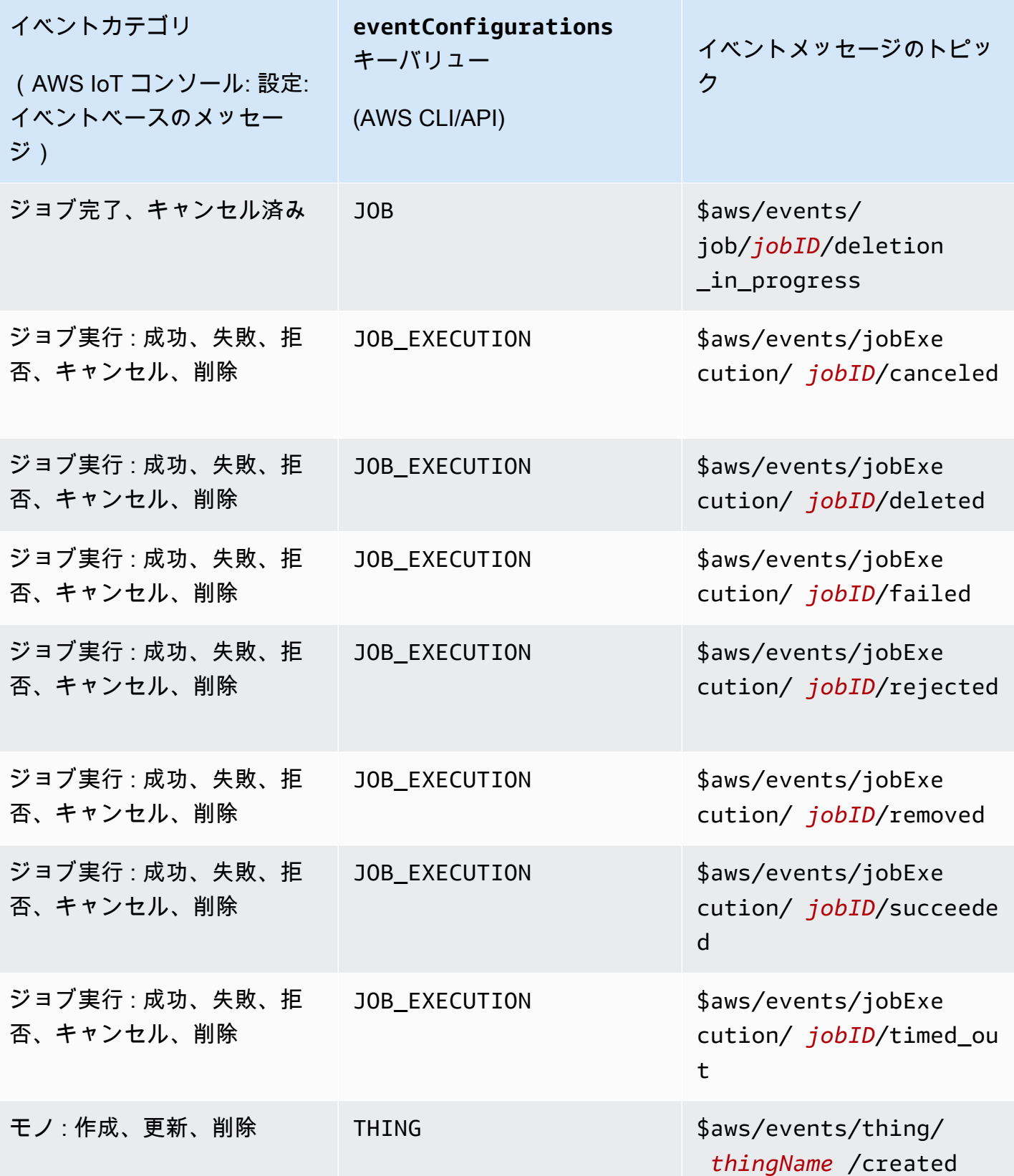

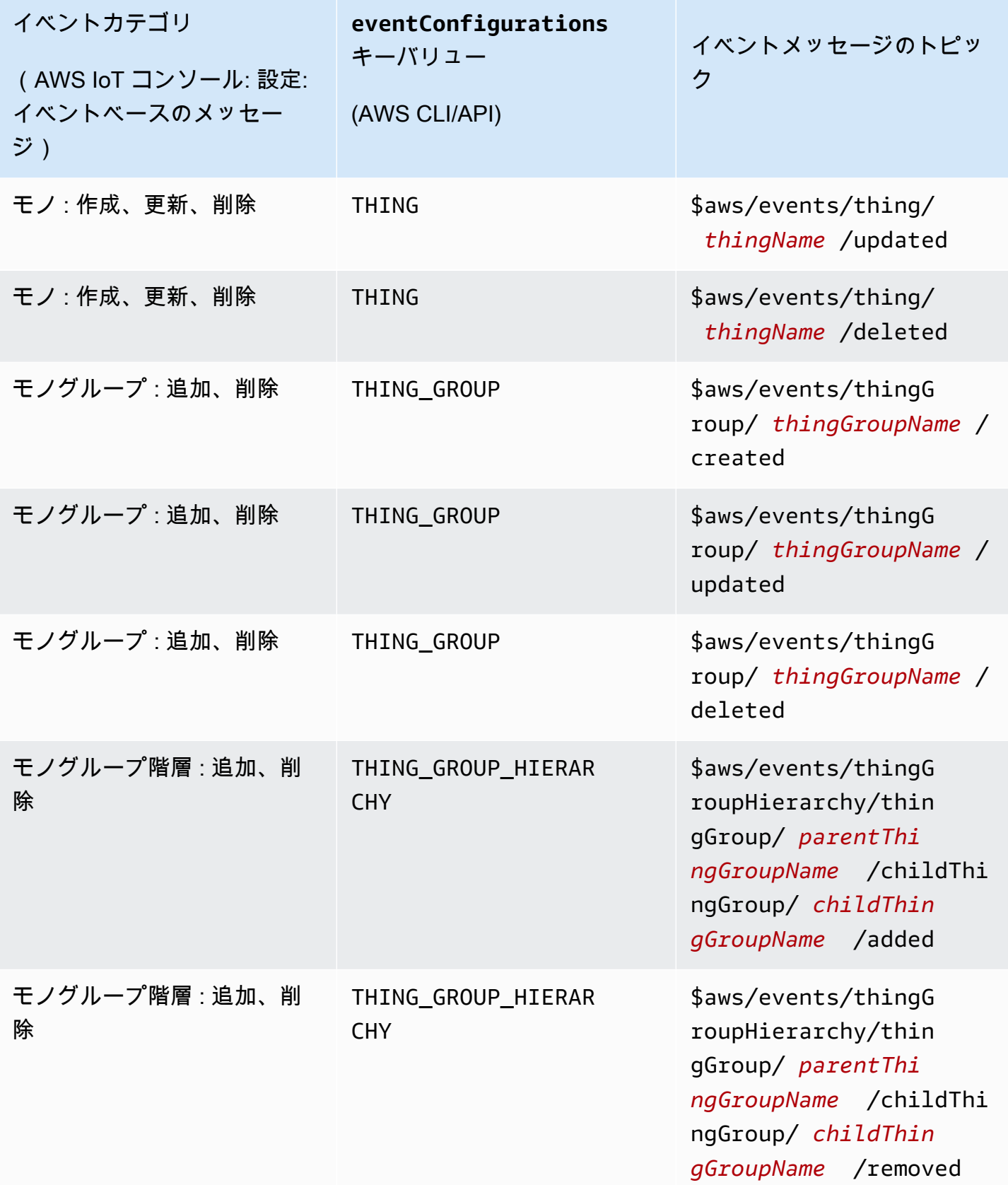

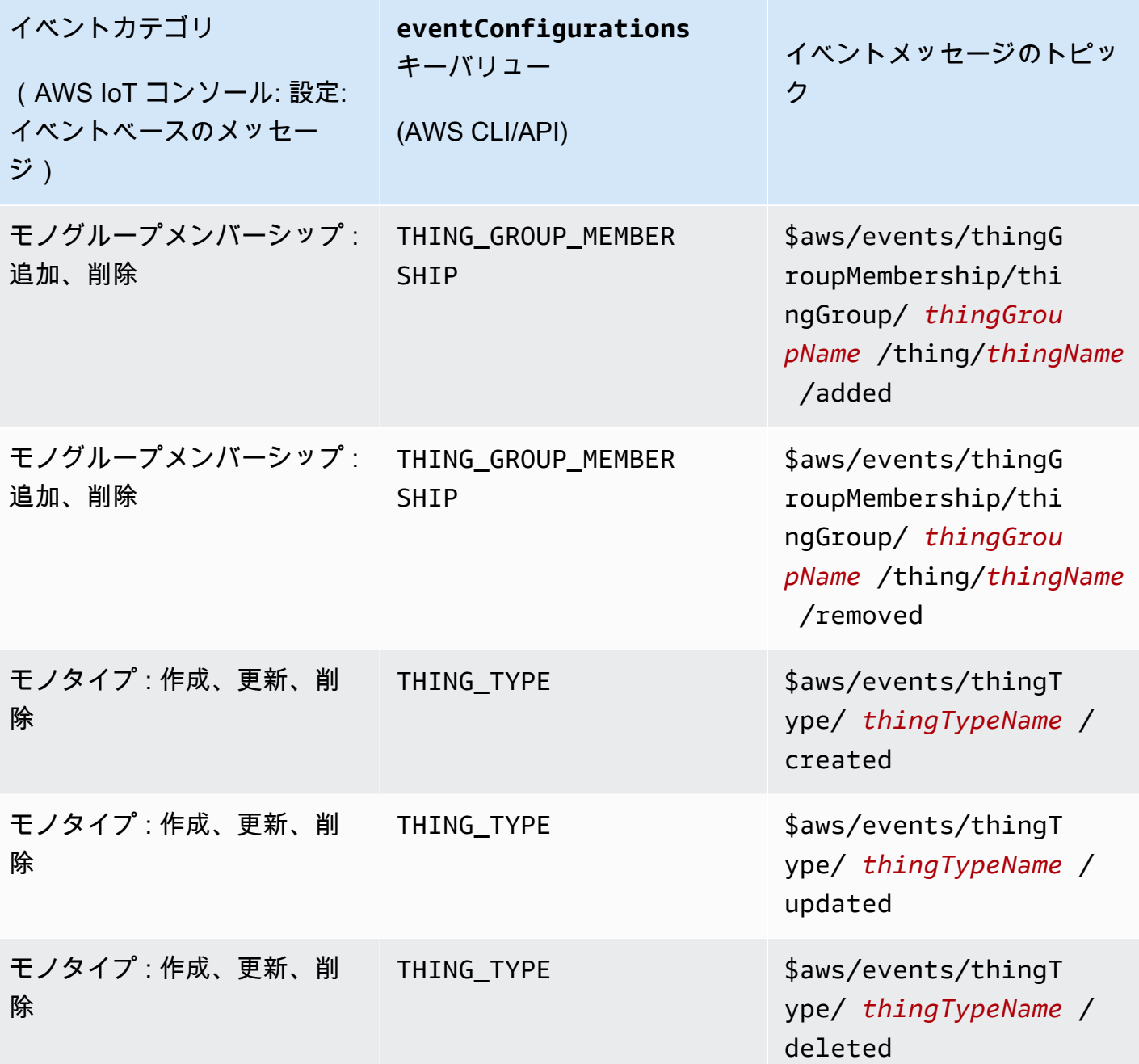

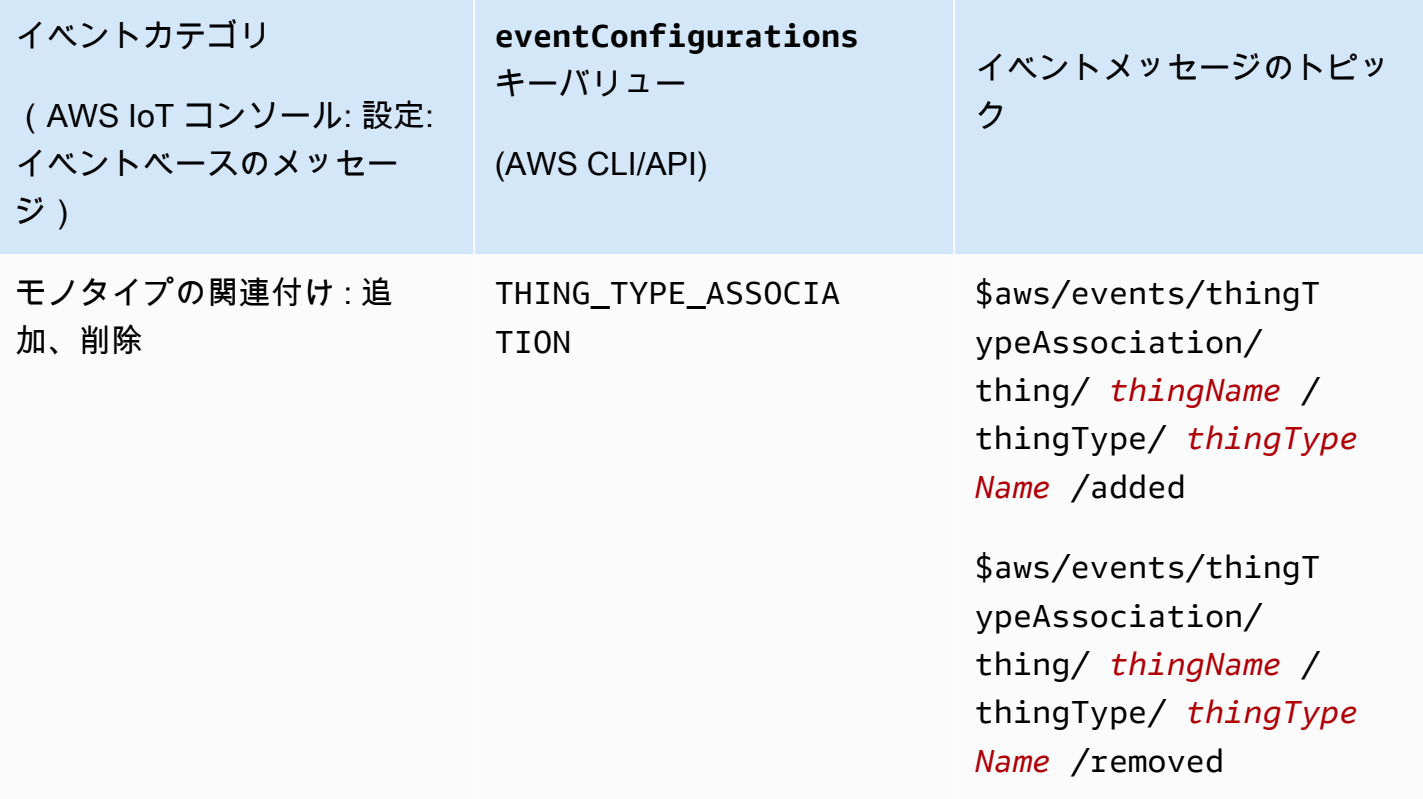

# 登録イベント

モノ、モノのタイプ、モノのグループが作成、更新、または削除されたときに、レジストリでのイベ ントメッセージ発行が可能になります。ただし、これらのイベントはデフォルトでは使用できませ ん。これらのイベントを有効にする方法の詳細については、[のイベントを有効にする AWS IoT](#page-1656-1) を参 照してください。

レジストリでは、次のイベントタイプを指定できます。

- [モノのイベント](#page-1661-0)
- [モノのタイプのイベント](#page-1663-0)
- [モノのグループのイベント](#page-1666-0)

<span id="page-1661-0"></span>モノのイベント

モノの作成/更新/削除

レジストリは、モノが作成、更新、または削除されると次のイベントメッセージを発行します。

• \$aws/events/thing/*thingName*/created

- \$aws/events/thing/*thingName*/updated
- \$aws/events/thing/*thingName*/deleted

メッセージには、次のペイロード例が含まれています。

```
{ 
     "eventType" : "THING_EVENT", 
     "eventId" : "f5ae9b94-8b8e-4d8e-8c8f-b3266dd89853", 
     "timestamp" : 1234567890123, 
     "operation" : "CREATED|UPDATED|DELETED", 
     "accountId" : "123456789012", 
     "thingId" : "b604f69c-aa9a-4d4a-829e-c480e958a0b5", 
     "thingName" : "MyThing", 
     "versionNumber" : 1, 
     "thingTypeName" : null, 
     "attributes": { 
                  "attribute3": "value3", 
                  "attribute1": "value1", 
                  "attribute2": "value2" 
     }
}
```
ペイロードには次の属性が含まれます。

eventType

「THING\_EVENT」に設定します。

eventId

一意のイベント ID (文字列)。

timestamp

イベントが発生したときの UNIX タイムスタンプ。

オペレーション

イベントをトリガーしたオペレーション。有効な値は次のとおりです。

- CREATED
- UPDATED
- 削除済み

#### accountId

AWS アカウント ID。

#### thingId

作成、更新、または削除されているモノの ID。

#### thingName

作成、更新、または削除されているモノの名前。

#### versionNumber

作成、更新、または削除されているモノのバージョン。この値は、モノが作成されると 1 に設定 されます。これは、モノが更新されるたびに 1 ずつ増加します。

モノTypeName

新しいモノに関連付けられたモノのタイプの名前 (存在する場合)。そうでない場合は、null で す。

#### 個の属性

モノに関連付けられた名前と値のペアの集合。

### <span id="page-1663-0"></span>モノのタイプのイベント

モノのタイプ関連のイベント:

- [作成/廃止/復帰/削除されたモノのタイプ](#page-1663-1)
- [モノに関連付けまたは関連付け解除されたモノのタイプ](#page-1665-0)

<span id="page-1663-1"></span>作成/廃止/復帰/削除されたモノのタイプ

レジストリは、モノのタイプが作成、更新、復帰、または削除されると次のイベントメッセージを発 行します。

- \$aws/events/thingType/*thingTypeName*/created
- \$aws/events/thingType/*thingTypeName*/updated
- \$aws/events/thingType/*thingTypeName*/deleted

メッセージには、次の例のペイロードが含まれています。

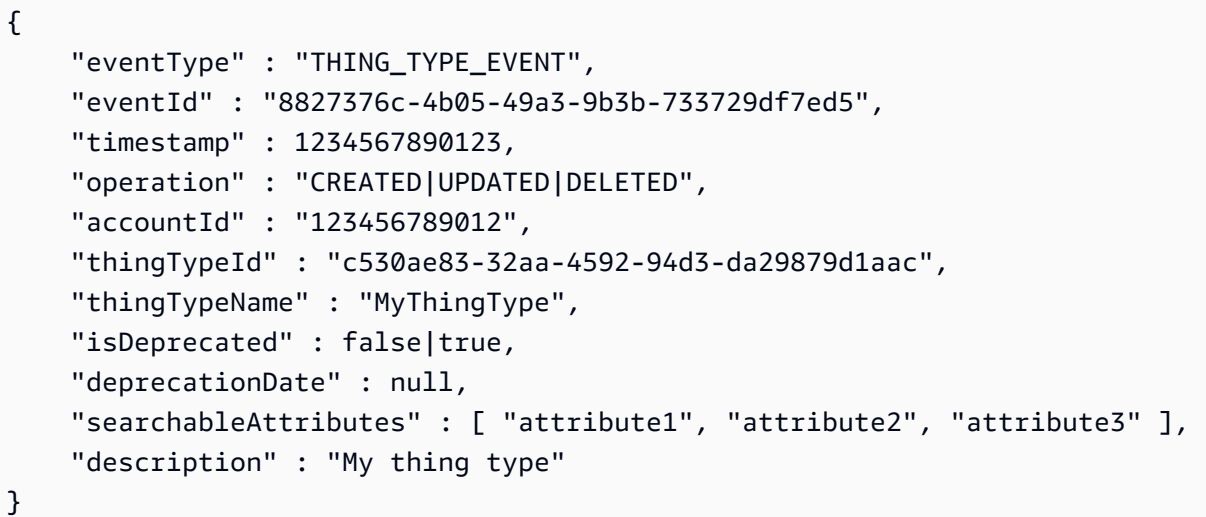

ペイロードには次の属性が含まれます。

eventType

「THING\_TYPE\_EVENT」に設定します。

eventId

一意のイベント ID (文字列)。

timestamp

イベントが発生したときの UNIX タイムスタンプ。

オペレーション

イベントをトリガーしたオペレーション。有効な値は次のとおりです。

- CREATED
- UPDATED
- 削除済み

accountId

AWS アカウント ID。

モノTypeId

作成、廃止、または削除されているモノのタイプの ID。

モノTypeName

作成、廃止、または削除されているモノのタイプの名前。

isDeprecated

true モノのタイプは廃止されている場合。そうでない場合は、false です。 deprecationDate

モノのタイプが廃止されたときの UNIX タイムスタンプ。

searchableAttributes

検索に使用できるモノのタイプに関連付けられた名前と値のペアの集合。 description

モノのタイプの説明。

<span id="page-1665-0"></span>モノに関連付けまたは関連付け解除されたモノのタイプ

レジストリは、モノのタイプがモノに関連付けまたは関連付け解除されると、次のイベントメッセー ジを発行します。

- \$aws/events/thingTypeAssociation/thing/*thingName*/thingType/*typeName*/added
- \$aws/events/thingTypeAssociation/thing/*thingName*/thingType/*typeName*/ removed

added ペイロードの例を次に示します。removed メッセージのペイロードは類似しています。

```
{ 
     "eventId" : "87f8e095-531c-47b3-aab5-5171364d138d", 
     "eventType" : "THING_TYPE_ASSOCIATION_EVENT", 
     "operation" : "ADDED", 
     "thingId" : "b604f69c-aa9a-4d4a-829e-c480e958a0b5", 
     "thingName": "myThing", 
     "thingTypeName" : "MyThingType", 
     "timestamp" : 1234567890123,
}
```
ペイロードには次の属性が含まれます。

eventId

一意のイベント ID (文字列)。

#### eventType

「THING\_TYPE\_ASSOCIATION\_EVENT」に設定します。

オペレーション

イベントをトリガーしたオペレーション。有効な値は次のとおりです。

- 追加
- 削除済み

#### thingId

タイプの関連付けが変更されたモノの ID。

thingName

タイプの関連付けが変更されたモノの名前。

モノTypeName

モノと関連付けられた、または関連付けが解除されたモノのタイプ。

timestamp

イベントが発生したときの UNIX タイムスタンプ。

# <span id="page-1666-0"></span>モノのグループのイベント

モノのグループ関連のイベント:

- [作成/更新/削除されたモノのグループ](#page-1666-1)
- [モノのグループに対して追加または削除されたモノ](#page-1669-0)
- [モノのグループに対して追加または削除されたモノのグループ](#page-1670-0)

<span id="page-1666-1"></span>作成/更新/削除されたモノのグループ

レジストリは、モノのグループが作成、更新、または削除されると次のイベントメッセージを発行し ます。

- \$aws/events/thingGroup/*groupName*/created
- \$aws/events/thingGroup/*groupName*/updated

• \$aws/events/thingGroup/*groupName*/deleted

updated ペイロードの例を次に示します。created と deleted メッセージのペイロードは類似し ています。

```
{ 
   "eventType": "THING_GROUP_EVENT", 
   "eventId": "8b9ea8626aeaa1e42100f3f32b975899", 
   "timestamp": 1603995417409, 
   "operation": "UPDATED", 
   "accountId": "571EXAMPLE833", 
   "thingGroupId": "8757eec8-bb37-4cca-a6fa-403b003d139f", 
   "thingGroupName": "Tg_level5", 
   "versionNumber": 3, 
   "parentGroupName": "Tg_level4", 
   "parentGroupId": "5fce366a-7875-4c0e-870b-79d8d1dce119", 
   "description": "New description for Tg_level5", 
   "rootToParentThingGroups": [ 
     { 
       "groupArn": "arn:aws:iot:us-west-2:571EXAMPLE833:thinggroup/TgTopLevel", 
       "groupId": "36aa0482-f80d-4e13-9bff-1c0a75c055f6" 
     }, 
     { 
       "groupArn": "arn:aws:iot:us-west-2:571EXAMPLE833:thinggroup/Tg_level1", 
       "groupId": "bc1643e1-5a85-4eac-b45a-92509cbe2a77" 
     }, 
     { 
       "groupArn": "arn:aws:iot:us-west-2:571EXAMPLE833:thinggroup/Tg_level2", 
       "groupId": "0476f3d2-9beb-48bb-ae2c-ea8bd6458158" 
     }, 
     { 
       "groupArn": "arn:aws:iot:us-west-2:571EXAMPLE833:thinggroup/Tg_level3", 
       "groupId": "1d9d4ffe-a6b0-48d6-9de6-2e54d1eae78f" 
     }, 
     { 
       "groupArn": "arn:aws:iot:us-west-2:571EXAMPLE833:thinggroup/Tg_level4", 
       "groupId": "5fce366a-7875-4c0e-870b-79d8d1dce119" 
     } 
   ], 
   "attributes": { 
     "attribute1": "value1", 
     "attribute3": "value3", 
     "attribute2": "value2"
```

```
 }, 
 "dynamicGroupMappingId": null
```
}

ペイロードには次の属性が含まれます。

eventType

「THING\_GROUP\_EVENT」に設定します。

eventId

一意のイベント ID (文字列)。

timestamp

イベントが発生したときの UNIX タイムスタンプ。

オペレーション

イベントをトリガーしたオペレーション。有効な値は次のとおりです。

- CREATED
- UPDATED
- 削除済み

accountId

AWS アカウント ID。

モノGroupId

作成、更新、または削除されているモノのグループの ID。

モノGroupName

作成、更新、または削除されているモノのグループの名前。

versionNumber

モノのグループのバージョン。この値は、モノのグループが作成されると 1 に設定されます。こ れは、モノのグループが更新されるたびに 1 ずつ増加します。

親GroupName

親モノグループの名前 (存在する場合)。

親GroupId

親モノグループの ID (存在する場合)。

description

モノのグループの説明。

ルートToParentThingGroups

親モノのグループについての情報の配列。モノの親グループごとに 1 つの要素があり、モノの ルートグループから始まり、そのモノのグループの親まで続きます。各エントリには、モノのグ ループの groupArn と groupId が含まれています。

個の属性

モノのグループに関連付けられた名前と値のペアの集合。

<span id="page-1669-0"></span>モノのグループに対して追加または削除されたモノ

レジストリは、モノがモノのグループに対して追加または削除されると、次のイベントメッセージを 発行します。

- \$aws/events/thingGroupMembership/thingGroup/*thingGroupName*/ thing/*thingName*/added
- \$aws/events/thingGroupMembership/thingGroup/*thingGroupName*/ thing/*thingName*/removed

メッセージには、次のペイロード例が含まれています。

```
{ 
     "eventType" : "THING_GROUP_MEMBERSHIP_EVENT", 
     "eventId" : "d684bd5f-6f6e-48e1-950c-766ac7f02fd1", 
     "timestamp" : 1234567890123, 
     "operation" : "ADDED|REMOVED", 
     "accountId" : "123456789012", 
     "groupArn" : "arn:aws:iot:ap-northeast-2:123456789012:thinggroup/
MyChildThingGroup", 
     "groupId" : "06838589-373f-4312-b1f2-53f2192291c4", 
     "thingArn" : "arn:aws:iot:ap-northeast-2:123456789012:thing/MyThing", 
     "thingId" : "b604f69c-aa9a-4d4a-829e-c480e958a0b5", 
     "membershipId" : "8505ebf8-4d32-4286-80e9-c23a4a16bbd8"
}
```
ペイロードには次の属性が含まれます。

#### eventType

「THING\_GROUP\_MEMBERSHIP\_EVENT」に設定します。

eventId

イベントの ID。

#### timestamp

イベントが発生したときの UNIX タイムスタンプ。

オペレーション

ADDED モノのグループにモノが追加されると送信されます。REMOVED モノのグループからモノ が削除されると送信されます。

accountId

AWS アカウント ID。

groupArn

```
モノのグループの ARN。
```
groupId

グループの ID。

thingArn

モノのグループに追加または削除されたモノの ARN。

thingId

モノのグループに追加または削除されたモノの ID。

membershipId

モノとモノの間の関係を表す ID。この値は、モノをモノのグループに追加するときに生成されま す。

<span id="page-1670-0"></span>モノのグループに対して追加または削除されたモノのグループ

レジストリは、モノのグループが別のモノのグループに対して追加または削除されると、次のイベン トメッセージを発行します。

- \$aws/events/thingGroupHierarchy/thingGroup/*parentThingGroupName*/ childThingGroup/*childThingGroupName*/added
- \$aws/events/thingGroupHierarchy/thingGroup/*parentThingGroupName*/ childThingGroup/*childThingGroupName*/removed

メッセージには、次の例のペイロードが含まれています。

```
{ 
     "eventType" : "THING_GROUP_HIERARCHY_EVENT", 
     "eventId" : "264192c7-b573-46ef-ab7b-489fcd47da41", 
     "timestamp" : 1234567890123, 
     "operation" : "ADDED|REMOVED", 
     "accountId" : "123456789012", 
     "thingGroupId" : "8f82a106-6b1d-4331-8984-a84db5f6f8cb", 
     "thingGroupName" : "MyRootThingGroup", 
     "childGroupId" : "06838589-373f-4312-b1f2-53f2192291c4", 
     "childGroupName" : "MyChildThingGroup"
}
```
ペイロードには次の属性が含まれます。

eventType

「THING\_GROUP\_HIERARCHY\_EVENT」に設定します。

eventId

イベントの ID。

timestamp

イベントが発生したときの UNIX タイムスタンプ。

オペレーション

ADDED モノのグループにモノが追加されると送信されます。REMOVED モノのグループからモノ が削除されると送信されます。

accountId

AWS アカウント ID。

モノGroupId

親モノのグループの ID

モノGroupName

親モノのグループの名前。

子GroupId

子モノのグループの ID

子GroupName

子モノのグループの名前。

ジョブイベント

Jobs サービスは、 AWS IoT ジョブが保留中、完了、またはキャンセルされている場合、およびジョ ブの実行時にデバイスが成功または失敗を報告する場合に、MQTT プロトコルの予約済みトピック に発行します。デバイスまたは管理および監視アプリケーションは、これらのトピックにサブスクラ イブする事によって、ジョブの状態を追跡することができます。

ジョブイベントを有効にする方法

AWS IoT Jobs サービスからのレスポンスメッセージは、メッセージブローカーを通過せず、他のク ライアントやルールによってサブスクライブすることはできません。ジョブアクティビティ関連の メッセージをサブスクライブするには、notify および notify-nextトピックを使用します。ト ピックの詳細については、[ジョブのトピック](#page-197-0)を参照してください。

ジョブの更新を通知するには、 を使用するか AWS Management Console、 API または CLI を使用 して、これらのジョブイベントを有効にします。詳細については、「[のイベントを有効にする AWS](#page-1656-1)  [IoT](#page-1656-1)」を参照してください。

ジョブイベントの仕組み

ジョブのキャンセルと削除には少し時間がかかることがあるため、リクエストの開始と終了を示す 2 つのメッセージが送信されます。例えば、キャンセルリクエストが開始されたら、\$aws/events/ job/jobID/cancellation\_in\_progress トピックにメッセージが送信されます。キャンセルリ クエストが完了したら、\$aws/events/job/jobID/canceled トピックにメッセージが送信され ます。

ジョブ削除リクエストにも同様のプロセスが発生します。管理およびモニタリングアプリケーショ ンは、これらのトピックに登録することによって、ジョブの状態を追跡することができます。MQTT トピックのパブリッシュとサブスクライブの詳細については、「[the section called "デバイス通信プ](#page-142-0) [ロトコル"」](#page-142-0)を参照してください。

Job イベントのタイプ

以下は、ジョブイベントの様々なタイプを説明します。

```
ジョブの完了/キャンセル/削除
```
Jobs サービスは、 AWS IoT ジョブが完了、キャンセル、削除されたとき、またはキャンセルま たは削除が進行中のときに、MQTT トピックにメッセージを発行します。

- \$aws/events/job/*jobID*/completed
- \$aws/events/job/*jobID*/canceled
- \$aws/events/job/*jobID*/deleted
- \$aws/events/job/*jobID*/cancellation\_in\_progress
- \$aws/events/job/*jobID*/deletion\_in\_progress

completedメッセージには、次の例のペイロードが含まれています:

```
{ 
   "eventType": "JOB", 
   "eventId": "7364ffd1-8b65-4824-85d5-6c14686c97c6", 
   "timestamp": 1234567890, 
   "operation": "completed", 
   "jobId": "27450507-bf6f-4012-92af-bb8a1c8c4484", 
   "status": "COMPLETED", 
   "targetSelection": "SNAPSHOT|CONTINUOUS", 
   "targets": [ 
     "arn:aws:iot:us-east-1:123456789012:thing/a39f6f91-70cf-4bd2-a381-9c66df1a80d0", 
     "arn:aws:iot:us-east-1:123456789012:thinggroup/2fc4c0a4-6e45-4525-
a238-0fe8d3dd21bb" 
   ], 
   "description": "My Job Description", 
   "completedAt": 1234567890123, 
   "createdAt": 1234567890123, 
   "lastUpdatedAt": 1234567890123, 
   "jobProcessDetails": { 
     "numberOfCanceledThings": 0, 
     "numberOfRejectedThings": 0, 
     "numberOfFailedThings": 0, 
     "numberOfRemovedThings": 0,
```
}

```
 "numberOfSucceededThings": 3 
 }
```
canceledメッセージには、次の例のペイロードが含まれています:

```
{ 
   "eventType": "JOB", 
   "eventId": "568d2ade-2e9c-46e6-a115-18afa1286b06", 
   "timestamp": 1234567890, 
   "operation": "canceled", 
   "jobId": "4d2a531a-da2e-47bb-8b9e-ff5adcd53ef0", 
   "status": "CANCELED", 
   "targetSelection": "SNAPSHOT|CONTINUOUS", 
   "targets": [ 
     "arn:aws:iot:us-east-1:123456789012:thing/Thing0-947b9c0c-ff10-4a80-b4b3-
cd33d0145a0f", 
     "arn:aws:iot:us-east-1:123456789012:thinggroup/
ThingGroup1-95c644d5-1621-41a6-9aa5-ad2de581d18f" 
   ], 
   "description": "My job description", 
   "createdAt": 1234567890123, 
   "lastUpdatedAt": 1234567890123
}
```
deletedメッセージには、次の例のペイロードが含まれています:

```
{ 
       "eventType": "JOB", 
       "eventId": "568d2ade-2e9c-46e6-a115-18afa1286b06", 
       "timestamp": 1234567890, 
       "operation": "deleted", 
       "jobId": "4d2a531a-da2e-47bb-8b9e-ff5adcd53ef0", 
       "status": "DELETED", 
       "targetSelection": "SNAPSHOT|CONTINUOUS", 
       "targets": [ 
         "arn:aws:iot:us-east-1:123456789012:thing/Thing0-947b9c0c-ff10-4a80-b4b3-
cd33d0145a0f", 
         "arn:aws:iot:us-east-1:123456789012:thinggroup/
ThingGroup1-95c644d5-1621-41a6-9aa5-ad2de581d18f" 
       ], 
       "description": "My job description", 
       "createdAt": 1234567890123,
```

```
 "lastUpdatedAt": 1234567890123, 
   "comment": "Comment for this operation" 
 }
```
cancellation\_in\_progressメッセージには、次の例のペイロードが含まれています:

```
{ 
       "eventType": "JOB", 
       "eventId": "568d2ade-2e9c-46e6-a115-18afa1286b06", 
       "timestamp": 1234567890, 
       "operation": "cancellation_in_progress", 
       "jobId": "4d2a531a-da2e-47bb-8b9e-ff5adcd53ef0", 
       "status": "CANCELLATION_IN_PROGRESS", 
       "targetSelection": "SNAPSHOT|CONTINUOUS", 
       "targets": [ 
         "arn:aws:iot:us-east-1:123456789012:thing/Thing0-947b9c0c-ff10-4a80-b4b3-
cd33d0145a0f", 
         "arn:aws:iot:us-east-1:123456789012:thinggroup/
ThingGroup1-95c644d5-1621-41a6-9aa5-ad2de581d18f" 
       ], 
       "description": "My job description", 
       "createdAt": 1234567890123, 
       "lastUpdatedAt": 1234567890123, 
       "comment": "Comment for this operation" 
     }
```
deletion\_in\_progressメッセージには、次の例のペイロードが含まれています:

```
{ 
       "eventType": "JOB", 
       "eventId": "568d2ade-2e9c-46e6-a115-18afa1286b06", 
       "timestamp": 1234567890, 
       "operation": "deletion_in_progress", 
       "jobId": "4d2a531a-da2e-47bb-8b9e-ff5adcd53ef0", 
       "status": "DELETION_IN_PROGRESS", 
       "targetSelection": "SNAPSHOT|CONTINUOUS", 
       "targets": [ 
         "arn:aws:iot:us-east-1:123456789012:thing/Thing0-947b9c0c-ff10-4a80-b4b3-
cd33d0145a0f", 
         "arn:aws:iot:us-east-1:123456789012:thinggroup/
ThingGroup1-95c644d5-1621-41a6-9aa5-ad2de581d18f" 
       ], 
       "description": "My job description",
```

```
 "createdAt": 1234567890123, 
   "lastUpdatedAt": 1234567890123, 
   "comment": "Comment for this operation" 
 }
```
ジョブ実行ターミナルステータス

AWS IoT Jobs サービスは、デバイスがジョブ実行を終了ステータスに更新したときにメッセー ジを発行します。

- \$aws/events/jobExecution/*jobID*/succeeded
- \$aws/events/jobExecution/*jobID*/failed
- \$aws/events/jobExecution/*jobID*/rejected
- \$aws/events/jobExecution/*jobID*/canceled
- \$aws/events/jobExecution/*jobID*/timed\_out
- \$aws/events/jobExecution/*jobID*/removed
- \$aws/events/jobExecution/*jobID*/deleted

メッセージには、次の例のペイロードが含まれています。

```
{ 
   "eventType": "JOB_EXECUTION", 
   "eventId": "cca89fa5-8a7f-4ced-8c20-5e653afb3572", 
   "timestamp": 1234567890, 
   "operation": "succeeded|failed|rejected|canceled|removed|timed_out", 
   "jobId": "154b39e5-60b0-48a4-9b73-f6f8dd032d27", 
   "thingArn": "arn:aws:iot:us-east-1:123456789012:myThing/6d639fbc-8f85-4a90-924d-
a2867f8366a7", 
   "status": "SUCCEEDED|FAILED|REJECTED|CANCELED|REMOVED|TIMED_OUT", 
   "statusDetails": { 
     "key": "value" 
   }
}
```
# ライフサイクルイベント

AWS IoT は、MQTT トピックでライフサイクルイベントを発行できます。これらのイベントはデ フォルトで利用可能で、無効にすることはできません。

#### **a** Note

ライフサイクルメッセージは順不同で送信される場合があります。重複したメッセージを受 信することがあります。

このトピックの内容

- [接続/切断イベント](#page-1677-0)
- [サブスクライブ/サブスクライブ解除イベント](#page-1681-0)

<span id="page-1677-0"></span>接続/切断イベント

**a** Note

AWS IoT Device Management フリートインデックス作成を使用すると、モノの検索、集計 クエリの実行、モノの Connect/Disconnect イベントに基づく動的グループの作成を行うこと ができます。詳細については、「[フリートインデックス作成](https://docs.aws.amazon.com/iot/latest/developerguide/iot-indexing.html)」を参照してください。

AWS IoT クライアントが接続または切断すると、 は次の MQTT トピックにメッセージを発行しま す。

- \$aws/events/presence/connected/*clientId* クライアントがメッセージブローカーに接 続しました。
- \$aws/events/presence/disconnected/*clientId* クライアントがメッセージブローカー から切断されました。

以下に示しているのは、\$aws/events/presence/connected/*clientId* トピックにパブリッ シュされる接続/切断メッセージに含まれる JSON 要素のリストです。

clientId

接続/切断するクライアントの ID。

**a** Note

# または + が含まれているクライアント ID はライフサイクルイベントを受信しません。

#### クライアントInitiatedDisconnect

クライアントによって切断が開始された場合は True、それ以外の場合は、false を返します。接 続解除メッセージのみで見つかります。

disconnectReason

クライアントが切断する理由。接続解除メッセージのみで見つかります。次の表には、有効な値 と、接続が切断されたときにブローカーが [Last Will and Testament \(LWT\) メッセージを](#page-163-0)送信する かどうかが含まれています。

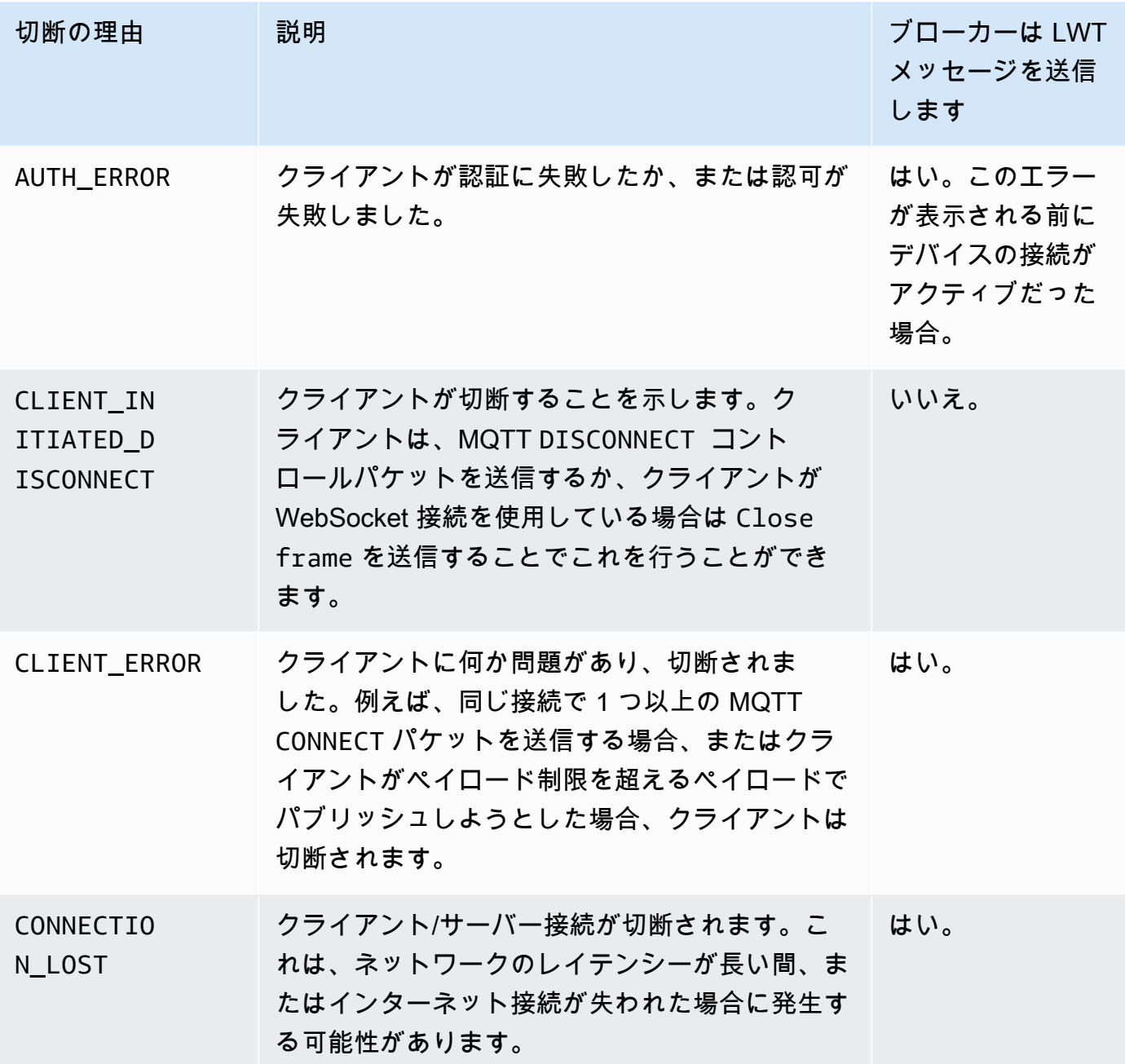

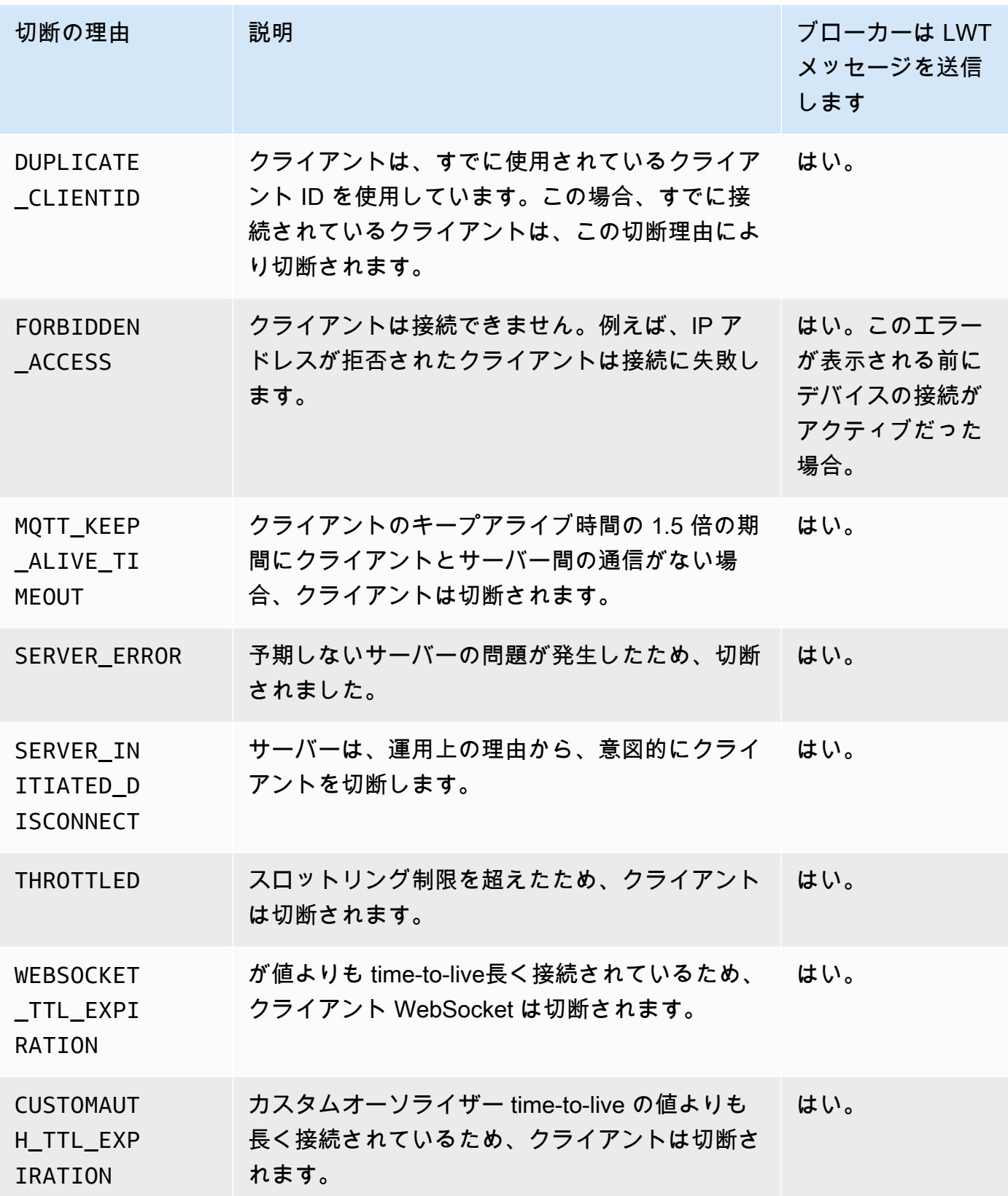

#### eventType

イベントのタイプ。有効な値は connected または disconnected です。

ipAddress

接続しているクライアントの IP アドレス。これは、IPv4 形式または IPv6 形式にすることができ ます。接続メッセージでのみ見つかります。

principalIdentifier

認証に使用された認証情報。TLS 相互認証の場合、これは使用された証明書の ID です。その他 の認証の場合、これは IAM 認証情報です。

sessionIdentifier

セッションの存続期間中 AWS IoT に存在する のグローバルに一意の識別子。

timestamp

イベントが発生したおおよその日時。

versionNumber

ライフサイクルイベントのバージョン番号。これは、各クライアント ID 接続ごとに単調に増加 する長い整数値です。バージョン番号は、ライフサイクルイベントの順序を推測するために加入 者が使用できます。

**a** Note

クライアント接続の Connect メッセージと Disconnect メッセージのバージョン番号は同 じです。

バージョン番号は値をスキップする可能性があり、イベントごとに 1 ずつ増加するとは 限りません。

クライアントが約 1 時間接続されない場合、バージョン番号は 0 にリセットされます。 永続セッションの場合、永続セッションに設定された time-to-live (TTL) よりも長い時間 クライアントが切断されると、バージョン番号は 0 にリセットされます。

接続メッセージの構造は次のとおりです。

```
 "clientId": "186b5", 
 "timestamp": 1573002230757,
```
{

 $\sqrt{ }$ 

```
 "eventType": "connected", 
     "sessionIdentifier": "a4666d2a7d844ae4ac5d7b38c9cb7967", 
     "principalIdentifier": "12345678901234567890123456789012", 
     "ipAddress": "192.0.2.0", 
     "versionNumber": 0
}
```
切断メッセージの構造は次のとおりです。

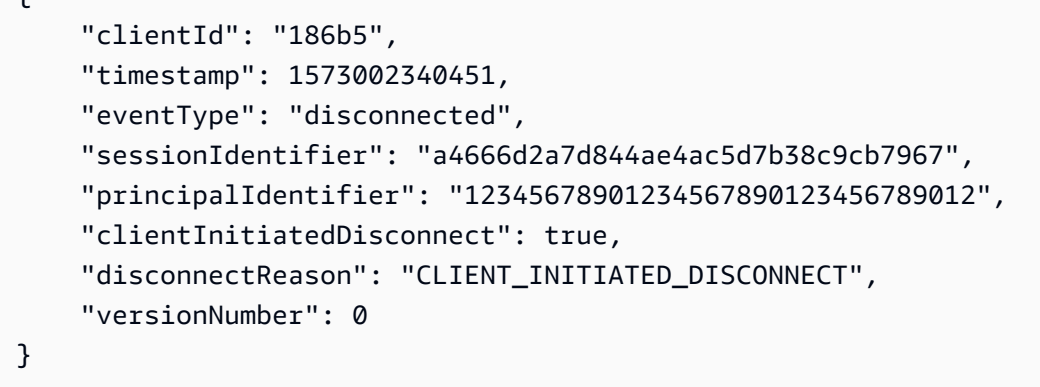

### クライアントの切断の処理

ベストプラクティスは、[Last Will and Testament \(LWT\) メッセージを](#page-147-0)含むライフサイクルイベント に対して、常に待機状態を実装することです。切断メッセージが受信されると、コードは一定期間 待機し、デバイスがオフラインのままであることを確認してからアクションを実行します。これを行 う 1 つの方法は[、SQS 遅延キューの](https://docs.aws.amazon.com/AWSSimpleQueueService/latest/SQSDeveloperGuide/sqs-delay-queues.html)使用です。クライアントが LWT またはライフサイクルイベン トを受信したら、例えば 5 秒間メッセージをキューに追加できます。そのメッセージが使用可能に なり、(Lambda または別のサービスによって) 処理されたら、さらにアクションを実行する前に、最 初にデバイスがまだオフラインかどうか確認できます。

### <span id="page-1681-0"></span>サブスクライブ/サブスクライブ解除イベント

AWS IoT クライアントが MQTT トピックをサブスクライブまたはサブスクライブ解除すると、 は次 の MQTT トピックにメッセージを発行します。

\$aws/events/subscriptions/subscribed/*clientId*

#### または

\$aws/events/subscriptions/unsubscribed/*clientId*

ここで、clientId は、 AWS IoT メッセージブローカーに接続する MQTT クライアントの ID で す。

このトピックにパブリッシュされたメッセージには、以下の構造があります。

```
{ 
     "clientId": "186b5", 
     "timestamp": 1460065214626, 
     "eventType": "subscribed" | "unsubscribed", 
     "sessionIdentifier": "00000000-0000-0000-0000-000000000000", 
     "principalIdentifier": "000000000000/ABCDEFGHIJKLMNOPQRSTU:some-user/
ABCDEFGHIJKLMNOPQRSTU:some-user", 
     "topics" : ["foo/bar","device/data","dog/cat"]
}
```
以下に示しているのは、\$aws/events/subscriptions/subscribed/*clientId* および \$aws/ events/subscriptions/unsubscribed/*clientId* トピックにパブリッシュされるサブスクラ イブ/サブスクライブ解除メッセージに含まれる JSON 要素のリストです。

clientId

サブスクライブまたはサブスクライブ解除するクライアントの ID。

**a** Note

# または + が含まれているクライアント ID はライフサイクルイベントを受信しません。

eventType

イベントのタイプ。有効な値は subscribed または unsubscribed です。

principalIdentifier

認証に使用された認証情報。TLS 相互認証の場合、これは使用された証明書の ID です。その他 の認証の場合、これは IAM 認証情報です。

#### sessionIdentifier

セッションの存続期間中 AWS IoT に存在する のグローバルに一意の識別子。

timestamp

イベントが発生したおおよその日時。

#### トピック

クライアントがサブスクライブした MQTT トピックの配列。

### **a** Note

ライフサイクルメッセージは順不同で送信される場合があります。重複したメッセージを受 信することがあります。

# トラブルシューティング AWS IoT

6 このトピックの改善にご協力ください [より良いものにするために必要なことを教えてください](https://docs.aws.amazon.com/forms/aws-doc-feedback?hidden_service_name=IoT%20Docs&topic_url=http://docs.aws.amazon.com/en_us/iot/latest/developerguide/iot_troubleshooting.html)

以下の情報は、 での一般的な問題のトラブルシューティングに役立ちます AWS IoT

### タスク

- [AWS IoT Core トラブルシューティングガイド](#page-1684-0)
- [AWS IoT Device Advisor トラブルシューティングガイド](#page-1696-0)
- [AWS IoT Device Management トラブルシューティングガイド](#page-1698-0)
- [AWS IoT エラー](#page-1707-0)

# <span id="page-1684-0"></span>AWS IoT Core トラブルシューティングガイド

■ このトピックの改善にご協力ください

[より良いものにするために必要なことを教えてください](https://docs.aws.amazon.com/forms/aws-doc-feedback?hidden_service_name=IoT%20Docs&topic_url=http://docs.aws.amazon.com/en_us/iot/latest/developerguide/iot-core-troubleshoot.html)

AWS IoT Coreこれはのトラブルシューティングセクションです。

トピック

- [接続関連の問題の診断](#page-1685-0)
- [ルール関連の問題の診断](#page-1688-0)
- [シャドウ関連の問題の診断](#page-1691-0)
- [Salesforce IoT 入力ストリームアクションの問題の診断](#page-1693-0)
- [ストリーム制限の診断](#page-1694-0)
- [デバイス群切断のトラブルシューティング](#page-1695-0)

### <span id="page-1685-0"></span>接続関連の問題の診断

■ このトピックの改善にご協力ください [より良いものにするために必要なことを教えてください](https://docs.aws.amazon.com/forms/aws-doc-feedback?hidden_service_name=IoT%20Docs&topic_url=http://docs.aws.amazon.com/en_us/iot/latest/diagnosing-connectivity-issues.html)

への接続に成功するには、 AWS IoT 以下が必要です。

- 有効な接続
- 有効かつアクティブな証明書
- 必要な接続とオペレーションを許可するポリシー

#### **Connection**

正しいエンドポイントを見つけるにはどうすればよいですか?

• endpointAddress によって返される aws iot [describe-endpoint](https://awscli.amazonaws.com/v2/documentation/api/latest/reference/iot/describe-endpoint.html) --endpoint-type iot:Data-ATS

#### または

• domainName によって返される aws iot [describe-domain-configuration](https://awscli.amazonaws.com/v2/documentation/api/latest/reference/iot/describe-domain-configuration.html) – domain-configuration-name "*domain\_configuration\_name*"

正しい Server Name Indication (SNI) 値を見つけるにはどうすればよいですか?

正しい SNI 値は、[describe-endpoint](https://awscli.amazonaws.com/v2/documentation/api/latest/reference/iot/describe-endpoint.html) によって返される endpointAddress、または [describe](https://awscli.amazonaws.com/v2/documentation/api/latest/reference/iot/describe-domain-configuration.html)[domain-configuration](https://awscli.amazonaws.com/v2/documentation/api/latest/reference/iot/describe-domain-configuration.html) コマンドによって返される domainName です。これは、前のステップの エンドポイントと同じアドレスです。デバイスをに接続すると AWS IoT Core、[クライアントは](https://tools.ietf.org/html/rfc3546#section-3.1) [サーバー名表示 \(SNI\) 拡張を送信できます。](https://tools.ietf.org/html/rfc3546#section-3.1)これは必須ではありませんが、強く推奨します。[マ](https://docs.aws.amazon.com/iot/latest/developerguide/x509-client-certs.html#multiple-account-cert) [ルチアカウント登録](https://docs.aws.amazon.com/iot/latest/developerguide/x509-client-certs.html#multiple-account-cert)、[カスタムドメイン](https://docs.aws.amazon.com/iot/latest/developerguide/iot-custom-endpoints-configurable-custom.html)、[VPC エンドポイントな](https://docs.aws.amazon.com/iot/latest/developerguide/IoTCore-VPC.html)どの機能を使用するには、SNI 拡張機能を使用する必要があります。詳細については、の「[トランスポートセキュリティ」を参](transport-security.html) [照してください。 AWS IoT](transport-security.html)

持続する接続性の問題を解決するにはどうすればよいですか?

AWS Device Advisor を使用してトラブルシューティングを行うことができます。Device Advisor の事前構築されたテストにより、デバイスソフトウェアを [TLS、MQTT](https://docs.aws.amazon.com/iot/latest/developerguide/protocols.html)[、AWS IoT デバイスシャ](https://docs.aws.amazon.com/iot/latest/developerguide/iot-device-shadows.html) [ドウ](https://docs.aws.amazon.com/iot/latest/developerguide/iot-device-shadows.html)、および [AWS IoT Jobs](https://docs.aws.amazon.com/iot/latest/developerguide/iot-jobs.html) の使用に関するベストプラクティスに照らして検証できます。

ここに既存の [Device Advisor](https://docs.aws.amazon.com/iot/latest/developerguide/device-advisor.html) コンテンツを参照してください。

#### 認証

[AWS IoT エンドポイントに接続するにはデバイスを認証する必要があります](#page-490-0)[。X.509 クライアント](#page-490-1) [証明書](#page-490-1)認証に使用するデバイスの場合、 AWS IoT 証明書はに登録され、有効になっている必要があ ります。

AWS IoT デバイスはどのようにエンドポイントを認証しますか?

AWS IoT CA 証明書をクライアントのトラストストアに追加します[。AWS IoT Coreのサーバー認](x509-client-certs.html#server-authentication) [証](x509-client-certs.html#server-authentication)のドキュメントを参照して、リンクから適切な CA 証明書をダウンロードします。

AWS IoTデバイスが接続すると何がチェックされますか?

デバイスが AWS IoTに接続しようとすると、次のようになります。

- 1. AWS IoT 証明書とサーバー名表示 (SNI) 値が有効かどうかをチェックします。
- 2. AWS IoT AWS IoT 使用した証明書がアカウントに登録され、有効化されていることを確認し ます。
- 3. デバイスがメッセージの購読や公開などのアクションを実行しようとすると AWS IoT、接続に 使用した証明書に添付されているポリシーがチェックされ、デバイスにそのアクションを実行 する権限があるかどうかが確認されます。

正しく設定された証明書を検証するにはどうすればよいですか?

OpenSSL の s\_client コマンドを使用して、 AWS IoT エンドポイントへの接続をテストしま す。

openssl s\_client -connect *custom\_endpoint*.iot.*aws-region*.amazonaws.com:8443 - CAfile *CA.pem* -cert *cert.pem* -key *privateKey.pem*

openssl s\_client の使用の詳細については、[OpenSSL s\\_client ドキュメント](https://www.openssl.org/docs/man1.0.2/man1/openssl-s_client.html)を参照してくだ さい。

証明書のステータスを確認するにはどうすればよいですか?

#### • 証明書を一覧表示する

証明書 ID がわからない場合は、aws iot [list-certificates](https://awscli.amazonaws.com/v2/documentation/api/latest/reference/iot/list-certificates.html) コマンドを使用してすべて の証明書のステータスを確認できます。

• 証明書の詳細を表示する

証明書の ID がわかっている場合、このコマンドは証明書に関するより詳細な情報を表示しま す。

aws iot [describe-certificate](https://awscli.amazonaws.com/v2/documentation/api/latest/reference/iot/describe-certificate.html) --certificate-id "*certificateId*"

• AWS IoT コンソールで証明書を確認します。

[AWS IoT コンソール](https://console.aws.amazon.com/iot/home)の左側のメニューで、[Secure] (安全性) を選択し、[Certificates] (証明書) を選択します。

接続に使用している証明書をリストから選択して、その詳細ページを開きます。

証明書の詳細ページで、現在のステータスを確認できます。

証明書のステータスは、詳細ページの右上にある [Actions] (アクション) メニューを使用して変 更できます。

認証

AWS IoT リソースは[、AWS IoT Core ポリシー](#page-547-0)[それらのリソースにアクションを実行させる権限を与](#page-548-0) [えるために使用されます](#page-548-0)。アクションを許可するには、 AWS IoT 指定されたリソースに、そのアク ションを実行する権限を付与するポリシードキュメントが添付されている必要があります。

ブローカーから PUBNACK または SUBNACK レスポンスを受信しました。何をすればよいですか?

- 呼び出しに使用している証明書にポリシーが添付されていることを確認してください AWS IoT。 すべてのパブリッシュ/サブスクライブオペレーションはデフォルトで拒否されます。
- 添付されたポリシーが、実行しようとしている[\[action](#page-548-0)](アクション)を承認していることを確認し てください。

アタッチされたポリシーが、承認されたアクションを実行しようとしている[リソース](#page-551-0)を承認して いることを確認してください。

ログに AUTHORIZATION\_FAILURE エントリがあります。

呼び出しに使用している証明書にポリシーが添付されていることを確認してください AWS IoT。 すべてのパブリッシュ/サブスクライブオペレーションはデフォルトで拒否されます。

添付されたポリシーが、実行しようとしている[\[action](#page-548-0)](アクション)を承認していることを確認し てください。

アタッチされたポリシーが、承認されたアクションを実行しようとしている[リソース](#page-551-0)を承認して いることを確認してください。

ポリシーで承認される内容を確認するにはどうすればよいですか?

[AWS IoT コンソール](https://console.aws.amazon.com/iot/home)の左側のメニューで、[Secure] (安全性) を選択し、[Certificates] (証明書) を 選択します。

接続に使用している証明書をリストから選択して、その詳細ページを開きます。

証明書の詳細ページで、現在のステータスを確認できます。

証明書の詳細ページの左側のメニューで、[Policies] (ポリシー) を選択して、証明書にアタッチさ れているポリシーを表示します。

目的のポリシーを選択して、その詳細ページを表示します。

ポリシーの詳細ページで、ポリシーの[Policy document] (ポリシードキュメント) を確認して、何 が許可されているかを確認します。

ポリシードキュメントを変更するには、[Edit policy document] (ポリシードキュメントの編集) を 選択します。

セキュリティと ID

AWS IoT カスタムドメイン設定用のサーバー証明書を提供する場合、証明書には最大 4 つのドメイ ン名が含まれます。

<span id="page-1688-0"></span>詳細については、「[AWS IoT Core エンドポイントとクォータ」](https://docs.aws.amazon.com/general/latest/gr/iot-core.html#security-limits)を参照してください。

ルール関連の問題の診断

(3) このトピックの改善にご協力ください

[より良いものにするために必要なことを教えてください](https://docs.aws.amazon.com/forms/aws-doc-feedback?hidden_service_name=IoT%20Docs&topic_url=http://docs.aws.amazon.com/en_us/iot/latest/developerguide/diagnosing-rules.html)

このセクションでは、ルールに関する問題が発生した場合に確認する必要のあるいくつかの事項につ いて説明します。

### CloudWatch トラブルシューティング用のログ設定

ルールに関する問題をデバッグする最善の方法は、 CloudWatch ログを使用することです。 CloudWatch Logs for を有効にすると AWS IoT、どのルールがトリガーされたか、その成功または失 敗を確認できます。また、WHERE 句の条件の一致について情報も得られます。詳細については、「 [CloudWatch ログ AWS IoT を使用したモニタリング](#page-760-0)」を参照してください。

最も一般的なルールの問題は権限付与です。このログには、 AssumeRole 自分のロールにリソース に対する実行権限がないかどうかが示されます。[きめ細かなログ記録](#page-727-0)で生成されるログの例を次に示 します。

```
{ 
     "timestamp": "2017-12-09 22:49:17.954", 
     "logLevel": "ERROR", 
     "traceId": "ff563525-6469-506a-e141-78d40375fc4e", 
     "accountId": "123456789012", 
     "status": "Failure", 
     "eventType": "RuleExecution", 
     "clientId": "iotconsole-123456789012-3", 
     "topicName": "test-topic", 
     "ruleName": "rule1", 
     "ruleAction": "DynamoAction", 
     "resources": { 
         "ItemHashKeyField": "id", 
         "Table": "trashbin", 
         "Operation": "Insert", 
         "ItemHashKeyValue": "id", 
         "IsPayloadJSON": "true" 
     }, 
     "principalId": "ABCDEFG1234567ABCD890:outis", 
     "details": "User: arn:aws:sts::123456789012:assumed-role/dynamo-
testbin/5aUMInJH is not authorized to perform: dynamodb:PutItem on 
  resource: arn:aws:dynamodb:us-east-1:123456789012:table/testbin (Service: 
  AmazonDynamoDBv2; Status Code: 400; Error Code: AccessDeniedException; Request ID: 
 AKQJ987654321AKQJ123456789AKQJ987654321AKQJ987654321)"
}
```
### [グローバルログ記録](#page-725-0)で生成される同様のログの例を次に示します。

```
2017-12-09 22:49:17.954 TRACEID:ff562535-6964-506a-e141-78d40375fc4e 
PRINCIPALID:ABCDEFG1234567ABCD890:outis [ERROR] EVENT:DynamoActionFailure 
TOPICNAME:test-topic CLIENTID:iotconsole-123456789012-3
```
MESSAGE:Dynamo Insert record failed. The error received was User: arn:aws:sts::123456789012:assumed-role/dynamo-testbin/5aUMInJI is not authorized to perform: dynamodb:PutItem on resource: arn:aws:dynamodb:us-east-1:123456789012:table/ testbin (Service: AmazonDynamoDBv2; Status Code: 400; Error Code: AccessDeniedException; Request ID: AKQJ987654321AKQJ987654321AKQJ987654321AKQJ987654321). Message arrived on: test-topic, Action: dynamo, Table: trashbin, HashKeyField: id, HashKeyValue: id, RangeKeyField: None, RangeKeyValue: 123456789012 No newer events found at the moment. Retry.

詳細については、「[the section called " CloudWatch コンソールでの AWS IoT ログの表示"」](#page-761-0)を参照 してください。

### 外部サービスの診断

外部サービスはエンドユーザーによって制御されます。ルールを実行する前に、ルールにリンクした 外部サービスが設定されており、アプリケーションのために十分なスループットとキャパシティーユ ニットがあることを確認してください。

#### SQL 問題の診断

SQL クエリが想定するデータを返さない場合:

- ログでエラーメッセージを確認します。
- SQL 構文がメッセージ内の JSON ドキュメントと一致することを確認します。

クエリで使用されているオブジェクト名とプロパティ名を、トピックのメッセージペイロードの JSON ドキュメントで使用されている名前とともに確認してください。SQL クエリでの JSON フォーマットの詳細については、「[JSON 拡張](#page-1047-0)」を参照してください。

• JSON オブジェクトまたはプロパティ名に予約文字または数字が含まれているかどうかを確認しま す。

SQL クエリでの JSON オブジェクト参照の予約文字の詳細については、「[JSON 拡張](#page-1047-0)」を参照し てください。

## <span id="page-1691-0"></span>シャドウ関連の問題の診断

■ このトピックの改善にご協力ください [より良いものにするために必要なことを教えてください](https://docs.aws.amazon.com/forms/aws-doc-feedback?hidden_service_name=IoT%20Docs&topic_url=http://docs.aws.amazon.com/en_us/iot/latest/developerguide/diagnosing-shadows.html)

### シャドウの診断

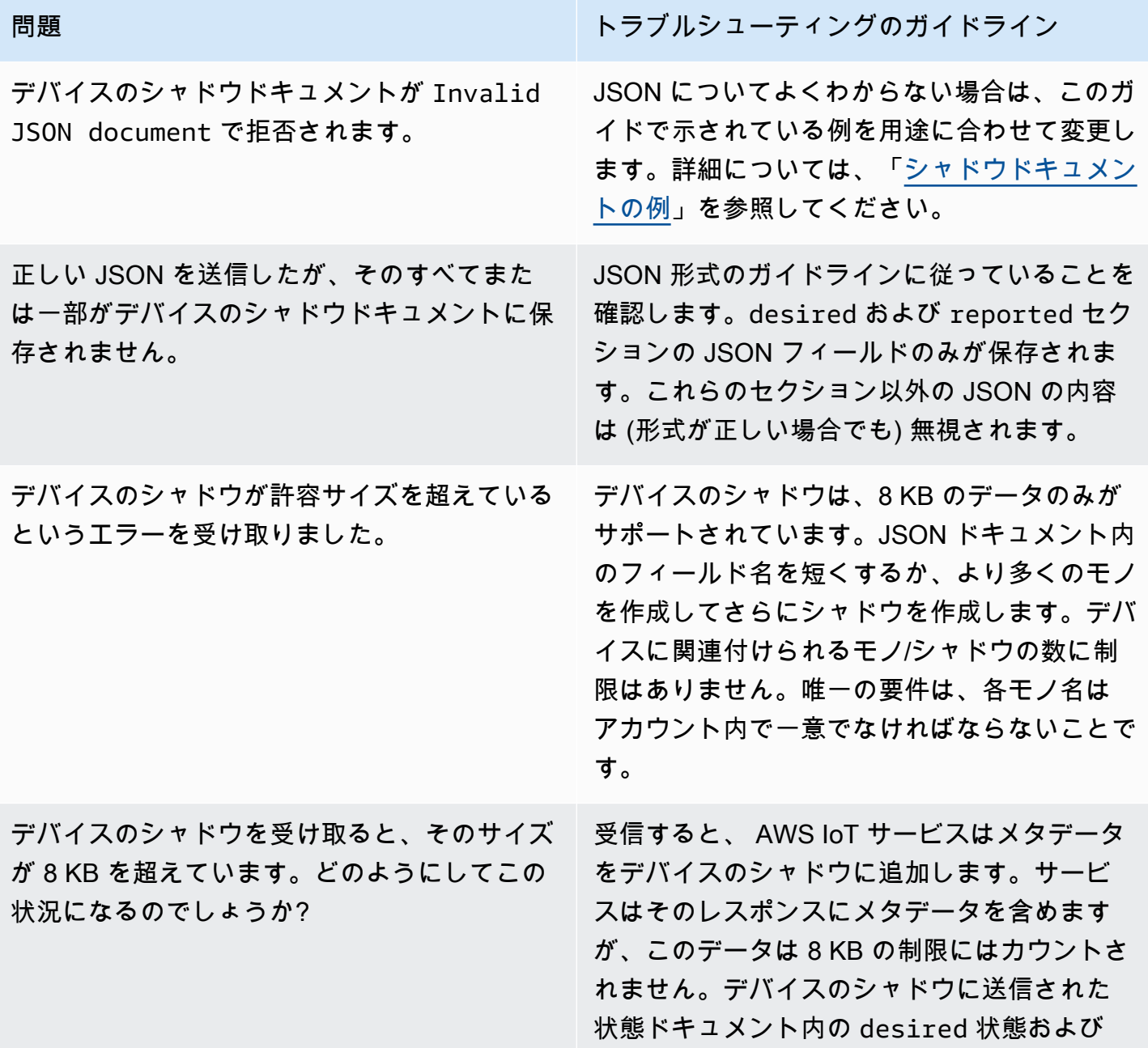
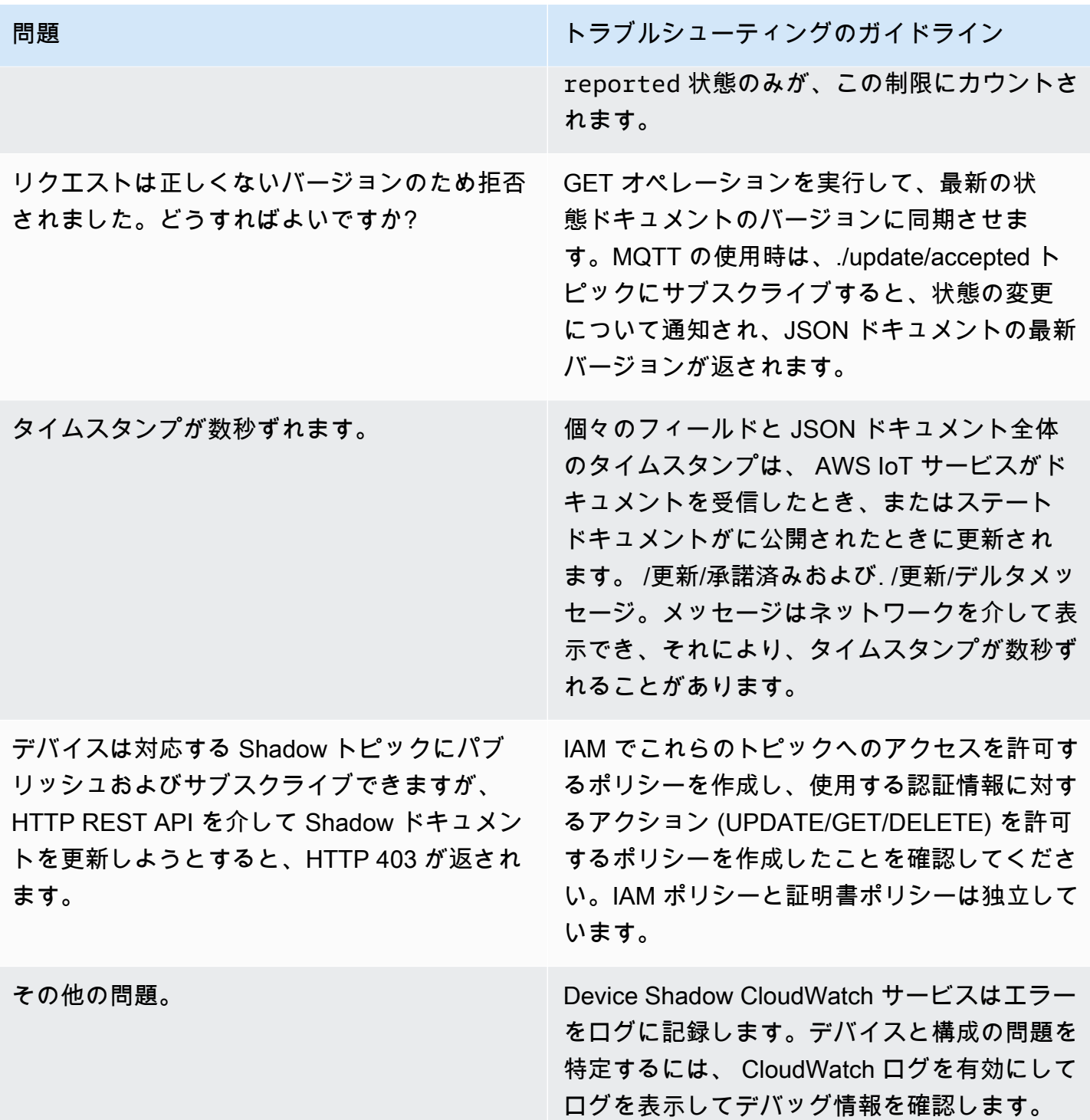

## Salesforce IoT 入力ストリームアクションの問題の診断

■ このトピックの改善にご協力ください [より良いものにするために必要なことを教えてください](https://docs.aws.amazon.com/forms/aws-doc-feedback?hidden_service_name=IoT%20Docs&topic_url=http://docs.aws.amazon.com/en_us/iot/latest/developerguide/diagnosing-salesforce.html)

実行トレース

Salesforce のアクションの実行トレースを確認するにはどうすればよいですか。

「 [CloudWatch ログ AWS IoT を使用したモニタリング」](#page-760-0)セクションを参照してください。ログ を有効にすると、Salesforce アクションの実行トレースを確認できます。

アクションの成功と失敗

メッセージが Salesforce IoT 入力ストリームに正常に送信されたことを確認するにはどうすればよい ですか。

Salesforce アクションの実行によって生成されたログは、[ CloudWatch ログ] に表示されます。 表示されている場合はAction executed successfully、 AWS IoT メッセージがターゲット 入力ストリームに正常にプッシュされたという確認をルールエンジンが Salesforce IoT から受け 取ったことを意味します。

Salesforce IoT プラットフォームに問題が発生した場合は、Salesforce IoT のサポートにお問い合 せください。

メッセージが Salesforce IoT 入力ストリームに正常に送信されていない場合にはどうすればよいです か。

Salesforce アクションの実行によって生成されたログは [ログ] に表示されます。 CloudWatch ロ グエントリに応じて次のアクションを試すことができます。

Failed to locate the host

アクションの url パラメータが正しく、Salesforce IoT 入力ストリームが存在することを確 認してください。

Received Internal Server Error from Salesforce

再試行。問題が解決しない場合は、Salesforce IoT サポートにお問い合わせください。

Received Bad Request Exception from Salesforce

送信するペイロードにエラーがないかどうかを確認してください。

Received Unsupported Media Type Exception from Salesforce

Salesforce IoT は現在バイナリペイロードをサポートしていません。JSON ペイロードを送信 していることを確認してください。

Received Unauthorized Exception from Salesforce

アクションの token パラメータが正しく、トークンがまだ有効であることを確認してくださ い。

Received Not Found Exception from Salesforce

アクションの url パラメータが正しく、Salesforce IoT 入力ストリームが存在することを確 認してください。

ここに記載されていないエラーが表示される場合は、 AWS IoT Support に連絡してください。

ストリーム制限の診断

「アカウントのストリーム制限を超えました」のトラブルシューティング AWS

「"Error: You have exceeded the limit for the number of streams in your AWS account."」と表示された場合は、制限の引き上げをリクエストする代わりに、アカウント内の未 使用ストリームをクリーンアップできます。

AWS CLI または SDK を使用して作成した未使用のストリームをクリーンアップするには:

aws iot delete-stream –stream-id *value*

詳細については、「[delete-stream](https://docs.aws.amazon.com/cli/latest/reference/iot/delete-stream.html)」を参照してください。

**a** Note

list-streams コマンドを使用して、ストリーミング ID を見つけることができます。

## デバイス群切断のトラブルシューティング

■ このトピックの改善にご協力ください

[より良いものにするために必要なことを教えてください](https://docs.aws.amazon.com/forms/aws-doc-feedback?hidden_service_name=IoT%20Docs&topic_url=http://docs.aws.amazon.com/en_us/iot/latest/developerguide/ota-troubleshooting-fleet-disconnects.html)

AWS IoT デバイスフリートの切断は、複数の理由で発生する可能性があります。この記事では、切 断理由を診断する方法と、 AWS IoT サービスの定期的なメンテナンスやスロットリング制限による 切断の処理方法について説明します。

切断理由を診断するには

[AWSIotLogsV2](https://docs.aws.amazon.com/iot/latest/developerguide/cloud-watch-logs.html) つのロググループをチェックして、[CloudWatchロ](https://docs.aws.amazon.com/iot/latest/developerguide/cwl-format.html)グエントリのフィールドで切断理 由を特定できます。disconnectReason

AWS IoT[のライフサイクルイベント機能を使用して切断理由を特定することもできます。](https://docs.aws.amazon.com/iot/latest/developerguide/life-cycle-events.html)[ライフサイ](https://docs.aws.amazon.com/iot/latest/developerguide/life-cycle-events.html#connect-disconnect) クルの接続解除イベント ([\\$aws/events/presence/disconnected/](https://docs.aws.amazon.com/iot/latest/developerguide/life-cycle-events.html#connect-disconnect)*clientId*) に登録している [場合は、 AWS IoT 切断が発生したときに通知が届きます。](https://docs.aws.amazon.com/iot/latest/developerguide/life-cycle-events.html#connect-disconnect)通知の disconnectReason フィールド で切断理由を特定できます。

[詳細については、「](https://docs.aws.amazon.com/iot/latest/developerguide/life-cycle-events.html)[CloudWatch AWS IoT ログエントリ」と「ライフサイクルイベント](https://docs.aws.amazon.com/iot/latest/developerguide/cwl-format.html)[」を参照して](https://docs.aws.amazon.com/iot/latest/developerguide/life-cycle-events.html) [ください。](https://docs.aws.amazon.com/iot/latest/developerguide/life-cycle-events.html)

サービスのメンテナンスによる接続切断のトラブルシューティングを行うには AWS IoT

AWS IoTのサービスメンテナンスによる切断は、 AWS IoTのライフサイクルイベン ト、SERVER\_INITIATED\_DISCONNECTおよびとして記録されます。 CloudWatchこのような切断に 対処するには、デバイスをプラットフォームに自動的に再接続できるようにクライアント側の設定を 調整してください。 AWS IoT

スロットリング制限による切断のトラブルシューティングを行うには

スロットリング制限による接続解除は、のライフサイクルイベント、およびとして記録されま す。THROTTLED AWS IoT CloudWatchこれらの切断に対処するために、デバイス数の増加に合わせ て[メッセージブローカーの制限緩和](https://docs.aws.amazon.com/general/latest/gr/iot-core.html#message-broker-limits)を要求することができます。

詳細については、[AWS IoT Core メッセージブローカーを](https://docs.aws.amazon.com/general/latest/gr/iot-core.html#message-broker-limits)参照してください。

## AWS IoT Device Advisor トラブルシューティングガイド

■ このトピックの改善にご協力ください [より良いものにするために必要なことを教えてください](https://docs.aws.amazon.com/forms/aws-doc-feedback?hidden_service_name=IoT%20Docs&topic_url=http://docs.aws.amazon.com/en_us/iot/latest/developerguide/device-advisor-troubleshooting.html)

全般

Q: 複数のテストスイートを並行して実行できますか?

A: はい。Device Advisor で、デバイスレベルのエンドポイントを使用して異なるデバイスでの複 数のテストスイートの実行がサポートされるようになりました。アカウントレベルのエンドポイ ントを使用する場合は、各アカウントで使用できるの Device Advisor エンドポイントは 1 つなの で、一度に実行できるスイートは 1 つです。詳細については、[「デバイスを設定する](https://docs.aws.amazon.com/iot/latest/developerguide/device-advisor-setting-up.html#da-configure-device)」を参照し てください。

Q: デバイスから、TLS 接続が Device Advisor によって拒否されていたことがわかりました。これは 想定どおりですか?

A: はい。Device Advisor は、各テストの実行前と実行後に TLS 接続を拒否します。Device Advisor で完全に自動化されたテストを行うために、デバイスの再試行メカニズムを実装するこ とをお勧めします。複数のテストケース (TLS 接続、MQTT 接続、および MQTT 発行など) を使 用してテストスイートを実行する場合、デバイス向けのメカニズムを構築することをお勧めしま す。このメカニズムでは、5 秒ごとにテストエンドポイントに 1 分から 2 分間の接続を試行でき ます。この方法を使用して、自動化された方法で順番に複数のテストケースを実行できます。

Q: セキュリティ分析および運用に関するトラブルシューティングを行うために、アカウントで実行 された Device Advisor API 呼び出しの履歴を取得できますか?

A: はい。アカウントで行われた Device Advisor API 呼び出しの履歴を受け取るには、 CloudTrail AWS IoT 管理コンソールをオンにして、イベントソースを絞り込むだけで すiotdeviceadvisor.amazonaws.com。

Q: Device Advisor CloudWatch のログインを確認する方法を教えてください。

A: テストスイートの実行中に生成されたログは、必要なポリシー (例:CloudWatchFullAccess) CloudWatch をサービスロールに追加するとアップロードされます (を参照[設定\)](#page-1505-0)。テストスイー トに少なくとも 1 つのテストケースがある場合は、2 つのログストリームを含むロググループ 「testSuiteIdaws/iot/deviceadvisor/\$」が作成されます。1 つのストリームは「\$testRunId」で、

セットアップやクリーンアップの手順など、テストスイート内のテストケースの実行前と実行後 に実行されたアクションのログが含まれます。もう1つのログストリームは「\$ suiteRunId \_\$」 でtestRunId、これはテストスイートの実行に固有です。デバイスから送信され、 AWS IoT Core このログストリームに記録されるイベントは、このログストリームに記録されます。

Q: デバイスのアクセス許可ロールの目的は何ですか?

A: Device Advisor AWS IoT Core はテストデバイスとテストシナリオのシミュレーションの間に 位置します。テストデバイスからの接続とメッセージを受け入れ、デバイスのアクセス許可ロー ルを引き受けてユーザーに代わり接続を開始することで、それらを AWS IoT Core に転送しま す。デバイスロールの権限が、テストの実行に使用する証明書の権限と同じであることを確認す ることが重要です。 AWS IoT Device Advisor AWS IoT Core がユーザーに代わってデバイス権限 ロールを使用してへの接続を開始した場合、証明書ポリシーは適用されません。ただし、設定し たデバイスのアクセス許可ロールの権限は適用されます。

Q: Device Advisor はどのリージョンでサポートされていますか?

A: Device Advisor は、us-east-1、us-west-2、ap-northeast-1、eu-west-1 リージョンでサポート されています。

Q: 一貫性のない結果が表示される理由は何ですか?

A: 一貫性のない結果の主な原因の1つは、テストの EXECUTION\_TIMEOUT を低すぎる値に 設定していることです。EXECUTION TIMEOUT の推奨値およびデフォルト値の詳細について は、[Device Advisor テストケース](https://docs.aws.amazon.com/iot/latest/developerguide/device-advisor-tests.html)を参照してください。

Q: Device Advisor はどの MQTT プロトコルをサポートしていますか?

A: Device Advisor は、X509 クライアント証明書による MQTT バージョン 3.1.1 をサポートして います。

Q: デバイスをテストエンドポイントに接続しようとした場合でもテストケースが実行タイムアウト メッセージで失敗した場合はどうなりますか?

A: 「[デバイスロールとして使用する IAM ロールを作成する」](https://docs.aws.amazon.com/iot/latest/developerguide/device-advisor-setting-up.html#da-iam-role)のすべてのステップを検証しま す。それでもテストが失敗した場合、Device Advisor が機能するために必要な正しいサーバー ネームインディケーション (SNI) 拡張子がデバイスから送信されていない可能性があります。正 しい SNI 値は、「[デバイスの設定」](https://docs.aws.amazon.com/iot/latest/developerguide/device-advisor-setting-up.html#da-configure-device)セクションを実行したときに返されるエンドポイントアド レスです。 AWS IoT また、デバイスはサーバー名表示 (SNI) 拡張をトランスポート層セキュリ ティ (TLS) プロトコルに送信する必要があります。詳細については、の「[トランスポートセキュ](https://docs.aws.amazon.com/iot/latest/developerguide/transport-security.html) [リティ](https://docs.aws.amazon.com/iot/latest/developerguide/transport-security.html)」を参照してください。 AWS IoT

Q: 「libaws-c-mqtt: AWS\_ERROR\_MQTT\_UNEXPECTED\_HANGUP」エラーで MQTT 接続が失敗し ました (または) デバイスの MQTT 接続がデバイスアドバイザーエンドポイントから自動的に切断さ れます。このエラーはどのように解決できますか?

A: この特定のエラーコードと予期しない切断は、さまざまな原因で発生する可能性があります が、ほとんどの場合、デバイスに関連付けられている[デバイスのロール](https://docs.aws.amazon.com/iot/latest/developerguide/device-advisor-setting-up.html#da-iam-role)に関連している可能性が あります。以下のチェックポイント (優先度順) でこの問題を解決します。

- デバイスにアタッチされたデバイスロールには、テストを実行するために必要な最低限の IAM 権限が必要です。デバイスアドバイザーは、アタッチされたデバイスロールを使用し て、テストデバイスに代わって MQTT アクションを実行します。 AWS IoT 必要な権限が ない場合、AWS ERROR MOTT UNEXPECTED HANGUP エラーが表示されるか、デバイスが Device Advisor のエンドポイントに接続しようとするときに予期しない切断が発生します。た とえば、MQTT Publish テストケースを実行することを選択した場合、Connect アクションと Publish アクションの両方を、対応する ClientId and Topic とともにロールに含める必要があ ります (値を区切るにはカンマを使用して複数の値を指定でき、ワイルドカード (\*) 文字を使 用してプレフィックス値を指定できます。例えば、TestTopic で始まる任意のトピックで公 開するためのアクセス許可を付与する場合は、リソース値として TestTopic\* を指定できま す。[ポリシーの例](https://docs.aws.amazon.com/iot/latest/developerguide/example-iot-policies.html)を次に示します。
- リソースタイプのデバイスロールで定義されている値と、コードで使用される実際の値が一致 しません。例: ClientId ロールで定義されている内容と、 ClientId デバイスコードで実際に使用 されている内容が一致しない場合などです。Topic ClientId、などの値は、 TopicFilter デバイス ロールとコードで同一である必要があります。
- デバイスに添付されているデバイス証明書は、アクティブであり、[リソース](https://docs.aws.amazon.com/iot/latest/developerguide/iot-action-resources.html)に必要な[アクショ](https://docs.aws.amazon.com/iot/latest/developerguide/iot-policy-actions.html) [ン許可](https://docs.aws.amazon.com/iot/latest/developerguide/iot-policy-actions.html)を持つ[ポリシー](https://docs.aws.amazon.com/iot/latest/developerguide/certificate-policy-examples.html)が添付されている必要があります。デバイス証明書ポリシーは、 AWS IoT AWS IoT Core リソースとデータプレーンの操作へのアクセスを許可または拒否することに 注意してください。Device Advisor では、テストケース中に使用されるアクション権限を付与 するアクティブなデバイス証明書をデバイスに添付する必要があります。

## AWS IoT Device Management トラブルシューティングガイド

■ このトピックの改善にご協力ください

[より良いものにするために必要なことを教えてください](https://docs.aws.amazon.com/forms/aws-doc-feedback?hidden_service_name=IoT%20Docs&topic_url=http://docs.aws.amazon.com/en_us/iot/latest/developerguide/device-management-troubleshoot.html)

AWS IoT Device Managementこれはのトラブルシューティングセクションです。

#### トピック

- [AWS IoT ジョブ、トラブルシューティング](#page-1699-0)
- [フリートインデックス作成トラブルシューティングガイド](#page-1704-0)

## <span id="page-1699-0"></span>AWS IoT ジョブ、トラブルシューティング

AWS IoT これはジョブのトラブルシューティングセクションです。

AWS IoT Jobs エンドポイントを見つけるにはどうすればいいですか?

AWS IoT Jobs コントロールプレーンのエンドポイントを見つけるにはどうすればいいですか?

AWS IoT Jobs は HTTPS プロトコルを使用するコントロールプレーン API 操作をサポートしま す。HTTPS プロトコルを使用して正しいコントロールプレーンエンドポイントに接続している ことを確認します。

AWS 地域固有のエンドポイントのリストについては、「[AWS IoT コア-コントロールプレーンエ](https://docs.aws.amazon.com/general/latest/gr/iot-core.html#iot-core-control-plane-endpoints) [ンドポイント](https://docs.aws.amazon.com/general/latest/gr/iot-core.html#iot-core-control-plane-endpoints)」を参照してください。

FIPS [AWS IoT 準拠のジョブコントロールプレーンエンドポイントの一覧については](https://aws.amazon.com/compliance/fips/#FIPS_Endpoints_by_Service)、「FIPS エ [ンドポイント \(サービス別\)」を参照してください。](https://aws.amazon.com/compliance/fips/#FIPS_Endpoints_by_Service)

**a** Note

AWS IoT AWS IoT Core 同じリージョン固有のエンドポイントをジョブと共有します。 AWS

AWS IoT Jobs データプレーンのエンドポイントを見つけるにはどうすればよいですか?

AWS IoT Jobs は HTTPS と MQTT プロトコルを使用したデータプレーン API 操作をサポートし ています。HTTPS または MQTT プロトコルを使用して正しいデータプレーンエンドポイントに 接続していることを確認します。

- HTTPS プロトコル
	- 以下に示す次の [describe-endpoint](https://awscli.amazonaws.com/v2/documentation/api/latest/reference/iot/describe-endpoint.html)CLI コマンドまたは [DescribeEndpoint](https://docs.aws.amazon.com/iot/latest/apireference/API_DescribeEndpoint.html)REST API を使 用してください。エンドポイントタイプには、を使用してくださいiot:Jobs。

aws iot describe-endpoint --endpoint-type iot:Jobs

- MQTT プロトコル
	- 以下に示す次の [describe-endpoint](https://awscli.amazonaws.com/v2/documentation/api/latest/reference/iot/describe-endpoint.html)CLI コマンドまたは [DescribeEndpoint](https://docs.aws.amazon.com/iot/latest/apireference/API_DescribeEndpoint.html)REST API を使 用してください。エンドポイントタイプには、iot:Data-ATS (推奨) またはを使用してくだ さいiot:Data。

aws iot describe-endpoint --endpoint-type iot:Data-ATS (recommended)

aws iot describe-endpoint --endpoint-type iot:Data

FIPS AWS IoT 準拠のジョブデータプレーンエンドポイントの一覧については、[「FIPS](https://aws.amazon.com/compliance/fips/#FIPS_Endpoints_by_Service) エンドポ イント (サービス別)」を参照してください。

AWS IoT ジョブのアクティビティを監視してメトリクスを提供する方法を教えてくだ さい。

CloudWatch Amazon AWS IoT を使用してジョブのアクティビティを監視すると、 AWS IoT 進行中 のジョブオペレーションをリアルタイムで可視化し、 CloudWatch AWS IoT ルールによるアラーム でコストを管理できます。 AWS IoT CloudWatchジョブのアクティビティを監視してアラームを設定 する前に、ロギングを設定する必要があります。ロギングの設定の詳細については、を参照してくだ さい[AWS IoT ログ記録の設定](#page-721-0)。

Amazon CloudWatch の詳細と、IAM CloudWatch ユーザーロールを使用してリソースを使用する権 限を設定する方法については、「[Amazon CloudWatch の ID およびアクセス管理」](https://docs.aws.amazon.com/AmazonCloudWatch/latest/monitoring/auth-and-access-control-cw.html)を参照してくだ さい。

Amazon AWS IoT CloudWatch を使用してジョブのメトリクスとモニタリングを設定する方法を教え てください。

AWS IoT ロギングを設定するには、[「AWS IoT ロギングの設定」](https://docs.aws.amazon.com/iot/latest/developerguide/configure-logging.html)で説明されている手順に従っ てください。 AWS IoT ロギングの設定は AWS Management Console、 AWS CLI、または API で実行できます。 AWS IoT 特定の Thing グループのロギング設定は、 AWS CLI または API での み行う必要があります。

[AWS IoT Jobs metrics](https://docs.aws.amazon.com/iot/latest/developerguide/metrics_dimensions.html#jobs-metrics) セクションには、 AWS IoT Jobs AWS IoT アクティビティのモニタリング に使用されるジョブメトリクスが含まれています。 AWS Management Console とのメトリック スの表示方法を説明しています AWS CLI。

さらに、 CloudWatch 厳重に監視したい特定のメトリクスを警告するアラームを設定することも できます。アラームの設定に関するガイダンスについては、「[Amazon CloudWatch アラームの](https://docs.aws.amazon.com/AmazonCloudWatch/latest/monitoring/AlarmThatSendsEmail.html) [使用](https://docs.aws.amazon.com/AmazonCloudWatch/latest/monitoring/AlarmThatSendsEmail.html)」を参照してください。

デバイス群と単一デバイスのトラブルシューティング

ジョブの実行ステータスは無期限に維持されます**QUEUED**。

ステータス状態がのジョブ実行が、IN\_PROGRESS、、QUEUEDFAILEDなどの次の論理ステータ ス状態に進まない場合TIMED\_OUT、次のいずれかのシナリオが原因である可能性があります。

- CloudWatch [CloudWatch コンソールにあるログでデバイスのアクティビティを確認します](https://docs.aws.amazon.com/AmazonCloudWatch/latest/DeveloperGuide/WhatIsCloudWatchLogs.html)。詳 しくは、「[AWS IoT CloudWatch ログを使った監視」](https://docs.aws.amazon.com/iot/latest/developerguide/cloud-watch-logs.html)を参照してください。
- ジョブとその後のジョブ実行に関連付けられている IAM ロールには、その IAM ロールにア タッチされている IAM ポリシーのポリシーステートメントのいずれかに記載されている正しい 権限がない場合があります。[describe-job](https://docs.aws.amazon.com/iot/latest/apireference/API_DescribeJob.html)API を使用して、そのジョブとその後のジョブ実 行にリンクされている IAM ロールを特定し、IAM ポリシーに正しい権限があるかどうかを確 認してください。ポリシーのアクセス権限ステートメントが更新されると、リソースに対して [AssumeRole](https://docs.aws.amazon.com/STS/latest/APIReference/API_AssumeRole.html)API コマンドを実行できるようになります。

自分の Thing または Thing グループのジョブ実行が作成されませんでした。

ジョブのステータス状態がに更新されるとIN\_PROGRESS、ターゲットグループ内のすべてのデ バイスへのジョブドキュメントのロールアウトが開始されます。このステータス状態の更新によ り、ターゲットデバイスごとにジョブ実行が作成されます。いずれかのターゲットデバイスに対 してジョブ実行が作成されなかった場合は、以下のガイダンスを参照してください。

- thingジョブの直接のターゲットで、ジョブのステータス状態が「」IN\_PROGRESS で、ジョ ブは同時実行中ですか? 3 つの条件がすべて満たされている場合でも、ジョブはターゲットグ ループ内のすべてのデバイスにジョブ実行を送信中であり、そのデバイスはまだジョブ実行を 受け取っていません。thing
	- AWS 管理コンソールで、ターゲットグループ内のデバイスのジョブとジョブのステータス 状態を確認するか、[describe-job](https://docs.aws.amazon.com/iot/latest/apireference/API_DescribeJob.html)API コマンドを使用します。
	- [describe-job](https://docs.aws.amazon.com/iot/latest/apireference/API_DescribeJob.html)API コマンドを使用して、IsConcurrentジョブのプロパティが true また は false に設定されているかどうかを確認します。詳細については、「[Job 制限」](https://docs.aws.amazon.com/iot/latest/developerguide/job-limits.html)を参照し てください。

• thingはジョブの直接の対象にはなりません。

- Thingがに追加され、ThingGroupジョブがを対象としていた場合 はThingGroup、Thingがの一部であることを確認してくださいThingGroup。
- ジョブがステータス状態の「同時実行」のスナップショットジョブの場合、ジョブはター ゲットグループのすべてのデバイスにまだジョブ実行を送信中であり、Thingそのデバイス はまだジョブ実行を受け取っていません。IN\_PROGRESS
- ジョブが継続ジョブで、ステータスが「同時実行」の場合、ジョブはターゲットグループ内 のすべてのデバイスにまだジョブ実行を送信中であり、Thingそのデバイスはまだジョブ実 行を受け取っていません。IN PROGRESS連続ジョブの場合のみ、ThingThingGroupから を削除し、Thingその内容をに追加し直すこともできます。ThingGroup
- ジョブがステータスが「」のスナップショットジョブで、同時実行ではない場合 は、ThingThingGroupジョブがまたはメンバーシップ関係を認識していない可能性があり ます。IN\_PROGRESS AWS IoT AddThingToThingGroup呼び出し後に作成する前に、数 秒の待機時間を増やすことをお勧めします。Jobあるいは、ターゲットの選択をに切り替え てContinuous、ThingThingGroupサービスが遅延イベントやメンバーシップアタッチメ ントイベントをバックフィルするようにすることもできます。

#### **LimitedExceededException**新しいジョブはエラーにより失敗します

ジョブの作成がエラーレスポンスで失敗した場合はLimitedExceededException、listjobs API を呼び出し、isConcurrent=trueすべてのジョブを確認して、ジョブの同時実行 数の上限に達しているかどうかを確認してください。[同時Job に関する追加情報については、](https://docs.aws.amazon.com/iot/latest/developerguide/job-limits.html) [「ジョブ制限](https://docs.aws.amazon.com/iot/latest/developerguide/job-limits.html)」を参照してください。ジョブの同時実行数の制限を確認したり、制限の引き上げ をリクエストしたりするには、「[AWS IoT Device Management ジョブの制限とクォータ」](https://docs.aws.amazon.com/general/latest/gr/iot_device_management.html#job-limits)を参 照してください。

Job ドキュメントのサイズ制限

ジョブドキュメントのサイズは MQTT ペイロードサイズによって制限されます。32 kB (キロバ イト)、32,000 B (バイト) を超えるジョブドキュメントが必要な場合は、ジョブドキュメントを 作成して Amazon S3 に保存し、CreateJob API documentSource のフィールドに Amazon S3 オブジェクト URL を追加するか、を使用します。 AWS CLIの場合は AWS Management Console、ジョブを作成するときに Amazon S3 の URL テキストボックスに Amazon S3 オブ ジェクト URL を追加します。

• AWS Management Console [ジョブドキュメントの作成:を使用してジョブを作成および管理し](https://docs.aws.amazon.com/iot/latest/developerguide/manage-job-console.html) [ます。 AWS Management Console](https://docs.aws.amazon.com/iot/latest/developerguide/manage-job-console.html)

- AWS CLI ジョブドキュメントの作成:[を使用してジョブを作成および管理します。 AWS CLI](https://docs.aws.amazon.com/iot/latest/developerguide/manage-job-cli.html)
- CreateJobAPI ドキュメント:[CreateJob](https://docs.aws.amazon.com/iot/latest/apireference/API_CreateJob.html)

デバイス側の MQTT メッセージリクエスト、スロットル制限

エラーコード 400 を受け取った場合ThrottlingException、デバイス側の同時リクエストの 制限に達したため、デバイス側 MQTT メッセージは失敗しました。[スロットル制限の詳細と調整](https://docs.aws.amazon.com/general/latest/gr/iot_device_management.html#job-limits) [可能かどうかについては、「AWS IoT Device Management ジョブ制限とクォータ」](https://docs.aws.amazon.com/general/latest/gr/iot_device_management.html#job-limits)を参照して ください。

接続タイムアウトエラー

エラーコード 400 RequestExpired は、レイテンシーが高いか、クライアント側のタイムアウ ト値が低いために接続に失敗したことを示します。

• [クライアント側とサーバー側間の接続テストについては、「デバイスデータエンドポイントと](https://docs.aws.amazon.com/iot/latest/developerguide/iot-quick-start-test-connection.html) [の接続テスト](https://docs.aws.amazon.com/iot/latest/developerguide/iot-quick-start-test-connection.html)」を参照してください。

API コマンドが無効です。

API コマンドが無効であることを示すエラーメッセージが表示されないように、正しい API コマ ンドが入力されていることを確認してください。すべての [AWS IoT API コマンドの包括的なリス](https://docs.aws.amazon.com/iot/latest/apireference/Welcome.html) [トについては、 AWS IoT API リファレンスをご覧ください](https://docs.aws.amazon.com/iot/latest/apireference/Welcome.html)。

サービス側接続エラー

エラーコード 503 ServiceUnavailable は、サーバー側で発生したエラーを示します。

- [AWS すべてのサービスの現在の状態については、「AWS Health Dashboard \( AWS すべての](https://health.aws.amazon.com/health/status) [サービス\)」](https://health.aws.amazon.com/health/status)を参照してください。
- [AWS Health Dashboard パーソナルの現在のステータスについては、「\(パーソナル AWS アカ](https://aws.amazon.com/premiumsupport/technology/aws-health-dashboard/) [ウント\)」](https://aws.amazon.com/premiumsupport/technology/aws-health-dashboard/)を参照してください AWS アカウント。

## <span id="page-1704-0"></span>フリートインデックス作成トラブルシューティングガイド

フリートインデックス作成サービスの集計クエリのトラブルシューティング

タイプが一致しないというエラーが発生した場合は、 CloudWatch ログを使用して問題のトラブル シューティングを行うことができます。 CloudWatch Fleet Indexing サービスがログを書き込む前 に、ログを有効にする必要があります。詳細については、「 [CloudWatch ログ AWS IoT を使用した](#page-760-0) [モニタリング](#page-760-0)」を参照してください。

非管理対象フィールドに対して集計クエリを行うには、customFields または UpdateIndexingConfiguration に渡される update-indexing-configuration 引数で定義した フィールドを指定する必要があります。フィールド値が設定されたフィールドのデータ型と一致しな い場合、集計クエリの実行時にこの値は無視されます。

タイプが一致しないためにフィールドをインデックス化できない場合、Fleet Indexing サービスはエ ラーログを Logs に送信します。 CloudWatch エラーログには、フィールド名、変換できなかった 値、デバイスのモノ名が含まれます。以下に、エラーログの例を示します。

```
{ 
   "timestamp": "2017-02-20 20:31:22.932", 
   "logLevel": "ERROR", 
   "traceId": "79738924-1025-3a00-a669-7bec69f7f07a", 
   "accountId": "000000000000", 
   "status": "SucceededWithIssues", 
   "eventType": "IndexingCustomFieldFailed", 
   "thingName": "thing0", 
   "failedCustomFields": [ 
     { 
       "Name": "attributeName1", 
       "Value": "apple", 
       "ExpectedType": "String" 
     }, 
     { 
       "Name": "attributeName2", 
       "Value": "2", 
       "ExpectedType": "Boolean" 
     } 
   ]
}
```
デバイスが約 1 時間切断されていた場合、接続ステータス値 timestamp が含まれていない場合が あります。永続セッションでは、永続セッションに設定されている time-to-live (TTL) よりも長くク ライアントの接続が切断されると、値が失われる可能性があります。接続ステータスのデータのイン デックスは、クライアント ID に一致するモノの名前が含まれる接続にのみ作成されます。(クライア ント ID はデバイスの接続に使用される値です)。 AWS IoT Core

フリートインデックス作成のトラブルシューティング

フリートインデックス作成の設定をダウングレードできない

フリートメトリクスまたは動的グループに関連付けられているデータソースを削除する場合、フリー トインデックス作成の設定のダウングレードはサポートされていません。

例えば、インデックス作成の設定にレジストリデータ、シャドウデータ、接続データがあり、クエリ thingName:TempSensor\* AND shadow.desired.temperature>80 にフリートメトリクスが 存在する場合、レジストリデータのみを含むようにインデックス作成の設定を更新するとエラーが発 生します。

既存のフリートメトリクスが使用するカスタムフィールドの変更はサポートされていません。

フリートメトリクスまたは動的グループに互換性がないため、インデックス作成の設定を更新できま せん

互換性のないフリートメトリクスまたは動的グループが原因でインデックス作成の設定を更新できな い場合は、インデックス作成の設定を更新する前に、互換性のないフリートメトリクスまたは動的グ ループを削除してください。

ロケーションインデックスとジオクエリのトラブルシューティング

ロケーションインデックスとジオクエリで発生するミスマッチタイプのエラーをトラブルシューティ ングするには、ログを有効にします。 CloudWatch AWS IoT [使用状況を監視する方法の詳細につい](https://docs.aws.amazon.com/iot/latest/developerguide/cloud-watch-logs.html) [ては CloudWatch、ガイドを参照してください。 step-by-step](https://docs.aws.amazon.com/iot/latest/developerguide/cloud-watch-logs.html)

ジオクエリを使用して位置データにインデックスを付ける場合、で指定する位置フィールド は、geoLocationsUpdateIndexingConfiguration渡す場所フィールドと一致する必要があり ます。不一致がある場合、フリートインデックスではミスマッチタイプのエラーがに送信されます。 CloudWatchエラーログには、フィールド名、変換できなかった値、デバイスのモノ名が含まれま す。

以下に、エラーログの例を示します。

```
{
"timestamp": "2023-11-09 01:39:43.466", 
     "logLevel": "ERROR", 
     "traceId": "79738924-1025-3a00-a669-7bec69f7f07a", 
     "accountId": "123456789012", 
     "status": "Failure", 
     "eventType": "IndexingGeoLocationFieldFailed", 
     "thingName": "thing0", 
     "failedGeolocationFields": [ 
\overline{\mathcal{L}}"Name": "attributeName1", 
              "Value": "apple", 
              "ExpectedType": "Geopoint" 
         } 
     ], 
     "reason": "failed to index the field because it could not be converted to one of 
 the expected geoLocation formats."
}
```
詳細については、「[???](#page-1461-0)」を参照してください。

フリートメトリクスのトラブルシューティング

内のデータポイントは表示されない CloudWatch

フリートメトリクスを作成できるのにデータポイントが表示されない場合は CloudWatch、クエリ文 字列の条件を満たすものがない可能性があります。

フリートメトリクスの作成方法を示す以下のサンプルコマンドを参照してください。

aws iot create-fleet-metric --metric-name "example\_FM" --query-string "thingName:TempSensor\* AND attributes.temperature>80" --period 60 --aggregation-field "attributes.temperature" --aggregation-type name=Statistics,values=count

クエリ文字列条件を満たすモノがない場合--query-string "thingName:TempSensor\* AND attributes.temperature>80":

- を使用するとvalues=count、フリートメトリクスを作成でき、 CloudWatch表示するデータポイ ントも増えます。値countのデータポイントは常に 0 です。
- valuescount以外では、フリートメトリックを作成することはできますが、フリートメトリック は表示されず、表示するデータポイントもありません CloudWatch。 CloudWatch

## AWS IoT エラー

(a) このトピックの改善にご協力ください [より良いものにするために必要なことを教えてください](https://docs.aws.amazon.com/forms/aws-doc-feedback?hidden_service_name=IoT%20Docs&topic_url=http://docs.aws.amazon.com/en_us/iot/latest/developerguide/iot-errors.html)

このセクションには、が送信したエラーコードの一覧が表示されます AWS IoT。

### メッセージブローカーに関するエラーコード

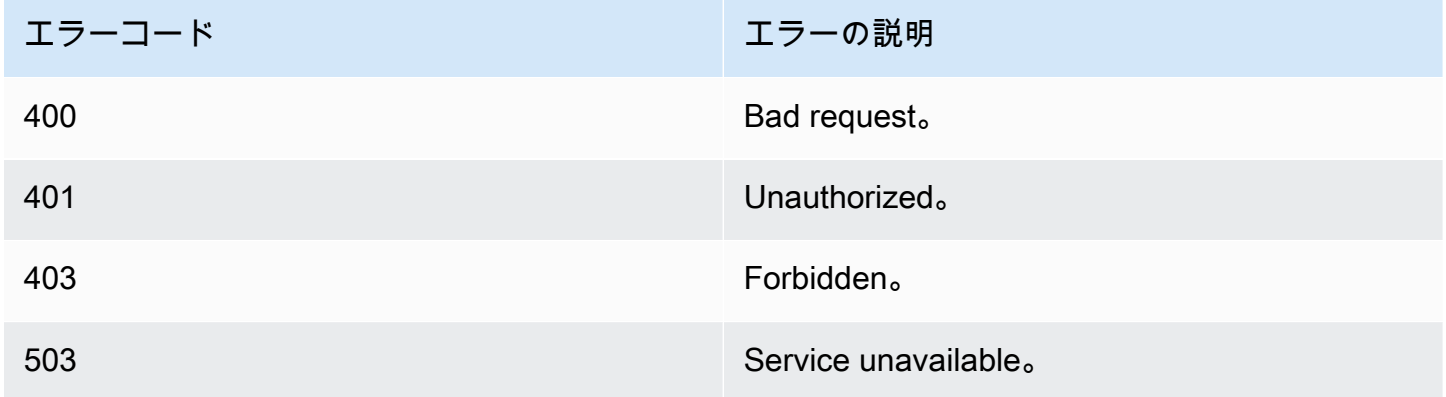

#### ID とセキュリティに関するエラーコード

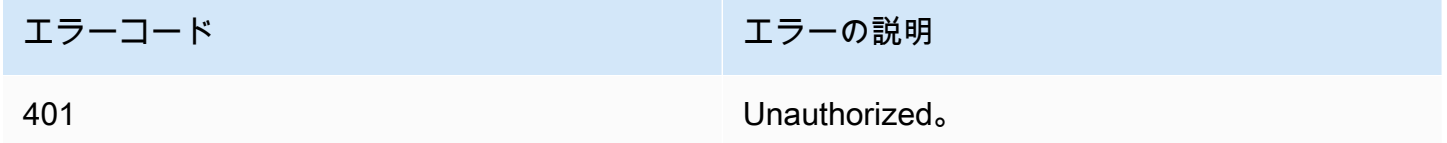

Device Shadow に関するエラーコード

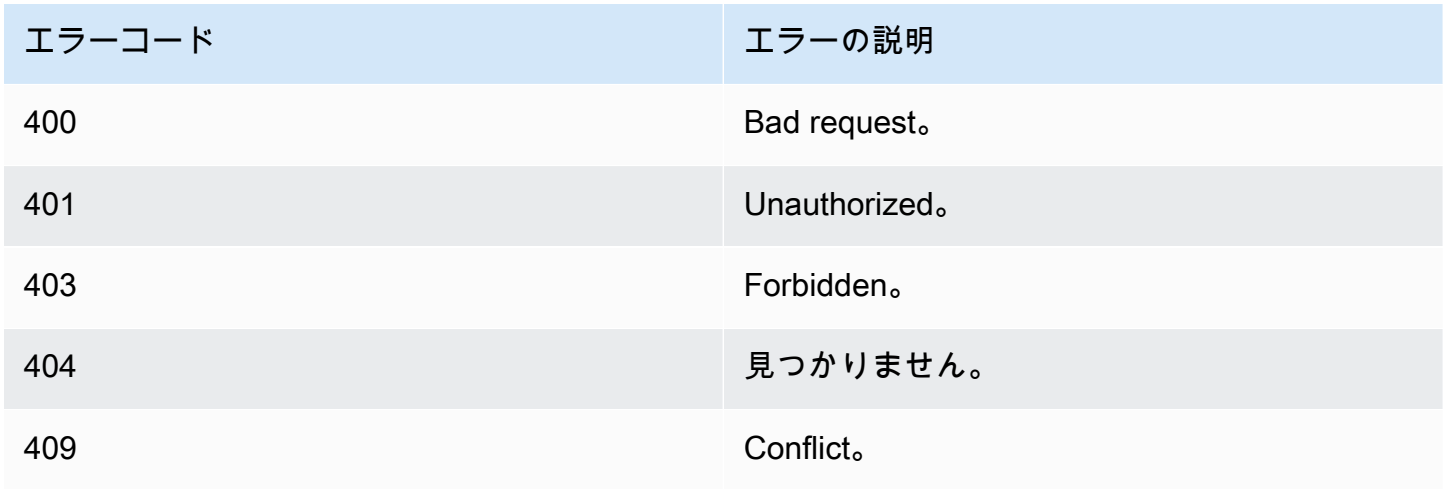

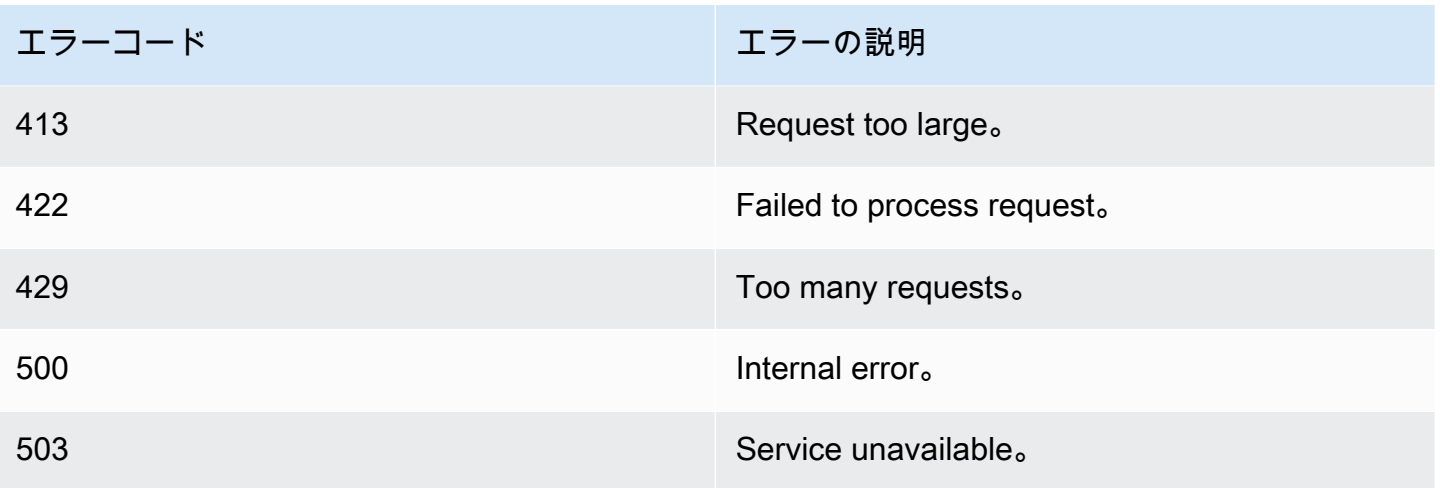

# AWS IoT Device SDKsMobile SDKs、および AWS IoT Device Client

このページでは、 と選択したハードウェアプラットフォームを使用して革新的な IoT ソリューショ ンを構築するのに役立つ AWS IoT Device SDKs、オープンソースライブラリ、デベロッパーガイ ド、サンプルアプリケーション、移植ガイドの概要 AWS IoT を説明します。

これらの SDK は、IoT デバイスで使用するためのものです。モバイルデバイスで使用する IoT ア プリケーションを開発している場合は、「[AWS モバイル SDKs」](#page-1712-0)を参照してください。IoT アプリ ケーションまたはサーバー側プログラムを開発している場合は、[AWS SDK](#page-129-0) を参照してください。

## AWS IoT Device SDKs

AWS IoT Device SDKs には、オープンソースライブラリ、サンプル付きのデベロッパーガイド、移 植ガイドが含まれているため、選択したハードウェアプラットフォームで革新的な IoT 製品またはソ リューションを構築できます。

**a** Note

AWS IoT Device SDKsしました。 AWS IoT Device SDKsmacOS での TLS 1.3 の使用をサ ポートしていません。

これらの SDK は、MQTT および WSS プロトコルを使用して、IoT デバイスを AWS IoT に接続する のに役立ちます。

 $C++$ 

AWS IoT C++ Device SDK

AWS IoT C++ Device SDK を使用すると、デベロッパーは AWS と AWS IoT APIs。具具体的に は、この SDK にはリソース制約がなく、メッセージキュー、マルチスレッドサポート、最新の 言語機能などの高度な機能が必要なデバイス向けに設計されています。詳細については、以下を 参照してください:

- [AWS IoT の Device SDK C++ v2 GitHub](https://github.com/aws/aws-iot-device-sdk-cpp-v2)
- [AWS IoT Device SDK C++ v2 Readme](https://github.com/aws/aws-iot-device-sdk-cpp-v2#aws-iot-device-sdk-for-c-v2)
- [AWS IoT Device SDK C++ v2 サンプル](https://github.com/aws/aws-iot-device-sdk-cpp-v2/tree/main/samples#sample-apps-for-the-aws-iot-device-sdk-for-c-v2)

• [AWS IoT Device SDK C++ v2 API ドキュメント](https://aws.github.io/aws-iot-device-sdk-cpp-v2/)

#### Python

AWS IoT Device SDK for Python

AWS IoT Device SDK for Python を使用すると、デベロッパーはデバイスを使用して MQTT ま たは MQTT over the WebSocket Protocol 経由で AWS IoT プラットフォームにアクセスする Python スクリプトを作成できます。デバイスを に接続することで AWS IoT、ユーザーは が提供 するメッセージブローカー、ルール、シャドウ、および AWS Lambda、Kinesis、Amazon S3 な どの AWS IoT 他の AWS サービスを安全に操作できます。

- [AWS IoT の Device SDK for Python v2 GitHub](https://github.com/aws/aws-iot-device-sdk-python-v2)
- [AWS IoT Device SDK for Python v2 Readme](https://github.com/aws/aws-iot-device-sdk-python-v2#aws-iot-device-sdk-v2-for-python)
- [AWS IoT Device SDK for Python v2 サンプル](https://github.com/aws/aws-iot-device-sdk-python-v2/tree/main/samples#sample-apps-for-the-aws-iot-device-sdk-v2-for-python)
- [AWS IoT Device SDK for Python v2 API ドキュメント](https://aws.github.io/aws-iot-device-sdk-python-v2/)

#### **JavaScript**

AWS IoT Device SDK for JavaScript

aws-iot-device-sdk.js パッケージを使用すると、デベロッパーは MQTT または MQTT over the WebSocket Protocol AWS IoT を使用して にアクセスする JavaScript アプリケーションを作成で きます。これは、Node.js 環境およびブラウザーアプリケーションで使用できます。詳細につい ては、次を参照してください。

- [AWS IoT での Device SDK for JavaScript v2 GitHub](https://github.com/aws/aws-iot-device-sdk-js-v2)
- [AWS IoT Device SDK for JavaScript v2 Readme](https://github.com/aws/aws-iot-device-sdk-js-v2#aws-iot-device-sdk-for-javascript-v2)
- [AWS IoT Device SDK for JavaScript v2 サンプル](https://github.com/aws/aws-iot-device-sdk-js-v2/tree/main/samples#sample-apps-for-the-aws-iot-device-sdk-for-javascript-v2)
- [AWS IoT Device SDK for JavaScript v2 API ドキュメント](https://aws.github.io/aws-iot-device-sdk-js-v2/index.html)

#### Java

AWS IoT Device SDK for Java

AWS IoT Device SDK for Java を使用すると、Java デベロッパーは MQTT または MQTT over the WebSocket Protocol を介して AWS IoT プラットフォームにアクセスできます。SDK はシャ ドウをサポートするように構築されています。GET、UPDATE、DELETE を含む HTTP メソッド を使用して、 Shadows にアクセスできます。SDK では、簡略化された Shadow アクセスモデル もサポートしていて、開発者が、JSON ドキュメントをシリアル化または逆シリアル化すること なく、ゲッターメソッドとセッターメソッドを使用するだけで Shadows とデータを交換できま す。

**a** Note

AWS IoT Device SDK for Java v2 が Android 開発をサポートするようになりました。詳 細については、「Android 用 [AWS IoT Device SDK」](https://github.com/aws/aws-iot-device-sdk-java-v2/blob/main/documents/ANDROID.md)を参照してください。

詳細については、次を参照してください。

- [AWS IoT の Device SDK for Java v2 GitHub](https://github.com/aws/aws-iot-device-sdk-java-v2)
- [AWS IoT Device SDK for Java v2 Readme](https://github.com/aws/aws-iot-device-sdk-java-v2#aws-iot-device-sdk-for-java-v2)
- [AWS IoT Device SDK for Java v2 サンプル](https://github.com/aws/aws-iot-device-sdk-java-v2/tree/main/samples#sample-apps-for-the-aws-iot-device-sdk-for-java-v2)
- [AWS IoT Device SDK for Java v2 API ドキュメント](https://aws.github.io/aws-iot-device-sdk-java-v2/)

AWS IoT 埋め込み C 用 Device SDK

**a** Note

この SDK は、経験豊富な組み込みソフトウェアデベロッパーによる使用を想定していま す。

AWS IoT Device SDK for Embedded C (C-SDK) は、IoT デバイスを に安全に接続するために組み込 みアプリケーションで使用可能な MIT オープンソースライセンスに基づく C ソースファイルのコ レクションです AWS IoT Core。これには、MQTT クライアント、JSON Parser、 AWS IoT および Device Shadow、 AWS IoT Jobs、 AWS IoT Fleet Provisioning、および AWS IoT Device Defender ライブラリが含まれます。この SDK はソース形式で配布され、アプリケーションコード、その他の ライブラリ、および任意のオペレーティングシステム (OS) とともにお客様のファームウェアに組み 込まれることが意図されています。

は通常 AWS IoT Device SDK for Embedded C 、最適化された C 言語ランタイムを必要とするリ ソース制約のあるデバイスを対象としています。この SDK は、任意のオペレーティングシステムで 使用でき、任意のプロセッサタイプ (MCU や MPU など) でホストできます。

詳細については、次を参照してください。

- [AWS IoT の埋め込み C 用 Device SDK GitHub](https://github.com/aws/aws-iot-device-sdk-embedded-C)
- [AWS IoT 埋め込み C Readme 用 Device SDK](https://github.com/aws/aws-iot-device-sdk-embedded-C#aws-iot-device-sdk-for-embedded-c)
- [AWS IoT Device SDK for Embedded C サンプル](https://docs.aws.amazon.com/embedded-csdk/latest/lib-ref/docs/doxygen/output/html/demos_main.html)

Device AWS IoT SDKs以前のバージョン

これらは、上記の新しいバージョンに置き換えられた AWS IoT Device SDKsの以前のバージョンで す。これらの SDK は、メンテナンスおよびセキュリティ更新プログラムのみを受信します。新しい 機能を含むように更新されることはないため、新しいプロジェクトでは使用しないでください。

- [AWS IoT での C++ Device SDK GitHub](https://github.com/aws/aws-iot-device-sdk-cpp/tree/release)
- [AWS IoT C++ Device SDK Readme](https://github.com/aws/aws-iot-device-sdk-python/blob/master/README.rst#new-version-available)
- [AWS IoT の Device SDK for Python v1 GitHub](https://github.com/aws/aws-iot-device-sdk-python)
- [AWS IoT Device SDK for Python v1 Readme](https://github.com/aws/aws-iot-device-sdk-python#new-version-available)
- [AWS IoT の Device SDK for Java GitHub](https://github.com/aws/aws-iot-device-sdk-java)
- [AWS IoT Device SDK for Java Readme](https://github.com/aws/aws-iot-device-sdk-java#new-version-available)
- [AWS IoT JavaScript 上の 用 Device SDK GitHub](https://github.com/aws/aws-iot-device-sdk-js)
- [AWS IoT JavaScript Readme 用 Device SDK](https://github.com/aws/aws-iot-device-sdk-js#new-version-available)
- [の Arduino Yún SDK GitHub](https://github.com/aws/aws-iot-device-sdk-arduino-yun)
- [Arduino Yún SDK Readme](https://github.com/aws/aws-iot-device-sdk-arduino-yun#aws-iot-arduino-y%C3%BAn-sdk)

## <span id="page-1712-0"></span>AWS モバイル SDKs

AWS Mobile SDKs は、モバイルアプリケーションデベロッパーに、 AWS IoT Core サービスの APIs、MQTT を使用した IoT デバイス通信、およびその他の AWS サービスの APIs に対するプラッ トフォーム固有のサポートを提供します。

Android

AWS Mobile SDK for Android

には、デベロッパーが を使用して接続されたモバイルアプリケーションを構築するためのライブ ラリ、サンプル、およびドキュメント AWS Mobile SDK for Android が含まれています AWS。こ

の SDK には、MQTT デバイス通信と AWS IoT Core サービスの APIsの呼び出しのサポートも含 まれています。詳細については、次を参照してください。

- [AWS Mobile SDK for Android での GitHub](https://github.com/aws/aws-sdk-android)
- [AWS Mobile SDK for Android Readme](https://github.com/aws-amplify/aws-sdk-android/blob/main/README.md#aws-sdk-for-android)
- [AWS Mobile SDK for Android サンプル](https://github.com/awslabs/aws-sdk-android-samples#aws-sdk-for-android-samples)
- [AWS Mobile SDK for Android API リファレンス](https://aws-amplify.github.io/aws-sdk-android/docs/reference/)
- [AWSIoTClient クラスリファレンスドキュメント](https://aws-amplify.github.io/aws-sdk-android/docs/reference/com/amazonaws/services/iot/AWSIotClient.html)

#### iOS

AWS Mobile SDK for iOS

AWS Mobile SDK for iOS はオープンソースのソフトウェア開発キットで、Apache Open Source ライセンスで配布されています。には、デベロッパーが AWS Mobile SDK for iOS を使用して接 続されたモバイルアプリケーションを構築するのに役立つライブラリ、コードサンプル、および ドキュメントが用意されています AWS。この SDK には、MQTT デバイス通信と AWS IoT Core サービスの API 呼び出しのサポートも含まれています。詳細については、次を参照してくださ い。

- [AWS Mobile SDK for iOS での GitHub](https://github.com/aws/aws-sdk-ios)
- [AWS Mobile SDK for iOS Readme](https://github.com/aws-amplify/aws-sdk-ios/blob/main/README.md#aws-sdk-for-ios)
- [AWS Mobile SDK for iOS サンプル](https://github.com/awslabs/aws-sdk-ios-samples#the-aws-sdk-for-ios-samples)
- [AWSIoT のクラスリファレンスドキュメント AWS Mobile SDK for iOS](https://aws-amplify.github.io/aws-sdk-ios/docs/reference/AWSIoT/index.html)

## AWS IoT デバイスクライアント

AWS IoT Device Client は、デバイスが に接続し AWS IoT、フリートプロビジョニングタスクを実行 し、デバイスセキュリティポリシーをサポートし、セキュアトンネリングを使用して接続し、デバイ スでジョブを処理するのに役立つコードを提供します。このソフトウェアをデバイスにインストール して、これらの日常的なデバイスタスクを処理できるため、特定のソリューションに集中できます。

**a** Note

AWS IoT Device Client は、x86\_64 または ARM プロセッサと一般的な Linux オペレーティ ングシステムを搭載した、マイクロプロセッサベースの IoT デバイスと連携します。

#### $C++$

AWS IoT デバイスクライアント

C++ の AWS IoT Device Client の詳細については、以下を参照してください。

- [AWS IoT の C++ ソースコードの Device Client GitHub](https://github.com/awslabs/aws-iot-device-client)
- [AWS IoT C++ Readme の Device Client](https://github.com/awslabs/aws-iot-device-client#aws-iot-device-client)

## AWS SDKs AWS IoT を使用するためのコード例

次のコード例は、 Software AWS Development Kit (SDK) AWS IoT で を使用する方法を示していま す。

アクションはより大きなプログラムからのコードの抜粋であり、コンテキスト内で実行する必要が あります。アクションは個々のサービス機能を呼び出す方法を示していますが、関連するシナリオや サービス間の例ではアクションのコンテキストが確認できます。

「シナリオ」は、同じサービス内で複数の関数を呼び出して、特定のタスクを実行する方法を示す コード例です。

AWS SDK デベロッパーガイドとコード例の完全なリストについては、「」を参照してくださ い[AWS SDK AWS IoT での の使用](#page-43-0)。このトピックには、使用開始方法に関する情報と、以前の SDK バージョンの詳細も含まれています。

#### 開始方法

こんにち AWS IoTは

次のコード例は、 AWS IoTの使用を開始する方法を示しています。

 $C++$ 

SDK for C++

C MakeLists.txt CMake ファイルのコード。

# Set the minimum required version of CMake for this project. cmake\_minimum\_required(VERSION 3.13) # Set the AWS service components used by this project. set(SERVICE\_COMPONENTS iot) # Set this project's name. project("hello\_iot") # Set the C++ standard to use to build this target. # At least C++ 11 is required for the AWS SDK for C++. set(CMAKE\_CXX\_STANDARD 11)

```
# Use the MSVC variable to determine if this is a Windows build.
set(WINDOWS BUILD ${MSVC})
if (WINDOWS BUILD) # Set the location where CMake can find the installed
 libraries for the AWS SDK. 
     string(REPLACE ";" "/aws-cpp-sdk-all;" SYSTEM_MODULE_PATH 
  "${CMAKE_SYSTEM_PREFIX_PATH}/aws-cpp-sdk-all") 
     list(APPEND CMAKE_PREFIX_PATH ${SYSTEM_MODULE_PATH})
endif ()
# Find the AWS SDK for C++ package.
find_package(AWSSDK REQUIRED COMPONENTS ${SERVICE_COMPONENTS})
if (WINDOWS_BUILD AND AWSSDK_INSTALL_AS_SHARED_LIBS) 
     # Copy relevant AWS SDK for C++ libraries into the current binary directory 
 for running and debugging. 
     # set(BIN_SUB_DIR "/Debug") # If you are building from the command line, you 
 may need to uncomment this 
     # and set the proper subdirectory to the executables' location. 
     AWSSDK_CPY_DYN_LIBS(SERVICE_COMPONENTS "" 
  ${CMAKE_CURRENT_BINARY_DIR}${BIN_SUB_DIR})
endif ()
add_executable(${PROJECT_NAME} 
         hello_iot.cpp)
target_link_libraries(${PROJECT_NAME} 
         ${AWSSDK_LINK_LIBRARIES})
```
hello\_iot.cpp ソースファイルのコード。

```
#include <aws/core/Aws.h>
#include <aws/iot/IoTClient.h>
#include <aws/iot/model/ListThingsRequest.h>
#include <iostream>
/* 
  * A "Hello IoT" starter application which initializes an AWS IoT client and 
   lists the AWS IoT topics in the current account.
  *
```

```
 * main function 
  * 
   Usage: 'hello_iot'
  * 
  */
int main(int argc, char **argv) { 
     Aws::SDKOptions options; 
     // Optional: change the log level for debugging. 
     // options.loggingOptions.logLevel = Aws::Utils::Logging::LogLevel::Debug; 
     Aws::InitAPI(options); // Should only be called once. 
     { 
         Aws::Client::ClientConfiguration clientConfig; 
         // Optional: Set to the AWS Region (overrides config file). 
         // clientConfig.region = "us-east-1"; 
         Aws::IoT::IoTClient iotClient(clientConfig); 
         // List the things in the current account. 
         Aws::IoT::Model::ListThingsRequest listThingsRequest; 
         Aws::String nextToken; // Used for pagination. 
         Aws::Vector<Aws::IoT::Model::ThingAttribute> allThings; 
         do { 
             if (!nextToken.empty()) { 
                 listThingsRequest.SetNextToken(nextToken); 
 } 
             Aws::IoT::Model::ListThingsOutcome listThingsOutcome = 
  iotClient.ListThings( 
                      listThingsRequest); 
             if (listThingsOutcome.IsSuccess()) { 
                 const Aws::Vector<Aws::IoT::Model::ThingAttribute> &things = 
  listThingsOutcome.GetResult().GetThings(); 
                 allThings.insert(allThings.end(), things.begin(), things.end()); 
                 nextToken = listThingsOutcome.GetResult().GetNextToken(); 
 } 
             else { 
                 std::cerr << "List things failed" 
                            << listThingsOutcome.GetError().GetMessage() << 
  std::endl; 
                 break; 
 } 
         } while (!nextToken.empty());
```

```
 std::cout << allThings.size() << " thing(s) found." << std::endl; 
         for (auto const &thing: allThings) { 
             std::cout << thing.GetThingName() << std::endl; 
         } 
     } 
     Aws::ShutdownAPI(options); // Should only be called once. 
     return 0;
}
```
• API の詳細については、「AWS SDK for C++ API リファレンス」の[「listThings」](https://docs.aws.amazon.com/goto/SdkForCpp/iot-2015-05-28/listThings)を参照し てください。

**a** Note

については、「」を参照してください GitHub。[AWS コード例リポジトリ](https://github.com/awsdocs/aws-doc-sdk-examples/tree/main/cpp/example_code/iot/hello_iot#code-examples) で全く同じ 例を見つけて、設定と実行の方法を確認してください。

#### Java

SDK for Java 2.x

**a** Note

については、「」を参照してください GitHub。[AWS コード例リポジトリ](https://github.com/awsdocs/aws-doc-sdk-examples/tree/main/javav2/example_code/iot#readme) で全く同じ 例を見つけて、設定と実行の方法を確認してください。

```
import software.amazon.awssdk.regions.Region;
import software.amazon.awssdk.services.iot.IotClient;
import software.amazon.awssdk.services.iot.model.ListThingsRequest;
import software.amazon.awssdk.services.iot.model.ListThingsResponse;
import software.amazon.awssdk.services.iot.model.ThingAttribute;
import java.util.List;
public class HelloIoT { 
     public static void main(String[] args) {
```

```
 System.out.println("Hello AWS IoT. Here is a listing of your AWS IoT 
  Things:"); 
         IotClient iotClient = IotClient.builder() 
              .region(Region.US_EAST_1) 
             .build();
         listAllThings(iotClient); 
     } 
     public static void listAllThings( IotClient iotClient) { 
         ListThingsRequest thingsRequest = ListThingsRequest.builder() 
              .maxResults(10) 
             .build();
        ListThingsResponse response = iotClient.listThings(thingsRequest) ;
         List<ThingAttribute> thingList = response.things(); 
         for (ThingAttribute attribute : thingList) { 
             System.out.println("Thing name: "+attribute.thingName()); 
             System.out.println("Thing ARN: "+attribute.thingArn()); 
         } 
     }
}
```
• API の詳細については、「AWS SDK for Java 2.x API リファレンス」の[「listThings」](https://docs.aws.amazon.com/goto/SdkForJavaV2/iot-2015-05-28/listThings)を参 照してください。

#### Kotlin

SDK for Kotlin

**G** Note

については、「」を参照してください GitHub。[AWS コード例リポジトリ](https://github.com/awsdocs/aws-doc-sdk-examples/tree/main/kotlin/services/iot#code-examples) で全く同じ 例を見つけて、設定と実行の方法を確認してください。

```
import aws.sdk.kotlin.services.iot.IotClient
import aws.sdk.kotlin.services.iot.model.ListThingsRequest
suspend fun main() {
```

```
 println("A listing of your AWS IoT Things:") 
     listAllThings()
}
suspend fun listAllThings() { 
     val thingsRequest = 
         ListThingsRequest { 
            maxResults = 10 } 
     IotClient { region = "us-east-1" }.use { iotClient -> 
         val response = iotClient.listThings(thingsRequest) 
         val thingList = response.things 
         if (thingList != null) { 
             for (attribute in thingList) { 
                  println("Thing name ${attribute.thingName}") 
                  println("Thing ARN: ${attribute.thingArn}") 
 } 
         } 
     }
}
```
• API の詳細については、 AWS SDK for Kotlin API リファレンスの[listThings](https://sdk.amazonaws.com/kotlin/api/latest/index.html)」を参照してく ださい。

コードの例

- [AWS SDKs AWS IoT を使用するためのアクション](#page-1721-0)
	- [AWS SDK または CLI AttachThingPrincipalで を使用する](#page-1722-0)
	- [AWS SDK または CLI CreateKeysAndCertificateで を使用する](#page-1725-0)
	- [AWS SDK または CLI CreateThingで を使用する](#page-1731-0)
	- [AWS SDK または CLI CreateTopicRuleで を使用する](#page-1734-0)
	- [AWS SDK または CLI DeleteCertificateで を使用する](#page-1739-0)
	- [AWS SDK または CLI DeleteThingで を使用する](#page-1742-0)
	- [AWS SDK または CLI DeleteTopicRuleで を使用する](#page-1745-0)
	- [AWS SDK または CLI DescribeEndpointで を使用する](#page-1747-0)
	- [AWS SDK または CLI DescribeThingで を使用する](#page-1752-0)
	- [AWS SDK または CLI DetachThingPrincipalで を使用する](#page-1755-0)
- [AWS SDK または CLI ListCertificatesで を使用する](#page-1759-0)
- [AWS SDK または CLI ListThingsで を使用する](#page-1764-0)
- [AWS SDK または CLI SearchIndexで を使用する](#page-1767-0)
- [AWS SDK または CLI UpdateIndexingConfigurationで を使用する](#page-1772-0)
- [AWS SDK または CLI UpdateThingで を使用する](#page-1774-0)
- [AWS SDKs AWS IoT を使用するシナリオ](#page-1778-0)
	- [AWS IoT SDK を使用して AWS IoT デバイス、モノ、シャドウを操作する](#page-1778-1)

## <span id="page-1721-0"></span>AWS SDKs AWS IoT を使用するためのアクション

次のコード例は、 AWS SDKsで個々の AWS IoT アクションを実行する方法を示しています。これら の抜粋は AWS IoT API を呼び出し、コンテキスト内で実行する必要がある大規模なプログラムから のコードの抜粋です。各例には GitHub、コードの設定と実行の手順を示す へのリンクが含まれてい ます。

以下の例には、最も一般的に使用されるアクションのみ含まれています。詳細な一覧については、 「[AWS IoT API リファレンス」](https://docs.aws.amazon.com/iot/latest/apireference/Welcome.html)を参照してください。

例

- [AWS SDK または CLI AttachThingPrincipalで を使用する](#page-1722-0)
- [AWS SDK または CLI CreateKeysAndCertificateで を使用する](#page-1725-0)
- [AWS SDK または CLI CreateThingで を使用する](#page-1731-0)
- [AWS SDK または CLI CreateTopicRuleで を使用する](#page-1734-0)
- [AWS SDK または CLI DeleteCertificateで を使用する](#page-1739-0)
- [AWS SDK または CLI DeleteThingで を使用する](#page-1742-0)
- [AWS SDK または CLI DeleteTopicRuleで を使用する](#page-1745-0)
- [AWS SDK または CLI DescribeEndpointで を使用する](#page-1747-0)
- [AWS SDK または CLI DescribeThingで を使用する](#page-1752-0)
- [AWS SDK または CLI DetachThingPrincipalで を使用する](#page-1755-0)
- [AWS SDK または CLI ListCertificatesで を使用する](#page-1759-0)
- [AWS SDK または CLI ListThingsで を使用する](#page-1764-0)
- [AWS SDK または CLI SearchIndexで を使用する](#page-1767-0)
- [AWS SDK または CLI UpdateIndexingConfigurationで を使用する](#page-1772-0)
- [AWS SDK または CLI UpdateThingで を使用する](#page-1774-0)

## <span id="page-1722-0"></span>AWS SDK または CLI **AttachThingPrincipal**で を使用する

以下のコード例は、AttachThingPrincipal の使用方法を示しています。

 $C++$ 

SDK for C++

**a** Note

については、「」を参照してください GitHub。[AWS コード例リポジトリ](https://github.com/awsdocs/aws-doc-sdk-examples/tree/main/cpp/example_code/iot#code-examples) で全く同じ 例を見つけて、設定と実行の方法を確認してください。

```
//! Attach a principal to an AWS IoT thing.
/*! 
   \param principal: A principal to attach. 
   \param thingName: The name for the thing. 
  \param clientConfiguration: AWS client configuration. 
   \return bool: Function succeeded. 
  */
bool AwsDoc::IoT::attachThingPrincipal(const Aws::String &principal, 
                                          const Aws::String &thingName, 
                                          const Aws::Client::ClientConfiguration 
  &clientConfiguration) { 
     Aws::IoT::IoTClient client(clientConfiguration); 
     Aws::IoT::Model::AttachThingPrincipalRequest request; 
     request.SetPrincipal(principal); 
     request.SetThingName(thingName); 
     Aws::IoT::Model::AttachThingPrincipalOutcome outcome = 
  client.AttachThingPrincipal( 
             request); 
     if (outcome.IsSuccess()) { 
         std::cout << "Successfully attached principal to thing." << std::endl; 
     } 
     else { 
         std::cerr << "Failed to attach principal to thing." << 
                    outcome.GetError().GetMessage() << std::endl;
```

```
 } 
     return outcome.IsSuccess();
}
```
• API の詳細については、「 API リファレンス」の[AttachThing「プリンシパル」](https://docs.aws.amazon.com/goto/SdkForCpp/iot-2015-05-28/AttachThingPrincipal)を参照して ください。 AWS SDK for C++

CLI

AWS CLI

モノに証明書をアタッチするには

次のattach-thing-principal例では、 MyTemperatureSensor モノに証明書をアタッチし ます。証明書は ARN によって識別されます。証明書の ARN は AWS IoT コンソールで確認で きます。

```
aws iot attach-thing-principal \ 
     --thing-name MyTemperatureSensor \ 
     --principal arn:aws:iot:us-
west-2:123456789012:cert/2e1eb273792174ec2b9bf4e9b37e6c6c692345499506002a35159767055278e8
```
このコマンドでは何も出力されません。

詳細については、「AWS IoT ディベロッパーガイド」の[「レジストリによるモノの管理方](https://docs.aws.amazon.com/iot/latest/developerguide/thing-registry.html) [法](https://docs.aws.amazon.com/iot/latest/developerguide/thing-registry.html)」を参照してください。

• API の詳細については、AWS CLI 「 コマンドリファレンス」の[AttachThing「プリンシパ](https://awscli.amazonaws.com/v2/documentation/api/latest/reference/iot/attach-thing-principal.html) [ル](https://awscli.amazonaws.com/v2/documentation/api/latest/reference/iot/attach-thing-principal.html)」を参照してください。

Java

SDK for Java 2.x

**a** Note

については、「」を参照してください GitHub。[AWS コード例リポジトリ](https://github.com/awsdocs/aws-doc-sdk-examples/tree/main/javav2/example_code/iot#readme) で全く同じ 例を見つけて、設定と実行の方法を確認してください。

```
 public static void attachCertificateToThing(IotClient iotClient, String 
 thingName, String certificateArn) { 
        // Attach the certificate to the thing. 
        AttachThingPrincipalRequest principalRequest = 
 AttachThingPrincipalRequest.builder() 
             .thingName(thingName) 
             .principal(certificateArn) 
            .build():
        AttachThingPrincipalResponse attachResponse = 
 iotClient.attachThingPrincipal(principalRequest); 
        // Verify the attachment was successful. 
        if (attachResponse.sdkHttpResponse().isSuccessful()) { 
            System.out.println("Certificate attached to Thing successfully."); 
            // Print additional information about the Thing. 
            describeThing(iotClient, thingName); 
        } else { 
            System.err.println("Failed to attach certificate to Thing. HTTP 
 Status Code: " + 
                 attachResponse.sdkHttpResponse().statusCode()); 
        } 
    }
```
• API の詳細については、「 API リファレンス」の[AttachThing「プリンシパル」](https://docs.aws.amazon.com/goto/SdkForJavaV2/iot-2015-05-28/AttachThingPrincipal)を参照して ください。 AWS SDK for Java 2.x

#### Kotlin

SDK for Kotlin

**a** Note

については、「」を参照してください GitHub。[AWS コード例リポジトリ](https://github.com/awsdocs/aws-doc-sdk-examples/tree/main/kotlin/services/iot#code-examples) で全く同じ 例を見つけて、設定と実行の方法を確認してください。

suspend fun attachCertificateToThing( thingNameVal: String?,

```
 certificateArn: String?,
) { 
     val principalRequest = 
         AttachThingPrincipalRequest { 
              thingName = thingNameVal 
              principal = certificateArn 
         } 
     IotClient { region = "us-east-1" }.use { iotClient -> 
         iotClient.attachThingPrincipal(principalRequest) 
         println("Certificate attached to $thingNameVal successfully.") 
     }
}
```
• API の詳細については、 AWS SDK for Kotlin API リファレンスの[AttachThing「プリンシパ](https://sdk.amazonaws.com/kotlin/api/latest/index.html) [ル](https://sdk.amazonaws.com/kotlin/api/latest/index.html)」を参照してください。

AWS SDK デベロッパーガイドとコード例の完全なリストについては、「」を参照してくださ い[AWS SDK AWS IoT での の使用](#page-43-0)。このトピックには、使用開始方法に関する情報と、以前の SDK バージョンの詳細も含まれています。

## <span id="page-1725-0"></span>AWS SDK または CLI **CreateKeysAndCertificate**で を使用する

以下のコード例は、CreateKeysAndCertificate の使用方法を示しています。

 $C++$ 

SDK for C++

**a** Note

については、「」を参照してください GitHub。[AWS コード例リポジトリ](https://github.com/awsdocs/aws-doc-sdk-examples/tree/main/cpp/example_code/iot#code-examples) で全く同じ 例を見つけて、設定と実行の方法を確認してください。

```
//! Create keys and certificate for an Aws IoT device.
//! This routine will save certificates and keys to an output folder, if 
  provided.
/*!
```

```
 \param outputFolder: Location for storing output in files, ignored when string 
  is empty. 
  \param certificateARNResult: A string to receive the ARN of the created 
  certificate. 
  \param certificateID: A string to receive the ID of the created certificate. 
  \param clientConfiguration: AWS client configuration. 
  \return bool: Function succeeded. 
  */
bool AwsDoc::IoT::createKeysAndCertificate(const Aws::String &outputFolder, 
                                              Aws::String &certificateARNResult, 
                                              Aws::String &certificateID, 
                                              const Aws::Client::ClientConfiguration 
  &clientConfiguration) { 
     Aws::IoT::IoTClient client(clientConfiguration); 
     Aws::IoT::Model::CreateKeysAndCertificateRequest 
  createKeysAndCertificateRequest; 
     Aws::IoT::Model::CreateKeysAndCertificateOutcome outcome = 
             client.CreateKeysAndCertificate(createKeysAndCertificateRequest); 
     if (outcome.IsSuccess()) { 
         std::cout << "Successfully created a certificate and keys" << std::endl; 
         certificateARNResult = outcome.GetResult().GetCertificateArn(); 
         certificateID = outcome.GetResult().GetCertificateId(); 
         std::cout << "Certificate ARN: " << certificateARNResult << ", 
  certificate ID: " 
                   << certificateID << std::endl; 
         if (!outputFolder.empty()) { 
             std::cout << "Writing certificate and keys to the folder '" << 
  outputFolder 
                        << "'." << std::endl; 
             std::cout << "Be sure these files are stored securely." << std::endl; 
             Aws::String certificateFilePath = outputFolder + "/
certificate.pem.crt"; 
             std::ofstream certificateFile(certificateFilePath); 
             if (!certificateFile.is_open()) { 
                  std::cerr << "Error opening certificate file, '" << 
  certificateFilePath 
                            << "'." 
                            << std::endl; 
                 return false; 
 } 
             certificateFile << outcome.GetResult().GetCertificatePem();
```

```
 certificateFile.close(); 
             const Aws::IoT::Model::KeyPair &keyPair = 
  outcome.GetResult().GetKeyPair(); 
             Aws::String privateKeyFilePath = outputFolder + "/private.pem.key"; 
             std::ofstream privateKeyFile(privateKeyFilePath); 
             if (!privateKeyFile.is_open()) { 
                  std::cerr << "Error opening private key file, '" << 
  privateKeyFilePath 
                           << ""."
                            << std::endl; 
                 return false; 
 } 
             privateKeyFile << keyPair.GetPrivateKey(); 
             privateKeyFile.close(); 
             Aws::String publicKeyFilePath = outputFolder + "/public.pem.key"; 
             std::ofstream publicKeyFile(publicKeyFilePath); 
             if (!publicKeyFile.is_open()) { 
                  std::cerr << "Error opening public key file, '" << 
  publicKeyFilePath 
                           << ""."
                            << std::endl; 
                 return false; 
 } 
             publicKeyFile << keyPair.GetPublicKey(); 
         } 
     } 
     else { 
         std::cerr << "Error creating keys and certificate: " 
                    << outcome.GetError().GetMessage() << std::endl; 
     } 
     return outcome.IsSuccess();
}
```
• API の詳細については、「 API リファレンス[CreateKeysAndCertificate」](https://docs.aws.amazon.com/goto/SdkForCpp/iot-2015-05-28/CreateKeysAndCertificate)の「」を参照して ください。 AWS SDK for C++
## CLI

## AWS CLI

RSA キーペアを作成して X.509 証明書を発行するには

以下create-keys-and-certificateでは、2048 ビット RSA キーペアを作成し、発行さ れたパブリックキーを使用して X.509 証明書を発行します。 AWS IoT がこの証明書のプライ ベートキーを提供するのは今回だけなので、必ず安全な場所に保管してください。

```
aws iot create-keys-and-certificate \
```

```
 --certificate-pem-outfile "myTest.cert.pem" \
```

```
 --public-key-outfile "myTest.public.key" \
```

```
 --private-key-outfile "myTest.private.key"
```
出力:

```
{
```

```
 "certificateArn": "arn:aws:iot:us-
```
west-2:123456789012:cert/9894ba17925e663f1d29c23af4582b8e3b7619c31f3fbd93adcb51ae54b83dc2", "certificateId":

"9894ba17925e663f1d29c23af4582b8e3b7619c31f3fbd93adcb51ae54b83dc2",

"certificatePem": "

-----BEGIN CERTIFICATE-----

```
MIICiTCCEXAMPLE6m7oRw0uXOjANBgkqhkiG9w0BAQUFADCBiDELMAkGA1UEBhMC
VVMxCzAJBgNVBAgEXAMPLEAwDgYDVQQHEwdTZWF0dGxlMQ8wDQYDVQQKEwZBbWF6
b24xFDASBgNVBAsTC0lBTSEXAMPLE2xlMRIwEAYDVQQDEwlUZXN0Q2lsYWMxHzAd
BgkqhkiG9w0BCQEWEG5vb25lQGFtYEXAMPLEb20wHhcNMTEwNDI1MjA0NTIxWhcN
MTIwNDI0MjA0NTIxWjCBiDELMAkGA1UEBhMCEXAMPLEJBgNVBAgTAldBMRAwDgYD
VQQHEwdTZWF0dGxlMQ8wDQYDVQQKEwZBbWF6b24xFDAEXAMPLEsTC0lBTSBDb25z
b2xlMRIwEAYDVQQDEwlUZXN0Q2lsYWMxHzAdBgkqhkiG9w0BCQEXAMPLE25lQGFt
YXpvbi5jb20wgZ8wDQYJKoZIhvcNAQEBBQADgY0AMIGJAoGBAMaK0dn+aEXAMPLE
EXAMPLEfEvySWtC2XADZ4nB+BLYgVIk60CpiwsZ3G93vUEIO3IyNoH/f0wYK8m9T
rDHudUZEXAMPLELG5M43q7Wgc/MbQITxOUSQv7c7ugFFDzQGBzZswY6786m86gpE
Ibb3OhjZnzcvQAEXAMPLEWIMm2nrAgMBAAEwDQYJKoZIhvcNAQEFBQADgYEAtCu4
nUhVVxYUntneD9+h8Mg9qEXAMPLEyExzyLwaxlAoo7TJHidbtS4J5iNmZgXL0Fkb
FFBjvSfpJIlJ00zbhNYS5f6GuoEDEXAMPLEBHjJnyp378OD8uTs7fLvjx79LjSTb
NYiytVbZPQUQ5Yaxu2jXnimvw3rrszlaEXAMPLE=
-----END CERTIFICATE-----\n", 
     "keyPair": {
```

```
 "PublicKey": "-----BEGIN PUBLIC KEY-----
```
\nMIIBIjANBgkqhkEXAMPLEQEFAAOCAQ8AMIIBCgKCAQEAEXAMPLE1nnyJwKSMHw4h\nMMEXAMPLEuuN/ dMAS3fyce8DW/4+EXAMPLEyjmoF/YVF/gHr99VEEXAMPLE5VF13\n59VK7cEXAMPLE67GK+y

```
+jikqXOgHh/xJTwo
+sGpWEXAMPLEDz18xOd2ka4tCzuWEXAMPLEahJbYkCPUBSU8opVkR7qkEXAMPLE1DR6sx2HocliOOLtu6Fkw91swQWEXAMPLE
\GB3ZPrNh0PzQYvjUStZeccyNCx2EXAMPLEvp9mQOUXP6plfgxwKRX2fEXAMPLEDa
\nhJLXkX3rHU2xbxJSq7D+XEXAMPLEcw+LyFhI5mgFRl88eGdsAEXAMPLElnI9EesG\nFQIDAQAB
\n-----END PUBLIC KEY-----\n", 
         "PrivateKey": "-----BEGIN RSA PRIVATE KEY-----\nkey omittted for security 
 reasons\n-----END RSA PRIVATE KEY-----\n" 
     }
}
```
詳細については、[AWS 「 IoT デベロッパーガイド」の「IoT デバイス証明書の作成と登録](https://docs.aws.amazon.com/iot/latest/developerguide/device-certs-create.html)」 を参照してください。 AWS IoT

• API の詳細については、「 コマンドリファレンス[CreateKeysAndCertificate」](https://awscli.amazonaws.com/v2/documentation/api/latest/reference/iot/create-keys-and-certificate.html)の「」を参照 してください。 AWS CLI

Java

SDK for Java 2.x

```
a Note
```

```
 public static String createCertificate(IotClient iotClient) { 
        try { 
            CreateKeysAndCertificateResponse response = 
 iotClient.createKeysAndCertificate(); 
            String certificatePem = response.certificatePem(); 
            String certificateArn = response.certificateArn(); 
            // Print the details. 
            System.out.println("\nCertificate:"); 
            System.out.println(certificatePem); 
            System.out.println("\nCertificate ARN:"); 
            System.out.println(certificateArn); 
            return certificateArn; 
        } catch (IotException e) {
```

```
 System.err.println(e.awsErrorDetails().errorMessage()); 
          System.exit(1); 
     } 
     return ""; 
 }
```
• API の詳細については、「 API リファレンス[CreateKeysAndCertificate」](https://docs.aws.amazon.com/goto/SdkForJavaV2/iot-2015-05-28/CreateKeysAndCertificate)の「」を参照して ください。 AWS SDK for Java 2.x

### Kotlin

SDK for Kotlin

**a** Note

```
 public static String createCertificate(IotClient iotClient) { 
        try { 
            CreateKeysAndCertificateResponse response = 
 iotClient.createKeysAndCertificate(); 
            String certificatePem = response.certificatePem(); 
            String certificateArn = response.certificateArn(); 
            // Print the details. 
            System.out.println("\nCertificate:"); 
            System.out.println(certificatePem); 
            System.out.println("\nCertificate ARN:"); 
            System.out.println(certificateArn); 
            return certificateArn; 
        } catch (IotException e) { 
            System.err.println(e.awsErrorDetails().errorMessage()); 
            System.exit(1); 
        } 
        return "";
```
}

• API の詳細については、 [CreateKeysAndCertificate](https://sdk.amazonaws.com/kotlin/api/latest/index.html) AWS SDK for Kotlin API リファレンスの 「」を参照してください。

AWS SDK デベロッパーガイドとコード例の完全なリストについては、「」を参照してくださ い[AWS SDK AWS IoT での の使用](#page-43-0)。このトピックには、使用開始方法に関する情報と、以前の SDK バージョンの詳細も含まれています。

## AWS SDK または CLI **CreateThing**で を使用する

以下のコード例は、CreateThing の使用方法を示しています。

 $C++$ 

SDK for C++

**a** Note

```
//! Create an AWS IoT thing.
/*! 
  \param thingName: The name for the thing. 
  \param clientConfiguration: AWS client configuration. 
  \return bool: Function succeeded. 
  */
bool AwsDoc::IoT::createThing(const Aws::String &thingName, 
                                const Aws::Client::ClientConfiguration 
 &clientConfiguration) { 
     Aws::IoT::IoTClient iotClient(clientConfiguration); 
     Aws::IoT::Model::CreateThingRequest createThingRequest; 
     createThingRequest.SetThingName(thingName); 
     Aws::IoT::Model::CreateThingOutcome outcome = iotClient.CreateThing( 
             createThingRequest); 
     if (outcome.IsSuccess()) {
```

```
 std::cout << "Successfully created thing " << thingName << std::endl; 
     } 
     else { 
         std::cerr << "Failed to create thing " << thingName << ": " << 
                    outcome.GetError().GetMessage() << std::endl; 
     } 
     return outcome.IsSuccess();
}
```
• API の詳細については、「 API リファレンス[CreateThing」](https://docs.aws.amazon.com/goto/SdkForCpp/iot-2015-05-28/CreateThing)の「」を参照してください。 AWS SDK for C++

## CLI

AWS CLI

例 1: レジストリにモノのレコードを作成するには

次のcreate-thing例では、 AWS IoT モノレジストリにデバイスのエントリを作成します。

```
aws iot create-thing \ 
     --thing-name SampleIoTThing
```
出力:

```
{ 
     "thingName": "SampleIoTThing", 
     "thingArn": "arn:aws:iot:us-west-2: 123456789012:thing/SampleIoTThing", 
     "thingId": " EXAMPLE1-90ab-cdef-fedc-ba987EXAMPLE "
}
```
例 2: モノのタイプに関連付けられているモノを定義するには

次のcreate-thing例では、指定されたモノのタイプとその属性を持つモノを作成します。

```
aws iot create-thing \ 
     --thing-name "MyLightBulb" \ 
     --thing-type-name "LightBulb" \
```

```
 --attribute-payload "{"attributes": {"wattage":"75", "model":"123"}}"
```
出力:

```
{ 
     "thingName": "MyLightBulb", 
     "thingArn": "arn:aws:iot:us-west-2:123456789012:thing/MyLightBulb", 
     "thingId": "40da2e73-c6af-406e-b415-15acae538797"
}
```
詳細については、 IoT デベロッパーガイドの[「 レジストリでモノを管理する方法](https://docs.aws.amazon.com/iot/latest/developerguide/thing-registry.html)」およ び[「モノのタイプ](https://docs.aws.amazon.com/iot/latest/developerguide/thing-types.html)」を参照してください。 AWS IoT

• API の詳細については、「 コマンドリファレンス[CreateThing」](https://awscli.amazonaws.com/v2/documentation/api/latest/reference/iot/create-thing.html)の「」を参照してくださ い。 AWS CLI

Java

SDK for Java 2.x

```
G Note
```

```
 public static void createIoTThing(IotClient iotClient, String thingName) { 
        try { 
            CreateThingRequest createThingRequest = CreateThingRequest.builder() 
                 .thingName(thingName) 
                .build();
            CreateThingResponse createThingResponse = 
 iotClient.createThing(createThingRequest); 
            System.out.println(thingName +" was successfully created. The ARN 
value is " + createThingResponse.thingArn());
        } catch (IotException e) { 
            System.err.println(e.awsErrorDetails().errorMessage()); 
            System.exit(1); 
        }
```
- }
- API の詳細については、「 API リファレンス[CreateThing」](https://docs.aws.amazon.com/goto/SdkForJavaV2/iot-2015-05-28/CreateThing)の「」を参照してください。 AWS SDK for Java 2.x

### Kotlin

SDK for Kotlin

**a** Note

については、「」を参照してください GitHub。[AWS コード例リポジトリ](https://github.com/awsdocs/aws-doc-sdk-examples/tree/main/kotlin/services/iot#code-examples) で全く同じ 例を見つけて、設定と実行の方法を確認してください。

```
suspend fun createIoTThing(thingNameVal: String) { 
     val createThingRequest = 
         CreateThingRequest { 
             thingName = thingNameVal 
         } 
     IotClient { region = "us-east-1" }.use { iotClient -> 
         iotClient.createThing(createThingRequest) 
         println("Created $thingNameVal}") 
     }
}
```
• API の詳細については、 AWS SDK for Kotlin API リファレンス[CreateThingの](https://sdk.amazonaws.com/kotlin/api/latest/index.html)「」を参照し てください。

AWS SDK デベロッパーガイドとコード例の完全なリストについては、「」を参照してくださ い[AWS SDK AWS IoT での の使用](#page-43-0)。このトピックには、使用開始方法に関する情報と、以前の SDK バージョンの詳細も含まれています。

# AWS SDK または CLI **CreateTopicRule**で を使用する

以下のコード例は、CreateTopicRule の使用方法を示しています。

#### $C++$

SDK for C++

```
a Note
```

```
//! Create an AWS IoT rule with an SNS topic as the target.
/*! 
  \param ruleName: The name for the rule. 
  \param snsTopic: The SNS topic ARN for the action. 
  \param sql: The SQL statement used to query the topic. 
  \param roleARN: The IAM role ARN for the action. 
  \param clientConfiguration: AWS client configuration. 
  \return bool: Function succeeded. 
  */
bool
AwsDoc::IoT::createTopicRule(const Aws::String &ruleName, 
                               const Aws::String &snsTopicARN, const Aws::String 
 &sql, 
                               const Aws::String &roleARN, 
                               const Aws::Client::ClientConfiguration 
  &clientConfiguration) { 
     Aws::IoT::IoTClient iotClient(clientConfiguration); 
     Aws::IoT::Model::CreateTopicRuleRequest request; 
     request.SetRuleName(ruleName); 
     Aws::IoT::Model::SnsAction snsAction; 
    snsAction.SetTargetArn(snsTopicARN);
     snsAction.SetRoleArn(roleARN); 
     Aws::IoT::Model::Action action; 
     action.SetSns(snsAction); 
     Aws::IoT::Model::TopicRulePayload topicRulePayload; 
     topicRulePayload.SetSql(sql); 
     topicRulePayload.SetActions({action});
```

```
 request.SetTopicRulePayload(topicRulePayload); 
     auto outcome = iotClient.CreateTopicRule(request); 
     if (outcome.IsSuccess()) { 
        std::cout << "Successfully created topic rule " << ruleName << "." <<
  std::endl; 
     } 
     else { 
         std::cerr << "Error creating topic rule " << ruleName << ": " << 
                    outcome.GetError().GetMessage() << std::endl; 
     } 
     return outcome.IsSuccess();
}
```
• API の詳細については、「 API リファレンス」の[CreateTopic「ルール」](https://docs.aws.amazon.com/goto/SdkForCpp/iot-2015-05-28/CreateTopicRule)を参照してくださ い。 AWS SDK for C++

## CLI

AWS CLI

Amazon SNS アラートを送信するルールを作成するには

次のcreate-topic-rule例では、デバイスシャドウにある土壌湿度レベルの読み取り値が 低くなったときに Amazon SNS メッセージを送信するルールを作成します。

```
aws iot create-topic-rule \ 
     --rule-name "LowMoistureRule" \ 
     --topic-rule-payload file://plant-rule.json
```
この例では、次の JSON コードを という名前のファイルに保存する必要がありますplantrule.json。

```
{ 
     "sql": "SELECT * FROM '$aws/things/MyRPi/shadow/update/accepted' WHERE 
 state.reported.moisture = 'low'\n", 
     "description": "Sends an alert whenever soil moisture level readings are too 
 low.", 
     "ruleDisabled": false, 
     "awsIotSqlVersion": "2016-03-23", 
     "actions": [{
```

```
 "sns": { 
                  "targetArn": "arn:aws:sns:us-
west-2:123456789012:MyRPiLowMoistureTopic", 
                  "roleArn": "arn:aws:iam::123456789012:role/service-role/
MyRPiLowMoistureTopicRole", 
                  "messageFormat": "RAW" 
             } 
     }]
}
```
このコマンドでは何も出力されません。

詳細については、[AWS 「 IoT デベロッパーガイド」の「IoT ルールの作成](https://docs.aws.amazon.com/iot/latest/developerguide/iot-create-rule.html)AWS IoT」を参照 してください。

• API の詳細については、AWS CLI 「 コマンドリファレンス」の[CreateTopic「ルール」](https://awscli.amazonaws.com/v2/documentation/api/latest/reference/iot/create-topic-rule.html)を参 照してください。

Java

SDK for Java 2.x

**a** Note

```
 public static void createIoTRule(IotClient iotClient, String roleARN, String 
 ruleName, String action) { 
        try { 
             String sql = "SELECT * FROM '" + TOPIC + "'"; 
            SnsAction action1 = SnsAction.builder()
                 .targetArn(action) 
                 .roleArn(roleARN) 
                 .build(); 
            // Create the action. 
             Action myAction = Action.builder() 
                 .sns(action1) 
                 .build();
```

```
 // Create the topic rule payload. 
            TopicRulePayload topicRulePayload = TopicRulePayload.builder() 
                 .sql(sql) 
                 .actions(myAction) 
                .buid() // Create the topic rule request. 
            CreateTopicRuleRequest topicRuleRequest = 
 CreateTopicRuleRequest.builder() 
                 .ruleName(ruleName) 
                 .topicRulePayload(topicRulePayload) 
                .buid() // Create the rule. 
            iotClient.createTopicRule(topicRuleRequest); 
            System.out.println("IoT Rule created successfully."); 
        } catch (IotException e) { 
            System.err.println(e.getMessage()); 
            System.exit(1); 
        } 
    }
```
• API の詳細については、「 API リファレンス」の[CreateTopic「ルール」](https://docs.aws.amazon.com/goto/SdkForJavaV2/iot-2015-05-28/CreateTopicRule)を参照してくださ い。 AWS SDK for Java 2.x

## Kotlin

SDK for Kotlin

**a** Note

```
suspend fun createIoTRule( 
     roleARNVal: String?, 
     ruleNameVal: String?, 
     action: String?,
```

```
) { 
     val sqlVal = "SELECT * FROM '$TOPIC '" 
     val action1 = 
         SnsAction { 
              targetArn = action 
              roleArn = roleARNVal 
         } 
     val myAction = 
         Action { 
              sns = action1 
         } 
    val topicRulePayloadVal =
         TopicRulePayload { 
             sql = sqlVal actions = listOf(myAction) 
         } 
     val topicRuleRequest = 
         CreateTopicRuleRequest { 
              ruleName = ruleNameVal 
              topicRulePayload = topicRulePayloadVal 
         } 
     IotClient { region = "us-east-1" }.use { iotClient -> 
          iotClient.createTopicRule(topicRuleRequest) 
         println("IoT rule created successfully.") 
     }
}
```
• API の詳細については、AWS 「 SDK for Kotlin API リファレンス」の[CreateTopic「ルー](https://sdk.amazonaws.com/kotlin/api/latest/index.html) [ル](https://sdk.amazonaws.com/kotlin/api/latest/index.html)」を参照してください。

AWS SDK デベロッパーガイドとコード例の完全なリストについては、「」を参照してくださ い[AWS SDK AWS IoT での の使用](#page-43-0)。このトピックには、使用開始方法に関する情報と、以前の SDK バージョンの詳細も含まれています。

# AWS SDK または CLI **DeleteCertificate**で を使用する

以下のコード例は、DeleteCertificate の使用方法を示しています。

### $C++$

SDK for C++

```
a Note
```

```
//! Delete a certificate.
/*! 
  \param certificateID: The ID of a certificate. 
   \param clientConfiguration: AWS client configuration. 
   \return bool: Function succeeded. 
  */
bool AwsDoc::IoT::deleteCertificate(const Aws::String &certificateID, 
                                       const Aws::Client::ClientConfiguration 
 &clientConfiguration) { 
     Aws::IoT::IoTClient iotClient(clientConfiguration); 
     Aws::IoT::Model::DeleteCertificateRequest request; 
     request.SetCertificateId(certificateID); 
     Aws::IoT::Model::DeleteCertificateOutcome outcome = 
  iotClient.DeleteCertificate( 
             request); 
     if (outcome.IsSuccess()) { 
         std::cout << "Successfully deleted certificate " << certificateID << 
  std::endl; 
     } 
     else { 
         std::cerr << "Error deleting certificate " << certificateID << ": " << 
                    outcome.GetError().GetMessage() << std::endl; 
     } 
     return outcome.IsSuccess();
}
```
• API の詳細については、「 API リファレンス[DeleteCertificate](https://docs.aws.amazon.com/goto/SdkForCpp/iot-2015-05-28/DeleteCertificate)」の「」を参照してくださ い。 AWS SDK for C++

CLI

AWS CLI

デバイス証明書を削除するには

次のdelete-certificate例では、指定された ID のデバイス証明書を削除します。

```
aws iot delete-certificate \ 
     --certificate-id 
 c0c57bbc8baaf4631a9a0345c957657f5e710473e3ddbee1428d216d54d53ac9
```
このコマンドでは何も出力されません。

詳細については、 AWS IoT API リファレン[スDeleteCertificateの](https://docs.aws.amazon.com/iot/latest/apireference/API_DeleteCertificate.html)「」を参照してください。

• API の詳細については、「 コマンドリファレンス[DeleteCertificate」](https://awscli.amazonaws.com/v2/documentation/api/latest/reference/iot/delete-certificate.html)の「」を参照してくだ さい。 AWS CLI

Java

SDK for Java 2.x

```
a Note
```
については、「」を参照してください GitHub。[AWS コード例リポジトリ](https://github.com/awsdocs/aws-doc-sdk-examples/tree/main/javav2/example_code/iot#readme) で全く同じ 例を見つけて、設定と実行の方法を確認してください。

```
 public static void deleteCertificate(IotClient iotClient, String 
 certificateArn ) { 
        DeleteCertificateRequest certificateProviderRequest = 
 DeleteCertificateRequest.builder() 
            .certificateId(extractCertificateId(certificateArn)) 
           .build();
```
iotClient.deleteCertificate(certificateProviderRequest);

```
 System.out.println(certificateArn +" was successfully deleted.");
```
• API の詳細については、「 API リファレンス[DeleteCertificate](https://docs.aws.amazon.com/goto/SdkForJavaV2/iot-2015-05-28/DeleteCertificate)」の「」を参照してくださ い。 AWS SDK for Java 2.x

## Kotlin

SDK for Kotlin

}

```
a Note
 については、「」を参照してください GitHub。AWS コード例リポジトリ で全く同じ
 例を見つけて、設定と実行の方法を確認してください。
```

```
suspend fun deleteCertificate(certificateArn: String) { 
     val certificateProviderRequest = 
         DeleteCertificateRequest { 
             certificateId = extractCertificateId(certificateArn) 
         } 
     IotClient { region = "us-east-1" }.use { iotClient -> 
         iotClient.deleteCertificate(certificateProviderRequest) 
         println("$certificateArn was successfully deleted.") 
     }
}
```
• API の詳細については、 AWS SDK for Kotlin API リファレンス[DeleteCertificate](https://sdk.amazonaws.com/kotlin/api/latest/index.html)の「」を参 照してください。

AWS SDK デベロッパーガイドとコード例の完全なリストについては、「」を参照してくださ い[AWS SDK AWS IoT での の使用](#page-43-0)。このトピックには、使用開始方法に関する情報と、以前の SDK バージョンの詳細も含まれています。

## AWS SDK または CLI **DeleteThing**で を使用する

以下のコード例は、DeleteThing の使用方法を示しています。

### $C++$

SDK for C++

**a** Note

については、「」を参照してください GitHub。[AWS コード例リポジトリ](https://github.com/awsdocs/aws-doc-sdk-examples/tree/main/cpp/example_code/iot#code-examples) で全く同じ 例を見つけて、設定と実行の方法を確認してください。

```
//! Delete an AWS IoT thing.
/*! 
  \param thingName: The name for the thing. 
   \param clientConfiguration: AWS client configuration. 
   \return bool: Function succeeded. 
  */
bool AwsDoc::IoT::deleteThing(const Aws::String &thingName, 
                                 const Aws::Client::ClientConfiguration 
 &clientConfiguration) { 
     Aws::IoT::IoTClient iotClient(clientConfiguration); 
     Aws::IoT::Model::DeleteThingRequest request; 
     request.SetThingName(thingName); 
     const auto outcome = iotClient.DeleteThing(request); 
     if (outcome.IsSuccess()) { 
         std::cout << "Successfully deleted thing " << thingName << std::endl; 
     } 
     else { 
         std::cerr << "Error deleting thing " << thingName << ": " << 
                    outcome.GetError().GetMessage() << std::endl; 
     } 
     return outcome.IsSuccess();
}
```
• API の詳細については、「 API リファレンス[DeleteThing](https://docs.aws.amazon.com/goto/SdkForCpp/iot-2015-05-28/DeleteThing)」の「」を参照してください。 AWS SDK for C++

CLI

## AWS CLI

モノに関する詳細情報を表示するには

次のdelete-thing例では、 AWS アカウントの AWS IoT レジストリからモノを削除しま す。

aws iot delete-thing --thing-name "FourthBulb"

このコマンドでは何も出力されません。

詳細については、「AWS IoT ディベロッパーガイド」の[「レジストリによるモノの管理方](https://docs.aws.amazon.com/iot/latest/developerguide/thing-registry.html) [法](https://docs.aws.amazon.com/iot/latest/developerguide/thing-registry.html)」を参照してください。

• API の詳細については、「 コマンドリファレンス[DeleteThing」](https://awscli.amazonaws.com/v2/documentation/api/latest/reference/iot/delete-thing.html)の「」を参照してくださ い。 AWS CLI

#### Java

SDK for Java 2.x

```
a Note
```

```
 public static void deleteIoTThing(IotClient iotClient, String thingName) { 
     try { 
         DeleteThingRequest deleteThingRequest = DeleteThingRequest.builder() 
              .thingName(thingName) 
            .build();
         iotClient.deleteThing(deleteThingRequest); 
         System.out.println("Deleted Thing " + thingName); 
     } catch (IotException e) { 
         System.err.println(e.awsErrorDetails().errorMessage()); 
         System.exit(1); 
     }
```
- }
- API の詳細については、「 API リファレンス[DeleteThing](https://docs.aws.amazon.com/goto/SdkForJavaV2/iot-2015-05-28/DeleteThing)」の「」を参照してください。 AWS SDK for Java 2.x

## Kotlin

SDK for Kotlin

**a** Note

については、「」を参照してください GitHub。[AWS コード例リポジトリ](https://github.com/awsdocs/aws-doc-sdk-examples/tree/main/kotlin/services/iot#code-examples) で全く同じ 例を見つけて、設定と実行の方法を確認してください。

```
suspend fun deleteIoTThing(thingNameVal: String) { 
     val deleteThingRequest = 
         DeleteThingRequest { 
             thingName = thingNameVal 
         } 
     IotClient { region = "us-east-1" }.use { iotClient -> 
         iotClient.deleteThing(deleteThingRequest) 
         println("Deleted $thingNameVal") 
     }
}
```
• API の詳細については、 AWS SDK for Kotlin API リファレンス[DeleteThing](https://sdk.amazonaws.com/kotlin/api/latest/index.html)の「」を参照し てください。

AWS SDK デベロッパーガイドとコード例の完全なリストについては、「」を参照してくださ い[AWS SDK AWS IoT での の使用](#page-43-0)。このトピックには、使用開始方法に関する情報と、以前の SDK バージョンの詳細も含まれています。

## AWS SDK または CLI **DeleteTopicRule**で を使用する

以下のコード例は、DeleteTopicRule の使用方法を示しています。

#### $C++$

SDK for C++

```
a Note
```
については、「」を参照してください GitHub。[AWS コード例リポジトリ](https://github.com/awsdocs/aws-doc-sdk-examples/tree/main/cpp/example_code/iot#code-examples) で全く同じ 例を見つけて、設定と実行の方法を確認してください。

```
//! Delete an AWS IoT rule.
/*! 
  \param ruleName: The name for the rule. 
   \param clientConfiguration: AWS client configuration. 
   \return bool: Function succeeded. 
  */
bool AwsDoc::IoT::deleteTopicRule(const Aws::String &ruleName, 
                                     const Aws::Client::ClientConfiguration 
  &clientConfiguration) { 
     Aws::IoT::IoTClient iotClient(clientConfiguration); 
     Aws::IoT::Model::DeleteTopicRuleRequest request; 
     request.SetRuleName(ruleName); 
     Aws::IoT::Model::DeleteTopicRuleOutcome outcome = iotClient.DeleteTopicRule( 
             request); 
     if (outcome.IsSuccess()) { 
         std::cout << "Successfully deleted rule " << ruleName << std::endl; 
     } 
     else { 
         std::cerr << "Failed to delete rule " << ruleName << 
                    ": " << outcome.GetError().GetMessage() << std::endl; 
     } 
     return outcome.IsSuccess();
}
```
• API の詳細については、「 API リファレンス」の[DeleteTopic「ルール」](https://docs.aws.amazon.com/goto/SdkForCpp/iot-2015-05-28/DeleteTopicRule)を参照してくださ い。 AWS SDK for C++

CLI

AWS CLI

ルールを削除するには

次のdelete-topic-rule例では、指定されたルールを削除します。

```
aws iot delete-topic-rule \ 
     --rule-name "LowMoistureRule"
```
このコマンドでは何も出力されません。

詳細については、 IoT デベロッパーガイドの[「ルールの削除」](https://docs.aws.amazon.com/iot/latest/developerguide/iot-delete-rule.html)を参照してください。 AWS IoT

• API の詳細については、AWS CLI 「 コマンドリファレンス」の[DeleteTopic「ルール」](https://awscli.amazonaws.com/v2/documentation/api/latest/reference/iot/delete-topic-rule.html)を参 照してください。

AWS SDK デベロッパーガイドとコード例の完全なリストについては、「」を参照してくださ い[AWS SDK AWS IoT での の使用](#page-43-0)。このトピックには、使用開始方法に関する情報と、以前の SDK バージョンの詳細も含まれています。

## AWS SDK または CLI **DescribeEndpoint**で を使用する

以下のコード例は、DescribeEndpoint の使用方法を示しています。

 $C++$ 

SDK for C++

**a** Note

```
//! Describe the endpoint specific to the AWS account making the call.
/*! 
  \param endpointResult: String to receive the endpoint result. 
  \param clientConfiguration: AWS client configuration.
```

```
 \return bool: Function succeeded. 
  */
bool AwsDoc::IoT::describeEndpoint(Aws::String &endpointResult, 
                                      const Aws::Client::ClientConfiguration 
  &clientConfiguration) { 
     Aws::String endpoint; 
     Aws::IoT::IoTClient iotClient(clientConfiguration); 
     Aws::IoT::Model::DescribeEndpointRequest describeEndpointRequest; 
     describeEndpointRequest.SetEndpointType( 
              "iot:Data-ATS"); // Recommended endpoint type. 
     Aws::IoT::Model::DescribeEndpointOutcome outcome = 
  iotClient.DescribeEndpoint( 
             describeEndpointRequest); 
     if (outcome.IsSuccess()) { 
         std::cout << "Successfully described endpoint." << std::endl; 
        endpointResult = outcome.GetResult().GetEndpointAddress();
     } 
     else { 
         std::cerr << "Error describing endpoint" << 
  outcome.GetError().GetMessage() 
                    << std::endl; 
     } 
     return outcome.IsSuccess();
}
```
• API の詳細については、「 API リファレンス[DescribeEndpoint](https://docs.aws.amazon.com/goto/SdkForCpp/iot-2015-05-28/DescribeEndpoint)」の「」を参照してくださ い。 AWS SDK for C++

## CLI

AWS CLI

例 1: 現在の AWS エンドポイントを取得するには

次のdescribe-endpoint例では、すべてのコマンドが適用されるデフォルトの AWS エン ドポイントを取得します。

aws iot describe-endpoint

出力:

```
{ 
     "endpointAddress": "abc123defghijk.iot.us-west-2.amazonaws.com"
}
```
詳細については、 IoT デベロッパーガイド[DescribeEndpointの](https://docs.aws.amazon.com/iot/latest/developerguide/iot-commands.html#api-iot-DescribeEndpoint)「」を参照してください。 AWS IoT

例 2: ATS エンドポイントを取得するには

次の describe-endpoint の例は、Amazon Trust Services (ATS) エンドポイントを取得し ます。

```
aws iot describe-endpoint \ 
     --endpoint-type iot:Data-ATS
```
出力:

```
{ 
     "endpointAddress": "abc123defghijk-ats.iot.us-west-2.amazonaws.com"
}
```
詳細については、 IoT デベロッパーガイドの[「X.509 証明書と AWS IoT](https://docs.aws.amazon.com/iot/latest/developerguide/managing-device-certs.html) IoT」を参照してくだ さい。 AWS IoT

• API の詳細については、「 コマンドリファレンス[DescribeEndpoint」](https://awscli.amazonaws.com/v2/documentation/api/latest/reference/iot/describe-endpoint.html)の「」を参照してく ださい。 AWS CLI

Java

SDK for Java 2.x

**a** Note

については、「」を参照してください GitHub。[AWS コード例リポジトリ](https://github.com/awsdocs/aws-doc-sdk-examples/tree/main/javav2/example_code/iot#readme) で全く同じ 例を見つけて、設定と実行の方法を確認してください。

public static String describeEndpoint(IotClient iotClient) {

```
 try { 
             DescribeEndpointResponse endpointResponse = 
  iotClient.describeEndpoint(DescribeEndpointRequest.builder().build()); 
             // Get the endpoint URL. 
            String endpointUrl = endpointResponse.endpointAddress();
             String exString = getValue(endpointUrl); 
             String fullEndpoint = "https://"+exString+"-ats.iot.us-
east-1.amazonaws.com"; 
             System.out.println("Full Endpoint URL: "+fullEndpoint); 
             return fullEndpoint; 
         } catch (IotException e) { 
             System.err.println(e.awsErrorDetails().errorMessage()); 
             System.exit(1); 
         } 
         return "" ; 
     }
```
• API の詳細については、「 API リファレンス[DescribeEndpoint](https://docs.aws.amazon.com/goto/SdkForJavaV2/iot-2015-05-28/DescribeEndpoint)」の「」を参照してくださ い。 AWS SDK for Java 2.x

Kotlin

SDK for Kotlin

```
suspend fun describeEndpoint(): String? { 
     val request = DescribeEndpointRequest {} 
     IotClient { region = "us-east-1" }.use { iotClient -> 
         val endpointResponse = iotClient.describeEndpoint(request) 
         val endpointUrl: String? = endpointResponse.endpointAddress 
         val exString: String = getValue(endpointUrl) 
         val fullEndpoint = "https://$exString-ats.iot.us-east-1.amazonaws.com"
```

```
 println("Full endpoint URL: $fullEndpoint") 
         return fullEndpoint 
     }
}
```
• API の詳細については、 AWS SDK for Kotlin API リファレンス[DescribeEndpoint](https://sdk.amazonaws.com/kotlin/api/latest/index.html)の「」を 参照してください。

### Rust

SDK for Rust

## **a** Note

については、「」を参照してください GitHub。[AWS コード例リポジトリ](https://github.com/awsdocs/aws-doc-sdk-examples/tree/main/rustv1/examples/iot#code-examples) で全く同じ 例を見つけて、設定と実行の方法を確認してください。

```
async fn show_address(client: &Client, endpoint_type: &str) -> Result<(), Error> 
\mathcal{L} let resp = client 
          .describe_endpoint() 
          .endpoint_type(endpoint_type) 
          .send() 
          .await?; 
     println!("Endpoint address: {}", resp.endpoint_address.unwrap()); 
     println!(); 
    0k(())}
```
• API の詳細については、[DescribeEndpoint](https://docs.rs/releases/search?query=aws-sdk)AWS 「 SDK for Rust API リファレンス」の「」 を参照してください。

AWS SDK デベロッパーガイドとコード例の完全なリストについては、「」を参照してくださ い[AWS SDK AWS IoT での の使用](#page-43-0)。このトピックには、使用開始方法に関する情報と、以前の SDK バージョンの詳細も含まれています。

## AWS SDK または CLI **DescribeThing**で を使用する

以下のコード例は、DescribeThing の使用方法を示しています。

 $C++$ 

SDK for C++

**a** Note

```
//! Describe an AWS IoT thing.
/*! 
  \param thingName: The name for the thing. 
  \param clientConfiguration: AWS client configuration. 
  \return bool: Function succeeded. 
  */
bool AwsDoc::IoT::describeThing(const Aws::String &thingName, 
                                   const Aws::Client::ClientConfiguration 
  &clientConfiguration) { 
     Aws::IoT::IoTClient iotClient(clientConfiguration); 
     Aws::IoT::Model::DescribeThingRequest request; 
     request.SetThingName(thingName); 
     Aws::IoT::Model::DescribeThingOutcome outcome = 
  iotClient.DescribeThing(request); 
     if (outcome.IsSuccess()) { 
         const Aws::IoT::Model::DescribeThingResult &result = outcome.GetResult(); 
         std::cout << "Retrieved thing '" << result.GetThingName() << "'" << 
  std::endl; 
         std::cout << "thingArn: " << result.GetThingArn() << std::endl; 
         std::cout << result.GetAttributes().size() << " attribute(s) retrieved" 
                    << std::endl;
```

```
 for (const auto &attribute: result.GetAttributes()) { 
              std::cout << " attribute: " << attribute.first << "=" << 
  attribute.second 
                        << std::endl; 
         } 
     } 
     else { 
         std::cerr << "Error describing thing " << thingName << ": " << 
                    outcome.GetError().GetMessage() << std::endl; 
     } 
     return outcome.IsSuccess();
}
```
• API の詳細については、「 API リファレンス[DescribeThing」](https://docs.aws.amazon.com/goto/SdkForCpp/iot-2015-05-28/DescribeThing)の「」を参照してください。 AWS SDK for C++

## CLI

AWS CLI

モノに関する詳細情報を表示するには

次のdescribe-thing例では、 AWS アカウントの AWS IoT レジストリで定義されているモ ノ (デバイス) に関する情報を表示します。

aws iot describe-thing --thing-name "MyLightBulb"

出力:

```
{ 
     "defaultClientId": "MyLightBulb", 
     "thingName": "MyLightBulb", 
     "thingId": "40da2e73-c6af-406e-b415-15acae538797", 
     "thingArn": "arn:aws:iot:us-west-2:123456789012:thing/MyLightBulb", 
     "thingTypeName": "LightBulb", 
     "attributes": { 
         "model": "123", 
         "wattage": "75" 
     }, 
     "version": 1
```
}

詳細については、「AWS IoT ディベロッパーガイド」の[「レジストリによるモノの管理方](https://docs.aws.amazon.com/iot/latest/developerguide/thing-registry.html) [法](https://docs.aws.amazon.com/iot/latest/developerguide/thing-registry.html)」を参照してください。

• API の詳細については、「 コマンドリファレンス[DescribeThing](https://awscli.amazonaws.com/v2/documentation/api/latest/reference/iot/describe-thing.html)」の「」を参照してくださ い。 AWS CLI

Java

SDK for Java 2.x

**a** Note

については、「」を参照してください GitHub。[AWS コード例リポジトリ](https://github.com/awsdocs/aws-doc-sdk-examples/tree/main/javav2/example_code/iot#readme) で全く同じ 例を見つけて、設定と実行の方法を確認してください。

```
 private static void describeThing(IotClient iotClient, String thingName) { 
        try { 
            DescribeThingRequest thingRequest = DescribeThingRequest.builder() 
                 .thingName(thingName) 
                 .build() ; 
            // Print Thing details. 
            DescribeThingResponse describeResponse = 
 iotClient.describeThing(thingRequest); 
            System.out.println("Thing Details:"); 
            System.out.println("Thing Name: " + describeResponse.thingName()); 
            System.out.println("Thing ARN: " + describeResponse.thingArn()); 
        } catch (IotException e) { 
            System.err.println(e.awsErrorDetails().errorMessage()); 
            System.exit(1); 
        } 
    }
```
• API の詳細については、「 API リファレンス[DescribeThing」](https://docs.aws.amazon.com/goto/SdkForJavaV2/iot-2015-05-28/DescribeThing)の「」を参照してください。 AWS SDK for Java 2.x

## Kotlin

## SDK for Kotlin

**a** Note については、「」を参照してください GitHub。[AWS コード例リポジトリ](https://github.com/awsdocs/aws-doc-sdk-examples/tree/main/kotlin/services/iot#code-examples) で全く同じ 例を見つけて、設定と実行の方法を確認してください。

```
suspend fun describeThing(thingNameVal: String) { 
     val thingRequest = 
         DescribeThingRequest { 
             thingName = thingNameVal 
         } 
     // Print Thing details. 
     IotClient { region = "us-east-1" }.use { iotClient -> 
         val describeResponse = iotClient.describeThing(thingRequest) 
         println("Thing details:") 
         println("Thing name: ${describeResponse.thingName}") 
         println("Thing ARN: ${describeResponse.thingArn}") 
     }
}
```
• API の詳細については、 AWS SDK for Kotlin API リファレンス[DescribeThing](https://sdk.amazonaws.com/kotlin/api/latest/index.html)の「」を参照 してください。

AWS SDK デベロッパーガイドとコード例の完全なリストについては、「」を参照してくださ い[AWS SDK AWS IoT での の使用](#page-43-0)。このトピックには、使用開始方法に関する情報と、以前の SDK バージョンの詳細も含まれています。

# AWS SDK または CLI **DetachThingPrincipal**で を使用する

以下のコード例は、DetachThingPrincipal の使用方法を示しています。

### $C++$

SDK for C++

```
a Note
```

```
//! Detach a principal from an AWS IoT thing.
/*! 
  \param principal: A principal to detach. 
   \param thingName: The name for the thing. 
   \param clientConfiguration: AWS client configuration. 
  \return bool: Function succeeded. 
  */
bool AwsDoc::IoT::detachThingPrincipal(const Aws::String &principal, 
                                          const Aws::String &thingName, 
                                          const Aws::Client::ClientConfiguration 
  &clientConfiguration) { 
     Aws::IoT::IoTClient iotClient(clientConfiguration); 
     Aws::IoT::Model::DetachThingPrincipalRequest detachThingPrincipalRequest; 
     detachThingPrincipalRequest.SetThingName(thingName); 
     detachThingPrincipalRequest.SetPrincipal(principal); 
     Aws::IoT::Model::DetachThingPrincipalOutcome outcome = 
  iotClient.DetachThingPrincipal( 
             detachThingPrincipalRequest); 
     if (outcome.IsSuccess()) { 
         std::cout << "Successfully detached principal " << principal << " from 
  thing " 
                    << thingName << std::endl; 
     } 
     else { 
         std::cerr << "Failed to detach principal " << principal << " from thing " 
                    << thingName << ": " 
                    << outcome.GetError().GetMessage() << std::endl; 
     }
```
}

```
 return outcome.IsSuccess();
```
• API の詳細については、「 API リファレンス」の[DetachThing「プリンシパル」](https://docs.aws.amazon.com/goto/SdkForCpp/iot-2015-05-28/DetachThingPrincipal)を参照して ください。 AWS SDK for C++

CLI

AWS CLI

モノから証明書/プリンシパルをデタッチするには

次のdetach-thing-principal例では、指定されたモノからプリンシパルを表す証明書を 削除します。

```
aws iot detach-thing-principal \ 
     --thing-name "MyLightBulb" \ 
     --principal "arn:aws:iot:us-
west-2:123456789012:cert/604c48437a57b7d5fc5d137c5be75011c6ee67c9a6943683a1acb4b1626bac36"
```
このコマンドでは何も出力されません。

詳細については、「AWS IoT ディベロッパーガイド」の[「レジストリによるモノの管理方](https://docs.aws.amazon.com/iot/latest/developerguide/thing-registry.html) [法](https://docs.aws.amazon.com/iot/latest/developerguide/thing-registry.html)」を参照してください。

• API の詳細については、AWS CLI 「 コマンドリファレンス」の[DetachThing「プリンシパ](https://awscli.amazonaws.com/v2/documentation/api/latest/reference/iot/detach-thing-principal.html) [ル](https://awscli.amazonaws.com/v2/documentation/api/latest/reference/iot/detach-thing-principal.html)」を参照してください。

#### Java

SDK for Java 2.x

**a** Note

については、「」を参照してください GitHub。[AWS コード例リポジトリ](https://github.com/awsdocs/aws-doc-sdk-examples/tree/main/javav2/example_code/iot#readme) で全く同じ 例を見つけて、設定と実行の方法を確認してください。

 public static void detachThingPrincipal(IotClient iotClient, String thingName, String certificateArn){

```
 try { 
            DetachThingPrincipalRequest thingPrincipalRequest = 
 DetachThingPrincipalRequest.builder() 
                 .principal(certificateArn) 
                 .thingName(thingName) 
                .buid() iotClient.detachThingPrincipal(thingPrincipalRequest); 
            System.out.println(certificateArn +" was successfully removed from " 
 +thingName); 
        } catch (IotException e) { 
            System.err.println(e.awsErrorDetails().errorMessage()); 
            System.exit(1); 
        } 
    }
```
• API の詳細については、「 API リファレンス」の[DetachThing「プリンシパル」](https://docs.aws.amazon.com/goto/SdkForJavaV2/iot-2015-05-28/DetachThingPrincipal)を参照して ください。 AWS SDK for Java 2.x

Kotlin

SDK for Kotlin

**a** Note

```
suspend fun detachThingPrincipal( 
     thingNameVal: String, 
     certificateArn: String,
) { 
     val thingPrincipalRequest = 
         DetachThingPrincipalRequest { 
              principal = certificateArn 
              thingName = thingNameVal 
         }
```
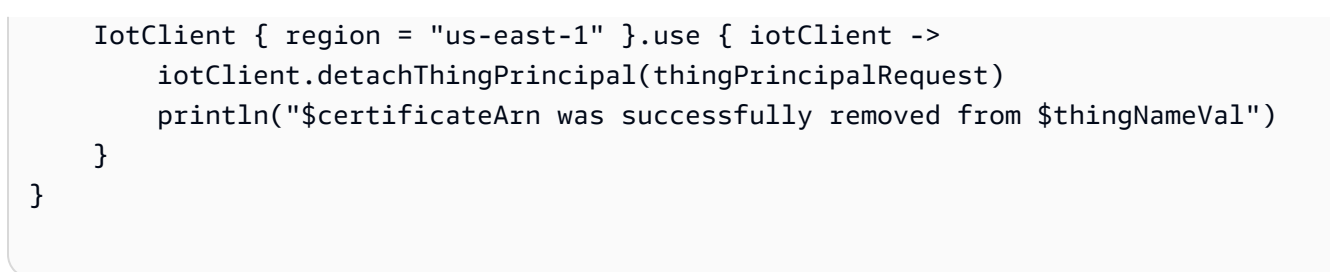

• API の詳細については、 AWS SDK for Kotlin API リファレンスの[DetachThing「プリンシパ](https://sdk.amazonaws.com/kotlin/api/latest/index.html) [ル](https://sdk.amazonaws.com/kotlin/api/latest/index.html)」を参照してください。

AWS SDK デベロッパーガイドとコード例の完全なリストについては、「」を参照してくださ い[AWS SDK AWS IoT での の使用](#page-43-0)。このトピックには、使用開始方法に関する情報と、以前の SDK バージョンの詳細も含まれています。

## AWS SDK または CLI **ListCertificates**で を使用する

以下のコード例は、ListCertificates の使用方法を示しています。

 $C++$ 

SDK for C++

**G** Note

```
//! List certificates registered in the AWS account making the call.
/*! 
    \param clientConfiguration: AWS client configuration. 
  \return bool: Function succeeded. 
  */
bool AwsDoc::IoT::listCertificates( 
         const Aws::Client::ClientConfiguration &clientConfiguration) { 
     Aws::IoT::IoTClient iotClient(clientConfiguration); 
     Aws::IoT::Model::ListCertificatesRequest request; 
     Aws::Vector<Aws::IoT::Model::Certificate> allCertificates; 
     Aws::String marker; // Used to paginate results.
```

```
 do { 
         if (!marker.empty()) { 
              request.SetMarker(marker); 
         } 
         Aws::IoT::Model::ListCertificatesOutcome outcome = 
  iotClient.ListCertificates( 
                  request); 
         if (outcome.IsSuccess()) { 
              const Aws::IoT::Model::ListCertificatesResult &result = 
  outcome.GetResult(); 
             marker = result.GetNextMarker(); 
              allCertificates.insert(allCertificates.end(), 
                                       result.GetCertificates().begin(), 
                                       result.GetCertificates().end()); 
         } 
         else { 
              std::cerr << "Error: " << outcome.GetError().GetMessage() << 
  std::endl; 
             return false; 
         } 
     } while (!marker.empty()); 
     std::cout << allCertificates.size() << " certificate(s) found." << std::endl; 
     for (auto &certificate: allCertificates) { 
         std::cout << "Certificate ID: " << certificate.GetCertificateId() << 
  std::endl; 
         std::cout << "Certificate ARN: " << certificate.GetCertificateArn() 
                    << std::endl; 
         std::cout << std::endl; 
     } 
     return true;
}
```
• API の詳細については、「 API リファレンス[ListCertificates](https://docs.aws.amazon.com/goto/SdkForCpp/iot-2015-05-28/ListCertificates)」の「」を参照してください。 AWS SDK for C++

## CLI

AWS CLI

例 1: AWS アカウントに登録されている証明書を一覧表示するには

次のlist-certificates例では、アカウントに登録されているすべての証明書を一 覧表示します。デフォルトのページング制限である 25 を超える場合は、このコマンド のnextMarkerレスポンス値を使用して次のコマンドに指定し、結果の次のバッチを取得でき ます。が値なしで をnextMarker返すまで繰り返します。

aws iot list-certificates

## 出力:

```
{ 
     "certificates": [ 
         { 
              "certificateArn": "arn:aws:iot:us-
west-2:123456789012:cert/604c48437a57b7d5fc5d137c5be75011c6ee67c9a6943683a1acb4b1626bac36", 
             "certificateId": 
  "604c48437a57b7d5fc5d137c5be75011c6ee67c9a6943683a1acb4b1626bac36", 
             "status": "ACTIVE", 
              "creationDate": 1556810537.617 
         }, 
        \{ "certificateArn": "arn:aws:iot:us-
west-2:123456789012:cert/262a1ac8a7d8aa72f6e96e365480f7313aa9db74b8339ec65d34dc3074e1c31e", 
             "certificateId": 
  "262a1ac8a7d8aa72f6e96e365480f7313aa9db74b8339ec65d34dc3074e1c31e", 
              "status": "ACTIVE", 
              "creationDate": 1546447050.885 
         }, 
         { 
              "certificateArn": "arn:aws:iot:us-west-2:123456789012:cert/
b193ab7162c0fadca83246d24fa090300a1236fe58137e121b011804d8ac1d6b", 
              "certificateId": 
  "b193ab7162c0fadca83246d24fa090300a1236fe58137e121b011804d8ac1d6b", 
             "status": "ACTIVE", 
             "creationDate": 1546292258.322 
         }, 
        \{
```

```
 "certificateArn": "arn:aws:iot:us-
west-2:123456789012:cert/7aebeea3845d14a44ec80b06b8b78a89f3f8a706974b8b34d18f5adf0741db42", 
              "certificateId": 
  "7aebeea3845d14a44ec80b06b8b78a89f3f8a706974b8b34d18f5adf0741db42", 
             "status": "ACTIVE", 
             "creationDate": 1541457693.453 
         }, 
         { 
              "certificateArn": "arn:aws:iot:us-
west-2:123456789012:cert/54458aa39ebb3eb39c91ffbbdcc3a6ca1c7c094d1644b889f735a6fc2cd9a7e3", 
              "certificateId": 
  "54458aa39ebb3eb39c91ffbbdcc3a6ca1c7c094d1644b889f735a6fc2cd9a7e3", 
              "status": "ACTIVE", 
              "creationDate": 1541113568.611 
         }, 
         { 
              "certificateArn": "arn:aws:iot:us-
west-2:123456789012:cert/4f0ba725787aa94d67d2fca420eca022242532e8b3c58e7465c7778b443fd65e", 
             "certificateId": 
  "4f0ba725787aa94d67d2fca420eca022242532e8b3c58e7465c7778b443fd65e", 
              "status": "ACTIVE", 
              "creationDate": 1541022751.983 
         } 
     ]
}
```
• API の詳細については、「 コマンドリファレンス[ListCertificates」](https://awscli.amazonaws.com/v2/documentation/api/latest/reference/iot/list-certificates.html)の「」を参照してくださ い。 AWS CLI

## Java

SDK for Java 2.x

**a** Note については、「」を参照してください GitHub。[AWS コード例リポジトリ](https://github.com/awsdocs/aws-doc-sdk-examples/tree/main/javav2/example_code/iot#readme) で全く同じ 例を見つけて、設定と実行の方法を確認してください。

 public static void listCertificates(IotClient iotClient) { ListCertificatesResponse response = iotClient.listCertificates();

```
 List<Certificate> certList = response.certificates(); 
     for (Certificate cert : certList) { 
         System.out.println("Cert id: " + cert.certificateId()); 
         System.out.println("Cert Arn: " + cert.certificateArn()); 
     } 
 }
```
• API の詳細については、「 API リファレンス[ListCertificates](https://docs.aws.amazon.com/goto/SdkForJavaV2/iot-2015-05-28/ListCertificates)」の「」を参照してください。 AWS SDK for Java 2.x

## Kotlin

SDK for Kotlin

**a** Note

については、「」を参照してください GitHub。[AWS コード例リポジトリ](https://github.com/awsdocs/aws-doc-sdk-examples/tree/main/kotlin/services/iot#code-examples) で全く同じ 例を見つけて、設定と実行の方法を確認してください。

```
suspend fun listCertificates() { 
     IotClient { region = "us-east-1" }.use { iotClient -> 
         val response = iotClient.listCertificates() 
         val certList = response.certificates 
         certList?.forEach { cert -> 
             println("Cert id: ${cert.certificateId}") 
             println("Cert Arn: ${cert.certificateArn}") 
         } 
     }
}
```
• API の詳細については、 AWS SDK for Kotlin API リファレンス[ListCertificates](https://sdk.amazonaws.com/kotlin/api/latest/index.html)の「」を参照 してください。

AWS SDK デベロッパーガイドとコード例の完全なリストについては、「」を参照してくださ い[AWS SDK AWS IoT での の使用](#page-43-0)。このトピックには、使用開始方法に関する情報と、以前の SDK バージョンの詳細も含まれています。
# AWS SDK または CLI **ListThings**で を使用する

以下のコード例は、ListThings の使用方法を示しています。

#### CLI

#### AWS CLI

例 1: レジストリ内のすべてのモノを一覧表示するには

次のlist-things例では、 AWS アカウントの AWS IoT レジストリで定義されているモノ (デバイス) を一覧表示します。

aws iot list-things

出力:

```
{ 
     "things": [ 
          { 
              "thingName": "ThirdBulb", 
              "thingTypeName": "LightBulb", 
              "thingArn": "arn:aws:iot:us-west-2:123456789012:thing/ThirdBulb", 
              "attributes": { 
                   "model": "123", 
                   "wattage": "75" 
              }, 
              "version": 2 
          }, 
          { 
              "thingName": "MyOtherLightBulb", 
              "thingTypeName": "LightBulb", 
              "thingArn": "arn:aws:iot:us-west-2:123456789012:thing/
MyOtherLightBulb", 
              "attributes": { 
                   "model": "123", 
                   "wattage": "75" 
              }, 
              "version": 3 
          }, 
          { 
              "thingName": "MyLightBulb", 
              "thingTypeName": "LightBulb",
```

```
 "thingArn": "arn:aws:iot:us-west-2:123456789012:thing/MyLightBulb", 
              "attributes": { 
                   "model": "123", 
                   "wattage": "75" 
              }, 
              "version": 1 
         }, 
          { 
          "thingName": "SampleIoTThing", 
          "thingArn": "arn:aws:iot:us-west-2:123456789012:thing/SampleIoTThing", 
          "attributes": {}, 
          "version": 1 
         } 
     ]
}
```
#### 例 2: 特定の属性を持つ定義済みのモノを一覧表示するには

次の list-things の例は、wattage という名前の属性を持つモノのリストを表示します。

```
aws iot list-things \ 
     --attribute-name wattage
```
出力:

```
{ 
     "things": [ 
         { 
              "thingName": "MyLightBulb", 
              "thingTypeName": "LightBulb", 
              "thingArn": "arn:aws:iot:us-west-2:123456789012:thing/MyLightBulb", 
              "attributes": { 
                   "model": "123", 
                   "wattage": "75" 
              }, 
              "version": 1 
         }, 
          { 
              "thingName": "MyOtherLightBulb", 
              "thingTypeName": "LightBulb", 
              "thingArn": "arn:aws:iot:us-west-2:123456789012:thing/
MyOtherLightBulb", 
              "attributes": {
```

```
 "model": "123", 
                      "wattage": "75" 
                }, 
                "version": 3 
           } 
      ]
}
```
詳細については、「AWS IoT ディベロッパーガイド」の[「レジストリによるモノの管理方](https://docs.aws.amazon.com/iot/latest/developerguide/thing-registry.html) [法](https://docs.aws.amazon.com/iot/latest/developerguide/thing-registry.html)」を参照してください。

• API の詳細については、「 コマンドリファレンス[ListThings」](https://awscli.amazonaws.com/v2/documentation/api/latest/reference/iot/list-things.html)の「」を参照してください。 AWS CLI

#### Rust

SDK for Rust

**a** Note

```
async fn show_things(client: &Client) -> Result<(), Error> { 
     let resp = client.list_things().send().await?; 
     println!("Things:"); 
     for thing in resp.things.unwrap() { 
         println!( 
             " Name: {}", 
             thing.thing_name.as_deref().unwrap_or_default() 
         ); 
         println!( 
             " Type: {}", 
             thing.thing_type_name.as_deref().unwrap_or_default() 
         ); 
         println!( 
             " ARN: {}", 
             thing.thing_arn.as_deref().unwrap_or_default() 
         );
```

```
 println!(); 
     } 
      println!(); 
    0k(())}
```
• API の詳細については、 [ListThings](https://docs.rs/releases/search?query=aws-sdk) AWS SDK for Rust API リファレンスの「」を参照して ください。

AWS SDK デベロッパーガイドとコード例の完全なリストについては、「」を参照してくださ い[AWS SDK AWS IoT での の使用](#page-43-0)。このトピックには、使用開始方法に関する情報と、以前の SDK バージョンの詳細も含まれています。

### AWS SDK または CLI **SearchIndex**で を使用する

以下のコード例は、SearchIndex の使用方法を示しています。

 $C++$ 

SDK for C++

```
a Note
```

```
//! Query the AWS IoT fleet index.
//! For query information, see https://docs.aws.amazon.com/iot/latest/
developerguide/query-syntax.html
/*! 
   \param: query: The query string. 
  \param clientConfiguration: AWS client configuration. 
  \return bool: Function succeeded. 
  */
bool AwsDoc::IoT::searchIndex(const Aws::String &query, 
                                const Aws::Client::ClientConfiguration 
  &clientConfiguration) {
```

```
 Aws::IoT::IoTClient iotClient(clientConfiguration); 
     Aws::IoT::Model::SearchIndexRequest request; 
     request.SetQueryString(query); 
     Aws::Vector<Aws::IoT::Model::ThingDocument> allThingDocuments; 
     Aws::String nextToken; // Used for pagination. 
     do { 
         if (!nextToken.empty()) { 
             request.SetNextToken(nextToken); 
         } 
         Aws::IoT::Model::SearchIndexOutcome outcome = 
  iotClient.SearchIndex(request); 
         if (outcome.IsSuccess()) { 
             const Aws::IoT::Model::SearchIndexResult &result = 
  outcome.GetResult(); 
            allThingDocuments.insert(allThingDocuments.end(),
                                         result.GetThings().cbegin(), 
                                         result.GetThings().cend()); 
             nextToken = result.GetNextToken(); 
         } 
         else { 
             std::cerr << "Error in SearchIndex: " << 
  outcome.GetError().GetMessage() 
                        << std::endl; 
             return false; 
         } 
     } while (!nextToken.empty()); 
     std::cout << allThingDocuments.size() << " thing document(s) found." << 
  std::endl; 
     for (const auto thingDocument: allThingDocuments) { 
         std::cout << " Thing name: " << thingDocument.GetThingName() << "." 
                    << std::endl; 
     } 
     return true;
}
```
• API の詳細については、「 API リファレンス[SearchIndex」](https://docs.aws.amazon.com/goto/SdkForCpp/iot-2015-05-28/SearchIndex)の「」を参照してください。 AWS SDK for C++

```
CLI
```
#### AWS CLI

モノのインデックスをクエリするには

次のsearch-index例では、 タイプを持つモノのAWS\_Thingsインデックスをクエリしま すLightBulb。

```
aws iot search-index \ 
     --index-name "AWS_Things" \ 
     --query-string "thingTypeName:LightBulb"
```
出力:

```
{ 
     "things": [ 
          { 
               "thingName": "MyLightBulb", 
               "thingId": "40da2e73-c6af-406e-b415-15acae538797", 
               "thingTypeName": "LightBulb", 
               "thingGroupNames": [ 
                   "LightBulbs", 
                   "DeadBulbs" 
              ], 
               "attributes": { 
                   "model": "123", 
                   "wattage": "75" 
              }, 
               "connectivity": { 
                   "connected": false 
              } 
          }, 
          { 
               "thingName": "ThirdBulb", 
               "thingId": "615c8455-33d5-40e8-95fd-3ee8b24490af", 
               "thingTypeName": "LightBulb", 
               "attributes": { 
                   "model": "123",
```

```
 "wattage": "75" 
              }, 
              "connectivity": { 
                  "connected": false 
 } 
         }, 
         { 
              "thingName": "MyOtherLightBulb", 
              "thingId": "6dae0d3f-40c1-476a-80c4-1ed24ba6aa11", 
              "thingTypeName": "LightBulb", 
              "attributes": { 
                  "model": "123", 
                  "wattage": "75" 
              }, 
              "connectivity": { 
                  "connected": false 
 } 
         } 
     ]
}
```
詳細については、 AWS IoT デベロッパーガイドの[「モノのインデックス作成の管理」](https://docs.aws.amazon.com/iot/latest/developerguide/managing-index.html)を参照 してください。

• API の詳細については、「 コマンドリファレンス[SearchIndex](https://awscli.amazonaws.com/v2/documentation/api/latest/reference/iot/search-index.html)」の「」を参照してくださ い。 AWS CLI

#### Java

SDK for Java 2.x

**a** Note

```
 public static void searchThings(IotClient iotClient, String queryString){ 
     SearchIndexRequest searchIndexRequest = SearchIndexRequest.builder() 
         .queryString(queryString) 
        .build();
```
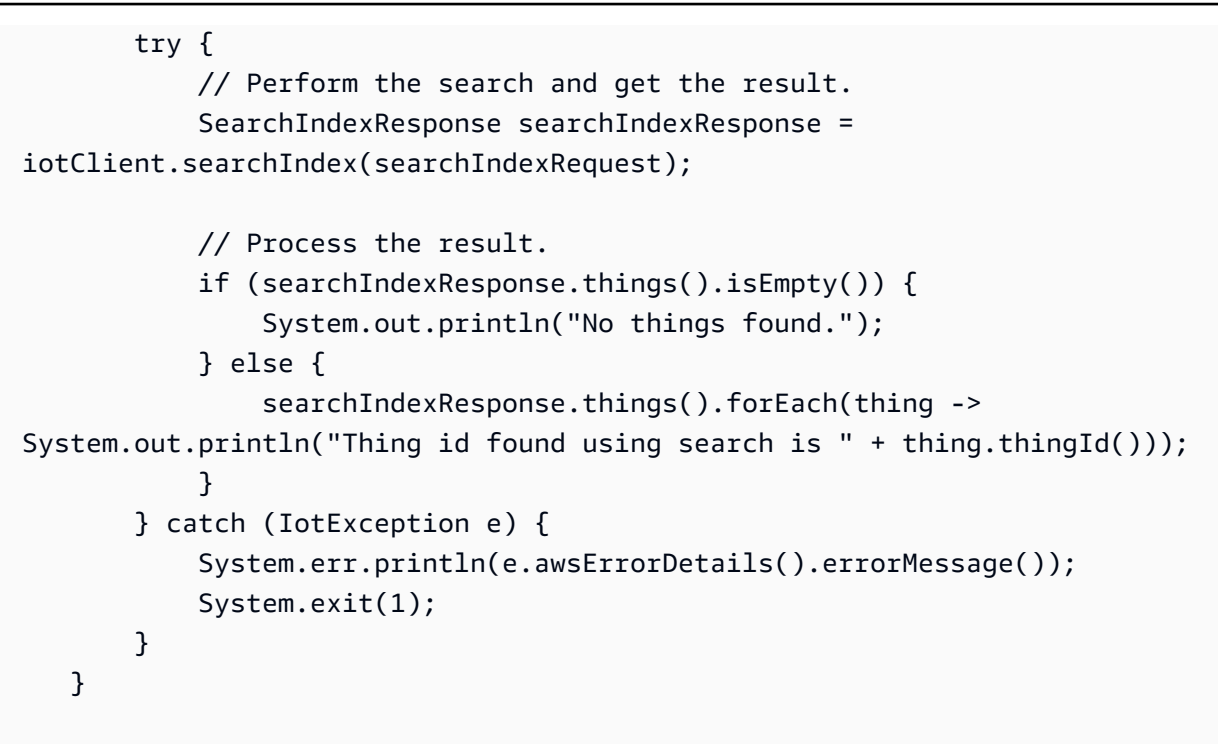

• API の詳細については、「 API リファレンス[SearchIndex」](https://docs.aws.amazon.com/goto/SdkForJavaV2/iot-2015-05-28/SearchIndex)の「」を参照してください。 AWS SDK for Java 2.x

Kotlin

SDK for Kotlin

**a** Note

```
suspend fun searchThings(queryStringVal: String?) { 
     val searchIndexRequest = 
         SearchIndexRequest { 
             queryString = queryStringVal 
         } 
     IotClient { region = "us-east-1" }.use { iotClient -> 
         val searchIndexResponse = iotClient.searchIndex(searchIndexRequest) 
         if (searchIndexResponse.things?.isEmpty() == true) {
```

```
 println("No things found.") 
         } else { 
              searchIndexResponse.things 
                   ?.forEach { thing -> println("Thing id found using search is 
  ${thing.thingId}") } 
         } 
     }
}
```
• API の詳細については、 AWS SDK for Kotlin API リファレンス[SearchIndex](https://sdk.amazonaws.com/kotlin/api/latest/index.html)の「」を参照し てください。

AWS SDK デベロッパーガイドとコード例の完全なリストについては、「」を参照してくださ い[AWS SDK AWS IoT での の使用](#page-43-0)。このトピックには、使用開始方法に関する情報と、以前の SDK バージョンの詳細も含まれています。

# AWS SDK または CLI **UpdateIndexingConfiguration**で を使用する

以下のコード例は、UpdateIndexingConfiguration の使用方法を示しています。

 $C++$ 

SDK for C++

**a** Note

```
//! Update the indexing configuration.
/*! 
   \param thingIndexingConfiguration: A ThingIndexingConfiguration object which is 
  ignored if not set. 
  \param thingGroupIndexingConfiguration: A ThingGroupIndexingConfiguration 
  object which is ignored if not set. 
  \param clientConfiguration: AWS client configuration. 
  \return bool: Function succeeded. 
  */
```

```
bool AwsDoc::IoT::updateIndexingConfiguration( 
         const Aws::IoT::Model::ThingIndexingConfiguration 
  &thingIndexingConfiguration, 
         const Aws::IoT::Model::ThingGroupIndexingConfiguration 
  &thingGroupIndexingConfiguration, 
         const Aws::Client::ClientConfiguration &clientConfiguration) { 
     Aws::IoT::IoTClient iotClient(clientConfiguration); 
     Aws::IoT::Model::UpdateIndexingConfigurationRequest request; 
     if (thingIndexingConfiguration.ThingIndexingModeHasBeenSet()) { 
         request.SetThingIndexingConfiguration(thingIndexingConfiguration); 
     } 
     if (thingGroupIndexingConfiguration.ThingGroupIndexingModeHasBeenSet()) { 
  request.SetThingGroupIndexingConfiguration(thingGroupIndexingConfiguration); 
     } 
     Aws::IoT::Model::UpdateIndexingConfigurationOutcome outcome = 
  iotClient.UpdateIndexingConfiguration( 
             request); 
     if (outcome.IsSuccess()) { 
         std::cout << "UpdateIndexingConfiguration succeeded." << std::endl; 
     } 
     else { 
         std::cerr << "UpdateIndexingConfiguration failed." 
                    << outcome.GetError().GetMessage() << std::endl; 
     } 
     return outcome.IsSuccess();
}
```
• API の詳細については、「 API リファレンス」の[UpdateIndexing「設定」](https://docs.aws.amazon.com/goto/SdkForCpp/iot-2015-05-28/UpdateIndexingConfiguration)を参照してくだ さい。 AWS SDK for C++

CLI

AWS CLI

モノのインデックス作成を有効にするには

次のupdate-indexing-configuration例では、\_ AWS Things インデックスを使用した レジストリデータ、シャドウデータ、およびモノの接続ステータスの検索をモノのインデック ス作成でサポートします。

aws iot update-indexing-configuration --thing-indexing-configuration thingIndexingMode=REGISTRY\_AND\_SHADOW,thingConnectivityIndexingMode=STATUS

このコマンドでは何も出力されません。

詳細については、 IoT デベロッパーガイドの[「モノのインデックス作成の管理」](https://docs.aws.amazon.com/iot/latest/developerguide/managing-index.html)を参照してく ださい。 AWS IoT

• API の詳細については、AWS CLI 「 コマンドリファレンス」の[UpdateIndexing「設定」](https://awscli.amazonaws.com/v2/documentation/api/latest/reference/iot/update-indexing-configuration.html)を 参照してください。

AWS SDK デベロッパーガイドとコード例の完全なリストについては、「」を参照してくださ い[AWS SDK AWS IoT での の使用](#page-43-0)。このトピックには、使用開始方法に関する情報と、以前の SDK バージョンの詳細も含まれています。

### AWS SDK または CLI **UpdateThing**で を使用する

以下のコード例は、UpdateThing の使用方法を示しています。

 $C++$ 

SDK for C++

**a** Note

```
//! Update an AWS IoT thing with attributes.
/*! 
   \param thingName: The name for the thing. 
  \param attributeMap: A map of key/value attributes/ 
   \param clientConfiguration: AWS client configuration. 
  \return bool: Function succeeded.
```

```
 */
bool AwsDoc::IoT::updateThing(const Aws::String &thingName, 
                                 const std::map<Aws::String, Aws::String> 
  &attributeMap, 
                                 const Aws::Client::ClientConfiguration 
  &clientConfiguration) { 
     Aws::IoT::IoTClient iotClient(clientConfiguration); 
     Aws::IoT::Model::UpdateThingRequest request; 
     request.SetThingName(thingName); 
     Aws::IoT::Model::AttributePayload attributePayload; 
     for (const auto &attribute: attributeMap) { 
         attributePayload.AddAttributes(attribute.first, attribute.second); 
     } 
     request.SetAttributePayload(attributePayload); 
     Aws::IoT::Model::UpdateThingOutcome outcome = iotClient.UpdateThing(request); 
     if (outcome.IsSuccess()) { 
         std::cout << "Successfully updated thing " << thingName << std::endl; 
     } 
     else { 
         std::cerr << "Failed to update thing " << thingName << ":" << 
                    outcome.GetError().GetMessage() << std::endl; 
     } 
     return outcome.IsSuccess();
}
```
• API の詳細については、「 API リファレンス[UpdateThing](https://docs.aws.amazon.com/goto/SdkForCpp/iot-2015-05-28/UpdateThing)」の「」を参照してください。 AWS SDK for C++

CLI

AWS CLI

モノをモノのタイプに関連付けるには

次のupdate-thing例では、 AWS IoT レジストリ内のモノをモノのタイプに関連付けます。 関連付けを行うときは、モノのタイプで定義された属性の値を指定します。

```
aws iot update-thing \setminus --thing-name "MyOtherLightBulb" \ 
     --thing-type-name "LightBulb" \
```

```
 --attribute-payload "{"attributes": {"wattage":"75", "model":"123"}}"
```
このコマンドは出力を生成しません。describe-thing コマンドを使用して結果を表示しま す。

詳細については、 IoT デベロッパーガイドの[「モノのタイプ」](https://docs.aws.amazon.com/iot/latest/developerguide/thing-types.html)を参照してください。 AWS IoT

• API の詳細については、「 コマンドリファレンス[UpdateThing」](https://awscli.amazonaws.com/v2/documentation/api/latest/reference/iot/update-thing.html)の「」を参照してくださ い。 AWS CLI

```
Java
```
SDK for Java 2.x

**a** Note

```
 public static void updateThing(IotClient iotClient, String thingName) { 
     // Specify the new attribute values. 
     String newLocation = "Office"; 
     String newFirmwareVersion = "v2.0"; 
     Map<String, String> attMap = new HashMap<>(); 
     attMap.put("location", newLocation); 
     attMap.put("firmwareVersion", newFirmwareVersion); 
     AttributePayload attributePayload = AttributePayload.builder() 
         .attributes(attMap) 
        .build();
     UpdateThingRequest updateThingRequest = UpdateThingRequest.builder() 
         .thingName(thingName) 
         .attributePayload(attributePayload) 
        .build();
     try { 
         // Update the IoT Thing attributes.
```

```
 iotClient.updateThing(updateThingRequest); 
         System.out.println("Thing attributes updated successfully."); 
     } catch (IotException e) { 
         System.err.println(e.awsErrorDetails().errorMessage()); 
         System.exit(1); 
     } 
 }
```
• API の詳細については、「 API リファレンス[UpdateThing](https://docs.aws.amazon.com/goto/SdkForJavaV2/iot-2015-05-28/UpdateThing)」の「」を参照してください。 AWS SDK for Java 2.x

Kotlin

SDK for Kotlin

**a** Note

```
suspend fun updateThing(thingNameVal: String?) { 
     val newLocation = "Office" 
     val newFirmwareVersion = "v2.0" 
     val attMap: MutableMap<String, String> = HashMap() 
     attMap["location"] = newLocation 
     attMap["firmwareVersion"] = newFirmwareVersion 
     val attributePayloadVal = 
         AttributePayload { 
             attributes = attMap 
         } 
     val updateThingRequest = 
         UpdateThingRequest { 
             thingName = thingNameVal 
             attributePayload = attributePayloadVal 
         }
```

```
 IotClient { region = "us-east-1" }.use { iotClient -> 
         // Update the IoT thing attributes. 
         iotClient.updateThing(updateThingRequest) 
         println("$thingNameVal attributes updated successfully.") 
     }
}
```
• API の詳細については、 AWS SDK for Kotlin API リファレンス[UpdateThing](https://sdk.amazonaws.com/kotlin/api/latest/index.html)の「」を参照し てください。

AWS SDK デベロッパーガイドとコード例の完全なリストについては、「」を参照してくださ い[AWS SDK AWS IoT での の使用](#page-43-0)。このトピックには、使用開始方法に関する情報と、以前の SDK バージョンの詳細も含まれています。

# AWS SDKs AWS IoT を使用するシナリオ

次のコード例は、 AWS SDKs を使用して で AWS IoT 一般的なシナリオを実装する方法を示してい ます。これらのシナリオは、 内で複数の関数を呼び出して特定のタスクを実行する方法を示してい ます AWS IoT。各シナリオには GitHub、コードの設定と実行の手順を示す へのリンクが含まれてい ます。

例

• [AWS IoT SDK を使用して AWS IoT デバイス、モノ、シャドウを操作する](#page-1778-0)

<span id="page-1778-0"></span>AWS IoT SDK を使用して AWS IoT デバイス、モノ、シャドウを操作する

次のコード例は、 AWS IoT SDK を使用して AWS IoT デバイス管理のユースケースを操作する方法 を示しています。

 $C++$ 

SDK for C++

**a** Note

AWS IoT モノを作成します。

```
 Aws::String thingName = askQuestion("Enter a thing name: "); 
 if (!createThing(thingName, clientConfiguration)) { 
     std::cerr << "Exiting because createThing failed." << std::endl; 
     cleanup("", "", "", "", "", false, clientConfiguration); 
     return false; 
 }
```

```
//! Create an AWS IoT thing.
/*! 
   \param thingName: The name for the thing. 
   \param clientConfiguration: AWS client configuration. 
   \return bool: Function succeeded. 
  */
bool AwsDoc::IoT::createThing(const Aws::String &thingName, 
                                 const Aws::Client::ClientConfiguration 
 &clientConfiguration) { 
     Aws::IoT::IoTClient iotClient(clientConfiguration); 
     Aws::IoT::Model::CreateThingRequest createThingRequest; 
     createThingRequest.SetThingName(thingName); 
     Aws::IoT::Model::CreateThingOutcome outcome = iotClient.CreateThing( 
             createThingRequest); 
     if (outcome.IsSuccess()) { 
         std::cout << "Successfully created thing " << thingName << std::endl; 
     } 
     else { 
         std::cerr << "Failed to create thing " << thingName << ": " << 
                    outcome.GetError().GetMessage() << std::endl; 
     } 
     return outcome.IsSuccess();
}
```
デバイス証明書を生成してアタッチします。

```
 Aws::String certificateARN; 
 Aws::String certificateID;
```

```
 if (askYesNoQuestion("Would you like to create a certificate for your thing? 
(y/n) ")) {
        Aws::String outputFolder; 
        if (askYesNoQuestion( 
                "Would you like to save the certificate and keys to file? (y/n) ")) { 
            outputFolder = std::filesystem::current_path(); 
            outputFolder += "/device_keys_and_certificates"; 
            std::filesystem::create_directories(outputFolder); 
            std::cout << "The certificate and keys will be saved to the folder: " 
                       << outputFolder << std::endl; 
        } 
        if (!createKeysAndCertificate(outputFolder, certificateARN, 
 certificateID, 
                                        clientConfiguration)) { 
            std::cerr << "Exiting because createKeysAndCertificate failed." 
                       << std::endl; 
            cleanup(thingName, "", "", "", "", false, clientConfiguration); 
            return false; 
        } 
        std::cout << "\nNext, the certificate will be attached to the thing.\n" 
                   << std::endl; 
        if (!attachThingPrincipal(certificateARN, thingName, 
 clientConfiguration)) { 
            std::cerr << "Exiting because attachThingPrincipal failed." << 
 std::endl; 
            cleanup(thingName, certificateARN, certificateID, "", "", 
                     false, 
                     clientConfiguration); 
            return false; 
        } 
    }
```

```
//! Create keys and certificate for an Aws IoT device.
//! This routine will save certificates and keys to an output folder, if 
  provided.
/*!
```

```
 \param outputFolder: Location for storing output in files, ignored when string 
  is empty. 
  \param certificateARNResult: A string to receive the ARN of the created 
  certificate. 
  \param certificateID: A string to receive the ID of the created certificate. 
  \param clientConfiguration: AWS client configuration. 
  \return bool: Function succeeded. 
  */
bool AwsDoc::IoT::createKeysAndCertificate(const Aws::String &outputFolder, 
                                              Aws::String &certificateARNResult, 
                                              Aws::String &certificateID, 
                                              const Aws::Client::ClientConfiguration 
  &clientConfiguration) { 
     Aws::IoT::IoTClient client(clientConfiguration); 
     Aws::IoT::Model::CreateKeysAndCertificateRequest 
  createKeysAndCertificateRequest; 
     Aws::IoT::Model::CreateKeysAndCertificateOutcome outcome = 
             client.CreateKeysAndCertificate(createKeysAndCertificateRequest); 
     if (outcome.IsSuccess()) { 
         std::cout << "Successfully created a certificate and keys" << std::endl; 
         certificateARNResult = outcome.GetResult().GetCertificateArn(); 
         certificateID = outcome.GetResult().GetCertificateId(); 
         std::cout << "Certificate ARN: " << certificateARNResult << ", 
  certificate ID: " 
                   << certificateID << std::endl; 
         if (!outputFolder.empty()) { 
             std::cout << "Writing certificate and keys to the folder '" << 
  outputFolder 
                        << "'." << std::endl; 
             std::cout << "Be sure these files are stored securely." << std::endl; 
             Aws::String certificateFilePath = outputFolder + "/
certificate.pem.crt"; 
             std::ofstream certificateFile(certificateFilePath); 
             if (!certificateFile.is_open()) { 
                  std::cerr << "Error opening certificate file, '" << 
  certificateFilePath 
                            << "'." 
                            << std::endl; 
                 return false; 
 } 
             certificateFile << outcome.GetResult().GetCertificatePem();
```

```
 certificateFile.close(); 
             const Aws::IoT::Model::KeyPair &keyPair = 
  outcome.GetResult().GetKeyPair(); 
             Aws::String privateKeyFilePath = outputFolder + "/private.pem.key"; 
             std::ofstream privateKeyFile(privateKeyFilePath); 
             if (!privateKeyFile.is_open()) { 
                  std::cerr << "Error opening private key file, '" << 
  privateKeyFilePath 
                           << ""."
                            << std::endl; 
                  return false; 
 } 
             privateKeyFile << keyPair.GetPrivateKey(); 
             privateKeyFile.close(); 
             Aws::String publicKeyFilePath = outputFolder + "/public.pem.key"; 
             std::ofstream publicKeyFile(publicKeyFilePath); 
             if (!publicKeyFile.is_open()) { 
                  std::cerr << "Error opening public key file, '" << 
  publicKeyFilePath 
                           << ""."
                            << std::endl; 
                  return false; 
 } 
             publicKeyFile << keyPair.GetPublicKey(); 
         } 
     } 
     else { 
         std::cerr << "Error creating keys and certificate: " 
                    << outcome.GetError().GetMessage() << std::endl; 
     } 
     return outcome.IsSuccess();
}
//! Attach a principal to an AWS IoT thing.
/*! 
   \param principal: A principal to attach. 
   \param thingName: The name for the thing. 
   \param clientConfiguration: AWS client configuration. 
  \return bool: Function succeeded. 
  */
```

```
bool AwsDoc::IoT::attachThingPrincipal(const Aws::String &principal, 
                                          const Aws::String &thingName, 
                                          const Aws::Client::ClientConfiguration 
  &clientConfiguration) { 
     Aws::IoT::IoTClient client(clientConfiguration); 
     Aws::IoT::Model::AttachThingPrincipalRequest request; 
     request.SetPrincipal(principal); 
     request.SetThingName(thingName); 
     Aws::IoT::Model::AttachThingPrincipalOutcome outcome = 
  client.AttachThingPrincipal( 
             request); 
     if (outcome.IsSuccess()) { 
         std::cout << "Successfully attached principal to thing." << std::endl; 
     } 
     else { 
         std::cerr << "Failed to attach principal to thing." << 
                    outcome.GetError().GetMessage() << std::endl; 
     } 
     return outcome.IsSuccess();
}
```
#### AWS IoT モノに対してさまざまなオペレーションを実行します。

```
 if (!updateThing(thingName, { {"location", "Office"}, {"firmwareVersion", 
 "v2.0"} }, clientConfiguration)) { 
        std::cerr << "Exiting because updateThing failed." << std::endl; 
        cleanup(thingName, certificateARN, certificateID, "", "", false, 
                 clientConfiguration); 
        return false; 
    } 
    printAsterisksLine(); 
    std::cout << "Now an endpoint will be retrieved for your account.\n" << 
 std::endl; 
    std::cout << "An IoT Endpoint refers to a specific URL or Uniform Resource 
 Locator that serves as the entry point\n" 
    << "for communication between IoT devices and the AWS IoT service." << 
 std::endl; 
    askQuestion("Press Enter to continue:", alwaysTrueTest);
```

```
 Aws::String endpoint; 
     if (!describeEndpoint(endpoint, clientConfiguration)) { 
         std::cerr << "Exiting because getEndpoint failed." << std::endl; 
         cleanup(thingName, certificateARN, certificateID, "", "", false, 
                 clientConfiguration); 
         return false; 
     } 
     std::cout <<"Your endpoint is " << endpoint << "." << std::endl; 
     printAsterisksLine(); 
     std::cout << "Now the certificates in your account will be listed." << 
 std::endl; 
     askQuestion("Press Enter to continue:", alwaysTrueTest); 
     if (!listCertificates(clientConfiguration)) { 
         std::cerr << "Exiting because listCertificates failed." << std::endl; 
         cleanup(thingName, certificateARN, certificateID, "", "", false, 
                 clientConfiguration); 
         return false; 
     } 
     printAsterisksLine(); 
     std::cout << "Now the shadow for the thing will be updated.\n" << std::endl; 
     std::cout << "A thing shadow refers to a feature that enables you to create a 
 virtual representation, or \"shadow,\"\n" 
     << "of a physical device or thing. The thing shadow allows you to synchronize 
 and control the state of a device between\n" 
     << "the cloud and the device itself. and the AWS IoT service. For example, 
 you can write and retrieve JSON data from a thing shadow." << std::endl; 
     askQuestion("Press Enter to continue:", alwaysTrueTest); 
     if (!updateThingShadow(thingName, R"({"state":{"reported":
{"temperature":25,"humidity":50}}})", clientConfiguration)) { 
         std::cerr << "Exiting because updateThingShadow failed." << std::endl; 
         cleanup(thingName, certificateARN, certificateID, "", "", false, 
                 clientConfiguration); 
         return false; 
     } 
     printAsterisksLine();
```

```
 std::cout << "Now, the state information for the shadow will be retrieved.\n" 
 << std::endl; 
    askQuestion("Press Enter to continue:", alwaysTrueTest); 
    Aws::String shadowState; 
    if (!getThingShadow(thingName, shadowState, clientConfiguration)) { 
        std::cerr << "Exiting because getThingShadow failed." << std::endl; 
        cleanup(thingName, certificateARN, certificateID, "", "", false, 
                clientConfiguration); 
        return false; 
    } 
    std::cout << "The retrieved shadow state is: " << shadowState << std::endl; 
    printAsterisksLine(); 
    std::cout << "A rule with now be added to to the thing.\n" << std::endl; 
    std::cout << "Any user who has permission to create rules will be able to 
 access data processed by the rule." << std::endl; 
    std::cout << "In this case, the rule will use an Simple Notification Service 
 (SNS) topic and an IAM rule." << std::endl; 
    std::cout << "These resources will be created using a CloudFormation 
 template." << std::endl; 
    std::cout << "Stack creation may take a few minutes." << std::endl; 
    askQuestion("Press Enter to continue: ", alwaysTrueTest); 
    Aws::Map<Aws::String, Aws::String> outputs 
 =createCloudFormationStack(STACK_NAME,clientConfiguration); 
    if (outputs.empty()) { 
        std::cerr << "Exiting because createCloudFormationStack failed." << 
 std::endl; 
        cleanup(thingName, certificateARN, certificateID, "", "", false, 
                clientConfiguration); 
        return false; 
    } 
    // Retrieve the topic ARN and role ARN from the CloudFormation stack outputs. 
    auto topicArnIter = outputs.find(SNS_TOPIC_ARN_OUTPUT); 
    auto roleArnIter = outputs.find(ROLE_ARN_OUTPUT); 
   if ((topicArnIter == outputs.end()) || (roleArnIter == outputs.end())) {
        std::cerr << "Exiting because output '" << SNS_TOPIC_ARN_OUTPUT << 
        "' or '" << ROLE_ARN_OUTPUT << "'not found in the CloudFormation stack." 
 << std::endl; 
        cleanup(thingName, certificateARN, certificateID, STACK_NAME, "", 
                false,
```

```
 clientConfiguration); 
         return false; 
     } 
     Aws::String topicArn = topicArnIter->second; 
     Aws::String roleArn = roleArnIter->second; 
     Aws::String sqlStatement = "SELECT * FROM '"; 
     sqlStatement += MQTT_MESSAGE_TOPIC_FILTER; 
     sqlStatement += "'"; 
     printAsterisksLine(); 
     std::cout << "Now a rule will be created.\n" << std::endl; 
     std::cout << "Rules are an administrator-level action. Any user who has 
  permission\n" 
                   << "to create rules will be able to access data processed by the 
 rule." << std::endl; 
     std::cout << "In this case, the rule will use an SNS topic" << std::endl; 
    std::cout << "and the following SQL statement '" << sqlStatement << "'." <<
 std::endl; 
     std::cout << "For more information on IoT SQL, see https://
docs.aws.amazon.com/iot/latest/developerguide/iot-sql-reference.html" << 
 std::endl; 
     Aws::String ruleName = askQuestion("Enter a rule name: "); 
     if (!createTopicRule(ruleName, topicArn, sqlStatement, roleArn, 
 clientConfiguration)) { 
         std::cerr << "Exiting because createRule failed." << std::endl; 
         cleanup(thingName, certificateARN, certificateID, STACK_NAME, "", 
                 false, 
                  clientConfiguration); 
         return false; 
     } 
     printAsterisksLine(); 
     std::cout << "Now your rules will be listed.\n" << std::endl; 
     askQuestion("Press Enter to continue: ", alwaysTrueTest); 
     if (!listTopicRules(clientConfiguration)) { 
         std::cerr << "Exiting because listRules failed." << std::endl; 
         cleanup(thingName, certificateARN, certificateID, STACK_NAME, ruleName, 
                 false, 
                 clientConfiguration); 
         return false; 
     }
```

```
 printAsterisksLine(); 
     Aws::String queryString = "thingName:" + thingName; 
     std::cout << "Now the AWS IoT fleet index will be queried with the query\n'" 
     << queryString << "'.\n" << std::endl; 
     std::cout << "For query information, see https://docs.aws.amazon.com/iot/
latest/developerguide/query-syntax.html" << std::endl; 
     std::cout << "For this query to work, thing indexing must be enabled in your 
  account.\n" 
     << "This can be done with the awscli command line by calling 'aws iot update-
indexing-configuration'\n" 
        << "or it can be done programmatically." << std::endl; 
     std::cout << "For more information, see https://docs.aws.amazon.com/iot/
latest/developerguide/managing-index.html" << std::endl; 
     if (askYesNoQuestion("Do you want to enable thing indexing in your account? 
 (y/n) "))
     { 
         Aws::IoT::Model::ThingIndexingConfiguration thingIndexingConfiguration; 
 thingIndexingConfiguration.SetThingIndexingMode(Aws::IoT::Model::ThingIndexingMode::REGI
 thingIndexingConfiguration.SetThingConnectivityIndexingMode(Aws::IoT::Model::ThingConnec
         // The ThingGroupIndexingConfiguration object is ignored if not set. 
         Aws::IoT::Model::ThingGroupIndexingConfiguration 
  thingGroupIndexingConfiguration; 
         if (!updateIndexingConfiguration(thingIndexingConfiguration, 
  thingGroupIndexingConfiguration, clientConfiguration)) { 
             std::cerr << "Exiting because updateIndexingConfiguration failed." << 
  std::endl; 
             cleanup(thingName, certificateARN, certificateID, STACK_NAME, 
                      ruleName, false, 
                      clientConfiguration); 
             return false; 
         } 
     } 
     if (!searchIndex(queryString, clientConfiguration)) { 
         std::cerr << "Exiting because searchIndex failed." << std::endl; 
         cleanup(thingName, certificateARN, certificateID, STACK_NAME, ruleName, 
                 false, 
                 clientConfiguration); 
         return false;
```
}

```
//! Update an AWS IoT thing with attributes.
/*! 
   \param thingName: The name for the thing. 
   \param attributeMap: A map of key/value attributes/ 
   \param clientConfiguration: AWS client configuration. 
   \return bool: Function succeeded. 
  */
bool AwsDoc::IoT::updateThing(const Aws::String &thingName, 
                                const std::map<Aws::String, Aws::String> 
  &attributeMap, 
                                const Aws::Client::ClientConfiguration 
  &clientConfiguration) { 
     Aws::IoT::IoTClient iotClient(clientConfiguration); 
     Aws::IoT::Model::UpdateThingRequest request; 
     request.SetThingName(thingName); 
     Aws::IoT::Model::AttributePayload attributePayload; 
     for (const auto &attribute: attributeMap) { 
         attributePayload.AddAttributes(attribute.first, attribute.second); 
     } 
     request.SetAttributePayload(attributePayload); 
    Aws::IoT::Model::UpdateThingOutcome outcome = iotClient.UpdateThing(request);
     if (outcome.IsSuccess()) { 
         std::cout << "Successfully updated thing " << thingName << std::endl; 
     } 
     else { 
         std::cerr << "Failed to update thing " << thingName << ":" << 
                    outcome.GetError().GetMessage() << std::endl; 
     } 
     return outcome.IsSuccess();
}
//! Describe the endpoint specific to the AWS account making the call.
/*! 
   \param endpointResult: String to receive the endpoint result. 
   \param clientConfiguration: AWS client configuration. 
   \return bool: Function succeeded. 
  */
bool AwsDoc::IoT::describeEndpoint(Aws::String &endpointResult,
```

```
 const Aws::Client::ClientConfiguration 
  &clientConfiguration) { 
     Aws::String endpoint; 
     Aws::IoT::IoTClient iotClient(clientConfiguration); 
     Aws::IoT::Model::DescribeEndpointRequest describeEndpointRequest; 
     describeEndpointRequest.SetEndpointType( 
              "iot:Data-ATS"); // Recommended endpoint type. 
     Aws::IoT::Model::DescribeEndpointOutcome outcome = 
  iotClient.DescribeEndpoint( 
             describeEndpointRequest); 
     if (outcome.IsSuccess()) { 
         std::cout << "Successfully described endpoint." << std::endl; 
        endpointResult = outcome.GetResult().GetEndpointAddress();
     } 
     else { 
         std::cerr << "Error describing endpoint" << 
  outcome.GetError().GetMessage() 
                    << std::endl; 
     } 
     return outcome.IsSuccess();
}
//! List certificates registered in the AWS account making the call.
/*! 
    \param clientConfiguration: AWS client configuration. 
   \return bool: Function succeeded. 
  */
bool AwsDoc::IoT::listCertificates( 
         const Aws::Client::ClientConfiguration &clientConfiguration) { 
     Aws::IoT::IoTClient iotClient(clientConfiguration); 
     Aws::IoT::Model::ListCertificatesRequest request; 
     Aws::Vector<Aws::IoT::Model::Certificate> allCertificates; 
     Aws::String marker; // Used to paginate results. 
     do { 
         if (!marker.empty()) { 
             request.SetMarker(marker); 
         } 
         Aws::IoT::Model::ListCertificatesOutcome outcome = 
  iotClient.ListCertificates(
```

```
 request); 
         if (outcome.IsSuccess()) { 
              const Aws::IoT::Model::ListCertificatesResult &result = 
  outcome.GetResult(); 
             marker = result.GetNextMarker(); 
              allCertificates.insert(allCertificates.end(), 
                                      result.GetCertificates().begin(), 
                                      result.GetCertificates().end()); 
         } 
         else { 
              std::cerr << "Error: " << outcome.GetError().GetMessage() << 
  std::endl; 
             return false; 
         } 
     } while (!marker.empty()); 
     std::cout << allCertificates.size() << " certificate(s) found." << std::endl; 
     for (auto &certificate: allCertificates) { 
         std::cout << "Certificate ID: " << certificate.GetCertificateId() << 
  std::endl; 
         std::cout << "Certificate ARN: " << certificate.GetCertificateArn() 
                    << std::endl; 
         std::cout << std::endl; 
     } 
     return true;
}
//! Update the shadow of an AWS IoT thing.
/*! 
   \param thingName: The name for the thing. 
   \param document: The state information, in JSON format. 
   \param clientConfiguration: AWS client configuration. 
   \return bool: Function succeeded. 
  */
bool AwsDoc::IoT::updateThingShadow(const Aws::String &thingName, 
                                       const Aws::String &document, 
                                       const Aws::Client::ClientConfiguration 
  &clientConfiguration) { 
     Aws::IoTDataPlane::IoTDataPlaneClient 
  iotDataPlaneClient(clientConfiguration); 
     Aws::IoTDataPlane::Model::UpdateThingShadowRequest updateThingShadowRequest;
```

```
 updateThingShadowRequest.SetThingName(thingName); 
     std::shared_ptr<std::stringstream> streamBuf = 
  std::make_shared<std::stringstream>( 
             document); 
     updateThingShadowRequest.SetBody(streamBuf); 
     Aws::IoTDataPlane::Model::UpdateThingShadowOutcome outcome = 
  iotDataPlaneClient.UpdateThingShadow( 
             updateThingShadowRequest); 
     if (outcome.IsSuccess()) { 
         std::cout << "Successfully updated thing shadow." << std::endl; 
     } 
     else { 
         std::cerr << "Error while updating thing shadow." 
                    << outcome.GetError().GetMessage() << std::endl; 
     } 
     return outcome.IsSuccess();
}
//! Get the shadow of an AWS IoT thing.
/*! 
   \param thingName: The name for the thing. 
   \param documentResult: String to receive the state information, in JSON format. 
   \param clientConfiguration: AWS client configuration. 
   \return bool: Function succeeded. 
  */
bool AwsDoc::IoT::getThingShadow(const Aws::String &thingName, 
                                    Aws::String &documentResult, 
                                    const Aws::Client::ClientConfiguration 
  &clientConfiguration) { 
     Aws::IoTDataPlane::IoTDataPlaneClient iotClient(clientConfiguration); 
     Aws::IoTDataPlane::Model::GetThingShadowRequest request; 
     request.SetThingName(thingName); 
    auto outcome = iotClient.GetThingShadow(request);
     if (outcome.IsSuccess()) { 
         std::stringstream ss; 
         ss << outcome.GetResult().GetPayload().rdbuf(); 
         documentResult = ss.str(); 
     } 
     else { 
         std::cerr << "Error getting thing shadow: " << 
                    outcome.GetError().GetMessage() << std::endl; 
     }
```

```
 return outcome.IsSuccess();
}
//! Create an AWS IoT rule with an SNS topic as the target.
/*! 
   \param ruleName: The name for the rule. 
   \param snsTopic: The SNS topic ARN for the action. 
   \param sql: The SQL statement used to query the topic. 
   \param roleARN: The IAM role ARN for the action. 
   \param clientConfiguration: AWS client configuration. 
   \return bool: Function succeeded. 
  */
bool
AwsDoc::IoT::createTopicRule(const Aws::String &ruleName, 
                                const Aws::String &snsTopicARN, const Aws::String 
  &sql, 
                                const Aws::String &roleARN, 
                                const Aws::Client::ClientConfiguration 
  &clientConfiguration) { 
     Aws::IoT::IoTClient iotClient(clientConfiguration); 
     Aws::IoT::Model::CreateTopicRuleRequest request; 
     request.SetRuleName(ruleName); 
     Aws::IoT::Model::SnsAction snsAction; 
     snsAction.SetTargetArn(snsTopicARN); 
    snsAction.SetRoleArn(roleARN);
     Aws::IoT::Model::Action action; 
     action.SetSns(snsAction); 
     Aws::IoT::Model::TopicRulePayload topicRulePayload; 
     topicRulePayload.SetSql(sql); 
     topicRulePayload.SetActions({action}); 
     request.SetTopicRulePayload(topicRulePayload); 
     auto outcome = iotClient.CreateTopicRule(request); 
     if (outcome.IsSuccess()) { 
        std::cout << "Successfully created topic rule " << ruleName << "." <<
  std::endl; 
     } 
     else { 
         std::cerr << "Error creating topic rule " << ruleName << ": " << 
                    outcome.GetError().GetMessage() << std::endl;
```

```
 } 
     return outcome.IsSuccess();
}
//! Lists the AWS IoT topic rules.
/*! 
   \param clientConfiguration: AWS client configuration. 
   \return bool: Function succeeded. 
  */
bool AwsDoc::IoT::listTopicRules( 
         const Aws::Client::ClientConfiguration &clientConfiguration) { 
     Aws::IoT::IoTClient iotClient(clientConfiguration); 
     Aws::IoT::Model::ListTopicRulesRequest request; 
     Aws::Vector<Aws::IoT::Model::TopicRuleListItem> allRules; 
     Aws::String nextToken; // Used for pagination. 
     do { 
         if (!nextToken.empty()) { 
              request.SetNextToken(nextToken); 
         } 
         Aws::IoT::Model::ListTopicRulesOutcome outcome = 
  iotClient.ListTopicRules( 
                  request); 
         if (outcome.IsSuccess()) { 
              const Aws::IoT::Model::ListTopicRulesResult &result = 
  outcome.GetResult(); 
              allRules.insert(allRules.end(), 
                               result.GetRules().cbegin(), 
                               result.GetRules().cend()); 
              nextToken = result.GetNextToken(); 
         } 
         else { 
              std::cerr << "ListTopicRules error: " << 
                         outcome.GetError().GetMessage() << std::endl; 
              return false; 
         } 
     } while (!nextToken.empty()); 
     std::cout << "ListTopicRules: " << allRules.size() << " rule(s) found." 
                << std::endl;
```

```
 for (auto &rule: allRules) { 
         std::cout << " Rule name: " << rule.GetRuleName() << ", rule ARN: " 
                    << rule.GetRuleArn() << "." << std::endl; 
     } 
     return true;
}
//! Query the AWS IoT fleet index.
//! For query information, see https://docs.aws.amazon.com/iot/latest/
developerguide/query-syntax.html
/*! 
   \param: query: The query string. 
   \param clientConfiguration: AWS client configuration. 
   \return bool: Function succeeded. 
  */
bool AwsDoc::IoT::searchIndex(const Aws::String &query, 
                                 const Aws::Client::ClientConfiguration 
  &clientConfiguration) { 
     Aws::IoT::IoTClient iotClient(clientConfiguration); 
     Aws::IoT::Model::SearchIndexRequest request; 
     request.SetQueryString(query); 
     Aws::Vector<Aws::IoT::Model::ThingDocument> allThingDocuments; 
     Aws::String nextToken; // Used for pagination. 
     do { 
         if (!nextToken.empty()) { 
             request.SetNextToken(nextToken); 
         } 
         Aws::IoT::Model::SearchIndexOutcome outcome = 
  iotClient.SearchIndex(request); 
         if (outcome.IsSuccess()) { 
             const Aws::IoT::Model::SearchIndexResult &result = 
  outcome.GetResult(); 
            allThingDocuments.insert(allThingDocuments.end(),
                                        result.GetThings().cbegin(), 
                                        result.GetThings().cend()); 
             nextToken = result.GetNextToken(); 
         } 
         else {
```

```
 std::cerr << "Error in SearchIndex: " << 
  outcome.GetError().GetMessage() 
                         << std::endl; 
              return false; 
         } 
     } while (!nextToken.empty()); 
     std::cout << allThingDocuments.size() << " thing document(s) found." << 
  std::endl; 
     for (const auto thingDocument: allThingDocuments) { 
         std::cout << " Thing name: " << thingDocument.GetThingName() << "." 
                    << std::endl; 
     } 
     return true;
}
```
リソースをクリーンアップします。

```
bool
AwsDoc::IoT::cleanup(const Aws::String &thingName, const Aws::String 
  &certificateARN, 
                       const Aws::String &certificateID, const Aws::String 
 &stackName, 
                       const Aws::String &ruleName, bool askForConfirmation, 
                       const Aws::Client::ClientConfiguration &clientConfiguration) 
  { 
     bool result = true; 
     if (!ruleName.empty() && (!askForConfirmation || 
                                  askYesNoQuestion("Delete the rule '" + ruleName + 
                                                    "'? (y/n) "))) { 
         result &= deleteTopicRule(ruleName, clientConfiguration); 
     } 
     Aws::CloudFormation::CloudFormationClient 
  cloudFormationClient(clientConfiguration); 
     if (!stackName.empty() && (!askForConfirmation || 
                                  askYesNoQuestion( 
                                           "Delete the CloudFormation stack '" + 
  stackName + 
                                           "'? (y/n) "))) {
```

```
 result &= deleteStack(stackName, clientConfiguration); 
     } 
     if (!certificateARN.empty() && (!askForConfirmation || 
                                        askYesNoQuestion("Delete the certificate '" + 
                                                          certificateARN + "'? (y/n) 
  "))) { 
         result &= detachThingPrincipal(certificateARN, thingName, 
  clientConfiguration); 
         result &= deleteCertificate(certificateID, clientConfiguration); 
     } 
     if (!thingName.empty() && (!askForConfirmation || 
                                  askYesNoQuestion("Delete the thing '" + thingName 
  + 
                                                     "'? (y/n) "))) { 
         result &= deleteThing(thingName, clientConfiguration); 
     } 
     return result;
}
```

```
//! Detach a principal from an AWS IoT thing.
/*! 
  \param principal: A principal to detach. 
  \param thingName: The name for the thing. 
  \param clientConfiguration: AWS client configuration. 
  \return bool: Function succeeded. 
  */
bool AwsDoc::IoT::detachThingPrincipal(const Aws::String &principal, 
                                          const Aws::String &thingName, 
                                          const Aws::Client::ClientConfiguration 
  &clientConfiguration) { 
     Aws::IoT::IoTClient iotClient(clientConfiguration); 
     Aws::IoT::Model::DetachThingPrincipalRequest detachThingPrincipalRequest; 
     detachThingPrincipalRequest.SetThingName(thingName); 
     detachThingPrincipalRequest.SetPrincipal(principal); 
     Aws::IoT::Model::DetachThingPrincipalOutcome outcome = 
  iotClient.DetachThingPrincipal( 
             detachThingPrincipalRequest);
```

```
 if (outcome.IsSuccess()) { 
         std::cout << "Successfully detached principal " << principal << " from 
  thing " 
                    << thingName << std::endl; 
     } 
     else { 
         std::cerr << "Failed to detach principal " << principal << " from thing " 
                    << thingName << ": " 
                    << outcome.GetError().GetMessage() << std::endl; 
     } 
     return outcome.IsSuccess();
}
//! Delete a certificate.
/*! 
   \param certificateID: The ID of a certificate. 
   \param clientConfiguration: AWS client configuration. 
   \return bool: Function succeeded. 
  */
bool AwsDoc::IoT::deleteCertificate(const Aws::String &certificateID, 
                                       const Aws::Client::ClientConfiguration 
  &clientConfiguration) { 
     Aws::IoT::IoTClient iotClient(clientConfiguration); 
     Aws::IoT::Model::DeleteCertificateRequest request; 
     request.SetCertificateId(certificateID); 
     Aws::IoT::Model::DeleteCertificateOutcome outcome = 
  iotClient.DeleteCertificate( 
             request); 
     if (outcome.IsSuccess()) { 
         std::cout << "Successfully deleted certificate " << certificateID << 
  std::endl; 
     } 
     else { 
         std::cerr << "Error deleting certificate " << certificateID << ": " << 
                    outcome.GetError().GetMessage() << std::endl; 
     } 
     return outcome.IsSuccess();
}
```

```
//! Delete an AWS IoT rule.
/*! 
   \param ruleName: The name for the rule. 
   \param clientConfiguration: AWS client configuration. 
   \return bool: Function succeeded. 
  */
bool AwsDoc::IoT::deleteTopicRule(const Aws::String &ruleName, 
                                     const Aws::Client::ClientConfiguration 
  &clientConfiguration) { 
     Aws::IoT::IoTClient iotClient(clientConfiguration); 
     Aws::IoT::Model::DeleteTopicRuleRequest request; 
     request.SetRuleName(ruleName); 
     Aws::IoT::Model::DeleteTopicRuleOutcome outcome = iotClient.DeleteTopicRule( 
             request); 
     if (outcome.IsSuccess()) { 
         std::cout << "Successfully deleted rule " << ruleName << std::endl; 
     } 
     else { 
         std::cerr << "Failed to delete rule " << ruleName << 
                    ": " << outcome.GetError().GetMessage() << std::endl; 
     } 
     return outcome.IsSuccess();
}
//! Delete an AWS IoT thing.
/*! 
   \param thingName: The name for the thing. 
   \param clientConfiguration: AWS client configuration. 
   \return bool: Function succeeded. 
  */
bool AwsDoc::IoT::deleteThing(const Aws::String &thingName, 
                                 const Aws::Client::ClientConfiguration 
  &clientConfiguration) { 
     Aws::IoT::IoTClient iotClient(clientConfiguration); 
     Aws::IoT::Model::DeleteThingRequest request; 
     request.SetThingName(thingName); 
     const auto outcome = iotClient.DeleteThing(request); 
     if (outcome.IsSuccess()) { 
         std::cout << "Successfully deleted thing " << thingName << std::endl; 
     } 
     else {
```

```
 std::cerr << "Error deleting thing " << thingName << ": " << 
                    outcome.GetError().GetMessage() << std::endl; 
     } 
     return outcome.IsSuccess();
}
```
#### Java

SDK for Java 2.x

```
a Note
 については、「」を参照してください GitHub。AWS コード例リポジトリ で全く同じ
 例を見つけて、設定と実行の方法を確認してください。
```

```
import software.amazon.awssdk.core.SdkBytes;
import software.amazon.awssdk.regions.Region;
import software.amazon.awssdk.services.iot.IotClient;
import software.amazon.awssdk.services.iot.model.Action;
import software.amazon.awssdk.services.iot.model.AttachThingPrincipalRequest;
import software.amazon.awssdk.services.iot.model.AttachThingPrincipalResponse;
import software.amazon.awssdk.services.iot.model.AttributePayload;
import software.amazon.awssdk.services.iot.model.Certificate;
import 
 software.amazon.awssdk.services.iot.model.CreateKeysAndCertificateResponse;
import software.amazon.awssdk.services.iot.model.CreateThingRequest;
import software.amazon.awssdk.services.iot.model.CreateTopicRuleRequest;
import software.amazon.awssdk.services.iot.model.DeleteCertificateRequest;
import software.amazon.awssdk.services.iot.model.CreateThingResponse;
import software.amazon.awssdk.services.iot.model.DeleteThingRequest;
import software.amazon.awssdk.services.iot.model.DescribeEndpointRequest;
import software.amazon.awssdk.services.iot.model.DescribeEndpointResponse;
import software.amazon.awssdk.services.iot.model.DescribeThingRequest;
import software.amazon.awssdk.services.iot.model.DescribeThingResponse;
import software.amazon.awssdk.services.iot.model.DetachThingPrincipalRequest;
import software.amazon.awssdk.services.iot.model.IotException;
import software.amazon.awssdk.services.iot.model.ListCertificatesResponse;
import software.amazon.awssdk.services.iot.model.ListTopicRulesRequest;
```
```
import software.amazon.awssdk.services.iot.model.ListTopicRulesResponse;
import software.amazon.awssdk.services.iot.model.SearchIndexRequest;
import software.amazon.awssdk.services.iot.model.SearchIndexResponse;
import software.amazon.awssdk.services.iot.model.SnsAction;
import software.amazon.awssdk.services.iot.model.TopicRuleListItem;
import software.amazon.awssdk.services.iot.model.TopicRulePayload;
import software.amazon.awssdk.services.iot.model.UpdateThingRequest;
import software.amazon.awssdk.services.iotdataplane.IotDataPlaneClient;
import software.amazon.awssdk.services.iotdataplane.model.GetThingShadowRequest;
import software.amazon.awssdk.services.iotdataplane.model.GetThingShadowResponse;
import 
 software.amazon.awssdk.services.iotdataplane.model.UpdateThingShadowRequest;
import java.net.URI;
import java.nio.charset.StandardCharsets;
import java.util.HashMap;
import java.util.List;
import java.util.Map;
import java.util.Scanner;
import java.util.regex.Matcher;
import java.util.regex.Pattern;
/** 
  * Before running this Java V2 code example, set up your development 
  * environment, including your credentials. 
 * 
  * For more information, see the following documentation topic: 
 * 
  * https://docs.aws.amazon.com/sdk-for-java/latest/developer-guide/get-
started.html 
 * 
  * This Java example performs these tasks: 
 * 
  * 1. Creates an AWS IoT Thing. 
  * 2. Generate and attach a device certificate. 
  * 3. Update an AWS IoT Thing with Attributes. 
  * 4. Get an AWS IoT Endpoint. 
  * 5. List your certificates. 
  * 6. Updates the shadow for the specified thing.. 
  * 7. Write out the state information, in JSON format 
  * 8. Creates a rule 
  * 9. List rules 
  * 10. Search things 
  * 11. Detach amd delete the certificate. 
  * 12. Delete Thing.
```

```
 */
public class IotScenario { 
    public static final String DASHES = new String(new char[80]).replace("\0",
  "-"); 
     private static final String TOPIC = "your-iot-topic"; 
     public static void main(String[] args) { 
         final String usage = 
 """ 
                 Usage: 
                      <roleARN> <snsAction> 
                 Where: 
                      roleARN - The ARN of an IAM role that has permission to work 
 with AWS IOT. 
                      snsAction - An ARN of an SNS topic. 
                """
       if (args.length != 2) {
            System.out.println(usage); 
            System.exit(1); 
        } 
         String thingName; 
         String ruleName; 
        String roleARN = args[0];
         String snsAction = args[1]; 
        Scanner scanner = new Scanner(System.in);
         IotClient iotClient = IotClient.builder() 
             .region(Region.US_EAST_1) 
             .build(); 
         System.out.println(DASHES); 
         System.out.println("Welcome to the AWS IoT example workflow."); 
         System.out.println(""" 
             This example program demonstrates various interactions with the AWS 
 Internet of Things (IoT) Core service. The program guides you through a series 
 of steps, 
             including creating an IoT Thing, generating a device certificate, 
 updating the Thing with attributes, and so on. 
             It utilizes the AWS SDK for Java V2 and incorporates functionality 
 for creating and managing IoT Things, certificates, rules, 
             shadows, and performing searches. The program aims to showcase AWS 
 IoT capabilities and provides a comprehensive example for 
             developers working with AWS IoT in a Java environment.
```

```
 """); 
        System.out.print("Press Enter to continue..."); 
        scanner.nextLine(); 
        System.out.println(DASHES); 
        System.out.println(DASHES); 
        System.out.println("1. Create an AWS IoT Thing."); 
        System.out.println(""" 
            An AWS IoT Thing represents a virtual entity in the AWS IoT service 
 that can be associated with a physical device. 
            """); 
        // Prompt the user for input. 
        System.out.print("Enter Thing name: "); 
        thingName = scanner.nextLine(); 
        createIoTThing(iotClient, thingName); 
        System.out.println(DASHES); 
        System.out.println(DASHES); 
        System.out.println("2. Generate a device certificate."); 
        System.out.println(""" 
            A device certificate performs a role in securing the communication 
 between devices (Things) and the AWS IoT platform. 
            """); 
        System.out.print("Do you want to create a certificate for " +thingName 
 +"? (y/n)"); 
        String certAns = scanner.nextLine(); 
        String certificateArn="" ; 
        if (certAns != null && certAns.trim().equalsIgnoreCase("y")) { 
            certificateArn = createCertificate(iotClient); 
            System.out.println("Attach the certificate to the AWS IoT Thing."); 
            attachCertificateToThing(iotClient, thingName, certificateArn); 
        } else { 
            System.out.println("A device certificate was not created."); 
        } 
        System.out.println(DASHES); 
        System.out.println(DASHES); 
        System.out.println("3. Update an AWS IoT Thing with Attributes."); 
        System.out.println(""" 
             IoT Thing attributes, represented as key-value pairs, offer a 
 pivotal advantage in facilitating efficient data 
             management and retrieval within the AWS IoT ecosystem.
```

```
 """); 
        System.out.print("Press Enter to continue..."); 
        scanner.nextLine(); 
        updateThing(iotClient, thingName); 
        System.out.println(DASHES); 
        System.out.println(DASHES); 
        System.out.println("4. Return a unique endpoint specific to the Amazon 
 Web Services account."); 
        System.out.println(""" 
            An IoT Endpoint refers to a specific URL or Uniform Resource Locator 
 that serves as the entry point for communication between IoT devices and the AWS 
 IoT service. 
           """); 
        System.out.print("Press Enter to continue..."); 
        scanner.nextLine(); 
       String endpointUrl = describeEndpoint(iotClient);
        System.out.println(DASHES); 
        System.out.println(DASHES); 
        System.out.println("5. List your AWS IoT certificates"); 
        System.out.print("Press Enter to continue..."); 
        scanner.nextLine(); 
        if (certificateArn.length() > 0) { 
            listCertificates(iotClient); 
        } else { 
            System.out.println("You did not create a certificates. Skipping this 
 step."); 
        } 
        System.out.println(DASHES); 
        System.out.println(DASHES); 
        System.out.println("6. Create an IoT shadow that refers to a digital 
 representation or virtual twin of a physical IoT device"); 
        System.out.println(""" 
            A Thing Shadow refers to a feature that enables you to create a 
 virtual representation, or "shadow," 
            of a physical device or thing. The Thing Shadow allows you to 
 synchronize and control the state of a device between 
            the cloud and the device itself. and the AWS IoT service. For 
 example, you can write and retrieve JSON data from a Thing Shadow. 
           """); 
        System.out.print("Press Enter to continue..."); 
        scanner.nextLine();
```

```
 IotDataPlaneClient iotPlaneClient = IotDataPlaneClient.builder() 
             .region(Region.US_EAST_1) 
             .endpointOverride(URI.create(endpointUrl)) 
            .build();
        updateShadowThing(iotPlaneClient, thingName); 
        System.out.println(DASHES); 
        System.out.println(DASHES); 
        System.out.println("7. Write out the state information, in JSON 
 format."); 
        System.out.print("Press Enter to continue..."); 
        scanner.nextLine(); 
        getPayload(iotPlaneClient, thingName); 
        System.out.println(DASHES); 
        System.out.println(DASHES); 
        System.out.println("8. Creates a rule"); 
        System.out.println(""" 
        Creates a rule that is an administrator-level action. 
        Any user who has permission to create rules will be able to access data 
 processed by the rule. 
        """); 
        System.out.print("Enter Rule name: "); 
        ruleName = scanner.nextLine(); 
        createIoTRule(iotClient, roleARN, ruleName, snsAction); 
        System.out.println(DASHES); 
        System.out.println(DASHES); 
        System.out.println("9. List your rules."); 
        System.out.print("Press Enter to continue..."); 
        scanner.nextLine(); 
        listIoTRules(iotClient); 
        System.out.println(DASHES); 
        System.out.println(DASHES); 
        System.out.println("10. Search things using the Thing name."); 
        System.out.print("Press Enter to continue..."); 
        scanner.nextLine(); 
        String queryString = "thingName:"+thingName ; 
       searchThings(iotClient, queryString);
        System.out.println(DASHES); 
        System.out.println(DASHES);
```

```
 if (certificateArn.length() > 0) { 
             System.out.print("Do you want to detach and delete the certificate 
for " +thingName +"? (y/n)");
             String delAns = scanner.nextLine(); 
             if (delAns != null && delAns.trim().equalsIgnoreCase("y")) { 
                 System.out.println("11. You selected to detach amd delete the 
 certificate."); 
                 System.out.print("Press Enter to continue..."); 
                 scanner.nextLine(); 
                 detachThingPrincipal(iotClient, thingName, certificateArn); 
                 deleteCertificate(iotClient, certificateArn); 
             } else { 
                 System.out.println("11. You selected not to delete the 
 certificate."); 
 } 
         } else { 
             System.out.println("11. You did not create a certificate so there is 
 nothing to delete."); 
         } 
         System.out.println(DASHES); 
         System.out.println(DASHES); 
         System.out.println("12. Delete the AWS IoT Thing."); 
         System.out.print("Do you want to delete the IoT Thing? (y/n)"); 
         String delAns = scanner.nextLine(); 
         if (delAns != null && delAns.trim().equalsIgnoreCase("y")) { 
             deleteIoTThing(iotClient, thingName); 
         } else { 
             System.out.println("The IoT Thing was not deleted."); 
         } 
         System.out.println(DASHES); 
         System.out.println(DASHES); 
         System.out.println("The AWS IoT workflow has successfully completed."); 
         System.out.println(DASHES); 
    } 
     public static void listCertificates(IotClient iotClient) { 
         ListCertificatesResponse response = iotClient.listCertificates(); 
         List<Certificate> certList = response.certificates(); 
         for (Certificate cert : certList) { 
             System.out.println("Cert id: " + cert.certificateId()); 
             System.out.println("Cert Arn: " + cert.certificateArn()); 
         }
```

```
 } 
     public static void listIoTRules(IotClient iotClient) { 
         try { 
             ListTopicRulesRequest listTopicRulesRequest = 
 ListTopicRulesRequest.builder().build(); 
             ListTopicRulesResponse listTopicRulesResponse = 
 iotClient.listTopicRules(listTopicRulesRequest); 
             System.out.println("List of IoT Rules:"); 
             List<TopicRuleListItem> ruleList = listTopicRulesResponse.rules(); 
             for (TopicRuleListItem rule : ruleList) { 
                  System.out.println("Rule Name: " + rule.ruleName()); 
                  System.out.println("Rule ARN: " + rule.ruleArn()); 
                 System.out.println("--------------"); 
 } 
         } catch (IotException e) { 
             System.err.println(e.awsErrorDetails().errorMessage()); 
             System.exit(1); 
         } 
     } 
     public static void createIoTRule(IotClient iotClient, String roleARN, String 
 ruleName, String action) { 
         try { 
             String sql = "SELECT * FROM '" + TOPIC + "'"; 
            SnsAction action1 = SnsAction.builder()
                  .targetArn(action) 
                  .roleArn(roleARN) 
                  .build(); 
             // Create the action. 
             Action myAction = Action.builder() 
                  .sns(action1) 
                 .build();
             // Create the topic rule payload. 
             TopicRulePayload topicRulePayload = TopicRulePayload.builder() 
                  .sql(sql) 
                  .actions(myAction) 
                  .build(); 
             // Create the topic rule request.
```

```
 CreateTopicRuleRequest topicRuleRequest = 
 CreateTopicRuleRequest.builder() 
                 .ruleName(ruleName) 
                 .topicRulePayload(topicRulePayload) 
                .build();
            // Create the rule. 
             iotClient.createTopicRule(topicRuleRequest); 
            System.out.println("IoT Rule created successfully."); 
        } catch (IotException e) { 
             System.err.println(e.getMessage()); 
            System.exit(1); 
        } 
    } 
    public static void getPayload(IotDataPlaneClient iotPlaneClient, String 
 thingName) { 
        try { 
            GetThingShadowRequest getThingShadowRequest = 
 GetThingShadowRequest.builder() 
                 .thingName(thingName) 
                 .build(); 
            GetThingShadowResponse getThingShadowResponse = 
 iotPlaneClient.getThingShadow(getThingShadowRequest); 
            // Extracting payload from response. 
            SdkBytes payload = getThingShadowResponse.payload(); 
            String payloadString = payload.asUtf8String(); 
            System.out.println("Received Shadow Data: " + payloadString); 
        } catch (IotException e) { 
            System.err.println(e.getMessage()); 
            System.exit(1); 
        } 
    } 
    public static void updateShadowThing(IotDataPlaneClient iotPlaneClient, 
 String thingName) { 
        try { 
            // Create Thing Shadow State Document. 
            String stateDocument = "{\"state\":{\"reported\":{\"temperature\":25, 
 \"humidity\":50}}}";
```

```
SdkBytes data= SdkBytes.fromString(stateDocument,
StandardCharsets.UTF 8 );
            UpdateThingShadowRequest updateThingShadowRequest = 
 UpdateThingShadowRequest.builder() 
                 .thingName(thingName) 
                 .payload(data) 
                 .build(); 
            // Update Thing Shadow. 
            iotPlaneClient.updateThingShadow(updateThingShadowRequest); 
            System.out.println("Thing Shadow updated successfully."); 
        } catch (IotException e) { 
            System.err.println(e.awsErrorDetails().errorMessage()); 
            System.exit(1); 
        } 
    } 
    public static void updateThing(IotClient iotClient, String thingName) { 
        // Specify the new attribute values. 
        String newLocation = "Office"; 
        String newFirmwareVersion = "v2.0"; 
        Map<String, String> attMap = new HashMap<>(); 
        attMap.put("location", newLocation); 
        attMap.put("firmwareVersion", newFirmwareVersion); 
        AttributePayload attributePayload = AttributePayload.builder() 
             .attributes(attMap) 
            .build();
        UpdateThingRequest updateThingRequest = UpdateThingRequest.builder() 
             .thingName(thingName) 
             .attributePayload(attributePayload) 
            .build();
        try { 
            // Update the IoT Thing attributes. 
            iotClient.updateThing(updateThingRequest); 
            System.out.println("Thing attributes updated successfully."); 
        } catch (IotException e) { 
            System.err.println(e.awsErrorDetails().errorMessage()); 
            System.exit(1);
```

```
 } 
     } 
     public static String describeEndpoint(IotClient iotClient) { 
         try { 
             DescribeEndpointResponse endpointResponse = 
  iotClient.describeEndpoint(DescribeEndpointRequest.builder().build()); 
             // Get the endpoint URL. 
            String endpointUrl = endpointResponse.endpointAddress();
             String exString = getValue(endpointUrl); 
             String fullEndpoint = "https://"+exString+"-ats.iot.us-
east-1.amazonaws.com"; 
             System.out.println("Full Endpoint URL: "+fullEndpoint); 
             return fullEndpoint; 
         } catch (IotException e) { 
             System.err.println(e.awsErrorDetails().errorMessage()); 
             System.exit(1); 
         } 
         return "" ; 
     } 
     public static void detachThingPrincipal(IotClient iotClient, String 
  thingName, String certificateArn){ 
         try { 
             DetachThingPrincipalRequest thingPrincipalRequest = 
  DetachThingPrincipalRequest.builder() 
                  .principal(certificateArn) 
                  .thingName(thingName) 
                  .build(); 
             iotClient.detachThingPrincipal(thingPrincipalRequest); 
             System.out.println(certificateArn +" was successfully removed from " 
  +thingName); 
         } catch (IotException e) { 
             System.err.println(e.awsErrorDetails().errorMessage()); 
             System.exit(1); 
         } 
     }
```

```
 public static void deleteCertificate(IotClient iotClient, String 
 certificateArn ) { 
        DeleteCertificateRequest certificateProviderRequest = 
 DeleteCertificateRequest.builder() 
             .certificateId(extractCertificateId(certificateArn)) 
            .build();
        iotClient.deleteCertificate(certificateProviderRequest); 
        System.out.println(certificateArn +" was successfully deleted."); 
    } 
    // Get the cert Id from the Cert ARN value. 
    private static String extractCertificateId(String certificateArn) { 
        // Example ARN: arn:aws:iot:region:account-id:cert/certificate-id. 
        String[] arnParts = certificateArn.split(":"); 
        String certificateIdPart = arnParts[arnParts.length - 1]; 
        return certificateIdPart.substring(certificateIdPart.lastIndexOf("/") + 
 1); 
    } 
    public static String createCertificate(IotClient iotClient) { 
        try { 
            CreateKeysAndCertificateResponse response = 
 iotClient.createKeysAndCertificate(); 
            String certificatePem = response.certificatePem(); 
            String certificateArn = response.certificateArn(); 
            // Print the details. 
            System.out.println("\nCertificate:"); 
            System.out.println(certificatePem); 
            System.out.println("\nCertificate ARN:"); 
            System.out.println(certificateArn); 
            return certificateArn; 
        } catch (IotException e) { 
            System.err.println(e.awsErrorDetails().errorMessage()); 
            System.exit(1); 
        } 
        return ""; 
    } 
    public static void attachCertificateToThing(IotClient iotClient, String 
 thingName, String certificateArn) {
```

```
 // Attach the certificate to the thing. 
        AttachThingPrincipalRequest principalRequest = 
 AttachThingPrincipalRequest.builder() 
             .thingName(thingName) 
             .principal(certificateArn) 
            .build();
        AttachThingPrincipalResponse attachResponse = 
 iotClient.attachThingPrincipal(principalRequest); 
        // Verify the attachment was successful. 
        if (attachResponse.sdkHttpResponse().isSuccessful()) { 
            System.out.println("Certificate attached to Thing successfully."); 
            // Print additional information about the Thing. 
            describeThing(iotClient, thingName); 
        } else { 
            System.err.println("Failed to attach certificate to Thing. HTTP 
 Status Code: " + 
                 attachResponse.sdkHttpResponse().statusCode()); 
        } 
    } 
    private static void describeThing(IotClient iotClient, String thingName) { 
        try { 
            DescribeThingRequest thingRequest = DescribeThingRequest.builder() 
                 .thingName(thingName) 
                 .build() ; 
            // Print Thing details. 
            DescribeThingResponse describeResponse = 
iotClient.describeThing(thingRequest);
            System.out.println("Thing Details:"); 
            System.out.println("Thing Name: " + describeResponse.thingName()); 
            System.out.println("Thing ARN: " + describeResponse.thingArn()); 
        } catch (IotException e) { 
            System.err.println(e.awsErrorDetails().errorMessage()); 
            System.exit(1); 
        } 
    } 
    public static void deleteIoTThing(IotClient iotClient, String thingName) { 
        try {
```

```
 DeleteThingRequest deleteThingRequest = DeleteThingRequest.builder() 
                  .thingName(thingName) 
                 .build();
             iotClient.deleteThing(deleteThingRequest); 
             System.out.println("Deleted Thing " + thingName); 
         } catch (IotException e) { 
             System.err.println(e.awsErrorDetails().errorMessage()); 
             System.exit(1); 
         } 
     } 
     public static void createIoTThing(IotClient iotClient, String thingName) { 
         try { 
             CreateThingRequest createThingRequest = CreateThingRequest.builder() 
                  .thingName(thingName) 
                 .build();
             CreateThingResponse createThingResponse = 
  iotClient.createThing(createThingRequest); 
             System.out.println(thingName +" was successfully created. The ARN 
 value is " + createThingResponse.thingArn());
         } catch (IotException e) { 
             System.err.println(e.awsErrorDetails().errorMessage()); 
             System.exit(1); 
         } 
     } 
     private static String getValue(String input) { 
         // Define a regular expression pattern for extracting the subdomain. 
        Pattern pattern = Pattern.compile("^(.*?)\\.iot\\.us-east-1\\.amazonaws\
\setminus.com");
         // Match the pattern against the input string. 
        Matcher matcher = pattern.matcher(input);
         // Check if a match is found. 
         if (matcher.find()) { 
             // Extract the subdomain from the first capturing group. 
            String subdomain = matcher.group(1);
             System.out.println("Extracted subdomain: " + subdomain); 
             return subdomain ;
```

```
 } else { 
             System.out.println("No match found"); 
         } 
         return "" ; 
     } 
     public static void searchThings(IotClient iotClient, String queryString){ 
         SearchIndexRequest searchIndexRequest = SearchIndexRequest.builder() 
              .queryString(queryString) 
             .build(); 
         try { 
             // Perform the search and get the result. 
             SearchIndexResponse searchIndexResponse = 
  iotClient.searchIndex(searchIndexRequest); 
             // Process the result. 
             if (searchIndexResponse.things().isEmpty()) { 
                  System.out.println("No things found."); 
             } else { 
                  searchIndexResponse.things().forEach(thing -> 
  System.out.println("Thing id found using search is " + thing.thingId())); 
 } 
         } catch (IotException e) { 
             System.err.println(e.awsErrorDetails().errorMessage()); 
             System.exit(1); 
         } 
     }
}
```
## Kotlin

SDK for Kotlin

**a** Note

については、「」を参照してください GitHub。[AWS コード例リポジトリ](https://github.com/awsdocs/aws-doc-sdk-examples/tree/main/kotlin/services/iot#code-examples) で全く同じ 例を見つけて、設定と実行の方法を確認してください。

```
import aws.sdk.kotlin.services.iot.IotClient
import aws.sdk.kotlin.services.iot.model.Action
import aws.sdk.kotlin.services.iot.model.AttachThingPrincipalRequest
import aws.sdk.kotlin.services.iot.model.AttributePayload
import aws.sdk.kotlin.services.iot.model.CreateThingRequest
import aws.sdk.kotlin.services.iot.model.CreateTopicRuleRequest
import aws.sdk.kotlin.services.iot.model.DeleteCertificateRequest
import aws.sdk.kotlin.services.iot.model.DeleteThingRequest
import aws.sdk.kotlin.services.iot.model.DescribeEndpointRequest
import aws.sdk.kotlin.services.iot.model.DescribeThingRequest
import aws.sdk.kotlin.services.iot.model.DetachThingPrincipalRequest
import aws.sdk.kotlin.services.iot.model.ListTopicRulesRequest
import aws.sdk.kotlin.services.iot.model.SearchIndexRequest
import aws.sdk.kotlin.services.iot.model.SnsAction
import aws.sdk.kotlin.services.iot.model.TopicRulePayload
import aws.sdk.kotlin.services.iot.model.UpdateThingRequest
import aws.sdk.kotlin.services.iotdataplane.IotDataPlaneClient
import aws.sdk.kotlin.services.iotdataplane.model.GetThingShadowRequest
import aws.sdk.kotlin.services.iotdataplane.model.UpdateThingShadowRequest
import aws.smithy.kotlin.runtime.content.ByteStream
import aws.smithy.kotlin.runtime.content.toByteArray
import java.util.Scanner
import java.util.regex.Pattern
import kotlin.system.exitProcess
/** 
  * Before running this Kotlin code example, ensure that your development 
 environment 
  * is set up, including configuring your credentials. 
 * 
  * For detailed instructions, refer to the following documentation topic: 
 * [Setting Up Your Development Environment](https://docs.aws.amazon.com/sdk-for-
kotlin/latest/developer-guide/setup.html) 
 * 
  * This code example requires an SNS topic and an IAM Role. 
  * Follow the steps in the documentation to set up these resources: 
 * 
  * - [Creating an SNS Topic](https://docs.aws.amazon.com/sns/latest/dg/sns-
getting-started.html#step-create-topic) 
 * - [Creating an IAM Role](https://docs.aws.amazon.com/IAM/latest/UserGuide/
id roles create.html)
  */
```

```
val DASHES = String(CharArray(80)).replace("\u0000", "-")
val TOPIC = "your-iot-topic"
suspend fun main(args: Array<String>) { 
     val usage = 
        "" "
         Usage: 
              <roleARN> <snsAction> 
         Where: 
             roleARN - The ARN of an IAM role that has permission to work with AWS 
  IOT. 
             snsAction - An ARN of an SNS topic. 
         """.trimIndent() 
     if (args.size != 2) { 
         println(usage) 
         exitProcess(1) 
     } 
     var thingName: String 
     val roleARN = args[0] 
    val snsAction = args[1]
     val scanner = Scanner(System.`in`) 
     println(DASHES) 
     println("Welcome to the AWS IoT example scenario.") 
     println( 
        "" "
         This example program demonstrates various interactions with the AWS 
  Internet of Things (IoT) Core service. 
         The program guides you through a series of steps, including creating an 
  IoT thing, generating a device certificate, 
         updating the thing with attributes, and so on. 
         It utilizes the AWS SDK for Kotlin and incorporates functionality for 
  creating and managing IoT things, certificates, rules, 
         shadows, and performing searches. The program aims to showcase AWS IoT 
  capabilities and provides a comprehensive example for 
         developers working with AWS IoT in a Kotlin environment. 
         """.trimIndent(), 
     )
```

```
 print("Press Enter to continue...") 
    scanner.nextLine() 
    println(DASHES) 
    println(DASHES) 
    println("1. Create an AWS IoT thing.") 
    println( 
       "''" An AWS IoT thing represents a virtual entity in the AWS IoT service that 
 can be associated with a physical device. 
        """.trimIndent(), 
   \lambda // Prompt the user for input. 
    print("Enter thing name: ") 
    thingName = scanner.nextLine() 
    createIoTThing(thingName) 
    describeThing(thingName) 
    println(DASHES) 
    println(DASHES) 
    println("2. Generate a device certificate.") 
    println( 
        """ 
        A device certificate performs a role in securing the communication 
 between devices (things) and the AWS IoT platform. 
        """.trimIndent(), 
   \lambda print("Do you want to create a certificate for $thingName? (y/n)") 
    val certAns = scanner.nextLine() 
    var certificateArn: String? = "" 
   if (certAns != null && certAns.trim { it <= ' ' }.equals("y", ignoreCase =
 true)) { 
        certificateArn = createCertificate() 
        println("Attach the certificate to the AWS IoT thing.") 
        attachCertificateToThing(thingName, certificateArn) 
    } else { 
        println("A device certificate was not created.") 
    } 
    println(DASHES) 
    println(DASHES) 
    println("3. Update an AWS IoT thing with Attributes.") 
    println(
```

```
 """ 
         IoT thing attributes, represented as key-value pairs, offer a pivotal 
 advantage in facilitating efficient data 
         management and retrieval within the AWS IoT ecosystem. 
         """.trimIndent(), 
    \lambda print("Press Enter to continue...") 
     scanner.nextLine() 
     updateThing(thingName) 
     println(DASHES) 
     println(DASHES) 
     println("4. Return a unique endpoint specific to the Amazon Web Services 
 account.") 
     println( 
 """ 
         An IoT Endpoint refers to a specific URL or Uniform Resource Locator that 
 serves as the entry point for communication between IoT devices and the AWS IoT 
 service. 
         """.trimIndent(), 
\bigcup print("Press Enter to continue...") 
     scanner.nextLine() 
   val endpointUrl = describeEndpoint()
     println(DASHES) 
     println(DASHES) 
     println("5. List your AWS IoT certificates") 
     print("Press Enter to continue...") 
     scanner.nextLine() 
     if (certificateArn!!.isNotEmpty()) { 
         listCertificates() 
     } else { 
         println("You did not create a certificates. Skipping this step.") 
     } 
     println(DASHES) 
     println(DASHES) 
     println("6. Create an IoT shadow that refers to a digital representation or 
 virtual twin of a physical IoT device") 
     println( 
        "" "
         A thing shadow refers to a feature that enables you to create a virtual 
 representation, or "shadow,"
```

```
 of a physical device or thing. The thing shadow allows you to synchronize 
 and control the state of a device between 
         the cloud and the device itself. and the AWS IoT service. For example, 
 you can write and retrieve JSON data from a thing shadow. 
         """.trimIndent(), 
     ) 
     print("Press Enter to continue...") 
     scanner.nextLine() 
     updateShawdowThing(thingName) 
     println(DASHES) 
     println(DASHES) 
     println("7. Write out the state information, in JSON format.") 
     print("Press Enter to continue...") 
     scanner.nextLine() 
     getPayload(thingName) 
     println(DASHES) 
     println(DASHES) 
     println("8. Creates a rule") 
     println( 
         """ 
         Creates a rule that is an administrator-level action. 
         Any user who has permission to create rules will be able to access data 
 processed by the rule. 
         """.trimIndent(), 
\bigcup print("Enter Rule name: ") 
     val ruleName = scanner.nextLine() 
     createIoTRule(roleARN, ruleName, snsAction) 
     println(DASHES) 
     println(DASHES) 
     println("9. List your rules.") 
     print("Press Enter to continue...") 
     scanner.nextLine() 
     listIoTRules() 
     println(DASHES) 
     println(DASHES) 
     println("10. Search things using the name.") 
     print("Press Enter to continue...") 
     scanner.nextLine()
```

```
 val queryString = "thingName:$thingName" 
     searchThings(queryString) 
     println(DASHES) 
     println(DASHES) 
     if (certificateArn.length > 0) { 
         print("Do you want to detach and delete the certificate for $thingName? 
 (y/n)")
         val delAns = scanner.nextLine() 
        if (delAns != null && delAns.trim { it <= ' ' }.equals("y", ignoreCase =
  true)) { 
              println("11. You selected to detach amd delete the certificate.") 
              print("Press Enter to continue...") 
              scanner.nextLine() 
              detachThingPrincipal(thingName, certificateArn) 
              deleteCertificate(certificateArn) 
         } else { 
              println("11. You selected not to delete the certificate.") 
         } 
     } else { 
         println("11. You did not create a certificate so there is nothing to 
  delete.") 
 } 
     println(DASHES) 
     println(DASHES) 
     println("12. Delete the AWS IoT thing.") 
     print("Do you want to delete the IoT thing? (y/n)") 
     val delAns = scanner.nextLine() 
    if (delAns != null && delAns.trim { it <= ' ' }.equals("y", ignoreCase =
  true)) { 
         deleteIoTThing(thingName) 
     } else { 
         println("The IoT thing was not deleted.") 
     } 
     println(DASHES) 
     println(DASHES) 
     println("The AWS IoT workflow has successfully completed.") 
     println(DASHES)
}
suspend fun deleteIoTThing(thingNameVal: String) { 
     val deleteThingRequest =
```

```
 DeleteThingRequest { 
             thingName = thingNameVal 
         } 
     IotClient { region = "us-east-1" }.use { iotClient -> 
         iotClient.deleteThing(deleteThingRequest) 
         println("Deleted $thingNameVal") 
     }
}
suspend fun deleteCertificate(certificateArn: String) { 
     val certificateProviderRequest = 
         DeleteCertificateRequest { 
             certificateId = extractCertificateId(certificateArn) 
         } 
     IotClient { region = "us-east-1" }.use { iotClient -> 
         iotClient.deleteCertificate(certificateProviderRequest) 
         println("$certificateArn was successfully deleted.") 
     }
}
private fun extractCertificateId(certificateArn: String): String? { 
     // Example ARN: arn:aws:iot:region:account-id:cert/certificate-id. 
     val arnParts = certificateArn.split(":".toRegex()).dropLastWhile 
  { it.isEmpty() }.toTypedArray() 
    val certificateIdPart = arnParts[arnParts.size - 1]
     return certificateIdPart.substring(certificateIdPart.lastIndexOf("/") + 1)
}
suspend fun detachThingPrincipal( 
     thingNameVal: String, 
     certificateArn: String,
) { 
    val thingPrincipalRequest =
         DetachThingPrincipalRequest { 
             principal = certificateArn 
             thingName = thingNameVal 
         } 
     IotClient { region = "us-east-1" }.use { iotClient -> 
         iotClient.detachThingPrincipal(thingPrincipalRequest) 
        println("$certificateArn was successfully removed from $thingNameVal")
     }
}
```

```
suspend fun searchThings(queryStringVal: String?) { 
     val searchIndexRequest = 
         SearchIndexRequest { 
              queryString = queryStringVal 
         } 
     IotClient { region = "us-east-1" }.use { iotClient -> 
         val searchIndexResponse = iotClient.searchIndex(searchIndexRequest) 
         if (searchIndexResponse.things?.isEmpty() == true) { 
              println("No things found.") 
         } else { 
              searchIndexResponse.things 
                  ?.forEach { thing -> println("Thing id found using search is 
  ${thing.thingId}") } 
 } 
     }
}
suspend fun listIoTRules() { 
     val listTopicRulesRequest = ListTopicRulesRequest {} 
     IotClient { region = "us-east-1" }.use { iotClient -> 
         val listTopicRulesResponse = 
  iotClient.listTopicRules(listTopicRulesRequest) 
         println("List of IoT rules:") 
         val ruleList = listTopicRulesResponse.rules 
         ruleList?.forEach { rule -> 
              println("Rule name: ${rule.ruleName}") 
              println("Rule ARN: ${rule.ruleArn}") 
              println("--------------") 
         } 
     }
}
suspend fun createIoTRule( 
     roleARNVal: String?, 
     ruleNameVal: String?, 
     action: String?,
) { 
     val sqlVal = "SELECT * FROM '$TOPIC '" 
    val action1 =
         SnsAction { 
              targetArn = action
```

```
 roleArn = roleARNVal 
         } 
     val myAction = 
         Action { 
              sns = action1 
         } 
    val topicRulePayloadVal =
         TopicRulePayload { 
             sql = sqlVal actions = listOf(myAction) 
         } 
     val topicRuleRequest = 
         CreateTopicRuleRequest { 
              ruleName = ruleNameVal 
              topicRulePayload = topicRulePayloadVal 
         } 
     IotClient { region = "us-east-1" }.use { iotClient -> 
         iotClient.createTopicRule(topicRuleRequest) 
         println("IoT rule created successfully.") 
     }
}
suspend fun getPayload(thingNameVal: String?) { 
    val getThingShadowRequest =
         GetThingShadowRequest { 
              thingName = thingNameVal 
         } 
     IotDataPlaneClient { region = "us-east-1" }.use { iotPlaneClient -> 
         val getThingShadowResponse = 
  iotPlaneClient.getThingShadow(getThingShadowRequest) 
         val payload = getThingShadowResponse.payload 
         val payloadString = payload?.let { java.lang.String(it, Charsets.UTF_8) } 
         println("Received shadow data: $payloadString") 
     }
}
suspend fun listCertificates() { 
     IotClient { region = "us-east-1" }.use { iotClient -> 
         val response = iotClient.listCertificates()
```

```
 val certList = response.certificates 
         certList?.forEach { cert -> 
             println("Cert id: ${cert.certificateId}") 
             println("Cert Arn: ${cert.certificateArn}") 
         } 
     }
}
suspend fun describeEndpoint(): String? { 
    val request = DescribeEndpointRequest {}
     IotClient { region = "us-east-1" }.use { iotClient -> 
         val endpointResponse = iotClient.describeEndpoint(request) 
         val endpointUrl: String? = endpointResponse.endpointAddress 
         val exString: String = getValue(endpointUrl) 
         val fullEndpoint = "https://$exString-ats.iot.us-east-1.amazonaws.com" 
         println("Full endpoint URL: $fullEndpoint") 
         return fullEndpoint 
     }
}
private fun getValue(input: String?): String { 
     // Define a regular expression pattern for extracting the subdomain. 
    val pattern = Pattern.compile("^(.*?)\\.iot\\.us-east-1\\.amazonaws\\.com")
     // Match the pattern against the input string. 
     val matcher = pattern.matcher(input) 
     // Check if a match is found. 
     if (matcher.find()) { 
         val subdomain = matcher.group(1) 
         println("Extracted subdomain: $subdomain") 
         return subdomain 
     } else { 
         println("No match found") 
     } 
     return ""
}
suspend fun updateThing(thingNameVal: String?) { 
     val newLocation = "Office" 
     val newFirmwareVersion = "v2.0" 
     val attMap: MutableMap<String, String> = HashMap() 
     attMap["location"] = newLocation 
     attMap["firmwareVersion"] = newFirmwareVersion
```

```
val attributePayloadVal =
         AttributePayload { 
             attributes = attMap 
         } 
    val updateThingRequest =
         UpdateThingRequest { 
             thingName = thingNameVal 
             attributePayload = attributePayloadVal 
         } 
     IotClient { region = "us-east-1" }.use { iotClient -> 
         // Update the IoT thing attributes. 
         iotClient.updateThing(updateThingRequest) 
         println("$thingNameVal attributes updated successfully.") 
     }
}
suspend fun updateShawdowThing(thingNameVal: String?) { 
     // Create the thing shadow state document. 
    val stateDocument = "{\"state\":{\"reported\":{\"temperature\":25, \"humidity
\":50}}}" 
     val byteStream: ByteStream = ByteStream.fromString(stateDocument) 
     val byteArray: ByteArray = byteStream.toByteArray() 
     val updateThingShadowRequest = 
         UpdateThingShadowRequest { 
             thingName = thingNameVal 
             payload = byteArray 
         } 
     IotDataPlaneClient { region = "us-east-1" }.use { iotPlaneClient -> 
         iotPlaneClient.updateThingShadow(updateThingShadowRequest) 
         println("The thing shadow was updated successfully.") 
     }
}
suspend fun attachCertificateToThing( 
     thingNameVal: String?, 
     certificateArn: String?,
) { 
     val principalRequest = 
         AttachThingPrincipalRequest {
```

```
 thingName = thingNameVal 
             principal = certificateArn 
         } 
     IotClient { region = "us-east-1" }.use { iotClient -> 
         iotClient.attachThingPrincipal(principalRequest) 
         println("Certificate attached to $thingNameVal successfully.") 
     }
}
suspend fun describeThing(thingNameVal: String) { 
     val thingRequest = 
         DescribeThingRequest { 
             thingName = thingNameVal 
         } 
     // Print Thing details. 
     IotClient { region = "us-east-1" }.use { iotClient -> 
         val describeResponse = iotClient.describeThing(thingRequest) 
         println("Thing details:") 
         println("Thing name: ${describeResponse.thingName}") 
         println("Thing ARN: ${describeResponse.thingArn}") 
     }
}
suspend fun createCertificate(): String? { 
     IotClient { region = "us-east-1" }.use { iotClient -> 
         val response = iotClient.createKeysAndCertificate() 
         val certificatePem = response.certificatePem 
         val certificateArn = response.certificateArn 
         // Print the details. 
         println("\nCertificate:") 
         println(certificatePem) 
         println("\nCertificate ARN:") 
         println(certificateArn) 
         return certificateArn 
     }
}
suspend fun createIoTThing(thingNameVal: String) { 
     val createThingRequest = 
         CreateThingRequest { 
             thingName = thingNameVal
```
}

```
 IotClient { region = "us-east-1" }.use { iotClient -> 
         iotClient.createThing(createThingRequest) 
         println("Created $thingNameVal}") 
     }
}
```
AWS SDK デベロッパーガイドとコード例の完全なリストについては、「」を参照してくださ い[AWS SDK AWS IoT での の使用](#page-43-0)。このトピックには、使用開始方法に関する情報と、以前の SDK バージョンの詳細も含まれています。

## AWS IoT のクォータ

AWS IoT のクォータについての情報は、「AWS 全般リファレンス」を参照してください。

- AWS IoT Core のクォータの詳細については、「[AWS IoT Core エンドポイントとクォータ](https://docs.aws.amazon.com/general/latest/gr/iot-core.html#limits_iot)」を参 照してください。
- AWS IoT Device Management のクォータの詳細については、「[AWS IoT Device Management エ](https://docs.aws.amazon.com/general/latest/gr/iot_device_management.html#iot_device_management_quotas) [ンドポイントとクォータ](https://docs.aws.amazon.com/general/latest/gr/iot_device_management.html#iot_device_management_quotas)」を参照してください。
- AWS IoT Device Defender のクォータの詳細については、「[AWS IoT Device Defender エンドポイ](https://docs.aws.amazon.com/general/latest/gr/iot_device_defender.html#iot_device_defender_quotas) [ントとクォータ](https://docs.aws.amazon.com/general/latest/gr/iot_device_defender.html#iot_device_defender_quotas)」を参照してください。

## AWS IoT Core の料金

AWS IoT Core 価格設定に関する情報は、AWSマーケティングページと[AWS価格計算ツール](https://calculator.aws/#/addService)で確認 できます。

- AWS IoT Core 価格情報を確認するには、「[AWS IoT Core価格設定」](https://aws.amazon.com/iot-core/pricing/)を参照してください。
- アーキテクトソリューションのコストを見積もるには、「[AWS価格計算ツール](https://calculator.aws/#/addService)」を参照してくだ さい。

翻訳は機械翻訳により提供されています。提供された翻訳内容と英語版の間で齟齬、不一致または矛 盾がある場合、英語版が優先します。